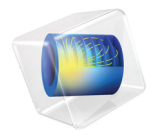

# COMSOL Multiphysics

Programming Reference Manual

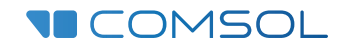

 $6.1$ 

### COMSOL Multiphysics ® Programming Reference Manual

© 1998–2022 COMSOL

Protected by patents listed on [www.comsol.com/patents](www.comsol.com/patents/), or see Help>About COMSOL Multiphysics on the File menu in the COMSOL Desktop for less detailed lists of U.S. Patents that may apply. Patents pending.

This Documentation and the Programs described herein are furnished under the COMSOL Software License Agreement [\(www.comsol.com/sla\)](https://www.comsol.com/sla/) and may be used or copied only under the terms of the license agreement.

COMSOL, the COMSOL logo, COMSOL Multiphysics, COMSOL Desktop, COMSOL Compiler, COMSOL Server, and LiveLink are either registered trademarks or trademarks of COMSOL AB. All other trademarks are the property of their respective owners, and COMSOL AB and its subsidiaries and products are not affiliated with, endorsed by, sponsored by, or supported by those trademark owners. For a list of such trademark owners, see [www.comsol.com/trademarks.](https://www.comsol.com/trademarks/)

Version: COMSOL 6.1

### Contact Information

Visit the Contact COMSOL page at [www.comsol.com/contact](http://www.comsol.com/contact/) to submit general inquiries or search for an address and phone number. You can also visit the Worldwide Sales Offices page at [www.comsol.com/contact/offices](http://www.comsol.com/contact/offices/) for address and contact information.

If you need to contact Support, an online request form is located on the COMSOL Access page at [www.comsol.com/support/case](http://www.comsol.com/support/case/). Other useful links include:

- Support Center: [www.comsol.com/support](http://www.comsol.com/support/)
- Product Download: [www.comsol.com/product-download](http://www.comsol.com/product-download/)
- Product Updates: [www.comsol.com/support/updates](http://www.comsol.com/support/updates/)
- COMSOL Blog: [www.comsol.com/blogs](http://www.comsol.com/blogs/)
- Discussion Forum: [www.comsol.com/forum](http://www.comsol.com/forum/)
- Events: [www.comsol.com/events](http://www.comsol.com/events/)
- COMSOL Video Gallery: [www.comsol.com/videos](http://www.comsol.com/videos/)
- Support Knowledge Base: [www.comsol.com/support/knowledgebase](http://www.comsol.com/support/knowledgebase/)

Part number: CM020007

### Contents

## [Chapter 1: Introduction](#page-16-0)

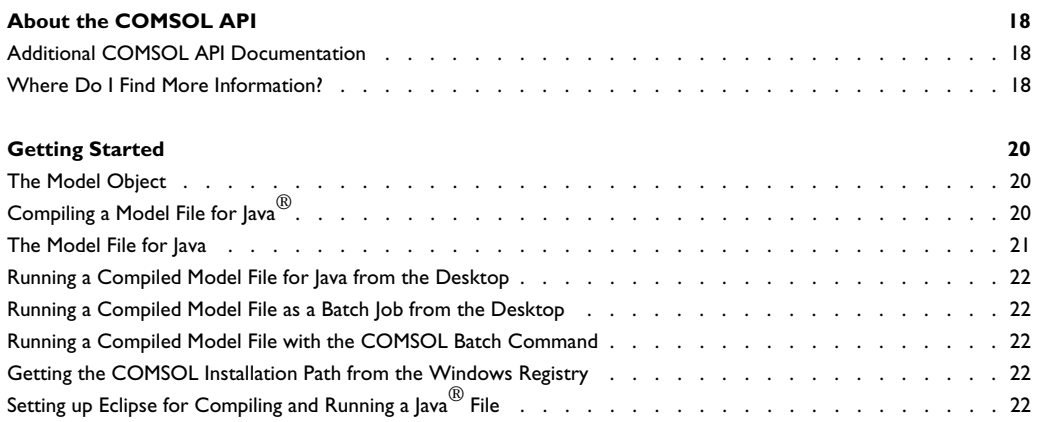

## [Chapter 2: General Commands](#page-24-0)

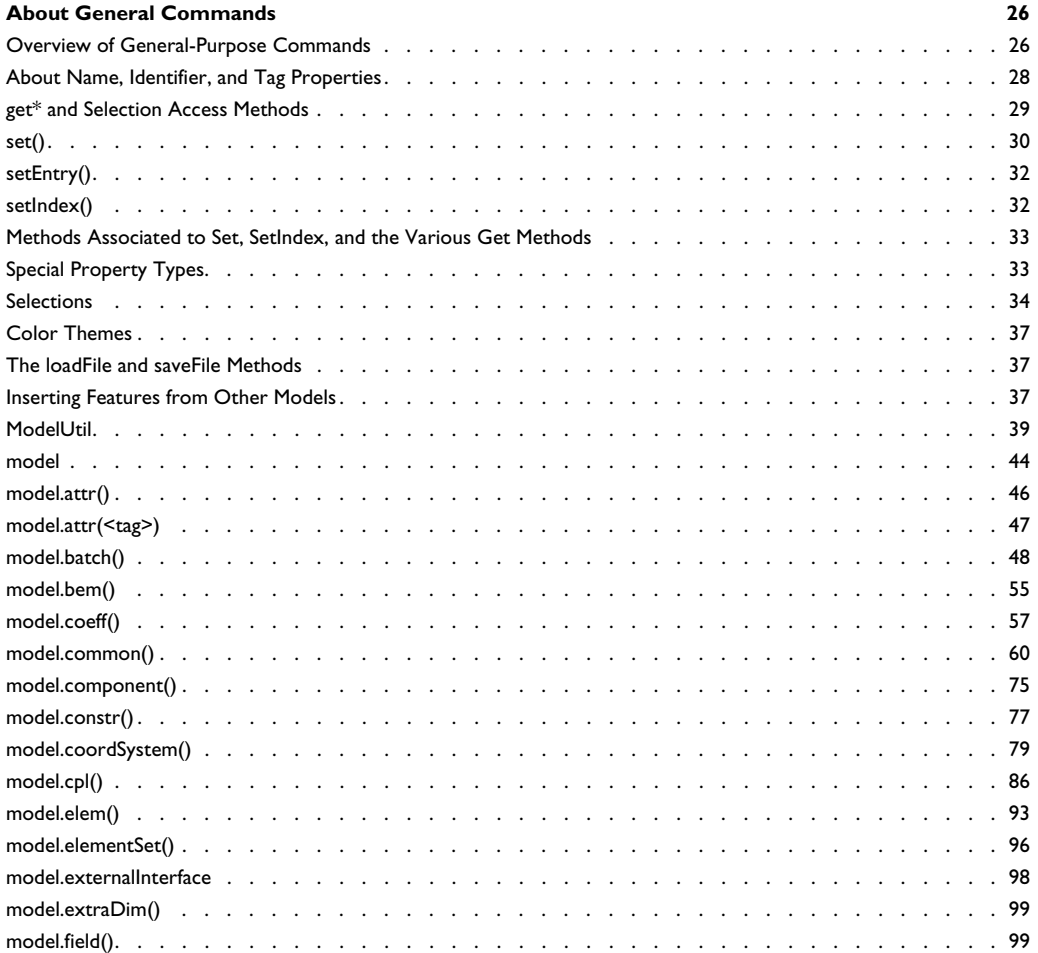

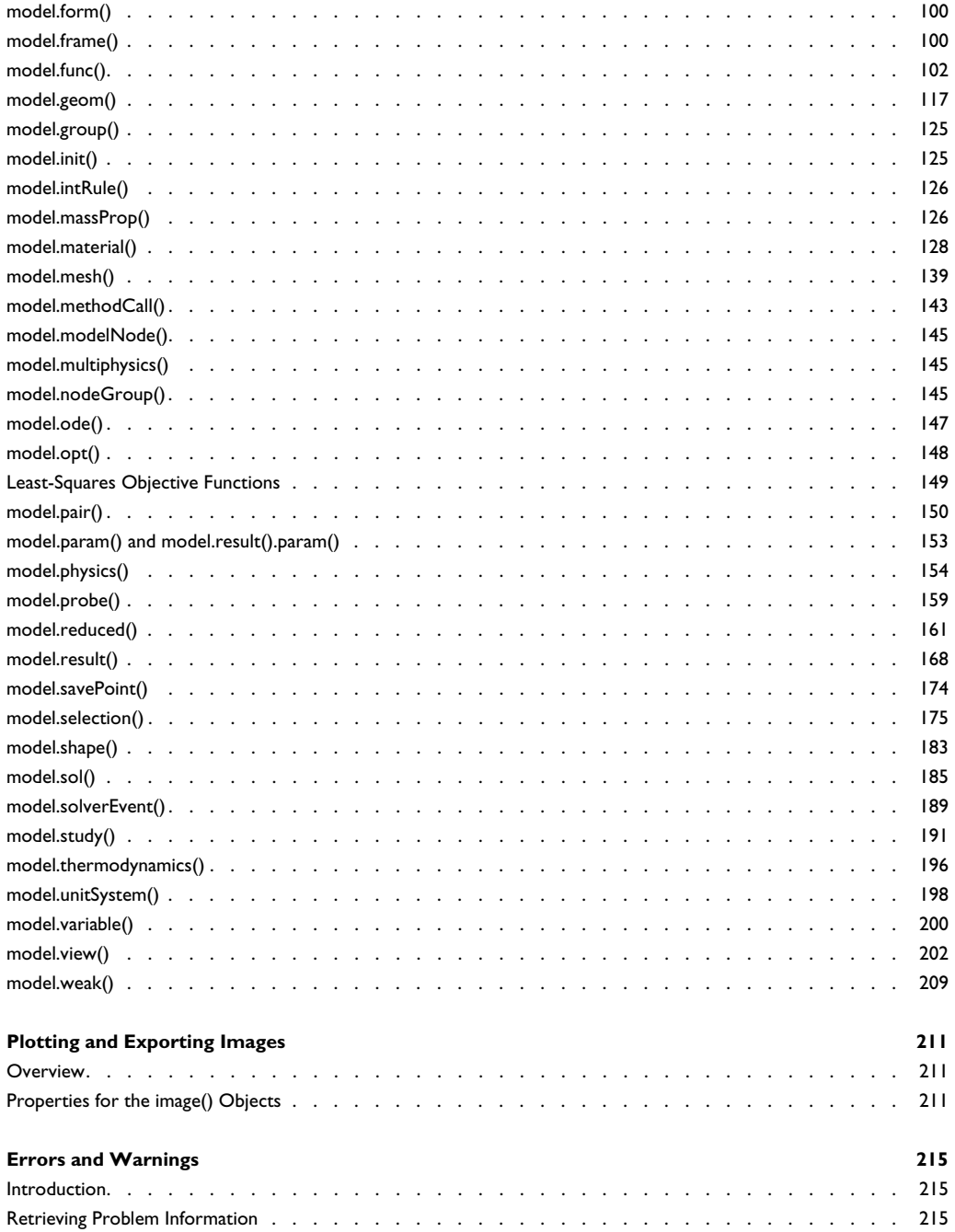

## [Chapter 3: Geometry](#page-216-0)

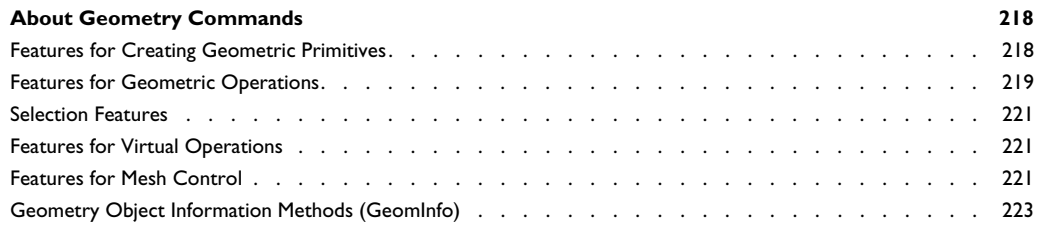

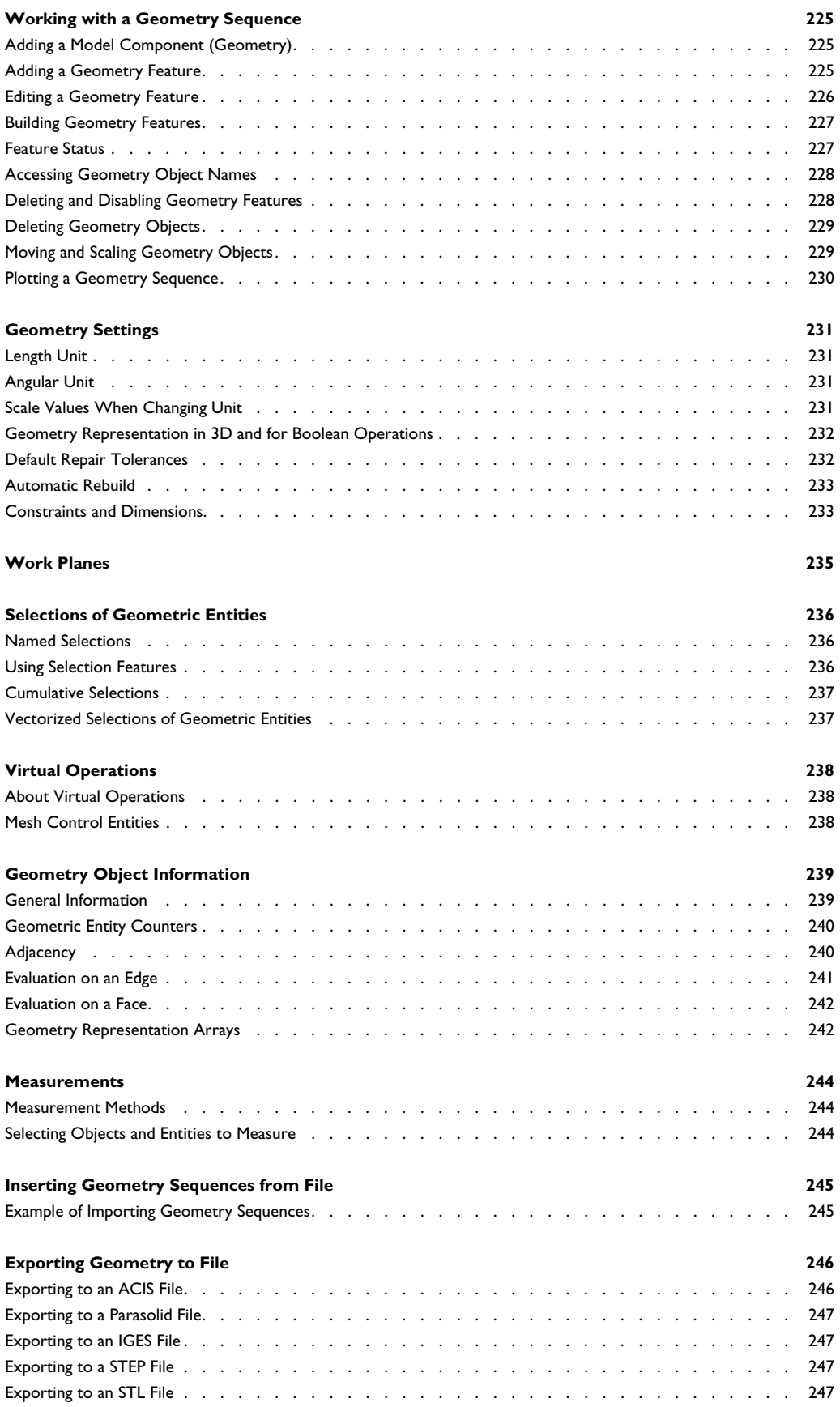

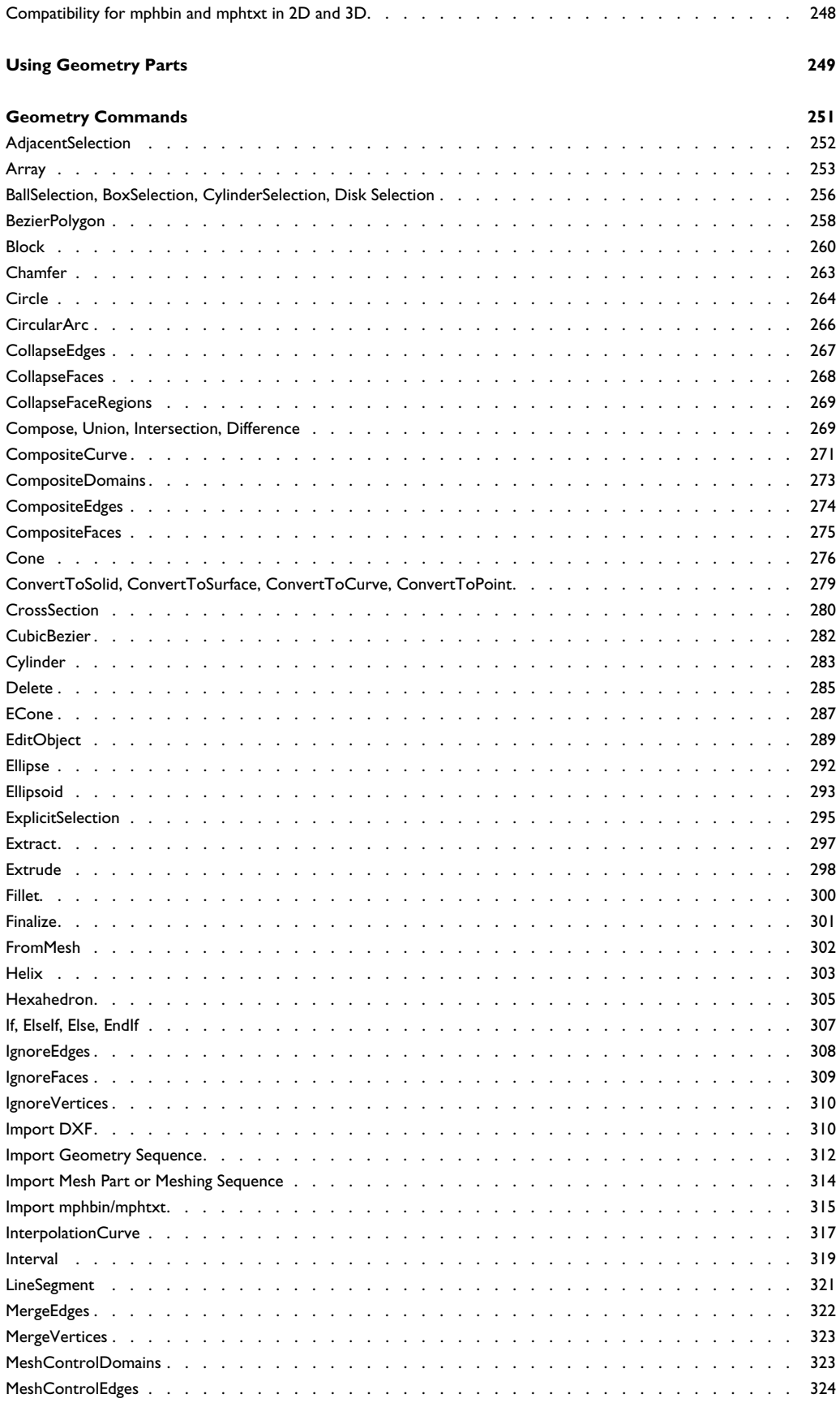

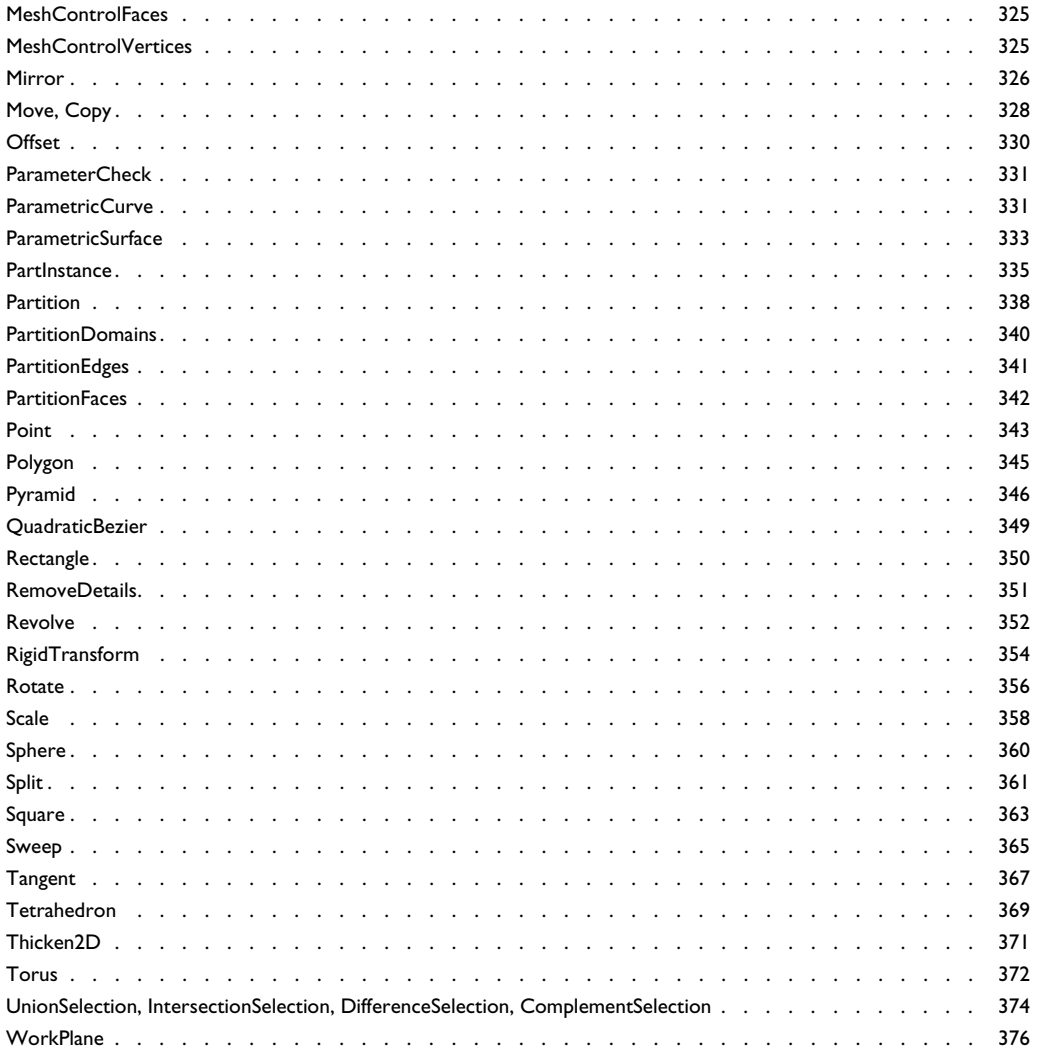

## [Chapter 4: Mesh](#page-382-0)

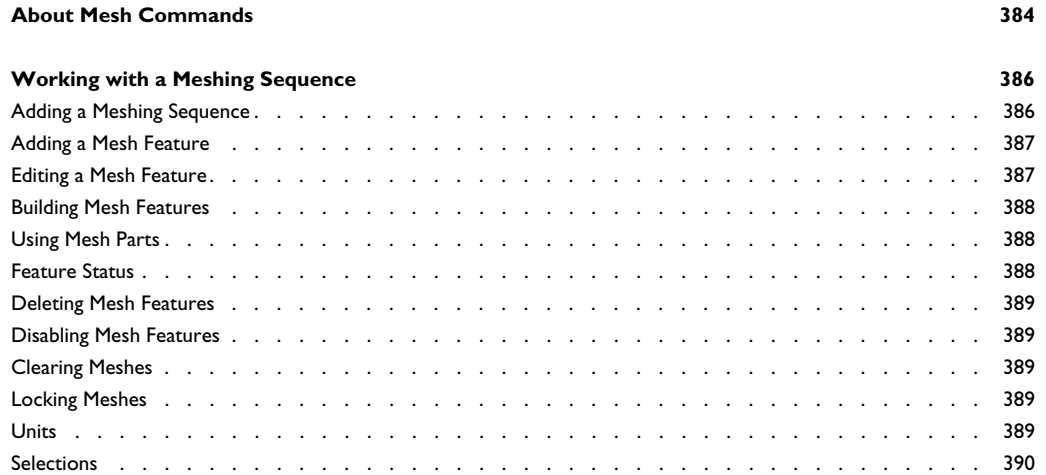

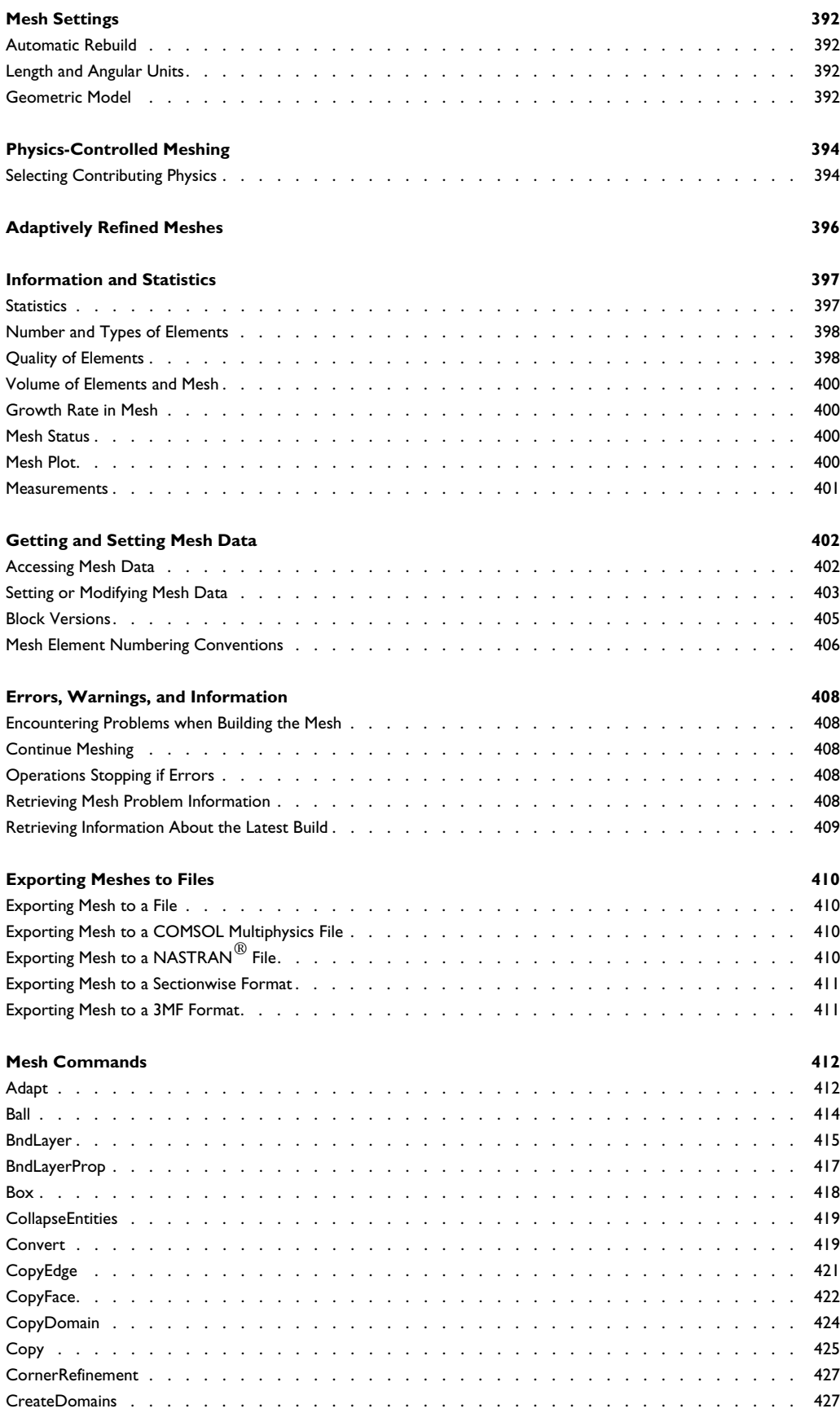

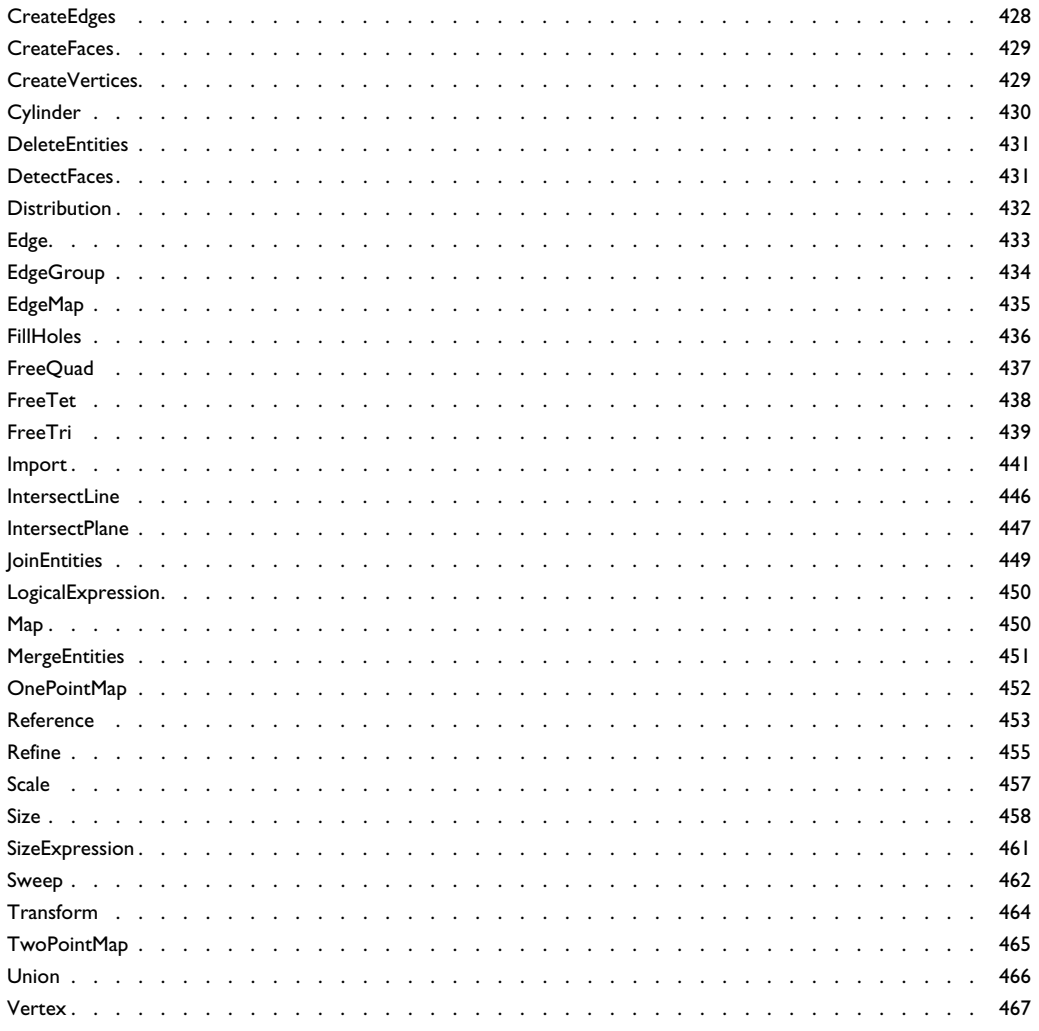

## [Chapter 5: Elements and Shape Function Programming](#page-468-0)

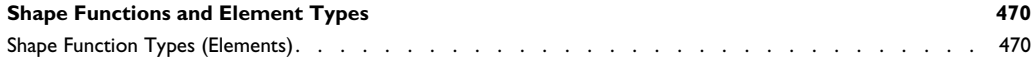

## [Chapter 6: Solvers and Study Steps](#page-478-0)

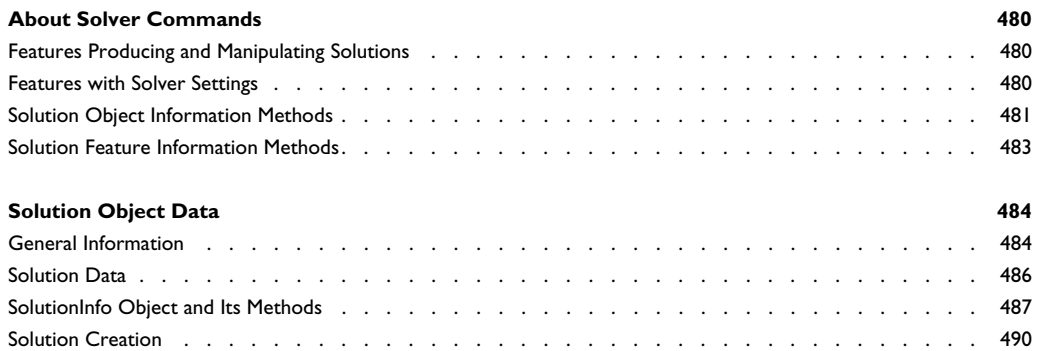

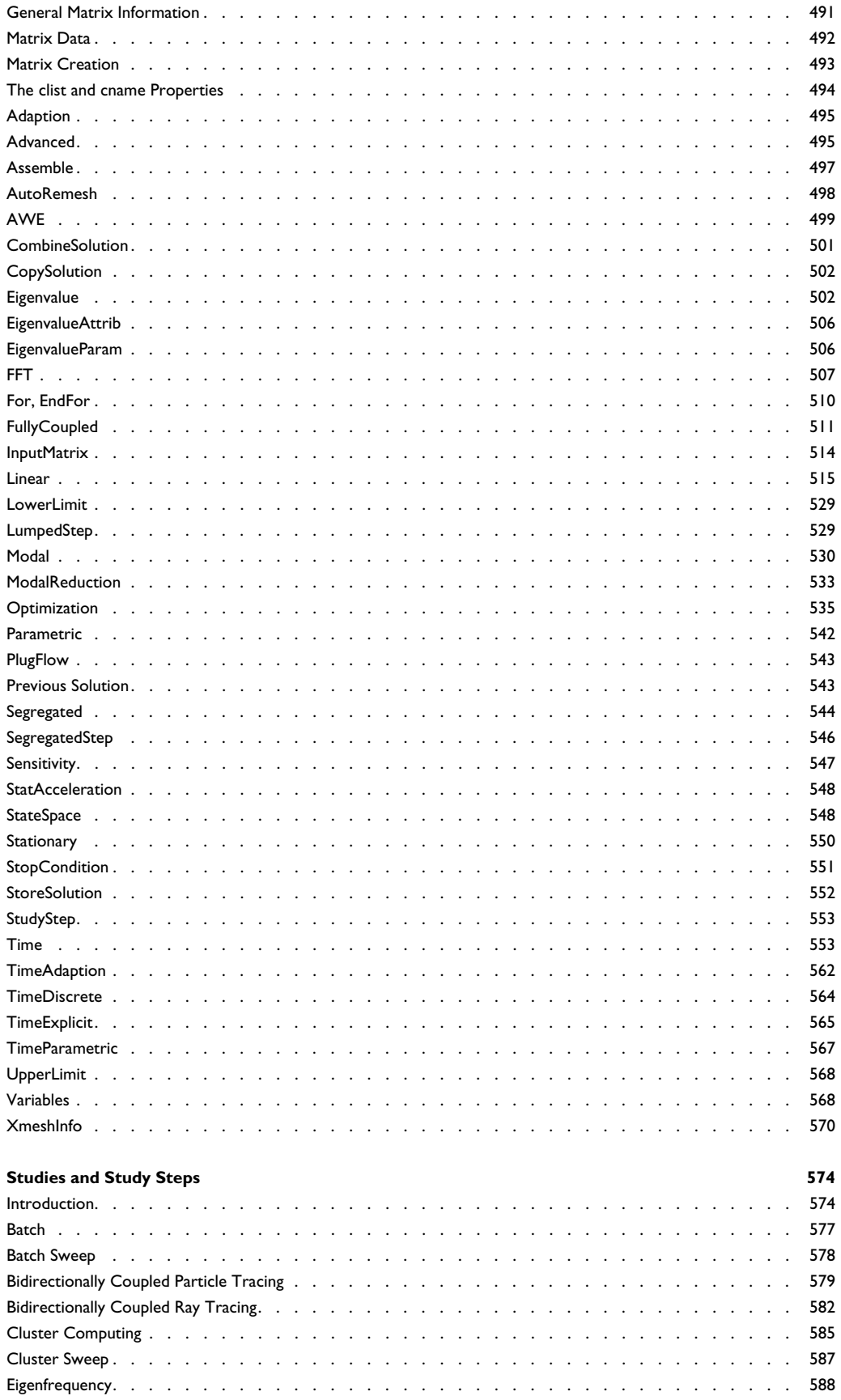

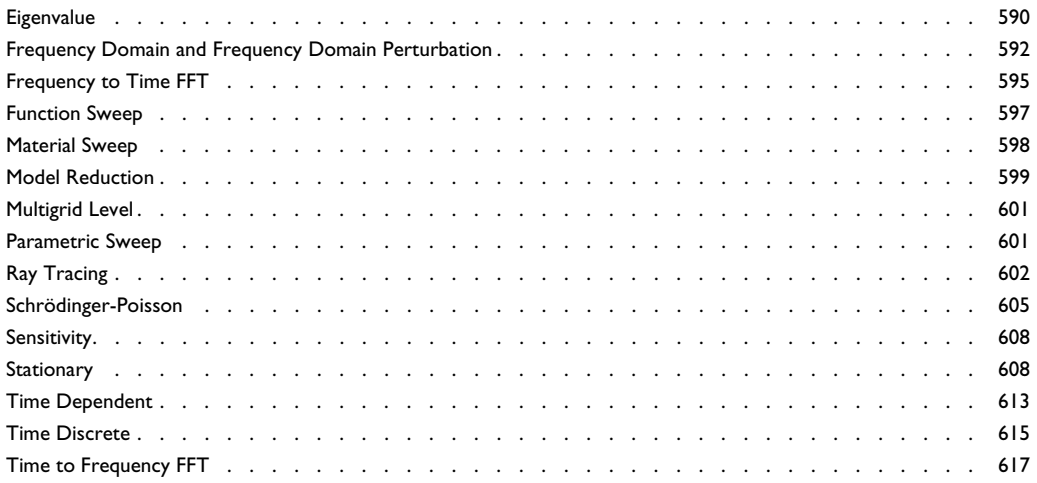

## [Chapter 7: Results](#page-620-0)

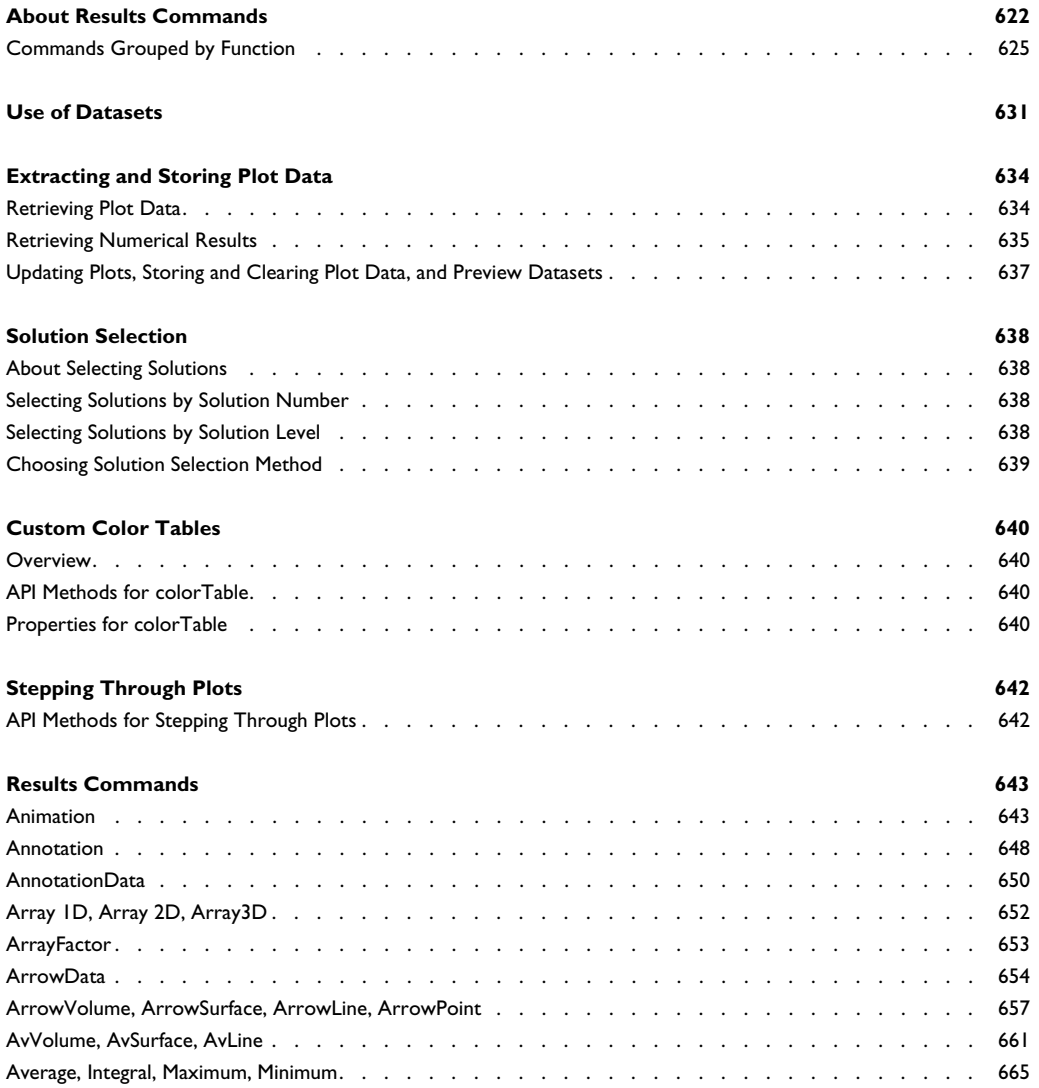

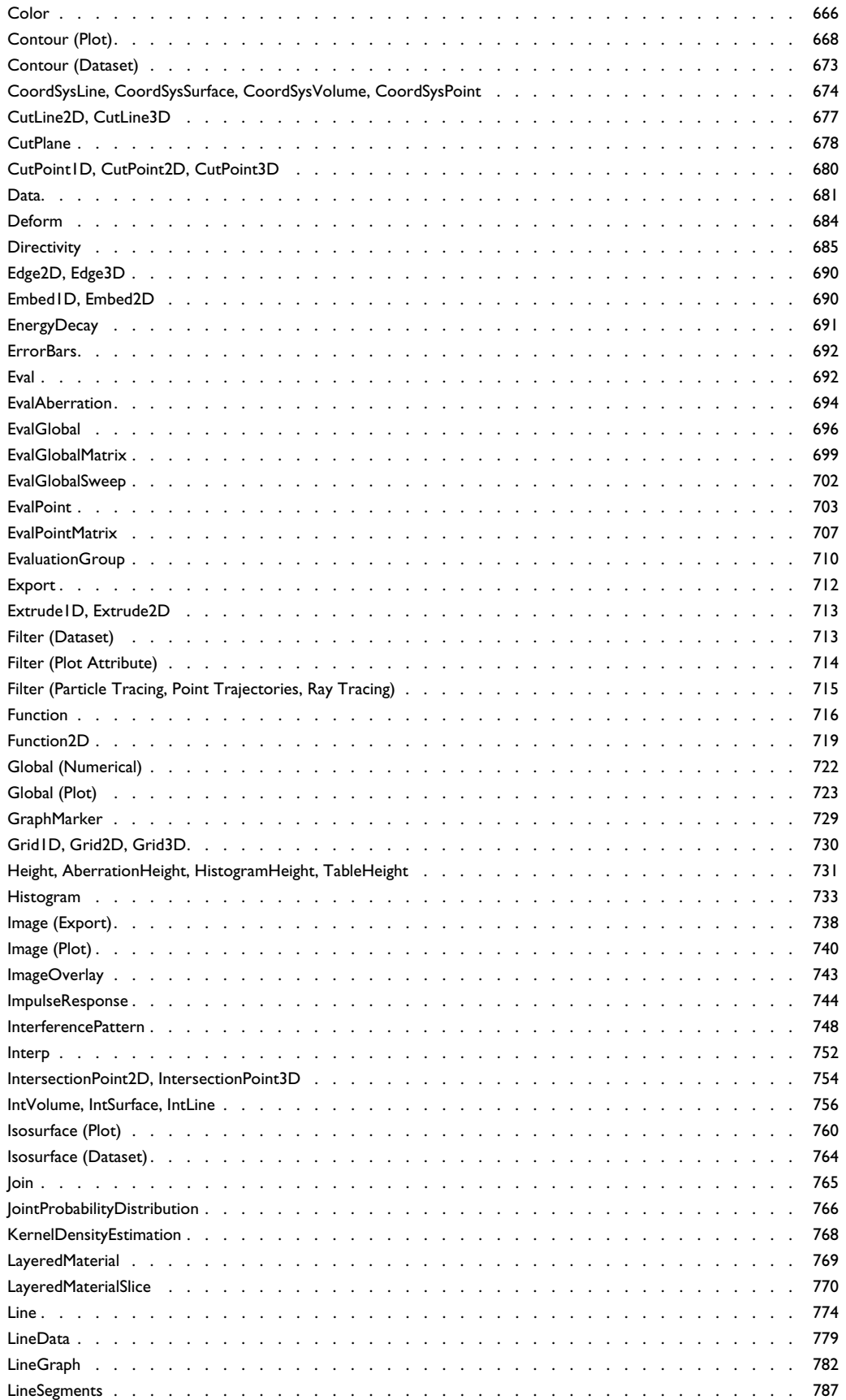

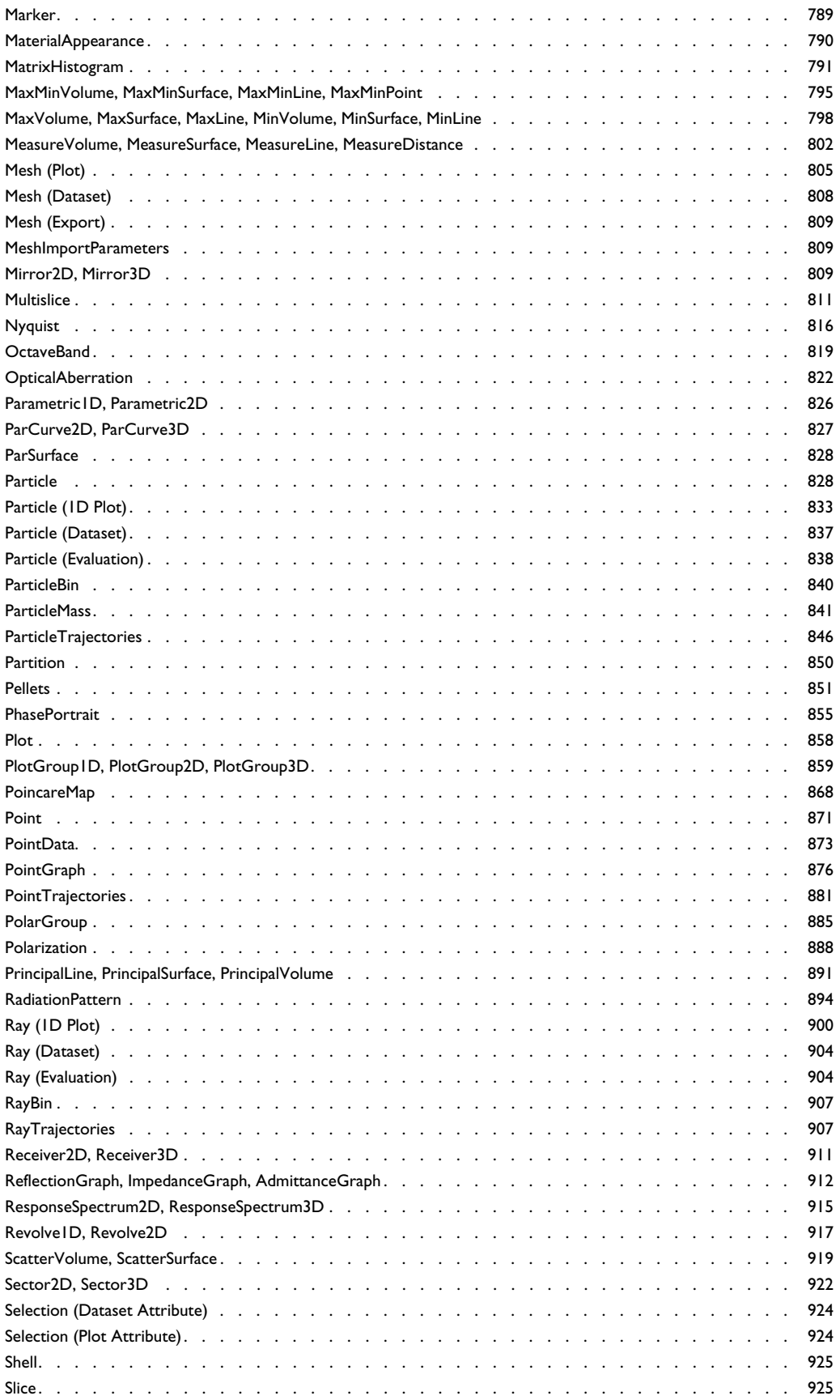

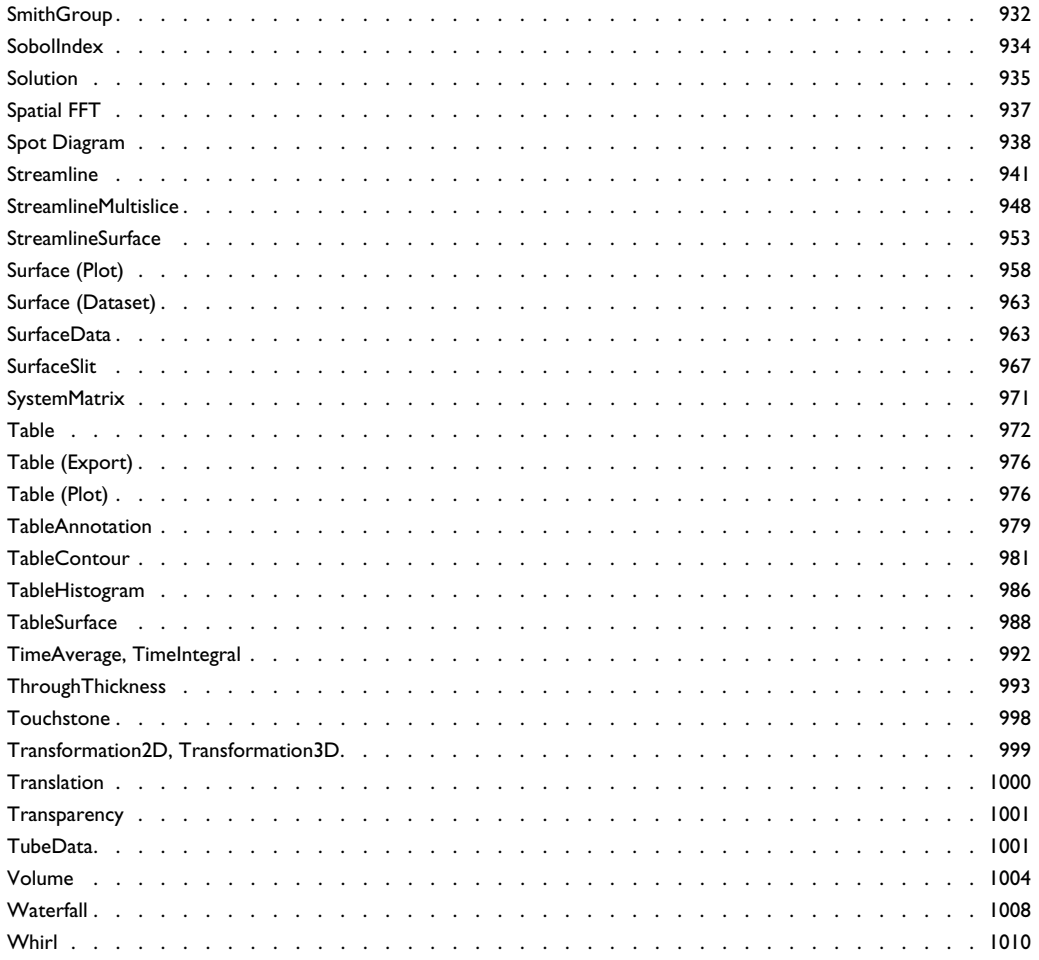

## [Chapter 8: Graphical User Interfaces](#page-1014-0)

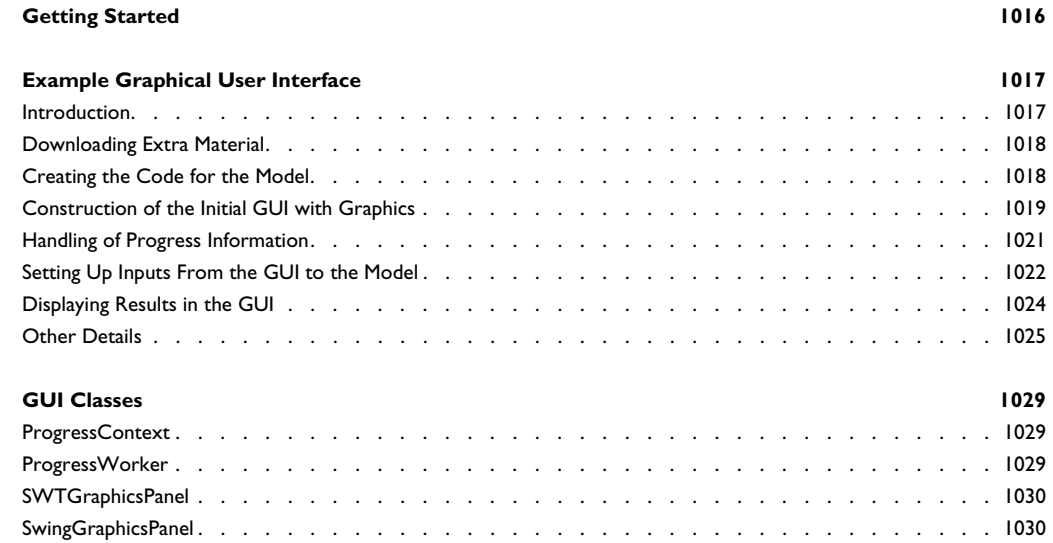

## [Chapter 9: The COMSOL File Formats](#page-1030-0)

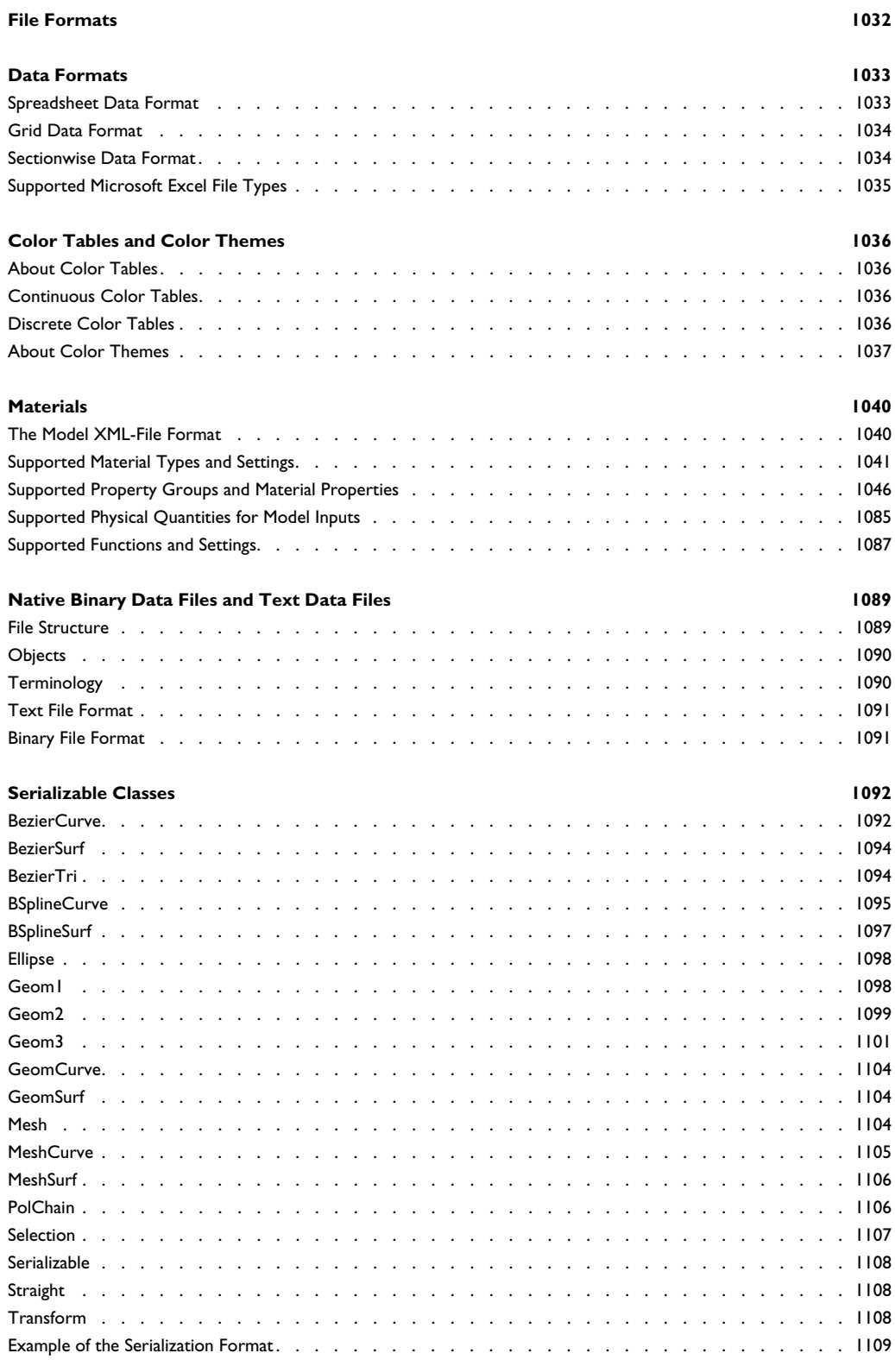

## Introduction

1

<span id="page-16-0"></span>This *COMSOL*® *Multiphysics Programming Reference Manual* details features and techniques that help you control COMSOL Multiphysics $^{\circledR}$  using the application programming interface (API) for use with the Java $^{\circledR}$  programming language. The COMSOL API can be used in the Application Builder, from a standalone Java application, and from the LiveLink*™ for* MATLAB® interface. If you are using the COMSOL API from the Application Builder, see also the *Application Programming Guide* for useful information when creating methods for applications.

In this chapter:

- **•** [About the COMSOL API](#page-17-0)
- **•** [Getting Started](#page-19-0)

## <span id="page-17-0"></span>About the COMSOL API

You can use the COMSOL API to develop custom applications based on COMSOL. The easiest way to create such applications is by using the Application Builder available with the COMSOL software.

You can run Java class files with COMSOL API-based applications in different ways:

- **•** In the Application Builder as part of methods that you add using the Method Editor in the Application Builder's development environment (see also the *Application Programming Guide*)
- **•** From the COMSOL Desktop®. A model created using a class file appears automatically in the Desktop.
- **•** From a batch sequence in a study.
- **•** Using the comsol batch command.

The LiveLink™ *for* MATLAB® operates using the COMSOL API and additional utility M-file functions. See the *LiveLink™ for MATLAB* ®*User's Guide* for additional information.

Code examples for the individual API functions in this guide show what the code looks like when using Java® and when using the LiveLink™ *for* MATLAB®.

### <span id="page-17-1"></span>*Additional COMSOL API Documentation*

You find additional COMSOL API documentation for specialized API commands, which is available with the corresponding COMSOL products, in the following COMSOL documents:

- **•** The *CAD Import Module User's Guide*.
- **•** The *Design Module User's Guide*.
- **•** The *ECAD Import Module User's Guide*.
- **•** The CAD LiveLink™ products' *User's Guides*.

### <span id="page-17-2"></span>*Where Do I Find More Information?*

A number of online resources have more information about COMSOL, including licensing and technical information. The electronic documentation, topic-based (or context-based) help, and the Application Libraries are all accessed through the COMSOL Desktop.

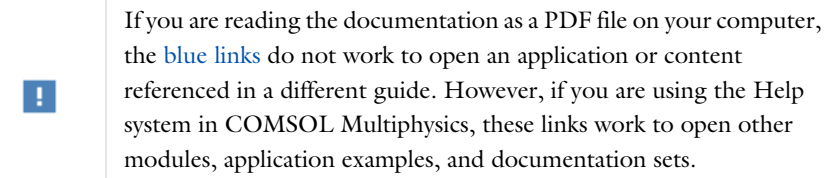

### **CONTACTING COMSOL BY EMAIL**

For general product information, contact COMSOL at info@comsol.com.

### **COMSOL ACCESS AND TECHNICAL SUPPORT**

To receive technical support from COMSOL for the COMSOL products, please contact your local COMSOL representative or send your questions to support@comsol.com. An automatic notification and a case number will be sent to you by email. You can also access technical support, software updates, license information, and other resources by registering for a COMSOL Access account.

### **COMSOL ONLINE RESOURCES**

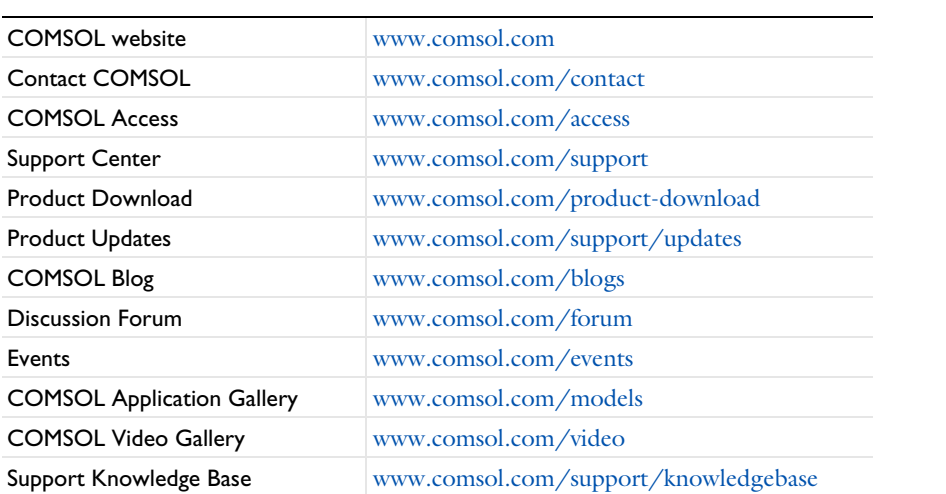

## <span id="page-19-0"></span>Getting Started

In this section:

- **•** [The Model Object](#page-19-1)
- **•** [Compiling a Model File for Java](#page-19-2)®
- **•** [The Model File for Java](#page-20-0)
- **•** [Running a Compiled Model File for Java from the Desktop](#page-21-0)
- **•** [Running a Compiled Model File as a Batch Job from the Desktop](#page-21-1)
- **•** [Running a Compiled Model File with the COMSOL Batch Command](#page-21-2)
- **•** [Getting the COMSOL Installation Path from the Windows Registry](#page-21-3)
- **•** [Setting up Eclipse for Compiling and Running a Java](#page-21-4)® File

### <span id="page-19-1"></span>*The Model Object*

In the COMSOL API you access models through the *model object*, which contains all algorithms and data structures for a COMSOL model. The COMSOL Desktop also uses the model object to represent your model. This means that the model object and the COMSOL Desktop behavior are virtually identical.

You use *methods* to create, modify, and access your model. The model object provides a large number of methods, including methods for setting up and running *sequences of operations* to create geometry, meshes, and for solving your model. The methods are structured in a tree-like way, much similar to the nodes in the model tree in the *Model Builder* window on the COMSOL Desktop. The top-level methods just return references that support further methods. At a certain level the methods perform actions, such as adding data to the model object, performing computations, or returning data.

You must have a basic understanding of the Java<sup>®</sup> programming language in order to fully appreciate how to work with the model object. However, the Application Builder includes tools like code recording, auto-completion, and predefined code templates that make it easier to create methods.

### <span id="page-19-2"></span>*Compiling a Model File for Java*®

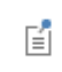

With the COMSOL Compiler™, you can compile applications created using the Application Builder into standalone, runnable apps. See the Application Builder documentation for more information.

First make sure that COMSOL Multiphysics is installed. See the *COMSOL Multiphysics Installation Guide* for more information if required.

To test compiling a model files for Java, load feeder\_clamp.mph from the COMSOL Multiphysics Applications Libraries into the COMSOL Desktop.

You can learn most of the syntax for creating a model using the COMSOL API by first creating a model using the COMSOL Desktop and then saving the model as an application file for Java.

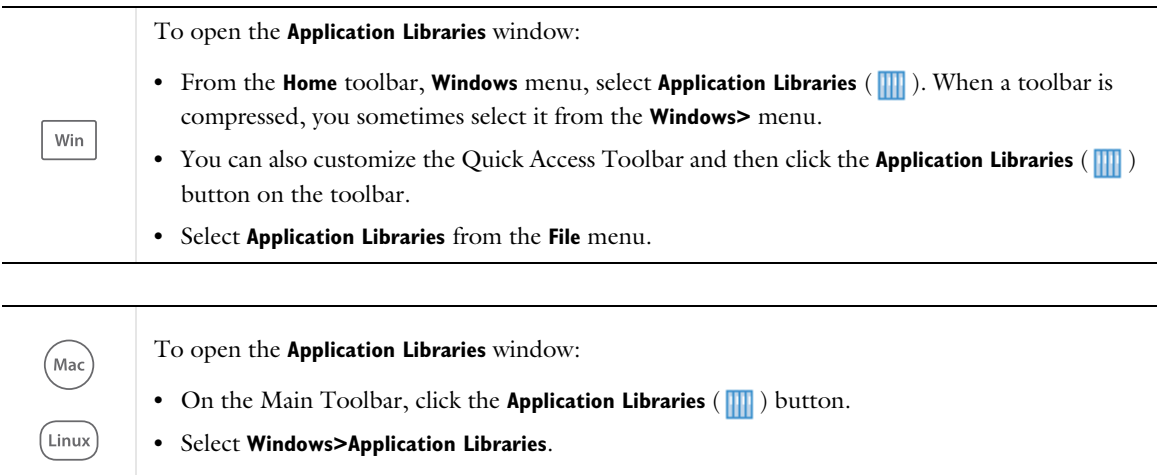

In the Application Libraries tree, expand **COMSOL Multiphysics** and then **Structural Mechanics**. Select the **feeder\_clamp** model, then click the **Open** button to open it. To get a Java file to compile, choose **Save As** from the **File** menu and choose **Model file for Java (\*.java)** as the file type. It is suggested that you save the file as feeder\_clamp.java in your home directory.

To compile feeder\_clamp.java, enter

```
<COMSOL path>\bin\win64\comsolcompile feeder_clamp.java
```
on Windows and

```
<COMSOL path>/bin/comsol compile feeder_clamp.java
```
on Linux and macOS, where *<COMSOL path>* is the COMSOL installation directory.

<span id="page-20-0"></span>*The Model File for Java*

The model file for Java has the following structure:

```
import com.comsol.model.*;
import com.comsol.model.util.*;
public class feeder_clamp {
  public static void main(String[] args) {
    run();
  }
  public static Model run() {
    Model model = ModelUtil.create("Model");
    ...
    return model;
 }
}
```
Any model that you create in the COMSOL Desktop can be saved as a model file for Java.

When you compile a model file for Java into a class file and run it, COMSOL runs exactly those instructions that are included in the model file for Java. When opening an MPH-file and saving it as a Java file only those sequences that have been explicitly run are run in the Java file. But saving it as a model file for Java, the file does not contain a runAll command for the solver sequence. To run a solver sequence, add a line similar to model.sol("sol1").runAll(); (where sol1 is the tag for the solver to run) at the bottom of the Java file, above the line that contains return model;.

### <span id="page-21-0"></span>*Running a Compiled Model File for Java from the Desktop*

Select **Open** on the **File** menu. In the **Open** dialog box, next to the **File name** field, select **Compiled Model File for Java (\*.class)**. Click **Open**. The file is run and appears as the model in the COMSOL Desktop.

<span id="page-21-1"></span>*Running a Compiled Model File as a Batch Job from the Desktop*

Right-click **Job Sequences** in a study and add a study. In the added study, right-click and add **External Class** under **Other**. Then right-click the batch sequence and select **Compute**.

Runs the main function of a compiled class with the system property cs.currentmodel set to the tag of the model calling the class. Thus you can retrieve the current model using the steps:

```
import java.io.*;
tag = System.getProperty("cs.currentmodel");
model = ModelUtil_model(tag);
```
### <span id="page-21-2"></span>*Running a Compiled Model File with the COMSOL Batch Command*

To run the file, enter

囼

*<COMSOL path>*\bin\win64\comsolbatch -inputfile feeder\_clamp.class

on Windows, or enter

*<COMSOL path>*/bin/comsol batch -inputfile feeder\_clamp.class

on Linux and Mac, where *<COMSOL path>* is the COMSOL Multiphysics installation directory.

### <span id="page-21-3"></span>*Getting the COMSOL Installation Path from the Windows Registry*

If you want to have your application find your COMSOL Multiphysics installation automatically, you can have your application examine the registry key

HKEY\_LOCAL\_MACHINE\SOFTWARE\COMSOL\COMSOL61\

The value name COMSOLROOT contains the installation path.

### <span id="page-21-4"></span>*Setting up Eclipse for Compiling and Running a Java*® *File*

Instead of using the COMSOL commands for compiling and running a Java® file that uses the COMSOL API one can use an Integrated Development Environment for doing these tasks. Using Eclipse makes it easier to write the Java code because Eclipse has built-in support for code completion and syntax highlighting. Furthermore, the debugger that comes as a part of Eclipse can be used to run the code line by line to verify the function of the code

and check for any programming errors. Eclipse is free and can be downloaded from [www.eclipse.org.](http://www.eclipse.org) To set up Eclipse for running an exported Java file, perform the following actions in Eclipse:

- **1** Create a new Java Project and click **Next**.
- **2** Go to the **Libraries** tab and click **Add External JARs**. Add all JAR files placed in the plugins directory under the COMSOL installation directory (typically  $C:\PPogram$  Files\COMSOL\COMSOL61\Multiphysics). This allows Eclipse to find the definitions of the classes used by the COMSOL API and to run the code in client/server mode. Click **Finish**.
- **3** Drag and drop your exported Java file the src folder of your Eclipse project.
- **4** Add this line to the beginning of the main method

ModelUtil.initStandalone(false);

The argument should be false for programs that do not use graphics and true for applications that do.

- **5** To run your Java program, you can create a Run Configuration in Eclipse. You do this from **Run Configurations** on the **Run** menu in Eclipse. There, select the **Environment** tab and then click the **New** button. In the **New Environment Variable** dialog box, add the following variables; then click **OK**:
	- **-** On Windows, use the **Name** PATH (on Windows) and enter the following text in **Value**: <comsolinstalldir>/lib/win64, where <comsolinstalldir> is the directory where COMSOL Multiphysics is installed.
	- **-** On Linux, use the **Name** LD\_LIBRARY\_PATH and enter the following text in **Value**: <comsolinstalldir>/ lib/glnxa64:<comsolinstalldir>/lib/glnxa64/gcc:<comsolinstalldir>/ext/graphicsmagick/ glnxa64:<comsolinstalldir>/ext/cadimport/glnxa64, where <comsolinstalldir> is the directory where COMSOL Multiphysics is installed. Also add the variable with the **Name** LD\_PRELOAD and enter the **Value** <comsolinstalldir>/java/glnxa64/jre/lib/amd64/libjsig.so. If the operating system is set to use a comma as the decimal separator, add a variable with the **Name** LC\_ALL and the **Value** set to C to enforce the COMSOL software to use a period as the decimal separator.
	- **-** On macOS, use the **Name** DYLD\_LIBRARY\_PATH and enter the following text in **Value**: <comsolinstalldir>/ lib/maci64:<comsolinstalldir>/ext/graphicsmagick/maci64:<comsolinstalldir>/ext/ cadimport/maci64, where <comsolinstalldir> is the directory where COMSOL Multiphysics is installed.
	- Click **Apply**.
- **6** The Java program can now be started in either Run or Debug mode from Eclipse. The Java program is run as a single process where the COMSOL libraries are being loaded as requested. This is the preferred way of running normal, small model files.
- **7** For large simulation where the application itself has to hold many megabytes in memory in addition to the memory requirement of COMSOL, it can be beneficial to run in client-server mode. To do so, open the Java file in the editor and go to the main method. Now you have to remove the line added in step 4 and add two new lines that control the connection to the COMSOL server from your own program. The main method needs to look like this:

```
public static void main(String[] args) {
    ModelUtil.connect("localhost", 2036);
    run();
    ModelUtil.disconnect();
}
```
When you have edited the main method you must save the file. Eclipse automatically compiles the file.

- **8** You also need to call System.exit(0) at the end of the Java program to terminate the process.
- **9** To run the code you must first start the COMSOL server. When the server has started note the port number that is written in the console. If this number does not match the number written in the call to ModelUtil.connect you have to edit this call and save the file again.

The Java program can now be started in either Run or Debug mode from Eclipse. Notice that the COMSOL server window responds by writing that a connection has been set up when your application starts.

## General Commands

<span id="page-24-0"></span>This chapter contains reference information about general commands for creating and modifying the main parts of the model object and for creating general-purpose functionality in a model, such as functions, variables, units, coordinate systems, and nonlocal couplings. It also contains information about image generation and about errors and warnings. In this chapter:

- **•** [About General Commands](#page-25-0)
- **•** [Plotting and Exporting Images](#page-210-0)
- **•** [Errors and Warnings](#page-214-0)

## <span id="page-25-0"></span>About General Commands

### <span id="page-25-1"></span>*Overview of General-Purpose Commands*

The following table contains the available general-purpose commands and methods:

TABLE 2-1: GENERAL COMMANDS GROUPED BY FUNCTION

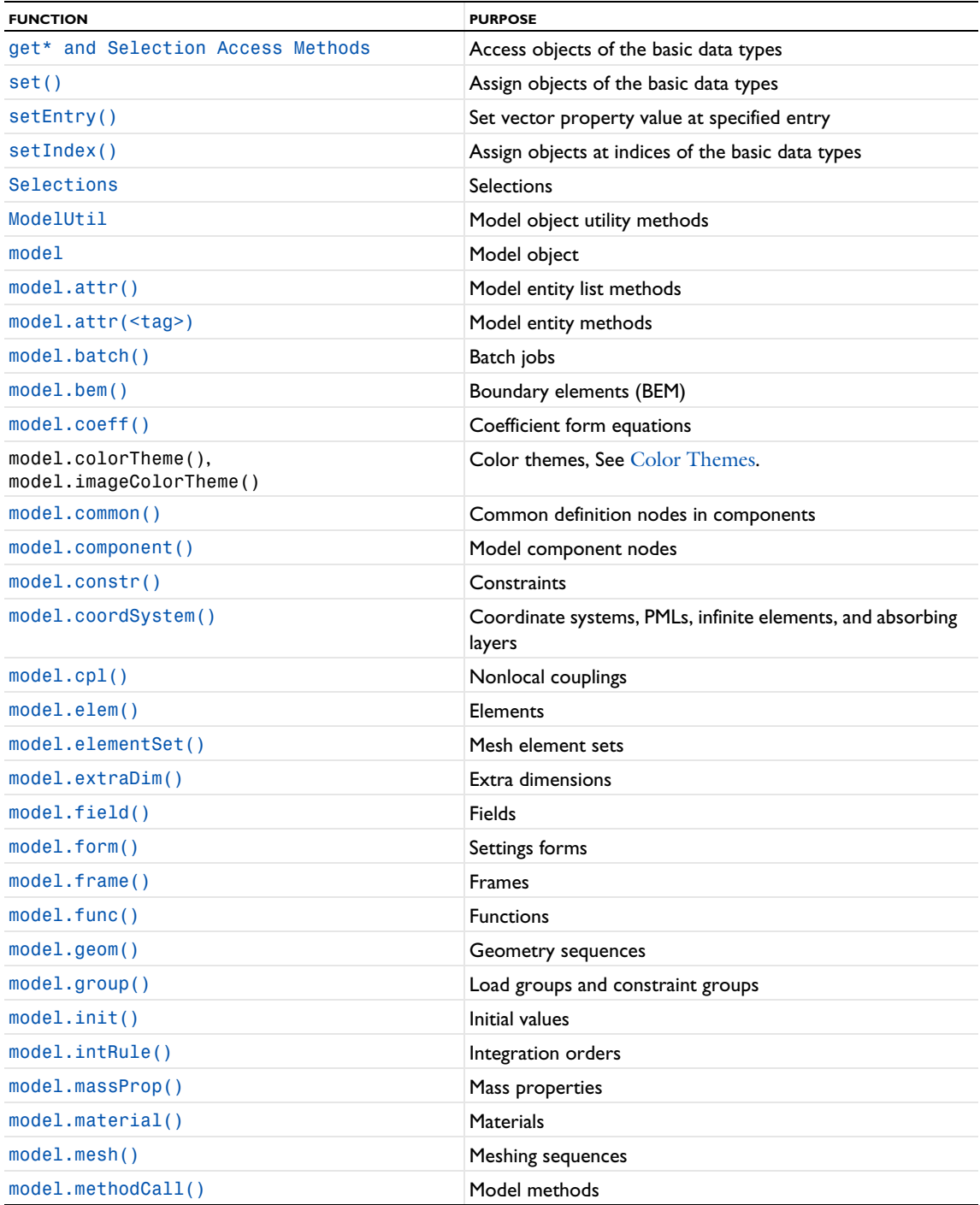

TABLE 2-1: GENERAL COMMANDS GROUPED BY FUNCTION

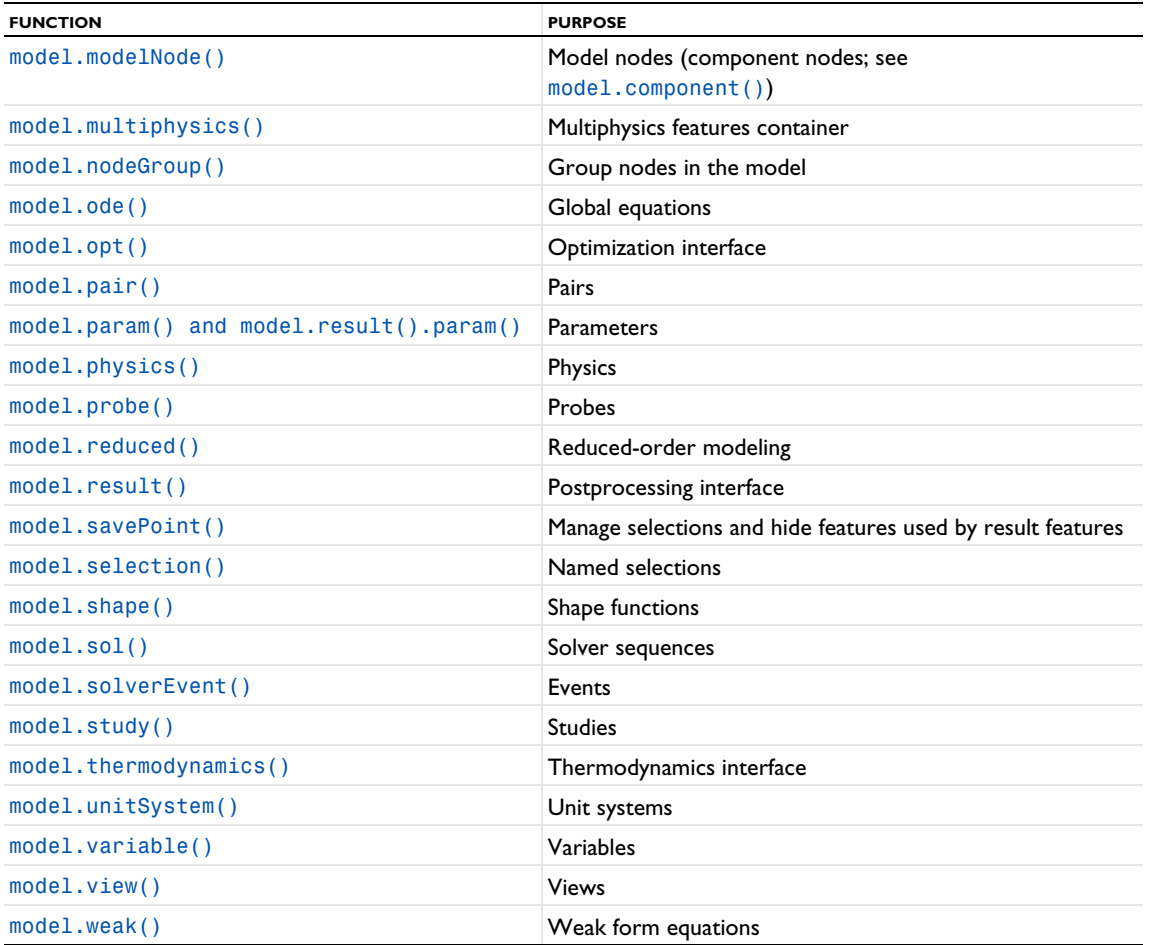

### **ABOUT VALID TAGS**

A *tag* is a string that you use to refer to a model feature. When specifying a tag, it must fulfill the following format requirements: Begin with a character a–z or A–Z followed by any number of \_ (underscores), numerals 0–9, or characters a–z or A–Z.

### **ABOUT ASSIGNING VALUES TO PROPERTIES**

Even if a property is numeric, it is also possible to use a string or string array. The strings can contain expressions defined in terms of parameters defined in Global Definitions>Parameters. See [Table 2-4](#page-30-0) under set() below for examples of syntaxes for assignment methods.

### **ABOUT FILE PATHS**

In general, the file paths in methods for saving and opening files, for example, are client paths (on the client computer's file system). The exceptions are methods that explicitly performs an operation on the server, such as ModelUtil.loadOnServer(), which takes a server path as its argument.

The syntax that includes the component level, such as

鬝

model.component(*<ctag>*).geom(*<tag>*)... is the default and is used throughout this chapter for parts of the model object that are stored inside a model component. To use the earlier model.geom(*<tag>*)... syntax, clear the **Generate code using component syntax** check box on the **Application Builder>Methods** page in the **Preferences** dialog box. You can also run existing scripts without this syntax.

### <span id="page-27-0"></span>*About Name, Identifier, and Tag Properties*

The following tables contain information about the name, identifier, and tag properties for various features in a COMSOL model (see Labels and Names in the Settings Window in the *COMSOL Multiphysics Reference Manual* for more information). Especially, the table provides information about the relationship between names and tags, whether you can change the name in the user interface or the tag using the API, and the access methods and use of names. This information is useful for understanding how these concepts are related, especially when working with both the COMSOL Desktop and programming using the COMSOL API. In the tables below, *user interface* refers to the Settings windows in the COMSOL Desktop. The term *scope* in the **Use of Name** column in the second table means that the name is used as part of an expression access it in the model object hierarchy; for example, comp1.ht.Cp, where comp1 is the name of the component, and ht is the name of the physics interface (see Variable Naming Convention and Namespace in the *COMSOL Multiphysics Reference Manual* for more information).

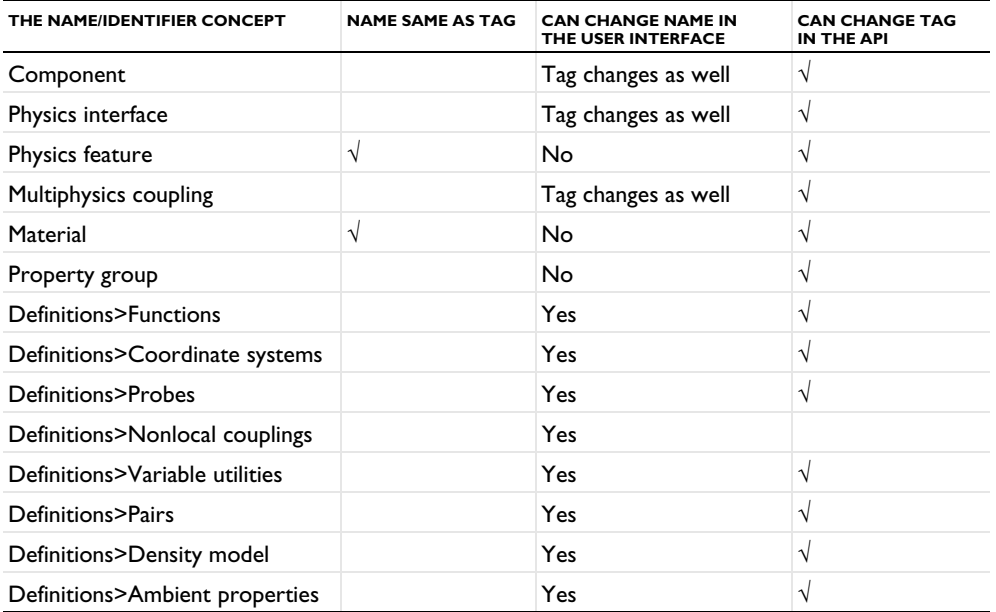

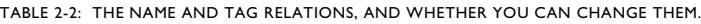

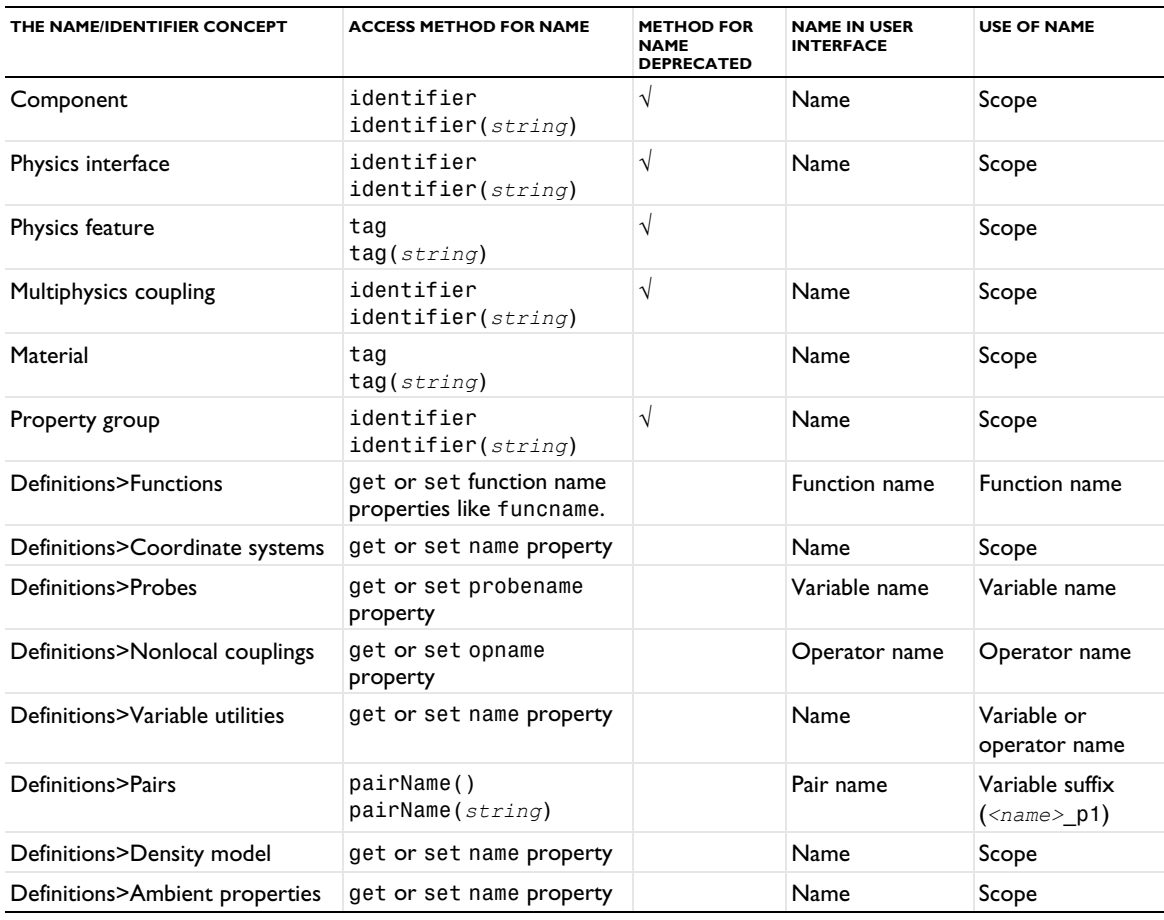

TABLE 2-3: ACCESS METHODS, NAME IN USER INTERFACE AND USE OF THE NAMES.

<span id="page-28-0"></span>*get\* and Selection Access Methods*

Use these methods to access properties of the different parts of the model object.

### **SYNTAX**

The following syntax is used for all of these access methods (exemplified there with the getStringArray method for returning the value of the a string array with the name <*name*> for the *something* object (feature).

```
something.getStringArray(<name>);
```
Note that throughout this manual, the access methods are collectively referred to as get\*(*<name>*), where \* can be any of the basic data types used below. Use these methods to read property values. The names of the access methods indicate the data type for the data that they return.

*something*.getString(*<name>*)

returns the value as a string.

*something*.getStringArray(*<name>*)

returns the value as a string array.

*something*.getStringMatrix(*<name>*)

returns the value as a string matrix.

```
something.getInt(<name>)
```
returns the value as an integer.

*something*.getIntArray(*<name>*)

returns the value as an integer array.

*something*.getIntMatrix(*<name>*)

returns the value as an integer matrix.

*something*.getDouble(*<name>*)

returns the value as a double.

*something*.getDoubleArray(*<name>*)

returns the value as a double array.

*something*.getDoubleMatrix(*<name>*)

returns the value as a double matrix.

*something*.getBooleanArray(*<name>*)

returns the value as a Boolean array.

*something*.getBooleanMatrix(*<name>*)

returns the value as a Boolean matrix.

*something*.selection(*<name>*)

returns the value as a selection object, which can be edited. This is not simply an access function. It is used to obtain a selection object both for editing and for accessing data from.

In addition,

*something*.getEntryKeyIndex(*<name>*,*<key>*)

returns the index of a given key in a property, and

*something*.getEntryKeys(*<name>*)

returns the possible entry keys for a given property.

To return the parent entity (container) that a model entity is contained in, use

*something*.getContainer()

The parent entity of a feature (*something*) is in general the list in which it is contained. The parent of the list is in turn the feature that appears as parent in the Model Builder tree. Therefore, to access the parent feature of a subfeature, call  $something$ .getContainer().getContainer(). If no container can be found, getContainer() returns null.

### **NOTES**

All arrays that are returned contain copies of the data; writing to the array does not change the data in the model object. This observation applies to all access methods of the model object that return arrays of basic data types.

**SEE ALSO**

[set\(\)](#page-29-0)

<span id="page-29-0"></span>*set()*

Use this method to assign values to objects of the basic data types.

### **SYNTAX**

Use these methods to assign property values. All assignment methods return the object itself, which means that assignment methods can be appended to each other.

The basic method for assignments is

*something*.set(*name*,*<value>*);

The *name* argument is a string with the name of the property. The *<value>* argument can be of different types as indicated in [Table 2-4](#page-30-0), where the two different syntaxes for assignment in the COMSOL API and the LiveLink*™ for* MATLAB® are listed.

| <b>TYPE</b>            | <b>JAVA® SYNTAX</b>                                                                                | <b>MATLAB® SYNTAX</b>                    |
|------------------------|----------------------------------------------------------------------------------------------------|------------------------------------------|
| String                 | set("name", "value")                                                                               | set('name', 'value')                     |
| String array           | set('name',<br>new String[] $\{ "vall", "vall" \}$                                                 | $set('name', {'val1', 'val2'})$          |
| double string<br>array | $set("name", new String[][] {{'1", "2"}},$<br>${ "3", "4"\} )$                                     | set('name',{'1','2';'3','4'})            |
| integer                | set("name", 17)                                                                                    | set('name', 17)                          |
| integer array          | $set("name", new int[]{1,2})$                                                                      | set('name',[1 2])                        |
| integer matrix         | set(" $name$ ", new int[][]{{1,2},<br>$\{3,4\}\}\$                                                 | set('name', [1 2; 3 4])                  |
| double                 | set('name', 1.3)                                                                                   | set('name', 1.3)                         |
| double array           | $set("name", new double[] \{1.3, 2.3\})$                                                           | set('name', [1.3 2.3])                   |
| double matrix          | set(" $name$ ", new double[][]{{1.3,2.3},<br>$\{3.3, 4.3\}\}$                                      | set('name', [1.3 2.3; 3.3 4.3])          |
| boolean                | set("name", true)                                                                                  | set('name', true)                        |
| boolean array          | set("name",new boolean[]{true,false})                                                              | set('name',[true,false])                 |
| boolean matrix         | set("name", new boolean[]]<br>$\{\{\text{true}, \text{false}\}, \{\text{false}, \text{false}\}\}\$ | set('name',<br>[true,false;false,false]) |

<span id="page-30-0"></span>TABLE 2-4: SYNTAXES FOR ASSIGNMENT METHODS.

For matrix-type properties, set ( $name, \leq string$ ) splits the string at spaces and commas.

The following example shows how two set methods can be appended:

model.result("pg1").set("edgecolor", "black").set("edges", "on");

This is equivalent to:

```
model.result("pg1").set("edgecolor", "black");
model.result("pg1").set("edges", "on");
```
That is, in this case, the set method returns the plot group "pg1".

The following methods using set are deprecated in version 5.1 (use [setIndex\(\)](#page-31-1) instead):

set(*name*,*pos*,*<value>*) set(*name*,*pos1*,*pos2*,*<value>*)

The following methods using set are deprecated in version 5.0:

```
com.comsol.model.ParameterEntity.set(String, int, double)
com.comsol.model.ParameterEntity.set(String, int, double[])
com.comsol.model.ParameterEntity.set(String, int, int)
com.comsol.model.ParameterEntity.set(String, int, int[])
com.comsol.model.ParameterEntity.set(String, int, int, double)
com.comsol.model.ParameterEntity.set(String, int, int, int)
com.comsol.model.ParameterEntity.set(String, int, int, String)
```

```
com.comsol.model.ParameterEntity.set(String, int, String)
com.comsol.model.ParameterEntity.set(String, int, String[])
```
### **SEE ALSO**

```
get* and Selection Access Methods, setIndex()
```
#### <span id="page-31-0"></span>*setEntry()*

Use the setEntry method to set property values at specified entries using a key instead of an index to locate the row to change

### **SYNTAX**

Use this method to assign property values of different types at specified entries:

setEntry(*name*, *key*, *value*);

where all input arguments are strings:

- **•** *name*, representing the property name.
- **•** *key*, representing the index key.
- **•** *value*, representing the property value.

The *value* can also be a double, an integer, or (with limited applicability; primarily for part links) a Boolean.

For example, if pi1 is a part instance feature with input parameters a and b in a geometry, the following lines

```
GeomFeature f = model.component("comp1").geom("geom1").feature("pi1");
f.setEntry("inputexpr", "a", "2");
f.setEntry("inputexpr", "b", "3");
```
set the value of the input expression for parameter a to the string 2 and for parameter b to the string 3. You can also set the values of the input expressions to numerical values (doubles):

```
f.setEntry("inputexpr", "a", 4);
f.setEntry("inputexpr", "b", 5.0);
```
setEntry lets you use a key to access rows in the table, defined by the content in one of the columns (in this case, the column that contains parameter names.

### <span id="page-31-1"></span>*setIndex()*

Use this method to assign values at indices in array properties of the different parts of the model object. When there are no indices, you can use [set\(\)](#page-29-0) instead.

### **SYNTAX**

To use the setIndex method, use one of these syntaxes:

```
something.setIndex(name,<value>,<index>);
```
for array properties, or

```
something.setIndex(name,<value>,<firstIndex>,<secondIndex>);
```
for matrix properties.

Use these methods to assign values to an element in array or matrix properties, defined by specific indices (0-based). All assignment methods return the parameter object, which means that assignment methods can be appended to each other.

If *<index>* points beyond the current size of the array, then the array is extended as needed before element *<index>* is set. The values of any newly created intermediate elements are undefined.

The *name* argument is a string with the name of the property. *<value>* is a string representation of the value to set. A double array element, for example, can still be set from a string representation of the double, typically used when the property value depends on a model parameter. The values can also be a Boolean or a Boolean array. For example:

```
something.setIndex(name,<value>,2)
```
This code assigns the value for the element with the third index in the array (because the indices are 0-based) of an array property *name* to be the value *value*. If the parameter later changes, this property changes accordingly. You can also use an additional input argument for a second index value, for a 2-dimensional array (matrix), for example,

*something*.setIndex(*name*,*<value>*,1,4)

This code assigns the value  $\langle$ value>to the  $(1, 4)$  element in a matrix.

For double arrays the modifying method is also of use when assigning the value in MATLAB<sup>®</sup>, if not all arrays have the same length. When using a cell matrix, all rows must have the same length. The method

```
something.setIndex(name,<value>,<index>)
```
can be used to get around that limitation. It inserts an array in the indexed position in the double array. The MATLAB code

```
something.setIndex('name',{'1','2','3'},0)
something.setIndex('name',{'4','5'},1)
```
is equivalent to the Java $^{\circledR}$  code

```
something.set("name",new String[][]{{"1","2","3"},{"4","5"}})
```
#### **SEE ALSO**

[set\(\)](#page-29-0)

<span id="page-32-0"></span>*Methods Associated to Set, SetIndex, and the Various Get Methods*

The following methods are available where the set, setIndex, and get*<Type>* methods are available:

String[] properties();

which returns the names of all available properties.

boolean hasProperty(String name);

which returns true if the feature has the named property.

String[] getAllowedPropertyValues(String name);

which returns the allowed values for a named properties, if it is a finite set.

### <span id="page-32-1"></span>*Special Property Types*

In addition to the basic data types, the set() and get\*() methods let you manipulate certain properties with special behavior.

#### **REFERENCE PROPERTY**

A reference property is property that stores a reference to an entity in the model object. Each reference property allows references to entities of a particular type, normally identified by the entity's tag. The property is set by passing the identifying tag to the standard set(<name>,String) method and read using getString(<name>). But since it is the reference rather than the tag that is stored, the returned value will change if the entity's tag is changed. If the referenced entity is removed or modified in a way which no longer makes it an allowed target for the property, the return value will be null or the string "none".

### **REFERENCE ARRAY**

A reference array is an array of references where each position behaves like a reference property. Entity tags are set using set(<name>, String[]) or setIndex(<name>, String), and read using getStringArray(<name>). Some reference arrays store a specific number of references, while others represent sets of entities. When a referenced entity is removed from the model, it will also be removed from any referring property of the latter type.

### **STRING MAP**

A string map property is a special type of string array property which is used to specify a value for each key in a given set of allowed keys. The key-value pairs are stored interleaved {key, value, key, value, ...} in the array. The order of the pairs is arbitrary when setting the array using set(<name>, String[]). The value for a specific key can also be set using setEntry(name, <key>, <value>). The keys are many cases references to a model entity specified using the entity's tag. But there are also properties using, for example, prefixed tags for entities of different types.

The complete map containing all possible keys and their current values is returned by getStringArray(name). The value for a specific key is returned by  $getString(name, < key)$ . If no values has been explicitly set for a given key, a default value is returned. The default may be different for each key. Values may also be references to a model entity.

### <span id="page-33-0"></span>*Selections*

This section contains information about the selection methods that are available for handling selections on the finalized geometry.

### **SYNTAX**

This section describes the general syntax for selections on the finalized geometry. For selections in the geometry sequence, see [Geometry Object Selection Methods](#page-121-0) under [model.geom\(\)](#page-116-0)and [Selections](#page-225-1) under [Editing a](#page-225-2)  [Geometry Feature](#page-225-2). Many objects use selections, but most of them only support a subset of the assignment methods described here. The methods supported by the named selections in model.selection() are listed in [model.selection\(\)](#page-174-0). Other objects that use a selection support the methods relevant for the type of feature they represent. For example, a physics boundary condition feature requires a boundary selection. Therefore is does not support *selection*.global(), which makes the selection global, or *selection*.allGeom(), which makes the selection apply to the whole geometry at all levels. Using an unsupported assignment method results in an error.

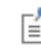

The *selection* part here represents any valid selection syntax that ends with ... selection(), such as model.component(*<ctag>*).physics(*<ptag>*).feature(*<ftag>*).selection().

There can also be a filtering of the entities assigned to a selection. Again, take a physics boundary condition as an example. Some boundary conditions only apply to the boundaries exterior to the domains where the physics interface is active, other boundary conditions only to boundaries interior to where the physics interface is active, and so on. Therefore *selection*.entities ( $dim$ ) can sometimes return less entities than have been assigned using *selection*.set(*<entlist>*). On the other hand *selection*.inputEntities() always returns all entities used in the assignment *selection*.set(*<entlist>*). *selection*.inputEntities() returns the domains used as input to the selection. If the selection is of the type *interior*, *exterior*, or *meshinterior*, this method returns the unfiltered list of domains at the higher dimension that are used as the input. If the selection is not a selection of domains at a certain level, or the selection is not of the types Explicit or FromGeom (derived from a geometry feature), this method returns null.

Some selections only allow a single geometric entity, a single domain, a single boundary, edge, or point. Such selections are called *single selections*. Single selections cannot be defined by another selection and therefore do not support *selection*.named(*<stag>*).

*selection*.global() sets the selection to be the global selection.

*selection*.geom(*<gtag>*) sets the selection to be all entities in the geometry *<gtag>*.

*selection*.geom(*<gtag>*,*dim*) specifies that subsequent calls to all, set, add, and remove refer to entities at the dimension *dim* on the geometry *<gtag>*. If there is only one possible geometry, using *selection*.geom(*dim*) is equivalent. Also, if there is only one allowed dimension *dim*, then all, set, and remove can be used directly as it is then unambiguous to which geometry and dimension their arguments apply to.

*selection*.geom(*<gtag>*,*highdim*,*lowdim*,*typelist*) specifies that subsequent calls to all, set, add, and remove refer to entities of dimension *highdim* on the geometry *<gtag>*. The entities that are obtained are those that are both of dimension *lowdim* and of any of the types listed in *<typelist>*. It is required that highdim > lowdim. The available types are:

- **•** exterior: All entities of dimension *lowdim* that lie on the exterior of the entities at dimension *highdim*.
- **•** interior: All entities of dimension *lowdim* that lie in the interior of the entities at dimension *highdim*.
- **•** meshinterior: All interior mesh entities of dimension *lowdim* that lie in the interior of the entities at dimension *highdim*.

*selection*.allGeom() sets the selection to a whole geometry. Can be used instead of *selection*.geom(*<gtag>*) when the geometry tag is unambiguous.

*selection*.geom(*dim*) specifies that subsequent calls to all, set, add, and remove refer to entities of dimension *dim*. Can be used instead of *selection*.geom(*<gtag>*,*dim*) when the geometry tag is unambiguous.

*selection*.all() sets the selection to use all geometric entities in the geometry at the dimension where the selection applies. Note that you must precede this call with, for example, a *selection*.geom(*dim*) call to specify the dimension if there is more than one allowed dimension for the feature, which is the case for geometry features. The following example code show how to select all boundaries for a circle (disk) geometry:

```
Model model = ModelUtil.create("Model");
GeomSequence g = model.geom().create("geom1", 2);
g.create("c1", "Circle");
g.run();
g.measureFinal().selection().geom(1);
g.measureFinal().selection().all();
```
*selection*.allVoids() sets the selection to use all voids (finite voids and an infinite void, if present) in the geometry at the dimension where the selection applies. Voids can be present in models that use the boundary element method, for example. In a geometry with voids, *selection*.all() selects all domains, not the voids.

*selection*.set(*<entlist>*) sets the selection to use the geometric entities in *<entlist>*. Note that the list of entity numbers is always sorted in ascending order and that duplicates are removed before storing the numbers in the selection object.

*selection*.add(*<entlist>*) adds the geometric entities in *<entlist>* in the geometry to the set of geometric entities that the selection uses to obtain the selection.

*selection*.remove(*<entlist>*) removes the geometric entities in *<entlist>* in the geometry from the set of geometric entities that the selection uses.

*selection*.clear() removes all entities from the selection.

*selection*.inherit(*boolean*) indicates whether the selection should include all geometric entities that are specified by any of the other methods and all geometric entities at lower dimensions that are adjacent to the ones already specified.

*selection*.named(*<stag>*) specifies that the selection is defined by the selection model.selection(*<stag>*).

*selection*.isGlobal() returns true if the selection is global.

*selection*.isGeom() returns true if the selection is a whole geometry.

*selection*.geom() returns the geometry tag of the selection as a string. If the selection is global, null is returned.

*selection*.dimension() returns the dimensions on a geometry where the selection applies as an integer array.

*selection*.dim() returns the largest entity dimension on which the selection applies.

*selection*.entities(*dim*) returns the geometric entities of the selection on the given geometry at the given dimension as an integer array. The entities are represented using unique positive integers, except (if the model geometry contains voids) for finite voids, which get unique negative integer numbers, and for an infinite void, which is represented with the entity number 0.

*selection*.entities() returns the geometric entities of the selection on the given geometry at the largest entity dimension as an integer array.

*selection*.interiorEntities(*dim*) returns the interior mesh domains as an integer array.

*selection*.isInheriting() returns true if the selection is inherited to lower dimension levels.

*selection*.inputDimension() returns the dimension of the entities used as input to the selection.

*selection*.inputEntities() returns the entities used as input to the selection.

If the selection is defined by another selection, *selection*.named() returns the tag of that selection. Otherwise *selection*.named() returns an empty string.

Selections of the class XDLocalSelection have the following additional methods:

*selection*.extraDim() returns the tag of a feature of type AttachDimension in model.extraDim(), or an empty string if no extra dimension attachment is used.

*selection*.extraDim(<*attachdimtag*>) sets the extra dimension attachment feature. <*attachdimtag*> must be the tag of a feature of type AttachDimension in model.extraDim() or an empty string to indicate no extra dimension attachment.

*selection*.extraDimSel(<*xdgeomtag*>) returns the selection in extra dimension geometry <xdgeomtag>. <xdgeomtag> should be the tag of the geometry in one of the extra dimensions attached by the extra dimension attachment feature defined by *selection*.extraDim().

extraDimSel() returns all extra dimension geometry tags that are valid arguments of extraDimSel(<*xdgeomtag*>) as a string array.

#### **NOTES**

The methods global(), geom(*<gtag>*), geom(*<gtag>*,*dim*), geom(*<gtag>*,*highdim*,*lowdim*,*typelist*), and geom(*dim*) clear the dataset by other methods.

Not all assignment methods are supported by all model entities. The list of supported methods also serves as a guide for the restriction to those named selections that can be used by that entity. All access methods are always supported.

**SEE ALSO** [model.geom\(\)](#page-116-0)
# *Color Themes*

Use model.colorTheme to specify a color theme for selection colors.

Use model.colorTheme(*<theme>*) to set the color theme to be used in the graphics. Using automatic indicates that the theme specified in the preferences will be used. The other possible theme values are the names of the themes in the data/color folder in the COMSOL installation folder.

Use model.colorTheme() to return the current color theme. The value automatic indicates that the color theme specified in the preferences is used.

Use model.imageColorTheme(*<theme>*) to set the color theme for image export. Likewise, model.imageColorTheme() returns the current image export color theme.

See also the color and customcolor properties for selections and geometry features.

# *The loadFile and saveFile Methods*

The methods loadFile() and saveFile() are available to load and save files for the following features:

- **•** model.param() and model.result().param()
- **•** model.variable() and model.component(*<ctag>*).variable()
- **•** model.result().table()

You can use the following syntax for loadFile:

loadFile(String path) where the path is the path to any file type that COMSOL Multiphysics supports.

loadFile(String path, char delim) where delim is the delimiter used in the file.

loadFile(String path, String sheet, String range), where the string sheet is the name of the sheet to read from (null or empty means the first in the file), and range is range of cells to read. The range can be a single cell, which then indicates the upper-left cell to read. If range is empty, it starts in the upper-left corner.

For the saveFile method, the following syntax is available:

saveFile(String path)

saveFile(String path, char delim)

saveFile(String path, String sheet, String range, boolean includeHeaders, boolean overwrite), where includeHeaders determines whether to include headers or not, and overwrite determines if nonempty existing cells in a spreadsheet can be overwritten in the file. For example, a call like

model.param().saveFile(tempFile, "sheet", "C7", false, true);

starts saving at cell C7, does not include headers, an allows overwriting of nonempty cells.

saveFile(String path, boolean fullPrecision, String sheet, String range, boolean includeHeaders, boolean overwrite) additionally includes a Boolean input argument, fullPrecision, for controlling if full precision should be used for numerical values in the exported file.

For model.result().table, there are no delimiter functions.

*Inserting Features from Other Models*

These methods are related to inserting features from other models.

# <span id="page-37-0"></span>**SCANNING MODELS**

The ModelUtil.scanModel method is an advanced tool that scans the raw data (XML) of the model file for a certain node type and collects the tag and label of all nodes that it finds. In most cases, the node type argument is the same as the corresponding API class name of the node. The reason for using this tool is to quickly scan several MPH files for simple information, such as a list of available materials or functions. If you need more sophisticated access to the model, it is easier to open the model file and process the content. Although you need extra time to open the model, scanning with this tool is very limited. It cannot handle backward compatibility, for example, so scanning of older files may not work.

As an option it is possible to include values of other attributes to the result, but the name of such attributes can be difficult to extract. It will be helpful to unzip the MPH file and look at the content of the dmodel. xml file. The example below uses "op", which corresponds to the string return by the "getType()" method that some node types support (for example, PropFeature.getType()).

Other examples of extra attributes are "entityComments" and "entityAuthor", returning the comment and author of each node, respectively.

The scanModel method does not support returning values of settings from, for example, "getString(name)" methods.

The returned result is a double string array with all found nodes in the outer level and the sequence of found attributes in the inner level, starting with tag and label. Any optional attributes follow after the tag and label.

Examples:

```
String[][] materials = scanModel("mymodel.mph", "Material", "op");
String[][] functions = scanModel("mymodel.mph", "FunctionFeature", "op");
```
produces an output like:

```
materials = [["mat1", "Material 1", "Common"],["mat2", "Material 2", "Common"]]
functions = [["an1", "Analytic 1", "Analytic"],["int1", "Interpolation 1", 
"Interpolation"]]
```
The following parameters are supported:

- **•** filename: The file path to the model.
- **•** type: The type of the node to search for.
- **•** extraAttributes: A list of attributes in addition to the tag and label to include in the result.

The method returns a double string array with the result.

# **INSERTING MATERIALS**

The insert method can be used to insert materials with the following syntax:

```
String[][] com.comsol.model.MaterialList.insert(String filename, String[] materials, 
String... password)
String[][] com.comsol.model.ComponentMaterialList.insert(String filename, String[] 
materials, String... password)
```
Using this method, you can insert materials from an MPH-file into the material list of this model and return the result of the operation as a double string array of length 3.

The first array contains the messages from insert, the second array contains paths to the inserted objects, and the third array contains paths to the inserted references. A pasted reference is an object that an inserted object refers to, and it is not necessarily contained by any of the inserted objects. The following example inserts the materials tagged mat5 and mat10 into the model's global materials:

```
model.material().insert("mymodel.mph", new String[]{"mat5", "mat10"});
```
The next example inserts the materials tagged mat5 and mat10 into the materials of component comp1:

```
String[][] ret = model.component("comp1").material().insert("mymodel.mph", new 
String[]{"mat5", "mat10"});
```
It will produce the following output:

{{}, {"/MaterialList/mat5", "/MaterialList/mat10"}, {}}

The following input arguments are available:

- **•** filename: The filename.
- **•** materials: The tags of the materials to insert.
- **•** password: Optional password required to open the file.

.The insert method returns results from the insert operation.

# *ModelUtil*

Model object utility methods such as methods to create and remove model objects, showing progress information, and listing and saving preferences. See also [model](#page-43-0).

# **SYNTAX**

This section describes general methods that handle the environment for the model object. It also describes methods for the client/server machinery.

```
import com.comsol.model.*;
import com.comsol.model.util.*;
```
The import statements above make all model and model utility methods available.

ModelUtil.create(*<tag>*): The create method creates a model with tag *<tag>*. Returns a reference to the model. If there is already a model with this tag the previous model is removed.

ModelUtil.remove(*<tag>*): The remove method removes the model tagged *<tag>*.

ModelUtil.clear(): The clear method removes all models.

ModelUtil.tags(): The tags method obtains the current list of model tags.

ModelUtil.model(*<tag>*): The model method returns a reference to the model tagged *<tag>*.

ModelUtil.closeWindow(*<windowtag>*): The closeWindow method closes the window tagged *<windowtag>*.

ModelUtil.closeWindows(): The closeWindows method closes all windows on the server.

ModelUtil.createUnique(<*prefix>*): The createUnique method creates a model with a unique tag that begins with the prefix <*prefix>*.

ModelUtil.getComsolVersion(): The getComsolVersion method returns the current COMSOL Multiphysics version as a string.

ModelUtil.getOpenGeometryKernel(): The getOpenGeometryKernel method returns the geometry kernel to use when opening models. Valid values are model for the geometry kernel used by the model file, and comsol to convert the geometry to the COMSOL kernel.

ModelUtil.getDefaultGeometryKernel(): The getDefaultGeometryKernel method returns the default geometry kernel in new models. Valid values are comsol for the COMSOL kernel and cadps for the CAD kernel (Parasolid kernel). The CAD kernel requires the CAD Import Module.

ModelUtil.setOpenGeometryKernel(*<openkernel>*): The setOpenGeometryKernel method specifies the geometry kernel to use when opening models. Valid values are model for the geometry kernel used by the model file, and comsol to convert the geometry to the COMSOL kernel.

ModelUtil.setDefaultGeometryKernel(*<defaultkernel>*): The setDefaultGeometryKernel method specifies the default geometry kernel to use in new models with the string *<defaultkernel>*. Valid values are comsol for the COMSOL kernel and cadps for the CAD kernel (Parasolid kernel). The CAD kernel requires the CAD Import Module.

ModelUtil.getEntityPath(*<entity>*,*<divider>*): The getEntityPath method creates the path from the root of the model object for the given entity *<entity>*. *<divider>* specifies a divider to use between entities in path.

ModelUtil.load(*<tag>*,*<filename>*): The load method loads a model from a file *<filename>* in the client's file system and names it *<tag>*. Loading a file from a directory sets the model directory. The model directory is used for saving files if you do not provide an absolute path to the file. The model directory is the directory where the model is saved. If the model has not been saved there is no model directory. You can get the model directory from a saved model using model.getFilePath.

ModelUtil.loadCopy(*<tag>*,*<filename>*): The loadCopy method loads a copy of a model from a file *<filename>* in the client's file system and names it *<tag>*. The loadCopy method is the same as load except that the loaded model is not associated with the file, so model.save() does not work. You have to specify the filename the first time you save it again.

ModelUtil.loadOnServer(*<tag>*,*<filename>*): The loadOnServer method works like ModelUtil.load except that the filename is a path on the server computer. The client does not have to have access to the file.

ModelUtil.loadProtected(*<tag>*,*<filename>*,*<password>*): The loadProtected method works like ModelUtil.load but with password protection.

ModelUtil.loadProtectedOnServer(*<tag>*,*<filename>*,*<password>*): The loadProtectedOnServer method works like ModelUtil.loadOnServer but with password protection.

ModelUtil.loadRecovery(*<tag>*,*<foldername>*): The loadRecovery method loads a model from a recovery directory or folder structure in the client's file system and names it *<tag>*.

ModelUtil.showPlots(bool): The showPlots method applies when connected to a graphics server, and ModelUtil.showPlots(false) will disable plotting. It will not close any existing plot windows. Use ModelUtil.closeWindow(*<tag>*) or ModelUtil.closeWindows() to do that.

ModelUtil.showProgress(bool): The showProgress method with a Boolean input turns on or off showing of progress in a window or on a file when running lengthy tasks when connected to a server. The return value is a Boolean value that is true if showing progress is possible.

ModelUtil.showProgress(*<filename>*): The showProgress method with a filename input turns on logging of progress to the file *<filename>* in the client's file system. If *<filename>* is *null* progress is logged to the standard output.

ModelUtil.initStandalone(bool): The initStandalone method initializes the environment for using the COMSOL API from a standalone Java® application. You should *not* use this command from the LiveLink™ *for* MATLAB®. Set the argument to true if support for plotting in a GUI using Java Swing widgets should be available.

ModelUtil.initStandalone(bool,*<guiToolkit>*) allows to specify that support for using a given Java GUI toolkit should be available. The optional *<guiToolkit>* parameter can have the values "swing" or "swt" telling that Swing widgets or widgets from the Standard Widget Toolkit (SWT) can be used.

ModelUtil.getPreference(*<prefsName>*): The getPreference method returns the value of a preference.

ModelUtil.setPreference(*<prefsName>*, *<value>*): The setPreference method sets the value of a preference.

ModelUtil.listPreferences(): The listPreferences method returns a string with a listing of the preferences names and their descriptions.

ModelUtil.loadPreferences(): The loadPreferences method loads the preferences from file. Use this in standalone Java applications, which do not load the preferences at launch time.

ModelUtil.savePreferences(): The savePreferences method saves the preferences to file.

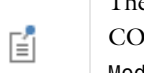

The preferences are also saved when you close the **Preferences** dialog box and when you exit MSOL Desktop. When you run a thin client, preferences are saved when you call ModelUtil.disconnect() (see [Client-Server Commands](#page-42-0) below).

ModelUtil.uniquetag(String prefix): The uniquetag method returns a unique model tag with a prefix that the tag should begin as an input argument.

ModelUtil.modelsUsedByOtherClients(): The modelsUsedByOtherClients method returns the tags of models used by other clients.

ModelUtil.blockOtherClients(boolean blockOtherClients), which blocks other clients from a server. This command is only meaningful when there are multiple clients connected to the server. Calling ModelUtil.blockOtherClients(true) will block other clients. The blocking is lifted when client requesting the block call ModelUtil.blockOtherClients(false) or when it disconnects from the server.

# *License Commands*

ModelUtil provides functionality to check availability for and control the checkout of COMSOL product licenses.

ModelUtil.hasProduct(String... *product*): The hasProduct method checks if the current license allows to run the specified COMSOL products given as the input (as an array of strings).

ModelUtil.hasProductForFile(String *file*): The hasProductForFile method checks if the current license allows the specified COMSOL products needed to use that COMSOL MPH file.

ModelUtil.hasProductForFileonServer(String *file*): The hasProductForFileonServer method is similar to hasProductForFile but checks if the license allows the specified COMSOL products needed for a file on the server.

ModelUtil.checkoutLicense(String... *product*): The checkoutLicense method checks out licenses for the COMSOL products given as the input (as an array of strings).

ModelUtil.checkoutLicenseForFile(String *file*): The checkoutLicenseForFile method checks out the licenses needed to use that COMSOL MPH file.

ModelUtil.checkoutLicenseForFileonServer(String *file*): The checkoutLicenseForFileonServer method is similar to checkoutLicenseForFile but checks out the licenses needed to use that COMSOL MPH file on the server.

The following table lists the available products for which licenses can be checked for availability and checked out using the names in the **Name** column:

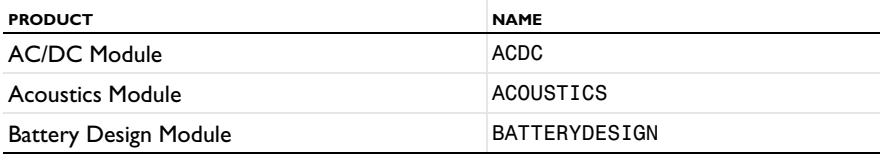

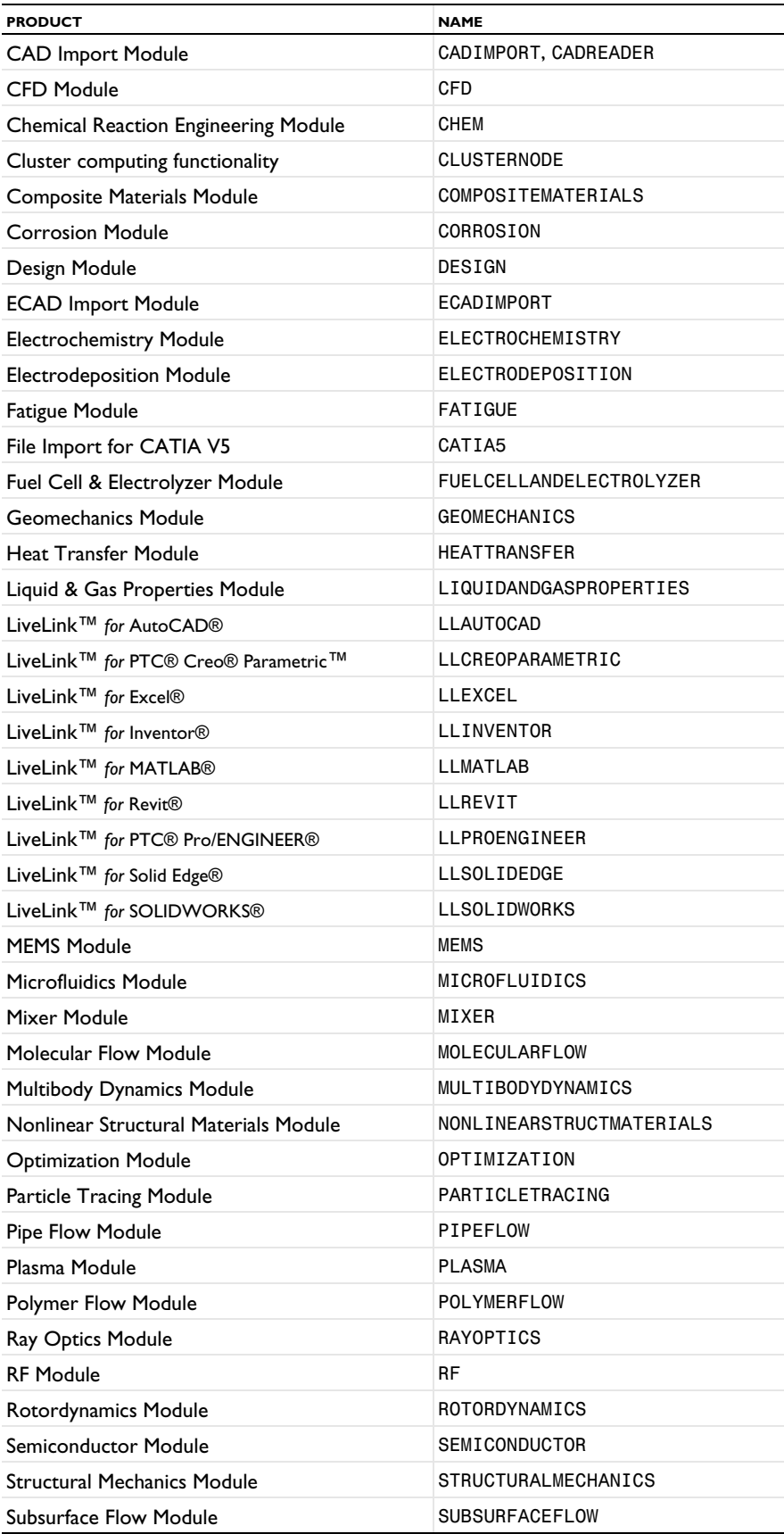

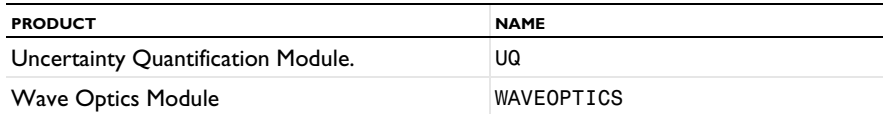

<span id="page-42-0"></span>*Client-Server Commands*

ModelUtil provides functionality to control COMSOL client-server options. You can connect/disconnect and control connections from multiple clients to a server using, for example, the connect and disconnect methods.

ModelUtil.connect() connects to a COMSOL server (COMSOL Multiphysics server or COMSOL Server™). The COMSOL command arguments -Dcs.host=*<host>* and -Dcs.port=<*port>* can provide the hostname and port number. In case those are not provided, and the both client and server access the same file system, the host and port can be automatically transferred.

ModelUtil.connect(*<host>*,*<port>*) connects to a COMSOL server. The arguments *<host>* and *<port>* provide the hostname (a string) and port number (an integer) for the COMSOL server.

ModelUtil.connect(<host>,<port>,<pser>,<password>) connects to a COMSOL server. The arguments *<host>*, *<port>*, *<user>* and *<password>* provide the hostname (a string), port number (an integer), user (a string), and password (a string) for the COMSOL server.

ModelUtil.connect(*<host>*,*<port>*,*<encryption>*) and

ModelUtil.connect(*<host>*,*<port>*,*<encryption>*,*<user>*,*<password>*) connects to a COMSOL server using encryption. With the Boolean *<encryption>* set to false, it uses the ws WebSocket URI scheme; when set to true, it uses the secure wss (SSL) WebSocket URI scheme.

ModelUtil.disconnect() disconnects from a COMSOL server.

ModelUtil.setServerBusyHandler(*<ServerBusyHandler>*): Use the setServerBusyHandler method to register a ServerBusyHandler. Several clients can be connected to the same server, but only one client at a time can ask the server to perform an operation. The default behavior when attempting to call the server when it is busy is to issue an exception. By registering a ServerBusyHandler it is possible to make the client wait until the server is free again, and to set a time-out for how long to wait.

ServerBusyHandler is a class which controls how long a client waits for a busy server to become free again. It also has hooks to perform any action on the client side before starting to wait and just after stopping to wait. Implement a subclass in Java to ServerBusyHandler to change the default behavior.

ServerBusyHandler() creates a server-busy handler that waits for the server to be free without any time-out.

ServerBusyHandler(*<timeOut>*) creates a server-busy handler that waits for the server to be free. The time to wait, *<timeOut>*, is given in milliseconds.

postWaitForServer(*<boolean>*) is a hook to perform any action right after waiting for the server to become free.

preWaitForServer(*<host>*, *<username>*) is a hook to perform any action before beginning to wait for the server to become free. The inputs are the hostname and username as strings.

ModelUtil.setModelChangedHandler(<ModelChangedHandler>): The setModelChangedHandler method registers a handler of changes to models made by other clients. If any other client changes any model in use by this client, the model change handler is notified.

ModelChangedHandler is an interface for handling updates of the client when another client has modified any models in use by this client. Implement the interface in Java to change the default behavior.

handleModelChangeOnServer(*<modelChangeInfo>*) is called when another client has changed any models in use by this client. The ModelChangedHandler interface includes the Boolean method

triggeredByChangesFromThisClient(). It has a default implementation returning false. In this case, the method handleModelChangeOnServer(*<modelChangeInfo>*) is only called when another client changes the model. If triggeredByChangesFromThisClient() returns true then handleModelChangeOnServer(*<modelChangeInfo>*) is also called when the client registering the ModelChangedHandler changes the model.

ModelChangeInfo is a class with information about changes to models by other clients.

getModelTags() returns the tags of the models that have changed.

### *The scanModel Method*

The scanModel method is an advanced tool that scans the raw data of a model file for a certain node type and collects the tag and label of all nodes that it finds. See [Scanning Models](#page-37-0) for more information.

### <span id="page-43-0"></span>*model*

Model object methods that set up basic parts of a model object such as the model history and saving model files.

### **SYNTAX**

model is a model object that you can create, for example, using ModelUtil.create(*<tag>*).

model.baseSystem(*<system>*): The baseSystem methods sets the unit system for the entire model to the given system. The default is the SI system, which has the tag SI. Other supported unit systems are bft (British engineering units), cgs, mpa, emu, esu, fps, ips, and psi.

model.clearThumbnail(): The clearThumbnail method clears the model thumbnail image.

model.dateModified(): The dateModified method returns the modification date of the model.

Use model.description(*description*) and description = model.description() to set and retrieve the model's description.

model.disableUpdates(): The disableUpdates method returns the current status of the disable state for the model object.

model.disableUpdates(boolean) Temporarily disables and re-enables the update of variables in entities that automatically generates other entities (for example, physics or coordSystem). Disable updates to speed up the evaluation of long execution sequences. Leaving this flag disabled can cause strange side effects during modeling. For example, some parameter values in a feature of a physics interface might not be valid until an update has been made. The model inputs are such parameters, which end with the suffix \_src. Trying to set a value to any of these parameters with updates disabled might give an error message. Other effects are that the generated variables are unknown to the unit evaluator and equation view readings can be incomplete. When the disabled state goes from true to false, the program performs a full update of the variables, so the model is in a fully functional state.

Use model.excludeComputedDataInMph(boolean) to control whether to exclude the computed data when saving model files. Use model.excludeComputedDataInMph() to return the current value.

model.fontFamily(*<family>*): The fontFamily method sets the font family to be used in plots. The font default is always available. If using Windows, most system fonts can also be used.

model.fontSize(*<size>*): The fontSize method sets the font size to be used in plots.

model.getComsolVersion(): The getComsolVersion method returns the COMSOL Multiphysics version used to save the model or the current version if the model has never been saved. There is also a ModelUtil.getComsolVersion() method, which returns the current version as a string.

model.getFilePath() returns the absolute path of the model or an empty string if the model has not been saved.

model.getLastComputationTime(string *time\_format*): The getLastComputationTime method returns the last computation time for the model or application as a string. Use model.getLastComputationTime() to get the

time measured in ms, which you can then use as an input to model.setLastComputationTime. Other supported time formats are "hr:min:sec", "h:min:s", and "detailed", which returns the time in seconds and also includes more readable units for longer times.

model.getUsedProducts(): The getUsedProducts method returns the products that this model uses.

model.isReadOnly(): The isReadOnly method returns whether the file where the model is saved is read-only and cannot be overwritten or not. The file can be read-only for two reasons:

- **•** The COMSOL process does not have permission to write to the file.
- **•** On Windows, the file can be locked by another COMSOL instance.

If the model has not been saved, this method returns false.

model.lastModifiedBy(): The lastModifiedBy method returns the last user to modify the model.

model.modelPath(*<path>*): The modelPath method sets the model path. The model path is used for reading files required by the model, if no path is provided to the file. *<path>* is a list of directories separated by semicolon. When reading an external file, COMSOL Multiphysics attempts to find a file in the following locations:

- **1** The absolute path as given in the filename. If the path given in the filename is relative, it is resolved relative to the following directories.
- **2** The model directory, if provided.
- **3** If searching for a geometry part, the user part libraries. These are given by the preference property geometry.library.userpartlibraries.
- **4** If searching for a geometry part, the COMSOL Multiphysics installation's parts directory.
- **5** The directories defined by model.modelPath (ordered and semicolon separated).
- **6** The directories in the cs.path setting (ordered and semicolon separated).
- **7** The current directory, which is given by the Java system property user.dir and is the directory where you launch COMSOL Multiphysics, unless you have changed the value of user.dir.

The model directory is used for saving and exporting files if you do not provide an absolute path to the file.

model.modelPath() returns the path  $\langle$ path> set in a call to model.modelPath( $\langle$ path>).

model.save(*<filename>*). The save method saves the model as a multiphysics model file in *<filename>*. If you do not provide a path, the model is saved in the directory from where you have launched COMSOL Multiphysics.

model.save(*<filename>*,*<type>*) saves the multiphysics model in *<filename>*. If the type is java, a model file for use with Java® is saved. If the type is m, this command saves a model file as an M-file for use with the LiveLink™ *for* MATLAB®. If the type is vba, this command saves a model file as a VBA-file for use with VBA (Visual Basic for Applications) in Microsoft Excel®.

model.save(*<path>*,*<saveCopy>*) saves a copy of the model, if the Boolean argument *<saveCopy>* is true. If it is set to false, this call results in a normal save operation. When saving as a copy, the location of that copy is not remembered, so the previous location for saving models is retained.

model.setLastComputationTime(long *time*): The setLastComputationTime method sets the last computation time for the model or application as the measured computation time (in ms) that you provide as the input.

model.setThumbnail(*<image\_filename>*): The setThumbnail method imports the image file at the given path and sets it as the model's thumbnail image.

Use model.title( $title$ ) and title = model.title() to set and retrieve the model's title.

# *Methods for Compact History*

model.hist().complete(bool) enables or disables history logging for methods where the arguments typically are very large objects. This setting affects some methods of model.sol("sol"). All methods with a name beginning with setU are affected by the model.hist().complete(bool) setting. The default for the completeness is false. The compact history operation is not affected by the completeness setting.

model.hist().isComplete() returns true if history logging is enabled for methods where the arguments typically are very large objects.

model.hist().disable() Disables logging of top-level API calls to the history. Use this method sparingly; the default is that the history is logged.

model.hist().enable() Removes the most recent disabling of top-level API calls to the history. Calling enable() can be viewed as removing an entry from a stack of disabled records; logging only occurs if the stack is empty. If you call disable() twice, you then have to call enable() twice to enable history generation.

model.resetHist(): Compact History. The resetHist() method reconstructs the model history from scratch to generate a compacted model's Java- or M-file history (that is, creating a compact history). If the model has errors or invalid property values, the method fails and the old history is kept.

# **SEE ALSO**

[model.modelNode\(\)](#page-144-0), [model.unitSystem\(\)](#page-197-0)

# *model.attr()*

Model entity list methods such as copying, duplicating, clearing, and removing model entities.

### **SYNTAX**

model.*attr*() returns a *model entity list*. The string *attr* denotes a method name for accessing the model entity list.

model.*attr*().clear() removes all tagged model entities.

model.*attr*().copy(*<tag>*, *<copytag>*) creates a new model entity with the tag *<tag>*, which is a copy of the model entity with the tag *<copytag>*. The *<copytag>* should be combination of tags separated by slashes to uniquely identify the entity. For example, pg1/surf1/htgh1 identifies

model.result("pg1").feature("surf1").feature("htgh1"). How to interpret the combined tag depends on the context. The difference between duplicate and copy is that copy can use a source anywhere in the model, whereas duplicate requires that the source is in the same list. Not all model entities support the copy operation. The difference between copy and copyTo is that copyTo copies the entity to a specific position in the list, whereas copy copies to a default position in the list. Not all model entities support the copyTo operation.

model.*attr*().copy(*<tag>*, *<copytag>*, *<modeltag>*) creates a copy and assigns it to the model *<modeltag>*.

model.*attr*().copyTo(*<tag>*, *<copytag>*, *<insertafter>*) creates a copy and inserts it in the list after the entity with tag <insertafter>. If <insertafter> is an empty string, the entity is inserted first in the list. Not all model entities support the copyTo operation.

model.*attr*().duplicate(*<tag>*, *<copytag>*) creates a new model entity with the tag *<tag>* which is a duplicate of the model entity with tag *<copytag>*. Not all model entities support the duplicate operation.

model.*attr*().duplicateTo(*<tag>*, *<copytag>*, *<insertafter>*) creates a new model entity and inserts it in the list after the entity with tag *<insertafter>*. If *<insertafter>* is an empty string, the entity is inserted first in the list. Not all model entities support the duplicateTo operation.

model.*attr*().get(*<tag>*). The get method returns the entity with tag *<tag>* from the entity list model.*attr*().

model.*attr*().remove(*<tag>*). The remove method removes the model entity with tag *<tag>*.

model.*attr*().size(). The size method returns the number of model entities.

model.*attr*().tags(). The tags method returns a string array with the tags of all model entities.

model.*attr*().uniquetag(*<tag>*). The uniquetag method returns a unique tag in the list context.

# **SEE ALSO**

[model](#page-43-0)

# *model.attr(<tag>)*

Model entity methods for adding and accessing name, tag, version, comments, date created, and the author information for a model entity.

### **SYNTAX**

model.*attr*(*<tag>*) returns a *model entity* with tag *<tag>*. The string *attr* denotes a method name for accessing a model entity with tag *<tag>*.

model.*attr*(*<tag>*).active(*bool*) makes the entity with tag *<tag>* active or inactive.

model.*attr*(*<tag>*).author() returns the author of the entity.

model.*attr*(*<tag>*).author(*<author>*) sets the author of the entity.

model.*attr*(*<tag>*).comments() returns the comments of the entity.

model.*attr*(*<tag>*).comments(*<comments>*) sets the comments of the entity.

model.*attr*(*<tag>*).dateCreated() returns the creation date of the entity.

model.*attr*(*<tag>*).isActive() returns true if the entity with tag *<tag>* is active.

model.*attr*(*<tag>*).label() returns the label of the entity.

model.*attr*(*<tag>*).label(*<label>*) sets the label of the model entity. The label is an arbitrary nonempty string.

model.*attr*(*<tag*>).resetAuthor(*<author*>) sets the author of the entity and all its children. In particular, when used on the model itself, the method sets the author on all model entities of the model.

model.*attr*(*<tag>*).tag() returns the tag of the entity.

model.*attr*(*<tag>*).tag(*<newtag>*) assigns the new tag *<newtag>* to the entity *<tag>*.

model.*attr*(*<tag>*).timeCreated() and model.*attr*(*<tag>*).timeModified() return the creation time of the entity and the time when the entity was last modified, respectively. The times are reported in milliseconds since January 1, 1970, 00:00:00 GMT.

model.*attr*(*<tag>*).version(*<version>*) sets the version of the entity. The version is a user-defined string.

model.*attr*(*<tag>*).version() returns the version of the entity.

model.*attr*(*<tag>*).help() and model.*attr*(*<tag>*).help(*string*), where *string* is the name of a type within the model object, return a query URL string for looking up HTML documentation help text for the model entity of the given type using a COMSOL Documentation server running either locally or online at doc.comsol.com.

model.*attr*(*<tag>*).docMarker() and model.*attr*(*<tag>*).docMarker(*string*), where *string* is the name of a type within the model object, return the topic key for the model entity of the given type to use as the argument to the public static method com.comsol.doc.client.DocRemoteClient.*showHelp*(String) of the COMSOL Documentation application, which shows documentation with the help of a COMSOL Documentation server. If the COMSOL Documentation application is closed, it will automatically relaunch the next time you call the *showHelp*(String) method. If desired, it is possible to close a COMSOL Documentation application launched in this way programmatically by calling the method com.comsol.doc.client.DocRemoteClient.*shutdown*().

# **SEE ALSO**

[model](#page-43-0)

*model.batch()*

Create batch jobs.

## **SYNTAX**

*Jobs*

model.batch().create(*<tag>*,*jobtype*); creates a batch job tagged *<tag>* of type *jobtype*, where *jobtype* is Parametric, Batch, or Cluster.

model.batch().remove(*<tag>*) removes a batch job.

model.batch().size() returns number of batch jobs.

model.batch().tags() returns the tags of the batch jobs.

model.batch(*<tag>*).attach(*<stag>*) attaches a batch job with tag *<tag>* to a study with tag *<stag>*, which makes it visible under that study.

model.batch(*<tag>*).create(*<jtag>*,*<oper>*) creates a batch job sequence.

model.batch(*<tag>*).detach(*<stag>*) detaches a batch job from a study with tag <stag>.

model.batch(*<tag>*).remove(*<ttag>*) removes the task.

model.batch(*<tag>*).run() runs the batch job. The run method can take an additional Boolean input argument createPlots, which, when set to true, generates the corresponding default plots when computing a solution.

model.batch(*<tag>*).set(*jprop*,*<jvalue>*) sets the property *jprop* to the value *<jvalue>*.

model.batch(*<tag>*).study(*<stag>*) assigns a batch job to a study tag *<stag>*.

model.batch(*<tag>*).study() returns the study tag of batch job with tag *<tag>*.

model.batch(<*tag*>).feature(<*ttag*>)).getAllowedPropertyValues(property) returns the set of allowed values for a property if the set is a finite set of strings; otherwise, it returns null.

*Batch Job Properties*

The Parametric job type has the following properties:

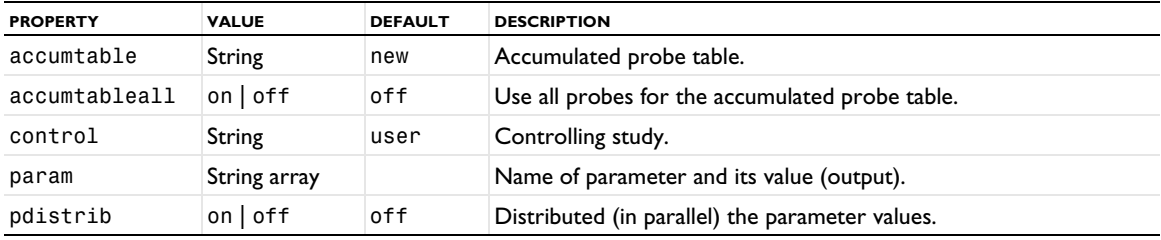

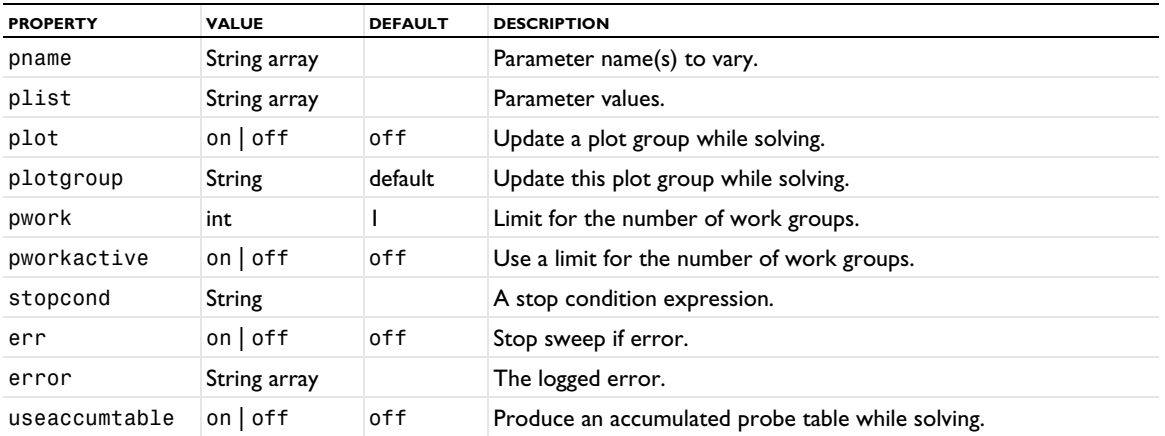

The Optimization job type sets its property through the Optimization study node, which has the following properties:

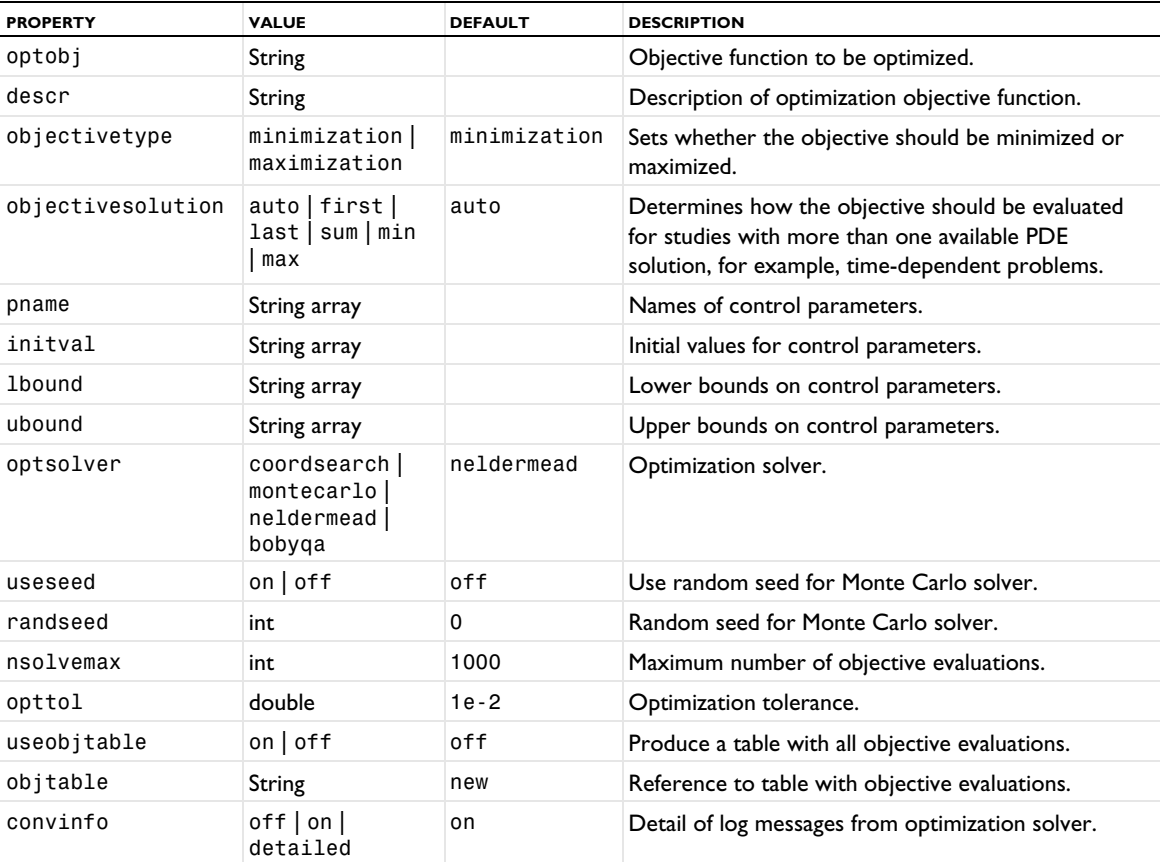

The Batch job type has the following properties:

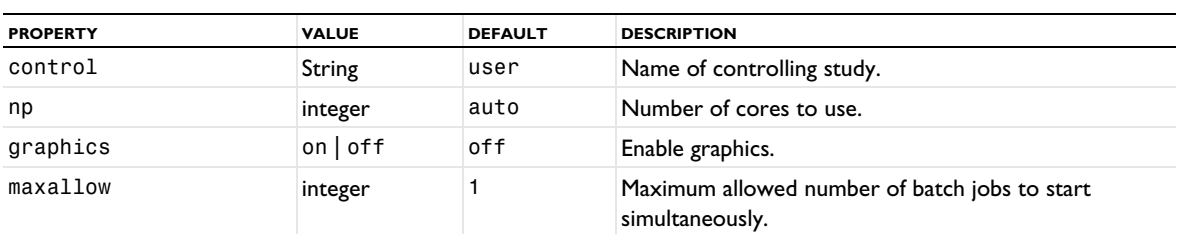

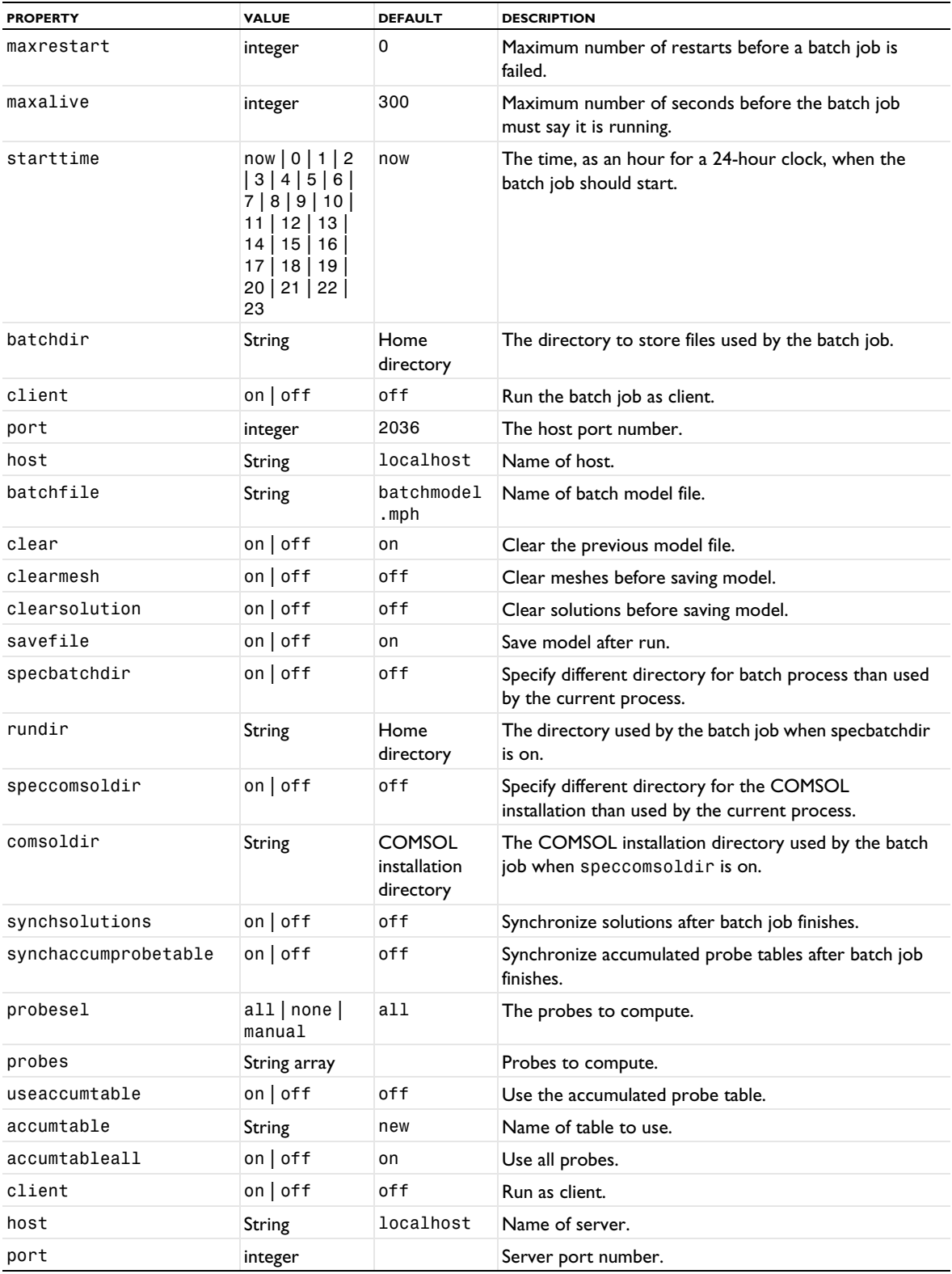

The Cluster job type has the following properties:

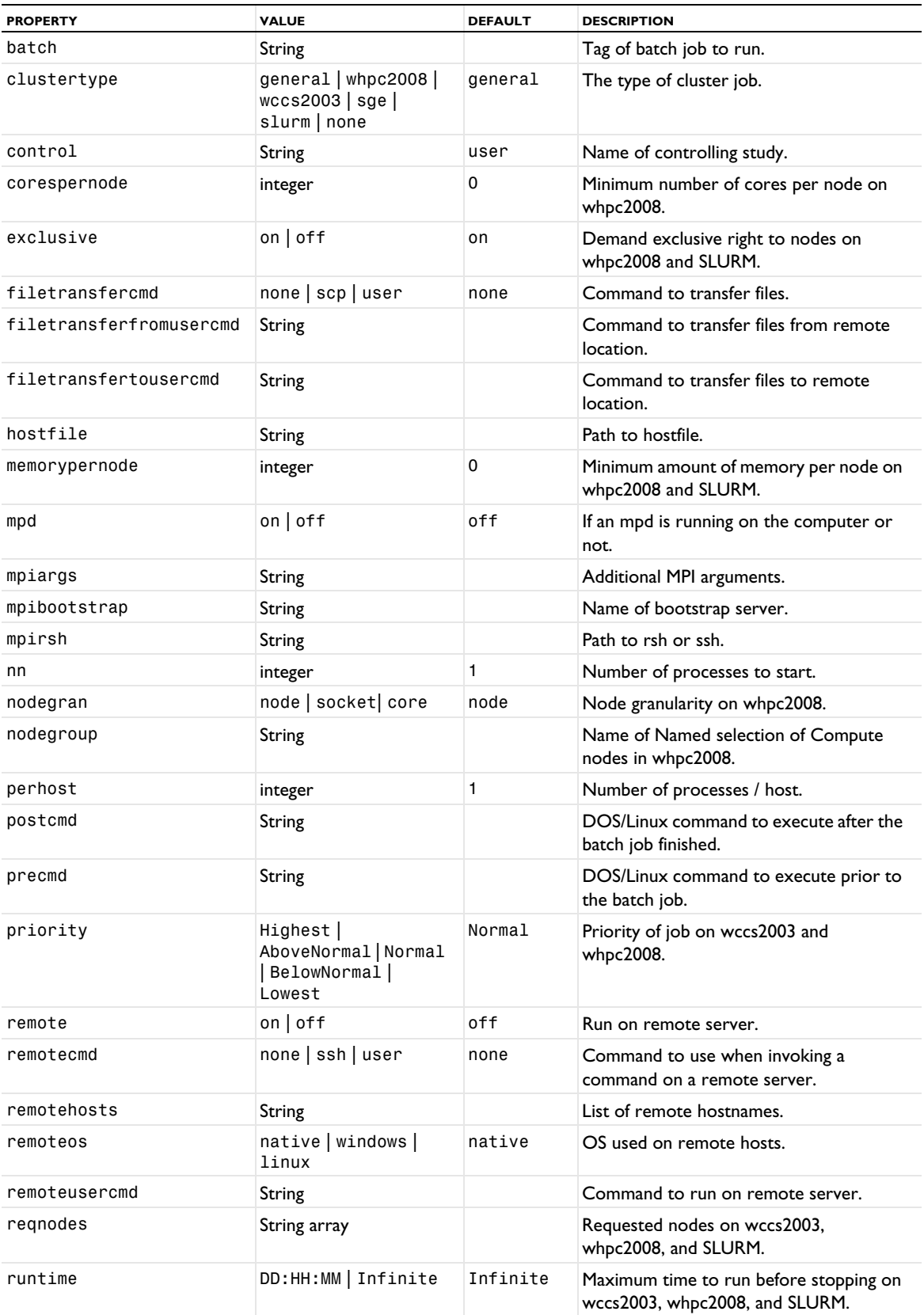

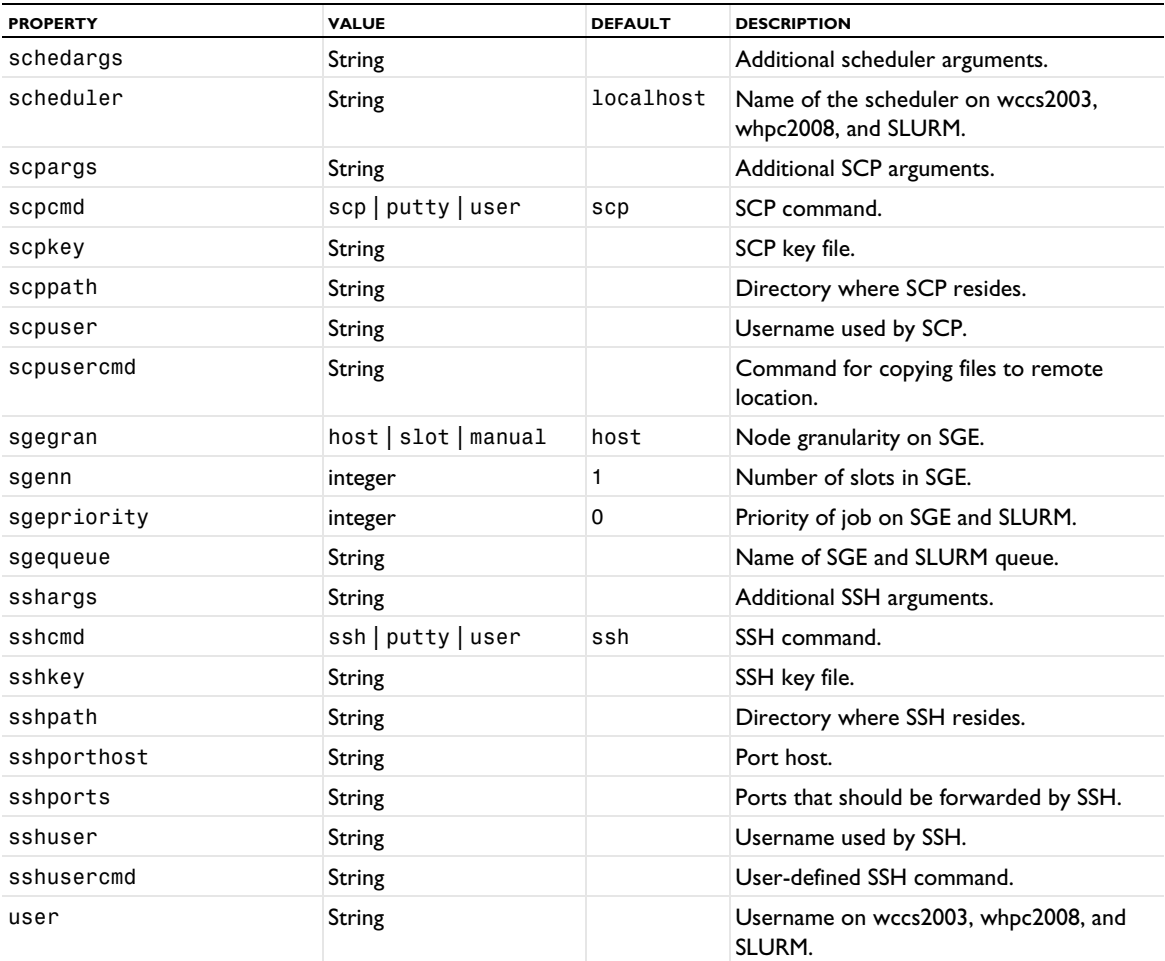

*Tasks*

model.batch(*<tag>*).create(*<ttag>*,*tasktype*); creates a task of type *tasktype* tagged *<ttag>*. Find options for *tasktype* in [Table 2-5](#page-51-0) below.

<span id="page-51-0"></span>TABLE 2-5: BATCH TASK TYPE OPTIONS

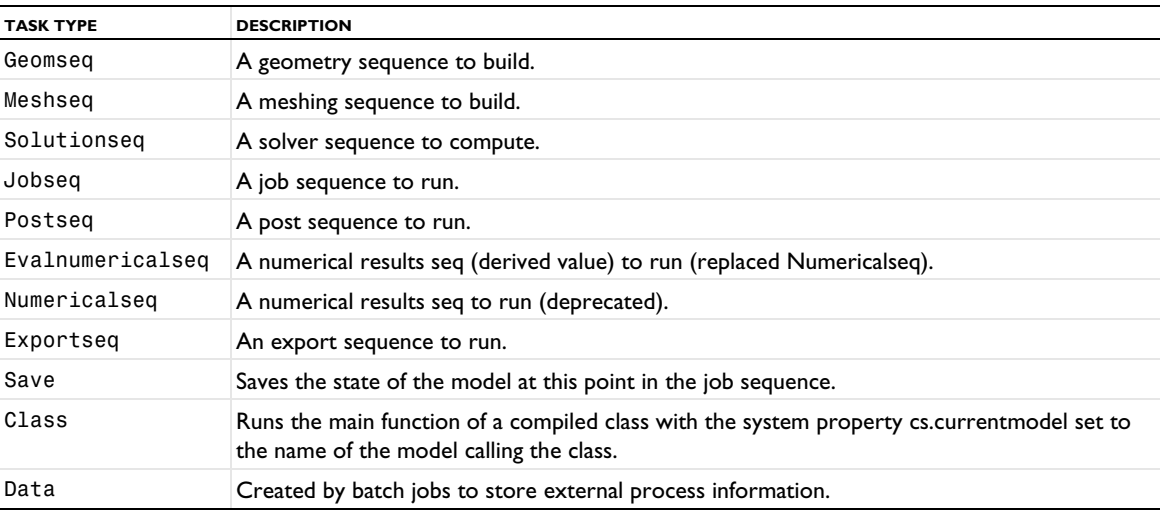

# *Task Type Properties*

model.batch(*<tag>*).feature(*<ttag>*).set(*ttprop*,*<tpvalue>*) sets the task type property *ttprop* to the value *<tpvalue>*.

Task type properties can have the values listed in [Table 2-6.](#page-52-0)

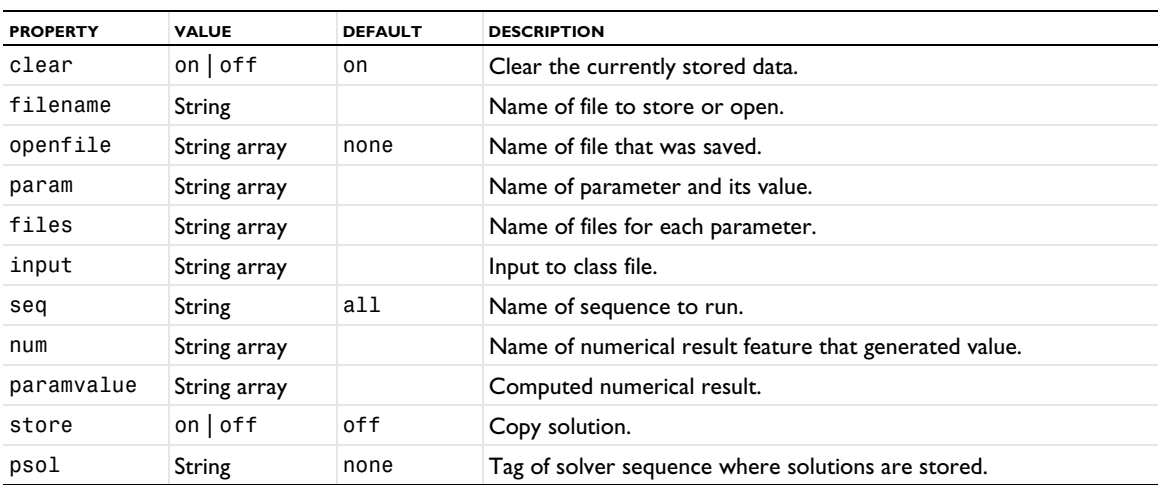

#### <span id="page-52-0"></span>TABLE 2-6: TASK TYPE PROPERTY VALUES

*The Data Task Type*

The Data task type contains child nodes with process information of type Process; see [Table 2-7](#page-52-1).

#### <span id="page-52-1"></span>TABLE 2-7: DATA CHILD NODES

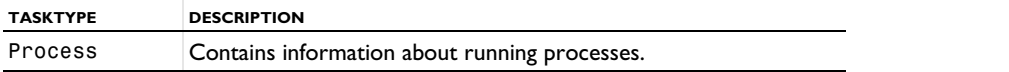

model.batch(*<tag>*).feature(*<ttag>*).feature(*<ptag>*).set(*ptype*, *<pvalue>*) sets the property *ptype* to the value *<pvalue>*. *ptype* can have the values listed in [Table 2-8](#page-52-2)

#### <span id="page-52-2"></span>TABLE 2-8: PTYPE PROPERTY VALUES

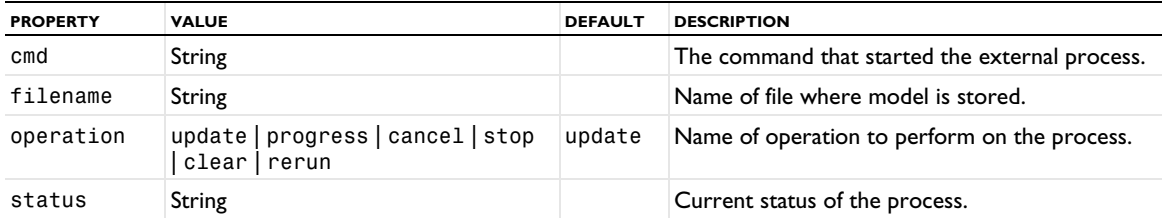

### **EXAMPLE**

Create a parametric sweep over a geometry sequence that creates a batch job that runs a parametric sweep that runs a solver.

```
Code for Use with Java
```

```
model.batch().create("sweep1","Parametric");
model.batch("sweep1").set("pname","a");
model.batch("sweep1").set("plist",new double[]{1,2});
model.batch("sweep1").create("sol","Solutionseq");
model.batch("sweep1").feature("sol").set("seq","sol3");
model.batch().create("batch1","Batch");
model.batch("batch1").create("task","Jobseq");
model.batch("batch1").feature("task").set("seq","sweep1");
model.batch().create("sweep2","Parametric");
model.batch("sweep2").set("pname","b");
model.batch("sweep2").set("plist",new double[]{1,2,3});
```

```
model.batch("sweep2").create("gtask","Geomseq");
model.batch("sweep2").feature("gtask").set("seq","geom1");
model.batch("sweep2").create("task","Jobseq");
model.batch("sweep2").feature("task").set("seq","batch1");
model.batch("sweep2").run();
```
Determine the parameter names and values from a parametric sweep that has already been run.

model.batch(pname).feature(fname).getString("psol")

where pname is the name of the parametric sweep feature that ran and fname is the name of the solution feature that stored the solutions. Use

model.sol(sname).feature().tags()

to find out the tags of the stored solutions. Use

model.sol(sname).feature(fname).getString("sol")

to find the solver sequence for a parameter. Use

model.sol(sname).getParamNames()

and

```
model.sol(sname).getParamVals()
```
*Code for Use with MATLAB*

```
model.batch.create('sweep1','Parametric');
model.batch('sweep1').set('pname','a');
model.batch('sweep1').set('plist',[1,2]);
model.batch('sweep1').create('sol','Solutionseq');
model.batch('sweep1').feature('sol').set('seq','sol3');
model.batch.create('batch1','Batch');
model.batch('batch1').create('task','Jobseq');
model.batch('batch1').feature('task').set('seq','sweep1');
model.batch.create('sweep2','Parametric');
model.batch('sweep2').set('pname','b');
model.batch('sweep2').set('plist',[1,2,3]);
model.batch('sweep2').create('gtask','Geomseq');
model.batch('sweep2').feature('gtask').set('seq','geom1');
model.batch('sweep2').create('task','Jobseq');
model.batch('sweep2').feature('task').set('seq','batch1');
model.batch('sweep2').run;
```
Determine the parameter names and values from a parametric sweep that has already been run.

model.batch(pname).feature(fname).getString('psol')

where pname is the name of the parametric sweep feature that ran and fname is the name of the solution feature that stored the solutions. Use

model.sol(sname).feature().tags

to find out the tags of the stored solutions. Use

model.sol(sname).feature(fname).getString('sol')

to find the solver sequence for a parameter. Use

model.sol(sname).getParamNames

and

model.sol(sname).getParamVals

#### **SEE ALSO**

```
model.sol(), model.study()
```
Create a boundary element (BEM) model.

## **SYNTAX**

```
model.bem().create(<tag>, "CoefficientPDE");
model.bem(<tag>).set(<prop>, <value>);
model.bem(<tag>).selection();
```
model.bem(*<tag>*).selection(); defines the selection for single-sided BEM boundaries. In addition, the following variants are available for double-sided boundaries:

- **•** Use model.bem(*<tag>*).selection("cont"); for a selection of double-sided boundaries where the field is continuous.
- **•** Use model.bem(*<tag>*).selection("discont"); for a selection of double-sided boundaries where the field is allowed to be discontinuous.
- **•** Use model.bem(*<tag>*).selection("edge"); for a selection of BEM edges in 3D.

For a complete list of methods available under selection(), see [Selections](#page-33-0).

The following general properties are available for model.bem:

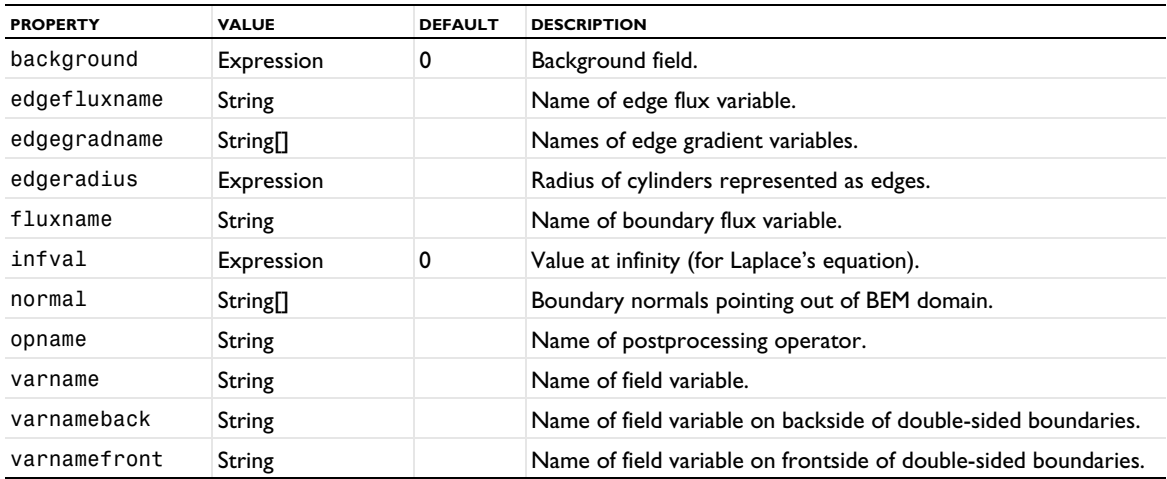

TABLE 2-9: GENERAL PROPERTIES FOR BEM

In addition, the following properties for the coefficient of the equation are available:

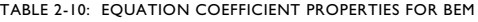

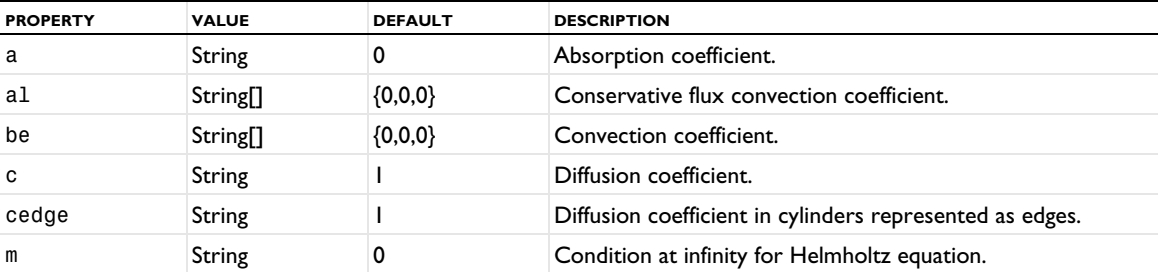

The following integration order properties are available:.

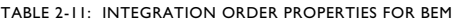

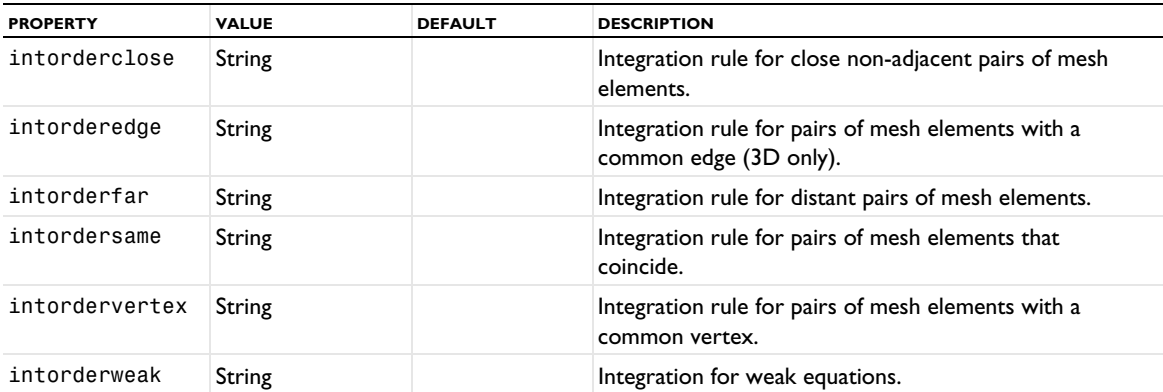

The following symmetry properties are available:

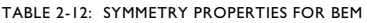

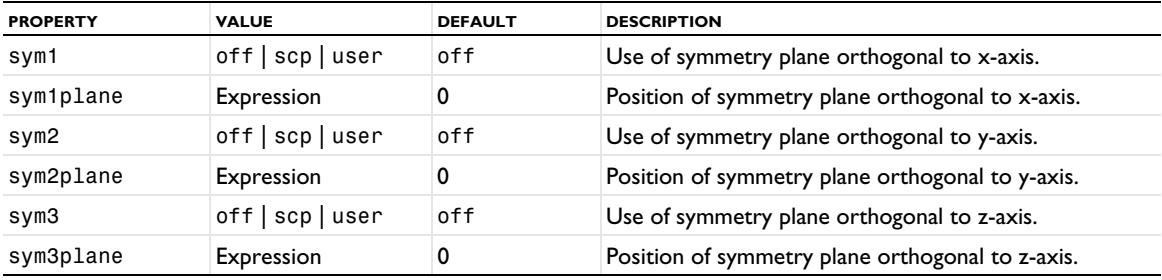

Finally, the following far-field approximation properties are available:

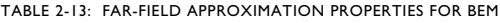

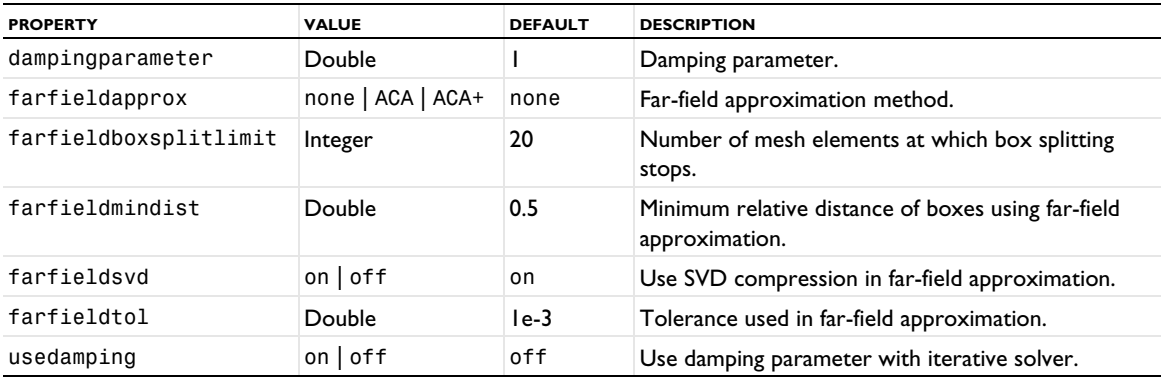

# **EXAMPLE**

The following example shows how to solve for a Helmholtz equation with outgoing waves at infinity in the exterior of a geometry. The example requires that the dependent variables u and bemflux already exist on the exterior boundaries.

```
Code for Use with Java
  model.intRule().create("ir1", "material1");
  model.intRule("ir1").create("o1").order(4);
  model.bem().create("bem1", "CoefficientPDE");
  model.bem("bem1").selection().geom("geom1", 2).set(<list of exterior boundary numbers>);
  model.bem("bem1").set("varname", "u");
```

```
model.bem("bem1").set("fluxname", "bemflux");
  model.bem("bem1").set("normal", new String[]{"-nx", "-ny", "-nz"});
  model.bem("bem1").set("a", "-1");
  model.bem("bem1").set("m", "-1");
  model.bem("bem1").set("opname", "bemop");
  model.bem("bem1").set("intorderfar", "ir1");
  model.bem("bem1").set("intorderclose", "ir1");
  model.bem("bem1").set("intordersame", "ir1");
  model.bem("bem1").set("intorderedge", "ir1");
  model.bem("bem1").set("intordervertex", "ir1");
  model.bem("bem1").set("intorderweak", "ir1");
Code for Use with MATLAB
  model.intRule().create('ir1', 'material1');
  model.intRule('ir1').create('o1').order(4);
  model.bem.create('bem1', 'CoefficientPDE');
  model.bem('bem1').selection.geom('geom1', 2).set(<list of exterior boundary numbers>);
  model.bem('bem1').set('varname', 'u');
  model.bem('bem1').set('fluxname', 'bemflux');
  model.bem('bem1').set('normal', {'-nx', '-ny', '-nz'});
  model.bem('bem1').set('a', '-1');
  model.bem('bem1').set('m', '-1');
  model.bem('bem1').set('opname', 'bemop');
  model.bem('bem1').set('intorderfar', 'ir1');
  model.bem('bem1').set('intorderclose', 'ir1');
  model.bem('bem1').set('intordersame', 'ir1');
  model.bem('bem1').set('intorderedge', 'ir1');
  model.bem('bem1').set('intordervertex', 'ir1');
  model.bem('bem1').set('intorderweak", 'ir1');
SEE ALSO
model.coeff()
```
# <span id="page-56-0"></span>*model.coeff()*

Creating equations in the coefficient form. See also [model.shape\(\)](#page-182-0), [model.weak\(\)](#page-208-0).

## **SYNTAX**

```
model.coeff().create(<tag>,<fields>);
model.coeff(<tag>).field(<fields>);
model.coeff(<tag>).field(<pos>,<fields>);
model.coeff(<tag>).intRule(<irlist>);
model.coeff(<tag>).intRule(<pos>,<irule>);
model.coeff(<tag>).create(<ftag>);
model.coeff(<tag>).feature(<ftag>).getAllowedPropertyValues(property);
model.coeff(<tag>).feature(<ftag>).set(ctype,<cvalue>);
model.coeff(<tag>).field();
model.coeff(<tag>).intRule();
model.coeff(<tag>).feature(<ftag>).getType(ctype);
model.coeff(<tag>).hasProperty(String pname);
model.coeff(<tag>).properties();
model.coeff(<tag>).feature(<ftag>).set(String pname, int value);
model.coeff(<tag>).feature(<ftag>).set(String pname, int pos, int value);
model.coeff(<tag>).feature(<ftag>).set(String pname, int pos, int[] value);
model.coeff(<tag>).feature(<ftag>).set(String pname, int pos1, int pos2, int value);
model.coeff(<tag>).feature(<ftag>).setIndex(String name, String value, int index);
model.coeff(<tag>).feature(<ftag>).setIndex(String name, String value, int firstIndex,
                   int secondIndex);
model.coeff(<tag>).feature(<ftag>).setIndex(String name, String[] value, int index);
model.coeff(<tag>).feature(<ftag>).setIndex(String name, double value, int index);
model.coeff(<tag>).feature(<ftag>).setIndex(String name, double value, int firstIndex,
                   int secondIndex);
model.coeff(<tag>).feature(<ftag>).setIndex(String name, double[] value, int index);
model.coeff(<tag>).feature(<ftag>).setIndex(String name, int value, int index);
model.coeff(<tag>).feature(<ftag>).setIndex(String name, String value, int index);
model.coeff(<tag>).feature(<ftag>).setIndex(String name, String value, int index);
model.coeff(<tag>).feature(<ftag>).setIndex(String name, int value, int firstIndex,
                   int secondIndex);
model.coeff(<tag>).feature(<ftag>).setIndex(String name, int[] value, int index);
```
The set() methods index/position arguments are 1-based. The setIndex() methods index/position arguments are 0-based.

# **DESCRIPTION**

model.coeff(*<tag>*)returns the coefficient form equations with tag *<tag>*.

model.coeff().create( $\langle \text{tag} \rangle$ , $\langle \text{fields} \rangle$ ) creates coefficient form equations with tag  $\langle \text{tag} \rangle$  using the fields *<fields>*. The field tags refer to the fields defined by model.field(). The shape functions referred to by the fields are internally also used to find the derivatives of the field variables if converting the coefficient features to the weak formulation. By default, all coefficients are designed to be noncontributing to the equation under consideration. For example, model.coeff().create("mytag",new String[]{"u","v"}).

model.coeff(*<tag>*).field(*<fields>*) sets the coefficient form field variables. *<fields>* is a string with a field tag or a vector of field tags — for example, new String [] {"u", "v" }. Reassigning the fields has the side effect that the size of the coefficients change if the number of field variables changes.

model.coeff(*<tag>*).field(*<pos>*,*<fields>*) edits the field at position *<pos>* in the field vector *<fields>*.

model.coeff(*<tag>*).intRule(*<irlist>*) assigns integration rules to the coefficient form equations. The list must have the same length as the number of field variables defined by the fields or have length 1. In the latter case all equations use the same integration rule. The number of field variables is not necessarily the same as the number of strings specified in model.coeff(*<tag>*).field().

model.coeff(*<tag>*).intRule(*<pos>*,*<irule>*) edits the integration rule at position *<pos>* in the vector *<irule>*.

model.coeff(*<tag>*).feature(*<ftag>*) is a coefficient form feature with tag *<ftag>* in the coefficient form equations with tag *<tag>*.

model.coeff(*<tag>*).create(*<ftag>*) creates a new coefficient form feature with tag *<ftag>*.

model.coeff(*<tag>*).feature(*<ftag>*).set(*ctype*,*<cvalue>*) sets the value of the coefficient of type *ctype* to *<value>*. All string data types that are listed in [Table 2-4](#page-30-0) are supported; which argument types are applicable depends on the coefficient. *ctype* is one of c, al, ga, be, a, f, da, ea, q, and g. These coefficients are available at all dimensions. In addition at level  $edim == sdim-1$ , the coefficients q and g are allowed, corresponding to a and  $f$ , respectively. All coefficients have a default 0 contribution.

model.coeff(*<tag>*).feature(*<ftag>*).selection().named(*<seltag>*) assigns the coefficient form equations to the named selection *<seltag>*.

model.coeff(*<tag>*).feature(*<ftag>*).selection().set(...) defines a local selection that assigns the coefficient form equations to geometric entities. For a complete list of methods available under selection(), see [model.selection\(\)](#page-174-0). Only selections at a single geometry level is allowed in the selection.

model.coeff(<*tag*>).feature(<*ftag*>)).getAllowedPropertyValues(property) returns the set of allowed values for a property if the set is a finite set of strings; otherwise, it returns null.

model.coeff(*<tag>*).field() returns the fields as a string array.

model.coeff(*<tag>*).intRule() returns the integration rule tags as a string array.

model.coeff(*<tag>*).feature(*<ftag>*).get*Type*(*ctype*) returns the coefficient value. See the section [get\\*](#page-28-0)  [and Selection Access Methods](#page-28-0) for available methods.

```
model.coeff(<tag>).feature(<ftag>).selection().named() returns the named selection tag, and 
model.coeff(<tag>).feature(<ftag>).selection().getType() returns domain information. See 
model.selection() for available methods.
```
*Special Properties for the Wave Form PDE* If you create a Wave Form PDE using, for example,

model.physics().create("wahw", "WaveFormPDE", "geom1", new String[][]{{"u"}});

then the following properties are available using the setIndex syntax:

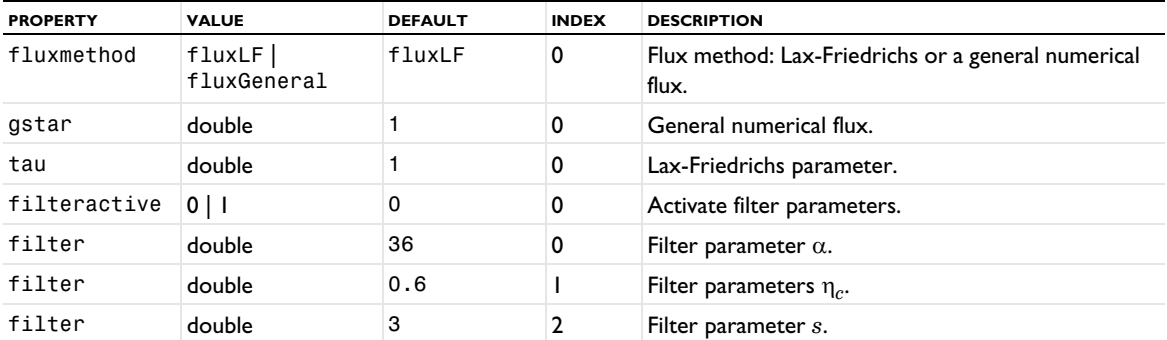

TABLE 2-14: WAVE FORM PDE PROPERTIES

For example, to set the filter parameter *s* to 2.5, use

model.physics("wahw").feature("wafeq1").setIndex("filter", "2.5", 2);

# **EXAMPLE**

Define two uncoupled Poisson-like equations on the domain dtag.

```
Code for Use with Java
 model.coeff().create("c1",new String[]{"u","v"});
  model.coeff("c1").intRule(new String[]{"gp1","gp1"});
 CoeffFeature f1 = model.coeff("c1").create("f1");
  f1.set("c",1,new String[]{"1","0.1","2"});
  f1.set("c",2,"3");
  f1.set("f",new String[]{"2","1"});
 f1.selection().geom("g1",2);
 f1.selection().set(1);
Code for Use with MATLAB
  model.coeff.create('c1',{'u','v'});
 model.coeff('c1').intRule({'gp1','gp1'});
 f1 = model.coeff('c1').create('f1');f1.set('c',1,{'1','0.1','2'});
  f1.set('c',2,'3');
  f1.set('f',{'2','1'});
 f1.selection.geom('g1',2);
 f1.selection.set(1);
```
*model.common()*

The common list contains nodes that have different purposes depending on the node type. The type is assigned when the node is created. All other properties are set and accessed using generic set and get methods as described under [set\(\)](#page-29-0) and [get\\* and Selection Access Methods](#page-28-0). The different types may or may not use a selection. The following node types are currently defined:

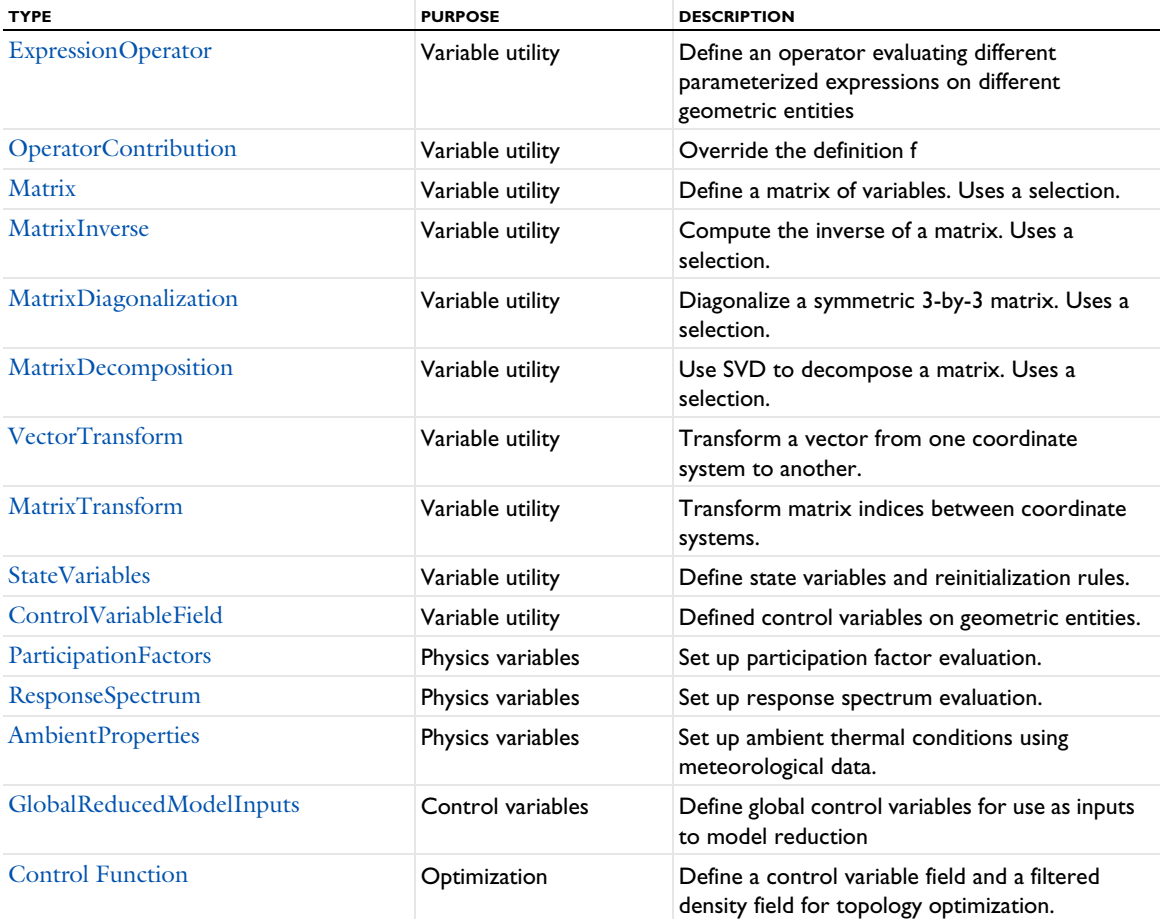

TABLE 2-15: COMMON FEATURE TYPES

### TABLE 2-15: COMMON FEATURE TYPES

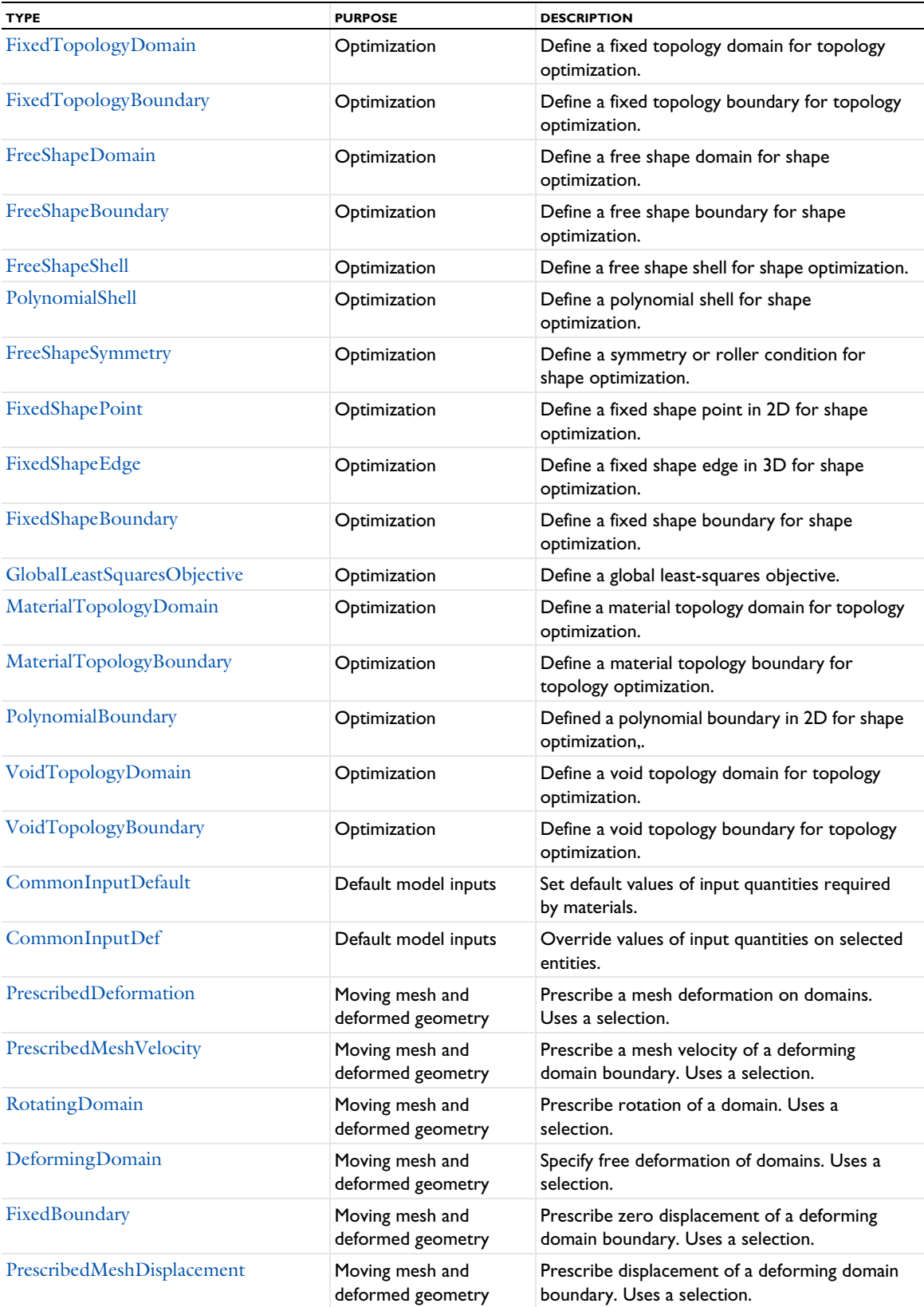

TABLE 2-15: COMMON FEATURE TYPES

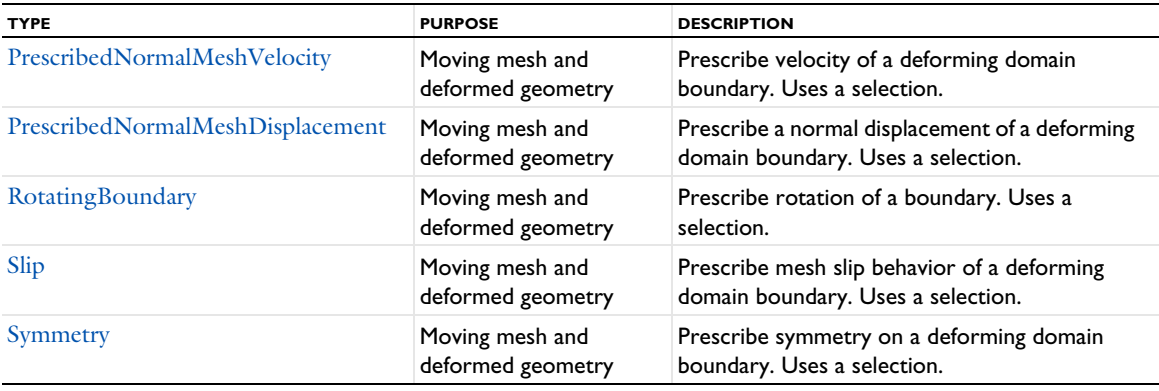

囼

All types with an optimization purpose require the Optimization Module.

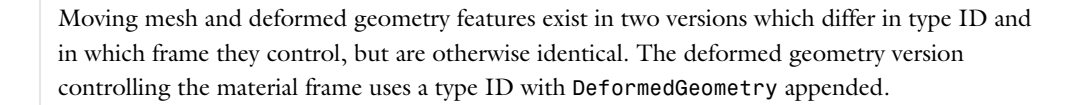

## **SYNTAX**

囼

```
model.component(<ctag>).common().create(<tag>,type);
model.component(<ctag>).common(<tag>).set(property, <value>);
model.component(<ctag>).common(<tag>).image()
```
# **DESCRIPTION**

model.component(*<ctag>*).common().create(*<tag>*,*type*) creates a common feature node with the given tag and type.

model.component(*<ctag>*).common(*<tag>*).set(*property, <value>*) sets a named property in the common feature with tag *<tag>* in component *<ctag>*.

### <span id="page-61-0"></span>*ExpressionOperator*

model.component(*<ctag>*).common().create(*<tag>*,*"*ExpressionOperator") creates an expression operator feature. The following properties are available.

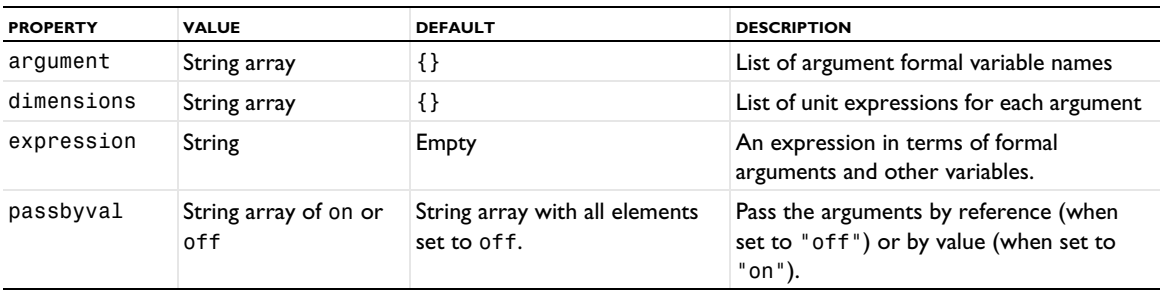

TABLE 2-16: PROPERTIES FOR MATRIX

## <span id="page-62-0"></span>*OperatorContribution*

model.component(*<ctag>*).common(*<exop>*).create(*<tag>*,*"*OperatorContribution") creates an Operator Contribution feature as a subfeature to the Expression Operator feature with tag *<exop>*. The following properties are available.

### TABLE 2-17: PROPERTIES FOR MATRIX

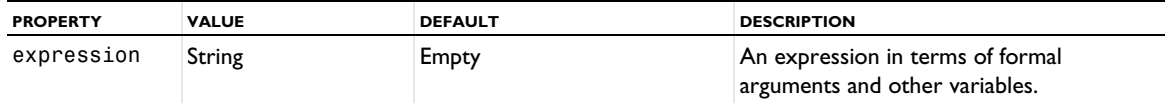

### <span id="page-62-1"></span>*Matrix*

model.component(*<ctag>*).common().create(*<tag>*,*"*Matrix") creates a matrix variable feature. For a Matrix definition, the following properties are available.

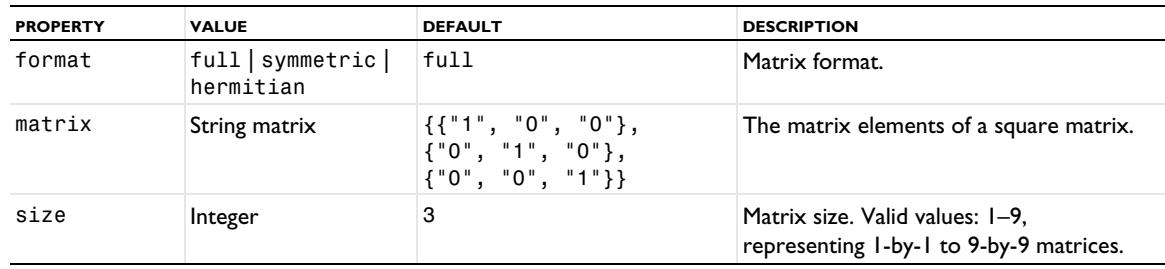

#### TABLE 2-18: PROPERTIES FOR MATRIX

#### <span id="page-62-2"></span>*MatrixInverse*

model.component(*<ctag>*).common().create(*<tag>*,*"*MatrixInverse") creates a matrix inverse feature. For a MatrixInverse definition, the following properties are available.

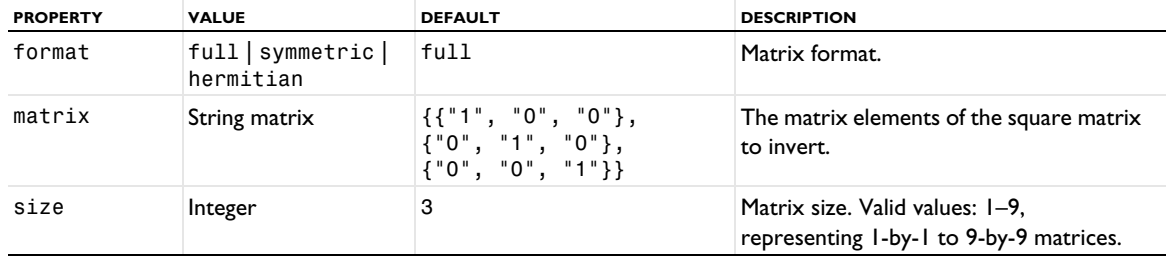

# TABLE 2-19: PROPERTIES FOR MATRIXINVERSE

# <span id="page-62-3"></span>*MatrixDiagonalization*

model.component(*<ctag>*).common().create(*<tag>*,*"*MatrixDiagonalization") creates a matrix diagonalization feature. For a MatrixDiagonalization definition, the following properties are available.

TABLE 2-20: PROPERTIES FOR MATRIXDIAGONALIZATION

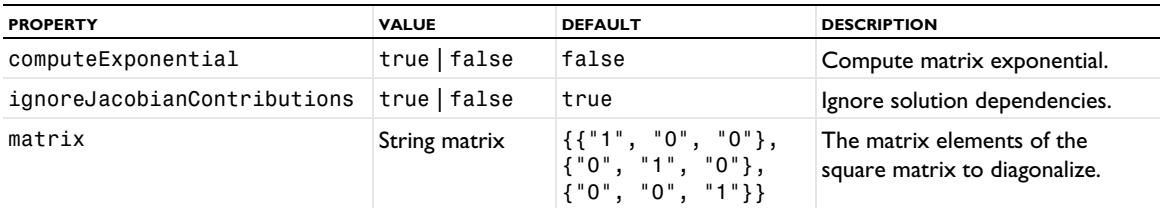

# <span id="page-63-0"></span>*MatrixDecomposition*

model.component(*<ctag>*).common().create(*<tag>*,*"*MatrixDecomposition") creates a matrix decomposition (SVD) feature. For a MatrixDecomposition definition, the following properties are available.

TABLE 2-21: PROPERTIES FOR MATRIXDECOMPOSITION

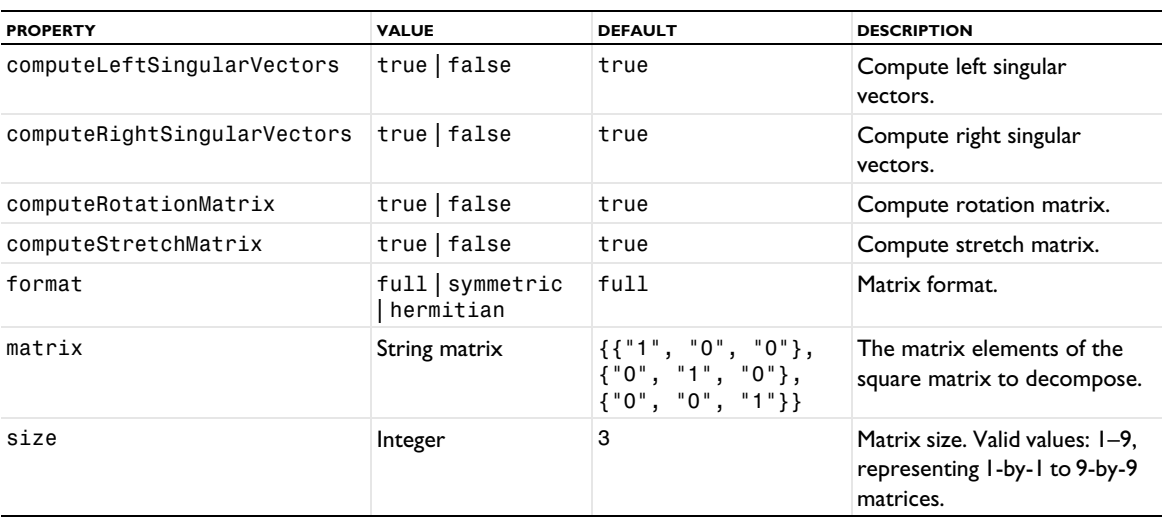

<span id="page-63-1"></span>*VectorTransform*

model.component(*<ctag>*).common().create(*<tag>*,*"*VectorTransform"*, <component>*) creates a vector transformation feature that transforms vectors from one coordinate system to another. For a VectorTransform definition, the following properties are available.

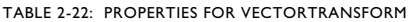

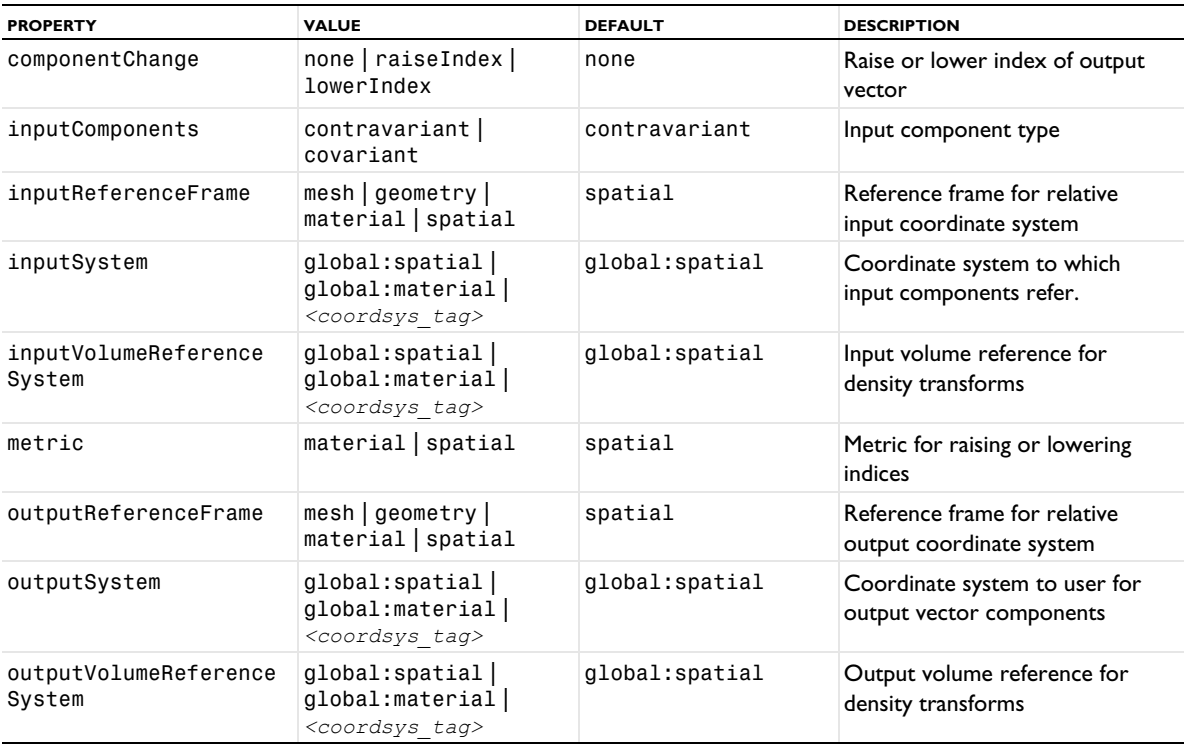

#### TABLE 2-22: PROPERTIES FOR VECTORTRANSFORM

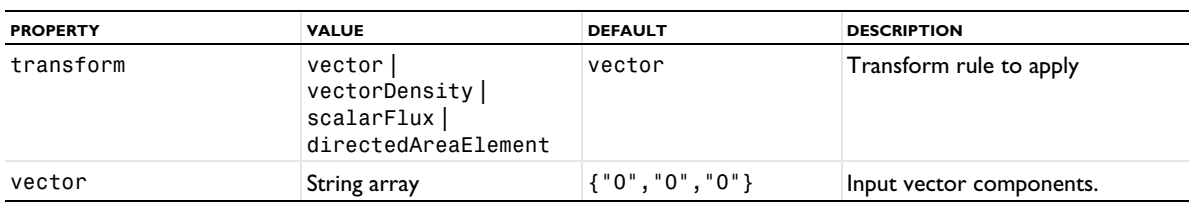

<span id="page-64-0"></span>*MatrixTransform*

model.component(*<ctag>*).common().create(*<tag>*,*"*MatrixTransform"*, <component>*) creates a matrix transformation feature that transforms matrix indices from one coordinate system to another. For a MatrixTransform definition, the following properties are available.

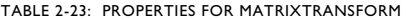

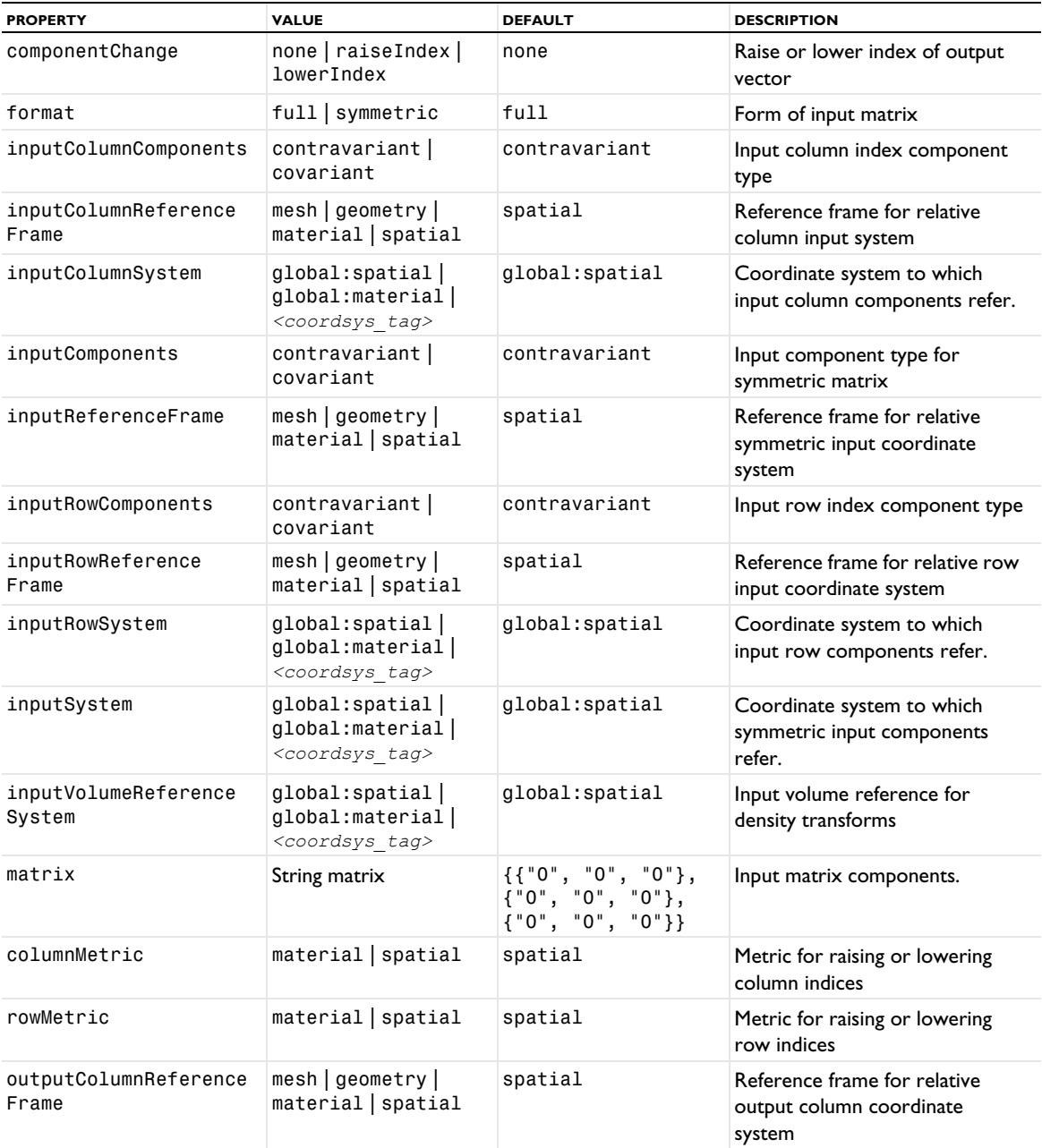

TABLE 2-23: PROPERTIES FOR MATRIXTRANSFORM

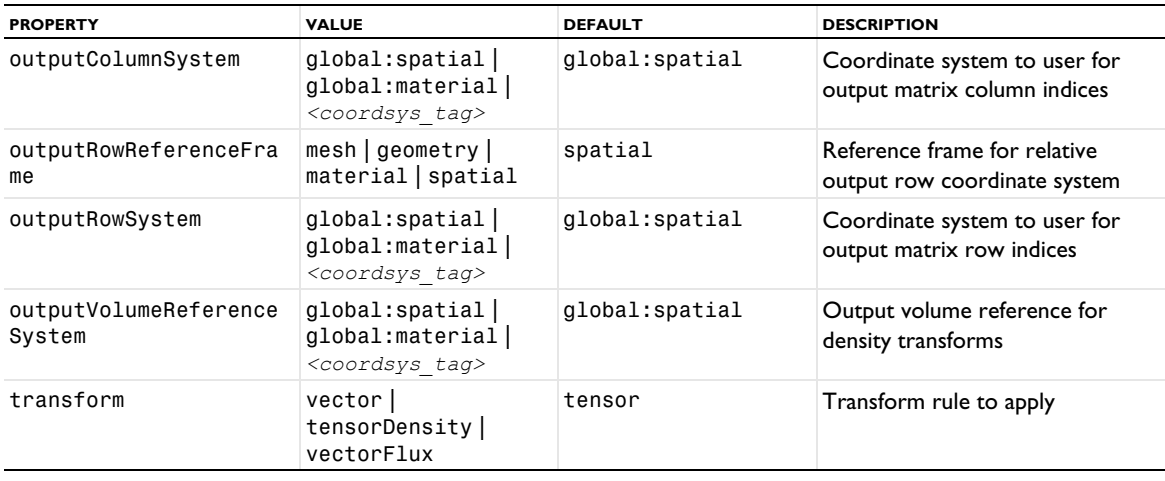

# <span id="page-65-0"></span>*StateVariables*

model.component(*<ctag>*).common().create(*<tag>*,*"*StateVariables") creates a state variable definition feature that declares state variables and specifies initialization and update expressions. For a StateVariables definition, the following properties are available.

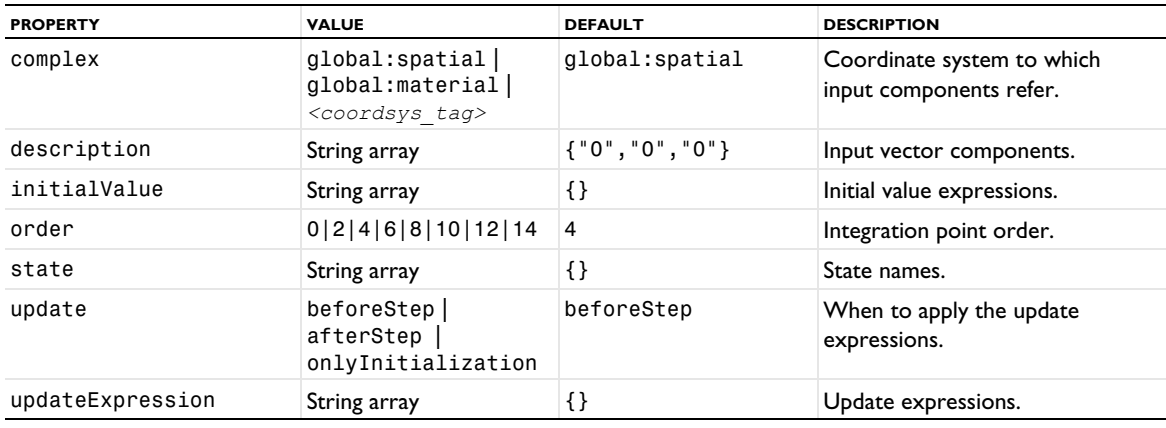

TABLE 2-24: PROPERTIES FOR STATEVARIABLES

# <span id="page-65-1"></span>*ControlVariableField*

model.component(*<ctag>*).common().create(*<tag>*,*"*ControlVariableField") creates a control variable field feature that adds a control variable to some geometric entity for use in a sensitivity analysis. For a control variable field definition, the following properties are available, in addition to the [Selections](#page-33-0).

TABLE 2-25: PROPERTIES FOR CONTROLVARIABLEFIELD

| <b>PROPERTY</b>   | <b>VALUE</b>        | <b>DEFAULT</b> | <b>DESCRIPTION</b>                                              |
|-------------------|---------------------|----------------|-----------------------------------------------------------------|
| initialValue      | String array        | {}             | Initial value expressions.                                      |
| <b>1bound</b>     | double              | 0              | Lower bound.                                                    |
| order             | 1 2 3 4             |                | Element order.                                                  |
| scale             | double              |                | Scaling of the control variable.                                |
| shapeFunctionType | $shlag \mid shdisc$ | shlag          | The shape function type: Lagrange or<br>discontinuous Lagrange. |
| ubound            | double              | 0              | Upper bound.                                                    |
| useBounds         | true   false        | true           | Use bounds for the control variable.                            |

# <span id="page-66-0"></span>*ParticipationFactors*

model.component(*<ctag>*).common().create(*<tag>*,*"*ParticipationFactors") creates a participation factors feature setting up variables for participation factor evaluation. For a ParticipationFactors definition, the following properties are available.

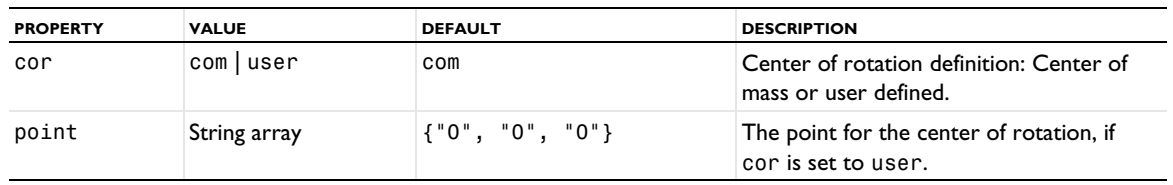

#### TABLE 2-26: PROPERTIES FOR PARTICIPATIONFACTORS

### <span id="page-66-1"></span>*ResponseSpectrum*

model.component(*<ctag>*).common().create(*<tag>*,*"*ResponseSpectrum") creates a response spectrum feature preparing a structural model for response spectrum evaluation. For a Response Spectrum feature, the following properties are available.

### TABLE 2-27: PROPERTIES FOR RESPONSESPECTRUM

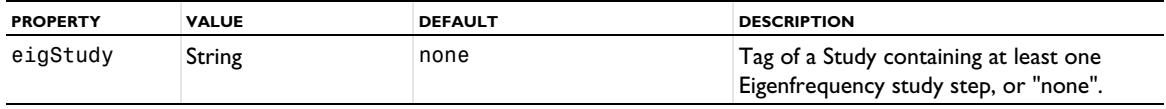

# *BucklingImperfection*

model.component(*<ctag>*).common().create(*<tag>*,*"*BucklingImperfection") creates a buckling imperfection feature preparing a structural model for performing a buckling analysis with an initial imperfection based on a preceding linear buckling analysis. For a Buckling Imperfection feature, the following properties are available:

#### TABLE 2-28: PROPERTIES FOR BUCKLINGIMPERFECTION

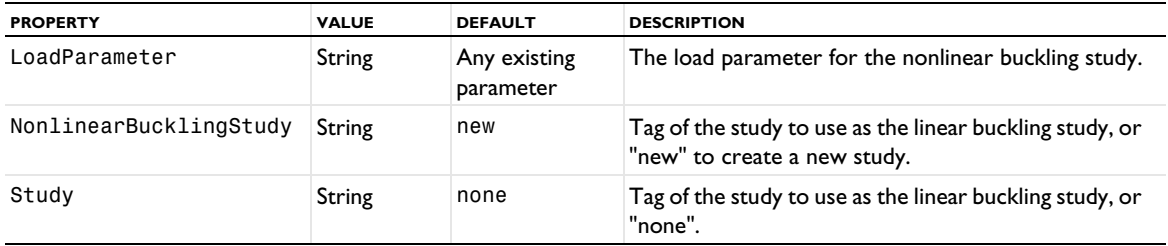

This feature requires a license for the Structural Mechanics Module.

### <span id="page-66-2"></span>*AmbientProperties*

model.component(*<ctag>*).common().create(*<tag>*,*"*AmbientProperties") creates an ambient properties feature. Ambient properties can be set manually, or imported from meteorological data. For an Ambient Properties feature, [Table 2-29](#page-66-3) lists the properties that are available for the default setting of the AmbientData property.

<span id="page-66-3"></span>TABLE 2-29: PROPERTIES FOR AMBIENTPROPERTIES

| <b>PROPERTY</b> | <b>VALUE</b>                                            | <b>DEFAULT</b> | <b>DESCRIPTION</b>        |
|-----------------|---------------------------------------------------------|----------------|---------------------------|
| AmbientData     | UserDef<br>MeteorologicalData<br>MeteorologicalData2017 | UserDef        | Source of ambient data    |
| T amb           | double                                                  | 293.15[K]      | Ambient temperature       |
| p amb           | double                                                  | 1[atm]         | Ambient absolute pressure |
| phi amb         | double                                                  |                | Ambient relative humidity |
| v amb           | double                                                  | O[m/s]         | Wind velocity             |

#### TABLE 2-29: PROPERTIES FOR AMBIENTPROPERTIES

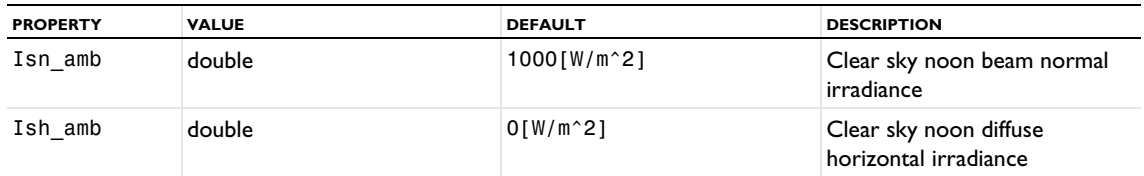

## <span id="page-67-0"></span>*GlobalReducedModelInputs*

model.component(*<ctag>*).common().create(*<tag>*,*"*GlobalReducedModelInputs") creates a reduced model inputs feature defining control variables for use as inputs when training a reduced model. For a Global Reduced Model Inputs definition, the following properties are available.

TABLE 2-30: PROPERTIES FOR GLOBALREDUCEDMODELINPUTS

| <b>PROPERTY</b> | <b>VALUE</b> | <b>DEFAULT</b> | <b>DESCRIPTION</b>                                                                |
|-----------------|--------------|----------------|-----------------------------------------------------------------------------------|
| name            | String array |                | Names of global scalar variables to be<br>made available as reduced model inputs. |
| expression      | String array |                | Online value expressions, one for each<br>variable in name.                       |

# <span id="page-67-1"></span>*CommonInputDefault*

The Common Model Inputs feature is a default singleton feature (with tag cminpt) that cannot be removed. It controls the default values of model input quantities required as input values to materials and physics features. For the Common Model Inputs definition, the following properties are available.

#### TABLE 2-31: PROPERTIES FOR COMMONINPUTDEFAULT

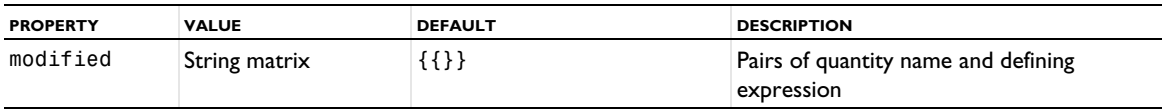

# <span id="page-67-2"></span>*CommonInputDef*

model.component(*<ctag>*).common().create(*<tag>*,*"*CommonInputDef") creates a common model input definition feature overriding the value of a model input quantity on a selection. For a Model Input definition, the following properties are available.

#### TABLE 2-32: PROPERTIES FOR COMMONINPUTDEF

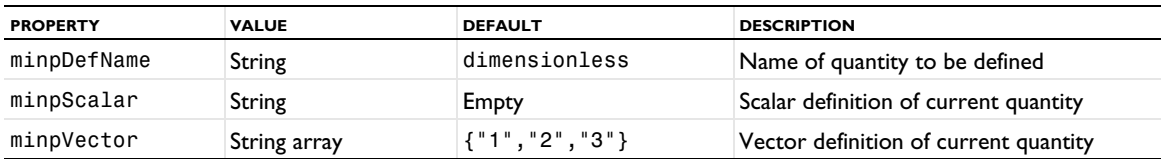

Note that changing the minpDefName property resets the corresponding value property to a default value specific to the particular quantity.

### <span id="page-67-3"></span>*PrescribedDeformation*

model.component(*<ctag>*).common().create(*<tag>*,*"*PrescribedDeformation") or model.component(*<ctag>*).common().create(*<tag>*,*"*PrescribedDeformationDeformedGeometry") creates a prescribed deformation feature acting on the spatial or material frame mesh, respectively. For a PrescribedDeformation definition, the following property is available.

TABLE 2-33: PROPERTY FOR PRESCRIBEDDEFORMATION

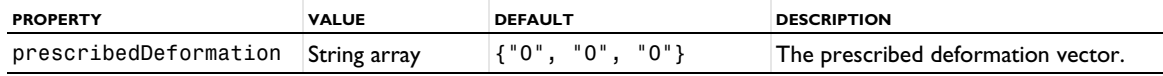

### <span id="page-68-0"></span>*PrescribedMeshVelocity*

model.component(*<ctag>*).common().create(*<tag>*,*"*PrescribedMeshVelocity") or model.component(*<ctag>*).common().create(*<tag>*,*"*PrescribedMeshVelocityDeformedGeometry") creates a prescribed mesh velocity feature acting on the spatial or material frame mesh, respectively. For a PrescribedMeshVelocity definition, the following property is available.

TABLE 2-34: PROPERTY FOR PRESCRIBEDDEFORMATION

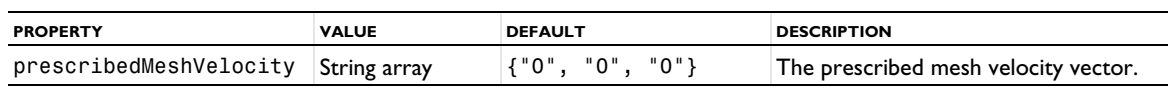

<span id="page-68-1"></span>*RotatingDomain*

model.component(*<ctag>*).common().create(*<tag>*,*"*RotatingDomain") or

model.component(*<ctag>*).common().create(*<tag>*,*"*RotatingDomainDeformedGeometry") creates a rotating domain feature acting on the spatial or material frame mesh, respectively. For a RotatingDomain definition, the following properties are available.

TABLE 2-35: PROPERTY FOR ROTATINGDOMAIN

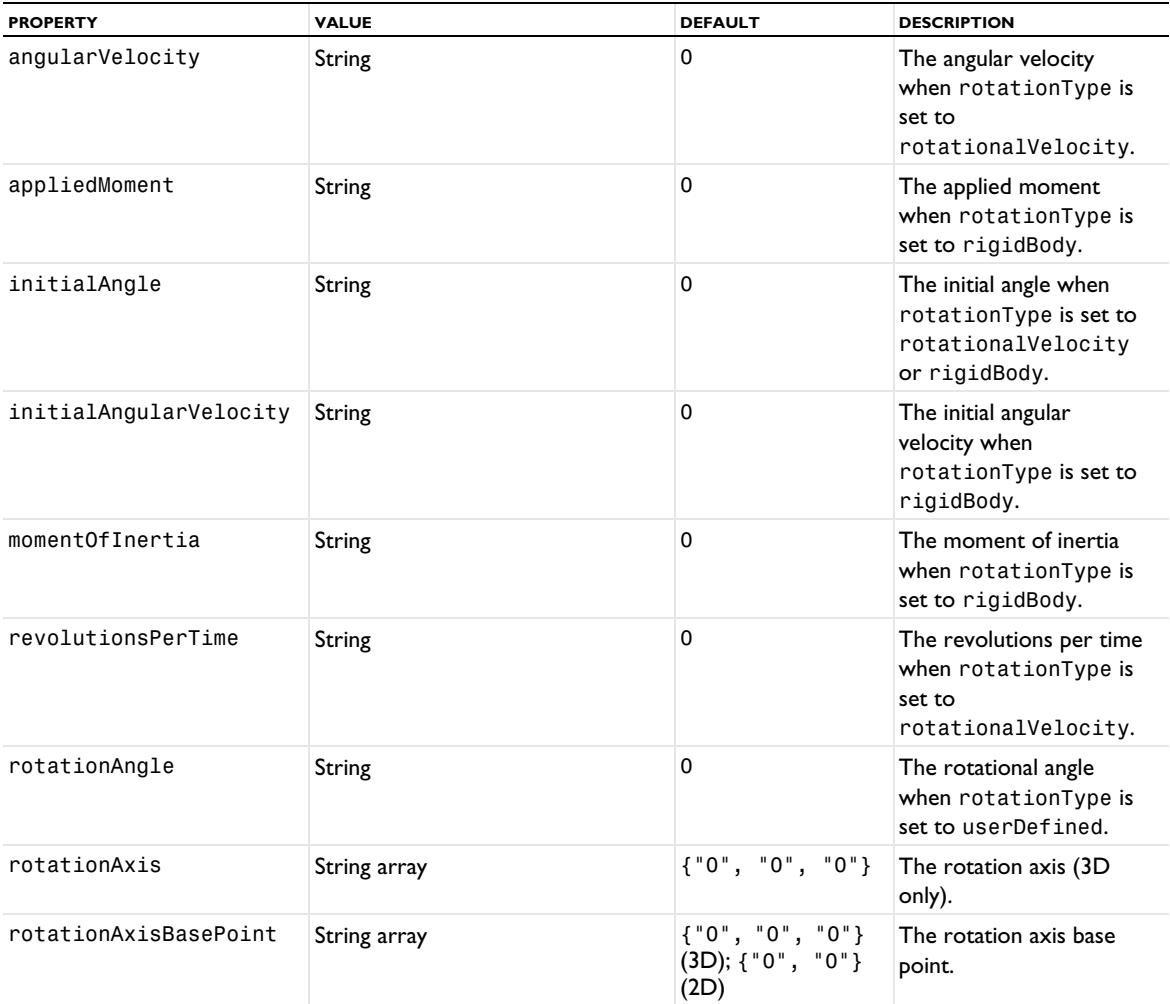

TABLE 2-35: PROPERTY FOR ROTATINGDOMAIN

| <b>PROPERTY</b>                  | <b>VALUE</b>                                                                                                   | <b>DEFAULT</b>              | <b>DESCRIPTION</b>                                                                                 |
|----------------------------------|----------------------------------------------------------------------------------------------------|-----------------------------|----------------------------------------------------------------------------------------------------|
| rotationType                     | userDefined<br>rotationalVelocity<br>rigidBody                                                                 |                             |                                                                                                    |
| rotationalVelocity<br>Expression | generalAngularVelocity<br>constantAngularVelocity<br>constantRevolutionsPerTime<br>  generalRevolutionsPerTime | constantAngular<br>Velocity | The rotational velocity<br>expression to use when<br>rotationType is set to<br>rotationalVelocity. |

<span id="page-69-0"></span>*DeformingDomain*

model.component(*<ctag>*).common().create(*<tag>*,*"*DeformingDomain") or

model.component(*<ctag>*).common().create(*<tag>*,*"*DeformingDomainDeformedGeometry") creates a deforming domain feature acting on the spatial or material frame mesh, respectively. For a DeformingDomain definition, the following properties are available.

TABLE 2-36: PROPERTY FOR DEFORMINGDOMAIN

| <b>PROPERTY</b>    | <b>VALUE</b>                               | <b>DEFAULT</b>   | <b>DESCRIPTION</b>                                                   |
|--------------------|--------------------------------------------|------------------|----------------------------------------------------------------------|
| initialDeformation | String array                               | '{"0", "0", "0"} | The initial deformation of the<br>'domain.                           |
| smoothingType      | laplace   winslow  <br>hyperelastic   yeoh | laplace          | The mesh smoothing type: Laplace,<br>Winslow, hyperelastic, or Yeoh. |

<span id="page-69-1"></span>*FixedBoundary*

model.component(*<ctag>*).common().create(*<tag>*,*"*FixedBoundary") or

model.component(*<ctag>*).common().create(*<tag>*,*"*FixedBoundaryDeformedGeometry") creates a fixed boundary feature acting on the spatial or material frame mesh, respectively. This feature has a boundary selection only.

# <span id="page-69-2"></span>*PrescribedMeshDisplacement*

model.component(*<ctag>*).common().create(*<tag>*,*"*PrescribedMeshDisplacement") or model.component(*<ctag>*).common()

.create(*<tag>*,*"*PrescribedMeshDisplacementDeformedGeometry") creates a prescribed mesh displacement feature acting on the spatial or material frame mesh, respectively. For a PrescribedMeshDisplacement definition, the following property is available.

TABLE 2-37: PROPERTY FOR PRESCRIBEDMESHDISPLACEMENT

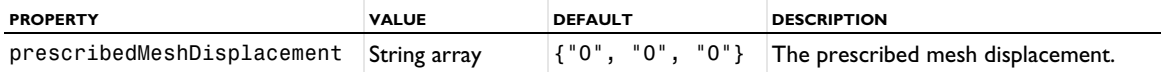

<span id="page-69-4"></span>*PrescribedNormalMeshDisplacement*

```
model.component(<ctag>).common().create(<tag>,"PrescribedNormalMeshDisplacement") or 
model.component(<ctag>).common()
```
.create(*<tag>*,*"*PrescribedNormalMeshDisplacementDeformedGeometry") creates a prescribed normal mesh displacement feature acting on the spatial or material frame mesh, respectively. For a PrescribedNormalMeshDisplacement definition, the following property is available.

TABLE 2-38: PROPERTY FOR PRESCRIBEDNORMALMESHDISPLACEMENT

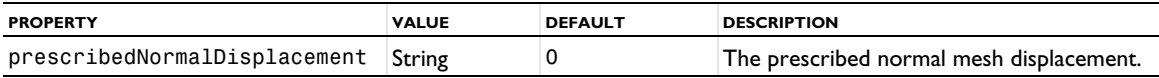

<span id="page-69-3"></span>*PrescribedNormalMeshVelocity*

model.component(*<ctag>*).common().create(*<tag>*,*"*PrescribedNormalMeshVelocity") or model.component(*<ctag>*).common()

.create(*<tag>*,*"*PrescribedNormalMeshVelocityDeformedGeometry") creates a prescribed normal mesh velocity feature acting on the spatial or material frame mesh, respectively. For a PrescribedNormalMeshVelocity definition, the following property is available.

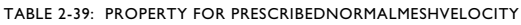

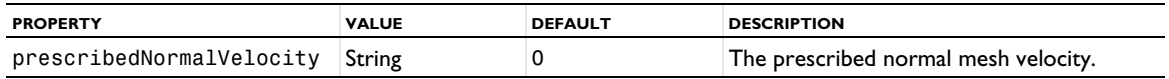

<span id="page-70-0"></span>*RotatingBoundary*

model.component(*<ctag>*).common().create(*<tag>*,*"*RotatingBoundary") or

model.component(*<ctag>*).common().create(*<tag>*,*"*RotatingBoundaryDeformedGeometry") creates a rotating boundary feature acting on the spatial or material frame mesh, respectively. For a RotatingBoundary definition, the following properties are available.

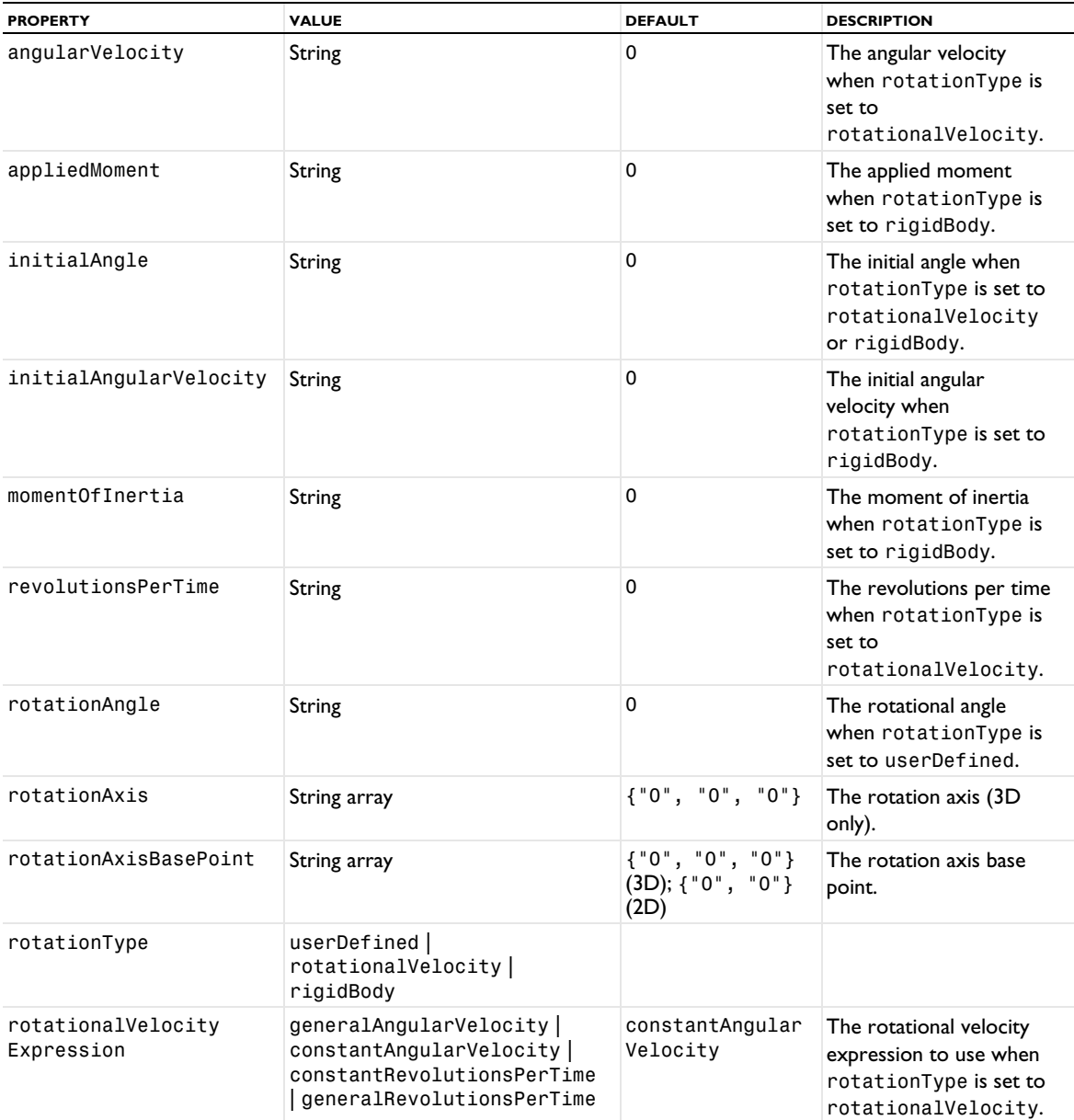

TABLE 2-40: PROPERTY FOR ROTATINGBOUNDARY

<span id="page-71-7"></span>*Slip* model.component(*<ctag>*).common().create(*<tag>*,*"*Slip") or model.component(*<ctag>*).common().create(*<tag>*,*"*SlipDeformedGeometry") creates a mesh slip feature acting on the spatial or material frame mesh, respectively. This feature has a boundary selection only.

### <span id="page-71-8"></span>*Symmetry*

model.component(*<ctag>*).common().create(*<tag>*,*"*Symmetry") or

model.component(*<ctag>*).common().create(*<tag>*,*"*SymmetryDeformedGeometry") creates a symmetry feature acting on the spatial or material frame mesh, respectively. This feature has a boundary selection only.

> The ControlFunction, DensityTopology, FixedTopologyDomain, FixedTopologyBoundary, FreeShapeDomain, FreeShapeBoundary, FreeShapeShell, FreeShapeSymmetry, FixedShapeBoundary, FixedShapeEdge, FixedShapePoint,

鬝

GlobalLeastSquaresObjective, MaterialTopologyDomain, MaterialTopologyBoundary, PolynomialBoundary, PolynomialShell, VoidTopologyDomain, and VoidTopologyBoundary features below require the Optimization Module.

# <span id="page-71-0"></span>*Control Function*

model.component(*<ctag>*).common().create(*<tag>*,*"*ControlFunction") creates a control function feature for general optimization.

#### *DensityTopology*

model.component(*<ctag>*).common().create(*<tag>*,*"*DensityTopology") creates a density model feature for topology optimization.

## <span id="page-71-1"></span>*FixedTopologyDomain*

model.component(*<ctag>*).common().create(*<tag>*,*"*FixedTopologyDomain") creates a fixed topology domain feature for topology optimization.

### <span id="page-71-2"></span>*FixedTopologyBoundary*

model.component(*<ctag>*).common().create(*<tag>*,*"*FixedTopologyBoundary") creates a fixed topology boundary feature for topology optimization.

### <span id="page-71-3"></span>*FreeShapeDomain*

model.component(*<ctag>*).common().create(*<tag>*,*"*FreeShapeDomain") creates a free shape domain feature for shape optimization.

### *Transformation*

model.component(*<ctag>*).common().create(*<tag>*,*"*Transformation") creates a transformation feature for shape optimization.

#### <span id="page-71-4"></span>*FreeShapeBoundary*

model.component(*<ctag>*).common().create(*<tag>*,*"*FreeShapeBoundary") creates a fixed shape boundary feature for shape optimization.

### <span id="page-71-5"></span>*FreeShapeShell*

model.component(*<ctag>*).common().create(*<tag>*,*"*FreeShapeShell") creates a free shape shell feature for shape optimization.

### <span id="page-71-6"></span>*PolynomialShell*

model.component(*<ctag>*).common().create(*<tag>*,*"*PolynomialShell") creates a polynomial shell feature for shape optimization.
### *FreeShapeSymmetry*

model.component(*<ctag>*).common().create(*<tag>*,*"*FreeShapeSymmetry") creates a free shape symmetry feature for shape optimization.

### *FixedShapePoint*

model.component(*<ctag>*).common().create(*<tag>*,*"*FixedShapePoint") creates a fixed shape point feature for shape optimization in 2D only.

### *FixedShapeEdge*

model.component(*<ctag>*).common().create(*<tag>*,*"*FixedShapeEdge") creates a fixed shape edge feature for shape optimization in 3D only.

### *FixedShapeBoundary*

model.component(*<ctag>*).common().create(*<tag>*,*"*FixedShapeBoundary") creates a fixed shape boundary feature for shape optimization.

## *GlobalLeastSquaresObjective*

model.component(*<ctag>*).common().create(*<tag>*, "GlobalLeastSquaresObjective") creates a global least-squares objective.

### *MaterialTopologyDomain*

model.component(*<ctag>*).common().create(*<tag>*,*"*MaterialTopologyDomain") creates a material topology domain feature for topology optimization.

## *MaterialTopologyBoundary*

model.component(*<ctag>*).common().create(*<tag>*,*"*MaterialTopologyBoundary") creates a material topology boundary feature for topology optimization.

#### *PolynomialBoundary*

model.component(*<ctag>*).common().create(*<tag>*,*"*PolynomialBoundary") creates a polynomial boundary feature for shape optimization in 2D only.

### *Transformation*

model.component(*<ctag>*).common().create(*<tag>*,*"*Transformation") creates a linear shape domain feature for shape optimization.

### *VoidTopologyDomain*

model.component(*<ctag>*).common().create(*<tag>*,*"*VoidTopologyDomain") creates a void topology domain feature for topology optimization.

### *VoidTopologyBoundary*

model.component(*<ctag>*).common().create(*<tag>*,*"*VoidTopologyBoundary") creates a void topology boundary feature for topology optimization.

The following properties are available for the common optimization features.

TABLE 2-41: PROPERTIES FOR COMMON OPTIMIZATION FEATURES

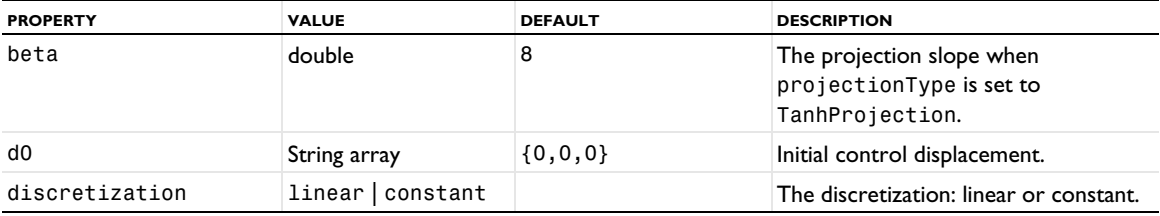

TABLE 2-41: PROPERTIES FOR COMMON OPTIMIZATION FEATURES

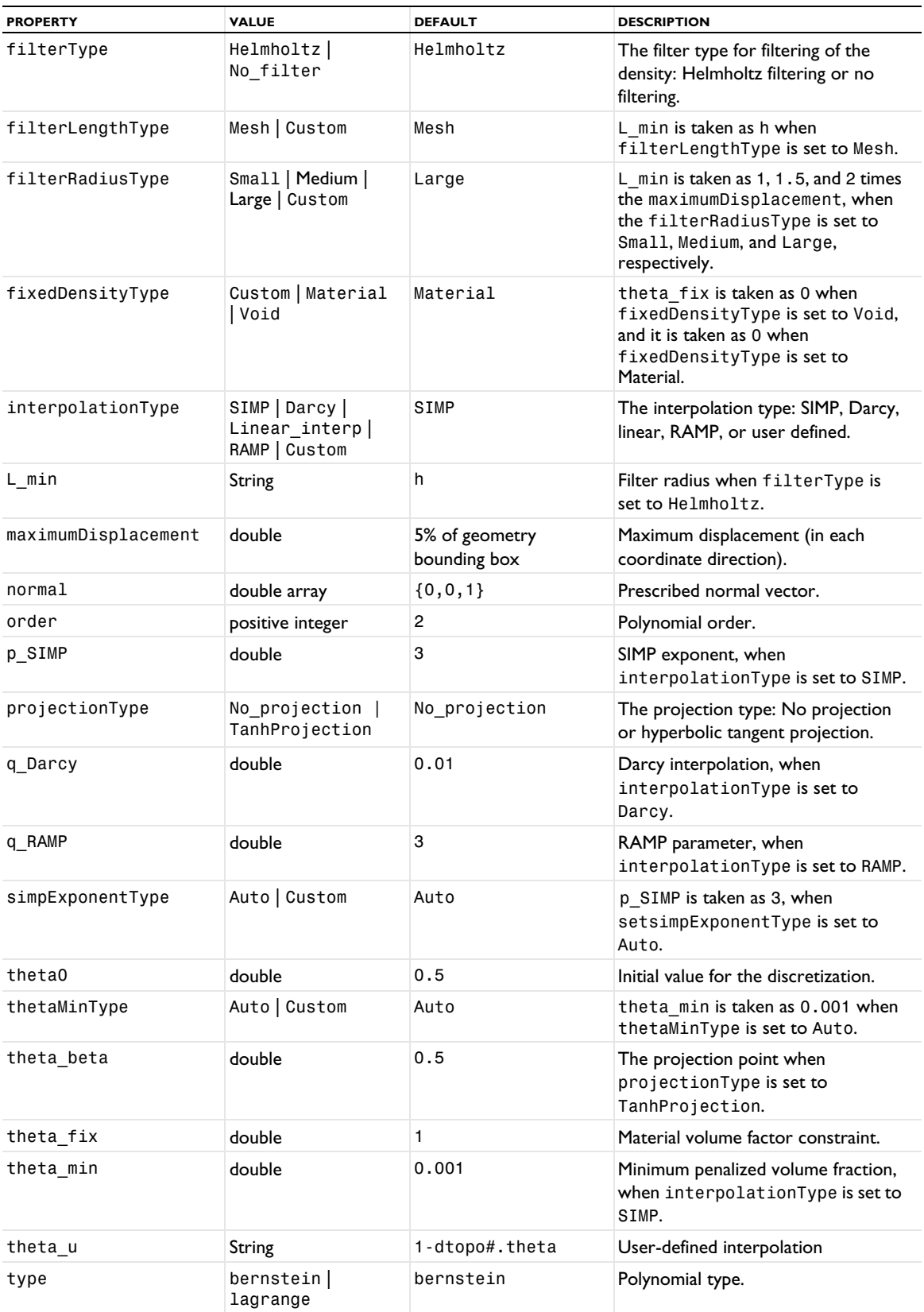

Model component nodes.

A component node has one of three types:

- **•** Component: Component nodes in the model builder tree have this type.
- **•** ExtraDim: Extra dimension nodes under global definitions have this type.
- **•** MeshComponent: Mesh parts nodes under global definitions have this type.

All three types are included, if present, in the list returned by model.component().

The model.component syntax replaces the earlier model.modelNode syntax, which is still available for backward compatibility. EÎ The list object returned by model.component() still has type ModelNodeList and individual components returned from model.component(*<tag>*) are of type ModelNode.

> Component nodes control which frames are created as individual Frame objects in the model.frame() list once a geometry is added to the component. If the defineAllFrames flag is set, all four logical frames (spatial, material, geometry, and mesh frame) are created. Otherwise a single frame object is created, representing all four logical frames.

> When a model is created in the GUI, defineAllFrames is always set to true. This is required by some Moving Mesh and Deformed Geometry functionality, which otherwise becomes inaccessible. Working with a single frame object is still allowed from the API, for compatibility reasons.

### **SYNTAX**

EÎ

```
model.component().create(<tag>);
model.component().create(<tag>, <basetag>);
model.component().create(<tag>, <type>);
model.component().create(<tag>, boolean);
model.component(<tag>).defineAllFrames();
model.component(<tag>).defineAllFrames(boolean);
model.component(<tag>).getType();
model.component(<tag>).scope();
model.component(<tag>).baseSystem();
model.component(<tag>).baseSystem(<system>);
model.component(<tag>).sorder();
model.component(<tag>).sorder(<stype>);
model.component(<tag>).defineLocalCoord();
model.component(<tag>).defineLocalCoord(boolean);
model.component(<tag>).curvedInterior()
model.component(<tag>).curvedInterior(boolean)
model.component(<tag>).geometricModel();
model.component(<tag>).geometricModel(<sequencetag>);
model.component(<tag>).measure().measurementMethod;
```
#### **DESCRIPTION**

model.component(*<tag>*) represents a component node in the model tree.

model.component().create( $\langle \text{tag}\rangle$ ) creates a component node of type Component with the given tag and defineAllFrames set to false.

model.component().create(*<tag>*,*<type>*) creates a component node with the tag *<tag>* of one of the following types, set as the string *<type>*: Component, for a normal geometry component; ExtraDim, for an extra dimension; or MeshComponent, for a mesh component. For example, to create a mesh component:

```
model.component().create("mcomp1", "MeshComponent");
model.component("mcomp1").geom().create("mgeom1", 3);
model.component("mcomp1").mesh().create("mpart1", "mgeom1");
```
The defineAllFrames flag is set to false.

model.component().create(*<tag>*, boolean) creates a model component node of type Component with the specified value of the defineAllFrames flag.

model.component(*<tag>*).defineAllFrames() returns the current value of the defineAllFrames flag.

model.component(*<tag>*).defineAllFrames(boolean) sets the defineAllFrames flag controlling whether all four logical frames (spatial, material, geometry, and mesh frame) should be created as separate Frame objects in model.frame() when a geometry is added to the component.

model.component(*<tag>*).getType() returns the type of component that the component with the tag *<tag>* is an instance of: Component, for a normal model component; ExtraDim for an extra dimension component; and MeshComponent for a mesh component.

model.component(*<tag>*).scope() returns the fully qualified scope name.

model.component(*<tag>*).baseSystem(*<system>*) use the given base system as unit system for the component node. This overrides the global unit system specified for the entire model object. To use global system again, set the base system of the component node to null.

model.component(*<tag>*).sorder() returns the geometry shape function used for the component node and its descendants.

model.component(*<tag>*).sorder(*<stype>*) sets the geometry shape function. Allowed values are automatic (the default), linear, quadratic, cubic, quartic, quintic, sextic, septic, linear\_serp, quadratic\_serp, cubic\_serp, and quartic\_serp (the latter four values represent serendipity elements). With an automatic shape function, the physics interfaces under the component node decide the most optimum shape function. The shape function set here is also used for the discretization of the mesh displacement when using ALE functionality.

model.component(*<tag>*).defineLocalCoord() returns true if element local coordinate variables exist. By default, this is the case.

model.component(*<tag>*)).defineLocalCoord(boolean) sets a flag that determines whether element local coordinate variables exist.

model.component(*<tag>*).curvedInterior() returns true if curved interior mesh is activated in the component.

model.component(*<tag>*).curvedInterior(boolean) sets the curved interior mesh setting in the component. If true, the interior domain mesh elements can be curved to avoid inverted elements.

model.component(*<tag>*).geometricModel() returns the component's geometric model on which the physics is defined. The returned tag is prefixed with geom/ or mesh/ to indicate if it is a geometry or mesh.

model.component(*<tag>*).geometricModel(*<sequencetag>*) specifies the geometric model used in the component. Enter the tag for the geometry or meshing sequence *<sequencetag>* to be specified as the component's geometric model. Use the prefix /geom or /mesh if the tag only is ambiguous. Only meshing sequences that define their own geometric models can be specified as the component's geometric model. For more information, see [Geometric Model](#page-391-0).

model.component(<tag>).measure().*measurementMethod* returns the volume, area, length, vertex coordinates, average coordinates, or distance between two vertices according to the entity selection. For a list of the available measurement methods to use, see [Measurement Methods](#page-243-0). The measurements are done on the finalized geometry or mesh that defines the component's geometric model. See [Geometric Model](#page-391-0) for more information. For information about how to select entities, see [Selections.](#page-33-0)

### **EXAMPLE**

Create a component node and assign it to a geometry and an analytic function.

```
Code for Use with Java
  model.component().create("comp1");
  model.component("comp1").geom().create("geom1", 3);
  model.component("comp1").func().create("an1", "Analytic");
Code for Use with MATLAB
  model.component.create('comp1');
  model.component('comp1').geom.create('geom1', 3);
  model.component('comp1').func.create('an1', 'Analytic');
```
*model.constr()*

Creating and modifying constraints in a model.

#### **SYNTAX**

```
model.constr().create(<tag>,<shtags>);
model.constr().create(<tag>,<nglobal>);
model.constr(<tag>).shape(<shtags>);
model.constr(<tag>).shape(<pos>,<shtags>);
model.constr(<tag>).global(<nglobal>);
model.constr(<tag>).create(<ftag>);
model.constr(<tag>).feature(<ftag>).getAllowedPropertyValues(property);
model.constr(<tag>).feature(<ftag>).set(ctype,<value>);
model.constr(<tag>).shape();
model.constr(<tag>).global();
model.constr(<tag>).feature(<ftag>).getType(ctype);
model.constr(<tag>).hasProperty(String pname);
model.constr(<tag>).properties();
model.constr(<tag>).set(String pname, int value);
model.constr(<tag>).set(String pname, int pos, int value);
model.constr(<tag>).set(String pname, int pos, int[] value);
model.constr(<tag>).set(String pname, int pos1, int pos2, int value);
model.constr(<tag>).setIndex(String name, String value, int index);
model.constr(<tag>).setIndex(String name, String value, int firstIndex, int secondIndex);
model.constr(<tag>).setIndex(String name, String[] value, int index);
model.constr(<tag>).setIndex(String name, double value, int index);
model.constr(<tag>).setIndex(String name, double value, int firstIndex, int secondIndex);
model.constr(<tag>).setIndex(String name, double[] value, int index);
model.constr(<tag>).setIndex(String name, int value, int index);
model.constr(<tag>).setIndex(String name, String value, int index);
model.constr(<tag>).setIndex(String name, String value, int index);
model.constr(<tag>).setIndex(String name, int value, int firstIndex, int secondIndex);
model.constr(<tag>).setIndex(String name, int[] value, int index);
```
The set() methods index/position arguments are 1-based. The setIndex() methods index/position arguments are 0-based.

### **DESCRIPTION**

model.constr(*<tag>*) returns the constraint with tag *<tag>*.

model.constr().create(*<tag>*,*<shtags>*) creates a constraint with tag *<tag>* using the shape functions *<shtags>*.

model.constr().create(*<tag>*,*<nglobal>*) creates a global constraint with tag *<tag>* expecting *<nglobal>* components.

model.constr(*<tag>*).shape(*<shtags>*) points to the shape functions associated with the constraint. Reassigning the shape functions can have the side effect of modifying the constraints since the number of constraints can change as the size of each constraint vector can change.

model.constr(*<tag>*).global(*<nglobal>*) specifies that the constraint is global and sets the expected number of components.

model.constr(*<tag>*).feature(*<ftag>*) is a feature in the constraint with tag *<tag>*.

model.constr(*<tag>*).create(*<ftag>*) creates a constraint feature.

model.constr(*<tag>*).feature(*<ftag>*).set(*ctype*,*<value>*) sets the parameter *ctype* to *<value>*, where *ctype* is either constr or constrf, and *<value>* is a single constraint expression or a list of constraint expressions. The number of elements in the constraint expression depends on the number of global constraint components or shape functions specified, and on the shape function type. A Lagrange shape function or global constraint component requires a single item, whereas a vector shape function requires one item for each space dimension. The supported set methods are the ones for double string arrays defined in [Table 2-4](#page-30-0).

model.constr(*<tag>*).feature(*<ftag>*).selection().named(*<seltag>*) assigns the constraint to the named selection *<seltag>*.

model.constr(*<tag>*).feature(*<ftag>*).selection().set(...) defines a local selection that assigns the constraint to geometric entities. For a complete list of methods available under selection(), see [model.selection\(\)](#page-174-0). Only selections at a single geometry level is allowed in the selection.

model.constr(*<tag>*).shape() returns the shape function tags as a string array.

model.constr( $\langle \text{tag}> \rangle$ .global() returns the number of components if the constraint is global, otherwise -1.

model.constr(<*tag*>).feature(<*ftag*>)).

getAllowedPropertyValues(property) returns the set of allowed values for a property if the set is a finite set of strings; otherwise, it returns null.

model.constr(*<tag>*).feature(*<ftag>*).get*Type*(*ctype*) returns the constraint or constraint force value. For available methods, see [get\\* and Selection Access Methods](#page-28-0).

model.constr(*<tag>*).feature(*<ftag>*).selection().named() returns the named selection tag, and model.constr(*<tag>*).feature(*<ftag>*).selection().get*Type*() returns domain information. For available methods, see [Selections](#page-33-0).

model.constr(*<tag>*).feature(*<ftag>*).selection(*<estype>*).set(...) defines a subselection of a given lower-dimensional excluded selection type that should be excluded from the constraint selection. Excluded selection type can be exclude0 for points, exclude1 for edges, and exclude2 for excluded face subselections. The constraint is not enforced on the specified excluded subselections. Excluded subselections have to have lower dimension than the constraint selection. For a complete list of methods available under selection(*<estype>*), see [model.selection\(\)](#page-174-0).

## **EXAMPLES**

*Code for Use with Java* Set several constraint by using multiple constraints:

model.constr().create("c1",new String[]{"shu","shv"});

```
ConstrFeature f = model.constr("c1").create("f1");
f.set("constr",new String[]{"u-1","v"});
f.selection().geom("geom1",1);
f.selection().all();
```
Vector elements need a set of constraints:

```
model.constr().create("c2",new String[]{"shE"});
  ConstrFeature f = model.constr("c2").create("f1");
  f.set("constr",new String[]{"Ex-1","Ey-0","Ez-0"});
  f.selection().geom("geom1",1);
  f.selection().all();
Code for Use with MATLAB
  model.constr.create('c1',{'shu','shv'});
  f = model.contrib('c1').create('f1');f.set('constr',{'u-1','v'});
  f.selection.geom('geom1',1);
  f.selection.all;
```
Vector elements need a set of constraints:

```
model.constr.create('c2',{'shE'});
f = model.contrib('c2').create('f1');f.set('constr',{'Ex-1','Ey-0','Ez-0'});
f.selection.geom('geom1',1);
f.selection.all;
```
## **SEE ALSO**

[model.shape\(\)](#page-182-0)

```
model.coordSystem()
```
Add coordinate systems, perfectly matched layers, infinite elements, and absorbing layers. Perfectly matched layers, infinite elements, and absorbing layers are all available with a set of add-on products only.

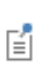

The syntax that includes the component level, such as model.component(*<ctag>*).coordSys()... is the default and is used throughout this chapter. To use the earlier model.coordSys()... syntax, clear the **Generate code using component syntax** check box on the **Application Builder>Methods** page in the **Preferences** dialog box.

### **SYNTAX**

```
model.component(<ctag>).coordSystem().create(<tag>,<gtag>,type);
model.component(<ctag>).coordSystem(<tag>).set(property, <value>);
model.component(<ctag>).component(<ctag>).coordSystem(<tag>).
      setIndex(property, <value>, row);
model.component(<ctag>).coordSystem(<tag>).setIndex(property, <value>, row, col);
model.component(<ctag>).coordSystem(<tag>).selection();
model.component(<ctag>).coordSystem(<tag>).coord()
model.component(<ctag>).coordSystem(<tag>).isOrthonormal()
```

```
model.component(<ctag>).coordSystem(<tag>).isLinear()
model.component(<ctag>).coordSystem(<tag>).image()
```
### **DESCRIPTION**

model.component(*<ctag>*).coordSystem().create(*<tag>*,*<gtag>*,*type*) creates a coordinate system with tag *<tag>* on geometry *<gtag>* of type *type*. There are the following types of coordinate systems: mapped system (Mapping), base-vector system (VectorBase), rotated system (Rotated), boundary system (Boundary), scaling system (Scaling), cylindrical system (Cylindrical), and system from geometry (SystemFromGeometry). The

boundary system only applies to boundaries. In addition, the perfectly matched layers (PMLs), infinite elements, and absorbing layers are also implemented as types of coordinate systems: PML, InfiniteElement, and AbsorbingLayer, respectively.

model.component(*<ctag>*).coordSystem(*<tag>*).selection().named(*<seltag>*) assigns the coordinate system to the named selection *<seltag>*.

model.component(*<ctag>*).coordSystem(*<tag>*).selection().set(...) defines a local selection that assigns the coordinate system to geometric entities. For a complete list of methods available under selection(), see [Selections](#page-33-0). The selection method is only available for coordinate systems of the following types: Scaling, PML, InfiniteElement, and AbsorbingLayer.

model.component(*<ctag>*).coordSystem(*<tag>*).set("orthonormal","on") specifies that this is a orthonormal system. This affects the internal calculation of systems, so some simplifications on expressions can be made. It is recommended to use this option when possible. Boundary systems, rotated systems, and cylindrical system are always orthonormal.

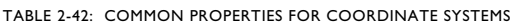

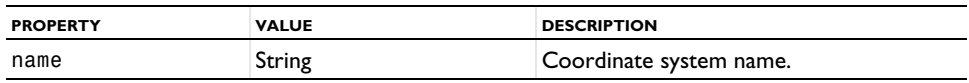

## *Mapping*

model.component(*<ctag>*).coordSystem().create(*<tag1>*,*<gtag>*,*"*Mapping") creates a mapped system. In a mapped system you specify the coordinate mapping given in some of the available frame coordinates (usually x, y, z).

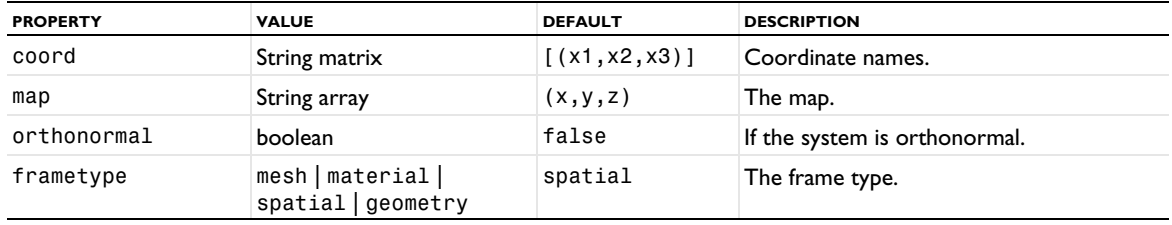

TABLE 2-43: PROPERTIES FOR MAPPING SYSTEM

model.component(*<ctag>*).coordSystem(*<tag1>*).setIndex("map", "x+1", 0) sets the mapping of the first coordinate system coordinate to be a function of the first frame coordinate, x.

model.component(*<ctag>*).coordSystem(*<tag1>*).setIndex("map", "y+1", 2) sets the mapping of the third coordinate system coordinate to be a function of the second frame coordinate y.

## *VectorBase*

model.component(*<ctag>*).coordSystem().create(*<tag2>*,"VectorBase") creates a base-vector system. In a base-vector system you specify the base vectors given as components of a frame system. If the components are independent of frame coordinates this is a linear system and can be applied for any frame.

| <b>PROPERTY</b> | <b>VALUE</b>                               | <b>DEFAULT</b>          | <b>DESCRIPTION</b>                                 |
|-----------------|--------------------------------------------|-------------------------|----------------------------------------------------|
| coord           | String matrix                              | [(x1, x2, x3)]          | Coordinate names, set using set Index<br>syntax.   |
| base            | String matrix                              | [(1,0,0)(0,1,0)(0,0,1)] | Base vectors.                                      |
| frametype       | mesh  <br>material<br>spatial <br>geometry | spatial                 | Frame type for the specification of the<br>origin. |
| makeorthonormal | boolean                                    | false                   | Make the system orthonormal.                       |

TABLE 2-44: PROPERTIES FOR BASE VECTOR SYSTEM

#### TABLE 2-44: PROPERTIES FOR BASE VECTOR SYSTEM

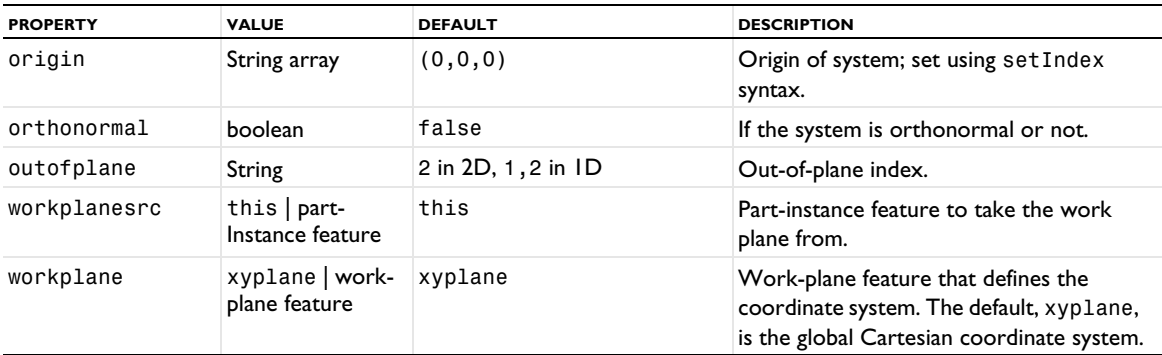

model.component(*<ctag>*).coordSystem(*<tag2>*).setIndex("base", "1", 0, 1) sets the first base vector's second component to one. As an alternative, it is possible to specify the full base-vector matrix using the following syntax:

model.component(*<ctag>*).coordSystem(*<tag2>*).set("base",

new String[][]{{"0","1","0"},{"0","0","1"},{"1","0","0"}}) sets the base vector matrix so the first base vector is equal to the *y*-axis of the frame system, the second is the *z*-axis, and so on. In 2D, you only use a two rows and two columns from the full base vector matrix for the in-plane base vectors. As an option, it is therefore possible to specify which of the coordinate system base vectors that corresponds to the out-of-plane axis in the frame system. Internally, this base vector always gets the components {"0","0","1"}. The third column is also set using these components. To make a general 3D system in 2D, you must use the mapped system.

model.component(*<ctag>*).coordSystem(*<tag2>*).set("outofplane", "2") sets the third base vector to represent the out-of-plane vector (*z*-axis in 2D). The value is zero based. In 1D the out-of-plane index is set using the syntax "1,2" to set second and third base vectors to represent the out-of-plane vector.

### *Rotated*

model.component(*<ctag>*).coordSystem().create(*<tag3>*,"Rotated") creates a rotated system. In 3D you specify the *Z*-*X*-*Z* Euler angles, which correspond to sequential rotation first about the *z*-axis, then the *x*-axis, and finally the *z*-axis again. In 2D you can either specify a full 3D rotation or a rotation only about a selected out-ofplane axis.

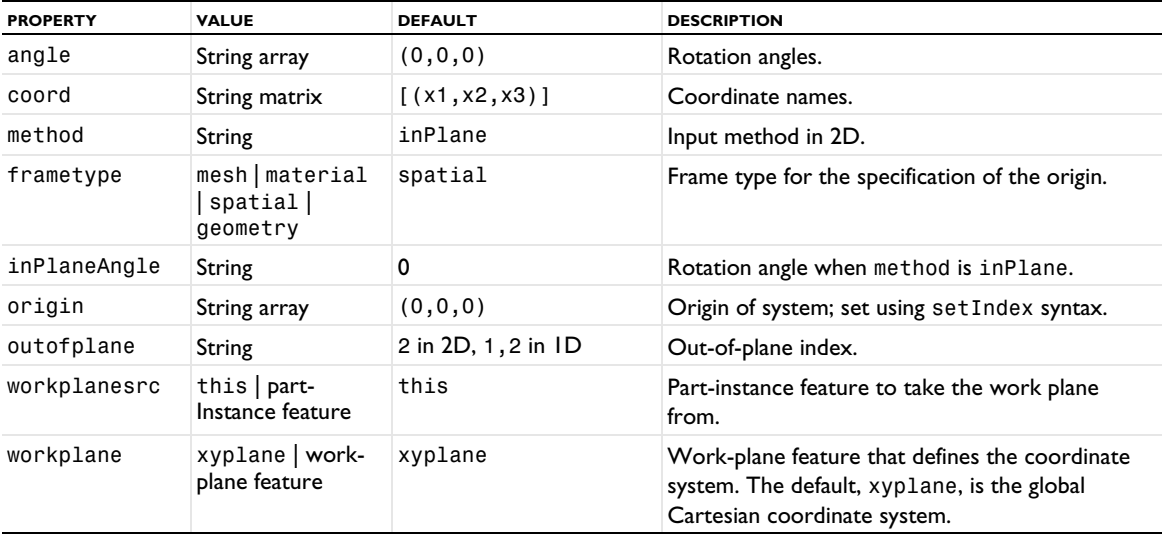

TABLE 2-45: PROPERTIES FOR ROTATED SYSTEM

model.component(*<ctag>*).coordSystem(*<tag3>*).setIndex("angle","12[deg]",0) sets the first rotation about the *z*-axis to 12 degrees. The default unit for angles are radians.

### *Boundary*

model.component(*<ctag>*).coordSystem().create(*<tag4>*,*<gtag>*,"Boundary") creates a new boundary system, which is a local base vector system on 2D boundaries  $(\mathbf{t}, \mathbf{n})$  and on 3D boundaries  $(\mathbf{t}_1, \mathbf{t}_2, \mathbf{n})$ . There is always one boundary system added by default for each geometry.

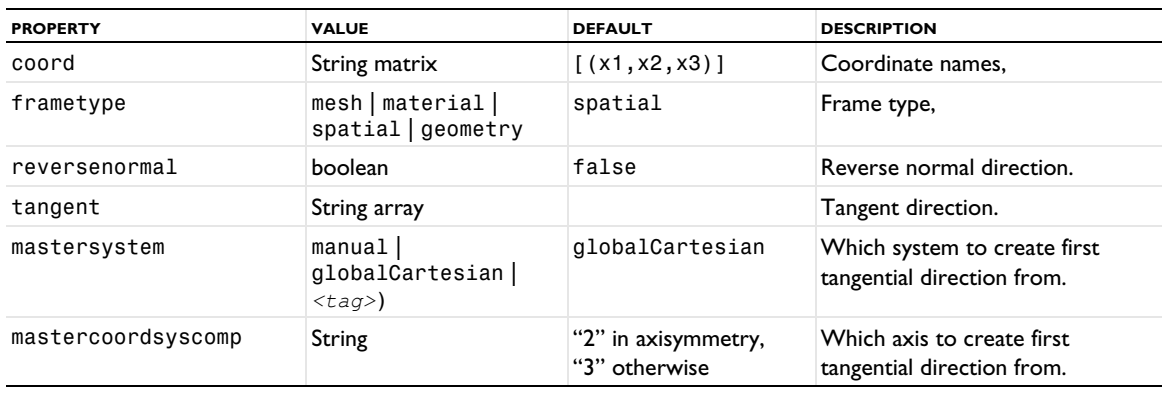

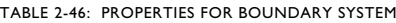

model.component(*<ctag>*).coordSystem(*<tag4>*).set("reversenormal","on") flips the normal direction for this system, so that it is opposite to the normal direction given by the geometry.

model.component(*<ctag>*).coordSystem(*<tag4>*).set("mastersystcomp","2") sets the first tangential direction from the second axis of the specified master system.

model.component(*<ctag>*).coordSystem(*<tag4>*).set("mastersystem","manual") specifies that no master system is used and that the tangential direction must be entered by the user.

model.component(*<ctag>*).coordSystem(*<tag4>*).setIndex("tangent","1") sets the first component of the first tangential direction.

In addition, you can add ReverseNormal and DomainNormal subfeatures to reverse the normal for some boundaries and switch the normal direction on the exterior of some domains, respectively.

model.component(*<ctag>*).coordSystem(*<tag4>*).create(*<rntag>*, "ReverseNormal") creates a ReverseNormal subfeature. To it, you then assign a boundary selection. For boundary 3, for example, use model.component(*<ctag>*).coordSystem(*<tag4>*).feature(*<rntag>*).selection().set(3);

model.component(*<ctag>*).coordSystem(*<tag4>*).create(*<dntag>*, DomainNormal") creates a DomainNormal subfeature. To it, you then assign a domain selection. For domain 2, for example, use model.component(*<ctag>*).coordSystem(*<tag4>*).feature(*<dntag>*).selection().set(3);. There is one property for the DomainNormal subfeature: normalDirection, which can be a string outward (the default) or inward.

#### *Cylindrical*

model.component(*<ctag>*).coordSystem().create(*<tag5>*,*<gtag>*,"Cylindrical") creates a cylindrical coordinate system, which you can use in 2D and 3D where rotational symmetry about the axis is required. You can specify the origin, axis direction and radial base vector.

| <b>PROPERTY</b>  | <b>VALUE</b>  | <b>DEFAULT</b> | <b>DESCRIPTION</b>                       |
|------------------|---------------|----------------|------------------------------------------|
| coord            | String matrix | [(r,phi, a)]   | Coordinate names.                        |
| origin           | String array  | (0,0,0)        | Origin of system.                        |
| axis             | String array  | (0, 0, 1)      | Axis direction.                          |
| radialbasevector | String array  | (1, 0, 0)      | Radial base vector direction a $j = 0$ . |

TABLE 2-47: PROPERTIES FOR CYLINDRICAL SYSTEM

### TABLE 2-47: PROPERTIES FOR CYLINDRICAL SYSTEM

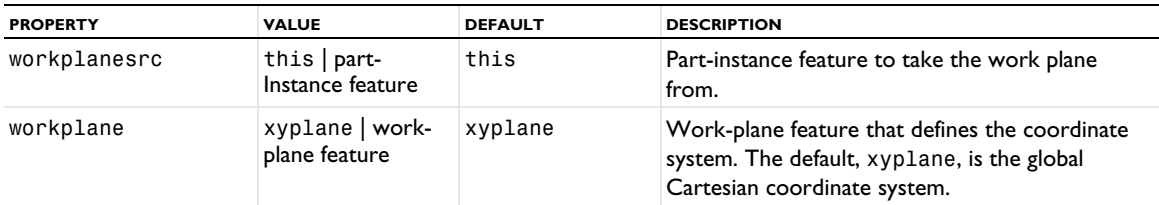

model.component(*<ctag>*).coordSystem(*<tag5>*).set("origin", new String[]{"1","0","0"}) sets the origin to  $(1,0,0)$ .

## *Spherical*

model.component(*<ctag>*).coordSystem().create(*<tag6>*,*<gtag>*,"Spherical") creates a spherical coordinate system, which you can use in 3D to define a field or property using spherical coordinates. You can specify the origin, zenith axis ( $\theta = 0$ ), and azimuth axis ( $\theta = \pi/2$ ,  $\varphi = 0$ ).

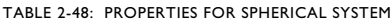

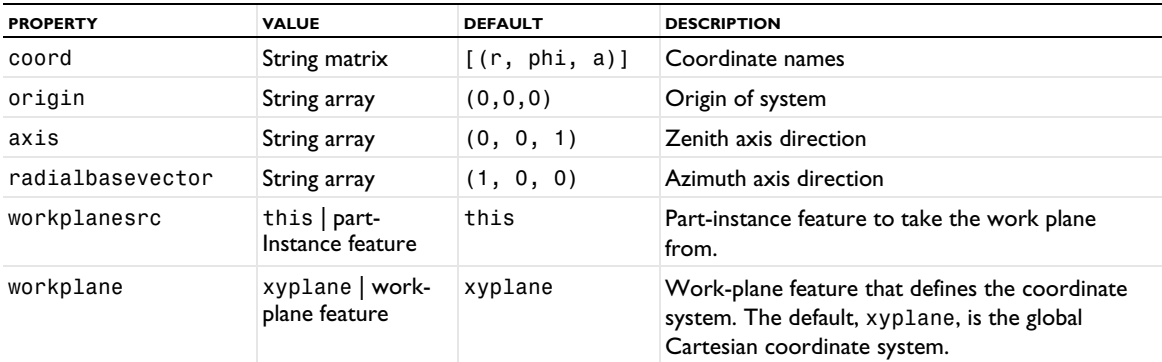

model.component(*<ctag>*).coordSystem(*<tag6>*).set("origin", new String[]{"1","0","0"}) sets the origin to  $(1,0,0)$ .

## *FromGeometry*

model.component(*<ctag>*).coordSystem().create(*<tag7>*,*<gtag>*,"FromGeometry") creates a coordinate system taken from a work plane in a 3D geometry or defined in a 3D geometry part that is included in the geometry as a part instance. You can specify which work plane to use:.

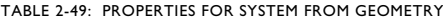

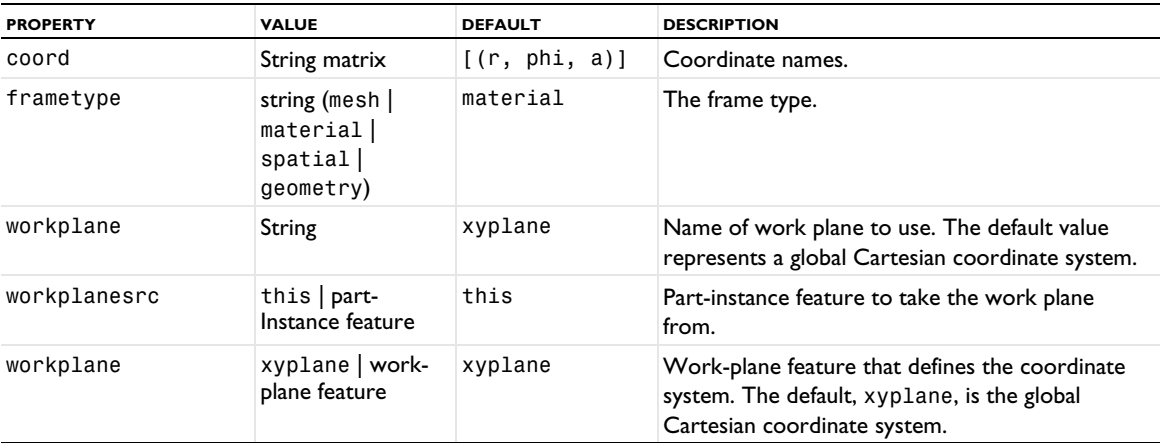

## *Scaling*

model.component(*<ctag>*).coordSystem().create(*<tag8>*,*<gtag>*,"Scaling") creates a scaling coordinate system that maps the geometry, as represented by the independent coordinates of an underlying frame, onto a virtual geometry represented by virtual scaling system coordinates. Physics interfaces that support infinite elements or perfectly matched layers accept the scaling system coordinates as being the physical domain, in which the underlying frame coordinates are seen as a parameterization. Therefore, using a scaling coordinate system you can arbitrarily deform the domain.

TABLE 2-50: PROPERTY FOR SCALING SYSTEM

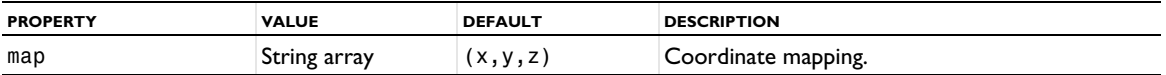

model.component(*<ctag>*).coordSystem(*<tag8>*).setIndex("map", "y+1", 1) sets the second coordinate mapping to *y*+1.

*Combined*

model.component(*<ctag>*).coordSystem().create(*<tag9>*,*<gtag>*,"Combined") creates a combined coordinate system that makes it possible to use different coordinate systems in different domains, for example. To add a coordinate system to the combined system and define it on domain 2, use

```
model.component(<ctag>").coordSystem(<tag9>).create(<tag91>, "VectorBase");
model.component("comp3").coordSystem(<tag9>).feature(<tag91>).selection().
      set(new int[] {2});
```
You can specify the frame and the coordinate names for the combined system:

TABLE 2-51: PROPERTIES FOR A COMBINED SYSTEM

| <b>PROPERTY</b> | <b>VALUE</b>                                         | <b>DEFAULT</b> | <b>DESCRIPTION</b> |
|-----------------|------------------------------------------------------|----------------|--------------------|
| coord           | String matrix                                        | [(r,phi, a)]   | Coordinate names.  |
| frametype       | string (mesh  <br>material  <br>spatial<br>geometry) | material       | The frame type.    |

### *Composite*

model.component(*<ctag>*).coordSystem().create(*<tag9>*,*<gtag>*,"Composite") creates a composite coordinate system that defines a new coordinate system by multiplying the transformation matrices of two other coordinate systems.

TABLE 2-52: PROPERTIES FOR A COMBINED SYSTEM

| <b>PROPERTY</b> | <b>VALUE</b>                         | <b>DEFAULT</b> | <b>DESCRIPTION</b>                                                           |
|-----------------|--------------------------------------|----------------|------------------------------------------------------------------------------|
| baseSystem      | none<br><coordsys tag=""></coordsys> | none           | Reference to a base system.                                                  |
| relativeSystem  | none<br><coordsys tag=""></coordsys> | none           | Reference to a system defining its axes<br>relative to the base system axes. |

*PML*

model.component(*<ctag>*).coordSystem().create(*<tag10>*,*<gtag>*,"PML") creates a PML (perfectly matched layer), which acts as an artificial absorbing layer in a domain for a wave simulation. You can specify the type and scaling of the PML using the following properties:

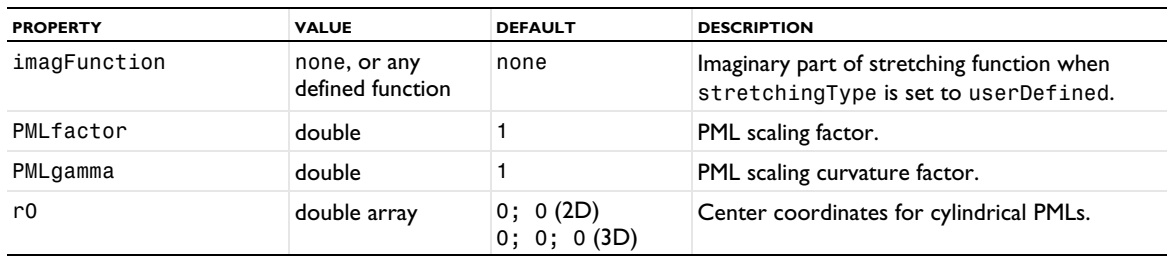

#### TABLE 2-53: PROPERTIES FOR PML

TABLE 2-53: PROPERTIES FOR PML

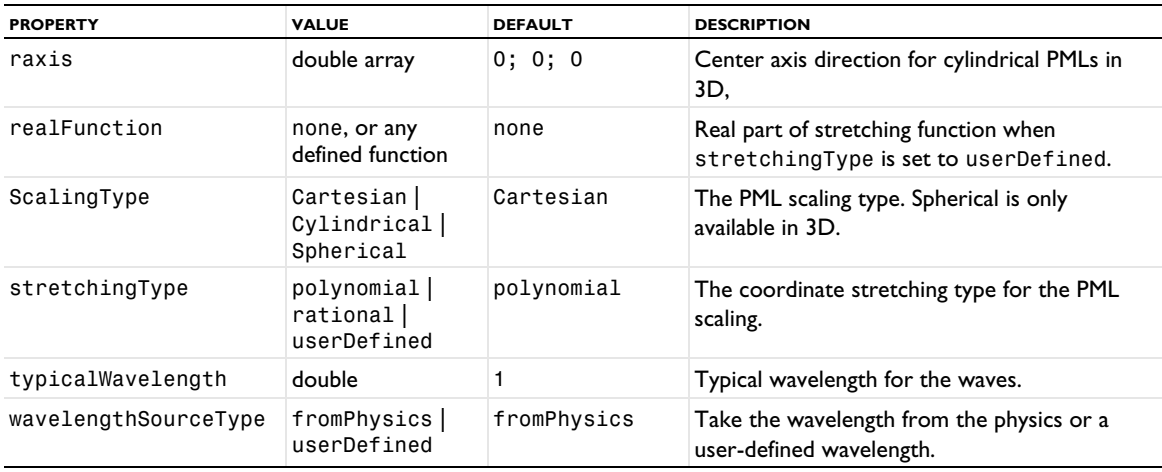

### *InfiniteElement*

model.component(*<ctag>*).coordSystem().create(*<tag11>*,*<gtag>*,"InfiniteElement") creates an infinite element, which acts as an unbounded domain for a simulation. You can specify the type and scaling of the infinite element using the following properties:

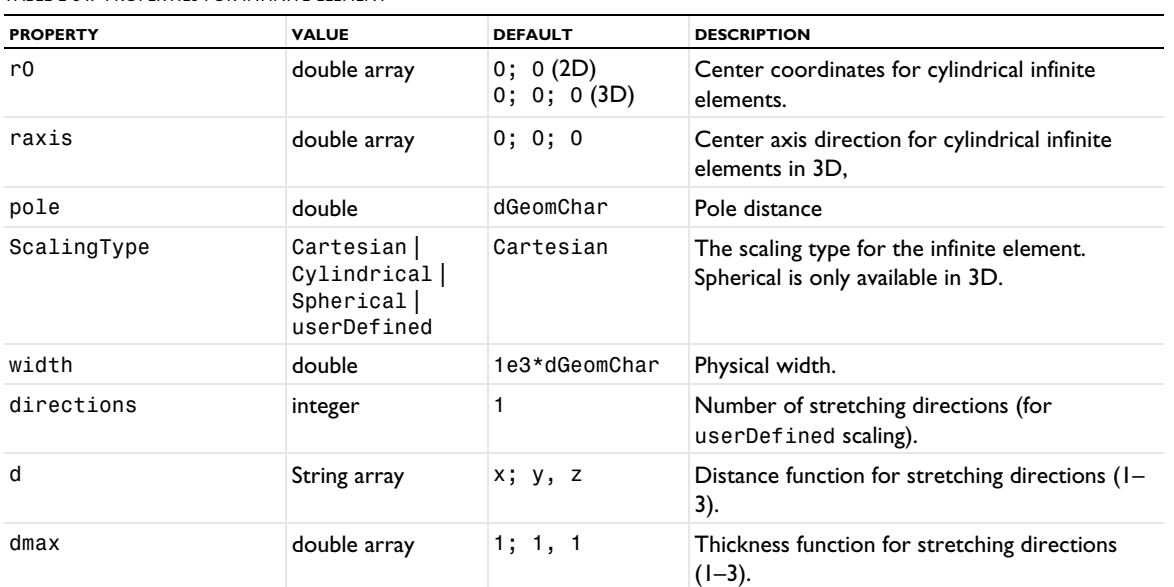

TABLE 2-54: PROPERTIES FOR INFINITE ELEMENT

## *AbsorbingLayer*

model.component(*<ctag>*).coordSystem().create(*<tag12>*,*<gtag>*,"AbsorbingLayer") creates an absorbing layer, which acts as an effective nonreflecting-like boundary condition in transient simulations using a time-explicit solver. You can specify the type and scaling of the absorbing layer using the following properties:

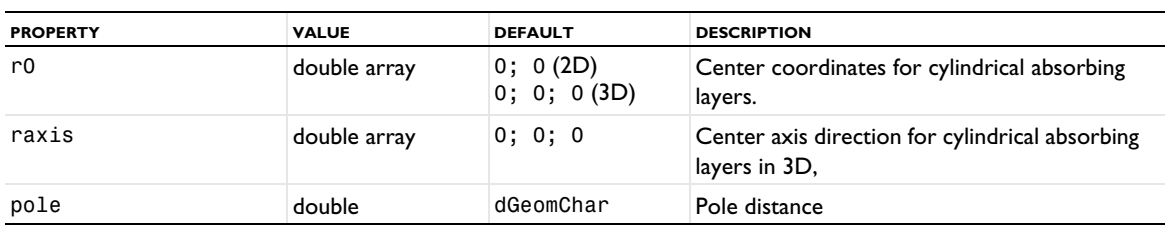

#### TABLE 2-55: PROPERTIES FOR ABSORBING LAYER

TABLE 2-55: PROPERTIES FOR ABSORBING LAYER

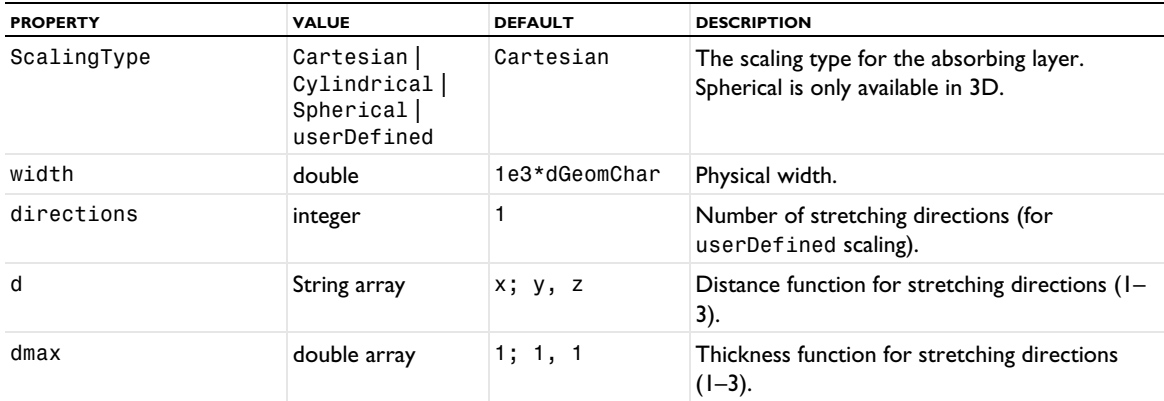

## **EXAMPLE**

Create a cylindrical coordinate system with a radial base vector direction that is  $(0, 1, 0)$ ; that is, a coordinate that points in the global *y* direction:

```
Code for Use with Java
```

```
model.component("comp1").coordSystem().create("sys2", "geom1", "Cylindrical");
  model.component("comp1").coordSystem("sys2").setIndex("radialbasevector", "1", 1);
  model.component("comp1").coordSystem("sys2").setIndex("radialbasevector", "0", 0);
Code for Use with MATLAB
  model.component('comp1').coordSystem.create('sys2', 'geom1', 'Cylindrical');
```

```
model.component('comp1').coordSystem('sys2').setIndex('radialbasevector', '1', 1);
model.component('comp1').coordSystem('sys2').setIndex('radialbasevector', '0', 0);
```

```
model.cpl()
```
Add nonlocal couplings.

### **SYNTAX**

```
model.component(<ctag>).cpl().create(<tag>,type,<gtag>);
model.component(<ctag>).cpl(<tag>).set(property,<value>);
model.component(<ctag>).cpl(<tag>).set("opname",<opname>)
model.component(<ctag>).cpl(<tag>).selection(property).named(<seltag>);
model.component(<ctag>).cpl(<tag>).selection(property).set(...);
model.component(<ctag>).cpl(<tag>).create(<subtag>,subtype);
model.component(<ctag>).cpl(<tag>).feature(<subtag>).getAllowedPropertyValues(property);
model.component(<ctag>).cpl(<tag>).feature(<subtag>).set(property,<value>);
model.component(<ctag>).cpl(<tag>).getType(property,<value>);
model.component(<ctag>).cpl(<tag>).feature(<subtag>).properties();
model.component(<ctag>).cpl(<tag>).feature(<subtag>).getType(property,<value>);
model.component(<ctag>).cpl(<tag>).hasProperty(String pname);
model.component(<ctag>).cpl(<tag>).image();
model.component(<ctag>).cpl(<tag>).set(String pname, int value);
model.component(<ctag>).cpl(<tag>).set(String pname, int pos, int value);
model.component(<ctag>).cpl(<tag>).set(String pname, int pos, int[] value);
model.component(<ctag>).cpl(<tag>).set(String pname, int pos1, int pos2, int value);
model.component(<ctag>).cpl(<tag>).setIndex(String name, String value, int index);
model.component(<ctag>).cpl(<tag>).setIndex(String name, String value, int firstIndex,
      int secondIndex);
model.component(<ctag>).cpl(<tag>).setIndex(String name, String[] value, int index);
model.component(<ctag>).cpl(<tag>).setIndex(String name, double value, int index);
model.component(<ctag>).cpl(<tag>).setIndex(String name, double value, int firstIndex,
      int secondIndex);
model.component(<ctag>).cpl(<tag>).setIndex(String name, double[] value, int index);
model.component(<ctag>).cpl(<tag>).setIndex(String name, int value, int index);
model.component(<ctag>).cpl(<tag>).setIndex(String name, String value, int index);
model.component(<ctag>).cpl(<tag>).setIndex(String name, String value, int index);
model.component(<ctag>).cpl(<tag>).setIndex(String name, int value, int firstIndex,
      int secondIndex);
model.component(<ctag>).cpl(<tag>).setIndex(String name, int[] value, int index);
```
The set() methods index/position arguments are 1-based. The setIndex() methods index/position arguments are 0-based.

## **DESCRIPTION**

model.component(*<ctag>*).cpl().create(*<tag>*,*type*,*<gtag>*) creates a nonlocal coupling of type *type* on the geometry *<gtag>*. The supported types are GeneralExtrusion, LinearExtrusion, BoundarySimilarity, IdentityMapping, GeneralProjection, LinearProjection, Integration, Average, Maximum, and Minimum. The nonlocal coupling operators provide coupling of values, typically from a source to a destination between or within model components.

model.component(*<ctag>*).cpl(*<tag>*).selection().named(*<seltag>*) assigns the nonlocal coupling's source to the named selection *<seltag>*. model.cpl(*<tag>*).selection().set(...) defines a local selection that assigns the nonlocal coupling's source to geometric entities. For a complete list of methods available under selection(), see [Selections](#page-33-0).

model.component(*<ctag>*).cpl(*<tag>*).set(*property*,*<value>*) specifies properties relevant for the selected nonlocal coupling type; see below.

model.component(*<ctag>*).cpl(<tag>).set("opname",*<opname>*) sets the operator name of the nonlocal coupling. The default nonlocal coupling operator name is *<tag>*.

model.component(*<ctag>*).cpl(*<tag>*).selection(*property*).named(*<seltag>*) assigns the nonlocal coupling's selection property to the named selection *<seltag>*.

model.component(*<ctag>*).cpl(*<tag>*).selection(*property*).set(...) defines a local selection that

assigns the nonlocal coupling's selection property to geometric entities. For a complete list of methods available under selection(), see [model.selection\(\)](#page-174-0).

model.component(*<ctag>*).cpl(*<tag>*).create(*<subtag>*,*subtype*) creates a subfeature of type *subtype*. This can only be done when the nonlocal coupling *type* is BoundarySimilarity. The supported values of subtype are OnePointMap, TwoPointMap, and EdgeMap.

model.component(*<ctag>*).cpl(*<tag>*).selection().named() returns the named source selection of the coupling.

model.component(*<ctag>*).cpl(*<tag>*).selection().get*Type*(...) queries the source selection.

model.component(*<ctag>*).cpl(*<tag>*).properties() returns the list of assigned properties as a string array.

model.component(*<ctag>*).cpl(*<tag>*).get*Type*(*property*) returns the value of a specified property.

model.component(*<ctag>*).cpl(*<tag>*).selection(*property*).named() returns the named selection tag of the selection property.

model.component(*<ctag>*).cpl(*<tag>*).selection(*property*).get*Type*(...) queries a selection property.

model.component(*<ctag>*).cpl(<*tag*>).feature(<*subtag*>)).getAllowedPropertyValues(property) returns the set of allowed values for a property if the set is a finite set of strings; otherwise, it returns null.

Use model.component(*<ctag>*).cpl(*<tag>*).image() method to create a plot or export images. See [Plotting](#page-210-0)  [and Exporting Images.](#page-210-0)

Notation: srcedim = dimension of source selection; srcsdim = space dimension of source geometry.

### **EXTRUSION COUPLINGS**

A *nonlocal extrusion coupling* operator oper maps an expression e defined on (a part of) the source selection to an expression oper(e) that can be evaluated on (a part of) the destination geometries. For each point  $p_s$  in the source selection, there can be zero, one or several corresponding points  $p_d$  in the destination. The inverse mapping  $p_s = m(p_d)$  is always one-to-one. The value of oper(e) at the point  $p_d$  is defined as the value of e at the point  $p_s$ .

The inverse mapping  $m$  is specified as the composition of a *destination map*  $m_d$  and the inverse of a *source map*  $m_s$ :  $p_s = m(p_d) = m_s^{-1}(m_d(p_d))$ . In other words,  $m_s(p_s) = m_d(p_d)$  — both the destination map and the source map into the same *intermediate space*. For all operator types except GeneralExtrusion, the intermediate space coincides with the source geometry. The source map is always one-to-one. By default, the source map is the identity.

The operator type determines the type of destination map:

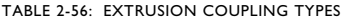

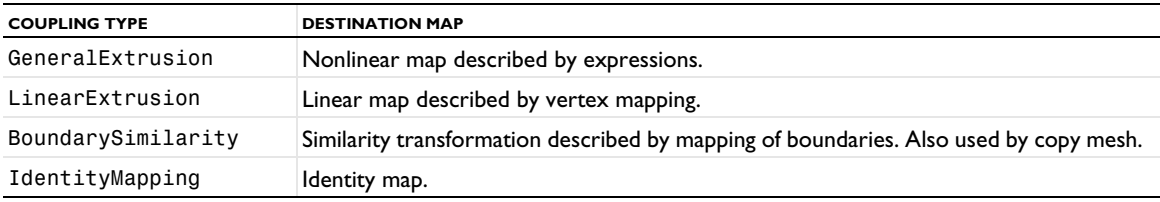

For most of these coupling types, a source map described by (possibly nonlinear) expressions can be used.

TABLE 2-57: EXTRUSION COUPLING PROPERTIES

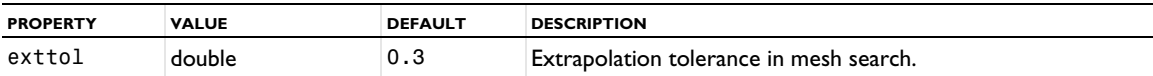

TABLE 2-57: EXTRUSION COUPLING PROPERTIES

| <b>PROPERTY</b> | <b>VALUE</b>                | <b>DEFAULT</b> | <b>DESCRIPTION</b>                                                                   |
|-----------------|-----------------------------|----------------|--------------------------------------------------------------------------------------|
| method          | $usetol$   closest<br>lwalk | usetol         | Mesh search method: A tolerance, closest point, or walk in a<br>connected component. |
| usenan          | on off                      | off            | Use NaN instead of error message when source point is<br>outside selection.          |

If method=usetol, oper(e) is defined when the source point  $p_s$  is within the source selection, or if it is slightly outside. The tolerance is given in the property exttol, which is a distance in mesh element local coordinates; that is, it is a measure relative to the mesh element size. If oper(e) is not defined, an error message is given (if usenan=off), or the value NaN is returned (if usenan=on).

If method=closest, a brute force search method is used, which makes oper(e) defined everywhere (the nearest point to  $p_s$  in the source selection is used).

If method=walk, a walk through the source mesh is made. This method should not be used if the component is not connected.

Depending on the coupling type, additional properties are available (see below).

## *GeneralExtrusion*

A *nonlocal general extrusion coupling* operator maps an expression defined on a source to an expression that can be evaluated on any destination geometry where the destination map expressions are valid.

| <b>PROPERTY</b> | <b>VALUE</b>                 | <b>DEFAULT</b>      | <b>DESCRIPTION</b>                           |
|-----------------|------------------------------|---------------------|----------------------------------------------|
| dstmap          | String array                 | spatial coordinates | Expressions for destination map $m_d(p_d)$ . |
| srcframe        | mesh   material  <br>spatial | spatial             | Frame for source mesh.                       |
| usesrcmap       | on off                       | of f                | Use source map.                              |
| srcmap          | String array                 | spatial coordinates | Expressions for source map $m_s(p_s)$ .      |

TABLE 2-58: GENERAL EXTRUSION MAP PROPERTIES

Trailing empty expressions in the properties dstmap and srcmap are ignored. The remaining expressions must be equal in number, and this determines the dimension idim of the intermediate space. Requirement: srcedim <= idim <= srcsdim. Changing the source selection has the side effect of changing dstmap and srcmap so that this requirement is satisfied. By default, idim=srcsdim.

The source mesh is viewed in the frame srcframe. The source mapping is taken to be linear within each source mesh element.

If usesrcmap=off, the srcmap property is not used. In this case, dstmap is a mapping from the destination to the source (viewed in the frame srcframe), and idim=srcsdim.

### *LinearExtrusion*

A *nonlocal linear extrusion coupling* operator linearly maps an expression defined on a source to an expression that can be evaluated in the destination.

| <b>PROPERTY</b> | <b>VALUE</b>                 | <b>DEFAULT</b>  | <b>DESCRIPTION</b>                                   |
|-----------------|------------------------------|-----------------|------------------------------------------------------|
| srcvertexN      | Selection                    |                 | Source vertex number N                               |
| dstgeom         | String                       | source geometry | Destination geometry                                 |
| dstvertexN      | <b>Selection</b>             |                 | Destination vertex number N                          |
| srcframe        | mesh   material  <br>spatial | spatial         | Frame for evaluation of source vertex<br>coordinates |

TABLE 2-59: LINEAR EXTRUSION MAP PROPERTIES

TABLE 2-59: LINEAR EXTRUSION MAP PROPERTIES

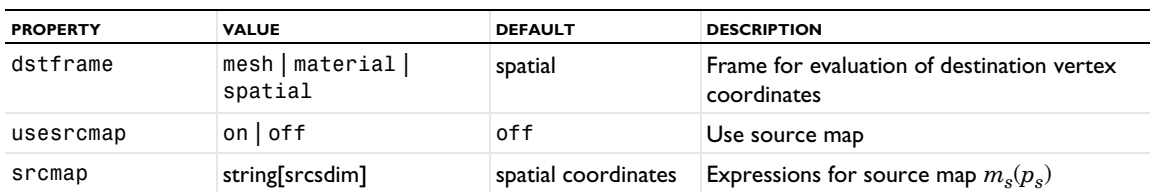

The number of selections srcvertexN and dstvertexN is 4. These are used only for 1<=N<=dim+1, where dim is a number less than or equal to min(srcsdim,dstsdim). The remaining 4-dim selections should be empty.

The destination map is the following linear (affine) map from the destination geometry to the source geometry:

- **1** First, if dim<dstsdim, an orthogonal projection onto the affine space spanned by the destination vertices. The number of destination vertices is dim+1. Thus, dim=2 gives a plane, and dim=1 gives a line.
- **2** Then, a linear (affine) map mapping the destination vertices onto the source vertices.

### *BoundarySimilarity (3D)*

A *nonlocal boundary similarity coupling* operator maps an expression defined on a part of a boundary to another part of a boundary with the same shape.

TABLE 2-60: BOUNDARY SIMILARITY PROPERTIES IN 3D

| <b>PROPERTY</b> | <b>VALUE</b>     | <b>DEFAULT</b>      | <b>DESCRIPTION</b>                      |
|-----------------|------------------|---------------------|-----------------------------------------|
| destination     | <b>Selection</b> |                     | Destination face.                       |
| usesrcmap       | on off           | off                 | Use source map.                         |
| srcmap          | string[srcsdim]  | spatial coordinates | Expressions for source map $m_e(p_e)$ . |

The destination transformation is a similarity transformation that maps a destination face (destination) onto a set of source faces (the source selection). The mesh is always viewed in the mesh frame.

By default, the algorithm automatically chooses a transformation when symmetries make several transformations possible. To control this choice, one of the following subfeatures can be added in 3D.

#### TABLE 2-61: SUBFEATURE TYPES

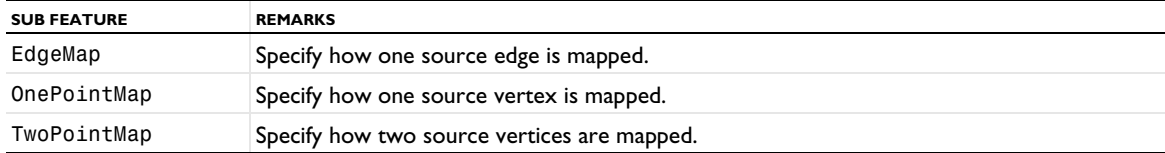

#### *EdgeMap*

An *edge map* specifies that a certain destination edge should be mapped onto a certain source edge. Their relative direction is given by the property direction. The edges must be adjacent to the given faces.

TABLE 2-62: PROPERTIES FOR EDGEMAP SUBFEATURE

| <b>PROPERTY</b> | <b>VALUE</b>       | <b>DEFAULT</b> | <b>DESCRIPTION</b> |
|-----------------|--------------------|----------------|--------------------|
| srcedge         | <b>Selection</b>   |                | Source edge        |
| dstedge         | <b>Selection</b>   |                | Destination edge   |
| direction       | auto same opposite | auto           | Edge direction     |

## *OnePointMap*

A *one-point map* specifies that a certain destination vertex should be mapped onto a certain source vertex.

TABLE 2-63: PROPERTIES FOR ONEPOINTMAP SUBFEATURE

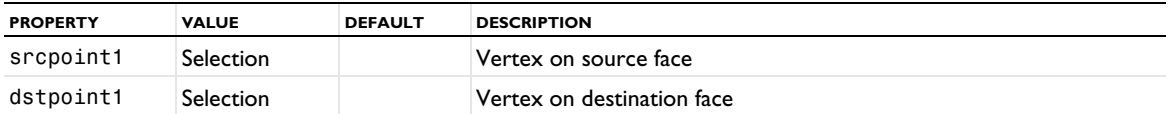

*TwoPointMap*

A *two-point map* specifies that two destination vertices should be mapped onto two source vertices.

TABLE 2-64: PROPERTIES FOR ONEPOINTMAP SUBFEATURE

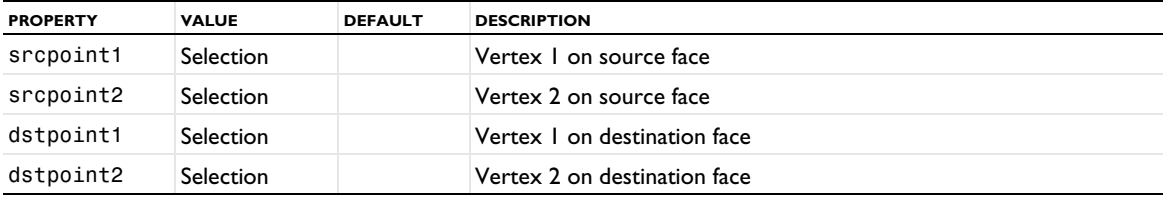

*BoundarySimilarity (2D)*

TABLE 2-65: BOUNDARY SIMILARITY PROPERTIES IN 2D

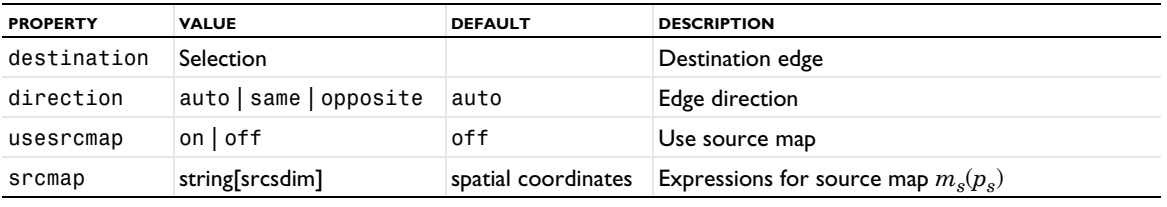

The destination transformation is a similarity transformation that maps a destination edge (destination) onto a set of source edges (the source selection). Their relative direction is given by the property direction. The mesh is always viewed in the mesh frame.

### *IdentityMapping*

A *nonlocal identity mapping coupling* operator maps between geometric entities that overlap, possibly when viewed in different frames. The destination transformation is an identity mapping between the given frames.

TABLE 2-66: IDENTITY MAPPING PROPERTIES

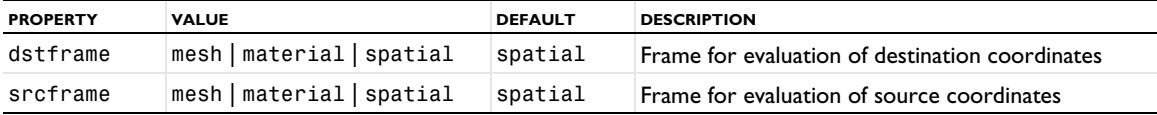

### **PROJECTION COUPLINGS**

A projection coupling operator oper maps an expression e defined on (a part of) the source selection to an expression oper(e) that can be evaluated on (a part of) the destination geometries. It does so by performing integration along curves in the source selection. These curves correspond to lines in an *intermediate space*, whose dimension is equal to srcedim. There is a *source map*  $m_s$  mapping the source selection into the intermediate space, and a *destination map*  $m_d$  mapping the destination geometries into the subspace of intermediate space where the last coordinate is zero. The source map is always one-to-one. The value of  $open(e)$  at a destination point  $p_d$  is defined as follows:

- **1** In the intermediate space, consider the line that is parallel to the last coordinate axis and goes through the point  $m_d(p_d)$ .
- **2** Map this line to a curve in the source selection using the inverse of the source map.

**3** Integrate the expression e over this curve.

This implies that the value of  $\mathsf{oper}(e)$  at the destination point  $p_d$  is the integral of e along a curve through the source point  $p_s = m_s^{-1}(m_d(p_d)).$ 

The coupling type determines the type of the maps:

TABLE 2-67: PROJECTION OPERATOR TYPES

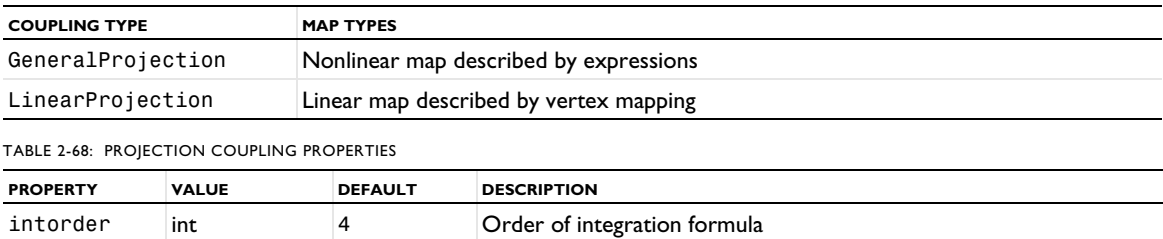

Additional properties are available depending on the coupling type, see below.

*GeneralProjection*

Use a *nonlocal general projection coupling* to define integration along curves.

TABLE 2-69: GENERAL PROJECTION COUPLING PROPERTIES

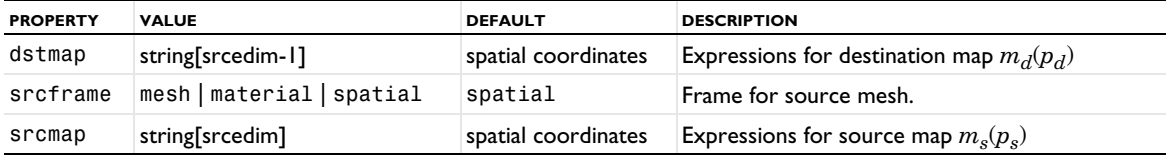

*LinearProjection*

A *nonlocal linear projection coupling* operator defines a mapping between destination and source that is given by a linear map defined by vertices. Let *v* be the vector from the first source vertex to the last source vertex. The value of  $open(e)$  at a point  $p_d$  is equal to the integral of  $e$  over the line through the point  $p_s = m_s^{-1}(m_d(p_d))$  with direction vector *v*.

| <b>PROPERTY</b> | <b>VALUE</b>              | <b>DEFAULT</b>     | <b>DESCRIPTION</b>                                         |
|-----------------|---------------------------|--------------------|------------------------------------------------------------|
| srcvertexN      | <b>Selection</b>          |                    | Source vertex number N.                                    |
| dstgeom         | String                    | source<br>geometry | Destination geometry.                                      |
| dstvertexN      | <b>Selection</b>          |                    | Destination vertex number N.                               |
| srcframe        | mesh   material   spatial | spatial            | Frame for evaluation of source vertex coordinates.         |
| dstframe        | mesh   material   spatial | spatial            | Frame for evaluation of destination vertex<br>coordinates. |

TABLE 2-70: LINEAR PROJECTION COUPLING PROPERTIES

The number of selections srcvertexN is 4. These are used only for  $1\leq N\leq$  srceedim+1. The remaining selections should be empty. The number of source vertices is srcedim+1. The source map is a linear (affine) map that maps the source vertices onto the points  $0, e_1, e_2, \ldots, e_{\text{greedim}}$  in the intermediate space, where  $e_i$  is the *i*th unit vector.

The number of selections dstvertexN is 4. These are used only for  $1$  <=N <= srcedim. The remaining selections should be empty. The number of destination vertices is srcedim. The destination map is the following linear (affine) map from the destination geometry to the intermediate space:

**1** First, if srcedim-1<dstsdim, an orthogonal projection onto the affine space spanned by the destination vertices. Thus, srcedim=3 gives a plane, and srcedim=2 gives a line.

**2** Then, a linear (affine) map mapping the destination vertices onto the points  $0, e_1, e_2, \ldots, e_{\text{sredim-1}}$  in the intermediate space, where  $e_i$  is the *i*th unit vector.

## **INTEGRATION COUPLINGS**

### *Integration*

By default, a *nonlocal integration coupling* operator *oper* integrates an expression e over the source selection. The resulting value *oper*(e) can be used anywhere. If method=summation, the expression is instead summed over the nodes in the source selection.

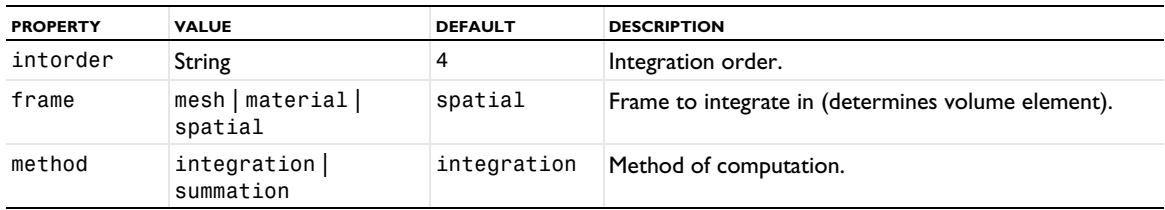

TABLE 2-71: INTEGRATION COUPLING PROPERTIES

*Average*

A *nonlocal average coupling* operator oper integrates an expression e over the source selection and divides with the measure of the source selection. The resulting value oper(e) can be used anywhere.

TABLE 2-72: AVERAGE COUPLING PROPERTIES

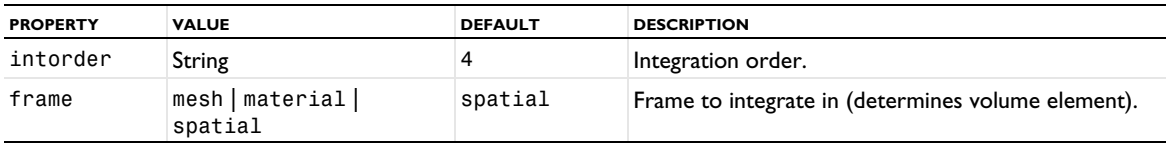

*Maximum/Minimum*

A *nonlocal maximum* or *minimum coupling* operator oper finds the maximum or minimum of an expression e over the source selection. The resulting value oper(e) can be used anywhere. An optional second argument is evaluated at the point where the first argument has its maximum or minimum. Use x, y, or z, for example, to get the coordinate location of the maximum or minimum.

TABLE 2-73: MAXIMUM/MINIMUM COUPLING PROPERTIES

| <b>PROPERTY</b> | <b>VALUE</b>                  | <b>DEFAULT</b> | <b>DESCRIPTION</b> |
|-----------------|-------------------------------|----------------|--------------------|
| intorder        | String                        | 4              | Integration rule.  |
| points          | node   integration   lagrange | node           | Type of point.     |
| intorder        | String                        | 4              | Integration order. |
| lagrange        | String                        |                | Lagrange order.    |

The maximum/minimum is approximated by evaluating the expression in the specified points.

## *model.elem()*

Creating and modifying different types of elements.

### **SYNTAX**

```
model.elem().create(<tag>,eltype);
model.elem(<tag>).set(<ftag>,value);
model.elem(<tag>).field().create(<ftag>,"record");
model.elem(<tag>).field(<ftag>).set(<ftag>,value);
model.elem(<tag>).field().create(<atag>,"array");
model.elem(<tag>).field(<atag>).pos().create("string",value);
model.elem(<tag>).field(<atag>).pos().create("array");
model.elem(\langle \text{tag}\rangle).field(\langle \text{atagg}\rangle.pos(pos).create("string",value);
model.elem(<tag>).src().create(<fttag>);
model.elem(<tag>).src(<fttag>).set(<ftag>,value);
model.elem(<tag>).src(<fttag>).field().create(<ftag>,"array");
model.elem(<tag>).geomdim().create(<fttag>);
```
### **DESCRIPTION**

model.elem().create(*<tag>*,eltype) creates a new element of type eltype, for example elinterp, elpric, elvar, elode, and so on.

model.elem(*<tag>*).set(*<ftag>*,value) sets the field tagged *<ftag>* to value. Examples of fields and values are, file and solution\_interp.txt, global and 1, and so on.

model.elem(*<tag>*).field().create(*<ftag>*,"record") creates a new field tagged *<ftag>* of type record under the element tagged *<tag>*.

model.elem(*<tag>*).field(*<ftag>*).set(sname,value) sets the field tagged sname to value. The field is located under the record field tagged *<ftag>*.

model.elem(*<tag>*).field(*<ftag>*).field().create(<rtag>,"record") creates a new record field tagged <rtag> that is a field under the record field *<ftag>*.

model.elem(*<tag>*).field().create(*<atag>*,"array") creates a new array field tagged *<atag>*.

model.elem(*<tag>*).field(*<atag>*).pos().create("array") adds a new element of type array to the array tagged *<atag>*.

model...field(*<atag>*).pos(1).pos().create("string","1") adds a new array element of type string with value 1 to the first array element of the array stored in the field  $\langle \text{atag} \rangle$ .

In the text below, all occurrences of src can be replaced with geomdim.

model.elem(*<tag>*).src().create(*<fttag>*) creates a src feature tagged *<fttag>* under the element. A feature must have a domain selection.

model.elem(*<tag>*).src(*<fttag>*).selection().dim(2).set(gname) assigns all domains of dimension 2 from geometry gname to the selection of feature *<fttag>*.

model.elem(*<tag>*).src(*<fttag>*).set(*<ftag>*,value) sets the field *<ftag>* to value under the feature *<fttag>*.

model.elem(*<tag>*).src(*<fttag>*).field().create(rname,"record") adds a new record field rname under the feature *<fttag>*.

## **EXAMPLES**

Specifies an interpolation element that takes its data from a file named solution data.txt.

```
Code for Use with Java
  model.elem().create("fun1","elinterp");
  model.elem("fun1").set("name",new String[]{"sol"});
  model.elem("fun1").set("file","solution_data.txt");
  model.elem("fun1").set("fileindex",new String[]{"1"});
```

```
model.elem("fun1").set("defvars",new String[]{"true"});
  model.elem("fun1").set("method",new String[]{"linear"});
  model.elem("fun1").set("extmethod",new String[]{"const"});
Code for Use with MATLAB
  model.elem.create('fun1','elinterp');
  model.elem('fun1').set('name',{'sol'});
  model.elem('fun1').set('file','solution data.txt');
  model.elem('fun1').set('fileindex',{'1'});
  model.elem('fun1').set('defvars',{'true'});
  model.elem('fun1').set('method',{'linear'});
```
The example below creates two integration couplings.

model.elem('fun1').set('extmethod',{'const'});

```
Code for Use with Java
  model.elem().create("elem1","elcplscalar");
  model.elem("elem1").set("var",new String[]{"aa","bb"});
  model.elem("elem1").set("global",new String[]{"1","2"});
  model.elem("elem1").src().create("feat1");
  model.elem("elem1").src("feat1").selection().geom("g",2).set(new int[]{1});
  model.elem("elem1").src("feat1").set("expr",new String[][]{{"1"},{"2"}}
  model.elem("elem1").src("feat1").set("ipoints",new String[][]{{"2"},{"2"}}
  model.elem("elem1").src("feat1").set("frame",new String[][]{{"spatial"},{"spatial"}};
```

```
Code for Use with MATLAB
```

```
model.elem.create('elem1','elcplscalar');
model.elem('elem1').set('var',{'aa','bb'});
model.elem('elem1').set('global',{'1','2'});
model.elem('elem1').src.create('feat1');
model.elem('elem1').src('feat1').selection.geom('g',2).set(1);
model.elem('elem1').src('feat1').set('expr',{{'1'},{'2'}}
model.elem('elem1').src('feat1').set('ipoints',{{'2'},{'2'}}
model.elem('elem1').src('feat1').set('frame',{{'spatial'},{'spatial'}};
```
This complicated example creates a constr element with two constraints (usually done with constraint features):

```
Code for Use with Java
```

```
model.elem().create("elem1","elsconstr");
feat = model.elem("elem1").geomdim().create("feat1");
feat.selection().geom("g",2).set(new int[]{1});
feat.set("constr",new String[][][]{{{"Ex","Ey","Ez"}}});
feat.set("cshape",new String[]{"1"})
feat.field().create("shelem","record");
feat.field("shelem").set("case",new String[0]);
feat.field("shelem").set("mind",new String[0]);
feat.field("shelem").field().create("default","array");
feat.field("shelem").field("default").pos().create("array");
feat.field("shelem").field("default").pos(1).pos().create("array");
feat.field("shelem").field("default").pos(1).pos(1).pos().create("string","edg");
feat.field("shelem").field("default").pos(1).pos(1).pos().create("string","shcurl");
feat.field("shelem").field("default").pos(1).pos(1).pos().create("record");
feat.field("shelem").field("default").pos(1).pos(1).pos(3).set("order","2");
feat.field("shelem").field("default").pos(1).pos(1).pos(3)
.set("compnames",new String[]{"Ex","Ey","Ez"});
feat.field("shelem").field("default").pos(1).pos(1).pos(3).set("frame","ref");
feat.field("shelem").field("default").pos(1).pos(1).pos().create("string","edg2");
feat.field("shelem").field("default").pos(1).pos(1).pos().create("string","shcurl");
feat.field("shelem").field("default").pos(1).pos(1).pos().create("record");
feat.field("shelem").field("default").pos(1).pos(1).pos(6).set("order","2");
feat.field("shelem").field("default").pos(1).pos(1).pos(6)
.set("compnames",new String[]{"Ex","Ey","Ez"});
feat.field("shelem").field("default").pos(1).pos(1).pos(6).set("frame","ref");
```

```
Code for Use with MATLAB
  model.elem.create('elem1','elsconstr');
  feat = model.elem('elem1').geomdim().create('feat1');
  feat.selection().geom('g',2).set(1);
  feat.set('constr',{{{'Ex','Ey','Ez'}}});
  feat.set('cshape',{'1'})
  shelem = feat.field.create('shelem','record');
  shelem.set('case','');
  shelem.set('mind','');
  shelem.field().create('default','array');
  shelem.field('default').pos.create('array');
  shelem.field('default').pos(1).pos.create('array');
  shelem.field('default').pos(1).pos(1).pos.create('string','edg');
  shelem.field('default').pos(1).pos(1).pos.create('string','shcurl');
  shelem.field('default').pos(1).pos(1).pos.create('record');
  shelem.field('default').pos(1).pos(1).pos(3).set('order','2');
  shelem.field('default').pos(1).pos(1).pos(3).set('compnames',{'Ex','Ey','Ez'});
  shelem.field('default').pos(1).pos(1).pos(3).set('frame','ref');
  shelem.field('default').pos(1).pos(1).pos.create('string','edg2');
  shelem.field('default').pos(1).pos(1).pos.create('string','shcurl');
  shelem.field('default').pos(1).pos(1).pos.create('record');
  shelem.field('default').pos(1).pos(1).pos(6).set('order','2');
  shelem.field('default').pos(1).pos(1).pos(6).set('compnames',{'Ex','Ey','Ez'});
  shelem.field('default').pos(1).pos(1).pos(6).set('frame','ref');
For all records, the statement
  model...set("frame","ref");
is the equivalent to
```

```
model...field().create("frame","string","ref");
```
The statement

```
model...set("expr",new String[][]{{"1"},{"2"}});
```
is equivalent to

model...field().create("expr","array"); model...field("expr").pos().create("array"). model...field("expr").pos(1).create("string","1"); model...field("expr").pos().create("array"). model...field("expr").pos(2).create("string","1");

so the set method is often a much more convenient way to create simple fields.

*model.elementSet()*

Mesh element sets.

## **SYNTAX**

```
model.elementSet().create(<tag>);
model.elementSet(<tag>).set(<var>,<expr>);
model.elementSet(<tag>).remove(<var>);
model.elementSet(<tag>).model(<mtag>);
model.elementSet(<tag>).varnames();
model.elementSet(<tag>).get(<var>);
model.elementSet(<tag>).model();
model.elementSet(<tag>).scope();
```
### **DESCRIPTION**

model.elementSet(*<tag>*) returns an element set. It contains one or several definitions of sets of mesh elements. Each element set is identified with an *element set variable* name — the variable evaluates to 1 on mesh elements that belong to the element set, and it evaluates to 0 on other mesh elements. The variable has a defining expression that is evaluated at the midpoint of each mesh element to determine whether the mesh element belongs to the element set. This evaluation is done once at the beginning of the solution process, so the expression must not depend on variables that change during the solution process. All element sets in model.elementSet(*<tag>*) are subsets of the selection model.elementSet(*<tag>*).selection().

model.elementSet().create(*<tag>*) creates a new element set with tag *<tag>*.

model.elementSet(*<tag>*).set(*<var>*,*<expr>*) sets the defining expression for the element set variable *<var>* to *<expr>*.

model.elementSet(*<tag>*).remove(*<var>*) removes the element set variable *<var>*.

model.elementSet(*<tag>*).model(*<mtag>*) sets the model component node.

model.elementSet(*<tag>*).selection().*selMethod* manipulates the geometric entity selection; see [Selections](#page-33-0) for a description of the available methods.

model.elementSet(*<tag>*).varnames() returns all element set variables as a string array.

model.elementSet(*<tag>*).get(*<var>*) returns the defining expression of element set variable *<var>*.

model.elementSet(*<tag>*).model() returns the model component node tag.

model.elementSet(*<tag>*).scope() returns the fully qualified scope name.

## **EXAMPLE**

Let A be an element set consisting of all mesh triangles that are not adjacent to boundaries 3 or 4 in square, plus all mesh triangles that are adjacent to boundaries 1 or 2. Let the dependent variable u be defined on A. Solve Poisson's equation with Dirichlet conditions on boundaries 1 and 2:

```
Code for Use with Java
```

```
Model model = ModelUtil.create("Model");
model.component().create("comp1");
model.component("comp1").geom().create("geom1", 2);
model.component("comp1").geom("geom1").create("sq1", "Square");
model.component("comp1").mesh().create("mesh1", "geom1");
model.component("comp1").mesh("mesh1").run();
model.elementSet().create("es1");
model.elementSet("es1").set("A", "!bndadj(3,4) || bndadj(1,2)");
model.elementSet("es1").selection().geom(2).all();
model.shape().create("sh1", "material1");
model.shape("sh1").create("f1", "shlag");
model.shape("sh1").feature("f1").set("basename", "u").set("order", 1);
model.shape("sh1").selection().geom(2).all();
model.shape("sh1").elementSet("A");
model.field().create("field1", "u");
model.field("field1").shape(new String[]{"sh1"});
model.intRule().create("ir1", "material1");
model.intRule("ir1").create("o2").order(2);
model.weak().create("weak1");
model.weak("weak1").weak("if(A,ux*test(ux)+uy*test(uy)-test(u),0)");
model.weak("weak1").intRule("ir1");
model.weak("weak1").selection().geom(2).all();
model.constr().create("constr1", new String[]{"sh1"});
model.constr("constr1").create("f1");
model.constr("constr1").feature("f1").set("constr",1,new String[]{"u"});
model.constr("constr1").feature("f1").set("constrf",1,new String[]{"test(u)"});
```

```
model.constr("constr1").feature("f1").selection().geom(1).set(1,2);
  model.study().create("std1");
  model.study("std1").create("stat", "Stationary");
  model.study("std1").run();
Code for Use with MATLAB
  model = ModelUtil.create('Model');
  model.component.create('comp1');
  model.component('comp1').geom.create('geom1', 2);
  model.component('comp1').geom('geom1').create('sq1', 'Square');
  model.component('comp1').mesh.create('mesh1', 'geom1');
  model.component('comp1').mesh('mesh1').run;
  model.elementSet.create('es1');
  model.elementSet('es1').set('A', '!bndadj(3,4) || bndadj(1,2)');
  model.elementSet('es1').selection().geom(2).all;
  model.shape.create('sh1', 'material1');
  model.shape('sh1').create('f1', 'shlag');
  model.shape('sh1').feature('f1').set('basename', 'u').set('order', 1);
  model.shape('sh1').selection.geom(2).all;
  model.shape('sh1').elementSet('A');
  model.field.create('field1', 'u');
  model.field('field1').shape({'sh1'});
  model.intRule.create('ir1', 'material1');
  model.intRule('ir1').create('o2').order(2);
  model.weak.create('weak1');
  model.weak('weak1').weak('if(A,ux*test(ux)+uy*test(uy)-test(u),0)');
  model.weak('weak1').intRule('ir1');
  model.weak('weak1').selection().geom(2).all;
  model.constr.create('constr1', {'sh1'});
  model.constr('constr1').create('f1');
  model.constr('constr1').feature('f1').set('constr',1,{'u'});
  model.constr('constr1').feature('f1').set('constrf',1,{'test(u)'});
  model.constr('constr1').feature('f1').selection().geom(1).set([1,2]);
  model.study.create('std1');
  model.study('std1').create('stat', 'Stationary');
  model.study('std1').run;
```
## **SEE ALSO**

```
model.shape()
```
## *model.externalInterface*

Create an external interface for cosimulation with Simulink, for example.

## **SYNTAX**

```
model.externalInterface().create(<tag>,<type>);
model.externalInterface(<tag>).set(<property>,<value>);
model.externalInterface(<tag>).run();
```
#### **DESCRIPTION**

model.externalInterface().create(<tag>,<*type>*) creates an extra dimension feature of the given type. The supported type is SimulinkCosimulation for an cosimulation with Simulink.

model.externalInterface(*<tag>*).set(*<property>*,*<value>*) specifies properties relevant for the selected external interface type.

model.externalInterface(*<tag>*).run() exports a file from the external interface.

# *model.extraDim()*

Create attachments of extra dimensions.

#### **SYNTAX**

```
model.extraDim().create(<tag>,<type>);
model.extraDim(<tag>).set(<property>,<value>);
model.extraDim(<tag>).model(<mtag>);
model.extraDim(<tag>).selection();
model.extraDim(<tag>).selection("point");
model.extraDim(<tag>).properties();
model.extraDim(<tag>).getType(<property>);
model.extraDim(<tag>).model();
```
## **DESCRIPTION**

model.extraDim().create(*<tag>*,*<type>*) creates an extra dimension feature of the given type. The supported types are AttachDimension, PointsToAttach, and Integration.

model.extraDim(*<tag>*).set(*<property>*,*<value>*) specifies properties relevant for the selected extra dimension feature type.

- **•** Properties for AttachDimension: extradim
- **•** PointsToAttach has no properties.
- **•** Properties for Integration: opname, intrule, intorder, frame, axisym

model.extraDim(*<tag>*).model(*<mtag>*) sets the model component node. For features of type AttachDimension, this defines the base model component node. For features of type PointsToAttach and Integration, this defines the extra dimension component node.

model.extraDim(*<tag>*).selection();

Returns the selection of the feature (for features of type AttachDimension and Integration).

model.extraDim(<tag>).selection("point") returns the selection of points to attach (for features of type PointsToAttach).

model.extraDim(<tag>).properties() returns the list of assigned properties as a string array.

model.extraDim(*<tag>*).getType(*<property>*) returns the value of the specified property.

model.extraDim(*<tag>*).model() returns the model component node tag.

*model.field()*

Create and define properties for fields with shape functions that defined field variables.

## **SYNTAX**

```
model.field().create(<tag>,<fname>);
model.field(<tag>).field(<fname>);
model.field(<tag>).shape(<shlist>);
model.field(<tag>).field();
model.field(<tag>).shape();
model.field(<tag>).geom();
```
#### **DESCRIPTION**

model.field().create(*<tag>*,*<fname>*) creates a field with tag *<tag>* with the field name *<fname>*.

model.field(*<tag>*).field(*<fname>*) sets the field name.

model.field(*<tag>*).shape(*<shlist>*) sets the shape functions defining the field variables. *<shlist>* is a list of shape function tags. Each shape function defines one or more field variables. Together the shape functions specify which field variables there are in the field.

model.field(*<tag>*).field() returns the field name as a string.

model.field(*<tag>*).shape() returns the shape function tags as a string array.

model.field(*<tag>*).geom() returns the geometry associated with the field.

### **SEE ALSO**

[model.shape\(\)](#page-182-0), [model.coeff\(\)](#page-56-0)

*model.form()*

Create settings forms for use in the Model Builder.

## **SYNTAX**

model.form().create(*<tag>*,*<fname>*);

model.form(*<tag>*).update();

### **DESCRIPTION**

model.form().create(*<tag>*,*<fname>*) creates a new form instance using the Application Builder Form Feature with the tag *<fname>*.

model.form(*<tag>*).update() updates the Settings Form instance *<tag>* with the current definition of the Application Builder Form Feature it references.

To change the value of an input field in a settings form you can change the value of the source data tied to the input field and let the data binding update the value of the input field.

**SEE ALSO** [model.methodCall\(\)](#page-142-0)

# *model.frame()*

Create and define properties for different types of frames: spatial frames, material frames, mesh frames, and geometry frames.

### **SYNTAX**

```
model.frame().create(<tag>,<gtag>);
model.frame(<tag>).coord(<coordlist>);
model.frame(<tag>).coord(<pos>,<coord>);
model.frame(<tag>).meshFrame();
model.frame(<tag>).materialFrame();
model.frame(<tag>).geometryFrame();
model.frame(<tag>).spatialFrame();
model.frame(<tag>).sshape.create(<stag>,type);
model.frame(<tag>).sshape(<stag>).type(type);
model.frame(<tag>).sshape(<stag>).sorder(order);
model.frame(<tag>).sshape(<stag>).coorddof(<dofs>);
model.frame(<tag>).sshape(<stag>).coorddof(<pos>,<dof>);
model.frame(<tag>).sshape(<stag>).refframe(<ftag>);
model.frame(<tag>).sshape(<stag>).coordexpr(<exprs>);
model.frame(<tag>).sshape(<stag>).coordexpr(<pos>,<expr>);
model.frame(<tag>).coord();
model.frame(<tag>).identifier();
model.frame(<tag>).varNameSuffix();
model.frame(<tag>).geom();
model.frame(<tag>).isMeshFrame();
model.frame(<tag>).isGeometryFrame();
model.frame(<tag>).isMaterialFrame();
model.frame(<tag>).isSpatialFrame();
model.frame(<tag>).sshape(<stag>).type();
model.frame(<tag>).sshape(<stag>).sorder();
model.frame(<tag>).sshape(<stag>).coorddof();
model.frame(<tag>).sshape(<stag>).refframe();
model.frame(<tag>).sshape(<stag>).coordexpr();
```
## **DESCRIPTION**

model.frame().create(*<tag>*,*<gtag>*) creates a new frame and assigns it to geometry *<gtag>*.

model.frame(*<tag>*).coord(*<coordlist>*) defines *<coordlist>* as a list of independent variables. (Formerly sdim.)

model.frame(*<tag>*).coord(*<pos>*,*<coord>*) edits the coordinate at position *<pos>* in the coordinate list.

model.frame(*<tag>*).meshFrame() sets this frame to be the mesh frame. Each geometry requires exactly one mesh frame. The first one added becomes the mesh frame. When assigning one frame to be the mesh frame, this flag is cleared in the previous frame being the mesh frame.

model.frame(*<tag>*).geometryFrame() sets this frame to be the geometry frame. Each geometry requires exactly one geometry frame. The first one added becomes the geometry frame. When assigning one frame to be the geometry frame, this flag is cleared in the previous frame being the geometry frame.

model.frame(*<tag>*).materialFrame() sets this frame to be the material frame. Each geometry requires exactly one material frame. The first one added becomes the material frame. When assigning one frame to be the material frame, this flag is cleared in the previous frame being the material frame.

model.frame(*<tag>*).spatialFrame() sets this frame to be the spatial frame. Each geometry requires exactly one spatial frame. The first one added becomes the spatial frame. When assigning one frame to be the spatial frame, this flag is cleared in the previous frame being the spatial frame.

model.frame(*<tag>*).sshape().create(*<stag>*,*type*) creates a frame feature of the given type. Possible types are fixed (default), moving abs, moving rel, and moving expr.

model.frame(*<tag>*).sshape(*<stag>*).type(*type*) sets the type of the frame feature.

model.frame(*<tag>*).sshape(*<stag>*).sorder(*order*) sets the geometry shape function for *<stag>* to *order*.

model.frame(*<tag>*).sshape(*<stag>*).coorddof(*<dofs>*) sets the spatial coordinates for *<stag>* when the moving\_rel type is used.

model.frame(*<tag>*).sshape(*<stag>*).coorddof(*<pos>*,*<dof>*) edits the coordinate name at position *<pos>* in the degree of freedom list.

model.frame(*<tag>*).sshape(*<stag>*).refframe(*<ftag>*) sets the reference frame for *<stag>* when the moving rel type is used.

model.frame(*<tag>*).sshape(*<stag>*).coordexpr(*<exprs>*) sets the expressions for the mesh displacement for *<stag>*.

model.frame(*<tag>*).sshape(*<stag>*).coordexpr(*<pos>*,*<expr>*) edits the expression at position *<pos>* in the expression list.

model.frame(*<tag>*).sshape(*<stag>*).selection().named(*<seltag>*) assigns the frame feature to the named selection *<seltag>*.

model.frame(*<tag>*).sshape(*<stag>*).selection().set(...) defines a local selection that assigns the frame feature to geometric entities. For a complete list of methods available under selection(), see

[model.selection\(\)](#page-174-0). All types of selections are supported except the global one and selections containing interior mesh boundaries.

model.frame( $\langle \text{tag}\rangle$ ).coord() returns the coordinate names as a string array.

model.frame(*<tag>*).identifier() returns the frame's identifier as a string.

model.frame(*<tag>*).varNameSuffix() returns the variable name suffix as a string.

model.frame(*<tag>*).geom() returns the geometry name as a string.

model.frame(*<tag>*).isMeshFrame() returns true if this frame is the mesh frame.

model.frame(*<tag>*).isGeometryFrame() returns true if this frame is the geometry frame.

model.frame( $\langle \text{tag}\rangle$ ).isMaterialFrame() returns true if this frame is the material frame.

model.frame(*<tag>*).isSpatialFrame() returns true if this frame is the spatial frame.

model.frame( $\langle \text{tag}\rangle$ ).sshape( $\langle \text{stag}\rangle$ ).type() returns the type as a string.

model.frame(*<tag>*).sshape(*<stag>*).sorder() returns the spatial approximation order as an integer.

model.frame(*<tag>*).sshape(*<stag>*).coorddof() returns the spatial coordinates as a string array.

model.frame(*<tag>*).sshape(*<stag>*).refframe() returns the reference frame as a string.

model.frame(*<tag>*).sshape(*<stag>*).coordexpr() returns the spatial coordinate expressions as a string array.

model.frame(*<tag>*).sshape(*<stag>*).selection().named() returns the named selection tag.

model.frame(*<tag>*).sshape(*<stag>*).selection().get*Type*() returns domain information. For available methods, see [model.selection\(\)](#page-174-0).

### **SEE ALSO**

[model.shape\(\)](#page-182-0)

### *model.func()*

Add different types of functions.

### **SYNTAX**

```
model.func().create(<tag>,<type>);
model.func(<tag>).create(<tag>,<type>);
model.func(<tag>).createPlot(<pgtag>)
model.func(<tag>).label(<label>)
model.func(<tag>).model(<mtag>)
model.func(<tag>).set(property,<value>);
model.func(<tag>).set("funcname",<funcname>)
model.func(<tag>).discardData()
model.func(<tag>).importData()
model.func(<tag>).refresh()
model.func(<tag>).image()
model.func(<tag>).run()
model.func(<tag>).model()
model.func(<tag>).getType(property);
model.func(<tag>).functionNames()
model.func(<tag>).getAllowedPropertyValues(property);
```
### **DESCRIPTION**

model.func().create(*<tag>*,*<type>*) creates a new function of type *<type>* with the tag *<tag>*. The types can be one of the following strings: Analytic, Elevation, External, Image, Interpolation, GaussianProcess (requires Uncertainty quantification module), LeastSquares, MATLAB (requires LiveLink™ *for* MATLAB®), Piecewise, GaussianPulse, Ramp, Random, Rectangle, Step, Triangle, and Wave. In addition, model.create(*<tag>*,"FunctionSwitch") creates a function switch. You can add other functions to a function switch:

```
model.func().create("sw1", "FunctionSwitch");
model.func("sw1").create("int1", "Interpolation");
model.func("sw1").create("an1", "Analytic");
model.func("sw1").create("rn1", "Random");
```
model.func(*<tag>*).createPlot(*<pgtag>*) creates a plot group with the tag *pgtag* with a plot of the function. The method returns the plot group.

model.func(*<tag>*).label(*<label>*) sets a label for the function.

model.func(*<tag>*).model(*<mtag>*) sets the model component node of the function.

model.func(*<tag>*).set(*property*,*<value>*) sets the value of a property of the function. See the available properties for each type of function below.

model.func(*<tag>*).set("funcname",*<funcname>*) sets the operator name of the function. The default operator name is *<tag>*.

model.func(*<tag>*).model() returns the model component node tag.

model.func(*<tag>*).get*Type*(*property*) retrieves a value of a function property.

model.func(*<tag>*).importData() imports the file that the function references into the model. This is possible for interpolation, elevation, and image functions. The importData() method also works for some physics features.

model.func( $\langle \text{tag}\rangle$ ).discardData() discards the data imported with importData(). This is possible for interpolation, elevation, and image functions. The discardData() method also works for some physics features.

model.func(*<tag>*).refresh() reevaluates the file for functions that read files (Elevation, Image, and Interpolation).

Use the model. func (<tag>). image() methods for plotting and exporting images showing plots of the functions. See [Plotting and Exporting Images.](#page-210-0)

model.func(<tag).run() performs optimization or training for functions that need to process their input data before they can be evaluated. (Least-squares fit and Gaussian process).

model.func( $\langle \text{tag}\rangle$ ).functionNames() returns an array containing the function names that the function feature defines. Most functions always return an array of length one, but interpolation function features, for example, can define an arbitrary number of function names.

model.func(<*tag*>).getAllowedPropertyValues(property) returns the set of allowed values for a property if the set is a finite set of strings; otherwise, it returns null.

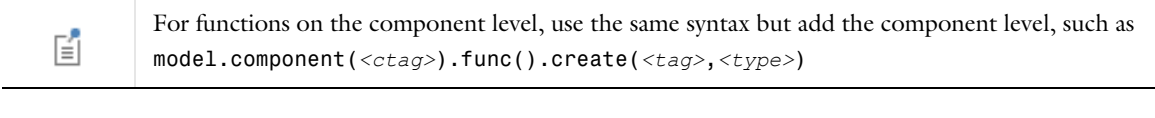

囼

When using a local table the interpolation function uses the funcname property to set the function name. When the data comes from a file or a result table, the name is specified in the funcs string matrix property. This is necessary because there can be more than one function.

What properties that are available depends on the type of function. The following function types are available:

## *Analytic*

Generate an *analytic* function using a symbolic expression.

TABLE 2-74: ANALYTIC PROPERTIES

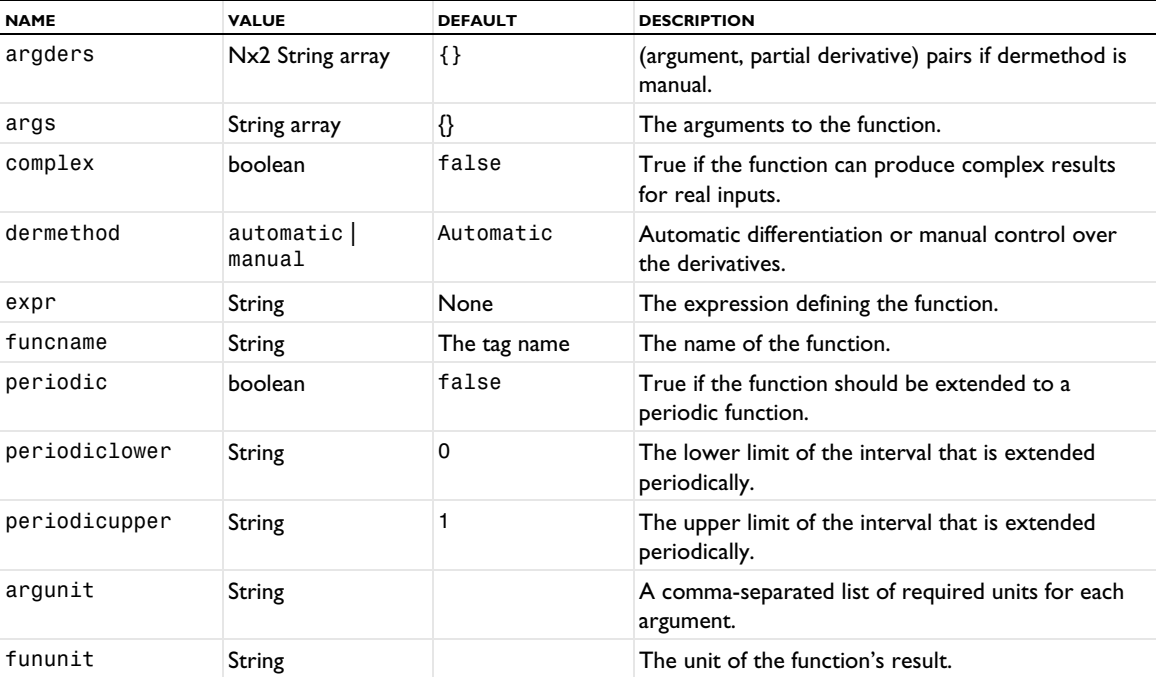

# *Interpolation*

Generate an *interpolation* function. You can use several interpolation and extrapolation methods.

## TABLE 2-75: INTERPOLATION PROPERTIES

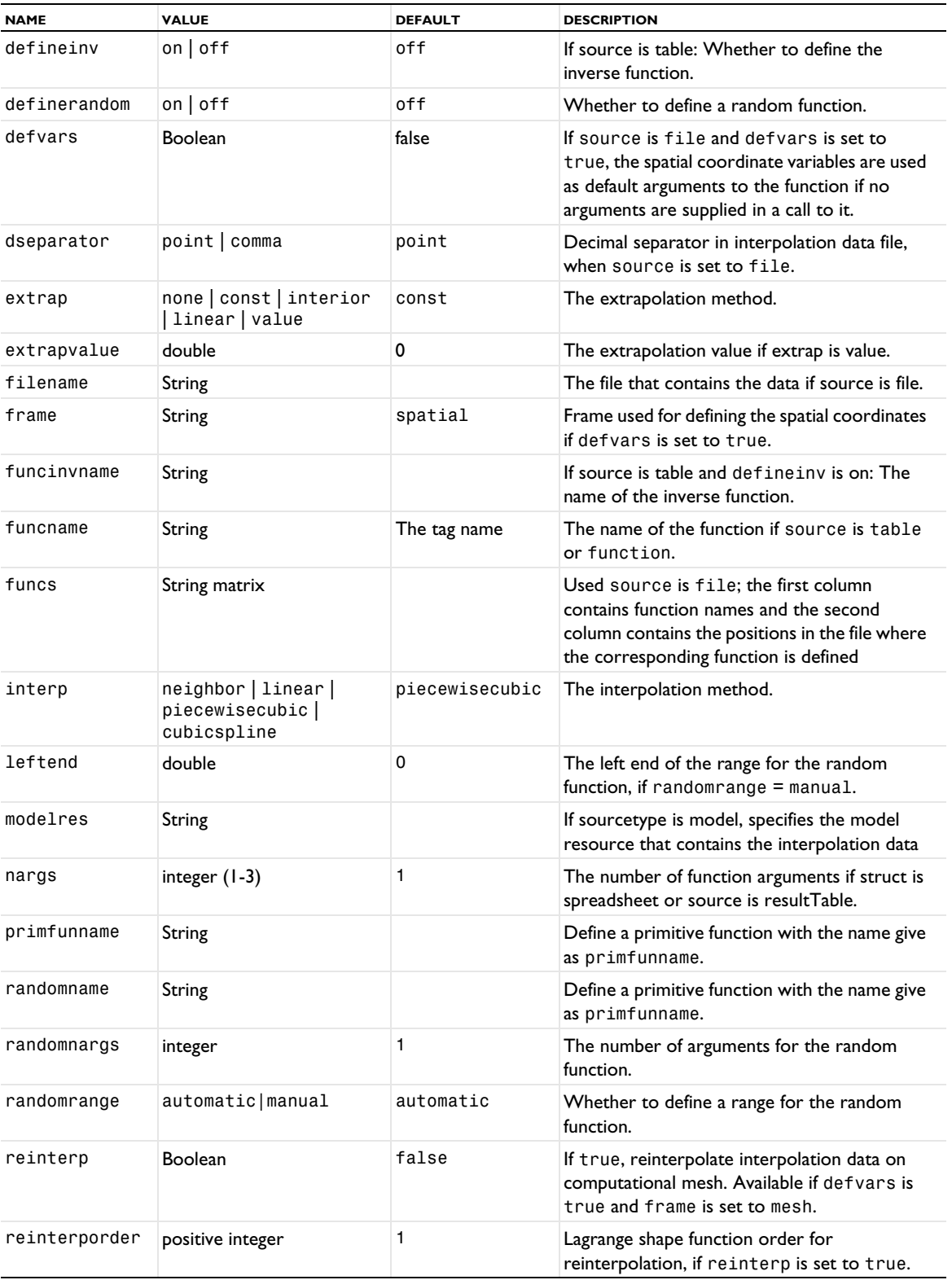

TABLE 2-75: INTERPOLATION PROPERTIES

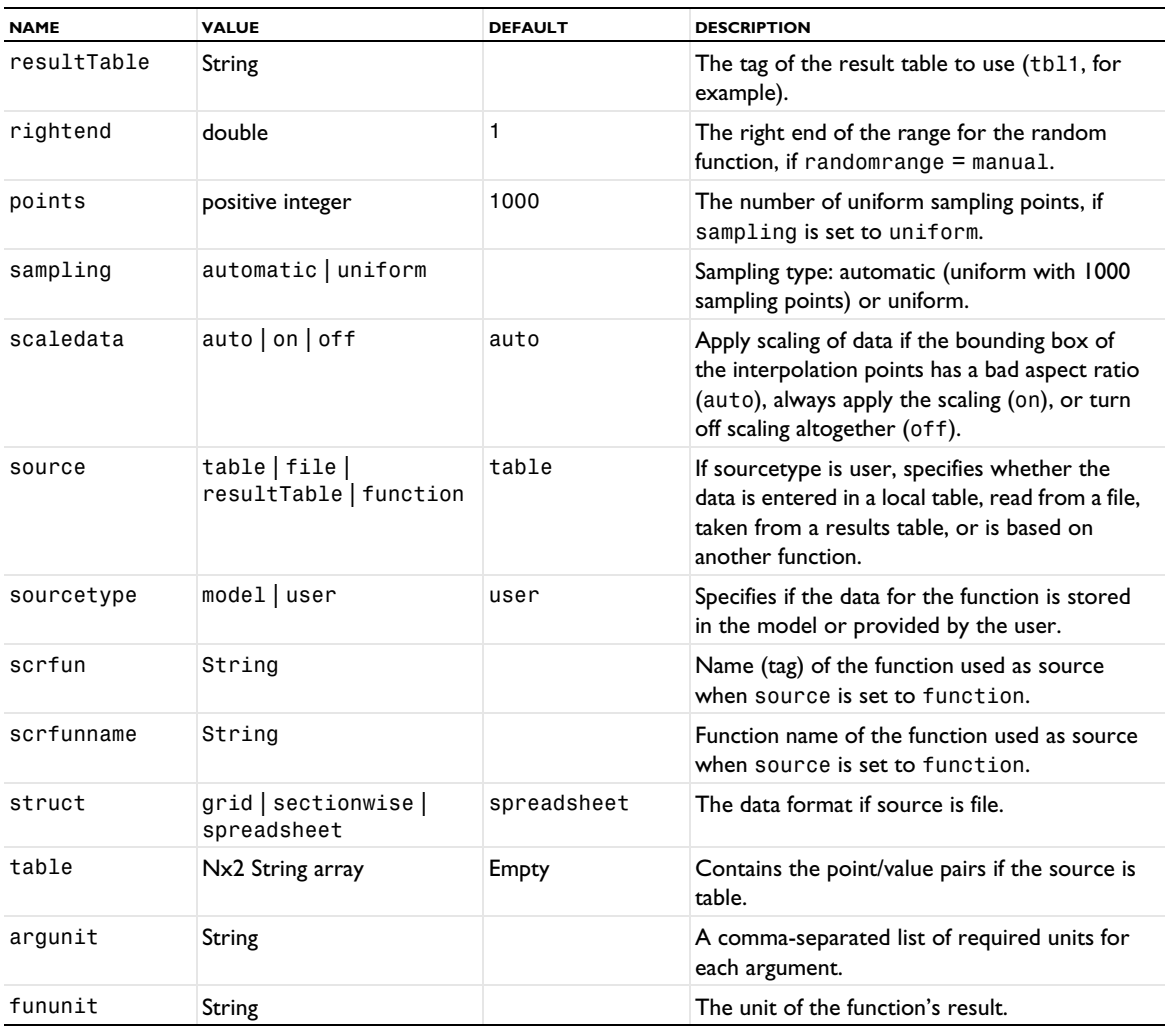

# *LeastSquares*

Create a function based on a least-squares fit of the function's input data to a parameterized function.

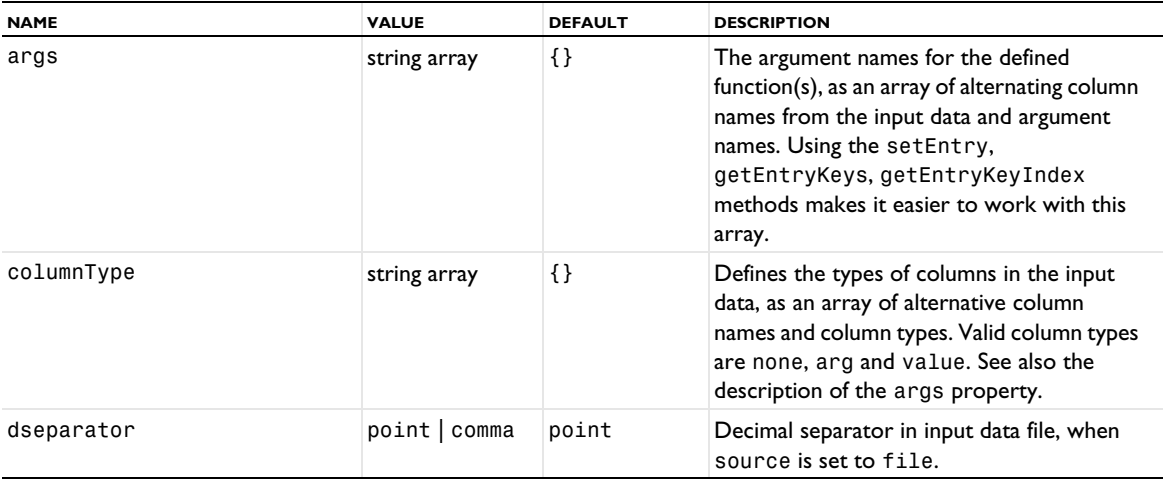

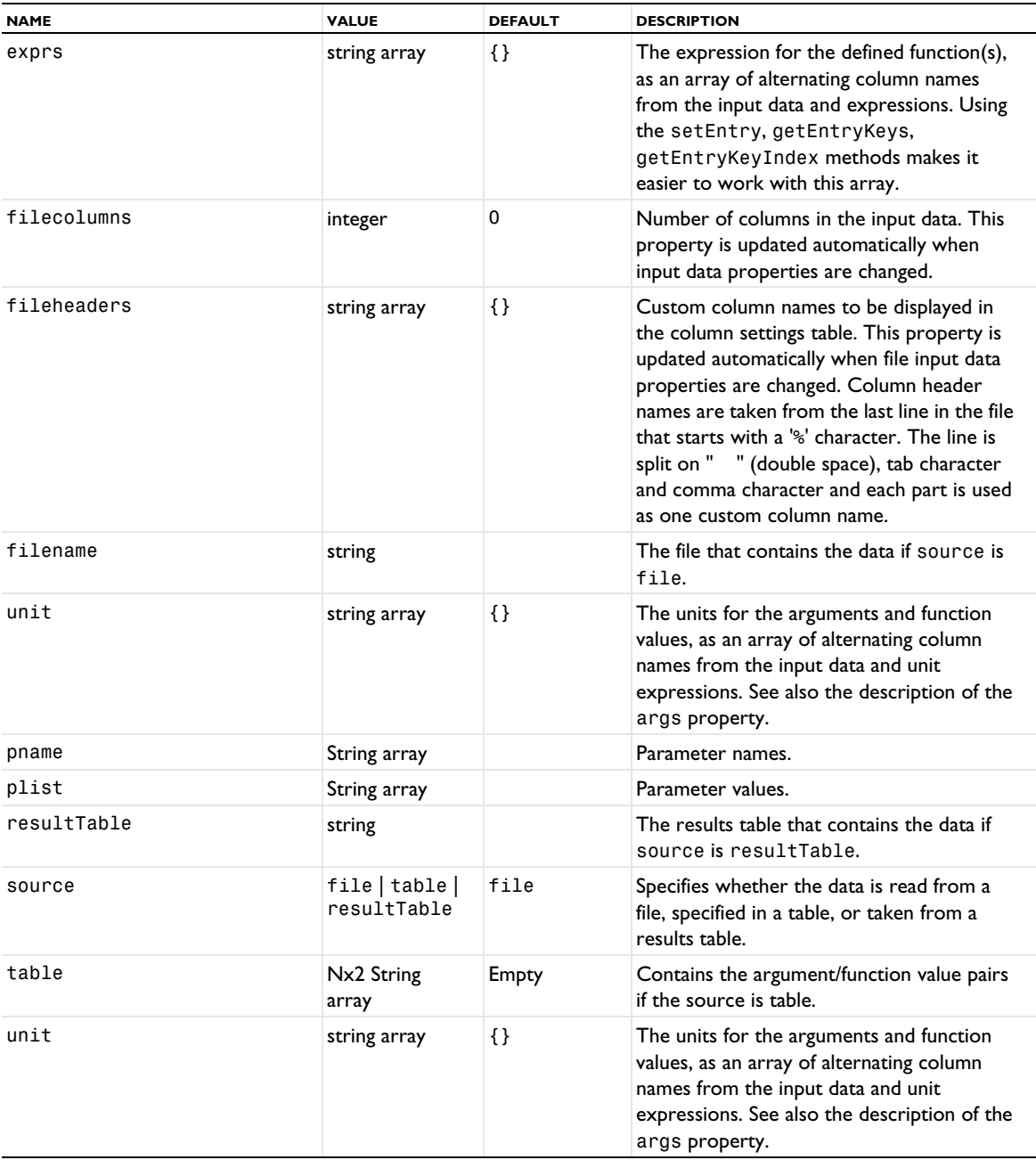

# *GaussianProcess*

Generate a Gaussian process regression (Kriging) function. Creating or training a Gaussian process function requires the Uncertainty quantification module. Using an already created and trained Gaussian process function does not require the Uncertainty Quantification Module.

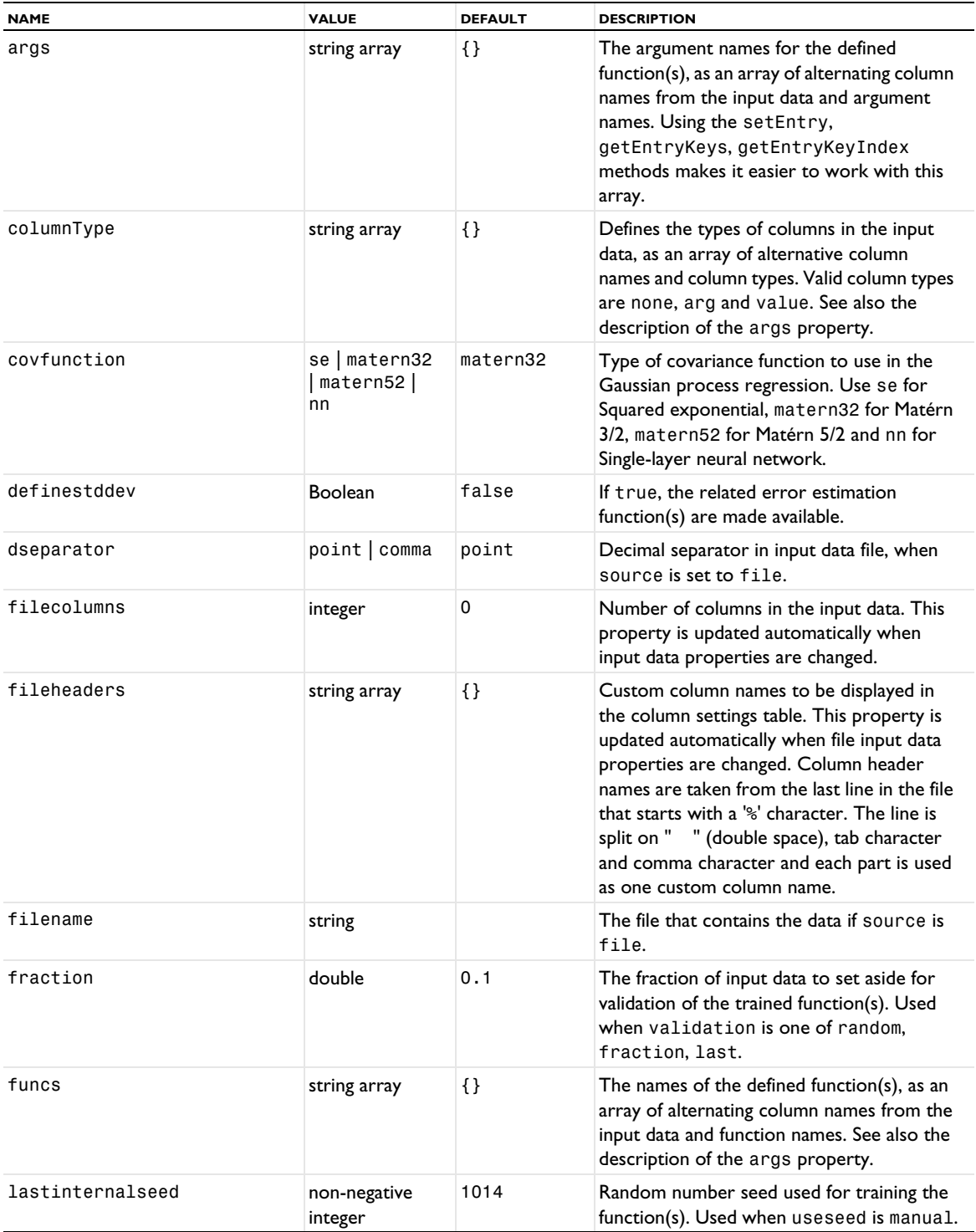
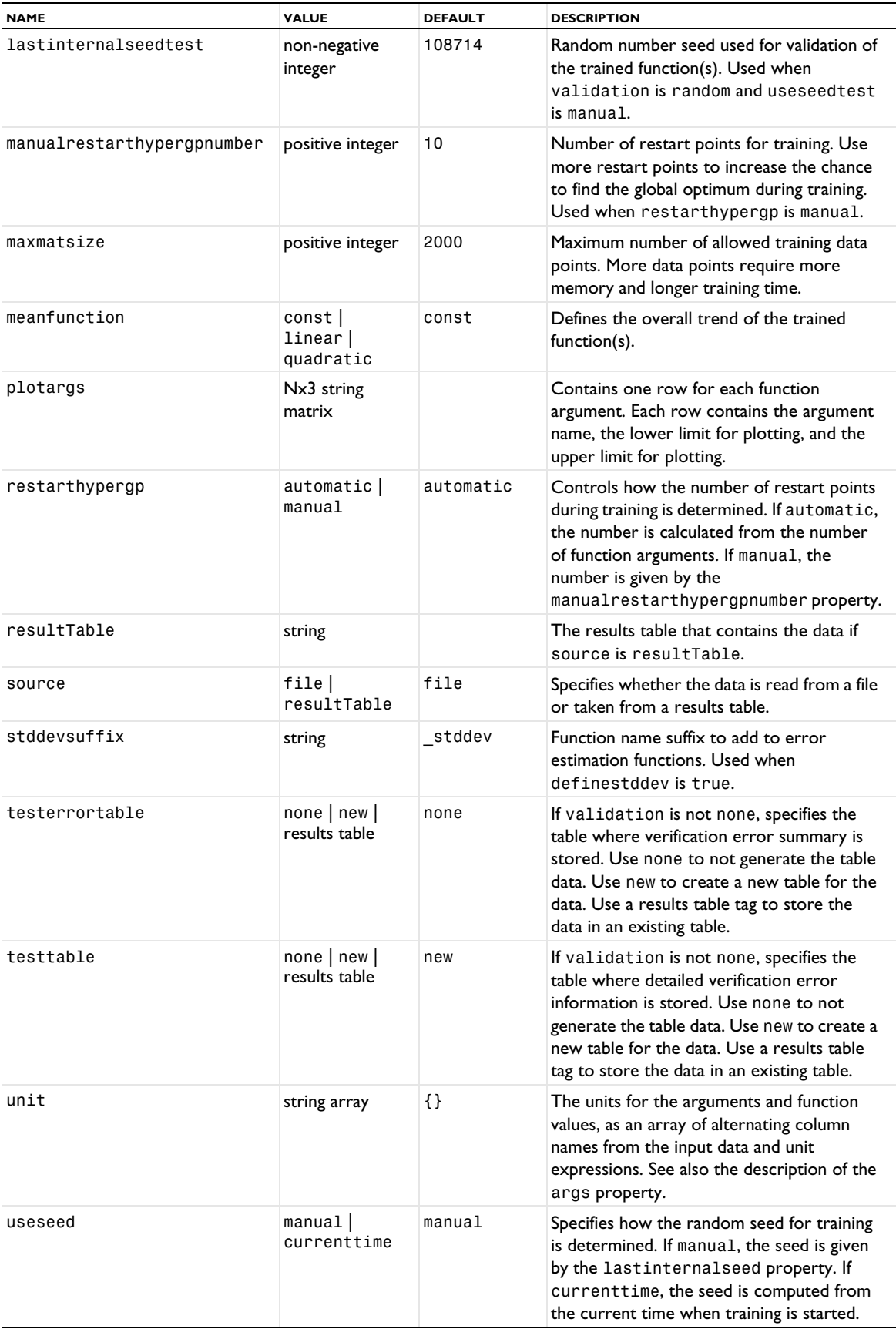

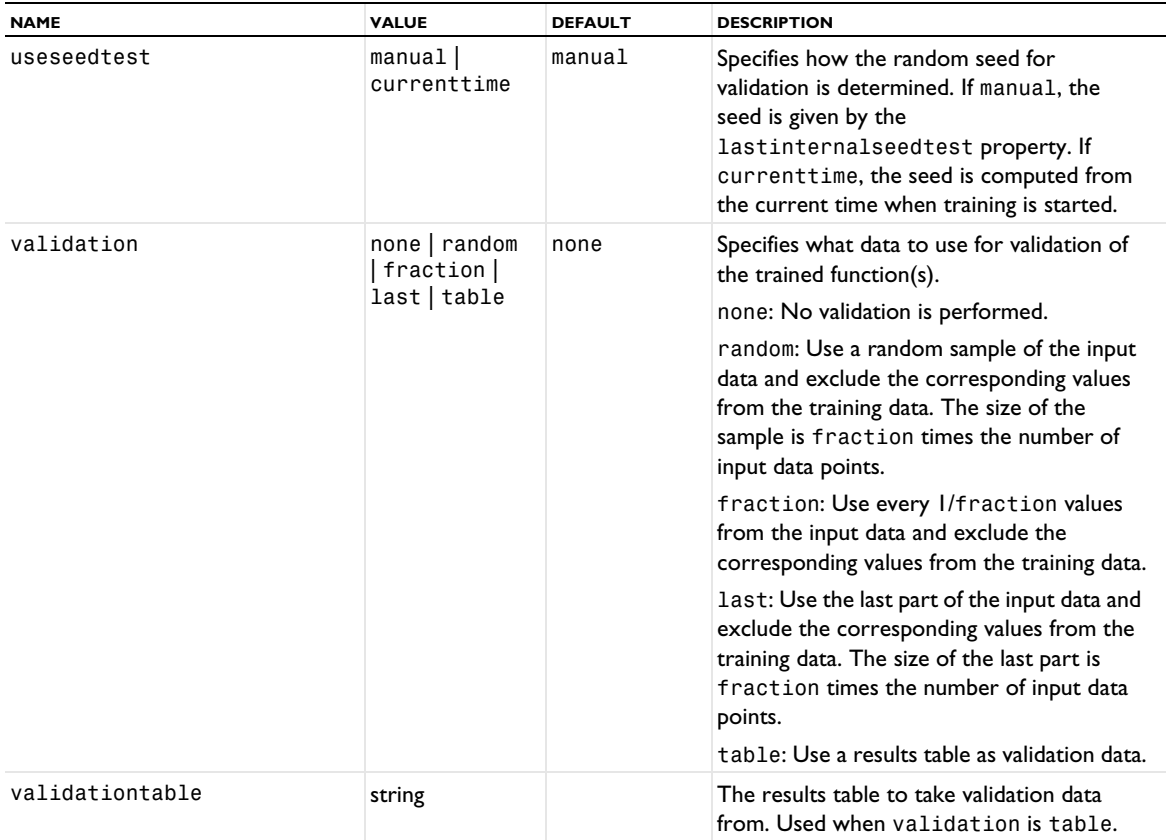

Changes in the following properties take effect without retraining the function: definestddev, stddevsuffix, funcs, plotargs, unit.

The *Uncertainty Quantification Module User's Guide* explains the theory behind Gaussian process regression. See Surrogate Models — Gaussian Process.-

#### *Piecewise*

Generate a *piecewise* interpolation function, which is created by splicing together several functions, each defined on one interval.

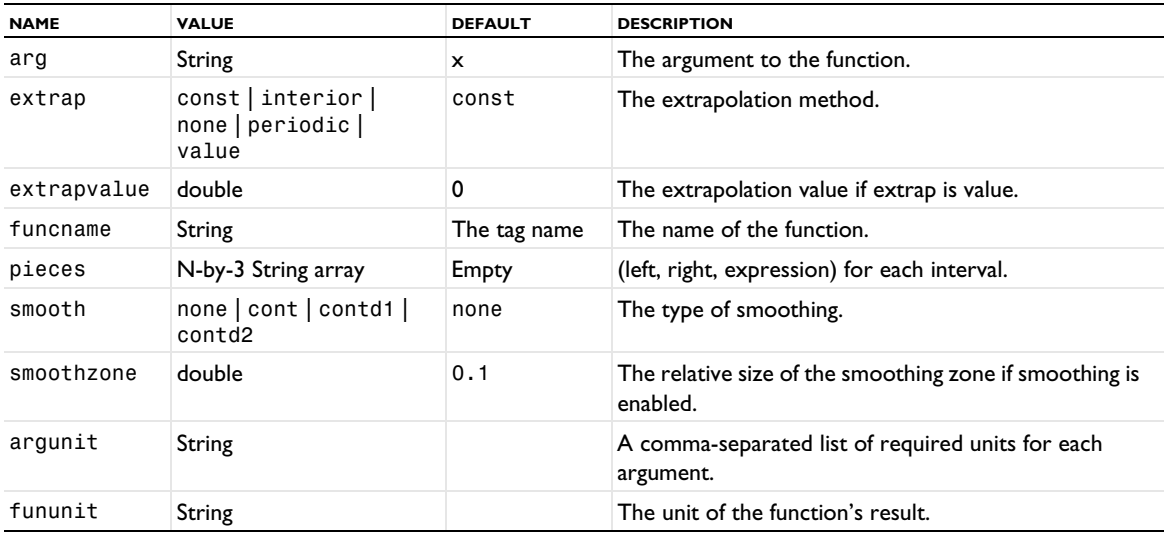

TABLE 2-76: PIECEWISE PROPERTIES

# *GaussianPulse*

Generate a *Gaussian pulse* function. This function is the common bell-shaped curve (Gaussian function).

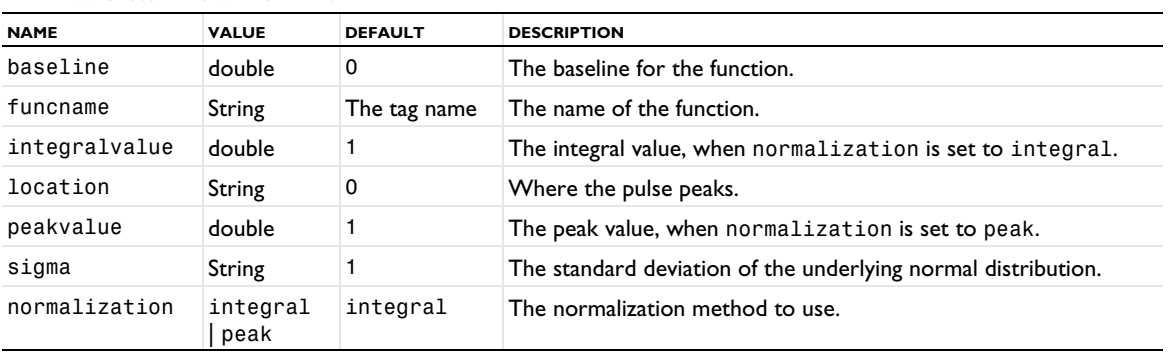

TABLE 2-77: GAUSSIAN PULSE PROPERTIES

*Ramp*

Generate a *ramp* function.

TABLE 2-78: RAMP PROPERTIES

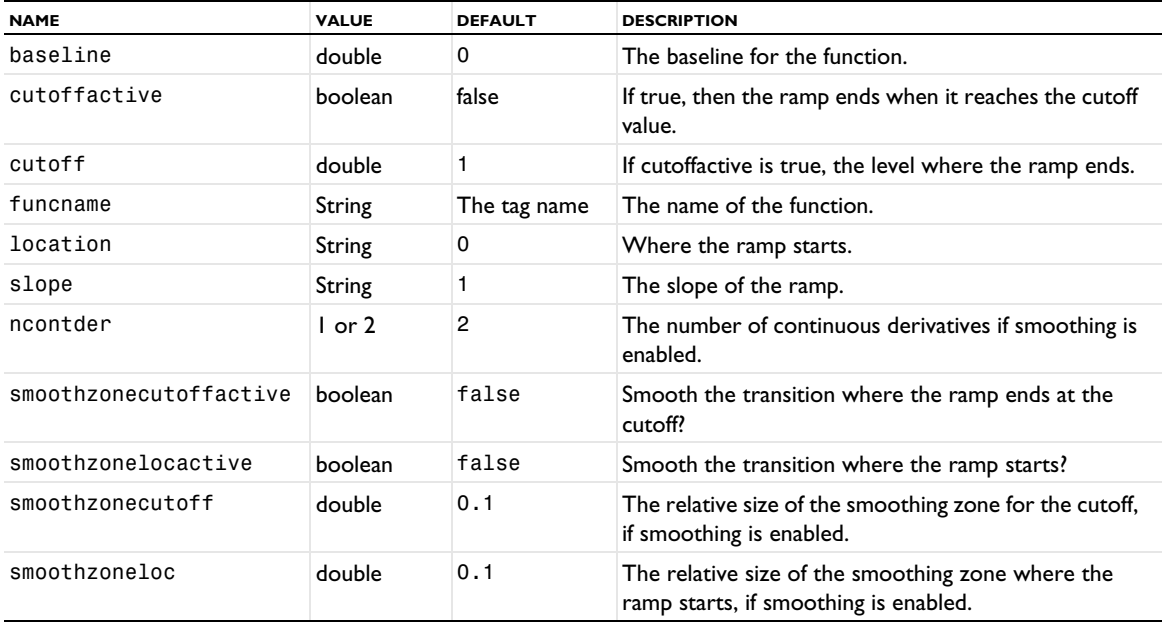

# *Random*

Generate a *random* function. The random function can have a uniform or normal distribution.

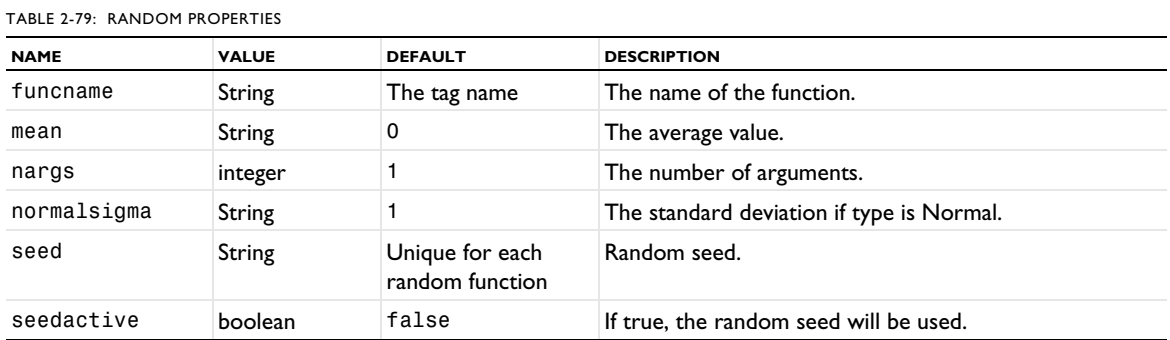

### TABLE 2-79: RANDOM PROPERTIES

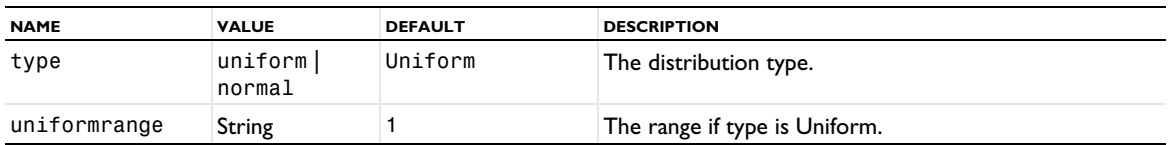

*Normal Distribution*

Generate a *normal distribution* function.

### TABLE 2-80: NORMAL DISTRIBUTION PROPERTIES

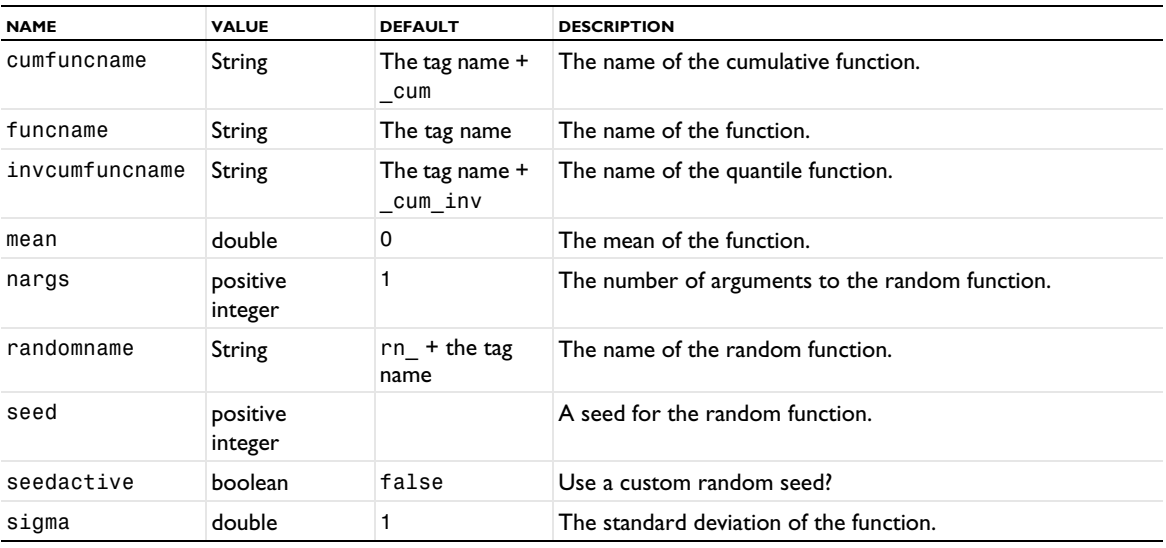

# *Rectangle*

Generate a *rectangle*-shaped function.

# TABLE 2-81: RECTANGLE PROPERTIES

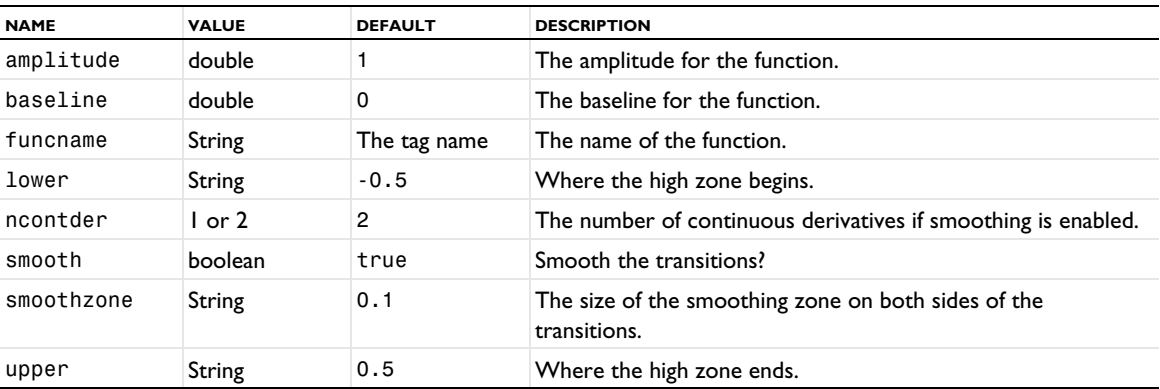

# *Step*

Generate a *step* function.

# TABLE 2-82: STEP PROPERTIES

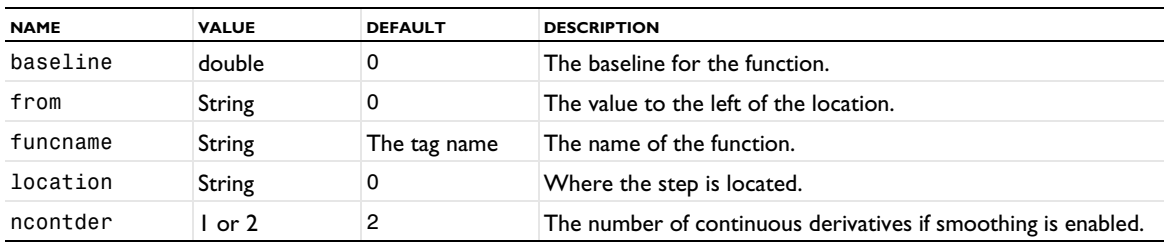

#### TABLE 2-82: STEP PROPERTIES

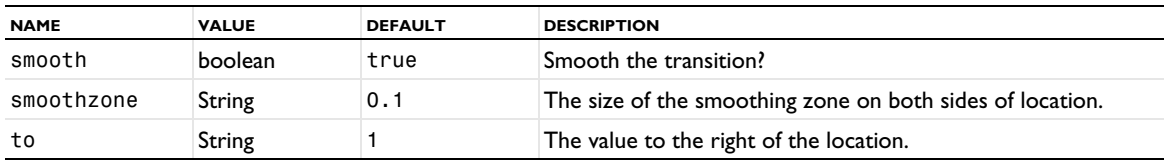

*Triangle*

Generate a *triangle*-shaped function.

TABLE 2-83: TRIANGLE PROPERTIES

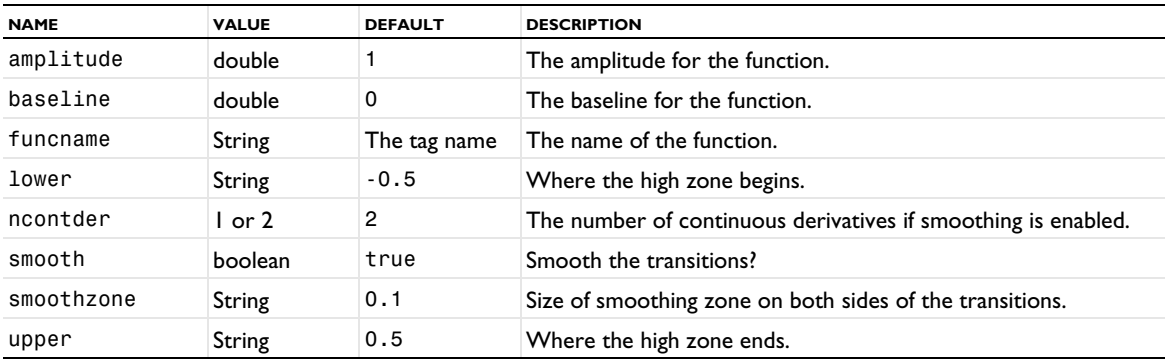

# *External*

Generate an *external* function that interfaces to other external functions written in the C language.

TABLE 2-84: EXTERNAL PROPERTIES

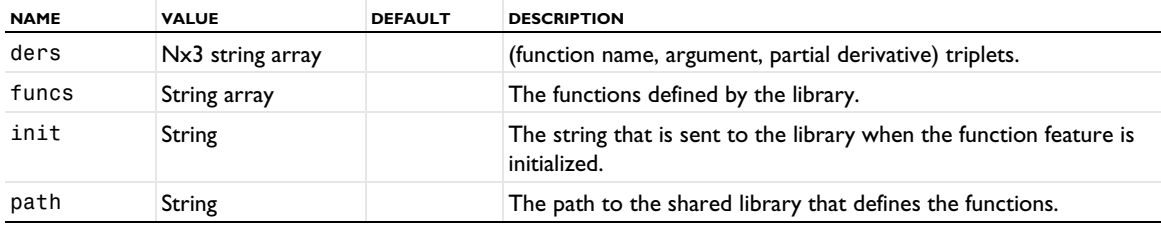

An external function is a function defined in a shared library written by the user. The shared library must define the following three functions with C linkage:

- **•** int init(const char \*str) is called when the function is initialized with the string from the **Initialization data** field. It returns a nonzero value in case of success and zero in case of failure. This function might be called several times; it is always called before solving a model that uses the function.
- **•** int eval(const char \*func, int nArgs, const double \*\*inReal, const double \*\*inImag, int blockSize, double \*outReal, double \*outImag) is called for elementwise evaluation of the function func called with nArgs arguments of length blockSize. The array inReal contains the real parts of the arguments; it has length nArgs, and each element has length blockSize.

If the arguments are all-real, then inImag is null; otherwise it contains the imaginary parts of the arguments. If the function evaluation is successful, 1 is returned if it resulted in an all-real array and 2 is returned if it resulted in a complex array. The function should return 0 in case of error. In case of a real result, the function values should be written to the array outReal. In case of a complex result, the real parts of the function should be written to outReal and the imaginary parts to outImag. The outReal and outImag arrays both have length blockSize. All matrices are allocated and deallocated by COMSOL.

**•** const char \*getLastError() returns the last error that has occurred. A null or empty string is returned if no error has occurred. Calling init() or eval() must set the last error string to "" or null. All memory allocation of this string is handled by the shared library. There is no localization of the error messages.

If you are using Microsoft Visual Studio to compile your library, you can declare the functions as \_\_declspec(dllexport) to export them from the DLL.

An example of a library that defines a function called extsinc that computes the sinc function  $(\sin(x)/x)$ :

```
#include <math.h>
#include <stdlib.h>
#include <string.h>
#ifdef _MSC_VER
#define EXPORT declspec(dllexport)
#else
#define EXPORT
#endif
static const char *error = NULL;
EXPORT int init(const char *str) {
 return 1;
}
EXPORT const char * getLastError() {
  return error;
}
EXPORT int eval(const char *func,
                              int nArgs,
                              const double **inReal,
                              const double **inImag,
                              int blockSize,
                              double *outReal,
                              double *outImag) {
 int i, j;
  if (strcmp("extsinc", func) == 0) {
    if (nArgs != 1) {
     error = "One argument expected";
      return 0;
    }
    for (i = 0; i < 6lockSize; i++) {
      double x = inReal[0][i];outReal[i] = (x == 0) ? 1 : sin(x) / x;
    }
   return 1;
  }
 else {
    error = "Unknown function";
    return 0;
  }
}
```
To compile this function into a library, place it in ext.c and proceed as follows depending on platform:

囼

See <https://www.comsol.com/system-requirements>for information about supported compiler versions.

- **•** 64-bit Windows with Microsoft Visual Studio:
	- **-** Start Microsoft Visual Studio > Visual Studio Tools > Visual Studio x64 Win64 Command Prompt (2010) from the Windows Start Menu.
	- **-** cd to the directory that contains ext.c.
	- **-** cl /MT /c ext.c
	- **-** link /OUT:ext.dll /DLL ext.obj
- **•** 64-bit Linux with Intel Compiler:
	- **-** cd to the directory that contains ext.c.
	- **-** icc -fPIC -c ext.c
	- **-** icc -shared -fPIC -Wl,-z -Wl,defs -o ext.so ext.o -ldl
- **•** 64-bit Mac with Intel Compiler:
	- **-** cd to the directory that contains ext.c.
	- **-** icc -fPIC -c ext.c
	- **-** icc -dynamiclib -fPIC -o ext.dylib ext.o

For other compilers, refer to the compiler's documentation for instructions how to compile and create a shared library.

### *Elevation*

Generate an *elevation* function by importing geospatial elevation data from digital elevation models (DEM files).

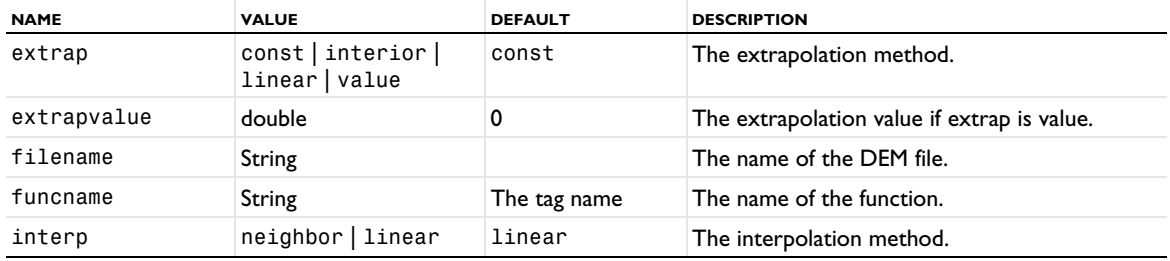

TABLE 2-85: ELEVATION PROPERTIES

*Image*

Generate an *image* function from a BMP, GIF, JPEG, PNG, or TIFF file.

TABLE 2-86: IMAGE PROPERTIES

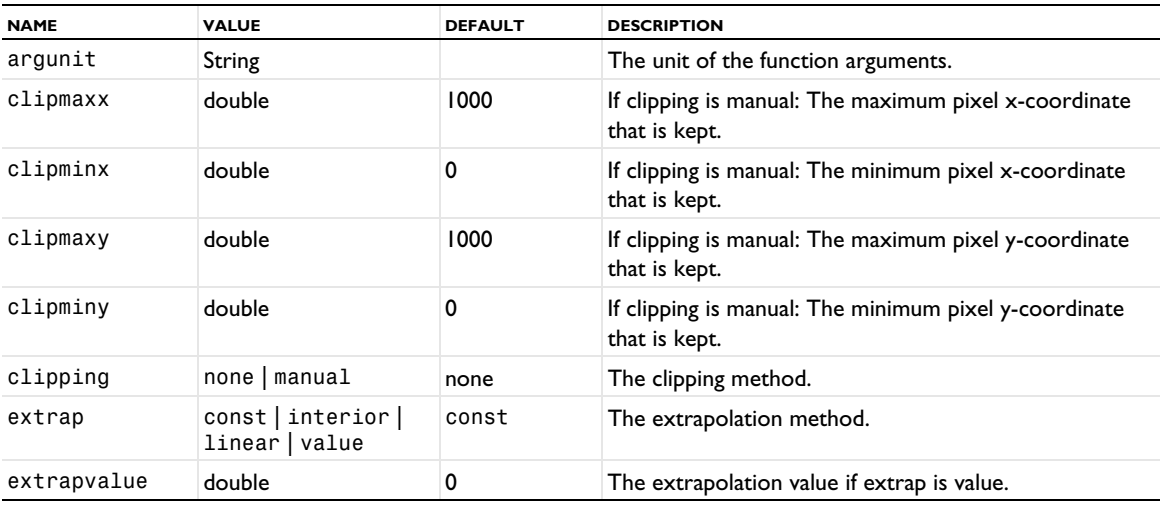

TABLE 2-86: IMAGE PROPERTIES

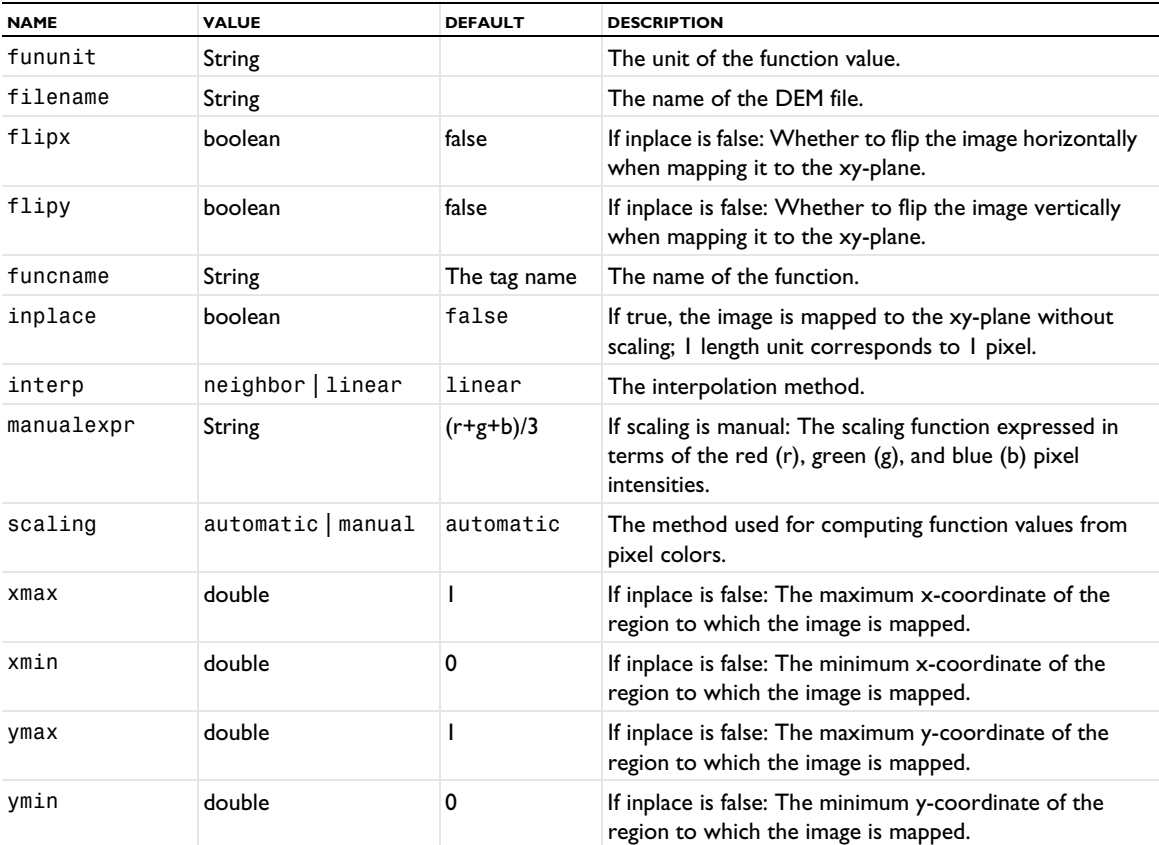

# *MATLAB*

Declare use of function in *MATLAB*. This requires the LiveLink™ *for* MATLAB®.

TABLE 2-87: MATLAB PROPERTIES

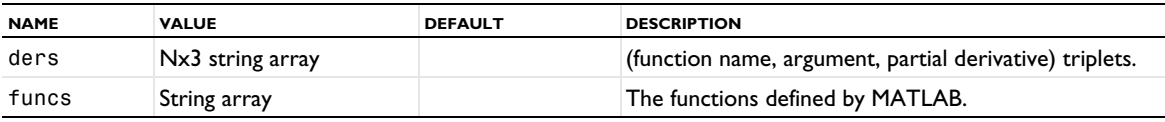

# *Wave*

Use a *wave* function to generate a wave-shaped function (waveform). The wave shape can be a sawtooth, sine wave, square wave, or triangle wave.

TABLE 2-88: WAVE PROPERTIES

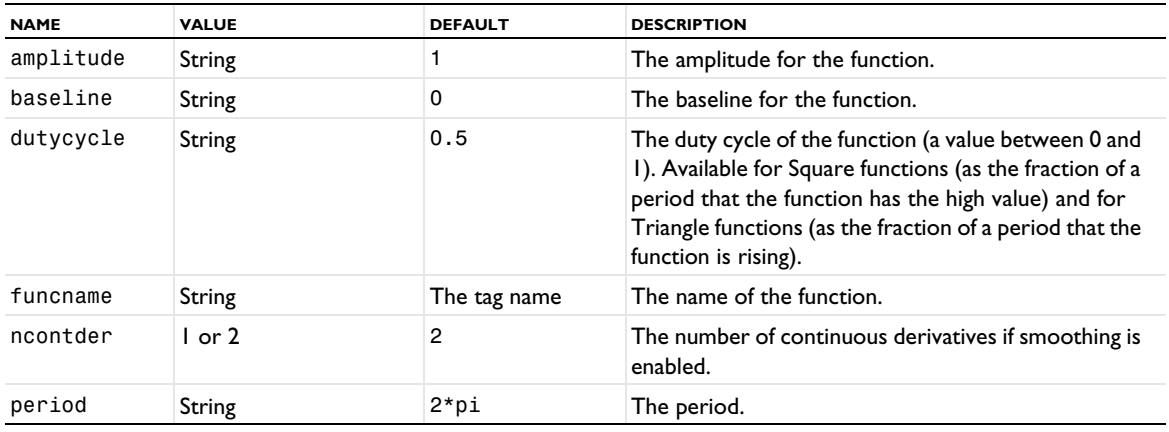

TABLE 2-88: WAVE PROPERTIES

| <b>NAME</b> | <b>VALUE</b>                           | <b>DEFAULT</b> | <b>DESCRIPTION</b>                                                                                       |
|-------------|----------------------------------------|----------------|----------------------------------------------------------------------------------------------------|
| phase       | String                                 | 0              | The phase.                                                                                               |
| smooth      | boolean                                | true           | Smooth the transitions? (Only used for wave forms<br>with discontinuous function values or derivatives.) |
| smoothzone  | String                                 | 0.1            | The size of smoothing zone on both sides of the<br>transitions.                                          |
| type        | sawtooth   sine  <br>square   triangle | sine           | The type of waveform.                                                                                    |

# **COMPATIBILITY**

For the wave function, the freq property with a default value of 1 in previous versions of COMSOL Multiphysics has been replaced by period with a default value of  $2\pi$  in version 6.0.

# **SEE ALSO**

[model.material\(\)](#page-127-0)

# <span id="page-116-0"></span>*model.geom()*

Creating and specifying general properties for 1D, 2D, and 3D geometries.

 $\mathbf{\Omega}$ **[Geometry](#page-216-0)** 

```
SYNTAX
```

```
model.component(<ctag>).geom().create(<tag>,<sdim>);
model.component(<ctag>).geom().create(<tag>,<meshtag>,<filename>);
model.component(<ctag>).geom(<tag>).model(<mtag>);
model.component(<ctag>).geom(<tag>).model();
model.component(<ctag>).geom(<tag>).axisymmetric(boolean);
model.component(<ctag>).geom(<tag>).isAxisymmetric();
model.component(<ctag>).geom(<tag>).lengthUnit(<unit>);
model.component(<ctag>).geom(<tag>).lengthUnit();
model.component(<ctag>).geom(<tag>).angularUnit(<unit>);
model.component(<ctag>).geom(<tag>).angularUnit();
model.component(<ctag>).geom(<tag>).scaleUnitValue(boolean);
model.component(<ctag>).geom(<tag>).scaleUnitValue();
model.component(<ctag>).geom(<tag>).repairTol(<relTol>);
model.component(<ctag>).geom(<tag>).repairTol();
model.component(<ctag>).geom(<tag>).geomRep(geomrep);
model.component(<ctag>).geom(<tag>).geomRep();
model.component(<ctag>).geom().remove(<tag>);
model.component(<ctag>).geom(<tag>).create(<ftag>,type);
model.component(<ctag>).geom(<tag>).createAfter(<ftag>,<type>,<postag>);
model.component(<ctag>).geom(<tag>).feature(<ftag>).create(<ftag2>,type);
model.component(<ctag>).geom(<tag>).feature(<ftag>).set(property,<value>);
model.component(<ctag>).geom(<tag>).feature(<ftag>).getType(property);
model.component(<ctag>).geom(<tag>).feature(<ftag>).selection(property).selMethod;
model.component(<ctag>).geom(<tag>).feature(<ftag>).geom().geomMethod;
model.component(<ctag>).geom(<tag>).feature(<ftag>).active(boolean);
model.component(<ctag>).geom(<tag>).feature(<ftag>).isActive();
model.component(<ctag>).geom(<tag>).feature().move(<ftag>,<position>);
model.component(<ctag>).geom(<tag>).feature().remove(<ftag>);
model.component(<ctag>).geom(<tag>).feature(<ftag>).getAllowedPropertyValues(property);
model.component(<ctag>).geom(<tag>).run(<ftag>);
model.component(<ctag>).geom(<tag>).runPre(<ftag>);
model.component(<ctag>).geom(<tag>).runCurrent();
model.component(<ctag>).geom(<tag>).run();
model.component(<ctag>).geom().run();
model.component(<ctag>).geom(<tag>).current();
model.component(<ctag>).geom(<tag>).feature(<ftag>).status();
model.component(<ctag>).geom(<tag>).feature(<ftag>).message();
model.component(<ctag>).geom(<tag>).objectNames();
model.component(<ctag>).geom(<tag>).feature(<ftag>).objectNames();
model.component(<ctag>).geom(<tag>).obj(<objname>).geomInfoMethod
model.component(<ctag>).geom(<tag>).geomInfoMethod
model.component(<ctag>).geom(<tag>).selection(<seltag>).selMethod;
model.component(<ctag>).geom(<tag>).measure().measurementMethod;
model.component(<ctag>).geom(<tag>).export(<filename>);
model.component(<ctag>).geom(<tag>).exportFinal(<filename>);
model.component(<ctag>).geom(<tag>).defeaturing(<tooltag>).defeaturingMethod;
model.component(<ctag>).geom(<tag>).feature(<ftag>).find();
model.component(<ctag>).geom(<tag>).feature(<ftag>).detail().selMethod;
model.component(<ctag>).geom(<tag>).insertFile(<filename>,<gtag>);
model.component(<ctag>).geom(<tag>).insertSequence(<mtag>,<gtag>);
model.component(<ctag>).geom().create(<tag>, "Subsequence", sDim);
model.component(<ctag>).geom(<tag>).inputParam().set(<name>, <expr>, <descr>);
model.component(<ctag>).geom(<tag>).localParam().set(<name>, <expr>, <descr>);
```

```
model.geom(<gtag>).create(<ftag>, "PartInstance");
model.geom(<gtag>).stepInto(<ftag>);
model.geom(<gtag>).feature(<ftag>).geom().run(<ftag2>);
```
The last group of syntaxes are only applicable for geometry subsequences (see [Using Geometry Parts\)](#page-248-0), but model.geom(*<gtag>*).feature(*<ftag>*).geom() also exists if *<ftag>* is a work plane feature.

```
model.geom().load(<tags>, <filename>, <subsequenceTagsInFile>);
model.geom(<gtag>).loaded();
model.geom(<gtag>).filename();
model.geom(<gtag>).filename(<filename>);
model.geom(<gtag>).tagInFile();
model.geom(<gtag>).dateModifiedInFile();
model.geom(<gtag>).commentsInFile();
model.geom(<gtag>).labelInFile();
model.geom(<gtag>).versionInFile();
model.geom(<gtag>).reload();
```
The last group of syntaxes are only applicable for geometry subsequences (see [Using Geometry Parts\)](#page-248-0).

# **DESCRIPTION**

# *Geometry Sequences and Geometry Objects*

model.component(*<ctag>*).geom(*<tag>*) returns a geometry sequence consisting of geometry features. The geometry sequence also contains geometry objects resulting from building the geometry sequence.

#### *Creating and Deleting a Geometry*

model.component(*<ctag>*).geom().create(*<tag>*,*<sdim>*) creates a geometry sequence of space dimension *<sdim>* and assigns it the tag *<tag>*.

model.component(*<ctag>*).geom().create(*<tag>*,*<meshtag>*,*<filename>*) creates a geometry sequence tagged *<tag>* and a corresponding meshing sequence tagged *<meshtag>*. The parameter *<filename>* specifies a file that contains a geometry or a mesh, and an import feature is inserted into the geometry or meshing sequence.

model.component(*<ctag>*).geom().remove(*<tag>*) deletes the geometry tagged *<tag>*.

# *General Geometry Settings*

model.geom(*<tag>*).model(*<mtag>*) sets the model component node of the geometry *<tag>* to *<mtag>*.

String mtag = model.geom(*<tag>*).model() returns the model component node tag of the geometry.

model.component(*<ctag>*).geom(*<tag>*).axisymmetric(*boolean*) indicates if the geometry is axisymmetric. This is only applicable for 1D and 2D geometries.

model.component(*<ctag>*).geom(*<tag>*).isAxisymmetric() returns true if the geometry is axisymmetric and false otherwise.

model.component(*<ctag>*).geom(*<tag>*).lengthUnit(*<unit>*) sets the length unit.

String unit = model.component(*<ctag>*).geom(*<tag>*).lengthUnit() returns the length unit.

model.component(*<ctag>*).geom(*<tag>*).angularUnit(*<unit>*) sets the angular unit.

String unit = model.component(*<ctag>*).geom(*<tag>*).angularUnit() returns the angular unit.

model.component(*<ctag>*).geom(*<tag>*).scaleUnitValue(*boolean*) sets the geometry to scale property values when units are changed.

model.component(*<ctag>*).geom(*<tag>*).scaleUnitValue() returns true if the geometry is set to scale property values when units are changed.

model.component(*<ctag>*).geom(*<tag>*).repairTol(*<relTol>*) sets the default relative repair tolerance to use when creating new features.

double relTol = model.component(*<ctag>*).geom(*<tag>*).repairTol() returns the default relative repair tolerance.

model.component(*<ctag>*).geom(*<tag>*).geomRep(*geomrep*) sets the geometry representation to use in a 3D geometry. The *geomrep* string can be comsol, meaning the COMSOL kernel or cadps (requires the CAD Import Module), meaning the CAD kernel (Parasolid).

String geomrep = model.component(*<ctag>*).geom(*<tag>*).geomRep() returns the geometry representation.

model.component(*<ctag>*).geom(*<tag>*).useConstrDim(enable) enables or disables the constraints and dimensions functionality in a 2D geometry (requires the Design Module).

boolean enabled = model.component(*<ctag>*).geom(*<tag>*).useConstrDim() returns true if the constraints and dimensions functionality is enabled.

model.component(*<ctag>*).geom(*<tag>*).constrDimBuild(value) determines what constraint and dimension features to use when building a 2D geometry (requires the Design Module). Valid values are:

- **•** "all": All (enabled) constraint and dimension features are used. This is the default.
- **•** "none": No constraint and dimension features are used.
- **•** "uptotarget": All (enabled) constraint and dimension features up to the feature to build are used.

String value = model.component(*<ctag>*).geom(*<tag>*).constrDimBuild() returns the constraints and dimensions to use when building. The default is "all".

String status = model.component(*<ctag>*).geom(*<tag>*).constrDimStatus() gets a description of the overall status of the constraints and dimensions in a 2D geometry (requires the Design Module).

*Creating, Editing, Disabling, and Deleting Features*

model.component(*<ctag>*).geom(*<tag>*).create(*<ftag>*,*type*) adds a geometry feature *<ftag>* of type *type* to the geometry *<tag>*, after the current feature.

model.component(*<ctag>*).geom(*<tag>*).feature(*<ftag>*).set(*property*,*<value>*) sets a property in the geometry feature *<ftag>*. All data types listed in [Table 2-4](#page-30-0) are supported; the applicable data types differ between the properties. String expressions can use parameters from model.param().

model.component(*<ctag>*).geom(*<tag>*).feature(*<ftag>*).get*Type*(*property*) returns the value of a property in the geometry feature *<ftag>*.

model.component(*<ctag>*).geom(*<tag>*).feature(*<ftag>*).selection(*property*).*selMethod* manages the geometry object selection property *property*. The available selection methods are described in [Geometry](#page-121-0)  [Object Selection Methods.](#page-121-0)

model.component(*<ctag>*).geom(*<tag>*).feature(*<ftag>*).geom().geomMethod manipulates the 2D geometry sequence corresponding to the work plane feature *<ftag>*. The available methods are the same as for a 2D geometry model.geom(*<gtag>*).

model.component(*<ctag>*).geom(*<tag>*).feature(*<ftag>*).active(false) disables the feature *<ftag>*.

model.component(*<ctag>*).geom(*<tag>*).feature(*<ftag>*).active(true) enables the feature *<ftag>*.

model.component(*<ctag>*).geom(*<tag>*).feature(*<ftag>*).isActive() returns true if the feature *<ftag>* is enabled, and false otherwise.

model.component(*<ctag>*).geom(*<tag>*).feature().remove(*<ftag>*) removes the feature *<ftag>*.

model.component(*<ctag>*).geom(*<tag>*).feature().move(*<ftag>,<position>*) moves the feature *<ftag>* to the zero indexed position *<position>* in the sequence.

model.component(*<ctag>*).geom(<*tag*>).feature(<*ftag*>)).getAllowedPropertyValues(property) returns the set of allowed values for a property if the set is a finite set of strings; otherwise, it returns null.

String[] remaining = model.component(*<ctag>*).geom(*<tag>*).deleteEdges(*<objname>*, *<edges>*) deletes the given edges from the given object in a 2D geometry by using a combination of the following methods:

- **•** Removing the corresponding geometry feature.
- **•** Removing points from a Polygon feature.
- **•** Splitting a Polygon or Composite Curve feature into several features.
- **•** Adding a Delete Entities feature.

The return array contains the tags of the remaining (if any) and created (if any) features.

### *Getting Tags of Named Selections*

model.component(*<ctag>*).geom(*<tag>*).feature(*<ftag>*).componentSelection() returns tags of selection output objects for use in selections in the component *<ctag>*. It returns an empty string array if there are no defined selections.

model.component(*<ctag>*).geom(*<tag>*).feature(*<ftag>*).outputSelection() returns tags of selection output objects for use in selections in the geometry sequence *<tag>*. It returns an empty string array if there are no defined selections.

# *Building Features*

After each build operation, the current feature is set as the last of the active features that were built. The current state contains all objects that are generated by these features.

model.component(*<ctag>*).geom(*<tag>*).run(*<ftag>*) builds all features up to (and including) the feature *<ftag>*.

model.component(*<ctag>*).geom(*<tag>*).runPre(*<ftag>*) builds all features preceding the feature *<ftag>*; for example, with *<ftag>* being a work plane feature in a 3D geometry, model.geom(*<tag>*).runPre(*<ftag>*) builds all 3D geometry features preceding the work plane.

model.component(*<ctag>*).geom(*<tag>*).runCurrent() builds all features up to (and including) the current feature.

model.component(*<ctag>*).geom(*<tag>*).run() builds all features. The finalized geometry and all selections are also updated.

model.component(<ctag>).geom().run() builds the finalized geometry in all geometries.

#### *Getting Build Status*

String fTag = model.component(*<ctag>*).geom(*<tag>*).current() returns the tag of the current feature. If the current state is before the first feature, the empty string "" is returned.

String status = model.component(*<ctag>*).geom(*<tag>*).feature(*<ftag>*).status() returns the status of the feature *<ftag>*. The status is built, warning, needs\_rebuild, edited, or error.

String msg = model.component(*<ctag>*).geom(*<tag>*).feature(*<ftag>*).message() returns the warning/error message of the feature *<ftag>*.

### *Getting Information About Geometry Objects*

String[] n = model.component(*<ctag>*).geom(*<tag>*).objectNames() returns the names of all objects that exist in the current state.

String[] n = model.component(*<ctag>*).geom(*<tag>*).feature(*<ftag>*).objectNames() returns the names of the output object generated by the feature *<ftag>*.

model.component(*<ctag>*).geom(*<tag>*).obj(*<objname>*).*geomInfoMethod* returns information about the object *<objname>*. The available methods are described in [Geometry Object Information](#page-238-0).

model.component(*<ctag>*).geom(*<tag>*).*geomInfoMethod* returns information about the finalized geometry of geometry *<tag>*.

# *Getting Information About Named Selections*

model.component(*<ctag>*).geom(*<tag>*).selection(*<seltag>*).*selMethod* returns information about the named selection *<seltag>*. See [Selections of Geometric Entities](#page-235-0) and [Geometry Object Selection Methods](#page-121-0) for more information.

### *Geometric Measurements*

Use model.component( $\langle \text{ctagg} \rangle$ ).geom( $\langle \text{tag} \rangle$ ).measure().selection().selMethod to specify the domains, boundaries, or edges in geometry objects that you want to measure. You can also specify one, two, or several vertices to get the coordinates of the vertex, the distance between the two vertices, or the average coordinates of the vertices, respectively. The available selection methods are described in [Geometry Object Selection Methods](#page-121-0).

model.component(*<ctag>*).geom(*<tag>*).measure().*measurementMethod* returns the volume, area, length, vertex coordinates, or distance between two vertices according to the selection. The available measurement methods are described in [Measurement Methods](#page-243-0).

Use model.component(*<ctag>*).geom(*<tag>*).measure().*getBoundingBox* to return the bounding box of the selected geometry objects or entities. They are returned as a double array of [xmin, xmax, ymin, ymax, ...] depending on the space dimension.

# *Exporting Geometry Objects*

model.component(*<ctag>*).geom(*<tag>*).export().selection().*selMethod* can be used to select a number of geometry objects to export to file. The available selection methods are described in [Geometry Object Selection](#page-121-0)  [Methods.](#page-121-0)

model.component(*<ctag>*).geom(*<tag>*).export(<*filename>*) exports the selected objects to a file.

model.component(*<ctag>*).geom(*<tag>*).exportFinal(<*filename>*) exports the finalized geometry to a file.

#### *CAD Defeaturing*

If you have a license for the CAD Import Module, or a LiveLink™ product for CAD software, the following functionality is available. For details, see the *CAD Import Module User's Guide*.

model.component(*<ctag>*).geom(*<tag>*).defeaturing(*tooltag*).*defeaturingMethod* uses a defeaturing tool to create a feature that deletes small details. Available tools are listed in the *CAD Import Module User's Guide.*

model.component(*<ctag>*).geom(*<tag>*).feature(*<ftag>*).find() searches for small details, for a defeaturing feature *<ftag>*.

model.component(*<ctag>*).geom(*<tag>*).feature(*<ftag>*).detail().*selMethod* manipulates the selection of details to remove, for a defeaturing feature *<ftag>*.

#### <span id="page-121-0"></span>*Geometry Object Selection Methods*

For a geometry object selection sel, the following methods are available:

sel.init() sets the selection to be a selection of whole geometry objects. Subsequent calls to set, add, and remove select objects.

sel.init(*dim*) sets the selection property to be a selection of geometric entities of dimension *dim*. Subsequent calls to all, set, add, remove, and clear select entities.

The following three methods are applicable when the selection consists of whole objects. The argument *<onames>* can be an array of strings, or several string arguments.

sel.set(*<onames>*) sets the selection to be the objects *<onames>*.

sel.add(*<onames>*) adds the objects *<onames>* to the selection.

sel.remove(*<onames>*) removes the objects *<onames>* from the selection.

The following seven methods are applicable when the selection consists of geometric entities. The argument *<entities>* can be an array of integers or several integer arguments.

sel.all(*<oname>*) sets the selection to be all the entities of object *<oname>*. The selections on other objects are not affected.

sel.all() sets the selection to be all entities (of the given dimension) of all available objects.

sel.set(*<oname>*, *<entities>*) sets the selection on object *<oname>* to be *<entities>*. The selections on other objects are not affected.

sel.add(*<oname>*, *<entities>*) adds the entities *<entities>* to the selection on object *<oname>*. The selections on other objects are not affected.

sel.remove(*<oname>*, *<entities>*) removes the entities *<entities>* from the selection on object *<oname>*. The selections on other objects are not affected.

sel.clear() removes all entities from the selection.

The set, add, and remove methods can all be vectorized. See [Selections of Geometric Entities](#page-235-0) for more information.

sel.clear(*<oname>*) clears the selection on object *<oname>*. The selections on other objects are not affected.

To let the selection be defined by a named selection, use:

sel.named(*<seltag>*) where *<seltag>* is the trimmed tag of a named selection defined by a preceding feature in the geometry sequence. See [Selections of Geometric Entities](#page-235-0) for more information.

To get information about the selection, use:

String[] onames = sel.objects() returns the names of the selected objects.

int dim = sel.dim() returns the dimension for the entities in the selection if the selection consists of geometric entities; otherwise, it returns  $-1$ .

int[] dims = sel.dimension() returns an array of length 1 containing the entity dimension if the selection consists of geometric entities; otherwise, it returns an empty array.

int[] ent = sel.entities(*<oname>*, *dim*) returns the entities in the selection on object *<oname>* at the given dimension, if the selection consists of geometric entities.

int[] ent = sel.entities(*<oname>*) returns the entities in the selection on object *<oname>*, if the selection consists of geometric entities.

String[] seltag = sel.named() returns the trimmed tag of the named selection that this selection refers to, or an empty string if the selection does not refer to a named selection.

# *If Statements*

Use model.geom(<tag>).create(*<ftag>*,*<type>*) to add an If, Else If, Else, or End If feature after the current feature.

Use model.geom(<tag>).createAfter(<*ftag>*,<type>,<postag>) to add an If, Else If, Else, or End If feature after the feature tagged *<postag>*.

*Insert Sequence*

model.geom(*<tag>*).insertFile(*<filename>*,*<gtag>*); inserts a geometry sequence, with tag *<gtag>*, from another model file, with the filename *<filename>*, into the geometry sequence with tag *<tag>*.

model.geom(*<tag>*).insertSequence(*<mtag>*,*<gtag>*); inserts a geometry sequence, with tag *<gtag>*, from another model, with tag *<mtag>*, into the current geometry sequence with tag *<tag>*.

### **EXAMPLE**

Create a 2D geometry model as the union of a circle and rectangle.

```
Code for Use with Java
  Model model = ModelUtil.create("Model");
  model.component().create("comp1");
  GeomSequence g =model.component("comp1").geom().create("geom1",2);
  g.create("r1","Rectangle");
  g.feature("r1").set("size",new double[]{0.5,1});
  g.feature("r1").set("pos",new double[]{-1,0});
  g.create("c1","Circle");
  g.feature("c1").set("r",0.5);
  g.feature("c1").set("pos",new double[]{0.5,0});
  g.run();
Code for Use with MATLAB
  model = ModelUtil.create('Model');
```

```
model.component().create('comp1');
g =model.component('comp1').geom.create('geom1',2);
g.create('r1','Rectangle');
g.feature('r1').set('size',[0.5,1]);
g.feature('r1').set('pos',[-1,0]);
g.create('c1','Circle');
g.feature('c1').set('r',0.5);
g.feature('c1').set('pos',[0.5,0]);
g.run;
```
# **COMPATIBILITY**

From version 5.6, for a selection of entities, the method objects() returns feature tags for objects that are created by a feature that creates exactly one geometry object.

From version 5.1, the access method argument() is deprecated and replaced with inputParam(), and the access method param() is deprecated and replaced with localParam(). The methods link(…), linked(), and relink() are deprecated and replaced with load(…), loaded(), and reload(), respectively.

From version 4.4, the method

model.geom(*<tag>*).runAll();

is deprecated. Instead, use

model.component(*<ctag>*).geom(*<tag>*).run(*<ftag>*);

to specify to which feature node in the geometry sequence you wan to run.

From version 4.3a, the methods

model.geom(*<tag>*).object(*<objname>*) String[] onames = sel.object()

are deprecated and replaced by the following methods:

model.component(*<ctag>*).geom(*<tag>*).obj(*<objname>*)

```
String[] onames = sel.objects()
```
# **SEE ALSO**

[model.mesh\(\)](#page-138-0)

*model.group()*

Add load groups and constraint groups.

# **SYNTAX**

```
model.group().create(<tag>,type);
model.group(<tag>).identifier(<id>);
```

```
model.group(<tag>).type();
model.group(<tag>).identifier();
```
# **DESCRIPTION**

model.group().create( $\langle \text{tag} \rangle$ , type) creates a new group of the specified type, which can be either LoadGroup or ConstraintGroup.

model.group(*<tag>*).identifier(*<id>*) sets the group identifier, which is used for defining a corresponding parameter, group.<id>.

model.group(*<tag>*).type() returns the group type as a string.

model.group(*<tag>*).identifier() returns the group identifier.

# *model.init()*

Creating and defining initial values.

#### **SYNTAX**

```
model.init().create(<tag>);
model.init(<tag>).set(<fieldname>,<expr>);
model.init(<tag>).remove(<fieldname>);
```

```
model.init(<tag>).varnames();
model.init(<tag>).get(<fieldname>);
```
#### **DESCRIPTION**

model.init().create(*<tag>*) creates a new initial value with tag *<tag>*.

model.init(*<tag>*).set(*<fieldname>*,*<expr>*) defines the expression *<expr>* as the initial value for the dependent variable (field variable) *<fieldname>*.

model.init(*<tag>*).remove(*<fieldname>*) removes the field variable *<fieldname>* from the initial value with tag *<tag>*.

model.init(*<tag>*).selection().named(*<seltag>*) assigns the initial value to the named selection *<seltag>*. model.init(*<tag>*).selection().set(...) defines a local selection that assigns the initial value to geometric entities. For a complete list of methods available under selection(), see [Selections](#page-33-0). Only selections at a single geometry level is allowed except for ODE states which require the global selection.

model.init(*<tag>*).varnames() returns the names of the variables for the initial value with tag *<tag>* as a string array.

model.init(*<tag>*).get(*<fieldname>*) returns the initial value for the field variable *<fieldname>* as a string.

model.init( $\langle \text{tag}\rangle$ ).selection().named() returns the named selection tag.

model.init(*<tag>*).selection().get*Type*() returns domain information for the initial value with tag *<tag>*; see [Selections](#page-33-0) for available methods.

*model.intRule()*

Integration rules.

# **SYNTAX**

```
model.intRule().create(<tag>,<ftag>);
model.intRule(<tag>).frame(<ftag>);
model.intRule(<tag>).create(<ftag>);
model.intRule(<tag>).feature(<ftag>).order(gporder);
model.intRule(<tag>).feature(<ftag>).getAllowedPropertyValues(property);
model.intRule(<tag>).frame();
```
# **DESCRIPTION**

model.intRule().create(*<tag>*,*<ftag>*) creates an integration rule for the frame *<ftag>*.

model.intRule(*<tag>*).frame(*<ftag>*) sets the frame for the integration rule.

model.intRule(*<tag>*).create(*<ftag>*) creates an integration rule feature.

model.intRule(*<tag>*).feature(*<ftag>*).order(*gporder*) specifies the integration order of the integration rule.

model.intRule(*<tag>*).frame() returns the frame as a string.

model.intRule(<*tag*>).feature(<*ftag*>)).getAllowedPropertyValues(property) returns the set of allowed values for a property if the set is a finite set of strings; otherwise, it returns null.

### **EXAMPLE**

Specify two integration rules, one with the integration order 2 and one with the integration order 4.

```
Code for Use with Java
  model.intRule().create("ir1","f");
  model.intRule("ir1").create("ir1").order(2);
  model.intRule("ir1").create("ir2").order(4);
Code for Use with MATLAB
  model.intRule.create('ir1','f');
  model.intRule('ir1').create('ir1').order(2);
  model.intRule('ir1').create('ir2').order(4);
SEE ALSO
```

```
model.shape()
```

```
model.massProp()
```
Compute mass properties and add mass contributions.

### **SYNTAX**

```
model.component(<ctag>).massProp().create(<tag>,"MassProperties");
model.component(<ctag>).massProp(<tag>).selection();
model.component(<ctag>).massProp(<tag>).set(<pname>,<expr>);
model.component(<ctag>).massProp(<tag>).image();
```

```
model.component(<ctag>).massProp(<tag>).create(<mctag>, "MassContributions");
model.component(<ctag>).massProp(<tag>).feature(<mctag>).selection()
model.component(<ctag>).massProp(<tag>).feature(<mctag>).set(<pname>,<expr>);
```
#### **DESCRIPTION**

*Creating Mass Properties and Providing Geometry Source Selections*

model.component(*<ctag>*).massProp().create(*<tag>*,"MassProperties") creates a mass properties object that computes variables for mass properties such as total mass and the center of mass.

model.component(*<ctag>*).massProp(*<tag>*).selection().set(...) defines a local selection that assigns the mass properties to geometric entities that act as sources. For a complete list of methods available under selection(), see [model.selection\(\)](#page-174-0).

#### *Specifying Density and Mass Properties*

You can specify the density to be taken from a physics. For example,

```
model.component(<ctag>).massProp(<tag>).set("densitySource", "fromSpecifiedPhysics")
model.component(<ctag>).massProp(<tag>).feature("mc1").set("physics", "solid");
```
takes the density from the Solid Mechanics interface solid.

You can also specify a user-defined density. For example, to specify the density to be  $1107 \text{ kg/m}^3$ , use

```
model.component(<ctag>).massProp(<tag>).set("densitySource", "userDefined");
model.component(<ctag>).massProp(<tag>).set("expr","1107[kg/m^3]");
```
To create variables for the center of mass and to not create variables for the moment of inertia:

```
model.component(<ctag>).massProp(<tag>).set("createCenterOfMass","on");
model.component(<ctag>).massProp(<tag>).set("createMomentOfInertia","off");
```
#### *Adding a Mass Contribution*

You can add mass contributions from other parts of the geometry (an adjacent boundary, for example) by creating a mass contribution:

```
model.component(<ctag>).massProp(<tag>).create("mc1","MassContributions");
model.component(<ctag>).massProp(<tag>).feature("mc1").set("expr", "3");
```
For the mass contributions, you can specify source selections and define the density in the same way as for the mass properties.

*Properties and Variables for massProp*

The massProp feature accepts the following properties:

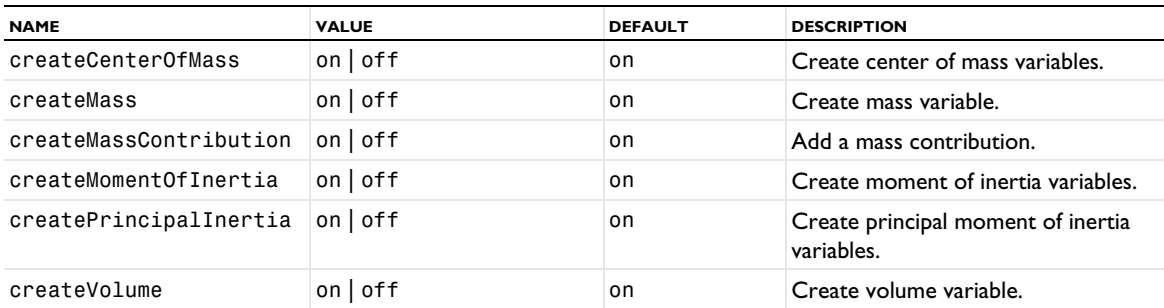

TABLE 2-89: MASSPROP PROPERTIES

TABLE 2-89: MASSPROP PROPERTIES

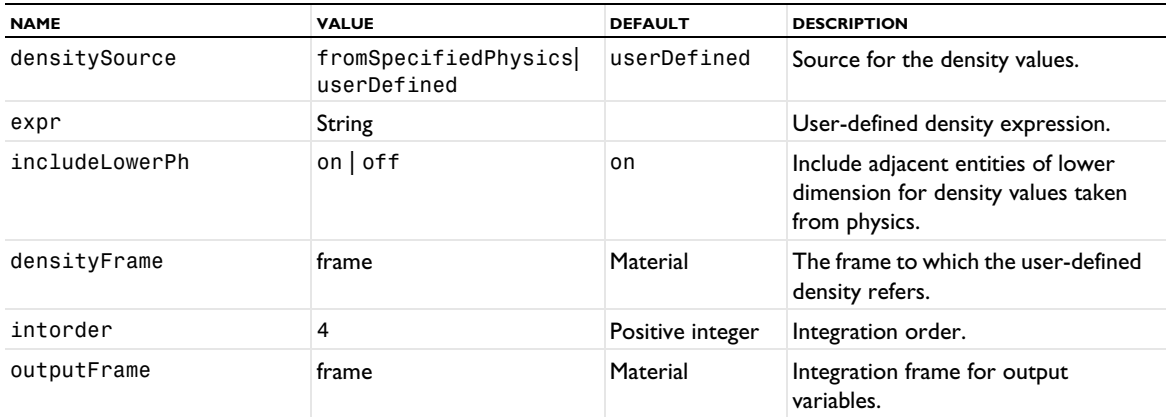

The created variables for different mass properties have the following default names:

- **•** mass1.mass and mass1.volume for the mass and volume, respectively.
- **•** mass1.CM*X*, and so on, for the coordinates of the center of mass.
- **•** mass1.I*XY*, and so on, for the components of the moment of inertia.
- **•** mass1.Ip*1*, and so on, for the moment of inertia principal values.
- **•** mass1.Ip*1X*, and so on, for the moment of inertia principal directions.

# <span id="page-127-0"></span>*model.material()*

Materials and material property groups.

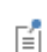

For materials defined on the global level, omit component(*<ctag>*). from the syntax such as model.component(*<ctag>*).material().create(*<tag>*) in the syntax examples below.

### **SYNTAX**

```
model.component(<ctag>).material().create(<tag>);
model.component(<ctag>).material().create(<tag>,<type>);
model.component(<ctag>).material(<tag>).info(<itag>);
model.component(<ctag>).material(<tag>).info();
model.component(<ctag>).material(<tag>).insert()
model.component(<ctag>).material(<tag>).label(<label>);
model.component(<ctag>).material(<tag>).materialType(<mattype>)
model.component(<ctag>).material(<tag>).propertyGroup(<mtag>);
model.component(<ctag>).material(<tag>).propertyGroup();
model.component(<ctag>).material(<tag>).prefix(<prefix>);
model.component(<ctag>).material(<tag>).prefix();
model.component(<ctag>).material(<tag>).selection();
model.component(<ctag>).material(<tag>).image();
model.component(<ctag>).material(<tag>).set(<pname>,<expr>);
model.component(<ctag>).material().move(<tag>,<position>);
MaterialModel mm = model.component(<ctag>).material(<tag>).propertyGroup().
                   create(<mtag>,<descr>);
mm.addInput(<quantity>);
mm.descr(<pname>,<descr>);
mm.func();
mm.func(<ftag>);
mm.getString(<pname>);
mm.getStringArray(<pname>);
mm.hasParam(<pname>);
mm.info(<itag>);
mm.info();
mm.input();
mm.isOutput(<pname>);
mm.param();
mm.removeInput(<quantity>);
mm.set(<pname>,<expr>);
mm.size(<pname>);
mm.suffix(<suffix>);
mm.suffix();
mm.info().create(<itag>,<descr>);
mm.info(<itag>).title(<title>);
mm.info(<itag>).title();
mm.info(<itag>).body(<body>);
mm.info(<itag>).body();
```
### **DESCRIPTION**

A material is a collection of property groups, where each property group defines a set of material properties, material functions, and model inputs that can be used to define a temperature-dependent material property, for example. A property group usually defines properties used by a particular material model to compute a fundamental quantity. A material property can either be a visible output property or a local parameter. The output property is visible for physics interfaces; local properties are only visible inside the property group. If two property groups define the same output property, the last property group determines the value of the output property. The material function is used by the property group to calculate a property or parameter value as a function of other variables, usually model inputs. The model input is a quantity that the material model recognizes as an input variable (temperature, for example). The actual variable that represents the model input is not known until the model is solved, and it can also be different between physics interfaces.

There are two types of property groups, user-defined and specialized. When a material is created, there is always one default user-defined property group present. To this property group it is possible to add output properties from a predefined list of quantities. These quantities are recognized by all physics interfaces as material properties — for example, thermal conductivity, electric conductivity, and density. The full list is presented in the physics interface for the default property group. The specialized property groups are built in and usually define few output properties that only some physics interfaces can access. These output properties are not necessarily part of the allowed properties for the default property group. An example of such a specialized group is the refractive index material model, which defines the real and imaginary part of the refractive index as output properties. These properties can only be accessed by the Electromagnetic Waves interface.

model.component(*<ctag>*).material().create(*<tag>*) creates a new material for the model component with the tag *<ctag>*.

model.component(*<ctag>*).material().create(*<tag>*,"Common") also creates a new material for the model component with the tag *<ctag>*.

model.component(*<ctag>*).material().create(*<tag>*,"Switch") creates a material switch for the model component with the tag *<ctag>*. You can add materials to the material switch:

```
model.component(<ctag>).material().create("sw1", "Switch", "");
model.component(<ctag>).material("sw1").feature().create("mat1", "Common", "");
model.component(<ctag>).material("sw1").feature().create("mat2", "Common", "");
```
model.component(*<ctag>*).material().create(*<tag>*,"Link") creates a material link for the model component with the tag *<ctag>*.

model.component(*<ctag>*).material().create(*<ptag>*,"PorousMedia") also creates a new local porous material for the model component with the tag *<ctag>*. Use model.component(*<ctag>*). material(*<ptag>*).feature().create(*<subtag>*, *<subfeaturename>*, <ctag>); where *<subfeaturename>* is one of "Fluid", "Pellet", "Solid", or "ImFluid" to add a subfeature to the porous material feature representing a fluid, pellet, solid, or immobile fluid, respectively.

model.component(*<ctag>*).material().create(*<tag>*,"External") creates a external material that sets up an interface between a physics feature and functions in an external shared library (a DLL, .so, or .dylib file.). For an external material,

model.component(*<ctag>*).material(*<tag>*).set("path",*<path to external material file>*) sets the path to the external shared library. Also, use model.material(*<tag>*).set("threadSafe", "off")if the DLL is not thread safe (default is, "on"; that is, the DLL is thread safe).

model.material().create(*<tag>*,*<type>*) creates a global material, material switch, or material link.

model.component(*<ctag>*).material(*<tag>*).info(*<itag>*) returns an information item for a material.

model.component(*<ctag>*).material(*<tag>*).input() returns the list of model inputs.

For model.component(*<ctag>*).material(*<tag>*).insert(), see [Inserting Materials.](#page-37-0)

model.component(*<ctag>*).material(*<tag>*).materialType("solid") or model.component(*<ctag>*).material(*<tag>*).materialType("nonSolid")sets the material type to a solid or a nonsolid (that is, fluid or liquid) material, respectively.

model.component(*<ctag>*).material(*<tag>*).propertyGroup(*<mtag>*) gets the property group named *<mtag>* for the material.

model.component(*<ctag>*).material(*<tag>*).selection() returns the selection of the material. The selection determines which geometry the material belongs to.

model.component(*<ctag>*).material(*<tag>*).set("family",*<appearance>*) sets the appearance to a family of materials (as strings; "water", for example): air, aluminum, brick, concrete, copper, gold, iron, lead,

magnesium, plastic, steel, titanium, water, or custom. With custom, you can set these additional parameters for the appearance:

| <b>PROPERTY</b>       | <b>VALUE</b>                                | <b>DEFAULT</b> | <b>DESCRIPTION</b>                                                                                                    |
|-----------------------|---------------------------------------------|----------------|----------------------------------------------------------------------------------------------------|
| alpha                 | double                                      | 1              | Diffuse and ambient color opacity.                                                                                                    |
| ambient               | string <sup>[]</sup> (a color<br>or custom) | custom         | Ambient light color.                                                                                                    |
| anisotropy            | double $(0-1)$                              | 0              | Add anisotropic specular highlighting.                                                                                                    |
| anisotropyaxis        | string array of<br>length 3.                | 0, 0, 1        | The axis for the anisotropy.                                                                                                    |
| clearcoat             | double $(0-1)$                              | 0.15           | Clear coat for Cook-Torrance lighting model.                                                                                                    |
| colornoise            | true   false                                | false          | Add an additional color to the appearance using<br>noise.                                                                                                    |
| colornoisebrush       | 0 1 2 3 4 5 6 7                             | 0              | No brush lines (0); brush lines around x, y, an z<br>(1, 2, 3, respectively); brush lines along x, y, and z<br>(4, 5, 6, respectively), if colornoise is true. |
| colornoisefrequency   | double                                      | 1              | Additional color noise frequency, if colornoise<br>is true.                                                                                                    |
| colornoisenormalscale | double                                      | 0              | Normal vector noise scale for the added color, if<br>colornoise is true.                                                                                       |
| colornoisescale       | double                                      | 0              | Additional color noise scale, if colornoise is<br>true.                                                                                                    |
| colornoisetype        | 0 or 1                                      | 0              | White noise (0) or simplex noise (1), if<br>colornoise is true.                                                                                                |
| customambient         | double[]                                    |                | RGB values for a custom ambient color.                                                                                                    |
| customdiffuse         | double[]                                    |                | RGB values for a custom diffuse color.                                                                                                    |
| customspecular        | double[]                                    |                | RGB values for a custom specular color.                                                                                                    |
| diffuse               | string <sup>[]</sup> (a color<br>or custom) | custom         | Diffuse light color.                                                                                                    |
| diffusewrap           | double $(0-1)$                              | 0.27           | Diffuse wrap for Cook-Torrance lighting model.                                                                                                    |
| flipanisotropy        | true   false                                | false          | Flip the anisotropy for anisotropic specular<br>highlighting.                                                                                                  |
| fresnel               | double $(0-1)$                              | 0              | Reflectance at normal incidence for Cook-<br>Torrance.                                                                                                    |
| lighting              | phong  <br>cooktorrance  <br>simple         | phong          | Lighting model.                                                                                                    |
| metallic              | $double(0-1)$                               | 0.1            | Metallic surface for Cook-Torrance lighting<br>model.                                                                                                    |
| noise                 | true   false                                | false          | Add noise to the appearance.                                                                                                    |
| noisecolor            | string <sup>[]</sup> (a color<br>or custom) | custom         | The color for an additional color, if colornoise<br>is true.                                                                                                   |
| noisecolorblend       | $double(0-1)$                               | 0              | The color blend, if colornoise is true.                                                                                                    |
| noisefreq             | double                                      | 1              | Normal vector noise frequency.                                                                                                    |
| noisescale            | double                                      | 0              | Normal vector noise scale.                                                                                                    |
| normalnoisebrush      | 0 1 2 3 4 5 6 7                             | 0              | No brush lines (0); brush lines around x, y, an z<br>(1, 2, 3, respectively); brush lines along x, y, and z<br>(4, 5, 6, respectively).                        |

TABLE 2-90: PROPERTIES FOR CUSTOM APPEARANCE OF MATERIALS

TABLE 2-90: PROPERTIES FOR CUSTOM APPEARANCE OF MATERIALS

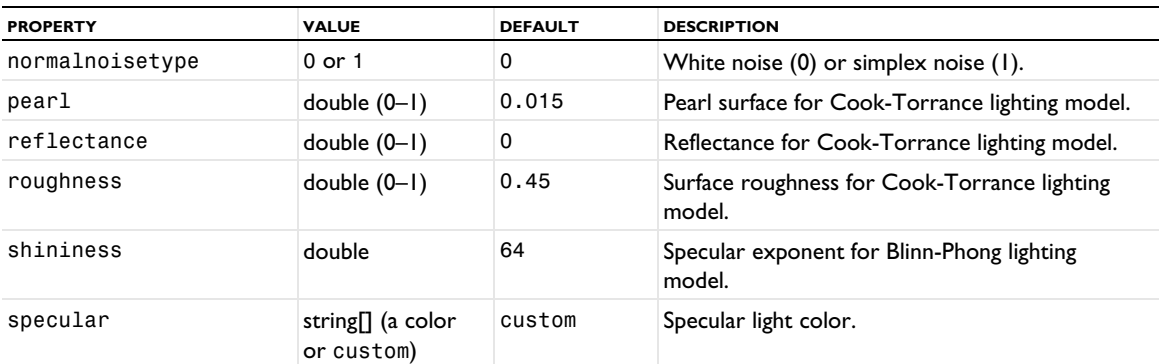

model.component(*<ctag>*).material().move(*<tag>*,*<position>*) moves the material *<tag>* to the zeroindexed position *<position>* in the list.

For a material link, model.component(*<ctag>*).material(*<tag>*).set("link", *<linktag>*); creates a material link from a component to the global material with the tag in *<linktag>*. For example,

```
model.component("comp1")).material().create("matlnk1", "Link");
model.material("matlnk1").set("link", "mat1");
```
creates a material link in the component comp1 and then links it to the global material mat1. The material link can also have a selection; for example, model.material("matlnk1").selection().all();.

## *Importing Materials*

You can import materials as global materials and as materials in a component.

To import global materials as mat1, mat2, and mat3 from myfile.xml, for example:

String[][] result = model.material().insert("myfile.xml", new String[]{"mat1", "mat2", "mat3"});

To import the same materials to the component comp1:

```
String[][] result = model.component("comp1").material().insert("myfile.xml",
           new String[]{"mat1", "mat2", "mat3"});
```
The insert method inserts materials from an MPH- or XML-file into the material list and returns the result of the operation as a double string array of length 3. The first array contains the messages from insert operation, the second array contains paths to the inserted objects, and the third array contains paths to the inserted references. An inserted reference is an object that an inserted object refers to and is not necessarily contained by any of the inserted objects. There can only be inserted references when importing from an MPH-file. The first parameter is the filename, and the second is the tags of the materials to insert. For protected MPH-files, you can supply a password as an optional third parameter.

See [Materials](#page-1039-0) in *The COMSOL File Formats* chapter for information about the XML-file format for materials that you can import and export.

*Property Groups*

The following syntax examples describe the methods available for property groups added to a material (not available for material switches or material links).

mm = model.component(*<ctag>*).material(*<tag>*).propertyGroup().create(*<tag>*,*<descr>*) creates a new property group and stores it in the variable mm.

To define a method to set an output property of a material, use the following syntax (in this example you specify a density for the basic property group def):

```
model.component(<ctag>).material("mat1").propertyGroup("def").
set("density", String[] arg);
```
where arg is the string value to be defined. For a list of available physical property names (such as density), see [Table 2-91](#page-133-0).

mm.addInput(*<quantity>*) adds a new model input to the property group of the given quantity.

mm.descr(*<pname>*,*<descr>*) adds the description *<descr>* to the local material property with the name *<pname>*.

mm.func(*<ftag>*) returns the function object named *<ftag>*. For information about how to add and modify functions, see [model.func\(\)](#page-101-0).

mm.getString(*<pname>*) returns the string value of the given parameter. If it is a vector or matrix quantity, the first value is returned.

mm.getStringArray(*<pname>*) returns the string array value of the given parameter. Matrix values are returned in a column-wise order.

mm.hasParam(*<pname>*) returns true if the parameter is defined by the property group.

mm.info(*<itag>*) returns the information object for the property group.

mm.isOutput(<*pname>*) returns true if the given local material parameter is an output property. For user-defined property groups the method returns true for all predefined material properties known to all physics interfaces. For the specialized property groups, it can also return true for other properties.

mm.param() returns a list of all parameters stored in the property group.

mm.removeInput(*<quantity>*) removes the given quantity from the list of model inputs.

mm.set(*<pname>*,*<expr>*) sets the expression for the given property. The expression can use local names for the properties, parameters, and model inputs. For vector and matrix properties, the expression can be string arrays of varying size. Isotropic matrices only require one element or a string, diagonal matrices require three elements, and so forth. Vectors always require three elements.

mm.size(*<pname>*) returns the size of the stored parameter, which usually is 1-by-1, 3-by-1, or 3-by-3, but other sizes are supported.

model.component(*<ctag>*).material(*<tag>*).propertyGroup() returns a list of all property groups in the material.

model.component(*<ctag>*).material(*<tag>*).propertyGroup(*<tag>*).info().create(*<tag>*,*<descr>*) creates a new information object that can contain detailed information about this property group. This could, for example, be used by the Material Library to define the Phase/Condition and Orientation/Condition fields.

mm.info(<itag>).title(*<title>*) sets the title of the information object.

mm.info(*<itag>*).title() returns the title.

mm.info(*<itag>*).body(*<body>*) sets the body text of the information object.

mm.info(*<itag>*).body() returns the body text.

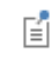

The term *material model* is sometimes used instead of *property group* in some contexts. The graphical user interface uses the term property group.

<span id="page-133-0"></span>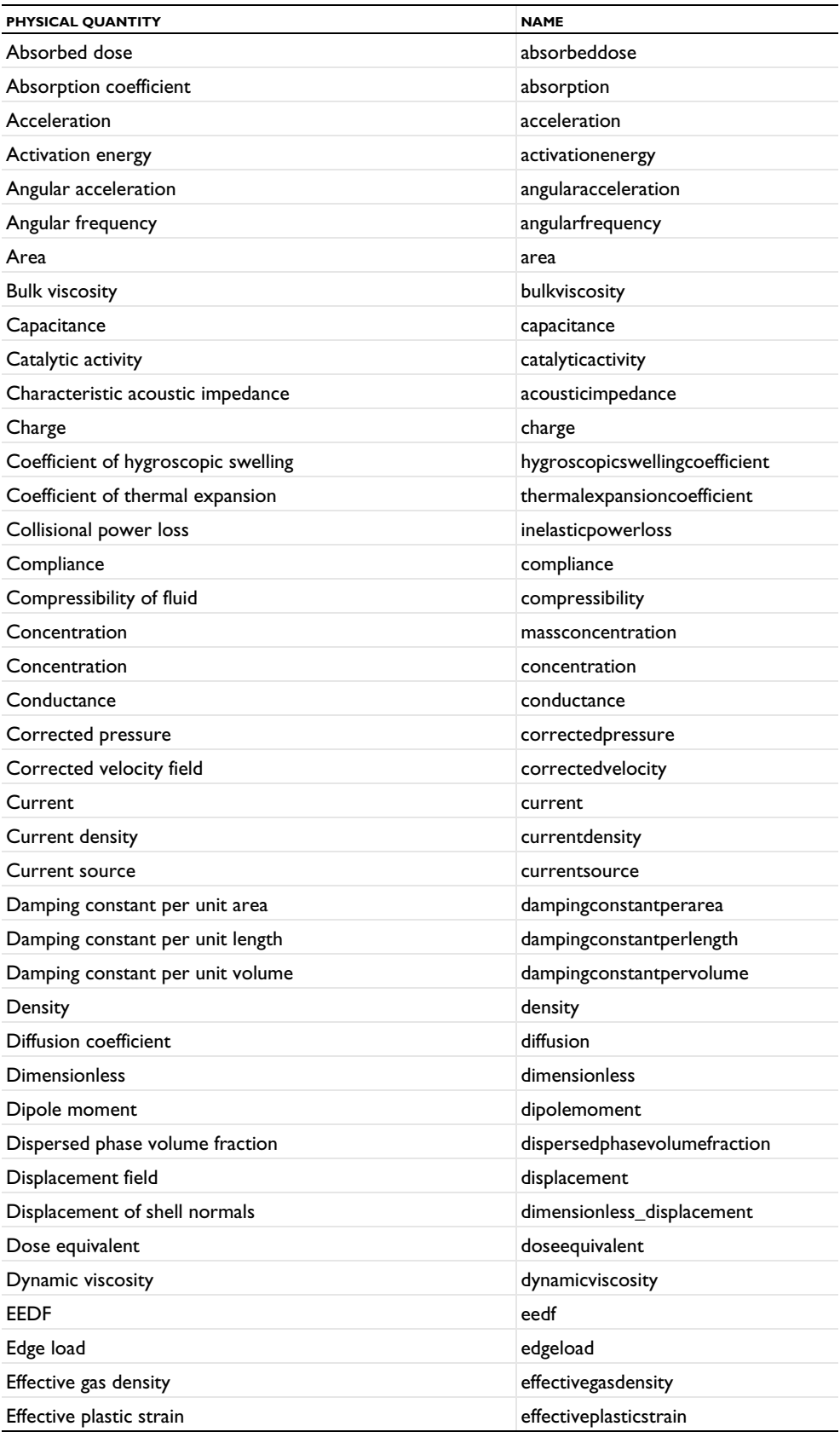

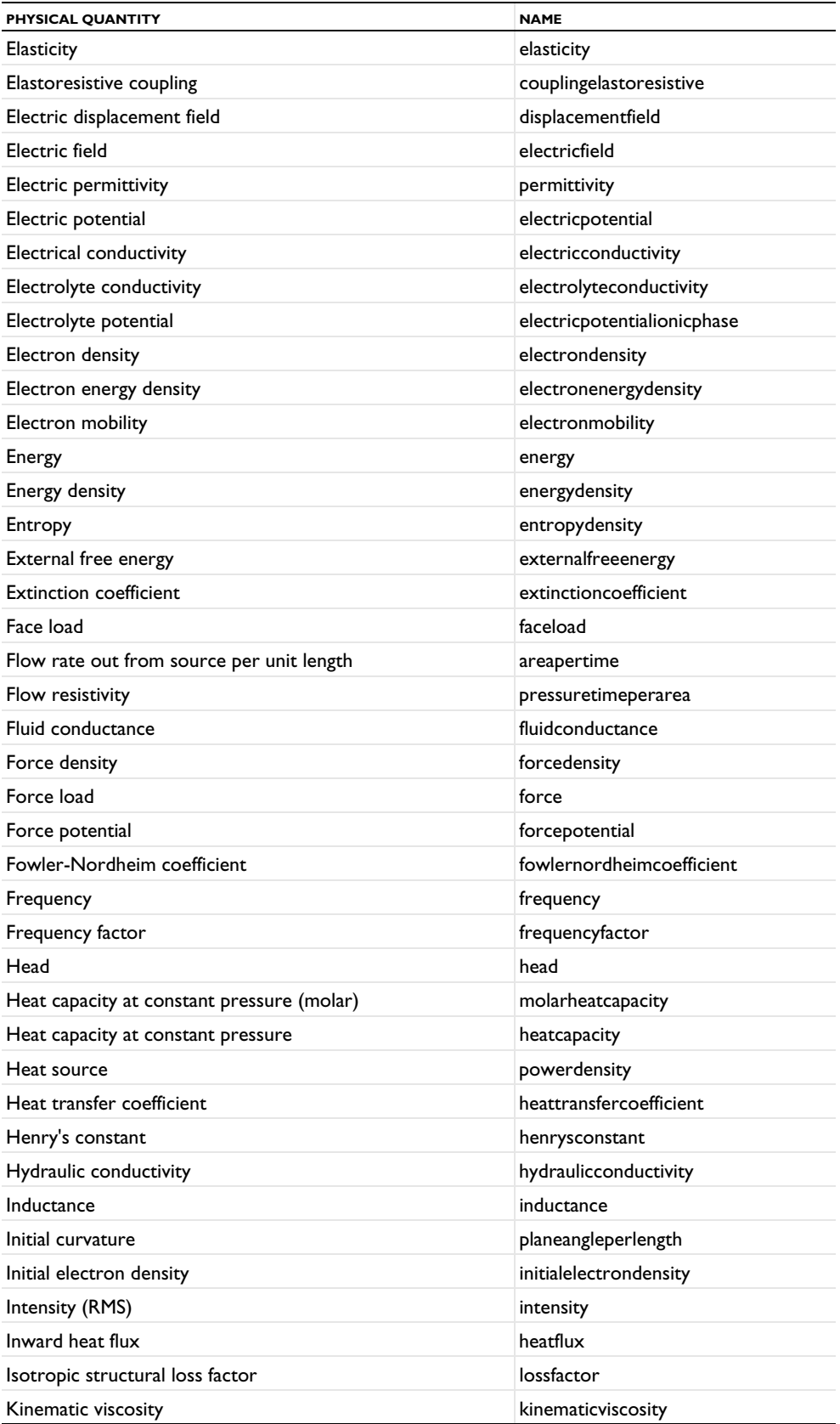

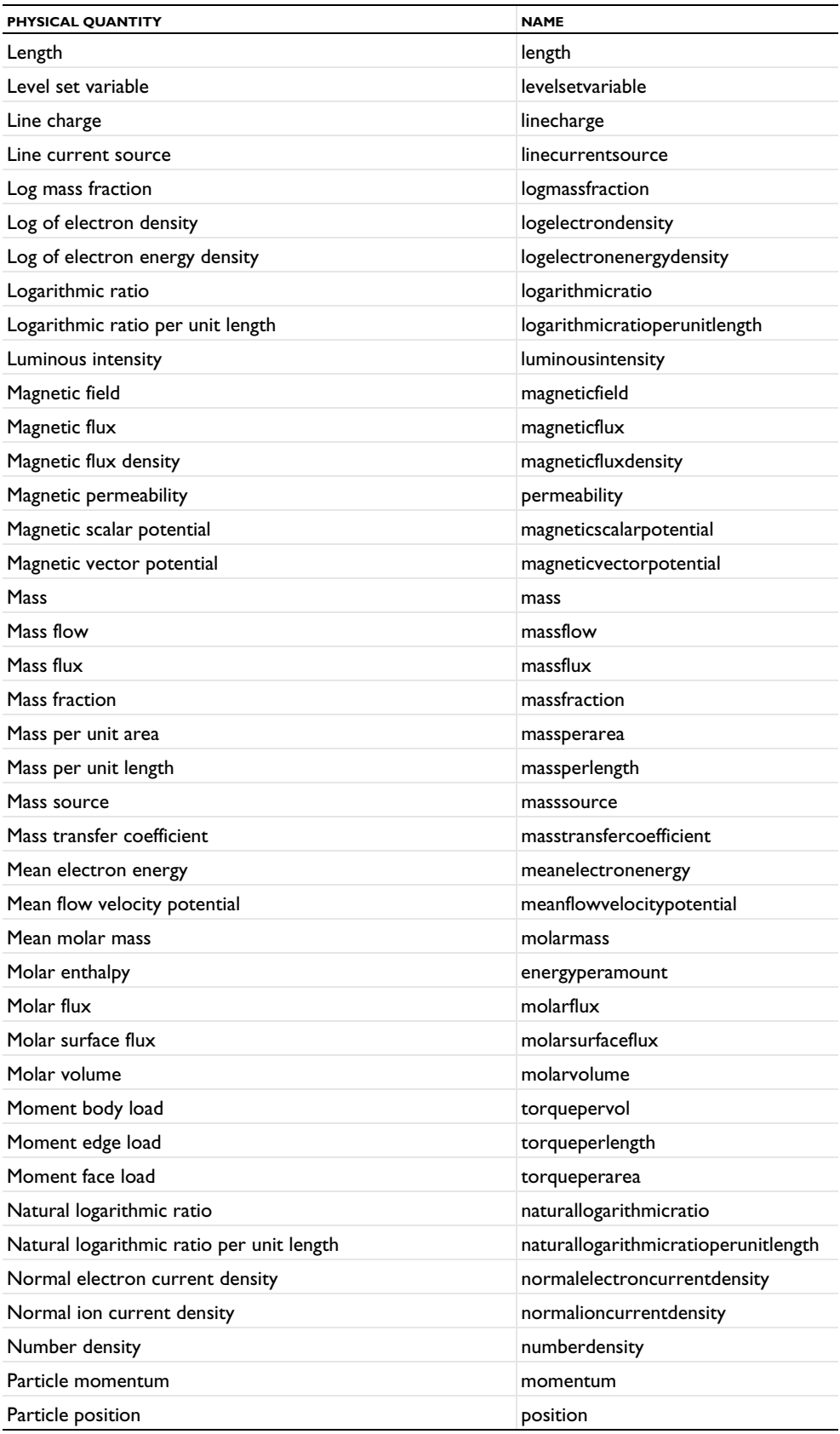

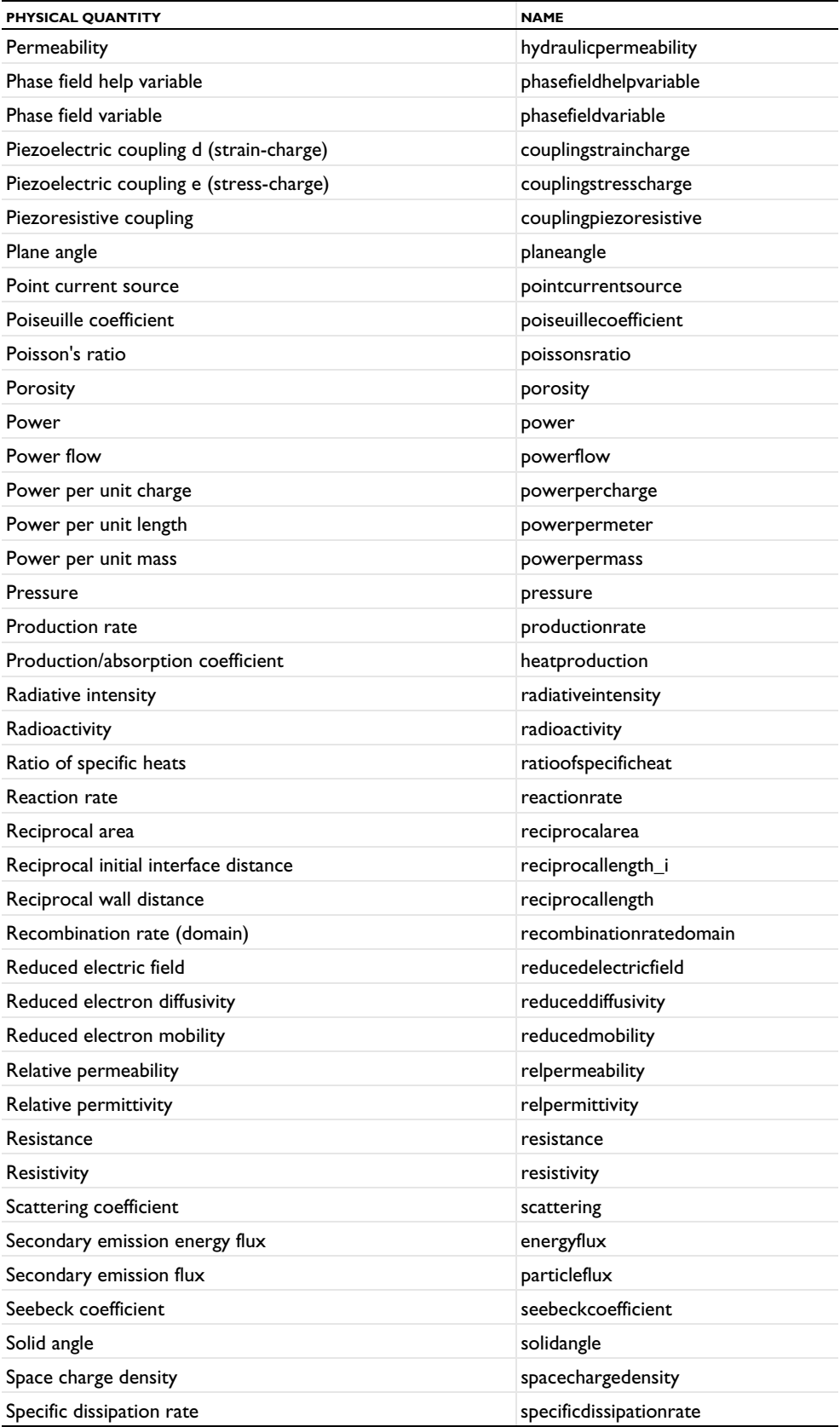

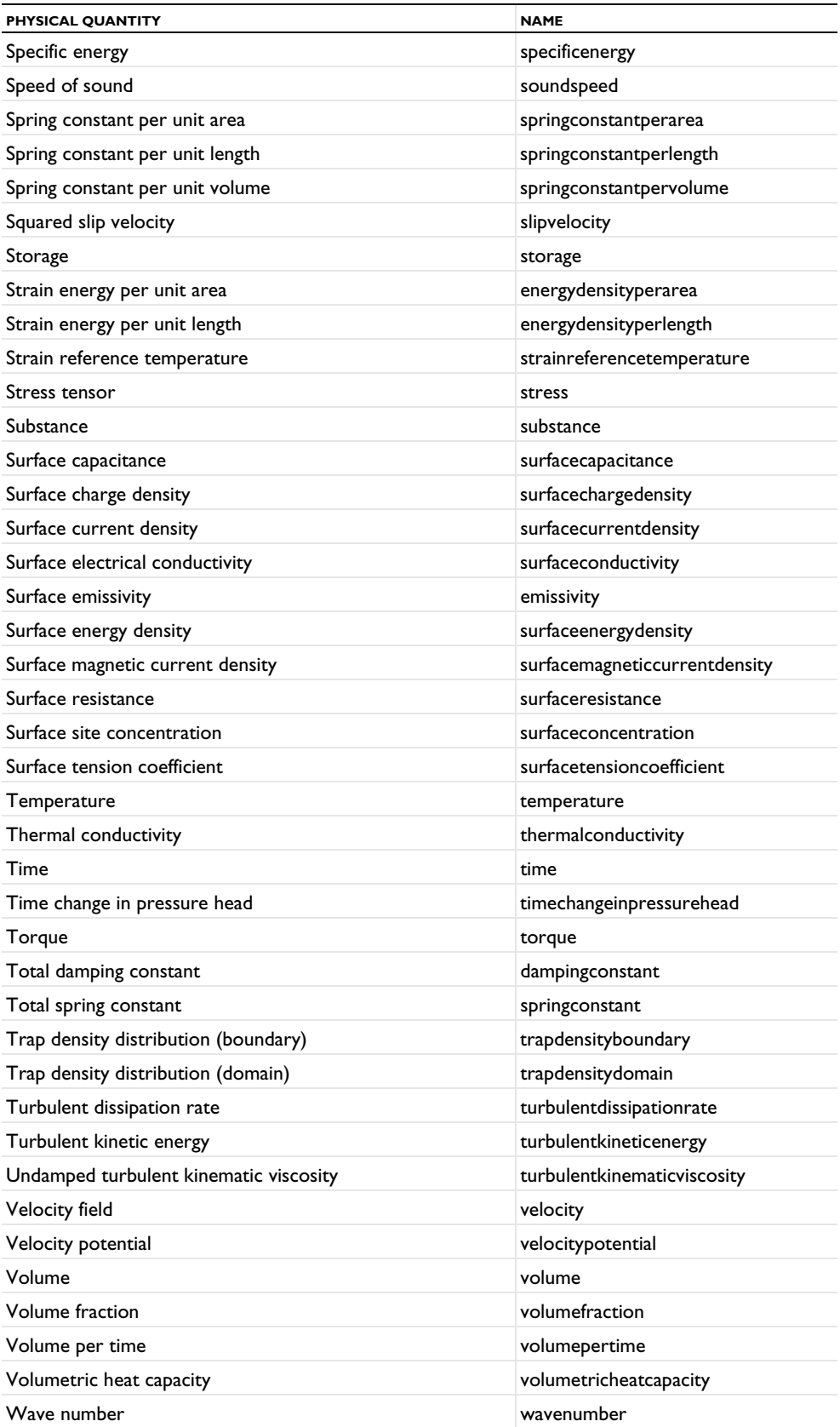

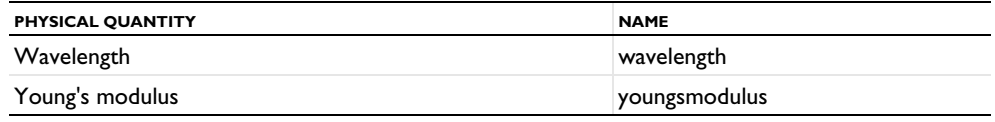

# **SEE ALSO**

[model.func\(\)](#page-101-0), [model.physics\(\)](#page-153-0)

<span id="page-138-0"></span>*model.mesh()*

Meshing sequences.

 $^\circledR$ 

See the [Mesh](#page-382-0) section for more information.

### **SYNTAX**

```
model.component(<ctag>).mesh().create(<tag>,<gtag>);
model.component(<ctag>).mesh().remove(<tag>);
model.component(<ctag>).mesh(<tag>).create(<ftag>,operation);
model.component(<ctag>).mesh(<tag>).feature(<ftag>).create(<ftag2>,operation);
model.component(<ctag>).mesh(<tag>).feature(<ftag>).set(property,<value>);
model.component(<ctag>).mesh(<tag>).feature(<ftag>).getType(property);
model.component(<ctag>).mesh(<tag>).feature(<ftag>).feature().meshMethod
model.component(<ctag>).mesh(<tag>).current(<ftag>);
model.component(<ctag>).mesh(<tag>).feature(<ftag>).active(boolean);
model.component(<ctag>).mesh(<tag>).feature(<ftag>).isActive();
model.component(<ctag>).mesh(<tag>).feature().move(<ftag>,<position>);
model.component(<ctag>).mesh(<tag>).feature().remove(<ftag>);
model.component(<ctag>).mesh(<tag>).feature(<fgtag>).getAllowedPropertyValues(property);
model.component(<ctag>).mesh(<tag>).feature().image();
model.component(<ctag>).mesh(<tag>).clearMesh();
model.component(<ctag>).mesh(<tag>).geom();
model.component(<ctag>).mesh(<tag>).image();
model.component(<ctag>).mesh(<tag>).run(<ftag>);
model.component(<ctag>).mesh(<tag>).run();
model.component(<ctag>).mesh().run();
model.component(<ctag>).mesh(<tag>).current();
model.component(<ctag>).mesh(<tag>).feature(<ftag>).status();
model.component(<ctag>).mesh(<tag>).feature(<ftag>).message();
model.component(<ctag>).mesh(<tag>).feature(<ftag>).componentSelection();
model.component(<ctag>).mesh(<tag>).feature(<ftag>).outputSelection();
model.component(<ctag>).mesh(<tag>).meshGetMethod
model.component(<ctag>).mesh(<tag>).data().meshModificationMethod
model.component(<ctag>).mesh(<tag>).stat().meshStatisticsMethod
model.component(<ctag>).mesh(<tag>).measure().measurementMethod
model.component(<ctag>).mesh(<tag>).export(<filename>);
```
# **DESCRIPTION**

*Creating and Deleting a Meshing Sequence* model.component(*<ctag>*).mesh().create(*<tag>*,*<gtag>*) creates a meshing sequence (or just mesh) for the geometry sequence *<gtag>* and assigns it the tag *<tag>*.

model.component(*<ctag>*).mesh().remove(*<tag>*) removes the meshing sequence *<tag>*.

#### *Creating, Editing, and Deleting Features*

model.component(*<ctag>*).mesh(*<tag>*).create(*<ftag>*,*operation*) adds a feature *<ftag>* of type *operation* to the meshing sequence *<tag>*, after the current feature.

model.component(*<ctag>*).mesh(*<tag>*).feature(*<ftag>*).set(*property*,*<value>*) sets the property *property* defined for the feature *<ftag>* to the value *<value>*. All data types listed in [Table 2-4](#page-30-0) are supported; the applicable data types differ between the properties. String expressions can use parameters from model.param().

model.component(*<ctag>*).mesh(*<tag>*).feature(*<ftag>*).get*Type*(*property*) returns the value of a property in the feature *<ftag>*.

model.component(*<ctag>*).mesh(*<tag>*).feature(*<ftag>*).selection().*selMethod* manages the selection of the feature *<ftag>*. The available selection methods are described in [Selection Methods.](#page-140-0)

model.component(*<ctag>*).mesh(*<tag>*).feature(*<ftag>*).selection(*property*).*selMethod* manipulates the selection of the property *property*. The available selection methods are described in [Selection](#page-140-0)  [Methods.](#page-140-0)

model.component(*<ctag>*).mesh(*<tag>*).feature(*<ftag>*).feature()*.meshMethod* manages the entity list for the feature *<ftag>*.

model.component(*<ctag>*).mesh(*<tag>*).current(*<ftag>*) sets the current feature to be *<ftag>*.

model.component(*<ctag>*).mesh(*<tag>*).feature(*<ftag>*).active(false) disables the feature *<ftag>*.

model.component(*<ctag>*).mesh(*<tag>*).feature(*<ftag>*).active(true) enables the feature *<ftag>*.

model.component(*<ctag>*).mesh(*<tag>*).feature(*<ftag>*).isActive() returns true if the feature *<ftag>* is enabled, and false otherwise.

model.component(*<ctag>*).mesh(<*tag*>).feature(<*ftag*>)). getAllowedPropertyValues(property) returns the set of allowed values for a property if the set is a finite set of strings; otherwise, it returns null.

model.component(*<ctag>*).mesh(*<tag>*).feature().move(*<ftag>,<position>*) moves the feature *<ftag>* to the zero indexed position *<position>* in the sequence.

model.component(*<ctag>*).mesh(*<tag>*).feature().remove(*<ftag>*) removes the feature *<ftag>*.

model.component(*<ctag>*).mesh(*<tag>*).clearMesh() removes all features from the sequence and clears the mesh.

# *Building Features*

After each build operation, the current feature is set as the last of features that were built. The mesh is updated to be the mesh generated by these features.

model.component(*<ctag>*).mesh(*<tag>*).run(*<ftag>*) builds all features up to (and including) the feature *<ftag>*.

model.component(*<ctag>*).mesh(*<tag>*).run() builds all features.

model.component(*<ctag>*).mesh().run() builds all meshing sequences.

#### *Getting Build Status*

String fTag = model.component(*<ctag>*).mesh(*<tag>*).current() returns the tag of the current feature. If the current state is before the first feature, the empty string "" is returned.

String status = model.component( $\langle \text{ctag}\rangle$ ).mesh( $\langle \text{tdag}\rangle$ ).feature( $\langle \text{ftag}\rangle$ ).status() returns the status of the feature *<ftag>*. The status is built, warning, needs\_rebuild, edited, or error.

String msg = model.component(*<ctag>*).mesh(*<tag>*).feature(*<ftag>*).message() returns the warning/error message of the feature *<ftag>*.

# *Getting Tags of Selections*

model.component(*<ctag>*).mesh(*<tag>*).feature(*<ftag>*).componentSelection() returns tags of selection output objects for use in selections in the component *<ctag>*. It returns an empty string array if there are no defined selections.

model.component(*<ctag>*).mesh(*<tag>*).feature(*<ftag>*).outputSelection() returns the tags of selections output objects for use in selections within the meshing sequence. It returns an empty string array if there are no defined selections.

#### *Getting and Setting Mesh Data*

model.component(*<ctag>*).mesh(*<tag>*).*meshGetMethod* gets mesh data from the mesh *<tag>*. The available methods are described in [Accessing Mesh Data.](#page-401-0)

model.component(*<ctag>*).mesh(*<tag>*).data().*meshModificationMethods* are used to modify mesh data on a low level. You can access and modify individual elements. The available methods are described in [Accessing](#page-401-0)  [Mesh Data.](#page-401-0)

model.component(*<ctag>*).mesh(*<tag>*).data().createMesh() transfers the modified data into to the mesh *<tag>*. See also [Setting or Modifying Mesh Data](#page-402-0).

# *Mesh Statistics*

model.component(<ctag>).mesh(<tag>).stat().selection().selMethod can be used to select a number of geometric entities for which statistics is wanted. The available selection methods are described in [Selection](#page-140-0)  [Methods.](#page-140-0)

model.component(*<ctag>*).geom(*<tag>*).stat().*meshStatisticsMethod* returns mesh statistics about the selected geometric entities. The available methods are described in [Information and Statistics](#page-396-0).

#### *Exporting a Mesh to File*

model.component(*<ctag>*).mesh(*<tag>*).export(*<filename>*) exports the mesh *<tag>* to an mphbin or mphtxt file.

# *Plotting a Mesh*

Use the model.component(<ctag>).mesh(<tag>).image() and model.component(<ctag>).mesh(<tag>).feature().image() methods to plotting and exporting mesh images. See [Plotting and Exporting Images.](#page-210-0)

#### <span id="page-140-0"></span>*Selection Methods*

selection.allGeom() sets the selection to be the entire geometry (that is, all geometric entities).

selection.remaining() sets the selection to be the geometric entities that remains to be meshed when the feature is about to be built.

selection.geom( $\langle$ dim>).all() sets all geometric entities in dimension  $\langle$ dim>.

selection.geom(*<dim>*).set(*<entities>*) sets the selection to be the geometric entities specified in the integer array *<entities>* in dimension *<dim>*.

selection.geom(*<dim>*).add(*<entities>*) adds the geometric entities specified in the integer array *<entities>* in dimension *<dim>* to the selection.

selection.geom(*<dim>*).remove(*<entities>*) removes the geometric entities specified in the integer array *<entities>* in dimension *<dim>* from the selection.

selection.geom(<dim>).clear() clears the selection.

To access the selections use:

int[] dims = selection.dimension() returns the geometric entity level in dims[0] for the entities in the selection. If dims is empty the selection defines the entire geometry.

selection.isRemaining() returns true if the selection specifies the remaining entities, otherwise false.

selection.dom(*<dim*>) returns the geometric entities in dimension *<dim*> for the selection.

```
Getting the Geometry Tag
```
model.mesh(*<tag>*).geom() returns the geometry tag. This can be useful when working with several geometries in the same model.

*Measuring the Geometric Entities*

model.component(<tag>).measure().*measurementMethod* returns the volume, area, length, vertex coordinates, average coordinates, or distance between two vertices according to the entity selection. For a list of the available measurement methods to use, see [Measurement Methods](#page-243-0). For information about how to select entities, see [Selections](#page-33-0).

# **EXAMPLE**

Create a 2D geometry by the union of a circle and square. Build a triangle mesh with  $\text{hmax} = 0.1$  in domains 1 and 3, and  $hmax = 0.01$  in domain 2.

```
Code for Use with Java
```

```
Model model = ModelUtil.create("Model");
  model.component().create("comp1");
  GeomSequence g = model.component("comp1").geom().create("geom1", 2);
  MeshSequence m = model.component("comp1").mesh().create("mesh1", "geom1");
  g.create("c1", "Circle");
  g.create("sq1", "Square");
  g.create("uni1", "Union");
  g.feature("uni1").selection("input").set(new String[]{"c1", "sq1"});
  m.create("size1", "Size");
  m.feature("size1").selection().geom(2).set(new int[]{1, 3});
  m.feature("size1").set("hmax", "0.1");
  m.create("size2", "Size");
  m.feature("size2").selection().geom(2).set(new int[]{2});
  m.feature("size2").set("hmax", "0.025");
  m.create("ftri1", "FreeTri");
  m.run();
Code for Use with MATLAB
  model = ModelUtil.create('Model');
  model.component.create('comp1');
  g = model.component('comp1').geom.create('geom1', 2);
  m = model.component('comp1').mesh.create('mesh1', 'geom1');
  g.create('c1', 'Circle');
  g.create('sq1', 'Square');
  g.create('uni1', 'Union');
  g.feature('uni1').selection('input').set({'c1', 'sq1'});
  m.create('size1', 'Size');
  m.feature('size1').selection.geom(2).set([1, 3]);
  m.feature('size1').set('hmax', '0.1');
  m.create('size2', 'Size');
  m.feature('size2').selection.geom(2).set(2);
```

```
m.feature('size2').set('hmax', '0.025');
m.create('ftri1', 'FreeTri');
m.run;
```
**SEE ALSO**

[model.geom\(\)](#page-116-0)

# *model.methodCall()*

Calling model methods. You can create and run model methods to extend the functionality of a COMSOL Multiphysics simulation using custom methods. See the *Application Programming Guide* for more information about creating and using methods.

EÎ

The Model Java-file history for running a method call in the COMSOL Desktop contains the history produced while running the method call and not the method itself.

# **SYNTAX**

```
model.methodCall().create(<tag>,<methodname>);
model.methodCall(<tag>).run();
model.methodCall(<tag>).inputNames();
model.methodCall(<tag>).methodName();
model.methodCall(<tag>).methods();
model.methodCall(<tag>).set(<param>,<expr>);
```
#### **DESCRIPTION**

model.methodCall(*<tag>*) represents a method call for a model method.

model.methodCall().create(*<tag>*,*<methodname>*) creates a method call for the model method *<methodname>* with the given tag.

model.methodCall(*<tag>*).inputNames(); returns the names of input parameters of a method reference by a given method call.

model.methodCall( $\langle \text{tag}\rangle$ ).methodName returns the name of the method that the method call runs.

model.methodCall(*<tag>*).methods(); returns the names of all methods in the model.

```
model.methodCall(<tag>).run() runs the method call with the tag <tag>.
```
The following examples show how you can specify the names of an input parameter, the value of a 1D double array parameter, and the value of a Boolean parameter:

```
model.methodCall(<tag>).set("paramname","p1");
model.methodCall(<tag>).set("paramvalues",new double[]{2.3 3.7 5.6 7.1 11.3 17.5});
model.methodCall(<tag>).set("sendmail",true);
```
Parameter names are created automatically with the appropriate types according to the inputs that have been specified in the method. This means that you can then use a natural set syntax as shown in the examples above.

# **ARGUMENTS TO METHOD CALLS**

The following table describes the names of arguments that you can use to change the value of inputs to a method call before running it:

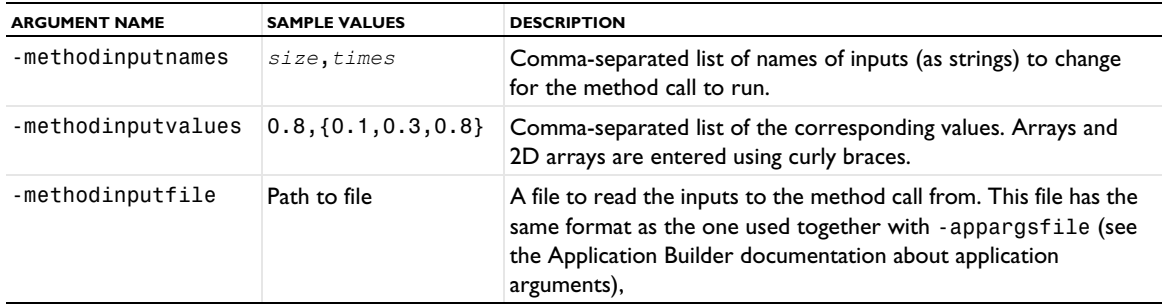

TABLE 2-92: ARGUMENT NAMES FOR METHOD CALLS

Specifying method call inputs both from a file and individually on the command line can be combined. If an input is given both in a file and on the command line, the value given on the command line overrides the value given in the file. If a value is given several times in the file or on the command line, the last given value overrides any previous given value.

# **USING METHOD CALLS FROM A MODEL JAVA-FILE**

You can use the model method in a method call from a Model Java-file if the file starts by loading an MPH-file (including its model method) and then calls a run of a method call. However, in this context, model methods do not support user interface commands or file schema. The table below table lists user interface commands that are not supported:

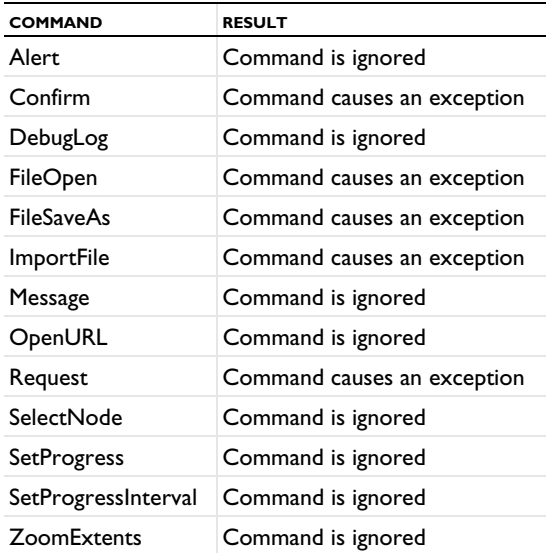

TABLE 2-93: UNSUPPORTED USER INTERFACE COMMANDS IN MODEL JAVA-FILES

# **SEE ALSO**

[model.form\(\)](#page-99-0)
Deprecated alias for [model.component\(\)](#page-74-0) for accessing model component nodes.

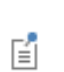

This syntax is still used when you turn off the component syntax (clear the **Generate code using component syntax** check box on the **Application Builder>Methods** page in the **Preferences** dialog box). Otherwise, the code that COMSOL Multiphysics creates uses model.component().create(*<tag>*) instead of model.modelNode().create(*<tag>*), and so on. See [model.component\(\)](#page-74-0).

# *model.multiphysics()*

Add multiphysics features to this feature container.

### **SYNTAX**

```
model.multiphysics().create(<tag>,...);
model.multiphysics().image()
```
### **DESCRIPTION**

model.multiphysics().create(*<tag>*,*<coupling>*,*<geom>*,*<sdim>*); adds a multiphysics coupling with the tag and the name to a geometry and a space dimension. Use -1 as the space dimension to indicate a coupling valid in the entire model.

### **EXAMPLE**

In a model with a Solid Mechanics interface and a Heat Transfer in Solids interface, add a Thermal Expansion multiphysics coupling on the domain level and a Temperature Coupling on a model-wide level in a geometry geom1:

```
Code for Use with Java
```

```
Model model = ModelUtil.create("Model");
  model.component().create("comp1");
  model.component("comp1").geom.create("geom1", 3);
  model.multiphysics().create("te1","ThermalExpansion","geom1",3);
  model.multiphysics().create("tc1","TemperatureCoupling","geom1",-1);
Code for Use with MATLAB
  model = ModelUtil.create('Model');
  model.component.create('comp1');
  model.component('comp1').geom.create('geom1', 3);
  model.multiphysics.create('te1','ThermalExpansion','geom1',3);
  model.multiphysics.create('tc1','TemperatureCoupling','geom1',-1);
```

```
model.nodeGroup()
```
Node groups.

You can create node groups to structure the nodes in the model tree. It can be useful in this context when editing a Model Java-file created in the COMSOL Desktop and then opens it in the COMSOL Desktop again. It can also be useful in model methods.

### **SYNTAX**

```
model.nodeGroup().create(<tag>,<type>);
model.nodeGroup().create(<tag>,<type>,<context>);
```

```
model.nodeGroup(<tag>).add(<nodetag>);
model.nodeGroup(<tag>).add(<parenttag>,<nodetag>);
```

```
model.nodeGroup().ungroup(<tag>);
```
There is also a component list model.component("comp1").nodeGroup() with the groups belonging to a component.

### **DESCRIPTION**

model.nodeGroup(*<tag>*) represents a node group in the model tree.

model.nodeGroup().create(*<tag>*,*<type>*) creates a node group of the specified type. For example,

model.nodeGroup().create("grp1", "GlobalDefinitions");

creates a node group with the tag "grp1" under the **Global Definitions** node in the model tree.

model.nodeGroup().create(*<tag>*,*<type>*,*<context>*) creates a group of the specified type in the specified context. For example,

model.nodeGroup().create("g", "Geometry", "geom1")

creates a group in a geometry sequence.

Use model.nodeGroup().ungroup( $\langle \text{tag} \rangle$ ) to ungroup (remove) a group. Removing the group does not remove its members from the model.

For a node group, the following methods are available:

- **•** Use nodeGroup.add(*<type>*,*<tag>*) to add a node with the tag *<tag>* of the type *<type>* to the group. For example group.add("func", "an1") adds model.func("an1") to the group.
- **•** Use nodeGroup.remove(*<type>*,*<tag>*) to remove a node with the tag *<tag>* of the type *<type>* from the group.

# **EXAMPLE**

The following example creates a node group under Definitions in a Component, adds two Model Input features to it, and then removes it by the ungroup method:

```
Code for Use with Java
```

```
Model model = ModelUtil.create("Model");
  model.component().create("comp1", true);
  model.component("comp1").geom().create("geom1", 3);
  model.component("comp1").common().create("minpt1", "CommonInputDef");
  model.component("comp1").common().create("minpt2", "CommonInputDef");
  model.nodeGroup().create("grp1", "Definitions", "comp1");
  model.nodeGroup("grp1").set("type", "commondef");
  model.nodeGroup("grp1").add("common", "minpt1");
  model.nodeGroup("grp1").add("common", "minpt2");
  model.nodeGroup().ungroup("grp1");
Code for Use with MATLAB
  model = ModelUtil.create('Model');
  model.component.create('comp1',true);
  model.component('comp1').geom.create('geom1',3);
  model.component('comp1').common.create('minpt1','CommonInputDef');
  model.component('comp1').common().create('minpt2', 'CommonInputDef');
  model.nodeGroup.create('grp1','Definitions','comp1');
```

```
model.nodeGroup('grp1').set('type','commondef');
model.nodeGroup('grp1').add('common','minpt1');
model.nodeGroup('grp1').add('common','minpt2');
model.nodeGroup.ungroup('grp1');
```
*model.ode()*

Create global equations (ODEs and DAEs).

#### **SYNTAX**

```
model.ode().create(<tag>);
model.ode(<tag>).state(<statelist>);
model.ode(<tag>).state(<pos>,<state>);
model.ode(<tag>).ode(<state>,<equation>);
model.ode(<tag>).descr(<state>,<descr>);
model.ode(<tag>).weak(<wlist>);
model.ode(<tag>).weak(<pos>,<wexpr>);
model.ode(<tag>).discrete(<boolean>);
model.ode(<tag>).valueType(prop);
model.ode(<tag>).state();
```

```
model.ode(<tag>).ode(<state>);
model.ode(<tag>).descr(<state>);
model.ode(<tag>).weak();
model.ode(<tag>).discrete();
model.ode(<tag>).valueType();
```
#### **DESCRIPTION**

model.ode(*<tag>*) returns a global equation (or an ODE or a DAE) with tag *<tag>*.

model.ode().create(*<tag>*) creates an global equation with tag *<tag>*.

model.ode(*<tag>*).state(*<statelist>*) sets the states of the global equation tagged *<tag>* according to the list *<statelist>*.

model.ode(*<tag>*).state(*<pos>*,*<state>*) edits the state at position *<pos>* in the state vector for the global equation *<tag>*.

model.ode(*<tag>*).ode(*<state>*,*<equation>*) sets the equation for the state *<state>*. If the state variable has not previously been added using model.ode(*<tag>*).state(*<statelist>*) then *<state>* is appended to the list of state variables.

model.ode(*<tag>*).descr(*<state>*,*<descr>*) sets the description for the state *<state>*.

model.ode(*<tag>*).weak(*<wlist>*) set weak equations. *<wlist>* is a list of weak expressions.

model.ode(*<tag>*).weak(*<pos>*,*<wexpr>*) sets the weak expression at position *<pos>* in the list of weak expressions.

model.ode(*<tag>*).state() returns the state variables as a string array.

model.ode(*<tag>*).ode(*<state>*) returns the global equation for the state variable *<state>* as a string.

model.ode(*<tag>*).descr(*<state>*) returns the description of the state variable *<state>* as a string.

model.ode(*<tag>*).weak() returns the weak equations as a string vector of weak expressions.

model.ode(*<tag>*).discrete(true) specifies that the global equation contains event states.

model.ode(*<tag>*).valueType(*prop*) specifies value type as real or complex when splitting of complex variables in real and imaginary parts has been turned on.

model.ode(*<tag>*).valueType() returns the value type.

# **EXAMPLE**

Define a global equations with the variables *u* and *w*, the ODEs  $u_t+1 = 0$  and  $v_t+1 = 0$ , where the subscript *t* indicates the derivative with respect to time. Also define a weak expression test( $u$ )·*v*.

```
Code for Use with Java
  Model model = ModelUtil.create("Model");
  model.ode().create("ode1");
  model.ode("ode1").ode("u","ut+1");
  model.ode("ode1").ode("v","vt-1");
  model.ode("ode1").weak(new String[]{"test(u)*v"});
Code for Use with MATLAB
  model = ModelUtil.create('Model');
  model.ode.create('ode1');
  model.ode('ode1').ode('u','ut+1');
  model.ode('ode1').ode('v','vt-1');
  model.ode('ode1').weak({'test(u)*v'});
```
### **SEE ALSO**

```
model.init(), model.solverEvent()
```
### *model.opt()*

Optimization interface.

### **SYNTAX**

```
model.opt().objective().create(<tag>,type)
model.opt().objective(<tag>).set(property,<value>)
model.opt().constr().create(<tag>)
model.opt().constr(<tag>).etc
model.opt().gconstr().create(<tag>)
```

```
model.opt().gconstr(<tag>).constr(<constrExpr>)
model.opt().gconstr(<tag>).lbound(<lboundExpr>)
model.opt().gconstr(<tag>).ubound(<uboundExpr>)
```
#### **DESCRIPTION**

The purpose of model.opt is to manage information relating to optimization and sensitivity analysis. Most of the fields under model.opt are read and interpreted directly by the optimization and sensitivity solvers. They never affect the result of other solvers.

model.opt().objective().create(*<tag>*,*type*) adds an objective function of the specified type. The supported types are Global and LeastSquares.

model.opt().objective(*<tag>*).set(property,*<value>*) sets an objective function property. Objective functions of type Global support the single property expr, which takes a globally defined expression as value. Allowed properties for objectives of type LeastSquares are described below.

model.opt().objective(*<tag>*).selection().named(*<seltag>*) assigns the objective function to the named selection *<seltag>*.

model.opt().objective(*<tag>*).selection().set(...) defines a local selection that assigns the objective function to geometric entities. For a complete list of methods available under selection(), see [model.selection\(\)](#page-174-0). Only objective functions of type LeastSquares require a selection. See further below.

model.opt().constr().create(*<tag>*) adds a pointwise (mesh-based) constraint on the control variables. The syntax is shared with [model.constr\(\)](#page-76-0) with the exception that the ctype parameter expects values constr, lbound, and ubound for constraint, lower bound, and upper bound, respectively.

model.opt().gconstr().create(*<tag>*) registers a global constraint with the optimization solvers. Such constraints consist of a globally available expression, which can depend both on optimization variables and on the forward PDE solution, together with likewise global expressions for lower and upper bound.

model.opt().gconstr(*<tag>*).constr(*<constrExpr>*) specifies a global constraint expression.

model.opt().gconstr(*<tag>*).lbound(*<lboundExpr>*) sets lower bound for the constraint.

model.opt().gconstr(*<tag>*).ubound(*<lboundExpr>*) sets upper bound for the constraint.

## *Least-Squares Objective Functions*

Least-squares objective functions are specified in terms of measured values, stored on file, together with information about how corresponding expressions can be evaluated for the current control variable values. An overview of the allowed properties is given in the table below.

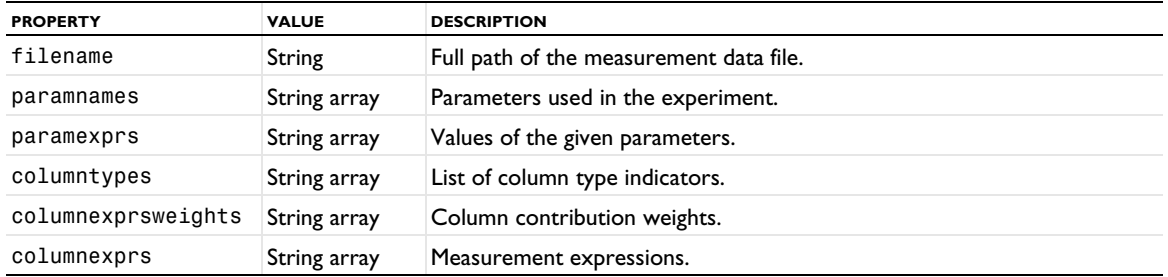

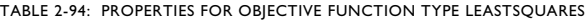

In principle, you must specify the following for each measured value:

- **•** To which experiment the value belongs and parameters for that experiment
- **•** Which expression to evaluate
- **•** Where the expression must be evaluated
- **•** For which time or parameter value the evaluation must be performed

Each *experiment* corresponds to a solution of the forward problem with a given set of parameter values. In practice, measurements for each experiment must be stored in a separate file, and specified as a separate LeastSquares objective feature where you give the full path of the measurement data file in the filename property. Parameters specified in the paramnames property are given the values specified using paramexprs property during the forward solution. One forward solution is performed for each unique set of parameter names and values.

The required measurement data file format is row- and column-oriented. Entries on each row must be separated by commas or semicolons, while rows are separated by line feeds. Use the columntypes property to specify the content of each column, in the order that they appear in the data file, according to the following table:

| <b>TYPE</b> | <b>COLUMN CONTENTS</b>         |
|-------------|--------------------------------|
| time        | Actual measurement times       |
| param       | Actual parameter values        |
| coord       | Actual measurement coordinates |
| value       | Measured values                |
| none        | Ignored column                 |

TABLE 2-95: ALLOWED COLUMN TYPES

Columns of type time are only allowed for transient problems. The measurements on the same row are assumed to be made at the specified time. Forward model values are interpolated to the given times. There must only be one column of type time, and it requires no further parameters.

Columns of type param contain parameter values for which the measurements on the same row have been made, and for which the forward problem must be solved. A data file can contain multiple parameter columns. Corresponding parameter names must be given in the columnnames property.

Columns of type coord contain global coordinates where the measurements on the same row have been made. The coordinate columns must be coupled to a coordinate variable by specifying the coordinate variable name in the columnnames property for the given column and the frame tag spatial, material, mesh, or geometry in the columnexprs property. For example, in a 3D model, you need three columns of type coord with columnnames entries x, y, and z, respectively.

A value column contains measured data. For each value column, a corresponding expression to be evaluated must be specified in the columnexprs property. Entries in value columns are interpreted as real numbers when possible. Anything else, including for example hash marks (#) and the literal strings nan, Nan, NaN and NAN is interpreted as an illegal value which is excluded from the least squares objective function evaluation. A weight for the objective contribution from a column, multiplying the squared difference between the measured value and the expression, can be specified as a positive globally expression that can be evaluated using the columnexprsweights property. To exclude a measurement from a comma-separated file, you can also simply leave a value column empty.

Columns of type none can be used to exclude columns from the data file.

Coordinates are interpreted as global in the context of the objective feature's selection. This means that the value column expressions are evaluated at the points within the selection that best match the given coordinates. If the interpolation fails for some point because its coordinates lie too far outside the selection, the corresponding value is ignored.

# *model.pair()*

Create and define identity pairs and contact pairs for assemble geometries.

#### **SYNTAX**

```
model.component(<ctag>).pair().create(<tag>,type,<gtag>);
model.component(<ctag>).pair(<tag>).type(type);
model.component(<ctag>).pair(<tag>).type();
model.component(<ctag>).pair(<tag>).pairName(<pname>);
model.component(<ctag>).pair(<tag>).pairName();
model.component(<ctag>).pair(<tag>).source().selMethod;
model.component(<ctag>).pair(<tag>).source().named(<seltag>);
model.component(<ctag>).pair(<tag>).source().named();
model.component(<ctag>).pair(<tag>).destination().selMethod;
model.component(<ctag>).pair(<tag>).destination().named(<seltag>);
model.component(<ctag>).pair(<tag>).destination().named();
model.component(<ctag>).pair(<tag>).swap();
model.component(<ctag>).pair(<tag>).srcFrame(<frame>);
model.component(<ctag>).pair(<tag>).srcFrame();
model.component(<ctag>).pair(<tag>).dstFrame(<frame>);
model.component(<ctag>).pair(<tag>).dstFrame();
model.component(<ctag>).pair(<tag>).hasAutoSelection();
model.component(<ctag>).pair(<tag>).manualSelection(manual);
model.component(<ctag>).pair(<tag>).manualSelection();
model.component(<ctag>).pair(<tag>).searchMethod(method);
model.component(<ctag>).pair(<tag>).searchMethod();
model.component(<ctag>).pair(<tag>).manualDist(manual);
model.component(<ctag>).pair(<tag>).manualDist();
model.component(<ctag>).pair(<tag>).searchDist(<dist>);
model.component(<ctag>).pair(<tag>).searchDist();
model.component(<ctag>).pair(<tag>).opName(src2dst);
model.component(<ctag>).pair(<tag>).mphOpName(src2dst);
model.component(<ctag>).pair(<tag>).gapName(src2dst);
model.component(<ctag>).pair(<tag>).active(boolean);
model.component(<ctag>).pair(<tag>).isActive();
model.component(<ctag>).pair().remove(<tag>);
```
#### **DESCRIPTION**

model.component(*<ctag>*).pair().create(*<tag>*,*type,<gtag>*) creates a pair with tag *<tag>* in the geometry with tag *<gtag>* in the component with tag *<ctag>*. The type *type* is either Contact or Identity. model.component(*<ctag>*).pair(*<tag>*).type() returns the pair type as a string. model.component(*<ctag>*).pair(*<tag>*).type(*type*) changes the pair type.

model.component(*<ctag>*).pair(*<tag>*).pairName(*<pname>*) sets the pair name, which is used as a suffix in operator names and variable names. By default, the pair name is the same as the tag. model.component(*<ctag>*).pair(*<tag>*).pairName() returns the pair name.

model.component(*<ctag>*).pair(*<tag>*).source().named(*<seltag>*) assigns the source boundaries to the named selection *<seltag>*.

model.component(*<ctag>*).pair(*<tag>*).source().set(...) defines a local selection that assigns the source boundaries to geometric entities. For a complete list of methods available under model.component(*<ctag>*).pair(*<tag>*).source(), see [model.selection\(\)](#page-174-0).

model.component(*<ctag>*).pair(*<tag>*).destination().named(*<seltag>*) assigns the destination boundaries to the named selection *<seltag>*.

model.component(*<ctag>*).pair(*<tag>*).destination().set(...) defines a local selection that assigns the destination boundaries to geometric entities. For a complete list of methods available under model.component(*<ctag>*).pair(*<tag>*).destination(), see [model.selection\(\)](#page-174-0).

model.component( $\langle \text{ctag}\rangle$ ).pair( $\langle \text{ctag}\rangle$ ).swap() swaps the source and destination selections.

model.component(*<ctag>*).pair(*<tag>*).srcFrame(*<frame>*) and

model.pair(*<tag>*).dstFrame(*<frame>*) sets the source and destination frames for the identity mapping. The argument *<frame>* can have the values spatial, material, or mesh. The default is spatial. These frames are

only used for identity pairs. model.component(*<ctag>*).pair(*<tag>*).srcFrame() and model.component(*<ctag>*).pair(*<tag>*).dstFrame() returns the frame tags.

model.component(*<ctag>*).pair(*<tag>*).hasAutoSelection() returns true if the contact pair was created automatically, using the create pairs check box in the finalize geometry node.

model.component(*<ctag>*).pair(*<tag>*).manualSelection(*manual*) enables or disables manual control of the selections for a pair that was created automatically.

model.component(*<ctag>*).pair(*<tag>*).manualSelection() returns true if manual control of selections is enabled, and false otherwise.

model.component(*<ctag>*).pair(*<tag>*).searchMethod(*method*) sets the search method for a contact pair. The argument *method* can be hierarchical, fast, or direct. The default is hierarchical in 2D and 3D and fast in 1D, where hierarchical is not available.

model.component(*<ctag>*).pair(*<tag>*).searchMethod() returns the search method.

model.component(*<ctag>*).pair(*<tag>*).manualDist(*manual*) enables or disables manual control of the search distance for a contact or identity pair. The argument *manual* is Boolean. The default value false means that the search distance is determined automatically. model.component(*<ctag>*).pair(*<tag>*).manualDist() returns true if manual control of search distance is enabled and false otherwise.

model.component(*<ctag>*).pair(*<tag>*).searchDist(*<dist>*) sets the search distance for a contact or identity pair when manual control of the search distance is enabled. The argument *<dist>* is a string whose default unit is the geometry's length unit. The default is 1e-2.

model.component( $\langle \text{ctag}\rangle$ ).pair( $\langle \text{ctag}\rangle$ ).searchDist() returns the search distance as a string.

model.component(*<ctag>*).pair(*<tag>*).opName(*src2dst*) returns the name of the operator transferring an expression from source to destination (if *src2dst*=true) or from destination to source (if *src2dst*=false).

model.component(*<ctag>*).pair(*<tag>*).mphOpName(*src2dst*) returns the name of the multiphysics operator transferring an expression from source to destination (if *src2dst*=true) or from destination to source (if *src2dst*=false). When the test operator is applied on this operator, it does not give any contribution (reaction force) for the structural mechanics interfaces' degrees of freedom due to the variable point mapping. These operators are available only for contact pairs.

model.component(*<ctag>*).pair(*<tag>*).gapName(*src2dst*) returns the name of the geometric gap variable seen from the destination (if *src2dst*=true) or seen from the source (if *src2dst*=false). These variables are available only for contact pairs.

model.component(*<ctag>*).pair(*<tag>*).active(*boolean*) enables or disables the pair.

boolean enabled = model.component(*<ctag>*).pair(*<tag>*).isActive() returns true if the pair is enabled, and false otherwise.

model.component(*<ctag>*).pair().remove(*<tag>*) deletes the pair.

#### **EXAMPLE**

Create a contact pair in the geometry geom1 with source boundaries 4 and 6 and destination boundaries 10 and 12.

```
Code for Use with Java
  Model model = ModelUtil.create("Model");
  model.component().create("comp1");
 GeomSequence g = model.component("comp1").geom().create("geom1", 3);
  g.create("blk1", "Block");
 g.create("blk2", "Block");
  g.feature("blk2").set("pos", new String[]{"0.5", "0.5", "1"});
  g.feature("fin").name("Form Assembly");
  g.feature("fin").set("action", "assembly");
```

```
g.feature("fin").set("imprint", true);
  g.feature("fin").set("createpairs", false);
  g.run();
  model.component("comp1").pair().create("p1", "Contact", "geom1");
  model.component("comp1").pair("p1").source().set(new int[]{4, 6});
  model.component("comp1").pair("p1").destination().set(new int[]{10, 12});
Code for Use with MATLAB
  model = ModelUtil.create('Model');
  model.component.create('comp1');
  g = model.component('comp1').geom.create('geom1', 3);
  g.create('blk1', 'Block');
  g.create('blk2', 'Block');
  g.feature('blk2').set('pos', {'0.5', '0.5', '1'});
  g.feature('fin').name('Form Assembly');
  g.feature('fin').set('action', 'assembly');
  g.feature('fin').set('imprint', true);
  g.feature('fin').set('createpairs', false);
  g.run;
  model.component('comp1').pair.create('p1', 'Contact', 'geom1');
  model.component('comp1').pair('p1').source().set([4, 6]);
  model.component('comp1').pair('p1').destination.set([10, 12]);
```
*model.param() and model.result().param()*

Add, define, and remove global parameters. For parameters in results and postprocessing, model.result().param() works in the same way as model.param().

### **SYNTAX**

```
model.param().set(<param>,<expr>);
model.param().set(<param>,<expr>,<descr>);
model.param().descr(<param>,<descr>);
model.param().remove(<param>);
model.param().clear();
model.param().varnames();
model.param().get(<param>);
model.param().descr(<param>);
model.param().evaluate(<param>);
model.param().evaluateComplex(<param>);
model.param().evaluateUnit(<param>);
model.param().loadFile(tempFile, ...);
model.param().saveFile(tempFile, ...);
model.param(<ptag>).setShowInParamSel(true|false);
model.param(<ptag>).paramCase().create(<pctag>);
model.param(<ptag>).paramCase(<pctag>).set(<param>,<expr>);
model.param(<ptag>).setFromCase(<param>,<pctag>);
```
The last four syntaxes above are only applicable for global parameters and not for parameters in the results.

#### **DESCRIPTION**

model.param() is a collection of global model parameters. Likewise, model.result().param() is a collection of model parameters for results and postprocessing.

model.param().set(*<param>*,*<expr>*) defines the parameter *<param>* as *<expr>*.

model.param().set(*<param>*,*<expr>*,*<descr>*) defines the parameter *<param>* as *<expr>* and assigns it the description *<descr>*.

model.param().descr(*<param>*,*<descr>*) sets the description for the parameter *<param>*.

model.param().remove(*<param>*) removes the parameter *<param>*. model.param().clear() removes all parameters.

model.param().varnames() returns the names of all parameters as a string array.

model.param().get(*<param>*) returns the parameter value as a string.

model.param().descr(*<param>*) returns the parameter description as a string.

model.param().evaluate(*<param>*) evaluates the value of the parameter *<param>* as a double real-valued floating-point value. For complex-valued parameters, use the evaluateComplex method instead.

model.param().evaluateComplex(*<param>*) evaluates the value of the parameter *<param>* as a double floatingpoint array with the real and imaginary part of a complex-valued parameter.

model.param().evaluateUnit(*<param>*) returns the unit of the parameter *<param>* if defined. It returns null if the parameter has no unit defined, or if the model does not use any unit system.

For model.param().loadFile() and model.param().saveFile(), see [The loadFile and saveFile Methods](#page-36-0).

Use model.param(<ptag>).setShowInParamSel(false); to exclude the parameters in the global parameter set in *<ptag>* in parameter selections. The default is that setShowInParamSel is true; that is, all the parameters are included in parameter selections.

model.param(*<ptag>*).paramCase().create(*<pctag>*) creates a parameter case for a set of global parameters *<ptag>*. You can create several parameter cases, where you can use the .set(*<param>*,*<expr>*); syntax to specify another expression for any existing parameter <param>. Then use

model.param(*<ptag>*).setFromCase(*<param>*,*<pctag>*); to specify the parameter case *<pctag>* as the source for the value of the parameter *<param>*.

### **EXAMPLE**

Define the parameter c in terms of another parameter a and then remove c.

```
Code for Use with Java
  Model model = ModelUtil.create("Model");
  model.param().set("c","1+a");
  model.param().remove("c");
```
*Code for Use with MATLAB*

```
model = ModelUtil.create('Model');
model.param.set('c','1+a');
model.param.remove('c');
```
### **SEE ALSO**

```
model.variable()
```

```
model.physics()
```
Create and define properties for a physics interface.

#### **SYNTAX**

```
model.component(<ctag>).physics().create(<tag>,physint);
model.component(<ctag>).physics().create(<tag>,physint,<geomtag>);
model.component(<ctag>).physics().create(<tag>,physint,<geomtag>,<varnames>);
model.component(<ctag>).physics(<tag>).model(<mtag>);
model.component(<ctag>).physics(<tag>).field(fieldname).fieldname(<namelist>);
model.component(<ctag>).physics(<tag>).field(fieldname).fieldname(<pos>,<name>);
model.component(<ctag>).physics(<tag>).prop(propname).set(property,<value>);
model.component(<ctag>).physics(<tag>).create(<ftag>,feature);
model.component(<ctag>).physics(<tag>).create(<ftag>,feature,<dim>);
model.component(<ctag>).physics(<tag>).feature(<ftag>).create(<ftag2>,feature);
model.component(<ctag>).physics(<tag>).feature(<ftag>).create(<ftag2>,feature,<dim>);
model.component(<ctag>).physics(<tag>).feature(<ftag>).set(property,<value>);
model.component(<ctag>).physics(<tag>).feature().move(<ftag>,<position>);
model.component(<ctag>).physics(<tag>).feature(<ftag>).feature();
model.component(<ctag>).physics(<tag>).feature(<ftag>).feature(<ftag2>);
model.component(<ctag>).physics(<tag>).feature(<ftag>).featureInfo();
model.component(<ctag>).physics(<tag>).feature(<ftag>).featureInfo("info");
feature = model.component(<ctag>).physics(<tag>).feature(<ftag>);
feature.featureInfo("info").set(variable,<value>);
feature.featureInfo("info").getInfoTable(id);
model.component(<ctag>).physics(<tag>).model();
model.component(<ctag>).physics(<tag>).field(fieldname).fieldname();
model.component(<ctag>).physics(<tag>).scope();
model.component(<ctag>).physics(<tag>).geom();
model.component(<ctag>).physics(<tag>).image();
model.component(<ctag>).physics(<tag>).prop(propname).getType(<pname>);
model.component(<ctag>).physics(<tag>).prop(propname).param();
model.component(<ctag>).physics(<tag>).prop(propname).getAllowedPropertyValues(property);
model.component(<ctag>).physics(<tag>).feature(<ftag>).getAllowedPropertyValues(property);
model.component(<ctag>).physics(<tag>).feature(<ftag>).getType(<pname>);
model.component(<ctag>).physics(<tag>).feature(<ftag>).param();
model.component(<ctag>).physics(<tag>).diagram(<dtag>).getAllowedPropertyValues(property);
model.component(<ctag>).physics(<tag>).feature(<tag>).set(String pname, int value);
model.component(<ctag>).physics(<tag>).feature(<tag>).
      set(String pname, int pos, int value);
model.component(<ctag>).physics(<tag>).feature(<tag>).
      set(String pname, int pos, int[] value);
model.component(<ctag>).physics(<tag>).feature(<tag>).
      set(String pname, int pos1, int pos2, int value);
model.component(<ctag>).physics(<tag>).feature(<tag>).
      setIndex(String name, String value, int index);
model.component(<ctag>).physics(<tag>).feature(<tag>).
      setIndex(String name, String value, int firstIndex, int secondIndex);
model.component(<ctag>).physics(<tag>).feature(<tag>).
      setIndex(String name, String[] value, int index);
model.component(<ctag>).physics(<tag>).feature(<tag>).
      setIndex(String name, double value, int index);
model.component(<ctag>).physics(<tag>).feature(<tag>).
      setIndex(String name, double value, int firstIndex, int secondIndex);
model.component(<ctag>).physics(<tag>).feature(<tag>).
      setIndex(String name, double[] value, int index);
model.component(<ctag>).physics(<tag>).feature(<tag>).setIndex(String name, int value, int 
  index);
model.component(<ctag>).physics(<tag>).feature(<tag>).
      setIndex(String name, String value, int index);
model.component(<ctag>).physics(<tag>).feature(<tag>).
      setIndex(String name, String value, int index);
model.component(<ctag>).physics(<tag>).feature(<tag>).
      setIndex(String name, int value, int firstIndex, int secondIndex);
model.component(<ctag>).physics(<tag>).feature(<tag>).
```

```
setIndex(String name, int[] value, int index);
model.component(<ctag>).physics(<tag>).feature(<tag>).importData();
model.component(\langle \text{ctag}\rangle).physics(\langle \text{tag})).feature(\langle \text{tag} \rangle).discardData();
model.component(\langle \text{ctag}\rangle).physics(\langle \text{tag}\rangle).feature(\langle \text{tag}\rangle).image();
model.component(<ctag>).physics(<tag>).prop(<tag>).set(String pname, int value);
model.component(<ctag>).physics(<tag>).prop(<tag>).set(String pname, int pos, int value);
model.component(<ctag>).physics(<tag>).prop(<tag>).set(String pname, int pos, int[] value);
model.component(<ctag>).physics(<tag>).prop(<tag>).
      set(String pname, int pos1, int pos2, int value);
model.component(<ctag>).physics(<tag>).prop(<tag>).
      setIndex(String name, String value, int index);
model.component(<ctag>).physics(<tag>).prop(<tag>).
      setIndex(String name, String value, int firstIndex, int secondIndex);
model.component(<ctag>).physics(<tag>).prop(<tag>).
      setIndex(String name, String[] value, int index);
model.component(<ctag>).physics(<tag>).prop(<tag>).
      setIndex(String name, double value, int index);
model.component(<ctag>).physics(<tag>).prop(<tag>).
      setIndex(String name, double value, int firstIndex, int secondIndex);
model.component(<ctag>).physics(<tag>).prop(<tag>).
      setIndex(String name, double[] value, int index);
model.component(<ctag>).physics(<tag>).prop(<tag>).
      setIndex(String name, int value, int index);
model.physics(<tag>).prop(<tag>).setIndex(String name, String value, int index);
model.physics(<tag>).prop(<tag>).setIndex(String name, String value, int index);
model.component(<ctag>).physics(<tag>).prop(<tag>).
      setIndex(String name, int value, int firstIndex, int secondIndex);
model.component(<ctag>).physics(<tag>).prop(<tag>).
      setIndex(String name, int[] value, int index);
```
The set() methods index/position arguments are 1-based. The setIndex() methods index/position arguments are 0-based.

### **DESCRIPTION**

model.component(*<ctag>*).physics().create(*<tag>*,*physint*) creates and returns a physics interface.

model.component(*<ctag>*).physics().create(*<tag>*,*physint*) or

model.component(*<ctag>*).physics().create(*<tag>*,*physint*,*<geomtag>*) adds a physics interface to the model and initializes it with defaults. The *physint* argument specifies which physics interface to create. There can be several different values of *physint* which create the same internal physics interface class, but which set different defaults. The constructor without the *<geomtag>* argument can only be used (and should be used) by 0D (spaceindependent) interfaces.

model.component(*<ctag>*).physics().create(*<tag>*,*physint*,*<geomtag>*,*<varnames>*) adds an interface with the field variable names *<varnames>*. Only interfaces supporting a varying number of field variables considers this argument. Providing the variable names in the create method rather than changes them afterward using model.component(*<ctag>*).physics(*<tag>*).field(*fieldname*).fieldname(*<namelist>*) ensures that the default features are correct.

model.component(*<ctag>*).physics(*<tag>*).field(*fieldname*).fieldname(*<namelist>*) sets a name of a dependent variable. The entity *fieldname* (which could be, for example, temperature, x-velocity, electric field) specifies which dependent variable to set the name for. The available fields are provided by the physics interface. The argument *<namelist>* can be a list of names for physics interfaces supporting an arbitrary number of dependent variables. The physics interfaces provide default names for the dependent variables.

model.component(*<ctag>*).physics(*<tag>*).field(*fieldname*).fieldname(*<pos>*,*<name>*) changes the name at position *<pos>* in the list of field names.

model.component(*<ctag>*).physics(*<tag>*).selection().named(*<seltag>*) specifies that the physics interface is active on the named selection *<seltag>*.

model.component(*<ctag>*).physics(*<tag>*).selection().set(...) defines a local selection that makes the physics interface active on the selection's geometric entities. For a complete list of methods available under selection(), see [Selections](#page-33-0).The selection must apply to the physics interface's maximum geometry level. The create() method makes the physics interface active in all domains. 0D interfaces are always active globally and do not support these methods.

model.component(*<ctag>*).physics(*<tag>*).prop(*propname*).set(*pname*,*<value>*) sets the value of some property parameter. All string types listed in [Table 2-4](#page-30-0) are supported.

model.component(*<ctag>*).physics(*<tag>*).create(*<ftag>*,*feature*) adds a new feature instance to the physics interface and initializes the feature with defaults. The available features are given by the physics interface.

model.component(*<ctag>*).physics(*<tag>*).create(*<ftag>*,*feature*,*<dim>*) adds a new feature instance to the physics interface and initializes the feature with defaults. The feature is assigned to the domain level *<dim>*. Use this constructor for features which can be applied to more than one domain level. The constructor without the *<dim>* argument assigns the feature to the highest domain level, which the feature supports.

model.component(*<ctag>*).physics(*<tag>*).feature(*<ftag>*).set(*pname*,*<value>*) sets a parameter value. All string types listed in the section [Table 2-4](#page-30-0) are supported.

model.component(*<ctag>*).physics(*<tag>*).feature(*<ftag>*).selection().named(*<seltag>*) assigns the physics feature to the named selection *<seltag>*.

model.component(*<ctag>*).physics(*<tag>*).selection().set(...) defines a local selection that assigns the physics feature to geometric entities. For a complete list of methods available under selection(), see [Selections](#page-33-0). 0D features need no domain selection.

model.component(*<ctag>*).physics(*<tag>*).feature().move(*<ftag>,<position>*) moves the feature *<ftag>* to the zero indexed position *<position>* in the list. A feature cannot be moved before a default feature and the default features cannot be moved.

model.component(*<ctag>*).physics(*<tag>*).create(*<itag>,*"init") creates an initial value feature, using the reserved feature ID init.

model.component(*<ctag>*).physics(*<tag>*).feature(*<itag>*).set(*varname*,*<value>*) specifies an initial value. The variable names are the field variables. For wave problems, the time derivatives of the field variables are also included in the list of variables.

model.component(*<ctag>*).physics(*<tag>*).model() returns the model component node tag of the interface.

model.component(*<ctag>*).physics(*<tag>*).field(*fieldname*).fieldname() returns the field names as a string array.

model.component(*<ctag>*).physics(*<tag>*).scope() returns the fully qualified scope name.

model.component(*<ctag>*).physics(*<tag>*).geom() returns the geometry tag as a string.

model.component(*<ctag>*).physics(*<tag>*).selection().named() returns the selection tag as a string.

model.component(*<ctag>*).physics(*<tag>*).selection().get*Type*() returns domain information. See [Selections](#page-33-0) for available methods.

model.component(*<ctag>*).physics(*<tag>*).prop(*propname*).get*Type*(*pname*) returns the parameter value. See [get\\* and Selection Access Methods](#page-28-0) for available methods.

model.component(*<ctag>*).physics(*<tag>*).prop(*propname*).param() returns the parameter names as a string array.

model.component(*<ctag>*).physics(*<tag>*).feature(*<ftag>*).get*Type*(*<pname>*) returns the parameter value. See [get\\* and Selection Access Methods](#page-28-0) for available methods.

model.component(<ctag>).physics(<tag>).feature(<ftag>).param() returns the parameter names as a string array.

model.component(*<ctag>*).physics(*<tag>*).feature(*<ftag>*).selection().named() returns the selection tag as a string array.

model.component(*<ctag>*).physics(*<tag>*).feature(*<ftag>*).feature() returns the list of feature attributes. This list supports the same methods as model.component(*<ctag>*).physics(*<tag>*).feature().

model.component(*<ctag>*).physics(*<tag>*).feature(*<ftag>*).feature(*<ftag2>*) returns the feature attribute *<ftag2>*. The feature attributes support the same methods as model.component(*<ctag>*).physics(*<tag>*).feature(*<ftag>*).

model.component(*<ctag>*).physics(<tag>).feature(<ftag>).featureInfo() returns a list of info objects.

model.component(<ctag>).feature(<ftag>).featureInfo("info") returns the info object that contains information about the variables, weak expressions, and constraints that a feature generates. The model.component(*<ctag>*).physics(*<tag>*) and model.coordSystem(*<tag>*) objects also have this list that you access with model.component(<ctag>).physics(<tag>).featureInfo("info"). These objects do not support the set method, which only works for the object

model.component(*<ctag>*).physics(*<tag>*).feature(*<ftag>*).

model.component(*<ctag>*).physics(<*tag*>).feature(<*ftag*>)).getAllowedPropertyValues(property) , model.component(*<ctag>*).physics(*<tag>*).prop(*propname*).getAllowedPropertyValues(*property*), and

model.component(*<ctag>*).physics(*<tag>*).diagram(*<dtag>*).getAllowedPropertyValues(*property*) return the set of allowed values for a property if the set is a finite set of strings; otherwise, they return null.

feature.featureInfo("info").set(*variable*,*<value>*) locks the named variable to the given expression. The expression must be given as a string array.

feature.featureInfo("info").getInfoTable(*id*) returns a table that lists all information about a certain table id. The supported IDs are Expression, Shape, Weak, and Constraint.

model.component(*<ctag>*).physics(*<tag>*).feature(<ftag>).importData() imports the file that the physics feature references into the model. This is only allowed for specific physics features that allow external files to be used, such as the Release from Data File feature for the particle tracing interfaces.

model.component(<ctag>).physics(<tag>).feature(<ftag>).discardData() Discards the external file imported by the importData() command. This only has an effect if importData() has been called previously for the physics feature. This is only allowed for specific physics features that allow external files to be used, such as the Release from Data File feature for the particle tracing interfaces.

## **EXAMPLE**

This example creates an Electrostatics interface. It sets boundaries 3 and 8 to the ground potential and assigns the electric potential of 1 V at boundary 4.

When the physics interface is created a couple of default features are automatically added. One of them is the Charge Conservation feature, which has the tag ccn1. The relative permittivity is this feature is set to 1.

```
Code for Use with Java
```

```
model.component("comp1").physics().create("es","Electrostatics","geom1");
model.component("comp1").physics("es").create("gnd1", "Ground", 2);
model.component("comp1").physics("es").feature("gnd1").selection().set(new int[]{3, 8});
```

```
model.component("comp1").physics("es").create("pot1", "ElectricPotential", 2);
  model.component("comp1").physics("es").feature("pot1").selection().set(new int[]{4});
  model.component("comp1").physics("es").feature("pot1").set("V0", "1");
  model.component("comp1").physics("es").feature("ccn1").set("epsilonr<sup>'mat"</sup>, "userdef");
  model.component("comp1").physics("es").feature("ccn1").set("epsilonr", "1");
Code for Use with MATLAB
  model.component('comp1').physics.create('es','Electrostatics','geom1');
  model.component('comp1').physics('es').create('gnd1', 'Ground', 2);
  model.component('comp1').physics('es').feature('gnd1').selection().set([3, 8]);
  model.component('comp1').physics('es').create('pot1', 'ElectricPotential', 2);
  model.component('comp1').physics('es').feature('pot1').selection.set(4);
  model.component('comp1').physics('es').feature('pot1').set('V0', '1');
  model.component('comp1').physics('es').feature('ccn1').set('epsilonr_mat', 'userdef');
  model.component('comp1').physics('es').feature('ccn1').set('epsilonr', '1');
```
#### **COMPATIBILITY**

From version 4.3 the methods

model.physics(*<tag>*).feature(*<ftag>*).params(); model.physics(*<tag>*).prop(*propname*).params();

are deprecated and replaced by the methods

```
model.physics(<tag>).feature(<ftag>).param();
model.physics(<tag>).prop(propname).param();
```
#### **SEE ALSO**

[model.material\(\)](#page-127-0), [model.study\(\)](#page-190-0)

```
model.probe()
```
Create and defined properties for probes, which you can add to a model to monitor some quantity (real or complexvalued number) during a time-dependent, frequency-domain, or parametric simulation.

#### **SYNTAX**

```
model.probe().create(<tag>, type);
model.probe(<tag>).model(<mtag>);
model.probe(<tag>).set(property,<value>);
model.probe(<tag>).create(<etag>, etype);
model.probe(<tag>).feature(<etag>).set(eproperty,<evalue>);
model.probe(<tag>).feature(<etag>).getAllowedPropertyValues(property);
model.probe(<tag>).genResult(String sol)
model.probe(<tag>).image()
```
#### **DESCRIPTION**

model.probe().create(*<tag>*, *type*) creates a probe of type *type* with tag *<tag>*.

model.probe( $\langle \text{tagg}\rangle$ .model( $\langle \text{mtag}\rangle$ ) sets the model component node to  $\langle \text{mtag}\rangle$ .

model.probe(*<tag>*).set(*property*,*<value>*) set *property* to *<value>*.

model.probe(*<tag>*).selection(...) sets the selection for the probe. This is possible for the probes of the types Domain, Boundary, and Edge.

model.probe(*<tag>*).create(*<etag>*, *etype*) creates a point probe expression of type *etype* and tag *<tag>*.

model.probe(*<tag>*).feature(*<etag>*).set(*eproperty*,*<evalue>*) sets the property *eproperty* on the point probe expression *<etag>*.

model.probe(<*tag*>).feature(<*etag*>)).getAllowedPropertyValues(property) returns the set of allowed values for a property if the set is a finite set of strings; otherwise, it returns null.

model.probe(*<tag>*).genResult(String *sol*) where *sol* is a solver sequence tag. This function prepares for using a probe while solving or during postprocessing. The command is invoked automatically when a solver or study is run from the COMSOL Desktop for all active probes but needs to be invoked explicitly when run through the API. The function genResult(String *sol*) sets up result features for evaluating the corresponding probe using the solver sequence *sol*. If null is used, the default solver sequence for a solution dataset is used. When *sol* is none then the corresponding probe solution dataset does not refer to any solver sequence. This means, for example, that the current model is used for selections used for this probe. When a solver sequence is run, then solution to use for the probes is always reset to use the current solver.

Use the model.probe(<tag>).image() methods for plotting and exporting probe plot images. See [Plotting and](#page-210-0)  [Exporting Images](#page-210-0).

*Boundary Probes, Domain Probes, Edge Probes, Point Probes, Global Variable Probes, and Probe Point Expressions*

Probes can be of the following types:.

TABLE 2-96: PROBE TYPES

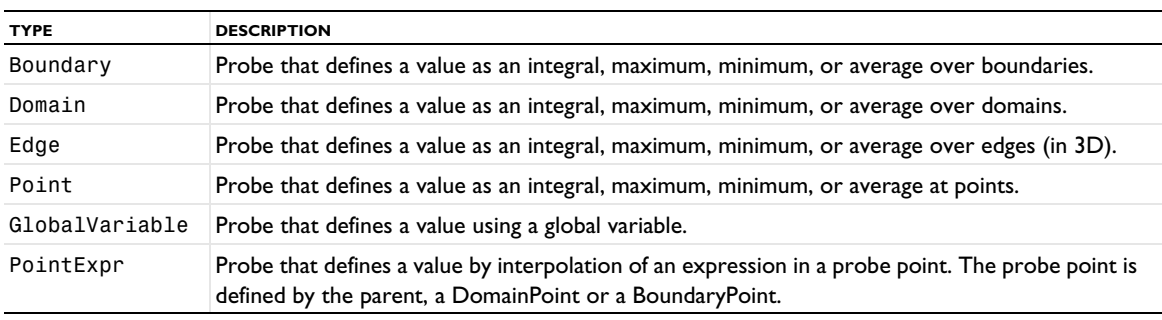

*Boundary Point Probes and Domain Point Probes* Probe points can be of the following types:

#### TABLE 2-97: PROBE POINT TYPES

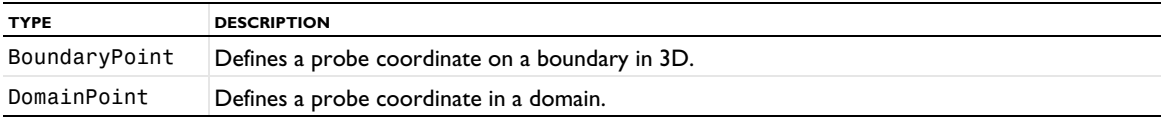

Probes take the following properties:

TABLE 2-98: PROBE PROPERTIES

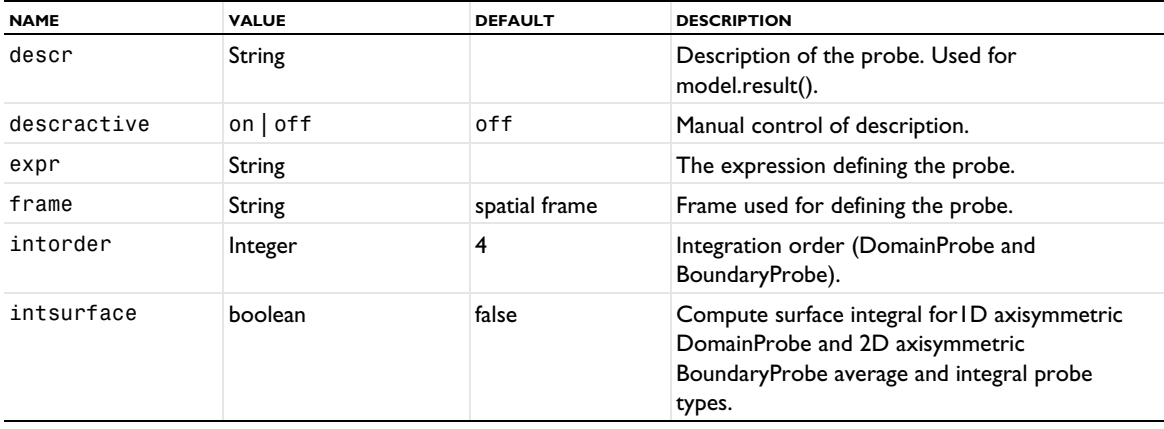

TABLE 2-98: PROBE PROPERTIES

| <b>NAME</b> | <b>VALUE</b>                              | <b>DEFAULT</b> | <b>DESCRIPTION</b>                                                                           |
|-------------|-------------------------------------------|----------------|----------------------------------------------------------------------------------------------|
| intvolume   | boolean                                   | false          | Compute volume integral for 2D axisymmetric<br>DomainProbe average and integral probe types. |
| method      | interval on<br>summation                  | integration    | Method used (DomainProbe and<br>BoundaryProbe).                                              |
| probename   | String                                    | probe tag      | Probe variable name.                                                                         |
| table       | String                                    | default        | Table to use for probe evaluation.                                                           |
| type        | average   maximum  <br>minimum   integral | average        | Type of probe (DomainProbe and<br>BoundaryProbe).                                            |
| unit        | String                                    | unit of expr   | Unit for the probe. Used for model.result().                                                 |
| window      | String                                    | default        | The plot window to use for the probe.                                                        |

A probe point of the type DomainPoint takes the following properties:

TABLE 2-99: PROBE PROPERTIES

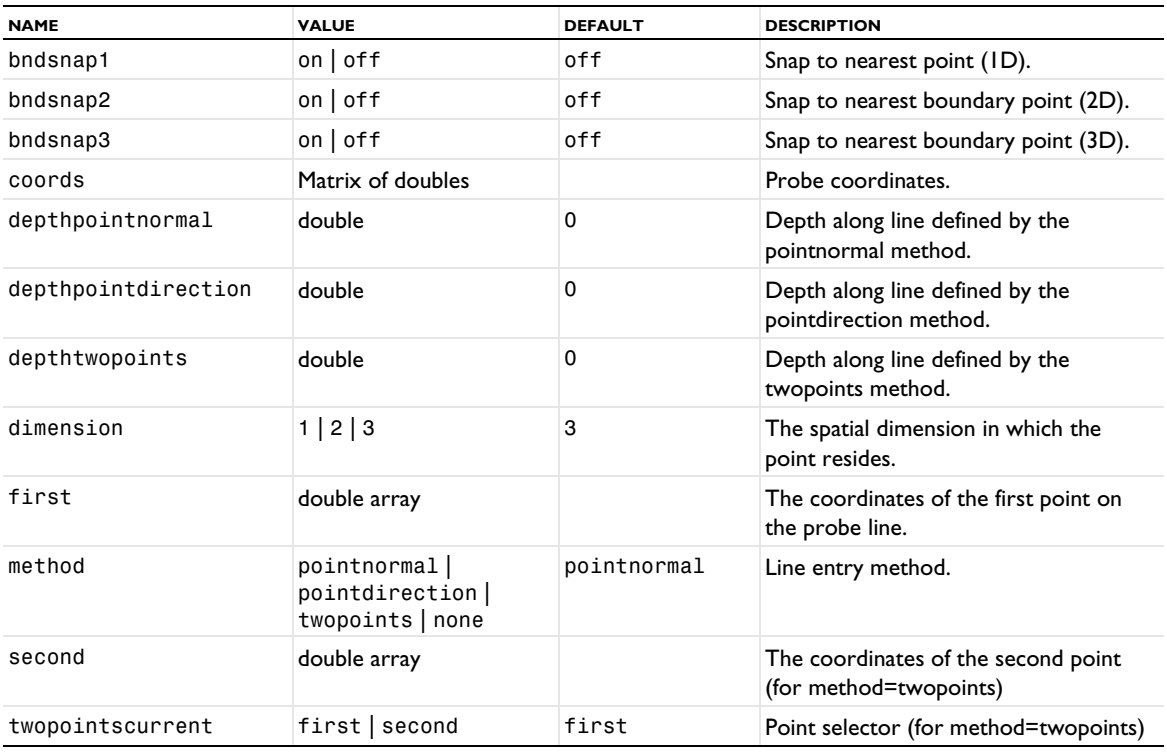

A probe point of BoundaryPoint types take the following properties:

TABLE 2-100: PROBE PROPERTIES

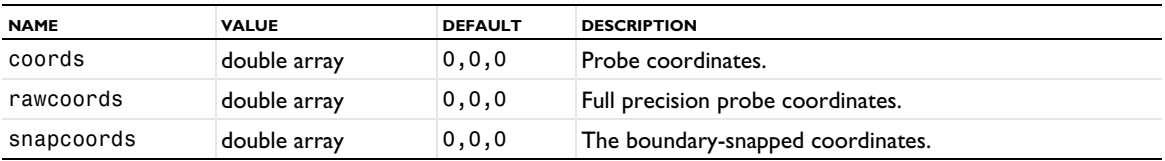

*model.reduced()*

Reduced-order modeling.

There are reduced-order models of different types. The properties listed below are set and accessed using generic set and get methods described in [set\(\)](#page-29-0) and [get\\* and Selection Access Methods](#page-28-0). The following reduced-order model types are currently supported:

| <b>TYPE</b>     | <b>DESCRIPTION</b>                                                                                                    |
|-----------------|----------------------------------------------------------------------------------------------------|
| ModalFrequency  | Created by the Model Reduction study step for a parametric problem using the modal solver.                                   |
| ModalTransient  | Created by the Model Reduction study for a time-dependent problem using the modal solver.                                    |
| <b>AWE</b>      | Created by the Model Reduction study step for a parametric problem using the asymptotic<br>waveform evaluation (AWE) solver. |
| RandomVibration | Uses a Frequency-Domain, Modal Reduced-Order Model to compute model response to<br>random excitations.                       |

TABLE 2-101: REDUCED-ORDER MODEL TYPES

### **SYNTAX**

```
model.reduced()
model.reduced().create(<tag>, <type>);
```

```
model.reduced().getM(String)
model.reduced().getN(String)
model.reduced().getNnz(String)
model.reduced().getOutputs()
model.reduced().getParameters()
model.reduced().getSparseMatrixCol(String)
model.reduced().getSparseMatrixRow(String)
model.reduced().getSparseMatrixVal(String)
model.reduced().getSparseMatrixValImag(String)
model.reduced().getVector(String)
model.reduced().getVectorImag(String)
model.reduced().isReal(String)
```
### **DESCRIPTION**

model.reduced().create(*<tag>*, *<type>*) creates a reduced-model container of the specified type.

Depending on the type of reduced-order model, the following properties are available:

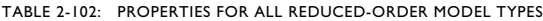

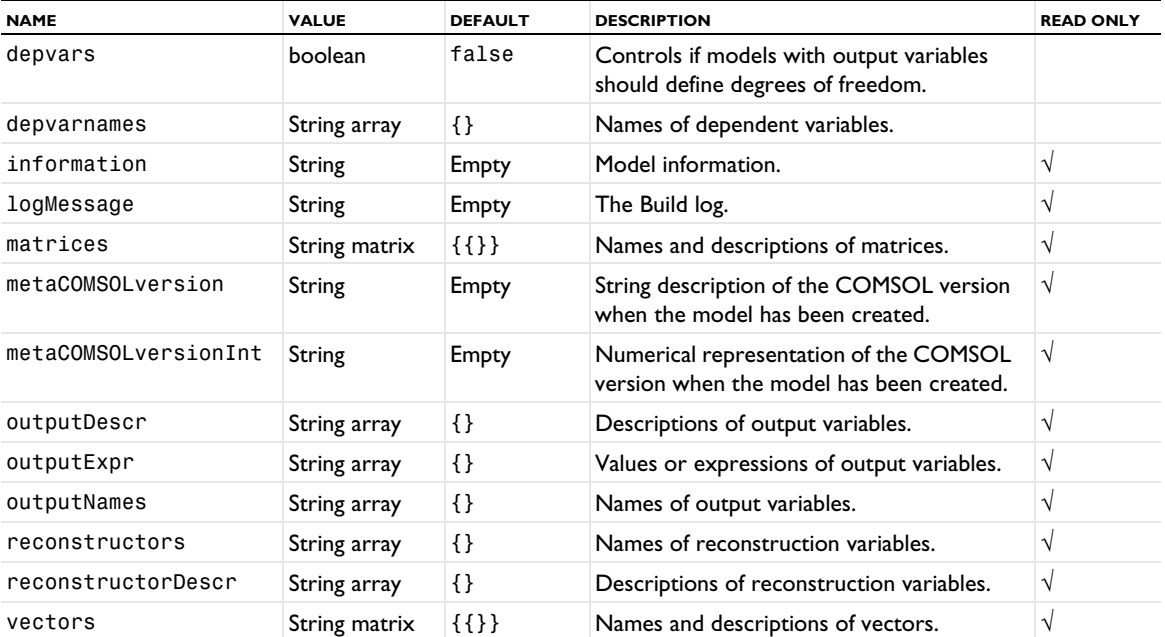

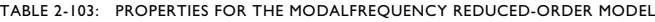

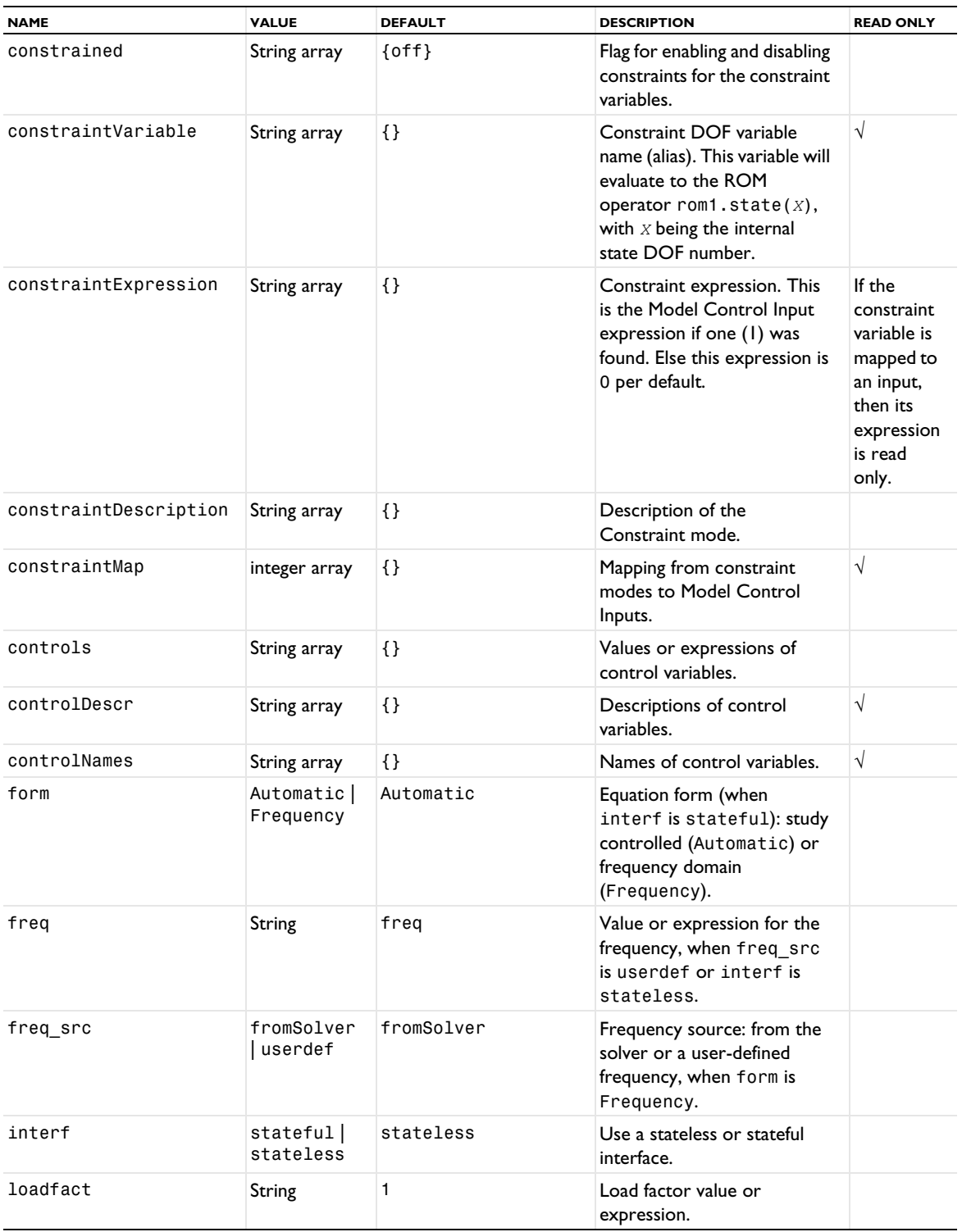

TABLE 2-103: PROPERTIES FOR THE MODALFREQUENCY REDUCED-ORDER MODEL

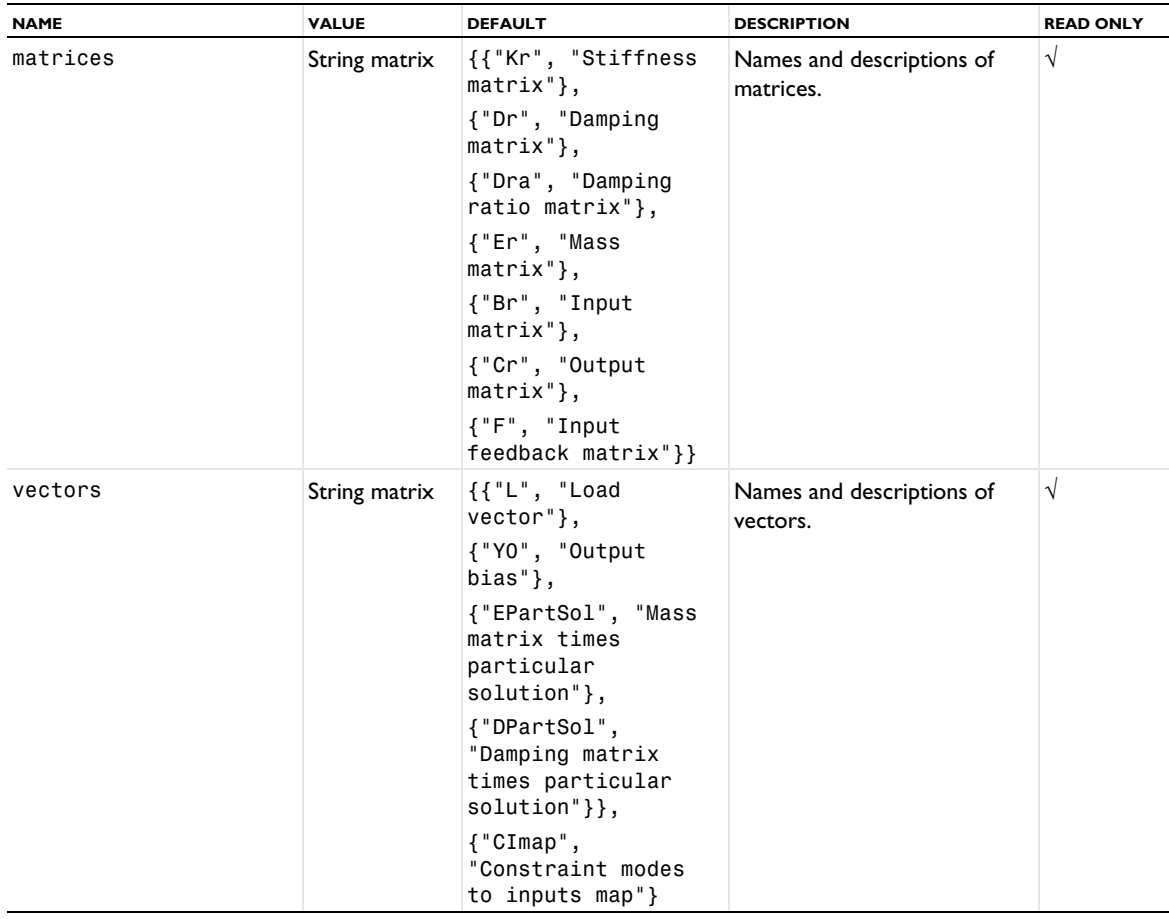

TABLE 2-104: PROPERTIES FOR THE MODALTRANSIENT REDUCED-ORDER MODEL

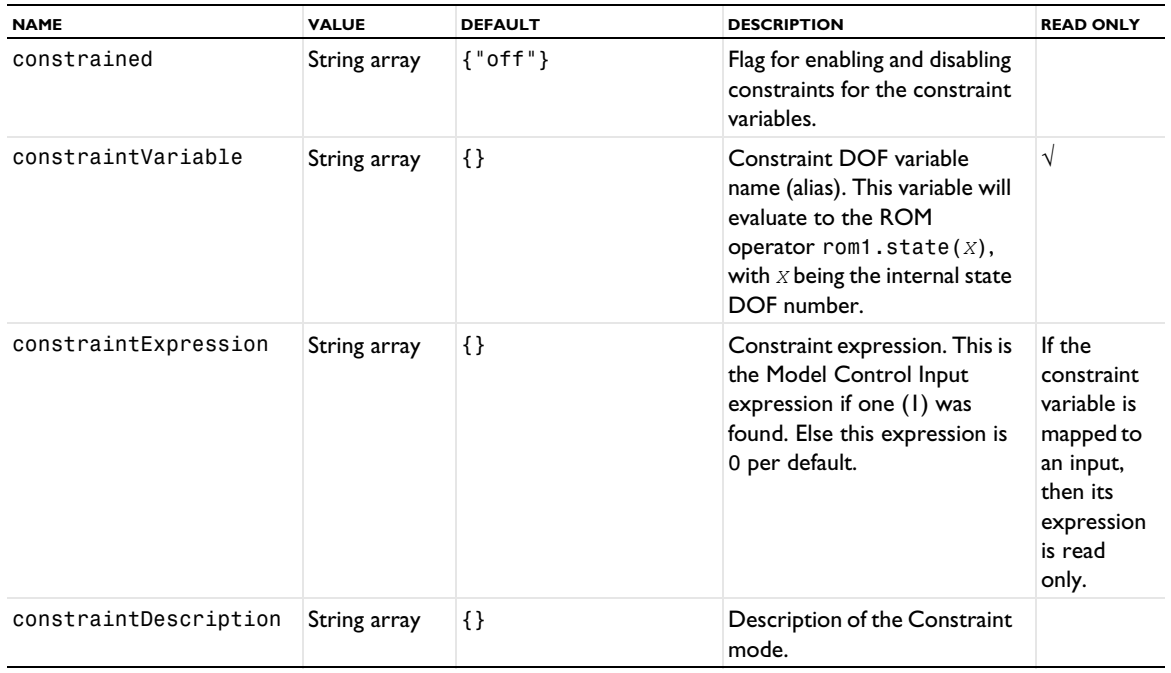

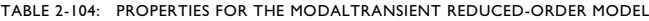

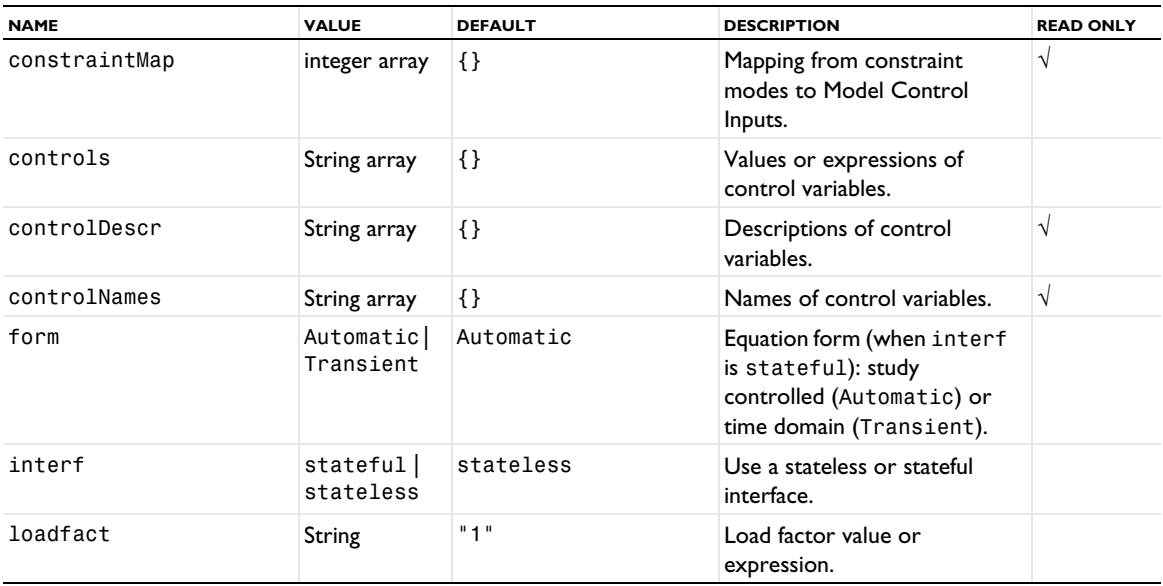

TABLE 2-104: PROPERTIES FOR THE MODALTRANSIENT REDUCED-ORDER MODEL

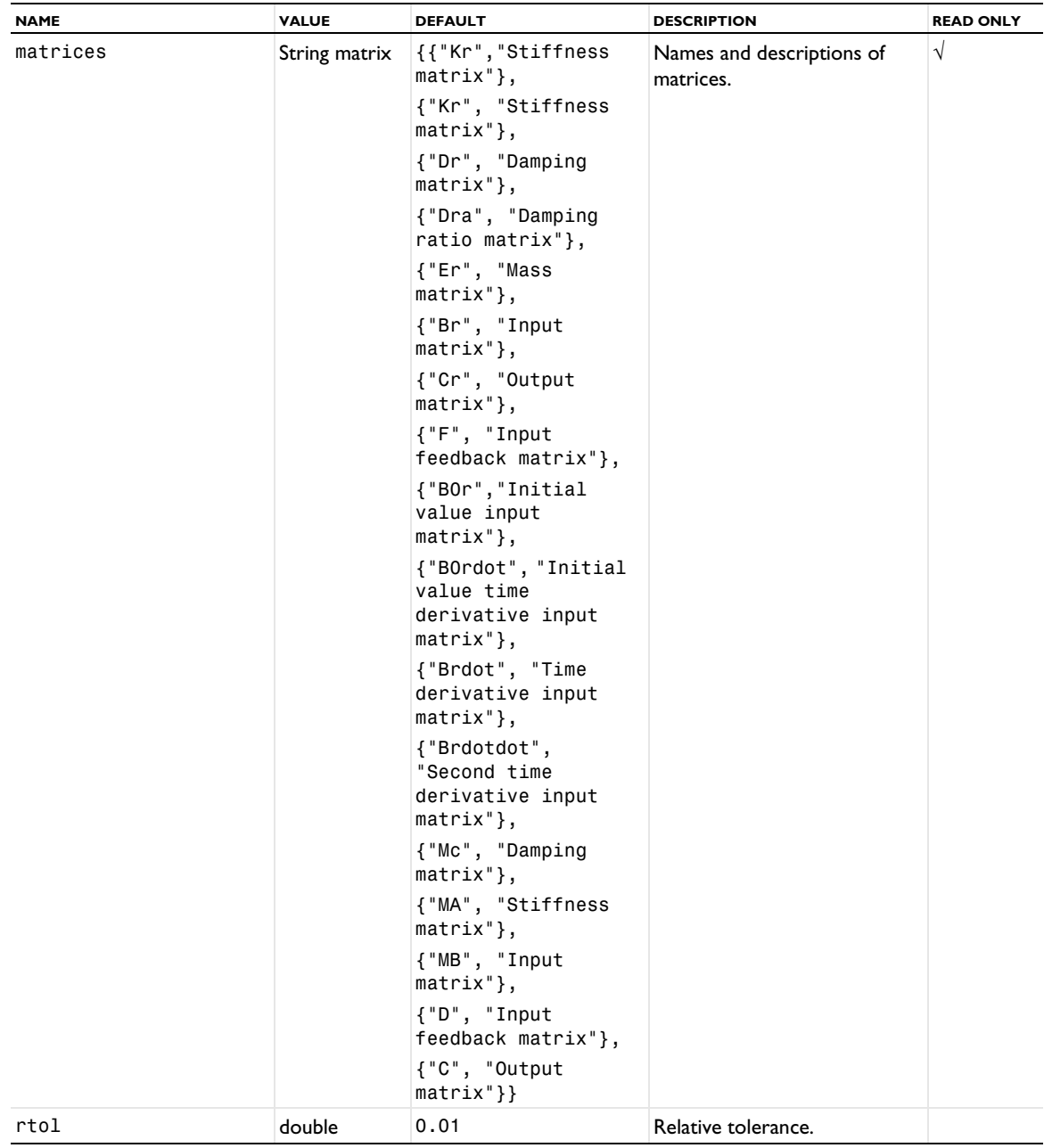

TABLE 2-104: PROPERTIES FOR THE MODALTRANSIENT REDUCED-ORDER MODEL

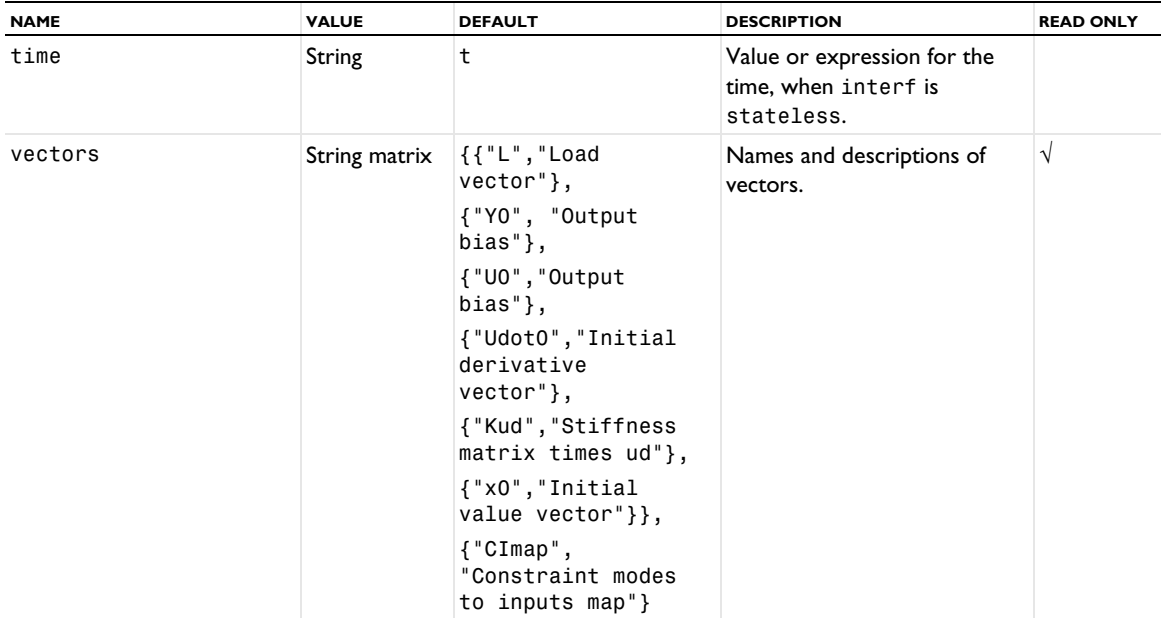

TABLE 2-105: PROPERTY FOR THE AWE REDUCED-ORDER MODEL

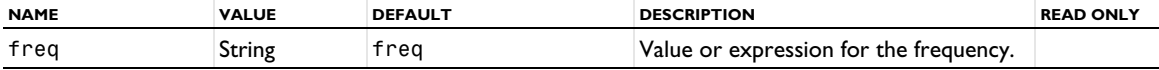

TABLE 2-106: PROPERTIES FOR THE RANDOM VIBRATION MODEL

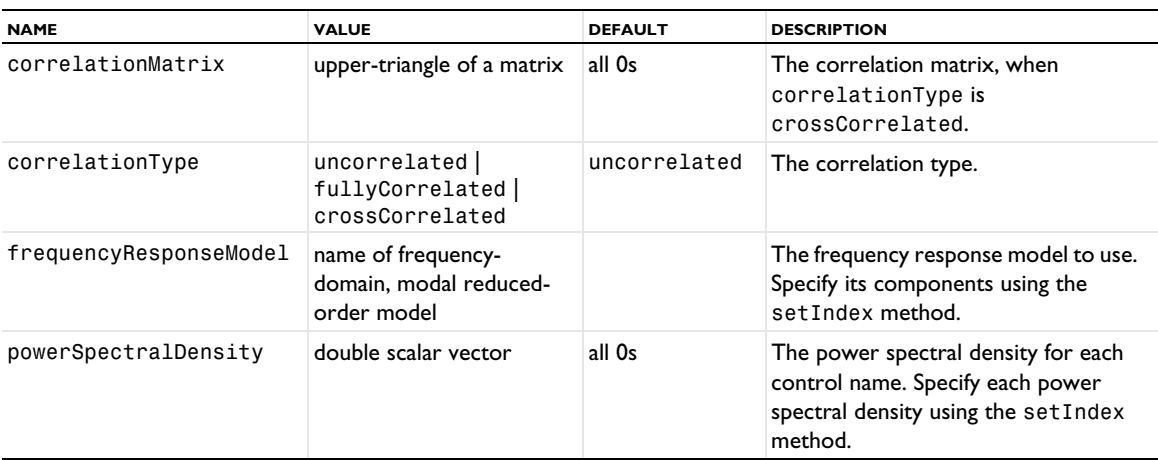

For information about the getM, getN, getNnz, isReal, and the getSparseMatrix and getVector methods, see the matrix data tables [Table 6-6](#page-482-0) and [Table 6-7](#page-482-1) in the *Solvers and Study Steps* chapter.

# **COMPATIBILITY**

The parameters property is deprecated in version 6.1 and has been replaced by the freq or time property. It may be removed in future versions, but until then, for backward compatibility, changing the parameters property automatically triggers a corresponding change of freq or time (but not the other way around).

The following methods are deprecated in version 5.5 and may be removed in future versions:

```
getOutputs()
getControls()
getParameters()
getValues(String[])
getVectors()
```

```
getMatrices()
getDescription(String[])
getString(String)
setControl(String, String)
```
The following methods are not supported:

```
create(<tag>)
create(<tag>, filepath)
setParameter(String, String)
renameControl(String, String)
renameOutput(String, String)
```
*model.result()*

Postprocessing and results interface.

### **SYNTAX**

```
model.result();
model.result().create(<pgtag>,dim);
model.result().create(<pgtag>,ftype);
model.result(<pgtag>).set(property,<value>);
model.result(<pgtag>).run();
model.result(<pgtag>).create(<ftag>,ftype);
model.result(<pgtag>).feature(<ftag>).getPlotGroup();
model.result(<pgtag>).feature(<ftag>).getType();
model.result(<pgtag>).feature(<ftag>).getSDim();
model.result(<pgtag>).feature(<ftag>).isPlotGroup();
model.result(<pgtag>).feature(<ftag>).prepareView(<value>);
model.result(<pgtag>).feature(<ftag>).selection(...);
model.result(<pgtag>).feature(<ftag>).set(property,<value>);
model.result(<pgtag>).feature(<ftag>).run();
model.result(<tag>).feature(<ftag>).getAllowedPropertyValues(property);
model.result(<pgtag>).feature(<ftag>).create(<attrtag>, attrtype);
model.result(<pgtag>).feature(<ftag>).feature(<attrtag>).set(property,<value>);
model.result().dataset().create(<dtag>,dtype);
model.result().dataset(<dtag>).create(<dtag2>,dtype);
model.result().dataset(<dtag>).selection(...);
model.result().dataset(<dtag>).set(property,<value>);
model.result().dataset(<dtag>).getAllowedPropertyValues(property);
model.result().export().create(<etag>,<pgtag>,ctype);
model.result().export(<etag>).create(<e2tag>,ctype);
model.result().export(<etag>).set(property,<value>);
model.result().export(<etag>).run();
model.result().export(<etag>).getAllowedPropertyValues(property);
model.result().numerical().create(<ntag>,ntype);
model.result().numerical(<ntag>).selection(...);
model.result().numerical(<ntag>).set(property,<value>);
model.result().numerical(<ntag>).run();
```

```
model.result().table().create(<ftag>,ntype);
model.result().table(<ftag>).setColumnHeaders(<headers>);
model.result().table(<ftag>).setTableData(<realData>,<imagData>);
model.result().table(<ftag>).getColumnHeaders();
model.result().table(<ftag>).getReal();
model.result().table(<ftag>).getImag();
model.result().table(<ftag>).isComplex();
model.result().table(<ftag>).clearTableData();
model.result().table(<ftag>).save(<filename>);
model.result().report().create(<rtag>);
model.result().report(<rtag>).getAllowedPropertyValues(property);
model.result().report(<rtag>).set(rprop,<value>);
model.result().report(<rtag>).set("template", <value>);
model.result().report(<rtag>).generate();
model.result().report(<rtag>).create(<r2tag>,frtype);
model.result().report(<rtag>).feature(<r2tag>).set(rprop,<value>);
model.result().report(<rtag>).feature(<r2tag>).create(<r3tag>,frtype);
model.result().report(<rtag>).feature(<r2tag>).feature(<r3tag>).set(rprop,<value>);
model.result().report(<rtag>).run();
```
### **DESCRIPTION**

model.result(*<pgtag>*)returns a plot group with tag *<pgtag>*.

model.result().create(*<pgtag>*,*dim*) creates a plot group with the tag *<pgtag>*, of dimension *dim*, where *dim* can be 1, 2, or 3.

model.result().create(*<pgtag>*,*ftype*) creates a plot group of type *ftype*. The valid types are "PlotGroup1D", "PlotGroup2D", "PlotGroup3D", "PolarGroup", and "SmithGroup".

model.result(*<pgtag>*).create(*<ftag>*,*ftype*) creates a plot feature of type *ftype* tagged *<ftag>* belonging to the plot group *<pgtag>*.

model.result(*<pgtag>*).feature(*<ftag>*).getType() returns the type of the feature *<ftag>*. This is the same string *ftype* that was used to create the feature.

model.result(*<pgtag>*).feature(*<ftag>*).getSDim() returns the spatial dimension of the plot group.

model.result(*<pgtag>*).feature(*<ftag>*).isPlotGroup() return true if the feature is a plot group. This method is also available on the child features.

model.result(*<pgtag>*).feature(*<ftag>*).getPlotGroup() returns the plot group the feature belongs to. This method is also available on the child features.

model.result(*<pgtag>*).feature(*<ftag>*).create(*<attrtag>*, *attrtype*) creates an attribute feature with the tag *<attrtag>* of type *attrtype*, belonging to the feature *<ftag>*.

model.result(*<pgtag>*).run() plots the plot group.

model.result(*<pgtag>*).feature(*<ftag>*).prepareView(*<value>*) returns the view to use when plotting the plot group to which the feature belongs. The argument is a Boolean, and if true, the view is created if needed.

model.result().dataset().create(*<dtag>*,*dtype*) creates a dataset feature with the tag *<dtag>* and the type *dtype*.

model.result().export().create(*<etag>*,*<pgtag>*,*etype*) creates an export feature with the tag *<etag>*, belonging to plot group *<pgtag>* and of export type *etype*.

model.result().numerical().create(*<ntag>*, *ntype*) creates a numerical results feature with the tag *<ntag>* of the numerical feature type *ntype*.

model.result().numerical(*<ntag>*).run() evaluates the numerical results feature.

model.result(<*tag*>).feature(<*ftag*>)).getAllowedPropertyValues(property), model.result().dataset(*<dtag>*).getAllowedPropertyValues(*property*), model.result().export(*<etag>*).getAllowedPropertyValues(*property*), and model.result().report(*<rtag>*).getAllowedPropertyValues(*property*)return the set of allowed values for a property if the set is a finite set of strings; otherwise, they return null.

model.result().dataset(*<dtag>*).refresh() updates Grid dataset using data from functions that read files (Elevation, Image, and Interpolation).

model.result().table().create(*<ftag>*,*ntype*) creates a table feature with the tag *<ftag>*. The set and get methods used to manipulate tables are described in [Table.](#page-971-0)

The data extraction methods used to retrieve plot or numerical data are described in [Results.](#page-620-0)

model.result().report().create(*<rtag>,*"Report") creates a report with tag *<rtag>*.

model.result().report().create(*<ptag>,*"Presentation") creates a presentation with tag *<ptag>*.

model.result().report().create(*<ttag>,*"Template") creates a report template with tag *<ttag>*. Such report templates are customized alternatives to the built-in templates: brief, intermediate, and complete. A complete report template contains a single instance of each of the regular model-contents report features. When a model-contents report feature occurs in a template, the available properties match those of the corresponding regular report feature. However, some regular report-feature properties, such as the noderef property for referencing the model feature to report on, are not applicable and therefore not available.

To set up a template template, you can build it feature by feature or use one of the built-in templates as the starting point and then generate it before customizing the settings:

```
template.set("level", lvalue);
template.set("absentnodes",state);
template.generate();
```
The allowed values for the level property are "brief", "intermediate" (default), and "complete". The value of this property is also used to define the initial settings when building the template manually. The absentnodes property can take two values:

- **•** "exclude" (default) template nodes that are absent from or disabled in the template are *excluded* when generating a report using the template;
- **•** "include" conversely, template nodes that are absent from or disabled in the template are *included* when generating a report using the template.

Having created the report report, specify which template to use and then generate contents:

```
report.set("template", value);
report.generate();
```
The allowed values for the template property depends on the availability of custom templates in the model, the installation, and the user's report templates directory:

- **•** The built-in templates, "brief", "intermediate" (default), and "complete", are always available.
- **•** If the model contains report templates with tags tmpl1, …, tmpl*n*, these can be chosen as templates for report by setting the template property to any of the values "model.tmpl1", …, "model.tmpl*n"*, with model being a fixed namespace prefix.
- **•** If the directory data/reporttemplates under the COMSOL Multiphysics installation root directory contains MPH-files with report templates, these can be chosen by setting template to

"installation.*<TemplateFilename>*.*<ttag>*". Here installation is a fixed namespace prefix, *<TemplateFilename>*.mph is the name of the MPH-file, and *<ttag>* is a report template tag.

• Finally, if the reporttemplates directory under the user settings directory .comsol/v61 under your local home directory contains MPH-files with report templates, these are chosen using the same pattern as for installation templates with the difference that the namespace prefix is user.

Note that if report already has child nodes when report.generate() is called, these nodes will be removed before the generation of new contents.

model.result().report().create(*<ttag>,*"PresentationTemplate") creates a presentation template with tag *<ttag>*. Such presentation templates are customized alternatives to the built-in templates: default and detailed. A complete presentation template contains a single instance of each of the regular model-contents presentation features. When a model-contents presentation feature occurs in a template, the available properties match those of the corresponding regular presentation feature. However, some regular presentation-feature properties, such as the noderef property for referencing the model feature to include, are not applicable and therefore not available.

report.create(*<tptag>,*"TitlePage") adds a title page to the report report. Only one title-page feature can be added.

report.create(*<tptag>,*"TitleSlide") adds a title slide to the presentation presentation. Only one titleslide feature can be added.

report.feature(*<tptag>*).set(*prop,value*) sets the title-page property *prop* to the value *value*.

report().create(*<toctag>,*"TableOfContents") adds a table of contents to the report report. Only one table-of-contents feature can be added.

report.create(*<stag>,*"Section") adds an additional section level to a report.

report.create(*<stag>,*"SectionSlide") adds a section slide to the presentation presentation.

report.feature(*<stag>).*set*(prop,value)*

report.feature(*<stag>*).create(*<ftag>*),*feature*)

report.feature(*<stag>*).feature(*<ftag>*).*set(prop,value)*

To add a report or presentation contents feature — that is, a feature corresponding to content in the report or presentation — to a section feature section, type, section.create(*<frtag>*,*frtype*,…). Depending on the feature type *frtype*, the create operation includes zero, one, or two tags that refer to the model feature to include. The tags must refer to an existing feature of the correct type. The feature types that are available for reporting on the model contents are listed in [Table 2-107.](#page-170-0) For details on their usage, see the section Model Contents — Report Components in the *COMSOL Multiphysics User's Guide*.

<span id="page-170-0"></span>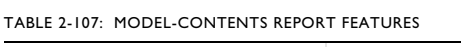

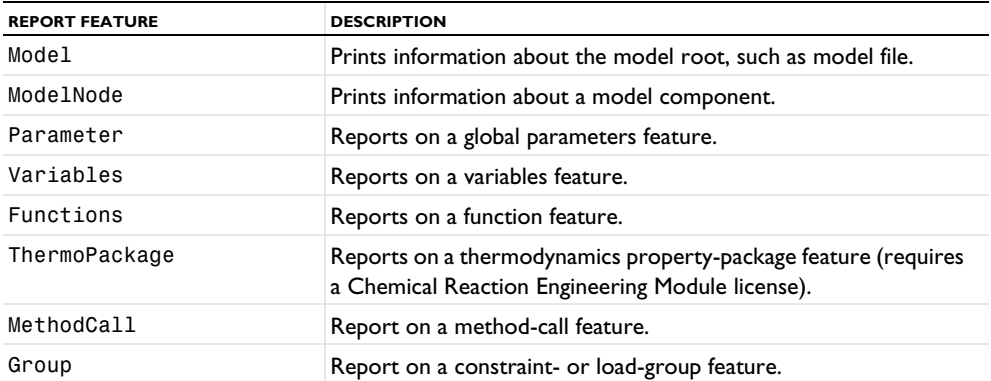

TABLE 2-107: MODEL-CONTENTS REPORT FEATURES

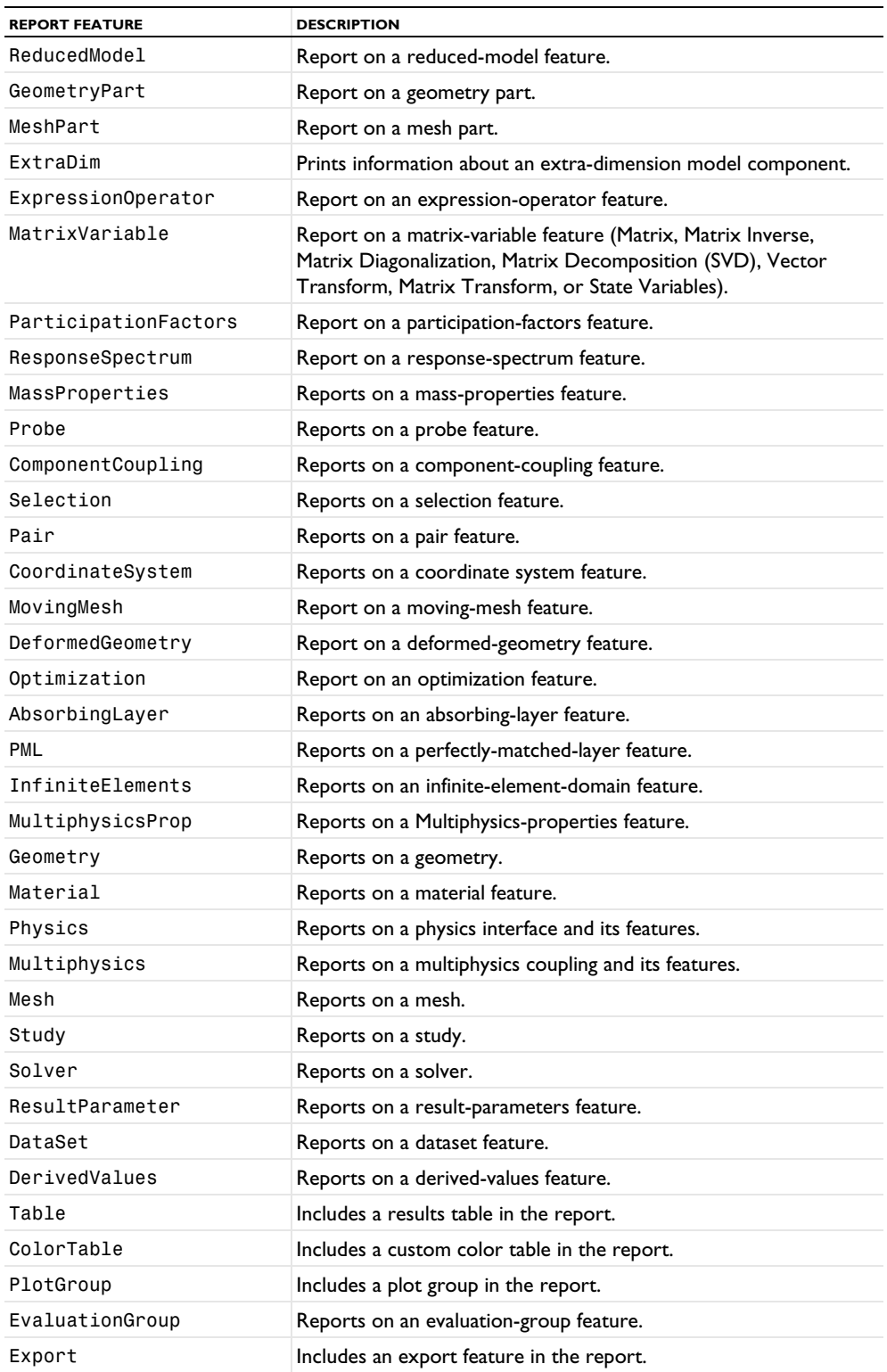

In addition, the custom feature types listed in [Table 2-108](#page-172-0) are also available for building reports and presentations. Their usage is described in the section Custom Report, Documentation, and Presentation Components in the *COMSOL Multiphysics User's Guide*.

| <b>REPORT FEATURE</b> | <b>DESCRIPTION</b>                          |
|-----------------------|---------------------------------------------|
| Equation              | Adds an equation to the report.             |
| Heading               | Adds a heading to the report.               |
| Image                 | Adds an image to the report.                |
| List                  | Adds a list to the report.                  |
| ListItem              | Adds an item to a list.                     |
| Tbl                   | Adds a custom table to the report.          |
| TblHRow               | Adds a heading row to a custom table.       |
| TblRow                | Adds a body row to a custom table.          |
| Text                  | Adds a text paragraph to the report.        |
| Code                  | Adds a text paragraph with code formatting. |

<span id="page-172-0"></span>TABLE 2-108: CUSTOM-CONTENTS REPORT FEATURES

Finally, a number of report feature types are provided for creating reports and presentations for apps created in the Application Builder. These are listed in [Table 2-109](#page-172-1). For further details, see the sections Arrays and Scalars and Declaration Components in the *COMSOL Multiphysics User's Guide* and references therein.

| <b>REPORT FEATURE</b>                                                                                 | <b>DESCRIPTION</b>                                                                                                    |
|----------------------------------------------------------------------------------------------------|----------------------------------------------------------------------------------------------------|
| Arrays                                                                                                | Adds a customized table for Array ID and Array 2D declaration nodes defined<br>under the Declarations branch in the Application Builder. |
| Scalars                                                                                               | Adds a table where the columns to include and the table data rows can be<br>customized.                                                  |
| ChoiceList                                                                                            | Reports on a choice list.                                                                                                    |
| UnitSet                                                                                               | Reports on a unit set.                                                                                                    |
| StringDataField,<br>BooleanDataField,<br>IntegerDataField,<br>DoubleDataField                         | Reports on scalar data declarations.                                                                                                    |
| StringArrayDataField,<br>BooleanArrayDataField,<br>IntegerArrayDataField,<br>DoubleArrayDataField     | Reports on ID array data declarations.                                                                                                   |
| StringMatrixDataField,<br>BooleanMatrixDataField.<br>IntegerMatrixDataField,<br>DoubleMatrixDataField | Reports on 2D array data declarations.                                                                                                   |

<span id="page-172-1"></span>TABLE 2-109: ARRAYS, SCALARS, AND DECLARATION-CONTENTS REPORT FEATURES

To point a report feature rFeature to another feature with tag *<ftag>* in the tree, use the method rFeature.set("noderef",*<ftag>*) method. A report contents feature must point to a feature of the type it is designed to report on; see the table above. Instead of a feature tag, set "noderef" to "none" to clear a reference.

```
model.result().report(<rtag>).feature(<stag>).feature(<frtag>).set(frprop, <value>)
```
to set a property in a report feature.

# **EXAMPLES**

Create a dataset and set it to point to the tagged solution sol1 from a solver sequence:

```
Code for Use with Java
  model.result().dataset().create("dset", "Solution");
  model.result().dataset("dset").set("solution", "Sol1");
Code for Use with MATLAB
  model.result.dataset.create('dset', 'Solution');
  model.result.dataset('dset').set('solution', 'Sol1');
```
Create a 3D plot group containing a streamline plot and a plane with a contour plot on:

```
Code for Use with Java
  result().create("pg1",3);
  result("pg1").set("data","dset");
  result("pg1").create("stream","Streamline");
  model.result("pg1").feature("stream").set("expr", new String[]{"2-x", "0", "z"});
  model.result("pg1").feature("stream").selection().set(new int[]{2});
  result().dataset().create("cutp1","CutPlane");
  result("pg1").create("cont1","Contour");
  result("pg1").feature("cont1").set("data","cutp1");
  result("pg1").run();
Code for Use with MATLAB
  result.create('pg1',3);
  result('pg1').set('data','dset');
  result('pg1').create('stream','Streamline');
  model.result('pg1').feature('stream').set('expr', {'2-x', '0', 'z'});
  model.result('pg1').feature('stream').selection.set(2);
  result.dataset.create('cutp1','CutPlane');
  result('pg1').create('cont1','Contour');
  result('pg1').feature('cont1').set('data','cutp1');
  result('pg1').run;
```
*model.savePoint()*

Manage selections and hide features used by result features.

#### **SYNTAX**

```
model.savePoint(<tag>).geom(<gtag>)
model.savePoint(<tag>).geom(<gtag>).selection(<stag>)
model.savePoint(<tag>).geom(<gtag>).view(<vtag>)
```
### **DESCRIPTION**

model.savePoint(*<tag>*) is a container of selections and hide features used by result features. When solving, a copy of the model is made — a save point model — which is used in results and analysis. The selections and hide features contained in model.savePoint(*<tag>*) refer to the geometry in this copy.

Editing the data in model.savePoint(*<tag>*) can only be done in the following circumstances.

- **•** The geometry on which the analysis is done has been modified after solving. In this case the selections and hide feature can be edited but not created or removed.
- **•** The geometry on which the analysis is done has been removed. In this case the selections and hide features can be both edited, created, and deleted.

In all other circumstances, edit the selections in model.component ( $\langle \text{ctaq>}\rangle$ ).selection(), and the hide features in model.component(<ctag>).view(). Changes there are synchronized with the data in model.savePoint().

model.savePoint(*<tag>*).geom(*<gtag>*) returns a container with selections and views with hide features for a geometry in the save point model.

model.savePoint(*<tag>*).geom(*<gtag>*).selection(*<stag>*) returns a selection.

model.savePoint(*<tag>*).geom(*<gtag>*).view(*<vtag>*) returns a view. Contrary to the views in model.component(*<ctag>*).view(), only the hide features in view.hideEntities() can be edited.

#### **SEE ALSO**

[model.selection\(\)](#page-174-0), [model.weak\(\)](#page-208-0)

<span id="page-174-0"></span>*model.selection()*

Named selections.

### **SYNTAX**

```
model.selection().create(<tag>);
model.selection().create(<tag>,<type>);
model.selection(<tag>).model(<mtag>);
model.selection(<tag>).set(property,<value>);
model.selection(<tag>).geom(<gtag>,dim);
model.selection(<tag>).geom(<gtag>,highdim,lowdim,typelist);
model.selection(<tag>).geom(dim);
model.selection(<tag>).all();
model.selection(<tag>).set(<entlist>);
model.selection(<tag>).add(<entlist>);
model.selection(<tag>).remove(<entlist>);
model.selection(<tag>).clear();
model.selection(<tag>).inherit(bool);
model.selection(<tag>).model();
model.selection(<tag>).isGeom();
```

```
model.selection(<tag>).geom();
model.selection(<tag>).dimension();
model.selection(<tag>).dim();
model.selection(<tag>).entities(dim);
model.selection(<tag>).entities();
model.selection(<tag>).interiorEntities(dim);
model.selection(<tag>).isInheriting();
model.selection(<tag>).inputDimension();
model.selection(<tag>).inputEntities();
model.selection(<tag>).image();
```
#### **DESCRIPTION**

model.component(*<ctag>*).selection(*<tag>*) returns a named selection. Anywhere where you define a selection, you can point to a named selection by using its tag, for example, *selection*.named(<tag>.

model.component(*<ctag>*).selection().create(*<tag>*) creates a named selection of type Explicit.

model.component(*<ctag>*).selection().create(*<tag>,<type>*) creates a named selection of type *<type>*. The following types are available: "Explicit", "Union", "Intersection", "Difference", "Complement", "Adjacent", "Ball", "Box", "Cylinder", and "Disk".

model.selection(*<tag>*).model(*<mtag>*) sets the model component node of the selection.

model.selection(*<tag>*).model() returns the model component node tag of the selection.

model.component(*<ctag>*).selection(*<tag>*).set(*property*,*<value>*) sets a property value for the selection. Which properties are available for the different selection types are listed on the following pages. All other assignment methods are only supported by the Explicit selection type.

Use the model.selection(<tag>).image() methods for plotting and exporting selection images. See [Plotting](#page-210-0)  [and Exporting Images.](#page-210-0)

All other methods are explained in the section [Selections](#page-33-0).

Other entities can use any of the selections in model.component(*<ctag>*).selection() when defining its selection. For example, create a selection sel1:

model.component("comp1").selection().create("sel1");

Then, for example, a variable entities can use this selection:

```
model.component("comp1").variable().create("var1");
model.component("comp1").variable("var1").model("mod1");
model.component("comp1").variable("var1").selection().named("sel1");
```
What properties are available depends on the type of selection. The following selection types are available:

#### *Explicit*

Selection defined by an explicit set of geometric entities such as domains or boundaries.

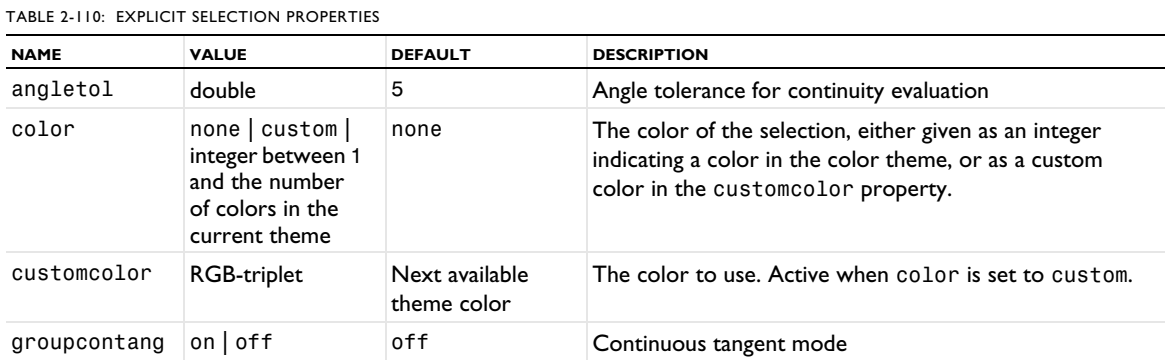

When groupcontang is set to on, the set, add, and remove methods operate on groups of adjacent entities that have continuous tangents at their junctions.

The angletol property defines the tolerance for the continuity evaluation.

#### *Ball*

Selection of entities that are inside or intersect a ball.

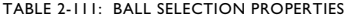

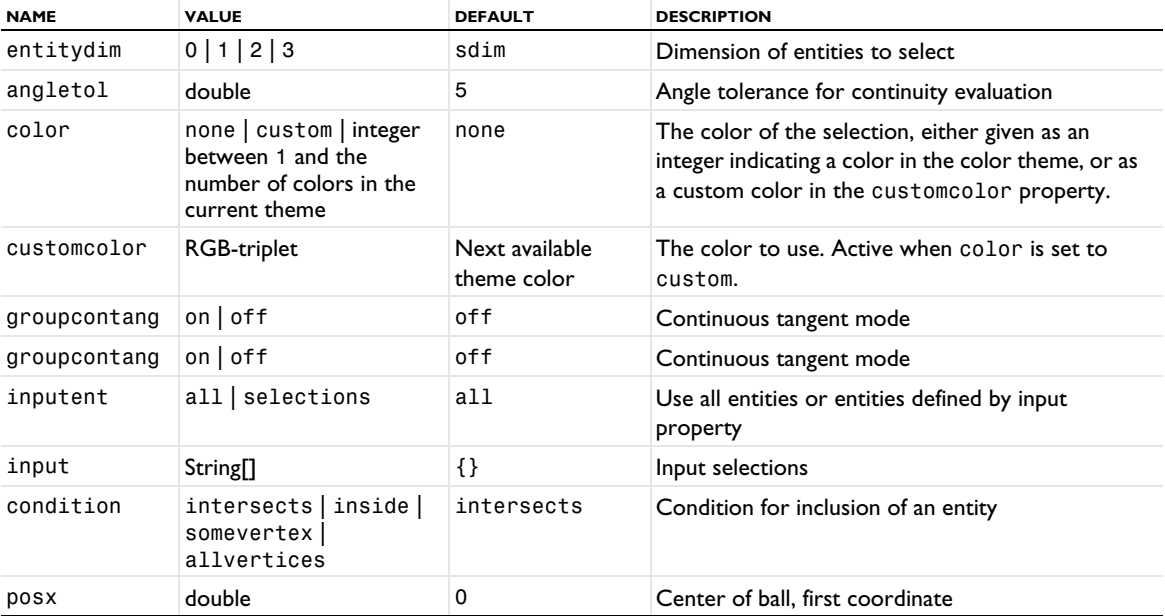

TABLE 2-111: BALL SELECTION PROPERTIES

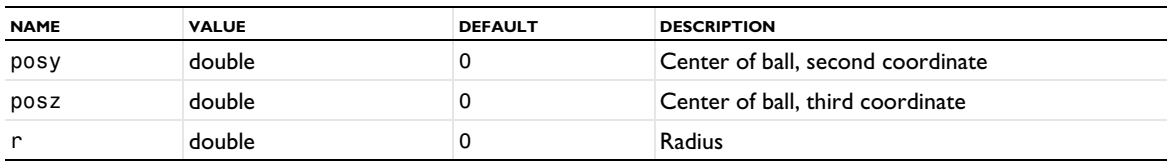

The posx, posy, and posz properties define the center of the ball, and r defines the radius. These properties take their units from the corresponding geometry sequence.

When condition is intersects, all entities that intersect the ball are included in the selection. The rendering mesh is used for the calculation. You can set the accuracy of the rendering mesh using

ModelUtil.setPreference("graphics.rendering.detail",*<detail>*);

where *<detail>* is coarse, normal, fine, or wireframe.

When condition is inside, all entities that are completely inside the ball are included in the selection. The rendering mesh is used for the calculation.

When condition is somevertex, all entities that have at least one adjacent vertex inside the ball are included in the selection.

When condition is allvertices, all entities that have all adjacent vertices inside the ball are included in the selection.

When inputent is selections, the selection is restricted to the entities in the selections defined by the input property. When inputent is all, all entities in the geometry are considered.

When groupcontang is set to on, the selection operates on groups of entities that have continuous tangents at their junctions.

The angletol property defines the tolerance for the continuity evaluation.

*Box*

Selection of entities that are inside or intersect a box.

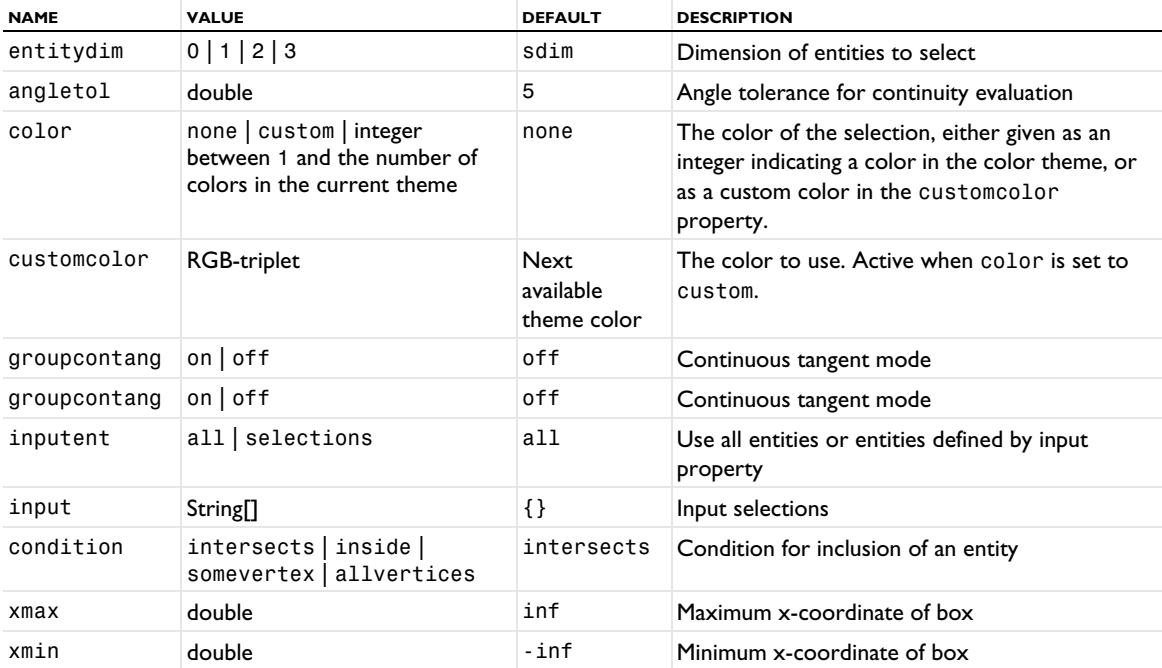

TABLE 2-112: BOX SELECTION PROPERTIES

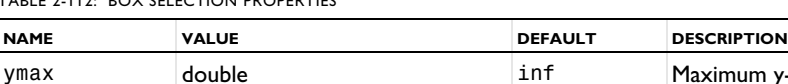

TABLE 2-112: BOX SELECTION PROPERTIES

im y-coordinate of box ymin double  $\qquad \qquad$  -inf Minimum y-coordinate of box zmax double inf Maximum z-coordinate of box zmin double  $\qquad$  -inf Minimum z-coordinate of box

The xmax, xmin, ymax, ymin, zmax, and zmin properties define the box. These properties take their units from the corresponding geometry sequence.

When condition is intersects, all entities that intersect the box are included in the selection. The rendering mesh is used for the calculation. You can set the accuracy of the rendering mesh using

ModelUtil.setPreference("graphics.rendering.detail",*<detail>*);

where *<detail>* is coarse, normal, fine, or wireframe.

When condition is inside, all entities that are completely inside the box are included in the selection. The rendering mesh is used for the calculation.

When condition is somevertex, all entities that have at least one adjacent vertex inside the box are included in the selection.

When condition is allvertices, all entities that have all adjacent vertices inside the box are included in the selection.

When inputent is selections, the selection is restricted to the entities in the selections defined by the input property. When inputent is all, all entities in the geometry are considered.

When groupcontang is set to on, the selection operates on groups of entities that have continuous tangents at their junctions.

The angletol property defines the tolerance for the continuity evaluation.

### *Cylinder*

Selection of entities that are inside or intersect a cylinder in 3D.

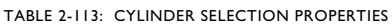

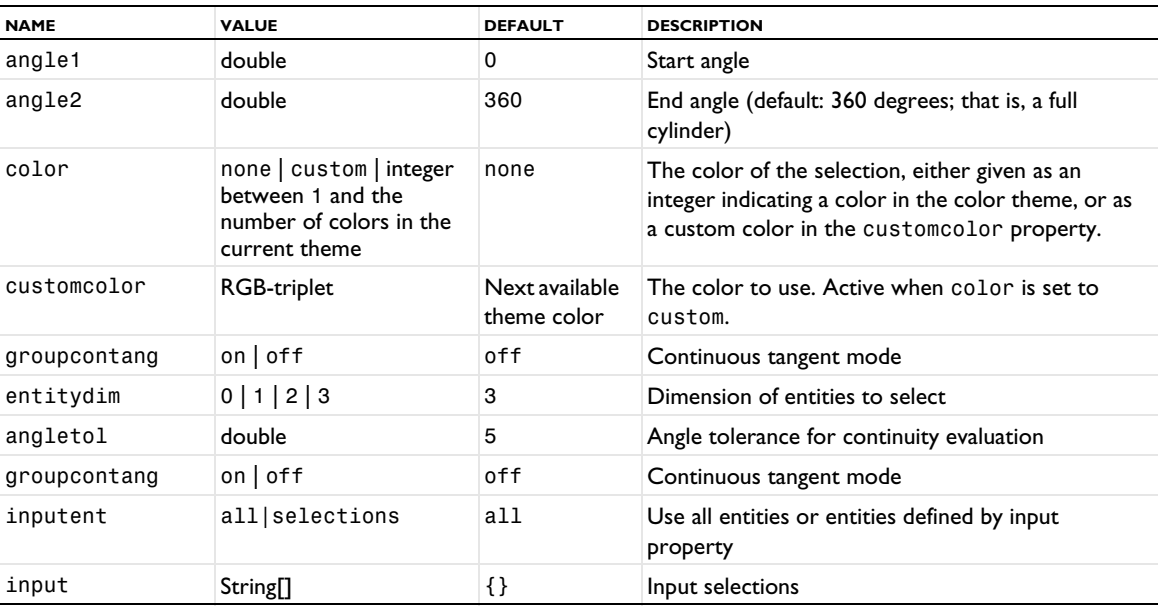

TABLE 2-113: CYLINDER SELECTION PROPERTIES

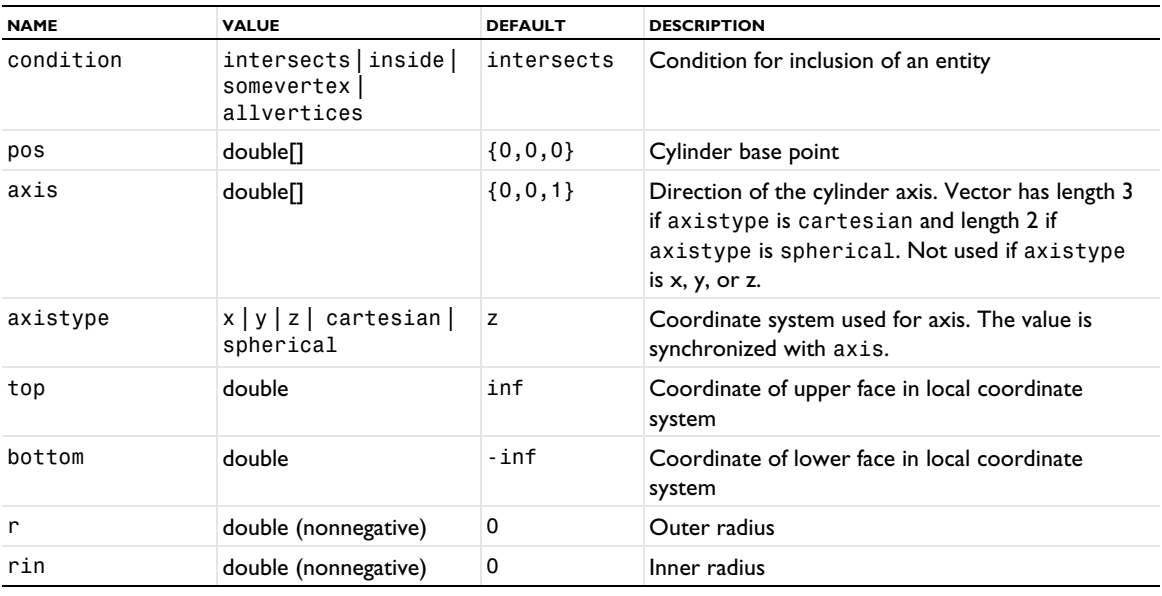

The pos property defines the center of the cylinder and the axis property defines the cylinder axis. The top, bottom, r, and rin properties define the size of the cylinder. Setting rin equal to r corresponds to a cylindrical surface. These properties take their units from the corresponding geometry sequence. Using the angle1 and angle2 properties, you can create a cylinder segment.

When condition is intersects, all entities that intersect the cylinder are included in the selection. The rendering mesh is used for the calculation. You can set the accuracy of the rendering mesh using

ModelUtil.setPreference("graphics.rendering.detail",*<detail>*);

where *<detail>* is coarse, normal, fine, or wireframe.

When condition is inside, all entities that are completely inside the cylinder are included in the selection. The rendering mesh is used for the calculation.

When condition is somevertex, all entities that have at least one adjacent vertex inside the cylinder are included in the selection.

When condition is allvertices, all entities that have all adjacent vertices inside the cylinder are included in the selection.

When inputent is selections, the selection is restricted to the entities in the selections defined by the input property. When inputent is all, all entities in the geometry are considered.

When groupcontang is set to on, the selection operates on groups of entities that have continuous tangents at their junctions.

The angletol property defines the tolerance for the continuity evaluation.

*Disk*

Selection of entities that are inside or intersect a disk.

TABLE 2-114: DISK SELECTION PROPERTIES

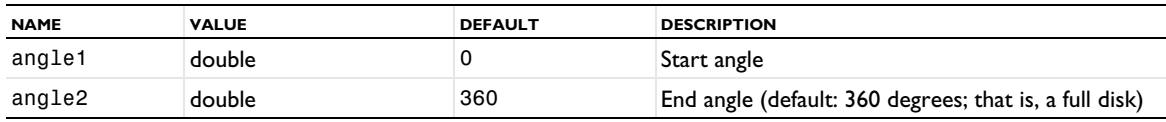

TABLE 2-114: DISK SELECTION PROPERTIES

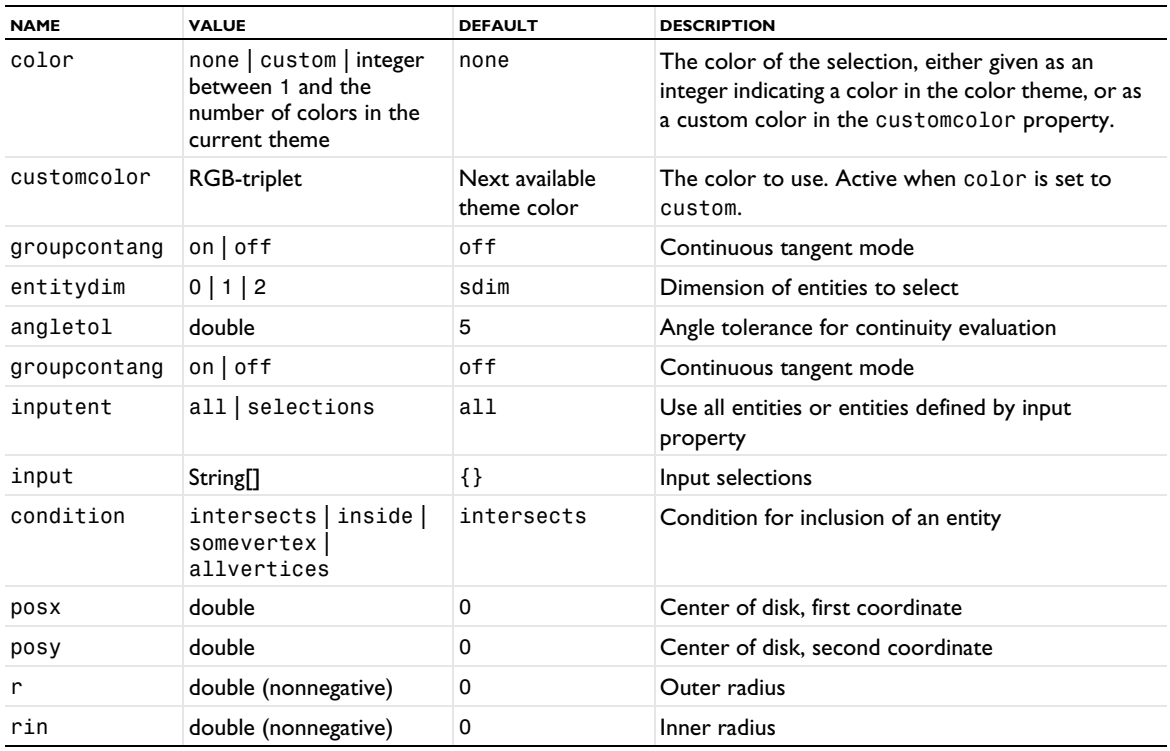

The posx and posy properties define the center of the disk, and r and rin define the outer and inner radius, respectively. These properties take their units from the corresponding geometry sequence. Using the angle1 and angle2 properties, you can create a disk segment.

When condition is intersects, all entities that intersect the disk are included in the selection. The rendering mesh is used for the calculation. You can set the accuracy of the rendering mesh using

ModelUtil.setPreference("graphics.rendering.detail",*<detail>*);

where *<detail>* is coarse, normal, fine, or wireframe.

When condition is inside, all entities that are completely inside the disk are included in the selection. The rendering mesh is used for the calculation.

When condition is somevertex, all entities that have at least one adjacent vertex inside the disk are included in the selection.

When condition is allvertices, all entities that have all adjacent vertices inside the disk are included in the selection.

When inputent is selections, the selection is restricted to the entities in the selections defined by the input property. When inputent is all, all entities in the geometry are considered.

When groupcontang is set to on, the selection operates on groups of entities that have continuous tangents at their junctions.

The angletol property defines the tolerance for the continuity evaluation.
# *Union*

Selection defined by the union of a set of selections.

TABLE 2-115: UNION SELECTION PROPERTIES

| <b>NAME</b>          | <b>VALUE</b> | <b>DEFAULT</b> | <b>DESCRIPTION</b>              |
|----------------------|--------------|----------------|---------------------------------|
| entitydim $ 0 1 2 3$ |              | sdim           | Dimension of entities to select |
| input                | String array |                | Selections to add               |

## *Intersection*

Selection defined by the intersection of a set of selections.

TABLE 2-116: INTERSECTION SELECTION PROPERTIES

| <b>NAME</b>  | <b>VALUE</b>                                                                                | <b>DEFAULT</b>                | <b>DESCRIPTION</b>                                                                                                    |
|--------------|---------------------------------------------------------------------------------------------|-------------------------------|----------------------------------------------------------------------------------------------------|
| color        | none   custom  <br>integer between 1<br>and the number<br>of colors in the<br>current theme | none                          | The color of the selection, either given as an integer<br>indicating a color in the color theme, or as a custom<br>color in the customcolor property. |
| customcolor  | RGB-triplet                                                                                 | Next available<br>theme color | The color to use. Active when color is set to custom.                                                                                                 |
| groupcontang | $on$   off                                                                                  | off                           | Continuous tangent mode                                                                                                    |
| entitydim    | 0 1 2 3                                                                                     | sdim                          | Dimension of entities to select                                                                                                    |
| input        | String <sup>[]</sup>                                                                        | {}                            | Selections to intersect                                                                                                    |

## *Difference*

Selection defined by the difference between two sets of selections.

## TABLE 2-117: DIFFERENCE SELECTION PROPERTIES

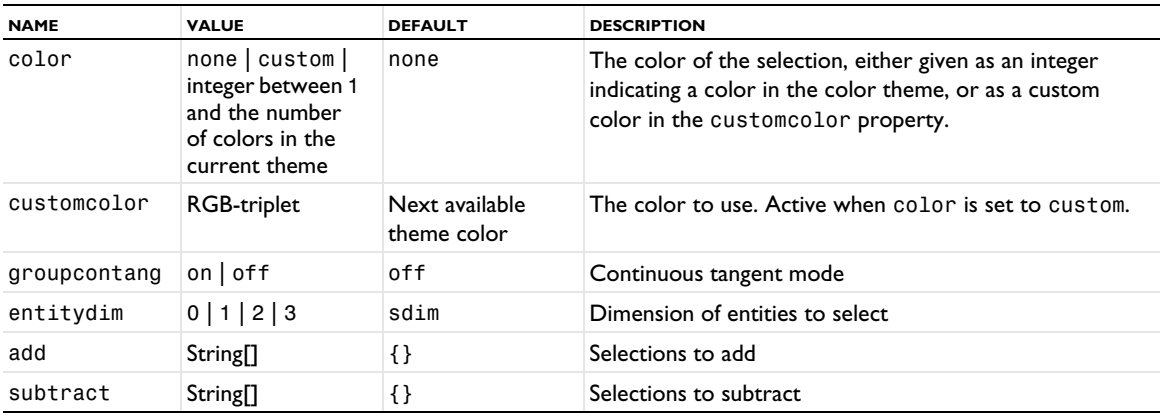

## *Complement*

Selection defined by the complement of a set of selections.

TABLE 2-118: COMPLEMENT SELECTION PROPERTIES

| <b>NAME</b>  | <b>VALUE</b>                                                                              | <b>DEFAULT</b>                | <b>DESCRIPTION</b>                                                                                                    |
|--------------|-------------------------------------------------------------------------------------------|-------------------------------|----------------------------------------------------------------------------------------------------|
| color        | none  custom <br>integer between 1<br>and the number<br>of colors in the<br>current theme | none                          | The color of the selection, either given as an integer<br>indicating a color in the color theme, or as a custom<br>color in the customcolor property. |
| customcolor  | RGB-triplet                                                                               | Next available<br>theme color | The color to use. Active when color is set to custom.                                                                                                 |
| groupcontang | on off                                                                                    | off                           | Continuous tangent mode                                                                                                    |

```
TABLE 2-118: COMPLEMENT SELECTION PROPERTIES
```
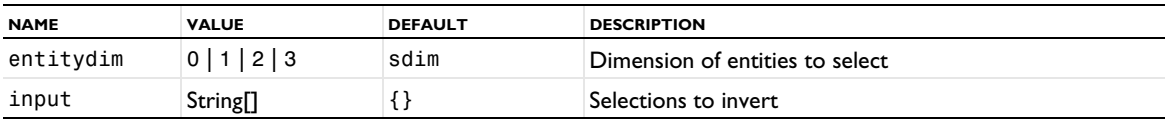

*Adjacent*

Selection of entities that are adjacent to entities in another selection.

TABLE 2-119: ADJACENT SELECTION PROPERTIES

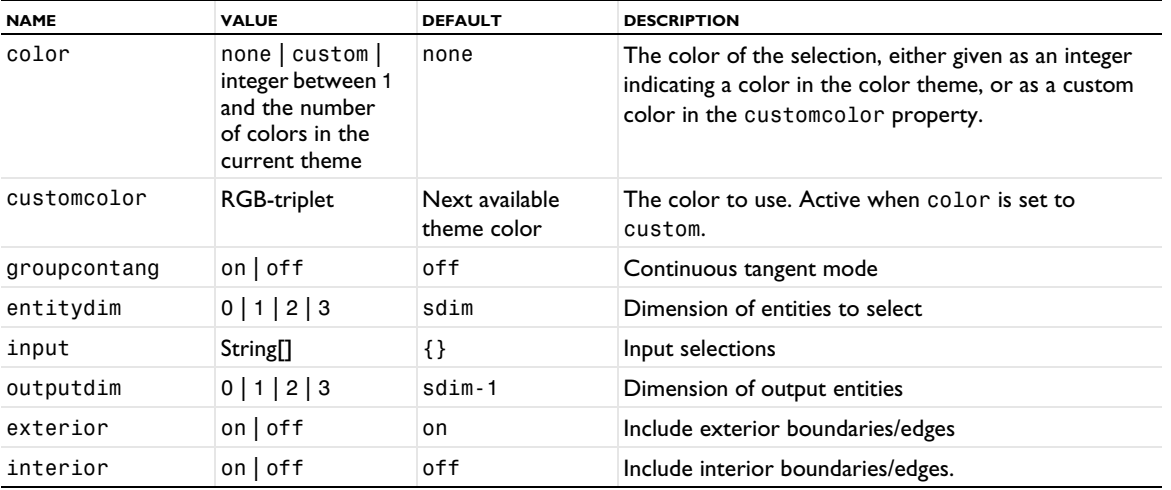

## **EXAMPLES**

Define the selection equ1 as the domain of a rectangle and the selection bnd1 as the boundary of the rectangle.

```
Code for Use with Java
  Model model = ModelUtil.create("Model");
 model.component().create("comp1");
  model.component("comp1").geom().create("geom1",2);
  model.component("comp1").geom("geom1").create("f1","Rectangle");
  model.component("comp1").geom("geom1").run("f1");
  model.component("comp1").selection().create("equ1").geom(2);
  model.component("comp1").selection("equ1").all();
  model.component("comp1").selection().create("bnd1").geom(1);
  model.component("comp1").selection("bnd1").all();
Code for Use with MATLAB
  model = ModelUtil.create('Model');
  model.component.create('comp1');
  model.component('comp1').geom.create('geom1',2);
  model.component('comp1').geom('geom1').create('f1','Rectangle');
  model.component('comp1').geom('geom1').run('f1');
  model.component('comp1').selection.create('equ1').geom(2);
  model.component('comp1').selection('equ1').all;
  model.component('comp1').selection.create('bnd1').geom(1);
```
model.component('comp1').selection('bnd1').all;

The (outer) boundaries for the model can be set with the following selection:

```
Code for Use with Java
  Model model = ModelUtil.create("Model");
  model.component().create("comp1");
  model.component("comp1").geom().create("geom1",2);
  model.component("comp1").geom("geom1").create("r1","Rectangle");
  model.component("comp1").selection().create("outer").
        geom("geom1",2,1,new String[]{"exterior"});
```

```
model.component("comp1").selection("outer").all();
Code for Use with MATLAB
  model = ModelUtil.create('Model');
  model.component.create('comp1');
  model.component('comp1').geom.create('geom1',2);
  model.component('comp1').geom('geom1').create('r1','Rectangle');
  model.component('comp1').selection.create('outer').geom('geom1',2,1,{'exterior'});
  model.component('comp1').selection('outer').all;
```
Create a selection for all boundaries of a block intersecting a ball with radius 0.5 and center  $(1,1,1)$ :

```
Code for Use with Java
  Model model = ModelUtil.create("Model");
  model.component().create("comp1");
  model.component("comp1").geom().create("g1",3).create("blk1","Block");
  model.component("comp1").geom("g1").run();
  model.component("comp1").selection().create("ball1", "Ball");
  model.component("comp1").selection("ball1").set("entitydim", "2");
  model.component("comp1").selection("ball1").set("posx", "1");
  model.component("comp1").selection("ball1").set("posy", "1");
  model.component("comp1").selection("ball1").set("posz", "1");
  model.component("comp1").selection("ball1").set("r", "0.5");
Code for Use with MATLAB
  model = ModelUtil.create('Model');
  model.component.create('comp1');
  model.component('comp1').geom.create('g1',3).create('blk1','Block');
  model.component('comp1').geom('g1').run;
  model.component('comp1').selection.create('ball1', 'Ball');
  model.component('comp1').selection('ball1').set('entitydim', '2');
  model.component('comp1').selection('ball1').set('posx', '1');
  model.component('comp1').selection('ball1').set('posy', '1');
  model.component('comp1').selection('ball1').set('posz', '1');
  model.component('comp1').selection('ball1').set('r', '0.5');
```
Create a selection of all edges adjacent to the boundaries in the ball selection:

```
Code for Use with Java
  model.component("comp1").selection().create("adj1", "Adjacent");
  model.component("comp1").selection("adj1").set("entitydim", "2");
  model.component("comp1").selection("adj1").set("outputdim", "1");
  model.component("comp1").selection("adj1").set("input", new String[]{"ball1"});
Code for Use with MATLAB
  model.component('comp1').selection.create('adj1', 'Adjacent');
  model.component('comp1').selection('adj1').set('entitydim', '2');
  model.component('comp1').selection('adj1').set('outputdim',
  model.component('comp1').selection('adj1').set('input', {'ball1'});
SEE ALSO
```

```
Selections
```
<span id="page-182-0"></span>*model.shape()*

Create and define shape functions for the field variables' elements.

#### **SYNTAX**

```
model.shape().create(<tag>,<frame>);
model.shape(<tag>).elementSet(<condition>);
model.shape(<tag>).frame(<ftag>);
model.shape(<tag>).create(<ftag>,<func>);
model.shape(<tag>).feature(<ftag>).set(property,<value>);
model.shape(<tag>).slits().named(<seltag>);
model.shape(<tag>).slits().set(...);
model.shape(<tag>).upFlux(<varName>);
model.shape(<tag>).downFlux(<varName>);
model.shape(<tag>).domainFlux(<expressions>,<frame>);
model.shape(<tag>).elementSet();
model.shape(<tag>).frame();
model.shape(<tag>).feature(<ftag>).shape();
model.shape(<tag>).feature(<ftag>).getType(<property>);
model.shape(<tag>).feature(<ftag>).properties;
model.shape(<tag>).fieldVariable();
model.shape(<tag>).slits().named();
model.shape(<tag>).slits().getType();
model.shape(<tag>).upFlux();
model.shape(<tag>).downFlux();
```
## **DESCRIPTION**

model.shape(*<tag>*) returns a shape function.

model.shape().create(*<tag>*,*<frame>*) creates a shape function with tag *<tag>* and assigns the frame *<frame>* to it.

model.shape(*<tag>*).frame(*<ftag>*) assigns frame *<ftag>* to the shape function. See [model.frame\(\)](#page-99-0) for a discussion on the default frame.

model.shape(*<tag>*).create(*<ftag>*,*<func>*) creates a shape feature with the shape function expression func. func can be a shape function name (shlag, for example) or a shape function with arguments (shlag( $2, u$ ), for example). The latter is interpreted as an assignment of some property values.

model.shape(*<tag>*).feature(*<ftag>*).set(*property*,*<value>*) sets a property for the shape function. Of the data types listed in [Table 2-4](#page-30-0), the ones supported are those for integers, strings, and string arrays. Which ones are applicable differs for each property.

model.shape(*<tag>*).selection().named(*<seltag>*) assigns the shape function to the named selection *<seltag>*.

model.shape(*<tag>*).selection().set(...) defines a local selection that assigns the shape function to geometric entities. For a complete list of methods available under selection(), see [Selections](#page-33-0).

model.shape(<tag>).upFlux(<varName>) and model.shape(<tag>).downFlux(<varName>) set the names of the up and down boundary flux variables. model.shape(<tag>).domainFlux(<expressions>,<frame>) sets expressions for the domain flux in a given frame. This is required to make the boundary flux variables produce accurate results. Only Lagrange shape functions support boundary flux variables.

model.shape(*<tag>*).frame() returns the frame tag as a string.

model.shape( $\langle \text{tag}> \rangle$ ).feature( $\langle \text{ftag>} \rangle$ ).shape() returns the shape function expression as a string.

model.shape(*<tag>*).feature(*<ftag>*).get*Type*(*property*) returns a property value. For available data types, see [get\\* and Selection Access Methods](#page-28-0).

model.shape( $\langle \text{stag}\rangle$ ).feature( $\langle \text{stag}\rangle$ ).properties() returns the names of the properties as a string array.

model.shape(*<tag>*).fieldVariable() returns the field variables which the shape functions define.

model.shape(*<tag>*).selection().named() returns the selection tag as a string.

model.shape( $\langle \text{tag}\rangle$ ).elementSet( $\langle \text{conditional}\rangle$ ) sets the element set condition to the given string. The condition should be an expression containing *element set variables* (defined in model.elementSet()) and the logical operators &&, ||, and !. The shape function is defined only on the mesh elements for which the condition is true (nonzero).

model.shape( $\langle \text{tag}\rangle$ ).elementSet() returns the element set condition. An empty string means no condition.

model.shape(*<tag>*).selection().get*Type*() returns domain information. For available methods, see [model.selection\(\)](#page-174-0).

model.shape(*<tag>*).slits() returns a selection used to generate a slit on the shape. Works exactly as selections.

model.shape(<tag>).upFlux() and model.shape(<tag>).downFlux() return the names of the up and down flux variables (an empty string if the variable names have not been set.)

## **EXAMPLE**

Define the shape function  $shlag(2, "u")$ :

```
Code for Use with Java
```

```
model.shape().create("shu","f");
model.shape("shu").create("f1","shlag");
model.shape("shu").feature("f1").set("order",2);
model.shape("shu").feature("f1").set("basename","u");
model.shape("shu").selection().named("equ1");
```
*Code for Use with MATLAB*

```
model.shape.create('shu','f');
model.shape('shu').create('f1','shlag');
model.shape('shu').feature('f1').set('order',2);
model.shape('shu').feature('f1').set('basename','u');
model.shape('shu').selection.named('equ1');
```
See also [Shape Functions and Element Types](#page-469-0) for information and syntax examples for all shape functions (element types).

## **SEE ALSO**

[model.coeff\(\)](#page-56-0), [model.intRule\(\)](#page-125-0), [model.weak\(\)](#page-208-0) and the [Elements and Shape Function Programming](#page-468-0) chapter.

<span id="page-184-0"></span>*model.sol()*

Solver sequences.

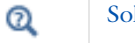

[Solvers and Study Steps](#page-478-0)

```
SYNTAX
model.sol().create(<tag>)
model.sol().create(<tag>,<studytag>)
model.sol().create(<tag>,<studytag>,<varstag>)
model.sol().remove(<tag>)
model.sol(<tag>).create(<ftag>,<oper>)
model.sol(<tag>).feature().remove(<ftag>)
model.sol(<tag>).feature(<ftag>).create(<f2tag>,<oper>)
model.sol(<tag>).feature(<ftag>).set(property,<value>)
model.sol(<tag>).feature(<ftag>).getAllowedPropertyValues(property);
model.sol(<tag>).attach(<stag>)
model.sol(<tag>).isAttached()
model.sol(<tag>).detach(<stag>)
model.sol(<tag>).study(<stag>)
model.sol(<tag>).clearSolutionData()
model.sol(<tag>).copySolution(<ctag>)
model.sol(<tag>).createAutoSequence(<stag>)
model.sol(<tag>).createSolution()
model.sol(<tag>).updateSolution()
model.sol(<tag>).updateSolution()
model.sol(<tag>).adaptationStudyFeature()
model.sol(<tag>).adaptationStudyFeature(<stag>)
model.sol(<tag>).getDefaultSolnum()
model.sol(<tag>).setClusterStorage
model.sol(<tag>).getClusterStorage
model.sol(<tag>).isEmpty()
model.sol(<tag>).isInitialized()
model.sol(<tag>).run(<ftag>,[<createPlots>])
model.sol(<tag>).runFrom(<ftag>,[<createPlots>])
model.sol(<tag>).runFromTo(<ftagstart>,<ftagstop>,[<createPlots>])
model.sol(<tag>).runAll([<createPlots>])
model.sol(<tag>).run()
model.sol(<tag>).continueRun()
```
## **DESCRIPTION**

model.sol().create(*<tag>*) adds a solver sequence to the model.

model.sol().create(*<tag>*,*<studytag>*) adds a solver sequence to the model. The constructor adds one feature of the type StudyStep to the solver sequence with the tag *<studytag>*. This StudyStep feature is connected to a study step (see [model.study\(\)](#page-190-0)).

model.sol().create(*<tag>*,*<studytag>*,*<varstag>*) adds a solver sequence to the model. The constructor adds one feature of the type StudyStep with the tag *<studytag>* and one feature of the type Variables with the tag *<varstag>* to the solver sequence.

model.sol().remove(*<tag>*) removes a solver sequence from the model.

model.sol(*<tag>*).create(*<ftag>*,*<oper>*) creates a solver feature. Each solver feature is a solver operation.

model.sol(*<tag>*).feature().remove(*<ftag>*) removes the solver feature *<ftag>*.

model.sol(*<tag>*).feature(*<ftag>*).set(*property*,*<value>*) sets the property *property* for the feature *<ftag>*.

model.sol(<*tag*>).feature(<*ftag*>)).getAllowedPropertyValues(property) returns the set of allowed values for a property if the set is a finite set of strings; otherwise, it returns null.

model.sol(*<tag>*).attach(*<stag>*) attaches a solver sequence with tag *<tag>* to a study with tag *<stag>*, which makes it visible under that study. You can use attach to make a solver sequence part of the study sequence. Using model.sol(<tag>).study(<stag>), on the other hand, only associates a solver sequence with a study. The attach() operation implies calling study(*<tag>*). You can only have one solver sequence attached to each study (but you can have multiple batch features).

model.sol(<tag>).isAttached() returns true if the solver sequence with tag *<tag>* is attached to a study.

model.sol(*<tag>*).detach(*<stag>*) detaches a solver sequence with tag *<tag>* from study with tag *<stag>*.

model.sol(<tag>).clearSolutionData() clears computed solution data associated with the solver sequence *<tag>*. Solution selection settings and settings in results features associated with the solution are not modified.

model.sol(<tag>).getDefaultSolnum() returns which solnum the call getU() returns (compare with getU(*<solnum>*); see [Solution Data](#page-485-0)).

model.sol(*<tag>*).setClusterStorage(*<value>*) sets the solution storage format used on clusters. Use the *<value>* "all" to store the solution on all cluster nodes and the *<value>* "single" to store the solution only on a single cluster node.

model.sol(*<tag>*).getClusterStorage() returns "all" if the solution is stored on all cluster nodes and "single" if the solution is only stored a single cluster node.

model.sol(*<tag>*).copySolution(*<ctag>*) copies the solution data associated with the solver sequence *<tag>* to a new solver sequence *<ctag>*. The features are not copied.

model.sol(*<tag>*).createAutoSequence(*<stag>*) creates a solver sequence of features automatically from the study *<stag>*. The sequence of study steps are used as input to the sequence generation algorithm but also the physics used in the study steps are used to automatically adopt the solver settings.

model.sol( $\langle \text{tag}\rangle$ ).createSolution() creates a solution object from one or more set operations (setU(…), …), see [Solution Creation](#page-489-0) for details.

model.sol(*<tag>*).updateSolution() updates a solution data associated with the solver sequence to make it consistent with the current model.

model.sol(<tag>).adaptationStudyFeature() returns the path to the study feature with adaptation that controls this sequence or empty string if none. model.sol(*<tag>*).adaptationStudyFeature(*<ftag>*) sets the study feature with adaptation, *<ftag>*, that controls the solver sequence *<tag>*. Use an empty string to disable study control.

model.sol(*<tag>*).isEmpty() is true if there is no solution data or if all solution data has been cleared.

model.sol(*<tag>*).isInitialized() is true if the solution is a valid (initialized) object. Even if the solution has been cleared, isInitialized is true (use isEmpty to check for cleared solution data).

model.sol(*<tag>*).run(*<ftag>*) runs the features for a solver sequence up to and including the feature *<ftag>*. It corresponds to clicking **Compute** on the solver sequence feature node in the COMSOL Desktop.

model.sol(*<tag>*).runFrom(*<ftag>*) runs the features for a solver sequence from and including the feature *<ftag>*.

model.sol(*<tag>*).runFromTo(*<ftagstart>,<ftagstop>*) runs the features for a solver sequence from and including the feature *<ftagstart>* to and including the feature *<ftagstop>*.

model.sol(*<tag>*).runAll() and model.sol(*<tag>*).run() run all the features for a solver sequence.

All the run, runFrom, runFromTo and runAll methods can take an additional Boolean input argument createPlots, which, when set to true, generates the corresponding default plots when computing a solution.

model.sol(*<tag>*).continueRun() continues to run a solver sequence.

#### **EXAMPLES**

Assume that a study st1 represents one stationary study step with the tag stat1 for some equations.

```
Code for Use with Java
  model.sol().create("s","step1","vars1");
  model.sol("s").feature("step1").set("study","st1");
  model.sol("s").feature("step1").set("studystep","stat1");
  model.sol("s").create("solver1","Stationary");
Code for Use with MATLAB
  model.sol.create('s','step1','vars1');
  model.sol('s').feature('step1').set('study','st1');
  model.sol('s').feature('step1').set('studystep','stat1');
  model.sol('s').create('solver1','Stationary');
```
Assume that a second study step with frequency response is added to the study with tag freq1 and that you want to make a frequency sweep from 10 to 1000 using the parametric solver and the solution above as the linearization point (bias solution).

```
Code for Use with Java
  model.sol("s").create("step2","StudyStep");
  model.sol("s").feature("step2").set("study","st1");
  model.sol("s").feature("step2").set("studystep","freq1");
  model.sol("s").create("vars2","Variables");
  SolverFeature s2 = (SolverFeature) model.sol("s").create("solver2","Stationary");
  s2.set("nonlin","linper"); // (*)s2.set("linpmethod","sol");
  s2.set("linpsol", "s");
  s2.set("storelinpoint", "on");
  s2.create("par","Parametric");
  s2.feature("par").set("pname","freq");
  s2.feature("par").set("plist",new double[]{10,1000});
  s2.runAll();
Code for Use with MATLAB
  model.sol('s').create('step2','StudyStep');
  model.sol('s').feature('step2').set('study','st1');
  model.sol('s').feature('step2').set('studystep','freq1');
  model.sol('s').create('vars2','Variables');
  s2 = model.sol('s').create('solver2','Stationary');
  s2.set('nonlin','linper'); // (*)s2.set('linpmethod','sol');
  s2.set('linpsol', 's');
  s2.set('storelinpoint', 'on');
  s2.create('par','Parametric');
  s2.feature('par').set('pname','freq');
  s2.feature('par').set('plist',[10,1000]);
  s2.runAll;
```
At this point the solution s is associated to the study step freq1 (but it depends indirectly on the bias study step stat1 as well).

(\*) Uses the small-signal study functionality, which makes it possible to access also the linearization point for postprocessing together with the small-signal solution. Here it is assumed that the bias problem and the small-signal problem can be set up independently for the two study steps.

#### **COMPATIBILITY**

From version 5.3a, the method

model.sol(*<tag>*).clearSolution()

is deprecated and replaced by the method

```
model.sol(<tag>).clearSolutionData()
```
since clearSolutionData generally works as expected, while clearSolution clears settings unexpectedly.

# **SEE ALSO**

[model.study\(\)](#page-190-0)

*model.solverEvent()*

Create and define events for the solver.

## **SYNTAX**

```
model.solverEvent().create(<tag>,evtype);
model.solverEvent(<tag>).start(expr);
model.solverEvent(<tag>).start();
model.solverEvent(<tag>).period(expr);
model.solverEvent(<tag>).period();
model.solverEvent(<tag>).condition(expr);
model.solverEvent(<tag>).condition();
model.solverEvent(<tag>).reinit();
model.solverEvent(<tag>).reinit().create(<tag>);
model.solverEvent(<tag>).reinit(<tag>).set(<var>,expr);
model.solverEvent(<tag>).useConsistentInit(isConsistent);
```
#### **DESCRIPTION**

Create events and control event settings. There are two types of events; Explicit and Implicit.

model.solverEvent().create(*<tag>*,*evtype*) creates a new event of type *evtype*, either Explicit and Implicit.

There are also *event sequences*, which you create using the *evtype* set as EventSequence to which you can add *sequence members*. See [Event Sequences.](#page-188-0)

## *Explicit Events*

Explicit events triggers on a predefined timing.

model.solverEvent(*<tag>*).start(expr) sets the start time for an explicit event.

model.solverEvent(*<tag>*).period(expr) sets the period for an explicit event. After the start time, the event then triggers after each period.

#### *Implicit Events*

Implicit events trigger when a condition goes from false to true.

model.solverEvent(*<tag>*).condition(expr) sets the condition for an implicit event.

#### <span id="page-188-0"></span>*Event Sequences*

You can also add event sequences to specify a sequence of events that will take place in the order that you add them. Event sequences simplify the setup of a sequence of events by automatically defining explicit and implicit events. The individual steps in the sequence are defined using sequence member subnodes:

model.solverEvent().feature(*<estag>*).create*<tag>*,SequenceMember);

For a sequence member you can set the property endConditionOptions to logicalExpression and then provide a logical expression using the condition property that is true when it evaluates to something that is >0, or set the property endConditionOptions to duration and then provide a time duration using the duration property to control for how long a step runs.

## *Re-Initialization*

When an event is triggered, any degree of freedom can be re-initialized. This typically means that they get a new value. You specify these values with a re-initialization method,  $reinit(...)$ , which has the same syntax as model.init(...) .

model.solverEvent(*<tag>*).reinit().create(*<tag>*) adds a new reinit feature to the event. In most cases you only need one, but you need more when you have reinitialization conditions on several geometric entity levels, for example on a global selection and a domain selection.

## *Event State Variables*

An event needs state variables in most cases. There are discrete states and indicator states. Discrete states are just ODE states that only change during re-initialization, and can only have a zero-valued equation (or no equation). The indicator states are needed for implicit events and are ODE states with nonzero equations.

model.ode().create(*<tag>*).type(*<ode type>*) creates a new global equation that contains event state variables if you set the ode type to discrete for discrete states and quadrature for indicator states.

model.ode(*<tag>*).state(*<states>*) adds a new discrete states to the global equation.

model.ode(*<tag>*).ode(*<state>,*"sin(2\*pi\*t)") adds a new indicator state and its right-hand side to the global equation. The left-hand side of the equation is the state variable, so the full equation for the indicator state becomes nojac(sin(2\*pi\*t))-*<state>*.

model.solverEvent(<tag>).useConsistentInit(isConsistent) controls how consistency is enforced after reinitialization. If isConsistent = 0 for all of the triggered events, then consistency will not be enforced after reinitialization. If isConsistent = 1 for at least one of the triggered events and Time.consistent = bweuler (see [Table 6-71](#page-553-0)), then consistency is enforced using an artificial step with the backward Euler method. See About the Reinitialization Process in the *COMSOL Reference Manual* for additional details. The solver log indicates whether and how consistency has been enforced after each reinitialization.

#### **EXAMPLE**

Example of an idealized bouncing ball using implicit events.

```
Code for Use with Java
  Model model = ModelUtil.create("Model");
  model.study().create("std1");
  model.study("std1").create("time1", "Transient");
  model.study("std1").feature("time1").set("tlist", "0 10");
  model.study("std1").feature("time1").set("rtol", 1e-6);// Nondiscrete states
  model.ode().create("ode1");<br>model.ode("ode1").ode("y", "-2*y-ytt");
  model.ode("ode1").ode("y"
  model.init().create("ode1");
  model.init("ode1").selection().global();
  model.init("ode1").set("y", "1");
  // Discrete states
 model.ode().create("ode2").type("quadrature");
  model.ode("ode2").ode("z1", "y");
  // Implicit event
  model.solverEvent().create("impl1", "Implicit");
  model.solverEvent("impl1").condition("!(z1>=0)");
  model.solverEvent("impl1").reinit().create("reinit");
  model.solverEvent("impl1").reinit("reinit").selection().global();
  model.solverEvent("impl1").reinit("reinit").set("y", "y");
  // Bounce reverts velocity
  model.solverEvent("impl1").reinit("reinit").set("yt", "-yt");
  model.sol().create("sol1");
  model.sol("sol1").createAutoSequence("std1");
  // Special solver settings for events
  model.sol("sol1").feature("t1").set("tout", "tsteps");
```

```
model.sol("sol1").feature("t1").set("atolglobal", "1e-6");
  model.sol("sol1").feature("t1").set("initialstepbdfactive", "on");
  model.sol("sol1").feature("t1").set("initialstepbdf", "1e-6");
  model.sol("sol1").feature("t1").set("eventtol", "2e-6");
  model.sol("sol1").feature("t1").set("ewtrescale", "off");
  model.sol("sol1").runAll();
Code for Use with MATLAB
  model = ModelUtil.create('Model');
  model.study.create('std1');
  model.study('std1').create('time1', 'Transient');
  model.study('std1').feature('time1').set('tlist', '0 10');
  model.study('std1').feature('time1').set('rtol', 1e-6);
  % Nondiscrete states
  model.ode.create('ode1');
  model.ode('ode1').ode('y', '-2*y-ytt');
  model.init.create('ode1');
  model.init('ode1').selection().global();
 model.init('ode1').set('y', '1');
  % Discrete states
  model.ode.create('ode2').type('quadrature');
  model.ode('ode2').ode('z1', 'y');
  % Implicit event
 model.solverEvent.create('impl1', 'Implicit');
  model.solverEvent('impl1').condition('!(z1>=0)');
  model.solverEvent('impl1').reinit().create('reinit');
  model.solverEvent('impl1').reinit('reinit').selection().global();
  model.solverEvent('impl1').reinit('reinit').set('y', 'y');
  % Bounce reverts velocity
  model.solverEvent('impl1').reinit('reinit').set('yt', '-yt');
  model.sol().create('sol1');
  model.sol('sol1').createAutoSequence('std1');
  % Special solver settings for events
  model.sol('sol1').feature('t1').set('tout', 'tsteps');
  model.sol('sol1').feature('t1').set('atolglobal', '1e-6');
  model.sol('sol1').feature('t1').set('initialstepbdfactive', 'on');
  model.sol('sol1').feature('t1').set('initialstepbdf', '1e-6');
  model.sol('sol1').feature('t1').set('eventtol', '2e-6');
  model.sol('sol1').feature('t1').set('ewtrescale', 'off');
  model.sol('sol1').runAll;
```
#### **SEE ALSO**

```
model.ode(), model.init()
```
<span id="page-190-0"></span>*model.study()*

Create and define studies.

#### **SYNTAX**

```
model.study().create(<tag>);
model.study(<tag>).create(<ftag>,type);
model.study(<tag>).feature().move(<ftag>,position);
model.study(<tag>).run([<createPlots>])
model.study(<tag>).runNoGen()
model.study(<tag>).createAutoSequences(type)
model.study(<tag>).showAutoSequences(type);
model.study(<tag>).getSolverSequences(type);
model.study(<tag>).isGenConv();
model.study(<tag>).isGenIntermediatePlots();
model.study(<tag>).isGenPlots();
model.study(<tag>).isPlotUndefVals();
model.study(<tag>).isStoreSolution();
model.study(<tag>).setGenConv(boolean);
model.study(<tag>).setGenIntermediatePlots(boolean);
model.study(<tag>).setGenPlots(boolean);
model.study(<tag>).setPlotUndefVals(boolean);
model.study(<tag>).setStoreSolution(boolean);
model.study(<tag>).feature(<ftag>).loadFile(filePath);
model.study(<tag>).feature(<ftag>).saveFile(filePath);
step = model.study(<tag>).feature(<ftag>);
step.discardData();
step.discretization(<physpath>,<discr>);
step.exportData(<filePath>);
step.importData(<filePath>);
step.loadFile(<filePath>);
step.mesh(<geom>,<mesh>);
step.refresh();
step.saveFile(<filePath>);
step.setSolveFor(<entityPath>,boolean)
step.type();
step.discretization(<physpath>);
step.mesh(<geom>);
step.solveFor(<entityPath>);
step.mglevel.create(<mglevel>);
step.mglevel(<mglevel>).mesh(<geom>,<mesh>);
step.mglevel(<mglevel>).discretization(<physpath>,<discr>);
step.mglevel(<mglevel>).mesh(<geom>);
step.mglevel(<mglevel>).discretization(<physpath>);
```
#### **DESCRIPTION**

model.study stores a list of studies, each of which consists of a number of study steps. Each study step, in turn, defines a solver-ready problem. This means that a study step can be turned into an extended mesh, and a basic solver (Stationary, Time, Eigenvalue, Modal, AWE, or Optimization) can be applied, resulting in a solution object.

The central property of a study step is its *study type*, which on one hand controls the equations generated by physics interfaces, and on the other hand triggers automatic selection of a suitable solver. Another important property of a study step is which mesh to use (for each geometry in the model). Other fundamental simulation parameters can also be found among the study step settings, like the time span for a Time Dependent study type and frequency range for a Frequency Domain study type.

Under a study step, you can add *multigrid levels*. The parent node still defines the problem to be solved (for example, the study type and the mesh). Therefore, the added multigrid levels must necessarily be coarser than the parent study step.

Most physics features and also some other parts of the model object (for example expression features) must support a step member, which (in analogy to the spatial selection) controls for which study steps the feature is active. In many ways, the study selection can be seen as a fourth, discrete, dimension.

model.study().create(*<tag>*) creates a new study sequence.

model.study(<*tag>*).run() computes the study. The run method can take an additional Boolean input argument createPlots, which, when set to true, generates the corresponding default plots when computing a solution.

model.study( $\langle \text{tag}\rangle$ ).runNoGen() runs the attached solver sequence without regenerating it.

model.study(<*tag>*).createAutoSequences(*type*) creates an attached solver sequence or job using default solver settings if the solver sequence has not been edited. This command is similar to **Compute** in the COMSOL Desktop. The argument *type* is one of all, jobs, or sol, corresponding to creating both jobs and solver sequences or one of them.

model.study(<*tag>*).showAutoSequences(*type*) generates a new attached solver sequence or job using default solver settings. This command is similar to **Show Default Solver** in the COMSOL Desktop; that is, it always creates unedited solver sequences. See createAutoSequences above for information about the *type* argument.

model.study(<*tag>*).getSolverSequences(*type*) returns a list of tags for solver sequences (see model.sol()) connected to this study. The *type* argument is one of SolverSequence, CopySolution, ParametricStore, Stored, Parametric, None, or All.

model.study(<tag>).setGenConv(boolean) controls the generation of convergence plots. Use model.study(<tag>).isGenConv() to check if convergence plots will be generated.

model.study(<tag>).setGenIntermediatePlots(boolean) controls the generation of default plots for intermediate solutions. Use model.study(<tag>).isGenIntermediatePlots() to check if plots will be generated for intermediate solutions.

model.study(<tag>).setGenPlots(boolean) controls the generation of default plot for the final solution after the last step in a study sequence. Use model.study(<tag>).isGenPlots() to check if plots will be generated for the final solution.

model.study(*<tag>*).setPlotUndefVals(*boolean*) controls the creation of a plot that indicates the location of undefined values such as Inf and NaN. Use model.study(<tag>).isPlotUndefVals() to check if plots of undefined values will be generated.

model.study(<*tag>*).setStoreSolution(*boolean*) inserts a Solution Store node between each study step in a multistep study if set to true. If set to false, Solution Store nodes are only inserted in certain cases. Use model.study(<*tag>*).isStoreSolution() to check if a Solution Store node is inserted between each study step (it then returns true).

model.study(*<tag>*).create(*<ftag>*,*type*) creates a new study step of the given type within the specified sequence. The set of allowed values should be limited to study types supported by at least one physics interface present in the model (Stationary, Time, Frequency, and Eigenvalue should always be allowed).

model.study(*<tag>*).feature().move(*<ftag>*,*position*) moves the feature *<ftag>* to the zero indexed position *<position>* in the list.

boolean model.study(<tag>).feature(<ftag>).loadFile(String *filePath*) and boolean model.study(<tag>).feature(<ftag>).SaveFile(String *filePath*) both work if the type of feature is a Parametric Sweep and then loads or saves information concerning either All Combinations or Specified Combinations. These methods return false if the type of feature is not a Parametric Sweep. They also return false if the operation is not successful.

step = model.study(*<tag>*).feature(*<ftag>*) obtains a reference to a specified study step.

step.discardData() discards any experimental data imported into a Parameter Estimation study step.

step.discretization(*<phys>*,*<discr>*) assigns discretization for a physics interface. The string *<phys>* is the tag of a physics interface. The string *<discr>* is a tag of a discretization feature under a physics mode or the string physics to use the discretization settings in the physics interface itself.

step.exportData(*<filePath>*) exports any experimental data previously imported to a Parameter Estimation study step to the specified file.

step.importData(*<filePath>*) imports experimental data into a Parameter Estimation study step from the specified *<filePath>*.

step.loadFile(*<filePath>*) loads parameter values from the specified *<filePath>* into a Parametric Sweep study step.

step.mesh(*<geom>*,*<mesh>*) specifies which mesh to use for geometry *<geom>* in the model.

step.refresh() refreshes, that is, reloads, any experimental data files used by a Parameter Estimation study step.

step.saveFile(*<filePath>*) saves parameter values from a Parametric Sweep study step to *<filePath>*.

step.setSolveFor(*<entityPath>*, *boolean*) controls whether degrees of freedom defined by the specified entity will be solved for in the study step. When set to false, the degrees of freedom will not be solved for; when set to true, they will be solved for only if the entity can generate equations for the study step type. The correct *<entityPath>* argument corresponding to a model entity is given by *<entity>*.resolveModelPath().

step.type() returns the study type.

step.discretization(*<phys>*) returns the tag of the discretization feature under a physics interface with tag *<phys>* that specifies the shape functions to use for the physics interface in this study step, or the string physics to indicate that the discretization settings in the physics interface itself are used.

step.mesh(*<geom>*) returns the tag of the mesh to be used in geometry *<geom>* in this study step.

step.solveFor(*<entityPath>*) returns true if degrees of freedom defined by the specified entity will be solved for in the study step. The return value accounts for both the state of the activate property and whether the entity allows the study step type. The correct *<entityPath>* argument corresponding to a model entity is given by *<entity>*.resolveModelPath().

step.mglevel.create(*<mglevel>*) adds a (coarser) multigrid level to a study.

step.mglevel(*<mglevel>*).mesh(*<geom>*,*<mesh>*) specifies a mesh for the multigrid level. The set of allowed values must, in addition to the actual meshes, include an option "from parent". This should be the default choice and indicates that the multigrid level uses the same mesh as the parent study.

step.mglevel(*<mglevel>*).discretization(*<physpath>*,*<discr>*) assigns discretization for a multigrid level. The string *<physpath>* is the path of a physics interface. The string *<discr>* is a tag of a discretization feature under a physics mode. The default <discr> the physics interface tag. It can be changed to the tag of a discretization node under a physics interface.

step.mesh(*<geom>*) returns the mesh selected for the given geometry.

step.mglevel(*<mglevel>*).mesh(*<geom>*) returns the mesh for the selected multigrid level and geometry.

step.mglevel(*<mglevel>*).discretization(*<discpath>*) returns activation status of a discretization feature.

# **EXAMPLE**

The following code sets up a study sequence to analyze the influence of structural deformation on a waveguide with a numerical port boundary condition. It consists of three steps: stationary structural mechanics followed by an eigenvalue study for the port and finally a wave propagation problem solved with manual multigrid levels (to get nested meshes).

```
Code for Use with Java
```

```
Model model = ModelUtil.create("Model");
  model.component().create("comp1");
  model.component("comp1").geom().create("geom1", 3);
  model.component("comp1").geom("geom1").create("blk1", "Block");
  model.component("comp1").geom().run();
  model.component("comp1").mesh().create("mesh1", "geom1");
  model.component("comp1").mesh().create("mesh2", "geom1");
  model.component("comp1").mesh().create("mesh3", "geom1");
  model.physics().create("rfw1", "ElectromagneticWaves", "geom1");
  model.study().create("seq1");
  Study s1 = model.study("seq1");
  s1.create("struct","Stationary");
  s1.feature("struct").mesh("geom1","mesh1");
  s1.create("port","BoundaryModeAnalysis");
  s1.feature("port").set("PortName","port1");
  s1.feature("port").mesh("geom1","mesh2");
  s1.create("wave","Frequency");
  s1.feature("wave").mesh("geom1","mesh2");
  s1.feature("wave").mglevel().create("mgl1");
  s1.feature("wave").mglevel().create("mgl2");
  s1.feature("wave").mglevel("mgl2").mesh("geom1","mesh3");
  model.physics("rfw1").create("mgl1","Discretization");
  model.physics("rfw1").feature("mgl1").set("order","1");
Code for Use with MATLAB
  model = ModelUtil.create('Model');
  model.component.create('comp1');
  model.component('comp1').geom.create('geom1', 3);
  model.component('comp1').geom('geom1').create('blk1', 'Block');
  model.component('comp1').geom.run;
  model.component('comp1').mesh.create('mesh1', 'geom1');
  model.component('comp1').mesh.create('mesh2', 'geom1');
  model.component('comp1').mesh.create('mesh3', 'geom1');
  model.physics.create('rfw1', 'ElectromagneticWaves', 'geom1');
  model.study.create('seq1');
  s1 = model.study('seq1');
  s1.create('struct','Stationary');
  s1.feature('struct').mesh('geom1','mesh1');
  s1.create('port','BoundaryModeAnalysis');
  s1.feature('port').set('PortName','port1');
  s1.feature('port').mesh('geom1','mesh2');
  s1.create('wave','Frequency');
  s1.feature('wave').mesh('geom1','mesh2');
  s1.feature('wave').mglevel.create('mgl1');
  s1.feature('wave').mglevel.create('mgl2');
  s1.feature('wave').mglevel('mgl2').mesh('geom1','mesh3');
  model.physics('rfw1').create('mgl1','Discretization');
  model.physics('rfw1').feature('mgl1').set('order','1');
```
In this case, the only settings that must be applied in the study members of other features are the ones relating to multigrid levels. The physics interfaces' equation form is by default set to automatic, which means that they respond suitably to the study type each time an extended mesh (xmesh) is created.

# **SEE ALSO** [model.batch\(\)](#page-47-0), [model.physics\(\)](#page-153-0), [model.sol\(\)](#page-184-0)

```
model.thermodynamics()
```
Create constants and functions interfacing to a thermodynamics property package.

### **SYNTAX**

Creating a thermodynamics property package feature.

model.thermodynamics().create(<*ptag*>, "PropertyPackage");

Setting and getting properties in a thermodynamics property package feature:

```
model.thermodynamics().feature(<ptag>).set(<prop>, <value>);
model.thermodynamics().feature(<ptag>).getString(<prop>);
```
TABLE 2-120: PROPERTIES SUPPORTED BY A THERMODYNAMICS PROPERTY PACKAGE

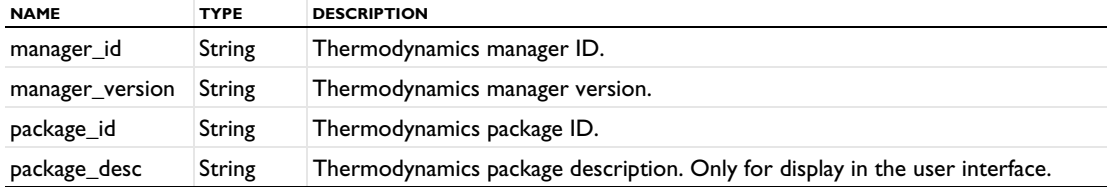

model.thermodynamics().feature(*<ptag>*).storePersistenceData();

Calling this method after a property package feature has been created, and manager id and package id have been set, stores information about how the thermodynamics package was created in the COMSOL model. If the model is later opened on a computer with the thermodynamics manager installed but without the property package, this information can be used to create the required property package.

model.thermodynamics().feature(*<ptag>*).create(*<ftag>*, *<type>*);

Creates a thermodynamics constant, function, or flash calculation feature. Possible types are CompoundConstant, TemperatureDependentProperty, PressureDependentProperty, OnePhaseProperty, TwoPhaseProperty, and FlashCalculationProperty.

```
model.thermodynamics().feature(<ptag>).feature(<ftag>).set(<prop>, <value>);
model.thermodynamics().feature(<ptag>).feature(<ftag>).getString(<prop>);
model.thermodynamics().feature(<ptag>).feature(<ftag>).getStringArray(<prop>);
model.thermodynamics().feature(<ptag>).feature(<ftag>).getStringMatrix(<prop>);
```
Set and get properties in a thermodynamics constant, function, or flash calculation feature.

TABLE 2-121: PROPERTIES SUPPORTED BY ALL THERMODYNAMICS CONSTANT, FUNCTION, AND FLASH CALCULATION FEATURES

| <b>NAME</b> | <b>TYPE</b> | <b>DESCRIPTION</b>                                                                    |
|-------------|-------------|---------------------------------------------------------------------------------------|
| prop_basis  | String      | Basis ("mass" or "mole") for evaluated properties. Only relevant for some properties. |

model.thermodynamics().feature(<*ptag*>)).getAllowedPropertyValues(*<prop>*) returns the set of allowed values for a property if the set is a finite set of strings; otherwise, it returns null.

#### *Thermodynamics Constant Features*

The thermodynamics constant features are features with the type "CompoundConstant", and are used to define constants that get their value from a thermodynamics package.

| <b>NAME</b> | <b>TYPE</b> | <b>DESCRIPTION</b>                                                                                                    |
|-------------|-------------|----------------------------------------------------------------------------------------------------|
| funcname    | String      | Name of constant; that is, a variable name that can be used in expressions.                                                                                                    |
| compound    | String      | Identifier for compound in the thermodynamics property package.                                                                                                    |
| property    | String      | Identifier for property in the thermodynamics property package.                                                                                                    |
| value       | String      | Numerical value of constant. This value is only displayed in the user interface. When the<br>constant is evaluated in an expression, the value is obtained by calling the thermodynamics<br>property package. |

TABLE 2-122: PROPERTIES SUPPORTED BY THERMODYNAMICS CONSTANT FEATURES

#### *Thermodynamics Function Features*

A thermodynamics function feature defines a function that can be used to evaluate properties that depend, for example, on temperature or pressure. Different types are TemperatureDependentProperty, PressureDependentProperty, OnePhaseProperty, and TwoPhaseProperty.

TABLE 2-123: PROPERTIES SUPPORTED BY THERMODYNAMICS FUNCTION FEATURES

| <b>NAME</b> | <b>TYPE</b>   | <b>DESCRIPTION</b>                                                                                                    |  |
|-------------|---------------|----------------------------------------------------------------------------------------------------|--|
| funcname    | String        | Name of function.                                                                                                    |  |
| derivatives | String array  | Names of partial derivatives of function.                                                                                           |  |
| compounds   | String array  | Identifiers for compounds in the thermodynamics property package.                                                                   |  |
| comp_basis  | String        | Basis ("mass" or "mole") for amounts of compounds. Only relevant for functions of<br>type "OnePhaseProperty" or "TwoPhaseProperty." |  |
| property    | String        | Identifier for the property to evaluate in the thermodynamics property package.                                                     |  |
| phase       | String        | Identifier for phase in the thermodynamics property package. Only for features of<br>type "OnePhaseProperty."                       |  |
| phase l     | String        | Identifier for first phase in the thermodynamics property package. Only for features of<br>type "TwoPhaseProperty."                 |  |
| phase2      | String        | Identifier for second phase in the thermodynamics property package. Only for<br>features of type "TwoPhaseProperty."                |  |
| args        | String matrix | Names, units, and descriptions for the function arguments. Only for display in the<br>user interface.                               |  |
| unit        | String        | Unit of the function. Only for display in the user interface.                                                                       |  |

Functions of type TemperatureDependentProperty and PressureDependentProperty have a single argument, which is the temperature or pressure, respectively.

Functions of type OnePhaseProperty have temperature and pressure as their first two arguments. If there is more than one compound, there are additional arguments for the fraction of each compound.

Functions of type TwoPhaseProperty have temperature and pressure as their first two arguments. If there is more than one compound, there are additional arguments for the fraction of each compound in each phase.

# *Thermodynamics Flash Calculation Features*

Thermodynamics flash calculation features are used as an interface for flash calculations, which take amounts of different compounds and two conditions (for example, temperature and pressure) as input and compute the fraction of each compound that is present in each phase.

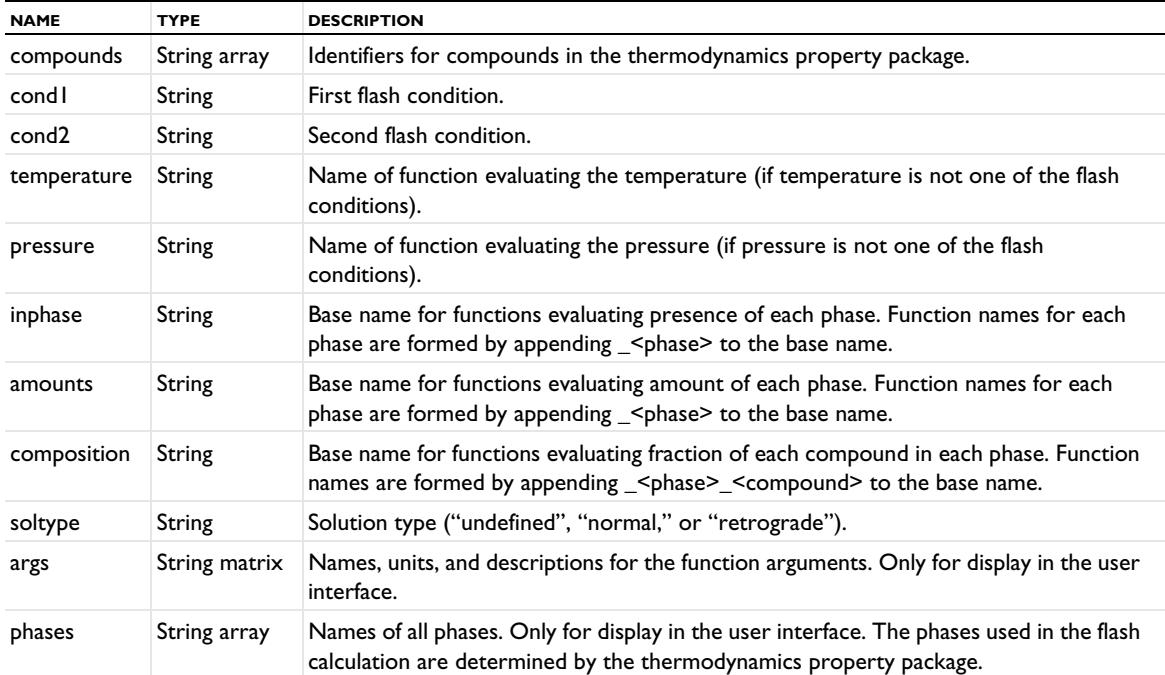

TABLE 2-124: PROPERTIES SUPPORTED BY THERMODYNAMICS FLASH CALCULATION FEATURES

Each flash calculation feature defines a number of functions. All of the functions take the values of two flash conditions as their first two arguments, followed by arguments for the total amount of each compound.

## **SEE ALSO**

[model.func\(\)](#page-101-0)

*model.unitSystem()*

Unit systems.

#### **SYNTAX**

```
UnitSystem us = model.unitSystem().create(<tag>);
us.baseUnit().create(<tag>,<symbol>,<quantity>)
us.derivedUnit().create(<tag>,<units>,<powers>);
us.additionalUnit().create(<tag>,<dim>);
model.unitSystem().builtInTags();
```

```
us.baseUnit(<tag>);
us.derivedUnit(<tag>);
us.additionalUnit(<tag>)
us.derivedUnit(<tag>).aliases();
us.baseUnit(<tag>).dimension();
us.derivedUnit(<tag>).quantity();
us.derivedUnit(<tag>).offset();
us.derivedUnit(<tag>).scale();
us.derivedUnit(<tag>).symbol();
us.derivedUnit(<tag>).definition(<units>,<powers>);
us.additionalUnit(<tag>).aliases(<aliases>);
us.additionalUnit(<tag>).quantity(<quantity>);
us.additionalUnit(<tag>).offset(<offset>);
us.additionalUnit(<tag>).scale(<scale>);
us.additionalUnit(<tag>).offset(<offset>);
us.additionalUnit(<tag>).symbol(<symbol>);
```
#### **DESCRIPTION**

model.unitSystem().create(*<uname>*) creates a unit system *<uname>*.

us.baseUnit().create(*<tag>*,*<symbol>*,*<quantity>*) creates a base unit for the quantity *<quantity>*, tagged  $\langle \text{tag}>$  with the symbol  $\langle \text{symbol}| \rangle$ . The quantity is any of the seven base dimensions (length, mass, time, current, temperature, substance, and intensity).

us.derivedUnit().create( $\langle \text{tag} \rangle$ , $\langle \text{units} \rangle$ , $\langle \text{powers} \rangle$ ) creates a new derived unit tagged  $\langle \text{tag} \rangle$  and derived from the units in *<units>* each to the power of the powers in *<powers>*.

us.derivedUnit(*<tag>*).definition(*<units>*,*<powers>*) sets the definition of a derived unit in powers of other units. The resulting dimension must agree with any previously specified dimension for this unit. Use the create method to define a dimension from the derived units.

us.additionalUnit().create(*<tag>*,*<dim>*) creates a new additional unit.

All methods below are valid for all units, no matter what unit list they belong to. Furthermore, only the set methods are described here, but there is also a corresponding get method.

model.unitSystem().builtInTags() returns the tags of the built-in unit systems. The method model.unitSystem().tags() returns the tags of the user-defined unit systems. Both sets of tags can be used to retrieve the unit system using model.unitSystem(*<tag>*).

us.additionalUnit(*<tag>*).aliases(*<aliases>*) sets alternative names for the unit that can be used in unit expressions.

us.additionalUnit(*<tag>*).quantity(*<quantity>*) assigns a physical quantity to the given unit.

us.additionalUnit(<tag>).scale(<scale>) sets the scale of the additional unit.

us.derivedUnit( $\langle \text{tag}\rangle$ ).symbol( $\langle \text{symbol}\rangle$ ) sets the symbol of the derived unit.

us.derivedUnit(*<tag>*).offset(*<offset>*) sets the offset of the derived unit.

## **NOTES**

You can set the base unit system for the entire model using model.baseSystem( $\langle \text{utaq>}\rangle$ ) or separately for each component node using model.component(*<tag>*).baseSystem(*<utag>*).

The SI system is read only and always created by default.

## **EXAMPLE**

Create a cgs2 unit system with the base unit for length set to centimeter (cm). Also add meter/second (m/s) as a derived unit for speed and degrees Celsius as an additional unit for temperature:

```
Code for Use with Java
```

```
Model model = ModelUtil.create("Model");
UnitSystem us = model.unitSystem().create("cgs2");
model.baseSystem("cgs2");
us.baseUnit().create("centimeter","cm","length");
us.derivedUnit().create("meter_per_second",new int[]{1,0,-1,0,0,0,0,0});
Unit du = us.derivedUnit("meter_per_second");
du.definition(new String[]{"meter","second"},new int[]{1,-1,0,0,0,0,0,0});
Unit au = us.additionalUnit().create("celsius",new int[1{0, 0, 0, 0, 1, 0, 0, 0}];
au.offset(273.15);
```
*Code for Use with MATLAB*

```
model = ModelUtil.create('Model');
us = model.unitSystem.create('cgs2');
model.baseSystem('cgs2');
us.baseUnit.create('centimeter','cm','length');
us.derivedUnit.create('meter_per_second',[1,0,-1,0,0,0,0,0]);
du = us.derivedUnit('meter_per_second');
du.definition({'meter','second'},[1,-1,0,0,0,0,0,0]);
au = us.additionalUnit.create('celsius',[0,0,0,0,1,0,0,0]);
au.offset(273.15);
```
**SEE ALSO**

[model.physics\(\)](#page-153-0)

*model.variable()*

Create, define, and remove variables.

### **SYNTAX**

```
model.variable().create(<tag>);
model.variable(<tag>).set(<var>,<expr>);
model.variable(<tag>).set(<var>,<expr>,<descr>);
model.variable(<tag>).descr(<var>,<descr>);
model.variable(<tag>).remove(<var>);
model.variable(<tag>).clear();
model.variable(<tag>).model(<mtag>);
model.variable(<tag>).varnames();
model.variable(<tag>).get(<var>);
model.variable(<tag>).descr(<var>);
model.variable(<tag>).model();
model.variable(<tag>).scope();
model.variable(<tag>).loadFile(tempFile, ...);
model.variable(<tag>).saveFile(tempFile, ...);
```
囼

For variables on the component level, use model.component(*<ctag>*).variable().create(*<tag>*), and so on, instead of the syntax above for global variables.

#### **DESCRIPTION**

model.variable(*<tag>*) returns a variable collection. Each variable collection can contain several variables, but only one selection.

model.variable().create(*<tag>*) creates a variables node with tag *<tag>*.

model.variable(*<tag>*).set(*<var>*,*<expr>*) defines the variable *<var>* by the expression *<expr>*.

model.variable(*<tag>*).set(*<var>*,*<expr>*,*<descr>*) defines a variable and gives it a description.

model.variable(*<tag>*).descr(*<var>*,*<descr>*) defines a description for the variable *<var>*.

model.variable(*<tag>*).model(*<mtag>*) sets the model component node.

model.variable(*<tag>*).selection().named(*<seltag>*) assigns the variable node to the named selection *<seltag>*.

model.shape(*<tag>*).selection().set(...) defines a local selection that assigns the variable collection to geometric entities. Before assigning a selection, the variable's model must be set using

model.variable(*<tag>*).model(*<mtag>*). Only the global selection and selections on a geometry in the model can be used. For a complete list of methods available under selection(), see [Selections](#page-33-0).

model.variable(*<tag>*).remove(*<var>*) removes a variable from the variable collection.

model.variable(*<tag>*).clear() removes all variables from the variable collection.

model.variable(*<tag>*).varnames() returns the names of all expressions as a string array.

model.variable(*<tag>*).get(*<var>*) returns the variable value as a string.

model.variable(*<tag>*).descr(*<var>*) returns the variable description as a string.

model.variable(*<tag>*).model() returns the model component node tag.

model.variable(*<tag>*).scope() returns the fully qualified scope name.

model.variable(*<tag>*).selection().named() returns the selection tag as a string.

model.variable(*<tag>*).selection().get*Type*() returns domain information. For available methods, see [model.selection\(\)](#page-174-0).

For model.param().loadFile() and model.param().saveFile(), see [The loadFile and saveFile Methods](#page-36-0).

#### **EXAMPLES**

Define the expression e as x+1 in Domains 1 and 2 and as x-1 in Domain 3.

```
Code for Use with Java
  Model model = ModelUtil.create("Model");
  model.component().create("comp1");
  model.component("comp1").geom().create("geom1",3);
  model.component("comp1").geom("geom1").create("blk1", "Block");
  model.component("comp1").geom("geom1").run();
  model.component("comp1").variable().create("e1").set("e","x+1");
  model.component("comp1").variable("e1").selection().geom("geom1",2);
  model.component("comp1").variable("e1").selection().set(new int[]{1,2});
  model.component("comp1").variable().create("e2").set("e","x-1");
  model.component("comp1").variable("e2").selection().geom("geom1",2);
  model.component("comp1").variable("e2").selection().set(3);
Code for Use with MATLAB
  model = ModelUtil.create('Model');
  model.component.create('comp1');
  model.component.geom.create('geom1',3);
```

```
model.component.geom('geom1').create('blk1', 'Block');
```

```
model.component.geom('geom1').run;
model.component.variable.create('e1').set('e','x+1');
model.component.variable('e1').selection.geom('geom1',2);
model.component.variable('e1').selection.set([1,2]);
model.component.variable.create('e2').set('e','x-1');
model.component.variable('e2').model('mod1');
model.component.variable('e2').selection().geom('geom1',2);
model.component.variable('e2').selection().set(3);
```
## **SEE ALSO**

[model.selection\(\)](#page-174-0)

#### *model.view()*

Create and manage views.

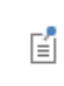

For views defined on the global level, under Results, omit component(*<ctag>*). from the syntax such as model.component(*<ctag>*).view().create(*<vtag>*,*<gtag>*) in the syntax examples below.

#### **SYNTAX**

```
model.component(<ctag>).view().create(<vtag>,<gtag>)
model.component(<ctag>).view().create(<vtag>,<viewdim>)
model.component(<ctag>).view().create(<vtag>,<gtag>,<workplane>)
model.component(<ctag>).view(<vtag>).set(<pname>,<pvalue>)
model.component(<ctag>).view(<vtag>).getType(<pname>)
model.component(<ctag>).view(<vtag>).axis().set(<pname>, <pvalue>)
model.component(<ctag>).view(<vtag>).axis().getType(<pname>)
model.component(<ctag>).view(<vtag>).camera().set(<pname>, <pvalue>)
model.component(<ctag>).view(<vtag>).camera().getType(<pname>)
model.component(<ctag>).view(<vtag>).copyToGeometry()
model.component(<ctag>).view(<vtag>).copyToWorkPlane()
model.component(<ctag>).view(<vtag>).geom()
model.component(<ctag>).view(<vtag>).getHiddenEntities()
model.component(<ctag>).view(<vtag>).getHiddenEntities(<mesh>)
model.component(<ctag>).view(<vtag>).getSDim()
model.component(<ctag>).view(<vtag>).isCurrent()
model.component(<ctag>).view(<vtag>).light().create(<ltag>, <ltype>)
model.component(<ctag>).view(<vtag>).light(<ltag>).set(<pname>, <pvalue>)
model.component(<ctag>).view(<vtag>).light(<ltag>).getType(<pname>)
model.component(<ctag>).view(<vtag>).hideObjects().create(<htag>)
model.component(<ctag>).view(<vtag>).hideObjects(<htag>).set(<pname>, <pvalue>)
model.component(<ctag>).view(<vtag>).hideObjects(<htag>).getType(<pname>)
model.component(<ctag>).view(<vtag>).hideEntities().create(<htag>)
model.component(<ctag>).view(<vtag>).hideEntities(<htag>).set(<pname>, <pvalue>)
model.component(<ctag>).view(<vtag>).hideEntities(<htag>).getType(<pname>)
model.component(<ctag>).view(<vtag>).hideEntities(<htag>).image()
model.component(<ctag>).view(<vtag>).hideMesh().create(<htag>)
model.component(<ctag>).view(<vtag>).hideMesh(<htag>).set(<pname>, <pvalue>)
model.component(<ctag>).view(<vtag>).hideMesh(<htag>).getType(<pname>)
model.component(<ctag>).view(<vtag>).hideMesh(<htag>).image()
```
## **DESCRIPTION**

#### *View Settings*

model.component (<ctag>).view() returns a list of view that can be used when viewing geometry/mesh and plot groups. Each view has an axis and some properties on the top level. In 3D, a view also has a camera and a list of lights. All views also have a list of hide features.

model.component(*<ctag>*).view().create(*<vtag>*,*<gtag>*) creates a view tied to the geometry with the given tag. The dimension of the view is the same as the dimension for the geometry.

model.component(*<ctag>*).view().create(*<vtag>*,*<viewdim>*) creates a view with the given tag for the given dimension (1, 2, or 3). These views are not tied to any geometry and show up under the Views node under Results in the COMSOL Desktop.

model.component(*<ctag>*).view().create(*<vtag>*,*<gtag>*,*<workplane>*) creates a view tied to the work plane with the given tag in the geometry sequence with the given tag. The dimension of the view is 2.

model.component(*<ctag>*).view(*<vtag>*).set(*<pname>*,*<pvalue>*) sets the given property to the given value.

model.component(*<ctag>*).view(*<vtag>*).geom() returns the geometry sequence (or null for the views not associated with a geometry).

model.component(*<ctag>*).view(*<vtag>*).getSDim() returns the view's space dimension.

model.component(*<ctag>*).view(*<vtag>*).get*Type*(*<pname>*) returns the property with the given name of type *Type*.

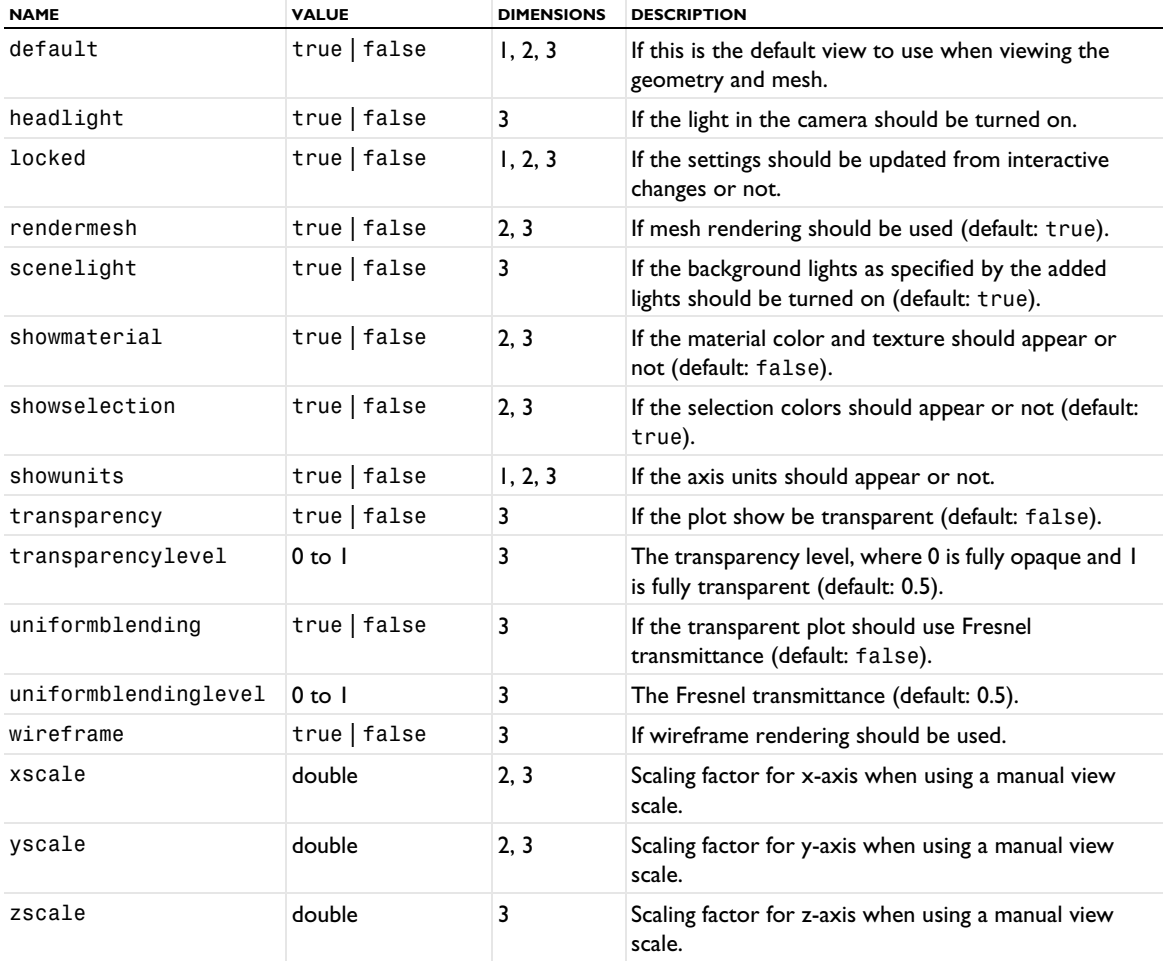

TABLE 2-125: VIEW PROPERTIES

*Axis Settings*

The axis settings apply to 2D views with an *x*- and a *y*-axis.

model.component(*<ctag>*).view(*<vtag>*).axis().set(*<pname>*, *<pvalue>*) sets the given axis property to the given value. Which axis properties that are available in the different dimensions are given in the table below.

model.component(*<ctag>*).view(*<vtag>*).axis().get*Type*(*<pname>*) returns the axis property with the given name.

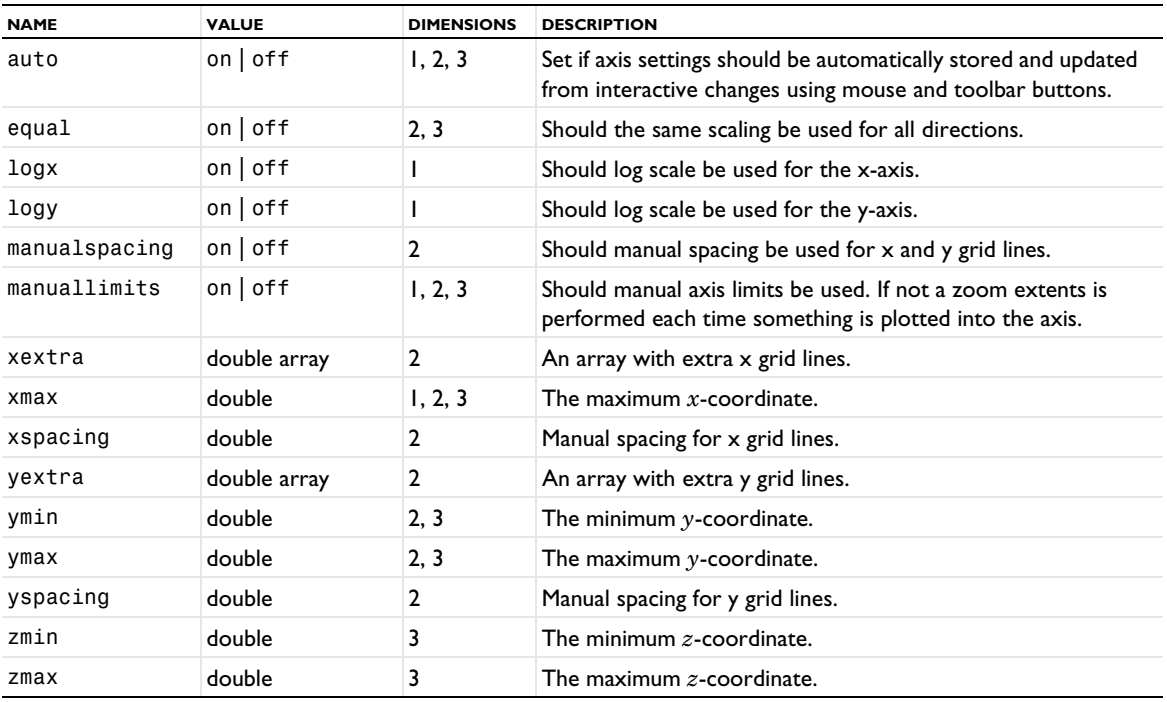

TABLE 2-126: AXIS PROPERTIES

*Camera Settings*

These settings apply to the camera for 3D views.

昏

Some camera settings are affected by the preference settings for default 3D views.

model.component(*<ctag>*).view*(<vtag>)*.camera().set(*<pname>*, *<pvalue>*) sets the given camera property to the given value.

model.component(*<ctag>*).view*(<vtag>)*.camera().get*Type*(*<pname>*) returns the camera property with the given name.

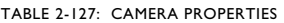

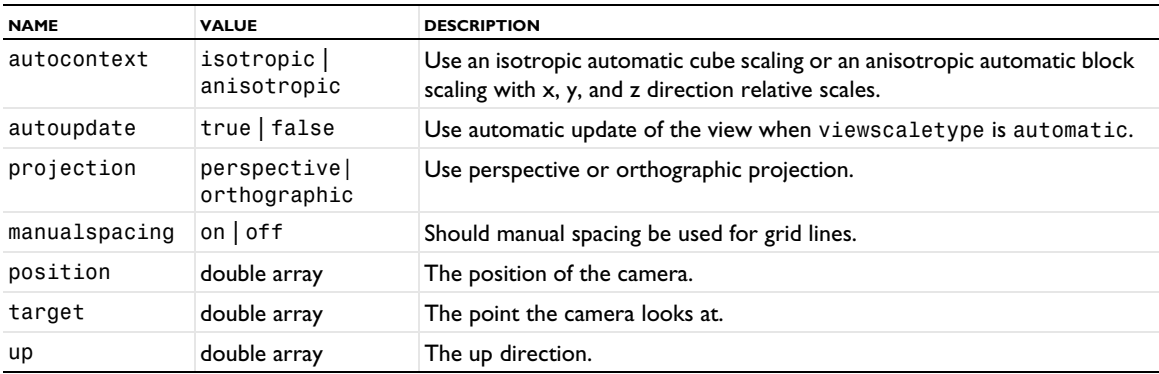

TABLE 2-127: CAMERA PROPERTIES

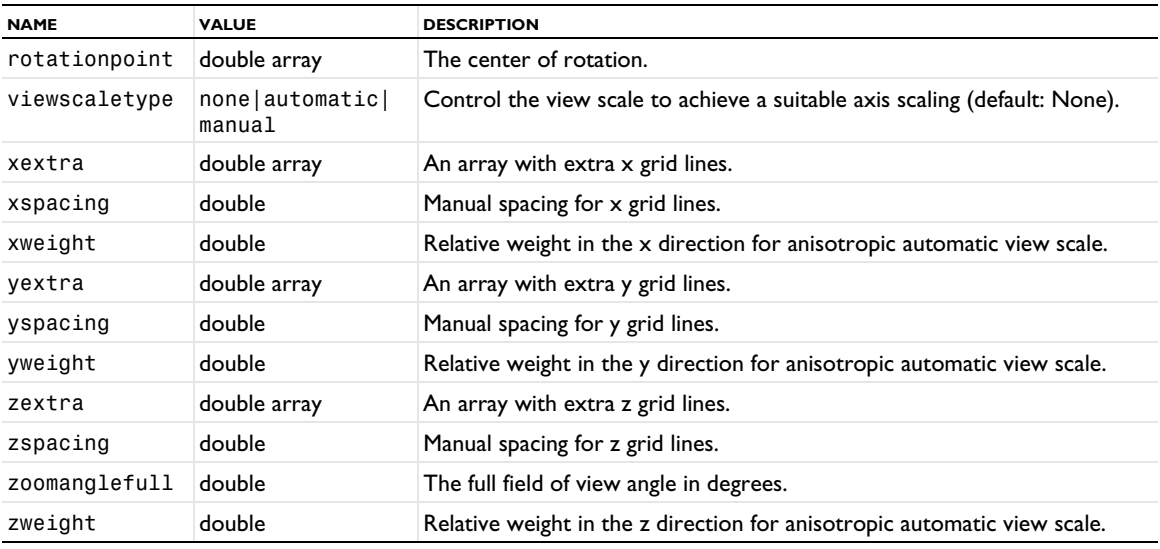

*Light and Settings*

These settings control the different types of lighting — direction light, spotlight, headlight, and point light — that you can add to a 3D view.

model.component(*<ctag>*).view*(<vtag>)*.light().create(*<ltag>,<ltype>*) creates a light with the given tag and type. *<ltype>* can be any of 'DirectionalLight', 'PointLight', 'SpotLight', and 'HeadLight'.

model.component(*<ctag>*).view*(<vtag>)*.light(*<ltag>*).set(*<pname>*,*<pvalue>*) sets the given light property to the given value. Different properties are available for the different types of lights according to the table below.

model.component(*<ctag>*).view*(<vtag>)*.light(*<ltag>*).get*Type*(*<pname>*) returns the light property with the given name.

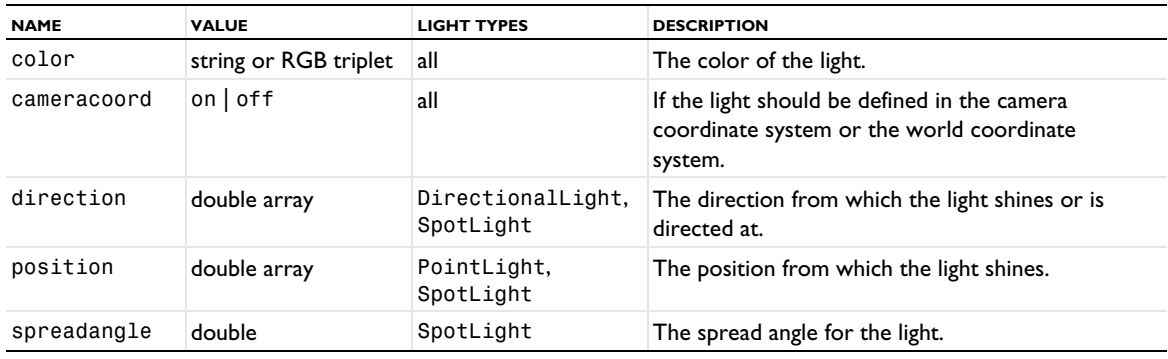

TABLE 2-128: LIGHT PROPERTIES

The following table lists the light properties for 3D views:

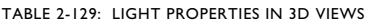

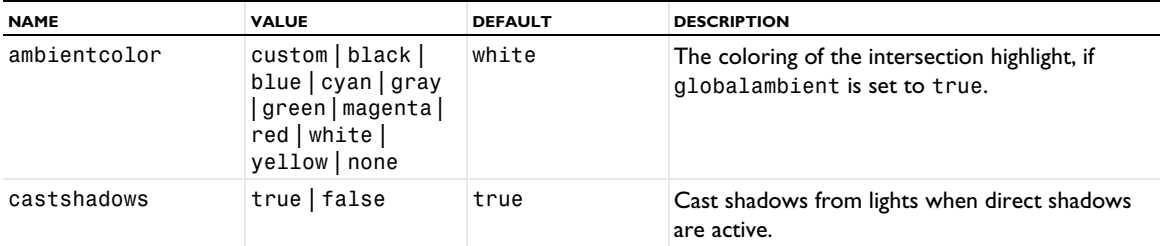

TABLE 2-129: LIGHT PROPERTIES IN 3D VIEWS

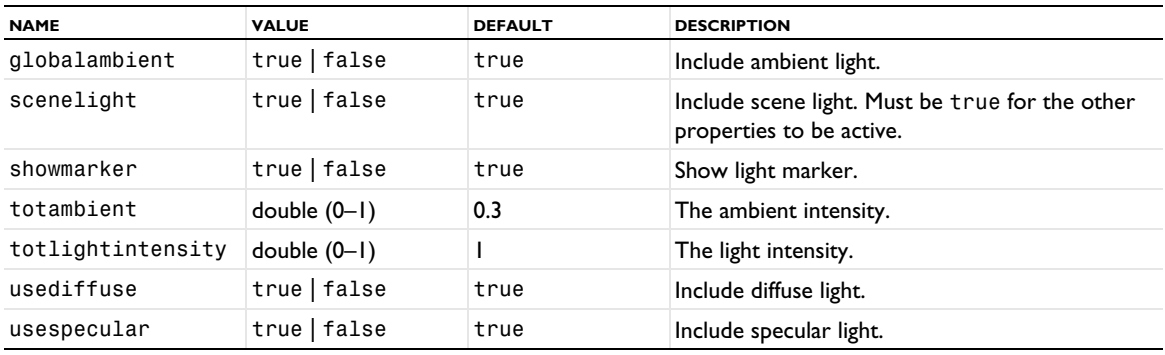

*Hiding Geometry Objects, Geometric Entities, and Imported Meshes*

model.component(*<ctag>*).view(*<vtag>*).hideObjects().create(*<htag>*) creates a hide feature of geometric objects in the geometry sequence. The API for controlling it is similar to the API for selection in the geometry sequence; see [Geometry Object Selection Methods](#page-121-0) under [model.geom\(\)](#page-116-0).

model.component(*<ctag>*).view(*<vtag>*).hideEntities().create(*<htag>*) creates a hide feature of geometric entities in the analyzed geometry used, for example, for the physics. The API for controlling it is similar to the API for selections on the finalized geometry; see [model.selection\(\)](#page-174-0).

model.component(*<ctag>*).view(*<vtag>*).hideMesh().create(*<htag>*) creates a hide feature of geometric entities in the analyzed geometry from an imported mesh used, for example, for the physics. The API for controlling it is similar to the API for selections on the finalized geometry; see [model.selection\(\)](#page-174-0). For example, the following code hides boundary 4 in the geometry based on the mesh in mesh1:

```
// Create mesh hide object in view 1
model.component("comp1").view("view1").hideMesh().create("hide1");
// Select mesh1
model.component("comp1").view("view1").hideMesh("hide1").mesh("mesh1");
// Hide boundary 4 (3D is assumed)
model.component("comp1").view("view1").hideMesh("hide1").geom(2).set(4);
```
model.component(*<ctag>*).view(*<vtag>*).getHiddenEntities() returns an integer array of hidden entities in each dimension. The entity numbers refer to the entities of the finalized geometry. model.component(*<ctag>*).view(*<vtag>*).getHiddenEntities(*<mesh>*) returns an integer array of hidden entities in each dimension. The entity numbers refer to the entities of specified meshing sequence with the tag

*<mesh>* in its current state.

For plotting or exporting images of views with hidden objects, use the model.component(<ctag>).view(<vtag>).hideEntities(<htag>).image() and model.component(<ctag>).view(<vtag>).hideMesh(<htag>).image() methods. See Plotting and [Exporting Images](#page-210-0).

#### *Copying Views*

To copy a view to a geometry or work plane, you can use the copyToGeometry and copyToWorkPlane methods. For example,

model.component("comp1").view("view1").copyToWorkPlane();

copies the view view1 to a work plane.

## *Clipping Tool Settings*

These settings control the different types of clipping tools — clip plane, clip box, clip sphere, and clip cylinder that you can add to a 3D view.

model.component(*<ctag>*).view*(<vtag>)*.clip().create(*<ctag>,<ctype>*) creates clipping tool with the given tag and type. *<ctype>* can be any of 'ClipPlane', 'ClipBox', 'ClipSphere', and 'ClipCylinder'.

model.component(*<ctag>*).view*(<vtag>)*.clip(*<ctag>*).set(*<pname>*,*<pvalue>*) sets the given clipping tool property to the given value. Different properties are available for the different types of clipping tools according to the table below.

model.component(*<ctag>*).view*(<vtag>)*.clip(*<ctag>*).get*Type*(*<pname>*) returns the clipping tool property with the given name.

| <b>NAME</b>                                         | <b>VALUE</b>                                                                                                    | <b>DEFAULT</b> | <b>DESCRIPTION</b>                                                                                                    |
|-----------------------------------------------------|----------------------------------------------------------------------------------------------------|----------------|----------------------------------------------------------------------------------------------------|
| clipapplyclipping                                   | true   false                                                                                                    | true           | Set to false to disable the clipping<br>action for the clipping tools.                                                             |
| clippingactive                                      | true   false                                                                                                    | true           | If the clipping tools are active. The<br>other properties in this table are<br>not available if clippingactive is<br>set to false. |
| clipedges                                           | true   false                                                                                                    | true           | Clip edges in the geometry.                                                                                                    |
| clipfaces                                           | true   false                                                                                                    | true           | Clip faces in the geometry.                                                                                                    |
| cliphighlightintersection                           | true   false                                                                                                    | true           | Highlight the intersection when<br>clipping.                                                                                       |
| clipintersectionhighlightcolor                      | custom  <br>fromtheme  <br>black   blue  <br>cyan   gray  <br>green   magenta<br>$ red $ white $ $<br>yellow   none    | fromtheme      | The coloring of the intersection<br>highlight, if<br>cliphighlightintersection is<br>set to true.                                  |
| clippoints                                          | true   false                                                                                                    | true           | Clip points in the geometry.                                                                                                    |
| clipprimaryhovereffect                              | true   false                                                                                                    | true           | Use clip primary hover effect.                                                                                                    |
| clipsecondaryhovereffect                            | true   false                                                                                                    | false          | Use clip contextual hover effect.                                                                                                  |
| clipshowcappedfaces                                 | true   false                                                                                                    | false          | Show cross sections.                                                                                                    |
| clipshowcappedfacescolorize                         | true   false                                                                                                    | true           | Colorize cross sections, if<br>clipshowcappedfaces is true.                                                                        |
| clipshowcappedfacescolorizeper                      | domain   object                                                                                                    | domain         | Colorize per domain or per<br>geometry object.                                                                                     |
| clipcappedfaceshighlight<br>overlappingdomains      | true   false                                                                                                    | true           | Highlight overlapping domains, if<br>clipshowcappedfaces is true.                                                                  |
| clipcappedfaceshighlight<br>overlappingdomainscolor | $\custom$<br>fromtheme  <br>black $ $ blue $ $<br>cyan   gray  <br>green magenta<br>$ red $ white $ $<br>yellow   none | fromtheme      | The coloring of the overlapping<br>domains, if<br>clipcappedfaceshighlight<br>overlappingdomains is true.                          |
| clipcappedfacestransparency                         | $double(0-1)$                                                                                                    | 0.2            | The amount of transparency for the<br>cross sections.                                                                              |
| clipcappedfacestransparency<br>enabled              | true   false                                                                                                    | false          | Use transparency for the cross<br>sections.                                                                                        |
| clipshowframes                                      | true   false                                                                                                    | true           | Show the frames of the clipping<br>tools.                                                                                          |
| clipshowgizmos                                      | true   false                                                                                                    | true           | Show gizmos for the clipping tools.                                                                                                |

TABLE 2-130: CLIPPING PROPERTIES FOR THE VIEW FEATURES

The following table lists the properties available for the clipping tools. Properties that are not available for all clipping tools have a note about availability in the **Description** column.

TABLE 2-131: CLIPPING PROPERTIES FOR THE CLIPPING TOOLS

| <b>NAME</b>                   | <b>VALUE</b>        | <b>DEFAULT</b> | <b>DESCRIPTION</b>                                                        |
|-------------------------------|---------------------|----------------|---------------------------------------------------------------------------|
| applyclipping                 | true   false        | true           | Set to false to disable the clipping<br>action for the clipping tools.    |
| disableclipping               | true   false        | false          | Disable the clipping.                                                     |
| drawasintersectionwithgridbox | true   false        | true           | Draw as intersection with grid box.                                       |
| invertclipping                | true   false        | false          | Invert the clipping.                                                      |
| length                        | double              |                | The length of the clipping tool. For<br>ClipCylinder only.                |
| position                      | $1 - by - 3 double$ |                | The position of the clipping tool.                                        |
| radius                        | double              |                | The radius of the clipping tool. For<br>ClipSphere and ClipCylinder only. |
| showframe                     | true   false        | true           | Show a frame.                                                             |
| showgizmo                     | true   false        | true           | Show a gizmo.                                                             |

## *Environment Mapping Settings*

These settings control the environment mapping that can provide reflections on the model geometry and as a skybox to provide a background in the view. You add environment mapping by specifying one of the built- in environment maps (images), such as envmap\_park2:

model.component(*<ctag>*).view*(<vtag>)*.set("environmentmap", "envmap\_park2") adds an environment map that shows a city park. To see its reflection on a model geometry you need to clear any selections and also activate the setting for showing material color and texture:

model.component(*<ctag>*).view*(<vtag>)*.set("showmaterial", true);.

TABLE 2-132: ENVIRONMENT MAPPING PROPERTIES

| <b>NAME</b>            | <b>VALUE</b>                   | <b>DEFAULT</b> | <b>DESCRIPTION</b>                                                                                       |
|------------------------|--------------------------------|----------------|----------------------------------------------------------------------------------------------------|
| environmentmap         | environment map or<br>none     | none           | The environment map to use. Use<br>none to turn off environment<br>mapping.                              |
| environmentquality     | low   medium   high  <br>ultra | high           | The quality of the environment map.                                                                      |
| environmentreflections | true   false                   | true           | Add environment reflections.                                                                             |
| rotateenvironment      | true   false                   | false          | Rotate the environment map.                                                                              |
| skybox                 | true   false                   | false          | Activate a skybox to make the<br>environment mapping for a<br>background for the view.                   |
| skyboxblend            | $double(0-1)$                  | 1              | The blending of the skybox, if skybox<br>is set to true. I means no blending.                            |
| skyboxblurriness       | $double(0-1)$                  | 0              | The blurriness of the skybox, if<br>skybox is set to true. 0 means no<br>blurriness.                     |
| skyboxfov              | double $(1-180)$               | 110            | Skybox field of view, in degrees, if<br>skyboxprojection is set to<br>special.                           |
| skyboxprojection       | special<br>fromcamera          | special        | The skybox projection, if skybox is<br>set to true. With fromcamera, the<br>camera's projection is used. |

TABLE 2-132: ENVIRONMENT MAPPING PROPERTIES

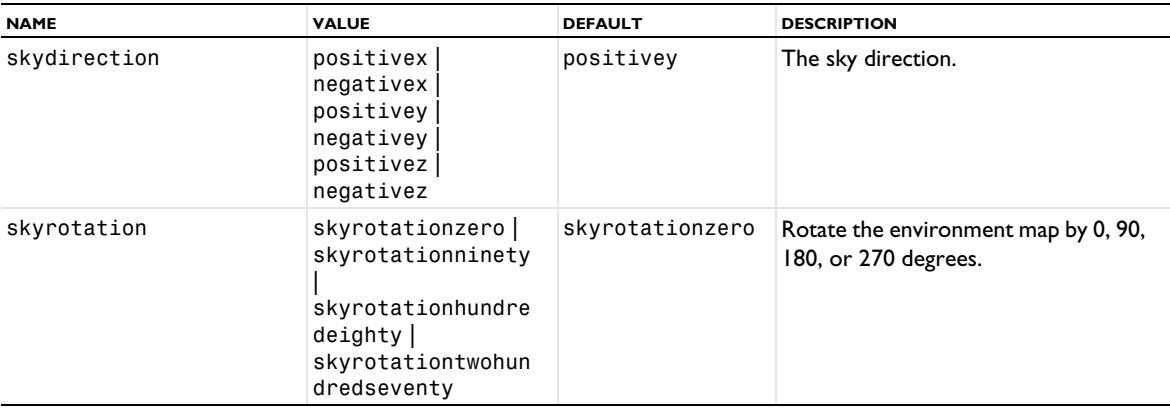

#### **SEE ALSO**

[model.result\(\)](#page-167-0)

<span id="page-208-0"></span>*model.weak()*

Weak form equations.

#### **SYNTAX**

```
model.weak().create(<tag>);
model.weak(<tag>).weak(<wlist>);
model.weak(<tag>).weak(<pos>,<wepxr>);
model.weak(<tag>).intRule(<irlist>);
model.weak(<tag>).intRule(<pos>,<irule>);
model.weak(<tag>).condition(<condition>);
```

```
model.weak(<tag>).weak();
model.weak(<tag>).intRule();
model.weak(<tag>).condition();
```
#### **DESCRIPTION**

model.weak(*<tag>*) returns the weak form equations with tag *<tag>*.

model.weak().create(*<tag>*) creates weak form equations with tag *<tag>*.

model.weak(*<tag>*).weak(*<wlist>*) sets the equations. You can supply a single weak expression or a list of weak expressions. *<wlist>* is a string or a string array.

model.weak(*<tag>*).weak(*<pos>*,*<wexpr>*) sets the equations at position *<pos>* in the list.

model.weak(*<tag>*).intRule(*<irlist>*) assigns the integration rules to the weak form equations. The list of integration rules must have the same length as the list of equations, or be of length 1. In the latter case all weak expressions use the same integration rule.

model.weak(*<tag>*).intRule(*<pos>*,*<irule>*) sets the integration rule at position *<pos>* in the integration rule list.

model.weak(*<tag>*).condition(*<condition>*) introduces conditional assembly. The feature is assembled if *<condition>* is true.

```
model.weak(<tag>).selection().named(<seltag>) assigns the weak equations to the named selection 
<seltag>.
```
model.weak(*<tag>*).selection().named(*<seltag>*) defines a local selection that assigns the weak equations to geometric entities. Before assigning a selection, the variable's model must be set using

model.variable(*<tag>*).model(*<mtag>*). Only the global selection and selections on a geometry in the model can be used. For a complete list of methods available under selection(), see [Selections](#page-33-0).

## **EXAMPLE**

Define the weak expressions  $u*test(u)$  and  $v*test(v)$  on the selection dom1, using the integration rule gp1 and the frame ref.

```
Code for Use with Java
```

```
model.weak().create("w1").selection().named("dom1");
model.weak("w1").intRule("gp1");
model.weak("w1").weak(new String[]{"u*test(u)","v*test(v)"});
```
*Code for Use with MATLAB*

```
model.weak.create('w1').selection.named('dom1');
model.weak('w1').intRule('gp1');
model.weak('w1').weak({'u*test(u)','v*test(v)'});
```
**SEE ALSO**

```
model.coeff(), model.shape()
```
# <span id="page-210-0"></span>Plotting and Exporting Images

## *Overview*

For a number of model entities, two methods for plotting and exporting images are available:

- image().plot() plots the model entity in a window. The plotting is available when running a graphics server. The plot() method does nothing when run from a model method.
- image().export() exports an image of the model entity to file.

To set properties related to the plotting or export of images, use the standard set method on the image() object.

The following examples show the basic usage of these methods.

This example plots a geometry sequence in a window:

model.geom("geom1").image().plot();

This example exports a physics interface to a PNG file.

model.physics("es").image().set("pngfilename", "C:\physics.png"); model.physics("es").image().export();

The image() method is available for many objects in, for example, the lists model.common(), model.cpl(), model.coordSys(), model.func(), model.geom() (including individual geometry features), model.material(), model.mesh(), model.multiphysics(), model.pair(), model.physics(), model.physics(<tag>).feature(), model.probe(), and model.selection().

For mesh features, you can use the set property to specify the selection for the image() object:

```
model.mesh(<mtag>).feature(<ftag>).image().set("selection", "main")
```
It specifies that the feature's main selection, model.mesh(*<mtag>*).feature(*<ftag>*).selection(), will appear in the plot. This is the default. Use

```
model.mesh(<mtag>).feature(<ftag>).image().set("selection",<propname>)
```
to specify that a property selection, model.mesh(*<mtag>*).feature(*<ftag>*).selection(*<propname>)*, will appear in the plot.

For mesh features that do not have any selection, the selection property is ignored when plotting.

## *Properties for the image() Objects*

The following properties are available for the export of images:

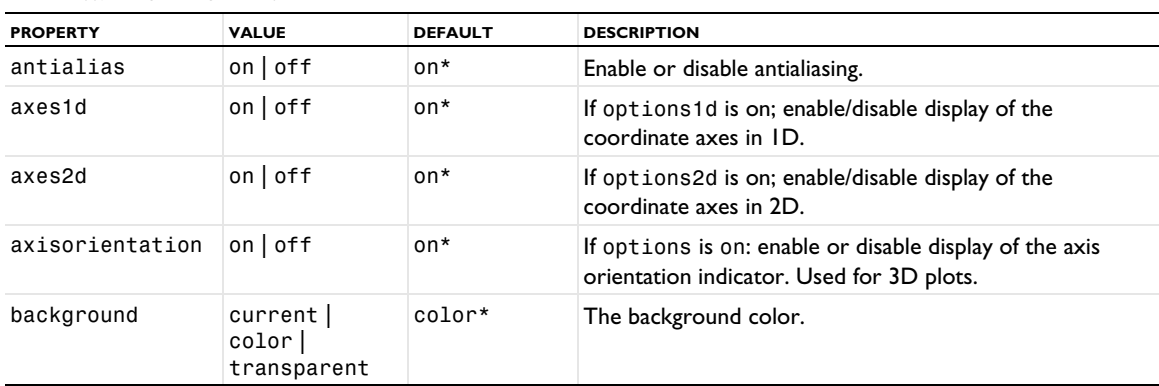

TABLE 2-133: EXPORT PROPERTIES

TABLE 2-133: EXPORT PROPERTIES

| <b>PROPERTY</b> | <b>VALUE</b>                                                                          | <b>DEFAULT</b> | <b>DESCRIPTION</b>                                                                                                    |  |
|-----------------|---------------------------------------------------------------------------------------|----------------|----------------------------------------------------------------------------------------------------|--|
| bmpfilename     | String                                                                                |                | The name of the output file if imagetype is bmp.                                                                                                    |  |
| customcolor     | double array                                                                          | ${1, 1, 1}^*$  | If background is color: the red, green, and blue<br>components of the background color.                                                                                                    |  |
| epsfilename     | String                                                                                |                | The name of the output file if imagetype is eps.                                                                                                    |  |
| fontsize        | integer                                                                               | 9*             | The font size.                                                                                                    |  |
| giffilename     | String                                                                                |                | The name of the output file if imagetype is gif.                                                                                                    |  |
| grid            | $on$   off                                                                            | on*            | If options is on: enable or disable display of the<br>coordinate grid. Used for 3D plots.                                                                                                    |  |
| height          | integer                                                                               | 480 px*        | The height of the image.                                                                                                    |  |
| lockratio       | $on$   off                                                                            | off*           | If on, the aspect ratio of the image is preserved when the<br>width or the height is changed.                                                                                                    |  |
| imagetype       | bmp  eps <br>$j$ peg   png  <br>tiff   gif                                            | png*           | The type of image to export. eps can only be used for ID<br>plots.                                                                                                    |  |
| jpegfilename    | String                                                                                |                | The name of the output file if imagetype is jpeg.                                                                                                    |  |
| legend1d        | on $off$                                                                              | on*            | If options1d is on: enable or disable display of the<br>legend in ID.                                                                                                    |  |
| legend2d        | $on$   off                                                                            | on*            | If options2d is on: enable or disable display of the<br>legend in 2D.                                                                                                    |  |
| legend3d        | $on$   off                                                                            | on*            | If options3d is on: enable or disable display of the<br>legend in 3D.                                                                                                    |  |
| logo1d          | $on$ of f                                                                             | on*            | If options1d is on: enable or disable display of the logo<br>in $ID.$                                                                                                    |  |
| logo2d          | $on$   off                                                                            | on*            | If options2d is on: enable or disable display of the logo<br>in 2D.                                                                                                    |  |
| logo3d          | $on$   off                                                                            | on*            | If options3d is on: enable or disable display of the logo<br>in 3D.                                                                                                    |  |
| options1d       | on $off$                                                                              | off*           | Enable or disable optional components of the image in<br>ID.                                                                                                    |  |
| options2d       | $on$   off                                                                            | off*           | Enable or disable optional components of the image in<br>2D.                                                                                                    |  |
| options3d       | $on$   off                                                                            | off*           | Enable or disable optional components of the image in<br>3D.                                                                                                    |  |
| pngfilename     | String                                                                                |                | The name of the output file if imagetype is png.                                                                                                    |  |
| resolution      | integer                                                                               | 480 px*        | Tthe image resolution in dots per inch.                                                                                                    |  |
| size            | current   web<br>print  <br>presentation<br>  custom   any<br>custom size<br>settings | current*       | How to specify the size and resolution of the image. The<br>value current gives a 800-by-600 image with the<br>resolution 96 dots per inch. The values manualweb and<br>manualprint let you give a size and resolution suitable<br>for the web or printing, respectively, but also let you<br>specify the size and resolution manually. |  |
| tifffilename    | String                                                                                |                | The name of the output file if imagetype is tiff.                                                                                                    |  |
| title1d         | $on$   off                                                                            | on*            | If options1d is on: enable or disable display of the title in<br>ID.                                                                                                    |  |
| title2d         | $on$   off                                                                            | on*            | If options2d is on: enable or disable display of the title in<br>2D.                                                                                                    |  |

TABLE 2-133: EXPORT PROPERTIES

| <b>PROPERTY</b> | <b>VALUE</b> | <b>DEFAULT</b> | <b>DESCRIPTION</b>                                                   |
|-----------------|--------------|----------------|----------------------------------------------------------------------|
| title3d         | $on$   off   | on*            | If options3d is on: enable or disable display of the title in<br>3D. |
| unit            | px   mm   in | $px*$          | The unit for the dimensions of the image.                            |
| width           | integer      | 480 $px*$      | The width of the image when size is manualweb.                       |

\* When making an image export, the value of the image feature doing the export will be stored and used as the default value when creating a new image feature. The image feature is created the first time the image() method is called.

The following properties are related to plotting of images:

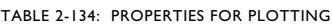

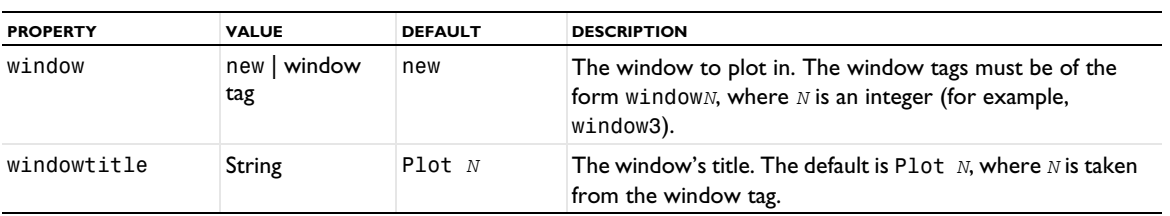

The following properties are used for both export and plotting of images:

#### TABLE 2-135: PROPERTIES FOR EXPORT AND PLOTTING

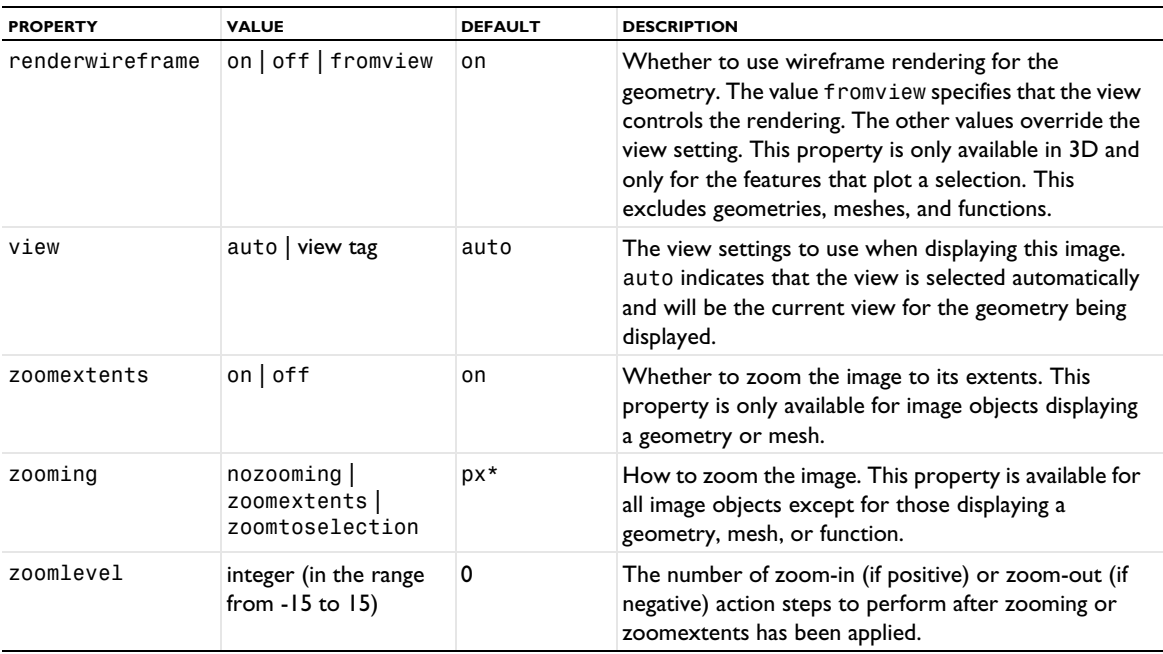

The tables below contain properties that are available for image() objects attached to a certain parent type.

The following property is used when attached to a geometry object:

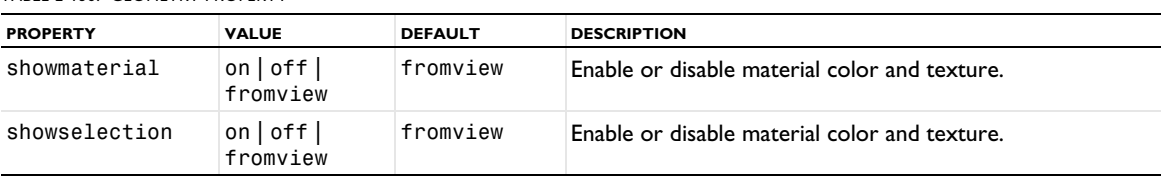

TABLE 2-136: GEOMETRY PROPERTY

The only difference for the showmaterial and showselection properties for the geometry is that the values are taken from the view by default- They are off by default for all other features (such as probes and physics features).

The following property is used when attached to a pair object:

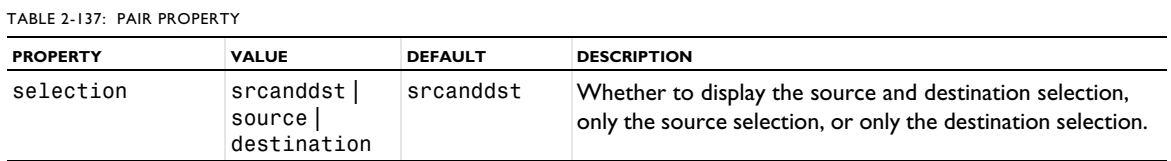

The following property is used when attached to a physics feature or multiphysics coupling object:

TABLE 2-138: PHYSICS FEATURE OR MULTIPHYSICS COUPLING PROPERTY

| <b>PROPERTY</b> | <b>VALUE</b>           | <b>DEFAULT</b> | <b>DESCRIPTION</b>                                                                                                    |
|-----------------|------------------------|----------------|----------------------------------------------------------------------------------------------------|
| selection       | main<br>selection name | main           | Which selection to display. Some physics features and<br>multiphysics couplings have multiple selections. The value<br>main corresponds to the selection retrieved by calling<br>selection() on the physics feature or coupling, and the<br>other values are the names to obtain a selection using<br>$selection().$ |

The following property is used when attached to a nonlocal coupling object:

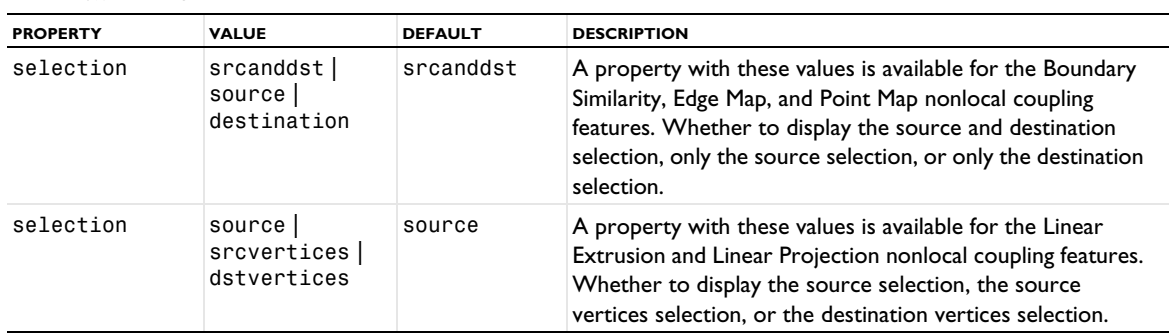

## TABLE 2-139: PAIR PROPERTY

# Errors and Warnings

## *Introduction*

For errors and warnings in the mesh and solver sequences, the following methods are available to retrieve an error message or warning message:

String warning = model.sol(*<stag>*).getWarningMessage();

returns the warning message as a string, and

String error = model.sol(*<stag>*).getErrorMessage();

returns the error message as a string. Here, *<stag>* is a solver sequence tag.

In addition, which the following section shows examples of, the following methods are available in the meshing sequences and solver sequences:

- **•** hasProblems(), a Boolean method that is true if problems exist.
- **•** problems(), a String[] array with names of features with problems (that is, the union of warnings and errors)
- **•** errors() and warnings(), String[] arrays with information about error and warning, respectively.

## *Retrieving Problem Information*

Problems here means the union of warnings and errors.

## **EXAMPLE OF RETRIEVING PROBLEM INFORMATION IN A MESH**

The following example shows how to retrieve information about a problem in the mesh (the same syntax also works for problems in the geometry):

```
1 Build a geometry:
```

```
Model mdl = ModelUtil.create("Model");
mdl.component().create("comp1");
mdl.component("comp1").geom().create("g",3);
mdl.component("comp1").geom("g").create("cyl1","Cylinder").set("h",3.0);
mdl.component("comp1").geom("g").create("cyl2","Cylinder").set("h",3.0).set("r",0.95);
mdl.component("comp1").geom("g").create("co1","Difference");
mdl.component("comp1").geom("g").feature("co1").selection("input").set("cyl1");
mdl.component("comp1").geom("g").feature("co1").selection("input2").set("cyl2");
```

```
2 Build a mesh:
```

```
MeshSequence ms = mdl.component("comp1").mesh().create("m", "g");
ms.feature("size").set("hauto", 9);
ms.create("ftri1","FreeTri");
ms.feature("ftri1").selection().geom(2).set(1, 2, 7, 10);
ms.create("ftet1","FreeTet");
ms.feature("ftet1").create("ms1","Size");
ms.run():
```
**3** Check if the mesh was built with problems:

boolean problem = ms.hasProblems();

**4** Get the names of the features with problems. In this case, the feature ftet1:

```
String[] problemFeatures = ms.problems();
MeshFeature problematicFeature = ms.feature(problemFeatures[0]);
```
**5** Get error information:

```
String[] errors = problematicFeature.errors();
```

```
for (String tag : errors) {
  analyzeProblems(problematicFeature.problem(tag));
}
```
Where analyzeProblems is the following method to recursively retrieve error information:

```
private static void analyzeProblems(MeshProblemFeature problem) {
  String errorMessage = problem.message();
  System.out.println(errorMessage);
  if (problem.hasSelection()) {
    MeshSelection sel = problem.selection();
    System.out.println("Selection: " + sel);
  }
  String[] problemDetails = problem.problems();
 for (String tag : problemDetails) {
   MeshProblemFeature detail = problem.problem(tag);
    // Recursively analyze subproblems
    analyzeProblems(detail);
 }
}
```
**6** Get warning information:

```
String[] warnings = problematicFeature.warnings();
 for (String tag : warnings) {
   analyzeProblems(problematicFeature.problem(tag));
```
}

where analyzeProblems is the same method as described in the previous step.

#### **EXAMPLE OF RETRIEVING PROBLEM AND WARNING INFORMATION IN A SOLVER**

The same technique is also available for retrieving information about problems and warnings in a solvers sequence:

**1** For a solver sequence ss1, check if there are any problems:

```
SolverSequence ss1
boolean problem = ss1.hasProblems();
```
**2** Get the names of the features with problems:

```
String[] problemNames = ss1.feature().problemNames();
```
**3** Get error information:

```
String[] errorNames = ss1.feature(problemNames[0]).problem().errorNames();
SolverFeature errorFeature = ss1.feature(problemNames[0]).problem(errorNames[0]);
String errorMessage = errorFeature.getString("message");
```
**4** Get warning information:

```
String[] warningNames = ss1.feature(problemNames[0]).problem().warningNames();
SolverFeature warningFeature = ss1.feature(problemNames[0]).problem(warningNames[0]);
String warningMessage = warningFeature.getString("message");
```
# Geometry

This chapter includes reference information about the geometry commands and how to work with a geometry sequence and the geometry objects to create the model geometry. In this chapter:

- **•** [About Geometry Commands](#page-217-0)
- **•** [Working with a Geometry Sequence](#page-224-0)
- **•** [Geometry Settings](#page-230-0)
- **•** [Work Planes](#page-234-0)
- **•** [Selections of Geometric Entities](#page-235-0)
- **•** [Virtual Operations](#page-237-0)
- **•** [Geometry Object Information](#page-238-0)
- **•** [Measurements](#page-243-0)
- **•** [Inserting Geometry Sequences from File](#page-244-0)
- **•** [Exporting Geometry to File](#page-245-0)
- **•** [Using Geometry Parts](#page-248-0)
- **•** [Geometry Commands](#page-250-0)

# <span id="page-217-0"></span>About Geometry Commands

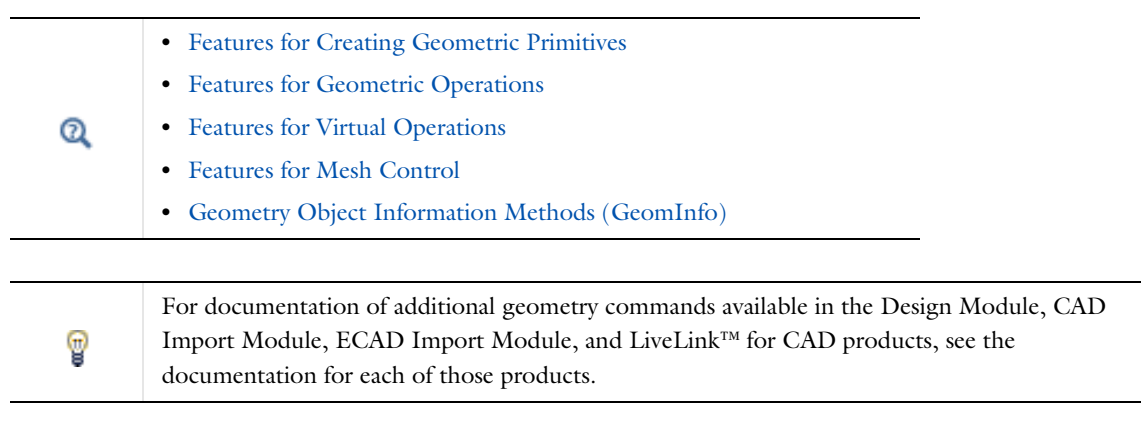

 $\mathbf{\Omega}$ [model.geom\(\)](#page-116-0) — Methods for the main model.geom command.

# <span id="page-217-1"></span>*Features for Creating Geometric Primitives*

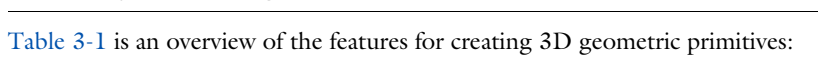

<span id="page-217-2"></span>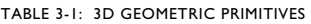

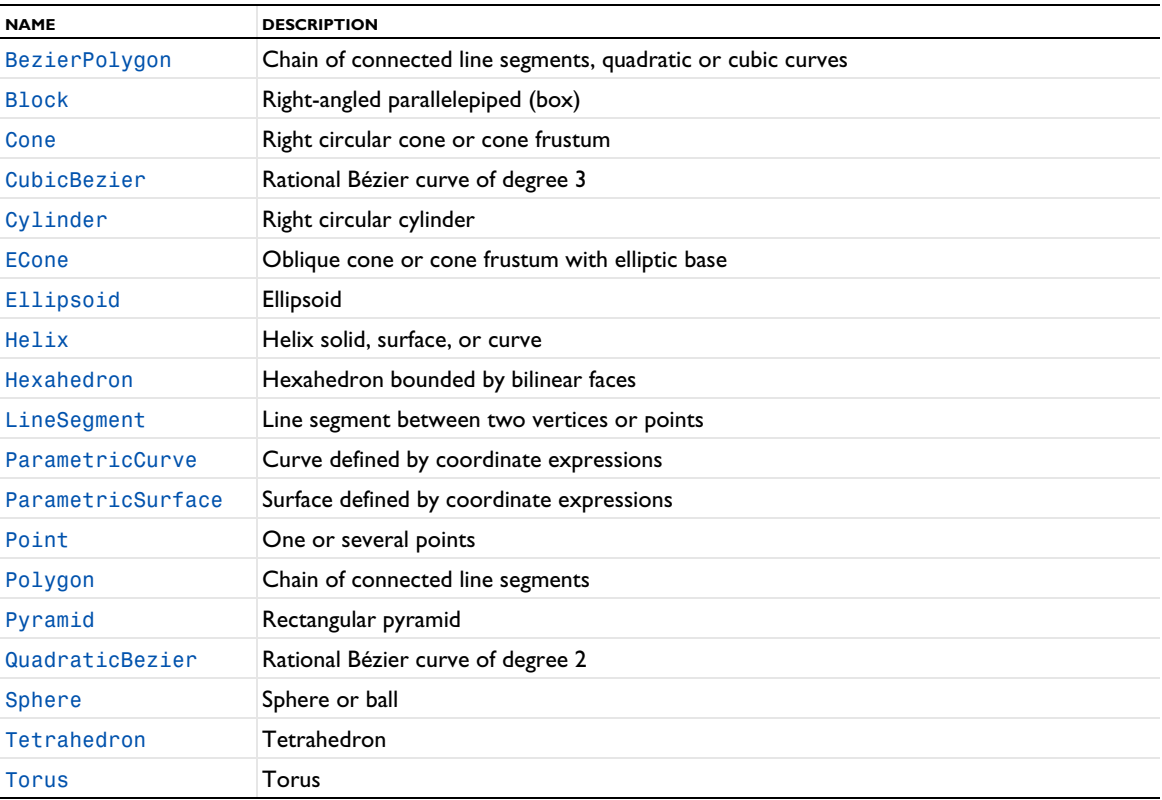

[Table 3-2](#page-218-1) is an overview of the features for creating 2D geometric primitives:

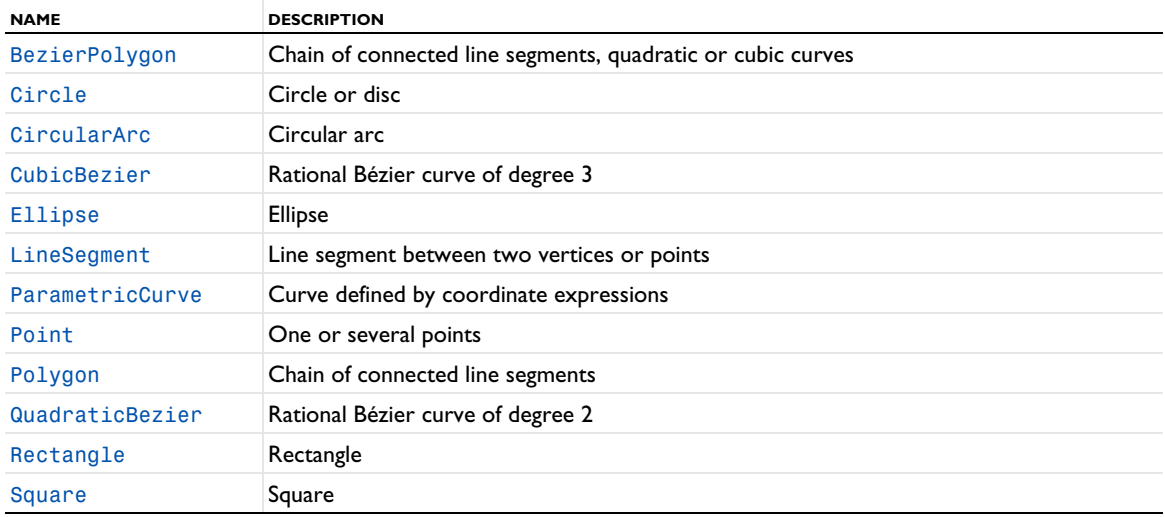

<span id="page-218-1"></span>TABLE 3-2: 2D GEOMETRIC PRIMITIVES

[Table 3-3](#page-218-2) is an overview of the features for creating 1D geometric primitives:

<span id="page-218-2"></span>TABLE 3-3: 1D GEOMETRIC PRIMITIVES

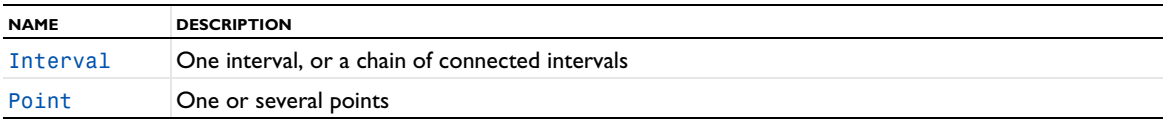

# <span id="page-218-0"></span>*Features for Geometric Operations*

The Import feature imports geometry objects from a file or from another geometry. The FromMesh feature constructs a geometry object from a (deformed) mesh.

[Table 3-4](#page-218-3) through [Table 3-8](#page-219-0) list the features that create new geometric objects from existing ones, [Table 3-9](#page-219-1) lists programming features for construction of geometry parts with conditionally active geometry features, for example.

<span id="page-218-3"></span>TABLE 3-4: WORK-PLANE RELATED FEATURES (ONLY 3D, EXCEPT FOR CROSSSECTION)

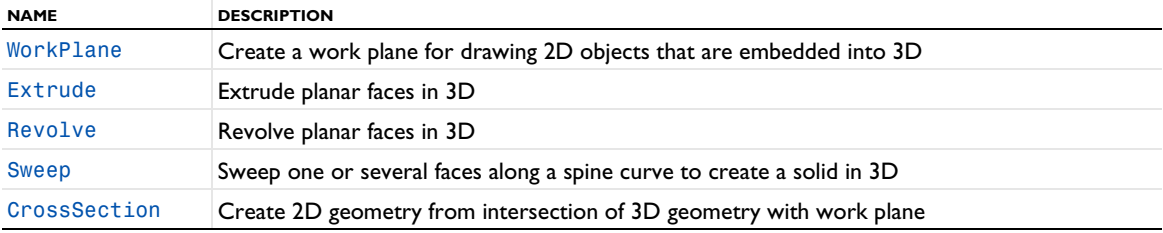

TABLE 3-5: BOOLEAN AND PARTITIONING OPERATIONS

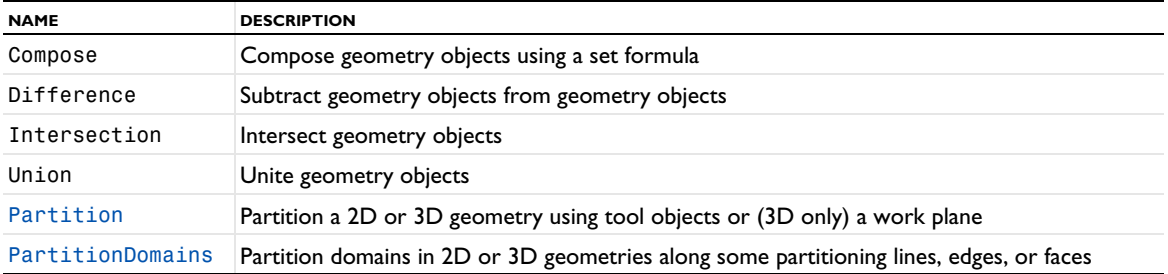

#### TABLE 3-5: BOOLEAN AND PARTITIONING OPERATIONS

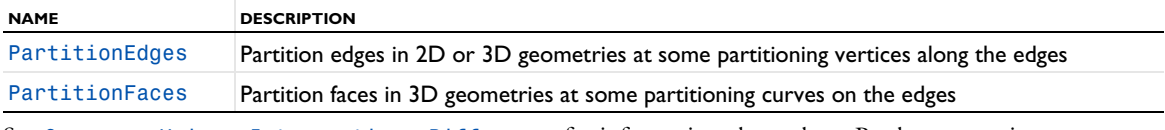

See [Compose, Union, Intersection, Difference](#page-268-0) for information about those Boolean operations.

#### TABLE 3-6: LINEAR TRANSFORMATIONS

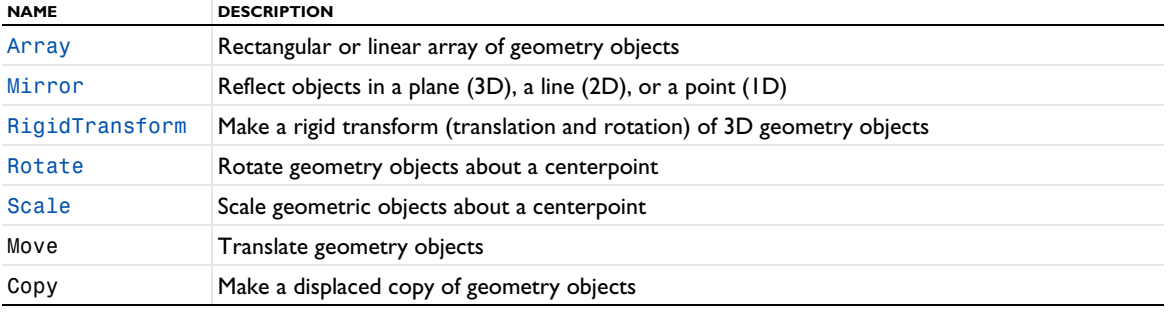

See [Move, Copy](#page-327-0) for details about those linear transformations.

#### TABLE 3-7: OBJECT TYPE CONVERSIONS

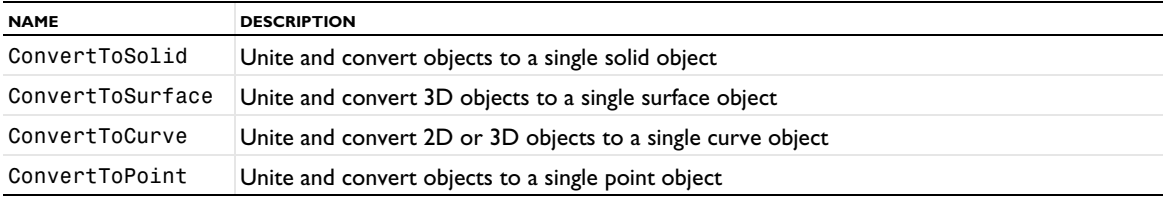

See [ConvertToSolid, ConvertToSurface, ConvertToCurve, ConvertToPoint](#page-278-0) for information about those conversion operations.

#### <span id="page-219-0"></span>TABLE 3-8: OTHER OPERATIONS

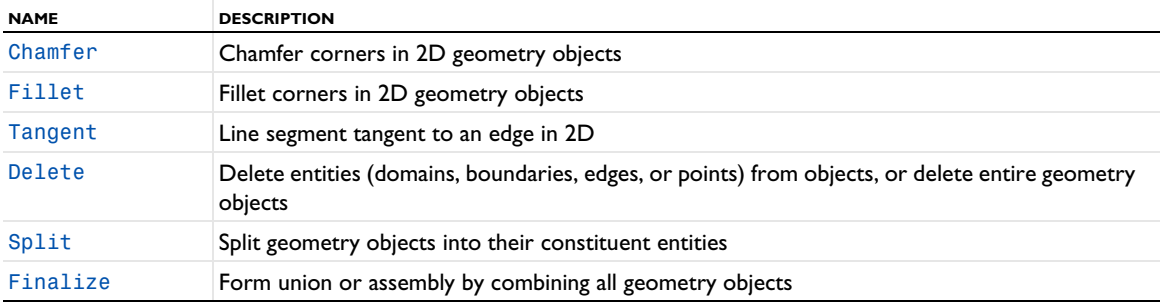

#### <span id="page-219-1"></span>TABLE 3-9: PROGRAMMING AND PARTS FEATURES

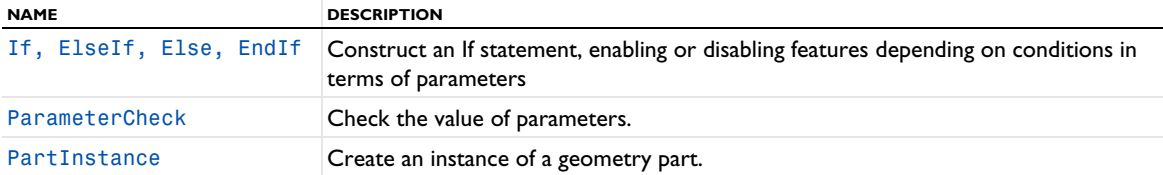

## <span id="page-220-5"></span>*Selection Features*

[Table 3-10](#page-220-2) lists the features that correspond to selections:

<span id="page-220-2"></span>TABLE 3-10: SELECTIONS

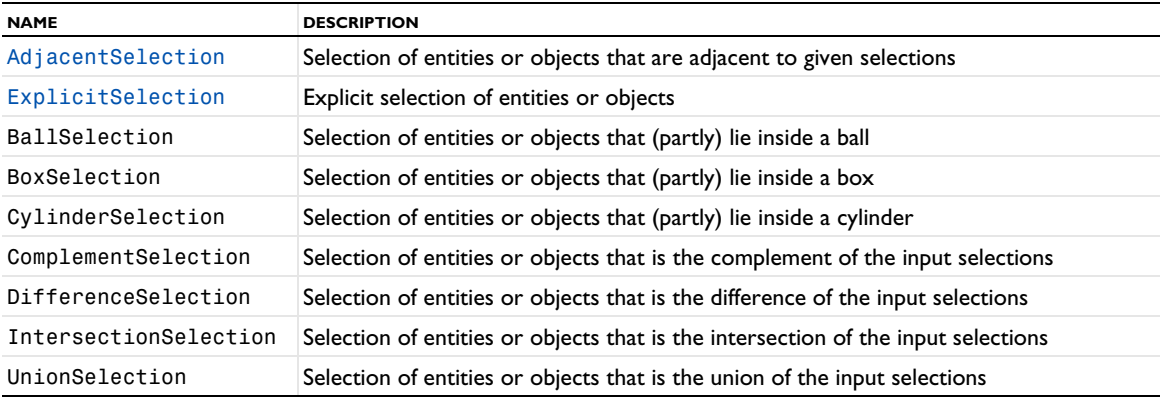

See [BallSelection, BoxSelection, CylinderSelection, Disk Selection](#page-255-0) and [UnionSelection,](#page-373-0)  [IntersectionSelection, DifferenceSelection, ComplementSelection](#page-373-0) for information about those selections.

# <span id="page-220-0"></span>*Features for Virtual Operations*

<span id="page-220-3"></span>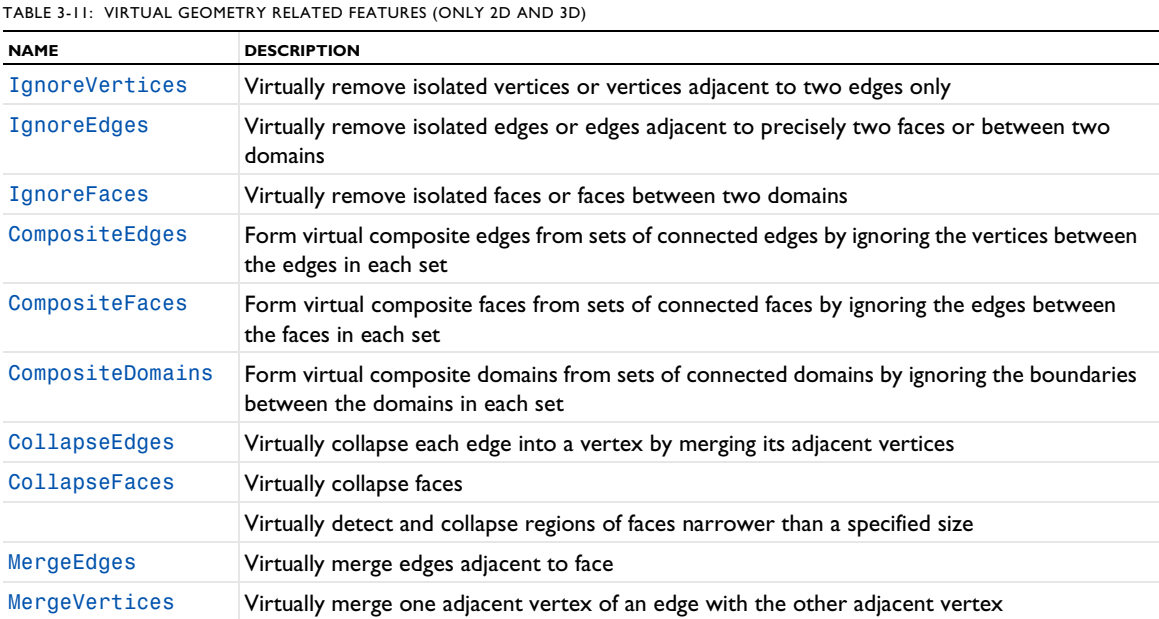

[Table 3-11](#page-220-3) lists the features that correspond to virtual operations:

# <span id="page-220-1"></span>*Features for Mesh Control*

[Table 3-12](#page-220-4) lists the features that correspond to mesh control operations:

<span id="page-220-4"></span>TABLE 3-12: MESH CONTROL RELATED FEATURES (ONLY 2D AND 3D)

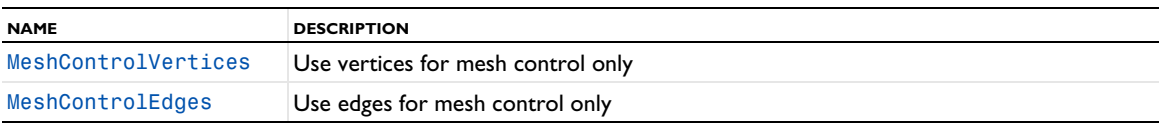

TABLE 3-12: MESH CONTROL RELATED FEATURES (ONLY 2D AND 3D)

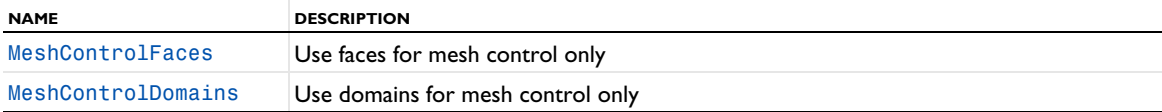

### <span id="page-222-0"></span>**GENERAL INFORMATION**

TABLE 3-13: GENERAL GEOMETRY INFORMATION METHODS

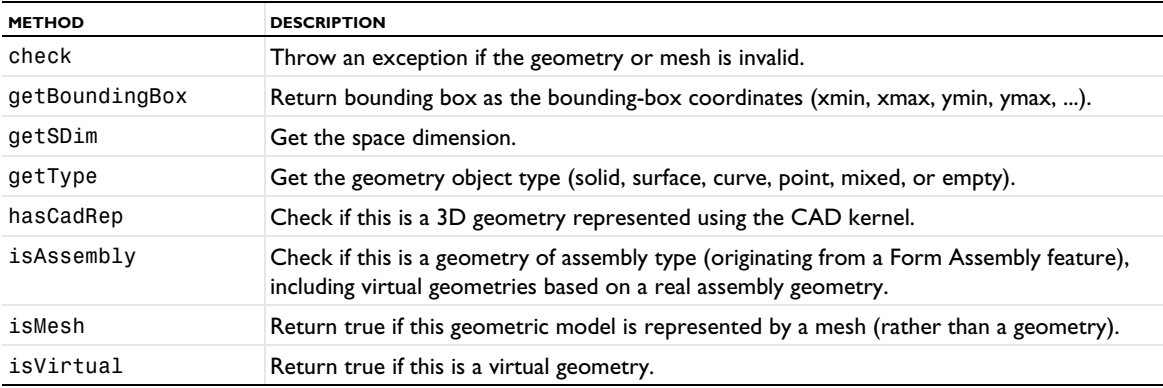

# **GEOMETRIC ENTITY COUNTERS**

TABLE 3-14: GEOMETRIC ENTITY COUNTERS

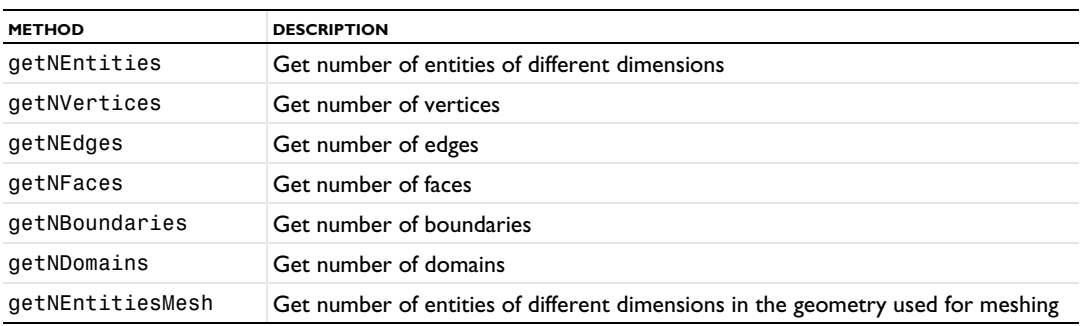

### **ADJACENCY**

TABLE 3-15: ADJACENCY BETWEEN GEOMETRIC ENTITIES

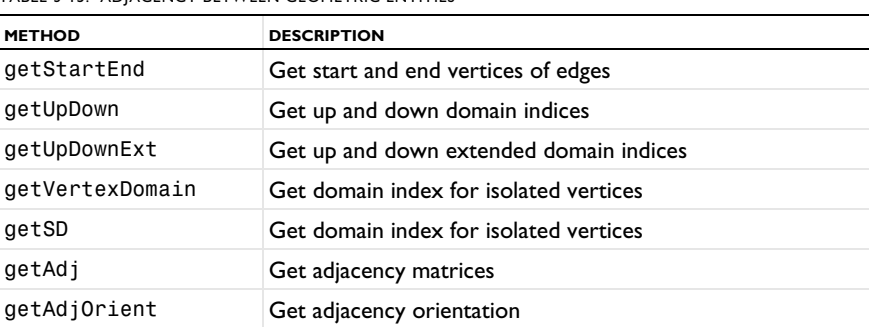

### **EDGE EVALUATION**

TABLE 3-16: EDGE EVALUATION METHODS

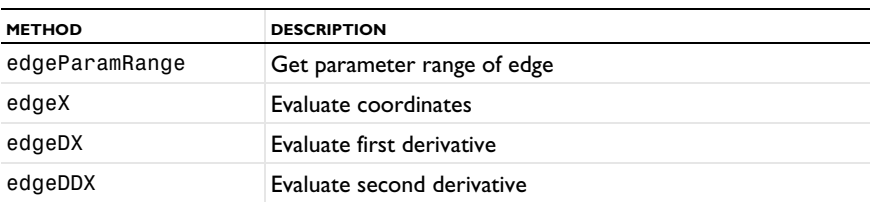

TABLE 3-16: EDGE EVALUATION METHODS

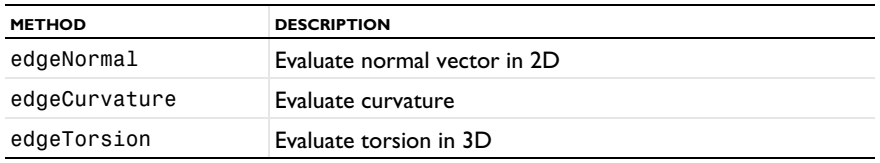

#### **FACE EVALUATION**

TABLE 3-17: FACE EVALUATION METHODS

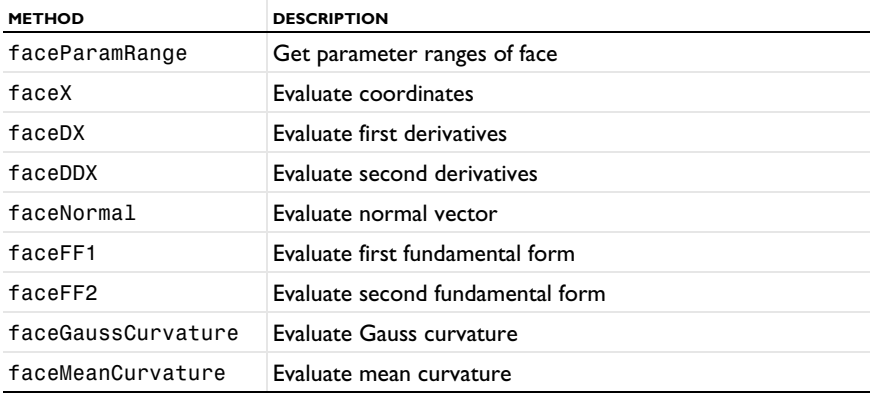

#### **GEOMETRY REPRESENTATION ARRAYS**

TABLE 3-18: GET ARRAYS IN GEOMETRY REPRESENTATION

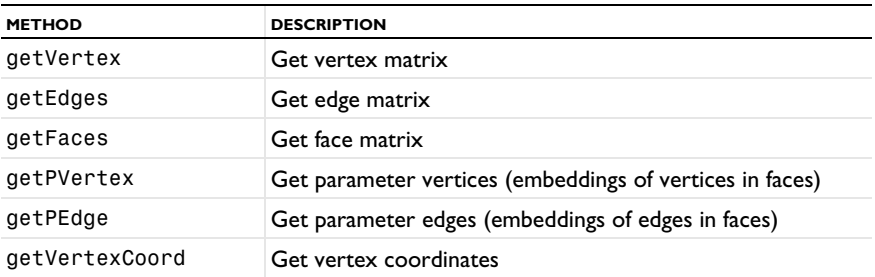

In the GeomSequence interface, the GeomInfo methods give information about the finalized geometry of the geometry sequence. However, for a GeomSequence whose component's geometric model is defined by a MeshSequence, the GeomInfo methods instead return information about that geometric model. The behavior in this case might change in a future version.

GeomSequence.obj gives information about a geometry object resulting from a geometry feature.

昏

# <span id="page-224-0"></span>Working with a Geometry Sequence

This section describes how to construct geometries using Java® methods. A *geometry* is defined by a *geometry sequence* consisting of *geometry features*. Each feature generates a set of *output geometry objects* when you *build* the feature. An *operation feature* takes previously generated geometry objects as input and usually deletes them. You can create named selections by adding *selection features*. Each geometry sequence in 1D ends with a Finalize feature that forms a single output object by uniting all existing geometry objects. A geometry sequence in 2D or 3D also contains a Finalize feature, but in 2D and 3D it is possible to add features corresponding to *virtual operations* after the Finalize feature (see [Virtual Operations](#page-237-0) for more information). The output object of the last feature of a sequence is referred to as the *finalized geometry*. The finalized geometry is used for meshing and physics modeling.

In 3D, you can also add work planes (see [Work Planes](#page-234-0) for more information), where you can add 2D geometry sequences that build 2D geometries that you can use to embed, extrude, and revolve in the 3D geometry.

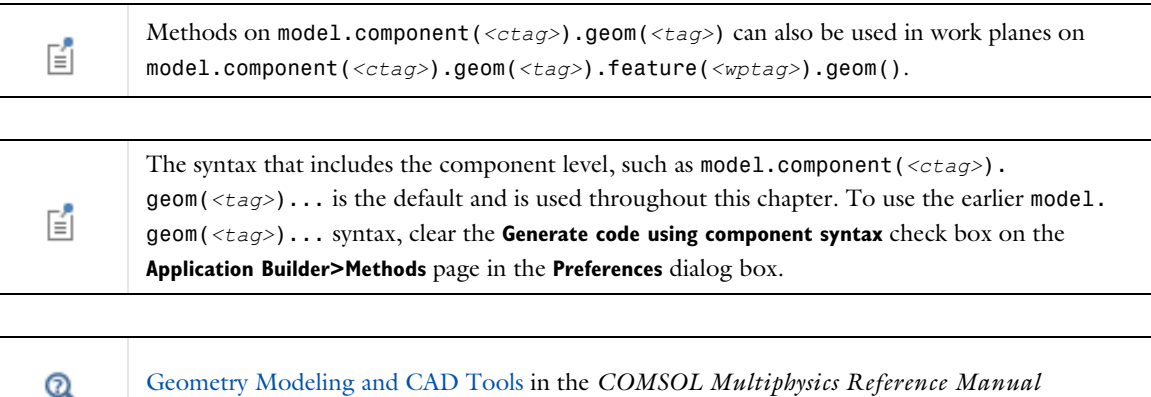

Geometry Modeling and CAD Tools in the *COMSOL Multiphysics Reference Manual*

## *Adding a Model Component (Geometry)*

To add a new geometry to the model object model, enter

model.component(*<ctag>*).geom().create(*<tag>*,sDim);

where  $\langle \text{tag}\rangle$  is the geometry's tag (an identifier of your choice), and sDim is its space dimension (1, 2, or 3).

The geometry is added to the last created model component. If no model component exists in the model, a model component node tagged comp1 is automatically created for you. A physics interface using the geometry must belong to the same model component as the geometry.

You can change the model component of a geometry by entering

model.component(*<ctag>*).geom(*<tag>*);

where *<ctag>* is the tag of a component node.

#### *Adding a Geometry Feature*

To add a feature to a geometry tagged *<tag>*, enter

```
model.component(<ctag>).geom(<tag>).create(<ftag>,ftype);
```
where *<ftag>* is the feature's tag (an identifier of your choice), and *ftype* is the feature's type. Feature types are capitalized and case-sensitive, for example Rectangle.

When you add a feature, it is inserted after the *current feature*. You can get the tag of the current feature type by entering

String ftag = model.component(*<ctag>*).geom(*<tag>*).current();

If ftag is the empty string, the current feature is the beginning of the geometry sequence, that is, the empty state before all features. When the feature has been added, it automatically becomes current, but it is not built automatically.

All properties in a new feature get a default value.

*Editing a Geometry Feature*

To change a property value in a feature, enter

model.component(*<ctag>*).geom(*<tag>*).feature(*<ftag>*).set(*property*,*<value>*);

where *property* is a property name and *<value>* is a property value.

All numeric properties can be given either as a numeric value or as a string expression that can contain parameters defined in model.param(). When building the feature, the string expressions are evaluated using the current values of the parameters.

To get the value of a property, enter one of the following, depending on the type of the property:

```
double d = model.component(<ctag>).geom(<tag>).feature(<ftag>).getDouble(property);
String s = model.component(<ctag>).geom(<tag>).feature(<ftag>).getString(property);
double[] da = model.component(<ctag>).geom(<tag>).feature(<ftag>).
getDoubleArray(property);
String[] sa = model.component(<ctag>).geom(<tag>).feature(<ftag>).
getStringArray(property);
double[][] dm = model.component(<ctag>).geom(<tag>).feature(<ftag>).
getDoubleMatrix(property);
String[][] sm = model.component(<ctag>).geom(<tag>).feature(<ftag>).
getStringMatrix(property);
```
If you request a numerical value for a string property, it is evaluated using the current values of the parameters in model.param().

#### **•** [get\\* and Selection Access Methods](#page-28-0)  $^\circ$ **•** [set\(\)](#page-29-0)

#### **SELECTIONS**

There are primitive features and operation features. Operations features take existing geometry objects as input and create new geometry objects from them. The input objects are usually specified in the input selection:

```
model.component(<ctag>).geom(<tag>).feature(<ftag>).selection("input").
   set(inputObjects);
```
where inputObjects is a string array with object or feature names. If inputObjects contains a feature name, it refers to all objects generated by this feature. If you have defined a named selection of objects, you can refer to it using the named method (see [Selection Features](#page-220-5) below).

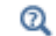

[Geometry Object Selection Methods](#page-121-0)

Usually, the input objects of an operation feature is removed when building the feature. To change this behavior, a property keep is available for many operations features. If keep is set to on, the input objects are kept when building the feature.

*Building Geometry Features*

To generate the output objects of a feature, you must *build* the feature. Enter

model.component(*<ctag>*).geom(*<tag>*).run(*<ftag>*);

to build the feature *<ftag>* and all its preceding features (the features are built in the order from the first to the last). When the build has completed, the feature *<ftag>* becomes current.

To build all preceding features of the feature *<ftag>*, enter

model.component(*<ctag>*).geom(*<tag>*).runPre(*<ftag>*);

To build all features, including the Finalize feature and the virtual operations, enter

```
model.component(<ctag>).geom(<tag>).run();
```
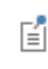

If the current feature was before the Finalize feature, this operation sets the current feature to be the feature preceding Finalize.

#### **ERRORS**

If an error occurs when building a feature, the build stops, and the feature before the failing feature becomes current. The failing feature gets an *error feature* appended, which contains the error message. To access the error message, enter

```
String msg = model.component(<ctag>).geom(<tag>).feature(<ftag>).message();
```
To access the error feature, its message and detailed message, enter

```
String msg = model.component(<ctag>).geom(<tag>).feature(<ftag>).
   problem("error").getString("message");
String det = model.component(<ctag>).geom(<tag>).feature(<ftag>).
   problem("error").getString("details");
```
#### **WARNINGS**

After a successful build, a feature can get warning features appended, which contain warning messages. To access the first warning message, enter

```
String msg = model.component(<ctag>).geom(<tag>).feature(<ftag>).message();
```
To access the warning features, their messages and detailed messages, enter

```
String msg = model.component(<ctag>).geom(<tag>).feature(<ftag>).
   problem(<wtag>).getString("message");
String det = model.component(<ctag>).geom(<tag>).feature(<ftag>).
   problem(<wtag>).getString("details");
```
where *<wtag>* is warning1, warning2, and so on.

*Feature Status*

The *status* of a feature can be one of the following:

**•** *Built* or *warning.* This means that the none of the feature's properties have changed since the feature was last built, and the features of the input objects are all built. If the status is *warning*, the feature contains warning messages.

- **•** *Edited*. This means that some of the feature's properties have changed since the feature was last built.
- **•** *Needs rebuild*. This means that the feature generating some input object is not built.
- **•** *Error*. This means that the feature contains an error message.

You can examine the status of a feature by entering

String status = model.geom(*<tag>*).feature(*<ftag>*).status();

<span id="page-227-0"></span>*Accessing Geometry Object Names*

Each feature produces one or several output geometry objects. To get the names of these objects, enter

String[] oNames = model.component(*<ctag>*).geom(*<tag>*).feature(*<ftag>*).objectNames();

To get the names of all currently existing geometry objects (the geometry objects that were generated by the last build), enter

String[] oNames = model.component(*<ctag>*).geom(*<tag>*).objectNames();

To access one of these objects, you can enter

GeomObject go = model.component(*<ctag>*).geom(*<tag>*).obj(*<objname>*);

where the string  $\langle$ *objname>* is an object name. If  $\langle$ *objname>* does not exist in the current state, you get an error message. You can get information about the geometry object go by using the *geometry information methods*, for example,

```
int numberOfFaces = go.getNFaces();
```
[Geometry Object Information](#page-238-0)

To access the finalized geometry (the output of the last feature), use

```
model.component(<ctag>).geom(<tag>)
```
#### **NAMING OF GEOMETRY OBJECTS**

Q

The names of the output objects of a feature are formed by appending characters after the feature's tag, in one of the following ways:

- **•** ftag(index). For example, split1(1), split1(2), split1(3) if the feature tagged split1 has three output objects. This method is used for most features.
- ftag(i1,i2,...). For example,  $arr1(1,1)$ ,  $arr1(1,2)$ ,  $arr(2,1)$ ,  $arr1(2,2)$  for a 2-by-2 array feature tagged arr1. This method is only used for the Array feature.
- **•** ftag.objectNameIn2D. For example, wp1.r1, wp1.pt1(1), wp1.pt1(2) if the work plane feature wp1 contains the 2D objects r1, pt1(1), and pt1(2). This method is only used for the WorkPlane feature.
- **•** ftag.objectNameIn3D. For example, cro1.blk1 and cro1.cyl1. This method is used for the CrossSection feature.
- **•** ftag.objectName. This method can be used for the Import feature, and then objectName is taken from the CAD file.

#### *Deleting and Disabling Geometry Features*

```
To delete a feature, enter
```

```
model.component(<ctag>).geom(<tag>).feature().remove(<ftag>);
```
To disable a feature, enter

model.component(*<ctag>*).geom(*<tag>*).feature(*<ftag>*).active(false);

The disabled feature does not affect the finalized geometry — its output is empty. To enable a disabled feature, enter

model.component(*<ctag>*).geom(*<tag>*).feature(*<ftag>*).active(true);

You can get the enabled/disabled status of a feature by entering

```
boolean isEnabled = model.component(<ctag>).geom(<tag>).feature(<ftag>).active();
```
#### *Deleting Geometry Objects*

You can use the following operation to delete objects from the geometry sequence.

model.component(*<ctag>*).geom(*<tag>*).delete(String[]);

In the input string array you specify the names of the objects to delete. The operation deletes objects that correspond to primitive geometry features by removing these features from the sequence. The operation then deletes the remaining objects by adding and building a Delete feature with the objects in its selection.

> When using the delete operation the status of the current feature and all its preceding features must be built.

You can use the following operation to delete some edges from a Polygon or CompositeCurve object in a 2D geometry:

String[] remaining = model.component(*<ctag>*).geom(*<tag>*).deleteEdges(*<objname>*, *<edges>*);

This operation deletes the given edges by using a combination of the following methods:

**•** Removing the geometry feature.

鬝

- **•** Removing points from a Polygon feature.
- **•** Splitting a Polygon or Composite Curve feature into several features.

The return array contains the tags of the remaining (if any) and created (if any) features.

#### *Moving and Scaling Geometry Objects*

You can use the following operations to move or scale objects from the geometry sequence.

```
model.component(<ctag>).geom(<tag>).move(String[] obj, double[] dist);
model.component(<ctag>).geom(<tag>).
   scale(String[] obj, double[] factor, double[] center);
model.component(<ctag>).geom(<tag>).scale(String[] obj, double factor, double[] center);
```
The input array obj specifies the objects to move or scale. The dist array specifies the move distance in each axis direction. The factor array specifies an anisotropic scaling and the factor scalar specifies an isotropic scaling. The center array specifies the scaling centerpoint. When possible, the move and scale operations modify the corresponding geometry features in the sequence. Not all features can be moved or scaled by modifying their properties, in which case move or scale features are added to the geometry sequence instead.

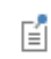

When using the move or scale operations the status of the current feature and all its preceding features must be built.

Use the image().plot() method for plotting the geometry sequence in a window:

model.geom("geom1").image().plot();

See [Plotting and Exporting Images](#page-210-0) for more information.

# <span id="page-230-0"></span>Geometry Settings

You can control the following general settings for a geometry:

- **•** [Length Unit](#page-230-1)
- **•** [Angular Unit](#page-230-2)
- **•** [Scale Values When Changing Unit](#page-230-3)
- **•** [Geometry Representation in 3D and for Boolean Operations](#page-231-0)
- **•** [Default Repair Tolerances](#page-231-1)
- **•** [Automatic Rebuild](#page-232-0)
- **•** [Constraints and Dimensions.](#page-232-1) (with the Design Module)

#### <span id="page-230-1"></span>*Length Unit*

The default length unit is meter. To change the length unit, enter

model.component(*<ctag>*).geom(*<tag>*).lengthUnit(*newLengthUnit*);

```
where newLengthUnit is a string like "mm", "in", or "ft".
```
To get the current length unit, enter

String currentUnit = model.geom(*<tag>*).lengthUnit();

The length unit is used in fields for lengths and for visualization of the geometry. In fields you can override the unit (for example, by entering 13[mm]). When solving the model, all lengths are converted to meters.

#### <span id="page-230-2"></span>*Angular Unit*

The default angular unit is degrees. To change the angular unit, enter

```
model.component(<ctag>).geom(<tag>).angularUnit(newAngularUnit);
```
where *newAngularUnit* is deg or rad.

To get the current angular unit, enter

String currentUnit = model.component(*<ctag>*).geom(*<tag>*).angularUnit();

The angular is used in fields for angles. You can override the unit, for example by entering 0.3[rad]. Numeric inputs and outputs of trigonometric functions are always assumed to be in radians, though.

### <span id="page-230-3"></span>*Scale Values When Changing Unit*

When you change the length unit or angular unit there are two possibilities to interpret pure numeric values in the geometry and meshing sequences. The first possibility is to reinterpret the numeric value in the new unit; a circle of radius 1.0 (meter) becomes a circle of radius 1.0 (millimeter), assuming the length unit changes from meter to millimeter.

The other possibility is to scale the numbers; a circle of radius 1.0 (meter) becomes a circle of radius 1000.0 (millimeter). To control the behavior, use

```
model.component(<ctag>).geom(<tag>).scaleUnitValue(newScaleValue);
```
where *newScaleValue* is true if you want values to be scaled, and false otherwise. The default value is false.

To get the currently used method, enter

```
boolean currentScaleValue = model.component(<ctag>).geom(<tag>).scaleUnitValue();
```
#### <span id="page-231-0"></span>*Geometry Representation in 3D and for Boolean Operations*

This settings is only relevant if you have a license for the CAD Import Module. The geometry representation determines which kernel (geometric modeler) that COMSOL uses to represent and operate on the geometry objects: the CAD Import Module's kernel (Parasolid) or COMSOL's own kernel. To change the geometry representation, enter

model.component(*<ctag>*).geom(*<tag>*).geomrep(*newGeomRep*);

where *newGeomRep* is comsol or cadps.

- **•** If you choose cadps, all objects and operations that support the CAD kernel (Parasolid kernel) use it. For example, the Work Plane, Extrude, and Revolve features currently do not support this kernel.
- **•** If you choose comsol, all objects are represented using the COMSOL kernel.

When you change the geometry representation, all nodes that support the CAD kernel get an *edited* status. To rebuild the geometry using the new kernel, use the run method.

When you create a new model (application), its default geometry representation is controlled by the preference setting **Geometry>Geometry representation>In new applications** (geometry.geomrep.default). To change or read this preference setting, enter

```
ModelUtil.setDefaultGeometryKernel(defaultGeomRep);
ModelUtil.getDefaultGeometryKernel();
```

```
where defaultGeomRep is cadps or comsol.
```
When you open an existing model, you normally use the geometry representation used in the model. To always convert the geometry to the COMSOL kernel, change the preference setting **Geometry>Geometry representation> When opening an existing application** to **Convert to COMSOL kernel** (geometry.geomrep.open). To change or read this preference setting, enter

```
ModelUtil.setOpenGeometryKernel(openGeomRep);
ModelUtil.getOpenGeometryKernel();
```
where *openGeomRep* is model or comsol.

#### **USING THE DESIGN MODULE BOOLEAN OPERATIONS**

When you use the CAD kernel in 3D and the license includes the Design Module, you can use the Boolean operations from the Deign Module kernel (Parasolid kernel) by entering

model.component(*<ctag>*).geom(*<tag>*).designBooleans(true);

The default setting for Design Module Boolean operations is controlled by the preference setting **Geometry>Design Module Boolean operations>Use in new models**.

#### <span id="page-231-1"></span>*Default Repair Tolerances*

The repair tolerance for the applicable geometry operations can be of three types: automatic (the default), relative, or absolute. The automatic repair tolerance provides suitable settings when using the CAD kernel; when using the COMSOL kernel, it sets a relative repair tolerance of 1e-6. You specify the default repair tolerance type by entering:

model.component(*<ctag>*).geom(*<tag>*).repairTolType(*<newRepairTolType>*)

where *<newRepairTolType>* is any of auto, relative, or absolute.

The *default relative repair tolerance* is 1e-6 (it can be any positive scalar value smaller than 0.1). You can change it by entering

model.component(*<ctag>*).geom(*<tag>*).repairTol(*<newRelativeRepairtol>*);

When doing so, the software also sets the repairTolType to relative. To get the current default relative repair tolerance, enter

double reptol = model.component(*<ctag>*).geom(*<tag>*).repairTol();

The *default absolute repair tolerance* is 1e-6 (it can be any positive scalar value). You can change it by entering

model.component(*<ctag>*).geom(*<tag>*).absRepairTol(*<newAbsoluteRepairtol>*);

When doing so, the software also sets the repairTolType to absolute. To get the current default absolute repair tolerance, enter

double reptol = model.component(*<ctag>*).geom(*<tag>*).absRepairTol();

The default repair tolerance is the default value that is used when you add a new feature that has the repair tolerance properties — for example, Boolean operations and conversions. Changing the default repair tolerance does not affect the tolerances in existing features. Adjust the repair tolerance if you experience problems with a Boolean operation.

#### <span id="page-232-0"></span>*Automatic Rebuild*

The autoRebuild setting controls if the geometry sequence is automatically rebuilt when clicking a node in the model tree outside the geometry sequence. You can change it by entering:

```
model.component(<ctag>).geom(<tag>).autoRebuild(<newAutoRebuild>);
```
where *<newAutoRebuild>* is on or off.

The default geometry representation is controlled by the preference setting **Geometry>Automatic rebuild when leaving geometry>Default in new geometries**.

The autoBuildNew setting controls if certain geometry operations will be built automatically when you add them, provided that you have preselected a sufficient number of entities or objects. You can change it by entering:

model.component(*<ctag>*).geom(*<tag>*).autoBuildNew(*<AutoBuildNew>*);

where *<AutoBuildNew>* is true or false.

The default for building geometry operations automatically is controlled by the preference setting **Geometry>Build new operations automatically>Default in new geometries**.

<span id="page-232-1"></span>*Constraints and Dimensions.*

```
These settings are only available if the geometry is 2D and you have a license for the Design 
囼
         Module.
```
To enable or disable the constraints and dimensions functionality, enter

model.component(*<ctag>*).geom(*<tag>*).useConstrDim(enable);

To determine whether the constraints and dimensions functionality is enabled, enter

boolean enabled = model.component(*<ctag>*).geom(*<tag>*).useConstrDim();

model.component(*<ctag>*).geom(*<tag>*).constrDimBuild(value) determines what constraint and dimension features to use when building the geometry. Valid values are:

- **•** "all": All (enabled) constraint and dimension features are used. This is the default.
- **•** "none": No constraint and dimension features are used.
- **•** "uptotarget": All (enabled) constraint and dimension features up to the feature to build are used.

String value = model.component(*<ctag>*).geom(*<tag>*).constrDimBuild() returns the constraints and dimensions to use when building. The default is "all".

String status = model.component(*<ctag>*).geom(*<tag>*).constrDimStatus() gets a description of the overall status of the constraints and dimensions.

# <span id="page-234-0"></span>Work Planes

In 3D, you can create 3D objects by defining 2D objects in *work planes* and then *extruding* and *revolving* these into 3D objects. You can also get a *cross section* 2D object by intersecting a 3D object with the work plane.

To add a WorkPlane feature, use

model.component(*<ctag>*).geom(*<tag>*).create(*<ftag>*,"WorkPlane");

You access a work planes 2D geometry sequence by the geom() method. To add a 2D feature to a work plane, use

model.component(*<ctag>*).geom(*<tag>*).feature(*<ftag>*).geom().create(*<ftag1>*,*ftype*);

where *<ftag>* refers to a WorkPlane feature and *ftype* refers to a 2D feature type.

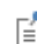

A work plane's geometry sequence does not contain a Finalize feature.

A work plane's geometry sequence inherits its settings from its 3D sequence.

Q

For more information on the settings for a geometry sequence see [Geometry Settings.](#page-230-0)

When you build a work plane feature its corresponding 2D sequence builds automatically and the geometry objects defined by the 2D sequence *embed* into 3D geometry objects in the 3D sequence. You can then extrude or revolve these embedded point, curve, or surface objects into curve, surface, or solid objects, respectively, by Extrude or Revolve features, respectively.

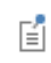

Methods on model.component(*<ctag>*).geom(*<tag>*) can also be used on model. component(*<ctag>*).geom(*<tag>*).feature(*<wptag>*).geom().

# <span id="page-235-0"></span>Selections of Geometric Entities

The following sections contains information about selections of geometric entities in geometry objects; that is, those geometry objects (such as geometry primitives) and the entities that they consist of, which is useful for the preprocessing stages. For information about selection of geometric entities in the finalized geometry (domains, boundaries, edges, and points) used for specifying materials and physics, for example, see [Selections](#page-33-0) and [model.selection\(\).](#page-174-0)

## *Named Selections*

閶

You can create named selections of entities in geometry objects or of whole geometry objects in two ways:

- **•** By setting the selresult property to on in an arbitrary geometry feature. This creates a selection containing the feature's output objects, and derived selections of entities for each entity type (domain, boundary, edge, and point). For the Import feature, there is an additional selindividual property, which creates selections corresponding to individual geometry objects.
- **•** By adding a selection feature, see [Using Selection Features](#page-235-1). If this defines a selection of whole objects, derived selections of entities are also created for each entity type (domain, boundary, edge, and point).

You get the tags of the created named selections by

```
String[] selTags = model.component(<ctag>).geom(<tag>).feature(<ftag>).
outputSelection();
```
You can access a named selection by model.geom(*<gtag>*).selection(*<seltag>*), where *<seltag>* is the selection's tag. Usually, *<seltag>* is the same as the tag of the feature that created the selection, but derived selections of entities have a suffix .dom, .bnd, .edg, or .pnt.

You can use a named selection as an input selection in a geometry feature that comes after the feature that created the selection in the geometry sequence, as follows:

```
model.component(<ctag>).geom(<gtag>).selection(<propname>).named(<trimmedseltag>);
```
Here, *<trimmedseltag>* is the selection's tag without the suffix.

Each named selection of entities in the geometry sequence can also be used as a named selection on the finalized geometry. You can access this named selection by model.component(*<ctag>*).selection(*<gtag>*\_*<seltag>*). However, if the selection was derived from a selection of whole objects, you access the corresponding selection on the finalized geometry by model.component(*<ctag>*).selection(*<gtag>*\_*<trimmedseltag>*\_*<lvl>*), where *<lvl>* is one of dom, bnd, edg, or pnt. Named selections on the finalized geometry are described in [model.](#page-174-0) [selection\(\).](#page-174-0)

To get the selected objects for a named selection, use

String[] so = model.component(*<ctag>*).geom(*<gtag>*).selection(*<propname>*).objects();

#### <span id="page-235-1"></span>*Using Selection Features*

A selection features in the geometry sequence creates a selection of geometric entities or objects that is a subset of all entities or objects that were generated by the sequence of features preceding the selection feature.

**•** Use the ExplicitSelection feature to create a selection of entities or objects that you specify explicitly.

- **•** Use the BallSelection, BoxSelection, CylinderSelection, or DiskSelection feature to create a selection of entities or objects that partly or completely lie inside a given ball, box, cylinder, or disk. The input entities or objects to select among can be all entities or objects generated by the preceding features, or a subset of these entities or objects defined by a set of input selections.
- **•** Use the UnionSelection, IntersectionSelection, DifferenceSelection, and ComplementSelection features to combine a set of input selections using a Boolean operation.
- **•** Use AdjacentSelection to create a selection of entities of a given dimension that are adjacent to entities in a set of input selections.

When using input selections, the input selections must be defined by features that come before the selection feature in the geometry sequence. You set the input selections in the input property (add and subtract for DifferenceSelection), where you use trimmed tags (that is, tags without the suffix) to refer to the input selections. Usually, the trimmed tag is the same as the tag of the feature that defined the input selection. It can happen that an input selection selects entities or objects that no longer exist after building the feature preceding the selection feature. In this case, the input selection is interpreted by using an associative mapping to existing entities or objects.

### *Cumulative Selections*

To create a cumulative selection tagged *<seltag>*, use

```
model.component(<ctag>).geom(<tag>).selection().create(<seltag>,"CumulativeSelection");
```
To make a geometry feature contribute its selection to a cumulative selection, use

```
model.component(<ctag>).geom(<tag>).feature(<ftag>).set("contributeto",<seltag>);
```
To remove the contribution of a geometry feature to a cumulative selection, use

model.component(*<ctag>*).geom(*<tag>*).feature(*<ftag>*).set("contributeto","none");

To control whether the cumulative selection is available outside the geometry sequence, use

model.component(*<ctag>*).geom(*<tag>*).selection(*<seltag>*).show(*<boolean>*);

To query whether the cumulative selection is available outside the geometry sequence, use

```
boolean show = model.component(<ctag>).geom(<tag>).selection(<seltag>).show();
```
#### *Vectorized Selections of Geometric Entities*

For all selections of geometric entities, you can use the add method in a way that the following example demonstrates:

```
model.view("view1").hideObjects("hide1").add(new String[]{"arr1(2,1,1)", "arr1(3,1,1)"}, 
new int[][]{{1, 2, 3, 4, 5, 6}, {1, 2, 3, 4});
```
This code adds all given entities for each object to the selection. In the same way, you can use vectorized calls to the set and remove methods.

# <span id="page-237-0"></span>Virtual Operations

# *About Virtual Operations*

In 2D and 3D it is possible to reduce the number of vertices, edges, faces, and domains of the geometry by using *virtual operation features*. To add the first virtual operation feature to a sequence you need to build the finalize feature by entering

model.component(*<ctag>*).geom(*<tag>*).run(*"fin"*);

You can then add the virtual operation feature by entering

model.component(*<ctag>*).geom(*<tag>*).create(*<ftag>*,*ftype*);

where *<ftag>* is the feature's tag (an identifier of your choice), and *ftype* is the feature's type. To build the feature, enter

model.component(*<ctag>*).geom(*<tag>*).run(*<ftag>*);

To build all features, including the finalize feature and all virtual operation features, and to create the finalized geometry, enter

model.component(*<ctag>*).geom(*<tag>*).run();

The finalized geometry of a sequence that contains virtual operation features is referred to as a *virtual geometry*. If you form a composite edge, face, or domain by using a [CompositeEdges](#page-273-0), [CompositeFaces](#page-274-0), or [CompositeDomains](#page-272-0) feature, respectively (or the analogues [IgnoreVertices](#page-309-0), [IgnoreEdges](#page-307-0), or [IgnoreFaces](#page-308-0) features) the resulting edge, face, or domain is referred to as a *virtual composite edge*, *virtual composite face*, or *virtual composite domain*, respectively, or more generally, a *virtual composite entity*.

## *Mesh Control Entities*

Sometimes it is desirable to use certain geometric entities only when constructing the mesh. For example, you can add a curve inside a domain to control mesh element size there. If you mark this curve as a *mesh control entity*, it is not included in the geometry used when defining the physics. An advantage is that the final mesh need not respect this curve exactly; it is used only to control element size. You can use the keepformesh property of the Composite and Ignore features described above to define mesh control entities. Alternatively, you can use the [MeshControlDomains](#page-322-1), [MeshControlVertices](#page-324-0), [MeshControlEdges](#page-323-0), or [MeshControlFaces](#page-324-1) features.

# <span id="page-238-0"></span>Geometry Object Information

You can get the geometry object named <objname> via

model.component(*<ctag>*).geom(*<tag>*).obj(*<objname>*)

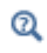

[Accessing Geometry Object Names](#page-227-0)

The geometry itself,

```
model.component(<ctag>).geom(<tag>)
```
works as an object, namely the final geometry resulting from the sequence. To get information about these objects, you can apply the methods described in this section.

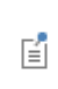

A geometry part does not have a finalized geometry, so these methods are not applicable for geometry parts. See [Using Geometry Parts](#page-248-0) for information about applicable methods when working with geometry parts.

# *General Information*

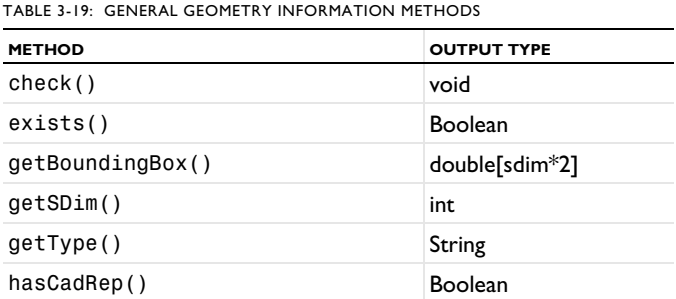

**•** check() issues an exception if the object is invalid.

- **•** exists() returns true if an object exists.
- **•** getBoundingBox() returns a bounding box for the object in the order xmin, xmax, ymin, ymax, zmin, and zmax.
- **•** getSDim() returns the space dimension of the geometry.
- **•** getType() returns the object type: solid, surface, curve, point, mixed, or empty.
- **•** hasCadRep() returns true if the object is represented using the CAD kernel (Parasolid).

### *Geometric Entity Counters*

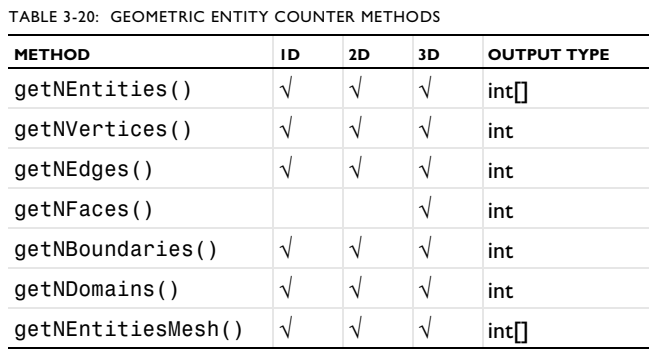

The following geometric entity counter methods are available:

- **•** getNEntities returns a vector of length 2 in 1D, length 3 in 2D, and length 4 in 3D. The vectors contain the number of geometric entities for each entity dimension. The methods getNVertices, getNEdges, getNFaces, getNBoundaries, and getNDomains return the number of entities of the specified type.
- **•** getNEntitiesMesh returns a vector of length 2 in 1D, length 3 in 2D, and length 4 in 3D. The vectors contain the number of geometric entities for each entity dimension in the geometry used for meshing. If there are no mesh control entities in the geometry, the output is identical to that of getNEntities.

## *Adjacency*

The following geometry adjacency information methods are available:

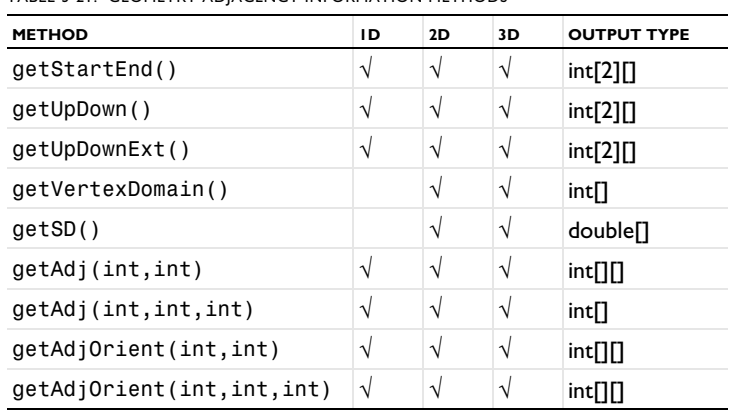

TABLE 3-21: GEOMETRY ADJACENCY INFORMATION METHODS

- **•** getStartEnd returns the start and end vertices of all edges in the first and second row of the returned matrix.
- **•** getUpDown returns the up and down domain number for all boundaries in the first and second row of the returned matrix. All void regions have the domain number 0.
- **•** getUpDownExt returns the up and down domain number for all boundaries in the first and second row of the returned matrix, using an extended domain numbering where void regions have different domain numbers. The infinite void region has domain number 0. The finite void regions have negative domain numbers. However, if voidsAreLabeled() returns false, the extended domain numbering is not available, and then all void regions have domain number 0.
- **•** getVertexDomain returns the domain index for each vertex. For nonisolated vertices, the domain index is -1.
- **•** getSD returns the domain index for each vertex. For nonisolated vertices, the domain index is NaN.
- a = getAdj(fromDim, toDim) returns a matrix where a[fromIdx]=getAdj(fromDim,toDim,fromIdx) contains the entities in dimension toDim that are adjacent to entity fromIdx in dimension fromDim.
- **•** ao = getAdjOrient(fromDim, toDim) returns a matrix where ao[fromIdx]=getAdjOrient(fromDim, toDim,fromIdx) contains the orientation flag for the entities in getAdj(fromDim,toDim,fromIdx). The orientation flag is 1 if the adjacent entities have the same orientation, and -1 if they have the opposite orientation, and 2 if the relative orientation cannot be determined (for instance, for an edge interior to a face).

### *Evaluation on an Edge*

The following edge evaluation methods are available in 2D and 3D:

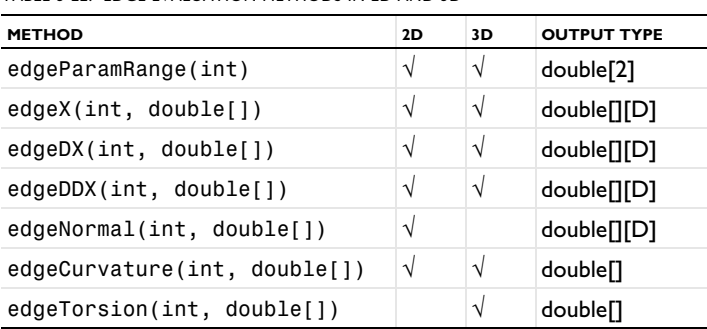

TABLE 3-22: EDGE EVALUATION METHODS IN 2D AND 3D

The first input argument of all methods is the edge number. The second input argument, when it exists, is an array of parameter values for which to perform evaluation on the edge. For all but the first method, the first index in the output corresponds to the different parameter values, and the second index corresponds to the spatial coordinates.

- **•** edgeParamRange returns the parameter range for evaluation on the edge.
- **•** edgeX evaluates the parameters to coordinate values.
- **•** edgeDX evaluates the parameters to first order derivative values.
- **•** edgeDDX evaluates the parameters to second order derivative values.
- **•** edgeNormal evaluates the parameters to normal vector values.
- **•** edgeCurvature evaluates the parameters to curvature values.
- **•** edgeTorsion evaluates the parameters to torsion values.

The following edge evaluation method is available in 3D:

TABLE 3-23:

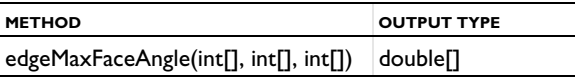

This method computes the maximum along a 3D edge of the angle (in radians) between the normal vectors of two faces that are adjacent to the edge. The input arguments are a vector of edge indices, a vector of indices for the first face, and a vector of indices for the second face. The output is a double array, where the maximum is defined as the value closest to pi/2 radians. The method is vectorized so that the *N*th entry in the returned array is the maximum along edge[*N*] of the angle between faces face1[*N*] and face2[*N*]. The edge and face numbers are one-based.

### *Evaluation on a Face*

Use the following method for face evaluation in 3D. They do not work on virtual geometry objects.

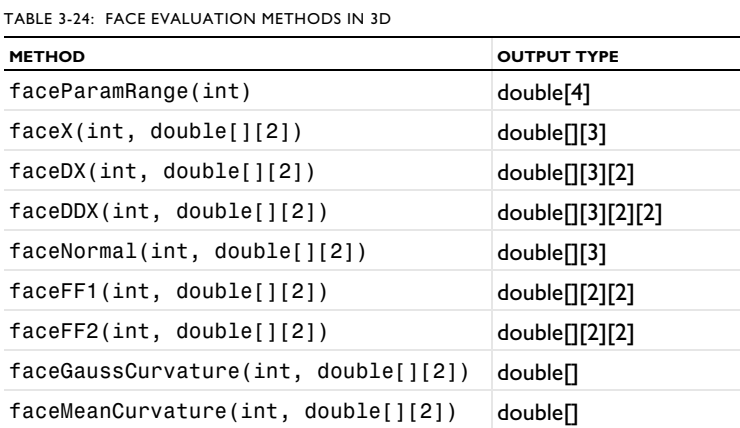

The first input argument of all methods is the face number. The second input argument, when it exists, is a matrix of parameter points, for which to perform evaluation. For all but the first method, the first index in the output corresponds to the different parameter points.

- **•** faceParamRange returns two parameter ranges for evaluation on the face.
- **•** faceX evaluates the parameters to coordinate values.
- **•** faceDX evaluates the parameters to first order derivative values.
- **•** faceDDX evaluates the parameters to second order derivative values.
- **•** faceNormal evaluates the parameters to normal vector values.
- **•** faceFF1 evaluates the parameters to the first fundamental form values.
- **•** faceFF2 evaluates the parameters to the second fundamental form values.
- **•** faceGaussCurvature evaluates the parameters to Gauss curvature values.
- **•** faceMeanCurvature evaluates the parameters to mean curvature values.

#### *Geometry Representation Arrays*

Use the following methods to access the arrays in the internal representation of COMSOL Multiphysics geometry objects. They do not work on objects represented using the CAD kernel, assembly geometries, or virtual geometries.

| <b>METHOD</b>     | ID         | 2D         | 3D         | <b>OUTPUT TYPE</b>      |
|-------------------|------------|------------|------------|-------------------------|
| getVertex()       | $\sqrt{ }$ | $\sqrt{ }$ | $\sqrt{}$  | double[][]              |
| getEdge()         |            | $\sqrt{}$  | $\sqrt{}$  | double[][]              |
| getFace()         |            |            | $\sqrt{}$  | double <sup>[]</sup> [] |
| getPVertex()      |            |            | $\sqrt{}$  | double <sup>[]</sup> [] |
| getPEdge()        |            |            | $\sqrt{ }$ | double[][]              |
| getVertexCoord()  | $\sqrt{}$  | $\sqrt{ }$ | $\sqrt{}$  | double[][]              |
| voidsAreLabeled() | V          | N          | N          | <b>Boolean</b>          |

TABLE 3-25: GET ARRAYS IN GEOMETRY REPRESENTATION

**•** In 2D and 3D, getVertex returns (sdim+2)-by-nv matrix representing the vertices of the object. The first sdim rows are the coordinates of the vertices. Row sdim+1 contains the domain number if the vertex is isolated and

is unspecified otherwise. The last row contains a relative local tolerance for the vertex. For nontolerant vertices the tolerance is NaN. This method does not work on virtual geometry objects.

- **•** In 1D, getVertex returns a 3-by-nvtx matrix representing the vertices of the 1D object. Row 1 provides the coordinates of the vertices. Rows 2 and 3 provide the up and down domain numbers, respectively.
- **•** getPVertex returns a 6-by-npv matrix containing embeddings of vertices in faces. Row 1 contains the vertex index (that is, column from getVertex), rows 2 and 3 contain (*s*, *t*) coordinates of the vertex on the face, row 4 contains a face index, and row 5 contains the surface index into the surfaces. Row 6 contains a relative local tolerance for the vertex. This method does not work on virtual geometry objects.
- **•** In 3D, getEdge returns a 7-by-ne matrix representing the edges of the 3D object. Rows 1 and 2 contain the start and end vertex indices of the edge (0 if they do not exist), respectively. Rows 3 and 4 give the parameter values of these vertices. Row 5 gives the index of a domain if the edge is not adjacent to a face, and is unspecified otherwise. Row 6 gives a sign and an index to the underlying curve. The sign indicates the direction of the edge relative the curve. Finally, row 7 contains a relative local tolerance for the edge. This method does not work on virtual geometry objects.
- **•** In 2D, getEdge returns a 8-by-ne matrix representing the edges of the 2D object. Rows 1 and 2 contain the start and end vertex indices of the edge, respectively (0 if they do not exist). Rows 3 and 4 give the parameter values of these vertices. Rows 5 and 6 contain the left and right domain number of the edge, respectively. Row 7 gives a sign and an index to the array of underlying curves. The sign indicates the direction of the edge relative the curve. Row 8 contains a relative local tolerance for the edge.
- **•** getPEdge returns a 10-by-npe matrix representing the embeddings of the edges in faces. The first row gives the index of the edge in getEdge. Rows 2 and 3 contain the start and end vertex indices from getPVertex, respectively. Rows 4 and 5 give the parameter values of these vertices. Row 6 and 7 give the indices of the faces to the left and right of the edge, respectively. Row 8 gives a sign and index to the parameter curve (if any), and row 9 gives the index to the surface. Row 10 contains a relative local tolerance for the edge. This method does not work on virtual geometry objects.
- **•** getFace returns a 4-by-nf matrix representing the faces of the 3D geometry. Rows 1 and 2 contain the up and down domain index of the face, respectively, and row 3 contains the surface index of the face. Row 4 contains a relative local tolerance for the face. This method does not work on virtual geometry objects.
- **•** getVertexCoord returns a matrix with the vertex coordinates. Its dimension is the space dimension times the number of vertices.
- **•** voidsAreLabeled returns true if all finite void regions are labeled with negative domain indices in the serialization (mphtxt or mphbin file). This also affects the domain indices in the following methods: getAdjExt(), getAdjOrientExt(), getUpDownExt(), getFace(), getEdge(), and getVertex(). It returns false if some finite void regions might be denoted with 0 in the serialization, like in version 4.2.

# <span id="page-243-0"></span>Measurements

Geometric measurements is a tool to measure geometric entities and objects. You access it by entering

model.component(*<ctag>*).geom(*<tag>*).measure();

using the GeomSequence.measure() method.

This command measures on objects that exist in the current build state (corresponding to what you would see in the GUI). You cannot measure on objects not yet built or object that are built but has been consumed as input in another operation.

The geometric measurements tool supports the applicable measurement options (for computing a volume, for example) used with the measure method in the section below.

#### *Measurement Methods*

To get the volume/area/length of the selected entities, enter

double vol = model.component(*<ctag>*).geom(*<tag>*).measure().getVolume();

To get the area/length of the boundary of the selected entities, enter

```
double bndVol = model.component(<ctag>).geom(<tag>).measure().getBoundaryVolume();
```
If you have selected two vertices, you can get their distance by entering

double[] d = model.component(<ctag>).geom(<tag>).measure().getVtxDistance();

 $d[0]$  is the distance, and  $d[i]$  is the distance in the ith coordinate (i = 1, 2, 3).

If you have selected one vertex, you can get its coordinates by entering

double[] coord = model.component(*<ctag>*).geom(*<tag>*).measure().getVtxCoord();

To get the total number of entities in the selected objects, enter

```
int[] entitiesPerDimension = model.component(<ctag>).geom(<tag>).measure().
getNEntities();
```
To get the total number of finite voids in the selected objects or finalized geometry, enter

```
int finiteVoids = model.component(<ctag>).geom(<tag>).measure().getNFiniteVoids();
```
*Selecting Objects and Entities to Measure*

To select entities you want to measure, enter

model.component(*<ctag>*).geom(*<tag>*).measure().selection().init(*entDim*); model.component(*<ctag>*).geom(*<tag>*).measure().selection().set(*<objname>*,*entities*);

where *entDim* is the dimension of the entities,  $\langle \circ \delta jn\angle m\angle p \rangle$  is the object name, and *entities* is an integer array containing the entity numbers.

For more information about selecting geometry objects, see [Geometry Object Selection Methods](#page-121-0).

# <span id="page-244-0"></span>Inserting Geometry Sequences from File

To insert a geometry sequence from an MPH-file, enter

model.component(*<ctag>*).geom(*<tag>*).insertFile(*<filename>*, *<sequencename>*);

where *<filename>* and *<sequencename>* are strings.

To insert a geometry sequence from a different model component, enter

model.component(*<ctag>*).geom(*<tag>*).insertSequence(*<ctag2>*, *<sequencename>*);

where *<ctag2>* and *<sequencename>* are strings.

#### *Example of Importing Geometry Sequences*

ModelUtil.load('Model2', 'filename2'); g.insertSequence('Model2', 'geom1/wp1'); g.insertSequence('Model2', 'geom1/wp2');

The following sequence imports three different geometry sequences from two different files:

```
Code for Use with Java
```

```
model.component().create("comp1");
  GeomSequence g = model.component("comp1").geom().create("g", 2);
  g.insertFile("filename", "geom1");
  ModelUtil.load("Model2", "filename2");
  g.insertSequence("Model2", "geom1/wp1");
  g.insertSequence("Model2", "geom1/wp2");
Code for Use with MATLAB
  model.component.create('comp1');
  g = model.geom.create('g', 2);
  g.insertFile('filename', 'geom1');
```
# <span id="page-245-0"></span>Exporting Geometry to File

To export the finalized geometry to a file, enter

model.component(*<ctag>*).geom(*<tag>*).exportFinal(*<filename>*);

where *<filename>* is a string.

To export selected geometry objects to a file, first select the objects to export using

model.component(*<ctag>*).geom(*<tag>*).export().selection().set(*<objnames>*);

Set the file format using

model.component(*<ctag>*).geom(*<tag>*).export().set*Type*(*<format>*);

where *<format>* can be set to any of the type values in [Table 3-26.](#page-245-1)

Check which file format is set using

String formatType = model.component(*<ctag>*).geom(*<tag>*).export().get*Type*();

Export the file by entering

model.component(*<ctag>*).geom(*<tag>*).export(*<filename>*);

The file can be of any of the following formats:

<span id="page-245-1"></span>TABLE 3-26: VALID FILE FORMATS

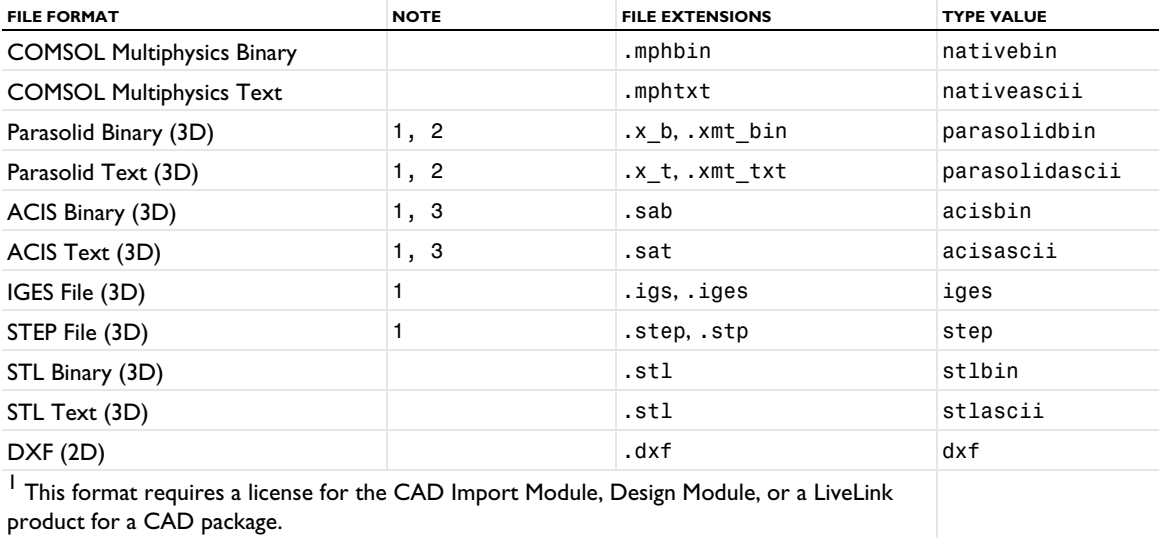

2 The exported Parasolid file format version is 34.

 $3$  Use model.geom(<tag>).export().setAcisVersion(<version>) to specify the ACIS file format version ("*4.0*", "*7.0*"; or the default "*2016 1.0*").

### *Exporting to an ACIS File*

When exporting to an ACIS file you can set the ACIS file format version using

model.component(*<ctag>*).geom(*<tag>*).export().setAcisVersion(*<version>*);

where *<version>* is a string 4.0, 7.0, or 2016 1.0. Default is 2016 1.0.

When exporting to Parasolid text or binary format, a unit conversion can optionally be performed during export. Use the following method to select the export length unit:

model.component(*<ctag>*).geom(*<tag>*).export().setLengthUnit(*<unit>*);

where  $\langle unit \rangle$  is either fromgeom (default) to disable unit conversion or a COMSOL Multiphysics length unit, such as m for meters or in for inches. To get the current value of the export length unit type:

model.component(*<ctag>*).geom(*<tag>*).export().getLengthUnit();

#### *Exporting to an IGES File*

When exporting to the IGES format, a unit conversion can optionally be performed during export. Use the following method to select the export length unit:

model.component(*<ctag>*).geom(*<tag>*).export().setLengthUnitIGES(*<unit>*);

where *<unit>* is either fromgeom (default) to disable unit conversion or a supported length unit: uin, um, mil, mm, cm, in, ft, m, km, mi. To get the current value of the export length unit type:

model.component(*<ctag>*).geom(*<tag>*).export().getLengthUnitIGES();

#### *Exporting to a STEP File*

When exporting to the STEP format, a unit conversion can optionally be performed during export. Use the following method to select the export length unit:

model.component(*<ctag>*).geom(*<tag>*).export().setLengthUnitSTEP(*<unit>*);

where <unit> is either fromgeom (default) to disable unit conversion or a supported length unit: nm, uin, um, mil, mm, cm, in, dm, ft, m, km, mi. To get the current value of the export length unit type:

model.component(*<ctag>*).geom(*<tag>*).export().getLengthUnitSTEP();

#### *Exporting to an STL File*

An alternative way of setting the STL file formats is to use

model.component(*<ctag>*).geom(*<tag>*).export().setSTLFormat(*<format>*);

where *<format>* is string with only two allowed values: binary and text. The methods setType(*<format>*) and setSTLFormat(<format>) will set the correct value for the other, so you only need to use one of them.

Use the following methods to select domains or boundaries to export:

```
model.component(<ctag>).geom(<tag>).export().selection().init(<edim>);
model.component(<ctag>).geom(<tag>).export().selection().set(<objnames>, <entlst>);
```
Use the following methods to select objects to export:

```
model.component(<ctag>).geom(<tag>).export().selection().init();
model.component(<ctag>).geom(<tag>).export().selection().set(<objnames>);
```
Finish the export by using the following line

```
model.component(<ctag>).geom(<tag>).export(<filename>);
```
If you want to open a COMSOL Multiphysics geometry file in an earlier versions of COMSOL Multiphysics, you might need to set the COMSOL Multiphysics version using

model.component(*<ctag>*).geom(*<tag>*).export().setCompat(*<ver>*);

where *<ver>* is a string 4.0 (only 3D), 4.0a (only 3D), 4.2a, 4.3b, 5.1, or 5.5.

# <span id="page-248-0"></span>Using Geometry Parts

For a description of geometry parts, see Using Geometry Parts in the *COMSOL Multiphysics Reference Manual*.

To create a geometry part, enter

model.geom().create(*<tag>*, "Part", sDim);

where  $\langle \text{tag}\rangle$  is the parts tag, and sDim is its space dimension  $(1, 2, \text{or } 3)$ .

To add an input parameter to the part, enter

model.geom(*<tag>*).inputParam().set(*<name>*, *<expr>*, *<descr>*);

where the description *<descr>* can be omitted.

Similarly, add a local parameter by

model.geom(*<tag>*).localParam().set(*<name>*, *<expr>*, *<descr>*);

The containers model.component(*<ctag>*).geom(*<tag>*).inputParam() and model.component(*<ctag>*). geom(*<tag>*).localParam() also support the other methods listed in [model.param\(\) and model.result\(\).](#page-152-0) [param\(\)](#page-152-0).

To load one or more geometry parts, enter

model.geom().load(*<tags>*, *<filename>*, *<partTagsInFile>*);

where *<tags>* is a list of part tags, *<filename>* is the filename of the MPH-file where the parts are defined, and *<partTagsInFile>* is a list of the parts' tags in that file. If model.geom(*<gtag>*) is a geometry part, model. geom(*<gtag>*).loaded() returns true if the part was created by loading it from a file.

To get the filename of a loaded part, enter

```
model.geom(<gtag>).filename();
```
To change the filename of a loaded part, enter

model.geom(*<gtag>*).filename(*<filename>*);

where *<filename>* is the new filename.

For a loaded part, to return the comments from the MPH-file, enter

model.geom(*<gtag>*).commentsInFile();

For a loaded part, to return the last modification date from the MPH-file, enter

model.geom(*<gtag>*).dateModifiedInFile();

To get the tag that a loaded part has in the MPH-file, enter

model.geom(*<gtag>*).tagInFile();

To get the label that a loaded part has in the MPH-file, enter

model.geom(*<gtag>*).labelInFile();

For a loaded part, to return the version from the MPH-file, enter

model.geom(*<gtag>*).versionInFile();

To reload (update) a loaded part after its definition has been changed, enter

model.geom(*<gtag>*).reload();

To make keeping selections active by default in part instances, use

model.geom(*<gtag>*).keepSelInInstances(true);

By default, this property is set to false. To see the current setting, use

boolean keep = model.geom(*<gtag>*).keepSelInInstances();

- To call a geometry part in a component geometry, add a PartInstance feature:
	- model.component(*<ctag>*).geom(*<gtag>*).create(*<ftag>*, "PartInstance");
- See [PartInstance](#page-334-0) for details.

To debug a call to part, you can step into it using

model.component(*<ctag>*).geom(*<gtag>*).stepInto(*<ftag>*);

You can then apply the usual geometry sequence methods on the local part instance, for example,

model.component(*<ctag>*).geom(*<gtag>*).feature(*<ftag>*).geom().run(*<ftag2>*);

to build the feature *<ftag2>* in the local part instance.

To make the part a part variant, enter

model.geom(*<tag>*).partVariant(true);

To check if the part is a part variant, enter

model.geom(*<tag>*).partVariant();

# <span id="page-250-0"></span>Geometry Commands

*Geometry Commands (A to L)*

- **•** [AdjacentSelection](#page-251-0)
- **•** [Array](#page-252-0)
- **•** [BallSelection, BoxSelection,](#page-255-0)  [CylinderSelection, Disk Selection](#page-255-0)
- **•** [BezierPolygon](#page-257-0)
- **•** [Block](#page-259-0)
- **•** [Chamfer](#page-262-0)
- **•** [Circle](#page-263-0)
- **•** [CircularArc](#page-265-0)
- **•** [CollapseEdges](#page-266-0)
- **•** [CollapseFaces](#page-267-0)
- **•** [Compose, Union, Intersection, Difference](#page-268-0)
- **•** [CompositeCurve](#page-270-0)
- **•** [CompositeDomains](#page-272-0)
- **•** [CompositeEdges](#page-273-0)
- **•** [CompositeFaces](#page-274-0)
- **•** [Cone](#page-275-0)
- **•** [ConvertToSolid, ConvertToSurface,](#page-278-0)  [ConvertToCurve, ConvertToPoint](#page-278-0)
- **•** [CrossSection](#page-279-0)
- **•** [CubicBezier](#page-281-0)
- **•** [Cylinder](#page-282-0)
- **•** [Delete](#page-284-0)
- **•** [ECone](#page-286-0)
- **•** [EditObject](#page-288-0)
- **•** [Ellipse](#page-291-0)
- **•** [Ellipsoid](#page-292-0)
- **•** [ExplicitSelection](#page-294-0)
- **•** [Extract](#page-296-0)
- **•** [Extrude](#page-297-0)
- **•** [Fillet](#page-299-0)
- **•** [Finalize](#page-300-0)
- **•** [FromMesh](#page-301-0)
- **•** [Helix](#page-302-0)
- **•** [Hexahedron](#page-304-0)
- **•** [If, ElseIf, Else, EndIf](#page-306-0)
- **•** [IgnoreEdges](#page-307-0)
- **•** [IgnoreFaces](#page-308-0)
- **•** [IgnoreVertices](#page-309-0)
- **•** [Import DXF](#page-309-1)
- **•** [Import Geometry Sequence](#page-311-0)
- **•** [Import Mesh Part or Meshing Sequence](#page-313-0)
- **•** [Import mphbin/mphtxt](#page-314-0)
- **•** [InterpolationCurve](#page-316-0)
- **•** [Interval](#page-318-0)
- **•** [LineSegment](#page-320-0)

*Geometry Commands (M to Z)*

- **•** [MergeEdges](#page-321-0)
- **•** [MergeVertices](#page-322-0)
- **•** [MeshControlDomains](#page-322-1)
- **•** [MeshControlEdges](#page-323-0)
- **•** [MeshControlFaces](#page-324-1)
- **•** [MeshControlVertices](#page-324-0)
- **•** [Mirror](#page-325-0)
- **•** [Move, Copy](#page-327-0)
- **•** [Offset](#page-329-0)
- **•** [ParameterCheck](#page-330-1)
- **•** [ParametricCurve](#page-330-0)
- **•** [ParametricSurface](#page-332-0)
- **•** [PartInstance](#page-334-0)
- **•** [Partition](#page-337-0)
- **•** [PartitionDomains](#page-339-0)
- **•** [PartitionEdges](#page-340-0)
- **•** [PartitionFaces](#page-341-0)
- **•** [Point](#page-342-0)
- **•** [Polygon](#page-344-0)
- **•** [Pyramid](#page-345-0)
- **•** [QuadraticBezier](#page-348-0)
- **•** [Rectangle](#page-349-0)
- **•** [RemoveDetails](#page-350-0)
- **•** [Revolve](#page-351-0)
- **•** [RigidTransform](#page-353-0)
- **•** [Rotate](#page-355-0)
- **•** [Scale](#page-357-0)
- **•** [Sphere](#page-359-0)
- **•** [Split](#page-360-0)
- **•** [Square](#page-362-0)
- **•** [Sweep](#page-364-0)
- **•** [Tangent](#page-366-0)
- **•** [Tetrahedron](#page-368-0)
- **•** [Thicken2D](#page-370-0)
- **•** [Torus](#page-371-0)
- **•** [UnionSelection, IntersectionSelection,](#page-373-0)  [DifferenceSelection, ComplementSelection](#page-373-0)
- **•** [WorkPlane](#page-375-0)

### <span id="page-251-0"></span>*AdjacentSelection*

Create a selection of entities or objects that are adjacent to given selections.

#### **SYNTAX**

```
model.component(<ctag>).geom(<tag>).create(<ftag>,"AdjacentSelection");
model.component(<ctag>).geom(<tag>).feature(<ftag>).set(property,<value>);
model.component(<ctag>).geom(<tag>).feature(<ftag>).getType(property);
```
#### **DESCRIPTION**

AdjacentSelection creates a selection of all entities of dimension outputdim that are adjacent to at least one entity in the input selections. If the output selection has lower dimension than the input selections, you can use the exterior and interior properties to exclude or include output entities that are exterior/interior to the union of the input selections.

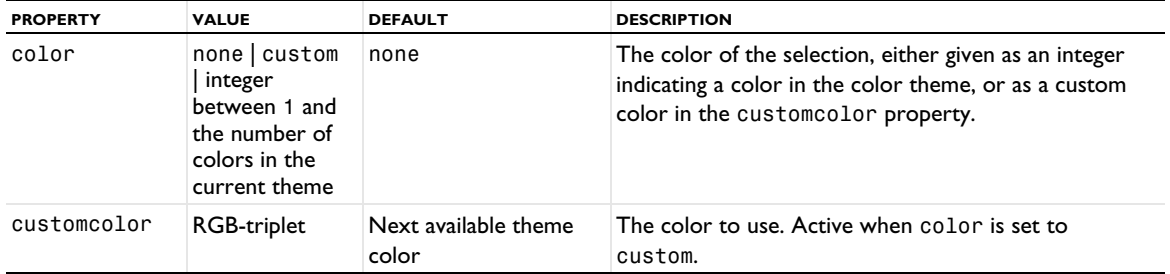

The following properties are available:
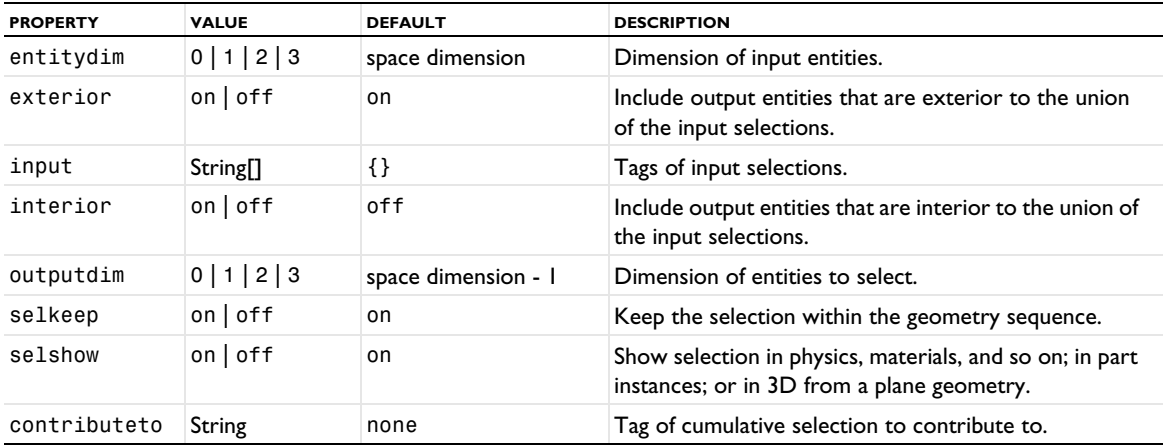

See [Selections of Geometric Entities](#page-235-0) for general information about selections.

# **EXAMPLE**

```
Code for Use with Java
  Model model = ModelUtil.create("Model");
  model.component().create("comp1");
  GeomSequence g = model.component("comp1").geom().create("geom1", 3);
  g.create("sph1", "Sphere");
  g.run("sph1");
  g.create("sel1", "ExplicitSelection");
  g.feature("sel1").selection("selection").init(0);
  g.feature("sel1").selection("selection").set("sph1", new int[]{4});
  g.create("adjsel1", "AdjacentSelection");
  g.feature("adjsel1").set("entitydim", 0);
  g.feature("adjsel1").set("input", new String[]{"sel1"});
  g.run("adjsel1");
  g.create("del1", "Delete");
  g.feature("del1").selection("input").named("adjsel1");
  g.run("del1");
Code for Use with MATLAB
  model = ModelUtil.create('Model');
  model.component.create('comp1');
  g = model.component('comp1').geom.create('geom1', 3);
  g.create('sph1', 'Sphere');
  g.run('sph1');
  g.create('sel1', 'ExplicitSelection');
  g.feature('sel1').selection('selection').init(0);
  g.feature('sel1').selection('selection').set('sph1', 4);
  g.create('adjsel1', 'AdjacentSelection');
  g.feature('adjsel1').set('entitydim', 0);
  g.feature('adjsel1').set('input', 'sel1');
  g.run('adjsel1');
  g.create('del1', 'Delete');
  g.feature('del1').selection('input').named('adjsel1');
  g.run('del1');
```
### **SEE ALSO**

```
BallSelection, BoxSelection, CylinderSelection, Disk Selection, ExplicitSelection, 
UnionSelection, IntersectionSelection, DifferenceSelection, ComplementSelection
```
### *Array*

Create a block-shaped (3D), rectangular (2D, 3D), or linear array of geometry objects.

### **SYNTAX**

```
model.component(<ctag>).geom(<tag>).create(<ftag>,"Array");
model.component(<ctag>).geom(<tag>).feature(<ftag>).selection(property);
model.component(<ctag>).geom(<tag>).feature(<ftag>).set(property,<value>);
model.component(<ctag>).geom(<tag>).feature(<ftag>).getType(property);
model.component(<ctag>).geom(<tag>).feature(<ftag>).setAttribute(attribute,<value>);
model.component(<ctag>).geom(<tag>).feature(<ftag>).getAttribute(attribute);
```
## **DESCRIPTION**

Use model.component(*<ctag>*).geom(*<tag>*).create(*<ftag>*,"Array") to create an array of geometry objects.

Use model.component(<ctag>).geom(<tag>).feature(<ftag>).selection("input") to select the objects to array. The default selection is empty.

The following properties are available:

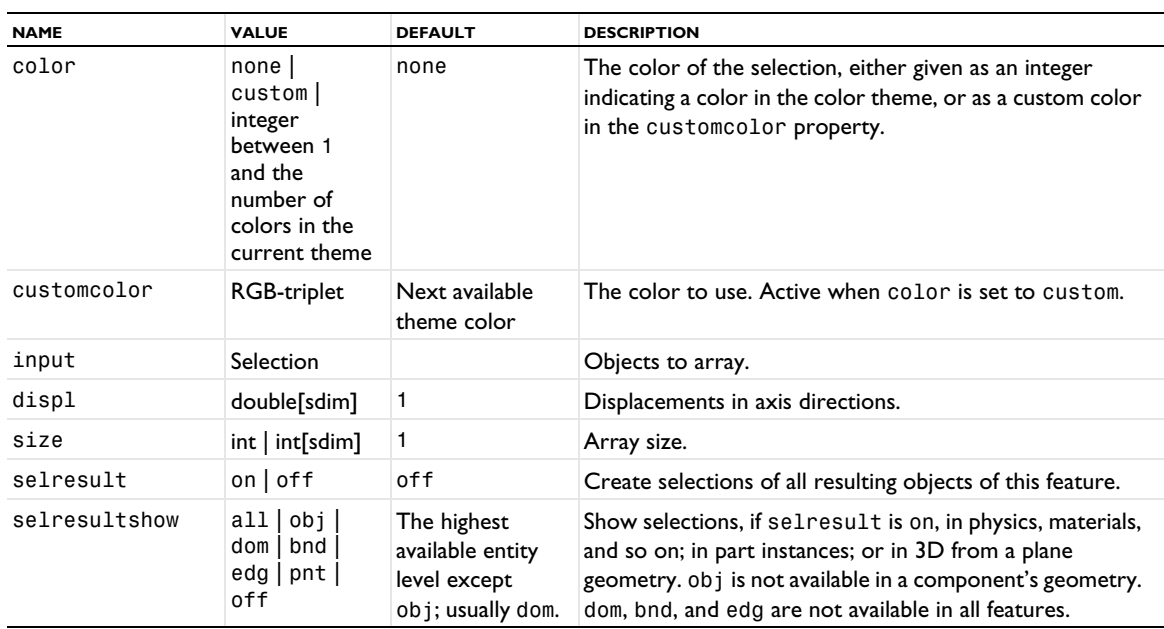

TABLE 3-27: VALID PROPERTIES

If size is a scalar, a linear (oblique) array with size copies of the input objects is constructed. The displacement between two consecutive copies is given by the vector displ. The names of the output objects are ftag(i), where ftag is the tag of the feature, and i is a 1-based index. If there are more than one input object, the output objects are named  $ftag(i,in)$ , where in is a 1-based index corresponding to the input objects.

2D: If size is an array of length 2, a rectangular array with size[0]-by-size[1] copies of the input object is constructed. The *x*- and *y*-displacements are displ[0] and displ[1], respectively. The names of the output objects are ftag(i1,i2), where ftag is the name of the feature, and i1 and i2 are 1-based indices. If there are more than one input object, the output objects are named  $ftag(i1,i2,in)$ , where in is a 1-based index corresponding to the input objects.

3D: If size is an array of length 3, a three-dimensional (block shaped) array with

size[0]-by-size[1]-by-size[2] copies of the input object is constructed. The  $x$ -,  $y$ -, and  $z$ -displacements are displ[0], displ[1], and displ[2], respectively. The names of the output objects are ftag(i1,i2,i3), where ftag is the name of the feature, and i1, i2, and i3 are 1-based indices. If there are more than one input object, the output objects are named  $ftag(i1,i2,i3,in)$ , where in is a 1-based index corresponding to the input objects.

The input object is deleted and an identical object is constructed as a part of the array.

For information about the selresult and contributeto properties, see [Selections of Geometric Entities](#page-235-0).

Additional properties are available with the Design Module, see Array.

The following attributes are available:

TABLE 3-28: VALID ATTRIBUTES

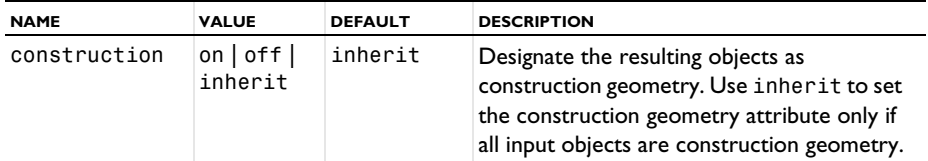

### **COMPATIBILITY**

In COMSOL Multiphysics 5.2, the selresult property replaced the createselection property. createselection is still supported for backward compatibility.

model.geom(*<tag>*).create(*<ftag>*,"arrayr") constructs an Array feature

# **EXAMPLE**

The following sequence creates a block with four equally-sized holes:

```
Code for Use with Java
  Model model = ModelUtil.create("Model1");
  model.component().create("comp1");
 GeomSequence g = model.component("comp1").geom().create("geom1", 3);
 g.create("cyl1","Cylinder");
  g.create("arr1","Array");
  g.feature("arr1").selection("input").set("cyl1");
  g.feature("arr1").set("displ", "4 4 0");
  g.feature("arr1").set("size", "2 2 1");
 g.create("blk1","Block");
 g.feature("blk1").set("size", "10 14 5");
 g.feature("blk1").set("pos", "-3 -5 -4");
  g.create("dif1","Difference");
  g.feature("dif1").selection("input").set("blk1");
 g.feature("dif1").selection("input2").set("arr1");
 g.run();
Code for Use with MATLAB
  model = ModelUtil.create('Model1');
  model.component.create('comp1');
  g = model.component('comp1').geom.create('geom1',3);
 g.create('cyl1','Cylinder');
  g.create('arr1','Array');
  g.feature('arr1').selection('input').set('cyl1');
  g.feature('arr1').set('displ', '4 4 0');
  g.feature('arr1').set('size', '2 2 1');
  g.create('blk1','Block');
  g.feature('blk1').set('size', '10 14 5');
 g.feature('blk1').set('pos', '-3 -5 -4');
 g.create('dif1','Difference');
 g.feature('dif1').selection('input').set('blk1');
 g.feature('dif1').selection('input2').set('arr1');
  g.run;
```
## **SEE ALSO**

[Move, Copy](#page-327-0)

<span id="page-255-0"></span>Create selections of geometric entities or objects that (partly) lie inside a ball, box, cylinder, or disk.

## **SYNTAX**

```
model.component(<ctag>).geom(<tag>).create(<ftag>,"BallSelection");
model.component(<ctag>).geom(<tag>).create(<ftag>,"BoxSelection");
model.component(<ctag>).geom(<tag>).create(<ftag>,"CylinderSelection");
model.component(<ctag>).geom(<tag>).create(<ftag>,"DiskSelection");
model.component(<ctag>).geom(<tag>).set(property,<value>);
model.component(<ctag>).geom(<tag>).getType(property);
```
# **DESCRIPTION**

The following general properties are available:

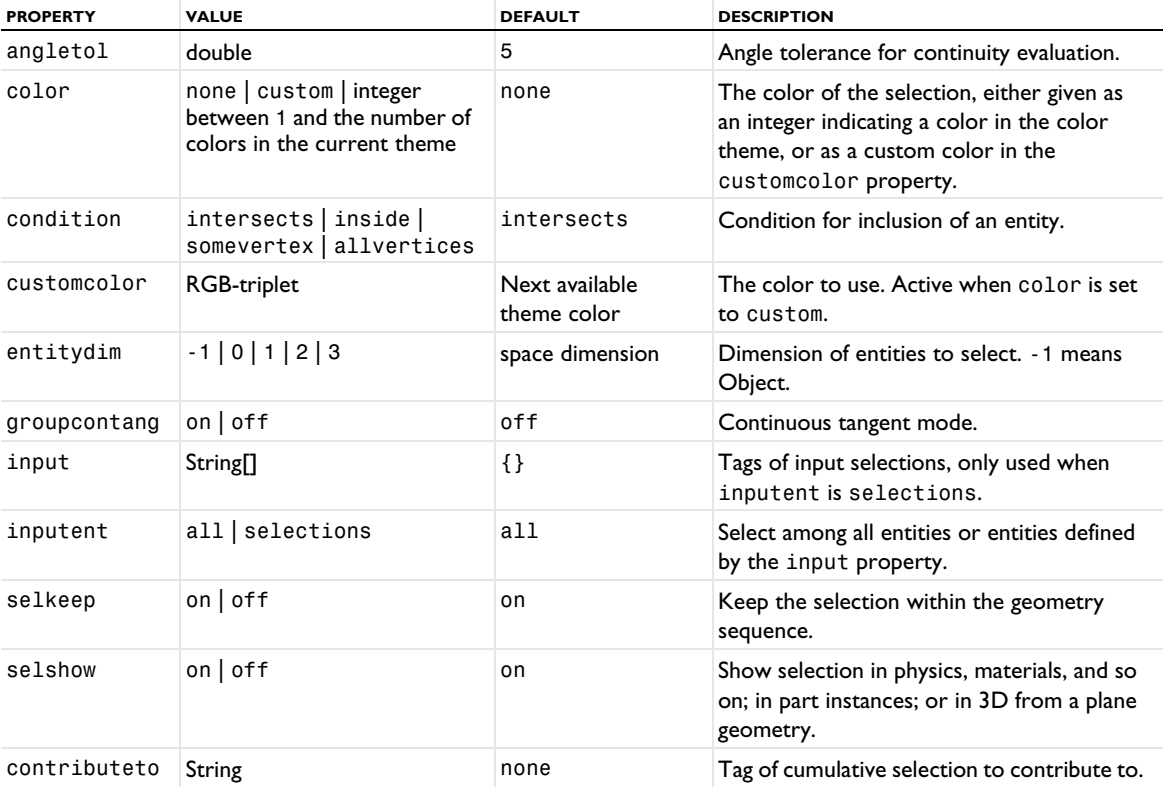

For BallSelection, you define the ball using the following properties (using the geometry sequence's length unit):

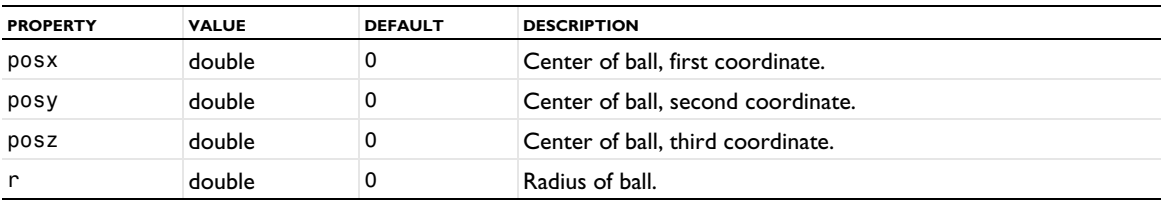

For BoxSelection, you define the box using the following properties (using the geometry sequence's length unit):

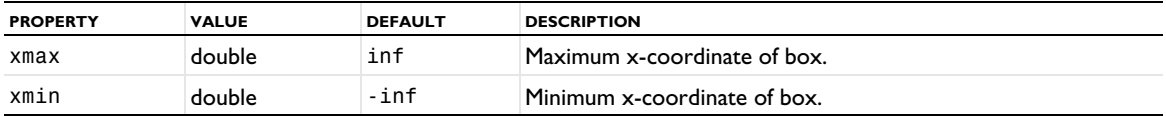

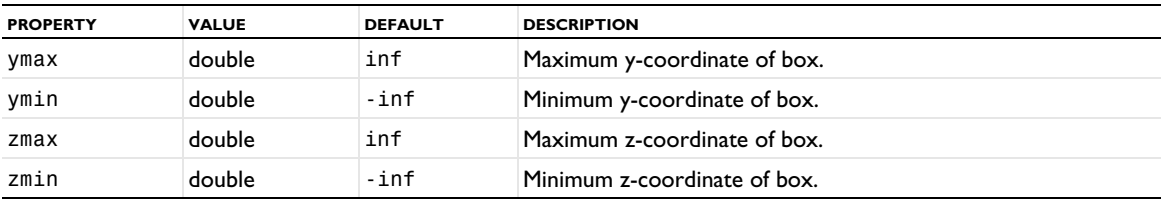

For CylinderSelection, you define the cylinder using the following properties (using the geometry sequence's length unit):

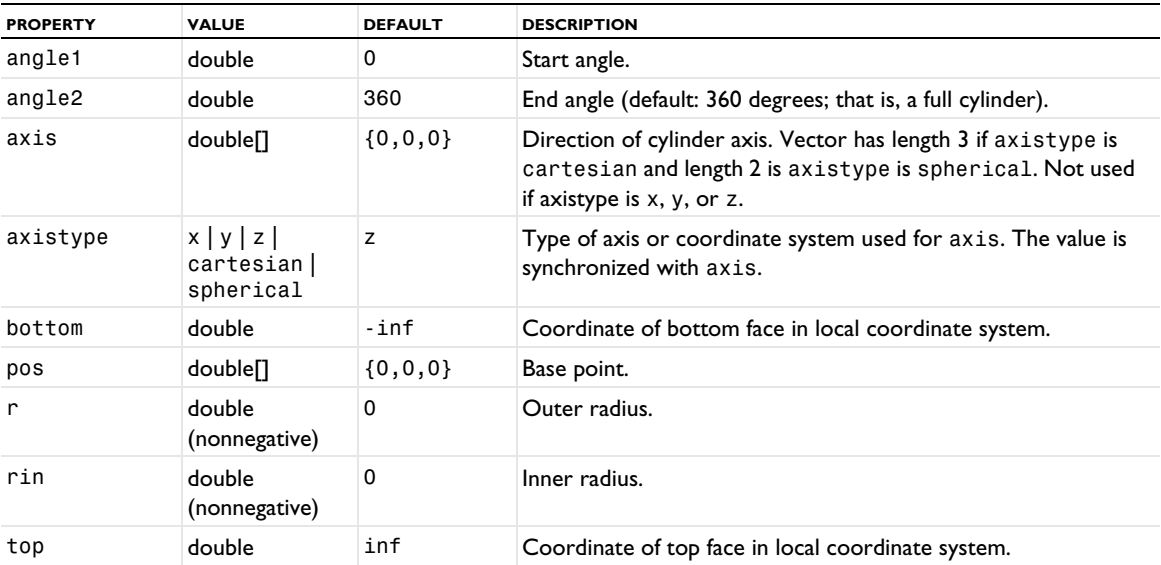

For DiskSelection, you define the disk using the following properties (using the geometry sequence's length unit):

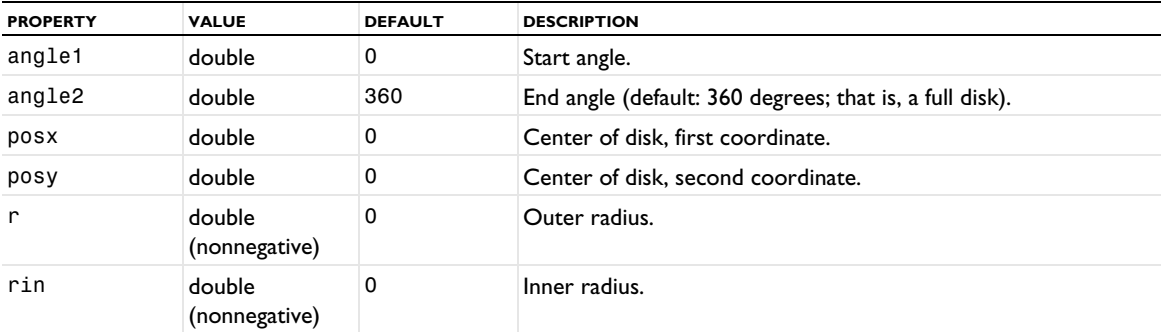

You select the input entities or objects to select among using the properties entitydim, inputent, and input. For a boundary or edge selection in 2D or 3D, you can force the selection to select whole groups of entities by setting the property groupcontang to on. Each group consists of adjacent entities that meet at an angle less than angletol.

The output entities/objects are determined by the property condition:

- intersects: All entities/objects that intersect the ball/box/cylinder are included.
- inside: All entities/objects that are completely inside the ball/box/cylinder are included.
- **•** somevertex: All entities/objects that have at least one adjacent vertex inside the ball/box/cylinder are included.
- **•** allvertices: All entities/objects that have all adjacent vertices inside the ball/box/cylinder are included.

For intersects and inside, the rendering mesh is used for the calculation. You can set the resolution of the rendering mesh using

ModelUtil.setPreference("graphics.rendering.detail",*<detail>*);

where *<detail>* is coarse, normal, fine, or wireframe.

See [Selections of Geometric Entities](#page-235-0) for general information about selections.

# **EXAMPLE**

In a 10-by-10 array of squares, delete the squares that lie in the box *x*>9.5, *y*>9.5.

```
Code for Use with Java
  Model model = ModelUtil.create("Model");
  model.component().create("comp1");
  GeomSequence g = model.component("comp1").geom().create("geom1", 2);
  g.create("sq1", "Square");
  g.create("arr1", "Array");
  g.feature("arr1").selection("input").set("sq1");
  g.feature("arr1").set("fullsize", new int[]{10,10});
  g.feature("arr1").set("displ", new double[]{2,2});
  g.run("arr1");
  g.create("boxsel1","BoxSelection");
  g.feature("boxsel1").set("entitydim", -1);
  g.feature("boxsel1").set("xmin", 9.5);
  g.feature("boxsel1").set("ymin", 9.5);
  g.create("del1", "Delete");
  g.feature("del1").selection("input").init();
  g.feature("del1").selection("input").named("boxsel1");
  g.run("del1");
  // g.objectNames().length = 75
Code for Use with MATLAB
  model = ModelUtil.create('Model');
  model.component.create('comp1');
  g = model.component('comp1').geom.create('geom1', 2);
  g.create('sq1', 'Square');
  g.create('arr1', 'Array');
  g.feature('arr1').selection('input').set('sq1');
  g.feature('arr1').set('fullsize', [10,10]);
  g.feature('arr1').set('displ', [2,2]);
  g.run('arr1');
  g.create('boxsel1','BoxSelection');
  g.feature('boxsel1').set('entitydim', -1);
  g.feature('boxsel1').set('xmin', 9.5);
  g.feature('boxsel1').set('ymin', 9.5);
  g.create('del1', 'Delete');
  g.feature('del1').selection('input').init;
  g.feature('del1').selection('input').named('boxsel1');
  g.run('del1');
```

```
% length(g.objectNames)= 75
```
#### **SEE ALSO**

```
AdjacentSelectionExplicitSelection, UnionSelection, IntersectionSelection,
DifferenceSelection, ComplementSelection
```
#### *BezierPolygon*

Create a curve or solid polygon consisting of Bézier segments in 2D or 3D.

### **SYNTAX**

```
model.component(<ctag>).geom(<tag>).create(<ftag>,"BezierPolygon");
model.component(<ctag>).geom(<tag>).feature(<ftag>).set(property,<value>);
model.component(<ctag>).geom(<tag>).feature(<ftag>).getType(property);
model.component(<ctag>).geom(<tag>).feature(<ftag>).setAttribute(attribute,<value>);
model.component(<ctag>).geom(<tag>).feature(<ftag>).getAttribute(attribute);
```
## **DESCRIPTION**

Use model.component(*<ctag>*).geom(*<tag>*).create(*<ftag>*,"BezierPolygon") to create a Bézier polygon or a line segment. The following properties are available

| <b>PROPERTY</b> | <b>VALUE</b>                                                                             | <b>DEFAULT</b>                | <b>DESCRIPTION</b>                                                                                                    |
|-----------------|------------------------------------------------------------------------------------------|-------------------------------|----------------------------------------------------------------------------------------------------|
| color           | none   custom   integer<br>between 1 and the<br>number of colors in the<br>current theme | none                          | The color of the selection, either given as an<br>integer indicating a color in the color theme, or<br>as a custom color in the customcolor<br>property. Coloring is only available when<br>selresult in active.                           |
| contributeto    | String                                                                                   | none                          | Tag of cumulative selection to contribute to.                                                                                                    |
| customcolor     | <b>RGB-triplet</b>                                                                       | Next available<br>theme color | The color to use. Active when color is set to<br>custom.                                                                                                    |
| degree          | $int[]$ int                                                                              | 1                             | Degree of Bézier segments.                                                                                                    |
| p               | double∏∏                                                                                 |                               | Control points.                                                                                                    |
| selresult       | on off                                                                                   | off                           | Create selections of all resulting objects.                                                                                                    |
| selresultshow   | all   obj   dom   bnd  <br>$edg   \text{pnt}   \text{off}$                               | dom in 2D<br>edg in 3D.       | Show selections, if selresult is on, in physics,<br>materials, and so on; in part instances; or in 3D<br>from a plane geometry. obj is not available in a<br>component's geometry. dom, bnd, and edg are<br>not available in all features. |
| type            | solid open   closed                                                                      | solid (2D)<br>open (3D)       | Object type. solid is not available in 3D.                                                                                                    |
| W               | double <sup>[]</sup>                                                                     |                               | Weights.                                                                                                    |
| workplanesrc    | this   part-instance<br>feature                                                          | this                          | Part-instance feature to take the work plane<br>from (in 3D only).                                                                                                    |
| workplane       | xyplane   work-plane<br>feature                                                          | xyplane                       | Work-plane feature that defines the coordinate<br>system (in 3D only). The default, xyplane, is<br>the global Cartesian coordinate system.                                                                                                 |

TABLE 3-29: VALID PROPERTY/VALUE PAIRS FOR BEZIERPOLYGON

If type is open or closed, a curve consisting of line, quadratic, or cubic rational Bézier segments is constructed. If type is solid, the solid enclosed by such a closed polygon is constructed. If type is closed or solid, but the first and last control points are different, an extra linear segment is added to close the curve.

The degree of the nth segment is degree [n], and it must be 1 (linear), 2 (quadratic), or 3 (cubic). The nth segment has degree [n]+1 control points and weights. The weights are stored consecutively in the array w, which has length degree[0]+...+degree[N-1]+N, where N is the number of segments. The ith coordinates of the control points are stored consecutively in the array  $p[i]$ . Adjacent segments share the common control point, which means that p[i] has length degree[0]+...+degree[N-1]+1.

For a linear or cubic segment, the default weights are 1. For a quadratic segment, the default weights are  $1,1/\sqrt{2}$  ,  $1.$ 

For information about the selresult and contributeto properties, see [Selections of Geometric Entities](#page-235-0).

Additional properties are available with the Design Module, see BezierPolygon.

The following attributes are available:

TABLE 3-30: VALID ATTRIBUTES

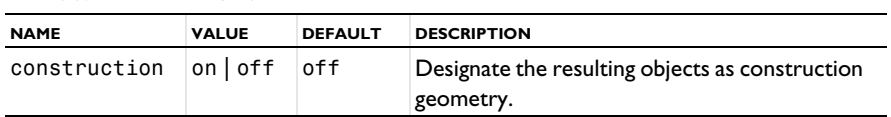

## **COMPATIBILITY**

From version 5.5, the BezierPolygon feature is deprecated. Instead of BezierPolygon, use the [CircularArc](#page-265-0), [CompositeCurve](#page-270-0), [CubicBezier](#page-281-0), [InterpolationCurve](#page-316-0), [Polygon](#page-344-0), or [QuadraticBezier](#page-348-0) feature.

## **EXAMPLE**

Construct a solid triangle b1 and an elliptic arc b2:

```
Code for Use with Java
  Model model = ModelUtil.create("Model1");
  model.component().create("comp1");
  GeomSequence g = model.component("comp1").geom().create("geom1",2);
  g.create("b1","BezierPolygon");
  g.feature("b1").set("p", new double[][]{{0, 0, 2}, {1, 0 ,0}});
  g.create("b2","BezierPolygon");
  g.feature("b2").set("type","open");
  g.feature("b2").set("degree",2);
  g.feature("b2").set("p", new double[][]{{0, 1, 0}, {1, 2, 0}});
  g.run();
Code for Use with MATLAB
  model = ModelUtil.create('Model1');
```

```
model.component.create('comp1');
g = model.component('comp1').geom.create('geom1',2);
g.create('b1','BezierPolygon');
g.feature('b1').set('p', [[0, 0, 2]; [1, 0 ,0]]);
g.create('b2','BezierPolygon');
g.feature('b2').set('type','open');
g.feature('b2').set('degree',2);
g.feature('b2').set('p', [[0, 1, 0]; [1, 2,0]]);
g.run;
```
#### **SEE ALSO**

[CircularArc](#page-265-0), [CompositeDomains](#page-272-0), [CubicBezier](#page-281-0), [Polygon](#page-344-0), [QuadraticBezier](#page-348-0)

#### *Block*

Create a right-angled solid or surface block in 3D.

#### **SYNTAX**

```
model.component(<ctag>).geom(<tag>).create(<ftag>,"Block");
model.component(<ctag>).geom(<tag>).feature(<ftag>).set(property,<value>);
model.component(<ctag>).geom(<tag>).feature(<ftag>).getType(property);
model.component(<ctag>).geom(<tag>).feature(<ftag>).setAttribute(attribute,<value>);
model.component(<ctag>).geom(<tag>).feature(<ftag>).getAttribute(attribute);
```
# **DESCRIPTION**

Use model.component(*<ctag>*).geom(*<tag>*).create(*<ftag>*,"Block") to create a block. The following properties are available:

| <b>PROPERTY</b> | <b>VALUE</b>                                                                                | <b>DEFAULT</b>                             | <b>DESCRIPTION</b>                                                                                                    |
|-----------------|---------------------------------------------------------------------------------------------|--------------------------------------------|----------------------------------------------------------------------------------------------------|
| axis            | double[]                                                                                    | ${0,0,1}$                                  | Direction of the edge on the local z-axis. Vector has<br>length 3 if axistype is cartesian, and length 2 if<br>axistype is spherical.                                                                                              |
| axistype        | x  y  z <br>cartesian<br>spherical                                                          | z                                          | Coordinate system used for axis. The value is<br>synchronized with axis.                                                                                                    |
| base            | corner center                                                                               | corner                                     | Positions the object either centered about pos or with<br>one corner in pos.                                                                                                    |
| color           | none   custom  <br>integer between 1<br>and the number of<br>colors in the current<br>theme | none                                       | The color of the selection, either given as an integer<br>indicating a color in the color theme, or as a custom<br>color in the customcolor property. Coloring is only<br>available when selresult in active.                      |
| customcolor     | RGB-triplet                                                                                 | <b>Next</b><br>available<br>theme<br>color | The color to use. Active when color is set to custom.                                                                                                    |
| layer           | double <sup>[]</sup>                                                                        |                                            | Thicknesses of layers.                                                                                                    |
| layertop        | $on$   off                                                                                  | off                                        | Apply layers on top.                                                                                                    |
| layerbottom     | $on$   off                                                                                  | on                                         | Apply layers on bottom.                                                                                                    |
| layerleft       | $on$ of f                                                                                   | off                                        | Apply layers to the left.                                                                                                    |
| layerright      | $on$   off                                                                                  | off                                        | Apply layers to the right.                                                                                                    |
| layerfront      | $on$   off                                                                                  | off                                        | Apply layers on front.                                                                                                    |
| layerback       | $on$   off                                                                                  | off                                        | Apply layers on back.                                                                                                    |
| size            | double[]                                                                                    | ${1, 1, 1}$                                | Edge lengths.                                                                                                    |
| pos             | double[]                                                                                    | ${0,0,0}$                                  | Position of the object.                                                                                                    |
| rot             | double                                                                                      | 0                                          | Rotational angle about axis.                                                                                                    |
| type            | solid   surface                                                                             | solid                                      | Object type.                                                                                                    |
| selresult       | $on$   off                                                                                  | off                                        | Create selections of all resulting objects.                                                                                                    |
| selresultshow   | all   obj   dom  <br>bnd   edg   pnt  <br>off                                               | dom                                        | Show selections, if selresult is on, of resulting<br>objects in physics, materials, and so on, or in part<br>instances. obj is not available in a component's<br>geometry. dom, bnd, and edg are not available in all<br>features. |
| contributeto    | String                                                                                      | none                                       | Tag of cumulative selection to contribute to.                                                                                                    |
| workplanesrc    | this $ $ part-instance<br>feature                                                           | this                                       | Part-instance feature to take the work plane from.                                                                                                    |
| workplane       | xyplane<br>work-plane feature                                                               | xyplane                                    | Work-plane feature that defines the coordinate system.<br>The default, xyplane, is the global Cartesian<br>coordinate system.                                                                                                    |

TABLE 3-31: VALID PROPERTY/VALUE PAIRS

For information about the selresult and contributeto properties, see [Selections of Geometric Entities](#page-235-0).

The following attributes are available:

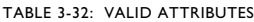

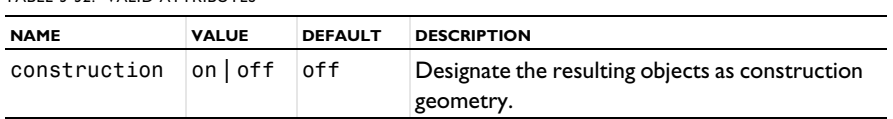

#### **COMPATIBILITY**

model.component(*<ctag>*).geom(*<tag>*).create(*<ftag>*,"block2") constructs a solid block.

model.component(*<ctag>*).geom(*<tag>*).create(*<ftag>*,"block3") constructs a surface block.

The following properties are also available:

TABLE 3-33: VALID PROPERTY/VALUE PAIRS

| <b>PROPERTY</b> | <b>VALUE</b>         | <b>DEFAULT</b> | <b>DESCRIPTION</b>                         |
|-----------------|----------------------|----------------|--------------------------------------------|
| ax2             | double <sup>[]</sup> | $\{0, 0\}$     | Alias for axis when axistype is spherical. |
| ax3             | double <sup>[]</sup> | $\{0, 0, 1\}$  | Alias for axis when axistype is cartesian. |
| 1x, 1y, 1z      | double               |                | Alias for size.                            |
| x, y, z         | double               |                | Alias for pos.                             |

The property const is no longer available.

### **EXAMPLE**

The following commands create a solid and surface block, where the position is defined in the two alternative ways.

```
Code for Use with Java
```

```
Model model = ModelUtil.create("Model1");
model.component().create("comp1");
GeomSequence g = model.component("comp1").geom().create("geom1",3);
g.create("b1","Block");
g.feature("b1").set("size","1 2.1 0.5");
g.feature("b1").set("base","center");
g.feature("b1").set("pos","1 0 1");
g.feature("b1").set("axis","1 0 0");
g.feature("b1").set("rot",30);
double[] a = g.feature("b1").getDoubleArray("pos");
g.create("b2","Block");
g.feature("b2").set("type","surface");
g.feature("b2").set("size","1 2.1 0.5");
g.feature("b2").set("pos",a);
String b = g.feature("b2").getString("pos");
```
*Code for Use with MATLAB*

```
model = ModelUtil.create('Model1');
model.component.create('comp1');
g = model.component('comp1').geom.create('geom1',3);
g.create('b1','Block');
g.feature('b1').set('size','1 2.1 0.5');
g.feature('b1').set('base','center');
g.feature('b1').set('pos','1 0 1');
g.feature('b1').set('axis','1 0 0');
g.feature('b1').set('rot',30);
a = g.feature('b1').getDoubleArray('pos');
g.create('b2','Block');
g.feature('b2').set('type','surface');
g.feature('b2').set('size','1 2.1 0.5');
g.feature('b2').set('pos',a);
b = g.feature('b2') .getString('pos');
```
### **SEE ALSO**

[Hexahedron](#page-304-0)

## *Chamfer*

Create flattened corners in 2D objects. The Design Module also supports 3D chamfers.

### **SYNTAX**

```
model.component(<ctag>).geom(<tag>).create(<ftag>,"Chamfer");
model.component(<ctag>).geom(<tag>).feature(<ftag>).selection(property);
model.component(<ctag>).geom(<tag>).feature(<ftag>).set(property,<value>);
model.component(<ctag>).geom(<tag>).feature(<ftag>).getType(property);
model.component(<ctag>).geom(<tag>).feature(<ftag>).setAttribute(attribute,<value>);
model.component(<ctag>).geom(<tag>).feature(<ftag>).getAttribute(attribute);
```
## **DESCRIPTION**

Use model.component(*<ctag>*).geom(*<tag>*).create(*<ftag>*,"Chamfer") to chamfer corners in 2D.

Use model.component(*<ctag>*).geom(*<tag>*).feature(*<ftag>*).selection("point") to select the corners to chamfer. The default selection is empty.

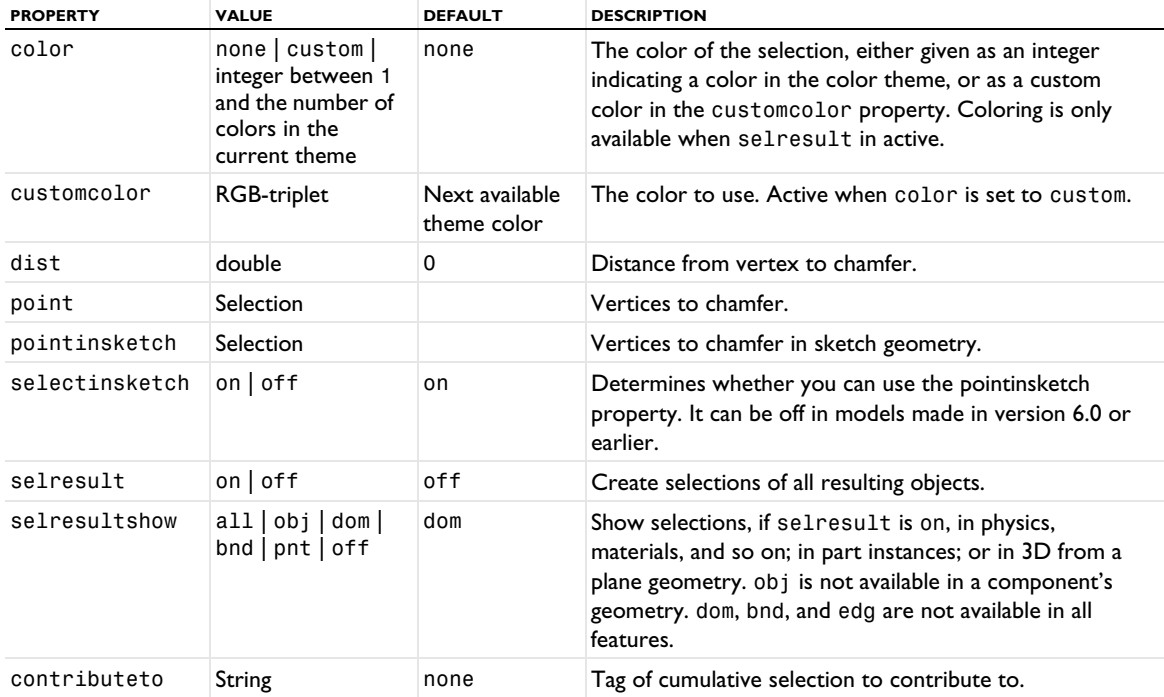

TABLE 3-34: VALID PROPERTY/VALUE PAIRS

For information about the selresult and contributeto properties, see [Selections of Geometric Entities](#page-235-0).

The point property contains the vertices to chamfer in the usual geometry visualization. The pointinsketch property contains the vertices to chamfer in the sketch visualization. These properties are automatically kept synchronized.

Additional properties are available with the Design Module, see Chamfer.

The following attributes are available:

TABLE 3-35: VALID ATTRIBUTES

| <b>NAME</b>  | <b>VALUE</b>      | <b>DEFAULT</b> | <b>DESCRIPTION</b>                                                                                                    |
|--------------|-------------------|----------------|----------------------------------------------------------------------------------------------------|
| construction | on off<br>inherit | inherit        | Designate the resulting objects as<br>construction geometry. Use inherit to set<br>the construction geometry attribute only if<br>all input objects are construction geometry. |

### **EXAMPLE**

Chamfer a rectangle.

```
Code for Use with Java
  Model model = ModelUtil.create("Model1");
  model.component().create("comp1");
  GeomSequence g = model.component("comp1").geom().create("geom1",2);
  g.create("r1","Rectangle");
  g.create("cha1","Chamfer");
  g.feature("cha1").selection("point").set("r1(1)",new int[]{1,2,3,4});
  g.feature("cha1").set("dist",0.1);
  g.run();
Code for use MATLAB
  Model model = ModelUtil.create('Model1');
  model.component.create('comp1');
  g = model.component('comp1').geom.create('geom1',2);
  g.create('r1','Rectangle');
  g.create('cha1','Chamfer');
  g.feature('cha1').selection('point').set('r1(1)',{1,2,3,4});
  g.feature('cha1').set('dist',0.1);
```
#### **DIAGNOSTICS**

g.run;

If a chamfer cannot be created according to the specified properties, this vertex is ignored. When the chamfers generate intersections with other edges in the geometry, an error message is given.

#### **SEE ALSO**

#### [Fillet](#page-299-0)

# <span id="page-263-0"></span>*Circle*

Create a circle or disk in 2D.

#### **SYNTAX**

```
model.component(<ctag>).geom(<tag>).create(<ftag>,"Circle");
model.component(<ctag>).geom(<tag>).feature(<ftag>).set(property,<value>);
model.component(<ctag>).geom(<tag>).feature(<ftag>).getType(property);
model.component(<ctag>).geom(<tag>).feature(<ftag>).setAttribute(attribute,<value>);
model.component(<ctag>).geom(<tag>).feature(<ftag>).getAttribute(attribute);
```
### **DESCRIPTION**

Use model.component(*<ctag>*).geom(*<tag>*).create(*<ftag>*,"Circle") to create a disk in 2D. The following properties are available:

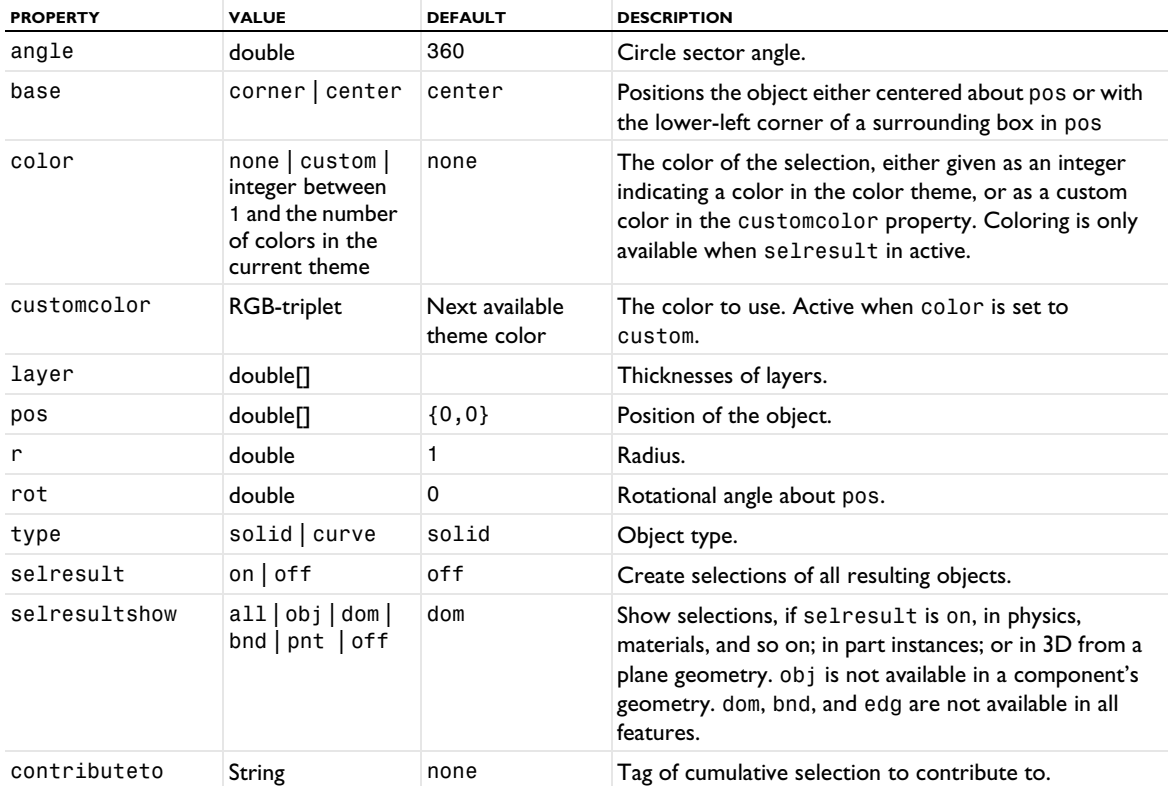

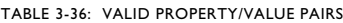

For information about the selresult and contributeto properties, see [Selections of Geometric Entities](#page-235-0).

Additional properties are available with the Design Module, see Circle.

The following attributes are available:

TABLE 3-37: VALID ATTRIBUTES

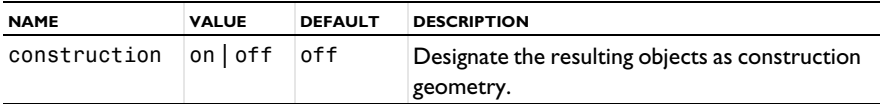

### **COMPATIBILITY**

model.component(*<ctag>*).geom(*<tag>*).create(*<ftag>*,"circ2") creates a solid disk.

model.component(*<ctag>*).geom(*<tag>*).create(*<ftag>*,"circ1") creates a circle curve.

The following properties are also available:

TABLE 3-38: VALID PROPERTY/VALUE PAIRS

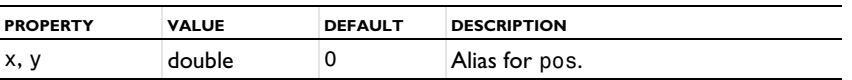

The property const is no longer available.

# **EXAMPLE**

The sequence below creates a unit disk (solid circle object).

```
Code for Use with Java
  Model model = ModelUtil.create("Model1");
  model.component().create("comp1");
  GeomSequence g = model.component("comp1").geom().create("geom1",2);
  g.create("c1","Circle");
  g.feature("c1").set("pos",new double[]{2,3});
  String base = g.feature("c1").getString("base");
  g.run();
Code for Use with MATLAB
  model = ModelUtil.create('Model1');
  model.component.create('comp1');
  g = model.component('comp1').geom.create('geom1',2);
```

```
g.create('c1','Circle');
g.feature('c1').set('pos',[2,3]);
base = g.feature('c1').getString('base');
g.run;
```
#### **SEE ALSO**

[Ellipse](#page-291-0)

## <span id="page-265-0"></span>*CircularArc*

Create a circular arc in 2D.

## **SYNTAX**

```
model.component(<ctag>).geom(<tag>).create(<ftag>,"CircularArc");
model.component(<ctag>).geom(<tag>).feature(<ftag>).set(property,<value>);
model.component(<ctag>).geom(<tag>).feature(<ftag>).getType(property);
model.component(<ctag>).geom(<tag>).feature(<ftag>).setAttribute(attribute,<value>);
model.component(<ctag>).geom(<tag>).feature(<ftag>).getAttribute(attribute);
```
#### **DESCRIPTION**

Use model.component(*<ctag>*).geom(*<tag>*).create(*<ftag>*,"CirularArc") to create a circular arc in 2D. The following properties are available:

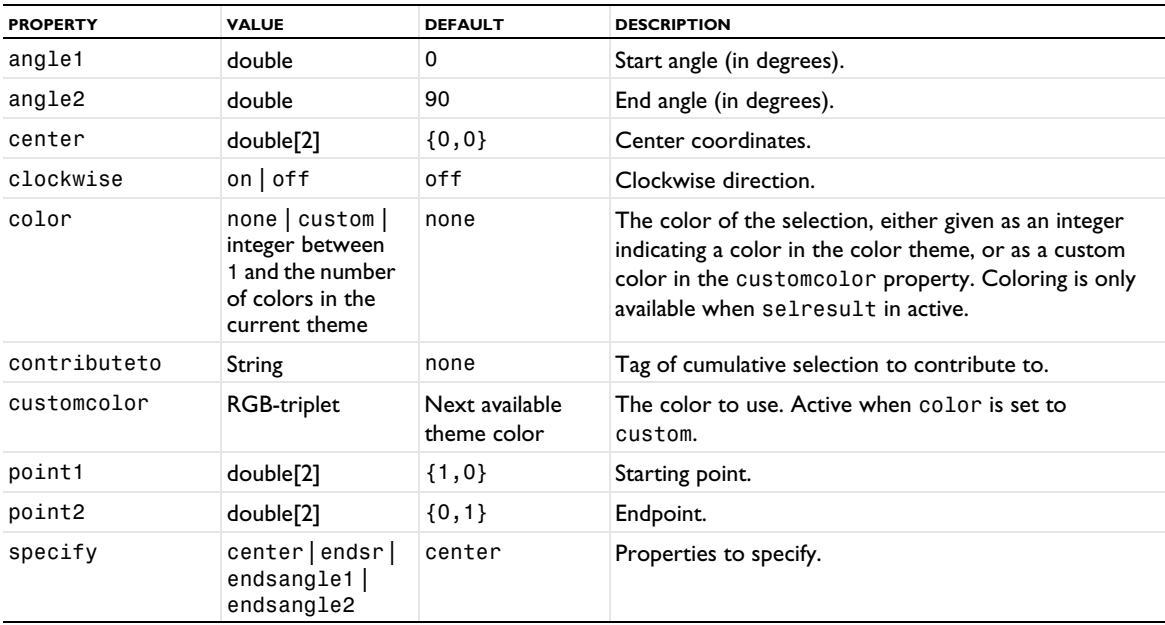

TABLE 3-39: VALID PROPERTY/VALUE PAIRS FOR A CIRCULAR ARC

TABLE 3-39: VALID PROPERTY/VALUE PAIRS FOR A CIRCULAR ARC

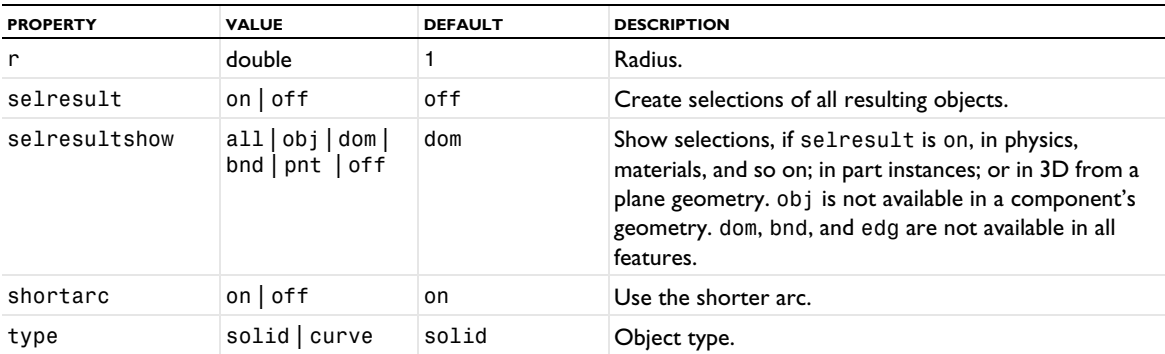

For information about the selresult and contributeto properties, see [Selections of Geometric Entities](#page-235-0).

Additional properties are available with the Design Module, see CircularArc.

The following attributes are available:

TABLE 3-40: VALID ATTRIBUTES

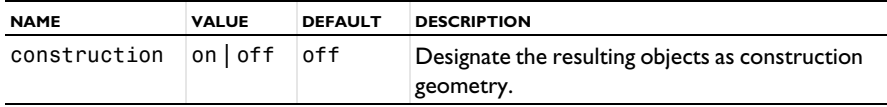

## **EXAMPLE**

The sequence below creates a circular arc that is a half circle with the center in  $(0.5, 0.5)$  and endpoints in  $(0, 0)$ and (1, 1), specified using the center, radius, and angles.

```
Code for Use with Java
```

```
Model model = ModelUtil.create("Model1");
model.component().create("comp1");
GeomSequence g = model.component("comp1").geom().create("geom1",2);
g.create("ca1", "CircularArc");
g.feature("ca1").set("center", new double[]{0.5, 0.5});
g.feature("ca1").set("r", 0.707106781187);
g.feature("ca1").set("angle1", 225);
g.feature("ca1").set("angle2", 45);
q.run();
```
*Code for Use with MATLAB*

```
model = ModelUtil.create('Model1');
model.component.create('comp1');
g = model.component('comp1').geom.create('geom1',2);
g.create('ca1','CircularArc');
g.feature('ca1').set('center',[0.5, 0.5]);
g.feature('ca1').set('r', 1/sqrt(2));
g.feature('ca1').set('angle1', 225);
g.feature('ca1').set('angle2', 45);
g.run;
```
# **SEE ALSO**

[Circle](#page-263-0), [CompositeCurve](#page-270-0)

<span id="page-266-0"></span>*CollapseEdges*

Collapse edges.

## **SYNTAX**

```
model.component(<ctag>).geom(<tag>).create(<ftag>,"CollapseEdges");
model.component(<ctag>).geom(<tag>).feature(<ftag>).selection(property);
model.component(<ctag>).geom(<tag>).feature(<ftag>).set(property,<value>);
model.component(<ctag>).geom(<tag>).feature(<ftag>).getType(property);
```
### **DESCRIPTION**

Use model.component(*<ctag>*).geom(*<tag>*).create(*<ftag>*,"CollapseEdges") to collapse edges.

Use model.component(*<ctag>*).geom(*<tag>*).feature(*<ftag>*).selection("input") to select the edges to collapse. The default selection is empty.

The feature collapses an edge by removing it, merging its adjacent vertices to the vertex with lowest index, and reconnecting the adjacent edges to the merged vertex.

The output object is a virtual geometry.

The following properties are available:

TABLE 3-41: VALID PROPERTIES

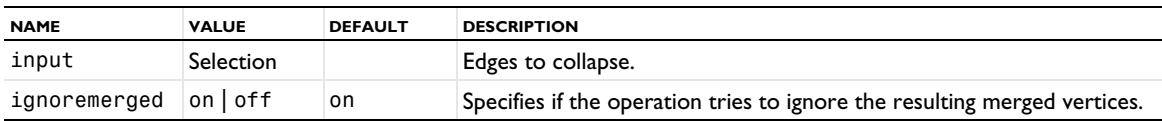

### **SEE ALSO**

[MergeVertices](#page-322-0), [CollapseFaces](#page-267-0), [CollapseFaceRegions](#page-268-0)

<span id="page-267-0"></span>*CollapseFaces*

Collapse faces.

### **SYNTAX**

```
model.component(<ctag>).geom(<tag>).create(<ftag>,"CollapseFaces");
model.component(<ctag>).geom(<tag>).feature(<ftag>).selection(property);
model.component(<ctag>).geom(<tag>).feature(<ftag>).set(property,<value>);
model.component(<ctag>).geom(<tag>).feature(<ftag>).getType(property);
```
#### **DESCRIPTION**

Use model.component(<ctag>).geom(<tag>).create(<ftag>),"CollapseFaces") to collapse faces.

Use model.component( $<$ ctag>).geom( $<$ tag>).feature( $<$ ftag>).selection("input") to select the faces to collapse. The default selection is empty.

The feature collapses a face by removing it, merging its adjacent opposite edges into one or more edges or collapsing all adjacent edges into one vertex, and reconnecting the adjacent faces to the merged edges or vertex.

The output object is a virtual geometry.

The following properties are available:

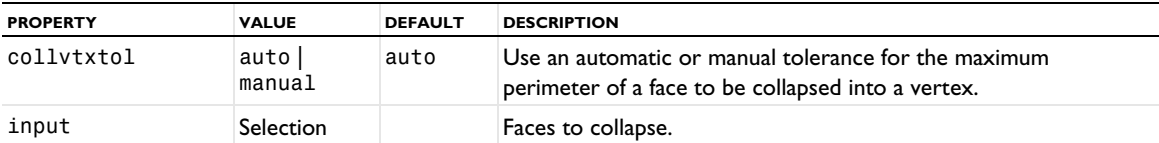

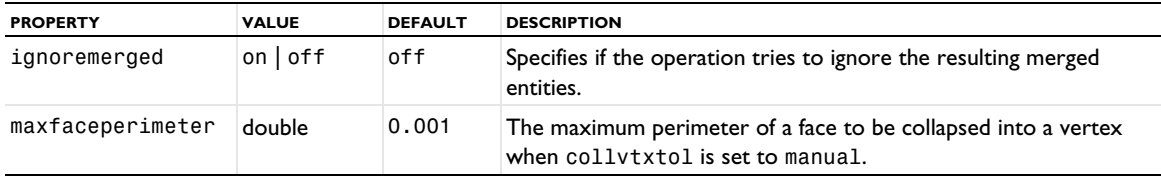

## **SEE ALSO**

[MergeEdges,](#page-321-0) [CollapseEdges](#page-266-0), [CollapseFaceRegions](#page-268-0)

# <span id="page-268-0"></span>*CollapseFaceRegions*

Collapse face regions.

# **SYNTAX**

```
model.component(<ctag>).geom(<tag>).create(<ftag>,"CollapseFaceRegions");
model.component(<ctag>).geom(<tag>).feature(<ftag>).selection(property);
model.component(<ctag>).geom(<tag>).feature(<ftag>).set(property,<value>);
model.component(<ctag>).geom(<tag>).feature(<ftag>).getType(property);
```
### **DESCRIPTION**

Use model.component(<ctag>).geom(<tag>).create(<ftag>),"CollapseFaceRegions") to collapse narrow face regions.

Use model.component(*<ctag>*).geom(<tag>).feature(*<ftag>*).selection("input") to select the faces where narrow regions should be collapsed. The default selection is empty.

The feature collapses narrow face regions by determining narrow regions of a face and then collapsing those resulting sliver faces.

The output object is a virtual geometry.

The following properties are available:

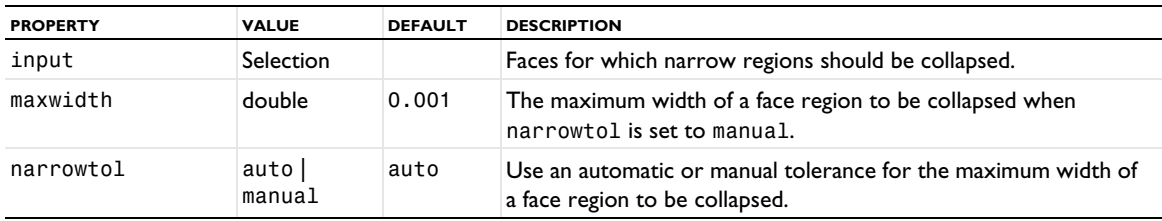

## **SEE ALSO**

[MergeEdges,](#page-321-0) [CollapseEdges](#page-266-0), [CollapseFaces](#page-267-0)

<span id="page-268-1"></span>*Compose, Union, Intersection, Difference*

Compose objects using a Boolean set formula.

# **SYNTAX**

```
model.component(<ctag>).geom(<tag>).create(<ftag>,"Compose");
model.component(<ctag>).geom(<tag>).create(<ftag>,"Union");
model.component(<ctag>).geom(<tag>).create(<ftag>,"Intersection");
model.component(<ctag>).geom(<tag>).create(<ftag>,"Difference");
model.component(<ctag>).geom(<tag>).feature(<ftag>).selection(property);
model.component(<ctag>).geom(<tag>).feature(<ftag>).set(property,<value>);
model.component(<ctag>).geom(<tag>).feature(<ftag>).getType(property);
model.component(<ctag>).geom(<tag>).feature(<ftag>).setAttribute(attribute,<value>);
model.component(<ctag>).geom(<tag>).feature(<ftag>).getAttribute(attribute);
```
### **DESCRIPTION**

Use model.component(*<ctag>*).geom(*<tag>*).create(*<ftag>*,*operationName*) to combine geometric objects in different ways.

Use model.component(*<ctag>*).geom(*<tag>*).feature(*<ftag>*).selection(*property*) to select the objects to combine. The default selection is empty.

The following properties are available:

| <b>PROPERTY</b> | <b>VALUE</b>                                                                                          | <b>DEFAULT</b>                                   | <b>DESCRIPTION</b>                                                                                                    |
|-----------------|----------------------------------------------------------------------------------------------------|--------------------------------------------------|----------------------------------------------------------------------------------------------------|
| absrepairtol    | double                                                                                                | $\ldots$ geom( <tag>).<br/>absRepairTol()</tag>  | Absolute repair tolerance.                                                                                                    |
| color           | none<br>custom  <br>integer<br>between 1<br>and the<br>number of<br>colors in the<br>current<br>theme | none                                             | The color of the selection, either given as an integer<br>indicating a color in the color theme, or as a custom<br>color in the customcolor property. Coloring is only<br>available when selresult in active. |
| customcolor     | RGB-triplet                                                                                           | Next available theme<br>color                    | The color to use. Active when color is set to<br>custom.                                                                                                    |
| formula         | String                                                                                                |                                                  | Set formula (only for Compose feature).                                                                                                    |
| input           | <b>Selection</b>                                                                                      |                                                  | Objects to compose.                                                                                                    |
| input2          | Selection                                                                                             |                                                  | Objects to subtract (only for the Difference feature).                                                                                                    |
| intbnd          | $on$   off                                                                                            | on                                               | Keep interior boundaries.                                                                                                    |
| keep            | on $\vert$ of f                                                                                       | off                                              | Keep input objects (not for the Difference feature).                                                                                                    |
| keepadd         | $on$   off                                                                                            | off                                              | Keep input objects to add (only for the Difference<br>feature).                                                                                                    |
| keeplowerdim    | $on$   $off$                                                                                          | off                                              | Keep lower-dimensional intersections (only for the<br>Intersection feature).                                                                                                    |
| keepsubtract    | $on$   off                                                                                            | off                                              | Keep input objects to subtract (only for the<br>Difference feature).                                                                                                    |
| repairtol       | double                                                                                                | $\ldots$ geom(< $tag>$ ).<br>repairTol()         | Relative repair tolerance, relative to size of union of<br>inputs.                                                                                                    |
| repairtoltype   | auto  <br>relative<br>absolute                                                                        | $\ldots$ geom( <tag>).<br/>repairTolType()</tag> | Repair tolerance type: automatic, relative, or<br>absolute.                                                                                                    |
| selresult       | on off                                                                                                | off                                              | Create selections of all resulting objects.                                                                                                    |

TABLE 3-42: VALID PROPERTIES FOR THE COMPOSE AND BOOLEAN OPERATIONS

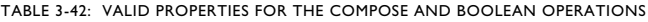

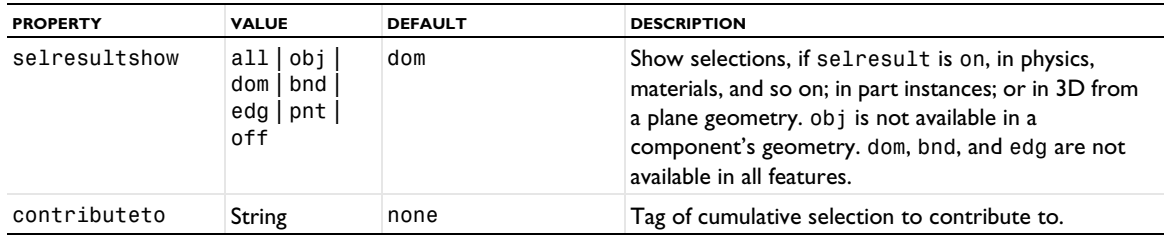

The following Boolean operation is performed:

- **•** For Compose, the input objects are combined using the set formula in the property formula. The operators +, \*, and - correspond to the set operations union, intersection, and difference, respectively. The precedence of the operators + and - are the same. \* has higher precedence.
- **•** For Union, the objects in input are united.
- **•** For Intersection, the objects in input are intersected.
- **•** For Difference, the objects in input2 are subtracted from the union of the objects in input to form a set difference.

For information about the selresult and contributeto properties, see [Selections of Geometric Entities](#page-235-0).

The following attributes are available:

TABLE 3-43: VALID ATTRIBUTES

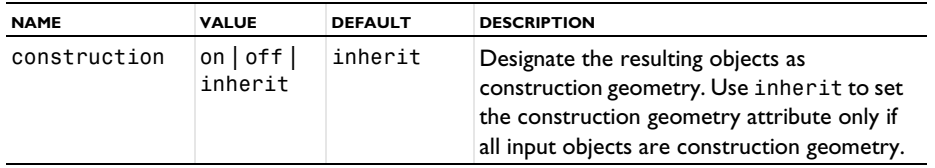

# **COMPATIBILITY**

The following properties are also supported, see the [Delete](#page-284-0) feature:

TABLE 3-44: VALID PROPERTY/VALUE PAIRS

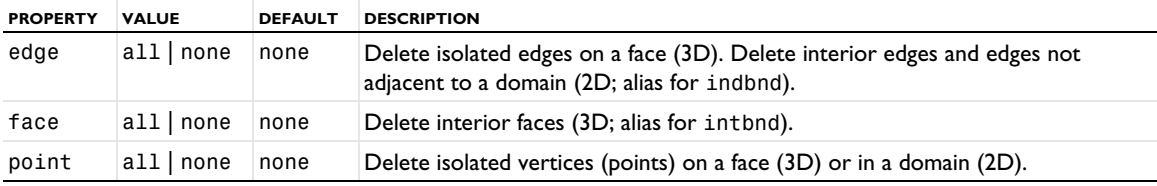

The property out is no longer available.

## **SEE ALSO**

[ConvertToSolid, ConvertToSurface, ConvertToCurve, ConvertToPoint](#page-278-0), [Finalize](#page-300-0), [Partition](#page-337-0)

# <span id="page-270-0"></span>*CompositeCurve*

Form composite curves in 2D that has a sequence of child features of the following types: Polygon, CircularArc, InterpolationCurve, QuadraticBezier, and CubicBezier.

### **SYNTAX**

```
model.component(<ctag>).geom(<tag>).feature().compositeCurves(<ftags>);
model.component(<ctag>).geom(<tag>).feature(<ftag>).set(property,<value>);
model.component(<ctag>).geom(<tag>).feature(<ftag>).getType(property);
model.component(<ctag>).geom(<tag>).feature(<ftag>).feature().
  removeCurveComponents(<childtags>);
model.component(<ctag>).geom(<tag>).feature(<ftag>).setAttribute(attribute,<value>);
model.component(<ctag>).geom(<tag>).feature(<ftag>).getAttribute(attribute);
```
### **DESCRIPTION**

String remaining = model.component(*<ctag>*).geom(*<tag>*).feature().compositeCurves(*<ftags>*) creates or extends a CompositeCurve or Polygon feature by joining the curve features tagged *<ftags>*. These input features must be of one of the following types: Polygon, CircularArc, InterpolationCurve, QuadraticBezier, CubicBezier, or CompositeCurve. The returned string is the tag of the created or remaining feature.

String[] remaining = model.component(*<ctag>*).geom(*<tag>*).feature(*<ftag>*).feature(). removeCurveComponents(*<childtags>*) removes the children with the given tags from the geometry feature list of the CompositeCurve feature tagged *<ftag>*. This can result in the CompositeCurve feature being split into several features. The remaining children can be reordered. The return array contains the tags of the remaining or created features.

The following properties are available::

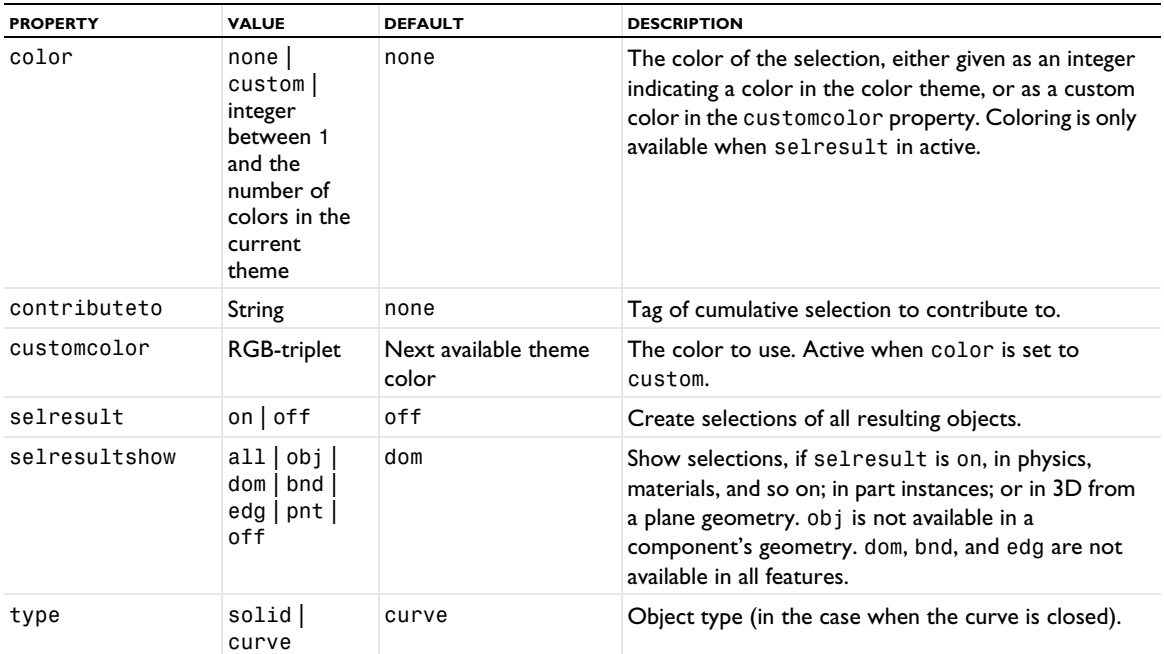

TABLE 3-45: VALID PROPERTIES FOR COMPOSITECURVE

For information about the selresult and contributeto properties, see [Selections of Geometric Entities](#page-235-0).

The following attributes are available:

TABLE 3-46: VALID ATTRIBUTES

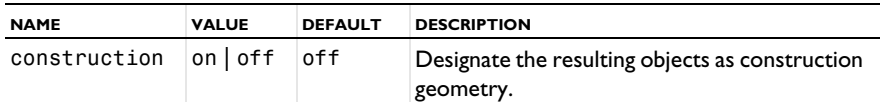

### **EXAMPLE**

Create a composite curve that includes two previously created circular arcs, "ca1" and "ca2".

```
Code for Use with Java
  Model model = ModelUtil.create("Model");
  model.component().create("comp1");
  GeomSequence g = model.component("comp1").geom().create("geom", 2);
  g.create("ca1", "CircularArc");
  g.feature("ca1").set("angle1", 225);
  g.feature("ca1").set("angle2", 45);
  g.create("ca2", "CircularArc");
  g.feature("ca2").set("angle1", 225);
  g.feature("ca2").set("angle2", 180);
  g.feature().compositeCurves("ca1", "ca2");
  g.run();
Code for Use with MATLAB
  model = ModelUtil.create('Model');
  model.component.create('comp1');
  g = model.component('comp1').geom.create('geom', 2);
  g.create('ca1', 'CircularArc');
  g.feature('ca1').set('angle1', 225);
  g.feature('ca1').set('angle2', 45);
  g.create('ca2', 'CircularArc');
  g.feature('ca2').set('angle1', 225);
  g.feature('ca2').set('angle2', 180);
  g.feature().compositeCurves(['ca1';'ca2']);
  g.run;
```
### **SEE ALSO**

[CircularArc](#page-265-0), [CubicBezier](#page-281-0), [InterpolationCurve](#page-316-0), [Polygon](#page-344-0), [QuadraticBezier](#page-348-0)

### <span id="page-272-0"></span>*CompositeDomains*

Form composite domains.

#### **SYNTAX**

```
model.component(<ctag>).geom(<tag>).create(<ftag>,"CompositeDomains");
model.component(<ctag>).geom(<tag>).feature(<ftag>).selection(property);
model.component(<ctag>).geom(<tag>).feature(<ftag>).set(property,<value>);
model.component(<ctag>).geom(<tag>).feature(<ftag>).getType(property);
```
# **DESCRIPTION**

Use model.component(*<ctag>*).geom(*<tag>*).create(*<ftag>*,"CompositeDomains") to form composite domains.

Use model.component( $\langle \text{ctag}\rangle$ ).geom( $\langle \text{ctag}\rangle$ ).feature( $\langle \text{ftag}\rangle$ ).selection("input") to select the domains to composite. The default selection is empty.

The feature forms a composite domain for each connected domain component of the selected domains by ignoring the boundaries between the domains. The output object is a virtual geometry.

The following properties are available:

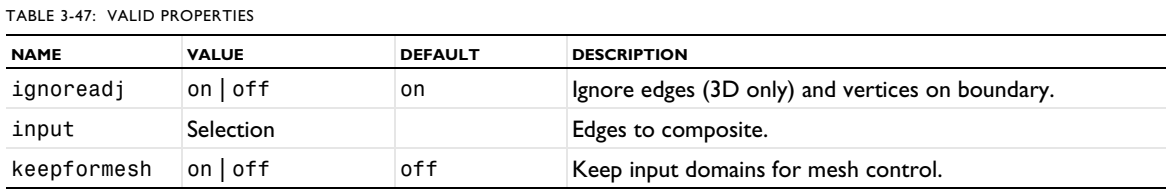

Use ignoreadj to specify if the feature also removes the ignorable edges (3D only) and vertices on the boundary of each resulting composite domain.

Use keepformesh to keep the input domains while meshing, to help you in constructing the mesh.

# **EXAMPLE**

Create a composite domain of domain 2 and 3.

```
Code for Use with Java
  Model model = ModelUtil.create("Model");
  model.component().create("comp1");
  GeomSequence g = model.component("comp1").geom().create("geom", 2);
  g.create("r1", "Rectangle");
  g.create("c1", "Circle");
 g.run("fin");
  g.create("cmd1","CompositeDomains");
  g.feature("cmd1").selection("input").set("fin", 2, 3);
  g.run();
Code for Use with MATLAB
  model = ModelUtil.create('Model');
  model.component.create('comp1');
 g = model.component('comp1').geom.create('geom', 2);
  g.create('r1', 'Rectangle');
  g.create('c1', 'Circle');
 g.run('fin');
 g.create('cmd1','CompositeDomains');
  g.feature('cmd1').selection('input').set('fin', 2, 3);
 g.run;
```
#### **SEE ALSO**

[CompositeEdges](#page-273-0), [CompositeFaces](#page-274-0), [IgnoreEdges](#page-307-0), [IgnoreFaces](#page-308-0)

<span id="page-273-0"></span>*CompositeEdges*

Form composite edges.

#### **SYNTAX**

```
model.component(<ctag>).geom(<tag>).create(<ftag>,"CompositeEdges");
model.component(<ctag>).geom(<tag>).feature(<ftag>).selection(property);
model.component(<ctag>).geom(<tag>).feature(<ftag>).set(property,<value>);
model.component(<ctag>).geom(<tag>).feature(<ftag>).getType(property);
```
### **DESCRIPTION**

Use model.component(*<ctag>*).geom(*<tag>*).create(*<ftag>*,"CompositeEdges") to form composite edges.

Use model.component(*<ctag>*).geom(*<tag>*).feature(*<ftag>*).selection("input") to select the edges to concatenate. The default selection is empty.

The feature forms a composite edge for each connected edge component (of manifold type) of the selected edges by ignoring the vertices between the edges. The output object is a virtual geometry.

The following properties are available:

TABLE 3-48: VALID PROPERTIES

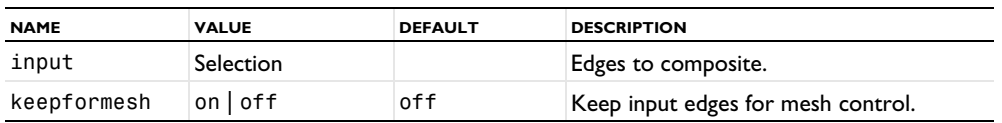

Use keepformesh to keep the input edges while meshing, to help you in constructing the mesh.

Note that the operation never forms composite edges that are closed loops or periodic, that is, every resulting edge has distinct start and end vertices.

### **EXAMPLE**

Compose edges 2 and 4 of a circle into one edge.

```
Code for Use with Java
  Model model = ModelUtil.create("Model");
  model.component().create("comp1");
  GeomSequence g = model.component("comp1").geom().create("geom1", 2);
  g.create("c1", "Circle");
  g.run("fin");
  g.create("cme1", "CompositeEdges");
  g.feature("cme1").selection("input").set("fin", 2, 4);
  g.run();
Code for Use with MATLAB
  model = ModelUtil.create('Model');
  model.component.create('comp1');
  g = model.component('comp1').geom.create('geom1', 2);
  g.create('c1', 'Circle');
  g.run('fin');
  g.create('cme1', 'CompositeEdges');
  g.feature('cme1').selection('input').set('fin', 2, 4);
  g.run;
```
# **SEE ALSO**

[CompositeDomains](#page-272-0), [CompositeFaces](#page-274-0), [IgnoreVertices](#page-309-0)

#### <span id="page-274-0"></span>*CompositeFaces*

Form composite faces.

#### **SYNTAX**

```
model.component(<ctag>).geom(<tag>).create(<ftag>,"CompositeFaces");
model.component(<ctag>).geom(<tag>).feature(<ftag>).selection(property);
model.component(<ctag>).geom(<tag>).feature(<ftag>).set(property,<value>);
model.component(<ctag>).geom(<tag>).feature(<ftag>).getType(property);
```
### **DESCRIPTION**

Use model.component(*<ctag>*).geom(*<tag>*).create(*<ftag>*,"CompositeFaces") to form composite faces.

Use model.component(*<ctag>*).geom(*<tag>*).feature(*<ftag>*).selection("input") to select the faces to concatenate. The default selection is empty.

The feature forms a composite face for each connected face component (of manifold type) of the selected faces by ignoring the edges between the faces. The output object is a virtual geometry.

The following properties are available:

TABLE 3-49: VALID PROPERTIES

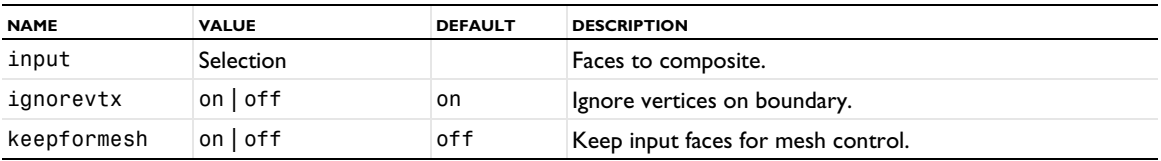

Use ignorevtx to specify if the feature also removes the ignorable vertices on the boundary of each resulting composite face.

Use keepformesh to keep the input faces while meshing, to help you in constructing the mesh.

# **EXAMPLE**

A COMSOL Multiphysics standard cone has six faces. Using the following composite face operation, the result is a cone with three faces: top, bottom, and side.

```
Code for Use with Java
 Model model = ModelUtil.create("Model");
  model.component().create("comp1");
 GeomSequence g = model.component("comp1").geom().create("geom1", 3);
  g.create("cone1", "Cone");
  g.run("fin");
  g.create("cmf1", "CompositeFaces");
  g.feature("cmf1").selection("input").set("fin", 1, 2, 5, 6);
 g.run();
Code for Use with MATLAB
  model = ModelUtil.create('Model');
  model.component.create('comp1');
 g = model.component('comp1').geom.create('geom1', 3);
 g.create('cone1', 'Cone');
 g.run('fin');
 g.create('cmf1', 'CompositeFaces');
  g.feature('cmf1').selection('input').set('fin', [1, 2, 5, 6]);
```
### **SEE ALSO**

g.run;

[CompositeDomains](#page-272-0), [CompositeEdges](#page-273-0), [IgnoreEdges](#page-307-0)

### <span id="page-275-0"></span>*Cone*

Create a right circular cone or cone frustum (conical frustum, truncated cone) in 3D.

#### **SYNTAX**

```
model.component(<ctag>).geom(<tag>).create(<ftag>,"Cone");
model.component(<ctag>).geom(<tag>).feature(<ftag>).set(property,<value>);
model.component(<ctag>).geom(<tag>).feature(<ftag>).getType(property);
model.component(<ctag>).geom(<tag>).feature(<ftag>).setAttribute(attribute,<value>);
model.component(<ctag>).geom(<tag>).feature(<ftag>).getAttribute(attribute);
```
### **DESCRIPTION**

Use model.component(*<ctag>*).geom(*<tag>*).create(*<ftag>*,"Cone") to create a cone. The following properties are available:

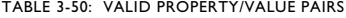

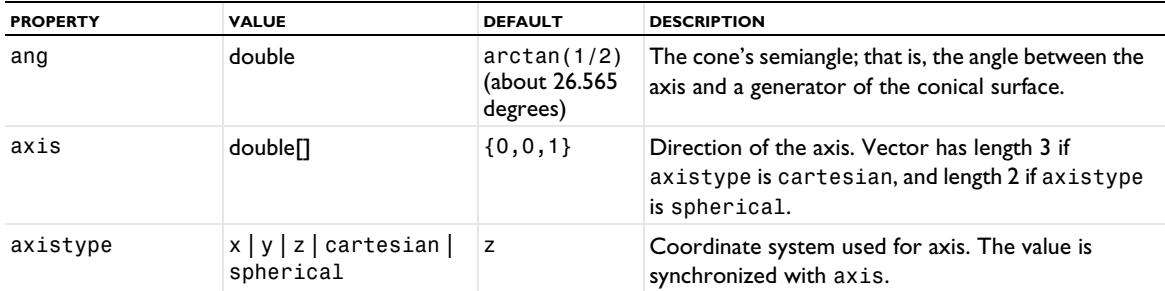

TABLE 3-50: VALID PROPERTY/VALUE PAIRS

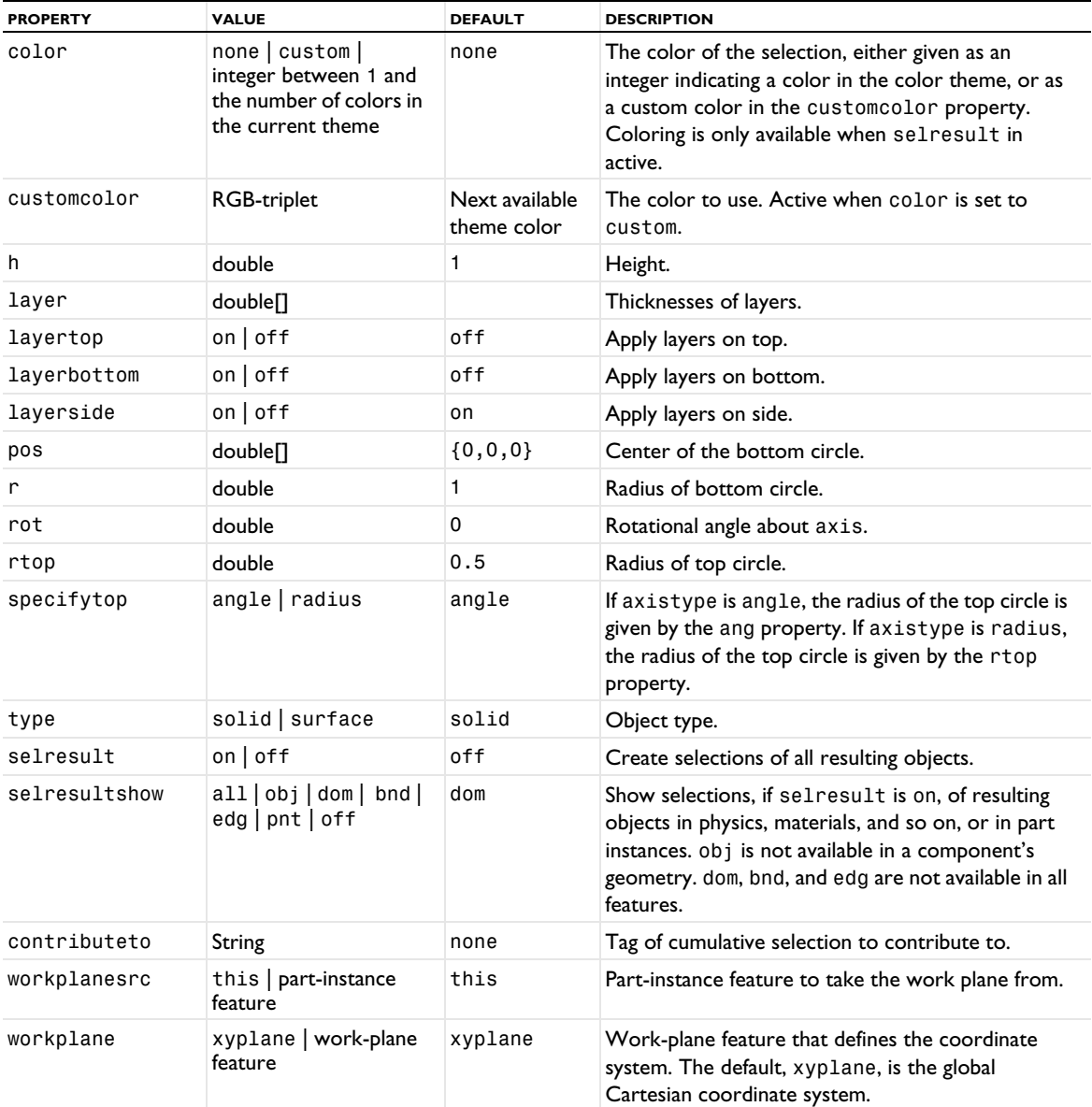

For information about the selresult and contributeto properties, see [Selections of Geometric Entities](#page-235-0).

The following attributes are available:

TABLE 3-51: VALID ATTRIBUTES

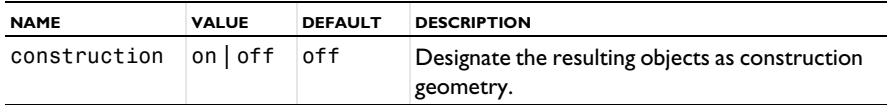

### **COMPATIBILITY**

model.component(*<ctag>*).geom(*<tag>*).create(*<ftag>*,"cone3") creates a solid cone.

model.component(*<ctag>*).geom(*<tag>*).create(*<ftag>*,"cone2") creates a surface cone.

The following properties are also available:

| <b>PROPERTY</b> | <b>VALUE</b>         | <b>DEFAULT</b> | <b>DESCRIPTION</b>                         |
|-----------------|----------------------|----------------|--------------------------------------------|
| ax2             | double <sup>[]</sup> | ${0,0}$        | Alias for axis when axistype is spherical. |
| ax3             | double <sup>[]</sup> | $\{0, 0, 1\}$  | Alias for axis when axistype is cartesian. |
| x, y, z         | double               |                | Alias for pos.                             |

TABLE 3-52: VALID PROPERTY/VALUE PAIRS

The property const is no longer available.

### **EXAMPLE**

Create a cone with an apex:

```
Code for Use with Java
 Model model = ModelUtil.create("Model1");
 model.component().create("comp1");
 double h = 3;
 double r = 2;
 GeomSequence g = model.component("comp1").geom().create("geom1",3);
 g.angularUnit("rad");
 g.create("c1","Cone");
 g.feature("c1").set("r",r);
 g.feature("c1").set("h",h);
  g.feature("c1").set("ang", Math.atan(r/h));
 double ang = g.feature("c1").getDouble("ang");
Code for Use with MATLAB
 model = ModelUtil.create('Model1');
 model.component.create('comp1');
 h = 3;r = 2;g = model.component('comp1').geom.create('geom1',3);
 g.angularUnit('rad');
 g.create('c1','Cone');
```

```
g.feature('c1').set('h',h);
g.feature('c1').set('ang', atan2(r,h));
ang = g.feature('c1').getDouble('ang');
```
Create a truncated and rotated cone:

g.feature('c1').set('r',r);

```
Code for Use with Java
 g.create("c2","Cone");
  g.feature("c2").set("pos", "1 -2 4");
  g.feature("c2").set("axis", "1 -1 0.3");
  g.feature("c2").set("rot",Math.PI/3);
 g.run();
Code for Use with MATLAB
 g.create('c2','Cone');
  g.feature('c2').set('pos', '1 -2 4');
  g.feature('c2').set('axis', '1 -1 0.3');
 g.feature('c2').set('rot', pi/3);
 g.run;
```

```
SEE ALSO
```
[Cylinder](#page-282-0), [ECone](#page-286-0)

<span id="page-278-0"></span>Unite and convert objects to a solid, surface, curve, or point object.

#### **SYNTAX**

```
model.component(<ctag>).geom(<tag>).create(<ftag>,"ConvertToSolid");
model.component(<ctag>).geom(<tag>).create(<ftag>,"ConvertToSurface");
model.component(<ctag>).geom(<tag>).create(<ftag>,"ConvertToCurve");
model.component(<ctag>).geom(<tag>).create(<ftag>,"ConvertToPoint");
model.component(<ctag>).geom(<tag>).feature(<ftag>).selection(property);
model.component(<ctag>).geom(<tag>).feature(<ftag>).set(property,<value>);
model.component(<ctag>).geom(<tag>).feature(<ftag>).getType(property);
model.component(<ctag>).geom(<tag>).feature(<ftag>).setAttribute(attribute,<value>);
model.component(<ctag>).geom(<tag>).feature(<ftag>).getAttribute(attribute);
```
### **DESCRIPTION**

Use model.component(*<ctag>*).geom(*<tag>*).create(*<ftag>*,*convertOperation*) to reduce or extend the topological dimension of objects.

Use model.component(*<ctag>*).geom(*<tag>*).feature(*<ftag>*).selection("input") to select the objects to convert. The default selection is empty.

The following properties are available:

TABLE 3-53: VALID PROPERTY/VALUE PAIRS

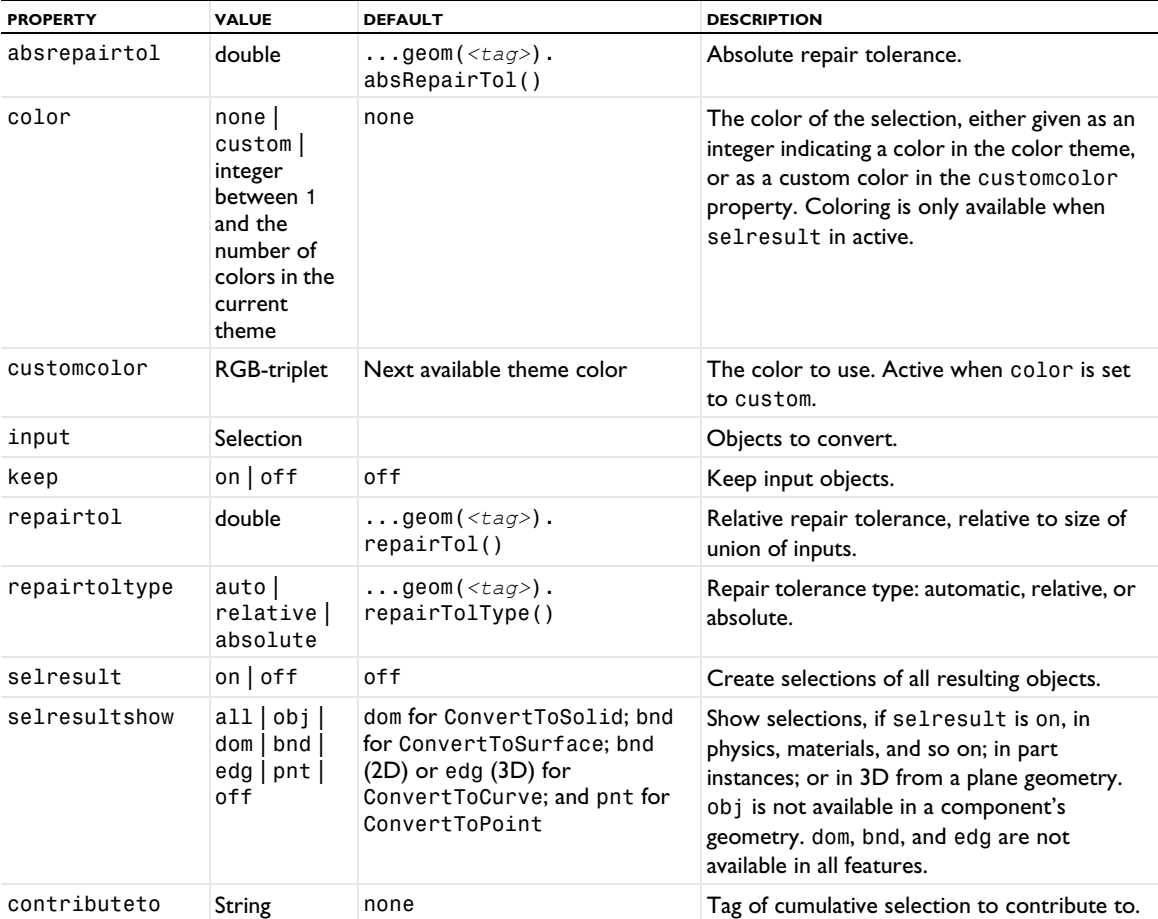

The input objects are united, and the resulting object is then converted to the requested type.

For information about the selresult and contributeto properties, see [Selections of Geometric Entities](#page-235-0).

The following attributes are available:

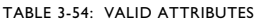

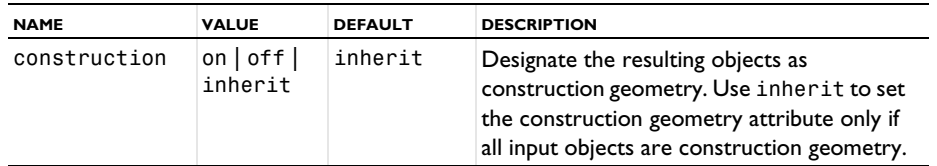

### **SEE ALSO**

[Compose, Union, Intersection, Difference](#page-268-1)

## *CrossSection*

Create a 2D geometry from a cross section of a 3D geometry.

## **SYNTAX**

```
model.component(<ctag>).geom(<tag>).create(<ftag>,"CrossSection");
model.component(<ctag>).geom(<tag>).feature(<ftag>).selection("input");
model.component(<ctag>).geom(<tag>).feature(<ftag>).set(property,<value>);
model.component(<ctag>).geom(<tag>).feature(<ftag>).getType(property);
model.component(<ctag>).geom(<tag>).feature(<ftag>).setAttribute(attribute,<value>);
model.component(<ctag>).geom(<tag>).feature(<ftag>).getAttribute(attribute);
```
## **DESCRIPTION**

In a 2D geometry, use model.component(*<ctag>*).geom(*<tag>*).create(*<ftag>*,"CrossSection") to create 2D geometry objects by intersecting 3D geometry objects with a work plane. Select the work plane using the workplane property, whose value is the 3D sequence's tag followed by a slash and the work plane feature's tag, for example geom1/wp1. By default, you get the last work plane in the last 3D geometry.

In a 2D sequence of a work plane feature, use model.component(*<ctag>*).geom(*<tag>*).feature(*<wptag>*). geom().create(*<ftag>*,"CrossSection") to create 2D geometry objects by intersecting 3D geometry objects with the work plane.

By default, you get the intersection for all 3D objects that were generated by the features preceding the work plane feature. To select a subset of these objects, set the intersect property to selected, and use the property input to select the 3D objects to intersect.

The following properties are available:

| <b>PROPERTY</b> | <b>VALUE</b>                                                                              | <b>DEFAULT</b>                                  | <b>DESCRIPTION</b>                                                                                                    |
|-----------------|-------------------------------------------------------------------------------------------|-------------------------------------------------|----------------------------------------------------------------------------------------------------|
| absrepairtol    | double                                                                                    | $\ldots$ geom( <tag>).<br/>absRepairTol()</tag> | Absolute repair tolerance.                                                                                                    |
| color           | none  custom <br>integer between 1<br>and the number of<br>colors in the current<br>theme | none                                            | The color of the selection, either given as an<br>integer indicating a color in the color theme, or<br>as a custom color in the customcolor<br>property. Coloring is only available when<br>selresult in active. |
| contributeto    | String                                                                                    | none                                            | Tag of cumulative selection to contribute to.                                                                                                    |
| customcolor     | RGB-triplet                                                                               | Next available theme<br>color                   | The color to use. Active when color is set to<br>custom.                                                                                                    |
| input           | <b>Selection</b>                                                                          | empty                                           | Selection of objects to intersect.                                                                                                    |

TABLE 3-55: VALID PROPERTY/VALUE PAIRS

TABLE 3-55: VALID PROPERTY/VALUE PAIRS

| <b>PROPERTY</b> | <b>VALUE</b>                    | <b>DEFAULT</b>                                   | <b>DESCRIPTION</b>                                                                                                    |
|-----------------|---------------------------------|--------------------------------------------------|----------------------------------------------------------------------------------------------------|
| intersect       | all selected                    | all                                              | Intersect all objects or selected objects.                                                                                                    |
| repairtol       | double                          | $\ldots$ geom( <tag>).<br/>repairTol()</tag>     | Relative repair tolerance, relative to size of each<br>input object.                                                                                                    |
| repairtoltype   | auto   relative  <br>absolute   | $\ldots$ geom( <tag>).<br/>repairTolType()</tag> | Repair tolerance type: automatic, relative, or<br>absolute.                                                                                                    |
| selfrom3D       | true   false                    | false                                            | Create selections from the 3D geometry.                                                                                                    |
| selfrom3dshow   | true   false                    | false                                            | Show created selections from 3D in, for<br>example, material and physics settings. Not<br>available for in work planes.                                                                                                    |
| selresult       | $on$   off                      | off                                              | Create selections of all resulting objects.                                                                                                    |
| selresultshow   | all obj dom <br>bnd   pnt   off | dom                                              | Show selections, if selresult is on, in physics,<br>materials, and so on; in part instances; or in 3D<br>from a plane geometry. obj is not available in a<br>component's geometry. dom, bnd, and edg are<br>not available in all features. |
| workplane       | String                          |                                                  | Work plane to intersect with.                                                                                                    |

The following attributes are available:

TABLE 3-56: VALID ATTRIBUTES

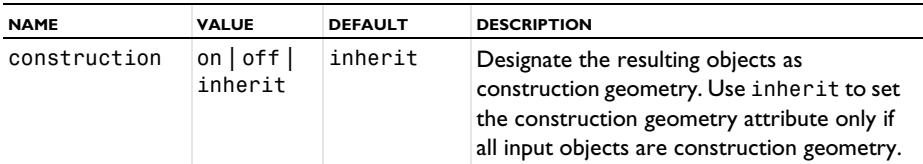

#### **EXAMPLE**

Create a work plane though the axis of a torus. In a 2D axisymmetric geometry, create the cross section of the torus using the work plane. Note that the last run() command removes the part of the cross section that falls in the region *r*<0.

```
Code for Use with Java
```

```
Model model = ModelUtil.create("Model");
  model.component().create("comp1");
 GeomSequence g1 = model.component("comp1").geom().create("geom1", 3);
 g1.create("tor1", "Torus");
 g1.run("tor1");
 g1.create("wp1", "WorkPlane");
  g1.feature("wp1").set("planetype", "circularedge");
  g1.feature("wp1").selection("circedge").set("tor1", 15);
 model.component().create("comp2");
 GeomSequence g2 =model.component("comp2").geom().create("geom2", 2);
  g2.axisymmetric(true);
 g2.create("cro1", "CrossSection");
 g2.run("cro1"); // Two circles
 g2.run(); // One circle
Code for Use with MATLAB
 model = ModelUtil.create('Model');
 model.component.create('comp1');
  g1 = model.component('comp1').geom.create('geom1', 3);
  g1.create('tor1', 'Torus');
 g1.run('tor1');
 g1.create('wp1', 'WorkPlane');
```

```
g1.feature('wp1').set('planetype', 'circularedge');
g1.feature('wp1').selection('circedge').set('tor1', 15);
model.component.create('comp2');
g2 = model.component('comp2').geom.create('geom2', 2);
g2.axisymmetric(true);
g2.create('cro1', 'CrossSection');
g2.run('cro1'); % Two circles
g2.run; % One circle
```
## **SEE ALSO**

Projection, [WorkPlane](#page-375-0)

## <span id="page-281-0"></span>*CubicBezier*

Create a rational Bézier curve of degree 3 in 2D or 3D.

## **SYNTAX**

```
model.component(<ctag>).geom(<tag>).create(<ftag>,"CubicBezier");
model.component(<ctag>).geom(<tag>).feature(<ftag>).set(property,<value>);
model.component(<ctag>).geom(<tag>).feature(<ftag>).getType(property);
model.component(<ctag>).geom(<tag>).feature(<ftag>).setAttribute(attribute,<value>);
model.component(<ctag>).geom(<tag>).feature(<ftag>).getAttribute(attribute);
```
### **DESCRIPTION**

Use model.component(*<ctag>*).geom(*<tag>*).create(*<ftag>*,"CubicBezier") to create a cubic Bézier curve in 2D or 3D. The following properties are available:

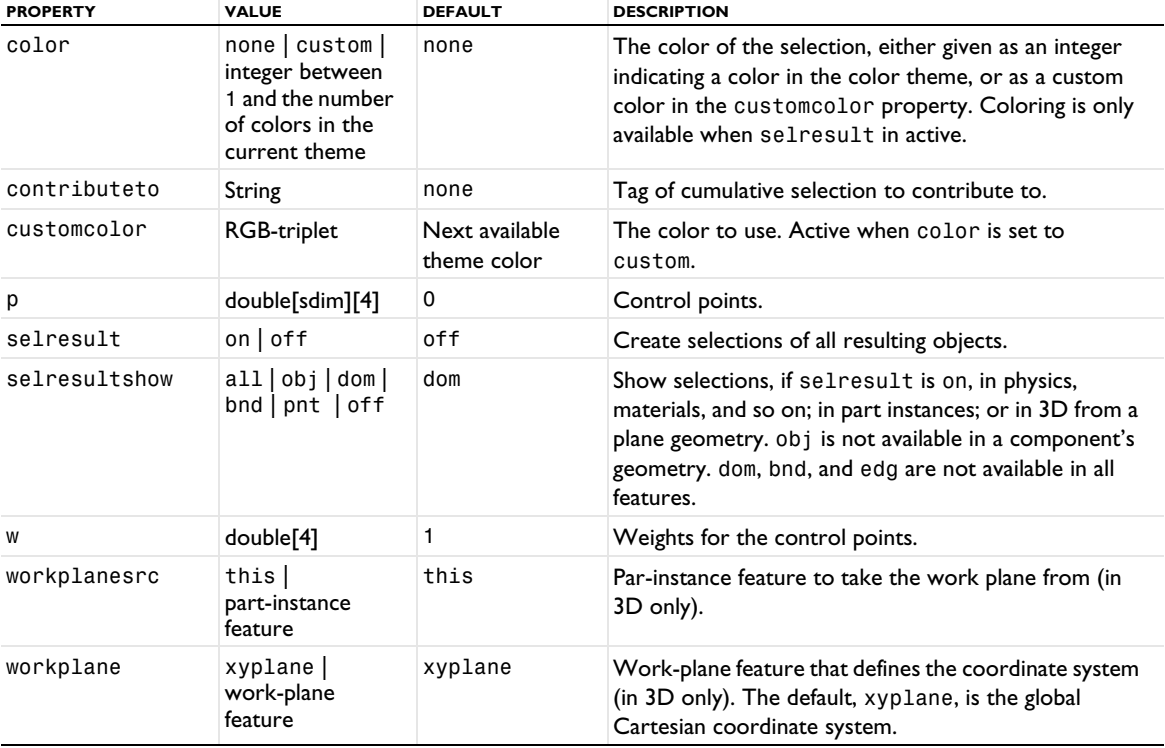

TABLE 3-57: VALID PROPERTY/VALUE PAIRS FOR A CUBIC BÉZIER CURVE

For information about the selresult and contributeto properties, see [Selections of Geometric Entities](#page-235-0).

Additional properties are available with the Design Module, see CubicBezier.

The following attributes are available:

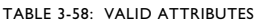

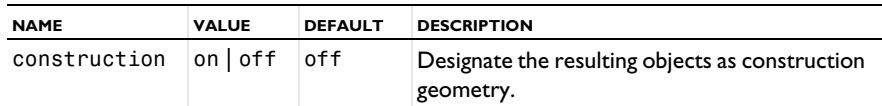

## **EXAMPLE**

The following commands creates a cubic Bézier curve in 2D with control points in  $(0, 0)$ ;  $(1, 3)$ ;  $(2, -2)$ ; and  $(3, 0)$ :

```
Code for Use with Java
```

```
Model model = ModelUtil.create("Model1");
model.component().create("comp1");
GeomSequence g = model.component("comp1").geom().create("geom1",3);
g.create("cb1", "CubicBezier");
g.feature("cb1").setIndex("p", 1, 0, 1);
g.feature("cb1").setIndex("p", 3, 1, 1);
g.feature("cb1").setIndex("p", 2, 0, 2);
g.feature("cb1").setIndex("p", -2, 1, 2);
g.feature("cb1").setIndex("p", 3, 0, 3);
g.run();
```
The zero values are default values and are therefore not set.

```
Code for Use with MATLAB
  model = ModelUtil.create('Model');
  model.component.create('comp1');
  g = model.component('comp1').geom.create('geom1', 3);
  g.create('cb1','CubicBezier');
  g.feature('cb1').setIndex('p', 1, 0, 1);
  g.feature('cb1').setIndex('p', 3, 1, 1);
  g.feature('cb1').setIndex('p', 2, 0, 2);
  g.feature('cb1').setIndex('p', -2, 1, 2);
  g.feature('cb1').setIndex('p', 3, 0, 3);
  g.run;
```
The zero values are default values and are therefore not set.

### **SEE ALSO**

[CompositeCurve](#page-270-0), [QuadraticBezier](#page-348-0)

#### <span id="page-282-0"></span>*Cylinder*

Create a solid or hollow (surface) cylinder in 3D. The cylinder is a right circular cylinder; that is, a cylinder that has circles as bases aligned one directly above the other.

### **SYNTAX**

```
model.component(<ctag>).geom(<tag>).create(<ftag>,"Cylinder");
model.component(<ctag>).geom(<tag>).feature(<ftag>).set(property,<value>);
model.component(<ctag>).geom(<tag>).feature(<ftag>).getType(property);
model.component(<ctag>).geom(<tag>).feature(<ftag>).setAttribute(attribute,<value>);
model.component(<ctag>).geom(<tag>).feature(<ftag>).getAttribute(attribute);
```
# **DESCRIPTION**

Use model.component(*<ctag>*).geom(*<tag>*).create(*<ftag>*,"Cylinder") to create a cylinder. The following properties are available:

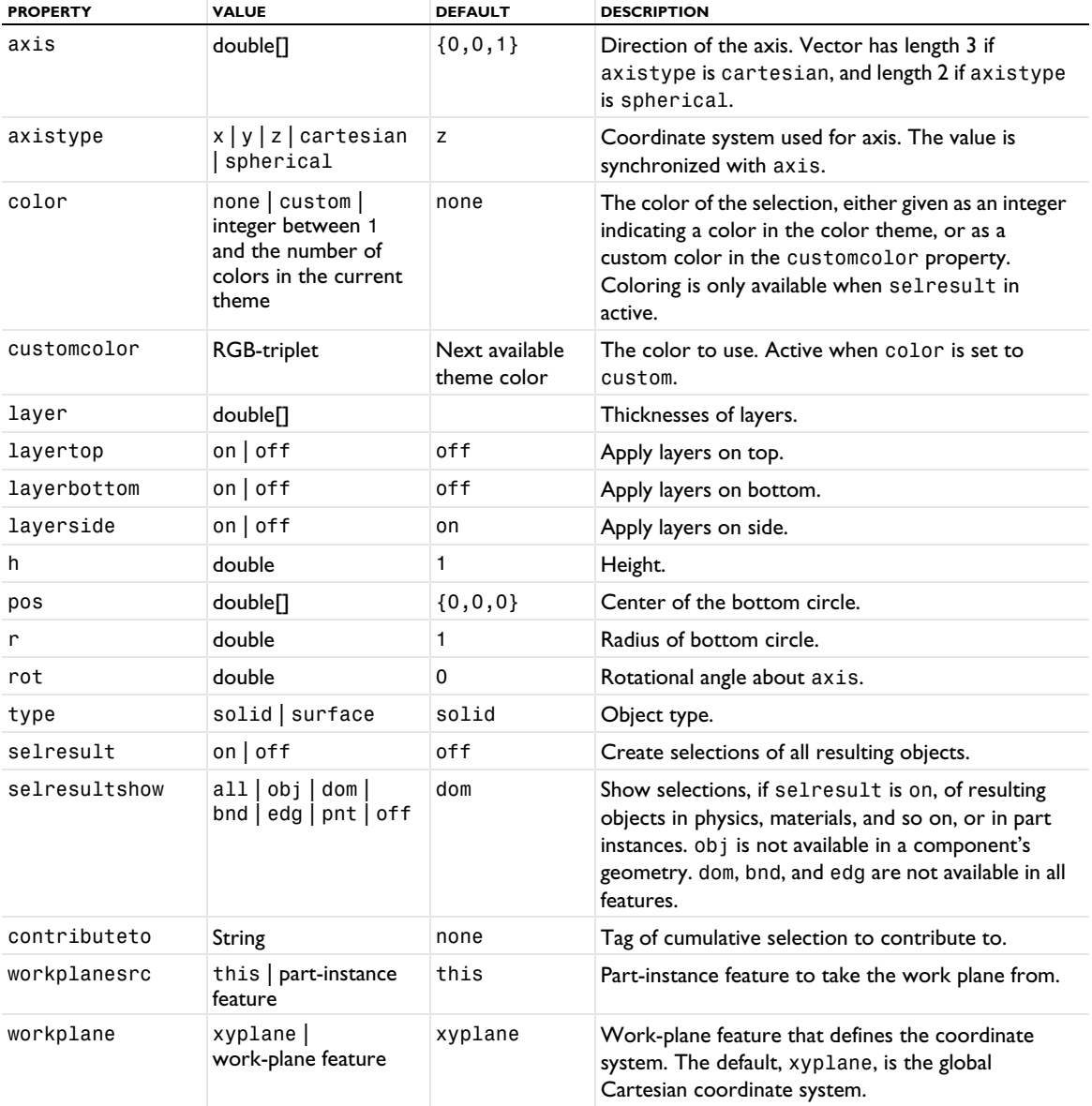

TABLE 3-59: VALID PROPERTY/VALUE PAIRS

For information about the selresult and contributeto properties, see [Selections of Geometric Entities](#page-235-0).

The following attributes are available:

TABLE 3-60: VALID ATTRIBUTES

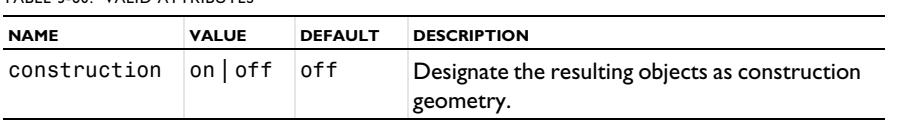

# **COMPATIBILITY**

model.component(*<ctag>*).geom(*<tag>*).create(*<ftag>*,"cylinder3") creates a solid cylinder.

model.component(*<ctag>*).geom(*<tag>*).create(*<ftag>*,"cylinder2") creates a surface cylinder.

The following properties are also available:

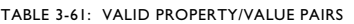

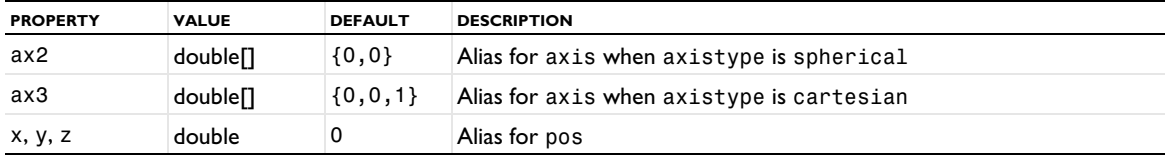

The property const is no longer available.

# **EXAMPLE**

The following commands generate a surface cylinder and a solid cylinder:

```
Code for Use with Java
```

```
Model model = ModelUtil.create("Model1");
  model.component().create("comp1");
  GeomSequence g = model.component("comp1").geom().create("geom1",3);
  g.angularUnit("rad");
  g.create("c2","Cylinder");
  g.feature("c2").set("type","surface");
 g.feature("c2").set("r",0.5);
  g.feature("c2").set("h",4);
  g.feature("c2").set("pos","1 1 0");
 g.feature("c2").set("axis","pi/2 0");
 g.create("c3","Cylinder");
  g.feature("c3").set("r",20);
  g.feature("c3").set("h",40);
  g.feature("c3").set("pos","0 0 -100");
  g.feature("c3").set("axis","1 1 1");
 g.run();
Code for Use with MATLAB
 model = ModelUtil.create('Model1');
 model.component.create('comp1');
  g = model.component('comp1').geom.create('geom1',3);
 g.angularUnit('rad');
  g.create('c2','Cylinder');
  g.feature('c2').set('type','surface');
 g.feature('c2').set('r',0.5);
 g.feature('c2').set('h',4);
 g.feature('c2').set('pos','1 1 0');
  g.feature('c2').set('axis','pi/2 0');
  g.create('c3','Cylinder');
  g.feature('c3').set('r',20);
  g.feature('c3').set('h',40);
  g.feature('c3').set('pos','0 0 -100');
  g.feature('c3').set('axis','1 1 1');
 g.run;
SEE ALSO
```

```
Cone, ECone
```
### <span id="page-284-0"></span>*Delete*

Delete vertices, edges, faces, domains, or geometric objects.

## **SYNTAX**

```
model.component(<ctag>).geom(<tag>).create(<ftag>,"Delete");
model.component(<ctag>).geom(<tag>).feature(<ftag>).selection(property);
model.component(<ctag>).geom(<tag>).feature(<ftag>).set(property,<value>);
model.component(<ctag>).geom(<tag>).feature(<ftag>).getType(property);
model.component(<ctag>).geom(<tag>).feature(<ftag>).setAttribute(attribute,<value>);
model.component(<ctag>).geom(<tag>).feature(<ftag>).getAttribute(attribute);
```
### **DESCRIPTION**

Use model.component(*<ctag>*).geom(*<tag>*).create(*<ftag>*,"Delete") to delete geometric entities.

Use model.component(*<ctag>*).geom(*<tag>*).feature(*<ftag>*).selection("input") to select the entities to delete. To set the selection level for the selection object, and to select the input entities see [Geometry Object](#page-121-0)  [Selection Methods](#page-121-0).

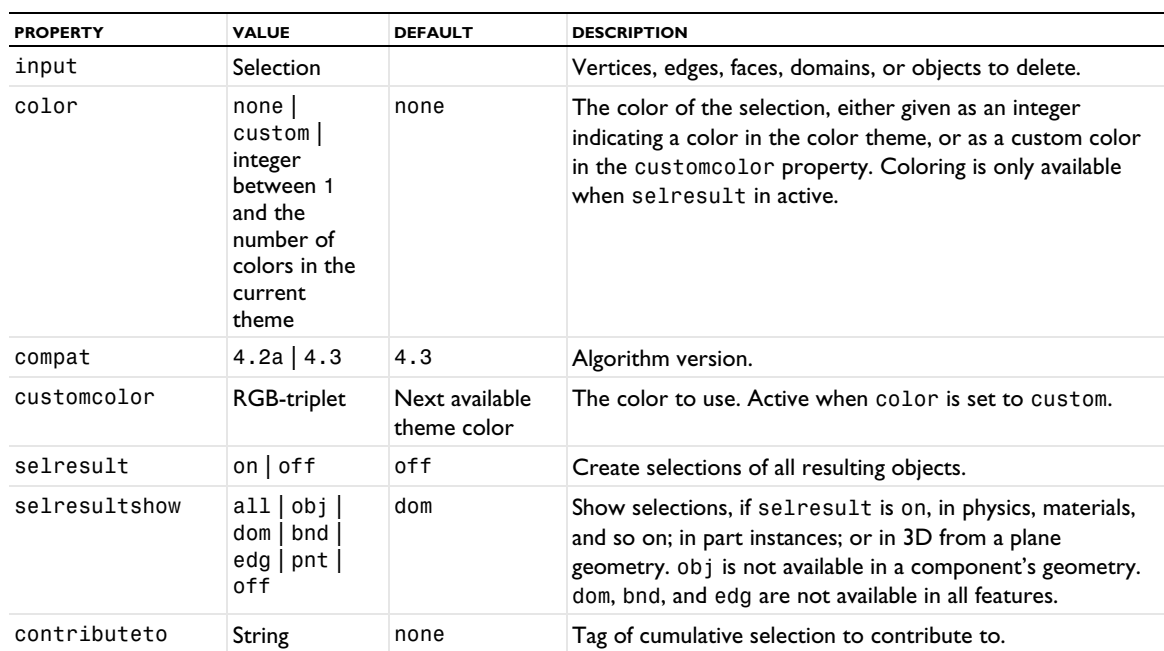

The default selection is empty.

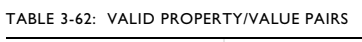

Deleting a domain, face, or edge automatically deletes all lower-dimensional adjacent entities, except those needed to bound surviving entities.

In 2D and 3D, vertices that are adjacent to an edge cannot be deleted.

In 3D, an edge can be deleted if it has no adjacent faces, or if it is interior to a face.

For information about the selresult and contributeto properties, see [Selections of Geometric Entities](#page-235-0).

The following attributes are available:

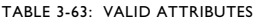

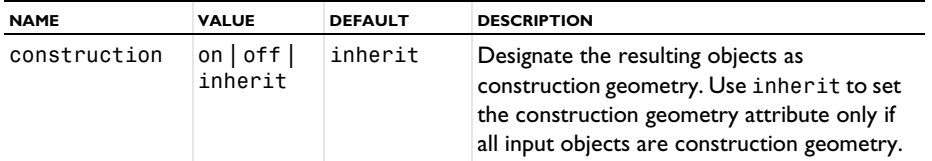

## **COMPATIBILITY**

In version 4.3, the algorithm was changed slightly. The main difference is that the old algorithm preserved the object type for solid, surface, and curve objects. To get the old behavior, set compat to 4.2a.

model.component(*<ctag>*).geom(*<tag>*).create(*<ftag>*,"del") creates a Delete feature.

### **EXAMPLE**

Delete face 5 from a surface block:

```
Code for Use with Java
  Model model = ModelUtil.create("Model1");
  model.component().create("comp1");
  GeomSequence g =model.component("comp1").geom().create("geom1",3);
  g.create("blk1","Block");
  g.feature("blk1").set("type", "surface");
  g.run("blk1");
  g.create("del1","Delete");
  g.feature("del1").selection("input").set("blk1",5);
  g.run();
```
*Code for Use with MATLAB*

```
model = ModelUtil.create('Model1');
model.component.create('comp1');
g = model.component('comp1').geom.create('geom1',3);
g.create('blk1','Block');
g.feature('blk1').set('type', 'surface');
g.run('blk1');
g.create('del1','Delete');
g.feature('del1').selection('input').set('blk1',5);
g.run;
```
### **SEE ALSO**

[Compose, Union, Intersection, Difference](#page-268-1), [Extract](#page-296-0)

### <span id="page-286-0"></span>*ECone*

Create a solid or surface eccentric oblique cone or frustum in 3D.

## **SYNTAX**

```
model.component(<ctag>).geom(<tag>).create(<ftag>,"ECone");
model.component(<ctag>).geom(<tag>).feature(<ftag>).set(property,<value>);
model.component(<ctag>).geom(<tag>).feature(<ftag>).getType(property);
model.component(<ctag>).geom(<tag>).feature(<ftag>).setAttribute(attribute,<value>);
model.component(<ctag>).geom(<tag>).feature(<ftag>).getAttribute(attribute);
```
#### **DESCRIPTION**

Use model.component(*<ctag>*).geom(*<tag>*).create(*<ftag>*,"ECone") to create an eccentric oblique cone. The following properties are available:

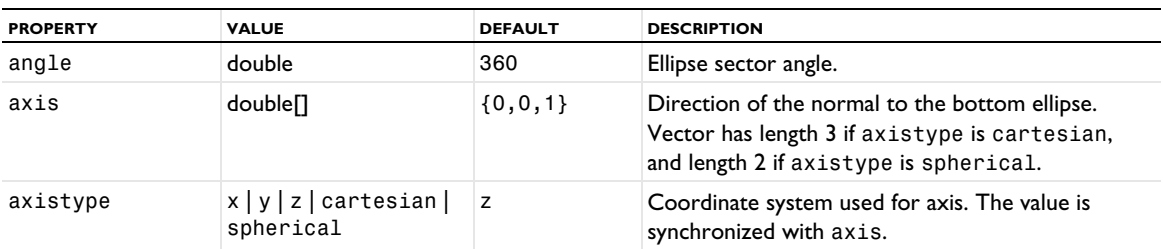

TABLE 3-64: VALID PROPERTY/VALUE PAIRS

TABLE 3-64: VALID PROPERTY/VALUE PAIRS

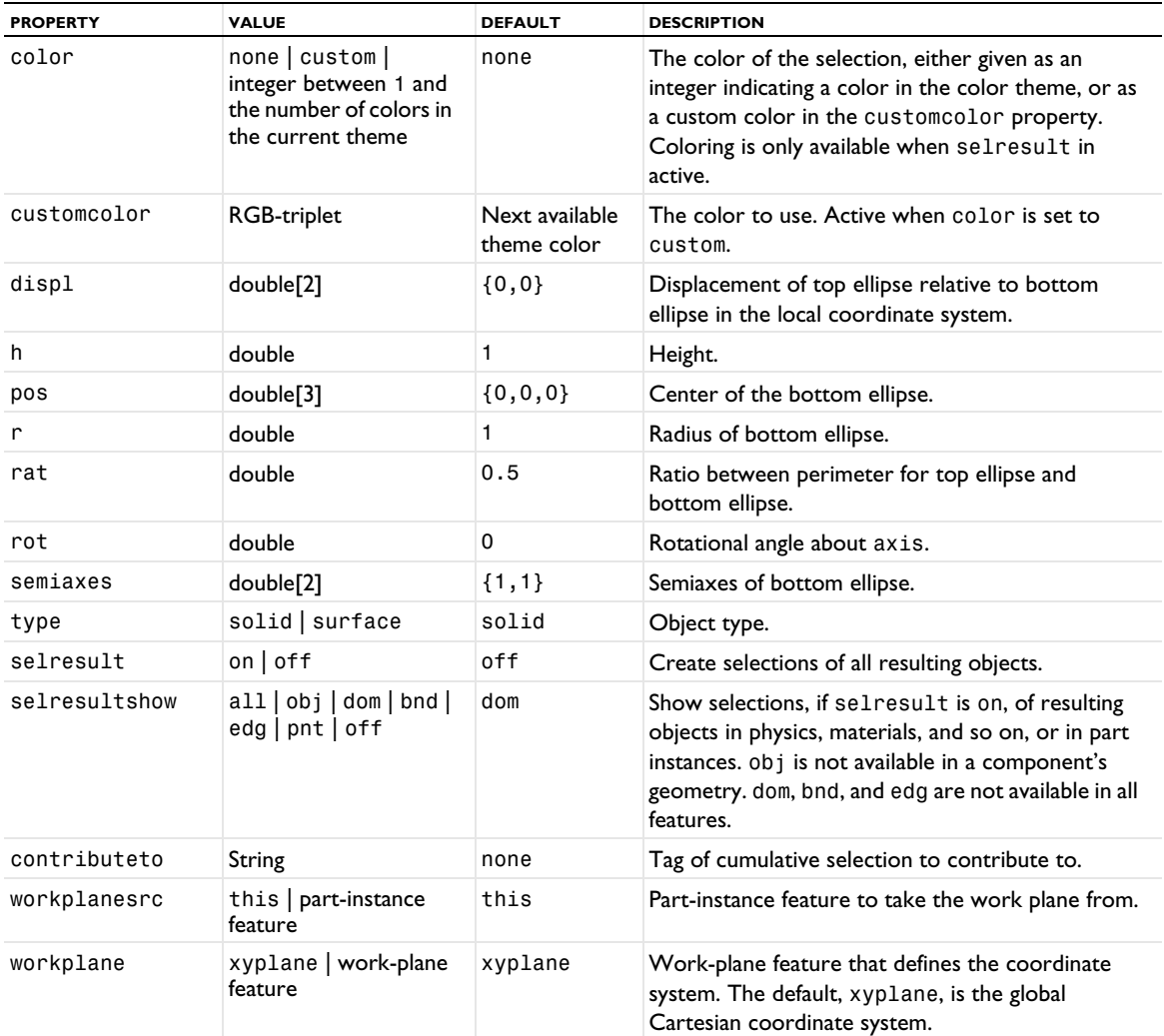

For information about the selresult and contributeto properties, see [Selections of Geometric Entities](#page-235-0).

The following attributes are available:

TABLE 3-65: VALID ATTRIBUTES

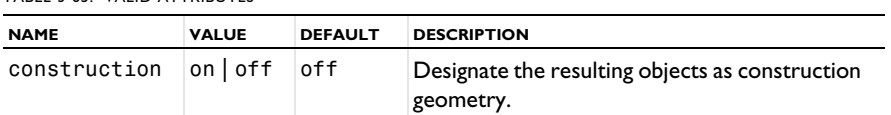

# **COMPATIBILITY**

model.component(*<ctag>*).geom(*<tag>*).create(*<ftag>*,"econe3") creates a solid eccentric cone.

model.component(*<ctag>*).geom(*<tag>*).create(*<ftag>*,"econe2") creates a surface eccentric cone.

The following properties are also available:

TABLE 3-66: VALID PROPERTY/VALUE PAIRS

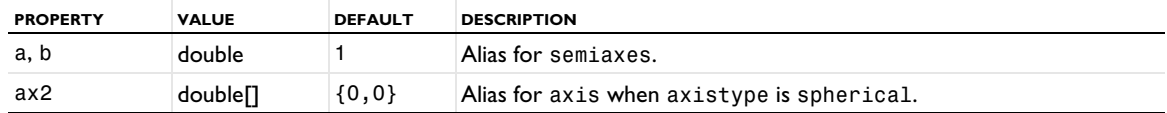
TABLE 3-66: VALID PROPERTY/VALUE PAIRS

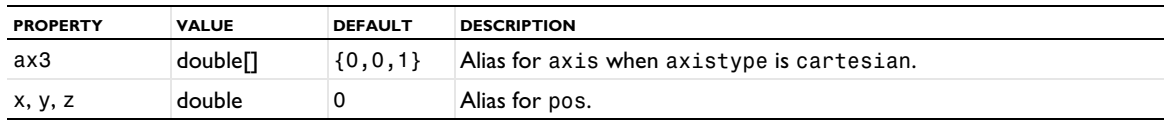

The property const is no longer available.

## **EXAMPLES**

Create a truncated eccentric cone with the base face in the *xy*-plane:

```
Code for Use with Java
 Model model = ModelUtil.create("Model1");
 model.component().create("comp1");
 GeomSequence g = model.component("comp1").geom().create("geom1",3);
  g.create("e1","ECone");
  g.feature("e1").set("semiaxes","10 40");
  g.feature("e1").set("h",20);
```
*Code for Use with MATLAB*

```
model = ModelUtil.create('Model1');
model.component.create('comp1');
g = model.component('comp1').geom.create('geom1',3);
g.create('e1','ECone');
g.feature('e1').set('semiaxes','10 40');
g.feature('e1').set('h',20);
```
Create an eccentric cone with an apex, that is, a singular patch, on top:

```
Code for Use with Java
```

```
g.create("e2","ECone");
  g.feature("e2").set("semiaxes","1 2");
  g.feature("e2").set("h",4);
  g.feature("e2").set("rat",0);
  g.feature("e2").set("displ","1 1");
  g.feature("e2").set("pos","100 100 100");
  g.feature("e2").set("axis","0 1 4");
 g.feature("e2").set("rot",45);
 g.run();
Code for Use with MATLAB
  g.create('e2','ECone');
  g.feature('e2').set('semiaxes','1 2');
 g.feature('e2').set('h',4);
  g.feature('e2').set('rat',0);
  g.feature('e2').set('displ','1 1');
 g.feature('e2').set('pos','100 100 100');
 g.feature('e2').set('axis','0 1 4');
 g.feature('e2').set('rot',45);
 g.run;
```
# **SEE ALSO**

[Cone](#page-275-0), [Cylinder](#page-282-0)

## *EditObject*

Create an edit object feature in 2D.

## **SYNTAX**

```
model.component(<ctag>).geom(<tag>).create(<ftag>,"EditObject");
model.component(<ctag>).geom(<tag>).feature(<ftag>).set(property,<value>);
model.component(<ctag>).geom(<tag>).feature(<ftag>).getType(property);
model.component(<ctag>).geom(<tag>).feature(<ftag>).vertexNew();
model.component(<ctag>).geom(<tag>).feature(<ftag>).vertexDelete(<vertex>);
model.component(<ctag>).geom(<tag>).feature(<ftag>).vertexSnap(<vertex>);
model.component(<ctag>).geom(<tag>).feature(<ftag>).startVertexDisconnect(<edge>);
model.component(<ctag>).geom(<tag>).feature(<ftag>).endVertexDisconnect(<edge>);
model.component(<ctag>).geom(<tag>).feature(<ftag>).edgeNew();
model.component(<ctag>).geom(<tag>).feature(<ftag>).edgeDelete(<edge>);
model.component(<ctag>).geom(<tag>).feature(<ftag>).setAttribute(attribute,<value>);
model.component(<ctag>).geom(<tag>).feature(<ftag>).getAttribute(attribute);
```
# **DESCRIPTION**

Use model.component(*<ctag>*).geom(*<tag>*).create(*<ftag>*,"EditObject") to create an edit object feature.

Use model.component(<ctag>).geom(<tag>).feature(<ftag>).vertexNew() to add a new vertex to the object.

Use model.component(*<ctag>*).geom(*<tag>*).feature(*<ftag>*).vertexDelete(*<vertex>*) to delete *<vertex>* from the object.

Use model.component(*<ctag>*).geom(*<tag>*).feature(*<ftag>*).vertexSnap(*<vertex>*) to delete *<vertex>* from the object, and move any adjacent edges to the closest remaining vertex.

Use model.component(*<ctag>*).geom(*<tag>*).feature(*<ftag>*).startVertexDisconnect(*<edge>*) to create a new vertex and use this vertex as the start vertex for *<edge>*.

Use model.component(*<ctag>*).geom(*<tag>*).feature(*<ftag>*).endVertexDisconnect(*<edge>*) to create a new vertex and use this vertex as the end vertex for *<edge>*.

Use model.component(*<ctag>*).geom(*<tag>*).feature(*<ftag>*).edgeNew() to add a new edge to the object.

Use model.component(*<ctag>*).geom(*<tag>*).feature(*<ftag>*).edgeDelete(*<edge>*) to delete *<edge>* from the object.

The following properties are available:

TABLE 3-67: VALID PROPERTY/VALUE PAIRS

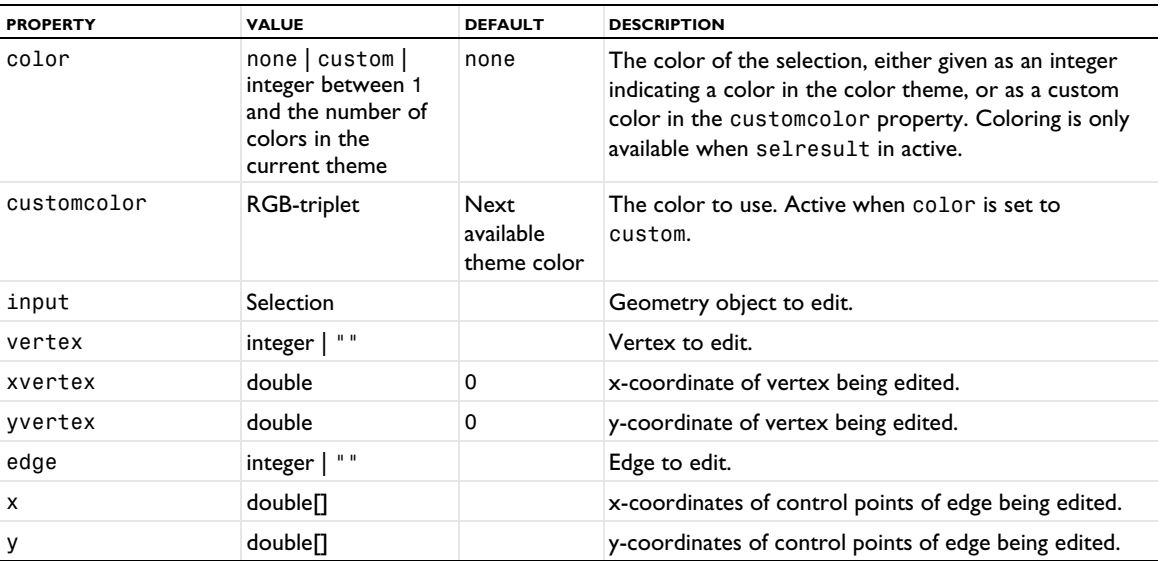

TABLE 3-67: VALID PROPERTY/VALUE PAIRS

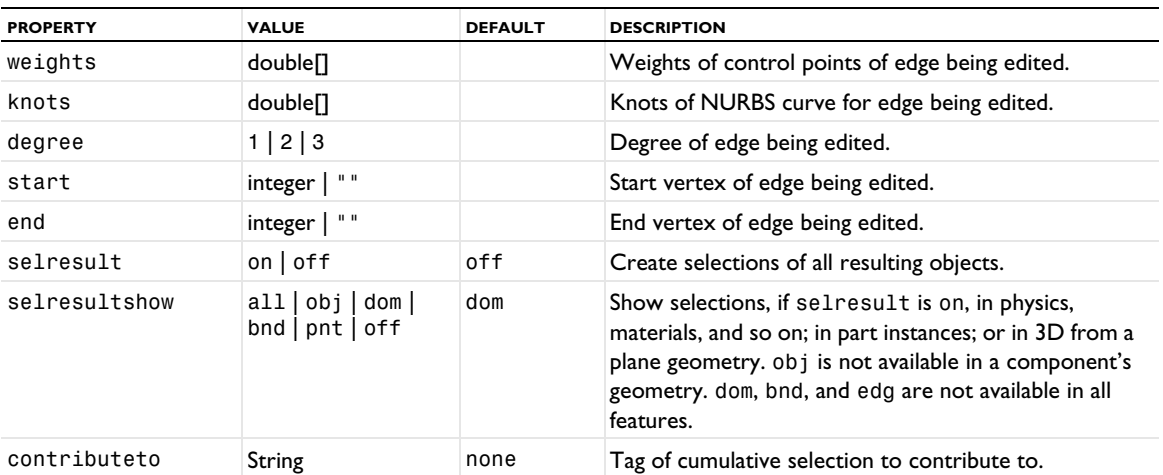

For information about the selresult and contributeto properties, see [Selections of Geometric Entities](#page-235-0).

The following attributes are available:

TABLE 3-68: VALID ATTRIBUTES

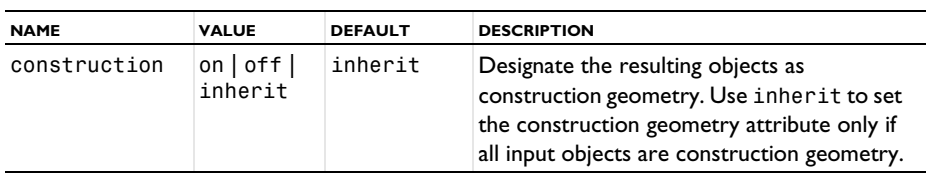

## **EXAMPLE**

The following sequence edits a circle, setting the degree of one edge to one to create a straight edge:

```
Code for Use with Java
```

```
Model model = ModelUtil.create("Model");
 model.component().create("comp1");
 GeomSequence g = model.component("comp1").geom().create("geom1", 2);
 g.create("c1", "Circle");
 g.run("c1");
  g.create("edo1", "EditObject");
  g.feature("edo1").selection("input").set(new String[]{"c1"});
 g.feature("edo1").set("edge", "1");
 g.feature("edo1").set("degree", "1");
 g.run("edo1");
Code for Use with MATLAB
```

```
model = ModelUtil.create('Model');
model.component.create('comp1');
g = model.component('comp1').geom.create('geom1', 2);
g.create('c1', 'Circle');
g.run('c1');
g.create('edo1', 'EditObject');
g.feature('edo1').selection('input').set({'c1'});
g.feature('edo1').set('edge', '1');
g.feature('edo1').set('degree', '1');
g.run('edo1');
```
### **SEE ALSO**

[BezierPolygon](#page-257-0)

Create a solid or curved ellipse in 2D.

## **SYNTAX**

```
model.component(<ctag>).geom(<tag>).create(<ftag>,"Ellipse");
model.component(<ctag>).geom(<tag>).feature(<ftag>).set(property,<value>);
model.component(<ctag>).geom(<tag>).feature(<ftag>).getType(property);
model.component(<ctag>).geom(<tag>).feature(<ftag>).setAttribute(attribute,<value>);
model.component(<ctag>).geom(<tag>).feature(<ftag>).getAttribute(attribute);
```
## **DESCRIPTION**

Use model.component(*<ctag>*).geom(*<tag>*).create(*<ftag>*,"Ellipse") to create an ellipse. The following properties are available:

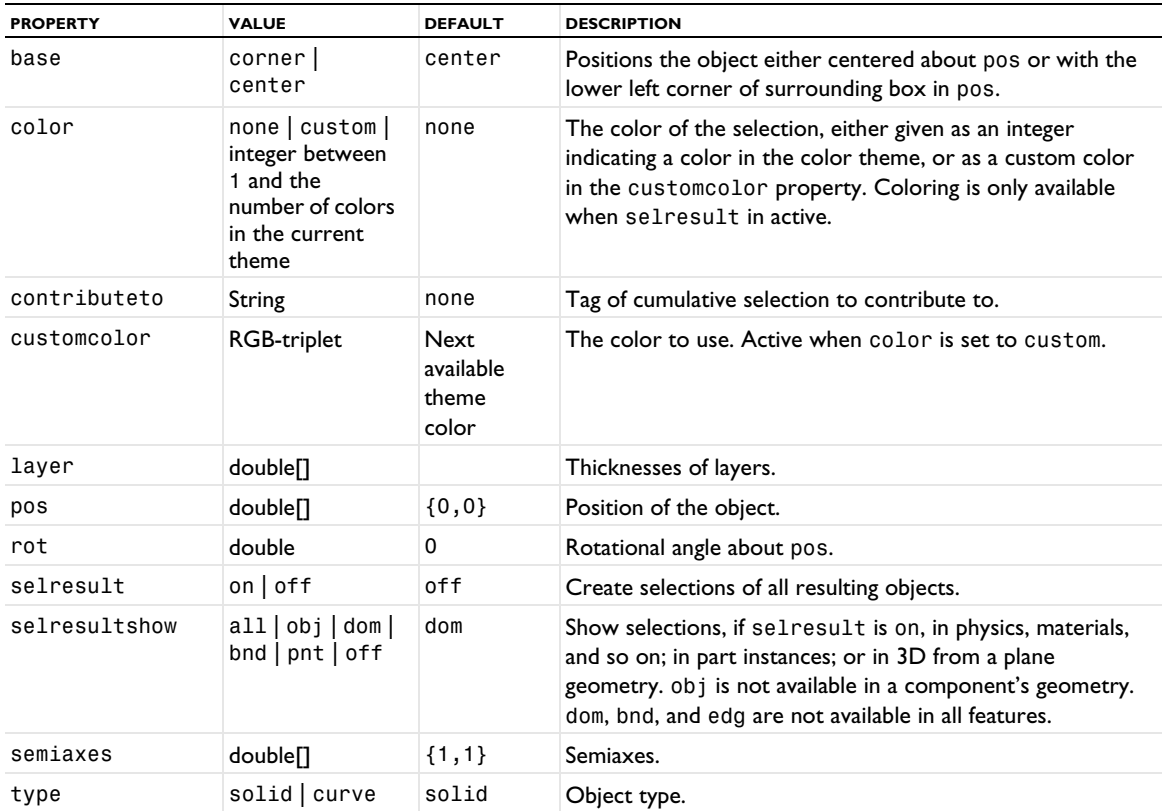

TABLE 3-69: VALID PROPERTIES FOR ELLIPSE

For information about the selresult and contributeto properties, see [Selections of Geometric Entities](#page-235-0).

Additional properties are available with the Design Module, see Ellipse.

The following attributes are available:

TABLE 3-70: VALID ATTRIBUTES

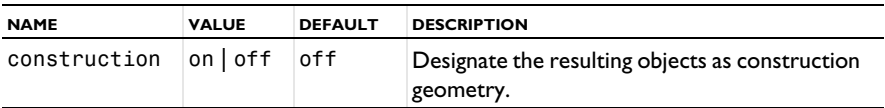

## **COMPATIBILITY**

model.component(*<ctag>*).geom(*<tag>*).create(*<ftag>*,"ellip2") is a solid ellipse.

model.component(*<ctag>*).geom(*<tag>*).create(*<ftag>*,"ellip1") is an ellipse curve.

The following properties are also available:

TABLE 3-71: VALID PROPERTY/VALUE PAIRS

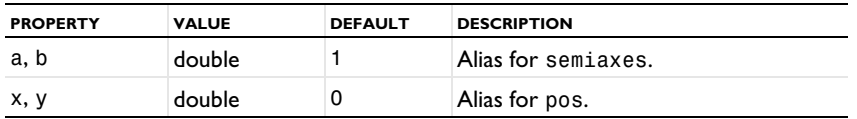

The property const is no longer available.

# **EXAMPLE**

The following sequence creates a solid ellipse:

```
Code for Use with Java
```

```
Model model = ModelUtil.create("Model1");
model.component().create("comp1");
GeomSequence g = model.component("comp1").geom().create("geom1",2);
g.create("e1","Ellipse");
g.feature("e1").set("semiaxes","1 0.3");
g.feature("e1").set("rot",45);
g.run();
```

```
Code for Use with MATLAB
```

```
model = ModelUtil.create('Model1');
model.component.create('comp1');
g = model.component('comp1').geom.create('geom1',2);
g.create('e1','Ellipse');
g.feature('e1').set('semiaxes','1 0.3');
g.feature('e1').set('rot',45);
g.run;
```
# **SEE ALSO**

**[Circle](#page-263-0)** 

## *Ellipsoid*

Create a solid or surface ellipsoid in 3D.

### **SYNTAX**

```
model.component(<ctag>).geom(<tag>).create(<ftag>,"Ellipsoid");
model.component(<ctag>).geom(<tag>).feature(<ftag>).set(property,<value>);
model.component(<ctag>).geom(<tag>).feature(<ftag>).getType(property);
model.component(<ctag>).geom(<tag>).feature(<ftag>).setAttribute(attribute,<value>);
model.component(<ctag>).geom(<tag>).feature(<ftag>).getAttribute(attribute);
```
### **DESCRIPTION**

Use model.component(*<ctag>*).geom(*<tag>*).create(*<ftag>*,"Ellipsoid") to create an ellipsoid. The following properties are available:

| <b>PROPERTY</b> | <b>VALUE</b>                      | <b>DEFAULT</b> | <b>DESCRIPTION</b>                                                                                                    |
|-----------------|-----------------------------------|----------------|----------------------------------------------------------------------------------------------------|
| axis            | double <sup>[]</sup>              | $\{0, 0, 1\}$  | Direction of the local z-axis. Vector has length 3 if<br>axistype is cartesian, and length 2 if axistype<br>is spherical. |
| axistype        | $x y z $ cartesian<br>  spherical | Z              | Coordinate system used for axis. The value is<br>synchronized with axis.                                                  |

TABLE 3-72: VALID PROPERTY/VALUE PAIRS

TABLE 3-72: VALID PROPERTY/VALUE PAIRS

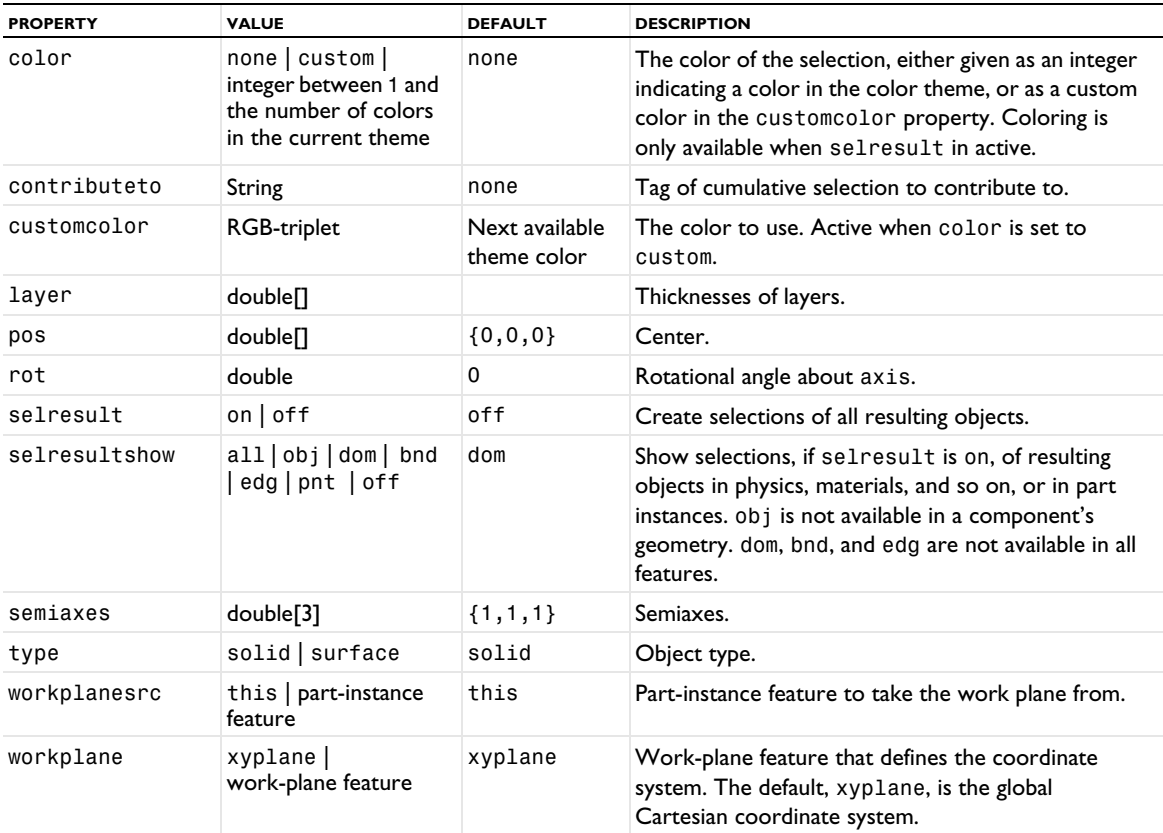

For information about the selresult and contributeto properties, see [Selections of Geometric Entities](#page-235-0).

The following attributes are available:

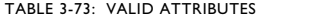

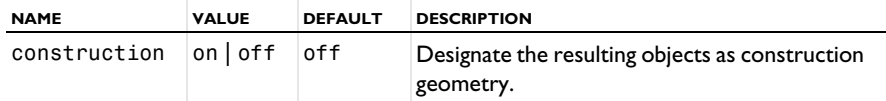

### **COMPATIBILITY**

model.component(*<ctag>*).geom(*<tag>*).create(*<ftag>*,"ellipsoid3") creates a solid ellipsoid.

model.component(*<ctag>*).geom(*<tag>*).create(*<ftag>*,"ellipsoid2") creates a surface ellipsoid.

The following properties are also available:

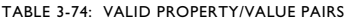

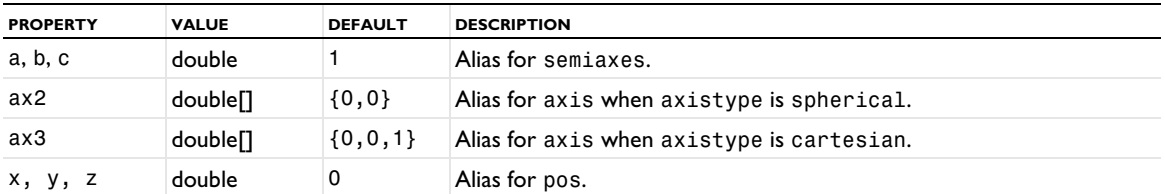

The property const is no longer available.

# **EXAMPLE**

The following commands create a surface and solid ellipsoid, where the position and semiaxes are defined in two alternative ways:

```
Code for Use with Java
  Model model = ModelUtil.create("Model1");
  model.component().create("comp1");
  GeomSequence g = model.component("comp1").geom().create("geom1",3);
  g.create("e2","Ellipsoid");
  g.feature("e2").set("type","surface");
  g.feature("e2").set("pos","0 1 0");
  g.create("e3","Ellipsoid");
  g.feature("e3").set("semiaxes","12 10 8");
  g.run();
Code for Use with MATLAB
  model = ModelUtil.create('Model1');
  model.component.create('comp1');
  g = model.component('comp1').geom.create('geom1',3);
  g.create('e2','Ellipsoid');
  g.feature('e2').set('type','surface');
  g.feature('e2').set('pos','0 1 0');
  g.create('e3','Ellipsoid');
  g.feature('e3').set('semiaxes','12 10 8');
  g.run;
```
## **SEE ALSO**

[Sphere](#page-359-0)

## *ExplicitSelection*

Create explicit selections of geometric entities or objects.

#### **SYNTAX**

```
model.component(<ctag>).geom(<tag>).create(<ftag>,"ExplicitSelection");
model.component(<ctag>).geom(<tag>).feature().selection("selection");
model.component(<ctag>).geom(<tag>).feature().set(property,<value>);
model.component(<ctag>).geom(<tag>).feature().getType(property);
```
# **DESCRIPTION**

The following properties are available:

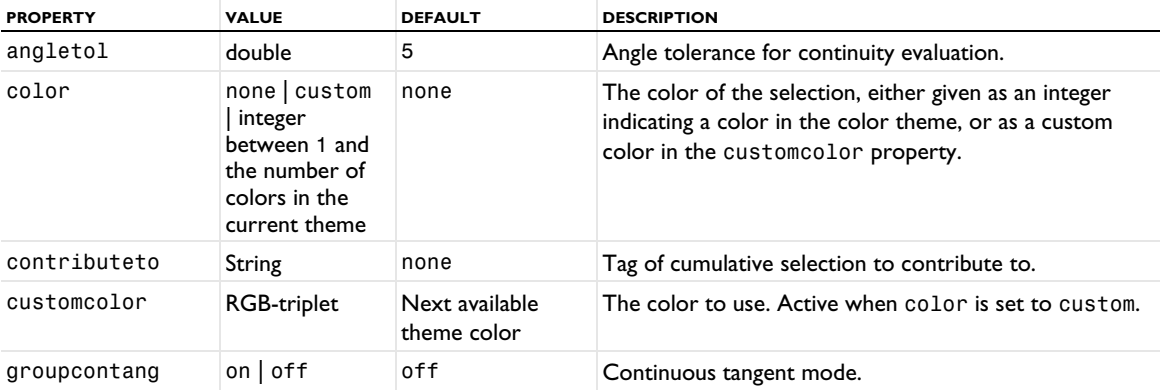

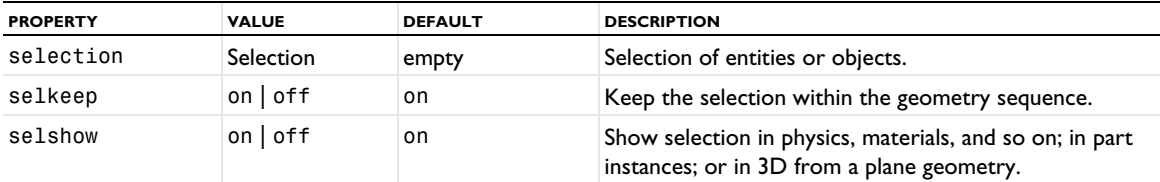

Use the selection methods described in the section "Geometry Object Selection Methods" under model. component(*<ctag>*).geom() to specify the selection model.component(*<ctag>*).geom(*<tag>*).feature(). selection("selection").

For a boundary or edge selection in 2D or 3D, you can force the selection to select whole groups of entities by setting the property groupcontang to on. Each group consists of adjacent entities that meet at an angle less than angletol.

See [Selections of Geometric Entities](#page-235-0) for general information about selections.

## **COMPATIBILITY**

The following alias can also be used:

```
model.component(<ctag>).geom(<tag>).create(<ftag>,"Selection");
```
## **EXAMPLE**

The sequence below creates a block and a cylinder and creates a selection of face 4 of the block. This corresponds to faces 9 and 13 in the finalized geometry.

```
Code for Use with Java
```

```
Model model = ModelUtil.create("Model");
model.component().create("comp1");
GeomSequence g = model.component("comp1").geom().create("geom1", 3);
g.create("blk1", "Block");
g.run("blk1");
g.create("sel1","ExplicitSelection");
g.feature("sel1").selection("selection").init(2);
g.feature("sel1").selection("selection").set("blk1", new int[]{4});
g.create("cyl1", "Cylinder");
g.run();
int[] faces = model.selection("geom1 sel1").entities(2);
11 faces = 9, 13
```
*Code for Use with MATLAB*

```
model = ModelUtil.create('Model');
model.component.create('comp1');
g = model.component('comp1').geom.create('geom1', 3);
g.create('blk1', 'Block');
g.run('blk1');
g.create('sel1','ExplicitSelection');
g.feature('sel1').selection('selection').init(2);
g.feature('sel1').selection('selection').set('blk1', 4);
g.create('cyl1', 'Cylinder');
g.run;
faces = model.selection('geom1_sel1').entities(2);
% faces = 9, 13
```
#### **SEE ALSO**

[AdjacentSelection](#page-251-0), [BallSelection, BoxSelection, CylinderSelection, Disk Selection](#page-255-0), [UnionSelection, IntersectionSelection, DifferenceSelection, ComplementSelection](#page-373-0)

# *Extract*

Extract vertices, edges, faces, domains to new objects of the corresponding level, or extract geometric objects to keep only the extracted objects and delete all other objects.

### **SYNTAX**

```
model.component(<ctag>).geom(<tag>).create(<ftag>,"Extract");
model.component(<ctag>).geom(<tag>).feature(<ftag>).selection(property);
model.component(<ctag>).geom(<tag>).feature(<ftag>).set(property,<value>);
model.component(<ctag>).geom(<tag>).feature(<ftag>).getType(property);
model.component(<ctag>).geom(<tag>).feature(<ftag>).setAttribute(attribute,<value>);
model.component(<ctag>).geom(<tag>).feature(<ftag>).getAttribute(attribute);
```
## **DESCRIPTION**

Use model.component(*<ctag>*).geom(*<tag>*).create(*<ftag>*,"Extract") to extract geometric entities and objects.

Use model.component(*<ctag>*).geom(*<tag>*).feature(*<ftag>*).selection("input") to select the entities to extract. To set the selection level for the selection object, and to select the input entities see [Geometry Object](#page-121-0)  [Selection Methods](#page-121-0).

The default selection is empty.

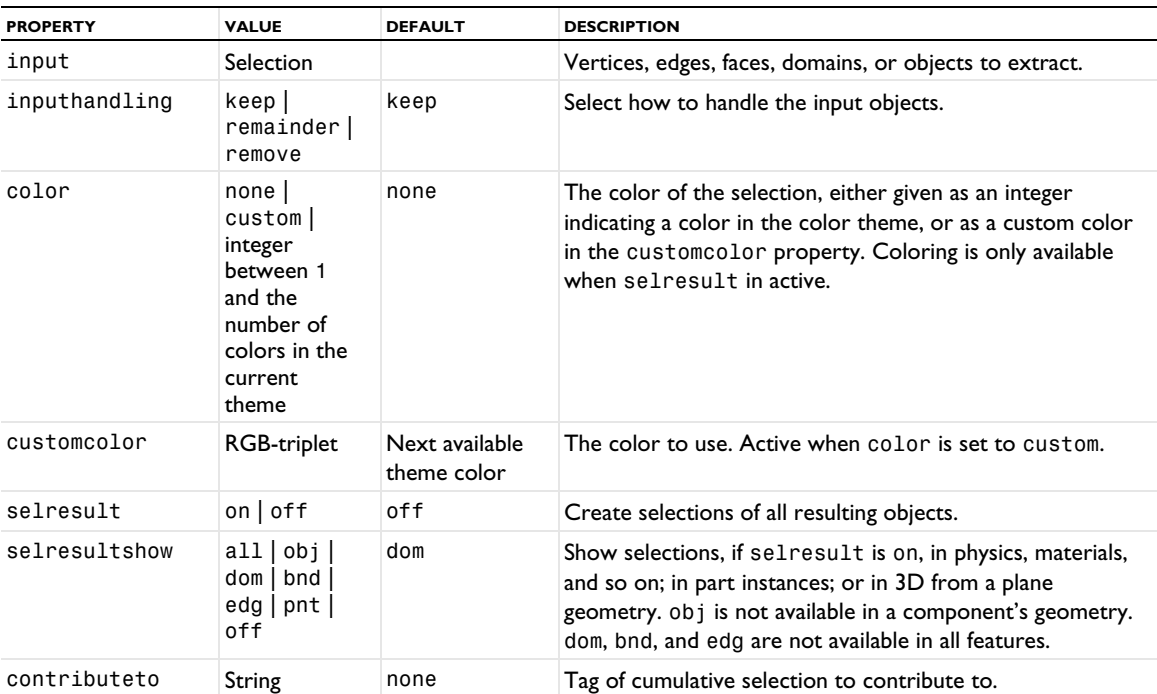

TABLE 3-75: VALID PROPERTY/VALUE PAIRS

For information about the selresult and contributeto properties, see [Selections of Geometric Entities](#page-235-0).

The following attributes are available:

TABLE 3-76: VALID ATTRIBUTES

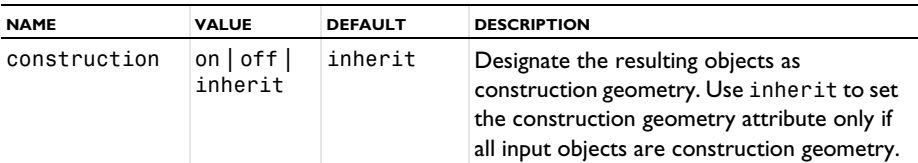

# **SEE ALSO**

[Delete](#page-284-0)

# *Extrude*

Extrude planar faces into 3D objects.

## **SYNTAX**

```
model.component(<ctag>).geom(<tag>).create(<ftag>,"Extrude");
model.component(<ctag>).geom(<tag>).feature(<ftag>).selection(property);
model.component(<ctag>).geom(<tag>).feature(<ftag>).set(property,<value>);
model.component(<ctag>).geom(<tag>).feature(<ftag>).getType(property);
model.component(<ctag>).geom(<tag>).feature(<ftag>).setAttribute(attribute,<value>);
model.component(<ctag>).geom(<tag>).feature(<ftag>).getAttribute(attribute);
```
## **DESCRIPTION**

Use model.component(*<ctag>*).geom(*<tag>*).create(*<ftag>*,"Extrude") to extrude objects from a work plane or planar faces in the 3D geometry.

Use model.component(*<ctag>*).geom(*<tag>*).feature(*<ftag>*).selection("input") to select the work plane objects to extrude. The default selection is all available objects from the last preceding work plane.

Use model.component(*<ctag>*).geom(*<tag>*).feature(*<ftag>*).selection("inputface") to select the faces to extrude. Faces are extruded when the workplane property is none; otherwise work plane objects are extruded.

The following properties are available:

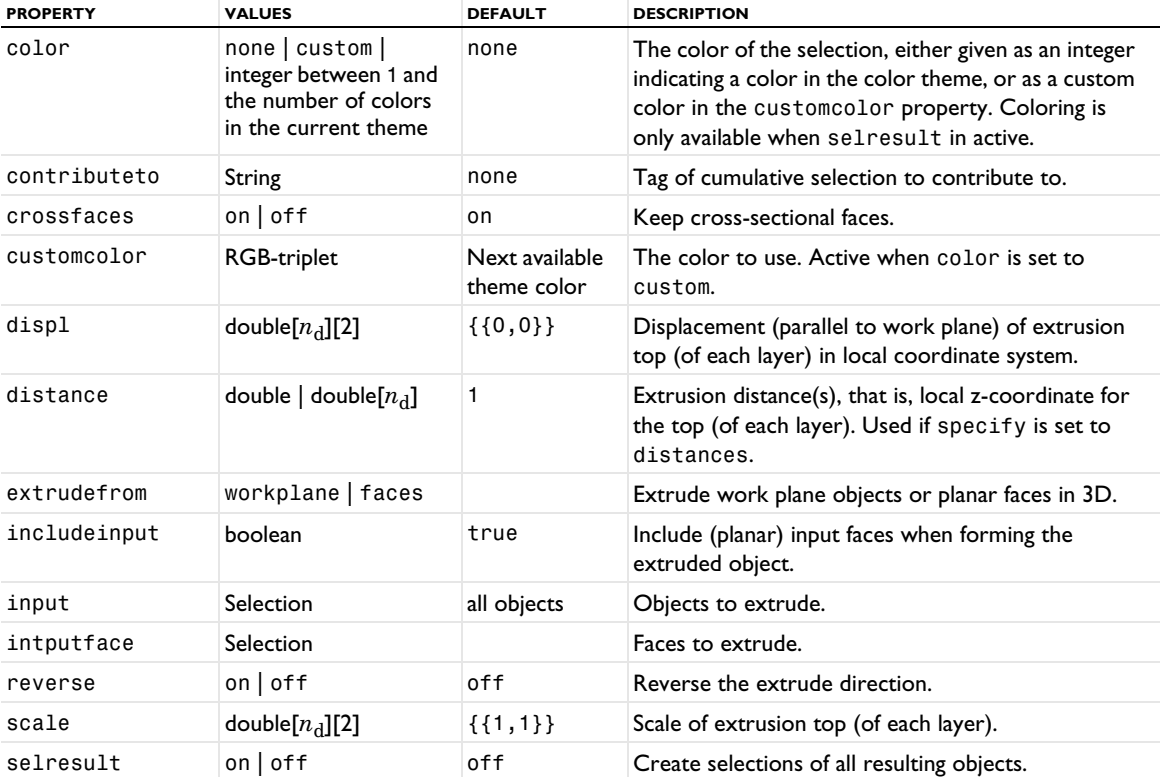

# TABLE 3-77: VALID PROPERTY/VALUE PAIRS

TABLE 3-77: VALID PROPERTY/VALUE PAIRS

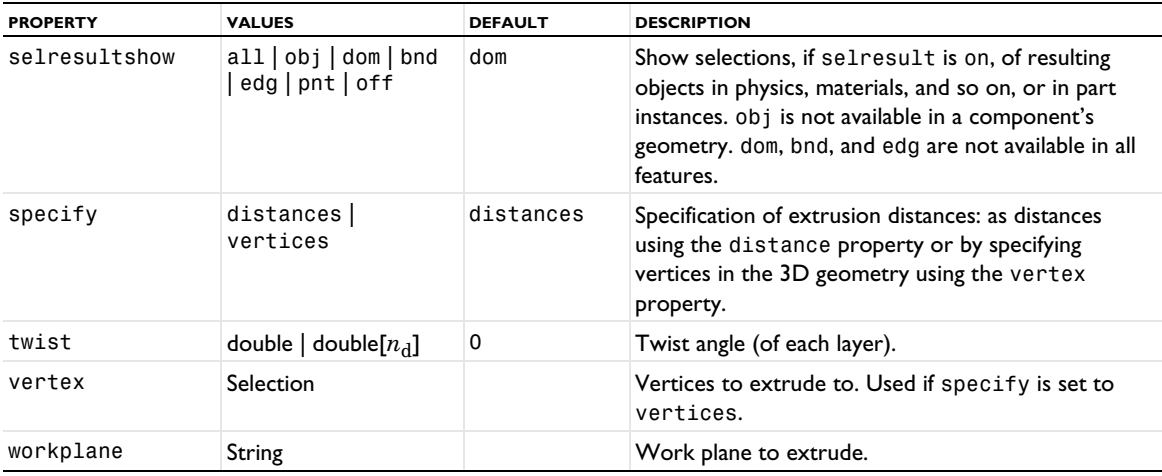

Each planar input is extruded in  $n_d$  layers defined by a local coordinate system. By default,  $n_d=1$ . The property distance is the extrusion distance (of each layer) in the *z*-axis direction of the local system. The properties displ, scale, and twist define the translation displacements, scale factors and rotation of the top (of each layer) with respect to the bottom of the extruded object. The last array dimension in the properties displ, scale, and twist can be omitted if the same value is desired for all layers.

When extruding work plane objects, the local system is defined as the local system of the work plane. When extruding faces, the local system is defined by the face with the smallest face number in the object that comes first in the geometry sequence. The local *z*-axis is parallel to the face normal and located at the center of the face. The local *x*-axis is defined by the tangent direction corresponding to the first parameter in the surface representation for the face.

For information about the selresult and contributeto properties, see [Selections of Geometric Entities](#page-235-0).

The following attributes are available:

TABLE 3-78: VALID ATTRIBUTES

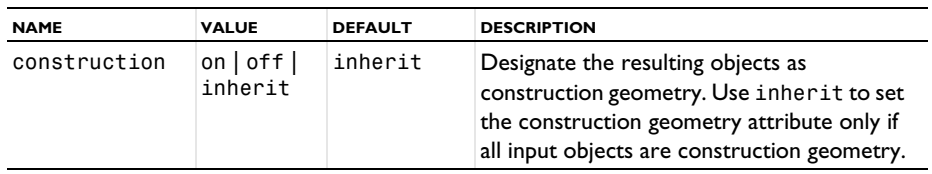

### **COMPATIBILITY**

The cubic interpolated extrusion is no longer supported.

The following property is also supported:

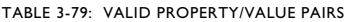

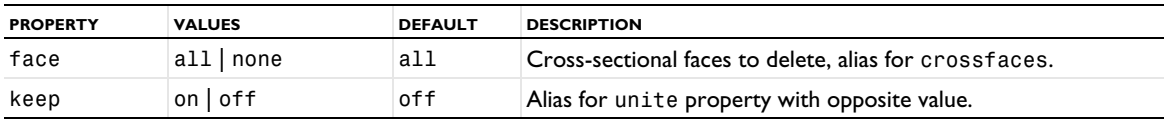

## **EXAMPLE**

Creation of a cylinder of height 1.3:

*Code for Use with Java*

```
Model model = ModelUtil.create("Model1");
model.component().create("comp1");
```

```
GeomSequence g = model.component("comp1").geom().create("geom1",3);
 g.create("wp1","WorkPlane");
  g.feature("wp1").geom().create("c1","Circle");
  g.run("wp1");
  g.create("e1","Extrude");
 g.feature("e1").set("distance",1.3);
 g.run();
Code for Use with MATLAB
  model = ModelUtil.create('Model1');
 model.component.create('comp1');
 g = model.component('comp1').geom.create('geom1',3);
 g.create('wp1','WorkPlane');
  g.feature('wp1').geom.create('c1','Circle');
 g.run('wp1');
 g.create('e1','Extrude');
 g.feature('e1').set('distance',1.3);
 g.run;
```
## **SEE ALSO**

[Revolve](#page-351-0), [WorkPlane](#page-375-0)

## *Fillet*

Create circular rounded corners (fillets) in 2D geometry objects. The Design Module supports 3D fillets.

### **SYNTAX**

```
model.component(<ctag>).geom(<tag>).create(<ftag>,"Fillet");
model.component(<ctag>).geom(<tag>).feature(<ftag>).selection(property);
model.component(<ctag>).geom(<tag>).feature(<ftag>).set(property,<value>);
model.component(<ctag>).geom(<tag>).feature(<ftag>).getType(property);
model.component(<ctag>).geom(<tag>).feature(<ftag>).setAttribute(attribute,<value>);
model.component(<ctag>).geom(<tag>).feature(<ftag>).getAttribute(attribute);
```
### **DESCRIPTION**

Use model.component( $\langle ceta\rangle$ ).geom( $\langle tag \rangle$ ).create( $\langle ftag \rangle$ , "Fillet") to round corners in 2D.

Use model.component(*<ctag>*).geom(*<tag>*).feature(*<ftag>*).selection("point") to select which corners to round. The default selection is empty.

| <b>PROPERTY</b> | <b>VALUE</b>                                                                               | <b>DEFAULT</b>                | <b>DESCRIPTION</b>                                                                                                    |
|-----------------|--------------------------------------------------------------------------------------------|-------------------------------|----------------------------------------------------------------------------------------------------|
| color           | none custom<br>integer<br>between 1 and<br>the number of<br>colors in the<br>current theme | none                          | The color of the selection, either given as an integer<br>indicating a color in the color theme, or as a custom color<br>in the custom color property. Coloring is only available<br>when selresult in active. |
| customcolor     | RGB-triplet                                                                                | Next available<br>theme color | The color to use. Active when color is set to custom.                                                                                                    |
| point           | Selection                                                                                  |                               | Vertices to fillet.                                                                                                    |
| pointinsketch   | Selection                                                                                  |                               | Vertices to fillet in sketch geometry.                                                                                                    |
| radius          | double                                                                                     | 0                             | Radius of fillet.                                                                                                    |
| selectinsketch  | $on$ of f                                                                                  | on                            | Determines whether you can use the pointinsketch<br>property. It can be off in models made in version 6.0 or<br>earlier.                                                                                       |
| selresult       | $on$   off                                                                                 | off                           | Create selections of all resulting objects.                                                                                                    |

TABLE 3-80: VALID PROPERTY/VALUE PAIRS

TABLE 3-80: VALID PROPERTY/VALUE PAIRS

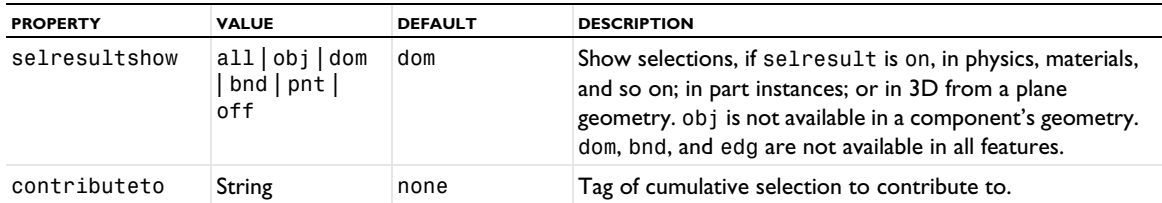

For information about the selresult and contributeto properties, see [Selections of Geometric Entities](#page-235-0).

The point property contains the vertices to fillet in the usual geometry visualization. The pointinsketch property contains the vertices to fillet in the sketch visualization. These properties are automatically kept synchronized.

Additional properties are available with the Design Module, see Fillet.

The following attributes are available:

TABLE 3-81: VALID ATTRIBUTES

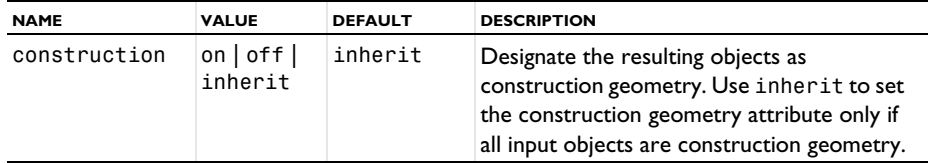

## **EXAMPLE**

Fillet a rectangle object:

```
Code for Use with Java
```

```
Model model = ModelUtil.create("Model1");
model.component().create("comp1");
GeomSequence g = model.component("comp1").geom().create("geom1",2);
g.create("r1","Rectangle");
g.create("fil1","Fillet");
g.feature("fil1").selection("point").set("r1(1)",new int[]{1,2,3,4});
g.feature("fil1").set("radius",0.1);
g.run();
```
*Code for Use with MATLAB*

```
model = ModelUtil.create('Model1');
model.component.create('comp1');
g = model.component('comp1').geom.create('geom1',2);
g.create('r1','Rectangle');
g.create('fil1','Fillet');
g.feature('fil1').selection('point').set('r1(1)',1:4);
g.feature('fil1').set('radius',0.1);
g.run;
```
## **DIAGNOSTICS**

If Fillet does not succeed in creating a rounded corner according to the specified radius, the vertex is skipped. When a fillet intersects another edge, the function generates an error message.

**SEE ALSO**

**[Chamfer](#page-262-0)** 

# *Finalize*

Form a union or assembly by combining all geometry objects. The Finalize feature always has the tag "fin"

## **SYNTAX**

```
model.component(<ctag>).geom(<tag>).feature("fin").set(property,<value>);
model.component(<ctag>).geom(<tag>).feature("fin").getType(property);
```
## **DESCRIPTION**

The Finalize feature (Form Union/Assembly) combines all available geometry objects in the sequence to form a single geometry object. In 2D and 3D you can modify this object by using virtual operations. The output of the last geometry feature is the *finalized geometry* used when meshing and when setting up physics. If the property action is set to union, and multiple geometry objects are present in the geometry sequence, the objects are combined into a single object with multiple domains corresponding to the input objects and overlaps between these. In a 1D and 2D axisymmetric geometry, the union action also removes the part of the geometry that falls in the region *r*<0.

Set the property action to assembly to keep multiple objects in the finalized geometry. Use this option when modeling physics that needs separate geometry objects, for example, when modeling mechanical contact.

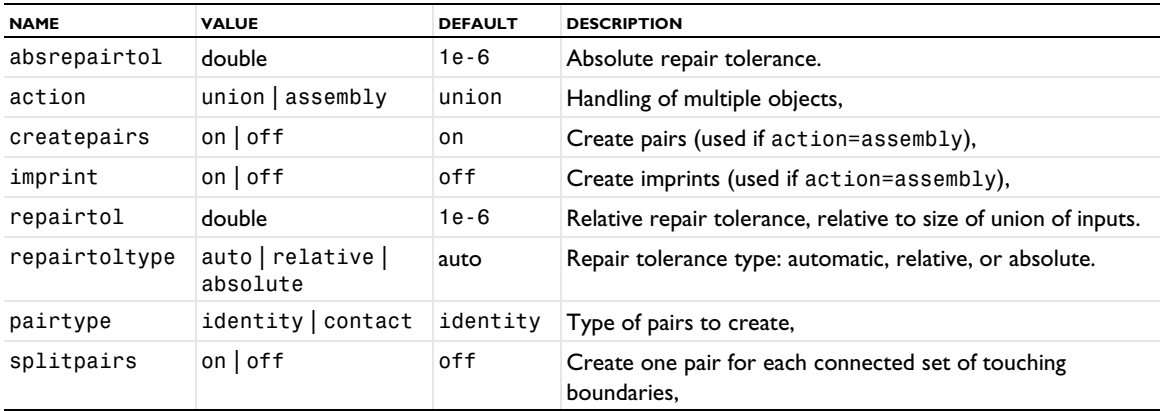

TABLE 3-82: VALID PROPERTIES

### **SEE ALSO**

[Compose, Union, Intersection, Difference](#page-268-0)

# *FromMesh*

Create geometry (deformed configuration) from a (deformed) mesh.

#### **SYNTAX**

```
model.component(<ctag>).geom(<tag>).feature(<ftag>).set(property,<value>);
model.component(<ctag>).geom(<tag>).feature(<ftag>).getType(property);
model.component(<ctag>).geom(<tag>).feature(<ftag>).importData();
```
### **DESCRIPTION**

To create a geometry sequence from a deformed mesh, use the createDeformedConfig method on a solution dataset, see [Solution](#page-934-0). Such a geometry sequence contains a FromMesh feature. This feature has the following properties

| <b>NAME</b>                          | <b>VALUE</b> | <b>DESCRIPTION</b>                                                            |
|--------------------------------------|--------------|-------------------------------------------------------------------------------|
| solution                             | String       | Tag of solver sequence to take the deformed mesh from, or<br>none.            |
| enableupdate $ $ on $ $ off $ $ none |              | Enable update of the deformed configuration using the<br>importData() method. |

TABLE 3-83: VALID PROPERTIES FOR FROMMESH

TABLE 3-83: VALID PROPERTIES FOR FROMMESH

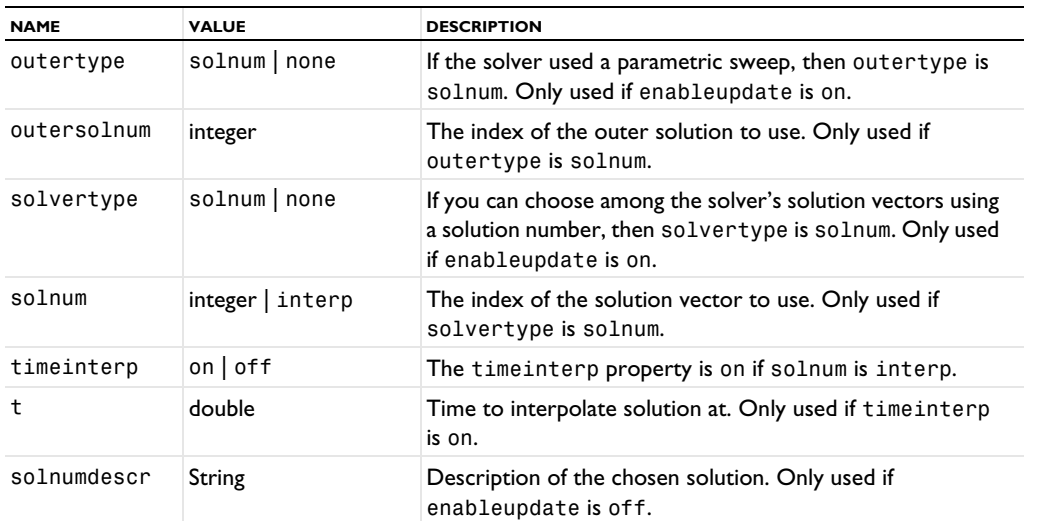

These properties determine the solution from which the deformed mesh is taken. You should not change the properties solution, enableupdate, outertype, solvertype, timeinterp, or solnumdescr. Only change the properties outersolnum, solnum, and t (but only if enableupdate is on).

model.component(*<ctag>*).geom(*<tag>*).feature(*<ftag>*).importData() updates the geometry based on the current value of the solution in the feature's corresponding solver sequence.

## *Helix*

Create a solid, surface, or curve helix (coil) with a circular cross section in 3D.

### **SYNTAX**

```
model.component(<ctag>).geom(<tag>).create(<ftag>,"Helix");
model.component(<ctag>).geom(<tag>).feature(<ftag>).set(property,<value>);
model.component(<ctag>).geom(<tag>).feature(<ftag>).getType(property);
model.component(<ctag>).geom(<tag>).feature(<ftag>).setAttribute(attribute,<value>);
model.component(<ctag>).geom(<tag>).feature(<ftag>).getAttribute(attribute);
```
## **DESCRIPTION**

Use model.component(*<ctag>*).geom(*<tag>*).create(*<ftag>*,"Helix") to create a helix. The following properties are available:

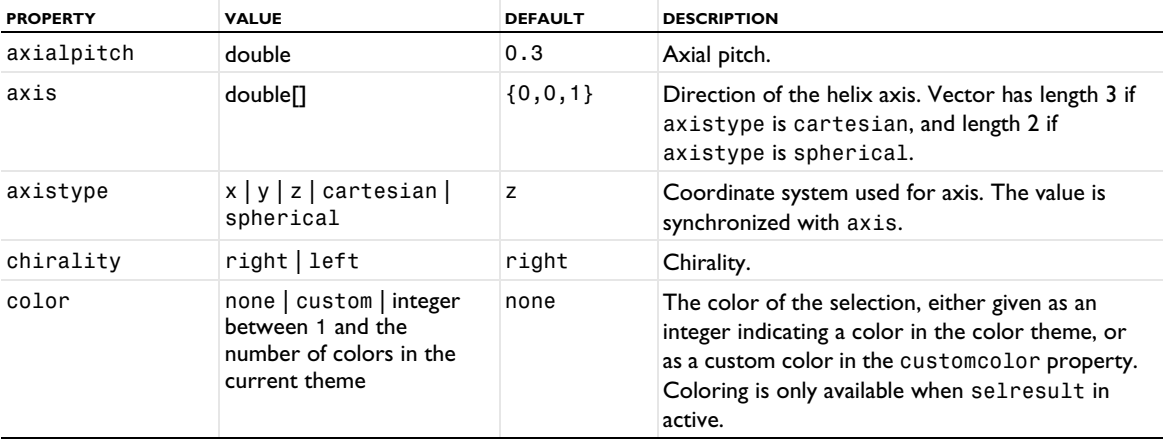

#### TABLE 3-84: VALID PROPERTY/VALUE PAIRS

TABLE 3-84: VALID PROPERTY/VALUE PAIRS

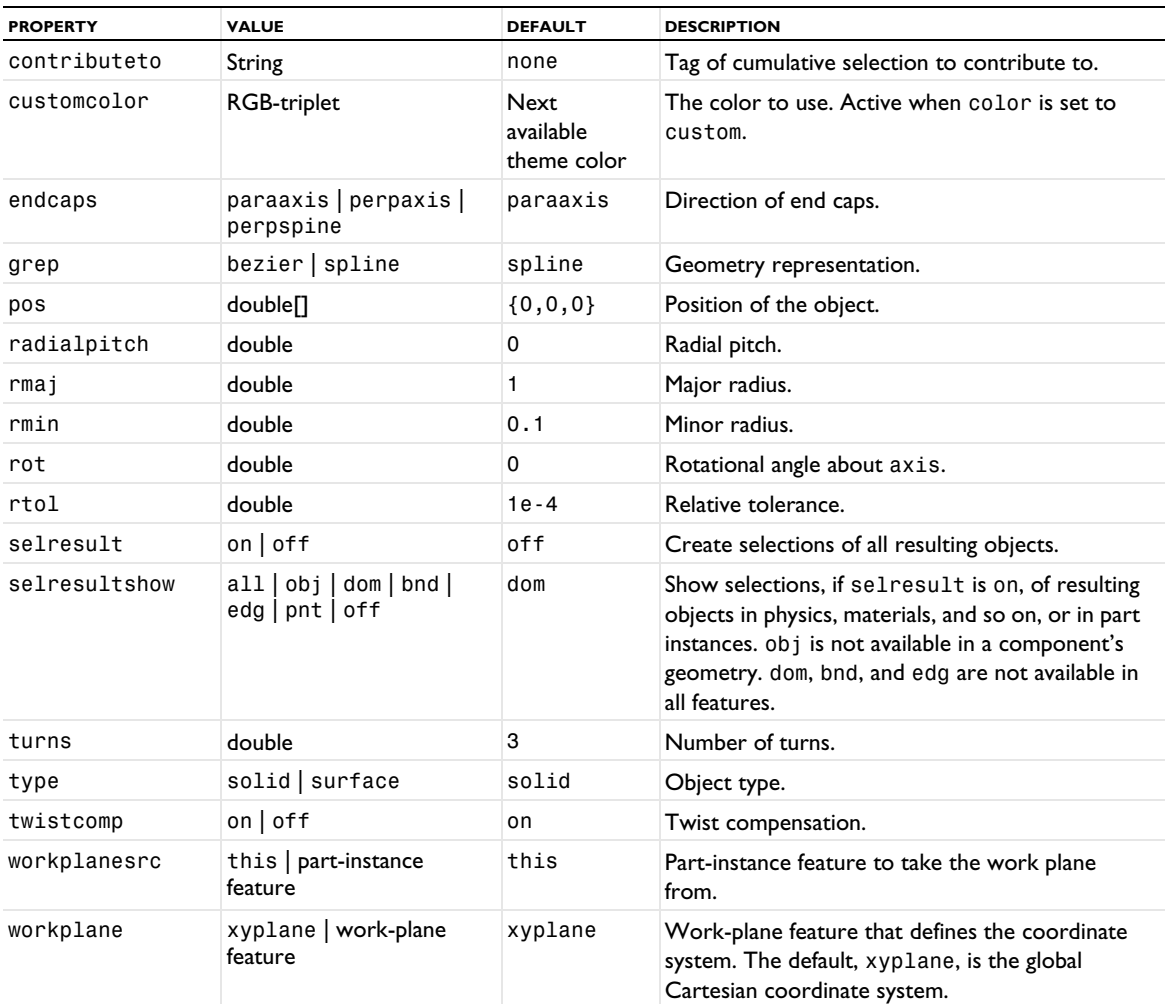

For information about the selresult and contributeto properties, see [Selections of Geometric Entities](#page-235-0).

The following attributes are available:

TABLE 3-85: VALID ATTRIBUTES

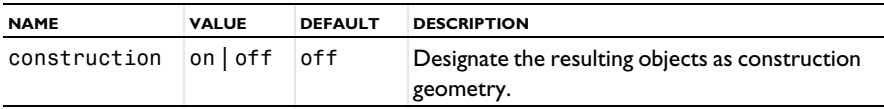

## **EXAMPLE**

The following sequence generates a surface helix and a solid helix:

```
Code for Use with Java
```

```
Model model = ModelUtil.create("Model1");
model.component().create("comp1");
GeomSequence g = model.component("comp1").geom().create("geom1",3);
GeomFeature h = g.create("h1","Helix");
h.set("type","surface");
h.set("rmaj",2);
h.set("rmin",0.3);
h.set("axialpitch",1);
GeomFeature h2 = g.create("h2","Helix");
h2.set("rmaj",10);
```

```
h2.set("rmin",2);
  h2.set("axialpitch",1);
  h2.set("pos","0,0,-100");
  h2.set("axis","1,1,1");
  h2.set("rot",60);
  g.run();
Code for Use with MATLAB
  model = ModelUtil.create('Model1');
  model.component.create('comp1');
  g = model.component('comp1').geom.create('geom1',3);
  h = g.create('h1', 'Helix');h.set('type','surface');
 h.set('rmaj', 2);
 h.set('rmin',0.3);
 h.set('axialpitch',1);
 h2 = g.create('h2', 'Helix');h2.set('rmaj',10);
 h2.set('rmin',2);
 h2.set('axialpitch',1);
  h2.set('pos','0,0,-100');
  h2.set('axis','1,1,1');
 h2.set('rot',60);
 g.run;
```
## **SEE ALSO**

[Torus](#page-371-0), [Sweep](#page-364-0)

# *Hexahedron*

Create a solid or surface hexahedron bounded by bilinear faces.

### **SYNTAX**

```
model.component(<ctag>).geom(<tag>).create(<ftag>,"Hexahedron");
model.component(<ctag>).geom(<tag>).feature(<ftag>).set(property,<value>);
model.component(<ctag>).geom(<tag>).feature(<ftag>).getType(property);
model.component(<ctag>).geom(<tag>).feature(<ftag>).setAttribute(attribute,<value>);
model.component(<ctag>).geom(<tag>).feature(<ftag>).getAttribute(attribute);
```
## **DESCRIPTION**

Use model.component(*<ctag>*).geom(*<tag>*).create(*<ftag>*,"Hexahedron") to create a general hexahedron. The following properties are available:

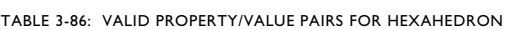

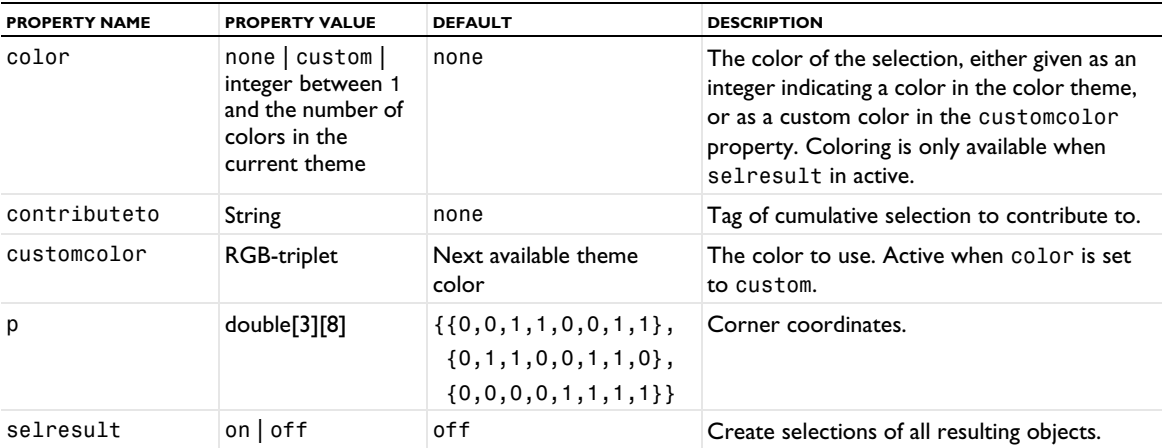

TABLE 3-86: VALID PROPERTY/VALUE PAIRS FOR HEXAHEDRON

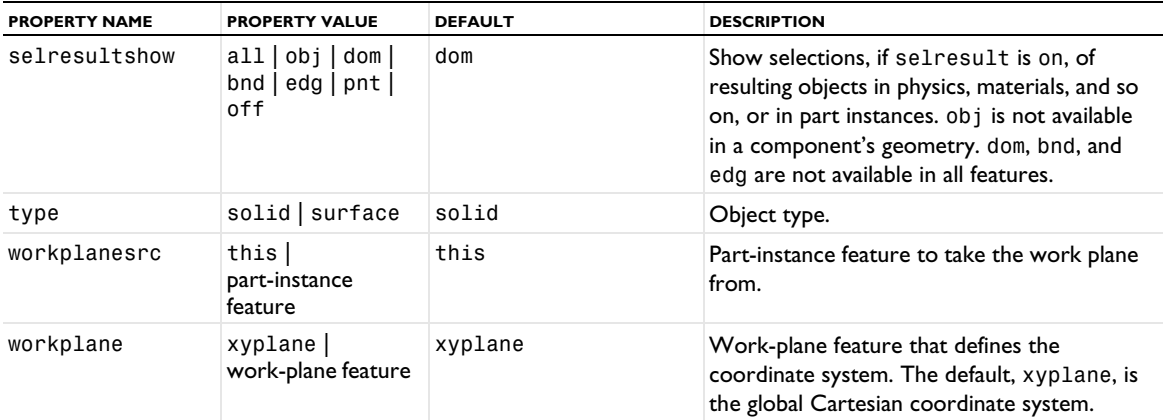

For a hexahedron approximately aligned to the coordinate planes, the points in p are ordered as follows:

- **•** The first four points and the last four points projected down to the (*x*, *y*)-plane defines two negatively oriented quadrangles (quadrilaterals).
- **•** The corresponding plane for the second quadrangle must lie above the plane of the first quadrant in the *z* direction.
- **•** Generally oriented hexahedra have the points of p ordered in a similar way, except for a rigid transformation of the defining point set.

For information about the selresult and contributeto properties, see [Selections of Geometric Entities](#page-235-0).

The following attributes are available:

TABLE 3-87: VALID ATTRIBUTES

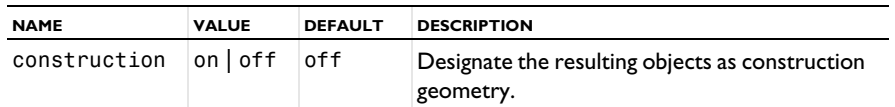

## **EXAMPLE**

The following command generates a solid hexahedron object:

```
Code for Use with Java
```

```
Model model = ModelUtil.create("Model1");
  model.component().create("comp1");
 GeomSequence g = model.component("comp1").geom().create("geom1",3);
  g.create("h1","Hexahedron");
  g.feature("h1").set("p",new double[][]
        {0,0.0,1,1.0,0,0,1.0,1}{0,0.8,1,0.0,0,1,1.2,0},
         {0,0.1,0,0.2,1,1,2.0,1}});
  g.run();
Code for Use with MATLAB
  model = ModelUtil.create('Model1');
  model.component.create('comp1');
 g = model.component('comp1').geom.create('geom1',3);
  g.create('h1','Hexahedron');
  g.\text{feature('h1}'),\text{set('p}',...[0,0.0,1,1.0,0,0,1.0,1];...[0,0.8,1,0.0,0,1,1.2,0];...[0,0.1,0,0.2,1,1,2.0,1]];
  g.run;
```
### **SEE ALSO**

[Block](#page-259-0), [Pyramid](#page-345-0), [Tetrahedron](#page-368-0)

```
If, ElseIf, Else, EndIf
```
Construct an If statement, enabling or disabling features depending on conditions in terms of parameters.

### **SYNTAX**

```
model.component(<ctag>).geom(<tag>).create(<ftag>,<type>);
model.component(<ctag>).geom(<tag>).createAfter(<ftag>,<type>,<postag>);
model.component(<ctag>).geom(<tag>).feature(<ftag>).set(property,<value>);
model.component(<ctag>).geom(<tag>).feature(<ftag>).getType(property);
```
# **DESCRIPTION**

Use model.component(*<ctag>*).geom(*<tag>*).create(*<ftag>*,*<type>*) to add an If, ElseIf, Else, or EndIf feature after the current feature.

Use model.component(*<ctag>*).geom(<tag>).feature().createAfter(*<ftag>*,*<type>*,*<postag>*) to add an If, ElseIf, Else, or EndIf feature after the feature tagged *<postag>*.

The following property is available for If and ElseIf only:

TABLE 3-88: VALID PROPERTY

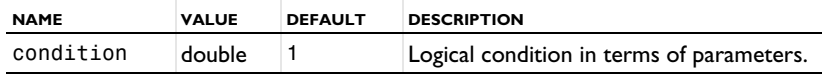

## **EXAMPLE**

Build a block if variant  $= 1$ , else build a cone:

```
Code for Use with Java
  Model model = ModelUtil.create("Model1");
  model.param().set("variant", "1");
  model.component().create("comp1");
  GeomSequence g = model.component("comp1").geom().create("geom1", 3);
  g.create("if1", "If");
  g.feature("if1").set("condition", "variant==1");
  g.create("blk1", "Block");
  g.create("else1", "Else");
  g.create("cone1", "Cone");
  g.create("endif1", "EndIf");
  g.run();
  model.param().set("variant", "2");
  g.run();
Code for Use with MATLAB
  model = ModelUtil.create('Model1');
  model.param.set('variant', '1');
  model.component.create('comp1');
  g = model.component('comp1').geom.create('geom1', 3);
  g.create('if1', 'If');
  g.feature('if1').set('condition', 'variant==1');
  g.create('blk1', 'Block');
  g.create('else1', 'Else');
  g.create('cone1', 'Cone');
  g.create('endif1', 'EndIf');
  g.run;
  model.param.set('variant', '2');
  g.run;
```
# <span id="page-307-0"></span>*IgnoreEdges*

Ignore edges by removing selected edges that are isolated, adjacent to precisely two faces, or between two domains.

## **SYNTAX**

```
model.component(<ctag>).geom(<tag>).create(<ftag>,"IgnoreEdges");
model.component(<ctag>).geom(<tag>).feature(<ftag>).selection(property);
model.component(<ctag>).geom(<tag>).feature(<ftag>).set(property,<value>);
model.component(<ctag>).geom(<tag>).feature(<ftag>).getType(property);
```
### **DESCRIPTION**

Use model.component(<ctag>).geom(<tag>).create(<ftag>,"IgnoreEdges") to ignore edges.

Use model.component( $\langle \text{ctag} \rangle$ ).geom( $\langle \text{ctag} \rangle$ ).feature( $\langle \text{ctag} \rangle$ ).selection("input") to select the edges to ignore. The default selection is empty.

The feature removes the selected edges that are isolated, that are adjacent to precisely two faces, or that are between two domains. If an edge is adjacent to two faces in 3D, the operations forms a composite face, if an edge is between two domains in 2D, the operation forms composite domain. The output object is a virtual geometry.

The following properties are available:

TABLE 3-89: VALID PROPERTIES

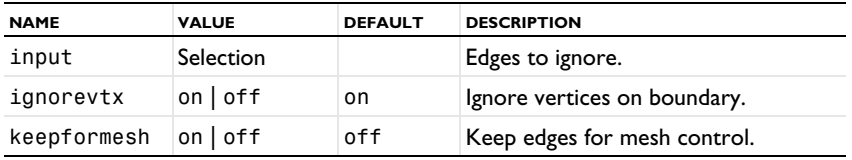

Use ignorevtx to specify if the feature also removes the ignorable vertices on the boundary of each resulting composite face.

Use keepformesh to keep the ignored edges while meshing, to help you in constructing the mesh.

# **EXAMPLE**

Create a sphere and ignore all edges and, implicitly, all vertices.

```
Code for Use with Java
  Model model = ModelUtil.create("Model");
  model.component().create("comp1");
  GeomSequence g = model.component("comp1").geom().create("geom1", 3);
  g.create("sph1", "Sphere");
  g.create("ige1", "IgnoreEdges");
  g.feature("ige1").selection("input").set("fin(1)", 1,2,3,4,5,6,7,8,9,10,11,12);
  g.run("ige1");
Code for Use with MATLAB
  model = ModelUtil.create('Model');
  model.component.create('comp1');
  g = model.component('comp1').geom.create('geom1', 3);
  g.create('sph1', 'Sphere');
  g.create('ige1', 'IgnoreEdges');
  g.feature('ige1').selection('input').set('fin(1)', 1:12);
  g.run('ige1');
```
### **SEE ALSO**

[CompositeFaces](#page-274-0), [IgnoreFaces](#page-308-0), [IgnoreVertices](#page-309-0), [MeshControlEdges](#page-323-0)

<span id="page-308-0"></span>Ignore faces by removing the selected faces that are isolated or that are between two domains.

### **SYNTAX**

```
model.component(<ctag>).geom(<tag>).create(<ftag>,"IgnoreFaces");
model.component(<ctag>).geom(<tag>).feature(<ftag>).selection(property);
model.component(<ctag>).geom(<tag>).feature(<ftag>).set(property,<value>);
model.component(<ctag>).geom(<tag>).feature(<ftag>).getType(property);
```
## **DESCRIPTION**

Use model.component(*<ctag>*).geom(*<tag>*).create(*<ftag>*,"IgnoreFaces") to ignore faces in 3D.

Use model.component(*<ctag>*).geom(*<tag>*).feature(*<ftag>*).selection("input") to select the faces to ignore. The default selection is empty.

The feature removes the selected faces that are isolated or that are between two domains. In the latter case, the operation forms a composite domain. The output object is a virtual geometry.

The following properties are available:

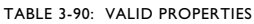

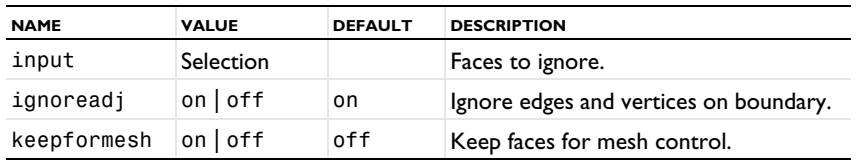

Use ignoreadj to specify if the feature also removes the ignorable edges and vertices on the boundary of each resulting composite domain.

Use keepformesh to keep the ignored faces while meshing, to help you in constructing the mesh.

## **EXAMPLE**

Ignore faces to form one composite domain. The operation also creates composite faces and composite edges.

```
Code for Use with Java
```

```
Model model = ModelUtil.create("Model");
  model.component().create("comp1");
 GeomSequence g = model.component("comp1").geom().create("geom1", 3);
 g.create("blk1", "Block");
 g.create("cyl1", "Cylinder");
 g.run("fin");
  g.create("igf1", "IgnoreFaces");
  g.feature("igf1").selection("input").set("fin", 6, 7, 10);
  g.run("igf1");
Code for Use with MATLAB
  model = ModelUtil.create('Model');
  model.component().create('comp1');
  g = model.component('comp1').geom.create('geom1', 3);
  g.create('blk1', 'Block');
  g.create('cyl1', 'Cylinder');
  g.run('fin');
  g.create('igf1', 'IgnoreFaces');
  g.feature('igf1').selection('input').set('fin', [6, 7, 10]);
 g.run('igf1');
```
### **SEE ALSO**

[CompositeDomains](#page-272-0), [IgnoreEdges](#page-307-0), [IgnoreVertices](#page-309-0), [MeshControlFaces](#page-324-0)

<span id="page-309-0"></span>Ignore vertices by removing the selected vertices that are isolated or that are adjacent to precisely two edges.

### **SYNTAX**

```
model.component(<ctag>).geom(<tag>).create(<ftag>,"IgnoreVertices");
model.component(<ctag>).geom(<tag>).feature(<ftag>).selection(property);
model.component(<ctag>).geom(<tag>).feature(<ftag>).set(property,<value>);
model.component(<ctag>).geom(<tag>).feature(<ftag>).getType(property);
```
### **DESCRIPTION**

Use model.component( $\langle \text{ctagg} \rangle$ ).geom( $\langle \text{tag} \rangle$ ).create( $\langle \text{ftagg} \rangle$ ,"IgnoreVertices") to ignore vertices.

Use model.component(*<ctag>*).geom(*<tag>*).feature(*<ftag>*).selection("input") to select the vertices to ignore. The default selection is empty.

The feature removes the selected vertices that are isolated or that are adjacent to precisely two edges. If a vertex is adjacent to two edges, the operation forms a composite edge. The output object is a virtual geometry.

The following properties are available:

TABLE 3-91: VALID PROPERTIES

| <b>NAME</b> | <b>VALUE</b>     | <b>DEFAULT</b> | <b>DESCRIPTION</b>              |
|-------------|------------------|----------------|---------------------------------|
| input       | <b>Selection</b> |                | Vertices to ignore.             |
| keepformesh | on of f          | off            | Keep vertices for mesh control. |

Use keepformesh to keep the ignored vertices while meshing, to help you in constructing the mesh.

#### **EXAMPLE**

Create an ellipse and ignore vertices 1 and 3, which gives you two remaining edges in the final geometry.

```
Code for Use with Java
```

```
Model model = ModelUtil.create("Model");
  model.component().create("comp1");
  GeomSequence g = model.component("comp1").geom().create("geom1", 2);
  model.mesh().create("mesh1", "geom1");
  g.create("e1", "Ellipse");
  g.run("fin");
  g.create("igv1", "IgnoreVertices");
  g.feature("igv1").selection("input").set("fin", 1, 3);
  g.run();
Code for Use with MATLAB
  model = ModelUtil.create('Model');
  model.component.create('comp1');
  g = model.component('comp1').geom.create('geom1', 2);
  model.mesh.create('mesh1', 'geom1');
  g.create('e1', 'Ellipse');
  g.run('fin');
  g.create('igv1', 'IgnoreVertices');
  g.feature('igv1').selection('input').set('fin', 1, 3);
  g.run;
```
# **SEE ALSO**

[CompositeEdges](#page-273-0), [IgnoreEdges](#page-307-0), [IgnoreFaces](#page-308-0), [MeshControlVertices](#page-324-1)

<span id="page-309-1"></span>*Import DXF*

Import geometry objects from a DXF file to a 2D geometry.

## **SYNTAX**

```
model.component(<ctag>).geom(<tag>).create(<ftag>,"Import");
model.component(<ctag>).geom(<tag>).feature(<ftag>).set(property,<value>);
model.component(<ctag>).geom(<tag>).feature(<ftag>).getType(property);
model.component(<ctag>).geom(<tag>).feature(<ftag>).importData();
model.component(<ctag>).geom(<tag>).feature(<ftag>).setAttribute(attribute,<value>);
model.component(<ctag>).geom(<tag>).feature(<ftag>).getAttribute(attribute);
```
# **DESCRIPTION**

Use model.component(*<ctag>*).geom(*<tag>*).create(*<ftag>*,"Import") to create a geometry import feature. When the property filename is set to a file recognized as a DXF CAD drawing, the property type is set to dxf and the following properties are available:

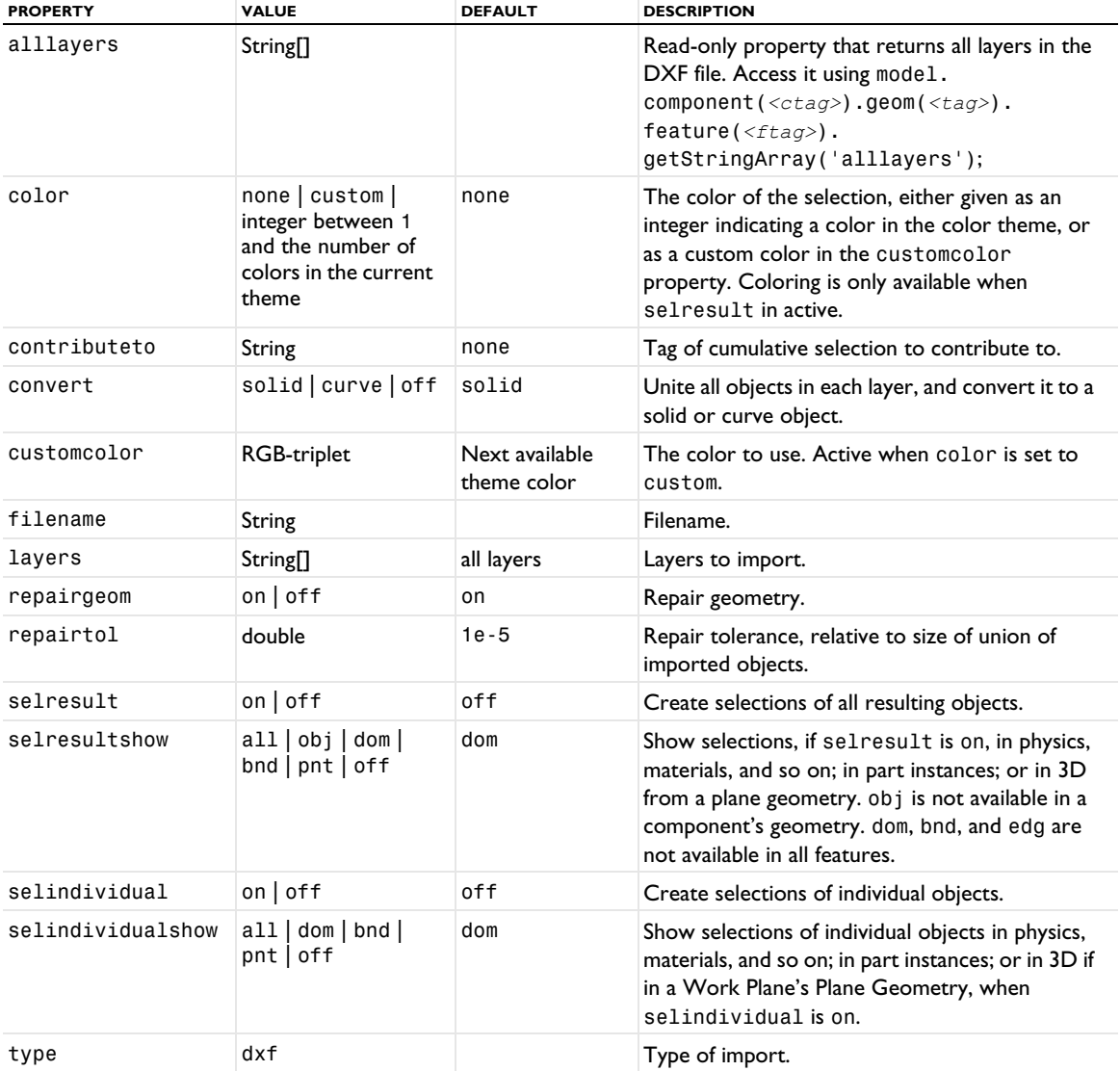

TABLE 3-92: VALID PROPERTY/VALUE PAIRS

The file specified by filename can be of any of the following formats:

TABLE 3-93: SUPPORTED FILE FORMATS

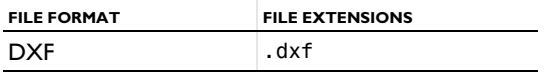

The imported objects are represented using the COMSOL geometry modeler.

The method

```
model.component(<ctag>).geom(<tag>).feature(<ftag>).importData()
```
imports the file again.

If selresult is set to on, a selection is created for all resulting entities of each type (object, domain, boundary, edge, and point), for use in the geometry sequence. To access the object selection, use model.geom(*<tag>*). selection(*<ftag>*), where *<tag>* is the geometry tag and *<ftag>* is the feature tag. To access the other selections, use model.geom(*<tag>*).selection(*<ftag>.<lvl>*), where *<tag>* is the geometry tag, *<ftag>* is the feature tag, and <lvl> is one of dom, bnd, edg, or pnt (edg is not available for DXF import in 2D). If, in addition, selresultshow is set to a value other than  $off$ , all or some of these selections appear for use outside the geometry sequence. To access these selections, use model. selection( $\langle tag \rangle$   $\langle tag \rangle$ ), where  $\langle tag \rangle$  is the geometry tag,  $\leq$ ftag> is the feature tag, and  $\leq$ lvl> is one of dom, bnd, edg, or pnt (edg is not available for DXF import in 2D).

If selindividual is set to on, a selection is created for all resulting entities of each type (object, domain, boundary, edge, and point) of each individual object, for use in the geometry sequence. To access the object selections, use model.geom(*<tag>*).selection(*<otag>*), where *<otag>* is a tag derived from the name of the imported object. For standard object names of the form *<ftag>*(*<n>*), where *<n>* is an object number, the corresponding *<otag>* is *<ftag>*\_*<n>*. To access the other selections, use model.geom(*<tag>*).selection(*<otag>\_<lvl>*), where *<otag>* is a tag derived from the name of the imported object. If, in addition, selindividualshow is set to a value other than off, all or some of these selections appear for use outside the geometry sequence. To access these selections, use model.selection(*<tag>*\_*<otag>\_<lvl>*), where *<otag>* is a tag derived from the name of the imported object. For standard object names of the form *<ftag>*(*<n>*), where *<n>* is an object number, the corresponding *<otag>* is *<ftag>*\_*<n>*.

The following attributes are available:

TABLE 3-94: VALID ATTRIBUTES

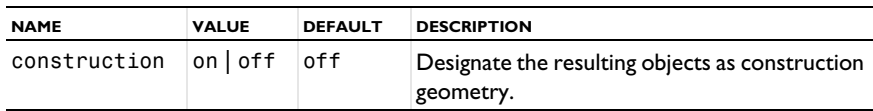

## **COMPATIBILITY**

The following property is also supported:

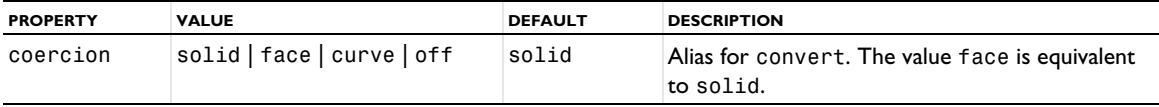

# *Import Geometry Sequence*

Import geometry objects from another geometry sequence.

### **SYNTAX**

```
model.component(<ctag>).geom(<tag>).create(<ftag>,"Import");
model.component(<ctag>).geom(<tag>).feature(<ftag>).set(property,<value>);
model.component(<ctag>).geom(<tag>).feature(<ftag>).getType(property);
model.component(<ctag>).geom(<tag>).feature(<ftag>).importData();
model.component(<ctag>).geom(<tag>).feature(<ftag>).setAttribute(attribute,<value>);
model.component(<ctag>).geom(<tag>).feature(<ftag>).getAttribute(attribute);
```
## **DESCRIPTION**

Use model.component(*<ctag>*).geom(*<tag>*).create(*<ftag>*,"Import") to create a geometry import feature. Set the property mesh to the tag of a meshing sequence of another model component in the model.

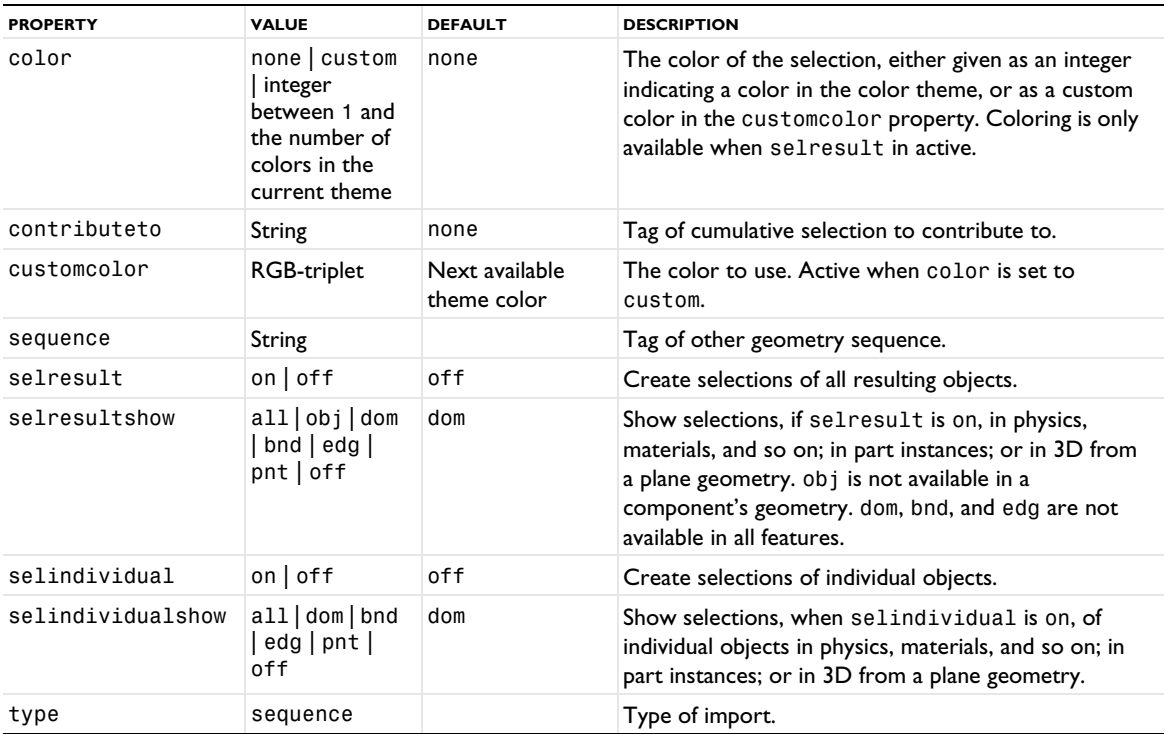

When building, the import feature takes all the existing objects in the specified sequence and imports them into the feature's sequence.

The method

### model.component(*<ctag>*).geom(*<tag>*).feature(*<ftag>*).importData()

imports the sequence again. The imported objects are represented using the COMSOL Multiphysics geometry modeler or the CAD Import Module's geometry modeler (Parasolid).

If selresult is set to on, a selection is created for all resulting entities of each type (object, domain, boundary, edge, and point), for use in the geometry sequence. To access the object selection, use model.geom(*<tag>*). selection(*<ftag>*), where *<tag>* is the geometry tag and *<ftag>* is the feature tag. To access the other selections, use model.geom(*<tag>*).selection(*<ftag>.<lvl>*), where *<tag>* is the geometry tag, *<ftag>* is the feature tag, and <lvl> is one of dom, bnd, edg, or pnt (edg is not available for DXF import in 2D). If, in addition, selresultshow is set to a value other than  $off$ , all or some of these selections appear for use outside the geometry sequence. To access these selections, use model. selection( $\langle tag \rangle$   $\langle frag \rangle$   $\langle lvl2 \rangle$ ), where  $\langle tag \rangle$  is the geometry tag, <*ftag>* is the feature tag, and <*lv1>* is one of dom, bnd, edg, or pnt (edg is not available for DXF import in 2D).

If selindividual is set to on, a selection is created for all resulting entities of each type (object, domain, boundary, edge, and point) of each individual object, for use in the geometry sequence. To access the object selections, use model.geom(*<tag>*).selection(*<otag>*), where *<otag>* is a tag derived from the name of the imported object. For standard object names of the form *<ftag>*(*<n>*), where *<n>* is an object number, the corresponding *<otag>* is  $\langle \text{ftaq} \rangle$   $\langle n \rangle$ . To access the other selections, use model.geom( $\langle \text{tdq} \rangle$ ).selection( $\langle \text{tdq} \rangle$   $\langle \text{d} \nu \rangle$ ), where *<otag>* is a tag derived from the name of the imported object. If, in addition, selindividualshow is set to a value other than off, all or some of these selections appear for use outside the geometry sequence. To access these

selections, use model.selection(*<tag>*\_*<otag>\_<lvl>*), where *<otag>* is a tag derived from the name of the imported object. For standard object names of the form *<ftag>*(*<n>*), where *<n>* is an object number, the corresponding *<otag>* is *<ftag>*\_*<n>*.

The following attributes are available:

TABLE 3-95: VALID ATTRIBUTES

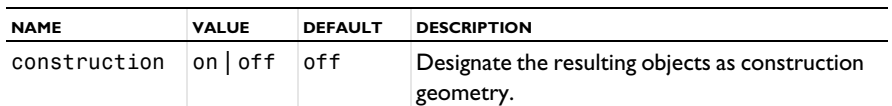

## **SEE ALSO**

Import 3D CAD, [Import DXF](#page-309-1), Import of ECAD Files, [Import Mesh Part or Meshing Sequence](#page-313-0), [Import](#page-314-0)  [mphbin/mphtxt](#page-314-0)

### <span id="page-313-0"></span>*Import Mesh Part or Meshing Sequence*

Create a geometry object from an imported mesh.

### **SYNTAX**

```
model.component(<ctag>).geom(<tag>).create(<ftag>,"Import");
model.component(<ctag>).geom(<tag>).feature(<ftag>).set(property,<value>);
model.component(<ctag>).geom(<tag>).feature(<ftag>).getType(property);
model.component(<ctag>).geom(<tag>).feature(<ftag>).importData();
model.component(<ctag>).geom(<tag>).feature(<ftag>).setAttribute(attribute,<value>);
model.component(<ctag>).geom(<tag>).feature(<ftag>).getAttribute(attribute);
```
## **DESCRIPTION**

Use model.component(*<ctag>*).geom(*<tag>*).create(*<ftag>*,"Import") to create a geometry import feature. Set the property sequence to the tag of another geometry sequence in the model.

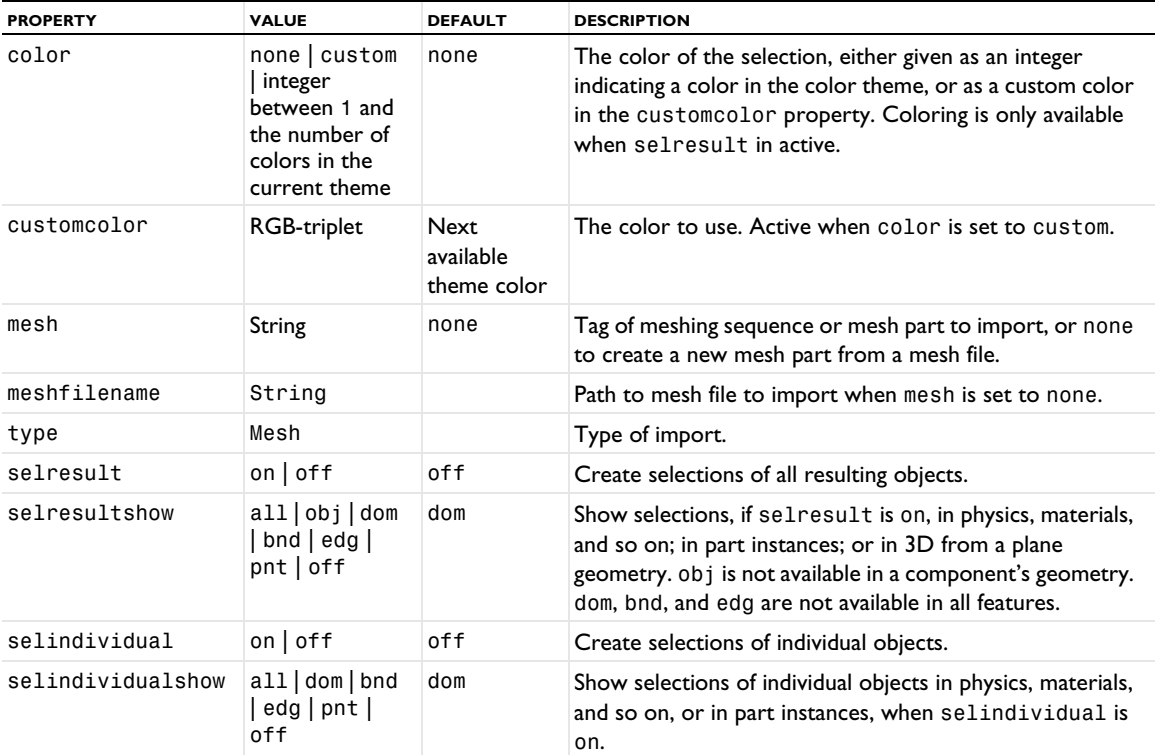

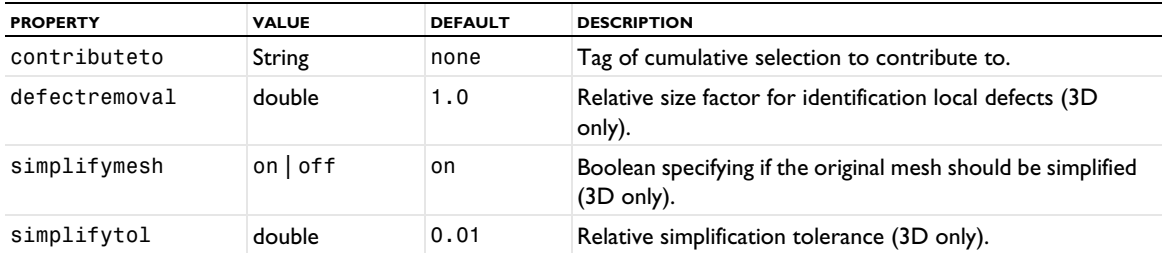

When building, the import feature takes the finalized mesh (if the sequence imports a mesh) or the current mesh (if it is not an imported mesh) of the specified sequence and constructs a corresponding geometry object.

The method

model.component(*<ctag>*).geom(*<tag>*).feature(*<ftag>*).importData()

imports the sequence again. The imported objects are represented using the COMSOL Multiphysics geometry modeler. The CAD Import Module's geometry modeler (Parasolid) does not support these types of geometries.

If selresult is set to on, a selection is created for all resulting entities of each type (object, domain, boundary, edge, and point), for use in the geometry sequence. To access the object selection, use model.geom(*<tag>*). selection(*<ftag>*), where *<tag>* is the geometry tag and *<ftag>* is the feature tag. To access the other selections, use model.geom(*<tag>*).selection(*<ftag>.<lvl>*), where *<tag>* is the geometry tag, *<ftag>* is the feature tag, and  $\langle \text{1v1} \rangle$  is one of dom, bnd, edg, or pnt. If, in addition, selresultshow is set to a value other than off, all or some of these selections appear for use outside the geometry sequence. To access these selections, use model.selection(*<tag>\_<ftag>\_<lvl>*), where *<tag>* is the geometry tag, *<ftag>* is the feature tag, and *<lvl>* is one of dom, bnd, edg, or pnt.

If selindividual is set to on, a selection is created for all resulting entities of each type (object, domain, boundary, edge, and point) of each individual object, for use in the geometry sequence. To access the object selections, use model.geom(*<tag>*).selection(*<otag>*), where *<otag>* is a tag derived from the name of the imported object. For standard object names of the form *<ftag>*(*<n>*), where *<n>* is an object number, the corresponding *<otag>* is <*ftag>*\_<n>. To access the other selections, use model.geom(*<tag>*).selection(*<otag>* < $lvl2$ ), where *<otag>* is a tag derived from the name of the imported object. If, in addition, selindividualshow is set to a value other than off, all or some of these selections appear for use outside the geometry sequence. To access these selections, use model.selection(*<tag>*\_*<otag>\_<lvl>*), where *<otag>* is a tag derived from the name of the imported object. For standard object names of the form *<ftag>*(*<n>*), where *<n>* is an object number, the corresponding *<otag>* is *<ftag>*\_*<n>*.

The following attributes are available:

TABLE 3-96: VALID ATTRIBUTES

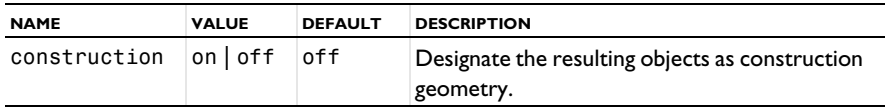

# <span id="page-314-0"></span>*Import mphbin/mphtxt*

Import geometry objects from a file using COMSOL Multiphysics geometry formats: binary or text.

## **SYNTAX**

```
model.component(<ctag>).geom(<tag>).create(<ftag>,"Import");
model.component(<ctag>).geom(<tag>).feature(<ftag>).set(property,<value>);
model.component(<ctag>).geom(<tag>).feature(<ftag>).getType(property);
model.component(<ctag>).geom(<tag>).feature(<ftag>).importData();
model.component(<ctag>).geom(<tag>).feature(<ftag>).setAttribute(attribute,<value>);
model.component(<ctag>).geom(<tag>).feature(<ftag>).getAttribute(attribute);
```
## **DESCRIPTION**

Use model.component(*<ctag>*).geom(*<tag>*).create(*<ftag>*,"Import") to create a geometry import feature. When the property filename is set to a file recognized as an mphbin or mphtxt file, the property type is set to native and the following properties are available:

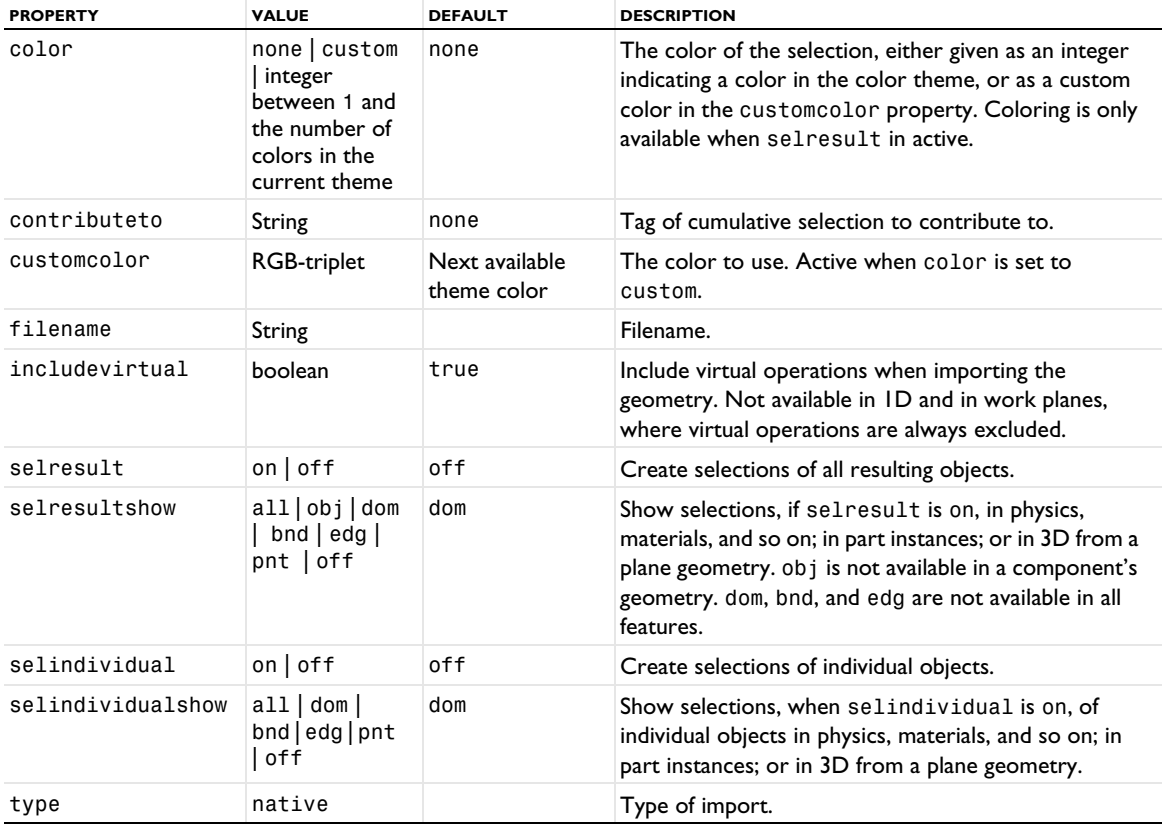

TABLE 3-97: VALID PROPERTY/VALUE PAIRS

The file specified by filename can be of any of the following formats:

TABLE 3-98: SUPPORTED FILE FORMATS

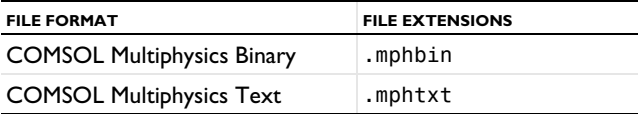

The imported objects are represented using COMSOL's geometry kernel or the CAD Import Module's geometry kernel (Parasolid).

The method

model.component(*<ctag>*).geom(*<tag>*).feature(*<ftag>*).importData()

imports the file again.

If selresult is set to on, a selection is created for all resulting entities of each type (object, domain, boundary, edge, and point), for use in the geometry sequence. To access the object selection, use model.geom(*<tag>*). selection(*<ftag>*), where *<tag>* is the geometry tag and *<ftag>* is the feature tag. To access the other selections, use model.geom(*<tag>*).selection(*<ftag>.<lvl>*), where *<tag>* is the geometry tag, *<ftag>* is the feature tag, and <lvl> is one of dom, bnd, edg, or pnt (edg is not available for DXF import in 2D). If, in addition, selresultshow is set to a value other than  $off$ , all or some of these selections appear for use outside the geometry sequence. To access these selections, use model. selection( $\langle tag \rangle$   $\langle tag \rangle$   $\langle try \rangle$ ), where  $\langle tag \rangle$  is the geometry tag,  $\langle \text{ftag} \rangle$  is the feature tag, and  $\langle \text{dv1} \rangle$  is one of dom, bnd, edg, or pnt (edg is not available for DXF import in 2D).

If selindividual is set to on, a selection is created for all resulting entities of each type (object, domain, boundary, edge, and point) of each individual object, for use in the geometry sequence. To access the object selections, use model.geom(*<tag>*).selection(*<otag>*), where *<otag>* is a tag derived from the name of the imported object. For standard object names of the form *<ftag>*(*<n>*), where *<n>* is an object number, the corresponding *<otag>* is  $\langle$  *ftag>* $\langle$ *n>*. To access the other selections, use model.geom( $\langle$ *tag>*).selection( $\langle$ *otag>* $\langle$  $\langle$  $v1z$ ), where *<otag>* is a tag derived from the name of the imported object. If, in addition, selindividualshow is set to a value other than off, all or some of these selections appear for use outside the geometry sequence. To access these selections, use model.selection(*<tag>*\_*<otag>\_<lvl>*), where *<otag>* is a tag derived from the name of the imported object. For standard object names of the form *<ftag>*(*<n>*), where *<n>* is an object number, the corresponding *<otag>* is *<ftag>*\_*<n>*.

The following attributes are available:

TABLE 3-99: VALID ATTRIBUTES

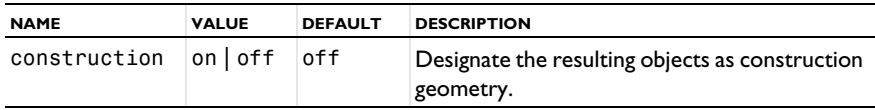

## *InterpolationCurve*

Create a curve interpolating or approximating a sequence of points in 2D or 3D.

### **SYNTAX**

```
model.component(<ctag>).geom(<tag>).create(<ftag>,"InterpolationCurve");
model.component(<ctag>).geom(<tag>).feature(<ftag>).set(property,<value>);
model.component(<ctag>).geom(<tag>).feature(<ftag>).getType(property)
model.component(<ctag>).geom(<tag>).feature(<ftag>).importToTable();
model.component(<ctag>).geom(<tag>).feature(<ftag>).importData();
model.component(<ctag>).geom(<tag>).feature(<ftag>).setAttribute(attribute,<value>);
model.component(<ctag>).geom(<tag>).feature(<ftag>).getAttribute(attribute);
```
## **DESCRIPTION**

To create an interpolation curve use model.component(*<ctag>*).geom(*<tag>*).create(*<ftag>*, "InterpolationCurve") The following properties are available:

| <b>PROPERTY</b> | <b>VALUE</b>                                                                               | <b>DEFAULT</b> | <b>DESCRIPTION</b>                                                                                                    |
|-----------------|--------------------------------------------------------------------------------------------|----------------|----------------------------------------------------------------------------------------------------|
| color           | $none$   custom   integer<br>between 1 and the<br>number of colors in the<br>current theme | none           | The color of the selection, either given as an<br>integer indicating a color in the color theme,<br>or as a custom color in the customcolor<br>property. Coloring is only available when<br>selresult in active. |
| contributeto    | String                                                                                     | none           | Tag of cumulative selection to contribute to.                                                                                                    |

TABLE 3-100: VALID PROPERTY/VALUE PAIRS FOR INTERPOLATIONCURVE

TABLE 3-100: VALID PROPERTY/VALUE PAIRS FOR INTERPOLATIONCURVE

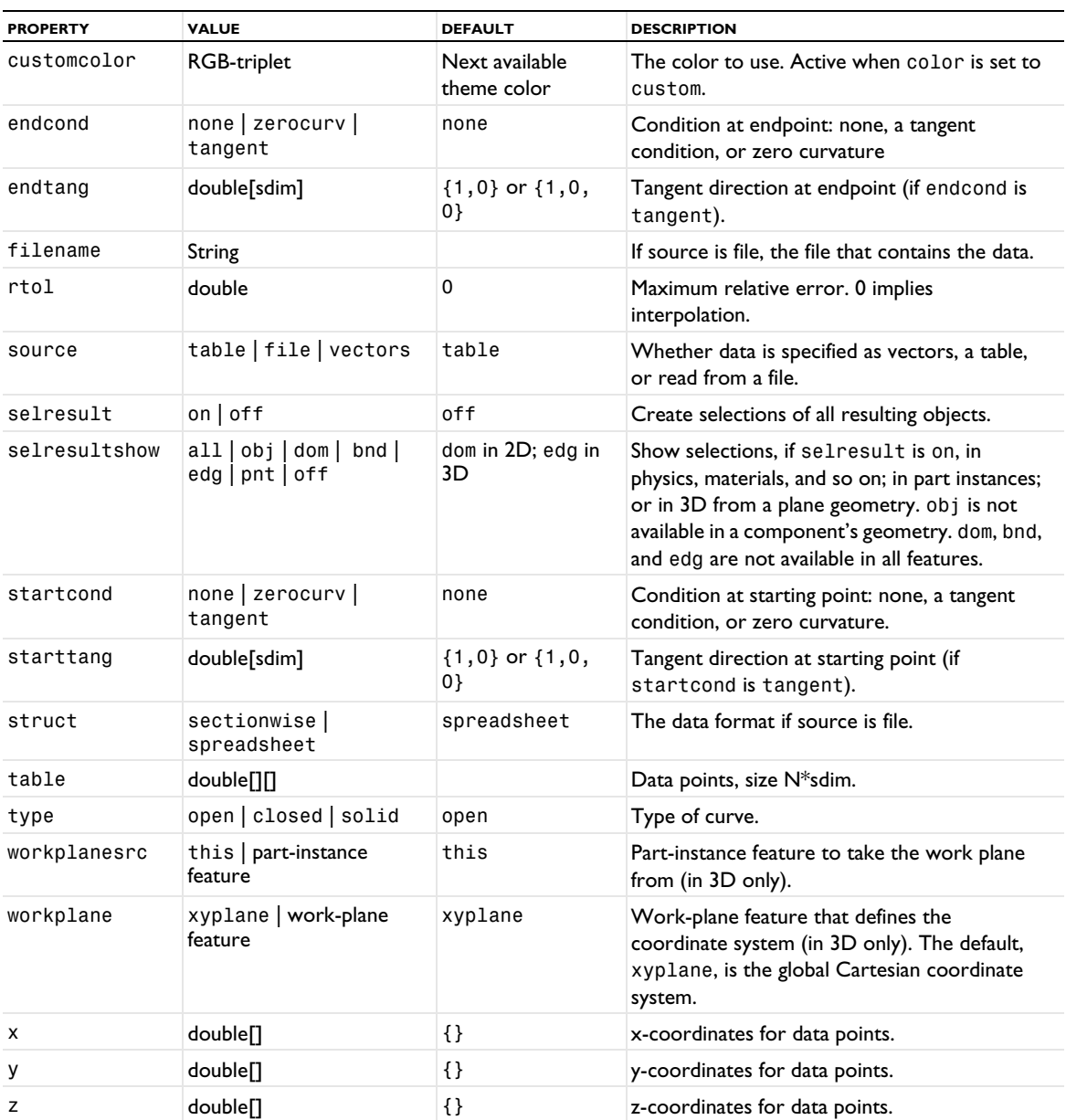

Use model.component(*<ctag>*).geom(*<tag>*).feature(*<ftag>*).importToTable() to read data from the file defined by the filename property and store the data in the table property. The source property is also changed to table.

When building the feature, if the start condition or end condition is zero curvature, the corresponding (currently inactive) tangent direction property should be set to the tangent vector of the resulting curve.

If source is file, the interpolation curve is not automatically rebuilt when the data in the file changes. Use model. component( $\langle \text{ctag}\rangle$ ).geom( $\langle \text{ctag}\rangle$ ).feature( $\langle \text{ctag}\rangle$ ).importData() to rebuild the interpolation curve after such a change.

For information about the selresult and contributeto properties, see [Selections of Geometric Entities](#page-235-0).

Additional properties are available with the Design Module, see InterpolationCurve.

The following attributes are available:

TABLE 3-101: VALID ATTRIBUTES

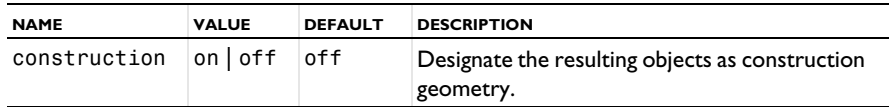

## **EXAMPLE**

The following commands create a curve interpolating four points in 2D:

```
Code for Use with Java
 Model model = ModelUtil.create("Model");
 model.component().create("comp1");
  GeomSequence g = model.component("comp1").geom().create("geom1", 2);
  g.create("ic1","InterpolationCurve");
  g.feature("ic1").set("table",new double[][]{{0,0}, {1,0}, {1,1}, {0,1}});
 g.run();
```
*Code for Use with MATLAB*

```
model = ModelUtil.create('Model');
model.component.create('comp1');
g = model.component('comp1').geom.create('geom1', 2);
g.create('ic1','InterpolationCurve');
g.feature('ic1').set('table',[[0,0]; [1,0]; [1,1]; [0,1]]);
g.run;
```
## **SEE ALSO**

[CubicBezier](#page-281-0), [QuadraticBezier](#page-348-0)

### *Interval*

Create one or several connected intervals in 1D.

## **SYNTAX**

```
model.component(<ctag>).geom(<tag>).create(<ftag>,"Interval");
model.component(<ctag>).geom(<tag>).feature(<ftag>).set(property,<value>);
model.component(<ctag>).geom(<tag>).feature(<ftag>).getType(property);
model.component(<ctag>).geom(<tag>).feature(<ftag>).setAttribute(attribute,<value>);
model.component(<ctag>).geom(<tag>).feature(<ftag>).getAttribute(attribute);
```
### **DESCRIPTION**

Use model.component(*<ctag>*).geom(*<tag>*).create(*<ftag>*,"Interval") to create one or more intervals. The following properties are available:

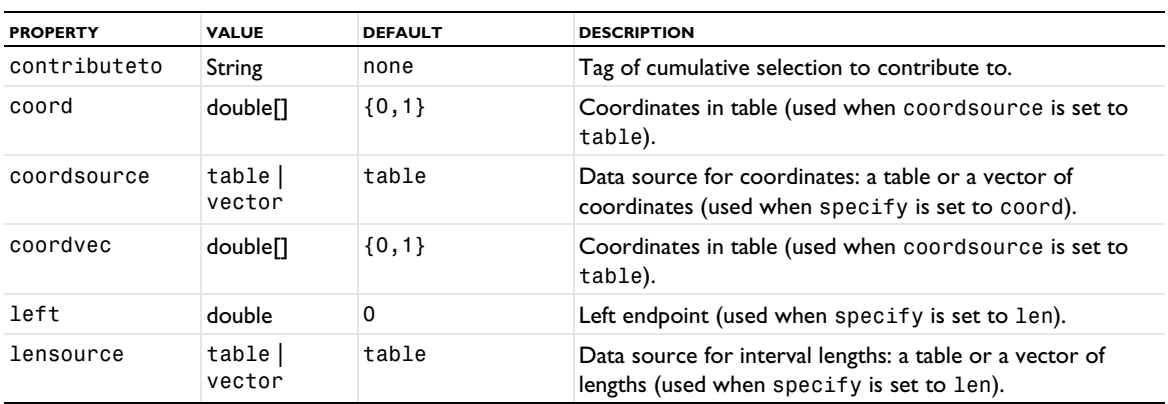

TABLE 3-102: VALID PROPERTY/VALUE PAIRS FOR INTERVAL

TABLE 3-102: VALID PROPERTY/VALUE PAIRS FOR INTERVAL

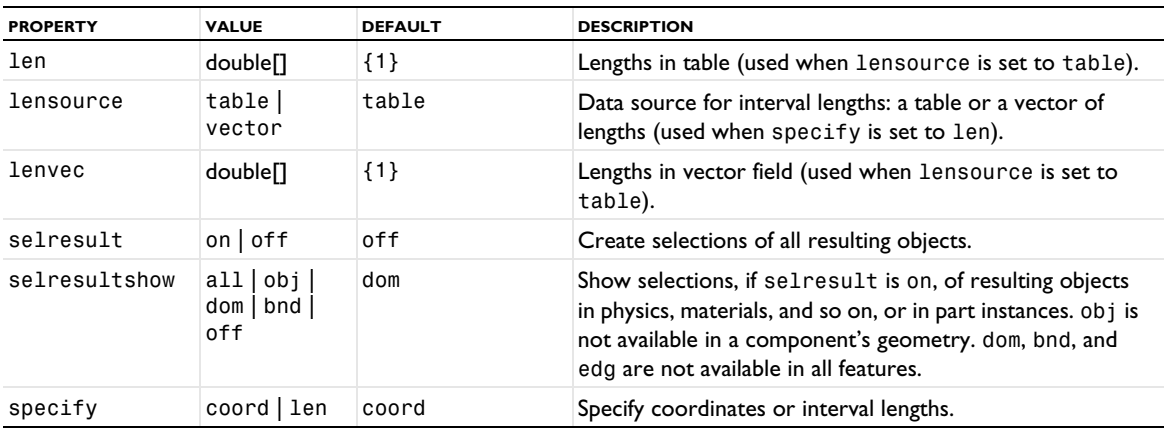

To specify one interval, set the properties p1 and p2. Then, intervals is automatically set to one.

To specify a sequence of connected intervals, set the property p. Then, intervals is automatically set to many.

For information about the selresult and contributeto properties, see [Selections of Geometric Entities](#page-235-0).

# **COMPATIBILITY**

model.component(*<ctag>*).geom(*<tag>*).create(*<ftag>*,"solid1") creates an interval.

The properties above were added in version 5.4; there is backward compatibility with respect to the previous properties as follows:

- **•** The property intervals set to one corresponds to coordsource set to table.
- **•** The property intervals set to many corresponds to coordsource set to vector.
- Setting or getting the value of the property p1 operates on the first element of the coord array.
- **•** Setting or getting the value of the property p2 operates on the last (or second) element of the coord array.
- **•** Setting or getting the value of the property p operates on the coordvec array.

# **EXAMPLE**

The following commands create a solid consisting of two intervals:

```
Code for Use with Java
  Model model = ModelUtil.create("Model1");
  model.component().create("comp1");
 GeomSequence g = model.component("comp1").geom().create("geom1",1);
 g.create("i1","Interval");
 g.feature("i1").set("p","0 1 3");
  g.run();
Code for Use with MATLAB
  model = ModelUtil.create('Model1');
  model.component.create('comp1');
 g = model.component('comp1').geom.create('geom1',1);
  g.create('i1','Interval');
```
#### **SEE ALSO**

g.run;

[BezierPolygon](#page-257-0)

g.feature('i1').set('p','0 1 3');

Create line segments in 2D and 3D.

## **SYNTAX**

```
model.component(<ctag>).geom(<tag>).create(<ftag>,"LineSegment");
model.component(<ctag>).geom(<tag>).feature(<ftag>).set(property,<value>);
model.component(<ctag>).geom(<tag>).feature(<ftag>).getType(property);
model.component(<ctag>).geom(<tag>).feature(<ftag>).setAttribute(attribute,<value>);
model.component(<ctag>).geom(<tag>).feature(<ftag>).getAttribute(attribute);
```
## **DESCRIPTION**

Use model.component(*<ctag>*).geom(*<tag>*).create(*<ftag>*,"LineSegment") to create a line segment. The following properties are available:

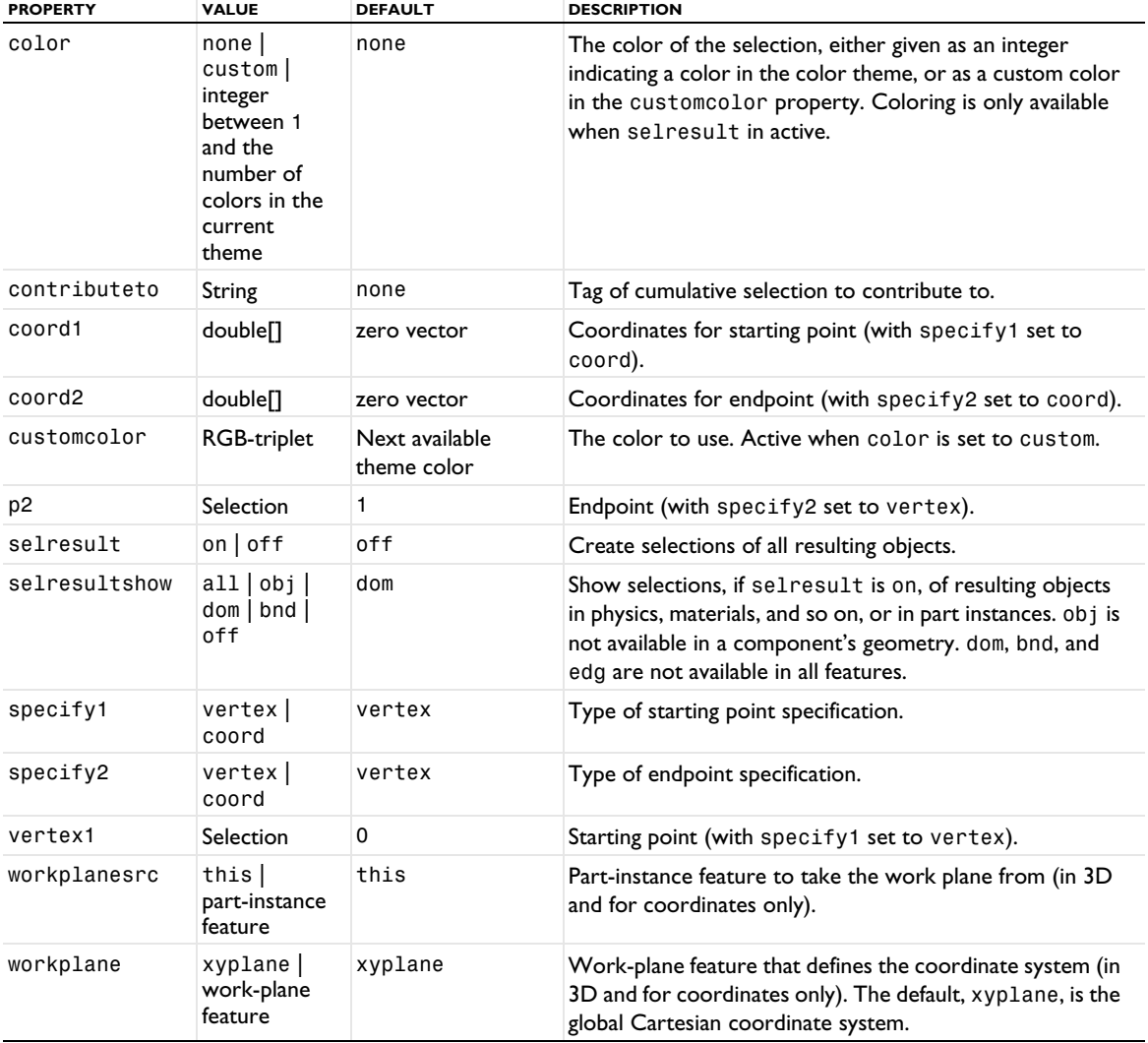

TABLE 3-103: VALID PROPERTY/VALUE PAIRS FOR LINESEGMENT

For information about the selresult and contributeto properties, see [Selections of Geometric Entities](#page-235-0).

Additional properties are available with the Design Module, see LineSegment.

The following attributes are available:

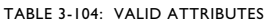

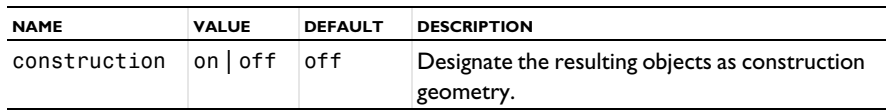

# **EXAMPLE**

The following commands create a block in 3D and a line segment from a vertex in that block to a point with the coordinates  $(0, 1, 2)$ :

```
Code for Use with Java
```

```
Model model = ModelUtil.create("Model");
model.component().create("comp1");
GeomSequence g = model.component("comp1").geom().create("geom1", 3);
g.create("blk1", "Block");
g.create("ls1", "LineSegment");
g.feature("ls1").set("specify1", "vertex");
g.feature("ls1").set("specify2", "coord");
g.feature("ls1").selection("vertex1").set("blk1(1)", new int[]{1});
g.feature("ls1").set("coord2", new double[]{0, 1, 2});
g.run();
```

```
Code for Use with MATLAB
```

```
model = ModelUtil.create('Model');
model.component.create('comp1');
g = model.component('comp1').geom.create('geom1', 3);
g.create('blk1', 'Block');
g.create('ls1', 'LineSegment');
g.feature('ls1').set('specify1', 'vertex');
g.feature('ls1').set('specify2', 'coord');
g.feature('ls1').selection('vertex1').set('blk1(1)', 1);
g.feature('ls1').set('coord2', [0, 1, 2]);
g.run;
```
## **SEE ALSO**

[BezierPolygon](#page-257-0)

### *MergeEdges*

Merge edges adjacent to faces.

### **SYNTAX**

```
model.component(<ctag>).geom(<tag>).create(<ftag>,"MergeEdges");
model.component(<ctag>).geom(<tag>).feature().selection(property);
model.component(<ctag>).geom(<tag>).feature().set(property,<value>);
model.component(<ctag>).geom(<tag>).feature().getType(property);
```
### **DESCRIPTION**

Use model.component(*<ctag>*).geom(<tag>).create(*<ftag>*,"MergeEdges") to merge edges adjacent to face.

Use model.component( $\langle \text{ctag}\rangle$ ).geom( $\langle \text{tag}\rangle$ ).feature( $\langle \text{ctag}\rangle$ ).selection("keepedg") to select the edges to keep. The default selection is empty.

Use model.component(<ctag>).geom(<tag>).feature(<ftag>).selection("removeedg") to select the edges to remove. The default selection is empty.

The feature merges the edges by collapsing the face between the edges and reconnecting the faces adjacent to the removed edges to the resulting merged edges.

The output object is a virtual geometry.

The following properties are available:

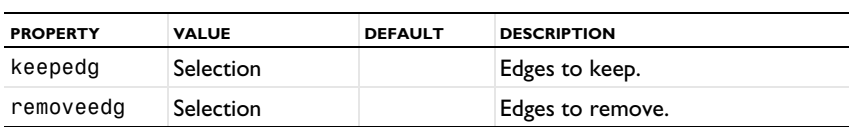

## **SEE ALSO**

[CollapseFaces](#page-267-0), [CollapseFaceRegions](#page-268-1)

*MergeVertices*

Merge two vertices.

### **SYNTAX**

```
model.component(<ctag>).geom(<tag>).create(<ftag>,"MergeVertices");
model.component(<ctag>).geom(<tag>).feature(<ftag>).selection(property);
model.component(<ctag>).geom(<tag>).feature(<ftag>).set(property,<value>);
model.component(<ctag>).geom(<tag>).feature(<ftag>).getType(property);
```
### **DESCRIPTION**

Use model.component(*<ctag>*).geom(*<tag>*).create(*<ftag>*,"MergeVertices") to merge two vertices.

Use model.component(*<ctag>*).geom(*<tag>*).feature(*<ftag>*).selection("keepvtx") to select the vertex to keep. The default selection is empty.

Use model.component(*<ctag>*).geom(*<tag>*).feature(*<ftag>*).selection("removevtx") to select the vertex to remove. The default selection is empty.

The feature merges the two vertices by collapsing the edge between the vertices and reconnecting the edges adjacent to the removed vertex to the resulting merged vertex.

The output object is a virtual geometry.

The following properties are available:

TABLE 3-105: VALID PROPERTIES

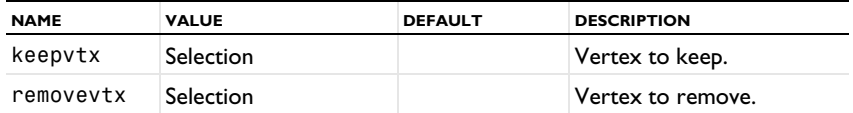

### **SEE ALSO**

[CollapseEdges](#page-266-0)

<span id="page-322-0"></span>*MeshControlDomains*

Define mesh control domains.

### **SYNTAX**

```
model.component(<ctag>).geom(<tag>).create(<ftag>,"MeshControlDomains");
model.component(<ctag>).geom(<tag>).feature(<ftag>).selection(property);
model.component(<ctag>).geom(<tag>).feature(<ftag>).set(property,<value>);
model.component(<ctag>).geom(<tag>).feature(<ftag>).getType(property);
```
## **DESCRIPTION**

Use model.component( $\langle \text{ctaq}\rangle$ ).geom( $\langle \text{ctaq}\rangle$ ).create( $\langle \text{ftaq}\rangle$ , "MeshControlDomains") to define mesh control domains.

Use model.component(*<ctag>*).geom(*<tag>*).feature(*<ftag>*).selection("input") to select the domains to include. The default selection is empty.

The feature creates a composite domain by removing all faces (in 3D) or edges (in 2D) between the selected domains and adjacent domains. The removed entities are kept for mesh control.

The following property is available:

TABLE 3-106: VALID PROPERTIES

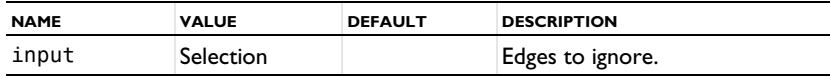

### **SEE ALSO**

[MeshControlFaces](#page-324-0), [MeshControlEdges](#page-323-0)

### <span id="page-323-0"></span>*MeshControlEdges*

Define mesh control edges.

### **SYNTAX**

```
model.component(<ctag>).geom(<tag>).create(<ftag>,"MeshControlEdges");
model.component(<ctag>).geom(<tag>).feature(<ftag>).selection(property);
model.component(<ctag>).geom(<tag>).feature(<ftag>).set(property,<value>);
model.component(<ctag>).geom(<tag>).feature(<ftag>).getType(property);
```
### **DESCRIPTION**

Use model.component(*<ctag>*).geom(*<tag>*).create(*<ftag>*,"MeshControlEdges") to define mesh control edges.

Use model.component(*<ctag>*).geom(*<tag>*).feature(*<ftag>*).selection("input") to select the edges to include. The default selection is empty.

The feature removes the selected edges that are isolated, that are adjacent to precisely two faces (in 3D), or that are between two domains (in 2D). The edges are kept for mesh control.

The following properties are available:

TABLE 3-107: VALID PROPERTIES

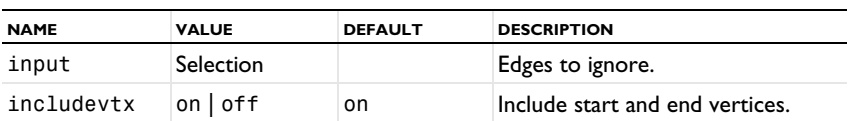

Use includevtx to specify if the feature also removes the ignorable start and end vertices of the edge.

## **SEE ALSO**

[IgnoreEdges](#page-307-0), [MeshControlDomains](#page-322-0), [MeshControlFaces](#page-324-0), [MeshControlVertices](#page-324-1)
<span id="page-324-1"></span>Define mesh control faces.

#### **SYNTAX**

```
model.component(<ctag>).geom(<tag>).create(<ftag>,"MeshControlFaces");
model.component(<ctag>).geom(<tag>).feature(<ftag>).selection(property);
model.component(<ctag>).geom(<tag>).feature(<ftag>).set(property,<value>);
model.component(<ctag>).geom(<tag>).feature(<ftag>).getType(property);
```
## **DESCRIPTION**

Use model.component(*<ctag>*).geom(*<tag>*).create(*<ftag>*,"MeshControlFaces") to define mesh control faces in 3D.

Use model.component(*<ctag>*).geom(*<tag>*).feature(*<ftag>*).selection("input") to select the faces to include. The default selection is empty.

The feature removes the selected faces that are isolated or that are between two domains. The faces are kept for mesh control.

The following properties are available:

TABLE 3-108: VALID PROPERTIES

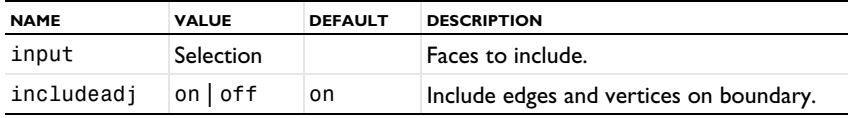

Use includeadj to specify if the feature also includes the ignorable edges and vertices on the boundary of each resulting composite domain.

#### **SEE ALSO**

[IgnoreFaces](#page-308-0), [MeshControlDomains](#page-322-0), [MeshControlEdges](#page-323-0), [MeshControlVertices](#page-324-0)

## <span id="page-324-0"></span>*MeshControlVertices*

Define mesh control vertices.

#### **SYNTAX**

```
model.component(<ctag>).geom(<tag>).create(<ftag>,"MeshControlVertices");
model.component(<ctag>).geom(<tag>).feature(<ftag>).selection(property);
model.component(<ctag>).geom(<tag>).feature(<ftag>).set(property,<value>);
model.component(<ctag>).geom(<tag>).feature(<ftag>).getType(property);
```
#### **DESCRIPTION**

Use model.component(*<ctag>*).geom(*<tag>*).create(*<ftag>*,"MeshControlVertices") to define mesh control vertices.

Use model.component(*<ctag>*).geom(*<tag>*).feature(*<ftag>*).selection("input") to select the vertices to include. The default selection is empty.

The feature removes the selected vertices that are isolated or that are adjacent to precisely two edges. The vertices are kept for mesh control.

The following properties are available:

TABLE 3-109: VALID PROPERTIES

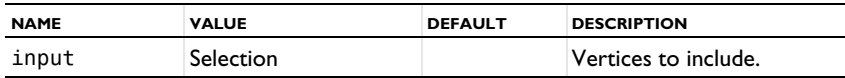

## **SEE ALSO**

[IgnoreVertices](#page-309-0), [MeshControlFaces](#page-324-1), [MeshControlEdges](#page-323-0)

<span id="page-325-0"></span>*Mirror*

Reflect (mirror) objects in a plane (3D), a line (2D), or a point (1D).

## **SYNTAX**

```
model.component(<ctag>).geom(<tag>).create(<ftag>,"Mirror");
model.component(<ctag>).geom(<tag>).feature(<ftag>).selection(property);
model.component(<ctag>).geom(<tag>).feature(<ftag>).set(property,<value>);
model.component(<ctag>).geom(<tag>).feature(<ftag>).getType(property);
model.component(<ctag>).geom(<tag>).feature(<ftag>).setAttribute(attribute,<value>);
model.component(<ctag>).geom(<tag>).feature(<ftag>).getAttribute(attribute);
```
#### **DESCRIPTION**

Use model.component(*<ctag>*).geom(*<tag>*).create(*<ftag>*,"Mirror") to mirror geometry objects.

Use model.component(<ctag>).geom(<tag>).feature(<ftag>).selection("input") to select the objects to mirror. The default selection is empty.

The following properties are available:

TABLE 3-110: VALID PROPERTY/VALUE PAIRS

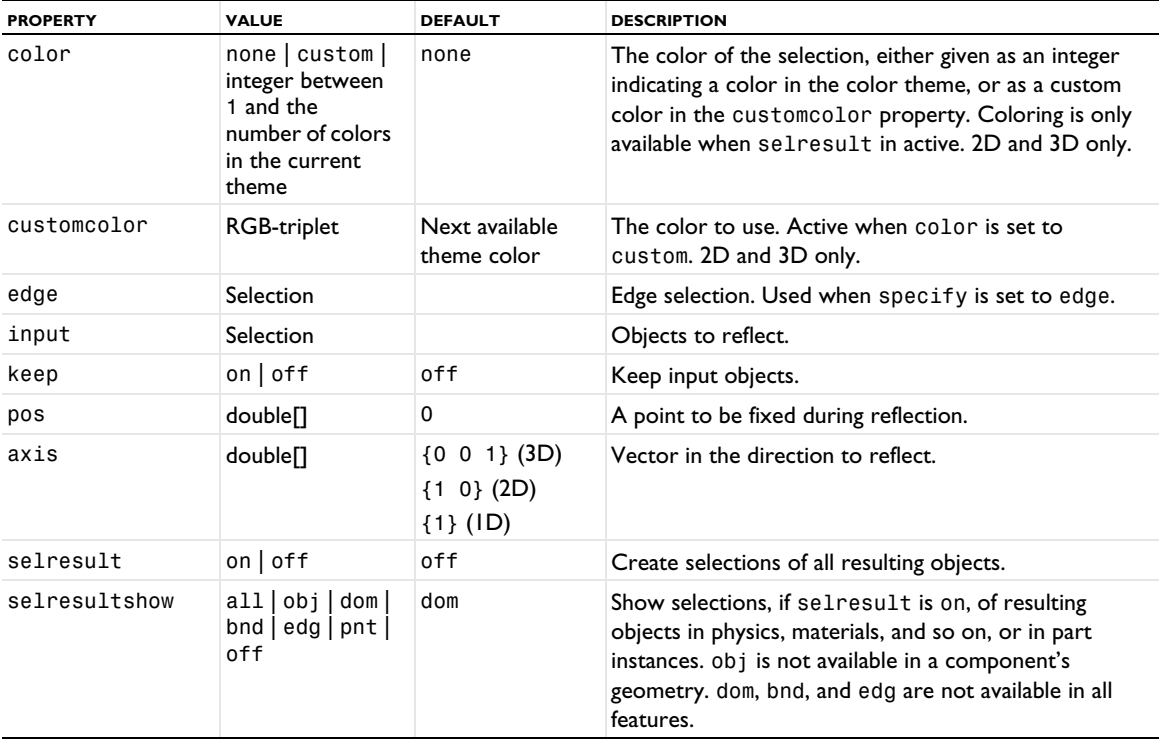

TABLE 3-110: VALID PROPERTY/VALUE PAIRS

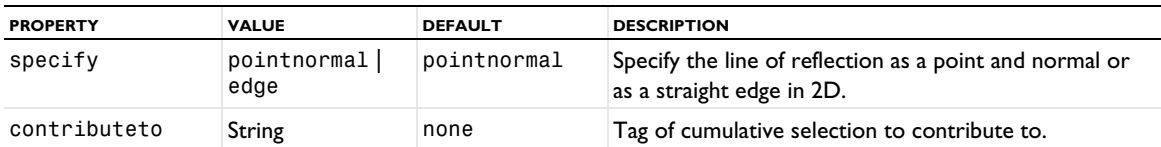

In 3D, the input objects are reflected in the plane through pos with normal vector axis. In 2D, the input objects are reflected in the line through pos with normal vector axis. In 1D, the input objects are reflected in the point pos.

For information about the selresult and contributeto properties, see [Selections of Geometric Entities](#page-235-0).

Additional properties are available with the Design Module, see Mirror.

The following attributes are available:

TABLE 3-111: VALID ATTRIBUTES

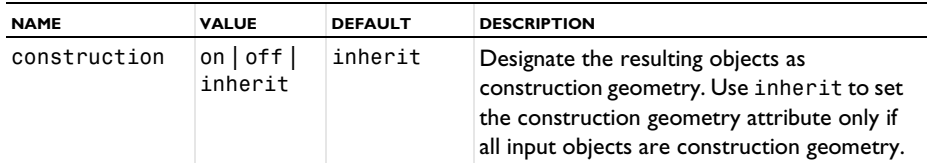

# **COMPATIBILITY**

The property out is no longer available.

## **EXAMPLE**

A 2D example, mirroring a rectangle:

```
Code for Use with Java
```

```
Model model = ModelUtil.create("Model1");
  model.component().create("comp1");
  GeomSequence g = model.component("comp1").geom().create("geom1",2);
  g.create("r1","Rectangle");
  g.create("m1","Mirror");
  g.feature("m1").selection("input").set("r1");
  g.feature("m1").set("pos","2 2");
  g.feature("m1").set("axis","1 1");
  g.run();
Code for Use with MATLAB
  model = ModelUtil.create('Model1');
  model.component.create('comp1');
  g = model.component('comp1').geom.create('geom1',2);
  g.create('r1','Rectangle');
  g.create('m1','Mirror');
  g.feature('m1').selection('input').set('r1');
  g.feature('m1').set('pos','2 2');
  g.feature('m1').set('axis','1 1');
  g.run;
```
A 3D example, mirroring a block:

```
Code for Use with Java
  Model model = ModelUtil.create("Model1");
  model.component().create("comp1");
  GeomSequence g = model.component("comp1").geom().create("geom1",3);
  g.create("blk1","Block");
  g.create("m1","Mirror");
  g.feature("m1").selection("input").set("blk1");
  g.feature("m1").set("pos","2 2 2");
```

```
g.feature("m1").set("axis","1 1 1");
  g.run();
Code for Use with MATLAB
  model = ModelUtil.create('Model1');
  model.component.create('comp1');
  g = model.component('comp1').geom.create('geom1',3);
  g.create('blk1','Block');
  g.create('m1','Mirror');
  g.feature('m1').selection('input').set('blk1');
  g.feature('m1').set('pos','2 2 2');
  g.feature('m1').set('axis','1 1 1');
  g.run;
```
# **SEE ALSO**

[Move, Copy](#page-327-0), [Rotate](#page-355-0), [Scale](#page-357-0), [RigidTransform](#page-353-0)

```
Move, Copy
```
Move or copy geometry objects by translation.

#### **SYNTAX**

```
model.component(<ctag>).geom(<tag>).create(<ftag>,"Move");
model.component(<ctag>).geom(<tag>).create(<ftag>,"Copy");
model.component(<ctag>).geom(<tag>).feature(<ftag>).selection(property);
model.component(<ctag>).geom(<tag>).feature(<ftag>).set(property,<value>);
model.component(<ctag>).geom(<tag>).feature(<ftag>).getType(property);
model.component(<ctag>).geom(<tag>).feature(<ftag>).setAttribute(attribute,<value>);
model.component(<ctag>).geom(<tag>).feature(<ftag>).getAttribute(attribute);
```
## **DESCRIPTION**

Use model.component(*<ctag>*).geom(*<tag>*).create(*<ftag>*,"Move") to move geometry objects.

Use model.component(*<ctag>*).geom(*<tag>*).create(*<ftag>*,"Copy") to move a copy of geometry objects.

Use model.component(*<ctag>*).geom(*<tag>*).feature(*<ftag>*).selection("input") to select the objects to move or copy. The default selection is empty.

The following properties are available:

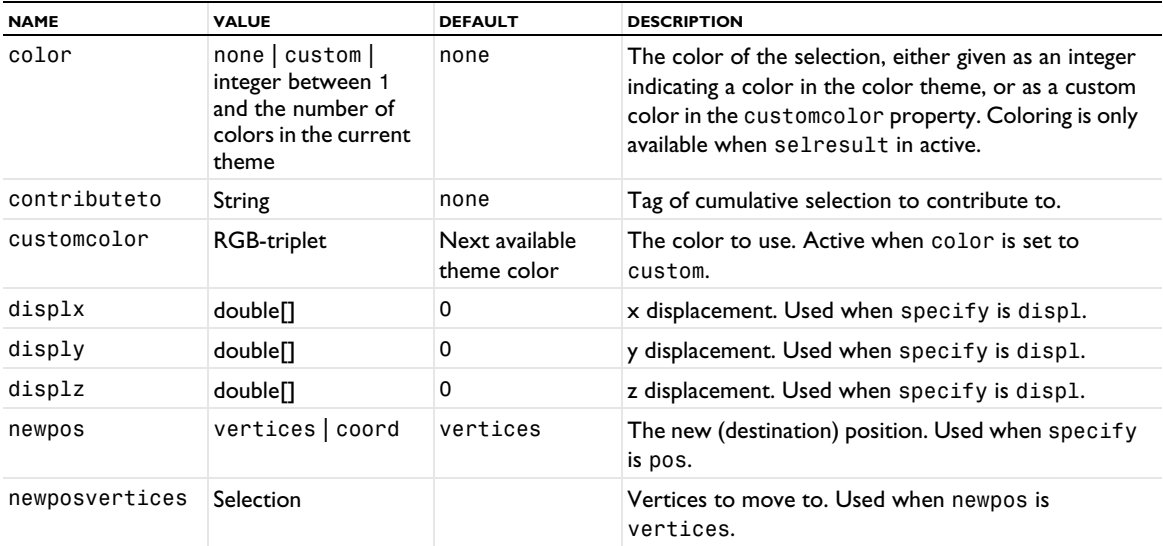

TABLE 3-112: VALID PROPERTIES

TABLE 3-112: VALID PROPERTIES

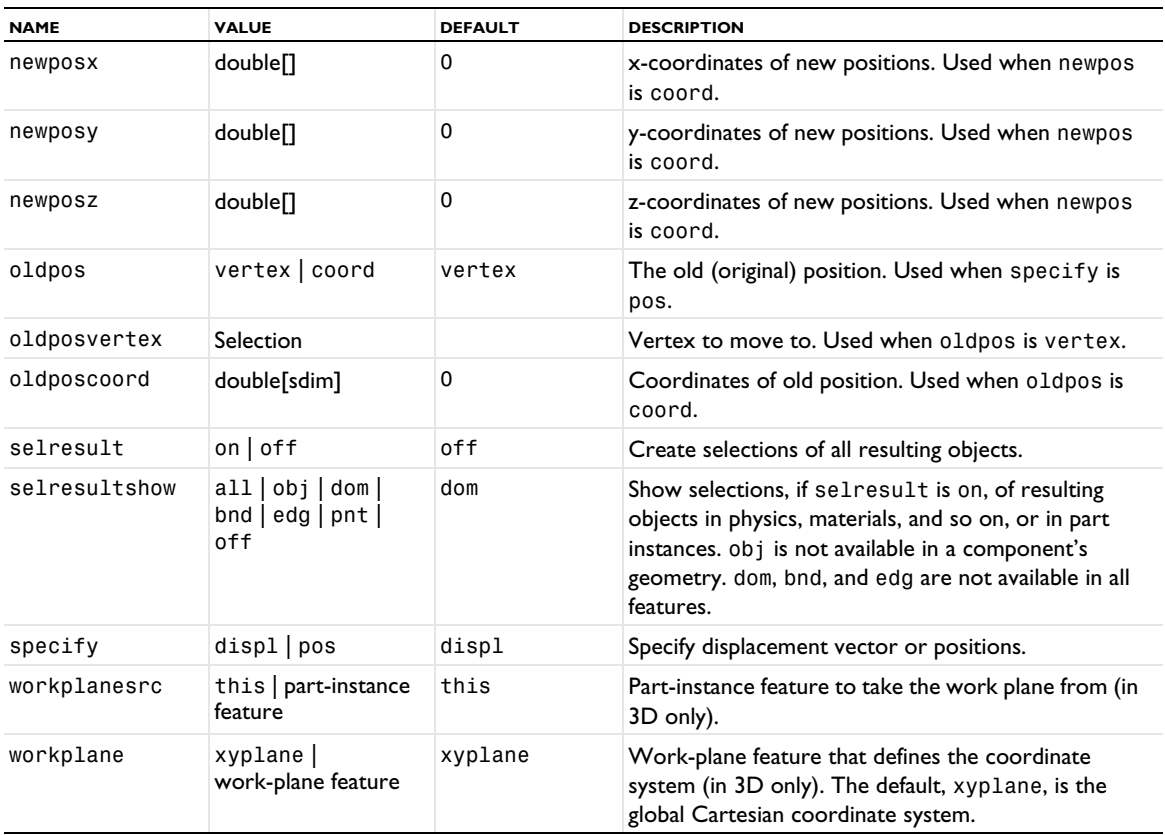

If displ is a one-dimensional array, a single copy of each input object is created using the translation vector displ. If displ is a two-dimensional array, several copies can be created, where the nth copy has translation displ[i][n] in the ith coordinate.

For information about the selresult and contributeto properties, see [Selections of Geometric Entities](#page-235-0).

Additional properties are available with the Design Module, see Move, and Copy.

The following attributes are available:

TABLE 3-113: VALID ATTRIBUTES

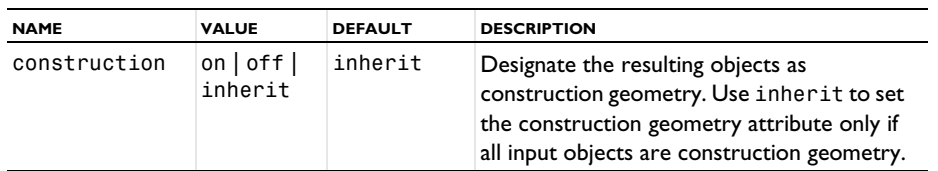

## **EXAMPLE**

The sequence below moves a circle from the origin to  $(2, 3)$ :

```
Code for Use with Java
  Model model = ModelUtil.create("Model1");
  model.component().create("comp1");
  GeomSequence g = model.component("comp1").geom().create("geom1",2);
  g.create("c1","Circle");
  g.create("m1","Move");
  g.feature("m1").selection("input").set("c1");
  g.feature("m1").set("displ", new double[][]{{2},{3}});
  g.run();
```

```
Code for Use with MATLAB
  model = ModelUtil.create('Model1');
  model.component.create('comp1');
  g = model.component('comp1').geom.create('geom1',2);
  g.create('c1','Circle');
  g.create('m1','Move');
  g.feature('m1').selection('input').set('c1');
 g.feature('m1').set('displ', [2,3]);
 g.run;
```
# **SEE ALSO**

[Array](#page-252-0), [Mirror](#page-325-0), [Rotate](#page-355-0), [Scale](#page-357-0), [RigidTransform](#page-353-0)

# *Offset*

Offset the edges of 2D curve or solid objects in the normal direction.

## **SYNTAX**

```
model.component(<ctag>).geom(<tag>).create(<ftag>,"Offset");
model.component(<ctag>).geom(<tag>).feature(<ftag>).set(property,<value>);
model.component(<ctag>).geom(<tag>).feature(<ftag>).setAttribute(attribute,<value>);
model.component(<ctag>).geom(<tag>).feature(<ftag>).getAttribute(attribute);
```
# **DESCRIPTION**

Use model.component(*<ctag>*).geom(*<tag>*).create(*<ftag>*,"Offset") to create an offset feature tagged *<ftag>* in the 2D geometry sequence with the tag *<tag>*.

Use model.component(*<ctag>*).geom(*<tag>*).feature(*<ftag>*).selection("input") to select the entities to offset. To set the selection level for the selection object, and to select the input entities see [Geometry Object](#page-121-0)  [Selection Methods](#page-121-0). For example, use model.component(*<ctag>*).geom(*<tag>*).feature(*<ftag>*). selection("input").init(1) to set the selection to be a selection of boundaries (geometric entities of dimension 1) for the offset feature with the tag *<ftag>* in the 2D geometry sequence with the tag *<tag>*.

The following properties are available:

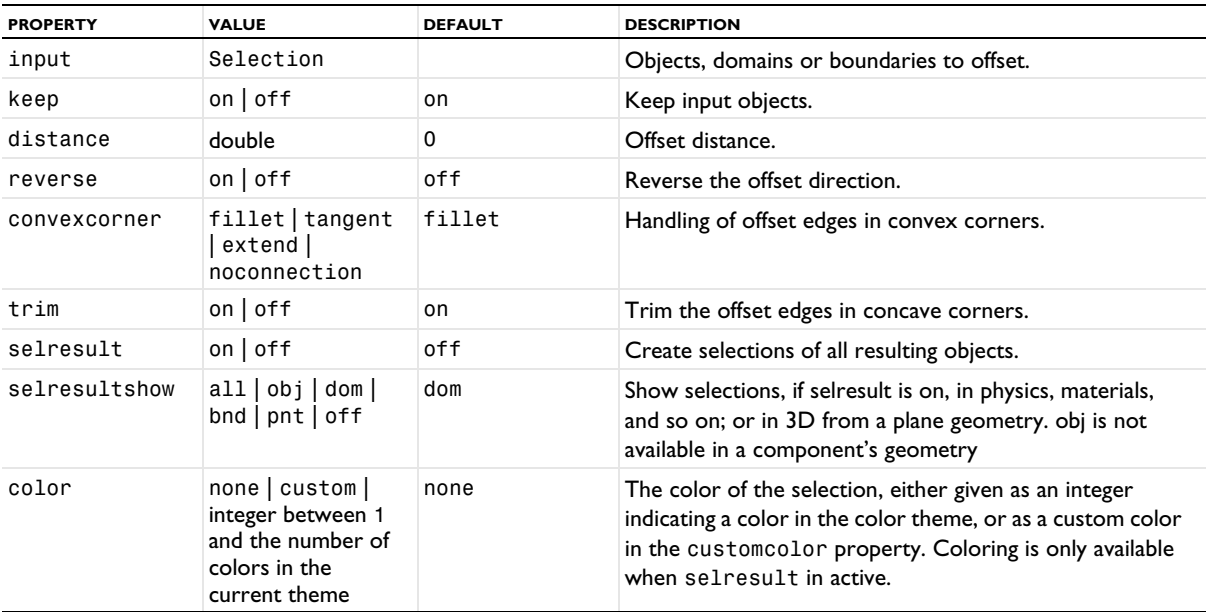

TABLE 3-114: VALID PROPERTY/VALUE PAIRS FOR OFFSET

#### TABLE 3-114: VALID PROPERTY/VALUE PAIRS FOR OFFSET

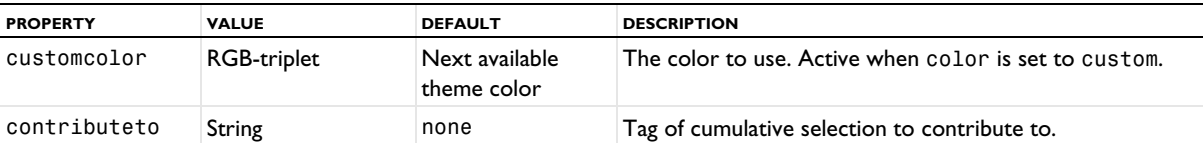

The following attributes are available:

#### TABLE 3-115: VALID ATTRIBUTES

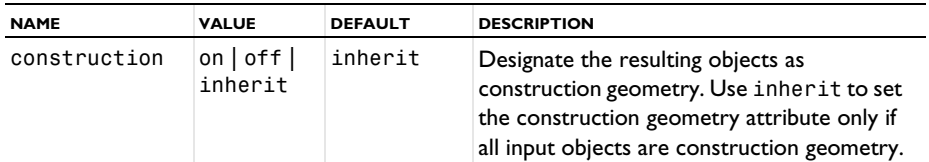

# **SEE ALSO**

[Thicken2D](#page-370-0)

#### *ParameterCheck*

Check the values of parameters.

#### **SYNTAX**

```
model.component(<ctag>).geom(<tag>).create(<ftag>,"ParameterCheck");
model.component(<ctag>).geom(<tag>).feature(<ftag>).set(property,<value>);
```
#### **DESCRIPTION**

Use model.component(<ctag>).geom(<tag>).create(<ftag>,"ParameterCheck") to check parameter values and issue an error if the check condition is fulfilled (being nonzero); for example, the condition r>30[mm] results in an error is the value of parameter r is larger than 30 mm. The following properties are available:

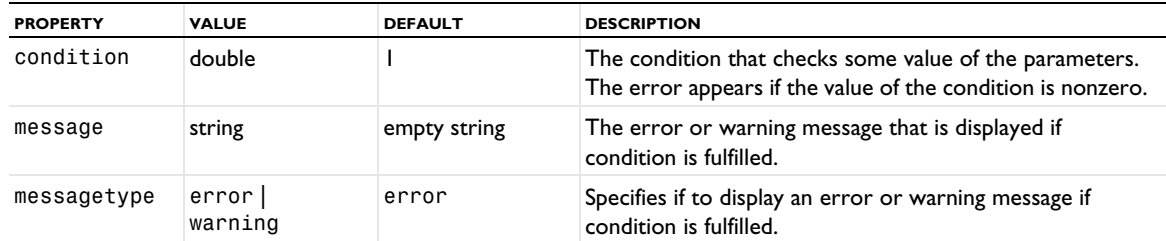

#### TABLE 3-116: VALID PROPERTY/VALUE PAIRS FOR PARAMETERCHECK

## <span id="page-330-0"></span>*ParametricCurve*

Create a parametric curve defined by coordinate expressions in 2D or 3D.

## **SYNTAX**

```
model.component(<ctag>).geom(<tag>).create(<ftag>,"ParametricCurve");
model.component(<ctag>).geom(<tag>).feature(<ftag>).set(property,<value>);
model.component(<ctag>).geom(<tag>).feature(<ftag>).getType(property);
model.component(<ctag>).geom(<tag>).feature(<ftag>).importData();
model.component(<ctag>).geom(<tag>).feature(<ftag>).setAttribute(attribute,<value>);
model.component(<ctag>).geom(<tag>).feature(<ftag>).getAttribute(attribute);
```
# **DESCRIPTION**

Use model.component(*<ctag>*).geom(*<tag>*).create(*<ftag>*,"ParametericCurve") to create a parametric curve. Self-intersecting curves are not supported, except the case of a closed curve (that is, when the starting point and endpoint coincide). The following properties are available:

| <b>PROPERTY</b> | <b>VALUE</b>                                                                             | <b>DEFAULT</b>                | <b>DESCRIPTION</b>                                                                                                    |
|-----------------|------------------------------------------------------------------------------------------|-------------------------------|----------------------------------------------------------------------------------------------------|
| axis            | double <sup>[]</sup>                                                                     | ${0,0,1}$                     | Direction of the z-axis of the local coordinate<br>system. Vector has length 3 if axistype is<br>cartesian, and length 2 if axistype is<br>spherical.                                                                                      |
| axistype        | $x   y   z  $ cartesian  <br>spherical                                                   | z                             | Coordinate system used for axis. The value is<br>synchronized with axis.                                                                                                    |
| color           | none   custom   integer<br>between 1 and the<br>number of colors in the<br>current theme | none                          | The color of the selection, either given as an<br>integer indicating a color in the color theme, or<br>as a custom color in the customcolor<br>property. Coloring is only available when<br>selresult in active.                           |
| coord           | String[2]   String[3]                                                                    | empty                         | Coordinates of parametric curve as function of<br>parameter.                                                                                                    |
| customcolor     | <b>RGB-triplet</b>                                                                       | Next available<br>theme color | The color to use. Active when color is set to<br>custom.                                                                                                    |
| maxknots        | int                                                                                      | 1000                          | Maximum number of knots.                                                                                                    |
| parname         | String                                                                                   | s                             | Parameter name.                                                                                                    |
| parmax          | double                                                                                   | 1                             | Maximum parameter value.                                                                                                    |
| parmin          | double                                                                                   | 0                             | Minimum parameter value.                                                                                                    |
| pos             | double <sup>[]</sup>                                                                     | ${0,0,0}$                     | Position of the object.                                                                                                    |
| reparameterize  | true   false                                                                             | false                         | Reparameterize the curve using the arc length.                                                                                                    |
| rot             | double                                                                                   | 0                             | Rotational angle about axis.                                                                                                    |
| rtol            | double                                                                                   | $1e-6$                        | Relative tolerance.                                                                                                    |
| selresult       | $on$   off                                                                               | off                           | Create selections of all resulting objects.                                                                                                    |
| selresultshow   | all   obj   dom   bind  <br>edg   pnt   off                                              | bnd in 2D; edg<br>in 3D       | Show selections, if selresult is on, in physics,<br>materials, and so on; in part instances; or in 3D<br>from a plane geometry. obj is not available in a<br>component's geometry. dom, bnd, and edg are<br>not available in all features. |
| contributeto    | String                                                                                   | none                          | Tag of cumulative selection to contribute to.                                                                                                    |
| workplanesrc    | this $ $ part-instance<br>feature                                                        | this                          | Part-instance feature to take the work plane<br>from (in 3D only).                                                                                                    |
| workplane       | xyplane   work-plane<br>feature                                                          | xyplane                       | Work-plane feature that defines the coordinate<br>system (in 3D only). The default, xyplane, is<br>the global Cartesian coordinate system.                                                                                                 |

TABLE 3-117: VALID PROPERTY/VALUE PAIRS

The expressions in coord can contain functions defined in the model. If the definition of such a function is changed, the parametric curve is not automatically rebuilt. Use model.component(*<ctag>*).geom(*<tag>*). feature(<ftag>).importData() to rebuild the parametric curve after such a change.

For information about the selresult and contributeto properties, see [Selections of Geometric Entities](#page-235-0).

The following attributes are available:

TABLE 3-118: VALID ATTRIBUTES

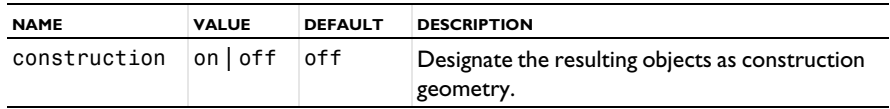

#### **EXAMPLE**

The following commands create a parametric curve in 3D with the shape of a helix:

```
Code for Use with Java
 Model model = ModelUtil.create("Model1");
  model.component().create("comp1");
 GeomSequence g = model.component("comp1").geom().create("geom1",3);
  g.create("pc1","ParametricCurve");
  g.feature("pc1").set("parmax","2*pi");
  g.feature("pc1").set("coord",new String[]{"cos(s)","sin(s)","s*0.2"});
 g.run();
Code for Use with MATLAB
 model = ModelUtil.create('Model1');
  model.component.create('comp1');
  g = model.component('comp1').geom.create('geom1',3);
 g.create('pc1','ParametricCurve');
  g.feature('pc1').set('parmax','2*pi');
  g.feature('pc1').set('coord',{'cos(s)','sin(s)','s*0.2'});
 g.run;
```
#### **SEE ALSO**

[BezierPolygon](#page-257-0), [ParametricSurface](#page-332-0)

<span id="page-332-0"></span>*ParametricSurface*

Create a parametric surface defined by coordinate expressions in 3D.

#### **SYNTAX**

```
model.component(<ctag>).geom(<tag>).create(<ftag>,"ParametricSurface");
model.component(<ctag>).geom(<tag>).feature(<ftag>).set(property,<value>);
model.component(<ctag>).geom(<tag>).feature(<ftag>).getType(property);
model.component(<ctag>).geom(<tag>).feature(<ftag>).importData();
model.component(<ctag>).geom(<tag>).feature(<ftag>).setAttribute(attribute,<value>);
model.component(<ctag>).geom(<tag>).feature(<ftag>).getAttribute(attribute);
```
## **DESCRIPTION**

Use model.component(*<ctag>*).geom(*<tag>*).create(*<ftag>*,"ParametericSurface") to create a parametric surface. Self-intersecting surfaces are not supported. The following properties are available:

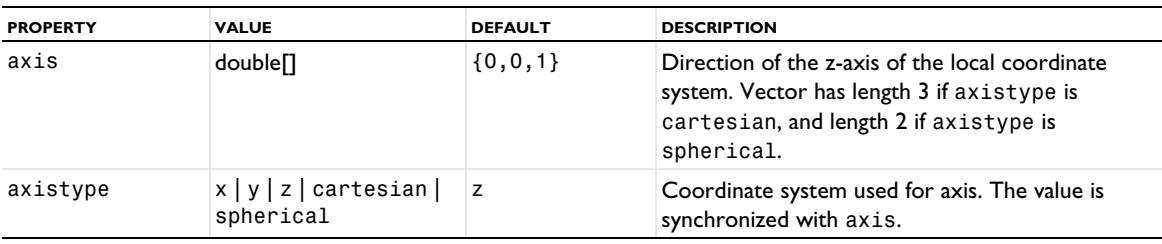

TABLE 3-119: VALID PROPERTY/VALUE PAIRS

TABLE 3-119: VALID PROPERTY/VALUE PAIRS

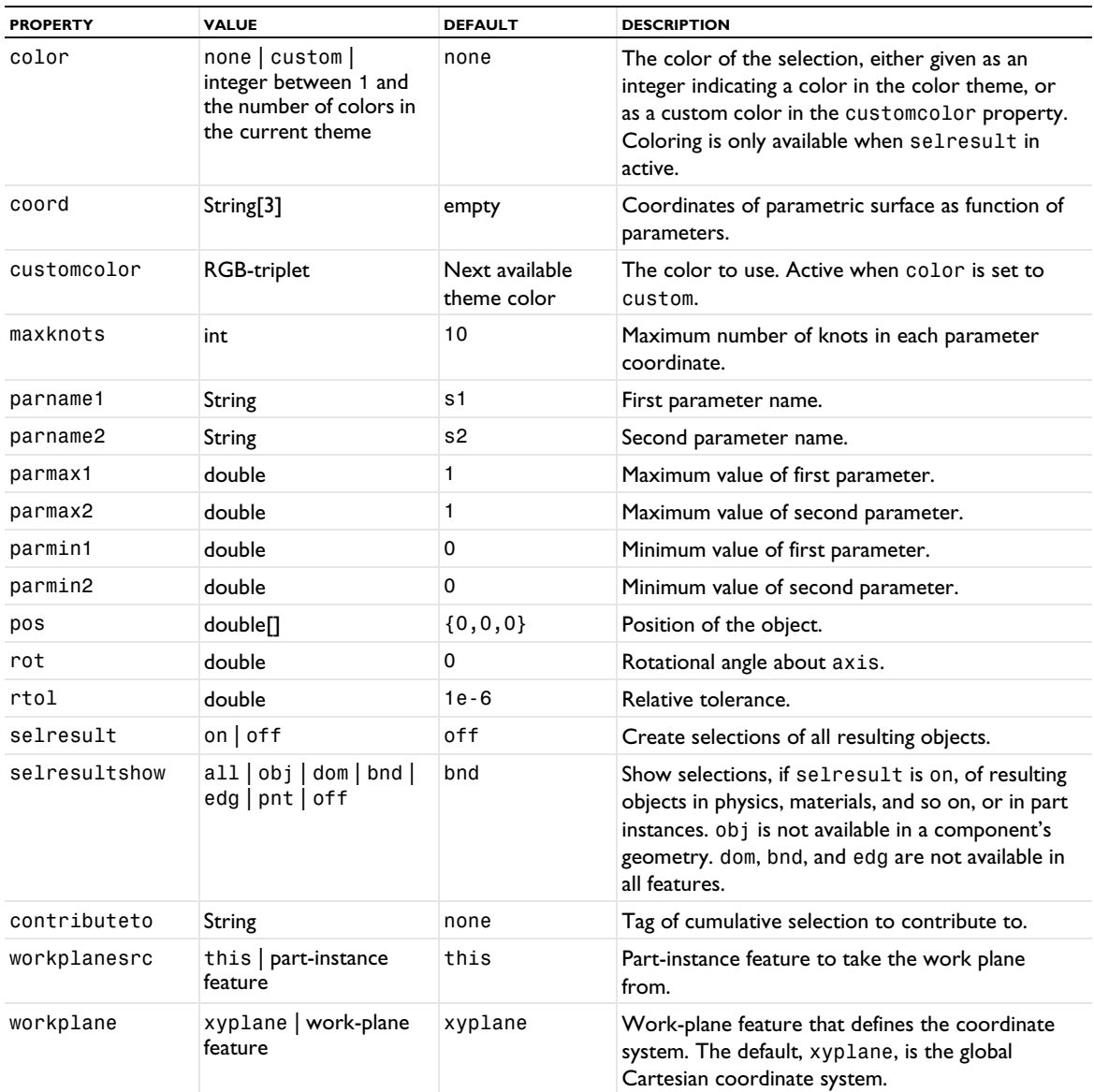

The expressions in coord can contain functions defined in the model. If the definition of such a function is changed, the parametric surface is not automatically rebuilt. Use model.component(*<ctag>*).geom(*<tag>*). feature(<*ftag>*).importData() to rebuild the parametric surface after such a change.

For information about the selresult and contributeto properties, see [Selections of Geometric Entities](#page-235-0).

The following attributes are available:

TABLE 3-120: VALID ATTRIBUTES

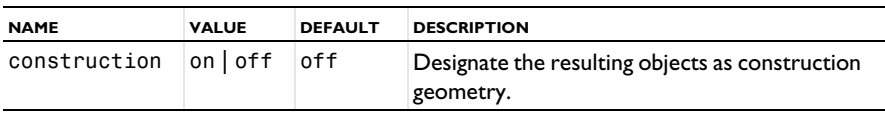

#### **EXAMPLE**

The following commands create a parametric surface in 3D with the shape of a twisted rectangle:

```
Code for Use with Java
  Model model = ModelUtil.create("Model1");
  model.component().create("comp1");
 GeomSequence g = model.component("comp1").geom().create("geom1",3);
  g.create("ps1","ParametricSurface");
  g.feature("ps1").set("parmin1","-1");
  g.feature("ps1").set("parmax2","pi");
  g.feature("ps1").set("coord",new String[]{"s1*cos(s2)","s1*sin(s2)","s2"});
  g.run();
Code for Use with MATLAB
  model = ModelUtil.create('Model1');
  model.component.create('comp1');
  g = model.component('comp1').geom.create('geom1',3);
  g.create('ps1','ParametricSurface');
  g.feature('ps1').set('parmin1','-1');
  g.feature('ps1').set('parmax2','pi');
 g.feature('ps1').set('coord',{'s1*cos(s2)','s1*sin(s2)','s2'});
```
#### **SEE ALSO**

g.run;

[ParametricCurve](#page-330-0)

#### *PartInstance*

Create an instance of a geometry part.

#### **SYNTAX**

```
model.component(<ctag>).geom(<tag>).create(<ftag>,"PartInstance");
model.component(<ctag>).geom(<tag>).feature(<ftag>).set(property,<value>);
model.component(<ctag>).geom(<tag>).feature(<ftag>).getType(property);
model.component(<ctag>).geom(<tag>).feature(<ftag>).geom().geomSequenceMethod;
model.component(<ctag>).geom(<tag>).feature(<ftag>).setAttribute(attribute,<value>);
model.component(<ctag>).geom(<tag>).feature(<ftag>).getAttribute(attribute);
```
#### **DESCRIPTION**

This feature creates an instance of a geometry part with new values of its input parameters. Use model. component(*<ctag>*).geom(*<tag>*).feature(*<ftag>*).geom() to access its local copy of the part.

The following properties are available:

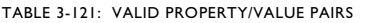

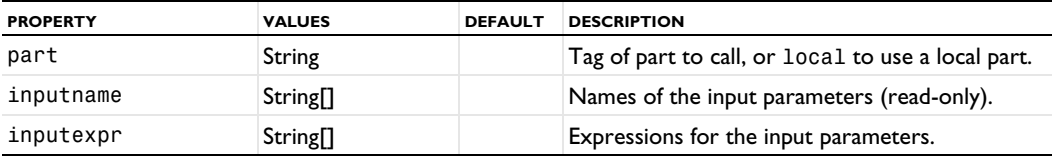

The default for part is the first part in model.geom(), or local if there is none.

In 3D, the following additional properties are available to control the positioning of the output objects:

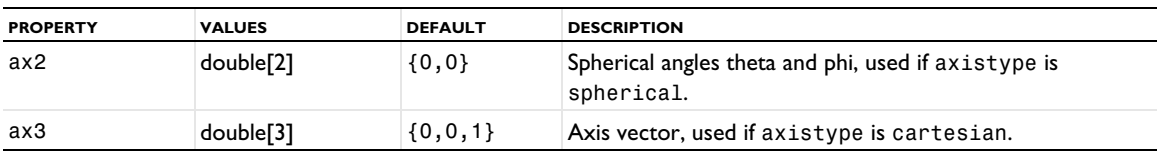

TABLE 3-122: VALID PROPERTY/VALUE PAIRS IN 3D

TABLE 3-122: VALID PROPERTY/VALUE PAIRS IN 3D

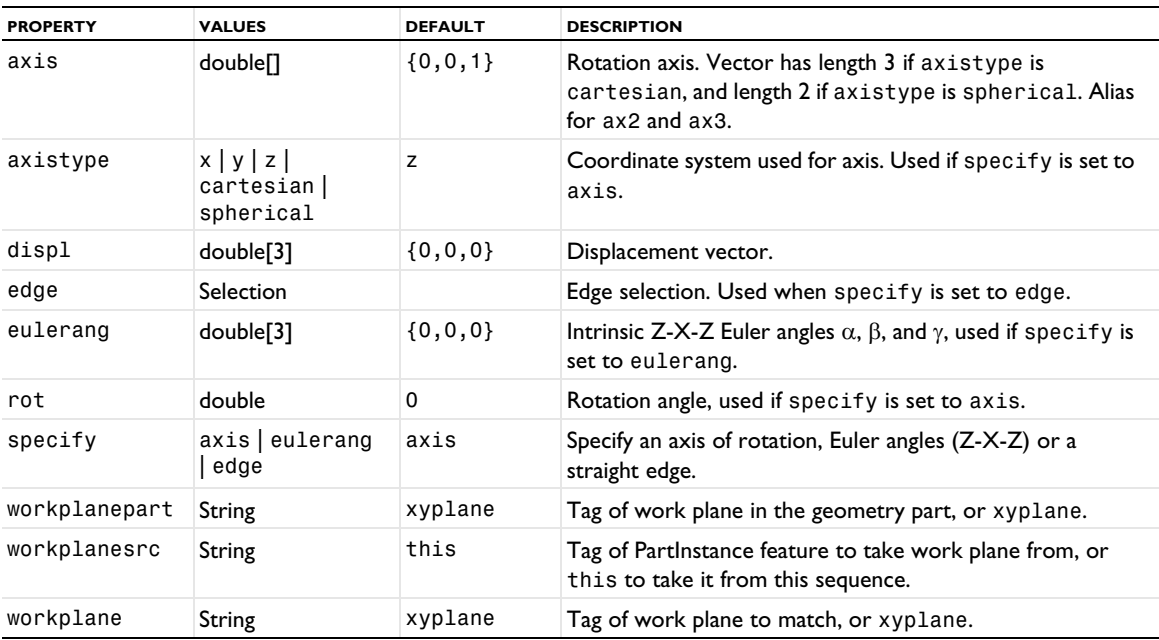

In 2D, the following additional properties are available to control the positioning of the output objects:

TABLE 3-123: VALID PROPERTY/VALUE PAIRS IN 2D

| <b>PROPERTY</b> | <b>VALUES</b>         | <b>DEFAULT</b> | <b>DESCRIPTION</b>   |
|-----------------|-----------------------|----------------|----------------------|
| displ           | double <sup>[2]</sup> | ${0,0}$        | Displacement vector. |
| rot             | double                |                | Rotation angle.      |

For each geometric entity level (object, domain, boundary, edge, and point) that exists in the geometry, there is in addition the following properties related to the output selections for that level:

| <b>PROPERTY</b>          | <b>VALUES</b>                              | <b>DEFAULT</b> | <b>DESCRIPTION</b>                                                                                                    |
|--------------------------|--------------------------------------------|----------------|----------------------------------------------------------------------------------------------------|
| selfcolor/level          | String <sup>[]</sup>                       | all none       | Colors of selections (read-only). This property is only<br>available for domains and boundaries in 3D and domains in<br>2D. |
| selkeepnoncontr          | on $off$                                   | on             | Keep all noncontributing selections.                                                                                        |
| seltaglevel              | String <sup>[]</sup>                       |                | Tags of selections (read-only).                                                                                             |
| $\text{selname}$ $level$ | String <sup>[]</sup>                       |                | Names of selections (read-only).                                                                                            |
| selcontributetolevel     | String <sup>[]</sup>                       | all none       | Tags of cumulative selections to contribute to, or none to<br>not contribute.                                               |
| selkeeplevel             | String <sup>[]</sup> with<br>on/off values | all of f       | Keep selection from part (only used when<br>selkeepnoncontr is off).                                                        |
| selfshowlevel            | String <sup>[]</sup> with<br>on/off values | all on         | Show selection in physics, materials, and so on; in part<br>instances; or in 3D from a plane geometry.                      |

TABLE 3-124: VALID PROPERTY/VALUE PAIRS FOR OUTPUT SELECTIONS

where *level* is obj, dom, bnd, edg, or pnt for geometry objects, domains, boundaries, edges, and points, respectively.

The following attributes are available:

TABLE 3-125: VALID ATTRIBUTES

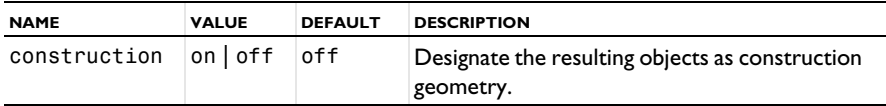

## **COMPATIBILITY**

In version 5.1, the following properties were deprecated and replaced:

TABLE 3-126: DEPRECATED PROPERTIES

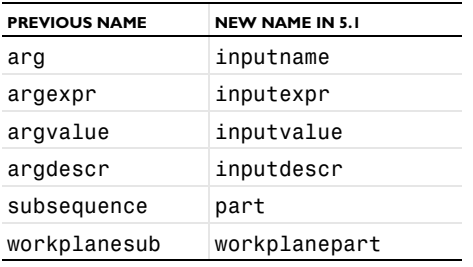

## **EXAMPLE**

Create a geometry part that makes a torus of revolution angle *a*, where *a* is an argument (default value: 90 degrees). Then add work planes for the two planar face to make it easy to position the result:

```
Code for Use with Java
```

```
Model model = ModelUtil.create("Model1");
 GeomSequence p = model.geom().create("part1", "Part", 3);
 p.inputParam().set("a", 90);
 p.create("tor1", "Torus");
  p.feature("tor1").set("angle", "a");
  p.run("tor1");
  p.create("wp1", "WorkPlane");
  p.feature("wp1").set("planetype", "faceparallel");
  p.feature("wp1").selection("face").set("tor1", new int[]{1});
  p.feature("wp1").set("reverse", "on");
  p.create("wp2", "WorkPlane");
  p.feature("wp2").set("planetype", "faceparallel");
 p.feature("wp2").selection("face").set("tor1", new int[]{6});
Code for Use with MATLAB
 model = ModelUtil.create('Model1');
  p = model.geom.create('part1', 'Part', 3);
  p.inputParam.set('a', 90);
  p.create('tor1', 'Torus');
  p.feature('tor1').set('angle', 'a');
```

```
p.run('tor1');
p.create('wp1', 'WorkPlane');
p.feature('wp1').set('planetype', 'faceparallel');
p.feature('wp1').selection('face').set('tor1', 1);
p.feature('wp1').set('reverse', 'on');
p.create('wp2', 'WorkPlane');
p.feature('wp2').set('planetype', 'faceparallel');
p.feature('wp2').selection('face').set('tor1', 6);
```
Create two part instances of this geometry part. The first has  $a = 90$  (the default value), and the second has  $a = 120$ . The objects are positioned so that the two circular faces match, with a rotation angle of 50 degrees.

```
Code for Use with Java
  model.component().create("comp1");
  GeomSequence g = model.component("comp1").geom().create("geom1", 3);
```

```
g.create("pi1", "PartInstance");
g.create("pi2", "PartInstance");
g.feature("pi2").setIndex("inputexpr", 120, 0);
g.feature("pi2").set("workplanepart", "wp1");
g.feature("pi2").set("workplanesrc", "pi1");
g.feature("pi2").set("workplane", "wp2");
g.feature("pi2").set("rot", 50);
g.run("pi2");
```

```
Code for Use with MATLAB
  model.component.create('comp1');
  g = model.component('comp1').geom.create('geom1', 3);
  g.create('pi1', 'PartInstance');
  g.create('pi2', 'PartInstance');
  g.feature('pi2').setIndex('inputexpr', 120, 0);
  g.feature('pi2').set('workplanepart', 'wp1');
  g.feature('pi2').set('workplanesrc', 'pi1');
  g.feature('pi2').set('workplane', 'wp2');
  g.feature('pi2').set('rot', 50);
  g.run('pi2');
```
## **SEE ALSO**

```
If, ElseIf, Else, EndIf
```
#### <span id="page-337-0"></span>*Partition*

Partition 2D and 3D geometry objects using tool objects or a work plane.

#### **SYNTAX**

```
model.component(<ctag>).geom(<tag>).create(<ftag>,"Partition");
model.component(<ctag>).geom(<tag>).feature().selection(property);
model.component(<ctag>).geom(<tag>).feature().set(property,<value>);
model.component(<ctag>).geom(<tag>).feature().getType(property);
model.component(<ctag>).geom(<tag>).feature(<ftag>).setAttribute(attribute,<value>);
model.component(<ctag>).geom(<tag>).feature(<ftag>).getAttribute(attribute);
```
#### **DESCRIPTION**

The Partition Boolean operation partitions each input object using a set of tool objects or (in 3D only) a work plane. That is, within the input object new boundaries, edges, and vertices are created that come from the tools or the work plane.

The following properties are available:

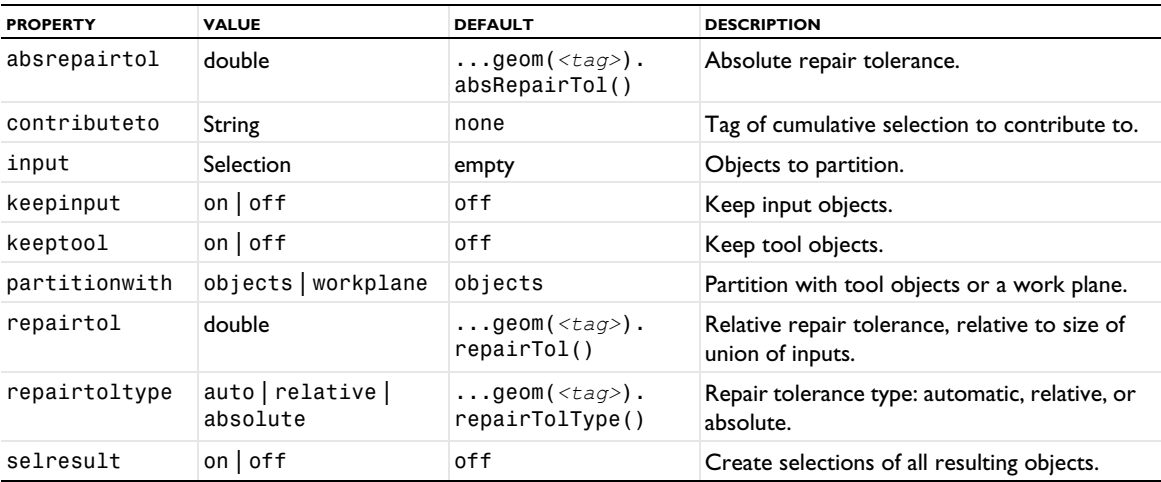

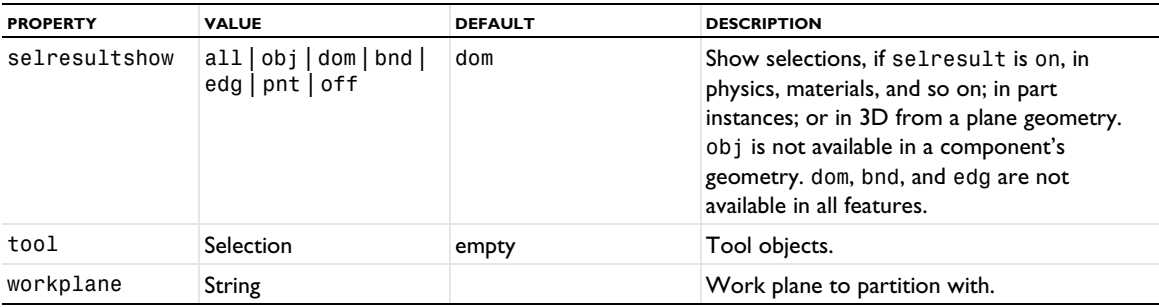

For information about the selresult and contributeto properties, see [Selections of Geometric Entities](#page-235-0).

The following attributes are available:

TABLE 3-127: VALID ATTRIBUTES

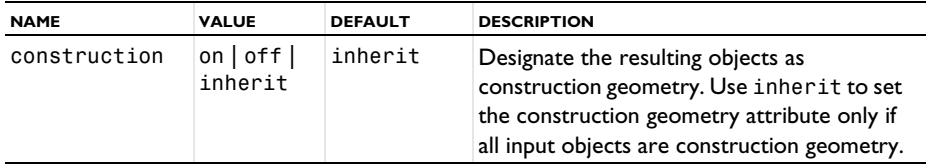

#### **COMPATIBILITY**

The keep property has been deprecated in version 5.3a. Instead, use the new properties keepinput and keeptool. If you set keep to on, both keepinput and keeptool. If you get the value of keep, it is on if keepinput and keeptool are on.

#### **EXAMPLE**

Create an interior boundary in a cylinder by partitioning it with an oblique work plane:

```
Code for Use with Java
  Model model = ModelUtil.create("Model");
  model.component().create("comp1");
  GeomSequence g = model.component("comp1").geom().create("geom1", 3);
  g.create("cyl1", "Cylinder");
  g.feature("cyl1").set("h", 10);
  g.create("wp1", "WorkPlane");
  g.feature("wp1").set("planetype", "general");
  g.feature("wp1").setIndex("genpoints", 4, 0, 2);
  g.feature("wp1").setIndex("genpoints", 5, 1, 2);
  g.feature("wp1").setIndex("genpoints", 5, 2, 2);
  g.create("par1", "Partition");
  g.feature("par1").selection("input").set("cyl1");
  g.feature("par1").set("partitionwith", "workplane");
  g.run("par1");
Code for Use with MATLAB
  model = ModelUtil.create('Model');
  model.component.create('comp1');
  g = model.component('comp1').geom.create('geom', 3);
  g.create('cyl1', 'Cylinder');
  g.feature('cyl1').set('h', 10);
  g.create('wp1', 'WorkPlane');
  g.feature('wp1').set('planetype', 'general');
  g.feature('wp1').setIndex('genpoints', 4, 0, 2);
  g.feature('wp1').setIndex('genpoints', 5, 1, 2);
  g.feature('wp1').setIndex('genpoints', 5, 2, 2);
  g.create('par1', 'Partition');
  g.feature('par1').selection('input').set('cyl1');
  g.feature('par1').set('partitionwith', 'workplane');
```
g.run('par1');

# **SEE ALSO**

[Compose, Union, Intersection, Difference](#page-268-0), [WorkPlane](#page-375-0), [PartitionDomains](#page-339-0), [PartitionEdges](#page-340-0)

## <span id="page-339-0"></span>*PartitionDomains*

Partition domains in 2D or 3D geometries with curves and surfaces defined in various ways.

# **SYNTAX**

```
model.component(<ctag>).geom(<tag>).create(<ftag>,"PartitionDomains");
model.component(<ctag>).geom(<tag>).feature(<ftag>).selection(property);
model.component(<ctag>).geom(<tag>).feature().set(property,<value>);
model.component(<ctag>).geom(<tag>).feature().getType(property);
model.component(<ctag>).geom(<tag>).feature(<ftag>).setAttribute(attribute,<value>);
model.component(<ctag>).geom(<tag>).feature(<ftag>).getAttribute(attribute);
```
## **DESCRIPTION**

The Partition Domains operation partitions selected domains using curves or surfaces defined by vertices, edges, faces, work planes, or objects.

The following properties are available:

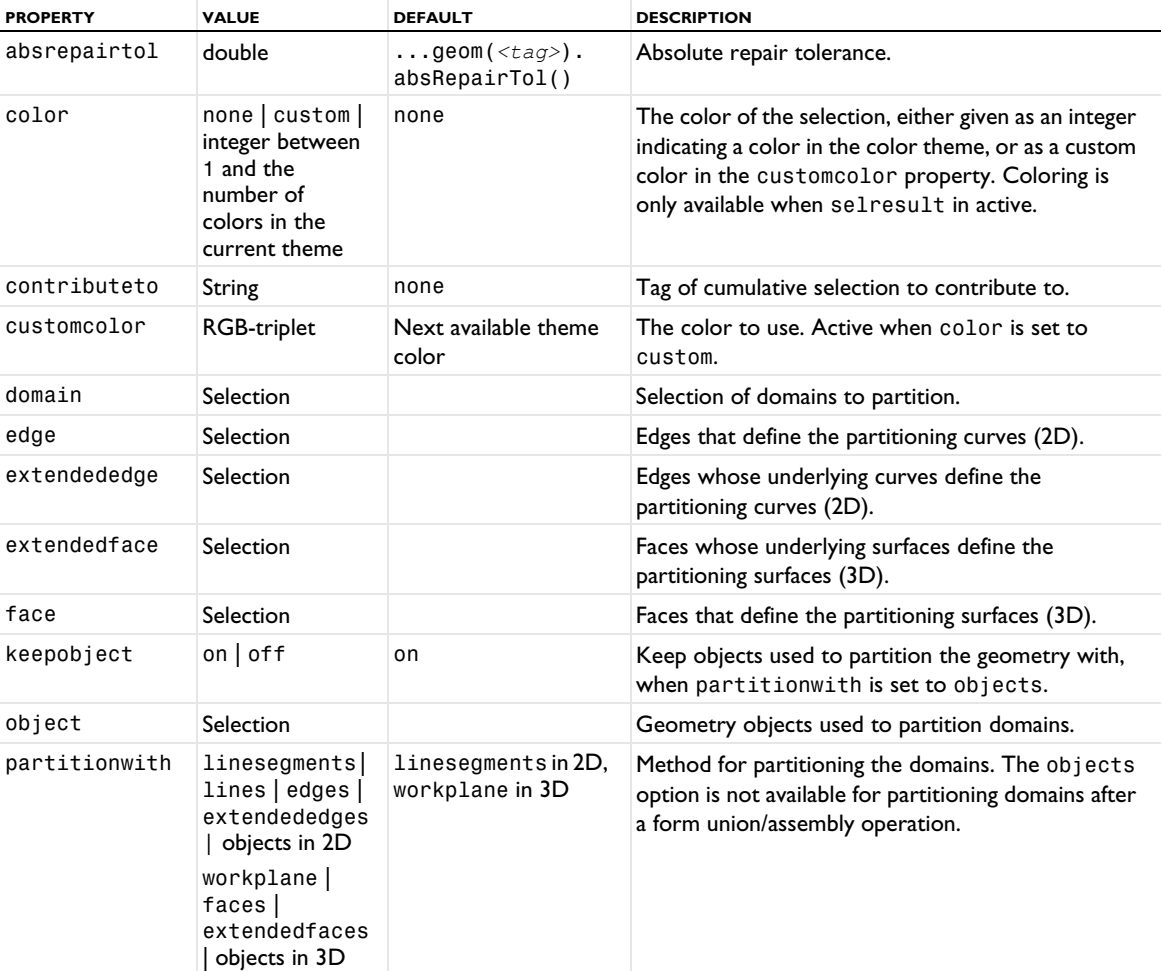

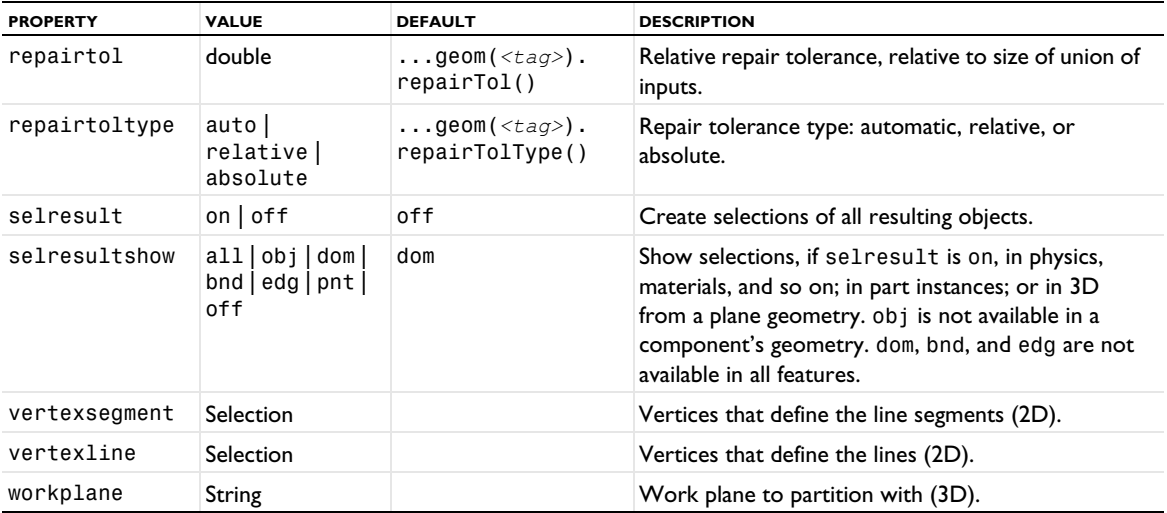

For information about the selresult and contributeto properties, see [Selections of Geometric Entities](#page-235-0).

The following attributes are available:

TABLE 3-128: VALID ATTRIBUTES

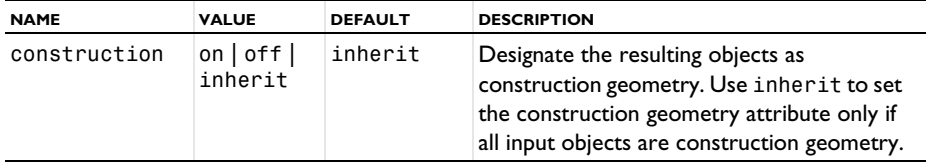

#### **SEE ALSO**

[Partition](#page-337-0), [PartitionEdges](#page-340-0), [PartitionFaces](#page-341-0)

#### <span id="page-340-0"></span>*PartitionEdges*

Partition edges in 2D or 3D geometries at some positions along the edges.

#### **SYNTAX**

```
model.component(<ctag>).geom(<tag>).create(<ftag>,"PartitionEdges");
model.component(<ctag>).geom(<tag>).feature(<ftag>).selection(property);
model.component(<ctag>).geom(<tag>).feature().set(property,<value>);
model.component(<ctag>).geom(<tag>).feature().getType(property);
model.component(<ctag>).geom(<tag>).feature(<ftag>).setAttribute(attribute,<value>);
model.component(<ctag>).geom(<tag>).feature(<ftag>).getAttribute(attribute);
```
#### **DESCRIPTION**

The Partition Edges operation partitions selected edges at specified locations. You can specify the positions using parameters based on the arc length or existing vertices whose orthogonal projections on the edges specify the positions.

The following properties are available:

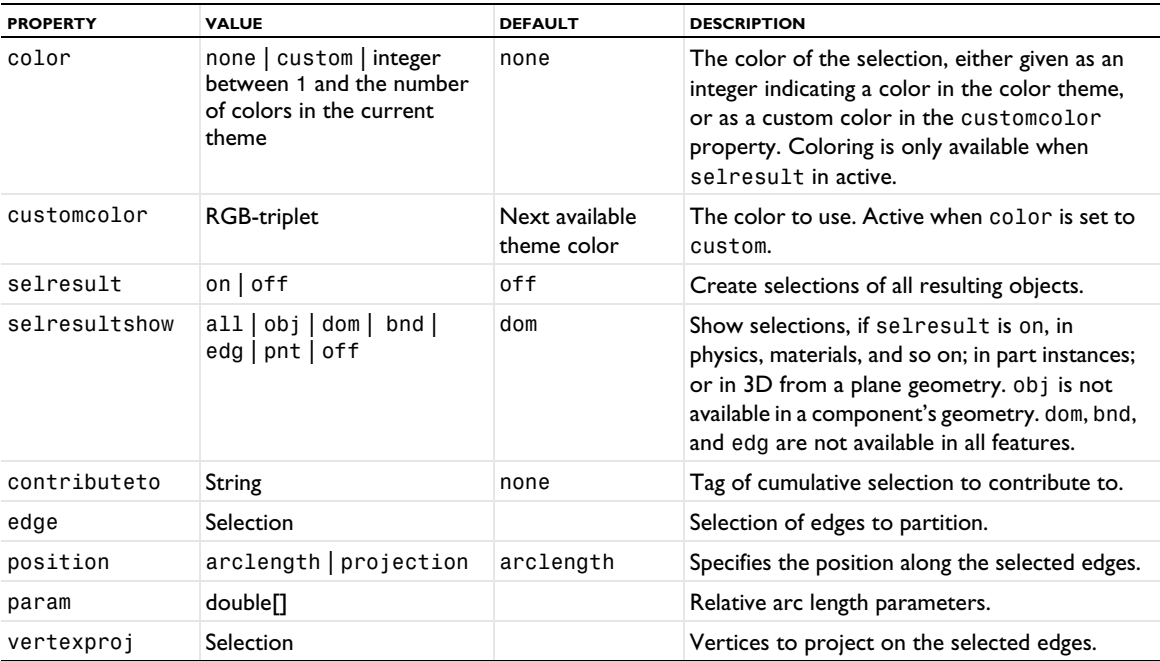

For information about the selresult and contributeto properties, see [Selections of Geometric Entities](#page-235-0).

The following attributes are available:

TABLE 3-129: VALID ATTRIBUTES

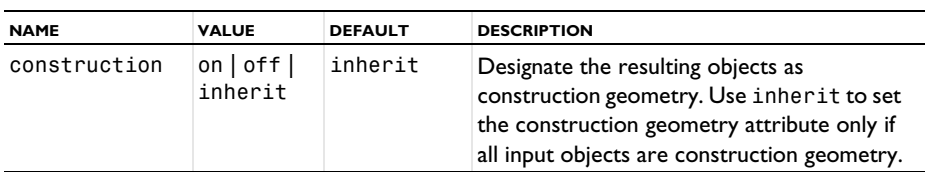

## **SEE ALSO**

[Partition](#page-337-0), [PartitionDomains](#page-339-0), [PartitionFaces](#page-341-0)

# <span id="page-341-0"></span>*PartitionFaces*

Partition faces in 3D geometries at some positions on the faces.

#### **SYNTAX**

```
model.component(<ctag>).geom(<tag>).create(<ftag>,"PartitionFaces");
model.component(<ctag>).geom(<tag>).feature(<ftag>).selection(property);
model.component(<ctag>).geom(<tag>).feature().set(property,<value>);
model.component(<ctag>).geom(<tag>).feature().getType(property);
model.component(<ctag>).geom(<tag>).feature(<ftag>).setAttribute(attribute,<value>);
model.component(<ctag>).geom(<tag>).feature(<ftag>).getAttribute(attribute);
```
## **DESCRIPTION**

The Partition Faces operation partitions selected faces at specified locations. You can specify the positions using vertices to define curve segments, adjacent edges that are extended, or a work plane.

The following properties are available:

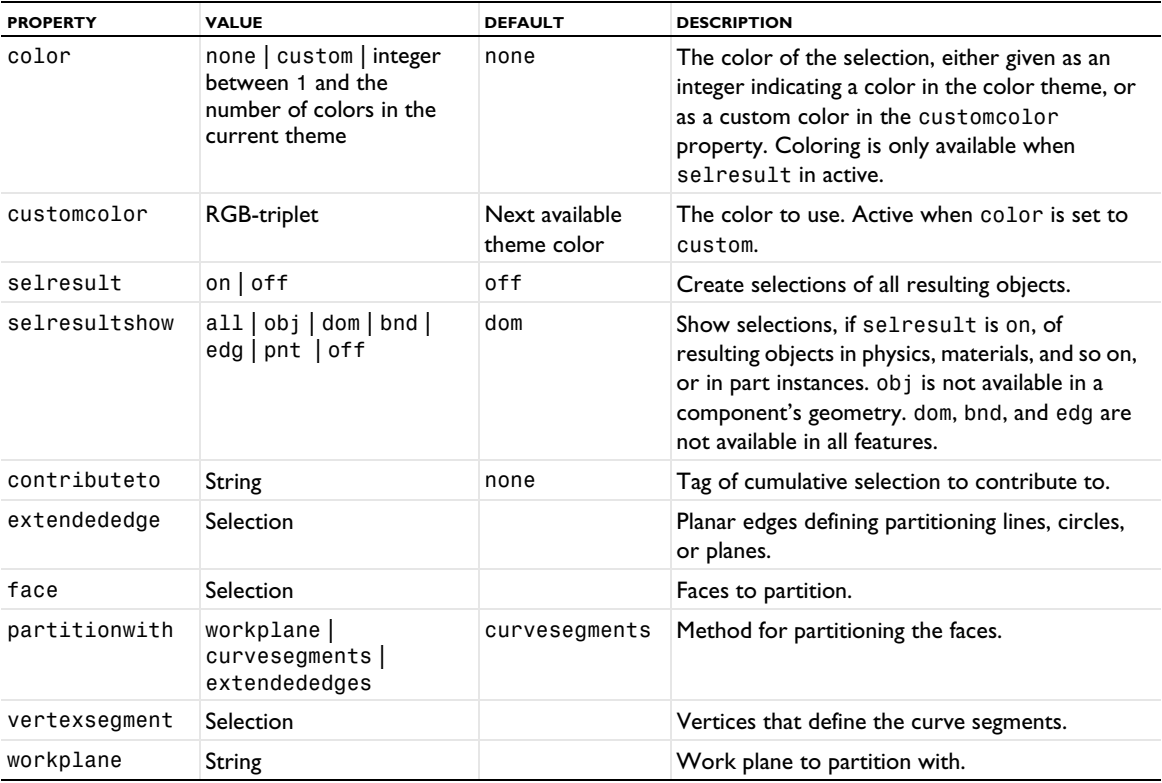

For information about the selresult and contributeto properties, see [Selections of Geometric Entities](#page-235-0).

The following attributes are available:

TABLE 3-130: VALID ATTRIBUTES

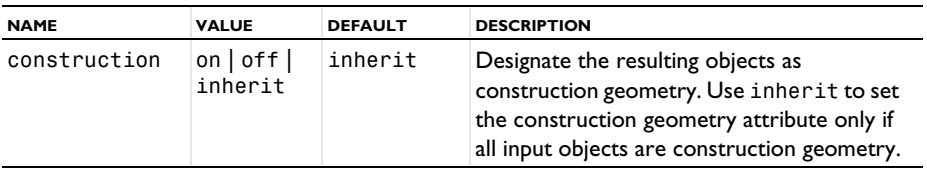

# **SEE ALSO** [Partition](#page-337-0), [PartitionDomains](#page-339-0), [PartitionEdges](#page-340-0)

# *Point*

Create a point object in 1D, 2D, or 3D.

## **SYNTAX**

```
model.component(<ctag>).geom(<tag>).create(<ftag>,"Point");
model.component(<ctag>).geom(<tag>).feature(<ftag>).set(property,<value>);
model.component(<ctag>).geom(<tag>).feature(<ftag>).getType(property);
model.component(<ctag>).geom(<tag>).feature(<ftag>).setAttribute(attribute,<value>);
model.component(<ctag>).geom(<tag>).feature(<ftag>).getAttribute(attribute);
```
#### **DESCRIPTION**

Use model.component ( $\langle ctaq\rangle$ ).geom( $\langle taq\rangle$ ).create( $\langle ftaq\rangle$ , "Point") to create one or more points. The following property is available:

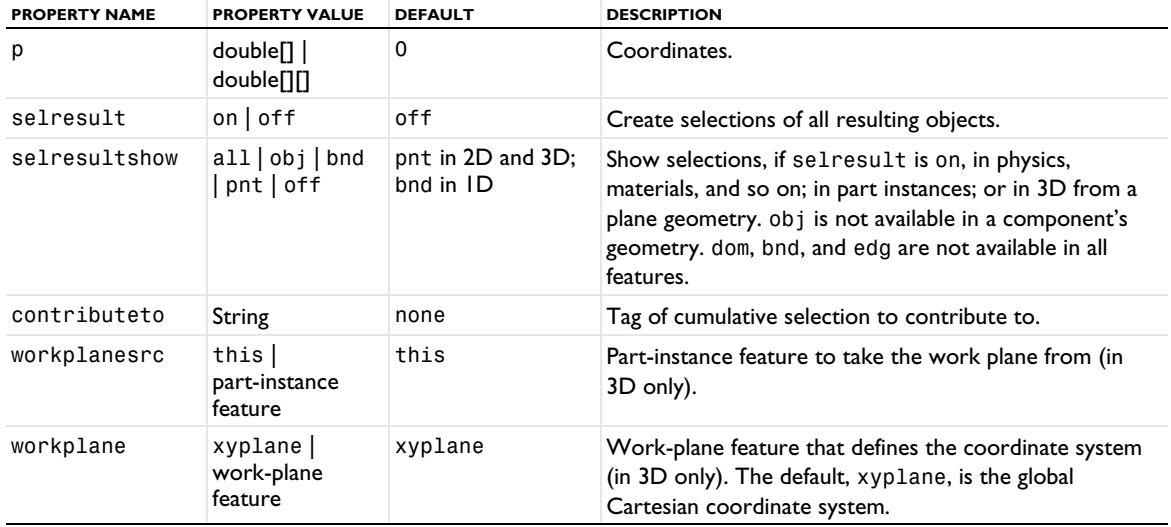

TABLE 3-131: VALID PROPERTY/VALUE PAIR

If p is a one-dimensional array, a single point with these coordinates is constructed. If p is a two-dimensional array, a point object containing several points is constructed, where the nth point has ith coordinate  $p[i][n]$ .

For information about the selresult and contributeto properties, see [Selections of Geometric Entities](#page-235-0).

Additional properties are available with the Design Module, see Point.

The following attributes are available:

TABLE 3-132: VALID ATTRIBUTES

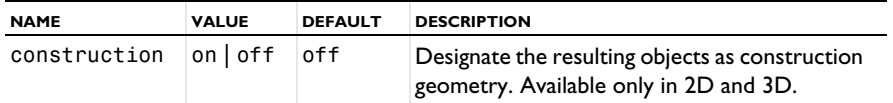

#### **COMPATIBILITY**

The following aliases work in 1D, 2D, and 3D, respectively:

```
model.component(<ctag>).geom(<tag>).create(<ftag>,"point1");
model.component(<ctag>).geom(<tag>).create(<ftag>,"point2");
model.component(<ctag>).geom(<tag>).create(<ftag>,"point3");
```
# **EXAMPLE**

The following commands generate a point at  $(1, 2)$  in a 2D geometry:

```
Code for Use with Java
 Model model = ModelUtil.create("Model1");
 model.component().create("comp1");
 GeomSequence g = model.component("comp1").geom().create("geom1",2);
 g.create("p1","Point");
 g.feature("p1").set("p",new double[][]{{1},{2}});
 g.run();
Code for Use with MATLAB
```

```
model = ModelUtil.create('Model1');
model.component.create('comp1');
g = model.component('comp1').geom.create('geom1',2);
```

```
g.create('p1','Point');
g.feature('p1').set('p',[1,2]);
g.run;
```
# *Polygon*

Create curve or solid polygon consisting of line segments in 2D or 3D.

#### **SYNTAX**

```
model.component(<ctag>).geom(<tag>).create(<ftag>,"Polygon");
model.component(<ctag>).geom(<tag>).feature(<ftag>).set(property,<value>);
model.component(<ctag>).geom(<tag>).feature(<ftag>).getType(property);
model.component(<ctag>).geom(<tag>).feature(<ftag>).setAttribute(attribute,<value>);
model.component(<ctag>).geom(<tag>).feature(<ftag>).getAttribute(attribute);
```
## **DESCRIPTION**

Use model.component(*<ctag>*).geom(*<tag>*).create(*<ftag>*,"Polygon") to create a polygon or a line segment. The following properties are available

| <b>PROPERTY</b> | <b>VALUE</b>                                                                             | <b>DEFAULT</b>                | <b>DESCRIPTION</b>                                                                                                    |
|-----------------|------------------------------------------------------------------------------------------|-------------------------------|----------------------------------------------------------------------------------------------------|
| color           | none   custom   integer<br>between 1 and the<br>number of colors in the<br>current theme | none                          | The color of the selection, either given as an<br>integer indicating a color in the color theme,<br>or as a custom color in the customcolor<br>property. Coloring is only available when<br>selresult in active.                           |
| contributeto    | String                                                                                   | none                          | Tag of cumulative selection to contribute to.                                                                                                    |
| customcolor     | RGB-triplet                                                                              | Next available<br>theme color | The color to use. Active when color is set to<br>custom.                                                                                                    |
| filename        | String                                                                                   |                               | If source is file, the file that contains the<br>vertex coordinates.                                                                                                    |
| selresult       | $on$   off                                                                               | off                           | Create selections of all resulting objects.                                                                                                    |
| selresultshow   | all   obj   dom   bnd  <br>$edg   \text{pnt}   \text{off}$                               | dom in 2D; edg in<br>3D       | Show selections, if selresult is on, in<br>physics, materials, and so on; in part instances;<br>or in 3D from a plane geometry. obj is not<br>available in a component's geometry. dom, bnd,<br>and edg are not available in all features. |
| source          | table   file   vectors                                                                   | vectors                       | Whether vertex coordinates are specified as<br>vectors, a table, or read from a file.                                                                                                    |
| table           | double[][]                                                                               |                               | The vertex coordinates when source is<br>table, size N*sdim.                                                                                                    |
| type            | solid open   closed                                                                      | solid $(2D)$<br>open (3D)     | Object type. solid is not available in 3D.                                                                                                    |
| workplanesrc    | this $ $ part-instance<br>feature                                                        | this                          | Part-instance feature to take the work plane<br>from (in 3D only).                                                                                                    |
| workplane       | xyplane   work-plane<br>feature                                                          | xyplane                       | Work-plane feature that defines the coordinate<br>system (in 3D only). The default, xyplane, is<br>the global Cartesian coordinate system.                                                                                                 |
| X               | double[]                                                                                 | $\{\}$                        | x-coordinates for vertices.                                                                                                    |
| У               | double[]                                                                                 | $\{\}$                        | y-coordinates for vertices.                                                                                                    |
| z               | double[]                                                                                 | $\{\}$                        | z-coordinates for vertices.                                                                                                    |

TABLE 3-133: VALID PROPERTY/VALUE PAIRS FOR POLYGON

If type is open or closed, a curve consisting of line segments is constructed. If type is solid, the solid enclosed by such a closed polygon is constructed. If type is closed or solid, but the first and last control points are different, an extra segment is added to close the curve.

Use model.component(*<ctag>*).geom(*<tag>*).feature(*<ftag>*).importToTable() to read data from the file defined by the filename property and store the data in the table property. The source property is also changed to table.

If source is file, the polygon is not automatically rebuilt when the data in the file changes. Use model. component(*<ctag>*).geom(*<tag>*).feature(*<ftag>*).importData() to rebuild the polygon after such a change.

For information about the selresult and contributeto properties, see [Selections of Geometric Entities](#page-235-0).

Additional properties are available with the Design Module, see Polygon.

The following attributes are available:

TABLE 3-134: VALID ATTRIBUTES

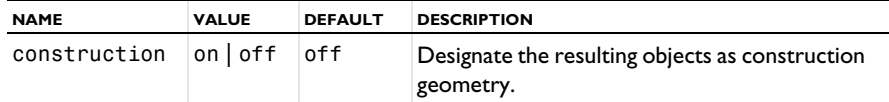

#### **COMPATIBILITY**

model.component(*<ctag>*).geom(*<tag>*).create(*<ftag>*,"line1") constructs an open polygon.

model.component(*<ctag>*).geom(*<tag>*).create(*<ftag>*,"poly1") constructs a closed polygon.

model.component(*<ctag>*).geom(*<tag>*).create(*<ftag>*,"line2") or model.component(*<ctag>*). geom(*<tag>*).create(*<ftag>*,"poly2") constructs a solid polygon.

#### **EXAMPLE**

Construct a solid triangle pol1:

```
Code for Use with Java
  Model model = ModelUtil.create("Model1");
  model.component().create("comp1");
 GeomSequence g = model.component("comp1").geom().create("geom1",2);
  g.create("pol1","Polygon");
  g.feature("pol1").set("x","0,0,2").set("y","1,0,0");
 g.run();
Code for Use with MATLAB
  model = ModelUtil.create('Model1');
 model.component.create('comp1');
  g = model.component('comp1').geom.create('geom1',2);
  g.create('pol1','Polygon');
  g.feature('pol1').set('x','0,0,2').set('y','1,0,0');
 g.run;
```
**SEE ALSO** [CubicBezier](#page-281-0), [QuadraticBezier](#page-348-0)

#### *Pyramid*

Create solid or surface rectangular pyramid or frustum in 3D.

#### **SYNTAX**

```
model.component(<ctag>).geom(<tag>).create(<ftag>,"Pyramid");
model.component(<ctag>).geom(<tag>).feature(<ftag>).set(property,<value>);
model.component(<ctag>).geom(<tag>).feature(<ftag>).getType(property);
model.component(<ctag>).geom(<tag>).feature(<ftag>).setAttribute(attribute,<value>);
model.component(<ctag>).geom(<tag>).feature(<ftag>).getAttribute(attribute);
```
# **DESCRIPTION**

Use model.component(*<ctag>*).geom(*<tag>*).create(*<ftag>*,"Pyramid") to create a pyramid. The following properties are available:

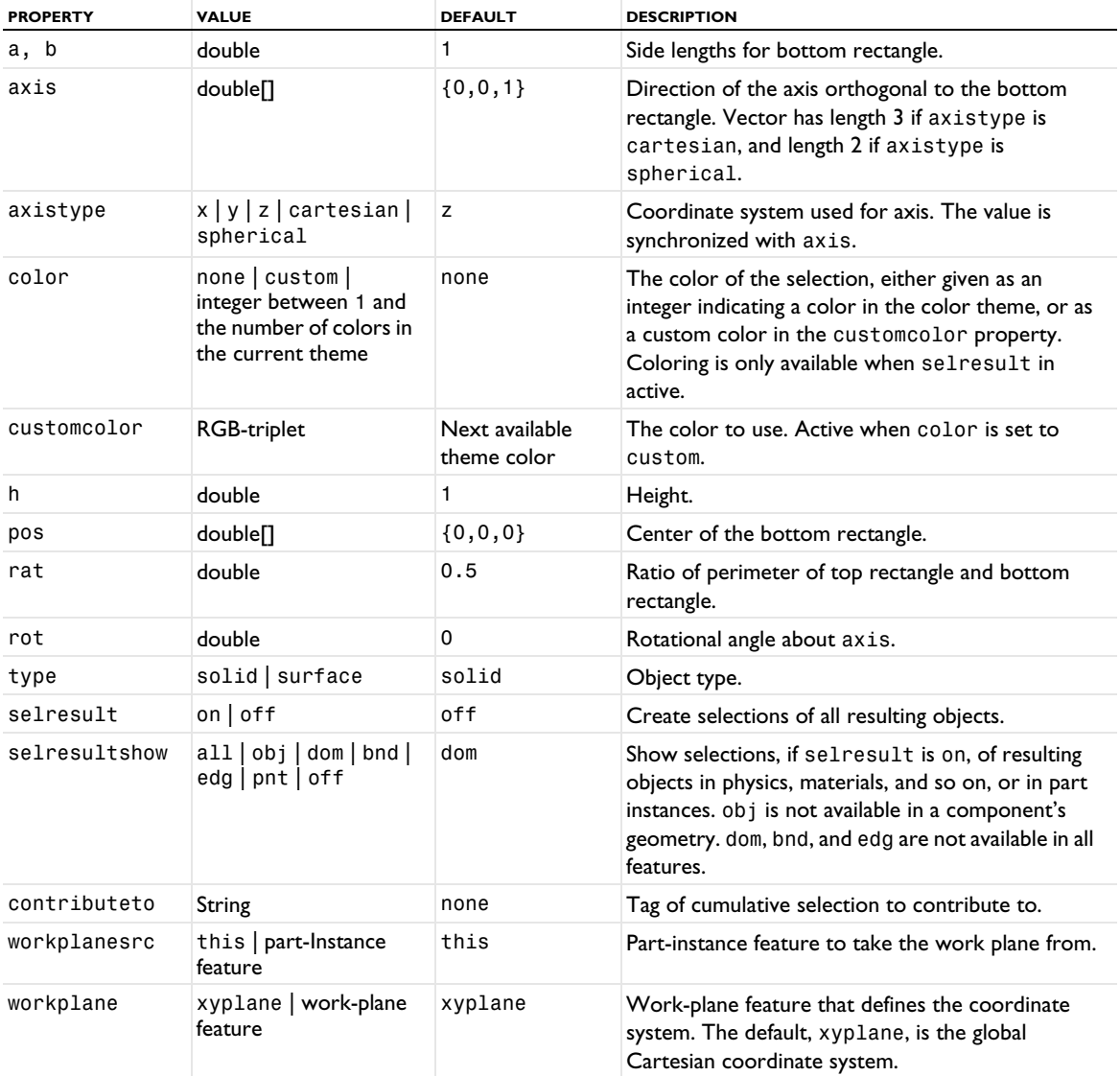

TABLE 3-135: VALID PROPERTY/VALUE PAIRS

For information about the selresult and contributeto properties, see [Selections of Geometric Entities](#page-235-0).

The following attributes are available:

TABLE 3-136: VALID ATTRIBUTES

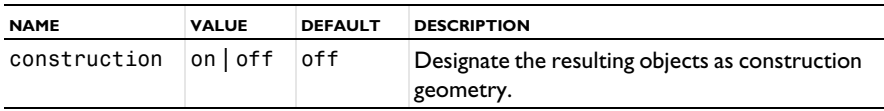

#### **COMPATIBILITY**

model.component(*<ctag>*).geom(*<tag>*).create(*<ftag>*,"pyramid3") creates a solid pyramid.

model.component(*<ctag>*).geom(*<tag>*).create(*<ftag>*,"pyramid2") creates a surface pyramid.

The following properties are also available:

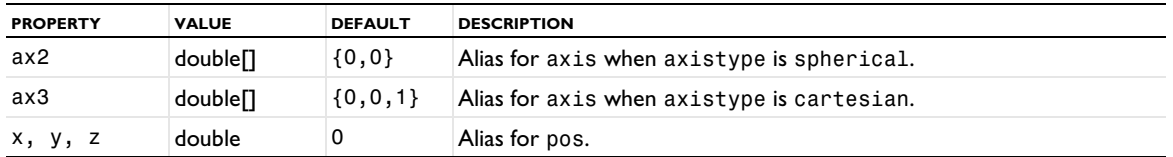

TABLE 3-137: VALID PROPERTY/VALUE PAIRS

The property const is no longer available.

## **EXAMPLE**

Create a pyramid frustum with the base face in the *xy*-plane:

```
Code for Use with Java
```

```
Model model = ModelUtil.create("Model1");
model.component().create("comp1");
GeomSequence g = model.component("comp1").geom().create("geom1",3);
g.create("e1","Pyramid");
g.feature("e1").set("a",10).set("b",40);
g.feature("e1").set("h",20);
```
*Code for Use with MATLAB*

```
model = ModelUtil.create('Model1');
model.component.create('comp1');
g = model.component('comp1').geom.create('geom1',3);
g.create('e1','Pyramid');
g.feature('e1').set('a',10).set('b',40);
g.feature('e1').set('h',20);
```
Create a pyramid with an apex:

```
Code for Use with Java
 g.create("e2","Pyramid");
 g.feature("e2").set("a",1).set("b",2);
 g.feature("e2").set("h",4);
 g.feature("e2").set("rat",0);
  g.feature("e2").set("pos","100 100 100");
  g.feature("e2").set("axis","0 1 4");
 g.feature("e2").set("rot",45);
 g.run();
```

```
Code for Use with MATLAB
  g.create('e2','Pyramid');
  g.feature('e2').set('a',1).set('b',2);
  g.feature('e2').set('h',4);
  g.feature('e2').set('rat',0);
  g.feature('e2').set('pos','100 100 100');
  g.feature('e2').set('axis','0 1 4');
  g.feature('e2').set('rot',45);
  g.run;
```
# **SEE ALSO**

[Cone](#page-275-0), [ECone](#page-286-0)

<span id="page-348-0"></span>Create a rational Bézier curve of degree 2in 2D or 3D.

#### **SYNTAX**

```
model.component(<ctag>).geom(<tag>).create(<ftag>,"QuadraticBezier");
model.component(<ctag>).geom(<tag>).feature(<ftag>).set(property,<value>);
model.component(<ctag>).geom(<tag>).feature(<ftag>).getType(property);
model.component(<ctag>).geom(<tag>).feature(<ftag>).setAttribute(attribute,<value>);
model.component(<ctag>).geom(<tag>).feature(<ftag>).getAttribute(attribute);
```
#### **DESCRIPTION**

```
Use model.component(<ctag>).geom(<tag>).create(<ftag>,"QuadraticBezier") to create a quadratic 
Bézier curve in 2D or 3D. The following properties are available:
```

| <b>PROPERTY</b> | <b>VALUE</b>                                                                              | <b>DEFAULT</b>                | <b>DESCRIPTION</b>                                                                                                    |
|-----------------|-------------------------------------------------------------------------------------------|-------------------------------|----------------------------------------------------------------------------------------------------|
| color           | none  custom <br>integer between<br>1 and the number<br>of colors in the<br>current theme | none                          | The color of the selection, either given as an integer<br>indicating a color in the color theme, or as a custom<br>color in the customcolor property. Coloring is<br>only available when selresult in active.                              |
| contributeto    | String                                                                                    | none                          | Tag of cumulative selection to contribute to.                                                                                                    |
| customcolor     | RGB-triplet                                                                               | Next available<br>theme color | The color to use. Active when color is set to<br>custom.                                                                                                    |
| p               | double[sdim][3]                                                                           | 0                             | Control points.                                                                                                    |
| selresult       | on $off$                                                                                  | of f                          | Create selections of all resulting objects.                                                                                                    |
| selresultshow   | all obj dom <br>$bnd$   $pnt$   $off$                                                     | dom                           | Show selections, if selresult is on, in physics,<br>materials, and so on; in part instances; or in 3D from<br>a plane geometry. obj is not available in a<br>component's geometry. dom, bnd, and edg are not<br>available in all features. |
| W               | double[3]                                                                                 | $\{1, 1/\sqrt{(2)}, 1\}$      | Weights for the control points.                                                                                                    |
| workplanesrc    | this  <br>part-instance<br>feature                                                        | this                          | Part-instance feature to take the work plane from<br>(in 3D only).                                                                                                    |
| workplane       | xyplane<br>work-plane<br>feature                                                          | xyplane                       | Work-plane feature that defines the coordinate<br>system (in 3D only). The default, xyplane, is the<br>global Cartesian coordinate system.                                                                                                 |

TABLE 3-138: VALID PROPERTY/VALUE PAIRS FOR A QUADRATIC BÉZIER CURVE

For information about the selresult and contributeto properties, see [Selections of Geometric Entities](#page-235-0).

Additional properties are available with the Design Module, see QuadraticBezier.

The following attributes are available:

TABLE 3-139: VALID ATTRIBUTES

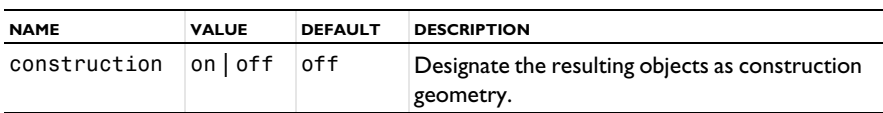

#### **EXAMPLE**

The following commands creates a quadratic Bézier curve in 2D with control points in  $(4, 2)$ ;  $(8, 8)$ ; and  $(16, 4)$ :

*Code for Use with Java* Model model = ModelUtil.create("Model1");

```
model.component().create("comp1");
  GeomSequence g = model.component("comp1").geom().create("geom1",3);
  g.create("qb1", "QuadraticBezier");
  g.feature("qb1").setIndex("p", 4, 0, 0);
  g.feature("qb1").setIndex("p", 2, 1, 0);
 g.feature("qb1").setIndex("p", 8, 0, 1);
  g.feature("qb1").setIndex("p", 8, 1, 1);
  g.feature("qb1").setIndex("p", 16, 0, 2);
  g.feature("qb1").setIndex("p", 4, 1, 2);
 g.run();
Code for Use with MATLAB
  model = ModelUtil.create('Model');
  model.component.create('comp1');
  g = model.component('comp1').geom.create('geom1', 3);
 g.create('qb1','QuadraticBezier');
  g.feature('qb1').setIndex('p', 4, 0, 0);
  g.feature('qb1').setIndex('p', 2, 1, 0);
  g.feature('qb1').setIndex('p', 8, 0, 1);
 g.feature('qb1').setIndex('p', 8, 1, 1);
 g.feature('qb1').setIndex('p', 16, 0, 2);
 g.feature('qb1').setIndex('p', 4, 1, 2);
 g.run;
```
#### **SEE ALSO**

[CubicBezier](#page-281-0), [CompositeCurve](#page-270-0)

#### *Rectangle*

Create a solid or curve rectangle in 2D.

#### **SYNTAX**

```
model.component(<ctag>).geom(<tag>).create(<ftag>,"Rectangle");
model.component(<ctag>).geom(<tag>).feature(<ftag>).set(property,<value>);
model.component(<ctag>).geom(<tag>).feature(<ftag>).getType(property);
model.component(<ctag>).geom(<tag>).feature(<ftag>).setAttribute(attribute,<value>);
model.component(<ctag>).geom(<tag>).feature(<ftag>).getAttribute(attribute);
```
## **DESCRIPTION**

Use model.component(*<ctag>*).geom(*<tag>*).create(*<ftag>*,"Rectangle") to create a rectangle. The following properties are available:

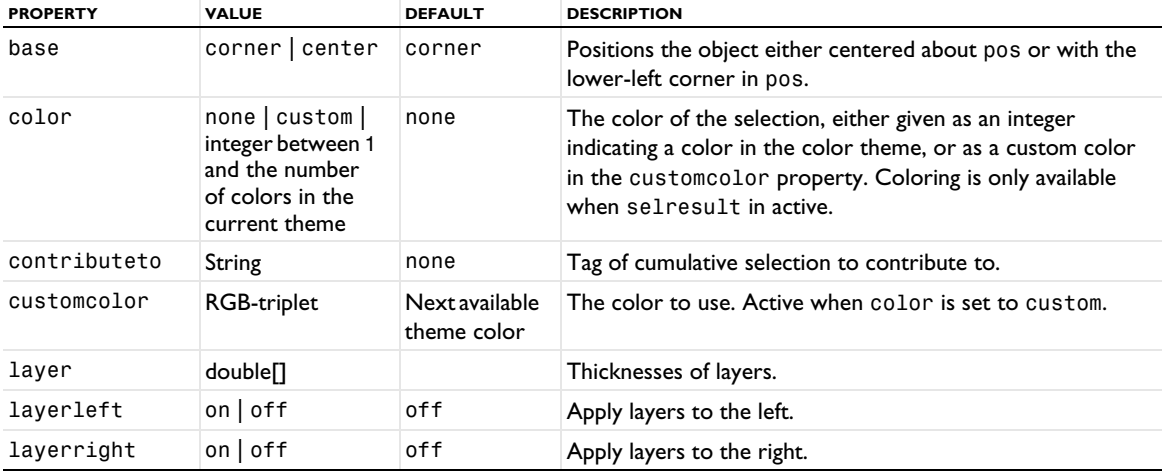

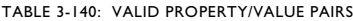

TABLE 3-140: VALID PROPERTY/VALUE PAIRS

| <b>PROPERTY</b> | <b>VALUE</b>                           | <b>DEFAULT</b> | <b>DESCRIPTION</b>                                                                                                    |
|-----------------|----------------------------------------|----------------|----------------------------------------------------------------------------------------------------|
| layertop        | $on$ of f                              | off            | Apply layers on top.                                                                                                    |
| layerbottom     | $on$ of f                              | on             | Apply layers on bottom.                                                                                                    |
| pos             | double <sup>[]</sup>                   | $\{0, 0\}$     | Position of the object.                                                                                                    |
| rot             | double                                 | 0              | Rotational angle about pos.                                                                                                    |
| selresult       | $on$ of f                              | off            | Create selections of all resulting objects.                                                                                                    |
| selresultshow   | obj dom  <br>all <br>$bnd$   pnt   off | dom            | Show selections, if selesult is on, in physics, materials,<br>and so on; in part instances; or in 3D from a plane<br>geometry. obj is not available in a component's geometry.<br>dom, bnd, and edg are not available in all features. |
| size            | double <sup>[]</sup>                   | $\{1,1\}$      | Side lengths.                                                                                                    |
| type            | solid curve                            | solid          | Object type.                                                                                                    |

For information about the selresult and contributeto properties, see [Selections of Geometric Entities](#page-235-0).

Additional properties are available with the Design Module, see Rectangle.

The following attributes are available:

TABLE 3-141: VALID ATTRIBUTES

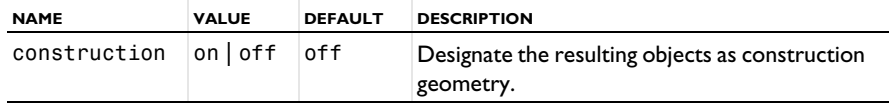

#### **COMPATIBILITY**

model.component(*<ctag>*).geom(*<tag>*).create(*<ftag>*,"rect2") creates a solid rectangle.

model.component(*<ctag>*).geom(*<tag>*).create(*<ftag>*,"rect1") creates a curve rectangle.

The following properties are also available:

TABLE 3-142: VALID PROPERTY/VALUE PAIRS

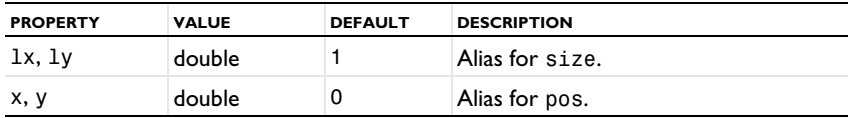

The property const is no longer available.

## *RemoveDetails*

Remove small details from the geometry.

## **SYNTAX**

```
model.component(<ctag>).geom(<tag>).create(<ftag>,"RemoveDetails");
model.component(<ctag>).geom(<tag>).feature(<ftag>).selection("input");
model.component(<ctag>).geom(<tag>).feature(<ftag>).set(property,<value>);
model.component(<ctag>).geom(<tag>).feature(<ftag>).getType(property);
```
# **DESCRIPTION**

Use model.component(*<ctag>*).geom(*<tag>*).create(*<ftag>*,"RemoveDetails") to automatically remove small details from the geometry. You can also add extra local virtual operations using the following syntax (in this example, adding an IgnoreEdges operation):

model.component(*<ctag>*).geom(*<tag>*).feature(*<ftag>*).create("IgnoreEdges", "ige1");

You can then build that local virtual operation using

model.component(*<ctag>*).geom(*<tag>*).run("*<ftag>*/ige1");

You can also use the selection property input:

model.component(*<ctag>*).geom(*<tag>*).feature(*<ftag>*).selection("input");

If the RemoveDetails operation is in the automatic state, use the .problems() syntax to retrieve information on warnings (if any). The problem list is cleared if you switch to the manual state.

The following properties are available:

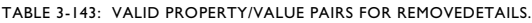

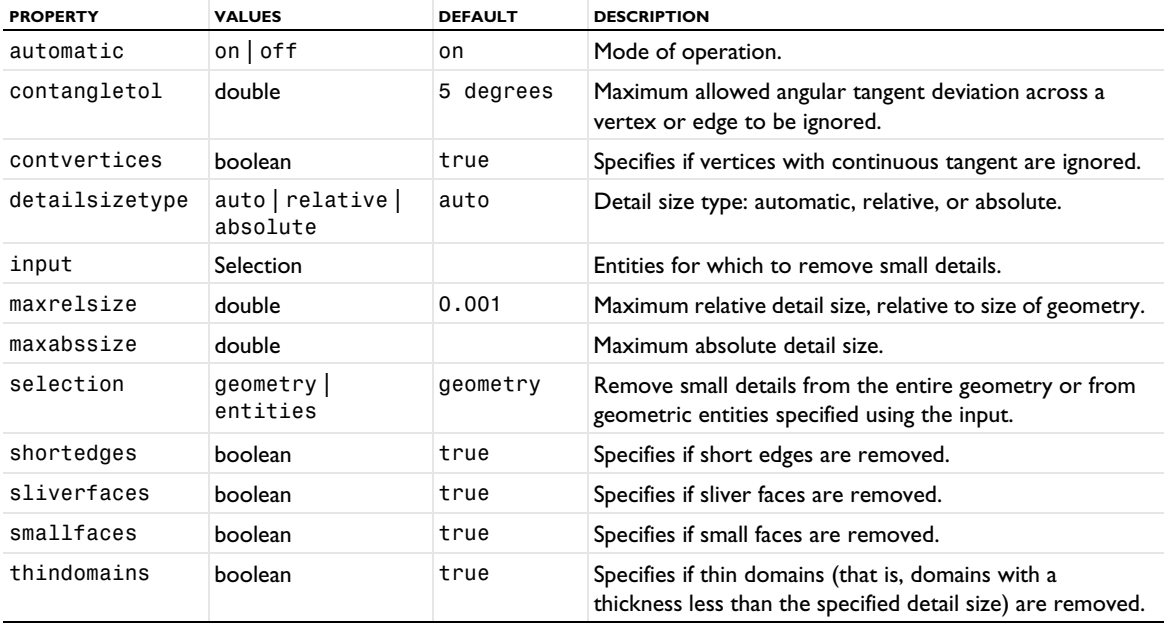

#### *Revolve*

Revolve planar faces in 3D.

#### **SYNTAX**

```
model.component(<ctag>).geom(<tag>).create(<ftag>,"Revolve");
model.component(<ctag>).geom(<tag>).feature(<ftag>).selection(property);
model.component(<ctag>).geom(<tag>).feature(<ftag>).set(property,<value>);
model.component(<ctag>).geom(<tag>).feature(<ftag>).getType(property);
model.component(<ctag>).geom(<tag>).feature(<ftag>).setAttribute(attribute,<value>);
model.component(<ctag>).geom(<tag>).feature(<ftag>).getAttribute(attribute);
```
#### **DESCRIPTION**

Use model.component(*<ctag>*).geom(*<tag>*).create(*<ftag>*,"Revolve") to revolve objects from a work plane.

Use model.component(<ctag>).geom(<tag>).feature(<ftag>).selection("input") to select the work plane objects to revolve. The default selection is all available objects from the last preceding work plane.

Use model.component(*<ctag>*).geom(*<tag>*).feature(*<ftag>*).selection("inputface") to select the faces to revolve. Faces are revolved when the workplane property is none; otherwise, work plane objects are revolved.

The following properties are available:

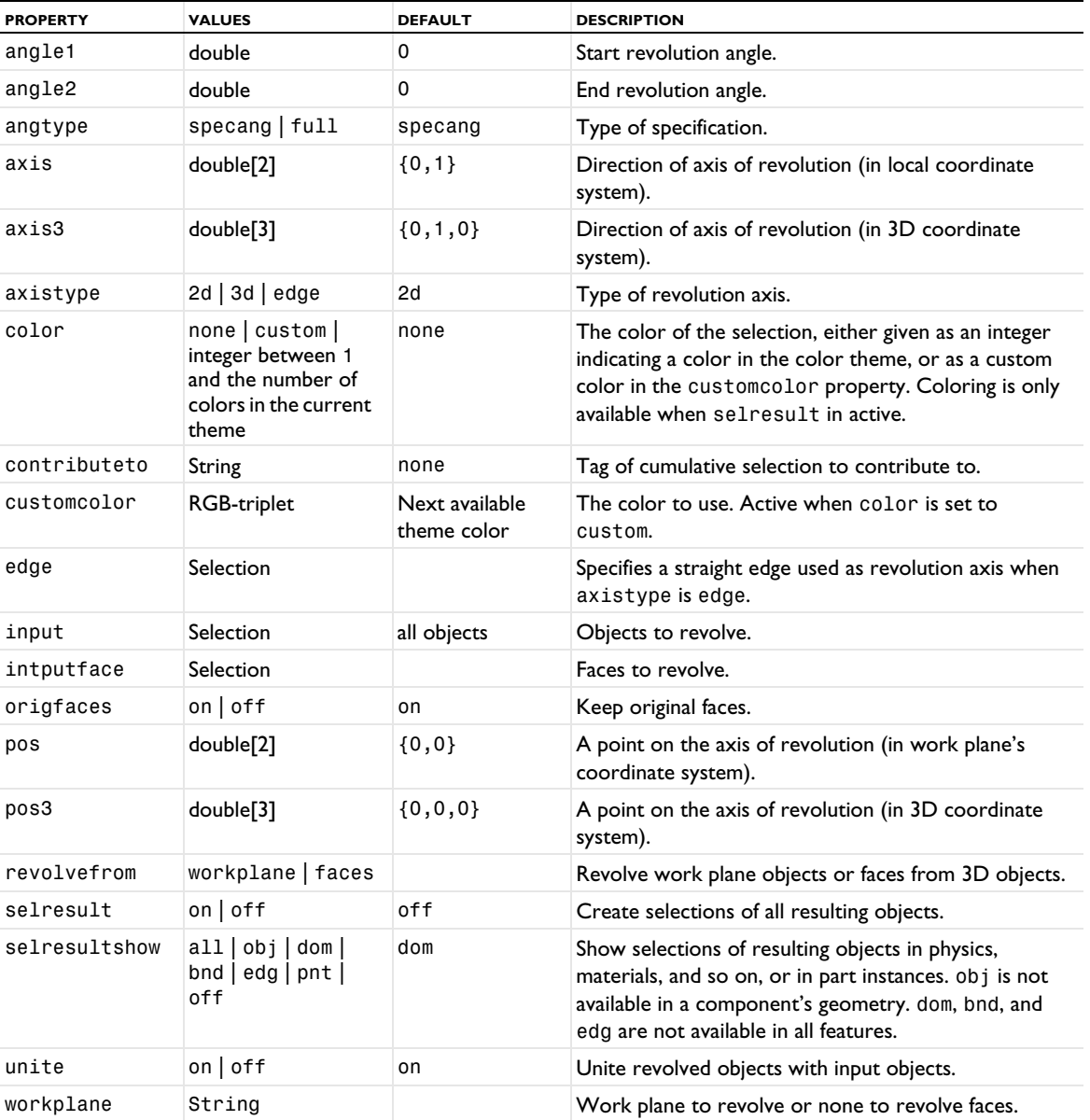

TABLE 3-144: VALID PROPERTY/VALUE PAIRS

Each 2D object in input or planar face in inputface is revolved about the revolution axis. The range of angles is given by the properties angle1 and angle2. If axistype is 2d, the revolution axis is defined in a local coordinate system. The revolution axis goes through pos with direction axis. If axistype is 3d, the revolution axis is defined in the 3D coordinate system. The revolution axis goes through pos3 with direction axis3.

When revolving work plane objects, the local system is defined as the local system of the work plane. When revolving faces, the local system is defined by the face with the smallest face number in the object that comes first in the geometry sequence. The local *z*-axis is parallel to the face normal and located at the center of the face. The local *x*-axis is defined by the tangent direction corresponding to the first parameter in the surface representation for the face.

For information about the selresult and contributeto properties, see [Selections of Geometric Entities](#page-235-0).

The following attributes are available:

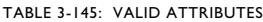

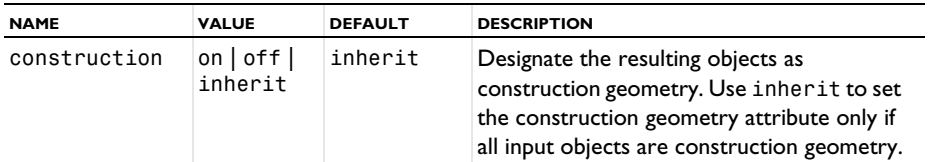

## **COMPATIBILITY**

Additional properties:

TABLE 3-146: VALID PROPERTY/VALUE PAIRS FOR COMPATIBILITY

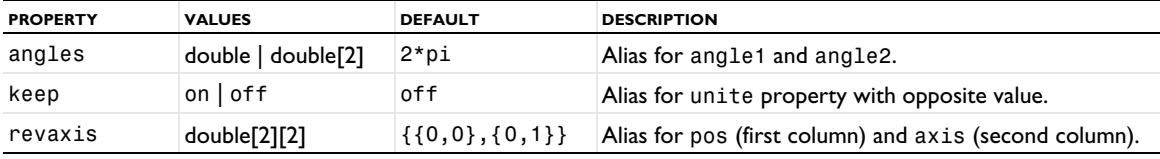

#### **EXAMPLE**

Create a torus about the *y*-axis:

```
Code for Use with Java
  Model model = ModelUtil.create("Model1");
  model.component().create("comp1");
  GeomSequence g = model.geom().create("geom1",3);
  g.create("wp1","WorkPlane");
  g.feature("wp1").geom().create("c1", "Circle");
  g.feature("wp1").geom().feature("c1").set("pos", "2 0");
  g.run("wp1");
  g.create("r1","Revolve");
  g.run();
Code for Use with MATLAB
  model = ModelUtil.create('Model1');
  g = model.geom.create('geom1',3);
```

```
g.create('wp1','WorkPlane');
g.feature('wp1').geom.create('c1', 'Circle');
g.feature('wp1').geom.feature('c1').set('pos', '2 0');
g.run('wp1');
g.create('r1','Revolve');
g.run;
```
#### **SEE ALSO**

[Extrude](#page-297-0), [WorkPlane](#page-375-0)

#### <span id="page-353-0"></span>*RigidTransform*

Perform a rigid transform (translation and rotation) of 3D geometry objects. You can use this feature to position and orient geometry objects by matching a coordinate system (work plane) with another coordinate system (work plane) and then optionally performing a rotation and translation in the work plane's coordinate system.

## **SYNTAX**

```
model.component(<ctag>).geom(<tag>).create(<ftag>,"RigidTransform");
model.component(<ctag>).geom(<tag>).feature(<ftag>).selection(property);
model.component(<ctag>).geom(<tag>).feature(<ftag>).set(property,<value>);
model.component(<ctag>).geom(<tag>).feature(<ftag>).getType(property);
model.component(<ctag>).geom(<tag>).feature(<ftag>).setAttribute(attribute,<value>);
model.component(<ctag>).geom(<tag>).feature(<ftag>).getAttribute(attribute);
```
# **DESCRIPTION**

Use model.component(*<ctag>*).geom(*<tag>*).create(*<ftag>*,"RigidTransform") to make a rigid transform of 3D geometry objects.

Use model.component(*<ctag>*).geom(*<tag>*).feature(*<ftag>*).selection("input") to select the objects for which to perform a rigid transform. The default selection is empty.

The following properties are available:

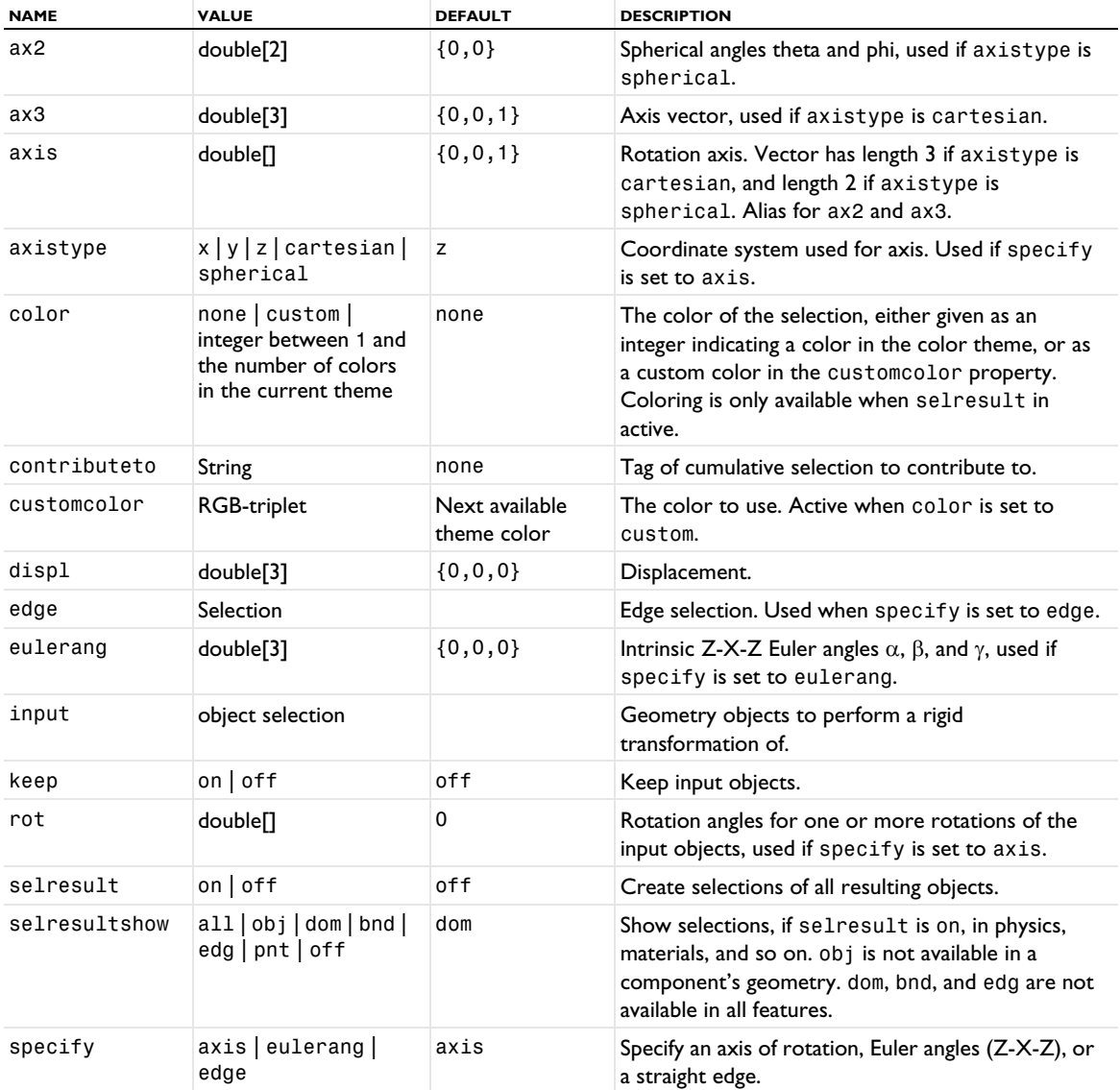

TABLE 3-147: VALID PROPERTIES FOR RIGIDTRANSFORM

TABLE 3-147: VALID PROPERTIES FOR RIGIDTRANSFORM

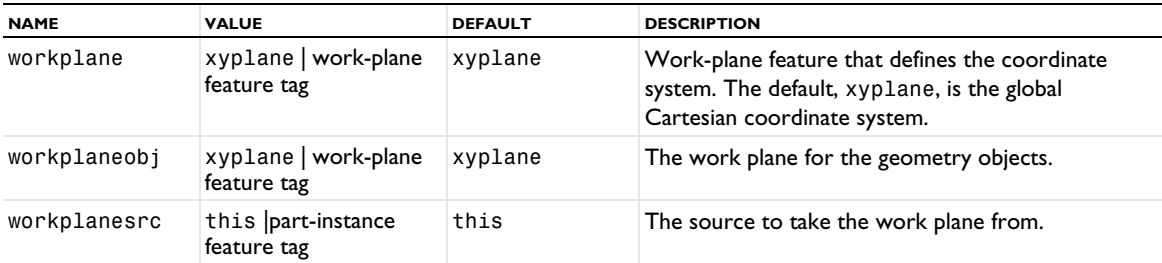

For information about the selresult and contributeto properties, see [Selections of Geometric Entities](#page-235-0).

The following attributes are available:

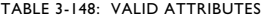

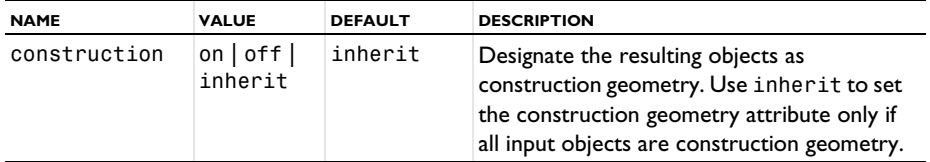

## **SEE ALSO**

[Mirror](#page-325-0), [Move, Copy](#page-327-0), [Scale](#page-357-0), [Rotate](#page-355-0)

#### <span id="page-355-0"></span>*Rotate*

Rotate objects about a point in 2D or an axis in 3D.

#### **SYNTAX**

```
model.component(<ctag>).geom(<tag>).create(<ftag>,"Rotate");
model.component(<ctag>).geom(<tag>).feature(<ftag>).selection(property);
model.component(<ctag>).geom(<tag>).feature(<ftag>).set(property,<value>);
model.component(<ctag>).geom(<tag>).feature(<ftag>).getType(property);
model.component(<ctag>).geom(<tag>).feature(<ftag>).setAttribute(attribute,<value>);
model.component(<ctag>).geom(<tag>).feature(<ftag>).getAttribute(attribute);
```
#### **DESCRIPTION**

Use model.component(*<ctag>*).geom(*<tag>*).create(*<ftag>*,"Rotate") to rotate geometry objects.

Use model.component(*<ctag>*).geom(*<tag>*).feature(*<ftag>*).selection("input") to select the objects to rotate. The default selection is empty.

The following properties are available:

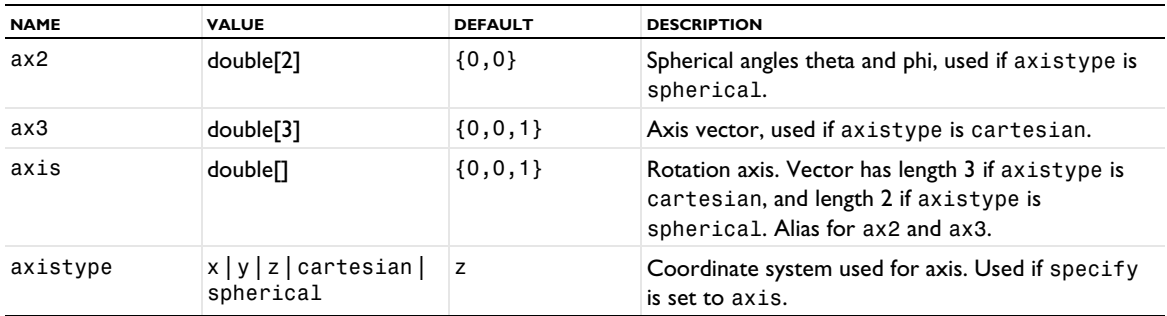

TABLE 3-149: VALID PROPERTIES FOR ROTATE

TABLE 3-149: VALID PROPERTIES FOR ROTATE

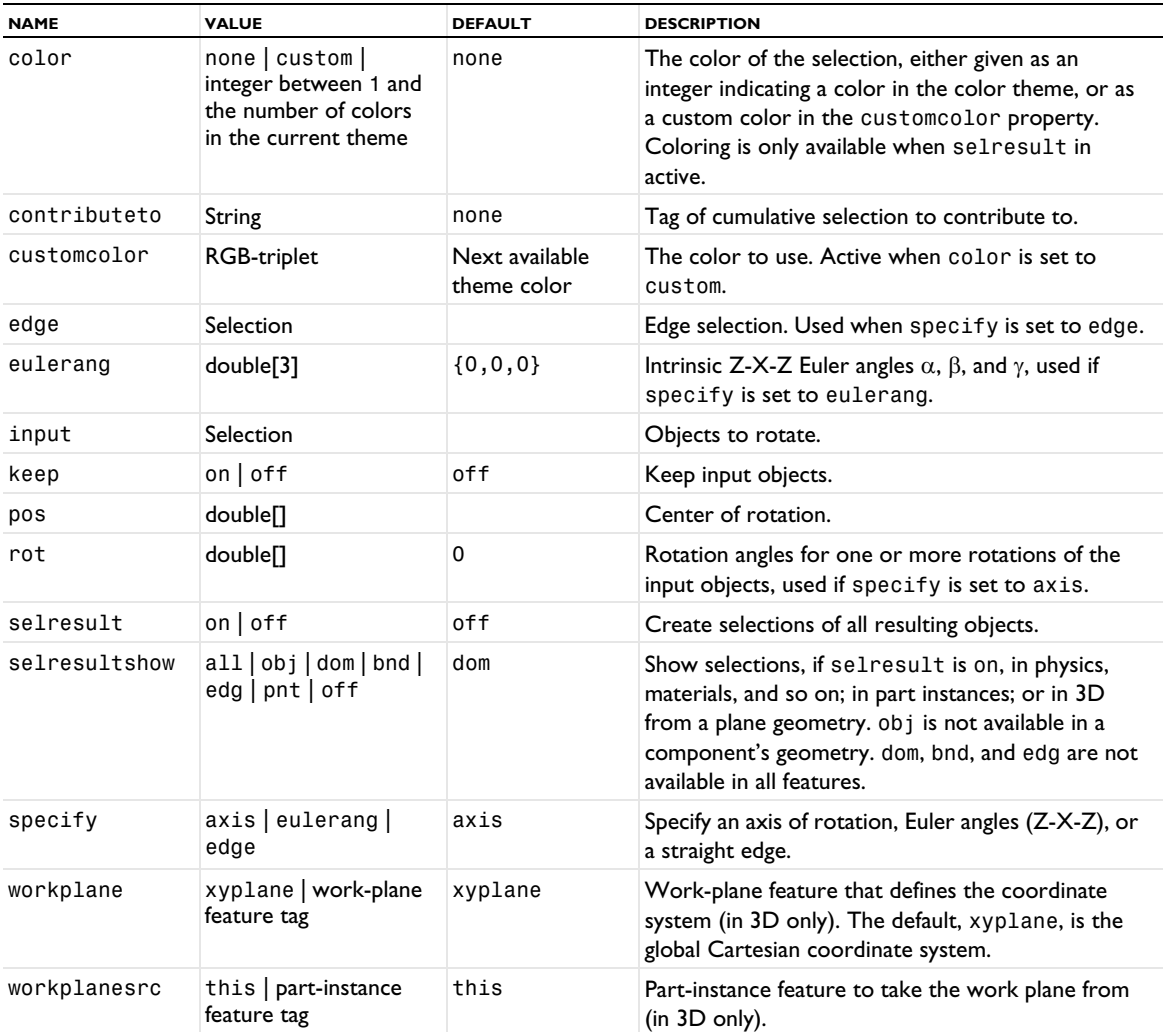

For information about the selresult and contributeto properties, see [Selections of Geometric Entities](#page-235-0).

Additional properties are available with the Design Module, see Rotate.

The following attributes are available:

TABLE 3-150: VALID ATTRIBUTES

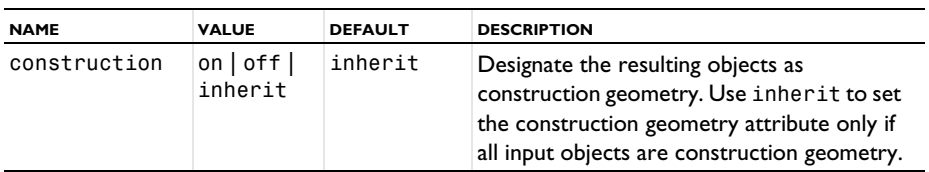

## **COMPATIBILITY**

The possibility to set and get a rotation matrix has been removed.

The property out is no longer available.

# **EXAMPLE**

The commands below create and then rotate an ellipse by 10 degrees about (2, 3):

```
Code for Use with Java
  Model model = ModelUtil.create("Model1");
  model.component().create("comp1");
  GeomSequence g = model.component("comp1").geom().create("geom1",2);
  g.create("e1","Ellipse");
  g.feature("e1").set("semiaxes","1 3");
 g.create("r1","Rotate");
 g.feature("r1").selection("input").set("e1");
 g.feature("r1").set("rot",10);
 g.feature("r1").set("pos", "2 3");
 g.run();
Code for Use with MATLAB
  model = ModelUtil.create('Model1');
 model.component.create('comp1');
 g = model.component('comp1').geom.create('geom1',2);
 g.create('e1','Ellipse');
 g.feature('e1').set('semiaxes','1 3');
```

```
g.create('r1','Rotate');
g.feature('r1').selection('input').set('e1');
g.feature('r1').set('rot',10);
g.feature('r1').set('pos', '2 3');
g.run;
```
## **SEE ALSO**

[Mirror](#page-325-0), [Move, Copy](#page-327-0), [Scale](#page-357-0), [RigidTransform](#page-353-0)

## <span id="page-357-0"></span>*Scale*

Scale objects around a point.

#### **SYNTAX**

```
model.component(<ctag>).geom(<tag>).create(<ftag>,"Scale");
model.component(<ctag>).geom(<tag>).feature(<ftag>).selection(property);
model.component(<ctag>).geom(<tag>).feature(<ftag>).set(property,<value>);
model.component(<ctag>).geom(<tag>).feature(<ftag>).getType(property);
model.component(<ctag>).geom(<tag>).feature(<ftag>).setAttribute(attribute,<value>);
model.component(<ctag>).geom(<tag>).feature(<ftag>).getAttribute(attribute);
```
## **DESCRIPTION**

Use model.component ( $\langle \text{ctag}\rangle$ ).geom( $\langle \text{tag}\rangle$ ).create( $\langle \text{ctag}\rangle$ , "Scale") to scale geometry objects.

Use model.component( $\langle \text{ctaq>})$ .geom( $\langle \text{tag>}$ ).feature( $\langle \text{ftaq>} \rangle$ ).selection("input") to select the objects to scale. The default selection is empty.

The following properties are available:

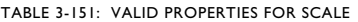

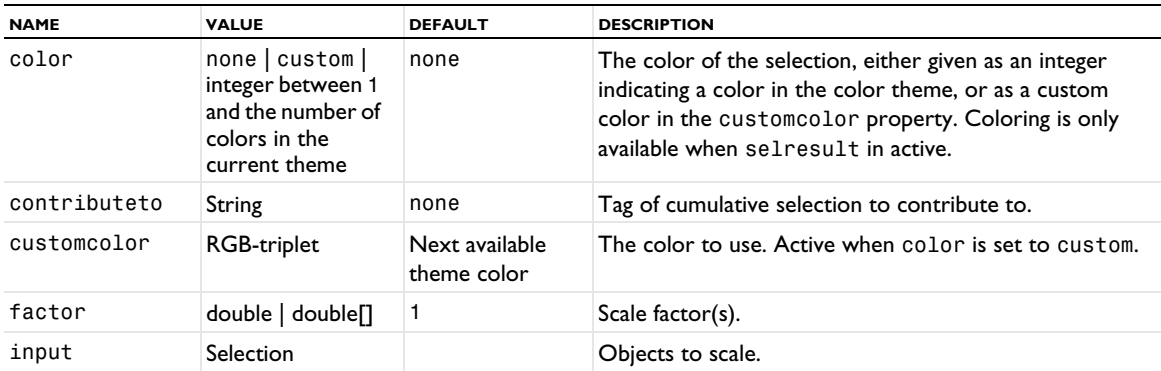

TABLE 3-151: VALID PROPERTIES FOR SCALE

| <b>NAME</b>   | <b>VALUE</b>                             | <b>DEFAULT</b> | <b>DESCRIPTION</b>                                                                                                    |
|---------------|------------------------------------------|----------------|----------------------------------------------------------------------------------------------------|
| keep          | $on$ of f                                | off            | Keep input objects.                                                                                                    |
| pos           | double <sup>[]</sup>                     | 0              | Center of scaling.                                                                                                    |
| selresult     | $on$ of f                                | of f           | Create selections of all resulting objects.                                                                                                    |
| selresultshow | all obj dom <br>bnd   edg   pnt  <br>off | dom            | Show selections, if selmesult is on, in physics,<br>materials, and so on; in part instances; or in 3D from a<br>plane geometry. obj is not available in a component's<br>geometry. dom, bnd, and edg are not available in all<br>features. |
| workplanesrc  | this  <br>part-instance<br>feature       | this           | Part-instance feature to take the work plane from (in<br>3D only).                                                                                                    |
| workplane     | xyplane<br>work-plane<br>feature         | xyplane        | Work-plane feature that defines the coordinate system<br>(in 3D only). The default, xyplane, is the global<br>Cartesian coordinate system.                                                                                                 |

If factor is an array, the inputs are scaled by the factor<sup>[i]</sup> in the ith coordinate.

For information about the selresult and contributeto properties, see [Selections of Geometric Entities](#page-235-0).

Additional properties are available with the Design Module, see Scale.

The following attributes are available:

TABLE 3-152: VALID ATTRIBUTES

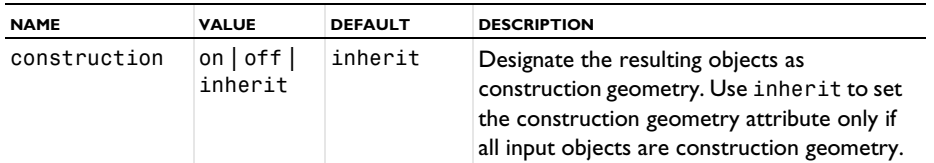

#### **EXAMPLE**

The sequence below scales the unit circle by  $(1, 2)$  about  $(2, 3)$ :

```
Code for Use with Java
```

```
Model model = ModelUtil.create("Model1");
 model.component().create("comp1");
 GeomSequence g = model.component("comp1").geom().create("geom1",2);
  g.create("c1","Circle");
  g.create("s1","Scale");
 g.feature("s1").selection("input").set("c1");
 g.feature("s1").set("factor", "1,2");
 g.feature("s1").set("pos",new double[]{2,3});
 g.run();
Code for Use with MATLAB
 model = ModelUtil.create('Model1');
 model.component.create('comp1');
  g = model.component('comp1').geom.create('geom1',2);
 g.create('c1','Circle');
 g.create('s1','Scale');
  g.feature('s1').selection('input').set('c1');
```

```
g.feature('s1').set('factor', '1,2');
```

```
g.feature('s1').set('pos',[2,3]);
```

```
g.run;
```
# **COMPATIBILITY**

The property out is no longer available.

# **SEE ALSO** [Mirror](#page-325-0), [Move, Copy](#page-327-0), [Rotate](#page-355-0), [RigidTransform](#page-353-0)

# *Sphere*

Create a solid ball or surface sphere in 3D.

#### **SYNTAX**

```
model.component(<ctag>).geom(<tag>).create(<ftag>,"Sphere");
model.component(<ctag>).geom(<tag>).feature(<ftag>).set(property,<value>);
model.component(<ctag>).geom(<tag>).feature(<ftag>).getType(property);
model.component(<ctag>).geom(<tag>).feature(<ftag>).setAttribute(attribute,<value>);
model.component(<ctag>).geom(<tag>).feature(<ftag>).getAttribute(attribute);
```
#### **DESCRIPTION**

Use model.component(*<ctag>*).geom(*<tag>*).create(*<ftag>*,"Sphere") to create a sphere. The following properties are available:

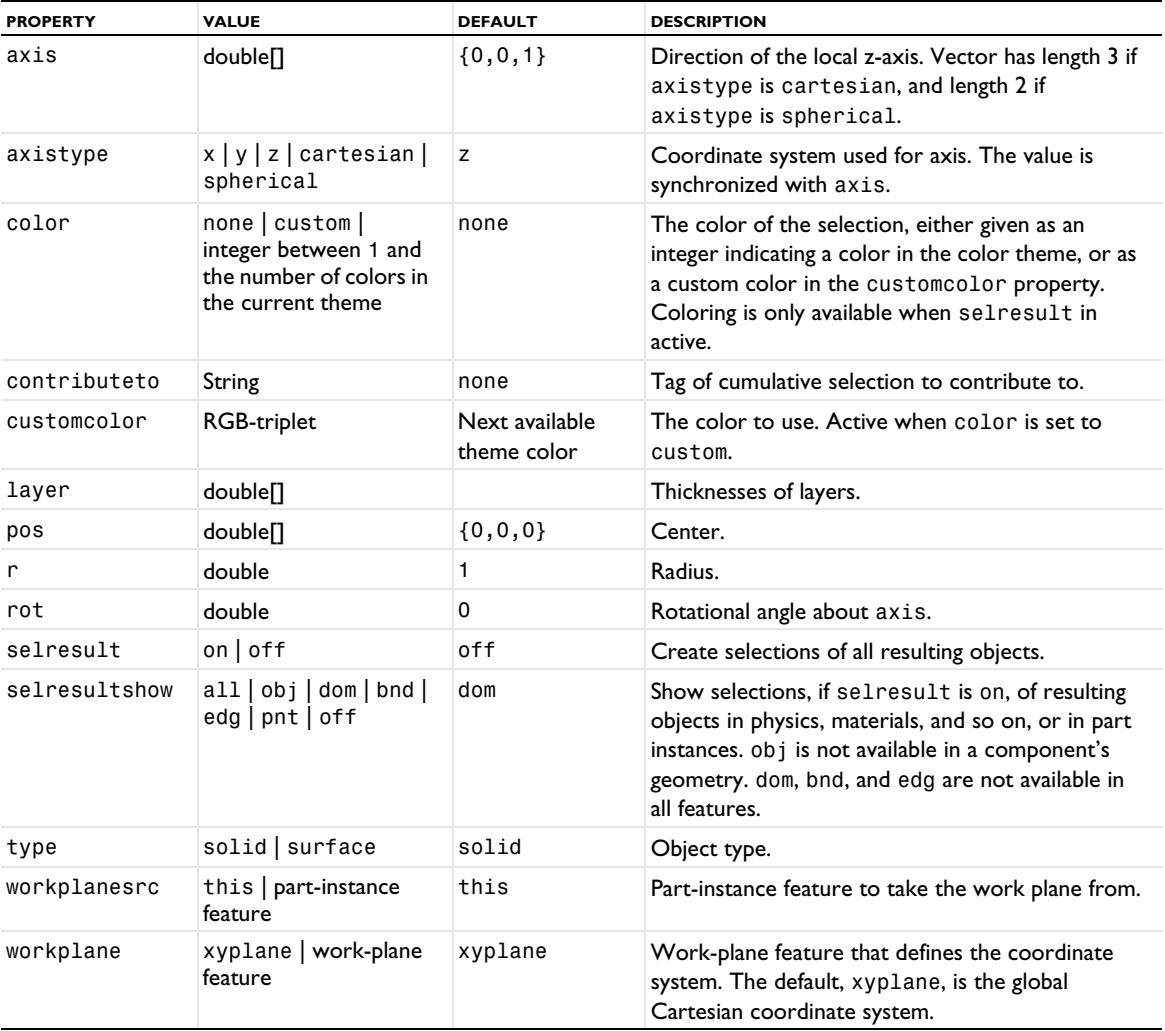

TABLE 3-153: VALID PROPERTY/VALUE PAIRS FOR SPHERE

For information about the selresult and contributeto properties, see [Selections of Geometric Entities](#page-235-0).
The following attributes are available:

TABLE 3-154: VALID ATTRIBUTES

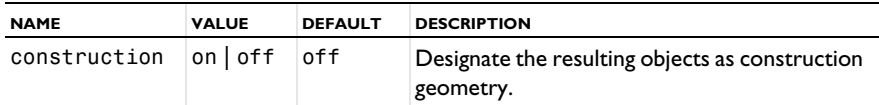

#### **COMPATIBILITY**

model.component(*<ctag>*).geom(*<tag>*).create(*<ftag>*,"sphere3") creates a solid sphere.

model.component(*<ctag>*).geom(*<tag>*).create(*<ftag>*,"sphere2") creates a surface sphere.

The following properties are also available:

TABLE 3-155: VALID PROPERTY/VALUE PAIRS

| <b>PROPERTY</b> | <b>VALUE</b>         | <b>DEFAULT</b> | <b>DESCRIPTION</b>                         |
|-----------------|----------------------|----------------|--------------------------------------------|
| ax2             | double <sup>[]</sup> | $\{0, 0\}$     | Alias for axis when axistype is spherical. |
| ax3             | double <sup>[]</sup> | $\{0, 0, 1\}$  | Alias for axis when axistype is cartesian. |
| x, y, z         | double               |                | Alias for pos.                             |

The property const is no longer available.

# **EXAMPLE**

The following commands create a surface and solid sphere, where the position and radius are defined differently:

```
Code for Use with Java
```

```
Model model = ModelUtil.create("Model1");
  model.component().create("comp1");
  GeomSequence g = model.component("comp1").geom().create("geom1",3);
  g.create("s2","Sphere");
  g.feature("s2").set("type","surface");
  g.feature("s2").set("pos","0 1 0");
  g.create("s3","Sphere");
  g.feature("s3").set("r",4);
  g.run();
Code for Use with MATLAB
  model = ModelUtil.create('Model1');
  model.component.create('comp1');
  g = model.component('comp1').geom.create('geom1',3);
  g.create('s2','Sphere');
  g.feature('s2').set('type','surface');
  g.feature('s2').set('pos','0 1 0');
  g.create('s3','Sphere');
  g.feature('s3').set('r',4);
  g.run;
SEE ALSO
```

```
Ellipsoid
```
#### *Split*

Split (explode) objects into domains, faces, edges, or vertices.

#### **SYNTAX**

```
model.component(<ctag>).geom(<tag>).create(<ftag>,"Split");
model.component(<ctag>).geom(<tag>).feature(<ftag>).selection(property);
model.component(<ctag>).geom(<tag>).feature(<ftag>).set(property,<value>);
model.component(<ctag>).geom(<tag>).feature(<ftag>).getType(property);
model.component(<ctag>).geom(<tag>).feature(<ftag>).setAttribute(attribute,<value>);
model.component(<ctag>).geom(<tag>).feature(<ftag>).getAttribute(attribute);
```
#### **DESCRIPTION**

Use model.component(*<ctag>*).geom(*<tag>*).create(*<ftag>*,"Split") to split geometry objects.

Use model.component(*<ctag>*).geom(*<tag>*).feature(*<ftag>*).selection("input") to select the objects to split. The default selection is empty.

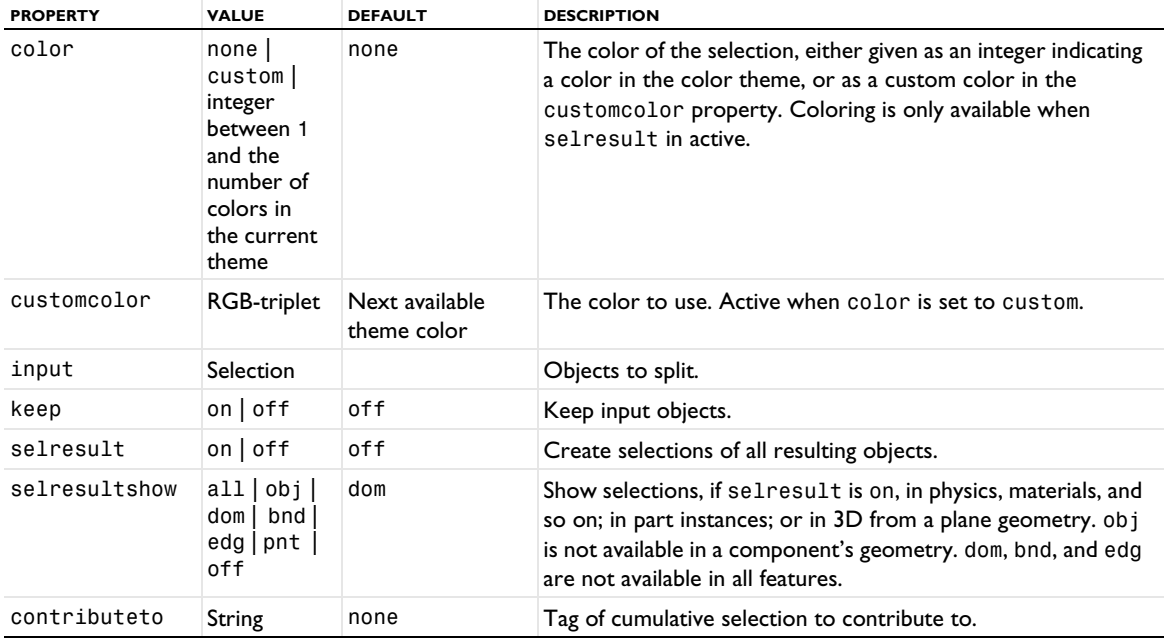

TABLE 3-156: VALID PROPERTY/VALUE PAIRS FOR SPLIT

- **•** A solid object is split into solids corresponding to its domains.
- **•** A surface object is split into surface objects corresponding to its faces.
- **•** A curve object is split into curve objects corresponding to its edges.
- **•** A point object is split into point objects corresponding to its vertices.
- **•** A general (mixed) object is split into solids (corresponding to the domains), surface objects (corresponding to faces not adjacent to a domain), curve objects (corresponding to edges not adjacent to a face or domain), and point objects (corresponding to vertices not adjacent to an edge, face, or domain).

For information about the selresult and contributeto properties, see [Selections of Geometric Entities](#page-235-0).

The following attributes are available:

TABLE 3-157: VALID ATTRIBUTES

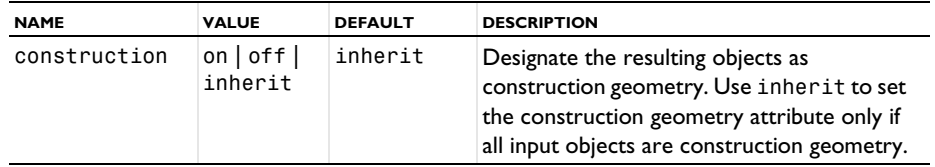

# **EXAMPLE**

Split union of a solid circle and a solid rectangle.

```
Code for Use with Java
  Model model = ModelUtil.create("Model1");
  model.component().create("comp1");
 GeomSequence g = model.component("comp1").geom().create("geom1",2);
 g.create("r1","Rectangle");
 g.create("c1","Circle");
 g.create("u1","Union");
  g.feature("u1").selection("input").set(new String[]{"r1","c1"});
  g.create("spl1","Split");
  g.feature("spl1").selection("input").set("u1");
 g.run();
Code for Use with MATLAB
 model = ModelUtil.create('Model1');
  model.component.create('comp1');
 g = model.component('comp1').geom.create('geom1',2);
 g.create('r1','Rectangle');
  g.create('c1','Circle');
  g.create('u1','Union');
 g.feature('u1').selection('input').set({'r1','c1'});
  g.create('spl1','Split');
  g.feature('spl1').selection('input').set('u1');
```
g.run;

### **SEE ALSO**

[Compose, Union, Intersection, Difference](#page-268-0), [Delete](#page-284-0)

#### *Square*

Create a solid or curve square in 2D.

#### **SYNTAX**

```
model.component(<ctag>).geom(<tag>).create(<ftag>,"Square");
model.component(<ctag>).geom(<tag>).feature(<ftag>).set(property,<value>);
model.component(<ctag>).geom(<tag>).feature(<ftag>).getType(property);
model.component(<ctag>).geom(<tag>).feature(<ftag>).setAttribute(attribute,<value>);
model.component(<ctag>).geom(<tag>).feature(<ftag>).getAttribute(attribute);
```
#### **DESCRIPTION**

Use model.component ( $\langle \text{ctagg} \rangle$ ).geom( $\langle \text{tag} \rangle$ ).create( $\langle \text{ctagg} \rangle$ , "Square") to create a square. The following properties are available:

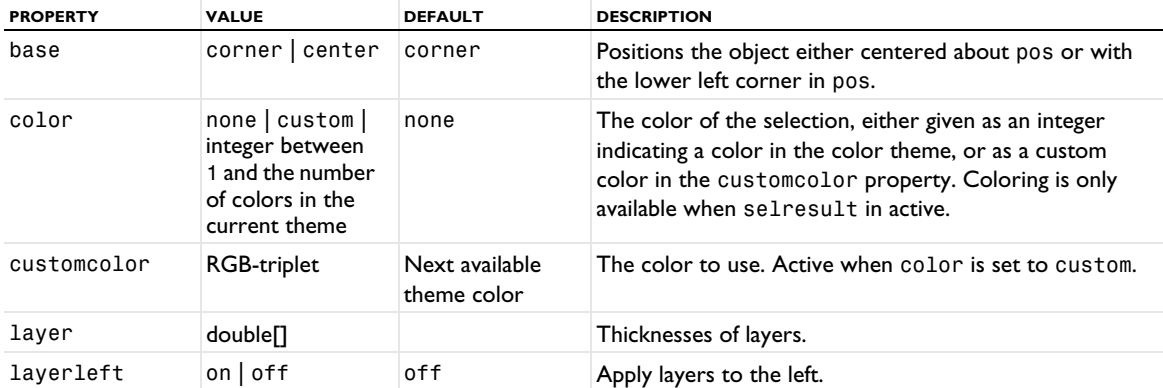

TABLE 3-158: VALID PROPERTY/VALUE PAIRS FOR SQUARE

TABLE 3-158: VALID PROPERTY/VALUE PAIRS FOR SQUARE

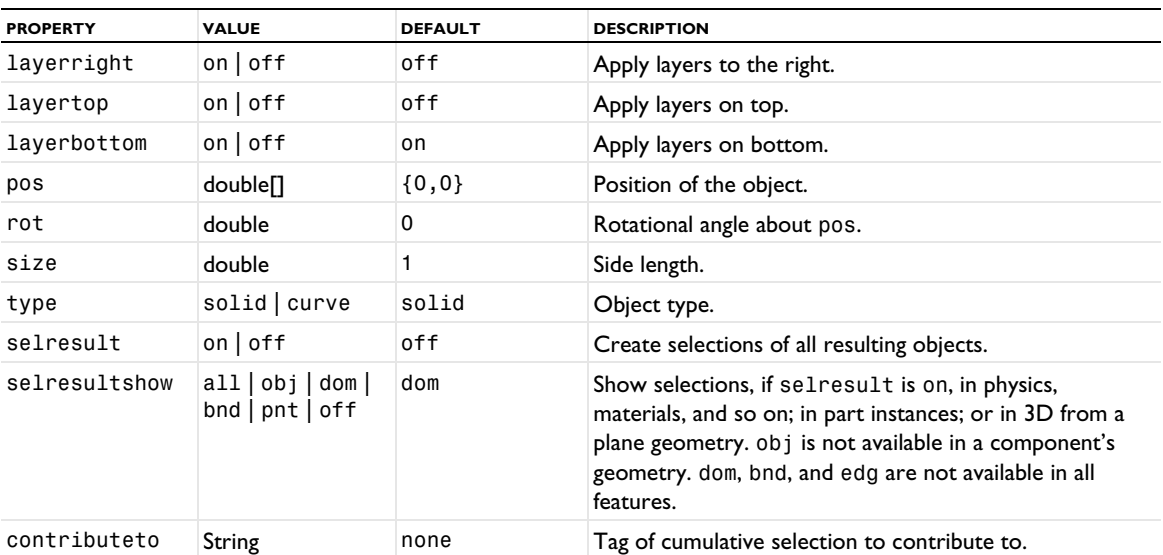

For information about the selresult and contributeto properties, see [Selections of Geometric Entities](#page-235-0).

ц,

Additional properties are available with the Design Module, see Square.

The following attributes are available:

TABLE 3-159: VALID ATTRIBUTES

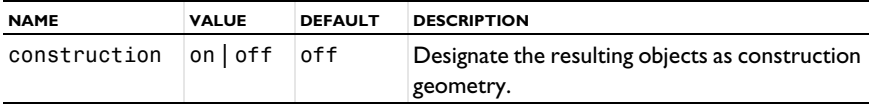

#### **COMPATIBILITY**

model.component(*<ctag>*).geom(*<tag>*).create(*<ftag>*,"square2") creates a solid square.

model.component(*<ctag>*).geom(*<tag>*).create(*<ftag>*,"square1") creates a curve square.

The following properties are also available:

TABLE 3-160: VALID PROPERTY/VALUE PAIRS

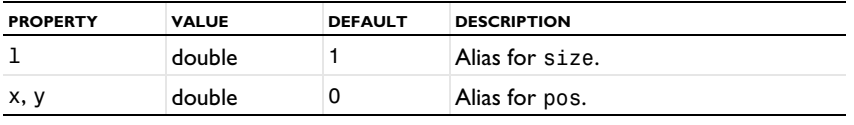

The property const is no longer available.

### **EXAMPLE**

The sequence below creates a unit solid square:

```
Code for Use with Java
  Model model = ModelUtil.create("Model1");
  model.component().create("comp1");
  GeomSequence g = model.component("comp1").geom().create("geom1",2);
  g.create("sq1","Square");
  g.run();
Code for Use with MATLAB
  model = ModelUtil.create('Model1');
  model.component.create('comp1');
  g = model.component('comp1').geom.create('geom',2);
```

```
g.create('sq1','Square');
g.run;
```
# **SEE ALSO**

[Rectangle](#page-349-0)

#### <span id="page-364-0"></span>*Sweep*

Sweep one or several faces along a spine curve into a solid in 3D.

### **SYNTAX**

```
model.component(<ctag>).geom(<tag>).create(<ftag>,"Sweep");
model.component(<ctag>).geom(<tag>).feature(<ftag>).selection(property);
model.component(<ctag>).geom(<tag>).feature(<ftag>).set(property,<value>);
model.component(<ctag>).geom(<tag>).feature(<ftag>).getType(property);
model.component(<ctag>).geom(<tag>).feature(<ftag>).setAttribute(attribute,<value>);
model.component(<ctag>).geom(<tag>).feature(<ftag>).getAttribute(attribute);
```
# **DESCRIPTION**

Use model.component ( $\langle \text{ctagg} \rangle$ ).geom( $\langle \text{tag} \rangle$ ).create( $\langle \text{ctagg} \rangle$ , "Sweep") to sweep faces along a spine curve.

Use model.component( $\langle \text{ctaq}\rangle$ ).geom( $\langle \text{ctaq}\rangle$ ).feature( $\langle \text{ftaq}\rangle$ ).selection("face") to select the faces to sweep.

Use model.component(*<ctag>*).geom(*<tag>*).feature(*<ftag>*).selection("edge") to select the edges to sweep along.

Use model.component(*<ctag>*).geom(*<tag>*).feature(*<ftag>*).selection("diredge") to select the edge whose direction defines the positive sweep direction. If this selection is empty, it is automatically set when the edge selection is set. The diredge selection can be empty if the edge selection contains a single edge.

The following properties are available:

TABLE 3-161: VALID PROPERTY/VALUE PAIRS FOR SWEEP

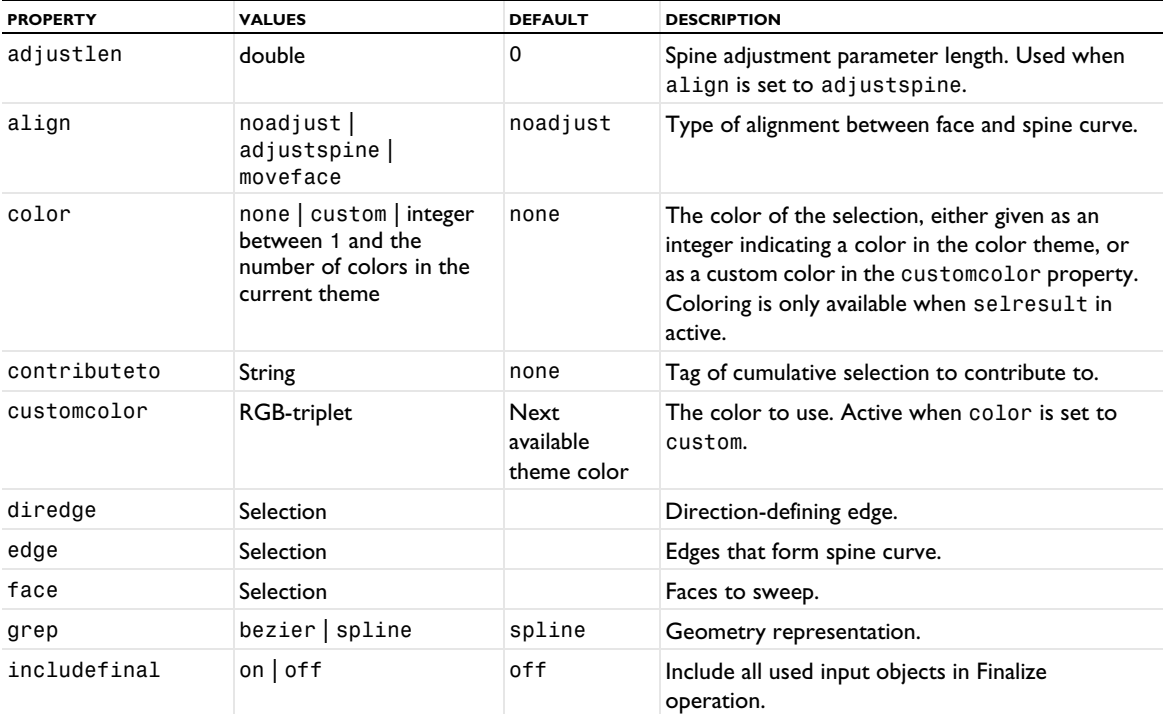

TABLE 3-161: VALID PROPERTY/VALUE PAIRS FOR SWEEP

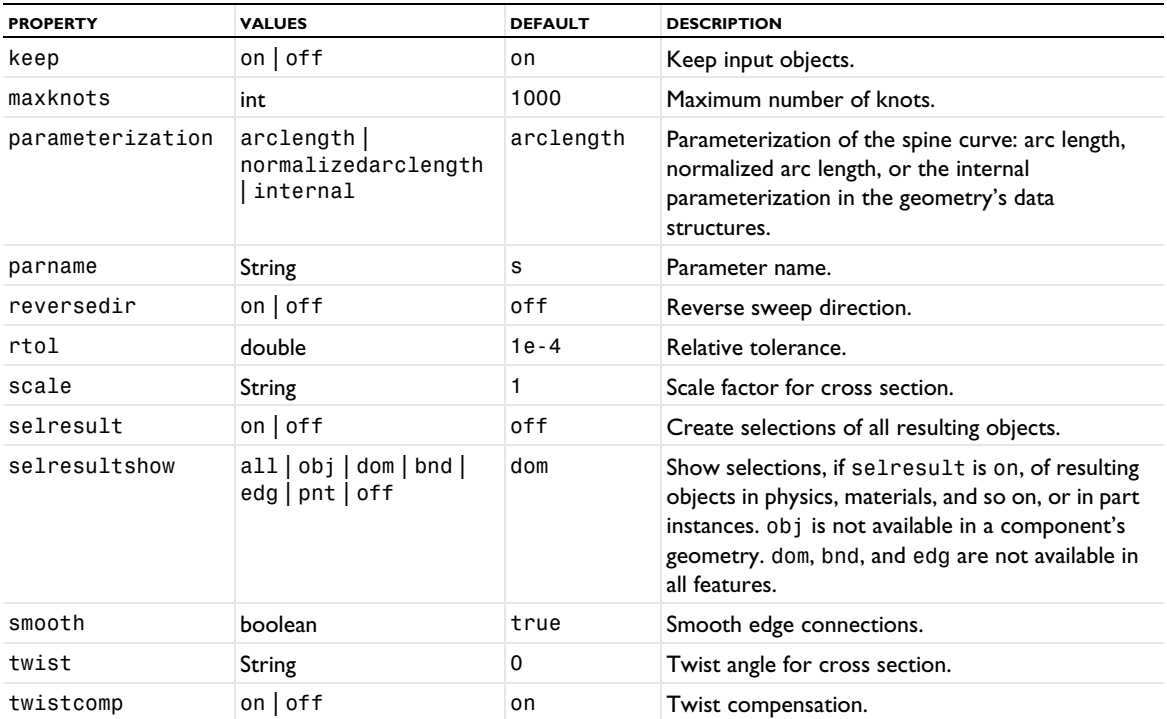

The expressions in scale and twist can contain functions defined in the model. If the definition of such a function is changed, the swept object is not automatically rebuilt. Use model.component(*<ctag>*).geom(*<tag>*). feature(*<ftag>*).importData() to rebuild the swept object after such a change.

If includefinal is off, input objects are automatically removed in the Finalize (Form Union/Assembly) operation if they are completely used by this feature. Objects used in face are considered completely used if they contain a single face. Objects used in edge are considered completely used if they contain no faces and all their edges are included in edge. If an object is considered completely used by one property but not completely used by another property, the object is not removed in the Finalize operation. If includefinal is on, input objects are not removed in the Finalize operation.

For information about the selresult and contributeto properties, see [Selections of Geometric Entities](#page-235-0).

The following attributes are available:

TABLE 3-162: VALID ATTRIBUTES

| <b>NAME</b>  | <b>VALUE</b>               | <b>DEFAULT</b> | <b>DESCRIPTION</b>                                                                                                    |
|--------------|----------------------------|----------------|----------------------------------------------------------------------------------------------------|
| construction | $ on $ of f $ $<br>inherit | inherit        | Designate the resulting objects as<br>construction geometry. Use inherit to set<br>the construction geometry attribute only if<br>all input objects are construction geometry. |

# **COMPATIBILITY**

In COMSOL Multiphysics 4.2a and earlier versions, the positive sweep direction was defined as the curve direction instead of the edge direction.

# **EXAMPLE**

Create a half torus about the *y*-axis using a sweep operation:

```
Code for Use with Java
  Model model = ModelUtil.create("Model1");
```

```
model.component().create("comp1");
  GeomSequence g = model.component("comp1").geom().create("geom1",3);
  g.create("wp1","WorkPlane");
  g.feature("wp1").geom().create("c1","Circle");
  g.create("pc1","ParametricCurve");
  g.create("swe1","Sweep");
  g.feature("pc1").set("parmax","pi");
  g.feature("pc1").set("coord",new String[]{"(cos(s)-1)*3","0","sin(s)*3"});
  g.feature("swe1").selection("face").set("wp1.c1", new int[]{1});
  g.feature("swe1").selection("edge").set("pc1(1)",new int[]{1});
 g.run();
Code for Use with MATLAB
```

```
model = ModelUtil.create('Model1');
model.component.create('comp1');
g = model.component('comp1').geom.create('geom1',3);
g.create('wp1','WorkPlane');
g.feature('wp1').geom.create('c1','Circle');
g.create('pc1','ParametricCurve');
g.create('swe1','Sweep');
g.feature('pc1').set('parmax','pi');
g.feature('pc1').set('coord',{'(cos(s)-1)*3','0','sin(s)*3'});
g.feature('swe1').selection('face').set('wp1.c1', 1);
g.feature('swe1').selection('edge').set('pc1(1)', 1);
g.run;
```
# **SEE ALSO**

[Extrude](#page-297-0), [Helix](#page-302-0), [Revolve](#page-351-0), [WorkPlane](#page-375-0)

#### *Tangent*

Create a tangent line segment to one or two 2D edges.

#### **SYNTAX**

```
model.component(<ctag>).geom(<tag>).create(<ftag>,"Tangent");
model.component(<ctag>).geom(<tag>).feature(<ftag>).selection(property);
model.component(<ctag>).geom(<tag>).feature(<ftag>).set(property,<value>);
model.component(<ctag>).geom(<tag>).feature(<ftag>).getType(property);
model.component(<ctag>).geom(<tag>).feature(<ftag>).setAttribute(attribute,<value>);
model.component(<ctag>).geom(<tag>).feature(<ftag>).getAttribute(attribute);
```
#### **DESCRIPTION**

Use model.component(*<ctag>*).geom(*<tag>*).create(*<ftag>*,"Tangent") to create a line segment tangent to two edges or tangent to one edge with a fixed endpoint. The following properties are available:

| <b>PROPERTY</b> | <b>VALUE</b>                | <b>DEFAULT</b> | <b>DESCRIPTION</b>                                                                                                    |
|-----------------|-----------------------------|----------------|----------------------------------------------------------------------------------------------------|
| contributeto    | String                      | none           | Tag of cumulative selection to contribute to.                                                                                                    |
| edge            | <b>Selection</b>            |                | Edge in an geometry object to find tangent to.                                                                                                    |
| selresult       | on $off$                    | off            | Create selections of all resulting objects.                                                                                                    |
| selresultshow   | all obj bnd edg <br>pnt off | bnd            | Show selections, if selresult is on, in physics,<br>materials, and so on; in part instances; or in 3D<br>from a plane geometry. obj is not available in a<br>component's geometry. dom, bnd, and edg are not<br>available in all features. |
| start           | double                      | 0.5            | Start guess for parameter value of point of<br>tangency.                                                                                                    |
| type            | edge   point   coord        | edge           | Type of tangent.                                                                                                    |

TABLE 3-163: VALID PROPERTY/VALUE PAIRS FOR TANGENT

If type is edge a common tangent line to two edges are constructed. Then, the following additional properties are available:

TABLE 3-164: VALID PROPERTY/VALUE PAIRS

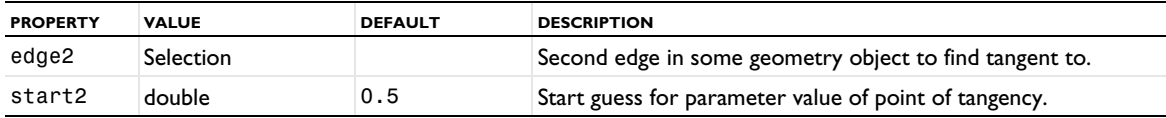

If type is point a tangent line through a given point is constructed. Then, the following additional property is available:

TABLE 3-165: VALID PROPERTY/VALUE PAIRS

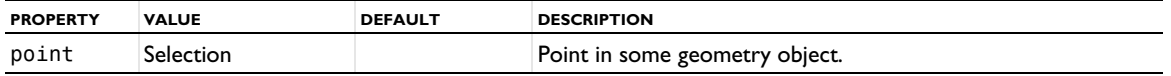

If type is coord a tangent line through a point with given coordinates are constructed. Then, the following additional property is available:

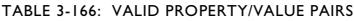

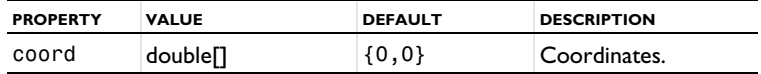

If a tangent cannot be found, a tangent to some adjacent edge is constructed, if possible.

For information about the selresult and contributeto properties, see [Selections of Geometric Entities](#page-235-0).

The following attributes are available:

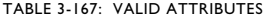

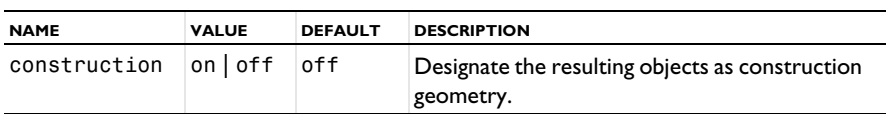

#### **COMPATIBILITY**

model.component(*<ctag>*).geom(gname).create(fname,"tangent") creates a Tangent feature.

The following properties are no longer supported:

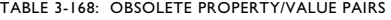

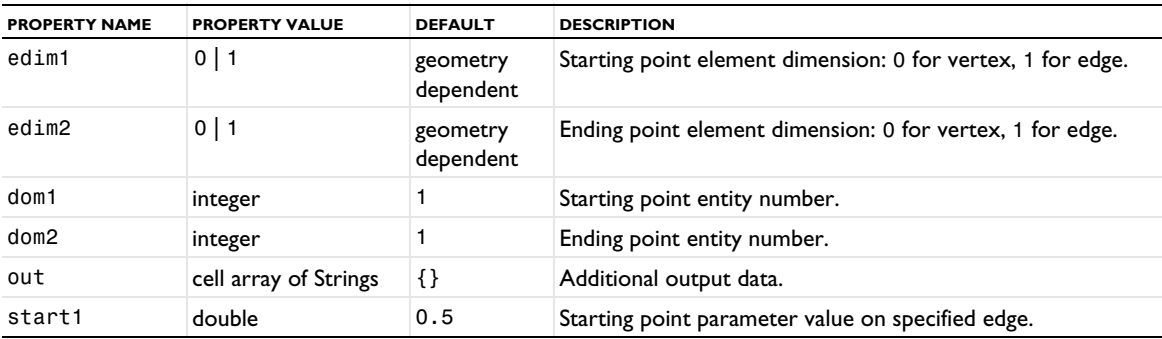

# **EXAMPLE**

The following sequence generates a tangent from the unit circle to the point  $(2, 0)$ :

```
Code for Use with Java
  Model model = ModelUtil.create("Model1");
  model.component().create("comp1");
  GeomSequence g = model.component("comp1").geom().create("geom1",2);
```

```
g.create("c1","Circle");
  g.run("c1");
  g.create("tan1","Tangent");
  g.feature("tan1").set("type","coord");
  g.feature("tan1").selection("edge").set("c1",3);
  g.feature("tan1").set("coord","2 0");
 q.run();
Code for Use with MATLAB
```

```
model = ModelUtil.create('Model1');
model.component.create('comp1');
g = model.component('comp1').geom.create('geom1',2);
g.create('c1','Circle');
g.run('c1');
g.create('tan1','Tangent');
g.feature('tan1').set('type','coord');
g.feature('tan1').selection('edge').set('c1',3);
g.feature('tan1').set('coord','2 0');
g.run;
```
The following sequence generates a common tangent between two circles:

```
Code for Use with Java
```

```
Model model = ModelUtil.create("Model1");
model.component().create("comp1");
GeomSequence g = model.component("comp1").geom().create("geom1",2);
g.create("c1","Circle");
g.create("c2","Circle");
g.feature("c2").set("pos", "2 2");
g.run("c2");
g.create("tan1","Tangent");
g.feature("tan1").selection("edge").set("c1",4);
g.feature("tan1").selection("edge2").set("c2",4);
g.run();
```

```
Code for Use with MATLAB
```

```
model = ModelUtil.create('Model1');
model.component.create('comp1');
g = model.component('comp1').geom.create('geom1',2);
g.create('c1','Circle');
g.create('c2','Circle');
g.feature('c2').set('pos', '2 2');
g.run('c2');
g.create('tan1','Tangent');
g.feature('tan1').selection('edge').set('c1',4);
g.feature('tan1').selection('edge2').set('c2',4);
g.run;
```
# **SEE ALSO**

[BezierPolygon](#page-257-0)

*Tetrahedron*

Create a solid or surface tetrahedron in 3D.

#### **SYNTAX**

```
model.component(<ctag>).geom(<tag>)create(<ftag>,"Tetrahedron");
model.component(<ctag>).geom(<tag>).feature(<ftag>).set(property,<value>);
model.component(<ctag>).geom(<tag>).feature(<ftag>).getType(property);
model.component(<ctag>).geom(<tag>).feature(<ftag>).setAttribute(attribute,<value>);
model.component(<ctag>).geom(<tag>).feature(<ftag>).getAttribute(attribute);
```
#### **DESCRIPTION**

Use model.component(*<ctag>*).geom(*<tag>*).create(*<ftag>*,"Tetrahedron") to create a tetrahedron. The following properties are available:

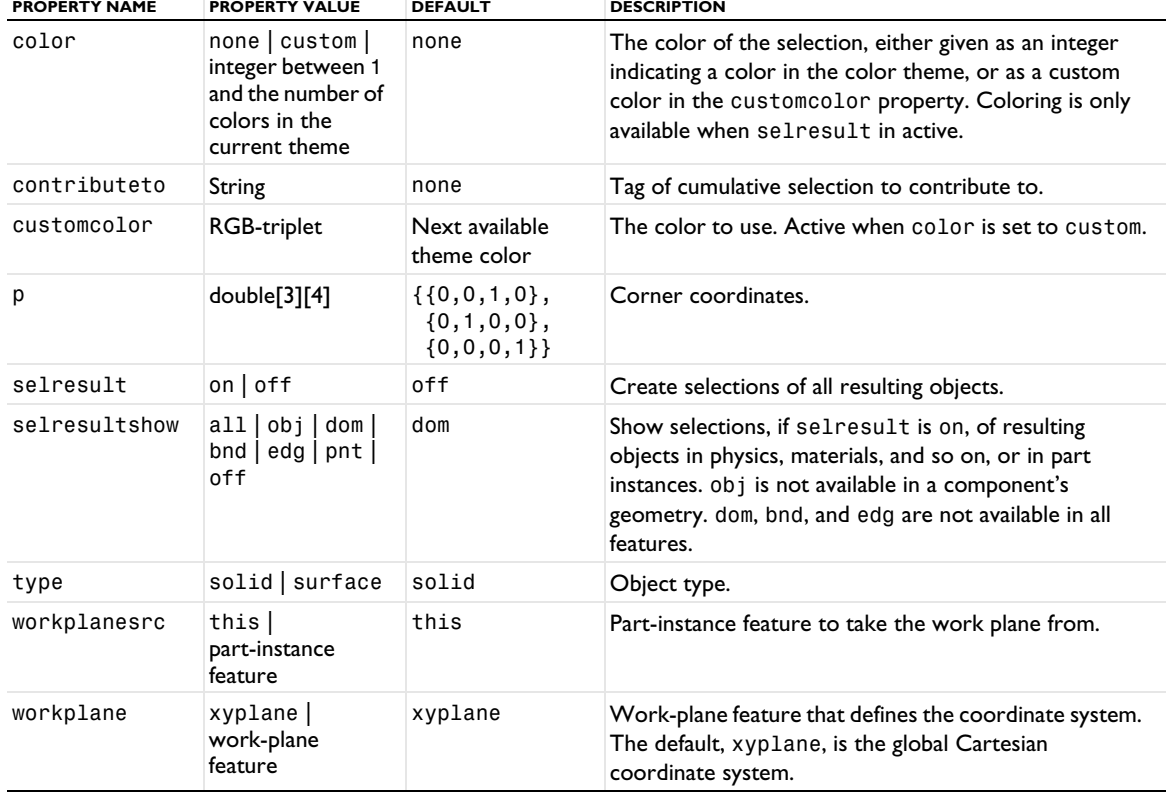

TABLE 3-169: VALID PROPERTY/VALUE PAIR FOR TETRAHEDRON

For information about the selresult and contributeto properties, see [Selections of Geometric Entities](#page-235-0).

The following attributes are available:

TABLE 3-170: VALID ATTRIBUTES

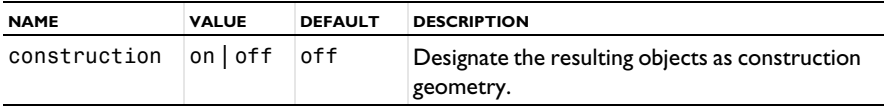

# **COMPATIBILITY**

model.component(*<ctag>*).geom(*<tag>*).create(*<ftag>*,"tetrahedron3") creates a solid tetrahedron.

model.component(*<ctag>*).geom(*<tag>*).create(*<ftag>*,"tetrahedron2") creates a surface tetrahedron.

# **EXAMPLE**

The following commands generate a solid tetrahedron object:

```
Code for Use with Java
 Model model = ModelUtil.create("Model1");
 model.component().create("comp1");
 GeomSequence g = model.component("comp1").geom().create("geom1",3);
 g.create("t1","Tetrahedron");
 g.feature("t1").set("p", new double[][]{{0,0,1,0},{0,0.8,1,0},{0,0.1,0,0.2}});
 g.run();
```

```
Code for Use with MATLAB
 model = ModelUtil.create('Model1');
  model.component.create('comp1');
  g = model.component('comp1').geom.create('geom1',3);
 g.create('t1','Tetrahedron');
 g.feature('t1').set('p', [[0,0,1,0];[0,0.8,1,0];[0,0.1,0,0.2]]);
 g.run;
```
# **SEE ALSO**

[Hexahedron](#page-304-0), [Pyramid](#page-345-0)

#### *Thicken2D*

Thicken the edges of 2D curve or solid objects in the normal direction to convert them into solid objects.

#### **SYNTAX**

```
model.component(<ctag>).geom(<tag>).create(<ftag>,"Thicken2D");
model.component(<ctag>).geom(<tag>).feature(<ftag>).set(property,<value>);
model.component(<ctag>).geom(<tag>).feature(<ftag>).setAttribute(attribute,<value>);
model.component(<ctag>).geom(<tag>).feature(<ftag>).getAttribute(attribute);
```
#### **DESCRIPTION**

Use model.component(*<ctag>*).geom(*<tag>*).create(*<ftag>*,"Thicken2D") to create a thicken feature tagged *<ftag>* in the 2D geometry sequence with the tag *<tag>*.

Use model.component(*<ctag>*).geom(*<tag>*).feature(*<ftag>*).selection("input") to select the entities to thicken. To set the selection level for the selection object, and to select the input entities see [Geometry Object](#page-121-0)  [Selection Methods](#page-121-0). For example, use model.component(*<ctag>*).geom(*<tag>*).feature(*<ftag>*). selection("input").init(1) to set the selection to be a selection of boundaries (geometric entities of dimension 1) for the thicken feature with the tag *<ftag>* in the 2D geometry sequence with the tag *<tag>*.

The following properties are available:

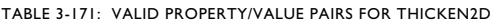

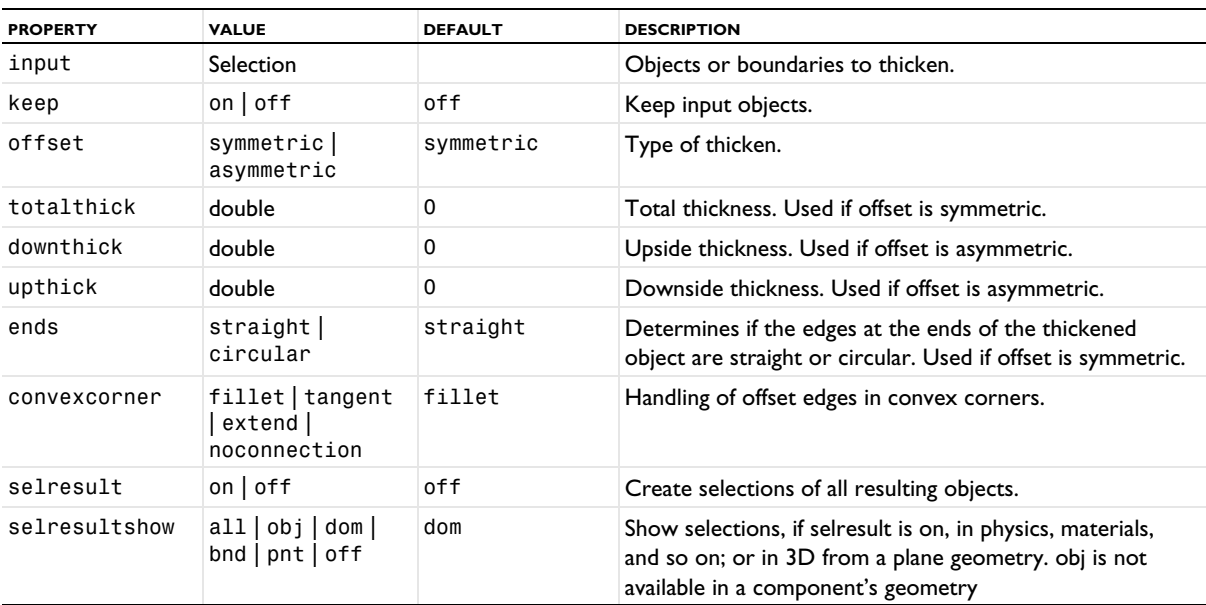

TABLE 3-171: VALID PROPERTY/VALUE PAIRS FOR THICKEN2D

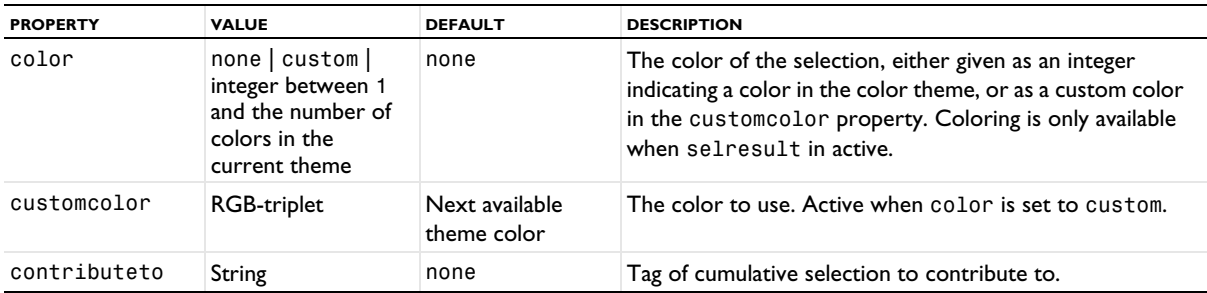

The following attributes are available:

TABLE 3-172: VALID ATTRIBUTES

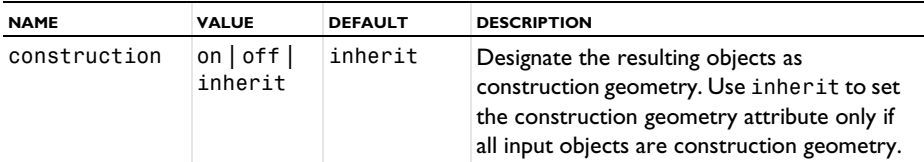

#### **SEE ALSO**

[Offset](#page-329-0), Thicken

*Torus*

Create a solid or surface torus in 3D.

### **SYNTAX**

```
model.component(<ctag>).geom(<tag>).create(<ftag>,"Torus");
model.component(<ctag>).geom(<tag>).feature(<ftag>).set(property,<value>);
model.component(<ctag>).geom(<tag>).feature(<ftag>).getType(property);
model.component(<ctag>).geom(<tag>).feature(<ftag>).setAttribute(attribute,<value>);
model.component(<ctag>).geom(<tag>).feature(<ftag>).getAttribute(attribute);
```
# **DESCRIPTION**

Use model.component(*<ctag>*).geom(*<tag>*).create(*<ftag>*,"Torus") to create a torus. The following properties are available:

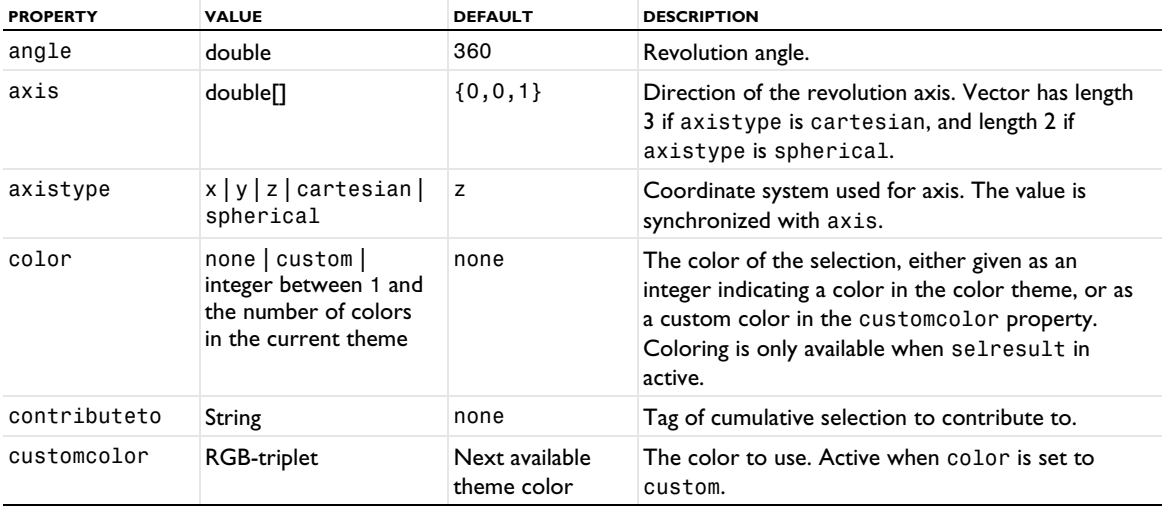

TABLE 3-173: VALID PROPERTY/VALUE PAIRS FOR TORUS

TABLE 3-173: VALID PROPERTY/VALUE PAIRS FOR TORUS

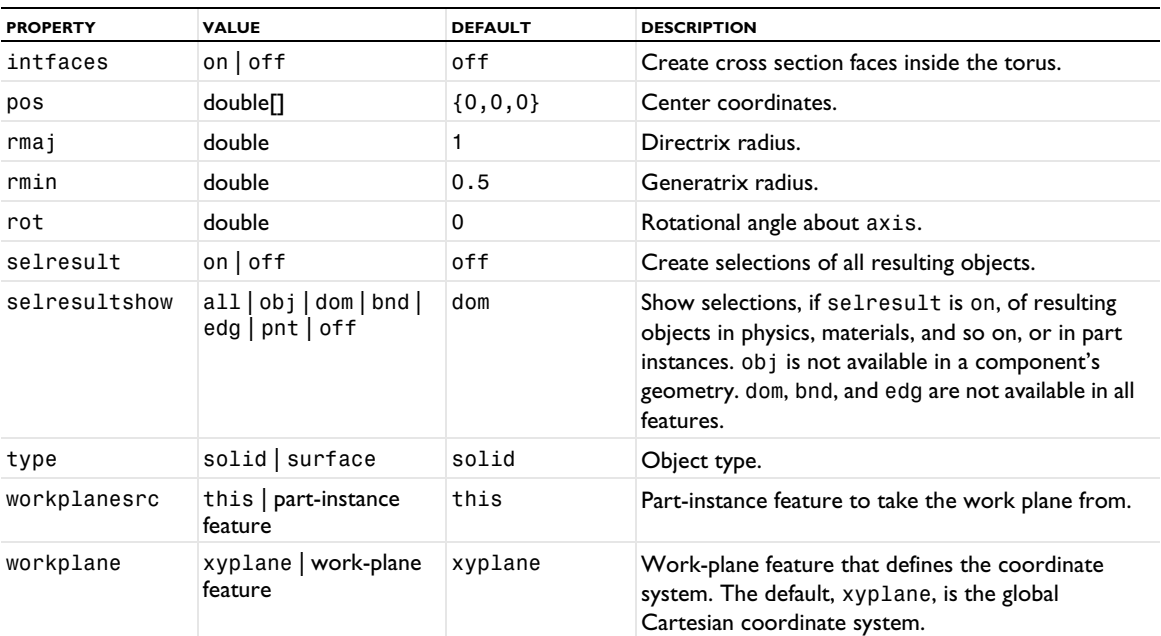

For information about the selresult and contributeto properties, see [Selections of Geometric Entities](#page-235-0).

The following attributes are available:

TABLE 3-174: VALID ATTRIBUTES

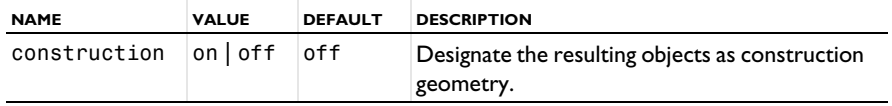

# **COMPATIBILITY**

model.component(*<ctag>*).geom(*<tag>*).create(*<ftag>*,"torus3") creates a solid torus.

model.component(*<ctag>*).geom(*<tag>*).create(*<ftag>*,"torus2") creates a surface torus.

The following properties are also available:

TABLE 3-175: VALID PROPERTY/VALUE PAIRS FOR TORUS

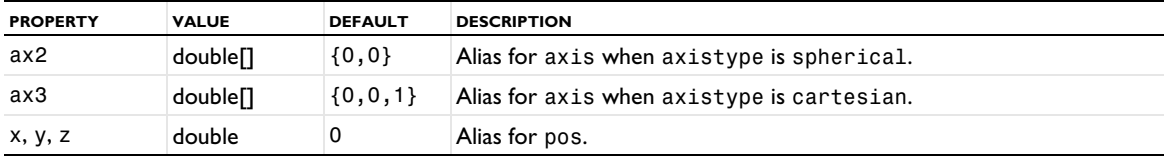

The property const is no longer available.

# **EXAMPLE**

The following sequence generates a surface torus and a solid torus:

```
Code for Use with Java
  Model model = ModelUtil.create("Model1");
  model.component().create("comp1");
  GeomSequence g = model.component("comp1").geom().create("geom1",3);
  g.create("t2","Torus");
  g.feature("t2").set("type","surface");
  g.feature("t2").set("rmaj",2);
  g.feature("t2").set("rmin",1);
```

```
g.create("t3","Torus");
  g.feature("t3").set("rmaj",10);
  g.feature("t3").set("rmin",2);
  g.feature("t3").set("pos","0,0,-100");
  g.feature("t3").set("axis","1,1,1");
  g.feature("t3").set("rot",60);
  g.run();
Code for Use with MATLAB
  model = ModelUtil.create('Model1');
  model.component.create('comp1');
  g = model.component('comp1').geom.create('geom1',3);
  g.create('t2','Torus');
  g.feature('t2').set('type','surface');
  g.feature('t2').set('rmaj',2);
  g.feature('t2').set('rmin',1);
  g.create('t3','Torus');
  g.feature('t3').set('rmaj',10);
  g.feature('t3').set('rmin',2);
  g.feature('t3').set('pos','0,0,-100');
  g.feature('t3').set('axis','1,1,1');
  g.feature('t3').set('rot',60);
  g.run;
```
# **SEE ALSO**

```
Cylinder
```
*UnionSelection, IntersectionSelection, DifferenceSelection, ComplementSelection*

Combine selections of entities or objects using a Boolean operation.

#### **SYNTAX**

```
model.component(<ctag>).geom(<tag>).create(<ftag>,"UnionSelection");
model.component(<ctag>).geom(<tag>).create(<ftag>,"IntersectionSelection");
model.component(<ctag>).geom(<tag>).create(<ftag>,"DifferenceSelection");
model.component(<ctag>).geom(<tag>).create(<ftag>,"ComplementSelection");
model.component(<ctag>).geom(<tag>).feature().set(property,<value>);
model.component(<ctag>).geom(<tag>).feature().getType(property);
```
#### **DESCRIPTION**

Use UnionSelection to get all entities/objects that belong to at least one of the input selections. Use IntersectionSelection to get all entities/objects that belong to all input selections. Use DifferenceSelection to get all entities/objects that belong some of the add selections, but do not belong to any of the subtract selections. Use ComplementSelection to get all entities/objects of the given dimension that do not belong to any input selection.

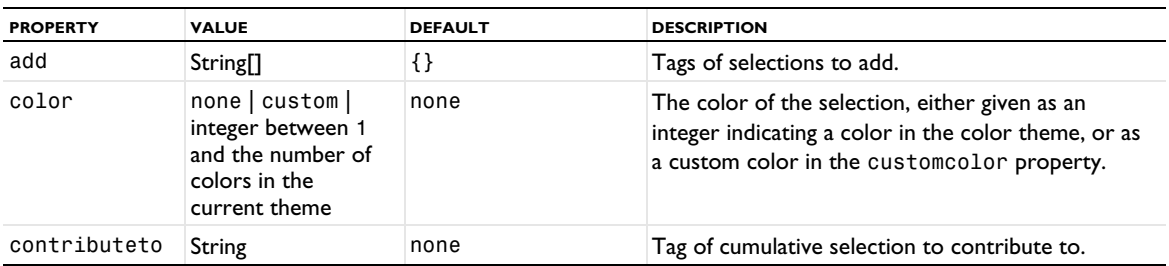

For DifferenceSelection, the following properties are available:

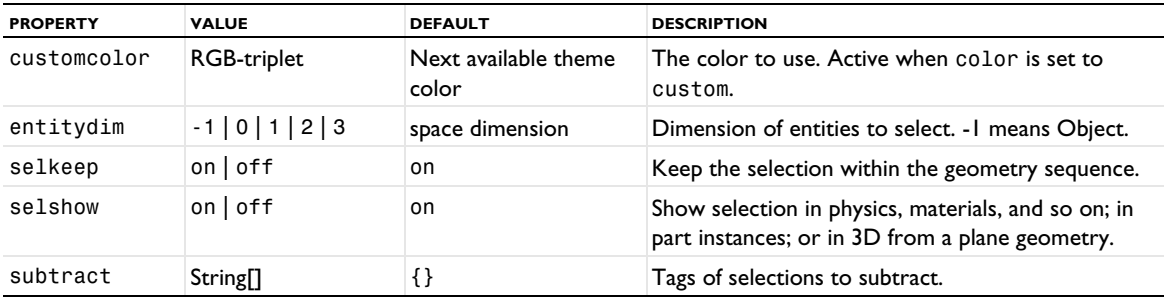

For the other selections, the following properties are available:

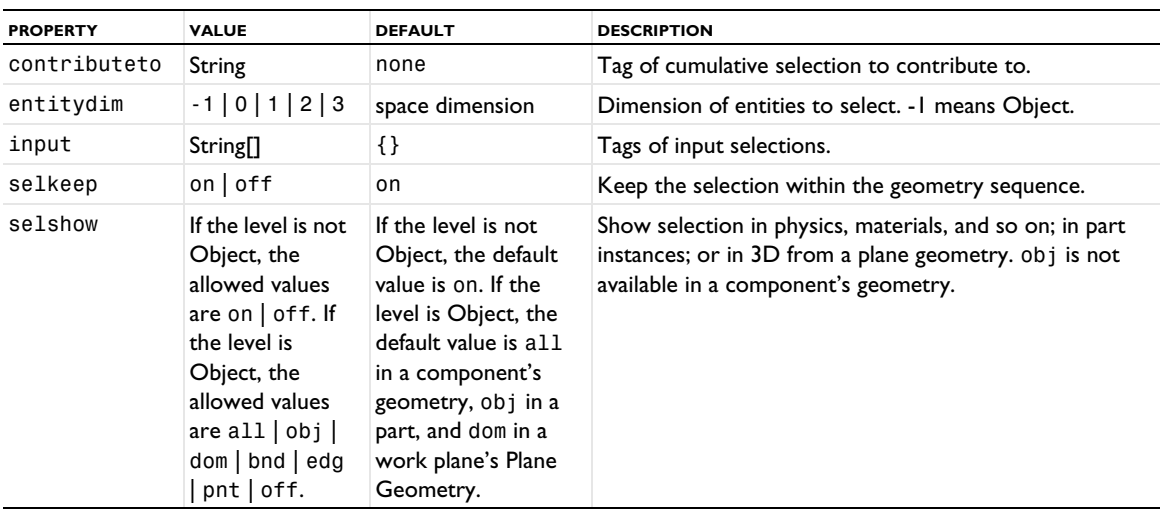

See [Selections of Geometric Entities](#page-235-0) for general information about selections.

# **EXAMPLE**

In an array of blocks, select all vertices whose distance to the origin is between 2.5 and 3.5. This results in 22 vertices in 7 different objects.

```
Code for Use with Java
  Model model = ModelUtil.create("Model");
  model.component().create("comp1");
  GeomSequence g = model.component("comp1").geom().create("geom1", 3);
  g.create("blk1", "Block");
  g.create("arr1", "Array");
  g.feature("arr1").selection("input").set("blk1");
  g.feature("arr1").set("size", new int[]{3,3,1});
  g.feature("arr1").set("displ", new double[]{1.5,1.5,0});
  g.run("arr1");
  g.create("ballsel1","BallSelection");
  g.feature("ballsel1").set("entitydim", 0);
  g.feature("ballsel1").set("r", 3.5);
  g.feature().duplicate("ballsel2","ballsel1");
  g.feature("ballsel2").set("r", 2.5);
  g.create("difsel1", "DifferenceSelection");
  g.feature("difsel1").set("entitydim", 0);
  g.feature("difsel1").set("add", new String[]{"ballsel1"});
  g.feature("difsel1").set("subtract", new String[]{"ballsel2"});
  g.run("difsel1");
  String[] obj = g.selection("difsel1").objects();
  int nVtx = 0;
  for (int i=0; i<sub>obj</sub>.length; ++i)
    nVtx += g.selection("difsel1").entities(obj[i],0).length;
```

```
// obj.length = 7, nVtx = 22
```

```
Code for Use with MATLAB
```

```
model = ModelUtil.create('Model');
model.component.create('comp1');
g = model.component('comp1').geom.create('geom1', 3);
g.create('blk1', 'Block');
g.create('arr1', 'Array');
g.feature('arr1').selection('input').set('blk1');
g.feature('arr1').set('size', [3,3,1]);
g.feature('arr1').set('displ', [1.5,1.5,0]);
g.run('arr1');
g.create('ballsel1','BallSelection');
g.feature('ballsel1').set('entitydim', 0);
g.feature('ballsel1').set('r', 3.5);
g.feature.duplicate('ballsel2','ballsel1');
g.feature('ballsel2').set('r', 2.5);
g.create('difsel1', 'DifferenceSelection');
g.feature('difsel1').set('entitydim', 0);
g.feature('difsel1').set('add', {'ballsel1'});
g.feature('difsel1').set('subtract', {'ballsel2'});
g.run('difsel1');
obj = g.selection('difsel1').objects;
nVtx = 0;for i=1:length(obj)
 nVtx = nVtx + length(g.selection('difsel1').entities(obj(i),0));
end
% length(obj) = 7, nVtx = 22
```
### **SEE ALSO**

[AdjacentSelection](#page-251-0), [BallSelection, BoxSelection, CylinderSelection, Disk Selection](#page-255-0), [ExplicitSelection](#page-294-0)

#### <span id="page-375-0"></span>*WorkPlane*

Create a work plane in 3D for drawing 2D objects that can be extruded, revolved, or embedded.

#### **SYNTAX**

```
model.component(<ctag>).geom(<tag>).create(<ftag>,"WorkPlane");
model.component(<ctag>).geom(<tag>).feature(<ftag>).set(property,<value>);
model.component(<ctag>).geom(<tag>).feature(<ftag>).getType(property);
model.component(<ctag>).geom(<tag>).feature(<ftag>).geom().geomSequenceMethod
model.component(<ctag>).geom(<tag>).feature(<ftag>).geom().feature();
model.component(<ctag>).geom(<tag>).feature(<ftag>).setAttribute(attribute,<value>);
model.component(<ctag>).geom(<tag>).feature(<ftag>).getAttribute(attribute);
```
#### **DESCRIPTION**

A work plane embeds 2D objects in 3D. The sections below describe how to define the location of the work plane and how to create 2D objects in it. You can also use a work plane in the [CrossSection](#page-279-0) and [Partition](#page-337-0) features. In that case, you do not need to draw anything in the work plane.

# *Unite Objects*

There is an option to unite all objects in the work plane before using the 2D geometry in 3D. Uniting all objects can improve the handling of the 2D geometry when extruding it, for example. You can control the union of 2D objects using the following properties:

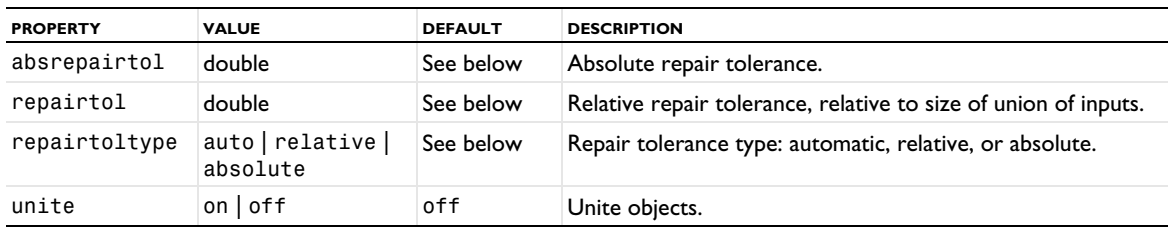

#### TABLE 3-176: VALID PROPERTIES, UNITE OBJECTS

The tolerance settings are active when unite is set to on. The default values for the repair tolerance is taken from the geometry sequence's default repair tolerance.

#### *Visualization*

To specify the in-plane visualization of the 3D geometry and activate the ability to draw directly on the work plane in 3D, use the following properties:

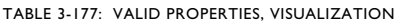

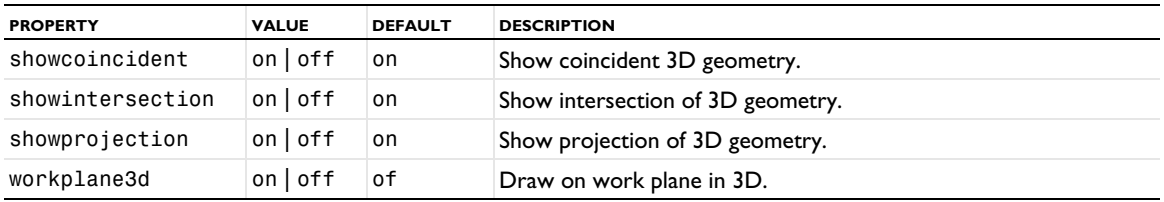

#### *Defining the Location of the Work Plane*

A work plane has a local coordinate system that is orthonormal and positively oriented (right-handed). The work plane coincides with the *xy*-plane in the local coordinate system. The following properties control how the work plane is defined.

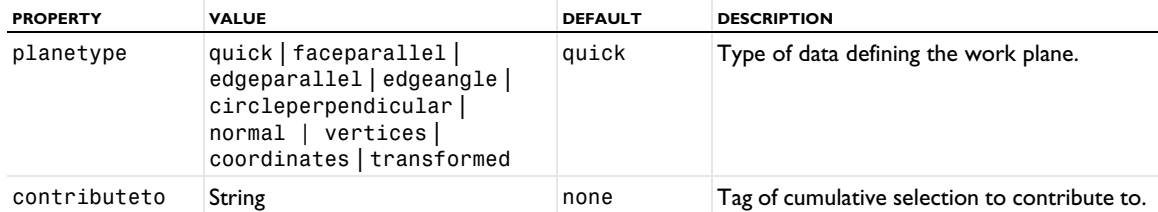

#### TABLE 3-178: VALID PROPERTIES, LOCATION

For information about the selresult and contributeto properties, see [Selections of Geometric Entities](#page-235-0). Note that in a work plane's Plane Geometry, the selresultshow and selindividualshow properties are not available.

Depending on planetype, additional properties are available.

#### *Quick*

This creates a work plane parallel to one of the global coordinate planes.

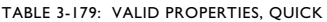

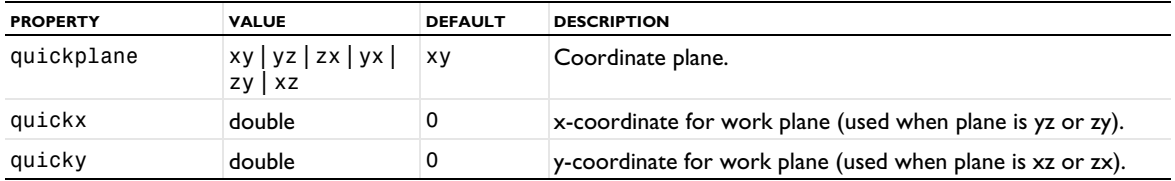

TABLE 3-179: VALID PROPERTIES, QUICK

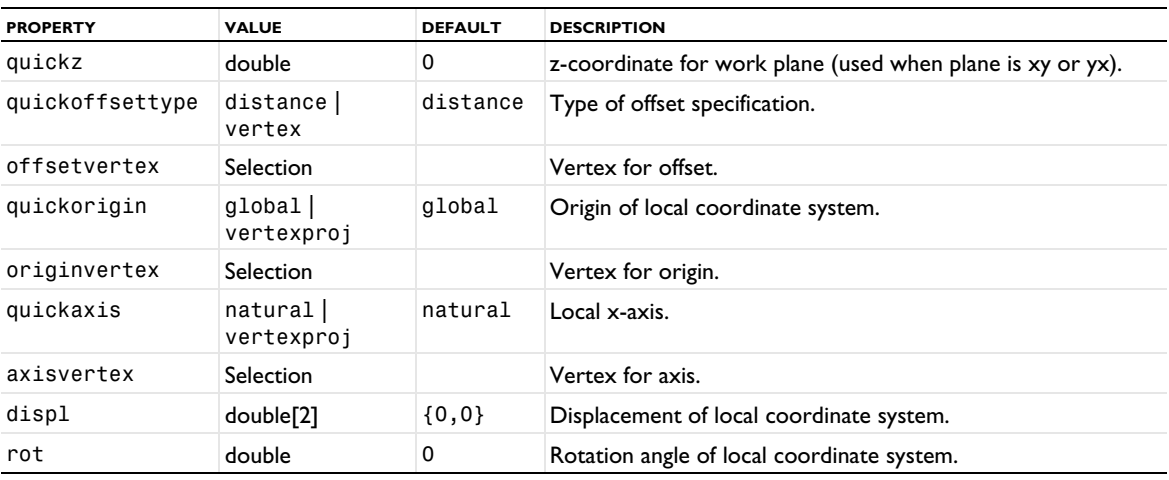

# *Face Parallel*

This creates a work plane that is parallel to a planar face in a geometry object

TABLE 3-180: VALID PROPERTIES, FACE PARALLEL

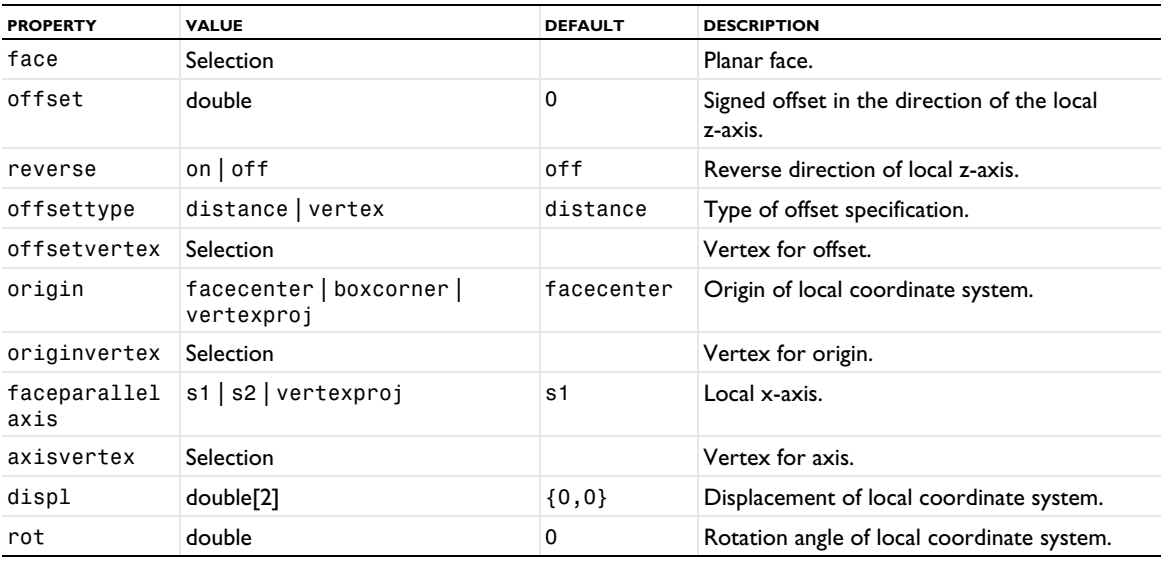

# *Edge Parallel*

This creates a work plane that is parallel to a planar edge in a geometry object.

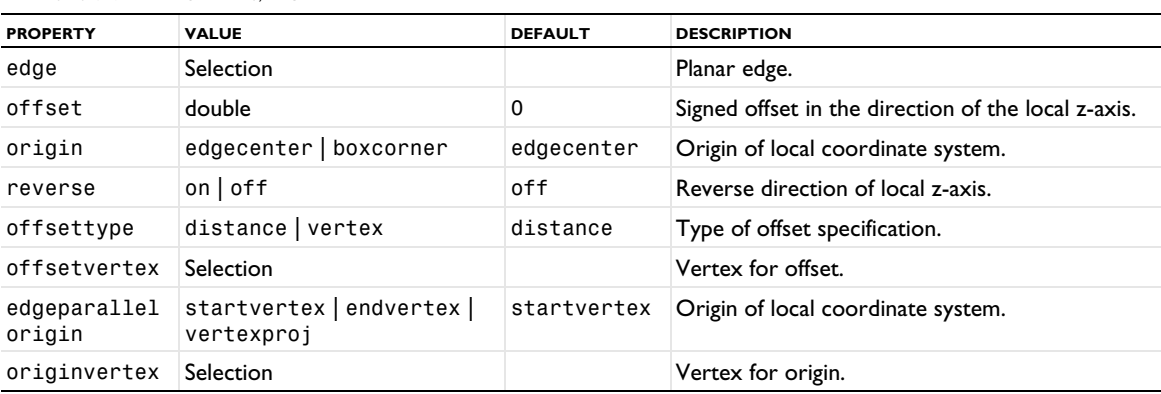

TABLE 3-181: VALID PROPERTIES, FACE PARALLEL

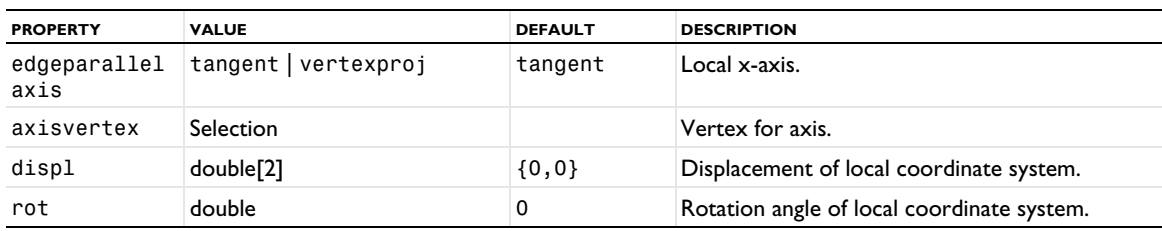

TABLE 3-181: VALID PROPERTIES, FACE PARALLEL

*Edge Angle*

This creates a work plane through a straight edge of a geometry object. The work plane makes a given angle with the tangent plane of a face in the same geometry object. The face must be adjacent to the edge, and its tangent plane must be the same at all points on the edge. The origin of the local coordinate system coincides with the start vertex (if reverse is off) or end vertex (if reverse is on) of the edge. The direction of the local *x*-axis coincides with the direction of the edge (if reverse is off) or its opposite (if reverse is on). If the property angle is zero, the direction of the local *y*-axis points into the face. In general, the local coordinate system is rotated by angle about the local *x*-axis.

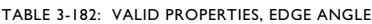

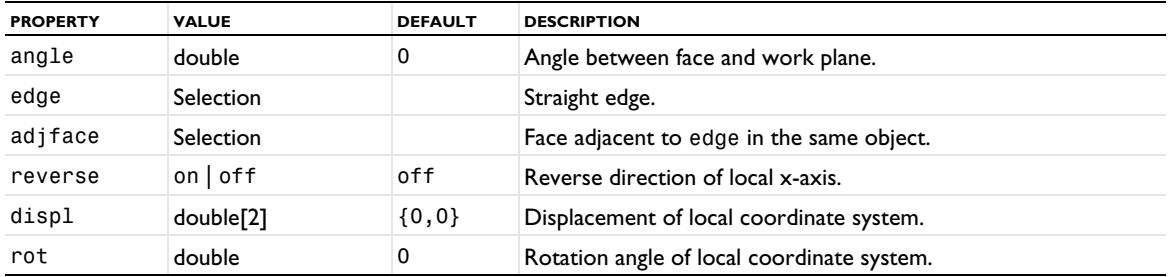

*Circle Perpendicular*

This creates a work plane that is perpendicular to a given circular edge. The origin of the local coordinate system is at the circle's center. By default, the local *x*-axis goes through the edge's start vertex. Thus, if the geometry is rotationally symmetric, the symmetry axis coincides with the local *y*-axis.

| <b>PROPERTY</b> | <b>VALUE</b>                             | <b>DEFAULT</b> | <b>DESCRIPTION</b>                         |
|-----------------|------------------------------------------|----------------|--------------------------------------------|
| circedge        | Selection                                | empty          | Circular edge.                             |
| circpoint       | startvertex   endvertex  <br>othervertex | startvertex    | Point on plane.                            |
| circvertex      | Selection                                |                | Vertex on plane.                           |
| circoffset      | double                                   | 0              | Offset angle.                              |
| reverse         | on $\int$ of f                           | off            | Reverse direction of local x-axis.         |
| displ           | double[2]                                | ${0,0}$        | Displacement of local coordinate system.   |
| rot             | double                                   | 0              | Rotation angle of local coordinate system. |

TABLE 3-183: VALID PROPERTIES, CIRCLE PERPENDICULAR

*Normal Vector*

This creates a work plane defined by a normal vector and a point on the plane. Together with a [RigidTransform](#page-353-0) feature, this makes it possible to orient an object so that one of its planar faces gets a prescribed normal vector.

TABLE 3-184: VALID PROPERTIES, CIRCLE PERPENDICULAR

| <b>PROPERTY</b> | <b>VALUE</b> | <b>DEFAULT</b> | <b>DESCRIPTION</b>                                                     |
|-----------------|--------------|----------------|------------------------------------------------------------------------|
| normalvector    | double[3]    | $\{0, 0, 1\}$  | Normal vector.                                                         |
| normalpoint     | coord vertex | coord          | Point on plane (defined using coordinates or<br>as a geometry vertex). |

#### TABLE 3-184: VALID PROPERTIES, CIRCLE PERPENDICULAR

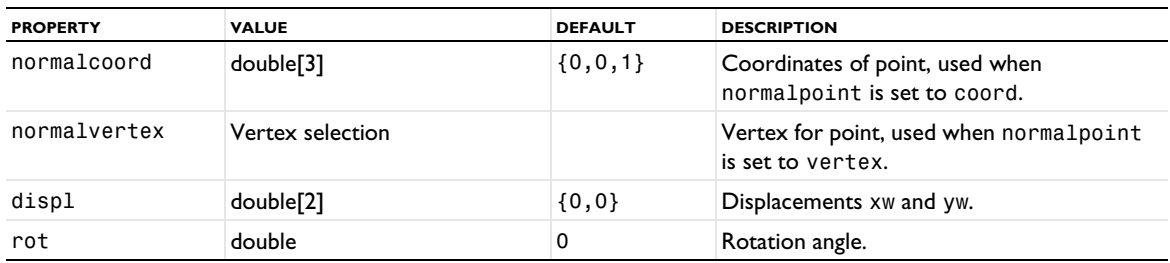

# *Vertices*

This creates a work plane parallel to a plane through three vertices v1, v2, and v3. When offset=0, the origin of the local coordinate system coincides with the first vertex v1. The *x*-axis of the local coordinate system is in the direction v2-v1. The direction of the local *z*-axis is given by the cross product (v2-v1)x(v3-v1) or its opposite (if reverse is on).

#### TABLE 3-185: VALID PROPERTIES, VERTICES

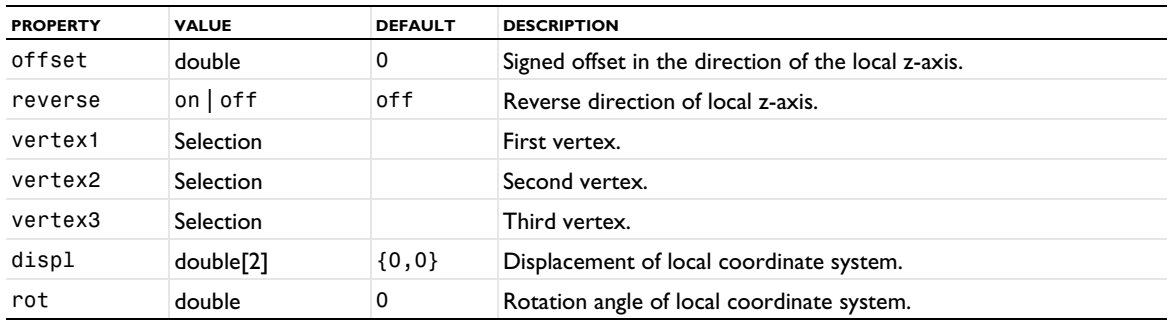

# *Coordinates*

This creates a work plane through three points p1, p2, and p3. The origin of the local coordinate system coincides with the first point p1. The *x*-axis of the local coordinate system is in the direction p2-p1. The direction of the local *z*-axis is given by the cross product (p2-p1)x(p3-p1).

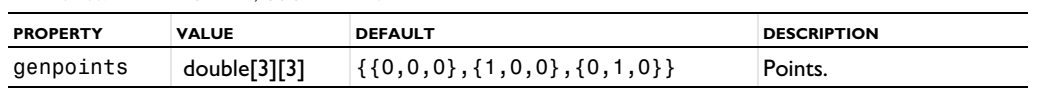

TABLE 3-186: VALID PROPERTY, COORDINATES

genpoints[n][i] is the *i*th coordinate of the *n*th point.

# *Transformed*

This creates a work plane as a transformation of another work plane, using a displacement and a rotation.

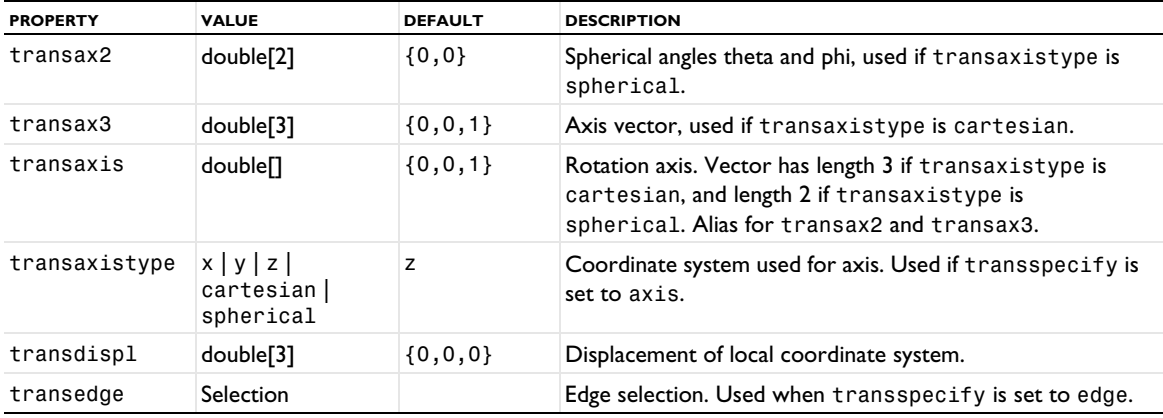

#### TABLE 3-187: VALID PROPERTIES, TRANSFORMED

#### TABLE 3-187: VALID PROPERTIES, TRANSFORMED

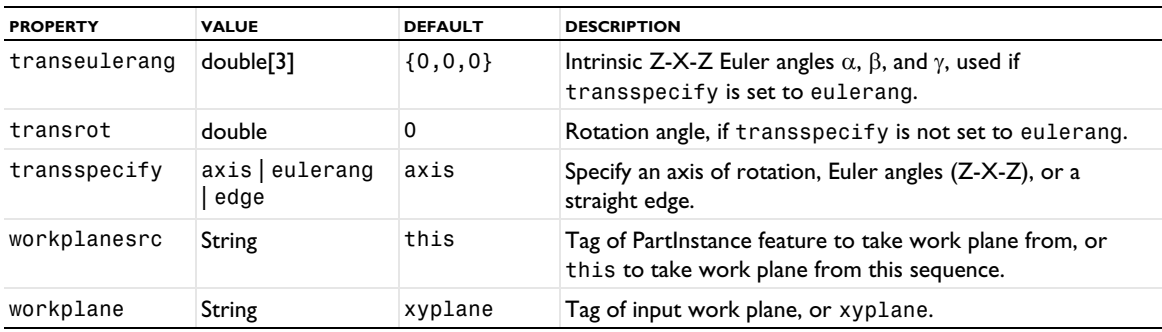

*Part Instances*

In a geometry part, the following property is available:

TABLE 3-188: VALID PROPERTY IN A FEATURE IN A GEOMETRY PART

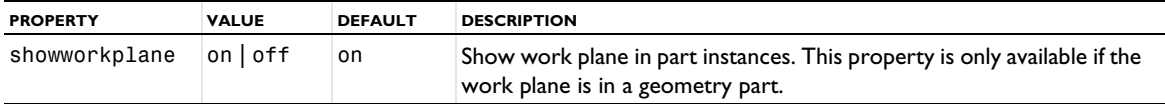

#### *Selections of Resulting Entities*

For selections of resulting entities, the following properties are available:

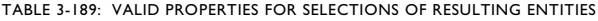

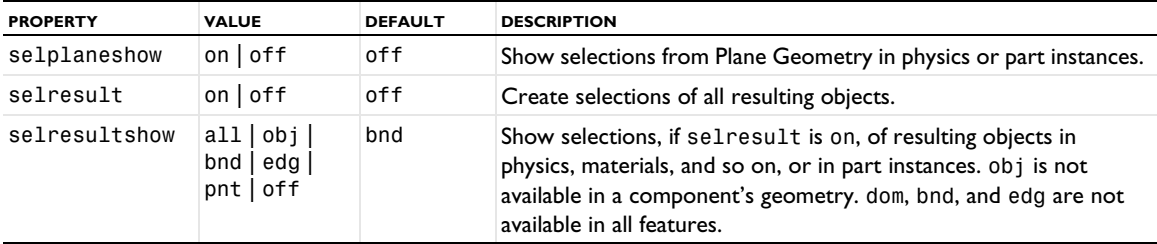

### *Creating 2D Objects in the Work Plane*

The work plane owns a geometry sequence that contains the features that define the 2D objects you draw in the work plane. You access this geometry sequence by

model.component(*<ctag>*).geom(*<tag>*).feature(*<ftag>*).geom()

where *<ftag>* is the name of the work plane feature. You can add geometry features in this 2D sequence as usual.

#### *Attributes*

The following attributes are available:

TABLE 3-190: VALID ATTRIBUTES

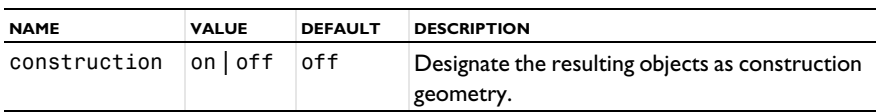

#### **COMPATIBILITY**

The plane type circularedge from earlier versions is still valid as an alternative to its replacement circleperpendicular, and the plane type general from earlier versions is still valid as an alternative to its replacement coordinates.

### **EXAMPLE**

Create a work plane with a rectangle. When the work plane is built, the rectangle is embedded in the space of the 3D sequence:

```
Code for Use with Java
  Model model = ModelUtil.create("Model1");
  model.component().create("comp1");
  GeomSequence g = model.component("comp1").geom().create("geom1",3);
  g.create("wp1","WorkPlane");
  g.feature("wp1").set("quickplane","yz");
  g.feature("wp1").geom().create("r1","Rectangle");
  g.feature("wp1").geom().feature("r1").set("pos", "1 1");
  q.run();
Code for Use with MATLAB
  model = ModelUtil.create('Model1');
  model.component.create('comp1');
  g = model.component('comp1').geom.create('geom1',3);
  g.create('wp1','WorkPlane');
```

```
g.feature('wp1').set('quickplane','yz');
g.feature('wp1').geom.create('r1','Rectangle');
g.feature('wp1').geom.feature('r1').set('pos', '1 1');
g.run;
```
# **SEE ALSO**

[CrossSection](#page-279-0), [Extrude](#page-297-0), [Partition](#page-337-0), [Revolve](#page-351-0), [Sweep](#page-364-0)

# Mesh

4

Details include reference information about the mesh commands and utility methods.

In this chapter:

- **•** [About Mesh Commands](#page-383-0)
- **•** [Working with a Meshing Sequence](#page-385-0)
- **•** [Mesh Settings](#page-391-0)
- **•** [Physics-Controlled Meshing](#page-393-0)
- **•** [Adaptively Refined Meshes](#page-395-0)
- **•** [Information and Statistics](#page-396-0)
- **•** [Getting and Setting Mesh Data](#page-401-0)
- **•** [Errors, Warnings, and Information](#page-407-0)
- **•** [Exporting Meshes to Files](#page-409-0)
- **•** [Mesh Commands](#page-411-0)

# <span id="page-383-0"></span>About Mesh Commands

Meshes can be either

- **•** conforming with a geometry, or
- **•** define their own geometric model.

The first category involves models that have a geometry sequence with either imported CAD or created in the software. One or several meshes are then generated based on this geometry. Meshes that define their own geometric model typically involve imported meshes or operations that edit a mesh. If such a mesh defines the component's geometric model, the physics can then be defined on the geometric entities of the mesh. For more information, see [Geometric Model.](#page-391-1)

[Table 4-1](#page-383-1) is an overview of all available mesh operations. The two rightmost columns give information about if an operation is supported for meshes conforming with geometry and meshes defining their own geometric model.

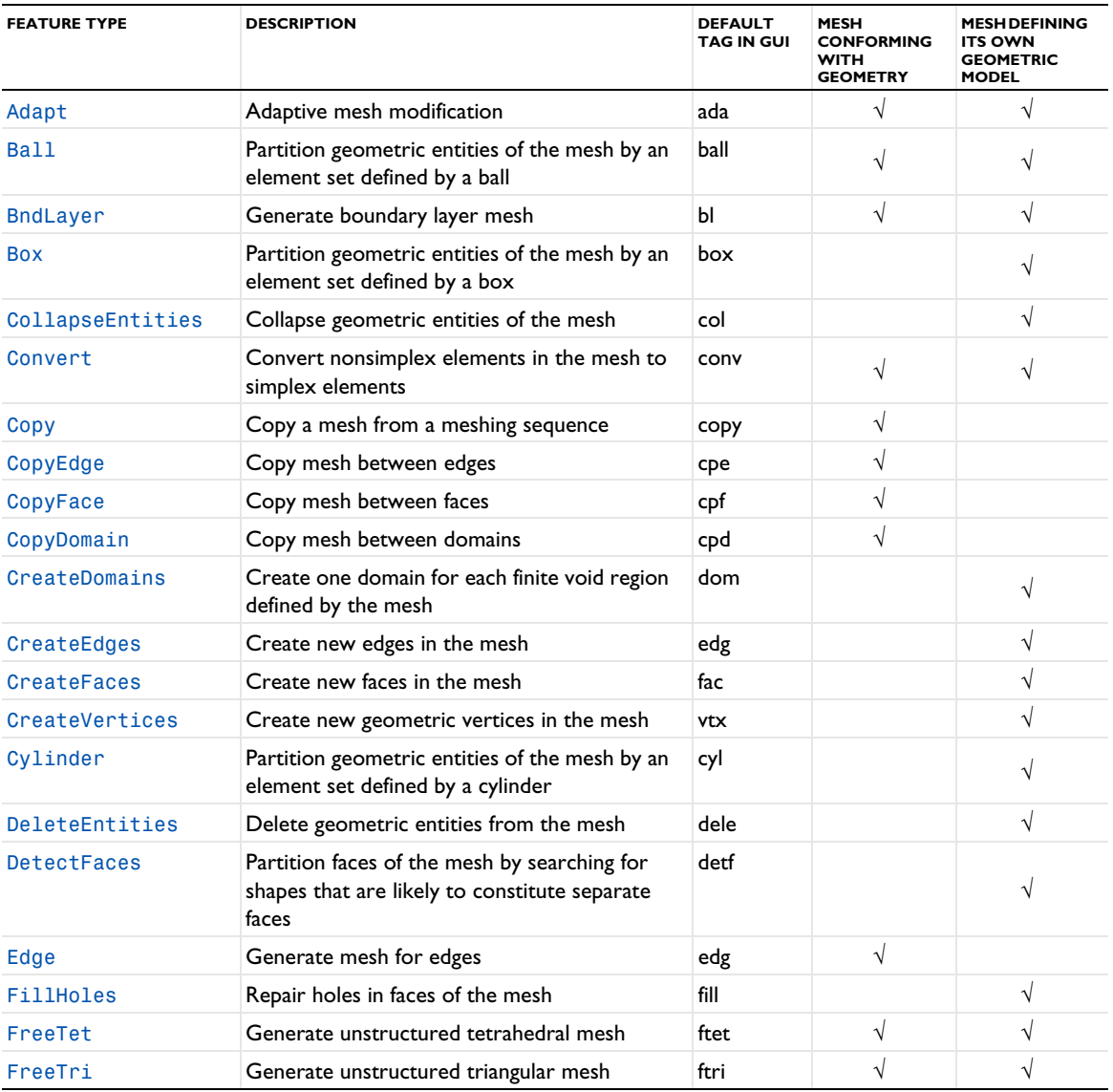

<span id="page-383-1"></span>TABLE 4-1: AVAILABLE MESH OPERATIONS

#### TABLE 4-1: AVAILABLE MESH OPERATIONS

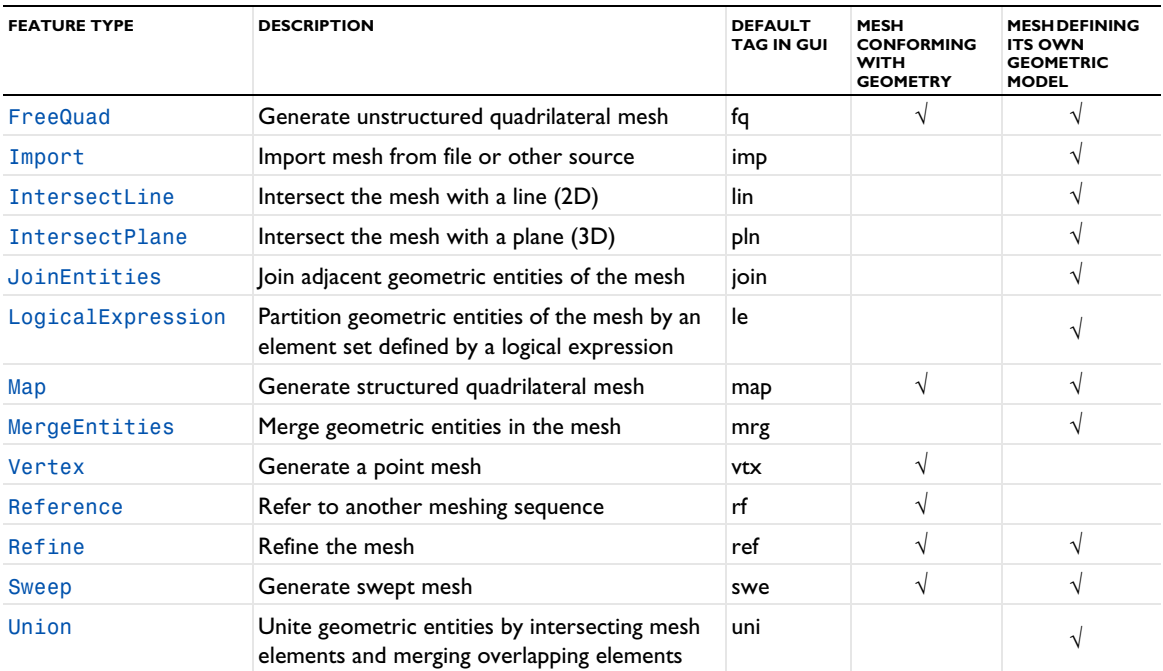

[Table 4-2](#page-384-0) contains an overview of mesh attributes to control the mesh element sizing, layer distributions, scaling, and position of an imported mesh. The two rightmost columns give information about if an attribute is supported for meshes conforming with geometry and meshes defining their own geometric model.

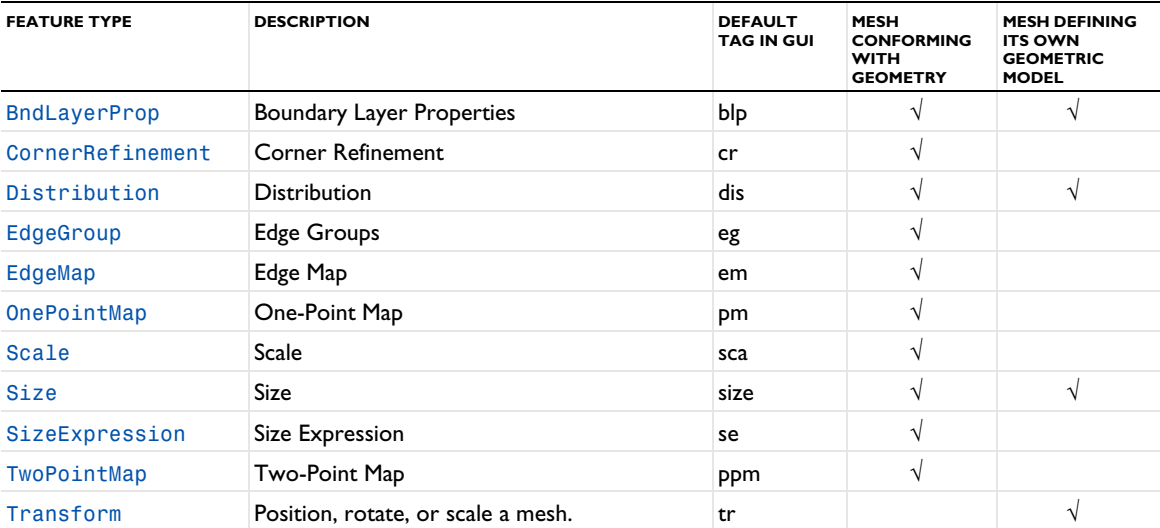

#### <span id="page-384-0"></span>TABLE 4-2: AVAILABLE MESH ATTRIBUTES

# <span id="page-385-0"></span>Working with a Meshing Sequence

This section describes how to build meshes using Java® methods. A *mesh* is defined by a *meshing sequence* consisting of *mesh features*. A meshing feature is either an *attribute feature* or an *operation feature*. Each operation feature modifies the mesh when you *build* the feature using properties defined by attribute features.

An attribute feature is defined on a geometric entity selection and has a set of properties. Running an attribute feature does not change the mesh, but affects the subsequent operation features in the sequence. For example, the FreeTet operation feature, that creates a tetrahedral mesh, uses properties from the Distribution, [Scale](#page-456-0), and [Size](#page-457-0) attribute features, that define the size and distribution of the mesh elements. You can add an attribute feature directly to the meshing sequence, this is referred to as a *global attribute feature*, or add it to an operation feature, this is referred to as a *local attribute feature*. Properties defined in local attribute features of an operation feature overrides corresponding properties defined in preceding global feature properties (on the same selection).

An operation features makes operations on the mesh as defined by the meshing sequence. Some operation features, like [FreeTet](#page-437-0) and [Sweep](#page-461-0) *generate* new mesh. Other operation features, like [Refine](#page-454-0) and [Convert](#page-418-0) *modify* existing mesh.

In this section:

- **•** [Adding a Meshing Sequence](#page-385-1)
- **•** [Adding a Mesh Feature](#page-386-0)
- **•** [Editing a Mesh Feature](#page-386-1)
- **•** [Building Mesh Features](#page-387-0)
- **•** [Using Mesh Parts](#page-387-2)
- **•** [Feature Status](#page-387-1)
- **•** [Deleting Mesh Features](#page-388-0)
- **•** [Disabling Mesh Features](#page-388-1)
- **•** [Clearing Meshes](#page-388-2)
- **•** [Locking Meshes](#page-388-4)
- **•** [Units](#page-388-3)
- **•** [Selections](#page-389-0) .

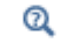

Meshing in the *COMSOL Multiphysics Reference Manual*

[model.mesh\(\)](#page-138-0) — Information about the main model.mesh command. $^\alpha$ 

# <span id="page-385-1"></span>*Adding a Meshing Sequence*

To add a new meshing sequence to a model object model, enter

model.component(*<ctag>*).mesh().create(*<mtag>*,*<gtag>*);

where  $mTag$  is the mesh's tag (an identifier of your choice) and gTag is the tag of the associated geometry. If you want to import a mesh, you must specify an empty geometry sequence; the geometry is then defined by the mesh.

The syntax that includes the component level, such as model.component(*<ctag>*).mesh()... is the default and is used throughout this chapter. To use the earlier model.mesh()... syntax, 鬝 clear the **Generate code using component syntax** check box on the **Application Builder>Methods** page in the **Preferences** dialog box.

# <span id="page-386-0"></span>*Adding a Mesh Feature*

To add a feature to a mesh with tag *<tag>*, enter

model.component(*<ctag>*).mesh(*<tag>*).create(*<ftag>*,*ftype*);

where *<ftag>* is the feature's tag (an identifier of your choice), and *ftype* is the feature's type. Feature types are capitalized and case-sensitive (for example, FreeTet).

When you add a feature, it is inserted after the *current feature*. You can get the tag of the current feature type by entering

String ftag = model.component(*<ctag>*).mesh(*<tag>*).current();

If ftag is the empty string, the current feature is the beginning of the meshing sequence, that is, the empty state before all features. Adding a meshing feature, it automatically becomes current, but it is not built automatically.

For some operation features it is possible to add attribute features. To add an attribute feature to an operation feature, enter

model.component(*<ctag>*).mesh(*<tag>*).feature(*<ftag>*).create(*<ftag1>*,*ftype*);

where *<ftag1>* is the attribute feature's tag (an identifier of your choice), and *ftype* is the attribute feature's type.

All properties in a new feature get a default value.

#### <span id="page-386-1"></span>*Editing a Mesh Feature*

To change a property value in a feature, enter

model.component(*<ctag>*).mesh(*<tag>*).feature(*<ftag>*).set(*property*,*<value>*);

where *property* is a property name and *<value>* is a property value.

All numeric properties can be given either as a numeric value or as a string expression that can contain parameters defined in model.param(). When building the feature, the string expressions are evaluated using the current values of the parameters.

To get the value of a property, enter one of the following, depending on the property type:

```
double d = model.component(\langle \text{ctag}\rangle).mesh(\langle \text{ctag}\rangle).feature(\langle \text{ctag}\rangle).getDouble(property);
String s = model.component(<ctag>).mesh(<tag>).feature(<ftag>).getString(property);
double[] da = model.component(<ctag>).mesh(<mtag>).feature(<ftag>).
                getDoubleArray(property);
String[] sa = model.component(<ctag>).mesh(<tag>).feature(<ftag>).
                getStringArray(property);
```
If you request a numerical value for a string property, it is evaluated using the current values of the parameters in model.param().

<span id="page-387-0"></span>To modify the mesh, you must *build* an operation feature. Enter

model.component(*<ctag>*).mesh(*<tag>*).run(*<ftag>*);

to build the feature *<ftag>* and all its preceding features (the features are built in the order from the first to the last). When the build has completed, the feature *<ftag>* becomes the current feature.

To build all features, enter

model.component(*<ctag>*).mesh(*<tag>*).run();

#### <span id="page-387-2"></span>*Using Mesh Parts*

For a description of mesh parts, see Mesh Parts in the *COMSOL Multiphysics Reference Manual*.

A mesh part is defined by a model component of MeshComponent type (a *mesh component*). A mesh component contains a single meshing sequence and a geometry that defines the dimension, selections, and geometrical properties such as the length and angular unit. When you work with a Mesh Part node in the user interface, you can modify the meshing sequence of the mesh component. When working with the API it is important to be aware of the corresponding mesh component and its geometry.

To create a mesh part, enter

```
model.modelNode().create(<mcomptag>, "MeshComponent");
model.geom().create(<mgeomtag>, sDim);
model.mesh().create(<tag>, <mgeomtag>);
```
where *<mcomptag>* is the tag of the mesh component, *<mgeomtag>* is the tag of the geometry, sDim is its space dimension (1, 2, or 3), and *<tag>* is the mesh part's tag.

Use model.component (<ctag>).geom(<mgeomtag>) to access the geometry properties, such as length units (see model.geom(*<tag>*)).

To work with the mesh part, use model.mesh(*<tag>*), see the sections above in [Working with a Meshing Sequence](#page-385-0) and [Table 4-1,](#page-383-1) the column with header Mesh Defining its Own Geometric Model, for details.

For using a mesh part in a model component, see [Import Mesh Part or Meshing Sequence](#page-313-0) under Geometry Commands to create a geometry from the part, or [Import](#page-440-0) under Mesh Commands to use the resulting mesh as an imported mesh.

To remove a mesh part, use model.modelNode().remove(*<mcomptag>*);

<span id="page-387-1"></span>*Feature Status*

The *status* of a feature can be one of the following:

- **•** *Built*. This means that the none of the feature's properties have changed since the feature was last built, and the features of the input objects are all built. The feature can contain warning messages.
- **•** *Edited*. This means that some of the feature's properties have changed since the feature was last built.
- **•** *Needs rebuild*. This means that any of the preceding features is edited.
- **•** *Error*. This means that the feature contains an error message.
- **•** *Warning*. This means that the feature contains a warning message.

You can examine the status of a feature by entering

```
boolean built = model.component(<ctag>).mesh(<tag>).feature(<ftag>).isBuilt();
boolean edited = model.component(<ctag>).mesh(<tag>).feature(<ftag>).isEdited();
```

```
boolean hasError = model.component(<ctag>).mesh(<tag>).feature(<ftag>).hasError();
boolean hasWarning = model.component(<ctag>).mesh(<tag>).feature(<ftag>).hasWarning();
boolean needsRebuild = !(built || edited || hasError || hasWarning);
```
#### <span id="page-388-0"></span>*Deleting Mesh Features*

#### To delete a feature, enter

model.component(*<ctag>*).mesh(*<tag>*).feature().remove(*<ftag>*);

#### <span id="page-388-1"></span>*Disabling Mesh Features*

To disable a feature, enter

model.component(*<ctag>*).mesh(*<tag>*).feature(*<ftag>*).active(false);

To enable a disabled feature, enter

model.component(*<ctag>*).mesh(*<tag>*).feature(*<ftag>*).active(true);

You can get the enabled/disabled status of a feature by entering

boolean isEnabled = model.component(*<ctag>*).mesh(*<tag>*).feature(*<ftag>*).active();

#### <span id="page-388-2"></span>*Clearing Meshes*

To clear the built mesh of a sequence while keeping all features and settings in the sequence, enter

model.component(*<ctag>*).mesh(*<tag>*).clearMesh();

To clear the built mesh and remove all features in a sequence, enter

model.component(*<ctag>*).mesh(*<tag>*).feature().clear();

To clear all built meshes in a component while keeping all features and settings in the sequences, enter

model.component(*<ctag>*).mesh().clearMeshes();

To clear all built meshes in a model while keeping all features and settings in the sequences, enter

model.mesh().clearMeshes();

#### <span id="page-388-4"></span>*Locking Meshes*

Lock a mesh to make it independent of any other data in the model. Locking a mesh is useful if you, for example, want to keep an adapted mesh but need to clear the solution data that generated the adapted mesh. To lock a mesh, enter

model.component(*<ctag>*).mesh(*<tag>*).lockMesh();

You can examine the status of a mesh by entering

boolean locked = model.component(*<ctag>*).mesh(*<tag>*).isLocked();

Use the command

model.component(*<ctag>*).mesh(*<tag>*).geometricModel(true);

to disconnect the mesh from the geometry. See the section [Geometric Model](#page-391-1) for more information.

<span id="page-388-3"></span>*Units*

The meshing sequence uses the same base unit system as the geometry sequence. The string versions of setters and getters support units and unit conversion using the standard machinery.

<span id="page-389-0"></span>*Selections*

Most mesh features have entity selections, to specify where they operate. To access a feature's entity selection, use the syntax

model.component(*<ctag>*).mesh(*<tag>*).feature(*<ftag>*).selection();

To specify the entire geometry, write

model.component(*<ctag>*).mesh(*<tag>*).feature(*<ftag>*).selection().allGeom();

To specify all geometric entities in dimension *<dim>*, write

model.component(*<ctag>*).mesh(*<tag>*).feature(*<ftag>*).selection().geom(*<dim>*).all();

To specify the geometric entities that remains to be meshed when the feature is about to be built, use

model.component(*<ctag>*).mesh(*<tag>*).feature(*<ftag>*).selection().remaining();

It is not possible to retrieve the geometric entities of this selection, unless the feature is built.

If entities is an integer array of geometric entities in dimension dim, use the following syntax to select these entities

model.component(*<ctag>*).mesh(*<tag>*).feature(*<ftag>*).selection().geom(dim).set(entities);

For example, to selection domain 1 and 2 in a 3D geometry, write

model.component(*<ctag>*).mesh(*<tag>*).feature(*<ftag>*).selection().geom(3). set(new int[]{1,2});

To add the geometric entities specified in the integer array *<entities>* in dimension *<dim>* to the selection, write

model.component(*<ctag>*).mesh(*<tag>*).feature(*<ftag>*).selection().geom(*<dim>*). add(*<entities>*);

To remove the geometric entities specified in the integer array *<entities>* in dimension *<dim>* from the selection, write

```
model.component(<ctag>).mesh(<tag>).feature(<ftag>).selection().geom(<dim>).
      remove(<entities>);
```
To clear the selection in dimension *<dim>*, write

model.component(*<ctag>*).mesh(*<tag>*).feature(*<ftag>*).selection().geom(*<dim>*).clear();

Some features have more than one selection, for example sweep, where it is possible to specify source and destination faces. Use the following syntax to access these selections.

model.component(*<ctag>*).mesh(*<tag>*).feature(*<ftag>*).selection(*<property>*);

Thus, to specify boundary 5 as source face on the sweep feature swe1, write

```
model.component(<ctag>).mesh(<tag>).feature(<ftag>).selection("sourceface").
      geom(2).set(5);
```
#### **NAMED SELECTIONS**

To specify a named selection, *<stag>*, for the selection of the feature *<ftag>*, use

model.component( $\langle \text{ctaq>}\rangle$ ).mesh( $\langle \text{ctaq>}\rangle$ ).feature( $\langle \text{ctaq>}\rangle$ ).selection().named( $\langle \text{staq>}\rangle$ ;

For meshes that are coupled to a geometry, you can use selections defined under definitions and selections defined by the geometry. See [model.selection\(\)](#page-174-0) and [Named Selections](#page-235-1) for more information about selections defined under definitions and by the geometry, respectively.

For meshes that define their own geometric model, use the following methods to get hold of the tags *<stag>* for named selections. For more information, see [Geometric Model](#page-391-1). Both methods return empty string arrays if there are no named selections. Selections defined under Definitions cannot be used.

model.component(*<ctag>*).mesh(*<tag>*).feature(*<ftag>*).outputSelection() returns the tags of named selections (selection output objects) that are defined.

model.component(*<ctag>*).mesh(*<tag>*).feature(*<ftag>*).componentSelection() returns tags of the selection in model.selection() that are derived from the selections in the feature. If the sequence does not define the geometrical model of the component, componentSelection() returns an empty result. For more information about using named selections in the component, see the section [Selections.](#page-33-0)

# <span id="page-391-0"></span>Mesh Settings

This section describes general settings that relates to a meshing sequence. In this section:

- **•** [Automatic Rebuild](#page-391-2)
- **•** [Length and Angular Units](#page-391-3)
- **•** [Geometric Model](#page-391-1)

# <span id="page-391-2"></span>*Automatic Rebuild*

The autoRebuild setting is a GUI setting which controls if the mesh sequence is automatically rebuilt when clicking a node in the model tree outside the mesh sequence where the mesh is used. You can change it by entering:

model.component(*<ctag>*).mesh(*<tag>*).autoRebuild(*<newAutoRebuild>*);

where *<newAutoRebuild>* is on or off. The setting will only be available in the GUI and have effect if the mesh *<tag>* defines its own geometric model and the physics is defined on this geometric model. To control on which geometric model to define the physics, use:

model.component(*<ctag>*).definedByMesh(*<tag>*);

where  $\langle tag \rangle$  corresponds to the same mesh as for autoRebuild.

## <span id="page-391-3"></span>*Length and Angular Units*

The length and angular units are determined by the corresponding geometry properties. See the sections [Length](#page-230-0)  [Unit](#page-230-0) and [Angular Unit](#page-230-1) for more information.

# <span id="page-391-1"></span>*Geometric Model*

A meshing sequence that defines its own geometric model defines its own set of entities and is not connected to a geometry sequence. The most common example is a meshing sequence including an [Import](#page-440-0) feature. The meshing features listed in the [See Also](#page-392-0) section can only be added to meshing sequences that define their own geometric model.

Q

For more information about meshes that define their own geometric model, see The Mesh Node in the *COMSOL Multiphysics Reference Manual*

To get the geometric model used in the meshing sequence *<tag>*, use

```
String geomModel = model.component(<ctag>).mesh(<tag>).geometricModel();
```
The method returns a string with the tag of the geometry or meshing sequence with the prefix geom/ or mesh/ to indicate if it is a geometry or mesh. It returns an empty string if the sequence defines its own geometric model.

Enter

model.component(*<ctag>*).mesh(*<tag>*).geometricModel(boolean);

to specify if the meshing sequence *<tag>* defines its own geometric model. It defines its own geometric model if the Boolean expression evaluates to true. Specify false to use the geometric model defined by the associated geometry sequence.

The physics is defined on the component's geometric model. For more information, see [model.component\(\)](#page-74-0).

# <span id="page-392-0"></span>**SEE ALSO**

[Import](#page-440-0), [Ball](#page-413-0), [Box](#page-417-0), [CreateDomains](#page-426-0), [CreateEdges](#page-427-0), [CreateFaces](#page-428-0), [CreateVertices](#page-428-1), [Cylinder](#page-429-0), [DeleteEntities](#page-430-0), [DetectFaces](#page-430-1), [FillHoles](#page-435-0), [IntersectLine](#page-445-0), [IntersectPlane](#page-446-0), [JoinEntities](#page-448-0), [LogicalExpression](#page-449-0), [Union](#page-465-0)

# <span id="page-393-0"></span>Physics-Controlled Meshing

When a physics-controlled sequence is built, a sequence of ordinary meshing features is created. This sequence can be customized by editing these features. However, do not assume the existence of a certain feature in a Java program designed to run with future versions of COMSOL Multiphysics. The actual contents of the sequence might change.

A physics-controlled meshing sequence examines the physics to automatically determine size attributes and sequence operations needed to create a mesh adapted to the problem. The physics-controlled sequence is based on heuristics and knowledge built-in by application experts. It is not adapted by numerical error estimates — that type of adaptation is provided by mesh adaptation in the solver sequence.

When a mesh is built or a problem solved, the physics-controlled sequence is updated to match the currently active physics. If the sequence is in any other state than physics-controlled, it is not updated or modified before it is built.

By default, a meshing sequence is in the physics-controlled state. If you manually add a feature to the sequence or edit a feature, the sequence automatically switches to the user-controlled state. It is also possible to explicitly switch to user-controlled state by entering

model.component(*<ctag>*).mesh(*<tag>*).automatic(false);

To switch back to physics-controlled mesh, enter

model.component(*<ctag>*).mesh(*<tag>*).automatic(true);

The current sequence is then modified or overwritten next time the sequence is built or the problem is solved.

Use model.component( $\langle ctag \rangle$ ).mesh( $\langle tag \rangle$ ).isAutomatic() to determine in which state the sequence is.

You can adjust the overall size of a physics-induced mesh by using the method

model.component(*<ctag>*).mesh(*<tag>*).autoMeshSize(*<size>*);

The value 5 of  $\langle$ size> corresponds to the default size, the values 4, 3, 2, and 1 give you an increasingly finer mesh, whereas the values 6, 7, 8, and 9 give you a coarser mesh. The method

model.component(*<ctag>*).mesh(*<tag>*).autoMeshSize() returns the current size adjustment.

# *Selecting Contributing Physics*

You can control which physics interface that contribute to the physics-controlled mesh using

```
model.component(<ctag>).mesh(<tag>).contribute(<interface>, <contribute>);
```
The argument contribute (true or false) value is used to specify if the interface contributes or not.

The interface can be a physics interface, a multiphysics coupling, or a common feature, specified according to the following table:

TABLE 4-3: INTERFACE TYPES

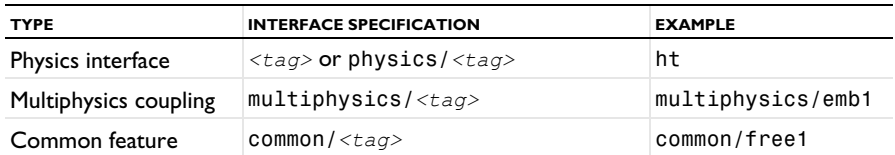

To check if an interface is currently contributing to the physics controlled mesh, use

model.component(*<ctag>*).mesh(*<tag>*).contributing(*<interface>*);

The following code shows some examples of how to use these methods, assuming there is a Heat Transfer physics interface tagged ht and an Electromagnetic Heating multiphysics coupling tagged emh1:

```
model.component(<ctag>).mesh("mesh1").contribute("ht", false);
model.component(<ctag>).mesh("mesh1").contribute("multiphysics/emh1", true);
boolean isActivated = model.component(<ctag>).mesh("mesh1").contributing("ht");
```
# <span id="page-395-0"></span>Adaptively Refined Meshes

A meshing sequence can represent an adaptively refined mesh controlled by an [Adaption](#page-494-0) study feature. The following method is available to return the tag of the study and study feature with adaptation that controls the meshing sequence:

model.component(*<ctag>*).mesh(*<tag>*).adaptationStudyFeature();

If no such study exists, this method returns an empty string.

To specify the study feature with adaptation that controls the meshing sequence, use

model.component(*<ctag>*).mesh(*<tag>*).adaptationStudyFeature(*<studytag>*)

where *<studytag>* is a path of tags to the Adaptation study feature. Use an empty string to disable study control.
# <span id="page-396-1"></span>Information and Statistics

In this section:

- **•** [Statistics](#page-396-0)
- **•** [Number and Types of Elements](#page-397-0)
- **•** [Quality of Elements](#page-397-1)
- **•** [Volume of Elements and Mesh](#page-399-0)
- **•** [Mesh Status](#page-399-1)
- **•** [Mesh Plot](#page-399-2)
- **•** [Measurements](#page-400-0)

# <span id="page-396-0"></span>*Statistics*

Use the stat() method on the meshing sequence to determine the number of elements of different types and the quality of elements. Use the info() method to obtain topological information, the number of geometric entities, and so forth. When importing mesh, use infoCurrent () to obtain topological information about the current (last built) mesh feature, and info() to obtain this information about the finalized mesh. See [Geometry Object](#page-222-0)  [Information Methods \(GeomInfo\)](#page-222-0) for a list of available methods.

The stat() method returns an object with a collection of methods that can be queried for statistical information about the current mesh. There is also a selection,

```
model.component(<ctag>).mesh(<tag>).stat().selection()
```
which is used to select geometric entities for which the statistics is calculated. The default selection is the entire geometry. The methods described below also exist directly on the meshing sequence. These methods always return statistics for the entire geometry.

Statistics can be requested per element type. The type is given as a string, denoted *type*, and the possible types are listed in the following table.

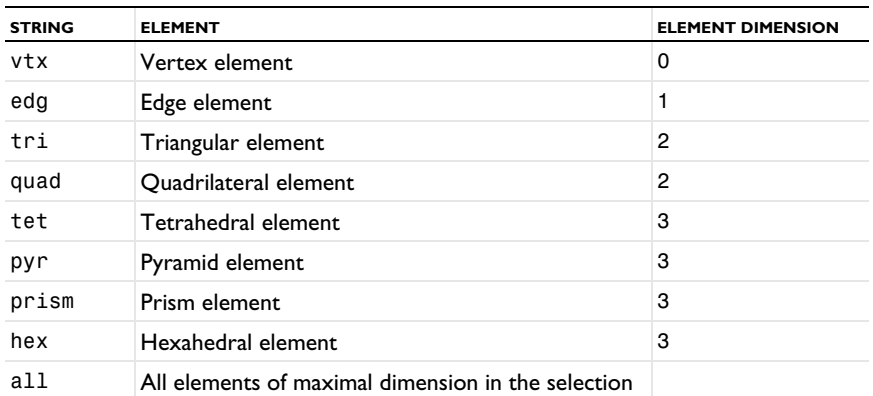

TABLE 4-4: ELEMENT TYPES

The parameter string all gives statistics for all elements with the same dimension as the maximal dimension of the current selection. For example, if the entire geometry is selected in 2D, the parameter all provides combined statistics for triangular and quadrilateral elements.

To specify the mesh quality measure to use, use the setQualityMeasure method. For example,

model.component(*<ctag>*).mesh(*<tag>*).stat().setQualityMeasure("maxangle")

To get the current mesh quality measure, use the getQualityMeasure method:

String model.component(*<ctag>*).mesh(*<tag>*).stat().getQualityMeasure()

The following mesh quality measures are available:

| <b>NAME</b>    | <b>DESCRIPTION</b>                                                                                                    |
|----------------|----------------------------------------------------------------------------------------------------|
| skewness       | Skewness. This measure is based on a calculation of the mesh elements' equiangular skew.                                                                                                   |
| maxangle       | Maximum angle. This measure is based on the largest angle in the element.                                                                                                    |
| volcircum      | Volume versus circumradius. This measure is based on a quotient of the element volume and the<br>radius of the circumscribed sphere (or circle) of the element.                            |
| vollength      | Volume versus length. This measure is based on a quotient of element edge lengths and element<br>volume.                                                                                   |
| condition      | Condition number. This measure is based on the element dimension divided by the condition<br>number (in the Frobenius norm) of the matrix transforming the element to a reference element. |
| growth         | Neighbor growth rate. This measure is based on a mesh element growth rate calculation.                                                                                                    |
| curvedskewness | Curved skewness. This measure is defined as the elementwise product of skewness and<br>reldet jacmin, which is a measure of the deformation when generating the higher-order<br>element.   |
| custom         | A custom mesh quality expression.                                                                                                    |

TABLE 4-5: MESH QUALITY MEASURES

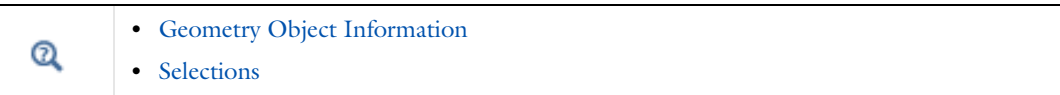

# <span id="page-397-0"></span>*Number and Types of Elements*

To determine the number of elements of a certain type, use

int model.component(*<ctag>*).mesh(*<tag>*).stat().getNumElem(*type*);

To get the number of elements of all types, use

```
int model.component(<ctag>).mesh(<tag>).stat().getNumElem();
```
To determine the element types, use

```
String[] model.component(<ctag>).mesh(<tag>).stat().getTypes();
```
If the current selection is not the entire geometry, only elements and types in the current selection is returned. You can also use the methods

```
int model.component(<ctag>).mesh(<tag>).getNumElem(String type);
int model.component(<ctag>).mesh(<tag>).getNumElem();
int[] model.component(<ctag>).mesh(<tag>).getGeomEntities(String type);
String[] model.component(<ctag>).mesh(<tag>).getTypes();
```
to obtain information about the entire mesh.

To check whether the mesh contains any second-order element, use

boolean model.component(*<ctag>*).mesh(*<tag>*).hasSecondOrderElements();

## <span id="page-397-1"></span>*Quality of Elements*

COMSOL Multiphysics includes several different mesh quality measures. The absolute value of the mesh element quality is always between 0 and 1, where 0.0 represents a degenerated element and 1.0 represents the best possible element. A negative value means a contradiction to the COMSOL Multiphysics numbering convention for mesh

element vertices (see [Mesh Element Numbering Conventions](#page-405-0)), and the element is then referred to as an *inverted element*. The following mesh quality measures are available:

- **•** The *skewness* (skewness), which is based on the mesh elements' equiangular skew.
- **•** The *maximum angle* (maxangle), which is based on the largest angle in the element. If no angle is larger than the largest angle of the corresponding optimal element, the quality is one; otherwise, the measure shows how much larger the angle is. This quality measure is insensitive to element anisotropy.
- **•** The *volume versus circumradius* (volcircum), which is the default quality measure, is based on the ratios of the inscribed and circumscribed circles' or spheres' radii for the simplex corresponding to each corner of the element. If the simplex cannot be clearly determined (an apex of the pyramid, for example), the corresponding corner is excluded from the consideration.
- **•** The *volume versus length* (vollength), which is based on a quotient of element edge lengths and element volume. This quality measure is primarily sensitive to anisotropy.
- **•** The *condition number* (condition), which is based on the element dimension divided by the condition number (in the Frobenius norm) of the matrix transforming the element to a reference element.
- **•** The *growth rate* (growth), which is based on the mesh elements' local (anisotropic) growth rate.
- **•** The *curved skewness* (curvedskewness), which is defined as the elementwise product of skewness and reldetjacmin, which is a measure of the deformation when generating the higher-order element.

There is also a *custom* quality measure (custom), which is based on a user-defined expression for the mesh element quality.

To retrieve the minimal quality, use

```
double model.component(<ctag>).mesh(<tag>).stat().getMinQuality(type);
double model.component(<ctag>).mesh(<tag>).stat().getMinQuality();
```
To retrieve the mean quality, use

```
double model.component(<ctag>).mesh(<tag>).stat().getMeanQuality(type);
double model.component(<ctag>).mesh(<tag>).stat().getMeanQuality();
```
To calculate a distribution of qualities, use the getQualityDistr method.

```
int[] model.component(<ctag>).mesh(<tag>).stat().getQualityDistr(type, <size>);
int[] model.component(<ctag>).mesh(<tag>).stat().getQualityDistr(<size>);
```
The size parameter is a positive integer determining how detailed the distribution is and equals the size of the output array. The distribution can by used to plot a histogram of the element quality. For example, if size equals 10, the first entry in the returned array is the number of elements with quality less than 0.1, and the last entry is the number of elements with quality better than 0.9.

The following methods are available directly on the sequence and provide mesh quality statistics, using the volume versus circumradius quality measure, for the entire geometry:

```
double model.component(<ctag>).mesh(<tag>).getMinQuality(type);
double model.component(<ctag>).mesh(<tag>).getMinQuality();
double model.component(<ctag>).mesh(<tag>).getMeanQuality(type);
double model.component(<ctag>).mesh(<tag>).getMeanQuality();
int[] model.component(<ctag>).mesh(<tag>).getQualityDistr(type, <size>);
int[] model.component(<ctag>).mesh(<tag>).getQualityDistr(<size>);
```
The following methods are available for retrieving and specifying the mesh quality measure, respectively:

```
String model.component(<ctag>).mesh(<tag>).getQualityMeasure();
model.component(<ctag>).mesh(<tag>).setQualityMeasure(String measure);
```
<span id="page-399-0"></span>*Volume of Elements and Mesh*

To determine minimum element volume, area, or length of a certain type, use the method getMinVolume:

```
double model.component(<ctag>).mesh(<tag>).stat().getMinVolume(type);
double model.component(<ctag>).mesh(<tag>).stat().getMinVolume();
```
To determine maximum element volume, area, or length of a certain type, use the method getMaxVolume:

```
double model.component(<ctag>).mesh(<tag>).stat().getMaxVolume(type);
double model.component(<ctag>).mesh(<tag>).stat().getMaxVolume();
```
To determine the volume, area, or length of the mesh, use the method getVolume:

```
double model.component(<ctag>).mesh(<tag>).stat().getVolume(type);
double model.component(<ctag>).mesh(<tag>).stat().getVolume();
```
The following methods are available directly on the sequence and provide volume information about the entire geometry:

```
double model.component(<ctag>).mesh(<tag>).getMinVolume(type);
double model.component(<ctag>).mesh(<tag>).getMinVolume();
double model.component(<ctag>).mesh(<tag>).getMaxVolume(type);
double model.component(<ctag>).mesh(<tag>).getMaxVolume();
double model.component(<ctag>).mesh(<tag>).getVolume(type);
double model.component(<ctag>).mesh(<tag>).getVolume();
```
## *Growth Rate in Mesh*

The growth rate value is a local measure greater than or equal to 1 indicating the maximum element size growth rate between two neighboring elements.

To retrieve the maximal growth rate value for a selection, use

double model.component(*<ctag>*).mesh(*<tag>*).stat().getMaxGrowthRate();

To retrieve the average growth rate for a selection, use

double model.component(*<ctag>*).mesh(*<tag>*).stat().getMeanGrowthRate();

The following methods are available directly on the sequence and provide statistics for the entire geometry:

```
double model.component(<ctag>).mesh(<tag>).getMaxGrowthRate();
double model.component(<ctag>).mesh(<tag>).getMeanGrowthRate();
```

```
Mesh Status
```
You can check if the entire selected geometry has a mesh by calling the isComplete method.

boolean model.component(*<ctag>*).mesh(*<tag>*).stat().isComplete();

To check if the entire geometry is meshed, use

boolean model.component(*<ctag>*).mesh(*<tag>*).isComplete();

You can also check if the selected geometry has an empty mesh by calling the isEmpty method.

boolean model.component(*<ctag>*).mesh(*<tag>*).stat().isEmpty();

To check if the entire geometry has an empty mesh, use

boolean model.component(*<ctag>*).mesh(*<tag>*).isEmpty();

## <span id="page-399-2"></span>*Mesh Plot*

Create a mesh plot by calling the createPlot method.

model.component(*<ctag>*).mesh(*<tag>*).createPlot(*<dtag>*, *<ptag>*);

where dtag is the tag of the mesh dataset that the plot will refer to. If such a dataset already exists, and it refers to a mesh sequence, it is used. Otherwise, a new mesh dataset with tag dtag is created. The method creates and returns a plot group with the tag ptag. The mesh plot is generated from one or more mesh plot features in this plot group.

#### <span id="page-400-0"></span>*Measurements*

To measure geometric entities in a mesh, use

model.component(*<ctag>*).mesh(*<tag>*).measure().*measurementMethod*;

where *<ctag>* is the component and *<tag>* is the mesh.

The methods return the volume, area, length, vertex coordinates, average coordinates, or distance between two vertices according to the entity selection. Measurements are performed on the output mesh from the last built mesh feature. For a list of the available measurement methods to use, see [Measurement Methods.](#page-243-0) For information about methods to select entities, see the section [Selections.](#page-33-0)

# Getting and Setting Mesh Data

The data in the mesh object can be accessed and manipulated via *getters and setters*. You can get vertex coordinates, elements, and for each element the number of its geometric entity. The element matrix consists of indexes into the vertex list. The entity list contains the entity number of each element. There is one element matrix and one entity number list for each type.

## <span id="page-401-0"></span>*Accessing Mesh Data*

To get the number of mesh vertices, use

int model.component(*<ctag>*).mesh(*<tag>*).getNumVertex();

To get the coordinates of the mesh vertices, use

double[][] model.component(*<ctag>*).mesh(*<tag>*).getVertex();

which gives you a matrix where each column corresponds to a mesh vertex.

To get the element types in the mesh, use

String[] model.component(*<ctag>*).mesh(*<tag>*).getTypes();

The following table lists the possible types. See [Mesh Element Numbering Conventions](#page-405-0) for an explanation of each type.

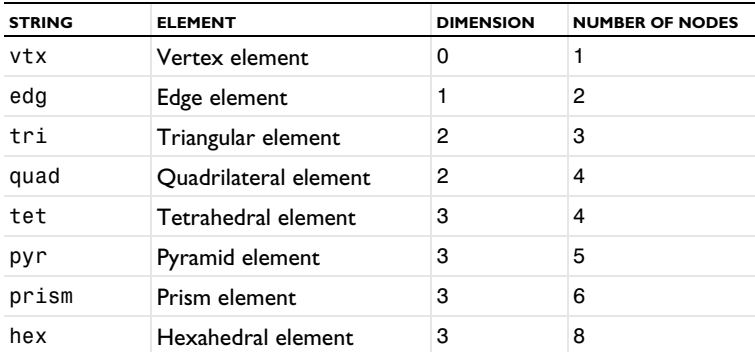

TABLE 4-6: MESH ELEMENT TYPES.

To get the number of elements of a specific type, use

int model.component(*<ctag>*).mesh(*<tag>*).getNumElem(*type*);

To get the elements for a specific type, use

int[][] model.component(*<ctag>*).mesh(*<tag>*).getElem(*type*);

which gives you a matrix where each column contains the mesh vertex indices of an element's corners.

To get the geometric entity number for the elements of a specific type, use

int[] model.component(*<ctag>*).mesh(*<tag>*).getElemEntity(*type*);

To return the tags of imported mesh selections, use

String[] outputSelection();

The tag for the corresponding selection feature can then be derived by adding component tag and feature tag in front of the mesh selection tag. For example, if a mesh selection feature is imported by a feature imp1 in component comp1, and its tag (returned by the function outputSelection()) is mytag, the tag of the selection feature is comp1\_imp1\_mytag.

#### $^\circ$ [Information and Statistics](#page-396-1)

# *Setting or Modifying Mesh Data*

You can modify the mesh object of a meshing sequence via the data() method. Using this method you access a temporary object (MeshData) storing mesh data. When you use the data() method the first time the MeshData object is empty. You can fill it with mesh data by using various set methods or by transferring mesh data from the mesh of the meshing sequence. Call the method  $data()$ . createMesh to construct a complete mesh from the MeshData object and store it in the meshing sequence. If the geometry is not empty, the new mesh is checked to ensure that it matches the geometry. Thus, to create an arbitrary mesh, you need to create an empty geometry sequence and a corresponding empty meshing sequence and construct the mesh on the empty meshing sequence.

To set the mesh vertices, use

model.component(*<ctag>*).mesh(*<tag>*).data().setVertex(double[][]);

where each column of the input matrix contains the coordinates of a mesh vertex.

To set the elements of a specific type, use

model.component(*<ctag>*).mesh(*<tag>*).data().setElem(type, int[][]);

where each column of input element matrix contains the mesh vertex indices of an element's corners.

If you want to specify the geometric entity number for the elements of a specific type, use

model.component(*<ctag>*).mesh(*<tag>*).data().setElemEntity(*type*, int[]);

The MeshData object has the same access methods as the meshing sequence.

```
int model.component(<ctag>).mesh(<tag>.data().getNumVertex();
double[][] model.component(<ctag>).mesh(<tag>).data().getVertex();
String[] model.component(<ctag>).mesh(<tag>).data().getTypes();
int model.component(<ctag>).mesh(<tag>).data().getNumElem(type);
int[][] model.component(<ctag>).mesh(<tag>).data().getElem(type);
int[] model.component(<ctag>).mesh(<tag>).data().getElemEntity(type);
```
# [Accessing Mesh Data](#page-401-0)

It is also possible to fill the MeshData object with mesh data from the mesh of a meshing sequence. To transfer the mesh from the current meshing sequence into the MeshData object, use

model.component(*<ctag>*).mesh(*<tag>*).data().transferMesh();

To transfer the mesh from another meshing sequence, specified by *mtag*, into the MeshData object, use

model.component(*<ctag>*).mesh(*<tag>*).data().transferMesh(*mtag*);

To clear the MeshData object, use

Q

model.component(*<ctag>*).mesh(*<tag>*).data().clearData();

To create a complete mesh from the MeshData object and store it in the sequence, use

model.component(*<ctag>*).mesh(*<tag>*).data().createMesh();

This method uses several properties when creating a complete mesh from the specified mesh data. To set a property, use

```
model.component(<ctag>).mesh(<tag>).data().set(property, <value>);
```
To get a property, use

model.component(*<ctag>*).mesh(*<tag>*).data().get*Type*(*property*);

Running the createMesh() method from provided, possibly incomplete, mesh data is equivalent to importing possibly incomplete mesh data from file. See Importing Externally Generated Mesh Data in the *COMSOL Multiphysics Reference Manual* for more information.

The following properties are available.

| <b>PROPFRTY</b> | <b>VALUE</b> | <b>DEFAULT</b> | 2D         | 3D         | <b>DESCRIPTION</b>                                                                                                    |
|-----------------|--------------|----------------|------------|------------|----------------------------------------------------------------------------------------------------|
| extrangle       | double       | 0.6<br>degrees |            | $\sqrt{ }$ | Maximum angle between boundary element normal and<br>extrusion plane that causes the element to be a part the<br>extruded face if possible. |
| faceangle       | double       | 360<br>degrees |            | $\sqrt{ }$ | Maximum angle between any two boundary elements in the<br>same face.                                                                        |
| facecleanup     | double       | 0.01           |            | $\sqrt{ }$ | Avoid creating small faces. Faces with an area less than<br>Facecleanup * the mean face area, are merged with adjacent<br>faces.            |
| facecurv        | double       | 10<br>degrees  |            | $\sqrt{ }$ | Maximum relative angle deviation between any two boundary<br>elements in the same face.                                                     |
| minareacurv     | double       |                |            | $\sqrt{ }$ | Minimum relative area of face to be considered as a face with<br>constant curvature.                                                        |
| minareaextr     | double       | 0.05           |            | $\sqrt{ }$ | Minimum relative area of face to be considered extruded.                                                                                    |
| minareaeplane   | double       | 0.005          | $\sqrt{ }$ | $\sqrt{ }$ | Minimum relative area of face to be considered planar.                                                                                      |
| neighangle      | double       | 20<br>degrees  | $\sqrt{ }$ | $\sqrt{ }$ | Maximum angle between a boundary element and a neighbor<br>that causes the elements to be part of the same boundary<br>domain if possible.  |
| planarangle     | double       | 0.6<br>degrees | $\sqrt{ }$ | $\sqrt{ }$ | Maximum angle between boundary element normal and a<br>neighbor that causes the element to be a part the planar face<br>if possible         |

TABLE 4-7: VALID PROPERTY/VALUE PAIRS

## **EXAMPLES OF SETTING OR MODIFYING MESH DATA**

The following examples create a triangular mesh on a square, extracts the vertices and the triangles. Then the vertices are transformed and inserted into a new meshing sequence.

```
Code for Use with Java
 Model model = ModelUtil.create("Model");
 model.component().create("comp1");
  model.component("comp1").geom().create("geom1", 2);
  MeshSequence m = model.component("comp1").mesh().create("mesh1", "geom1");
  // Create a rectangle and a mesh
 model.component("comp1").geom("geom1").create("r1", "Rectangle");
  m.create("ftri1", "FreeTri");
 m.run();
  double[]] vtx = m.getVertex();
  int[] tri = m.getElement("tri");
  // Transform x-coordinates
```

```
for (int k=0; k<vtx[0].length; k++)
   vtx[0][k] *= 0.5;
  // Create a new geometry and mesh
  model.component("comp1").geom().create("geom2", 2);
  MeshSequence m2 = model.component("comp1").mesh().create("mesh2", "geom2");
  // Insert vertices and triangles and create mesh
  m2.data().setElem("tri", tri);
  m2.data().setVertex(vtx);
  m2.data().createMesh();
Code for Use with MATLAB
  model = ModelUtil.create('Model');
  model.component.create('comp1');
  model.component('comp1').geom.create('geom1', 2);
  m = model.component('comp1').mesh.create('mesh1', 'geom1');
  % Create a rectangle and a mesh
  model.component('comp1').geom('geom1').create('r1', 'Rectangle');
  m.create('ftri1', 'FreeTri');
  m.run;
  vtx = m.getVertex;
 tri = m.getElem('tri');
  % Transform x-coordinates
  vtx(1,:) = vtx(1,:) * 0.5;% Create a new geometry and mesh
  model.component('comp1').geom.create('geom2', 2);
  m2 = model.component('comp1').mesh.create('mesh2', 'geom2');
  % Insert vertices and triangles and create mesh
  m2.data.setElem('tri', tri);
  m2.data.setVertex(vtx);
 m2.data.createMesh;
```
## *Block Versions*

Since the amount of available Java memory might be limited, there are block versions of the mesh setters and getters, which sets or gets a subset of the data. The getters take a *position* argument, which specifies the first item to get, and a *number* argument, which specifies the number of items to get. The setters takes only the position argument; the number of items is determined by the size of the provided data. When working with the setters, remember that it is more efficient to set the data at the last position first, since sufficient space is then allocated directly and no copying and reallocation is needed.

```
double[][] model.component(\langle \text{ctag}\rangle).mesh(\langle \text{ctag}\rangle).getVertex(int position, int number);
int[][] model.component(<ctag>).mesh(<tag>).getElem(String type, int position, int number);
int[] model.component(<ctag>).mesh(<tag>).getElemEntity(String type, int position,
            int number);
model.component(<ctag>).mesh(<tag>).data().setVertex(double[][], int position);
model.component(<ctag>).mesh(<tag>).data().setElem(String type, int position, int[][]);
model.component(<ctag>).mesh(<tag>).data().setElemEntity(String type, int[], int position);
double[][] model.component(<ctag>).mesh(<tag>).data().getVertex(int position, int number);
int[][] model.component(<ctag>).mesh(<tag>).data().getElem(String type, int position,
            int number);
int[] model.component(<ctag>).mesh(<tag>).data().getElemEntity(String type, int position,
            int number);
```
<span id="page-405-0"></span>The (local) numbering of the corners of a mesh element is defined according to the following.

Edge element (edg) as a first-order element (left) and a second-order element (right):

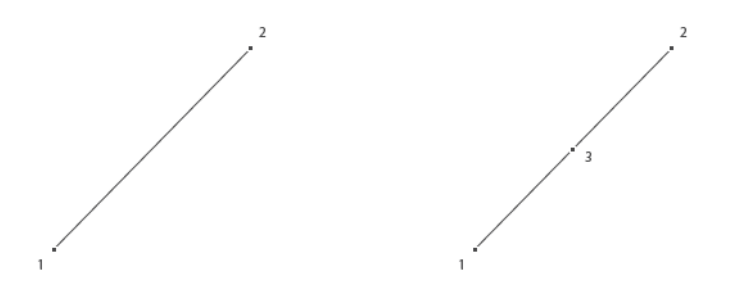

Triangular element (tri) as a first-order element (left) and a second-order element (right):

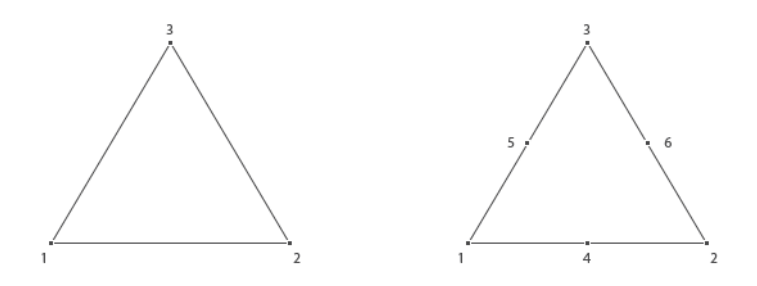

Quadrilateral element (quad) as a first-order element (left) and a second-order element (right):

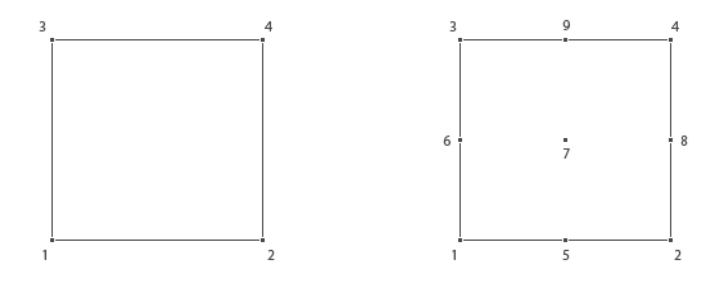

Tetrahedral element (tet) as a first-order element (left) and a second-order element (right):

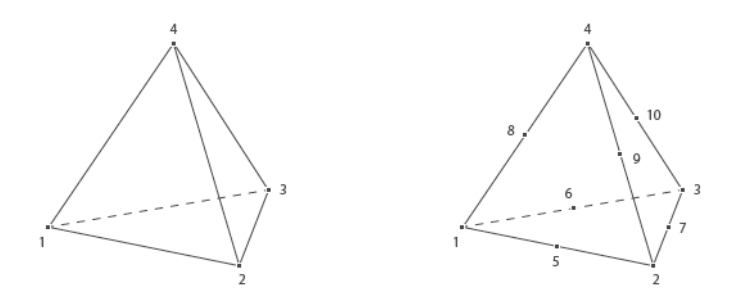

Pyramid element (pyr) as a first-order element (left) and a second-order element (right):

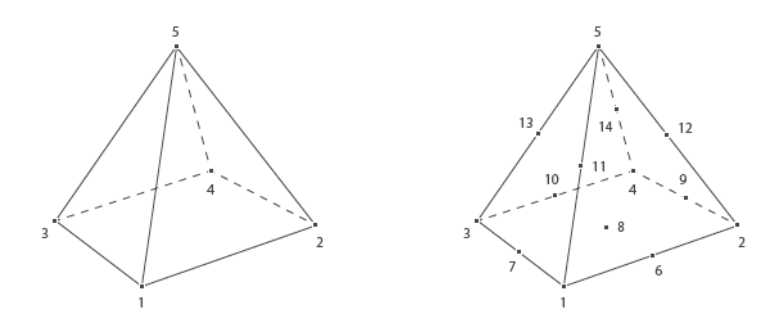

Prism element (prism) as a first-order element (left) and a second-order element (right):

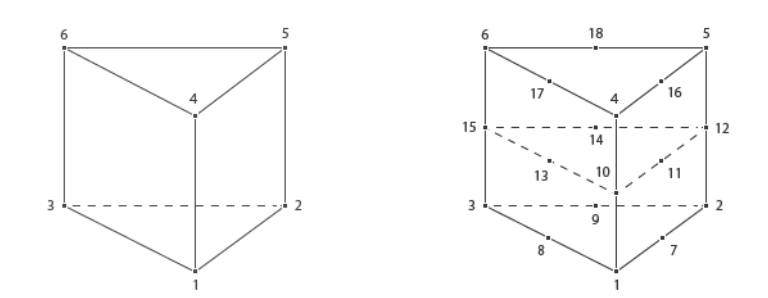

Hexahedral element (hex) as a first-order element (left) and a second-order element (right):

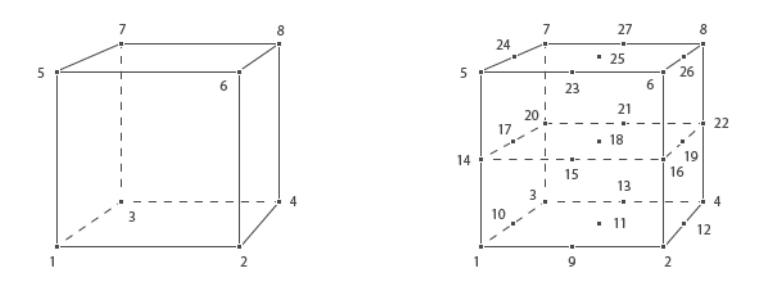

# Errors, Warnings, and Information

COMSOL Multiphysics treats problems encountered when building a meshing feature in two different ways depending on if it is possible to avoid the problem and continue the operation or if the operation must be stopped. See also [Errors and Warnings](#page-214-0) in the *General Commands* chapter.

# *Encountering Problems when Building the Mesh*

In most cases when you build a mesh feature that generates mesh and problems are detected on some geometric entities, those entities and adjacent entities are meshed if possible, otherwise they are left unprocessed. When the mesher fails to mesh some entities, the operation continues meshing the remaining entities and stores information about the encountered problems in the feature. A feature that encountered this type of problems during the build gets a warning status (but with error nodes). If you build several mesh features in a sequence, the build is not stopped by a feature that fails to process some of its entities. However, some errors are considered as fatal and therefore stop the build process. Failure to process one or more entities in some operation will always result in an issue exception when all specified features are built, even if the build process was not stopped directly.

## *Continue Meshing*

Use the continue property to control whether a meshing feature should avoid encountered problems and continue to mesh or if it should stop at the first encountered problem.

## *Operations Stopping if Errors*

When you build a feature other than any of the BndLayer, FreeTri, FreeQuad, FreeTet, Map, or Sweep features, the operation always stops if an error is encountered. This means that no changes are made to the mesh. The feature gets an error status and if it is part of a sequence build the build stops and the preceding feature becomes the current feature. Information on the error is stored in the feature. Refer to the section [Retrieving Mesh Problem](#page-407-0)  [Information](#page-407-0) for more information on accessing this information.

## <span id="page-407-0"></span>*Retrieving Mesh Problem Information*

There are three categories of problems that can appear in a meshing sequence: MeshInformation, MeshWarning, and MeshError features. They all contain a message describing the problem and can be equipped with a selection defining the geometric entities or coordinate values specifying a position related to the error. All of these features can have a subfeature of the same type that contains low-level problem information. This means that a problem can be represented by a stack of features that reflects the stack trace of the problem.

For more information about the severity of the problems and possible ways to fix them, see the section Information, Warning, and Error Nodes.

 $\overline{U}$ 

boolean problem = model.component(*<ctag>*).mesh(*<tag>*).feature(*<ftag>*).hasProblems();

to find out if the feature *<ftag>* has any reported problems. There are similar methods, hasWarnings() and hasErrors(), for warnings and errors, respectively. The following method returns the tags of the problems as well as tags that refer to information:

String[] problemTags = model.component(*<ctag>*).mesh(*<tag>*).feature(*<ftag>*).problems(); Similarly, use the methods warnings() and errors() to get access to only warning and error tags, respectively. The following two methods return the message and any entity selection of the problem *<ptag>*.

```
String problemMessage = model.component(<ctag>).mesh(<tag>).feature(<ftag>).
                         problem(<ptag>).message();
MeshSelection sel = model.component(<ctag>).mesh(<tag>).feature(<ftag>).
                         problem(<ptag>).selection();
```
To retrieve the full stack trace, repeat the above methods until all levels of reported problems have been accessed. See the section [Retrieving Problem Information](#page-214-1) for an example of how to retrieve mesh warnings recursively.

#### *Retrieving Information About the Latest Build*

The following methods are available to retrieve the information specific to the build of a mesh feature.

To see the COMSOL version number (and architecture) used for the latest build of the feature, use

String version = model.component(*<ctag>*).mesh(*<tag>*).feature(*<ftag>*). buildComsolVersion();

To get access to the date and time of the last time a feature was built, enter

String date = model.component(*<ctag>*).mesh(*<tag>*).feature(*<ftag>*).buildDate();

For information specific to a particular feature, use

String info[] = model.component(*<ctag>*).mesh(*<tag>*).feature(*<ftag>*).buildInfo();

All above methods return empty strings if the feature has not yet been built. Use

int time = model.component(<ctag>).mesh(<tag>).feature(<ftag>).buildTime();

to get the time (in seconds) it took to build the feature the last time it was built. In case the feature has not been built, it will return -1. Enter

String output[][] = model.component(*<ctag>*).mesh(*<tag>*).feature(*<ftag>*).buildOutput();

to get an N-by-2 matrix with output information from the build. The matrix will be empty if the feature does not save output information or if the feature has not yet been built.

# Exporting Meshes to Files

# *Exporting Mesh to a File*

To export a mesh to a file, enter

model.mesh(*<tag>*).export(*<filename>*);

where *<filename>* is a string. The file can be any of the following formats.

TABLE 4-8: VALID FILE FORMATS

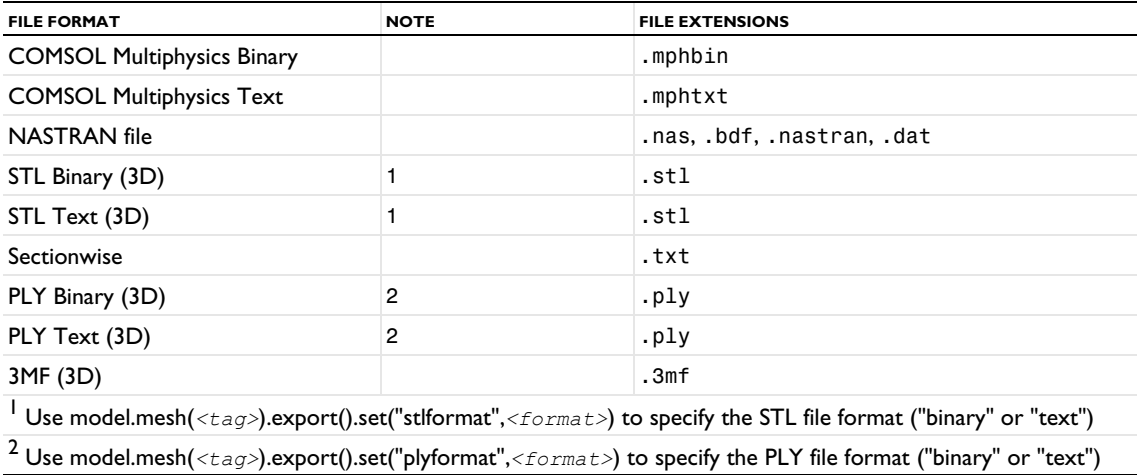

# *Exporting Mesh to a COMSOL Multiphysics File*

To specify the dimensions of the elements to export or to choose to include or exclude the geometric entity information, enter

model.mesh(*<tag>*).export().set(*<property>,<value>*);

The following table lists the available properties:

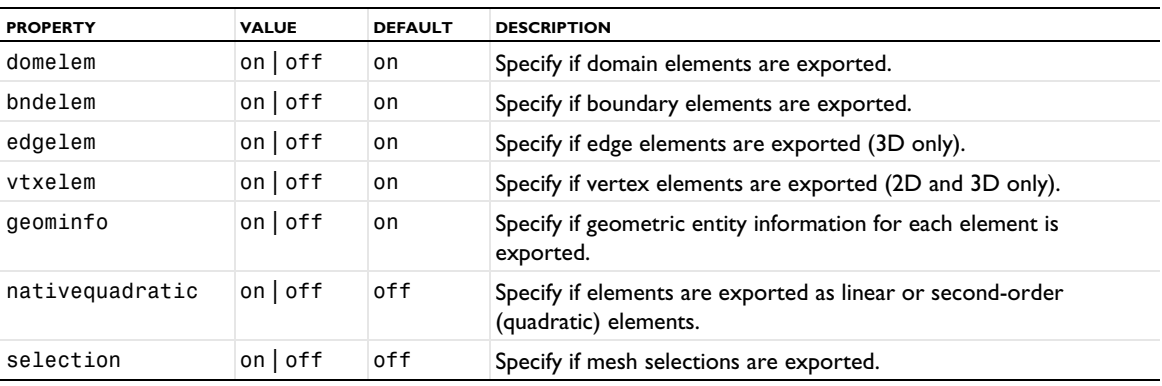

*Exporting Mesh to a NASTRAN*® *File*

To specify the dimensions of the elements to export, to choose to include or exclude the geometric entity information, or to set the file field format or element order, enter

model.component(*<ctag>*).mesh(*<tag>*).export().set(*<property>,<value>*);

The following table lists the available properties:

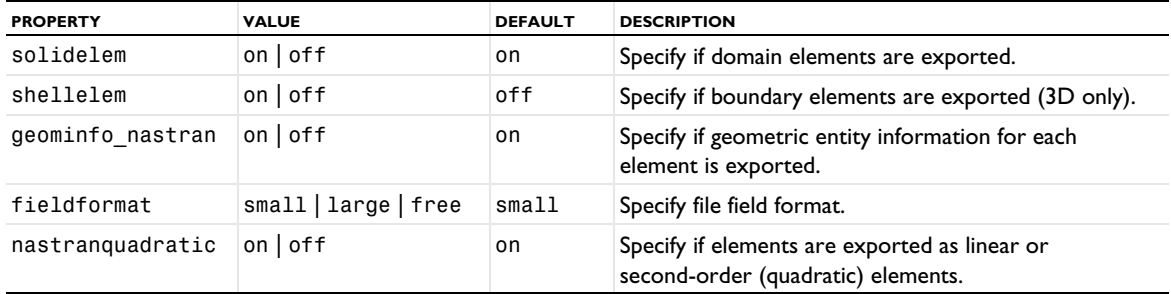

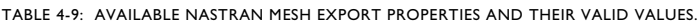

# *Exporting Mesh to a Sectionwise Format*

To specify the geometric entity level for the sectionwise format, use

model.mesh(*<tag>*).export().set("level"*,<value>*);

The following table lists the available property:

TABLE 4-10: AVAILABLE COMSOL SECTIONWISE MESH EXPORT PROPERTY AND ITS VALID VALUES.

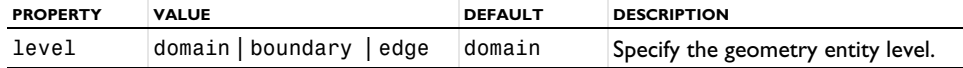

# *Exporting Mesh to a 3MF Format*

To specify the 3MF data to export on the 3MF format, use

model.mesh(*<tag>*).export().set("3mfdata"*,<value>*);

The following table lists the available property:

TABLE 4-11: AVAILABLE 3MF MESH EXPORT PROPERTY AND ITS VALID VALUES.

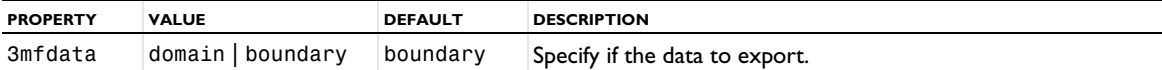

# Mesh Commands

The following list includes the available commands for creating and modifying meshes (listed in alphabetical order):

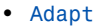

- **•** [Ball](#page-413-0)
- **•** [BndLayer](#page-414-0)
- **•** [BndLayerProp](#page-416-0)
- **•** [Box](#page-417-0)
- **•** [CollapseEntities](#page-418-1)
- **•** [Convert](#page-418-0)
- **•** [CopyEdge](#page-420-0)
- **•** [CopyFace](#page-421-0)
- **•** [CopyDomain](#page-423-0)
- **•** [Copy](#page-424-0)
- **•** [CornerRefinement](#page-426-0)
- **•** [CreateDomains](#page-426-1)
- **•** [CreateEdges](#page-427-0)
- **•** [CreateFaces](#page-428-1)
- **•** [CreateVertices](#page-428-0)
- **•** [Cylinder](#page-429-0)
- **•** [DeleteEntities](#page-430-0)
- **•** [DetectFaces](#page-430-1)
- **•** [Distribution](#page-431-0)
- **•** [Edge](#page-432-0)
- **•** [EdgeGroup](#page-433-0)
- **•** [EdgeMap](#page-434-0)
- **•** [FillHoles](#page-435-0)
- **•** [FreeQuad](#page-436-0)
- **•** [FreeTet](#page-437-0)
- **•** [FreeTri](#page-438-0)
- **•** [Import](#page-440-0)
- **•** [IntersectLine](#page-445-0)
- **•** [IntersectPlane](#page-446-0)
- **•** [JoinEntities](#page-448-0)
- **•** [LogicalExpression](#page-449-0)
- **•** [Map](#page-449-1)
- **•** [MergeEntities](#page-450-0)
- **•** [OnePointMap](#page-451-0)
- **•** [Reference](#page-452-0)
- **•** [Refine](#page-454-0)
- **•** [Scale](#page-456-0)
- **•** [Size](#page-457-0)
- **•** [SizeExpression](#page-460-0)
- **•** [Sweep](#page-461-0)
- **•** [Transform](#page-463-0)
- **•** [TwoPointMap](#page-464-0)
- **•** [Union](#page-465-0)
- **•** [Vertex](#page-466-0)

# <span id="page-411-0"></span>*Adapt*

Set up an adaptive mesh refinement.

### **SYNTAX**

```
model.component(<ctag>).mesh(<tag>).create(<ftag>,"Adapt");
model.component(<ctag>).mesh(<tag>).feature(<ftag>).selection();
model.component(<ctag>).mesh(<tag>).feature(<ftag>).importData();
model.component(<ctag>).mesh(<tag>).feature(<ftag>).set(property,<value>);
model.component(<ctag>).mesh(<tag>).feature(<ftag>).getType(property);
```
### **DESCRIPTION**

Use model.component(*<ctag>*).mesh(*<tag>*).create(*<ftag>*,"Adapt") to set up a mesh adaptation based on some expressions and criteria. The adaptive mesh refinement feature is also available for imported meshing sequences.

Use model.component(*<ctag>*).mesh(*<tag>*).feature(*<ftag>*).selection() to specify geometric entities to perform adaptive mesh refinement in. If you do not specify the selection, the feature operates on the entire geometry.

To use an anisotropic metric for the type of expression to base the adaptive mesh refinement on, use the following code for a 2D anisotropic expression in the local mesh size h:

```
model.component(<ctag>).mesh(<tag>).feature(<ftag>).set("method", "modify");
model.component(<ctag>).mesh(<tag>).feature("ada1").set("exprtype", "metric");
model.component(<ctag>).mesh(<tag>).feature("ada1").
   set("metric", new String[][]{{"2/h", "0"}, {"0", "1/h"}});
```
You can use mesh.feature(*<ftag>*).importData() to rebuild the adapted mesh, taking an updated model into account.

The following properties are available.

TABLE 4-12: AVAILABLE PROPERTIES FOR ADAPT

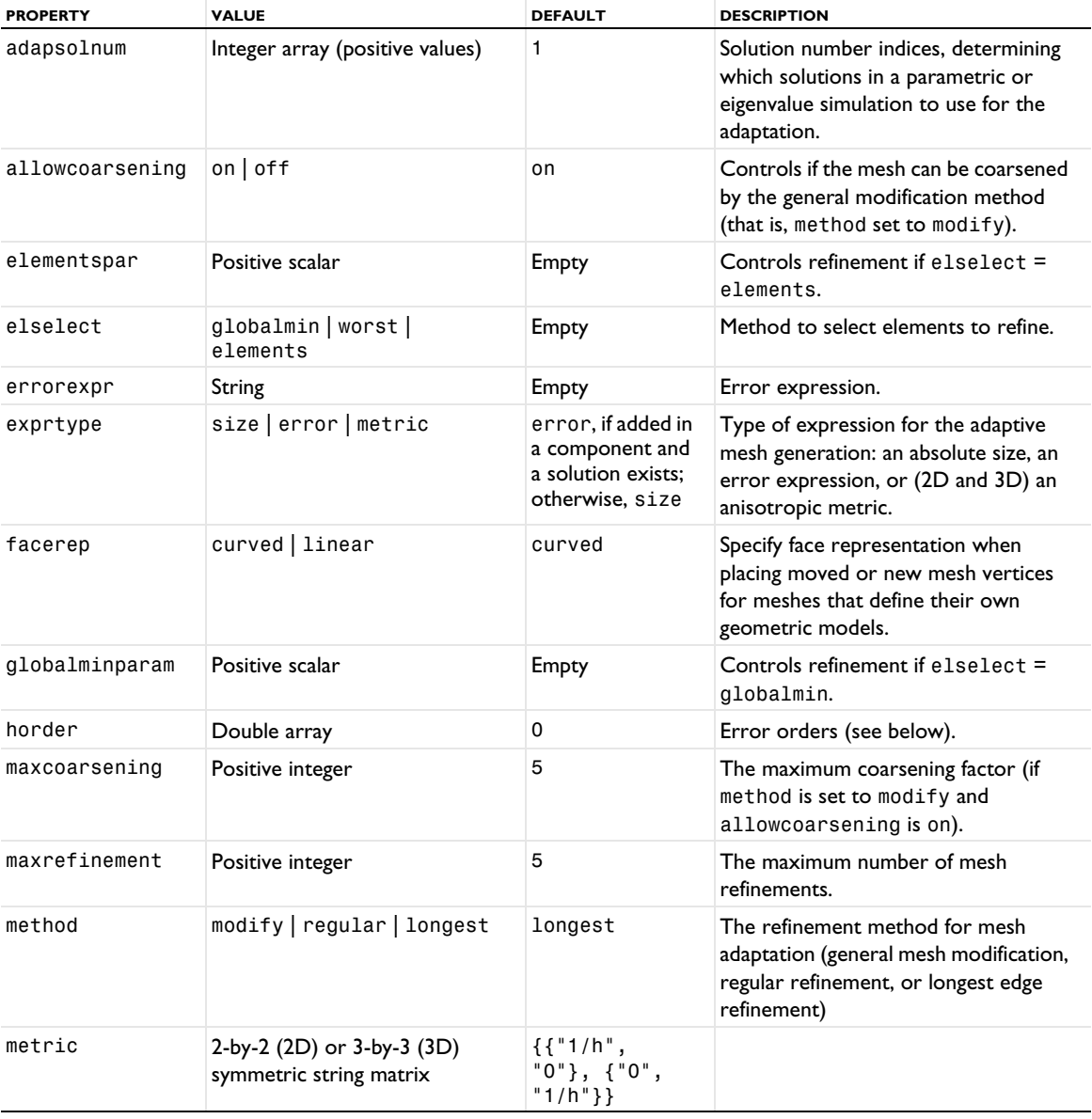

TABLE 4-12: AVAILABLE PROPERTIES FOR ADAPT

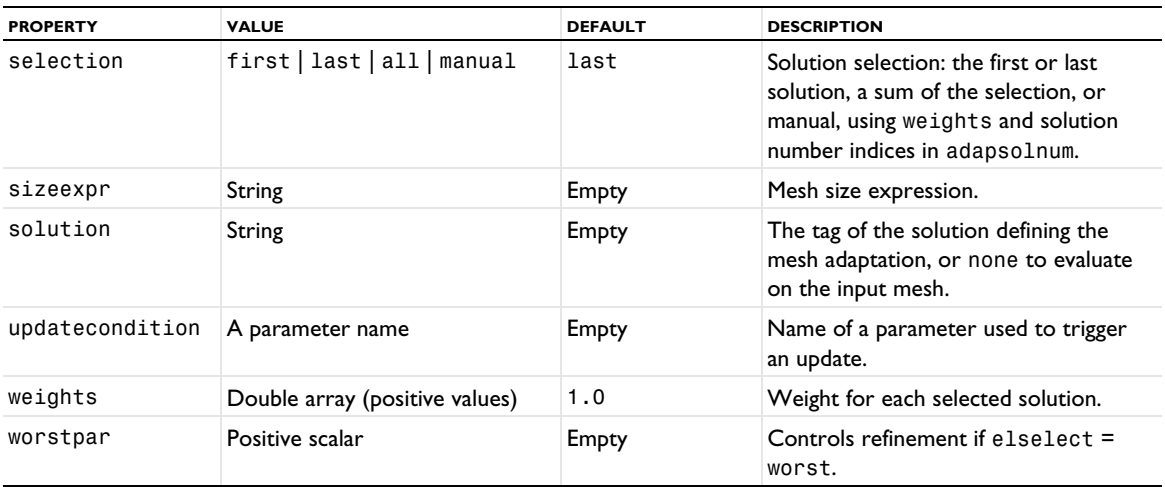

The facerep property is only used for meshes that define their own geometric model. For example, when having an imported mesh. Use curved to place new or moved mesh vertices on a curved surface approximation of the input mesh. Use linear to place new or moved mesh vertices on the input mesh.

## **SEE ALSO**

# [Refine](#page-454-0), [SizeExpression](#page-460-0)

#### <span id="page-413-0"></span>*Ball*

Split geometric entities of an imported mesh by a ball.

#### **SYNTAX**

```
model.component(<ctag>).mesh(<tag>).create(<ftag>,"Ball");
model.component(<ctag>).mesh(<tag>).feature(<ftag>).selection();
model.component(<ctag>).mesh(<tag>).feature(<ftag>).set(property,<value>);
model.component(<ctag>).mesh(<tag>).feature(<ftag>).getType(property);
```
#### **DESCRIPTION**

Use model.component(*<ctag>*).mesh(*<tag>*).create(*<ftag>*,"Ball") to split geometric entities of an imported 2D or 3D mesh by an element set defined by a ball.

Use model.component(*<ctag>*).mesh(*<tag>*).feature(*<ftag>*).selection() to specify geometric entities to split. If you do not specify the selection, the feature operates on the entire geometry.

The following properties are available:

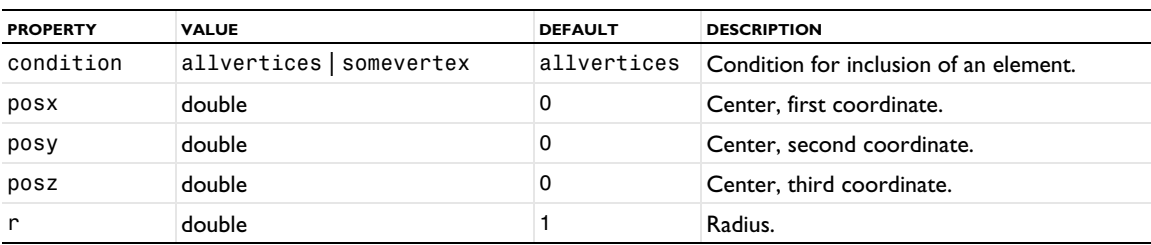

TABLE 4-13: AVAILABLE PROPERTIES

#### **SEE ALSO**

[Import](#page-440-0), [Box](#page-417-0), [Cylinder](#page-429-0), [DetectFaces](#page-430-1), [LogicalExpression](#page-449-0)

### <span id="page-414-0"></span>*BndLayer*

Create a boundary layer mesh. Supported for domains in 2D and 3D as well as for faces in 3D. For imported meshes, the domains must contain a mesh. Use [FreeTet](#page-437-0) to fill unmeshed domains before creating a boundary layer mesh.

#### **SYNTAX**

```
model.component(<ctag>).mesh(<tag>).create(<ftag>,"BndLayer");
model.component(<ctag>).mesh(<tag>).feature(<ftag>).selection();
model.component(<ctag>).mesh(<tag>).feature(<ftag>).set(property,<value>);
model.component(<ctag>).mesh(<tag>).feature(<ftag>).getType(property);
model.component(<ctag>).mesh(<tag>).feature(<ftag>).create(<ftag1>,"BndLayerProp");
```
#### **DESCRIPTION**

Use model.component(*<ctag>*).mesh(*<tag>*).create(*<ftag>*,"BndLayer") to create a boundary layer mesh in domains in 2D and 3D, and on faces in 3D.

Use model.component(*<ctag>*).mesh(*<tag>*).feature(*<ftag>*).selection() to specify the domain or boundary selection. If you do not specify the selection, the feature operates on all domains or on all boundaries depending on the selection dimension of the corresponding BndLayerProp attribute.

Use model.component(*<ctag>*).mesh(*<tag>*).feature(*<ftag>*).create(*<ftag1>*,"BndLayerProp") to add a BndLayerProp attribute feature defining the locations and properties of the boundary layers.

The feature reads properties from the BndLayerProp attribute feature.

The following properties are available:

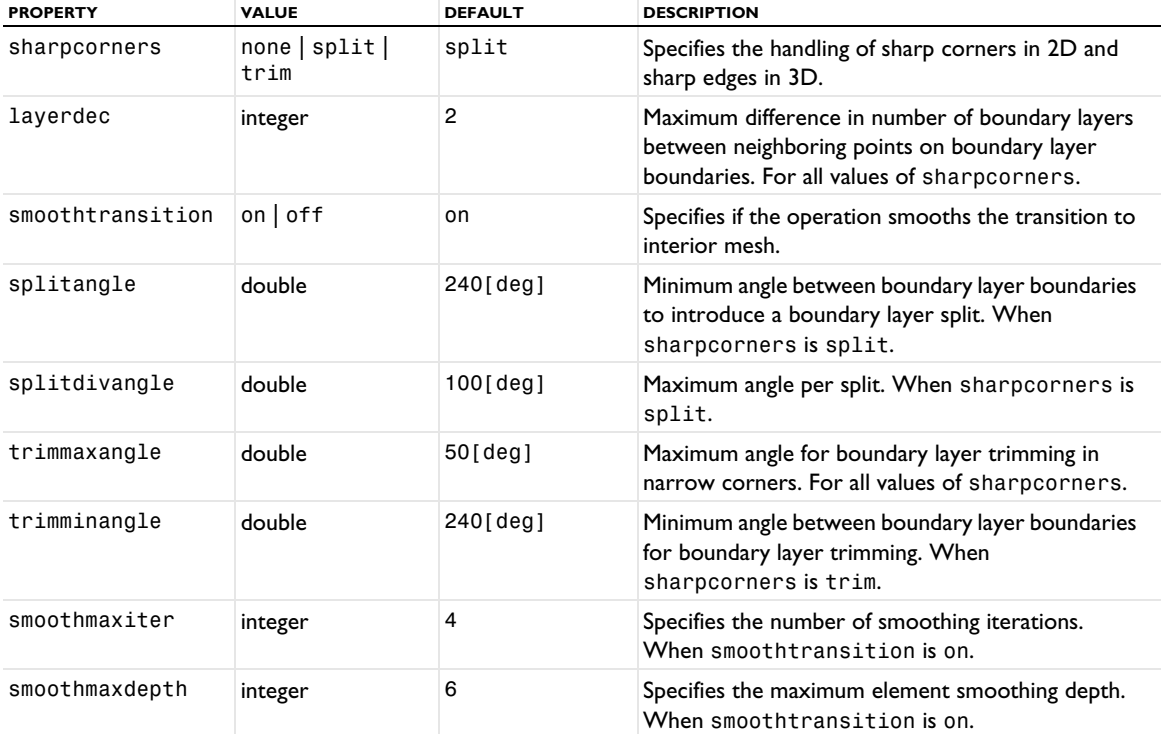

TABLE 4-14: AVAILABLE PROPERTIES FOR BNDLAYER

#### **EXAMPLES**

Insert boundary layers to an existing mesh containing both quadrilateral elements and triangular elements.

```
Code for Use with Java
  Model model = ModelUtil.create("Model");
  model.component().create("comp1");
  GeomSequence g = model.component("comp1").geom().create("geom1", 2);
  MeshSequence m = model.component("comp1").mesh().create("mesh1", "geom1");
  g.create("sq1", "Square");
  g.create("sq2", "Square");
  g.feature("sq2").setIndex("pos", "1", 0);
  g.create("c1", "Circle");
  g.feature("c1").set("r", "0.2");
  g.feature("c1").setIndex("pos", "1.5", 0);
  g.feature("c1").setIndex("pos", "0.5", 1);
  g.create("co1", "Compose");
  g.feature("co1").selection("input").init().set(new String[]{"c1", "sq1", "sq2"});
  g.feature("co1").set("formula", "sq1+sq2-c1");
  g.run();
  m.create("map1", "Map");
  m.feature("map1").selection().geom("geom1", 2);
  m.feature("map1").selection().set(new int[]{1});
  m.create("ftri1", "FreeTri");
  m.create("bl1", "BndLayer");
  m.feature("bl1").create("blp", "BndLayerProp");
  m.feature("bl1").feature("blp").selection().set(new int[]{2, 3, 5, 6, 8, 9, 10, 11});
  m.run();
Code for Use with MATLAB
  model = ModelUtil.create('Model');
  model.component.create('comp1');
  g = model.component('comp1').geom.create('geom1', 2);
  m = model.component('comp1').mesh.create('mesh1', 'geom1');
  g.create('sq1', 'Square');
  g.create('sq2', 'Square');
  g.feature('sq2').setIndex('pos', '1', 0);
  g.create('c1', 'Circle');
  g.feature('c1').set('r', '0.2');
  g.feature('c1').setIndex('pos', '1.5', 0);
  g.feature('c1').setIndex('pos', '0.5', 1);
  g.create('co1', 'Compose');
  g.feature('co1').selection('input').init.set({'c1', 'sq1', 'sq2'});
  g.feature('co1').set('formula', 'sq1+sq2-c1');
  g.run;
  m.create('map1', 'Map');
  m.feature('map1').selection.geom('geom1', 2);
  m.feature('map1').selection.set(1);
  m.create('ftri1', 'FreeTri');
  m.create('bl1', 'BndLayer');
  m.feature('bl1').create('blp', 'BndLayerProp');
  m.feature('bl1').feature('blp').selection.set([2, 3, 5, 6, 8, 9, 10, 11]);
  m.run;
```
Create a boundary layer mesh consisting of prism elements along the boundary layer boundaries and tetrahedral elements in the interior:

```
Code for Use with Java
 Model model = ModelUtil.create("Model");
  model.component().create("comp1");
  GeomSequence g = model.component("comp1").geom().create("geom1", 3);
 MeshSequence m = model.component("comp1").mesh().create("mesh1", "geom1");
  g.create("blk1", "Block");
  g.feature("blk1").setIndex("size", "10", 0);
```

```
g.feature("blk1").setIndex("size", "5", 1);
  g.feature("blk1").setIndex("size", "5", 2);
  g.create("sph1", "Sphere");
  g.feature("sph1").setIndex("pos", "3", 0);
  g.feature("sph1").setIndex("pos", "2.5", 1);
  g.feature("sph1").setIndex("pos", "2.5", 2);
 g.create("dif1", "Difference");
  g.feature("dif1").selection("input").init().set(new String[]{"blk1"});
  g.feature("dif1").selection("input2").init().set(new String[]{"sph1"});
  g.run();
  m.create("ftet1", "FreeTet");
  m.create("bl1", "BndLayer");
  m.feature("bl1").create("blp", "BndLayerProp");
  m.feature("bl1").feature("blp").selection().
     set(new int[]{2, 3, 4, 5, 6, 7, 8, 9, 10, 11, 12, 13});
 m.run();
Code for Use with MATLAB
  model = ModelUtil.create('Model');
  model.component.create('comp1');
  g = model.component('comp1').geom.create('geom1', 3);
 m = model.component('comp1').mesh.create('mesh1', 'geom1');
  g.create('blk1', 'Block');
  g.feature('blk1').setIndex('size', '10', 0);
  g.feature('blk1').setIndex('size', '5', 1);
  g.feature('blk1').setIndex('size', '5', 2);
  g.create('sph1', 'Sphere');
 g.feature('sph1').setIndex('pos', '3', 0);
  g.feature('sph1').setIndex('pos', '2.5', 1);
  g.feature('sph1').setIndex('pos', '2.5', 2);
  g.create('dif1', 'Difference');
  g.feature('dif1').selection('input').init.set({'blk1'});
 g.feature('dif1').selection('input2').init.set({'sph1'});
 g.run;
  m.create('ftet1', 'FreeTet');
  m.create('bl1', 'BndLayer');
  m.feature('bl1').create('blp', 'BndLayerProp');
  m.feature('bl1').feature('blp').selection.set(2:13);
 m.run;
```
## **SEE ALSO**

[BndLayerProp](#page-416-0), [Map](#page-449-1), [Sweep](#page-461-0)

```
BndLayerProp
```
Set the boundary layer meshing properties.

#### **SYNTAX**

```
model.component(<ctag>).mesh(<tag>).feature(<ftag>).create(<ftag1>,"BndLayerProp");
model.component(<ctag>).mesh(<tag>).feature(<ftag>).feature(<ftag1>).selection();
model.component(<ctag>).mesh(<tag>).feature(<ftag>).feature(<ftag1>).
      set(property,<value>);
model.component(<ctag>).mesh(<tag>).feature(<ftag>).feature(<ftag1>).getType(property);
```
#### **DESCRIPTION**

Use model.component(*<ctag>*).mesh(*<tag>*).feature(*<ftag>*).create(*<ftag1>*,"BndLayerProp") to define boundary layer properties for the BndLayer feature *<ftag>*.

Use model.component(*<ctag>*).mesh(*<tag>*).feature(*<ftag>*).feature(*<ftag1>*).selection() to specify the boundary or edge selection. If you do not specify the selection, it is empty.

The following properties are available:

| <b>PROPERTY</b> | <b>VALUE</b>                 | <b>DEFAULT</b> | <b>DESCRIPTION</b>                                                                |
|-----------------|------------------------------|----------------|-----------------------------------------------------------------------------------|
| adjustdir       | $on$ of f                    | on             | Adjust directions for each layer.                                                 |
| blnlavers       | Integer                      | 8              | Number of boundary layers                                                         |
| blstretch       | Double                       | 1.2            | Boundary layer stretching factor                                                  |
| inittype        | blhminfact  blmin <br>blhtot | blhminfact     | Specifies how the thickness of the boundary<br>layer mesh is calculated.          |
| blhminfact      | Double                       |                | Factor used to adjust the default thickness.<br>Used when inittype is blhminfact. |
| blhmin          | Double                       |                | Thickness of first boundary layer. Used when<br>inittype is blhmin.               |
| blhtot          | Double                       |                | Total thickness of the boundary layer mesh.<br>Used when inittype is blhtot.      |

TABLE 4-15: AVAILABLE PROPERTIES

The value of blnlayers is a positive integer scalar, or a string that evaluates to a positive integer.

The values of blhmin, blhminfact, blhtot, and blstretch are positive real scalars, or strings that evaluate to positive real scalars.

Use the properties blhmin, blstretch, and blnlayers to specify the distribution of the boundary layers. blhmin specifies the thickness of the initial boundary layer, blhtot specifies the total thickness of the boundary layer mesh, blstretch a stretching factor, and blnlayers the number of boundary layers. The thickness of the *m*th boundary layer (m=1 to <code>b1n1ayers</code>) is <code>b1stretch</code>( $^{m-1}$ )<code>b1hmin.</code> The number of boundary layers and the thickness of the boundary layers might be automatically reduced in thin regions.

The default values of blhmin and blhtot are determined from the specified element size in the sequence.

It is also possible to specify the thickness of the initial layer by using the blhminfact property. Use this property to specify a scaling factor that multiplies the thickness of the first boundary layer.

The property inittype determines which of blhminfact, blhmin, or blhtot that is used. You do not need to set it explicitly because the feature automatically changes it when you set one of blhminfact, blhmin, or blhtot.

## **SEE ALSO** [BndLayer](#page-414-0), [Scale](#page-456-0), [Size](#page-457-0)

#### <span id="page-417-0"></span>*Box*

Split geometric entities of an imported mesh by a box.

#### **SYNTAX**

```
model.component(<ctag>).mesh(<tag>).create(<ftag>,"Box");
model.component(<ctag>).mesh(<tag>).feature(<ftag>).selection();
model.component(<ctag>).mesh(<tag>).feature(<ftag>).set(property,<value>);
model.component(<ctag>).mesh(<tag>).feature(<ftag>).getType(property);
```
### **DESCRIPTION**

Use model.component ( $\langle \text{ctag}\rangle$ ).mesh( $\langle \text{tag}\rangle$ ).create( $\langle \text{ctag}\rangle$ , "Box") to split geometric entities of an imported 2D or 3D mesh by an element set defined by a box.

Use model.component( $\langle \text{ctag}\rangle$ ).mesh( $\langle \text{tag}\rangle$ ).feature( $\langle \text{ftag}\rangle$ ).selection() to specify geometric entities to split. If you do not specify the selection, the feature operates on the entire geometry.

The following properties are available:

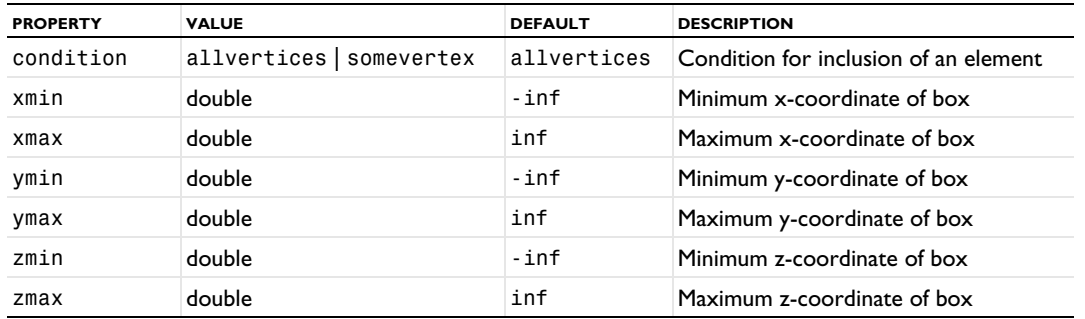

#### TABLE 4-16: AVAILABLE PROPERTIES

#### **SEE ALSO**

[Import](#page-440-0), [Ball](#page-413-0), [Cylinder](#page-429-0), [DetectFaces](#page-430-1), [LogicalExpression](#page-449-0)

## <span id="page-418-1"></span>*CollapseEntities*

Collapse geometric entities of the mesh. The operation can collapse edges and boundaries smaller than a tolerance. If all boundaries around an unmeshed domain are collapsed, the domain will also be collapsed.

## **SYNTAX**

```
model.component(<ctag>).mesh(<tag>).create(<ftag>,"CollapseEntities");
model.component(<ctag>).mesh(<tag>).feature(<ftag>).selection();
model.component(<ctag>).mesh(<tag>).feature(<ftag>).set(property,<value>);
model.component(<ctag>).mesh(<tag>).feature(<ftag>).getType(property);
```
#### **DESCRIPTION**

Use model.component(*<ctag>*).mesh(*<tag>*).create(*<ftag>*,"CollapseEntities") to collapse entities in 3D mesh. Supported input: entire geometry, boundaries, and edges.

The following properties are available:

TABLE 4-17: AVAILABLE PROPERTIES

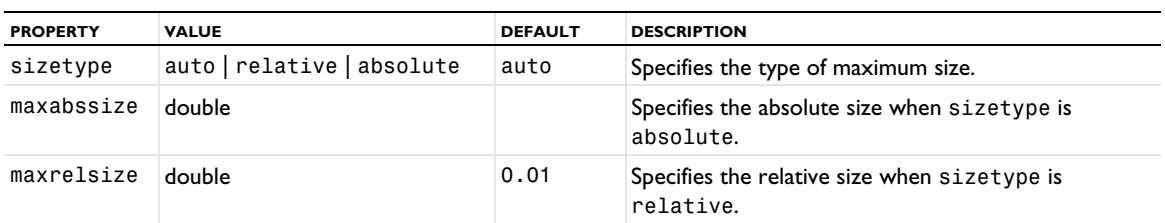

#### **SEE ALSO**

[MergeEntities](#page-450-0), [JoinEntities](#page-448-0), [DeleteEntities](#page-430-0), [Import](#page-440-0)

## <span id="page-418-0"></span>*Convert*

Convert a mesh to a simplex mesh.

#### **SYNTAX**

```
model.component(<ctag>).mesh(<tag>).create(<ftag>,"Convert");
model.component(<ctag>).mesh(<tag>).feature(<ftag>).selection();
model.component(<ctag>).mesh(<tag>).feature(<ftag>).set(property,<value>);
model.component(<ctag>).mesh(<tag>).feature(<ftag>).getType(property);
```
#### **DESCRIPTION**

Use model.component(*<ctag>*).mesh(*<tag>*).create(*<ftag>*,"Convert") to convert non-simplex elements in a 2D or 3D mesh to simplex elements, that is, triangles and tetrahedra. The convert feature is also available for imported meshing sequences.

Use model.component( $\langle \text{ctag}\rangle$ ).mesh( $\langle \text{tag}\rangle$ ).feature( $\langle \text{ftag}\rangle$ ).selection() to specify the domain or face selection. If you do not specify the selection the feature converts all quadrilateral, pyramidal, prismatic, and hexahedral elements in the mesh.

The following properties are available:

TABLE 4-18: AVAILABLE PROPERTIES

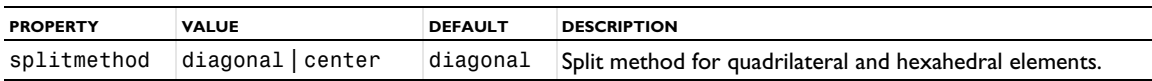

Use the property splitmethod to specify how to split quadrilateral and hexahedral elements into triangular and tetrahedral elements, respectively. Use the diagonal option to split each quadrilateral element into two triangular elements and each hexahedral element into five tetrahedral element. Use the center option to split each quadrilateral element into four triangular elements and each hexahedral element into 28 tetrahedral elements. The conversion also affects quadrilateral elements on the boundaries of the specified domains in 3D, which are converted into two triangular elements (when the option diagonal is used) or four triangular elements (when the option center is used).

## **EXAMPLES**

Create a mapped quad mesh on a unit rectangle and convert each quadrilateral element into four triangular elements:

```
Code for Use with Java
  Model model = ModelUtil.create("Model");
  model.component().create("comp1");
  GeomSequence g = model.component("comp1").geom().create("geom1", 2);
  MeshSequence m = model.component("comp1").mesh().create("mesh1", "geom1");
  g.create("r1", "Rectangle");
  g.run();
  m.create("map1", "Map");
  m.create("conv1", "Convert");
  m.run();
Code for Use with MATLAB
  model = ModelUtil.create('Model');
  model.component.create('comp1');
  g = model.component('comp1').geom.create('geom1', 2);
  m = model.component('comp1').mesh.create('mesh1', 'geom1');
 g.create('r1', 'Rectangle');
 g.run;
 m.create('map1', 'Map');
  m.create('conv1', 'Convert');
  m.run;
```
Create a prism mesh and then convert each prism into three tetrahedral elements:

```
Code for Use with Java
 Model model = ModelUtil.create("Model");
  model.component().create("comp1");
  GeomSequence g = model.component("comp1").geom().create("geom1", 3);
  MeshSequence m = model.component("comp1").mesh().create("mesh1", "geom1");
  g.create("blk1", "Block");
 g.run();
 m.create("ftri1", "FreeTri");
  m.feature("ftri1").selection().set(new int[]{1});
  m.create("swe1", "Sweep");
  m.create("conv1", "Convert");
 m.run();
Code for Use with MATLAB
  model = ModelUtil.create('Model');
 model.component.create('comp1');
  g = model.component('comp1').geom.create('geom1', 3);
 m = model.component('comp1').mesh.create('mesh1', 'geom1');
 g.create('blk1', 'Block');
 g.run;
 m.create('ftri1', 'FreeTri');
 m.feature('ftri1').selection().set(1);
  m.create('swe1', 'Sweep');
  m.create('conv1', 'Convert');
 m.run;
```
#### **SEE ALSO**

```
BndLayer, Map, Refine, Sweep
```
### <span id="page-420-0"></span>*CopyEdge*

Copy an edge mesh to get identical meshes on edges.

#### **SYNTAX**

```
model.component(<ctag>).mesh(<tag>).create(<ftag>,"CopyEdge");
model.component(<ctag>).mesh(<tag>).feature(<ftag>).selection(property);
model.component(<ctag>).mesh(<tag>).feature(<ftag>).set(property,<value>);
model.component(<ctag>).mesh(<tag>).feature(<ftag>).getType(property);
```
#### **DESCRIPTION**

Use model.component(*<ctag>*).mesh(*<tag>*).create(*<ftag>*,"CopyEdge") to copy mesh between edges in a 2D or 3D geometry.

The following properties are available:

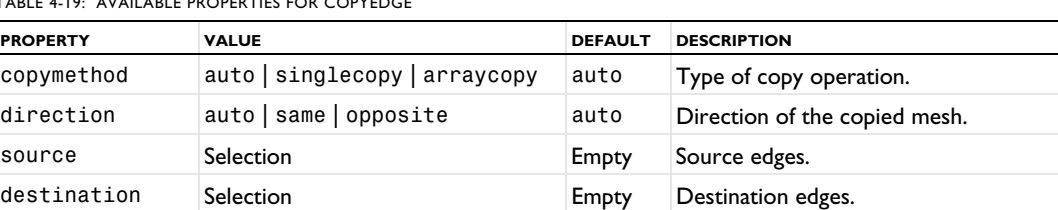

TABLE 4-19: AVAILABLE PROPERTIES FOR COPYEDGE

TABLE 4-19: AVAILABLE PROPERTIES FOR COPYEDGE

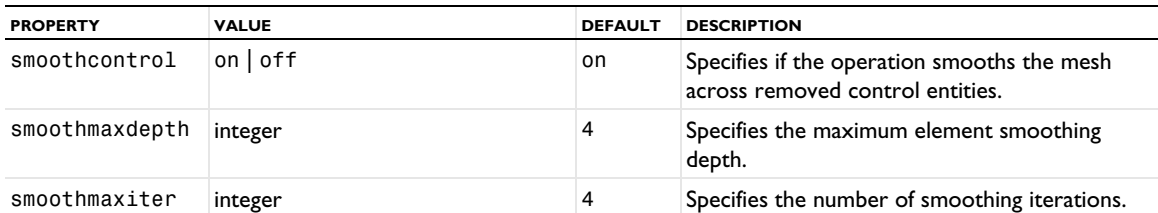

Use the properties source and destination to specify the source and destination edges. The copymethod property determines which type of copy is used: single copy (all-to-one), array copy (one-to-one), or automatic detection. The value auto lets the software choose between single copy (all-to-one), array copy (one-to-one), or a mixture of the two. The direction property controls the orientation of the copied mesh, and is relative the direction of the source edge with smallest number and the direction of the destination edge.

Copying a mesh is only possible if the destination edge is not adjacent to a meshed domain. The copy feature overwrites any existing mesh on the destination edge.

## **EXAMPLE**

Mesh Edge 1 and copy the mesh to Edges 2, 3, and 4.

```
Code for Use with Java
  Model model = ModelUtil.create("Model");
  model.component().create("comp1");
  GeomSequence g = model.component("comp1").geom().create("geom1", 2);
  MeshSequence m = model.component("comp1").mesh().create("mesh1", "geom1");
  g.create("sq1", "Square");
  g.run();
  m.create("edg1", "Edge");
  m.feature("edg1").selection().set(new int[]{1});
  m.create("cpe1", "CopyEdge");
  m.feature("cpe1").selection("source").set(new int[]{1});
  m.feature("cpe1").selection("destination").set(new int[]{2, 3, 4});
  m.run();
Code for Use with MATLAB
  model = ModelUtil.create('Model');
 model.component.create('comp1');
  g = model.component('comp1').geom.create('geom1', 2);
  m = model.component('comp1').mesh.create('mesh1', 'geom1');
  g.create('sq1', 'Square');
  g.run;
  m.create('edg1', 'Edge');
 m.feature('edg1').selection().set(1);
  m.create('cpe1', 'CopyEdge');
  m.feature('cpe1').selection('source').set(1);
  m.feature('cpe1').selection('destination').set(2:4);
 m.run;
```
## **SEE ALSO**

[CopyFace](#page-421-0), [CopyDomain](#page-423-0), [Copy](#page-424-0)

#### <span id="page-421-0"></span>*CopyFace*

Copy a face mesh to get identical meshes on faces.

## **SYNTAX**

```
model.component(<ctag>).mesh(<tag>).create(<ftag>,"CopyFace");
model.component(<ctag>).mesh(<tag>).feature(<ftag>).selection(property);
model.component(<ctag>).mesh(<tag>).feature(<ftag>).create(<ftag1>,maptype);
```
## **DESCRIPTION**

Use model.component(*<ctag>*).mesh(*<tag>*).create(*<ftag>*,"CopyFace") to copy mesh between faces in a 3D geometry.

If you want to specify the orientation of the source mesh on the destination, use model.component(*<ctag>*).mesh(*<tag>*).feature(*<ftag>*).create(*<ftag1>*,*maptype*) to add an EdgeMap, OnePointMap, or TwoPointMap attribute feature.

The following properties are available:

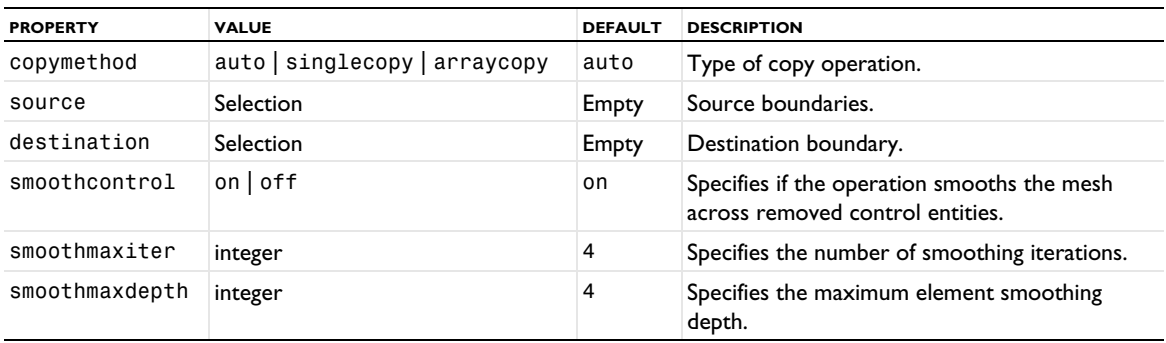

TABLE 4-20: AVAILABLE PROPERTIES FOR COPYFACE

Use the properties source and destination to specify the source and destination boundaries. The copymethod property determines which type of copy is used: single copy (all-to-one), array copy (one-to-one), or automatic detection. The value auto lets the software choose between single copy (all-to-one), array copy (one-to-one), or a mixture of the two.

# **EXAMPLE**

Mesh Face 1 of a block and copy the mesh to the opposite Face 6.

```
Code for Use with Java
  Model model = ModelUtil.create("Model");
  model.component().create("comp1");
  GeomSequence g = model.component("comp1").geom().create("geom1", 3);
  MeshSequence m= model.component("comp1").mesh().create("mesh1", "geom1");
  g.create("blk1", "Block");
  g.run();
  m.create("ftri1", "FreeTri");
  m.feature("ftri1").selection().set(new int[]{1});
  m.create("cpf1", "CopyFace");
  m.feature("cpf1").selection("source").set(new int[]{1});
  m.feature("cpf1").selection("destination").set(new int[]{6});
  m.run();
Code for Use with MATLAB
  model = ModelUtil.create('Model');
  model.component.create('comp1');
  g = model.component('comp1').geom.create('geom1', 3);
  m = model.component('comp1').mesh.create('mesh1', 'geom1');
  g.create('blk1', 'Block');
  g.run;
```

```
m.create('ftri1', 'FreeTri');
m.feature('ftri1').selection().set(1);
m.create('cpf1', 'CopyFace');
m.feature('cpf1').selection('source').set(1);
m.feature('cpf1').selection('destination').set(6);
m.run;
```
## **SEE ALSO**

[CopyEdge](#page-420-0), [CopyDomain](#page-423-0), [Copy](#page-424-0), [EdgeMap](#page-434-0), [OnePointMap](#page-451-0), [TwoPointMap](#page-464-0)

## <span id="page-423-0"></span>*CopyDomain*

Copy a domain mesh to get identical meshes on domains.

# **SYNTAX**

```
model.component(<ctag>).mesh(<tag>).create(<ftag>,"CopyDomain");
model.component(<ctag>).mesh(<tag>).feature(<ftag>).selection(property);
model.component(<ctag>).mesh(<tag>).feature(<ftag>).create(<ftag1>,maptype);
```
## **DESCRIPTION**

Use model.component(<ctag>).mesh(<tag>).create(<ftag>,"CopyDomain") to copy mesh between domains in a 2D or 3D geometry.

If you want to specify the orientation of the source mesh on the destination, use model.component(*<ctag>*).mesh(*<tag>*).feature(*<ftag>*).create(*<ftag1>*,*maptype*) to add an EdgeMap, OnePointMap, or TwoPointMap attribute feature.

The following properties are available:

| <b>PROPERTY</b> | <b>VALUE</b>              | <b>DEFAULT</b> | <b>DESCRIPTION</b>                                                              |
|-----------------|---------------------------|----------------|---------------------------------------------------------------------------------|
| copymethod      | auto singlecopy arraycopy | auto           | Type of copy operation.                                                         |
| source          | <b>Selection</b>          | Empty          | Source domains.                                                                 |
| destination     | <b>Selection</b>          | Empty          | Destination domains.                                                            |
| smoothcontrol   | $on$   off                | on             | Specifies if the operation smooths the mesh<br>across removed control entities. |
| smoothmaxiter   | integer                   | 4              | Specifies the number of smoothing iterations.                                   |
| smoothmaxdepth  | integer                   | 4              | Specifies the maximum element smoothing<br>depth.                               |

TABLE 4-21: AVAILABLE PROPERTIES FOR COPYDOMAIN

Use the properties source and destination to specify the source and destination boundaries. The copymethod property determines which type of copy is used: single copy (all-to-one), array copy (one-to-one), or automatic detection. The value auto lets the software choose between single copy (all-to-one), array copy (one-to-one), or a mixture of the two.

## **EXAMPLE**

Mesh block 1 and copy the mesh to block 2.

```
Code for Use with Java
 Model model = ModelUtil.create("Model");
  model.component().create("comp1");
  GeomSequence g = model.component("comp1").geom().create("geom1", 3);
  MeshSequence m = model.component("comp1").mesh().create("mesh1", "geom1");
  g.create("blk1", "Block");
```

```
g.create("blk2", "Block");
  g.feature("blk2").setIndex("pos", "2", 0);
  g.run();
  m.create("ftet1", "FreeTet");
  m.feature("ftet1").selection().set(new int[]{1});
  m.create("cpd1", "CopyDomain");
  m.feature("cpd1").selection("source").set(new int[]{1});
  m.feature("cpd1").selection("destination").set(new int[]{2});
 m.run();
Code for Use with MATLAB
  model = ModelUtil.create('Model');
  model.component.create('comp1');
  g = model.component('comp1').geom.create('geom1', 3);
  m = model.component('comp1').mesh.create('mesh1', 'geom1');
  g.create('blk1', 'Block');
  g.create('blk2', 'Block');
  g.feature('blk2').setIndex('pos', '2', 0);
  g.run;
  m.create('ftet1', 'FreeTet');
 m.feature('ftet1').selection().set(1);
 m.create('cpd1', 'CopyDomain');
  m.feature('cpd1').selection('source').set(1);
  m.feature('cpd1').selection('destination').set(2);
 m.run;
```
# **SEE ALSO**

[CopyEdge](#page-420-0), [CopyFace](#page-421-0), [Copy](#page-424-0), [EdgeMap](#page-434-0), [OnePointMap](#page-451-0), [TwoPointMap](#page-464-0)

#### <span id="page-424-0"></span>*Copy*

Copy a mesh between edges, boundaries, domains, or between different meshing sequences.

#### **SYNTAX**

```
model.component(<ctag>).mesh(<tag>).create(<ftag>,"Copy");
model.component(<ctag>).mesh(<tag>).feature(<ftag>).selection(property);
model.component(<ctag>).mesh(<tag>).feature(<ftag>).create(<ftag1>,maptype);
```
#### **DESCRIPTION**

Use model.component(*<ctag>*).mesh(*<tag>*).create(*<ftag>*,"Copy") to copy a mesh between meshing sequences. Any meshing sequence can be used as the source of the operation, whereas the destination sequence cannot contain an imported mesh. The dimension of the source sequence must be less than or equal to the dimension of the destination sequence.

The following properties are available (for 1D meshes, only the mesh property is available):

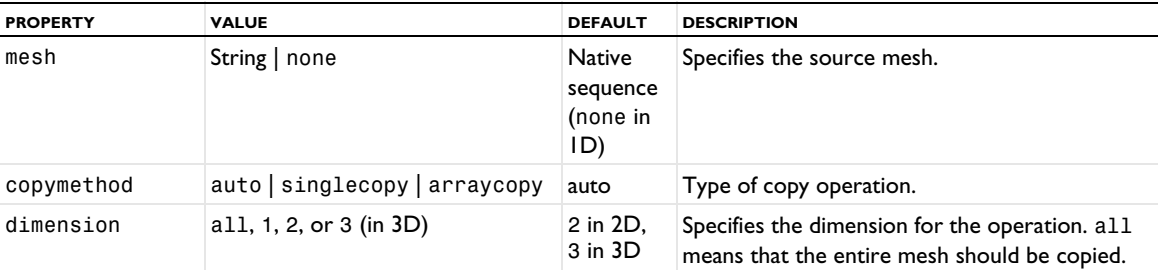

TABLE 4-22: AVAILABLE PROPERTIES FOR COPY

TABLE 4-22: AVAILABLE PROPERTIES FOR COPY

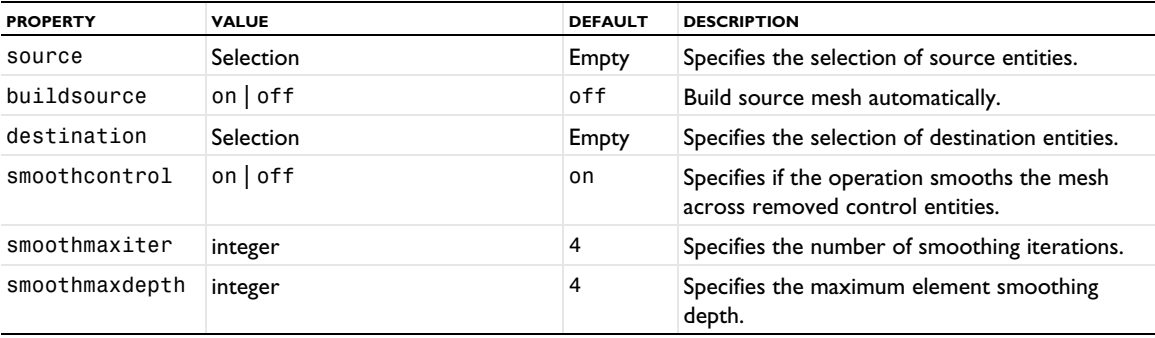

Use the properties source and destination to specify the geometric entities of the source and destination (except when the dimension is set to copy the entire geometry). The copymethod property determines which type of copy is used: single copy (all-to-one), array copy (one-to-one), or automatic detection. The value auto lets the software choose between single copy (all-to-one), array copy (one-to-one), or a mixture of the two.

## **EXAMPLE**

The following example shows how to use the Copy feature with a modified geometry from an imported mesh:

```
Code for Use with Java
  Model model = ModelUtil.create("Model");
  model.component().create("comp1");
  GeomSequence geom1 = model.component("comp1").geom().create("geom1", 2);
  geom1.create("c1", "Circle");
  MeshSequence mesh1 = model.component("comp1").mesh().create("mesh1", "geom1");
  mesh1.run();
  model.component().create("comp2");
  GeomSequence geom2 = model.component("comp2").geom().create("geom2", 2);
  GeomFeature imp1 = geom2.create("imp1", "Import");
  imp1.set("type", "mesh");
  imp1.set("mesh", "mesh1");
  GeomFeature r1 = geom2.create("r1", "Rectangle");
  r1.set("size", new String[]{"3", "3"});
  r1.set("base", "center");
  MeshSequence mesh2 = model.component("comp2").mesh().create("mesh2", "geom2");
  MeshFeature copy1 = mesh2.create("copy1", "Copy");
  copy1.set("mesh", "mesh1");
  copy1.set("dimension", 2);
  copy1.selection("source").set(1);
  copy1.selection("destination").set(2);
  mesh2.run();
Code for Use with MATLAB
  model = ModelUtil.create('Model');
  model.component.create('comp1');
  geom1 = model.component('comp1').geom.create('geom1', 2);
  geom1.create('c1', 'Circle');
  mesh1 = model.component('comp1').mesh.create('mesh1', 'geom1');
  mesh1.run;
  model.component.create('comp2');
  geom2 = model.component('comp2').geom.create('geom2', 2);
  imp1 = geom2.create('imp1', 'Import');
  imp1.set('type', 'mesh');
  imp1.set('mesh', 'mesh1');
  r1 = geom2.create('r1', 'Rectangle');
  r1.set('size', {'3', '3'});
  r1.set('base', 'center');
```

```
mesh2 = model.component('comp2').mesh.create('mesh2', 'geom2');
copy1 = mesh2.create('copy1', 'Copy');
copy1.set('mesh', 'mesh1');
copy1.set('dimension', 2);
copy1.selection('source').set(1);
copy1.selection('destination').set(2);
mesh2.run;
```
# **SEE ALSO**

[CopyEdge](#page-420-0), [CopyFace](#page-421-0), [CopyDomain](#page-423-0)

## <span id="page-426-0"></span>*CornerRefinement*

Decrease element size at sharp corners.

#### **SYNTAX**

```
model.component(<ctag>).mesh(<tag>).create(<ftag>,"CornerRefinement");
model.component(<ctag>).mesh(<tag>).feature(<ftag>).selection();
model.component(<ctag>).vmesh(<tag>).feature(<ftag>).selection(property);
model.component(<ctag>).mesh(<tag>).feature(<ftag>).set(property,<value>);
model.component(<ctag>).mesh(<tag>).feature(<ftag>).getType(property);
model.component(<ctag>).mesh(<tag>).feature(<ftag>).create(<ftag1>,"CornerRefinement");
model.component(<ctag>).mesh(<tag>).feature(<ftag>).feature(<ftag1>).selection();
model.component(<ctag>).mesh(<tag>).feature(<ftag>).feature(<ftag1>).selection(property);
model.component(<ctag>).mesh(<tag>).feature(<ftag>).feature(<ftag1>).
  set(property,<value>);
model.component(<ctag>).mesh(<tag>).feature(<ftag>).feature(<ftag1>).getType(property);
```
## **DESCRIPTION**

Use model.component(*<ctag>*).mesh(*<tag>*).create(*<ftag>*,"CornerRefinement") to decrease the element size defined in the sequence at vertices in 2D and edges in 3D that define a sharp corner. Use model.component(*<ctag>*).mesh(*<tag>*).feature(*<ftag>*).create(*<ftag1>*,"CornerRefinement") to decrease the element size for the feature *<ftag>* that can be any of the types Edge, FreeQuad, FreeTri, or FreeTet.

Use model.component(*<ctag>*).mesh(*<tag>*).feature(*<ftag>*).selection() or model.component(*<ctag>*).mesh(*<tag>*).feature(*<ftag>*).feature(*<ftag1>*).selection() to specify the domain selection. If you do not specify any selection, the feature is defined on the entire geometry.

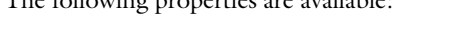

The following properties are available:

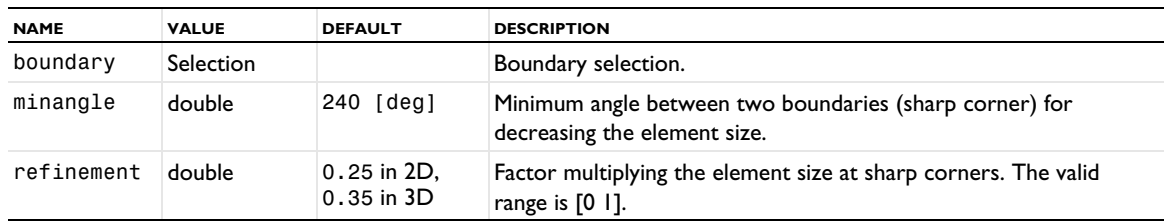

TABLE 4-23: VALID PROPERTIES

# <span id="page-426-1"></span>*CreateDomains*

Create a domain for each (connected) finite void region that is defined by a 3D mesh that defines its own geometric model, such as an imported mesh.

## **SYNTAX**

model.component(*<ctag>*).mesh(*<tag>*).create(*<ftag>*,"CreateDomains");

#### **DESCRIPTION**

Use model.component(*<ctag>*).mesh(*<tag>*).create(*<ftag>*,"CreateDomains") to creates a domain for each (connected) finite void region that is defined by an imported 3D mesh. There are no additional selections or properties for the CreateDomains operation.

## **SEE ALSO**

[Import](#page-440-0), [CreateEdges](#page-427-0), [CreateFaces](#page-428-1), [CreateVertices](#page-428-0)

#### <span id="page-427-0"></span>*CreateEdges*

Create edges in a mesh that defines its own geometric model.

#### **SYNTAX**

```
model.component(<ctag>).mesh(<tag>).create(<ftag>,"CreateEdges");
model.component(<ctag>).mesh(<tag>).feature(<ftag>).selection();
model.component(<ctag>).mesh(<tag>).feature(<ftag>).set(property,<value>);
model.component(<ctag>).mesh(<tag>).feature(<ftag>).getType(property);
```
#### **DESCRIPTION**

Use model.component(*<ctag>*).mesh(*<tag>*).create(*<ftag>*,"CreateEdges") to create additional edges in a component without geometry.

Choose between creating new meshed edges between vertices or converting existing mesh edges into edge elements. In the general case, converting mesh edges is most easily done by clicking in the Graphics window, as the midpoint coordinates must be exact.

When specifying start/end vertices, specify the size distribution in four different ways: by specifying the number of elements only, by specifying the maximum element size, by specifying the element distribution explicitly, or by specifying the number of elements together with properties determining the distribution of the elements. The property type determines which of the four alternatives you want to use.

The following properties are available:

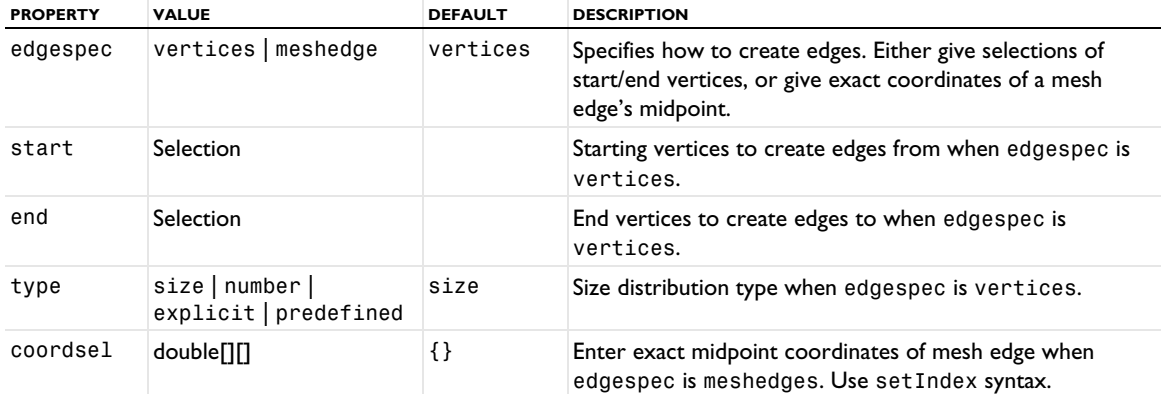

TABLE 4-24: AVAILABLE PROPERTIES FOR CREATEEDGES

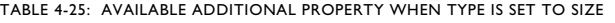

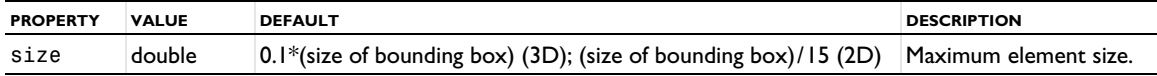

TABLE 4-26: AVAILABLE ADDITIONAL PROPERTY WHEN TYPE IS NUMBER

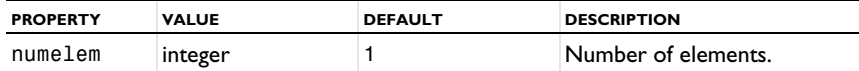

TABLE 4-27: AVAILABLE ADDITIONAL PROPERTIES WHEN TYPE IS EXPLICIT

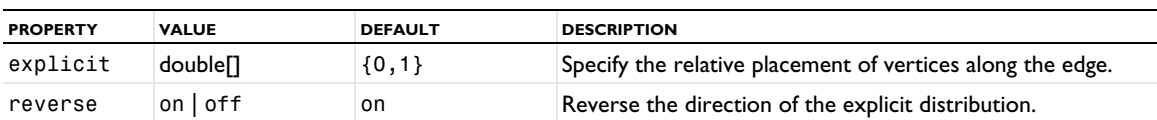

TABLE 4-28: AVAILABLE ADDITIONAL PROPERTIES WHEN TYPE IS PREDEFINED

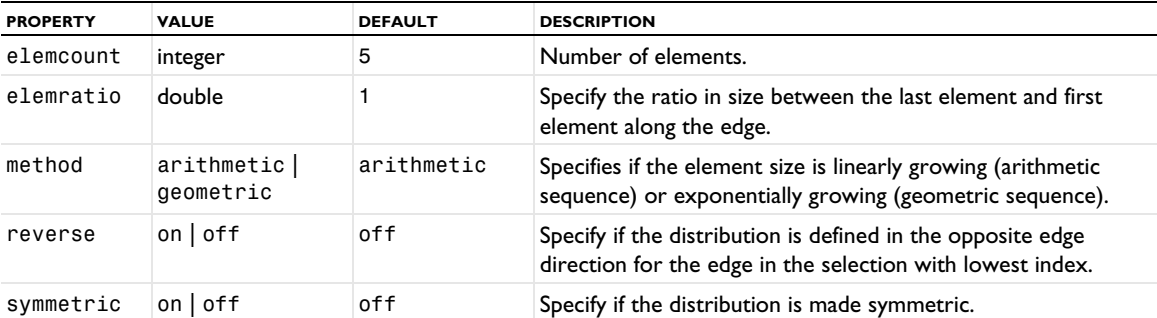

#### **SEE ALSO**

[CreateDomains](#page-426-1), [CreateFaces](#page-428-1), [CreateVertices](#page-428-0)

## <span id="page-428-1"></span>*CreateFaces*

Create additional faces on an imported 3D mesh.

## **SYNTAX**

```
model.component(<ctag>).mesh(<tag>).create(<ftag>,"CreateFaces");
model.component(<ctag>).mesh(<tag>).feature(<ftag>).selection();
model.component(<ctag>).mesh(<tag>).feature(<ftag>).set(property,<value>);
model.component(<ctag>).mesh(<tag>).feature(<ftag>).getType(property);
```
#### **DESCRIPTION**

Use model.component(*<ctag>*).mesh(*<tag>*).create(*<ftag>*,"CreateFaces") to create additional faces by selecting bounding edges. Use model.component(*<ctag>*).mesh(*<tag>*).feature(*<ftag>*).selection() to specify the bounding edges. If you do not specify the selection, it is left empty.

The following property is available:

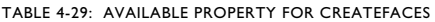

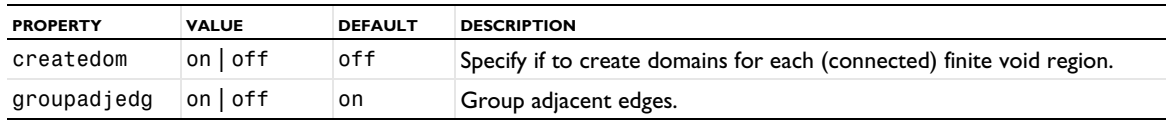

#### **SEE ALSO**

[Import](#page-440-0), [CreateDomains](#page-426-1), [CreateEdges](#page-427-0), [CreateVertices](#page-428-0), [FillHoles](#page-435-0)

#### <span id="page-428-0"></span>*CreateVertices*

Create vertices in a mesh that defines its own geometric model.

### **SYNTAX**

```
model.component(<ctag>).mesh(<tag>).create(<ftag>,"CreateVertices");
model.component(<ctag>).mesh(<tag>).feature(<ftag>).set(property,<value>);
model.component(<ctag>).mesh(<tag>).feature(<ftag>).getType(property);
```
## **DESCRIPTION**

Use model.component(*<ctag>*).mesh(*<tag>*).create(*<ftag>*,"CreateVertices") to create additional vertices in a component without geometry.

Convert existing mesh vertices into vertex elements or create new vertex elements in empty space. In the general case, converting mesh vertices is most easily done setting the coord value due to the snapping tolerance. This option also makes it possible to create vertices that are not connected to an existing mesh.

The following properties are available:

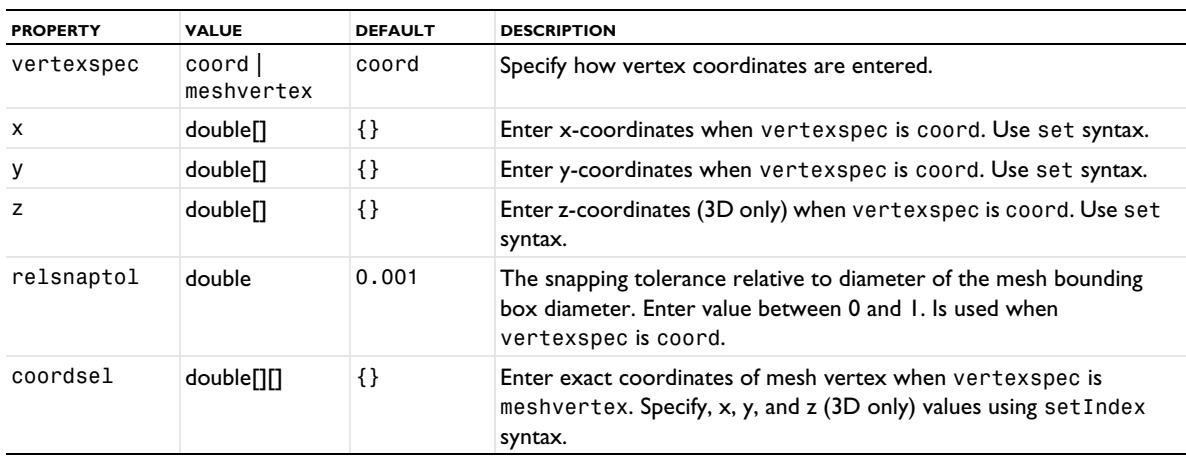

TABLE 4-30: AVAILABLE PROPERTIES FOR CREATEVERTICES

#### **SEE ALSO**

[CreateDomains](#page-426-1), [CreateEdges](#page-427-0), [CreateFaces](#page-428-1)

## <span id="page-429-0"></span>*Cylinder*

Split geometric entities of an imported mesh by a cylinder.

## **SYNTAX**

```
model.component(<ctag>).mesh(<tag>).create(<ftag>,"Cylinder");
model.component(<ctag>).mesh(<tag>).feature(<ftag>).selection();
model.component(<ctag>).mesh(<tag>).feature(<ftag>).set(property,<value>);
model.component(<ctag>).mesh(<tag>).feature(<ftag>).getType(property);
```
### **DESCRIPTION**

Use model.component(*<ctag>*).mesh(*<tag>*).create(*<ftag>*,"Cylinder") to split geometric entities of an imported 3D mesh by an element set defined by a cylinder.

Use model.component( $\langle \text{ctag}\rangle$ ).mesh( $\langle \text{tag}\rangle$ ).feature( $\langle \text{ftag}\rangle$ ).selection() to specify geometric entities to split. If you do not specify the selection, the feature operates on the entire geometry.

The following properties are available:

TABLE 4-31: AVAILABLE PROPERTIES

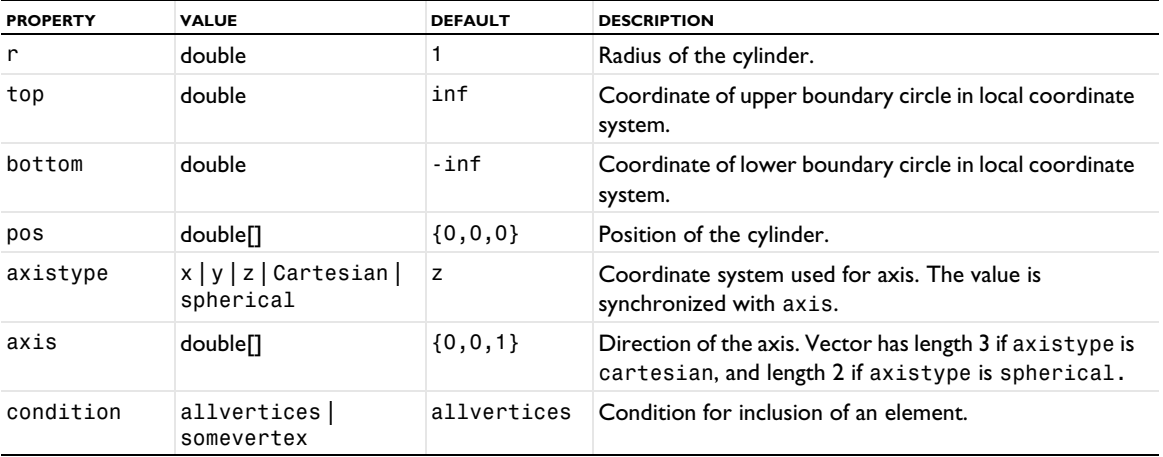

#### **SEE ALSO**

[Import](#page-440-0), [Ball](#page-413-0), [Box](#page-417-0), [DetectFaces](#page-430-1), [LogicalExpression](#page-449-0)

# <span id="page-430-0"></span>*DeleteEntities*

Delete geometric entities from an imported mesh.

#### **SYNTAX**

```
model.component(<ctag>).mesh(<tag>).create(<ftag>,"DeleteEntities");
model.component(<ctag>).mesh(<tag>).feature(<ftag>).selection();
model.component(<ctag>).mesh(<tag>).feature(<ftag>).set(property,<value>);
model.component(<ctag>).mesh(<tag>).feature(<ftag>).getType(property);
```
#### **DESCRIPTION**

Use model.component(*<ctag>*).mesh(*<tag>*).create(*<ftag>*,"DeleteEntities") to delete geometric entities from an imported 2D or 3D mesh.

Use model.component( $\langle \text{ctag}\rangle$ ).mesh( $\langle \text{tag}\rangle$ ).feature( $\langle \text{ftag}\rangle$ ).selection() to specify geometric entities to delete.

The following property is available:

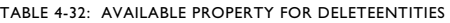

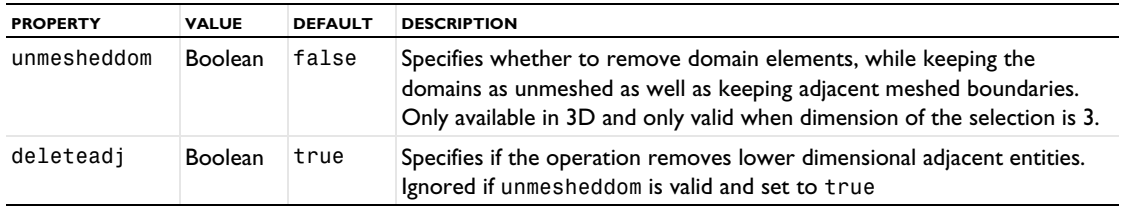

## **SEE ALSO**

[Import](#page-440-0), [JoinEntities](#page-448-0)

# <span id="page-430-1"></span>*DetectFaces*

Split geometric boundary entities by detecting faces in the mesh.

#### **SYNTAX**

```
model.component(<ctag>).mesh(<tag>).create(<ftag>,"DetectFaces");
model.component(<ctag>).mesh(<tag>).feature(<ftag>).selection();
model.component(<ctag>).mesh(<tag>).feature(<ftag>).set(property,<value>);
model.component(<ctag>).mesh(<tag>).feature(<ftag>).getType(property);
```
#### **DESCRIPTION**

Use model.component(*<ctag>*).mesh(*<tag>*).create(*<ftag>*,"DetectFaces") to split geometric boundary entities of an imported 3D mesh by detecting shapes in the mesh that are likely to constitute faces.

Use model.component(*<ctag>*).mesh(*<tag>*).feature(*<ftag>*).selection() to specify the boundary entities to split. If you do not specify the selection, it is left empty.

The following properties are available:

TABLE 4-33: VALID PROPERTY/VALUE PAIRS FOR DETECTFACES

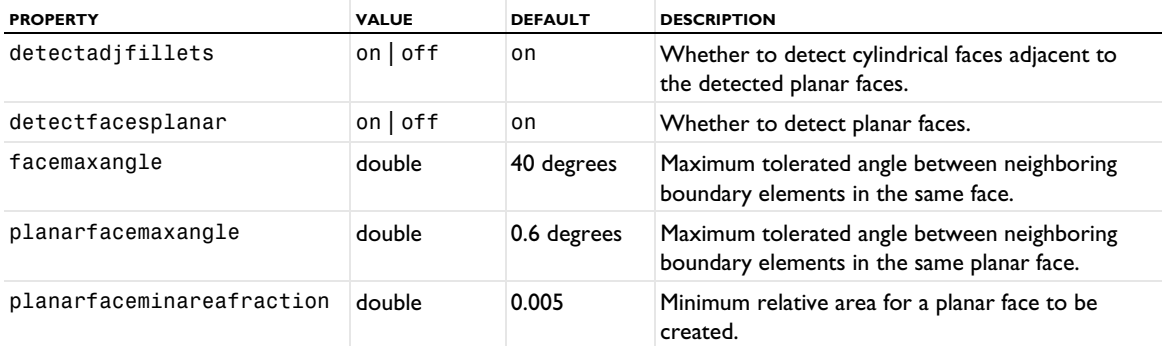

#### **SEE ALSO**

[Import](#page-440-0), [Ball](#page-413-0), [Box](#page-417-0), [Cylinder](#page-429-0), [LogicalExpression](#page-449-0)

# <span id="page-431-0"></span>*Distribution*

Mesh element distribution properties.

## **SYNTAX**

```
model.component(<ctag>).mesh(<tag>).create(<ftag>,"Distribution");
model.component(<ctag>).mesh(<tag>).feature(<ftag>).selection();
model.component(<ctag>).mesh(<tag>).feature(<ftag>).set(property,<value>);
model.component(<ctag>).mesh(<tag>).feature(<ftag>).getType(property);
model.component(<ctag>).mesh(<tag>).feature(<ftag>).create(<ftag1>,"Distribution");
model.component(<ctag>).mesh(<tag>).feature(<ftag>).feature(<ftag1>).selection();
model.component(<ctag>).mesh(<tag>).feature(<ftag>).feature(<ftag1>).
      set(property,<value>);
model.component(<ctag>).mesh(<tag>).feature(<ftag>).feature(<ftag1>).getType(property);
```
#### **DESCRIPTION**

Use model.component(*<ctag>*).mesh(*<tag>*).create(*<ftag>*,"Distribution") to specify element distribution properties in the sequence. Use

```
model.component(<ctag>).mesh(<tag>).feature(<ftag>).create(<ftag1>,"Distribution") to specify 
element distribution properties for the feature <ftag> that can be any of the types Edge, FreeQuad, FreeTri, 
FreeTet, Map, or Sweep.
```
Use model.component(*<ctag>*).mesh(*<tag>*).feature(*<ftag>*).selection() or model.component(*<ctag>*).mesh(*<tag>*).feature(*<ftag>*).feature(*<ftag1>*).selection() to specify the edge or domain selection.
You can specify a mesh element distribution in three different ways: by specifying the number of elements only, by specifying the number of elements together with properties determining the distribution of the elements, or by specifying the element distribution explicitly. The property type determines which of the three alternatives you want to use. However, you need not set type manually since it is automatically updated when you set a property from one of the three groups below.

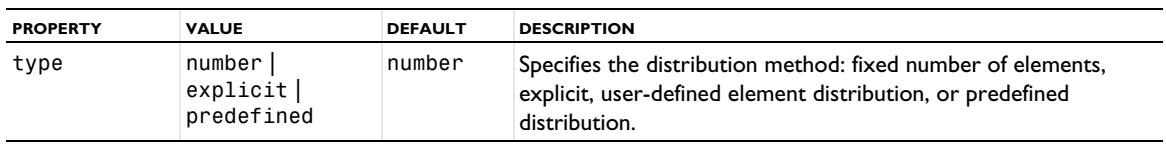

TABLE 4-34: AVAILABLE PROPERTIES WHEN TYPE IS NUMBER

The following group of properties are available:

TABLE 4-35: AVAILABLE PROPERTIES WHEN TYPE IS NUMBER

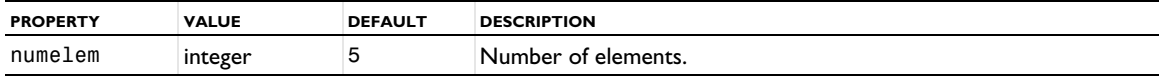

Use the property numelem to specify the number of elements, but let the algorithm determine a suitable distribution, taking geometry and surrounding mesh into account.

TABLE 4-36: AVAILABLE PROPERTIES WHEN TYPE IS EXPLICIT

| <b>PROPERTY</b> | <b>VALUE</b>         | <b>DEFAULT</b> | <b>DESCRIPTION</b>                                           |
|-----------------|----------------------|----------------|--------------------------------------------------------------|
| explicit        | double <sup>[]</sup> | $\{0, 1\}$     | Specifies the relative placement of vertices along the edge. |
| reverse         | onloff               | off            | Reverse the direction of the explicit distribution.          |

Use the explicit property to specify an explicit element distribution. The value of this property is an array with increasing values starting at 0.

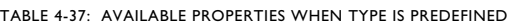

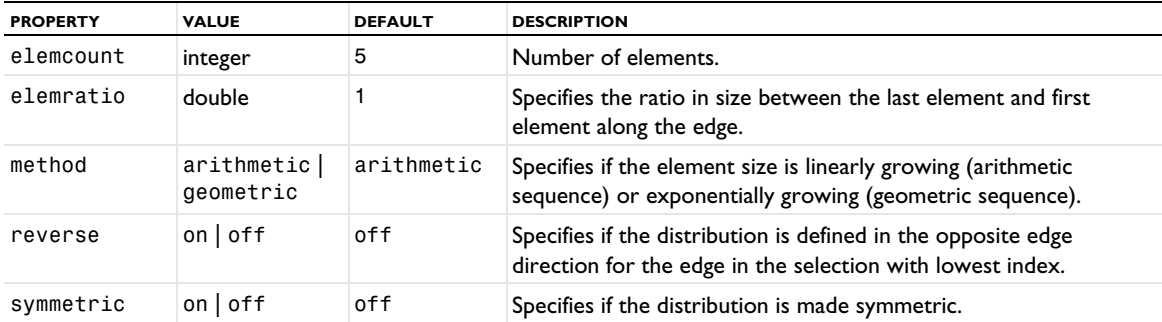

When the type is predefined, the distribution as calculated from the parameters given above.

This Distribution feature can be assigned to edges in 2D and 3D, or domains in 1D and 3D. The FreeTet, FreeTri, FreeQuad, Edge, and Map features use this property when defined on edges, the Sweep feature uses this property defined on domains.

# **SEE ALSO**

[Scale](#page-456-0), [Size](#page-457-0)

<span id="page-432-0"></span>*Edge*

Create an edge mesh.

## **SYNTAX**

```
model.component(<ctag>).mesh(<tag>).create(<ftag>,"Edge");
model.component(<ctag>).mesh(<tag>).feature(<ftag>).selection();
model.component(<ctag>).mesh(<tag>).feature(<ftag>).set(property,<value>);
model.component(<ctag>).mesh(<tag>).feature(<ftag>).getType(property);
model.component(<ctag>).mesh(<tag>).feature(<ftag>).create(<ftag1>,ftype);
```
# **DESCRIPTION**

Use model.component(*<ctag>*).mesh(*<tag>*).create(*<ftag>*,"Edge") to create an edge mesh.

Use model.component( $<$ ctag>).mesh( $<$ tag>).feature( $<$ ftag>).selection() to specify the edge selection. If you do not specify a selection, the feature creates a mesh on the remaining entities in 1D. In 3D and 2D, the default selection is empty.

Use model.component(*<ctag>*).mesh(*<tag>*).feature(*<ftag>*).create(*<ftag1>*,*ftype*) to add Size or Distribution attribute features.

The following properties are available:

TABLE 4-38: AVAILABLE PROPERTIES FOR EDGE

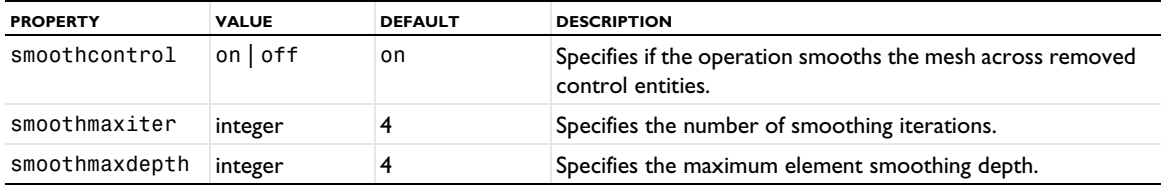

# **SEE ALSO**

### [Distribution](#page-431-0), [Vertex](#page-466-0), [Size](#page-457-0)

## *EdgeGroup*

Define edge groups for mapped meshes.

### **SYNTAX**

```
model.component(<ctag>).mesh(<tag>).feature(<ftag>).create(<ftag1>,"EdgeGroup");
model.component(<ctag>).mesh(<tag>).feature(<ftag>).feature(<ftag1>).selection();
model.component(<ctag>).mesh(<tag>).feature(<ftag>).feature(<ftag1>).selection(property);
```
# **DESCRIPTION**

Use model.component( $\langle \text{ctag}\rangle$ ).mesh( $\langle \text{ctag}\rangle$ ).feature( $\langle \text{ctag}\rangle$ ).create( $\langle \text{ctag1}\rangle$ ,"EdgeGroup") to define edge groups for the Map feature *<ftag>*.

Use model.component(*<ctag>*).mesh(*<tag>*).feature(*<ftag>*).feature(*<ftag1>*).selection() to specify the domain.

The following properties are available:

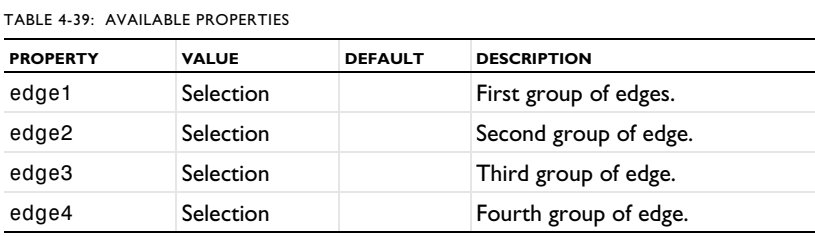

The value of each property is an edge selection that combines edges to defines a logical side of the corresponding domain (in 2D) or boundary (in 3D). No specific ordering of the edges is required.

# **SEE ALSO**

[Distribution](#page-431-0), [Map](#page-449-0), [Size](#page-457-0)

# <span id="page-434-0"></span>*EdgeMap*

Specify an edge map for a face copy or a domain copy operation.

## **SYNTAX**

```
model.component(<ctag>).mesh(<tag>).create(<ftag1>,"EdgeMap");
model.component(<ctag>).mesh(<tag>).feature(<ftag>).feature(<ftag1>).selection(property);
model.component(<ctag>).mesh(<tag>).feature(<ftag>).feature(<ftag1>).
      set(property,<value>);
model.component(<ctag>).mesh(<tag>).feature(<ftag>).feature(<ftag1>).getType(property);
```
## **DESCRIPTION**

Use model.component(*<ctag>*).mesh(*<tag>*).feature(*<ftag>*).create(*<ftag1>*,"EdgeMap") to define an edge mapping for CopyFace or CopyDomain feature *<ftag>*.

The following properties are available:

TABLE 4-40: AVAILABLE PROPERTIES

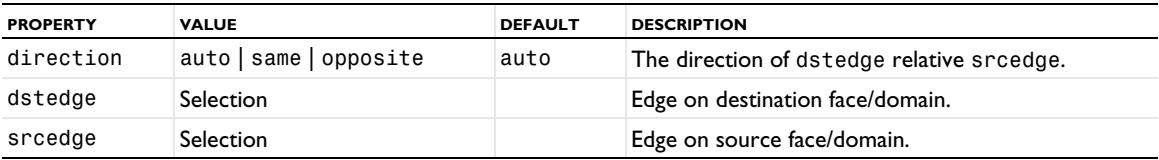

Use the EdgeMap feature if you need to control how the source and destination faces/domains are matched in a copy face or a copy domain mesh operation. When this feature is present, the source mesh is transformed so that srcedge is mapped onto dstedge. The relative orientation of the edges is specified by the direction property.

# **EXAMPLE**

Create a block and then mesh Face 1 with a fine mesh on Edge 1. Copy this mesh to face 6 and ensure that the fine mesh of Edge 1 ends up on Edge 12.

```
Code for Use with Java
  Model model = ModelUtil.create("Model");
  model.component().create("comp1");
  GeomSequence g = model.component("comp1").geom().create("geom1", 3);
  MeshSequence m= model.component("comp1").mesh().create("mesh1", "geom1");
  g.create("blk1", "Block");
  g.run();
  m.create("ftri1", "FreeTri");
  m.feature("ftri1").selection().set(new int[]{1});
  m.feature("ftri1").create("size1", "Size");
  m.feature("ftri1").feature("size1").selection().geom("geom1", 1).set(new int[]{1});
  m.feature("ftri1").feature("size1").set("hmax", "0.01");
  m.create("cpf1", "CopyFace");
  m.feature("cpf1").selection("source").set(new int[]{1});
  m.feature("cpf1").selection("destination").set(new int[]{6});
  m.feature("cpf1").create("em1", "EdgeMap");
  m.feature("cpf1").feature("em1").selection("dstedge").set(new int[]{1});
```

```
m.feature("cpf1").feature("em1").selection("dstedge").set(new int[]{12});
  m.run();
Code for Use with MATLAB
  model = ModelUtil.create('Model');
  model.component.create('comp1');
  g = model.component('comp1').geom.create('geom1', 3);
 m = model.component('comp1').mesh.create('mesh1', 'geom1');
  g.create('blk1', 'Block');
  g.run;
  m.create('ftri1', 'FreeTri');
 m.feature('ftri1').selection().set(1);
  m.feature('ftri1').create('size1', 'Size');
  m.feature('ftri1').feature('size1').selection().geom('geom1', 1).set(1);
  m.feature('ftri1').feature('size1').set('hmax', '0.01');
  m.create('cpf1', 'CopyFace');
 m.feature('cpf1').selection('source').set(1);
  m.feature('cpf1').selection('destination').set(6);
  m.feature('cpf1').create('em1', 'EdgeMap');
 m.feature('cpf1').feature('em1').selection('dstedge').set(1);
 m.feature('cpf1').feature('em1').selection('dstedge').set(12);
 m.run;
```

```
SEE ALSO
```
[CopyFace](#page-421-0), [CopyDomain](#page-423-0), [OnePointMap](#page-451-0), [TwoPointMap](#page-464-0)

## *FillHoles*

Repair an imported surface mesh that might have minor holes by filling those holes.

## **SYNTAX**

```
model.component(<ctag>).mesh(<tag>).create(<ftag>,"FillHoles");
model.component(<ctag>).mesh(<tag>).feature(<ftag>).selection();
model.component(<ctag>).mesh(<tag>).feature(<ftag>).set(property,<value>);
model.component(<ctag>).mesh(<tag>).feature(<ftag>).getType(property);
```
## **DESCRIPTION**

Use model.component( $\langle ctag>$ ).mesh( $\langle tag \rangle$ ).create( $\langle ftag>$ , "FillHoles") to fill small holes on surfaces (boundaries) of an imported mesh.

Use model.component( $<$ ctag>).mesh( $<$ tag>).feature( $<$ ftag>).selection() to specify the faces for which the holes are filled. If you do not specify the selection, it is left empty.

The following properties are available:

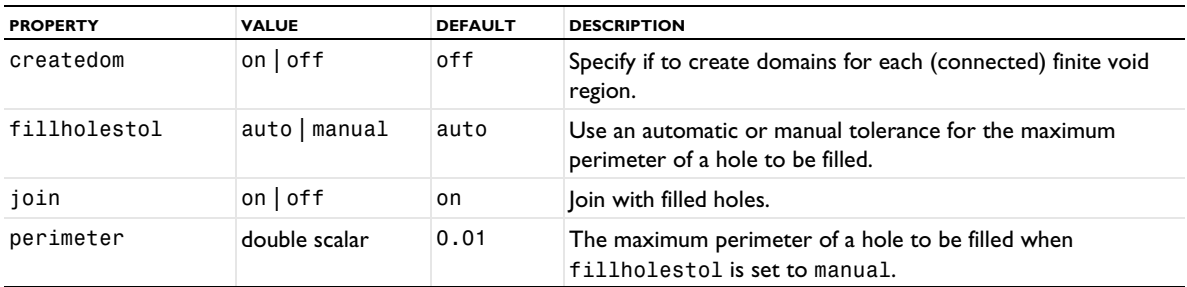

TABLE 4-41: AVAILABLE PROPERTIES FOR FILLHOLES

## **SEE ALSO**

[Import](#page-440-0), [CreateFaces](#page-428-0)

# <span id="page-436-0"></span>*FreeQuad*

Create an unstructured quadrilateral mesh.

## **SYNTAX**

```
model.component(<ctag>).mesh(<tag>).create(<ftag>,"FreeQuad");
model.component(<ctag>).mesh(<tag>).feature(<ftag>).selection();
model.component(<ctag>).mesh(<tag>).feature(<ftag>).set(property,<value>);
model.component(<ctag>).mesh(<tag>).feature(<ftag>).getType(property);
model.component(<ctag>).mesh(<tag>).feature(<ftag>).create(<ftag1>,ftype);
```
## **DESCRIPTION**

Use model.component(*<ctag>*).mesh(*<tag>***).**create(*<ftag>*,"FreeQuad") to create an unstructured quadrilateral mesh.

Use model.component(<ctag>).mesh(<tag>).feature(<ftag>).selection() to specify the domain (boundary in 3D) selection. If you do not specify any selection the feature creates a mesh on the remaining geometric entities in 2D. In 3D, the default selection is empty.

Use model.component(*<ctag>*).mesh(*<tag>*).feature(*<ftag>*).create(*<ftag1>*,*ftype*) to add attribute features.

The following properties are available:

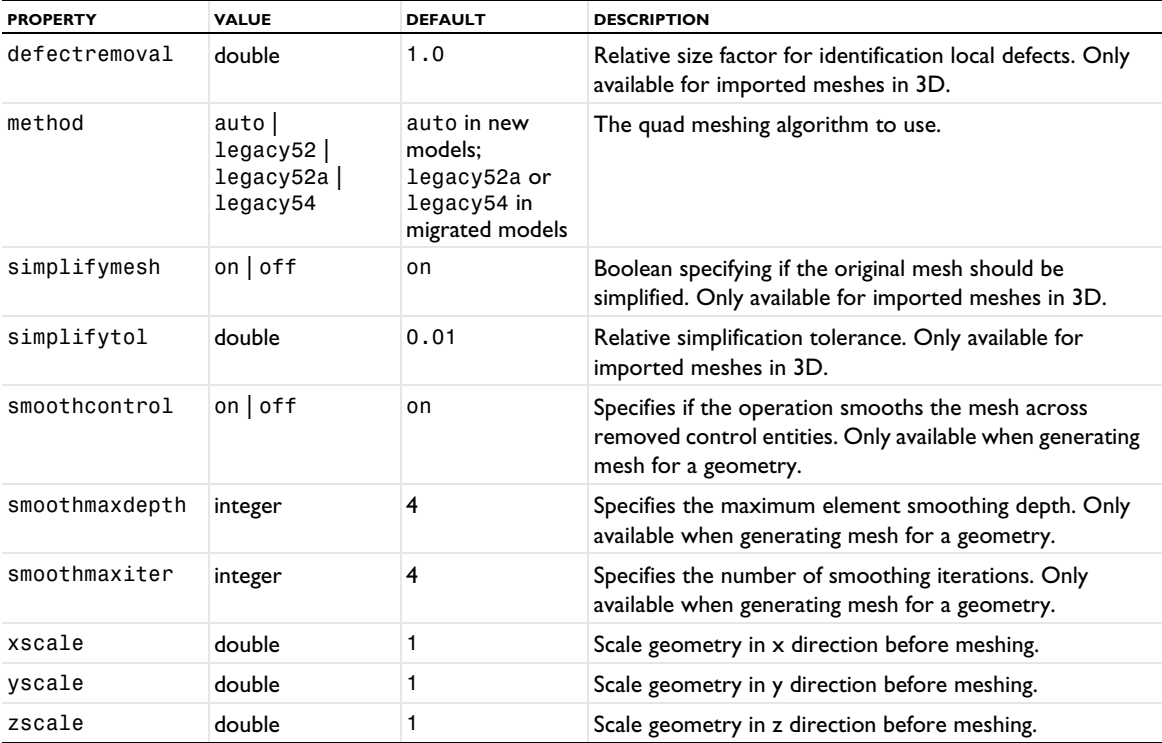

TABLE 4-42: AVAILABLE PROPERTIES FOR FREEQUAD

See the [FreeTet](#page-437-0) feature for more information on the properties.

The following attribute features are used:

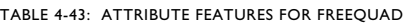

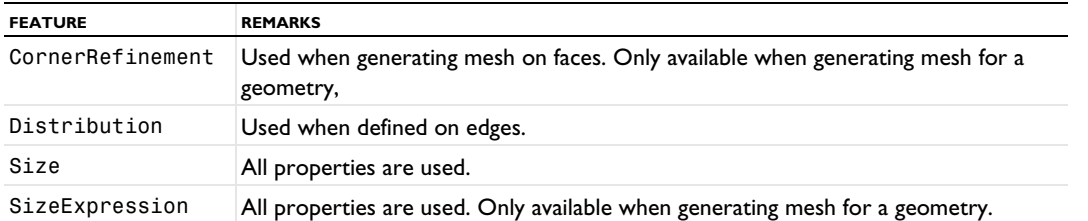

For imported meshes, there is a default size attribute under the FreeQuad feature with the tag size. You can access it using model.component( $<$ ctag>).mesh( $<$ tag>).feature( $<$ ftag>).feature("size").

## **COMPATIBILITY**

See [FreeTet](#page-437-0).

## **SEE ALSO**

[Distribution](#page-431-0), [FreeTri](#page-438-0), [Size](#page-457-0)

## <span id="page-437-0"></span>*FreeTet*

Create an unstructured tetrahedral mesh.

### **SYNTAX**

```
model.component(<ctag>).mesh(<tag>).create(<ftag>,"FreeTet");
model.component(<ctag>).mesh(<tag>).feature(<ftag>).selection();
model.component(<ctag>).mesh(<tag>).feature(<ftag>).set(property,<value>);
model.component(<ctag>).mesh(<tag>).feature(<ftag>).getType(property);
model.component(<ctag>).mesh(<tag>).feature(<ftag>).create(<ftag1>,ftype);
```
# **DESCRIPTION**

Use model.component(*<ctag>*).mesh(*<tag>*).create(*<ftag>*,"FreeTet") to create an unstructured tetrahedral mesh.

Use model.component(<ctag>).mesh(<tag>).feature(<ftag>).selection() to specify the domain selection. If you do not specify any selection the feature creates a mesh on the remaining geometric entities.

Use model.component(*<ctag>*).mesh(*<tag>*).feature(*<ftag>*).create(*<ftag1>*,*ftype*) to add attribute features.

The following properties are available:

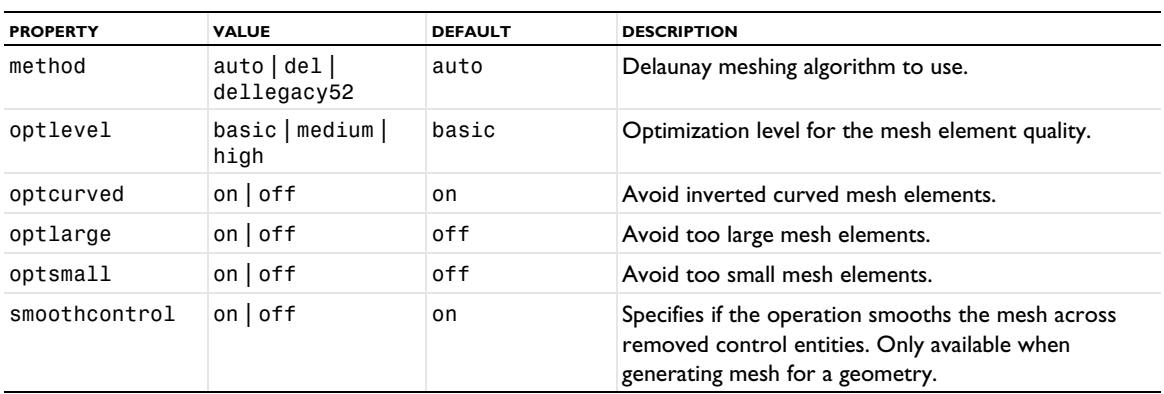

TABLE 4-44: AVAILABLE PROPERTIES FOR FREETET

TABLE 4-44: AVAILABLE PROPERTIES FOR FREETET

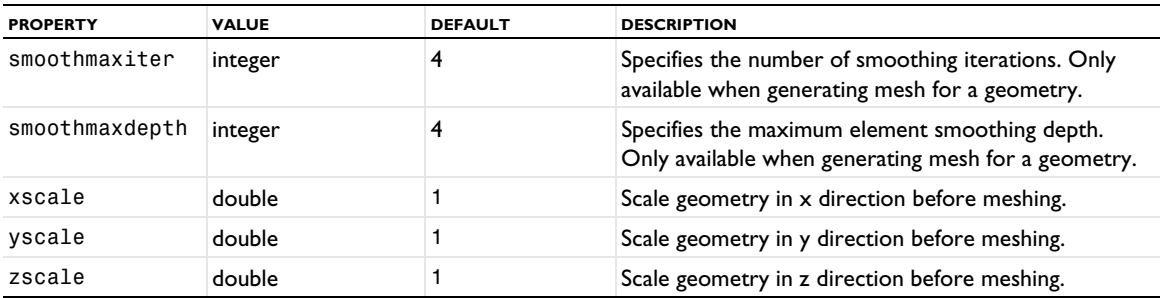

The mesher does not stop if it encounters an error. Instead, it continues to mesh remaining entities. Before finishing, all errors are collected and reported as feature problems. You can use the output to visually examine the partial mesh; this can help you understand what the problems are and how they can be fixed.

The method property determines the Delaunay tessellation algorithm to use. The default is auto, which makes the FreeTet mesh generator determine the best algorithm for each domain. The del1 Delaunay algorithm is the Delaunay algorithm used in earlier COMSOL versions. The del2 Delaunay algorithm is an alternative version of the algorithm, which under some conditions can modify the boundary mesh to simplify the meshing.

The properties xscale, yscale, and zscale specify scalar factors in each axis direction that the geometry is scaled by before meshing. The resulting mesh is then scaled back to fit the original geometry. The values of other properties correspond to the scaled geometry. By default, no scaling is done.

The following attribute features are used:

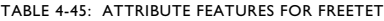

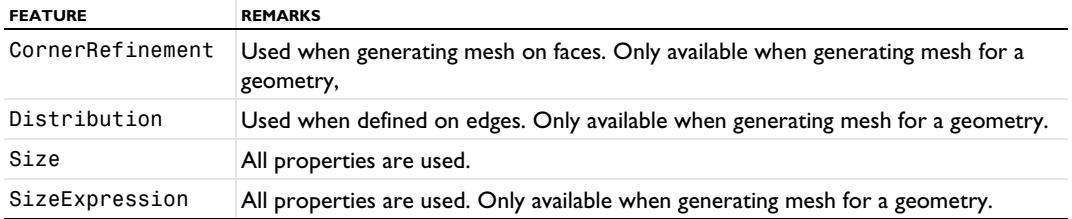

For imported meshes, there is a default size attribute under the FreeTet feature with the tag size. You can access it using model.component( $\langle \text{ctag}\rangle$ ).mesh( $\langle \text{ctag}\rangle$ ).feature( $\langle \text{ftag}\rangle$ ).feature("size").

## **SEE ALSO**

[Distribution](#page-431-0), [FreeTri](#page-438-0), [Size](#page-457-0)

## <span id="page-438-0"></span>*FreeTri*

Create an unstructured triangular mesh in domains in 2D and on faces in 3D. Can also be used to remesh faces in a 3D surface mesh.

#### **SYNTAX**

```
model.component(<ctag>).mesh(<tag>).create(<ftag>,"FreeTri");
model.component(<ctag>).mesh(<tag>).feature(<ftag>).selection();
model.component(<ctag>).mesh(<tag>).feature(<ftag>).set(property,<value>);
model.component(<ctag>).mesh(<tag>).feature(<ftag>).getType(property);
model.component(<ctag>).mesh(<tag>).feature(<ftag>).create(<ftag1>,ftype);
```
## **DESCRIPTION**

Use model.component(*<ctag>*).mesh(*<tag>*).create(*<ftag>*,"FreeTri") to create an unstructured triangular mesh.

Use model.component(<ctag>).mesh(<tag>).feature(<ftag>).selection() to specify the domain (boundary in 3D) selection. If you do not specify any selection the feature creates a mesh on the remaining geometric entities in 2D. In 3D, the default selection is empty.

Use model.component(*<ctag>*).mesh(*<tag>*).feature(*<ftag>*).create(*<ftag1>*,*ftype*) to add attribute features.

The following properties are available:

TABLE 4-46: AVAILABLE PROPERTIES FOR FREETRI

| <b>PROPFRTY</b> | <b>VALUE</b>    | <b>DEFAULT</b> | <b>DESCRIPTION</b>                                                                                                    |
|-----------------|-----------------|----------------|----------------------------------------------------------------------------------------------------|
| defectremoval   | double          | 1.0            | Relative size factor for identification local defects.<br>Only available 3D meshes that define their own<br>geometric model.           |
| method          | auto   af   del | auto           | Triangulation method to use.                                                                                                    |
| simplifymesh    | $on$   off      | on             | Boolean specifying if the original mesh should be<br>simplified. Only available 3D meshes that define their<br>own geometric model.    |
| simplifytol     | double          | 0.01           | Relative simplification tolerance. Only available 3D<br>meshes that define their own geometric model.                                  |
| smoothcontrol   | $on$   off      | on             | Specifies if the operation smooths the mesh across<br>removed control entities. Only available for meshes<br>conforming with geometry. |
| smoothmaxiter   | integer         | 4              | Specifies the number of smoothing iterations. Only<br>available for meshes conforming with geometry.                                   |
| smoothmaxdepth  | integer         | 4              | Specifies the maximum element smoothing depth.<br>Only available for meshes conforming with geometry.                                  |
| xscale          | double          | 1              | Scale geometry in x direction before meshing.                                                                                          |
| yscale          | double          | 1              | Scale geometry in y direction before meshing.                                                                                          |
| zscale          | double          | 1              | Scale geometry in z direction before meshing.                                                                                          |

Use the property method to specify the method used to triangulate domains in 2D and faces in 3D. A Delaunay based method is used if the property is set to del and an advancing front method is used if the property is set to af. If method is set to auto, the program tries to choose the best method for each geometric entity.

The following attribute features are used:

TABLE 4-47: ATTRIBUTE FEATURES FOR FREETRI

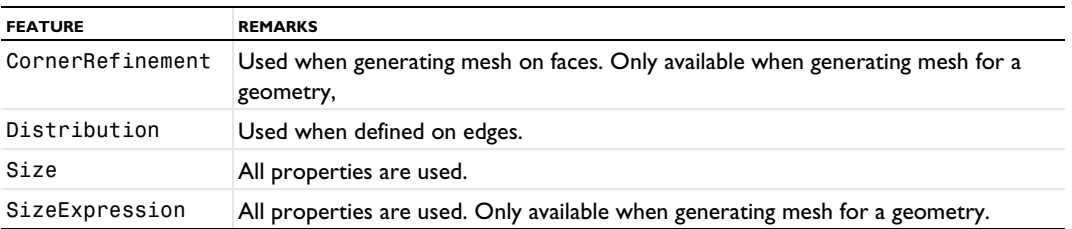

For imported meshes, there is a default size attribute under the FreeTri feature with the tag size. You can access it using model.component( $<$ ctag>).mesh( $<$ tag>).feature( $<$ ftag>).feature("size").

# **COMPATIBILITY**

See [FreeTet](#page-437-0).

**SEE ALSO** [Distribution](#page-431-0), [FreeTet](#page-437-0), [FreeQuad](#page-436-0), [Size](#page-457-0)

# <span id="page-440-0"></span>*Import*

Import mesh from a file, from another meshing sequence, from a geometry sequence, or from a [Filter](#page-712-0)  [\(Dataset\)](#page-712-0) or [Partition](#page-849-0) dataset. You can import a mesh from a COMSOL Multiphysics file and Sectionwise file. In 3D, you can also import meshes from 3MF, NASTRAN, PLY, STL, and VRML files. In 2D, you can also import meshes from NASTRAN (the third coordinate must then be the same for all mesh points) and COMSOL's native formats.

Use a [Transform](#page-463-0) attribute to position, rotate, or scale an imported mesh.

## **SYNTAX**

```
model.component(<ctag>).mesh(<tag>).create(<ftag>,"Import");
model.component(<ctag>).mesh(<tag>).feature(<ftag>).set(property,<value>);
model.component(<ctag>).mesh(<tag>).feature(<ftag>).getType(property);
model.component(<ctag>).mesh(<tag>).feature(<ftag>).importData();
```
# **DESCRIPTION**

Use model.component ( $\langle \text{ctagg} \rangle$ ).mesh( $\langle \text{tag} \rangle$ ).create( $\langle \text{ctagg} \rangle$ , "Import") to import a mesh into a meshing sequence that defines its own geometrical model. See the section [Geometric Model](#page-391-0) for more information. If the sequence already contains a mesh, the imported mesh is added to the existing mesh.

Use model.component( $\langle \text{ctagg} \rangle$ ).mesh( $\langle \text{tag} \rangle$ ).feature( $\langle \text{ftagg} \rangle$ ).importData() to import the file again.

The following mesh formats are supported:

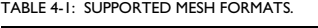

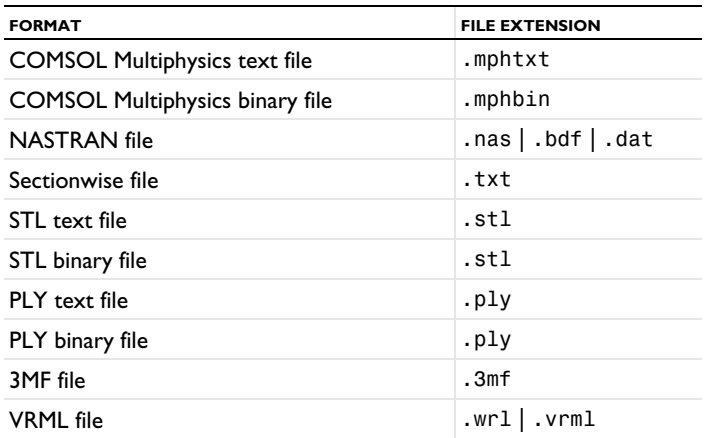

The available properties are listed in the tables below. [Table 4-2](#page-440-1) lists properties common for many of the import sources:

| <b>PROPERTY</b> | <b>VALUES</b>                                                                                   | <b>DEFAULT</b> | <b>DESCRIPTION</b>                                                                                                    |
|-----------------|-------------------------------------------------------------------------------------------------|----------------|----------------------------------------------------------------------------------------------------|
| source          | 3mf   file  <br>geom sequence<br>dataset <br>nastran<br>native ply <br>st1 vrm1 <br>sectionwise | file           | Source for the import. The value file specifies any<br>supported file type. The value native specifies<br><b>COMSOL Multiphysics file import.</b> |

<span id="page-440-1"></span>TABLE 4-2: AVAILABLE PROPERTIES FOR THE MESH IMPORT

TABLE 4-2: AVAILABLE PROPERTIES FOR THE MESH IMPORT

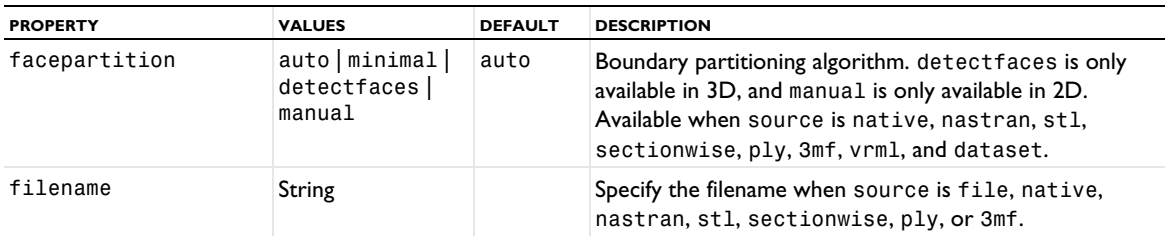

The following tables list additional properties depending on which source property is used.

TABLE 4-3: ADDITIONAL PROPERTIES WHEN SOURCE IS NASTRAN

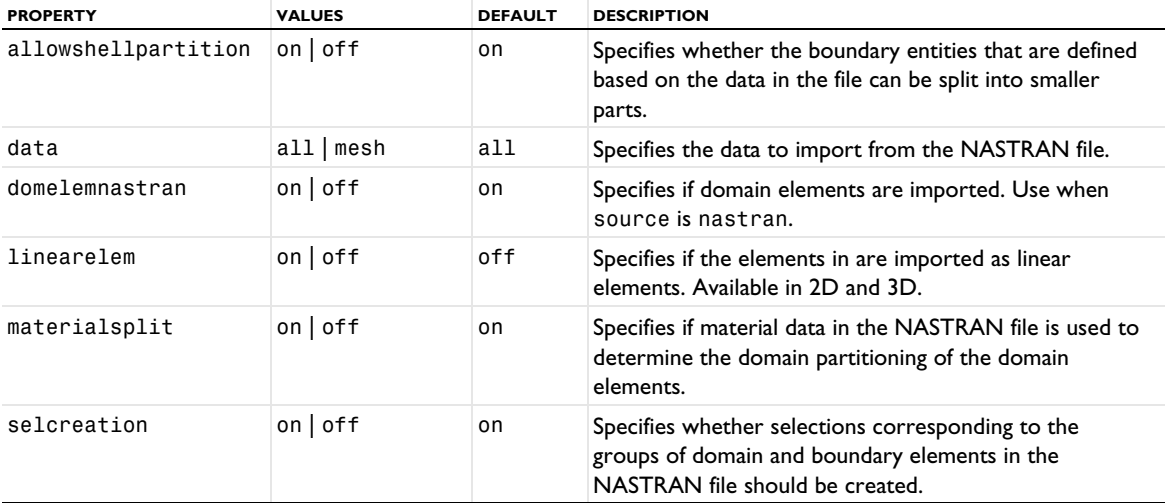

TABLE 4-4: ADDITIONAL PROPERTIES WHEN SOURCE IS 3MF, PLY, STL, OR VRML

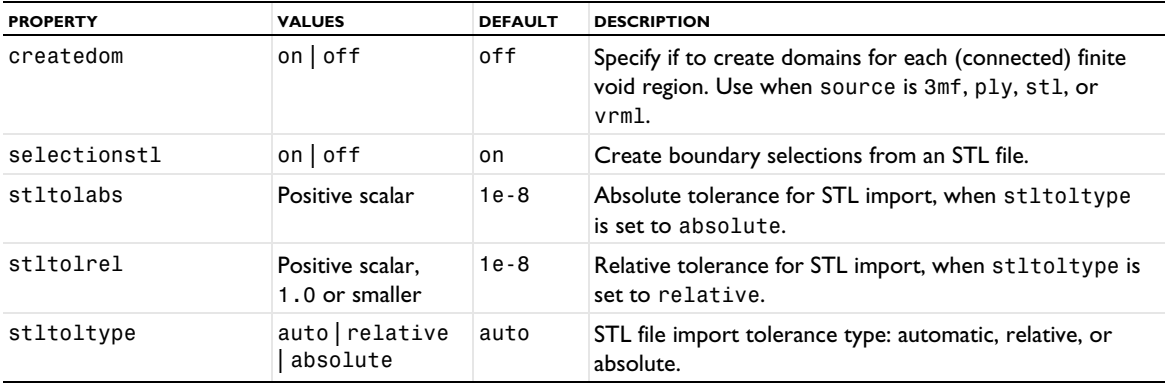

TABLE 4-5: ADDITIONAL PROPERTIES WHEN SOURCE IS NATIVE, DATASET, OR SECTIONWISE

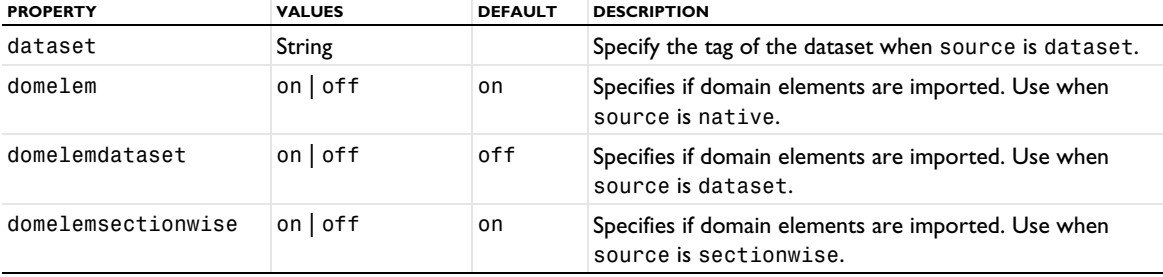

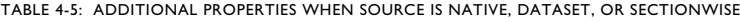

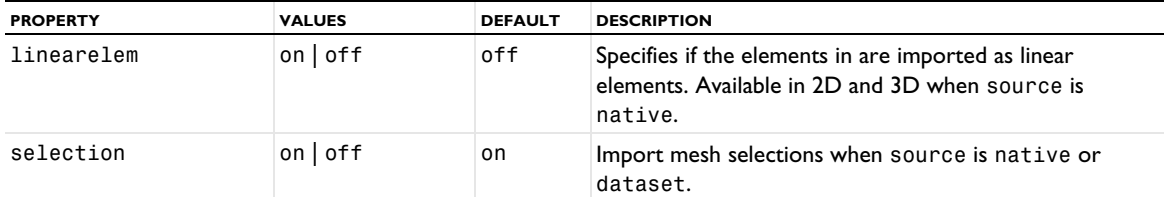

TABLE 4-6: ADDITIONAL PROPERTIES WHEN SOURCE IS SEQUENCE

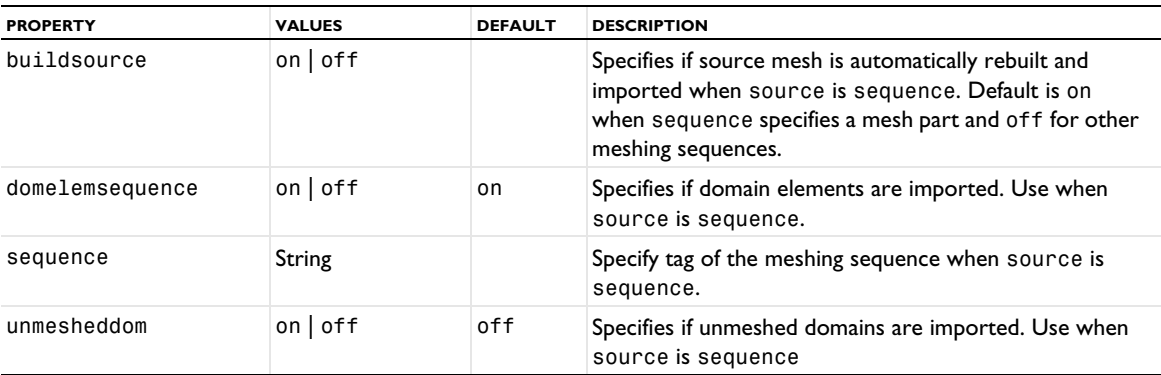

TABLE 4-7: ADDITIONAL PROPERTIES WHEN SOURCE IS GEOM

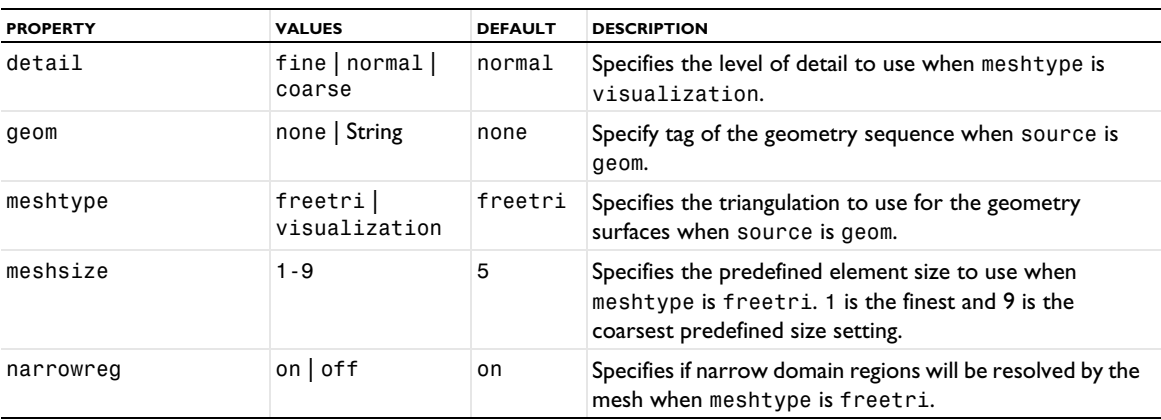

# *Properties for STL File Import*

The properties stltolabs, stltolrel, stltoltype, and selectionstl are only used for import of STL files. If selectionstl is active, the following tags are assigned to the created selections:

- **•** If a selection is named in the file, its tag is the name.
- **•** If it is unnamed, it gets the tag sel + the number of the unnamed selection (started with 1). If there is only one selection and it is unnamed, the tag is just sel.

The tags of the imported selections can also be obtained by calling the outputSelection() function on the mesh import feature.

The tag of the model selection becomes *<meshing sequence tag>*\_*<import node tag>*\_*<selection tag>*, such as mesh1\_imp1\_sel.

# *Properties for Meshing Sequence Import*

The property buildsource is only used when source is sequence. If buildsource is active, the source sequence is always built and the current version of the source mesh is imported. This is required when running a parametric sweep that influences the source meshing sequence. If the property is deactivated, run the method importData() to manually build and reimport the source mesh sequence.

## *Properties for NASTRAN File Import*

The properties linearelem, materialsplit, and data are only used for import of NASTRAN files. The properties selcreation and allowshellpartition are only used when materialsplit is on.

### *Additional Properties*

linearelem specifies if the elements in the NASTRAN or COMSOL Multiphysics file are imported as linear elements. If the value is on all imported elements are linear. Otherwise, the order of the imported elements is determined from the order of the elements in the file. The default value is off.

materialsplit determines if material data in the file is used (if available) to determine the domain partitioning of the domain elements. If the value is off all domain elements in the imported mesh belongs to the same domain if possible. The default value is off.

If you set facepartition to minimal, the operation keeps the original partition from the file (if any), adding minimal partitioning in order to satisfy topological requirements.

If you set facepartition to manual, you can use the following properties. If you set any of these properties without setting facepartition to manual, the operation automatically switches facepartition to manual.

| <b>PROPERTY</b> | <b>VALUE</b> | <b>DEFAULT</b> | <b>DESCRIPTION</b>                                                                                                    |
|-----------------|--------------|----------------|----------------------------------------------------------------------------------------------------|
| faceangle       | double       | 360 degrees    | Maximum angle between any two boundary elements in the<br>same face.                                                                       |
| minareaplane    | double       | 0.005          | Minimum relative area of face to be considered planar.                                                                                     |
| neighangle      | double       | 40 degrees     | Maximum angle between a boundary element and a neighbor<br>that causes the elements to be part of the same boundary<br>domain if possible. |
| planar          | $on$   off   | on             | Detect planar faces.                                                                                                    |
| planarangle     | double       | 0.6 degrees    | Maximum angle between boundary element normal and a<br>neighbor that causes the element to be a part the planar face if<br>possible.       |

TABLE 4-8: VALID PROPERTY/VALUE PAIRS FOR FACEPARTITION = MANUAL

The following properties are available in 3D when facepartition is set to detectfaces:

TABLE 4-9: VALID PROPERTY/VALUE PAIRS FOR FACEPARTITION = DETECTFACES

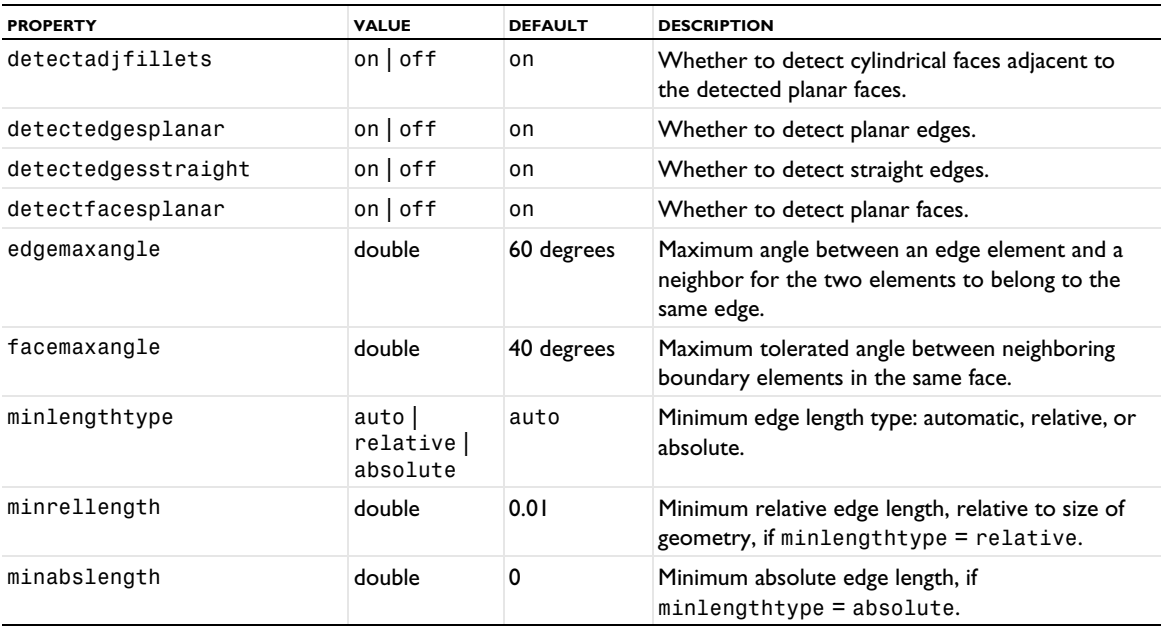

TABLE 4-9: VALID PROPERTY/VALUE PAIRS FOR FACEPARTITION = DETECTFACES

| <b>PROPERTY</b>           | <b>VALUE</b> | <b>DEFAULT</b> | <b>DESCRIPTION</b>                                                                        |
|---------------------------|--------------|----------------|-------------------------------------------------------------------------------------------|
| planaredgeparam           | double       | 0.5            | Parameter for planar edge detection (0-1).                                                |
| planarfacemaxangle        | double       | 0.6 degrees    | Maximum tolerated angle between neighboring<br>boundary elements in the same planar face. |
| planarfaceminareafraction | double       | 0.005          | Minimum relative area for a planar face to be<br>created.                                 |
| straightedgeparam         | double       | 0.5            | Parameter for straight edge detection (0-1).                                              |

The table below specifies the properties for selections imported when source is file, stl, or dataset.

TABLE 4-10: VALID PROPERTY/VALUE PAIRS WHEN SOURCE IS FILE, STL, OR DATASET

| <b>PROPERTY</b> | <b>VALUE</b> | <b>DEFAULT</b> | <b>DESCRIPTION</b>                      |
|-----------------|--------------|----------------|-----------------------------------------|
| outsel dom      | String array |                | Names of domain selections.             |
| outsel bnd      | String array |                | Names of boundary selections.           |
| outsel edg      | String array |                | Names of edge selections in 3D.         |
| outsel pnt      | String array |                | Names of point selections in 3D and 2D. |

Default values in the arrays are based on the names of the selections in the source. The length of the array can be determined by using

model.component(*<ctag>*).mesh(*<tag>*).feature(*<ftag>*).getStringArray(*property*).length;

If no selection of a certain dimension is imported, the length of the corresponding array is 0.

The values of the selection properties can be set using individual names accompanied by an index between 0 and length-1

model.component(*<ctag>*).mesh(*<tag>*).feature(*<ftag>*).setIndex(*property*,*<nname>*,*<index>*);

where *<nname>* is the new name for the selection on place *<index>* in the *property* array. An alternative is to set the entire string array at once

model.component(*<ctag>*).mesh(*<tag>*).feature(*<ftag>*).set(*property*,*<narray>*);

where *<narray>* is a new array of strings of correct length.

Values in each of the string arrays must be unique, while different string arrays may contain the same value. Values in the string arrays must be nonempty.

The table below specifies the supported NASTRAN bulk data entries.

| <b>BULK DATA ENTRY</b> |                     |                     |                  |                   |
|------------------------|---------------------|---------------------|------------------|-------------------|
| <b>CBAR</b>            | <b>CBEAM</b>        | CORD <sub>2</sub> C | COUAD4           | <b>GRID</b>       |
| <b>CHEXA</b>           | CORD <sub>2</sub> R | COUAD <sub>8</sub>  | MATI             | MAT <sub>10</sub> |
| <b>CORDIC</b>          | CORD <sub>25</sub>  | <b>CTETRA</b>       | <b>PSHELL</b>    | <b>PSOLID</b>     |
| <b>CORDIR</b>          | <b>CPENTA</b>       | CTRIA3              | RBE <sub>2</sub> | RBE3              |
| <b>CORDIS</b>          | <b>CPYRAM</b>       | CTRIA6              |                  |                   |

TABLE 4-11: SUPPORTED NASTRAN BULK DATA ENTRIES.

The RBE entries (RBE2 and RBE3) define a fixed point and one or several dependent points (For RBE3, only the first set of dependent points is taken). Dependent points that are second-order points are ignored. A point selection is created for the fixed points of each RBE entry. In addition, a selection of each entity level may be created for each RBE entry in such a way that each mesh element, whose all first-order vertices are dependent points for the RBE entry, is part of the selection. If a dependent point selection associated with a RBE entry is not empty, the fixed point is also added to the selection.

The NASTRAN bulk data format uses reduced second-order elements; that is, the center node on quadrilateral mesh faces (quadNode) and the center node of hexahedral elements (hexNode) are missing. Importing a NASTRAN mesh with second-order elements, COMSOL Multiphysics interpolates the coordinates of these missing node points from the surrounding node points using the following formulas: quadNode = 0.5\*quadEdgeNodes - 0.25\*quadCornerNodes, where quadEdgeNodes is the sum of the coordinates of the surrounding 4 edge nodes and quadCornerNodes is the sum of the coordinates of the surrounding 4 corner nodes, and hexNode = 0.25\*hexEdgeNodes-0.25\*hexCornerNodes, where hexEdgeNodes is the sum of the coordinates of the surrounding 12 edge nodes and hexCornerNodes is the sum of the coordinates of the surrounding 8 corner nodes.

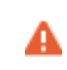

The Import feature does not handle NASTRAN files in free field format where the data fields are separated by blanks.

# **COMPATIBILITY**

The source property value stlvrml has been replaced by separate stl and vrml values in version 5.5. The value stlvrml is also accepted for backward compatibility. If a filename is given and it ends with .vrml, source is then set to vrml. Otherwise, source is set to stl.

The elemsplit property from earlier versions is no longer available from version 5.3.

For 3D meshing sequences, the setting manual of the property facepartition in the mesh Import feature, as well as all the properties associated with this setting, are deprecated as of COMSOL 5.1 and may be removed in a future version. In COMSOL 5.1, these properties are still available with unchanged behavior for backward compatibility.

## **SEE ALSO**

```
Transform, Ball, Box, CreateVertices, DeleteEntities, DetectFaces, JoinEntities, 
LogicalExpression, Filter (Dataset), Partition
```
# <span id="page-445-0"></span>*IntersectLine*

Intersect an imported 2D mesh with a straight line. The operation will partition geometric entities and intersect mesh elements to introduce straight boundaries in an intersected domain.

#### **SYNTAX**

```
model.component(<ctag>).mesh(<tag>).create(<ftag>,"IntersectLine");
model.component(<ctag>).mesh(<tag>).feature(<ftag>).selection();
model.component(<ctag>).mesh(<tag>).feature(<ftag>).selection(property);
model.component(<ctag>).mesh(<tag>).feature(<ftag>).set(property,<value>);
model.component(<ctag>).mesh(<tag>).feature(<ftag>).getType(property);
```
## **DESCRIPTION**

Use model.component(*<ctag>*).mesh(*<tag>*).create(*<ftag>*,"IntersectLine") to partition geometric entities and mesh elements of an imported mesh by specifying a straight line.

Use model.component(*<ctag>*).mesh(*<tag>*).feature(*<ftag>*).selection() to specify the geometric entities to split with the line. If you do not specify the selection, the feature operates on the entire geometry.

The following properties are available:

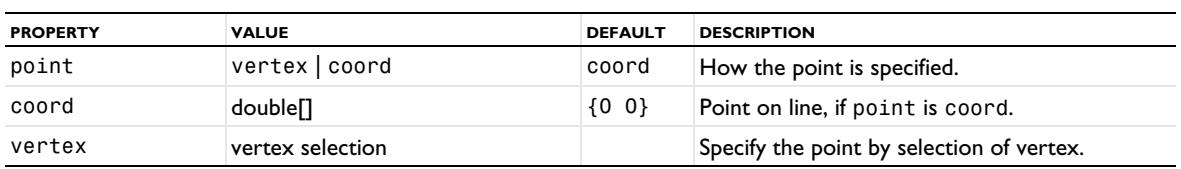

TABLE 4-12: AVAILABLE PROPERTIES

TABLE 4-12: AVAILABLE PROPERTIES

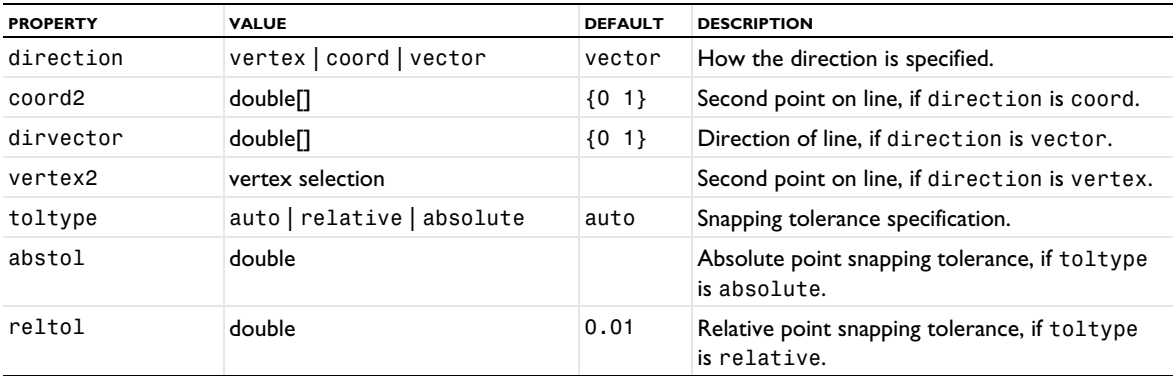

# **SEE ALSO**

[Import](#page-440-0), [IntersectPlane](#page-446-0), [Ball](#page-413-0), [Box](#page-417-0), [Cylinder](#page-429-0), [LogicalExpression](#page-449-1)

## <span id="page-446-0"></span>*IntersectPlane*

Intersect an imported 3D mesh with a plane. The operation will partition geometric entities and intersect mesh entities to introduce planar intersections. Supported entities are unmeshed domains, boundaries, and edges. Meshed faces are created within the intersection edges if the edges form closed loops.

# **SYNTAX**

```
model.component(<ctag>).mesh(<tag>).create(<ftag>,"IntersectPlane");
model.component(<ctag>).mesh(<tag>).feature(<ftag>).selection();
model.component(<ctag>).mesh(<tag>).feature(<ftag>).selection(property);
model.component(<ctag>).mesh(<tag>).feature(<ftag>).set(property,<value>);
model.component(<ctag>).mesh(<tag>).feature(<ftag>).getType(property);
```
# **DESCRIPTION**

Use model.component(*<ctag>*).mesh(*<tag>*).create(*<ftag>*,"IntersectPlane") to partition geometric entities and mesh elements of an imported 3D mesh by specifying a plane.

The following properties are available:

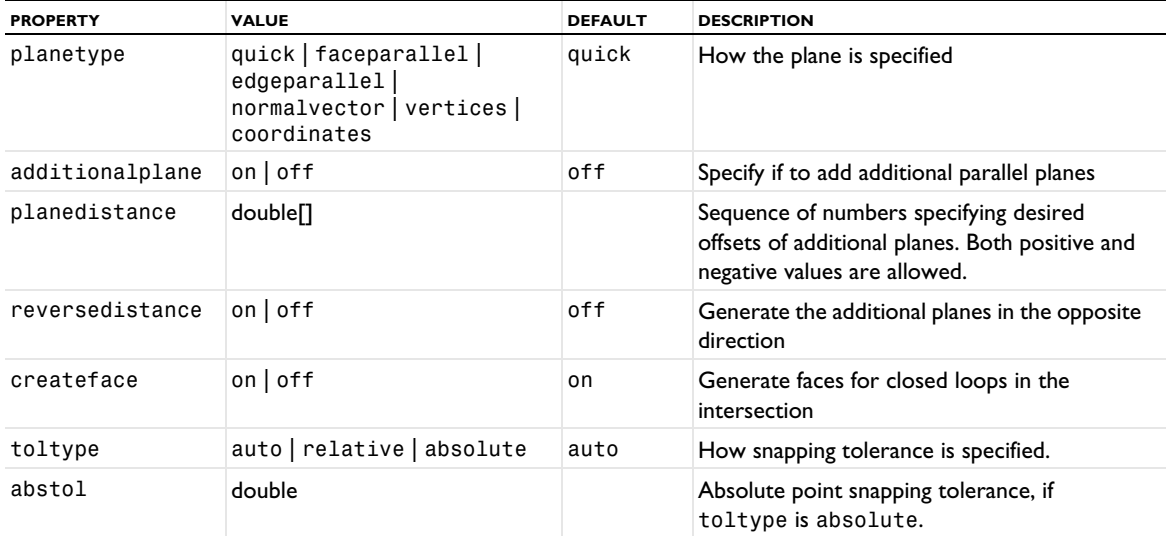

TABLE 4-13: AVAILABLE PROPERTIES

TABLE 4-13: AVAILABLE PROPERTIES

| <b>PROPERTY</b> | <b>VALUE</b> | <b>DEFAULT</b> | <b>DESCRIPTION</b>                                                                        |
|-----------------|--------------|----------------|-------------------------------------------------------------------------------------------|
| reltol          | double       | 0.01           | Relative point snapping tolerance, if toltype<br>is relative.                             |
| cleanup         | $on$ of f    | on             | Cleanup of resulting mesh by collapsing mesh<br>edges within specified toltype tolerance. |

*Quick*

This defines a plane parallel to one of the global coordinate planes.

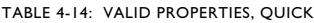

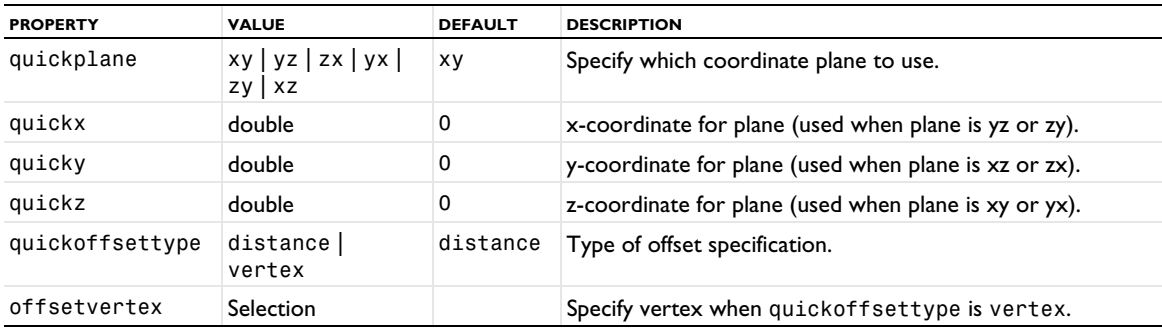

# *Face Parallel*

This specifies a plane that is parallel to a planar face in a mesh.

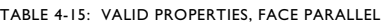

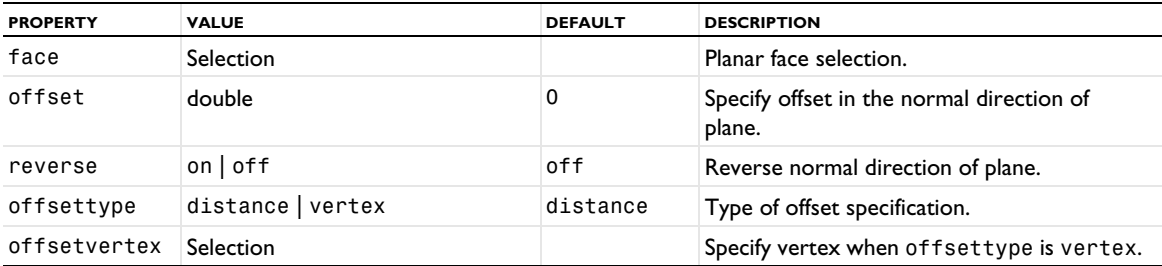

*Edge Parallel*

This defines a plane that is parallel to a planar edge in a mesh.

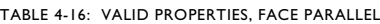

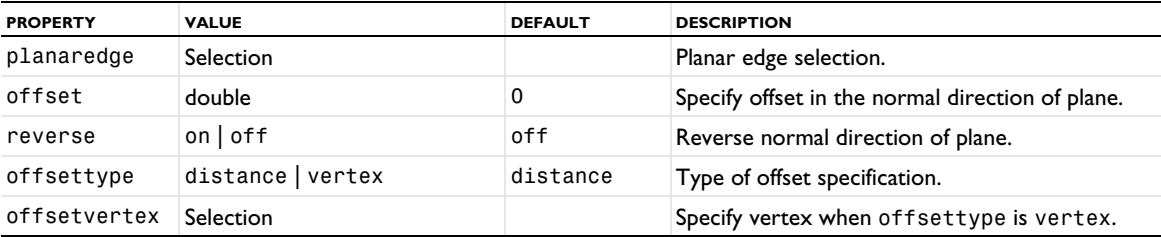

# *Normal Vector*

This specifies a plane defined by a normal vector and a point on the plane.

TABLE 4-17: VALID PROPERTIES, CIRCLE PERPENDICULAR

| <b>PROPERTY</b> | <b>VALUE</b> | <b>DEFAULT</b> | <b>DESCRIPTION</b>                                                     |
|-----------------|--------------|----------------|------------------------------------------------------------------------|
| normalvector    | double[3]    | $\{0, 0, 1\}$  | Normal vector specification.                                           |
| normalpoint     | coord vertex | coord          | Point on plane (defined using coordinates or as a<br>geometry vertex). |

#### TABLE 4-17: VALID PROPERTIES, CIRCLE PERPENDICULAR

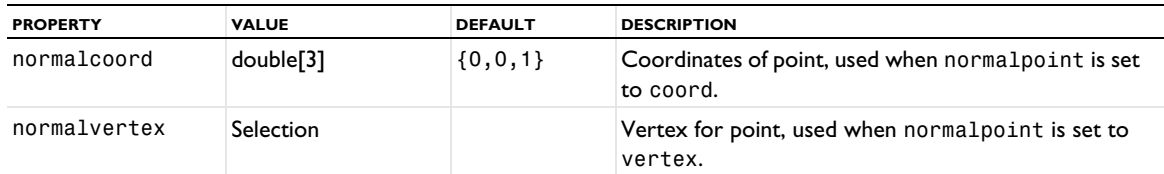

*Vertices*

This creates a plane parallel to a plane through three vertices v1, v2, and v3.

TABLE 4-18: VALID PROPERTIES, VERTICES

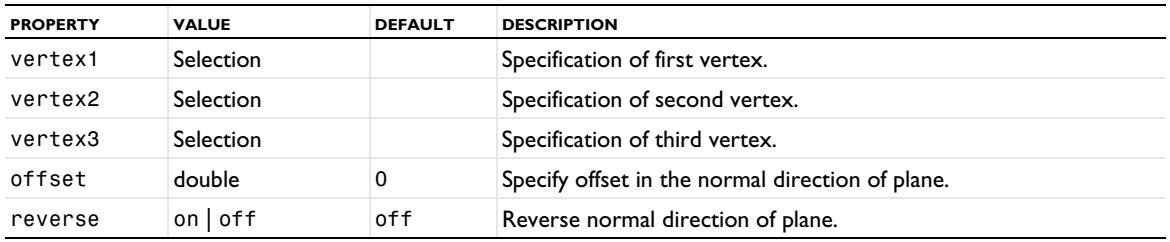

# *Coordinates*

This creates a plane through three points p1, p2, and p3.

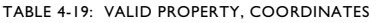

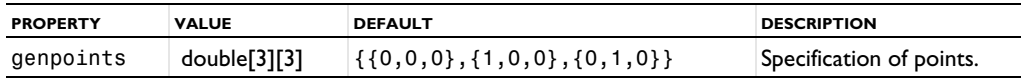

genpoints[n][i] is the *i*th coordinate of the *n*th point.

## **SEE ALSO**

[Import](#page-440-0), [IntersectLine](#page-445-0), [Ball](#page-413-0), [Box](#page-417-0), [Cylinder](#page-429-0), [LogicalExpression](#page-449-1)

# <span id="page-448-0"></span>*JoinEntities*

Join geometric entities of an imported mesh.

## **SYNTAX**

```
model.component(<ctag>).mesh(<tag>).create(<ftag>,"JoinEntities");
model.component(<ctag>).mesh(<tag>).feature(<ftag>).selection();
model.component(<ctag>).mesh(<tag>).feature(<ftag>).set(property,<value>);
model.component(<ctag>).mesh(<tag>).feature(<ftag>).getType(property);
```
# **DESCRIPTION**

Use model.component(*<ctag>*).mesh(*<tag>*).create(*<ftag>*,"JoinEntities") to join adjacent geometric entities of an imported 2D or 3D mesh.

Use model.component(*<ctag>*).mesh(*<tag>*).feature(*<ftag>*).selection() to specify geometric entities to join.

The following properties are available:

TABLE 4-20: AVAILABLE PROPERTIES

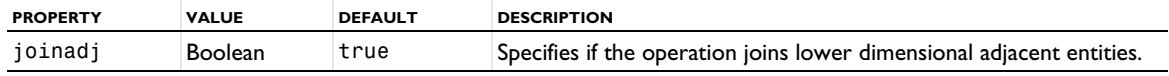

**SEE ALSO** [Import](#page-440-0), [DeleteEntities](#page-430-0)

# <span id="page-449-1"></span>*LogicalExpression*

Split geometric entities of an imported mesh by specifying a logical expression.

## **SYNTAX**

```
model.component(<ctag>).mesh(<tag>).create(<ftag>,"LogicalExpression");
model.component(<ctag>).mesh(<tag>).feature(<ftag>).selection();
model.component(<ctag>).mesh(<tag>).feature(<ftag>).set(property,<value>);
model.component(<ctag>).mesh(<tag>).feature(<ftag>).getType(property);
```
## **DESCRIPTION**

Use model.component(*<ctag>*).mesh(*<tag>*).create(*<ftag>*,"LogicalExpression") to split entities of an imported mesh by specifying an element set based on a logical expression.

Use model.component(*<ctag>*).mesh(*<tag>*).feature(*<ftag>*).selection() to specify the geometric entities for which you want to define an element selection. If you do not specify the selection, the feature operates on the entire geometry.

The following properties are available:

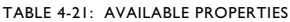

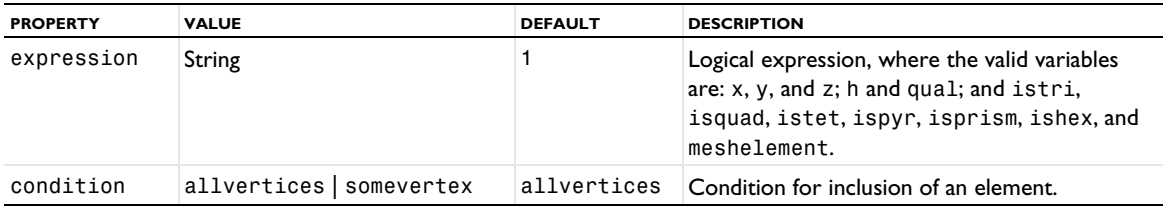

#### **SEE ALSO**

[Import](#page-440-0), [Ball](#page-413-0), [Box](#page-417-0), [Cylinder](#page-429-0), [DetectFaces](#page-430-1)

## <span id="page-449-0"></span>*Map*

Create a structured (mapped) quadrilateral mesh in domains in 2D and on faces in 3D. The mapped mesher maps a regular grid defined on a logical unit square onto each domain or face. The mapping method is based on transfinite interpolation. The operation can also be used to remesh meshes that define their own geometric model.

#### **SYNTAX**

```
model.component(<ctag>).mesh(<tag>).create(<ftag>,"Map");
model.component(<ctag>).mesh(<tag>).feature(<ftag>).selection();
model.component(<ctag>).mesh(<tag>).feature(<ftag>).set(property,<value>);
model.component(<ctag>).mesh(<tag>).feature(<ftag>).getType(property);
model.component(<ctag>).mesh(<tag>).feature(<ftag>).create(<ftag1>,ftype);
```
#### **DESCRIPTION**

Use model.component(*<ctag>*).mesh(*<tag>*).create(*<ftag>*,"Map") to create a structured quadrilateral mesh.

Use model.component(*<ctag>*).mesh(*<tag>*).feature(*<ftag>*).selection() to specify the domain (boundary in 3D) selection. If you do not specify any selection the feature creates a mesh on the remaining domains in 2D. In 3D, the default selection is empty.

Use model.component(*<ctag>*).mesh(*<tag>*).feature(*<ftag>*).create(*<ftag1>*,*ftype*) to add a Size, Distribution, or EdgeGroup attribute feature.

The following properties are available:

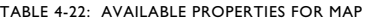

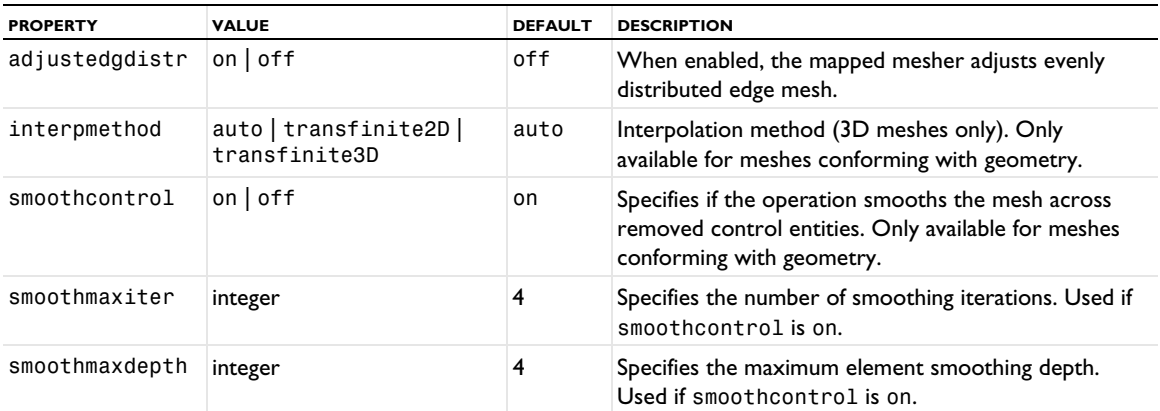

The following attribute features are used:

TABLE 4-23: ATTRIBUTE FEATURES USED

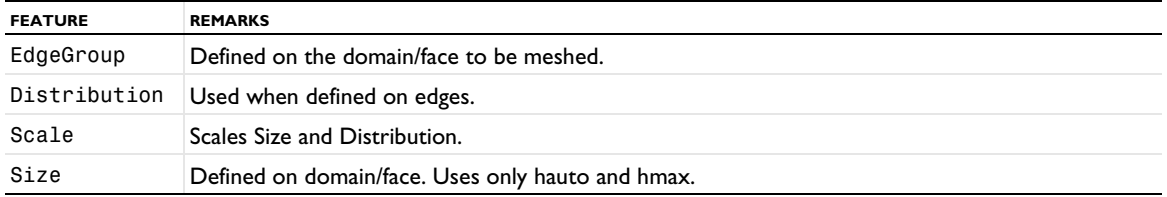

## **SEE ALSO**

[Distribution](#page-431-0), [FreeTri](#page-438-0)

## *MergeEntities*

Merge geometric entities of the mesh. The operation can merge points, edges, and boundaries within a tolerance.

### **SYNTAX**

```
model.component(<ctag>).mesh(<tag>).create(<ftag>,"MergeEntities");
model.component(<ctag>).mesh(<tag>).feature(<ftag>).selection();
model.component(<ctag>).mesh(<tag>).feature(<ftag>).selection(property);
model.component(<ctag>).mesh(<tag>).feature(<ftag>).set(property,<value>);
model.component(<ctag>).mesh(<tag>).feature(<ftag>).getType(property);
```
# **DESCRIPTION**

Use model.component(*<ctag>*).mesh(*<tag>*).create(*<ftag>*,"MergeEntities") to merge entities in 3D mesh. Supported input: boundaries, edges, or points. Specify the entities to keep and the entities to be removed by the merge.

The following properties are available:

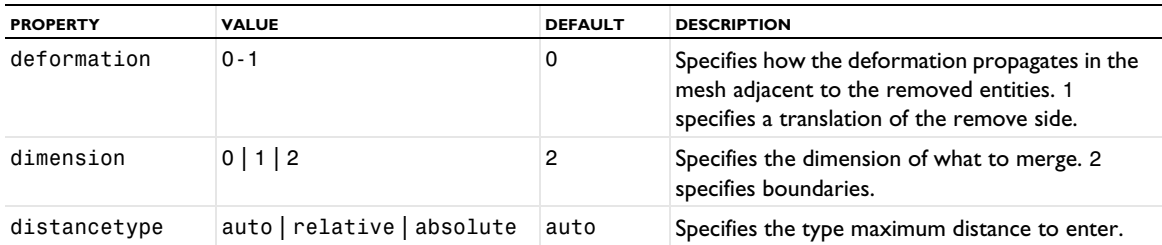

TABLE 4-24: AVAILABLE PROPERTIES

TABLE 4-24: AVAILABLE PROPERTIES

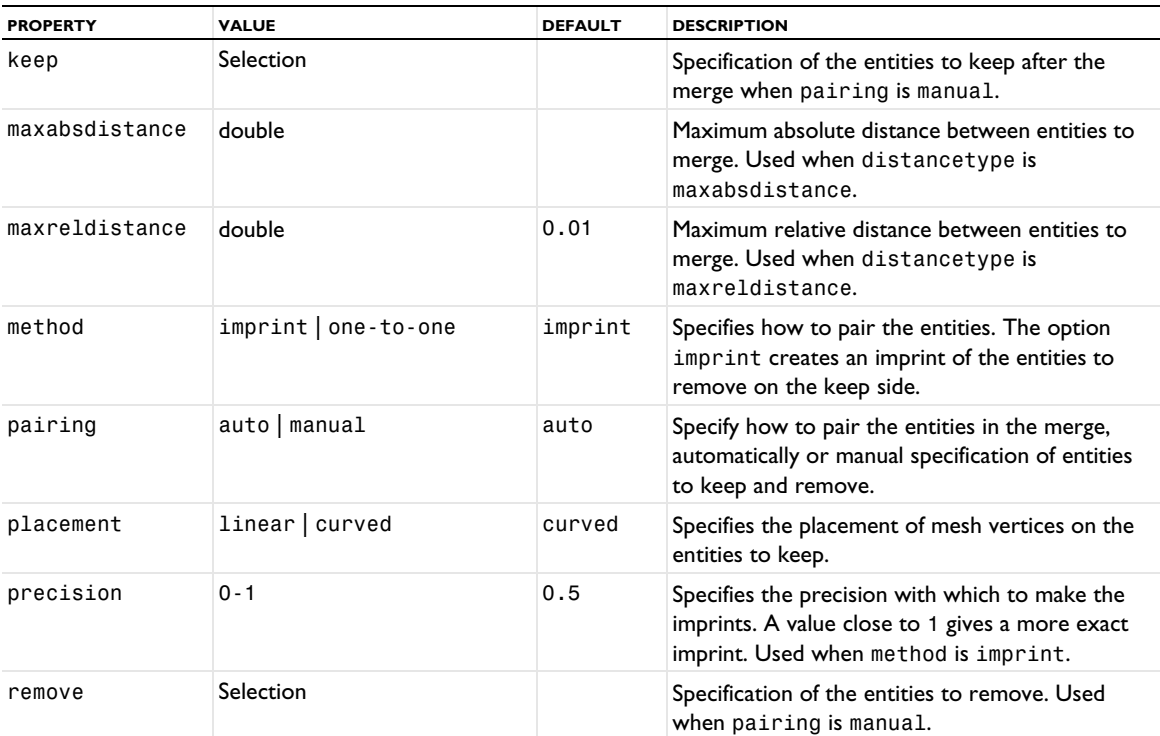

# **SEE ALSO**

[CollapseEntities](#page-418-0), [JoinEntities](#page-448-0), [DeleteEntities](#page-430-0), [Import](#page-440-0)

# <span id="page-451-0"></span>*OnePointMap*

Specify a one-point map for a face copy or a domain copy operation.

### **SYNTAX**

```
model.component(<ctag>).mesh(<tag>).feature(<ftag>).create(<ftag1>,"OnePointMap");
model.component(<ctag>).mesh(<tag>).feature(<ftag>).feature(<ftag1>).selection(property);
```
# **DESCRIPTION**

Use model.component(*<ctag>*).mesh(*<tag>*).feature(*<ftag>*).create(*<ftag1>*,"OnePointMap") to define a one-point map for CopyFace or CopyDomain feature *<ftag>*.

The following properties are available:

TABLE 4-25: AVAILABLE PROPERTIES

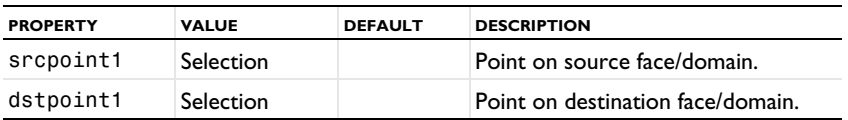

Use the OnePointMap feature if you need to control how the source and destination faces/domains are matched in a copy face or a copy domain mesh operation. When this feature is present, the source mesh is transformed so that srcpoint1 is mapped to dstpoint1.

# **EXAMPLE**

Create a block and mesh face 4 with a fine mesh near point 8. Copy this mesh onto face 3 and ensure that the fine mesh near point 8 ends up near point 3:

```
Code for Use with Java
  Model model = ModelUtil.create("Model");
  model.component().create("comp1");
  GeomSequence g = model.component("comp1").geom().create("geom1", 3);
  MeshSequence m = model.component("comp1").mesh().create("mesh1", "geom1");
  g.create("blk1", "Block");
  g.run();
 m.create("ftri1", "FreeTri");
  m.feature("ftri1").selection().set(new int[]{4});
  m.feature("ftri1").create("size1", "Size");
  m.feature("ftri1").feature("size1").selection().geom("geom1", 0).set(new int[]{8});
  m.feature("ftri1").feature("size1").set("hmax", "0.01");
 m.create("cpf1", "CopyFace");
 m.feature("cpf1").selection("source").geom("geom1", 2).set(new int[]{4});
  m.feature("cpf1").selection("destination").geom("geom1", 2).set(new int[]{3});
  m.feature("cpf1").create("pm1", "OnePointMap");
  m.feature("cpf1").feature("pm1").selection("srcpoint1").set(new int[]{8});
 m.feature("cpf1").feature("pm1").selection("dstpoint1").set(new int[]{3});
 m.run();
Code for Use with MATLAB
  model = ModelUtil.create('Model');
  model.component.create('comp1');
  g = model.component('comp1').geom().create('geom1', 3);
  m = model.component('comp1').mesh().create('mesh1', 'geom1');
  g.create('blk1', 'Block');
  g.run();
 m.create('ftri1', 'FreeTri');
 m.feature('ftri1').selection().set(4);
 m.feature('ftri1').create('size1', 'Size');
  m.feature('ftri1').feature('size1').selection().geom('geom1', 0).set(8);
 m.feature('ftri1').feature('size1').set('hmax', '0.01');
  m.create('cpf1', 'CopyFace');
  m.feature('cpf1').selection('source').geom('geom1', 2).set(4);
 m.feature('cpf1').selection('destination').geom('geom1', 2).set(3);
 m.feature('cpf1').create('pm1', 'OnePointMap');
  m.feature('cpf1').feature('pm1').selection('srcpoint1').set(8);
  m.feature('cpf1').feature('pm1').selection('dstpoint1').set(3);
 m.run();
```
## **SEE ALSO**

[CopyFace](#page-421-0), [CopyDomain](#page-423-0), [EdgeMap](#page-434-0), [TwoPointMap](#page-464-0)

## *Reference*

Refer to another meshing sequence.

#### **SYNTAX**

```
model.component(<ctag>).mesh(<tag>).create(<ftag>,"Reference");
model.component(<ctag>).mesh(<tag>).feature(<ftag>).set(property,<value>);
model.component(<ctag>).mesh(<tag>).feature(<ftag>).getType(property);
model.component(<ctag>).mesh(<tag>).feature(<ftag>).expand();
model.component(<ctag>).mesh(<tag>).feature(<ftag>).create(<ftag1>,ftype);
```
# **DESCRIPTION**

Use model.component(*<ctag>*).mesh(*<tag>*).create(*<ftag>*,"Reference") to refer to another meshing sequence. Use model.component(*<ctag>*).mesh(*<tag>*).feature(*<ftag>*).create(*<ftag1>*,*ftype*) to add Scale attribute features.

Use model.component( $\langle ctaq \rangle$ ).mesh( $\langle taq \rangle$ ).feature( $\langle ftaq \rangle$ ).expand() to replace the reference with a copy of the referred sequence, where the attributes have been scaled with the scale attribute features of the reference.

The following properties are available:

TABLE 4-26: AVAILABLE PROPERTIES

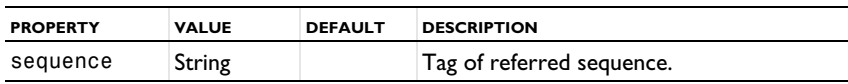

Use the sequence property to specify another meshing sequence on the same geometry. When running the feature, all features of the specified sequence are run in the current context.

It is not allowed to introduce circular references.

### **EXAMPLE**

Create a mixed mesh with quads and triangles on a geometry. Create a second meshing sequence with a scale feature and a reference to the first meshing sequence. The result is a coarser version of the first mesh.

```
Code for Use with Java
```

```
Model model = ModelUtil.create("Model");
  model.component().create("comp1");
  GeomSequence g = model.component("comp1").geom().create("geom1", 2);
  MeshSequence m1 = model.component("comp1").mesh().create("mesh1", "geom1");
  g.create("sq1", "Square");
  g.create("sq2", "Square");
  g.feature("sq2").set("size", "0.5");
  g.run();
 m1.create("map1", "Map");
  m1.feature("map1").selection().geom("geom1", 2).set(new int[]{1});
  m1.create("ftri1", "FreeTri");
 m1.feature("ftri1").selection().geom("geom1", 2).set(new int[]{2});
 m1.run();
  MeshSequence m2 = model.mesh().create("mesh2", "geom1");
  m2.create("sca1", "Scale");
  m2.feature("sca1").set("scale", "2");
  m2.create("rf1", "Reference");
 m2.feature("rf1").set("sequence", "mesh1");
 m2.run();
Code for Use with MATLAB
  model = ModelUtil.create('Model');
  model.component.create('comp1');
  g = model.component('comp1').geom.create('geom1', 2);
 m1 = model.component('comp1').mesh.create('mesh1', 'geom1');
 g.create('sq1', 'Square');
 g.create('sq2', 'Square');
  g.feature('sq2').set('size', '0.5');
 g.run();
  m1.create('map1', 'Map');
  m1.feature('map1').selection().geom('geom1', 2).set(1);
```

```
m1.create('ftri1', 'FreeTri');
m1.feature('ftri1').selection().geom('geom1', 2).set(2);
m1.run();
m2 = model.mesh().create('mesh2', 'geom1');
m2.create('sca1', 'Scale');
m2.feature('sca1').set('scale', '2');
m2.create('rf1', 'Reference');
m2.feature('rf1').set('sequence', 'mesh1');
m2.run();
```
# **SEE ALSO**

[Scale](#page-456-0)

# *Refine*

Refine a mesh.

## **SYNTAX**

```
model.component(<ctag>).mesh(<tag>).create(<ftag>,"Refine");
model.component(<ctag>).mesh(<tag>).feature(<ftag>).selection();
model.component(<ctag>).mesh(<tag>).feature(<ftag>).set(property,<value>);
model.component(<ctag>).mesh(<tag>).feature(<ftag>).getType(property);
```
## **DESCRIPTION**

Use model.component(*<ctag>*).mesh(*<tag>*).create(*<ftag>*,"Refine") to refine the mesh. Mesh refinement is available both for generated and imported meshes.

Use model.component(*<ctag>*).mesh(*<tag>*).feature(*<ftag>*).selection() to specify the domain selection. The default selection is the entire geometry, meaning that all elements in the mesh are refined.

The following properties are available:

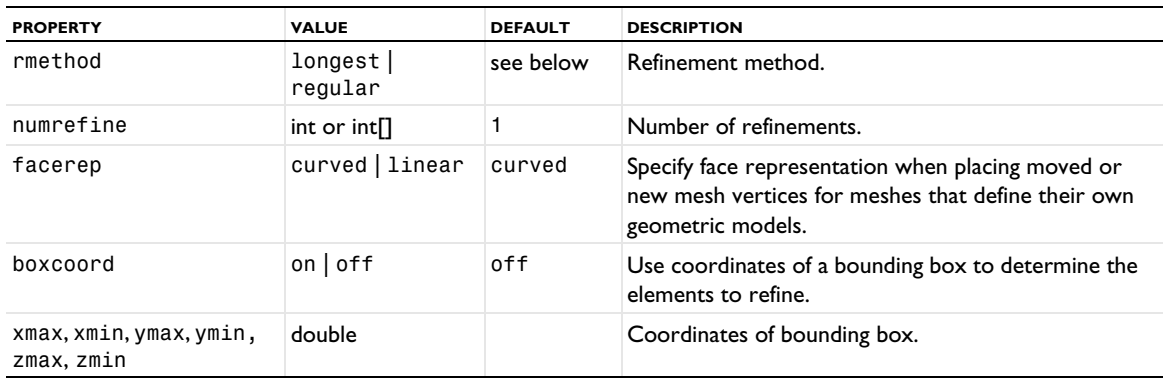

TABLE 4-27: AVAILABLE PROPERTIES

The default refinement method in 2D is regular refinement, where all edges of the element are bisected. Longest edge refinement, where the longest edge of each specified element is bisected, can be selected by giving longest as rmethod. Using regular as rmethod results in regular refinement. Some elements outside of the specified set can also be refined due to propagation.

In 3D, the default refinement method is longest. If the mesh contains nonsimplex elements, consider using regular refinement instead because this method preserves the structure of the mesh.

In 1D, regular refinement, where each element is divided into two elements of the same shape, is always used.

By default, all elements are refined once. The numrefine property specifies how many times the elements is refined.

The facerep property is only used for meshes that define their own geometric model. For example, when having an imported mesh. Use curved to place new or moved mesh vertices on a curved surface approximation of the input mesh. Use linear to place new or moved mesh vertices on the input mesh.

Use the boxcoord property to refine elements inside a bounding box. To define the bounding box, set the properties xmin, xmax, ymin, ymax, zmax, and zmin on the feature, where (xmin,ymin,zmin) defines the lower-left corner, and (xmax,ymax,zmax) defines the upper-right corner of the bounding box. The elements that have all its corner points in the bounding box are refined once. boxcoord is automatically set to on if one of the coordinates are set.

# **EXAMPLE**

Mesh two squares with an unstructured mesh. Refine the mesh on sq2 once and refine the elements inside a box in sq1 twice.

```
Code for Use with Java
  Model model = ModelUtil.create("Model");
  model.component().create("comp1");
  GeomSequence g = model.component("comp1").geom().create("geom1", 2);
  MeshSequence m = model.component("comp1").mesh().create("mesh1", "geom1");
  g.create("sq1", "Square");
  g.create("sq2", "Square");
  g.feature("sq2").setIndex("pos", "1", 0);
  g.run();
  m.create("ftri1", "FreeTri");
  m.create("ref1", "Refine");
  m.feature("ref1").selection().geom("geom1", 2).set(new int[]{2});
 m.create("ref2", "Refine");
 m.feature("ref2").set("xmin", "0.2");
  m.feature("ref2").set("xmax", "0.8");
  m.feature("ref2").set("ymin", "0.2");
 m.feature("ref2").set("ymax", "0.6");
 m.run();
Code for Use with MATLAB
 model = ModelUtil.create('Model');
  model.component().create('comp1');
  g = model.component('comp1').geom.create('geom1', 2);
  m = model.component('comp1').mesh.create('mesh1', 'geom1');
  g.create('sq1', 'Square');
  g.create('sq2', 'Square');
  g.feature('sq2').setIndex('pos', '1', 0);
  g.run;
 m.create('ftri1', 'FreeTri');
 m.create('ref1', 'Refine');
 m.feature('ref1').selection().geom('geom1', 2).set(2);
  m.create('ref2', 'Refine');
 m.feature('ref2').set('xmin', '0.2');
  m.feature('ref2').set('xmax', '0.8');
  m.feature('ref2').set('ymin', '0.2');
  m.feature('ref2').set('ymax', '0.6');
  m.run();
```
## **SEE ALSO**

[Adapt](#page-411-0), [Convert](#page-418-1)

<span id="page-456-0"></span>*Scale*

Scale mesh size properties.

#### **SYNTAX**

```
model.component(<ctag>).mesh(<tag>).create(<ftag>,"Scale");
model.component(<ctag>).mesh(<tag>).feature(<ftag>).selection();
model.component(<ctag>).mesh(<tag>).feature(<ftag>).set(property,<value>);
model.component(<ctag>).mesh(<tag>).feature(<ftag>).getType(property);
model.component(<ctag>).mesh(<tag>).feature(<ftag>).create(<ftag1>,"Scale");
model.component(<ctag>).mesh(<tag>).feature(<ftag>).feature(<ftag1>).selection();
model.component(<ctag>).mesh(<tag>).feature(<ftag>).feature(<ftag1>).
      set(property,<value>);
model.component(<ctag>).mesh(<tag>).feature(<ftag>).feature(<ftag1>).getType(property);
```
## **DESCRIPTION**

Use model.component(*<ctag>*).mesh(*<tag>*).create(*<ftag>*,"Scale") to scale size properties defined in the sequence and use model.mesh(*<tag>*).feature(*<ftag>*).create(*<ftag1>*,"Scale") to scale size properties defined in the sequence referred to by the Reference feature *<ftag>*.

Use model.component(*<ctag>*).mesh(*<tag>*).feature(*<ftag>*).selection() or model.mesh(*<tag>*).component(*<ctag>*).feature(*<ftag>*).feature(*<ftag1>*).selection() to specify the geometric entity selection or the entire geometry (which is default).

The following properties are available:

TABLE 4-28: FEATURE PROPERTIES DEFINED

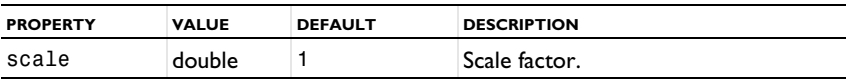

Scale is a positive number. The feature scales mesh size properties, distribution properties, and boundary layer properties affecting mesh elements generated by features following the scale feature. The scale feature also affects size properties defined by Size, Distribution, and BndLayerProp features occurring later in the sequence.

A scale less than 1 gives smaller (more) elements; a scale greater than 1 gives larger (fewer) elements. The scale feature has no effect on any mesh generated earlier in the sequence.

If two or more scale features exist on the same selection, the resulting scale on that selection is the product of the given scales.

# **EXAMPLE**

Create a block and mesh it with 10-by-10-by-10 hexahedra. Setting scale to 2 gives you a block with 5-by-5-by-5 hexahedra and setting the scale to 0.5 gives you a block with 20-by-20-by-20 hexahedra.

```
Code for Use with Java
  Model model = ModelUtil.create("Model");
  model.component().create("comp1");
  GeomSequence g = model.component("comp1").geom().create("geom1", 3);
  MeshSequence m = model.component("comp1").mesh().create("mesh1", "geom1");
  g.create("blk1", "Block");
  g.run();
  m.create("sca1", "Scale");
  m.create("map1", "Map");
  m.feature("map1").selection().set(new int[]{1});
  m.create("swe1", "Sweep");
 m.run();
```

```
m.feature("sca1").set("scale", "2");
  m.run();
  m.feature("sca1").set("scale", "0.5");
 m.run();
Code for Use with MATLAB
  model = ModelUtil.create('Model');
  model.component.create('comp1');
  g = model.component('comp1').geom.create('geom1', 3);
 m = model.component('comp1').mesh.create('mesh1', 'geom1');
  g.create('blk1', 'Block');
  g.run;
  m.create('sca1', 'Scale');
  m.create('map1', 'Map');
  m.feature('map1').selection().set(1);
  m.create('swe1', 'Sweep');
 m.run;
 m.feature('sca1').set('scale', '2');
  m.run;
 m.feature('sca1').set('scale', '0.5');
 m.run;
```
## **SEE ALSO**

[BndLayerProp](#page-416-0), [Distribution](#page-431-0), [Size](#page-457-0)

## <span id="page-457-0"></span>*Size*

Specify mesh size properties.

#### **SYNTAX**

```
model.component(<ctag>).mesh(<tag>).create(<ftag>,"Size");
model.component(<ctag>).mesh(<tag>).feature(<ftag>).selection();
model.component(<ctag>).mesh(<tag>).feature(<ftag>).set(property,<value>);
model.component(<ctag>).mesh(<tag>).feature(<ftag>).getType(property);
model.component(<ctag>).mesh(<tag>).feature(<ftag>).create(<ftag1>,"Size");
model.component(<ctag>).mesh(<tag>).feature(<ftag>).feature(<ftag1>).selection();
model.component(<ctag>).mesh(<tag>).feature(<ftag>).feature(<ftag1>).
      set(property,<value>);
model.component(<ctag>).mesh(<tag>).feature(<ftag>).feature(<ftag1>).getType(property);
```
### **DESCRIPTION**

Use model.component(*<ctag>*).mesh(*<tag>*).create(*<ftag>*,"Size") to specify element size properties in the sequence. Use model.component(*<ctag>*).mesh(*<tag>*).feature(*<ftag>*).create(*<ftag1>*,"Size") to specify element size properties for the feature *<ftag>* that can be any of the types Edge, FreeQuad, FreeTri, FreeTet, Map, or Sweep.

```
Use model.component(<ctag>).mesh(<tag>).feature(<ftag>).selection() or 
model.component(<ctag>).mesh(<tag>).feature(<ftag>).feature(<ftag1>).selection() to specify 
the geometric entity selection. If you do not specify any selection the size feature is defined on all geometric entities. 
The selection is not available for the default size feature, tagged size.
```
The following properties are available:

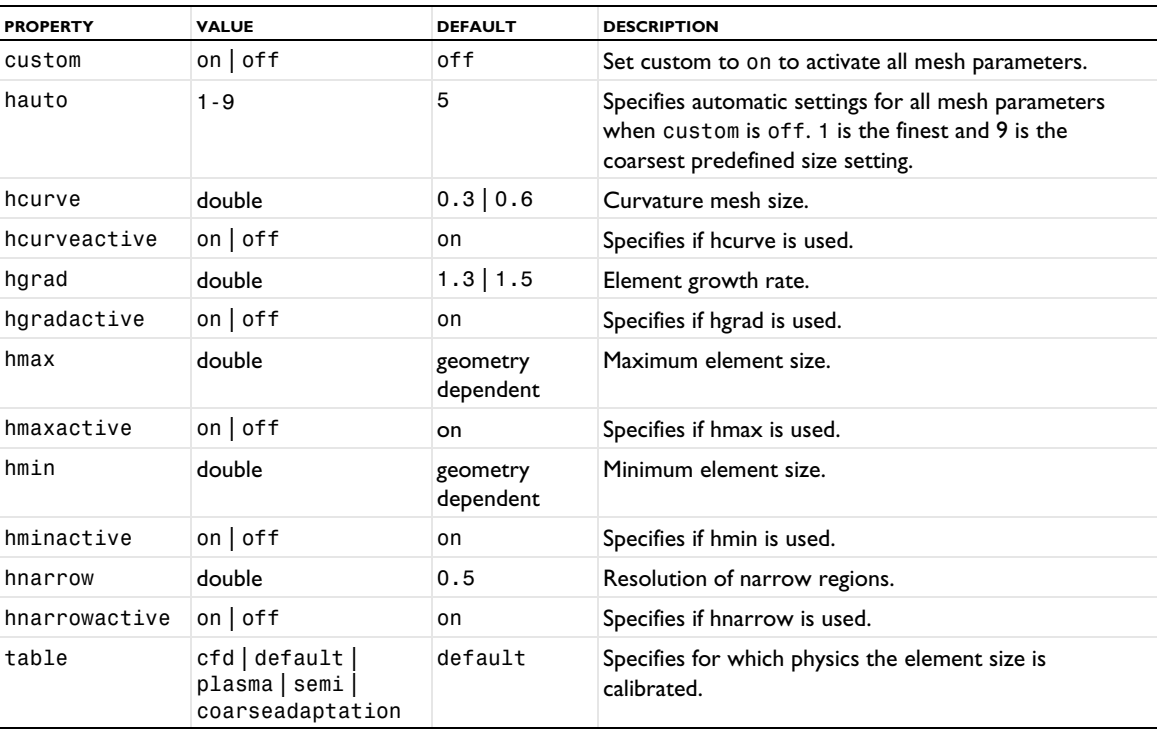

TABLE 4-29: FEATURE PROPERTIES DEFINED

昏

The properties with names ending in active are not available for the default size feature.

The property table specifies the physics for which the element size is calibrated.

Hauto is a nonnegative scalar. This value is used to set several mesh parameters in order to get a mesh of desired size. Smaller values of hauto generate finer meshes with more elements. The integers between 1 and 9 has a special interpretation; they correspond to the mesh settings **Normal**, **Fine**, **Coarse**, and so forth in COMSOL Multiphysics. The value 5 correspond to **Normal**. When you set the property hauto, all other properties are set to their default value, according to the following tables (for table set to default). Other noninteger values provide mesh parameters that are interpolated from the values in the tables.

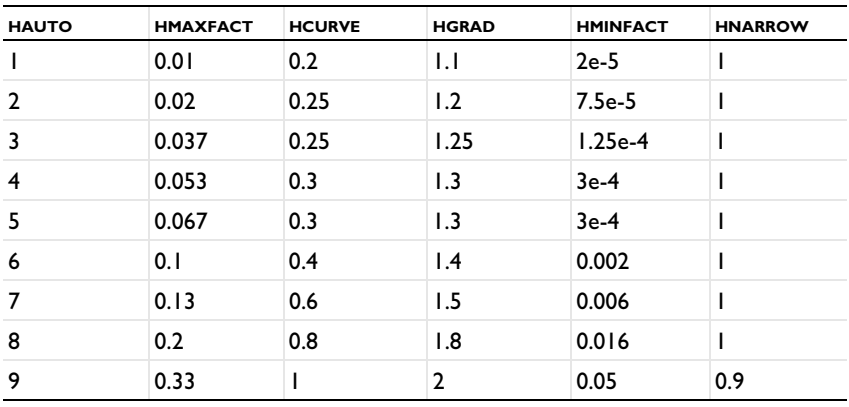

TABLE 4-30: MESH PARAMETERS SET BY THE PROPERTY HAUTO IN 2D (FOR DEFAULT TABLE)

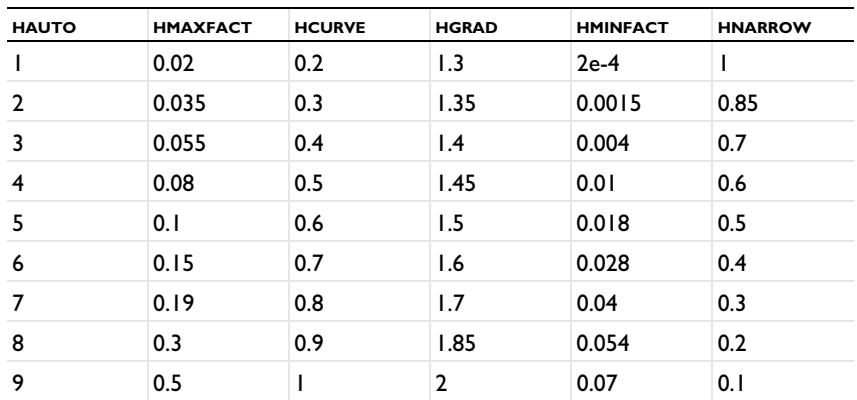

TABLE 4-31: MESH PARAMETERS SET BY THE PROPERTY HAUTO IN 3D (FOR DEFAULT TABLE)

The property hcurve is a real value that relates the mesh size to the curvature of the geometry boundaries. The Gaussian radius of curvature is multiplied by the hcurve factor to obtain the mesh size along the boundary. The specified hcurve is only used if hcurveactive is on, otherwise hcurve is taken from a preceding size feature in the sequence. In the default size feature, tagged size, hcurve is always active and there is no hcurveactive property.

The property hgrad tells how fast the element size — measured as the length of the longest edge of the element — can grow from a region with small elements to a region with larger elements. If two elements lie one unit length apart, the difference in element size can be at most hgrad. The specified hgrad is only used if hgradactive is on, otherwise hgrad is taken from a preceding size feature in the sequence. In the default size feature, hgrad is always active and there is no hcurvegrad property.

The hmax parameter controls the size of the elements in the mesh. The algorithm aims at creating a mesh where no element size exceeds hmax. The default hmax value is hmaxfact \* maxdist, where maxdist is the longest axis parallel distance in the geometry. The specified hmax is only used if hmaxactive is on, otherwise hmax is taken from a preceding size feature in the sequence. In the default size feature, hmax is always active and there is no hmaxactive property.

You can use hmin to control the minimum size of the elements. The main purpose of this parameter is to prevent the generation of many small elements near small curved parts of the geometry. The default hmin value is hminfact \* maxdist, where maxdist is the longest axis parallel distance in the geometry. The specified hmin is only used if hminactive is on, otherwise hmin is taken from a preceding size feature in the sequence. In the default size feature, hmin is always active and there is no hminactive property.

The hnarrow parameter controls the size of the elements in narrow regions. Increasing values of this property decrease the size of the elements in narrow regions. If the value of hnarrow is less than one, elements that are anisotropic in size might be generated in narrow regions. The specified hnarrow is only used if hnarrowactive is on, otherwise hnarrow is taken from a preceding size feature in the sequence. In the default size feature, hnarrow is always active and there is no hnarrowactive property.

The values of hauto, hcurve, hgrad, hmax, hmin, and hnarrow are positive real scalars, or strings that evaluate to positive real scalars, given the evaluation context provided by model.param().

It is not possible to specify coarser size settings on the boundary of a domain than on the domain. The finer settings on the domain is inherited by its boundaries and, in 3D, edges. A warning is issued when settings are overwritten by inheritance. If you need to create coarser mesh on a boundary, you should first mesh the boundary then add the finer size settings on the domain for the corresponding [FreeTet](#page-437-0), [FreeTri](#page-438-0), or [FreeQuad](#page-436-0) operation.

**SEE ALSO** [Distribution](#page-431-0), [Scale](#page-456-0), [SizeExpression](#page-460-0) <span id="page-460-0"></span>Specify a mesh size expression.

## **SYNTAX**

```
model.component(<ctag>).mesh(<tag>).create(<ftag>,"SizeExpression");
model.component(<ctag>).mesh(<tag>).feature(<ftag>).selection();
model.component(<ctag>).mesh(<tag>).feature(<ftag>).set(property,<value>);
model.component(<ctag>).mesh(<tag>).feature(<ftag>).getType(property);
model.component(<ctag>).mesh(<tag>).feature(<ftag>).importData();
model.component(<ctag>).mesh(<tag>).feature(<ftag>).create(<ftag1>,"SizeExpression");
model.component(<ctag>).mesh(<tag>).feature(<ftag>).feature(<ftag1>).selection();
model.component(<ctag>).mesh(<tag>).feature(<ftag>).feature(<ftag1>).
      set(property,<value>);
model.component(<ctag>).mesh(<tag>).feature(<ftag>).feature(<ftag1>).getType(property);
```
## **DESCRIPTION**

Use model.component( $\langle ceta\rangle$ ).mesh( $\langle tag \rangle$ ).create( $\langle ftag \rangle$ , "SizeExpression") to specify a mesh element size expression in the sequence. Use

model.component(*<ctag>*).mesh(*<tag>*).feature(*<ftag>*).create(*<ftag1>*,"SizeExpression") to specify an element size expression for the feature *<ftag>* that can be any of the types Edge, FreeQuad, FreeTri, or FreeTet.

Use model.component(*<ctag>*).mesh(*<tag>*).feature(*<ftag>*).selection() or model.component(*<ctag>*).mesh(*<tag>*).feature(*<ftag>*).feature(*<ftag1>*).selection() to specify the geometric entity selection. If you do not specify any selection, the size expression feature is defined on all geometric entities.

You can use mesh.feature(<*ftag>*).importData() to reevaluate the size expression, taking an updated model into account.

The following properties are available.

TABLE 4-32: FEATURE PROPERTIES FOR SIZEEXPRESSION

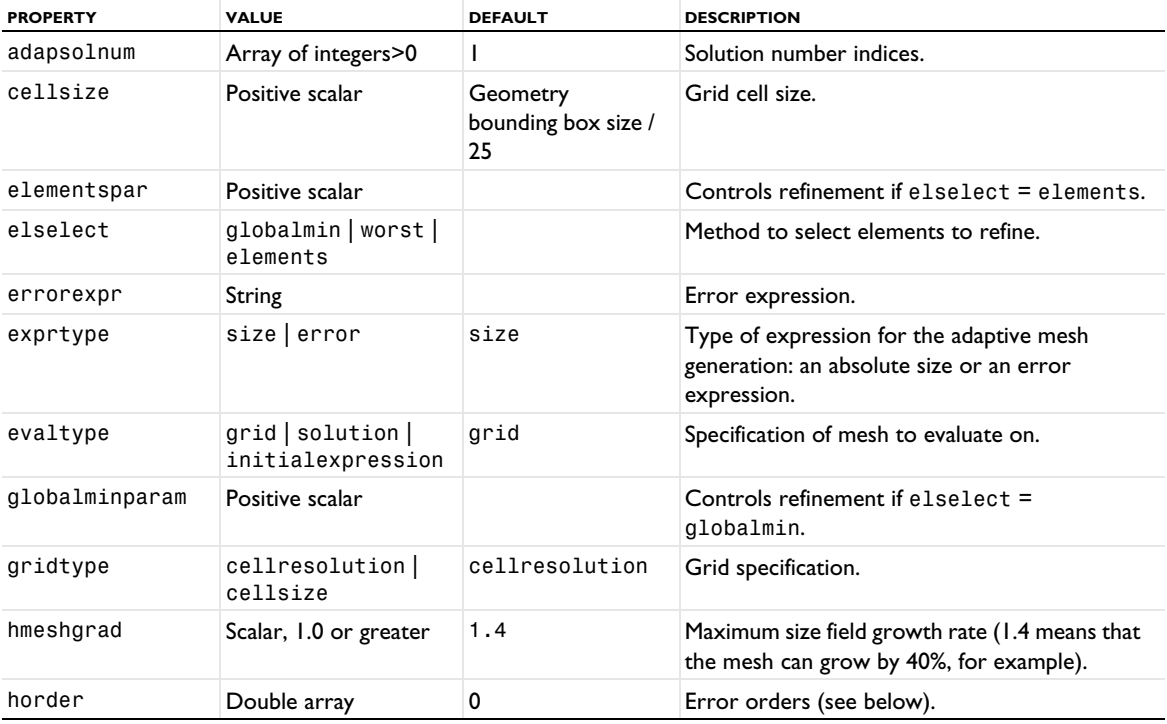

TABLE 4-32: FEATURE PROPERTIES FOR SIZEEXPRESSION

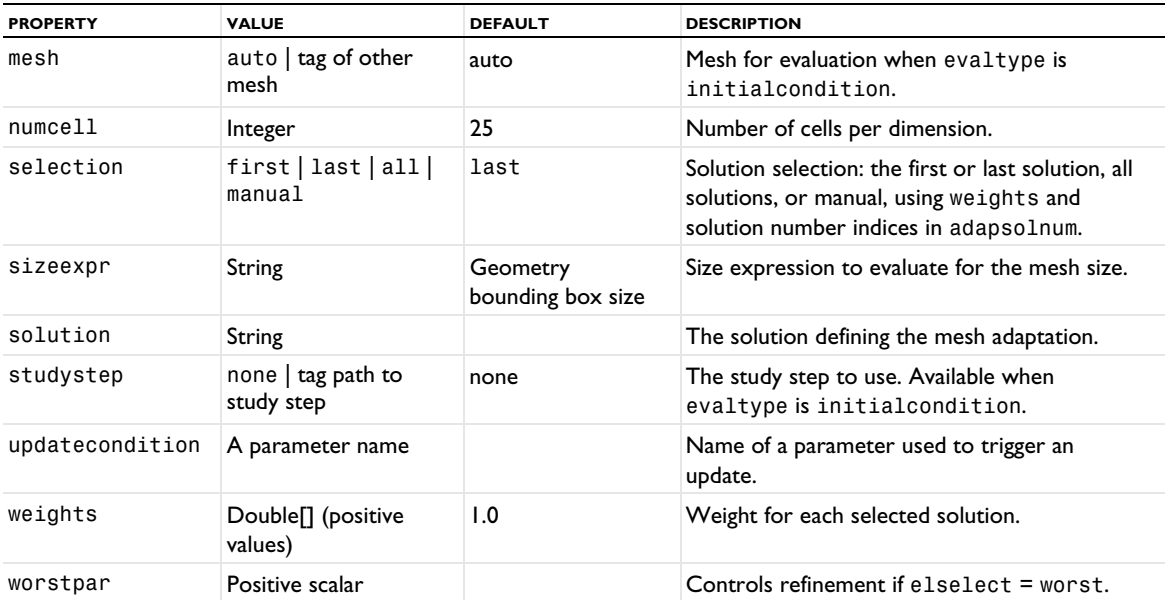

For the horder property, its value is automatically calculated in the adaptation algorithm. It is used only when the Element selection method is set to Rough global minimum.

# **SEE ALSO**

[Adapt](#page-411-0), [Distribution](#page-431-0), [Scale](#page-456-0), [Size](#page-457-0)

#### *Sweep*

Create a swept mesh in 3D by sweeping the mesh from the source face along the domain to an opposite destination face.

## **SYNTAX**

```
model.component(<ctag>).mesh(<tag>).create(<ftag>,"Sweep");
model.component(<ctag>).mesh(<tag>).feature(<ftag>).selection();
model.component(<ctag>).mesh(<tag>).feature(<ftag>).selection(property);
model.component(<ctag>).mesh(<tag>).feature(<ftag>).set(property,<value>);
model.component(<ctag>).mesh(<tag>).feature(<ftag>).getType(property);
model.component(<ctag>).mesh(<tag>).feature(<ftag>).create(<ftag1>,ftype);
```
## **DESCRIPTION**

Use model.component(*<ctag>*).mesh(*<tag>*).create(*<ftag>*,"Sweep") to create a swept mesh in 3D.

Use model.component( $\langle \text{ctag} \rangle$ ).mesh( $\langle \text{ctag} \rangle$ ).feature( $\langle \text{ctag} \rangle$ ).selection() to specify the domain selection. If you do not specify any selection the feature creates a mesh on the remaining domains.

Use model.component(*<ctag>*).mesh(*<tag>*).feature(*<ftag>*).create(*<ftag1>*,*ftype*) to add a Size or Distribution attribute feature.

Use model.component( $\langle \text{ctag}\rangle$ ).mesh( $\langle \text{tag}\rangle$ ).feature( $\langle \text{ftag}\rangle$ ).selection() to specify the 3D domain selection. If you do not specify any selection the feature creates a mesh on the remaining domains.

The following properties are available:

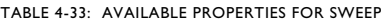

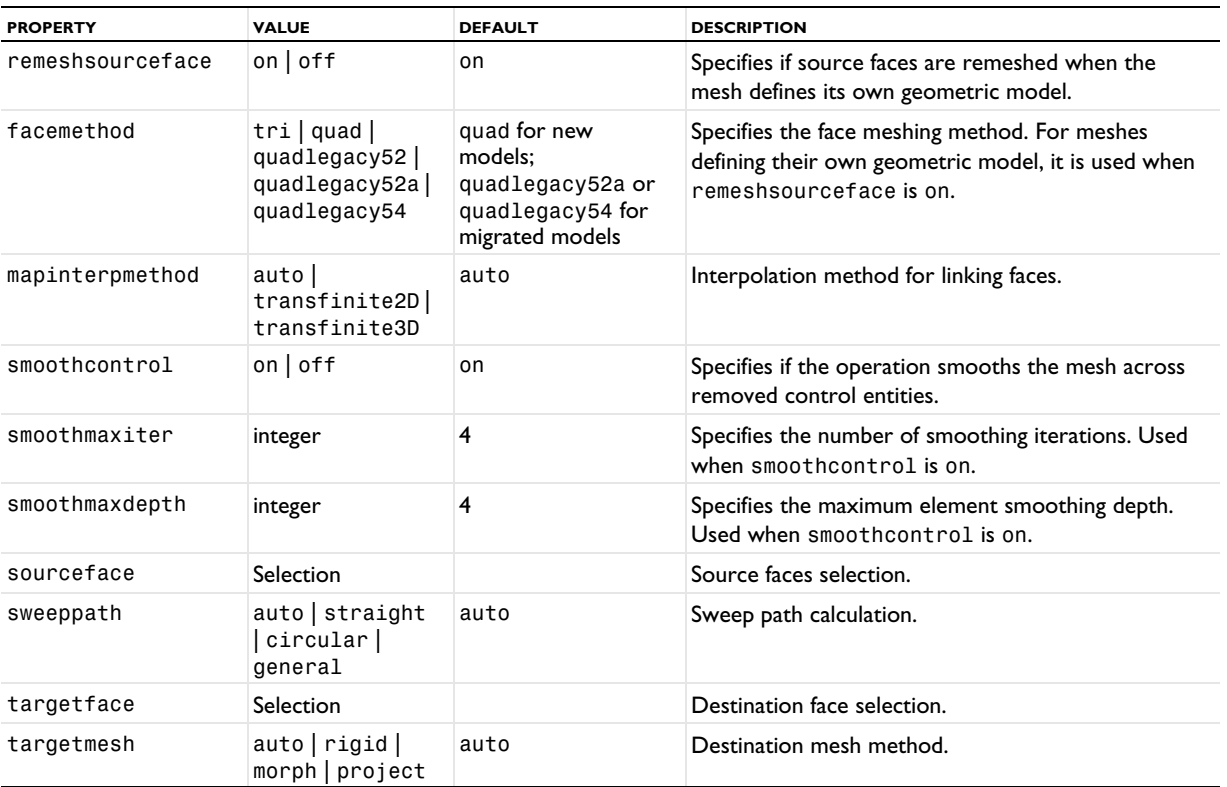

For more information about meshes that define their own geometric model, see the section [Geometric Model](#page-391-0).

Use the property sourceface and targetface to specify the source faces and the destination faces of the sweep, respectively. For domains in the feature selection where none of the surrounding faces are specified as either a source or a destination face, the software automatically tries to determine these faces.

Use the property sweeppath if you want to specify the shape of the sweep path. The string is either auto, straight, circular, or general. straight means that all interior mesh points are located on straight lines between the corresponding source and destination points. circular means that all interior mesh points are located on circular arcs between the corresponding source and destination points. general means that the positions of the interior mesh points are determined by a general interpolation procedure. auto, which is default, means that the sweeping algorithm automatically tries to determine if the sweep path is straight or circular. If this is the case sweeppath is set to straight or circular, respectively. Otherwise, sweeppath is set to general.

Any source face that is not meshed, is meshed automatically. The property facemethod controls which face meshing method is used:

- **•** If facemethod is quad, you get quadrilateral face mesh and therefore hexahedral domain mesh.
- **•** If facemethod is tri, you get triangular face mesh and prism elements in the domain.

Use the property targetmesh if you want to specify the method to be used for transferring the source mesh to the destination. See Swept for more information about the values and examples where they would be used.

The following attribute features are used:

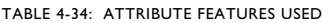

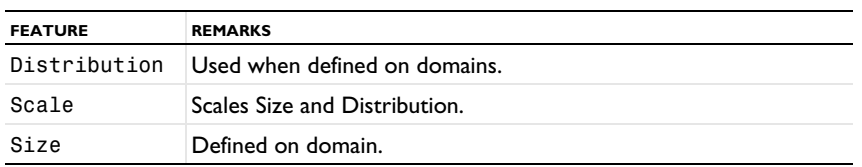

If a [Distribution](#page-431-0) feature is defined on a domain, it is used to determine the distribution of element layer in the sweep direction. Otherwise, equidistant element layers are generated.

# **SEE ALSO**

[Distribution](#page-431-0), [Size](#page-457-0), [FreeQuad](#page-436-0), [FreeTri](#page-438-0), [Map](#page-449-0)

# <span id="page-463-0"></span>*Transform*

Transform an imported mesh by specifying a displacement, rotation angle, or scaling factor by adding an attribute to [Import](#page-440-0).

## **SYNTAX**

```
model.component(<ctag>).mesh(<tag>).feature(<ftag>).create(<ftag1>,"Transform");
model.component(<ctag>).mesh(<tag>).feature(<ftag>).feature(<ftag1>).selection(property);
model.component(<ctag>).mesh(<tag>).feature(<ftag>).feature(<ftag1>)
  .set(property,<value>);
model.component(<ctag>).mesh(<tag>).feature(<ftag>).feature(<ftag1>).getType(property);
```
## **DESCRIPTION**

Use model.component(*<ctag>*).mesh(*<tag>*).feature(*<ftag>*).create(*<ftag1>*,"Transform") to position, rotate, or scale an imported mesh.

The following properties are available:

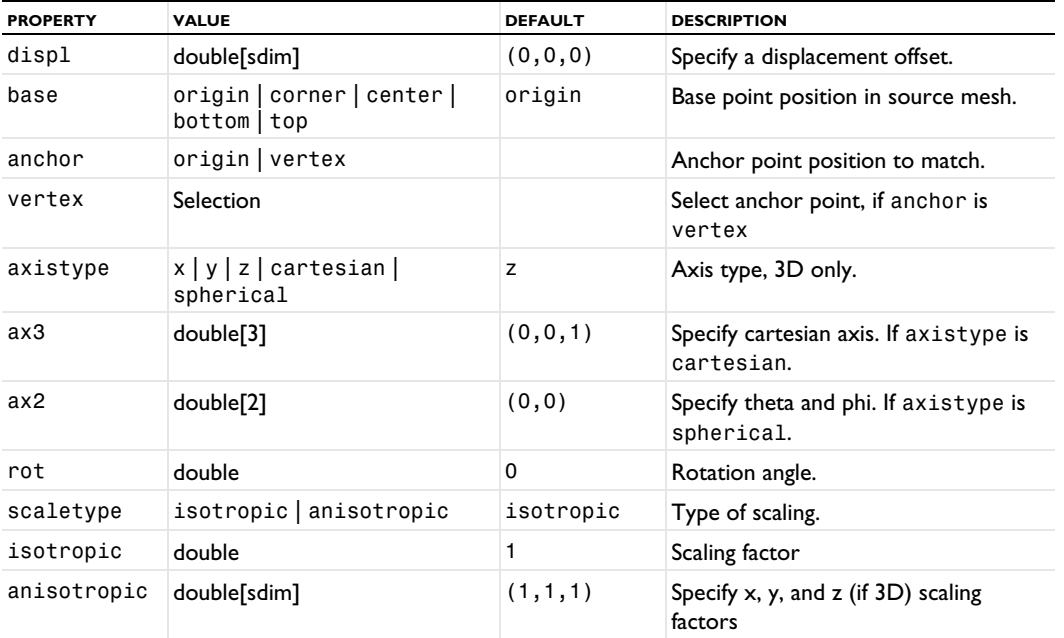

TABLE 4-35: FEATURE PROPERTIES DEFINED

Anchor is only valid for the import operations succeeding the first import operation in a meshing sequence.

The displacement offset is applied after the positions have been matched.

The positioning of imported mesh objects is supported for static positioning only. To 閽 parameterize the geometry and move objects around in a parametric sweep, use the option of Creating Geometry from Mesh to apply the parameterization in the geometry sequence.

The mesh is translated so that the specified position in source is moved to the position to match. After that, any specified rotation or scaling is applied, and, lastly, if an offset is specified, it is added to the translation.

A scaling factor less than 1 gives reduces the size of the geometry; a scale greater than 1 increases the geometry. Enter a negative scale to mirror the mesh. The scale is applied prior to any translation or rotation; the center used is the point specified using the base property.

# **SEE ALSO**

[Import](#page-440-0)

# <span id="page-464-0"></span>*TwoPointMap*

Specify a two-point map for a face copy or a domain copy operation.

## **SYNTAX**

```
model.component(<ctag>).mesh(<tag>).feature(<ftag>).create(<ftag1>,"TwoPointMap")
model.component(<ctag>).mesh(<tag>).feature(<ftag>).feature(<ftag1>).selection(property)
```
## **DESCRIPTION**

Use model.component(*<ctag>*).mesh(*<tag>*).feature(*<ftag>*).create(*<ftag1>*,"TwoPointMap") to define a two-point map for the CopyFace or CopyDomain feature *<ftag>*.

The following properties are available:

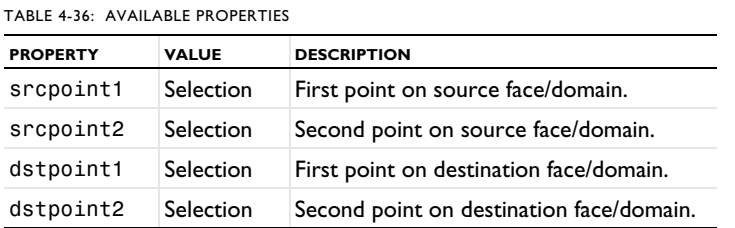

Use the TwoPointMap feature if you need to control how the source and destination faces/domains are matched in a copy face or a copy domain mesh operation. When this feature is present, the source mesh is transformed so that srcpoint1 is mapped to dstpoint1 and srcpoint2 is mapped to dstpoint2.

## **EXAMPLE**

Create a block and mesh face 2. Copy this mesh onto the opposite face 5 and ensure that point 6 is mapped to point 4 and point 5 is mapped to Point 8.

```
Code for Use with Java
  Model model = ModelUtil.create("Model");
  model.component().create("comp1");
  GeomSequence g= model.component("comp1").geom().create("geom1", 3);
  MeshSequence m = model.component("comp1").mesh().create("mesh1", "geom1");
  g.create("blk1", "Block");
  g.run();
```

```
m.create("ftri1", "FreeTri");
  m.feature("ftri1").selection().set(new int[]{2});
  m.feature("ftri1").create("size1", "Size");
  m.feature("ftri1").feature("size1").selection().geom("geom1", 1).set(new int[]{9});
  m.feature("ftri1").feature("size1").set("hmax", "0.01");
  m.create("cpf1", "CopyFace");
  m.feature("cpf1").selection("source").geom("geom1", 2).set(new int[]{2});
  m.feature("cpf1").selection("destination").geom("geom1", 2).set(new int[]{5});
  m.feature("cpf1").create("ppm1", "TwoPointMap");
  m.feature("cpf1").feature("ppm1").selection("srcpoint1").set(new int[]{6});
  m.feature("cpf1").feature("ppm1").selection("dstpoint1").set(new int[]{4});
  m.feature("cpf1").feature("ppm1").selection("srcpoint2").set(new int[]{5});
  m.feature("cpf1").feature("ppm1").selection("dstpoint2").set(new int[]{8});
  m.run();
Code for Use with MATLAB
  model = ModelUtil.create('Model');
  model.component.create('comp1');
  g = model.component('comp1').geom.create('geom1', 3);
  m = model.component('comp1').mesh.create('mesh1', 'geom1');
  g.create('blk1', 'Block');
  g.run;
  m.create('ftri1', 'FreeTri');
  m.feature('ftri1').selection().set(2);
  m.feature('ftri1').create('size1', 'Size');
  m.feature('ftri1').feature('size1').selection().geom('geom1', 1).set(9);
  m.feature('ftri1').feature('size1').set('hmax', '0.01');
  m.create('cpf1', 'CopyFace');
  m.feature('cpf1').selection('source').geom('geom1', 2).set(2);
  m.feature('cpf1').selection('destination').geom('geom1', 2).set(5);
  m.feature('cpf1').create('ppm1', 'TwoPointMap');
  m.feature('cpf1').feature('ppm1').selection('srcpoint1').set(6);
  m.feature('cpf1').feature('ppm1').selection('dstpoint1').set(4);
  m.feature('cpf1').feature('ppm1').selection('srcpoint2').set(5);
  m.feature('cpf1').feature('ppm1').selection('dstpoint2').set(8);
  m.run;
```
# **SEE ALSO**

[CopyFace](#page-421-0), [CopyDomain](#page-423-0), [EdgeMap](#page-434-0), [OnePointMap](#page-451-0)

# *Union*

Unite imported 3D surface meshes with each other. The operation will partition geometric entities and intersect mesh elements where the meshes intersect.

#### **SYNTAX**

```
model.component(<ctag>).mesh(<tag>).create(<ftag>,"Union");
model.component(<ctag>).mesh(<tag>).feature(<ftag>).selection();
model.component(<ctag>).mesh(<tag>).feature(<ftag>).selection(property);
model.component(<ctag>).mesh(<tag>).feature(<ftag>).set(property,<value>);
model.component(<ctag>).mesh(<tag>).feature(<ftag>).getType(property);
```
## **DESCRIPTION**

Use model.component ( $\langle \text{ctag}\rangle$ ).mesh( $\langle \text{tag}\rangle$ ).create( $\langle \text{ctag}\rangle$ , "Union") to unite meshed entities in 3D. Supported input: entire geometry, unmeshed domains, boundaries adjacent to unmeshed domains, isolated boundaries, isolated edges, and isolated points.

Use feature.selection() when dimension is 1, 2, or 3. Use feature(*<ftag>*).selection(*property*) when dimension is mixed.

Use [DeleteEntities](#page-430-0) to delete domain elements while keeping the unmeshed domains. If a subset of the faces are selected for the operation, it might not be possible to update any existing domain information. Use [CreateDomains](#page-426-0) to recreate the domains, if needed, [FreeTri](#page-438-0) to remesh faces, and then [FreeTet](#page-437-0) to generate a tetrahedral mesh in the domains.

The following properties are available:

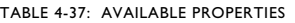

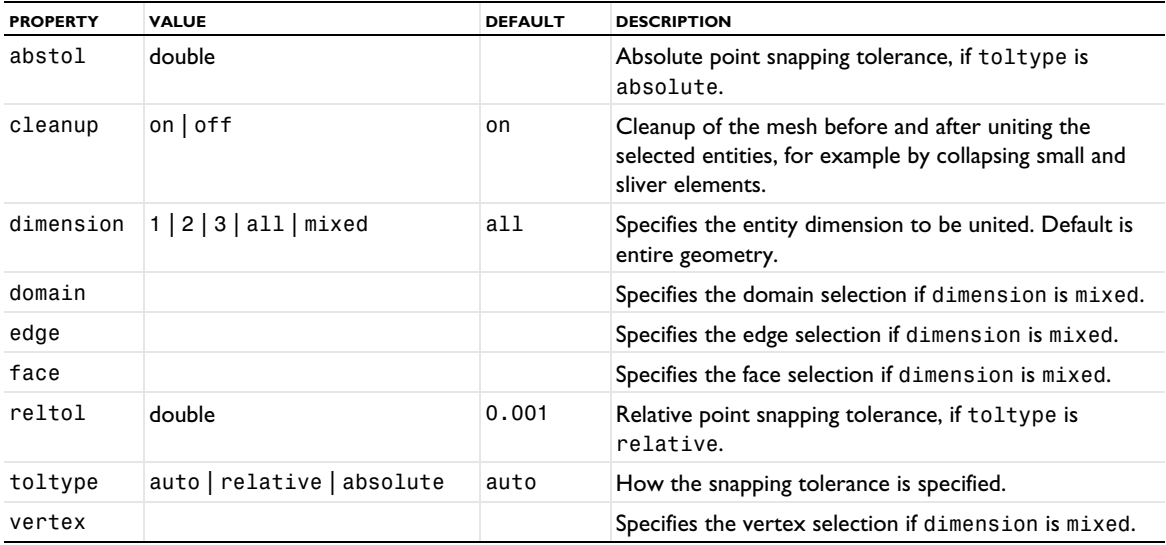

## **SEE ALSO**

[CreateDomains](#page-426-0), [DeleteEntities](#page-430-0), [FreeTri](#page-438-0), [FreeTet](#page-437-0), [IntersectLine](#page-445-0), [IntersectPlane](#page-446-0), [Import](#page-440-0)

<span id="page-466-0"></span>*Vertex*

Create a vertex mesh.

# **SYNTAX**

model.component(*<ctag>*).mesh(*<tag>*).create(*<ftag>*,"Vertex"); model.component(*<ctag>*).mesh(*<tag>*).feature(*<ftag>*).selection();

# **DESCRIPTION**

Use model.component(*<ctag>*).mesh(*<tag>*).create(*<ftag>*,"Vertex") to mesh geometrical points.

Use model.component( $\langle \text{ctagg} \rangle$ ).mesh( $\langle \text{tag>} \rangle$ ).feature( $\langle \text{ftagg} \rangle$ ).selection() to specify the point selection. If you do not specify any selection the feature creates a mesh on the remaining points.

**SEE ALSO**

[Edge](#page-432-0)

뎝
# Elements and Shape Function Programming

This chapter contains reference information for using the API available for the shape functions (elements) in COMSOL Multiphysics. See also [model.shape\(\)](#page-182-0) in the *General Commands* chapter for details about the syntax for specifying shape functions. For an overview of the elements and shape functions, see Elements and Shape Functions in the *COMSOL Multiphysics Reference Manual*.

# Shape Functions and Element Types

This section describes the available shape functions (element types) with their properties and syntax examples.

*Shape Function Types (Elements)*

#### **THE LAGRANGE ELEMENT (SHLAG)**

Specify Lagrange elements in the model.shape field of the model object. The constructor of the Lagrange shape function is shlag. The following properties are allowed:

| <b>PROPERTY</b> | <b>VALUE</b>     | <b>DEFAULT</b>      | <b>DESCRIPTION</b>            |  |
|-----------------|------------------|---------------------|-------------------------------|--|
| basename        | Variable name    |                     | Base variable name            |  |
| order           | Positive integer |                     | <b>Basis function order</b>   |  |
| sorder          | Positive integer | Determined by frame | Geometry shape function order |  |

TABLE 5-1: VALID PROPERTY NAME/VALUE PAIRS FOR THE SHLAG SHAPE FUNCTION

It is not possible to abbreviate the property names, and you must write them in lowercase letters enclosed in quotation marks. For example:

```
model.shape().create("shu","f");
model.shape("shu").create("f1","shlag");
model.shape("shu").feature("f1").set("order",2);
model.shape("shu").feature("f1").set("basename","u");
```
The Lagrange element defines the following variables. Denote basename with *u*, and let *x* and *y* denote (not necessarily distinct) spatial coordinates. The variables are (sdim = space dimension and edim = mesh element dimension):

**•** *u*

- *ux*, meaning the derivative of *u* with respect to *x*, defined on edim = sdim
- $uxv$ , meaning a second derivative, defined on edim  $=$  sdim
- **•** *uTx*, the tangential derivative variable, meaning the *x*-component of the tangential projection of the gradient, defined on edim < sdim
- *uTxy*, meaning *xy*-component of the tangential projection of the second derivative, defined when edim  $\lt$  sdim

When calculating the derivatives, the global spatial coordinates are expressed as polynomials of degree (at most) sorder in the local coordinates.

#### **THE NODAL SERENDIPITY ELEMENT (SHNSERP)**

Specify serendipity shape functions in the model.shape field of the model object. The constructor of the serendipity shape function is shnserp. The following properties are allowed:

| <b>PROPERTY</b> | <b>VALUE</b>     | <b>DEFAULT</b>      | <b>DESCRIPTION</b>            |  |
|-----------------|------------------|---------------------|-------------------------------|--|
| basename        | Variable name    |                     | Base variable name            |  |
| order           | Integer, 2–4     |                     | <b>Basis function order</b>   |  |
| sorder          | Positive integer | Determined by frame | Geometry shape function order |  |

TABLE 5-2: VALID PROPERTY NAME/VALUE PAIRS FOR THE SHNSERP SHAPE FUNCTION

The property names cannot be abbreviated and must be written in lowercase letters enclosed in quotation marks.

model.shape().create("shu","f"); model.shape("shu").create("f1","shnserp");

```
model.shape("shu").feature("f1").set("order",3);
model.shape("shu").feature("f1").set("basename","u");
```
The nodal serendipity element defines the following field variables. Denote basename with *u*, and let *x* and *y* denote (not necessarily distinct) spatial coordinates. The variables are (sdim = space dimension and edim = mesh element dimension):

**•** *u*

- *ux*, meaning the derivative of *u* with respect to *x*, defined when edim =  $\text{sdim}$  or edim=0
- $uxy$ , meaning a second derivative, defined when  $edim = sdim$
- **•** *uTx*, the tangential derivative variable, meaning the *x*-component of the tangential projection of the gradient, defined when  $0 <$  edim  $<$  sdim
- *uTxy*, meaning *xy*-component of the tangential projection of the second derivative, defined when edim < sdim

When calculating the derivatives, the global spatial coordinates are expressed as polynomials of degree (at most) sorder in the local coordinates.

#### **THE ARGYRIS ELEMENT (SHARG\_2\_5)**

Specify Argyris shape functions in the model. shape field of the model object. The constructor of the Argyris shape function is sharg 2 5. The following properties are allowed:

TABLE 5-3: VALID PROPERTY NAME/VALUE PAIRS FOR THE SHARG SHAPE FUNCTION

| <b>PROPERTY</b> | <b>VALUE</b>  | <b>DEFAULT</b> | <b>DESCRIPTION</b> |
|-----------------|---------------|----------------|--------------------|
| basename        | Variable name |                | Base variable name |

The property names cannot be abbreviated and must be written in lowercase letters enclosed in quotation marks.

```
model.shape().create("shu","f");
model.shape("shu").create("f1","sharg_2_5");
model.shape("shu").feature("f1").set("basename","u");
```
The Argyris element defines the following degrees of freedom (where *u* is the base name and *x* and *y* are the spatial coordinate names):

- **•** *u* at corners
- **•** *ux* and *uy* at corners, meaning derivatives of *u*
- **•** *uxx*, *uxy*, and *uyy* at corners, meaning second derivatives
- **•** *u*n at side midpoints, meaning a normal derivative. The direction of the normal is to the right if moving along an edge from a corner with lower mesh vertex number to a corner with higher number

The Argyris element defines the following field variables (where  $sdim = space$  dimension = 2 and  $edim = mesh$ element dimension):

**•** *u*

- **•** *ux*, meaning the derivative of *u* with respect to *x*
- *uxy*, meaning a second derivative, defined for edim = sdim and edim = 0
- **•** *uxTy*, the tangential derivative variable, meaning the *y*-component of the tangential projection of the gradient of  $ux$ , defined for  $0 <$ edim  $<$ sdim

When calculating the derivatives, the global spatial coordinates are always expressed with shape order 1 in the Argyris element.

#### **THE HERMITE ELEMENT (SHHERM)**

Specify Hermite shape functions in the model. shape field of the model object. The constructor of the Hermite shape function is shherm. The following properties are allowed:

| <b>PROPERTY</b> | <b>VALUE</b>     | <b>DEFAULT</b>      | <b>DESCRIPTION</b>            |
|-----------------|------------------|---------------------|-------------------------------|
| basename        | Variable name    |                     | Base variable name            |
| order           | Integer $>=$ 3   |                     | Basis function order          |
| sorder          | Positive integer | Determined by frame | Geometry shape function order |

TABLE 5-4: VALID PROPERTY NAME/VALUE PAIRS FOR THE SHHERM SHAPE FUNCTION

The property names cannot be abbreviated and must be written in lowercase letters enclosed in quotation marks.

```
model.shape().create("shu","f");
model.shape("shu").create("f1","shherm");
model.shape("shu").feature("f1").set("order",3);
model.shape("shu").feature("f1").set("basename","u");
```
The Hermite element defines the following degrees of freedom:

- **•** The value of the variable basename at each Lagrange node point that is not adjacent to a corner of the mesh element.
- **•** The values of the first derivatives of basename with respect to the global spatial coordinates at each corner of the mesh element. The names of these derivatives are formed by appending the spatial coordinate names to basename.

The Hermite element defines the following field variables. Denote basename with *u*, and let *x* and *y* denote (not necessarily distinct) spatial coordinates. The variables are (sdim = space dimension and edim = mesh element dimension):

- **•** *u*
- *ux*, meaning the derivative of *u* with respect to *x*, defined when edim =  $\sin$  or  $\sin$   $\theta$
- $uxy$ , meaning a second derivative, defined when  $edim = sdim$
- **•** *uTx*, the tangential derivative variable, meaning the *x*-component of the tangential projection of the gradient, defined when  $0 <$  edim  $<$  sdim
- *uTxy*, meaning *xy*-component of the tangential projection of the second derivative, defined when edim  $\lt$  sdim

When calculating the derivatives, the global spatial coordinates are expressed as polynomials of degree (at most) sorder in the local coordinates.

#### **BUBBLE ELEMENTS (SHBUB)**

Specify bubble shape functions in the model.shape field of the model object. The constructor of a bubble shape function is shbub. The following properties are allowed:

| <b>PROPERTY</b> | <b>VALUE</b>           | <b>DEFAULT</b>      | <b>DESCRIPTION</b>                                          |
|-----------------|------------------------|---------------------|-------------------------------------------------------------|
| basename        | variable name          |                     | Base variable name                                          |
| mdim            | nonnegative<br>integer | sdim                | Dimension of the mesh elements on which the bubble<br>exist |
| sorder          | positive integer       | Determined by frame | Geometry shape function order                               |

TABLE 5-5: VALID PROPERTY NAME/VALUE PAIRS FOR THE SHBUB SHAPE FUNCTION

The property names cannot be abbreviated and must be written in lowercase letters enclosed in quotation marks.

```
model.shape().create("shu","f");
model.shape("shu").create("f1","shbub");
model.shape("shu").feature("f1").set("mdim",2);
```
model.shape("shu").feature("f1").set("basename","u");

The bubble element has a single degree of freedom, basename, at the midpoint of the mesh element.

The bubble element defines the following field variables. Denote basename with *u*, and let *x* and *y* denote (not necessarily distinct) spatial coordinates. The variables are (sdim = space dimension and edim = mesh element dimension):

- *u*, defined when edim  $\leq$  mdim, *u* = 0 if edim  $<$  mdim.
- *ux*, meaning the derivative of *u* with respect to *x*, defined when edim = mdim = sdim.
- **•** *u*T*x*, the tangential derivative variable, meaning the *x*-component of the tangential projection of the gradient, defined when mdim  $\lt$  sdim and edim  $\leq$  mdim. *u*T*x* = 0 if edim  $\lt$  mdim.
- **•** *u*T*xy*, meaning the *xy*-component of the tangential projection of the second derivative, defined when mdim *<*  sdim and edim  $\leq$  mdim.  $u$ T*xy* = 0 if edim  $<$  mdim.

#### **THE CURL ELEMENT (SHCURL)**

Specify curl shape functions in the model.shape field of the model object. The constructor of the curl shape function is shcurl. The following properties are allowed:

| <b>PROPERTY</b> | <b>VALUE</b>     | <b>DEFAULT</b>            | <b>DESCRIPTION</b>                                                              |
|-----------------|------------------|---------------------------|---------------------------------------------------------------------------------|
| fieldname       | string           |                           | Field name                                                                      |
| compnames       | string array     | derived from<br>fieldname | Names of vector field components                                                |
| dofbasename     | string           | See below                 | Base name of degrees of freedom                                                 |
| dcompnames      | string array     | See below                 | Names of the anti-symmetrized components of the<br>gradient of the vector field |
| order           | integer          |                           | Basis function order                                                            |
| sorder          | positive integer | Determined by frame       | Geometry shape function order                                                   |

TABLE 5-6: VALID PROPERTY NAME/VALUE PAIRS FOR THE SHCURL SHAPE FUNCTION

The property names cannot be abbreviated and must be written in lowercase letters enclosed in quotation marks.

```
model.shape().create("shu","f");
model.shape("shu").create("f1","shcurl");
model.shape("shu").feature("f1").set("fieldname","E");
model.shape("shu").feature("f1").set("order",2);
model.shape("shu").feature("f1").set("compnames",new String[]{"Ex","Ey"});
model.shape("shu").feature("f1").set("dofbasename","tE");
```
The default for compnames is fieldname concatenated with the spatial coordinate names. The default for dofbasename is t*allcomponents*, where *allcomponents* is the concatenation of the names in compnames.

The property dcompnames lists the names of the component of the antisymmetric matrix

$$
dA_{ij} = \frac{\partial A_j}{\partial x_i} - \frac{\partial A_i}{\partial x_j},
$$

where *Ai* are the vector field components and *xi* are the spatial coordinates. The components are listed in row order. If a name is the empty string, the field variable corresponding to that component is not defined. If you have provided compnames, the default for the entries in dcompnames is compnames(j) sdimnames(i) compnames(i) sdimnames(j) for off-diagonal elements. If only fieldname has been given, the default for the entries are dfieldname sdimnames(i)sdimnames(j). Diagonal elements are not defined per defaults. For example, shcurl('order',3,'fieldname','A','dcompnames',

{'','','curlAy','curlAz','','','','curlAx',''}).

The curl element defines the following degrees of freedom: dofbasename  $d c$ , where  $d = 1$  for DOFs in the interior of an edge,  $d = 2$  for DOFs in the interior of a surface, and so forth, and  $c$  is a number between 0 and  $d - 1$ .

The curl element defines the following field variables (where comp is a component name from compnames, and dcomp is a component from dcompnames,  $sdim = space$  dimension and  $edim = mesh$  element dimension):

- comp, meaning a component of the vector, defined when edim = sdim.
- **•** tcomp, meaning one component of the tangential projection of the vector onto the mesh element, defined when  $edim < sdim.$
- **•** comp*x*, meaning the derivative of a component of the vector with respect to global spatial coordinate *x*, defined when  $edim = sdim$ .
- **•** tcompT*x*, the tangential derivative variable, meaning the *x* component of the projection of the gradient of tcomp onto the mesh element, defined when edim  $\lt$  sdim. Here,  $x$  is the name of a spatial coordinate.
- dcomp, meaning a component of the anti-symmetrized gradient, defined when edim = sdim.
- tdcomp, meaning one component of the tangential projection of the anti-symmetrized gradient onto the mesh element, defined when  $edim < sdim$ .

For performance reasons, use dcomp in expressions involving the curl rather than writing it as the difference of two gradient components.

For the computation of components, the global spatial coordinates are expressed as polynomials of degree (at most) sorder in the local coordinates.

## **THE CURL TYPE 2 ELEMENT (SHCURL2)**

Specify curl type 2 shape functions in the model. shape field of the model object. The constructor of the curl type 2 shape function is shcurl2. The usage of the curl type 2 element is the same as the curl element (shcurl) described above, apart from the difference in the naming of the constructor.

## **DISCONTINUOUS LAGRANGE (SHDISC) AND NODAL DISCONTINUOUS LAGRANGE ELEMENTS (SHHWDISC)**

Specify discontinuous Lagrange shape functions in the model.shape field of the model object. The constructor of the discontinuous Lagrange shape functions is either shdisc, for discontinuous Lagrange shape functions, or shhwdisc, for nodal discontinuous Lagrange shape functions. The difference between these two is that the latter has optimal placement of degrees of freedom on triangular and tetrahedral meshes with respect to certain interpolation error estimates, whereas the former is available on all types of mesh elements with arbitrary polynomial order *k*. However, the available numerical integration formulas usually limits the usefulness to  $k \le 5$  ( $k \le 4$  for tetrahedral meshes). The following properties are allowed:

| <b>PROPERTY</b> | <b>VALUE</b>        | <b>DEFAULT</b> | <b>DESCRIPTION</b>                                                       |
|-----------------|---------------------|----------------|--------------------------------------------------------------------------|
| basename        | variable name       |                | Base variable name                                                       |
| order           | integer             |                | Basis function order                                                     |
| mdim            | nonnegative integer | sdim           | Dimension of the mesh elements where the<br>discontinuous element exists |
| sorder          | positive integer    |                | Determined by frame Geometry shape function order                        |

TABLE 5-7: VALID PROPERTY NAME/VALUE PAIRS FOR THE SHDISC SHAPE FUNCTION

The shhwdisc (nodal discontinuous Lagrange) shape function has the same properties as the shdisc (nodal discontinuous Lagrange) shape function, except that the mesh element dimension mdim cannot be set; it is instead assumed equal to sdim. That is, shhwdisc shape functions are only usable on the top dimension of the geometry.

The property names cannot be abbreviated and must be written in lowercase letters enclosed in quotation marks.

model.shape().create("sh1","frame1");

```
model.shape("sh1").create("f1","shdisc");
model.shape("sh1").feature("f1").set("order",2);
model.shape("sh1").feature("f1").set("basename","u");
```
The discontinuous element defines the following field variables. Denote basename with *u*, and let *x* denote the spatial coordinates. The variables are (edim is the mesh element dimension):

- **•** *u*, defined when edim *=* mdim.
- *ux*, meaning the derivative of *u* with respect to *x*, defined when edim = mdim = sdim.
- *uTx*, the tangential derivative variable, meaning the derivative of *u* with respect to *x*, defined when edim = mdim < sdim.

#### **DENSITY ELEMENTS (SHDENS)**

Specify density shape functions in the model. shape field of the model object. The constructor of the density shape function is shdens. The following properties are allowed:

**PROPERTY VALUE DEFAULT DESCRIPTION** basename variable name base variable name order integer and integer and integer and integer and integer and integer and integer and integer and integer and integer and integer and integer and integer and integer and integer and integer and integer and integer and sorder positive integer Determined by frame Geometry shape function order

TABLE 5-8: VALID PROPERTY NAME/VALUE PAIRS FOR THE SHDENS SHAPE FUNCTION

The property names cannot be abbreviated and must be written in lowercase letters enclosed in quotation marks.

```
model.shape().create("shu","f");
model.shape("shu").create("f1","shdens");
model.shape("shu").feature("f1").set("order",2);
model.shape("shu").feature("f1").set("basename","u");
```
The density element defines the following field variables. Denote basename with  $u$ , and let  $x$  denote the spatial coordinates. The variables are (edim is the mesh element dimension):

- $u$ , defined when edim = sdim.
- *ux*, meaning the derivative of *u* with respect to *x*, defined when edim = sdim.

#### **GAUSS POINT DATA ELEMENTS (SHGP)**

Specify Gauss point data shape functions in the model.shape field of the model object. The constructor of the density shape function is shgp. The following properties are allowed:

| <b>PROPERTY</b> | <b>VALUE</b>  | <b>DEFAULT</b> | <b>DESCRIPTION</b>                                                                 |
|-----------------|---------------|----------------|------------------------------------------------------------------------------------|
| basename        | variable name |                | Base variable name                                                                 |
| order           | integer       |                | Basis function order                                                               |
| mdim            | integer       |                | Element dimension                                                                  |
| valuetype       | real complex  | complex        | Value type in case of using split representation of complex variables <sup>a</sup> |

TABLE 5-9: VALID PROPERTY NAME/VALUE PAIRS FOR THE SHGP SHAPE FUNCTION

a. The value type is ignored when split representation of complex variables is not used.

The property names cannot be abbreviated and must be written in lowercase letters enclosed in quotation marks. The following code creates a Gauss point data shape function declaring the degree of freedom *u* at integration points of order 4 in three-dimensional mesh elements.

```
model.shape().create("shu","f");
model.shape("shu").create("f1","shgp");
model.shape("shu").feature("f1").set("order",4);
model.shape("shu").feature("f1").set("basename","u");
model.shape("shu").feature("f1").set("mdim","3");
```
The Gauss point data element defines the following field variables. Denote basename with *u* and let edim be the evaluation dimension:

•  $u$ , defined when edim  $\leq$  mdim.

#### **DIVERGENCE ELEMENTS (SHDIV)**

*Syntax for Divergence Elements (shdiv)*

Specify divergence shape functions in the model.shape field of the model object. The constructor of the divergence shape function is shdiv. The following properties are allowed:

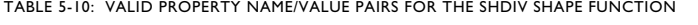

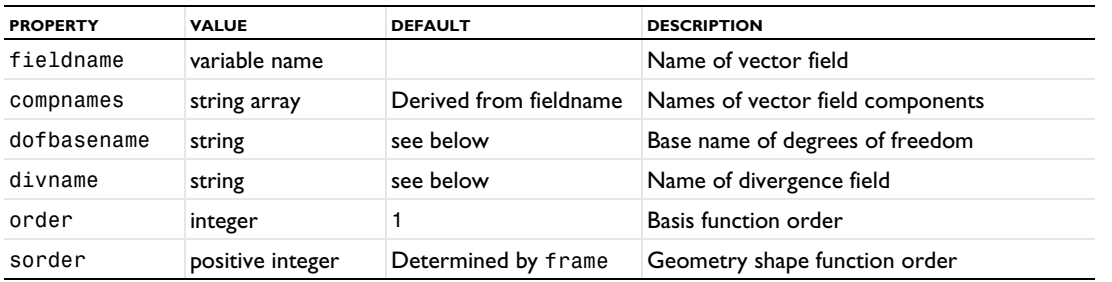

The property names cannot be abbreviated and must be written in lowercase letters enclosed in quotation marks.

```
model.shape().create("shu","f");
model.shape("shu").create("f1","shdiv");
model.shape("shu").feature("f1").set("order",2);
model.shape("shu").feature("f1").set("compnames",new String[]{"Bx","By"});
model.shape("shu").feature("f1").set("dofbasename","nB");
```
The default for compnames is fieldname concatenated with the spatial coordinate names. The default for dofbasename is n*allcomponents*, where *allcomponents* is the concatenation of the names in compnames.

The vector element defines the following degrees of freedom: dofbasename on element boundaries, and dofbasename sdim  $c, c = 0, \ldots$ , sdim  $-1$  for DOFs in the interior.

The divergence element defines the following field variables (where comp is a component name from compnames, divname is the divname, sdim = space dimension and edim = mesh element dimension):

- comp, meaning a component of the vector, defined when edim = sdim.
- **•** ncomp, meaning one component of the projection of the vector onto the normal of mesh element, defined when  $edim = sdim - 1.$
- **•** comp*x*, meaning the derivative of a component of the vector with respect to global spatial coordinate *x*, defined when  $edim = sdim$ .
- **•** ncompT*x*, the tangential derivative variable, meaning the *x* component of the projection of the gradient of ncomp onto the mesh element, defined when edim  $\lt$  sdim. Here, *x* is the name of a spatial coordinate. ncompT*x*  $=0.$
- **•** divname, means the divergence of the vector field.

For performance reasons, prefer using divname in expressions involving the divergence rather than writing it as the sum of sdim gradient components.

For the computation of components, the global spatial coordinates are expressed as polynomials of degree (at most) sorder in the local coordinates.

## **DIVERGENCE TYPE 2 ELEMENTS (SHDIV2)**

Specify divergence type 2 shape functions in the model.shape field of the model object. The constructor of the divergence type 2 shape function is shdiv2. The usage of the divergence type 2 element is the same as the divergence element (shdiv) described above, apart from the difference in the naming of the constructor.

# Solvers and Study Steps

6

 $T$ his chapter contains reference information about the solver command and utility commands for producing and handling solutions. Information about study steps is also included.

In this chapter:

- **•** [About Solver Commands](#page-479-0)
- **•** [Solution Object Data](#page-483-0)
- **•** [Studies and Study Steps](#page-573-0)

## <span id="page-479-0"></span>About Solver Commands

The following sections describe the solver commands:

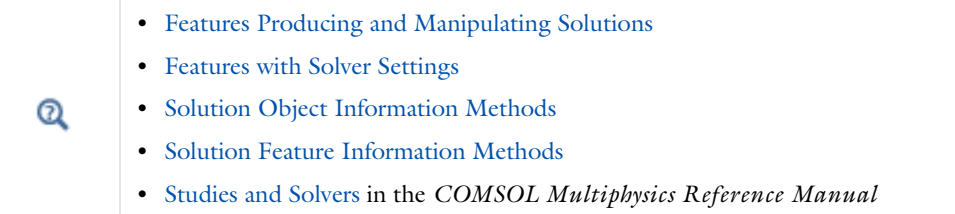

## <span id="page-479-1"></span>*Features Producing and Manipulating Solutions*

[Table 6-1](#page-479-3) is an overview of the available features for producing and handling solution objects.

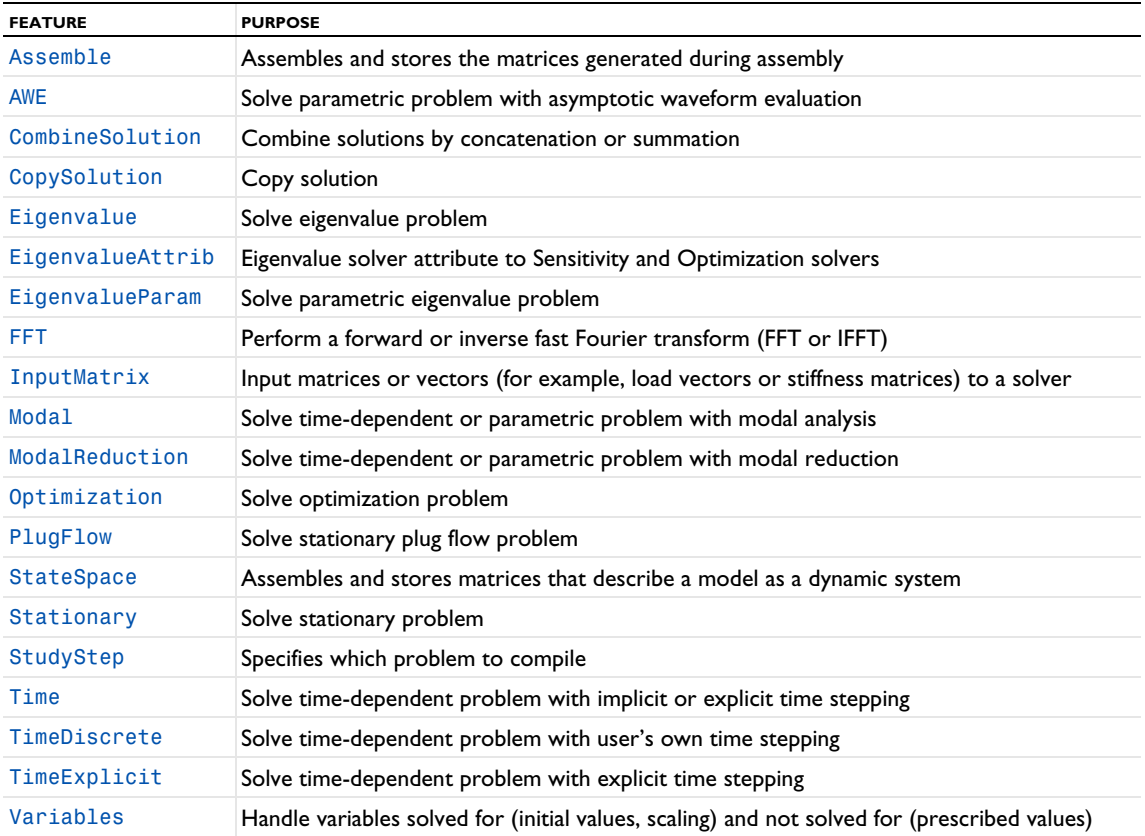

<span id="page-479-3"></span>TABLE 6-1: SOLUTION OBJECT FEATURES

## <span id="page-479-2"></span>*Features with Solver Settings*

[Table 6-2](#page-479-4) is an overview of the available features for solver settings.

<span id="page-479-4"></span>TABLE 6-2: SOLVER SETTING FEATURES

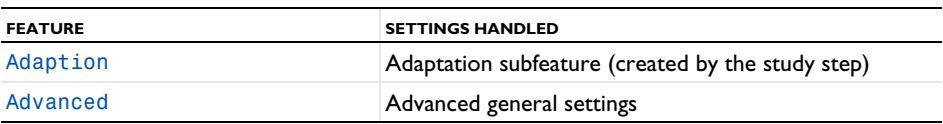

TABLE 6-2: SOLVER SETTING FEATURES

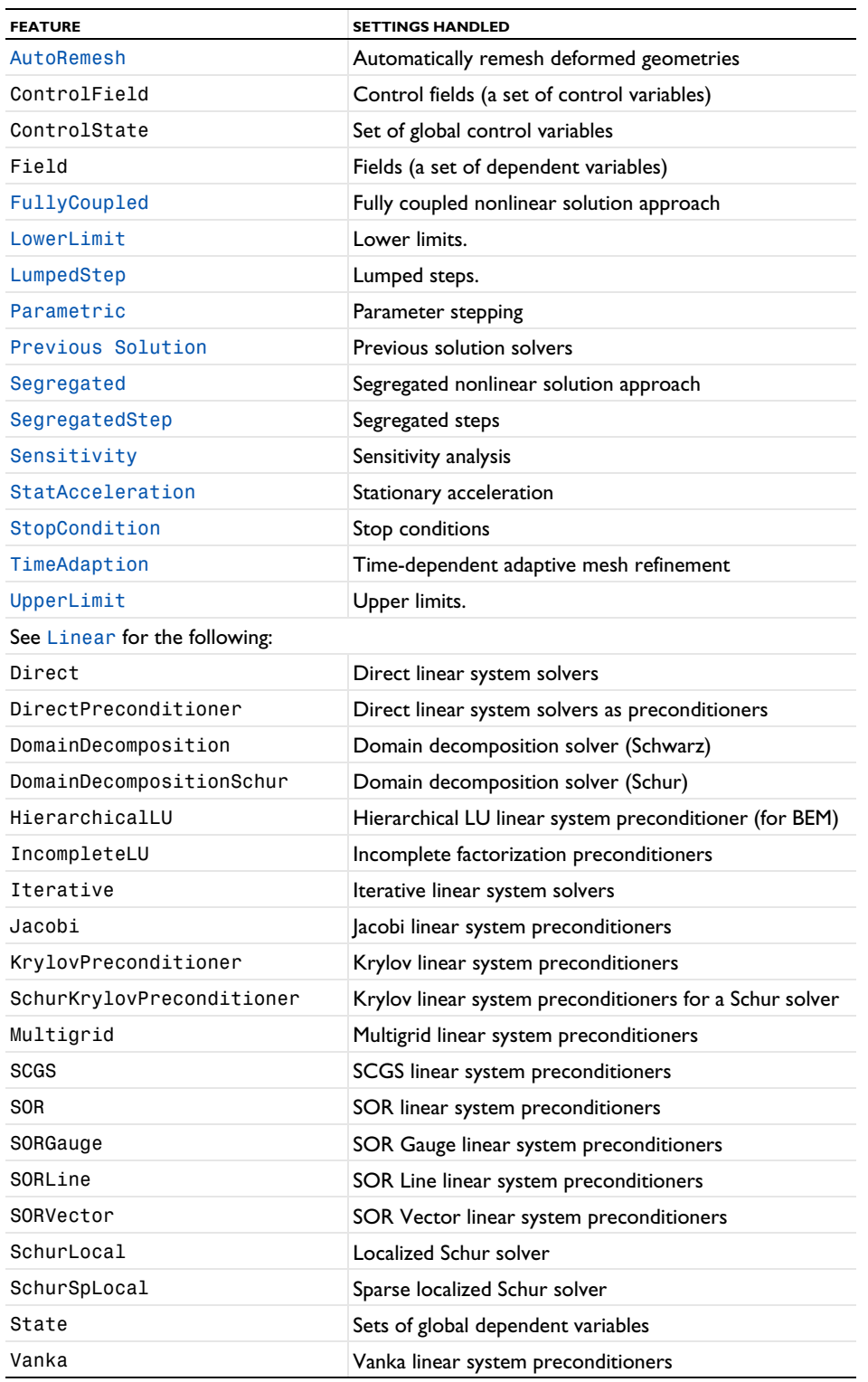

<span id="page-480-0"></span>*Solution Object Information Methods*

The following tables are an overview of the solution object information methods.

#### **GENERAL INFORMATION**

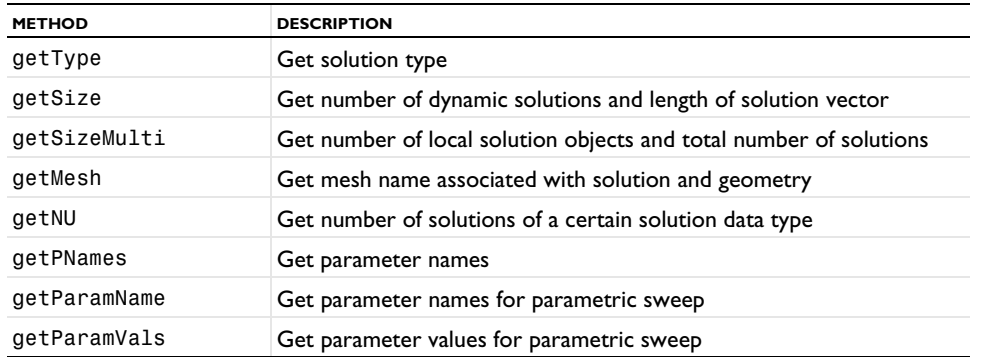

<span id="page-481-0"></span>TABLE 6-3: GENERAL SOLUTION INFORMATION METHODS

#### **SOLUTION DATA**

<span id="page-481-1"></span>TABLE 6-4: SOLUTION DATA ACCESS METHODS

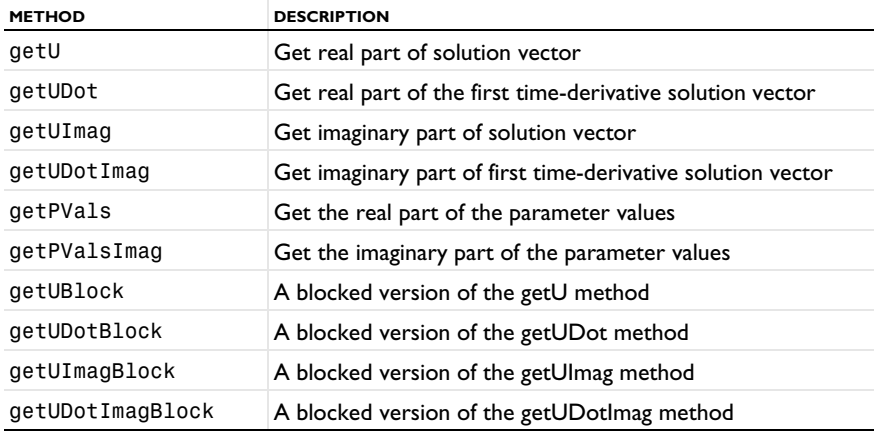

#### **SOLUTION CREATION**

TABLE 6-5: SOLUTION CREATION METHODS

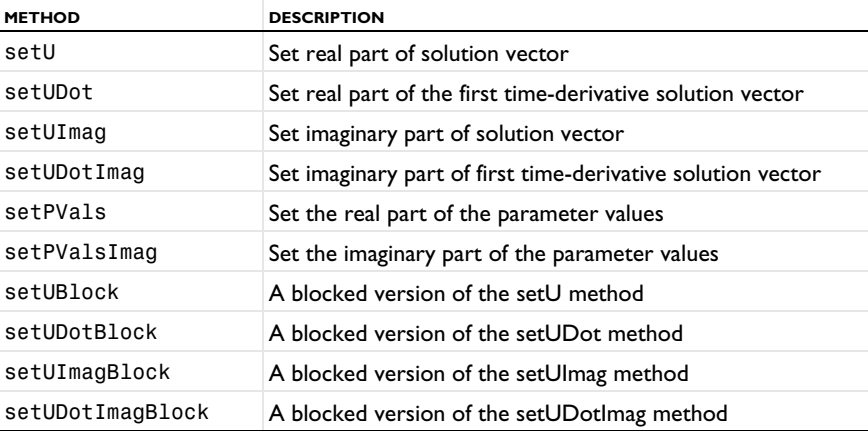

## **ERRORS AND WARNINGS**

See [Errors and Warnings](#page-214-0) in the *General Commands* chapter for handling of errors and warnings in solver sequences.

<span id="page-482-0"></span>Some solver features, including Assemble, Modal, ModalReduction and StateSpace, create and store matrices and vectors. These are accessed by name using the following common methods.

#### **GENERAL INFORMATION**

TABLE 6-6: GENERAL MATRIX INFORMATION METHODS

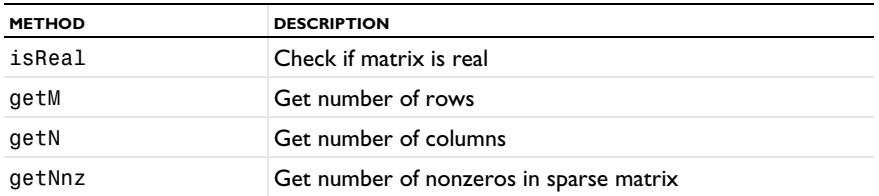

#### **MATRIX DATA**

TABLE 6-7: MATRIX ACCESS METHODS

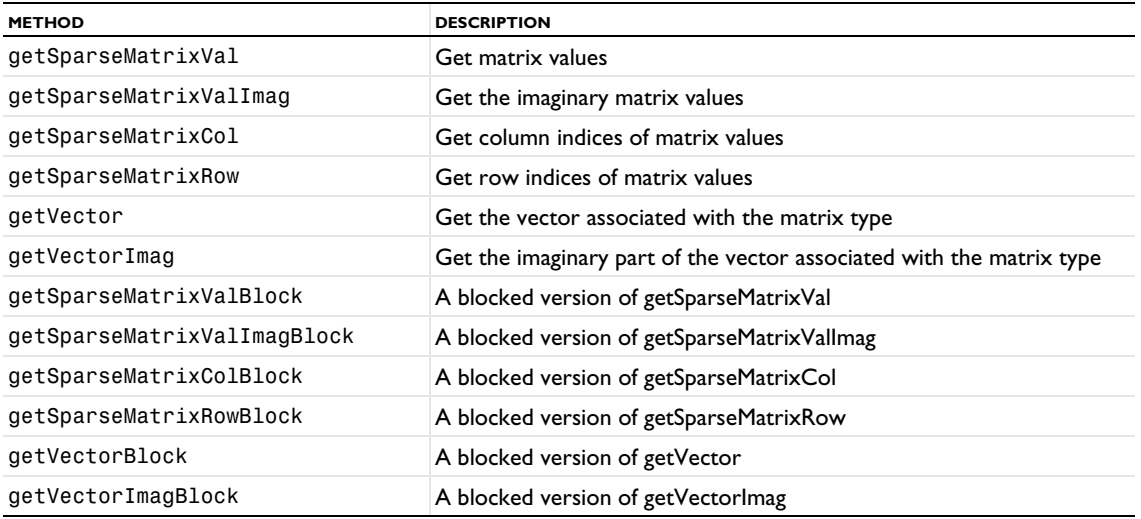

#### **MATRIX CREATION**

The InputMatrix solver feature allows declaring and defining input matrices using the following methods.

TABLE 6-8: MATRIX CREATION METHODS

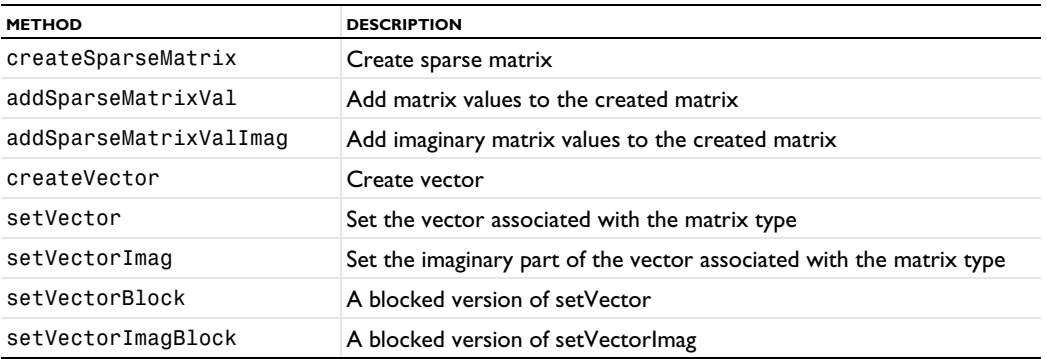

## <span id="page-483-0"></span>Solution Object Data

The solver sequence works as a solution object itself. The solution object data produced by running the sequence (partially or in whole) can be obtained by a number of access methods on the sequence. See [Table 6-3](#page-481-0) and [Table 6-4](#page-481-1) for an overview.

In this section:

- **•** [General Information](#page-483-1)
- **•** [Solution Data](#page-485-0)
- **•** [SolutionInfo Object and Its Methods](#page-486-0)
- **•** [Solution Creation](#page-489-0)
- **•** [General Matrix Information](#page-490-0)
- **•** [Matrix Data](#page-491-0)
- **•** [Matrix Creation](#page-492-0)

#### <span id="page-483-1"></span>*General Information*

This section contains information about general solution object information methods, listed in the following table and further described below.

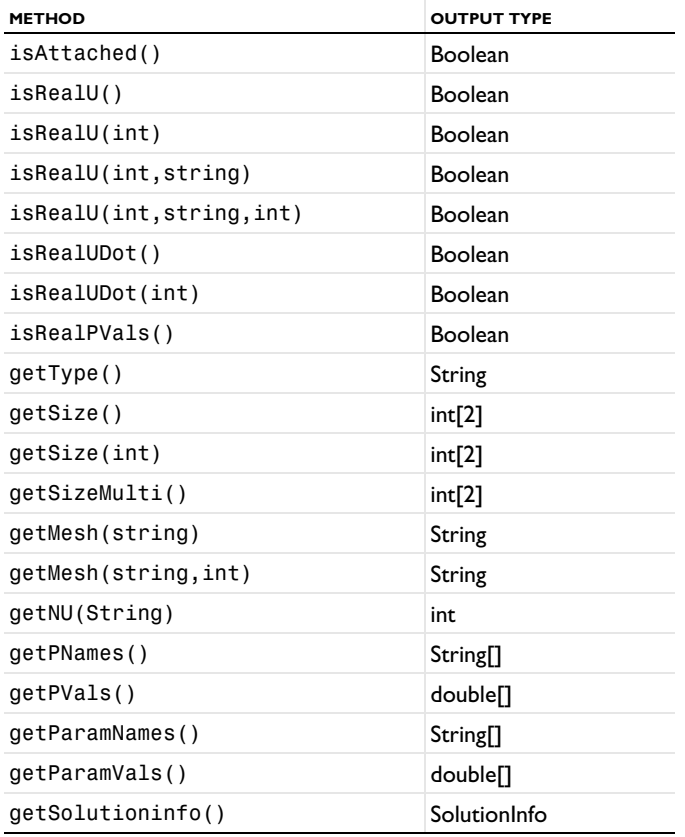

TABLE 6-9: GENERAL SOLUTION OBJECT INFORMATION METHODS

**•** model.sol(*<tag>*).isAttached() returns true if the solution solver sequence is attached to a study.

**•** model.sol(*<tag>*).isRealU() returns true if the solution is real.

**•** model.sol(*<tag>*).isRealU(*<solnum>*) returns true if solution *<solnum>* is real.

- **•** model.sol(*<tag>*).isRealU(*<solnum>*,*<uType>*) returns true if the solution *<solnum>* of type *<uType>* is real.
- **•** model.sol(*<tag>*).isRealU(*<solnum>*,*<uType>*,*<uNum>*) returns true if the solution *<solnum>* of type *<uType>* and solution index *<uNum>* is real.
- **•** model.sol(*<tag>*).isRealUDot() returns true if the first time derivative is real.
- **•** model.sol(*<tag>*).isRealUDot(*<solnum>*) returns true if first time derivative *<solnum>* is real.
- **•** model.sol(*<tag>*).isRealPVals() returns true if the parameter values are real.
- **•** model.sol(*<tag>*).isRealU() returns true if the solution vector is real.
- **•** model.sol(*<tag>*).getType() returns a string for the solution type which can be any of the strings; Stationary, Parametric, Time, Eigenvalue, and None.
- **•** model.sol(*<tag>*).getSequenceType() returns a string for the solver sequence type, which can be any of the strings SolverSequence, CopySolution, ParametricStore, Stored, Parametric, and None.
- model.sol( $\langle \text{taq}\rangle$ ).getSize() returns an array of sizes for the solution data. The number of degrees of freedoms is stored in the first position and the number of solutions (solnums) in the second.
- **•** model.sol(*<tag>*).getSize(*<iMulti>*) returns an array of sizes for the solution number *<iMulti>* of the multi-solution. The number of degrees of freedoms is stored in the first position and the number of solutions (solnums) in the second.
- **•** model.sol(*<tag>*).getSizeMulti() returns an array of sizes for the multi-solution. The number of local solution objects is stored in the first position and the total number of solutions (solnums) in the second.
- **•** model.sol(*<tag>*).getMesh(*<geom>*) returns the mesh name associated with the solution and the geometry *<geom>*.
- **•** model.sol(*<tag>*).getMesh(*<geom>,<iMulti>*) returns the mesh name associated with the solution number *<iMulti>* of the multi solution and the geometry *<geom>*.
- **•** model.sol(*<tag>*).getNU(*<uType>*) returns the number of solutions stored of the type *<uType>*. Here *<uType>* is the solution type as a string: Sol (main solution), Reacf (reaction force), Adj (adjoint solution), Fsens (functional sensitivity), and Sens (forward sensitivity).
- **•** model.sol(*<tag>*).getPNames() returns the parameter names from continuation solver as an array of strings.
- model.sol( $\langle \text{tan}\rangle$ ).getParamNames() returns the parameter names from a parametric sweep as an array of strings.
- **•** model.sol(*<tag>*).getParamVals() returns the parameter values from a parametric sweep as an array of double.

#### <span id="page-485-0"></span>*Solution Data*

| TABLE 6-10: SOLUTION DATA ACCESS METHODS, REAL PART |                      |  |
|-----------------------------------------------------|----------------------|--|
| <b>METHOD</b>                                       | <b>OUTPUT TYPE</b>   |  |
| getU(int, string, int)                              | double <sup>[]</sup> |  |
| getU(int, string)                                   | double <sup>[]</sup> |  |
| getU(int)                                           | double <sup>[]</sup> |  |
| getU()                                              | double <sup>[]</sup> |  |
| getUDot()                                           | double <sup>[]</sup> |  |
| getUDot(int)                                        | double <sup>[]</sup> |  |
| qetPVals()                                          | double <sup>[]</sup> |  |
| getPVals(int)                                       | double <sup>[]</sup> |  |

TABLE 6-10: SOLUTION DATA ACCESS METHODS, REAL PART

- **•** model.sol(*<tag>*).getU(*<solnum>*,*<uType>*,*<uNum>*) returns the real part of the solution vector for solution number *<solnum>*, the solution type *<uType>*, and the 1-based solution index *<uNum>*. Here, 1 <= *<uNum>* <= N, where N = model.sol(*<tag>*).getNU(*<uType>*).
- **•** model.sol(*<tag>*).getU(*<solnum>*,*<uType>*) returns the real part of the solution vector for the solution number *<solnum>* and the solution data type *<uType>*. The solution index *<uNum>*=1.
- **•** model.sol(*<tag>*).getU(*<solnum>*) returns the real part of the solution vector for solution number *<solnum>*. The solution data type *<uType>* =Sol and the solution index *<uNum>*=1.
- **•** model.sol(*<tag>*).getU() returns the real part of the solution vector. For a Time-dependent and Parametric type, the last solution number is used, and for a Eigenvalue type the first solution number. The solution data type *<uType>* =Sol and the solution index *<uNum>*=1.
- **•** model.sol(*<tag>*).getUDot() returns the real part of the first time-derivative solution vector for a Time-dependent type and if the time-derivatives have been stored. The last solution number is used. For other types and if the time derivatives have not been stored, an error message is given.
- **•** model.sol(*<tag>*).getUDot(*<solnum>*) returns the real part of the first time-derivative solution vector for the solution number *<solnum>*.
- **•** model.sol(*<tag>*).getPVals() returns for a solution of a Parametric type the real part of all the parameter values stored. For multiple parameters all the parameter tuples are concatenated. For a solution of a Time-dependent type, this is the times for which solution data is stored. For a solution of an Eigenvalue type, this is the real part of the eigenvalues stored. For a Time-dependent and Parametric type, the last solution number is used, and for a Eigenvalue type the first solution number.
- **•** model.sol(*<tag>*).getPVals(*<solnum>*) returns for a solution of a Parametric type the real part of the parameter tuples stored for solution number *<solnum>*. For a solution of a Time-dependent type, this is the time for solution number *<solnum>*. For a solution of an Eigenvalue type, this is the real part of the eigenvalue stored at solution number *<solnum>*.

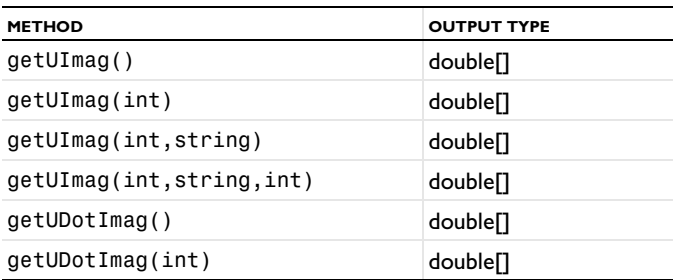

TABLE 6-11: SOLUTION DATA ACCESS METHODS, IMAGINARY PART

TABLE 6-11: SOLUTION DATA ACCESS METHODS, IMAGINARY PART

| <b>METHOD</b>     | <b>OUTPUT TYPE</b>   |
|-------------------|----------------------|
| getPValsImag()    | double <sup>[]</sup> |
| getPValsImag(int) | double <sup>[]</sup> |

**•** model.sol(*<tag>*).getUImag() returns the imaginary part of the solution vector. The same *<solnum>*, *<uType>*, and *<uNum>* is used as for the method getU(). And similarly for the other Imag methods.

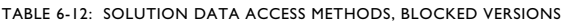

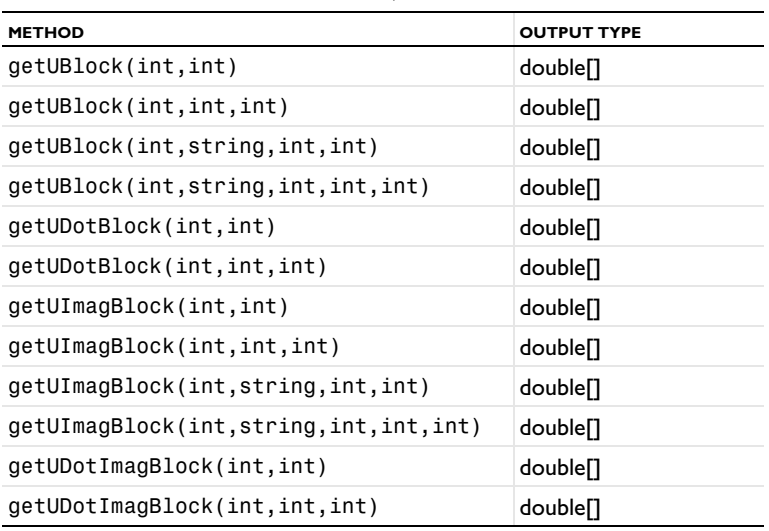

**•** model.sol(*<tag>*).getUBlock(*<startpos>*,*<endpos>*) returns a subset of the vector returned by getU(), the subarray from position *<startpos>* to the position *<endpos>*. And similarly for the other Block methods.

## <span id="page-486-0"></span>*SolutionInfo Object and Its Methods*

For each solver sequence, there is an associated SolutionInfo object, which can be accessed by the function getSolutioninfo(). This object has several methods to access the solution data generated by a parametric sweep. Such parametric sweep generated solution data is normally stored in solver sequences of type Parametric or of type SolverSequence, depending on whether so-called outer parametric sweeps have been used or not. It can also be used to convert between so-called loop-level settings and solution numbers. The following methods in [Table 6-13](#page-486-1) are supported.

<span id="page-486-1"></span>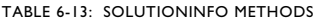

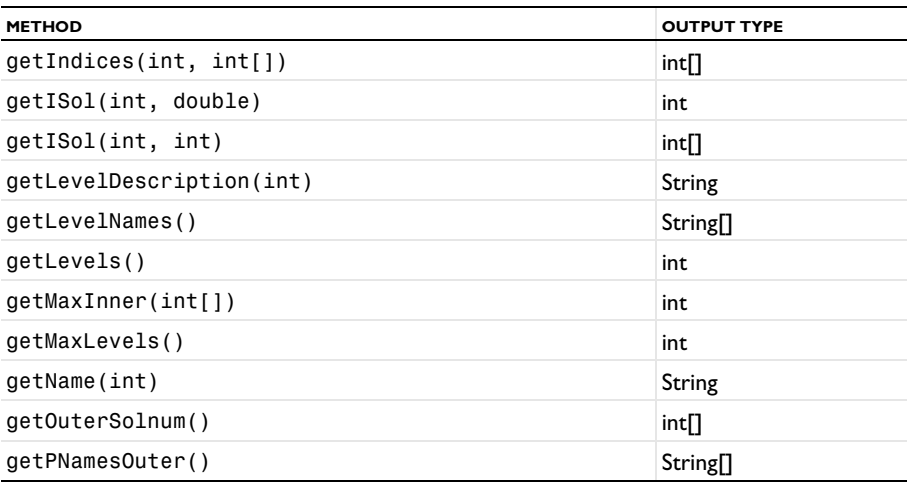

TABLE 6-13: SOLUTIONINFO METHODS

| <b>METHOD</b>                                    | <b>OUTPUT TYPE</b>      |
|--------------------------------------------------|-------------------------|
| getPUnitsOuter()                                 | String∏                 |
| getSol(int)                                      | <b>String</b>           |
| getSolDescriptions(int, int[], boolean, boolean) | String∏                 |
| getSolnum(int, boolean)                          | int∏                    |
| getSplitLevelDescriptions()                      | String <sup>[]</sup>    |
| getSplitLevelNames()                             | String                  |
| getSplitLevelUnits()                             | String[]                |
| getSplitName(int)                                | String[]                |
| getSplitUnit(int)                                | String∏                 |
| getUnit(String)                                  | <b>String</b>           |
| getVals(int, int[])                              | double <sup>[]</sup> [] |
| getValsImag(int, int[])                          | double[][]              |
| isStructured()                                   | <b>Boolean</b>          |
| isValid()                                        | <b>Boolean</b>          |
| mapToLevel(int[], int[], boolean)                | int[][]                 |
| mapToSolnum(int[][], boolean)                    | int[]                   |

info = model.sol(<tag>).getSolutioninfo()

**•** getIndices(int level, int[] levels) Returns the one-based indices available for the loop level, level (index-zero based). If the format is structured, levels can be set to null as it does not affect the result. If the format is unstructured, and defining  $X = \text{levels}[i]$ , then the level i is set to its X-th value or tuple. The returned values are 1,…, *N*, where *N* is the number of values or tuples for the given level. When level=getMaxLevel()-1, the indices can be the result of an outer product between levels. When the format is unstructured, and when levels is set, then the unstructured list of indices is returned. When the format is unstructured, and when levels=null or levels.length=0, an error is given if level is such that there are no structured data to return (currently level=0 and multiple inner parameter names).

An example: A parameter p taking the values 1 and 2, for which a time-dependent simulation is done. All time steps from the solver are saved. Assume that p is affecting the time stepping. Using the Time Parametric solver (or a Parametric Sweep for a time-dependent study) will result in a SolutionInfo object with two levels, one for the time t (level 0) and one for p (level 1). To access the indices for the solutions on level 0, use the method getIndices:

```
SolverSequence sol = model.sol("sol1");
SolutionInfo info = sol.getSolutioninfo();
int [] indx 1 = \inf.getIndices(0, int [] \{1,1\});
int [] indx2 = info.getIndices(0, int [] {1,2});
```
- **•** getISol(int outersolnum, int innersolnum) returns the index zero based multi-solution object number and the index zero based solution number within it, for the index one based outer and inner solution numbers. The solution object number is returned in the first position and the corresponding solution number in the second. The solution object number is normally the same (0) for all innersolnum, but can vary for time-dependent adaptation or for automatic remeshing.
- **•** getISol(int outersolnum, double t) returns the index-zero based multi solution object number for the one-based outer solution number outersolnum and time value t. The returned solution number is normally the same  $(0)$  for all  $t$  but can vary for time-dependent adaptation or for automatic remeshing.
- **•** getLevelDescription(int level) returns a description of the index zero based loop level, level.
- **•** getLevelNames() returns the names of the different loop levels. Some of these can be a concatenated string such as "p1,p2".
- **•** getLevels() returns the number of loop levels, getLevels()<=getMaxLevels().
- **•** getMaxInner(int[] outersolnum) returns the maximum number of inner solutions for the given index one based outer solution numbers. If outersolnum is null, the maximum is taken over all outer solutions.
- getMaxLevels() returns the maximum number of used loop levels, getLevels()<=getMaxLevels().
- **•** getName(int level) returns the parameter name for the index zero based looplevel level. This name can be a concatenated string such as "p1, p2".
- **•** getOuterSolnum() returns the one based indices for the outer solutions. If there are no outer parameters or added corresponding parameter values the array is empty.
- **•** getPNamesOuter() returns the subset of parameter names that are looped by a job sequence parametric sweep.
- getSol(int outersolnum) returns the solver sequence tag for the index one based outer solution number outersolnum. If the solution number is invalid, null is returned.
- **•** getSolDescriptions(int level, int[] levels, boolean paramInclusion, boolean indexInclusion) returns the descriptions for the solutions for the index-zero based loop level, level. The current level setting can be given in levels (index one based). One string for each solution is returned. When paramInclusion is true, the description always includes the parameter name, even if this level contains only one. When paramInclusion is false, the parameter name is only included when there is more than one parameter name on this level. When the format is unstructured, and when levels is set, then the unstructured list of descriptions is returned. When the format is unstructured, and when levels==null or levels.length==0, an error is given if level is such that there are no structured data to return.
- **•** getSolnum(int outersolnum, boolean strict) returns the one based inner solution numbers for the index one based outer solution number outersolnum. If strict is true the inner solution numbers is returned if outersolnum is a valid outer solution number and else a zero array is returned. If strict is false and if the outersolnum does not match, then the solution numbers for the containing solution object is returned.
- **•** getSplitLevelDescriptions() returns the description of the different parameters, split into an array for the case when there is more than one parameter for a loop level.
- **•** getSplitLevelNames() returns the names of the different parameters, split into an array for the case when there's more than one parameter for a looplevel.
- **•** getSplitLevelUnits() returns the units for the parameters. It returns a vector of the same length and order as getSplitLevelDescriptions, with null as the contents when units are not used or defined.
- **•** getSplitNames(int level) returns the parameter names for the index-zero based looplevel level.
- **•** getUnit(String name) returns the unit of the sweep parameter name.
- **•** getVals(int level, int[] levels) returns the parameter values for the index-zero based loop level, level. The current level setting can be given in levels (index-one based). For level < getMaxLevels()-1 this is just the values of the parameters for this level. The number of rows is the same as the number of parameters for this level. The columns are the values. For level = getMaxLevels()-1 the values are expanded into tuples for the case that levels have been merged. When the format is unstructured, and when levels is set, then the unstructured lists of values are returned. When the format is unstructured, and when levels==null or levels.length=0, an error is given if level is such that there are no structured data to return.
- **•** getValsImag(int level, int[] levels) returns the imaginary parts of the parameter values for the index-zero based loop level, level. The current level setting can be given in levels (index-one based). For level < getMaxLevels()-1 this is just the values of the parameters for this level. The number of rows is the same as the number of parameters for this level. The columns are the values. For level = getMaxLevels() - 1 the values are expanded into tuples for the case that levels have been merged. When the format is unstructured, and when levels is set, then the unstructured lists of values are returned. When the format is unstructured, and

when levels==null or levels.length=0, an error is given if level is such that there are no structured data to return.

- **•** isStructured() returns true unless the underlying solution object/objects has a parameter variation that depends on the solution process itself. Examples are time-dependent simulations where the output is determined by the steps taken by the solver or eigenvalue simulations.
- **•** isValid() returns true if the underlying solution data is consistent with this info object.
- **•** mapToLevel(int[] outersolnum, int[] innersolnum, boolean compressedOutput) returns the index one based level representation of the index-one based outer and inner solution numbers, outersolnum and innersolnum respectively. The number of rows of the returned data is equal to the number of levels. When compressedOutput is false, the columns represent the tuples, which is the most general format. When compressedOutput is true, the level settings are made unique on each level.

昏

When compressed Output is true and if the compressed representation does not match the input, an array with the right number of rows, but each with zero length, are returned.

**•** mapToSolnum(int[][] levelSetting, boolean expandInput) returns the one based solution number representation of a loop level setting levelSetting. The first row in the output is the inner and the second the outer solution numbers. The levelSettings must have the same number of rows as there are levels. On each row, index one based settings for each level should be given. If expandInput is false the number of columns must be the same and the columns are treated as level-tuples. If expandInput is true, the number of columns can be different and the output is expanded to the outer product of each levels setting.

#### <span id="page-489-0"></span>*Solution Creation*

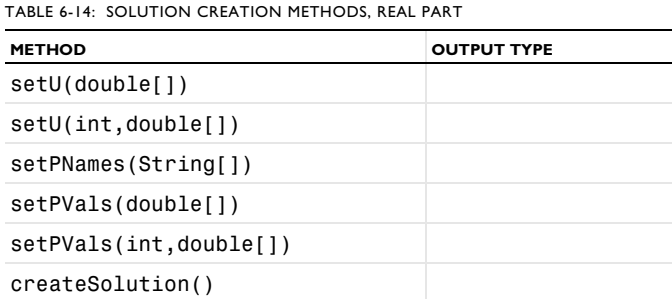

- **•** model.sol(*<tag>*).setU(*<vals>*) sets the real part of the solution vector to *<vals>*.
- **•** model.sol(*<tag>*).setU(*<solnum>*,*<vals>*) sets the real part of solution vector *<solnum>*, to *<vals>*.
- model.sol(*<tag>*).setPNames(*<pnames>*) sets parameter names of the solution vectors to *<pnames>*.
- **•** model.sol(*<tag>*).setPVals(*<vals>*) sets the parameter values to *<vals>*.
- **•** model.sol(*<tag>*).setPVals(*<solnum>*,*<vals>*) sets the parameter values *<solnum>* to *<vals>*.
- model.sol( $\langle \text{tag}\rangle$ ).createSolution() creates solutions based on the input from the vectors previously set. The solution is created at this stage. Afterward the user input is cleared. If a created solution is used before this function is run the result is unpredictable.

TABLE 6-15: SOLUTION CREATION METHODS, IMAGINARY PART

| <b>METHOD</b>           | <b>OUTPUT TYPE</b> |
|-------------------------|--------------------|
| setUImag(double[])      |                    |
| setUImag(int, double[]) |                    |

TABLE 6-15: SOLUTION CREATION METHODS, IMAGINARY PART

| <b>METHOD</b>              | <b>OUTPUT TYPE</b> |
|----------------------------|--------------------|
| setPValsImag(double[])     |                    |
| setPValsImag(int,double[]) |                    |

**•** model.sol(*<tag>*).setUImag(*<solnum>*,*<vals>*) sets the imaginary part of solution vector *<solnum>* to *<vals>* (and similarly for the other Imag methods).

TABLE 6-16: SOLUTION CREATION METHODS, REAL PART

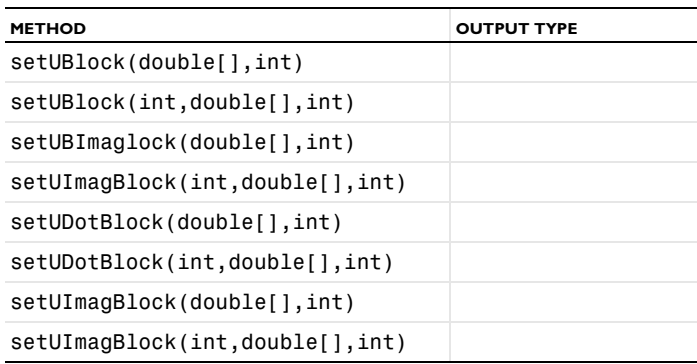

**•** model.sol(*<tag>*).setUBlock(*<solnum>*,*<vals>,<start>*) sets the real part of solution vector *<solnum>*, the subarray from position *<start>* to position *<start>*+*<vals>.length*-1 to *<vals>* (and similarly for the other Imag methods).

#### <span id="page-490-0"></span>*General Matrix Information*

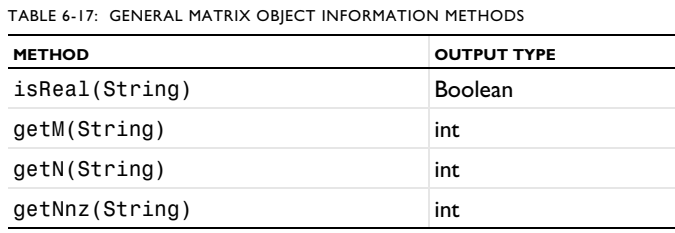

- **•** model.sol(*<tag>*).feature(*<ftag>*).isReal(*<mname>*) returns true if the matrix *<mname>* is real.
- **•** model.sol(*<tag>*).feature(*<ftag>*).getM(*<mname>*) returns number of rows in the matrix *<mname>*.
- **•** model.sol(*<tag>*).feature(*<ftag>*).getN(*<mname>*) returns number of columns in the matrix *<mname>*.
- **•** model.sol(*<tag>*).feature(*<ftag>*).getNnz(*<mname>*) returns number of nonzero entries in the matrix *<mname>*.

The following table lists available matrices and vectors (availability depends on the solvers used in the simulation):

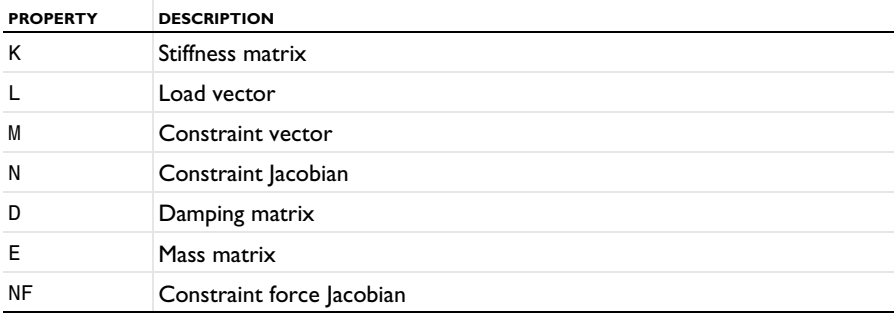

<span id="page-490-1"></span>TABLE 6-18: AVAILABLE MATRIX AND VECTOR NAMES

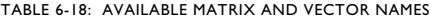

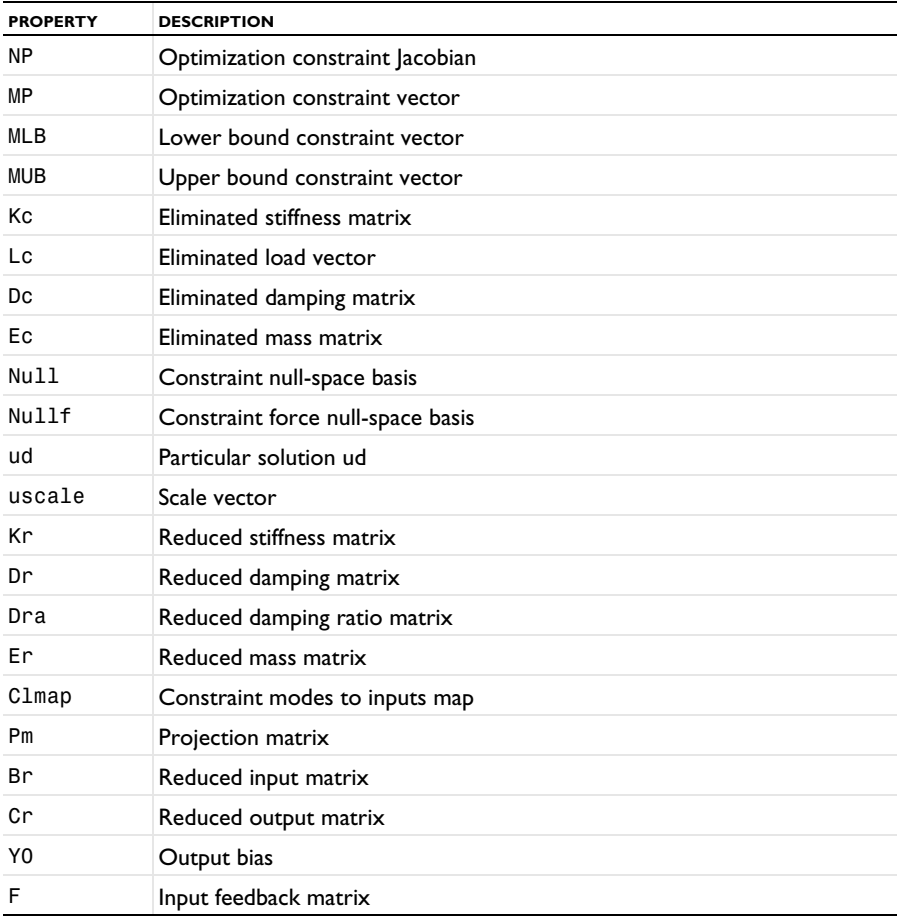

#### <span id="page-491-0"></span>*Matrix Data*

TABLE 6-19: MATRIX DATA ACCESS METHODS, REAL PART

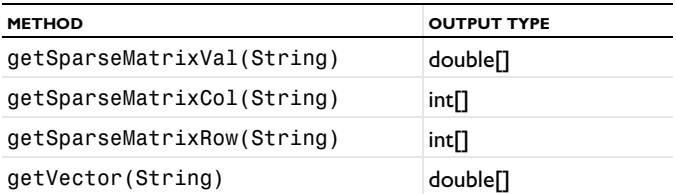

See [Ref. 6-18](#page-490-1) above for a list of available matrix and vector names.

- **•** model.sol(*<tag>*).feature(*<ftag>*).getSparseMatrixVal(*<mname>*) returns the real part of the sparse matrix values of matrix <mname> stored in feature <*ftag>*. Here, <mname>, is one of "K", "D", "E", "N", "NF", "NP", "Kc", "Dc", "Ec", "Null", "Nullf", "Mc", "MA", "MB", "C".
- **•** model.sol(*<tag>*).feature(*<ftag>*).getSparseMatrixCol(*<mname>*) returns the column numbers of the sparse matrix values of matrix <mname> stored in feature <ftag>. Here, <mname>, is one of "K", "D", "E", "N", "NF", "NP", "Kc", "Dc", "Ec", "Null", "Nullf", "Mc", "MA", "MB", "C".
- **•** model.sol(*<tag>*).feature(*<ftag>*).getSparseMatrixRow(*<mname>*) returns the row numbers of the sparse matrix values of matrix <mname> stored in feature *<ftag>*. Here, *<mname>*, is one of "K", "D", "E", "N", "NF", "NP", "Kc", "Dc", "Ec", "Null", "Nullf", "Mc", "MA", "MB", "C".

• model.sol( $\langle \text{tag}\rangle$ ).feature( $\langle \text{ffagg}\rangle$ ).getVector( $\langle \text{mname}\rangle$ ) returns the real part of the vector  $\langle \text{mname}\rangle$ stored in feature <*ftag>*. Here, <mname>, is one of "L", "M", "MP", "MLB", "MUB", "ud", "uscale", "x0".

TABLE 6-20: MATRIX DATA ACCESS METHODS, IMAGINARY PART

| <b>METHOD</b>                  | <b>OUTPUT TYPE</b>   |
|--------------------------------|----------------------|
| getSparseMatrixValImag(String) | double <sup>[]</sup> |
| getVectorImag(String)          | double <sup>[]</sup> |

- **•** model.sol(*<tag>*).feature(*<ftag>*).getSparseMatrixValImag(*<mname>*) returns the imaginary part of the sparse matrix values of matrix <mname> stored in feature *<ftag>*. Here, *<mname>*, is one of "K", "D", "E", "N", "NF", "NP", "Kc", "Dc", "Ec", "Null", "Nullf", "Mc", "MA", "MB", "C".
- **•** model.sol(*<tag>*).feature(*<ftag>*).getVectorImag(*<mname>*) returns the imaginary part of the vector <mname> stored in feature *<ftag>*. Here, *<mname>*, is one of "L", "M", "MP", "MLB", "MUB", "ud", "uscale", "x0".

TABLE 6-21: MATRIX DATA ACCESS METHODS, BLOCKED VERSIONS

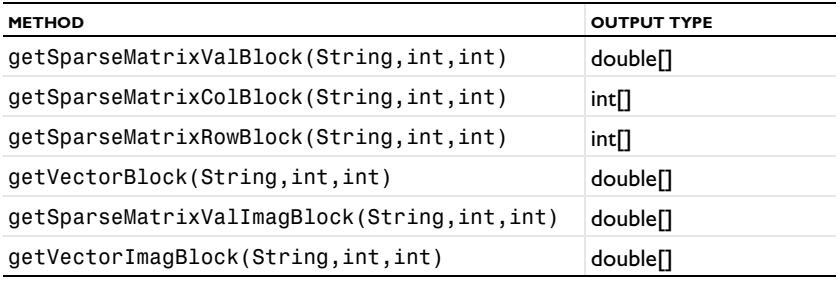

- **•** model.sol(*<tag>*).feature(*<ftag>*).getSparseMatrixValBlock(*<mname>*, *<startpos>*,*<endpos>*) returns a subset of the real part of the sparse matrix values returned by getSparseMatrixVal(*<mname>*), the subarray from the position *<startpos>* to the position *<endpos>*. And similarly for the other Block methods.
- **•** model.sol(*<tag>*).feature(*<ftag>*).getVectorBlock(*<mname>*,*<vals>*) returns a subset of the real part of the vector values returned by getVector(*<mname>*), the subvector from the position *<startpos>* to the position *<endpos>*. Here, *<mname>*, is one of "L", "M".

## <span id="page-492-0"></span>*Matrix Creation*

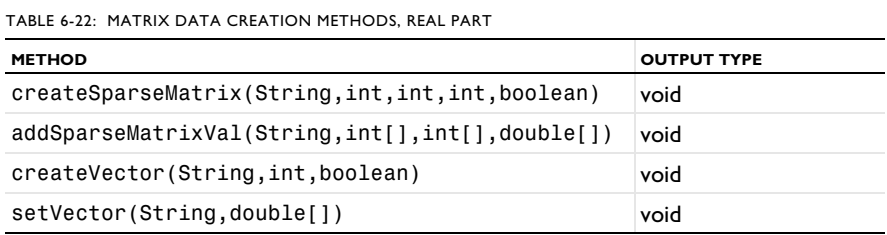

- model.sol(<tag>).feature(<ftag>).createSparseMatrixVal(<mname>,<M>,<N>,<Nnz>,<isReal>) creates a sparse matrix <mname> stored in feature *<ftag>*. Here, *<mname>*, is one of "K", "D", "E", "N", "NF" and  $\langle M \rangle$  is the number of rows,  $\langle N \rangle$  is the number of columns,  $\langle N \rangle$  is the number of nonzeros, and  $\langle i \rangle$  sheal> is true if the matrix is real.
- **•** model.sol(*<tag>*).feature(*<ftag>*).addSparseMatrixVal(*<mname>,<row>,<col>,<val>*) adds the values stored in <val> to the sparse matrix <mname> stored in feature *<ftag>*. Here, *<mname>*, is one of "K", "D", "E", "N", "NF", and <row> is the rows, <col> is the columns, and <val> is the values of the entries.
- **•** model.sol(*<tag>*).feature(*<ftag>*).createVector(*<mname>*,<M>,<isReal) creates a vector <mname> stored in feature *<ftag>*. Here, *<mname>* is one of "L", "M", and <M> is the size of the vector and <isReal> is true if the vector is real.

• model.sol( $\langle \text{at} \rangle$ ).feature( $\langle \text{ftaq>} \rangle$ ).setVector( $\langle \text{mname>} \rangle$ ,  $\langle \text{val>} \rangle$ ) sets the real part of the vector  $\langle \text{mname>} \rangle$ stored in feature *<ftag>*. Here, *<mname>* is one of "L", "M", and <val> is the values to store in the vector.

TABLE 6-23: MATRIX DATA CREATION METHODS, IMAGINARY PART

| <b>METHOD</b>                                       | <b>OUTPUT TYPE</b> |
|-----------------------------------------------------|--------------------|
| addSparseMatrixValImag(String,int[],int[],double[]) | void               |
| setVectorImag(String,double[])                      | void               |

- **•** model.sol(*<tag>*).feature(*<ftag>*).addSparseMatrixValImag(*<mname>,<row>,<col>,<val>*) creates the imaginary part of the sparse matrix values of matrix <mname> stored in feature *<ftag>*. Here, <mname> is one of "K", "D", "E", "N", or "NF", and <row> is the rows, <col> is the columns, and <val> is the imaginary values of the entries.
- **•** model.sol(*<tag>*).feature(*<ftag>*).setVectorImag(*<mname>,<val>*) sets the imaginary part of the vector <mname> stored in feature *<ftag>*. Here, *<mname>* is one of "L", "M", and <val> is the imaginary values to store in the vector.

TABLE 6-24: MATRIX DATA CREATION METHODS, BLOCKED VERSIONS

| <b>METHOD</b>                           | <b>OUTPUT TYPE</b> |
|-----------------------------------------|--------------------|
| setVectorBlock(String,double[],int)     | void               |
| setVectorImagBlock(String,double[],int) | void               |

**•** model.sol(*<tag>*).feature(*<ftag>*).setVectorBlock(*<mname>*,*<vals>,<startpos>*) sets a subset of the real part of the vector values set by setVector(*<mname>,<vals>*), the subvector from the position *<startpos>*. Here, *<mname>* is one of "L", "M".

#### <span id="page-493-0"></span>*The clist and cname Properties*

The cname property is a string array where you provide names of constants as input parameters. The clist property is a string array where you provide values for constants as input parameters. The clist array must have the same length as the cname array. These constants overrule any previous definition (for example, from Global Definitions). Each string is evaluated as a list of values. This means, for example, that the range() operator, units, and global expressions are supported. The first entry in each of these lists will be used to temporarily set the corresponding parameter as given by cname. This parameter can be a new or an existing global parameter. The constant is temporary in the sense that it is only defined during the solver run. It cannot be evaluated during postprocessing; in fact, it will be unknown if it is not an existing global parameter, and it will use its default value if it is. This is similar to other solver parameters, like t and timestep, behave.

For example, a "bootstrapped" definition like

"cname" =  ${$ "foo", "bar"} "clist" = {"5", "foo+2"}

also works, but in the COMSOL Desktop you will get an error about "foo" for not being recognized in the evaluation context. And if you use a circular dependency like

"cname" =  ${$ "foo", "bar"} "clist" ={"bar", "foo+2"}

you will get warnings about this if the parameters are used, and the evaluation will be NaN (not-a-number).

If "a" and "b" are already defined as global parameters and, say, b=a+1; then redefining "a" to a new value through cname and clist leads to that the value for "b" is redefined (correctly).

You cannot override parameters used in the following parts of the model:

**•** Mesh and geometry

- **•** Selections
- **•** Probes
- **•** Functions
- **•** Materials
- **•** Pairs
- **•** Solver sequences
- **•** Parameter-dependent lists

Also, the Parametric and Time Dependent solvers overrule any definition of solver constants.

Constants settings for a solver node do not carry over to postprocessing.

Some examples of when it can be useful to define constants for a solver:

- **•** When doing more advanced solver sequences, where constants need to be changed between calls (for example, in for-loops).
- **•** When you do not want to change the global definition of a parameter or when you cannot or do not want to use a Parametric Solver feature.

When you want to define auxiliary parameters that are part of the equations like CFLCMP or niterCMP and where the solver does not define these parameters.

#### <span id="page-494-0"></span>*Adaption*

Adaptive mesh refinement.

## **DESCRIPTION**

The Adaption feature can be created from study steps of Eigenvalue or Stationary types See [Stationary](#page-607-0) for the properties that control mesh adaptation and error estimates. See also [TimeAdaption](#page-561-0) for the feature for time-dependent adaptation.

#### <span id="page-494-1"></span>*Advanced*

Handle advanced general solver properties.

#### **SYNTAX**

```
model.sol(sname).feature(solv).create(fname,"Advanced")
model.sol(sname).feature(solv).feature(fname).set(pname,value)
```
#### **DESCRIPTION**

Feature for a number of advanced solver settings and assembly settings.

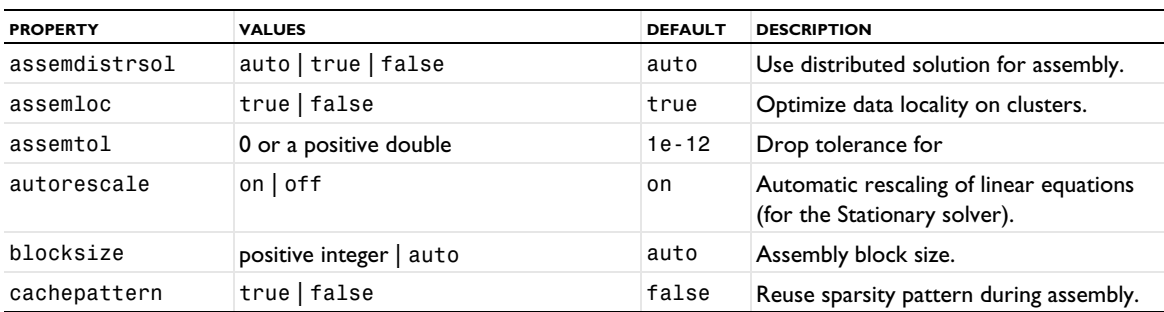

TABLE 6-25: VALID GENERAL PROPERTY/VALUE PAIRS FOR ADVANCED

TABLE 6-25: VALID GENERAL PROPERTY/VALUE PAIRS FOR ADVANCED

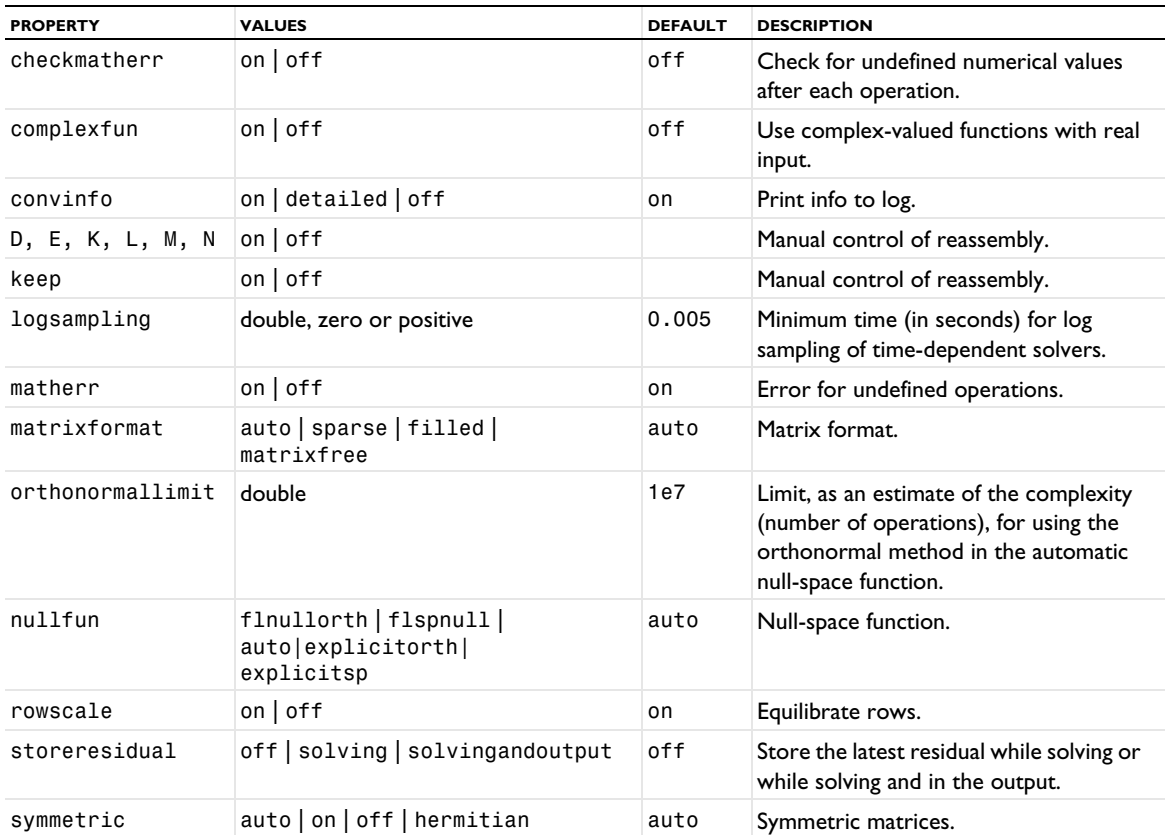

The Advanced section in the *COMSOL Multiphysics Reference Manual*, describes the functionality corresponding to the properties blocksize, complexfun, nullfun, and rowscale.

You can use the property symmetric to tell the solver that the model is symmetric or Hermitian, or you can use the automatic feature to find out (see Advanced in the *COMSOL Multiphysics Reference Manual*).

You can set convinfo=detailed to print more detailed information about the solver process in the log window. For example information about individual linear iterations or the scales per field computed by the automatic scaling algorithm. When convinfo=off, only minimal information about the solution process is printed.

By default, COMSOL Multiphysics gives an error message if the solver encounters an undefined mathematical operation when solving the model, for instance, 0/0 or log(0). If you instead want the solver to proceed, put the property matherr=off. Then  $0/0$ =NaN (not a number) and  $log(0)$ =-Inf.

The properties keep and D, E, K, L, M, and N allow manual control of reassembly. If keep=on, each of the other properties controls reassembly of a specific matrix or vector. Setting the property value to on, means that the quantity is constant, and therefore can be assembled once and then kept. The letters have the following meaning: E=constant mass, D=constant damping, K=constant Jacobian, L=constant load, M=constant constraint, N=constant constraint Jacobian.

The autorescale property control if the automatically computed scales should be recomputed. This property only affects stationary nonlinear problems and fields that are using the automatic scaling method and for the constant damping technique. The initially computed scales are based on the initial assembled matrix. When autorescale=on the scales are recomputed in each nonlinear iteration based on the current solution.

You can use the property matrixformat to tell the solver which matrix format to store the system matrices in:

**•** sparse stores the matrix in a sparsely populated matrix format.

- **•** filled stores the matrix in a densely populated format.
- **•** matrixfree does not store matrices. The effects of matrix operations are assembled when needed.

When you specify auto (the default), the format is automatically determined based on the solver used.

By default, COMSOL does not check for undefined numerical values (for example, from numerical overflow) after each numerical operation. Set the property checkmatherr to on to make COMSOL check for such undefined numerical values, which will give more accurate error messages if such undefined numerical values occur.

## <span id="page-496-0"></span>*Assemble*

Assemble and store the matrices generated during assembly.

#### **SYNTAX**

```
model.sol(sname).create(fname,"Assemble")
model.sol(sname).feature(fname).set(pname,value)
model.sol(sname).feature(fname).getSparseMatrixVal(mname)
model.sol(sname).feature(fname).getSparseMatrixValImag(mname)
model.sol(sname).feature(fname).getSparseMatrixRow(mname)
model.sol(sname).feature(fname).getSparseMatrixCol(mname)
model.sol(sname).feature(fname).getVector(vname)
model.sol(sname).feature(fname).getVectorImag(vname)
model.sol(sname).feature(fname).getSparseMatrixValBlock(mname,start,stop)
model.sol(sname).feature(fname).getSparseMatrixValImagBlock(mname,start,stop)
model.sol(sname).feature(fname).getSparseMatrixRowBlock(mname,start,stop)
model.sol(sname).feature(fname).getSparseMatrixColBlock(mname,start,stop)
model.sol(sname).feature(fname).getVectorBlock(vname,start,stop)
model.sol(sname).feature(fname).getVectorImagBlock(vname,start,stop)
model.sol(sname).feature(fname).isReal(mname)
model.sol(sname).feature(fname).getM(mname)
model.sol(sname).feature(fname).getN(mname)
```
#### **DESCRIPTION**

Assemble feature.

TABLE 6-26: VALID GENERAL PROPERTY/VALUE PAIRS

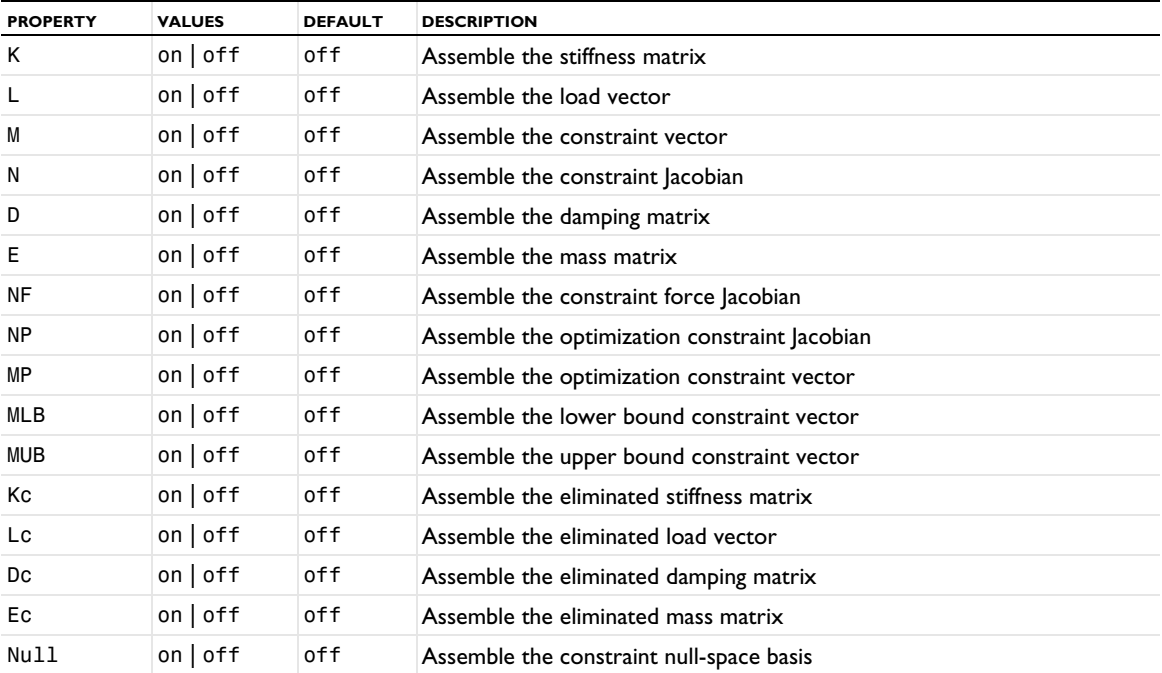

TABLE 6-26: VALID GENERAL PROPERTY/VALUE PAIRS

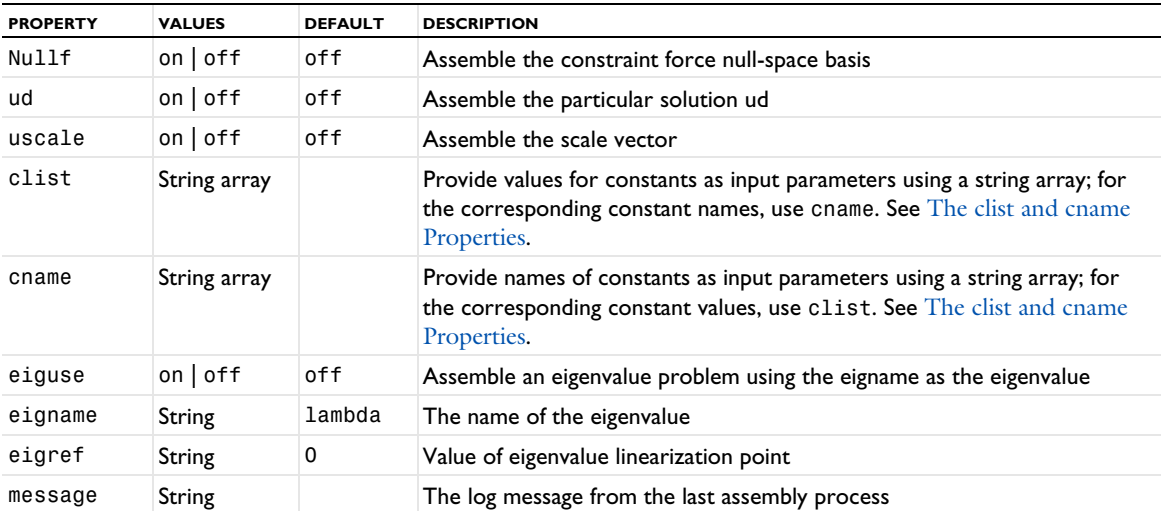

The assemble feature assembles the matrices specified as output matrices and stores them in the feature. The output is stored in the feature. You can access the result using the matrix and vector access methods. The linearization point is determined by the current solution (that is, the solution computed by the previous feature in the sequence). The linearization point is stored in the sequence after the run. For information about the eliminated system, see Advanced in the *COMSOL Multiphysics Reference Manual*.

#### <span id="page-497-0"></span>*AutoRemesh*

Iteratively and automatically create deformed geometries and remesh these geometries. In each step, map the solution and restart the simulation.

#### **SYNTAX**

```
model.sol(sname).feature(tname).create(fname,"AutoRemesh")
model.sol(sname).feature(tname).feature(fname).set(pname,pvalue)
```
#### **DESCRIPTION**

Operation feature. The following property/values are accepted:

| <b>PROPERTY</b>             | <b>VALUE</b>                                                 | <b>DEFAULT</b> | <b>DESCRIPTION</b>                                                                                                 |
|-----------------------------|--------------------------------------------------------------|----------------|----------------------------------------------------------------------------------------------------|
| autoremeshgeom              | String                                                       |                | Name of geometry sequence.                                                                                         |
| consistentremesh            | on off                                                       | off            | Consistent initialization after remesh.                                                                            |
| initialstepremesh           | positive scalar                                              | 0.001          | Initial time step size after remesh.                                                                               |
| initialstepremesh<br>active | $on$ of f                                                    | off            | Use initialstepremesh.                                                                                             |
| remeshtimes                 | double array                                                 |                | Times for remeshing, if stepcondtype is spectime.                                                                  |
| remeshtimestep              | double                                                       |                | Time step for remeshing, if stepcondtype is<br>specstep.                                                           |
| solutionremesh              | tout   tstep                                                 | tstep          | Solution to use for remeshing.                                                                                     |
| stopcondtype                | quality  <br>distortion  <br>general<br>spectime<br>specstep | quality        | Type of condition for remeshing: mesh quality,<br>distortion, general, specified times, or specified time<br>step. |

TABLE 6-27: VALID PROPERTY/VALUE PAIRS FOR AUTOREMESH

TABLE 6-27: VALID PROPERTY/VALUE PAIRS FOR AUTOREMESH

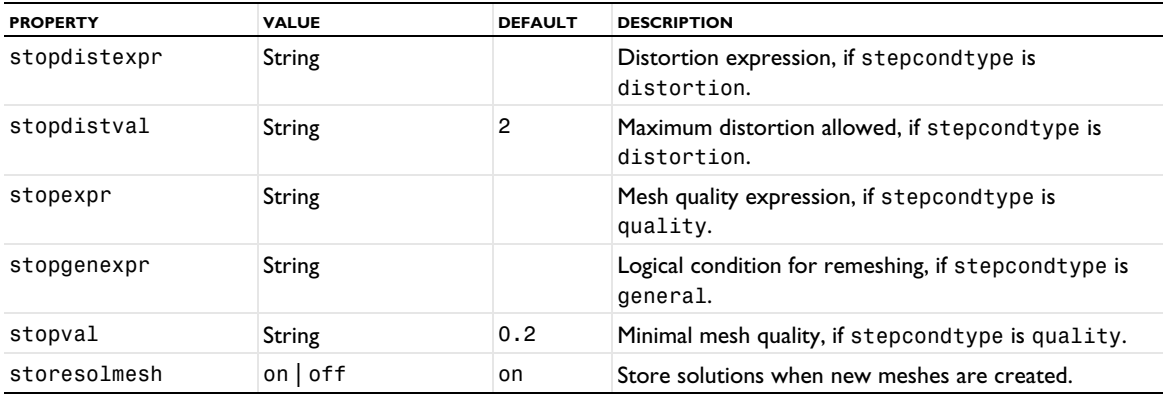

The automatic remeshing solver works in one geometry at a time. You specify the name of the geometry sequence in the property autoremeshgeom. Automatic remeshing is available for Time-Dependent studies and is intended for use with the moving meshes and deformed geometries.

Use the stopcondtype property to select the type of condition for when remeshing should occur:

- **•** quality. This means that the solver remeshes when the value of stopexpr becomes smaller than the value of stopval.
- **•** distortion. This means that the solver remeshes when the value of stopdistexpr becomes larger than the value of stopdistval.
- **•** general. This means that the solver remeshes when the stopgenexpr property becomes true (nonzero).
- **•** spectime. This means that the solver remeshes at the times given in remeshtimes.
- **•** specstep. This means that the solver remeshes at the time step given in remeshtimestep.

The solutionremesh property determines which previous solution is used for the remeshing:

- **•** tout means that remeshing is done on the last solution that would have been stored by the solver if remeshing would not have occurred. This setting discards any solver progress done since the last output.
- **•** tstep means that the remeshing is done using the solution from the last solver step before the condition for remeshing became fulfilled. Only the very last solver step, at which the condition was triggered, is discarded. Typically this setting is preferred because then the progress of the automatic remeshing does not depend on the solver's list of output times.

After each remeshing, the time integration is restarted and you can control the time stepping by the Time type analogous properties consistentremesh and initialstepremesh.

If the time integrator runs into problems, the computation is restarted at the beginning of the previous time interval using stricter time stepping controls.

#### <span id="page-498-0"></span>*AWE*

Solve a parametric problem using asymptotic waveform evaluation (AWE).

#### **SYNTAX**

```
model.sol(sname).create(fname,"AWE")
model.sol(sname).feature(fname).set(pname,pvalue)
```
## **DESCRIPTION**

Operation feature. The following properties are accepted:

TABLE 6-28: VALID AWE PROPERTIES

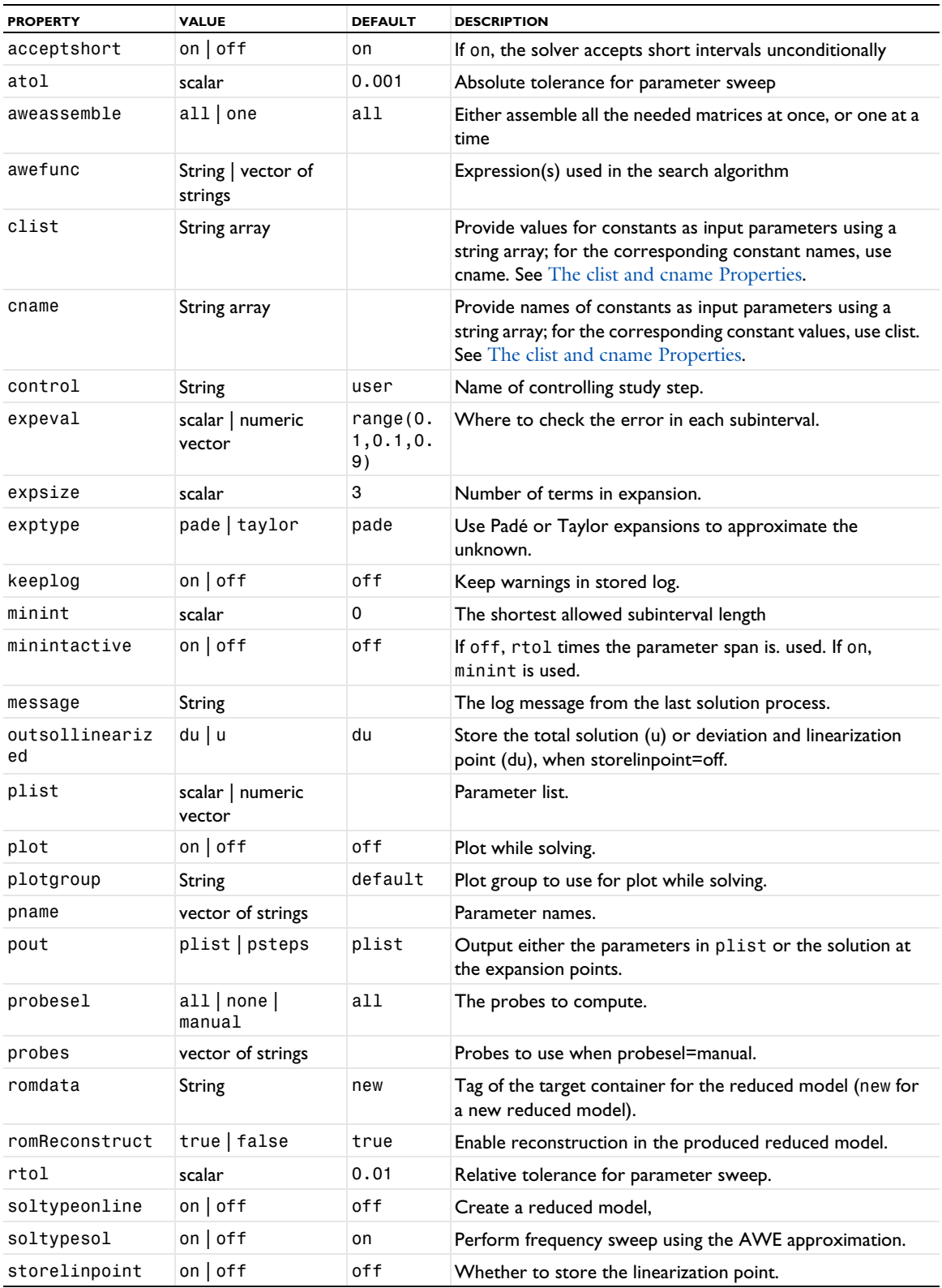

The AWE solver computes expansions of an underlying problem around certain parameter values. In the first step the largest and smallest values of plist are used as expansion points. Using these expansions, the values of one or more functions at intermediate parameter values are computed. If the two expansions give similar enough functional values at these internal points, the interval is accepted and no subdivisions of that particular interval are deemed necessary.

The property awefunc is used to specify the functionals of interest and the property expeval determines at which internal points these functionals are to be evaluated. The values for expeval are given relative the interval. That is, a value of 0.5 means that the functionals are evaluated at the midpoint of each interval. When the functional-values from the two expansions are compared, a check is performed to see if they fulfill the specified tolerances atol and rtol. If neither of the tolerances are fulfilled, the interval is bisected and the process is repeated for each subinterval. Before a bisection is performed a check is made to make sure that the new intervals are not shorter than the shortest allowed. By default the shortest allowed interval is given by the relative tolerance times the length of the interval defined by plist (when minintactive is set to off). If minintactive has been set to on the value of minint is the shortest interval allowed. If minint has been specified, the value of minintactive is on by default. The property acceptshort determines how to handle too short intervals. If acceptshort is set to off and a short interval is detected, the solver is interrupted with an error/warning. If acceptshort is set to on and a short interval is detected, the solver accepts the interval even if the tolerances have not been fulfilled.

In AWE several matrices are needed to compute each expansion. There are two options when it comes to assembling these matrices: With aweassemble set to all everything is assembled in a single call to the Xmesh. With aweassemble set to one, the matrices are assembled one at a time. The first option is faster but requires more memory.

## <span id="page-500-0"></span>*CombineSolution*

Combine two solutions using concatenation or summing of solutions or by removing solutions.

#### **SYNTAX**

```
model.sol(sname).create(fname,"CombineSolution")
model.sol(sname).feature(fname).set(pname,pvalue)
```
#### **DESCRIPTION**

This feature combines solutions by concatenation or summation. The concatenation can, for example, take two time-dependent solutions solver over different time spans and combine them into a single time-dependent solution including all times from both solutions. You can also remove solutions. Stationary solutions are not possible to use. The following properties are accepted:

| <b>PROPERTY</b>  | <b>VALUE</b>                        | <b>DEFAULT</b> | <b>DESCRIPTION</b>                                                                     |
|------------------|-------------------------------------|----------------|----------------------------------------------------------------------------------------|
| clearscrsol      | boolean                             | false          | Clear the source solution when creating a<br>weighted summation or removing solutions. |
| cssol            | current any<br>available solution   | current        | The solution to sum, when soloper is set to<br>summation.                              |
| cssol1           | current any<br>available solution   | current        | The first solution to concatenate, when soloper<br>is set to concatenation.            |
| cssol2           | current any<br>available solution   | current        | The second solution to sum, when soloper is set<br>to concatenation.                   |
| cssolwghtsum     | current   any<br>available solution | current        | The solution to use for a weighted solution, when<br>soloper is set to wgtsum.         |
| excludeorinclude | explicit<br>implicit                | explicit       | Exclude or include selected solutions when<br>soloper is set to remsol.                |

TABLE 6-29: VALID COMBINESOLUTION PROPERTY

TABLE 6-29: VALID COMBINESOLUTION PROPERTY

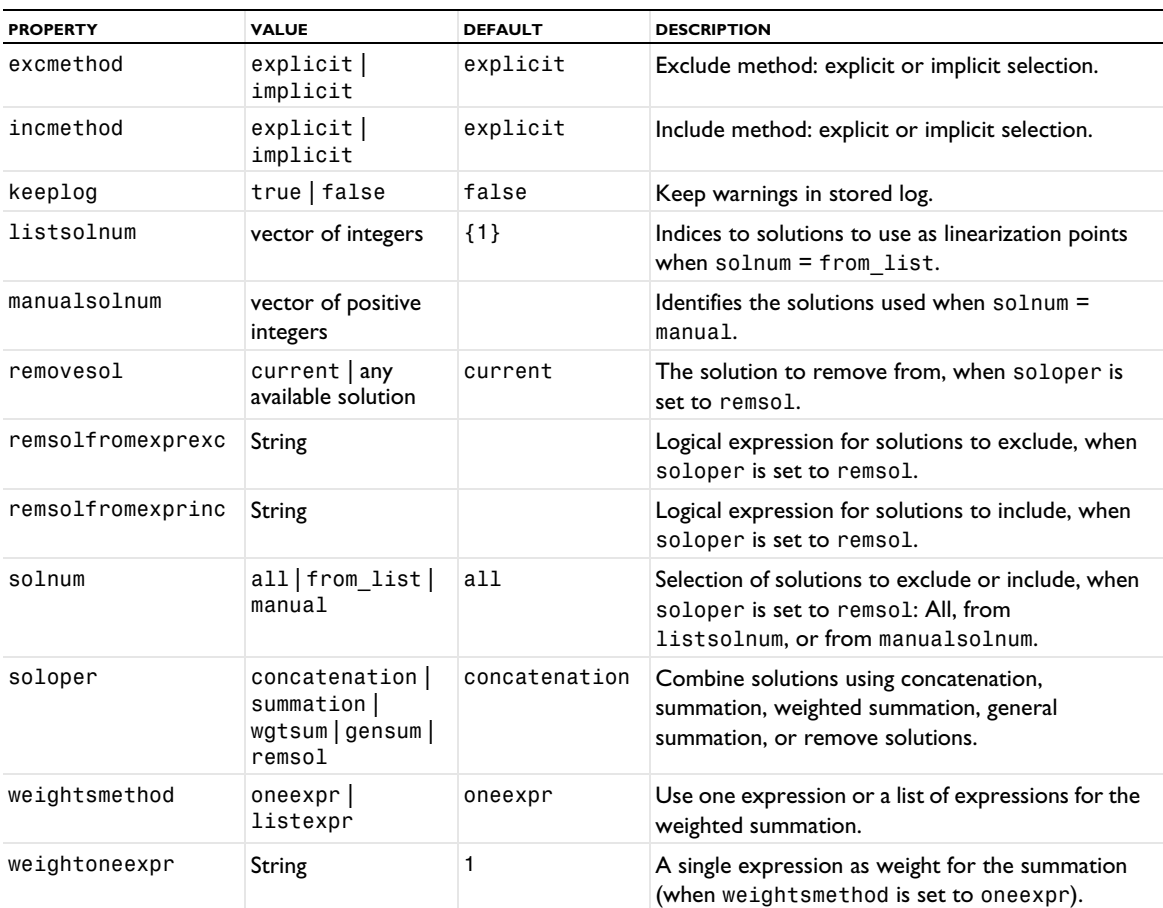

When weightsmethod is set to listexpr, use setIndex with the properties wsolnum. weightlistexpr, and weightlistexpractive to specify the index (solution number), lists of weights, and active flags, respectively, for the case with a list of weights for a weighted summation.

## <span id="page-501-0"></span>*CopySolution*

Handle a solution copy from another solver.

#### **SYNTAX**

model.sol(sname).create(fname,"CopySolution")

## **DESCRIPTION**

This feature gives access to a copy of a solution from another solver. The following property is accepted:

## TABLE 6-30: VALID COPYSOLUTION PROPERTY

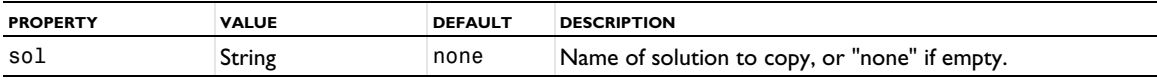

## <span id="page-501-1"></span>*Eigenvalue*

Solve a PDE eigenvalue problem.

#### **SYNTAX**

```
model.sol(sname).create(fname,"Eigenvalue")
model.sol(sname).feature(fname).set(pname,value)
```
model.sol(sname).feature(fname).create(fname2,LinearType)

model.sol(sname).feature(fname).create(fname2,"Advanced")

Here LinearType is any of the allowed linear solver feature types.

#### **DESCRIPTION**

Operation feature.

For both linear and nonlinear problems, the eigenvalue problem is that of the linearization about a solution  $U_0$ . If the eigenvalue appears nonlinearly, COMSOL Multiphysics reduces the problem to a quadratic approximation around a value  $\lambda_0$  specified by the property eigref. The discretized form of the problem reads

$$
KU - (\lambda - \lambda_0)DU + (\lambda - \lambda_0)^2 EU = -N_F\Lambda
$$
  

$$
NU = M
$$

where  $K, D, E, N$ , and  $N_F$  are evaluated for  $U = U_0$  and  $\lambda = \lambda_0$ . A is the Lagrange multiplier vector, and  $\lambda$  is the eigenvalue. The eigenvalue name can be given by the property eigname. The linearization point  $U_0$  can be given with the property U. The shift, described below, is compensated according to the linearization point for the eigenvalue. Therefore, changing the linearization point has no effect at all for linear or quadratic eigenvalue problems. The eigenvalue search method can be manual or a region in the complex plane (controlled by the property eigmethod) for the ARPACK eigenvalue solver or by stochastic estimation or a manually defined half or full contour in the complex plane for the FEAST eigenvalue solver.

The feature eigenvalue accepts the following property/value pairs:

TABLE 6-31: VALID EIGENVALUE PROPERTY/VALUE PAIRS

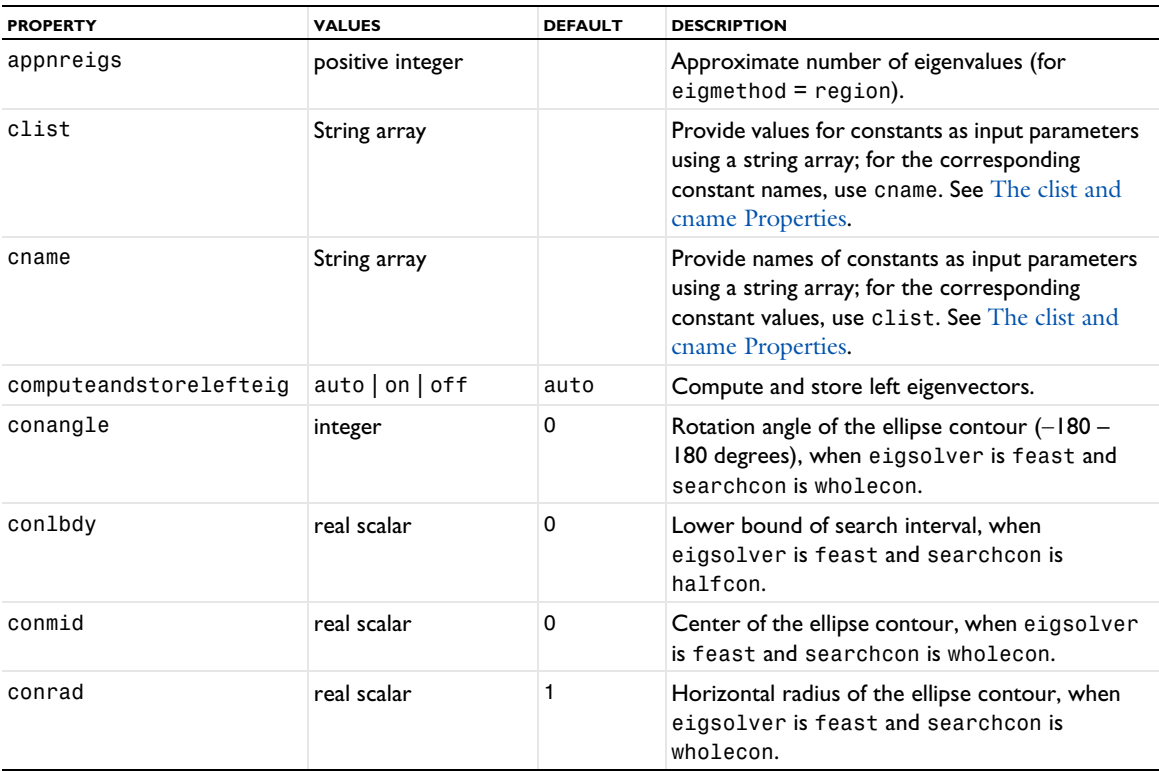

TABLE 6-31: VALID EIGENVALUE PROPERTY/VALUE PAIRS

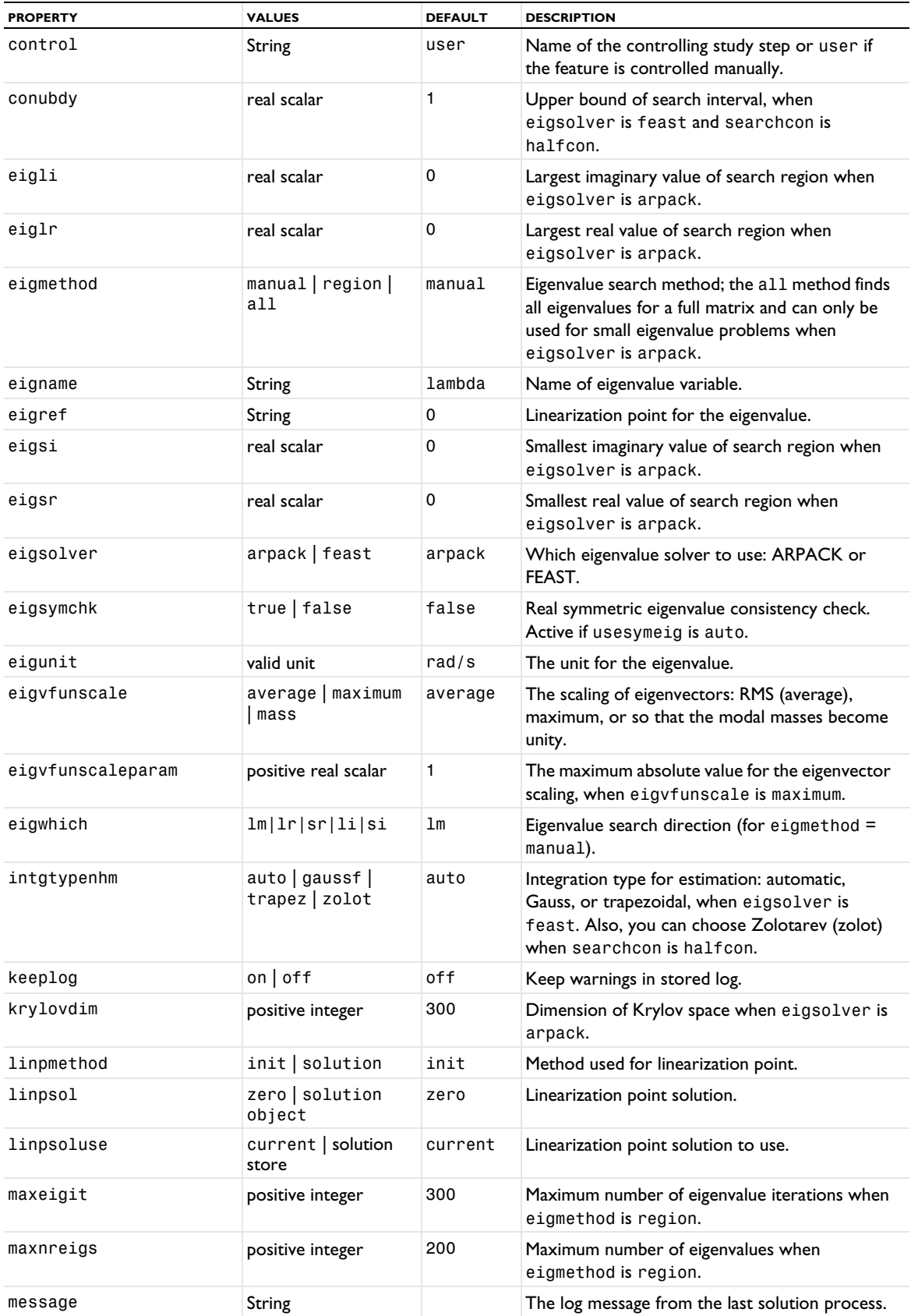
TABLE 6-31: VALID EIGENVALUE PROPERTY/VALUE PAIRS

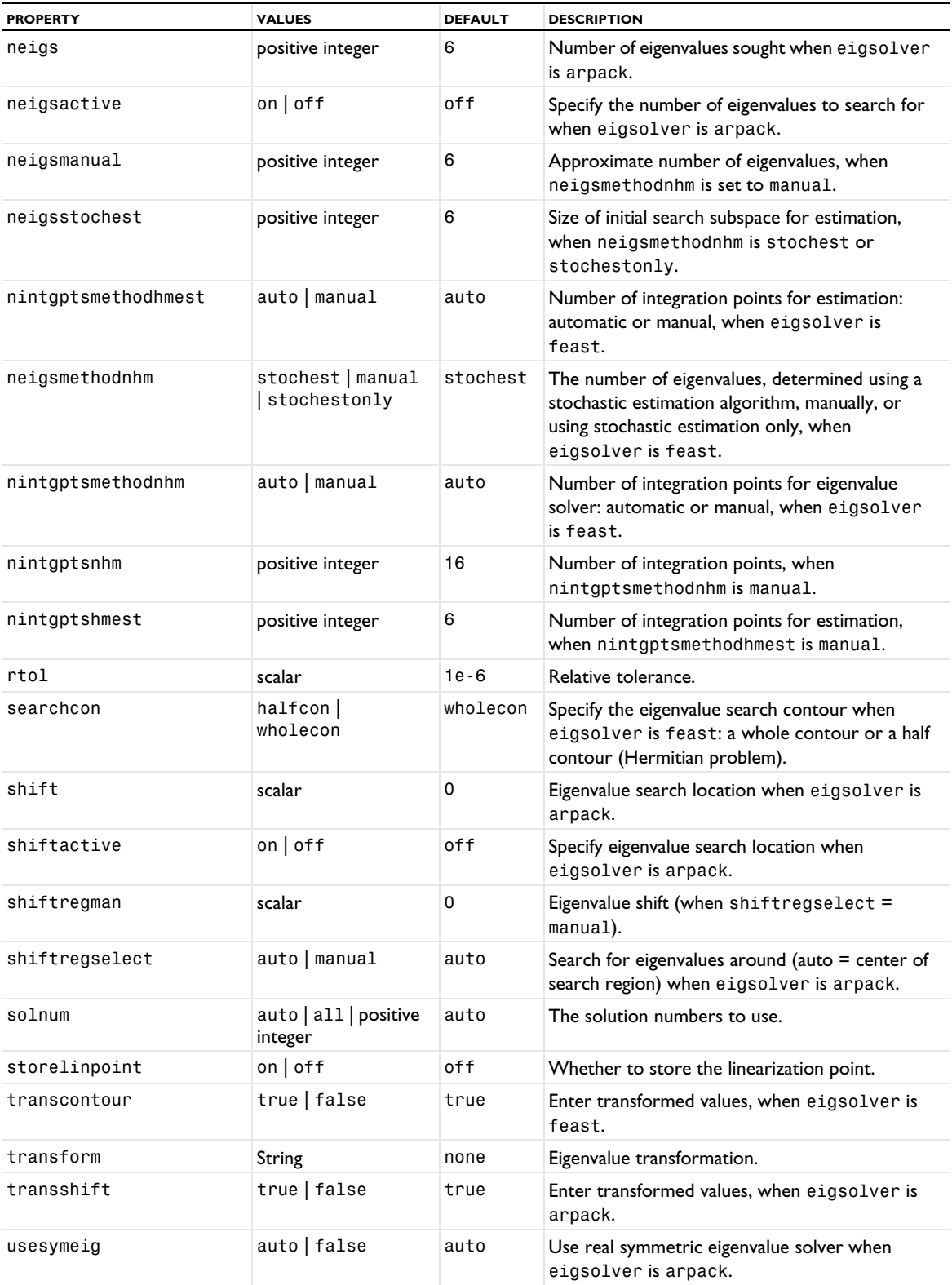

#### TABLE 6-31: VALID EIGENVALUE PROPERTY/VALUE PAIRS

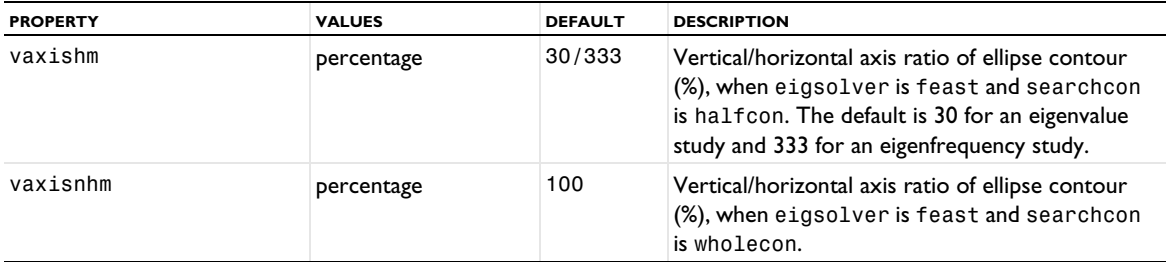

Specify where to look for the desired eigenvalues with the property shift. Enter a real or complex scalar; the default value is 0, meaning that the solver tries to find eigenvalues close to 0.

For more information about the eigenvalue solver, see Eigenvalue Solver in the *COMSOL Multiphysics Reference Manual*.

# *EigenvalueAttrib*

An attribute to Sensitivity and Optimization solvers. It has the same properties as the Eigenvalue solver. See [Eigenvalue](#page-501-0) for more information.

# *EigenvalueParam*

Handle properties for parameter stepping for a parametric eigenvalue problem.

# **SYNTAX**

```
model.sol(sname).create(fname,"Eigenvalue")
model.sol(sname).feature(fname).create(parname,"EigenvalueParam")
model.sol(sname).feature(fname).feature(parname).set(pname,pvalue)
```
## **DESCRIPTION**

Attribute feature.

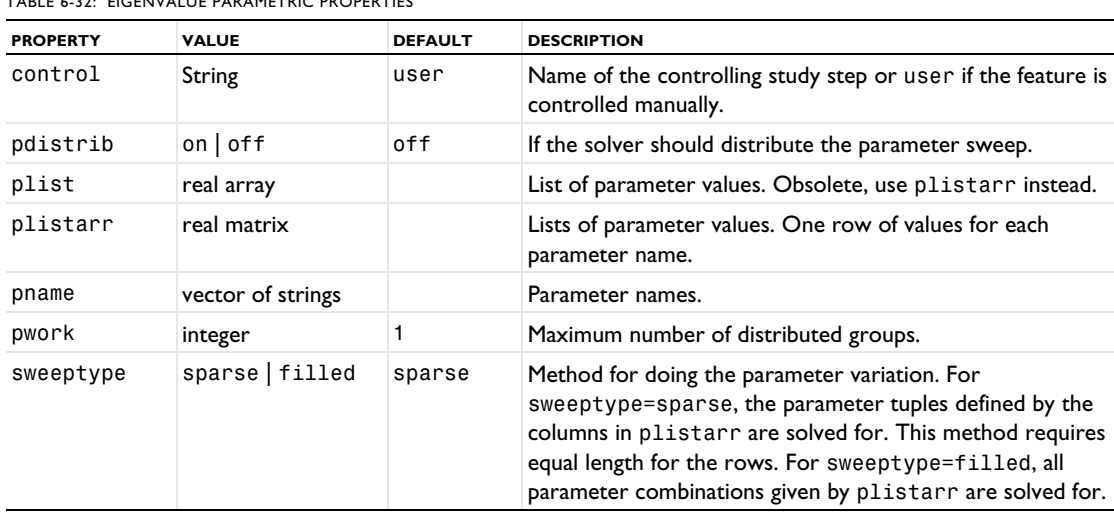

TABLE 6-32: EIGENVALUE PARAMETRIC PROPERTIES

*FFT*

Compute a fast Fourier transform (FFT) or inverse fast/nonuniform Fourier transform (IFFT/INFT) using an FFT study step and solver,

# **SYNTAX**

```
model.sol(sname).create(fname,"FFT")
model.sol(sname).feature(fname).set(pname,pvalue)
```
# **DESCRIPTION**

Operation feature. The following property/values are accepted:

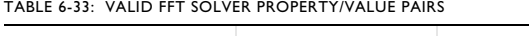

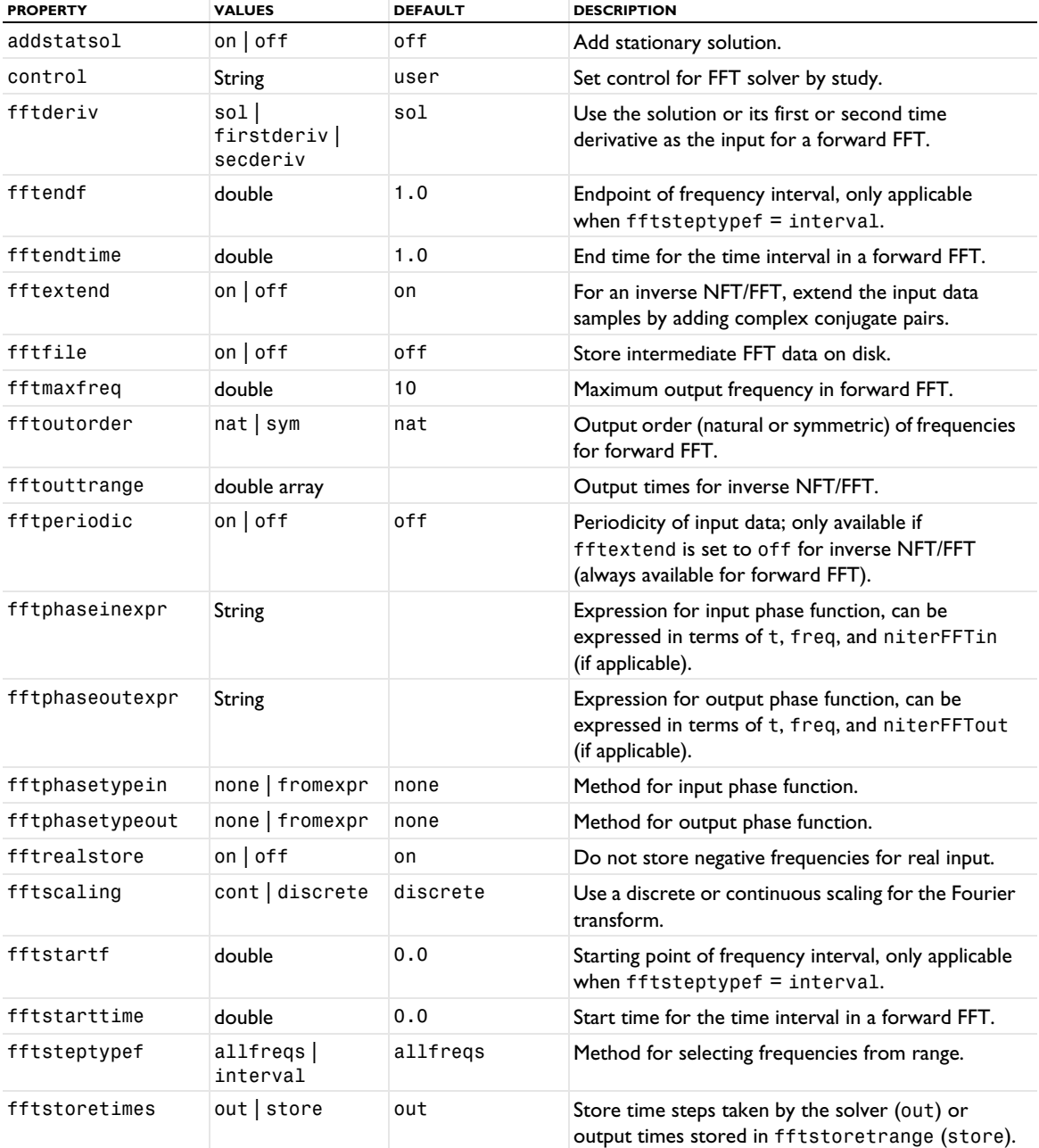

TABLE 6-33: VALID FFT SOLVER PROPERTY/VALUE PAIRS

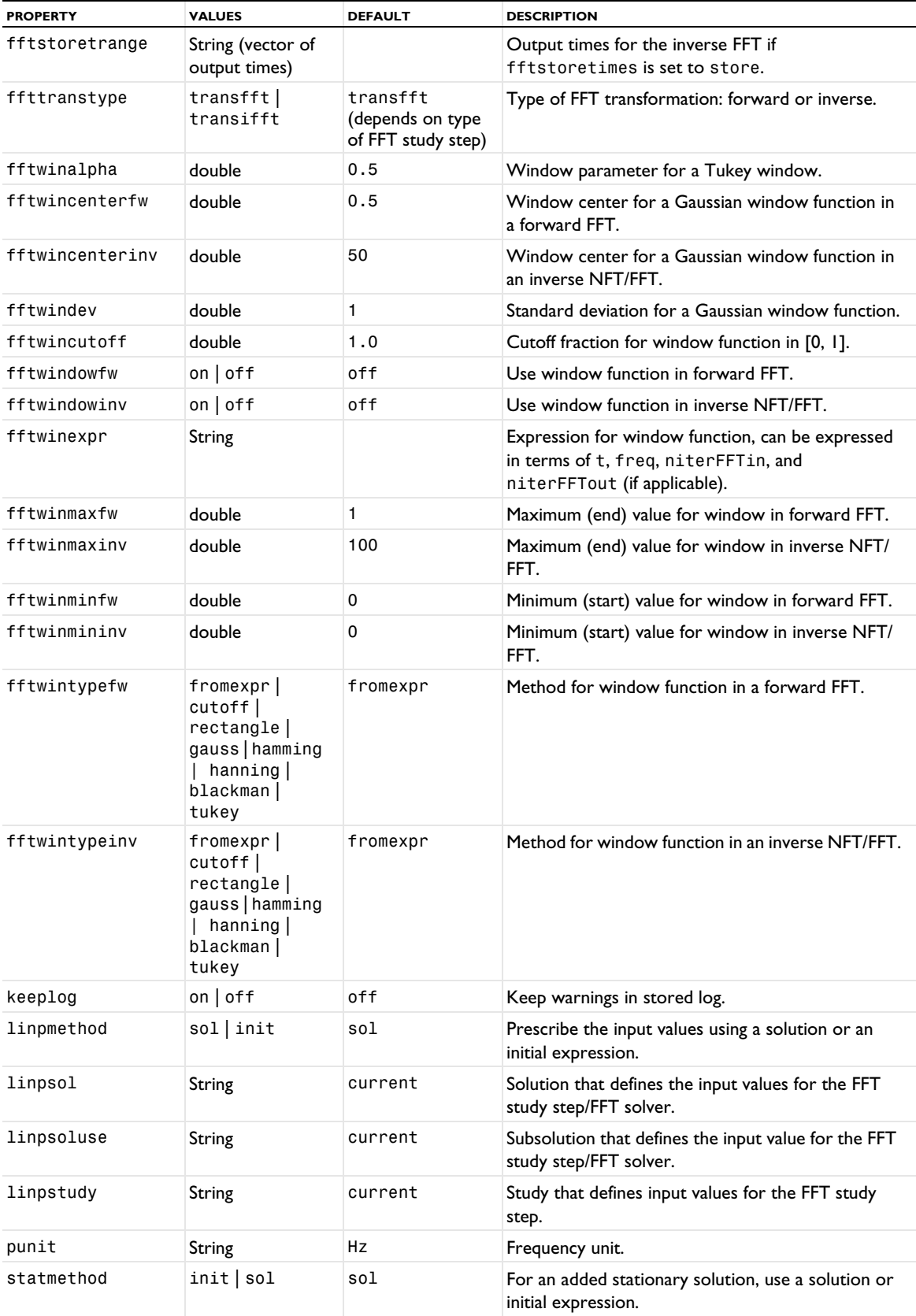

TABLE 6-33: VALID FFT SOLVER PROPERTY/VALUE PAIRS

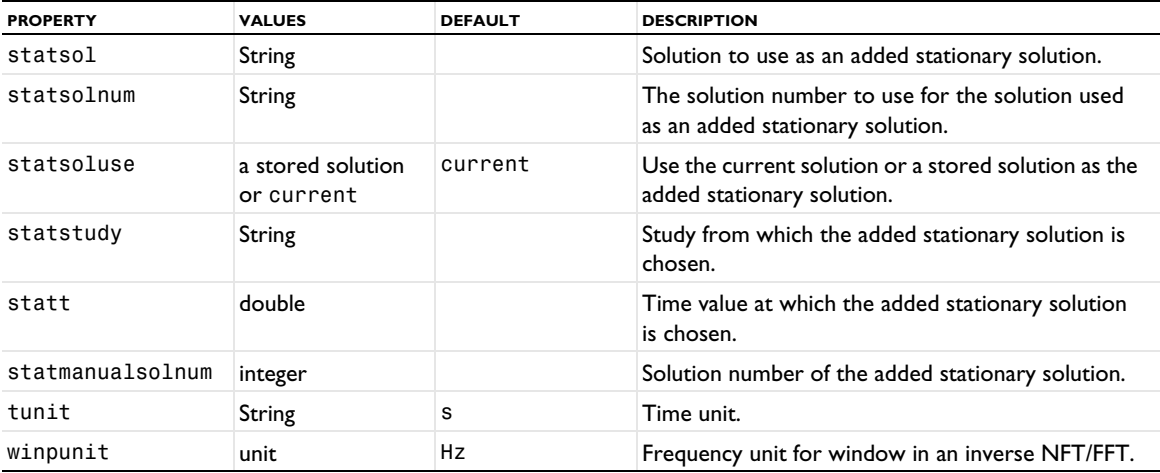

#### **EXAMPLE**

```
Code for Use with Java
  model.study("std2").create("tdfft", "TimeToFreqFFT");
  model.study("std2").feature("tdfft").set("linpstudy", "std1");
  model.study("std2").feature("tdfft").set("fftstarttime", "0.5");
  model.study("std2").feature("tdfft").set("fftendtime", "2.0");
  model.study().create("std3");
  model.study("std3").create("fdfft2", "FreqToTimeFFT");
  model.study("std3").feature("fdfft2").set("linpstudy", "std2");
  ...
  model.sol("sol7").create("fft1", "FFT");
  model.sol("sol7").feature("fft1").set("ffttranstype", "transfft");
  model.sol("sol7").feature("fft1").set("fftstarttime", "0.5");
  model.sol("sol7").feature("fft1").set("fftendtime", "2.0");
  model.sol("sol7").feature("fft1").set("control", "tdfft");
  ...
  model.sol("sol9").feature("fft1").set("ffttranstype", "transifft");
  model.sol("sol9").feature("fft1").set("control", "fdfft2");
  model.study("std3").feature("fdfft2").set("linpmethod", "sol");
  model.study("std3").feature("fdfft2").set("linpstudy", "std2");
  model.study("std3").feature("fdfft2").set("linpsol", "current");
  model.study("std3").feature("fdfft2").set("linpsoluse", "current")
  ...
  model.sol("sol2").feature("ft1").set("fftstarttime", "0.5");
  model.sol("sol2").feature("ft1").set("fftendtime", "2.0");
  model.sol("sol2").feature("ft1").set("fftperiodic", "off");
  model.sol("sol2").feature("ft1").set("fftoutorder", "nat");
  ...
  model.sol("sol2").feature("ft1").set("fftphase", "on");
  model.sol("sol2").feature("ft1").set("fftwintypefw", "fromexpr");
  model.sol("sol2").feature("ft1").set("fftwinexpr","(niterFFTin<5)*niterFFTin");
  model.sol("sol2").feature("ft1").set("fftphasetypein", "fromexpr");
  model.sol("sol2").feature("ft1").set("fftphaseinexpr", "5+i*2*niterFFTin");
```
model.sol("sol2").feature("ft1").set("fftphasetypeout", "fromexpr");

model.sol("sol2").feature("ft1").set("fftphaseoutexpr","2+i\*4\*niterFFTout");

# **COMPATIBILITY**

The properties fftbwalgtype and fftmeasure from earlier versions are no longer available since version 5.2.

In version 5.2, the property fftwintype for the window type in earlier versions was replaced by fftwintypefw and fftwintypeinv for the window type for a forward FFT and for an inverse NFT/FFT, respectively.

In version 5.2, the property fftwindow for switching a window on and off in earlier versions was replaced by fftwindowfw and fftwindowinv for the window type for a forward FFT and for an inverse NFT/FFT, respectively.

In version 5.2, the property tlist for the input time range to a forward FFT in earlier versions was replaced by the properties fftstarttime and fftendtime for the start time and end time, respectively.

## *For, EndFor*

Add for loops to a solver sequence.

#### **SYNTAX**

```
model.sol("sol1").create("for1", "For");
model.sol("sol1").create("endfor1", "EndFor");
```
# **DESCRIPTION**

model.sol("sol1").create("for1", "For") adds the start of a for loop.

model.sol("sol1").create("endfor1", "EndFor") adds the end of a for loop.

Use For and EndFor to enclose a sequence of solver commands that you want to iterate in a for loop. You can add more than one for loop, but they must be balanced so that each For ends with a corresponding EndFor.

You control the number of iterations in the loop using the following properties:

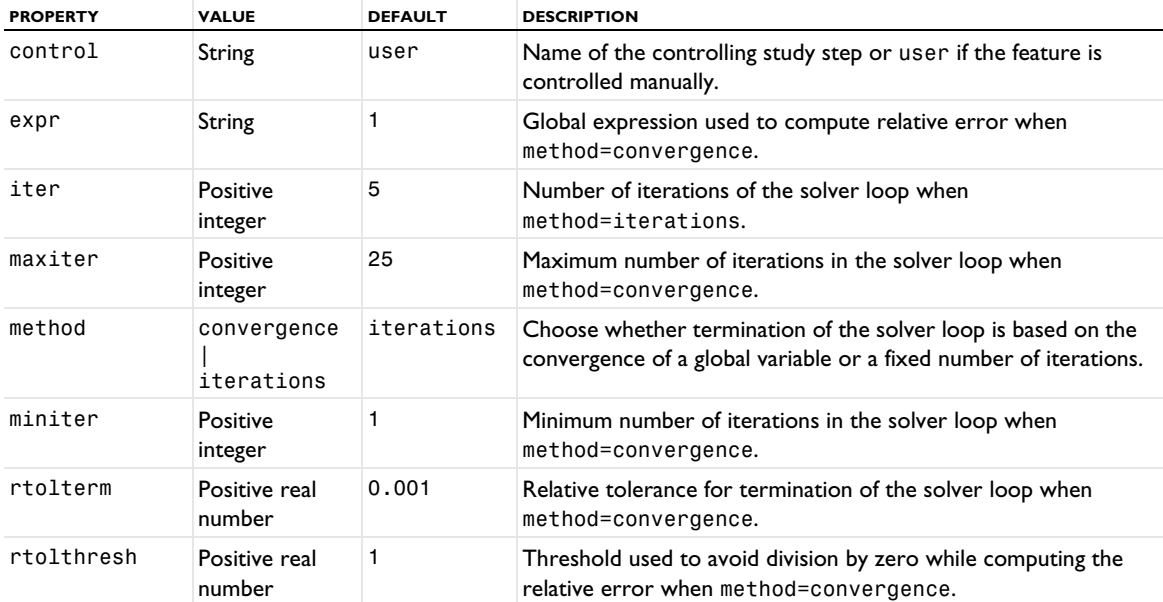

TABLE 6-34: PROPERTY/VALUE PAIR FOR THE FOR LOOP

Handle the fully coupled nonlinear solution approach.

### **SYNTAX**

```
model.sol(sname).feature(solv).create(fname,'FullyCoupled')
model.sol(sname).feature(solv).feature(fname).set(pname,value)
model.sol(sname).feature(fname).feature(sname).set(pname,value)
```
# **DESCRIPTION**

This feature can be used as an attribute to the Time and Stationary features. The nonlinear solver is an affine invariant form of the damped Newton method.

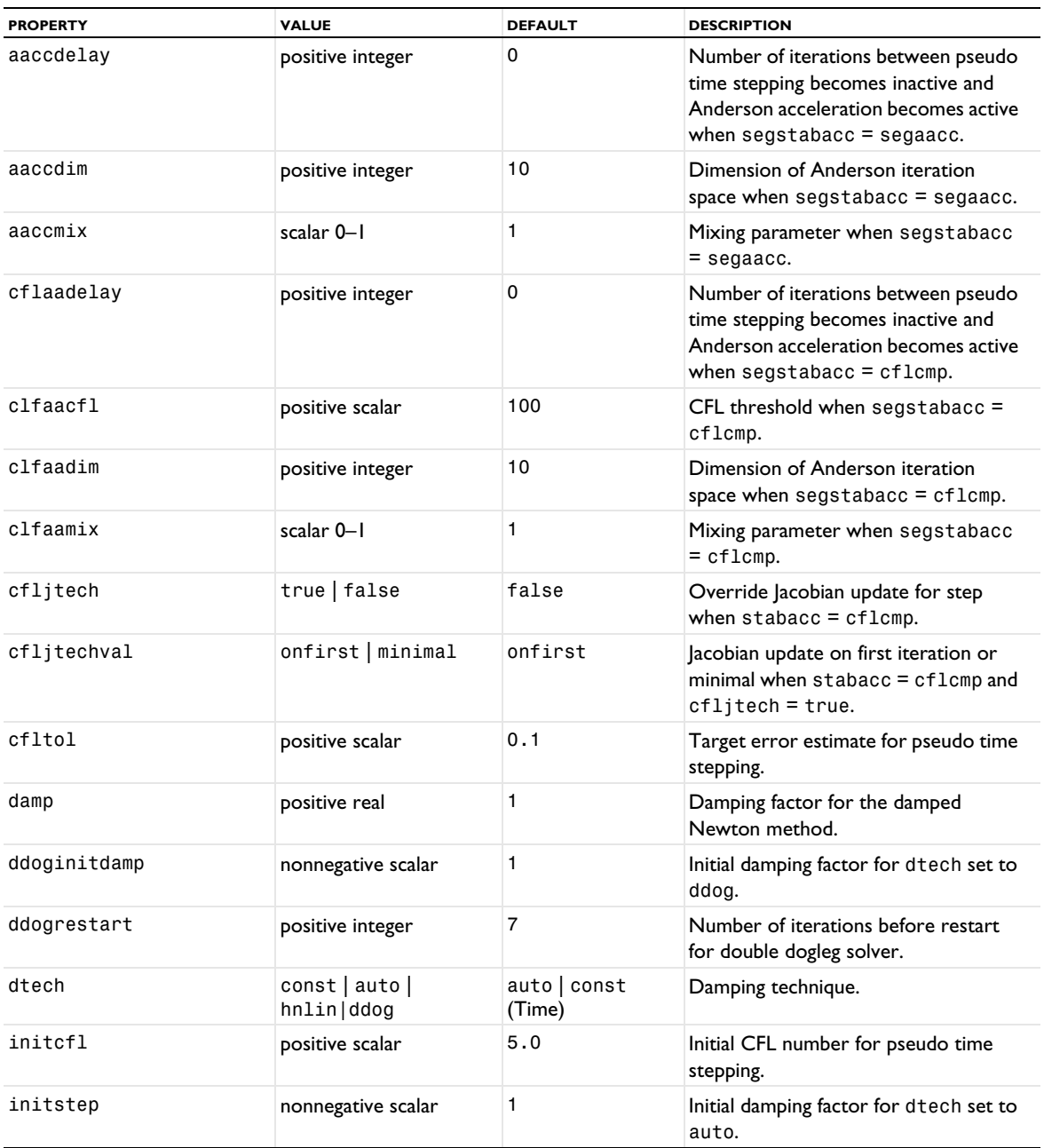

TABLE 6-35: VALID FULLY COUPLED PROPERTY/VALUE PAIRS

TABLE 6-35: VALID FULLY COUPLED PROPERTY/VALUE PAIRS

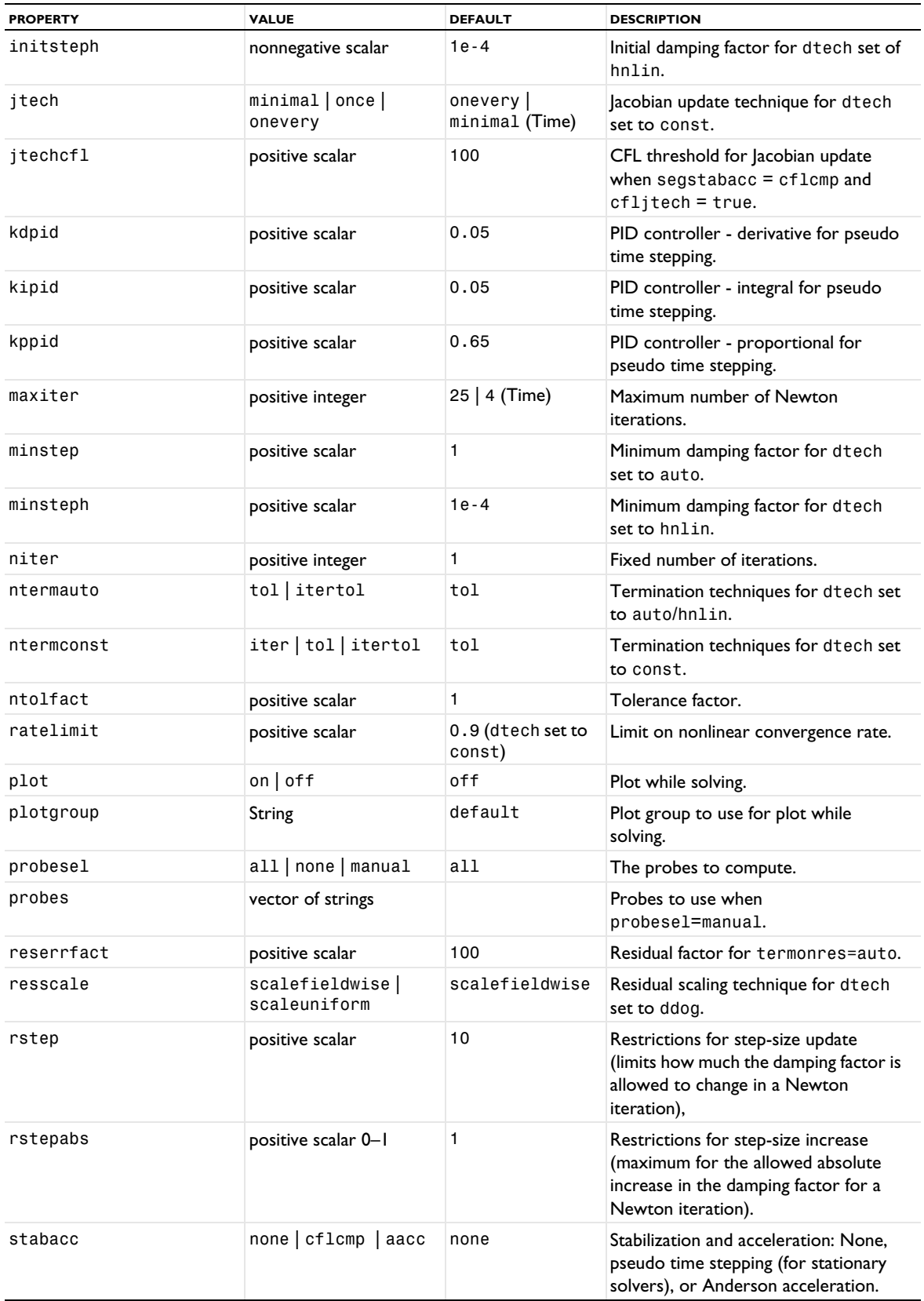

TABLE 6-35: VALID FULLY COUPLED PROPERTY/VALUE PAIRS

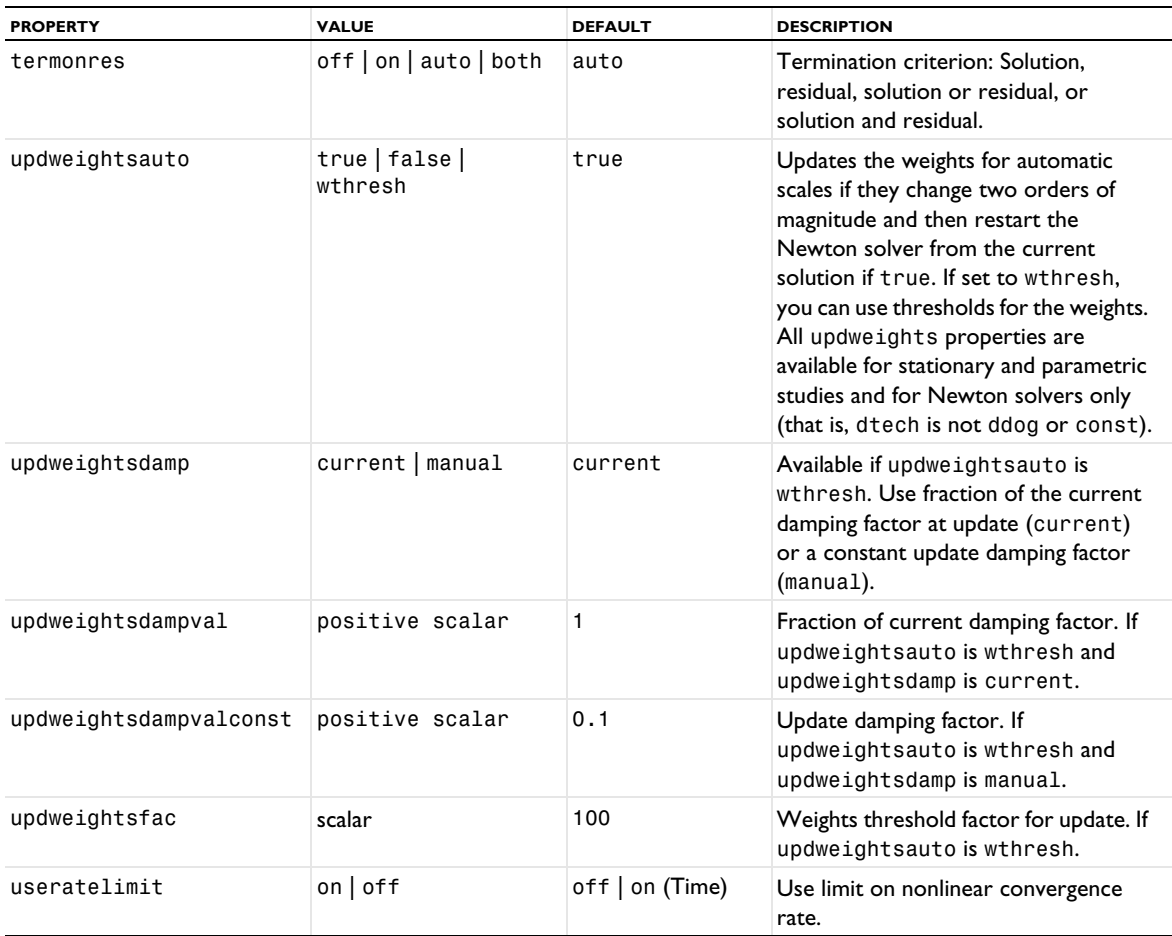

The property dtech controls which damping factor to use in the damped Newton iterations.

For dtech set to auto, the solver determines an appropriate damping factor automatically. For this method the initial and minimally allowed damping factors are controlled by the properties initstep and minstep, respectively. The termination technique is controlled by the property ntermauto.

For dtech set to hnlin, the solver determines an appropriate damping factor automatically but treat the problem as being highly nonlinear. This option can be tried if there is no convergence with dtech set to auto. For this method the initial and minimally allowed damping factors are controlled by the properties initsteph and minsteph respectively. Moreover, certain internal control structures are adapted. Especially, the error control is biased from a more absolute norm toward a relative norm. So this parameter is also useful if a solution with components of highly varying orders of magnitudes are present. In the context of parameter stepping, you can also try this option if the step sizes in the parameter seem to be too small.

When dtech=const, the constant damping factor specified in the property damp is used. For this method the termination technique is controlled by the property ntermconst. Furthermore, the property jtech can be used to control how often the Jacobian is updated. With jtech=minimal, the Jacobian is updated as seldom as possible (only once for a stationary problem and at most once per time step for a time-dependent problem). For time-dependent problems, the choice jtech=once makes the solver update the Jacobian once per time step. With jtech=onevery, the Jacobian is updated on every Newton iteration. The default is onevery for stationary problems and minimal for time-dependent problems.

When dtech is set to ddog (stationary problems), the double dogleg solver is used. The initial damping factor is controlled by the property ddoginitdamp and the property resscale controls the residual scaling. The option

resscale=scalefieldwise scales the equations based on the field-wise sizes of the initial residual. When the option resscale=scaleuniform is selected the algorithm terminates on the relative residual based on the initial residual.

The tolerance ntol gives the criterion for convergence for a stationary problem; see Stationary Solver in the *COMSOL Multiphysics Reference Manual*.

The property ntolfact controls how accurately the nonlinear system of equations is solved. The value given in ntolfact is multiplied with the main solver tolerance and used in the convergence criteria. Also, the solution process is interrupted (and the Jacobian updated or the time step reduced) if the convergence is too slow. This can be disabled by setting useratelimit=off. When useratelimit=on, what is to be considered as too slow convergence can be controlled through the property ratelimit. The solution process is interrupted if the estimated linear convergence rate (of all steps, when the segregated solver is used) becomes larger than the value given in ratelimit.

The property stabacc enables or disables pseudo time stepping (for stationary problems) or Anderson acceleration. When enabled the pseudo time stepping is controlled by the scalar-valued controller parameters cfltol, initcfl, kdpid, kipid, and kppid. For the Anderson acceleration, the parameter aaccdim specifies the dimension of the Anderson iteration space.

The property termonres controls the termination criterion for stationary problems when dtech=const (and ntermconst is not iter), auto, or hnlin. When termonres=off the estimated error is solution-based, with termonres=on it is based on a relative residual and for termonres=auto the estimated error is the minimum of the solution and residual based errors. For termonres=auto the property reserrfact is a scalar factor multiplying the relative residual error.

# **COMPATIBILITY**

The property usecflcmp from earlier versions of COMSOL Multiphysics is not used in version 5.0. Use the property stabacc instead.

## *InputMatrix*

Input matrices and vectors to the linear solvers.

# **SYNTAX**

```
solver=model.sol(sname).feature(solver)
solver.create(fname,'InputMatrix')
solver.feature(fname).set(pname,value)
solver.feature(fname).addSparseMatrixVal(mname,row,col,val)
solver.feature(fname).addSparseMatrixValImag(mname,row,col,val)
solver.feature(fname).createSparseMatrix(mname,M,N,Nnz,isReal)
solver.feature(fname).createVector(mname,M,isReal)
solver.feature(fname).getSparseMatrixVal(mname)
solver.feature(fname).getSparseMatrixValImag(mname)
solver.feature(fname).getSparseMatrixRow(mname)
solver.feature(fname).getSparseMatrixCol(mname)
solver.feature(fname).getVector(vname)
solver.feature(fname).getVectorImag(vname)
solver.feature(fname).getSparseMatrixValBlock(mname,start,stop)
solver.feature(fname).getSparseMatrixValImagBlock(mname,start,stop)
solver.feature(fname).getSparseMatrixRowBlock(mname,start,stop)
solver.feature(fname).getSparseMatrixColBlock(mname,start,stop)
solver.feature(fname).getVectorBlock(vname,start,stop)
solver.feature(fname).getVectorImagBlock(vname,start,stop)
solver.feature(fname).setVector(vname,val)
solver.feature(fname).setVectorImag(vname,val)
solver.feature(fname).setVectorBlock(vname,val,start)
solver.feature(fname).setVectorImagBlock(vname,val,start)
solver.feature(fname).isReal(mname)
solver.feature(fname).getM(mname)
solver.feature(fname).getN(mname)
```
# **DESCRIPTION**

The InputMatrix feature can be used to create the raw data of an assembled matrix or vector from Java®. The InputMatrix feature can exist as a subfeature of the Eigenvalue, Stationary, and Time solver features. These solver feature automatically pick up matrices from the InputMatrix subfeature instead of automatically assembling the matrices. The matrices are not stored in the model when the model is saved. They must be created before computing the solver features.

| <b>PROPERTY</b> | <b>VALUES</b>  | <b>DEFAULT</b> | <b>DESCRIPTION</b>                  |
|-----------------|----------------|----------------|-------------------------------------|
| ĸ               | on $\vert$ off | of f           | Input the stiffness matrix          |
|                 | on $\sigma$    | off            | Input the load vector               |
| M               | on $\vert$ off | of f           | Input the constraint vector         |
| N               | $on$   off     | of f           | Input the constraint Jacobian       |
| D               | on $\vert$ off | of f           | Input the damping matrix            |
| F               | on $\sigma$    | of f           | Input the mass matrix               |
| NF              | on $\vert$ off | of f           | Input the constraint force Jacobian |

TABLE 6-36: VALID GENERAL PROPERTY/VALUE PAIRS

### *Linear*

Handle linear system solvers with three different attribute features: Direct, Iterative, and Multigrid.

### **SYNTAX**

```
sol.feature(fname).create(lname,"Direct")
sol.feature(fname).feature(lname).set(pname,value)
sol.feature(fname).create(lname,"Iterative")
sol.feature(fname).feature(lname).set(pname,value)
sol.feature(fname).feature(lname).create(pcname,PType);
sol.feature(fname).feature(lname).feature(pcname).set(pname,value)
sol.feature(fname).feature(lname).create(pname,"Multigrid")
sol.feature(fname).feature(lname).feature(pname).feature("pr").create(prename,SType)
sol.feature(fname).feature(lname).feature(pname).feature("po").create(postname,SType)
sol.feature(fname).feature(lname).feature(pname).feature("cs").create(cname,CType)
sol.feature(fname).feature(lname).feature(pname).feature("pr").feature(prename).
  set(pname,value)
sol.feature(fname).feature(lname).feature(pname).feature("po").feature(postname).
  set(pname, value)
sol.feature(fname).feature(lname).feature(pname).feature("cs").feature(cname).
  set(pname,value)
```
*PType* is any of the allowed preconditioner feature types. These types are Direct preconditioner, Multigrid, Domain decomposition, SCGS, SOR, SOR Gauge, SOR Vector, Vanka, SOR Line, AMS, Auxiliary-Space AMG, Incomplete LU, Krylov, and Block Navier–Stokes. *SType* is any of the allowed smoother types. These are the same as the *PType* except Domain decomposition, Multigrid, AMS, and Auxiliary-Space AMG. *CType* is any of the allowed coarse grid solver types: Direct and all types listed for *PType*.

*Presmoother, AMG Presmoother, Postsmoother, AMG Postsmoother, Coarse Solver, AMG Coarse Solver, SchurSolver, SchurSourceSolver, PressureSolver, and VelocitySolver*

Specify the Presmoother and AMG Presmoother, Postsmoother and AMG Postsmoother, Coarse Solver and AMG Coarse Solver, Schur Solver, Schur Source Solver, Pressure Solver, and Velocity Solver via feature("pr"), feature("po"), feature("cs"), feature("sso"), feature("ssso"), feature("ps"), and feature("vs"), respectively. These features are for administrative purposes only and do not contain any settings themselves.

# **DESCRIPTION**

Three attribute features for linear system solvers.

### **EXAMPLES:**

GMRES with ILU as preconditioner:

```
Code for Use with Java
  SolverFeature solver = sol.feature(fname).create("iter1","Iterative");
  solver.set("solver","gmres");
  solver.create("ilu","IncompleteLU");
```

```
Code for Use with MATLAB
  solver = sol.feature(fname).create('iter1','Iterative');
  solver.set('solver','gmres');
  solver.create('ilu','IncompleteLU');
```
Change the preconditioner to GMG/SORVector/SPOOLES:

```
Code for Use with Java
  solver.create("gmg","Multigrid");
  solver("gmg").set("solver","gmg");
  solver("gmg").feature("pr").create("p1","SORVector");
  solver("gmg").feature("po").create("p1","SORVector");
  SolverFeature csolver = solver("gmg").feature("csolver").create("c1","Direct");
  csolver.set("solver","spooles");
  csolver.set("errorchkd","on");
```

```
Code for Use with MATLAB
  solver.create('gmg','Multigrid');
  solver('gmg').set('solver','gmg');
  solver('gmg').feature('pr').create('p1','SORVector');
  solver('gmg').feature('po').create('p1','SORVector');
  csolver = solver('gmg').feature('csolver').create('c1','Direct');
  csolver.set('solver','spooles');
  csolver.set('errorchkd','on');
```
Use Conjugate Gradients instead of GMRES:

```
Code for Use with Java
  solver.set("solver","cg");
```

```
Code for Use with MATLAB
  solver.set('solver','cg');
```
Use the sparse approximate inverse (SAI) preconditioner using a sparsity pattern of SAI defined by a power of 3 of the system matrix:

```
Code for Use with Java
  model.sol("sol1").feature("t1").create("i1", "Iterative");
  model.sol("sol1").feature("t1").feature("i1").set("linsolver", "cg");
  model.sol("sol1").feature("t1").feature("i1").create("sai1", "SAI");
  model.sol("sol1").feature("t1").feature("i1").feature("sai1").set("saisymm", "on");
  model.sol("sol1").feature("t1").feature("i1").feature("sai1").
     set("saipattern","saipowa");
  model.sol("sol1").feature("t1").feature("i1").feature("sai1").set("saipowera", "3");
Code for Use with MATLAB
  iter = model.sol('sol1').feature('t1').create('i1', 'Iterative');
  iter.set('linsolver', 'cg');
  iter.create('sai1', 'SAI');
  iter.feature('sai1').set('saisymm', 'on');
  iter.feature('sai1').set('saipattern','saipowa');
  iter.feature('sai1').set('saipowera', '3');
```
### **THE PREFUN PROPERTY**

The prefun property for the solver (preconditioner) accepts a different set of values depending on the context. In the section below, its possible values and default value is listed for each preconditioner that supports it.

# **DIRECT PROPERTIES**

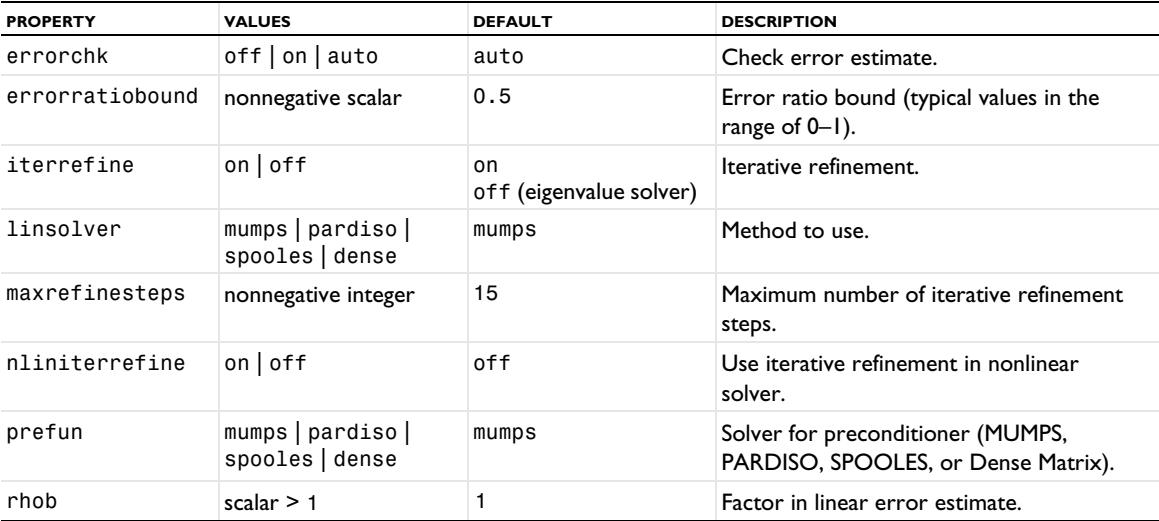

TABLE 6-37: VALID DIRECT PROPERTIES (FOR ALL SOLVERS)

### TABLE 6-38: OPTIONAL DIRECT PROPERTIES

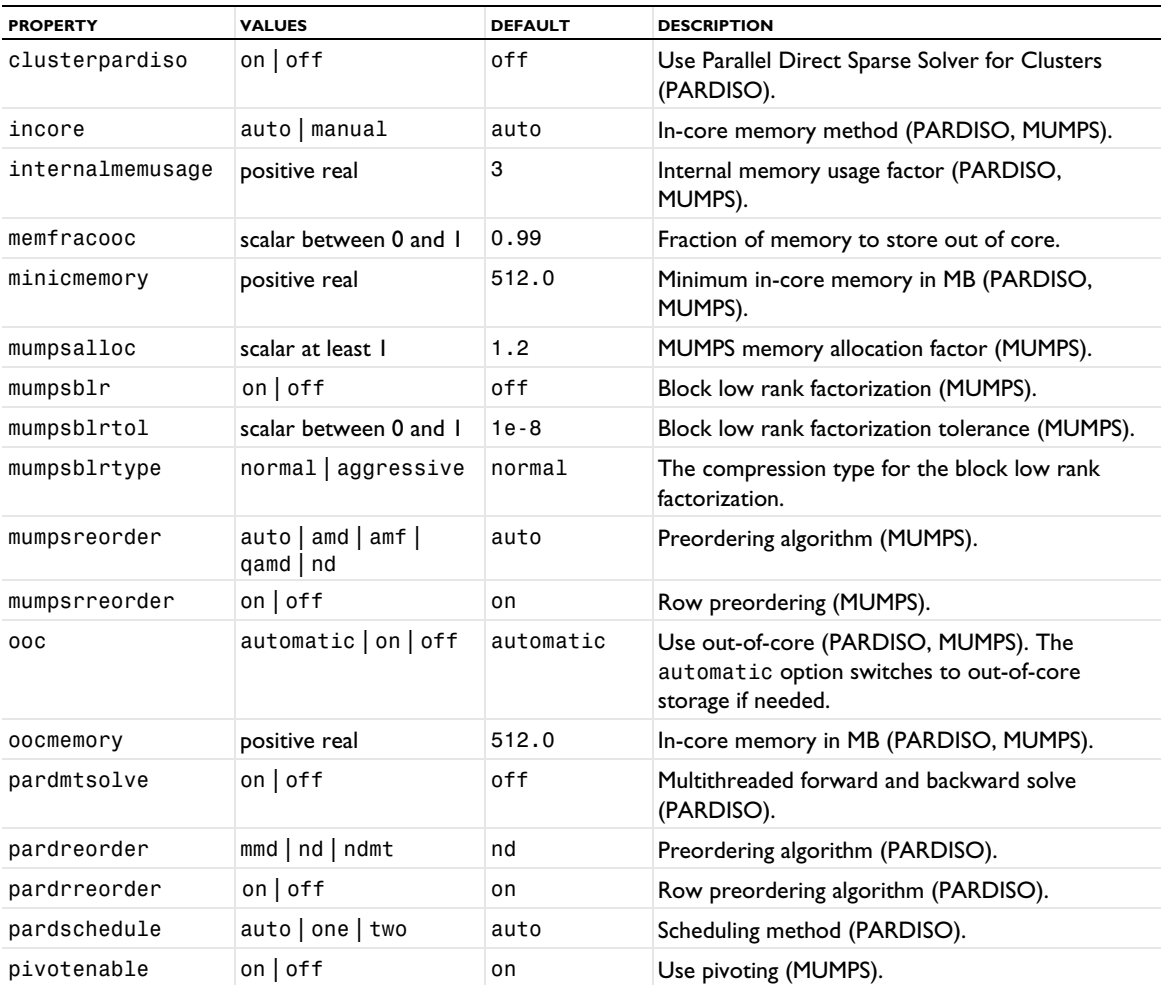

TABLE 6-38: OPTIONAL DIRECT PROPERTIES

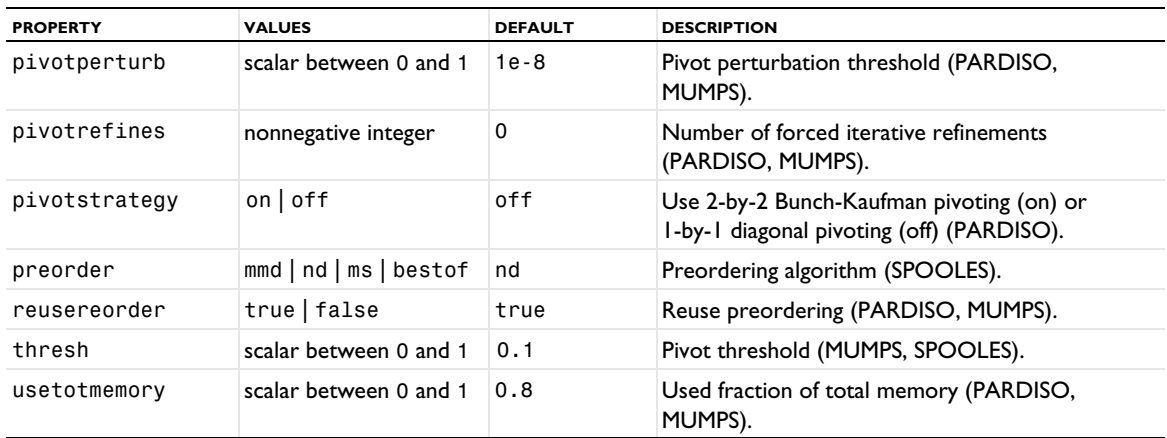

# **ITERATIVE PROPERTIES**

TABLE 6-39: VALID ITERATIVE PROPERTIES (FOR ALL SOLVERS)

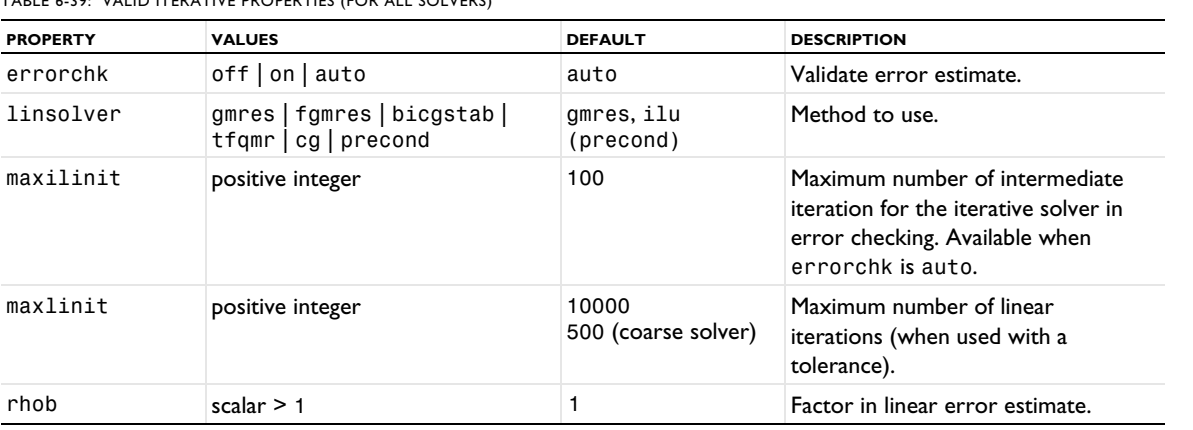

#### TABLE 6-40: OPTIONAL ITERATIVE PROPERTIES

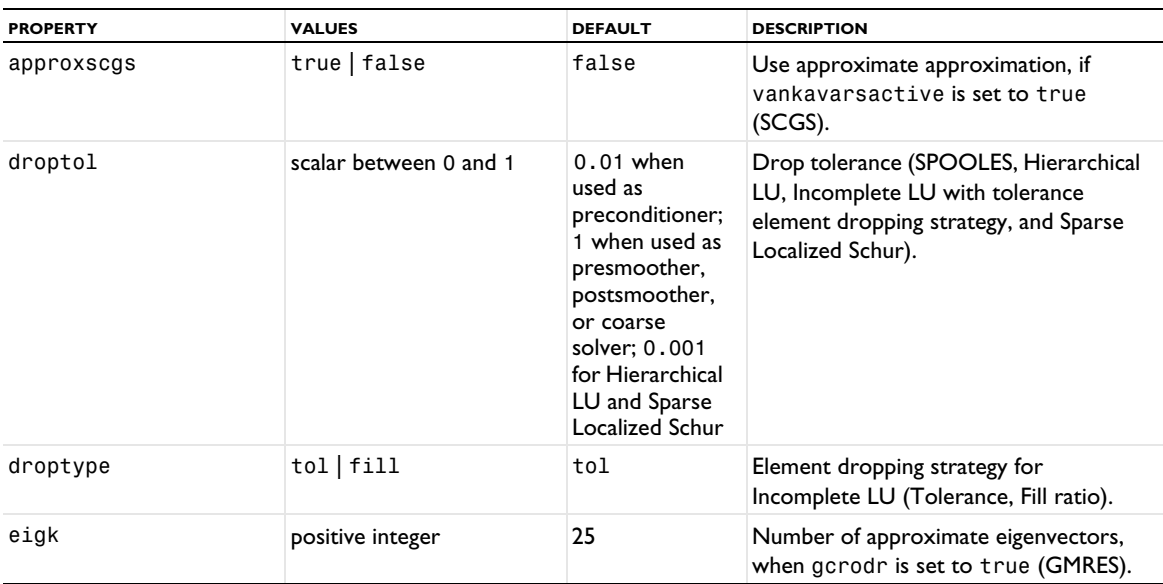

TABLE 6-40: OPTIONAL ITERATIVE PROPERTIES

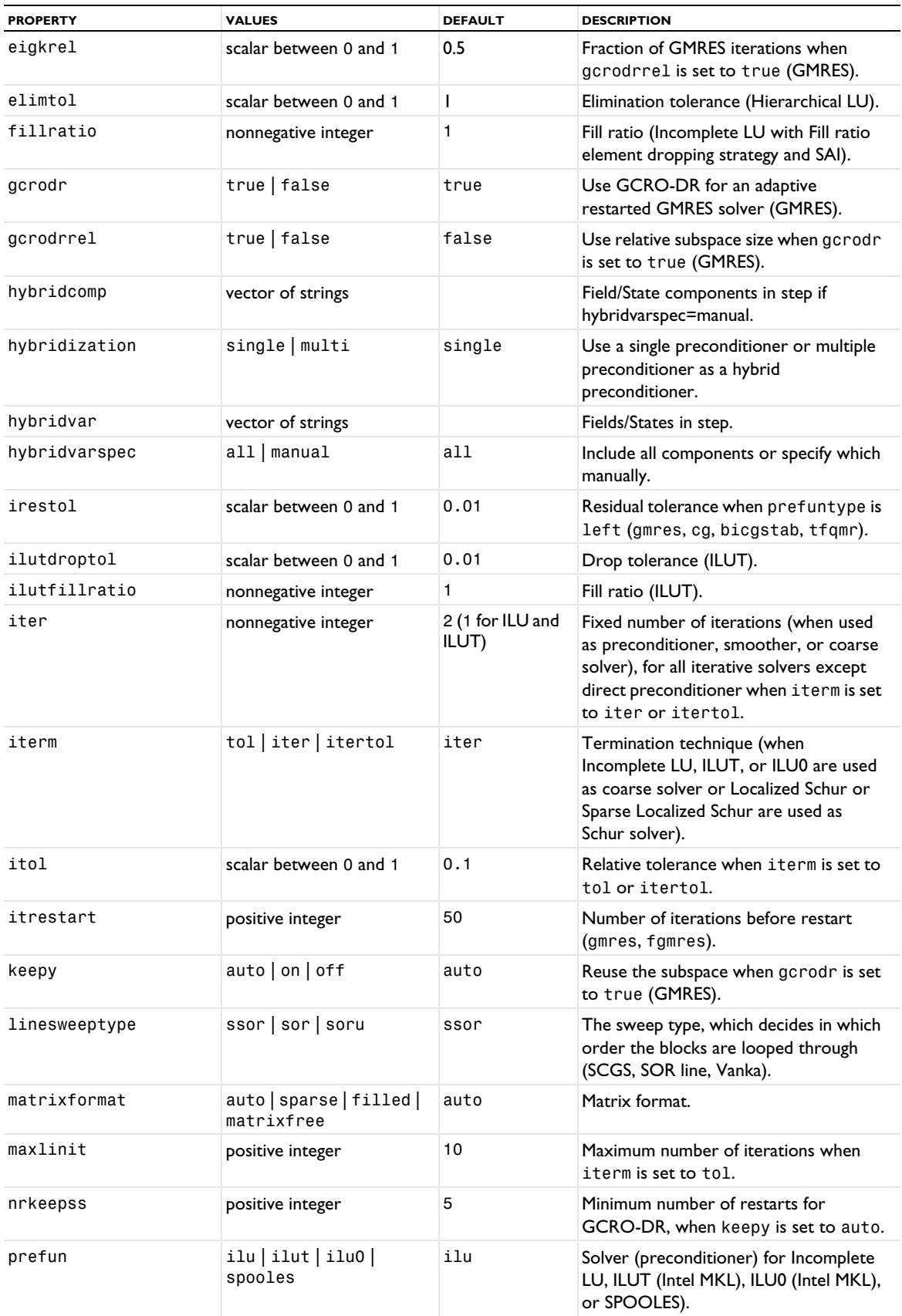

TABLE 6-40: OPTIONAL ITERATIVE PROPERTIES

| <b>PROPERTY</b>      | <b>VALUES</b>                        | <b>DEFAULT</b>         | <b>DESCRIPTION</b>                                                                                                    |
|----------------------|--------------------------------------|------------------------|----------------------------------------------------------------------------------------------------|
| prefuntype           | auto (SAI only)   left  <br>right    | left (auto for<br>SAI) | Left or right preconditioning (gmres,<br>cg, bicgstab, tfqmr, SAI). For SAI, the<br>default preconditioning type is auto.         |
| relax                | scalar between 0 and 2               | 1                      | Relaxation factor (Jacobi, SOR-based<br>algorithms, ILU, ILUT, SAI, Vanka, and<br>Hierarchical LU).                               |
| respectpattern       | $on$   off                           | on                     | Respect the matrix pattern (ILU).                                                                                                 |
| reuselines           | on $off$                             | on                     | Reuse lines of nodes (SOR line).                                                                                                  |
| reusepattern         | true   false                         | true                   | Reuse sparsity pattern (SCGS).                                                                                                    |
| reuseprolongators    | $on$   off                           | on                     | Reuse blocks of data (SCGS, SOR line,<br>Vanka).                                                                                  |
| saicolmaxfactor      | positive integer                     | 5                      | Limit the maximum number of nonzero<br>elements of each column in the SAI<br>preconditioner matrix.                               |
| saisymm              | auto   off   on  <br>hermitian       | auto                   | Symmetry characteristics of SAI method<br>corresponding to Automatic,<br>Nonsymmetric, Symmetric, and<br>Hermitian, respectively. |
| saipattern           | sysmat   saipowa                     | sysmat                 | Sparsity pattern of SAI defined by<br>system matrix or power of system<br>matrix.                                                 |
| saipowera            | positive integer                     | 2                      | Power of system matrix for SAI sparsity<br>pattern.                                                                               |
| scgsblocked          | true   false                         | true                   | Use a blocked version (SCGS).                                                                                                    |
| scgsdirectmaxsize    | positive integer                     | 150                    | Maximum size for direct stored<br>factorization, if scgssolv is approx.                                                           |
| scgsfilter           | true   false                         | true                   | Apply filter to lines (SCGS)                                                                                                    |
| scgsfilteraggressive | true   false                         | true                   | Use an efficient smoother when a filter<br>is applied to lines (SCGS),.                                                           |
| scgsfilteramglvls    | true   false                         | false                  | Apply filter to AMG levels only, if<br>scgsfilter is true (SCGS).                                                                 |
| scgsfilterelems      | true   false                         | true                   | Filter individual elements, if<br>scgsfilter is true (SCGS)                                                                       |
| scgslinefiltertype   | none   filterstart  <br>filterall    | filterstart            | Apply filter to elements: none, unique<br>start elements, or unique lines, if<br>scgsfilter is true (SCGS).                       |
| scgsmethod           | elements   lines  <br>lines_vertices | elements               | Method for SCGS: Mesh elements, Mesh<br>element lines, or Mesh element lines and<br>vertices (SCGS).                              |
| scgsmumpsminsize     | positive integer                     | 150                    | Maximum size for MUMPS factorization,<br>if scgssolv is approx.                                                                   |
| scgsrelax            | scalar between 0 and 2               | 1.                     | Relaxation factor (SCGS).                                                                                                    |
| scgsrestart          | positive integer                     | 100                    | GMRES restart value (SCGS).                                                                                                    |
| scgsreusemeshdata    | true   false                         | true                   | Reuse mesh data (SCGS).                                                                                                    |
| scgssolv             | gmres   direct   stored<br>  approx  | gmres                  | Local block solver (SCGS).                                                                                                    |
| scgstol              | positive scalar                      | 0.02                   | GMRES tolerance (SCGS).                                                                                                    |

TABLE 6-40: OPTIONAL ITERATIVE PROPERTIES

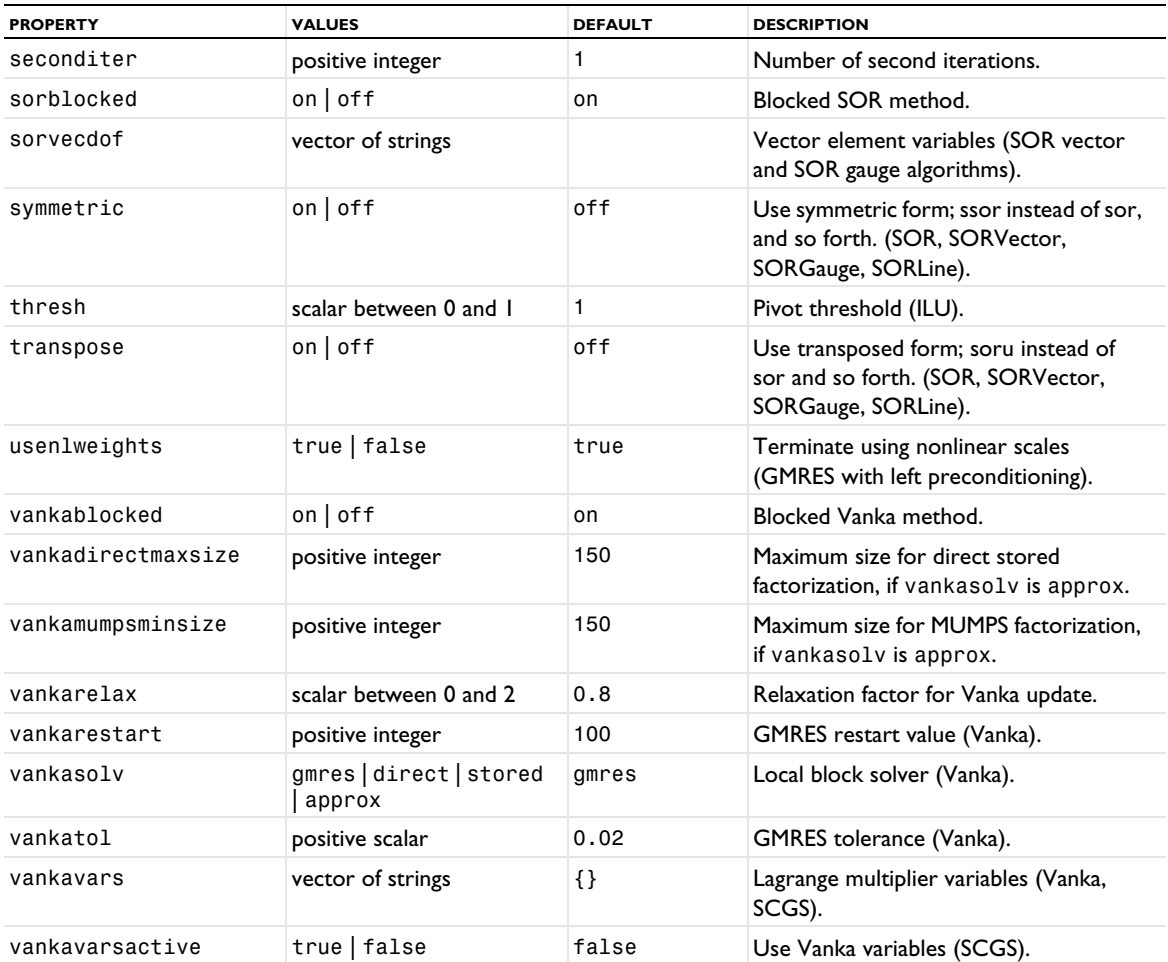

The property divcleantol is used in the inequality  $|T^T b|$  < divcleantol· $|b|$  to ensure that the numerical divergence after divergence cleaning is small enough; see SOR Gauge in the *COMSOL Multiphysics Reference Manual*.

# **MULTIGRID PROPERTIES**

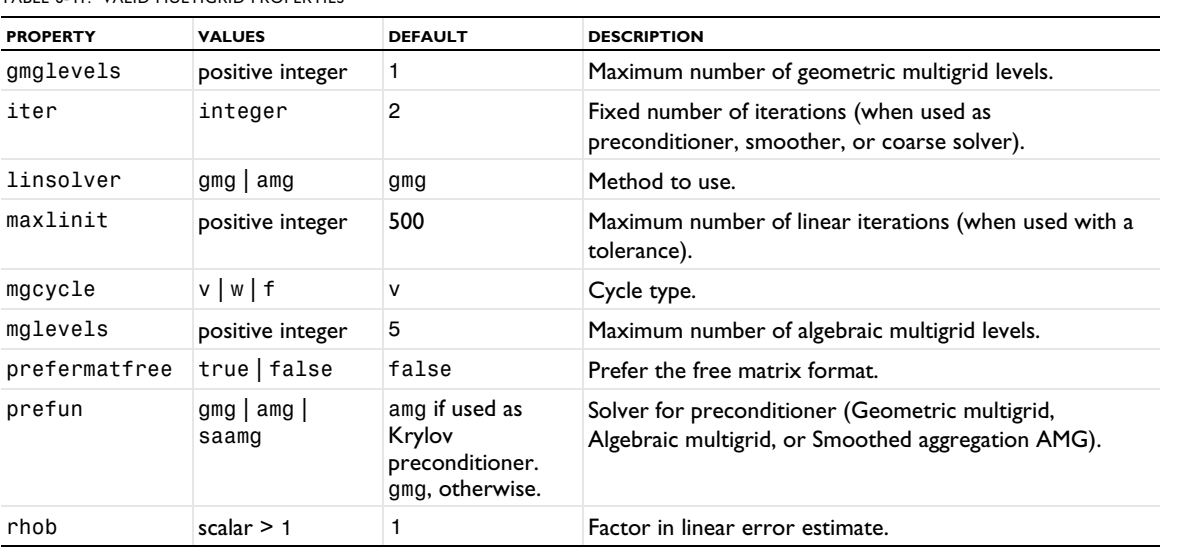

TABLE 6-41: VALID MULTIGRID PROPERTIES

# TABLE 6-42: OPTIONAL MULTIGRID PROPERTIES

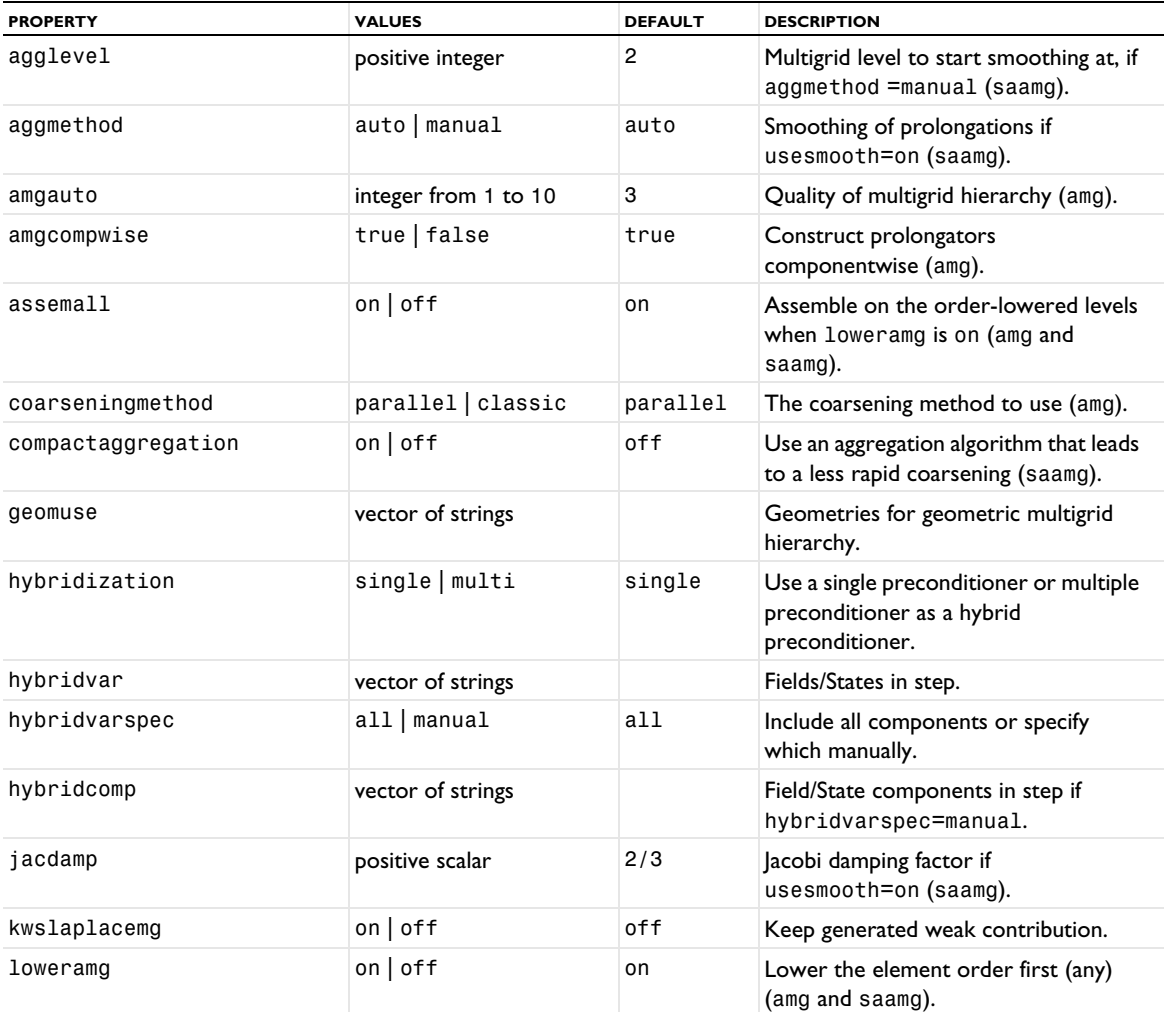

TABLE 6-42: OPTIONAL MULTIGRID PROPERTIES

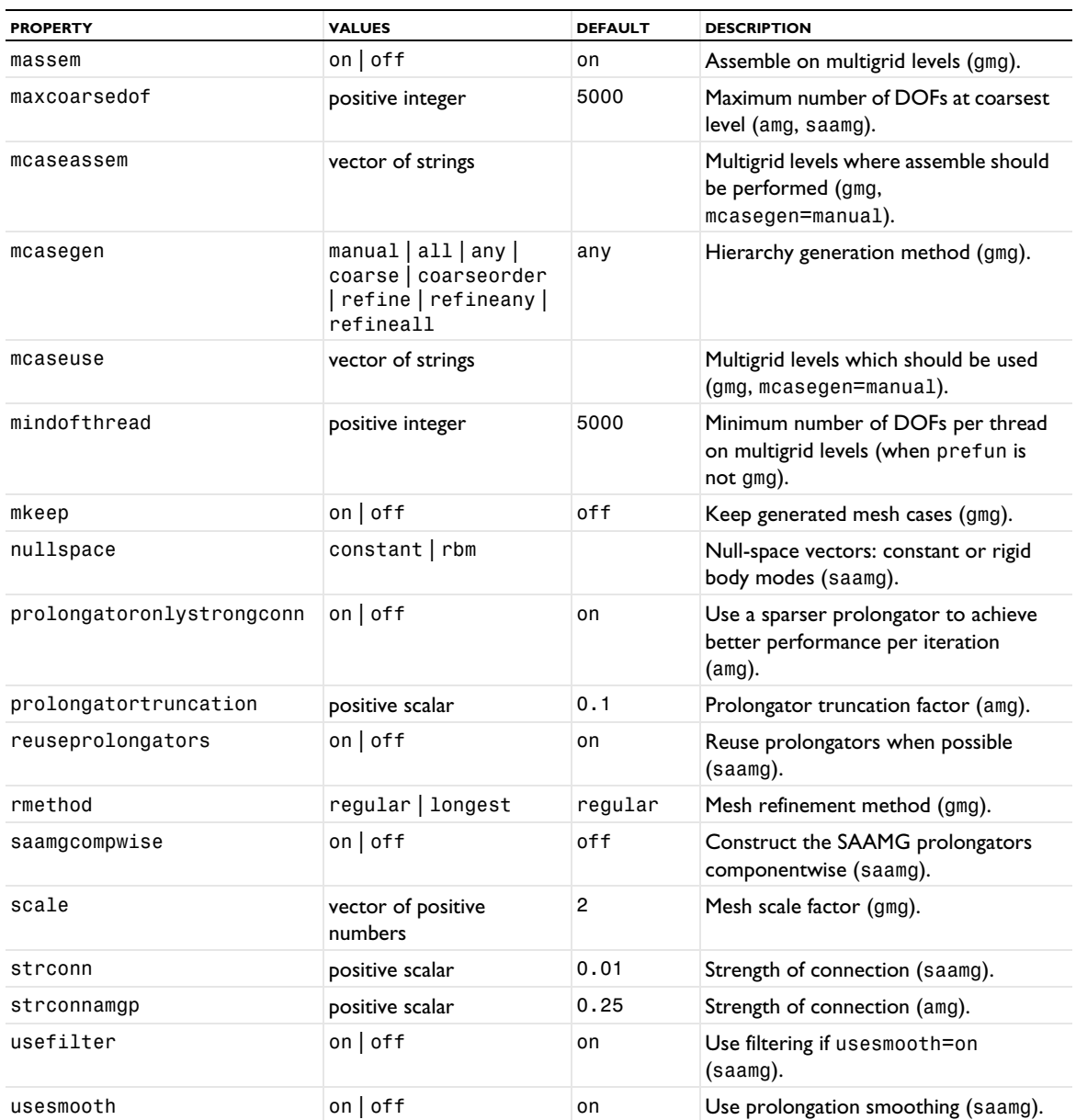

The useaggressive property is no longer used from version 5.3. For the geometric multigrid solver/ preconditioners, the multigrid hierarchy is controlled in the following way (see also Multigrid in the *COMSOL Multiphysics Reference Manual*):

- **•** If mcasegen=all, any, or coarse, coarseorder, then the multigrid hierarchy is automatically constructed starting from the mesh and discretization set by the study. The number of multigrid levels generated is given in the property gmglevels. The method all and any first tries to lower the discretization order for the shape functions used, and secondly coarsens the mesh. The method all lowers the order (by one) if all used shape functions can be lowered. The method any lowers the order (by one) if at least one shape function can be lowered. The method coarse does not lower the order, it only coarsens the mesh. The method coarseorder both lowers the order (for any shape functions that can be lowered by one) and coarsen the mesh, at the same time.
- **•** If mcasegen=refine, refineany, or refineall then the multigrid hierarchy is automatically constructed by a combination of refining the mesh given by the study and changing the discretization. The number of multigrid

levels generated is given in the property gmglevels. The refinement method can be specified using the property rmethod. The originally selected mesh for the study is used, in the case of refining the mesh, in a multigridlevel and the finest multigrid level generated is used for the study (solved for). The generated multigrid levels are kept in the model and the mcasegen property is changed into manual. The method refine only refines the mesh and does not change the shape function order. The method refineany and refineall first tries to lower the order, and secondly refines the mesh. The method refineany constructs a multigrid level by lowering the order (by one) if at least on shape function can be lowered. The method refineall generates multigrid levels by lowering the order (by one) if all used shape function can be lowered.

**•** If mcasegen=manual, then the existing multigrid levels (children to the current study) can be used. The subset to use is selected by giving their tags to the mcaseuse property.

The construction of coarse level matrices is controlled by the property massem and mcaseassem. The first property controls if the matrices should be assembled for the automatically generated levels. If set to off, prolongation and restriction matrices are used to project the matrices from the top level in the hierarchy. The second property controls which multigrid levels that should use the assemble technique in the mcasegen=manual case.

When an iterative solver is used as preconditioner, smoother, or coarse solver, you can choose whether to solve using a tolerance or to perform a fixed number of iterations. When used as a coarse solver, the default is to solve using a tolerance. When used as a preconditioner or smoother, the default is to perform a fixed number of iterations. If both properties itol and iter are given, the program solves using a tolerance.

# **DOMAIN DECOMPOSITION PROPERTIES (SCHWARZ AND SCHUR)**

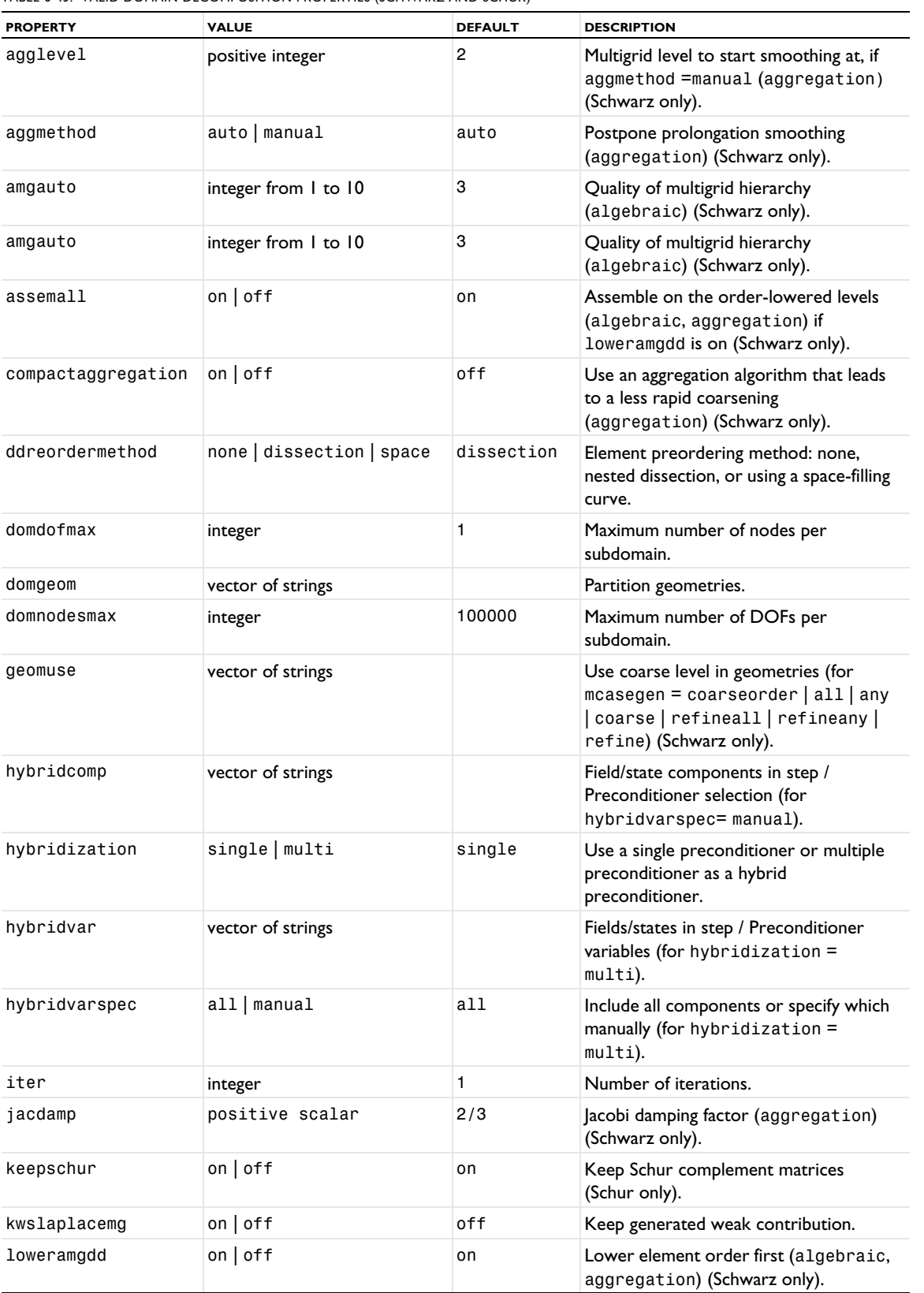

TABLE 6-43: VALID DOMAIN DECOMPOSITION PROPERTIES (SCHWARZ AND SCHUR)

TABLE 6-43: VALID DOMAIN DECOMPOSITION PROPERTIES (SCHWARZ AND SCHUR)

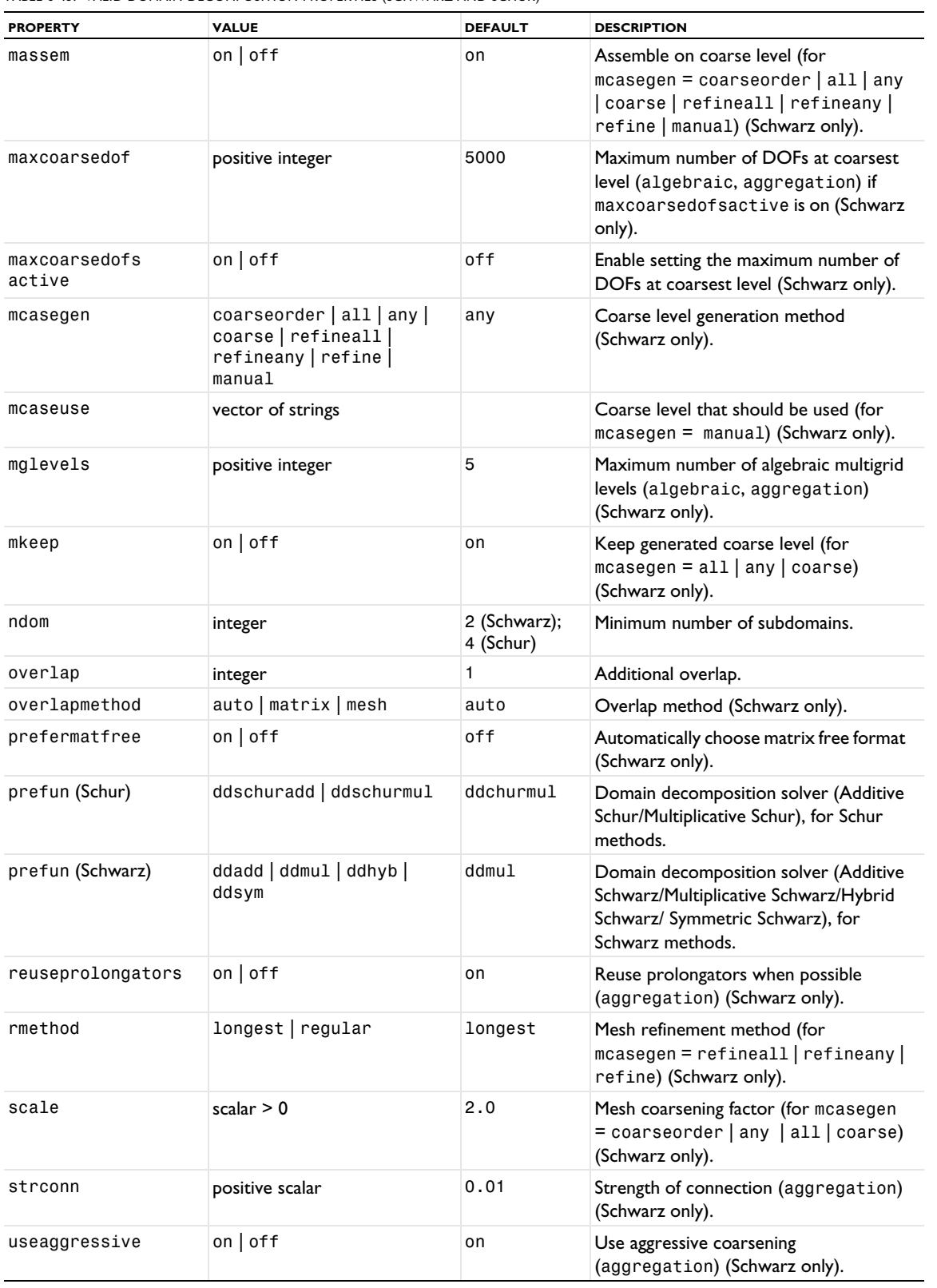

TABLE 6-43: VALID DOMAIN DECOMPOSITION PROPERTIES (SCHWARZ AND SCHUR)

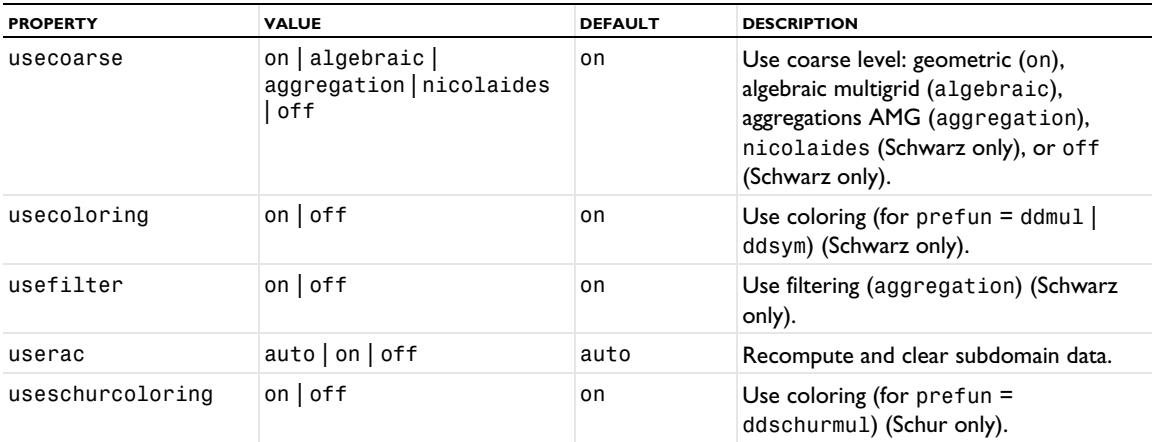

*Example Code for Use With Java*

```
model.sol("sol1").feature("s1").create("i1", "Iterative");
model.sol("sol1").feature("s1").feature("i1").create("dd1","DomainDecomposition");
model.sol("sol1").feature("s1").feature("i1").feature("dd1").feature("ds").
      create("mg1","Multigrid");
model.sol("sol1").feature("s1").feature("i1").feature("dd1").set("prefun","ddadd");
model.sol("sol1").feature("s1").feature("i1").feature("dd1").set("mcasegen","refine");
model.sol("sol1").feature("s1").feature("i1").feature("dd1").set("domnodesmax","2");
model.sol("sol1").feature("s1").feature("i1").feature("dd1").
      set("overlapmethod","mesh");
model.sol("sol1").feature("s1").feature("i1").feature("dd1").set("ndom", "16");
model.sol("sol1").feature("s1").feature("i1").feature("dd1").
      set("domgeom", new String[]{"geom1"});
model.sol("sol1").feature("s1").feature("i1").feature("dd1").feature("cs").
      feature("dDef").set("linsolver","pardiso");
model.sol("sol1").feature("s1").feature("i1").feature("dd1").feature("ds").
      feature("mg1").set("gmglevels","5");
model.sol("sol1").feature("s1").feature("i1").feature("dd1").
      set("hybridization","multi");
model.sol("sol1").feature("s1").feature("i1").feature("dd1").
      set("hybridcomp", new String[]{"comp1.u"});
```
#### **SOR PREFUN PROPERTY**

TABLE 6-44: SOR PREFUN PROPERTY

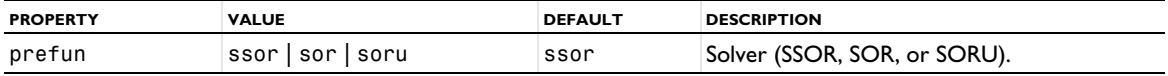

#### **SSOR GAUGE PREFUN PROPERTY**

TABLE 6-45: SSOR GAUGE PREFUN PROPERTY

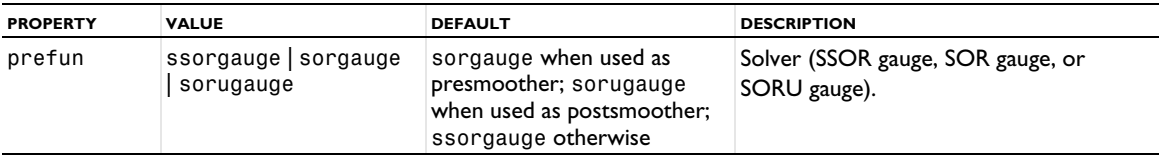

#### **SOR VECTOR PREFUN PROPERTY**

TABLE 6-46: SOR VECTOR PREFUN PROPERTY

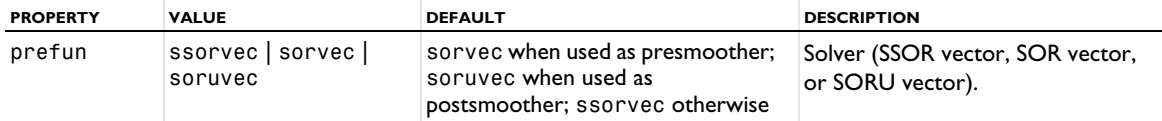

### *LowerLimit*

Handle lower limits for segregated steps. This feature can be added as a subfeature to a Segregated feature.

### **SYNTAX**

```
model.sol(sname).feature(solv).feature(segregated).create(fname,"LowerLimit")
model.sol(sname).feature(solv).feature(segregated).feature(fname).set(pname,value)
```
### **DESCRIPTION**

This feature controls the lower limits for variables used in segregated steps.

TABLE 6-47: VALID LOWER LIMIT PROPERTY

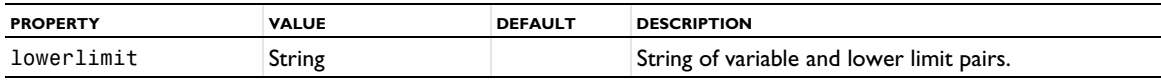

A valid lowerlimit string contains pairs of variables names and their associated lower limits. For example, to impose a lower limit of 0.25 for the value of the field u in Component 1, and a lower limit of 0.0 for the value of the field v in Component 1, use the string "comp1.u 0.25 comp1.v 0.0".

## **SEE ALSO**

[Segregated](#page-543-0), [UpperLimit](#page-567-0)

# *LumpedStep*

Handle a lumped solution step, which can be added as a subfeature to a Segregated feature.

### **SYNTAX**

```
model.sol(sname).feature(solv).feature(segregated).create(fname,"LumpedStep")
model.sol(sname).feature(solv).feature(segregated).feature(fname).set(pname,value)
```
# **DESCRIPTION**

This feature controls one lumped solution step.

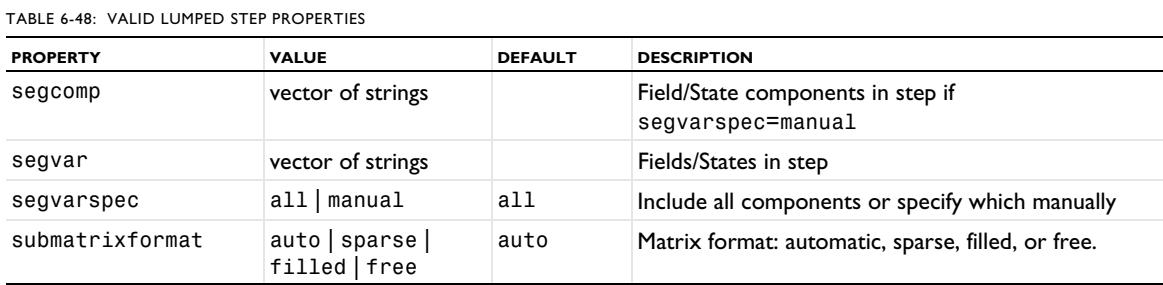

See [SegregatedStep](#page-545-0) for more information about these properties.

# *Modal*

Solve parametric or time-dependent problem using the eigenmodal method.

# **SYNTAX**

```
model.sol(sname).create(fname,"Modal")
model.sol(sname).feature(fname).set(pname,pvalue)
```
# **DESCRIPTION**

Operation feature. The following properties and values are accepted:

TABLE 6-49: VALID MODAL PROPERTY/VALUE PAIRS FOR THE MODAL SOLVER

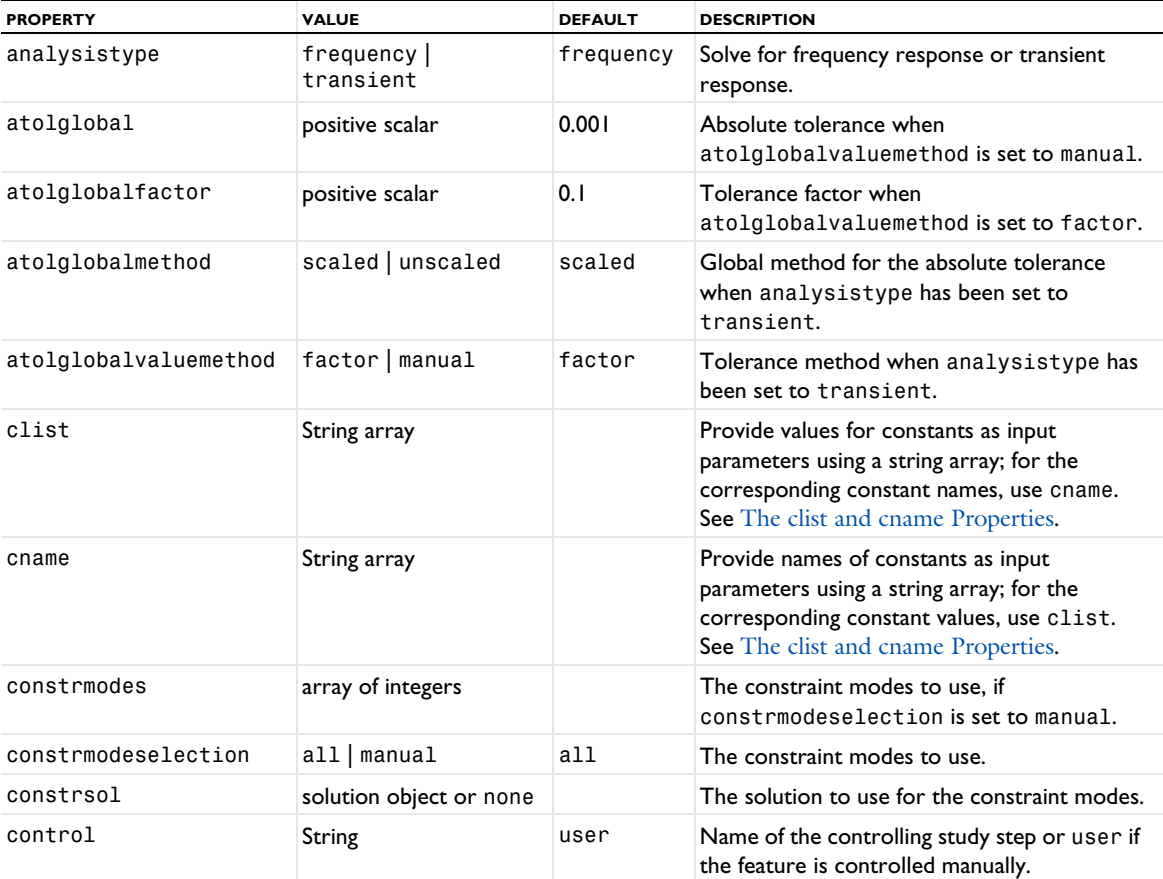

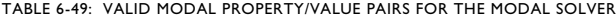

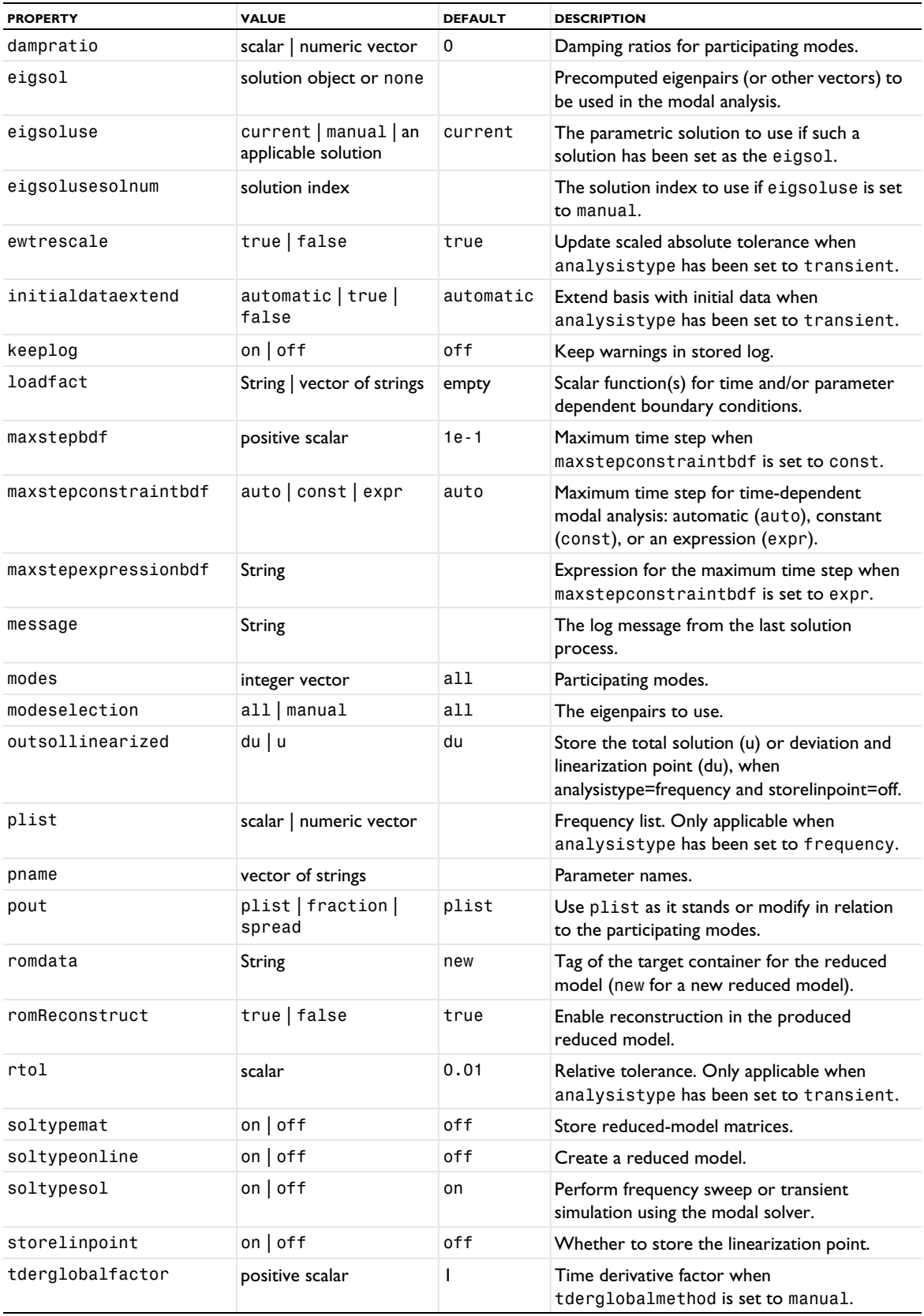

TABLE 6-49: VALID MODAL PROPERTY/VALUE PAIRS FOR THE MODAL SOLVER

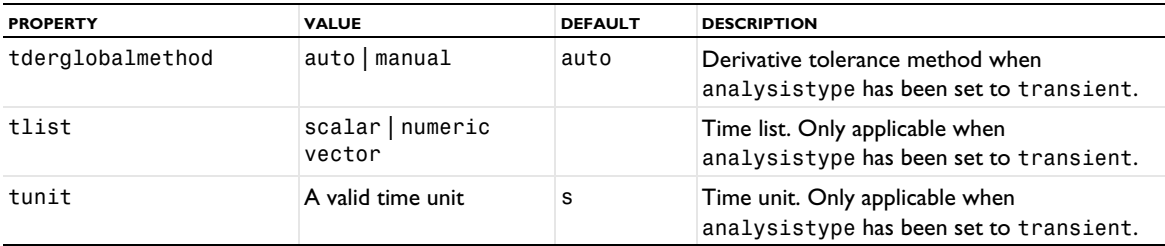

In addition, the following properties are available for exporting matrices and vectors:

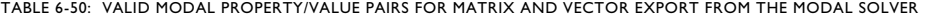

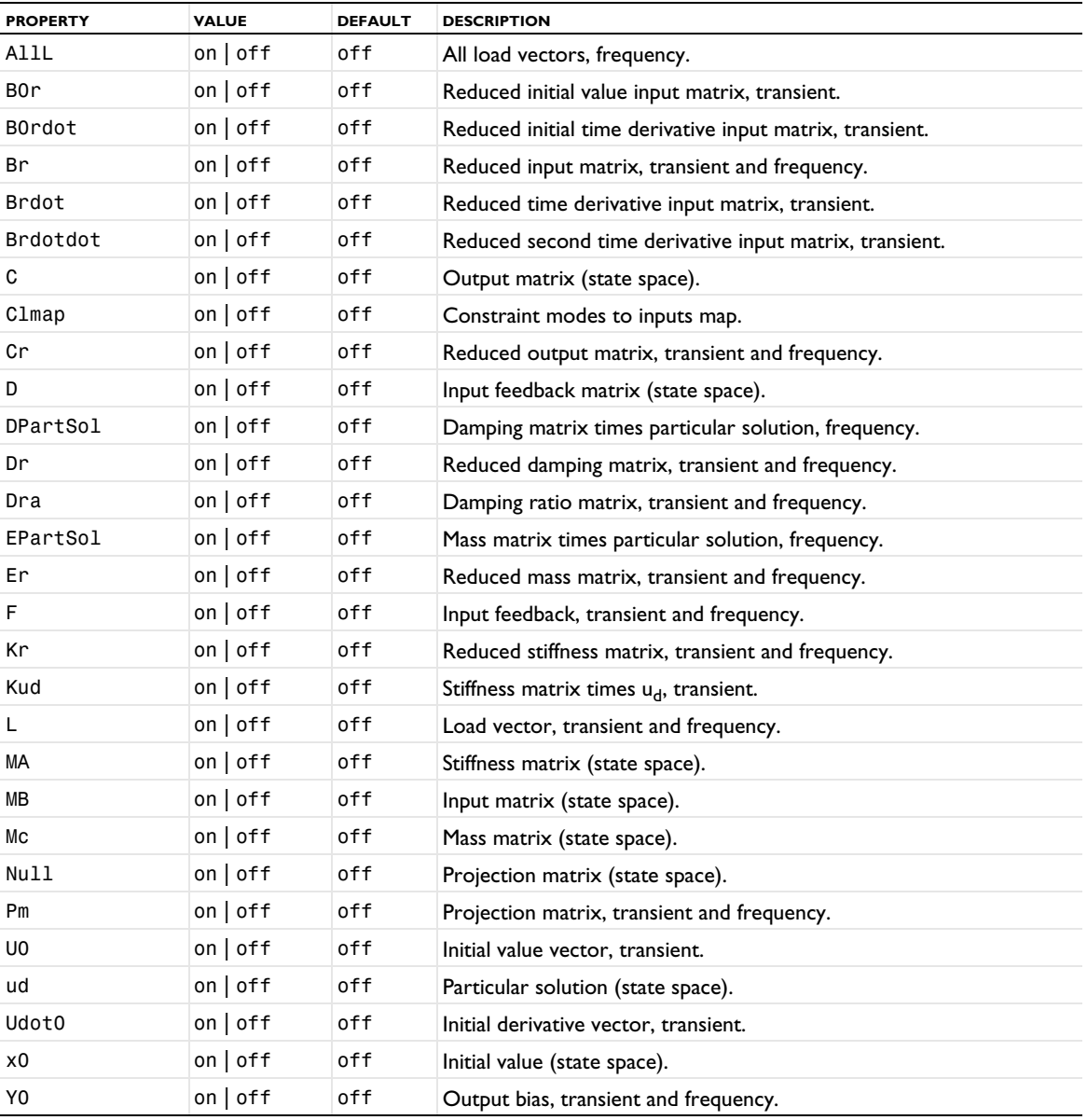

The reduced matrices are the matrices that result from the elimination of constraints in the discretized model.

For frequency response analysis, nonconstant Neumann boundary conditions and constant Dirichlet boundary conditions are supported. The only allowed type of parameter-dependent Dirichlet boundary condition are those that can be written as a constant vector times a scalar function. The scalar function is specified via the property

loadfact. For transient response analysis only constant Dirichlet boundary conditions are supported. Neumann conditions that can be written as a constant vector times a scalar function (which is specified via the property loadfact) are supported for transient response.

The property modes is index 0 based.

If pout is set to fraction the output frequencies are the ones in plist multiplied by the absolute value of the largest eigenvalue in eigsol (or some other fraction of the largest participating eigenvalue of eigsol). The purpose of this property is to be able to automatically compute the frequency response for reasonable frequencies. If pout is set to spread then plist is interpreted as an interval around each participating eigenvalue. For example, if plist is set to range(0.9,0.04,1.1) then each participating eigenvalue is multiplied by this list, and the resulting lists are concatenated into the plist that is used.

# **REMOVED PROPERTIES**

TABLE 6-51: REMOVED PROPERTIES FOR THE MODAL SOLVER SEQUENCE FEATURE

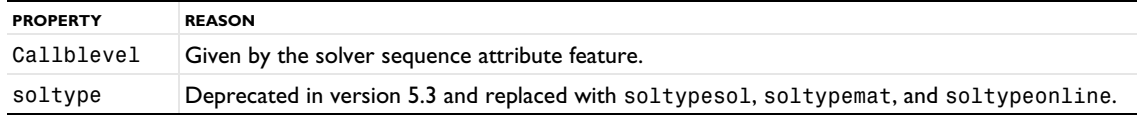

# *ModalReduction*

Solve parametric or time-dependent problem using modal reduction.

# **SYNTAX**

```
model.sol(sname).create(fname,"ModalReduction")
model.sol(sname).feature(fname).set(pname,pvalue)
```
## **DESCRIPTION**

Operation feature. The following properties and values are accepted:

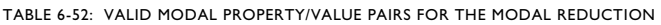

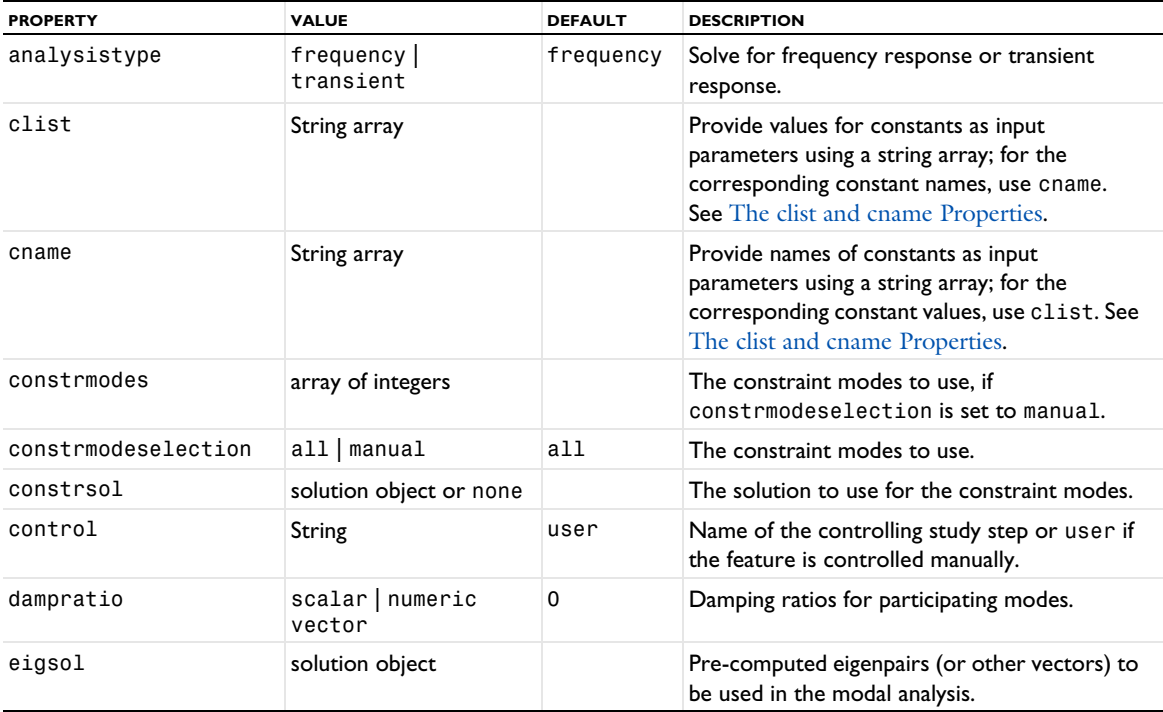

TABLE 6-52: VALID MODAL PROPERTY/VALUE PAIRS FOR THE MODAL REDUCTION

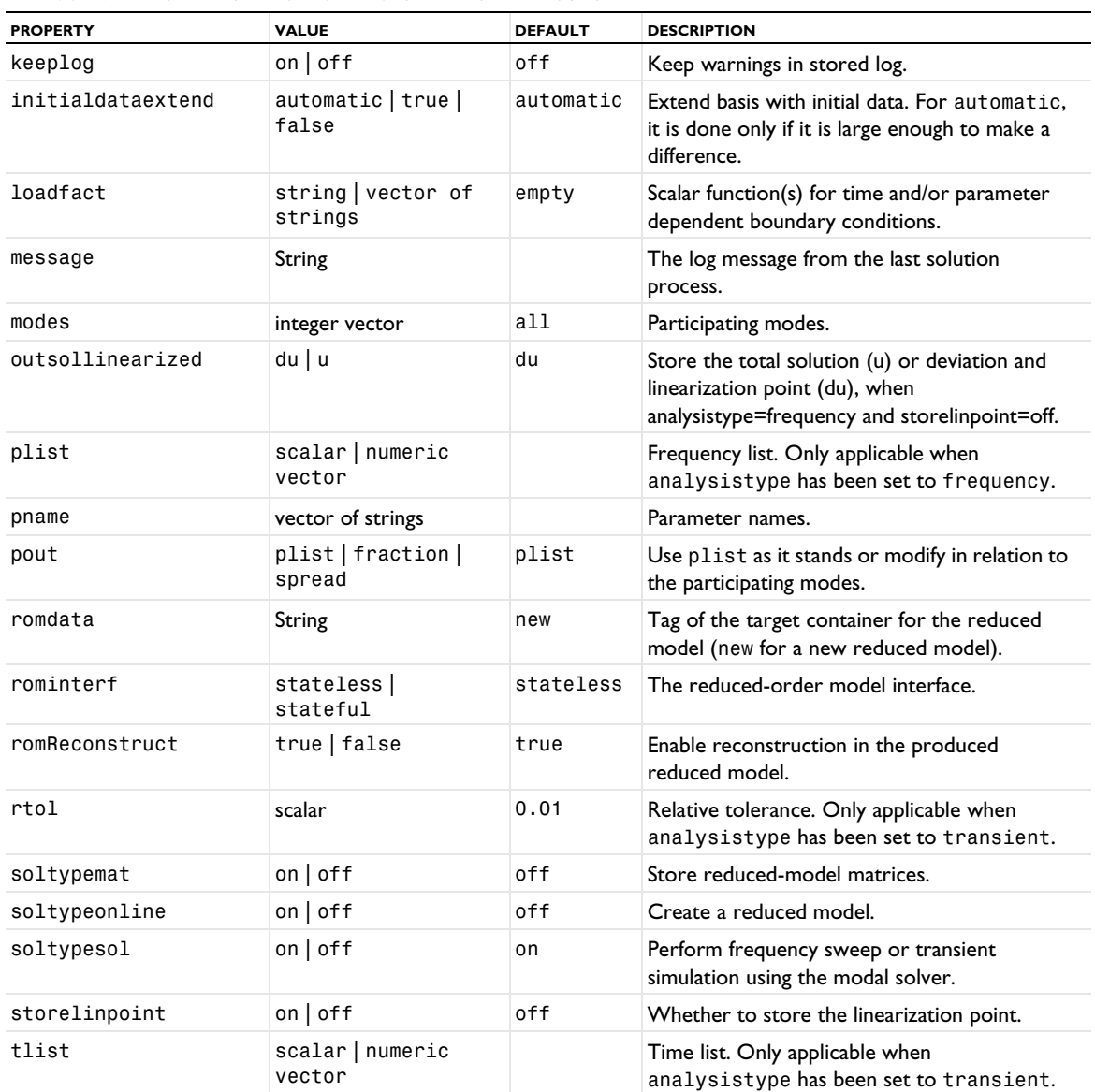

In addition, the following properties are available for exporting matrices and vectors:

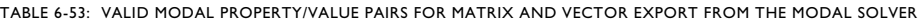

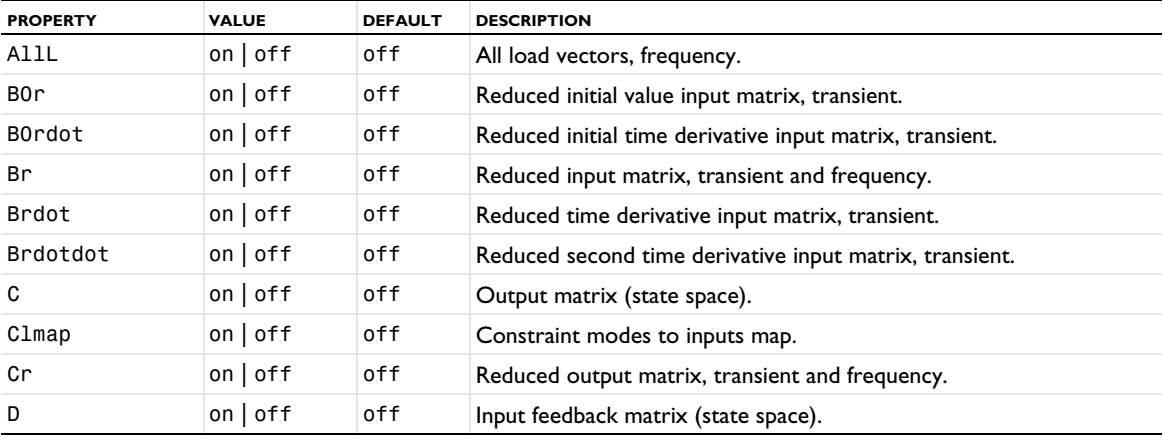

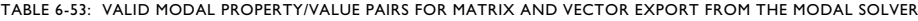

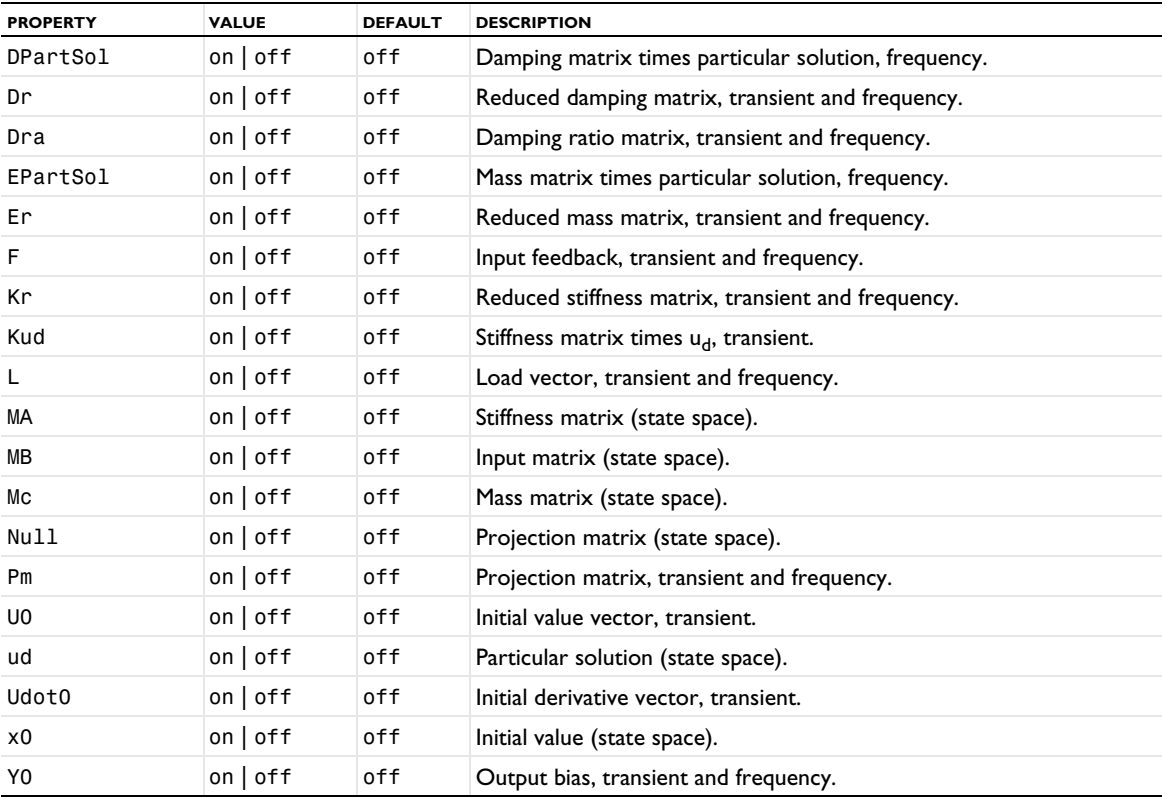

The reduced matrices are the matrices that result from the elimination of constraints in the discretized model.

For frequency response analysis, nonconstant Neumann boundary conditions and constant Dirichlet boundary conditions are supported. The only allowed type of parameter-dependent Dirichlet boundary condition are those that can be written as a constant vector times a scalar function. The scalar function is specified via the property loadfact. For transient response analysis only constant Dirichlet boundary conditions are supported. Neumann conditions that can be written as a constant vector times a scalar function (which is specified via the property loadfact) are supported for transient response.

The property modes is index 0 based.

If pout is set to fraction the output frequencies are the ones in plist multiplied by the absolute value of the largest eigenvalue in eigsol (or some other fraction of the largest participating eigenvalue of eigsol). The purpose of this property is to be able to automatically compute the frequency response for reasonable frequencies. If pout is set to spread then plist is interpreted as an interval around each participating eigenvalue. For example, if plist is set to range(0.9,0.04,1.1) then each participating eigenvalue is multiplied by this list, and the resulting lists are concatenated into the plist that is used.

### *Optimization*

Handle optimization solver properties.

#### **SYNTAX**

```
model.sol(sname).create(fname,"Optimization")
model.sol(sname).feature(fname).set(pname,value)
model.sol(sname).feature(fname).create(aname,SolverAttribute)
```
# **DESCRIPTION**

Operation feature. Use this feature to solve PDE-constrained optimization problems. The computed solution object contains the PDE solution evaluated for the optimal set of design variables. When the gradient-evaluation method is analytic, it also returns the adjoint solution.

The Optimization Module includes SNOPT and several other optimization solvers. See the *Optimization Module Manual* for details.

To add a stationary solver, substitute SolverAttribute above with StationaryAttrib. For a time-dependent solver, replace SolverAttribute with TimeAttrib.

Choosing solver is done with the following property

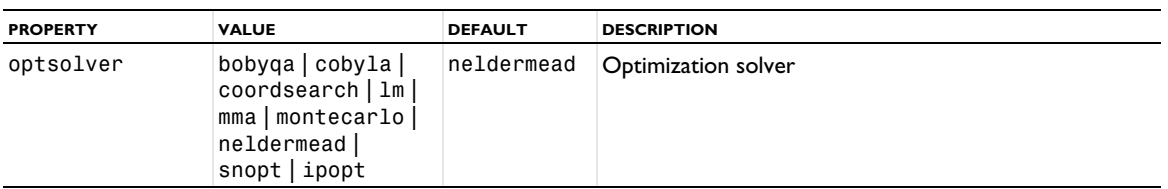

TABLE 6-54: PROPERTY/VALUE PAIR TO SELECT OPTIMIZATION SOLVER

The following table includes general optimization solver properties, which a common to all optimization solvers:

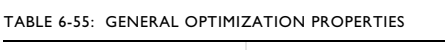

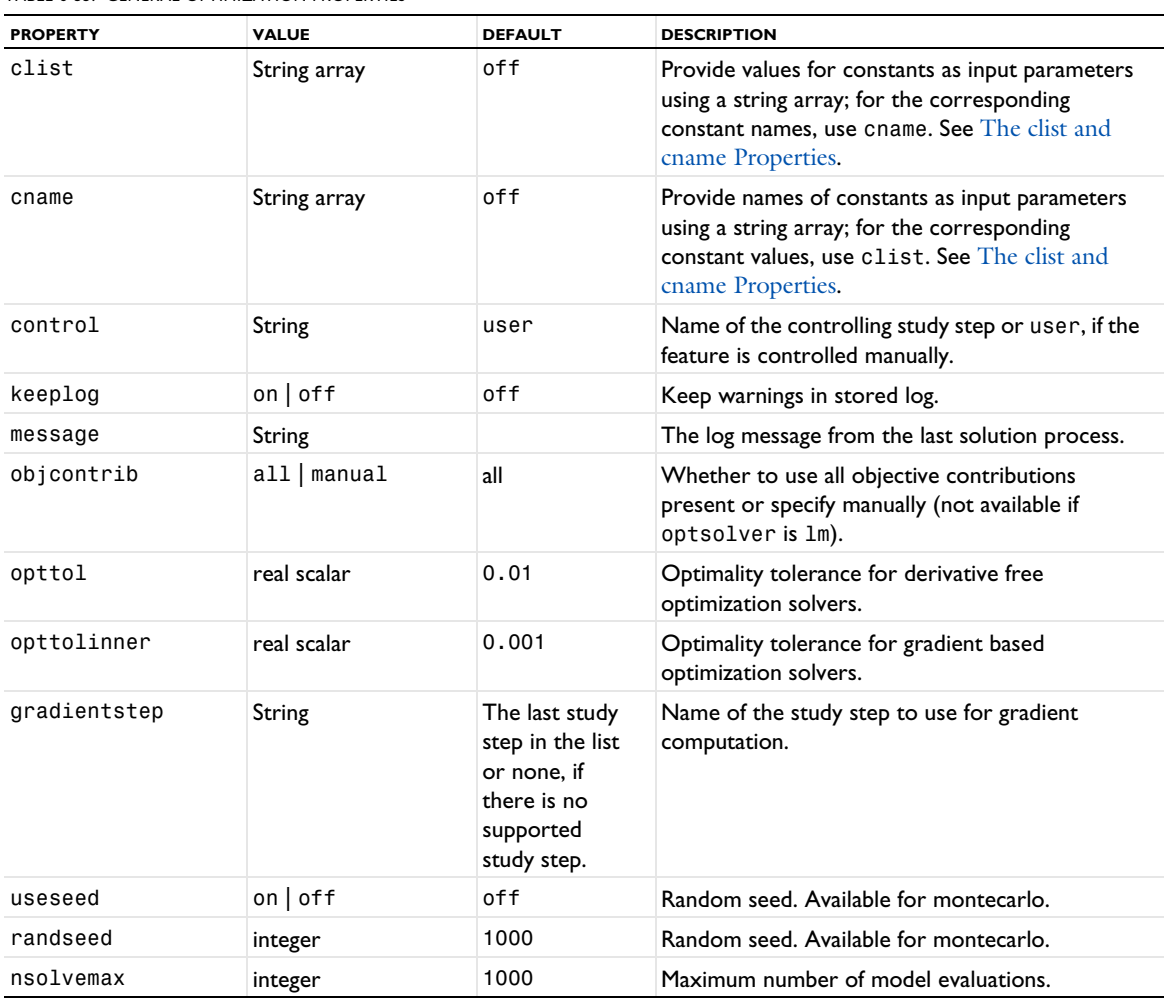

TABLE 6-55: GENERAL OPTIMIZATION PROPERTIES

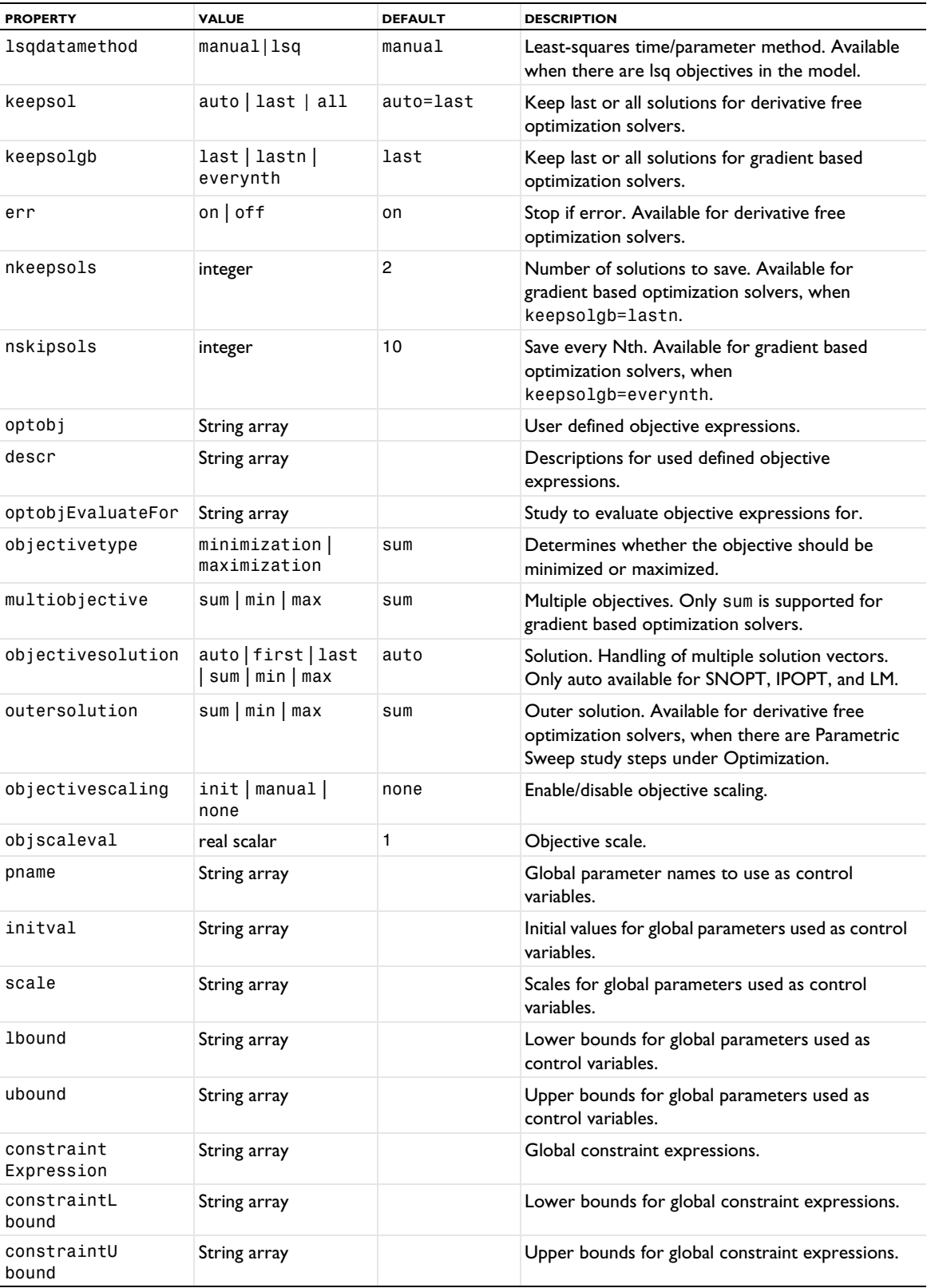

TABLE 6-55: GENERAL OPTIMIZATION PROPERTIES

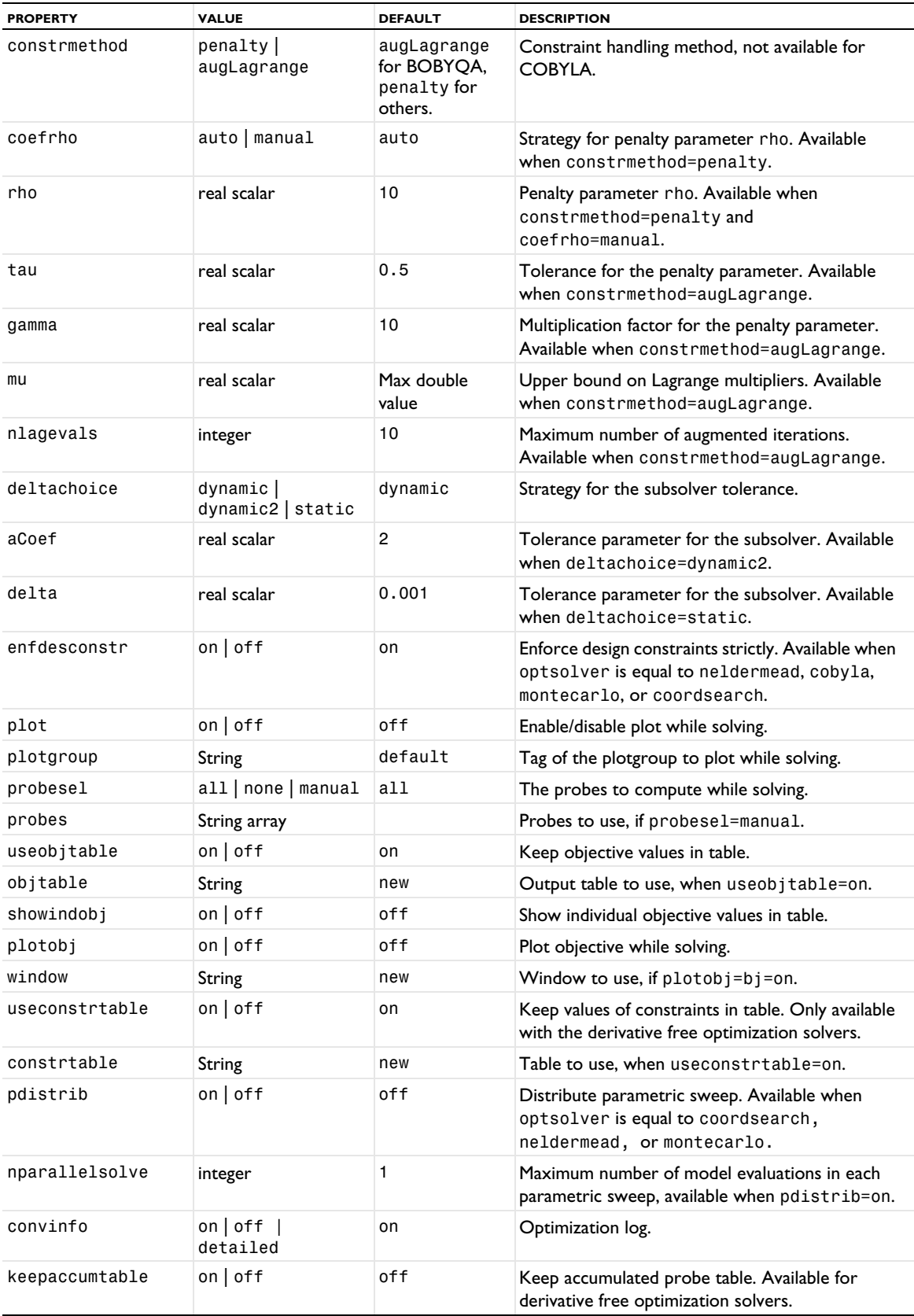

When the optimization solver is set to SNOPT (snopt), the following properties are accepted:

TABLE 6-56: VALID PROPERTIES FOR OPTSOLVER SNOPT

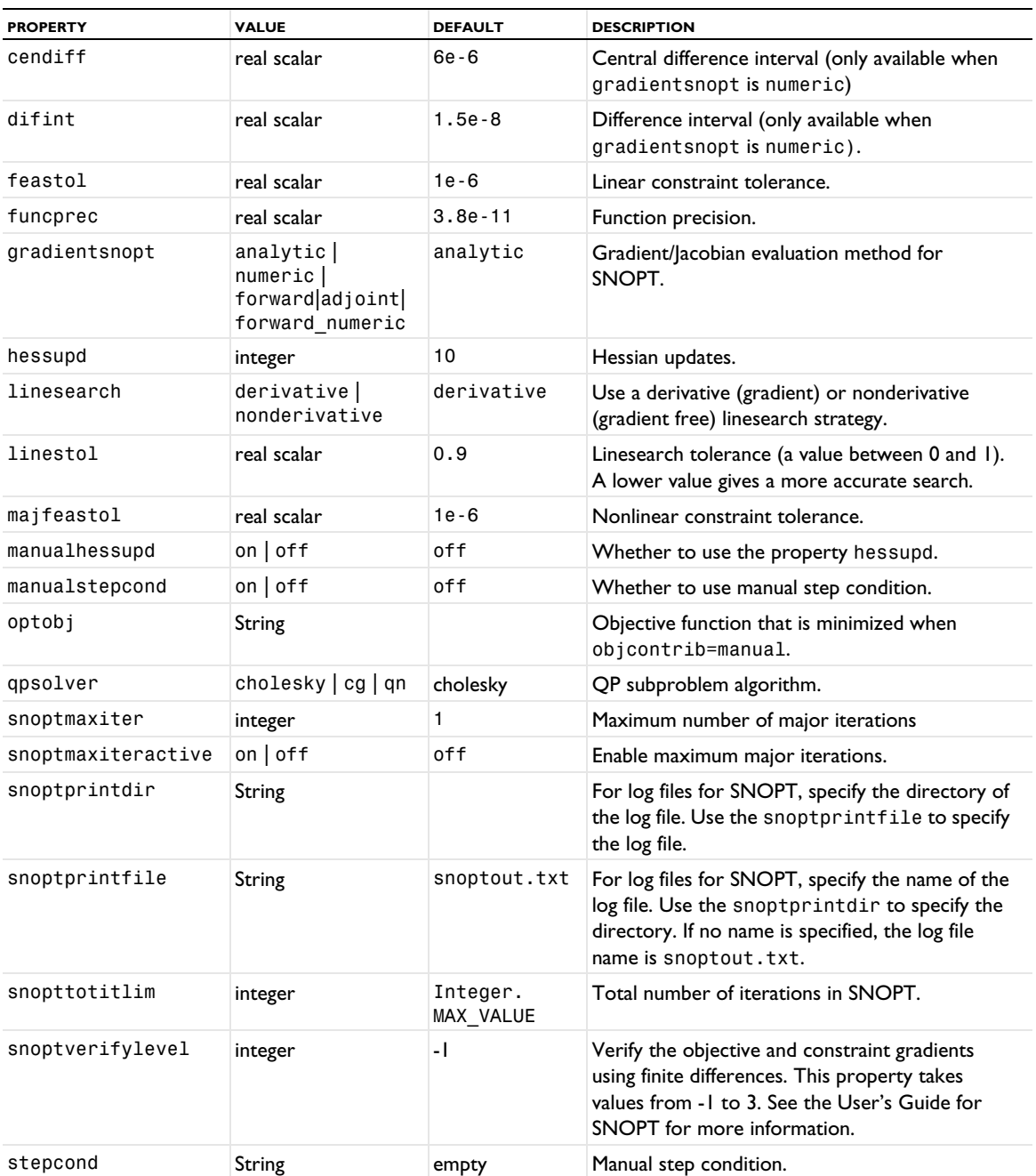

The property gradientsnopt is used to control if the gradient should be computed analytically (by solving the adjoint problem) or numerically. If the number of design variables is large, numerical computation of the gradient can be very time consuming. Analytic gradient is only supported when the underlying PDE problem is stationary.

If manualstepcond is set to on, the expression in the property stepcond is evaluated when new values for the design variables have been computed. If the expression becomes negative, the new values are discarded and the optimization solver reduces the step length in the current line search.

When the optimization solver is set to IPOPT (ipopt), the following properties are accepted:

TABLE 6-57: VALID PROPERTIES FOR OPTSOLVER IPOPT

| <b>PROPERTY</b>                              | <b>VALUE</b>                                         | <b>DEFAULT</b> | <b>DESCRIPTION</b>                                                                                                    |
|----------------------------------------------|------------------------------------------------------|----------------|----------------------------------------------------------------------------------------------------|
| evaluate_orig_ob<br>j_at_resto_trial         | on $\int$ of f                                       | off            | Determines if the original objective function<br>should be evaluated at restoration phase trial<br>points.                                                                      |
| expect infeasibl<br>e_problem                | on off                                               | off            | Enable heuristics to quickly detect an<br>infeasible problem.                                                                                                    |
| gradientipopt                                | analytic   forward  <br>adjoint  <br>forward_numeric | analytic       | Gradient/Jacobian evaluation method for<br><b>IPOPT.</b>                                                                                                    |
| ipopt_acceptable<br>iter                     | integer                                              | 15             | Number of acceptable iterates before<br>triggering termination.                                                                                                    |
| ipopt acceptable<br>_constr_viol_tol         | real scalar                                          | 1              | Constraint violation acceptance absolute<br>tolerance                                                                                                    |
| ipopt acceptable<br>_compl_inf_tol           | real scalar                                          | 1              | Complementarity conditions acceptance<br>absolute tolerance                                                                                                    |
| ipopt acceptable<br>_tol_fact                | real scalar                                          | 10             | Acceptable convergence tolerance (relative).                                                                                                    |
| ipopt_constr_vio<br>l tol                    | real scalar                                          | 100            | Absolute tolerance on the constraint<br>violation.                                                                                                    |
| ipopt_dual_inf_t<br>οl                       | real scalar                                          | 1000           | Absolute tolerance on the dual infeasibility.                                                                                                    |
| ipopt expect inf<br>easible_problem_<br>ctol | real scalar                                          | $1e-2$         | Threshold for disabling<br>expect_infeasible_problem option.                                                                                                    |
| ipopt expect inf<br>easible_problem_<br>ytol | real scalar                                          | 1e8            | Multiplier threshold for activating<br>expect_infeasible_problem option.                                                                                                    |
| ipopt_file_print<br>$_{\rm \_level}$         | integer                                              | 5              | Verbosity level for output file.                                                                                                    |
| ipopt_linear_sol<br>ver                      | mumps   pardiso                                      | mumps          | Linear solver used for step computations.                                                                                                    |
| ipopt_mumps_mem_<br>percent                  | real scalar                                          | 1000           | Percentage increase in the estimated working<br>space for MUMPS.                                                                                                    |
| ipopt_mumps_pivt<br>οl                       | real scalar                                          | $1e-6$         | Pivot tolerance. Available for MUMPS.                                                                                                    |
| ipopt_mumps_pivt<br>olmax                    | real scalar                                          | 0.1            | Maximum pivot tolerance. Available for<br>MUMPS.                                                                                                    |
| ipoptprintdir                                | String                                               |                | For log files for IPOPT, specify the directory<br>of the log file. Use the ipoptprintfile to<br>specify the log file.                                                           |
| ipoptprintfile                               | String                                               | ipoptout.txt   | For log files for IPOPT, specify the name of<br>the log file. Use the ipoptprintdir to<br>specify the directory. If no name is specified,<br>the log file name is snoptout.txt. |
| optobj                                       | String                                               |                | Objective function that is minimized when<br>objcontrib=manual.                                                                                                    |
| start with resto                             | on $ $ of f                                          | off            | Tells algorithm to switch to restoration<br>phase in first iteration.                                                                                                    |
The property gradientipopt is used to control if the gradient should be computed analytically (by solving the adjoint problem) or numerically. If the number of design variables is large, numerical computation of the gradient can be very time consuming. Analytic gradient is only supported when the underlying PDE-problem is stationary.

When the optimization solver is set to Levenberg-Marquardt (1m), the following properties are accepted:

| <b>PROPERTY</b> | <b>VALUE</b>                                               | <b>DEFAULT</b> | <b>DESCRIPTION</b>                                                                                                    |
|-----------------|------------------------------------------------------------|----------------|----------------------------------------------------------------------------------------------------|
| cendiff         | real scalar                                                | 6e-6           | Central difference interval (only available when<br>gradientlm is numeric and gradorder is second)                                                                                                    |
| difint          | real scalar                                                | $1.5e-8$       | Difference interval (only available when gradient 1m is<br>numeric and gradorder is first).                                                                                                    |
| gammaf          | real scalar                                                | 1              | Defect reduction tolerance factor.                                                                                                    |
| gammafactive    | $on$ of f                                                  | off            | Terminate also for defect reduction.                                                                                                    |
| gammax          | real scalar                                                | 1              | Control variable tolerance factor.                                                                                                    |
| gradientlm      | analytic   numeric<br>forward   adjoint<br>forward numeric | analytic       | Gradient/Jacobian evaluation method.                                                                                                    |
| gradorder       | first second                                               | first          | Approximation order of the gradient.                                                                                                    |
| lmfact          | real scalar                                                | $1e-3$         | Initial Levenberg-Marquardt factor.                                                                                                    |
| lmmaxiter       | integer                                                    | 1              | Maximum number of outer iterations.                                                                                                    |
| lmmaxiteractive | on $off$                                                   | off            | Enable maximum outer iterations.                                                                                                    |
| outfsens        | on $off$ onpws                                             | on             | Store functional sensitivity. onpws is equivalent to on,<br>except the sensitivity is also stored in the solution<br>while solving. This is relevant when using the results<br>while solving functionality. |

TABLE 6-58: VALID PROPERTIES FOR OPTSOLVER LM

When the optimization solver is set to MMA, the following properties are accepted:

TABLE 6-59: VALID PROPERTIES FOR OPTSOLVER MMA

| <b>PROPERTY</b>  | <b>VALUE</b>                                                   | <b>DEFAULT</b> | <b>DESCRIPTION</b>                                                    |
|------------------|----------------------------------------------------------------|----------------|-----------------------------------------------------------------------|
| gcmma            | $on$   off                                                     | on             | Use the globally convergent MMA algorithm.                            |
| gradientmma      | analytic   forward  <br>numeric   adjoint  <br>forward numeric | analytic       | Gradient/Jacobian evaluation method.                                  |
| mmamaxiter       | positive integer                                               | 1              | Maximum outer iterations.                                             |
| mmamaxiteractive | $on$   off                                                     | off            | Enable maximum outer iterations.                                      |
| mmainnmax        | positive integer                                               | 10             | Maximum inner iterations per outer iteration (only<br>for gcmma=off). |
| mmagepsfactor    | real scalar                                                    | 0.1            | Internal tolerance factor.                                            |
| mmacfactor       | real scalar                                                    | 1000           | Constraint penalty factor.                                            |
| mmaghinit        | real scalar                                                    | 0.5            | Initial asymptote factor (ghinit).                                    |
| mmaghdecr        | real scalar                                                    | 0.7            | Decreasing asymptote factor (ghdecr).                                 |
| mmaghincr        | real scalar                                                    | 1.2            | Increasing asymptote factor (ghincr).                                 |
| mmaasymin        | real scalar                                                    | 0.01           | Minimum asymptote level (asymin).                                     |
| mmaasymax        | real scalar                                                    | 10             | Maximum asymptote level (asymax).                                     |
| mmaalbefa        | real scalar                                                    | 0.1            | Bounds asymptote factor (albefa).                                     |
| mmaxxmove        | real scalar                                                    | 0.5            | Bounds control factor (xxmove).                                       |
| mmaraai          | real scalar                                                    | 0.00001        | Approximation increment (raai).                                       |
| mmaraamin        | real scalar                                                    | 0.000001       | Lower approximation bound (raamin).                                   |

TABLE 6-59: VALID PROPERTIES FOR OPTSOLVER MMA

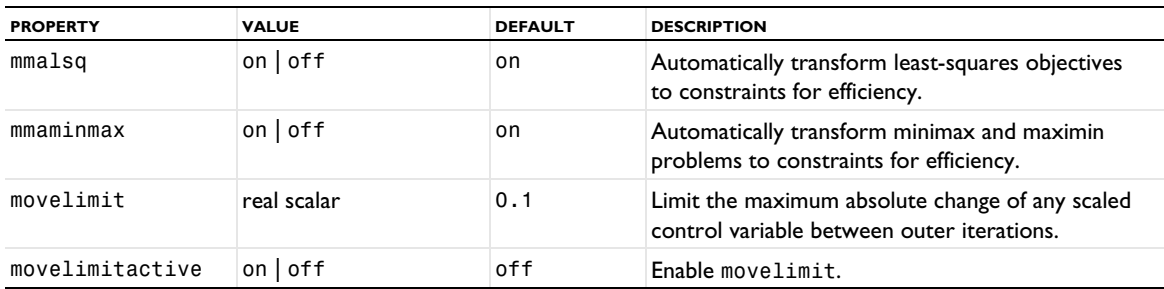

For a description of the optimization properties, see Advanced Solver Properties in the *Optimization Module User's Guide*.

TABLE 6-60: REMOVED FEMOPTIM PROPERTIES

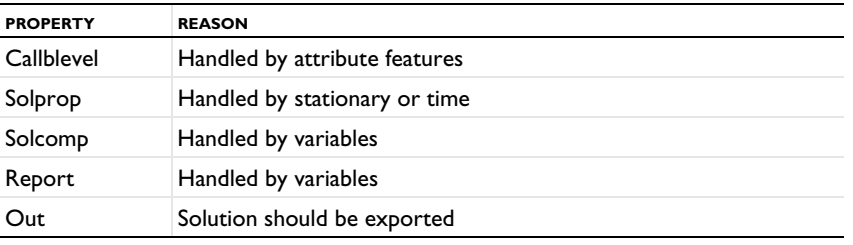

# *Parametric*

Handle parameters for parameter stepping for stationary problems.

# **SYNTAX**

```
model.sol(sname).create(fname,"Stationary")
model.sol(sname).feature(fname).create(parname,"Parametric")
model.sol(sname).feature(fname).feature(parname).set(pname,pvalue)
```
# **DESCRIPTION**

Attribute feature.

TABLE 6-61: PARAMETRIC PROPERTIES

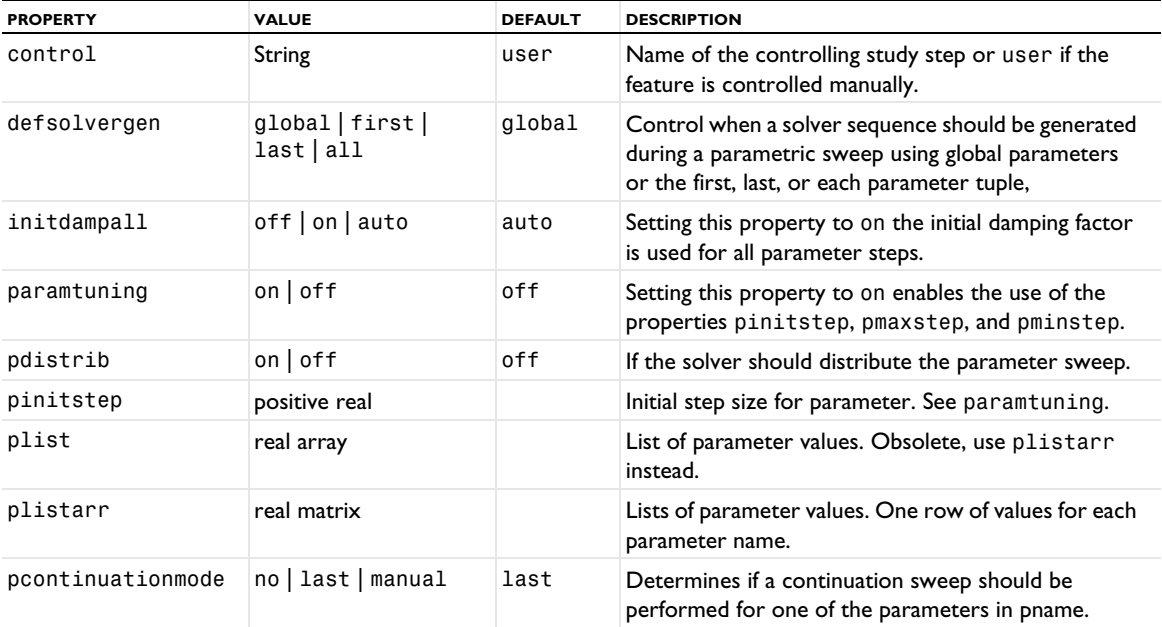

TABLE 6-61: PARAMETRIC PROPERTIES

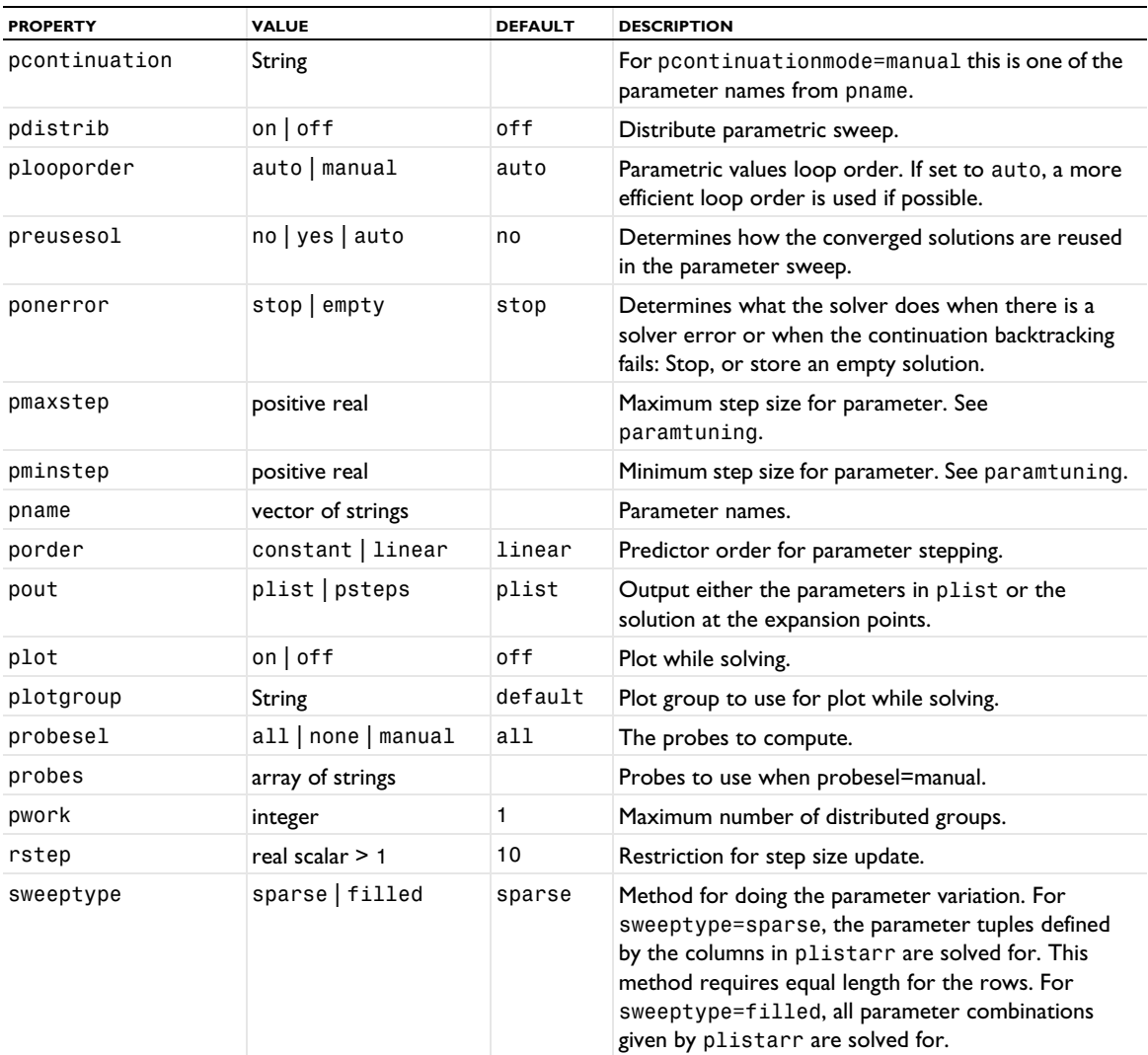

# *PlugFlow*

Solve a stationary plug flow problem.

# **SYNTAX**

model.sol(sname).create(fname,"PlugFlow")

## **DESCRIPTION**

This solver is a version of the Time-Dependent Solver (see [Time](#page-552-0)). The difference being that it steps in volume instead of time. The available properties are those given in [Table 6-71,](#page-553-0) where the word *time* in the Description column should be understood as *volume*.

## *Previous Solution*

Compute solutions for previous parametric solution parameters and previous time-dependent solution parameters.

```
SYNTAX
model.sol(sname).create(fname,"Stationary")
model.sol(sname).feature(fname).create(parname,"Parametric")
model.sol(sname).feature(fname).feature(parname).create(psname,"PreviousSolution")
model.sol(sname).feature(fname).feature(parname).feature(psname).set(pname,pvalue)
model.sol(sname).create(fname, "Time");
model.sol(sname).feature(fname).create(psname, "PreviousSolution");
model.sol(sname).feature(fname).feature(psname).set(pname, pvalue);
```
## **DESCRIPTION**

Attribute feature. After the solver has converged for a parameter step or a time step, the previous components are solved for in a separate solver step. These components are held fixed (not solved for) during the normal solver procedure.

# <span id="page-543-0"></span>*Segregated*

Handle the segregated solution approach.

#### **SYNTAX**

```
model.sol(sname).feature(solv).create(fname,"Segregated")
model.sol(sname).feature(solv).feature(fname).set(pname,value)
model.sol(sname).feature(solv).feature(fname).feature(fname2).set(pname,value)
```
## **DESCRIPTION**

This feature can be used as an attribute for the Time and Stationary features. The approach taken is nonlinear Uzawa iterations in which user-defined groups of variables are solved for separately (a segregated step) while other variables are held fixed. The segregated steps for the segregated solver is handled by subattributes of the sort of SegregatedStep, LumpedStep, LowerLimit, and UpperLimit.

The Segregated attribute supports the following properties;

TABLE 6-62: VALID SEGREGATED PROPERTY/VALUE PAIRS

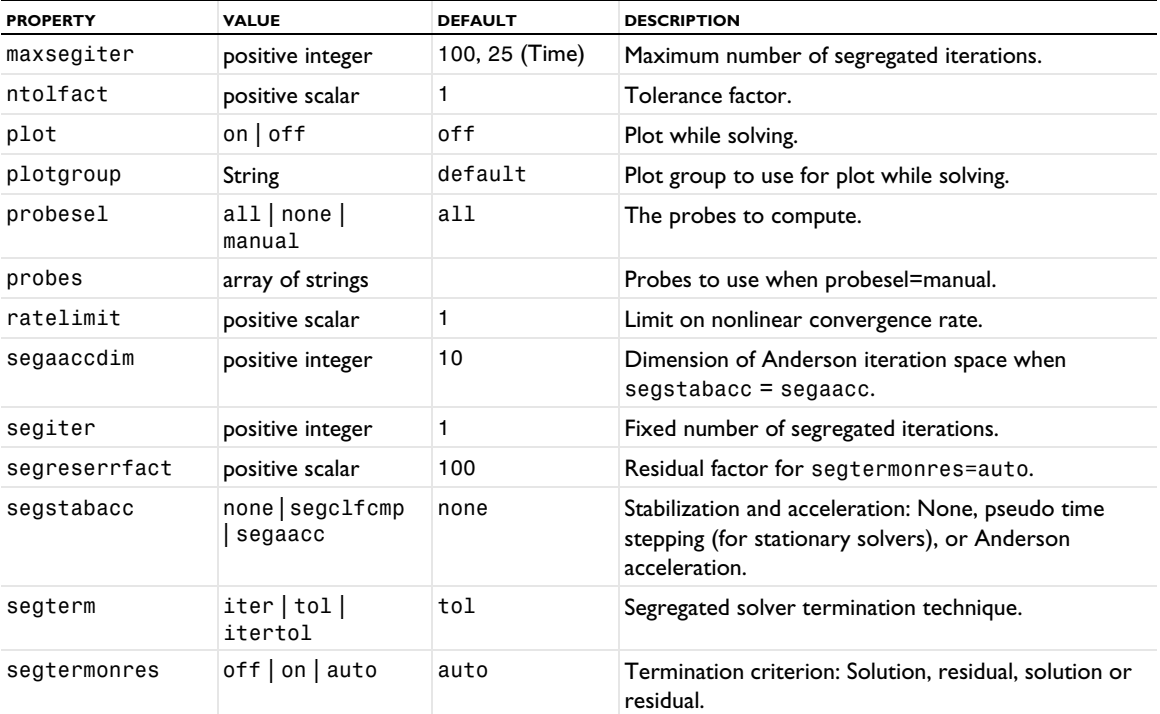

#### TABLE 6-62: VALID SEGREGATED PROPERTY/VALUE PAIRS

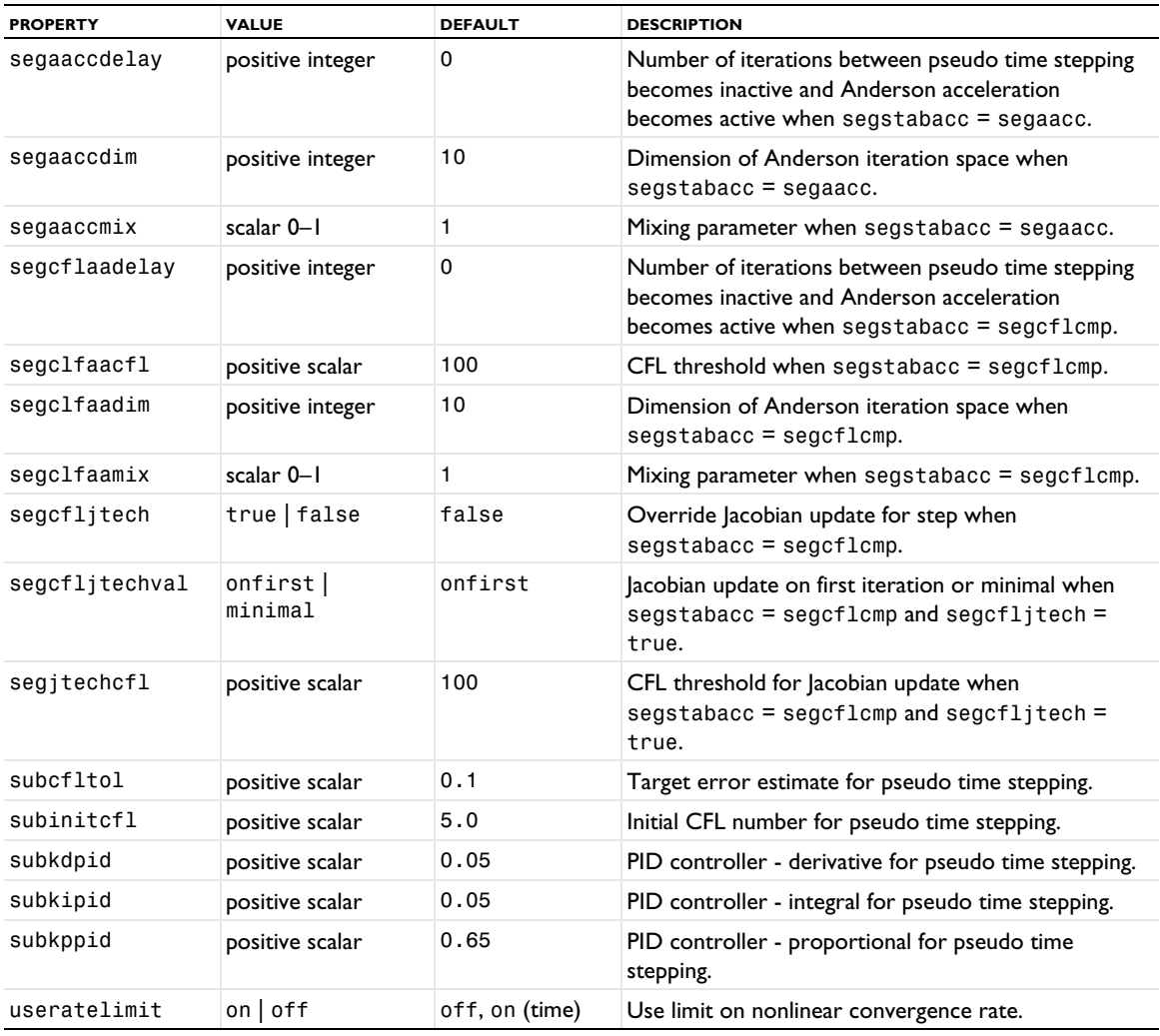

Termination of the segregated solver is controlled by the property segterm. The default setting is tol, in which case the segregated iterations are terminated when, for each group, the estimated error is below the corresponding tolerance set by the main tolerance for the parent solver multiplied with the nonlinear tolerance factor ntolfact. However, a maximum number of allowed segregated iterations is chosen through the property maxsegiter; if the maximum is reached, the iterations are terminated and an error message is displayed. Termination after a fixed number of segregated iterations is achieved by instead choosing iter. The number of segregated iterations is controlled by the property segiter. The third available option for segterm is itertol, which is a combination of the other two options; the segregated iterations are terminated when one of the two convergence criteria of tol and iter is met. The property maxsegiter is only supported when tol is used for termination. For both the settings iter and itertol, the number of iterations is controlled by the property segiter.

The nonlinear solver uses an adaptive tolerance for termination of iterative linear system solvers. This adaptive tolerance is based on the maximum of ntol and itol. During the nonlinear iterations, it can, however, be larger or smaller than this number. The segregated solver uses the same tolerance as the linear solver when constant damping is used. However, when automatically adjusted damping is used, the adaptive tolerance of the nonlinear solver is used. The parametric solver uses the same tolerance as the corresponding stationary solver.

The property segstabacc enables or disables pseudo time stepping (for stationary problems) or Anderson acceleration. When enabled the pseudo time stepping is controlled by the scalar-valued controller parameters subcfltol, subinitcfl, subkdpid, subkipid, and subkppid. For the Anderson acceleration, the parameter segaaccdim specifies the dimension of the Anderson iteration space.

The property segtermonres controls the termination criterion for stationary problems when segterm is not iter. When segtermonres=off the estimated error is solution-based, with segtermonres=on it is based on a relative residual and for segtermonres=auto the estimated error is the minimum of the solution and residual based errors. For segtermonres=auto the property segreserrfact is a scalar factor multiplying the relative residual error.

#### **COMPATIBILITY**

The property subusecflcmp from earlier versions of COMSOL Multiphysics is not used in version 5.0 and later versions. Use the property segstabacc instead.

#### **SEE ALSO**

[LowerLimit](#page-528-0), [LumpedStep](#page-528-1), [SegregatedStep](#page-545-0), [UpperLimit](#page-567-0)

<span id="page-545-0"></span>*SegregatedStep*

Handle a segregated solution step, which can be added as a subfeature to a Segregated feature.

#### **SYNTAX**

```
model.sol(sname).feature(solv).feature(segregated).create(fname,"SegregatedStep")
model.sol(sname).feature(solv).feature(segregated).feature(fname).set(pname,value)
model.sol(sname).feature(solv).feature(segregated).feature(fname).feature(sname).
 set(pname,value)
```
## **DESCRIPTION**

This feature controls one segregated solution step.

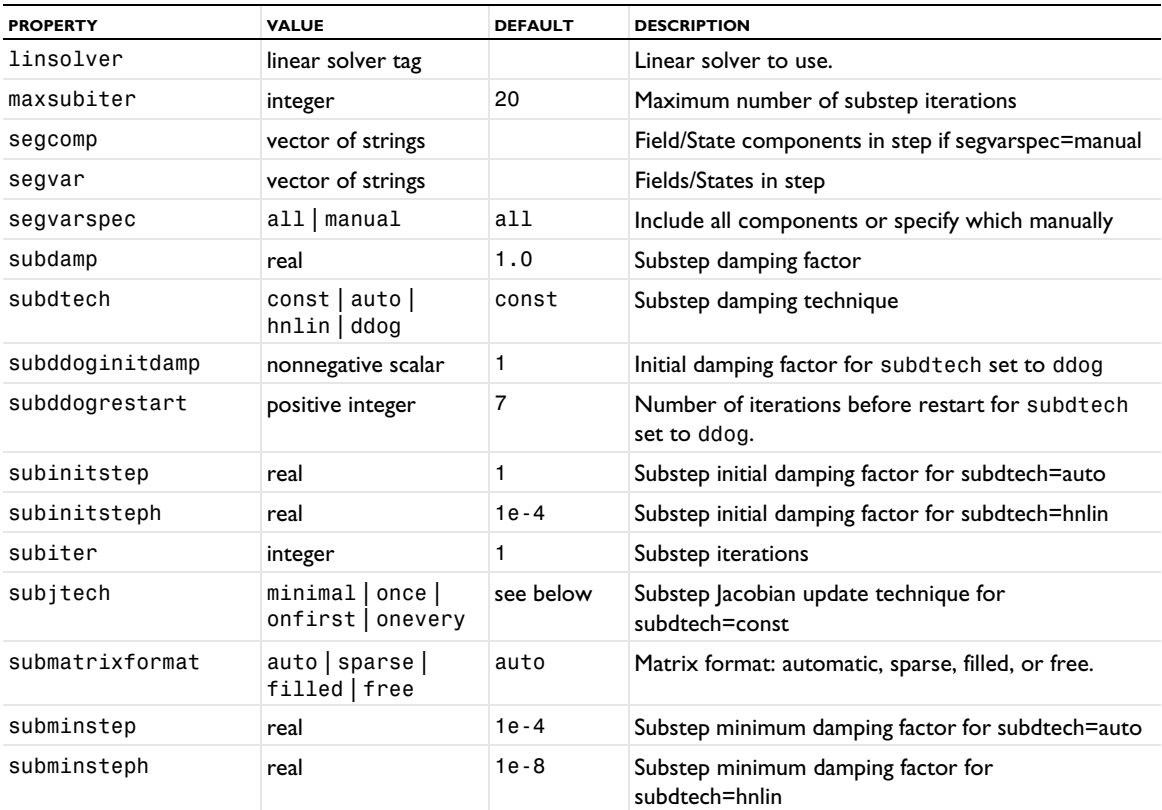

TABLE 6-63: VALID SEGREGATED STEP PROPERTIES

TABLE 6-63: VALID SEGREGATED STEP PROPERTIES

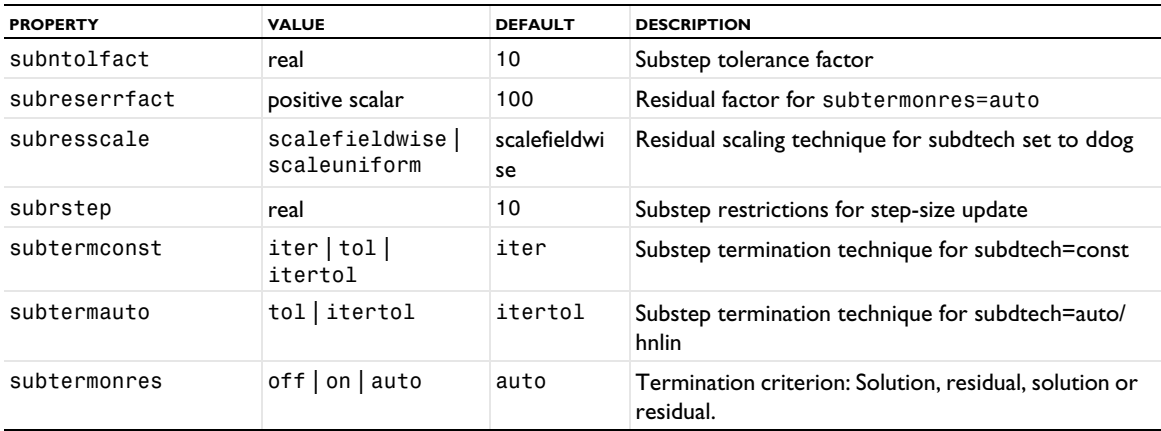

The fields/states to include in the step are defined through the property segvar. The property segvarspec controls which components of the fields/states in segvar to include in the step. By default segvarspec is all, in which case all components in the fields/states of segvar are included. By setting segvarspec to manual, a subset of the fields/states of segvar can be included in the step. The components to include in the step are then defined through the property segcomp.

Analogously, the property subterm controls how each substep is terminated through the properties maxsubiter, subiter, and subntol/subntolfact for a stationary or time-dependent problem.

The damping technique used in each substep is controlled by the property subdtech. The default setting is const, which means that damped Newton iterations with a fixed damping factor is used. The damping factor is set in the property subdamp. The other available damping technique is autodamp in which case the damping factor is automatically adjusted. For substeps which uses autodamp, four other properties are supported: subhnlin, subinitstep, subminstep, and subrstep. For each substep, these properties set the properties hnlin, initstep, minstep, and rstep supported by the nonlinear solver, see FullyCoupled.

In substeps with subdtech=const, the property subjtech controls how often the Jacobian is updated. The values minimal, once, and onevery give the same Jacobian update techniques as they do when applied to the coupled solver through the property jtech; see FullyCoupled. The value onfirst makes the solver update the Jacobian of the substep on the first subiteration each time the substep is solved for. Default value is onevery for stationary problems and minimal for time-dependent problems.

When subdtech is set to ddog (stationary problems), the double dogleg solver is used. The initial damping factor is controlled by the property subddoginitdamp and the property subresscale controls the residual scaling. The option resscale=scalefieldwise scales the equations based on the field-wise sizes of the initial residual. When the option subresscale=scaleuniform is selected the algorithm terminates on the relative residual based on the initial residual.

The property subtermonres controls the termination criterion for stationary problems when segterm is not iter. When subtermonres=off the estimated error is solution-based, with subtermonres=on it is based on a relative residual, and for subtermonres=auto the estimated error is the minimum of the solution and residual based errors. For subtermonres=auto the property subreserrfact is a scalar factor multiplying the relative residual error.

#### *Sensitivity*

Handle sensitivity solver parameters.

#### **SYNTAX**

model.sol(sname).feature(solv).create(fname,"Sensitivity") model.sol(sname).feature(solv).feature(fname).set(pname,value)

#### **DESCRIPTION**

Attribute feature. This feature can be used to make analytic forward or backward (adjoint) sensitivity analysis. This analysis is done after the main problem has converged. The solution approach (coupled or segregated, Jacobians, and so on) for the main problem is reused.

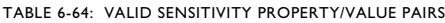

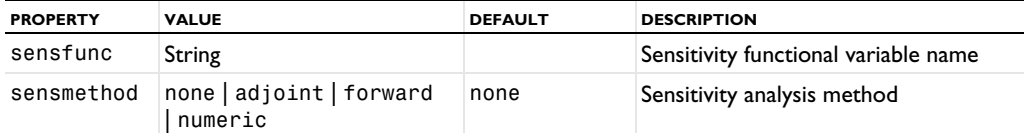

The forward numeric method (numeric) is a variant of the forward sensitivity method where the right-hand side of the sensitivity problem is computed by numerical differentiation.

#### *StatAcceleration*

Handle stationary acceleration for nonlinear problems with time-periodic stationary solution.

#### **SYNTAX**

model.sol(sname).feature(solv).create(fname,"StatAcceleration")

## **DESCRIPTION**

This feature can added as a subfeature to the Time-Dependent Solver and the Time Discrete Solver. Instead of time marching the problem from start to finish, the Stationary Acceleration node solves for a number of periods and then extrapolates the solution forward in time based on the average solution and the average time derivative. This solution process is repeated until the average time derivative has reached steady state.

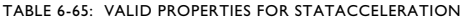

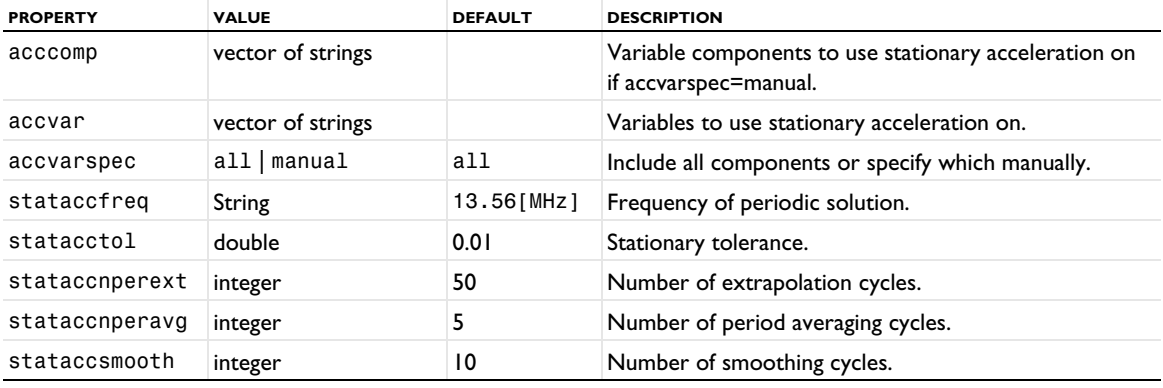

#### *StateSpace*

Assemble and store matrices that describe a model as a dynamic system.

#### **SYNTAX**

```
model.sol(sname).create(fname,"StateSpace")
model.sol(sname).feature(fname).set(pname,value)
model.sol(sname).feature(fname).getSparseMatrixVal(mname)
model.sol(sname).feature(fname).getSparseMatrixValImag(mname)
model.sol(sname).feature(fname).getSparseMatrixRow(mname)
model.sol(sname).feature(fname).getSparseMatrixCol(mname)
model.sol(sname).feature(fname).getVector(vname)
model.sol(sname).feature(fname).getVectorImag(vname)
model.sol(sname).feature(fname).getSparseMatrixValBlock(mname,start,stop)
model.sol(sname).feature(fname).getSparseMatrixValImagBlock(mname,start,stop)
model.sol(sname).feature(fname).getSparseMatrixRowBlock(mname,start,stop)
model.sol(sname).feature(fname).getSparseMatrixColBlock(mname,start,stop)
model.sol(sname).feature(fname).getVectorBlock(vname,start,stop)
model.sol(sname).feature(fname).getVectorImagBlock(vname,start,stop)
model.sol(sname).feature(fname).isReal(mname)
model.sol(sname).feature(fname).getM(mname)
model.sol(sname).feature(fname).getN(mname)
```
## **DESCRIPTION**

State-space feature.

TABLE 6-66: VALID GENERAL PROPERTY/VALUE PAIRS

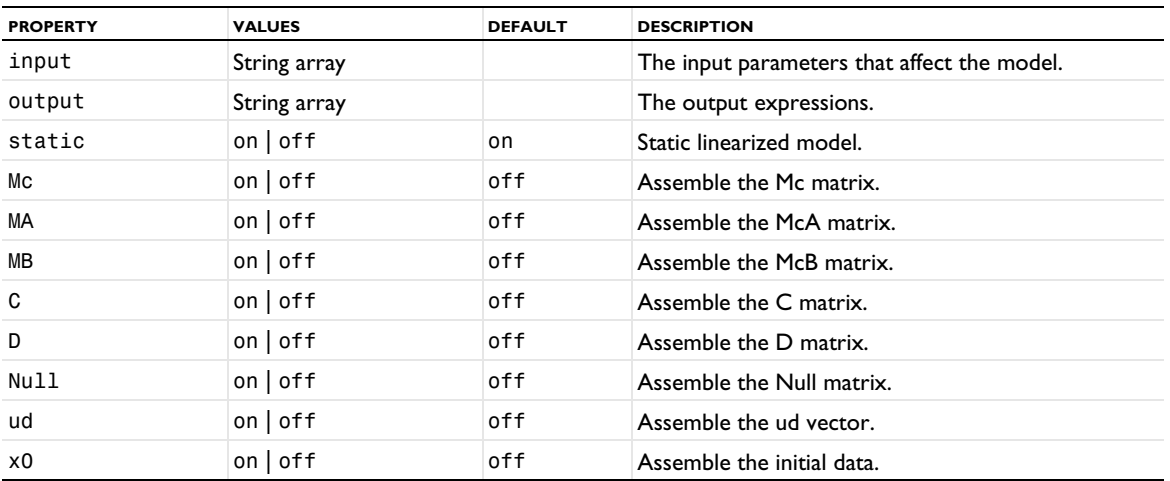

The state-space feature assembles matrices that describe a model as a dynamic system when Static is off.

$$
Mc\dot{x} = McAx + McBu
$$

$$
y = Cx + Du
$$

In the case when Static is on a static linearized model of the system is described by

$$
y = (D-C(McA)^{-1}McB)u
$$

Let *Null* be the PDE constraint null-space matrix and *ud* a particular solution fulfilling the constraints. The solution vector *U* for the problem can then be written

$$
U = \text{Null} x + u d + u 0
$$

where *u*0 is the linearization point, which is determined by the current solution (that is, the solution computed by the previous feature in the sequence). The previous feature can, for example, be a solver or a Dependent Variable node. The Dependent Variable node gives control over which variables to solve for (compute the matrices for). The input linearization point is stored in the sequence after the state-space feature is run.

The input parameters input should contain all parameters that are of interest as input to the model. The output expressions output should contain a list of all expressions that are to be evaluated as output from the model.

# *Stationary*

Solve a stationary problem with or without parameters, mesh adaptation, sensitivity, or optimization.

# **SYNTAX**

```
model.sol(sname).create(fname,"Stationary")
model.sol(sname).feature(fname).set(pname,value)
```
## **DESCRIPTION**

Operation feature.

The following (intrinsic) properties are available.

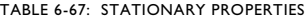

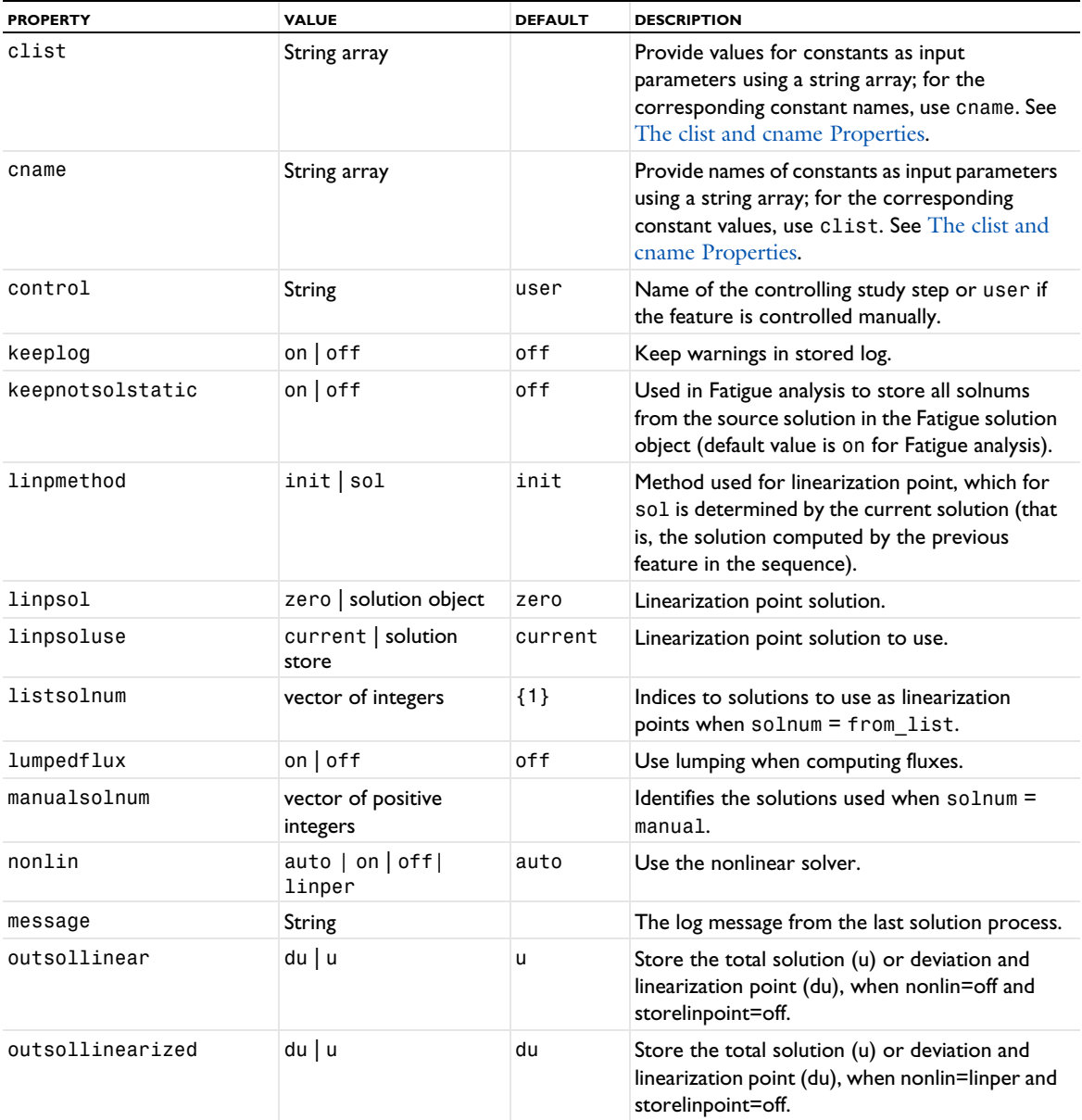

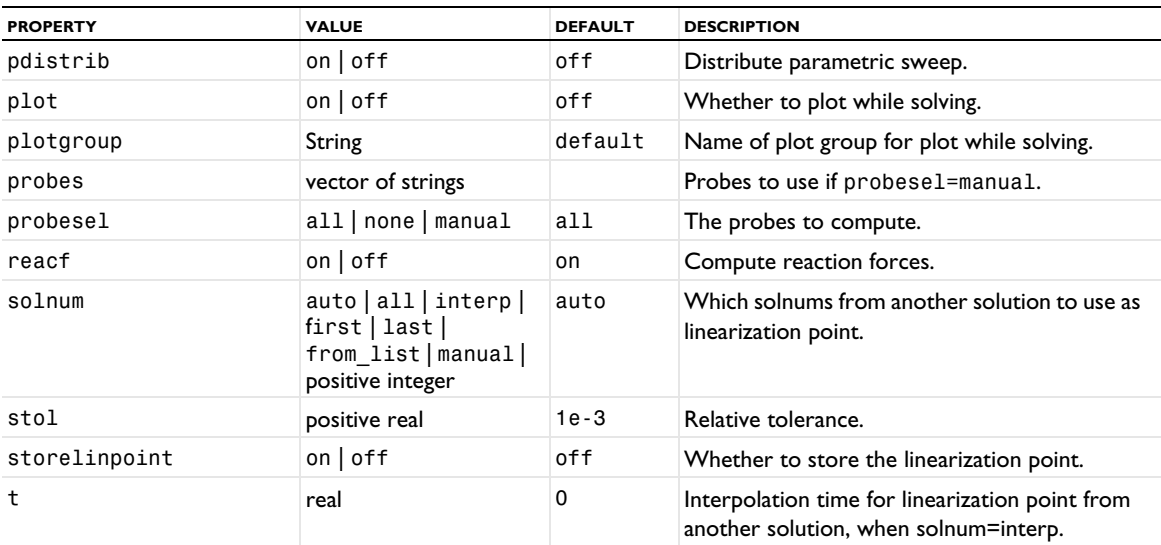

TABLE 6-67: STATIONARY PROPERTIES

This solver uses a nonlinear solver if nonlin is on, and it uses the linear solver if nonlin is on or linper. If nonlin is set to auto an analysis is performed to automatically detect if the problem can be solved with a linear solver approach. For a description of the nonlinear solver see the entry under coupling.

The automatic nonlinear/linear detection works in the following way. The linear solver is called if the residual Jacobian matrix (the stiffness matrix,  $K$ ) and the constraint Jacobian matrix (the constraint matrix,  $N$ ) are both found not solution dependent and if these matrices are detected as complete. In all other situations the nonlinear solver is used. The analysis is performed by a symbolic analysis of the expressions contributing to these matrices. Complete here means that in the residual and constraint vectors, only expressions were found for which COMSOL Multiphysics computes the correct Jacobian contribution.

Therefore, if you want to solve a linearized (nonlinear) problem, you must set nonlin to off or linper. The off option uses the linearization point for both the residual computation and for the Jacobian and the solution to the linear problem is added to the linearization point. This corresponds to one step in the Newton method. For linper, the linearization point is used for the Jacobian, the zero solution is used for the assembly of the residual and the solution to the linear problem is returned as the solution. Furthermore, the residual assembled for linper is computed using loads marked with the linper operator.

There are variables for which COMSOL Multiphysics is conservative and therefore flags these, and their Jacobian contribution, as solution dependent even though they not always are. For these situations, the nonlinear solver is used even though the linear solver could be used. This should only result in some extra computational effort, and should not influence the result. The opposite situation however, where the linear solver is used for a nonlinear problem is more dangerous. So, select nonlin to off with great care.

The property reacf controls the computation and storage of constraint reaction forces. The value reacf=on (default) means that the solver stores the FEM residual vector  $L$  in the solution object model.sol. Because  $L =$ *NF* for a converged solution, the residual is the same as the constraint force. Only the components of *L* that correspond to nonzero rows of  $N_F$  are stored. The value reacf=off gives no computation or storage of the reaction force and saves some memory.

The linear solver uses the property itol for termination of iterative linear system solvers and for error checking for direct solvers (if enabled).

# *StopCondition*

Handle stop conditions for time-dependent, time explicit, and parametric solver processes.

```
SYNTAX
model.sol(sname).create(fname,"Stationary")
model.sol(sname).feature(fname).create(pname,Parametric)
model.sol(sname).feature(fname).feature(pname).create(ocname,StopCondition)
model.sol(sname).feature(fname).feature(pname).feature(ocname).setIndex(pname,pvalue,ix)
```
#### **DESCRIPTION**

Attribute feature. Use the StopCondition feature to make sure the solver stops when a specified condition is fulfilled. When you provide a scalar expression, then the expression is evaluated after each time or parameter step. The stepping is stopped if the real part of the expression is evaluated to something negative. The corresponding solution, for which the expression is negative, is not returned. When you provide an integer, the solver stops when the corresponding implicit event is triggered. Use setIndex to set the stop condition properties for multiple stop conditions. For example,

model.sol("sol1").feature("t1").feature("st1").setIndex("stopcondarr", "(1/timestep)<200", 1);

specifies the second stop condition to be (1/timestep)<200.

| <b>PROPERTY</b>     | <b>VALUE</b>                                  | <b>DEFAULT</b> | <b>DESCRIPTION</b>                                                                                               |
|---------------------|-----------------------------------------------|----------------|----------------------------------------------------------------------------------------------------|
| stopcondActive      | Vector with entries<br>"on" and "off"         |                | Vector describing which stop condition expression<br>that are active.                                            |
| stopcondarr         | Vector of strings                             |                | Stop condition expressions.                                                                                      |
| stopconddesc        | Vector of strings                             |                | Descriptions for stop condition expressions.                                                                     |
| stopcondition       | String                                        |                | Stop condition expression (deprecated).                                                                          |
| stopcondterminateon | Vector with entries<br>"true" and "negative". |                | For "true" ("negative"), entries, the solver stops if the<br>associated stopcondarr entry satisfies $\geq$ (<0). |

TABLE 6-68: VALID STOPCONDITION PROPERTY/VALUE PAIRS

# *StoreSolution*

A placeholder for a solver sequence that is used to store a computed solution.

#### **SYNTAX**

```
model.sol(sname).create(fname,"StoreSolution")
model.sol(sname).feature(fname).getString("sol")
```
## **DESCRIPTION**

The store solution feature stores a reference to a computed solution. Use the sol property to find out the name of the referenced solution.

TABLE 6-69: VALID STORESOLUTION PROPERTY/VALUE PAIRS

| <b>PROPERTY</b> | <b>VALUE</b> | <b>DEFAULT</b>    | <b>DESCRIPTION</b>                                |
|-----------------|--------------|-------------------|---------------------------------------------------|
| sol             | String       | A solver sequence | Name of solver sequence that stores the solution. |

In the case of a parametric sweep you can use the StoreSolution features to find the solutions created during the sweep. You first find out the solver sequence that holds the stored solutions

model.batch(pname).feature(fname).getString('psol')

where pname is the name of the parametric sweep feature that ran and fname is the name of the solution feature that stored the solutions. Use

```
model.sol(sname).feature().tags()
```
to find out the tags of the stored solutions. Use

```
model.sol(sname).feature(fname).getString('sol')
```
to find the solver sequence for a parameter. Use

model.sol(sname).getParamNames()

and

model.sol(sname).getParamVals()

to find the parameter values that created the solution object.

#### *StudyStep*

Specify which problem to use for subsequent solver operations.

#### **SYNTAX**

```
model.sol(sname).create(fname,"StudyStep")
model.sol(sname).feature(fname).set(pname,pvalue)
```
## **DESCRIPTION**

Utility feature. This feature determines which problem to use for subsequent solver operations. It contains a reference to a study and a reference to a study step within that study. When run, the corresponding low-level equation representation is compiled.

TABLE 6-70: VALID CONFIGURATION PROPERTIES

| <b>PROPERTY</b> | <b>VALUE</b>                        | <b>DEFAULT</b> | <b>DESCRIPTION</b>                                                                          |
|-----------------|-------------------------------------|----------------|---------------------------------------------------------------------------------------------|
| entsel          | List of tags of<br>named selections | {}             | Selections whose geometric entities should be used. Used if<br>useent is set to selected.   |
| study           | String                              |                | Name of study to use.                                                                       |
| studystep       | String                              |                | Name of study step to use.                                                                  |
| splitcomplex    | on off                              | of f           | Represent complex variables by separate degrees of freedom<br>for real and imaginary parts. |
| useent          | all selected                        | a11            | Use all geometric entities or selected entities.                                            |

# <span id="page-552-0"></span>*Time*

Solve a time-dependent problem using implicit or explicit time stepping.

#### **SYNTAX**

```
model.sol(sname).create(fname,"Time")
model.sol(sname).feature(fname).set(pname,value)
```
#### **DESCRIPTION**

Operation feature.

The time interval and possible intermediate time values are given in the property Tlist. The output times are controlled by the property Tout.

The feature Time accepts the following properties and values:

<span id="page-553-0"></span>TABLE 6-71: VALID PROPERTIES FOR TIME

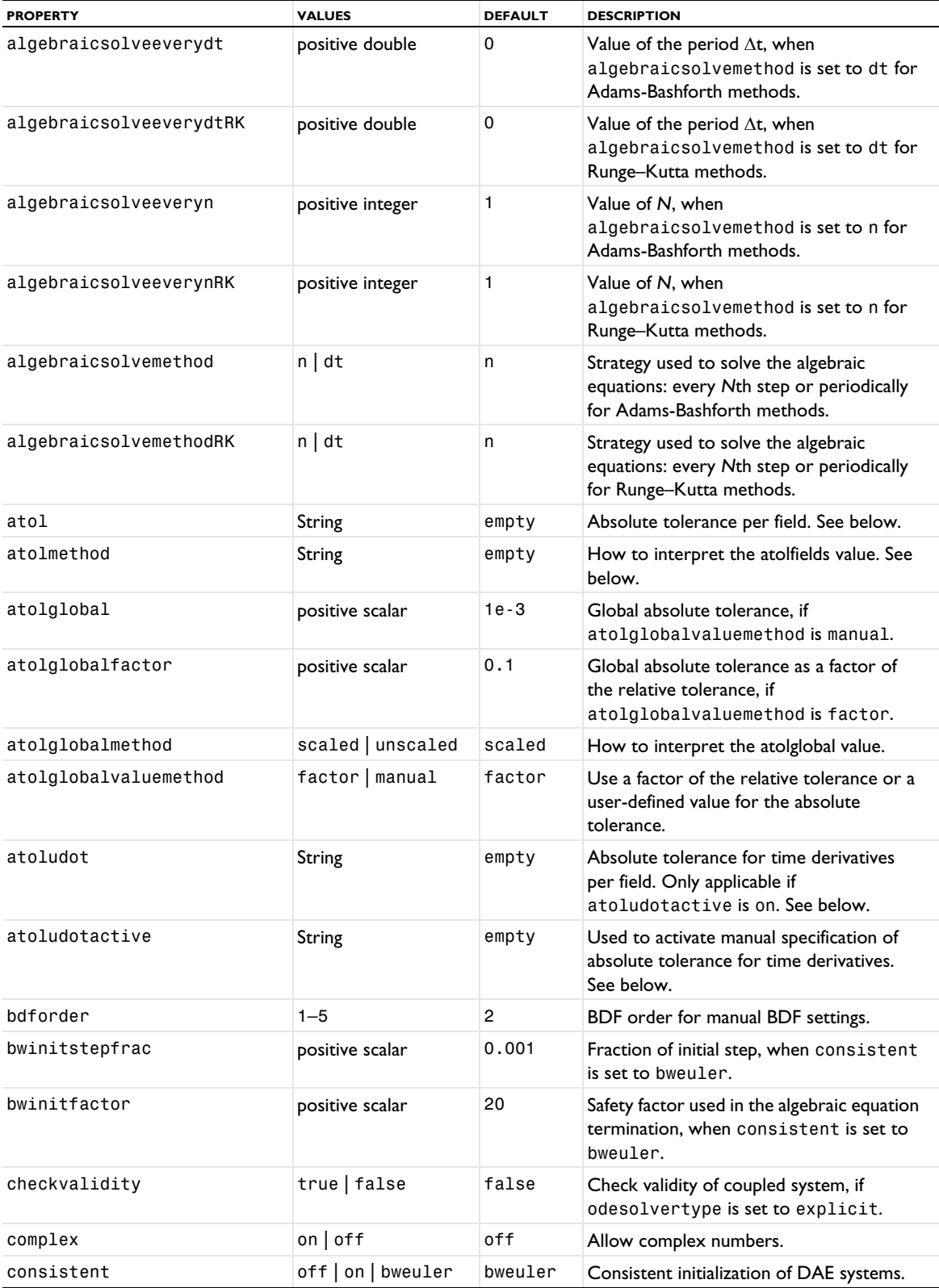

TABLE 6-71: VALID PROPERTIES FOR TIME

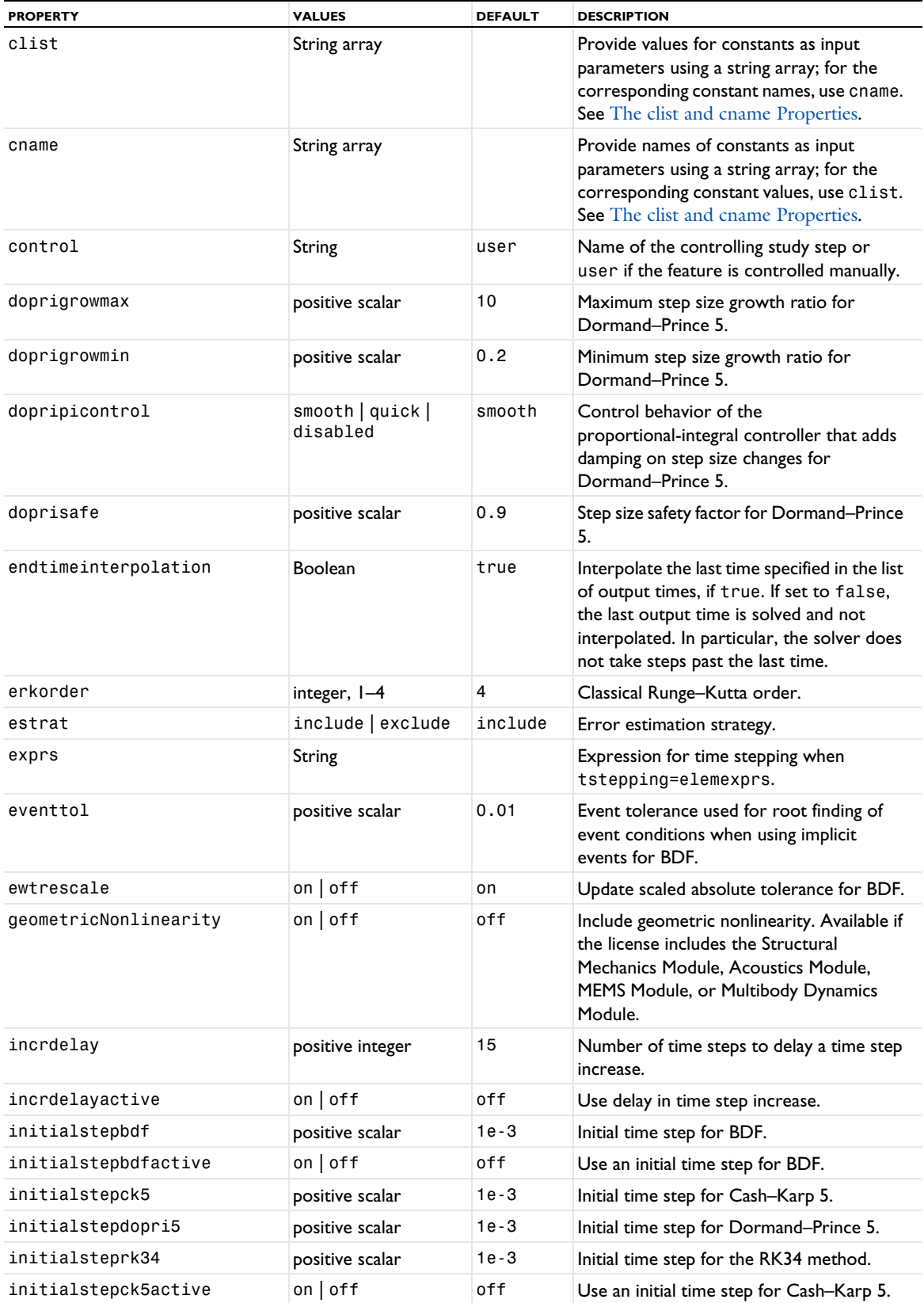

TABLE 6-71: VALID PROPERTIES FOR TIME

| <b>PROPERTY</b>                     | <b>VALUES</b>              | <b>DEFAULT</b> | <b>DESCRIPTION</b>                                                                                                    |
|-------------------------------------|----------------------------|----------------|----------------------------------------------------------------------------------------------------|
| initialstepdopri5active             | on $off$                   | off            | Use an initial time step for<br>Dormand-Prince 5.                                                                                                    |
| initialsteprk34active               | $on$   off                 | off            | Use an initial time step for RK34.                                                                                                    |
| initialstepgenalpha                 | positive scalar            | $1e-3$         | Initial time step for generalized alpha.                                                                                                    |
| initialstepgenalphaactive           | on $\vert$ off             | off            | Use an initial time step for generalized<br>alpha.                                                                                                    |
| $initial step fractionbf - i$       | positive scalar            |                | The fraction of the time step for the initial<br>step of a manual time stepping for BDF.<br>The name and the default depend on the<br>BDF order; for example,<br>initialstepfractionbdf-2 for BDF<br>order 2. |
| $initial step growth rate$ bdf- $i$ | positive scalar            |                | The growth rate for the initial steps of a<br>manual time stepping for BDF. The name<br>and the default depend on the BDF order;<br>for example,<br>initialstepgrowthratebdf-2 for<br>BDF order 2.            |
| keeplog                             | onloff                     | off            | Keep warnings in stored log.                                                                                                    |
| lumpedflux                          | $on$   off                 | off            | Use lumping when computing fluxes.                                                                                                    |
| masssingular                        | yes   maybe                | maybe          | Singular mass matrix.                                                                                                    |
| maxorder                            | integer between 1<br>and 5 | 5              | Maximum BDF order.                                                                                                    |
| maxstepbdf                          | positive scalar            | 1e - 1         | Maximum time step for BDF, when<br>maxstepconstraintbdf is set to const.                                                                                                    |
| maxstepconstraintbdf                | auto   const   expr        | auto           | Maximum time step for BDF: automatic<br>(auto), constant (const), or an<br>expression (expr).                                                                                                    |
| maxstepconstraintdopri5             | auto   const   expr        | auto           | Maximum time step for Dormand-Prince<br>5: automatic (auto), constant (const), or<br>an expression (expr).                                                                                                    |
| maxstepconstraintgenalpha           | auto   const   expr        | auto           | Maximum time step for generalized alpha:<br>automatic (auto), constant (const), or an<br>expression (expr).                                                                                                   |
| maxstepdopri5                       | positive scalar            | 1e - 1         | Maximum time step for Dormand-Prince<br>5, when maxstepconstraintdopri5 is<br>const.                                                                                                    |
| maxstepexpressionbdf                | String                     |                | Expression for the maximum time step for<br>BDF, when maxstepconstraintbdf is<br>expr.                                                                                                    |
| maxstepexpressiongendopri5          | String                     |                | Expression for the maximum time step for<br>Dormand-Prince 5, when<br>maxstepconstraintdopri5 is expr.                                                                                                    |
| maxstepexpressiongenalpha           | String                     |                | Expression for the maximum time step for<br>generalized alpha, when<br>maxstepconstraintgenalpha is expr.                                                                                                    |
| maxstepgenalpha                     | positive scalar            | $1e - 1$       | Maximum time step for generalized alpha,<br>when maxstepconstraintgenalpha is<br>const.                                                                                                    |

TABLE 6-71: VALID PROPERTIES FOR TIME

| <b>PROPERTY</b>        | <b>VALUES</b>          | <b>DEFAULT</b> | <b>DESCRIPTION</b>                                                                                                 |
|------------------------|------------------------|----------------|----------------------------------------------------------------------------------------------------|
| message                | String                 |                | The log message from the last solution<br>process.                                                                 |
| minorder               | $1 \mid 2$             | 1              | Minimum BDF order.                                                                                                 |
| mlinsolver             | direct   lumped        | direct         | Mass matrix solver: direct or lumped (if<br>timemethodexp is not rk).                                              |
| nlsolver               | automatic<br>manual    | manual         | Nonlinear solver settings.                                                                                         |
| ntimestepsupdate       | positive integer       | 100            | Number of time steps between updates,<br>when updtlvl is set to manual when<br>timemethodexp is not set to ab3loc. |
| ntimestepsupdateab3loc | positive integer       | 100            | Number of time steps between updates,<br>when updtlvl is set to manual when<br>timemethodexp is set to ab3loc.     |
| odesolvertype          | implicit  <br>explicit | implicit       | ODE solver type: using an implicit or<br>explicit time stepping method.                                            |
| plot                   | on $\int$ of f         | off            | Plot while solving.                                                                                                |
| plotfreq               | tsteps   tout          | tout           | Times to update plot.                                                                                              |
| plotgroup              | String                 |                | Name of plot group for plot while solving.                                                                         |
| probefreq              | tsteps   tout          | tsteps         | Times to update probe.                                                                                             |
| probes                 | vector of strings      |                | Probed to use if probesel=manual.                                                                                  |
| probesel               | all   none   manual    | all            | The probes to compute.                                                                                             |
| predictor              | linear   constant      | linear         | Predictor type to use (linear or constant),                                                                        |
| reacf                  | $on$   off             | on             | Compute reaction forces.                                                                                           |
| rescaleafterinitbw     | $on$   off             | off            | Rescale after initialization for the BDF and<br>Generalized alpha methods, when<br>consistent is set to bweuler.   |
| rhoinf                 | numeric                | 0.75           | Amplification factor for high frequencies.                                                                         |
| rkmethod               | rk34 ck5 dopri5        | rk34           | Runge-Kutta method: RK34, Cash-Karp 5,<br>or Dormand-Prince 5. Only available when<br>timemethodexp is set to rk.  |
| rkstiffcheck           | $on$   off             | on             | Check for and stop if problem becomes<br>numerically stiff for Runge-Kutta solvers.                                |
| rktimestep             | String                 | $1e-3$         | Time step for manual time stepping with<br>the classical Runge-Kutta method.                                       |
| rtol                   | numeric                | 0.01           | Relative tolerance.                                                                                                |
| rtstepab3loc           | numeric                | 0.1            | Relative time step change, when                                                                                    |
| stabcntrl              | $on$   off             | off            | Use a nonlinear controller for more<br>efficient time-step control in the BDF<br>method.                           |
| storeudot              | $on$   off             | on             | Store time derivatives.                                                                                            |
| tderglobalfactor       | numeric                | 1              | The global time derivative factor, if<br>tderglobalmethod is set to manual.                                        |
| tderglobalmethod       | auto   manual          | auto           | Global derivative tolerance method.                                                                                |
| tderfactor             | numeric                | 1              | The time derivative factor, if tdermethod<br>is set to manual.                                                     |
| tdermethod             | auto   manual          | auto           | Derivative tolerance method.                                                                                       |

TABLE 6-71: VALID PROPERTIES FOR TIME

| <b>PROPERTY</b>  | <b>VALUES</b>                                                     | <b>DEFAULT</b> | <b>DESCRIPTION</b>                                                                                                    |
|------------------|-------------------------------------------------------------------|----------------|----------------------------------------------------------------------------------------------------|
| timemethod       | bdf   genalpha  <br>init                                          | bdf            | Implicit time-stepping method.                                                                                                    |
| timemethodexp    | rk  erk  ab3 <br>ab3loc                                           | rk             | Time-explicit solver: Runge-Kutta, classical<br>Runge-Kutta, Adams-Bashforth 3, or<br>Adams-Bashforth 3 (local).                          |
| timestepbdf      | numeric scalar  <br>numeric vector  <br>string with<br>expression | 0.01           | Time step when manual time stepping<br>using the BDF method.                                                                              |
| timestepck5      | numeric scalar  <br>numeric vector  <br>string with<br>expression | 0.01           | Time step when manual time stepping<br>using the Cash-Karp 5 Runge-Kutta<br>method.                                                       |
| timestepdopri5   | numeric scalar  <br>numeric vector  <br>string with<br>expression | 0.01           | Time step when manual time stepping<br>using the Dormand-Prince Runge-Kutta<br>method.                                                    |
| timestepgenalpha | numeric scalar  <br>numeric vector  <br>string with<br>expression | 0.01           | Time step when manual time stepping<br>using the generalized alpha method.                                                                |
| timesteprk34     | numeric scalar  <br>numeric vector  <br>string with<br>expression | 0.01           | Time step when manual time stepping<br>using the RK34 Runge-Kutta method.                                                                 |
| tlist            | numeric vector                                                    |                | List of output times.                                                                                                    |
| tout             | tlist   tsteps  <br>tstepsclosest                                 | tlist          | Times to store: output times by<br>interpolation; every Nth step taken by<br>solver; or steps taken by solver closest to<br>output times. |
| tstepping        | manual<br>elemexprs                                               | manual         | Manual or from expressions time stepping.                                                                                                 |
| tstepsbdf        | free  <br>intermediate  <br>strict   manual                       | free           | Time-stepping mode when timemethod is<br>set to bdf.                                                                                      |
| tstepsck5        | free<br>intermediate<br>strict   manual                           | free           | Time-stepping mode when rkmethod is<br>set to ck5.                                                                                        |
| tstepsdopri5     | free  <br>intermediate  <br>strict   manual                       | free           | Time-stepping mode when rkmethod is<br>set to dopri5.                                                                                     |
| tstepsgenalpha   | free  <br>intermediate  <br>strict   manual                       | free           | Time-stepping mode when timemethod is<br>set to genalpha.                                                                                 |
| tstepsrk34       | free <br>$interval =  $<br>strict   manual                        | free           | Time-stepping mode when rkmethod is<br>set to rk34.                                                                                       |
| tstepsstore      | positive integer                                                  | 1              | Value of N for every Nth step from the<br>solver to store when tout is set to<br>tsteps.                                                  |

TABLE 6-71: VALID PROPERTIES FOR TIME

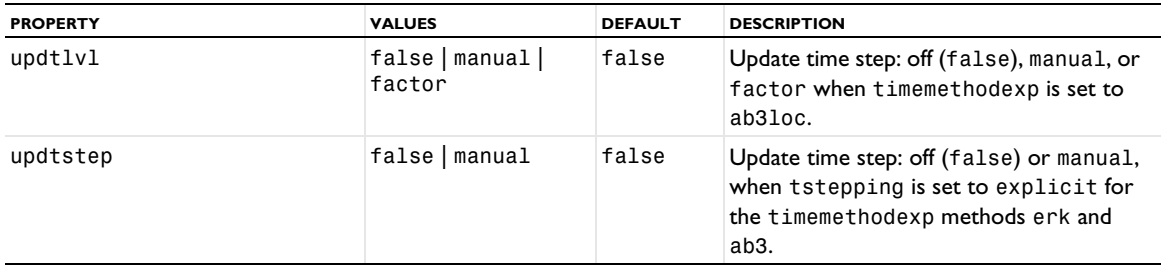

By default, you can control the process of solving the linear or nonlinear system of equations in each time step manually. For a coupled problem, this is done through the properties Damp, Dtech, Hnlin, Initstep, Jtech, Maxiter, Minstep, and Rstep listed under femnlin. For a segregated problem, the properties listed under femstatic that are related to the segregated solver are available. When Timemethod is set to bdf it is possible to use the internal nonlinear solver of the time integrator. This can be achieved by setting Nlsolver to automatic.

The properties atol, atolmethod, atolglobal, atolglobalfactor, atolglobalmethod,

atolglobalvaluemethod, atoludot, and atoludotactive require some additional explanation. The default value of the absolute tolerance for all fields is given by the property atolglobalfactor or atolglobal, depending on the setting for atolglobalvaluemethod. The modifier atolglobalmethod specifies whether the given value of atolglobal should be applied to scaled or unscaled variables. For variables where the automatic scaling does a good job, or where a manual scaling has been used, specifying the absolute tolerance in scaled variables is much easier. If either a different absolute value or scaling method than dictated by atolglobal and atolglobalmethod is wanted for one or several variables you can use the properties atol and atolmethod. Enter atol as a space-separated string with alternating field names and tolerances (for example, "u 1e-3 v 1e-6"). Enter atolmethod as a space-separated string with alternating field names and one of the strings global, scaled, or unscaled (for example, "u unscaled v scaled"). By default atolmethod is equal to global for all fields. The lists atol and atolmethod do not have to contain all fields. The ones not present get absolute tolerances as specified by atolglobal and atolglobalmethod. When solving wave-type equations, the time derivatives of all fields are also treated as unknowns, and therefore absolute tolerances have to be specified also for these components. By default these tolerances are chosen automatically. In some situations it might be necessary to specify them manually with the properties atoludot and atoludotactive. To turn on manual specification for, say, the two fields u and v, set the property atoludotactive to the string "u on v on". If atoludot is not specified, these two time-derivatives get the default absolute tolerance 1e-3. To specify other absolute tolerances, set atoludot to, for instance, the string "u 1e-4 v 1e-7". The absolute tolerance method for all time derivatives is the same as the method specified for the field itself.

The maximum allowed relative error in each time step (the local error) is specified using rtol. However, for small components of the solution vector *U*, the algorithm tries only to reduce the absolute local error in *U* below the given absolute tolerance.

There is no guarantee that the error tolerances are met strictly; that is, for hard problems they can be exceeded.

For the tolerance parameter in the convergence criterion for linear systems, the maximum of the numbers rtol and itol is used.

Use complex=on if complex numbers occur in the solution process.

The property Consistent controls the consistent initialization of a *differential algebraic equation* (DAE) system. The value Consistent=off means that the initial values are consistent (this is seldom the case because the initial value of the time derivative is 0). Otherwise, the solver tries to modify the initial values so that they become consistent. The value consistent=on can be used (when timemethod=bdf and nlsolver=automatic) for index-1 DAEs. Then the solver fixes the values of the differential DOFs and solves for the initial values of the algebraic DOFs and the time derivative of the differential DOFs. The value Consistent=bweuler can be used for both index-1 and index-2 DAEs. Then the solver perturbs the initial values of all DOFs by taking a backward Euler step.

For a DAE system, if Estrat=exclude, then the algebraic DOFs are excluded from the error norm of the time discretization error.

You can suggest a size of the initial time step using the property initialstepbdf when timemethod is set to bdf the property initialstepdopri5 when timemethod is set to dopri5, and the property initialstepgenalpha when timemethod is set to genalpha. You also have to set one of the properties initialstepbdfactive, initialstepdopri5active, or initialstepgenalphaactive to on for the specified initial step to be active.

By default, the solver determines whether the system is differential-algebraic by looking after zero rows or columns in the mass matrix. If you have a DAE where the mass matrix has no zero rows or columns, put masssingular=yes.

The property maxorder gives the maximum degree of the interpolating polynomial in the BDF method (when timemethod=bdf).

If timemethod=bdf and maxstepconstraintbdf=const, then the property maxstepbdf put an upper limit on the time step size (this property is not allowed when tstepsbdf=manual). If instead

maxstepconstraintbdf=expr, then the property maxstepexpressionbdf controls the maximum step size via an expression that is evaluated while solving. The same holds true for the associated maxstep properties if timemethod=genalpha or timemethod=rk and rkmethod=dopri5.

The odesolver property is used to select which time-stepping method to use for the ODEs:

- **•** With implicit (the default), an implicit time-stepping method such as BDF is used.
- **•** With explicit, an explicit time-stepping method, such as the Runge–Kutta family of explicit methods is used.

The timemethod property is used to select which implicit time-stepping method to use:

- **•** With timemethod=bdf, the IDA solver (which uses a variable order backward differentiation formula) is used.
- With timemethod=genalpha, the generalized- $\alpha$  method is used. With generalized- $\alpha$ , the numerical damping can be controlled by giving a value,  $0 \le \rho_{\infty} \le 1$ , by which the amplitude of the highest possible frequency is multiplied each time step (hence, a small value corresponds to large damping while a value close to 1 corresponds to little damping). This is done through the property rhoinf. Also, the initial guess for the solution at the next time step (needed by the nonlinear solver) can be controlled through the property predictor when generalized- $\alpha$  is used. With predictor=linear, linear extrapolation using the current solution and time-derivative is used. With predictor=constant, the current solution is used as initial guess.
- **•** When timemethod is set to init the solver computes consistent initial values (for the start time, as defined by the property tlist) for the system and then stop. Time derivatives of algebraic variables and indicator functions might still be uninitialized after this operation. Such uninitialized quantities are represented by NaN (not a number) in the solution object.

The timemethodexp property is used to select which explicit time-stepping method to use:

- With timemethodexp=rk, an explicit Runge–Kutta method is used: RK34, Cash–Karp 5, or Dormand–Prince 5 (specified using the rkmethod property).
- **•** With timemethodexp=erk, a classical Runge–Kutta method of order 1–4 is used.
- **•** With timemethodexp=ab3, an explicit Adams–Bashforth 3 method is used.
- **•** With timemethodexp=ab3loc, a local time-stepping version of Adams–Bashforth 3 is used (for the Wave Form PDE interface).

The property reacf controls the computation and storage of the constraint reaction force. The value reacf=on (default) means that the solver stores the FEM residual vector *L* in the solution object. Because  $L = N_F \Lambda$  for a converged solution, the residual is the same as the constraint force. Only the components of *L* that correspond to nonzero rows of  $N_F$  are stored. For each time for which the solution is requested an extra residual vector assembly is performed. The value reacf=off gives no computation or storage of the reaction force and can therefore save some computational time.

The property tlist must be a strictly monotone vector of real numbers. Commonly, the vector consists of a start time and a stop time. If more than two numbers are given, the intermediate times can be used as output times, or to control the size of the time steps (see below). If just a single number is given, it represents the stop time, and the start time is 0.

The property tout determines the times that occur in the output. If tout=tsteps, then the output contains every *N*th time steps (where *N* is specified using the tstepsstore property; default: 1) taken by the solver. If tout=tlist, then the output contains interpolated solutions for the times in the tlist property. If tout=tstepsclosest. The default is tout=tlist.

The properties tstepsbdf (applicable when timemethod=bdf), tstepsdopri5 (applicable when timemethod=dopri5), and tstepsgenalpha (applicable when timemethod=genalpha) control the selection of time steps. If either of these properties is set to free, the solver selects the time steps according to its own logic, disregarding the intermediate times in the tlist vector. If either of the properties is set to strict, then time steps taken by the solver contain the times in tlist. If either of the properties is set to intermediate, then there is at least one time step in each interval of the tlist vector. If tstepsgenalpha has been set to manual, the solver follows the time step specified in the property timestepgenalpha. If timestepgenalpha is a scalar value, this time step is taken in the entire simulation. When timestepgenalpha is a (strictly monotone) numeric vector, the solver computes the solution at the times in the vector. The start time and stop time is still obtained from tlist; the vector given in timestepgenalpha is truncated or expanded using the first and last time step in the vector so that the start time and stop time agree with the values in tlist. Finally, an expression using variables with global scope and which results in a scalar can be used as timestepgenalpha.

For problems of wave type, the logic by which the solver selects the time step can sometimes result in a time step that oscillates in an inefficient manner. When timemethod=genalpha (the solver typically used for wave-type problems), you can avoid such oscillations in the time step using the properties incrdelay and incrdelayactive. When incrdelayactive=on, a counter keeps track of the number of consecutive time steps for which a time step increase has been warranted. When this counter exceeds the number given in the property incrdelay, the time step is increased and the counter is set to zero.

The order of the Runge–Kutta method can be set by the erkorder property. The size of the time step is controlled through the property rktimestep and can be given as a single scalar value, a (strictly monotone) numeric vector, or an expression using variables with global scope, which results in a scalar. For Adams–Bashforth 3, only a scalar constant value of the time step is allowed. Time stepping from expressions tstepping=elemexprs is useful for the Wave Form PDE interface. A local time-stepping version of Adams–Bashforth 3 is available for the Wave Form PDE interface by timemethodexp=ab3loc.

## **COMPATIBILITY**

The TimeExplicit time-explicit solver has been removed from the Model Builder in version 6.1 but can still be used in the API. Instead, use the Time solver with an explicit time stepping. The TimeExplicit solver is still available in the Model Builder if you open models created in versions before 6.1 that include a TimeExplicit solver.

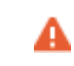

In structural mechanics models, the displacements are often quite small, and it is critical that a userdefined absolute tolerance value is chosen to be smaller than the actual displacements.

 $^\circledR$ 

For more information about the Time-Dependent solver; see Time-Dependent Solver in the *COMSOL Multiphysics Reference Manual*.

## *TimeAdaption*

Handle time-dependent adaptive mesh refinement parameters.

#### **SYNTAX**

```
model.sol(sname).feature(solv).create(fname,"TimeAdaption")
model.sol(sname).feature(solv).feature(fname).set(pname,value)
```
#### **DESCRIPTION**

Handles settings for time-dependent adaptive mesh refinement. This feature can be added to a solver of the Time Dependent type.

The TimeAdaption feature splits the overall time range into subintervals, and in each interval an adapted mesh is generated and used. The meshes for these intervals as well as the solutions are added to the model. The solutions are stored in one container node (model.sol()) to facilitate the result processing.

The feature TimeAdaption accepts the following property/value pairs

TABLE 6-72: VALID TIMEADAPTION PROPERTY/VALUE PAIRS

| <b>PROPERTY</b>              | <b>VALUE</b>                    | <b>DEFAULT</b> | <b>DESCRIPTION</b>                                                                                                    |
|------------------------------|---------------------------------|----------------|----------------------------------------------------------------------------------------------------|
| consistentrestart            | $on$   off                      | off            | Consistent initialization after restart.                                                                                                    |
| clist                        | String array                    |                | Provide values for constants as input parameters<br>using a string array; for the corresponding<br>constant names, use cname. See The clist and<br>cname Properties. |
| cname                        | String array                    |                | Provide names of constants as input parameters<br>using a string array; for the corresponding<br>constant values, use clist. See The clist and<br>cname Properties.  |
| convertmesh                  | on   off                        | on             | Convert to simplex mesh.                                                                                                    |
| eefuntime                    | user                            | user           | Error indicator function.                                                                                                    |
| eefunctime                   | String                          |                | Error indicator name (eefuntime=user).                                                                                                    |
| elfrac                       | positive scalar                 | 0.2            | Fraction of maximum refinement if<br>tauto=automatic.                                                                                                    |
| elselect                     | globalmin   worst  <br>elements |                | Method for selecting elements to refine.                                                                                                    |
| elselectauto                 | globalmin                       |                | Method for selecting elements to refine if<br>tauto=automatic.                                                                                                    |
| gf                           | positive scalar                 | $\overline{2}$ | Interval growth factor.                                                                                                    |
| globalminpar                 | positive scalar                 |                | Controls refinement if elselect=globalmin.                                                                                                    |
| globalminparauto             | positive scalar                 |                | Controls refinement if<br>elselectauto=globalmin.                                                                                                    |
| initialsteprestart           | positive scalar                 | 0.001          | Initial time step size after restart.                                                                                                    |
| initialsteprestart<br>active |                                 |                |                                                                                                    |
| maxrefinement                | scalar integer                  | 5              | Maximum number of element refinements.                                                                                                    |
| message                      | String                          |                | The log message from the last solution process.                                                                                                    |
| minti                        | positive scalar                 | 0.01           | Minimal length of adaptation time intervals.                                                                                                    |

TABLE 6-72: VALID TIMEADAPTION PROPERTY/VALUE PAIRS

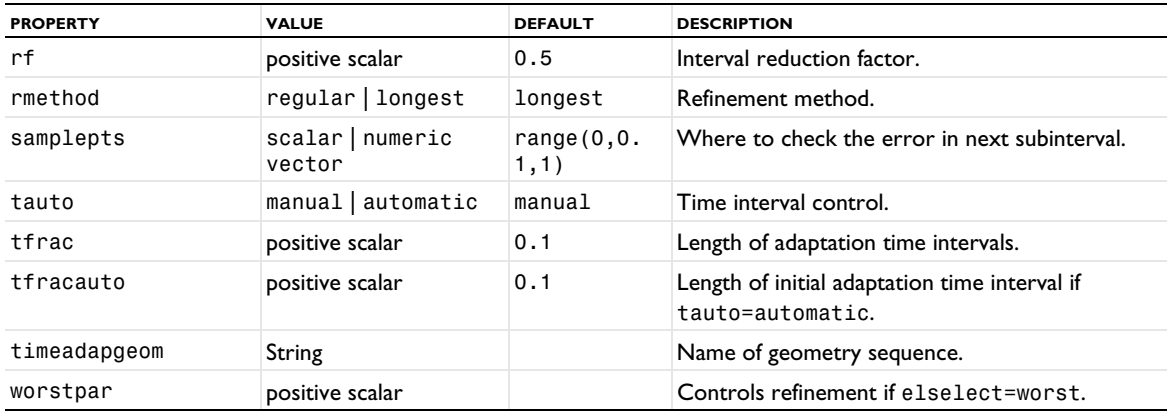

## **TIME ADAPTATION**

The TimeAdaption algorithm solves a sequence of problems on a sequence of adapted meshes. The first mesh, the base mesh, is obtained from the meshing sequence. The new adapted mesh is obtained by evaluating the mesh element error indicator, selecting a set of elements based on the element pick function, and then finally refining these elements. The solution to the problem on the previous mesh is then mapped to the new mesh and time integration continues until the next mesh adaptation takes place. The time of mesh adaptation can be determined manually or automatically.

The time adaptive solver works in one geometry at a time. You specify the name of the geometry sequence in the property timeadapgeom. The solver only supports simplex meshes, and if the base mesh is not simplex it can be converted by using the property convertmesh.

The length of the time interval using a fixed adapted spatial mesh can be controlled manually or automatically by the property tauto. If the time integrator runs into problems the computation is restarted at the beginning of the previous time interval. The length of the new interval is reduced to a fraction of the current interval length. This fraction is specified by the property rf. In the tauto=manual case the time interval length is given by property tfrac; if tauto=automatic the property tfracauto controls the initial interval length. For both cases the shortest possible interval length is given by the property minti.

If the property tauto is set to automatic the TimeAdaption algorithm tries to determine the length of the time interval according to the requested fraction of maximum refinement. The fraction is given by the value of the property elfrac. A value of zero means no refinement of the base mesh and a value of one means refinement everywhere with the maximum number of refinements (set through property ngenlocal). The algorithm strives to assume the given value of elfrac by controlling the size of the time interval. The shortening and lengthening of the interval is determined by the interval reduction and growth factors. These are the properties rf and gf, respectively.

The error indicator is specified using the property eefunctime. A solution on the coarse base mesh is computed in the next time interval and the error indicator is evaluated at the points given by property samplepts. In this way a new adapted mesh appropriate for the next time interval can be generated and the computation on this new mesh is then started. The sample points must be specified as a number between 0 and 1 because they are interpreted as being relative to the time interval under consideration. Entering a scalar value of 0.5 means that the error indicator is evaluated at the midpoint of the interval.

After each mesh adaptation the time integration is restarted and you can control the time stepping by the Time type analogous properties consistentrestart and initialsteprestart.

## **COMPATIBILITY**

The property ngenlocal in versions prior to 5.5 has been renamed to maxrefinement.

Solve a time-discretized problem.

#### **SYNTAX**

```
model.sol(sname).create(fname,"TimeDiscrete")
model.sol(sname).feature(fname).set(pname,value)
```
#### **DESCRIPTION**

Operation feature.

The output time interval and possible intermediate time values are given in the property tlist. The times to store are controlled by the property tout.

The feature TimeDiscrete accepts the following property/values:

| <b>PROPERTY</b>       | <b>VALUES</b>                                                  | <b>DEFAULT</b> | <b>DESCRIPTION</b>                                                                                                    |
|-----------------------|----------------------------------------------------------------|----------------|----------------------------------------------------------------------------------------------------|
| atol                  | String                                                         | empty          | Absolute tolerance per field. See below,                                                                                                    |
| atolmethod            | String                                                         | empty          | How to interpret the atolfields value. See below.                                                                                                    |
| atolglobal            | positive scalar                                                | 1e-3           | Global absolute tolerance, if<br>atolglobalvaluemethod is manual.                                                                                                    |
| atolglobalfactor      | positive scalar                                                | 0.1            | Global absolute tolerance as a factor of the<br>relative tolerance, if atolglobalvaluemethod<br>is factor.                                                           |
| atolglobalmethod      | scaled   unscaled                                              | scaled         | How to interpret the atolglobal value.                                                                                                    |
| atolglobalvaluemethod | factor   manual                                                | factor         | Use a factor of the relative tolerance or a<br>user-defined value for the absolute tolerance.                                                                        |
| clist                 | String array                                                   |                | Provide values for constants as input parameters<br>using a string array; for the corresponding<br>constant names, use cname. See The clist and<br>cname Properties. |
| cname                 | String array                                                   |                | Provide names of constants as input parameters<br>using a string array; for the corresponding<br>constant values, use clist. See The clist and<br>cname Properties.  |
| control               | String                                                         | user           | Name of the controlling study step or user if the<br>feature is controlled manually.                                                                                 |
| keeplog               | $on$   off                                                     | of f           | Keep warnings in stored log.                                                                                                    |
| message               | String                                                         |                | The log message from the last solution process.                                                                                                    |
| plot                  | $on$   off                                                     | of f           | Plot while solving.                                                                                                    |
| plotfreq              | tsteps   tout                                                  | tout           | Times to update plot.                                                                                                    |
| plotgroup             | String                                                         |                | Name of plot group for plot while solving.                                                                                                    |
| prevlevels            | positive integer                                               | $\overline{2}$ | Number of previous time levels to store.                                                                                                    |
| probefreq             | tsteps   tout                                                  | tsteps         | Times to update probe.                                                                                                    |
| probes                | vector of strings                                              |                | Probed to use if probesel=manual.                                                                                                    |
| probesel              | all   none   manual                                            | all            | The probes to compute.                                                                                                    |
| rtol                  | numeric                                                        | 0.01           | Relative tolerance.                                                                                                    |
| timestepdiscrete      | numeric scalar  <br>numeric vector   string<br>with expression | 0.01           | Time step when manual time stepping.                                                                                                    |

TABLE 6-73: VALID PROPERTIES FOR THE TIME-DISCRETE SOLVER

TABLE 6-73: VALID PROPERTIES FOR THE TIME-DISCRETE SOLVER

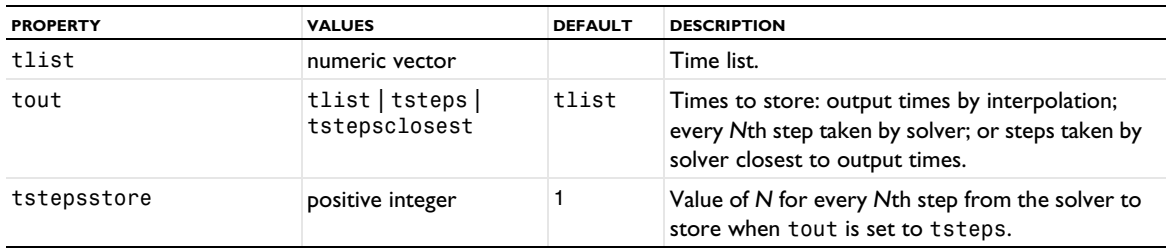

The TimeDiscrete solver is used for solving time-dependent PDEs that have already been discretized in time using, for example, the prev operator or the bdf operator. Such discretization requires the solution at previous time steps. Different discretizations require different number of previous time steps. For example, the first order accurate bdf method requires the solution at the previous time step, while the second-order accurate bdf-method requires the solution at the two preceding time steps. How many previous time steps should be accessible to the solver is controlled through the property prevlevels.

You can control the process of solving the linear or nonlinear system of equations in each time step manually. For a coupled problem, this is done through the properties Damp, Dtech, Hnlin, Initstep, Jtech, Maxiter, Minstep, and Rstep listed under femnlin. For a segregated problem, the properties listed under femstatic that are related to the segregated solver are available.

Because only manual time stepping is available, there is no estimation of the error made in a time step. However, the tolerances, specified through the properties rtol, atol, atolmethod, atolglobal, and atolglobalmethod are still important as tolerances when solving the nonlinear system of equations in each time step. For a description of these properties, see [Time](#page-552-0). They should in general be set to the desired accuracy in the final solution.

The property tlist must be a strictly monotone vector of real numbers. Commonly, the vector consists of a start time and a stop time. If more than two numbers are given, the intermediate times can be used as output times, or to control the size of the time-steps (see below). If just a single number is given, it represents the stop time, and the start time is 0.

The property tout determines the times that occur in the output. If tout=tsteps, then the output contains every *N*th time steps (where *N* is specified using the tstepsstore property; default: 1) taken by the solver. If tout=tlist, then the output contains interpolated solutions for the times in the tlist property. If tout=tstepsclosest. The default is tout=tlist.

The size of the time step is controlled through the property timestepdiscrete. If timestepdiscrete is a scalar value, this time step is taken in the entire simulation. When timestepdiscrete is a (strictly monotone) numeric vector, the solver computes the solution at the times in the vector. The start time and stop time is still obtained from tlist; the vector given in timestepdiscrete is truncated and/or expanded using the first and/or last time step in the vector so that the start time and stop time agrees with the values in tlist. Finally, an expression using variables with global scope and which results in a scalar can be used as timestepdiscrete.

> For more information about the time discrete solver; see Time Discrete Solver in the *COMSOL Multiphysics Reference Manual*.

# *TimeExplicit*

Q

Solve time-dependent problems with explicit time stepping. Note that in the Model Builder, the **Time-Dependent Solver** node includes all time-explicit settings, and the **Time-Explicit Solver** is not available since version 6.1. You can use the API for Time instead.

# **SYNTAX**

model.sol(sname).create(fname,"TimeExplicit") model.sol(sname).feature(fname).set(pname,pvalue)

# **DESCRIPTION**

Operation feature. The TimeExplicit solver is used for solving time-dependent PDEs using the classic Runge-Kutta or the Adams-Bashforth 3 explicit time-stepping schemes

TABLE 6-74: VALID TIMEEXPLICIT PROPERTIES

| <b>PROPERTY</b>        | <b>VALUES</b>              | <b>DEFAULT</b> | <b>DESCRIPTION</b>                                                                                                    |
|------------------------|----------------------------|----------------|----------------------------------------------------------------------------------------------------|
| algebraicsolveeverydt  | positive double            | 0              | Value of the period $\Delta t$ , when<br>algebraicsolvemethod is set to dt.                                                                                                    |
| algebraicsolveeveryn   | positive integer           | 1              | Value of N, when algebraicsolvemethod is<br>set to n.                                                                                                    |
| algebraicsolvemethod   | n   dt                     | n              | Strategy used to solve the algebraic equations:<br>every Nth step or periodically.                                                                                                    |
| clist                  | String array               |                | Provide values for constants as input parameters<br>using a string array; for the corresponding<br>constant names, use cname. See The clist and<br>cname Properties.                                                          |
| cname                  | String array               |                | Provide names of constants as input parameters<br>using a string array; for the corresponding<br>constant values, use clist. See The clist and<br>cname Properties.                                                           |
| control                | String                     | user           | Name of the controlling study step or user if<br>the feature is controlled manually.                                                                                                    |
| endtimeinterpolation   | <b>Boolean</b>             | true           | Interpolate the last time specified in the list of<br>output times, if true. If set to false, the last<br>output time is solved and not interpolated. In<br>particular, the solver does not take steps past<br>the last time. |
| erkorder               | integer between I and<br>4 | 4              | Runge-Kutta order.                                                                                                    |
| exprs                  | String                     |                | Expression for time stepping when<br>tstepping=elemexprs.                                                                                                    |
| keeplog                | $on$ of f                  | off            | Keep warnings in stored log.                                                                                                    |
| linsolver              | linear solver tag          |                | Linear solver to use.                                                                                                    |
| message                | String                     |                | The log message from the last solution process.                                                                                                    |
| ntimestepsupdateab3loc | Positive integer           | 100            | Number of time steps between updates, when<br>updtlvl is set to manual.                                                                                                    |
| odesolver              | erk   ab3   ab3loc         | erk            | Time explicit solver.                                                                                                    |
| plot                   | $on$   off                 | off            | Plot while solving.                                                                                                    |
| plotfreq               | tsteps   tout              | tout           | Times to update plot.                                                                                                    |
| plotgroup              | String                     |                | Name of plot group for plot while solving.                                                                                                    |
| probefreq              | tsteps   tout              | tsteps         | Times to update probe.                                                                                                    |
| probes                 | vector of strings          |                | Probed to use if probesel=manual.                                                                                                    |
| probesel               | all   none   manual        | all            | The probes to compute.                                                                                                    |
| rktimestep             | positive scalar            | $1e-3$         | Time step.                                                                                                    |
| storeudot              | $on$   off                 | on             | Store time derivatives.                                                                                                    |

TABLE 6-74: VALID TIMEEXPLICIT PROPERTIES

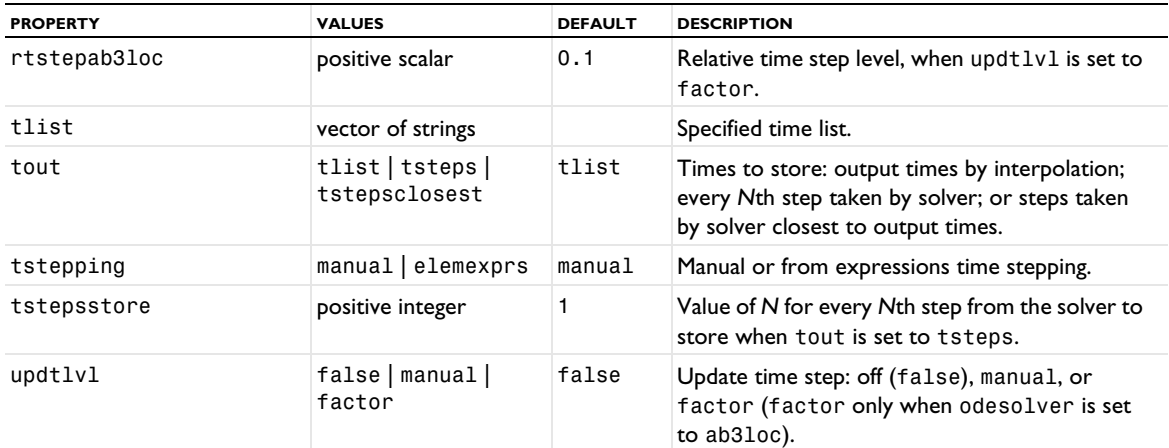

The order of the Runge–Kutta method can be set by the erkorder property. The size of the time step is controlled through the property rktimestep and can be given as a single scalar value, a (strictly monotone) numeric vector, or an expression using variables with global scope, which results in a scalar. For Adams–Bashforth 3, only a scalar constant value of the time step is allowed. Time stepping from expressions tstepping=elemexprs is useful for the Wave Form PDE interface. A local time-stepping version of Adams–Bashforth 3 is available for the Wave Form PDE interface by odesolver=ab3loc.

# **COMPATIBILITY**

The TimeExplicit time-explicit solver has been removed from the Model Builder in version 6.1 but can still be used in the API. Instead, use the Time solver with an explicit time stepping. The TimeExplicit solver is still available in the Model Builder if you open models created in versions before 6.1 that include a TimeExplicit solver.

# *TimeParametric*

Handle properties for parameter stepping for a time-dependent problem.

## **SYNTAX**

```
model.sol(sname).create(fname,"Time")
model.sol(sname).feature(fname).create(parname,"TimeParametric")
model.sol(sname).feature(fname).feature(parname).set(pname,pvalue)
```
# **DESCRIPTION**

Attribute feature.

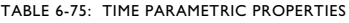

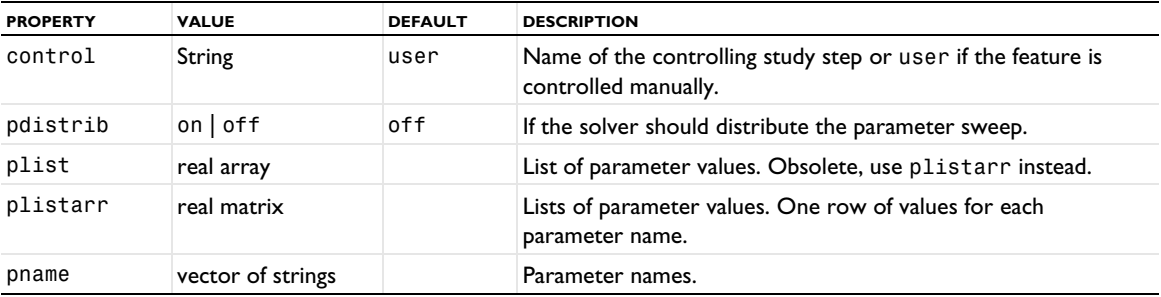

TABLE 6-75: TIME PARAMETRIC PROPERTIES

| <b>PROPERTY</b> | <b>VALUE</b>    | <b>DEFAULT</b> | <b>DESCRIPTION</b>                                                                                                    |
|-----------------|-----------------|----------------|----------------------------------------------------------------------------------------------------|
| pwork           | integer         |                | Maximum number of distributed groups.                                                                                                    |
| sweeptype       | sparse   filled | sparse         | Method for doing the parameter variation. For sweeptype =<br>sparse, the parameter tuples defined by the columns in<br>plistarr are solved for. This method requires equal length for<br>the rows. For sweeptype $=$ filled, all parameter<br>combinations given by plistarr are solved for. |

# <span id="page-567-0"></span>*UpperLimit*

Handle upper limits for segregated steps. This feature can be added as a subfeature to a Segregated feature.

#### **SYNTAX**

```
model.sol(sname).feature(solv).feature(segregated).create(fname,"UpperLimit")
model.sol(sname).feature(solv).feature(segregated).feature(fname).set(pname,value)
```
#### **DESCRIPTION**

This feature controls the upper limits for variables used in segregated steps.

TABLE 6-76: VALID UPPER LIMIT PROPERTY

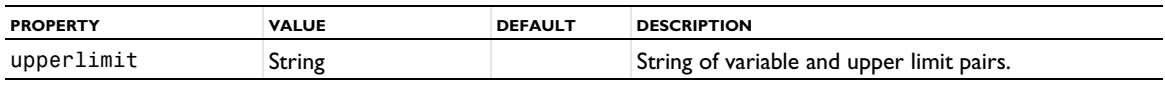

A valid upperlimit string contains pairs of variables names and their associated upper limits. For example, to impose an upper limit of 200 for the value of the field u in Component 1, and an upper limit of 90 for the value of the field v in Component 1, use the string "comp1.u 200 comp1.v 90".

#### **SEE ALSO**

[LowerLimit](#page-528-0), [Segregated](#page-543-0)

## *Variables*

Handle initial data and scaling for variables solved, as well as how variables not solved for are computed. The methods are applied for the dependent variables present as Field or State subattributes. These attributes are automatically created and updated by this feature. So, if the Analysis (for the solver sequence) is altered or if a different Analysis is used in the sequence, then the Field attributes are changed accordingly.

#### **SYNTAX**

```
model.sol(sname).create(fname,'Variables')
model.sol(sname).feature(fname).set(pname,pval)
model.sol(sname).feature(fname).feature(varname).set(pname,pval)
model.sol(sname).feature(fname).updateVariables()
```
## **DESCRIPTION**

Operation feature. Computes the initial values for the variables that are solved for and how the variables not solved for are computed. The variables handled are the ones present as Field or State attributes. The feature also handles scaling and which variables to store in output.

Use the updateVariables method if needed to perform a manual update of the variables after some change that affects them.

TABLE 6-77: VALID VARIABLES PROPERTIES

| <b>PROPERTY</b>  | <b>VALUES</b>                                                                       | <b>DEFAULT</b> | <b>DESCRIPTION</b>                                                                                                    |
|------------------|-------------------------------------------------------------------------------------|----------------|----------------------------------------------------------------------------------------------------|
| clist            | String array                                                                        |                | Provide values for constants as input parameters<br>using a string array; for the corresponding constant<br>names, use cname. See The clist and cname<br>Properties. |
| cname            | String array                                                                        |                | Provide names of constants as input parameters<br>using a string array; for the corresponding constant<br>values, use clist. See The clist and cname<br>Properties.  |
| control          | String                                                                              | user           | Name of the controlling study step or user if the<br>feature is controlled manually.                                                                                 |
| initmethod       | init   sol                                                                          | init           | Method used for initial value computation.                                                                                                    |
| initsol          | zero   solution object                                                              | zero           | Initial value solution object.                                                                                                    |
| initsoluse       | current   manual  <br>solution store                                                | current        | Use current or stored values from the initial value<br>solution object, or use manual to provide a<br>solution index in the initsolusesolnum<br>property.            |
| initsolusesolnum | integer or parameter<br>name                                                        |                | An outer solution index for a parametric sweep,<br>such as a global parameter, when initsoluse is<br>set to manual.                                                  |
| manualsolnum     | positive integer                                                                    |                | Identifies the solution used when $\gamma$ solnum =<br>manual.                                                                                                    |
| notlistsolnum    | vector of positive integers                                                         |                | List that identifies the solutions used when<br>$notsolnum = from_list.$                                                                                             |
| notmanualsolnum  | vector of positive integers                                                         |                | Identifies the solutions used when $not$ solnum =<br>manual.                                                                                                    |
| notsol           | zero   solution object                                                              | zero           | Solution object for variables not solved for.                                                                                                    |
| notsolmethod     | init   sol                                                                          | init           | Method used for variables not solved for.                                                                                                    |
| notsolnum        | auto   all   first  <br>last   from_list  <br>interp   manual  <br>positive integer | auto           | Which solnums from other solution to use for<br>variables not solved for.                                                                                            |
| notsoluse        | current   solution store                                                            | current        | Use current or stored values from the solution<br>object for variables not solved for.                                                                               |
| nott             | double                                                                              |                | The interpolation value used for values of variables<br>not solved for when notsolnum = interp.                                                                      |
| resscalemethod   | auto   manual                                                                       | auto           | Method used for scaling of residual.                                                                                                    |
| resscaleval      | scalar                                                                              | 1              | Residual scaling value, if resscalemethod is<br>manual.                                                                                                    |
| scalemethod      | auto   init   none  <br>manual                                                      | auto           | Method used for scaling of variables.                                                                                                    |
| scaleval         | scalar                                                                              | $\mathbf{1}$   | Global scaling value, if scalemethod is manual.                                                                                                    |
| solnum           | auto   all   first  <br>last   interp   manual  <br>positive integer                | auto           | The solnum from other solution to use for initial<br>values of variables solved for.                                                                                 |
| t                | double                                                                              |                | The interpolation value used for initial values of<br>variables solved for when solnum = interp.                                                                     |

TABLE 6-77: VALID VARIABLES PROPERTIES

| <b>PROPERTY</b> | <b>VALUES</b> | <b>DEFAULT</b> | <b>DESCRIPTION</b>                                             |
|-----------------|---------------|----------------|----------------------------------------------------------------|
| useinitsol      | on off        | off            | Use user-controlled initial values of variables solved<br>for. |
| usesol          | on off        | off            | Use user-controlled values of variables not solved<br>for.     |

TABLE 6-78: VALID VARIABLE SUBATTRIBUTE FIELD/STATE PROPERTIES

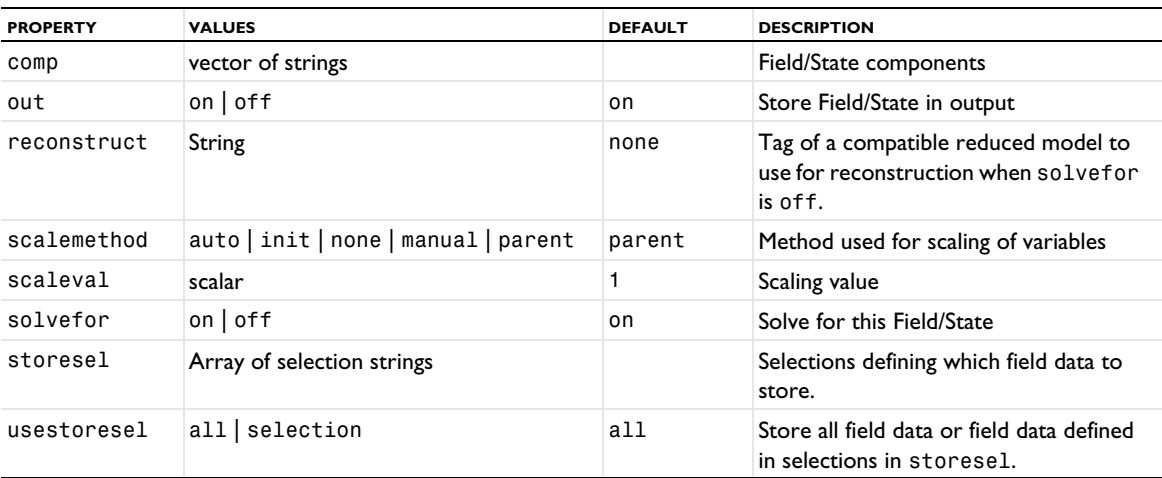

The properties initmethod, initsol, and initsoluse determine the initial value for the solution components you solve for when useinitsol is set to on.

The properties notsolmethod, notsol, notsoluse, and notsolnum determine the value of solution components you do not solve when usesol is set to on.

Which variables to solve for, and which variables to store in the solution is controlled by the properties solvefor and out in the Field or State attributes.

The reconstruct property is only available when using model reduction and then to configure reconstruction for dependent variables not solved for.

The properties scalemethod and scaleval determine a scaling of the degrees of freedom that is applied in order to get a more well-conditioned system. The possible values of scalemethod are:

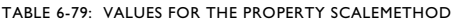

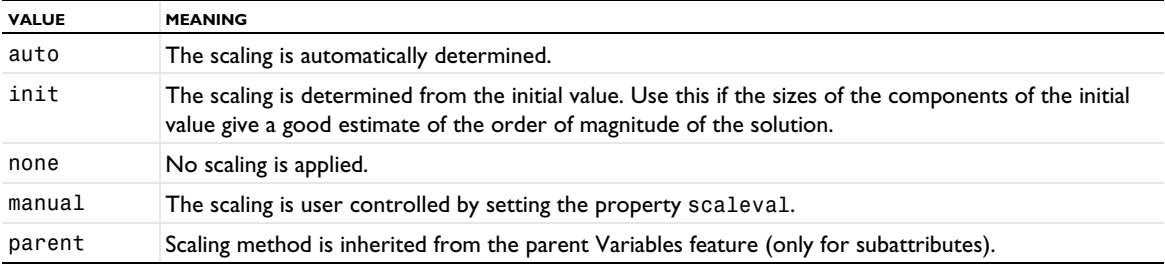

# *XmeshInfo*

Get extended mesh information.

#### **SYNTAX**

```
SolverFeature step = model.sol(seqTag).feature(studyStepTag);
XmeshInfo xmi = step.xmeshInfo();
XmeshInfo xmi = step.xmeshInfo(meshCase);
SolverFeature var = model.sol(seqTag).feature(variablesTag);
XmeshInfo xmi = var.xmeshInfo();
XmeshInfo xmi = var.xmeshInfo(meshCase);
XmeshInfo xmi = model.sol(seqTag).xmeshInfo();
XmeshInfo xmi = model.sol(seqTag).xmeshInfo(meshCase);
String[] mcases = xmi.meshCases();
int nDofs = xmi.nDofs();
String[] fieldNames = xmi.fieldNames();
int[] fieldNDofs = xmi.fieldNDofs();
String[] geomTags = xmi.geoms();
String[] meshTypes = xmi.meshTypes();
String[] meshTypes = xmi.meshTypes(geomTag);
XmeshInfoDofs dofs = xmi.dofs();
int[] dofs.geomNums()
int[] dofs.nodes()
double[][] dofs.coords()
String[] dofs.dofNames()
int[] dofs.nameInds()
int[] dofs.solVectorInds()
XmeshInfoNodes nodes = xmi.nodes();
XmeshInfoNodes nodes = xmi.nodes(geomTag);
double[][] nodes.coords()
String[] nodes.dofNames()
int[][] nodes.dofs()
XmeshInfoElements elems = xmi.elements(meshType);
XmeshInfoElements elems = xmi.elements(meshType,geomTag);
double[][] elems.localCoords()
int[][] elems.nodes()
String[] elems.localDofNames()
double[][] elems.localDofCoords()
int[][] elems.dofs()
model.sol(seqTag).feature(studyStepTag).clearXmesh();
```

```
model.sol(seqTag).feature(variablesTag).clearXmesh();
```
#### **DESCRIPTION**

The Xmesh information methods provide information about the numbering of elements, nodes, and degrees of freedom (DOFs) in the extended mesh and in the matrices returned by Assemble and the solvers.

```
SolverFeature step = model.sol(seqTag).feature(studyStepTag);
XmeshInfo xmi = step.xmeshInfo();
```
returns information about all degrees of freedom in the given study step, for the main mesh case. This includes information about internal degrees of freedom.

```
XmeshInfo xmi = step.xmeshInfo(meshCase);
```
returns information about the given mesh case. The string meshCase can be main, adaptionresidual, or a multigrid level tag.

```
SolverFeature var = model.sol(seqTag).feature(variablesTag);
XmeshInfo xmi = var.xmeshInfo();
XmeshInfo xmi = var.xmeshInfo(meshCase);
```
returns information about the degrees of freedom solved for in the given variables feature. That is, the numbering of the degrees of freedom span over the DOFs solved for, which is the indexing used in the matrices and vectors assembled by the solver. Internal degrees of freedom are not included.

XmeshInfo xmi = model.sol(seqTag).xmeshInfo(); XmeshInfo xmi = model.sol(seqTag).xmeshInfo(meshCase);

is equivalent to calling xmeshInfo on the last study step feature in the sequence.

```
model.sol(seqTag).feature(studyStepTag).clearXmesh();
model.sol(seqTag).feature(variablesTag).clearXmesh();
```
clears out the Xmesh object created by the call to xmeshInfo. After the required information has been obtained from the XmeshInfo object, this function should be called to release memory. When xmeshInfo is called on a solver sequence, an already existing Xmesh object is used, so there is no need to call clearXmesh.

```
General Information
```
String[] mcases = xmi.meshCases() returns a string vector containing tags of all mesh cases.

int nDofs = xmi.nDofs() returns the total number of DOFs.

String[] fieldNames = xmi.fieldNames() returns the field names, or the field names solved for.

int[] fieldNDofs = xmi.fieldNDofs() returns the number of DOFs for each field.

String[] geomTags = xmi.geoms() returns the tags of all geometries that exist in the xmesh.

String[] meshTypes = xmi.meshTypes() returns all mesh types.

String[] meshTypes = xmi.meshTypes(geomTag) returns all mesh types in geometry geomTag (a string). Possible mesh types are vtx, edg, tri, quad, tet, hex, prism, and pyr.

*Information About Each DOF*

XmeshInfoDofs dofs = xmi.dofs() returns information about each DOF.

The class XmeshInfoDofs has the following methods:

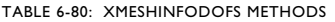

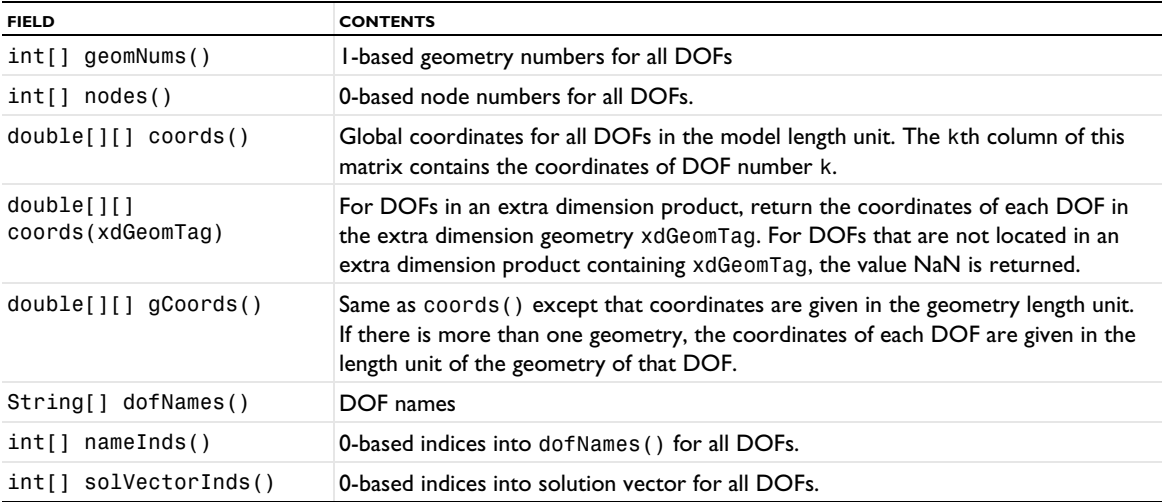

*Information About Each Node Point*

XmeshInfoNodes nodes = xmi.nodes() returns information about nodes. This method issues an error if there is more than one geometry.

XmeshInfoNodes nodes = xmi.nodes(geomTag) returns information about nodes in geometry geomTag (a string).

The class XmeshInfoNodes has the following methods:

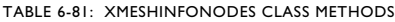

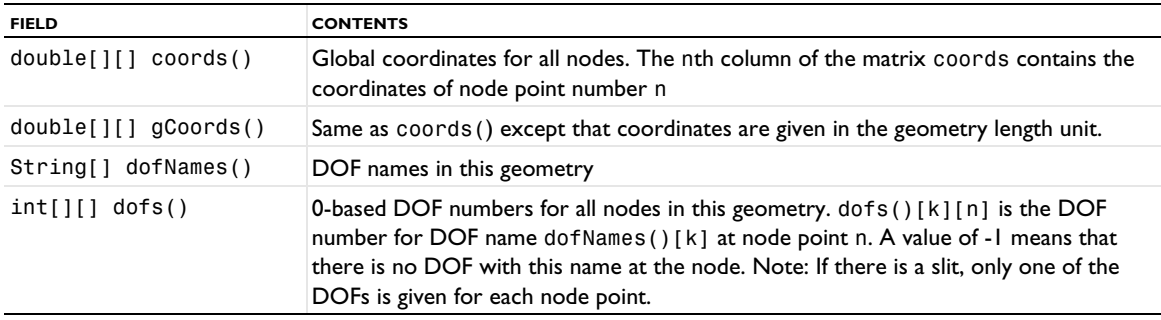

*Information about Each Mesh Element*

XmeshInfoElements[] elems = xmi.elements(meshType) returns information about mesh elements of type meshType (a string). This method issues an error if there is more than one geometry.

XmeshInfoElements[] elems = xmi.elements(meshType,geomTag) returns information about mesh elements of type meshType in geometry geomTag.

The XmeshInfoElements class has the following methods:

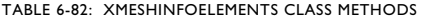

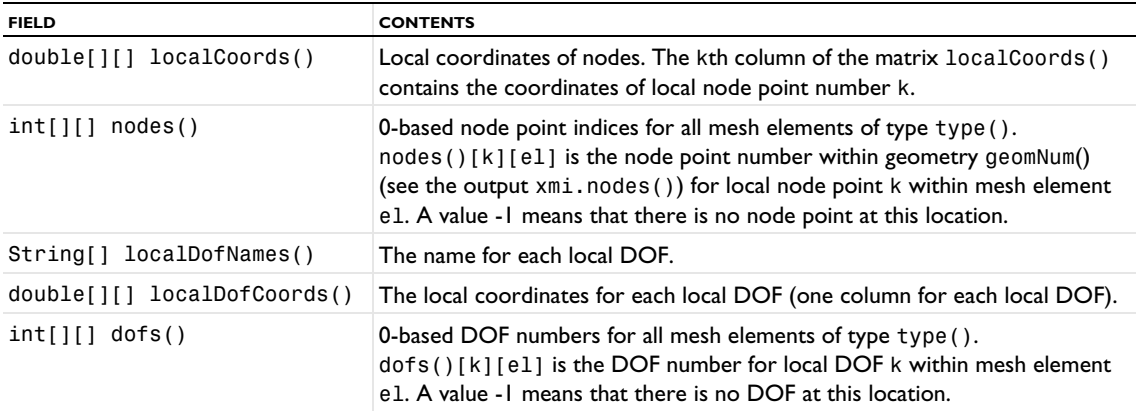

# Studies and Study Steps

## *Introduction*

In the COMSOL Desktop, you create one or more *studies*, each with one or more *study steps* to compute the solution to a model. The studies generate a solver sequence with the solvers and other solver features that correspond to the study steps in the study.

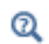

Study and Study Step Types in the *COMSOL Multiphysics Reference Manual*.

#### **CREATING A STUDY AND ADDING STUDY STEP**

The following commands create a study std1 and adds a Stationary study step to that study:

```
model.study().create("std1");
model.study("std1").create("stat", "Stationary");
```
#### **RUNNING (COMPUTING) A STUDY**

To run a study, use

model.study(*<tag>*).run();

The run() command corresponds to clicking **Compute** on a **Study** node in the COMSOL Desktop.

## **CREATING A REFERENCE TO A STUDY STEP**

You can also create a reference to an existing study step from a solver sequence:

```
model.sol("sol1").create("st1", "StudyStep");
model.sol("sol1").feature("st1").set("study", "std1");
model.sol("sol1").feature("st1").set("studystep", "stat");
```
#### **ATTACHING A STUDY**

It is also possible to attach a study for making a solver sequence or batch feature part of the study sequence:

```
model.sol("sol1").attach("std1");
```
The attach() operation implies calling study(*<tag>*)(see below). You can only have one solver sequence attached to each study but you can have multiple batch features.

## **ASSOCIATING A SOLVER SEQUENCE WITH A STUDY**

You can associate a solver sequence with a study using the following syntax:

model.sol("sol1").study("std1");

In contrast, attach() (see above) also makes the solver sequence part of the study sequence.

## **MAIN STUDY FEATURE SETTINGS**

TABLE 6-83: METHODS FOR THE MAIN STUDY FEATURE SETTINGS

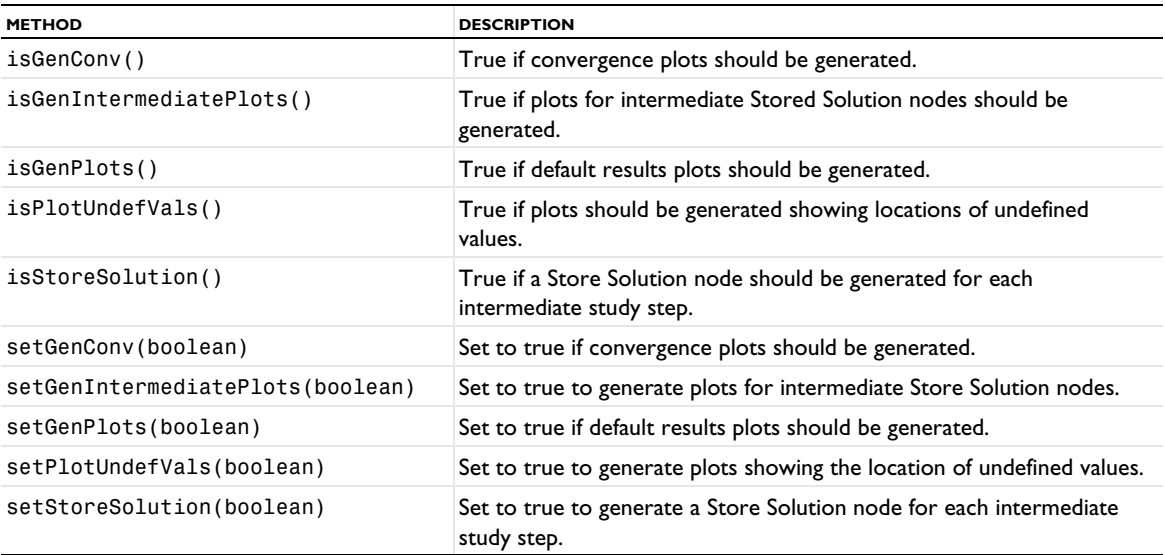

For example, use

model.study("std1").setGenConv(true);

to generate convergence plots when computing the solution.

## **COMMON STUDY STEP PROPERTIES**

The following table explains properties available for all study steps defining equations:

#### TABLE 6-84: PHYSICS AND VARIABLES SELECTION

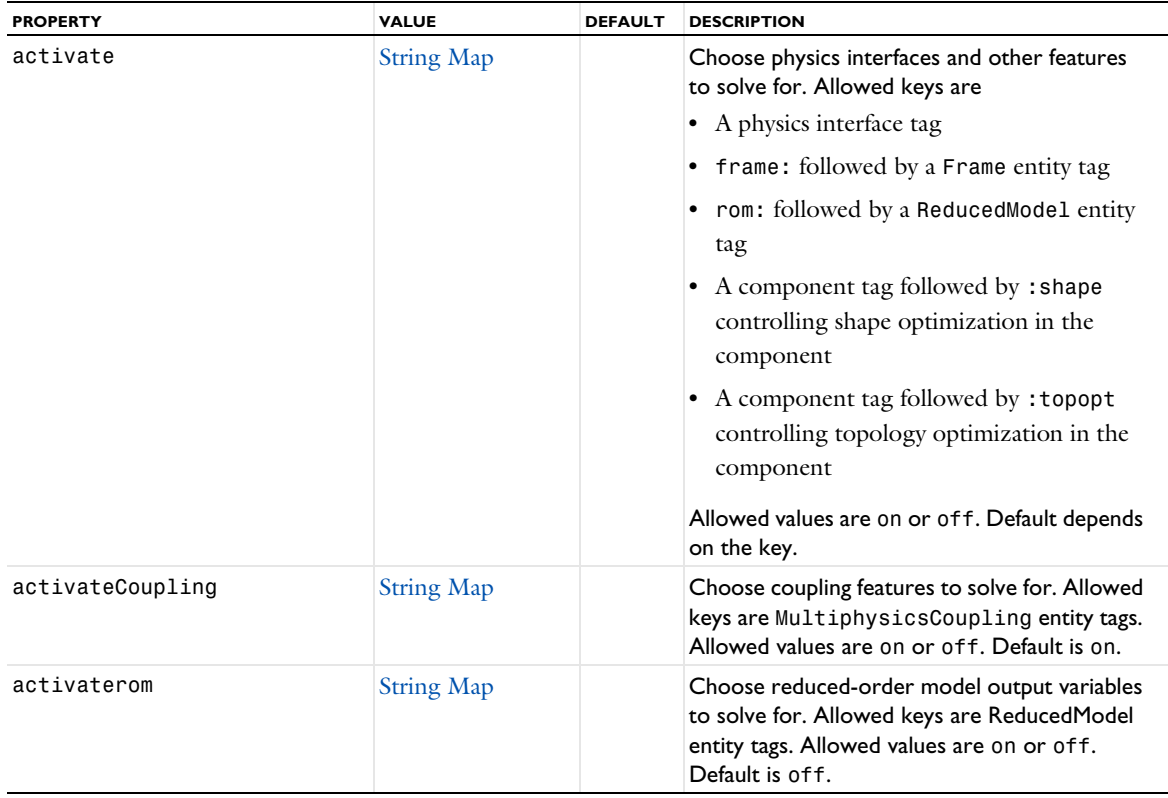

TABLE 6-84: PHYSICS AND VARIABLES SELECTION

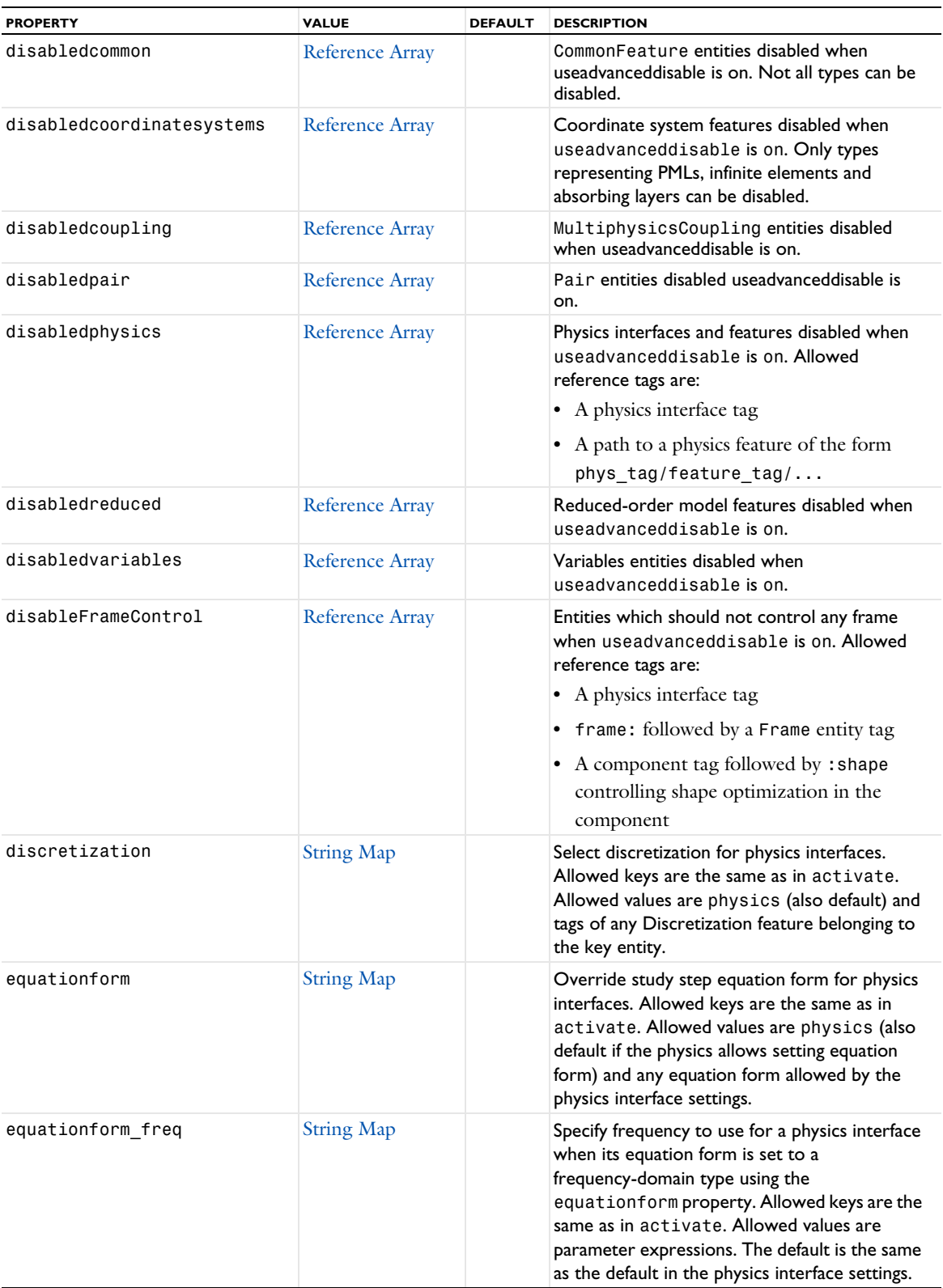
#### TABLE 6-84: PHYSICS AND VARIABLES SELECTION

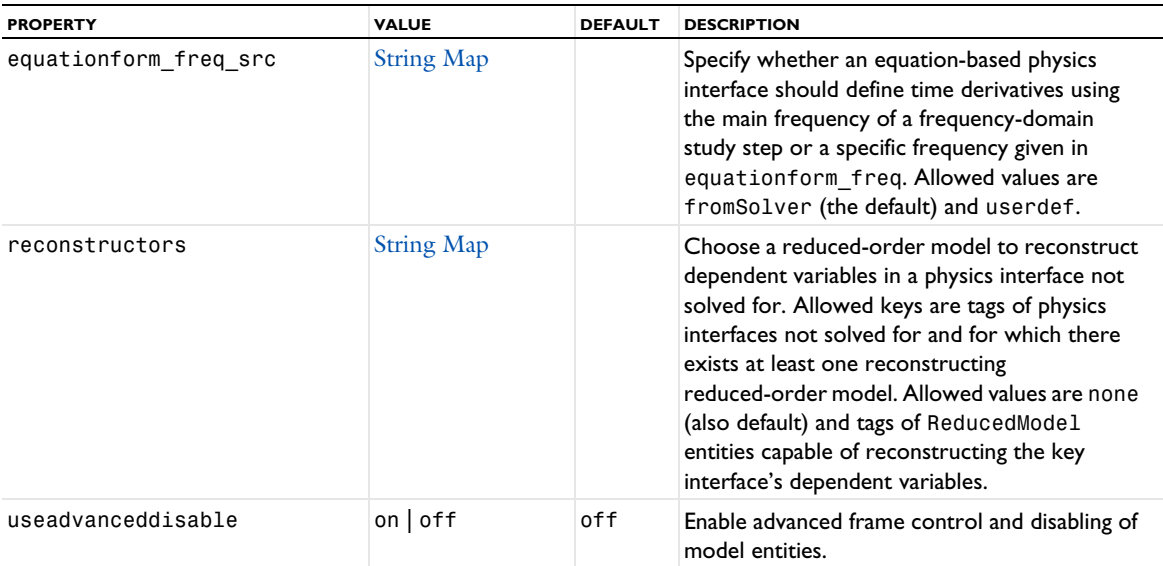

### **PROPERTIES OF SPECIFIC STUDY STEP TYPES**

The following table lists the major study steps with links to documentation of available properties for each study step:

- **•** [Batch](#page-576-0)
- **•** [Batch Sweep](#page-577-0)
- **•** [Bidirectionally Coupled Particle Tracing](#page-578-0)
- **•** [Bidirectionally Coupled Ray Tracing](#page-581-0)
- **•** [Cluster Computing](#page-584-0)
- **•** [Cluster Sweep](#page-586-0)
- **•** [Eigenfrequency](#page-587-0)
- **•** [Eigenvalue](#page-589-0)
- **•** [Frequency Domain and Frequency Domain](#page-591-0)  [Perturbation](#page-591-0)
- **•** [Frequency to Time FFT](#page-594-0)
- **•** [Function Sweep](#page-596-0)
- **•** [Material Sweep](#page-597-0)
- **•** [Model Reduction](#page-598-0)
- **•** [Multigrid Level](#page-600-0)
- **•** [Parametric Sweep](#page-600-1)
- **•** [Ray Tracing](#page-601-0)
- **•** [Sensitivity](#page-607-0)
- **•** [Stationary](#page-607-1)
- **•** [Time Dependent](#page-612-0)
- **•** [Time Discrete](#page-614-0)
- **•** [Time to Frequency FFT](#page-616-0)

### <span id="page-576-0"></span>*Batch*

Use a Batch study step to start a COMSOL Multiphysics batch process that solves the current study on your computer.

### **SYNTAX**

```
model.study(stdname).create(fname, "Batch");
model.study(stdname).feature(fname).set(pname,value);
```
### **DESCRIPTION**

Study step.

The following properties are available.

TABLE 6-85: PROPERTIES FOR BATCH SETTINGS

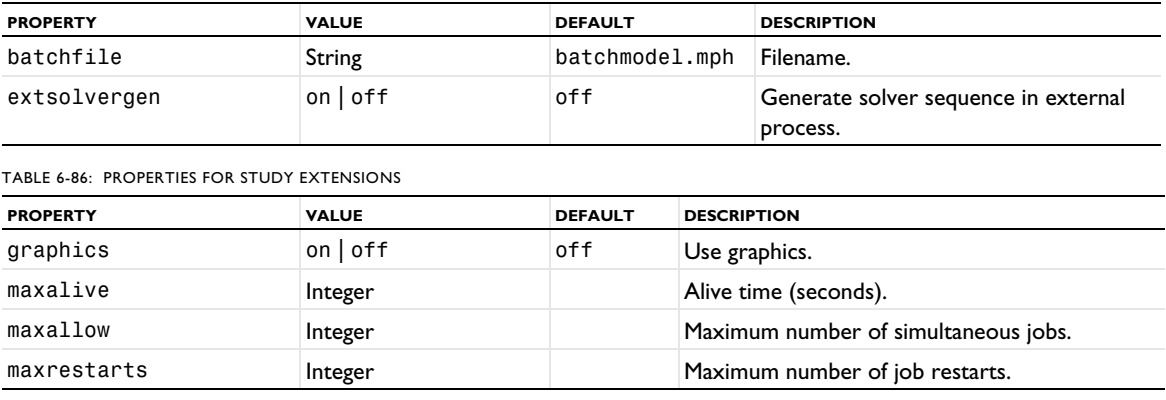

# <span id="page-577-0"></span>*Batch Sweep*

Use the Batch Sweep study step to find the solution to a sequence of stationary or time-dependent simulations that arise when you vary some parameters of interest.

### **SYNTAX**

model.study(*stdname*).create(*fname*, "BatchSweep"); model.study(*stdname*).feature(*fname*).set(*pname*,*value*);

# **DESCRIPTION**

Study step.

The following properties are available.

TABLE 6-87: PROPERTIES FOR STUDY SETTINGS

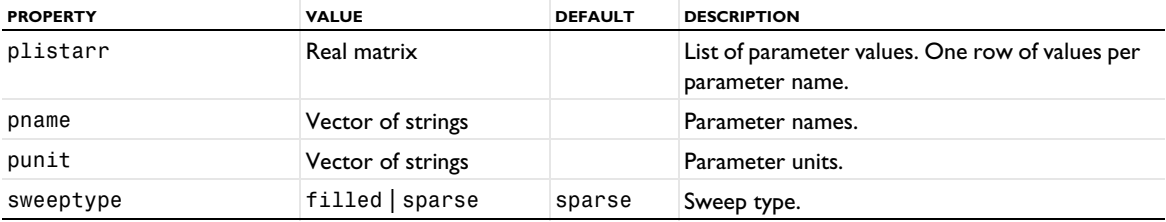

TABLE 6-88: PROPERTIES FOR OUTPUT WHILE SOLVING

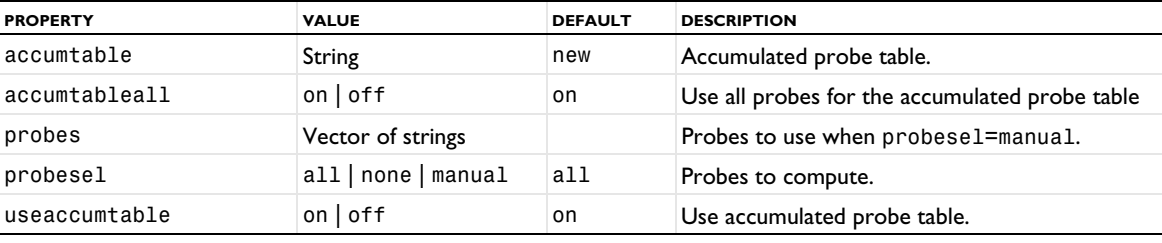

#### TABLE 6-89: PROPERTIES FOR BATCH SETTINGS

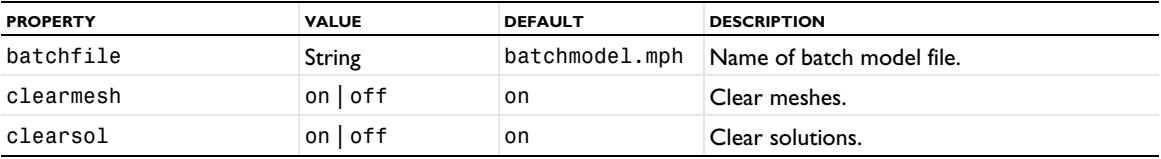

TABLE 6-89: PROPERTIES FOR BATCH SETTINGS

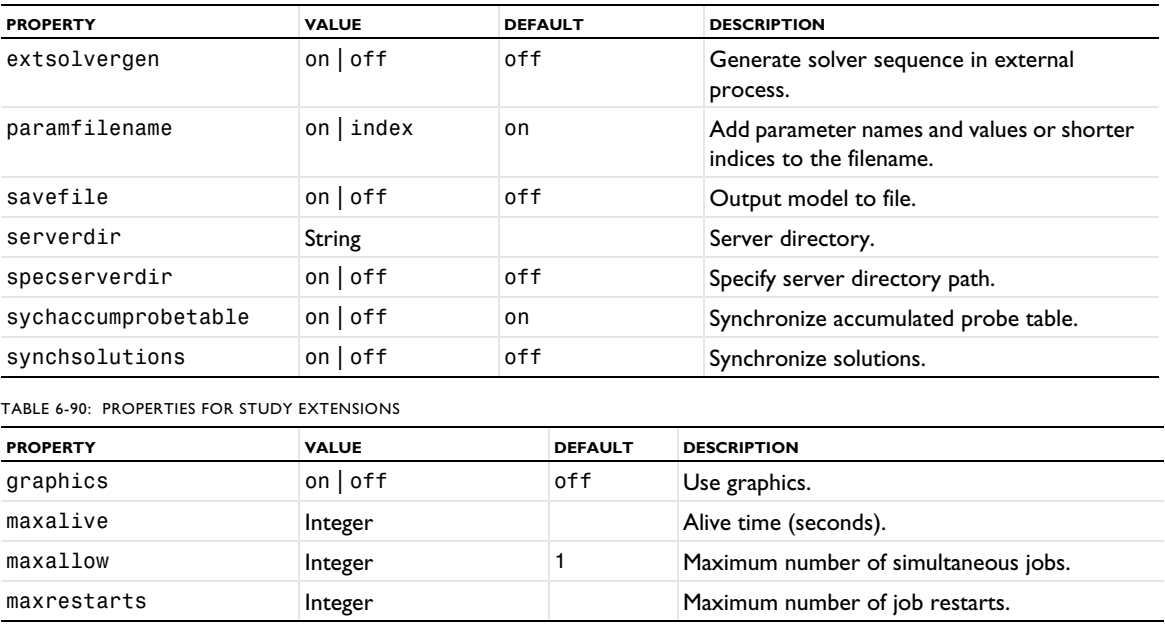

# <span id="page-578-0"></span>*Bidirectionally Coupled Particle Tracing*

The Bidirectionally Coupled Particle Tracing study step is a special case of the Time Dependent study step that is used to model bidirectionally coupled particle-field or fluid-particle interactions. It is available with the Particle Tracing Module. It is similar to the Time Dependent study step but has an additional section called Iterations, which determines the behavior of the iterative solver loop for self-consistently modeling particle-field interactions in the default solver sequence.

# **SYNTAX**

```
model.study(stdname).create(fname, "BidirectionallyCoupledParticleTracing");
model.study(stdname).feature(fname).set(pname,value);
```
#### **DESCRIPTION**

Study step.

The following properties are available.

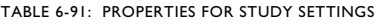

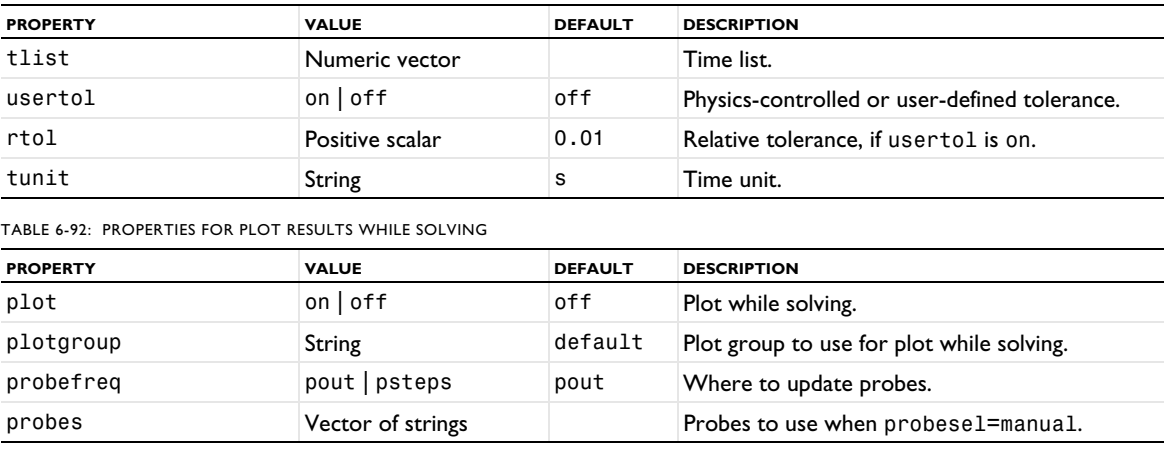

TABLE 6-92: PROPERTIES FOR PLOT RESULTS WHILE SOLVING

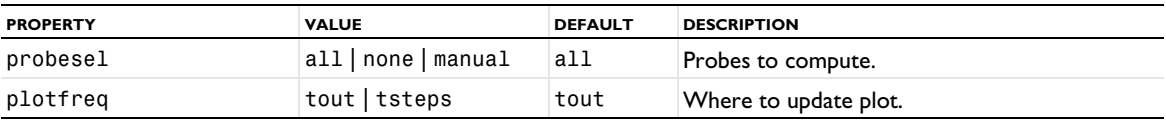

TABLE 6-93: PROPERTIES FOR PHYSICS AND VARIABLES SELECTION

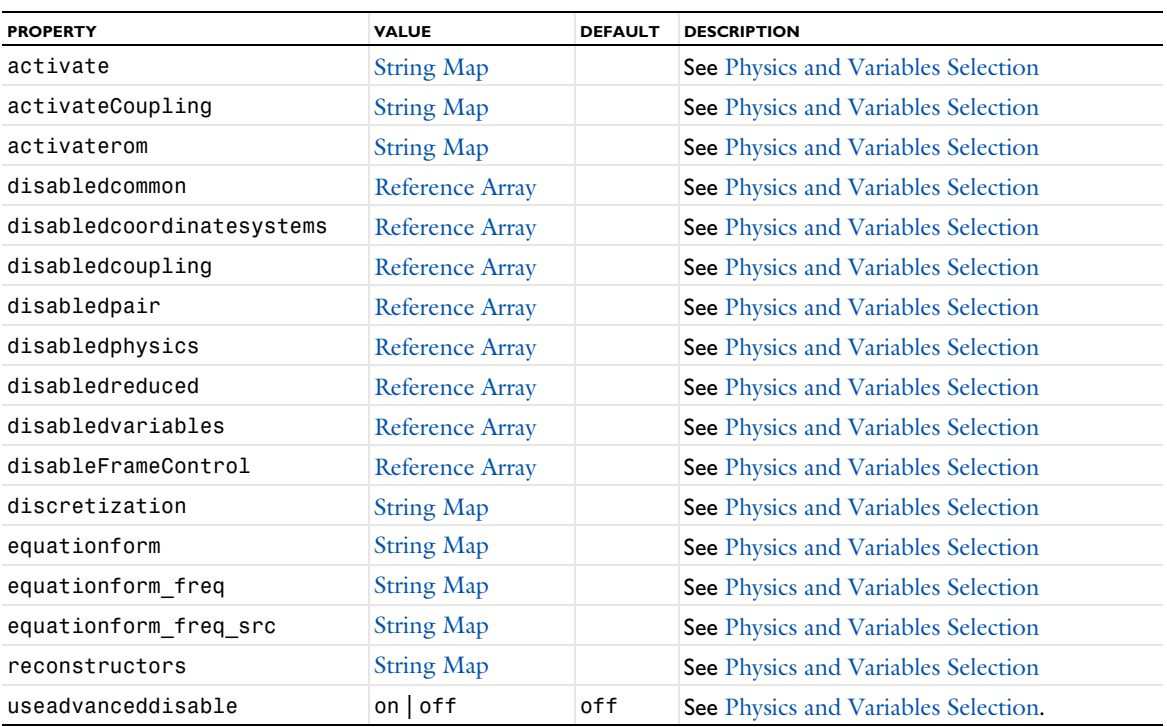

TABLE 6-94: PROPERTIES FOR ITERATIONS SECTION

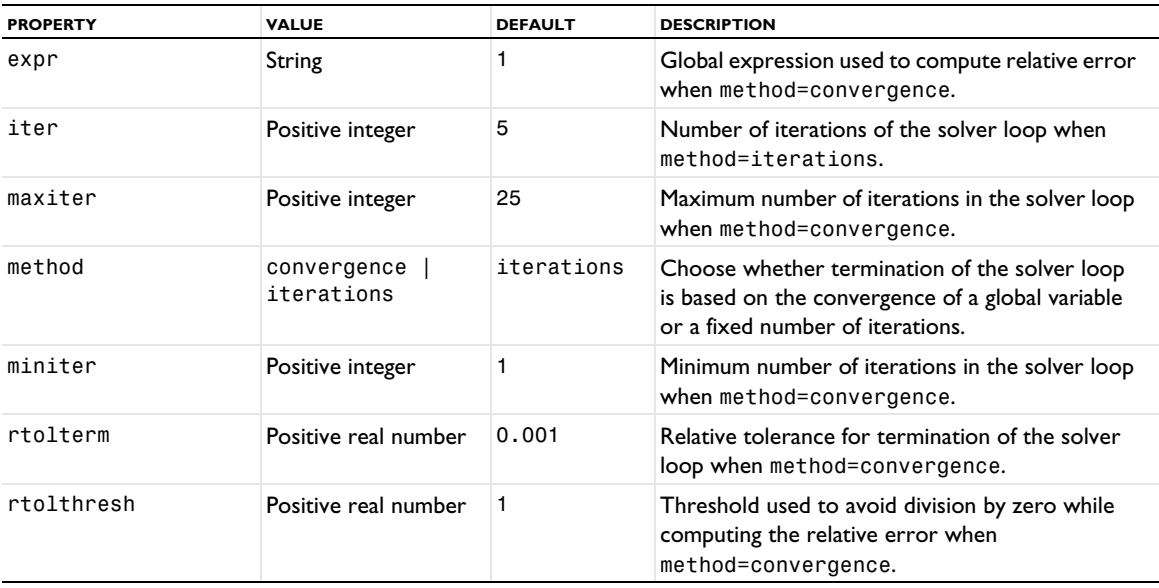

TABLE 6-95: PROPERTIES FOR VALUES OF DEPENDENT VARIABLES

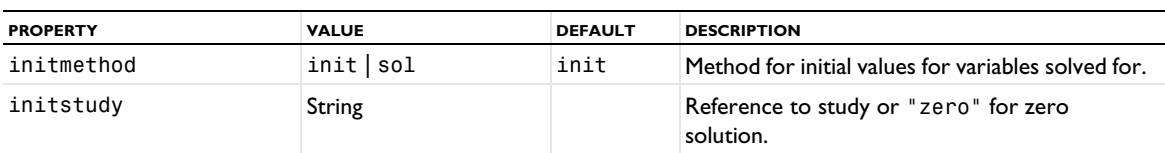

TABLE 6-95: PROPERTIES FOR VALUES OF DEPENDENT VARIABLES

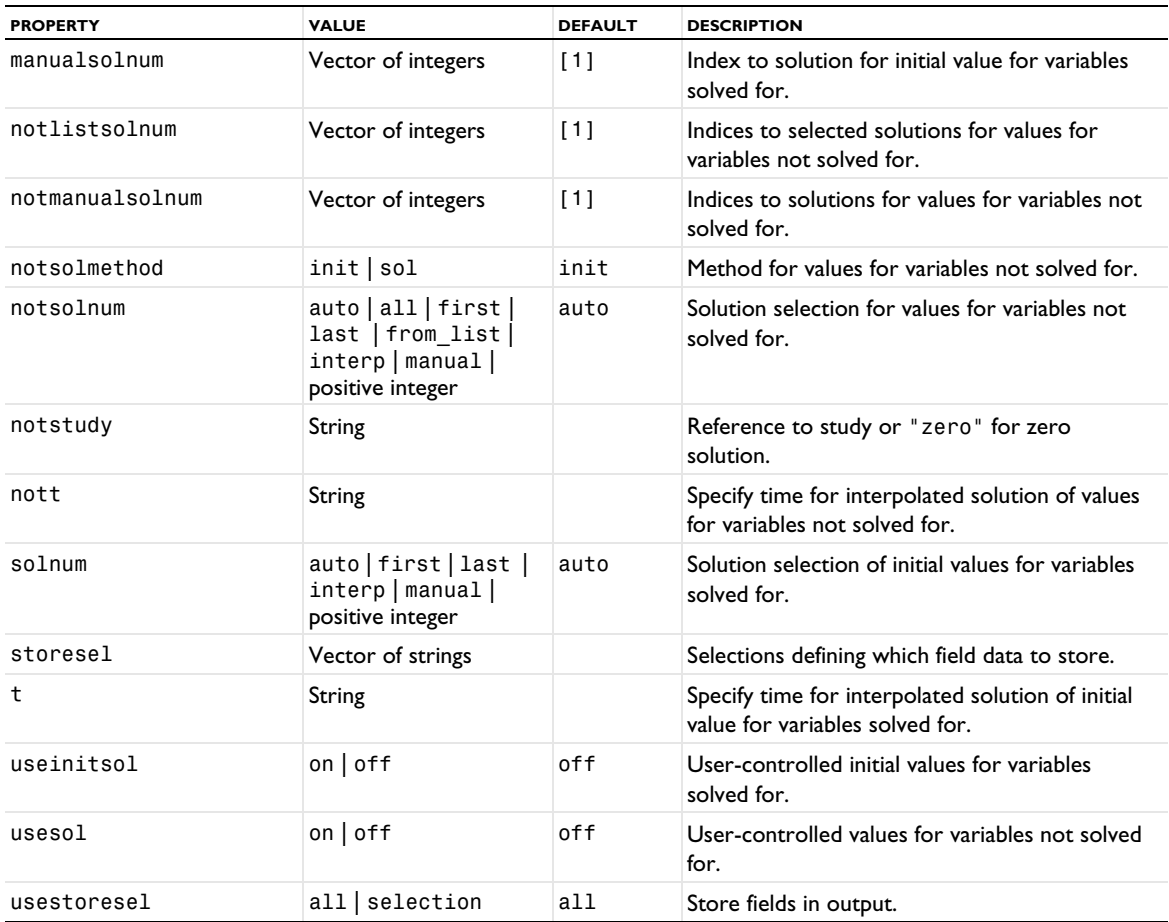

TABLE 6-96: PROPERTY FOR MESH SELECTION

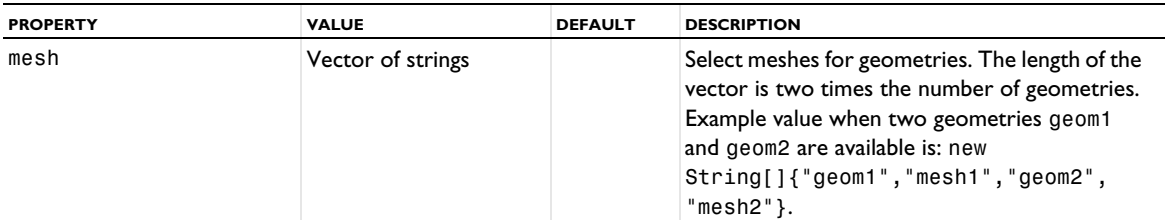

TABLE 6-97: PROPERTIES FOR MESH ADAPTATION AND STUDY EXTENSIONS

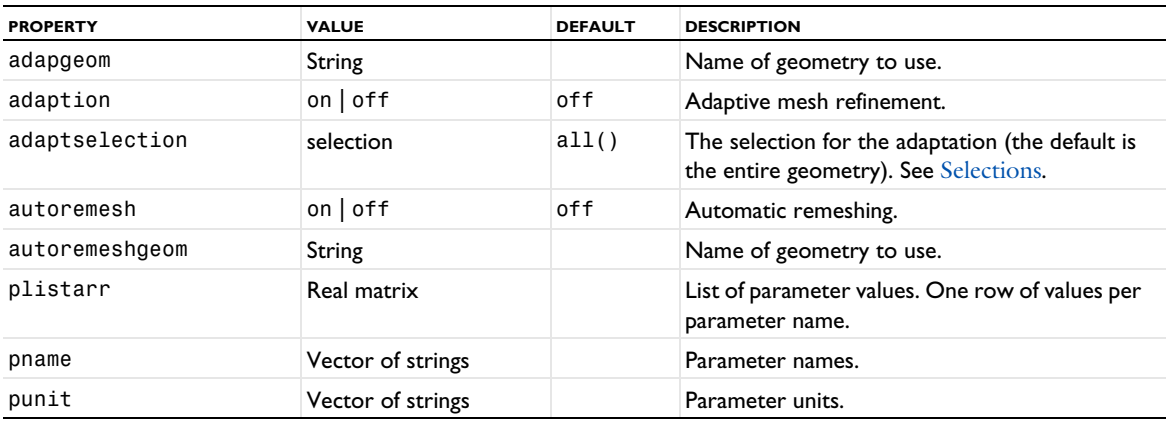

TABLE 6-97: PROPERTIES FOR MESH ADAPTATION AND STUDY EXTENSIONS

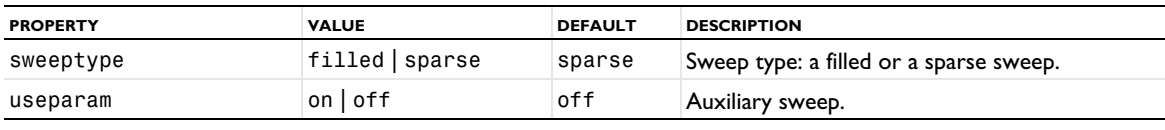

# <span id="page-581-0"></span>*Bidirectionally Coupled Ray Tracing*

The Bidirectionally Coupled Particle Tracing study step is a special case of the Ray Tracing study step that is used to model bidirectionally coupled particle-field or fluid-particle interactions. It is available with the Ray Optics Module. It is similar to the Ray Tracing study step but has an additional section called Iterations, which determines the behavior of the iterative solver loop for self-consistently modeling ray-field interactions in the default solver sequence.

### **SYNTAX**

```
model.study(stdname).create(fname, "BidirectionallyCoupledRayTracing");
model.study(stdname).feature(fname).set(pname,value);
```
### **DESCRIPTION**

Study step.

The following properties are available.

TABLE 6-98: PROPERTIES FOR STUDY SETTINGS

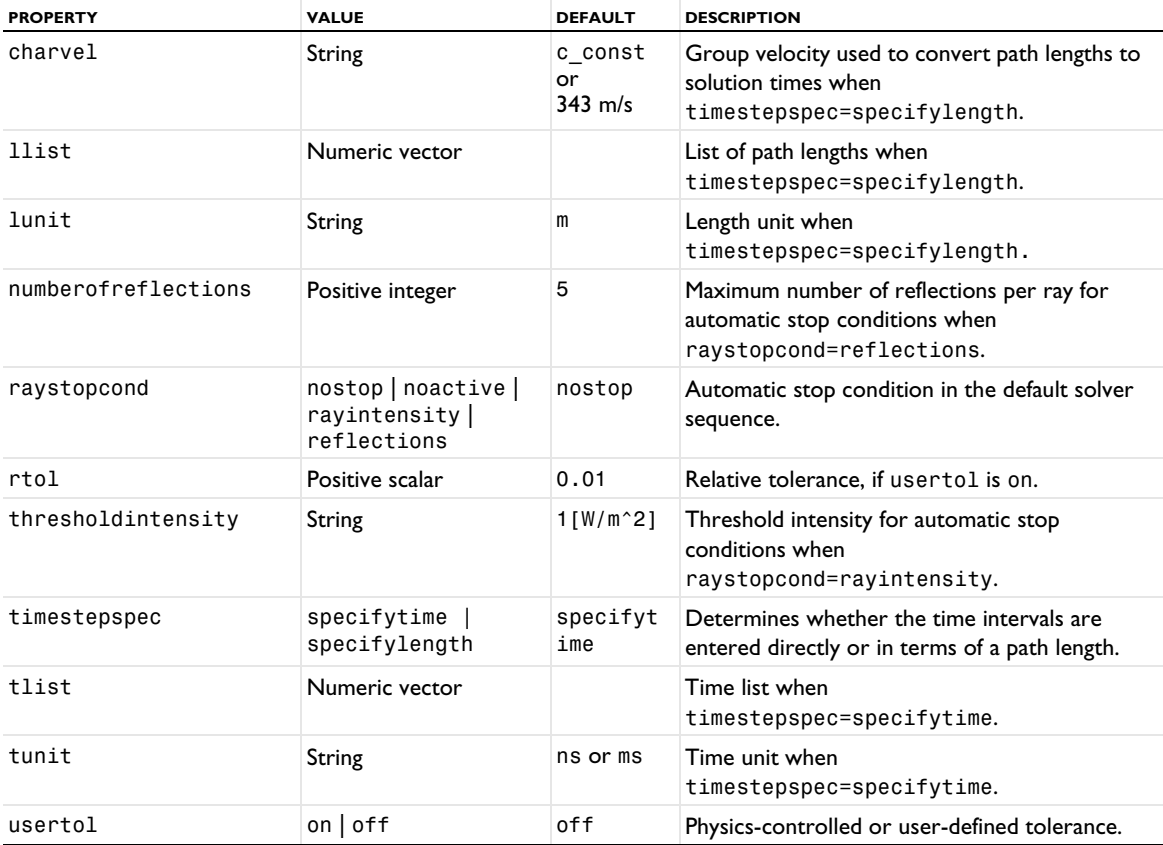

### TABLE 6-99: PROPERTIES FOR PLOT RESULTS WHILE SOLVING

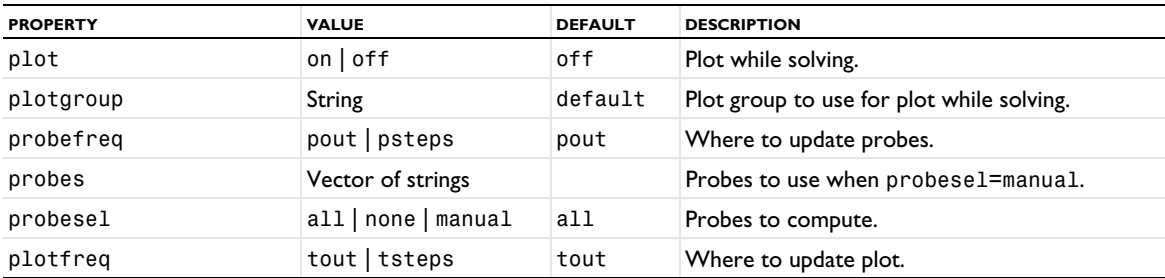

TABLE 6-100: PROPERTIES FOR PHYSICS AND VARIABLES SELECTION

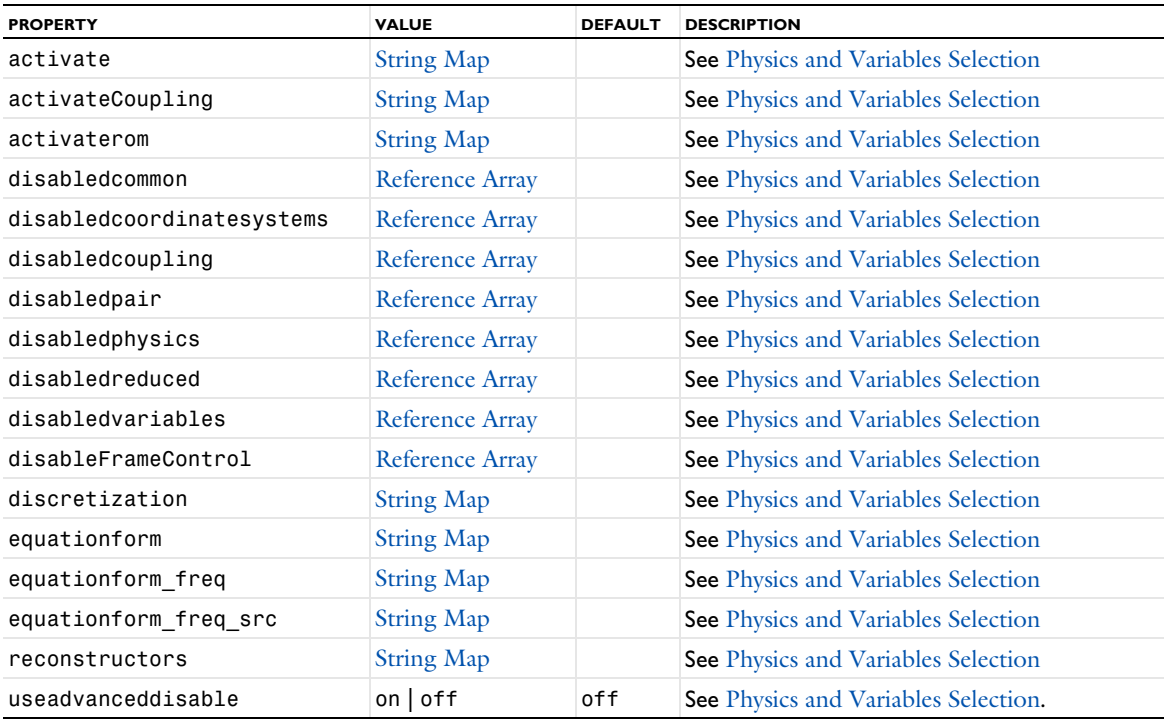

TABLE 6-101: PROPERTIES FOR ITERATIONS SECTION

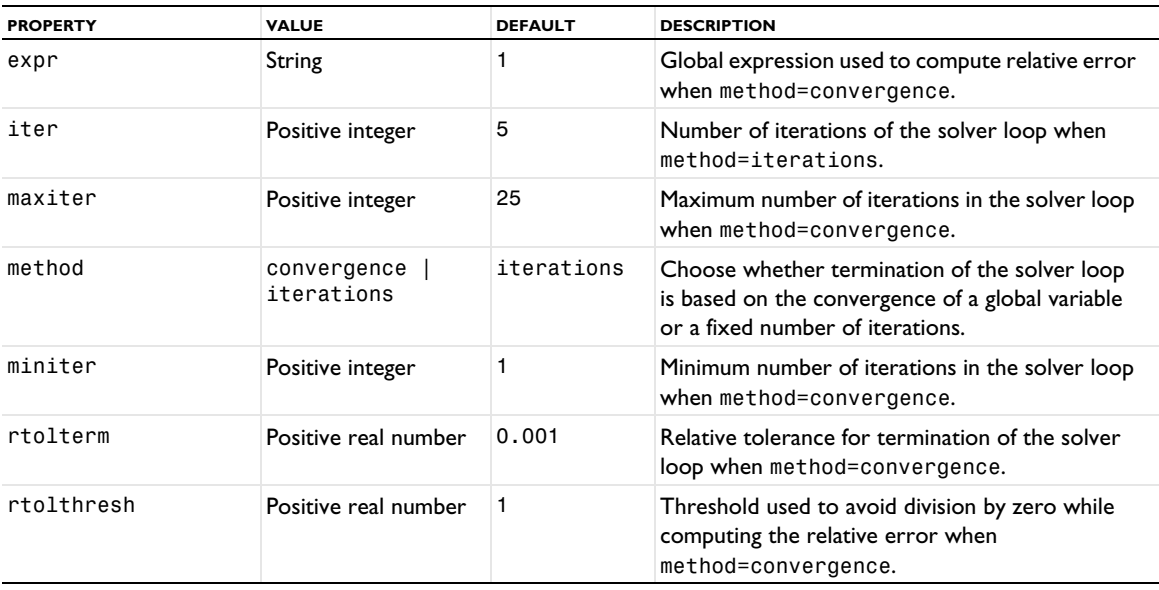

TABLE 6-102: PROPERTIES FOR VALUES OF DEPENDENT VARIABLES

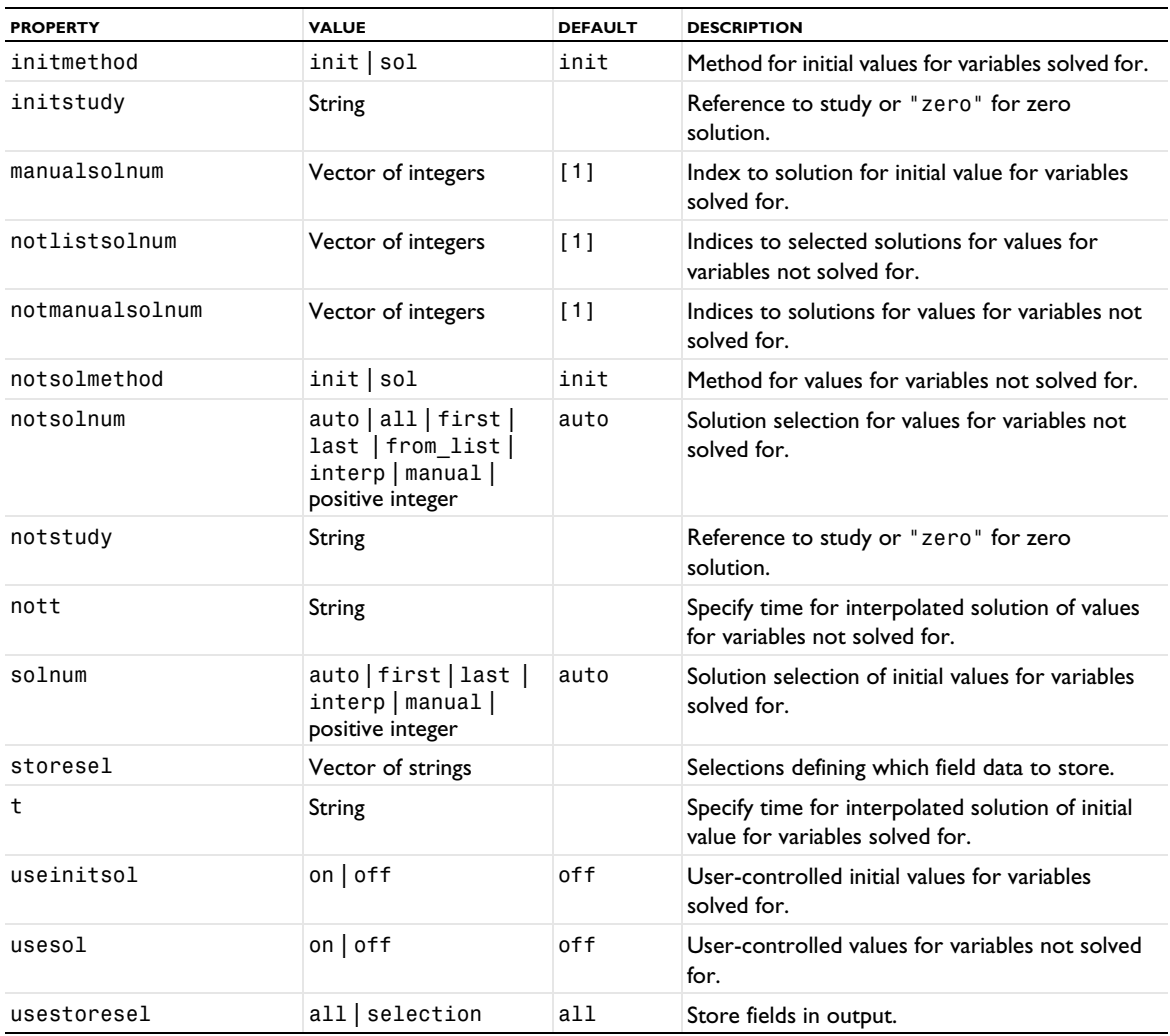

TABLE 6-103: PROPERTY FOR MESH SELECTION

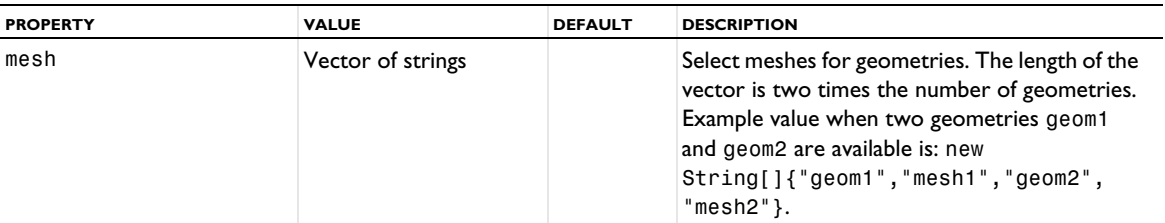

TABLE 6-104: PROPERTIES FOR MESH ADAPTATION AND STUDY EXTENSIONS

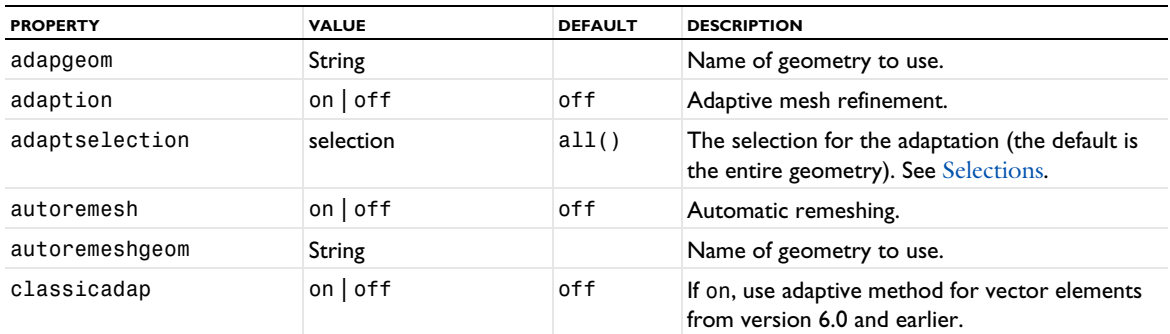

TABLE 6-104: PROPERTIES FOR MESH ADAPTATION AND STUDY EXTENSIONS

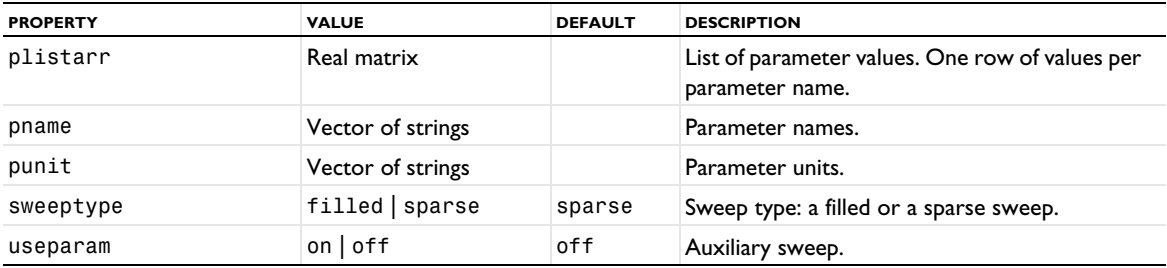

# <span id="page-584-0"></span>*Cluster Computing*

Use the Cluster Computing study step when you want to submit COMSOL Multiphysics batch jobs to a job scheduler that in turn runs the batch job on a second computer or cluster.

#### **SYNTAX**

```
model.study(stdname).create(fname, "ClusterComputing");
model.study(stdname).feature(fname).set(pname,value);
```
### **DESCRIPTION**

Study step.

The following properties are available.

TABLE 6-105: PROPERTIES FOR BATCH SETTINGS

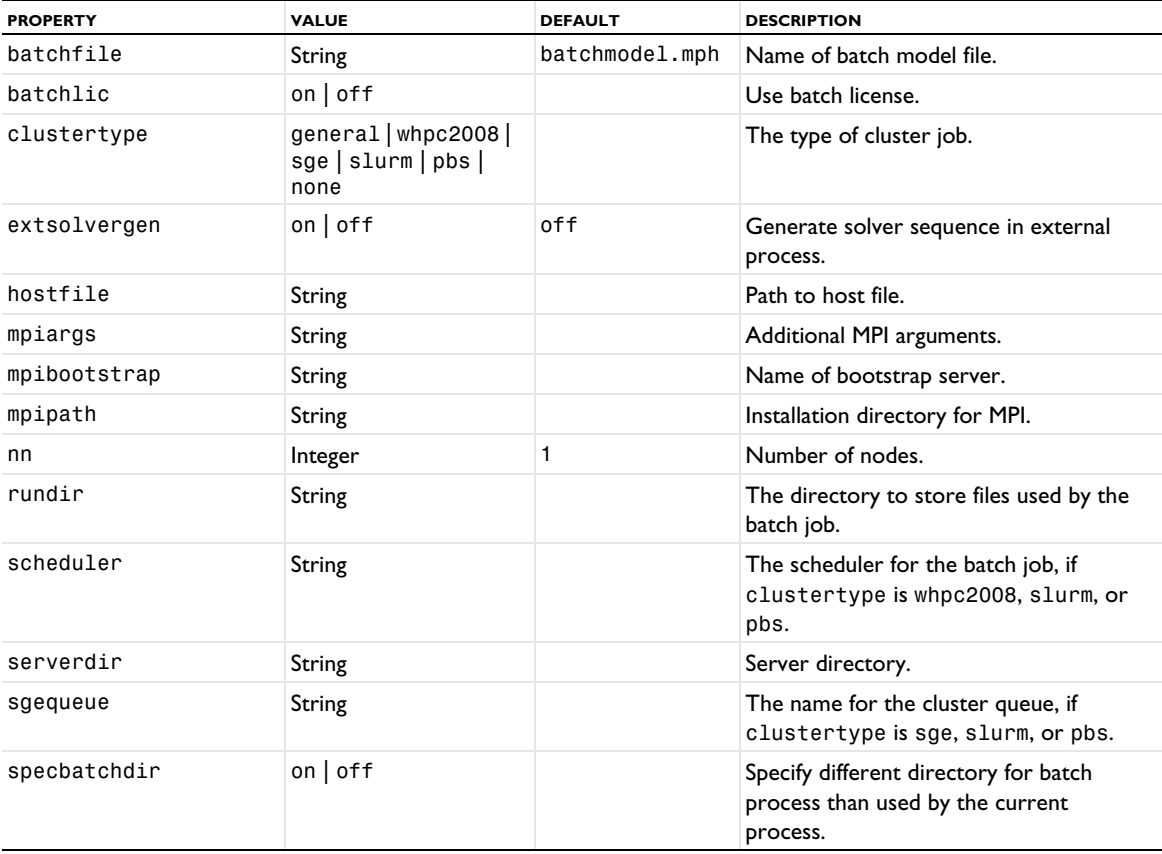

### TABLE 6-105: PROPERTIES FOR BATCH SETTINGS

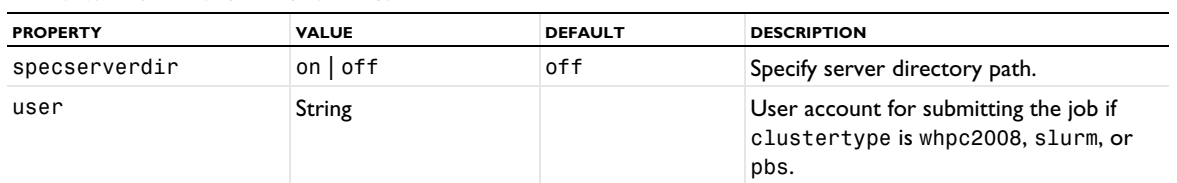

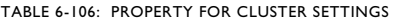

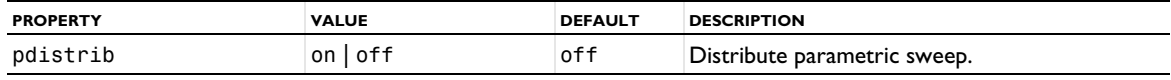

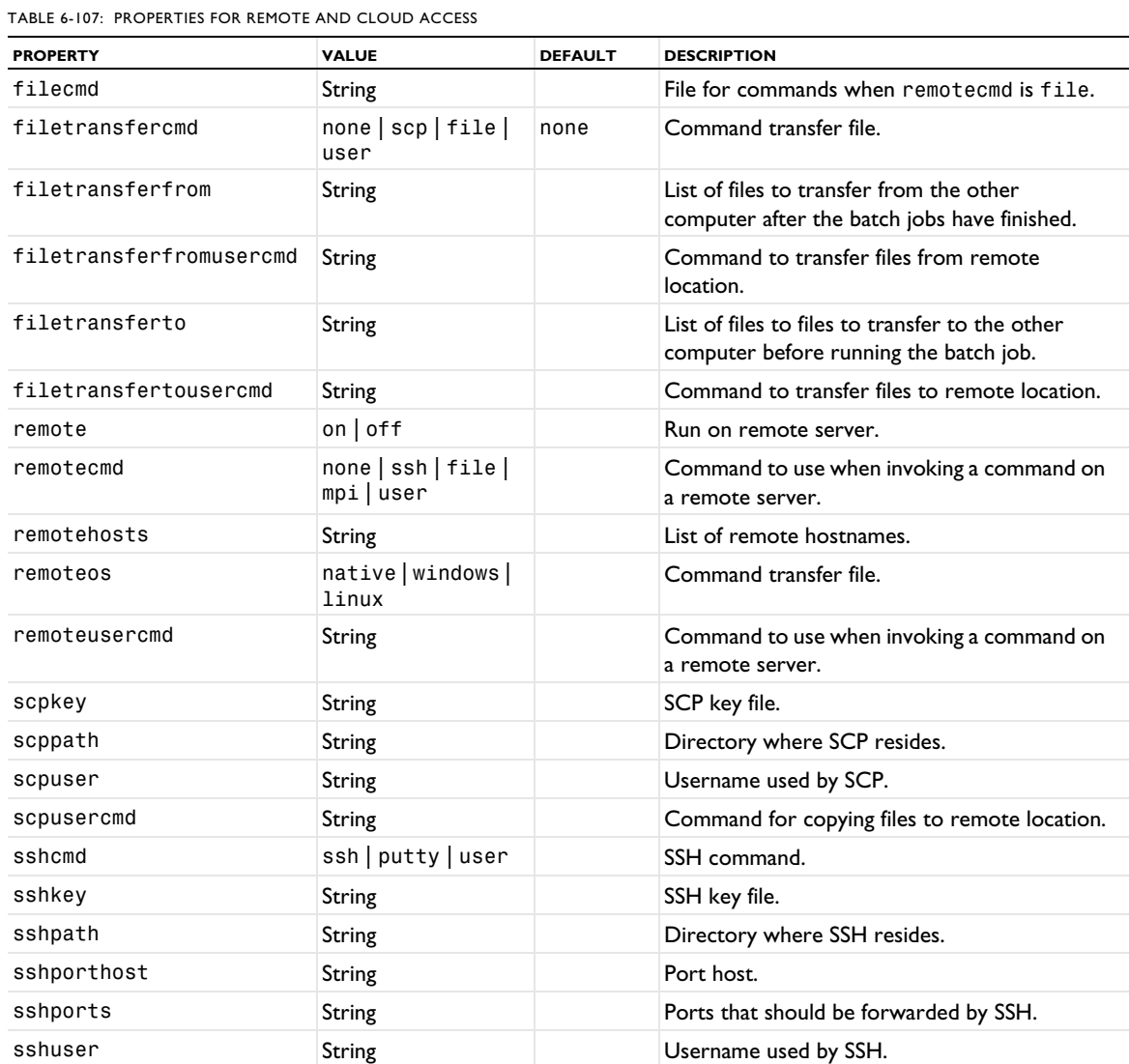

TABLE 6-108: PROPERTIES FOR STUDY EXTENSIONS

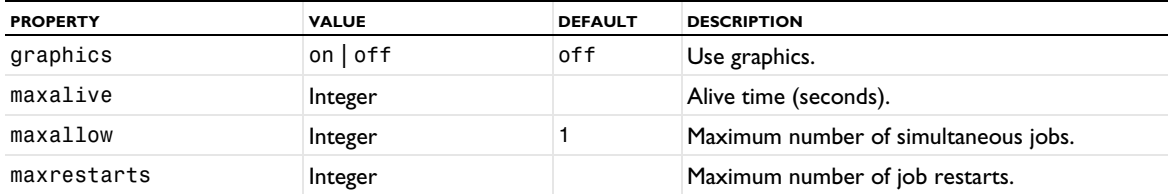

# <span id="page-586-0"></span>*Cluster Sweep*

Use the Cluster Sweep study step when you want to study to solve several models in parallel where each model has a different set of parameters.

### **SYNTAX**

model.study(*stdname*).create(*fname*, "ClusterSweep"); model.study(*stdname*).feature(*fname*).set(*pname*,*value*);

# **DESCRIPTION**

Study step.

The following properties are available.

TABLE 6-109: PROPERTIES FOR STUDY SETTINGS

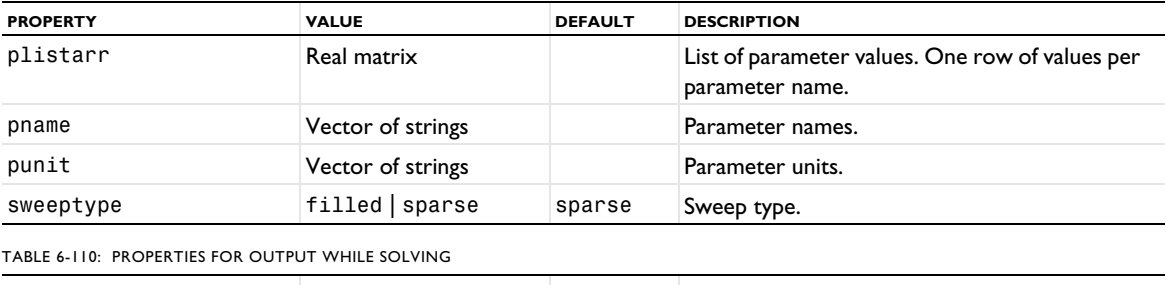

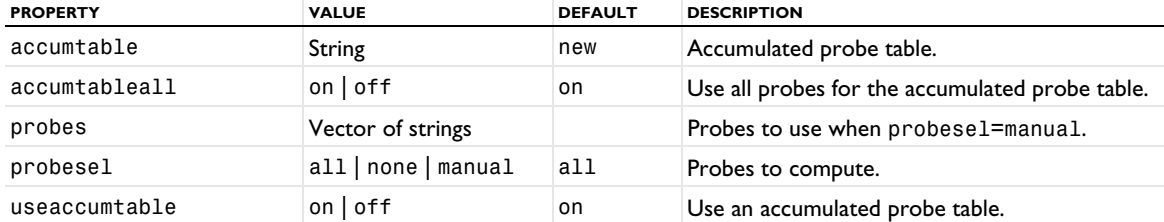

TABLE 6-111: PROPERTIES FOR BATCH SETTINGS

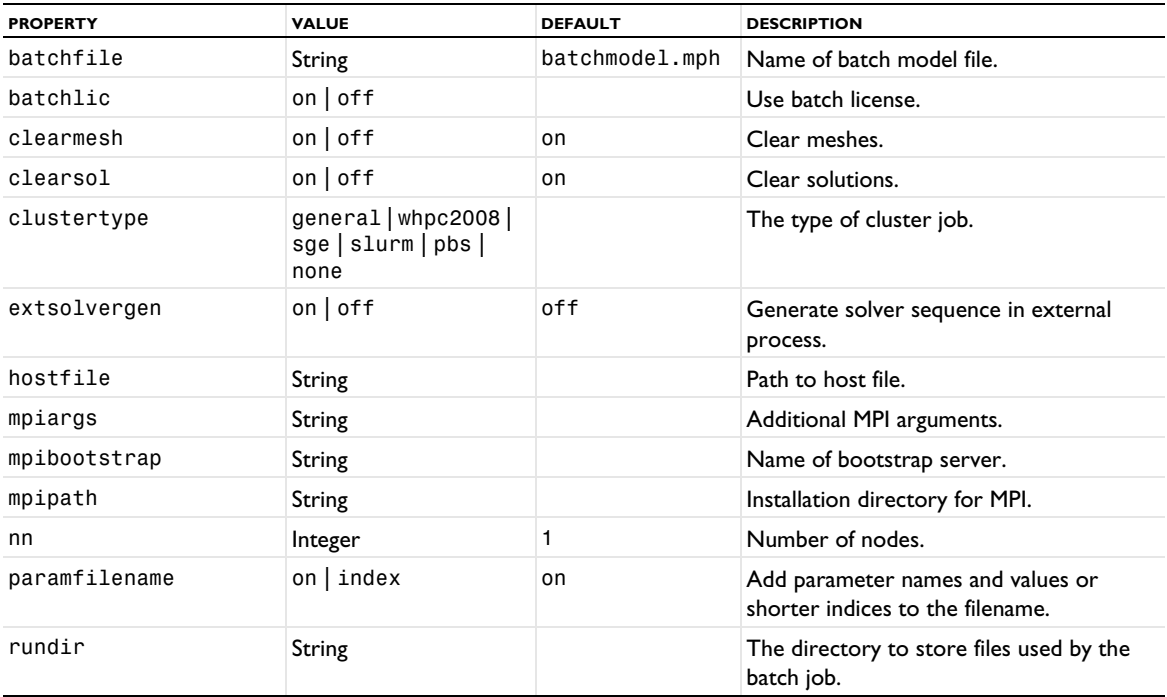

### TABLE 6-111: PROPERTIES FOR BATCH SETTINGS

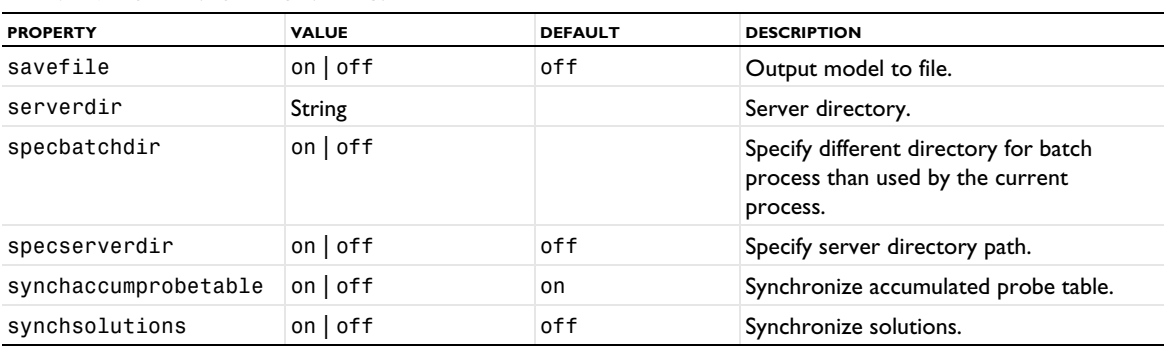

TABLE 6-112: PROPERTIES FOR REMOTE AND CLOUD ACCESS

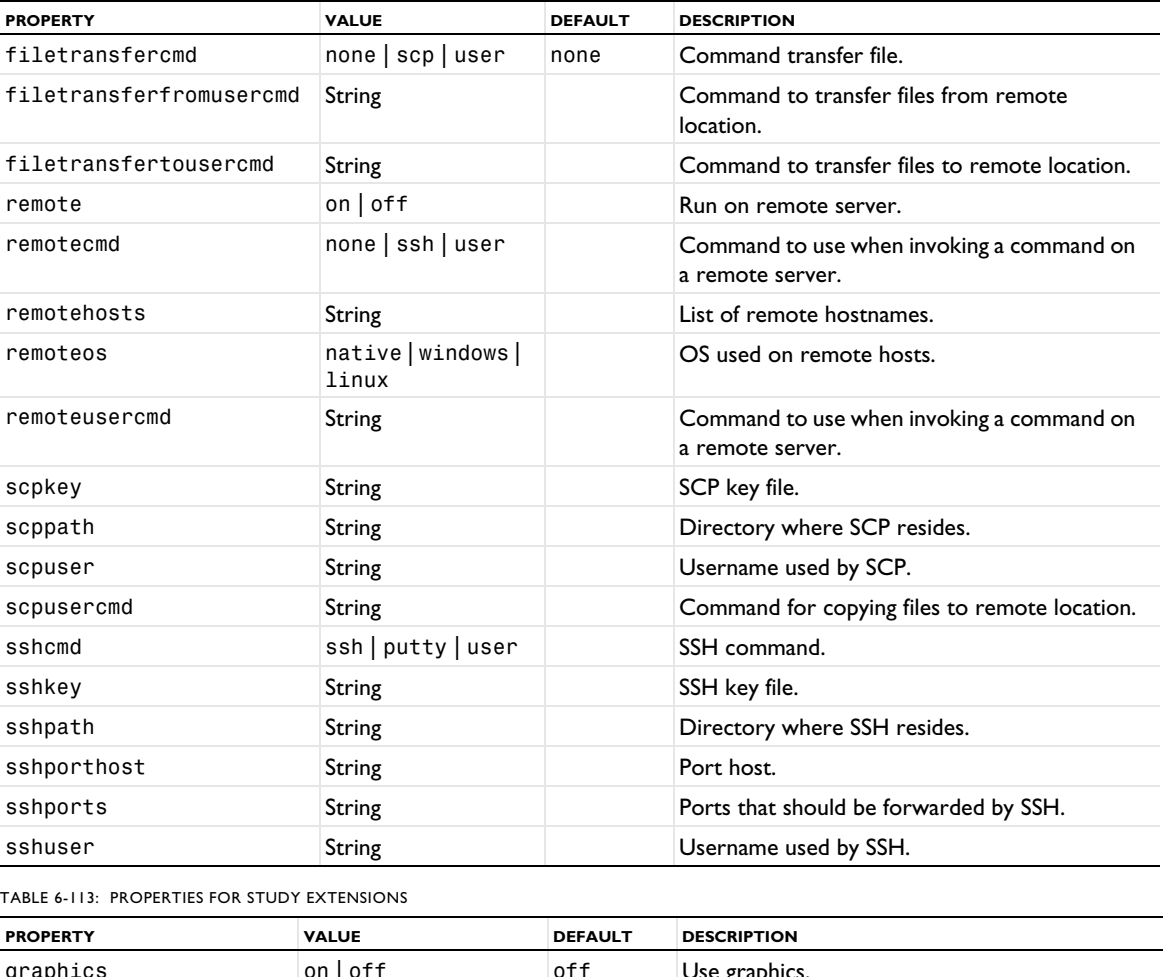

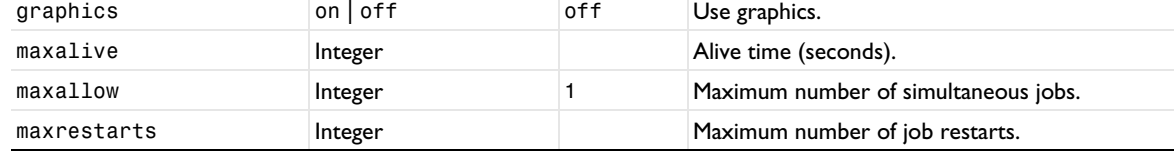

# <span id="page-587-0"></span>*Eigenfrequency*

The Eigenfrequency study step is used to compute eigenmodes and eigenfrequencies of a linear or linearized model.

# **SYNTAX**

model.study(*stdname*).create(*fname*, "Eigenfrequency"); model.study(*stdname*).feature(*fname*).set(*pname*,*value*);

# **DESCRIPTION**

Study step.

The following properties are available.

TABLE 6-114: PROPERTIES FOR STUDY SETTINGS

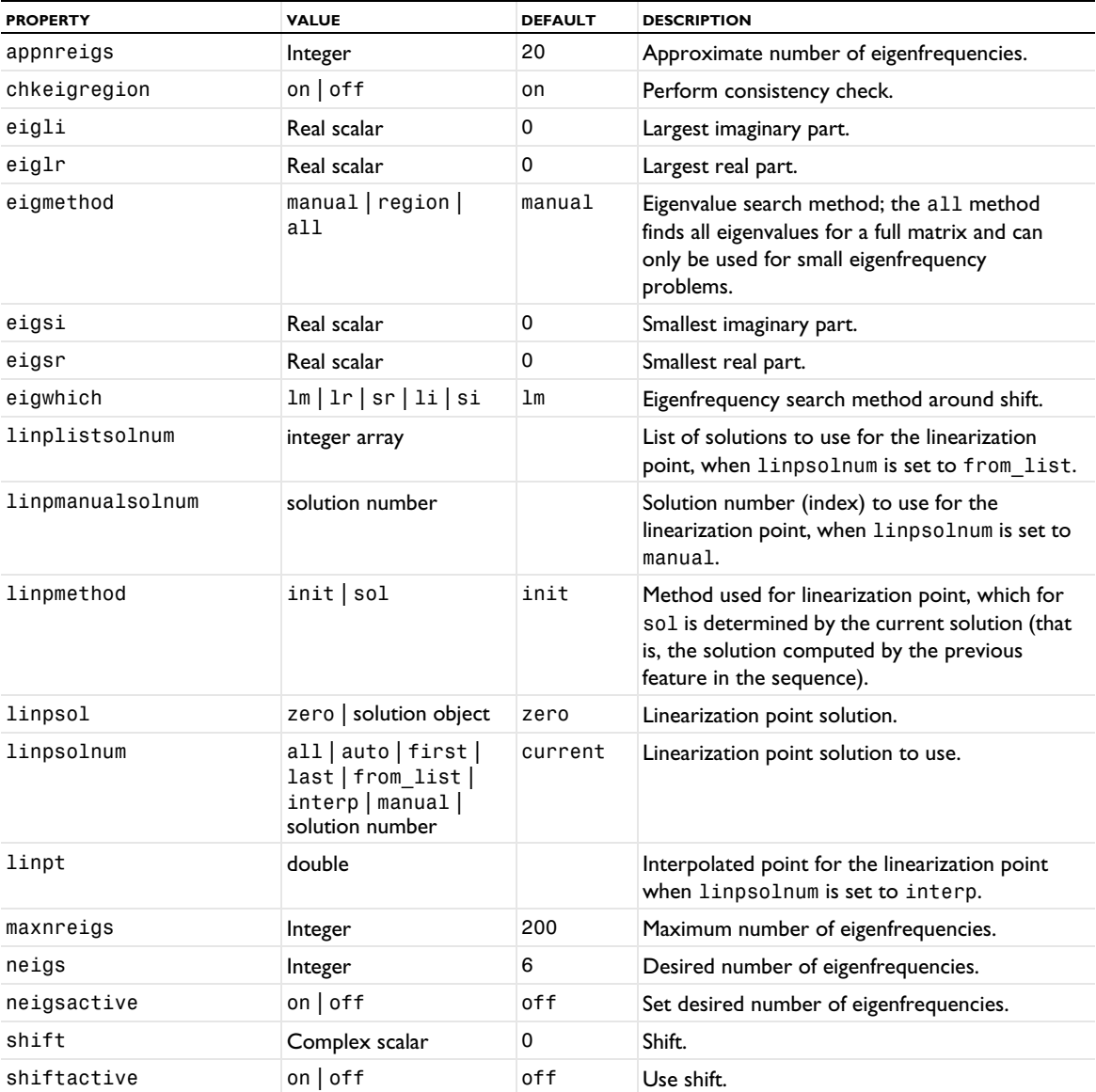

TABLE 6-115: PROPERTIES FOR PHYSICS AND VARIABLES SELECTION

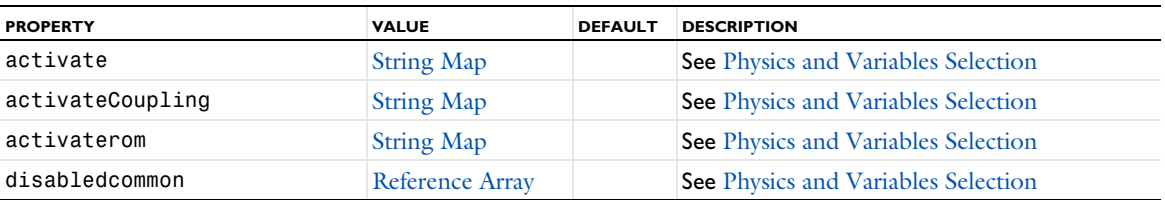

TABLE 6-115: PROPERTIES FOR PHYSICS AND VARIABLES SELECTION

| <b>PROPERTY</b>           | <b>VALUE</b>           | <b>DEFAULT</b> | <b>DESCRIPTION</b>                         |
|---------------------------|------------------------|----------------|--------------------------------------------|
| disabledcoordinatesystems | <b>Reference Array</b> |                | See Physics and Variables Selection        |
| disabledcoupling          | <b>Reference Array</b> |                | See Physics and Variables Selection        |
| disabledpair              | <b>Reference Array</b> |                | <b>See Physics and Variables Selection</b> |
| disabledphysics           | <b>Reference Array</b> |                | <b>See Physics and Variables Selection</b> |
| disabledreduced           | <b>Reference Array</b> |                | See Physics and Variables Selection        |
| disabledvariables         | <b>Reference Array</b> |                | See Physics and Variables Selection        |
| disableFrameControl       | <b>Reference Array</b> |                | <b>See Physics and Variables Selection</b> |
| discretization            | <b>String Map</b>      |                | <b>See Physics and Variables Selection</b> |
| equationform              | <b>String Map</b>      |                | <b>See Physics and Variables Selection</b> |
| equationform freq         | <b>String Map</b>      |                | See Physics and Variables Selection        |
| equationform freq src     | <b>String Map</b>      |                | <b>See Physics and Variables Selection</b> |
| reconstructors            | <b>String Map</b>      |                | See Physics and Variables Selection        |
| useadvanceddisable        | $on$   off             | off            | See Physics and Variables Selection.       |

TABLE 6-116: PROPERTIES FOR VALUES OF DEPENDENT VARIABLES

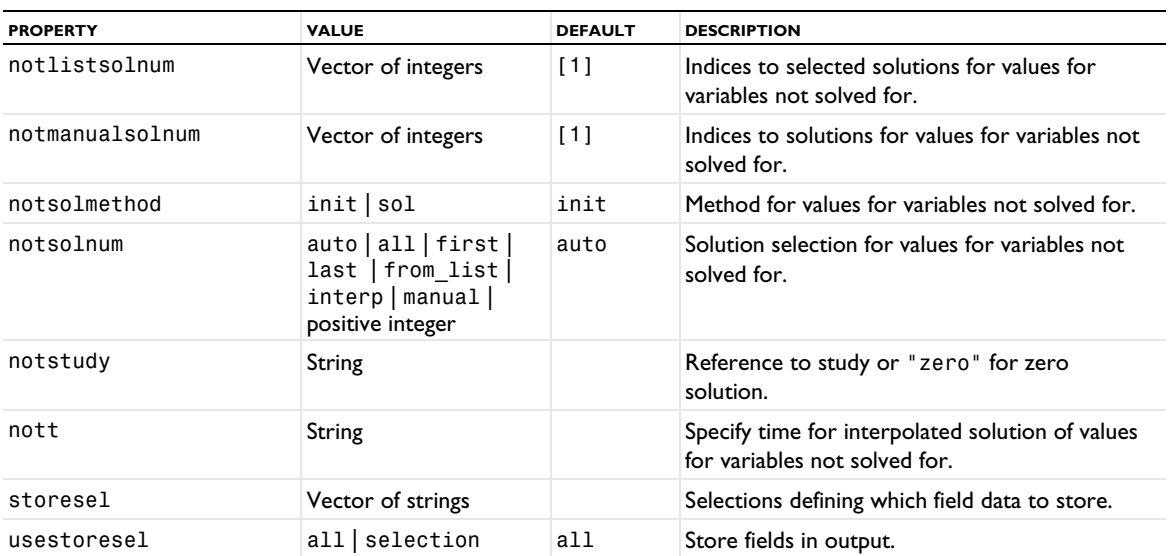

TABLE 6-117: PROPERTY FOR MESH SELECTION

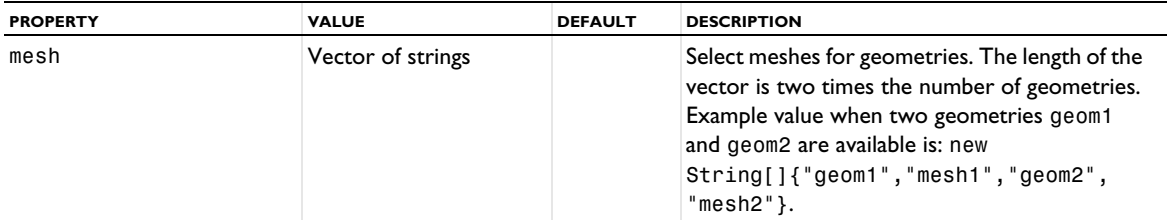

For the adaptation and error estimates settings, see [Properties for Mesh Adaptation and Error Estimates.](#page-609-0)

# <span id="page-589-0"></span>*Eigenvalue*

The Eigenvalue study step is used to compute eigenmodes and eigenvalues of a linear or linearized model.

# **SYNTAX**

```
model.study(stdname).create(fname, "Eigenvalue");
model.study(stdname).feature(fname).set(pname,value);
```
# **DESCRIPTION**

Study step.

The following properties are available.

TABLE 6-118: PROPERTIES FOR STUDY SETTINGS

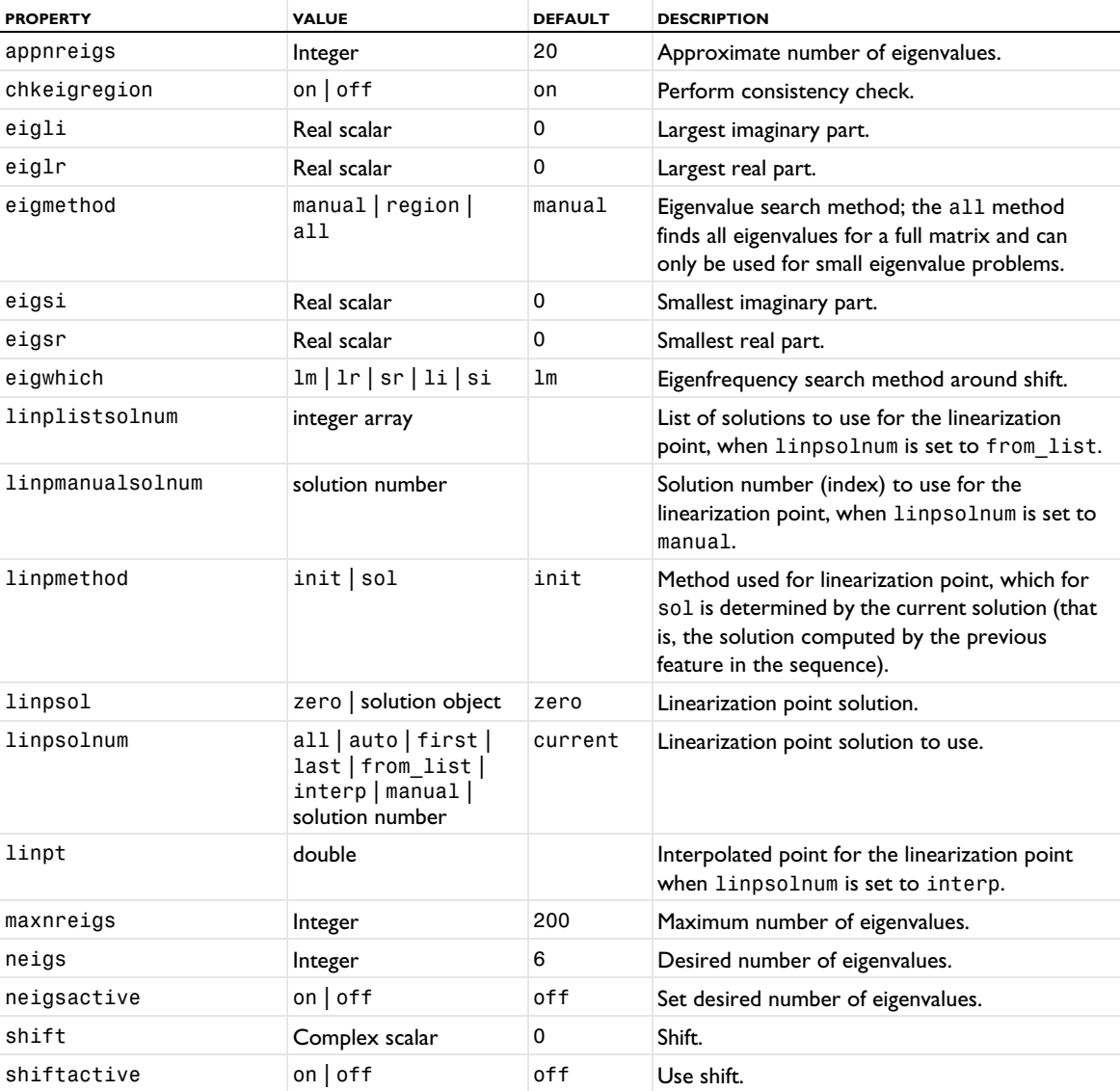

TABLE 6-119: PROPERTIES FOR PHYSICS AND VARIABLES SELECTION

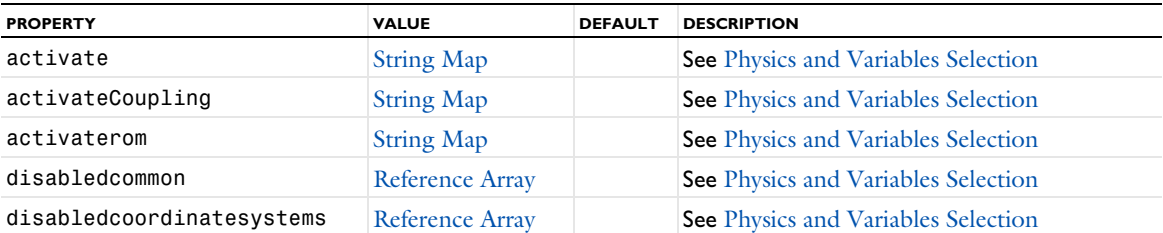

### TABLE 6-119: PROPERTIES FOR PHYSICS AND VARIABLES SELECTION

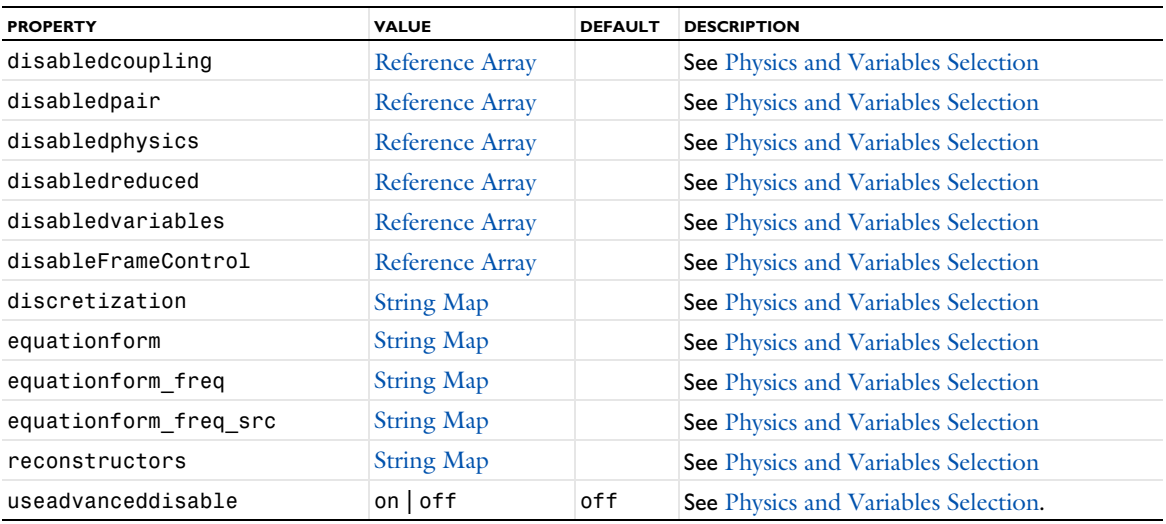

TABLE 6-120: PROPERTIES FOR VALUES OF DEPENDENT VARIABLES

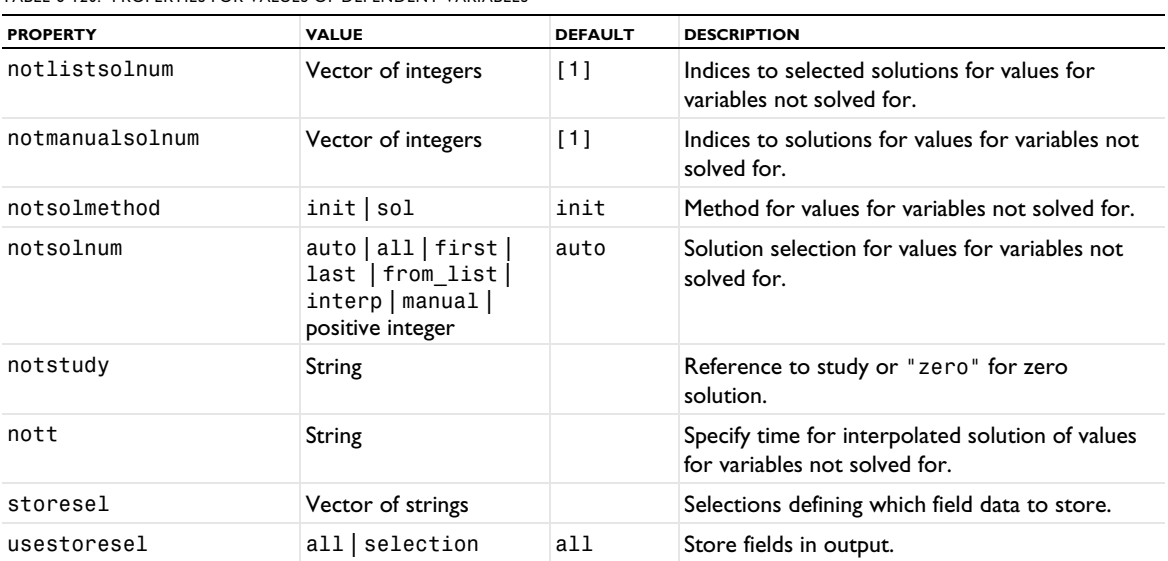

TABLE 6-121: PROPERTY FOR MESH SELECTION

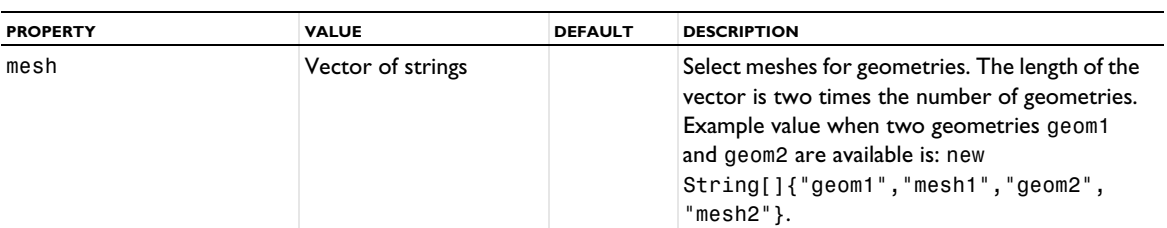

For the adaptation and error estimates settings, see [Properties for Mesh Adaptation and Error Estimates.](#page-609-0)

# <span id="page-591-0"></span>*Frequency Domain and Frequency Domain Perturbation*

A Frequency Domain study step is used to compute the response of a linear or linearized model subjected to harmonic excitation for one or several frequencies. A Frequency-Domain Perturbation study step is used for studying small oscillations about a biased solution (small-signal analysis).

# **SYNTAX**

```
model.study(stdname).create(fname, "Frequency");
model.study(stdname).create(fname, "Frequencylinearized");
model.study(stdname).feature(fname).set(pname,value);
```
### **DESCRIPTION**

Study step.

The following properties are available.

TABLE 6-122: PROPERTIES FOR STUDY SETTINGS

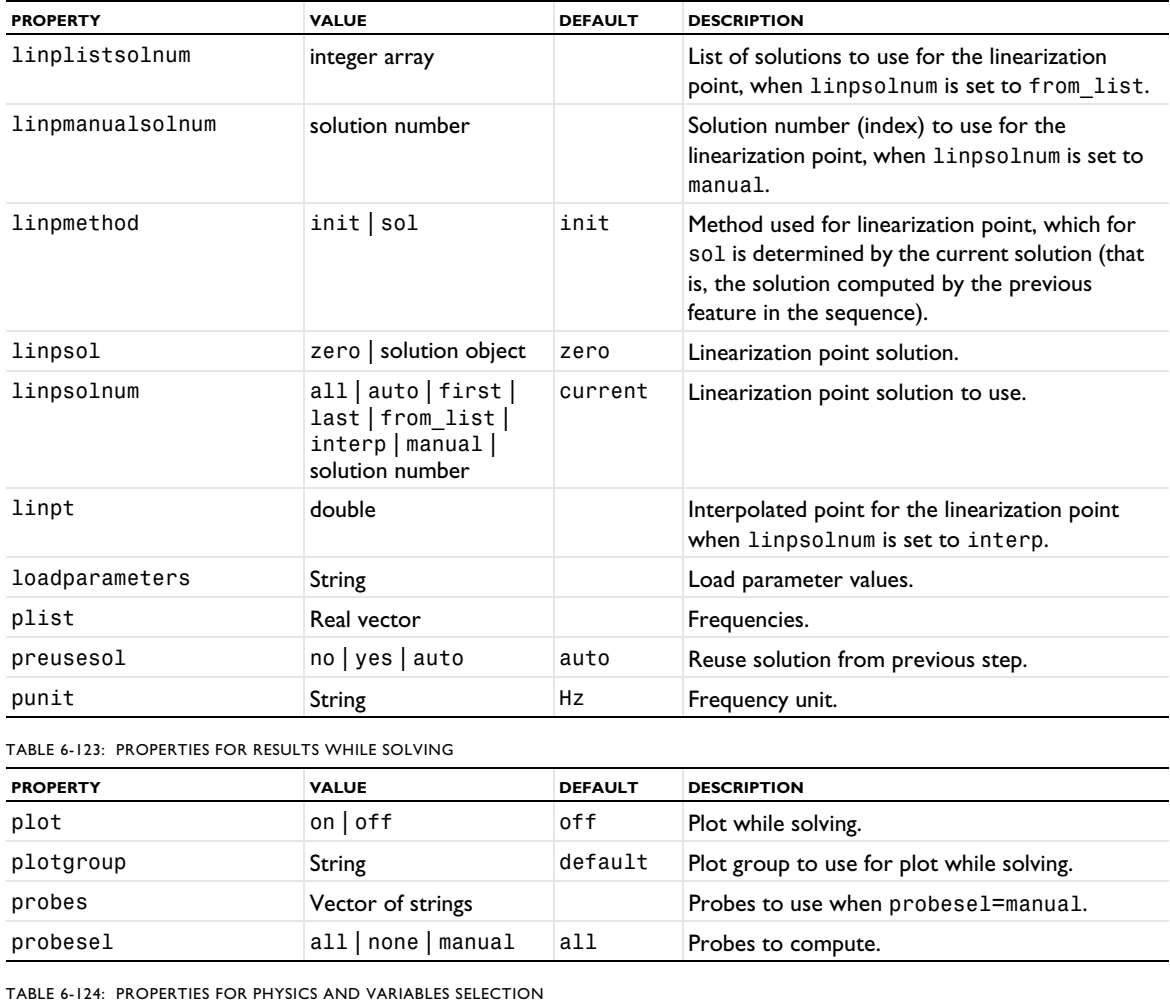

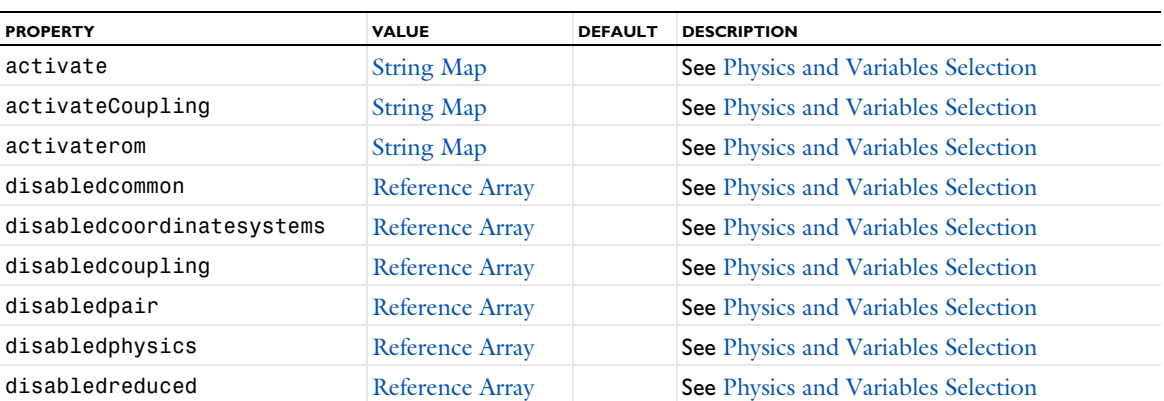

TABLE 6-124: PROPERTIES FOR PHYSICS AND VARIABLES SELECTION

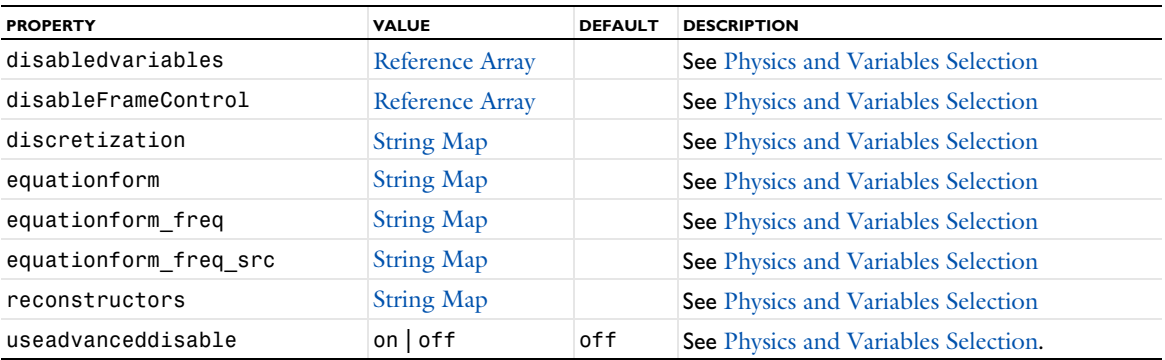

TABLE 6-125: PROPERTIES FOR VALUES OF DEPENDENT VARIABLES

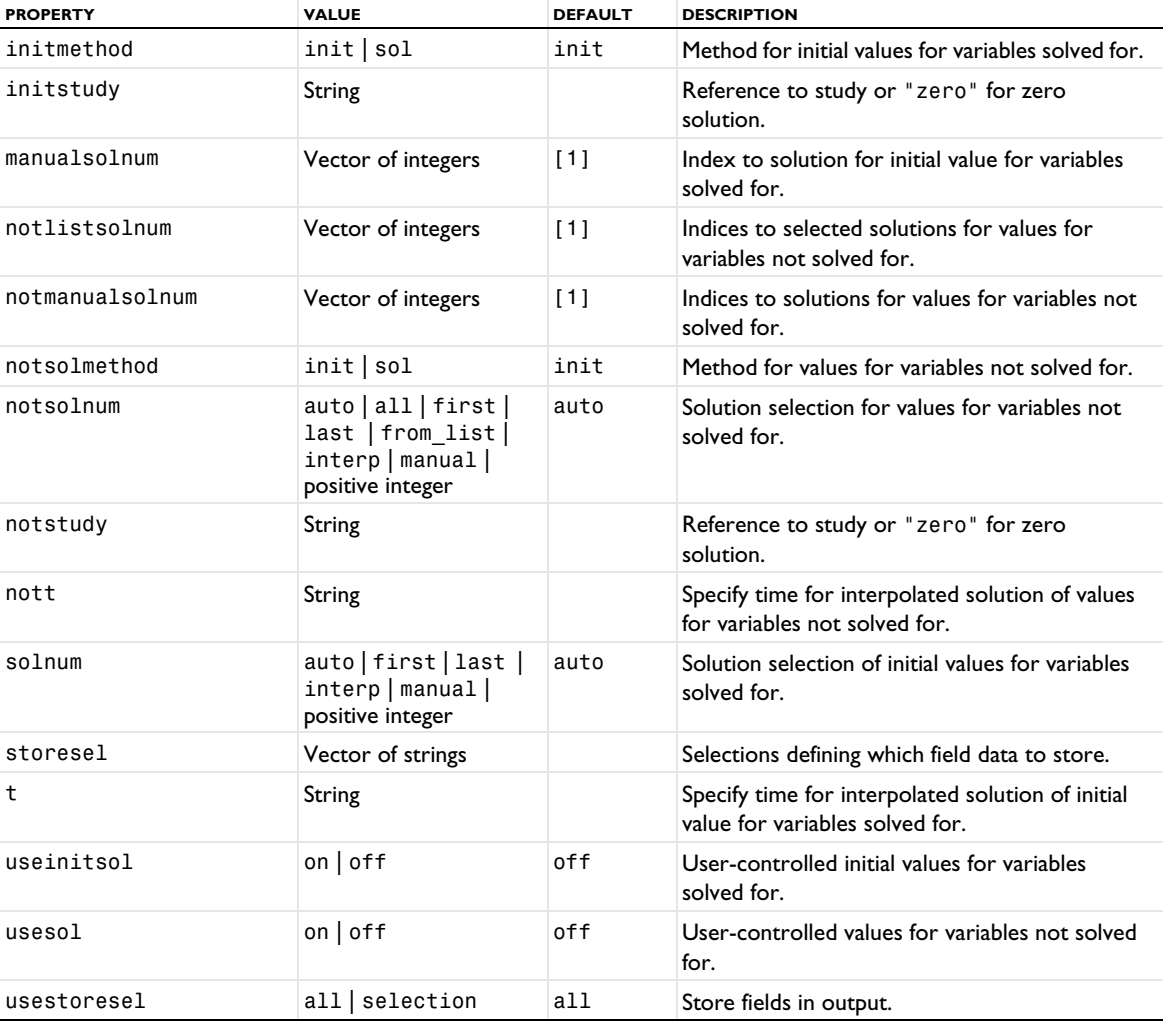

# TABLE 6-126: PROPERTY FOR MESH SELECTION

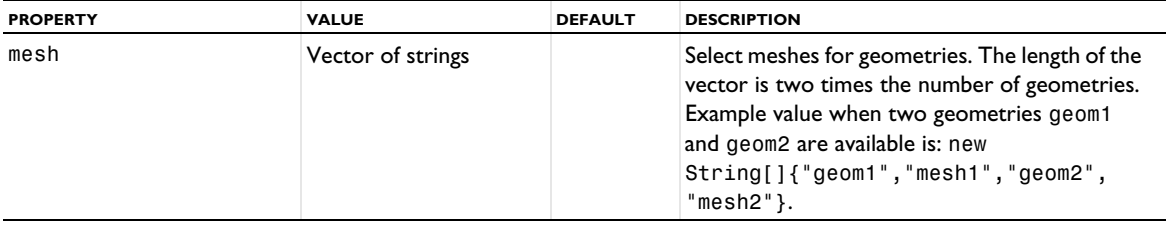

TABLE 6-127: PROPERTIES FOR STUDY EXTENSIONS

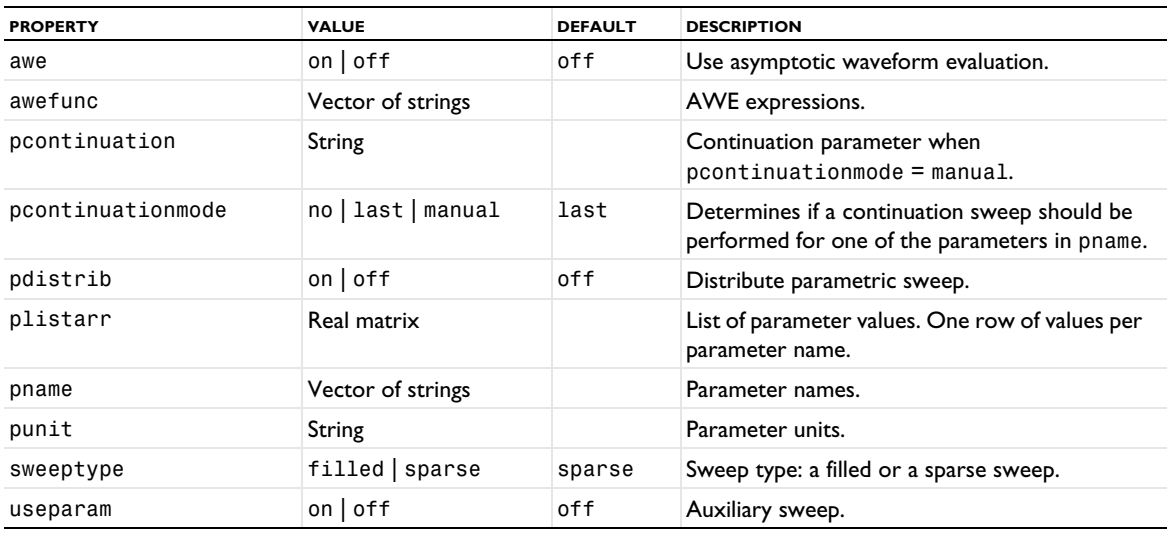

For the adaptation and error estimates settings, see [Properties for Mesh Adaptation and Error Estimates.](#page-609-0)

# <span id="page-594-0"></span>*Frequency to Time FFT*

A Frequency to Time FFT study step, which you can add to a time-dependent study, performs an inverse FFT (or, alternatively, the nonuniform Fourier transform) from the frequency domain (input) to the time domain (output). As the default solver it adds an FFT solver.

# **SYNTAX**

```
model.study(stdname).create(fname, "FreqToTimeFFT");
model.study(stdname).feature(fname).set(pname,value);
```
### **DESCRIPTION**

Study step.

The following properties are available.

TABLE 6-128: PROPERTIES FOR STUDY SETTINGS

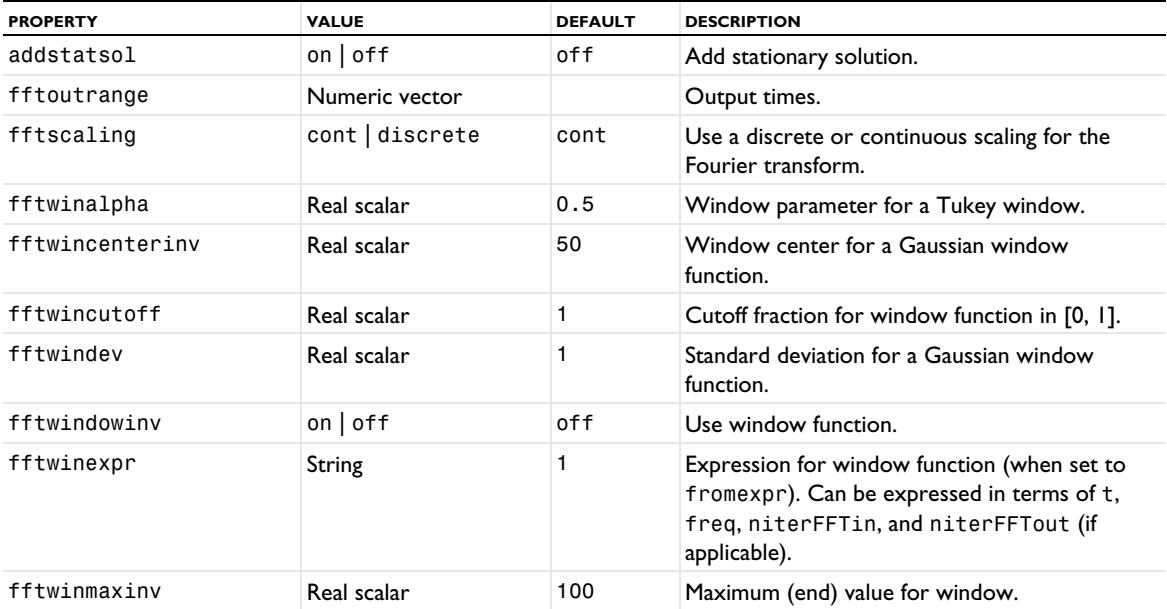

TABLE 6-128: PROPERTIES FOR STUDY SETTINGS

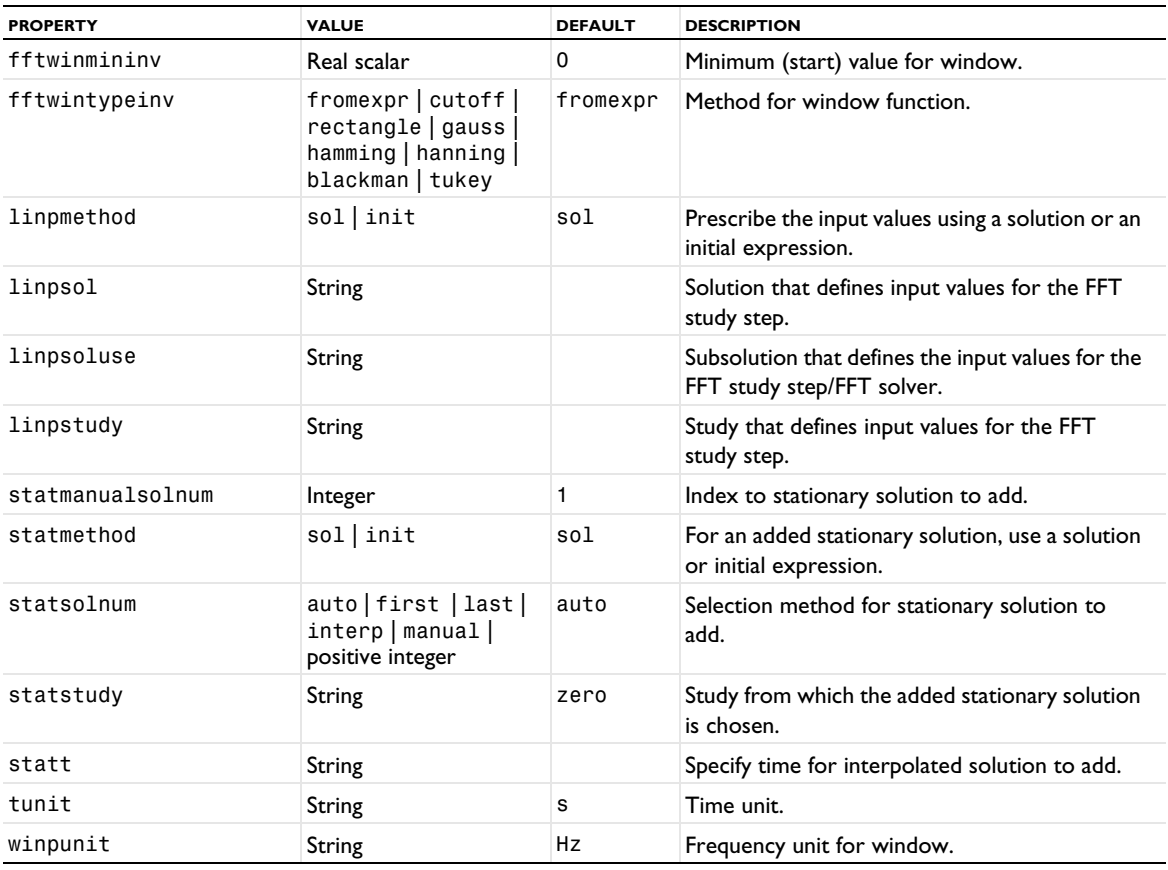

TABLE 6-129: PROPERTIES FOR PHYSICS AND VARIABLES SELECTION

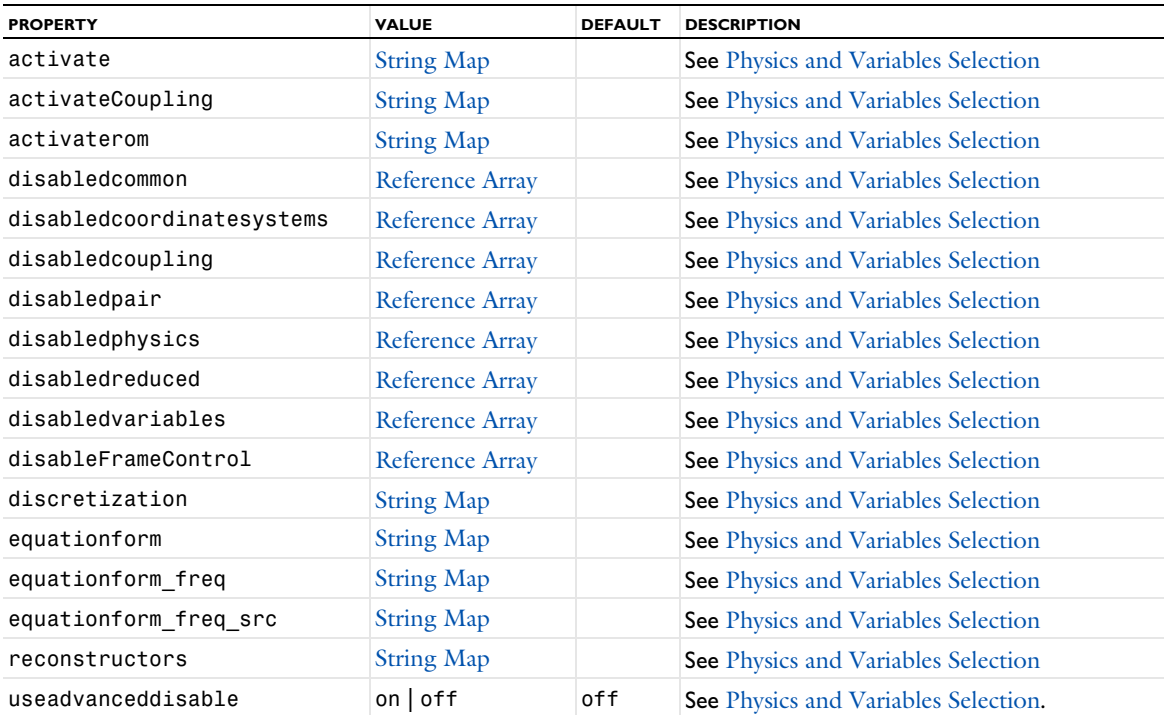

TABLE 6-130: PROPERTIES FOR VALUES OF DEPENDENT VARIABLES

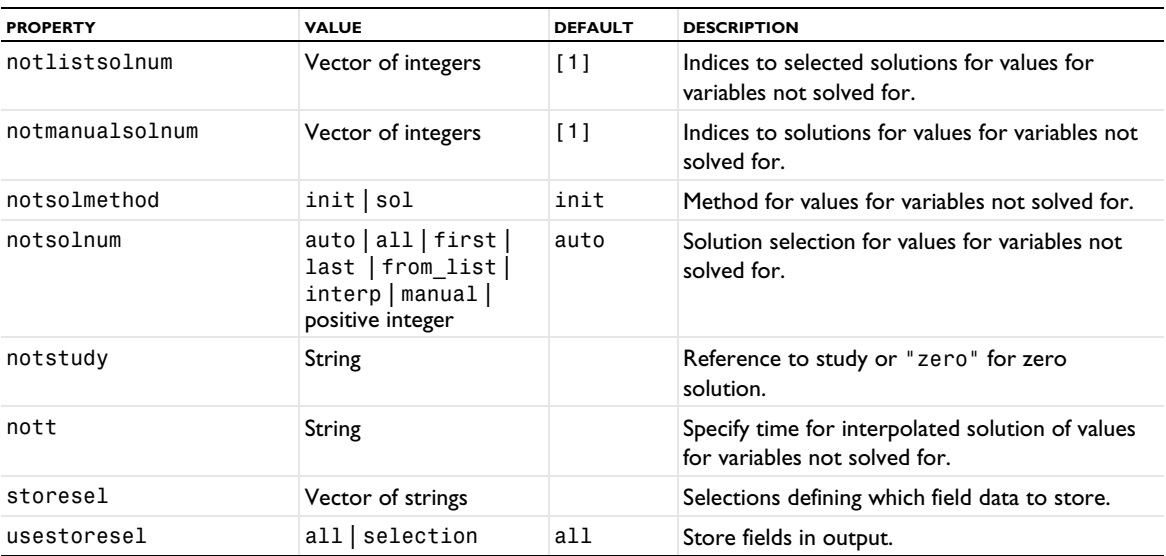

#### TABLE 6-131: PROPERTY FOR MESH SELECTION

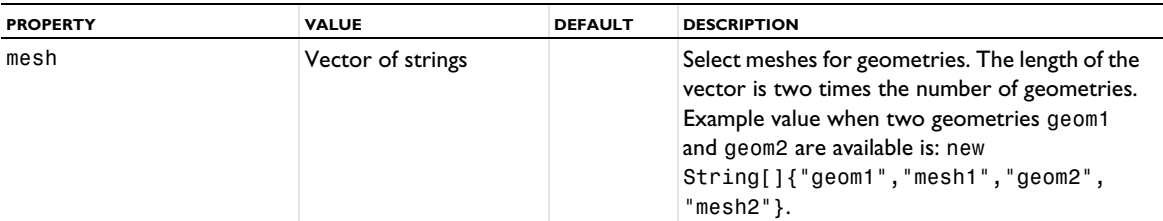

# <span id="page-596-0"></span>*Function Sweep*

A Function Sweep study step is a special case of a Parametric Sweep study step, where the solver sweeps over functions defined under a Switch node in the Model Builder.

### **SYNTAX**

```
model.study(stdname).create(fname, "FunctionSweep");
model.study(stdname).feature(fname).set(pname,value);
```
### **DESCRIPTION**

Study step.

The following properties are available.

TABLE 6-132: PROPERTIES FOR STUDY SETTINGS

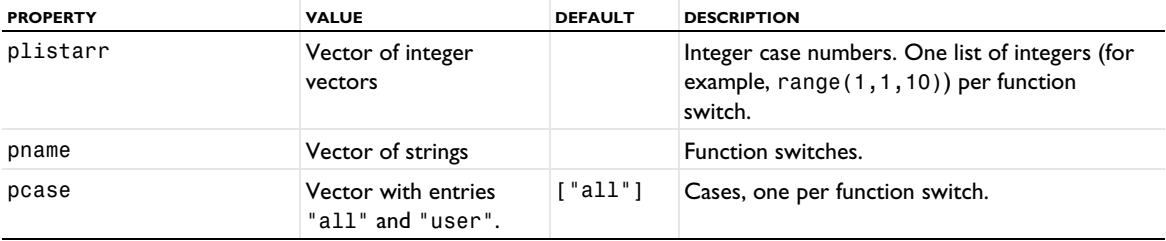

TABLE 6-133: ADVANCED AND OTHER PROPERTIES

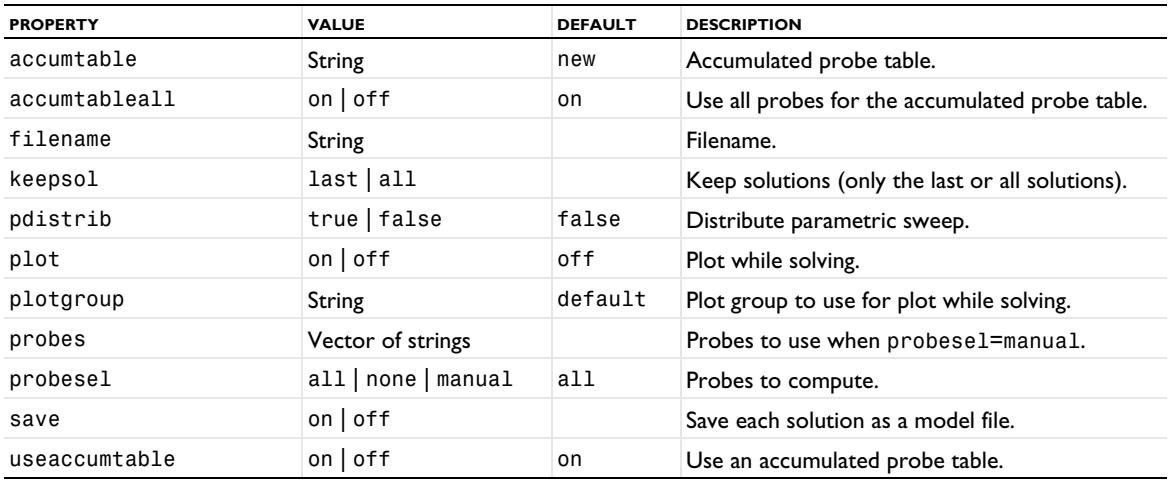

# <span id="page-597-0"></span>*Material Sweep*

A Material Sweep study step is a special case of a Parametric Sweep study step, where the solver sweeps over materials defined under a Switch node in the Model Builder.

# **SYNTAX**

```
model.study(stdname).create(fname, "MaterialSweep");
model.study(stdname).feature(fname).set(pname,value);
```
### **DESCRIPTION**

Study step.

The following properties are available.

# TABLE 6-134: PROPERTIES FOR STUDY SETTINGS

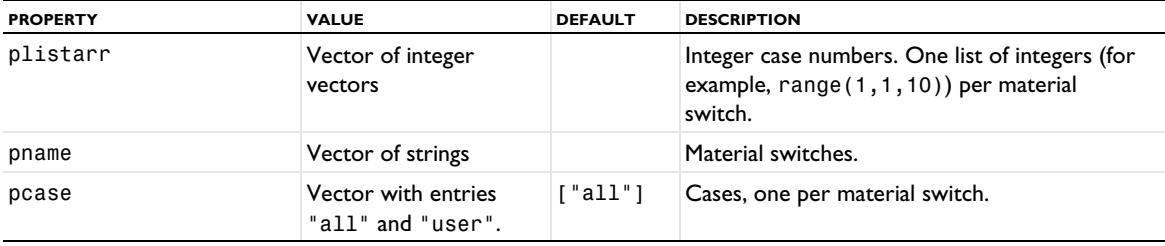

TABLE 6-135: ADVANCED AND OTHER PROPERTIES

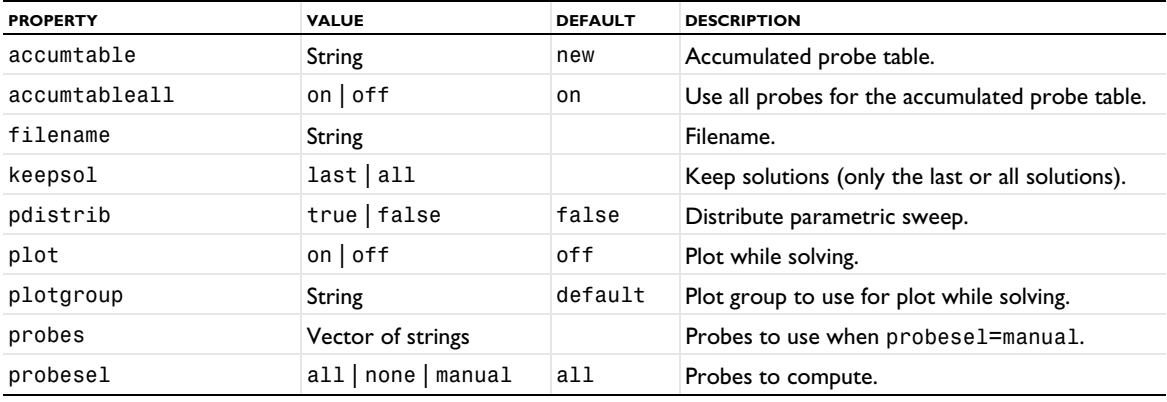

TABLE 6-135: ADVANCED AND OTHER PROPERTIES

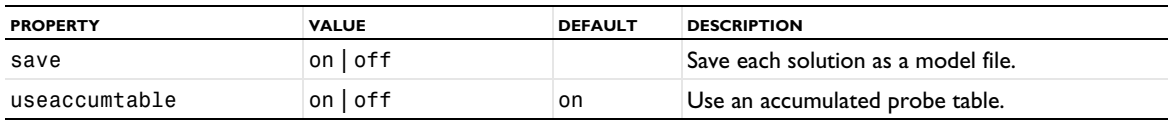

# <span id="page-598-0"></span>*Model Reduction*

Use a Model Reduction study step to perform simulations with reduced models or to produce reduced models.

A Model reduction study step will involve the following settings

- **1** Selecting the model reduction method to apply.
- **2** If applicable: Selecting the training data (Select or generate Study and Study step reference).
- **3** Defining the unreduced (source) model (Study and Study step reference).
- **4** If applicable: Defining the objective function representing a quality measure to minimize.
- **5** Selecting to create or update an instance of the reduced model under reduced models for online use.
- **6** If applicable: Specifying if the reduced model should be capable of reconstruction.
- **7** Defining reduced-model control inputs.
- **8** Defining reduced-model outputs.

#### **SYNTAX**

```
model.study(stdname).create(fname,"ModelReduction");
model.study(stdname).feature(fname).set(pname,value);
```
#### **DESCRIPTION**

Study step for model reduction. The following general and common properties are available.

TABLE 6-136: GENERAL AND COMMON PROPERTIES FOR MODEL REDUCTION

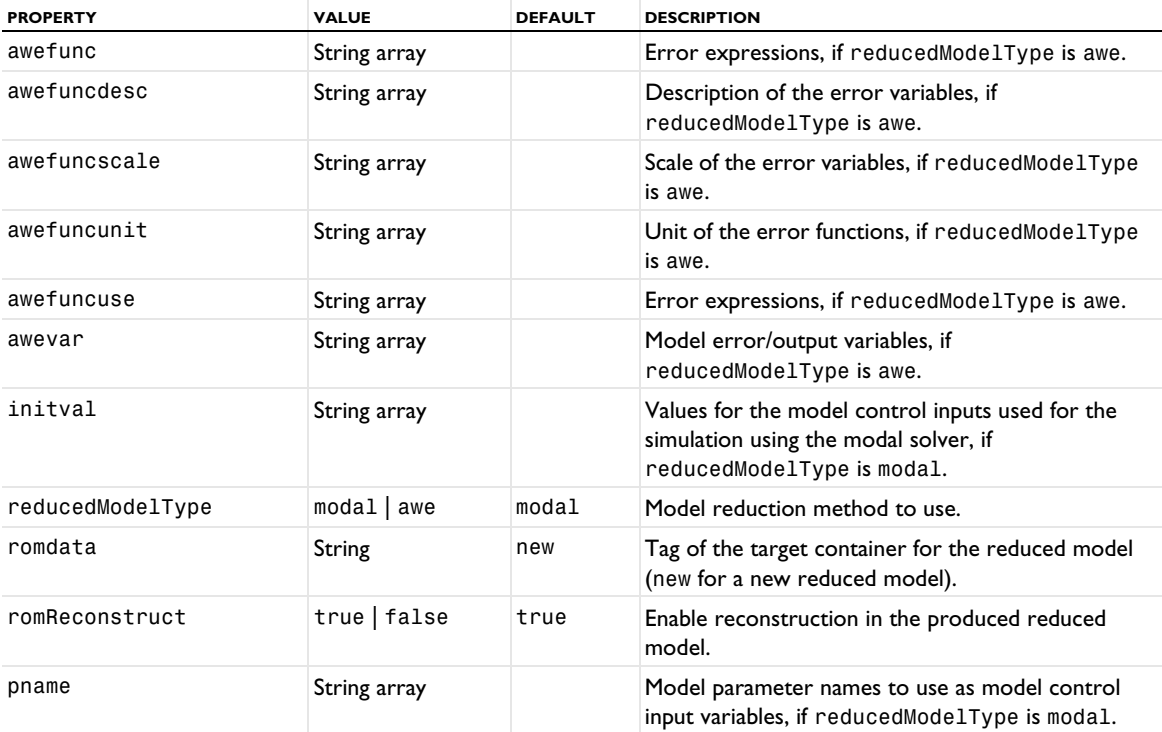

TABLE 6-136: GENERAL AND COMMON PROPERTIES FOR MODEL REDUCTION

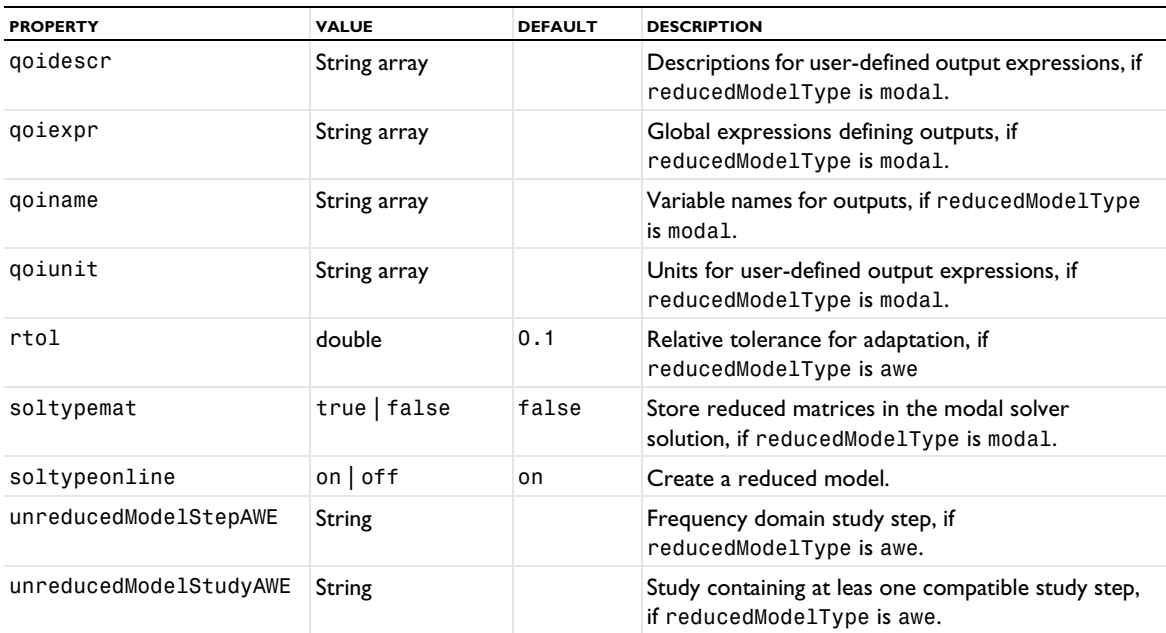

For the modal model reduction method, the following methods are available.

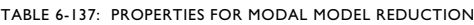

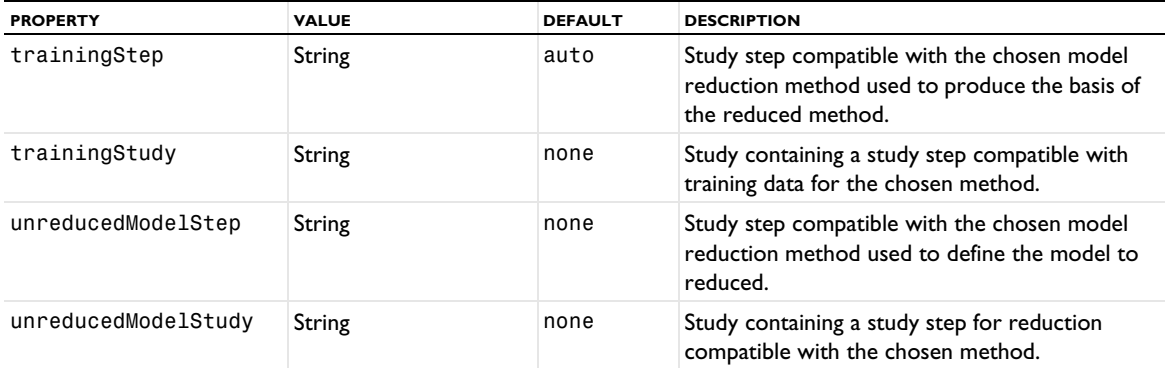

The following properties are available for a time-dependent unreduced study (an unreducedModelStep).

TABLE 6-138: PROPERTIES FOR A TIME-DEPENDENT UNREDUCED STUDY

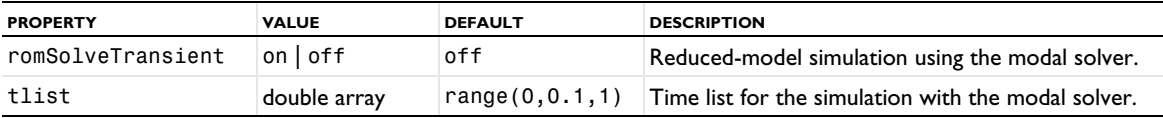

The following properties are available for a frequency-dependent unreduced study (an unreducedModelStep).

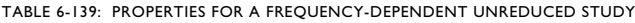

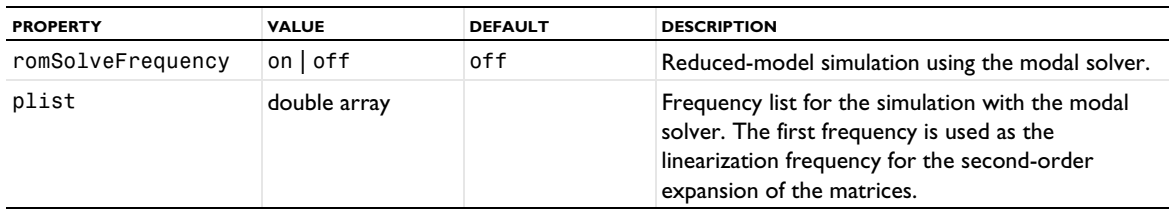

# <span id="page-600-0"></span>*Multigrid Level*

A Multigrid Level study substep specifies the geometric multigrid level used by the study step (a Stationary study step, for example).

### **SYNTAX**

```
model.study(stdname).create(fname,"Stationary");
model.study(stdname).feature(fname).mglevel().create(mglname);
model.study(stdname).feature(fname).mglevel(mglname).set(pname,value);
```
### **DESCRIPTION**

Study step attribute.

The following properties are available.

TABLE 6-140: PROPERTIES FOR PHYSICS SELECTION

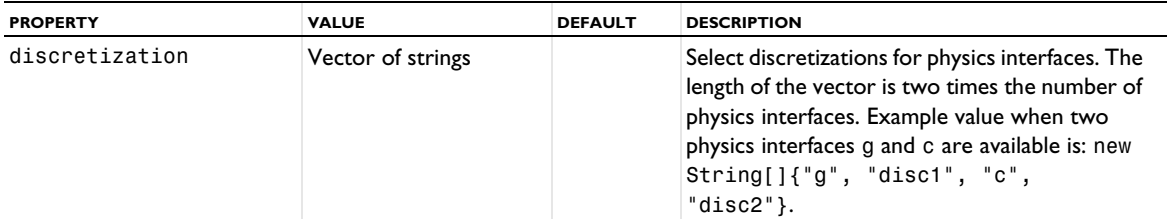

#### TABLE 6-141: PROPERTY FOR MESH SELECTION

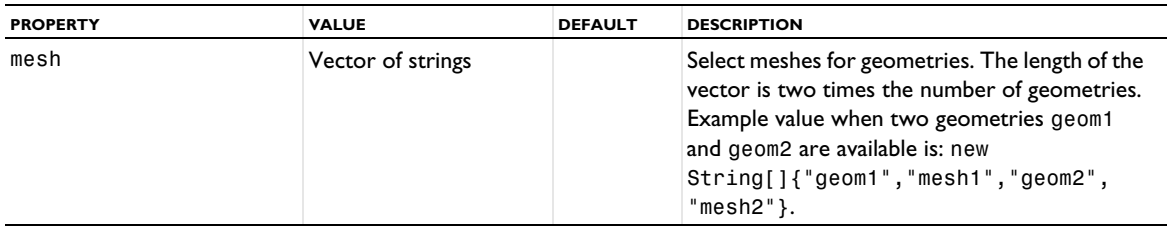

### <span id="page-600-1"></span>*Parametric Sweep*

Use the Parametric Sweep study step when you want to find the solution to a sequence of stationary or time-dependent problems that arise when you vary some parameters of interest.

### **SYNTAX**

```
model.study(stdname).create(fname, "Parametric");
model.study(stdname).feature(fname).set(pname,value);
```
### **DESCRIPTION**

Study step.

The following properties are available.

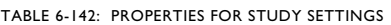

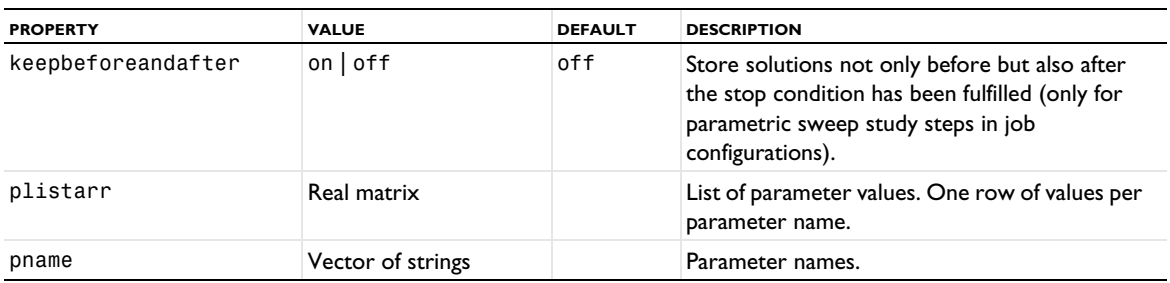

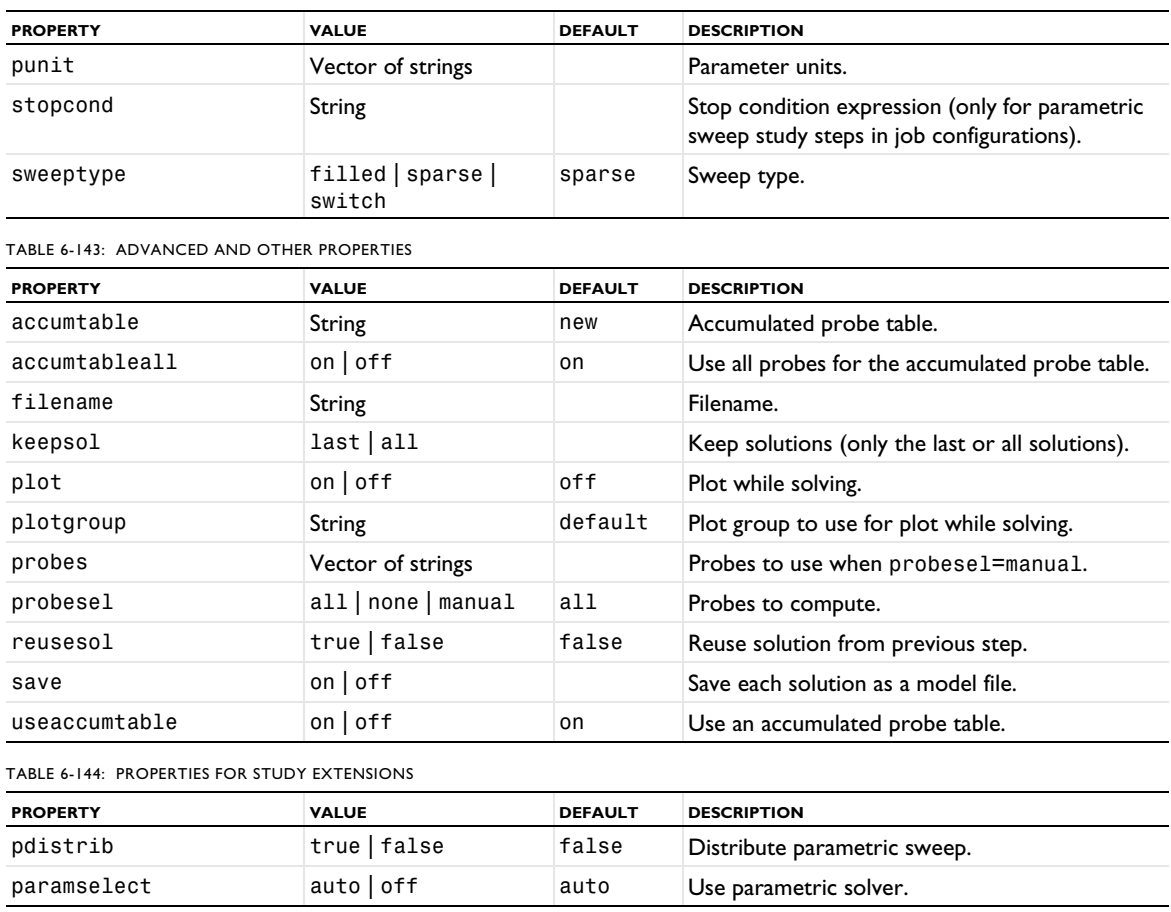

# TABLE 6-142: PROPERTIES FOR STUDY SETTINGS

# <span id="page-601-0"></span>*Ray Tracing*

The Ray Tracing study step is a special case of the Time Dependent study step. It includes additional options for computing ray paths. The Ray Tracing study step is available with the Acoustics Module or the Ray Optics Module.

# **SYNTAX**

```
model.study(stdname).create(fname, "RayTracing");
model.study(stdname).feature(fname).set(pname,value);
```
### **DESCRIPTION**

Study step.

The following properties are available.

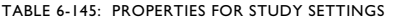

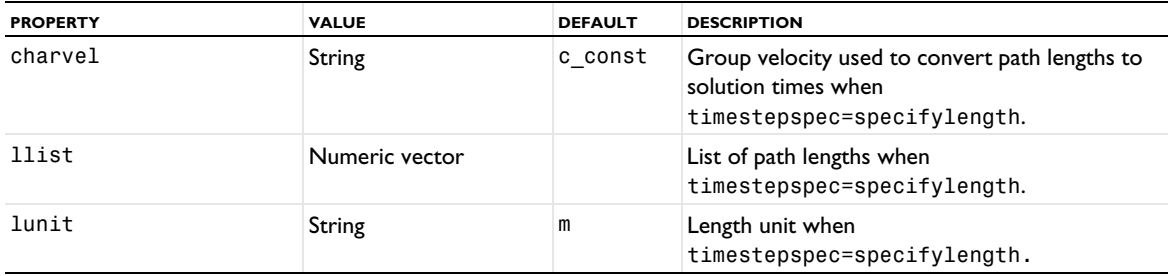

### TABLE 6-145: PROPERTIES FOR STUDY SETTINGS

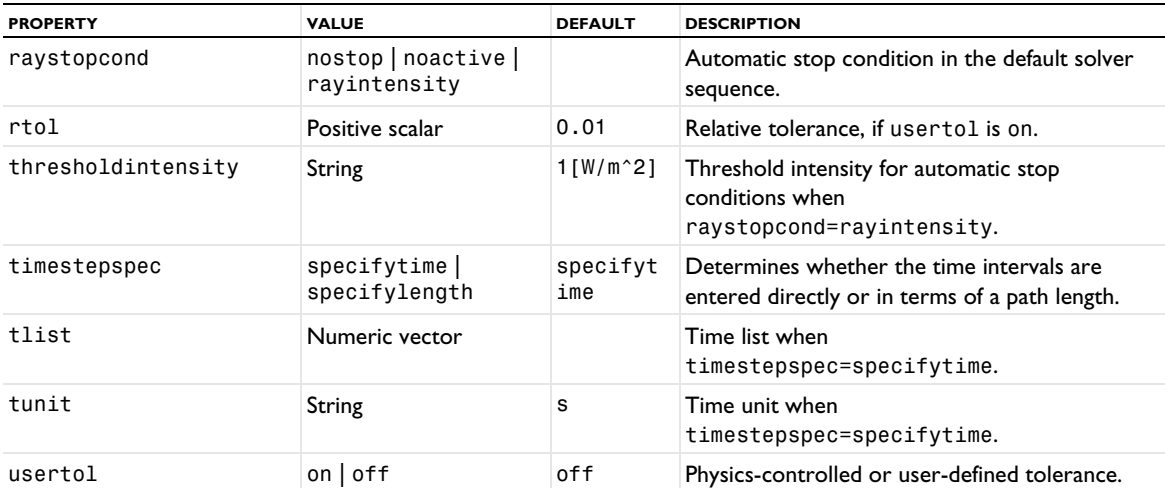

TABLE 6-146: PROPERTIES FOR PLOT RESULTS WHILE SOLVING

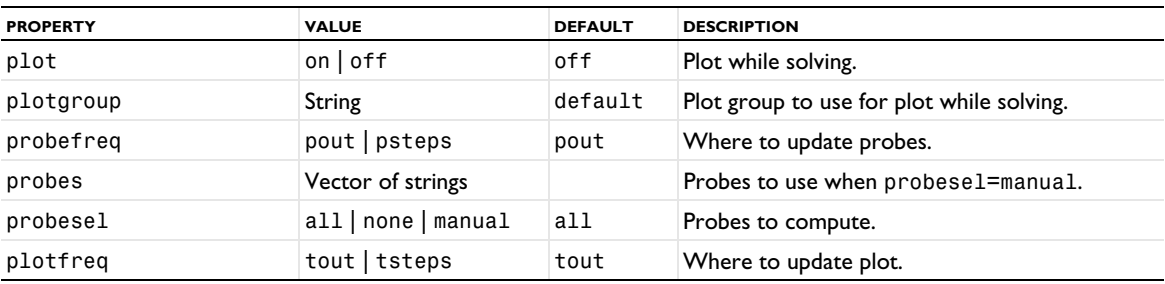

TABLE 6-147: PROPERTIES FOR PHYSICS AND VARIABLES SELECTION

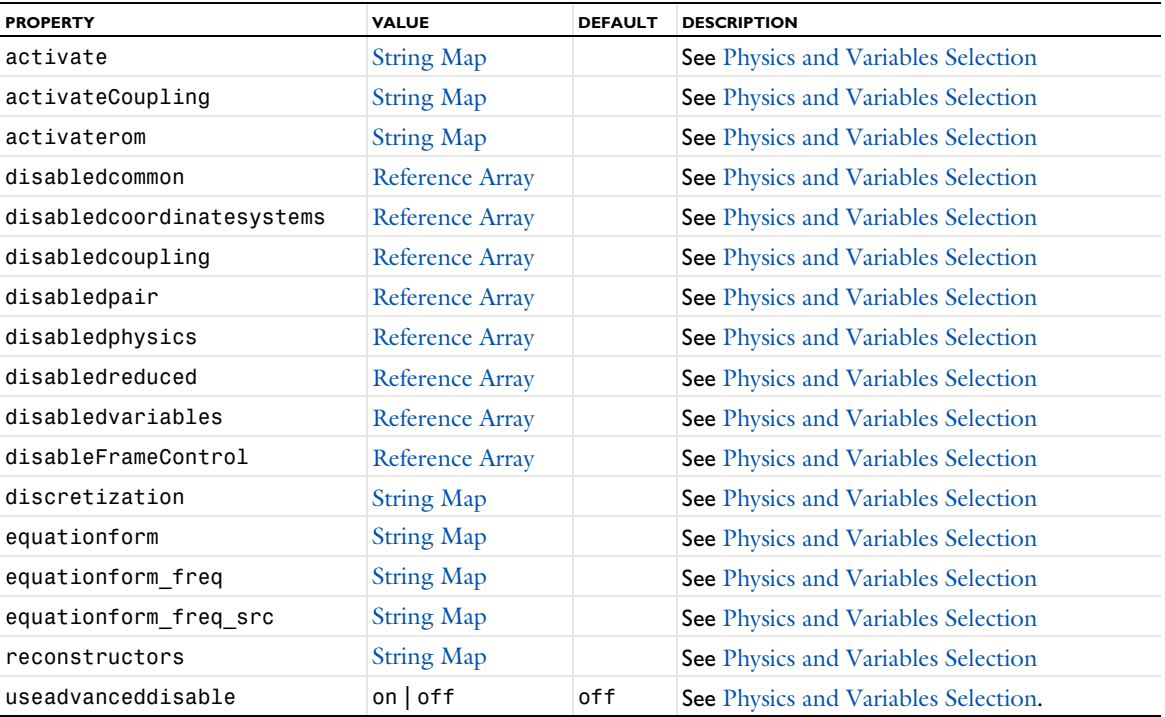

TABLE 6-148: PROPERTIES FOR VALUES OF DEPENDENT VARIABLES

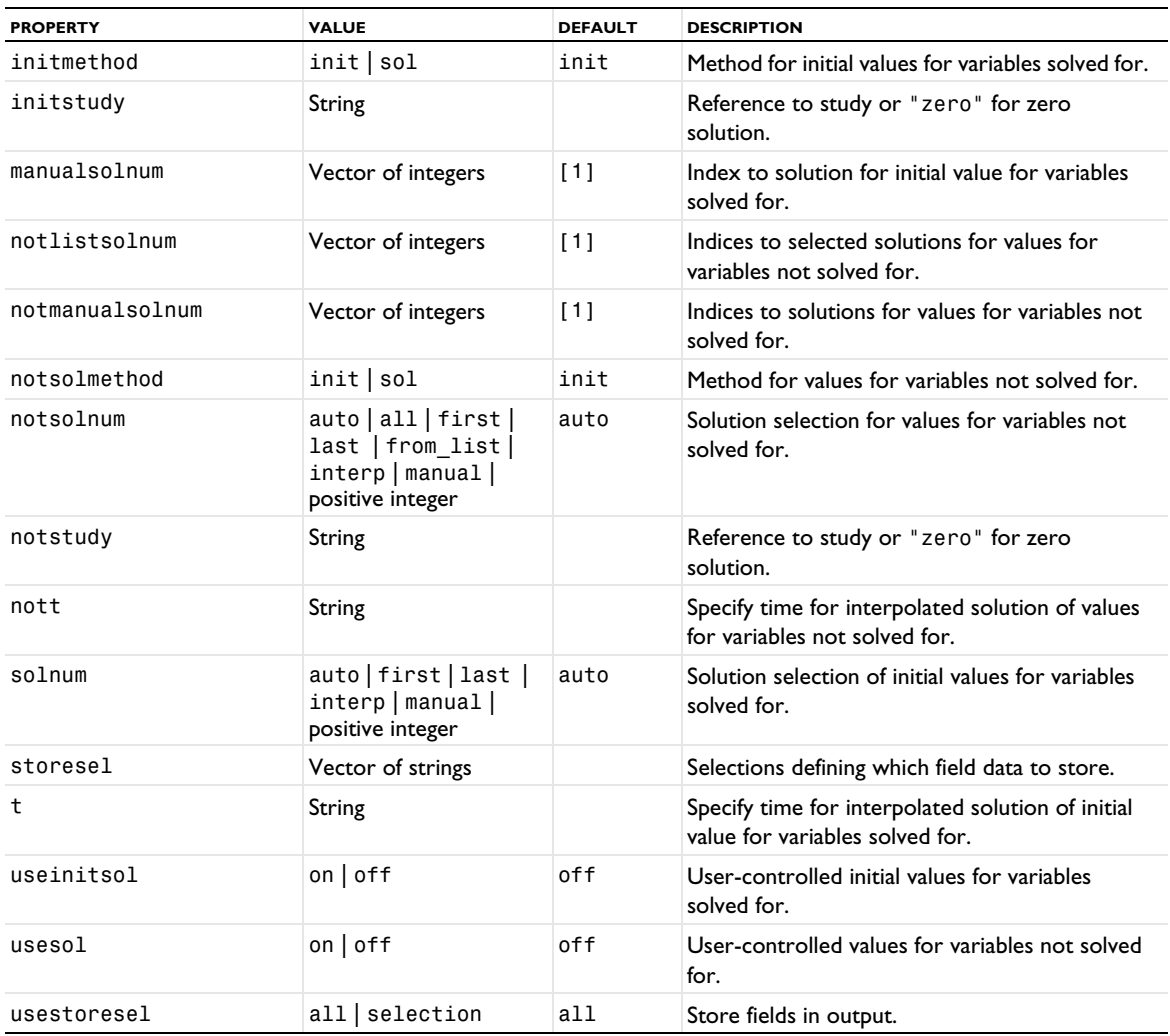

TABLE 6-149: PROPERTY FOR MESH SELECTION

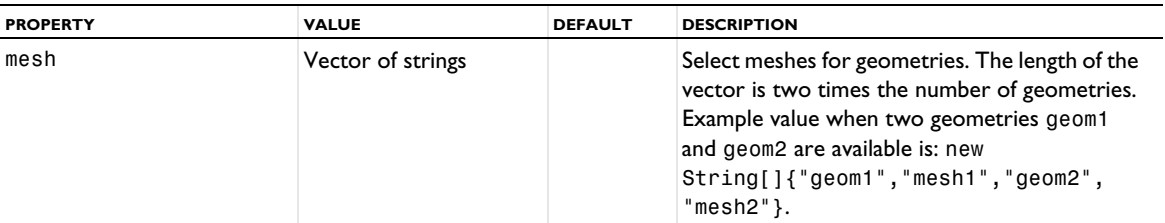

TABLE 6-150: PROPERTIES FOR MESH ADAPTATION AND STUDY EXTENSIONS

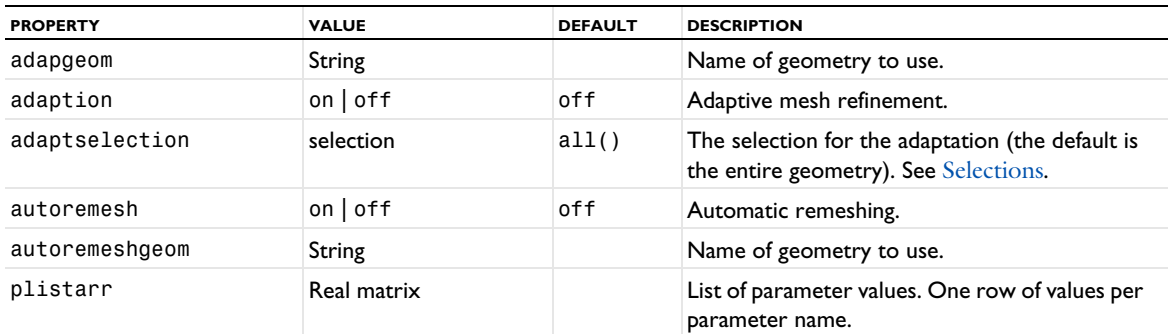

TABLE 6-150: PROPERTIES FOR MESH ADAPTATION AND STUDY EXTENSIONS

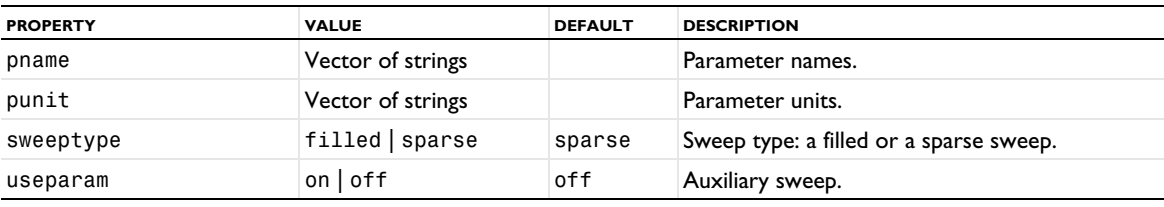

### *Schrödinger-Poisson*

The Schrödinger-Poisson study step is a special case of the Eigenfrequency study step that is used to model bidirectionally coupled Schrödinger-Poisson systems. It is available with the Semiconductor Module. It is similar to the Eigenvalue study step but has an additional section called Iterations, which determines the behavior of the iterative solver loop for self-consistently modeling of the Schrödinger-Poisson system.

### **SYNTAX**

model.study(*stdname*).create(*fname*, "SchrodingerPoisson"); model.study(*stdname*).feature(*fname*).set(*pname*,*value*);

### **DESCRIPTION**

Study step.

The following properties are available.

TABLE 6-151: PROPERTIES FOR STUDY SETTINGS

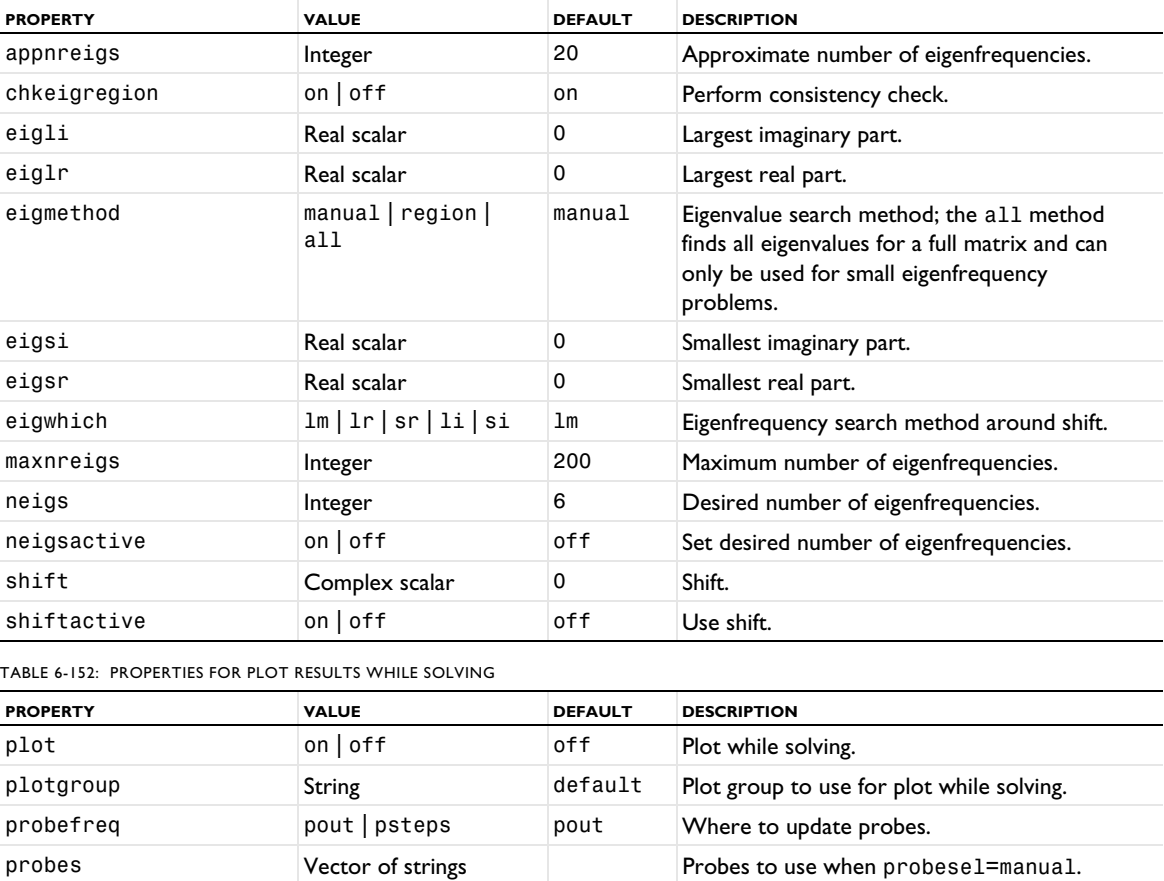

TABLE 6-152: PROPERTIES FOR PLOT RESULTS WHILE SOLVING

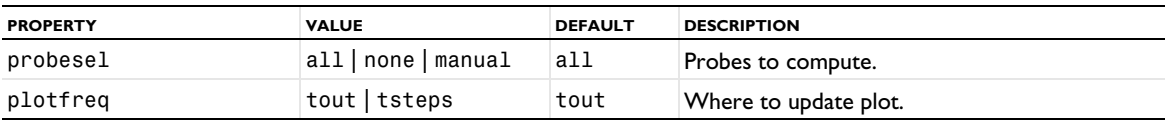

TABLE 6-153: PROPERTIES FOR PHYSICS AND VARIABLES SELECTION

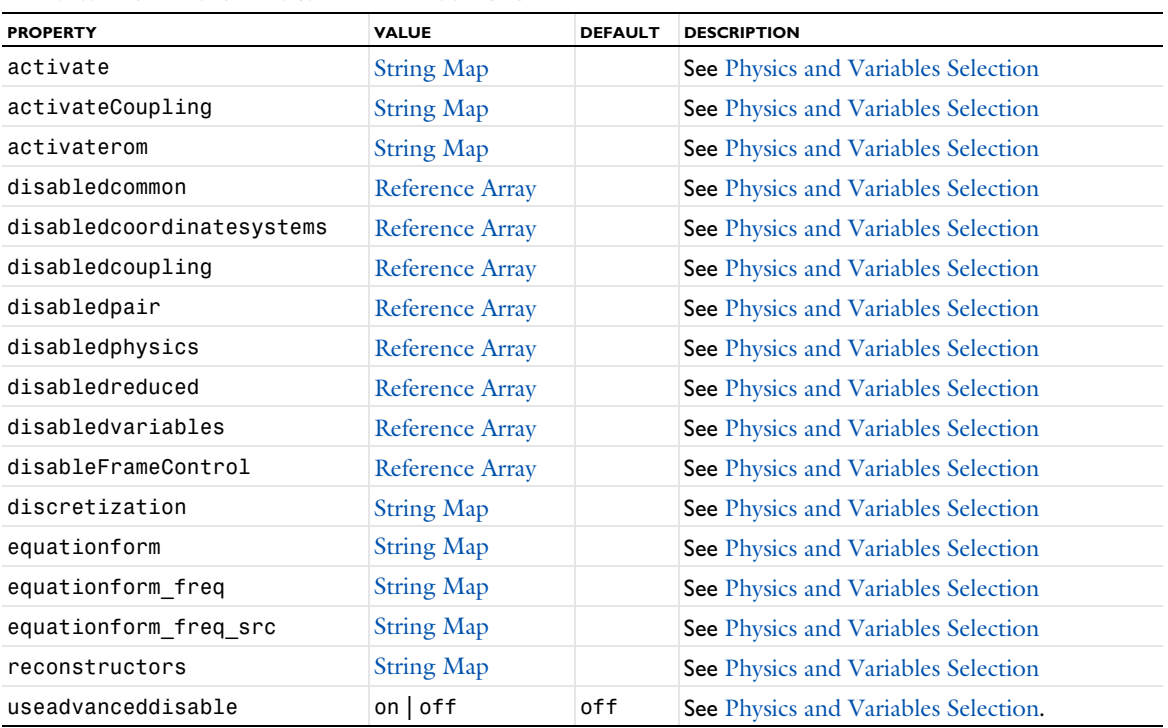

TABLE 6-154: PROPERTIES FOR ITERATIONS SECTION

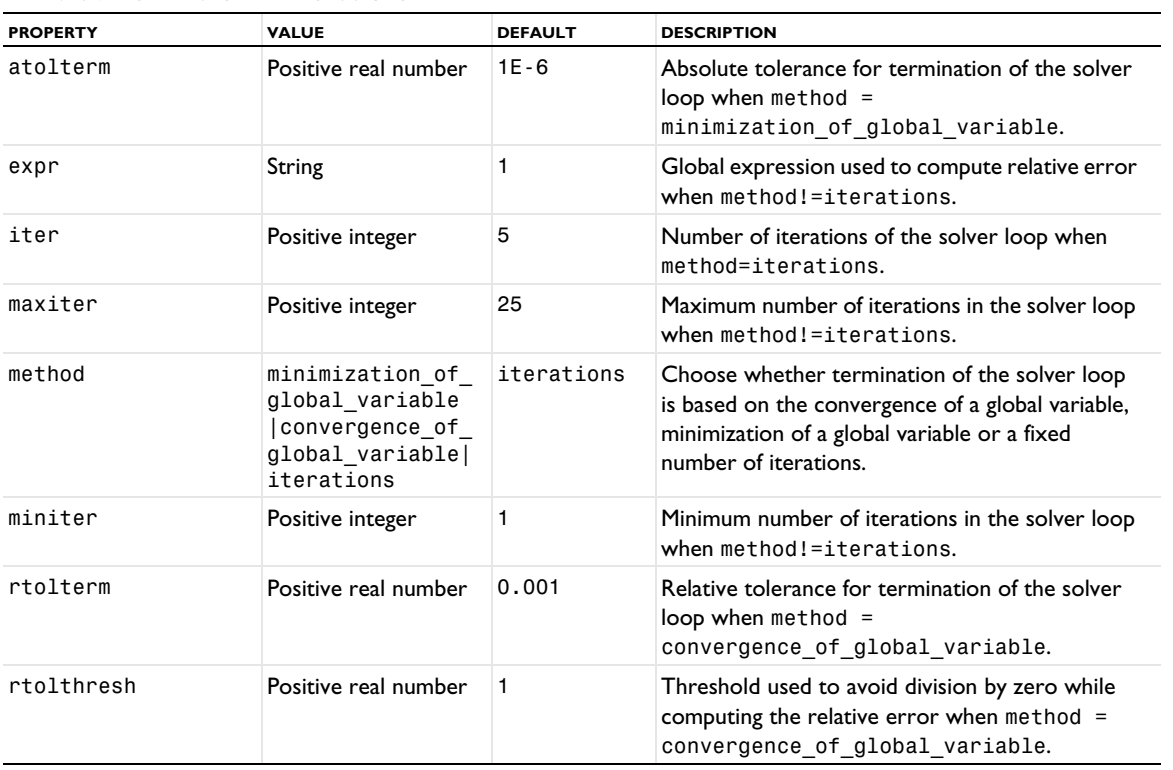

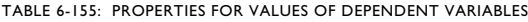

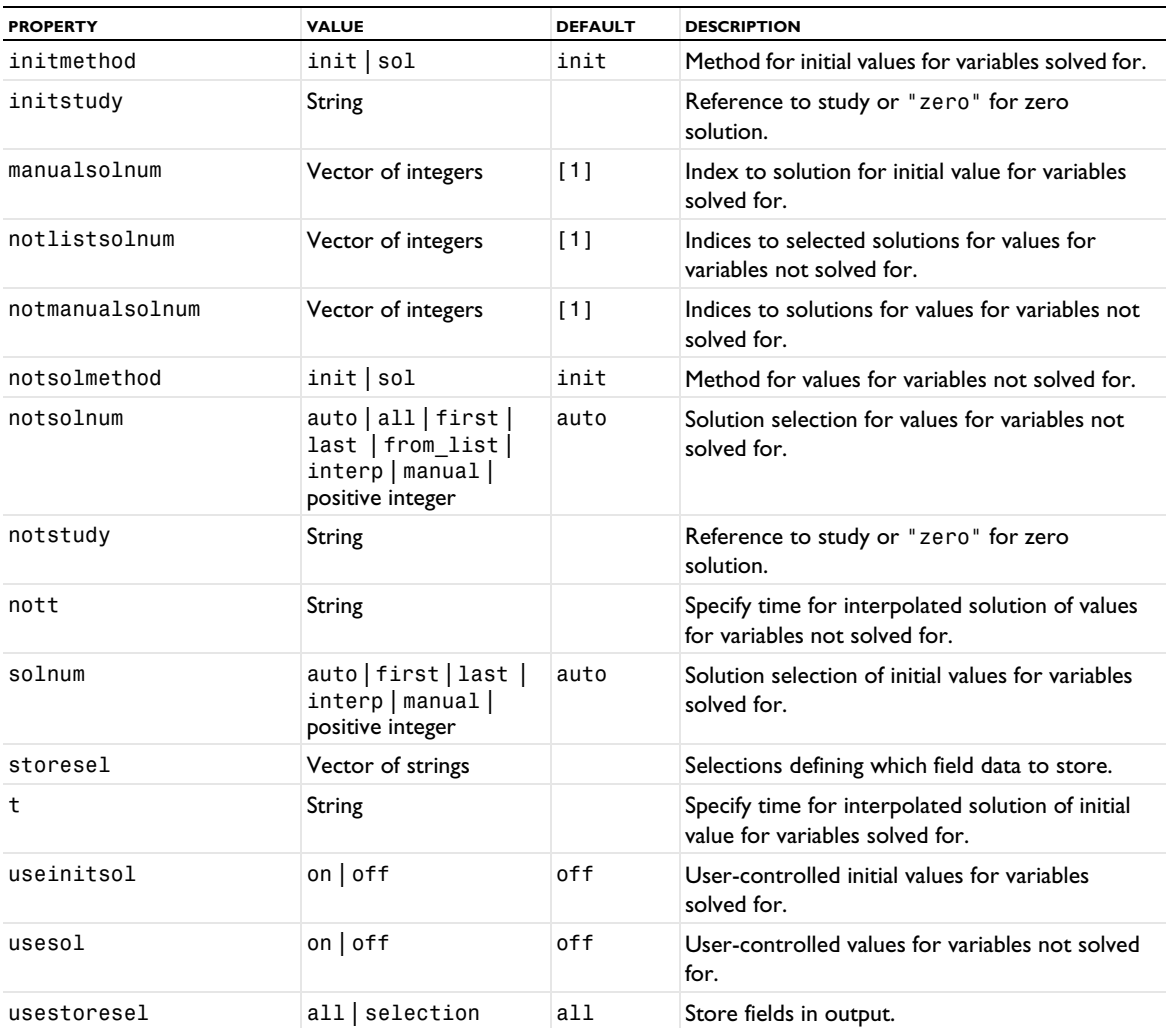

TABLE 6-156: PROPERTY FOR MESH SELECTION

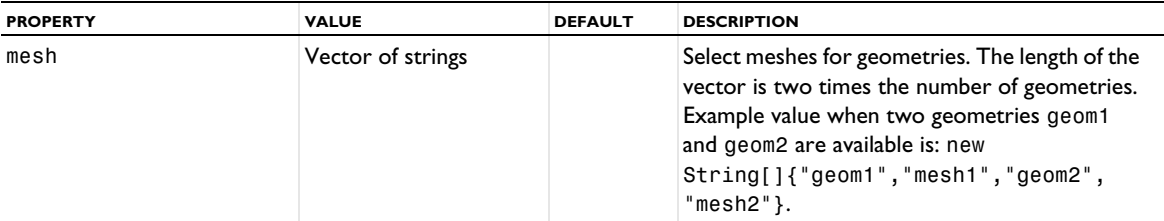

TABLE 6-157: PROPERTIES FOR MESH ADAPTATION AND STUDY EXTENSIONS

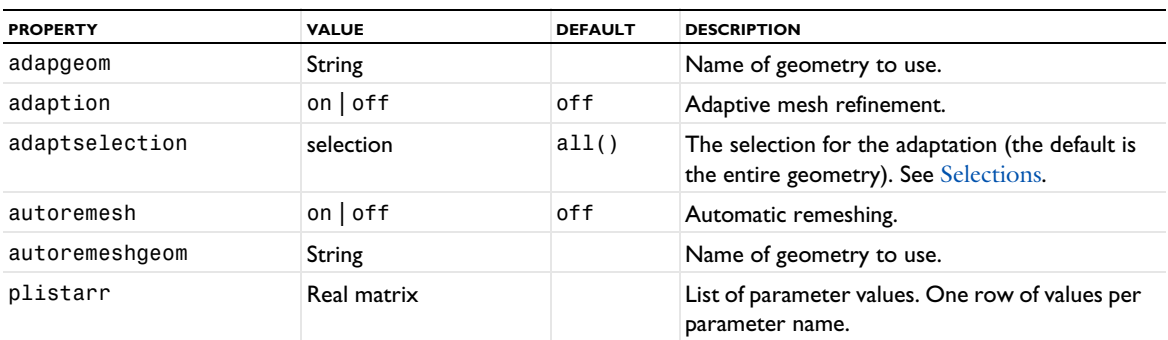

TABLE 6-157: PROPERTIES FOR MESH ADAPTATION AND STUDY EXTENSIONS

| <b>PROPERTY</b> | <b>VALUE</b>      | <b>DEFAULT</b> | <b>DESCRIPTION</b>                      |
|-----------------|-------------------|----------------|-----------------------------------------|
| pname           | Vector of strings |                | Parameter names.                        |
| punit           | Vector of strings |                | Parameter units.                        |
| sweeptype       | filled sparse     | sparse         | Sweep type: a filled or a sparse sweep. |
| useparam        | on off            | off            | Auxiliary sweep.                        |

# <span id="page-607-0"></span>*Sensitivity*

Use a Sensitivity study step to add sensitivity analysis to a study.

# **SYNTAX**

```
model.study(stdname).create(fname, "Sensitivity");
model.study(stdname).feature(fname).set(pname,value);
```
# **DESCRIPTION**

Study step.

The following properties are available.

TABLE 6-158: PROPERTIES FOR SENSITIVITY METHOD

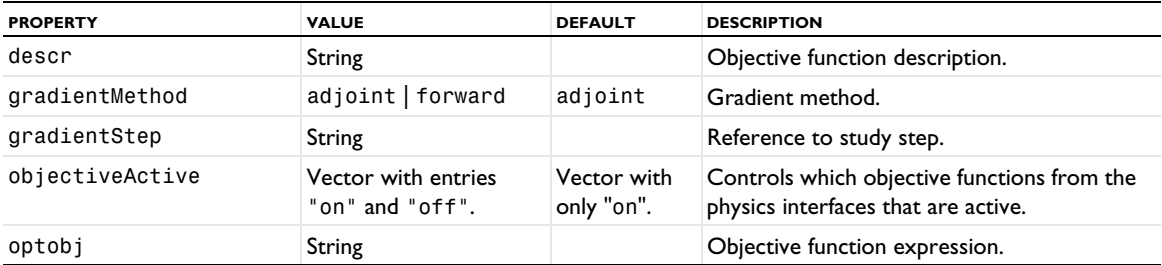

TABLE 6-159: PROPERTIES FOR CONTROL VARIABLES AND PARAMETERS

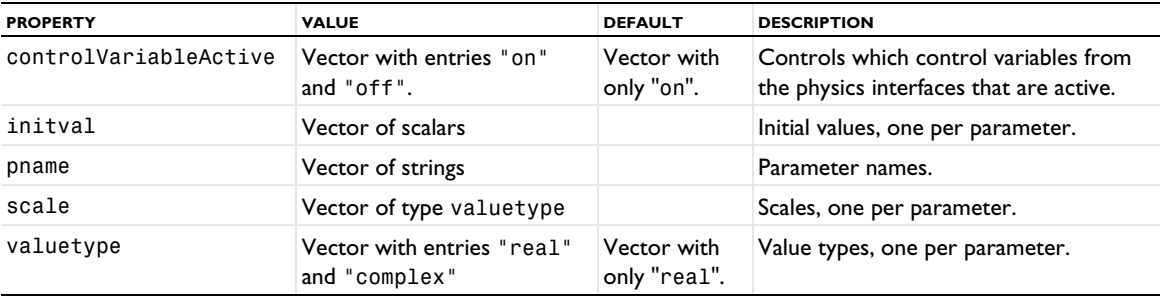

# <span id="page-607-1"></span>*Stationary*

A Stationary study step is intended for a stationary or steady-state situation where you can use a stationary solver, including mesh adaptation and error estimation (see [Table 6-164](#page-609-0)).

### **SYNTAX**

```
model.study(stdname).create(fname, "Stationary");
model.study(stdname).feature(fname).set(pname,value);
```
### **DESCRIPTION**

Study step.

The following properties are available.

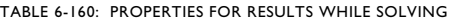

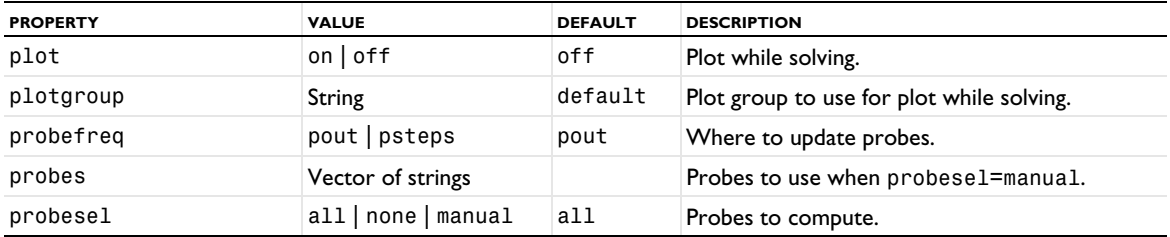

TABLE 6-161: PROPERTIES FOR PHYSICS AND VARIABLES SELECTION

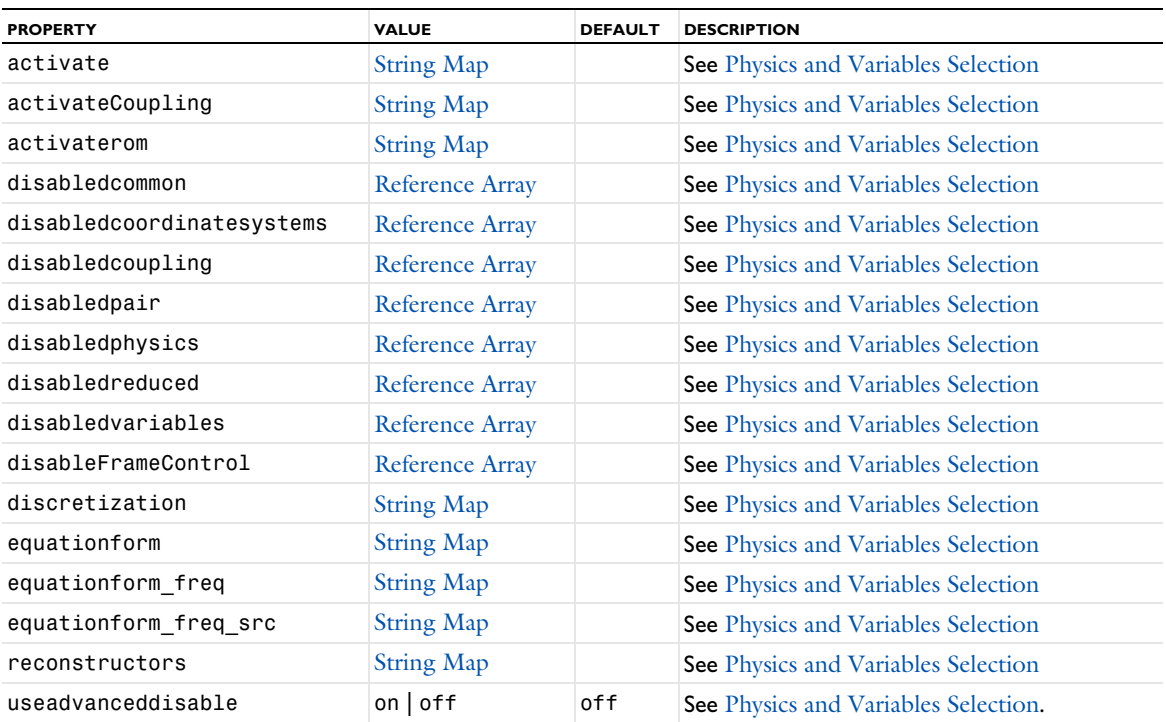

TABLE 6-162: PROPERTIES FOR VALUES OF DEPENDENT VARIABLES

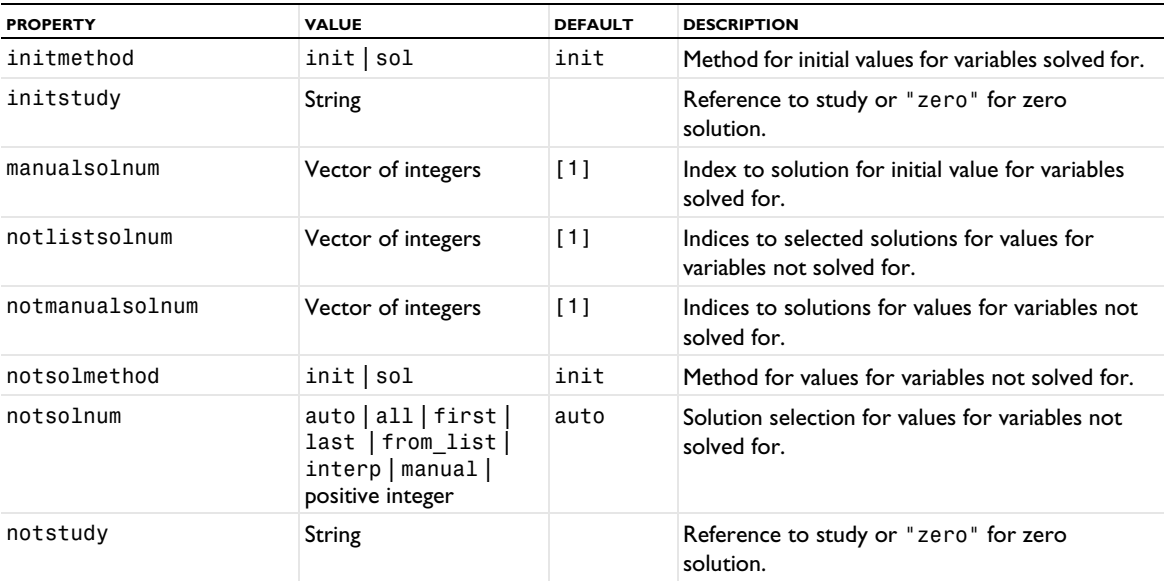

TABLE 6-162: PROPERTIES FOR VALUES OF DEPENDENT VARIABLES

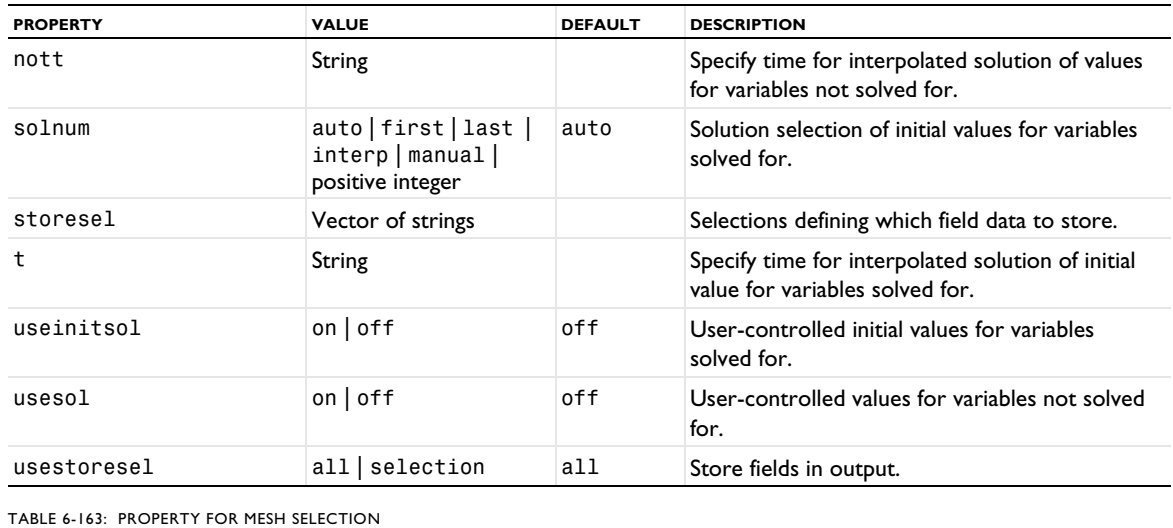

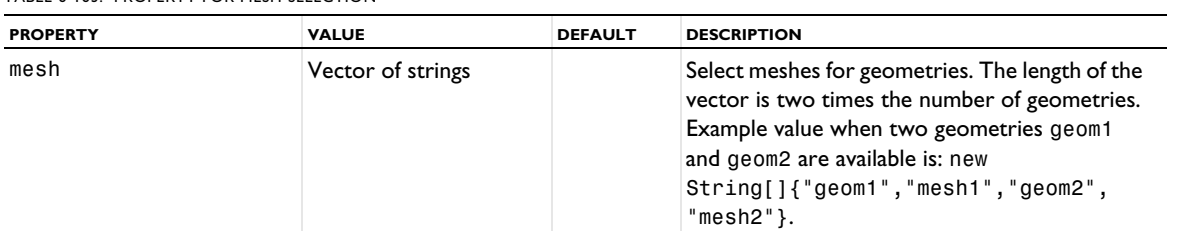

<span id="page-609-0"></span>TABLE 6-164: PROPERTIES FOR MESH ADAPTATION AND ERROR ESTIMATES

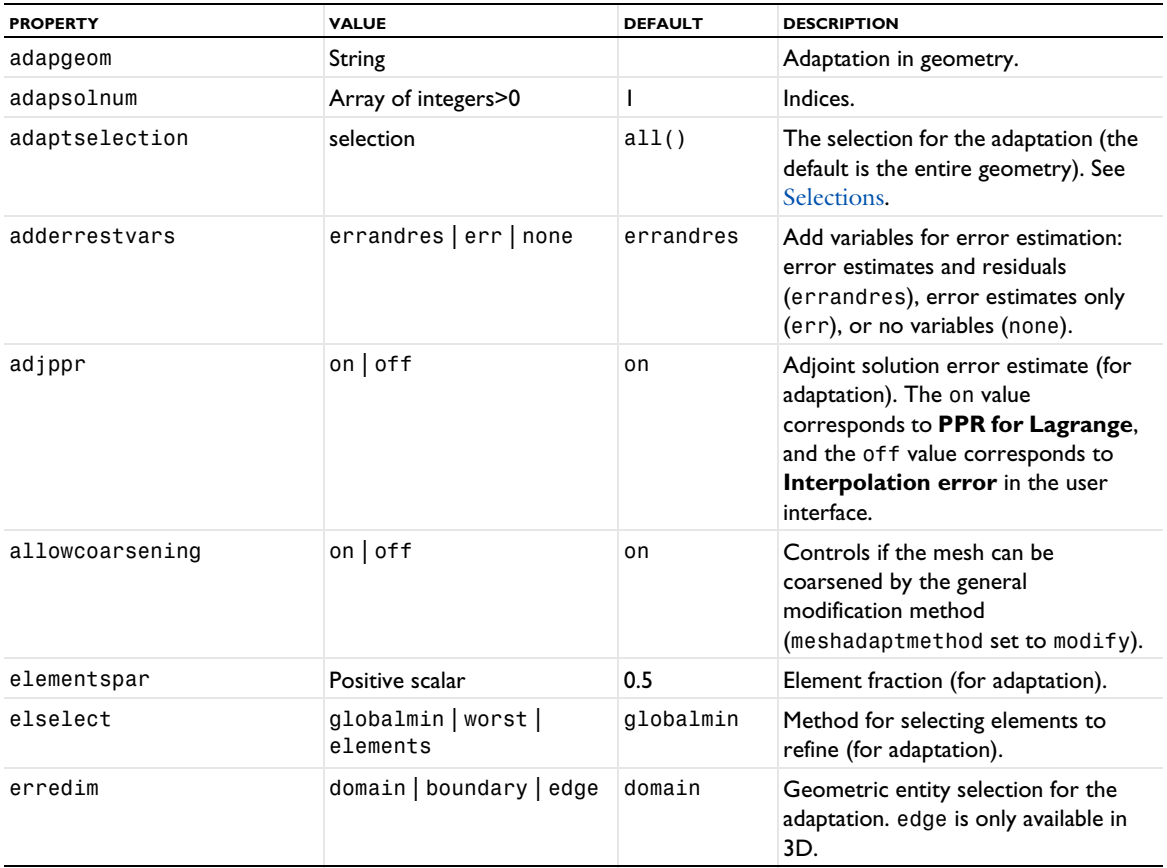

TABLE 6-164: PROPERTIES FOR MESH ADAPTATION AND ERROR ESTIMATES

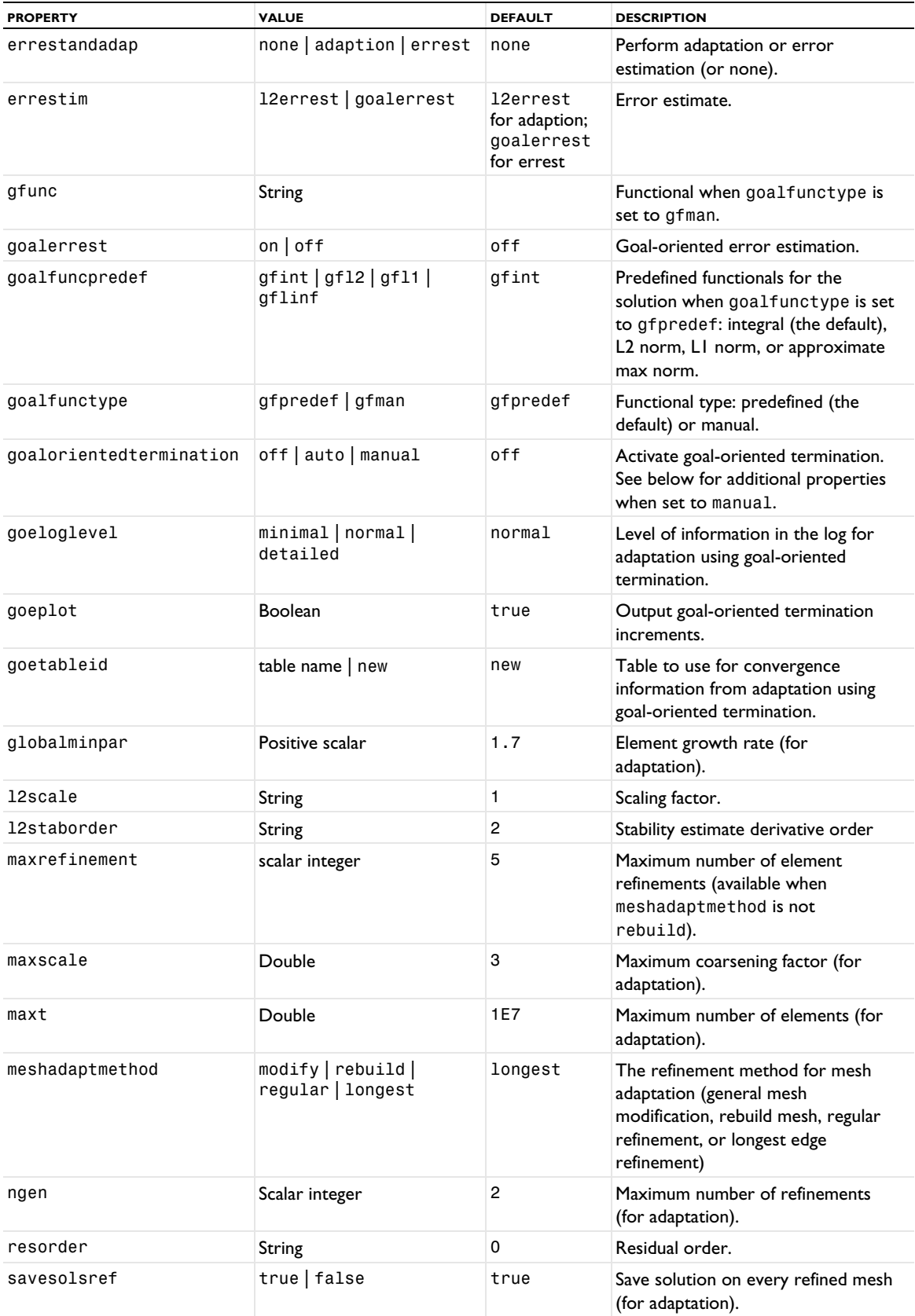

TABLE 6-164: PROPERTIES FOR MESH ADAPTATION AND ERROR ESTIMATES

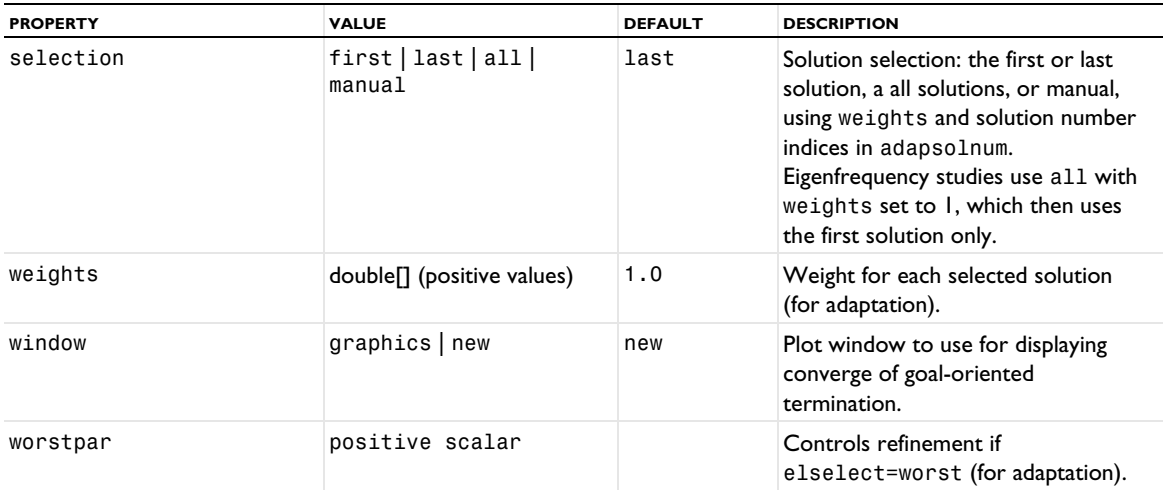

When the goalorientedtermination property is set to manual, you can add goal-oriented termination expression using the setIndex() method:

- **•** goalorientedterminationexpression: The expression for goal-oriented termination.
- **•** goalorientedterminationtolerance: The tolerance for the goal-oriented termination.
- **•** goalorientedtolerancetype: The tolerance type: "relative" or "absolute".
- **•** goalorientedterminationactive: If the goal-oriented expression is active or not (true or false).

#### TABLE 6-165: PROPERTIES FOR STUDY EXTENSIONS

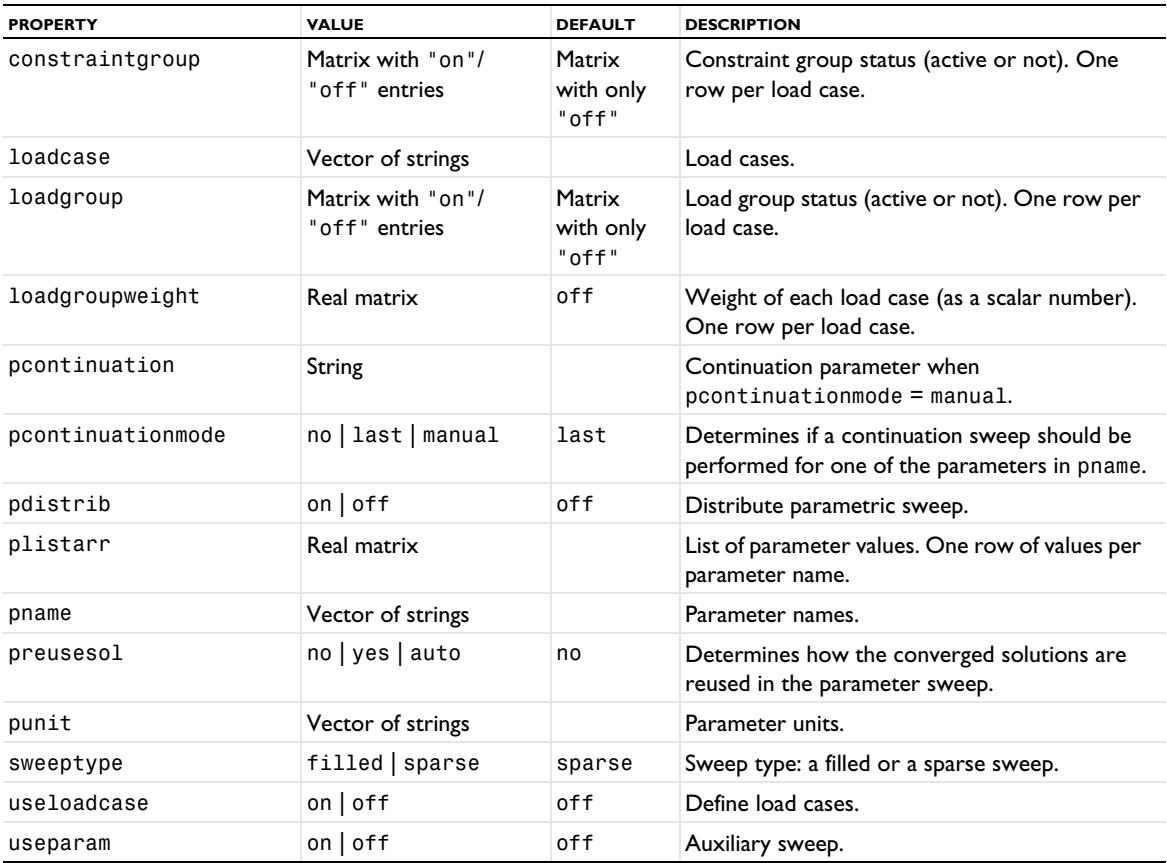
## *Time Dependent*

A Time Dependent study step is intended for simulations where field variables vary over time and you can use a time-dependent solver.

#### **SYNTAX**

model.study(*stdname*).create(*fname*, "Transient"); model.study(*stdname*).feature(*fname*).set(*pname*,*value*);

### **DESCRIPTION**

Study step.

The following properties are available.

TABLE 6-166: PROPERTIES FOR STUDY SETTINGS

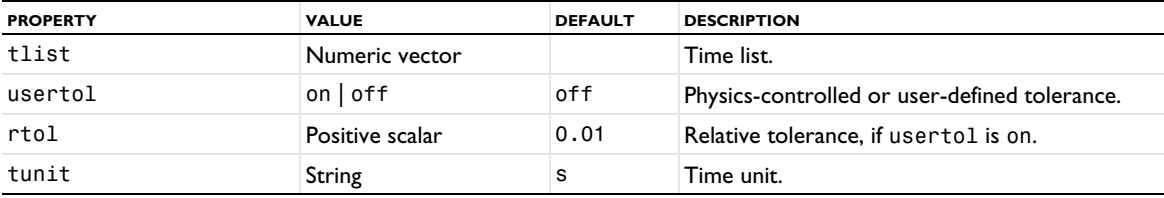

TABLE 6-167: PROPERTIES FOR PLOT RESULTS WHILE SOLVING

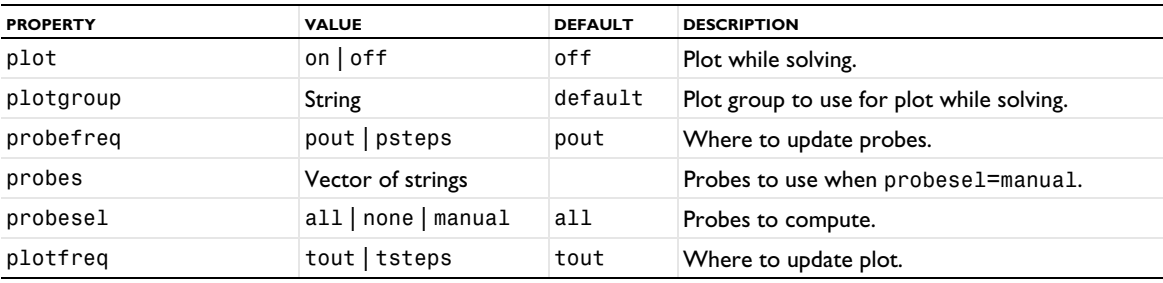

TABLE 6-168: PROPERTIES FOR PHYSICS AND VARIABLES SELECTION

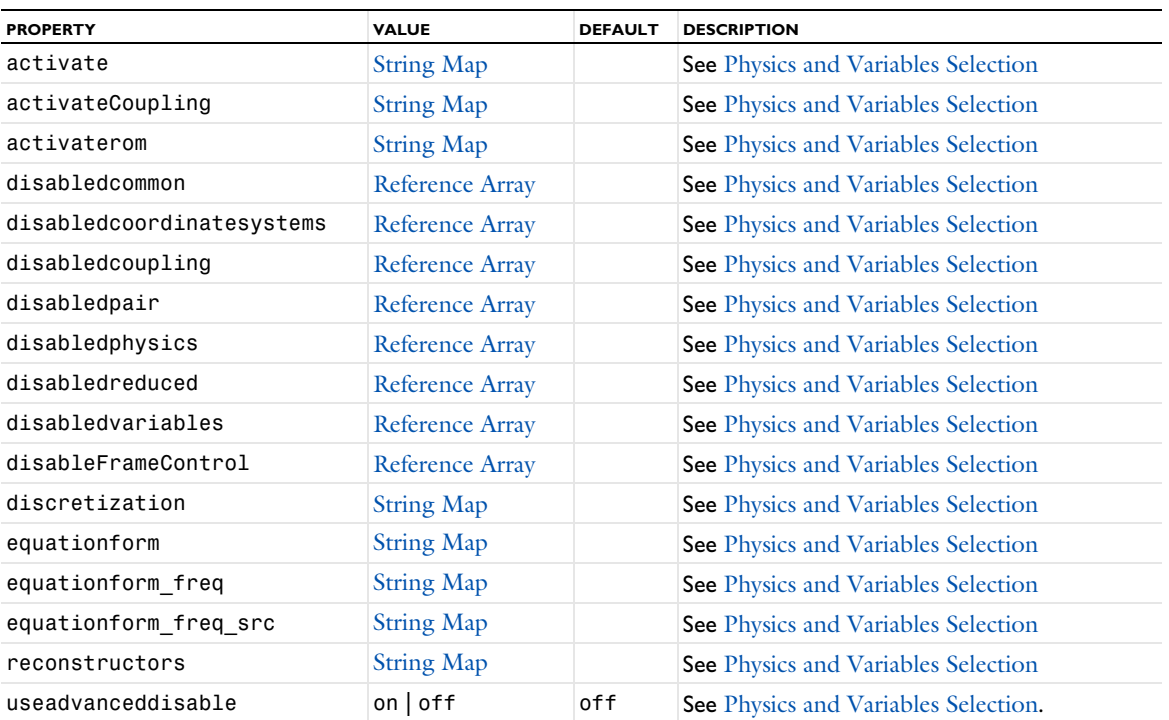

TABLE 6-169: PROPERTIES FOR VALUES OF DEPENDENT VARIABLES

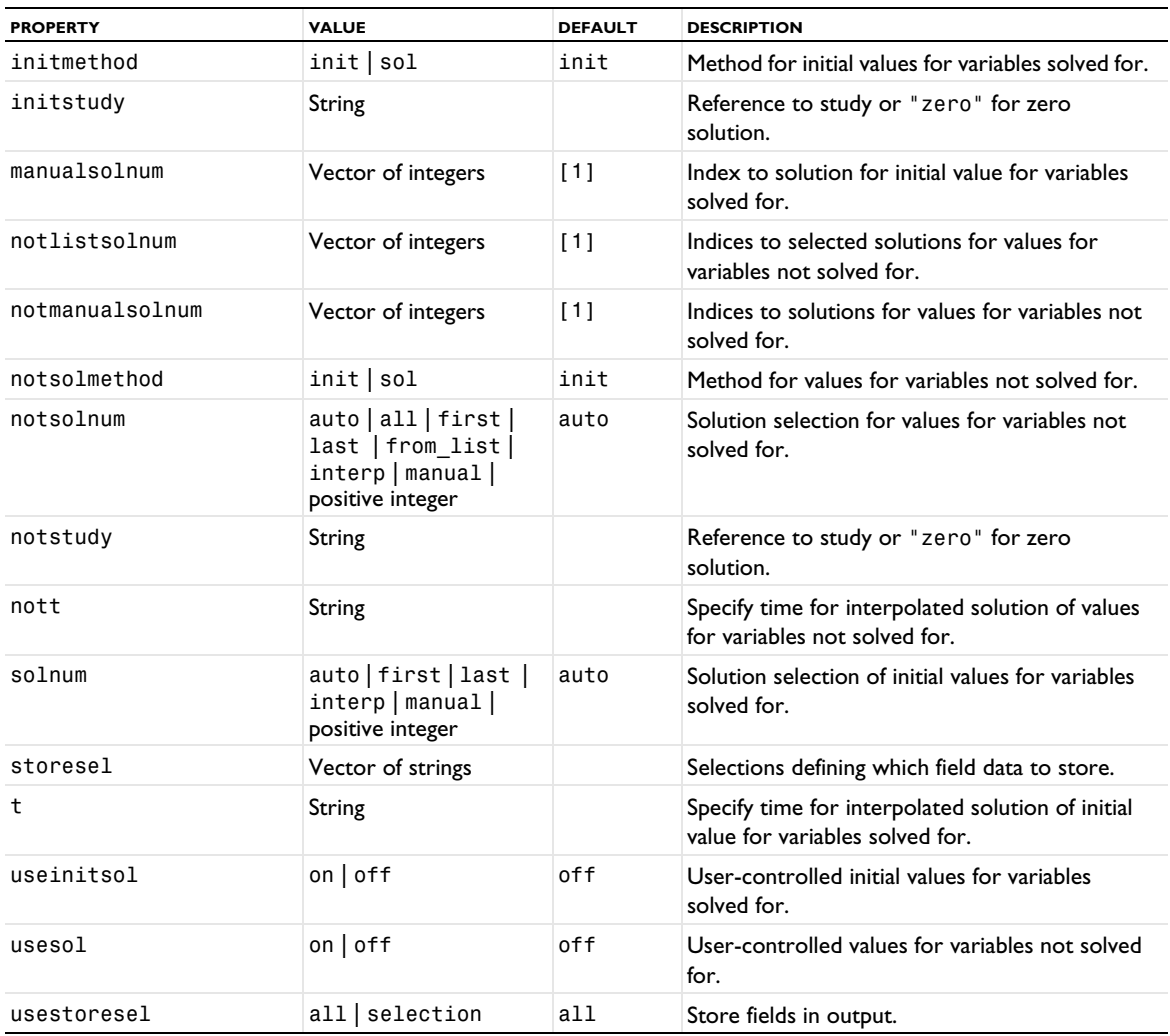

TABLE 6-170: PROPERTY FOR MESH SELECTION

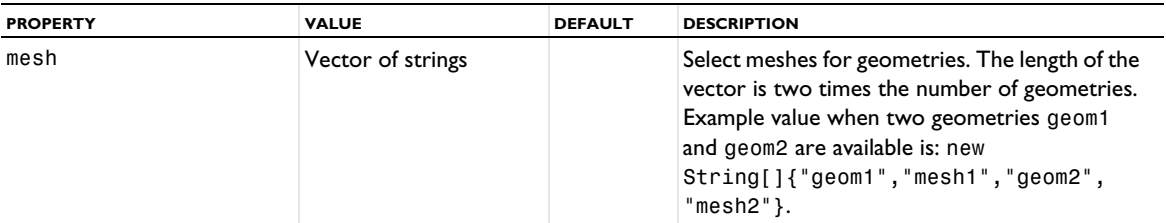

TABLE 6-171: PROPERTIES FOR STUDY EXTENSIONS

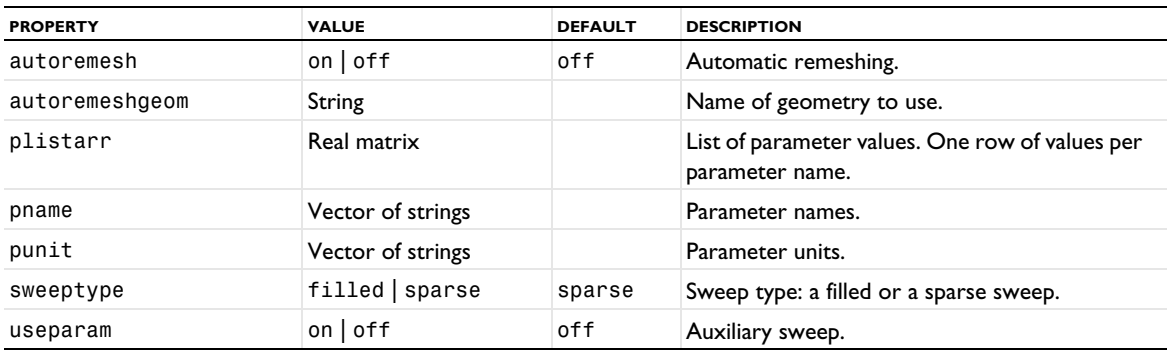

TABLE 6-172: PROPERTIES FOR TIME-DEPENDENT MESH ADAPTATION

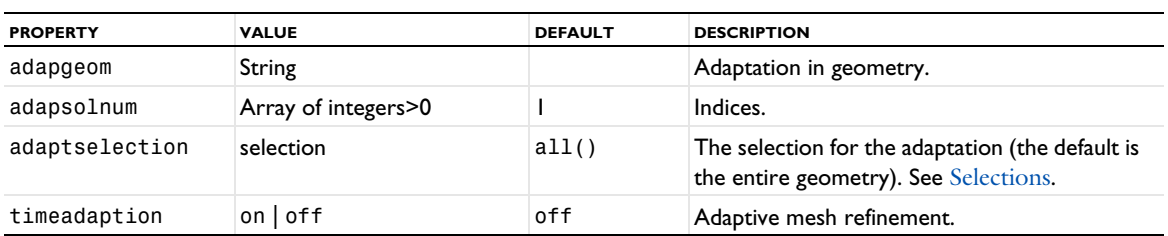

## *Time Discrete*

A Time Discrete study step adds a Time Discrete Solver. Use it for performing time-dependent analysis using the projection method.

#### **SYNTAX**

model.study(*stdname*).create(*fname*, "TimeDiscrete"); model.study(*stdname*).feature(*fname*).set(*pname*,*value*);

## **DESCRIPTION**

Study step.

The following properties are available.

TABLE 6-173: PROPERTIES FOR STUDY SETTINGS

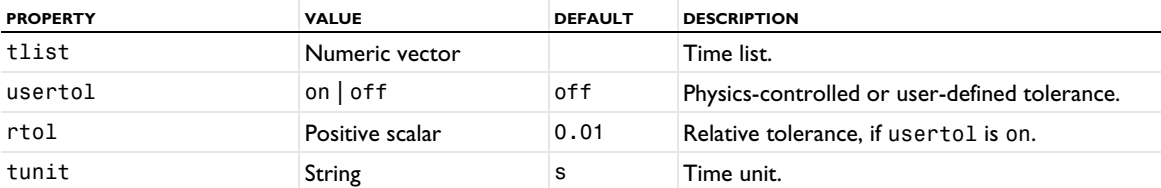

TABLE 6-174: PROPERTIES FOR PLOT RESULTS WHILE SOLVING

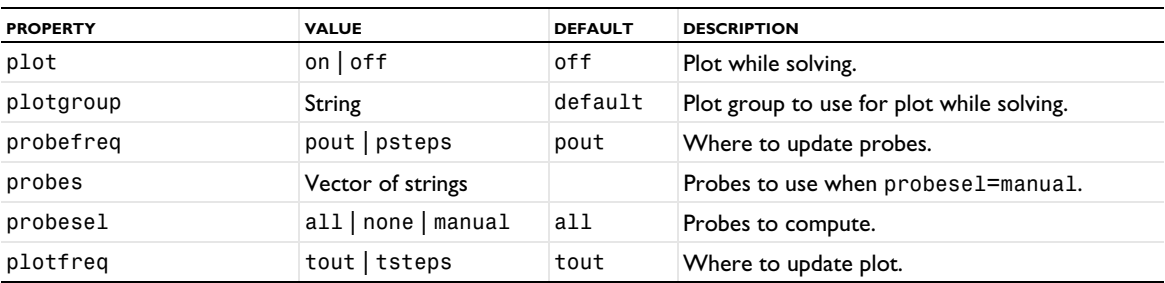

TABLE 6-175: PROPERTIES FOR PHYSICS AND VARIABLES SELECTION

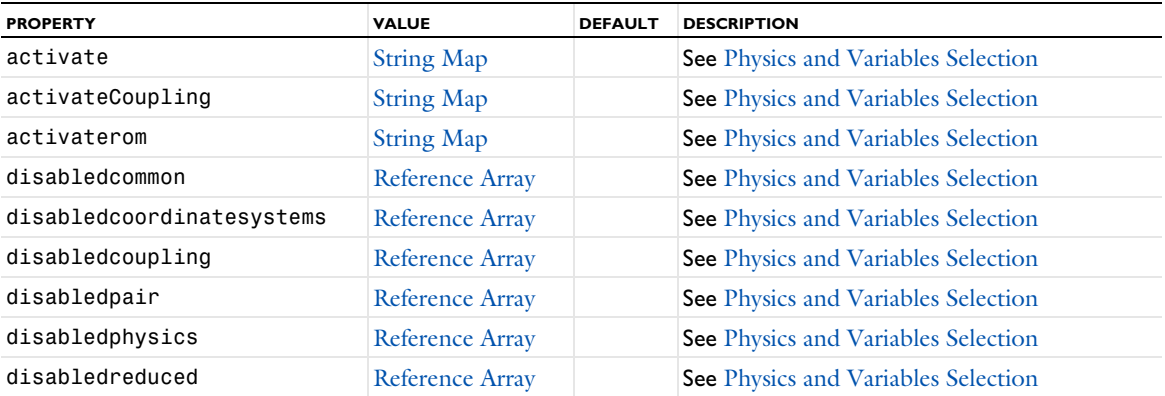

TABLE 6-175: PROPERTIES FOR PHYSICS AND VARIABLES SELECTION

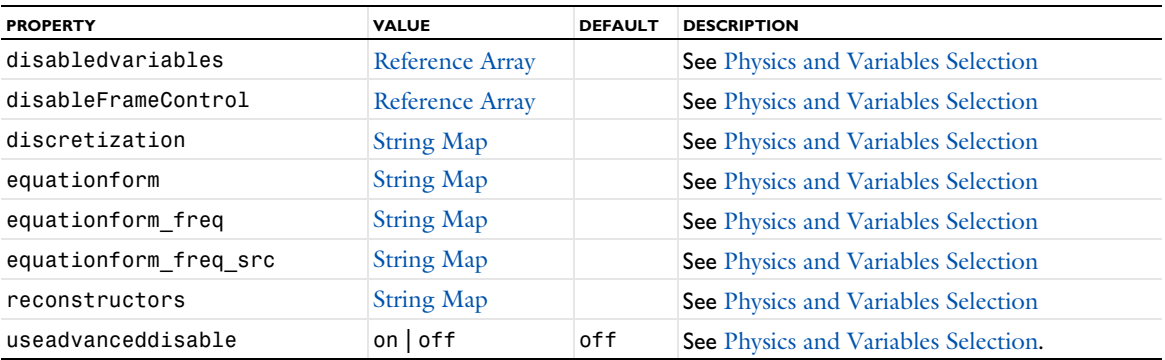

TABLE 6-176: PROPERTIES FOR VALUES OF DEPENDENT VARIABLES

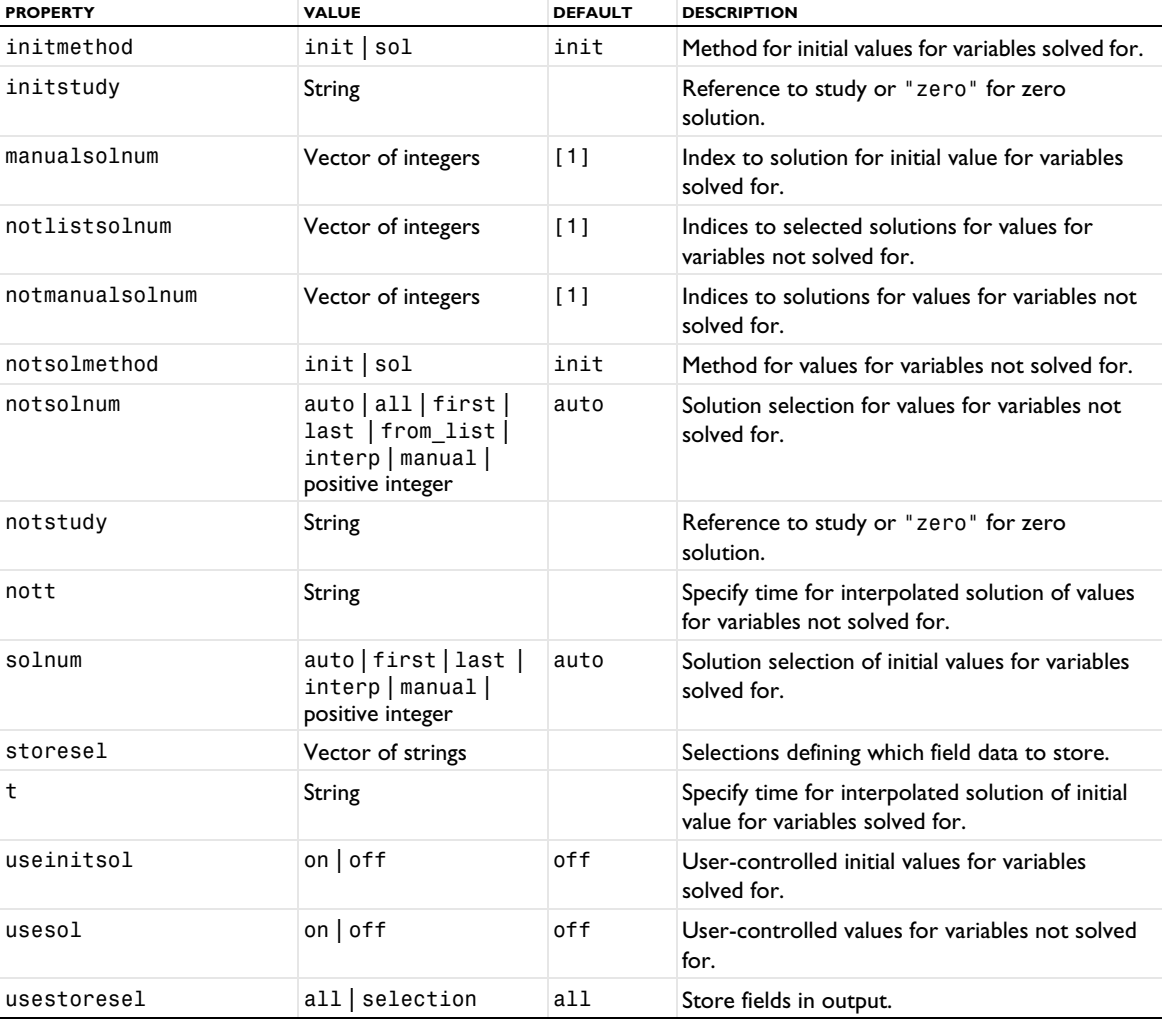

## TABLE 6-177: PROPERTY FOR MESH SELECTION

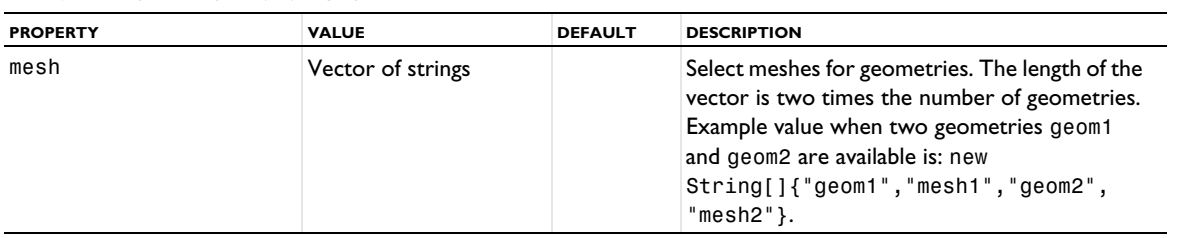

TABLE 6-178: PROPERTIES FOR MESH ADAPTATION AND STUDY EXTENSIONS

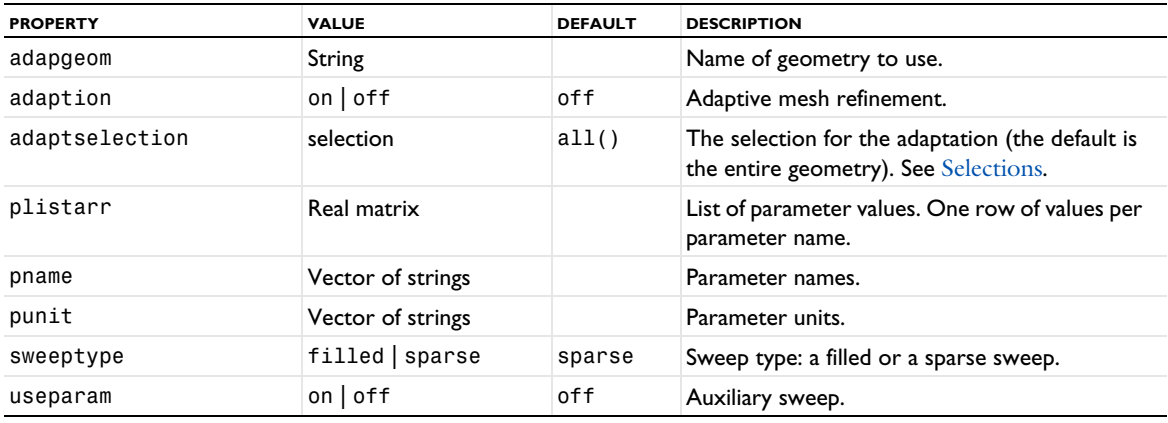

## *Time to Frequency FFT*

A Time to Frequency FFT study step, which you can add to a frequency domain study, performs a forward FFT from the time domain (input) to the frequency domain (output). As the default solver it adds an FFT solver.

## **SYNTAX**

model.study(*stdname*).create(*fname*, "TimeToFreqFFT"); model.study(*stdname*).feature(*fname*).set(*pname*,*value*);

#### **DESCRIPTION**

Study step.

The following properties are available.

#### TABLE 6-179: PROPERTIES FOR STUDY SETTINGS

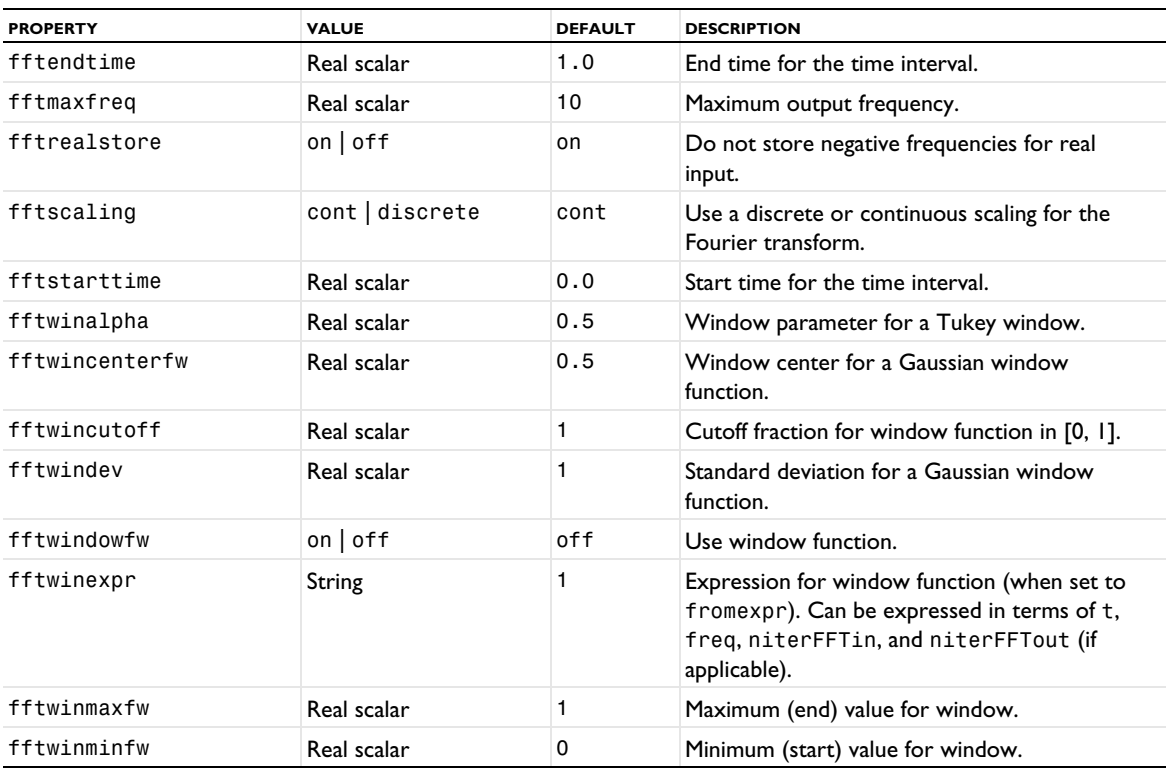

TABLE 6-179: PROPERTIES FOR STUDY SETTINGS

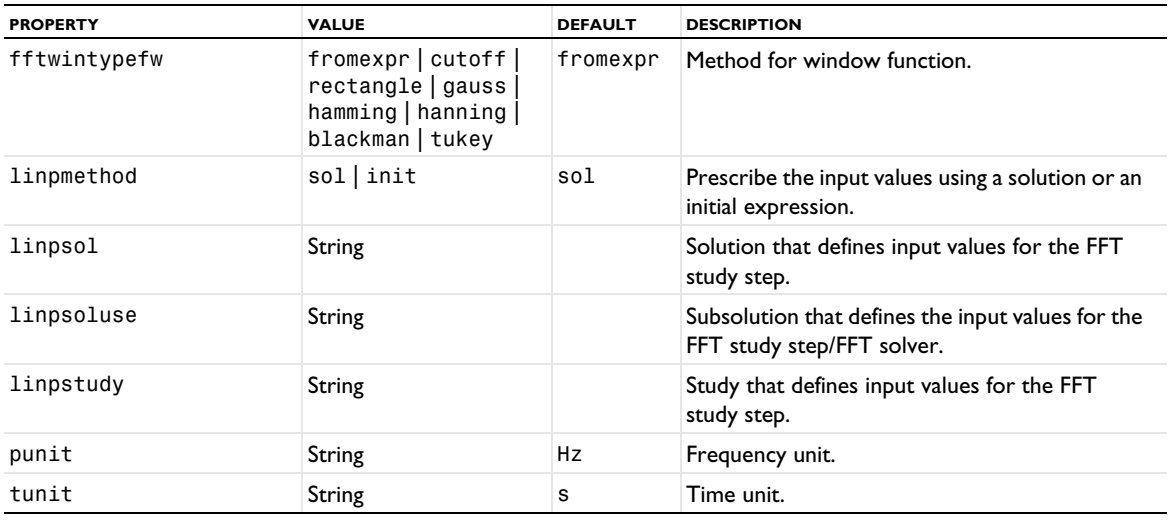

TABLE 6-180: PROPERTIES FOR PHYSICS AND VARIABLES SELECTION

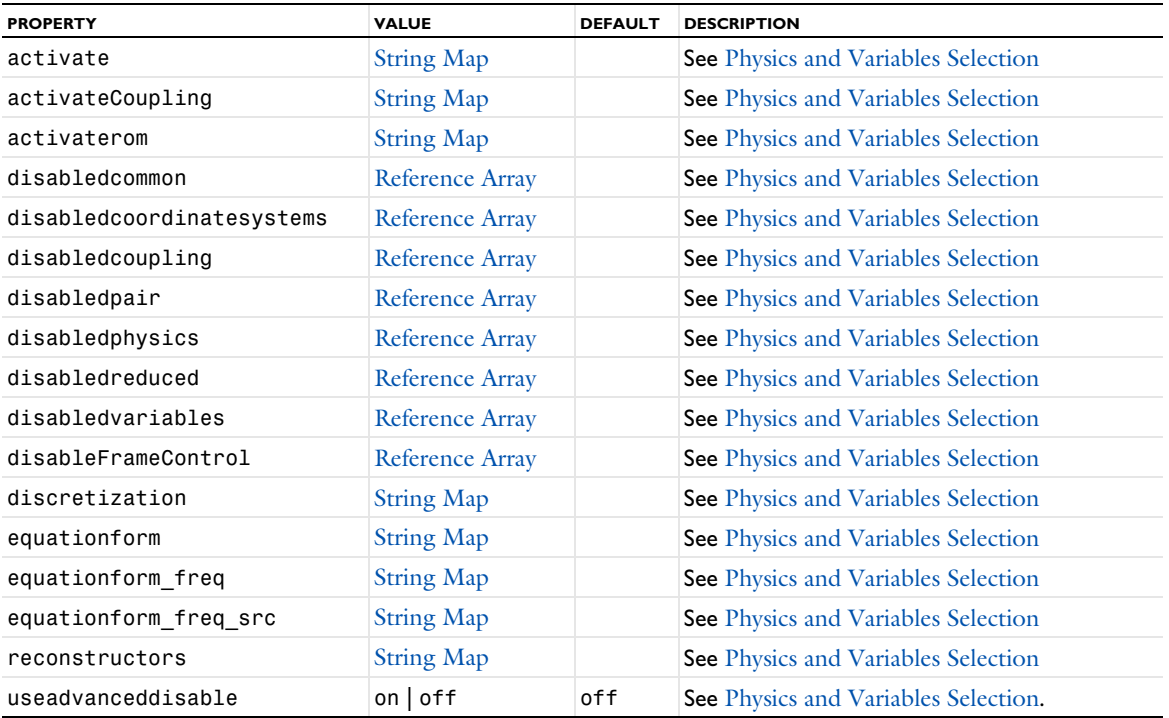

TABLE 6-181: PROPERTIES FOR VALUES OF DEPENDENT VARIABLES

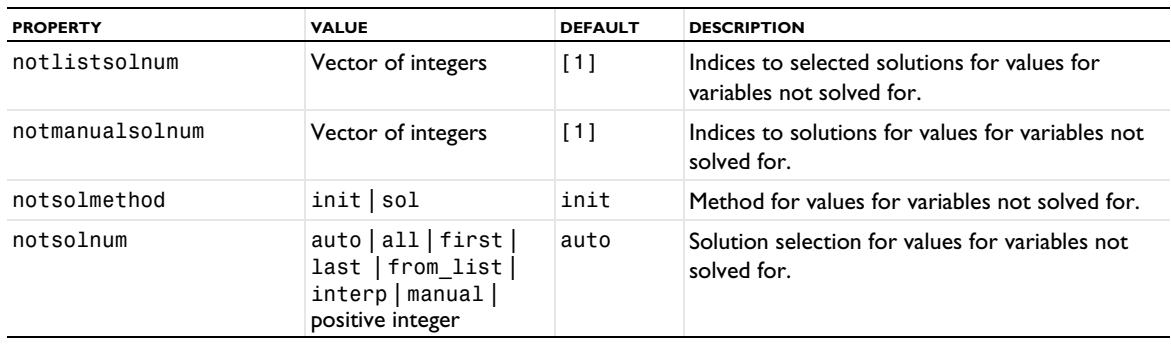

#### TABLE 6-181: PROPERTIES FOR VALUES OF DEPENDENT VARIABLES

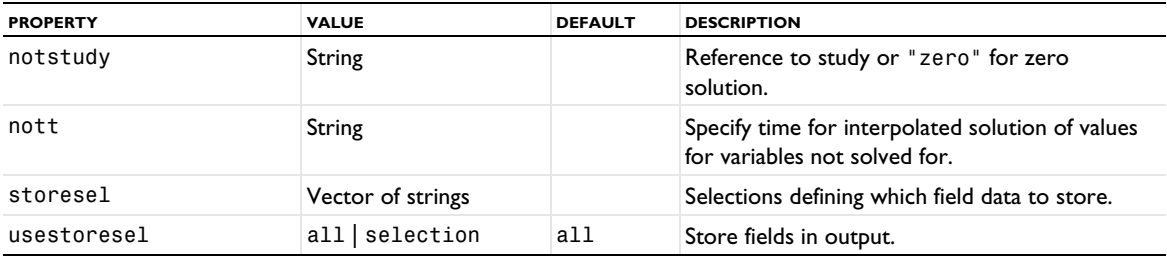

TABLE 6-182: PROPERTY FOR MESH SELECTION.

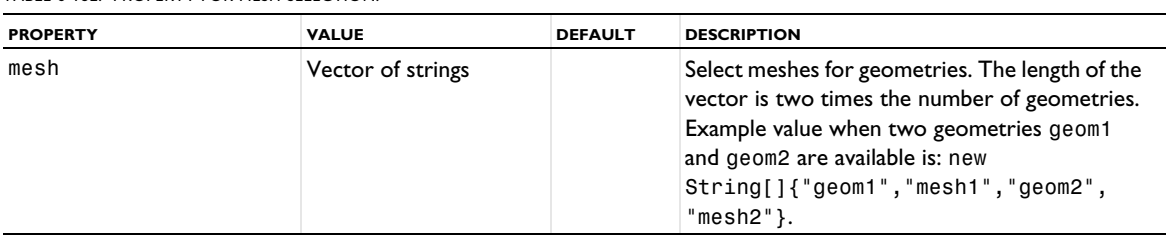

## Results

7

 $\mathbf{D}$ etailed $\mathbf{COMSOL}^\circledR$  API reference information is included for the results features and utility methods for extracting, evaluating, and plotting data from the simulations.

In this chapter:

- **•** [About Results Commands](#page-621-0)
- **•** [Use of Datasets](#page-630-0)
- **•** [Extracting and Storing Plot Data](#page-633-0)
- **•** [Solution Selection](#page-637-0)
- **•** [Custom Color Tables](#page-639-0)
- **•** [Stepping Through Plots](#page-641-0)
- **•** [Results Commands](#page-642-0)

# <span id="page-621-0"></span>About Results Commands

The commands in this chapter provide numerical results and plots for visualizing results. Note that result for the model object corresponds to Results in the Model Tree.

The following list includes the available commands for results evaluation and visualization (listed in alphabetical order):

*Results Commands (A to M)*

- **•** [Animation](#page-642-1)
- **•** [Annotation](#page-647-0)
- **•** [AnnotationData](#page-649-0)
- **•** [Array 1D, Array 2D, Array3D](#page-651-0)
- **•** [Array 1D, Array 2D, Array3D](#page-651-0)
- **•** [ArrowData](#page-653-0)
- **•** [ArrowVolume, ArrowSurface, ArrowLine,](#page-656-0)  [ArrowPoint](#page-656-0)
- **•** [AvVolume, AvSurface, AvLine](#page-660-0)
- **•** [Average, Integral, Maximum, Minimum](#page-664-0)
- **•** [Color](#page-665-0)
- **•** [Contour \(Plot\)](#page-667-0)
- **•** [Contour \(Dataset\)](#page-672-0)
- **•** [CoordSysLine, CoordSysSurface,](#page-673-0)  [CoordSysVolume, CoordSysPoint](#page-673-0)
- **•** [CutLine2D, CutLine3D](#page-676-0)
- **•** [CutPlane](#page-677-0)
- **•** [CutPoint1D, CutPoint2D, CutPoint3D](#page-679-0)
- **•** [Data](#page-680-0)
- **•** [Deform](#page-683-0)
- **•** [Directivity](#page-684-0)
- **•** [Edge2D, Edge3D](#page-689-0)
- **•** [Embed1D, Embed2D](#page-689-1)
- **•** [EnergyDecay](#page-690-0)
- **•** [ErrorBars](#page-691-0)
- **•** [Eval](#page-691-1)
- **•** [EvalAberration](#page-693-0)
- **•** [EvalGlobal](#page-695-0)
- **•** [EvalGlobalMatrix](#page-698-0)
- **•** [EvalGlobalSweep](#page-701-0)
- **•** [EvalPoint](#page-702-0)
- **•** [EvalPointMatrix](#page-706-0)
- **•** [EvaluationGroup](#page-709-0)
- **•** [Export](#page-711-0)
- **•** [Extrude1D, Extrude2D](#page-712-0)
- **•** [Filter \(Dataset\)](#page-712-1)
- **•** [Filter \(Plot Attribute\)](#page-713-0)
- **•** [Filter \(Particle Tracing, Point](#page-714-0)  [Trajectories, Ray Tracing\)](#page-714-0)
- **•** [Function](#page-715-0), [Function2D](#page-718-0)
- **•** [Global \(Numerical\)](#page-721-0)
- **•** [Global \(Plot\)](#page-722-0)
- **•** [GraphMarker](#page-728-0)
- **•** [Grid1D, Grid2D, Grid3D](#page-729-0)
- **•** [Height, AberrationHeight,](#page-730-0)  [HistogramHeight, TableHeight](#page-730-0)
- **•** [Histogram](#page-732-0)
- **•** [Image \(Export\)](#page-737-0)
- **•** [Image \(Plot\)](#page-739-0)
- **•** [ImageOverlay](#page-742-0)
- **•** [ImpulseResponse](#page-743-0)
- **•** [InterferencePattern](#page-747-0)
- **•** [Interp](#page-751-0)
- **•** [IntersectionPoint2D, IntersectionPoint3D](#page-753-0)
- **•** [IntVolume, IntSurface, IntLine](#page-755-0)
- **•** [Isosurface \(Plot\)](#page-759-0)
- **•** [Isosurface \(Dataset\)](#page-763-0)
- **•** [Join](#page-764-0)
- **•** [JointProbabilityDistribution](#page-765-0)
- **•** [KernelDensityEstimation](#page-767-0)
- **•** [LayeredMaterial](#page-768-0)
- **•** [LayeredMaterialSlice](#page-769-0)
- **•** [Line](#page-773-0)
- **•** [LineData](#page-778-0)
- **•** [LineGraph](#page-781-0)
- **•** [LineSegments](#page-786-0)
- **•** [Marker](#page-788-0)
- **•** [MaterialAppearance](#page-789-0)
- **•** [MatrixHistogram](#page-790-0)
- **•** [MaxMinVolume, MaxMinSurface, MaxMinLine,](#page-794-0)  [MaxMinPoint](#page-794-0)
- **•** [MaxVolume, MaxSurface, MaxLine,](#page-797-0)  [MinVolume, MinSurface, MinLine](#page-797-0)

*Results Commands (M to S)*

- **•** [MeasureVolume, MeasureSurface,](#page-801-0)  [MeasureLine, MeasureDistance](#page-801-0)
- **•** [Mesh \(Plot\)](#page-804-0)
- **•** [Mesh \(Dataset\)](#page-807-0)
- **•** [Mesh \(Export\)](#page-808-0)
- **•** [MeshImportParameters](#page-808-1)
- **•** [Mirror2D, Mirror3D](#page-808-2)
- **•** [Multislice](#page-810-0)
- **•** [Nyquist](#page-815-0)
- **•** [OctaveBand](#page-818-0)
- **•** [OpticalAberration](#page-821-0)
- **•** [Parametric1D, Parametric2D](#page-825-0)
- **•** [ParCurve2D, ParCurve3D](#page-826-0)
- **•** [ParSurface](#page-827-0)
- **•** [Particle](#page-827-1)
- **•** [Particle \(Dataset\)](#page-836-0)
- **•** [Particle \(Evaluation\)](#page-837-0)
- **•** [ParticleBin](#page-839-0)
- **•** [ParticleMass](#page-840-0)
- **•** [ParticleTrajectories](#page-845-0)
- **•** [Partition](#page-849-0)
- **•** [Pellets](#page-850-0)
- **•** [PhasePortrait](#page-854-0)
- **•** [Plot](#page-857-0)
- **•** [PlotGroup1D, PlotGroup2D, PlotGroup3D](#page-858-0)
- **•** [PoincareMap](#page-867-0)
- **•** [Point](#page-870-0)
- **•** [PointData](#page-872-0)
- **•** [PointGraph](#page-875-0)
- **•** [PointTrajectories](#page-880-0)
- **•** [PolarGroup](#page-884-0)
- **•** [Polarization](#page-887-0)
- **•** [PrincipalLine, PrincipalSurface,](#page-890-0)  [PrincipalVolume](#page-890-0)
- **•** [RadiationPattern](#page-893-0)
- **•** [Ray \(1D Plot\)](#page-899-0)
- **•** [Ray \(Dataset\)](#page-903-0)
- **•** [Ray \(Evaluation\)](#page-903-1)
- **•** [RayBin](#page-906-0)
- **•** [RayTrajectories](#page-906-1)
- **•** [Receiver2D, Receiver3D](#page-910-0)
- **•** [ReflectionGraph, ImpedanceGraph,](#page-911-0)  [AdmittanceGraph](#page-911-0)
- **•** [ResponseSpectrum2D, ResponseSpectrum3D](#page-914-0)
- **•** [Revolve1D, Revolve2D](#page-916-0)
- **•** [ScatterVolume, ScatterSurface](#page-918-0)
- **•** [Sector2D, Sector3D](#page-921-0)
- **•** [Selection \(Dataset Attribute\)](#page-923-0)
- **•** [Selection \(Plot Attribute\)](#page-923-1)
- **•** [Shell](#page-924-0)
- **•** [Slice](#page-924-1)
- **•** [SmithGroup](#page-931-0)
- **•** [SobolIndex](#page-933-0)
- **•** [Solution](#page-934-0)
- **•** [Spot Diagram](#page-937-0)
- **•** [Streamline](#page-940-0)
- **•** [StreamlineMultislice](#page-947-0)
- **•** [StreamlineSurface](#page-952-0)
- **•** [Surface \(Plot\)](#page-957-0)
- **•** [Surface \(Dataset\)](#page-962-0)
- **•** [SurfaceData](#page-962-1)
- **•** [SurfaceSlit](#page-966-0)
- **•** [SurfaceSlit](#page-966-0)

*Results Commands (T to Z)*

- **•** [Table](#page-971-0)
- **•** [Table \(Export\)](#page-975-0)
- **•** [Table \(Plot\)](#page-975-1)
- **•** [TableAnnotation](#page-978-0)
- **•** [TableContour](#page-980-0)
- **•** [TableHistogram](#page-985-0)
- **•** [TableSurface](#page-987-0)
- **•** [TimeAverage, TimeIntegral](#page-991-0)
- **•** [ThroughThickness](#page-992-0)
- **•** [Touchstone](#page-997-0)
- **•** [Transformation2D, Transformation3D](#page-998-0)
- **•** [Translation](#page-999-0)
- **•** [Transparency](#page-1000-0)
- **•** [TubeData](#page-1000-1)
- **•** [Volume](#page-1003-0)
- **•** [Waterfall](#page-1007-0)
- **•** [Whirl](#page-1009-0)

## *Commands Grouped by Function*

#### **PLOT ATTRIBUTES**

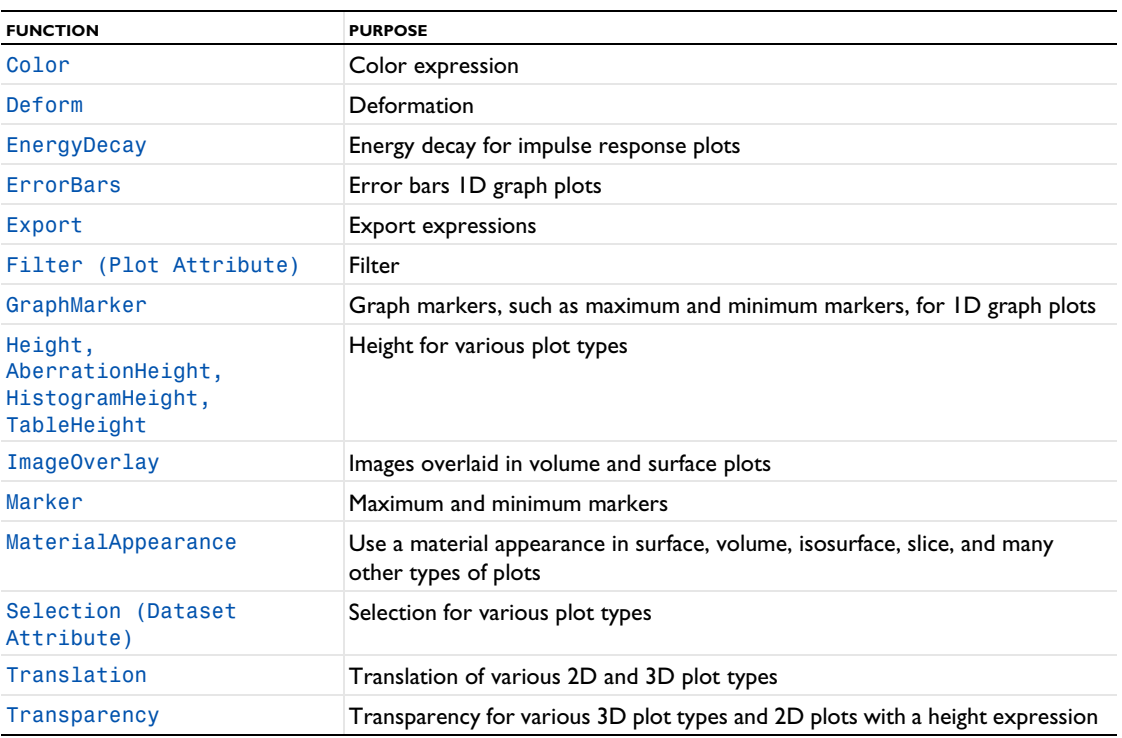

### **DATASETS**

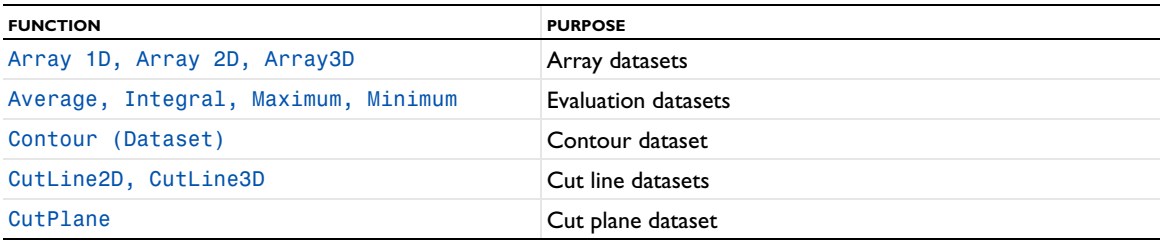

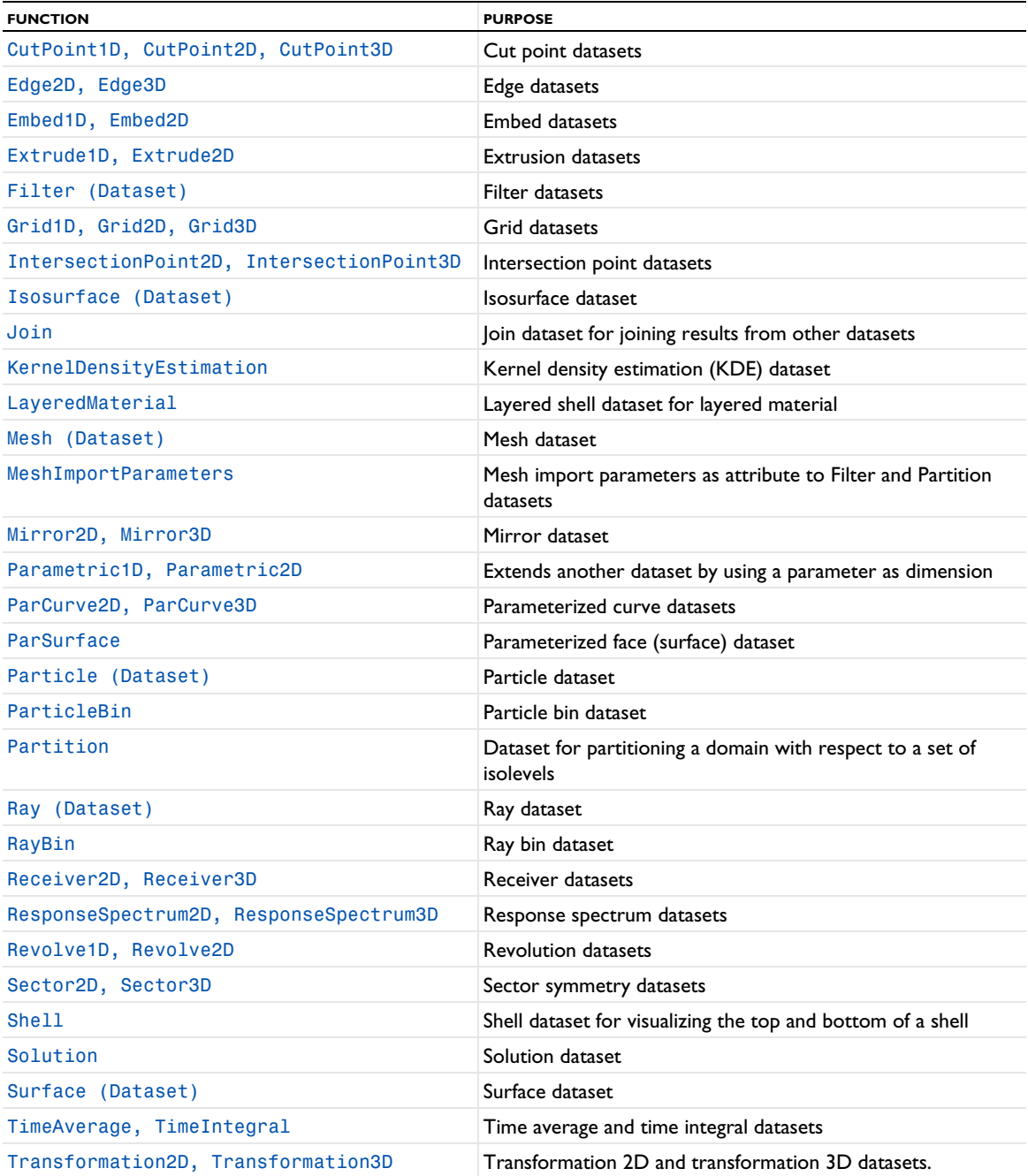

## **EXPORT FEATURES**

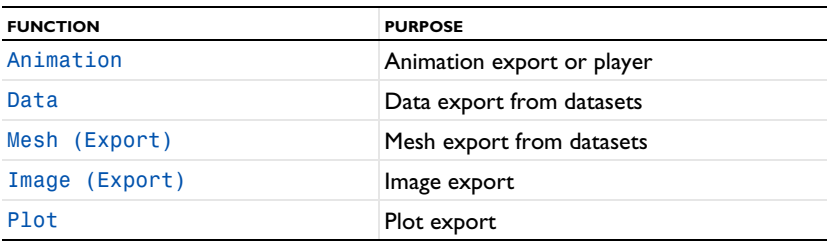

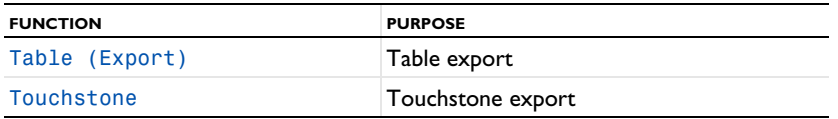

## **NUMERICAL RESULTS**

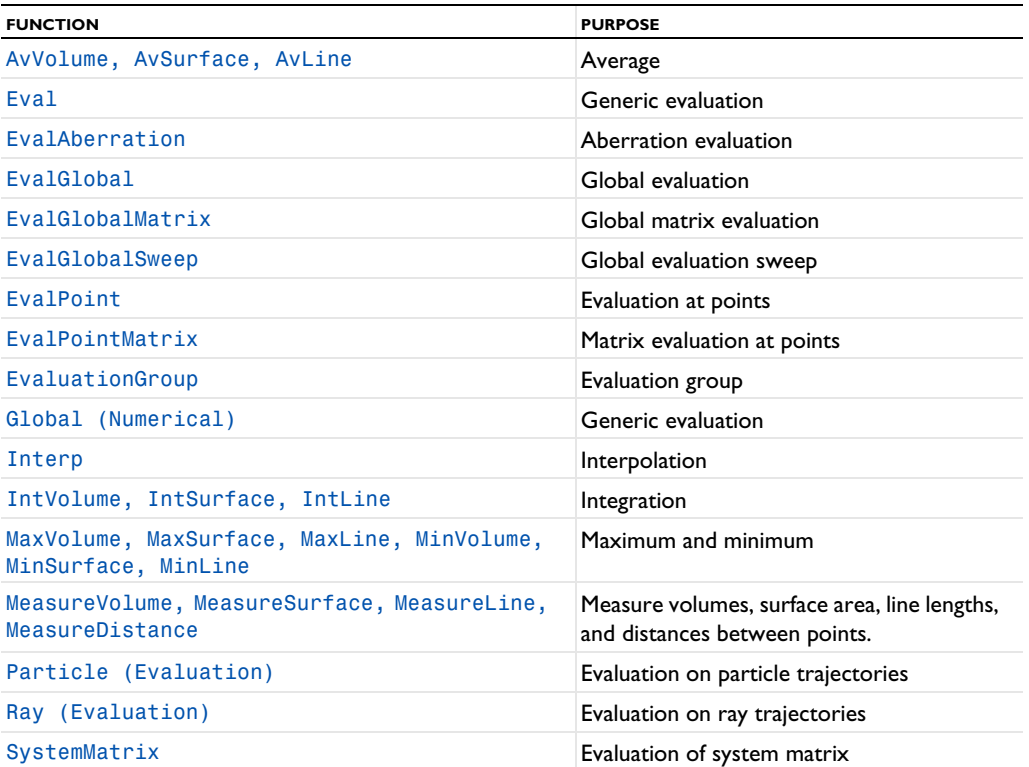

## **PLOTS**

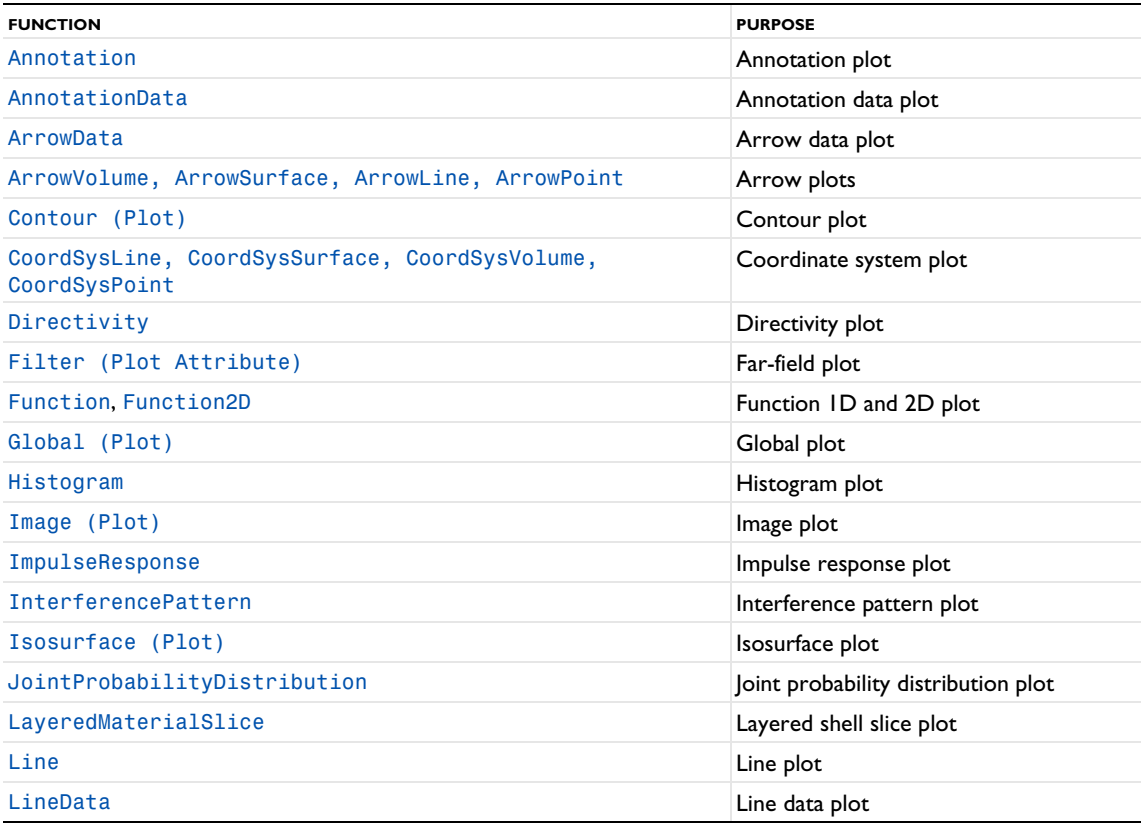

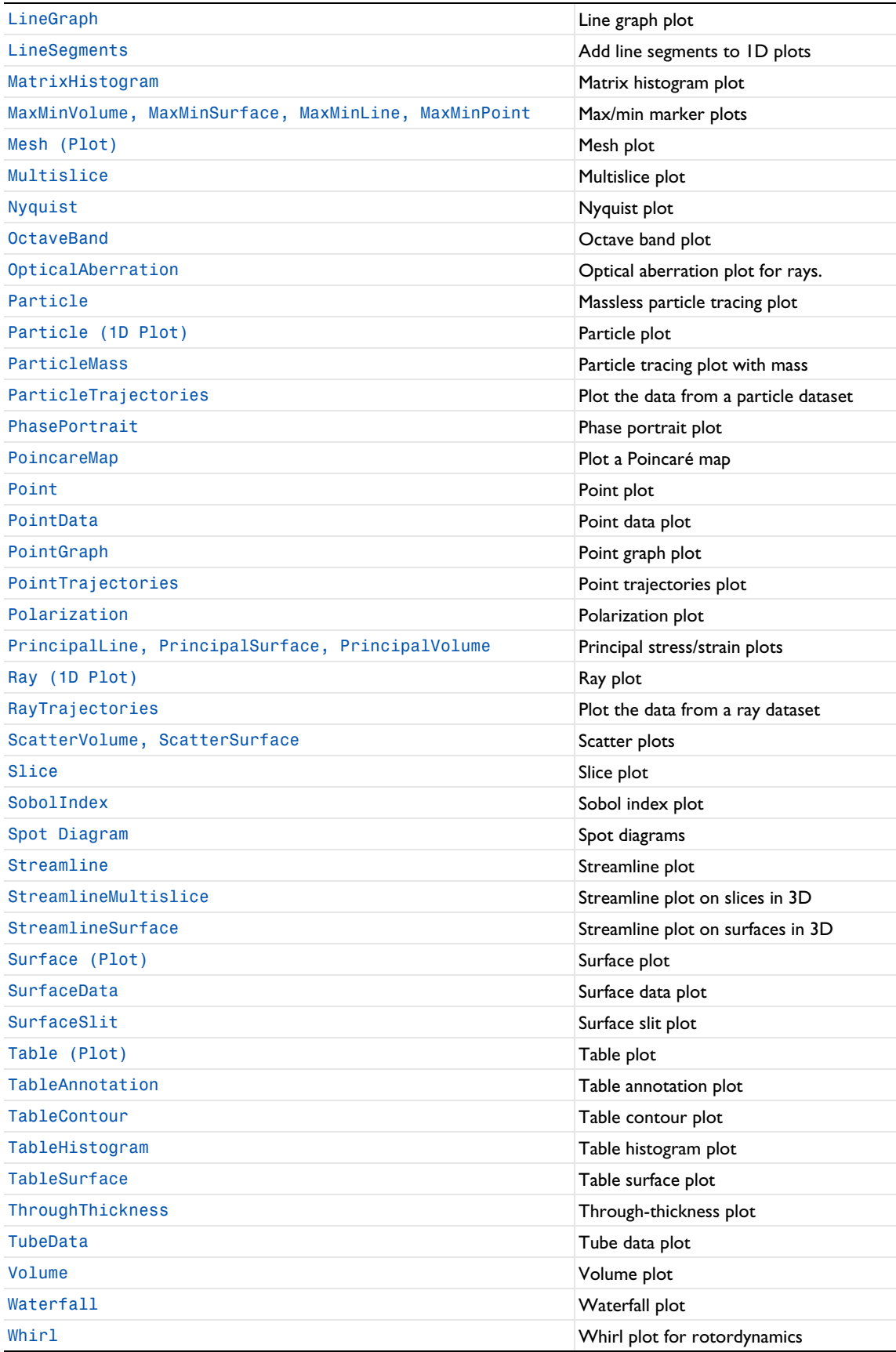

## **TABLES**

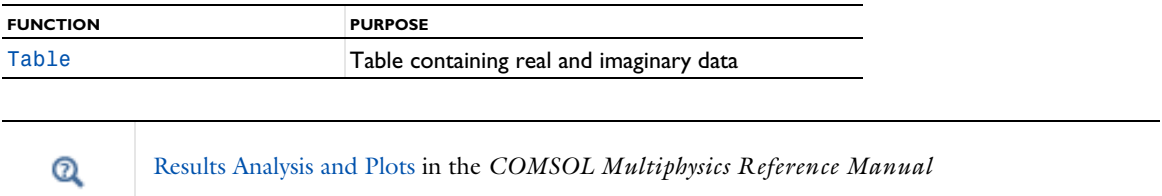

## <span id="page-630-0"></span>Use of Datasets

[Table 7-1](#page-630-1) shows applicability of dataset output as datasets input for the most widely used datasets. Rows correspond to dataset output and columns to dataset input. Check marks appear if the row dataset output is accepted as input to the column dataset. *evaluation* indicates Average, Integral, Maximum, and Minimum datasets. Note that not all available datasets are included in this table.

| <b>DATASETS</b><br>Input vs. output |            |            |                      |           |                  |                  |                      |            |            |            |            |                      |                   |               |      |                 |                      |                     |                     |                   |                   |            |                 |     |           |            |            |
|-------------------------------------|------------|------------|----------------------|-----------|------------------|------------------|----------------------|------------|------------|------------|------------|----------------------|-------------------|---------------|------|-----------------|----------------------|---------------------|---------------------|-------------------|-------------------|------------|-----------------|-----|-----------|------------|------------|
|                                     |            |            |                      |           |                  |                  |                      |            |            |            |            |                      |                   |               |      |                 |                      |                     |                     |                   |                   |            |                 |     |           |            |            |
|                                     |            |            |                      |           |                  |                  |                      |            |            |            |            |                      |                   |               |      |                 |                      |                     |                     |                   |                   |            |                 |     |           |            |            |
|                                     | ARRAY ID   | ARRAY2D    | <b>ARRAY3D</b>       | CONTOUR   | <b>CUTLINE2D</b> | <b>CUTLINE3D</b> | CUTPLANE             | CUTPOINTID | CUTPOINT2D | CUTPOINT3D | EVALUATION | INTERSECTION POINT   | <b>ISOSURFACE</b> | $\frac{z}{0}$ | MESH | <b>MIRROR2D</b> | <b>MIRROR3D</b>      | <b>PARAMETRICID</b> | <b>PARAMETRIC2D</b> | <b>PARCURVE2D</b> | <b>PARCURVE3D</b> | PARSURFACE | <b>PARTICLE</b> | RAY | REVOLVEID | REVOLVE2D  | NOLLIDIOS  |
| Array1D                             | $\sqrt{2}$ |            |                      |           |                  |                  |                      | $\sqrt{2}$ |            |            |            |                      |                   |               |      |                 |                      |                     |                     |                   |                   |            |                 |     |           |            |            |
| Array2D                             |            | $\sqrt{}$  |                      | $\sqrt{}$ | $\sqrt{ }$       |                  |                      |            | $\sqrt{ }$ |            | $\sqrt{ }$ |                      |                   | $\sqrt{}$     |      | $\sqrt{ }$      |                      |                     |                     |                   |                   |            |                 |     |           | $\sqrt{ }$ |            |
| Array3D                             |            |            | $\sqrt{ }$           |           |                  |                  |                      |            |            |            | $\sqrt{}$  |                      | $\sqrt{}$         | $\sqrt{}$     |      |                 | $\sqrt{ }$           |                     |                     |                   |                   |            |                 |     |           |            |            |
| Contour                             |            |            |                      |           |                  |                  |                      |            |            |            | $\sqrt{}$  |                      |                   |               |      |                 |                      |                     |                     |                   |                   |            |                 |     |           |            |            |
| CutLine2D                           |            | $\sqrt{2}$ |                      |           |                  |                  |                      | $\sqrt{ }$ |            |            | $\sqrt{}$  |                      |                   |               |      | $\sqrt{ }$      |                      |                     |                     |                   |                   |            |                 |     | $\sqrt{}$ |            |            |
| CutLine3D                           |            |            | $\sqrt{\phantom{a}}$ |           |                  |                  |                      | $\sqrt{ }$ |            |            | $\sqrt{2}$ |                      |                   |               |      |                 | $\sqrt{\phantom{a}}$ |                     |                     |                   |                   |            |                 |     |           |            |            |
| CutPlane                            |            | $\sqrt{ }$ | $\sqrt{ }$           | $\sqrt{}$ | $\sqrt{ }$       |                  |                      |            | $\sqrt{ }$ |            | $\sqrt{2}$ |                      |                   |               |      | $\sqrt{}$       | $\sqrt{ }$           |                     |                     | $\sqrt{}$         |                   |            |                 |     |           | $\sqrt{}$  |            |
| CutPoint1D                          | $\sqrt{}$  |            |                      |           |                  |                  |                      |            |            |            | $\sqrt{}$  |                      |                   |               |      |                 |                      |                     |                     |                   |                   |            |                 |     |           |            |            |
| CutPoint2D                          |            | $\sqrt{}$  |                      |           |                  |                  |                      |            |            |            | $\sqrt{2}$ |                      |                   |               |      | $\sqrt{}$       |                      |                     |                     |                   |                   |            |                 |     |           |            |            |
| CutPoint3D                          |            |            | $\sqrt{\phantom{a}}$ |           |                  |                  |                      |            |            |            | $\sqrt{}$  |                      |                   |               |      |                 | $\sqrt{}$            |                     |                     |                   |                   |            |                 |     |           |            |            |
| Edge2D                              |            | $\sqrt{}$  |                      |           |                  |                  |                      |            |            |            |            |                      |                   |               |      | $\sqrt{}$       |                      |                     |                     |                   |                   |            |                 |     |           |            | $\sqrt{}$  |
| Edge3D                              |            |            | $\sqrt{ }$           |           |                  |                  |                      |            |            |            |            |                      |                   |               |      |                 | $\sqrt{ }$           |                     |                     |                   |                   |            |                 |     |           |            | $\sqrt{}$  |
| evaluation                          |            |            |                      |           |                  |                  |                      |            |            |            | $\sqrt{}$  |                      |                   |               |      |                 |                      |                     |                     |                   |                   |            |                 |     |           |            |            |
| Intersection<br>Point2D/3D          |            |            |                      |           |                  |                  |                      |            |            |            | $\sqrt{}$  |                      |                   |               |      |                 |                      |                     |                     |                   |                   |            |                 |     |           |            |            |
| Isosurface                          |            |            | $\sqrt{ }$           | $\sqrt{}$ |                  |                  |                      |            |            |            | $\sqrt{}$  |                      |                   |               |      |                 | $\sqrt{ }$           |                     |                     |                   |                   |            |                 |     |           |            |            |
| Join                                |            |            |                      |           |                  |                  |                      |            |            |            |            |                      |                   |               |      |                 |                      |                     |                     |                   |                   |            |                 |     |           |            |            |
| Mesh                                |            | $\sqrt{}$  | $\sqrt{}$            | $\sqrt{}$ | $\sqrt{}$        | $\sqrt{}$        | $\sqrt{}$            | $\sqrt{}$  | $\sqrt{}$  | $\sqrt{}$  | $\sqrt{}$  |                      | $\sqrt{}$         |               |      | $\sqrt{}$       | $\sqrt{}$            |                     |                     | $\sqrt{}$         | $\sqrt{}$         | $\sqrt{}$  |                 |     | $\sqrt{}$ | $\sqrt{}$  |            |
| Parametric1D                        |            |            |                      |           |                  |                  |                      |            |            |            |            |                      |                   |               |      |                 |                      |                     |                     |                   |                   |            |                 |     |           |            | $\sqrt{}$  |
| Parametric2D                        |            |            |                      |           |                  |                  |                      |            |            |            |            |                      |                   |               |      |                 |                      |                     |                     |                   |                   |            |                 |     |           |            | $\sqrt{}$  |
| ParCurve2D                          |            | $\sqrt{}$  |                      |           |                  |                  | $\sqrt{}$            | $\sqrt{ }$ |            |            | $\sqrt{}$  |                      | $\sqrt{}$         |               |      | $\sqrt{}$       |                      |                     |                     |                   |                   |            |                 |     |           |            |            |
| ParCurve3D                          |            |            | $\sqrt{}$            |           |                  |                  |                      | $\sqrt{ }$ |            |            | $\sqrt{}$  |                      |                   |               |      |                 | $\sqrt{\phantom{a}}$ |                     |                     |                   |                   |            |                 |     |           |            |            |
| ParSurface                          |            | $\sqrt{}$  | $\sqrt{ }$           | $\sqrt{}$ | $\sqrt{}$        |                  |                      |            | $\sqrt{}$  |            | $\sqrt{}$  |                      |                   |               |      | $\sqrt{}$       | $\sqrt{}$            |                     |                     | $\sqrt{}$         |                   |            |                 |     |           |            |            |
| Particle                            |            |            |                      |           |                  |                  | $\sqrt{}$            |            |            |            | $\sqrt{ }$ | $\sqrt{\phantom{a}}$ |                   |               |      |                 |                      |                     |                     |                   |                   |            |                 |     |           |            |            |
| Ray                                 |            |            |                      |           |                  |                  | $\sqrt{\phantom{a}}$ |            |            |            | $\sqrt{}$  | $\sqrt{\phantom{a}}$ |                   |               |      |                 |                      |                     |                     |                   |                   |            |                 |     |           |            |            |
| Revolve1D                           |            | $\sqrt{}$  |                      | $\sqrt{}$ | $\sqrt{ }$       |                  |                      |            | $\sqrt{}$  |            | $\sqrt{}$  |                      |                   |               |      | $\sqrt{}$       |                      |                     |                     | $\sqrt{ }$        |                   |            |                 |     |           |            |            |
| Revolve2D                           |            |            | $\sqrt{}$            |           |                  | $\sqrt{ }$       | $\sqrt{}$            |            |            | $\sqrt{}$  | $\sqrt{}$  |                      | $\sqrt{}$         |               |      |                 | $\sqrt{ }$           |                     |                     |                   | $\sqrt{ }$        | $\sqrt{}$  |                 |     |           |            |            |
| Sector2D                            |            | $\sqrt{}$  |                      |           | $\sqrt{}$        |                  | $\sqrt{}$            |            |            |            |            |                      |                   | $\sqrt{}$     |      | $\sqrt{}$       |                      |                     |                     |                   |                   |            |                 |     | $\sqrt{}$ |            | V          |
| Sector3D                            |            |            | $\sqrt{ }$           |           |                  | $\sqrt{}$        | $\sqrt{2}$           |            |            |            |            |                      | $\sqrt{}$         | $\sqrt{}$     |      |                 | $\sqrt{\phantom{a}}$ |                     |                     |                   |                   |            |                 |     |           | $\sqrt{}$  | $\sqrt{ }$ |

<span id="page-630-1"></span>TABLE 7-1: DATASET INPUT VERSUS OUTPUT

TABLE 7-1: DATASET INPUT VERSUS OUTPUT

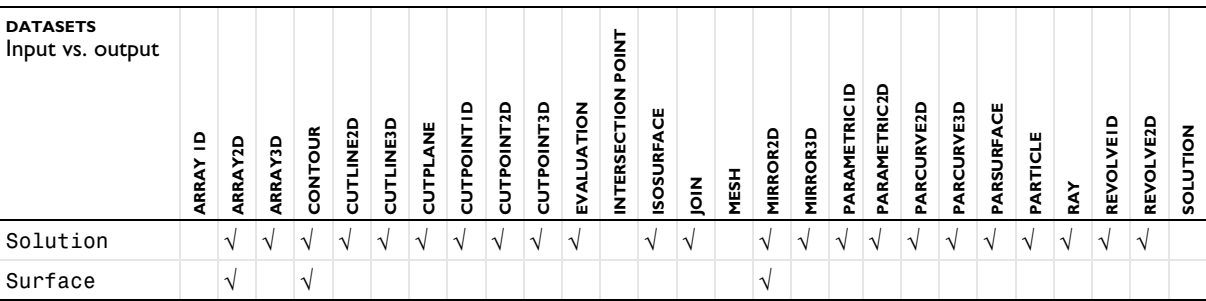

[Table 7-2](#page-631-0) shows applicability of dataset output as input to plot features. Rows correspond to dataset output and columns to plot features. Check marks appear if the dataset output is accepted by the plot feature. Note that the table does not include all available datasets and plot types.

<span id="page-631-0"></span>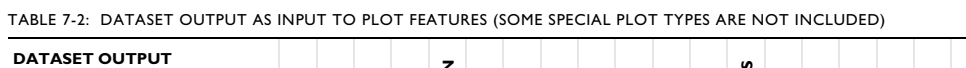

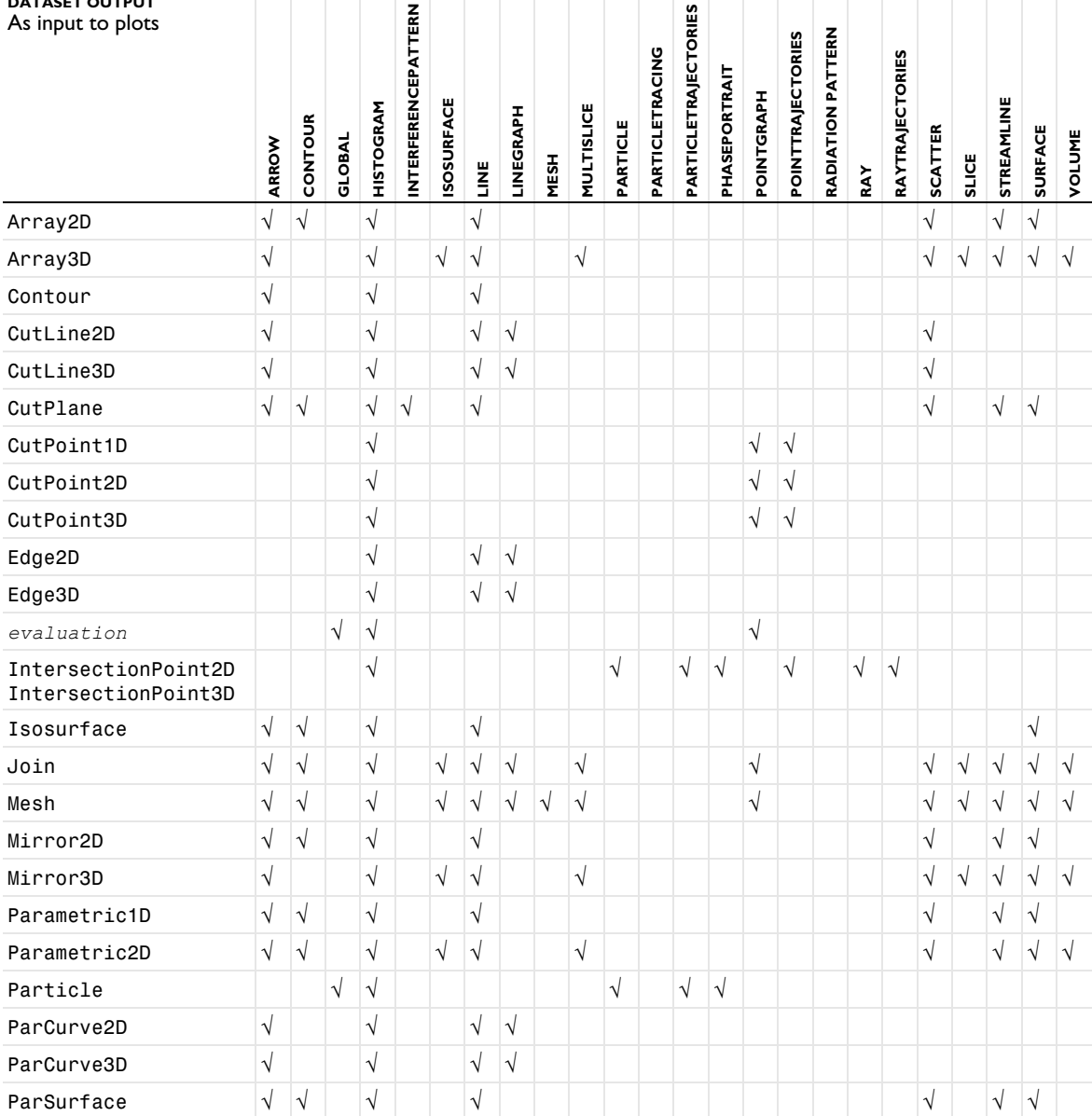

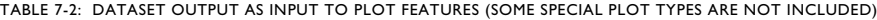

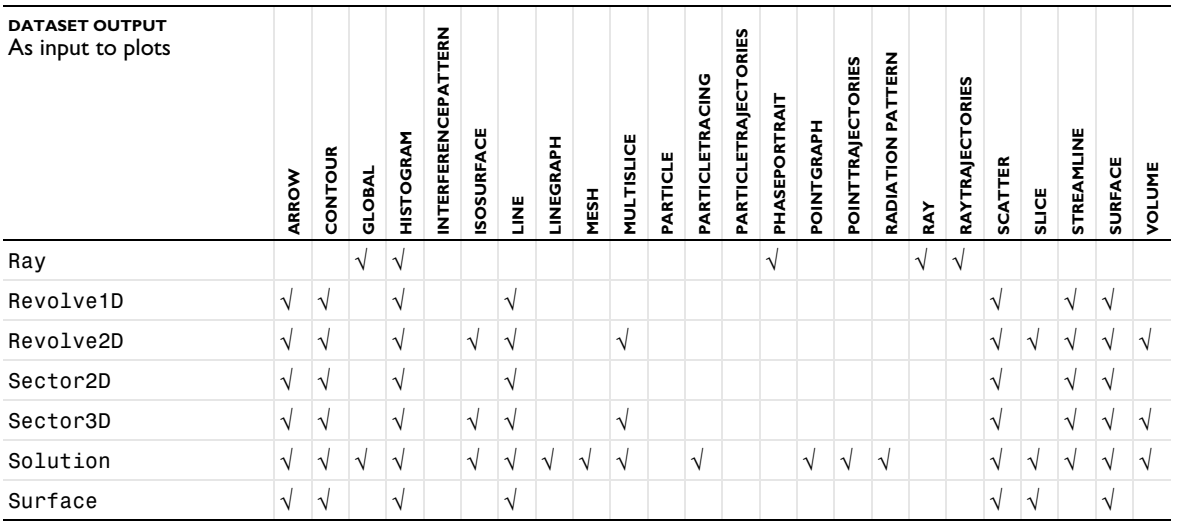

## <span id="page-633-0"></span>Extracting and Storing Plot Data

This section describes how to retrieve results or plot data and how to control the update of plots and to store and clear plot data from the model directly through the COMSOL API.

- **•** [Retrieving Plot Data](#page-633-1)
- **•** [Retrieving Numerical Results](#page-634-0)
- **•** [Updating Plots, Storing and Clearing Plot Data, and Preview Datasets](#page-636-0)

#### <span id="page-633-1"></span>*Retrieving Plot Data*

Each plot is made up of one or more *groups* or parts. Most plots contain only one group, such as [Surface \(Plot\)](#page-957-0) or [Line](#page-773-0) plots, whereas for example [Slice](#page-924-1) plots contain one group per slice. Retrieve the number of groups with the method

```
plot.getGroups(<renderIndex>)
```
where plot is any plot feature.

Retrieving the groups requires that you specify a *render index* for which you want the number of groups. Each plot is made up of one or more internal, or rendering, plot types. For example, particle tracing can contain both lines and spheres, which are separate rendering types. Most plot have only a single rendering type, in which case you can safely use 0 as the render index. The *group index* property indicates groups or parts within the rendering group index.

Extract the data contained in any plot feature using the following methods:

p = plot.getVertices(*<renderIndex>*, *<groupIndex>*) returns a float matrix containing one row for each dimension and one column for each vertex.

t = getElements(*<renderIndex>*, *<groupIndex>*) returns the indices to columns in p of a simplex mesh, each column in t representing a simplex.

d = getData(*<renderIndex>*, *<groupIndex>*, *<dataType>*) returns a float array containing the data for each point in p. The type of data to retrieve is given by the String *<dataType>*:"Color", "Height", and so forth.

To retrieve the available data types, use:

types = getDataTypes(*<renderIndex>*)

which returns a string array with the data types currently present in the plot.

For plot features, you can retrieve the point normals using the following method:

n = getNormals(*<renderIndex>*, *<groupIndex>*)

which returns a floating-point matrix of point normals with each column corresponding to a single vertex.

#### **EXAMPLE**

```
int renderDataGroups = plot.getRenderGroups();
for (int ri = 0; ri < renderDataGroups; ri++) {
  String[] dataTypes = plot.getDataTypes(ri);
  int plotDataGroups = plot.getGroups(ri);
  for (int gi = 0; gi < plotDataGroups; gi++) {
     p = plot.getVertices(ri,gi);
      t = plot.getElements(ri,gi);
```

```
//d = plot.getData(ri, gi, "Color");
      d = plot.getData(ri, gi, dataTypes[0]);
  }
}
```
#### **RETRIEVING AXIS UNITS**

Use model.result(<feature>).getAxisUnits() to return the units of the coordinate axes for the plot group to which the feature belong; null for 1D plot groups. This method returns a string array of length 2 or 3 containing LaTeX-formatted units.

#### **RETRIEVING COLORS**

The following methods are available for plot groups and plots:

double[] color = plot.getColor(*<propertyname>*,*<useGraphicsTheme>*) double[] color = plot.getColor(*<propertyname>*,*<colortheme>*)

The return value is an array with the RGB values of the color.

The property name must be a property that defines a color. If the string value of the property is fromtheme, the color will be evaluated using the theme. If the string value is an explicit color, the RGB values for that color will be returned. In that case, the theme is not relevant.

In the first method, if *<useGraphicsTheme>* is set to true, it means that the model's graphics color theme will be used, and if it is set to false, it means that the model's image export color theme will be used.

Using the second method, you can specify the color theme to use, ignoring the model's theme.

#### <span id="page-634-0"></span>*Retrieving Numerical Results*

It is possible to retrieve numerical results from any numerical feature, but there are a number of features especially designed for the COMSOL® API that are not present in the COMSOL Desktop®. These functions support multiple expressions, as well as some additional advanced properties, and a more convenient way to extract interpolated data. These two groups have slightly different access methods. Note that numerical in the model object corresponds to Derived Values in the Model Tree. In the API, code like model.result().numerical(*<ftag>*) returns objects of type NumericalFeature.

#### **API-ONLY NUMERICAL FEATURES**

TABLE 7-3: API-ONLY NUMERICAL FEATURE

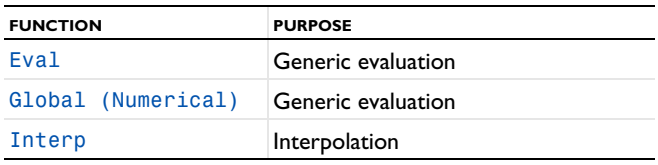

result = model.result().numerical(*<ftag>*).getData() returns the real part of the result, recomputing the feature if necessary. result is a three-dimensional double matrix ordered result[expression][solnum][coordinates].

model.result().numerical(*<ftag>*).getData(*<expressionIndex>*) returns the real part of the result for one expression, equivalent to result[expressionIndex].

result = model.result().numerical(*<ftag>*).getImagData() returns the imaginary part of the result, recomputing the feature if necessary. result is a three-dimensional double matrix ordered result[expression][solnum][coordinates].

model.result().numerical(*<ftag>*).getImagData(*<expressionIndex>*) returns the imaginary part of the result for one expression, equivalent to result[expressionIndex].

model.result().numerical(*<ftag>*).isComplex() returns true if the result is complex. For models with outer solutions, isComplex() returns true if the result for the current value of outersolnum is complex.

model.result().numerical(*<ftag>*).isComplex(*<outersolnum>*) returns true if the result is complex for the given outer solution.

model.result().numerical(*<ftag>*).getNData() returns the number of points in the data vector.

model.result().numerical(*<ftag>*).getCoordinates() returns the coordinates of the evaluation or interpolation.

model.result().numerical(*<ftag>*).getElements() returns indices to columns in p of a simplex mesh.

model.result().numerical(*<ftag>*).getVertexElements() returns indices to mesh elements for each point.

More details can be found in the documentation for each feature type.

#### **STANDARD NUMERICAL FEATURES**

TABLE 7-4: STANDARD NUMERICAL FEATURES, ALSO PRESENT IN THE COMSOL MULTIPHYSICS GUI

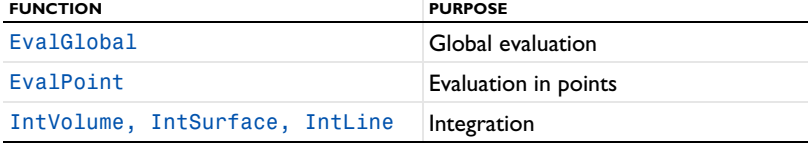

model.result().numerical(*<ftag>*).getReal() returns the real result, recomputing the feature if necessary. Data is ordered such that one row contains data for all solution numbers. This is identical to (*<columnwise>*) when *<columnwise>* is false. If *<columnwise>* is true, the ordering is the opposite: each *column* contains the values for all solution numbers.

model.result().numerical(*<ftag>*).getImag(*<allocate>*, *<columnwise>*) returns the imaginary part of complex result, recomputing the feature if necessary. If  $\langle$ allocate> is true, a zero-valued matrix is allocated even when the result is real. getImag() uses *<allocate>* true and *<columnwise>* false.

model.result().numerical( $\langle$ *ftag>*).getComplex() returns a complex-valued result (the real and imaginary values), as an array of length two, where the first element is the real part and the second element is the imaginary part. The second element is null if the return value is all-real. Data is ordered such that one row contains data for all solution numbers. This is identical to (*<columnwise>*) when *<columnwise>* is false. If *<columnwise>* is true, the ordering is the opposite: each *column* contains the values for all solution numbers.

model.result().numerical(*<ftag>*).getComplex(*<columnwise>*) returns the real and imaginary part of a complex-valued result. If the Boolean *<columnwise>* is false, data is ordered such that each row contains the values for all solution numbers. If true, one column contains the values for all solution numbers.

model.result().numerical(<*ftag>*).getComplex(<*outersolnum>*) returns the real and imaginary part of a complex-valued result for the given outer solution number (the 1-indexed integer *<outersolnum>*).

model.result().numerical(*<ftag>*).getComplex(*<columnwise>*,*<outersolnum>*) returns the real and imaginary part of a complex-valued result for the given outer solution number in *<outersolnum>* using an order determined by the Boolean *<columnwise>* (see above).

model.result().numerical(*<ftag>*).isComplex() returns true if the result is complex. For models with outer solutions, isComplex() returns true if the result is complex for any of the currently set outersolnum.

model.result().numerical(*<ftag>*).isComplex(*<outersolnum>*) returns true if the result is complex for the given outer solution (the 1-indexed integer *<outersolnum>*).

You can find more details in the documentation for each feature type.

<span id="page-636-0"></span>*Updating Plots, Storing and Clearing Plot Data, and Preview Datasets*

## **CONTROLLING AND CHECKING IF PLOTS ARE UPDATED**

To specify if plots selected in the Model Builder only should be updated when the user explicitly requests it, use the following method:

model.result().setOnlyPlotWhenRequested(*boolean value*);

To check if plots selected in the Model Builder only should be updated when the user explicitly requests it, use the following method, which returns a Boolean value:

model.result().isOnlyPlotWhenRequested();

#### **STRING AND CLEARING PLOT DATA**

To avoid recreating plot data in a model, the plot data can be stored in the model for a plot group using the following property:

model.result("pg1").set("savedatainmodel", true);

which saves the plot data in the model for the plot group pg1. It can be useful for data that takes a long time to recompute but is not very large (such as some 1D plots, for example).

model.result().clearStoredPlotData() removes all stored plot data from the model.

#### **CREATING A PREVIEW OF A DATASET**

To create a preview of a dataset represented as a DatasetFeature, use the createPlot method:

```
DatasetFeature.createPlot()
```
# <span id="page-637-0"></span>Solution Selection

In this section:

- **•** [About Selecting Solutions](#page-637-1)
- **•** [Selecting Solutions by Solution Number](#page-637-2)
- **•** [Selecting Solutions by Solution Level](#page-637-3)
- **•** [Choosing Solution Selection Method](#page-638-0)

## <span id="page-637-1"></span>*About Selecting Solutions*

During the solution of, for example, time-dependent models or parametric sweep models, more than one solution is generated, and in order to do relevant postprocessing the correct set of solutions needs to be selected among them. How many solutions the result features can display vary, the main difference being between single-select and multi-select features. Single solution selection is available when only one solution at a time can be visualized, for example in 2D and 3D plots. In numerical features and 1D plots multi-select is used to be able to display plots relating to more than one parameter value at a time.

There are two ways to select solutions: by solution number and by solution level. COMSOL Multiphysics keeps them synchronized as far as possible.

Selecting solutions by solution number is a method that is tightly linked to the solution representation used by the solvers. The solution level method is structurally similar to the setup of the studies. Setting any one property belonging to either method triggers a synchronization in which all properties of that method are mapped to those of the other method. Mapping to the solution number method always works, since that case is the more general. If, on the other hand, mapping to the solution level method fails, its properties are set to their default settings.

The solrepresentation property is set to "solnum" automatically if the solution number method is the only one able to represent the selection made. On solving it is set to "solutioninfo" if the solution level method can be used to represent the previous selection. The solrepresentation property also decides which method is visible in the COMSOL Desktop.

## <span id="page-637-2"></span>*Selecting Solutions by Solution Number*

In the solution number method, the solutions are selected as a collection of inner and outer solutions. Inner solutions are generated by the solvers in one step. Outer solutions are generated by parametric sweeps wrapping the inner solutions. If there are more than one inner or outer parameter, they are represented and selected as tuples — that is, combinations of values of the different parameters. Depending on the setup of the studies the parameters can be either filled (all combinations) or sparse (a selection of combinations). In the single-selection case the properties used are solnum, t and outersolnum. In the multi-selection case the valid properties are innerinput, solnum, solnumindices, t, outerinput, outersolnum, and outerindices.

## <span id="page-637-3"></span>*Selecting Solutions by Solution Level*

In contrast, the solution level method handles all filled parameters — that is, parameters defined individually in the studies — in one level each, up to a maximum of three levels. If more levels than that exist in the study the outermost levels are combined in the third level. Parameters that together form sparse tuples in the studies are always presented on the same level. In the single-selection case the properties used are looplevel and interp. In the multiselection case the valid properties are looplevelinput, looplevel, looplevelindices, and interp.

<span id="page-638-0"></span>Whether selection is made using the solution level method or the solution number method, the ways of selecting solutions are the same. In the single-selection case, solutions are selected by parameter index or, if the solution is time dependent, by value. In the multiselection case there are a number of selection input options all, first, last, by index from existing values, by manual indices, or, in time-dependent cases, by time.

Which method to use is not self-evident. The solution level method is perhaps the more intuitive of the two because it attempts to treat each individual level separately. The solution number method, however, is more general, and can pinpoint which tuples to use with more precision. The recommendation is to use the solution level method wherever possible, and resort to the solution number method only if its special characteristics are needed.

# <span id="page-639-0"></span>Custom Color Tables

In this section:

- **•** [Overview](#page-639-1)
- **•** [API Methods for colorTable](#page-639-2)

## <span id="page-639-1"></span>*Overview*

Using the methods for model.result().colorTable(), you can perform the following color-table steps:

- **•** Storing and managing imported color tables.
- **•** Loading and managing color tables loaded from disk during the current session.
- **•** Answering queries about color tables, both imported color tables and color tables loaded from disk.

The following section provides details about the API methods for model.result().colorTable().

#### <span id="page-639-2"></span>*API Methods for colorTable*

### **RETURNING COLOR TABLE INFORMATION**

Use String[] getColorTableNames() to return the names of all color tables, both imported and loaded from disk. The names are the allowed values for the colortable property in, for example, Surface plots.

Use double[][] getColorTableRGB(String colorTable) to return an *N*-by-4 matrix. The matrix contains the raw RGB data that defines the color table (the fourth column contains color segment lengths and is optional). See [Color Tables and Color Themes](#page-1035-0) for how to interpret it. Also note that colorTable is case sensitive.

Use String [] model.result().colorTable().getColorTableCategories() to return an array of color table categories (which can be empty).

#### **CHECKING COLOR TABLES**

The boolean hasColorTable(String colorTable) method returns true if the color table exists.

The boolean isColorTableContinuous(String colorTable) method returns true if the color table exists and is continuous; otherwise, it returns false.

#### **SAMPLING COLOR TABLES**

Use double[][] sampleColorTableRGB(String colorTable, int N) to sample a color table in *N* uniformly distributed points. Returns an *N*-by-3-matrix containing RGB-values between 0 and 1.

#### *Properties for colorTable*

The colorTable method supports the following properties, using

model.result().colorTable(*<ftag>*).set(*property*, *<value>*);

TABLE 7-5: VALID PROPERTY/VALUE PAIRS FOR COLORTABLE

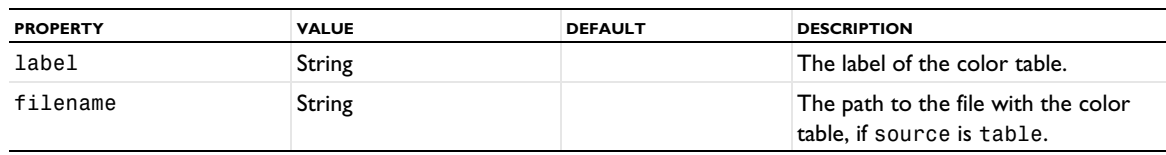

TABLE 7-5: VALID PROPERTY/VALUE PAIRS FOR COLORTABLE

| <b>PROPERTY</b> | <b>VALUE</b>             | <b>DEFAULT</b> | <b>DESCRIPTION</b>                                              |
|-----------------|--------------------------|----------------|-----------------------------------------------------------------|
| source          | table   file             | table          | Define the color table through a<br>local table or from a file. |
| type            | continuous  <br>discrete | continuous     | A continuous or discrete color<br>table.                        |

Use setIndex("data", <value>, <row>, <column>) to specify the RGB values (in the three leftmost columns) and an optional color segment length in the fourth column.

# <span id="page-641-0"></span>Stepping Through Plots

You can use API commands to create the same effect as clicking the Plot Previous, Plot Next, Plot First, and Plot Last toolbar buttons in the plot group and plot nodes in the COMSOL Desktop. This functionality, for moving between solutions in a parametric, time-dependent, or eigenvalue model with multiple solutions, including models with several parametric levels, can be useful in COMSOL apps.

## *API Methods for Stepping Through Plots*

The Boolean methods below are available for stepping through plots with multiple solutions. They return *true* if the parameter value was changed; otherwise, they return *false*. The methods are applicable to plot groups and plots.

TABLE 7-6: API METHODS FOR STEPPING THROUGH PLOTS

| <b>METHOD</b>                   | <b>DESCRIPTION</b>            |
|---------------------------------|-------------------------------|
| boolean stepPrevious(int level) | Corresponds to Plot Previous. |
| boolean stepNext(int level)     | Corresponds to Plot Next.     |
| boolean stepFirst(int level)    | Corresponds to Plot First.    |
| boolean stepLast(int level)     | Corresponds to Plot Last.     |

The input argument level is an integer that indicates the level in a model with several levels of parameters or other types of multiple solutions (such as a parametric sweep around a time-dependent simulation).

When using these methods in an app, it can also be useful to be able to test if these operations are applicable. For example, it is not possible to step to the previous parameter value if the current parameter value is the first parameter value. It can also be useful to be able to test if it is possible to step for a given level (as the level might be larger than the number of available parameters) and to test if it is possible to step at all. To test for such case, use the following API methods:

TABLE 7-7: API METHODS FOR CHECKING IF STEPPING IS POSSIBLE

| <b>METHOD</b> |                                    |
|---------------|------------------------------------|
|               | boolean canStepPrevious(int level) |
|               | boolean canStepNext(int level)     |
|               | boolean canStepFirst(int level)    |
|               | boolean canStepLast(int level)     |

Being able to retrieve the number of levels that can be stepped over can be useful when the API methods described above are used. To do so, use the following method:

```
int getStepLevels()
```
## <span id="page-642-0"></span>Results Commands

## <span id="page-642-1"></span>*Animation*

Create animations of plots, saved to a file or shown in a player in the COMSOL Desktop main window.

## **SYNTAX**

```
model.result().export().create(<ftag>,"Animation");
model.result().export(<ftag>).set(property, <value>);
model.result().export(<ftag>).run();
```
## **DESCRIPTION**

```
model.result().export().create(<ftag>,"Animation") creates an animation feature with the name 
<ftag>.
```
result().export(*<ftag>*).set("plotgroup", *<ptag>*) changes the source of the animation to the plot group named *<ptag>*.

The following properties are available:

TABLE 7-8: VALID PROPERTY/VALUE PAIRS FOR ANIMATION

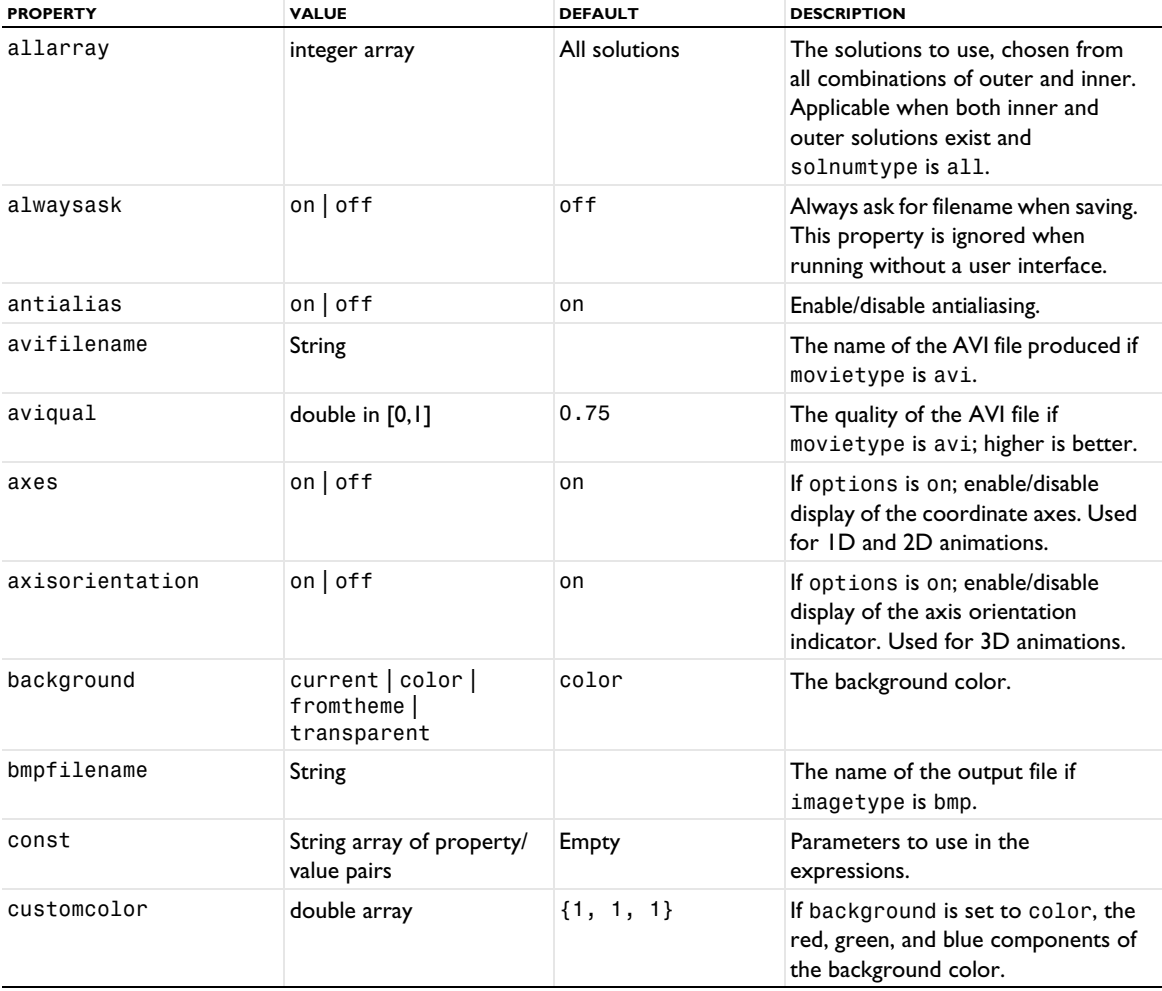

TABLE 7-8: VALID PROPERTY/VALUE PAIRS FOR ANIMATION

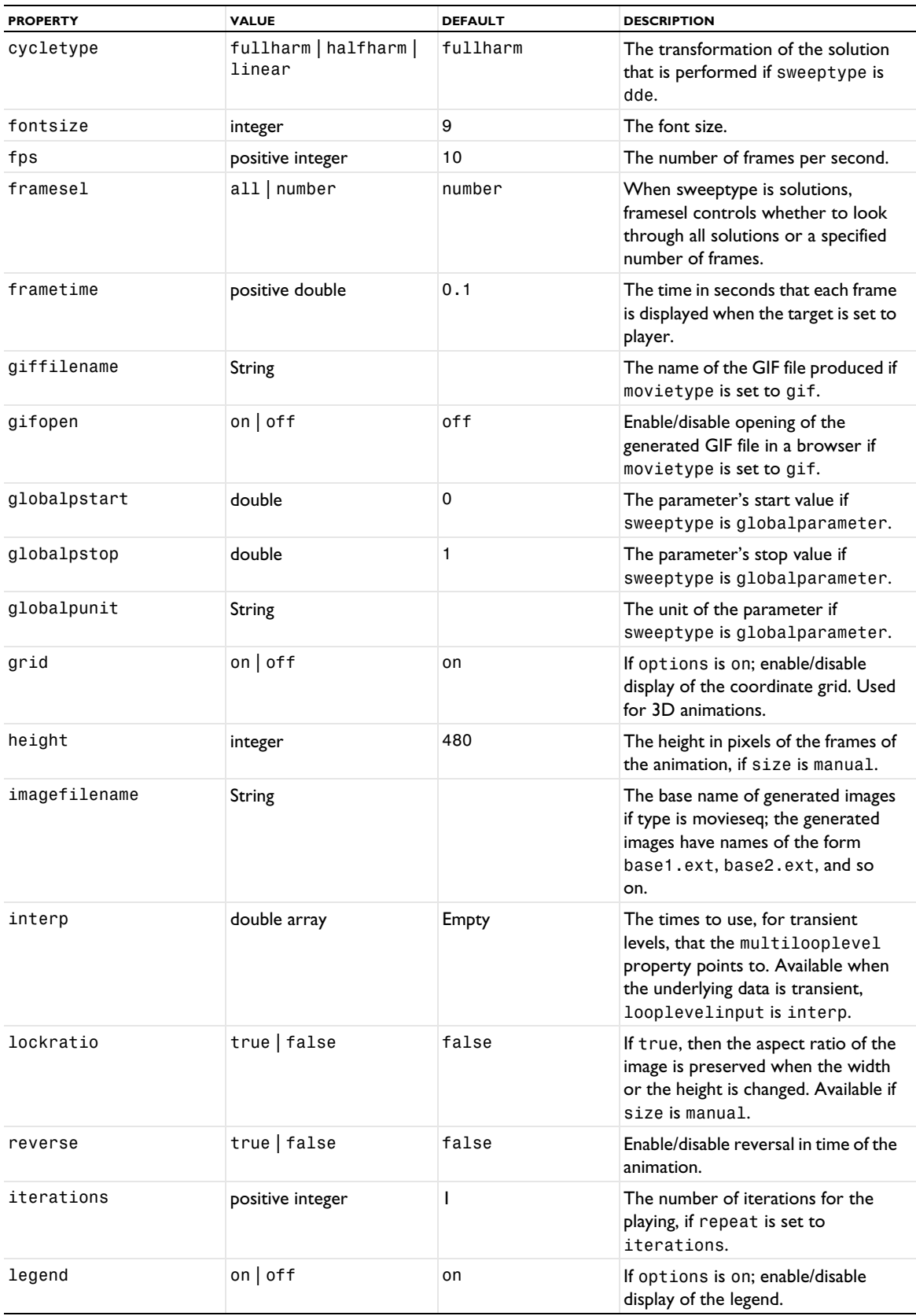

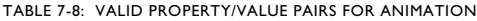

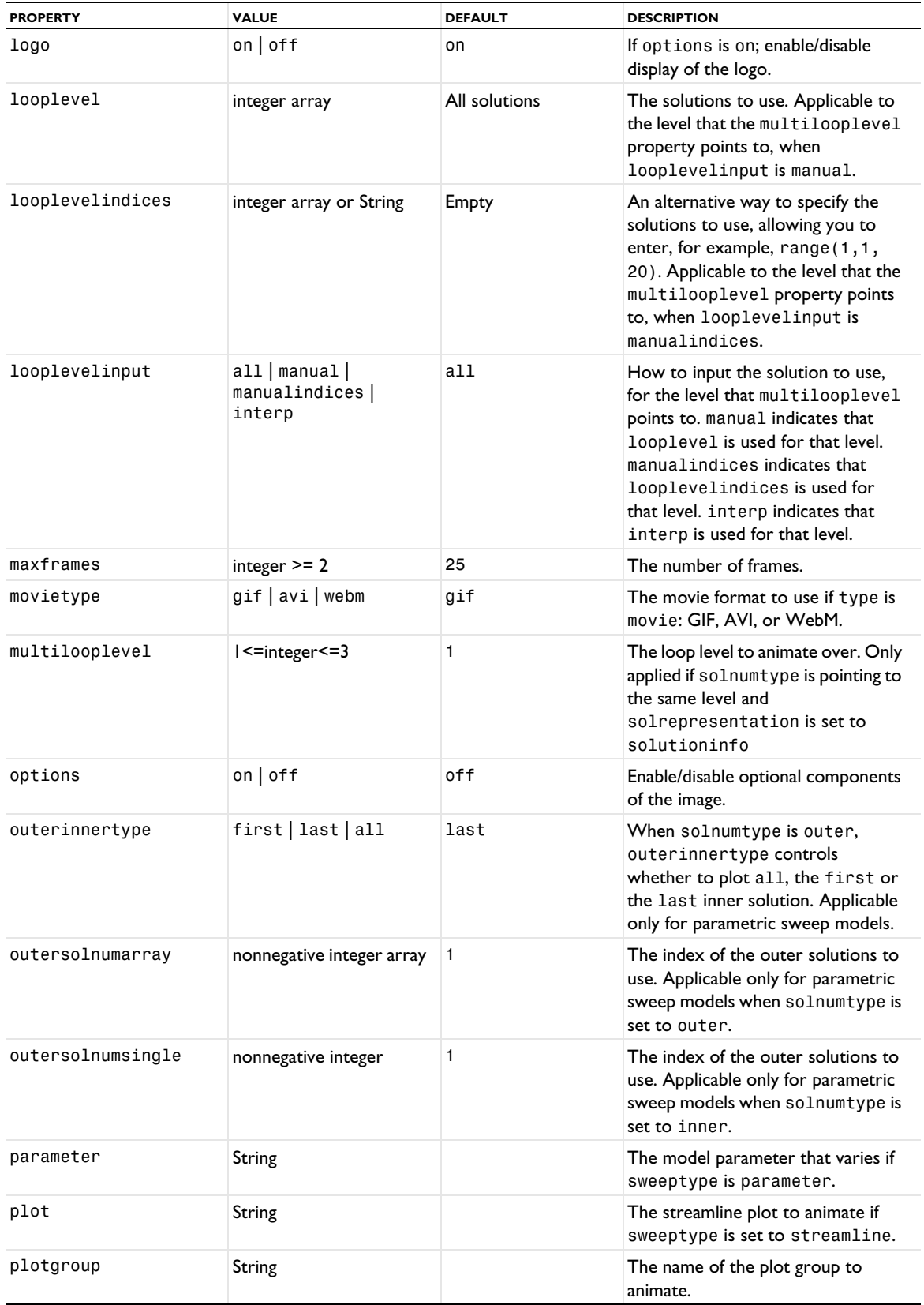

TABLE 7-8: VALID PROPERTY/VALUE PAIRS FOR ANIMATION

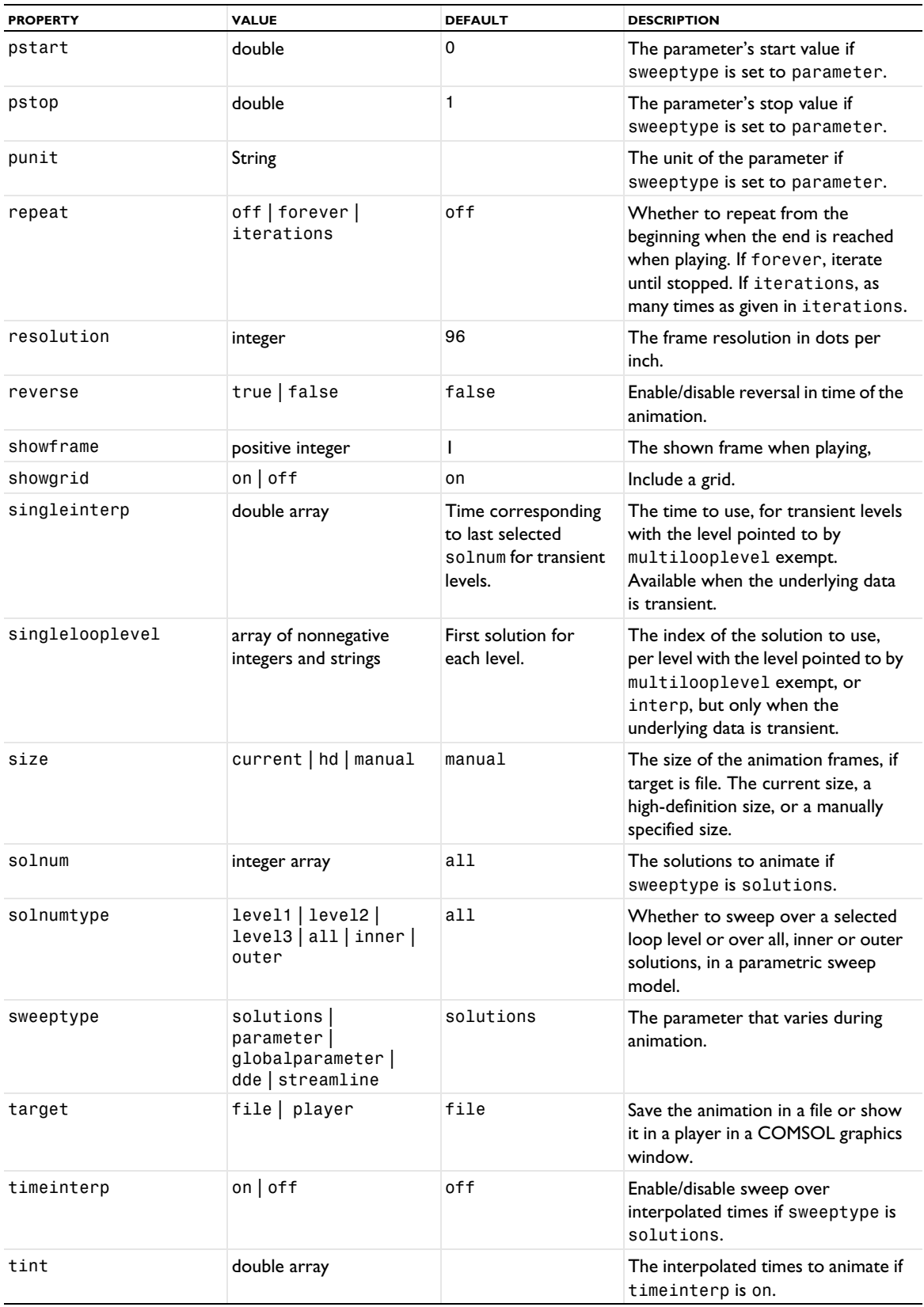

TABLE 7-8: VALID PROPERTY/VALUE PAIRS FOR ANIMATION

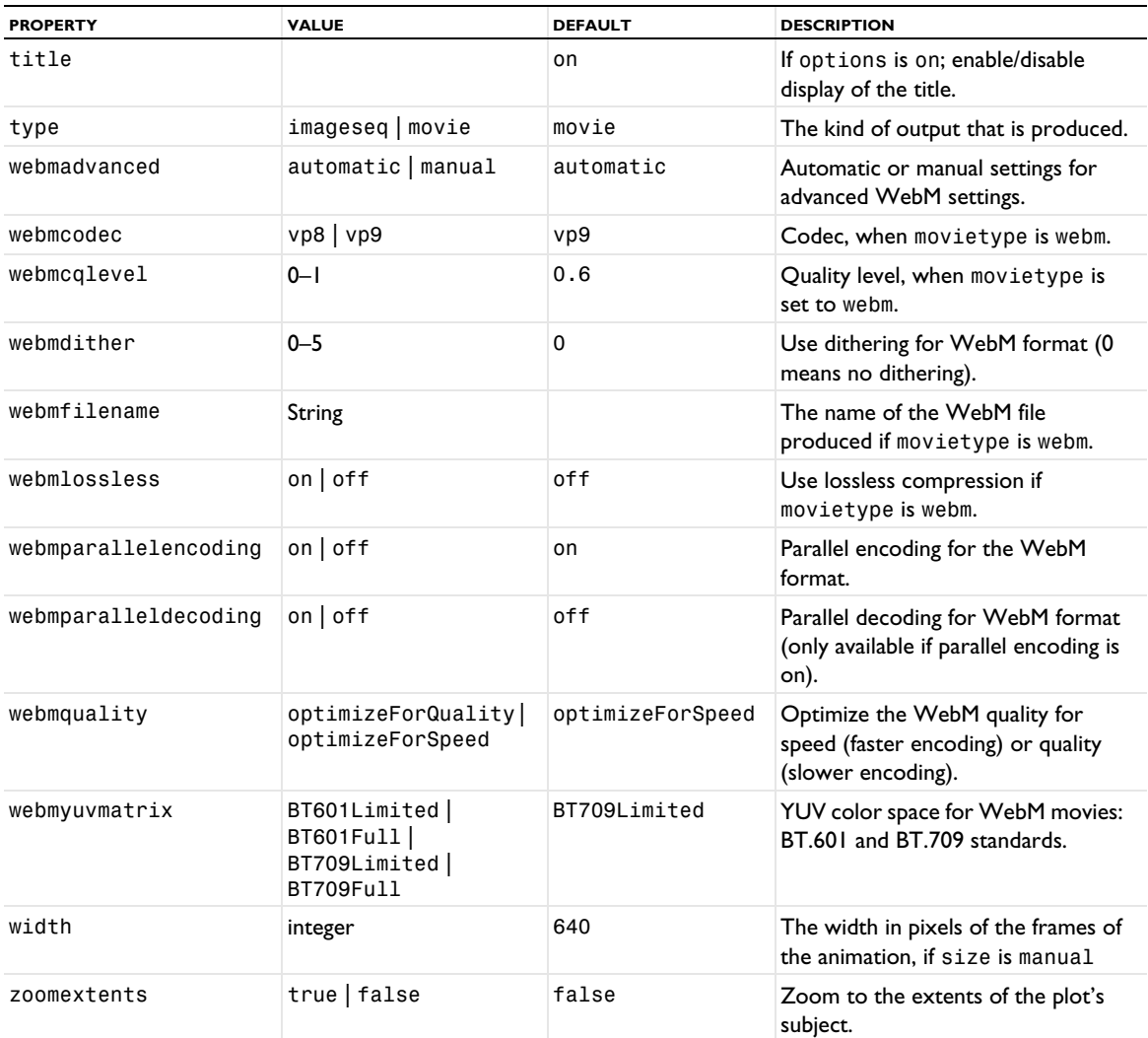

#### **EXAMPLE**

Create a 2D animation of a surface and contour plot:

```
Code for Use with Java
  ExportFeature anim = model.result().export().create("c2","pg1","Animation");
  anim.set("plotgroup", "pg1");
  anim.run();
Code for Use with MATLAB
```

```
anim = model.result.export.create('c2','pg1','Animation');
anim.set('plotgroup', 'pg1');
anim.export('c2').run;
```
## **COMPATIBILITY**

As of version 6.1, the Flash format is no longer available for animations, and the flashfilename, flashinterp, and flashopen properties are no longer used.

**SEE ALSO** [Image \(Export\)](#page-737-0) <span id="page-647-0"></span>Add an annotation to a plot.

#### **SYNTAX**

```
model.result(<pgtag>).create(<ftag>,"Annotation");
model.result(<pgtag>).feature(<ftag>).set(property, <value>);
model.result(<pgtag>).feature(<ftag>).run();
```
#### **DESCRIPTION**

model.result(*<pgtag>*).create(*<ftag>*,"Annotation") creates an annotation feature named *<ftag>* belonging to the plot group <pgtag>.

Annotations add text, including optional position coordinates, to plots.

The following properties are available:

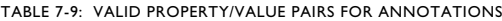

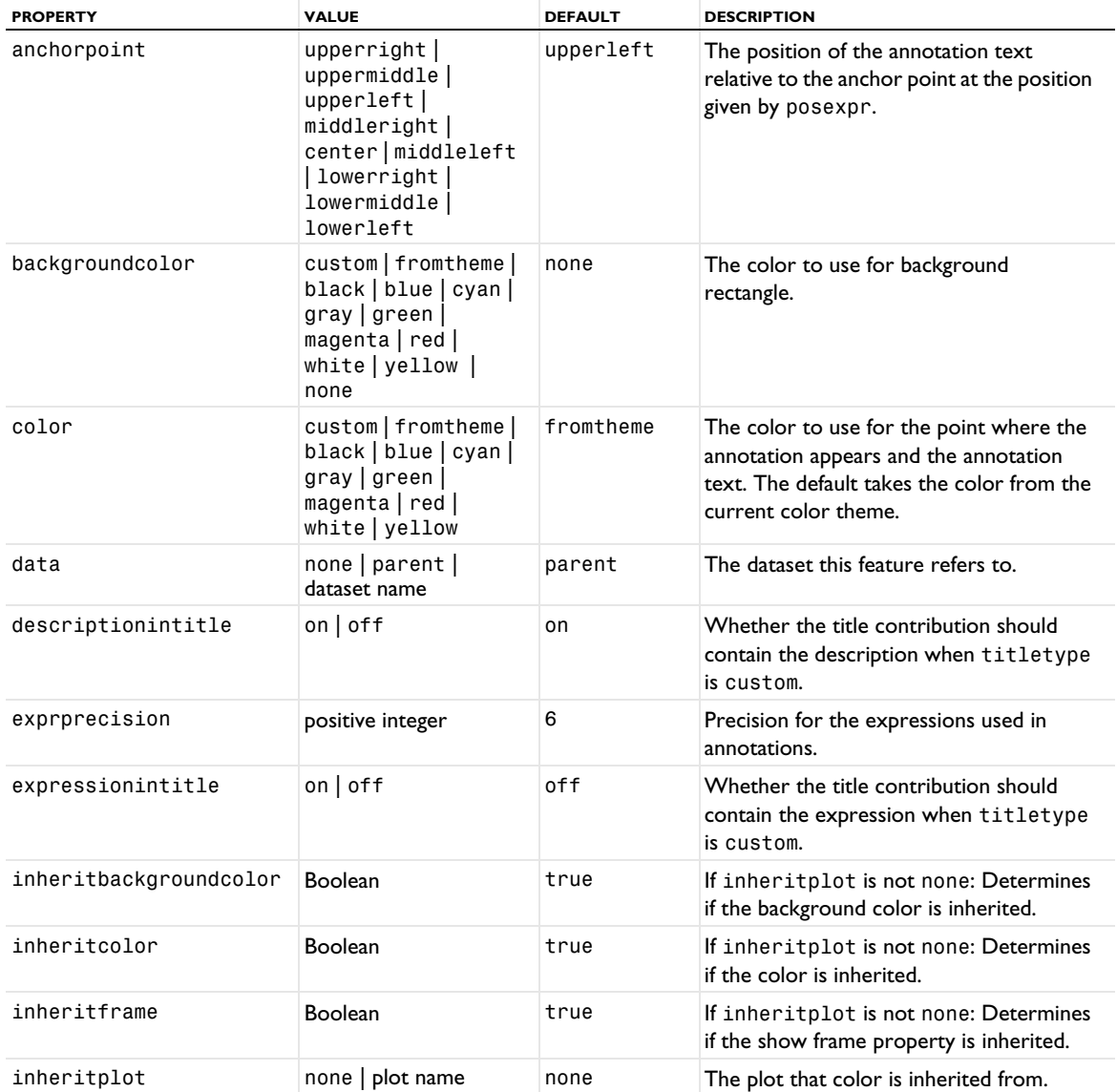
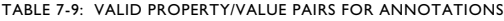

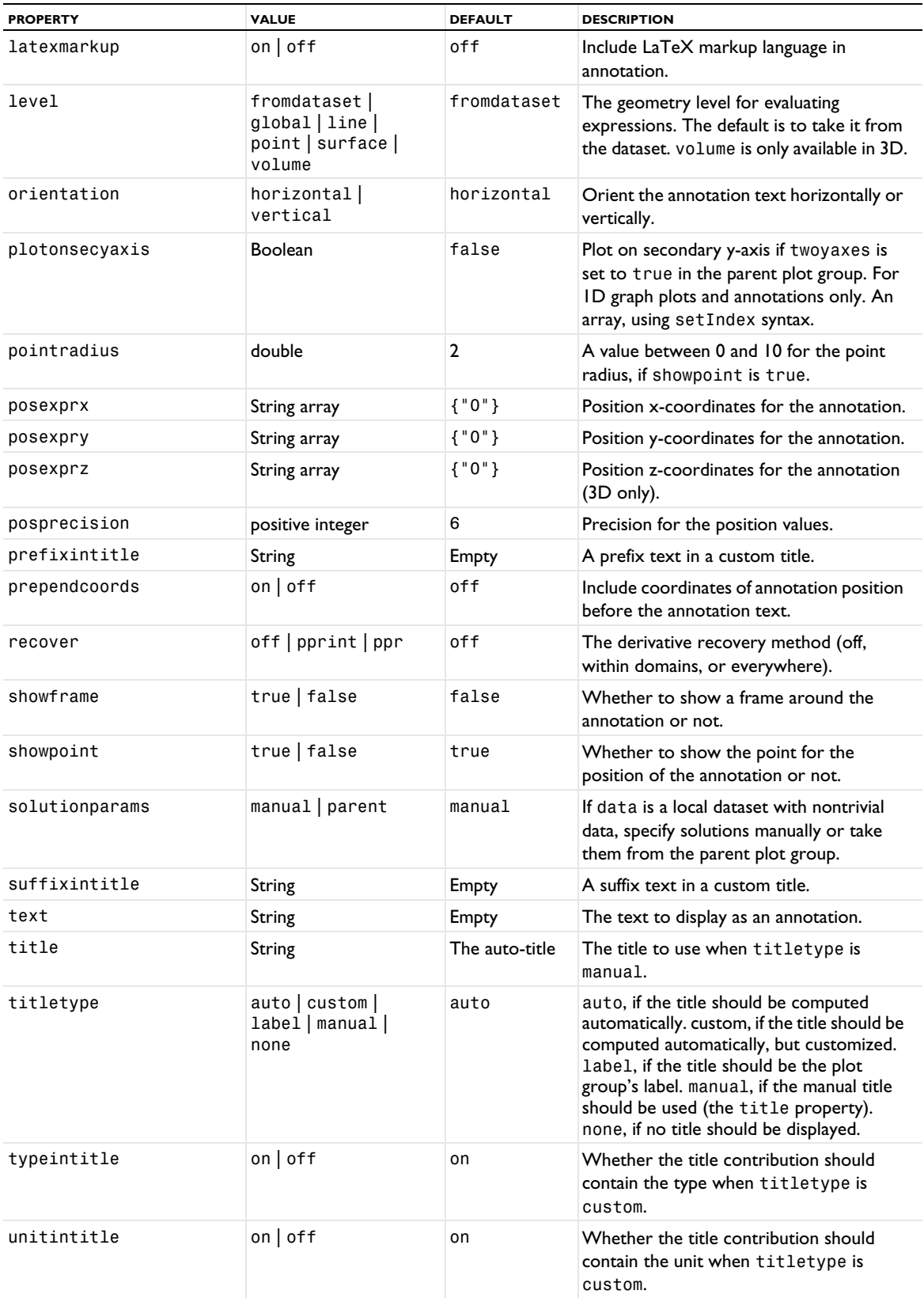

#### **ATTRIBUTES**

[Deform](#page-683-0), [Translation](#page-999-0)

#### **COMPATIBILITY**

The property allowexprs property has been removed as of version 6.0. Evaluation on of expressions in the annotation's text using the eval(*expr*), eval(*expr*,*unit*), and eval(*expr*,*unit*,*expression*) syntax is now always allowed for the annotation text.

#### **SEE ALSO**

[MaxMinVolume, MaxMinSurface, MaxMinLine, MaxMinPoint](#page-794-0)

<span id="page-649-0"></span>*AnnotationData*

Create an annotation data plot.

### **SYNTAX**

```
model.result(<pgtag>).create(<ftag>,"AnnotationData");
model.result(<pgtag>).feature(<ftag>).set(property, <value>);
model.result(<pgtag>).feature(<ftag>).run();
```
#### **DESCRIPTION**

model.result(*<pgtag>*).create(*<ftag>*,"AnnotationData") creates an annotation data plot feature named *<ftag>* belonging to the 2D or 3D plot group *<pgtag>*.

Annotation data plots are used to visualize raw annotation data given as points, text, and colors (see the example below). Annotation data plots can be added to 2D and 3D plot groups.

Set the latexmarkup property to on if you want to include mathematical symbols and Greek letters, for example, in the annotation. To include such symbols, surround the LaTeX syntax with \$ to indicate that the text inside of the \$ signs is LaTeX. For example,  $\alpha = \beta / \pi$  appears as  $\alpha = \beta / \pi$ . If the latexmarkup property is on, you can also add line breaks as \\. See Mathematical Symbols and Special Characters in the *COMSOL Multiphysics Reference Manual* for more information about available LaTeX symbols and characters (of which most but not all are applicable in this context).

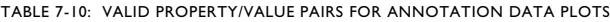

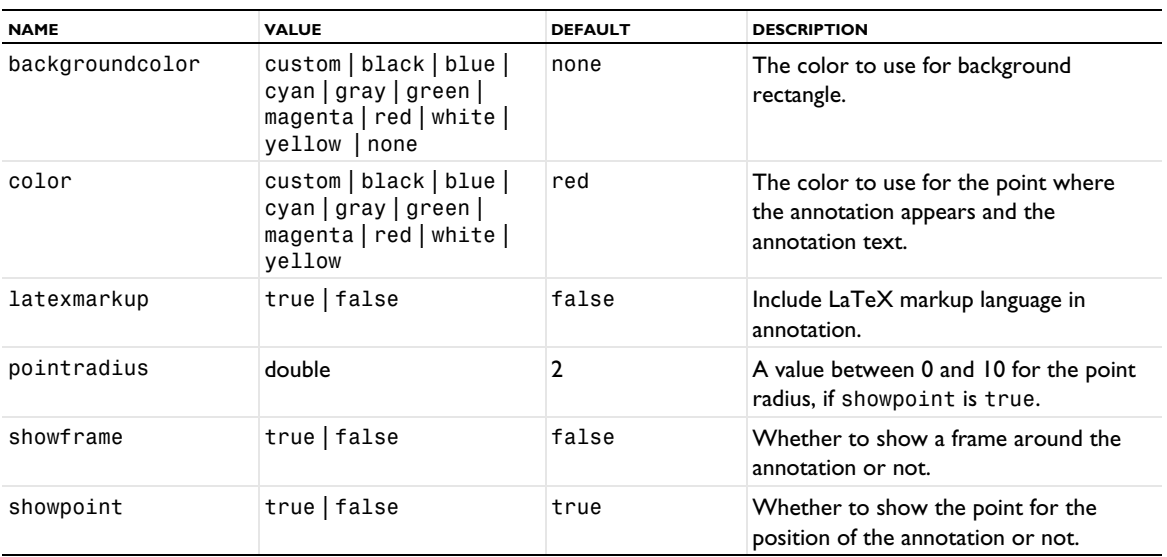

TABLE 7-10: VALID PROPERTY/VALUE PAIRS FOR ANNOTATION DATA PLOTS

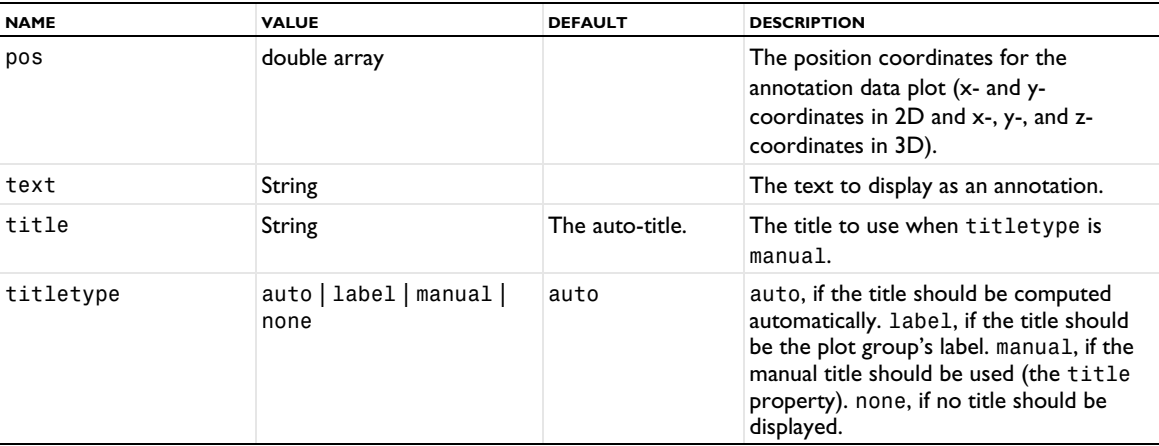

#### **ATTRIBUTES**

None.

### **EXAMPLE**

A method for creating letter in a circle in 2D.

```
Code for Use with Java
```

```
String pgTag = model.result().uniquetag("pg");
ResultFeature pg = model.result().create(pgTag, 2);
for (int i = 0; i < 26; i++) {
  double angle = 2*Math.PI*1/26;
   ResultFeature plot = pg.create("ann"+i, "AnnotationData");
 plot.set("pos", new double[]{Math.cos(angle), Math.sin(angle)})
 .set("text", "ABCDEFGHIJKLMNOPQRSTUVWXYZ".substring(i, i+1))
     .set("showpoint", false);
}
```
A method for adding Greek letters to the corners of a cube.

```
Code for Use with Java
  String pgTag = model.result().uniquetag("pg");
  ResultFeature pg = model.result().create(pgTag, 3);
  String[] texts = {"\\alpha", "\\beta", "\\gamma", "\\delta", "\\epsilon", "\\zeta",
  "\\eta", "\\theta"};
  String[] colors = {"black", "blue", "cyan", "gray", "green", "magenta", "red", "yellow"};
  for (int x = 0; x < 2; x^{++}) {
    for (int y = 0; y < 2; y^{++}) {
      for (int z = 0; z < 2; z^{++}) {
        int index = x+2*y+4*z;
        ResultFeature plot = pg.create("ann"+index, "AnnotationData");
         plot.set("pos", new double[]{x, y, z})
           .set("text", "$"+texts[index]+"$")
           .set("latexmarkup", true)
           .set("color", colors[index]);
       }
     }
  }
```
### **ATTRIBUTE**

[Transparency](#page-1000-0)

# **SEE ALSO** [ArrowData](#page-653-0), [LineData](#page-778-0), [PointData](#page-872-0), [SurfaceData](#page-962-0), [TubeData](#page-1000-1)

```
Array 1D, Array 2D, Array3D
```
Create array datasets.

### **SYNTAX**

```
model.result().dataset().create(<dtag>,"Array1D");
model.result().dataset().create(<dtag>,"Array2D");
model.result().dataset().create(<dtag>,"Array3D");
model.result().dataset(<dtag>).set(property, <value>);
```
## **DESCRIPTION**

```
model.result().dataset().create(<dtag>,"Array1D") creates a 1D array dataset feature named <dtag>.
model.result().dataset().create(<dtag>,"Array2D") creates a 2D array dataset feature named <dtag>.
model.result().dataset().create(<dtag>,"Array3D") creates a 3D array dataset feature named <dtag>.
```
This dataset takes data from another dataset and adds an array of copies in cells as a linear, rectangular (2D), or three-dimensional (3D) array of cells.

The following properties are available for Array 1D, Array 2D, and Array 3D:

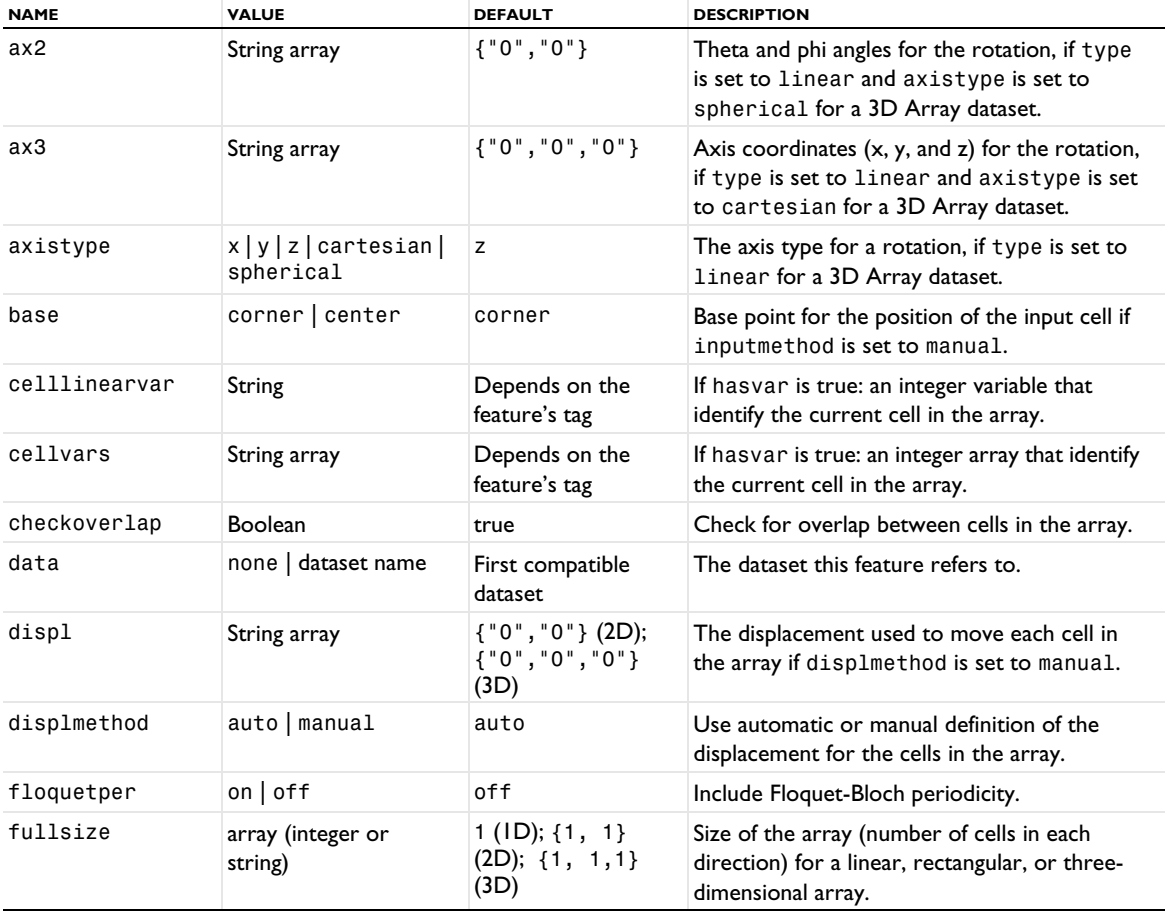

TABLE 7-11: VALID PROPERTY/VALUE PAIRS FOR ARRAY DATASETS

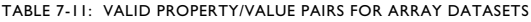

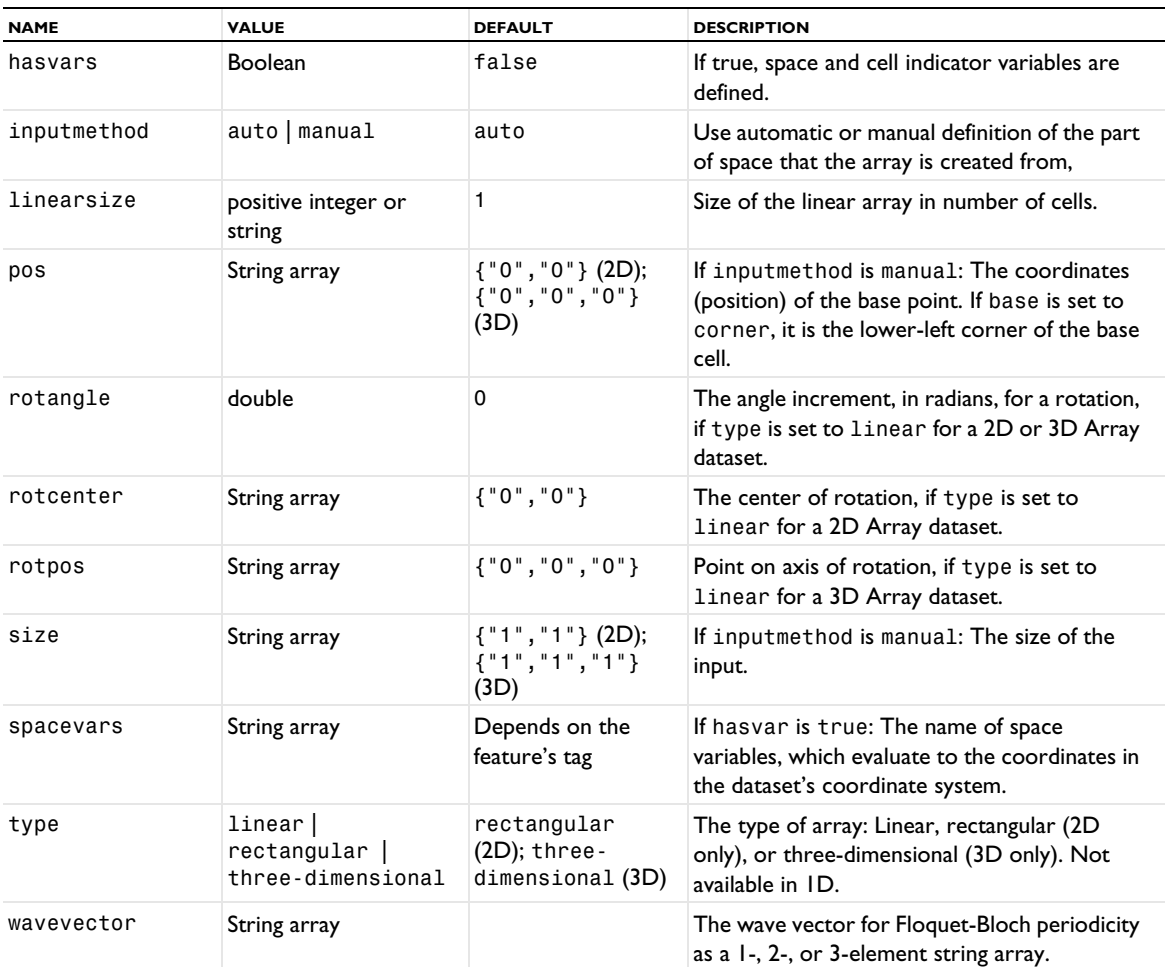

# *ArrayFactor*

Create an array factor dataset.

#### **SYNTAX**

```
model.result().dataset().create(<dtag>,"ArrayFactor);
model.result().dataset(<dtag>).set(property, <value>);
```
### **DESCRIPTION**

model.result().dataset().create(*<dtag>*,"ArrayFactor") creates an array factor dataset feature named *<dtag>*.

This dataset takes data from another dataset evaluates an array factor for use in radiation pattern plots in RF simulations.

The following properties are available for ArrayFactor:

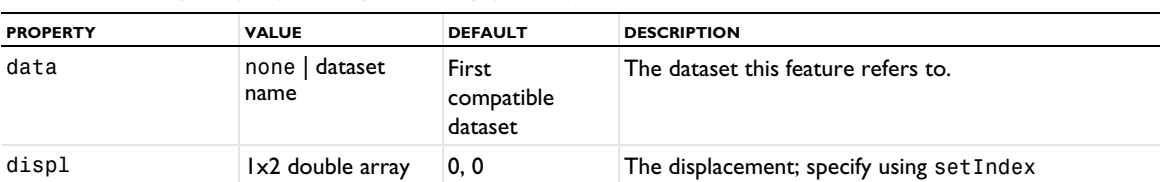

TABLE 7-12: VALID PROPERTY/VALUE PAIRS FOR ARRAY FACTOR DATASETS

TABLE 7-12: VALID PROPERTY/VALUE PAIRS FOR ARRAY FACTOR DATASETS

| <b>PROPERTY</b> | <b>VALUE</b>         | <b>DEFAULT</b> | <b>DESCRIPTION</b>                             |
|-----------------|----------------------|----------------|------------------------------------------------|
| function        | String               |                | The function to evaluate the array factor for. |
| normalization   | <b>Boolean</b>       | false          | Normalize the array factor evaluation.         |
| phaseshift      | Ix2 double array     | 0, 0           | The phase shift; specify using set Index       |
| plane           | $xy \mid yz \mid zx$ | x٧             | The plane for the array factor definition.     |
| scale           | linear dB            | linear         | Use a linear or dB scaling.                    |
| size            | 1x2 double array     | I, I           | The array size; specify using set Index.       |

<span id="page-653-0"></span>*ArrowData*

Create an arrow data plot.

### **SYNTAX**

```
model.result(<pgtag>).create(<ftag>,"ArrowData");
model.result(<pgtag>).feature(<ftag>).set(property, <value>);
model.result(<pgtag>).feature(<ftag>).run();
```
## **DESCRIPTION**

model.result(*<pgtag>*).create(*<ftag>*,"ArrowData") creates an arrow data plot feature named *<ftag>* belonging to the 2D or 3D plot group *<pgtag>*.

Arrow data plots are used to visualize raw vector data given as points, vectors, and colors (see the example below). Arrow data plots can be added to 2D and 3D plot groups.

TABLE 7-13: VALID PROPERTY/VALUE PAIRS FOR ARROW DATA PLOTS

| <b>NAME</b>      | <b>VALUE</b>                                                                                                 | <b>DEFAULT</b> | <b>DESCRIPTION</b>                                                                                                    |
|------------------|----------------------------------------------------------------------------------------------------|----------------|----------------------------------------------------------------------------------------------------|
| arrowbase        | head   tail   center                                                                                         | tail           | Whether the head, tail, or center of<br>the arrow is located at the arrow<br>position.                                                                                          |
| arrowlength      | normalized<br>proportional<br>logarithmic                                                                    | proportional   | The arrow scaling: Proportional<br>uses the actual arrow length,<br>normalized a unit length, and<br>logarithmic a length proportional to<br>the logarithm of the arrow length. |
| arrowtype        | arrow   arrow<br>cone                                                                                        | arrow          | The type of arrow to draw.                                                                                                    |
| bottomcolor      | $\text{custom}   \text{black}   \text{blue}  $<br>cyan   gray   green  <br>magenta   red   white  <br>vellow | black          | The bottom color to use for a color<br>gradient. Active when coloring is<br>gradient.                                                                                           |
| color            | $\text{custom}   \text{black}   \text{blue}  $<br>cyan   gray   green  <br>magenta   red   white  <br>yellow | red            | The uniform color to use. Active<br>when coloring is uniform.                                                                                                    |
| colorcalibration | double                                                                                                    | 0              | A color calibration value (-1.5 to<br>1.5) when colortabletrans is set<br>to nonlinear or<br>nonlinearsymmetric.                                                                |
| colordata        | double ID array                                                                                              |                | The color data for the arrow data<br>plot as a real N-vector.                                                                                                    |

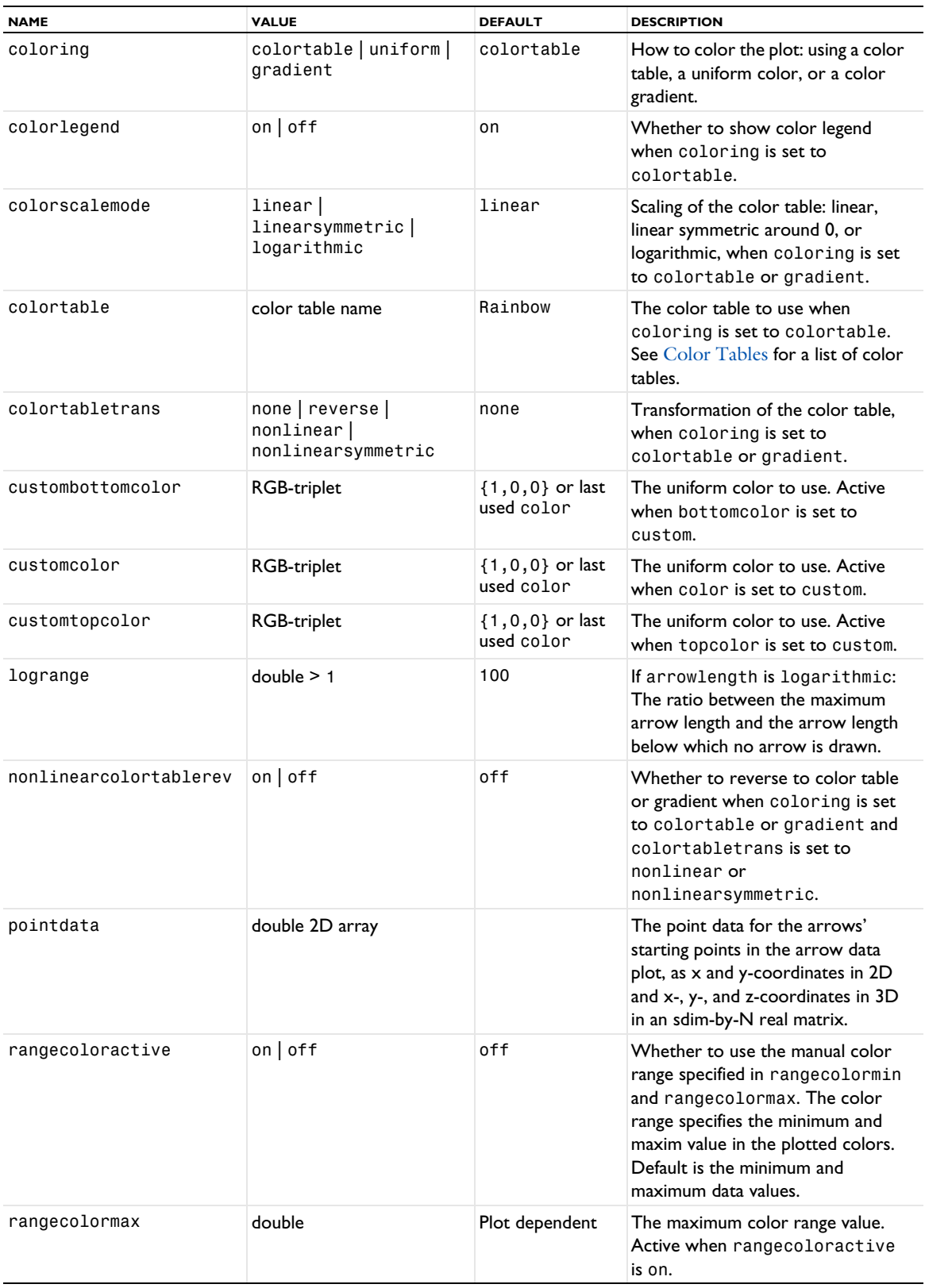

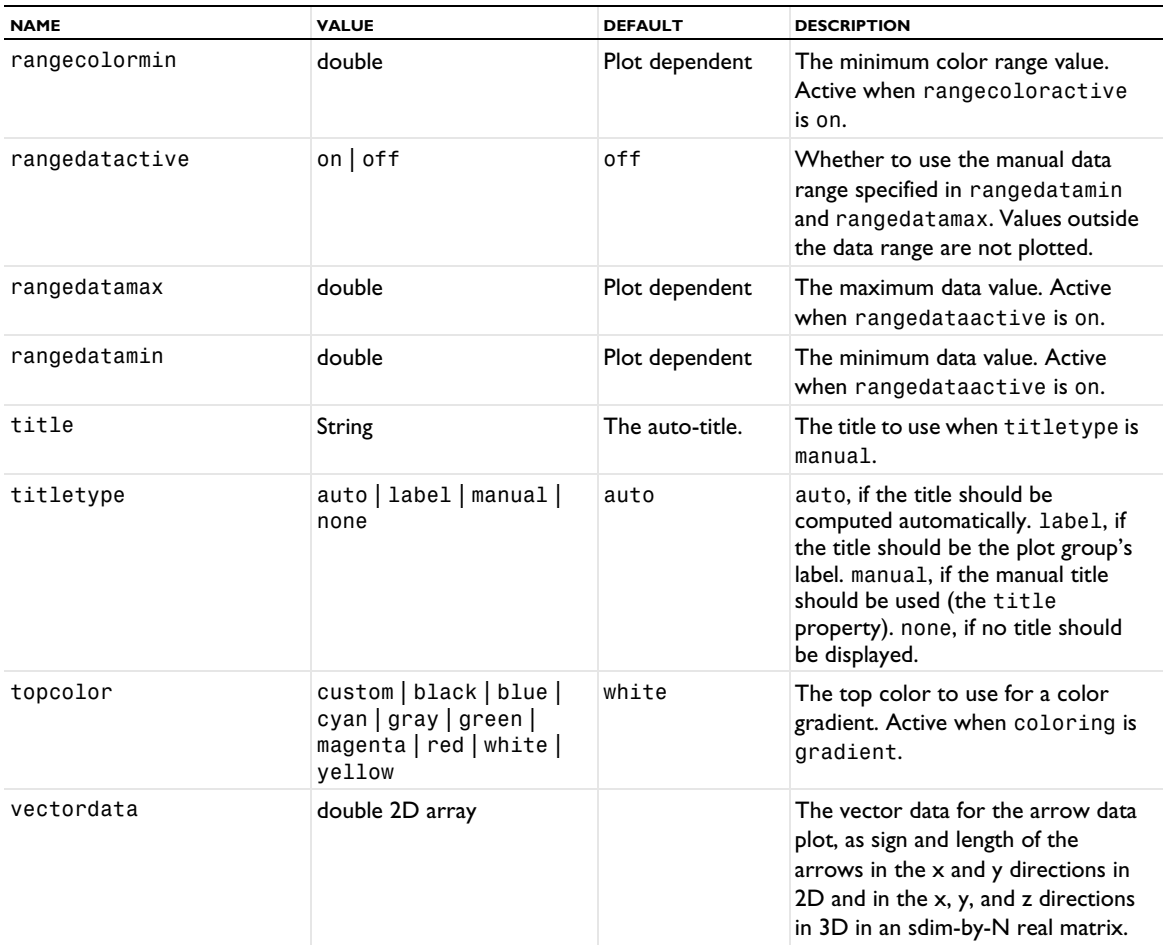

## **ATTRIBUTES**

[MaterialAppearance,](#page-789-0) [Transparency](#page-1000-0) (3D only)

### **EXAMPLE**

A method for creating an arrow circle in 2D.

```
Code for Use with Java
```

```
String pgTag = model.result().uniquetag("pg");
ResultFeature pg = model.result().create(pgTag, 2);
ResultFeature plot = pg.create("arrow1", "ArrowData");
int N = 17;
double[][] p = new double[2][N];
double[] vec = new double[2][N];
double len = 0.2;
for (int i = 0; i < N; i++) {
 double angle = 2*Math.PI*1/N;p[0][i] = Math.cos(angle);
 p[1][i] = Math.sin(angle);vec[0][i] = -len * p[0][i];vec[1][i] = -len * p[1][i];}
plot.set("pointdata", p).set("vectordata", vec);
```
A method for creating a 3D logarithmic arrow spiral.

```
Code for Use with Java
  String pgTag = model.result().uniquetag("pg");
  ResultFeature pg = model.result().create(pgTag, 3);
  ResultFeature plot = pg.create("arrow1", "ArrowData");
  int N = 1000;
  double[]] p = new double[3][N];
  double[]] vec = new double[3][N];
  double[] color = new double[];
  for (int i = 0; i < N; i++) {
    double par = 0.005*i;
    p[0][i] = Math.exp(par)*Math.cos(10*par);p[1][i] = Math.exp(par)*Math.sin(10*par);p[2][i] = 0.1 * i;double len = Math.sqrt(p[0][i]*p[0][i]+p[1][i]*p[1][i]+p[2][i]*p[2][i]);
    for (int j = 0; j < 3; j++) {
      vec[j][i] = 4*p[j][i]/len; }
    color[i] = i;}
  plot.set("pointdata", p)
     .set("vectordata", vec)
     .set("colordata", color)
     .set("coloring", "colortable");
```
#### **SEE ALSO**

[AnnotationData](#page-649-0), [LineData](#page-778-0), [PointData](#page-872-0), [SurfaceData](#page-962-0), [TubeData](#page-1000-1)

<span id="page-656-0"></span>*ArrowVolume, ArrowSurface, ArrowLine, ArrowPoint*

Create volume, surface, line, or point arrow plots.

#### **SYNTAX**

```
model.result(<pgtag>).create(<ftag>,"ArrowVolume");
model.result(<pgtag>).create(<ftag>,"ArrowSurface");
model.result(<pgtag>).create(<ftag>,"ArrowLine");
model.result(<pgtag>).create(<ftag>,"ArrowPoint");
model.result(<pgtag>).feature(<ftag>).set(property, <value>);
model.result(<pgtag>).feature(<ftag>).run();
```
### **DESCRIPTION**

model.result(*<pgtag>*).create(*<ftag>*,"Arrow...") creates an arrow plot feature named *<ftag>*.

Arrow plots are available in 2D and 3D. ArrowPoint plots arrows at points in 2D or 3D. ArrowLine plots arrows on lines in 2D or 3D such as geometry boundaries in 2D or cut plane edges in 3D. ArrowSurface plots arrows on surfaces in 2D or 3D. ArrowVolume plots arrows in a 3D volume.

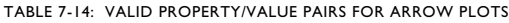

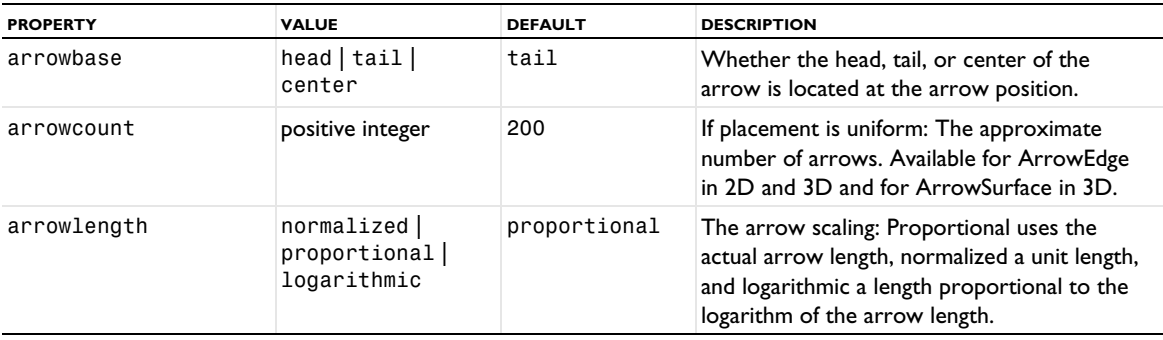

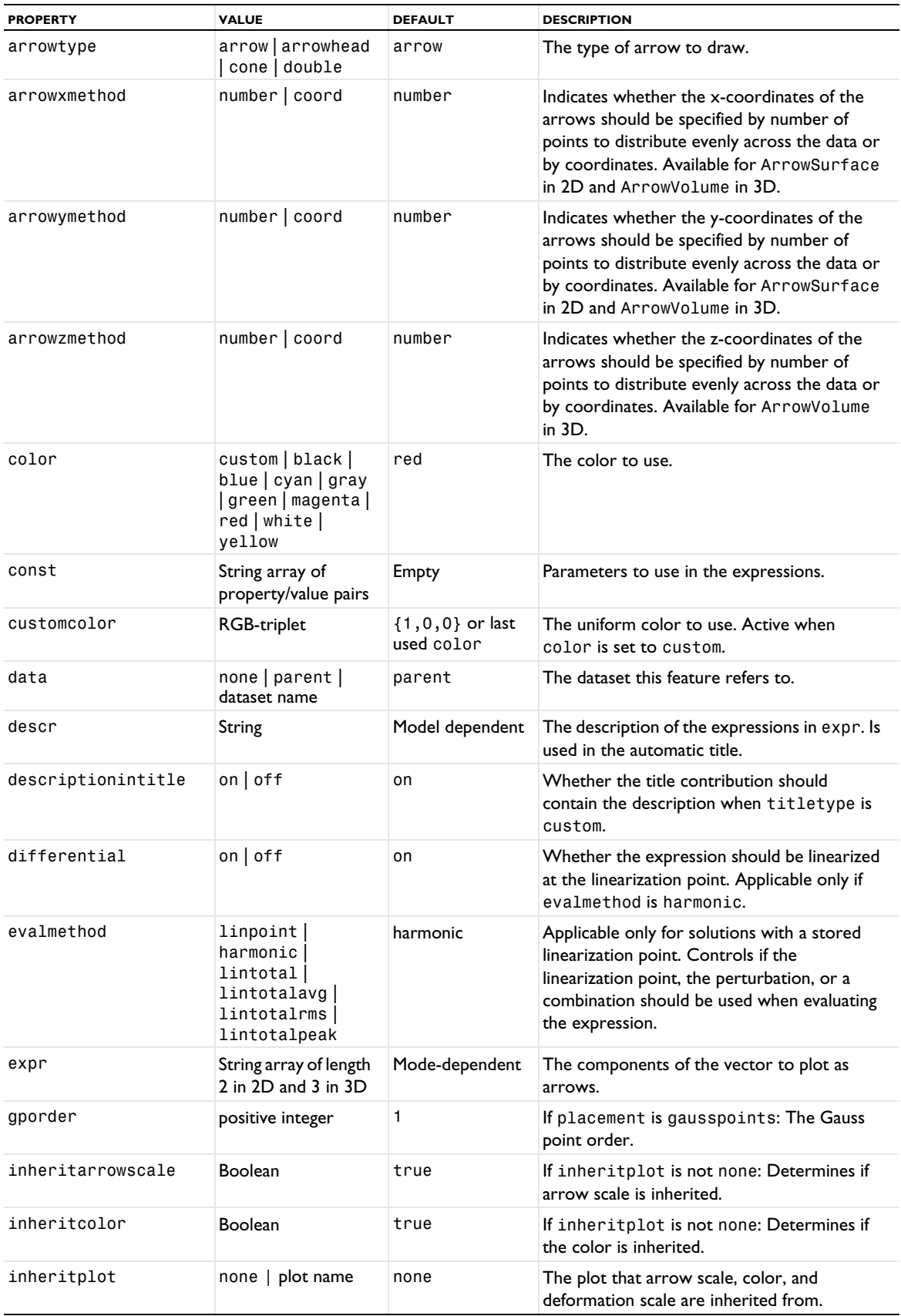

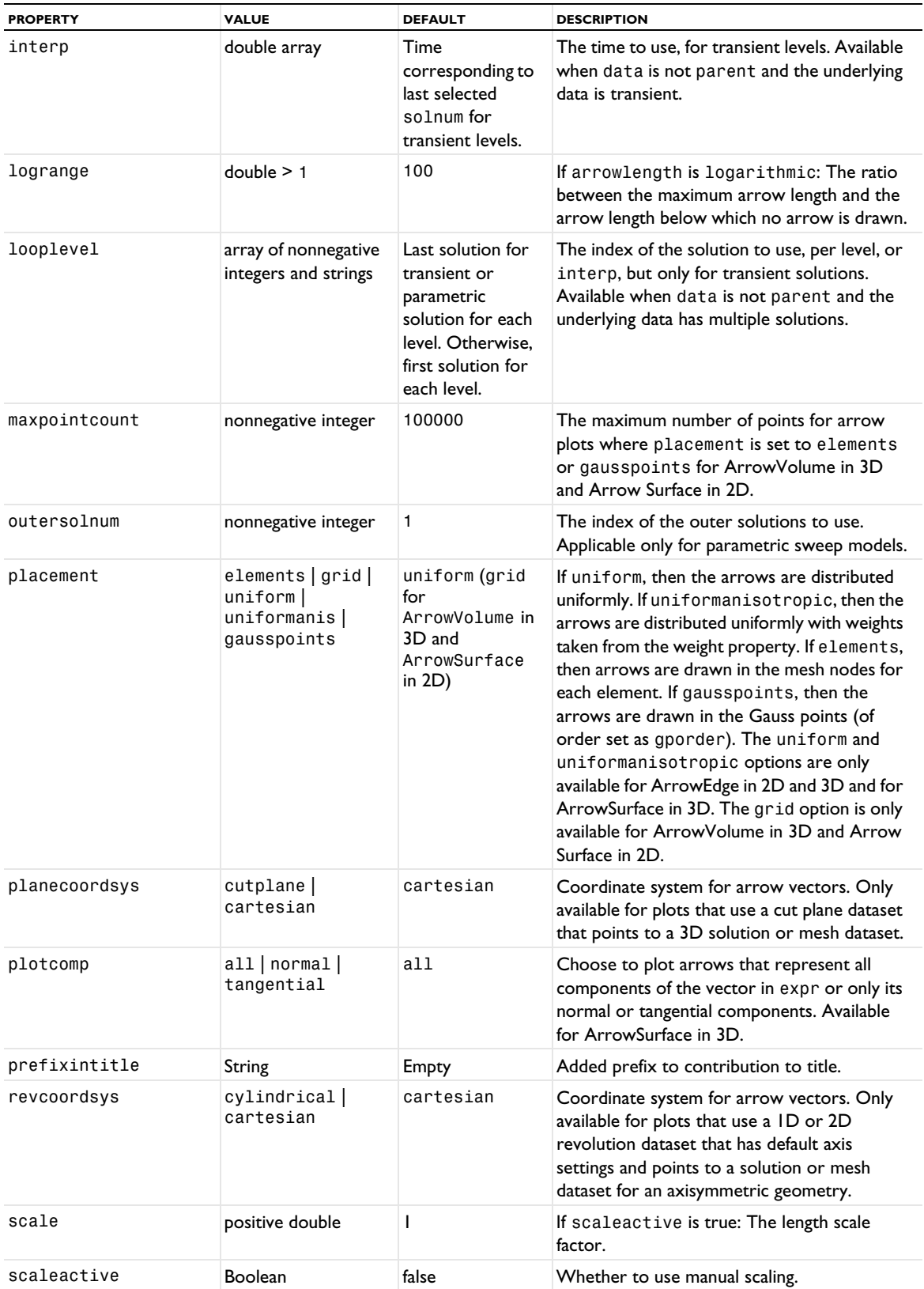

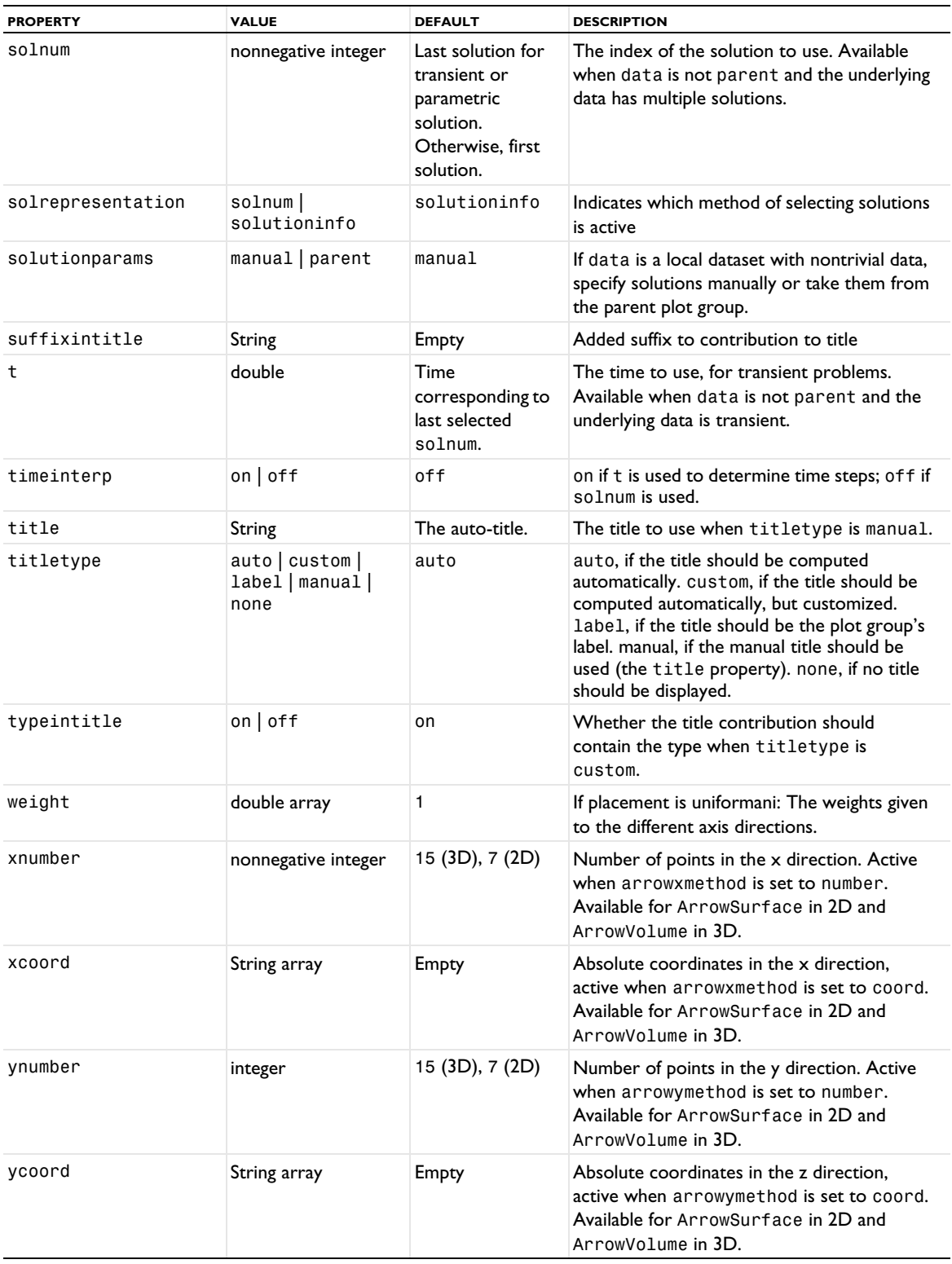

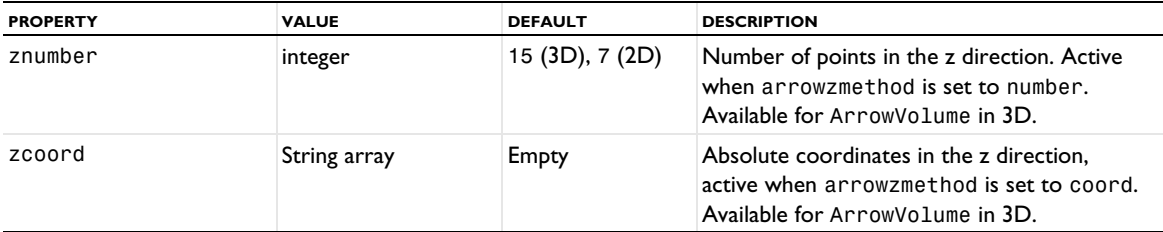

## **ATTRIBUTES**

[Color](#page-665-0), [Deform,](#page-683-0) [Filter \(Plot Attribute\)](#page-713-0), [MaterialAppearance](#page-789-0), [Selection \(Dataset Attribute\)](#page-923-0), [Translation](#page-999-0), [Transparency](#page-1000-0) (3D only)

### **SEE ALSO**

[Line](#page-773-0), [ScatterVolume, ScatterSurface](#page-918-0), [Surface \(Plot\)](#page-957-0), [Volume](#page-1003-0)

*AvVolume, AvSurface, AvLine*

Compute a volume average, surface average, or line average.

### **SYNTAX**

```
model.result().numerical().create(<ftag>,"AvVolume");
model.result().numerical().create(<ftag>,"AvSurface");
model.result().numerical().create(<ftag>,"AvLine");
model.result().numerical(<ftag>).selection(...);
model.result().numerical(<ftag>).set(property, <value>);
model.result().numerical(<ftag>).getReal();
model.result().numerical(<ftag>).getReal(<columnwise>);
model.result().numerical(<ftag>).getReal(<outersolnum>);
model.result().numerical(<ftag>).getReal(<columnwise>,<outersolnum>);
model.result().numerical(<ftag>).getImag();
model.result().numerical(<ftag>).getImag(<allocate>, <columnwise>);
model.result().numerical(<ftag>).getImag(<outersolnum>);
model.result().numerical(<ftag>).getImag(<allocate>, <columnwise>,<outersolnum>);
model.result().numerical(<ftag>).isComplex();
model.result().numerical(<ftag>).isComplex(<outersolnum>);
model.result().numerical(<ftag>).computeResult();
model.result().numerical(<ftag>).setResult();
model.result().numerical(<ftag>).appendResult();
```
When added to an evaluation group, replace numerical(*<ftag>*) with evaluationGroup(*<ftag>*).

#### **DESCRIPTION**

model.result().numerical().create(*<ftag>*,"AvVolume") creates a volume average feature with the name *<ftag>*.

model.result().numerical().create(*<ftag>*,"AvSurface") creates a surface average feature with the name *<ftag>*.

model.result().numerical().create(*<ftag>*,"AvLine") creates a line average feature with the name *<ftag>*.

model.result().numerical(<ftag>).getReal() returns the real result, recomputing the feature if necessary. Data is ordered such that one row contains data for all solution numbers. This is identical to (columnwise) when columnwise is false. If columnwise is true, the ordering is the opposite: each *column* contains the values for all solution numbers.

model.result().numerical(<ftag>).getImag(allocate, columnwise) returns the imaginary part of complex result, recomputing the feature if necessary. If allocate is true, a zero-valued matrix is allocated even when the result is real. getImag() uses allocate true and columnwise false.

model.result().numerical(<ftag>).isComplex() returns true if the result is complex. The resulting value is a scalar, which true if any of the expressions in an array is complex-valued.

model.result().numerical(*<ftag>*).isComplex(*<outersolnum>*) returns true if the result is complex for the given outer solution. *<outersolnum>* is applicable only for parametric sweep solutions and is the index of each outer parametric solution.

model.result().numerical(*<ftag>*).selection() returns the selection of the geometry for the computation of the volume average, surface average, or line average. See [Selections](#page-33-0) for more information about the available selection methods.

model.result().numerical(*<ftag>*).set(*property*,*<value>*) sets the value of a property of the volume average, surface average, or line average.

model.result().numerical(*<ftag>*).computeResult() returns the matrix of data that the setResult method adds to a table. The matrix includes data only, not the parameter columns, and it does not use any tablespecific settings.

model.result().numerical(*<ftag>*).setResult() and

model.result().numerical(*<ftag>*).appendResult() evaluates the feature and set or append the result in the table indicated by the table property.

The following properties are available:

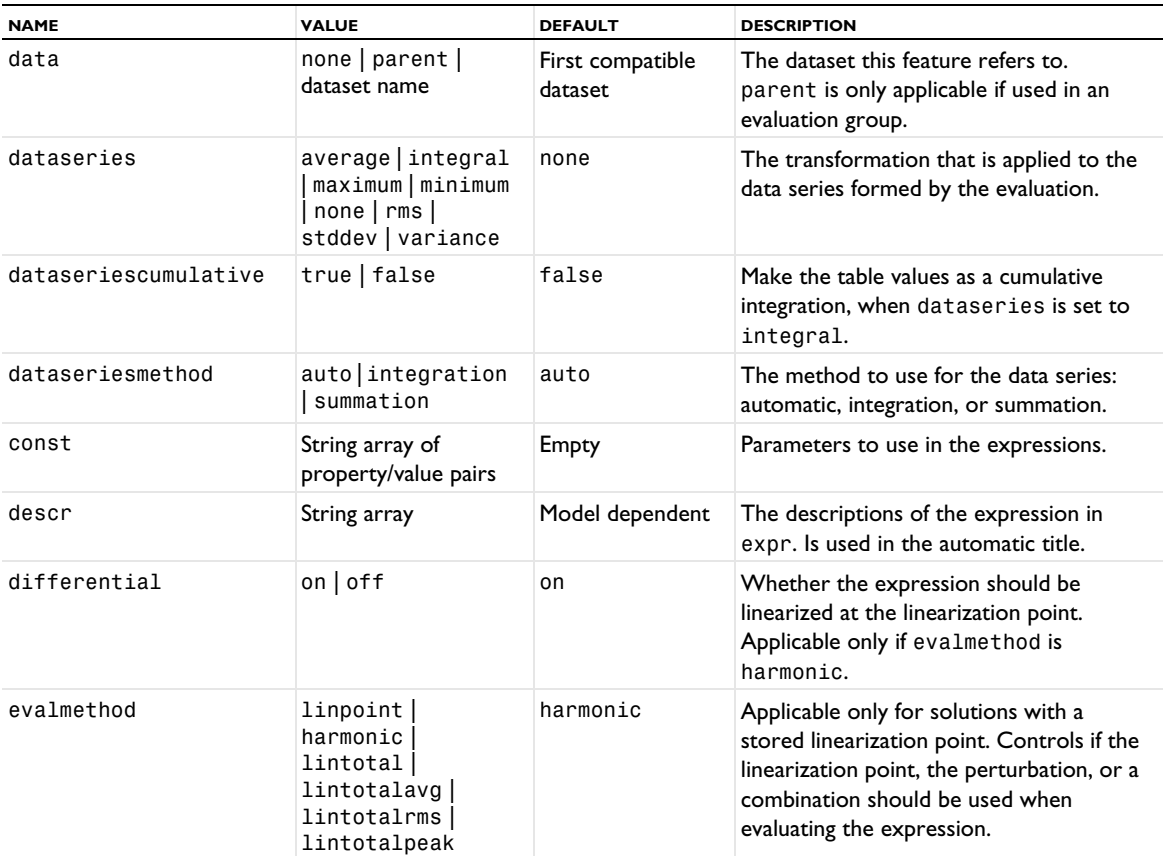

TABLE 7-15: VALID PROPERTY/VALUE PAIRS FOR AVERAGES

TABLE 7-15: VALID PROPERTY/VALUE PAIRS FOR AVERAGES

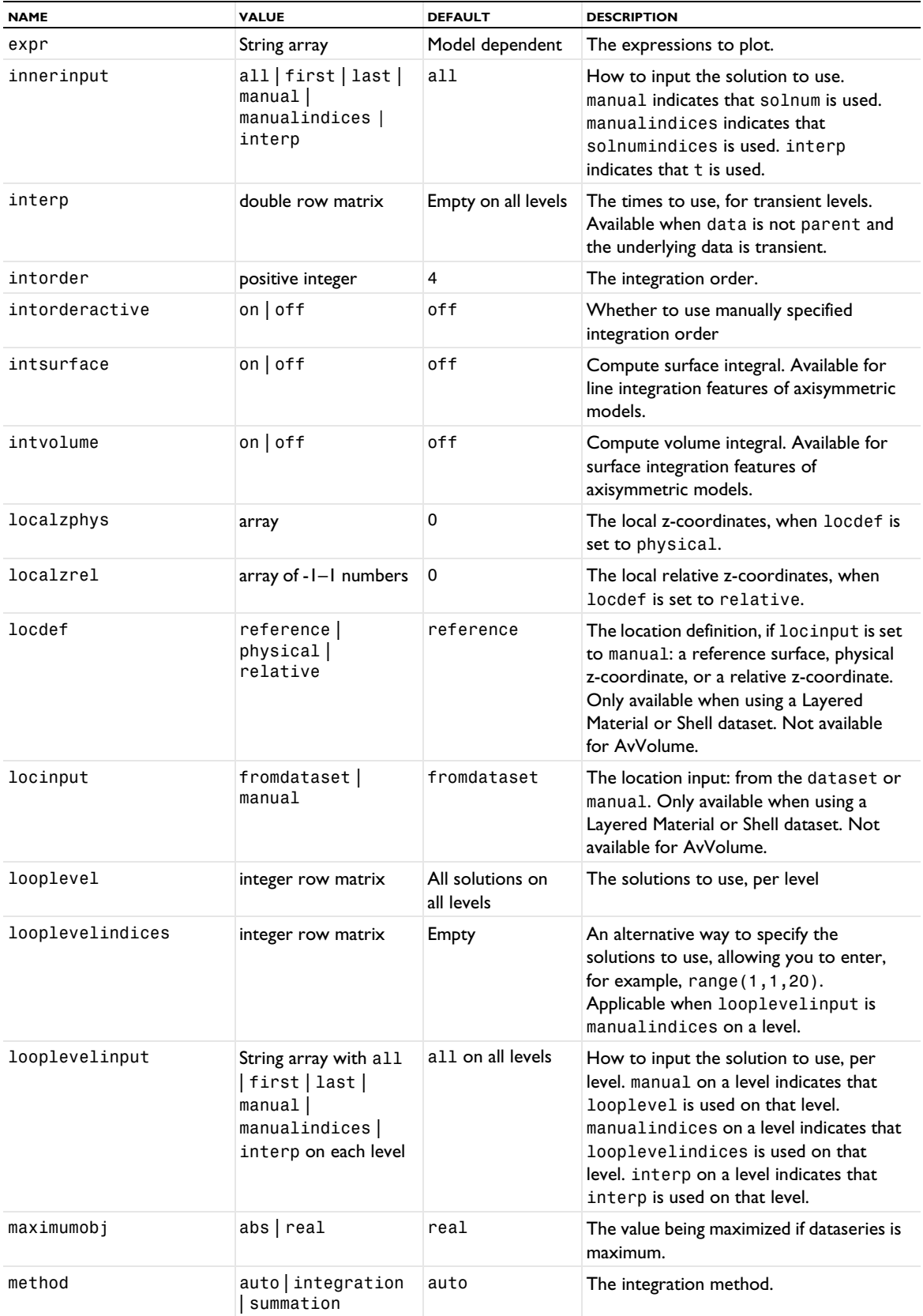

TABLE 7-15: VALID PROPERTY/VALUE PAIRS FOR AVERAGES

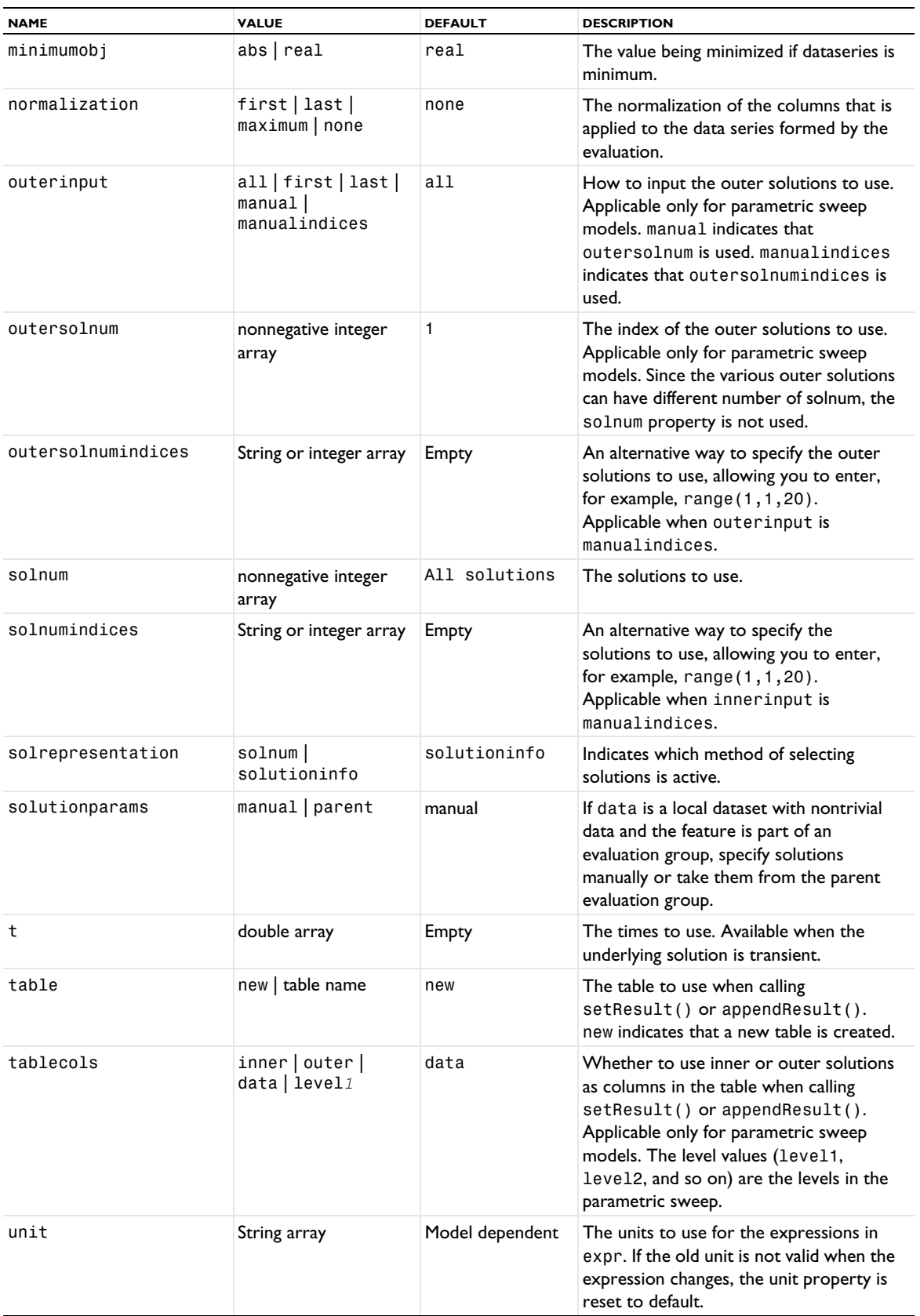

**SEE ALSO** [IntVolume, IntSurface, IntLine](#page-755-0)

*Average, Integral, Maximum, Minimum*

Create average. integral, maximum, and minimum evaluation datasets.

#### **SYNTAX**

```
model.result().dataset().create(<dtag>,"Average");
model.result().dataset().create(<dtag>,"Integral");
model.result().dataset().create(<dtag>,"Maximum");
model.result().dataset().create(<dtag>,"Minimum");
model.result().dataset(<dtag>).set(property, <value>);
model.result().dataset(<dtag>).selection(...);
```
### **DESCRIPTION**

model.result().dataset().create(*<dtag>*,"Average") creates a dataset named *<dtag>* that computes the average of another dataset.

model.result().dataset().create(*<dtag>*,"Integral") creates a dataset named *<dtag>* that computes the integral of another dataset.

model.result().dataset().create(*<dtag>*,"Maximum") creates a dataset named *<dtag>* that computes the maximum of another dataset.

model.result().dataset().create(*<dtag>*,"Minimum") creates a dataset named *<dtag>* that computes the minimum of another dataset.

model.result().dataset(*<dtag>*).selection() returns the selection of the geometry for the dataset, which by default is the selected geometry in the dataset that this dataset refers to. See [Selections](#page-33-0) for more information about the available selection methods.

model.result().dataset(*<dtag>*).set(*property*,*<value>*) sets the value of a property of the dataset.

The following common properties are available:

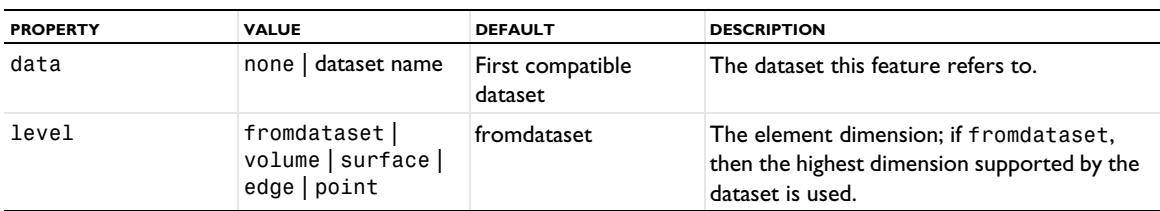

TABLE 7-16: COMMON PROPERTY/VALUE PAIRS

The following additional properties are available for some of the evaluation datasets:

| <b>PROPERTY</b> | <b>VALUE</b>     | <b>DEFAULT</b> | <b>DESCRIPTION</b>                                                                                                    |  |  |
|-----------------|------------------|----------------|----------------------------------------------------------------------------------------------------|--|--|
| intorderactive  | on $off$         | off            | For Average and Integral: Whether to use manually<br>specified integration order.                                                 |  |  |
| intorder        | positive integer | 4              | For Average and Integral and for Maximum and<br>Minimum when points is set to integration: The<br>manually set integration order. |  |  |
| intsurface      | <b>Boolean</b>   | false          | For Average and Integral: Compute surface integral<br>for ID axisymmetric data.                                                   |  |  |
| intvolume       | <b>Boolean</b>   | false          | For Average and Integral: Compute volume integral<br>for 2D axisymmetric data.                                                    |  |  |

TABLE 7-17: ADDITIONAL PROPERTY/VALUE PAIRS

TABLE 7-17: ADDITIONAL PROPERTY/VALUE PAIRS

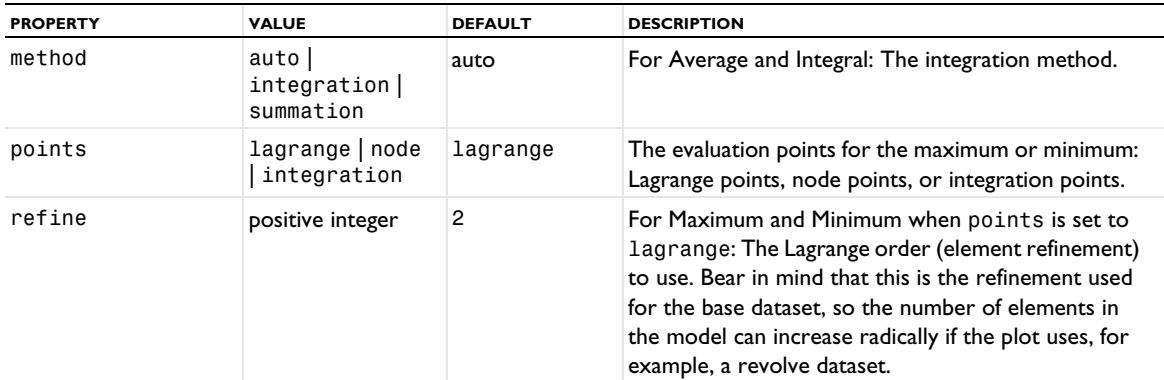

#### **ATTRIBUTE**

[Selection \(Dataset Attribute\)](#page-923-0)

#### <span id="page-665-0"></span>*Color*

Add a color expression attribute to add a coloring to the shapes defined by a plot.

#### **SYNTAX**

```
model.result(<pgtag>).feature(<ftag>).create(<atag>,"Color");
model.result(<pgtag>).feature(<ftag>).feature(<atag>).set(property, <value>);
```
## **DESCRIPTION**

model.result*(<pgtag>*).feature(*<ftag>*).create(*<atag>*,"Color") creates a color expression attribute named *<atag>* belonging to the plot feature *<ftag>*.

Use color expressions to add a coloring to the shapes defined by a plot. Color expressions can be added to surface plots; line plots; volume plots; arrow plots; contour plots; isosurface plots; particle tracing plots; and streamline, streamline multislice, and streamline surface plots.

The following properties are available:

TABLE 7-18: VALID PROPERTY/VALUE PAIRS FOR COLOR

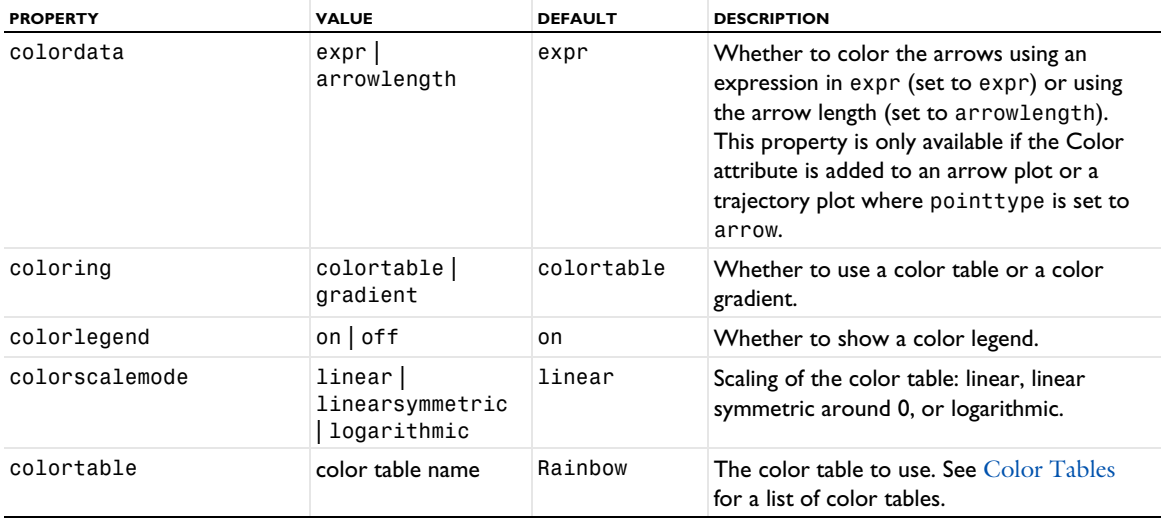

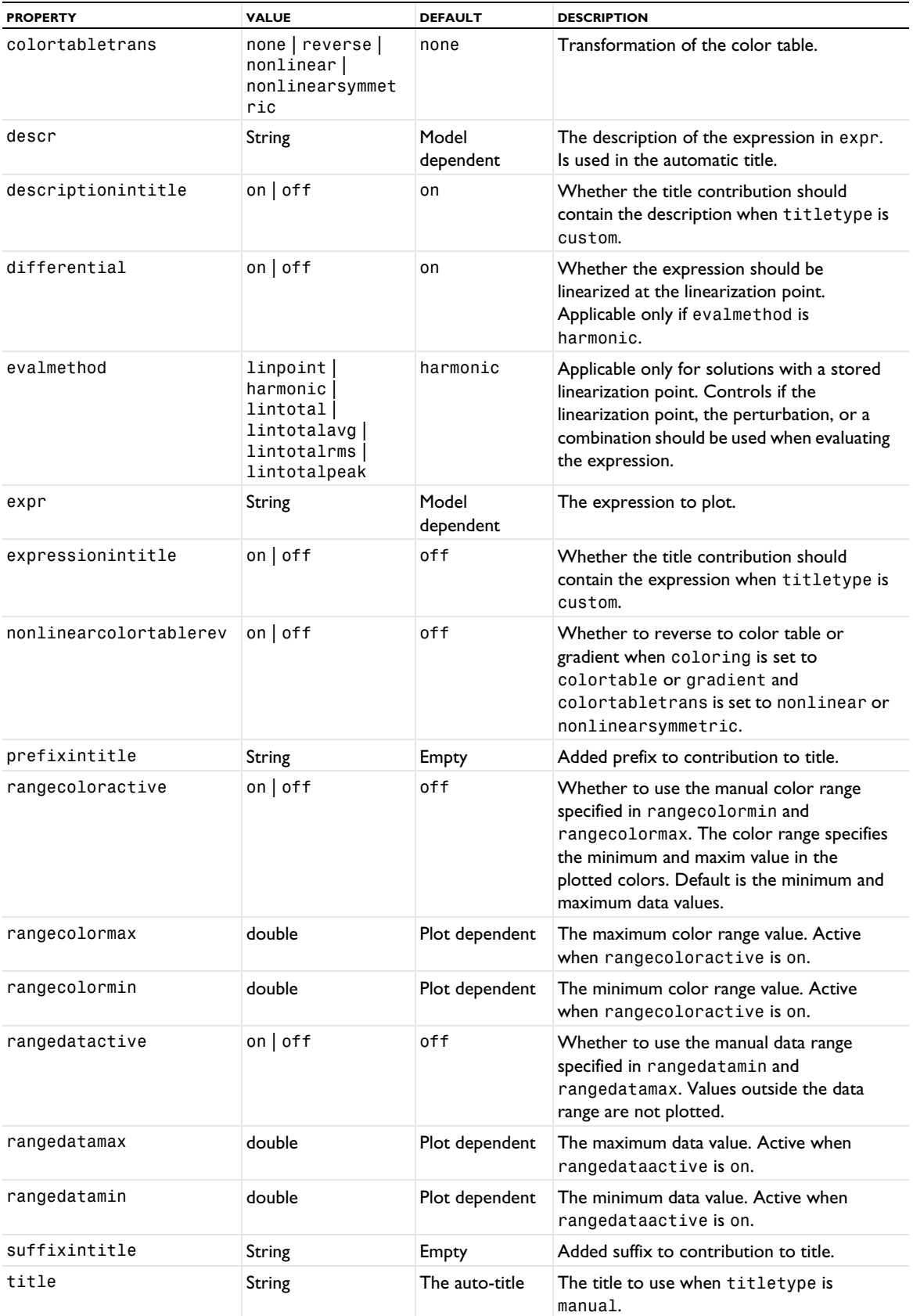

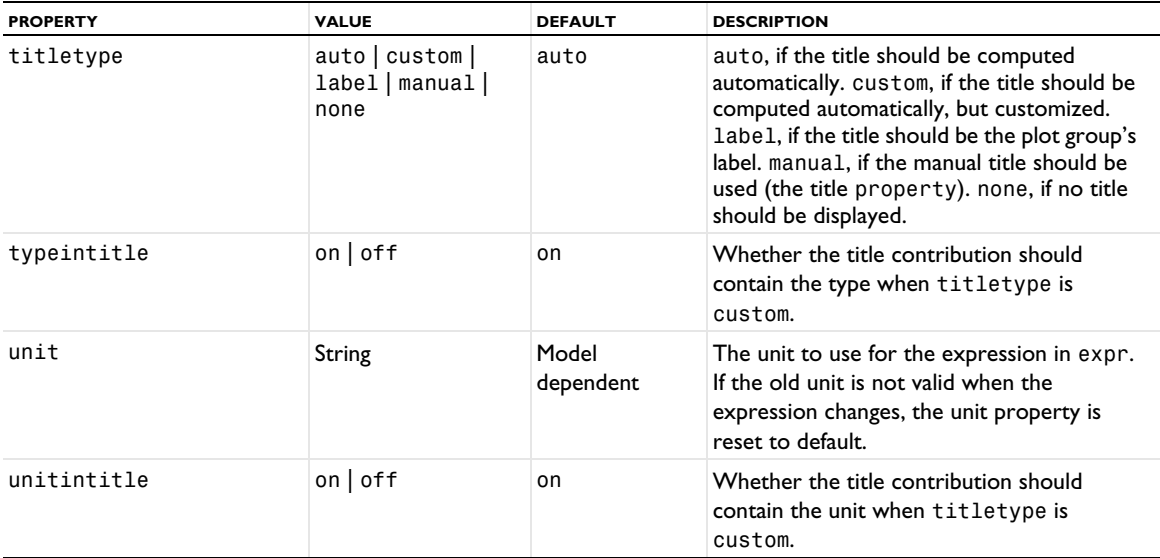

## <span id="page-667-0"></span>**COLOR TABLES**

The following color tables are available for use with the colortable property here and in other types of plots: AuroraAustralis, AuroraAustralisDark, AuroraBorealis, Cividis, Cyclic, CyclicClassic, Dipole, DipoleDark, Disco, DiscoClassic, DiscoDark, DiscoLight, DiscoLightClassic, Gaia, GaiaLight, GrayBody, GrayBodyLight, GrayPrint, GrayScale, HeatCamera, HeatCameraLight, Inferno, JupiterAuroraBorealis, Magma, Plasma, Prism, PrismDark, Rainbow, RainbowClassic, RainbowDark, RainbowLight, RainbowLightClassic, Spectrum, SpectrumClassic, SpectrumLight, Thermal, ThermalClassic, ThermalDark, ThermalLight, ThermalLightClassic, ThermalWave, ThermalWaveDark, Traffic, TrafficClassic, TrafficFlow, TrafficLight, TrafficLightClassic, Twilight, Viridis, Wave, WaveClassic, WaveLight, and WaveLightClassic. See the *COMSOL Multiphysics Reference Manual* for more information about the color tables.

#### **SEE ALSO**

[Deform](#page-683-0), [Height, AberrationHeight, HistogramHeight, TableHeight](#page-730-0), [ArrowVolume, ArrowSurface,](#page-656-0)  [ArrowLine, ArrowPoint](#page-656-0), [Contour \(Plot\)](#page-667-1), [Isosurface \(Plot\)](#page-759-0), [Particle](#page-827-0), [ParticleMass](#page-840-0), [Streamline](#page-940-0)

## <span id="page-667-1"></span>*Contour (Plot)*

Create a contour plot.

#### **SYNTAX**

```
model.result(<pgtag>).create(<ftag>,"Contour");
model.result(<pgtag>).feature(<ftag>).set(property, <value>);
model.result(<pgtag>).feature(<ftag>).run();
```
## **DESCRIPTION**

model.result(*<pgtag>*).create(*<ftag>*,"Contour") creates a contour plot feature named *<ftag>* belonging to the plot group *<pgtag>*. Contour plots are available in 2D and 3D plot groups. Contour lines are colored by their level. Add a color expression attribute to color them by an arbitrary expression.

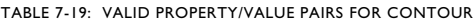

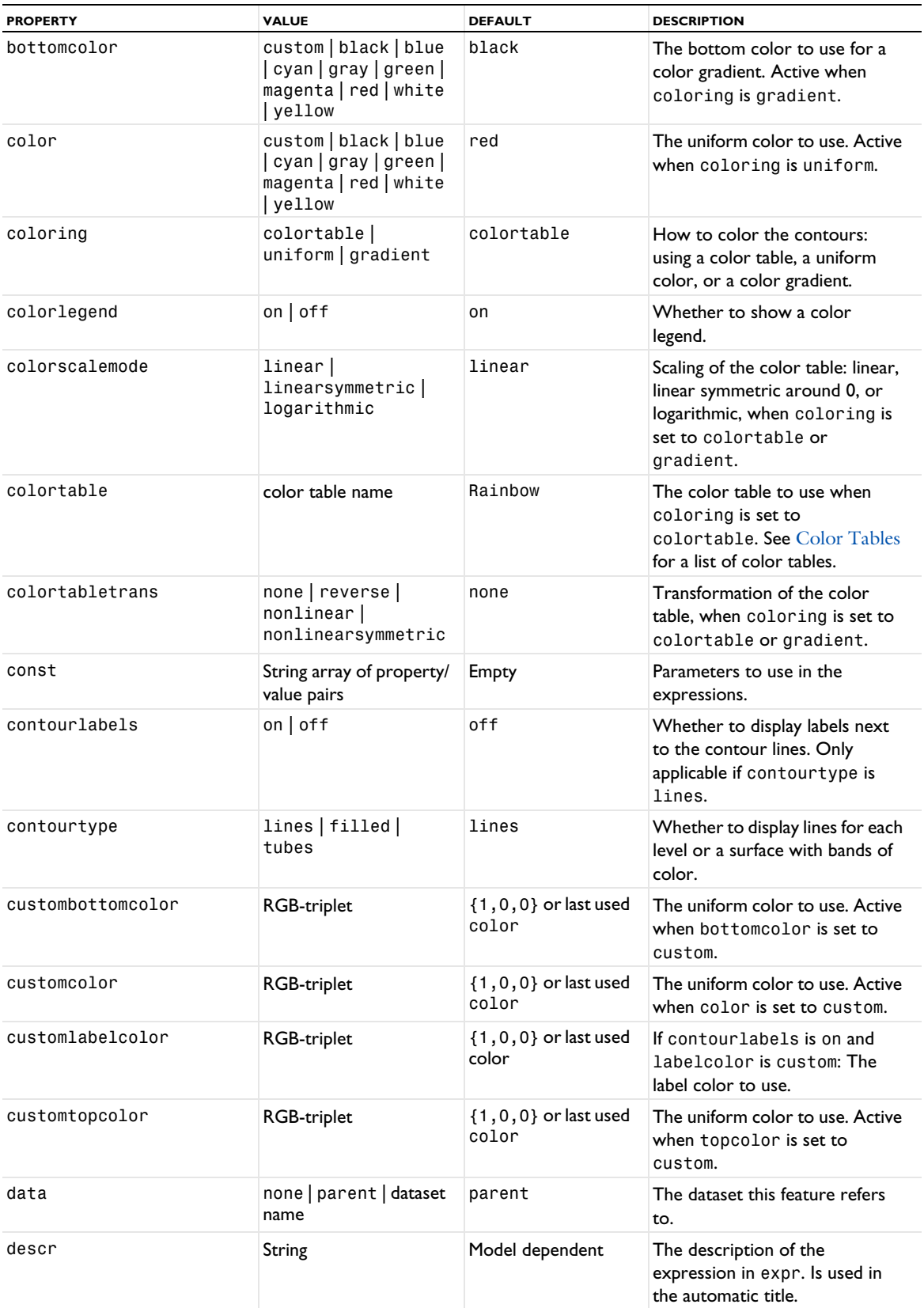

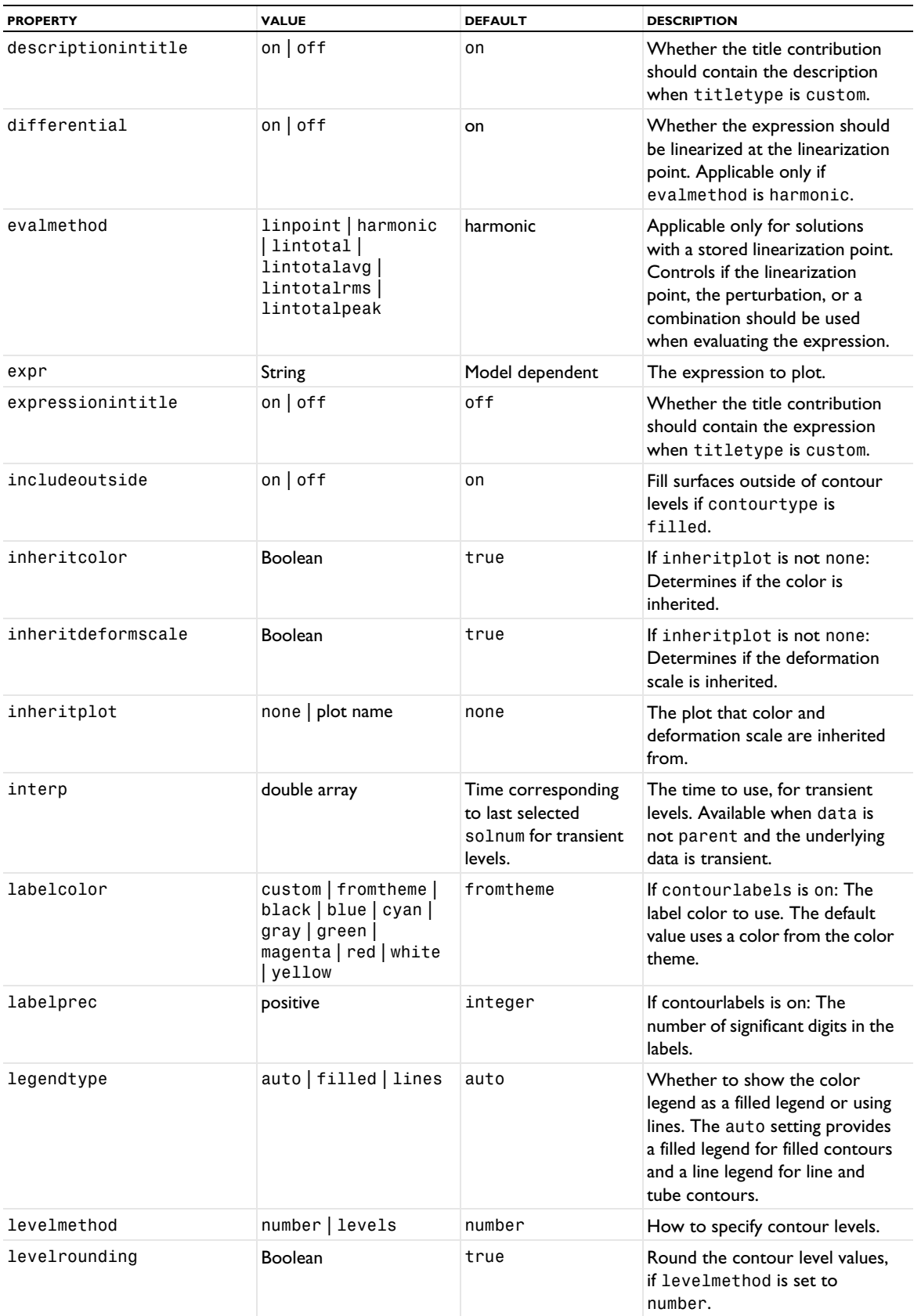

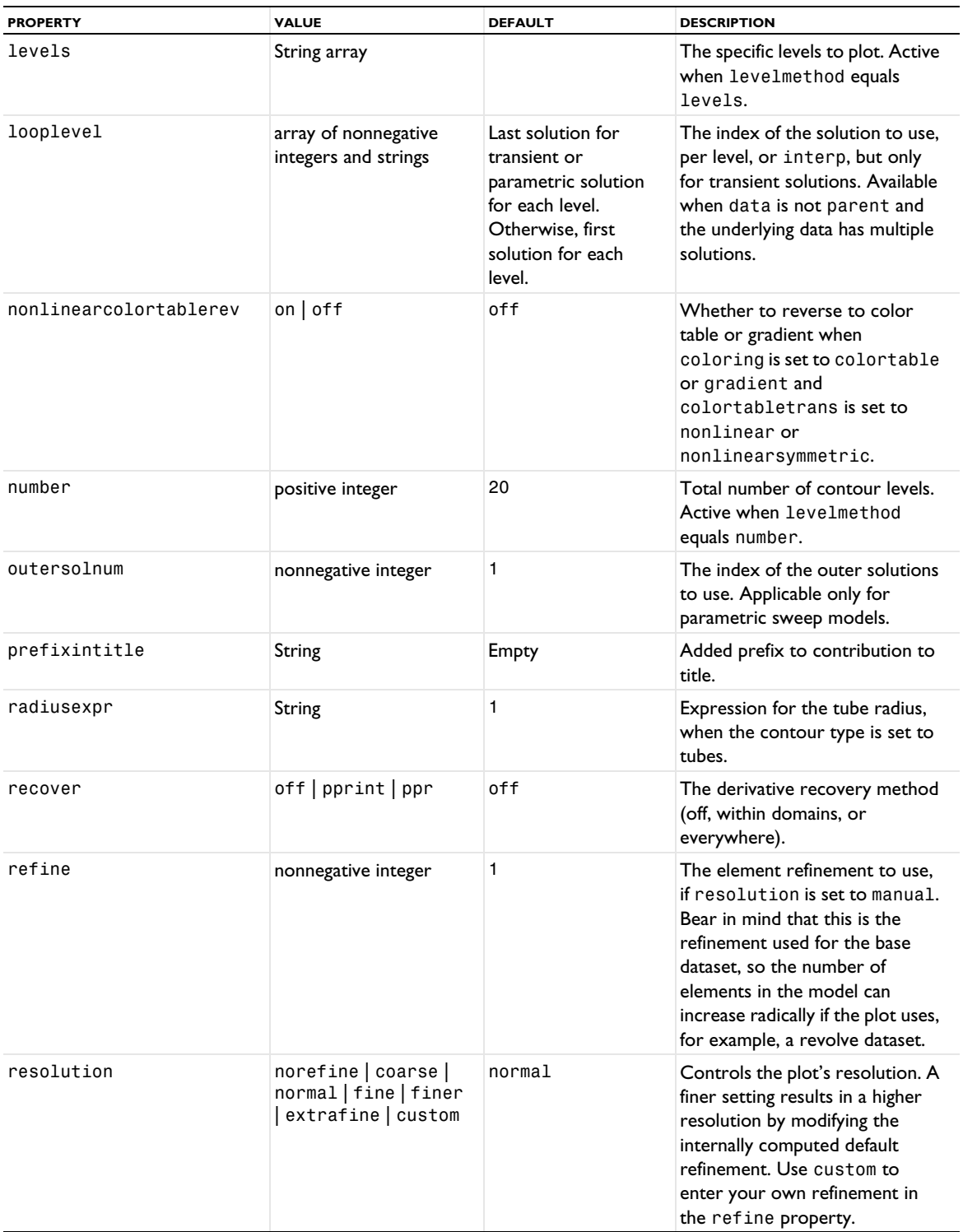

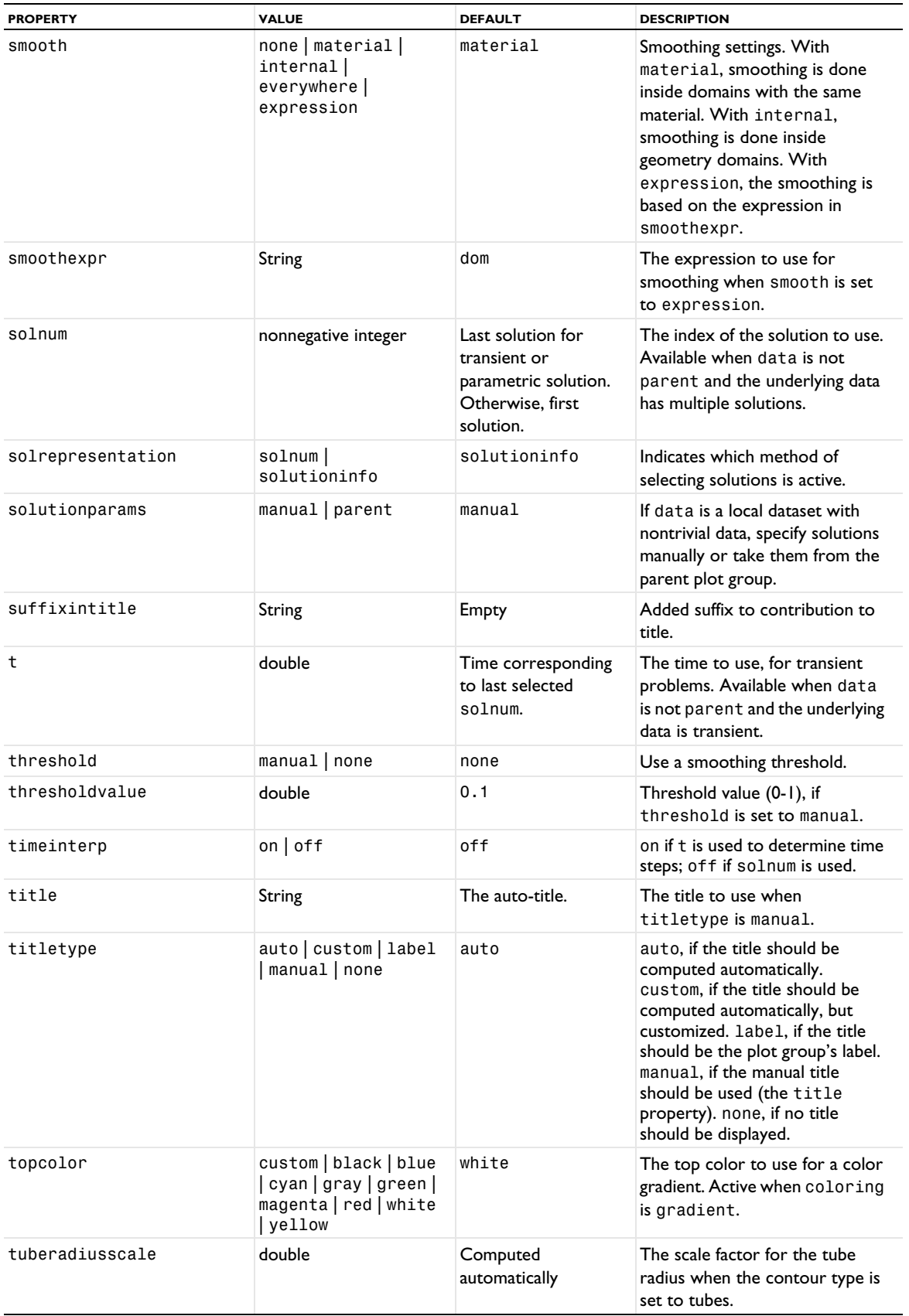

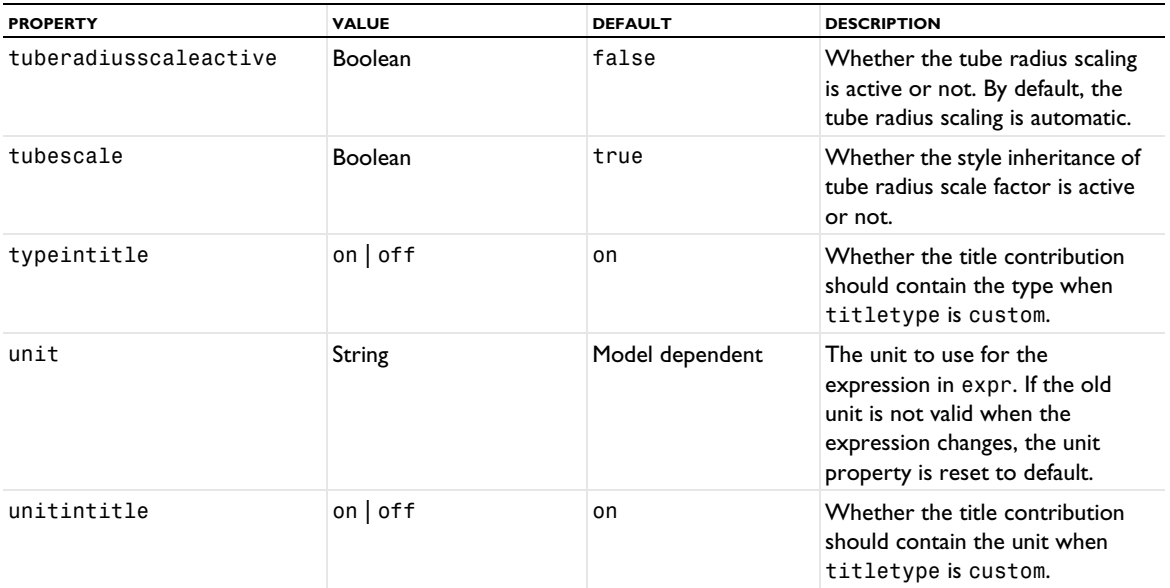

### **ATTRIBUTES**

[Color,](#page-665-0) [Deform](#page-683-0), [Filter \(Plot Attribute\),](#page-713-0) [Height, AberrationHeight, HistogramHeight,](#page-730-0)  [TableHeight](#page-730-0) (2D only), [Translation](#page-999-0), [Transparency](#page-1000-0) (3D and also 2D, if a Height attribute is used)

## **SEE ALSO**

[Contour \(Dataset\)](#page-672-0), [Surface \(Plot\)](#page-957-0)

## <span id="page-672-0"></span>*Contour (Dataset)*

Create a contour dataset.

## **SYNTAX**

```
model.result().dataset().create(<dtag>,"Contour");
model.result().dataset(<dtag>).set(property, <value>);
```
## **DESCRIPTION**

model.result().dataset().create(*<dtag>*,"Contour") creates a contour dataset feature named *<dtag>*.

Contour lines are in general not parameterizable, and this limits the set of plots and transformations that can be applied to them.

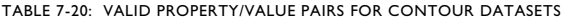

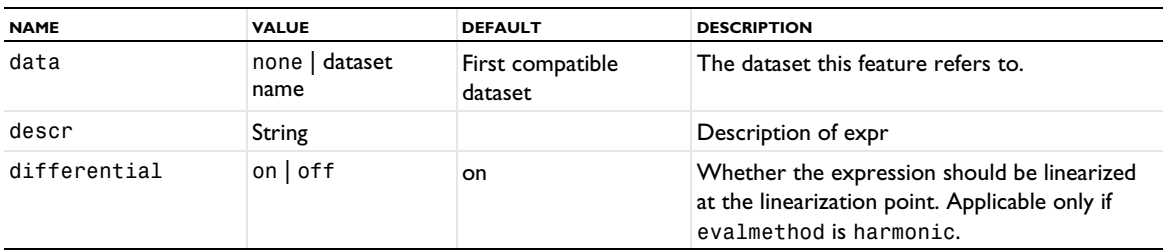

TABLE 7-20: VALID PROPERTY/VALUE PAIRS FOR CONTOUR DATASETS

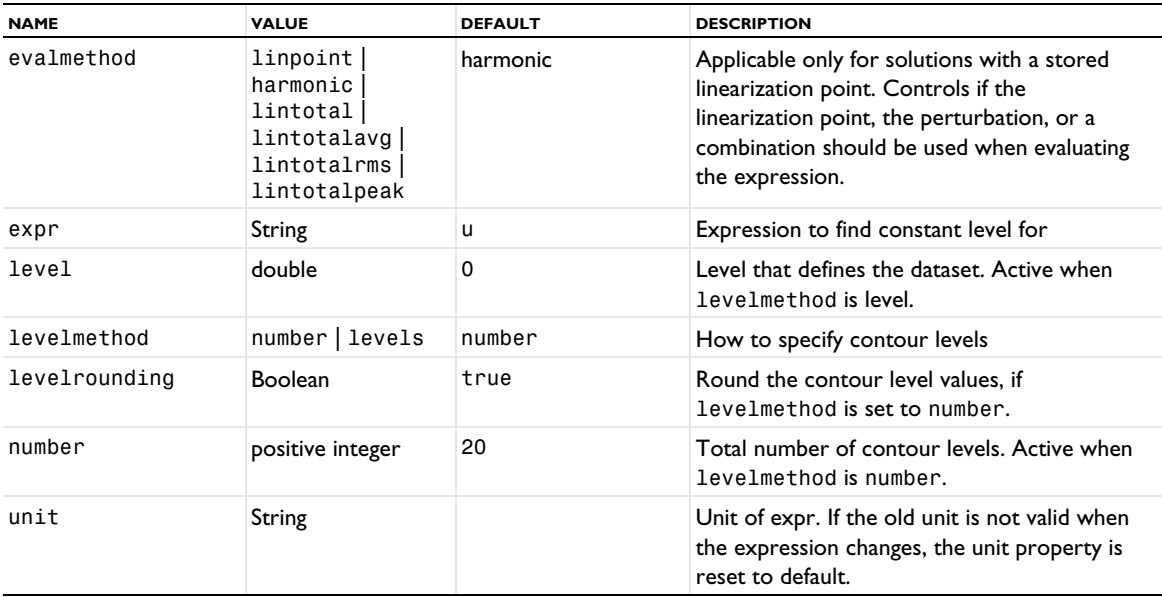

## **SEE ALSO**

[Contour \(Plot\)](#page-667-1)

*CoordSysLine, CoordSysSurface, CoordSysVolume, CoordSysPoint*

Create a coordinate system point (2D and 3D), line (2D and 3D), surface (2D and 3D), or volume plot (3D only).

## **SYNTAX**

```
model.result(<pgtag>).create(<ftag>,"CoordSysVolume");
model.result(<pgtag>).create(<ftag>,"CoordSysSurface");
model.result(<pgtag>).create(<ftag>,"CoordSysLine");
model.result(<pgtag>).create(<ftag>,"CoordSysPoint");
```

```
model.result(<pgtag>).feature(<ftag>).set(property, <value>);
model.result(<pgtag>).feature(<ftag>).run();
```
## **DESCRIPTION**

model.result(*<pgtag>*).create(*<ftag>*,"CoordSysVolume") creates a coordinate system plot named *<ftag>* belonging to the plot group *<pgtag>*.

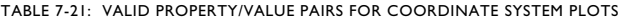

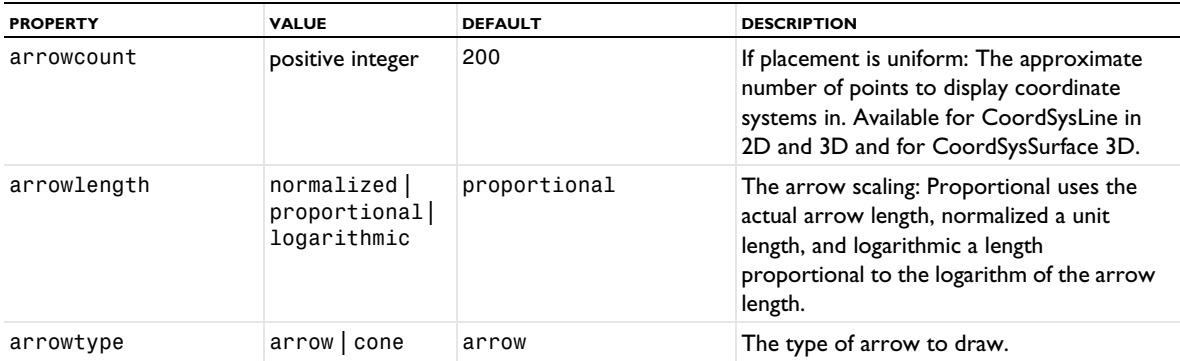

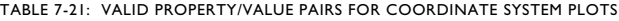

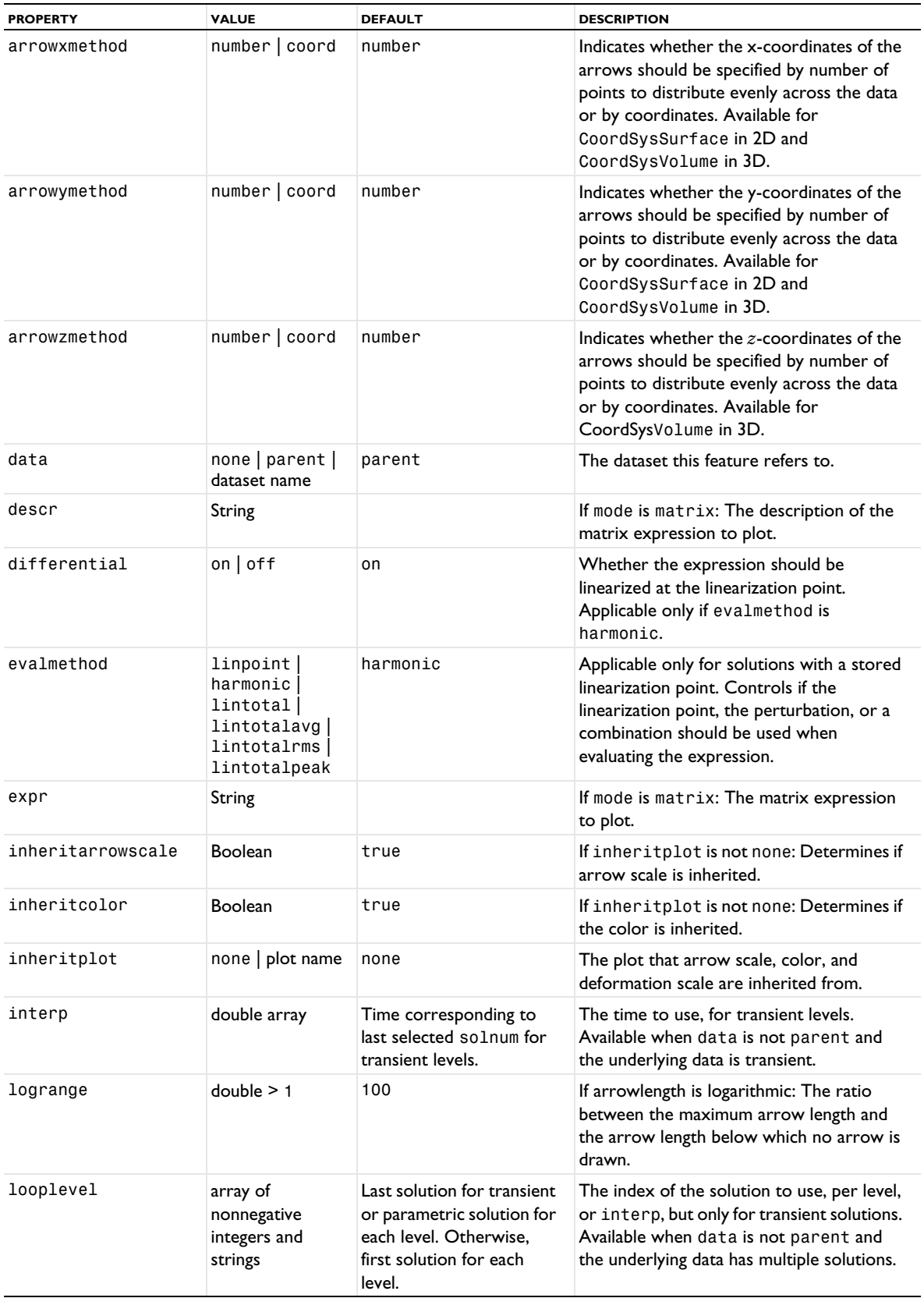

TABLE 7-21: VALID PROPERTY/VALUE PAIRS FOR COORDINATE SYSTEM PLOTS

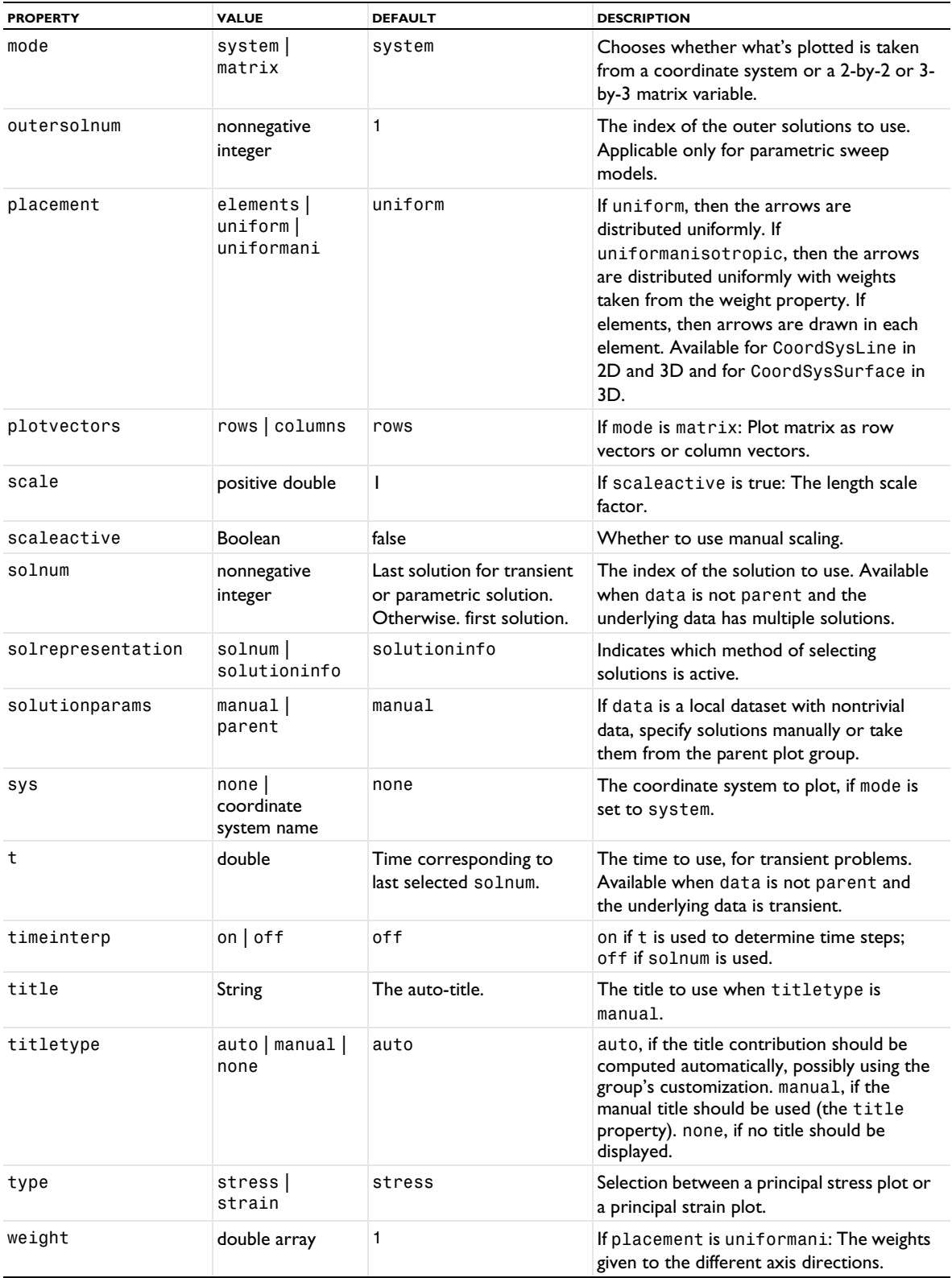

TABLE 7-21: VALID PROPERTY/VALUE PAIRS FOR COORDINATE SYSTEM PLOTS

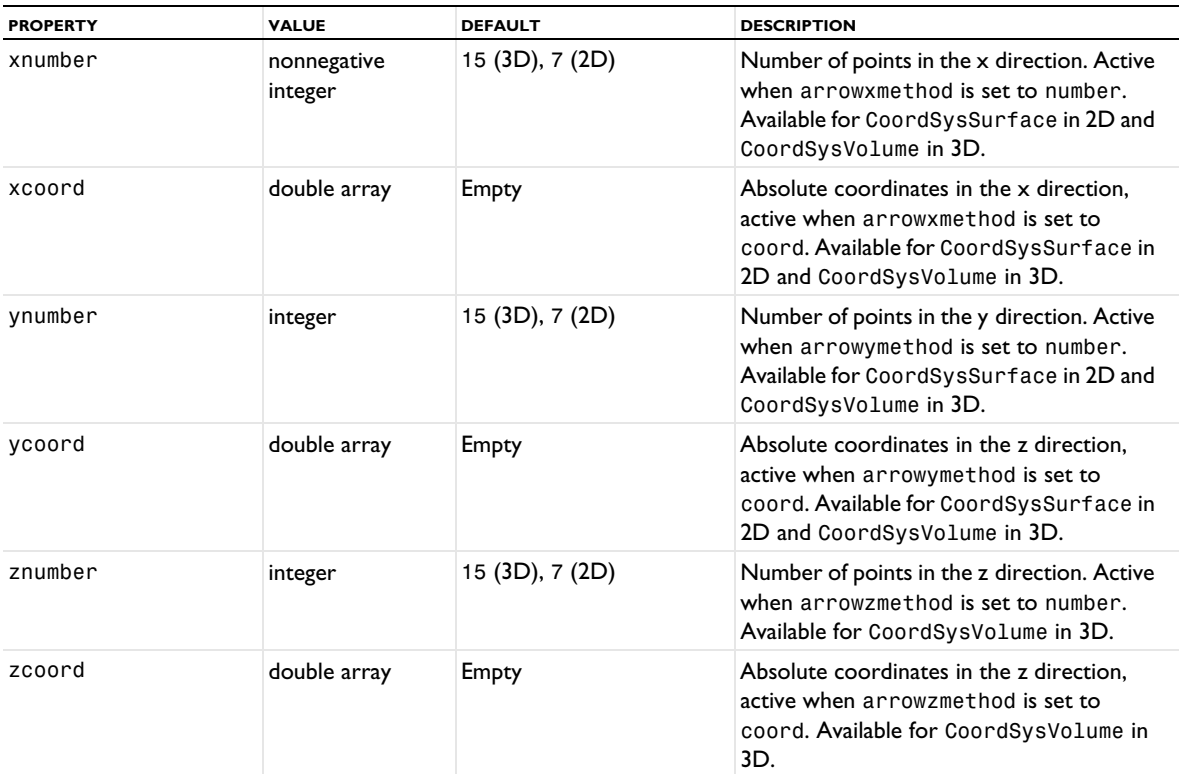

### **ATTRIBUTES**

[Deform](#page-683-0), [Filter \(Plot Attribute\)](#page-713-0), [Selection \(Dataset Attribute\)](#page-923-0), [Translation](#page-999-0), [Transparency](#page-1000-0) (3D only)

## *CutLine2D, CutLine3D*

Create a 2D or 3D cut line dataset.

#### **SYNTAX**

```
model.result().dataset().create(<dtag>,"CutLine2D");
model.result().dataset().create(<dtag>,"CutLine3D");
model.result().dataset(<dtag>).set(property, <value>);
```
## **DESCRIPTION**

model.result().dataset().create(*<dtag>*,"CutLine2D") creates a 2D cut line dataset feature named *<dtag>*.

model.result().dataset().create(*<dtag>*,"CutLine3D") creates a 3D cut line dataset feature named *<dtag>*.

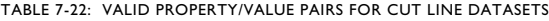

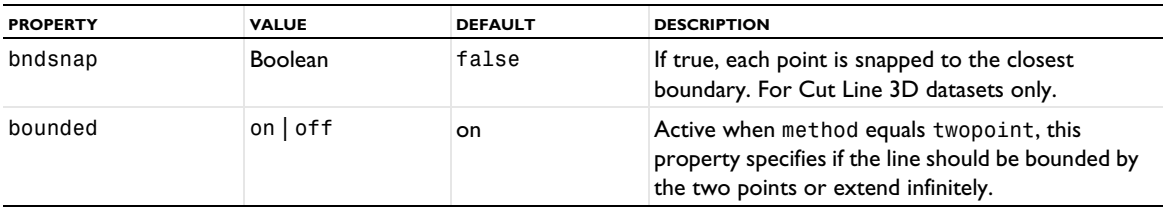

TABLE 7-22: VALID PROPERTY/VALUE PAIRS FOR CUT LINE DATASETS

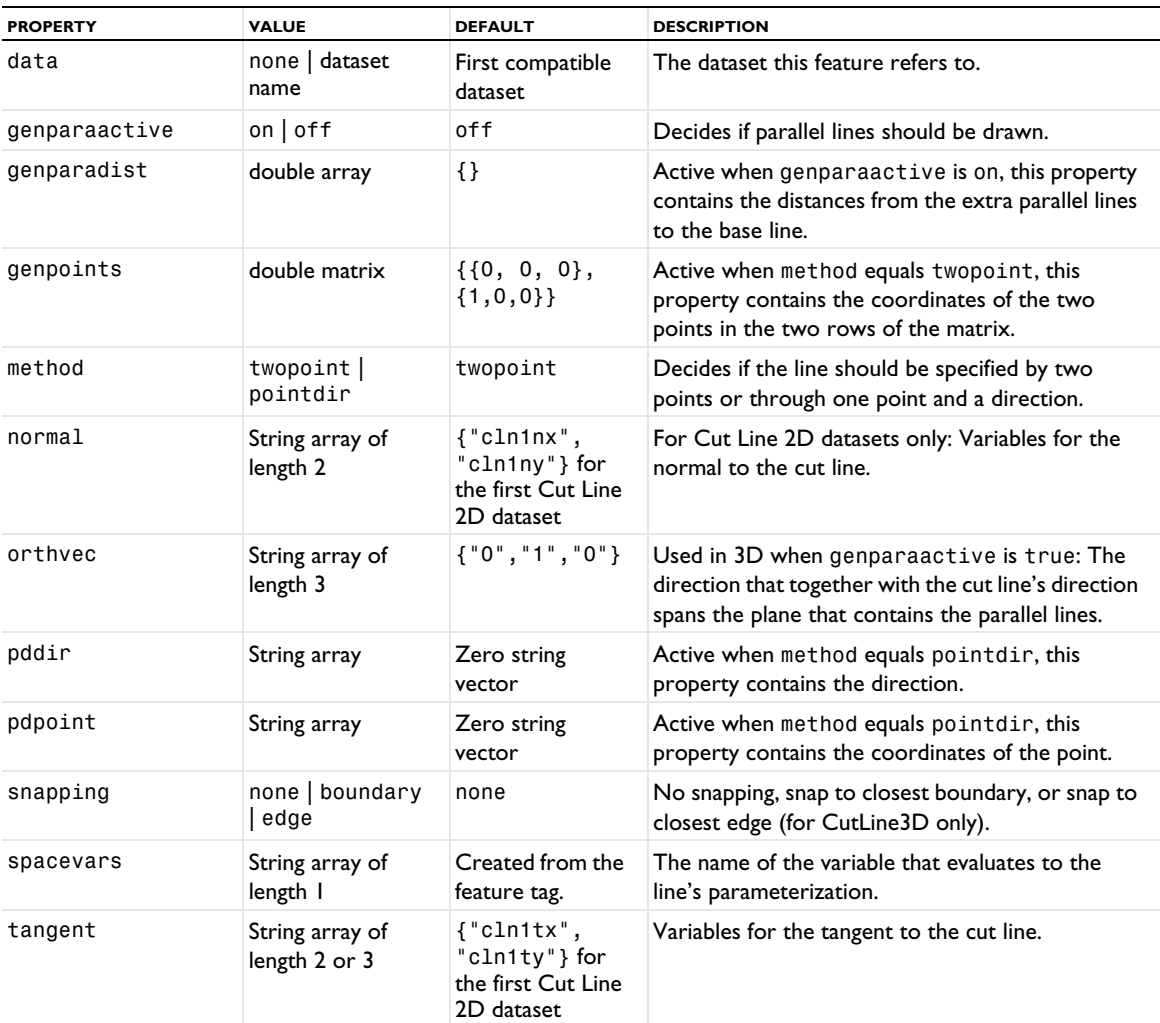

### **ATTRIBUTE**

[Selection \(Dataset Attribute\)](#page-923-0)

## **SEE ALSO**

[LineGraph](#page-781-0)

# *CutPlane*

Create a cut plane dataset.

## **SYNTAX**

```
model.result().dataset().create(<dtag>,"CutPlane");
model.result().dataset(<dtag>).set(property, <value>);
```
# **DESCRIPTION**

model.result().dataset().create(*<dtag>*,"CutPlane") creates a cut plane dataset with the name *<dtag>*.

The following properties are available:

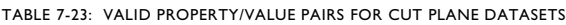

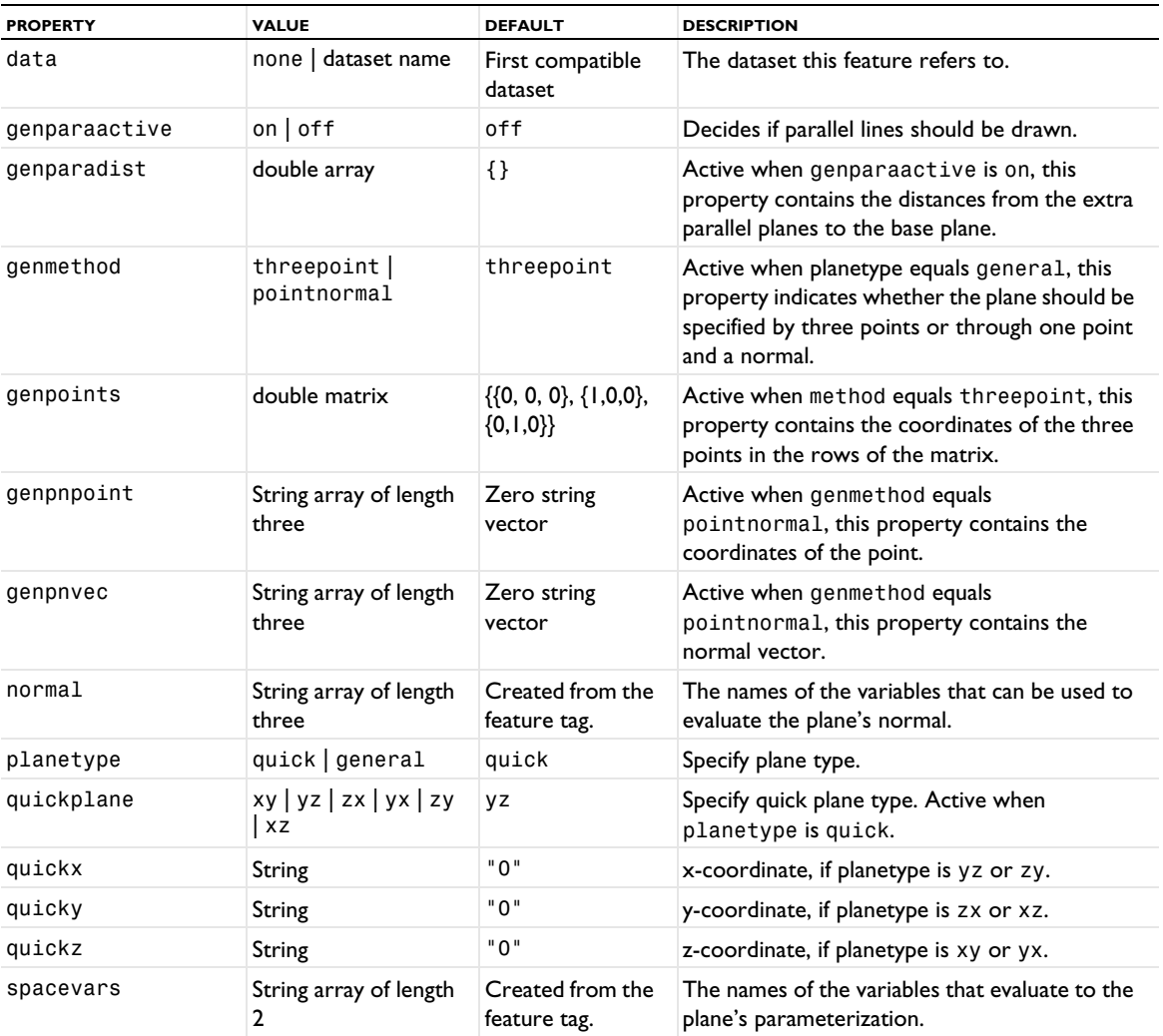

## **EXAMPLES**

This example creates a cut plane and plots a surface plot and a contour plot on it.

Create a solution dataset and set it to point to the named solution Sol1 from a solver sequence:

```
Code for Use with Java
  DatasetFeature ds = model.result().dataset().create("dset1", "Solution");
  ds.set("solution", "sol1");
Code for Use with MATLAB
  ds = model.result.dataset.create('dset1', 'Solution');
  ds.set('solution', 'sol1');
Create 3D plot group:
Code for Use with Java
  ResultFeature pg = result().create("pg1",3);
  DatasetFeature ds = result().dataset().create("cutp1","CutPlane");
  ds.set("data", "dset1");
```

```
pg.create("surf1","Surface");
```

```
pg.feature("surf1").set("data","cutp1");
pg.create("cont1","Contour");
pg.feature("cont1").set("data","cutp1");
```
*Code for Use with MATLAB*

```
pg = result.create('pg1',3);
ds = result.dataset.create('cutp1','CutPlane');
ds.set('data', 'dset1');
pg.create('surf1','Surface');
pg.feature('surf1').set('data','cutp1');
pg.create('cont1','Contour');
pg.feature('cont1').set('data','cutp1');
```
## **ATTRIBUTE**

[Selection \(Dataset Attribute\)](#page-923-0)

### **SEE ALSO**

[Surface \(Plot\)](#page-957-0)

*CutPoint1D, CutPoint2D, CutPoint3D*

Create a 1D, 2D, or 3D cut point dataset.

# **SYNTAX**

```
model.result().dataset().create(<dtag>,"CutPoint1D");
model.result().dataset().create(<dtag>,"CutPoint2D");
model.result().dataset().create(<dtag>,"CutPoint3D");
model.result().dataset(<dtag>).set(property, <value>);
```
#### **DESCRIPTION**

model.result().dataset().create(*<dtag>*,"CutPoint1D") creates a 1D cut point dataset with the name *<dtag>*.

model.result().dataset().create(*<dtag>*,"CutPoint2D") creates a 2D cut point dataset with the name *<dtag>*.

```
model.result().dataset().create(<dtag>,"CutPoint3D") creates a 3D cut point dataset with the name 
<dtag>.
```
A cut point is the 0D analog of cut lines and cut planes. A difference compared to cut lines and cut planes is that a cut point feature can contain an arbitrary number of points. Cut points can exist in 1D, 2D, and 3D.

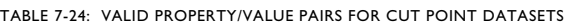

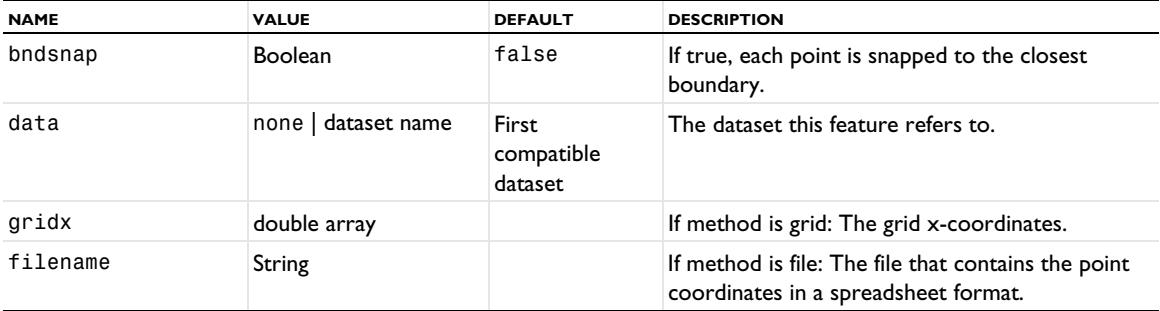

TABLE 7-24: VALID PROPERTY/VALUE PAIRS FOR CUT POINT DATASETS

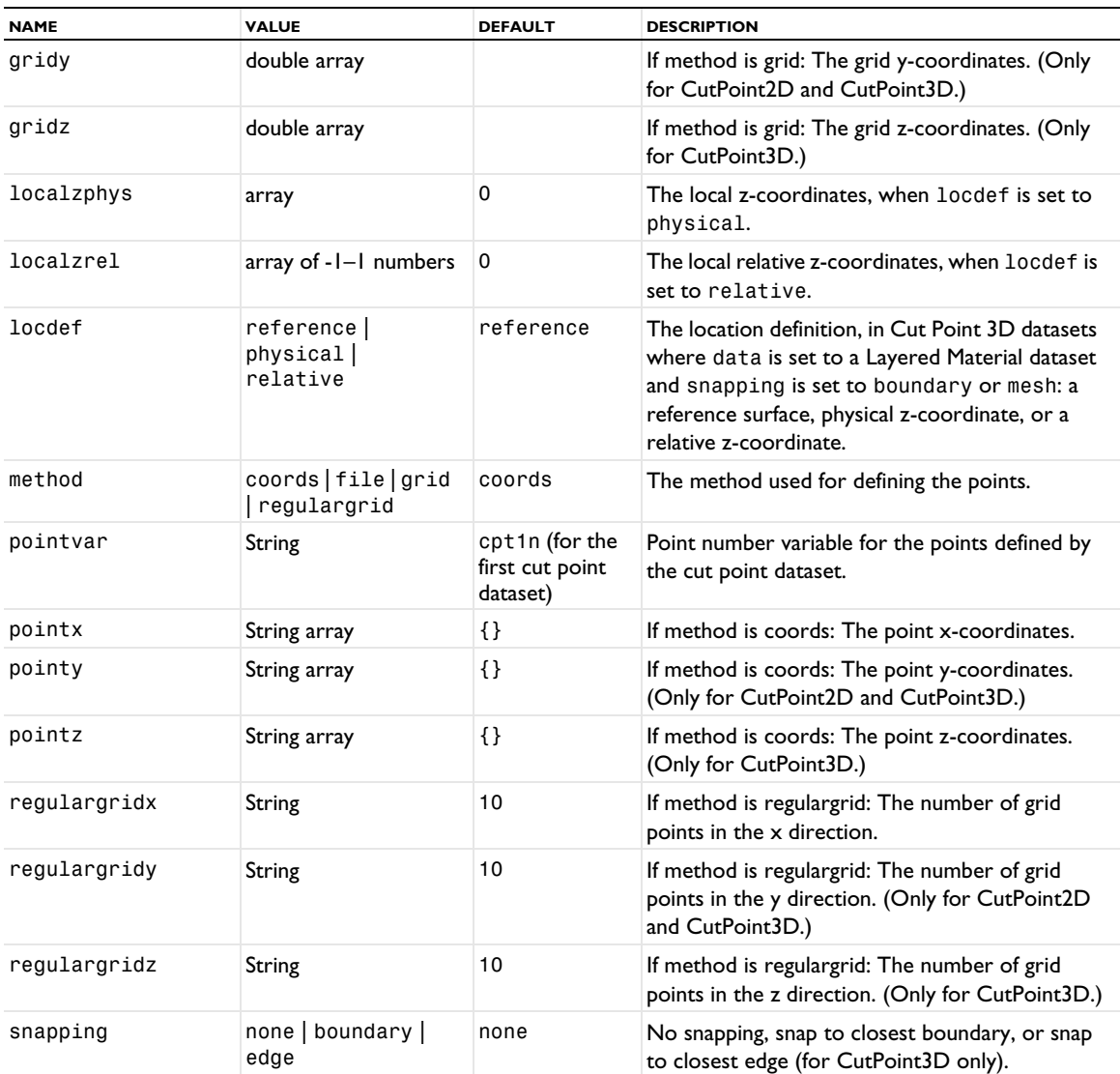

## **SEE ALSO**

[PointGraph](#page-875-0)

# *Data*

Export data to a file.

### **SYNTAX**

```
model.result().export().create(<ftag>,"Data");
model.result().export().create(<ftag>,<dtag>,"Data");
model.result().export(<ftag>).set(property, <value>);
model.result().export(<ftag>).run();
```
## **DESCRIPTION**

model.result().export().create(*<ftag>*,"Data") creates a data export feature with the name *<ftag>*.

model.result().export().create(*<ftag>*,*<dtag>*,"Data") creates a data export feature with the name *<ftag>* for the dataset *<dtag>*.

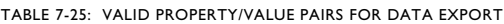

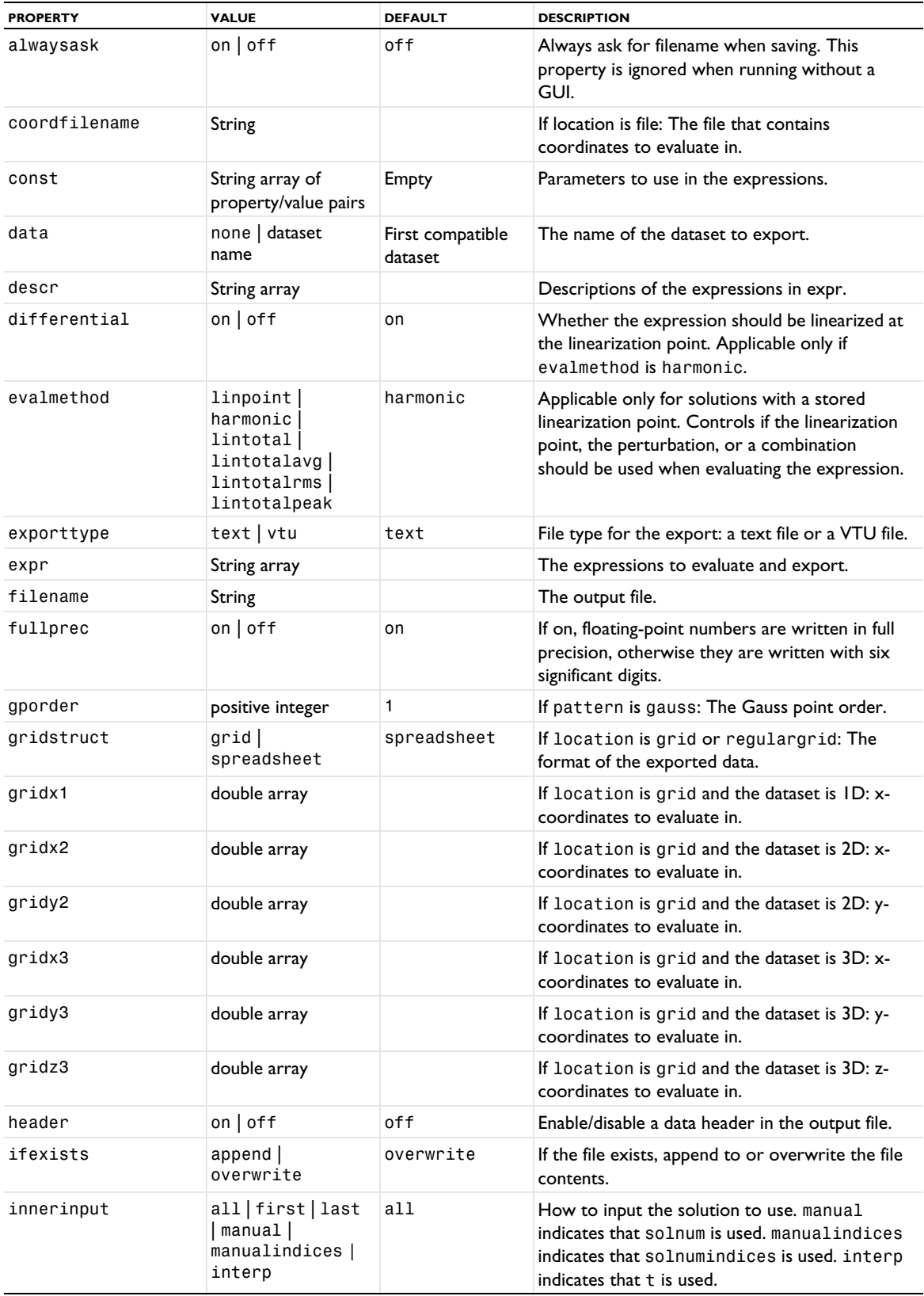

TABLE 7-25: VALID PROPERTY/VALUE PAIRS FOR DATA EXPORT

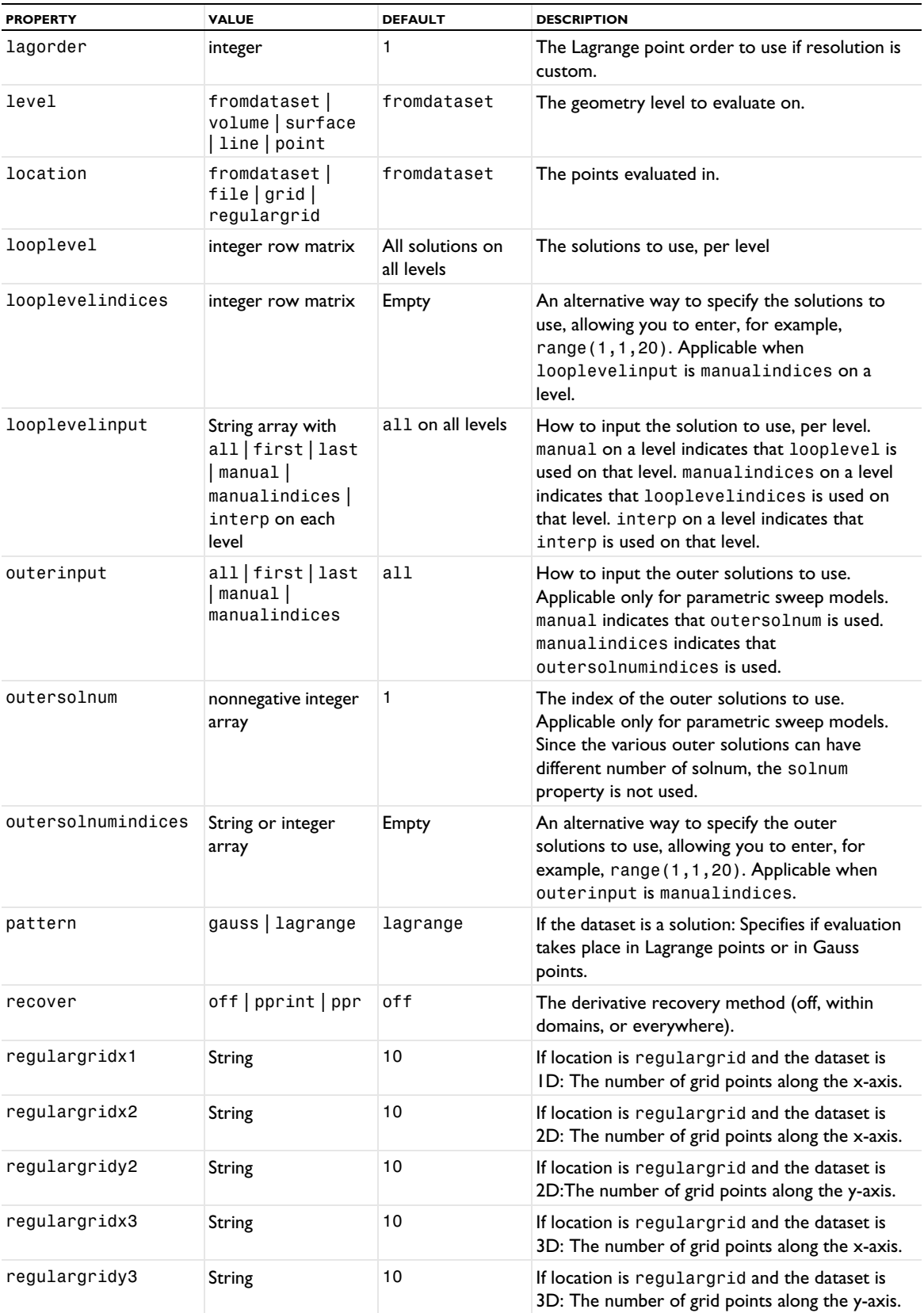

TABLE 7-25: VALID PROPERTY/VALUE PAIRS FOR DATA EXPORT

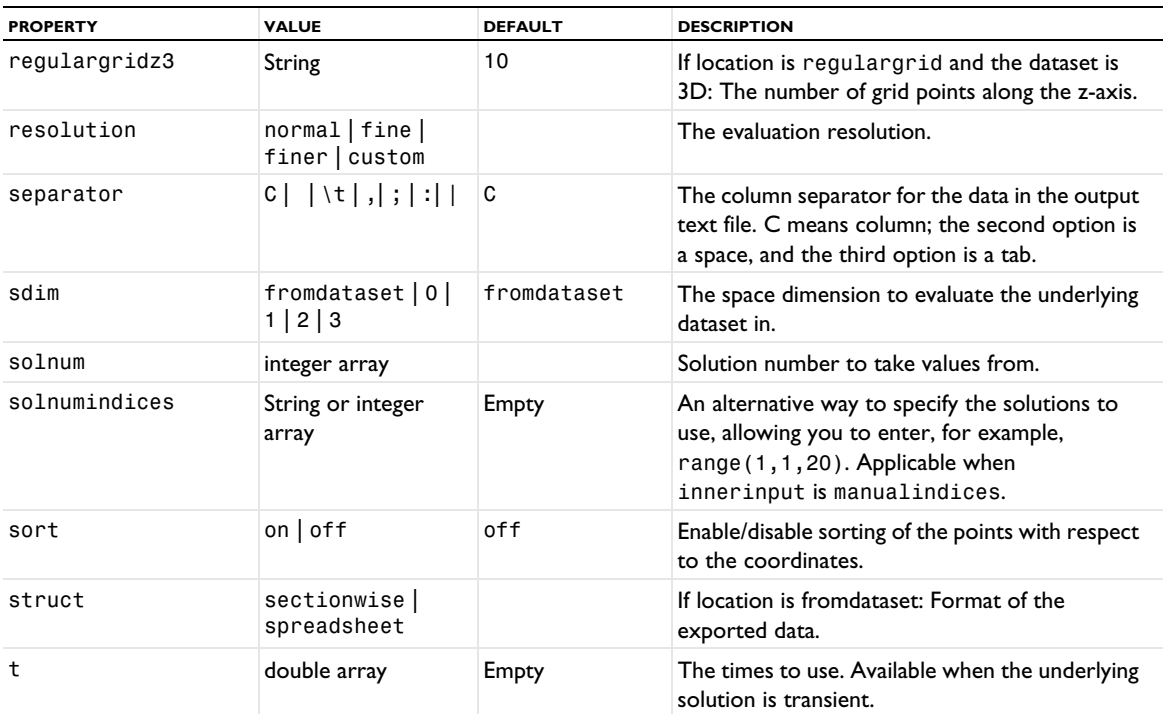

#### **SEE ALSO**

[Height, AberrationHeight, HistogramHeight, TableHeight](#page-730-0)

## <span id="page-683-0"></span>*Deform*

Add a deformation attribute to a plot.

#### **SYNTAX**

```
model.result(<pgtag>).feature(<ftag>).create(<atag>,"Deform");
model.result(<pgtag>).feature(<ftag>).feature(<atag>).set(property, <value>);
```
## **DESCRIPTION**

model.result(*<pgtag>*).feature(*<ftag>*).create(*<atag>*,"Deform") creates a deformation attribute feature with the name *<atag>*, belonging to the feature *<ftag>*.

Deformation attributes deform the coordinates of a plot feature according to an expression (typically, the displacement in a structural mechanics model). The deformation attribute can be added to arrow plots; contour plots; isosurface plots; particle plots; pellets plots; slice plots; streamline, streamline multislice, and streamline surface plots; surface plots; volume plots; and mesh plots.

The following properties are available:

TABLE 7-26: VALID PROPERTY/VALUE PAIRS FOR DEFORM

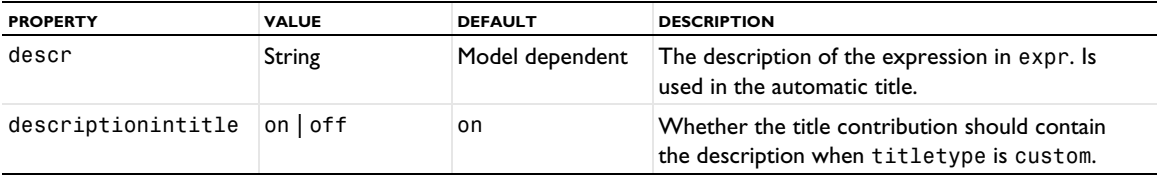
TABLE 7-26: VALID PROPERTY/VALUE PAIRS FOR DEFORM

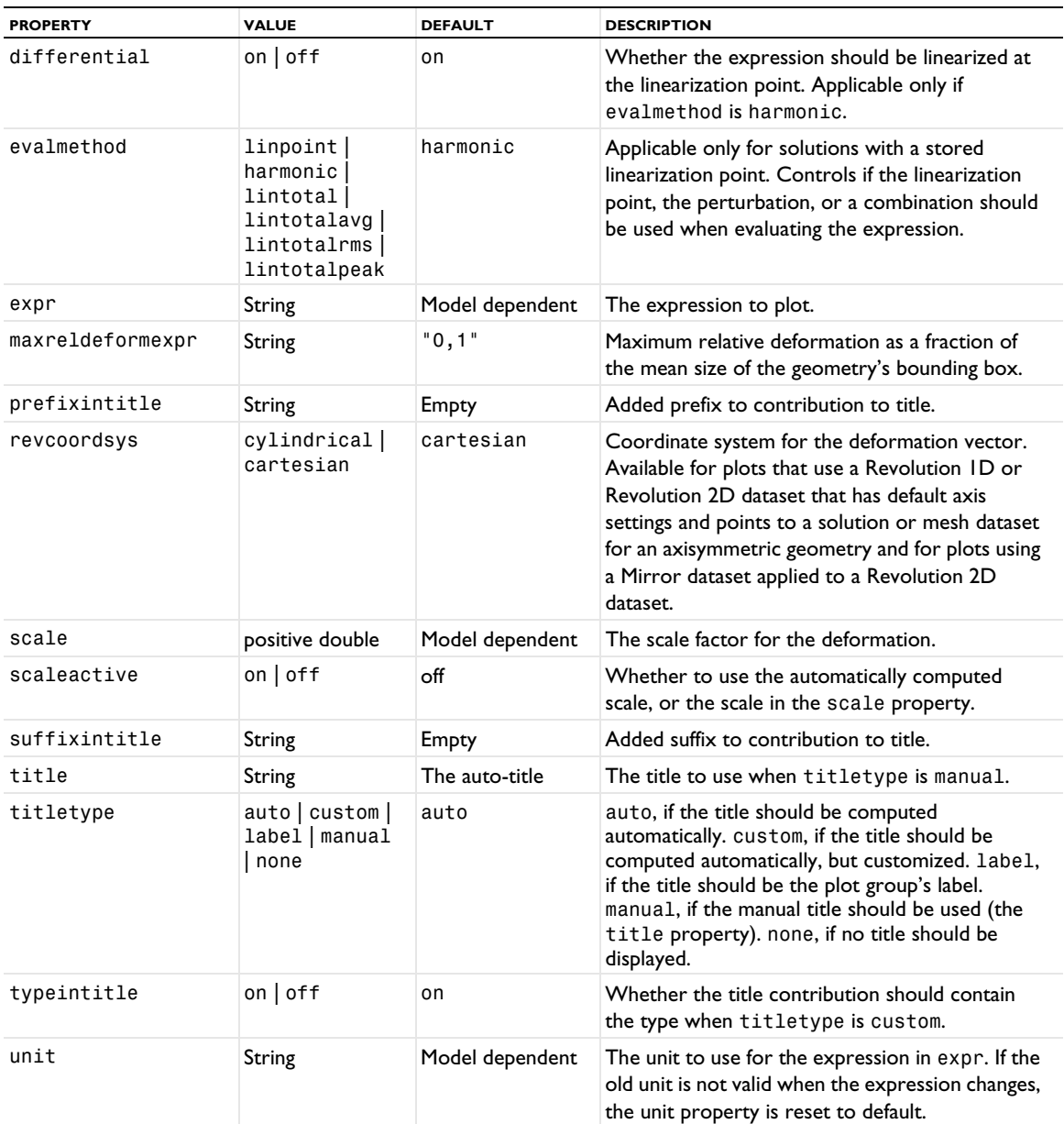

#### **SEE ALSO**

[Color](#page-665-0), [Height, AberrationHeight, HistogramHeight, TableHeight](#page-730-0), [ArrowVolume, ArrowSurface,](#page-656-0)  [ArrowLine, ArrowPoint](#page-656-0), [Contour \(Plot\)](#page-667-0), [Contour \(Plot\)](#page-667-0), [Isosurface \(Plot\)](#page-759-0), [Line](#page-773-0), [Mesh \(Plot\)](#page-804-0), [Particle](#page-827-0), [ParticleMass](#page-840-0), [ScatterVolume, ScatterSurface](#page-918-0), [Slice](#page-924-0), [Streamline](#page-940-0), [StreamlineSurface](#page-952-0), [Surface \(Plot\)](#page-957-0), [Translation](#page-999-0), [Volume](#page-1003-0).

# *Directivity*

Create a directivity plot. A directivity plot is an extension of far-field plots and is a common acoustic plot for speakers. This plot collects spatial information across frequencies and shows this data as a contour plot.

Directivity plots are available in 1D and 2D plot groups with the Acoustics Module.

# **SYNTAX**

```
model.result(<pgtag>).create(<ftag>,"Directivity");
model.result(<pgtag>).feature(<ftag>).set(property, <value>);
model.result(<pgtag>).feature(<ftag>).run();
```
# **DESCRIPTION**

model.result(*<pgtag>*).create(*<ftag>*,"Directivity") creates a directivity plot feature named *<ftag>* belonging to the plot group <pptag>. Directivity plots are available in 2D plot groups.

The following properties are available:

TABLE 7-27: VALID PROPERTY/VALUE PAIRS FOR DIRECTIVITY

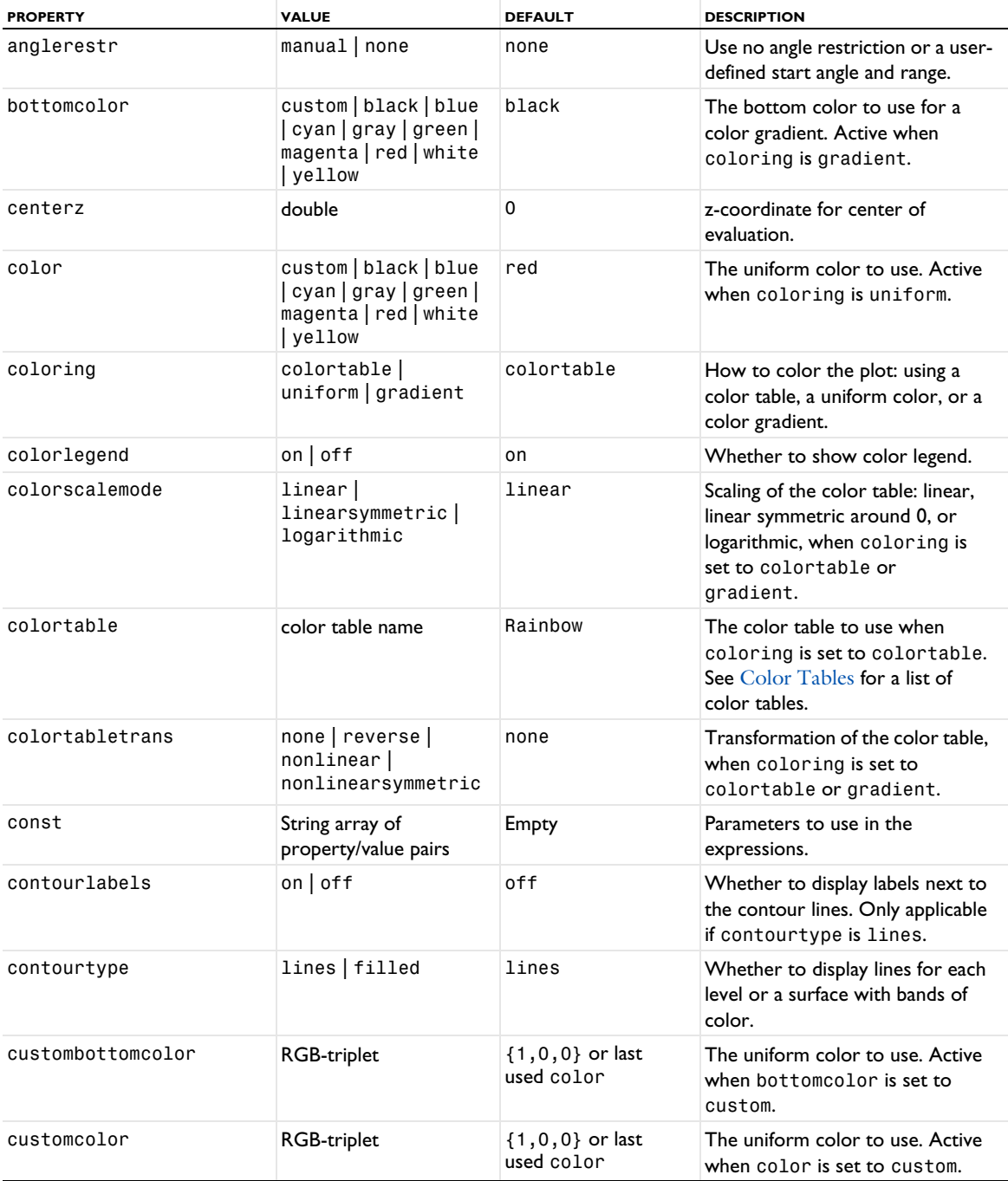

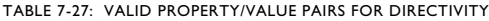

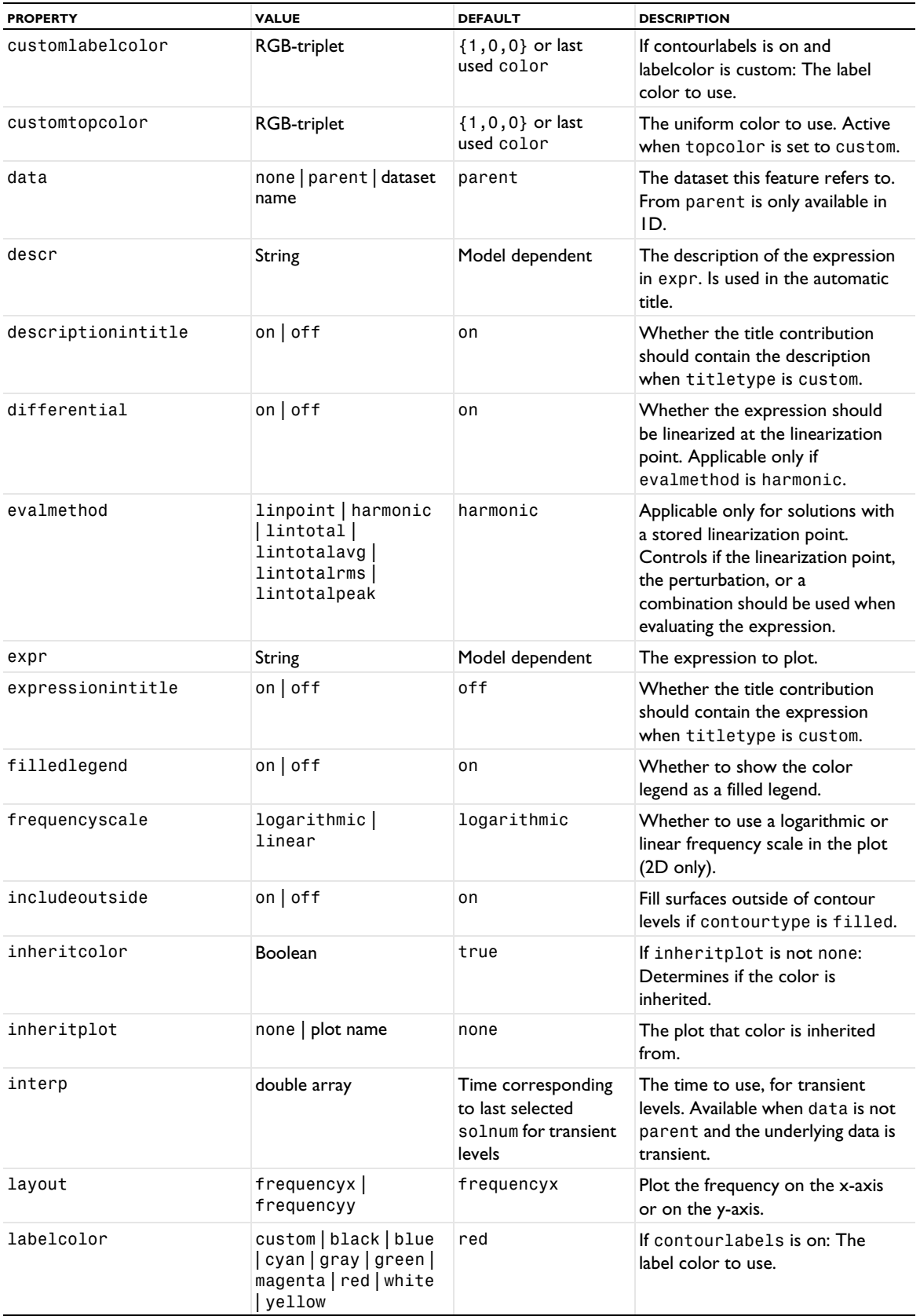

TABLE 7-27: VALID PROPERTY/VALUE PAIRS FOR DIRECTIVITY

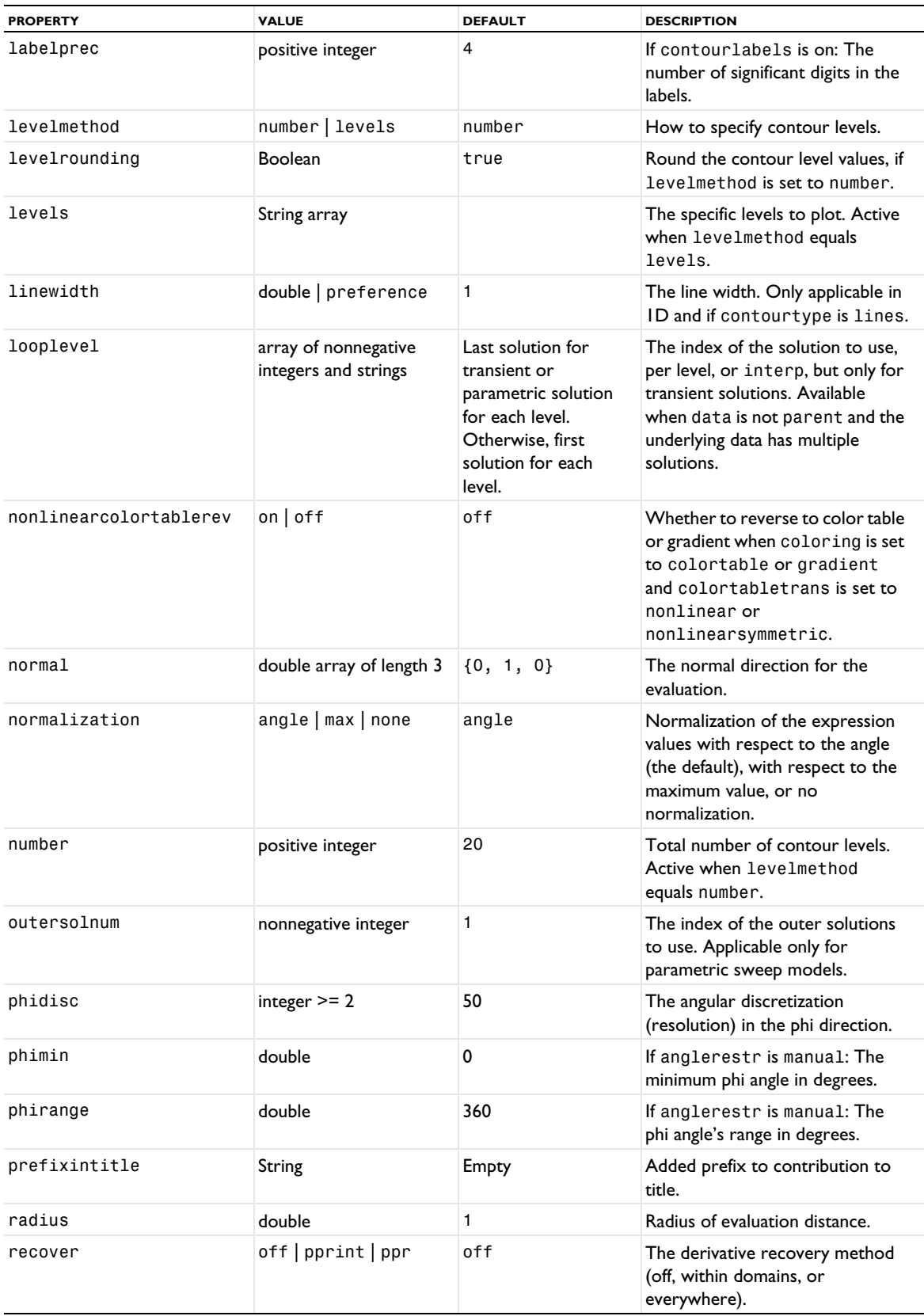

TABLE 7-27: VALID PROPERTY/VALUE PAIRS FOR DIRECTIVITY

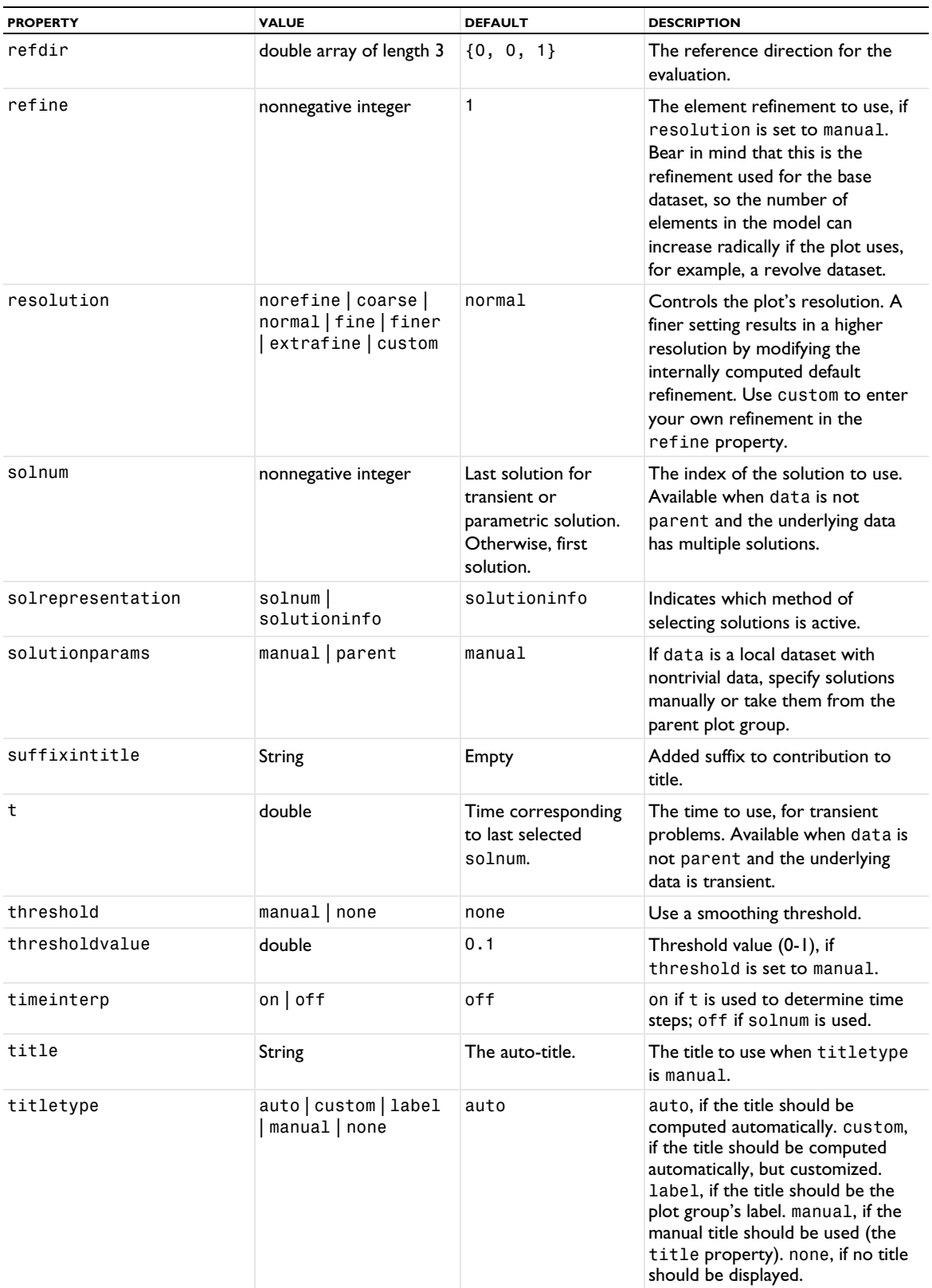

TABLE 7-27: VALID PROPERTY/VALUE PAIRS FOR DIRECTIVITY

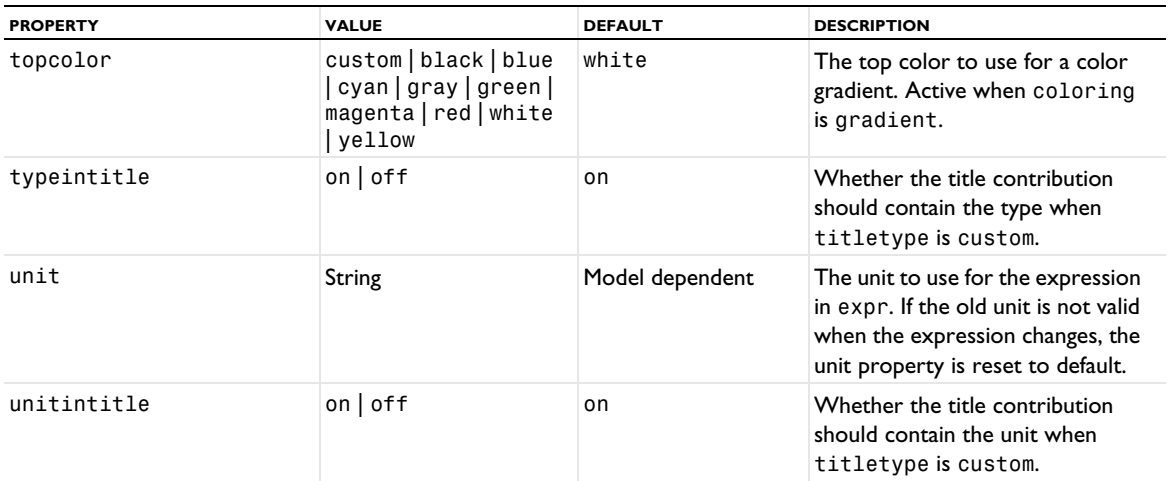

#### **ATTRIBUTES**

None.

#### **SEE ALSO**

[Contour \(Plot\)](#page-667-0)

# *Edge2D, Edge3D*

Create a 2D or 3D edge dataset.

#### **SYNTAX**

```
model.result().dataset().create(<dtag>,"Edge2D");
model.result().dataset().create(<dtag>,"Edge3D");
```

```
model.result().dataset(<dtag>).set(property, <value>);
```
#### **DESCRIPTION**

model.result().dataset().create(*<dtag>*,"Edge2D") creates a 2D edge dataset with the name *<dtag>*.

The edge dataset makes it possible to evaluate edges of a model in 1D or the model's dimension.

The following properties are available:

TABLE 7-28: VALID PROPERTY/VALUE PAIRS FOR EDGE DATASETS

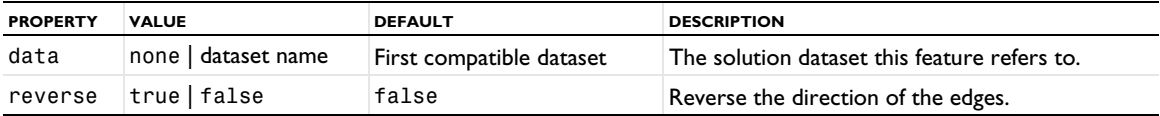

### *Embed1D, Embed2D*

Create a 1D or 2D embed dataset for embedding 1D data into 2D (as a line in 2D) and 2D data into 3D (as a 2D surface in 3D).

#### **SYNTAX**

```
model.result().dataset().create(<dtag>,"Embed1D");
model.result().dataset().create(<dtag>,"Embed2D");
```

```
model.result().dataset(<dtag>).set(property, <value>);
```
#### **DESCRIPTION**

model.result().dataset().create(*<dtag>*,"Embed2D") creates a 2D embed dataset with the name *<dtag>*.

This dataset embeds 2D data into 3D (as a 2D surface in 3D). You can use an Embed2D dataset to plot 3D arrows for a 2D solution, for example.

The following properties are available:

TABLE 7-29: VALID PROPERTY/VALUE PAIRS FOR EMBED DATASETS

| <b>PROPERTY</b> | <b>VALUE</b>      | <b>DEFAULT</b>                                                                               | <b>DESCRIPTION</b>                                                                                           |
|-----------------|-------------------|----------------------------------------------------------------------------------------------|----------------------------------------------------------------------------------------------------|
| data            | none dataset name | First compatible dataset                                                                     | The dataset this feature refers to.                                                                          |
| mapping         | auto   manual     | auto                                                                                         | Automatic or manual mapping of the data to<br>embed.                                                         |
| out $x$         | String            | X in first direction, Y in<br>second direction, and 0 in<br>third direction (for<br>Embed2D) | Output space expressions: out 0, out 1, and<br>(Embed 2D only) out 2, if mapping is set to<br>manual.        |
| spacevars       | String array      | Depends on the feature's<br>tag                                                              | Names of variables that evaluate to the space<br>coordinates in the space that the data is<br>embedded into. |

# *EnergyDecay*

A plot attribute for adding energy decay to a 1D impulse response plot.

### **SYNTAX**

```
model.result(<pgtag>).feature(<ftag>).create(<atag>,"EnergyDecay");
model.result(<pgtag>).feature(<ftag>).feature(<atag>).set(property, <value>);
```
# **DESCRIPTION**

model.result(*<pgtag>*).feature(*<ftag>*).create(*<atag>*,"EnergyDecay") adds energy decay information as a plot attribute named *<atag>* to a impulse response named *<ftag>*.

This plot attribute displays energy decay plot with quantities related to the energy decay.

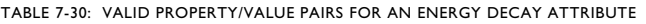

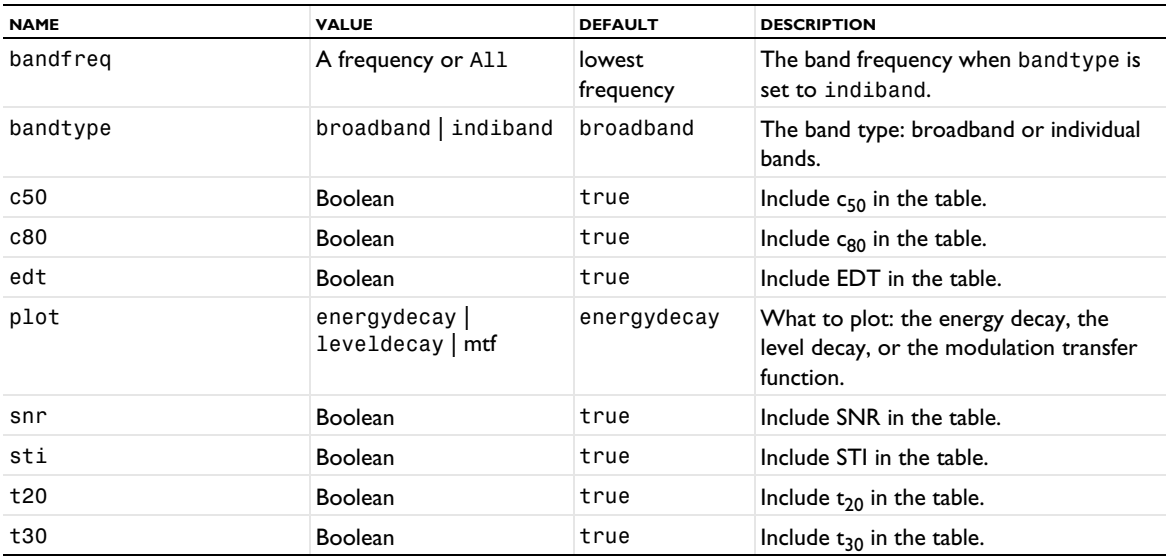

TABLE 7-30: VALID PROPERTY/VALUE PAIRS FOR AN ENERGY DECAY ATTRIBUTE

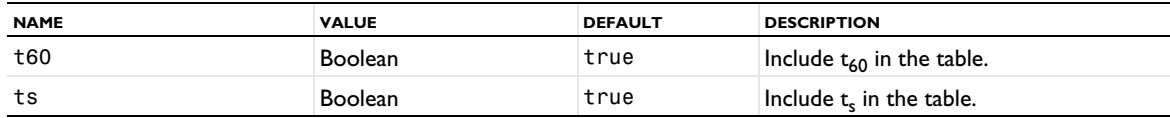

#### **SEE ALSO**

[ImpulseResponse](#page-743-0)

# *ErrorBars*

A plot attribute for adding error bars to 1D point graph and global plots.

### **SYNTAX**

```
model.result(<pgtag>).feature(<ftag>).create(<atag>,"ErrorBars");
model.result(<pgtag>).feature(<ftag>).feature(<atag>).set(property, <value>);
```
### **DESCRIPTION**

model.result(*<pgtag>*).feature(*<ftag>*).create(*<atag>*,"ErrorBars") creates error bars as a plot attribute named *<atag>* to a 1D global plot or point graph named *<ftag>*.

This plot attribute displays vertical and, optionally, horizontal error bars in the parent graph.

The following properties are available:

TABLE 7-31: VALID PROPERTY/VALUE PAIRS FOR A ERRORBARS ATTRIBUTE

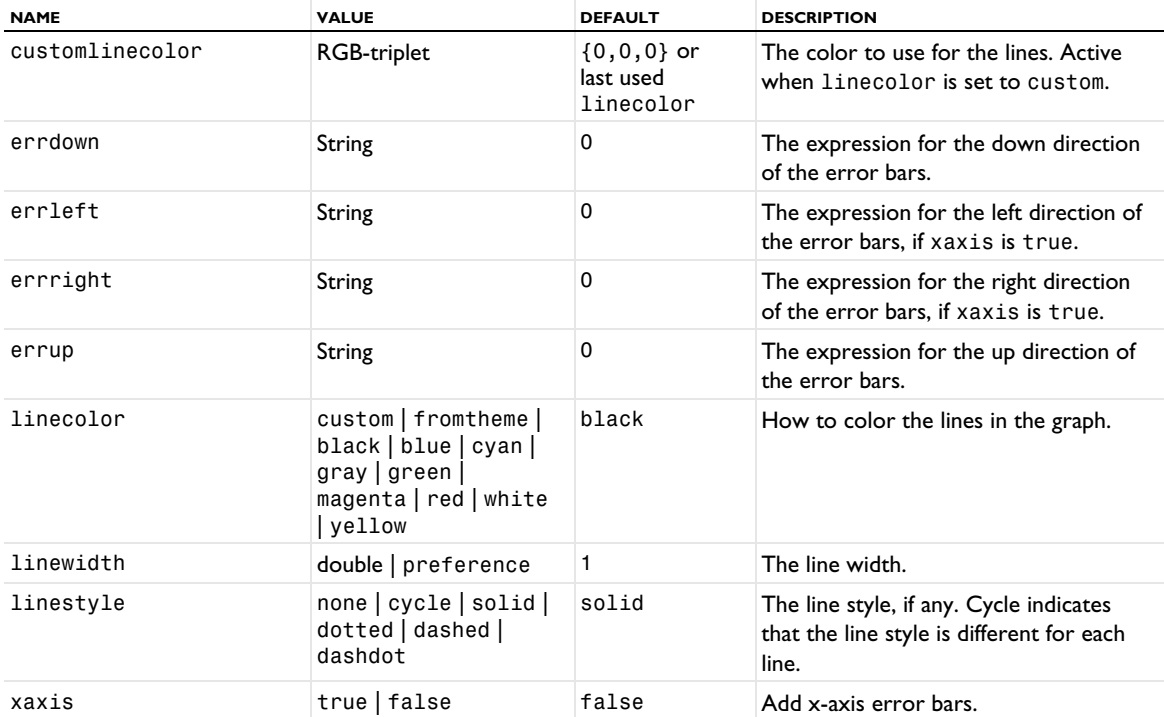

#### **SEE ALSO**

[Marker](#page-788-0), [GraphMarker](#page-728-0)

#### <span id="page-691-0"></span>*Eval*

Evaluate expressions in domains from datasets that directly map to a solution.

#### **SYNTAX**

```
model.result().numerical().create(<ftag>,"Eval");
model.result().numerical(<ftag>).selection(...);
model.result().numerical(<ftag>).set(property, <value>);
model.result().numerical(<ftag>).getData();
model.result().numerical(<ftag>).getData(<expressionIndex>);
model.result().numerical(<ftag>).getImagData();
model.result().numerical(<ftag>).getImagData(<expressionIndex>);
model.result().numerical(<ftag>).isComplex();
model.result().numerical(<ftag>).isComplex(<outersolnum>);
model.result().numerical(<ftag>).getNData();
model.result().numerical(<ftag>).getCoordinates();
model.result().numerical(<ftag>).getElements();
model.result().numerical(<ftag>).getVertexElements();
model.result().numerical(<ftag>).run();
```
#### **DESCRIPTION**

model.result().numerical().create(*<ftag>*,"Eval") creates an evaluation feature with the name *<ftag>*.

Eval is a feature made specifically for users of the COMSOL API and does not appear in the COMSOL Multiphysics GUI. It is used to evaluate results directly on the solution.

result = model.result().numerical(*<ftag>*).getData() returns the real part of the result, recomputing the feature if necessary. result is a three-dimensional double matrix ordered result[expression][solnum][coordinates].

model.result().numerical(*<ftag>*).getData(*<expressionIndex>*) returns the real part of the result for one expression, equivalent to result[expressionIndex].

result = model.result().numerical(*<ftag>*).getImagData() returns the imaginary part of the result, recomputing the feature if necessary. result is a three-dimensional double matrix ordered result[expression][solnum][coordinates].

model.result().numerical(*<ftag>*).getImagData(*<expressionIndex>*) returns the imaginary result for one expression, equivalent to result[expressionIndex].

model.result().numerical(*<ftag>*).isComplex() returns true if the result is complex. The resulting value is a scalar, which true if any of the expressions in an array is complex-valued.

model.result().numerical(*<ftag>*).isComplex(*<outersolnum>*) returns true if the result is complex for the given outer solution. *<outersolnum>* is applicable only for parametric sweep solutions and is the index of each outer parametric solution.

model.result().numerical(*<ftag>*).getNData() returns the number of points in the data vector.

model.result().numerical(*<ftag>*).getCoordinates() returns node point coordinates.

model.result().numerical(*<ftag>*).getElements() returns indices to columns in p of a simplex mesh.

model.result().numerical(*<ftag>*).getVertexElements() returns indices to mesh elements for each point.

The following properties are available:

TABLE 7-32: VALID PROPERTY/VALUE PAIRS FOR EVALUATION

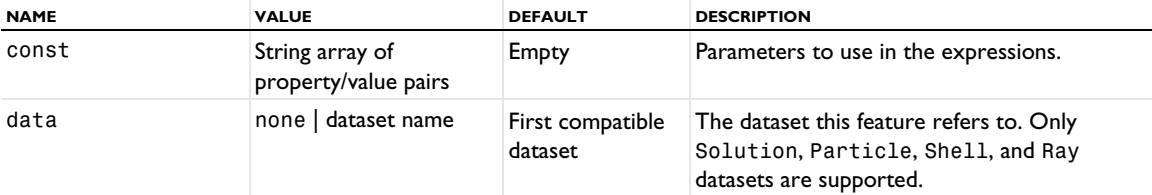

TABLE 7-32: VALID PROPERTY/VALUE PAIRS FOR EVALUATION

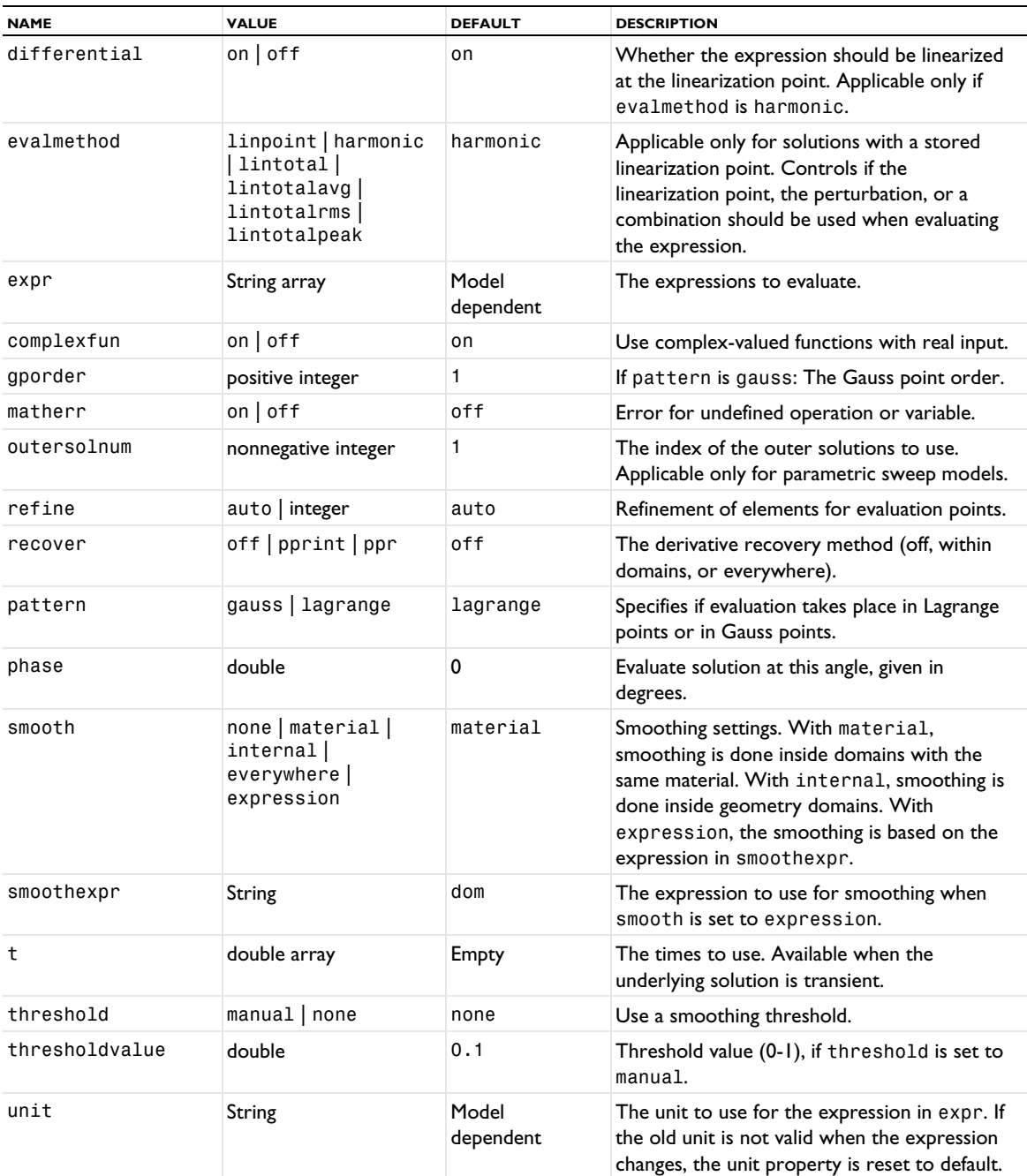

# **SEE ALSO**

[Interp](#page-751-0), [Global \(Numerical\)](#page-721-0), [EvalPoint](#page-702-0), [EvalGlobal](#page-695-0)

# <span id="page-693-0"></span>*EvalAberration*

Optical aberration evaluations to compute a list of Zernike coefficients for Zernike polynomials that correspond to various types of monochromatic aberration that arise when electromagnetic rays are focused by a system of lenses

and mirrors. An Intersection Point 3D dataset (see [IntersectionPoint2D, IntersectionPoint3D\)](#page-753-0) pointing to a [Ray](#page-903-0)  [\(Dataset\)](#page-903-0) dataset must be used.

閶

The EvalAberration optical aberration evaluation requires a license for the Ray Optics Module.

### **SYNTAX**

```
model.result().numerical().create(<ftag>,"EvalAberration");
model.result().numerical(<ftag>).set(property, <value>);
model.result().numerical(<ftag>).getReal();
model.result().numerical(<ftag>).getImag();
model.result().numerical(<ftag>).isComplex();
model.result().numerical(<ftag>).computeResult();
model.result().numerical(<ftag>).setResult();
model.result().numerical(<ftag>).appendResult();
```
When added to an evaluation group, replace numerical(*<ftag>*) with evaluationGroup(*<ftag>*).

### **DESCRIPTION**

model.result().numerical().create(*<ftag>*,"EvalAberration") creates a optical aberration evaluation feature with the name *<ftag>*.

model.result().numerical(*<ftag>*).getReal() returns the real-valued Zernike coefficients. Data is ordered so that there is one row with length equal to the number of Zernike polynomials up to the specified order.

model.result().numerical(*<ftag>*).getImag(*<allocate>*, *<columnwise>*) always returns null because the Zernike coefficients are always real-valued.

model.result().numerical(*<ftag>*).isComplex() always returns false because the Zernike coefficients are real-valued.

model.result().numerical(*<ftag>*).computeResult() returns the matrix of data containing the real and imaginary parts of the Zernike coefficients; the latter is always null.

model.result().numerical(*<ftag>*).setResult() and

model.result().numerical(*<ftag>*).appendResult() evaluate the feature and set or append the result in the table indicated by the table property.

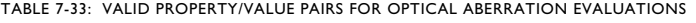

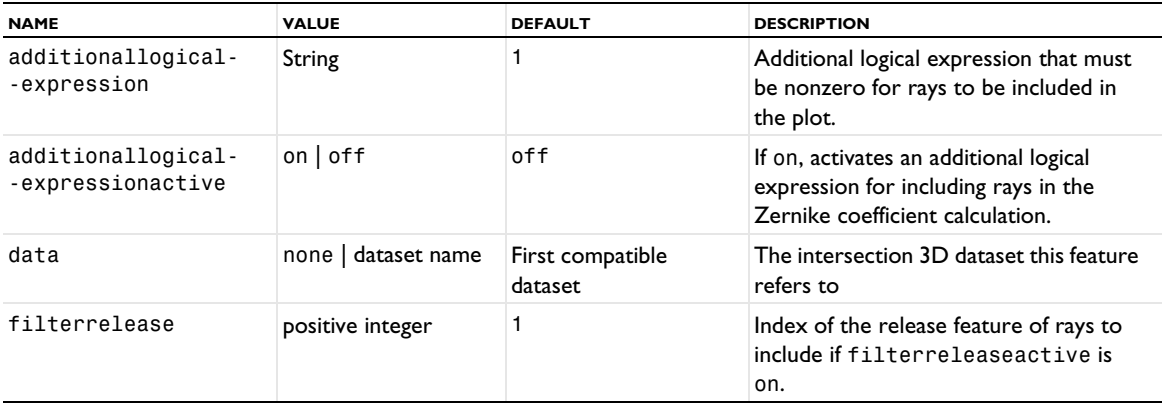

TABLE 7-33: VALID PROPERTY/VALUE PAIRS FOR OPTICAL ABERRATION EVALUATIONS

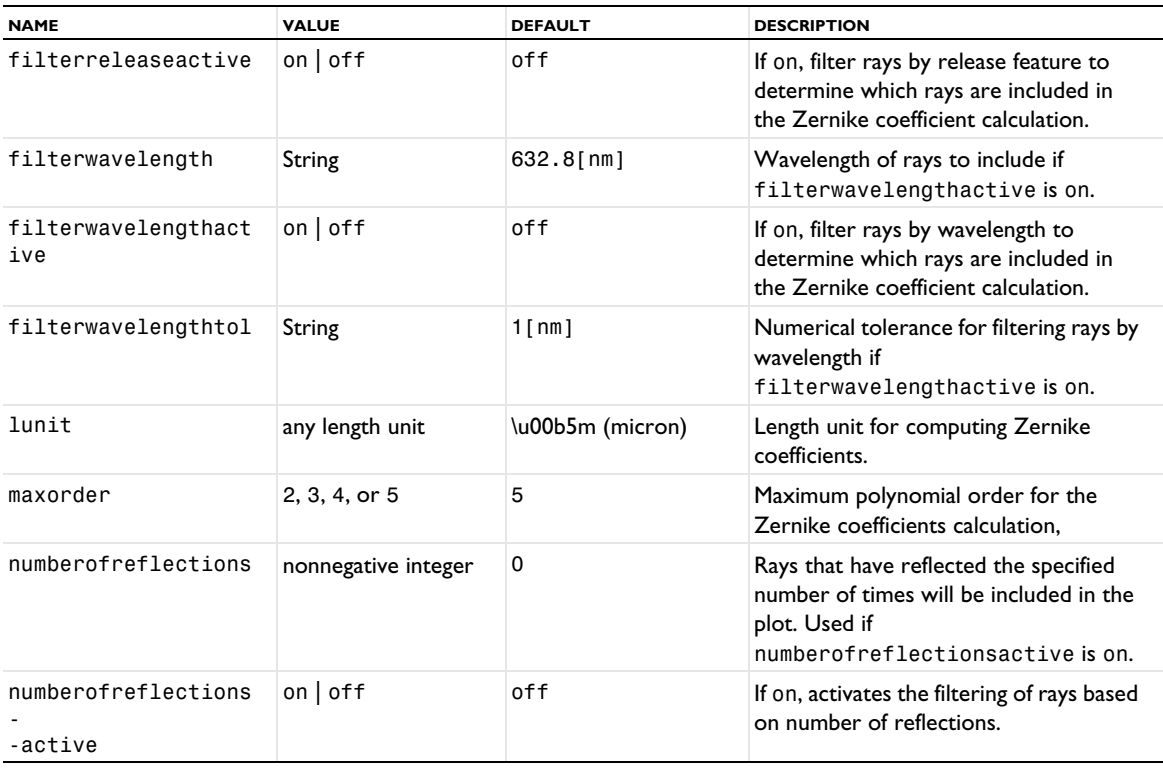

### <span id="page-695-0"></span>*EvalGlobal*

Evaluate global quantities.

#### **SYNTAX**

```
model.result().numerical().create(<ftag>,"EvalGlobal");
model.result().numerical(<ftag>).set(property, <value>);
model.result().numerical(<ftag>).getReal();
model.result().numerical(<ftag>).getReal(<columnwise>);
model.result().numerical(<ftag>).getReal(<outersolnum>);
model.result().numerical(<ftag>).getReal(<columnwise>,<outersolnum>);
model.result().numerical(<ftag>).getImag();
model.result().numerical(<ftag>).getImag(<allocate>, <columnwise>);
model.result().numerical(<ftag>).getImag(<outersolnum>);
model.result().numerical(<ftag>).getImag(<allocate>, <columnwise>,<outersolnum>);
model.result().numerical(<ftag>).isComplex();
model.result().numerical(<ftag>).isComplex(<outersolnum>);
model.result().numerical(<ftag>).computeResult();
model.result().numerical(<ftag>).setResult();
model.result().numerical(<ftag>).appendResult();
```
When added to an evaluation group, replace numerical(*<ftag>*) with evaluationGroup(*<ftag>*).

### **DESCRIPTION**

model.result().numerical().create(*<ftag>*,"EvalGlobal") creates an evaluation feature with the name *<ftag>*.

model.result().numerical(<ftag>).getReal() returns the real result, recomputing the feature if necessary. Data is ordered such that one row contains data for all solution numbers. This is identical to (*<columnwise>*) when columnwise is false. If columnwise is true, the ordering is the opposite: each *column* contains the values for all solution numbers.

model.result().numerical(*<ftag>*).getImag(*<allocate>*, *<columnwise>*) returns the imaginary part of complex result, recomputing the feature if necessary. If allocate is true, a zero-valued matrix is allocated even when the result is real. getImag() uses *<allocate>* true and *<columnwise>* false.

model.result().numerical(*<ftag>*).isComplex() returns true if the result is complex. The resulting value is a scalar, which true if any of the expressions in an array is complex-valued.

model.result().numerical(*<ftag>*).isComplex(*<outersolnum>*) returns true if the result is complex for the given outer solution. *<outersolnum>* is applicable only for parametric sweep solutions and is the index of each outer parametric solution.

model.result().numerical(*<ftag>*).computeResult() returns the matrix of data that the setResult method adds to a table. The matrix includes data only, not the parameter columns, and it does not use any tablespecific settings.

model.result().numerical(*<ftag>*).setResult() and model.result().numerical(*<ftag>*).appendResult() evaluate the feature and set or append the result in the table indicated by the table property.

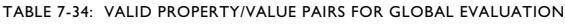

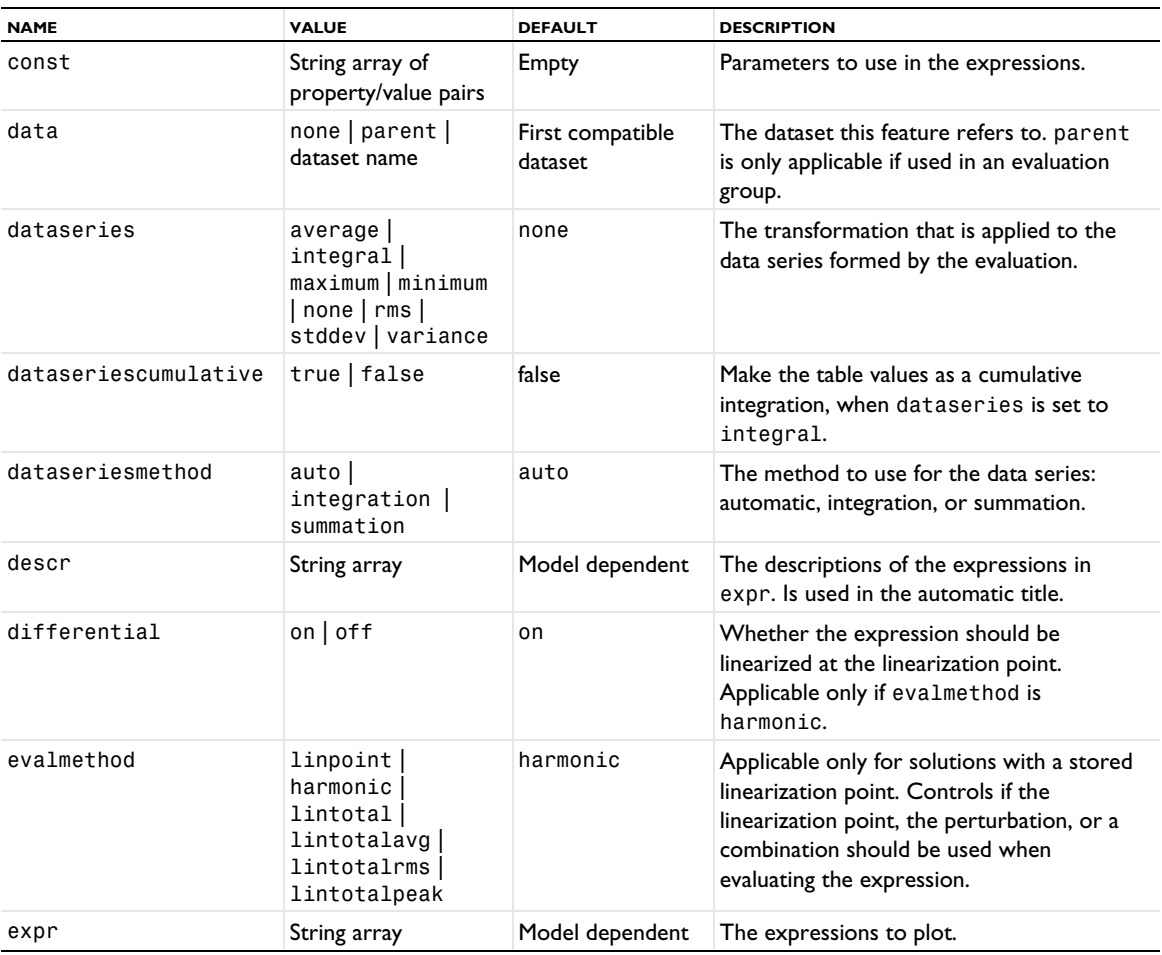

TABLE 7-34: VALID PROPERTY/VALUE PAIRS FOR GLOBAL EVALUATION

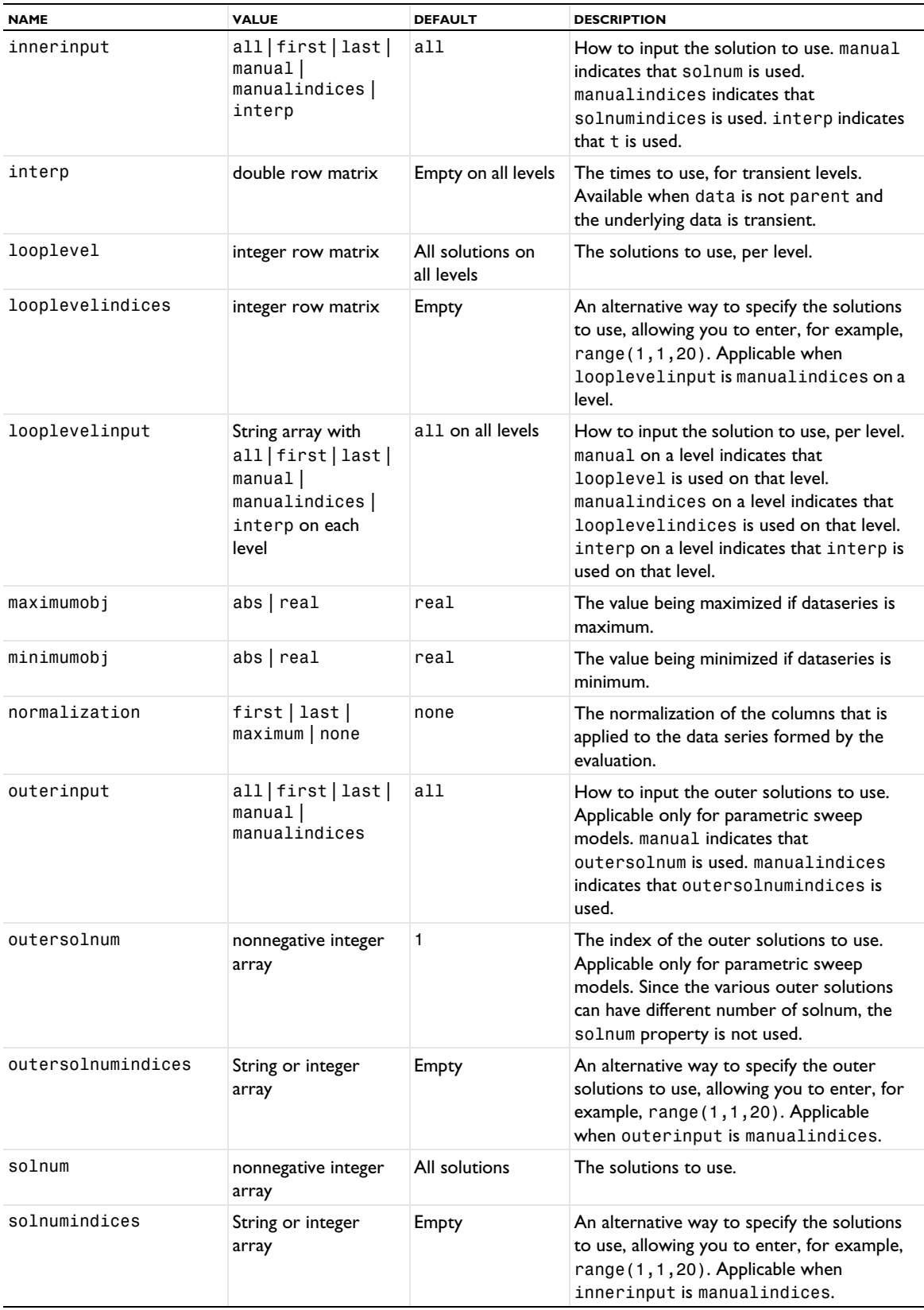

TABLE 7-34: VALID PROPERTY/VALUE PAIRS FOR GLOBAL EVALUATION

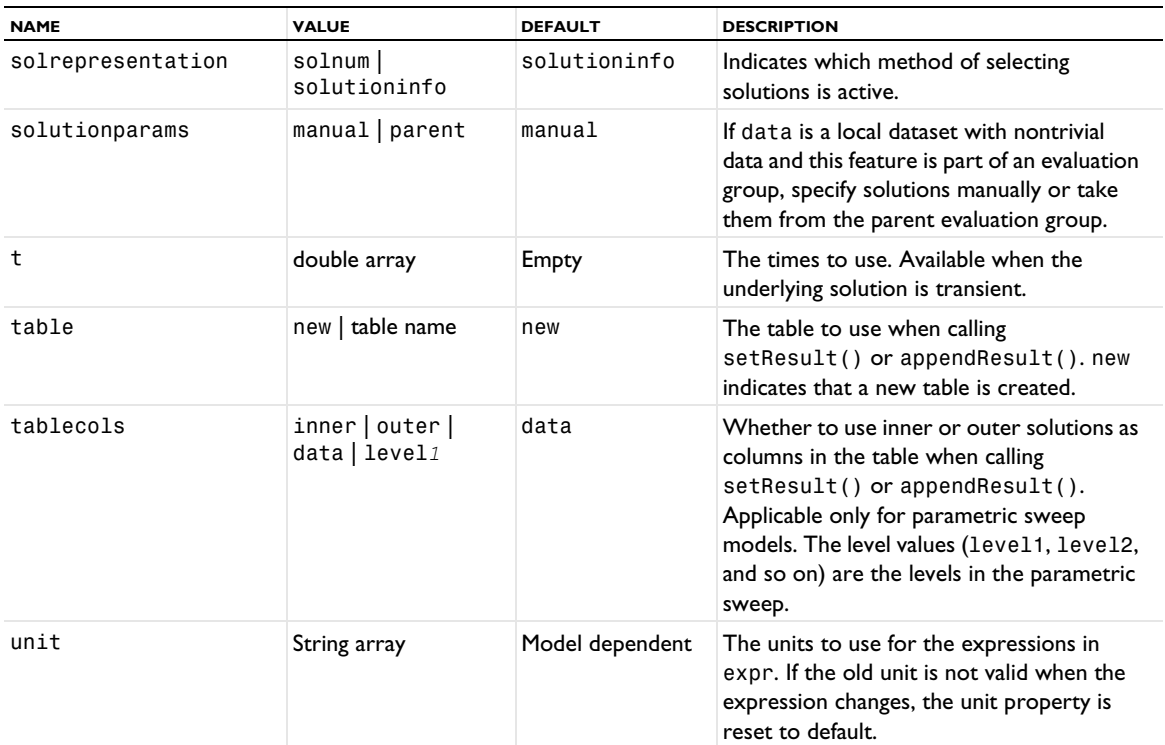

#### **SEE ALSO**

[EvalGlobalMatrix](#page-698-0), [Eval](#page-691-0), [EvalPoint](#page-702-0)

<span id="page-698-0"></span>*EvalGlobalMatrix*

Evaluate global matrix quantities.

#### **SYNTAX**

```
model.result().numerical().create(<ftag>,"EvalGlobalMatrix");
model.result().numerical(<ftag>).set(property, <value>);
model.result().numerical(<ftag>).getReal();
model.result().numerical(<ftag>).getReal(<columnwise>);
model.result().numerical(<ftag>).getReal(<outersolnum>);
model.result().numerical(<ftag>).getReal(<columnwise>,<outersolnum>);
model.result().numerical(<ftag>).getImag();
model.result().numerical(<ftag>).getImag(<allocate>, <columnwise>);
model.result().numerical(<ftag>).getImag(<outersolnum>);
model.result().numerical(<ftag>).getImag(<allocate>, <columnwise>,<outersolnum>);
model.result().numerical(<ftag>).isComplex();
model.result().numerical(<ftag>).isComplex(<outersolnum>);
model.result().numerical(<ftag>).computeResult();
model.result().numerical(<ftag>).setResult();
model.result().numerical(<ftag>).appendResult();
```
#### **DESCRIPTION**

model.result().numerical().create(*<ftag>*,"EvalGlobalMatrix") creates an evaluation feature with the name *<ftag>*.

model.result().numerical(<ftag>).getReal() returns the real result, recomputing the feature if necessary. Data is ordered such that one row contains data for all solution numbers. This is identical to (*<columnwise>*) when columnwise is false. If columnwise is true, the ordering is the opposite: each *column* contains the values for all solution numbers.

model.result().numerical(*<ftag>*).getImag(*<allocate>*, *<columnwise>*) returns the imaginary part of complex result, recomputing the feature if necessary. If allocate is true, a zero-valued matrix is allocated even when the result is real. getImag() uses *<allocate>* true and *<columnwise>* false.

model.result().numerical(*<ftag>*).isComplex() returns true if the result is complex. The resulting value is a scalar, which true if any of the expressions in an array is complex-valued.

model.result().numerical(*<ftag>*).isComplex(*<outersolnum>*) returns true if the result is complex for the given outer solution. *<outersolnum>* is applicable only for parametric sweep solutions and is the index of each outer parametric solution.

model.result().numerical(*<ftag>*).computeResult() returns the matrix of data that the setResult method adds to a table. The matrix includes data only, not the parameter columns, and it does not use any tablespecific settings.

```
model.result().numerical(<ftag>).setResult() and 
model.result().numerical(<ftag>).appendResult() evaluates the feature and set or append the result in the 
table indicated by the table property.
```
The following properties are available:

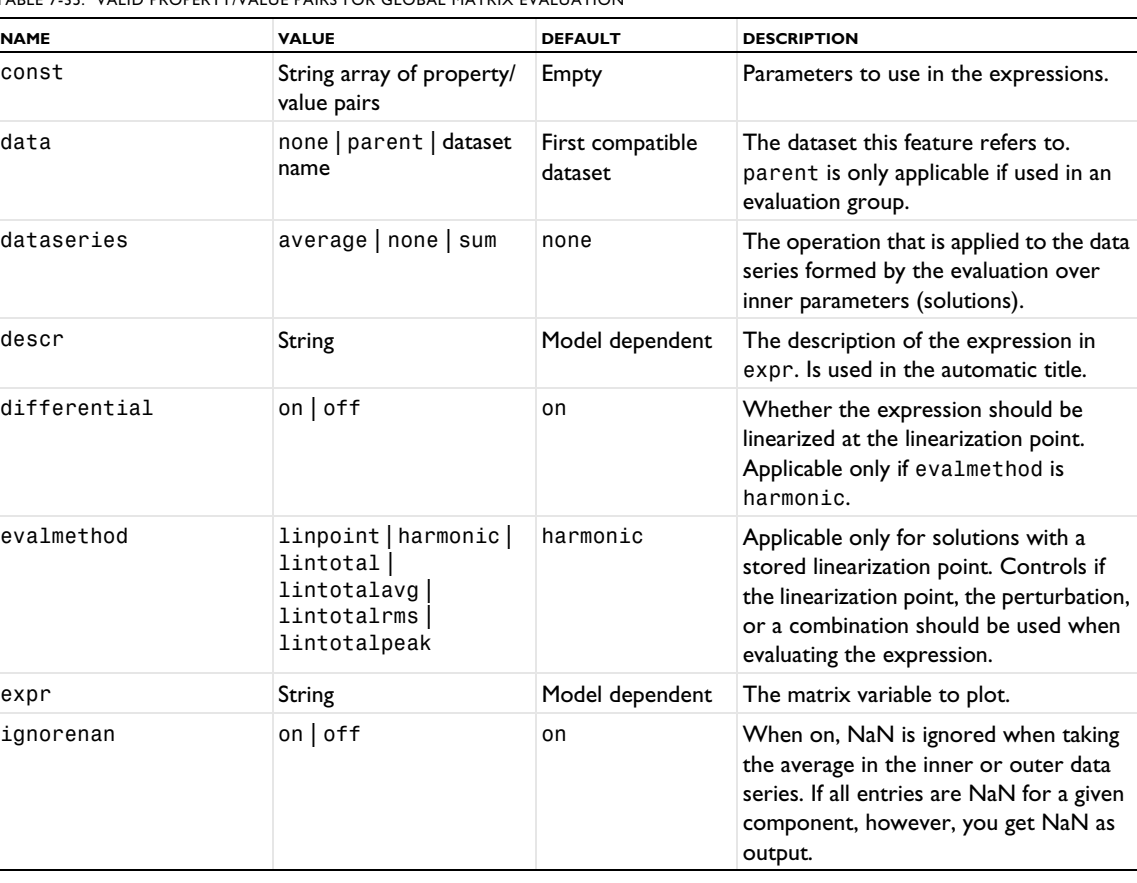

TABLE 7-35: VALID PROPERTY/VALUE PAIRS FOR GLOBAL MATRIX EVALUATION

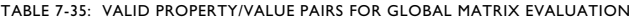

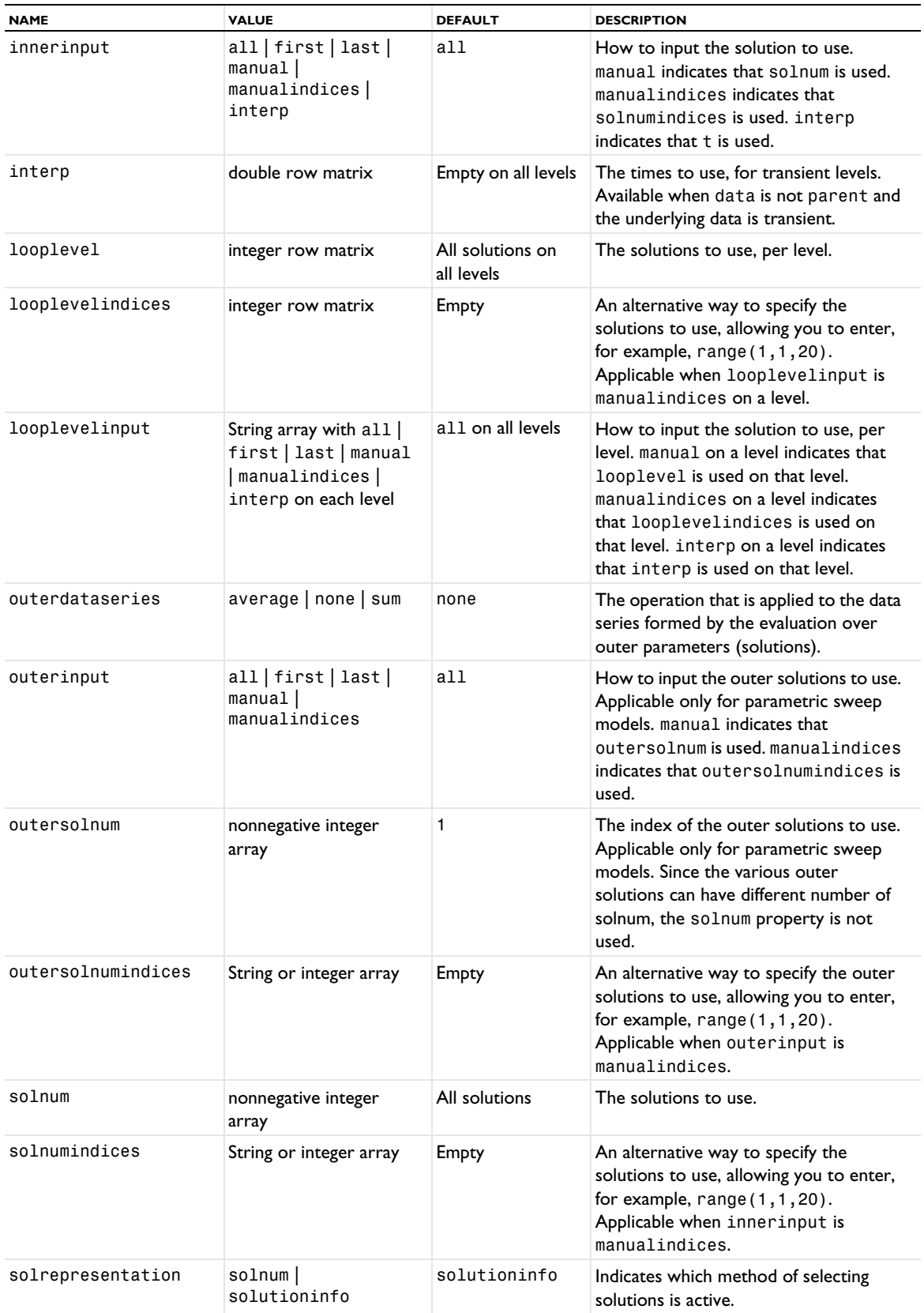

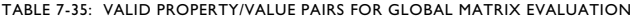

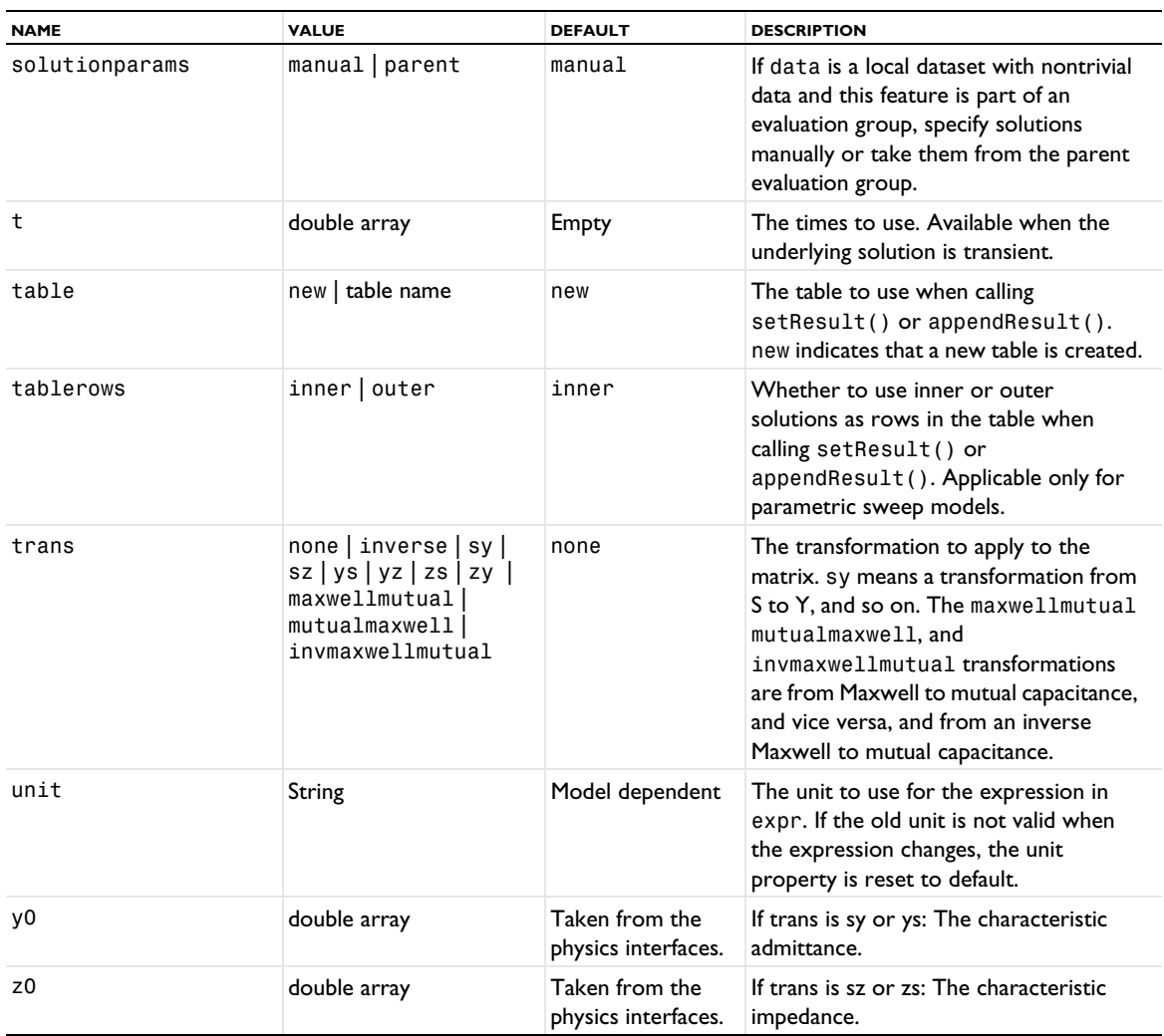

# **SEE ALSO**

[EvalGlobal](#page-695-0), [Eval](#page-691-0), [EvalPoint](#page-702-0), [EvalPointMatrix](#page-706-0), [EvalGlobalSweep](#page-701-0)

### <span id="page-701-0"></span>*EvalGlobalSweep*

Vary a small number of model parameters as a global evaluation sweep.

#### **SYNTAX**

```
model.result().numerical().create(<ftag>,"EvalGlobalSweep");
model.result().numerical(<ftag>).setIndex(...);
model.result().numerical(<ftag>).set(property, <value>);
```
# **DESCRIPTION**

model.result().numerical().create(<ftag>,"EvalGlobalSweep") creates a global evaluation sweep for sweeping over a small number of model parameters for postprocessing of reduced models, for example.

The following properties are available:

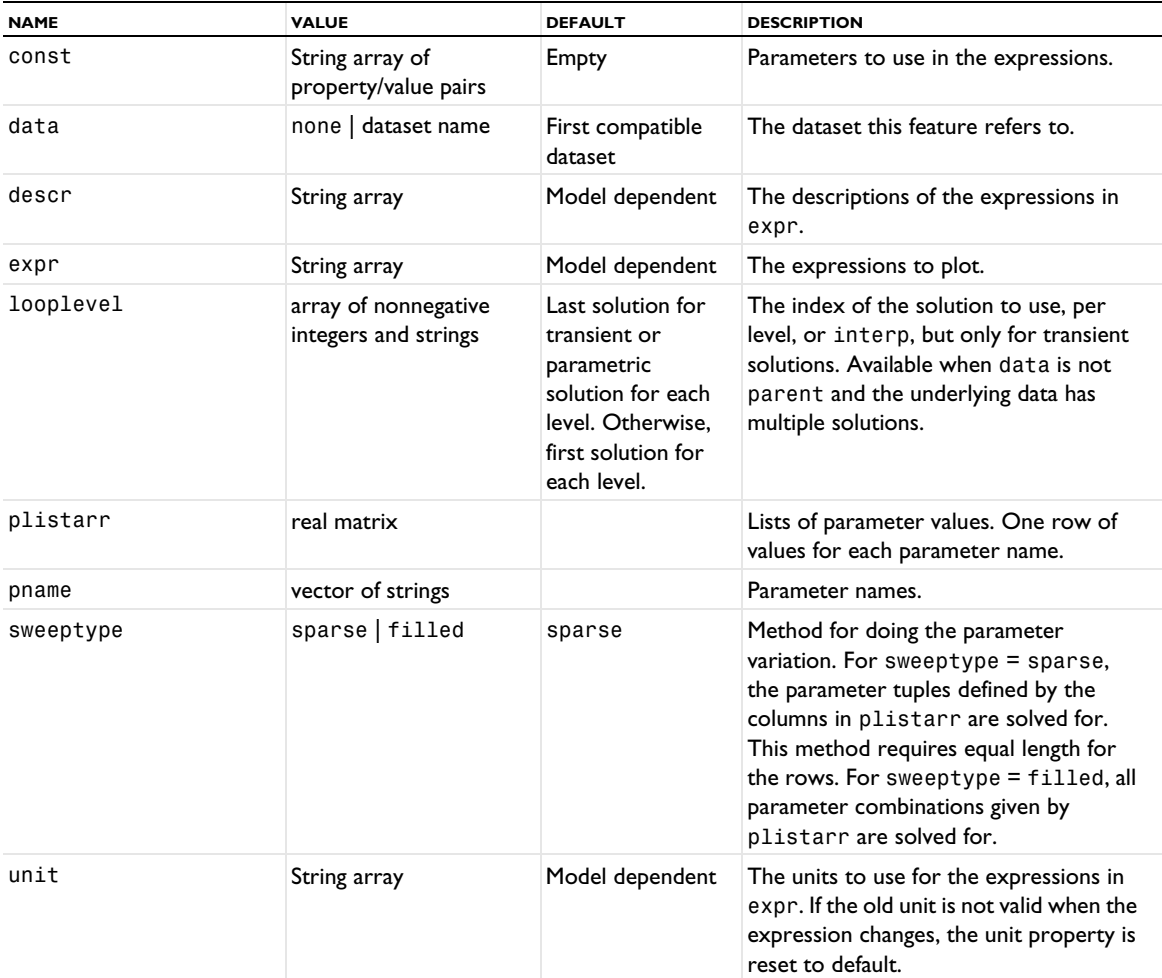

TABLE 7-36: VALID PROPERTY/VALUE PAIRS FOR GLOBAL EVALUATION SWEEP.

## **SEE ALSO**

[EvalGlobal](#page-695-0), [Eval](#page-691-0), [EvalPoint](#page-702-0), [EvalPointMatrix](#page-706-0), [EvalGlobalMatrix](#page-698-0)

<span id="page-702-0"></span>*EvalPoint*

Evaluate quantities in points.

#### **SYNTAX**

```
model.result().numerical().create(<ftag>,"EvalPoint");
model.result().numerical(<ftag>).selection(...);
model.result().numerical(<ftag>).set(property, <value>);
model.result().numerical(<ftag>).getReal();
model.result().numerical(<ftag>).getReal(<columnwise>);
model.result().numerical(<ftag>).getReal(<outersolnum>);
model.result().numerical(<ftag>).getReal(<columnwise>,<outersolnum>);
model.result().numerical(<ftag>).getImag();
model.result().numerical(<ftag>).getImag(<allocate>, <columnwise>);
model.result().numerical(<ftag>).getImag(<outersolnum>);
model.result().numerical(<ftag>).getImag(<allocate>, <columnwise>,<outersolnum>);
model.result().numerical(<ftag>).isComplex();
model.result().numerical(<ftag>).isComplex(<outersolnum>);
model.result().numerical(<ftag>).computeResult();
model.result().numerical(<ftag>).setResult();
model.result().numerical(<ftag>).appendResult();
```
When added to an evaluation group, replace numerical(*<ftag>*) with evaluationGroup(*<ftag>*).

### **DESCRIPTION**

model.result().numerical().create(*<ftag>*,"EvalPoint") creates a point evaluation feature with the name *<ftag>*. Point evaluations can be performed both on points in a geometry or on cut points.

model.result().numerical(*<ftag>*).getReal() returns the real result, recomputing the feature if necessary. Data is ordered such that there is one row per point, with one row containing data for all solution numbers. This is identical to (*<columnwise>*) when *<columnwise>* is false. If *<columnwise>* is true, the ordering is the opposite: each *column* contains the values for all solution numbers.

model.result().numerical(*<ftag>*).getImag(*<allocate>*, *<columnwise>*) returns the imaginary part of complex result, recomputing the feature if necessary. If  $\langle$ allocate> is true, a zero-valued matrix is allocated even when the result is real. getImag() uses *<allocate>* true and *<columnwise>* false.

model.result().numerical(*<ftag>*).isComplex() returns true if the result is complex. The resulting value is a scalar, which true if any of the expressions in an array is complex-valued.

model.result().numerical(*<ftag>*).isComplex(*<outersolnum>*) returns true if the result is complex for the given outer solution. *<outersolnum>* is applicable only for parametric sweep solutions and is the index of each outer parametric solution.

model.result().numerical(*<ftag>*).computeResult() returns the matrix of data that the setResult method adds to a table. The matrix includes data only, not the parameter columns, and it does not use any tablespecific settings.

model.result().numerical(*<ftag>*).setResult() and model.result().numerical(*<ftag>*).appendResult() evaluates the feature and set or append the result in the table indicated by the table property.

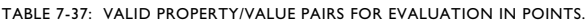

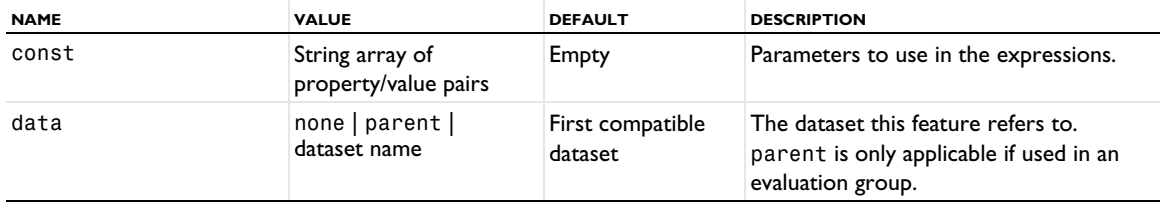

TABLE 7-37: VALID PROPERTY/VALUE PAIRS FOR EVALUATION IN POINTS.

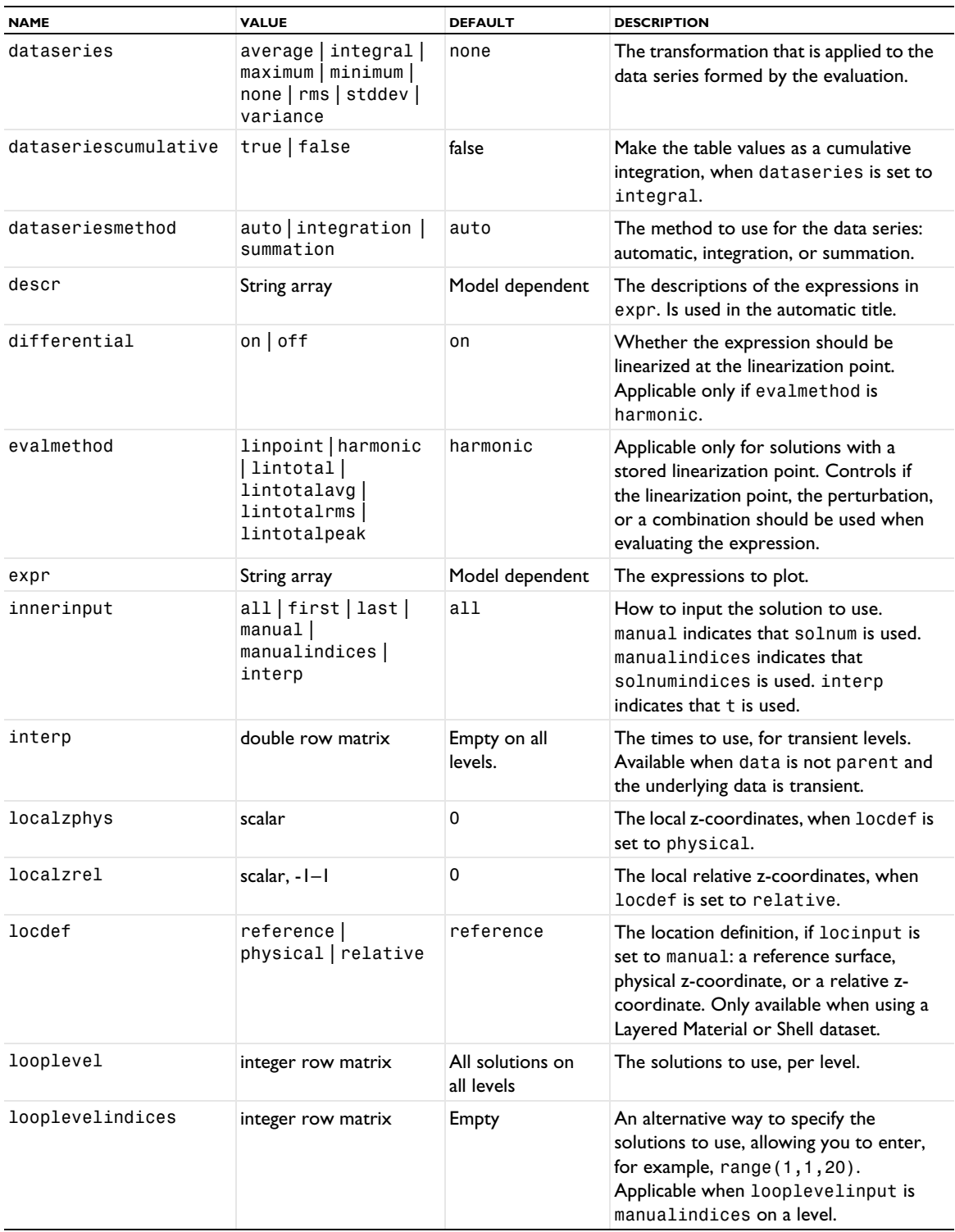

TABLE 7-37: VALID PROPERTY/VALUE PAIRS FOR EVALUATION IN POINTS.

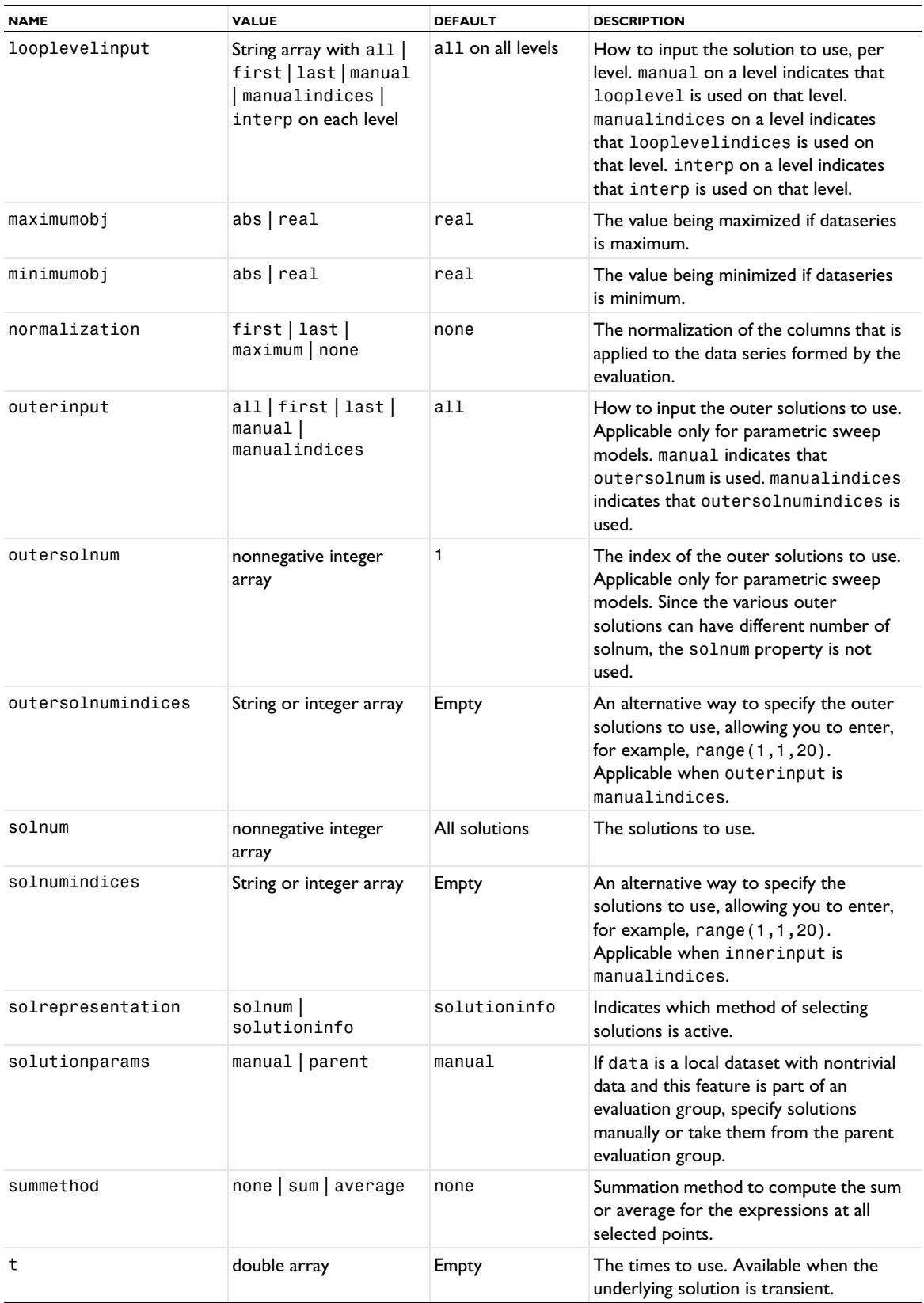

TABLE 7-37: VALID PROPERTY/VALUE PAIRS FOR EVALUATION IN POINTS.

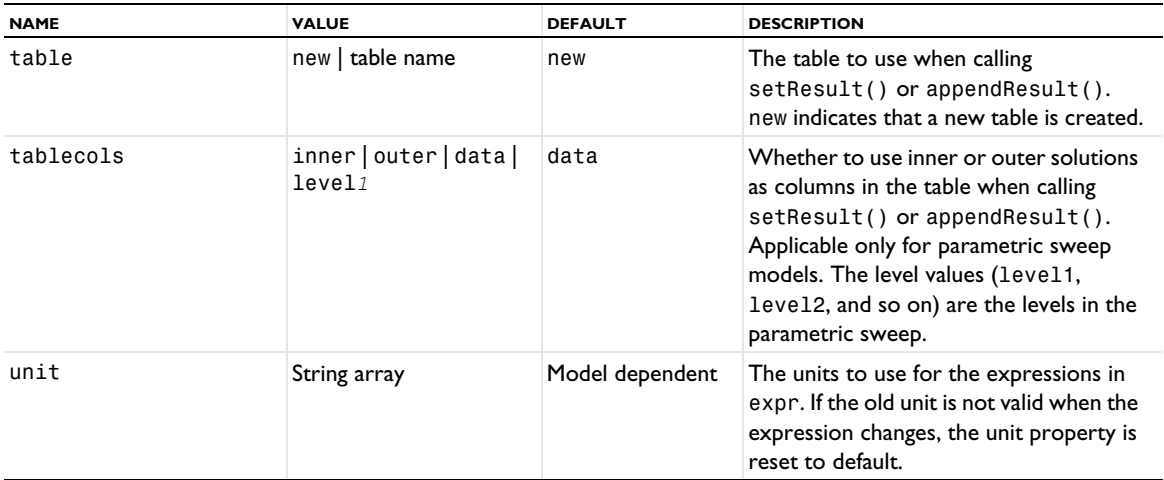

# **SEE ALSO**

[EvalGlobal](#page-695-0), [EvalGlobalSweep](#page-701-0)

### <span id="page-706-0"></span>*EvalPointMatrix*

Evaluate matrix quantities at points in the geometry.

### **SYNTAX**

```
model.result().numerical().create(<ftag>,"EvalPointMatrix");
model.result().numerical(<ftag>).set(property, <value>);
model.result().numerical(<ftag>).getReal();
model.result().numerical(<ftag>).getReal(<columnwise>);
model.result().numerical(<ftag>).getReal(<outersolnum>);
model.result().numerical(<ftag>).getReal(<columnwise>,<outersolnum>);
model.result().numerical(<ftag>).getImag();
model.result().numerical(<ftag>).getImag(<allocate>, <columnwise>);
model.result().numerical(<ftag>).getImag(<outersolnum>);
model.result().numerical(<ftag>).getImag(<allocate>, <columnwise>,<outersolnum>);
model.result().numerical(<ftag>).isComplex();
model.result().numerical(<ftag>).isComplex(<outersolnum>);
model.result().numerical(<ftag>).computeResult();
model.result().numerical(<ftag>).setResult();
model.result().numerical(<ftag>).appendResult();
model.result().numerical(<ftag>).selection();
```
#### **DESCRIPTION**

model.result().numerical().create(*<ftag>*,"EvalPointMatrix") creates an evaluation feature with the name *<ftag>*.

model.result().numerical(<ftag>).getReal() returns the real result, recomputing the feature if necessary. Data is ordered such that one row contains data for all solution numbers. This is identical to (*<columnwise>*) when columnwise is false. If columnwise is true, the ordering is the opposite: each *column* contains the values for all solution numbers.

model.result().numerical(*<ftag>*).getImag(*<allocate>*, *<columnwise>*) returns the imaginary part of complex result, recomputing the feature if necessary. If allocate is true, a zero-valued matrix is allocated even when the result is real. getImag() uses *<allocate>* true and *<columnwise>* false.

model.result().numerical(*<ftag>*).isComplex() returns true if the result is complex. The resulting value is a scalar, which true if any of the expressions in an array is complex-valued.

model.result().numerical(*<ftag>*).isComplex(*<outersolnum>*) returns true if the result is complex for the given outer solution. *<outersolnum>* is applicable only for parametric sweep solutions and is the index of each outer parametric solution.

model.result().numerical(*<ftag>*).computeResult() returns the matrix of data that the setResult method adds to a table. The matrix includes data only, not the parameter columns, and it does not use any tablespecific settings.

model.result().numerical(*<ftag>*).setResult() and

model.result().numerical(*<ftag>*).appendResult() evaluates the feature and set or append the result in the table indicated by the table property.

model.result().numerical(<ftag>).selection() selects the points where the matrix quantity should be evaluated. model.result().numerical(<ftag>).selection().all(); selects all points in the geometry.

| <b>NAME</b>  | <b>VALUE</b>                                                                      | <b>DEFAULT</b>              | <b>DESCRIPTION</b>                                                                                                    |
|--------------|-----------------------------------------------------------------------------------|-----------------------------|----------------------------------------------------------------------------------------------------|
| const        | String array of property/<br>value pairs                                          | Empty                       | Parameters to use in the expressions.                                                                                                    |
| data         | none   parent   dataset<br>name                                                   | First compatible<br>dataset | The dataset this feature refers to.<br>parent is only applicable if used in an<br>evaluation group.                                                                                                 |
| dataseries   | average   none   sum                                                              | none                        | The operation that is applied to the data<br>series formed by the evaluation over<br>inner solutions.                                                                                               |
| descr        | String                                                                            | Model dependent             | The description of the expression in<br>expr. Is used in the automatic title.                                                                                                    |
| differential | $on$   off                                                                        | on                          | Whether the expression should be<br>linearized at the linearization point.<br>Applicable only if evalmethod is<br>harmonic.                                                                         |
| evalmethod   | linpoint   harmonic  <br>lintotal<br>lintotalavg<br>lintotalrms  <br>lintotalpeak | harmonic                    | Applicable only for solutions with a<br>stored linearization point. Controls if<br>the linearization point, the perturbation,<br>or a combination should be used when<br>evaluating the expression. |
| expr         | String                                                                            | Model dependent             | The matrix variable to plot.                                                                                                    |
| ignorenan    | $on$   off                                                                        | on                          | When on, NaN is ignored when taking<br>the average in the inner or outer data<br>series. If all entries are NaN for a given<br>component, however, you get NaN as<br>output.                        |
| innerinput   | all   first   last  <br>manual<br>manualindices  <br>interp                       | all                         | How to input the solution to use.<br>manual indicates that solnum is used.<br>manualindices indicates that<br>solnumindices is used. interp<br>indicates that t is used.                            |
| interp       | double row matrix                                                                 | Empty on all levels         | The times to use, for transient levels.<br>Available when data is not parent and<br>the underlying data is transient.                                                                               |
| localzphys   | scalar                                                                            | 0                           | The local z-coordinates, when locdef<br>is set to physical.                                                                                                    |

TABLE 7-38: VALID PROPERTY/VALUE PAIRS FOR GLOBAL MATRIX EVALUATION

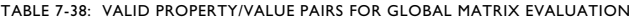

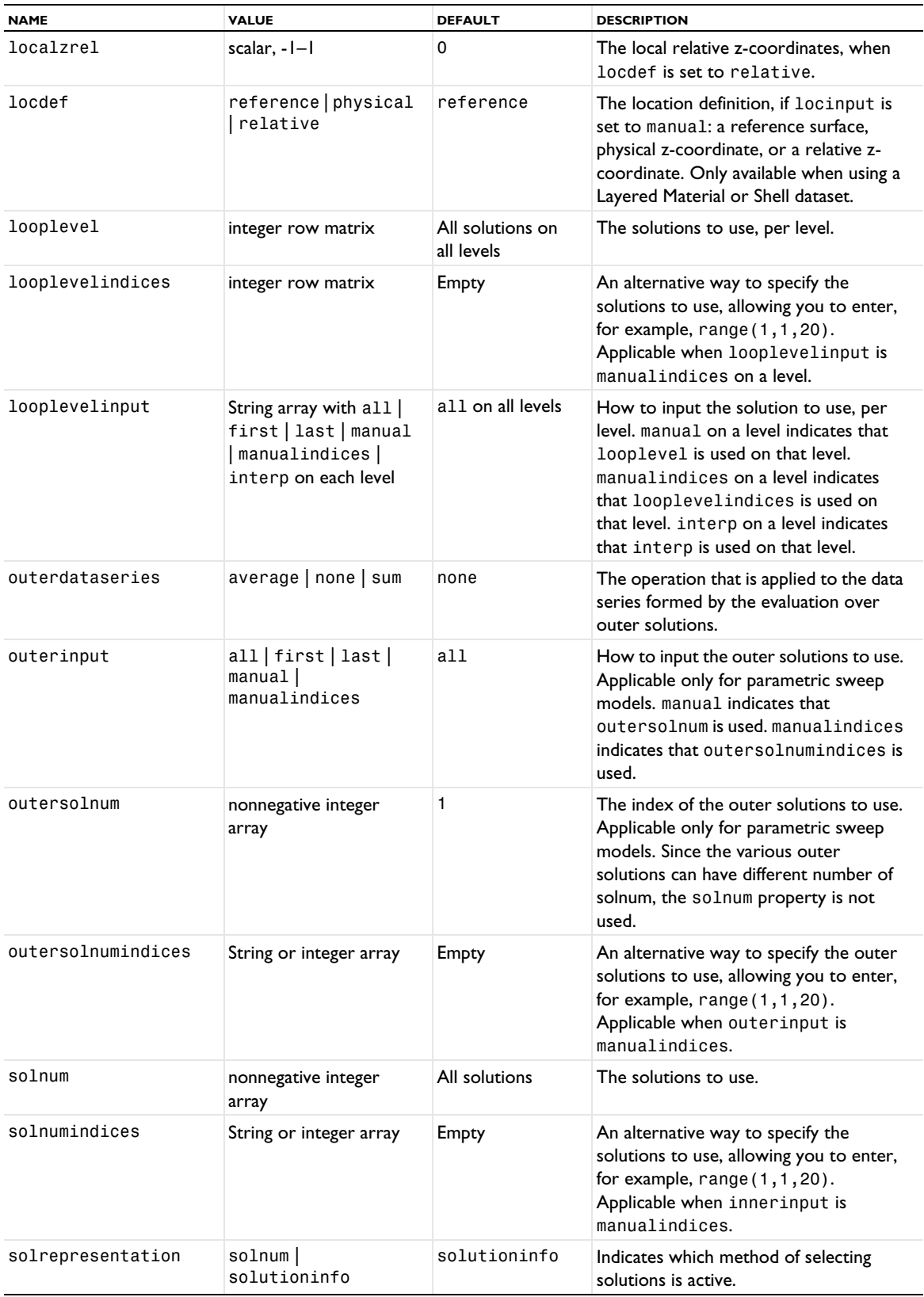

TABLE 7-38: VALID PROPERTY/VALUE PAIRS FOR GLOBAL MATRIX EVALUATION

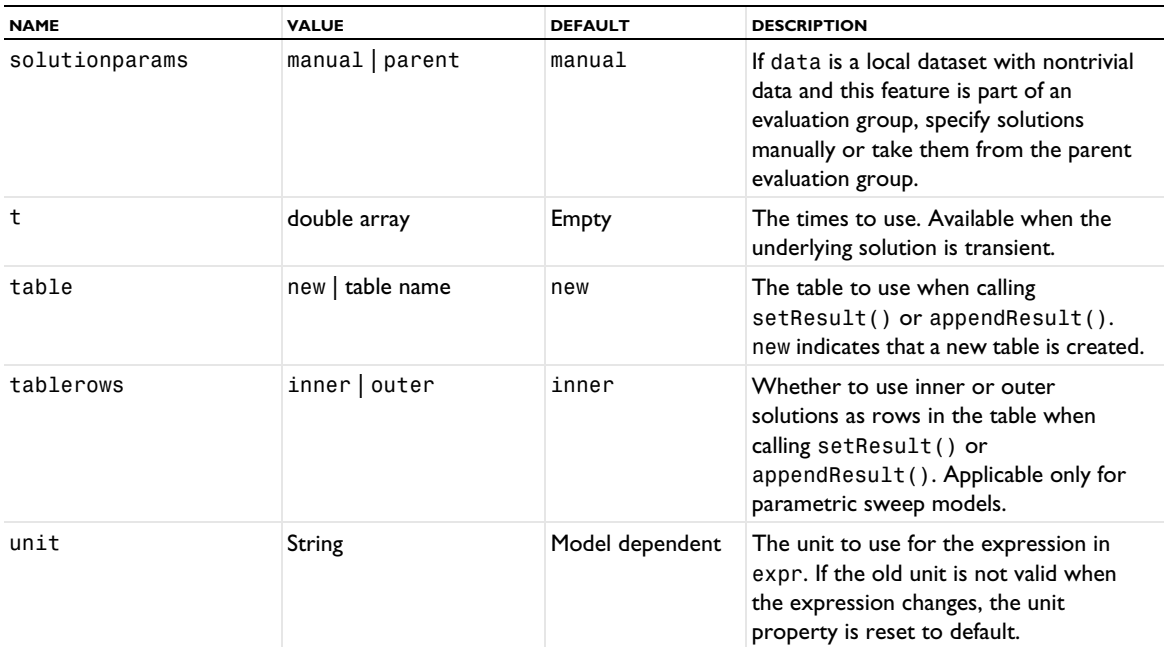

#### **SEE ALSO**

[EvalGlobal](#page-695-0), [Eval](#page-691-0), [EvalPoint](#page-702-0), [EvalGlobalMatrix](#page-698-0), [EvalGlobalSweep](#page-701-0)

# *EvaluationGroup*

Create an evaluation group for grouping related evaluation nodes and presenting the result in an evaluation group table.

#### **SYNTAX**

```
model.result().evaluationGroup().create(<egtag>,<eglabel>);
model.result().evaluationGroup(<egtag>).getRowHeaders()
model.result().evaluationGroup(<egtag>).set(property, <value>);
model.result().evaluationGroup(<egtag>).run();
```
#### **DESCRIPTION**

model.result().evaluationGroup().create(*<egtag>*,*<egname>*) creates an evaluation group named *<egtag>* with a label *<eglabel>*. An evaluation group is a group of evaluation nodes (derived values) that are evaluated and displayed in an evaluation group table. Use

model.result().evaluationGroup(<egtag>).getRowHeaders() to retrieve the row headers from an evaluation group.

The following properties are available for evaluation groups:

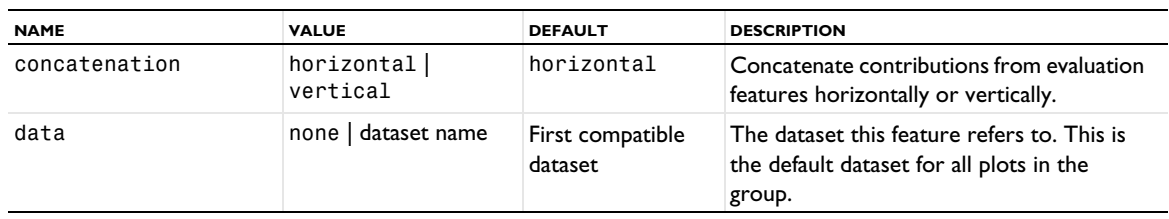

TABLE 7-39: VALID PROPERTY/VALUE PAIRS FOR EVALUATION GROUPS

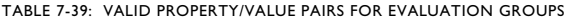

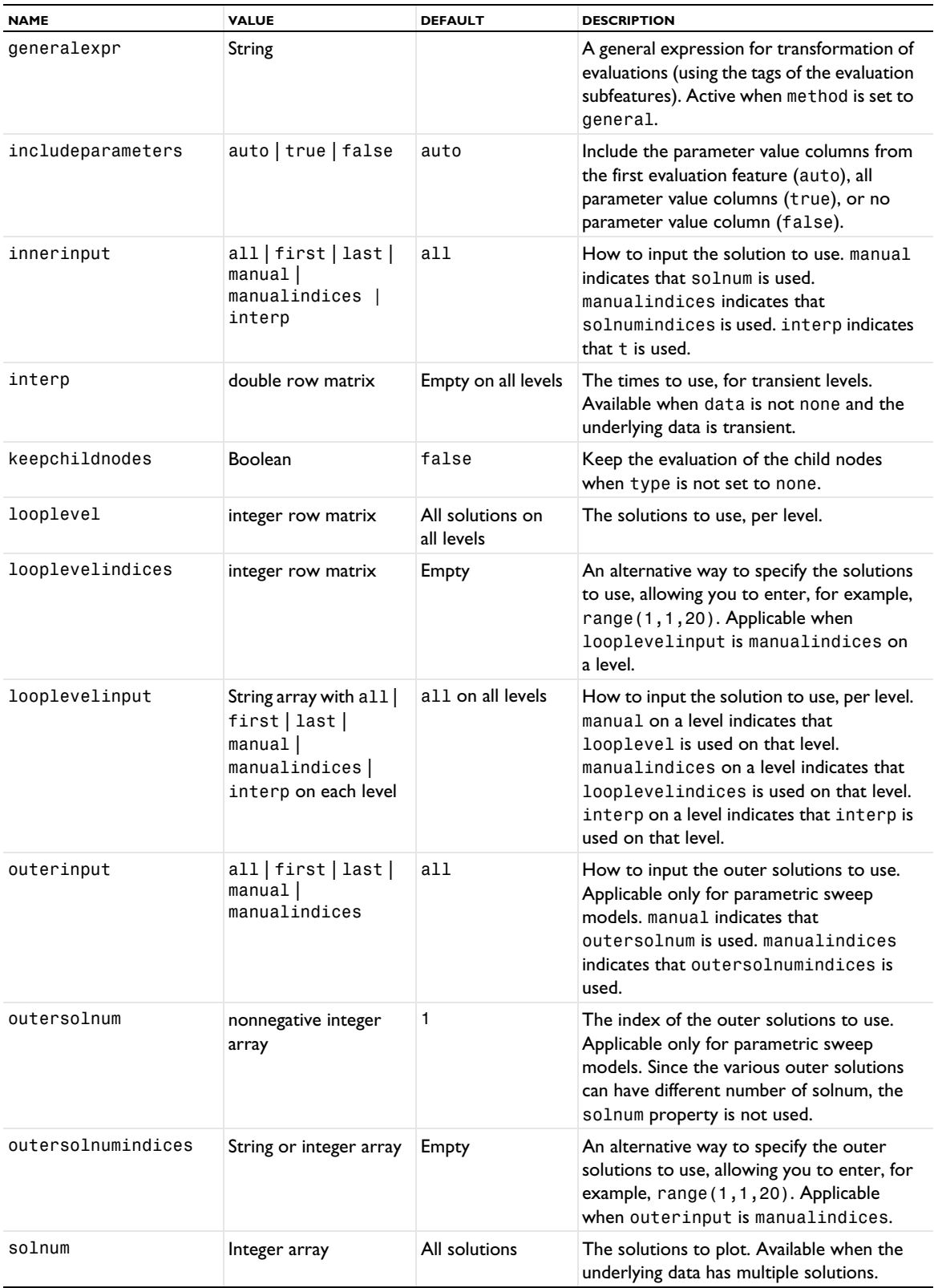

TABLE 7-39: VALID PROPERTY/VALUE PAIRS FOR EVALUATION GROUPS

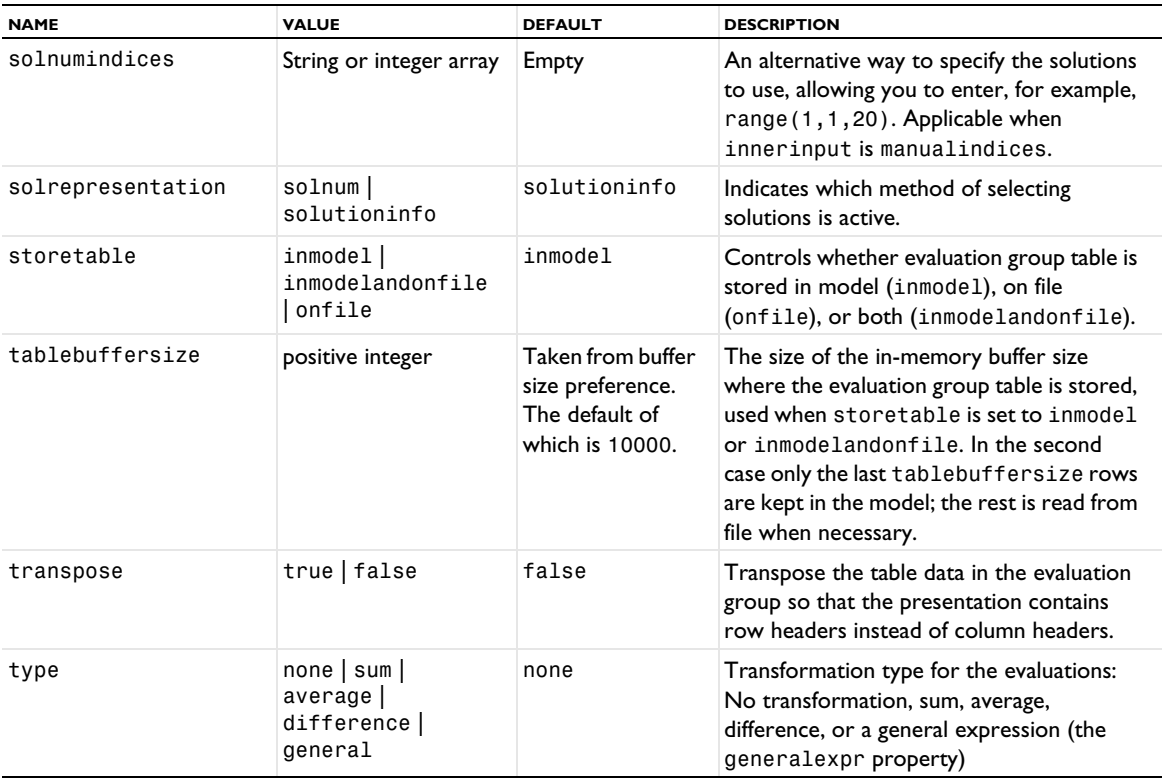

#### **SEE ALSO**

[AvVolume, AvSurface, AvLine](#page-660-0), [EvalAberration](#page-693-0), [EvalGlobal](#page-695-0), [Eval](#page-691-0), [EvalPoint](#page-702-0), [MaxVolume, MaxSurface,](#page-797-0)  [MaxLine, MinVolume, MinSurface, MinLine](#page-797-0), [PlotGroup1D, PlotGroup2D, PlotGroup3D](#page-858-0)

#### *Export*

Add an export expressions attribute to a plot.

### **SYNTAX**

```
model.result(<pgtag>).feature(<ftag>).create(<atag>,"Export");
model.result(<pgtag>).feature(<ftag>).feature(<atag>).set(property, <value>);
```
### **DESCRIPTION**

model.result*(<pgtag>*).feature(*<ftag>*).create(*<atag>*,"Export") creates an export expressions attribute named *<atag>* belonging to the plot feature *<ftag>*.

Use export expressions to include additional quantities in plot data export.

Export expressions can be added to particle trajectories, point trajectories, radiation pattern, ray trajectories, streamline, streamline multislice, and streamline surface plots.

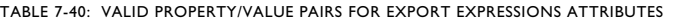

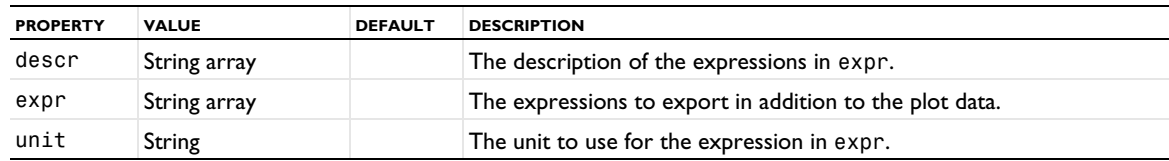

Create a 1D or 2D extrude dataset for extruding data in postprocessing from 1D to 2D and from 2D to 3D.

#### **SYNTAX**

```
model.result().dataset().create(<dtag>,"Extrude1D");
model.result().dataset().create(<dtag>,"Extrude2D");
```

```
model.result().dataset(<dtag>).set(property, <value>);
```
#### **DESCRIPTION**

model.result().dataset().create(*<dtag>*,"Extrude2D") creates a 2D extrude dataset with the name *<dtag>*.

The extrude dataset makes it possible to postprocess a 1D or 2D solution that is extruded into 2D or 3D.

The following properties are available:

| <b>PROPERTY</b> | <b>VALUE</b>        | <b>DEFAULT</b>           | <b>DESCRIPTION</b>                                                                                                    |
|-----------------|---------------------|--------------------------|----------------------------------------------------------------------------------------------------|
| data            | none   dataset name | First compatible dataset | The solution dataset this feature refers to.                                                                                    |
| planemap        | $xy$   $xz$   $yz$  | xy                       | The extrusion direction as a plane to map the<br>extrusion to: the xy-plane, xz-plane, or yz-<br>plane (for extrusion 2D only). |
| res             | integer, at least 2 | 10                       | The resolution as the number of layers in the<br>extrusion.                                                                     |
| ymin            | double              | $\Omega$                 | The minimum for the extrusion ID range.                                                                                         |
| ymax            | double              |                          | The maximum for the extrusion ID range.                                                                                         |
| yvar            | String              | extriy                   | The name of the variable for the extrusion<br>direction for a ID extrusion.                                                     |
| zmin            | double              | $\Omega$                 | The minimum for the extrusion 2D range.                                                                                         |
| zmax            | double              |                          | The maximum for the extrusion 2D range.                                                                                         |
| zvar            | String              | extriz                   | The name of the variable for the extrusion<br>direction for a 2D extrusion.                                                     |
| wavenumber      | integer             | 0                        | The out-of-plane wave number for a 2D<br>extrusion.                                                                             |

TABLE 7-41: VALID PROPERTY/VALUE PAIRS FOR EXTRUDE DATASETS

*Filter (Dataset)*

Create a filter dataset for filtering data using lower and upper bounds.

### **SYNTAX**

```
model.result().dataset().create(<dtag>,"Filter");
```
model.result().dataset(*<dtag>*).set(*property*, *<value>*);

model.result().dataset(*<dtag>*).createMesh(*<compTag>*,*<geomTag>*,*<meshTag>*,<importTag>); model.result().dataset(*<dtag>*).createMeshPart(*<compTag>*,*<geomTag>*,*<meshTag>*,<importTag>);

#### **DESCRIPTION**

model.result().dataset().create(*<dtag>*,"Filter") creates a filter dataset with the name *<dtag>*.

The filter dataset makes it possible to filter out values in an expression from another dataset using lower and upper bounds. Using the createMesh and createMeshPart methods, you can create a mesh or mesh part that refers to the Filter dataset.

The following properties are available:

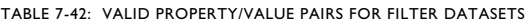

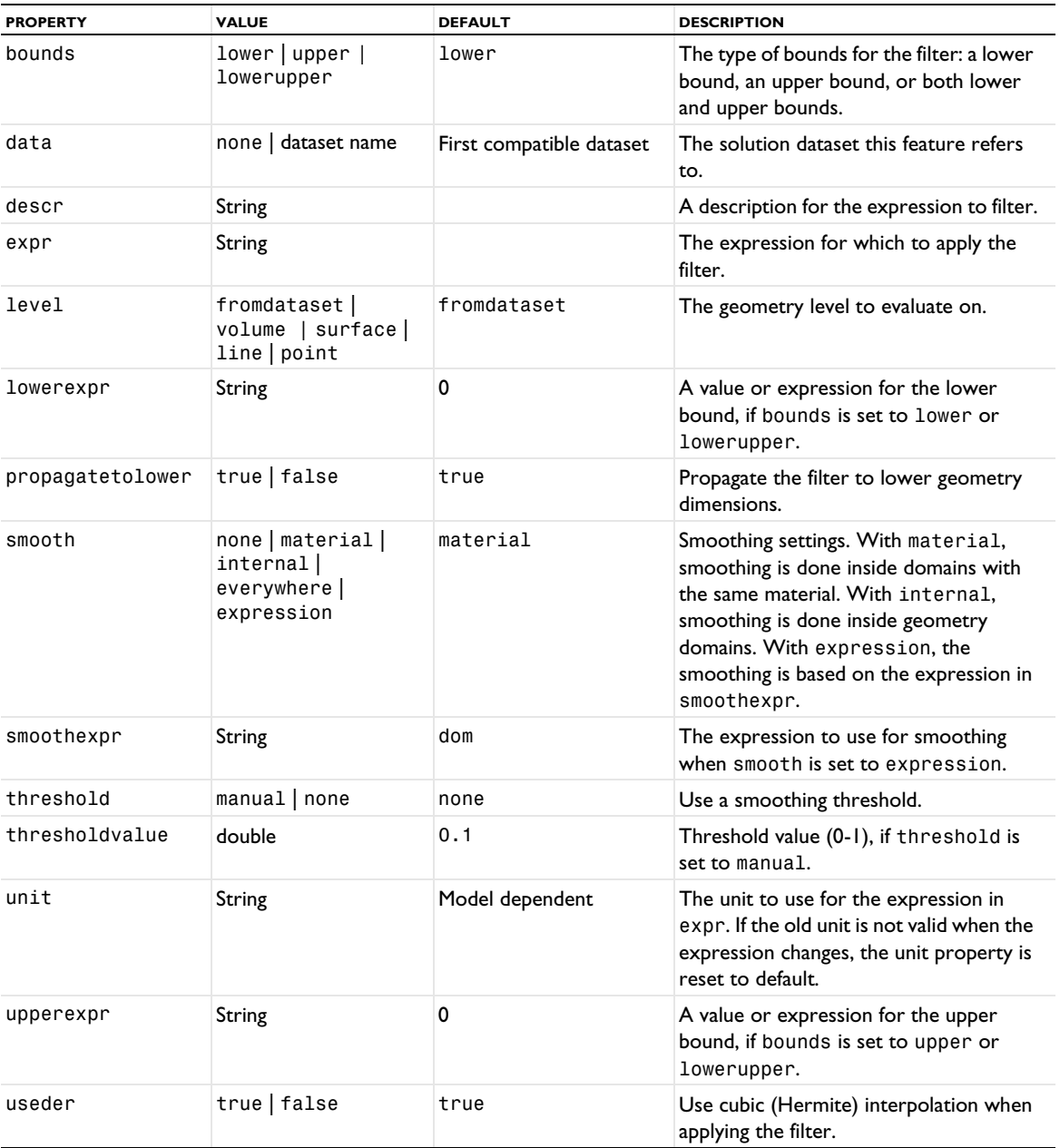

# **SEE ALSO**

[Partition](#page-849-0)

*Filter (Plot Attribute)*

Add a filter attribute to a plot.

### **SYNTAX**

```
model.result(<pgtag>).feature(<ftag>).create(<atag>,"Filter");
model.result(<pgtag>).feature(<ftag>).feature(<atag>).set(property, <value>);
```
### **DESCRIPTION**

model.result*(<pgtag>*).feature(*<ftag>*).create(*<atag>*,"Filter") creates an element filter attribute named *<atag>* belonging to the plot feature *<ftag>*.

Use filters to limit plots to elements satisfying a condition.

Filters can be added to the following 1D, 2D, and 3D plots: arrow, contour, global, histogram, isosurface, line graph, line plot, point graph, slice, volume, max/min, Nyquist, admittance graph, impedance graph, reflection graph, streamline, streamline multislice, streamline surface, and through thickness plots.

The following properties are available:

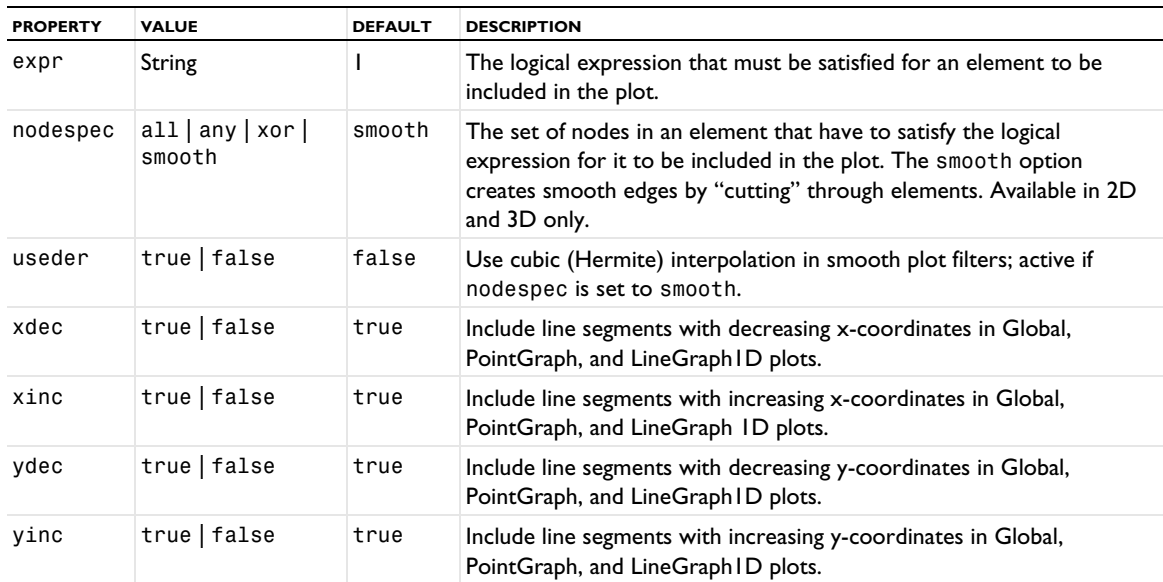

TABLE 7-43: VALID PROPERTIES FOR FILTER ATTRIBUTES

# *Filter (Particle Tracing, Point Trajectories, Ray Tracing)*

Add a filter attribute to a particle trajectories or particle, point trajectories, or ray or ray tracing plot.

#### **SYNTAX**

```
model.result(<pgtag>).feature(<ftag>).create(<atag>,"ParticleTrajectoriesFilter");
model.result(<pgtag>).feature(<ftag>).create(<atag>,"PointTrajectoriesFilter");
model.result(<pgtag>).feature(<ftag>).create(<atag>,"RayTrajectoriesFilter");
model.result(<pgtag>).feature(<ftag>).feature(<atag>).set(property, <value>);
```
#### **DESCRIPTION**

model.result*(<pgtag>*).feature(*<ftag>*).create(*<atag>*,"ParticleTrajectoriesFilter") creates a filter attribute named *<atag>* belonging to the plot feature *<ftag>*.

Use filters to plot a subset of particles, points, or rays in a dataset.

Filters can be added to particle trajectories plots and particle plots; point trajectories plots; and ray trajectories plots and ray plots.

The following properties are available:

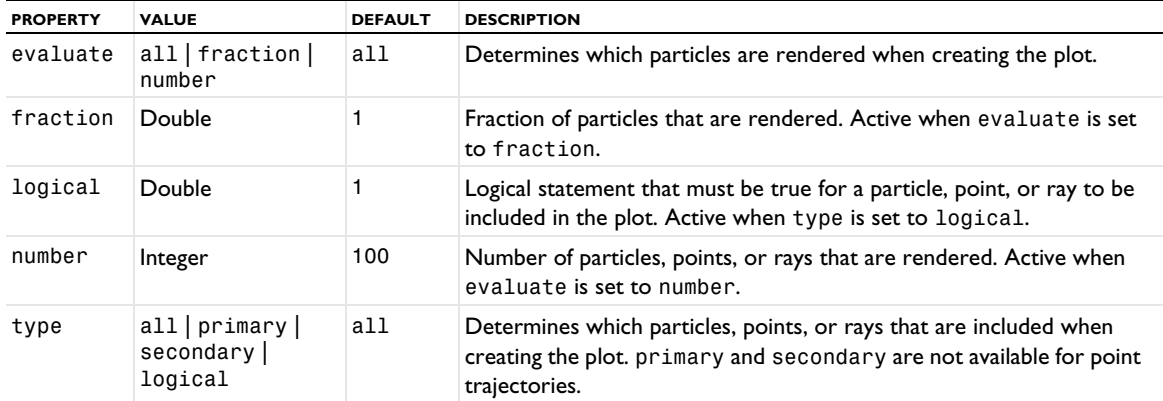

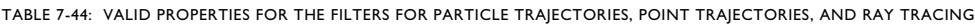

#### *Function*

Create a function plot as a graph plot of a defined function.

#### **SYNTAX**

```
model.result(<pgtag>).create(<ftag>,"Function");
model.result(<pgtag>).feature(<ftag>).selection(...);
model.result(<pgtag>).feature(<ftag>).set(property, <value>);
model.result(<pgtag>).feature(<ftag>).run();
```
### **DESCRIPTION**

model.result(*<pgtag>*).create(*<ftag>*,"Function") creates a function plot feature named *<ftag>* belonging to the plot group <pgtag>.

A function plot is used to visualize a function as a line, as points, or as its frequency spectrum. Function plots can be added to 1D plot groups.

The following properties are available:

TABLE 7-45: VALID PROPERTY/VALUE PAIRS FOR FUNCTION PLOTS

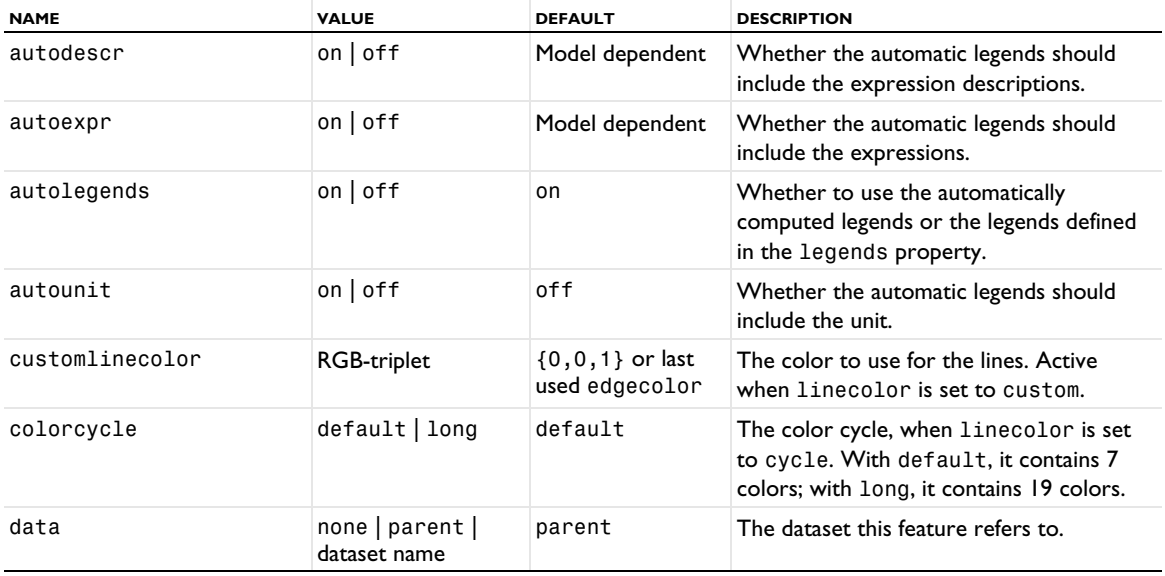

TABLE 7-45: VALID PROPERTY/VALUE PAIRS FOR FUNCTION PLOTS

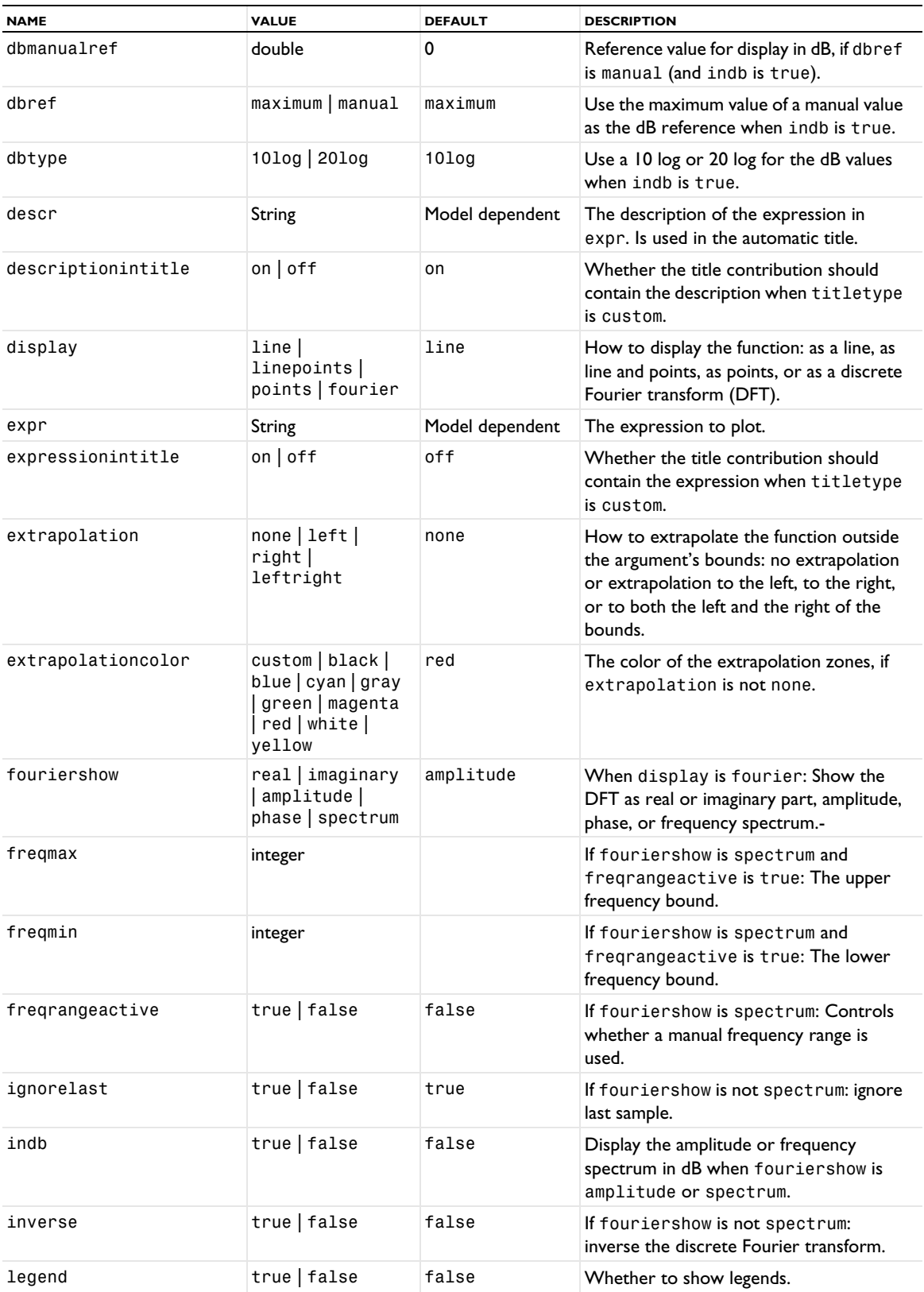

TABLE 7-45: VALID PROPERTY/VALUE PAIRS FOR FUNCTION PLOTS

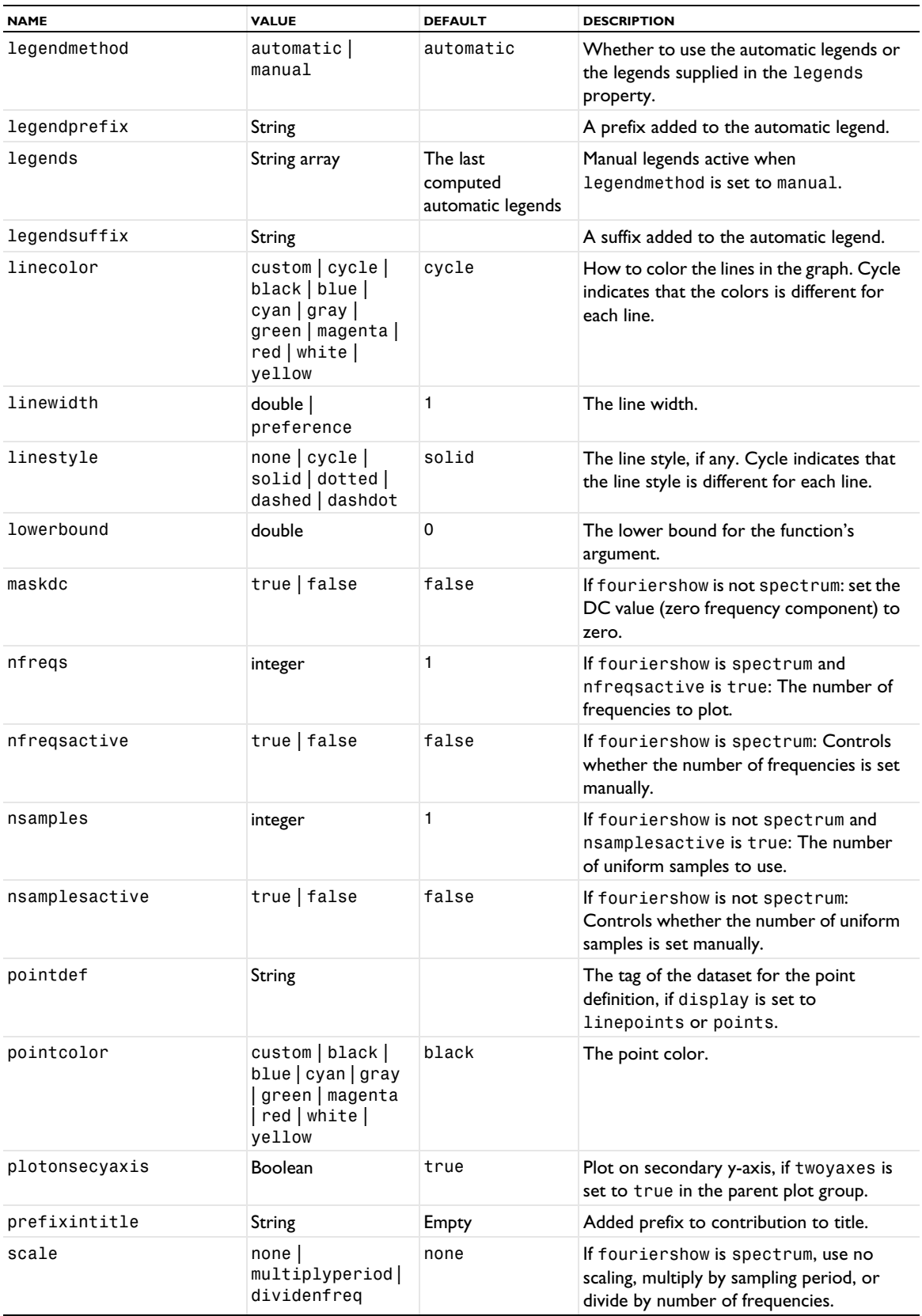

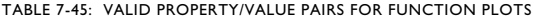

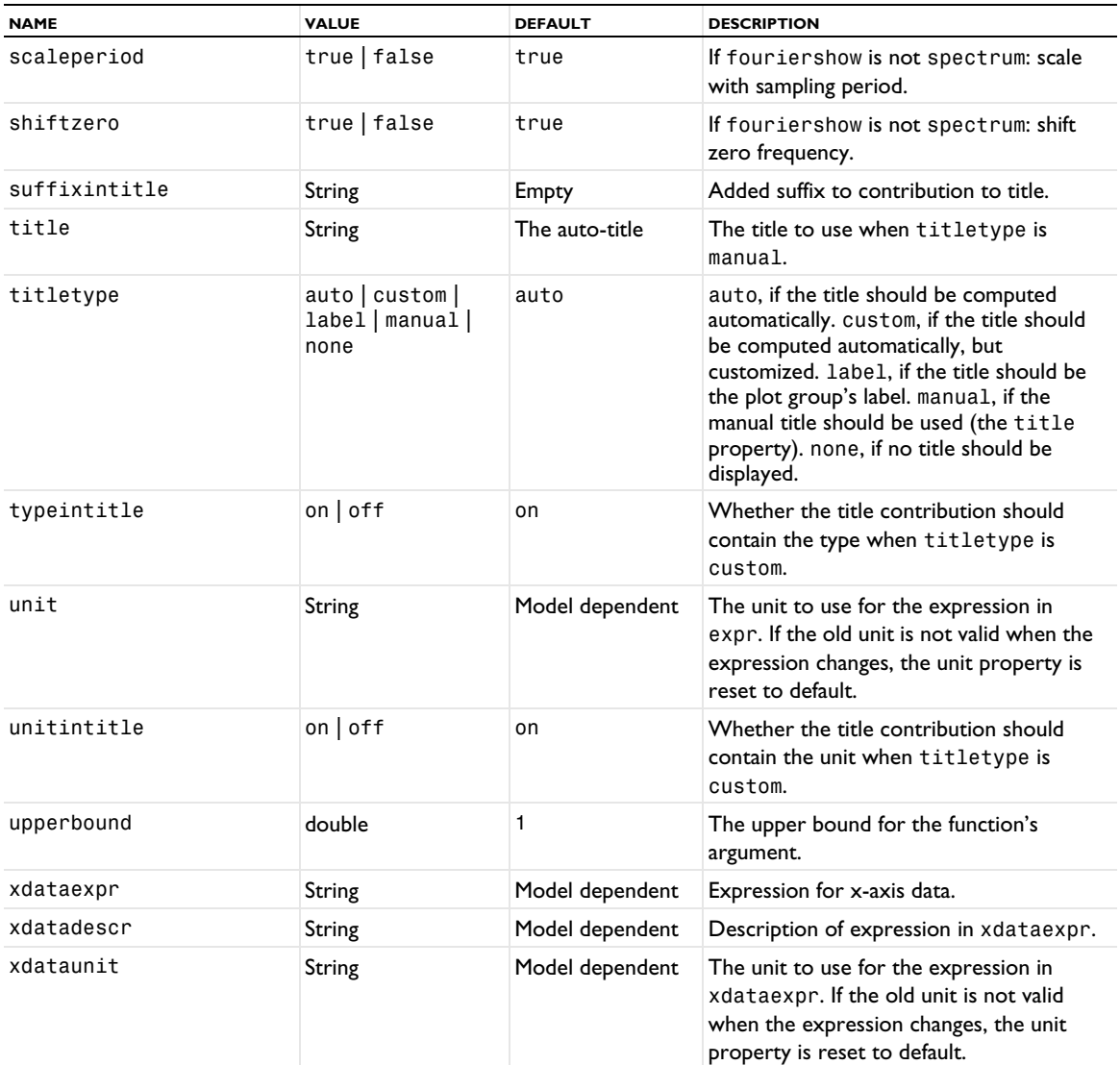

#### **ATTRIBUTES**

None.

**SEE ALSO** [Global \(Plot\)](#page-722-0), [LineGraph](#page-781-0), [Function2D](#page-718-0)

### <span id="page-718-0"></span>*Function2D*

Create a function 2D plot to visualize a function of two variables as a surface plot.

#### **SYNTAX**

```
model.result(<pgtag>).create(<ftag>,"Function2D");
model.result(<pgtag>).feature(<ftag>).set(property, <value>);
model.result(<pgtag>).feature(<ftag>).run();
```
# **DESCRIPTION**

model.result(*<pgtag>*).create(*<ftag>*,"Function2D") creates a surface plot feature named *<ftag>* belonging to the 2D plot group <pgtag>.

Function 2D plots display a function of two variables as a colored 2D surface.

TABLE 7-46: VALID PROPERTY/VALUE PAIRS FOR FUNCTION2D PLOTS

| <b>PROPERTY</b>    | <b>VALUE</b>                                                                          | <b>DEFAULT</b>                         | <b>DESCRIPTION</b>                                                                                                    |
|--------------------|---------------------------------------------------------------------------------------|----------------------------------------|----------------------------------------------------------------------------------------------------|
| bottomcolor        | custom   black   blue<br>  cyan   gray   green  <br>$magenta$   red   white<br>vellow | black                                  | The bottom color to use for a color<br>gradient. Active when coloring is<br>gradient.                                                   |
| color              | custom   black   blue<br>  cyan   gray   green  <br>magenta   red   white<br>  yellow | red                                    | The uniform color to use. Active when<br>coloring is uniform.                                                                           |
| coloring           | colortable  <br>uniform   gradient                                                    | colortable                             | How to color the surface: using a color<br>table, a uniform color, or a color<br>gradient.                                              |
| colorlegend        | $on$   off                                                                            | on                                     | Whether to show color legend, when<br>coloring is set to colortable.                                                                    |
| colorscalemode     | linear <br>linearsymmetric  <br>logarithmic                                           | linear                                 | Scaling of the color table: linear, linear<br>symmetric around 0, or logarithmic,<br>when coloring is set to colortable<br>or gradient. |
| colortable         | color table name                                                                      | Rainbow                                | The color table to use when coloring<br>is set to colortable. See Color Tables<br>for a list of color tables.                           |
| colortabletrans    | none   reverse  <br>nonlinear<br>nonlinearsymmetric                                   | none                                   | Transformation of the color table, when<br>coloring is set to colortable or<br>gradient.                                                |
| custombottomcolor  | RGB-triplet                                                                           | ${1, 0, 0}$ or<br>last used<br>color   | The uniform color to use. Active when<br>bottomcolor is set to custom.                                                                  |
| customcolor        | <b>RGB-triplet</b>                                                                    | $\{1, 0, 0\}$ or<br>last used<br>color | The uniform color to use. Active when<br>color is set to custom.                                                                        |
| customtopcolor     | RGB-triplet                                                                           | $\{1, 0, 0\}$ or<br>last used<br>color | The uniform color to use. Active when<br>topcolor is set to custom.                                                                     |
| data               | none   parent  <br>dataset name                                                       | parent                                 | The dataset this feature refers to.                                                                                                    |
| descr              | String                                                                                | Model<br>dependent                     | The description of the expression in<br>expr. Is used in the automatic title.                                                           |
| descriptionintitle | $on$   off                                                                            | on                                     | Whether the title contribution should<br>contain the description when<br>titletype is custom.                                           |
| expr               | String                                                                                | Model<br>dependent                     | The expression to plot: a function of<br>two variables such as $an1(x, y)$ .                                                            |
| expressionintitle  | on $off$                                                                              | off                                    | Whether the title contribution should<br>contain the expression when<br>titletype is custom.                                            |
TABLE 7-46: VALID PROPERTY/VALUE PAIRS FOR FUNCTION2D PLOTS

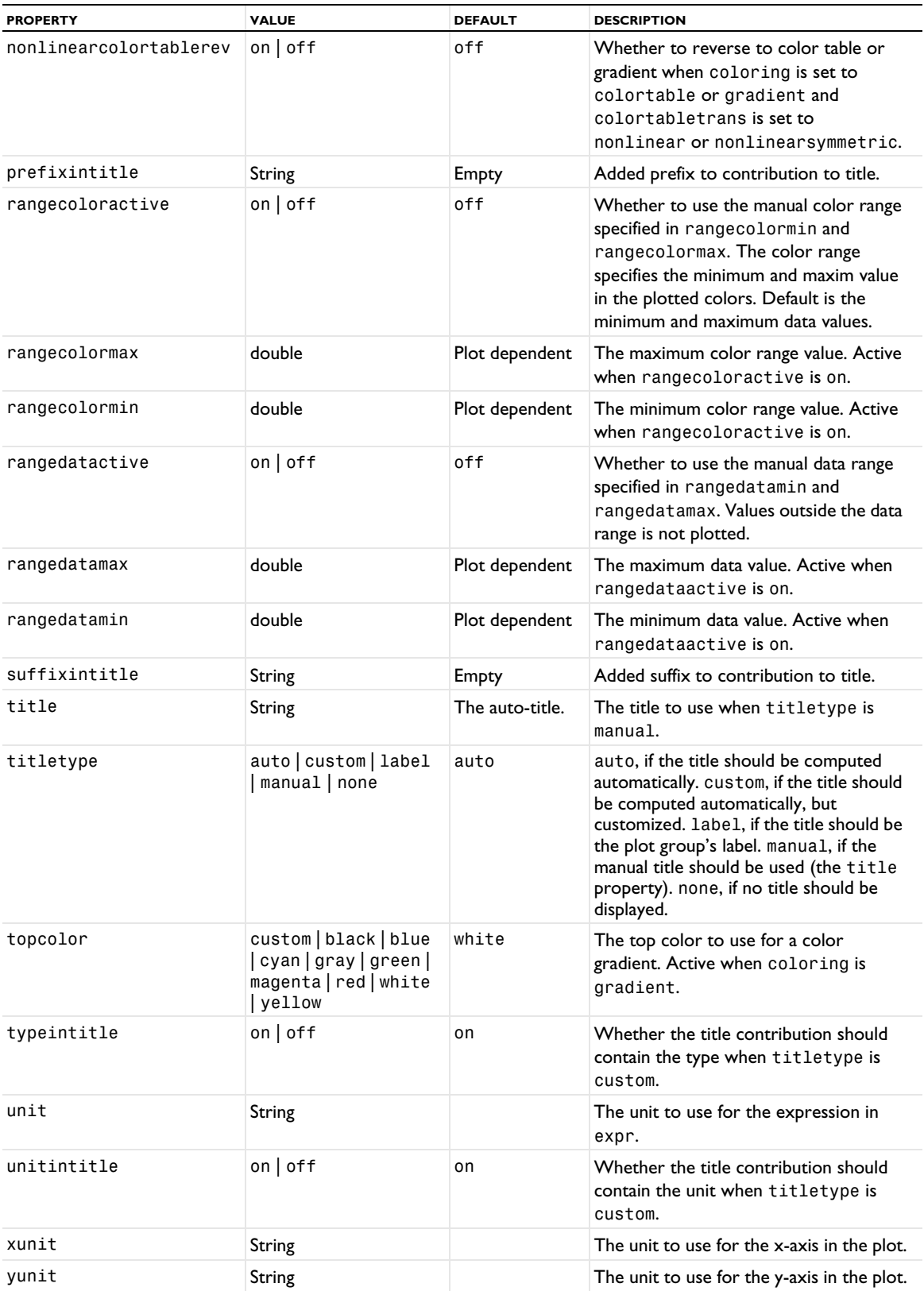

### **ATTRIBUTES**

[Filter \(Plot Attribute\)](#page-713-0); [Height, AberrationHeight, HistogramHeight, TableHeight](#page-730-0); [Transparency](#page-1000-0) (if a height attribute is used)

# **SEE ALSO**

[Surface \(Plot\)](#page-957-0), [Function](#page-715-0)

```
Global (Numerical)
```
Evaluate global quantities.

#### **SYNTAX**

```
model.result().numerical().create(<ftag>,"Global");
model.result().numerical(<ftag>).set(property, <value>);
model.result().numerical(<ftag>).getData();
model.result().numerical(<ftag>).getData(<expressionIndex>);
model.result().numerical(<ftag>).getImagData();
model.result().numerical(<ftag>).getImagData(<expressionIndex>);
model.result().numerical(<ftag>).isComplex();
model.result().numerical(<ftag>).isComplex(<outersolnum>);
model.result().numerical(<ftag>).getNData();
model.result().numerical(<ftag>).run();
```
### **DESCRIPTION**

model.result().numerical().create(*<ftag>*,"Global") creates an evaluation feature with the name *<ftag>*.

Global is a feature made specifically for users of the COMSOL API and does not appear in the COMSOL Desktop. Global features support multiple expressions as well as some additional advanced properties not available in [EvalGlobal](#page-695-0).

result = model.result().numerical(*<ftag>*).getData() returns the real part of the result, recomputing the feature if necessary. result is a three-dimensional double matrix ordered result[expression][solnum][value].

model.result().numerical(*<ftag>*).getData(*<expressionIndex>*) returns the real part of the result for one expression, equivalent to result[expressionIndex].

result = model.result().numerical(*<ftag>*).getImagData() returns the imaginary part of the result, recomputing the feature if necessary. result is a three-dimensional double matrix ordered result[expression][solnum][value].

model.result().numerical(*<ftag>*).getImagData(*<expressionIndex>*) returns the imaginary part of the result for one expression, equivalent to result[expressionIndex].

model.result().numerical( $\langle \text{ftaq}\rangle$ ).isComplex() returns true if the result is complex. The resulting value is a scalar, which true if any of the expressions in an array is complex-valued.

model.result().numerical( $\langle$ ftag>).isComplex( $\langle$ outersolnum>) returns true if the result is complex for the given outer solution. *<outersolnum>* is applicable only for parametric sweep solutions and is the index of each outer parametric solution.

model.result().numerical(*<ftag>*).getNData() returns the number of points in the data vector.

The following properties are available:

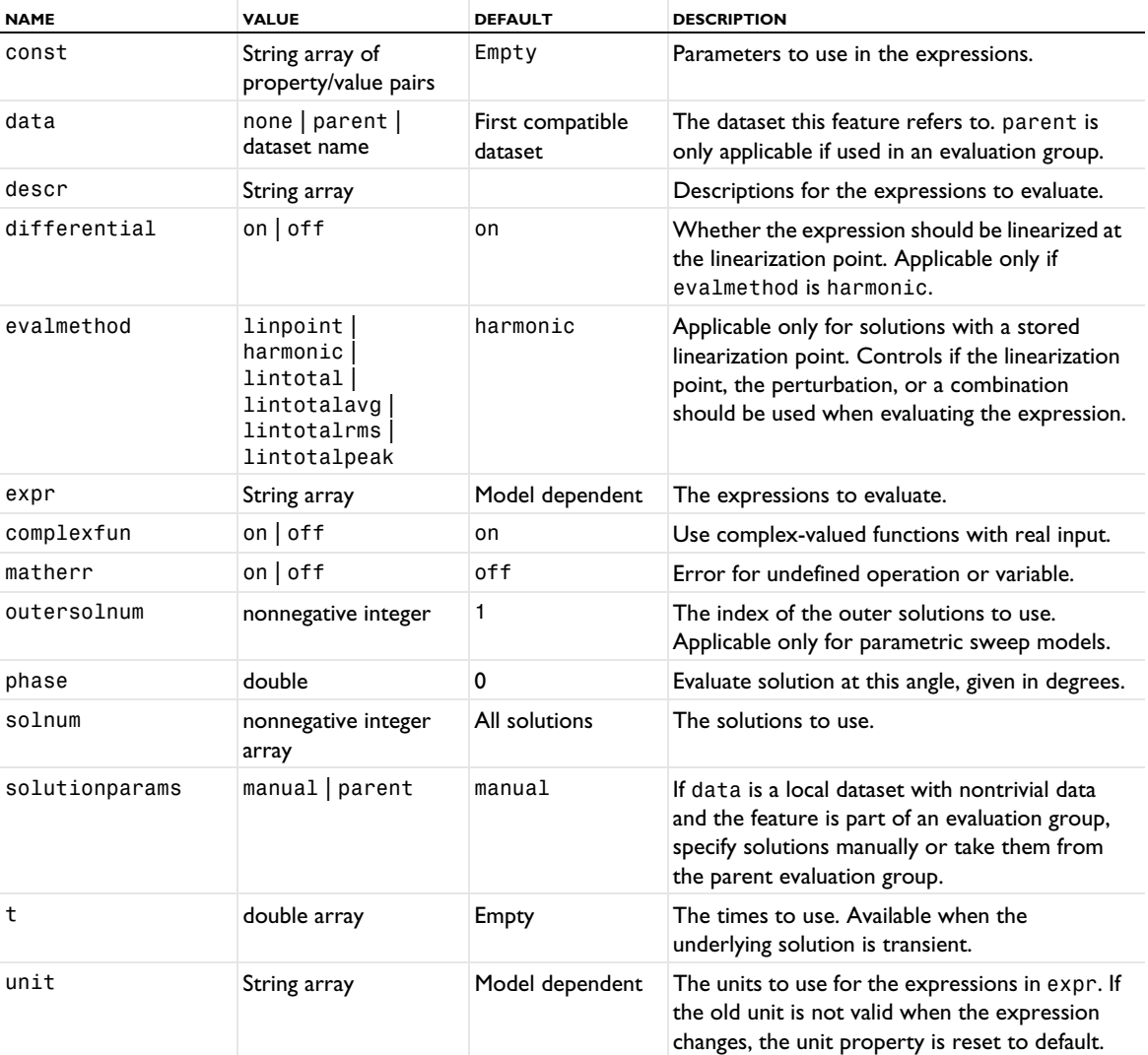

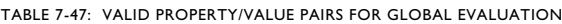

#### **SEE ALSO**

[Eval](#page-691-0), [Interp](#page-751-0), [EvalPoint](#page-702-0), [EvalGlobal](#page-695-0)

*Global (Plot)*

Create a global plot for 1D plot groups and polar plot groups.

## **SYNTAX**

```
model.result(<pgtag>).create(<ftag>,"Global");
model.result(<pgtag>).feature(<ftag>).set(property, <value>);
model.result(<pgtag>).feature(<ftag>).run();
```
# **DESCRIPTION**

model.result(*<pgtag>*).create(*<ftag>*,"Global") creates a plot feature named *<ftag>* belonging to the plot group *<pgtag>*.

Global plot is used to visualize defined variables, such as solutions to ODEs or coupling operators with a destination. Global plots can be added to 1D and polar plot groups.

TABLE 7-48: VALID PROPERTY/VALUE PAIRS FOR GLOBAL PLOTS

| <b>NAME</b>        | <b>VALUE</b>                             | <b>DEFAULT</b>                          | <b>DESCRIPTION</b>                                                                                                    |
|--------------------|------------------------------------------|-----------------------------------------|----------------------------------------------------------------------------------------------------|
| autodescr          | on   off                                 | Model dependent                         | Whether the automatic legends<br>should include the expression<br>descriptions.                                                                                                    |
| autoexpr           | on   off                                 | Model dependent                         | Whether the automatic legends<br>should include the expressions.                                                                                                    |
| autolegends        | on   off                                 | on                                      | Whether to use the automatically<br>computed legends or the legends<br>defined in the legends property. The<br>automatic legends display the solution,<br>description, and expression for each<br>line. |
| autosolution       | on   off                                 | on                                      | Whether the automatic legends<br>should include the solution.                                                                                                    |
| autounit           | on   off                                 | off                                     | Whether the automatic legends<br>should include the unit.                                                                                                    |
| colorcycle         | default   long                           | default                                 | The color cycle, when linecolor is<br>set to cycle. With default, it<br>contains 7 colors; with long, it<br>contains 19 colors.                                                                         |
| const              | String array of property/<br>value pairs | Empty                                   | Parameters to use in the expressions.                                                                                                    |
| customlinecolor    | RGB-triplet                              | $\{0, 0, 1\}$ or last<br>used edgecolor | The color to use for the lines. Active<br>when linecolor is set to custom.                                                                                                    |
| data               | none   parent   dataset<br>name          | parent                                  | The dataset this feature refers to.                                                                                                    |
| dbmanualref        | double                                   | 0                                       | Reference value for display in dB, if<br>dbref is manual (and indb is true).                                                                                                    |
| dbref              | maximum   manual                         | maximum                                 | Use the maximum value of a manual<br>value as the dB reference when indb<br>is true.                                                                                                    |
| dbtype             | 101og   201og                            | 10log                                   | Use a 10 log or 20 log for the dB<br>values when indb is true.                                                                                                    |
| descr              | String array                             | Model dependent                         | The description of the expressions in<br>expr. Is used in the automatic legends.                                                                                                    |
| descriptionintitle | on   off                                 | on                                      | Whether the title contribution should<br>contain the description when<br>titletype is custom.                                                                                                    |
| differential       | on   off                                 | on                                      | Whether the expression should be<br>linearized at the linearization point.<br>Applicable only if evalmethod is<br>harmonic.                                                                             |

TABLE 7-48: VALID PROPERTY/VALUE PAIRS FOR GLOBAL PLOTS

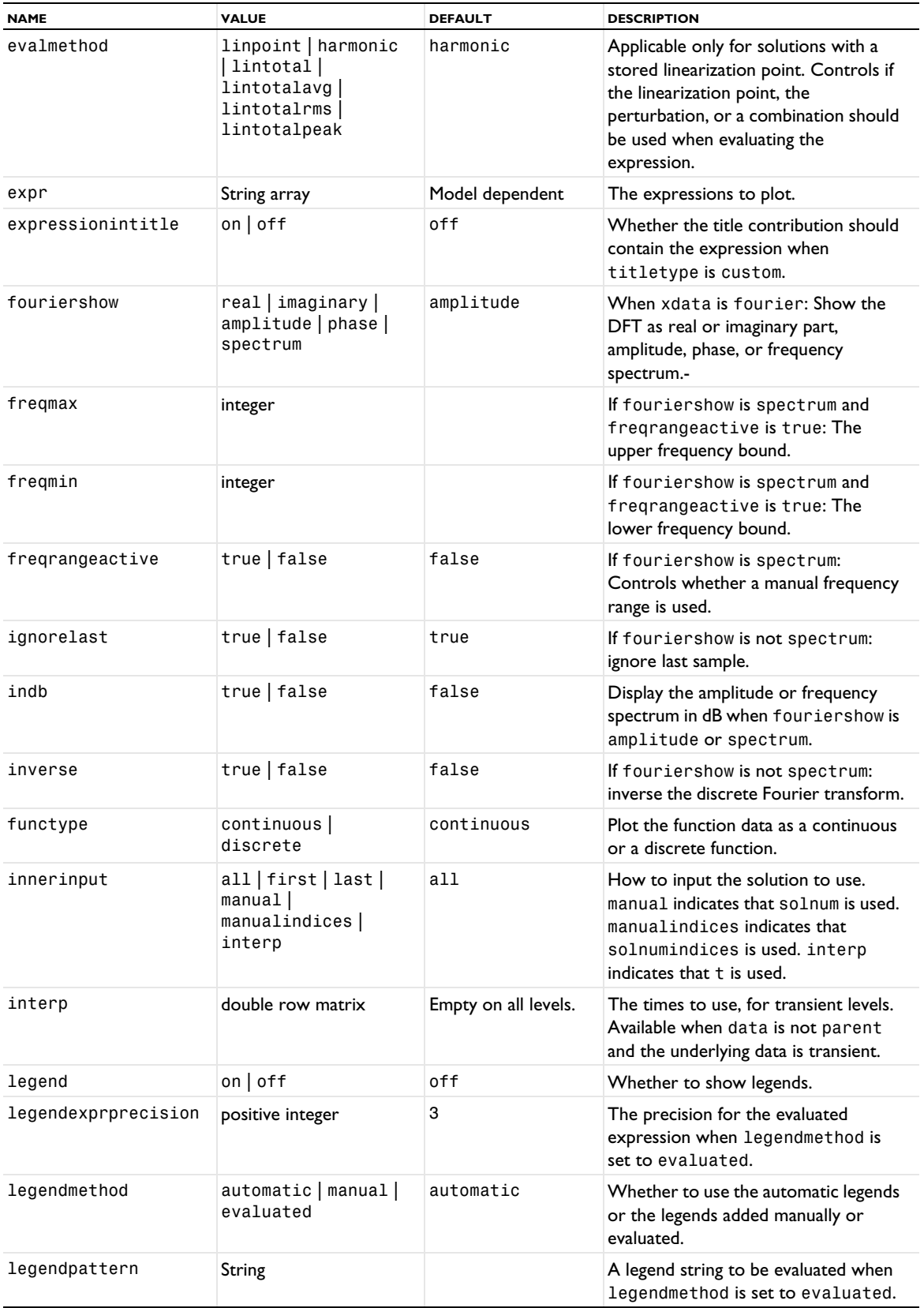

TABLE 7-48: VALID PROPERTY/VALUE PAIRS FOR GLOBAL PLOTS

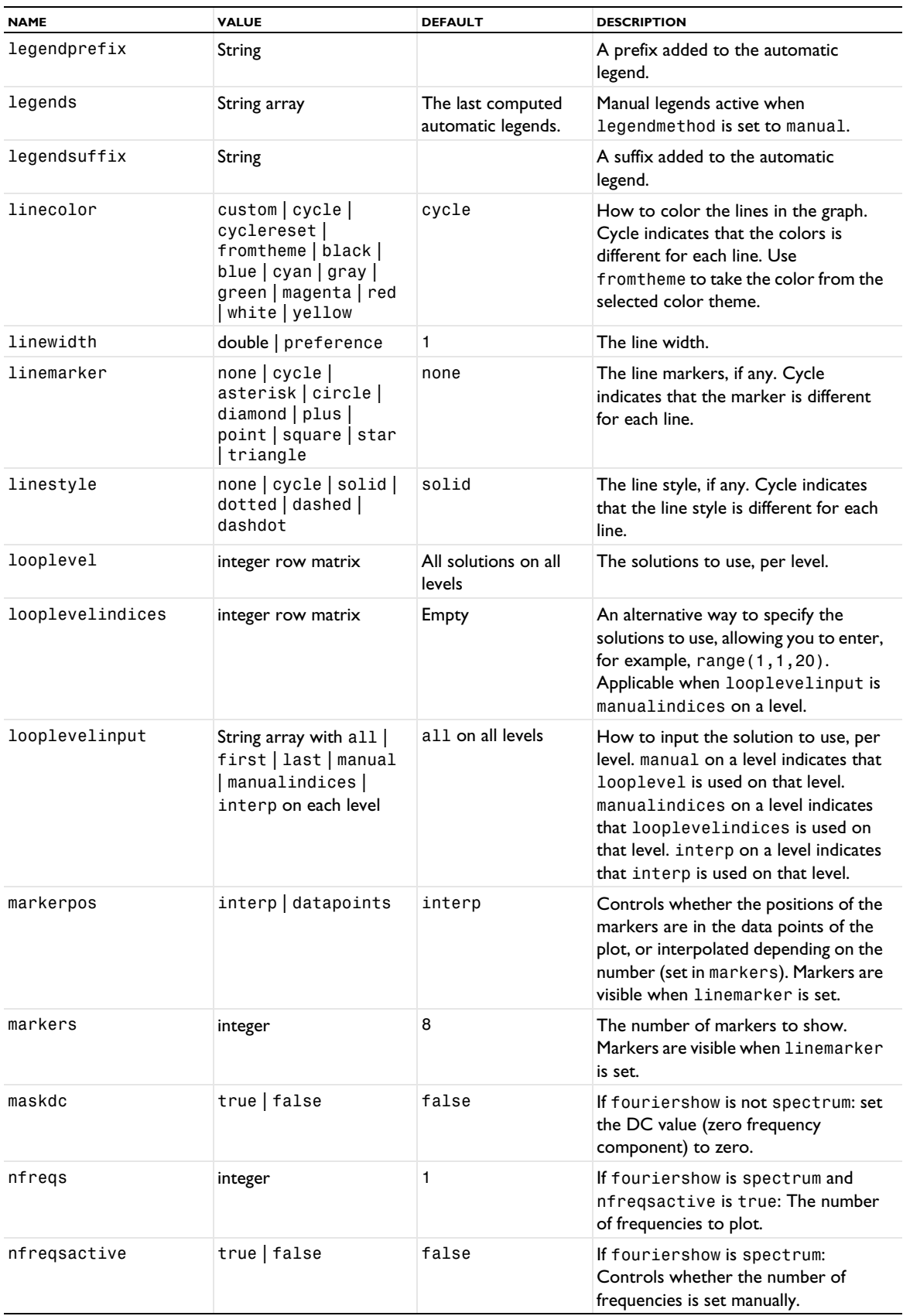

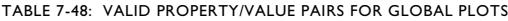

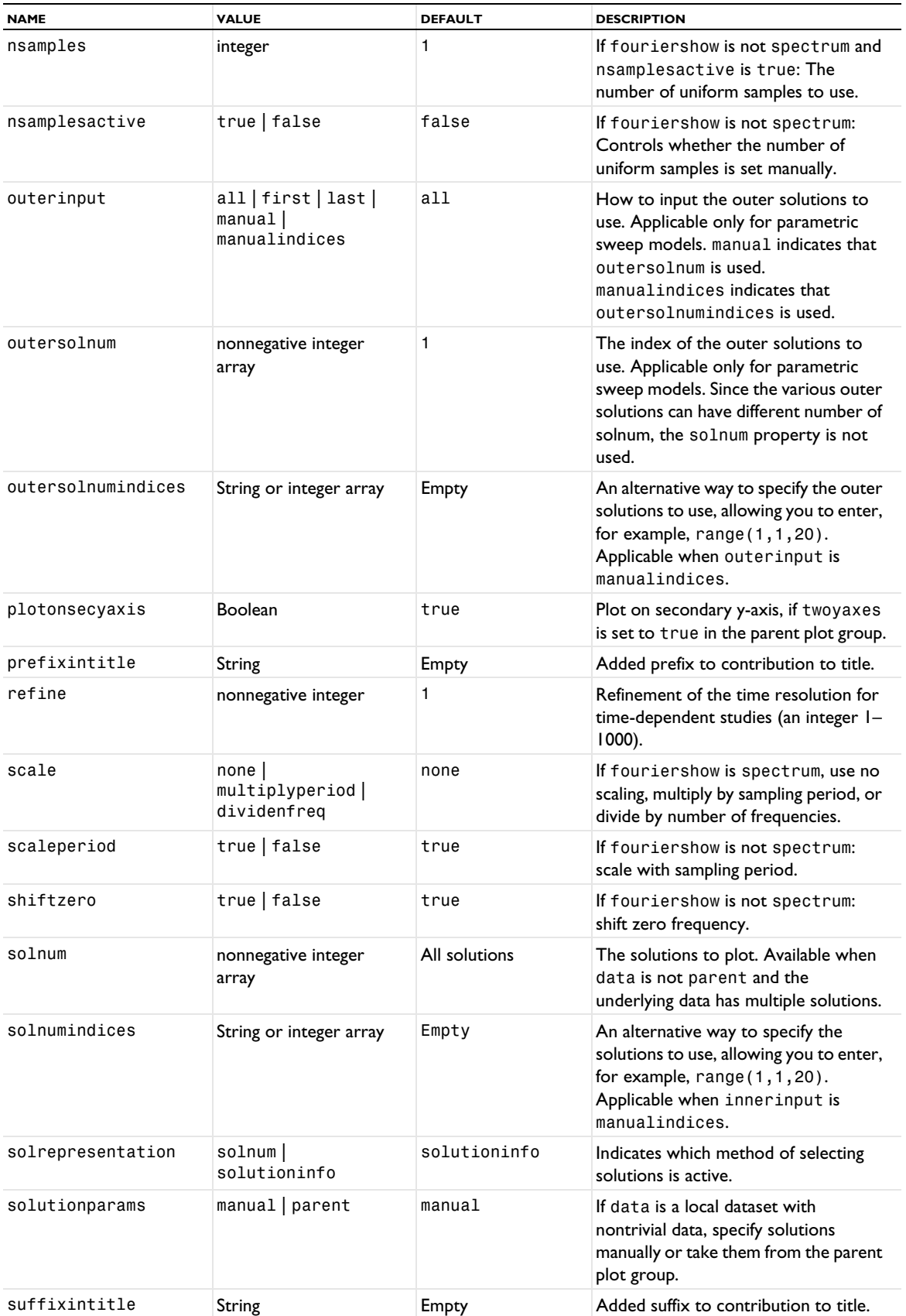

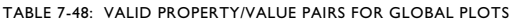

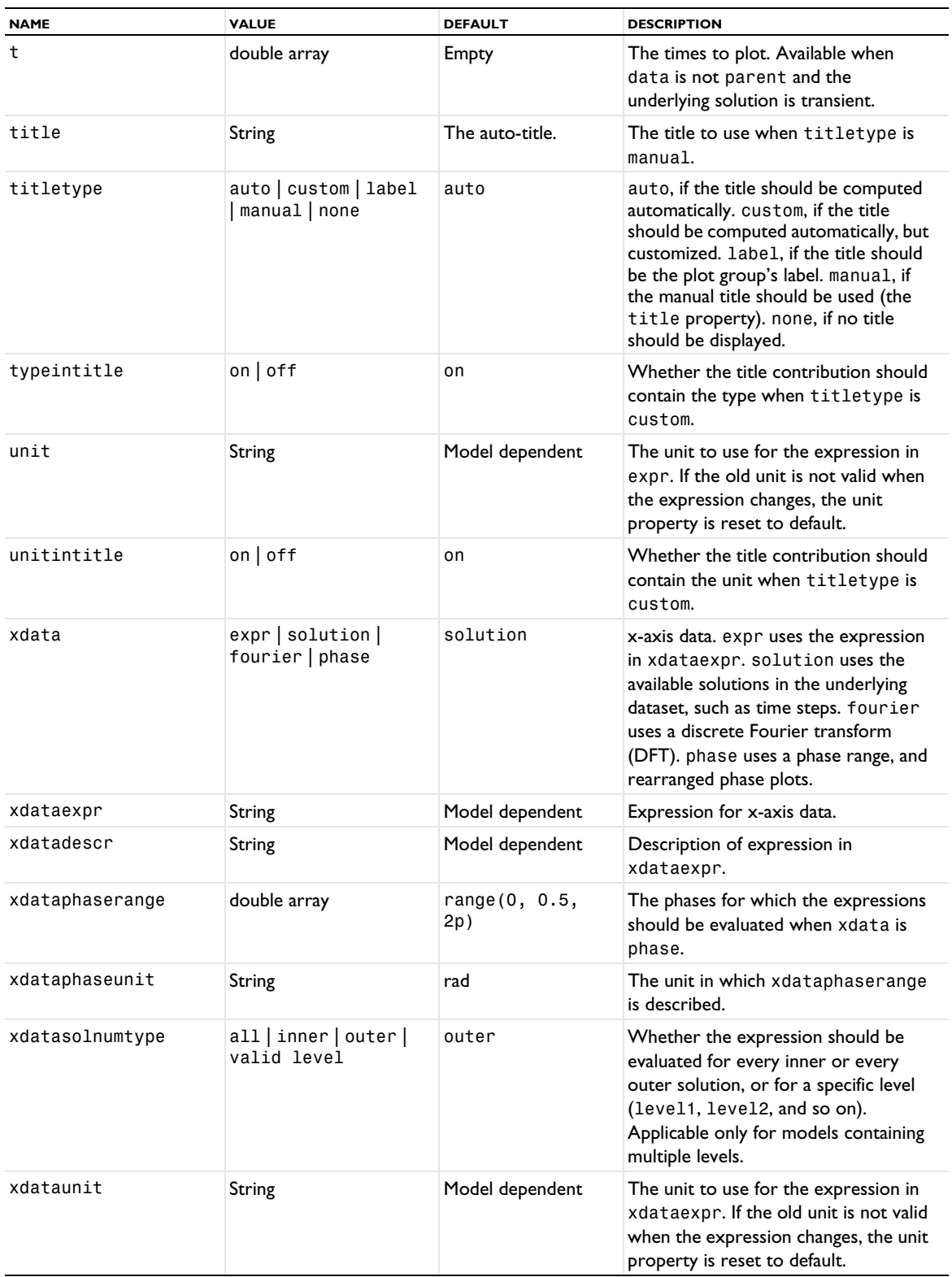

# **ATTRIBUTES**

[Color,](#page-665-0) [ErrorBars](#page-691-1), [Filter \(Plot Attribute\)](#page-713-0), [GraphMarker](#page-728-0)

# **SEE ALSO** [LineGraph](#page-781-0), [PointGraph](#page-875-0)

# <span id="page-728-0"></span>*GraphMarker*

A plot attribute for creating graph markers such as minimum and maximum markers for 1D point graph, line graph, table graph, global, and radiation pattern plots.

# **SYNTAX**

```
model.result(<pgtag>).feature(<ftag>).create(<atag>,"GraphMarker");
model.result(<pgtag>).feature(<ftag>).feature(<atag>).set(property, <value>);
```
# **DESCRIPTION**

```
model.result(<pgtag>).feature(<ftag>).create(<atag>,"GraphMarker") creates a minimum and 
maximum or bandwidth marker plot named <atag> as an attribute to a 1D global plot or point graph named 
<ftag>.
```
This plot attribute displays the minimum and maximum, and the points there they are attained, or bandwidth of the expression in the parent graph.

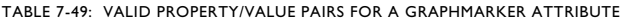

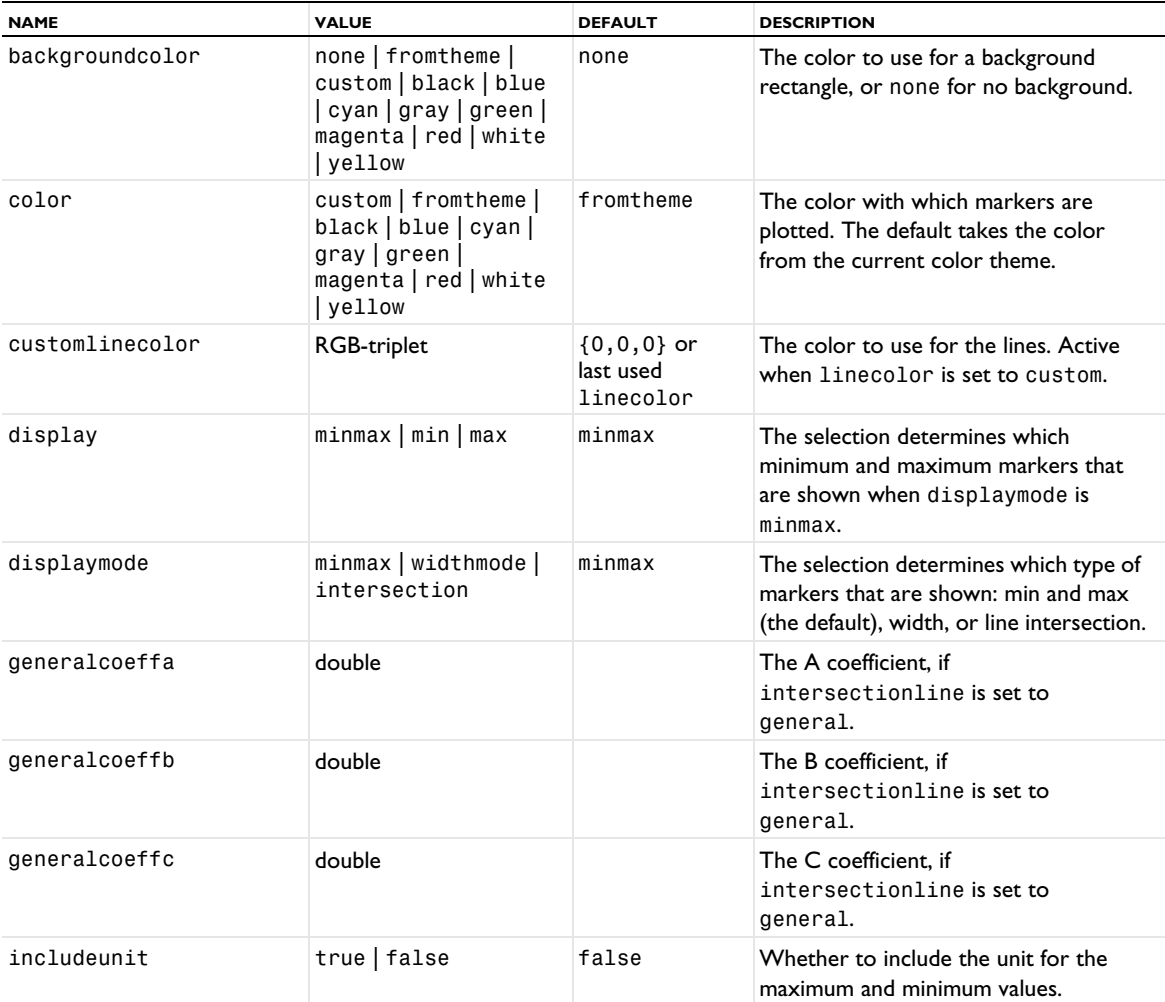

TABLE 7-49: VALID PROPERTY/VALUE PAIRS FOR A GRAPHMARKER ATTRIBUTE

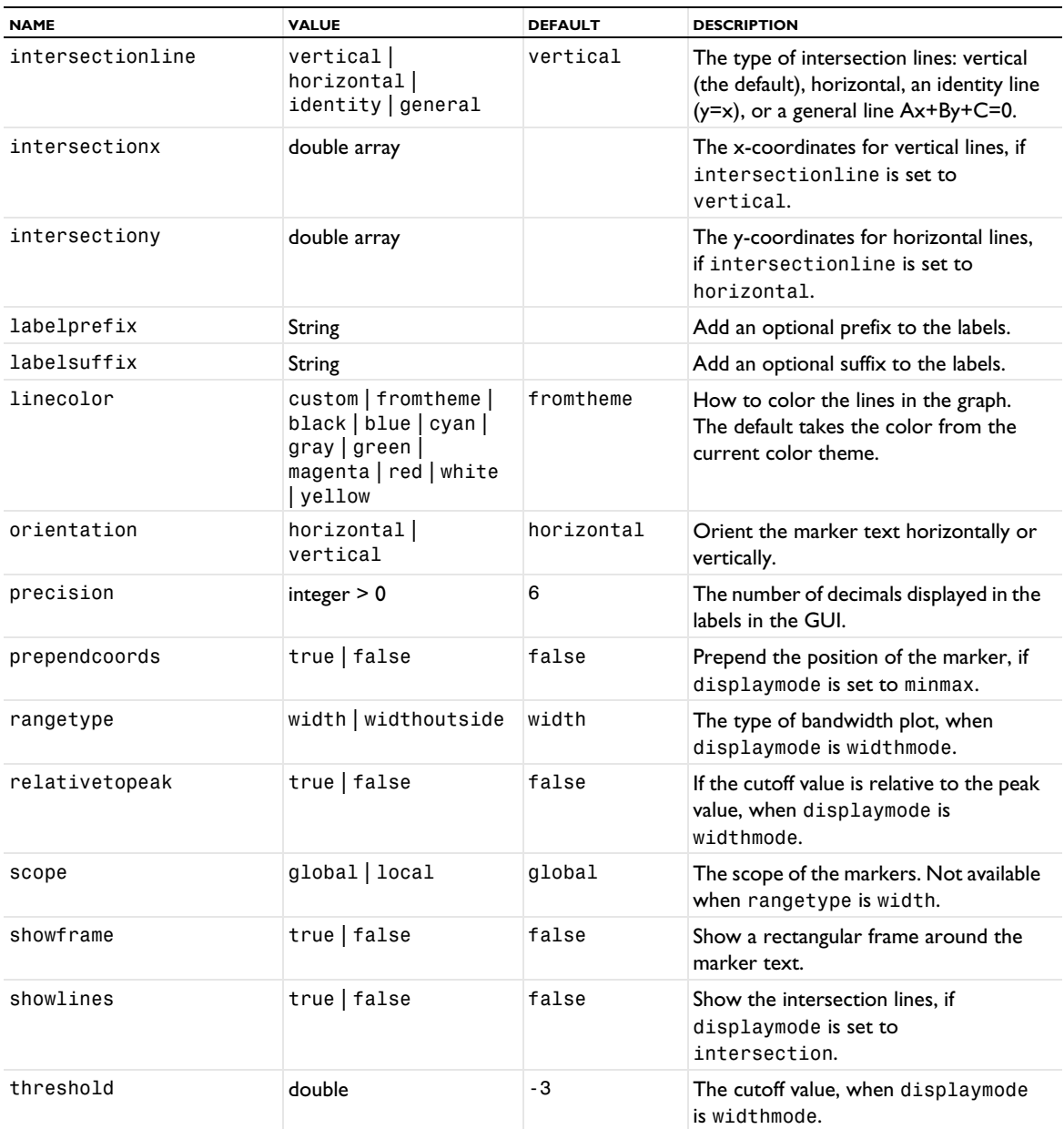

#### **SEE ALSO**

[Marker](#page-788-0), [MaxMinVolume, MaxMinSurface, MaxMinLine, MaxMinPoint](#page-794-0)

# *Grid1D, Grid2D, Grid3D*

Create a dataset that can evaluate 1D, 2D, or 3D functions or other datasets on a domain with a grid. For example, you can use these datasets to evaluate BEM and far-field operators.

### **SYNTAX**

```
model.result().dataset().create(<dtag>,"Grid1D");
model.result().dataset().create(<dtag>,"Grid2D");
model.result().dataset().create(<dtag>,"Grid3D");
model.result().dataset(<dtag>).set(property, <value>);
```
#### **DESCRIPTION**

model.result().dataset().create(*<dtag>*,"Grid1D") creates a 1D grid dataset feature named *<dtag>*.

This dataset provides support for evaluation of functions or other datasets on a domain with a grid. All functions in the same function list as the selected function can also be evaluated. The domain is an interval for Grid1D, a rectangle for Grid2D, and a block for Grid3D. The domain does not need to have the same dimension as the number of arguments to the function.

The following properties are available:

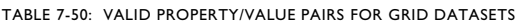

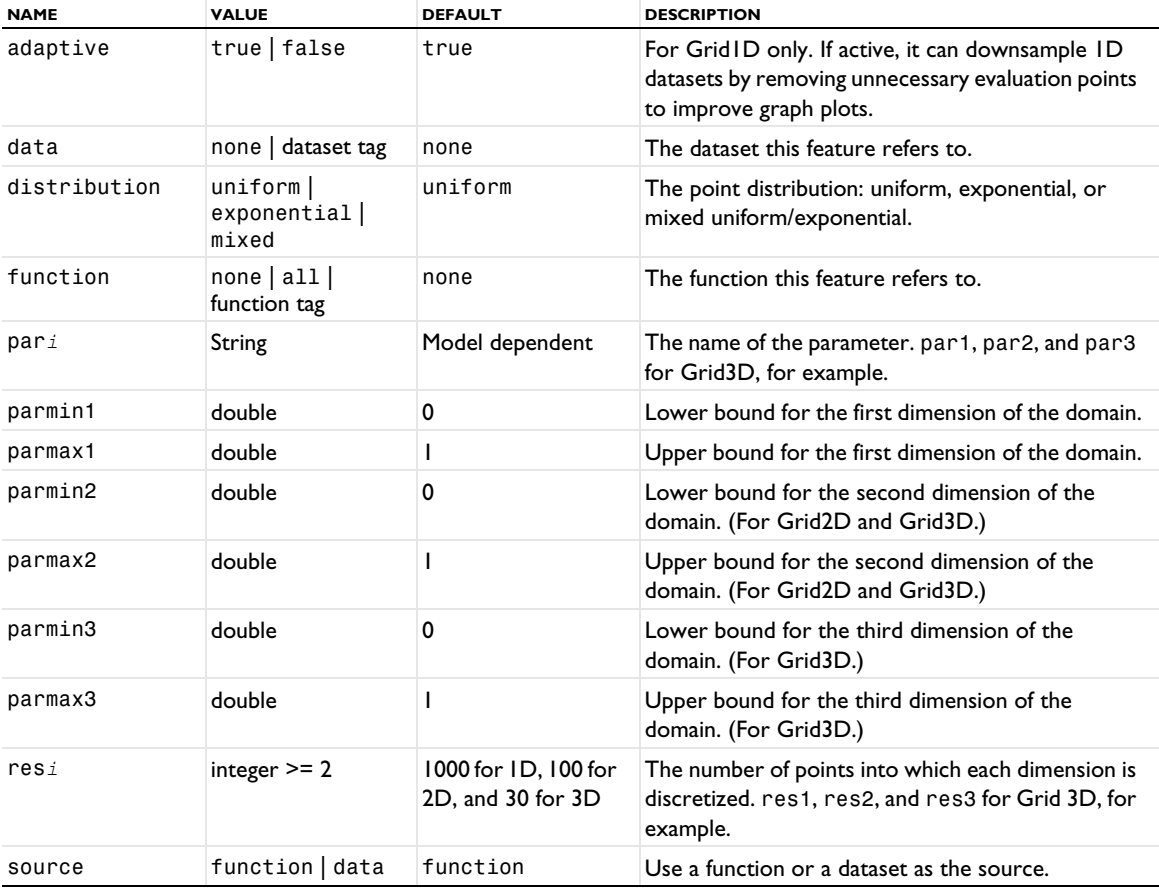

<span id="page-730-0"></span>*Height, AberrationHeight, HistogramHeight, TableHeight*

Add a height attribute for 2D contour, line, and surface plots; for 2D optical aberration plots; for 2D histogram, matrix histogram, and table histogram plots, and for 2D table surface plots.

#### **SYNTAX**

```
model.result(<pgtag>).feature(<ftag>).create(<atag>,"Height");
model.result(<pgtag>).feature(<ftag>).create(<atag>,"AberrationHeight");
model.result(<pgtag>).feature(<ftag>).create(<atag>,"HistogramHeight");
model.result(<pgtag>).feature(<ftag>).create(<atag>,"TableHeight");
model.result(<pgtag>).feature(<ftag>).feature(<atag>).set(property, <value>);
```
#### **DESCRIPTION**

model.result(*<pgtag>*).feature(*<ftag>*).create(*<atag>*,"Height") creates a Height attribute feature with the name *<atag>*, belonging to the feature *<ftag>*.

Height attributes are available for 2D contour, line, and surface plots, and with slightly different sets of properties, for 2D optical aberration, histogram, matrix histogram, table histogram, and table surface plots. Adding a height attribute changes the rendered view to 3D. The plot group, however, still remains a 2D plot group. Any other plots in the group that do not have a height attribute are rendered at *z* = 0. 2D plots with a height attribute can also use a transparency attribute.

TABLE 7-51: VALID PROPERTIES FOR HEIGHT ATTRIBUTES

| <b>PROPERTY</b>    | <b>VALUE</b>                                                                      | <b>DEFAULT</b>  | <b>DESCRIPTION</b>                                                                                                    |
|--------------------|-----------------------------------------------------------------------------------|-----------------|----------------------------------------------------------------------------------------------------|
| coldata            | integer                                                                           |                 | Table data for the height for a table<br>surface with the columns table format.<br>An integer that specifies the column<br>number to use.                                                                                                    |
| data               | none   filled table data                                                          | none            | Table data for the height for a table<br>surface with the filled table format.                                                                                                    |
| descr              | String                                                                            | Model dependent | The description of the expression in<br>expr. It is used in the automatic title.                                                                                                    |
| descriptionintitle | on $off$                                                                          | on              | Whether the title contribution should<br>contain the description when<br>titletype is custom.                                                                                                    |
| differential       | on $\vert$ of f                                                                   | on              | Whether the expression should be<br>linearized at the linearization point.<br>Applicable only if evalmethod is<br>harmonic.                                                                                                    |
| evalmethod         | linpoint   harmonic<br> lintotal <br>lintotalavg<br>lintotalrms  <br>lintotalpeak | harmonic        | Applicable only for solutions with a<br>stored linearization point. Controls if<br>the linearization point, the perturbation,<br>or a combination should be used when<br>evaluating the expression.                                                                                          |
| expr               | String                                                                            | Model dependent | The expression to plot. For Height<br>attributes only.                                                                                                    |
| expressionintitle  | $on$   off                                                                        | off             | Whether the title contribution should<br>contain the expression when<br>titletype is custom.                                                                                                    |
| heightdata         | parent expr or<br>parent   data                                                   | parent          | parent uses the expression and<br>description in the plot the height feature<br>has been added to. expr uses the expr<br>and descr properties (for Height<br>attributes only). data uses some<br>specified data from the data or<br>coldata properties (for TableHeight<br>attributes only). |
| imagplot           | $on$   off                                                                        | off             | Plot the imaginary part of the height<br>data (for TableHeight attributes only).                                                                                                    |
| offset             | double                                                                            | 0               | The offset along the z-axis where to<br>place the height plot.                                                                                                    |
| prefixintitle      | String                                                                            | Empty           | Added prefix to contribution to title.                                                                                                    |
| preprocz           | none   linear                                                                     | none            | Preprocess the height data with a scaling<br>factor and a shift, if set to linear (for<br>TableHeight attributes only).                                                                                                    |
| scale              | positive double                                                                   | $\mathbf{I}$    | If scaleactive is true: The scale<br>factor for the height.                                                                                                    |

TABLE 7-51: VALID PROPERTIES FOR HEIGHT ATTRIBUTES

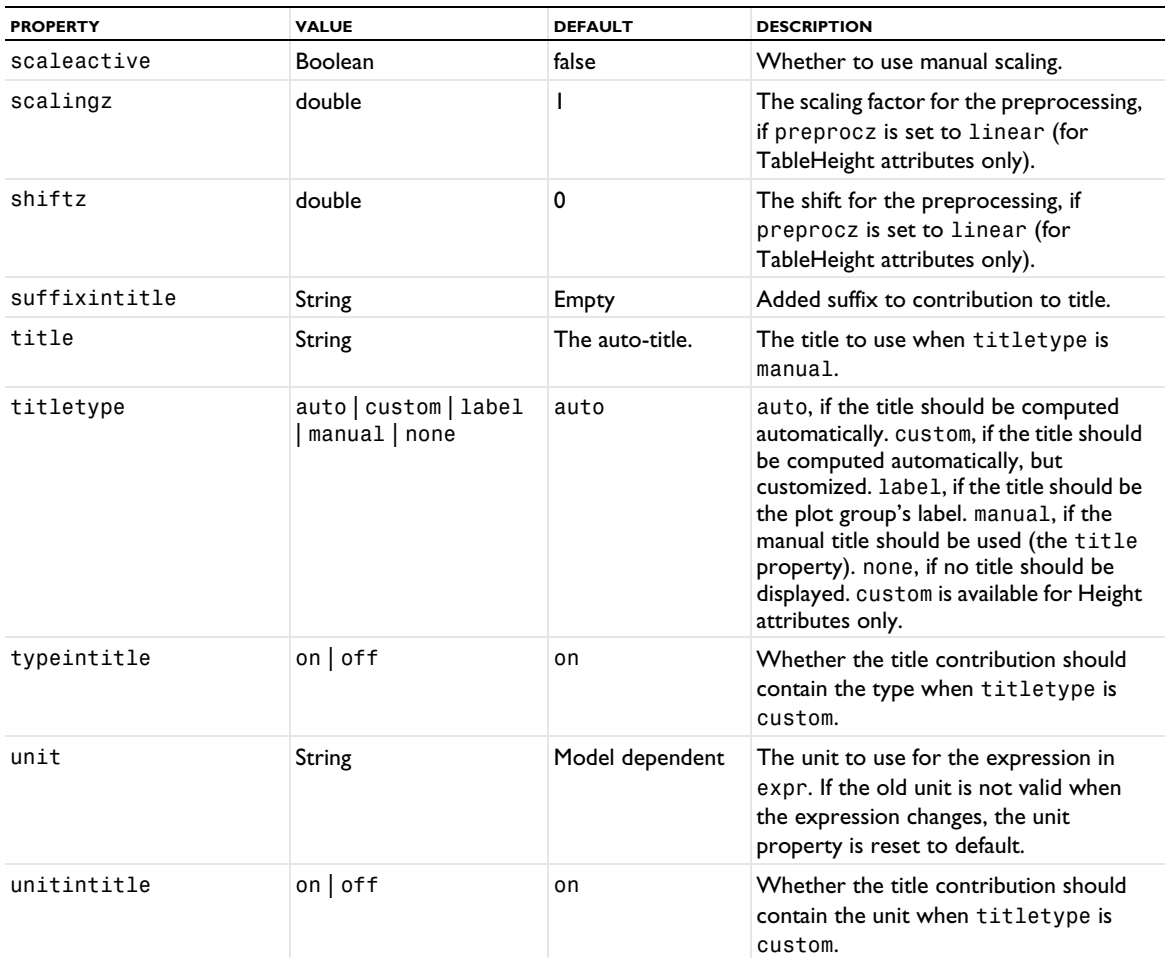

#### **SEE ALSO**

[Color](#page-665-0), [Deform](#page-683-0), [Histogram,](#page-732-0) [Table](#page-971-0), [TableSurface,](#page-987-0) [Transparency](#page-1000-0)

### <span id="page-732-0"></span>*Histogram*

Create a histogram plot for 1D and 2D plot groups.

### **SYNTAX**

```
model.result(<pgtag>).create(<ftag>,"Histogram");
model.result(<pgtag>).feature(<ftag>).set(property, <value>);
model.result(<pgtag>).feature(<ftag>).run();
```
### **DESCRIPTION**

model.result(*<pgtag>*).create(*<ftag>*,"Histogram") creates a histogram plot feature named *<ftag>* belonging to the plot group *<pgtag>*.

Histograms are used to visualize the distribution of the range of an expression. The result is a plot with the expression's range on the *x*-axis and element length, area, or volume on the *y*-axis. Such histogram plots can be added to 1D plot groups. In 2D histograms, which you can add to 2D plot groups, the *x*-axis and *y*-axis represent the values of two quantities (as a number of bins or a range of values), and the color surface represents the count of the total element volume in each "bin".

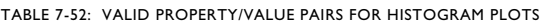

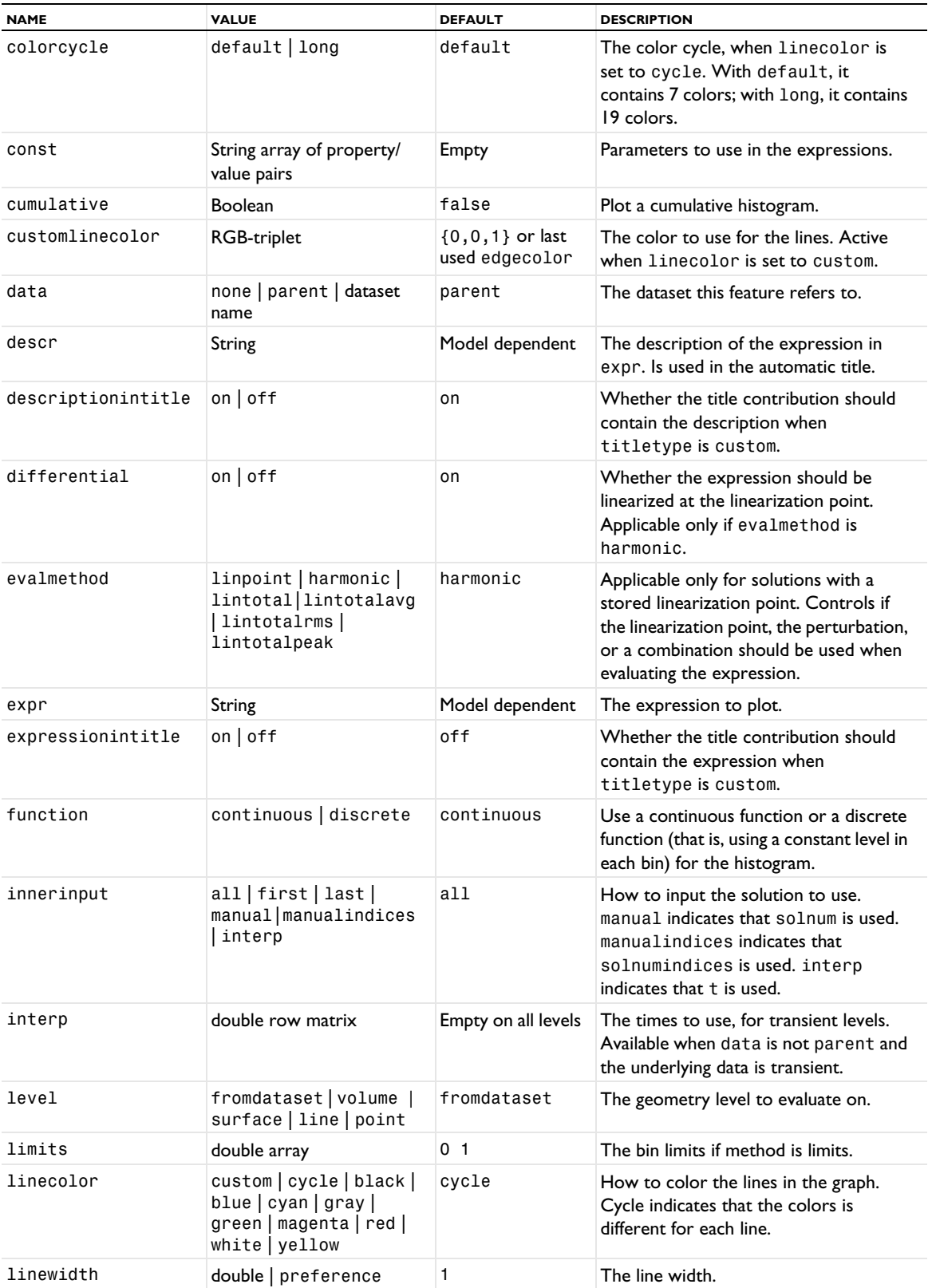

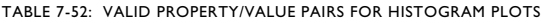

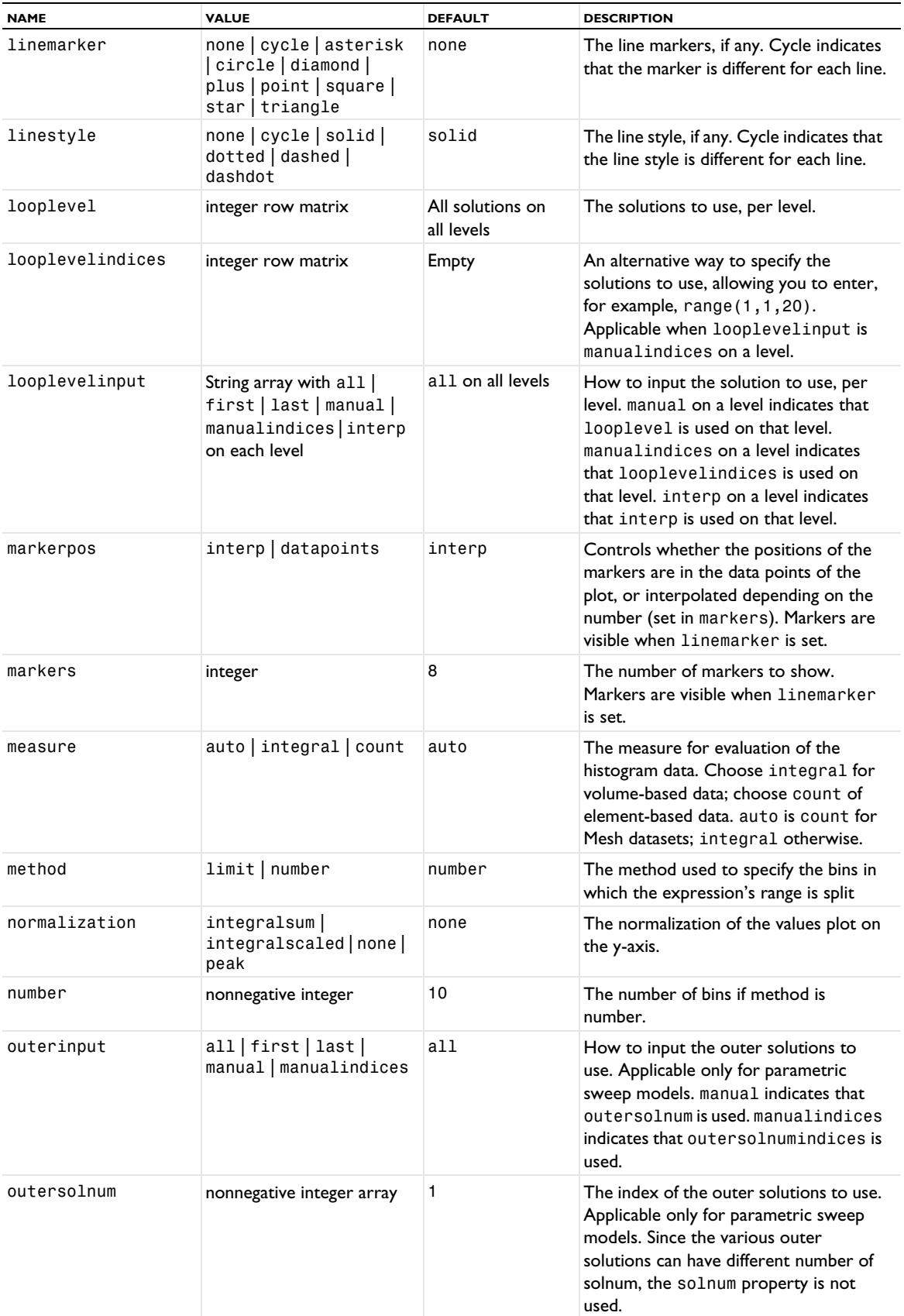

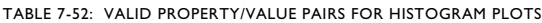

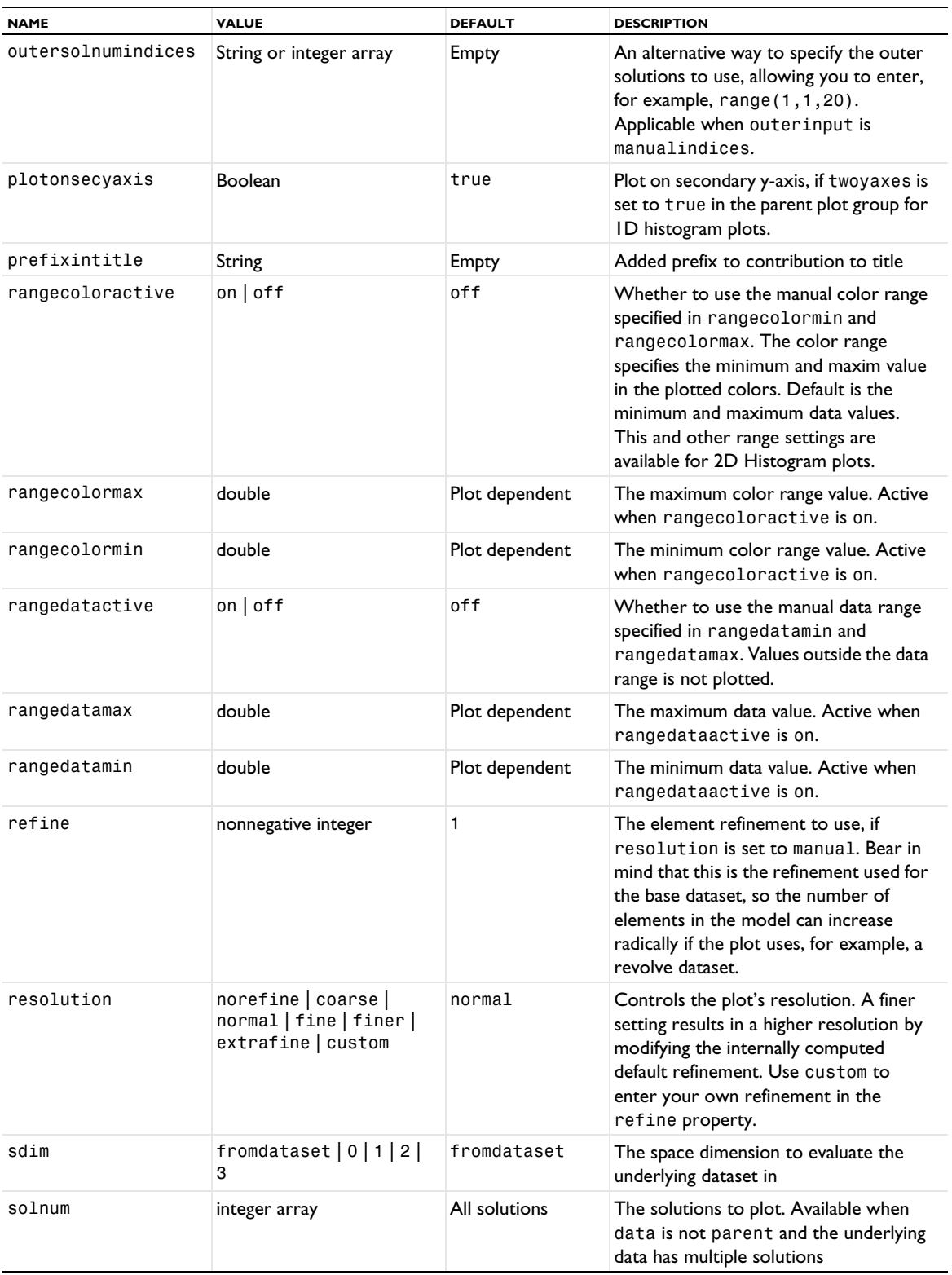

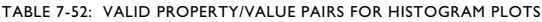

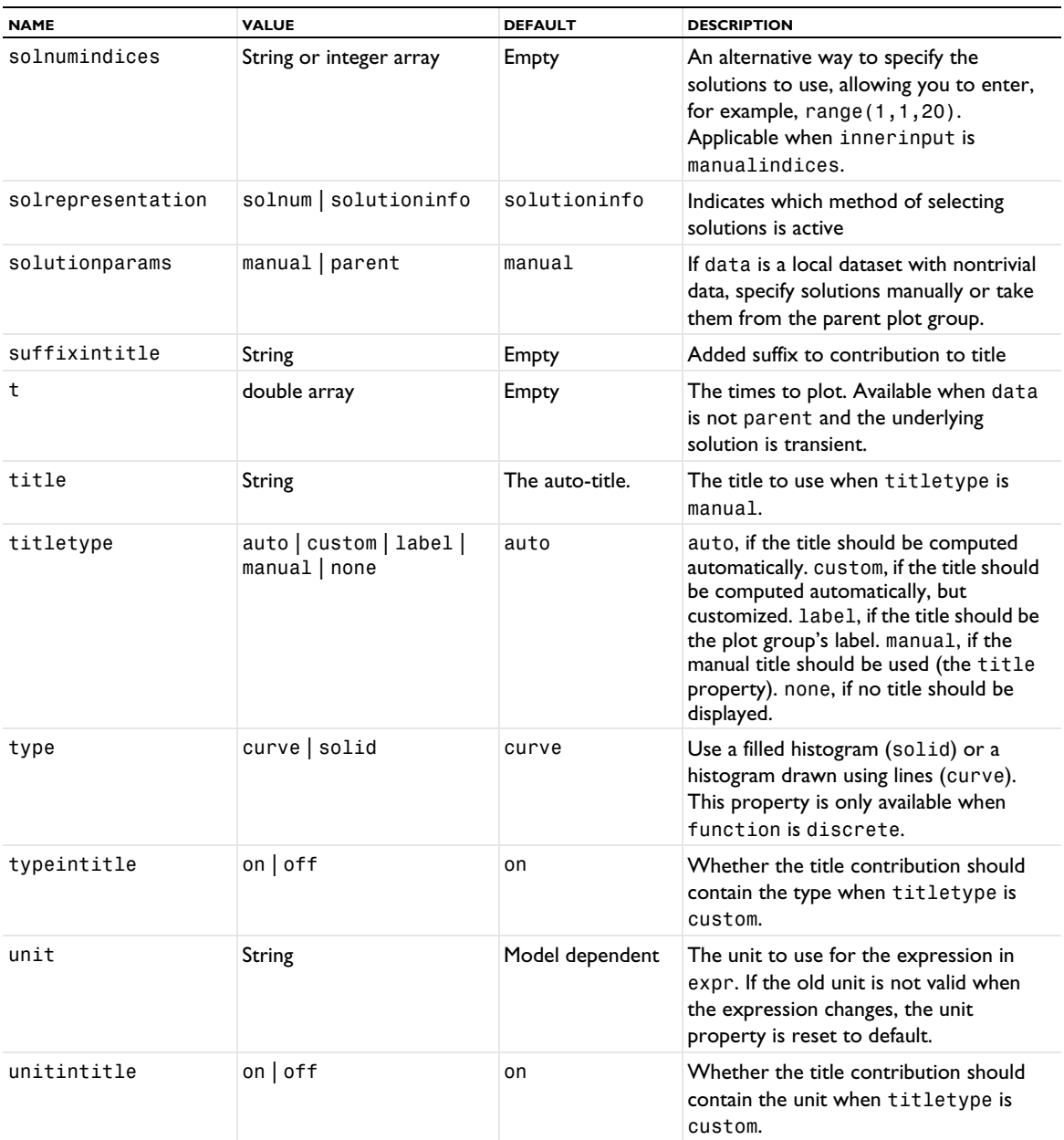

# **ATTRIBUTES**

[Filter \(Plot Attribute\)](#page-713-0); [Height, AberrationHeight, HistogramHeight, TableHeight](#page-730-0) (2D only); [Transparency](#page-1000-0) (if a height attribute is used)

# **COMPATIBILITY**

The normalization property integral in previous versions of COMSOL Multiphysics has been replaced by integralsum in version 5.5.

# **SEE ALSO**

[TableHistogram](#page-985-0), [MatrixHistogram](#page-790-0)

*Image (Export)*

Export an image.

#### **SYNTAX**

```
model.result().export().create(<ftag>,"Image");
model.result().export().create(<ftag>,<pgtag>,"Image");
model.result().export(<ftag>).set(property, <value>);
model.result().export(<ftag>).run();
```
#### **DESCRIPTION**

model.result().export().create(*<ftag>*,"Image") creates an image feature with the name *<ftag>*.

model.result().export().create(*<ftag>*,*<pgtag>*,"Image") creates am image feature with the name *<ftag>* for the plot group *<pgtag>.*

result().export(*<ftag>*).set("plotgroup", *<ptag>*) changes the source of the image to the plot group named *<ptag>*.

Image features can be used both to export images and to have ready-made views of plot groups.

The following properties are available:

TABLE 7-53: VALID PROPERTY/VALUE PAIRS FOR IMAGE EXPORT

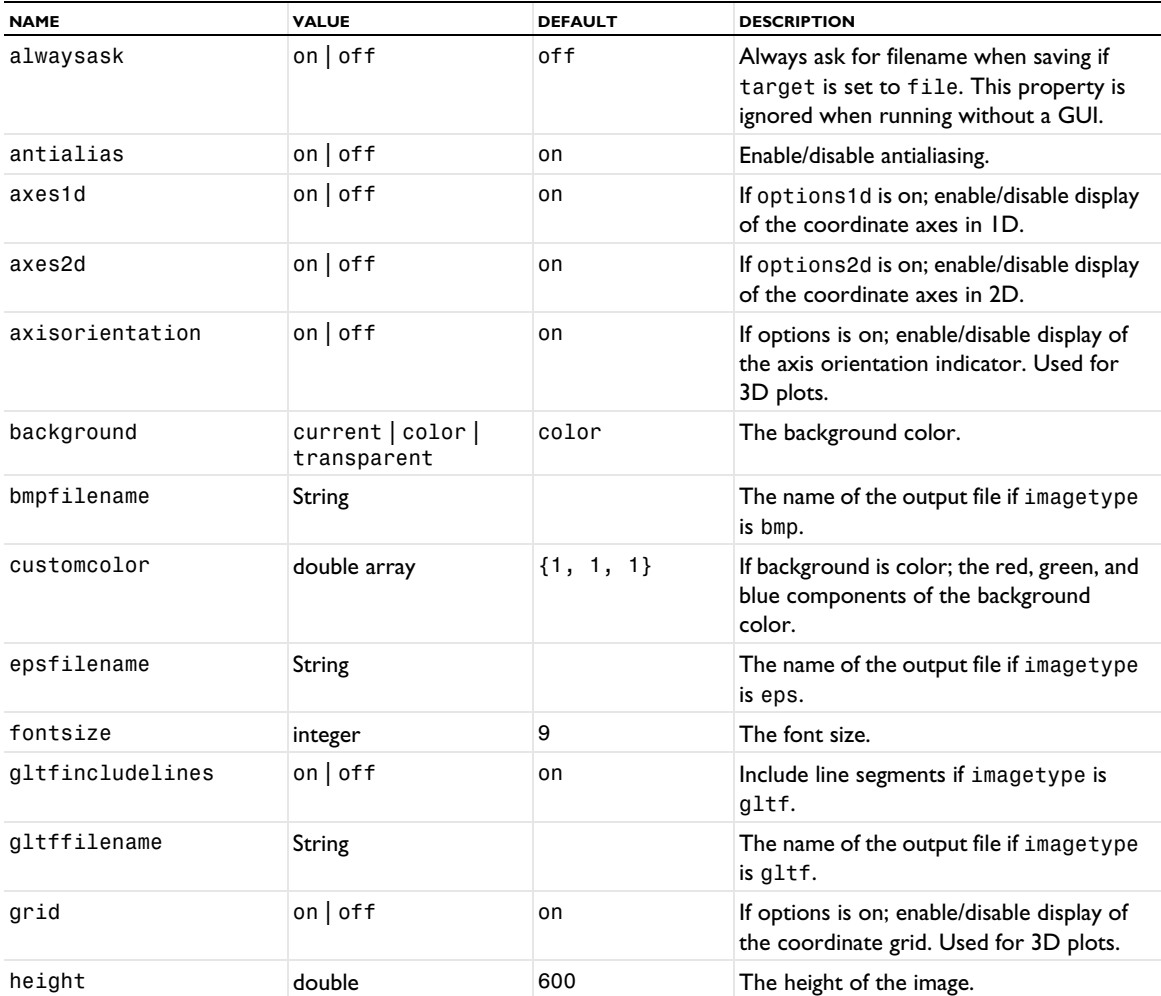

TABLE 7-53: VALID PROPERTY/VALUE PAIRS FOR IMAGE EXPORT

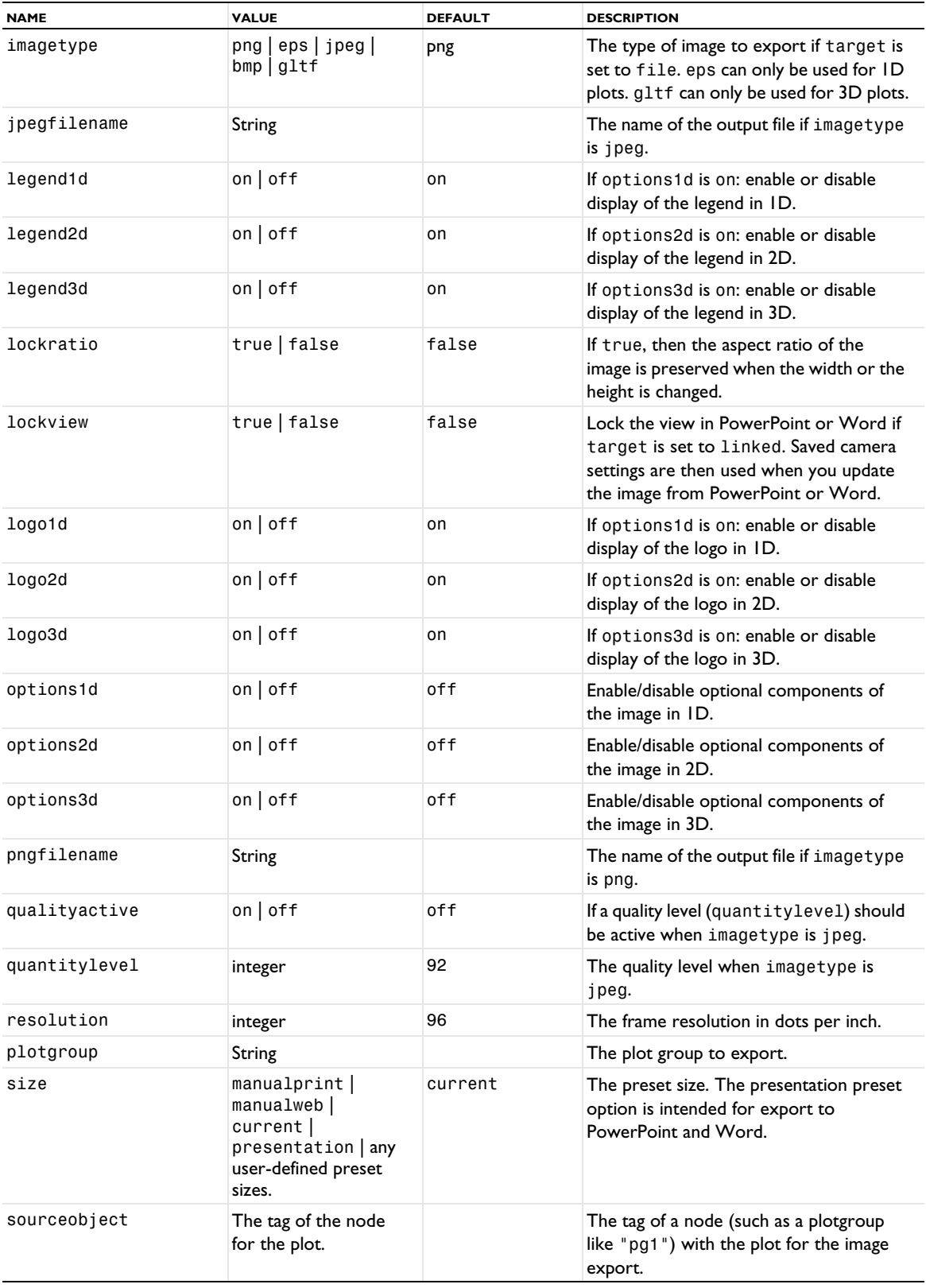

TABLE 7-53: VALID PROPERTY/VALUE PAIRS FOR IMAGE EXPORT

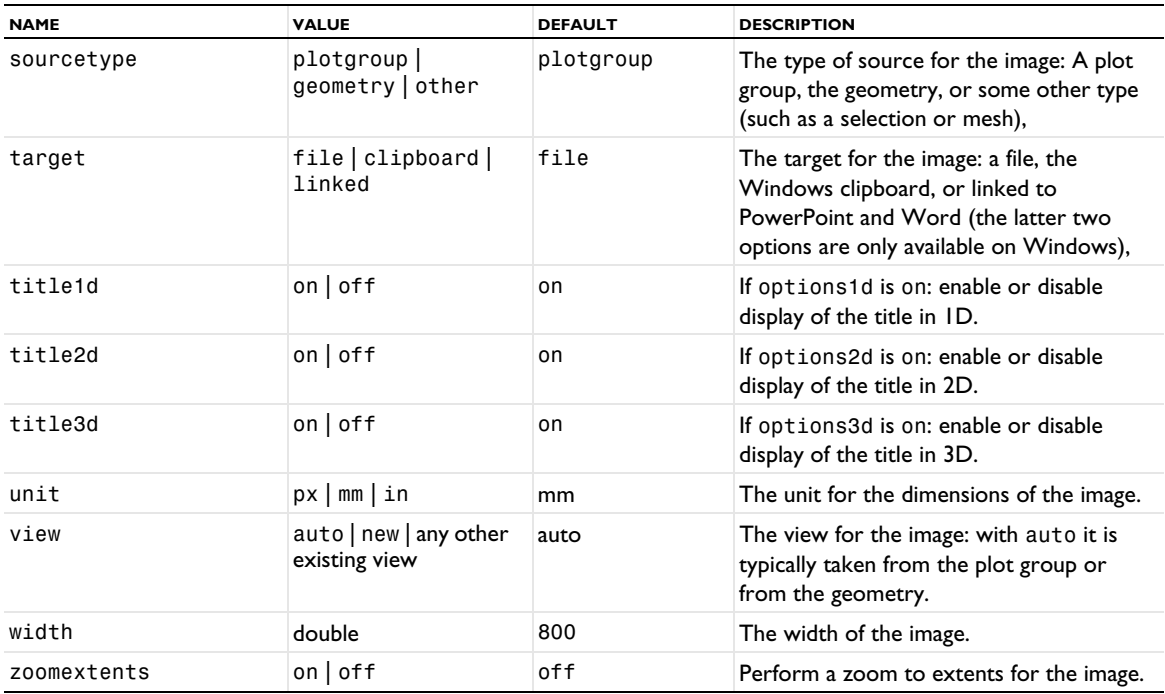

囼

The default values listed above are valid before any image has been exported successfully. After that, the settings from the last successful image export are used as default values the next time an image export feature is created.

Changing plot group after creation does not reset plot group-dependent default settings (title, colorlegend).

# **SEE ALSO**

[Animation](#page-642-0)

# <span id="page-739-0"></span>*Image (Plot)*

Embed an image in a surface or volume plot.

#### **SYNTAX**

```
model.result(<pgtag>).feature(<ftag>).create(<atag>,"Image");
model.result(<pgtag>).feature(<ftag>).feature(<atag>).set(property, <value>);
model.result(<pgtag>).feature(<ftag>).selection()...
```
#### **DESCRIPTION**

model.result(*<pgtag>*).feature(*<ftag>*).create(*<atag>*,"Image") creates an image feature with the name *<ftag>*.

You can add an image a to a 3D or 2D plot group to plot an image on the geometry's surface.

For example, model.result("pg1").feature("img1").selection().set(12); selects boundary 12 as the boundary for which to display the image called img1 in the plot group pg1.

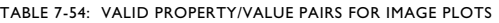

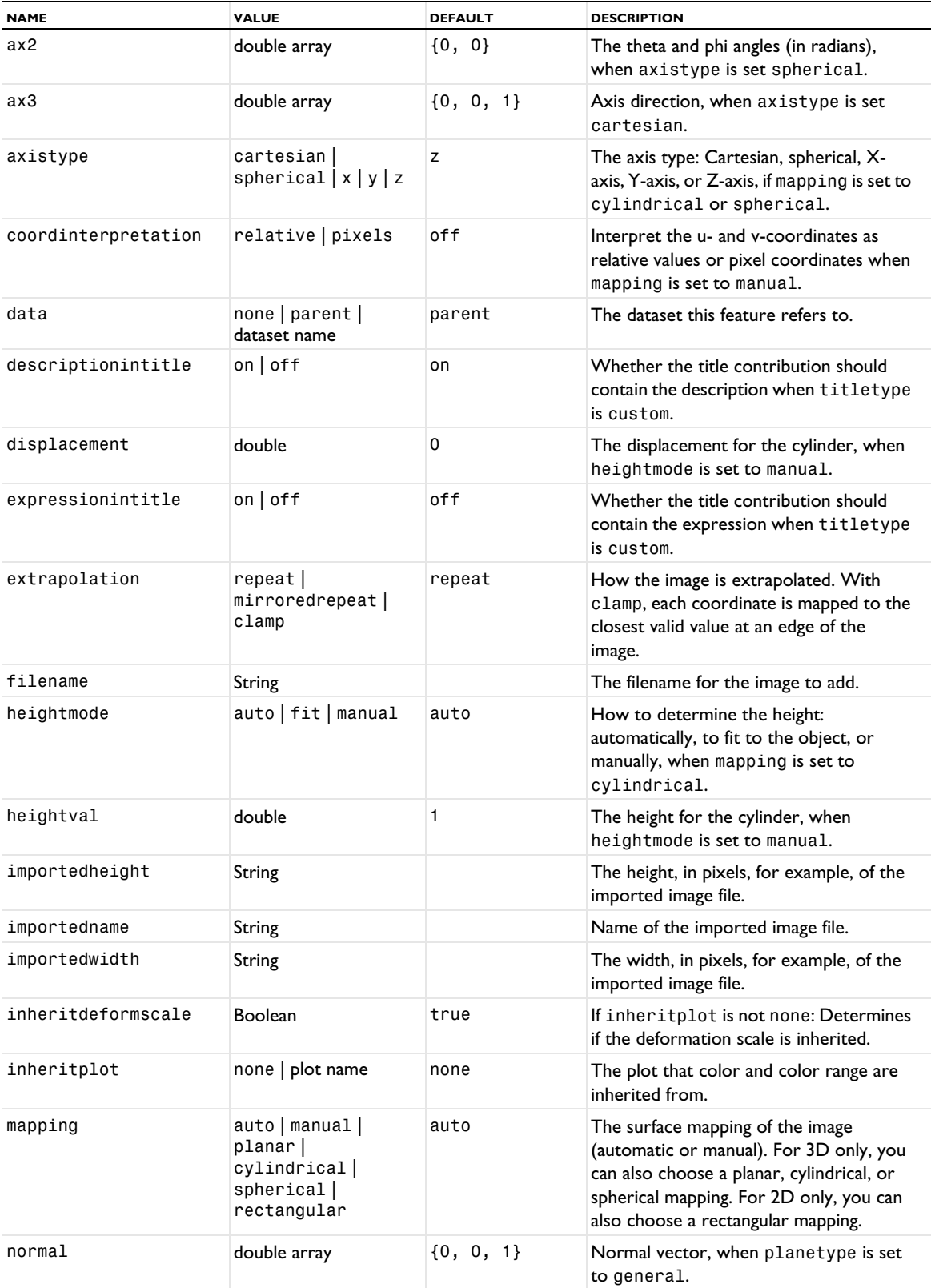

TABLE 7-54: VALID PROPERTY/VALUE PAIRS FOR IMAGE PLOTS

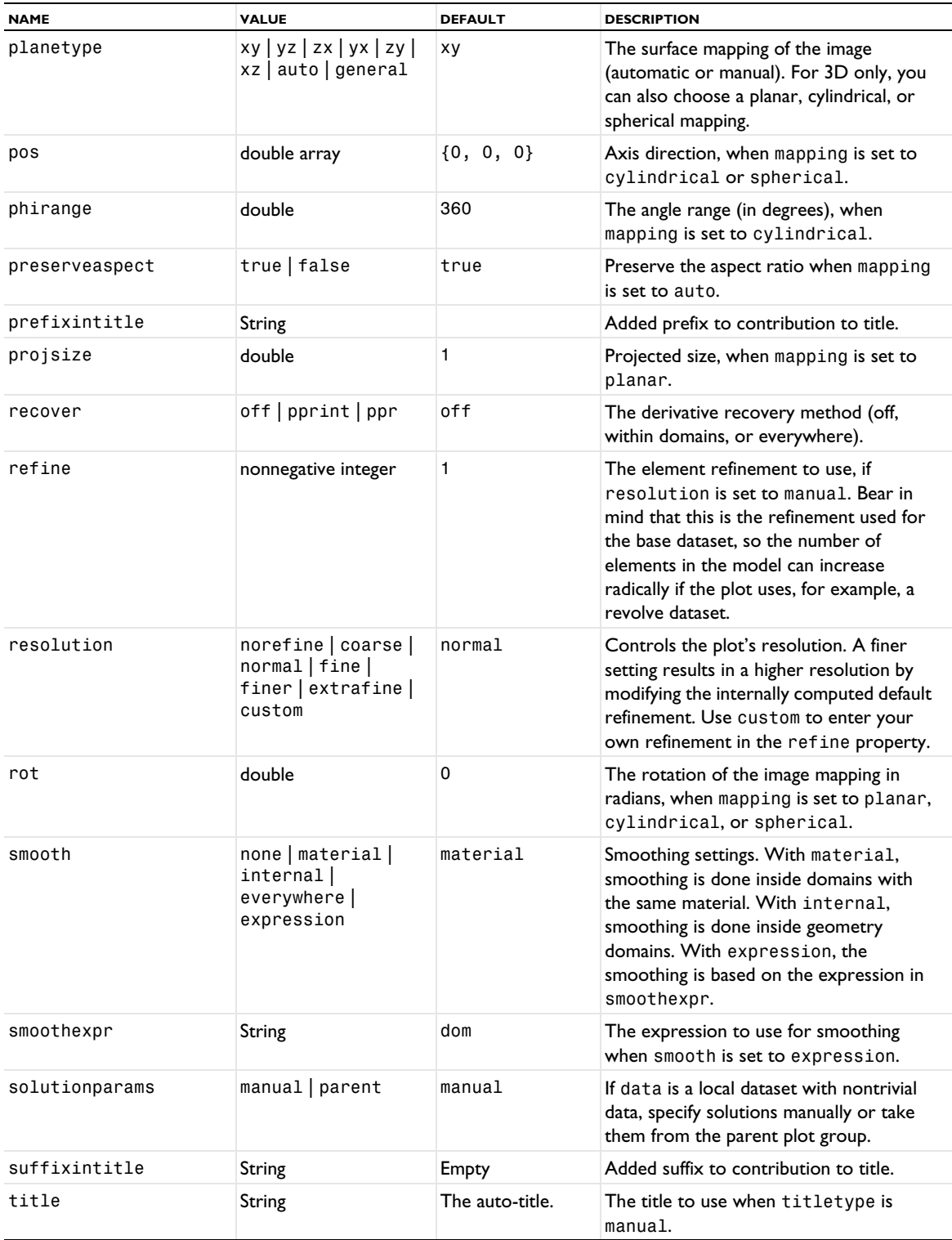

TABLE 7-54: VALID PROPERTY/VALUE PAIRS FOR IMAGE PLOTS

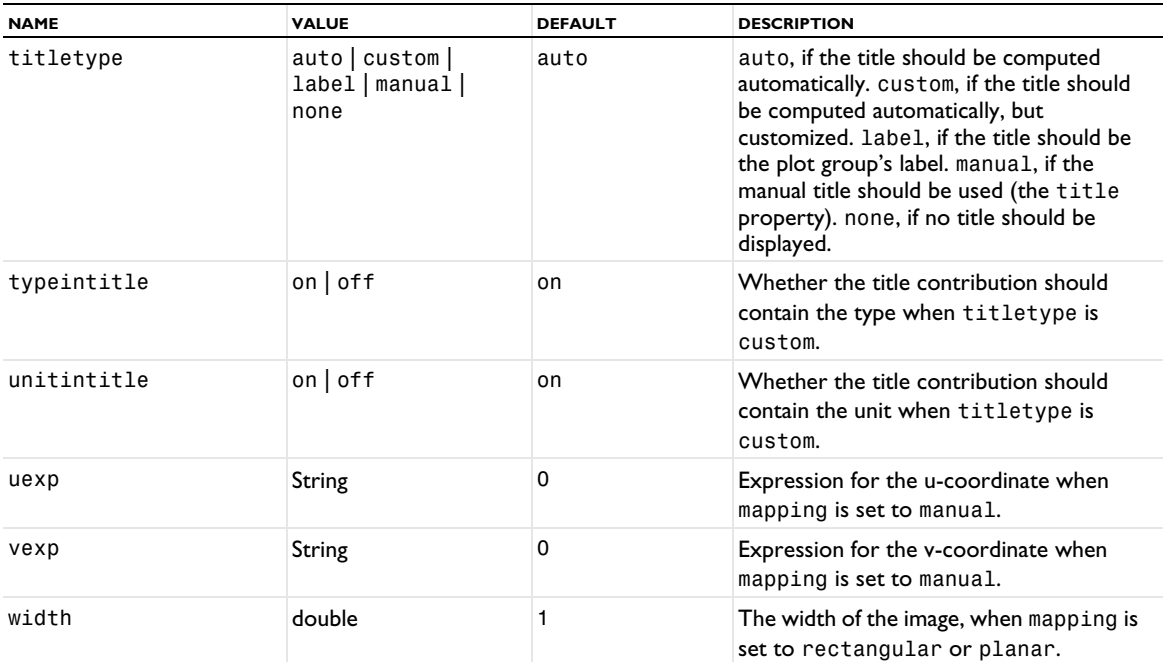

#### **ATTRIBUTES**

[Deform](#page-683-0), [MaterialAppearance](#page-789-0), [Translation](#page-999-0), [Transparency](#page-1000-0) (3D only)

#### **SEE ALSO**

[ImageOverlay](#page-742-0), [MaterialAppearance](#page-789-0), [Transparency](#page-1000-0)

# <span id="page-742-0"></span>*ImageOverlay*

Embed an image overlay in a surface or volume plot.

### **SYNTAX**

```
model.result(<pgtag>).feature(<ftag>).create(<atag>,"ImageOverlay");
model.result(<pgtag>).feature(<ftag>).feature(<atag>).set(property, <value>);
```
# **DESCRIPTION**

model.result(*<pgtag>*).feature(*<ftag>*).create(*<atag>*,"ImageOverlay") creates an image overlay attribute feature with the name *<ftag>*.

You can add an image overlay as an attribute to a 3D volume plot or a 2D or 3D surface plot, overlaying the image in the plot's surface.

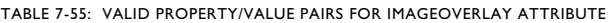

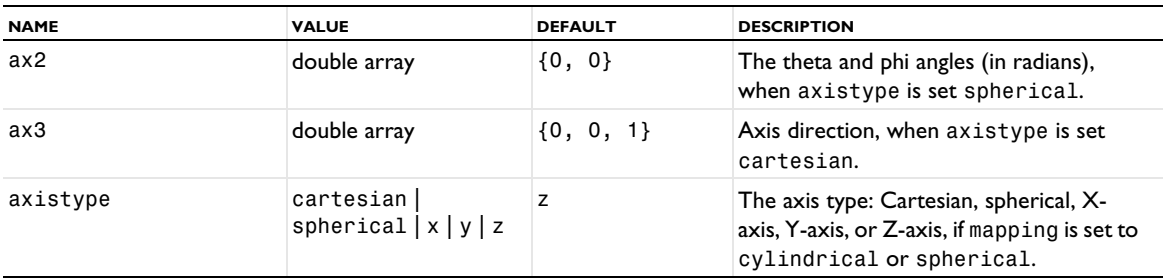

TABLE 7-55: VALID PROPERTY/VALUE PAIRS FOR IMAGEOVERLAY ATTRIBUTE

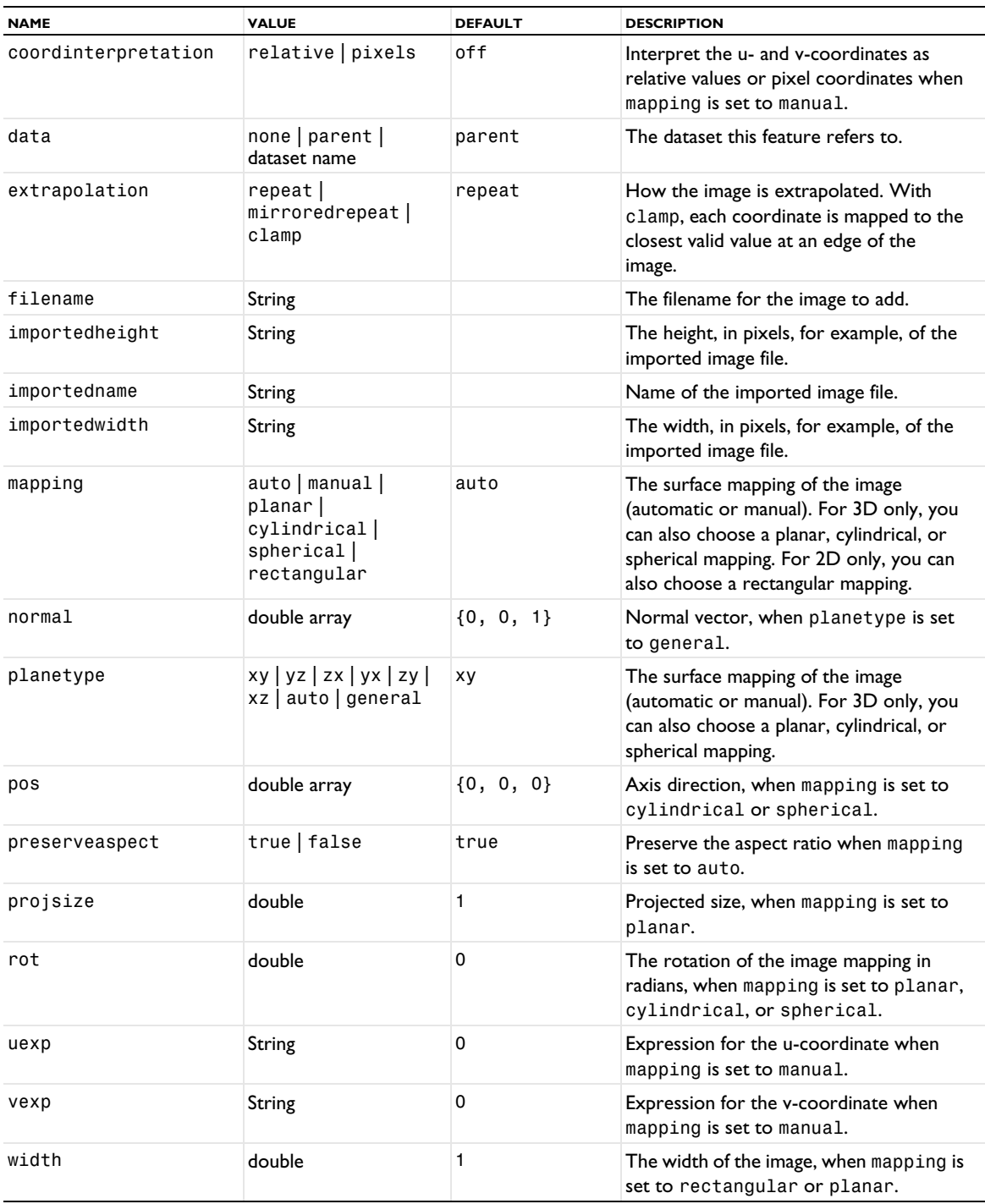

# **SEE ALSO**

[Image \(Plot\)](#page-739-0), [MaterialAppearance](#page-789-0)

# *ImpulseResponse*

Create an impulse response plot for 1D plot groups. This plot type requires the Acoustics Module.

### **SYNTAX**

```
model.result(<pgtag>).create(<ftag>,"ImpulseResponse");
model.result(<pgtag>).feature(<ftag>).set(property, <value>);
model.result(<pgtag>).feature(<ftag>).run();
```
## **DESCRIPTION**

model.result(*<pgtag>*).create(*<ftag>*,"ImpulseResponse") creates an impulse response plot feature named *<ftag>* belonging to the plot group *<pgtag>*.

Impulse response plots are primarily used for postprocessing of acoustics simulations. Impulse response plots can be added to 1D plot groups.

The following properties are available:

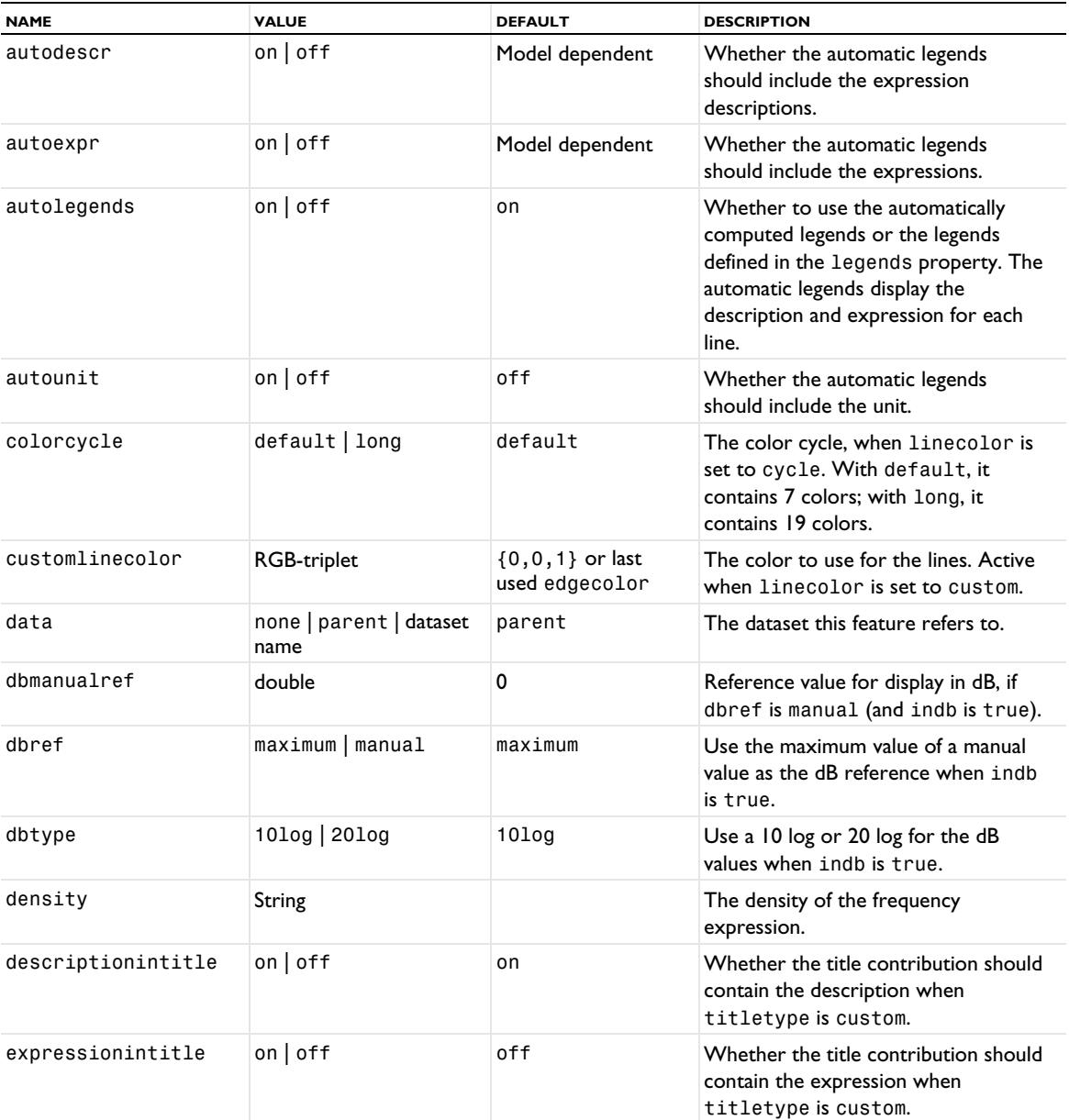

TABLE 7-56: VALID PROPERTY/VALUE PAIRS FOR IMPULSE RESPONSE PLOTS

TABLE 7-56: VALID PROPERTY/VALUE PAIRS FOR IMPULSE RESPONSE PLOTS

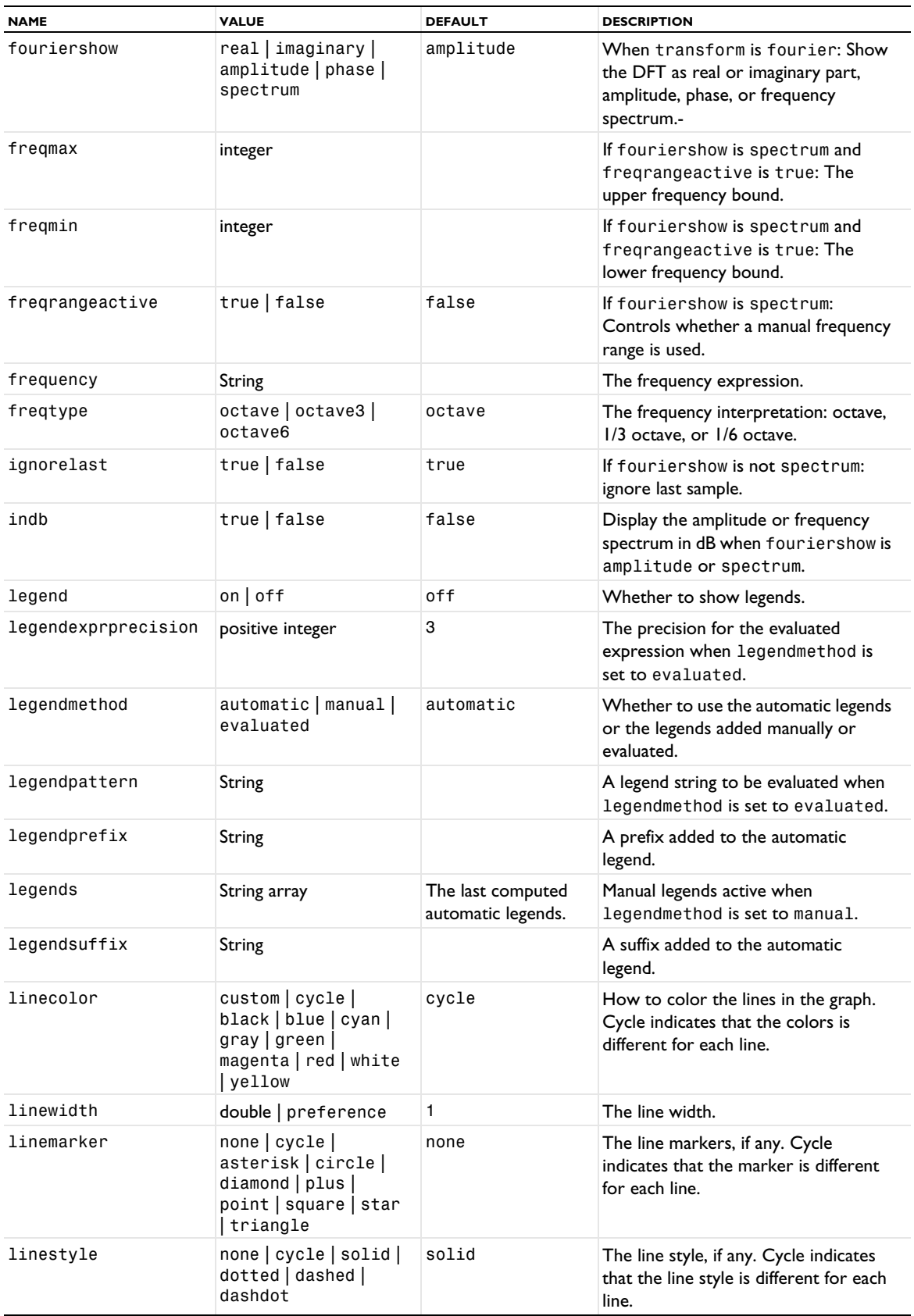

TABLE 7-56: VALID PROPERTY/VALUE PAIRS FOR IMPULSE RESPONSE PLOTS

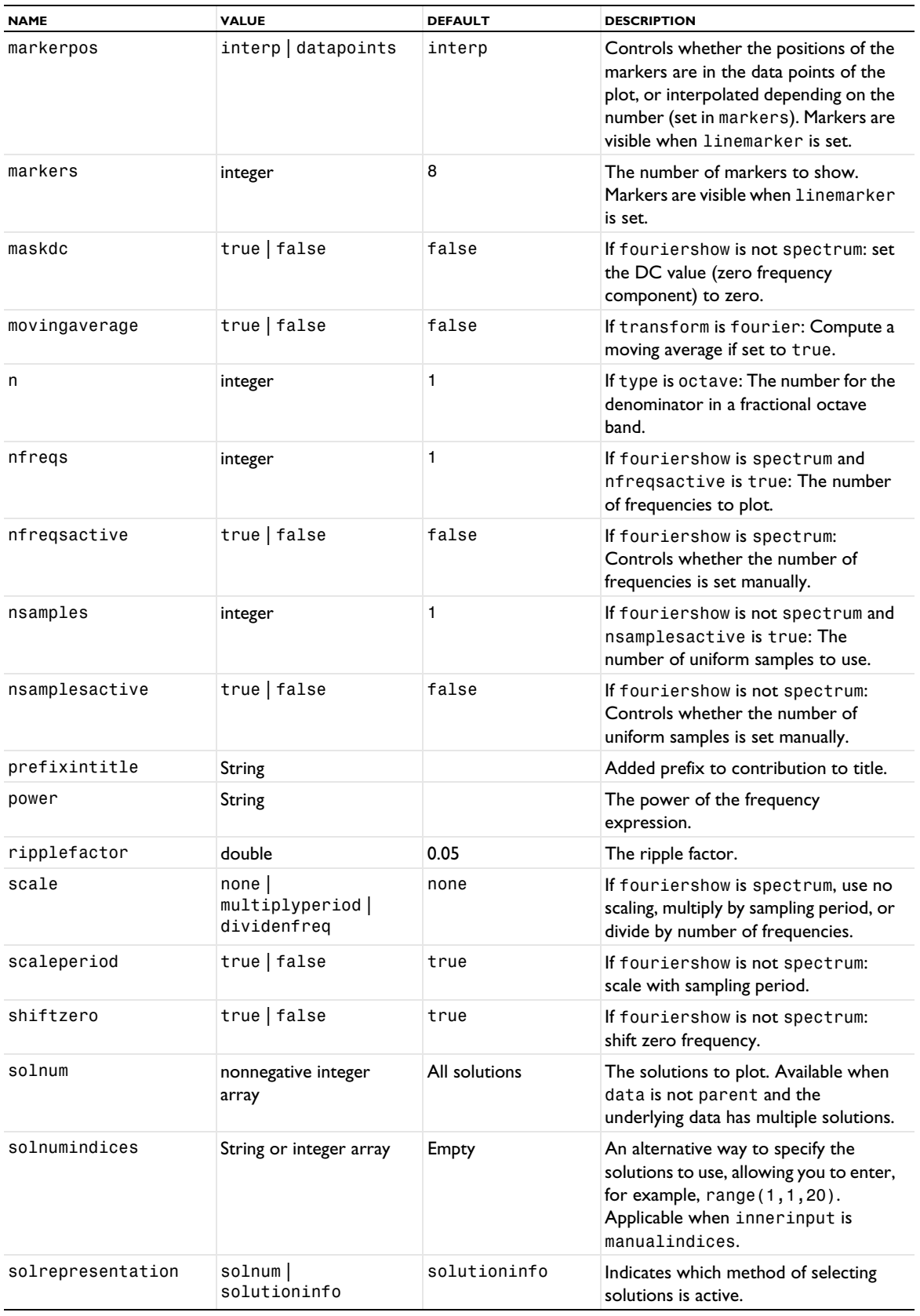

TABLE 7-56: VALID PROPERTY/VALUE PAIRS FOR IMPULSE RESPONSE PLOTS

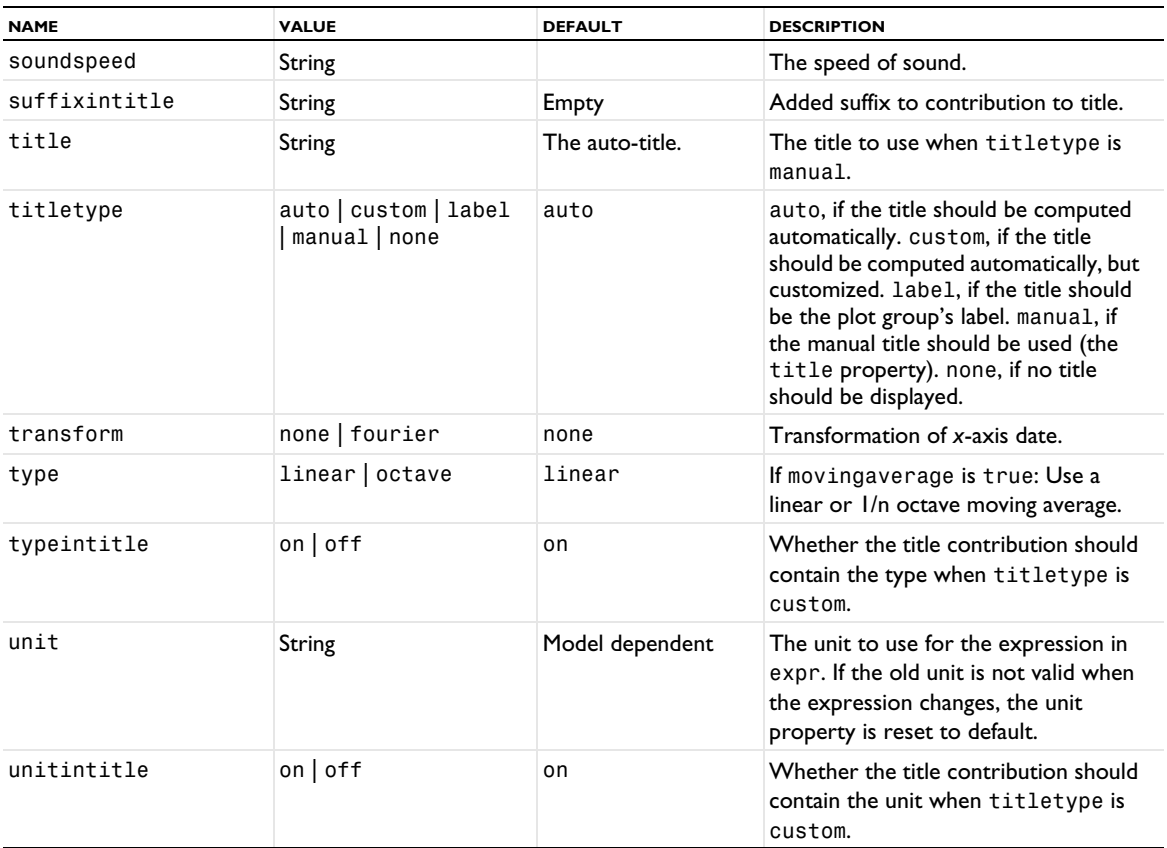

### **ATTRIBUTES**

[Color](#page-665-0), [EnergyDecay](#page-690-0)

### **SEE ALSO**

[LineGraph](#page-781-0)

# *InterferencePattern*

Plot the interference pattern resulting from the intersection of rays with a cut plane.

### **SYNTAX**

```
model.result(<pgtag>).create(<ftag>,"InterferencePattern");
model.result(<pgtag>).feature(<ftag>).selection(...);
model.result(<pgtag>).feature(<ftag>).set(property, <value>);
model.result(<pgtag>).feature(<ftag>).run();
```
#### **DESCRIPTION**

model.result(*<pgtag>*).create(*<ftag>*,"InterferencePattern") creates an interference pattern plot feature named *<ftag>* belonging to the plot group *<pgtag>*. The interference pattern plot is used to visualize the interference of multiple rays as they intersect a cut plane. Interference pattern plots can be added to 2D plot groups.

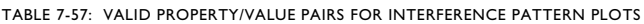

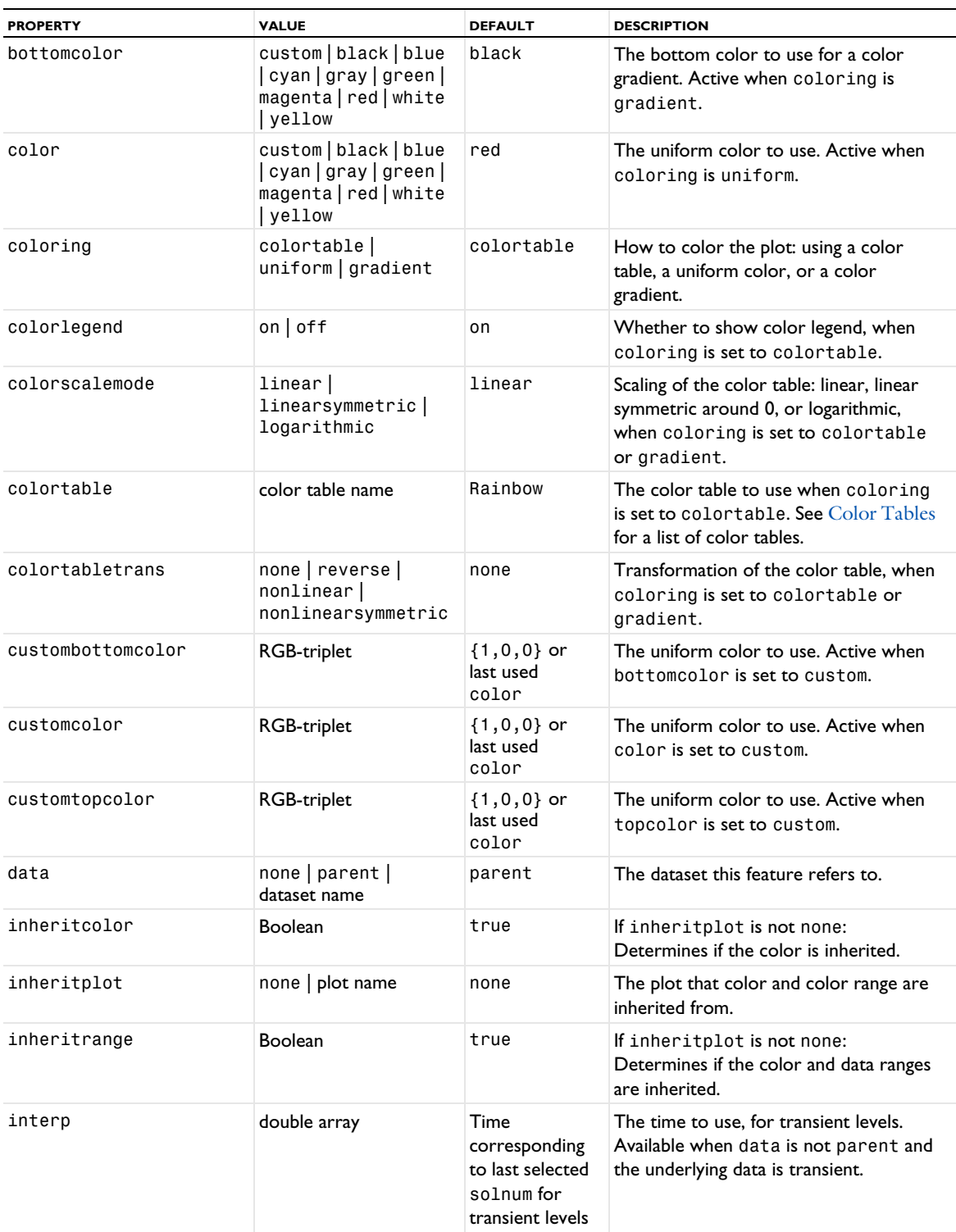

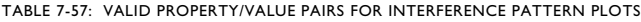

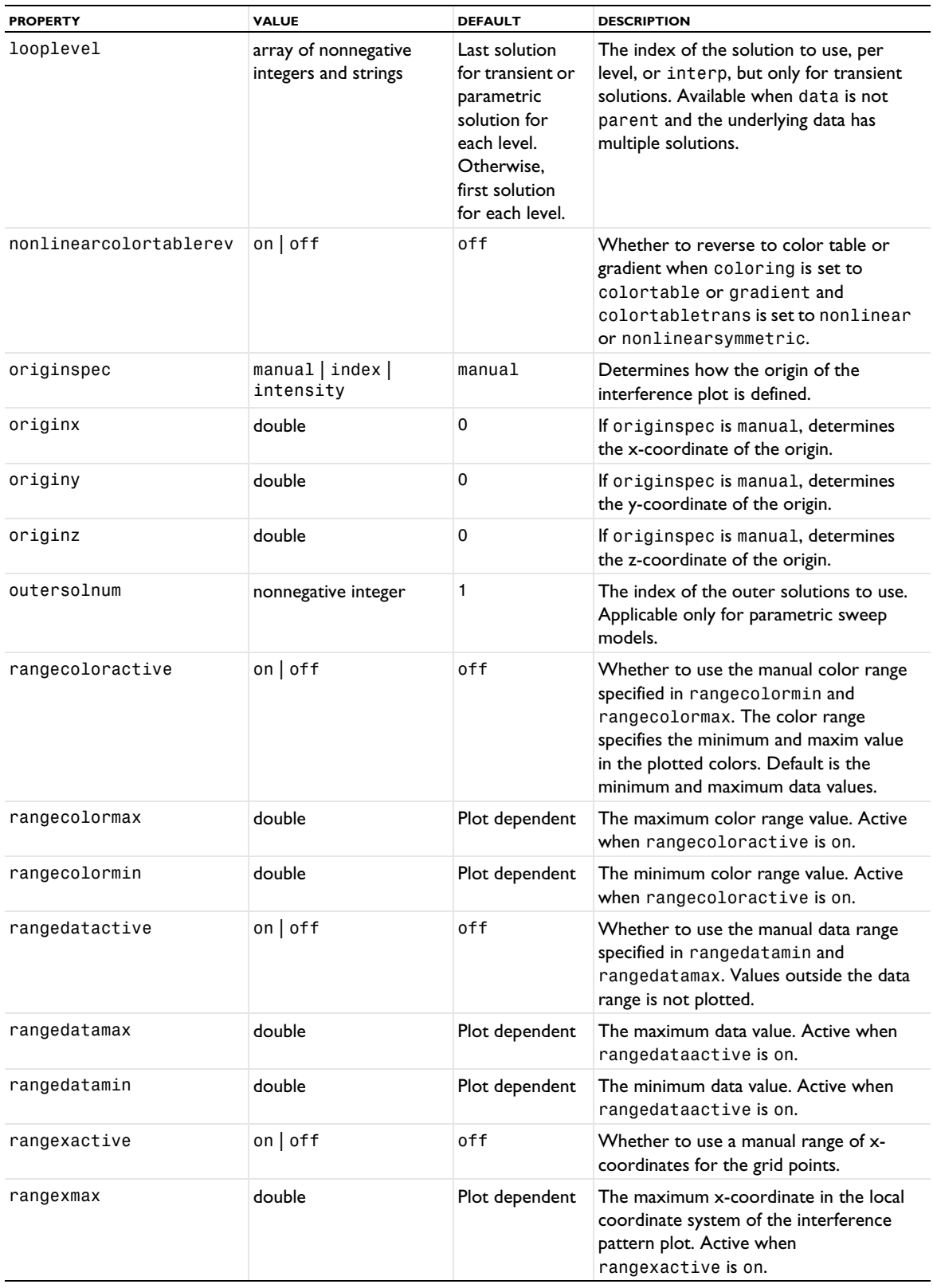

TABLE 7-57: VALID PROPERTY/VALUE PAIRS FOR INTERFERENCE PATTERN PLOTS

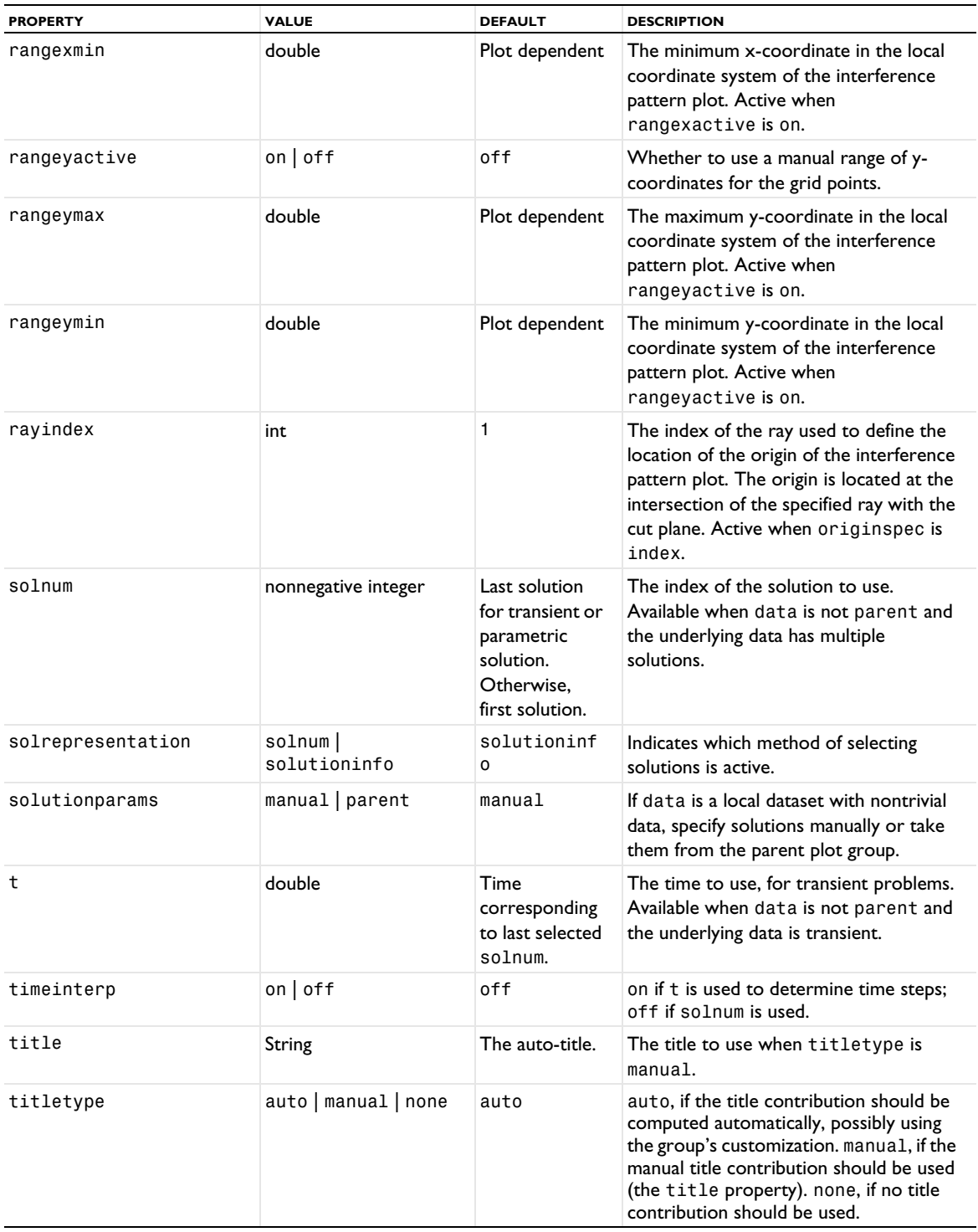

TABLE 7-57: VALID PROPERTY/VALUE PAIRS FOR INTERFERENCE PATTERN PLOTS

| <b>PROPERTY</b> | <b>VALUE</b>                                                                          | <b>DEFAULT</b> | <b>DESCRIPTION</b>                                                                                                    |
|-----------------|---------------------------------------------------------------------------------------|----------------|----------------------------------------------------------------------------------------------------|
| topcolor        | custom   black   blue<br>  cyan   gray   green  <br>magenta   red   white<br>  vellow | white          | The top color to use for a color<br>gradient. Active when coloring is<br>gradient.                                                |
| xyresolution    | int                                                                                   | 200            | The number of grid points in each<br>direction to use when rendering the<br>interference pattern. Cannot be greater<br>than 1000. |

#### <span id="page-751-0"></span>*Interp*

Evaluate expressions in arbitrary points or datasets using interpolation.

#### **SYNTAX**

```
model.result().numerical().create(<ftag>,"Interp");
model.result().numerical(<ftag>).set(property, <value>);
model.result().numerical(<ftag>).getCoordinates();
model.result().numerical(<ftag>).getData();
model.result().numerical(<ftag>).getData(<expressionIndex>);
model.result().numerical(<ftag>).getImagData();
model.result().numerical(<ftag>).getImagData(<expressionIndex>);
model.result().numerical(<ftag>).isComplex();
model.result().numerical(<ftag>).isComplex(<outersolnum>);
model.result().numerical(<ftag>).getElements();
model.result().numerical(<ftag>).getNData();
model.result().numerical(<ftag>).run();
model.result().numerical(<ftag>).setInterpolationCoordinates(<value>);
```
### **DESCRIPTION**

model.result().numerical().create(*<ftag>*,"Interp") creates an interpolation feature with the name *<ftag>*.

Interp is a feature made specifically for users of the COMSOL API and does not appear in the COMSOL Multiphysics GUI. Interp combines cut points and evaluation features, as well as allowing evaluation of arbitrary datasets. It supports multiple expressions and some additional advanced properties not available when using cut points and [EvalPoint](#page-702-0) features.

result = model.result().numerical(*<ftag>*).getData() returns the real part of the result, recomputing the feature if necessary. result is a three-dimensional double matrix ordered result[expression][solnum][coordinates].

model.result().numerical(*<ftag>*).getData(*<expressionIndex>*) returns the real part of the result for one expression, equivalent to result[expressionIndex].

result = model.result().numerical(*<ftag>*).getImagData() returns the imaginary part of the result, recomputing the feature if necessary. result is a three-dimensional double matrix ordered result[expression][solnum][coordinates].

model.result().numerical(*<ftag>*).getImagData(*<expressionIndex>*) returns the imaginary part of the result for one expression, equivalent to result [expressionIndex].

model.result().numerical(*<ftag>*).isComplex() returns true if the result is complex. The resulting value is a scalar, which true if any of the expressions in an array is complex-valued.

model.result().numerical( $\langle$ ftag>).isComplex( $\langle$ outersolnum>) returns true if the result is complex for the given outer solution. *<outersolnum>* is applicable only for parametric sweep solutions and is the index of each outer parametric solution.

```
model.result().numerical(<ftag>).getElements() returns indices to columns in p of a simplex mesh.
model.result().numerical(<ftag>).getNData() returns the number of points in the data vector.
model.result().numerical(<ftag>).getCoordinates() returns the coordinates of the interpolation.
model.result().numerical(<ftag>).setInterpolationCoordinates(<value>) is identical to 
model.result().numerical(<ftag>).set(coord, <value>), when value is of type double[][].
```
The columns of the coord property are the coordinates for the evaluation points. If the number of rows in coord equals the space dimension, then coord are global coordinates, and the selection (or the property edim) determines the dimension in which the expressions are evaluated. For instance, dimension 2 means that the expressions are evaluated on boundaries in a 3D model. If the dimension to evaluate on is less than the space dimension, then the points in coord are projected onto the closest point on a domain of that dimension. It is further possible to select a single geometric entity of a given dimension. If so, then the closest point on that domain in the given dimension is used.

If the number of rows in coord is less than the space dimension, then these coordinates are parameter values on a geometry face or edge. In that case, the domain number for that face or edge must be specified in the selection.

For datasets that do not support selections, the edim property must always be used, and no selections are possible.

The following properties are available:

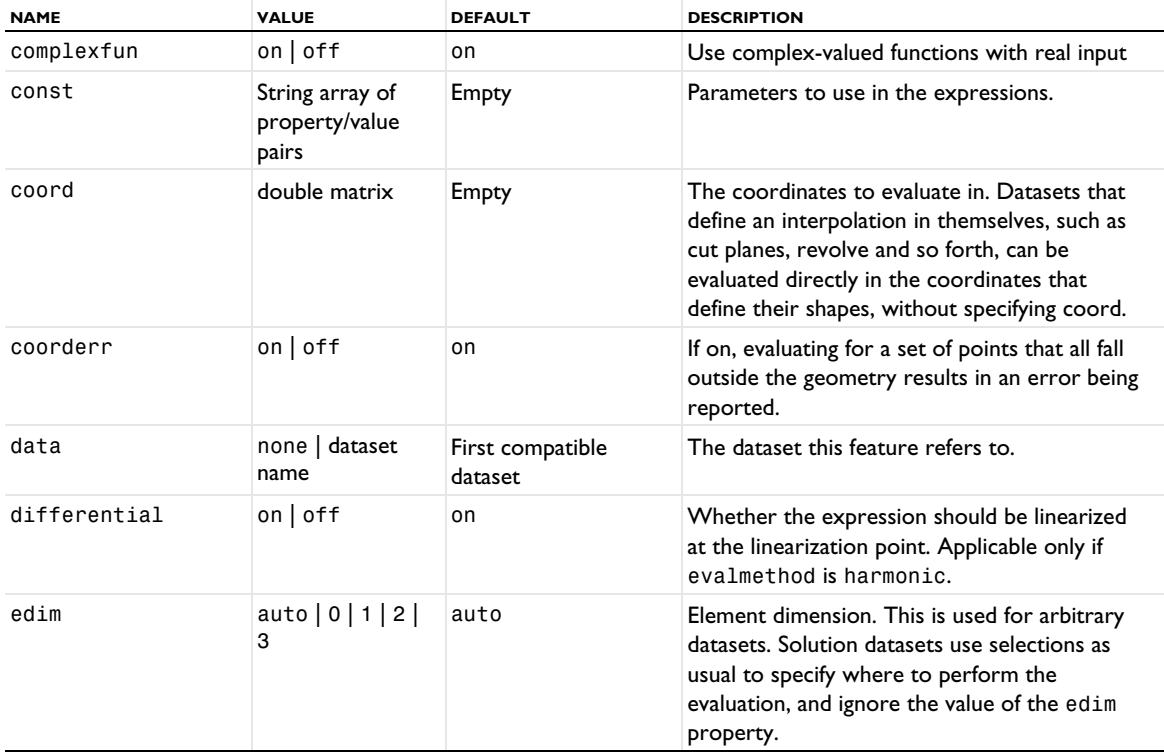

TABLE 7-58: VALID PROPERTY/VALUE PAIRS FOR INTERP

TABLE 7-58: VALID PROPERTY/VALUE PAIRS FOR INTERP

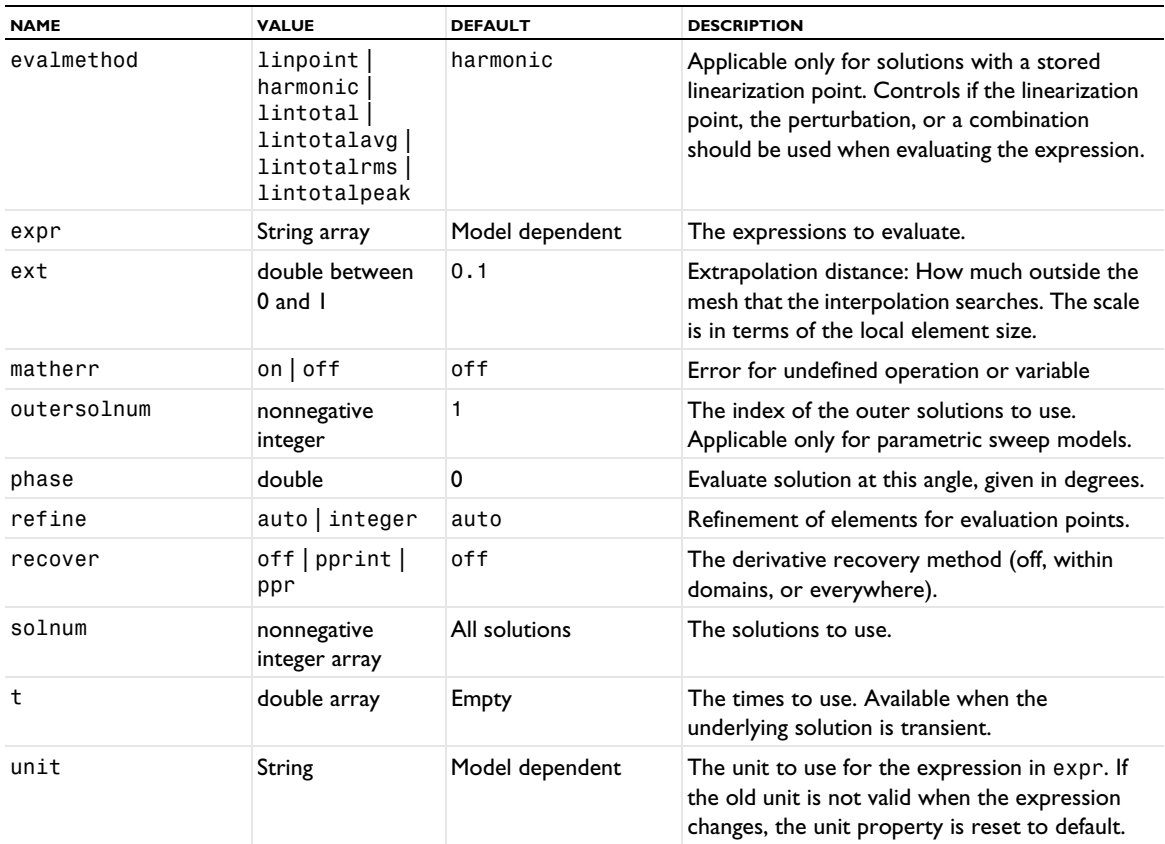

### **SEE ALSO**

[Eval](#page-691-0), [Global \(Numerical\)](#page-721-0), [EvalPoint](#page-702-0), [EvalGlobal](#page-695-0)

# *IntersectionPoint2D, IntersectionPoint3D*

Create a dataset that enables the evaluation of expressions at the intersection points of particle or ray trajectories and a curve or surface. These datasets can use a Ray or Particle dataset as their input.

#### **SYNTAX**

```
model.result().dataset().create(<dtag>,"InsterSectionPoint3D");
model.result().dataset(<dtag>).set(property, <value>);
```
### **DESCRIPTION**

model.result().dataset().create(*<dtag>*,"IntersectionPoint2D") creates an intersection point 2D dataset with the name *<dtag>*.

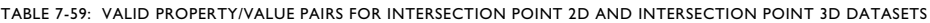

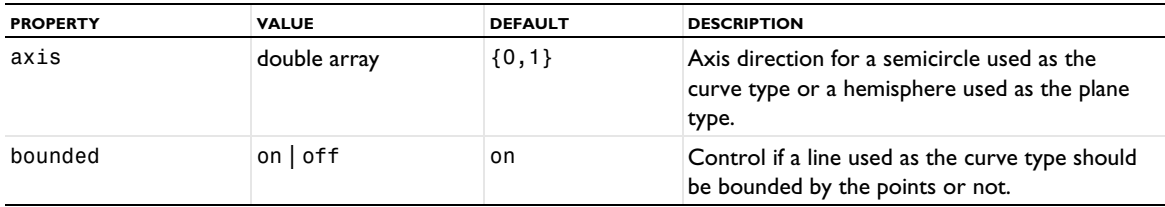

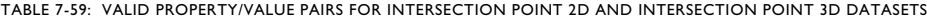

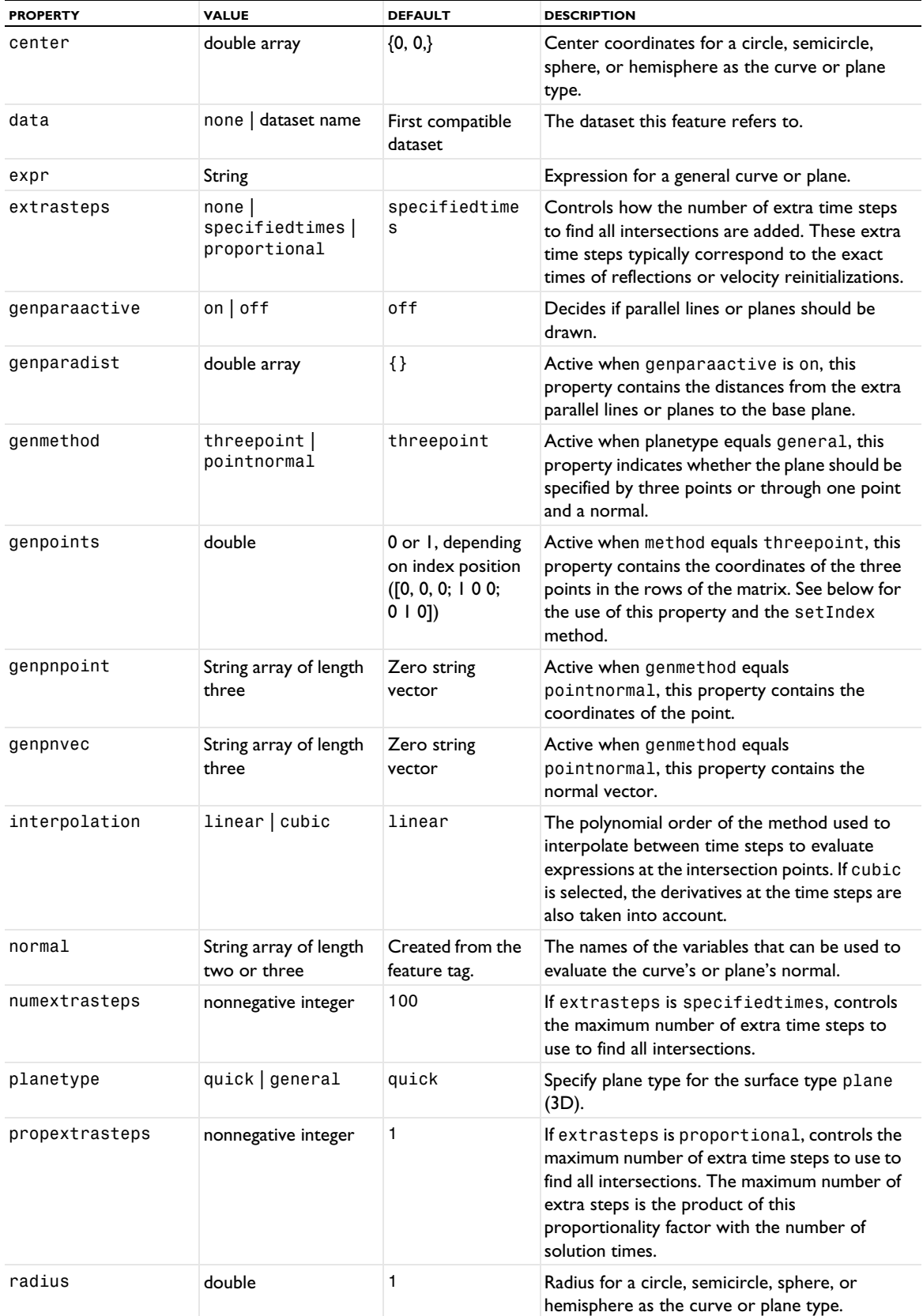

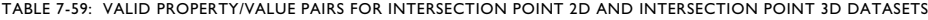

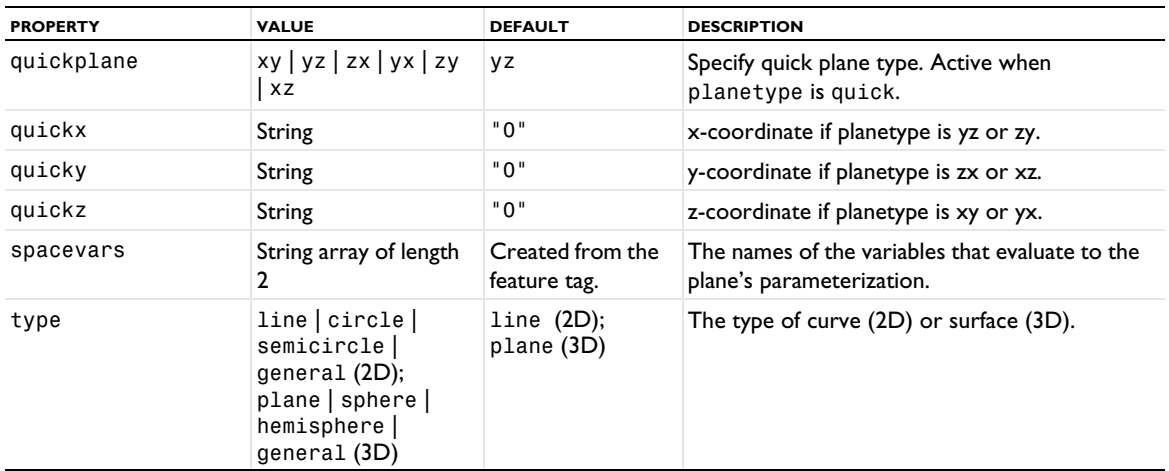

For specifying the coordinates for a line curve type, for example, use the setIndex method:

model.result().dataset("ip2").setIndex("genpoints", "1.3", 0, 1);

That line sets the *y*-coordinate of point one to the value 1.3.

### *IntVolume, IntSurface, IntLine*

Add a volume, surface, or line integration to evaluate numerical results.

#### **SYNTAX**

```
model.result().numerical().create(<ftag>,"IntVolume");
model.result().numerical().create(<ftag>,"IntSurface");
model.result().numerical().create(<ftag>,"IntLine");
model.result().numerical(<ftag>).selection(...);
model.result().numerical(<ftag>).set(property, <value>);
model.result().numerical(<ftag>).getReal();
model.result().numerical(<ftag>).getReal(<columnwise>);
model.result().numerical(<ftag>).getReal(<outersolnum>);
model.result().numerical(<ftag>).getReal(<columnwise>,<outersolnum>);
model.result().numerical(<ftag>).getImag();
model.result().numerical(<ftag>).getImag(<allocate>, <columnwise>);
model.result().numerical(<ftag>).getImag(<outersolnum>);
model.result().numerical(<ftag>).getImag(<allocate>, <columnwise>,<outersolnum>);
model.result().numerical(<ftag>).isComplex();
model.result().numerical(<ftag>).isComplex(<outersolnum>);
model.result().numerical(<ftag>).computeResult();
model.result().numerical(<ftag>).setResult();
model.result().numerical(<ftag>).appendResult();
```
When added to an evaluation group, replace numerical(*<ftag>*) with evaluationGroup(*<ftag>*).

### **DESCRIPTION**

model.result().numerical().create(*<ftag>*,"IntVolume") creates a volume integral feature with the name *<ftag>*.

model.result().numerical().create(*<ftag>*,"IntSurface") creates a surface integral feature with the name *<ftag>*.

```
model.result().numerical().create(<ftag>,"IntLine") creates a line integral feature with the name 
<ftag>.
```
model.result().numerical(<ftag>).getReal() returns the real result, recomputing the feature if necessary. Data is ordered such that one row contains data for all solution numbers. This is identical to (columnwise) when columnwise is false. If columnwise is true, the ordering is the opposite: each *column* contains the values for all solution numbers.

model.result().numerical(<ftag>).getImag(allocate, columnwise) returns the imaginary part of complex result, recomputing the feature if necessary. If allocate is true, a zero-valued matrix is allocated even when the result is real. getImag() uses allocate true and columnwise false.

model.result().numerical(<ftag>).isComplex() returns true if the result is complex. The resulting value is a scalar, which true if any of the expressions in an array is complex-valued.

model.result().numerical( $\langle$ ftag>).isComplex( $\langle$ outersolnum>) returns true if the result is complex for the given outer solution. *<outersolnum>* is applicable only for parametric sweep solutions and is the index of each outer parametric solution.

model.result().numerical(*<ftag>*).computeResult() returns the matrix of data that the setResult method adds to a table. The matrix includes data only, not the parameter columns, and it does not use any tablespecific settings.

model.result().numerical(*<ftag>*).setResult() and

model.result().numerical(*<ftag>*).appendResult() evaluates the feature and set or append the result in the table indicated by the table property.

| <b>NAME</b>          | <b>VALUE</b>                                                                     | <b>DEFAULT</b>              | <b>DESCRIPTION</b>                                                                                                    |
|----------------------|----------------------------------------------------------------------------------|-----------------------------|----------------------------------------------------------------------------------------------------|
| const                | String array of property/<br>value pairs                                         | Empty                       | Parameters to use in the expressions                                                                                                    |
| data                 | none   parent   dataset<br>name                                                  | First compatible<br>dataset | The dataset this feature refers to.<br>parent is only applicable if used in an<br>evaluation group.                                                                                                    |
| dataseries           | average integral <br>maximum   minimum <br>none   rms   stddev  <br>variance     | none                        | The transformation that is applied to<br>the data series formed by the<br>evaluation                                                                                                    |
| dataseriescumulative | true   false                                                                     | false                       | Make the table values as a cumulative<br>integration, when dataseries is set<br>to integral.                                                                                                    |
| dataseriesmethod     | $auto$   integration  <br>summation                                              | auto                        | The method to use for the data<br>series: automatic, integration, or<br>summation.                                                                                                    |
| descr                | String array                                                                     | Model dependent             | The descriptions of the expression in<br>expr. Is used in the automatic title.                                                                                                    |
| differential         | on $ $ off                                                                       | on                          | Whether the expression should be<br>linearized at the linearization point.<br>Applicable only if evalmethod is<br>harmonic.                                                                            |
| evalmethod           | linpoint   harmonic  <br>lintotal <br>lintotalavg<br>lintotalrms<br>lintotalpeak | harmonic                    | Applicable only for solutions with a<br>stored linearization point. Controls if<br>the linearization point, the<br>perturbation, or a combination<br>should be used when evaluating the<br>expression. |

TABLE 7-60: VALID PROPERTY/VALUE PAIRS FOR INTEGRATION

TABLE 7-60: VALID PROPERTY/VALUE PAIRS FOR INTEGRATION

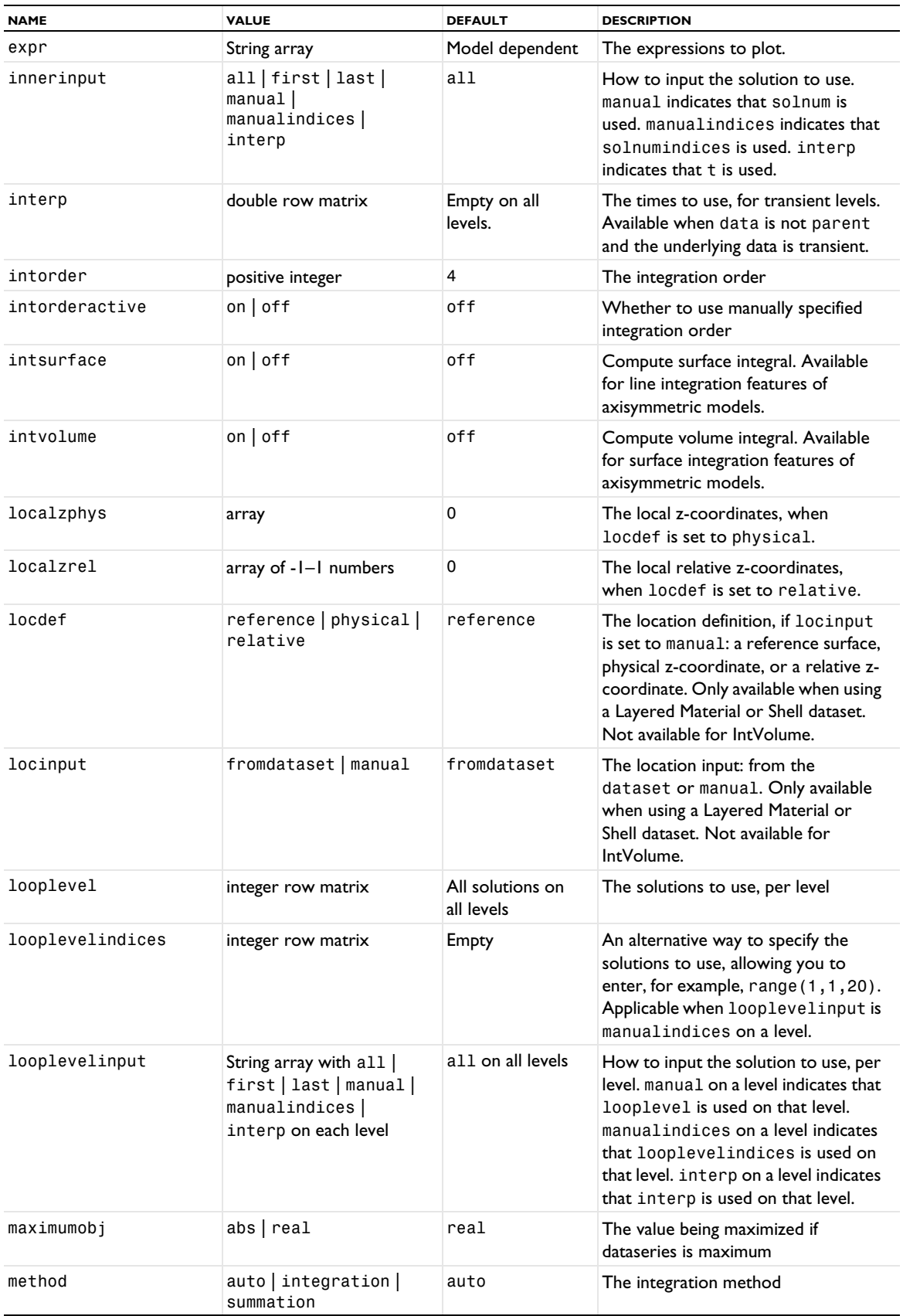

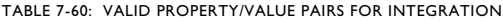

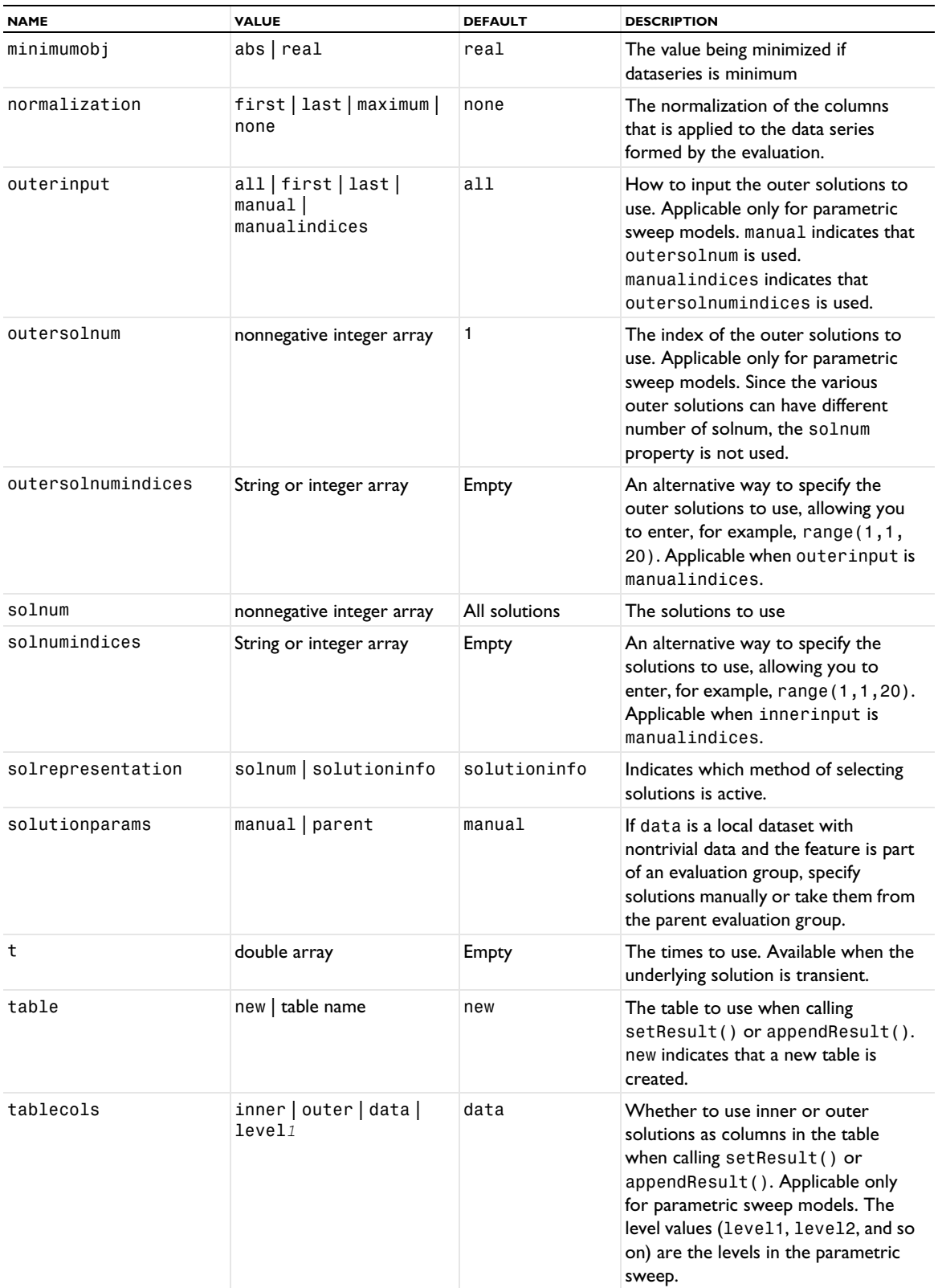

TABLE 7-60: VALID PROPERTY/VALUE PAIRS FOR INTEGRATION

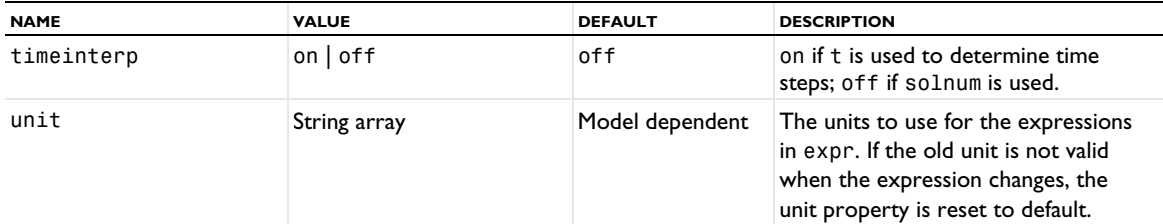

## **SEE ALSO**

[AvVolume, AvSurface, AvLine](#page-660-0), [EvalGlobal](#page-695-0), [EvalPoint](#page-702-0), [Global \(Numerical\)](#page-721-0)

<span id="page-759-0"></span>*Isosurface (Plot)*

Create an isosurface plot in 3D.

## **SYNTAX**

```
model.result(<pgtag>).create(<ftag>,"Isosurface");
model.result(<pgtag>).feature(<ftag>).set(property, <value>);
model.result(<pgtag>).feature(<ftag>).run();
```
#### **DESCRIPTION**

model.result(*<pgtag>*).create(*<ftag>*,"Isosurface") creates an isosurface plot feature named *<ftag>* belonging to the plot group <pgtag>.

The following properties are available:

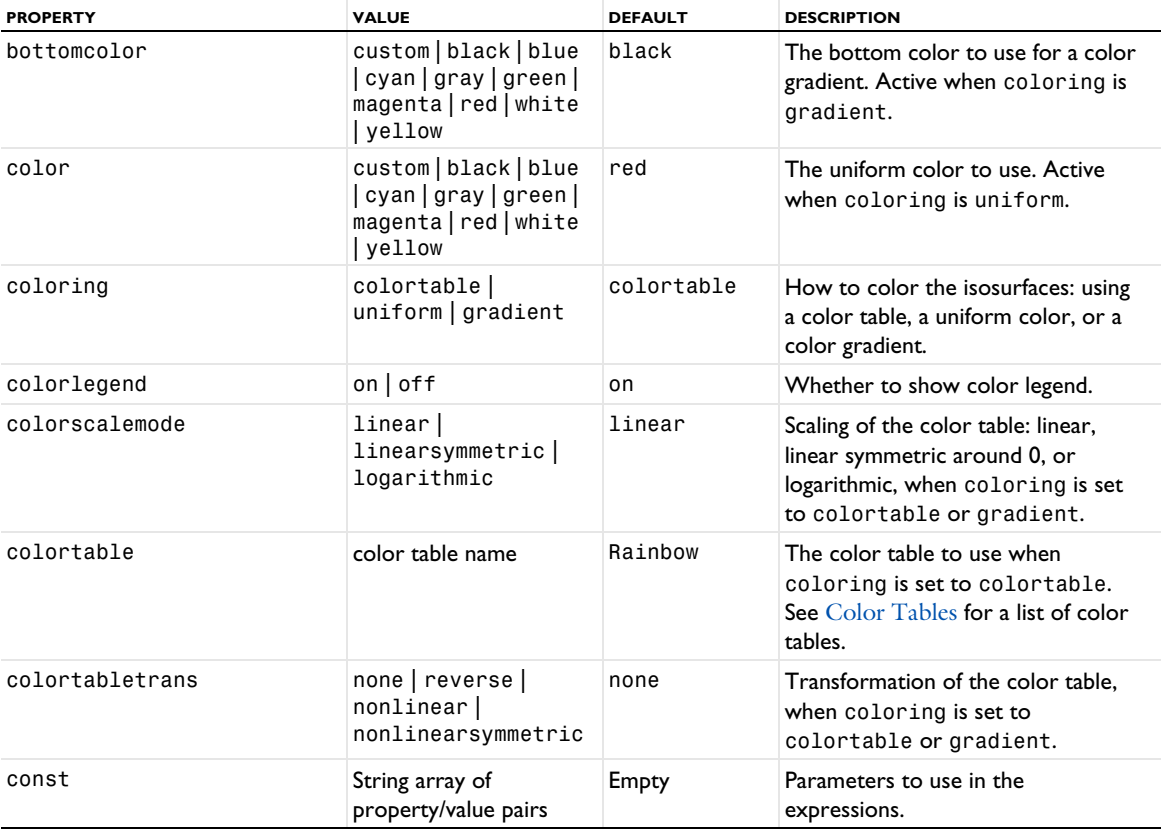

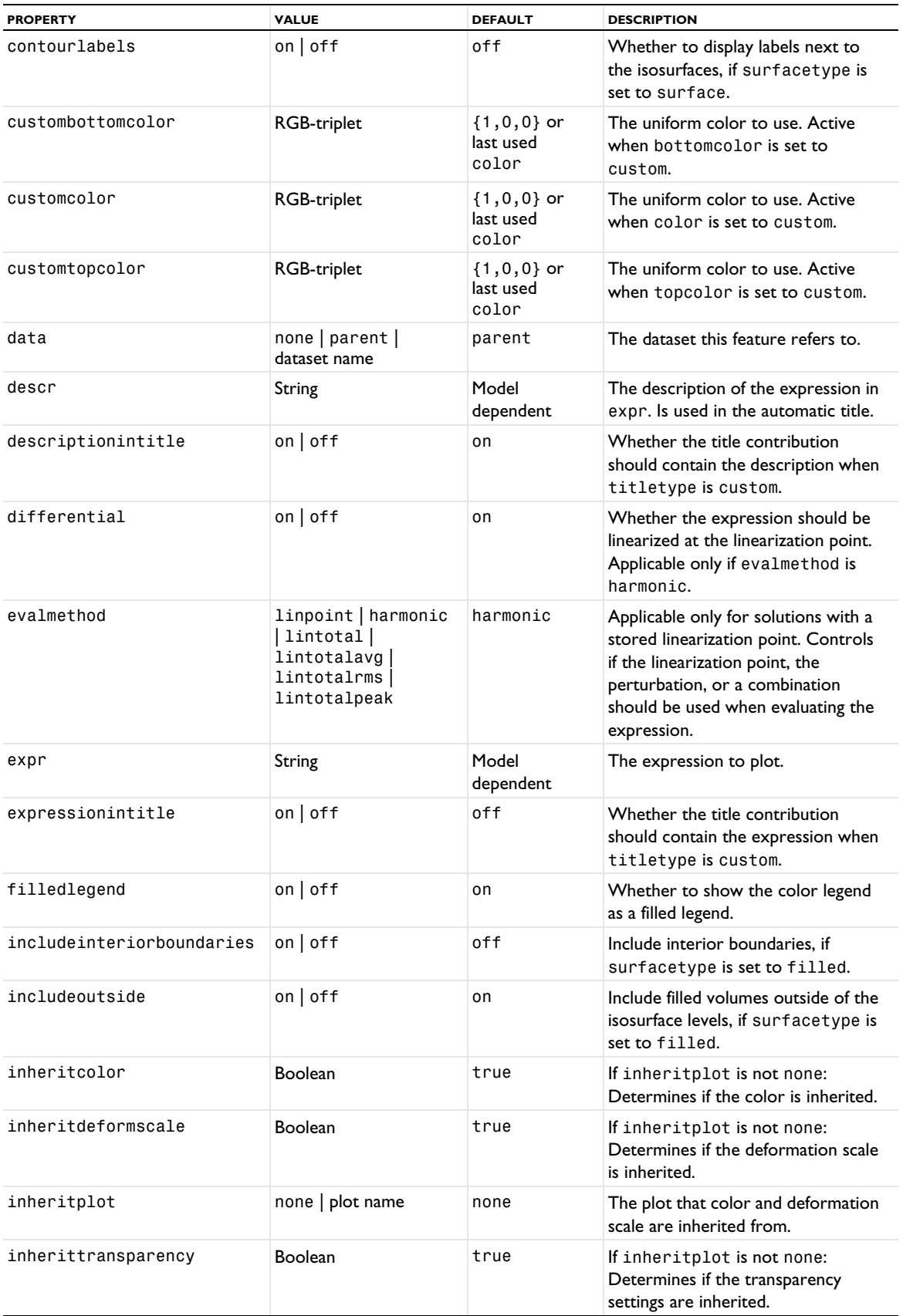

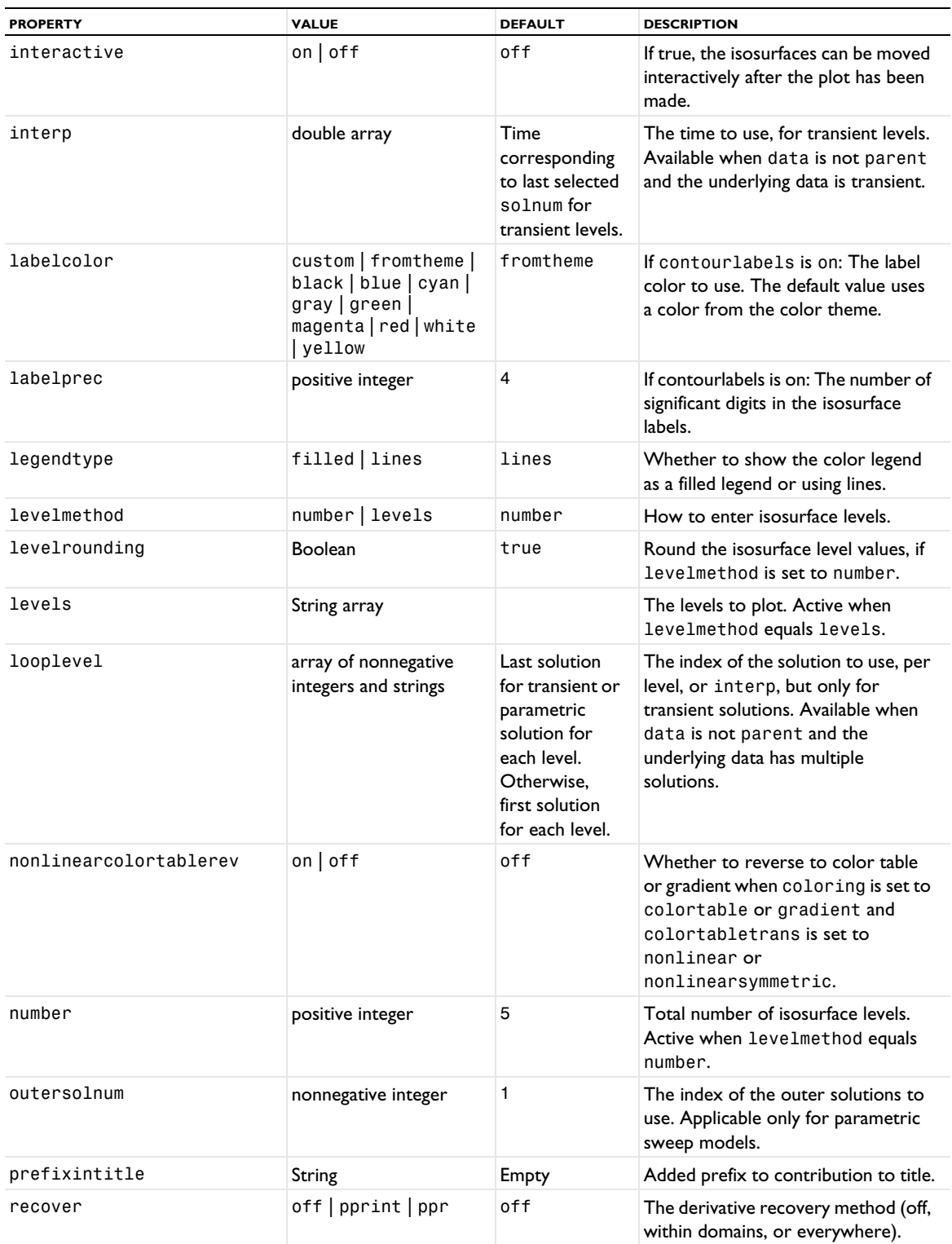

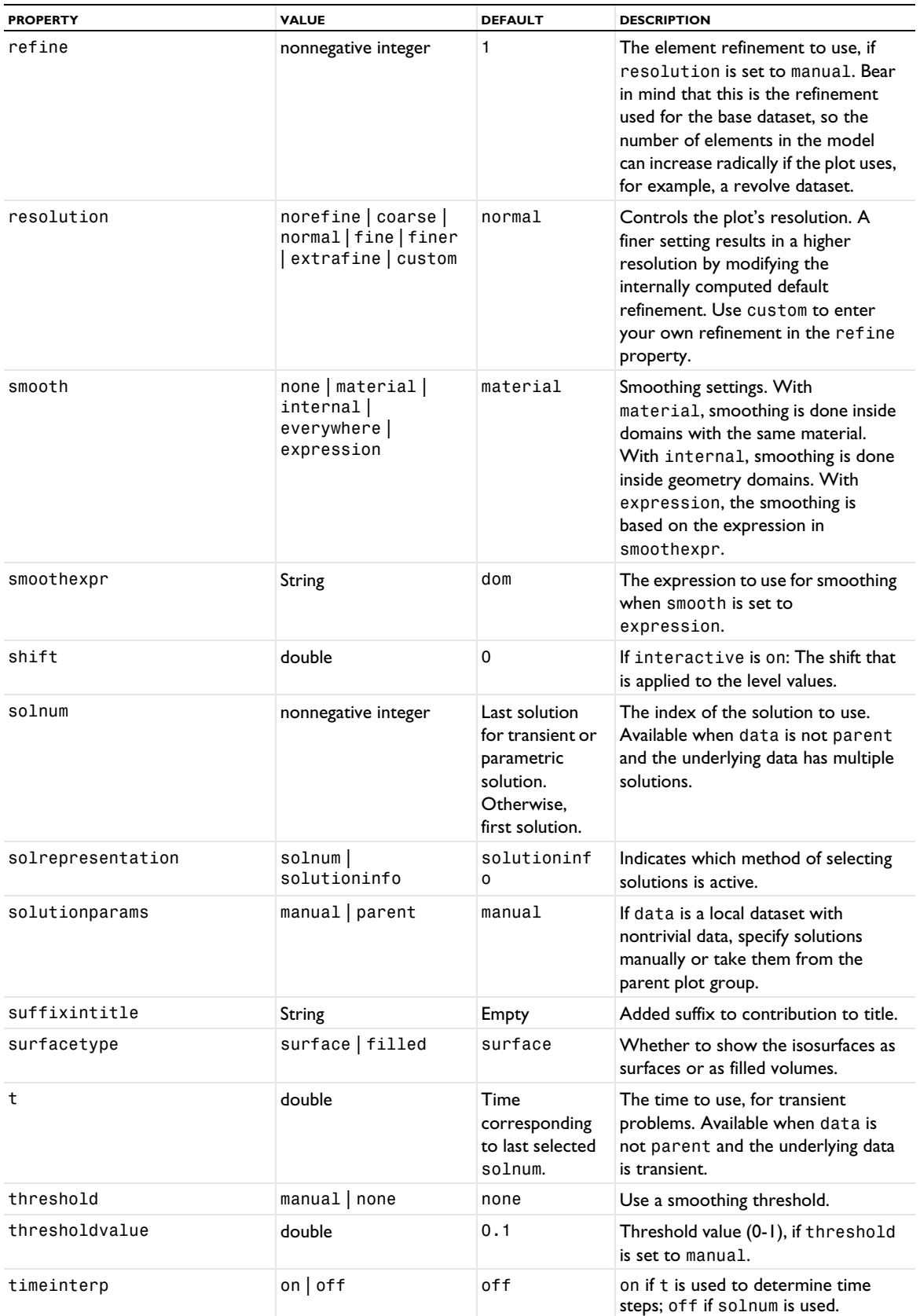

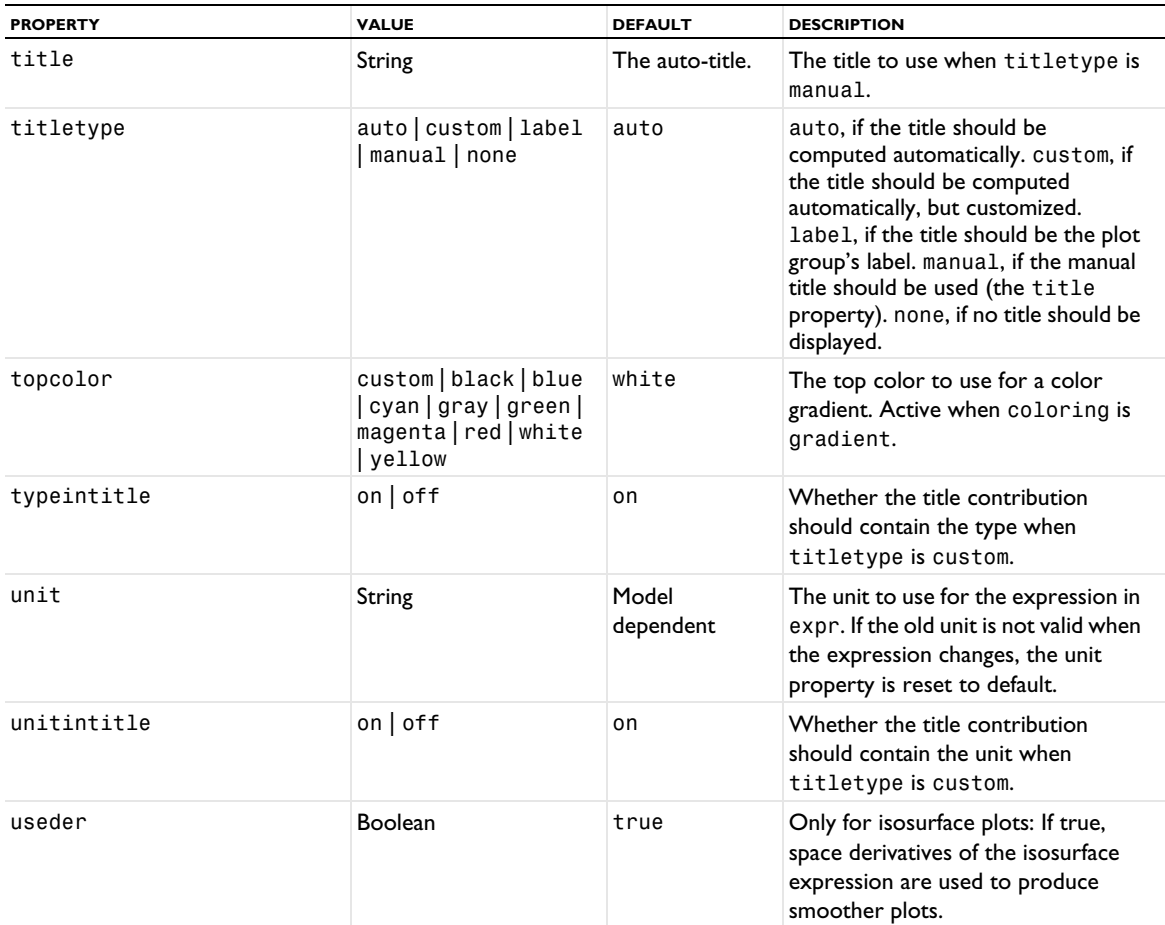

# **ATTRIBUTES**

[Color](#page-665-0), [Deform](#page-683-0), [Filter \(Plot Attribute\)](#page-713-0), [MaterialAppearance](#page-789-0), [Selection \(Dataset Attribute\)](#page-923-0), [Translation](#page-999-0), [Transparency](#page-1000-0)

# **SEE ALSO**

[Isosurface \(Dataset\)](#page-763-0), [Slice](#page-924-0), [Surface \(Plot\)](#page-957-0), [Volume](#page-1003-0)

<span id="page-763-0"></span>*Isosurface (Dataset)*

Create an isosurface dataset.

# **SYNTAX**

model.result().dataset().create(*<dtag>*,"Isosurface"); model.result().dataset(*<dtag>*).set(*property*, *<value>*);

## **DESCRIPTION**

model.result().dataset().create(*<dtag>*,"Isosurface") creates an isosurface dataset feature named *<dtag>*.

The following properties are available:

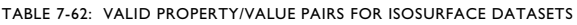

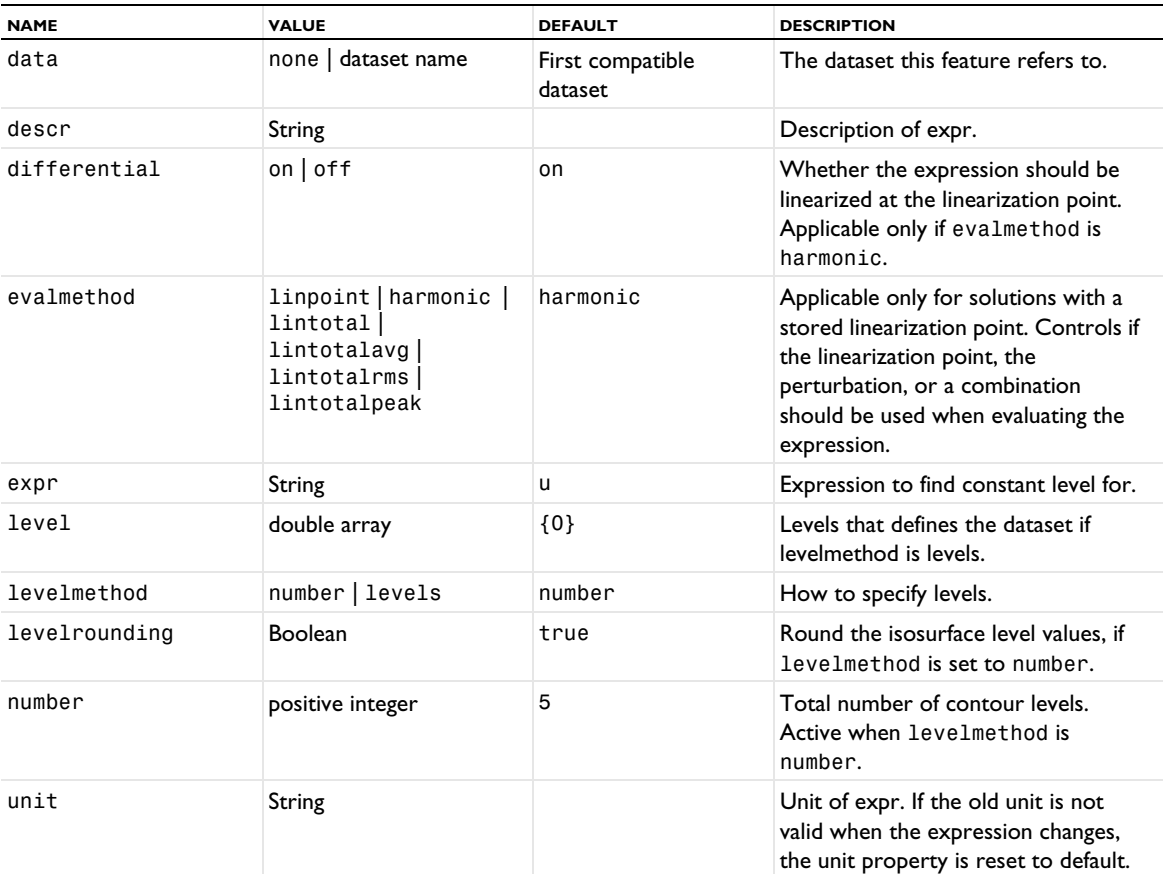

## **SEE ALSO**

[Isosurface \(Plot\)](#page-759-0)

# *Join*

Join datasets for joining two datasets to form the difference, for example.

## **SYNTAX**

```
model.result().dataset().create(<dtag>,"Join");
model.result().dataset(<dtag>).set(property, <value>);
```
## **DESCRIPTION**

model.result().dataset().create(*<dtag>*,"Join") creates a join dataset feature named *<dtag>*.

The following properties are available:

TABLE 7-63: VALID PROPERTY/VALUE PAIRS FOR JOIN DATASETS

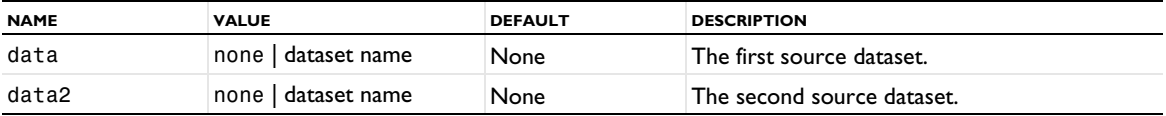

TABLE 7-63: VALID PROPERTY/VALUE PAIRS FOR JOIN DATASETS

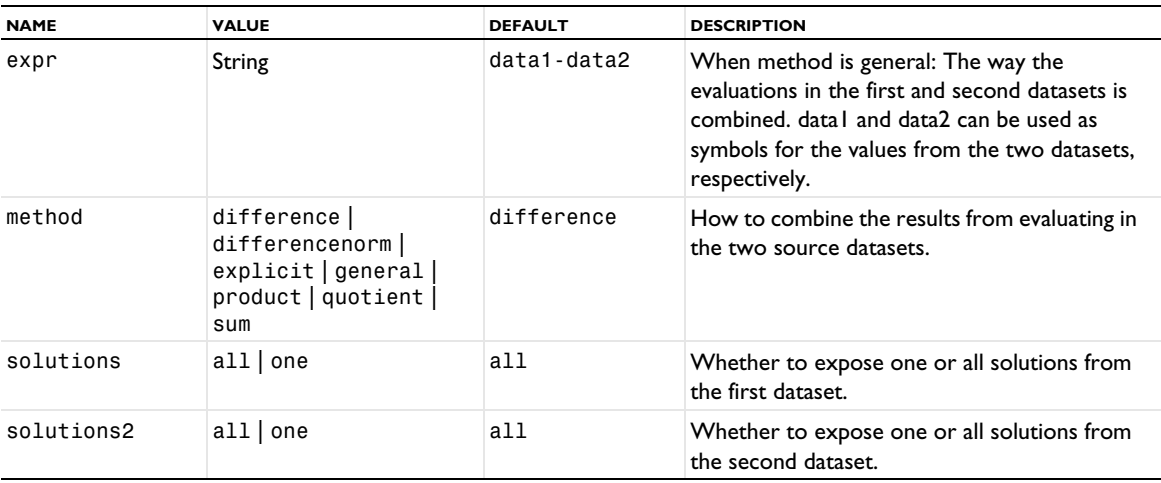

*JointProbabilityDistribution*

Plot a joint probability distribution.

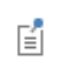

The JointProbabilityDistribution plot requires a license for the Uncertainty Quantification Module.

#### **SYNTAX**

```
model.result(<pgtag>).create(<ftag>,"JointProbabilityDistribution");
model.result(<pgtag>).feature(<ftag>).set(property, <value>);
model.result(<pgtag>).feature(<ftag>).run();
```
#### **DESCRIPTION**

model.result().dataset().create(*<ftag>*,"JointProbabilityDistribution"); creates a joint probability distribution plot in 2D plot groups as a postprocessing step for models using uncertainty quantification.

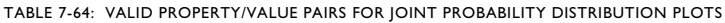

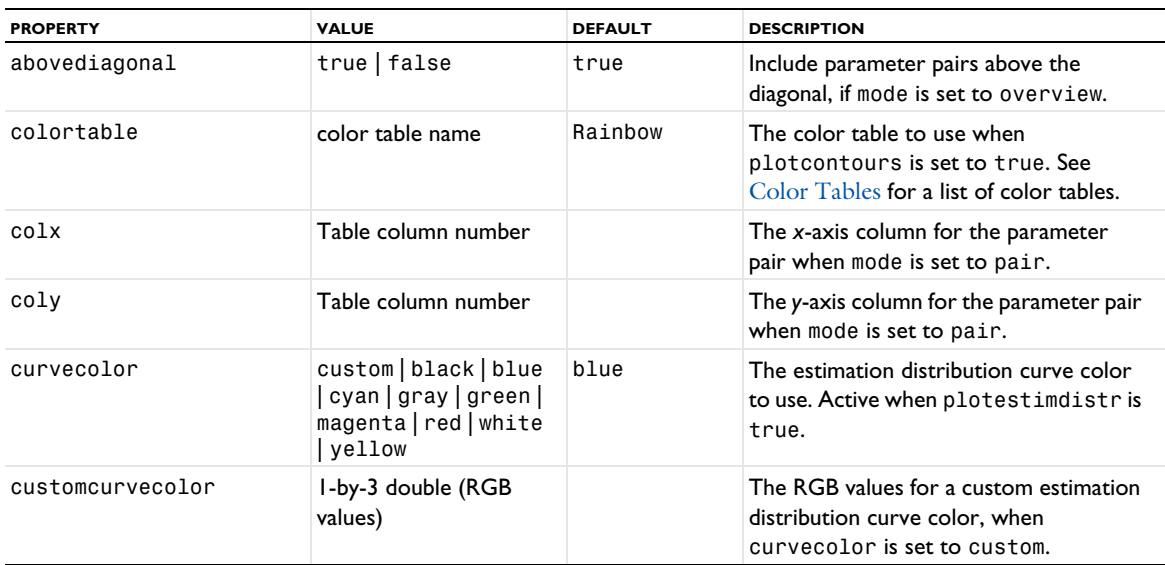

TABLE 7-64: VALID PROPERTY/VALUE PAIRS FOR JOINT PROBABILITY DISTRIBUTION PLOTS

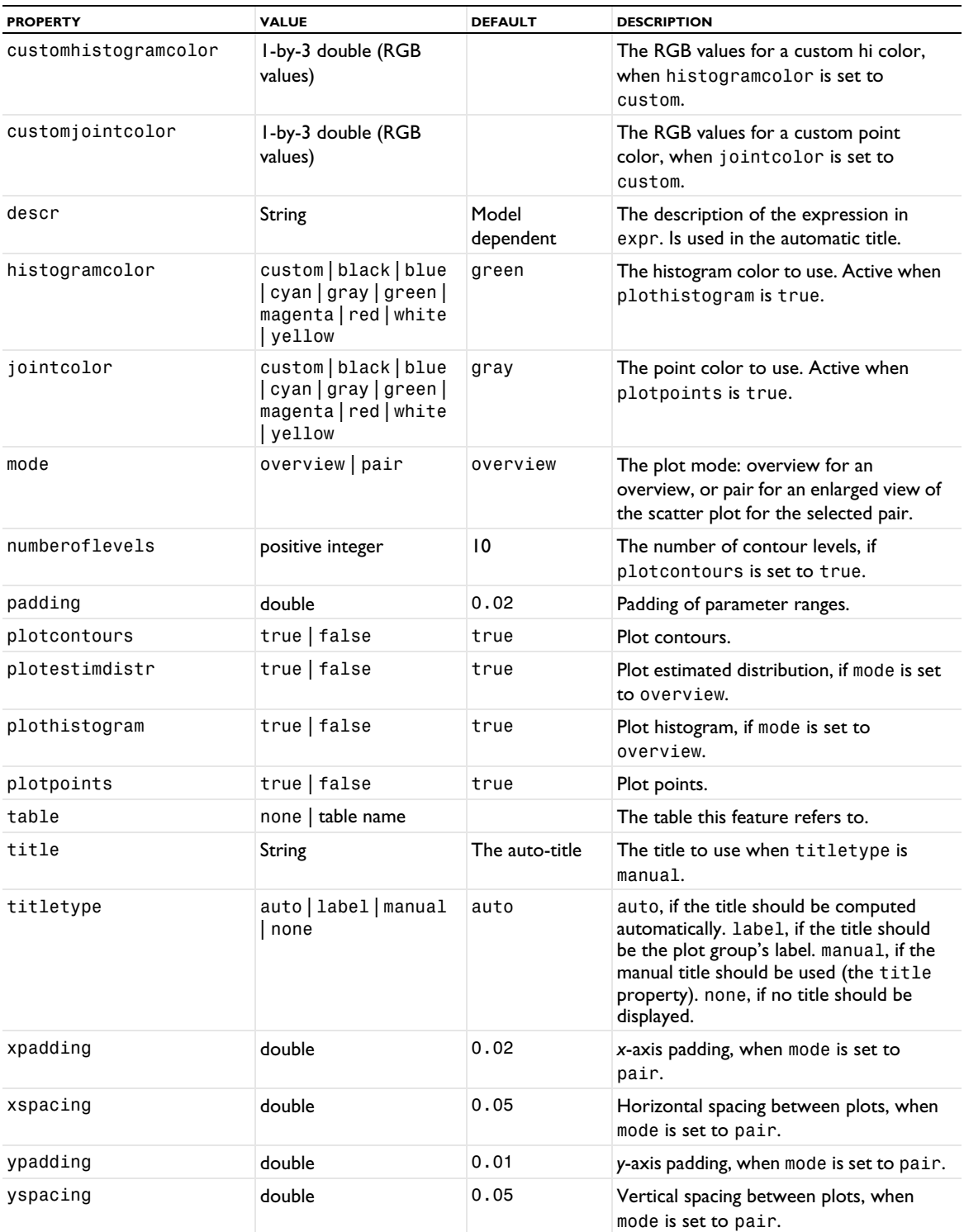

# **ATTRIBUTES**

None.

Compute a kernel density estimation (KDE) from a table of values.

### **SYNTAX**

```
model.result().dataset().create(<dtag>,"KernelDensityEstimation");
model.result().dataset(<dtag>).set(property, <value>);
model.result().dataset(<dtag>).setIndex(property, <value>, <index>);
```
#### **DESCRIPTION**

model.result().dataset().create(*<dtag>*,"KernelDensityEstimation"); creates a kernel density evaluation dataset.

Kernel density estimation datasets take a table and compute the kernel density estimation (KDE), which is a nonparametric way to estimate the probability density function of a random variable.

The following properties are available:

TABLE 7-65: VALID PROPERTY/VALUE PAIRS FOR KERNELDENSITYESTIMATION DATASETS

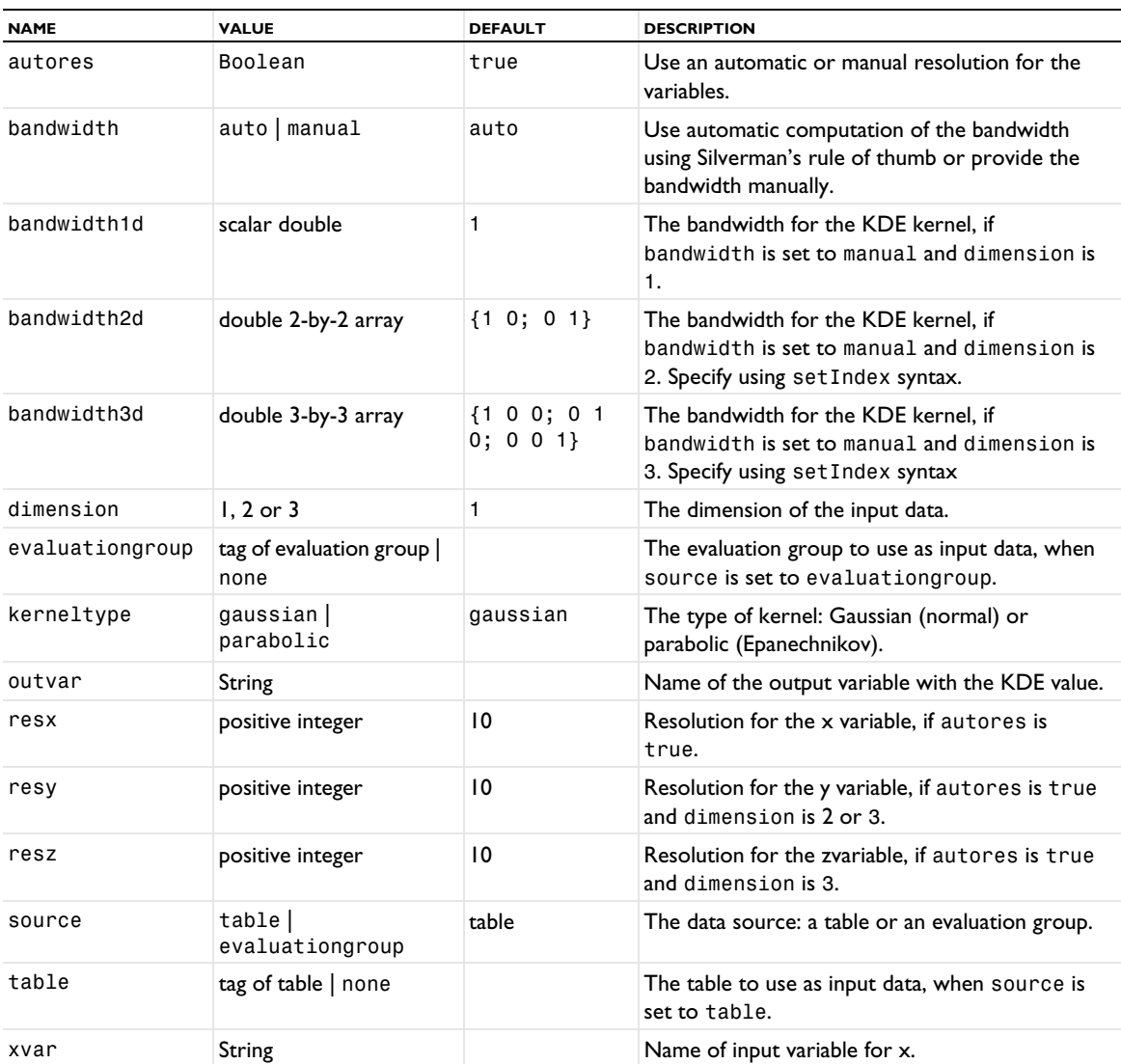

TABLE 7-65: VALID PROPERTY/VALUE PAIRS FOR KERNELDENSITYESTIMATION DATASETS

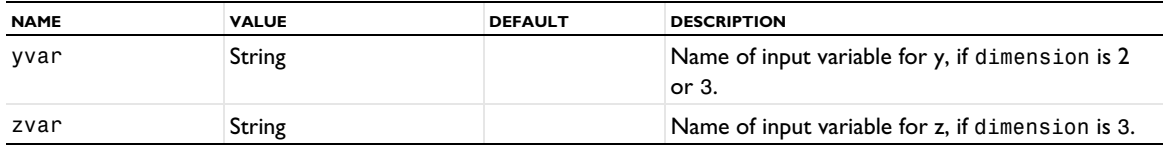

## *LayeredMaterial*

Create a layered material dataset.

囼

The LayeredMaterial dataset requires a license for the AC/DC Module, Composite Materials Module, or Heat Transfer Module.

#### **SYNTAX**

```
model.result().dataset().create(<dtag>,"LayeredMaterial");
model.result().dataset(<dtag>).set(property, <value>);
model.result().dataset(<dtag>).setIndex(property, <value>, <index>);
model.result().dataset(<dtag>).selection(...);
```
## **DESCRIPTION**

model.result().dataset().create(*<dtag>*,"LayeredMaterial") creates a layered material dataset.

Layered material datasets refer to another dataset and are used to create a volume or domain (3D) dataset corresponding to a layered shell physics defined using a surface or boundary (2D) geometry and a built-in extra dimension (1D) geometry. This dataset is used to plot or evaluate the quantities on a domain level or its lower dimensions.

The following properties are available:

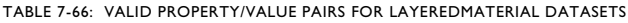

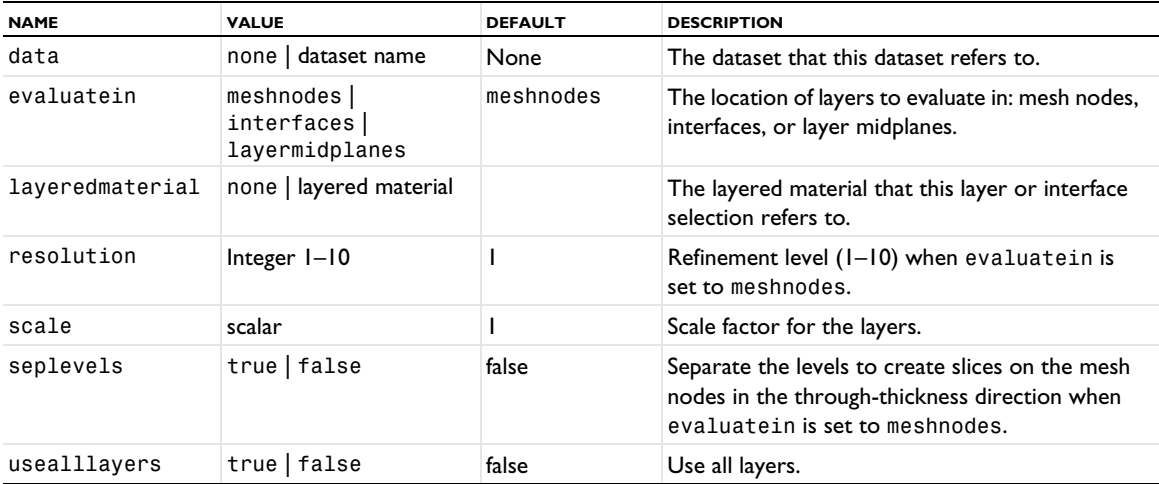

When evaluatein is set to meshnodes or layermidplanes, you can use the setIndex selection method to specify the layers to include with the property layerselection. Likewise, when evaluatein is set to interfaces, you can use the setIndex selection method to specify the layer interfaces to include with the property interfaceselection. See [setIndex\(\)](#page-31-0) for more information about that method.

## **ATTRIBUTE**

[Selection \(Dataset Attribute\)](#page-923-0)

Create a layered material slice plot.

The LayeredMaterialSlice plot requires a license for the AC/DC Module, Composite Materials Module, Heat Transfer Module, or Structural Mechanics Module.

# **SYNTAX**

囼

```
model.result(<pgtag>).create(<ftag>,"LayeredMaterialSlice");
model.result(<pgtag>).feature(<ftag>).set(property, <value>);
model.result(<pgtag>).feature(<ftag>).run();
```
# **DESCRIPTION**

model.result(*<pgtag>*).create(*<ftag>*,"LayeredMaterialSlice") creates a layered material slice plot feature named <*ftag>* belonging to the plot group <pgtag>.

A layered material slice plot displays a layered material quantity on a slice created at a specified through-thickness location in 2D or 3D.

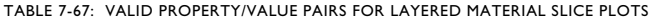

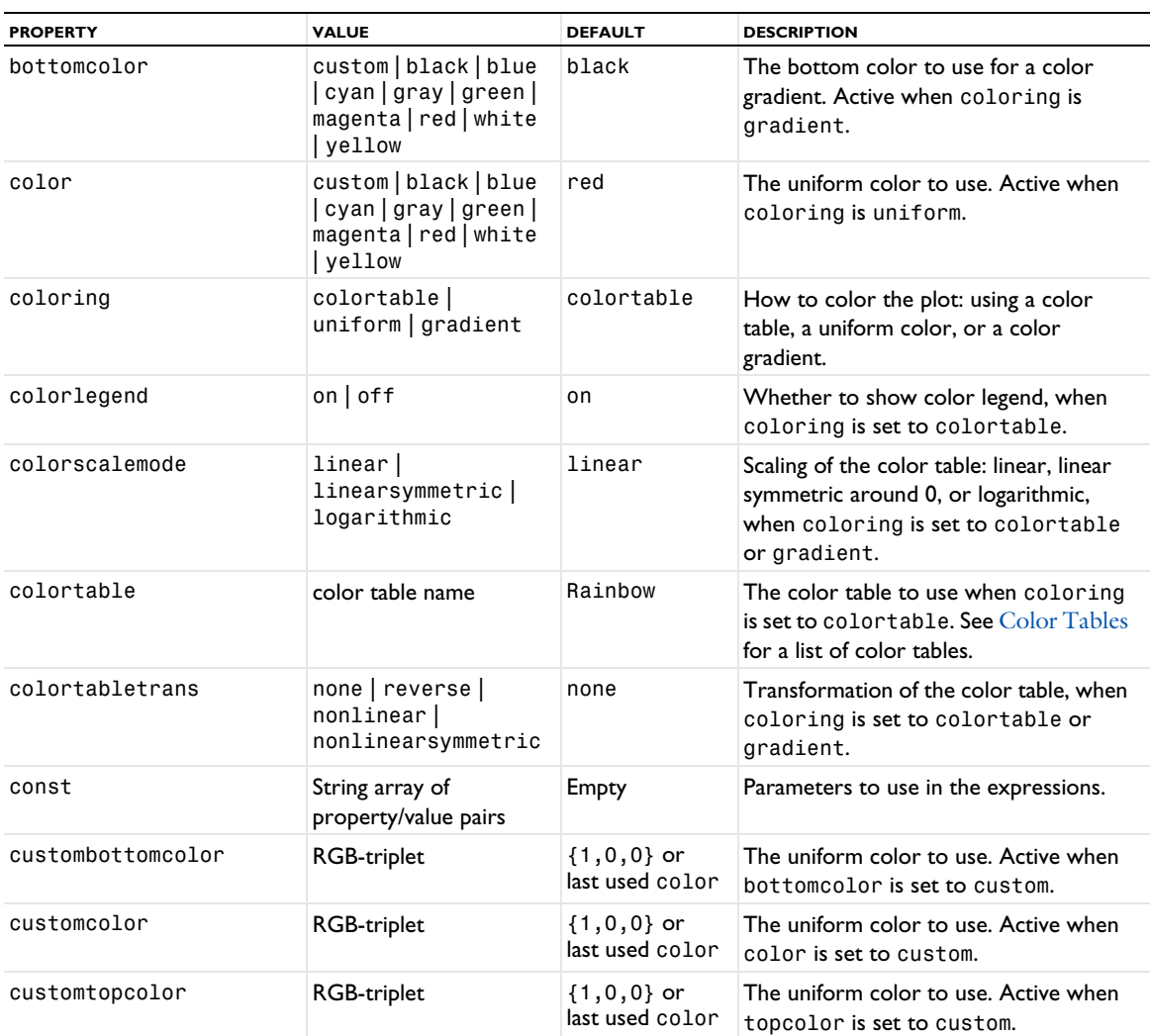

TABLE 7-67: VALID PROPERTY/VALUE PAIRS FOR LAYERED MATERIAL SLICE PLOTS

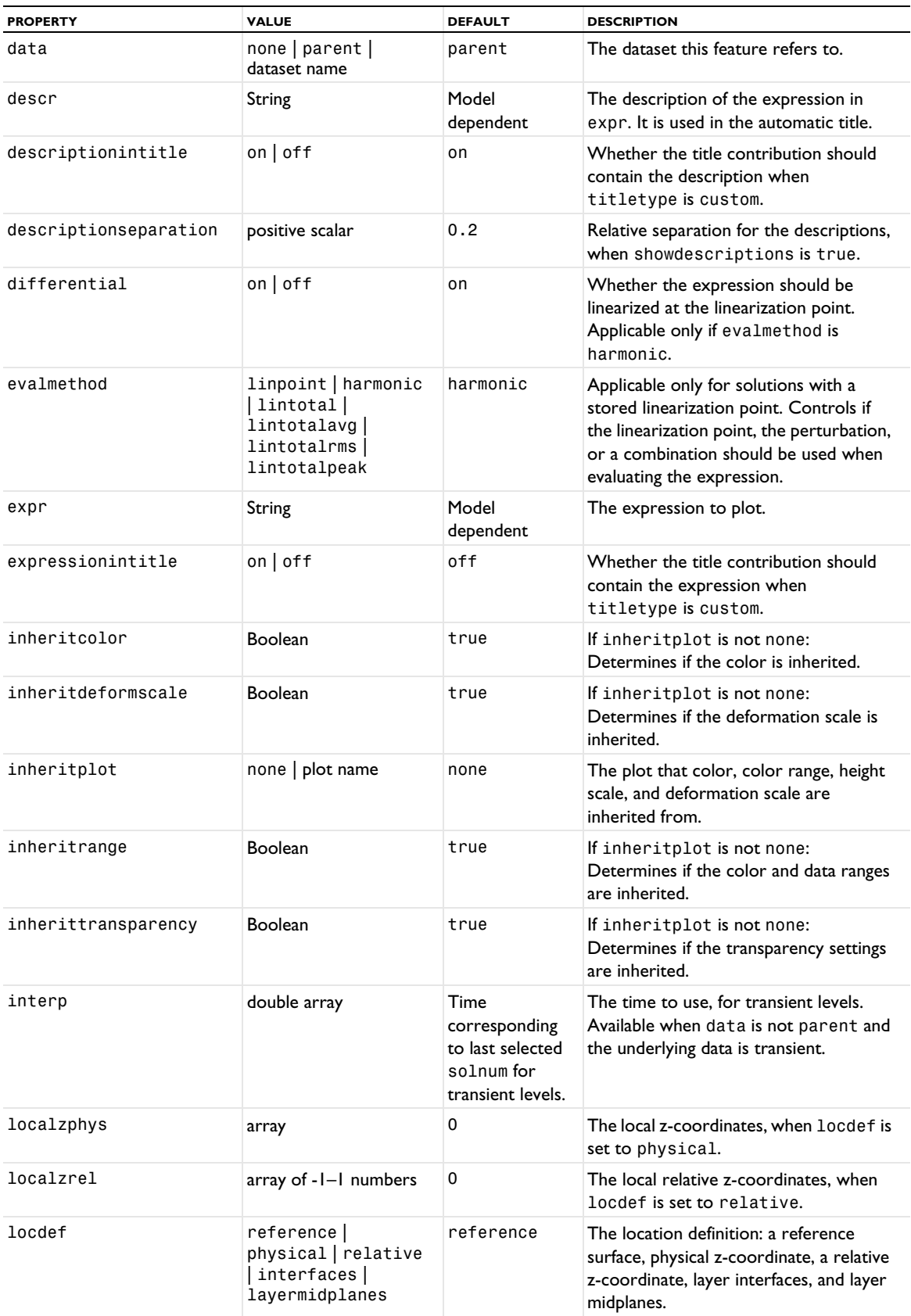

TABLE 7-67: VALID PROPERTY/VALUE PAIRS FOR LAYERED MATERIAL SLICE PLOTS

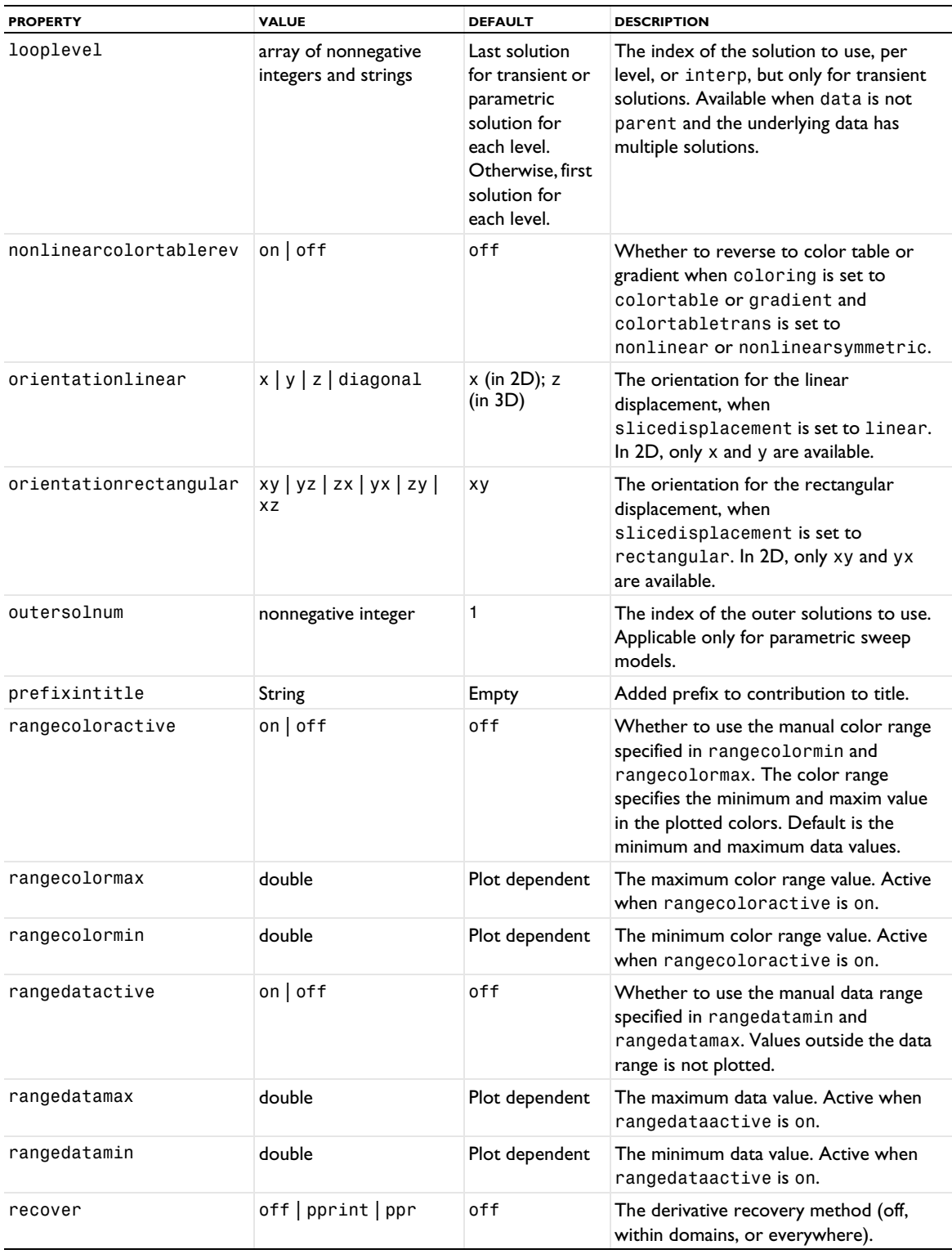

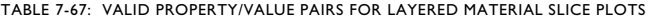

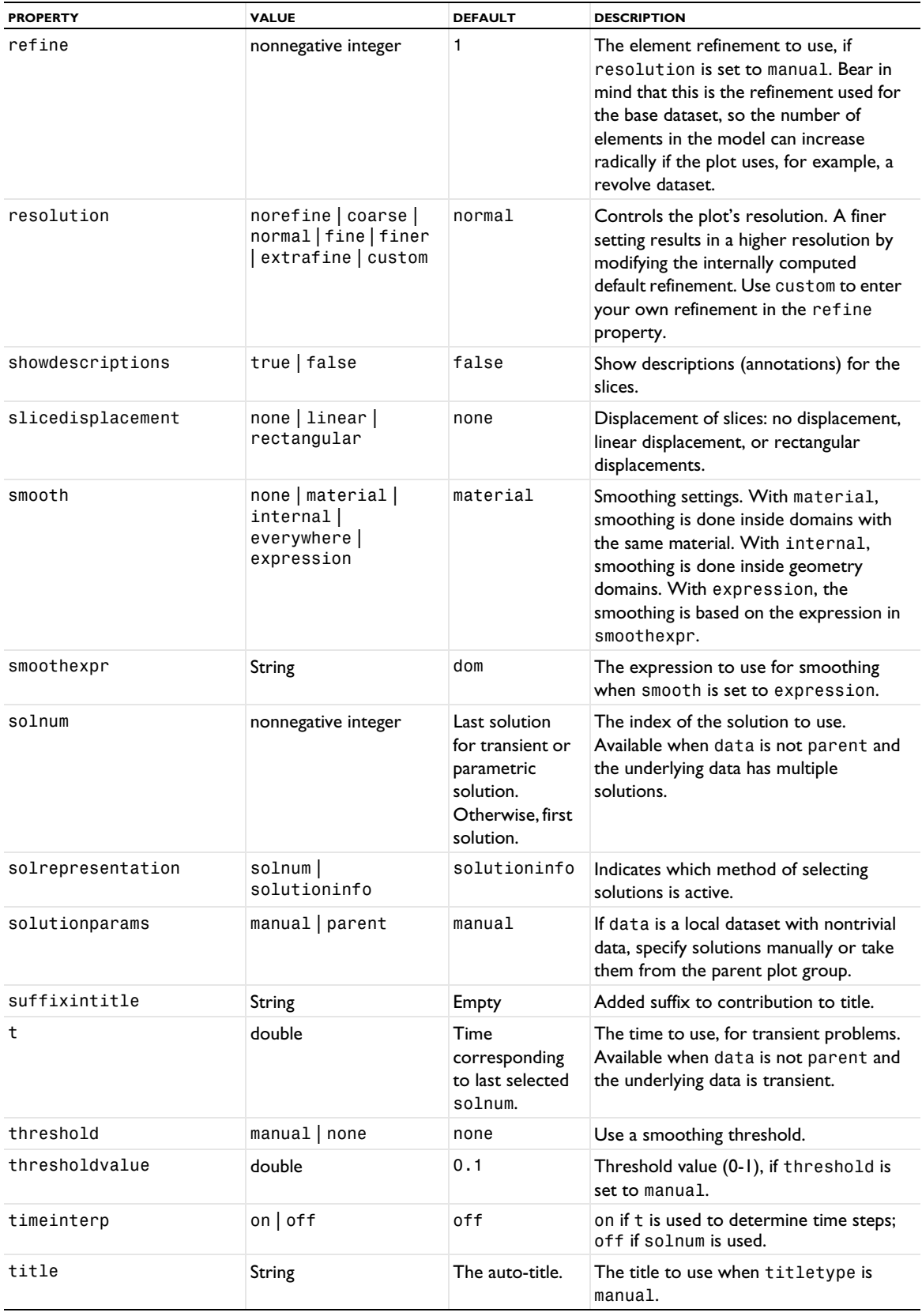

TABLE 7-67: VALID PROPERTY/VALUE PAIRS FOR LAYERED MATERIAL SLICE PLOTS

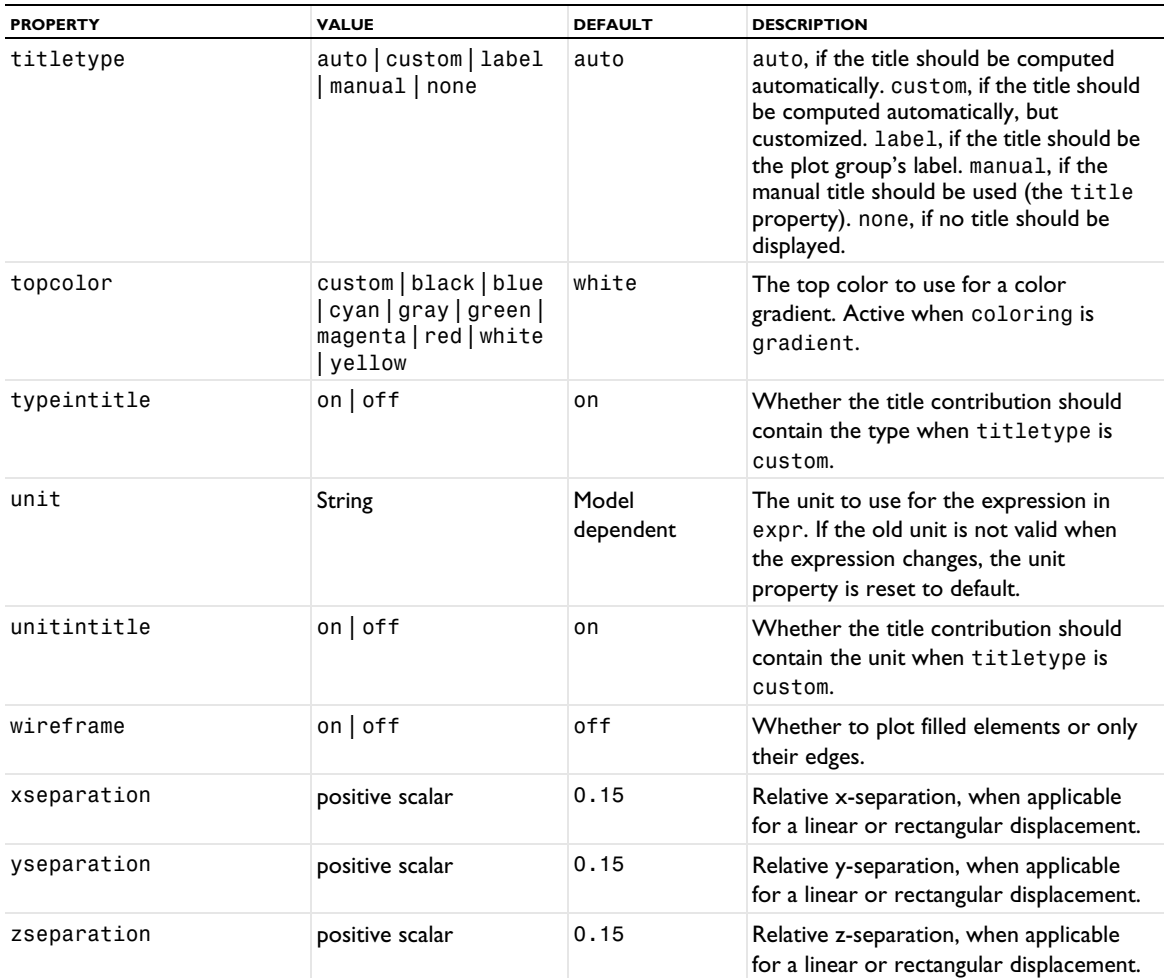

#### **ATTRIBUTES**

[Deform](#page-683-0), [Filter \(Plot Attribute\)](#page-713-0), [MaterialAppearance](#page-789-0), [Selection \(Dataset Attribute\)](#page-923-0), [Translation](#page-999-0), [Transparency](#page-1000-0) (3D only)

## **SEE ALSO**

[Surface \(Plot\)](#page-957-0)

# <span id="page-773-0"></span>*Line*

Create a line plot.

# **SYNTAX**

```
model.result(<pgtag>).create(<ftag>,"Line");
model.result(<pgtag>).feature(<ftag>).set(property, <value>);
model.result(<pgtag>).feature(<ftag>).run();
```
## **DESCRIPTION**

model.result(*<pgtag>*).create(*<ftag>*,"Line") creates a line plot feature named *<ftag>* belonging to the plot group *<pgtag>*.

Line plots display a quantity on lines, curves and edges in 2D or 3D.

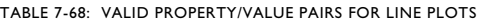

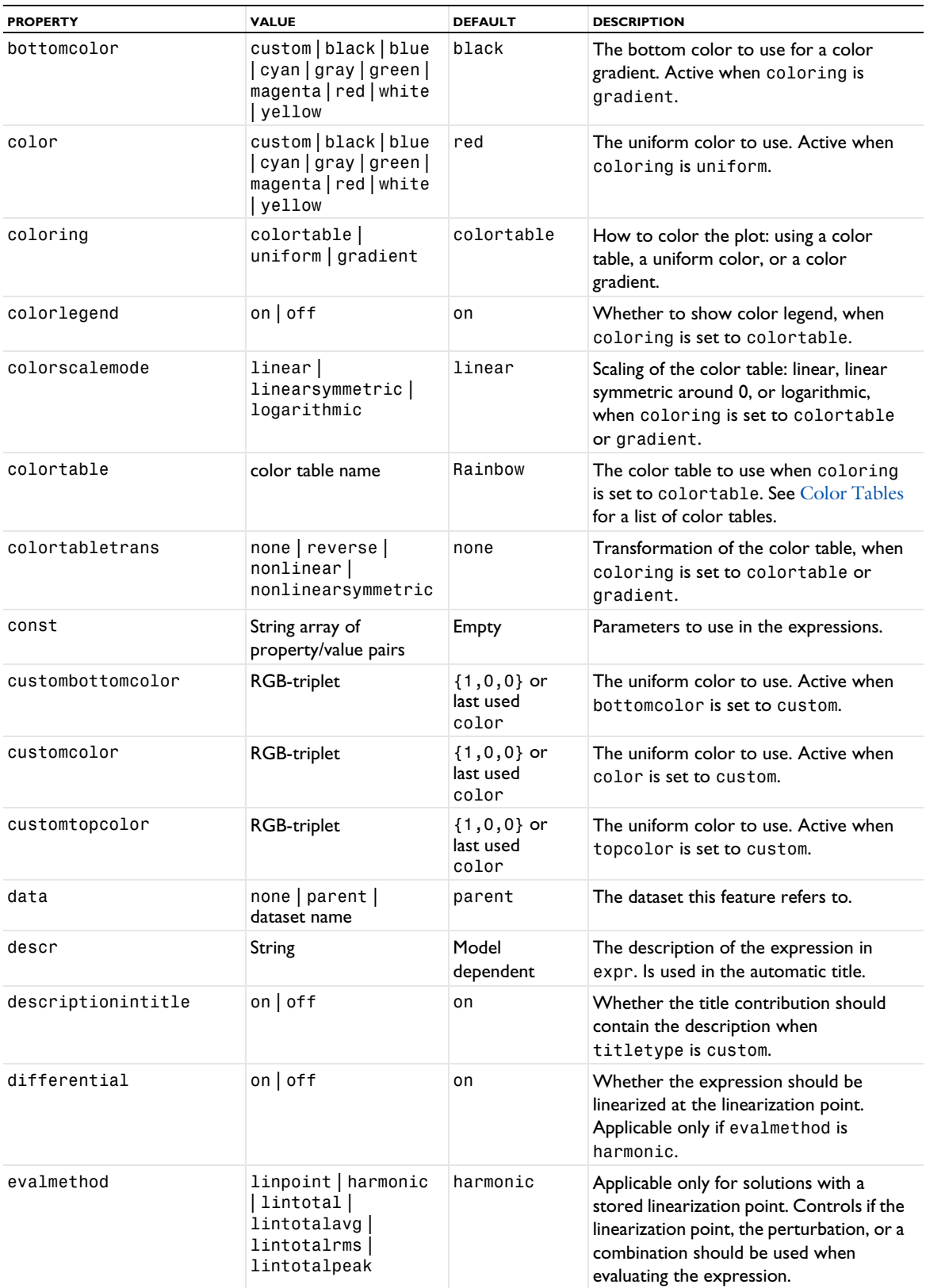

TABLE 7-68: VALID PROPERTY/VALUE PAIRS FOR LINE PLOTS

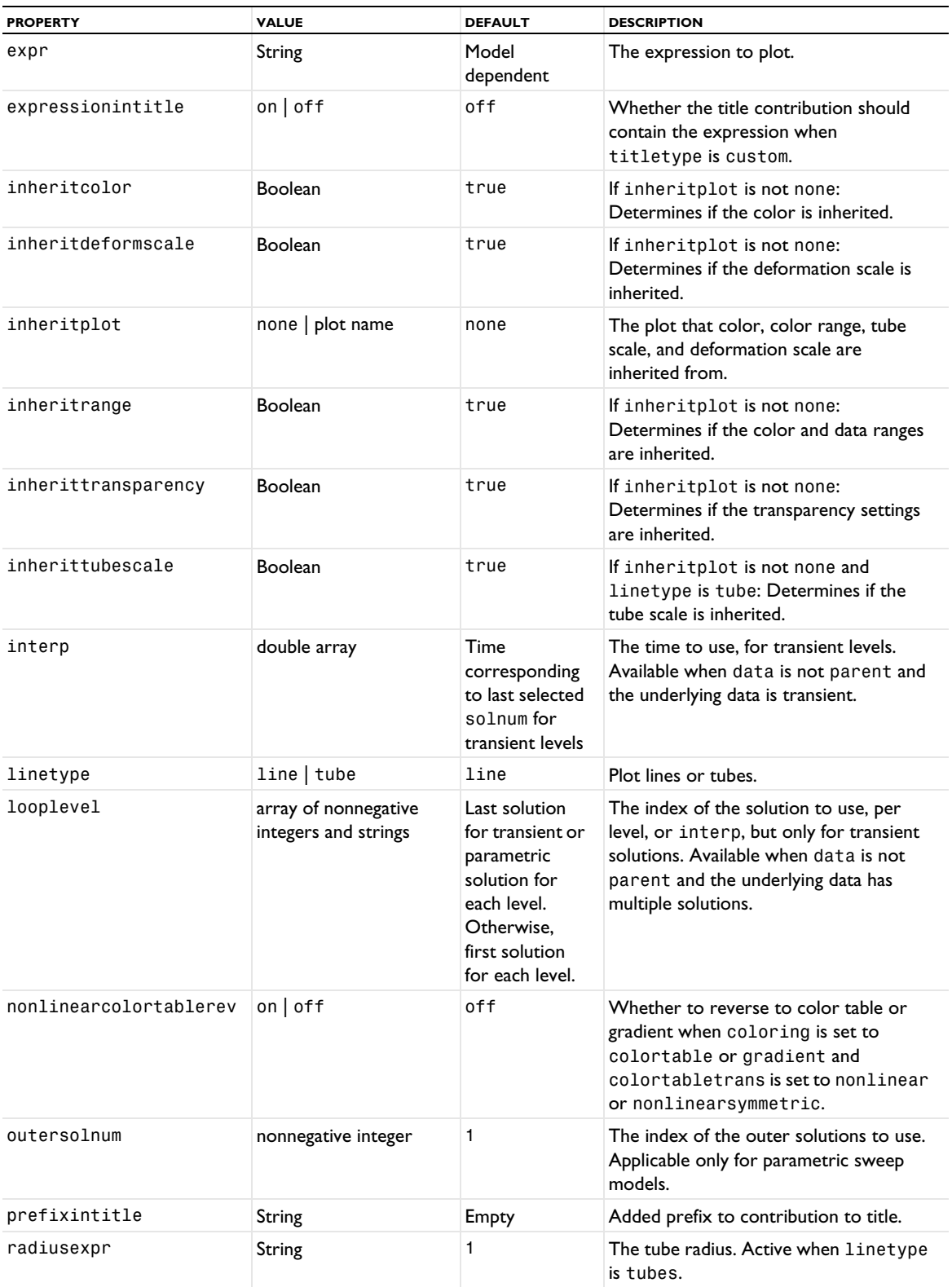

TABLE 7-68: VALID PROPERTY/VALUE PAIRS FOR LINE PLOTS

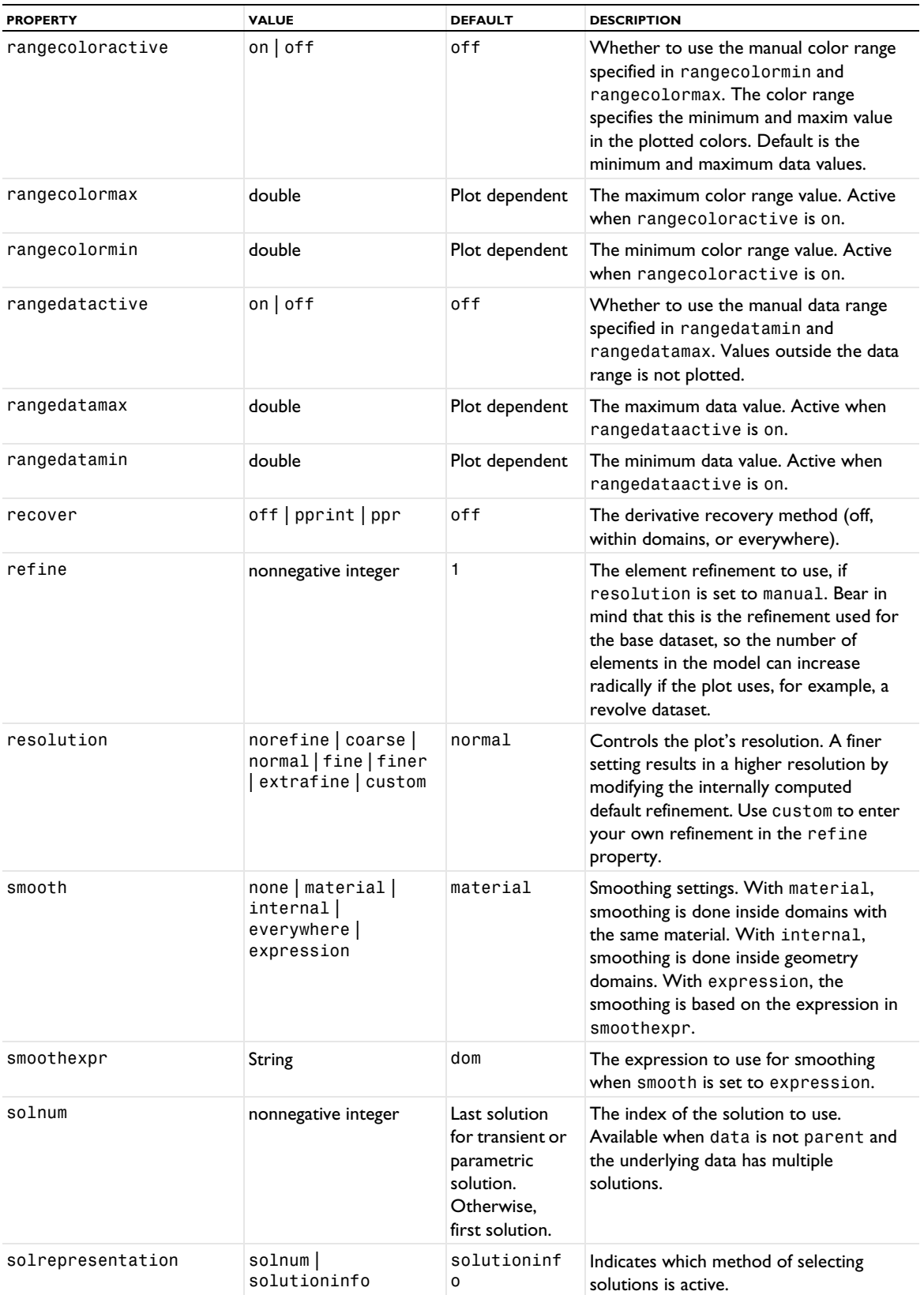

TABLE 7-68: VALID PROPERTY/VALUE PAIRS FOR LINE PLOTS

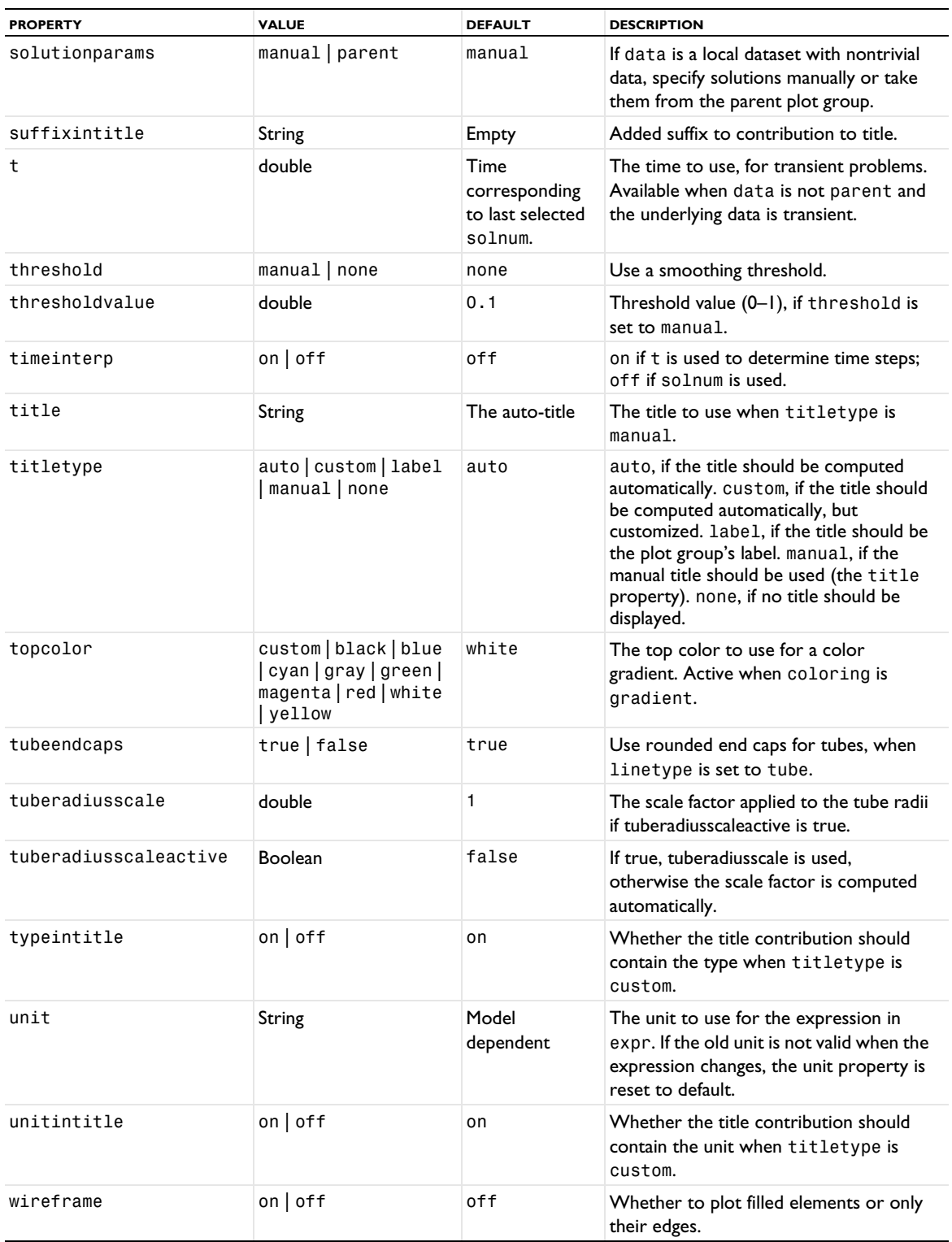

# **ATTRIBUTES**

[Deform](#page-683-0); [Filter \(Plot Attribute\),](#page-713-0) [Height, AberrationHeight, HistogramHeight, TableHeight](#page-730-0) (2D only); [Marker](#page-788-0), [MaterialAppearance](#page-789-0); [Selection \(Dataset Attribute\)](#page-923-0); [Translation](#page-999-0); [Transparency](#page-1000-0) (3D only)

### **EXAMPLES**

Line plot on 2D solution:

```
Code for Use with Java
  DatasetFeature ds = model.result().dataset().create("dset1", "Solution");
  ds.set("solution", "sol1");
  ResultFeature pg = model.result().create("pg1",2);
  pg.set("data","dset1");
  pg.create("line1","Line");
  pg.feature("line1").set("expr", "3*u");
Code for Use with MATLAB
  ds = model.result.dataset.create('dset1', 'Solution');
 ds.set('solution', 'sol1');
  pg = model.result.create('pg1',2);
  pg.set('data','dset1');
  pg.create('line1','Line');
  pg.feature('line1').set('expr', '3*u');
```
Line plot on cut plane in 3D, using the Thermal color table:

```
Code for Use with Java
  DatasetFeature ds2 = model.result().dataset().create("cp1", "CutPlane");
  ds2.set("data", "dset2");
  ResultFeature pg2 = model.result().create("pg2",3);
  pg2.create("line2","Line");
 pg2.feature("line2").set("data", "cp1");
  pg2.feature("line2").set("expr", "2*u");
  pg2.feature("line2").set("colortable", "Thermal");
 pg2.run();
Code for Use with MATLAB
  ds2 = model.result.dataset.create('cp1', 'CutPlane');
  ds2.set('data', 'dset2');
```

```
pg2 = model.result.create('pg2',3);
pg2.create('line2','Line');
pg2.feature('line2').set('data', 'cp1');
pg2.feature('line2').set('expr', '2*u');
pg2.feature('line2').set('colortable', 'Thermal');
```
pg2.run;

#### **SEE ALSO**

[LineGraph](#page-781-0)

#### *LineData*

Create a line data plot.

## **SYNTAX**

```
model.result(<pgtag>).create(<ftag>,"LineData");
model.result(<pgtag>).feature(<ftag>).set(property, <value>);
model.result(<pgtag>).feature(<ftag>).run();
```
#### **DESCRIPTION**

model.result(*<pgtag>*).create(*<ftag>*,"LineData") creates a line data plot feature named *<ftag>* belonging to the 2D or 3D plot group *<pgtag>*.

Line data plots are used to visualize raw point data given as points, elements, and colors as line segments (see the examples below). Line data plots can be added to 2D and 3D plot groups.

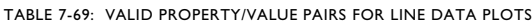

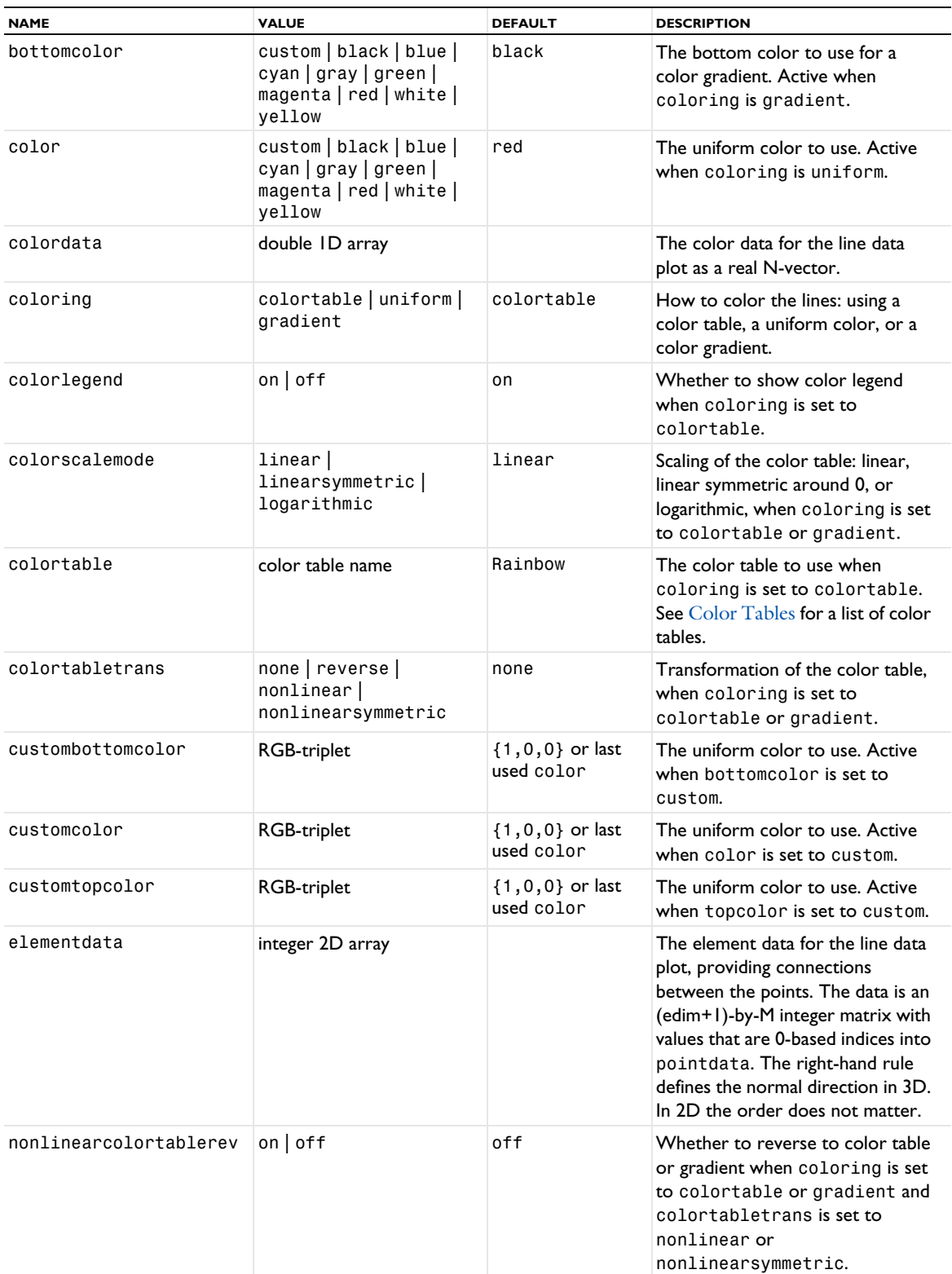

TABLE 7-69: VALID PROPERTY/VALUE PAIRS FOR LINE DATA PLOTS

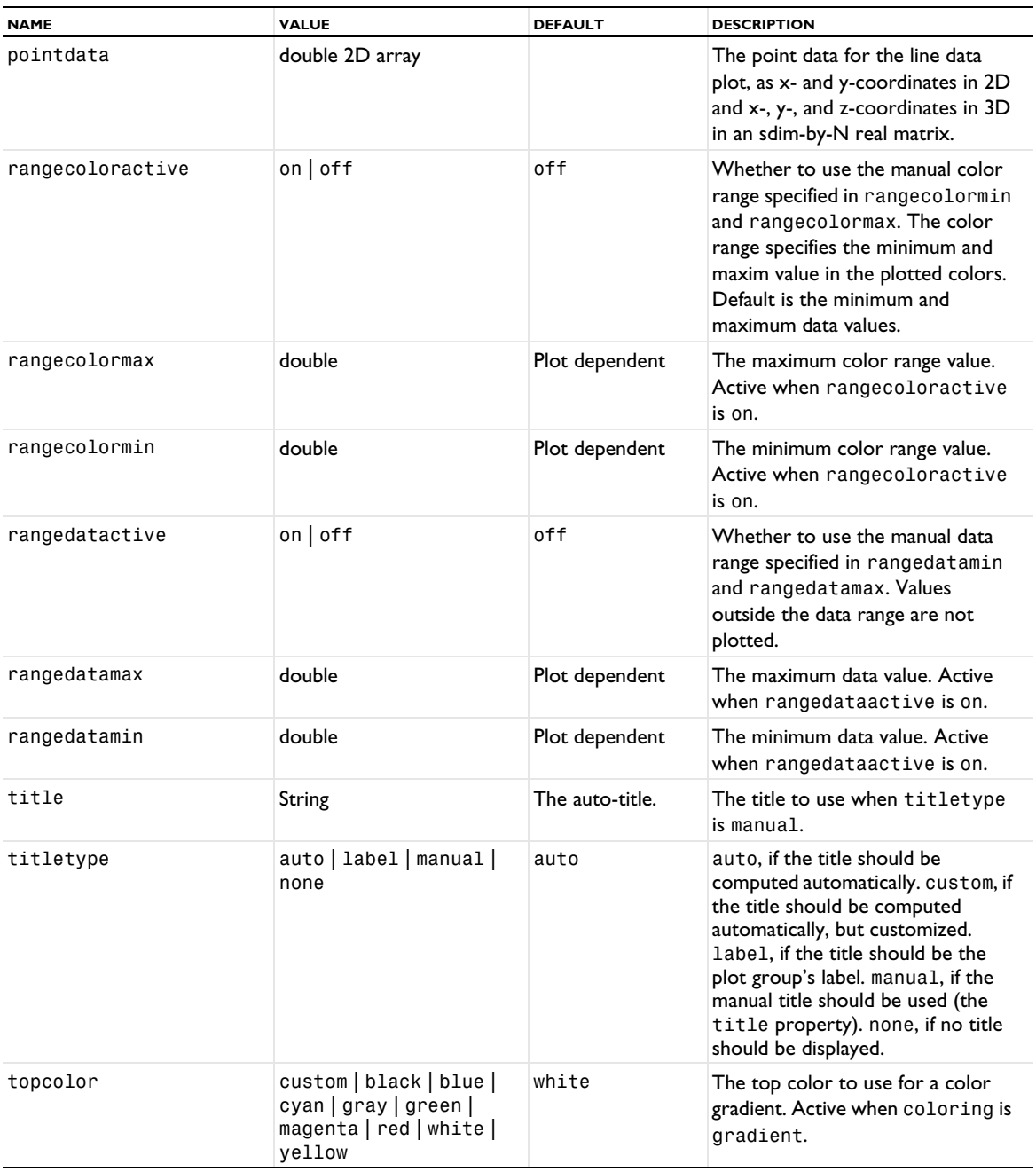

### **ATTRIBUTES**

[MaterialAppearance](#page-789-0), [Transparency](#page-1000-0) (3D only)

#### **EXAMPLES**

A method for creating a line data plot in 2D for data representing a sine curve  $(x, sin(x))$ :

```
Code for Use with Java
```

```
String pgTag = model.result().uniquetag("pg");
ResultFeature pg = model.result().create(pgTag, 2);
ResultFeature plot = pg.create("line1", "LineData");
int N = 100;
double[]] p = new double[2][N];
```

```
int[] t = new int[2][N - 1];double[] color = new double[N];for (int i = 0; i < N; i++) {
 double x = 4 * Math.PI * i / N;p[0][i] = x;p[1][i] = Math.sin(x); if (i > 0) {
   t[0][i - 1] = i - 1;t[1][i - 1] = i; }
}
plot.set("pointdata", p)
     .set("elementdata", t)
     .set("colordata", color);
plot.run();
```

```
Code for Use with MATLAB
```
This variant, for use with  $\text{MATLAB}^{\circledR}$ , sets a fixed blue color for the line and plots it:

```
import com.comsol.model.util.*
model = ModelUtil.create('Model');
pg = model.result.create('pg', 3);
pl = pg.create('line', 'LineData');
x = 0:100;y = [sqrt(x); sin(x); cos(x)];t = [1:99; 2:100];pl.set('pointdata', y);
pl.set('elementdata', t);
pl.set('color', 'blue')
mphplot(model, 'pg')
```
A method for creating a line data plot in 3D for data representing a curve  $(x, x^{1.3}, x^{1.6})$ :

```
Code for Use with Java
```

```
String pgTag = model.result().uniquetag("pg");
ResultFeature pg = model.result().create(pgTag, 3);
ResultFeature plot = pg.create("line1", "LineData");
int N = 100;
double[][] p = new double[3][N];
int[][] t = new int[2] [N - 1];
double][ color = new double[N];
for (int i = 0; i < N; i++) {
  p[0][i] = i;p[1][i] = Math.pow(i, 1.3);p[2][i] = Math.pow(i, 1.6);if (i > 0) {
   t[0][i - 1] = i - 1;t[1][i - 1] = i; }
}
plot.set("pointdata", p)
 .set("elementdata", t)
 .set("colordata", color);
plot.run();
```
# **SEE ALSO**

[AnnotationData](#page-649-0), [ArrowData](#page-653-0), [PointData](#page-872-0), [SurfaceData](#page-962-0), [TubeData](#page-1000-1)

<span id="page-781-0"></span>*LineGraph*

Create a line graph plot.

## **SYNTAX**

```
model.result(<pgtag>).create(<ftag>,"LineGraph");
model.result(<pgtag>).feature(<ftag>).selection(...);
model.result(<pgtag>).feature(<ftag>).set(property, <value>);
model.result(<pgtag>).feature(<ftag>).run();
```
# **DESCRIPTION**

model.result(*<pgtag>*).create(*<ftag>*,"LineGraph") creates a line graph plot feature named *<ftag>* belonging to the plot group *<pgtag>*.

A line graph plot is used to visualize quantities on lines, either cut lines or boundaries (2D) and edges (3D) in a geometry. Line graph plots can be added to 1D plot groups.

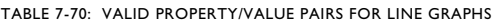

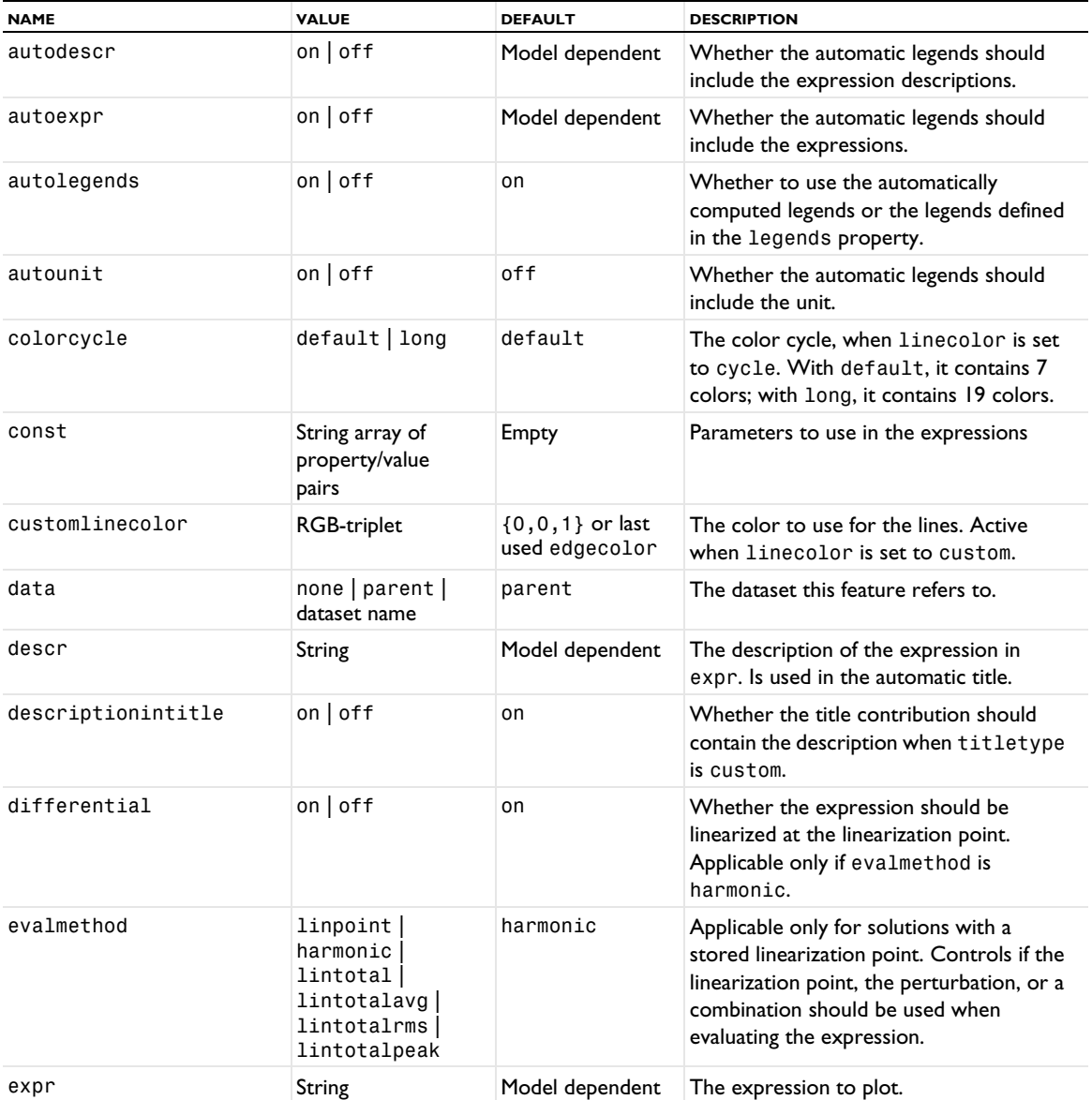

TABLE 7-70: VALID PROPERTY/VALUE PAIRS FOR LINE GRAPHS

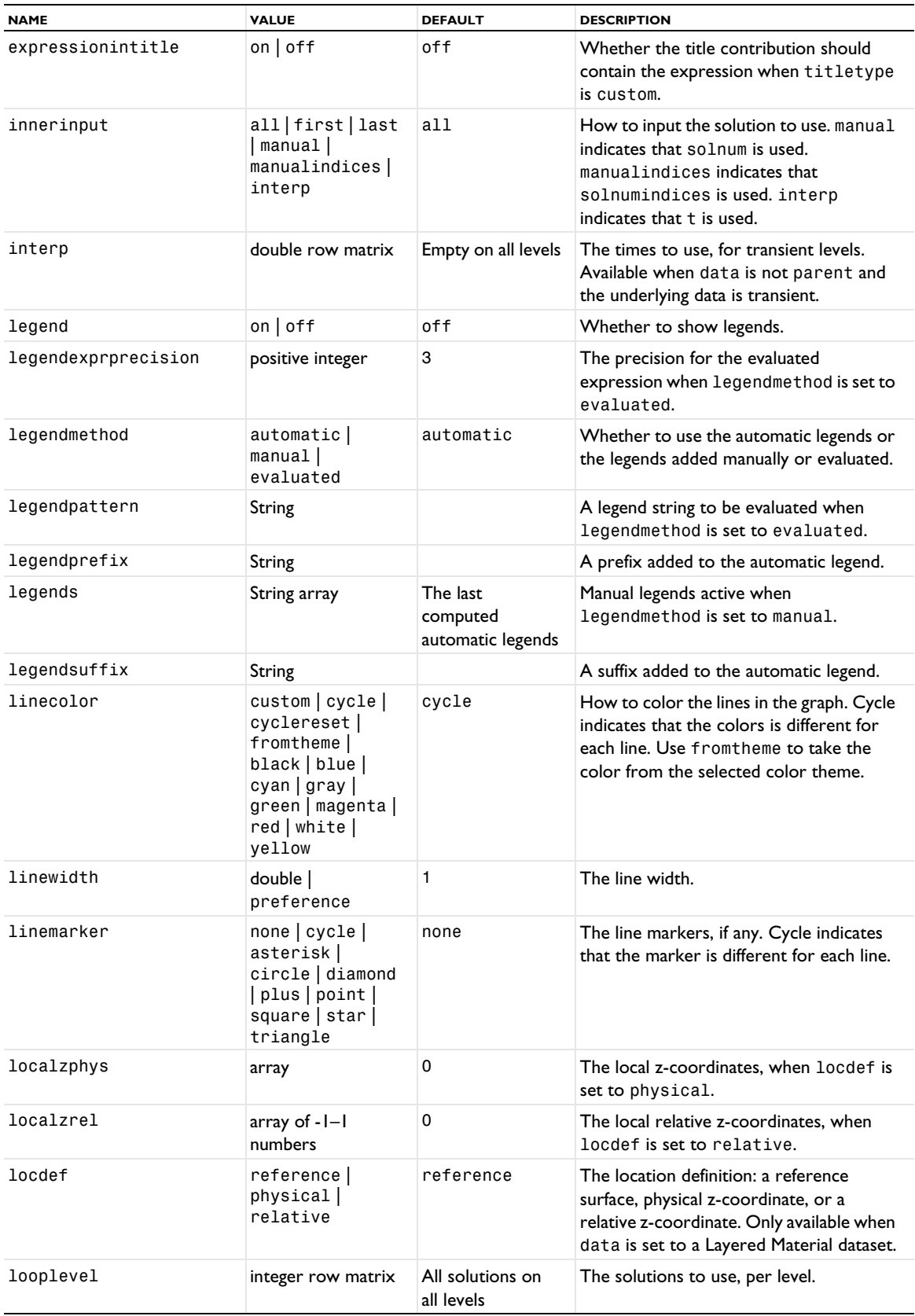

TABLE 7-70: VALID PROPERTY/VALUE PAIRS FOR LINE GRAPHS

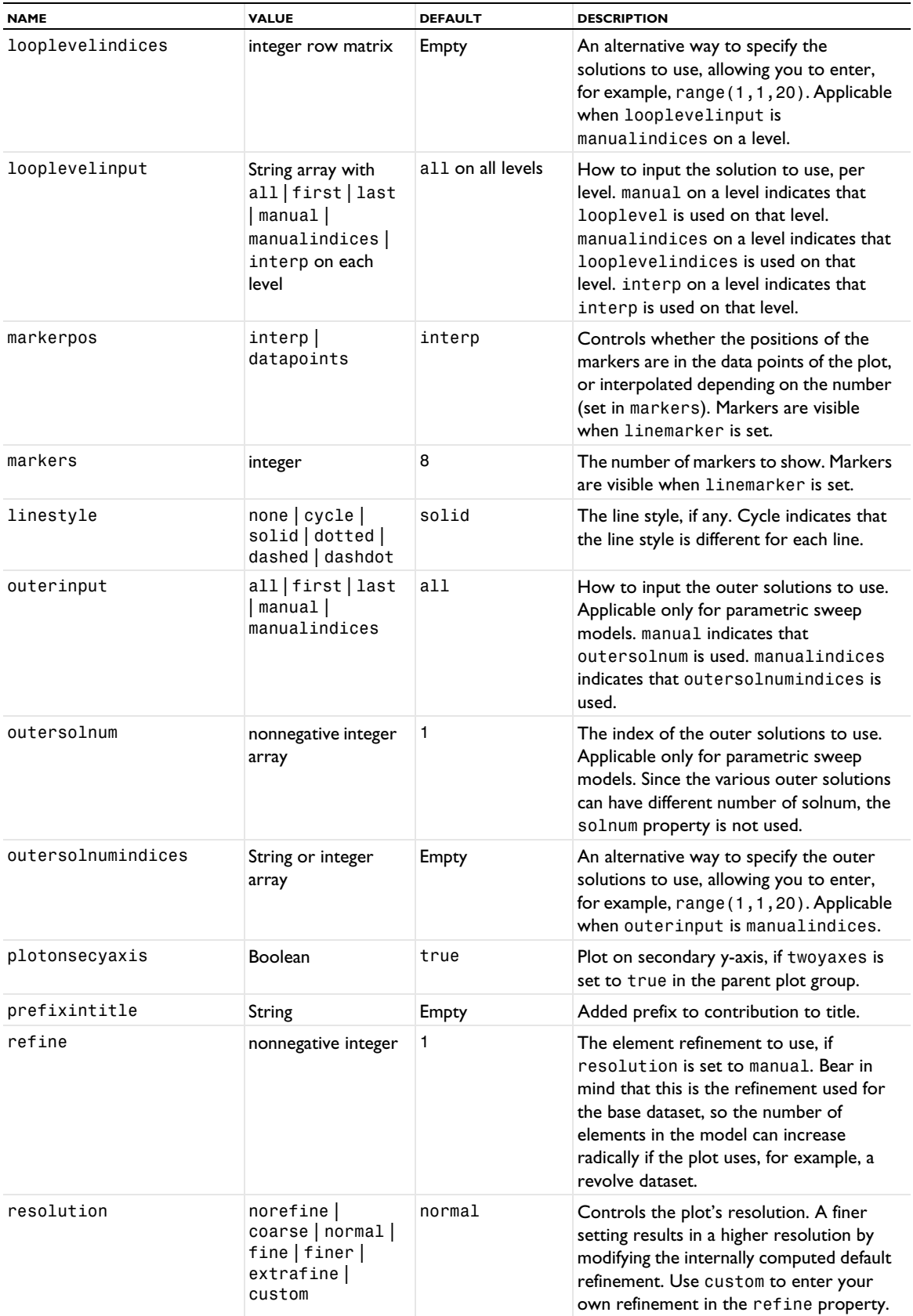

TABLE 7-70: VALID PROPERTY/VALUE PAIRS FOR LINE GRAPHS

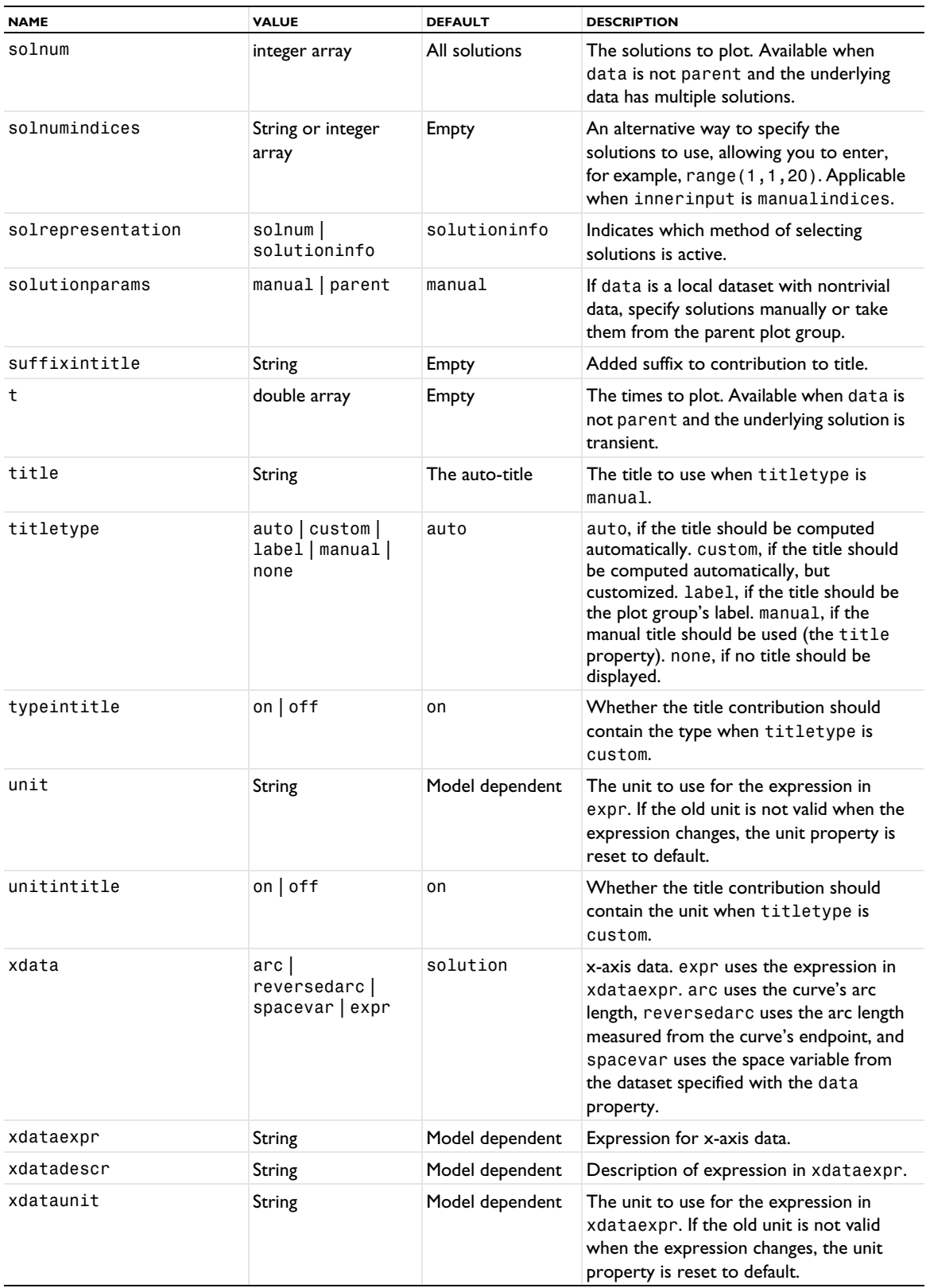

# **ATTRIBUTES**

[Color](#page-665-0), [Filter \(Plot Attribute\)](#page-713-0), [GraphMarker](#page-728-0)

# **SEE ALSO**

[Line](#page-773-0)

# *LineSegments*

Create a line segments plot.

## **SYNTAX**

```
model.result(<pgtag>).create(<ftag>,"LineSegments");
model.result(<pgtag>).feature(<ftag>).set(property, <value>);
model.result(<pgtag>).feature(<ftag>).run();
```
# **DESCRIPTION**

model.result(*<pgtag>*).create(*<ftag>*,"LineSegments") creates a line plot feature named *<ftag>* belonging to the plot group <pgtag>.

Line segments plots display line segments in 1D plots.

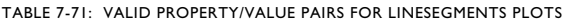

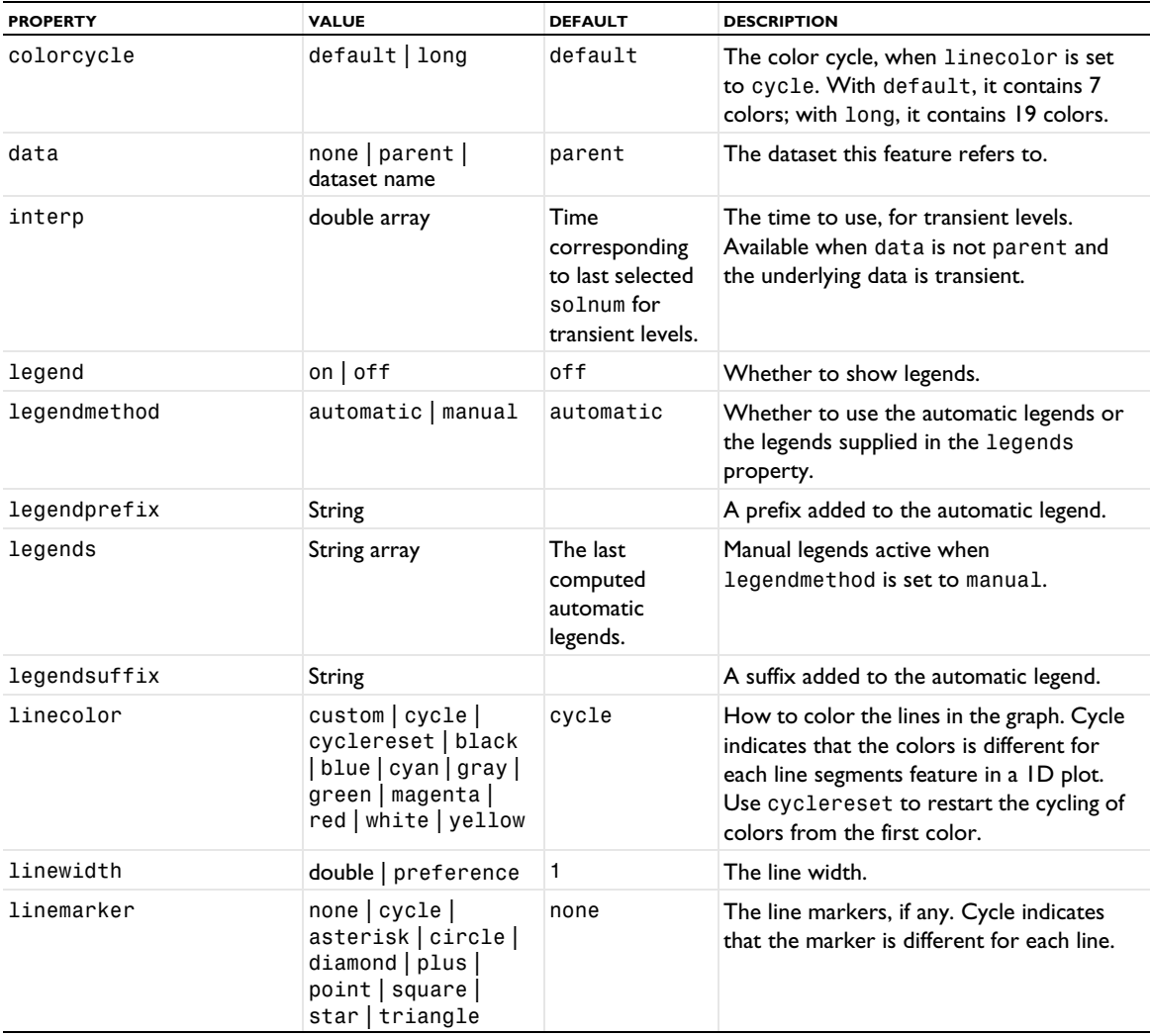

TABLE 7-71: VALID PROPERTY/VALUE PAIRS FOR LINESEGMENTS PLOTS

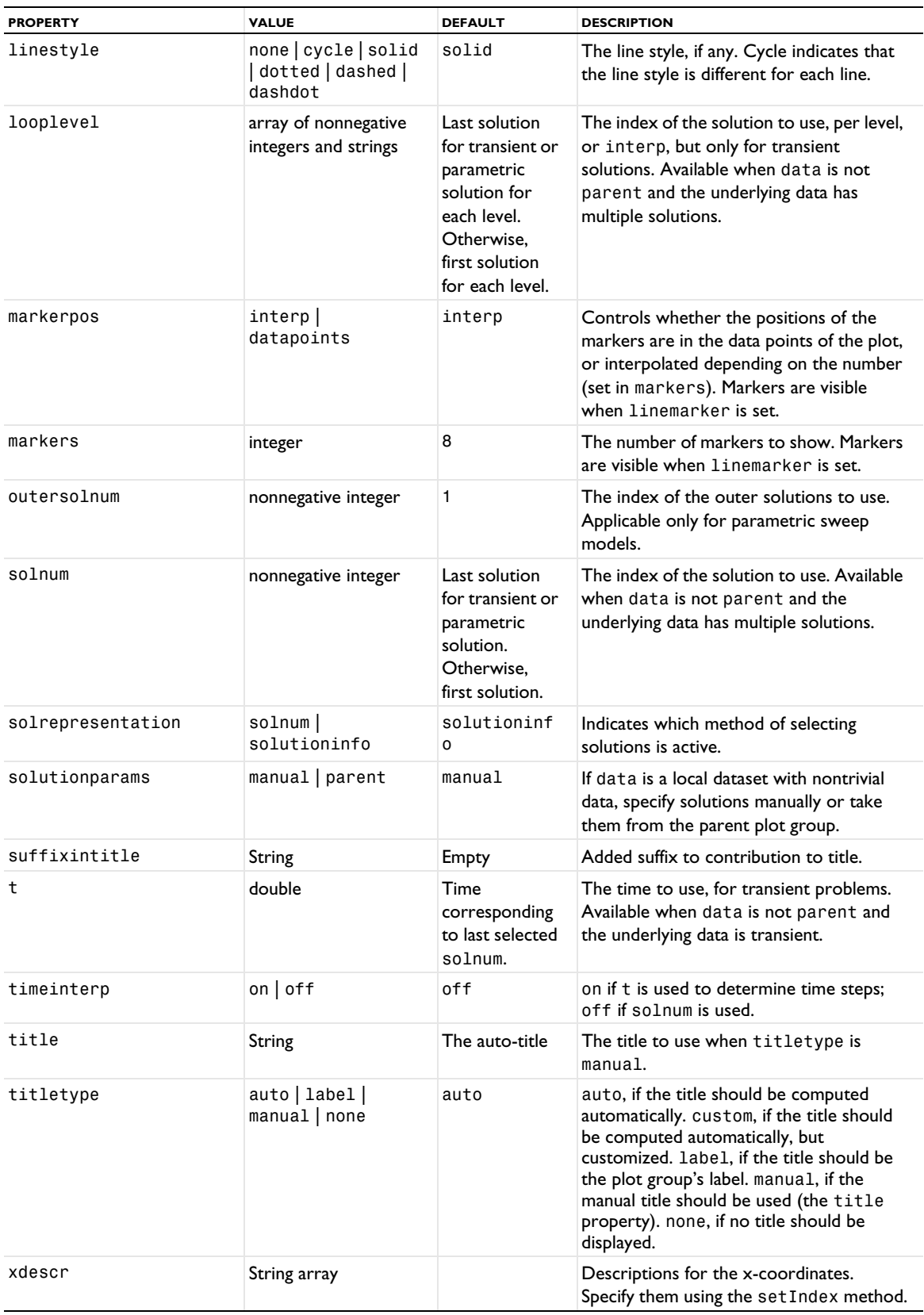

TABLE 7-71: VALID PROPERTY/VALUE PAIRS FOR LINESEGMENTS PLOTS

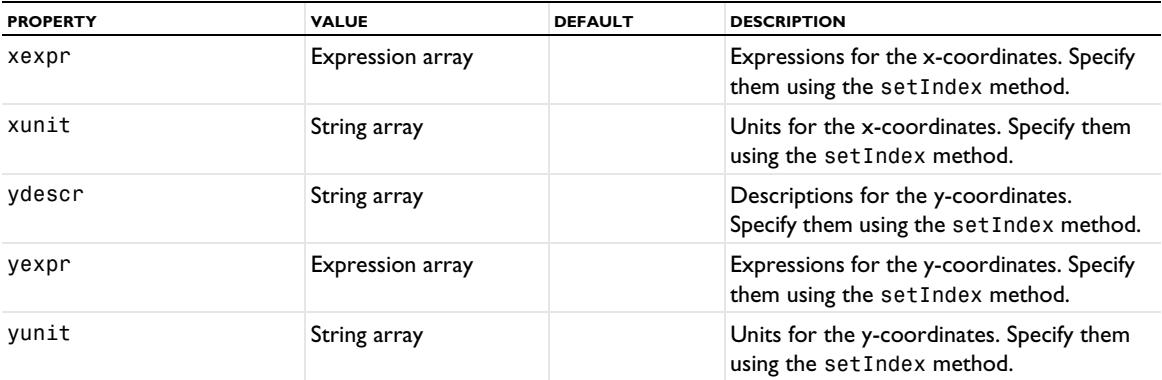

#### **ATTRIBUTES**

None.

## **SEE ALSO**

[Line](#page-773-0)

### <span id="page-788-0"></span>*Marker*

A plot attribute for creating maximum and minimum markers for 3D volume plots, 2D and 3D surface plots, and 2D and 3D line plots.

### **SYNTAX**

```
model.result(<pgtag>).feature(<ftag>).create(<atag>,"Marker");
model.result(<pgtag>).feature(<ftag>).feature(<atag>).set(property, <value>);
```
## **DESCRIPTION**

model.result(*<pgtag>*).feature(*<ftag>*).create(*<atag>*,"Marker") creates a maximum and minimum marker plot named *<atag>* as an attribute to a volume, surface, or line plot named *<ftag>*.

This plot attribute displays the maximum and minimum of the expression in the parent plot and the points there they are attained.

The following properties are available:

TABLE 7-72: VALID PROPERTIES FOR A MARKER ATTRIBUTE

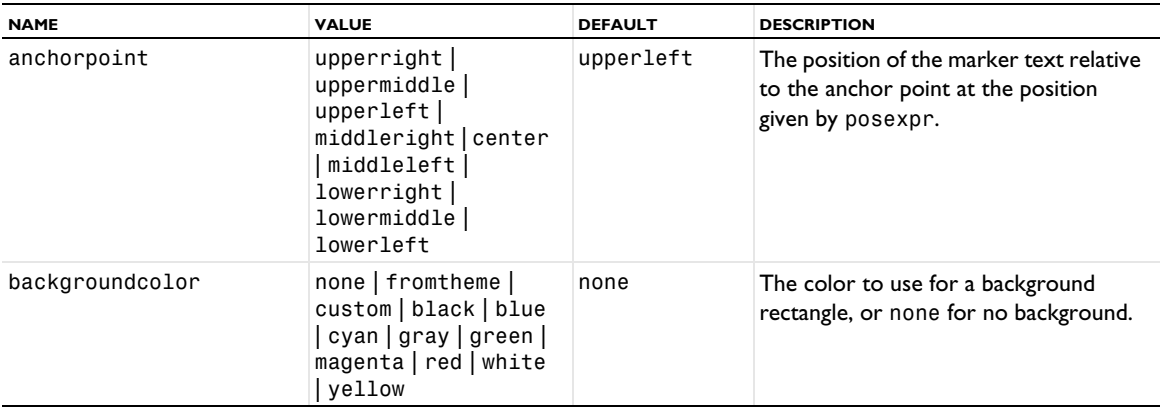

TABLE 7-72: VALID PROPERTIES FOR A MARKER ATTRIBUTE

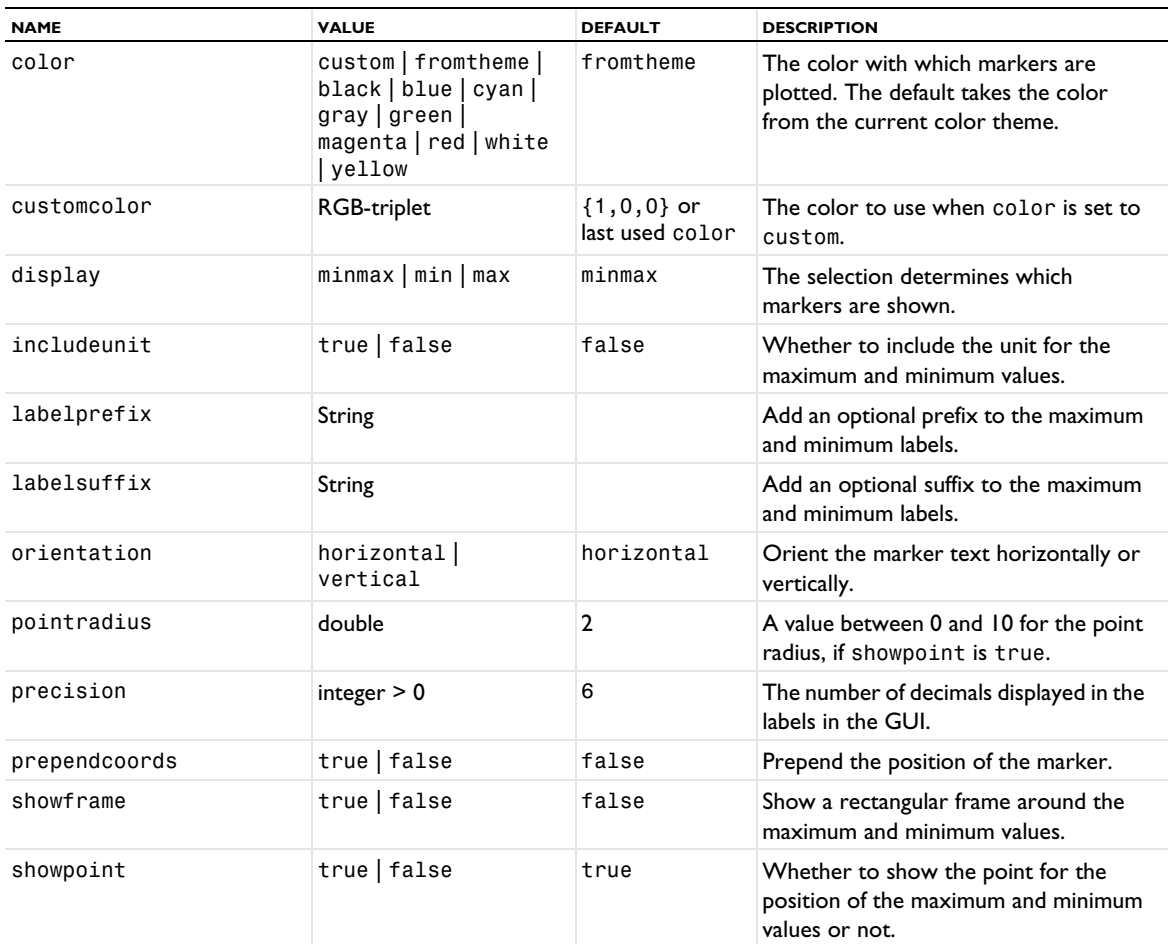

## **SEE ALSO**

[GraphMarker](#page-728-0), [MaxMinVolume, MaxMinSurface, MaxMinLine, MaxMinPoint](#page-794-0)

# <span id="page-789-0"></span>*MaterialAppearance*

A plot attribute for adding material appearance to 3D volume plots; 2D and 3D surface plots; isosurface plots; and radiation pattern plots; streamline, streamline multislice, and streamline surface plots; and surface data plots.

### **SYNTAX**

```
model.result(<pgtag>).feature(<ftag>).create(<atag>,"MaterialAppearance");
model.result(<pgtag>).feature(<ftag>).feature(<atag>).set(property, <value>);
```
## **DESCRIPTION**

model.result(*<pgtag>*).feature(*<ftag>*).create(*<atag>*,"MaterialAppearance") adds a material appearance plot named *<atag>* as an attribute to a volume, surface or surface data, isosurface, or radiation pattern plot named *<ftag>*.

This plot attribute replaces the standard results plot with a material appearance.

The following properties are available:

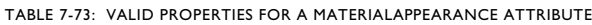

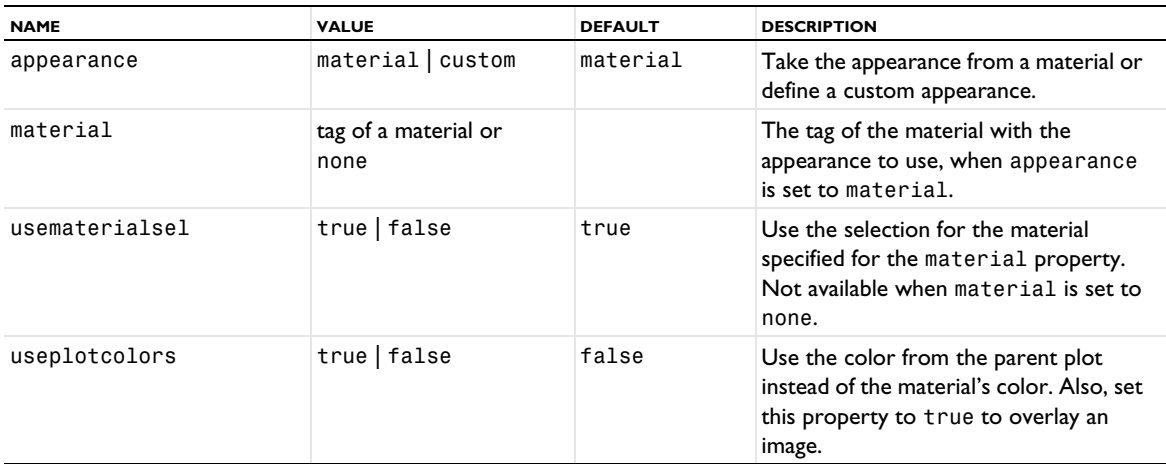

If appearance is set to custom, the following additional properties are available:

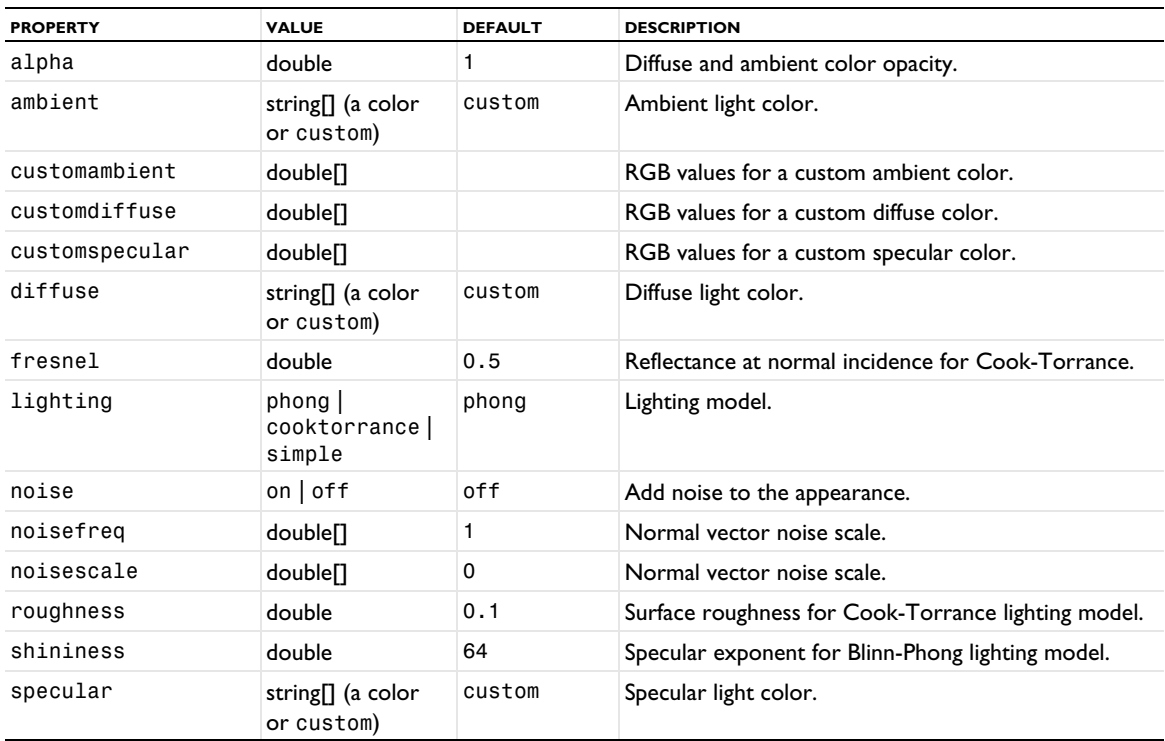

TABLE 7-74: PROPERTIES FOR CUSTOM APPEARANCE OF MATERIALS

# **SEE ALSO**

[ImageOverlay](#page-742-0)

# *MatrixHistogram*

Create a matrix histogram plot for 2D plot groups.

# **SYNTAX**

```
model.result(<pgtag>).create(<ftag>,"MatrixHistogram");
model.result(<pgtag>).feature(<ftag>).set(property, <value>);
model.result(<pgtag>).feature(<ftag>).run();
```
# **DESCRIPTION**

model.result(*<pgtag>*).create(*<ftag>*,"MatrixHistogram") creates a histogram plot feature named *<ftag>* belonging to the plot group *<pgtag>*.

Use a matrix histogram if you have a precomputed matrix that you want to visualize as a 2D histogram. For example, in a fatigue analysis, you can use it for rainflow counting to visualize the distribution of stress amplitudes and mean stresses. The matrix then contains data points in the *xy*-plane, where the *x*- and *y*-values are stresses. Matrix histogram plots can be added to 2D plot groups.

The following properties are available:

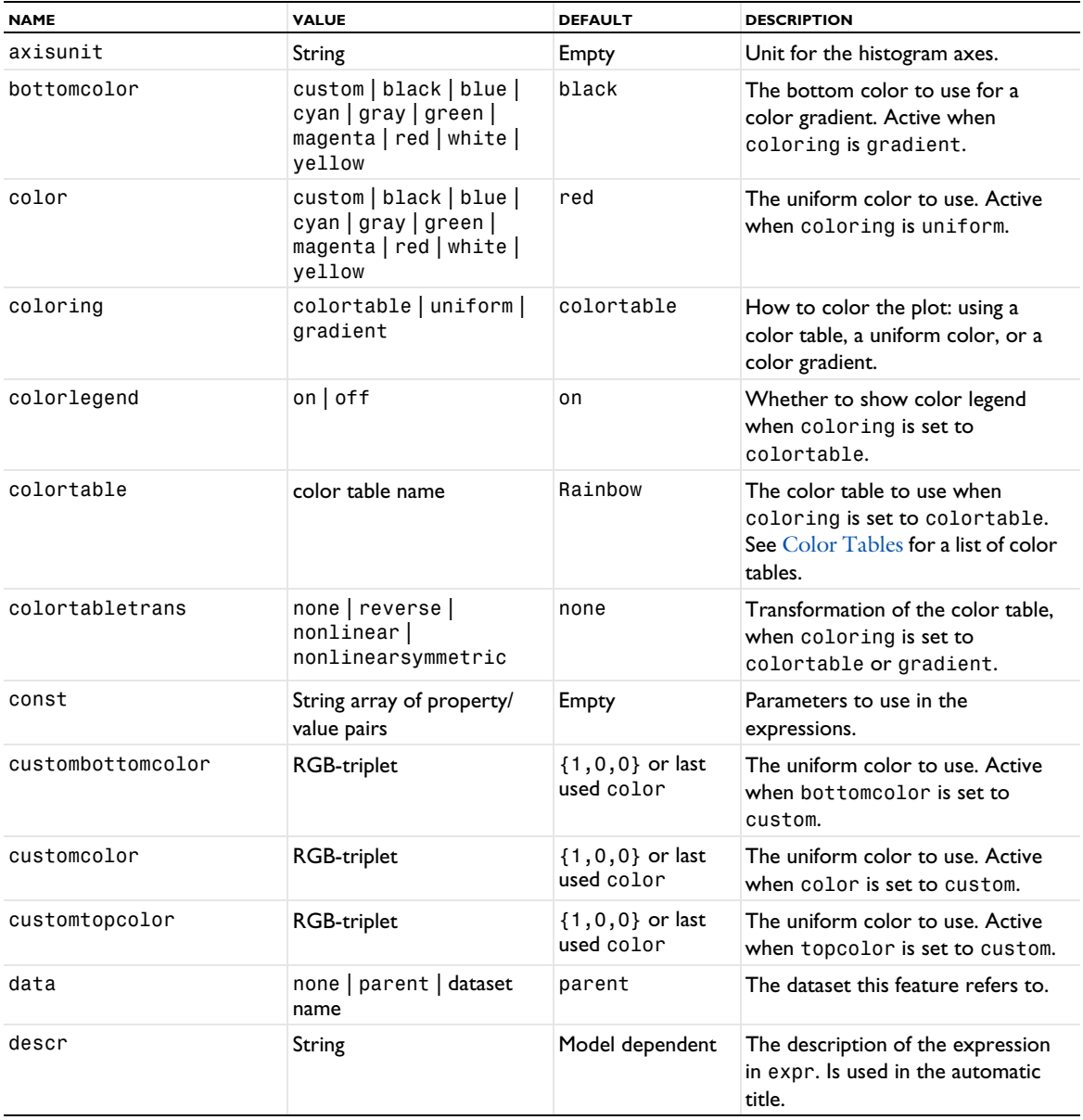

TABLE 7-75: VALID PROPERTY/VALUE PAIRS FOR MATRIX HISTOGRAM PLOTS
TABLE 7-75: VALID PROPERTY/VALUE PAIRS FOR MATRIX HISTOGRAM PLOTS

| <b>NAME</b>            | <b>VALUE</b>                                                                                                 | <b>DEFAULT</b>      | <b>DESCRIPTION</b>                                                                                                    |
|------------------------|----------------------------------------------------------------------------------------------------|---------------------|----------------------------------------------------------------------------------------------------|
| descriptionintitle     | $on$   off                                                                                                   | on                  | Whether the title contribution<br>should contain the description<br>when titletype is custom.                                                                                                    |
| differential           | $on$   off                                                                                                   | on                  | Whether the expression should be<br>linearized at the linearization point.<br>Applicable only if evalmethod is<br>harmonic.                                                                                                    |
| evalmethod             | linpoint   harmonic  <br>lintotal lintotalavg<br>  lintotalrms  <br>lintotalpeak                             | harmonic            | Applicable only for solutions with a<br>stored linearization point. Controls<br>if the linearization point, the<br>perturbation, or a combination<br>should be used when evaluating the<br>expression.                                                                                |
| expr                   | String                                                                                                    | Model dependent     | The expression to plot.                                                                                                    |
| expressionintitle      | $on$   off                                                                                                   | off                 | Whether the title contribution<br>should contain the expression<br>when titletype is custom.                                                                                                    |
| gridcolor              | $\text{custom}   \text{black}   \text{blue}  $<br>cyan   gray   green  <br>magenta   red   white  <br>yellow | gray                | The grid color, if showgrid is set<br>to true.                                                                                                    |
| innerinput             | all   first   last  <br>manual   manualindices<br> interp                                                    | all                 | How to input the solution to use.<br>manual indicates that solnum is<br>used. manualindices indicates<br>that solnumindices is used.<br>interp indicates that t is used.                                                                                                    |
| interp                 | double row matrix                                                                                            | Empty on all levels | The times to use, for transient<br>levels. Available when data is not<br>parent and the underlying data is<br>transient.                                                                                                    |
| looplevel              | integer row matrix                                                                                           | all on all levels   | The solutions to use, per level.                                                                                                    |
| looplevelindices       | integer row matrix                                                                                           | Empty               | An alternative way to specify the<br>solutions to use, allowing you to<br>enter, for example, range (1, 1,<br>20). Applicable when<br>looplevelinput is<br>manualindices on a level.                                                                                                  |
| looplevelinput         | String array with all  <br>first   last   manual  <br>manualindices   interp<br>on each level                | all on all levels   | How to input the solution to use,<br>per level. manual on a level<br>indicates that looplevel is used<br>on that level, manualindices on<br>a level indicates that<br>looplevelindices is used on<br>that level. interp on a level<br>indicates that interp is used on<br>that level. |
| nonlinearcolortablerev | on off                                                                                                    | off                 | Whether to reverse to color table<br>or gradient when coloring is set<br>to colortable or gradient and<br>colortabletrans is set to<br>nonlinear or<br>nonlinearsymmetric.                                                                                                    |

TABLE 7-75: VALID PROPERTY/VALUE PAIRS FOR MATRIX HISTOGRAM PLOTS

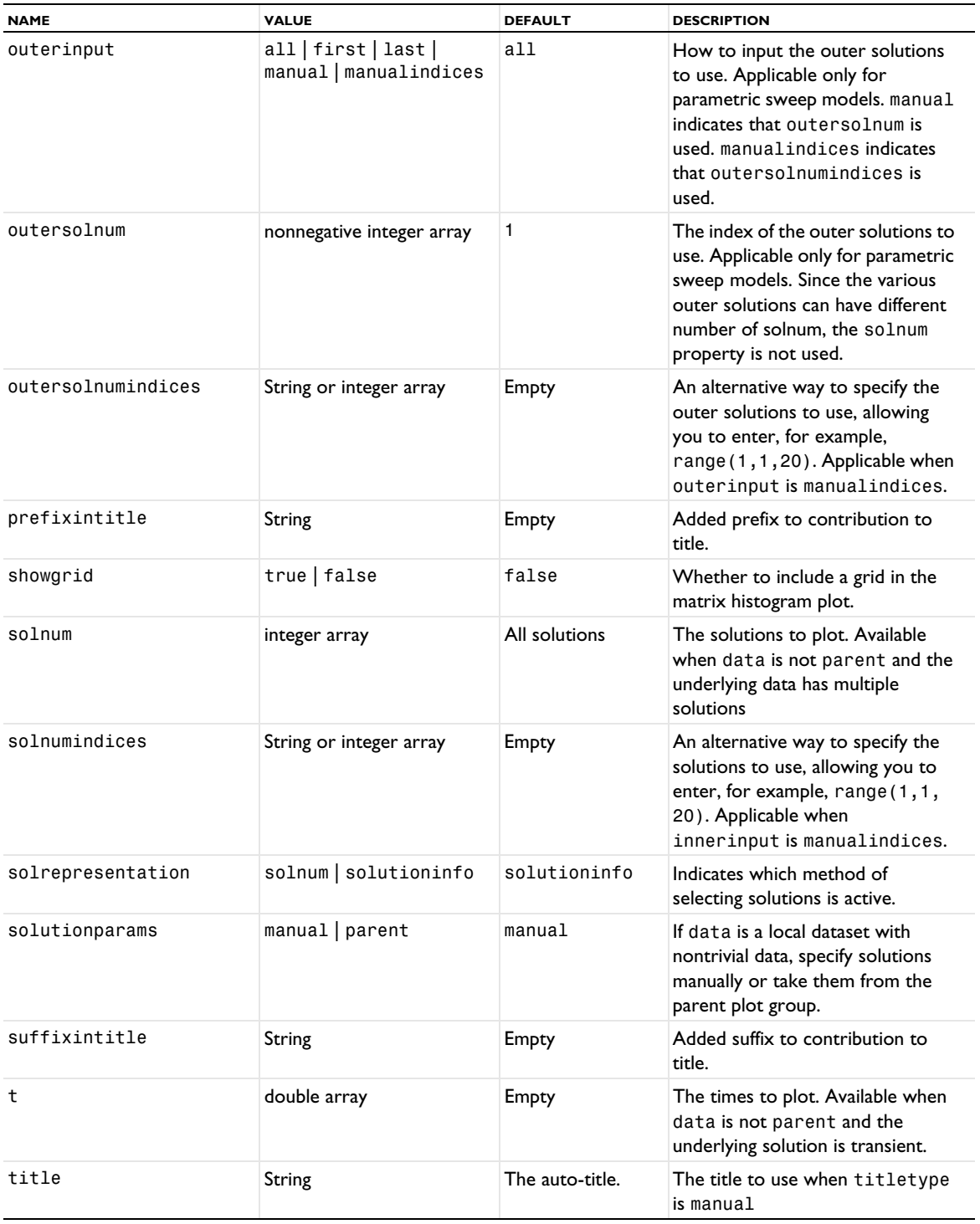

TABLE 7-75: VALID PROPERTY/VALUE PAIRS FOR MATRIX HISTOGRAM PLOTS

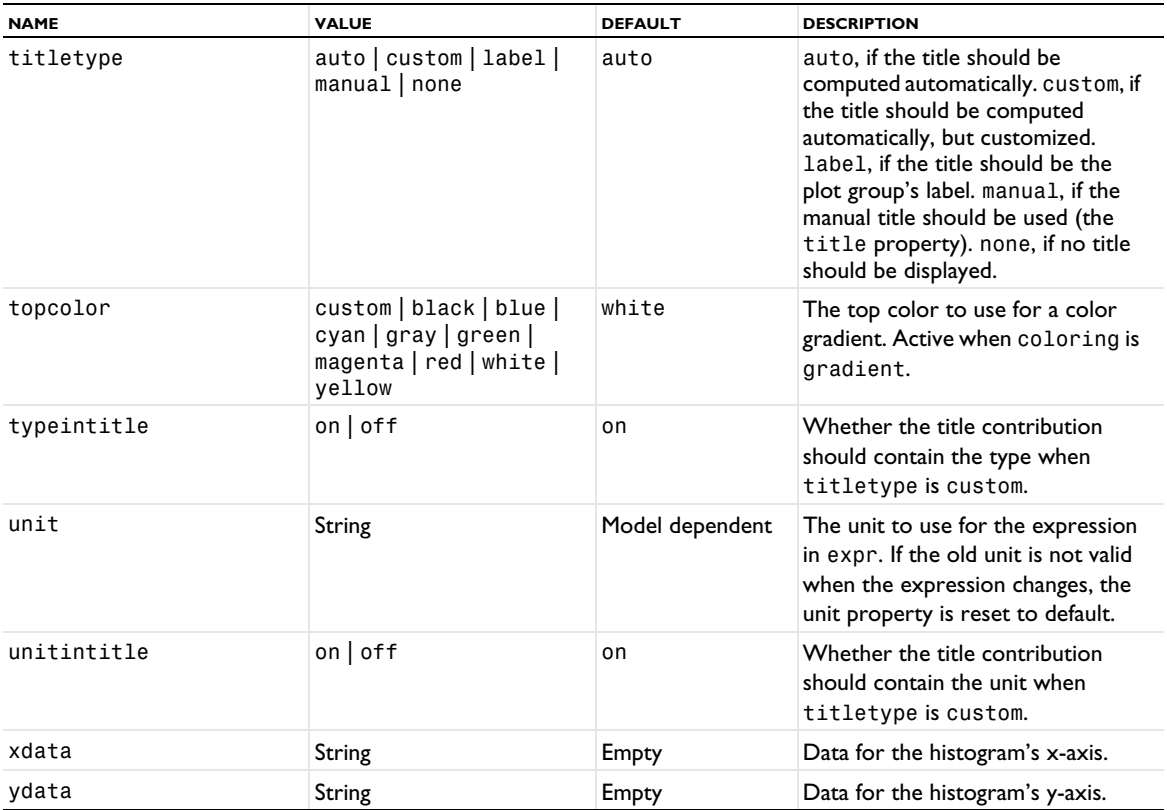

## **ATTRIBUTES**

[Filter \(Plot Attribute\)](#page-713-0); [Height, AberrationHeight, HistogramHeight, TableHeight](#page-730-0); [Transparency](#page-1000-0) (if a height attribute is used)

# **SEE ALSO**

[Histogram](#page-732-0)

*MaxMinVolume, MaxMinSurface, MaxMinLine, MaxMinPoint*

Create max/min marker plots.

### **SYNTAX**

```
model.result(<pgtag>).create(<ftag>,"MaxMinVolume");
model.result(<pgtag>).create(<ftag>,"MaxMinSurface");
model.result(<pgtag>).create(<ftag>,"MaxMinLine");
model.result(<pgtag>).create(<ftag>,"MaxMinPoint");
model.result(<pgtag>).feature(<ftag>).set(property, <value>);
model.result(<pgtag>).feature(<ftag>).run();
```
## **DESCRIPTION**

model.result(*<pgtag>*).create(*<ftag>*,"MaxMinVolume") creates a max/min marker plot feature named *<ftag>* belonging to the plot group *<pgtag>*.

This plot type displays the maximum and minimum of an expression and the points there they are attained.

The following properties are available:

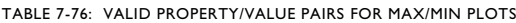

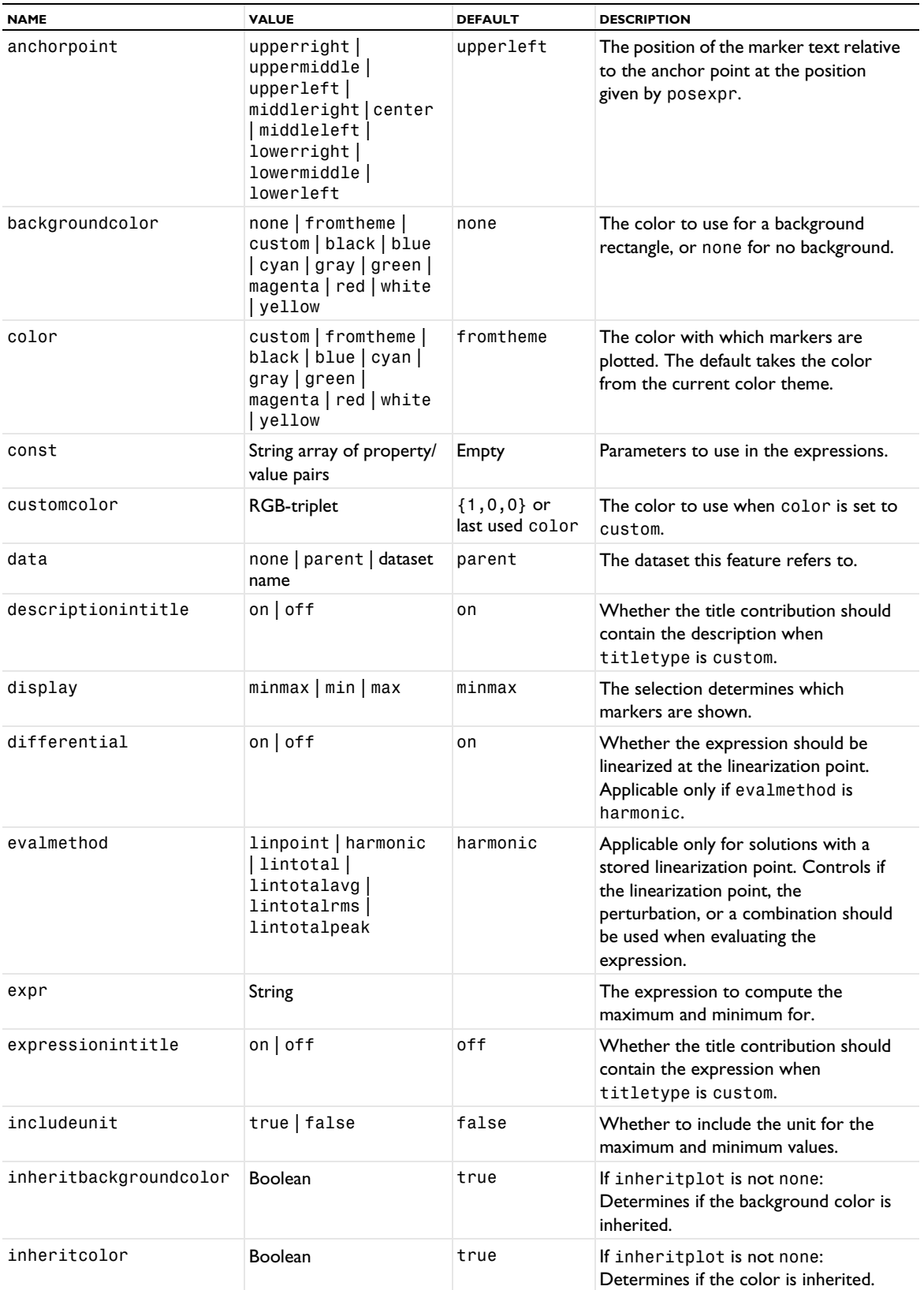

#### TABLE 7-76: VALID PROPERTY/VALUE PAIRS FOR MAX/MIN PLOTS

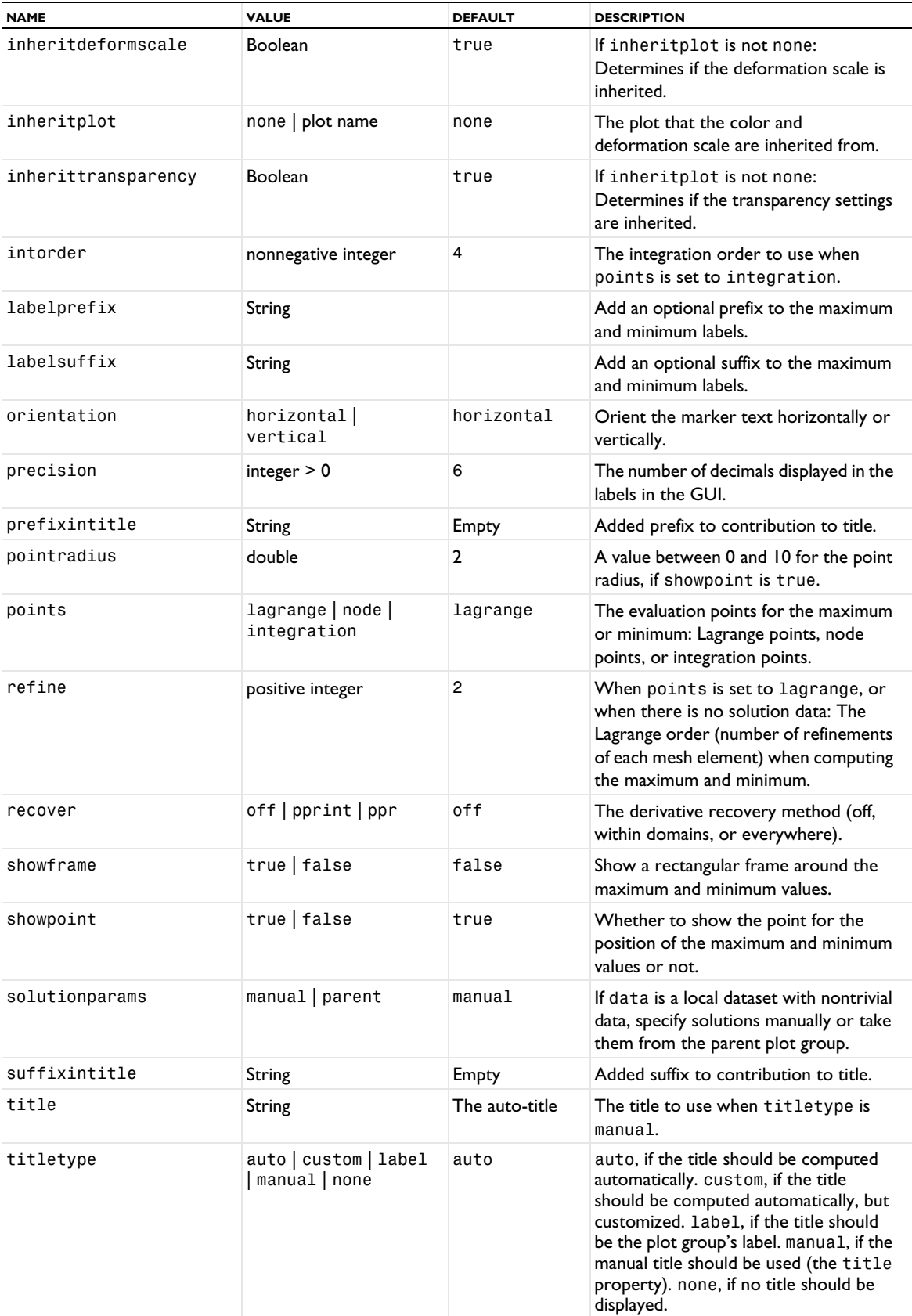

TABLE 7-76: VALID PROPERTY/VALUE PAIRS FOR MAX/MIN PLOTS

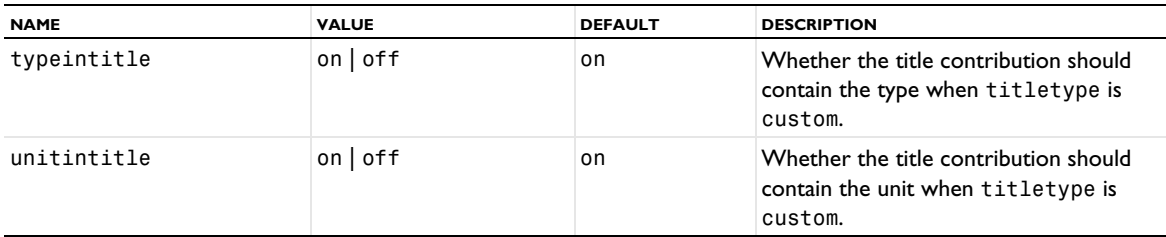

#### **ATTRIBUTES**

[Deform](#page-683-0), [Filter \(Plot Attribute\)](#page-713-0), [Selection \(Dataset Attribute\)](#page-923-0), [Translation](#page-999-0), [Transparency](#page-1000-0) (3D only)

## **SEE ALSO**

[GraphMarker](#page-728-0), [Marker](#page-788-0)

*MaxVolume, MaxSurface, MaxLine, MinVolume, MinSurface, MinLine*

Find extremal values (maximum or minimum).

## **SYNTAX**

```
model.result().numerical().create(<ftag>,"MaxVolume");
model.result().numerical().create(<ftag>,"MinVolume");
model.result().numerical().create(<ftag>,"MaxSurface");
model.result().numerical().create(<ftag>,"MinSurface");
model.result().numerical().create(<ftag>,"MaxLine");
model.result().numerical().create(<ftag>,"MinLine");
model.result().numerical(<ftag>).selection(...);
model.result().numerical(<ftag>).set(property, <value>);
model.result().numerical(<ftag>).getReal();
model.result().numerical(<ftag>).getReal(<columnwise>);
model.result().numerical(<ftag>).getReal(<outersolnum>);
model.result().numerical(<ftag>).getReal(<columnwise>,<outersolnum>);
model.result().numerical(<ftag>).getImag();
model.result().numerical(<ftag>).getImag(<allocate>, <columnwise>);
model.result().numerical(<ftag>).getImag(<outersolnum>);
model.result().numerical(<ftag>).getImag(<allocate>, <columnwise>,<outersolnum>);
model.result().numerical(<ftag>).isComplex();
model.result().numerical(<ftag>).isComplex(<outersolnum>);
model.result().numerical(<ftag>).computeResult();
model.result().numerical(<ftag>).setResult();
model.result().numerical(<ftag>).appendResult();
```
When added to an evaluation group, replace numerical(*<ftag>*) with evaluationGroup(*<ftag>*).

#### **DESCRIPTION**

model.result().numerical().create(*<ftag>*,"MaxVolume") creates a volume maximum feature with the name *<ftag>*, and similarly for "MinVolume".

model.result().numerical().create(*<ftag>*,"MaxSurface") creates a surface maximum feature with the name *<ftag>*, and similarly for "MinSurface".

model.result().numerical().create(*<ftag>*,"MaxLine") creates a line maximum feature with the name *<ftag>*, and similarly for "MinLine".

model.result().numerical(<ftag>).getReal() returns the real result, recomputing the feature if necessary. Data is ordered such that one row contains data for all solution numbers. This is identical to (columnwise) when columnwise is false. If columnwise is true, the ordering is the opposite: each *column* contains the values for all solution numbers.

model.result().numerical(<ftag>).getImag(allocate, columnwise) returns the imaginary part of complex result, recomputing the feature if necessary. If allocate is true, a zero-valued matrix is allocated even when the result is real. getImag() uses allocate true and columnwise false.

model.result().numerical(<ftag>).isComplex() returns true if the result is complex. The resulting value is a scalar, which true if any of the expressions in an array is complex-valued.

model.result().numerical(*<ftag>*).isComplex(*<outersolnum>*) returns true if the result is complex for the given outer solution. *<outersolnum>* is applicable only for parametric sweep solutions and is the index of each outer parametric solution.

model.result().numerical(*<ftag>*).computeResult() returns the matrix of data that the setResult method adds to a table. The matrix includes data only, not the parameter columns, and it does not use any tablespecific settings.

```
model.result().numerical(<ftag>).setResult() and 
model.result().numerical(<ftag>).appendResult() evaluates the feature and set or append the result in the 
table indicated by the table property.
```
The following properties are available:

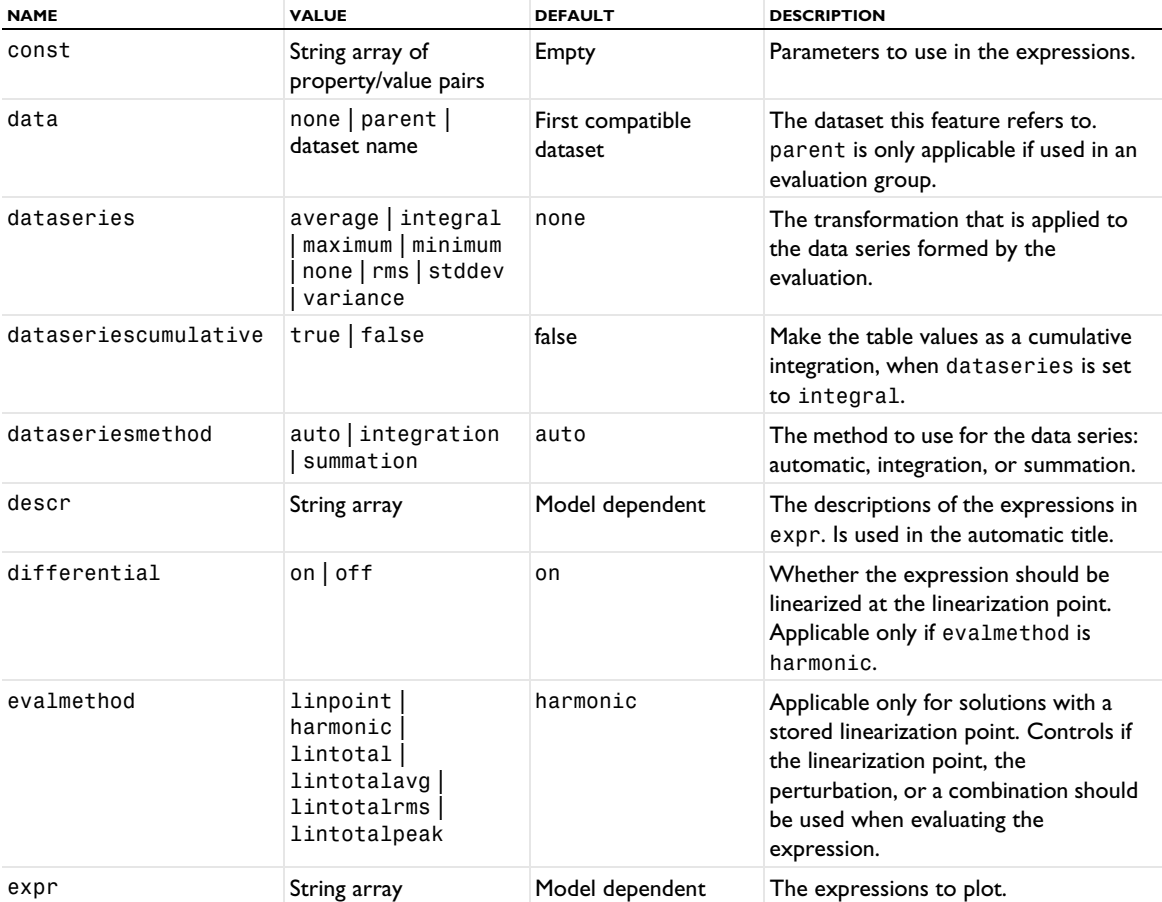

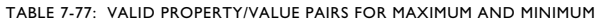

TABLE 7-77: VALID PROPERTY/VALUE PAIRS FOR MAXIMUM AND MINIMUM

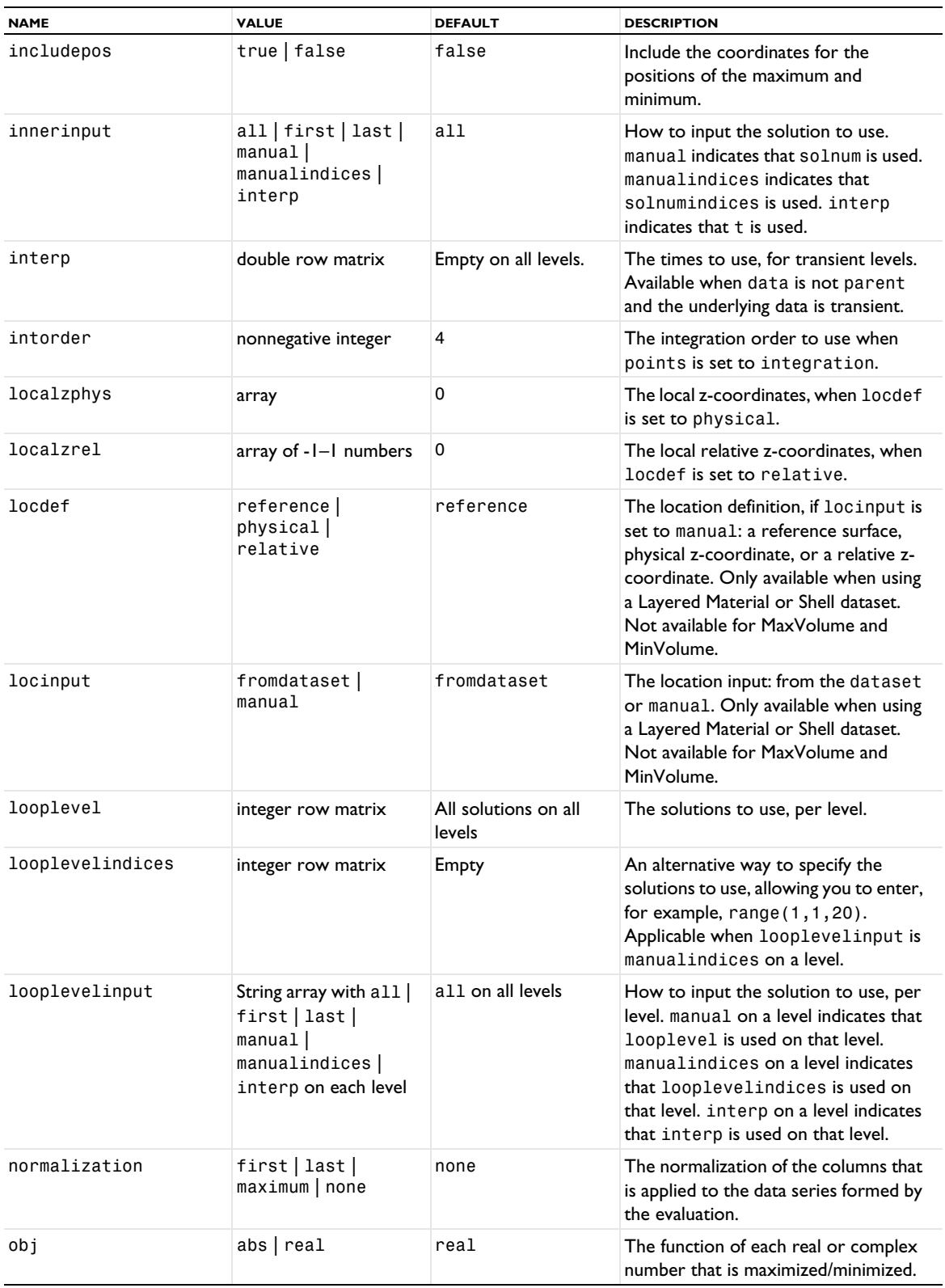

TABLE 7-77: VALID PROPERTY/VALUE PAIRS FOR MAXIMUM AND MINIMUM

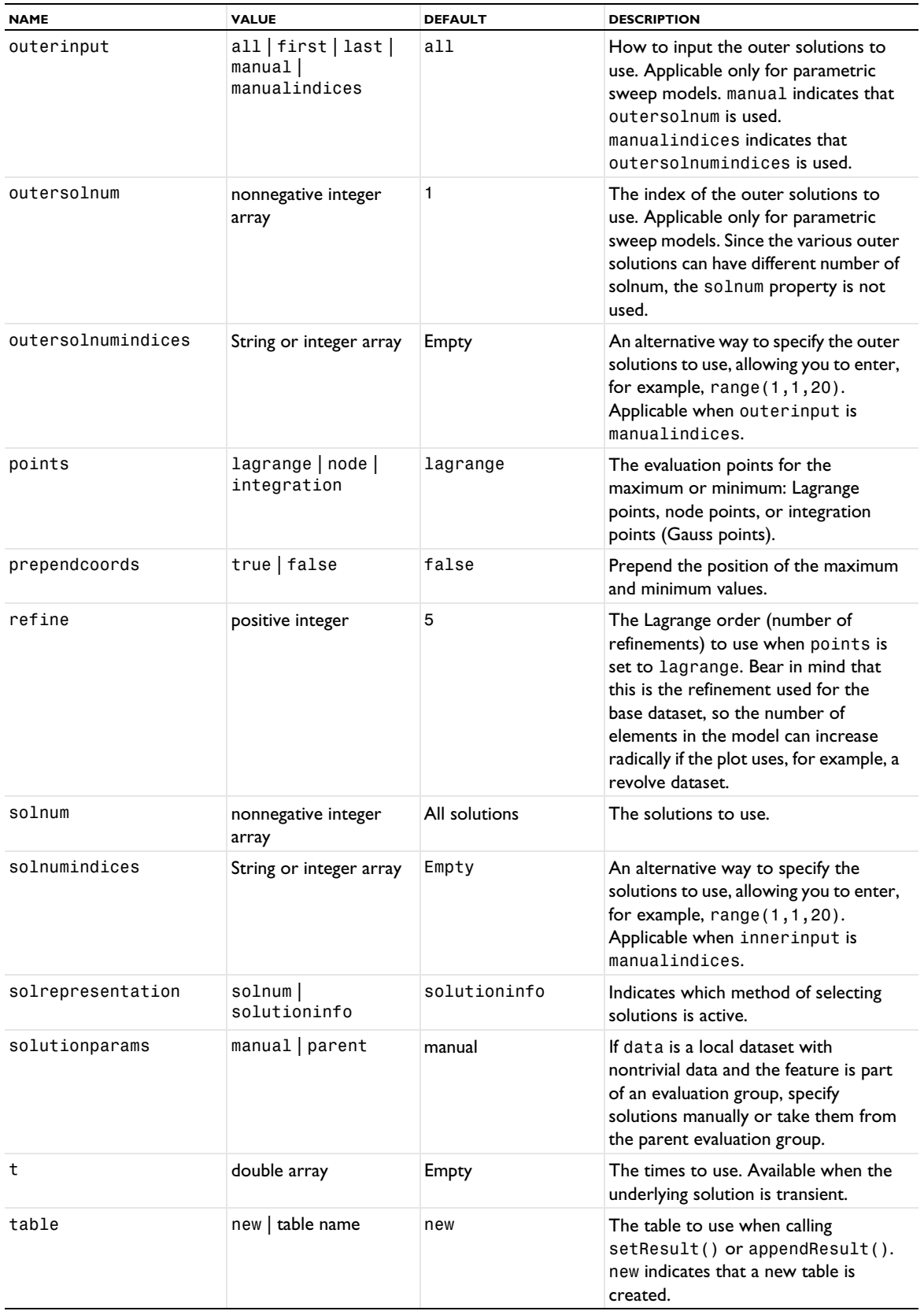

TABLE 7-77: VALID PROPERTY/VALUE PAIRS FOR MAXIMUM AND MINIMUM

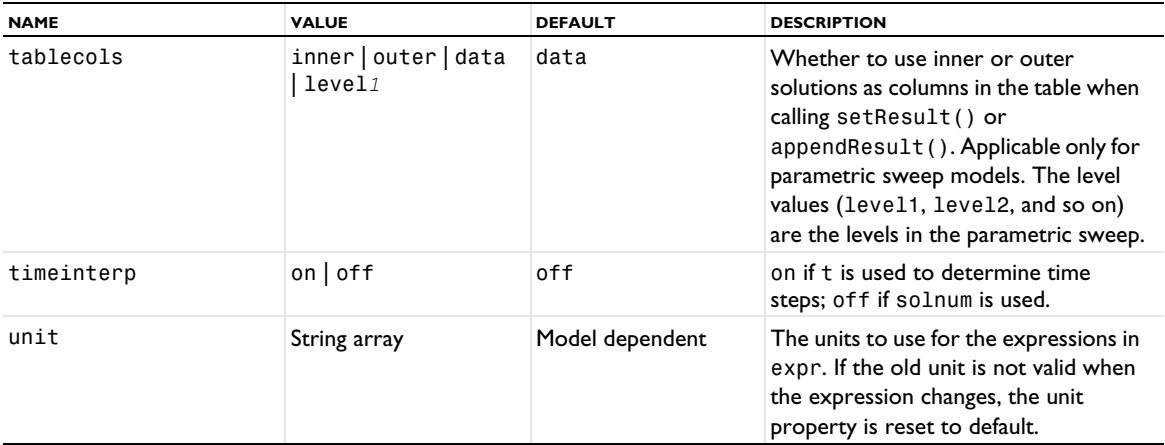

#### **SEE ALSO**

[AvVolume, AvSurface, AvLine](#page-660-0), [IntVolume, IntSurface, IntLine](#page-755-0)

*MeasureVolume, MeasureSurface, MeasureLine, MeasureDistance*

Add a volume, surface, or line measurement to evaluate a volume, surface area, or line length for a model geometry.

## **SYNTAX**

```
model.result().numerical().create(<ftag>,"MeasureVolume");
model.result().numerical().create(<ftag>,"MeasureSurface");
model.result().numerical().create(<ftag>,"MeasureLine");
model.result().numerical().create(<ftag>,"MeasureDistance");
model.result().numerical(<ftag>).selection(...);
model.result().numerical(<ftag>).set(property, <value>);
model.result().numerical(<ftag>).getReal();
model.result().numerical(<ftag>).getReal(<columnwise>);
model.result().numerical(<ftag>).getReal(<outersolnum>);
model.result().numerical(<ftag>).getReal(<columnwise>,<outersolnum>);
model.result().numerical(<ftag>).getImag();
model.result().numerical(<ftag>).getImag(<allocate>, <columnwise>);
model.result().numerical(<ftag>).getImag(<outersolnum>);
model.result().numerical(<ftag>).getImag(<allocate>, <columnwise>,<outersolnum>);
model.result().numerical(<ftag>).isComplex();
model.result().numerical(<ftag>).isComplex(<outersolnum>);
model.result().numerical(<ftag>).computeResult();
model.result().numerical(<ftag>).setResult();
model.result().numerical(<ftag>).appendResult();
```
When added to an evaluation group, replace numerical(*<ftag>*) with evaluationGroup(*<ftag>*).

#### **DESCRIPTION**

model.result().numerical().create(*<ftag>*,"MeasureVolume") creates a volume measurement feature with the name *<ftag>*.

model.result().numerical().create(*<ftag>*,"MeasureSurface") creates a surface measurement feature with the name *<ftag>*.

model.result().numerical().create(*<ftag>*,"MeasureLine") creates a line measurement feature with the name *<ftag>*.

model.result().numerical().create(*<ftag>*,"MeasureDistance") creates a distance measurement feature with the name *<ftag>*.

model.result().numerical(<ftag>).getReal() returns the real result, recomputing the feature if necessary. Data is ordered such that one row contains data for all solution numbers. This is identical to (columnwise) when columnwise is false. If columnwise is true, the ordering is the opposite: each *column* contains the values for all solution numbers.

model.result().numerical(<ftag>).getImag(allocate, columnwise) returns the imaginary part of complex result, recomputing the feature if necessary. If allocate is true, a zero-valued matrix is allocated even when the result is real. getImag() uses allocate true and columnwise false.

model.result().numerical(<ftag>).isComplex() returns true if the result is complex. The resulting value is a scalar, which true if any of the expressions in an array is complex-valued.

model.result().numerical( $\langle$ ftag>).isComplex( $\langle$ outersolnum>) returns true if the result is complex for the given outer solution. *<outersolnum>* is applicable only for parametric sweep solutions and is the index of each outer parametric solution.

model.result().numerical(*<ftag>*).computeResult() returns the matrix of data that the setResult method adds to a table. The matrix includes data only, not the parameter columns, and it does not use any tablespecific settings.

model.result().numerical(*<ftag>*).setResult() and

model.result().numerical(*<ftag>*).appendResult() evaluate the feature and set or append the result in the table indicated by the table property.

The following properties are available:

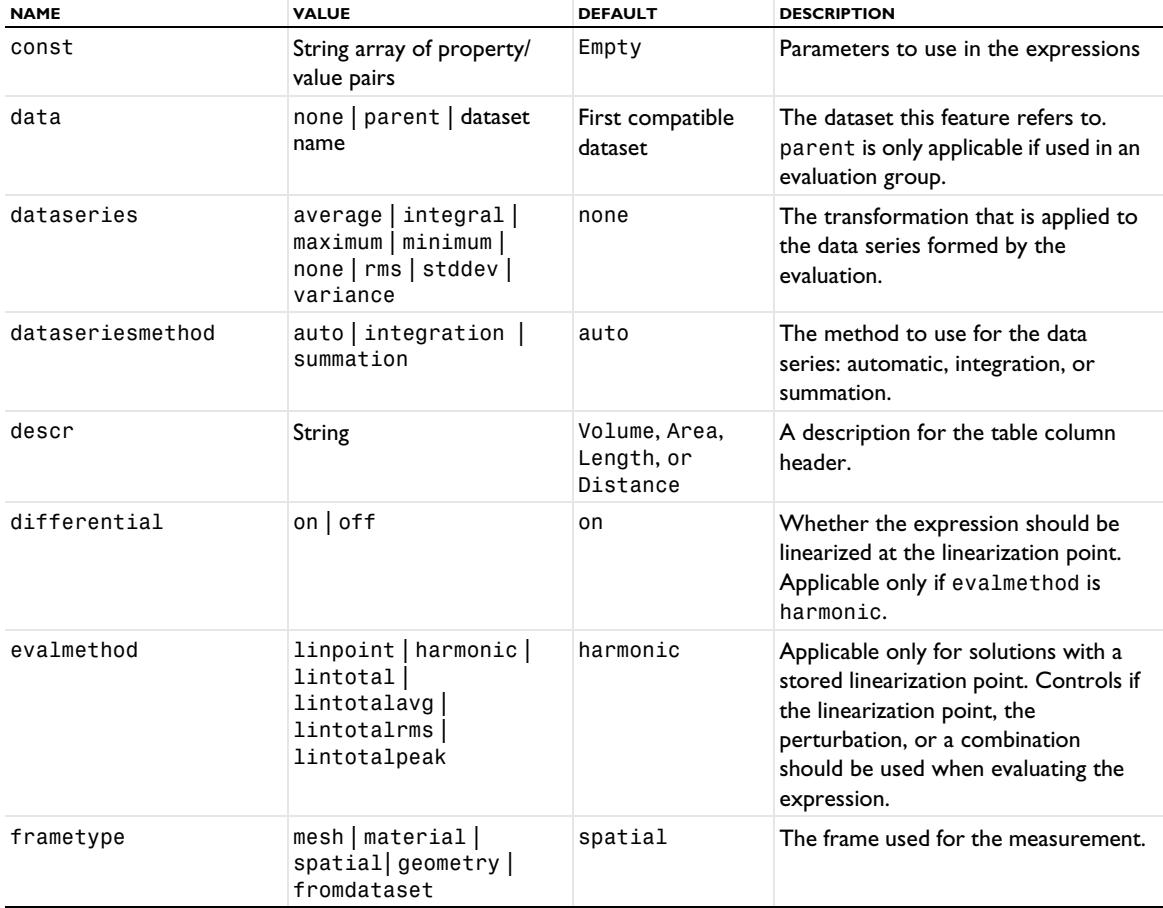

TABLE 7-78: VALID PROPERTY/VALUE PAIRS FOR MEASUREMENTS

TABLE 7-78: VALID PROPERTY/VALUE PAIRS FOR MEASUREMENTS

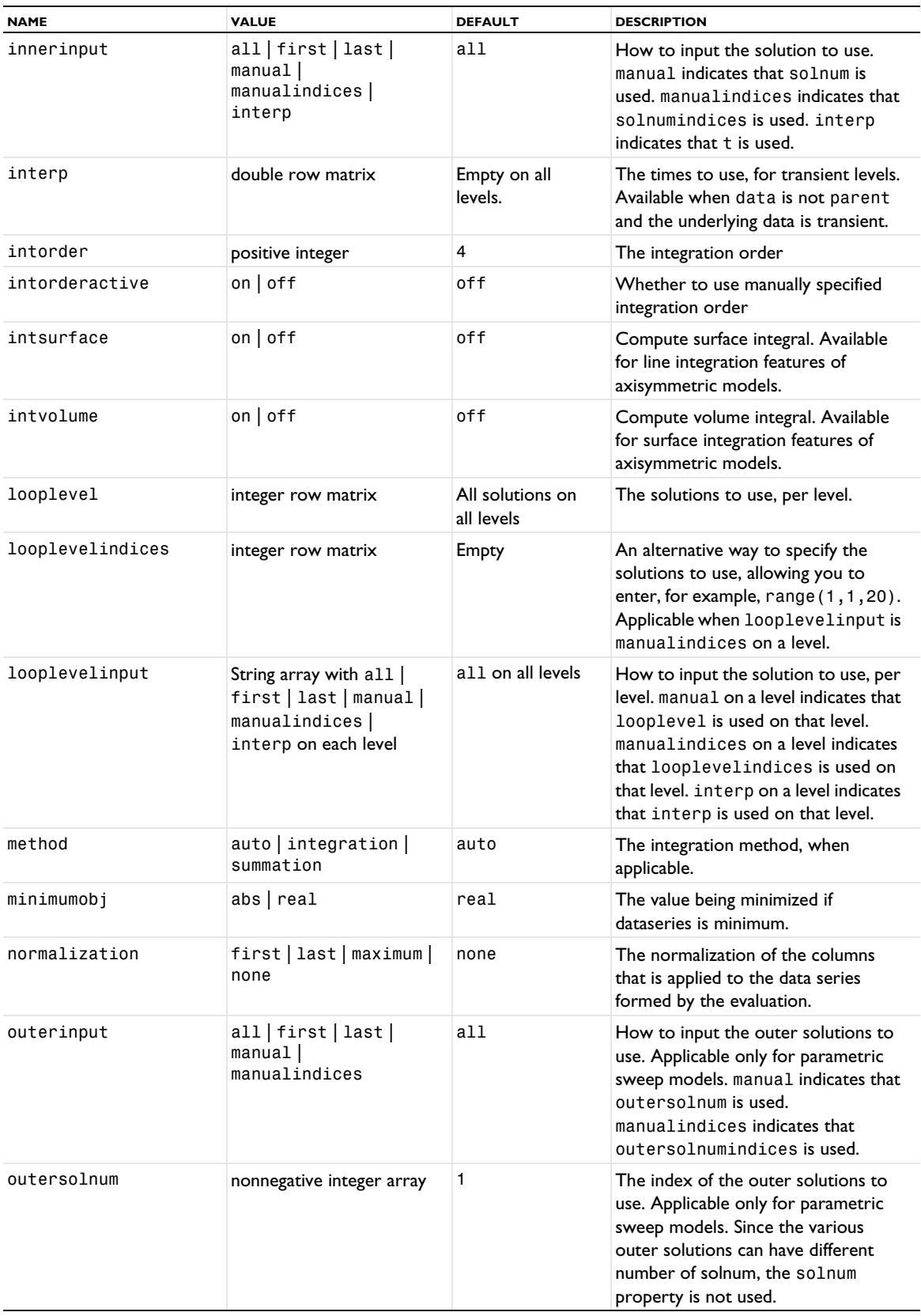

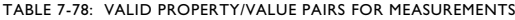

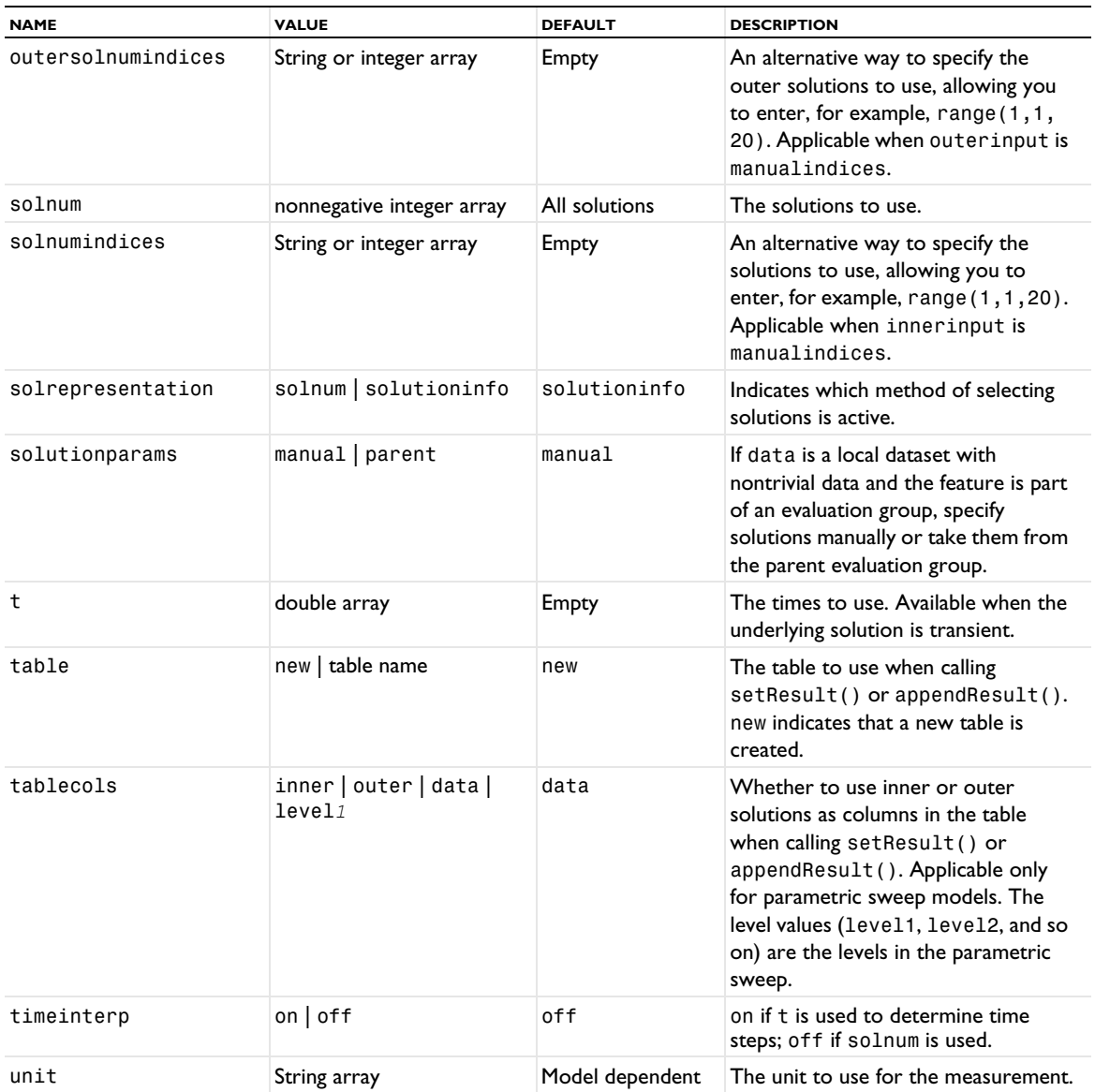

### **SEE ALSO**

[AvVolume, AvSurface, AvLine](#page-660-0), [EvalGlobal](#page-695-0), [EvalPoint](#page-702-0), [Global \(Numerical\)](#page-721-0), [IntVolume, IntSurface,](#page-755-0)  [IntLine](#page-755-0)

### <span id="page-804-0"></span>*Mesh (Plot)*

Create a mesh plot.

### **SYNTAX**

```
model.result(<pgtag>).create(<ftag>,"Mesh");
model.result(<pgtag>).feature(<ftag>).set(property, <value>);
model.result(<pgtag>).feature(<ftag>).run();
```
### **DESCRIPTION**

model.result(*<pgtag>*).create(*<ftag>*,"Mesh") creates a mesh plot feature named *<ftag>* belonging to the plot group *<pgtag>*.

This plot type provides visualization of meshes.

The following properties are available:

TABLE 7-79: VALID PROPERTY/VALUE PAIRS FOR MESH PLOTS

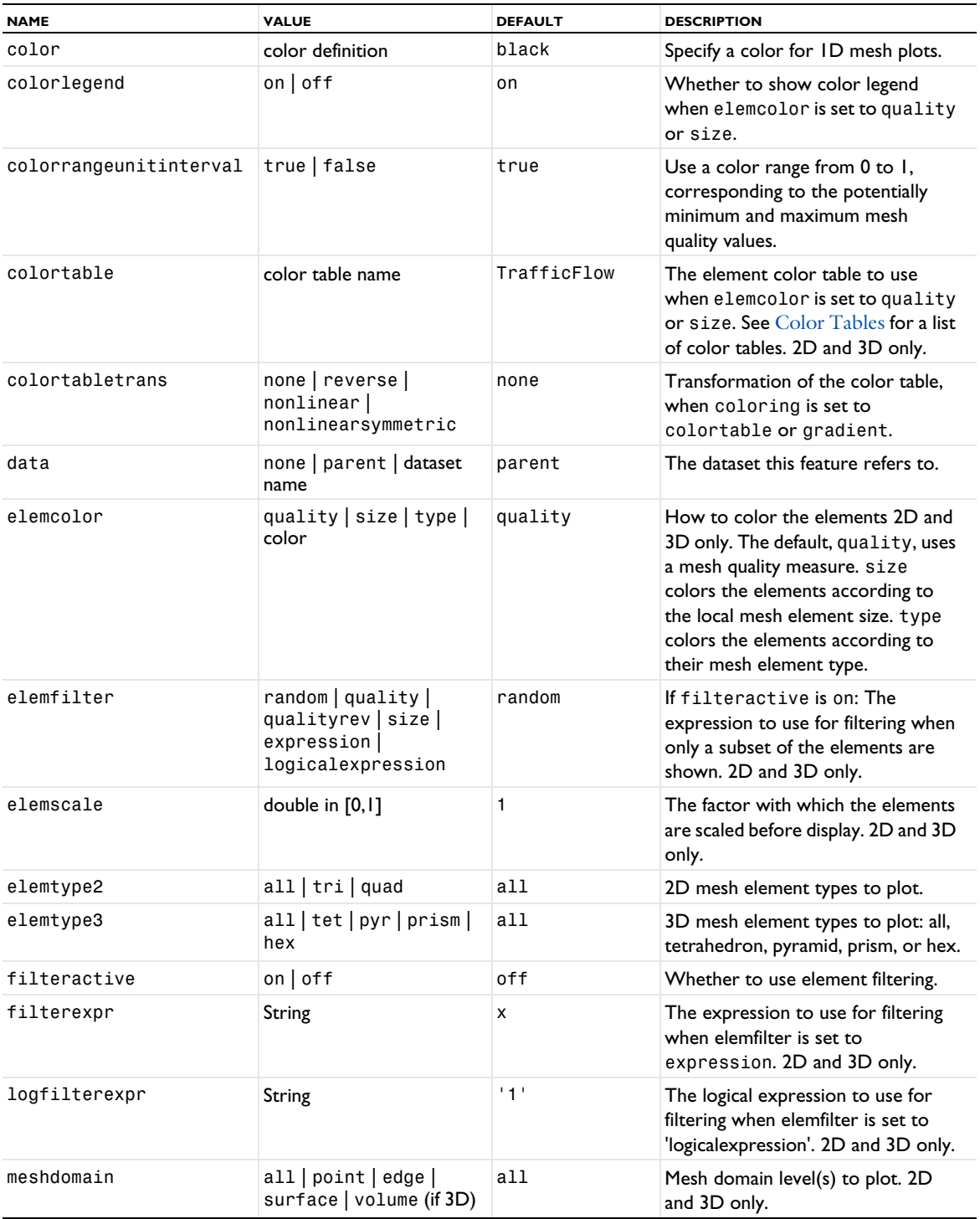

TABLE 7-79: VALID PROPERTY/VALUE PAIRS FOR MESH PLOTS

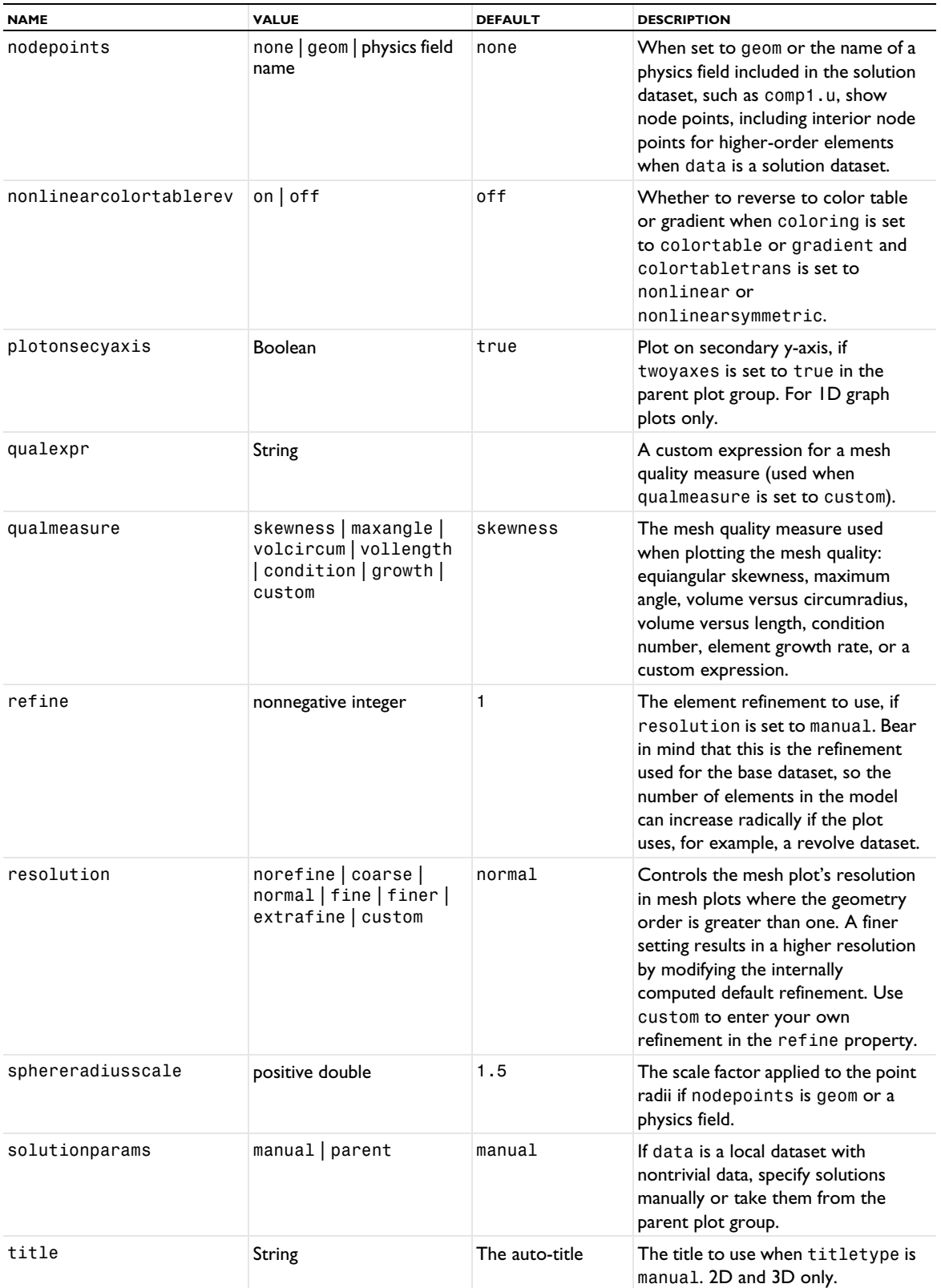

TABLE 7-79: VALID PROPERTY/VALUE PAIRS FOR MESH PLOTS

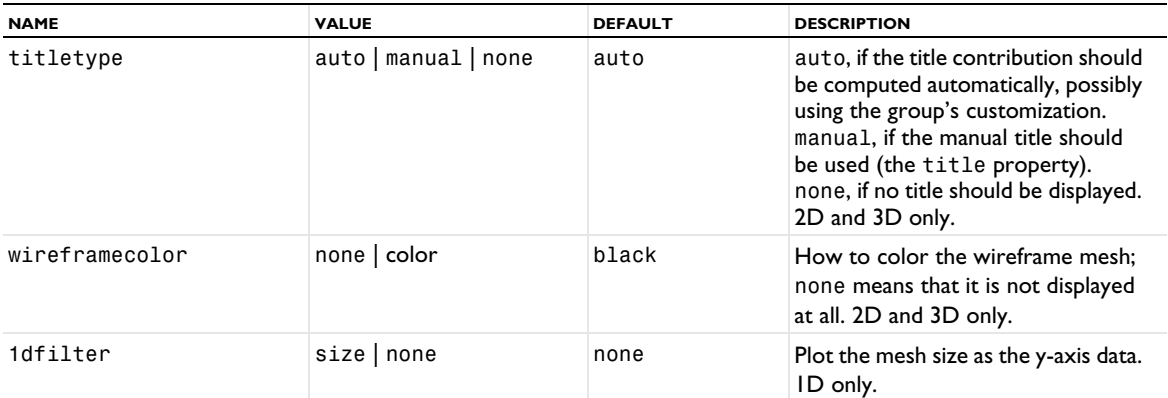

## **ATTRIBUTES**

[Deform](#page-683-0), [Filter \(Plot Attribute\)](#page-713-0), [Selection \(Dataset Attribute\)](#page-923-0), [Translation](#page-999-0), [Transparency](#page-1000-0) (3D only)

#### **SEE ALSO**

[Mesh \(Dataset\)](#page-807-0)

### <span id="page-807-0"></span>*Mesh (Dataset)*

Create a mesh dataset.

## **SYNTAX**

```
model.result().dataset().create(<dtag>,"Mesh");
model.result().dataset(<dtag>).set(property, <value>);
```
#### **DESCRIPTION**

model.result().dataset().create(*<dtag>*,"Mesh") creates a mesh dataset feature named *<dtag>*.

This dataset provides support for evaluation of spatial coordinates and mesh variables on a mesh.

The following properties are available:

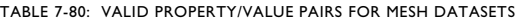

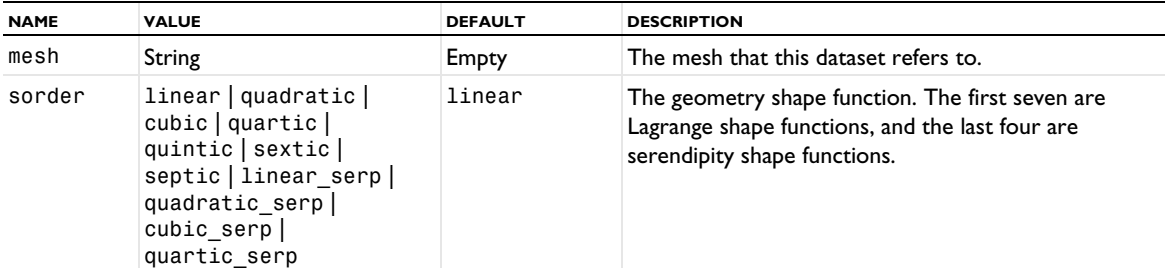

## **ATTRIBUTE**

[Selection \(Dataset Attribute\)](#page-923-0)

### **SEE ALSO**

[Mesh \(Plot\)](#page-804-0)

*Mesh (Export)*

Export a mesh.

#### **SYNTAX**

```
model.result().export().create(<ftag>,"Mesh");
model.result().export().create(<ftag>,<dtag>,"Mesh");
model.result().export(<ftag>).set(property, <value>);
model.result().export(<ftag>).run();
```
#### **DESCRIPTION**

model.result().export().create(*<ftag>*,"Mesh") creates a mesh export feature with the name *<ftag>*.

model.result().export().create(*<ftag>*,*<dtag>*,"Mesh") creates a mesh export feature with the name *<ftag>* for the dataset *<dtag>*.

The following properties are available:

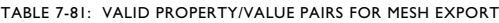

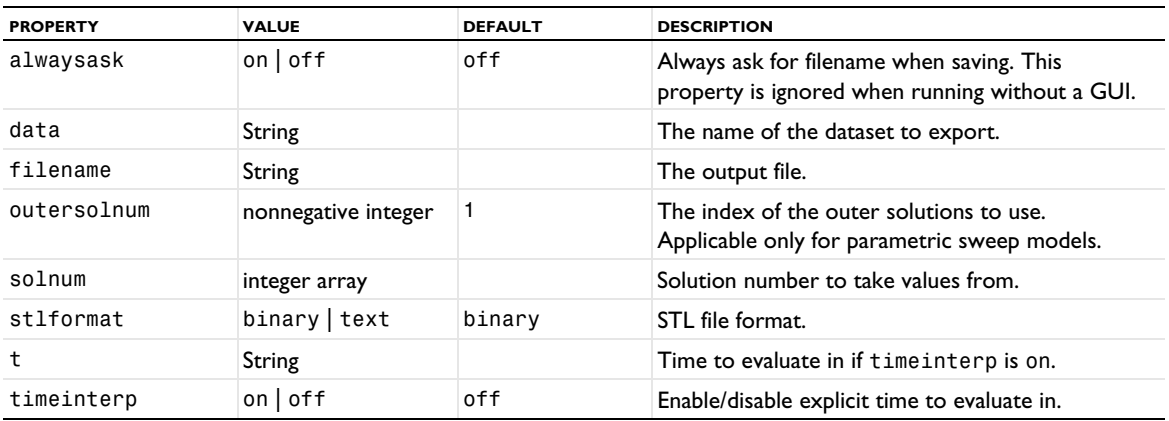

## **SEE ALSO**

[Data](#page-680-0)

## *MeshImportParameters*

Add a mesh import parameters attribute to Filter and Partition datasets.

## **SYNTAX**

```
model.result().dataset().create(<dtag>,"Mirror2D");
model.result().dataset().create(<dtag>,"Mirror3D");
model.result().dataset(<dtag>).set(property, <value>);
```
#### **DESCRIPTION**

model.result().dataset(*<dtag>*).feature().create(*<atag>*,"MeshImportParameters") creates a mesh import parameters attribute to a Filter or Partition dataset feature named *<dtag>*.

In this feature, you pick a parameter from a list using the setIndex method, such as

```
model.result().dataset(<dtag>).feature(<atag>).setIndex("looplevel", 3, 0);
```
*Mirror2D, Mirror3D*

Create 2D and 3D mirror datasets.

## **SYNTAX**

```
model.result().dataset().create(<dtag>,"Mirror2D");
model.result().dataset().create(<dtag>,"Mirror3D");
model.result().dataset(<dtag>).set(property, <value>);
```
### **DESCRIPTION**

model.result().dataset().create(*<dtag>*,"Mirror2D") creates a 2D mirror dataset feature named *<dtag>*.

model.result().dataset().create(*<dtag>*,"Mirror3D") creates a 3D mirror dataset feature named *<dtag>*.

This dataset takes data from another dataset and adds a mirror copy with respect to an axis or plane of reflection (for 2D and 3D, respectively).

The following properties are available for Mirror2D and Mirror3D:

| <b>NAME</b>   | <b>VALUE</b>                 | <b>DEFAULT</b>                  | <b>DESCRIPTION</b>                                                                                                    |
|---------------|------------------------------|---------------------------------|----------------------------------------------------------------------------------------------------|
| data          | none   dataset name          | First compatible<br>dataset     | The dataset this feature refers to                                                                                                    |
| genpoints     | double matrix                | $\{\{0, 0, 0\}, \{1, 0, 0\}\}\$ | Active when method equals twopoint, this<br>property contains the coordinates of the two<br>points in the two rows of the matrix.                    |
| hasvar        | <b>Boolean</b>               | false                           | If true, space and axis indicator variables are<br>defined                                                                                           |
| method        | twopoint  <br>pointdir       | twopoint                        | Decides if the line should be specified by two<br>points or through one point and a direction                                                        |
| pddir         | String array                 | ${ "0", "1" }$                  | Active when method equals pointdir, this<br>property contains the direction.                                                                         |
| pdpoint       | String array                 | ${''0", "0"\}$                  | Active when method equals pointdir, this<br>property contains the coordinates of the<br>point.                                                       |
| removesymelem | <b>Boolean</b>               | false                           | Remove elements on the symmetry plane.                                                                                                    |
| sidevar       | String                       |                                 | If hasvar is true: The name of the positive side<br>variable, which is I on the side where the<br>original data resides and 0 on the other side.     |
| spacevars     | String array                 | Depends on the<br>feature's tag | If hasvar is true: The name of space variables,<br>which evaluate to the coordinates after the<br>transformation performed by the mirror<br>dataset. |
| vectortrans   | symmetric  <br>antisymmetric | symmetric                       | Use a symmetric or antisymmetric vector<br>transformation for the mirror operation.                                                                  |

TABLE 7-82: VALID PROPERTY/VALUE PAIRS FOR MIRROR DATASETS

The following properties are available for Mirror 3D:

TABLE 7-83: VALID PROPERTY/VALUE PAIRS

| <b>NAME</b> | <b>VALUE</b>                | <b>DEFAULT</b>                                  | <b>DESCRIPTION</b>                                                                                                    |
|-------------|-----------------------------|-------------------------------------------------|----------------------------------------------------------------------------------------------------|
| data        | none dataset name           | First compatible<br>dataset                     | The dataset this feature refers to.                                                                                                    |
| genmethod   | threepoint  <br>pointnormal | threepoint                                      | Active when planetype equals general, this<br>property indicates whether the plane should<br>be specified by three points or through one<br>point and a normal. |
| genpoints   | double matrix               | $\{\{0, 0, 0\}, \{1, 0, 0\},\$<br>$\{0, 1, 0\}$ | Active when method equals threepoint, this<br>property contains the coordinates of the three<br>points in the rows of the matrix.                               |

TABLE 7-83: VALID PROPERTY/VALUE PAIRS

| <b>NAME</b> | <b>VALUE</b>                    | <b>DEFAULT</b>                  | <b>DESCRIPTION</b>                                                                                                    |
|-------------|---------------------------------|---------------------------------|----------------------------------------------------------------------------------------------------|
| genpnpoint  | String array of length<br>three | Zero string<br>vector           | Active when genmethod equals<br>pointnormal, this property contains the<br>coordinates of the point.                                                  |
| genpnvec    | String array of length<br>three | Zero string<br>vector           | Active when genmethod equals<br>pointnormal, this property contains the<br>normal vector.                                                             |
| hasvar      | Boolean                         | false                           | If true, space and axis indicator variables are<br>defined.                                                                                           |
| planetype   | quick general                   | yz                              | Specify plane type.                                                                                                    |
| quickplane  | $xy \mid yz \mid zx$            | <b>VZ</b>                       | Specify quick plane type. Active when<br>planetype is quick.                                                                                          |
| quickx      | String                          | " ח                             | x-coordinate if planetype is yz.                                                                                                    |
| quicky      | String                          | " ח                             | y-coordinate if planetype is zx.                                                                                                    |
| quickz      | String                          | " ח"                            | z-coordinate if planetype is xy.                                                                                                    |
| sidevar     | <b>String</b>                   |                                 | If has var is true: The name of the positive<br>side variable, which is I on the side where the<br>original data resides and 0 on the other side.     |
| spacevars   | String array                    | Depends on the<br>feature's tag | If hasvar is true: The names of space<br>variables, which evaluate to the coordinates<br>after the transformation performed by the<br>mirror dataset. |

## *Multislice*

Create a slice plot in multiple directions at once.

# **SYNTAX**

```
model.result(<pgtag>).create(<ftag>,"Multislice");
model.result(<pgtag>).feature(<ftag>).set(property, <value>);
model.result(<pgtag>).feature(<ftag>).run();
```
#### **DESCRIPTION**

model.result(*<pgtag>*).create(*<ftag>*,"Multislice") creates a slice feature in multiple directions named *<ftag>* belonging to the plot group *<pgtag>*.

The following properties are available:

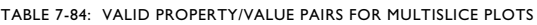

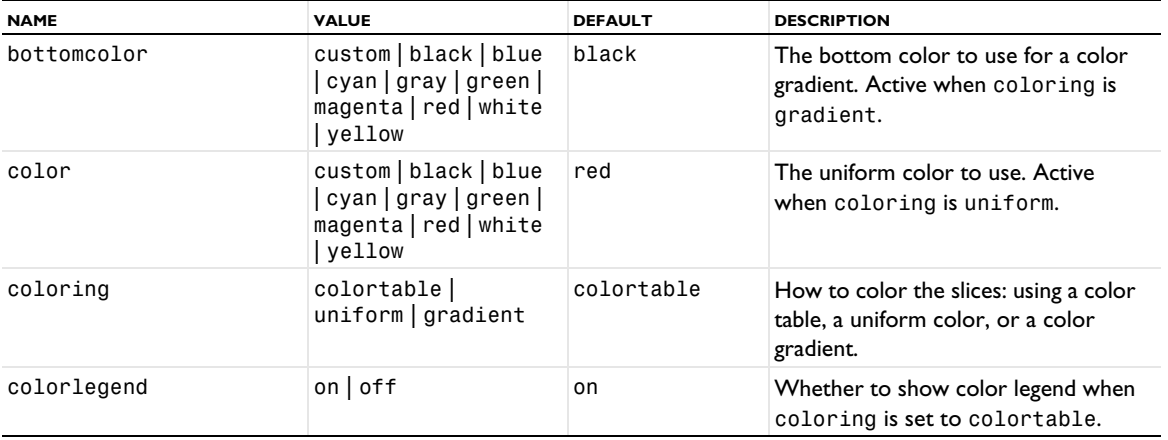

TABLE 7-84: VALID PROPERTY/VALUE PAIRS FOR MULTISLICE PLOTS

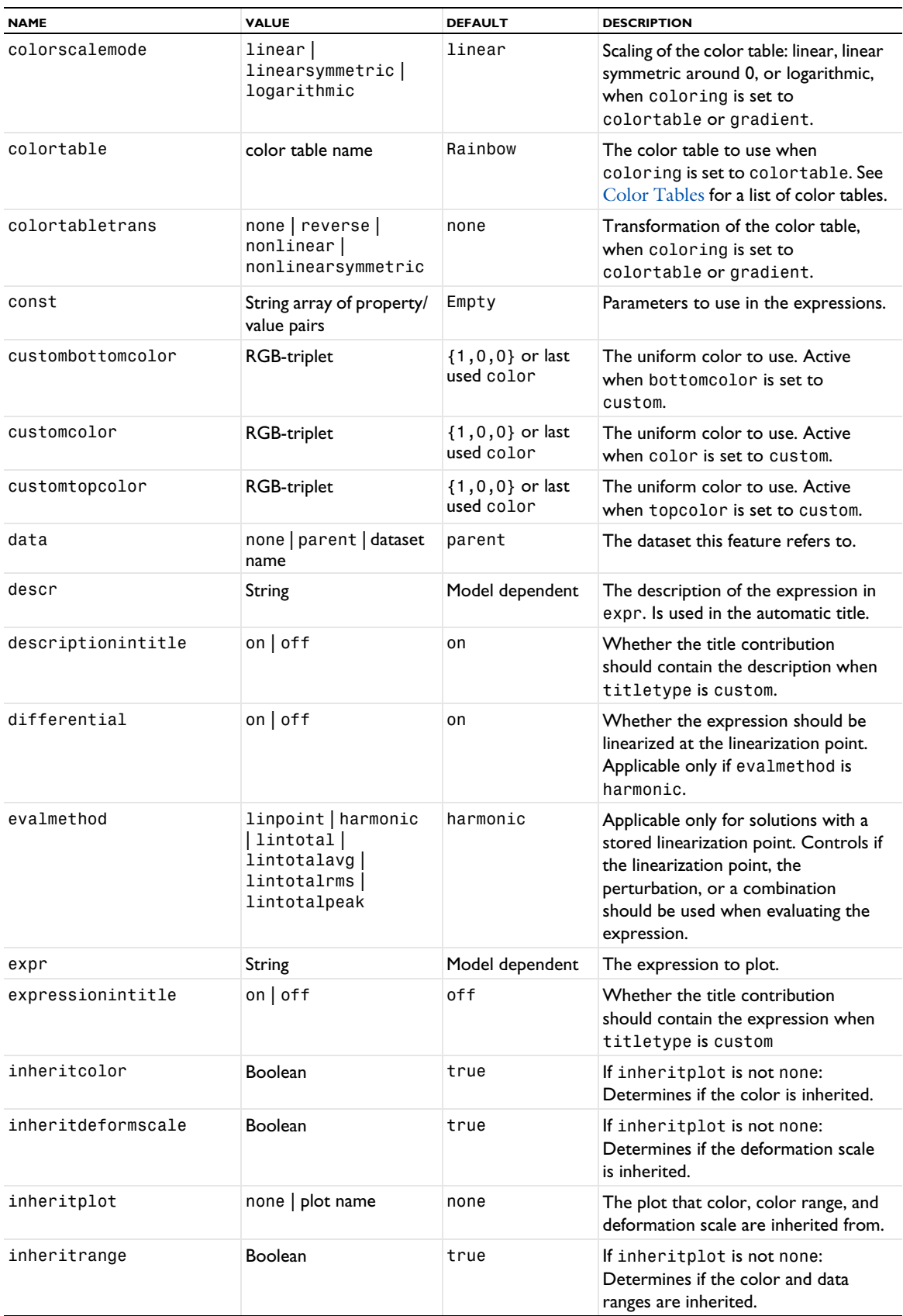

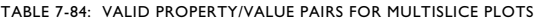

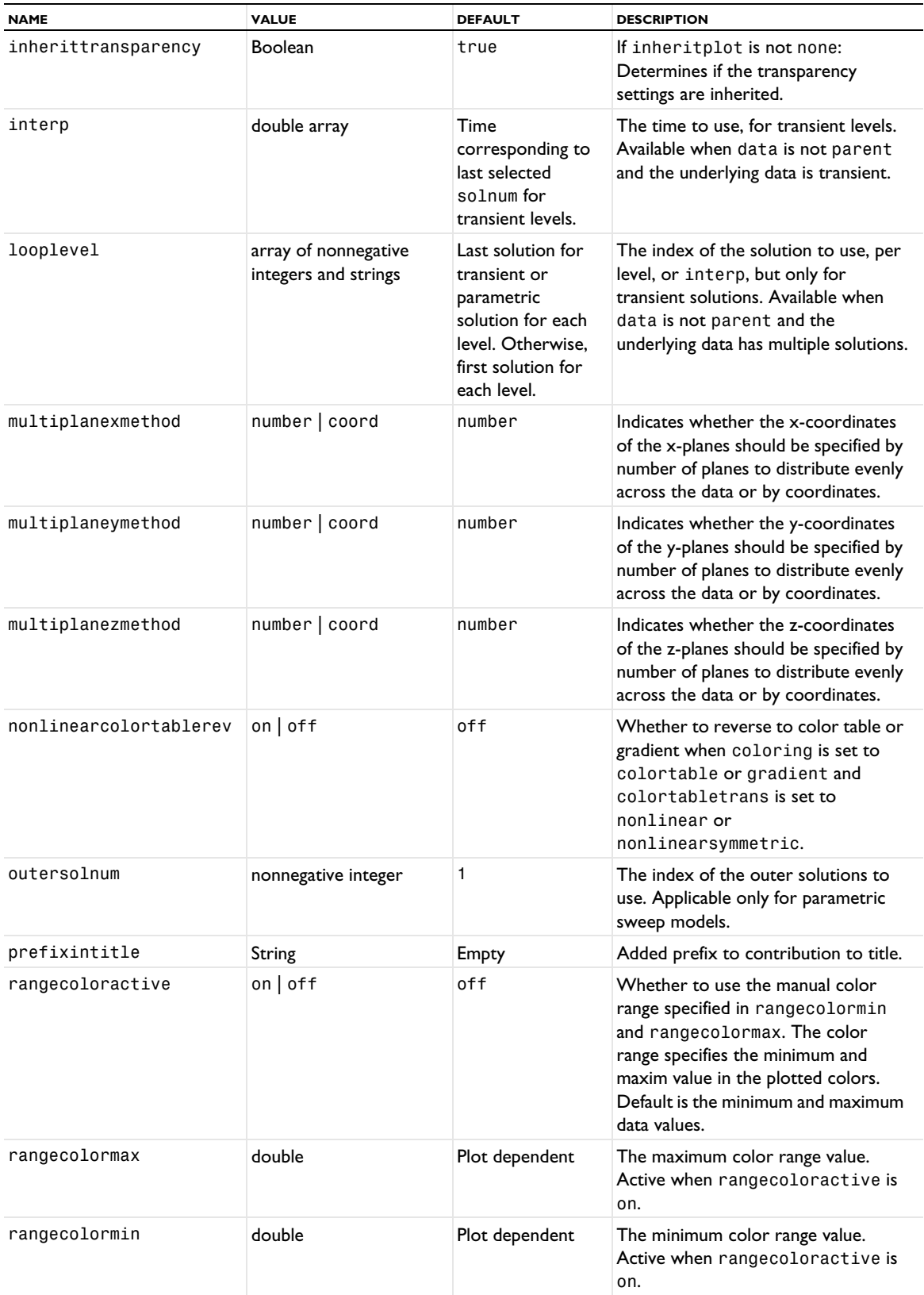

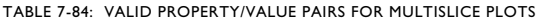

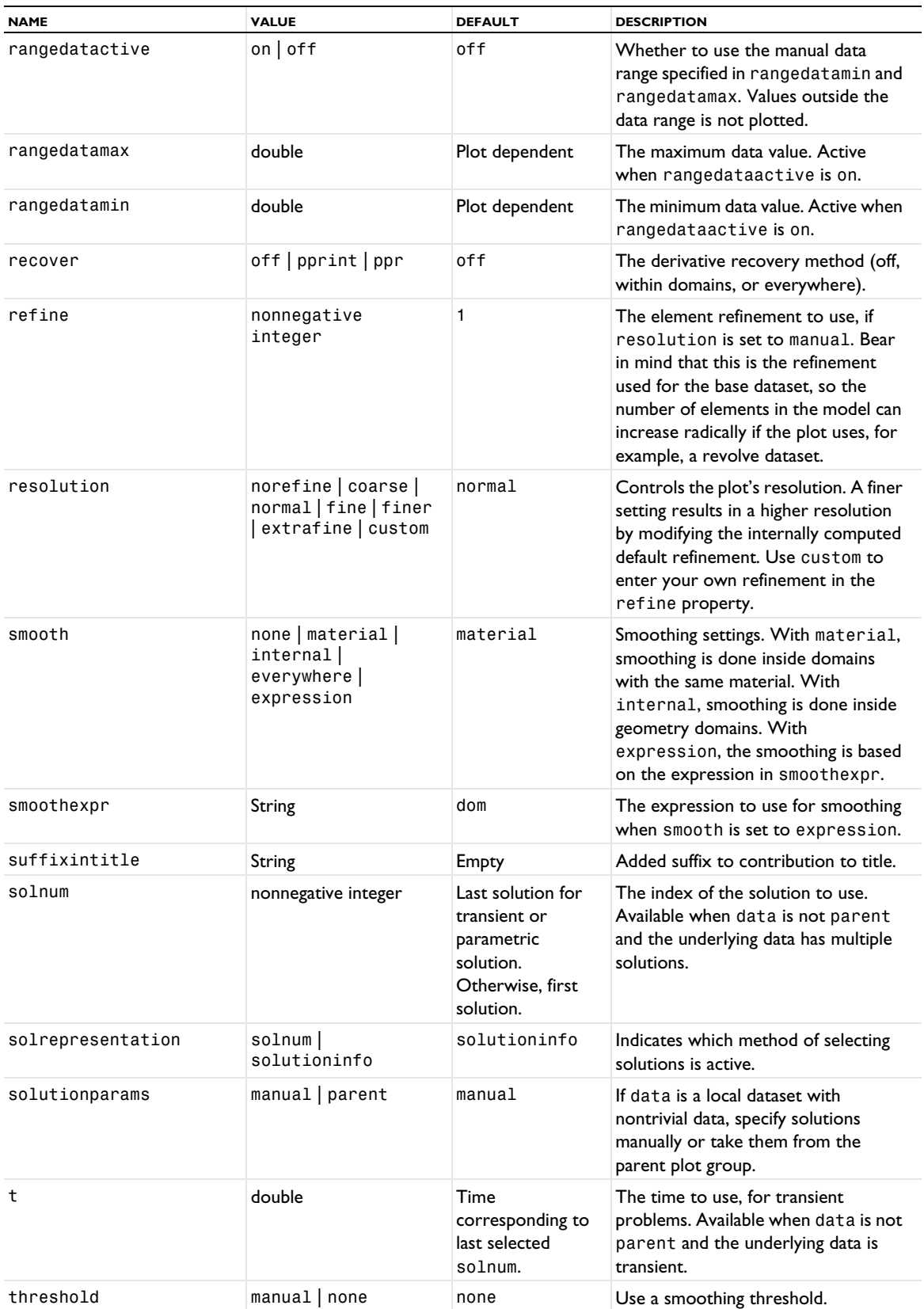

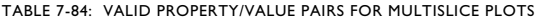

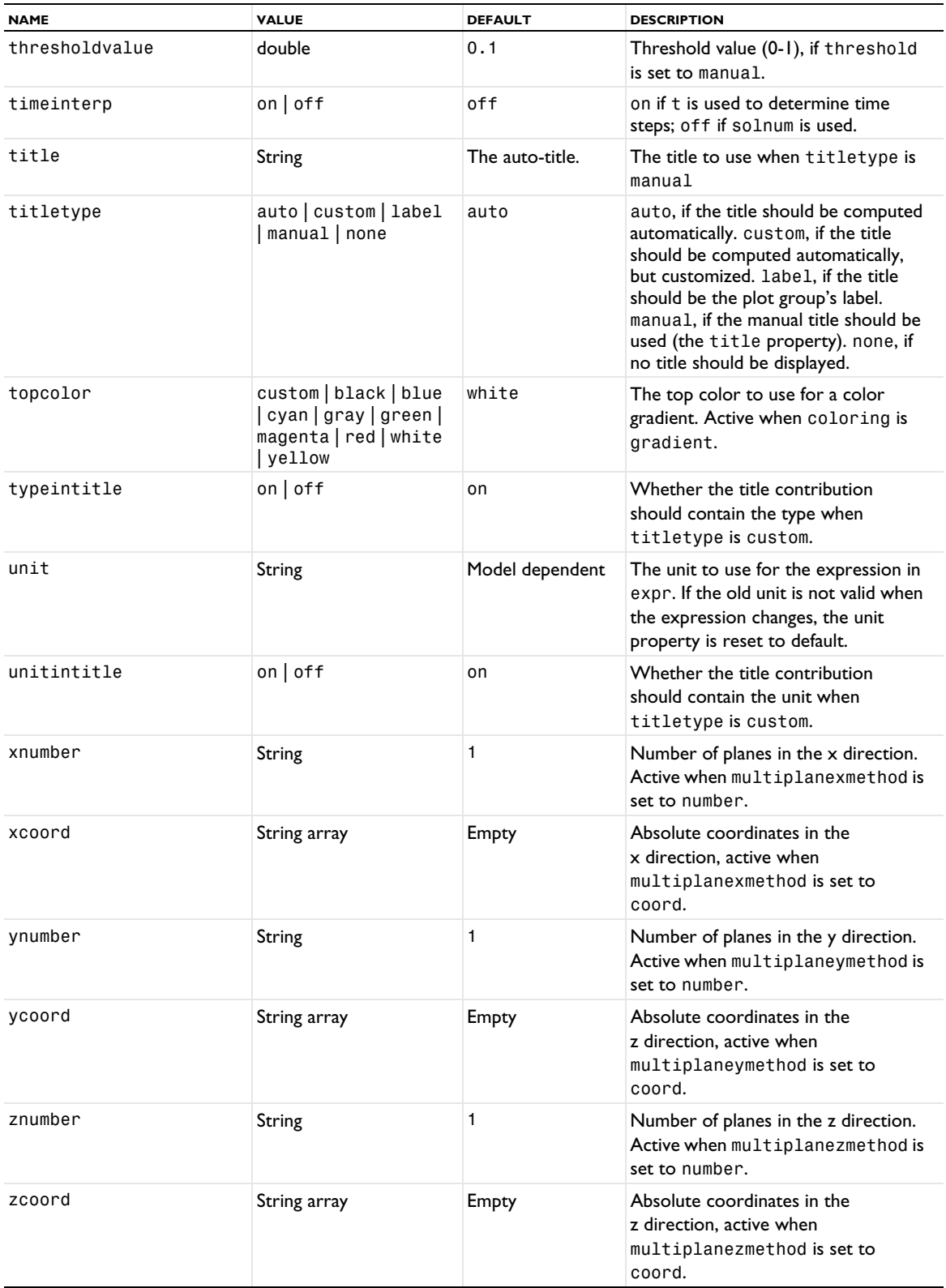

## **ATTRIBUTES**

[Deform,](#page-683-0) [Filter \(Plot Attribute\)](#page-713-0), [MaterialAppearance](#page-789-0), [Selection \(Dataset Attribute\)](#page-923-0), [Translation](#page-999-0), [Transparency](#page-1000-0)

## **SEE ALSO**

[Slice](#page-924-0), [Volume](#page-1003-0)

### *Nyquist*

Create a Nyquist plot.

### **SYNTAX**

```
model.result(<pgtag>).create(<ftag>,"Nyquist");
model.result(<pgtag>).feature(<ftag>).set(property, <value>);
model.result(<pgtag>).feature(<ftag>).run();
```
## **DESCRIPTION**

model.result(*<pgtag>*).create(*<ftag>*,"Nyquist") creates a Nyquist plot feature named *<ftag>* belonging to the plot group *<pgtag>*.

Nyquist plots are used to visualize complex-valued variables. Nyquist plots can be added to 1D plot groups.

The following properties are available:

TABLE 7-85: VALID PROPERTY/VALUE PAIRS FOR NYQUIST PLOTS

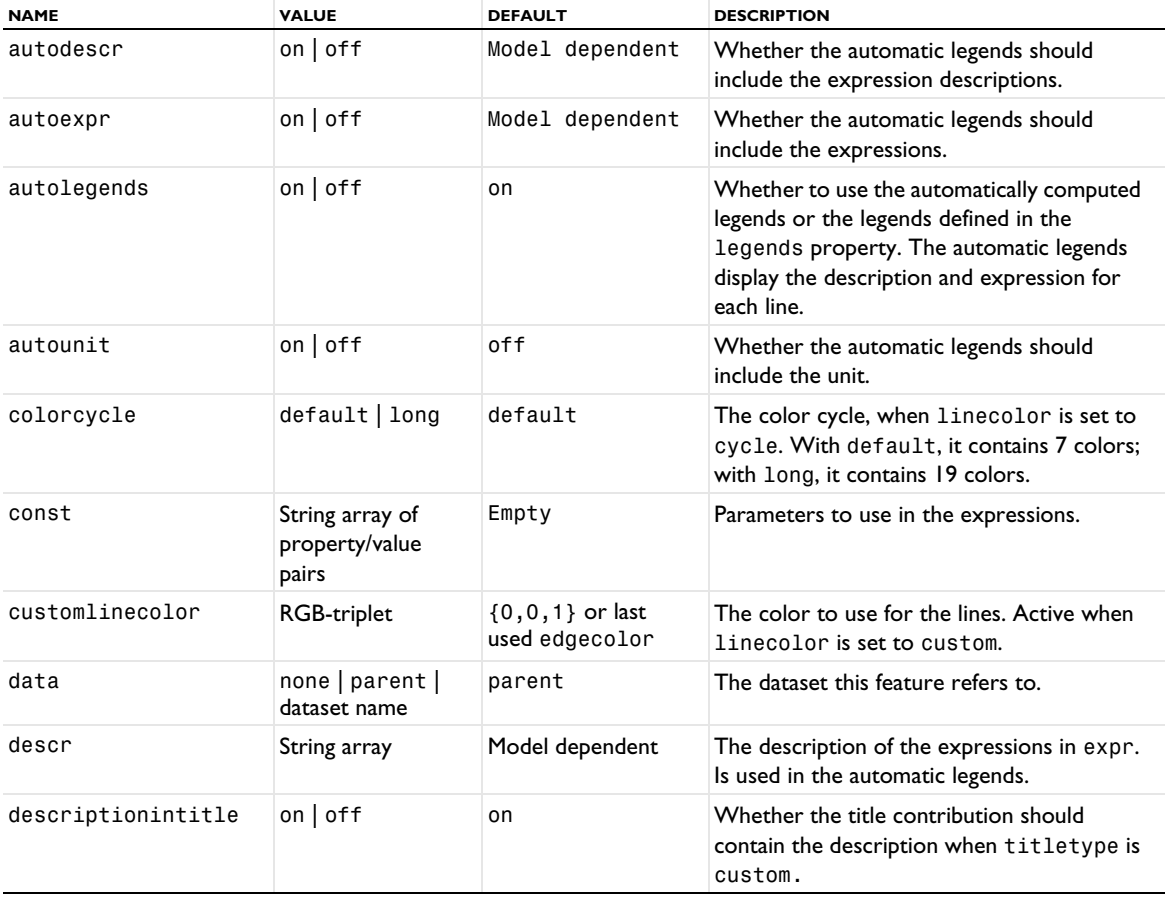

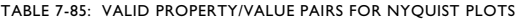

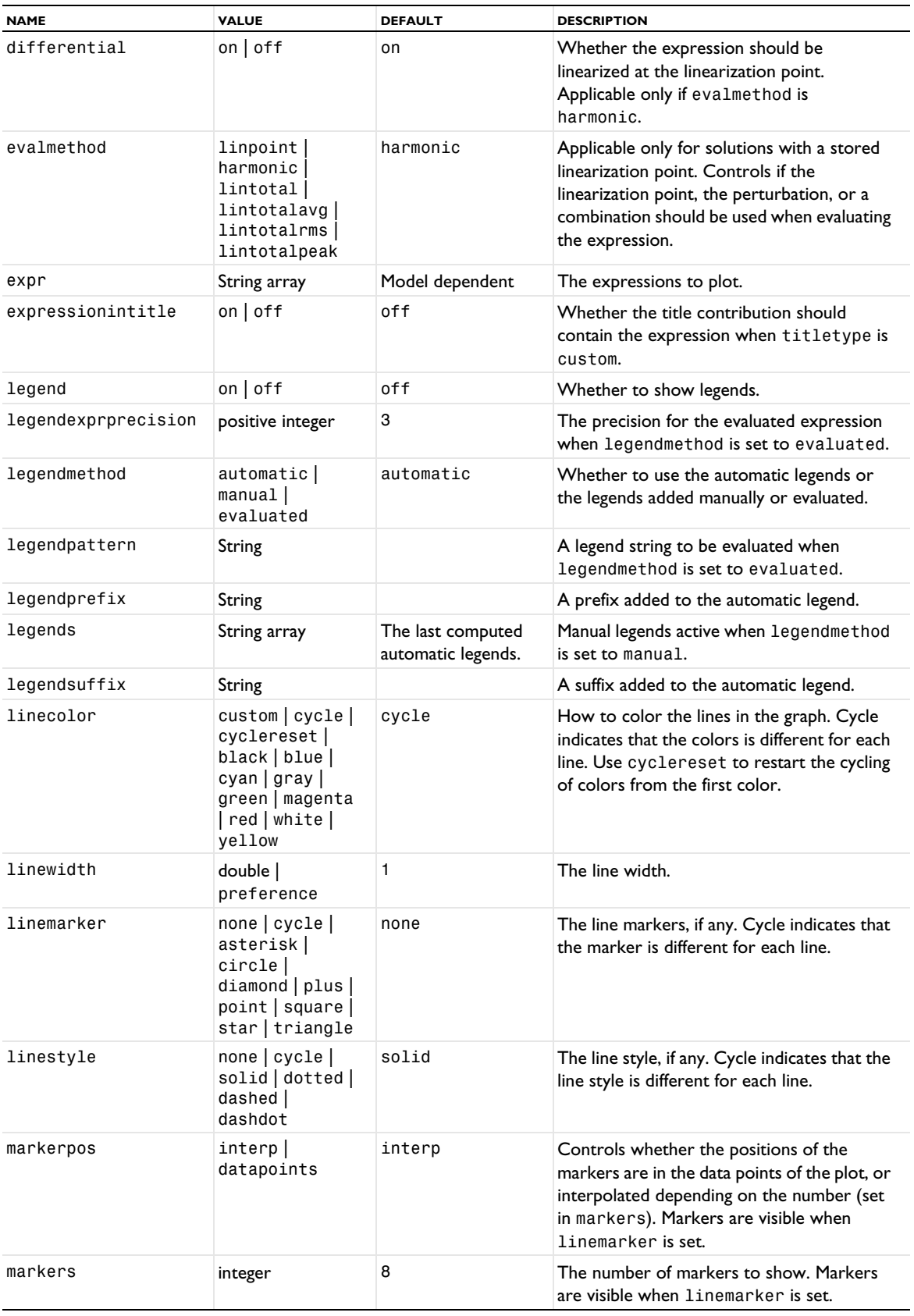

TABLE 7-85: VALID PROPERTY/VALUE PAIRS FOR NYQUIST PLOTS

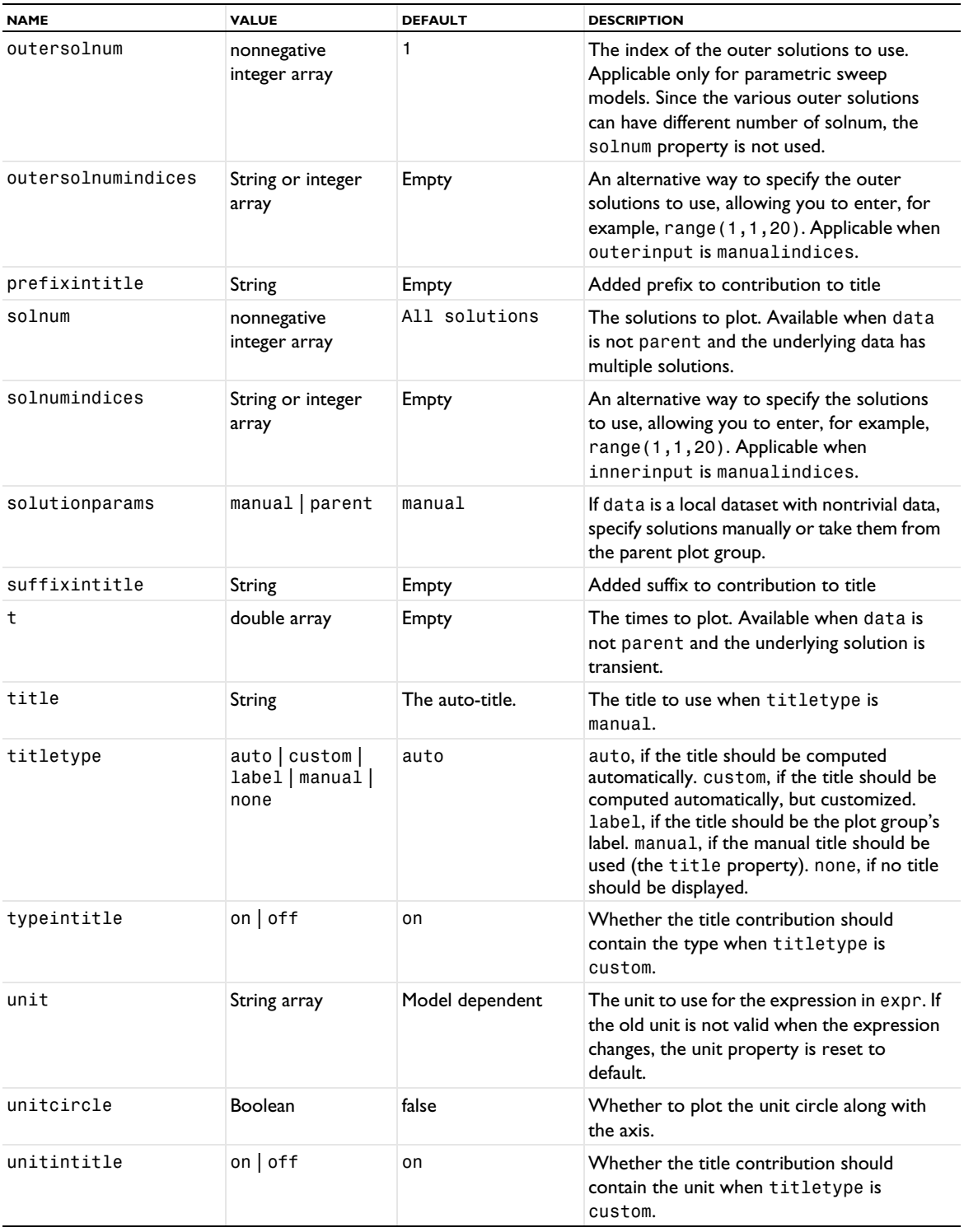

*OctaveBand*

Create an Octave Band Plot.

昏

The Octave Band Plot requires a license for the Acoustics Module.

## **SYNTAX**

```
model.result(<pgtag>).create(<ftag>,"OctaveBand");
model.result(<pgtag>).feature(<ftag>).set(property, <value>);
model.result(<pgtag>).feature(<ftag>).run();
```
## **DESCRIPTION**

model.result(*<pgtag>*).create(*<ftag>*,"OctaveBand") creates an octave band plot feature named *<ftag>* belonging to the 1D plot group <pgtag>.

The octave band plots a weighted frequency response in bands (octave or 1/3 octave) or as a continuous frequency response. The frequency can be weighted.

The following properties are available:

TABLE 7-86: VALID PROPERTY/VALUE PAIRS FOR OCTAVE BAND PLOTS

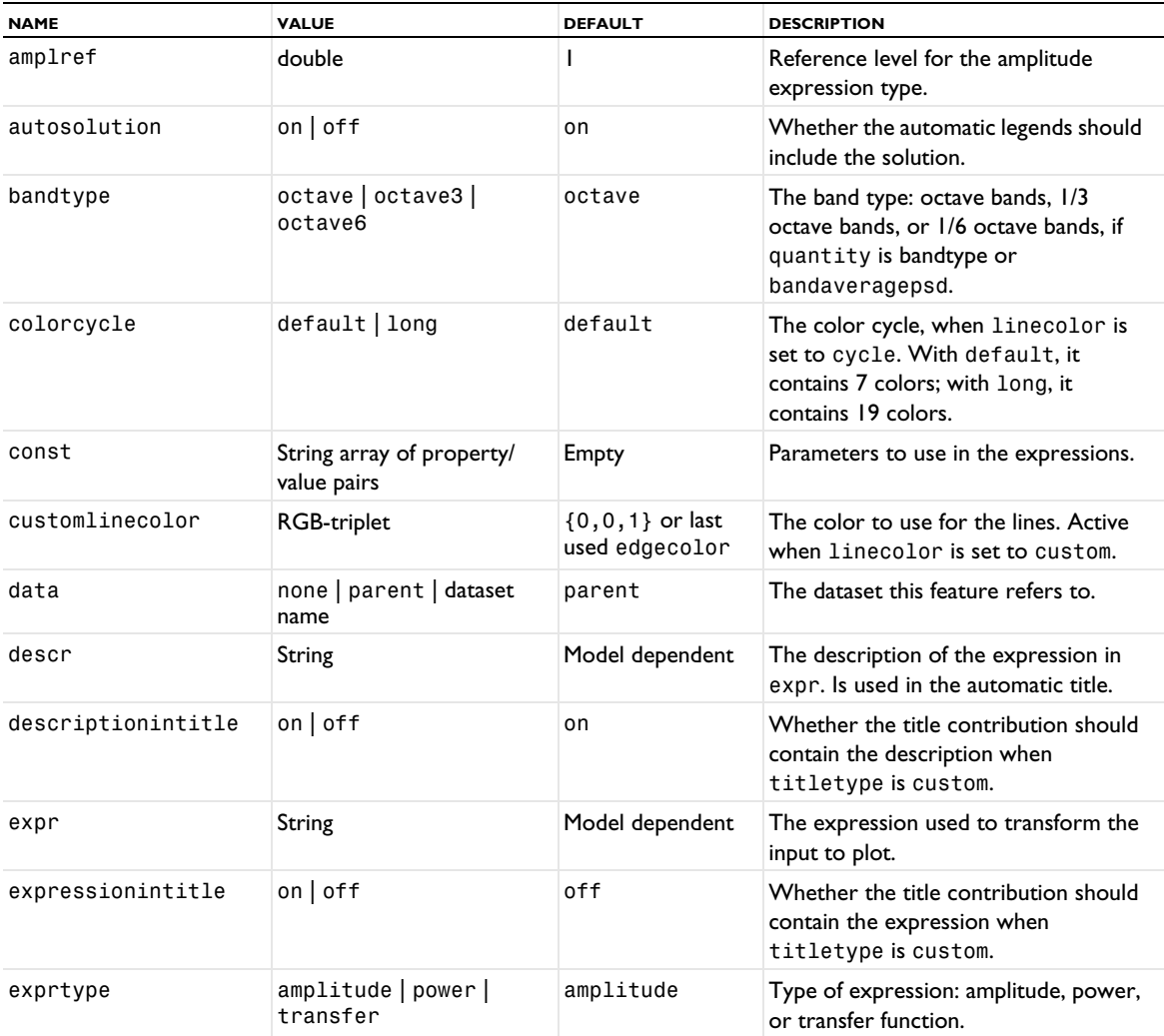

TABLE 7-86: VALID PROPERTY/VALUE PAIRS FOR OCTAVE BAND PLOTS

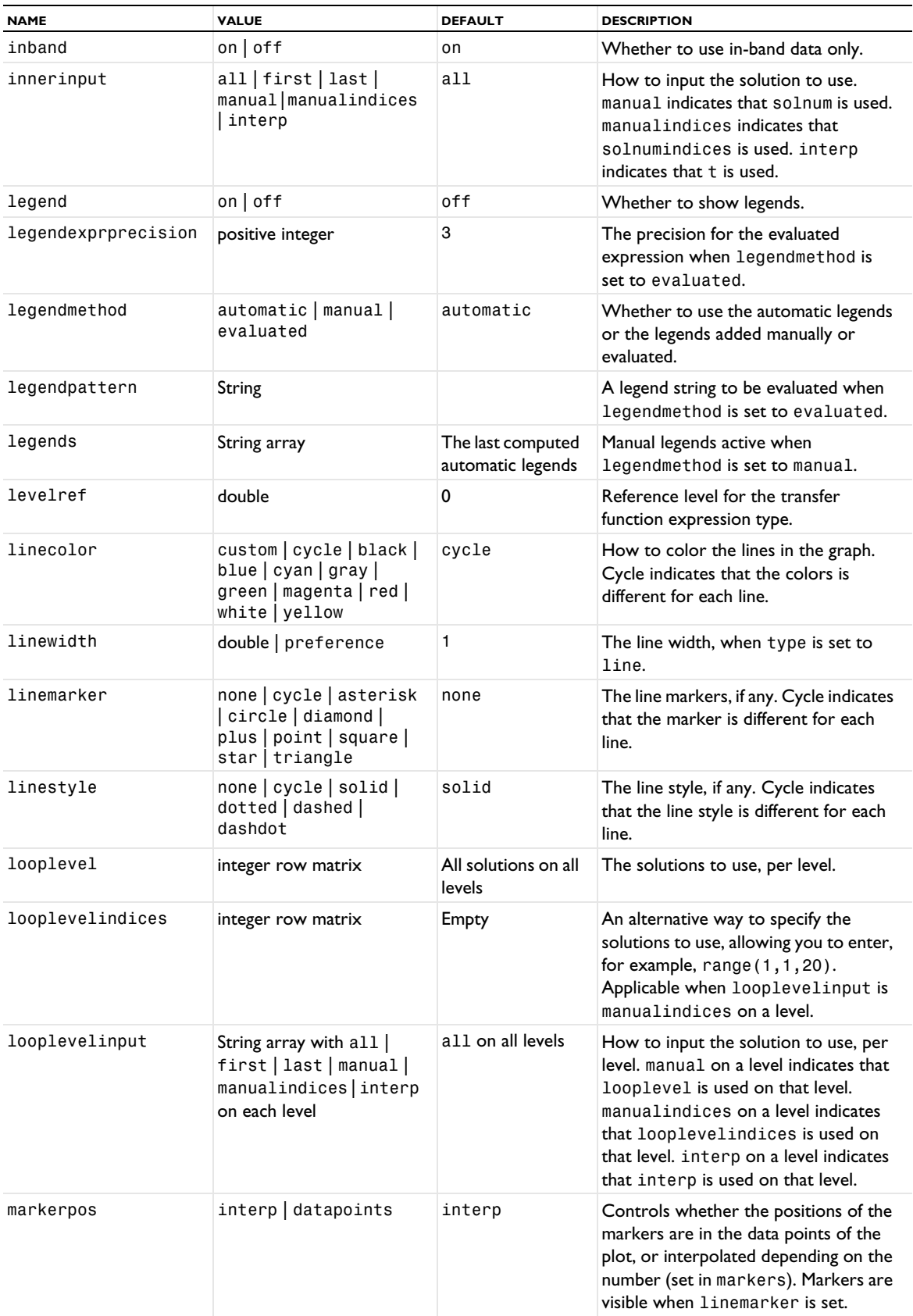

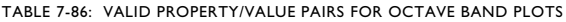

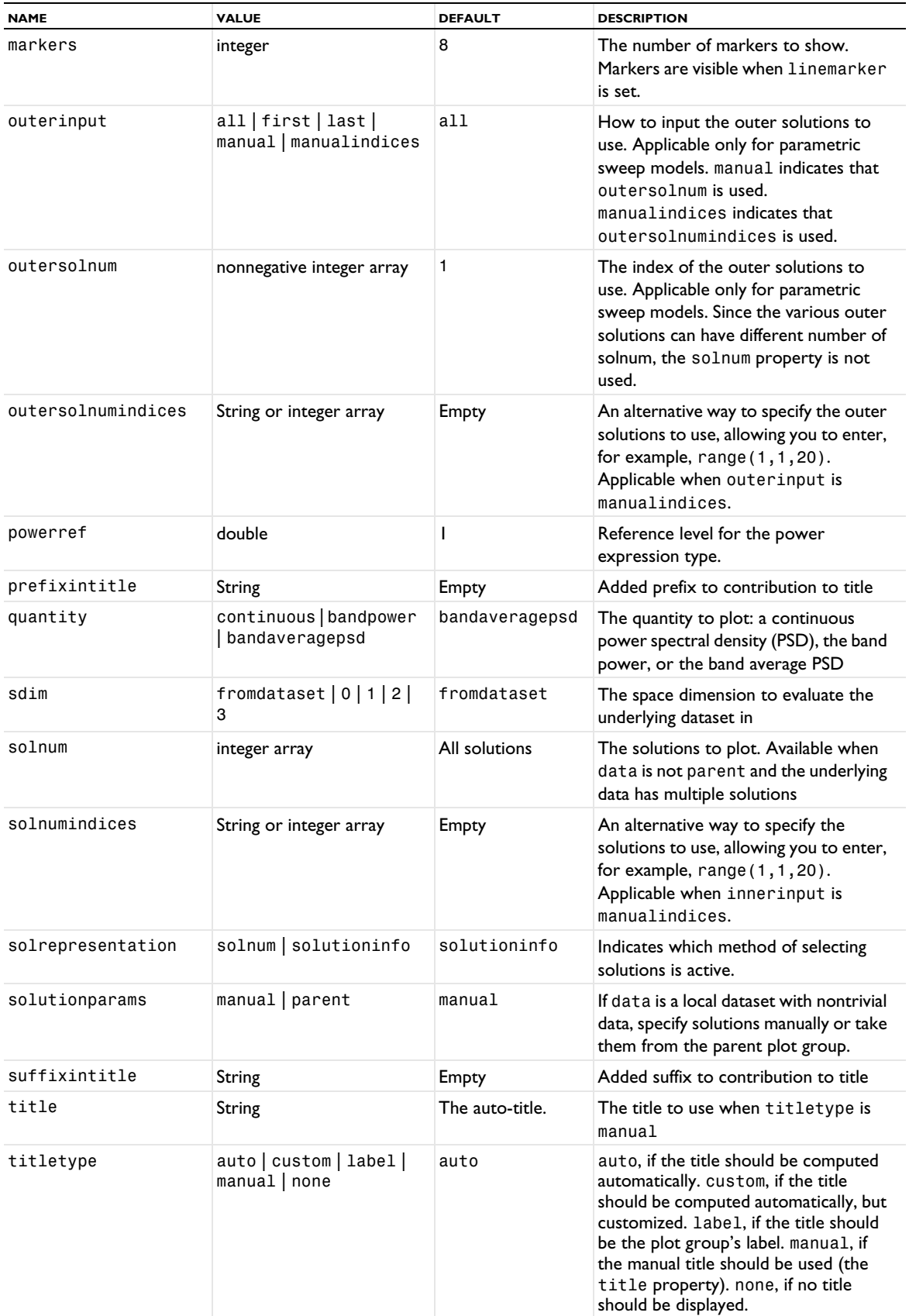

TABLE 7-86: VALID PROPERTY/VALUE PAIRS FOR OCTAVE BAND PLOTS

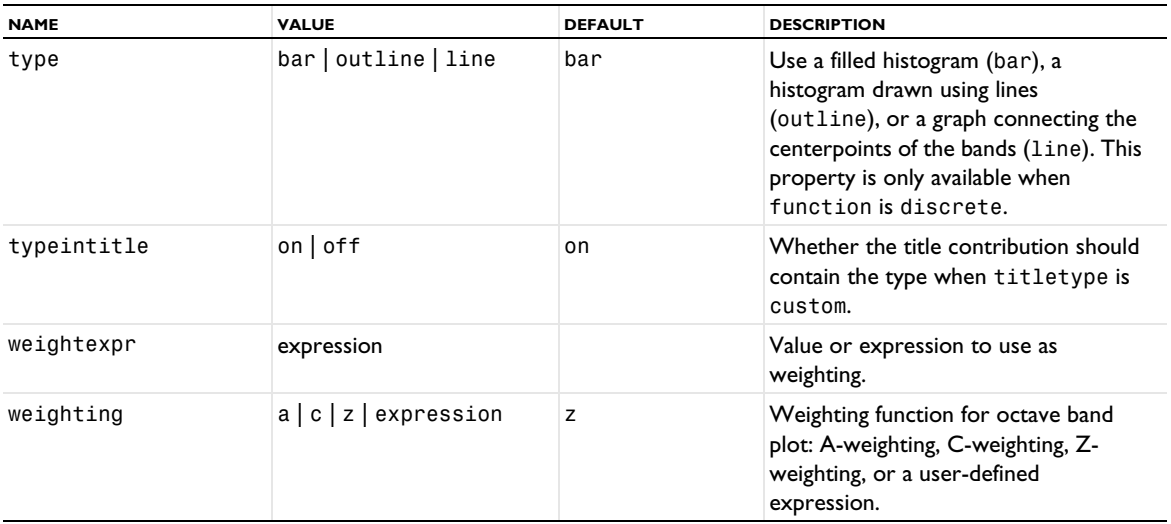

# **ATTRIBUTE**

[GraphMarker](#page-728-0)

## *OpticalAberration*

Plot various types of monochromatic aberration that arise when electromagnetic rays are focused by a system of lenses and mirrors.

閶

The Optical Aberration plot is available with the Ray Optics Module.

#### **SYNTAX**

```
model.result(<pgtag>).create(<ftag>,"OpticalAberration");
model.result(<pgtag>).feature(<ftag>).set(property, <value>);
model.result(<pgtag>).feature(<ftag>).run();
model.result(<pgtag>).feature(<ftag>).runCommand("createReferenceHemisphereDataset");
model.result(<pgtag>).feature(<ftag>).runCommand("recomputeReferenceHemisphereDataset");
```
## **DESCRIPTION**

model.result(*<pgtag>*).create(*<ftag>*,"OpticalAberration") creates an optical aberration plot feature named *<ftag>* belonging to the plot group *<pgtag>*. The optical aberration plot is used to visualize various types of monochromatic aberration. Optical aberration plots can be added to 2D plot groups.

The following properties are available:

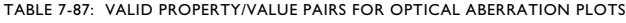

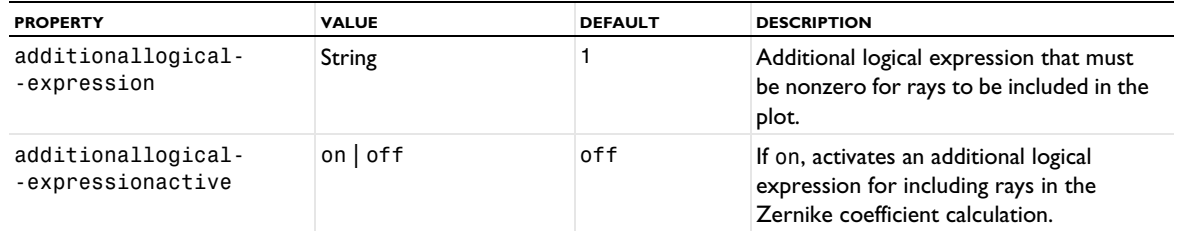

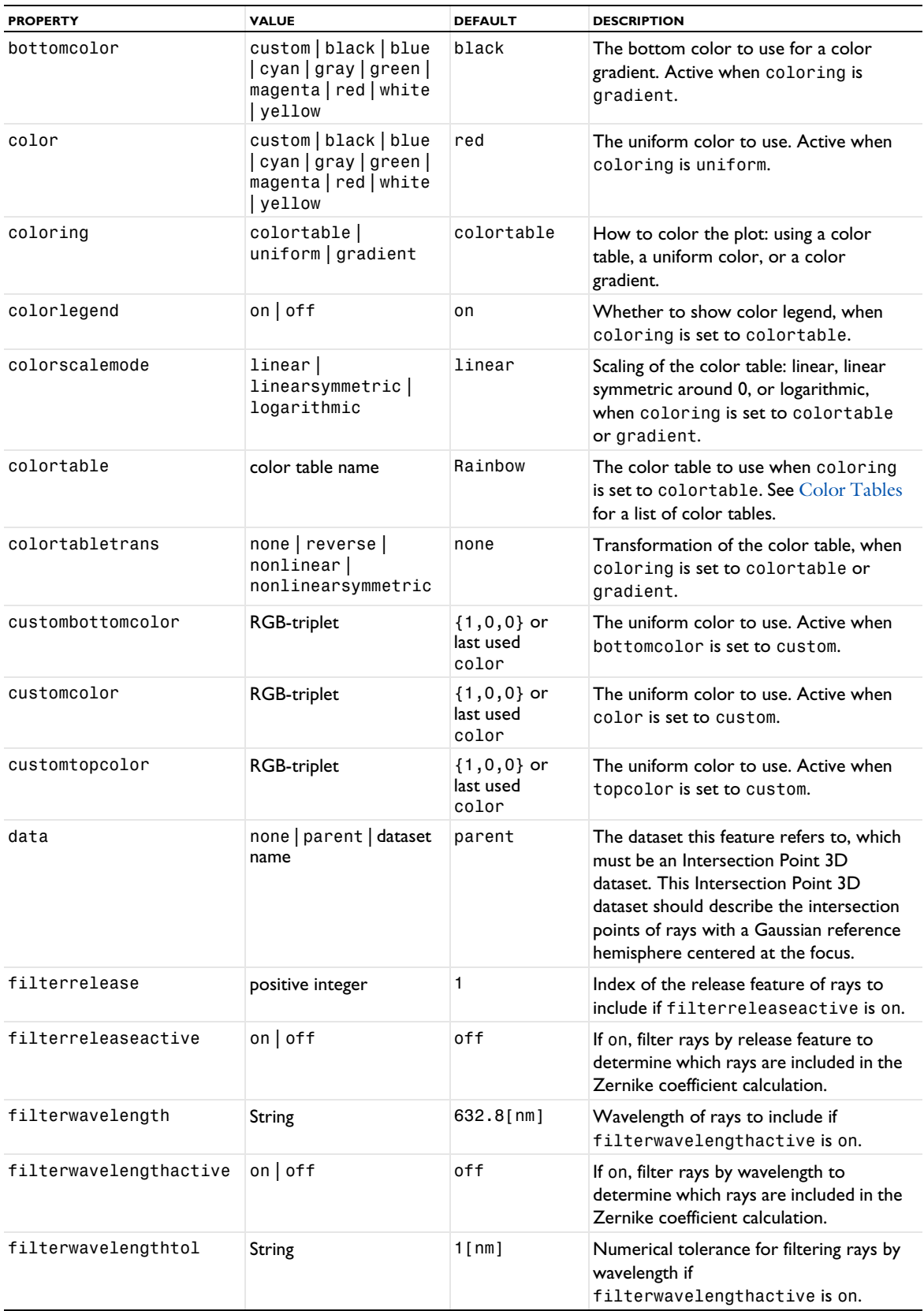

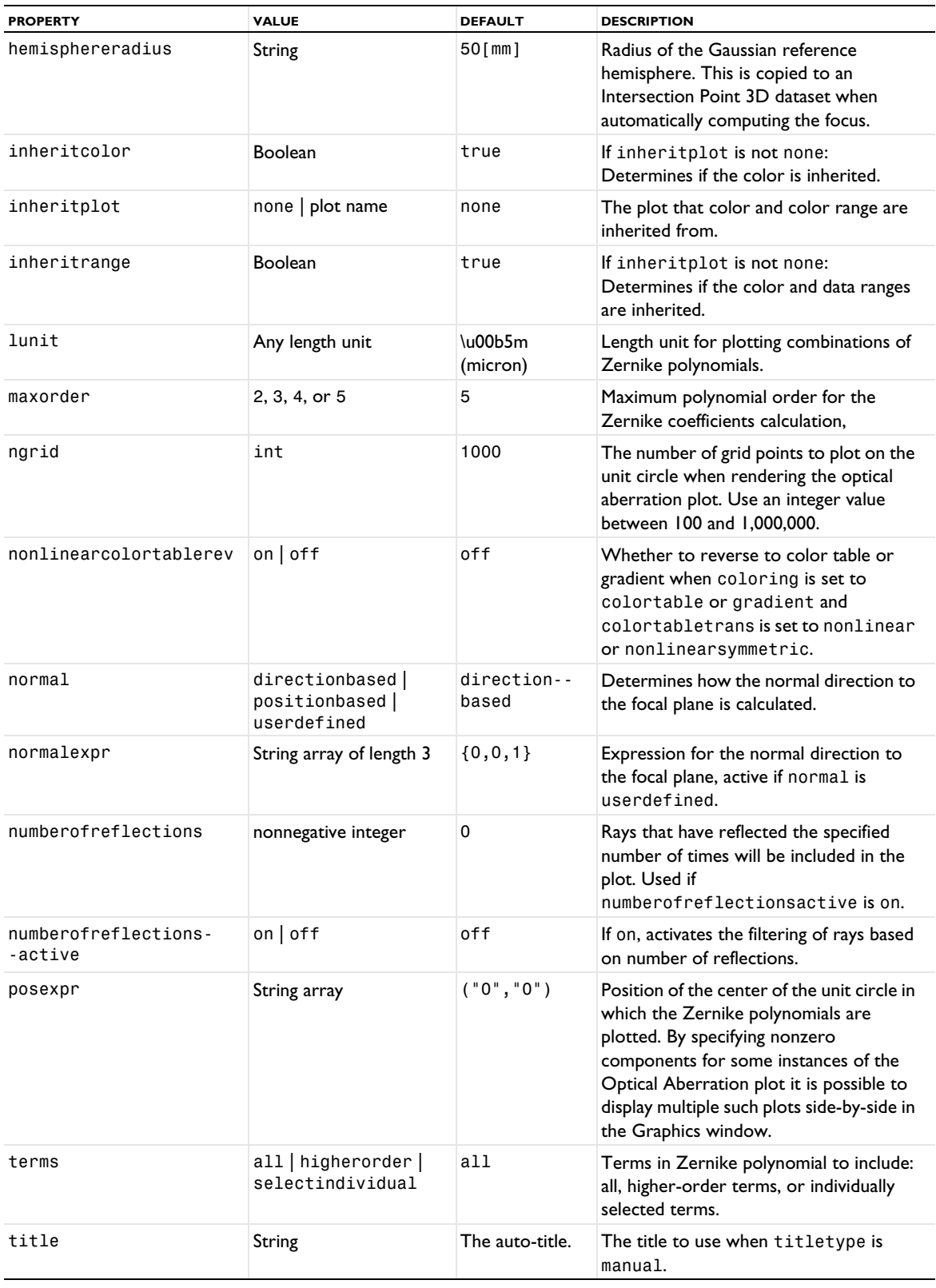

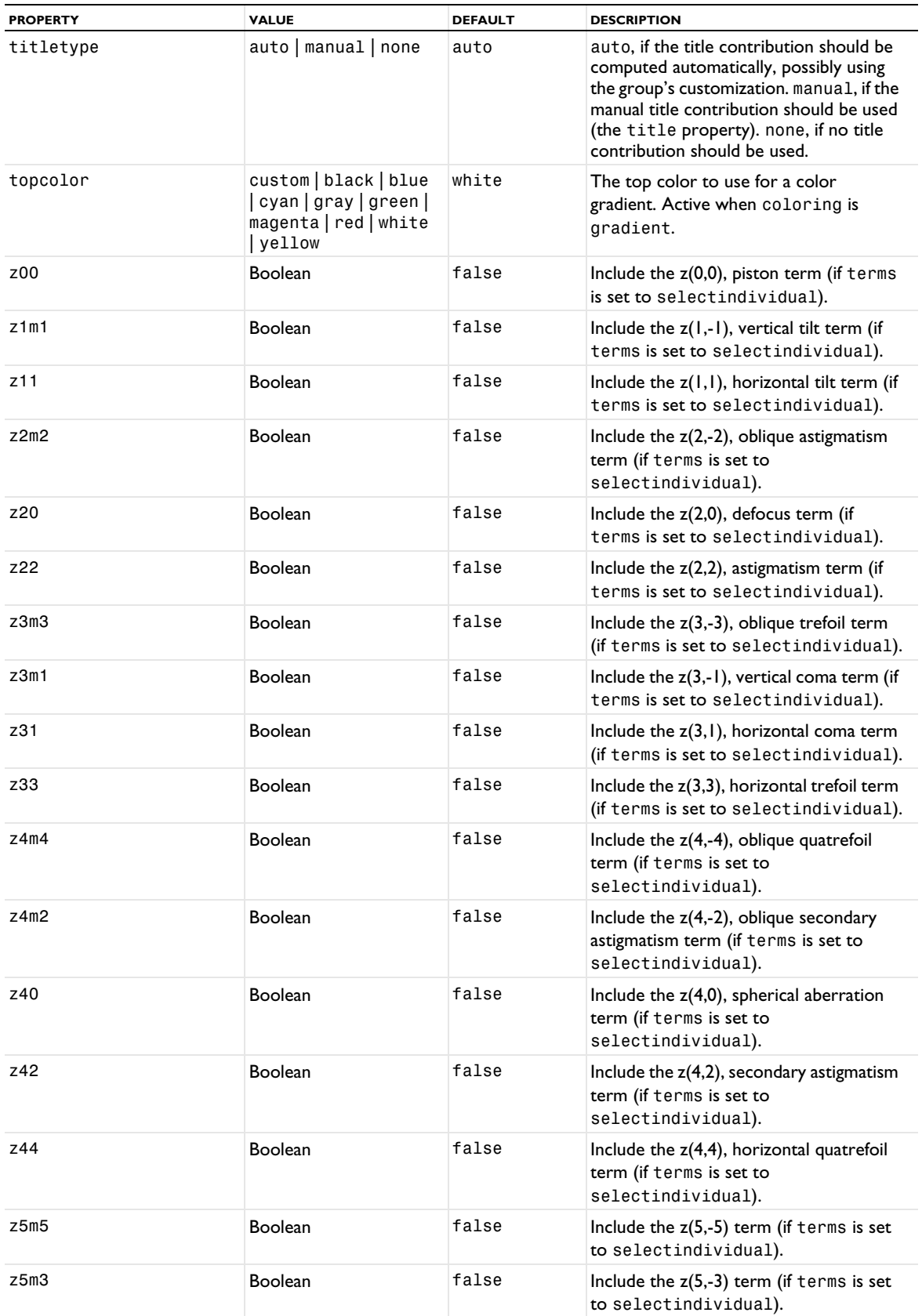

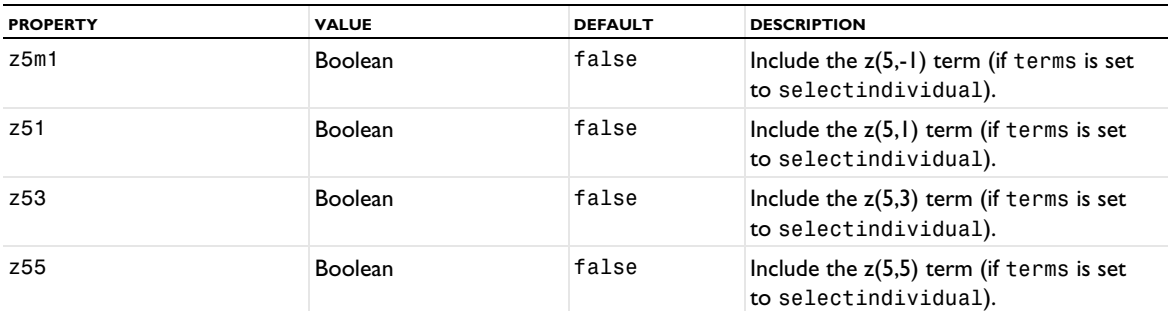

## **ATTRIBUTE**

[Height, AberrationHeight, HistogramHeight, TableHeight](#page-730-0); [Transparency](#page-1000-0) (if a height attribute is used)

```
Parametric1D, Parametric2D
```
Extend a 1D or 2D dataset by using a parameter as dimension.

## **SYNTAX**

```
model.result().dataset().create(<dtag>,"Parametric1D");
model.result().dataset().create(<dtag>,"Parametric2D");
model.result().dataset(<dtag>).set(property, <value>);
```
## **DESCRIPTION**

model.result().dataset().create(*<dtag>*,"Parametric2D") creates a parametric dataset feature named *<dtag>*. This dataset extends a dataset by using a parameter, such as time, as a dimension.

The following properties are available:

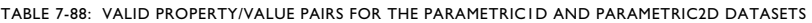

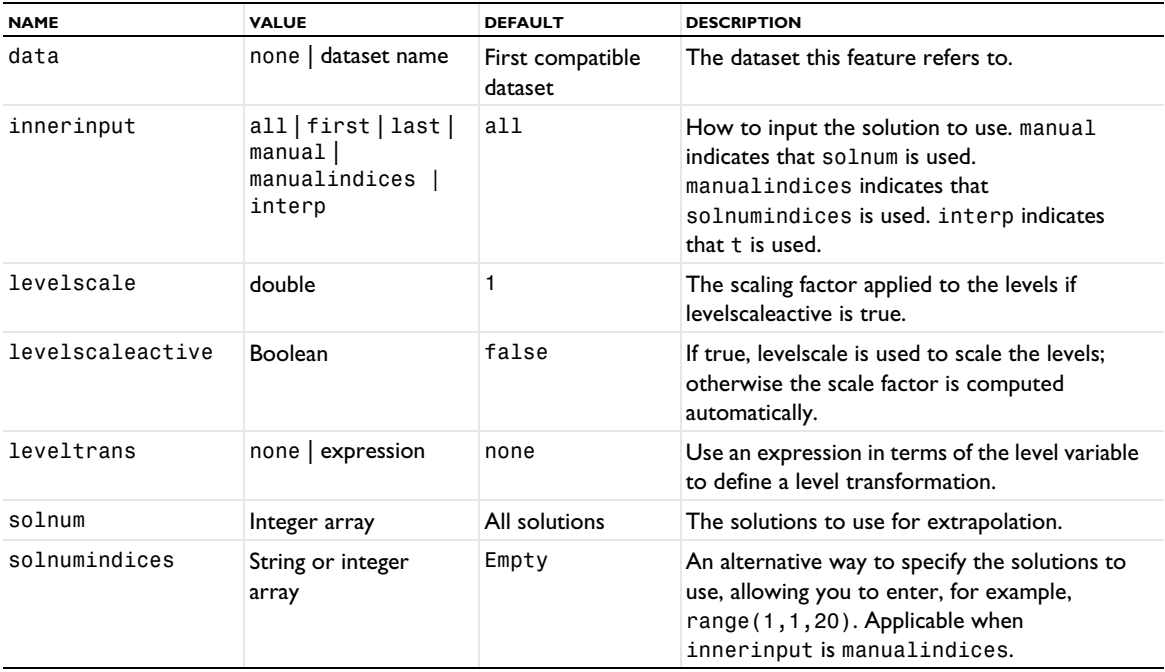

TABLE 7-88: VALID PROPERTY/VALUE PAIRS FOR THE PARAMETRIC1D AND PARAMETRIC2D DATASETS

| <b>NAME</b> | <b>VALUE</b> | <b>DEFAULT</b> | <b>DESCRIPTION</b>                                                                                         |
|-------------|--------------|----------------|----------------------------------------------------------------------------------------------------|
|             | double array | Empty          | The times to use as intermediate layers in the<br>extrusion.                                               |
| transexpr   | String       | level          | Level transformation expression (as a function<br>of level; the default value means no<br>transformation). |

## <span id="page-826-0"></span>*ParCurve2D, ParCurve3D*

Create a 2D or 3D parameterized curve dataset.

## **SYNTAX**

```
model.result().dataset().create(<dtag>,"ParCurve2D");
model.result().dataset().create(<dtag>,"ParCurve3D");
model.result().dataset(<dtag>).set(property, <value>);
```
## **DESCRIPTION**

model.result().dataset().create(*<dtag>*,"ParCurve2D") creates a 2D parameterized curve dataset feature named *<dtag>*.

model.result().dataset().create(*<dtag>*,"ParCurve3D") creates a 3D parameterized curve dataset feature named *<dtag>*.

Evaluation is made along an arbitrary parameterized curve in 2D or 3D.

The following properties are available:Add option for evaluating outside the mesh:

| <b>NAME</b> | <b>VALUE</b>                         | <b>DEFAULT</b>                                                                              | <b>DESCRIPTION</b>                                                               |
|-------------|--------------------------------------|---------------------------------------------------------------------------------------------|----------------------------------------------------------------------------------|
| name        | String                               | none                                                                                        | The name of this feature.                                                        |
| bndsnap     | <b>Boolean</b>                       | false                                                                                       | If true, each point is snapped to the closest<br>boundary. Available in 3D only. |
| data        | none   dataset name                  | First compatible dataset                                                                    | The dataset this feature refers to.                                              |
| global      | boolean                              | false                                                                                       | If set to true, the dataset only evaluates<br>globally defined expressions.      |
| par1        | String                               | t                                                                                           | The curve parameter.                                                             |
| parmin1     | double                               | 0                                                                                           | The minimum value for par.                                                       |
| parmax1     | double                               | 1                                                                                           | The maximum value for par.                                                       |
| exprx       | String                               | 0                                                                                           | The expression for $x$ (par).                                                    |
| expry       | String                               | 0                                                                                           | The expression for $y(par)$ .                                                    |
| exprz       | String                               | 0                                                                                           | The expression for z(par).                                                       |
| res         | integer                              | 1000                                                                                        | Resolution (number of discretization points<br>along the curve).                 |
| tangent     | String array of length<br>$2$ or $3$ | ${^{\circ}$ cln1tx",<br>"cln1ty"} for the first<br><b>Parameterized Curve</b><br>2D dataset | Variables for the tangent to the parameterized<br>curve.                         |

TABLE 7-89: VALID PROPERTY/VALUE PAIRS FOR PARAMETERIZED CURVE DATASETS

The global property can be useful for BEM models, for example, to be able to evaluate globally defined expressions outside the mesh.

# **SEE ALSO**

[ParSurface](#page-827-0)

## <span id="page-827-0"></span>*ParSurface*

Create a parameterized surface dataset.

#### **SYNTAX**

```
model.result().dataset().create(<dtag>,"ParSurface");
model.result().dataset(<dtag>).set(property, <value>);
```
### **DESCRIPTION**

model.result().dataset().create(*<dtag>*,"ParSurface") creates a parameterized surface dataset feature named *<dtag>*.

Evaluation is made along an arbitrary parameterized surface in 3D.

The following properties are available:

| <b>NAME</b> | <b>VALUE</b>        | <b>DEFAULT</b>           | <b>DESCRIPTION</b>                                                         |
|-------------|---------------------|--------------------------|----------------------------------------------------------------------------|
| data        | none   dataset name | First compatible dataset | The dataset this feature refers to                                         |
| exprx       | String              | 0                        | The expression for $x$ (parl, par2)                                        |
| expry       | String              | 0                        | The expression for $y(par1, par2)$                                         |
| exprz       | String              | 0                        | The expression for $z$ (parl, par2)                                        |
| global      | boolean             | false                    | If set to true, the dataset only evaluates<br>globally defined expressions |
| par1        | String              | s                        | The first surface parameter                                                |
| par2        | String              | t                        | The second surface parameter                                               |
| parmin1     | double              | 0                        | The minimum value for par l.                                               |
| parmax1     | double              |                          | The maximum value for par l                                                |
| parmin2     | double              | 0                        | The minimum value for par2                                                 |
| parmax2     | double              |                          | The maximum value for par2                                                 |
| res         | integer             | 200                      | Resolution (the number of discretization points<br>for each parameter)     |

TABLE 7-90: VALID PROPERTY/VALUE PAIRS FOR A PARAMETERIZED CURVE DATASET

The global property can be useful for BEM models and for far-field postprocessing, for example, to be able to evaluate globally defined expressions outside the mesh.

## **SEE ALSO**

[ParCurve2D, ParCurve3D](#page-826-0)

### *Particle*

Create a massless particle tracing plot.

### **SYNTAX**

```
model.result(<pgtag>).create(<ftag>,"Particle");
model.result(<pgtag>).feature(<ftag>).set(property, <value>);
model.result(<pgtag>).feature(<ftag>).run();
```
#### **DESCRIPTION**

model.result(*<pgtag>*).create(*<ftag>*,"Particle") creates a massless particle tracing plot feature named *<ftag>* belonging to the plot group *<pgtag>*.

With massless particle tracing, you can visualize pathlines (that is, trajectories of particles released in a flow field), which can be time-dependent or static. For time-dependent flows you can also use a snapshot in time of the flow field as a static field. The motion of the particles does not affect the flow field. Particle tracing is available in 2D and 3D plot groups.

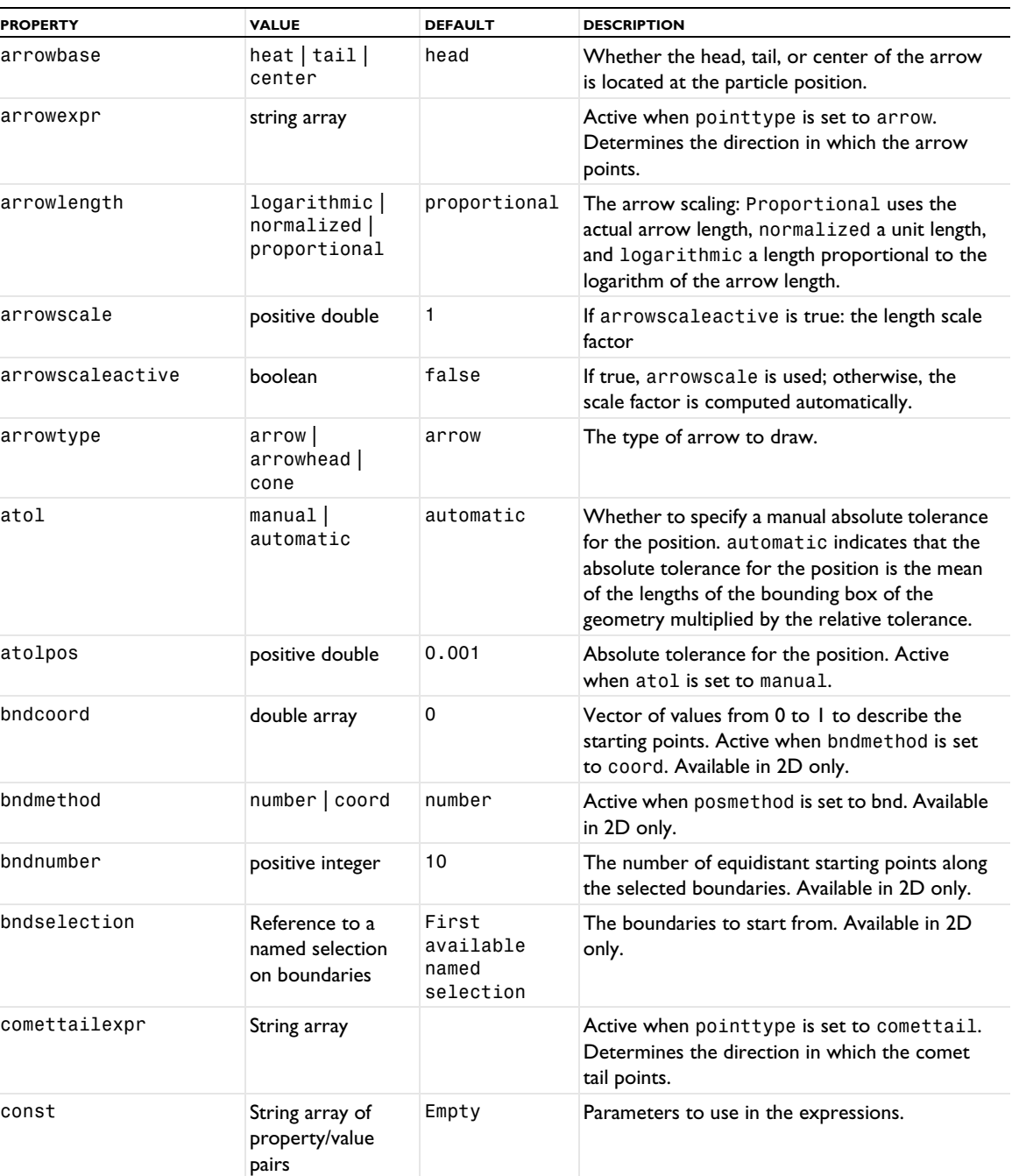

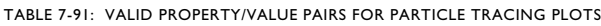

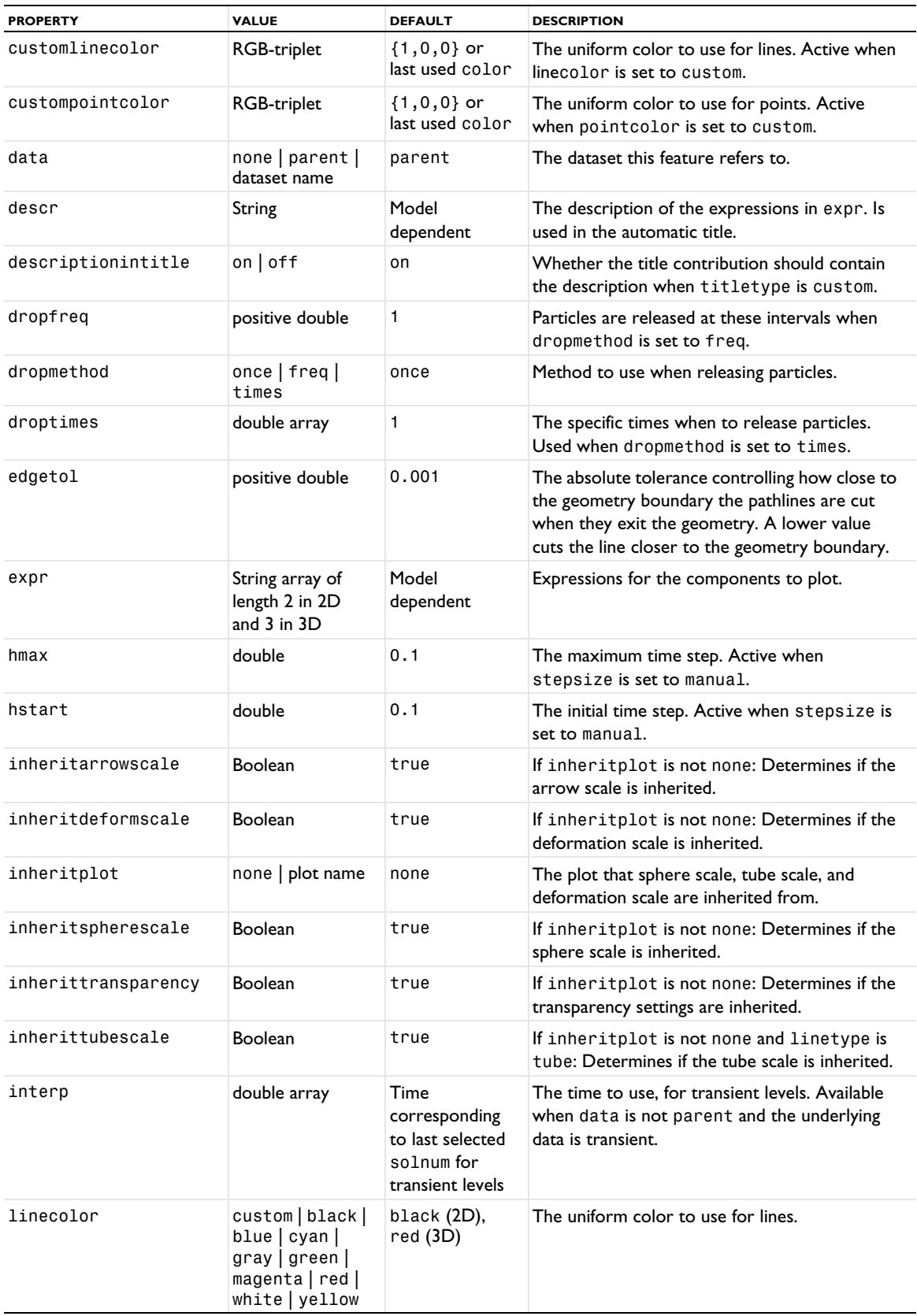

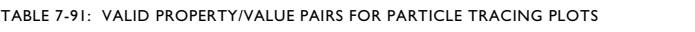

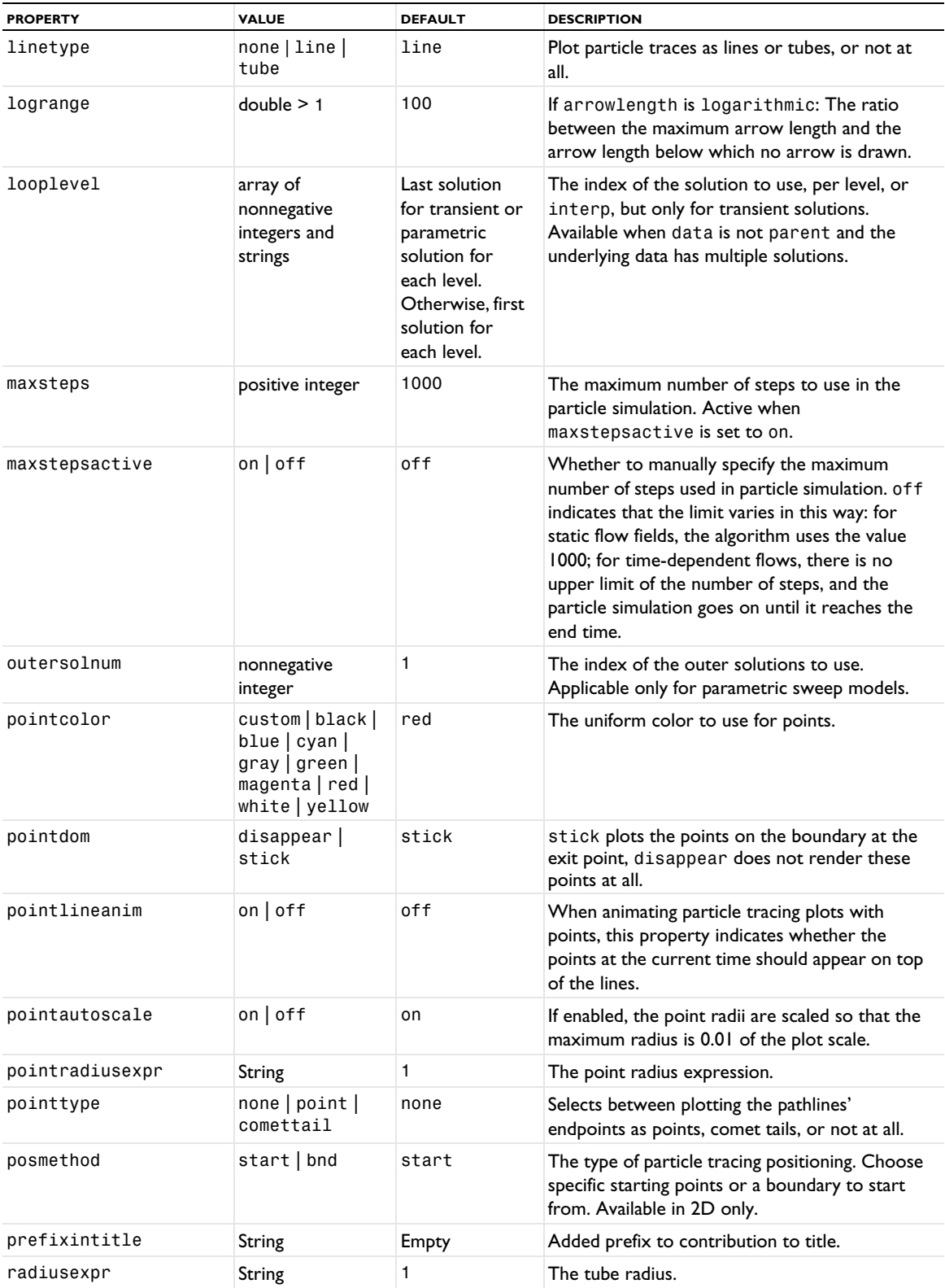

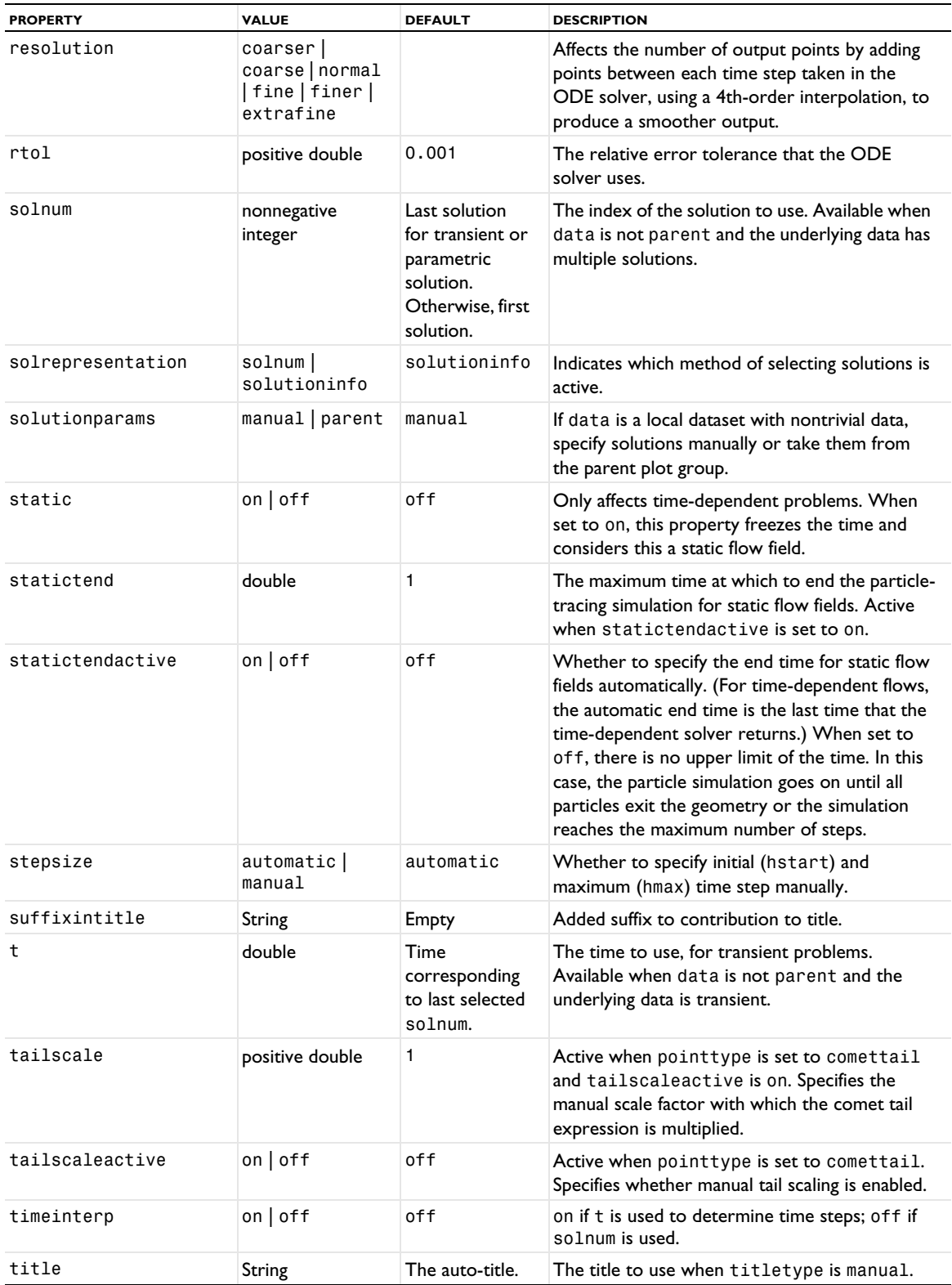

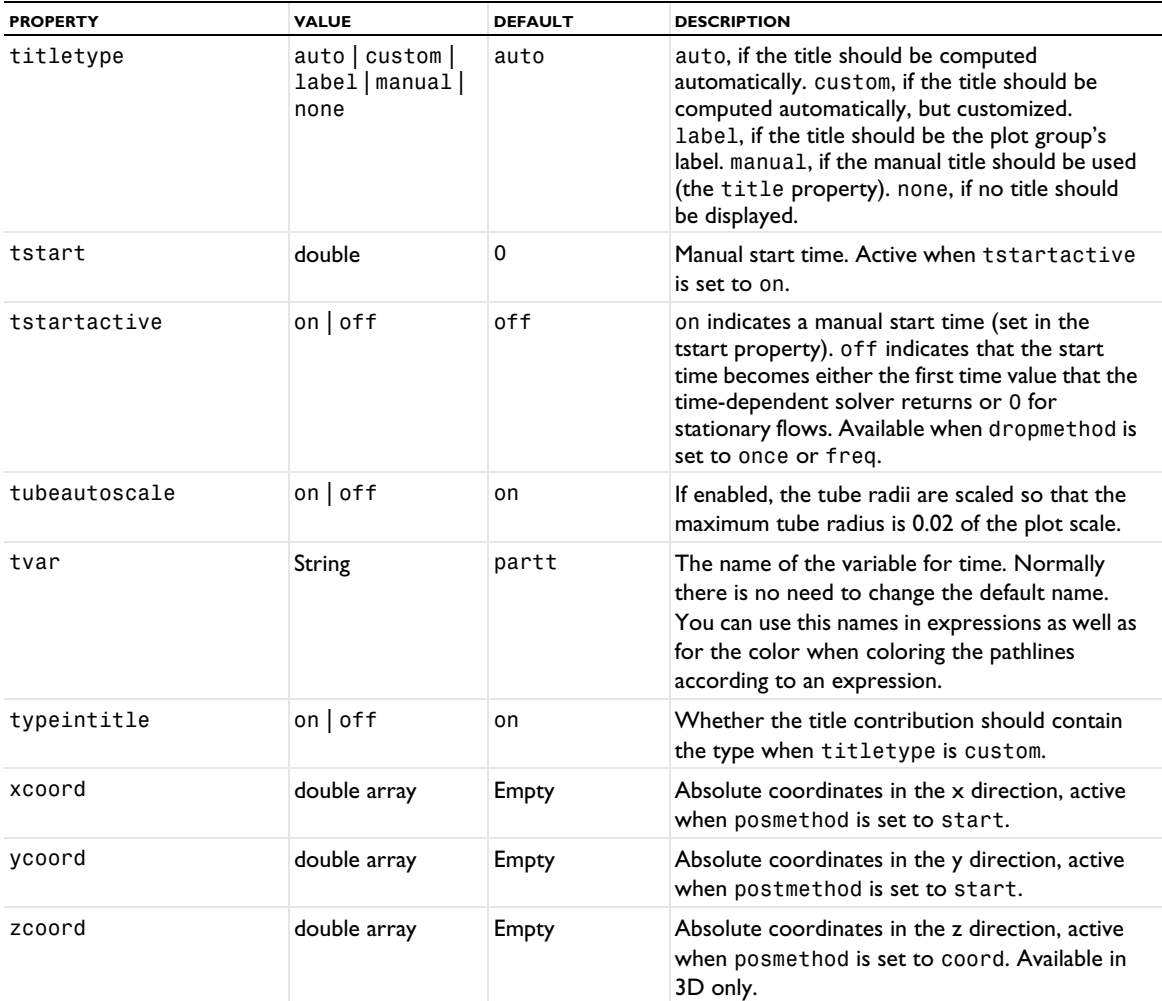

## **ATTRIBUTES**

[Color](#page-665-0) (applies to lines), [Deform](#page-683-0), [Translation](#page-999-0), [Transparency](#page-1000-0) (3D only)

#### **SEE ALSO**

[ParticleMass](#page-840-0), [Streamline](#page-940-0)

#### *Particle (1D Plot)*

Create a particle plot, which plots particle properties over time or compares particle properties against each other at a set of time steps.

# **SYNTAX**

```
model.result(<pgtag>).create(<ftag>,"Particle1D");
model.result(<pgtag>).feature(<ftag>).set(property, <value>);
model.result(<pgtag>).feature(<ftag>).run();
```
## **DESCRIPTION**

model.result(*<pgtag>*).create(*<ftag>*,"Particle1D") creates a particle plot feature named *<ftag>* belonging to the plot group <pgtag>.

With the particle plot, you can plot properties of all particles in a dataset versus time, or plot two particle properties against each other at a set of selected times. When plotting particle properties versus time, it is possible to apply data series operations to the particle data. The particle plot is available in 1D plot groups.

TABLE 7-92: VALID PROPERTY/VALUE PAIRS FOR PARTICLE PLOTS

| <b>NAME</b>        | <b>VALUE</b>                                                                | <b>DEFAULT</b>                      | <b>DESCRIPTION</b>                                                                                                    |
|--------------------|-----------------------------------------------------------------------------|-------------------------------------|----------------------------------------------------------------------------------------------------|
| autodescr          | on $off$                                                                    | Model dependent                     | Whether the automatic legends<br>should include the expression<br>descriptions.                                                                                                    |
| autoexpr           | $on$   off                                                                  | Model dependent                     | Whether the automatic legends<br>should include the expressions.                                                                                                    |
| autolegends        | $on$   off                                                                  | on                                  | Whether to use the automatically<br>computed legends or the legends<br>defined in the legends property. The<br>automatic legends display the<br>description and expression for each<br>line. |
| colorcycle         | default   long                                                              | default                             | The color cycle, when linecolor is<br>set to cycle. With default, it<br>contains 7 colors; with long, it<br>contains 19 colors.                                                              |
| const              | String array of property/<br>value pairs                                    | Empty                               | Parameters to use in the expressions.                                                                                                    |
| customlinecolor    | RGB-triplet                                                                 | ${0,0,1}$ or last<br>used edgecolor | The color to use for the lines. Active<br>when linecolor is set to custom.                                                                                                    |
| data               | none   parent   dataset<br>name                                             | parent                              | The dataset this feature refers to.                                                                                                    |
| dataseries         | none   average   sum  <br>maximum   minimum  <br>rms   stddev  <br>variance | sum                                 | The data series operation that is<br>applied to all particles. Effective only<br>when xdata is not expr.                                                                                     |
| descr              | String array                                                                | Model dependent                     | The description of the expressions in<br>expr. Is used in the automatic legends.                                                                                                    |
| descriptionintitle | on $\vert$ off                                                              | on                                  | Whether the title contribution should<br>contain the description when<br>titletype is custom.                                                                                                |
| expr               | String array                                                                | Model dependent                     | The expressions to plot.                                                                                                    |
| expressionintitle  | $on$   off                                                                  | off                                 | Whether the title contribution should<br>contain the expression when<br>titletype is custom.                                                                                                 |
| innerinput         | all   first   last  <br>manual<br>manualindices  <br>interp                 | all                                 | How to input the solution to use.<br>manual indicates that solnum is used.<br>manualindices indicates that<br>solnumindices is used. interp<br>indicates that t is used.                     |
| interp             | double row matrix                                                           | Empty on all levels                 | The times to use, for transient levels.<br>Available when data is not parent<br>and the underlying data is transient.                                                                        |
| legend             | $on$   off                                                                  | off                                 | Whether to show legends.                                                                                                    |

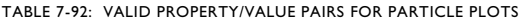

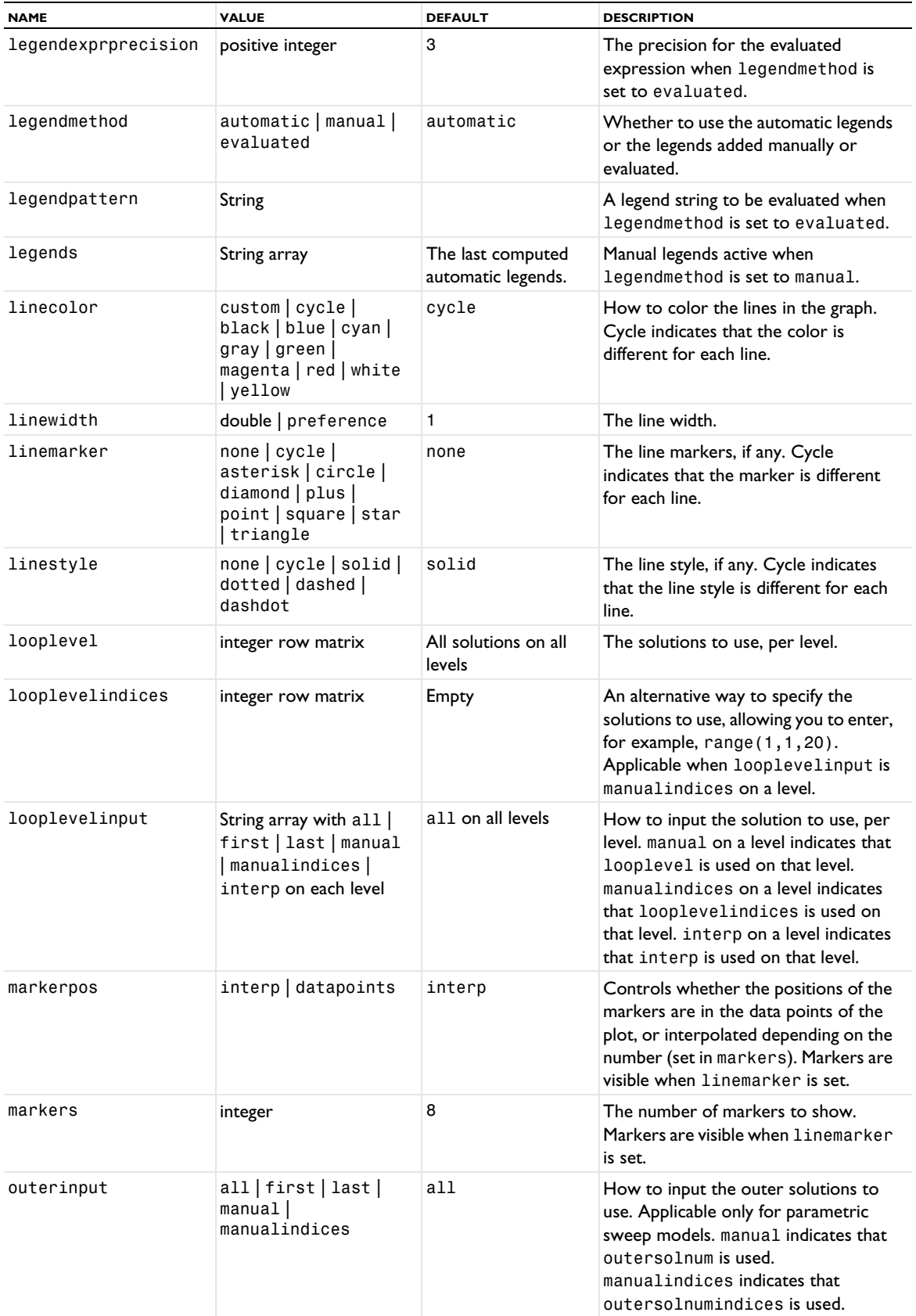

TABLE 7-92: VALID PROPERTY/VALUE PAIRS FOR PARTICLE PLOTS

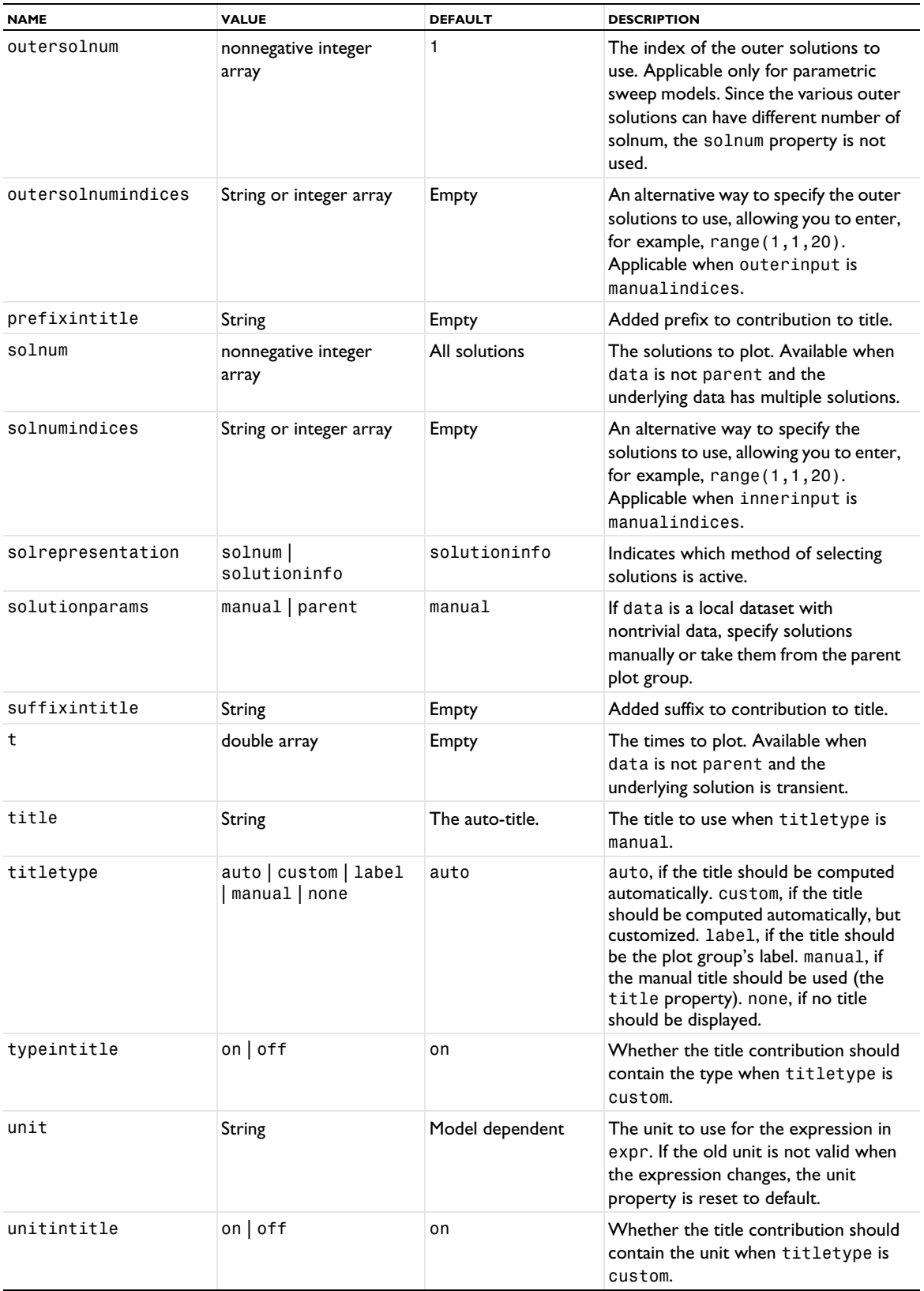

TABLE 7-92: VALID PROPERTY/VALUE PAIRS FOR PARTICLE PLOTS

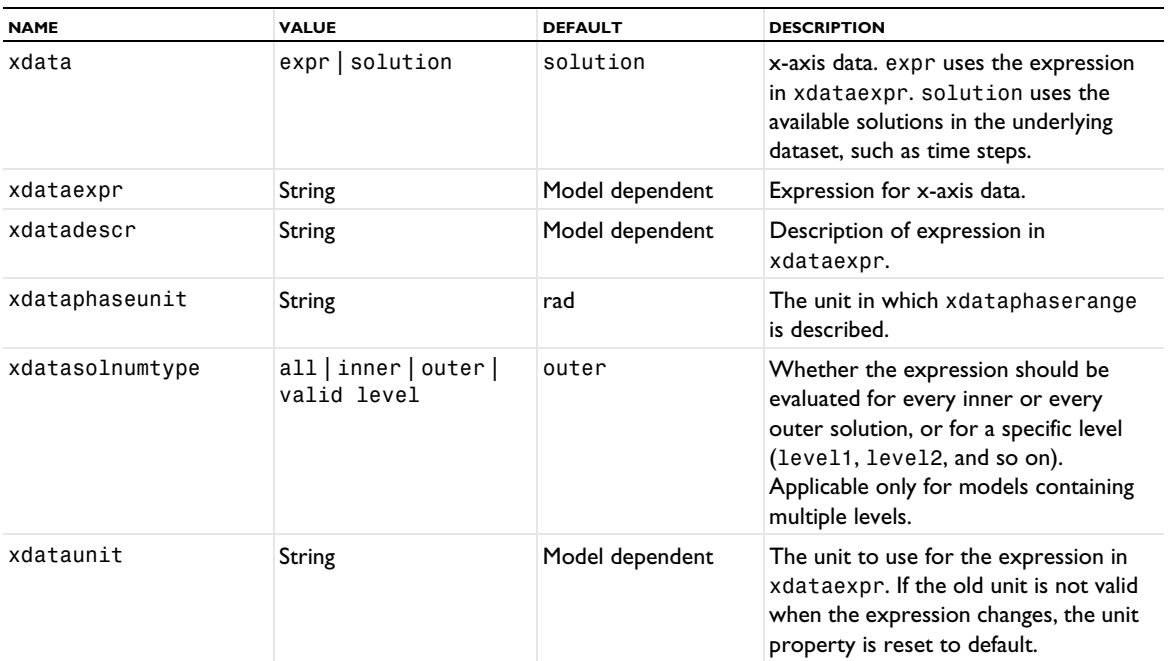

#### **ATTRIBUTES**

[Color](#page-665-0) (applies to lines), [Filter \(Particle Tracing, Point Trajectories, Ray Tracing\)](#page-714-0)

#### **SEE ALSO**

[Particle \(Evaluation\)](#page-837-0), [ParticleTrajectories](#page-845-0), [ParticleBin](#page-839-0)

## *Particle (Dataset)*

Create a particle dataset.

#### **SYNTAX**

```
model.result().dataset().create(<dtag>,"Particle");
model.result().dataset(<dtag>).set(property, <value>);
```
## **DESCRIPTION**

model.result().dataset().create(*<dtag>*,"Particle"**)** creates a particle dataset.

A particle dataset is required to plot particle trajectories. The particle dataset identifies the geometry in which the particle data is stored and the degrees of freedom which determine the position of each particle.

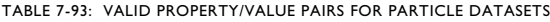

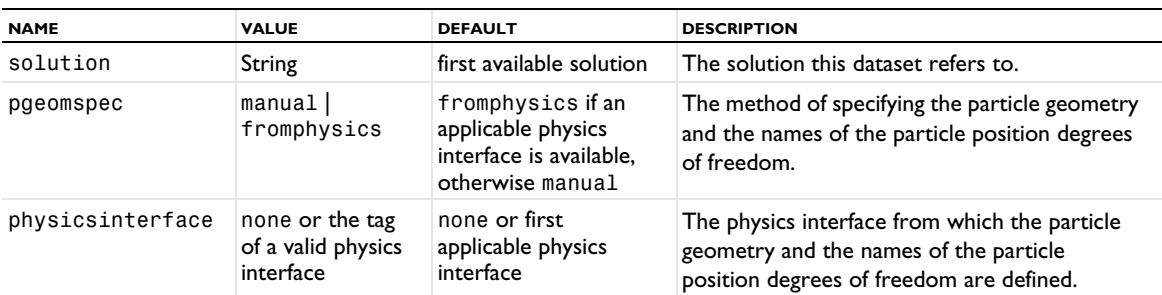

TABLE 7-93: VALID PROPERTY/VALUE PAIRS FOR PARTICLE DATASETS

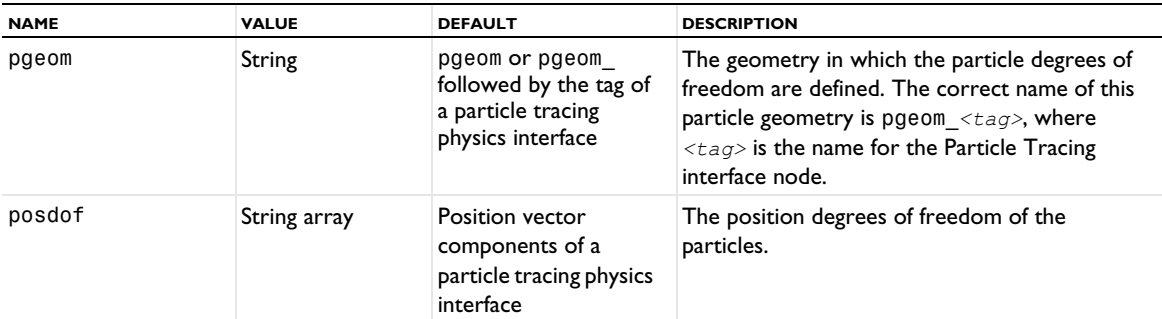

#### **SEE ALSO**

[Particle \(Evaluation\)](#page-837-0)

<span id="page-837-0"></span>*Particle (Evaluation)*

Particle evaluations to evaluate quantities on particle trajectories.

#### **SYNTAX**

```
model.result().numerical().create(<ftag>,"Particle");
model.result().numerical(<ftag>).set(property, <value>);
model.result().numerical(<ftag>).getReal();
model.result().numerical(<ftag>).getReal(<columnwise>);
model.result().numerical(<ftag>).getReal(<outersolnum>);
model.result().numerical(<ftag>).getReal(<columnwise>,<outersolnum>);
model.result().numerical(<ftag>).getImag();
model.result().numerical(<ftag>).getImag(<allocate>, <columnwise>);
model.result().numerical(<ftag>).getImag(<outersolnum>);
model.result().numerical(<ftag>).getImag(<allocate>, <columnwise>,<outersolnum>);
model.result().numerical(<ftag>).isComplex();
model.result().numerical(<ftag>).isComplex(<outersolnum>);
model.result().numerical(<ftag>).computeResult();
model.result().numerical(<ftag>).setResult();
model.result().numerical(<ftag>).appendResult();
```
When added to an evaluation group, replace numerical(*<ftag>*) with evaluationGroup(*<ftag>*).

## **DESCRIPTION**

model.result().numerical().create(*<ftag>*,"Particle") creates a particle evaluation feature with the name *<ftag>*. Particle evaluation can be performed on trajectories accessed through a particle dataset.

model.result().numerical( $\langle$ ftag>).getReal() returns the real result, recomputing the feature if necessary. Data is ordered such that there is one row per point, with one row containing data for all solution numbers. This is identical to (*<columnwise>*) when *<columnwise>* is false. If *<columnwise>* is true, the ordering is the opposite: each *column* contains the values for all solution numbers.

model.result().numerical(*<ftag>*).getImag(*<allocate>*, *<columnwise>*) returns the imaginary part of complex result, recomputing the feature if necessary. If  $\langle$ allocate> is true, a zero-valued matrix is allocated even when the result is real. getImag() uses *<allocate>* true and *<columnwise>* false.

model.result().numerical(*<ftag>*).isComplex() returns true if the result is complex. The resulting value is a scalar, which true if any of the expressions in an array is complex-valued.

model.result().numerical(*<ftag>*).isComplex(*<outersolnum>*) returns true if the result is complex for the given outer solution. *<outersolnum>* is applicable only for parametric sweep solutions and is the index of each outer parametric solution.

model.result().numerical(*<ftag>*).computeResult() returns the matrix of data that the setResult method adds to a table. The matrix includes data only, not the parameter columns, and it does not use any tablespecific settings.

## model.result().numerical(*<ftag>*).setResult() and

model.result().numerical(*<ftag>*).appendResult() evaluates the feature and set or append the result in the table indicated by the table property.

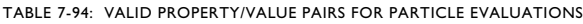

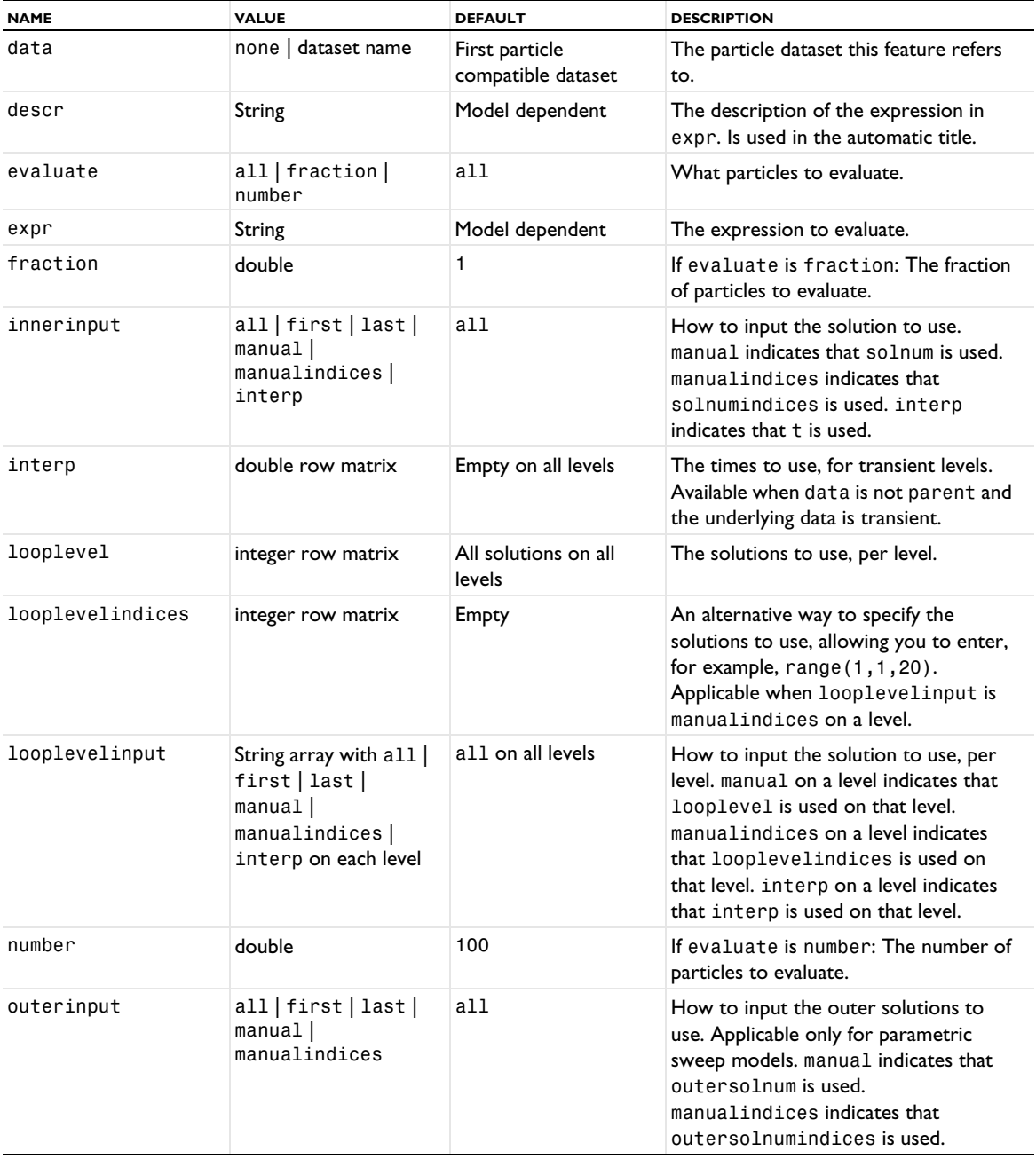

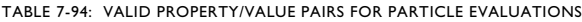

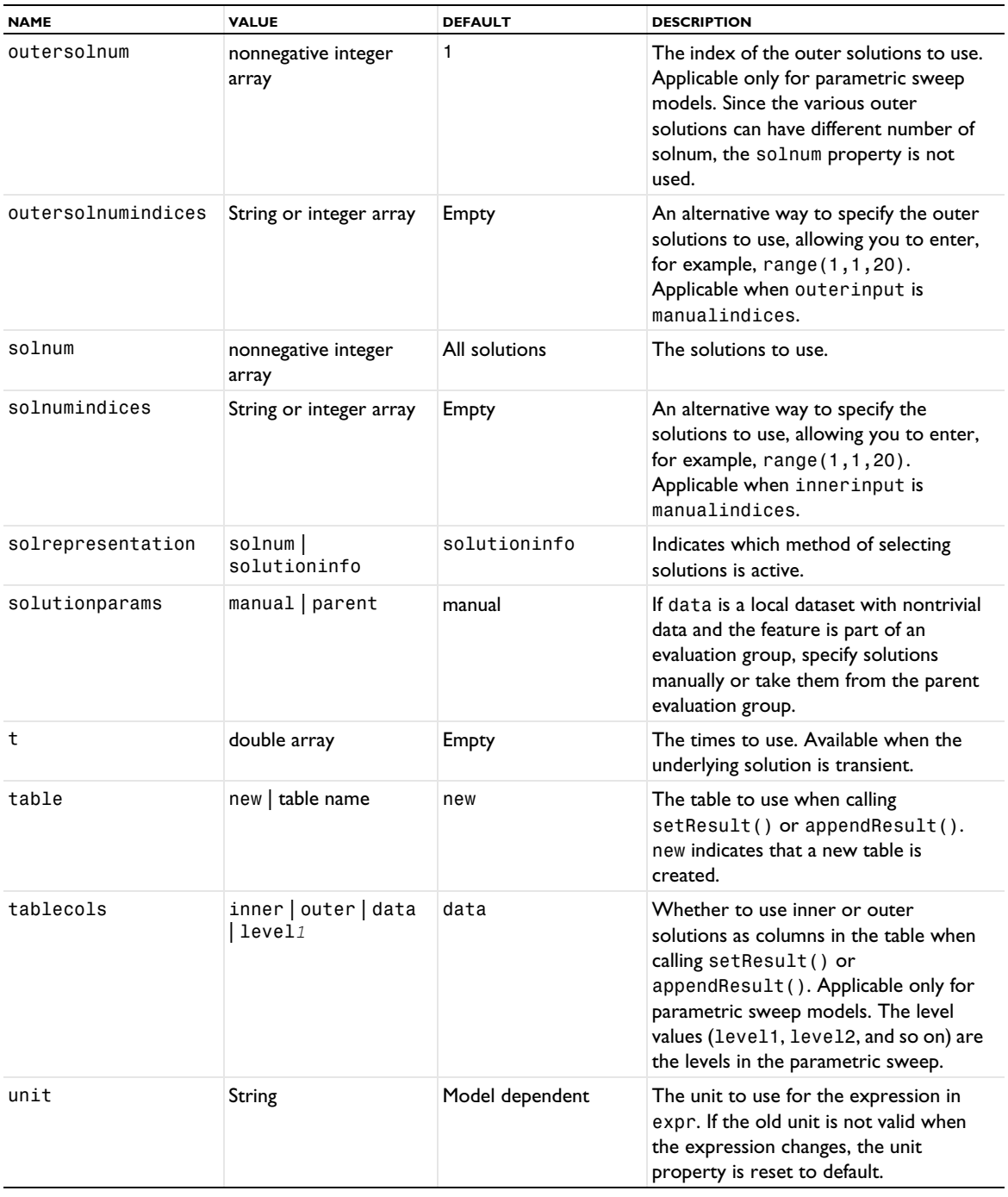

# <span id="page-839-0"></span>*ParticleBin*

Create a particle bin dataset.

## **SYNTAX**

```
model.result().dataset().create(<dtag>,"ParticleBin");
model.result().dataset(<dtag>).set(property, <value>);
```
#### **DESCRIPTION**

model.result().dataset().create(*<dtag>*,"ParticleBin"**)** creates a particle bin set. This dataset evaluates an expression over all particles and then groups them into subintervals, or bins, based on which particles return similar values. If this dataset is then used in any other particle tracing plot or evaluation, each bin produces a single particle having position and other properties equal to the average over particles in the bin.

The following properties are available:

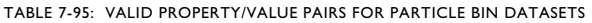

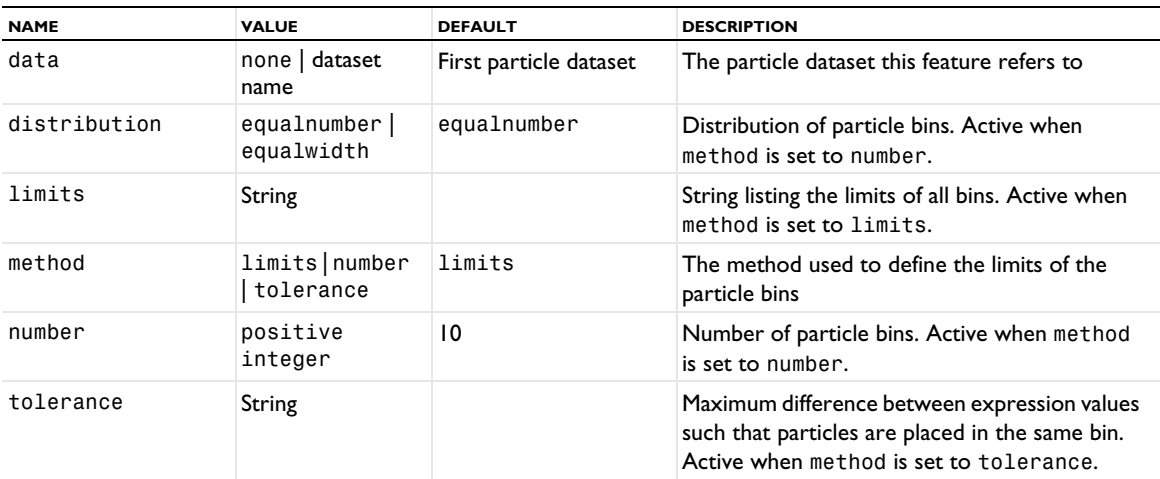

## <span id="page-840-0"></span>*ParticleMass*

Create a particle tracing plot with mass.

#### **SYNTAX**

```
model.result(<pgtag>).create(<ftag>,"ParticleMass");
model.result(<pgtag>).feature(<ftag>).set(property, <value>);
model.result(<pgtag>).feature(<ftag>).run();
```
#### **DESCRIPTION**

model.result(*<pgtag>*).create(*<ftag>*,"ParticleMass") creates a particle tracing plot feature named *<ftag>* belonging to the plot group *<pgtag>*.

With particle tracing, you can visualize pathlines (that is, trajectories of particles released in a flow field), which can be time dependent or static. For time-dependent flows you can also use a snapshot in time of the flow field as a static field. The motion of the particles does not affect the flow field. Particle tracing is available in 2D and 3D plot groups.

The following properties are available:

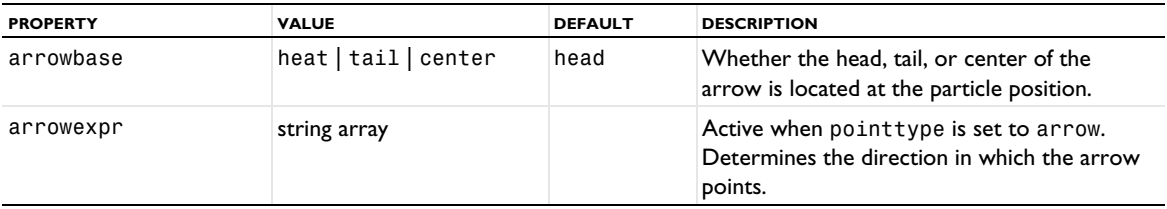

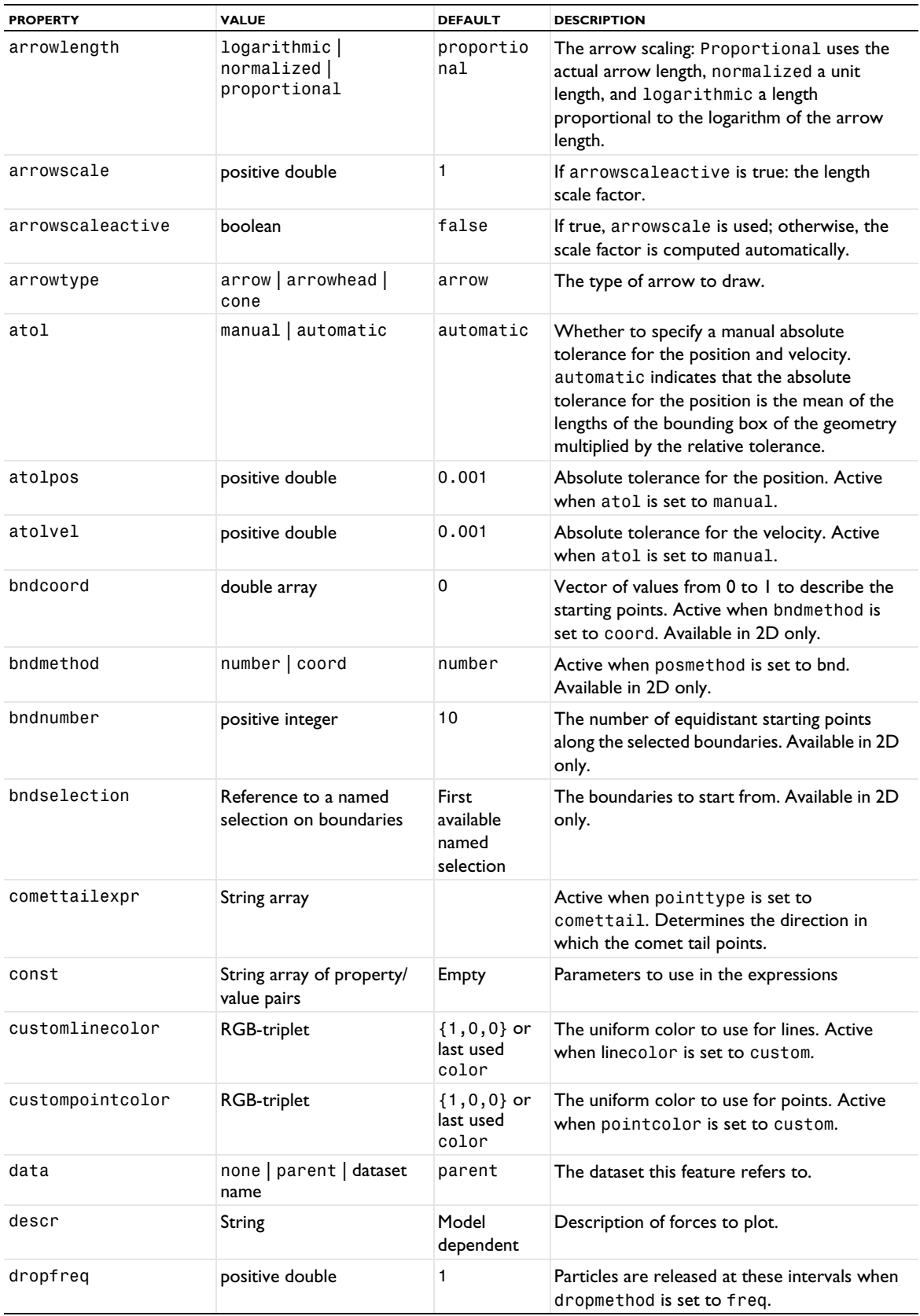

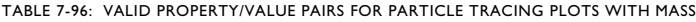

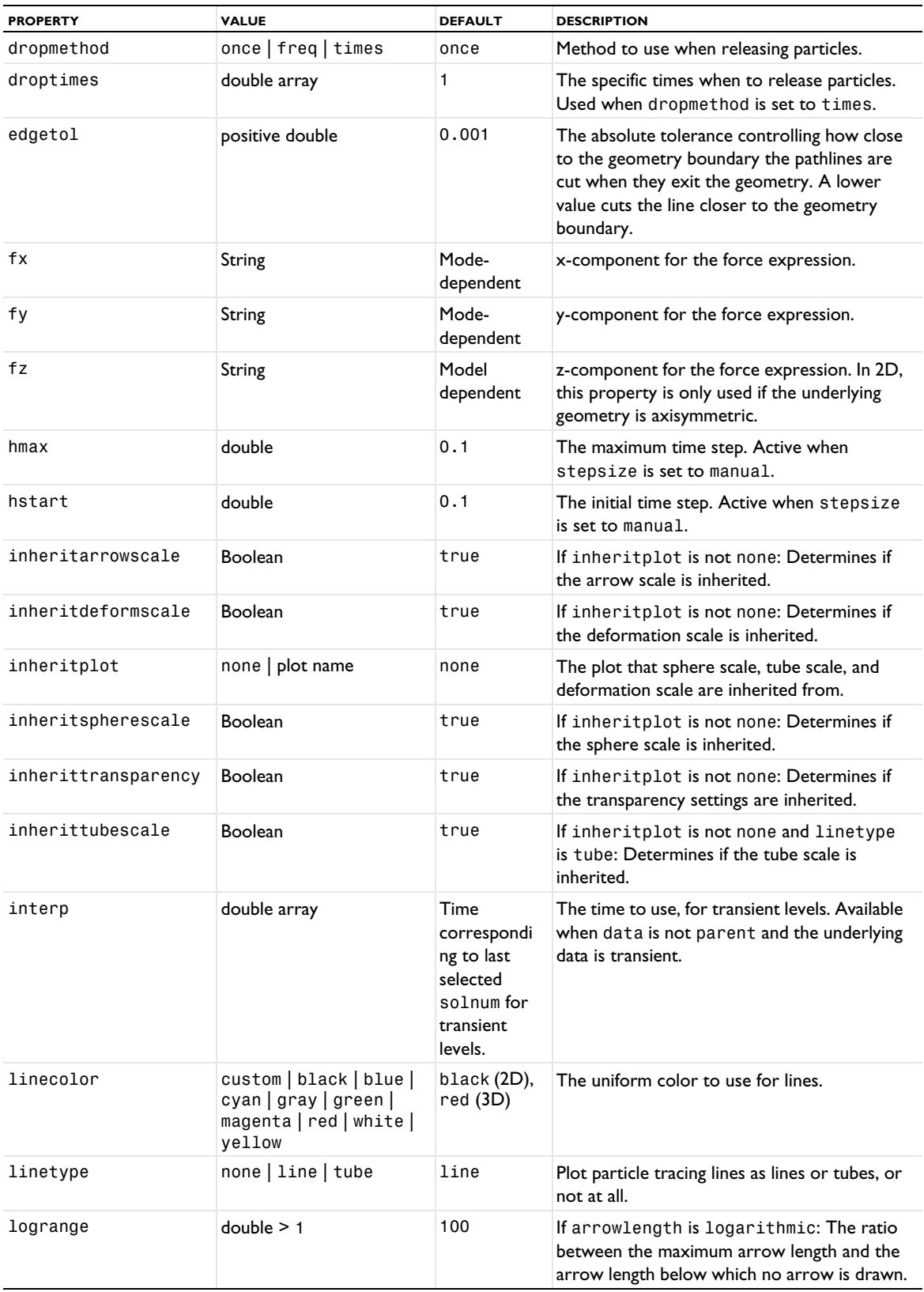

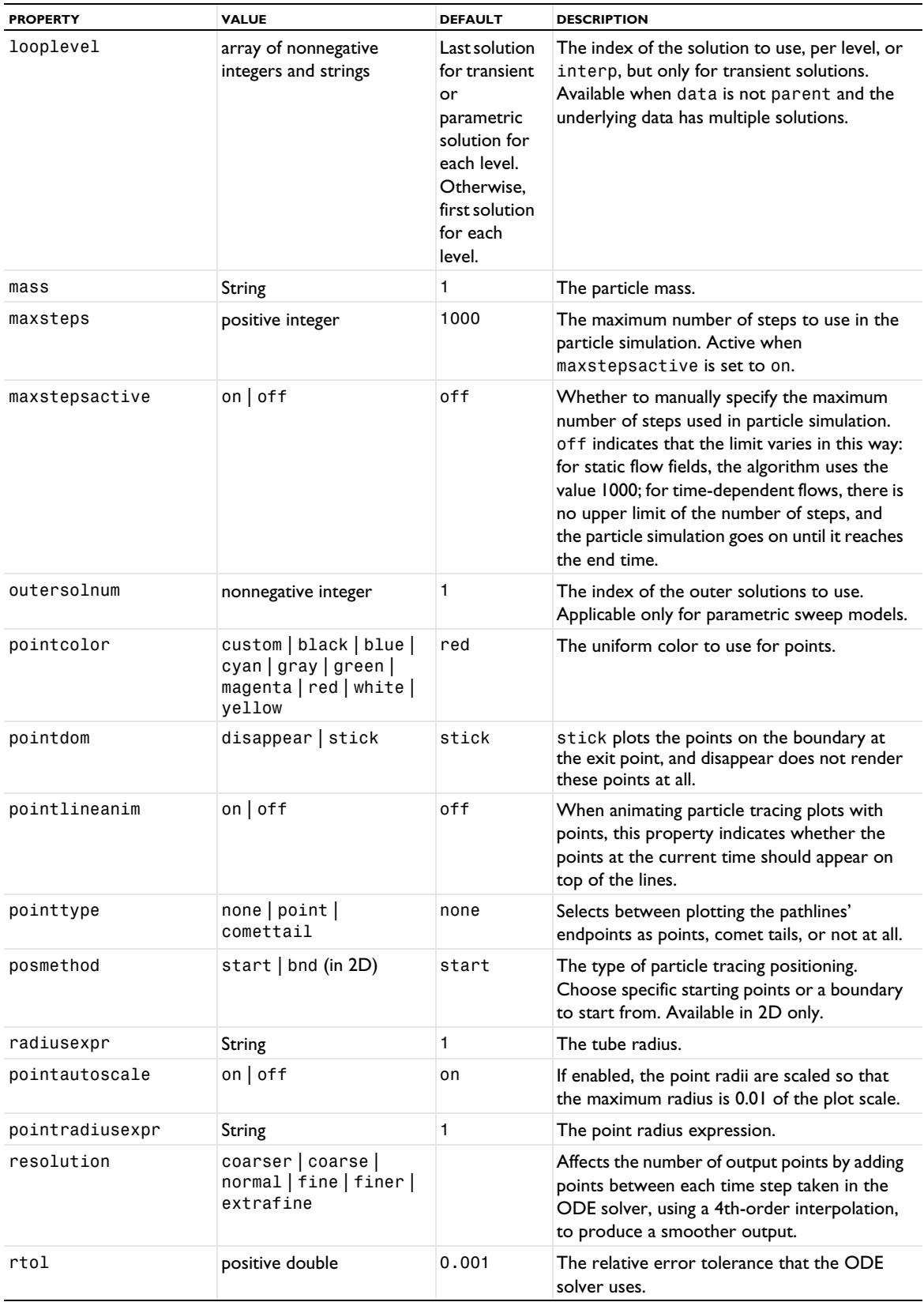

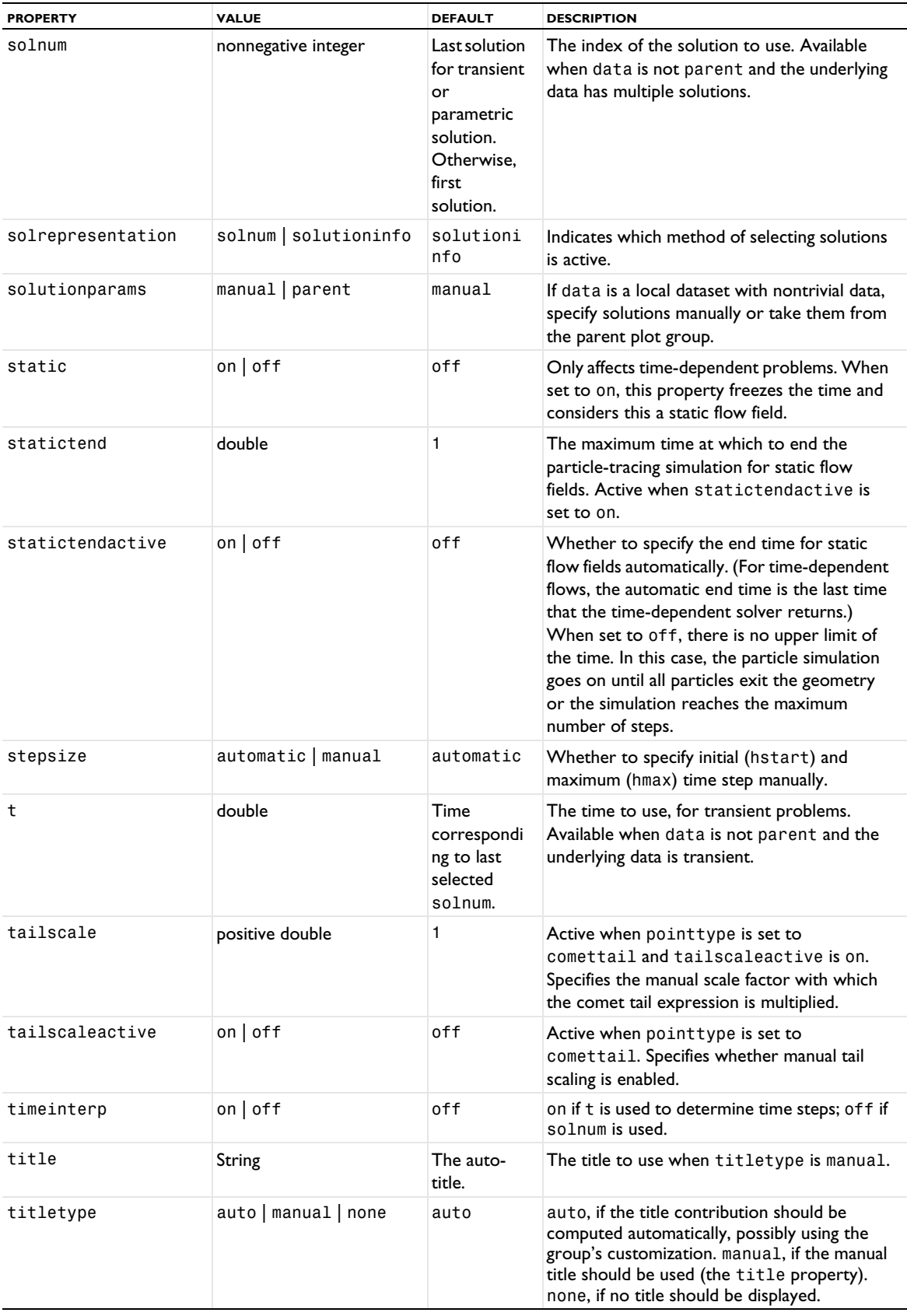

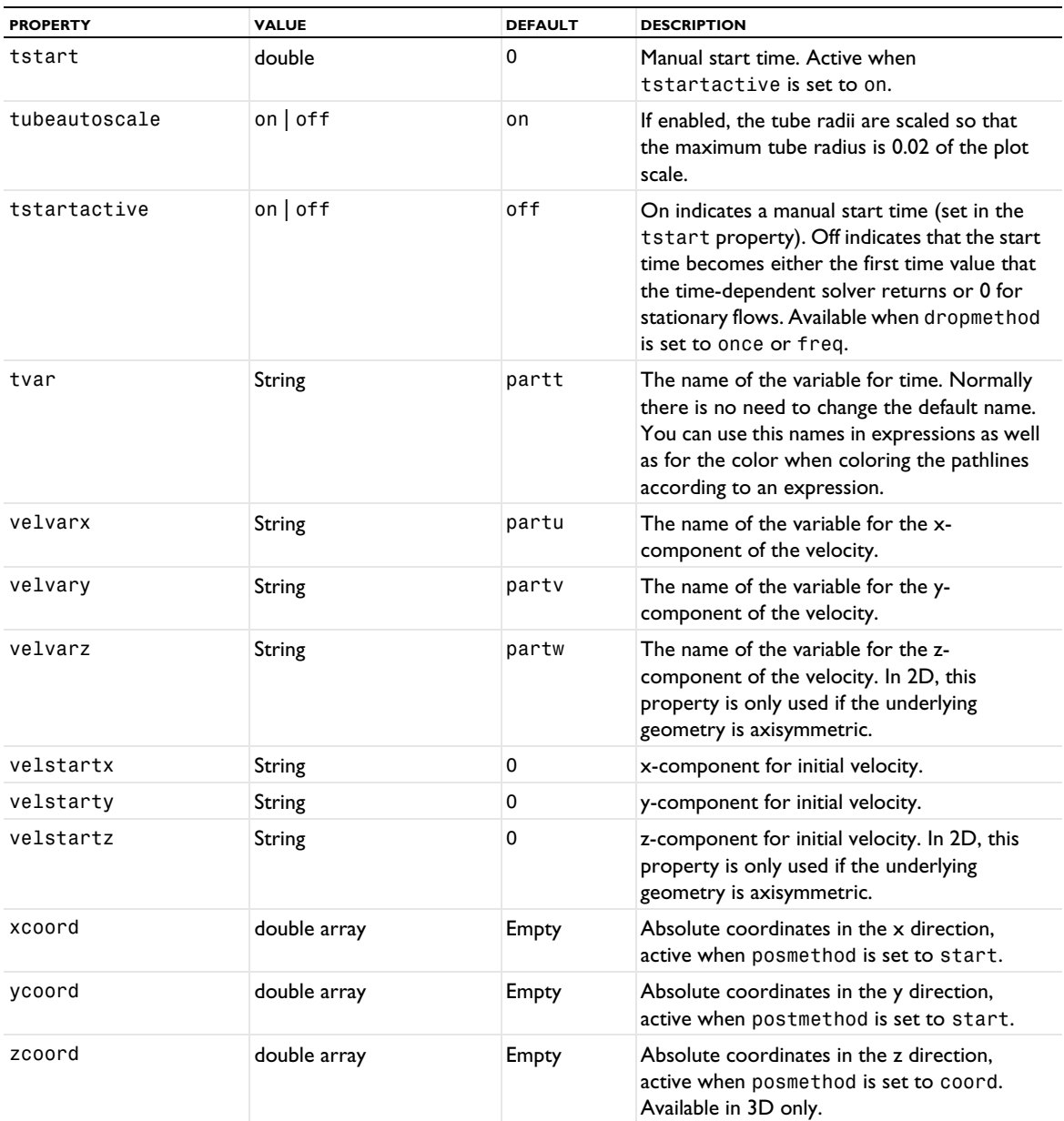

# **ATTRIBUTES**

[Color](#page-665-0) (applies to lines), [Deform](#page-683-0), [Translation](#page-999-0), [Transparency](#page-1000-0) (3D only)

# **SEE ALSO**

[Particle](#page-827-0), [PointTrajectories](#page-880-0), [Streamline](#page-940-0)

# <span id="page-845-0"></span>*ParticleTrajectories*

Create a particle trajectories plot in 2D and 3D.

## **SYNTAX**

```
model.result(<pgtag>).create(<ftag>,"ParticleTrajectories");
model.result(<pgtag>).feature(<ftag>).set(property, <value>);
model.result(<pgtag>).feature(<ftag>).run();
```
## **DESCRIPTION**

model.result(*<pgtag>*).create(*<ftag>*,"ParticleTrajectories") creates a particle trajectories plot feature named *<ftag>* belonging to plot group *<pgtag>*.

A particle dataset is required to plot particle trajectories. The particle dataset identifies the geometry in which the particle data is stored and the degrees of freedom which determine the position of each particle.

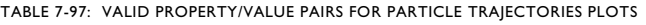

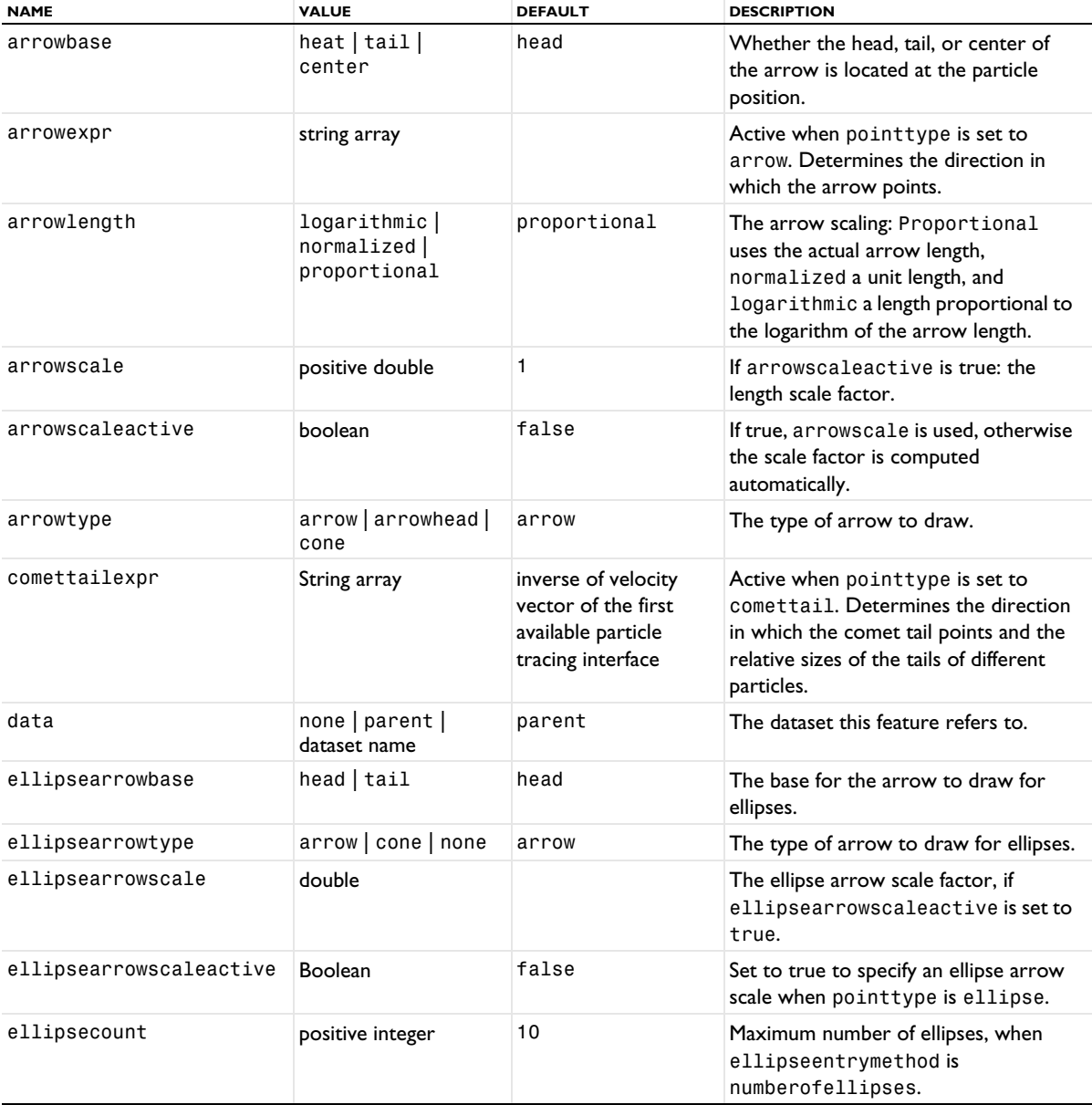

TABLE 7-97: VALID PROPERTY/VALUE PAIRS FOR PARTICLE TRAJECTORIES PLOTS

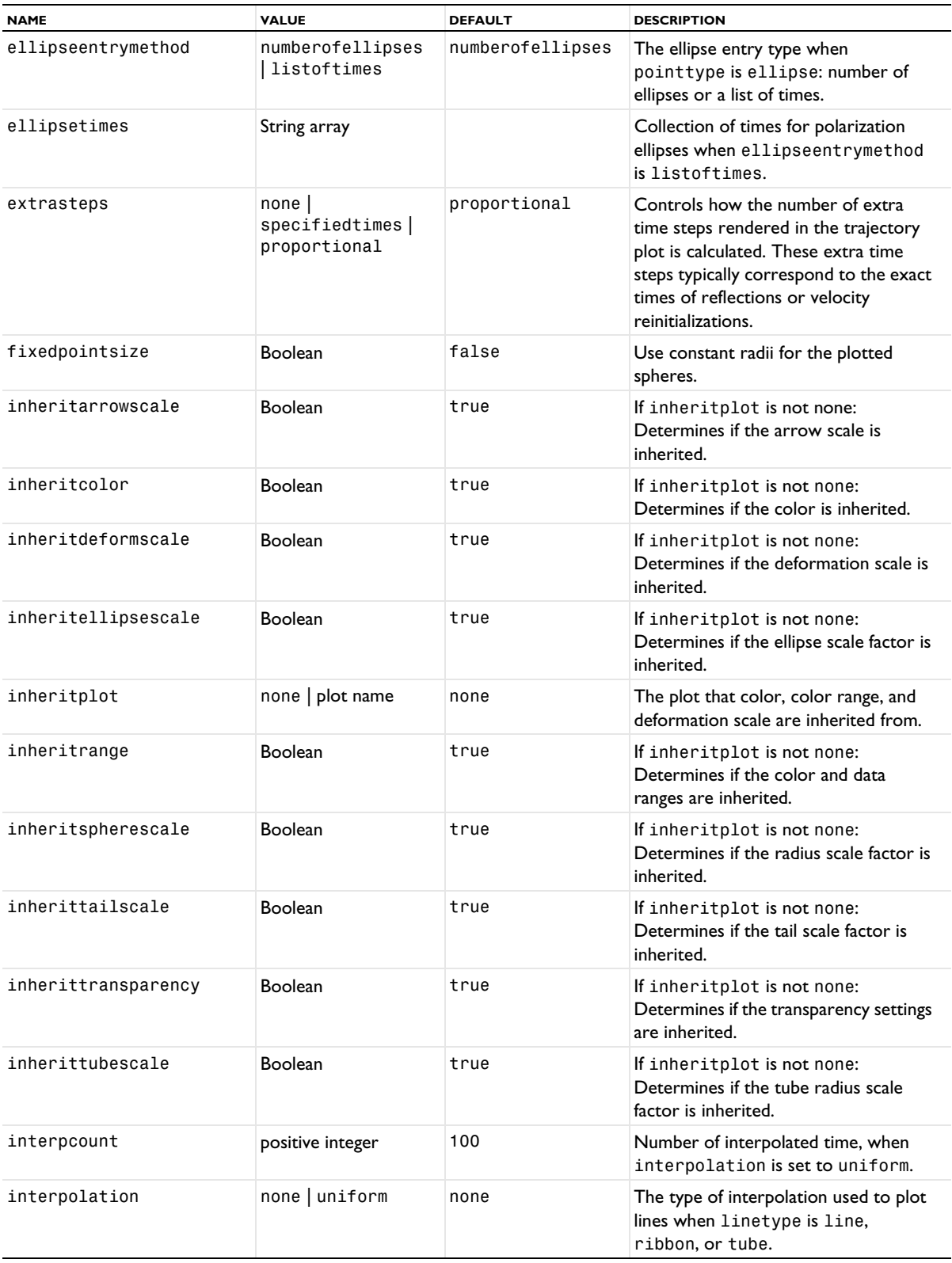

TABLE 7-97: VALID PROPERTY/VALUE PAIRS FOR PARTICLE TRAJECTORIES PLOTS

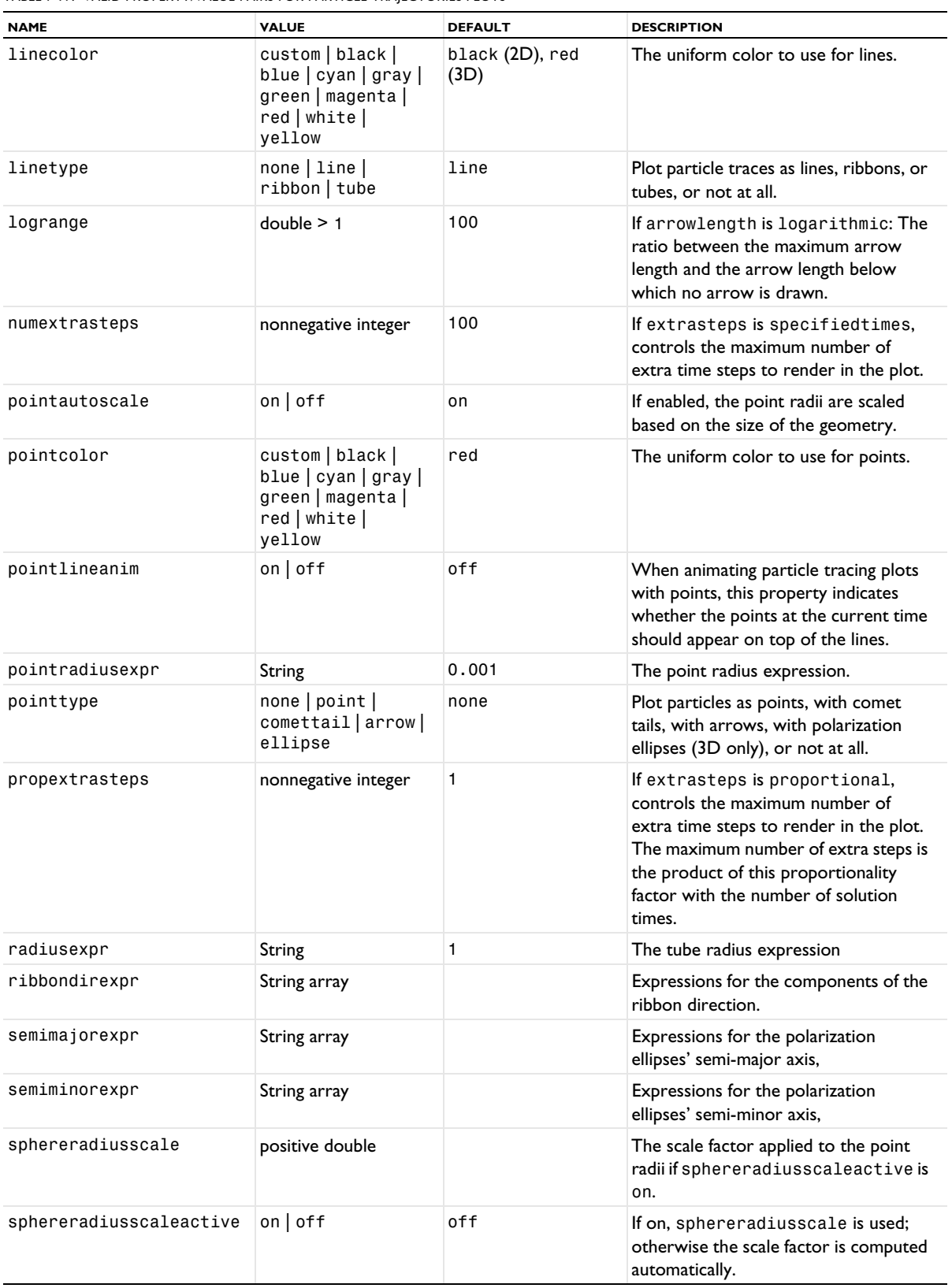

TABLE 7-97: VALID PROPERTY/VALUE PAIRS FOR PARTICLE TRAJECTORIES PLOTS

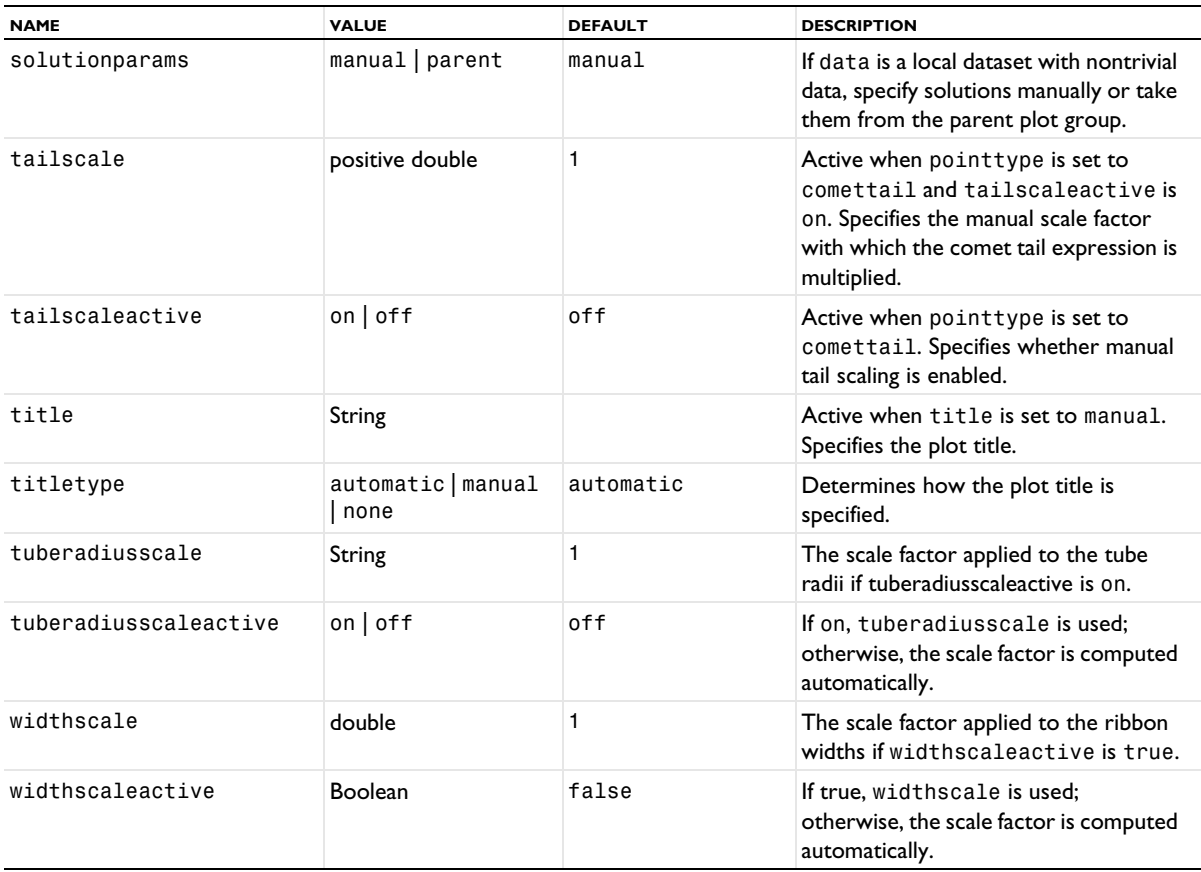

#### **ATTRIBUTES**

[Color,](#page-665-0) [Deform](#page-683-0), [Export](#page-711-0), [Filter \(Particle Tracing, Point Trajectories, Ray Tracing\)](#page-714-0), [MaterialAppearance](#page-789-0), [Translation](#page-999-0), [Transparency](#page-1000-0) (3D only)

### **SEE ALSO**

[Particle \(Evaluation\)](#page-837-0), [PointTrajectories](#page-880-0), [RayTrajectories](#page-906-0)

#### *Partition*

Partition a domain with respect to a set of isolevels and add elements corresponding to the isosurfaces or contours.

## **SYNTAX**

```
model.result().dataset().create(<dtag>,"Partition");
```
model.result().dataset(*<dtag>*).set(*property*, *<value>*);

```
model.result().dataset(<dtag>).createMesh(<compTag>,<geomTag>,<meshTag>,<importTag>);
model.result().dataset(<dtag>).createMeshPart(<compTag>,<geomTag>,<meshTag>,<importTag>);
```
#### **DESCRIPTION**

model.result().dataset().create(*<dtag>*,"Partition") creates a partition dataset with the name *<dtag>*.

The partition dataset makes it possible to partition a domain with respect to a set of isolevels and add elements corresponding to the isosurfaces or contours, using a scalar expression for which to apply the partitioning. Using the createMesh and createMeshPart methods, you can create a mesh or mesh part that refers to the Partition dataset.

The following properties are available:

| <b>PROPERTY</b>  | <b>VALUE</b>                                               | <b>DEFAULT</b>           | <b>DESCRIPTION</b>                                                                                                    |
|------------------|------------------------------------------------------------|--------------------------|----------------------------------------------------------------------------------------------------|
| data             | none   dataset name                                        | First compatible dataset | The solution dataset this feature refers<br>to.                                                                                                    |
| descr            | String                                                     |                          | A description for the expression to use<br>for the partitioning.                                                                                                    |
| expr             | String                                                     |                          | The expression for which to apply the<br>partitioning.                                                                                                    |
| isolevel         | double array                                               | Empty                    | The isolevels, if levelmethod is<br>levels.                                                                                                    |
| level            | fromdataset  <br>volume   surface  <br>line   point        | fromdataset              | The geometry level to evaluate on.                                                                                                    |
| levelmethod      | number   levels                                            | numbers                  | The definition of levels: a number of<br>levels or a list of levels.                                                                                                    |
| number           | integer                                                    | $\mathbf{1}$             | The number of levels, if levelmethod is<br>number.                                                                                                    |
| numberrounding   | true   false                                               | true                     | Round the levels, if levelmethod is<br>number.                                                                                                    |
| propagatetolower | true   false                                               | true                     | Propagate the filter to lower geometry<br>dimensions.                                                                                                    |
| smooth           | none   material  <br>internal <br>everywhere<br>expression | material                 | Smoothing settings. With material,<br>smoothing is done inside domains with<br>the same material. With internal,<br>smoothing is done inside geometry<br>domains. With expression, the<br>smoothing is based on the expression in<br>smoothexpr. |
| smoothexpr       | String                                                     | dom                      | The expression to use for smoothing<br>when smooth is set to expression.                                                                                                    |
| threshold        | manual   none                                              | none                     | Use a smoothing threshold.                                                                                                    |
| thresholdvalue   | double                                                     | 0.1                      | Threshold value (0-1), if threshold is<br>set to manual.                                                                                                    |
| unit             | String                                                     | Model dependent          | The unit to use for the expression in<br>expr. If the old unit is not valid when the<br>expression changes, the unit property is<br>reset to default.                                                                                            |
| useder           | true   false                                               | true                     | Use cubic (Hermite) interpolation when<br>applying the filter.                                                                                                    |

TABLE 7-98: VALID PROPERTY/VALUE PAIRS FOR PARTITION DATASETS

## **SEE ALSO**

[Filter \(Dataset\)](#page-712-0)

# *Pellets*

Create a pellets plot in 2D and 3D plot groups.

## **SYNTAX**

```
model.result(<pgtag>).create(<ftag>,"Pellets");
model.result(<pgtag>).feature(<ftag>).set(property, <value>);
model.result(<pgtag>).feature(<ftag>).run();
```
# **DESCRIPTION**

model.result(*<pgtag>*).create(*<ftag>*,"Pellets") creates a plot feature named *<ftag>* belonging to the plot group *<pgtag>*.

You can use pellets plots in 3D models to visualize the flow of pellets and similar objects.

TABLE 7-99: VALID PROPERTY/VALUE PAIRS FOR PELLETS PLOTS

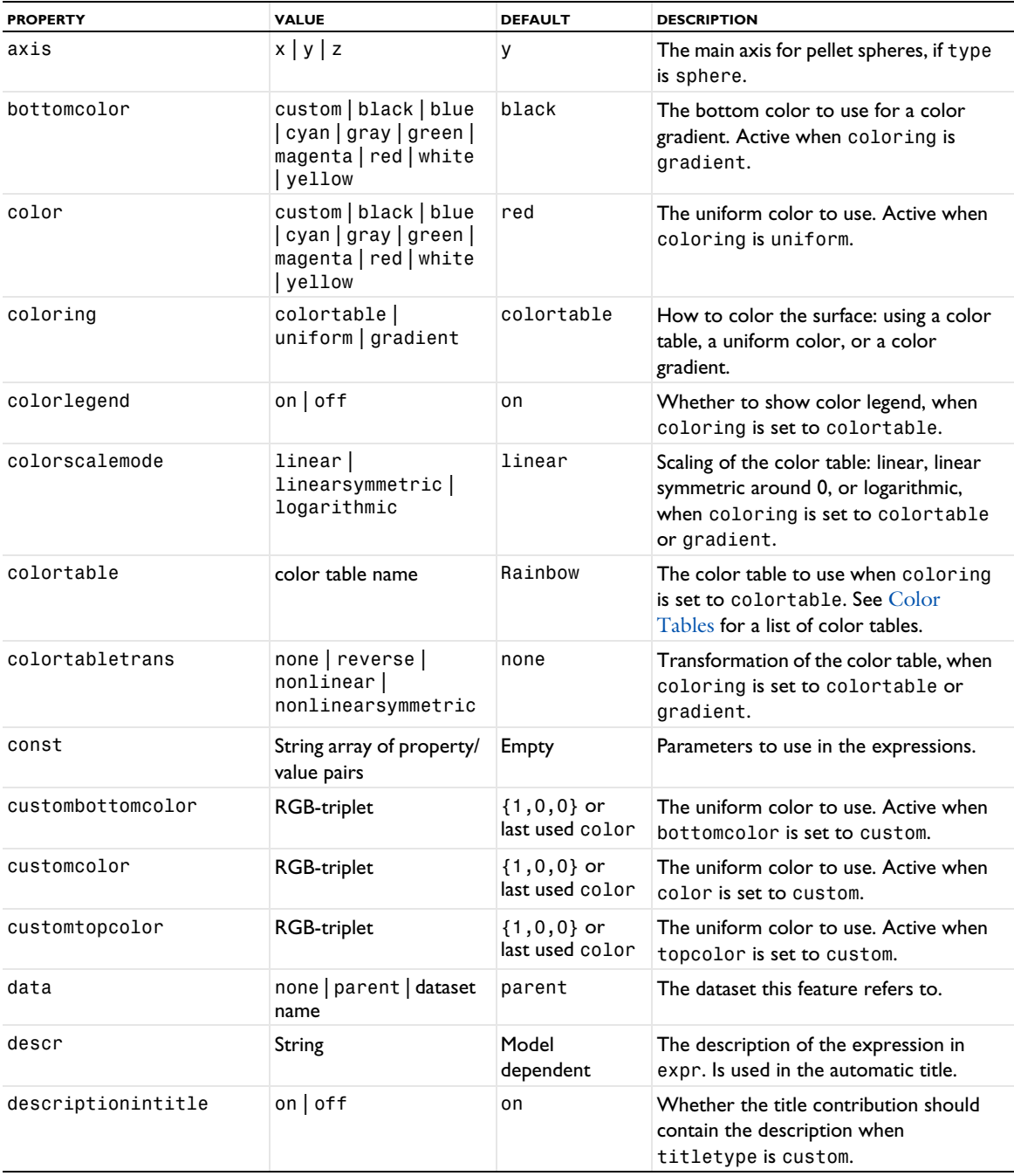

TABLE 7-99: VALID PROPERTY/VALUE PAIRS FOR PELLETS PLOTS

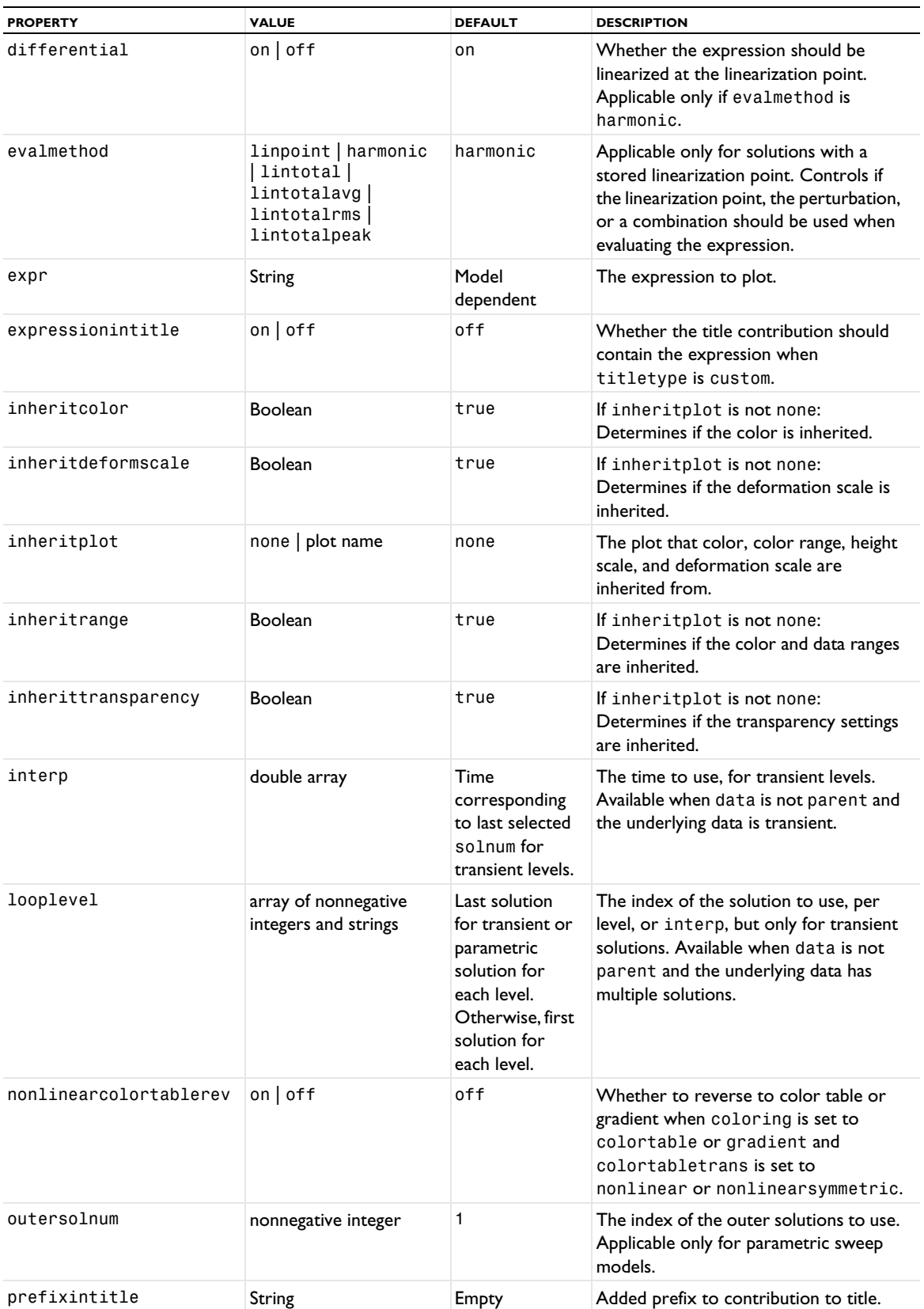

TABLE 7-99: VALID PROPERTY/VALUE PAIRS FOR PELLETS PLOTS

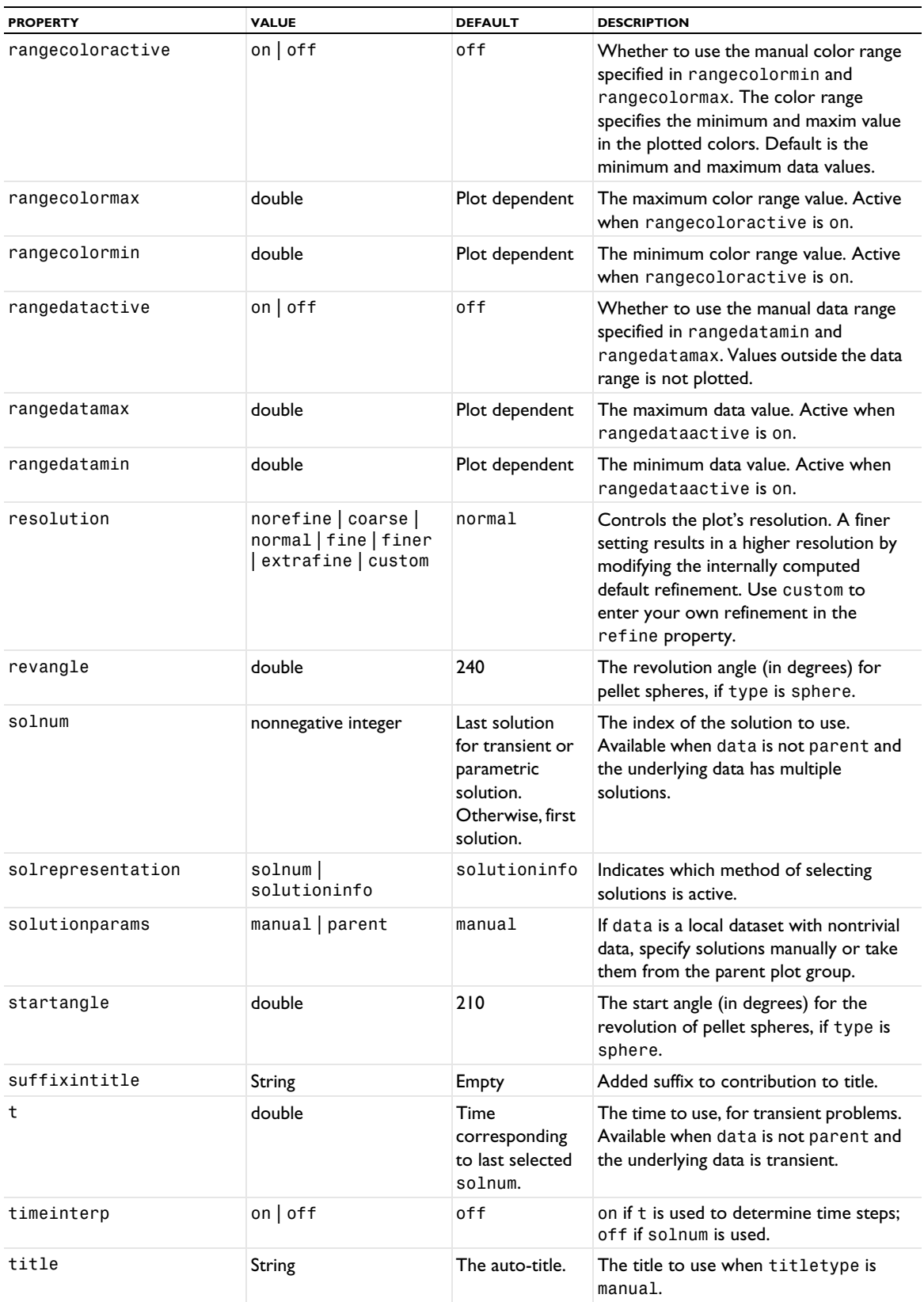

TABLE 7-99: VALID PROPERTY/VALUE PAIRS FOR PELLETS PLOTS

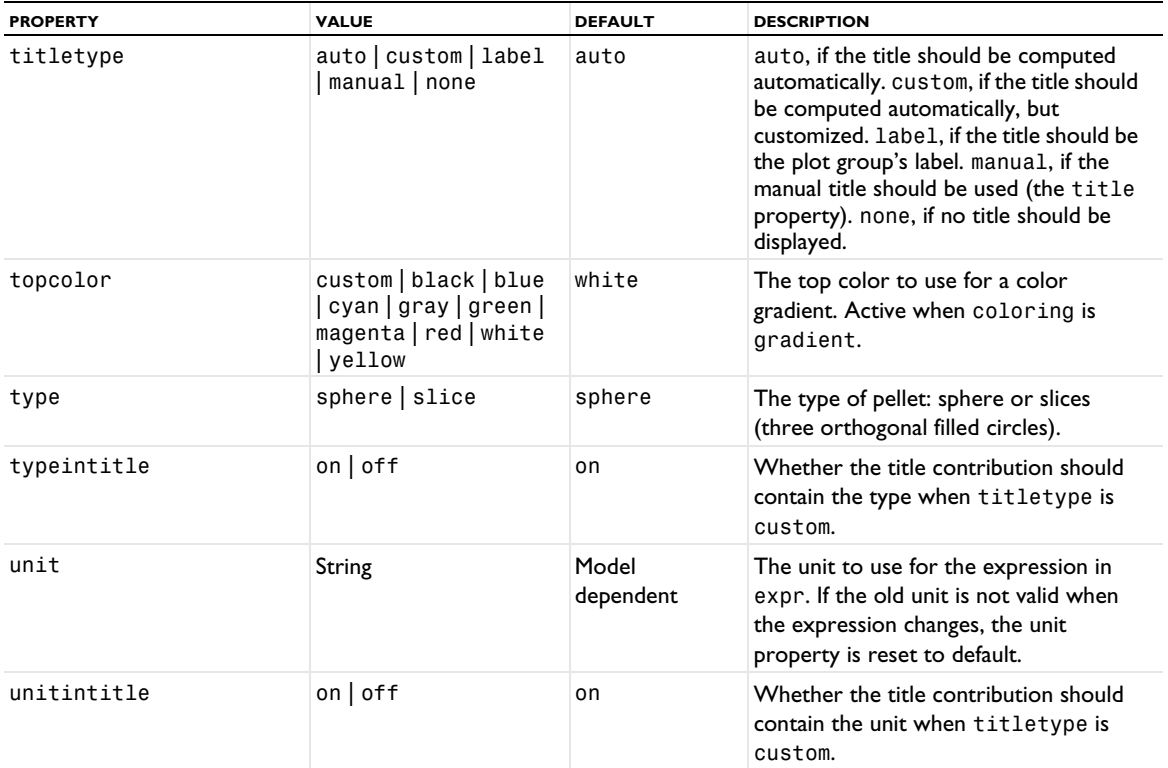

#### **ATTRIBUTES**

[Deform](#page-683-0), [Translation](#page-999-0), [Transparency](#page-1000-0) (3D only)

## **SEE ALSO**

[Particle](#page-827-0)

## *PhasePortrait*

Create a phase portrait plot.

## **SYNTAX**

```
model.result(<pgtag>).create(<ftag>,"PhasePortrait");
model.result(<pgtag>).feature(<ftag>).set(property, <value>);
model.result(<pgtag>).feature(<ftag>).run();
```
## **DESCRIPTION**

model.result(*<pgtag>*).create(*<ftag>*,"PhasePortrait") creates a plot feature named *<ftag>* belonging to the plot group *<pgtag>*.

You can use phase portraits in 2D and 2D axisymmetric models to visualize large datasets of particle trajectories.

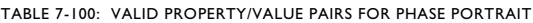

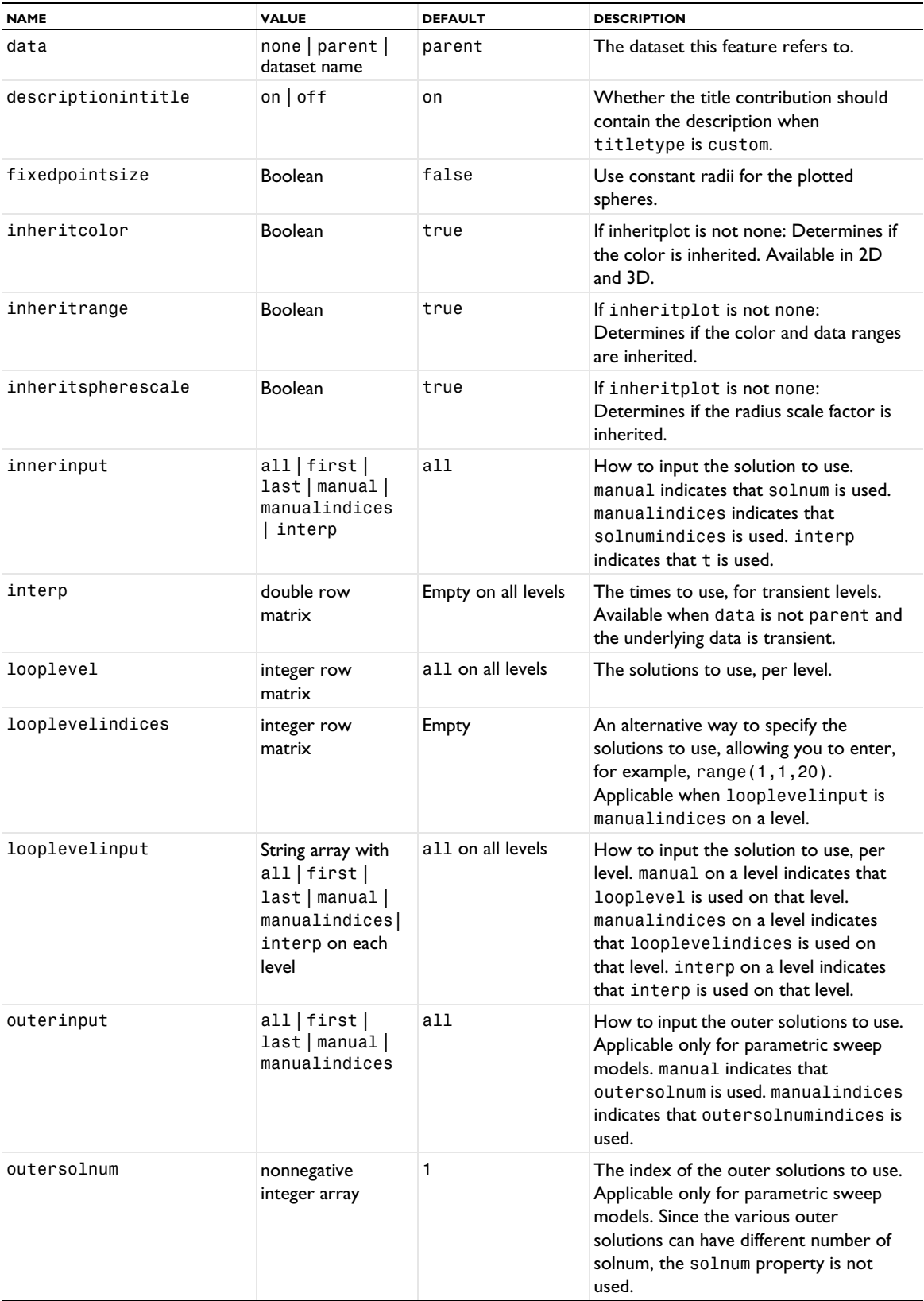

TABLE 7-100: VALID PROPERTY/VALUE PAIRS FOR PHASE PORTRAIT

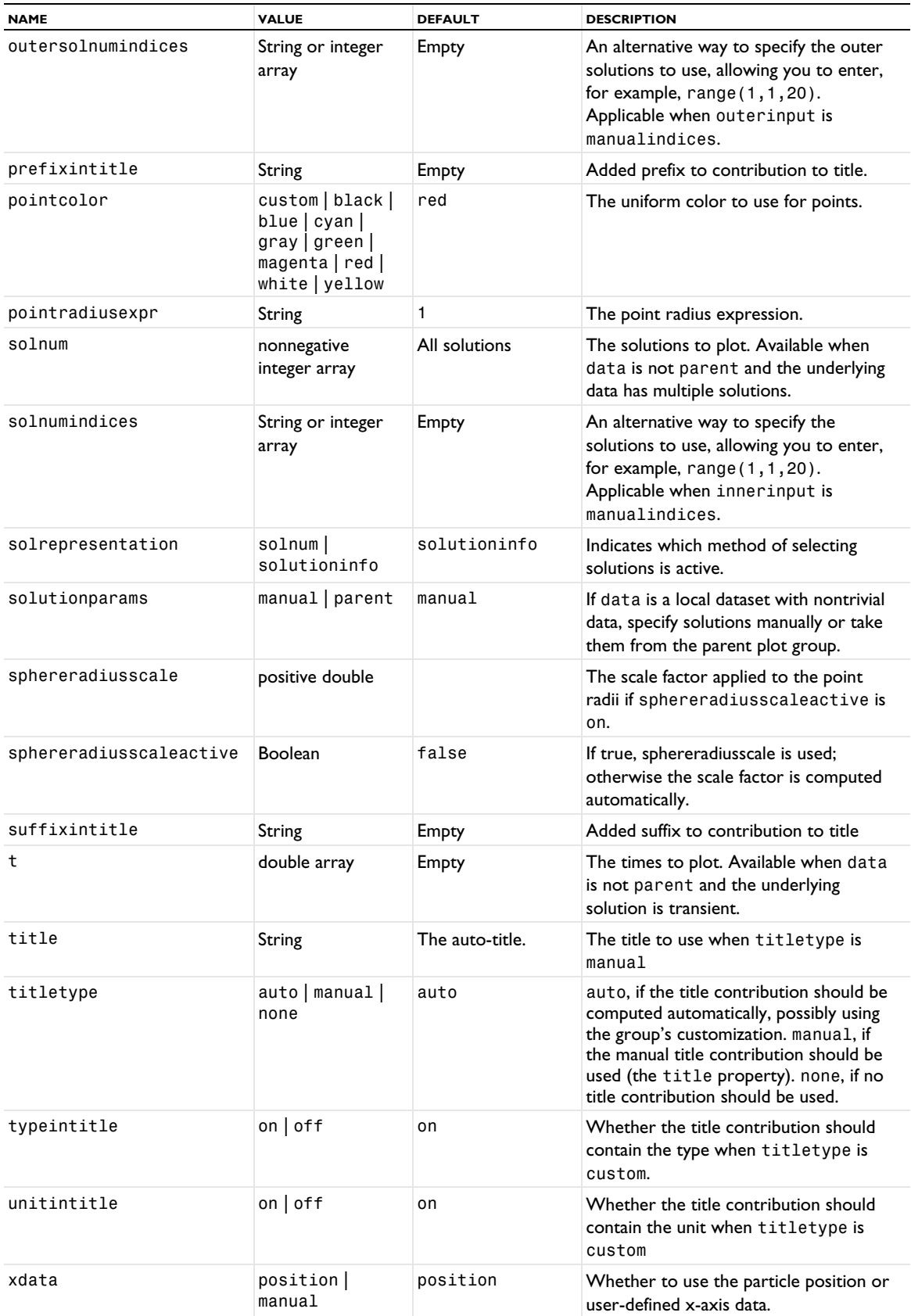

TABLE 7-100: VALID PROPERTY/VALUE PAIRS FOR PHASE PORTRAIT

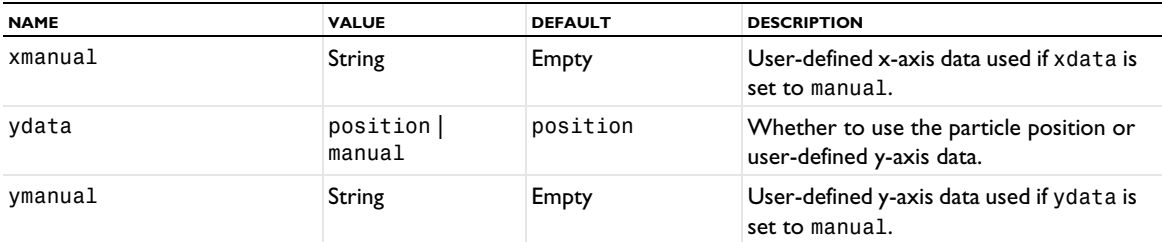

## **ATTRIBUTES**

[Color](#page-665-0), [MaterialAppearance](#page-789-0)

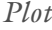

Export plots to files.

#### **SYNTAX**

```
model.result().export().create(<ftag>,"Plot");
model.result().export().create(<ftag>,<pgtag>,<plottag>, "Plot");
model.result().export(<ftag>).set(property, <value>);
model.result().export(<ftag>).run();
```
## **DESCRIPTION**

model.result().export().create(*<ftag>*,"Plot") creates a plot export feature with the name *<ftag>*.

model.result().export().create(*<ftag>*,*<pgtag>*,*<plottag>*, "Plot") creates a plot export feature with the name *<ftag>* for the plot *<plottag>* in the plot group *<pgtag>*.

To export a 3D surface from a plot to an STL file, use .stl as the filename extension.

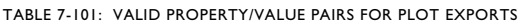

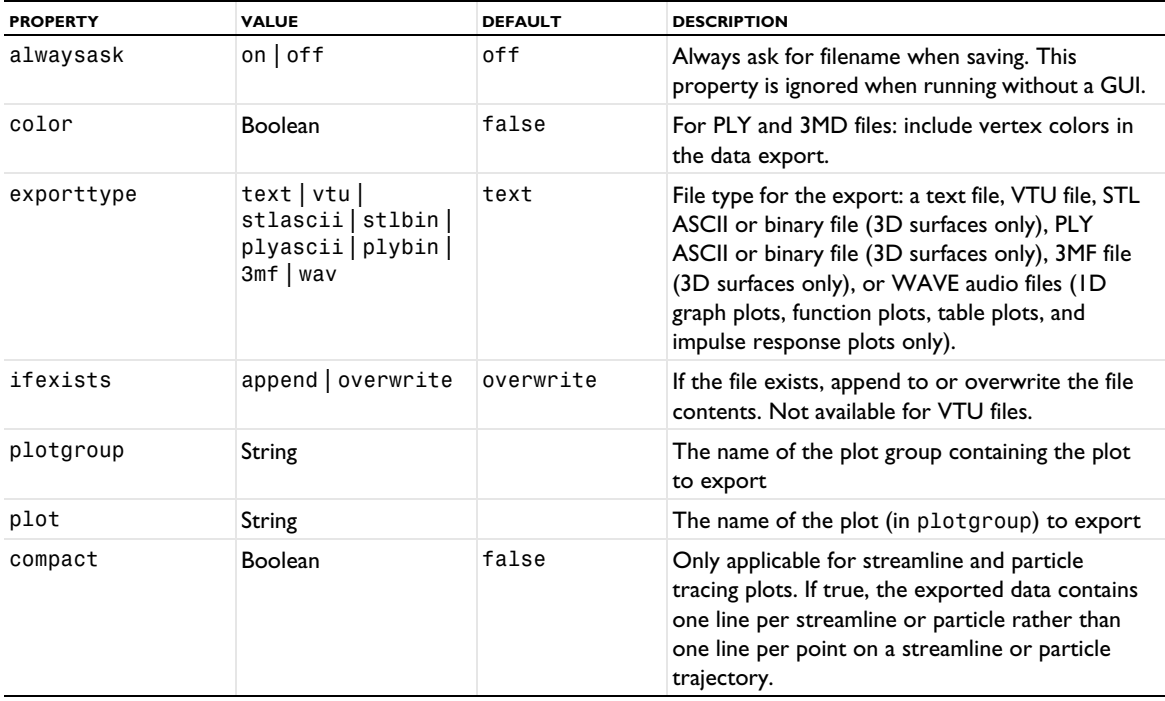

TABLE 7-101: VALID PROPERTY/VALUE PAIRS FOR PLOT EXPORTS

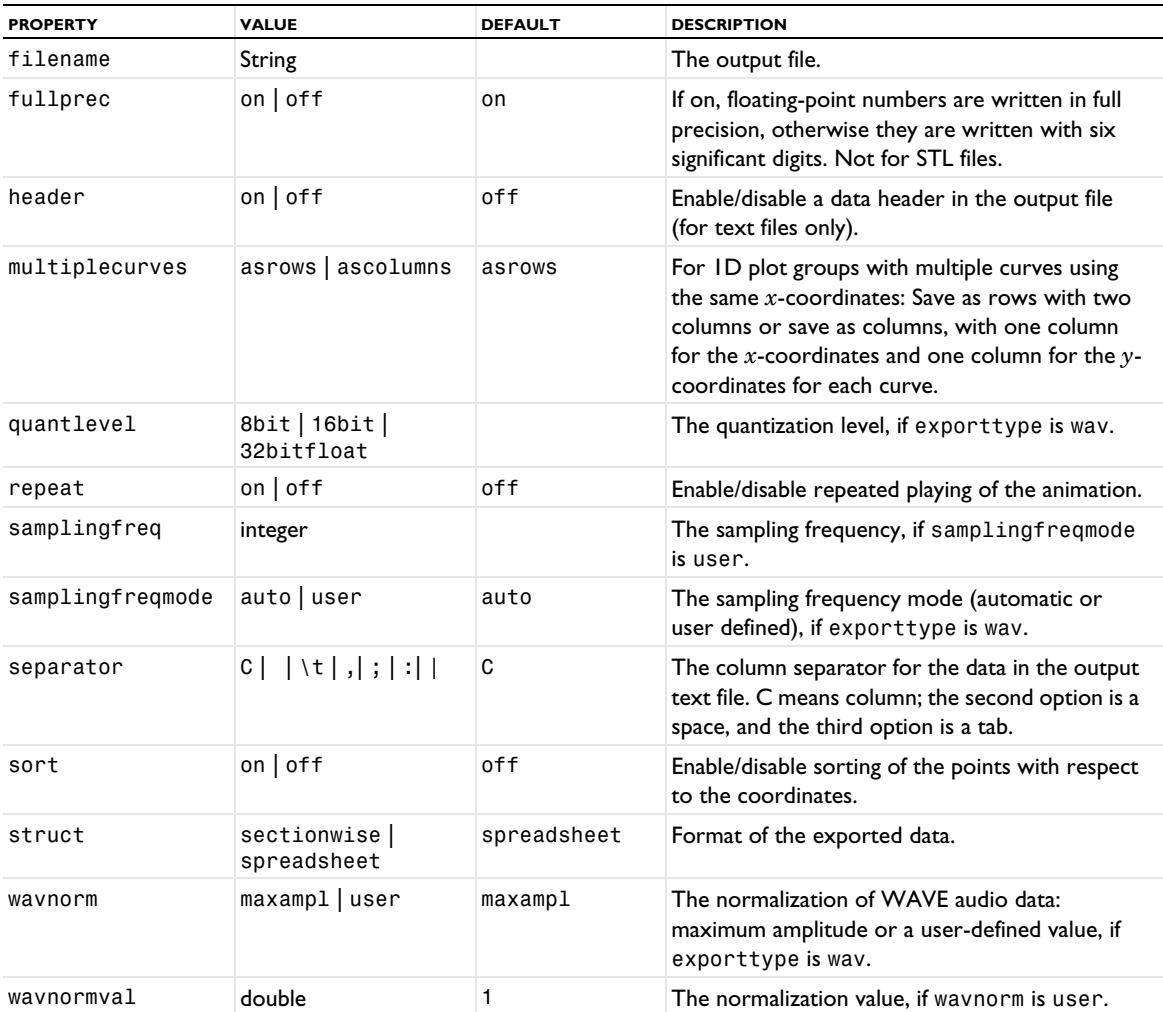

#### **SEE ALSO**

[Height, AberrationHeight, HistogramHeight, TableHeight](#page-730-0)

*PlotGroup1D, PlotGroup2D, PlotGroup3D*

Create a 1D, 2D, or 3D plot group.

#### **SYNTAX**

```
model.result().create(<pgtag>, dim);
model.result(<pgtag>).set(property, <value>);
model.result(<pgtag>).selection()...;
model.result(<pgtag>).run();
```
# **DESCRIPTION**

model.result().create(*<pgtag>*,*dim*) creates a plot group named *<pgtag>* of view dimension *dim*. A plot group is a group of plots that are shown together in a graphics or plot window.

2D and 3D plot groups can include selections of geometric entities. See [Selections](#page-33-0).

1D plot groups contain graph plots.

The following properties are available for 1D plot groups:

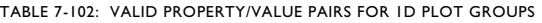

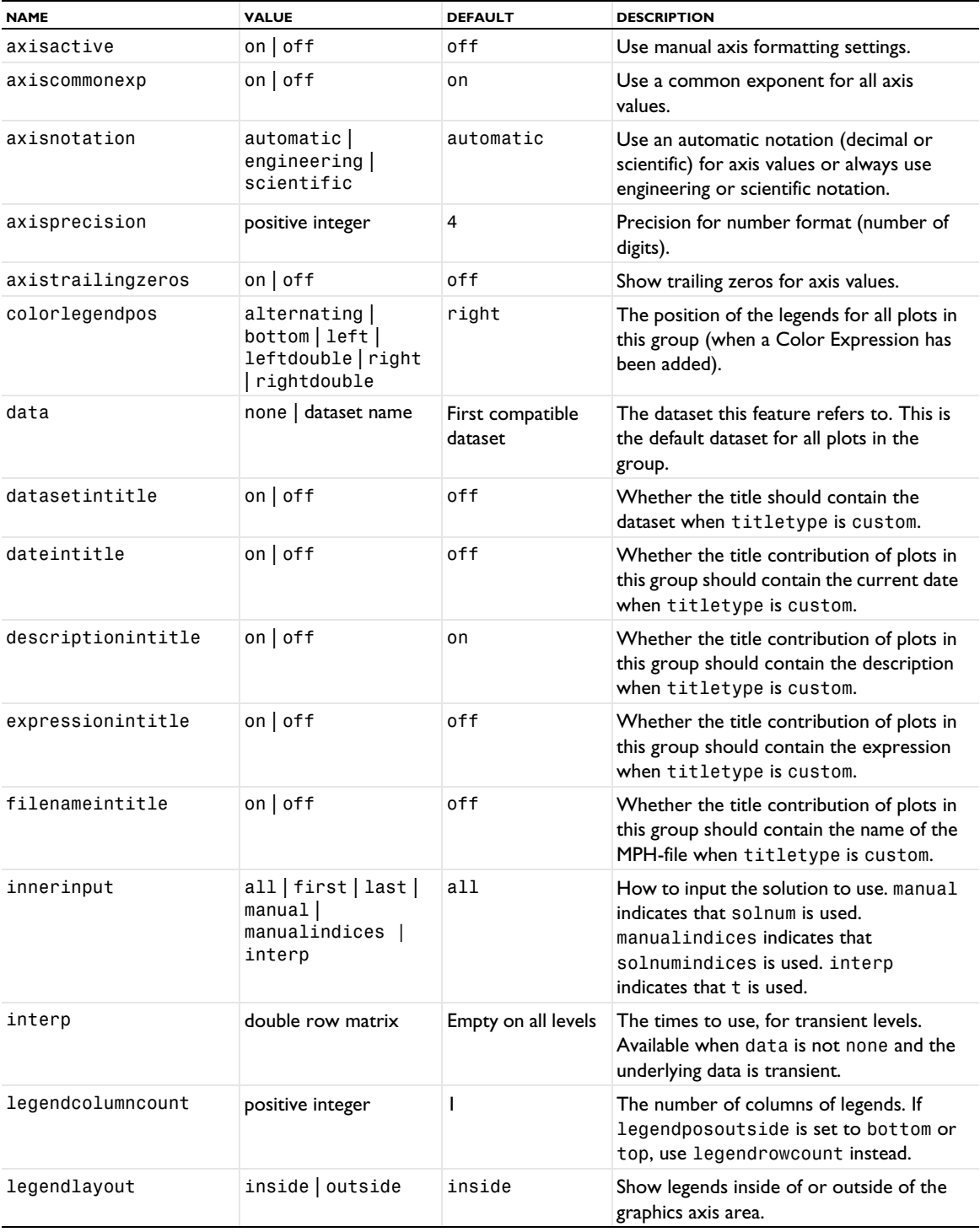

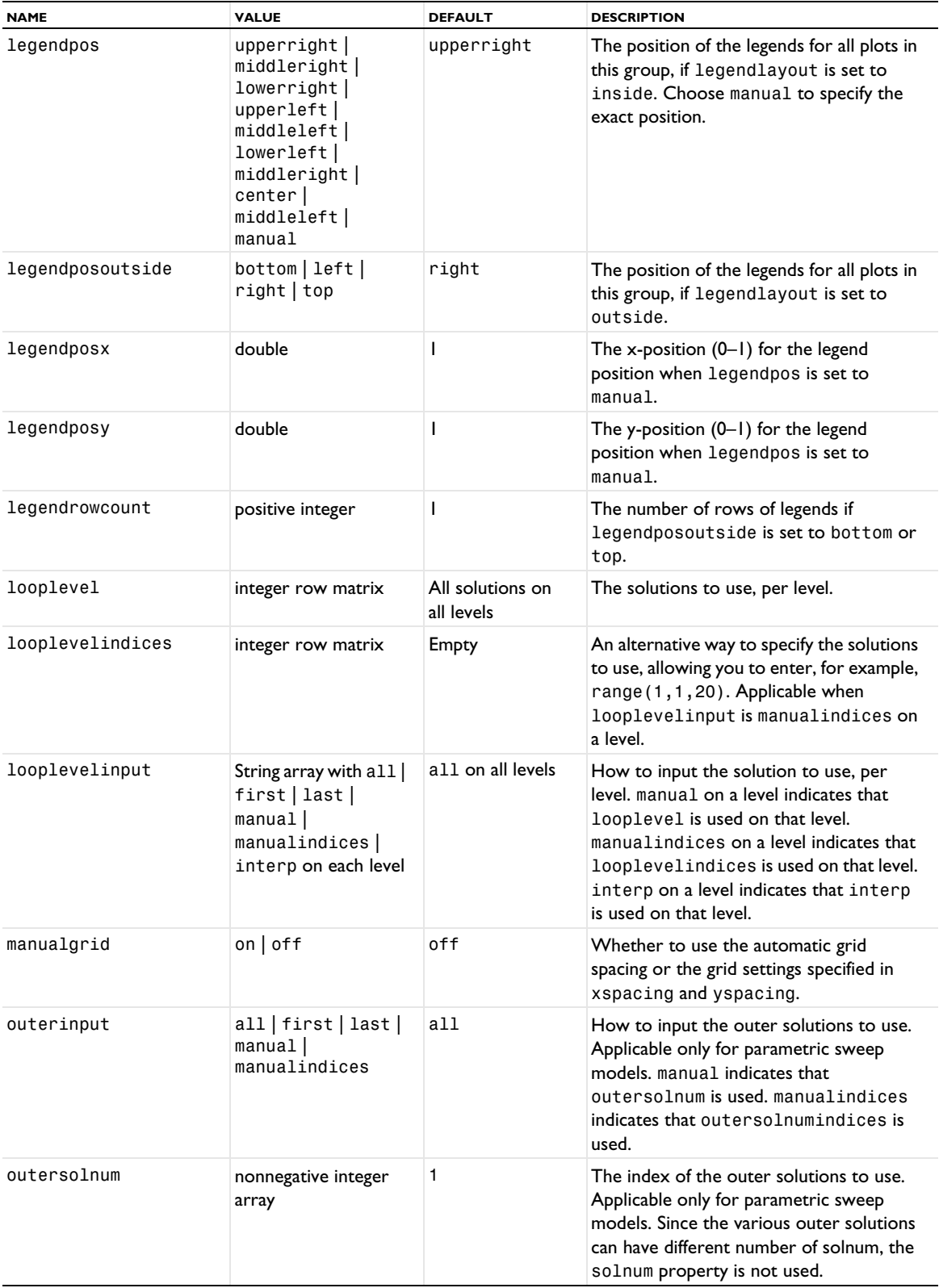

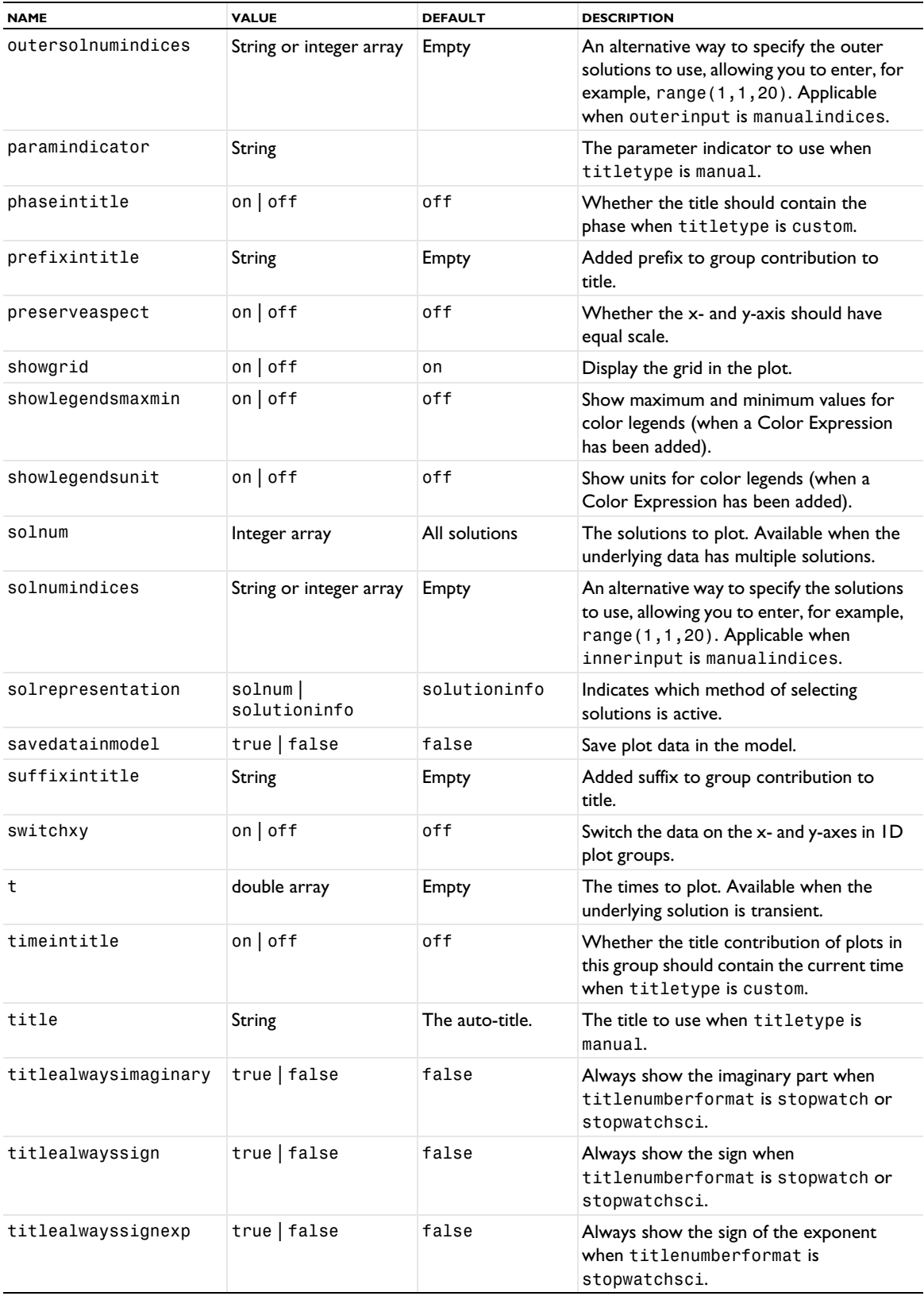

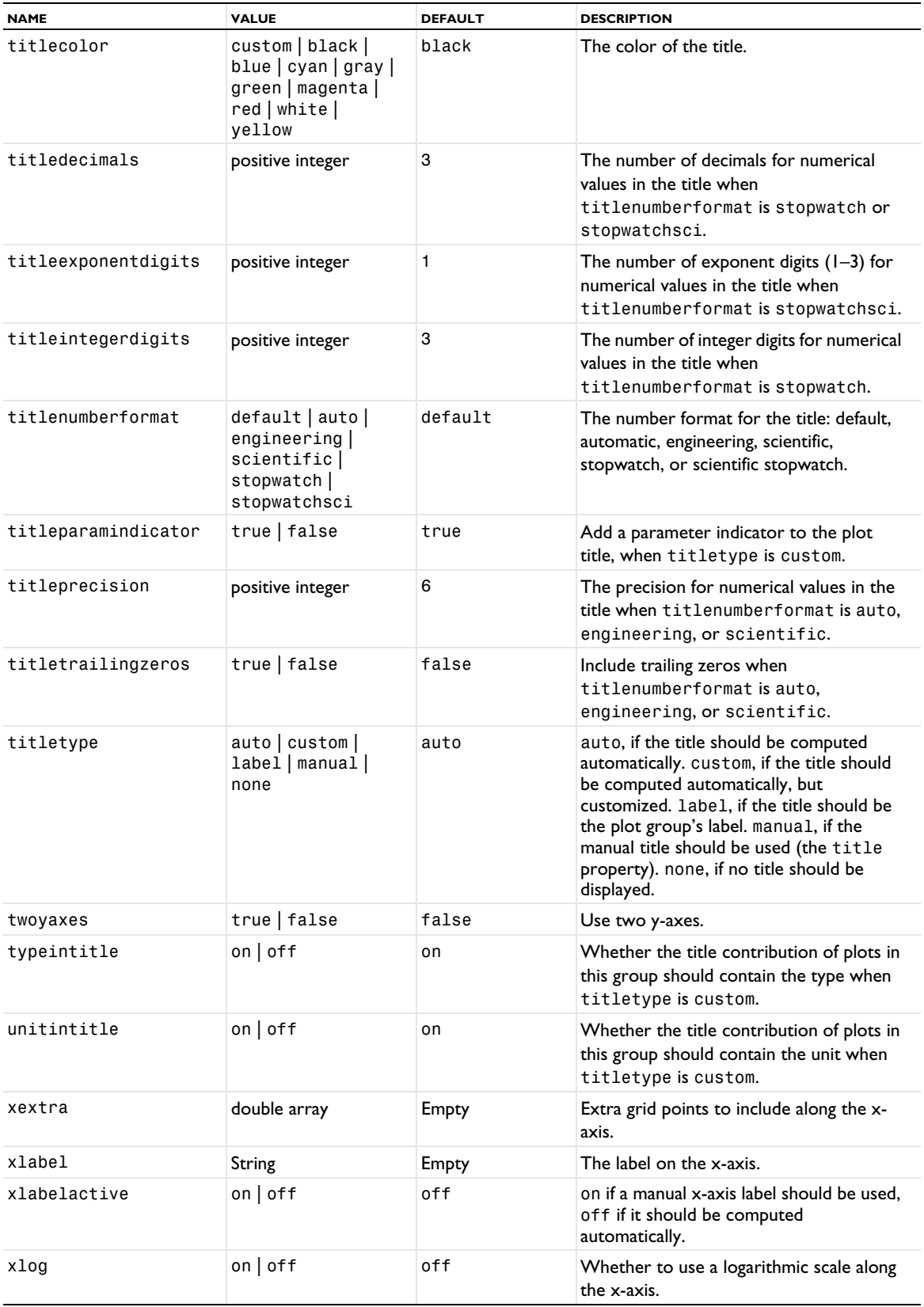

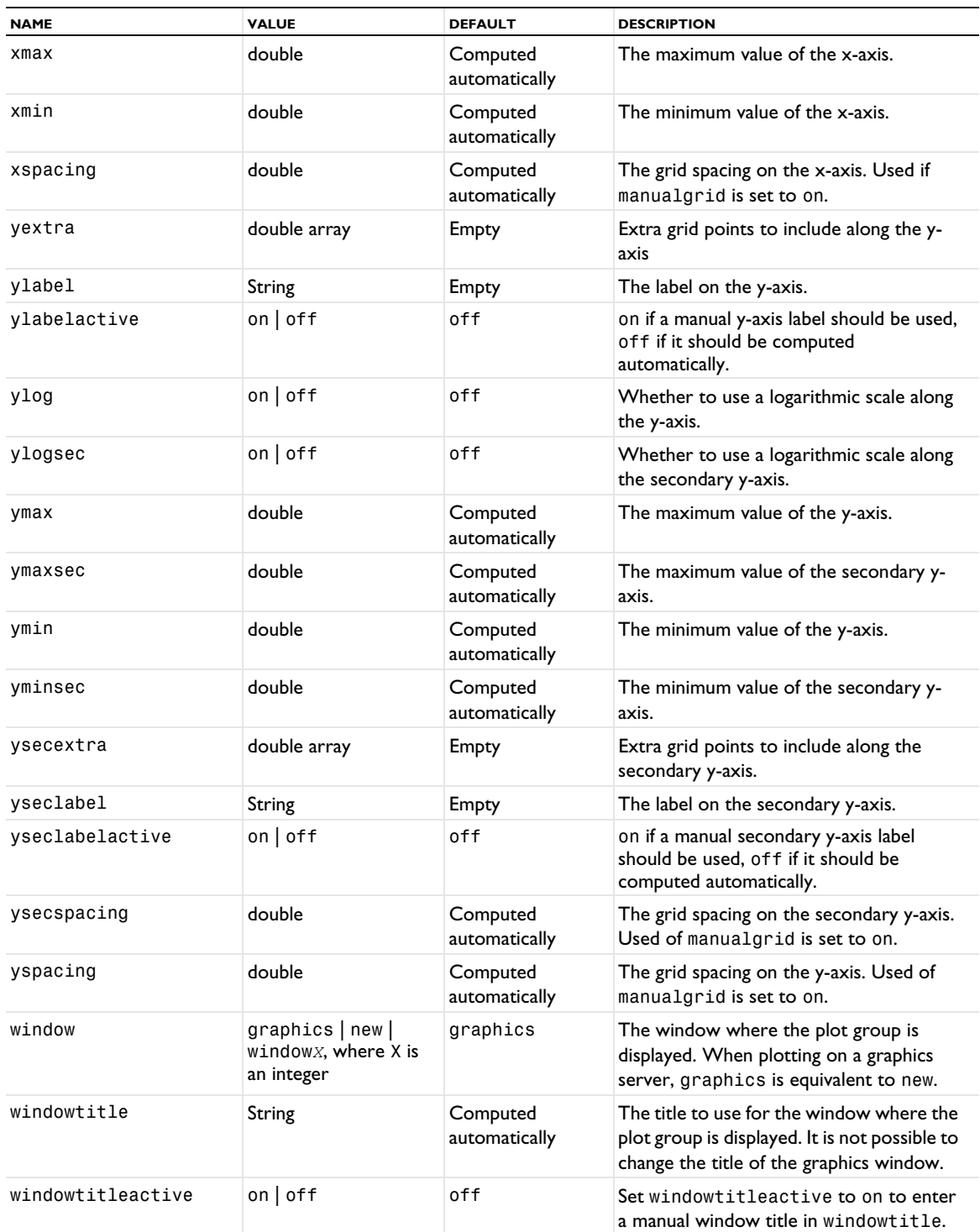

The following properties are available for 2D and 3D plot groups:

TABLE 7-103: VALID PROPERTY/VALUE PAIRS FOR 2D AND 3DPLOT GROUPS

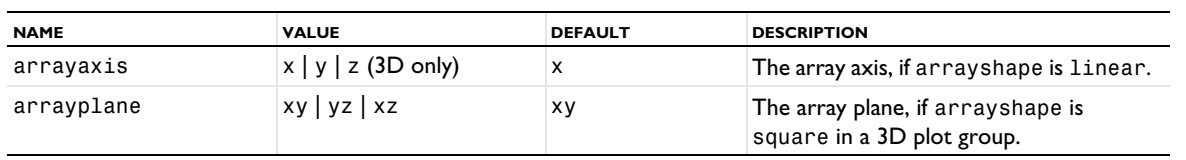
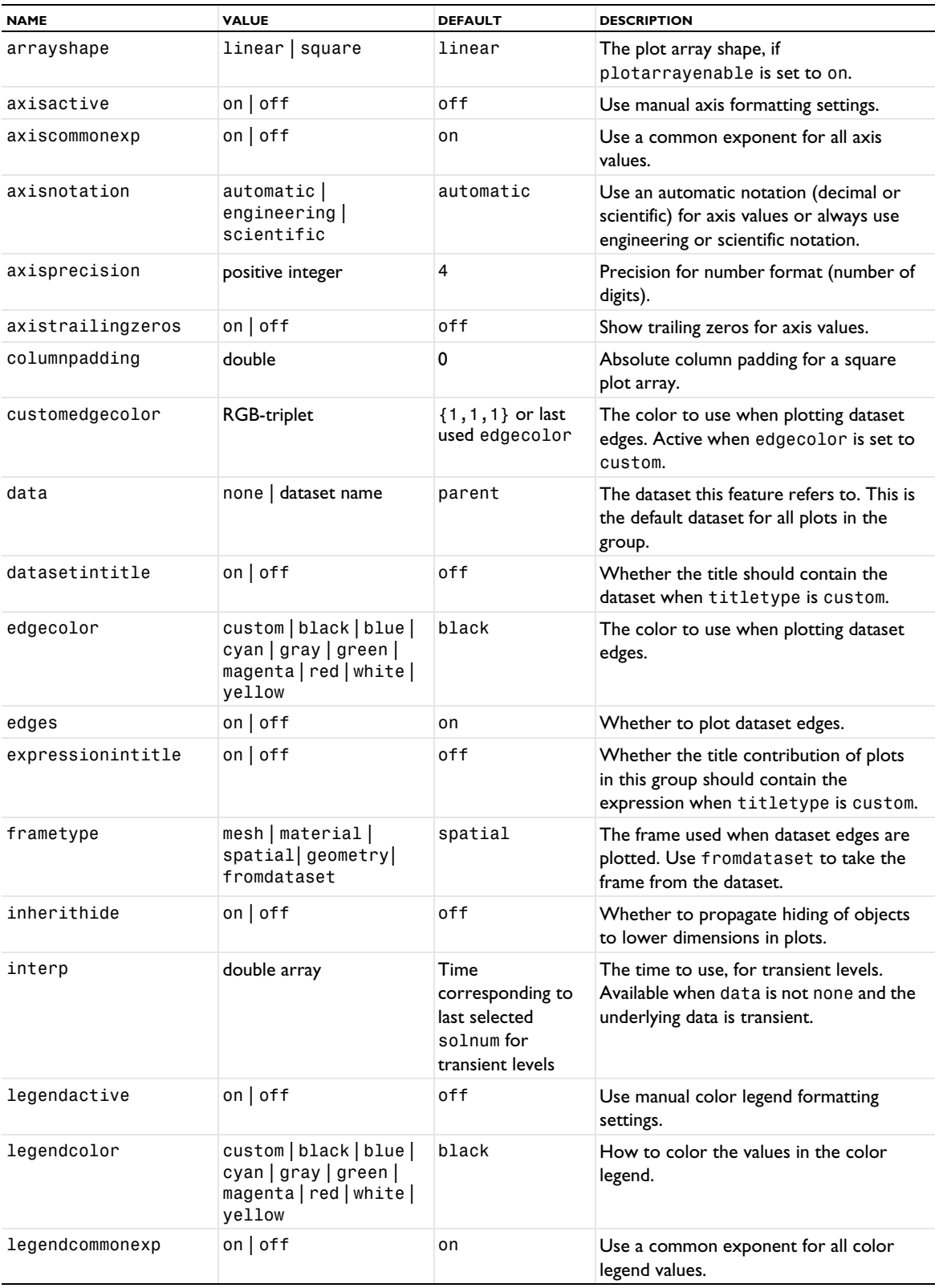

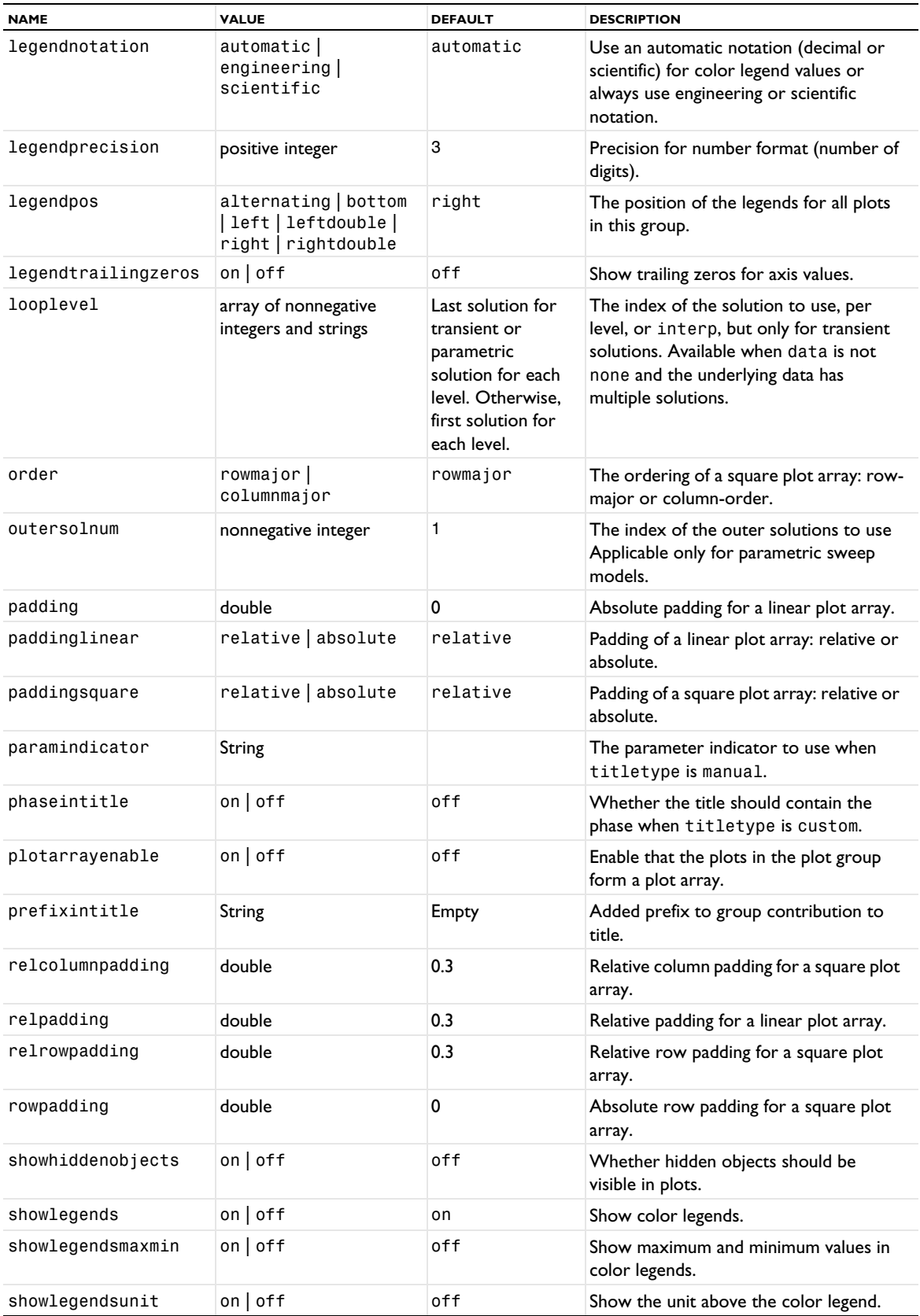

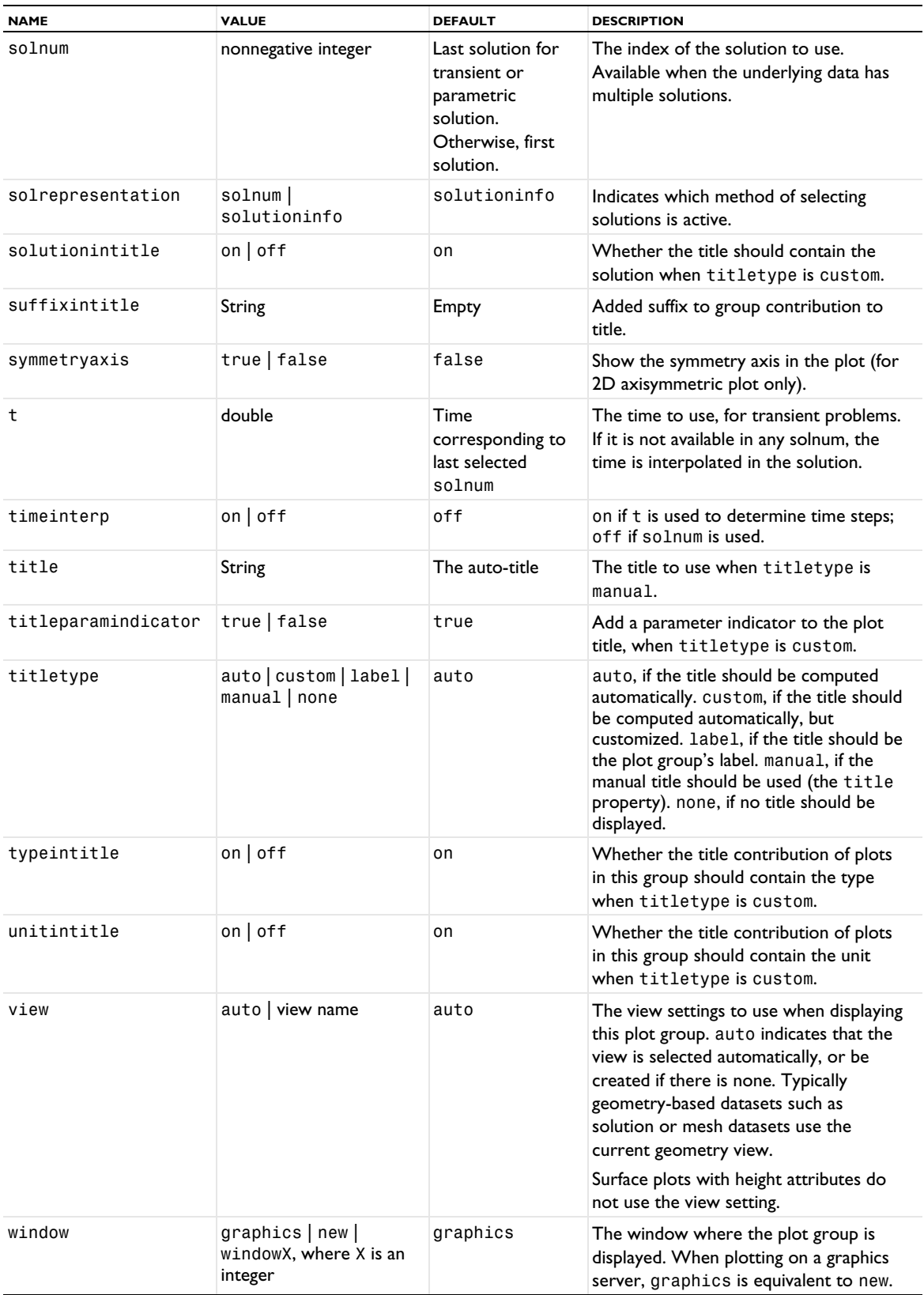

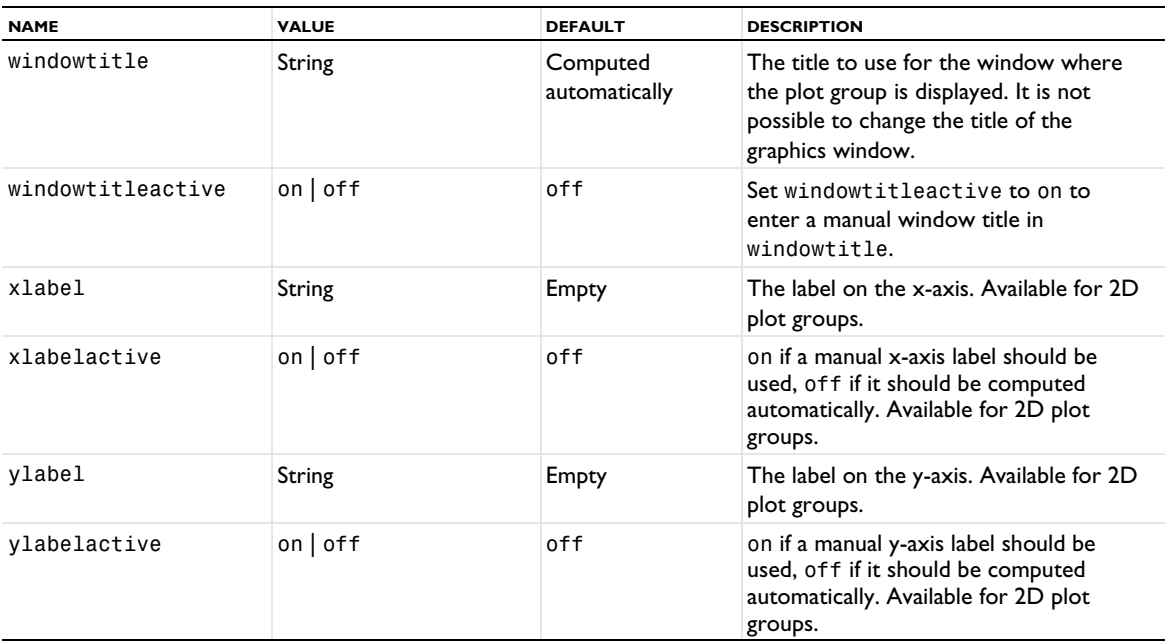

### *2D and 3D Plot Properties for Plot Arrays*

When you have enabled the plotarrayenable property for a 2D or 3D plot group, all plots in that plot group support a few extra properties related to the plot array. See the following table for information about those properties:

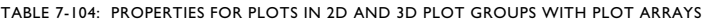

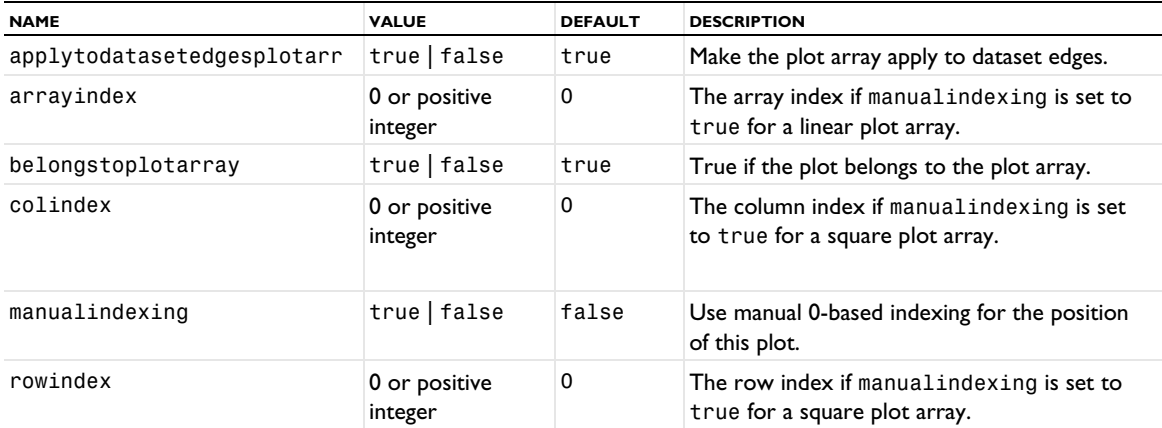

## **SEE ALSO**

[EvaluationGroup](#page-709-0), [PolarGroup](#page-884-0), [Solution](#page-934-0), [SmithGroup](#page-931-0)

# *PoincareMap*

Create a plot of a Poincaré map.

#### **SYNTAX**

```
model.result(<pgtag>).create(<ftag>,"PoincareMap");
model.result(<pgtag>).feature(<ftag>).set(property, <value>);
model.result(<pgtag>).feature(<ftag>).run();
```
## **DESCRIPTION**

model.result(*<pgtag>*).create(*<ftag>*,"PoincareMap") creates a plot feature named *<ftag>* belonging to the plot group *<pgtag>*.

Plots of a Poincaré map are used to visualize where particle trajectories intersect a given plane, for example, to illustrate where a ray passes or where particles are deposited. They can be added to 2D and 3D plot groups.

The following properties are available:

TABLE 7-105: VALID PROPERTY/VALUE PAIRS FOR POINCARÉ MAP

| <b>NAME</b>        | <b>VALUE</b>                                                                                               | <b>DEFAULT</b>      | <b>DESCRIPTION</b>                                                                                                    |
|--------------------|----------------------------------------------------------------------------------------------------|---------------------|----------------------------------------------------------------------------------------------------|
| data               | none   parent  <br>dataset name                                                                            | parent              | The dataset this feature refers to.                                                                                                    |
| descriptionintitle | on   off                                                                                                   | on                  | Whether the title contribution should<br>contain the description when titletype<br>is custom.                                                                                                    |
| fixedpointsize     | <b>Boolean</b>                                                                                             | false               | Use constant radii for the plotted spheres.                                                                                                    |
| inheritcolor       | Boolean                                                                                                    | true                | If inheritplot is not none: Determines if<br>the color is inherited. Available in 2D and<br>3D.                                                                                                    |
| inheritrange       | <b>Boolean</b>                                                                                             | true                | If inheritplot is not none: Determines<br>if the color and data ranges are inherited.                                                                                                    |
| inheritspherescale | <b>Boolean</b>                                                                                             | true                | If inheritplot is not none: Determines<br>if the radius scale factor is inherited.                                                                                                    |
| innerinput         | all first <br>last   manual  <br>manualindices<br>  interp                                                 | a11                 | How to input the solution to use. manual<br>indicates that solnum is used.<br>manualindices indicates that<br>solnumindices is used. interp<br>indicates that t is used.                                                                                                    |
| interp             | double row<br>matrix                                                                                       | Empty on all levels | The times to use, for transient levels.<br>Available when data is not parent and<br>the underlying data is transient.                                                                                                    |
| looplevel          | integer row<br>matrix                                                                                      | all on all levels   | The solutions to use, per level.                                                                                                    |
| looplevelindices   | integer row<br>matrix                                                                                      | Empty               | An alternative way to specify the solutions<br>to use, allowing you to enter, for example,<br>range (1,1,20). Applicable when<br>looplevelinput is manualindices on<br>a level.                                                                                                 |
| looplevelinput     | String array with<br>$all \mid first \mid$<br>last   manual  <br>manualindices <br>interp on each<br>level | all on all levels   | How to input the solution to use, per<br>level, manual on a level indicates that<br>looplevel is used on that level.<br>manualindices on a level indicates that<br>looplevelindices is used on that level.<br>interp on a level indicates that interp is<br>used on that level. |
| outerinput         | all first <br>last   manual  <br>manualindices                                                             | a11                 | How to input the outer solutions to use.<br>Applicable only for parametric sweep<br>models. manual indicates that<br>outersolnum is used. manualindices<br>indicates that outersolnumindices is<br>used.                                                                        |

TABLE 7-105: VALID PROPERTY/VALUE PAIRS FOR POINCARÉ MAP

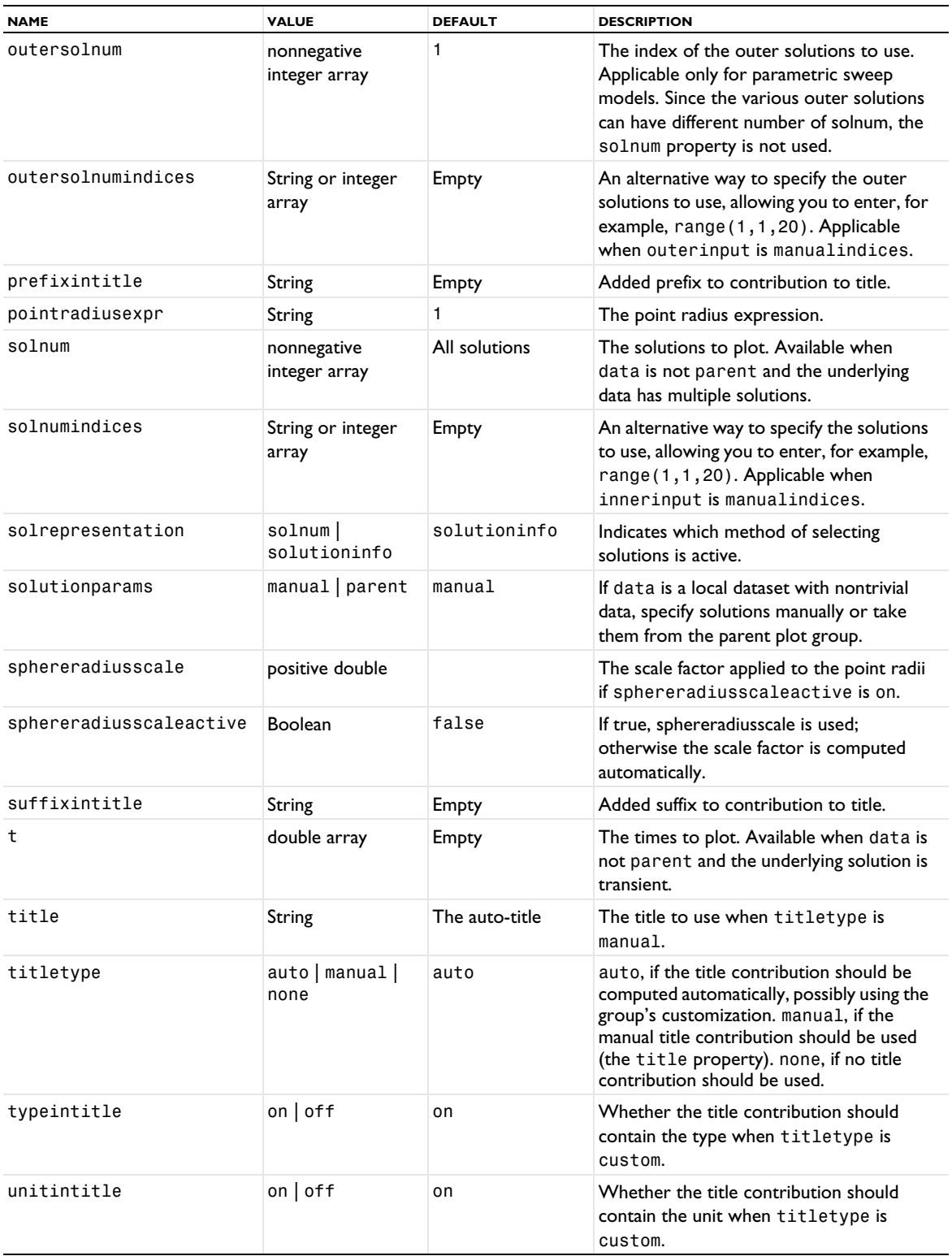

# **ATTRIBUTES**

[Color](#page-665-0), [MaterialAppearance](#page-789-0), [Transparency](#page-1000-0)

<span id="page-870-0"></span>Create a point plot in 2D or 3D.

#### **SYNTAX**

```
model.result(<pgtag>).create(<ftag>,"Point");
model.result(<pgtag>).feature(<ftag>).set(property, <value>);
model.result(<pgtag>).feature(<ftag>).run();
```
## **DESCRIPTION**

model.result(*<pgtag>*).create(*<ftag>*,"Point") creates a point plot feature named *<ftag>* belonging to the 2D or 3D plot group *<pgtag>*.

Point plots are used to visualize points using different geometric shapes and to plot torque arrows in 2D. Point plots can be added to 2D and 3D plot groups.

The following properties are available:

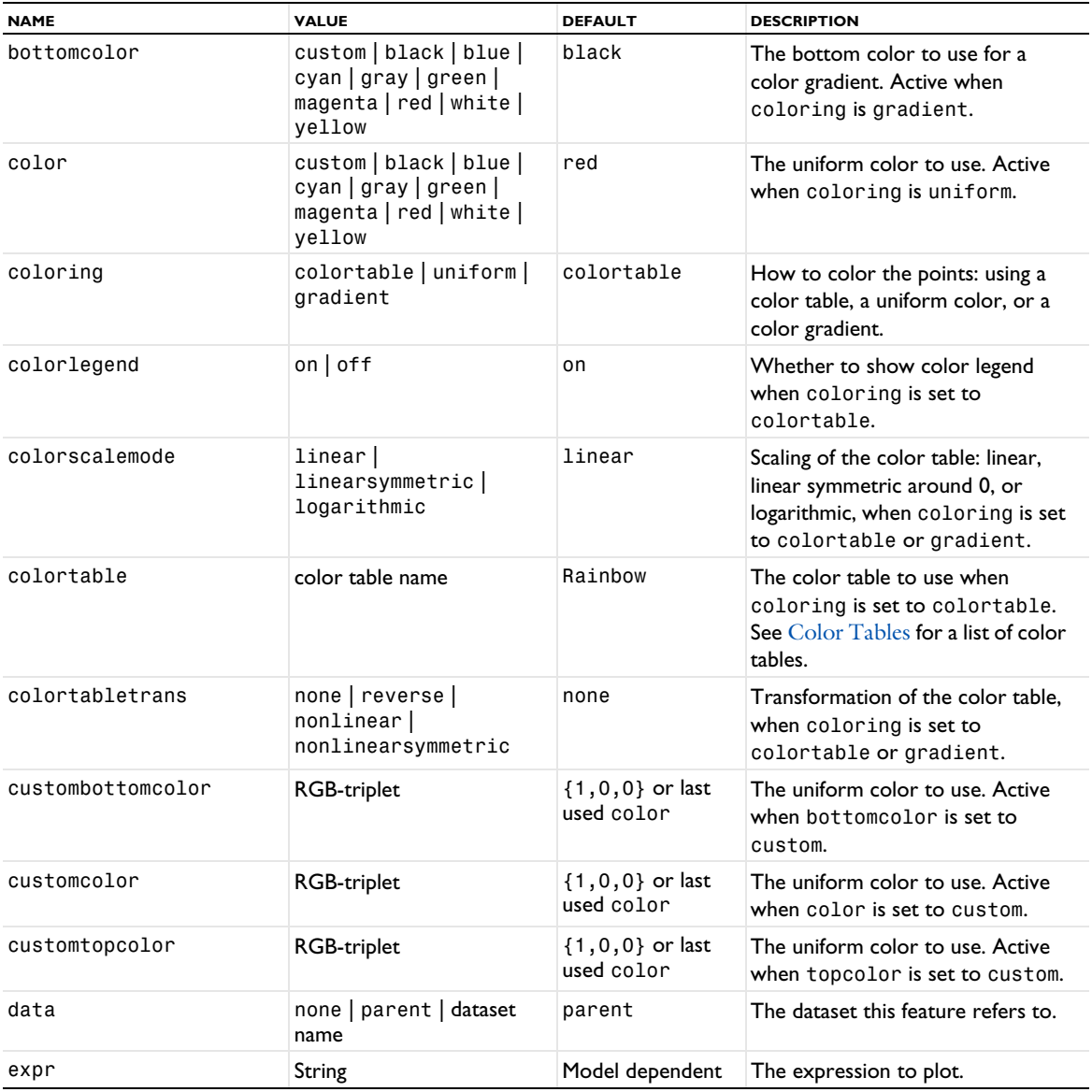

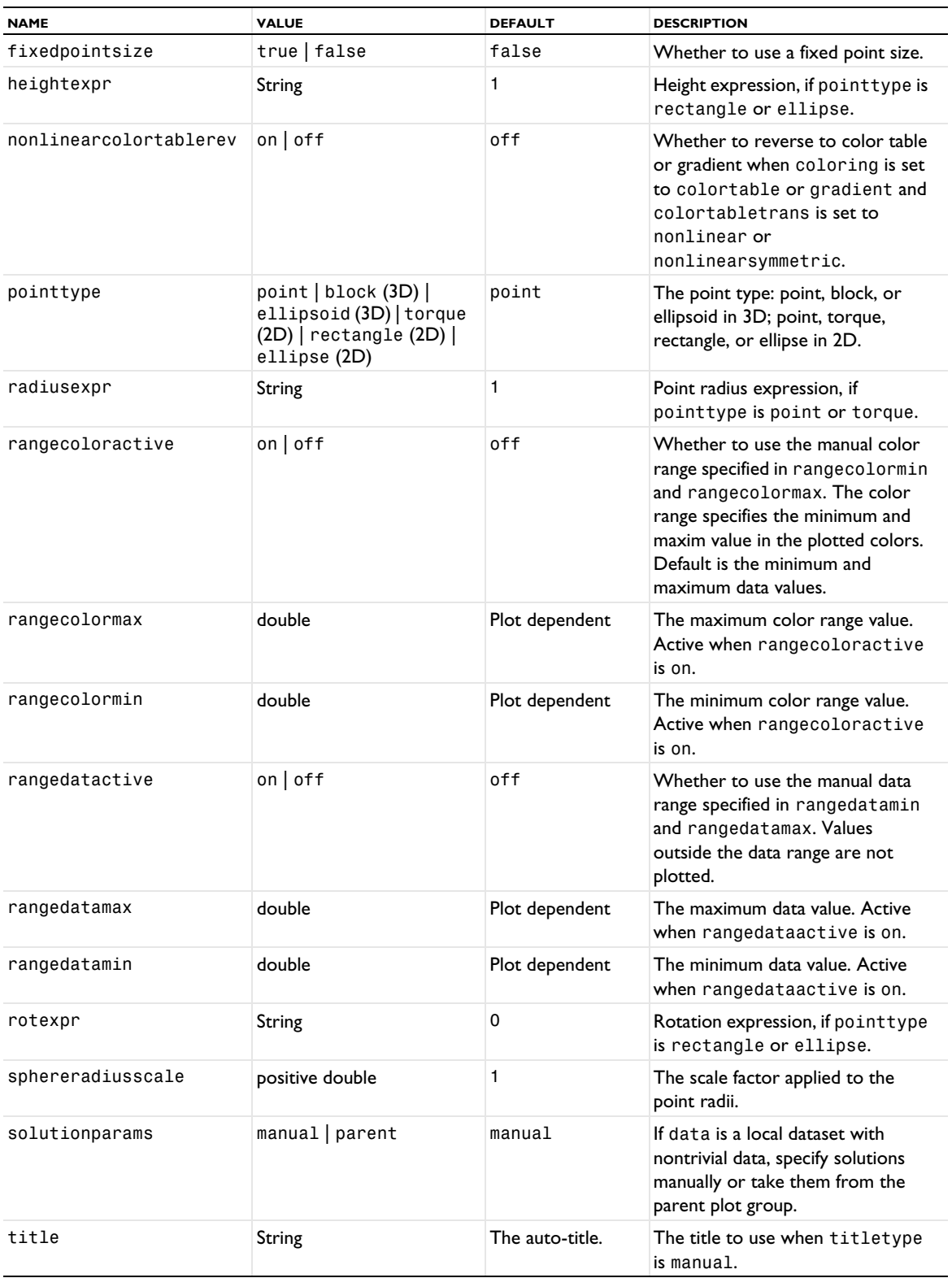

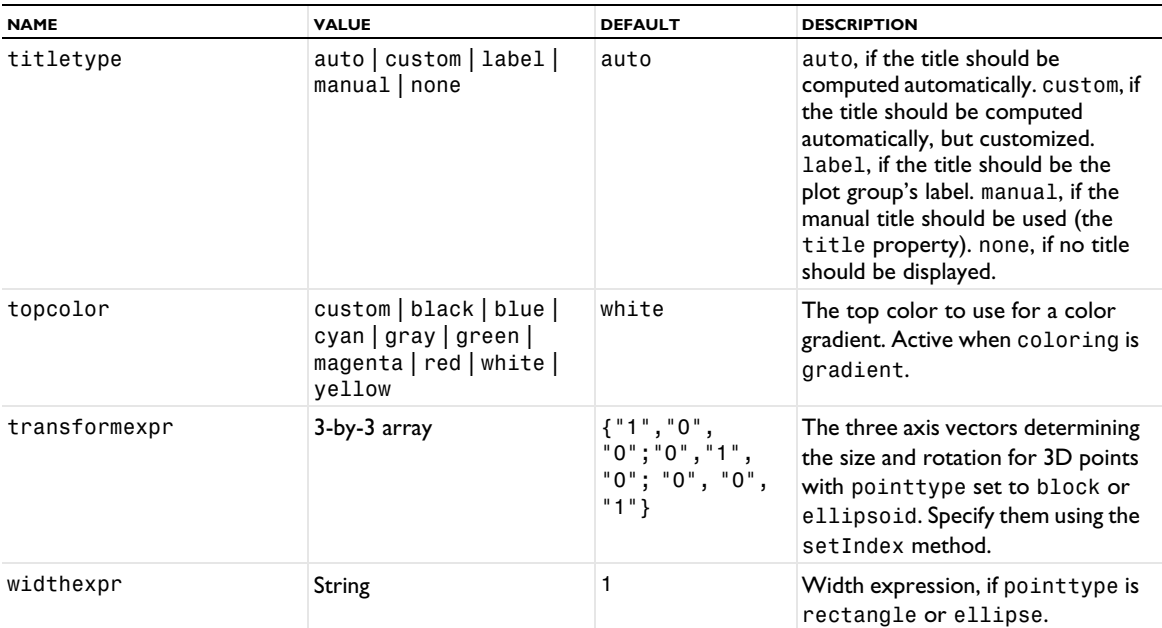

### **ATTRIBUTES**

[Deform](#page-683-0), [Filter \(Plot Attribute\)](#page-713-0), [Selection \(Dataset Attribute\)](#page-923-0), [Translation](#page-999-0), [Transparency](#page-1000-0) (3D only)

## **SEE ALSO**

[PointData](#page-872-0)

### <span id="page-872-0"></span>*PointData*

Create a point data plot.

### **SYNTAX**

```
model.result(<pgtag>).create(<ftag>,"PointData");
model.result(<pgtag>).feature(<ftag>).set(property, <value>);
model.result(<pgtag>).feature(<ftag>).run();
```
# **DESCRIPTION**

model.result(*<pgtag>*).create(*<ftag>*,"PointData") creates a point data plot feature named *<ftag>* belonging to the 2D or 3D plot group *<pgtag>*.

Point data plots are used to visualize raw point data given as points and colors (see the example below). Point data plots can be added to 2D and 3D plot groups.

The following properties are available:

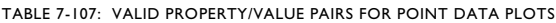

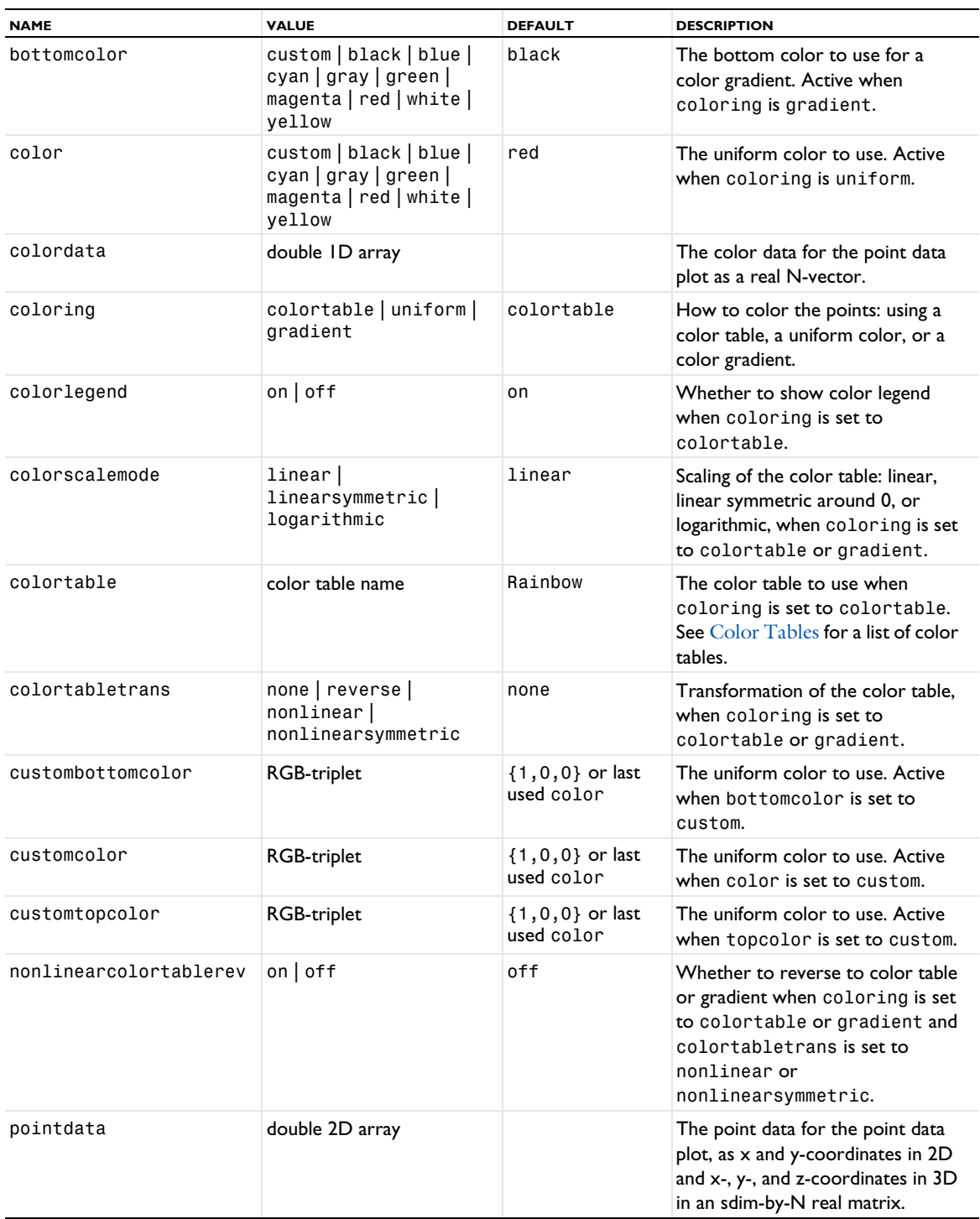

TABLE 7-107: VALID PROPERTY/VALUE PAIRS FOR POINT DATA PLOTS

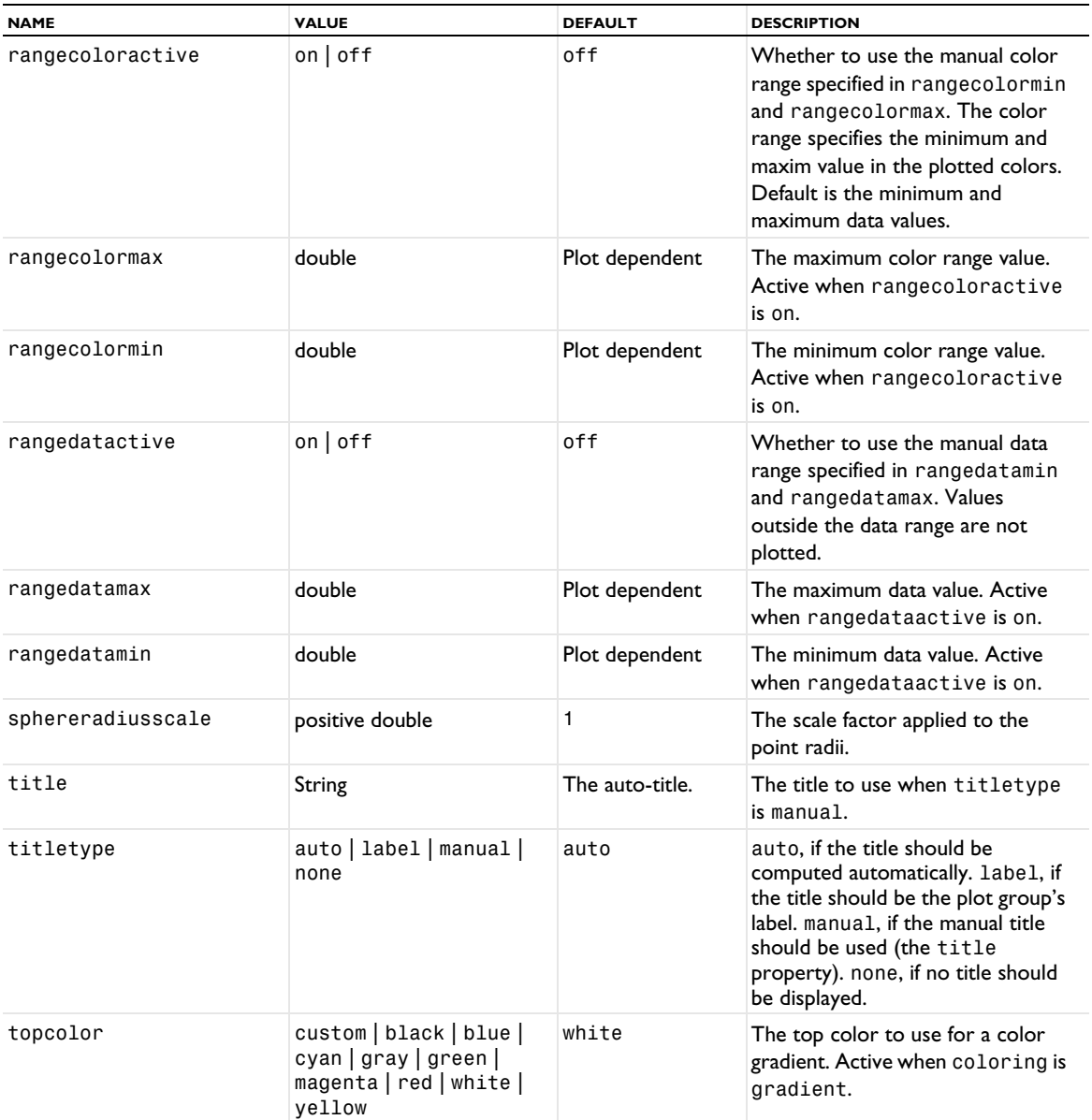

#### **ATTRIBUTES**

[MaterialAppearance](#page-789-0), [Transparency](#page-1000-0)

## **EXAMPLE**

A method for creating a circle of points in 2D.

*Code for Use with Java*

```
String pgTag = model.result().uniquetag("pg");
ResultFeature pg = model.result().create(pgTag, 2);
ResultFeature plot = pg.create("pt1", "PointData");
int N = 17;
double[][] p = new double[2][N];
double[] color = new double[N];double R = 1000;
for (int i = 0; i < N; i++) {
 double angle = i * 2 * Math.PI / N;
```

```
p[0][i] = R * Math.cos(angle);p[1][i] = R * Math.sin(angle);color[i] = p[1][i];}
plot.set("pointdata", p)
     .set("colordata", color)
     .set("coloring", "colortable");
plot.run();
```
## **SEE ALSO**

[AnnotationData](#page-649-0), [ArrowData](#page-653-0), [LineData](#page-778-0), [Point](#page-870-0), [SurfaceData](#page-962-0), [TubeData](#page-1000-1)

# *PointGraph*

Create a point graph plot.

### **SYNTAX**

```
model.result(<pgtag>).create(<ftag>,"PointGraph");
model.result(<pgtag>).feature(<ftag>).selection(...);
model.result(<pgtag>).feature(<ftag>).set(property, <value>);
model.result(<pgtag>).feature(<ftag>).run();
```
#### **DESCRIPTION**

model.result(*<pgtag>*).create(*<ftag>*,"PointGraph") creates a graph point plot feature named *<ftag>* belonging to the plot group *<pgtag>*.

Point plot is used to visualize quantities on points, either cut points or points in a geometry. Point plots can be added to 1D plot groups.

The following properties are available:

TABLE 7-108: VALID PROPERTY/VALUE PAIRS FOR POINT GRAPHS

| <b>NAME</b>  | <b>VALUE</b>                            | <b>DEFAULT</b>     | <b>DESCRIPTION</b>                                                                                                    |
|--------------|-----------------------------------------|--------------------|----------------------------------------------------------------------------------------------------|
| autodescr    | $on$   off                              | Model<br>dependent | Whether the automatic legends should<br>include the expression descriptions.                                                                                                    |
| autoexpr     | $on$   off                              | Model<br>dependent | Whether the automatic legends should<br>include the expressions.                                                                                                    |
| autolegends  | $on$   off                              | on                 | Whether to use the automatically computed<br>legends or the legends defined in the<br>legends property. The automatic legends<br>display the point numbers of the plotted<br>points for geometry-based point plots. For<br>cut point plots, the legend displays the point<br>coordinates. By default, the legends also<br>include the solution. |
| autosolution | $on$   off                              | on                 | Whether the automatic legends should<br>include the solution.                                                                                                    |
| autounit     | $on$   off                              | off                | Whether the automatic legends should<br>include the unit.                                                                                                    |
| colorcycle   | $default$ long                          | default            | The color cycle, when linecolor is set to<br>cycle. With default, it contains 7 colors;<br>with long, it contains 19 colors.                                                                                                    |
| const        | String array of<br>property/value pairs | Empty              | Parameters to use in the expressions.                                                                                                    |

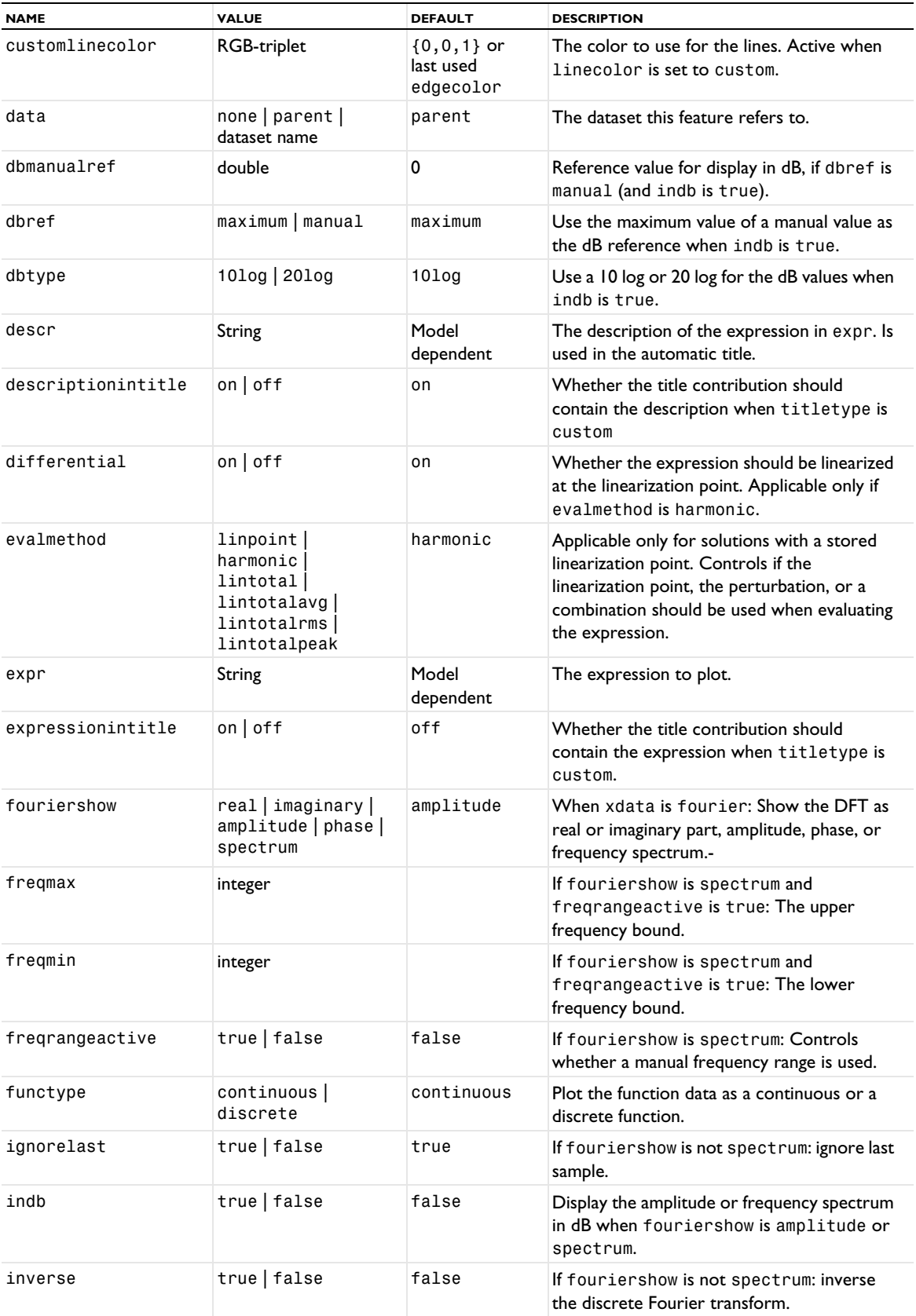

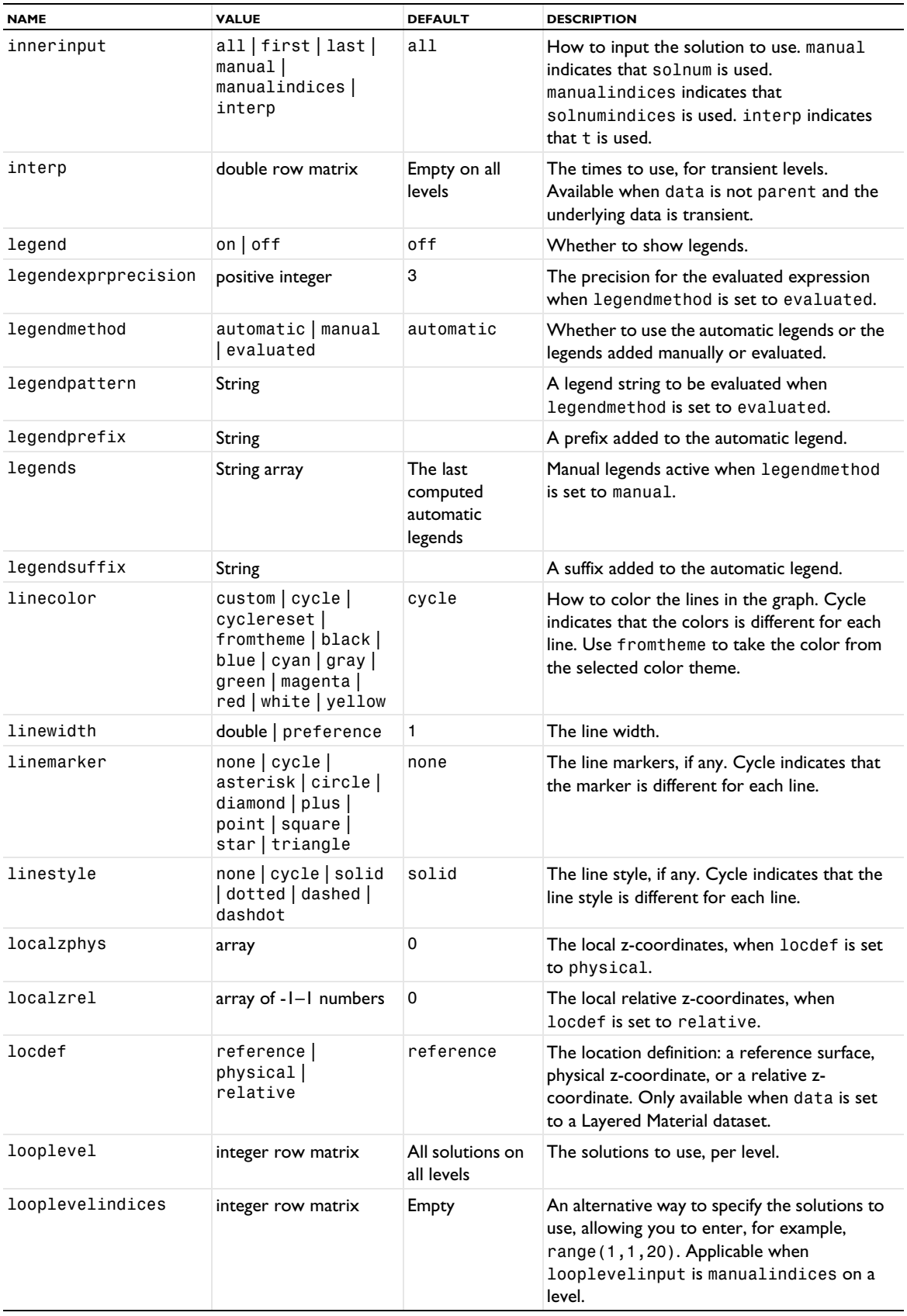

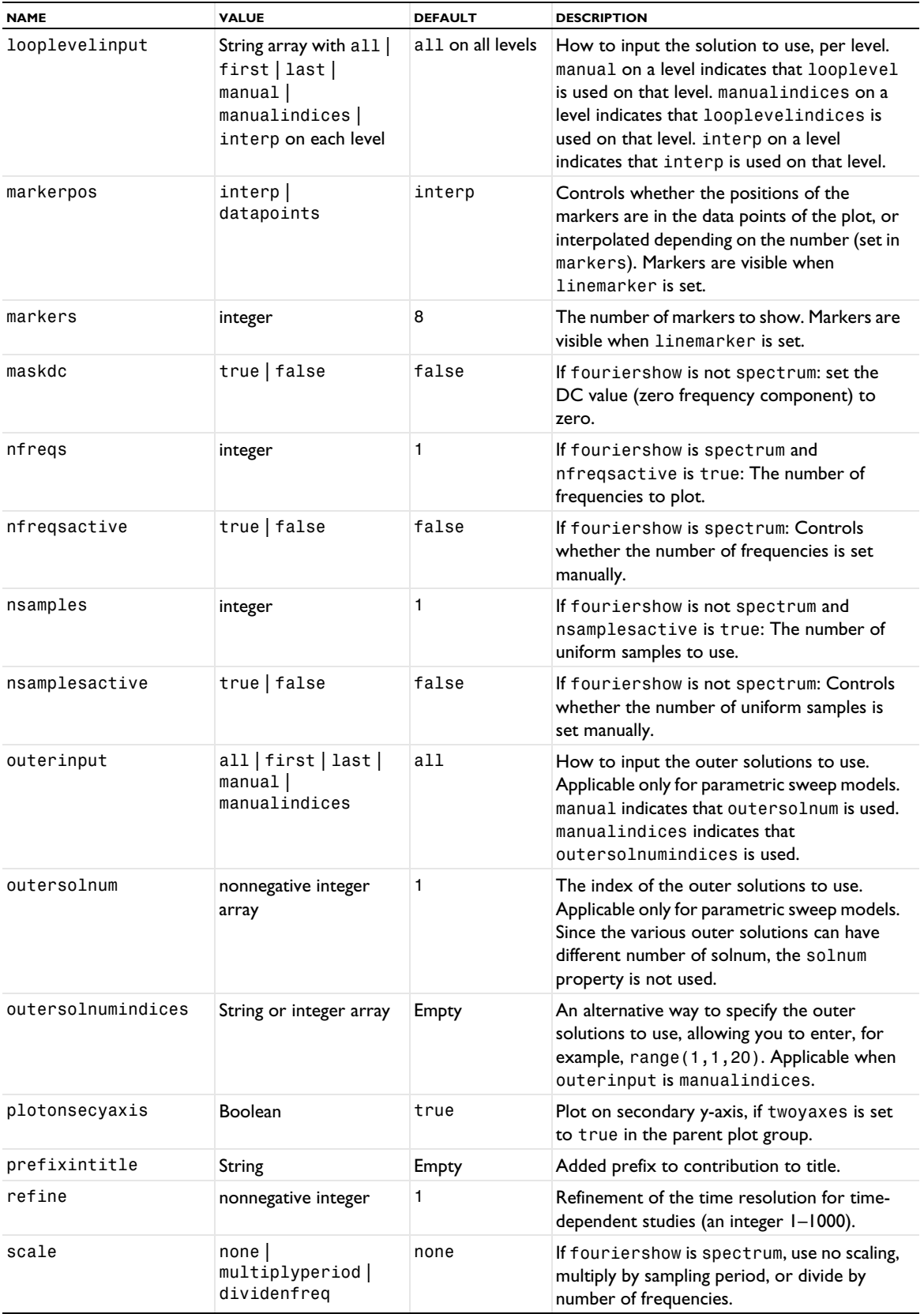

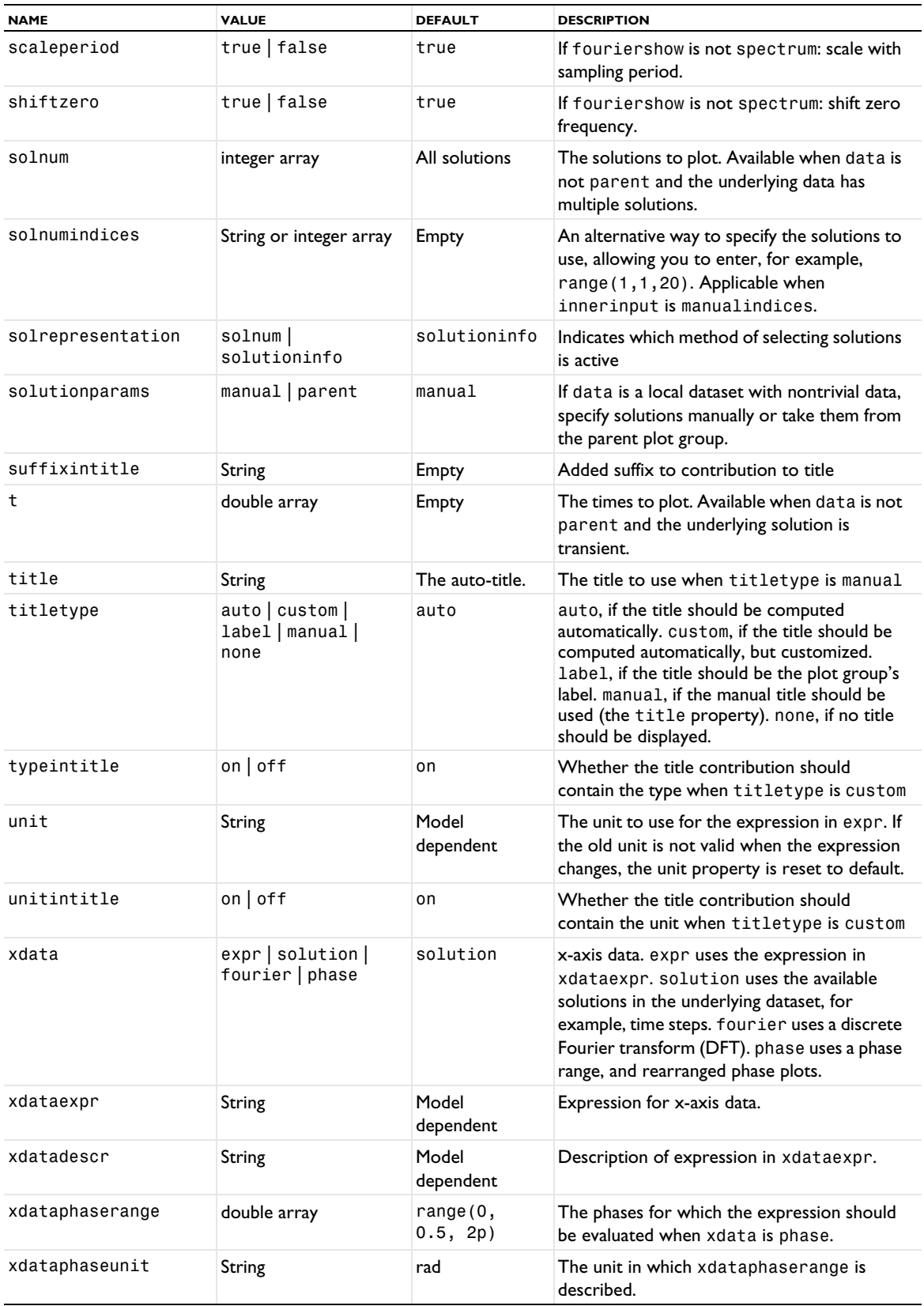

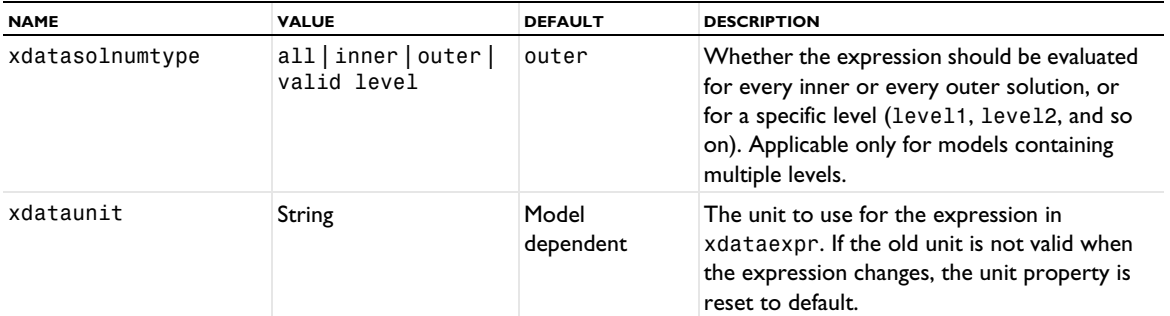

## **ATTRIBUTES**

[Color](#page-665-0), [ErrorBars](#page-691-0), [Filter \(Plot Attribute\)](#page-713-0), [GraphMarker](#page-728-0)

### **SEE ALSO**

[LineGraph](#page-781-0), [Global \(Plot\)](#page-722-0)

### *PointTrajectories*

Create a point trajectories plot in 2D and 3D.

#### **SYNTAX**

```
model.result(<pgtag>).create(<ftag>,"PointTrajectories");
model.result(<pgtag>).feature(<ftag>).set(property, <value>);
model.result(<pgtag>).feature(<ftag>).selection(...);
model.result(<pgtag>).feature(<ftag>).run();
```
### **DESCRIPTION**

model.result(*<pgtag>*).create(*<ftag>*,"PointTrajectories") creates a point trajectories plot feature named *<ftag>* belonging to plot group *<pgtag>*.

model.result(*<pgtag>*).feature(*<ftag>*).selection() returns the selection of points for which to plot trajectories. Selections are only available when you use points as the plot data. See [Selections](#page-33-0) for more information about the available selection methods.

A solution or cut point dataset is required to plot point trajectories.

The following properties are available:

TABLE 7-109: VALID PROPERTY/VALUE PAIRS FOR POINT TRAJECTORIES PLOTS

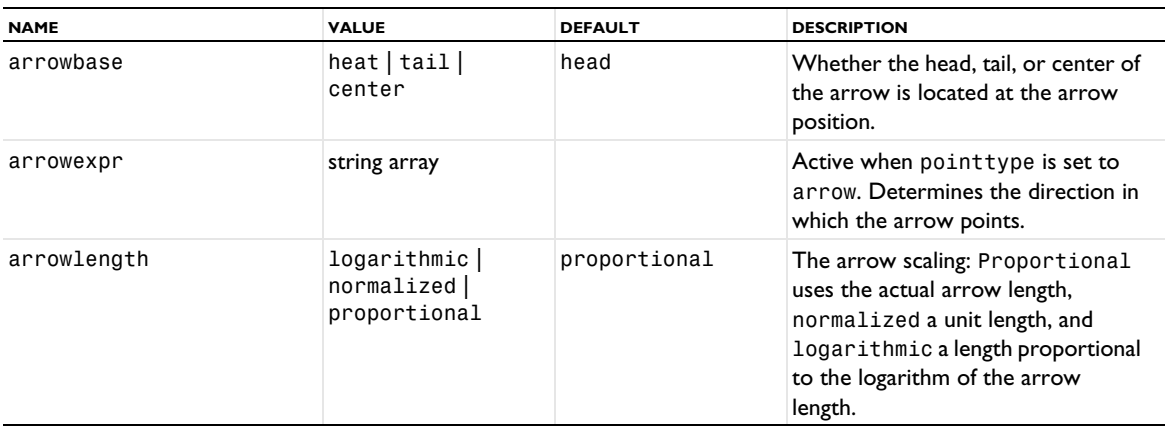

TABLE 7-109: VALID PROPERTY/VALUE PAIRS FOR POINT TRAJECTORIES PLOTS

| <b>NAME</b>             | <b>VALUE</b>                               | <b>DEFAULT</b>                                                                        | <b>DESCRIPTION</b>                                                                                                    |
|-------------------------|--------------------------------------------|---------------------------------------------------------------------------------------|----------------------------------------------------------------------------------------------------|
| arrowscale              | positive double                            | 1                                                                                     | If arrowscaleactive is true: the<br>length scale factor.                                                                                                    |
| arrowscaleactive        | boolean                                    | false                                                                                 | If true, arrowscale is used,<br>otherwise the scale factor is<br>computed automatically.                                                                                                    |
| arrowtype               | arrow   arrowhead<br>cone                  | arrow                                                                                 | The type of arrow to draw.                                                                                                    |
| comettailexpr           | String array                               | inverse of velocity<br>vector of the first<br>available particle<br>tracing interface | Active when pointtype is set to<br>comettail. Determines the<br>direction in which the comet tail<br>points and the relative sizes of the<br>tails of different point trajectories.                                       |
| data                    | none   parent  <br>dataset name            | parent                                                                                | The dataset this feature refers to.                                                                                                    |
| ellipsearrowbase        | head   tail                                | head                                                                                  | The base for the arrow to draw for<br>ellipses.                                                                                                    |
| ellipsearrowtype        | arrow   cone   none                        | arrow                                                                                 | The type of arrow to draw for<br>ellipses.                                                                                                    |
| ellipsearrowscale       | double                                     |                                                                                       | The ellipse arrow scale factor, if<br>ellipsearrowscaleactive is set<br>to true.                                                                                                    |
| ellipsearrowscaleactive | <b>Boolean</b>                             | false                                                                                 | Set to true to specify an ellipse<br>arrow scale when pointtype is<br>ellipse.                                                                                                    |
| ellipsecount            | positive integer                           | 10                                                                                    | Maximum number of ellipses, when<br>ellipseentrymethod is<br>numberofellipses.                                                                                                    |
| ellipseentrymethod      | numberofellipses<br>listoftimes            | numberofellipses                                                                      | The ellipse entry type when<br>pointtype is ellipse: number of<br>ellipses or a list of times.                                                                                                    |
| ellipsetimes            | String array                               |                                                                                       | Collection of times for polarization<br>ellipses when<br>ellipseentrymethod is<br>listoftimes.                                                                                                    |
| extrasteps              | none  <br>specifiedtimes  <br>proportional | proportional                                                                          | Controls how the number of extra<br>time steps rendered in the<br>trajectory plot is calculated. These<br>extra time steps typically<br>correspond to the exact times of<br>reflections or velocity<br>reinitializations. |
| expr                    | String array                               |                                                                                       | The x-, y-, and z-expressions for the<br>trajectory data (mapped from<br>globalexpr or pointsexpr depending<br>on the plotdata property's setting).                                                                       |
| fixedpointsize          | <b>Boolean</b>                             | false                                                                                 | Use constant radii for the plotted<br>spheres.                                                                                                    |
| globalexpr              | String array                               |                                                                                       | The x-, y-, and z-expressions for<br>global plot data.                                                                                                    |

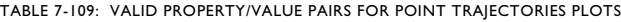

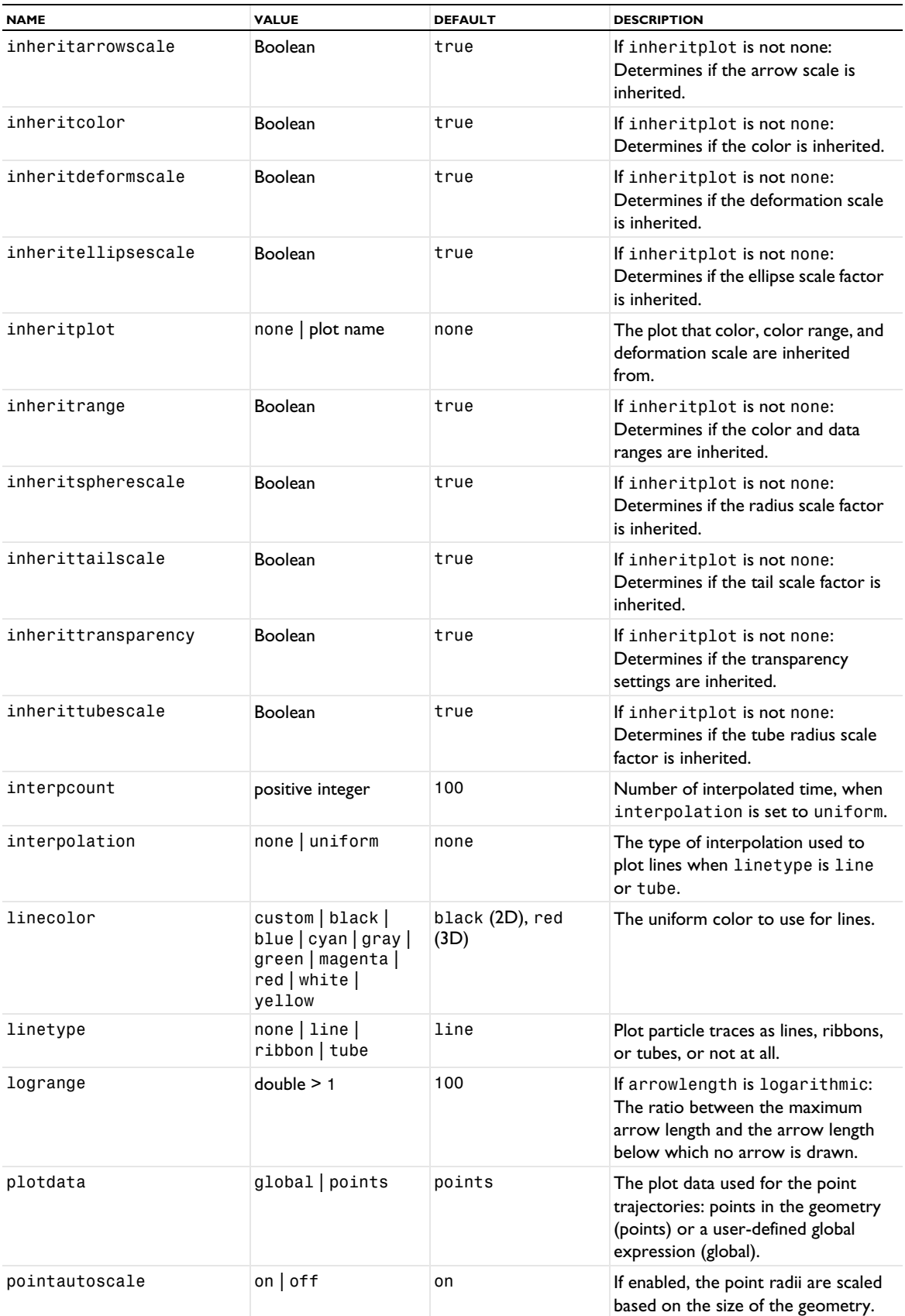

TABLE 7-109: VALID PROPERTY/VALUE PAIRS FOR POINT TRAJECTORIES PLOTS

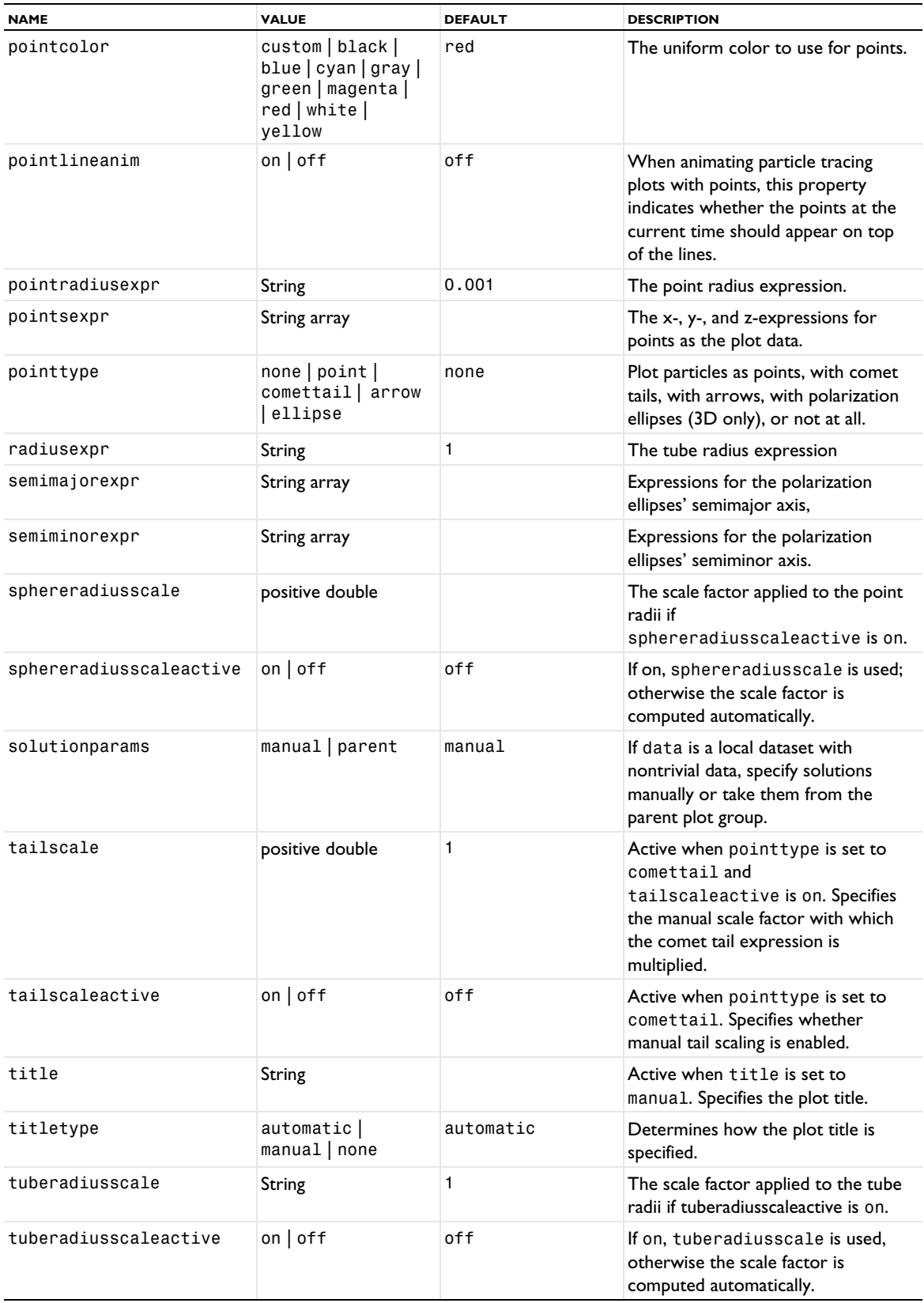

### **ATTRIBUTES**

[Color](#page-665-0), [Deform](#page-683-0), [Export](#page-711-0), [Filter \(Particle Tracing, Point Trajectories, Ray Tracing\)](#page-714-0), [MaterialAppearance](#page-789-0), [Translation](#page-999-0), [Transparency](#page-1000-0) (3D only)

#### **SEE ALSO**

[ParticleTrajectories](#page-845-0), [RayTrajectories](#page-906-0)

<span id="page-884-0"></span>*PolarGroup*

Create a polar plot group.

## **SYNTAX**

```
model.result().create(<pgtag>, "PolarGroup");
model.result(<pgtag>).set(property, <value>);
model.result(<pgtag>).run();
```
# **DESCRIPTION**

model.result().create(*<pgtag>*,"PolarGroup") creates a polar plot group named *<pgtag>*. A polar plot group displays the containing graph plots in a polar coordinate system.

The following properties are available for polar plot groups:

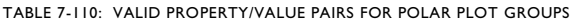

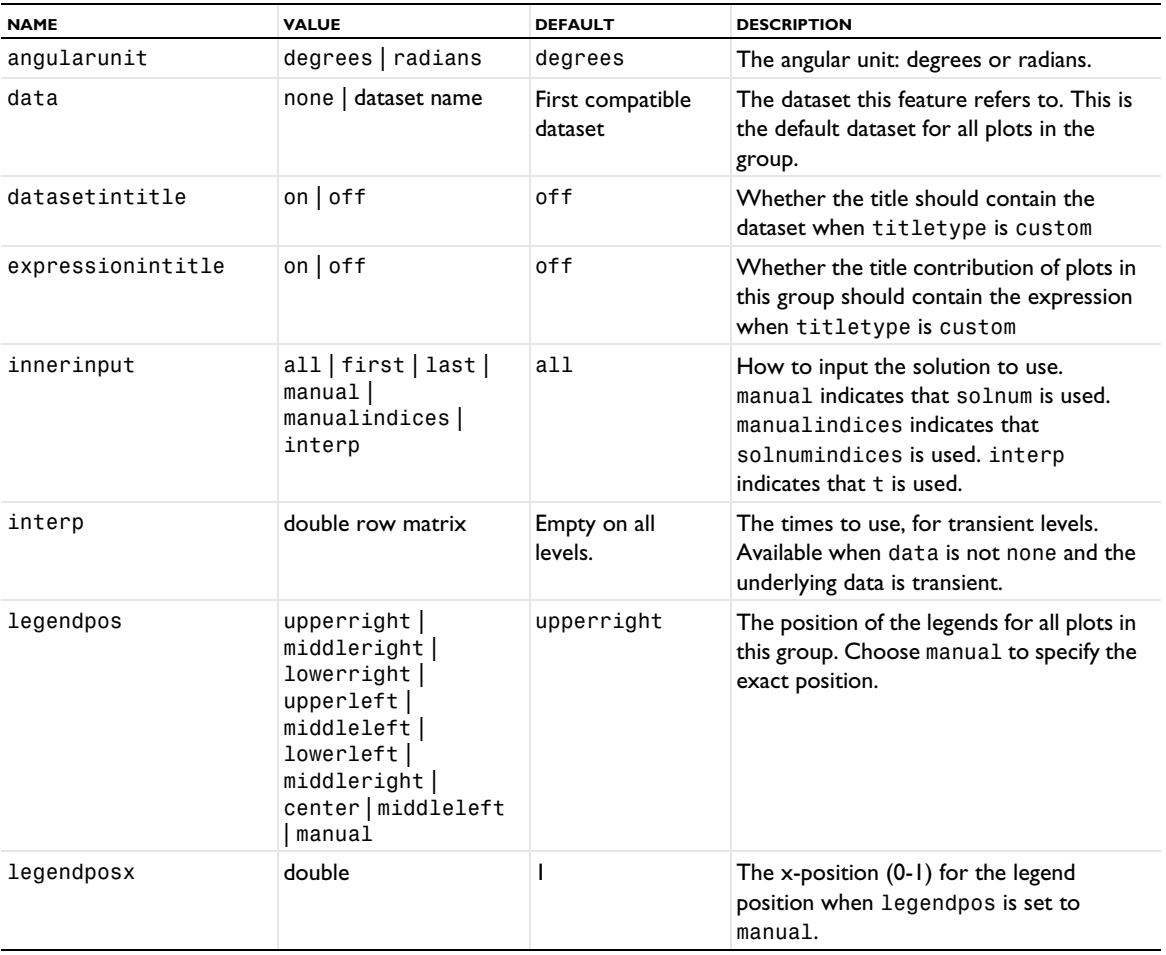

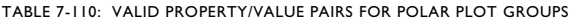

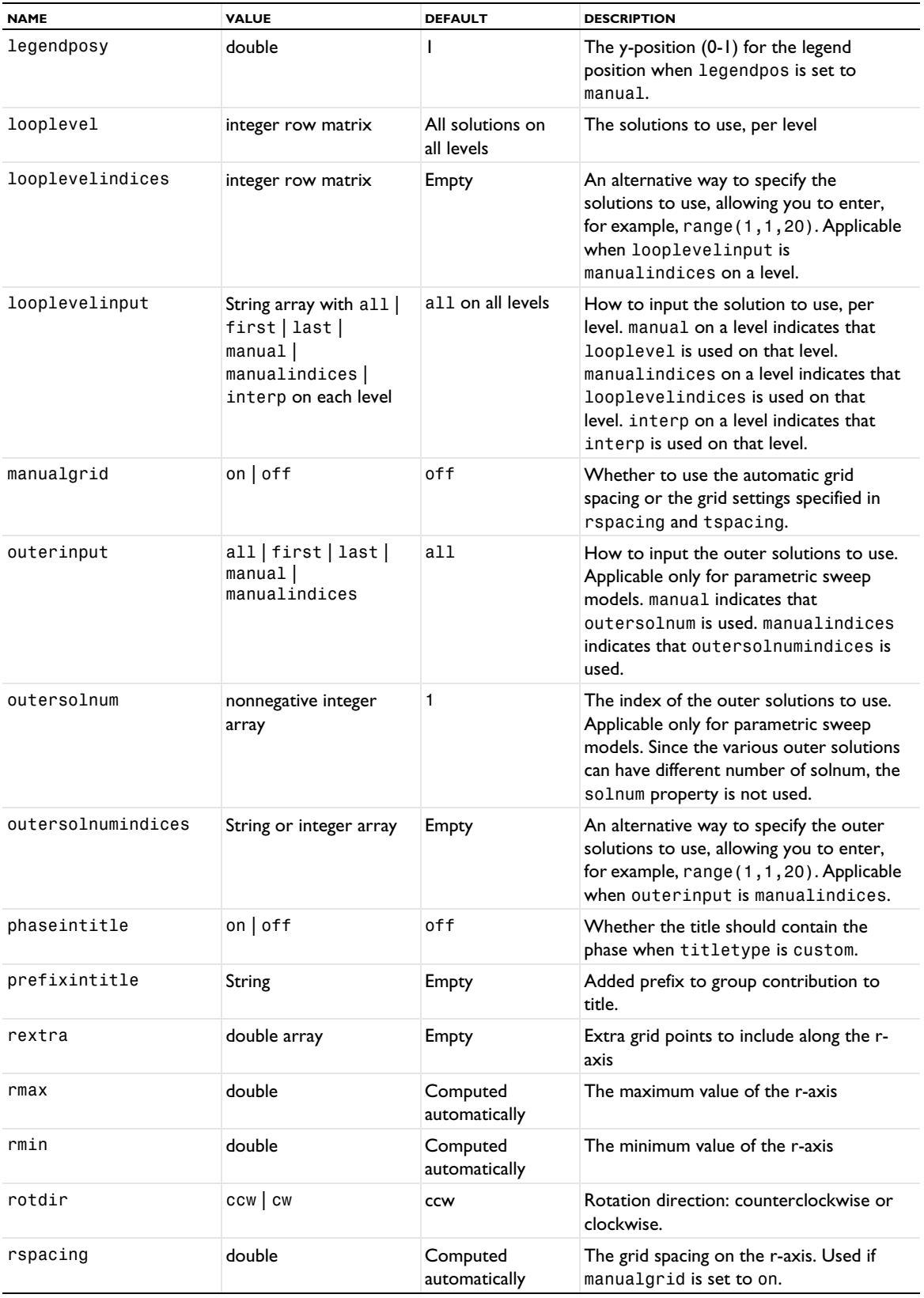

TABLE 7-110: VALID PROPERTY/VALUE PAIRS FOR POLAR PLOT GROUPS

| <b>NAME</b>       | <b>VALUE</b>                                       | <b>DEFAULT</b>            | <b>DESCRIPTION</b>                                                                                                    |
|-------------------|----------------------------------------------------|---------------------------|----------------------------------------------------------------------------------------------------|
| showlegendsmaxmin | $on$   off                                         | off                       | Show maximum and minimum values for<br>color legends (when a Color Expression<br>has been added).                                                                                                    |
| solnum            | Integer array                                      | All solutions             | The solutions to plot. Available when the<br>underlying data has multiple solutions.                                                                                                    |
| solnumindices     | String or integer array                            | Empty                     | An alternative way to specify the<br>solutions to use, allowing you to enter,<br>for example, range (1, 1, 20). Applicable<br>when innerinput is manualindices.                                                                                                    |
| solrepresentation | solnum  <br>solutioninfo                           | solutioninfo              | Indicates which method of selecting<br>solutions is active                                                                                                    |
| suffixintitle     | String                                             | Empty                     | Added suffix to group contribution to<br>title                                                                                                    |
| symmetricangle    | on $\vert$ off                                     | off                       | Display angles as +-180 degrees around<br>zero instead as a full 360 degree<br>revolution.                                                                                                    |
| t                 | double array                                       | Empty                     | The times to plot. Available when the<br>underlying solution is transient.                                                                                                    |
| textra            | double array                                       | Empty                     | Extra grid points to include along the $\theta$ -<br>axis, in degrees                                                                                                    |
| title             | String                                             | The auto-title.           | The title to use when titletype is<br>manual                                                                                                    |
| titletype         | auto   custom  <br>label   manual  <br>none        | auto                      | auto, if the title should be computed<br>automatically. custom, if the title should<br>be computed automatically, but<br>customized. label, if the title should be<br>the plot group's label. manual, if the<br>manual title should be used (the title<br>property). none, if no title should be<br>displayed. |
| tspacing          | double                                             | Computed<br>automatically | The grid spacing on the $\theta$ -axis. Used of<br>manualgrid is set to on.                                                                                                    |
| typeintitle       | $on$   off                                         | on                        | Whether the title contribution of plots in<br>this group should contain the type when<br>titletype is custom                                                                                                    |
| unitintitle       | $on$   off                                         | on                        | Whether the title contribution of plots in<br>this group should contain the unit when<br>titletype is custom                                                                                                    |
| window            | graphics new <br>windowX, where X is<br>an integer | graphics                  | The window where the plot group is<br>displayed. When plotting on a graphics<br>server, graphics is equivalent to new.                                                                                                    |
| windowtitle       | String                                             | Computed<br>automatically | The title to use for the window where<br>the plot group is displayed. It is not<br>possible to change the title of the<br>graphics window.                                                                                                    |
| windowtitleactive | $on$   off                                         | off                       | Set windowtitleactive to on to enter<br>a manual window title in windowtitle                                                                                                    |
| zeroangle         | right   up   left  <br>down                        | right                     | Direction of the zero angle.                                                                                                    |

# **SEE ALSO** [PlotGroup1D, PlotGroup2D, PlotGroup3D](#page-858-0), [SmithGroup](#page-931-0)

*Polarization*

Create a polarization plot to visualize the polarization state for diffraction orders, simulated for periodic structures.

昏

The Polarization plot requires a license for the RF Module or Wave Optics Module.

## **SYNTAX**

```
model.result(<pgtag>).create(<ftag>,"Polarization");
model.result(<pgtag>).feature(<ftag>).selection(...);
model.result(<pgtag>).feature(<ftag>).set(property, <value>);
model.result(<pgtag>).feature(<ftag>).run();
```
### **DESCRIPTION**

model.result(*<pgtag>*).create(*<ftag>*,"Polarization") creates a polarization plot feature named *<ftag>* belonging to the plot group *<pgtag>*.

A polarization plot is used to visualize the polarization state using polarization ellipses. Polarization plots can be added to 1D plot groups.

The following properties are available:

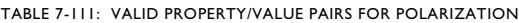

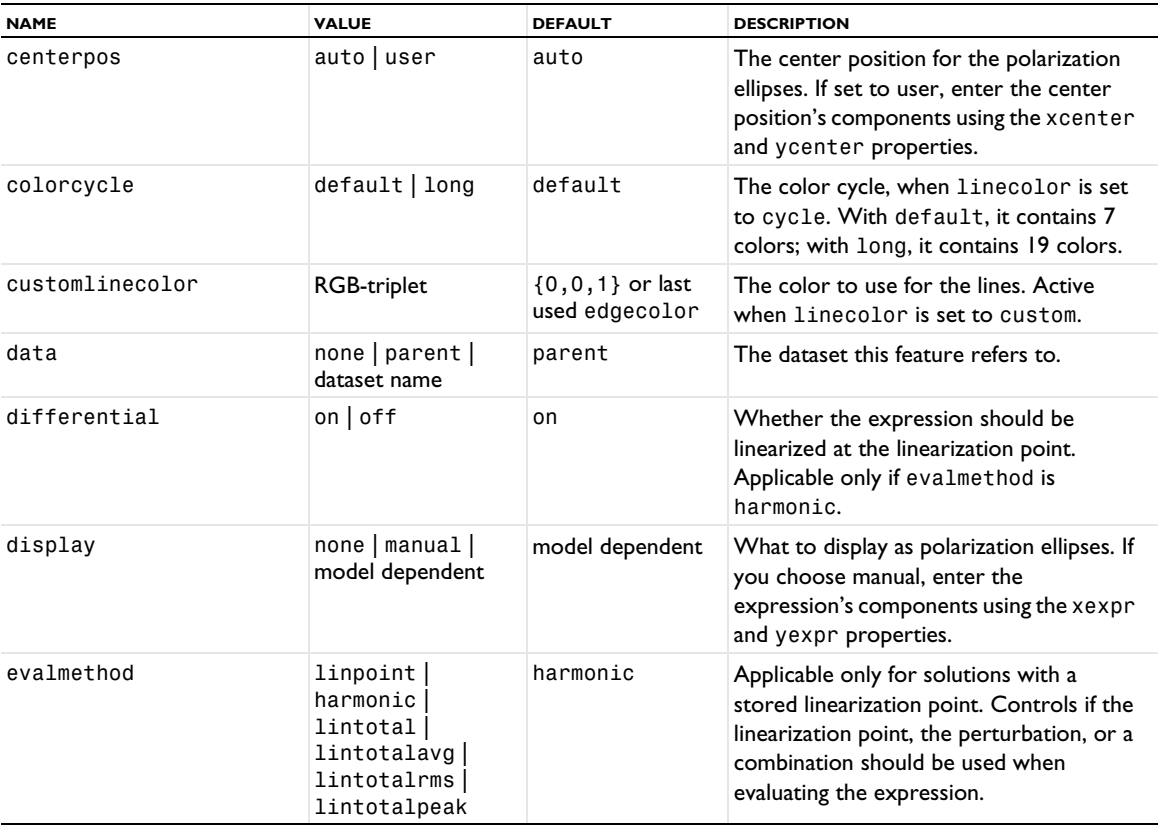

TABLE 7-111: VALID PROPERTY/VALUE PAIRS FOR POLARIZATION

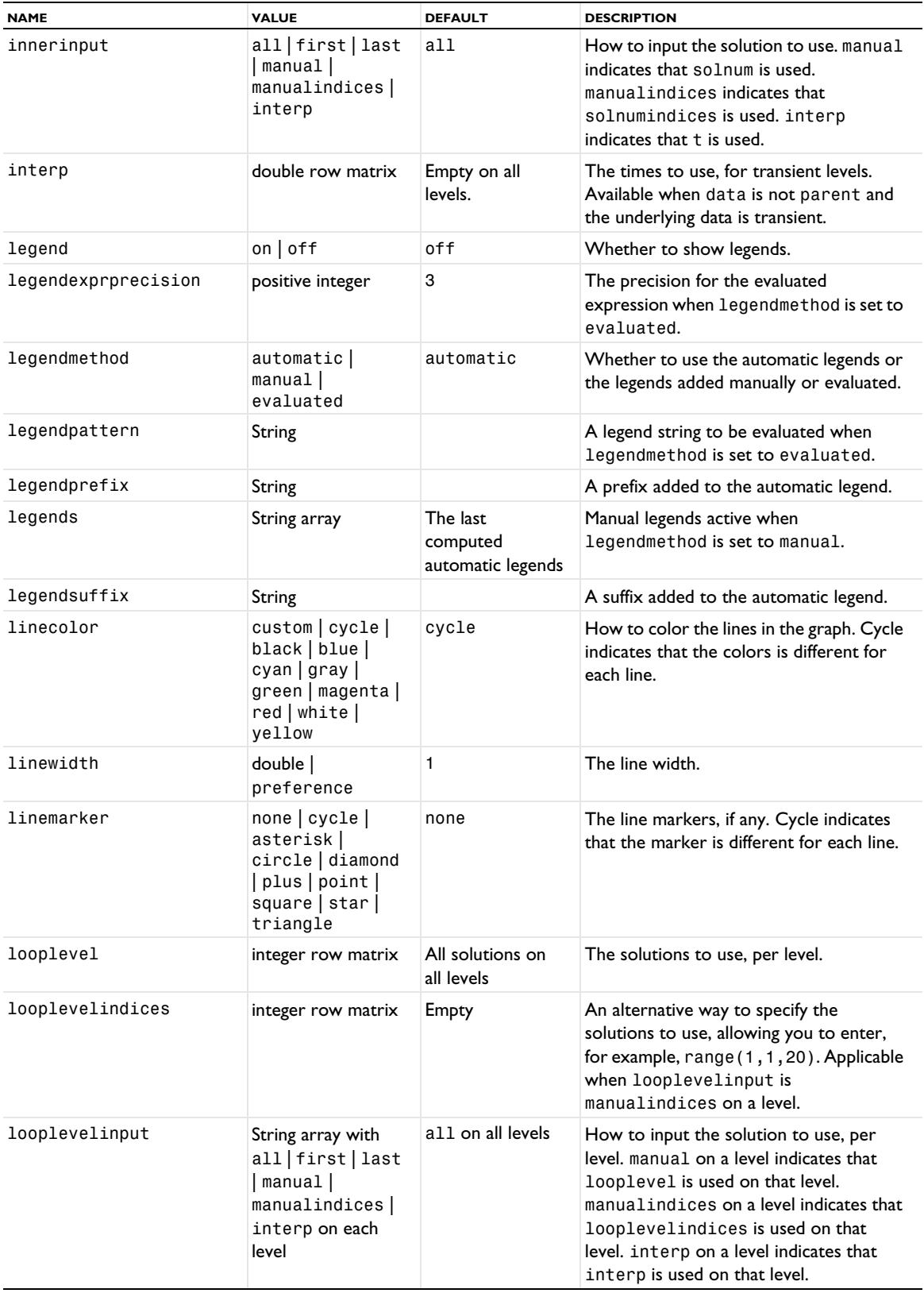

TABLE 7-111: VALID PROPERTY/VALUE PAIRS FOR POLARIZATION

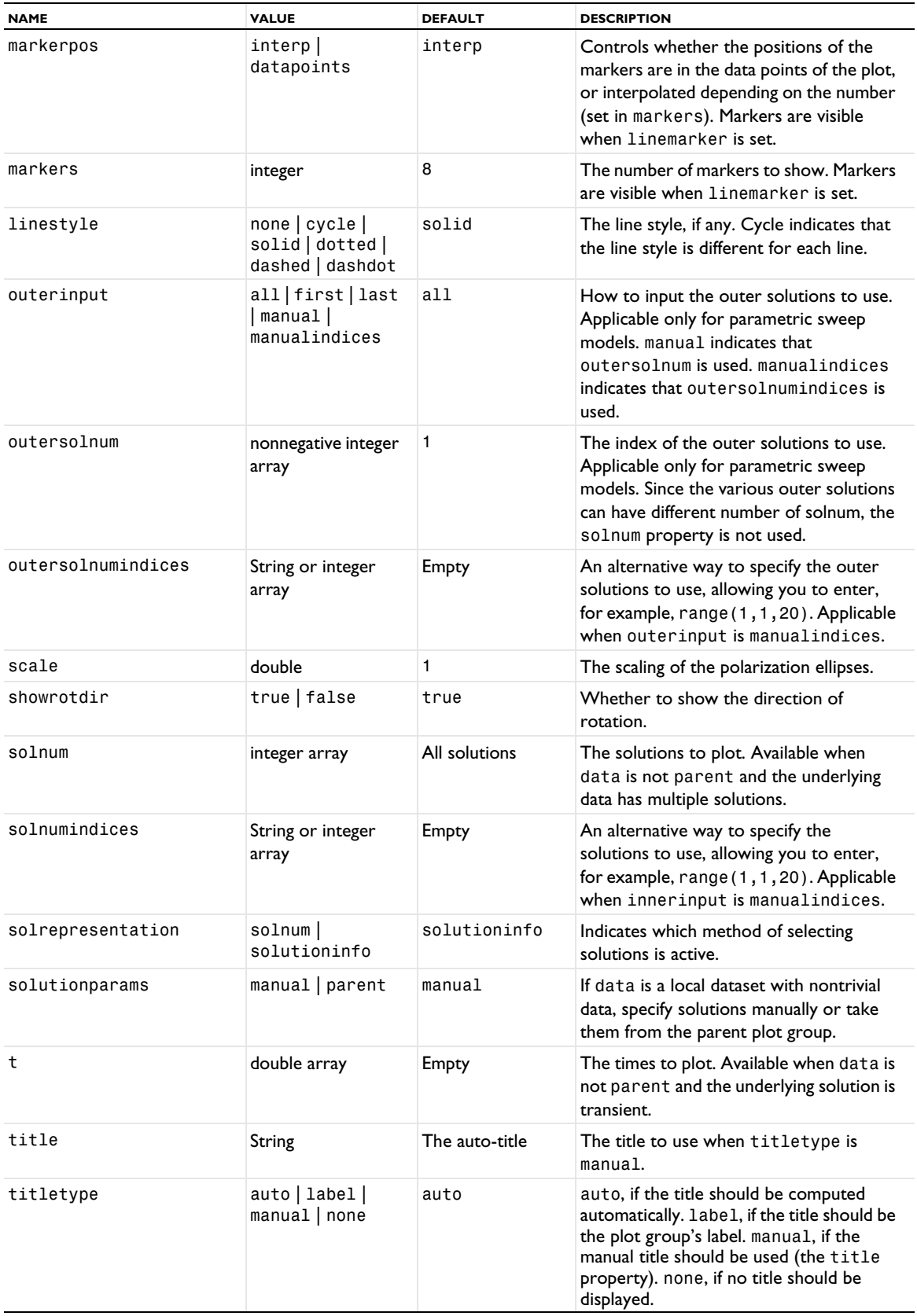

TABLE 7-111: VALID PROPERTY/VALUE PAIRS FOR POLARIZATION

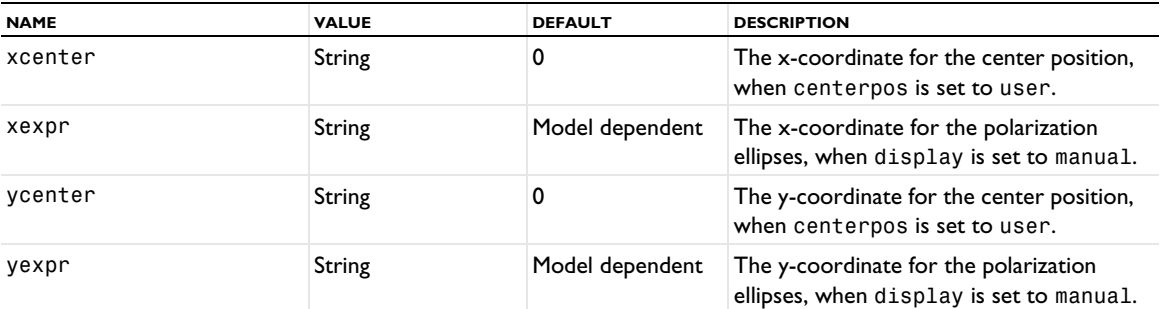

#### **ATTRIBUTE**

**[Color](#page-665-0)** 

# **SEE ALSO**

[LineGraph](#page-781-0)

*PrincipalLine, PrincipalSurface, PrincipalVolume*

Create a principal stress or principal strain plot in volumes, on surfaces, or on lines (edges).

#### **SYNTAX**

```
model.result(<pgtag>).create(<ftag>,"PrincipalVolume");
model.result(<pgtag>).create(<ftag>,"PrincipalSurface");
model.result(<pgtag>).create(<ftag>,"PrincipalLine");
model.result(<pgtag>).feature(<ftag>).set(property, <value>);
model.result(<pgtag>).feature(<ftag>).run();
```
# **DESCRIPTION**

model.result(*<pgtag>*).create(*<ftag>*,"PrincipalVolume") create a volume principal stress or principal strain plot named <*ftag>* belonging to the plot group *<pgtag>*.

The following properties are available:

TABLE 7-112: VALID PROPERTY/VALUE PAIRS FOR PRINCIPAL STRESS/STRAIN PLOTS

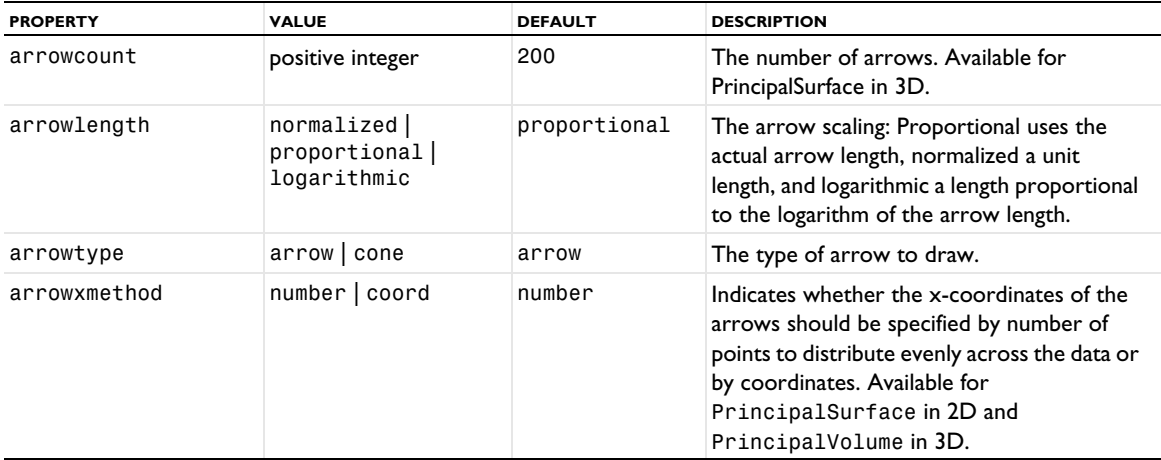

TABLE 7-112: VALID PROPERTY/VALUE PAIRS FOR PRINCIPAL STRESS/STRAIN PLOTS

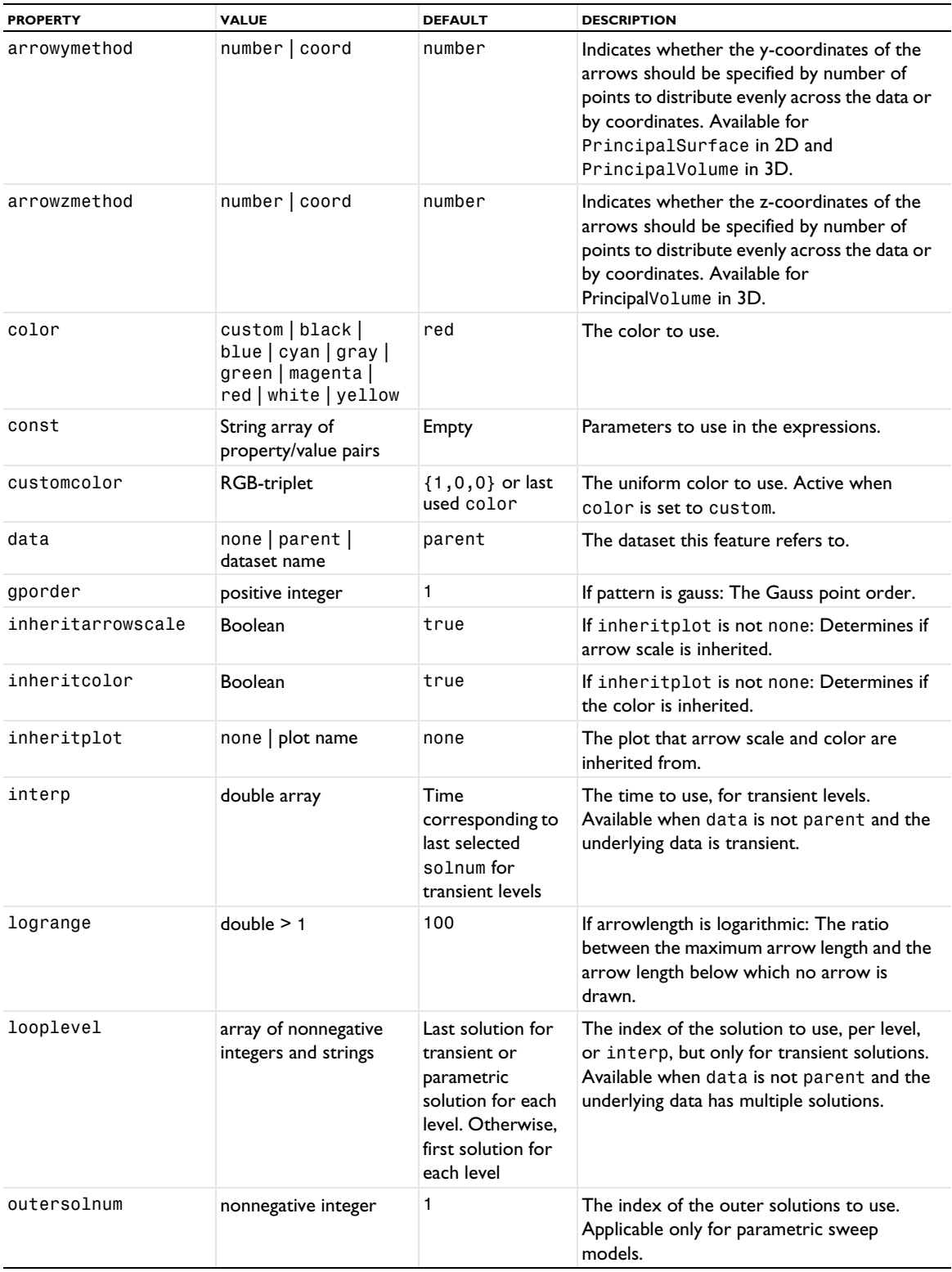

TABLE 7-112: VALID PROPERTY/VALUE PAIRS FOR PRINCIPAL STRESS/STRAIN PLOTS

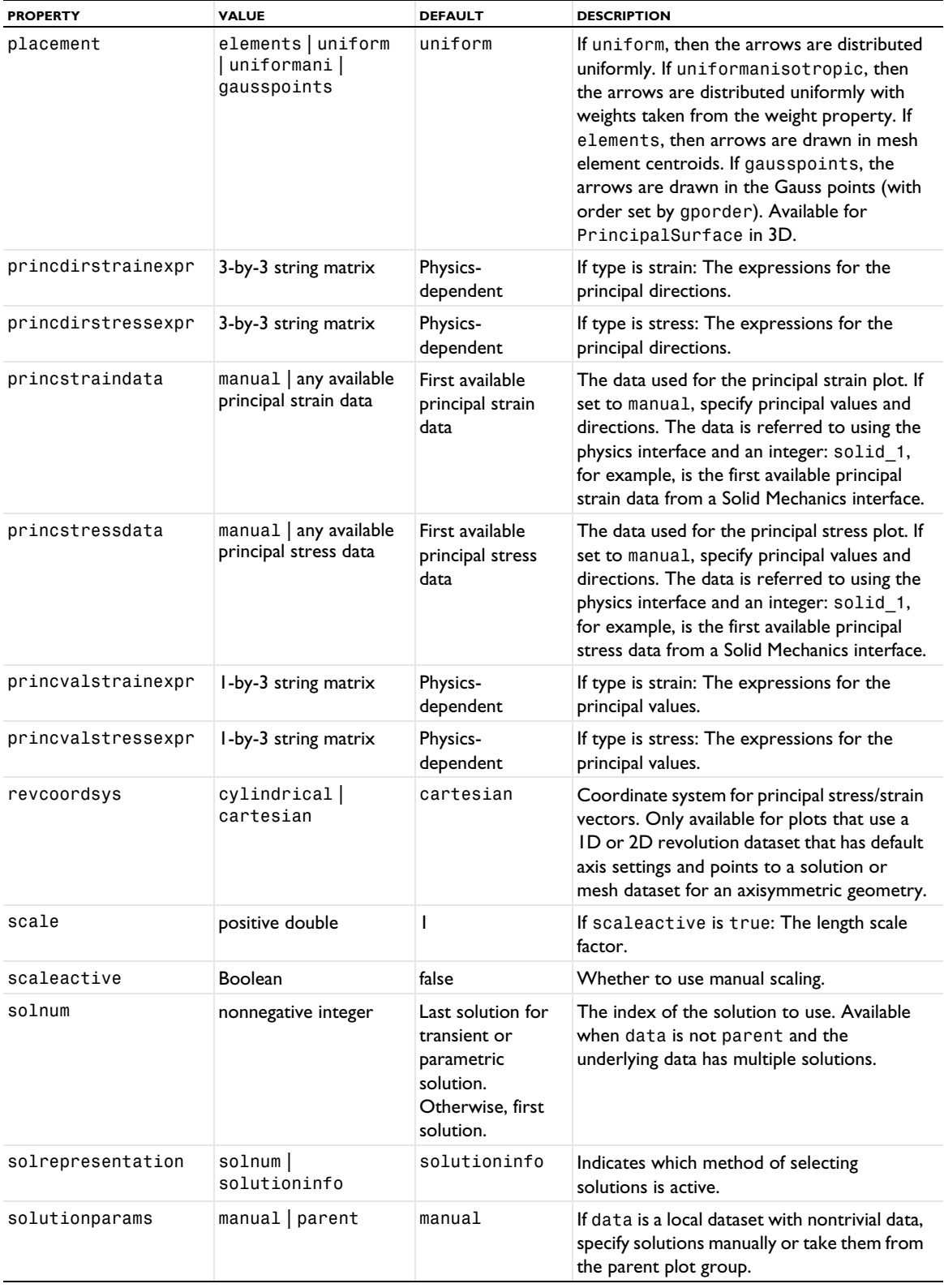

TABLE 7-112: VALID PROPERTY/VALUE PAIRS FOR PRINCIPAL STRESS/STRAIN PLOTS

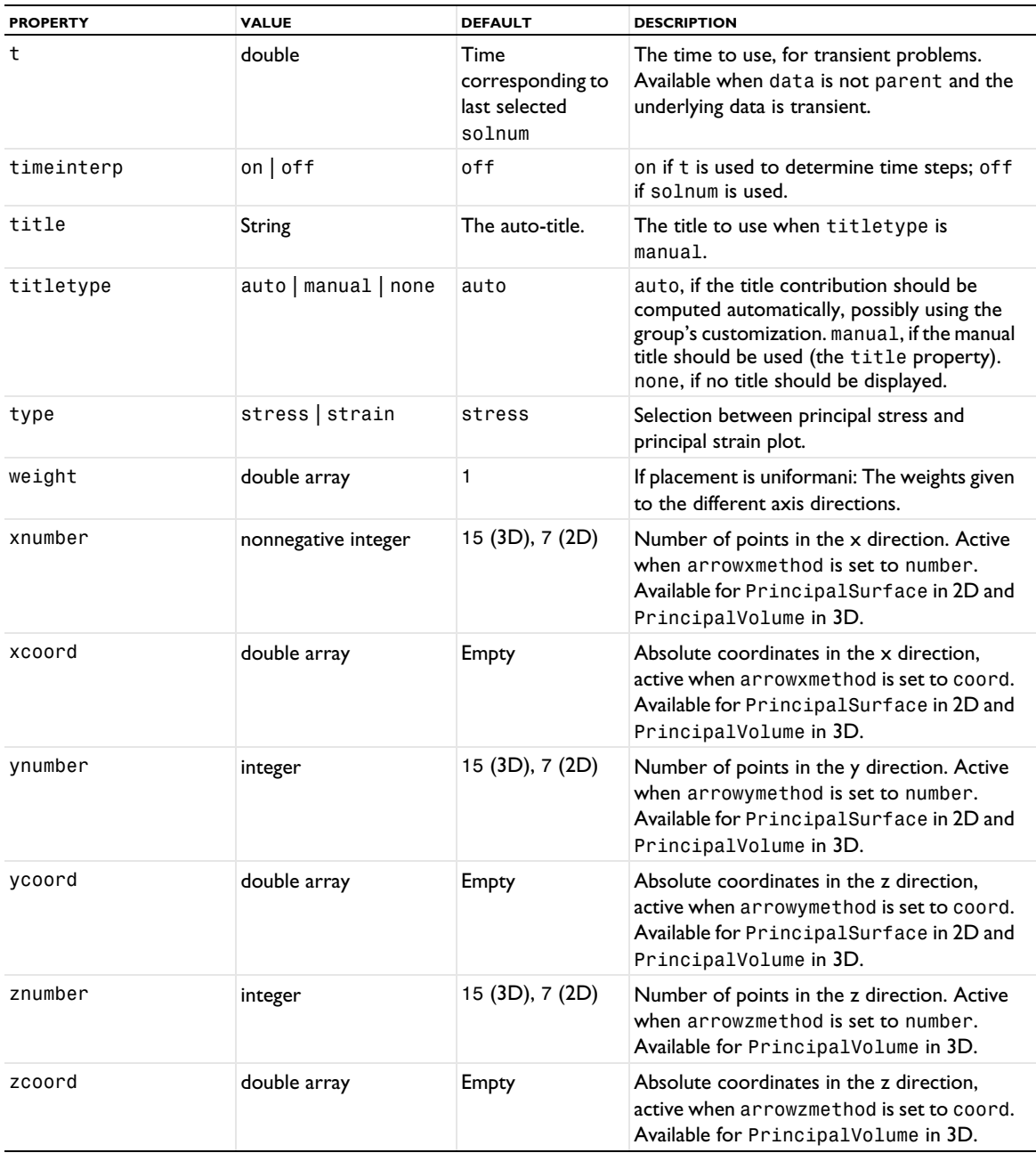

### **ATTRIBUTES**

[Color](#page-665-0), [Deform](#page-683-0), [Filter \(Plot Attribute\)](#page-713-0), [MaterialAppearance](#page-789-0), [Selection \(Dataset Attribute\)](#page-923-0) [Translation](#page-999-0), [Transparency](#page-1000-0) (3D only)

## *RadiationPattern*

Create a radiation pattern plot.

# **SYNTAX**

```
model.result(<pgtag>).create(<ftag>,"RadiationPattern");
model.result(<pgtag>).feature(<ftag>).set(property, <value>);
model.result(<pgtag>).feature(<ftag>).run();
```
## **DESCRIPTION**

model.result(*<pgtag>*).create(*<ftag>*,"RadiationPattern") creates a radiation pattern plot feature named *<ftag>* belonging to the plot group *<pgtag>*.

Radiation pattern plots are used to visualize radiation patterns in the far-field for antennas, for example. They can be added to all types of plot groups.

The following properties are available:

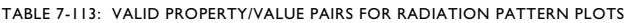

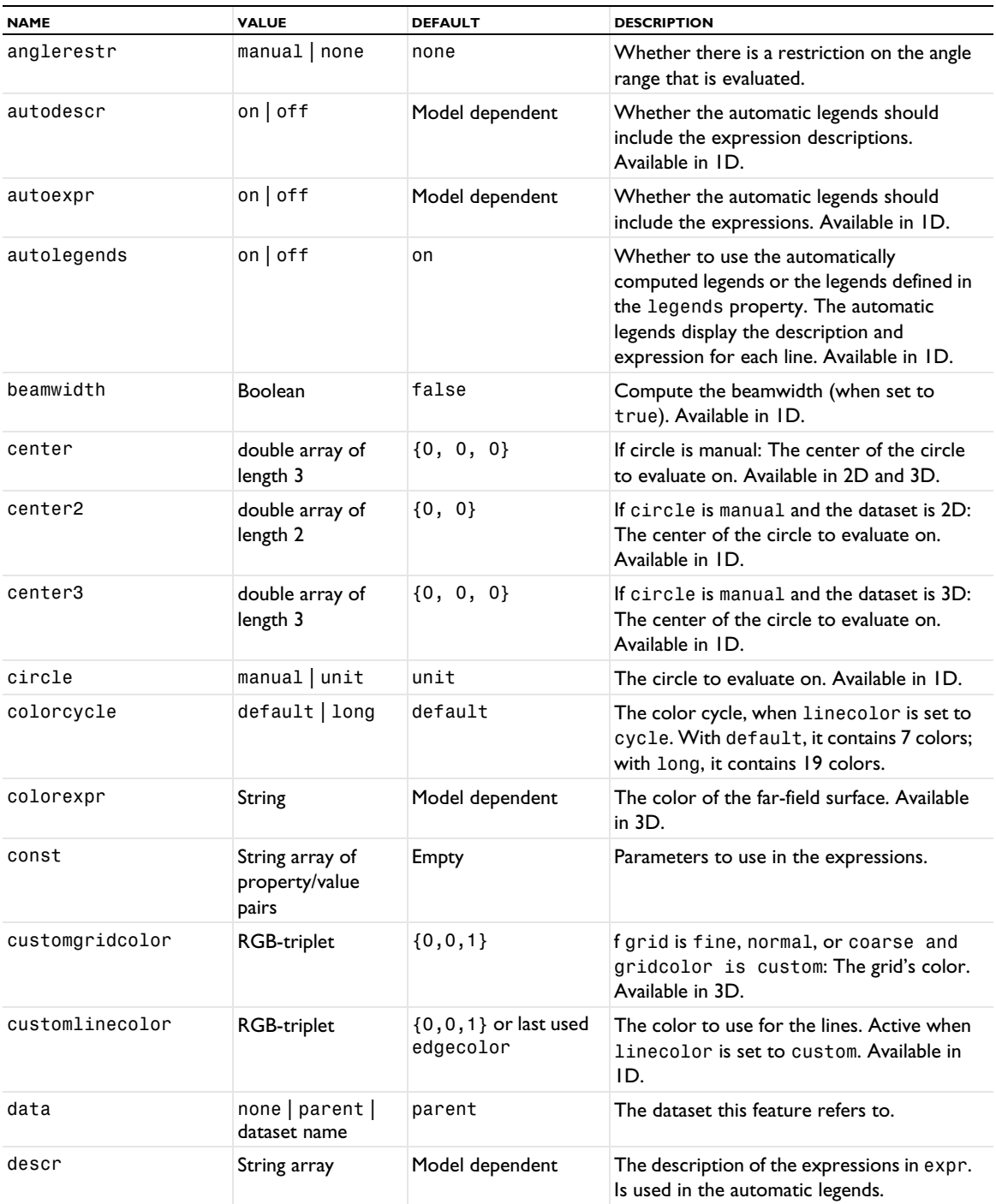

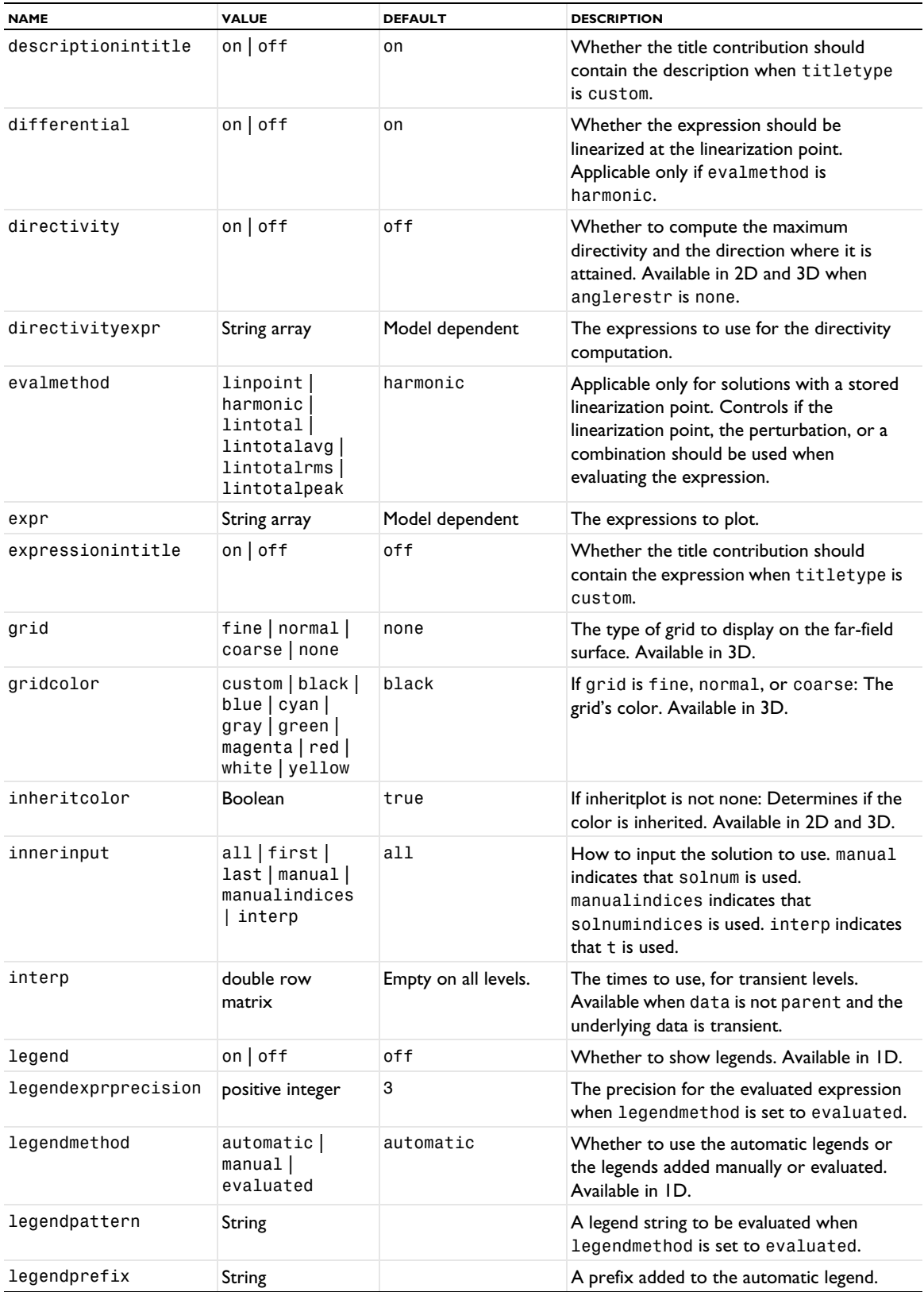

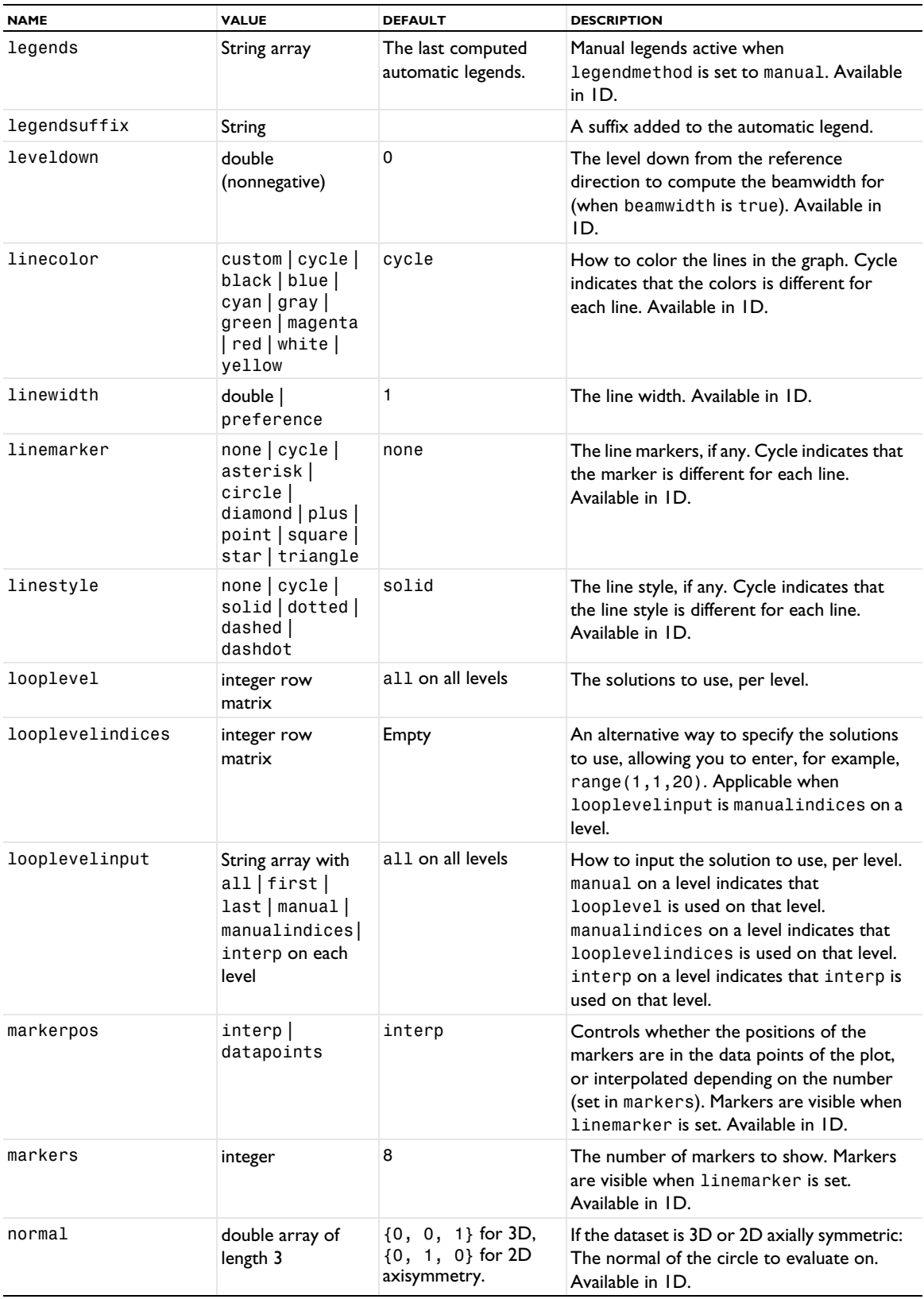

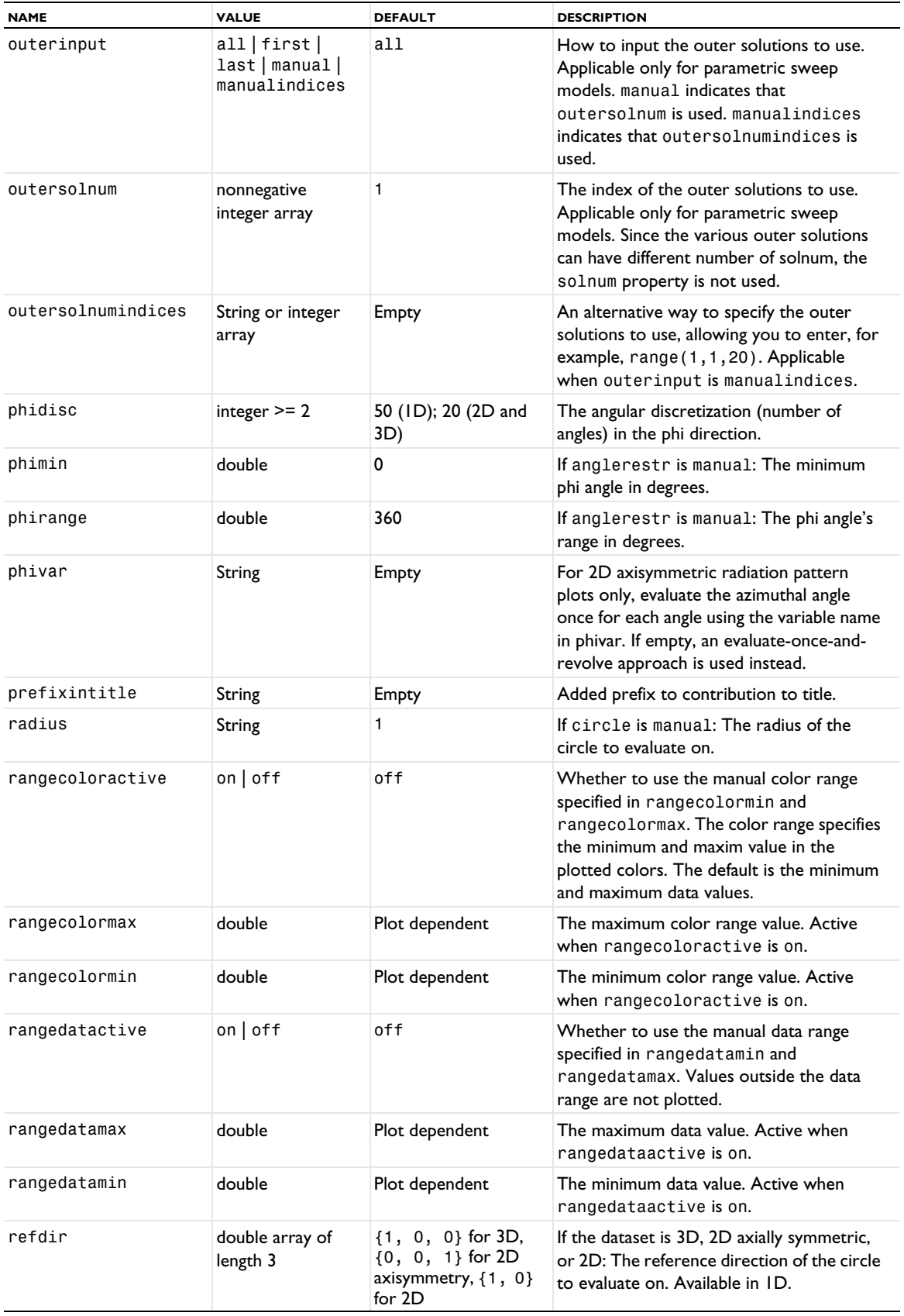

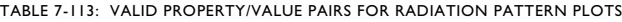

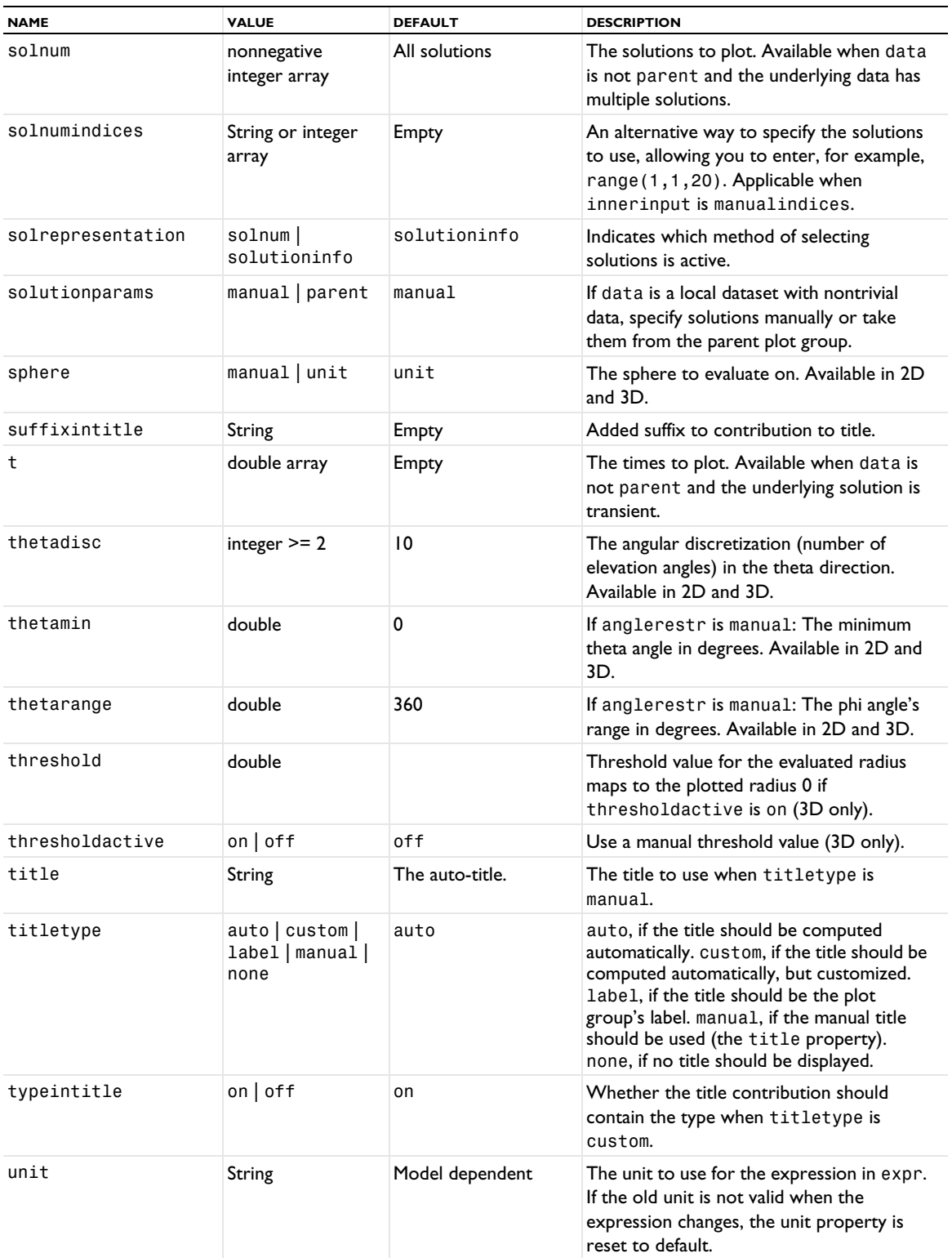

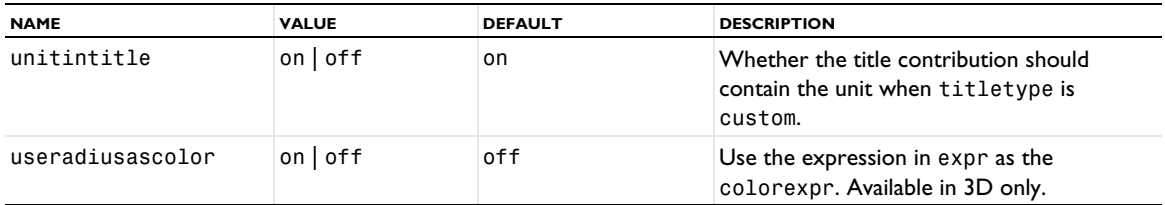

# **ATTRIBUTES**

[Deform](#page-683-0) (2D and 3D only), [Export](#page-711-0), [GraphMarker](#page-728-0) (1D only), [MaterialAppearance](#page-789-0), [Translation](#page-999-0) (2D and 3D only), [Transparency](#page-1000-0) (3D only)

# *Ray (1D Plot)*

Create a ray plot, which plots ray properties over time or compares ray properties against each other at a set of time steps.

## **SYNTAX**

```
model.result(<pgtag>).create(<ftag>,"Ray1D");
model.result(<pgtag>).feature(<ftag>).set(property, <value>);
model.result(<pgtag>).feature(<ftag>).run();
```
#### **DESCRIPTION**

model.result(*<pgtag>*).create(*<ftag>*,"Ray1D") creates a ray plot feature named *<ftag>* belonging to the plot group *<pgtag>*.

With the ray plot, you can plot properties of all rays in a dataset versus time, or plot two ray properties against each other at a set of selected times. When plotting ray properties versus time, it is possible to apply data series operations to the ray data. The ray plot is available in 1D plot groups.

The following properties are available:

TABLE 7-114: VALID PROPERTY/VALUE PAIRS FOR RAY PLOTS

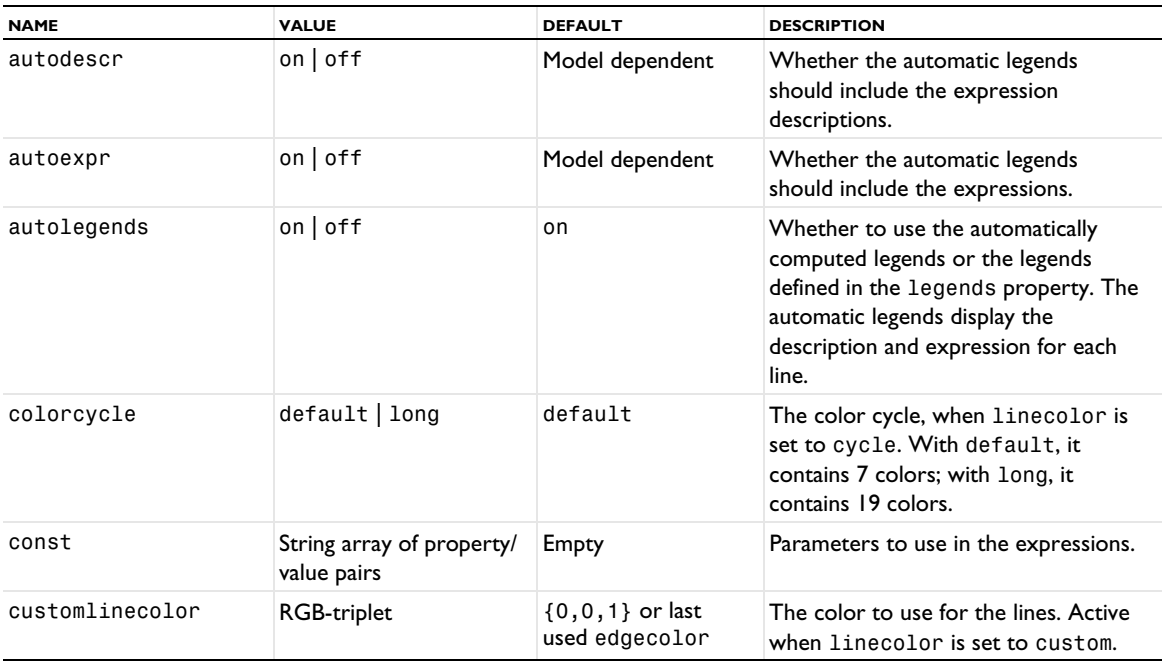
TABLE 7-114: VALID PROPERTY/VALUE PAIRS FOR RAY PLOTS

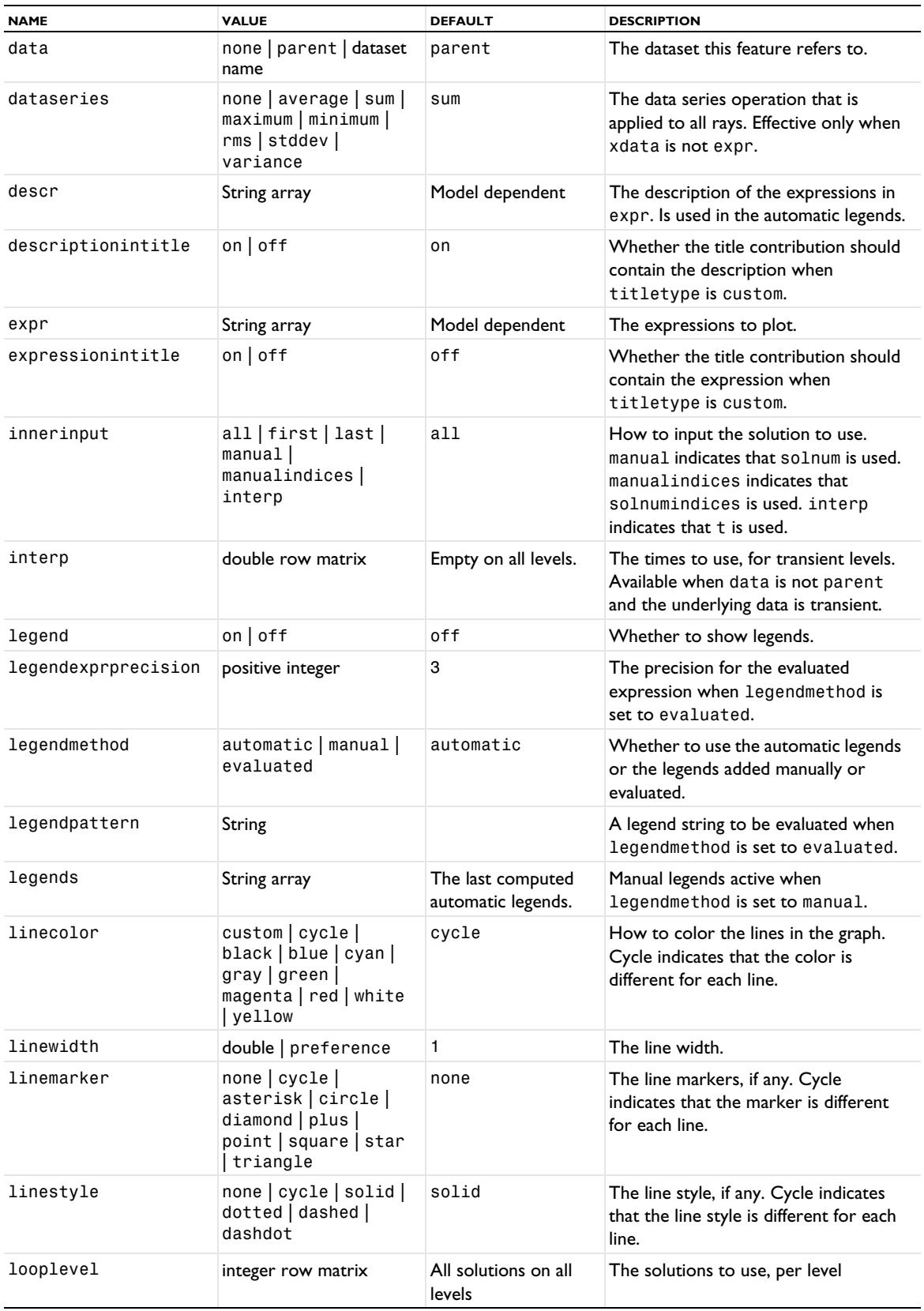

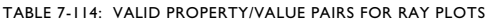

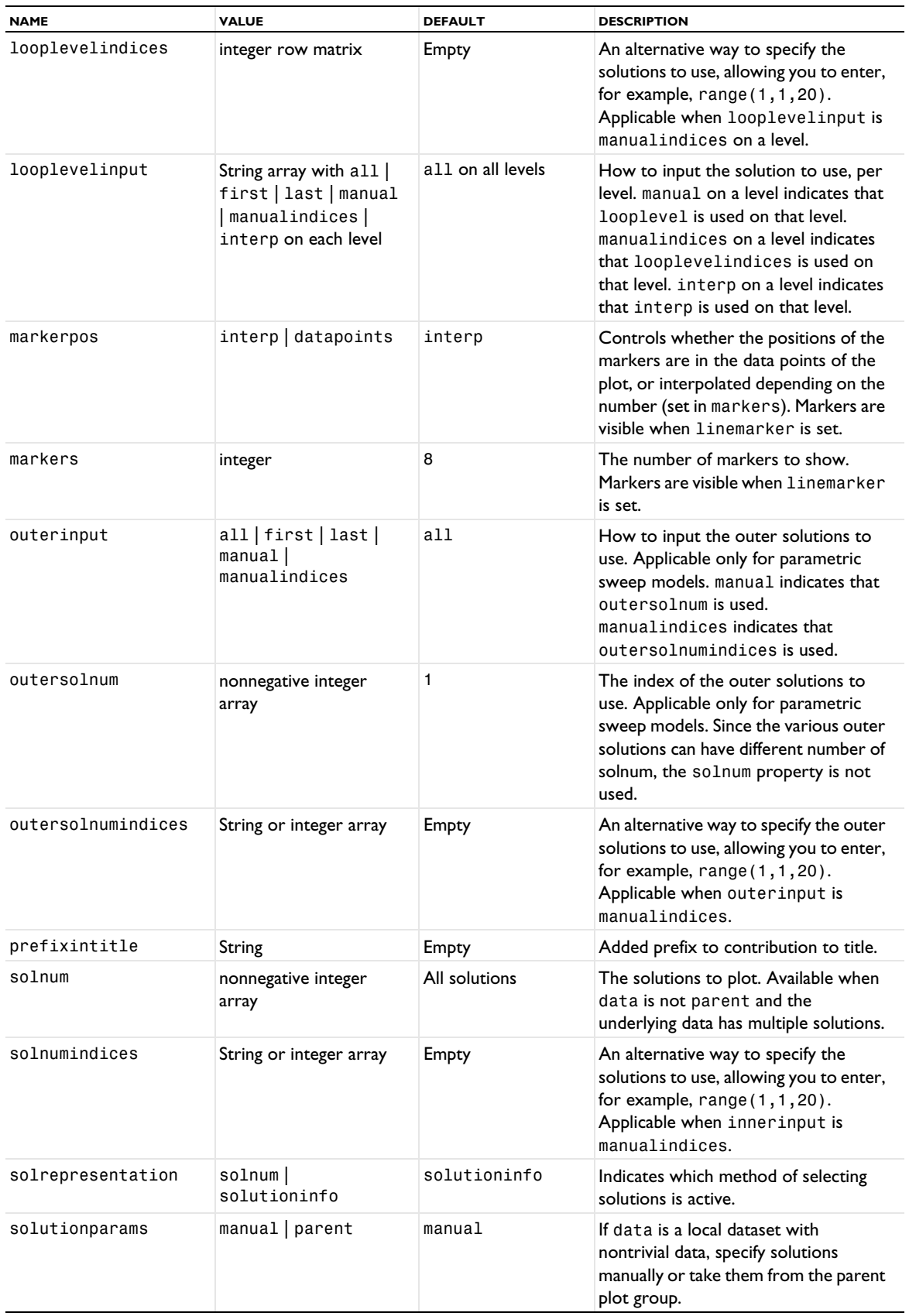

TABLE 7-114: VALID PROPERTY/VALUE PAIRS FOR RAY PLOTS

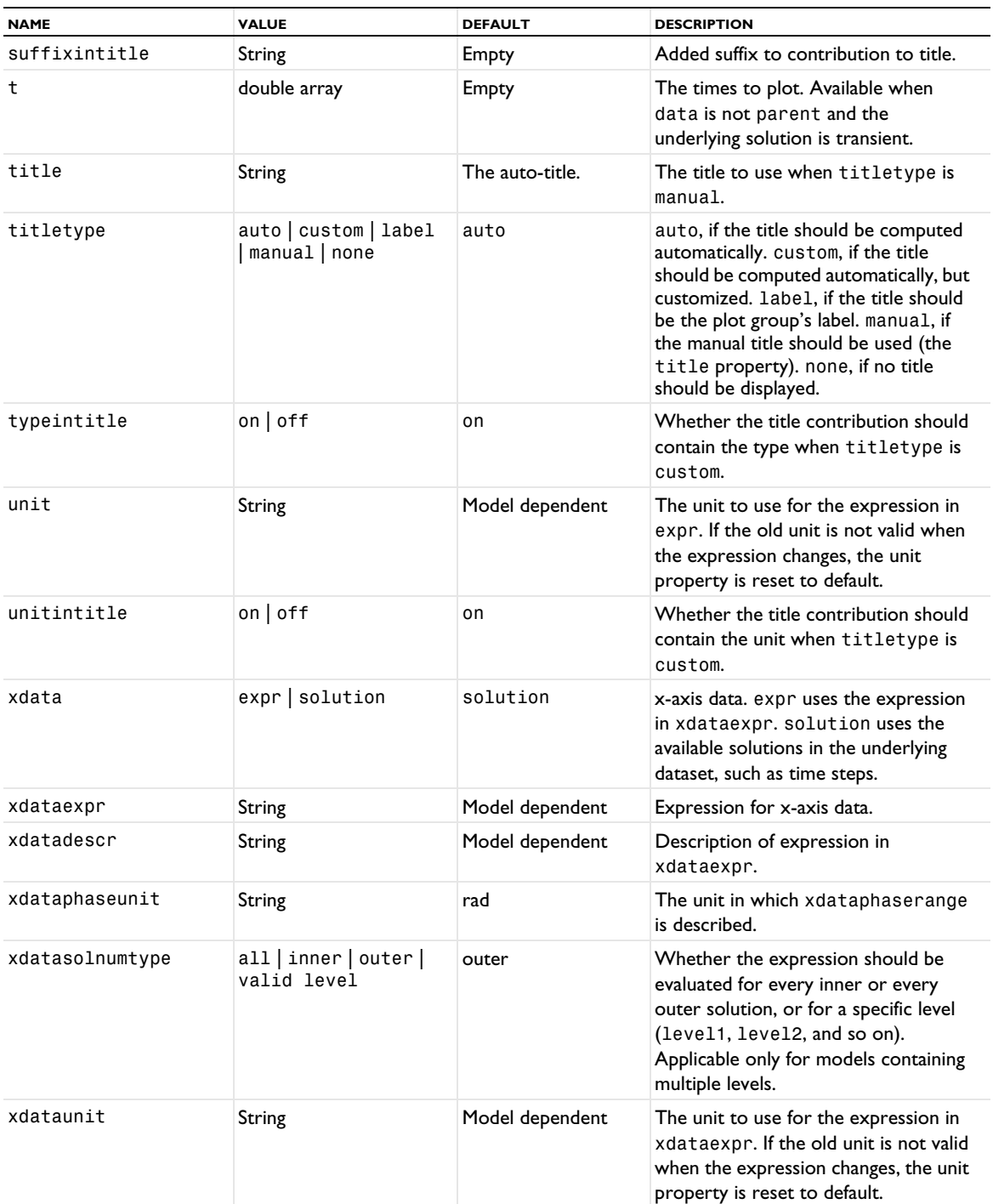

# **ATTRIBUTES**

[Color](#page-665-0) (applies to lines), [Global \(Numerical\)](#page-721-0)

# **SEE ALSO**

[Ray \(Evaluation\)](#page-903-0), [RayTrajectories](#page-906-0), [RayBin](#page-906-1)

<span id="page-903-1"></span>*Ray (Dataset)*

Create a ray dataset.

#### **SYNTAX**

```
model.result().dataset().create(<dtag>,"Ray");
model.result().dataset(<dtag>).set(property, <value>);
```
# **DESCRIPTION**

model.result().dataset().create(*<dtag>*,"Ray"**)** creates a ray dataset.

A ray dataset is required to plot ray trajectories. The ray dataset identifies the geometry in which the ray data is stored and the degrees of freedom which determine the position of each ray.

The following properties are available:

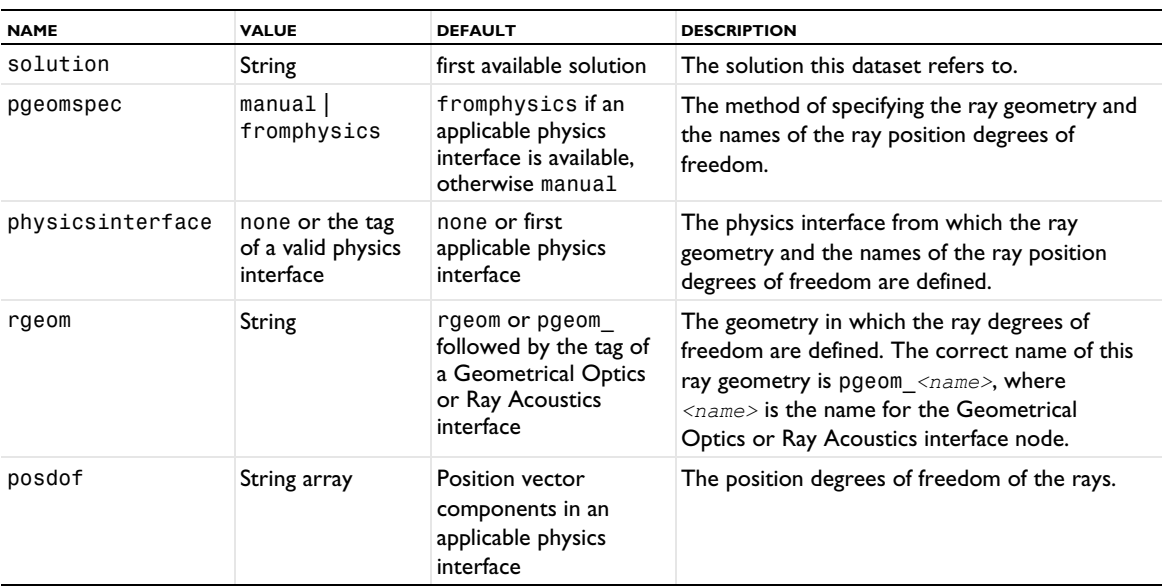

TABLE 7-115: VALID PROPERTY/VALUE PAIRS FOR RAY DATASETS

## <span id="page-903-0"></span>*Ray (Evaluation)*

Ray evaluations to evaluate quantities on ray trajectories.

## **SYNTAX**

```
model.result().numerical().create(<ftag>,"Ray");
model.result().numerical(<ftag>).set(property, <value>);
model.result().numerical(<ftag>).getReal();
model.result().numerical(<ftag>).getReal(<columnwise>);
model.result().numerical(<ftag>).getReal(<outersolnum>);
model.result().numerical(<ftag>).getReal(<columnwise>,<outersolnum>);
model.result().numerical(<ftag>).getImag();
model.result().numerical(<ftag>).getImag(<allocate>, <columnwise>);
model.result().numerical(<ftag>).getImag(<outersolnum>);
model.result().numerical(<ftag>).getImag(<allocate>, <columnwise>,<outersolnum>);
model.result().numerical(<ftag>).isComplex();
model.result().numerical(<ftag>).isComplex(<outersolnum>);
model.result().numerical(<ftag>).computeResult();
model.result().numerical(<ftag>).setResult();
model.result().numerical(<ftag>).appendResult();
```
When added to an evaluation group, replace numerical(*<ftag>*) with evaluationGroup(*<ftag>*).

#### **DESCRIPTION**

model.result().numerical().create(*<ftag>*,"Ray") creates a ray evaluation feature with the name *<ftag>*. Ray evaluations can be performed on trajectories accessed through a ray dataset.

model.result().numerical(*<ftag>*).getReal() returns the real result, recomputing the feature if necessary. Data is ordered such that there is one row per point, with one row containing data for all solution numbers. This is identical to (*<columnwise>*) when *<columnwise>* is false. If *<columnwise>* is true, the ordering is the opposite: each *column* contains the values for all solution numbers.

model.result().numerical(*<ftag>*).getImag(*<allocate>*, *<columnwise>*) returns the imaginary part of complex result, recomputing the feature if necessary. If  $\langle$ allocate> is true, a zero-valued matrix is allocated even when the result is real. getImag() uses *<allocate>* true and *<columnwise>* false.

model.result().numerical(*<ftag>*).isComplex() returns true if the result is complex. The resulting value is a scalar, which true if any of the expressions in an array is complex-valued.

model.result().numerical(*<ftag>*).isComplex(*<outersolnum>*) returns true if the result is complex for the given outer solution. *<outersolnum>* is applicable only for parametric sweep solutions and is the index of each outer parametric solution.

model.result().numerical(*<ftag>*).computeResult() returns the matrix of data that the setResult method adds to a table. The matrix includes data only, not the parameter columns, and it does not use any tablespecific settings.

model.result().numerical(*<ftag>*).setResult() and

model.result().numerical(*<ftag>*).appendResult() evaluates the feature and set or append the result in the table indicated by the table property.

The following properties are available:

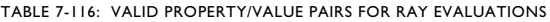

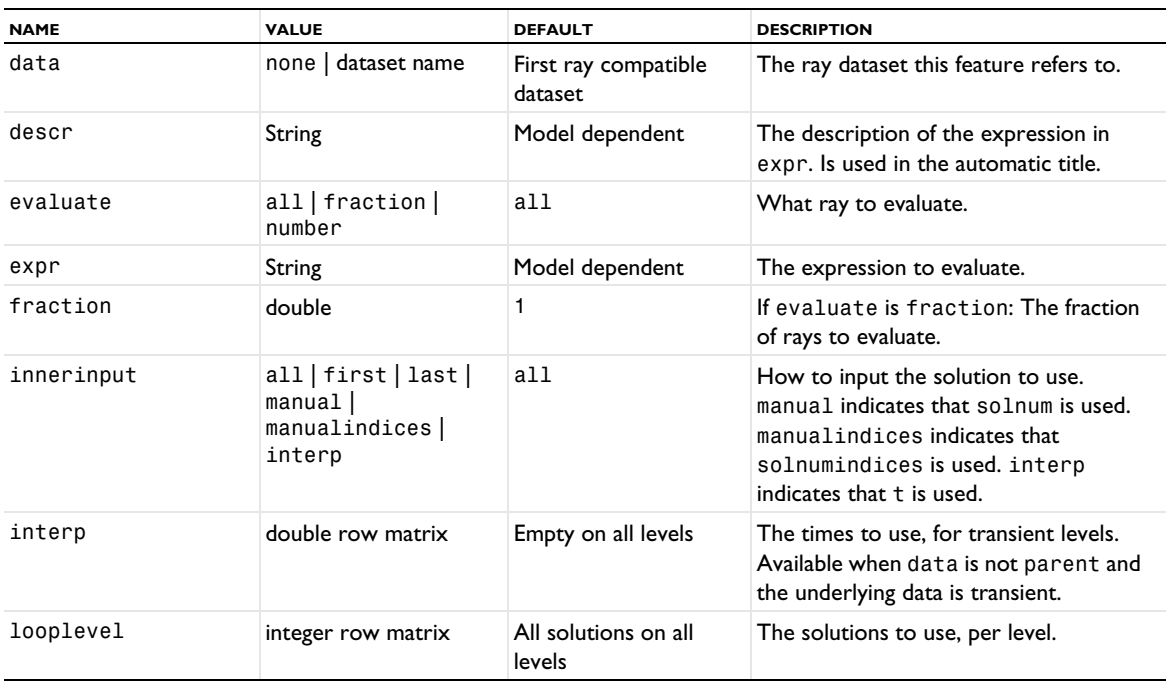

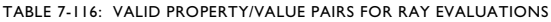

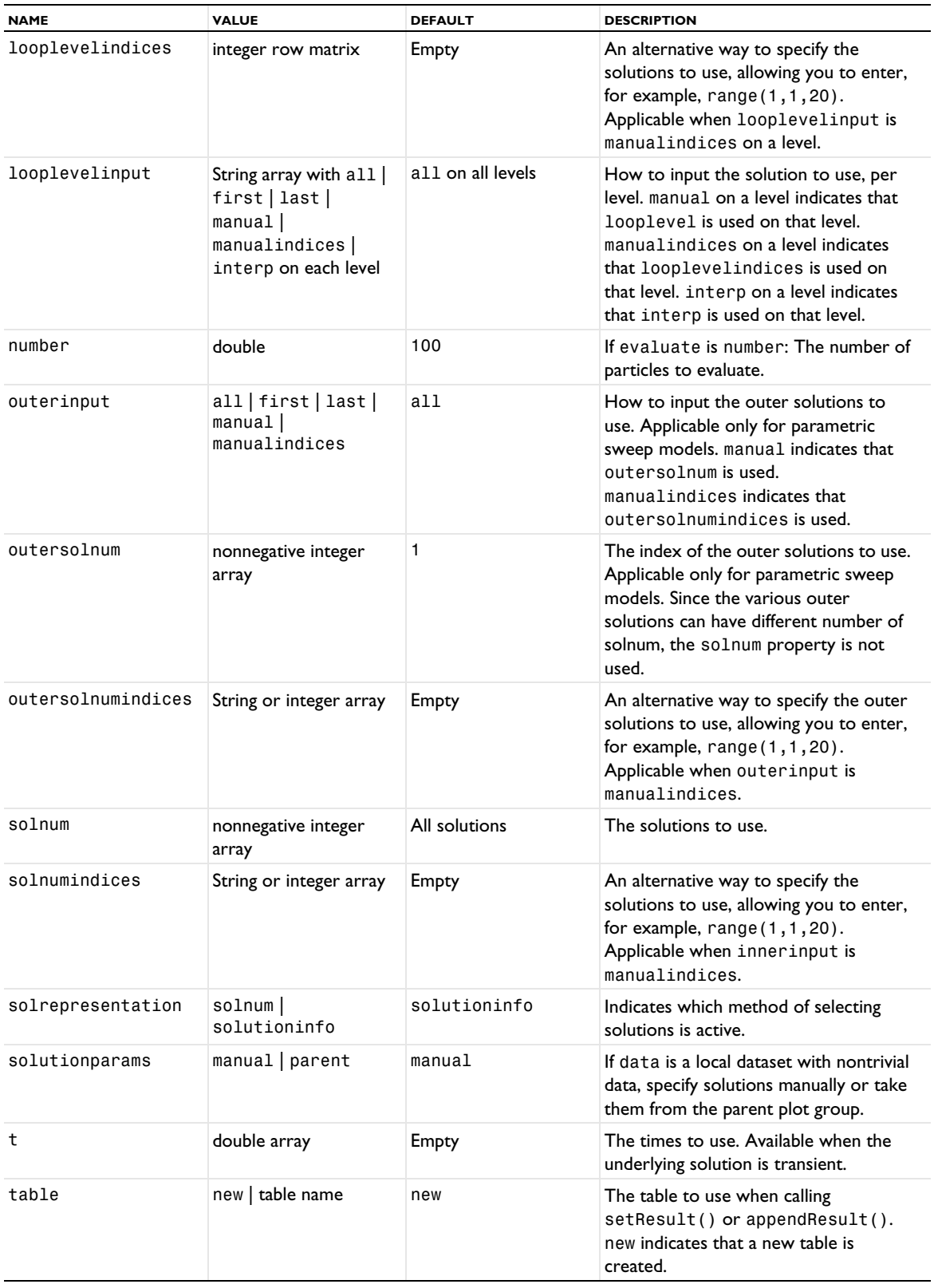

TABLE 7-116: VALID PROPERTY/VALUE PAIRS FOR RAY EVALUATIONS

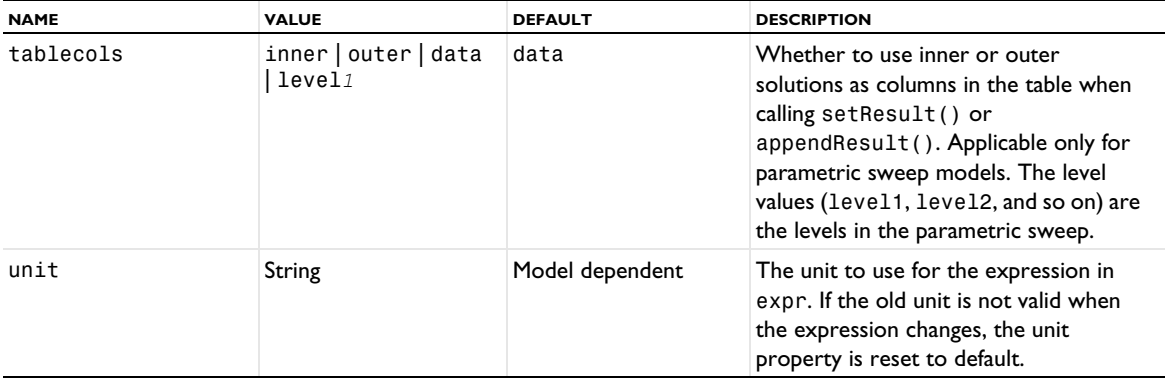

# <span id="page-906-1"></span>*RayBin*

Create a ray bin dataset.

## **SYNTAX**

```
model.result().dataset().create(<dtag>,"RayBin");
model.result().dataset(<dtag>).set(property, <value>);
```
#### **DESCRIPTION**

model.result().dataset().create(*<dtag>*,"RayBin"**)** creates a ray bin dataset. This dataset evaluates an expression over all rays and then groups them into subintervals, or bins, based on which rays return similar values. If this dataset is then used in any other ray plot or evaluation, each bin produces a single ray having position and other properties equal to the average over rays in the bin.

The following properties are available:

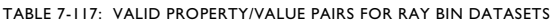

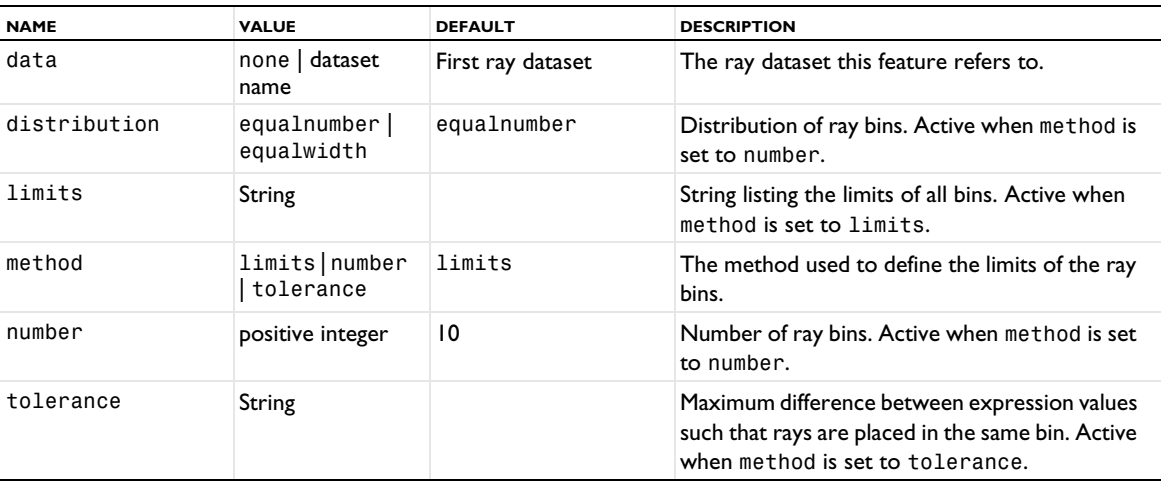

# <span id="page-906-0"></span>*RayTrajectories*

Create a ray trajectories plot in 2D and 3D

## **SYNTAX**

```
model.result(<pgtag>).create(<ftag>,"RayTrajectories");
model.result(<pgtag>).feature(<ftag>).set(property, <value>);
model.result(<pgtag>).feature(<ftag>).run();
```
# **DESCRIPTION**

model.result(*<pgtag>*).create(*<ftag>*,"RayTrajectories") creates a ray trajectories plot feature named *<ftag>* belonging to plot group *<pgtag>*.

A ray dataset is required to plot ray trajectories. The ray dataset identifies the geometry in which the ray data is stored and the degrees of freedom which determine the position of each ray.

The following properties are available:

TABLE 7-118: VALID PROPERTY/VALUE PAIRS FOR RAY TRAJECTORIES PLOTS

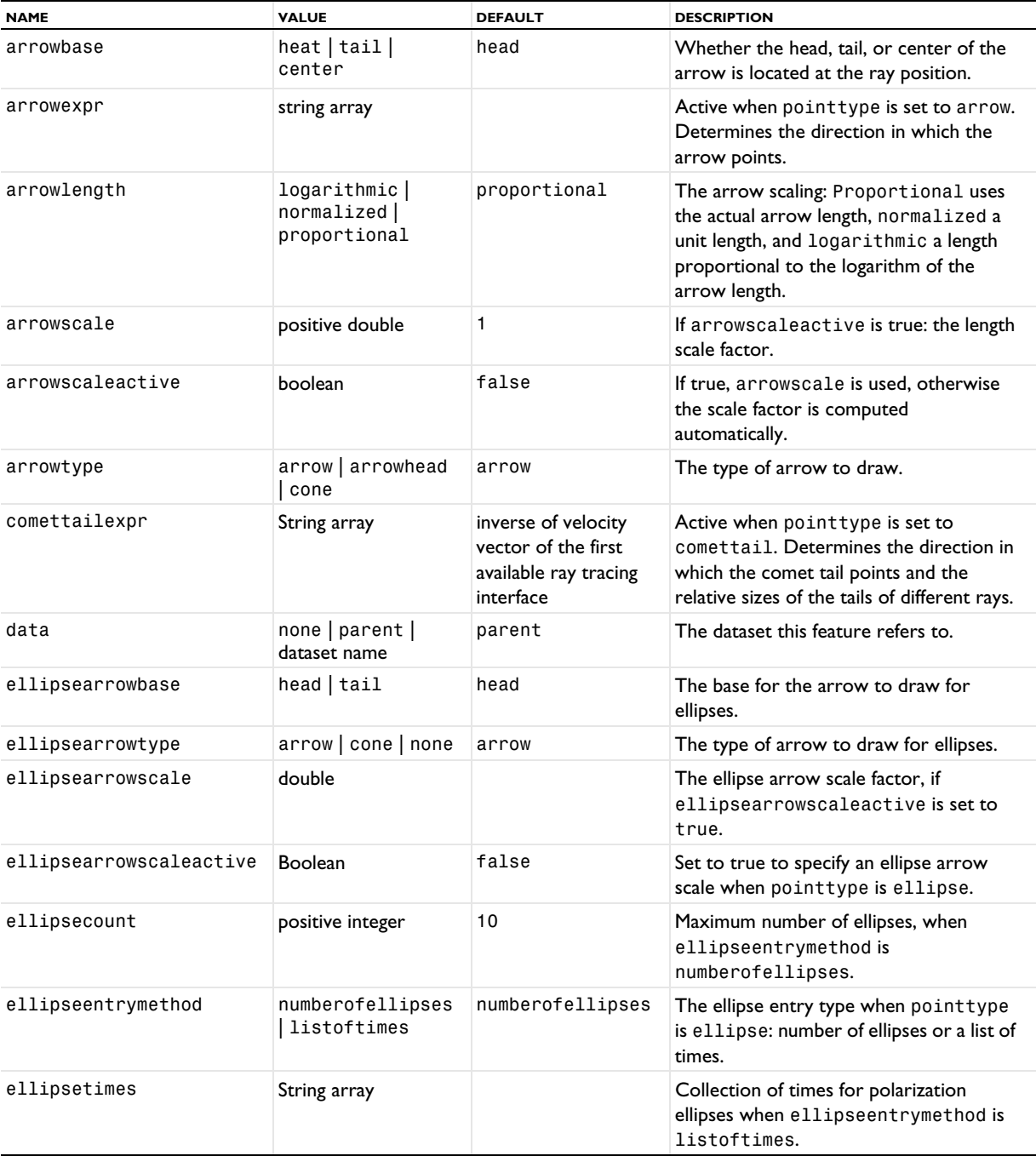

TABLE 7-118: VALID PROPERTY/VALUE PAIRS FOR RAY TRAJECTORIES PLOTS

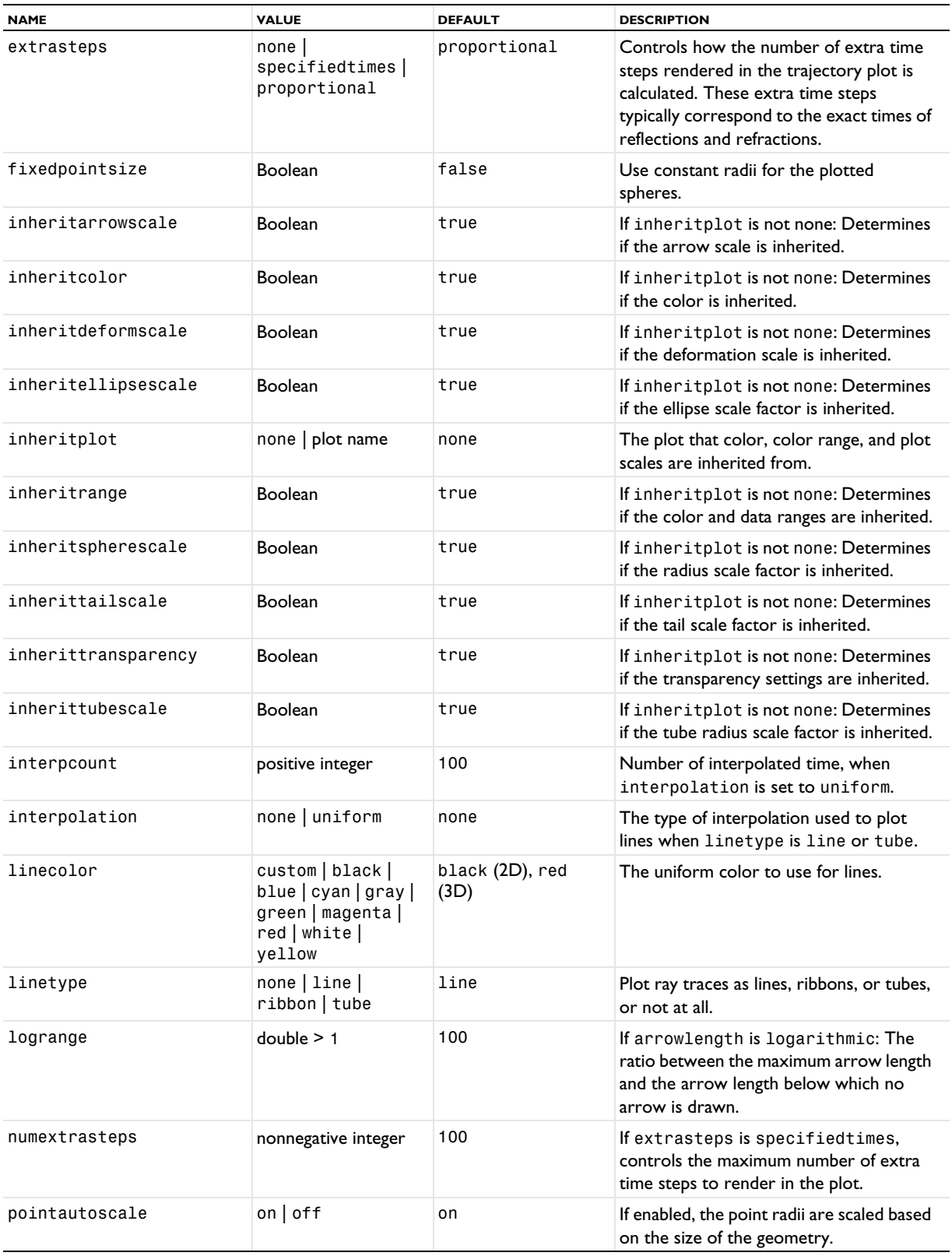

TABLE 7-118: VALID PROPERTY/VALUE PAIRS FOR RAY TRAJECTORIES PLOTS

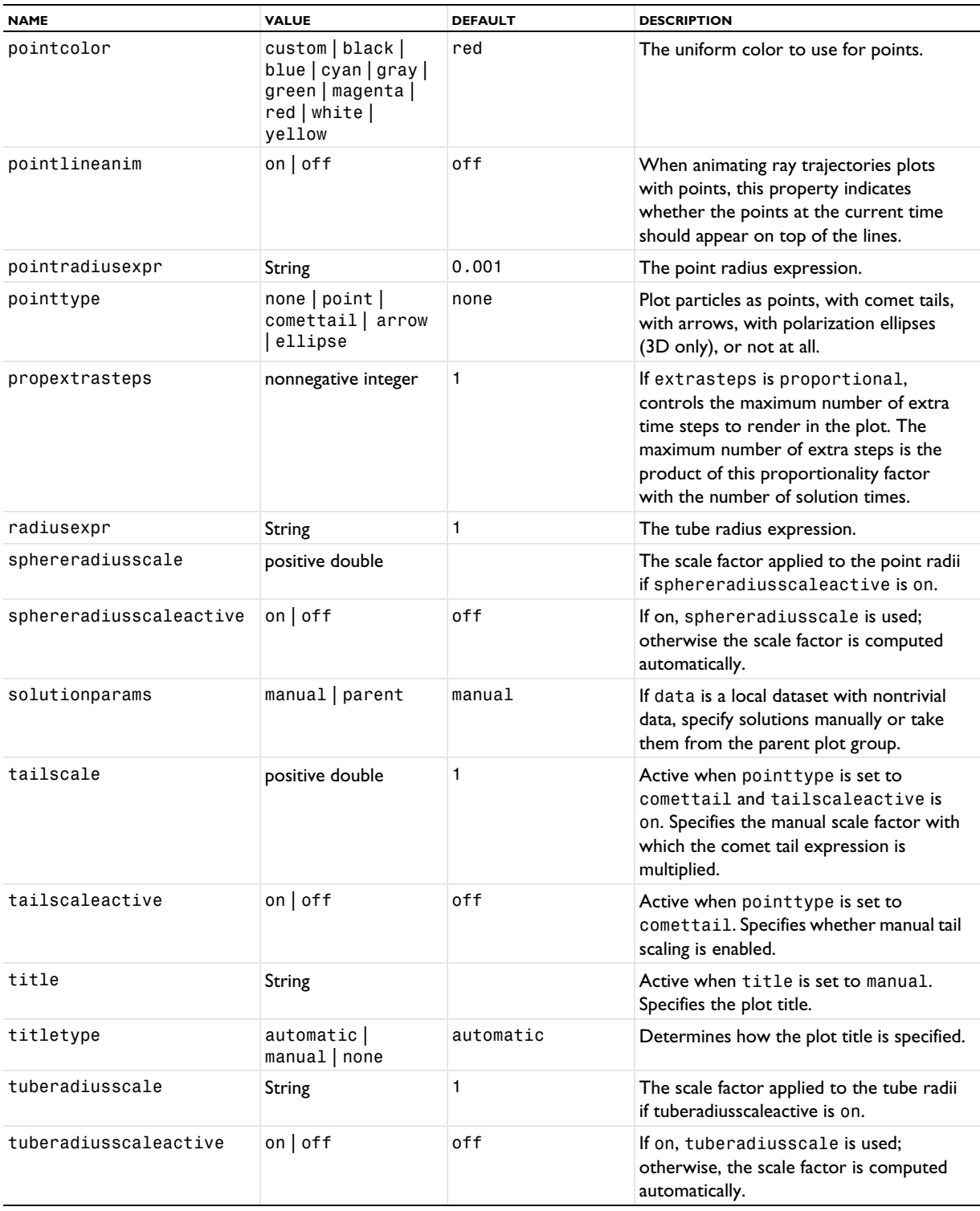

# **ATTRIBUTES**

[Color](#page-665-0), [Deform](#page-683-0), [Export](#page-711-0), [Filter \(Particle Tracing, Point Trajectories, Ray Tracing\)](#page-714-0), [MaterialAppearance](#page-789-0), [Translation](#page-999-0), [Transparency](#page-1000-0) (3D only)

#### **SEE ALSO**

[ParticleTrajectories](#page-845-0), [PointTrajectories](#page-880-0), [Ray \(Dataset\)](#page-903-1), [Ray \(1D Plot\)](#page-899-0), [Ray \(Evaluation\)](#page-903-0)

*Receiver2D, Receiver3D*

### **SYNTAX**

```
model.result().dataset().create(<dtag>,"Receiver2D");
model.result().dataset().create(<dtag>,"Receiver3D");
model.result().dataset(<dtag>).set(property, <value>);
```
#### **DESCRIPTION**

model.result().dataset().create(*<dtag>*,"Receiver2D"**)** and

model.result().dataset().create(*<dtag>*,"Receiver3D"**)** create 2D and 3D receiver datasets, respectively. Use these datasets to collect the data necessary to visualize the impulse response for a Ray Acoustics simulation (of room acoustics, for example), using an Impulse Response plot. The Impulse Response plot uses the data from a Receiver dataset as input.

The following properties are available:

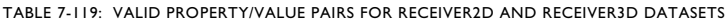

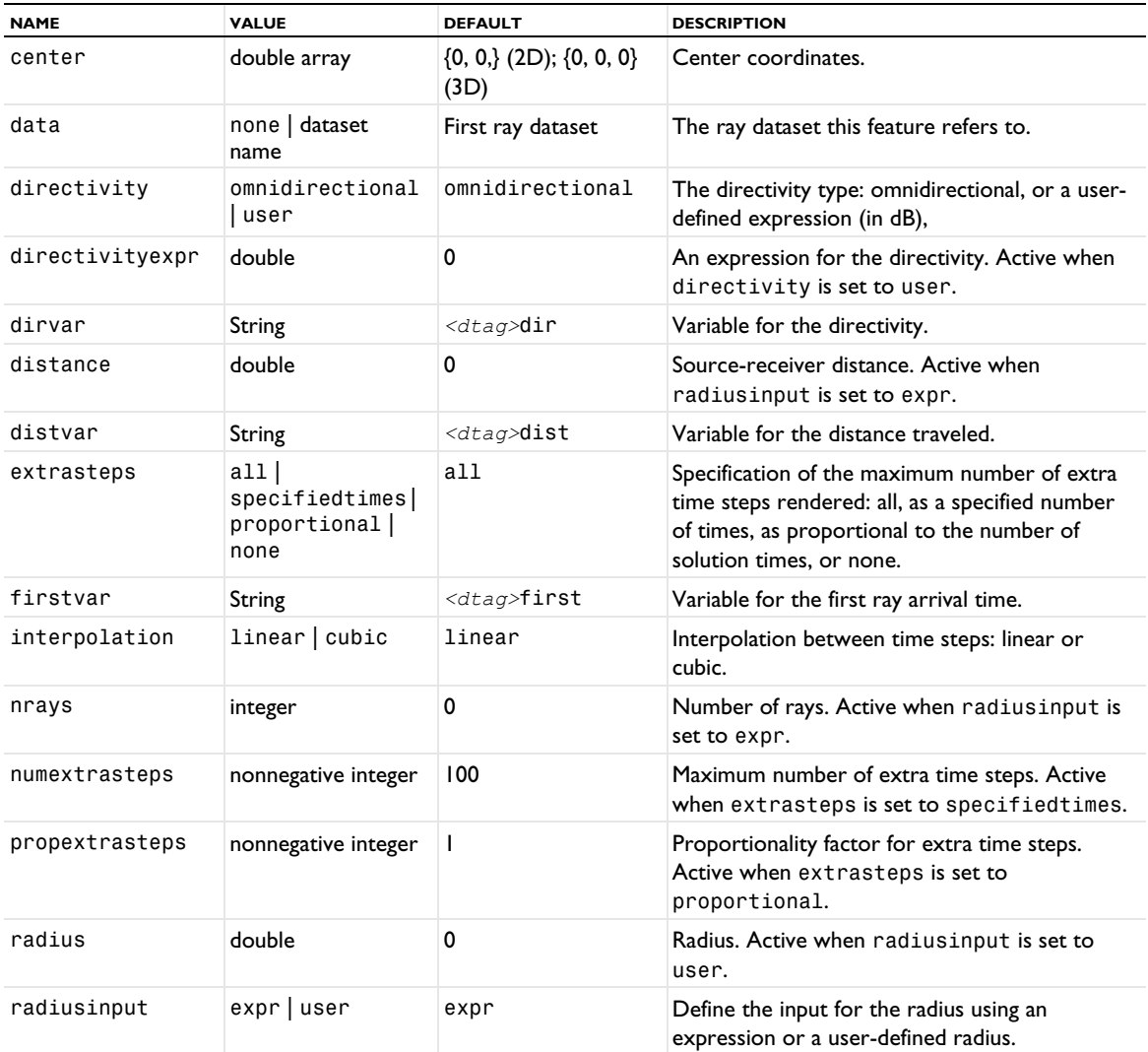

TABLE 7-119: VALID PROPERTY/VALUE PAIRS FOR RECEIVER2D AND RECEIVER3D DATASETS

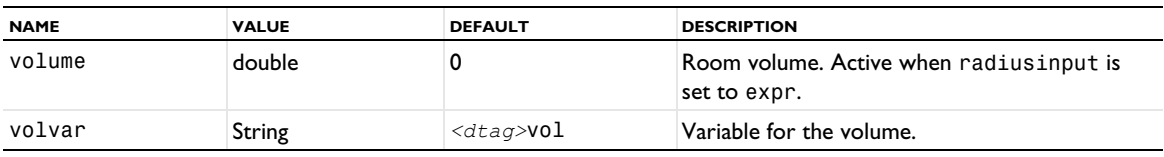

*ReflectionGraph, ImpedanceGraph, AdmittanceGraph*

Create a reflection graph, impedance graph, or admittance graph in a Smith plot. You can add a Reflection Graph, Impedance Graph, and Admittance Graph to a [SmithGroup](#page-931-0).

## **SYNTAX**

```
model.result(<pgtag>).create(<ftag>,"ReflectionGraph");
model.result(<pgtag>).create(<ftag>,"ImpedanceGraph");
model.result(<pgtag>).create(<ftag>,"AdmittanceGraph");
model.result(<pgtag>).feature(<ftag>).set(property, <value>);
model.result(<pgtag>).feature(<ftag>).run();
```
#### **DESCRIPTION**

The reflection graph, impedance graph, and admittance graph are all graphs that appear in a Smith plot. The expressions to use can be S-parameters from an RF simulation, for example. For an impedance plot you can also provide a reference impedance; for an admittance plot you can also provide a reference admittance.

The following properties are available:

The following properties are available:

TABLE 7-120: VALID PROPERTY/VALUE PAIRS FOR REFLECTION GRAPH, IMPEDANCE GRAPH, AND ADMITTANCE GRAPH.

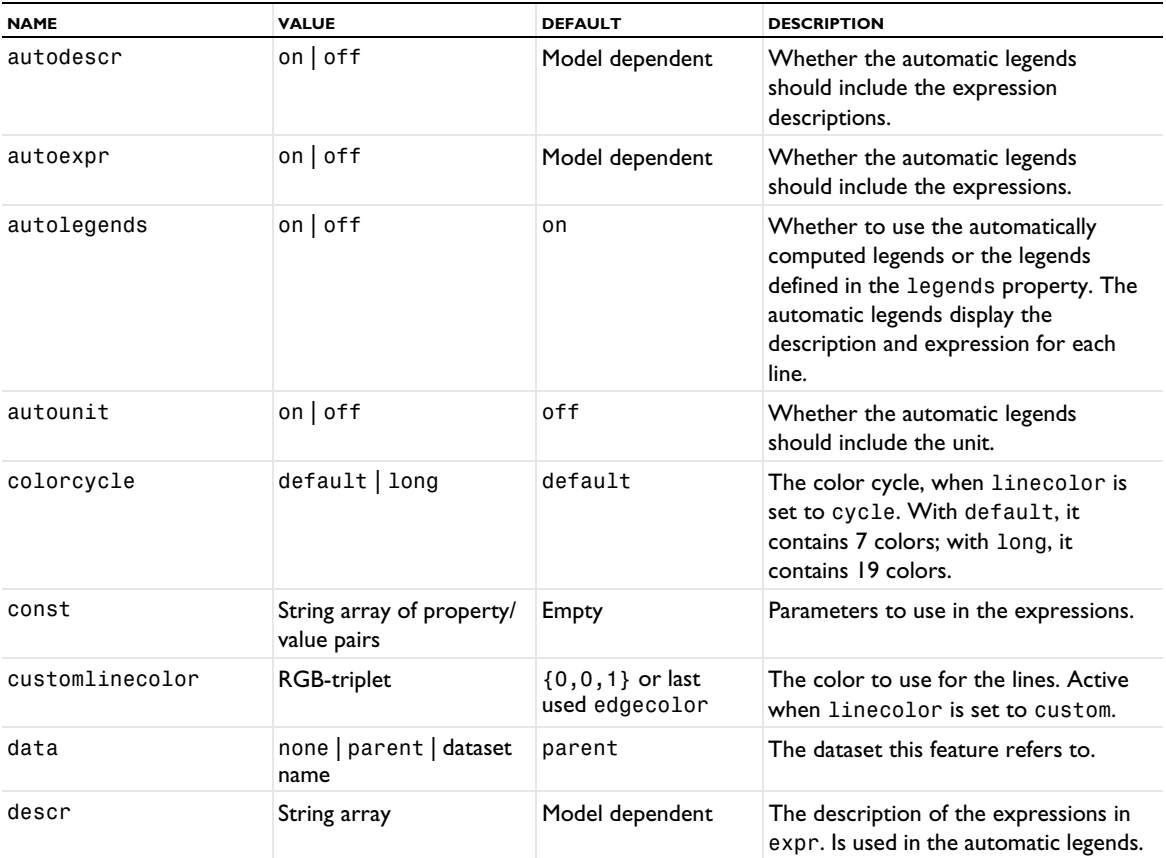

TABLE 7-120: VALID PROPERTY/VALUE PAIRS FOR REFLECTION GRAPH, IMPEDANCE GRAPH, AND ADMITTANCE GRAPH.

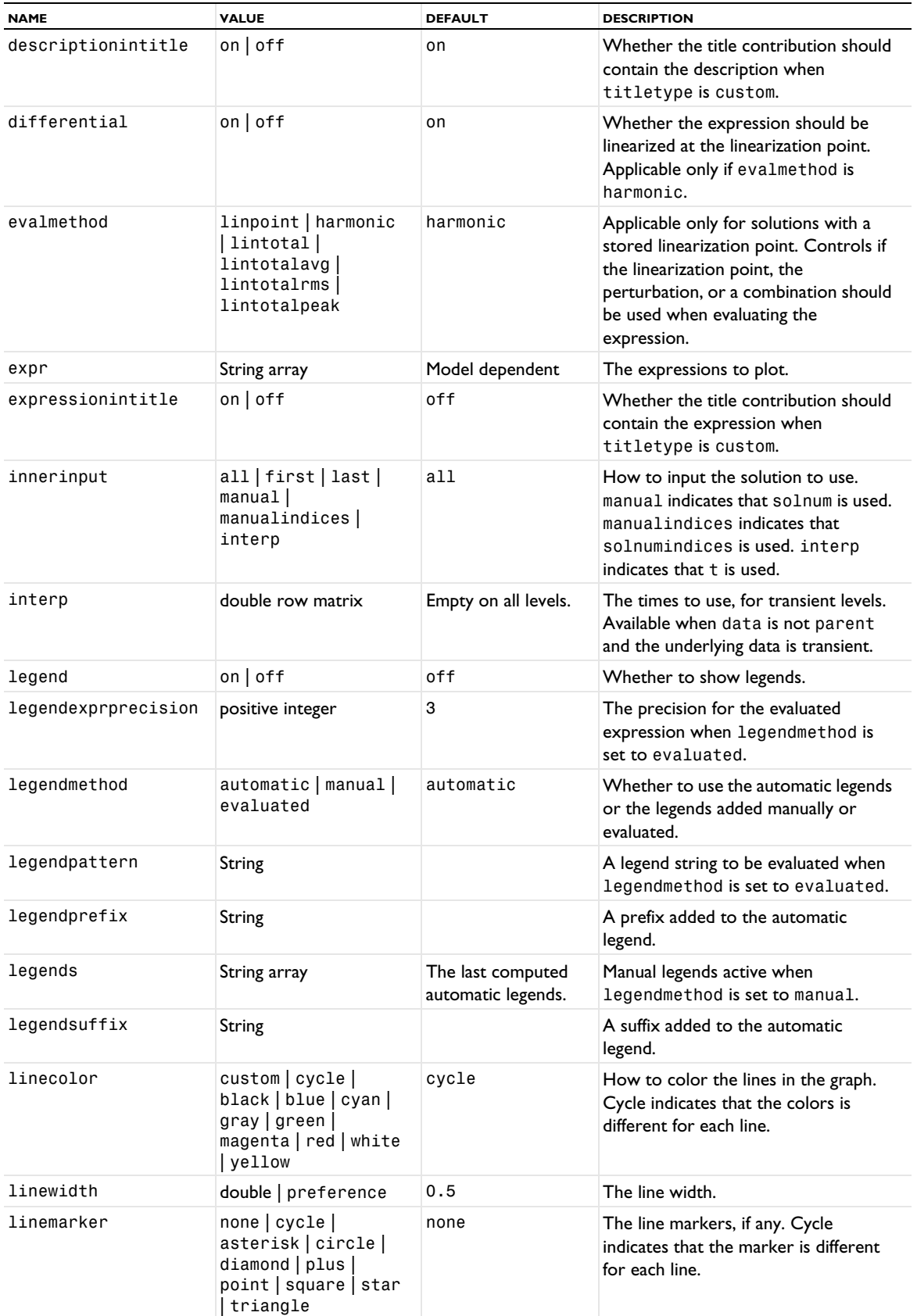

TABLE 7-120: VALID PROPERTY/VALUE PAIRS FOR REFLECTION GRAPH, IMPEDANCE GRAPH, AND ADMITTANCE GRAPH.

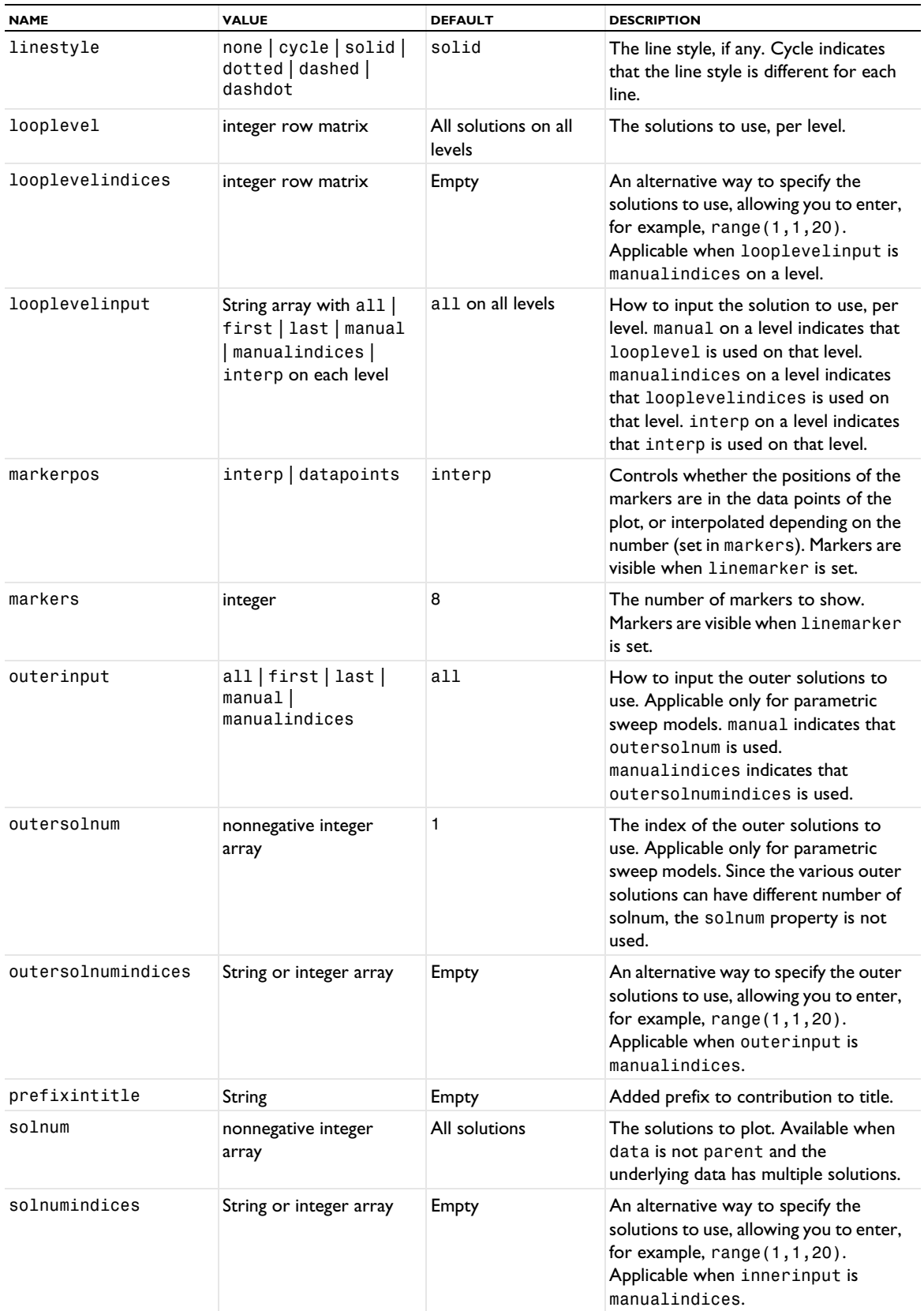

TABLE 7-120: VALID PROPERTY/VALUE PAIRS FOR REFLECTION GRAPH, IMPEDANCE GRAPH, AND ADMITTANCE GRAPH.

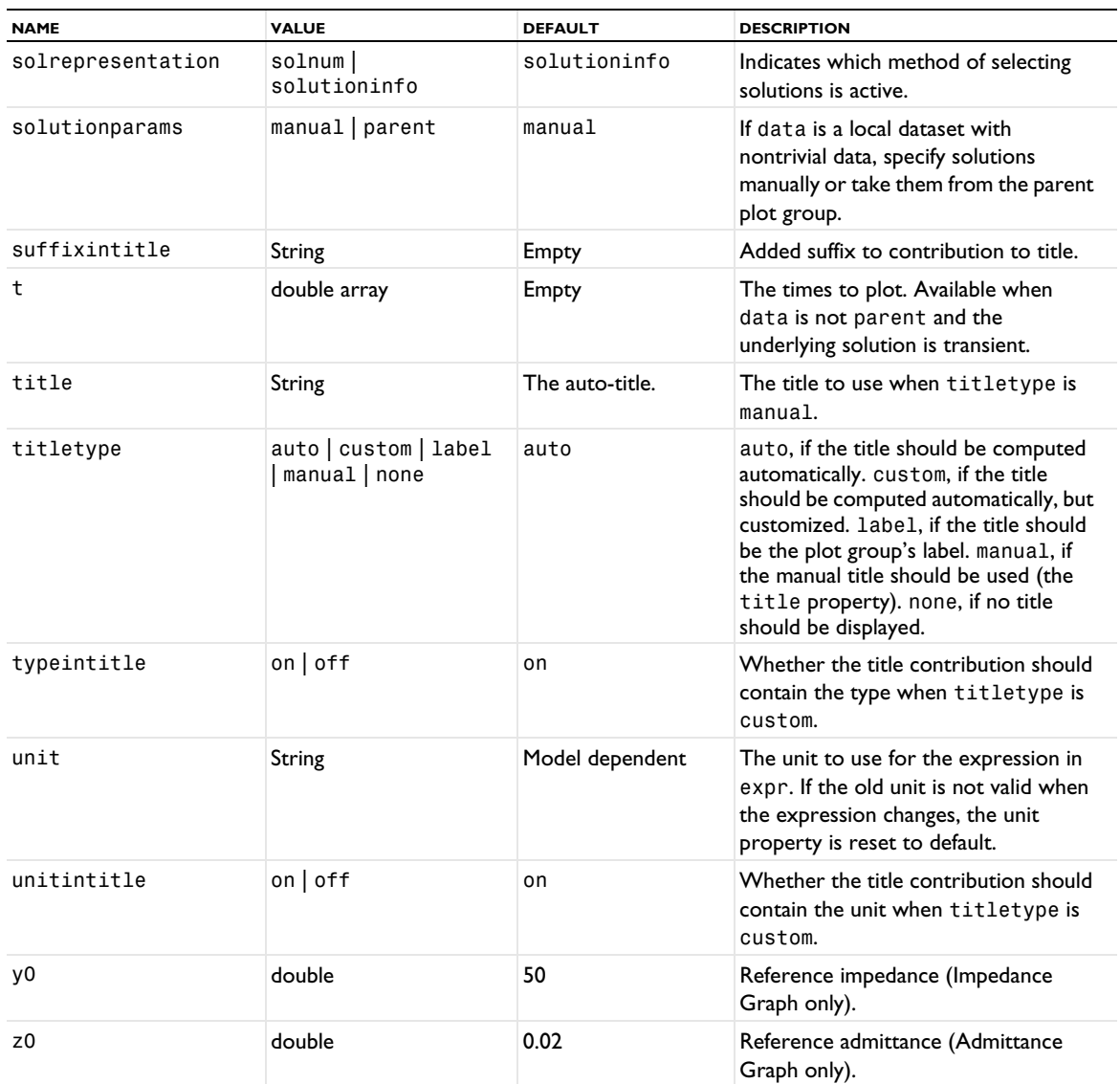

## **ATTRIBUTE**

[Color](#page-665-0), [Filter \(Plot Attribute\)](#page-713-0)

#### **SEE ALSO**

[SmithGroup](#page-931-0)

*ResponseSpectrum2D, ResponseSpectrum3D*

Create a response spectrum 2D or 3D dataset. A response spectrum analysis is a modal-based method for estimating the structural response to a transient, nondeterministic event. Typical applications are designing against earthquakes and shocks.

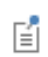

The ResponseSpectrum2D and ResponseSpectrum3D datasets require a license for the Structural Mechanics Module.

# **SYNTAX**

```
model.result().dataset().create(<dtag>,"ResponseSpectrum2D");
model.result().dataset().create(<dtag>,"ResponseSpectrum3D");
model.result().dataset(<dtag>).set(property, <value>);
```
## **DESCRIPTION**

model.result().dataset().create(*<dtag>*,"ResponseSpectrum2D") creates a 2D response spectrum dataset feature named *<dtag>*.

model.result().dataset().create(*<dtag>*,"ResponseSpectrum3D") creates a 3D response spectrum dataset feature named *<dtag>*.

The input to a response spectrum is the results from an eigenfrequency computation.

The following properties are available for ResponseSpectrum2D and ResponseSpectrum3D:

TABLE 7-121: VALID PROPERTY/VALUE PAIRS FOR RESPONSE SPECTRUM2D AND RESPONSE SPECTRUM3D DATASETS

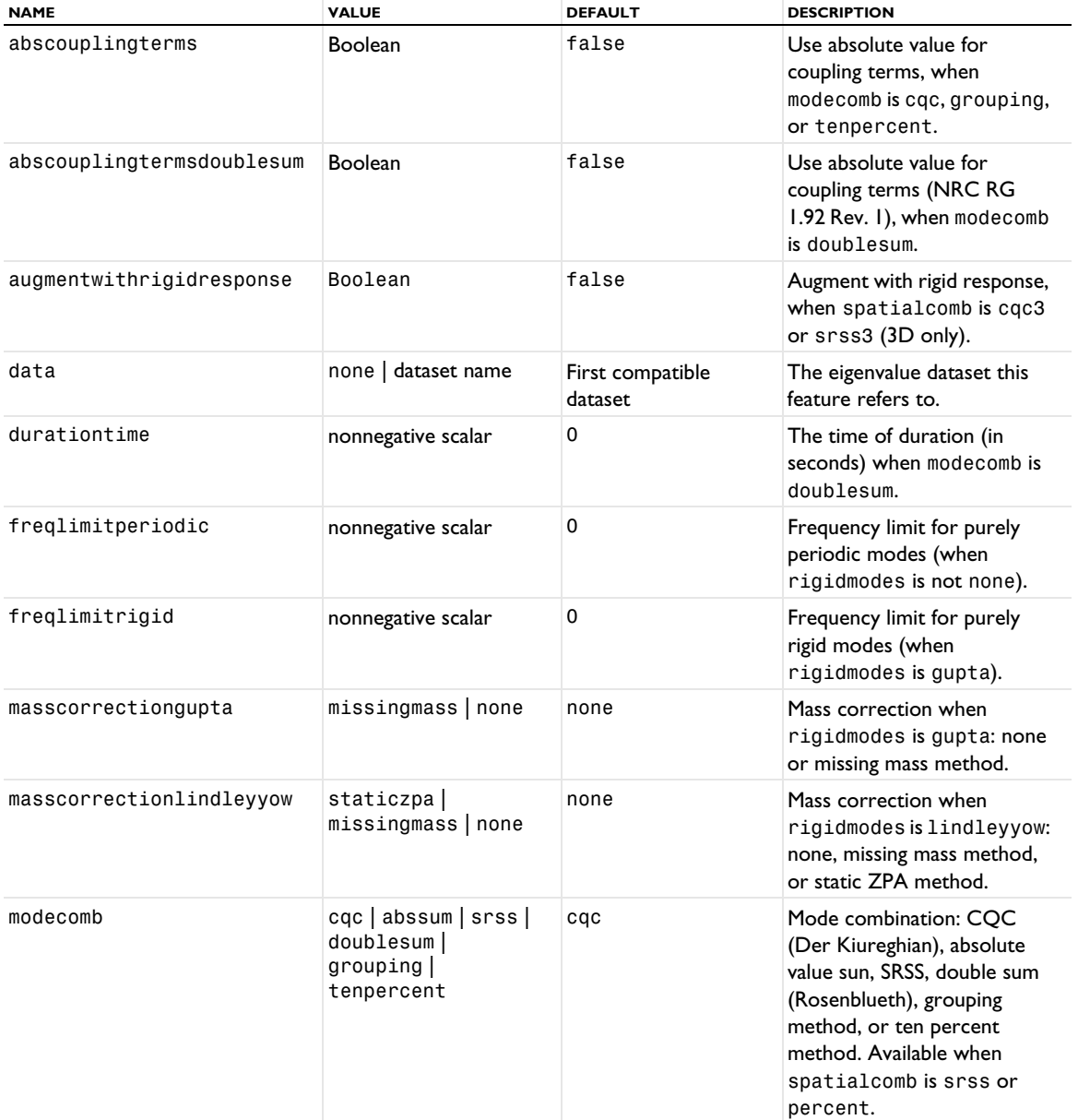

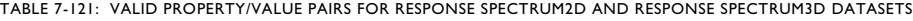

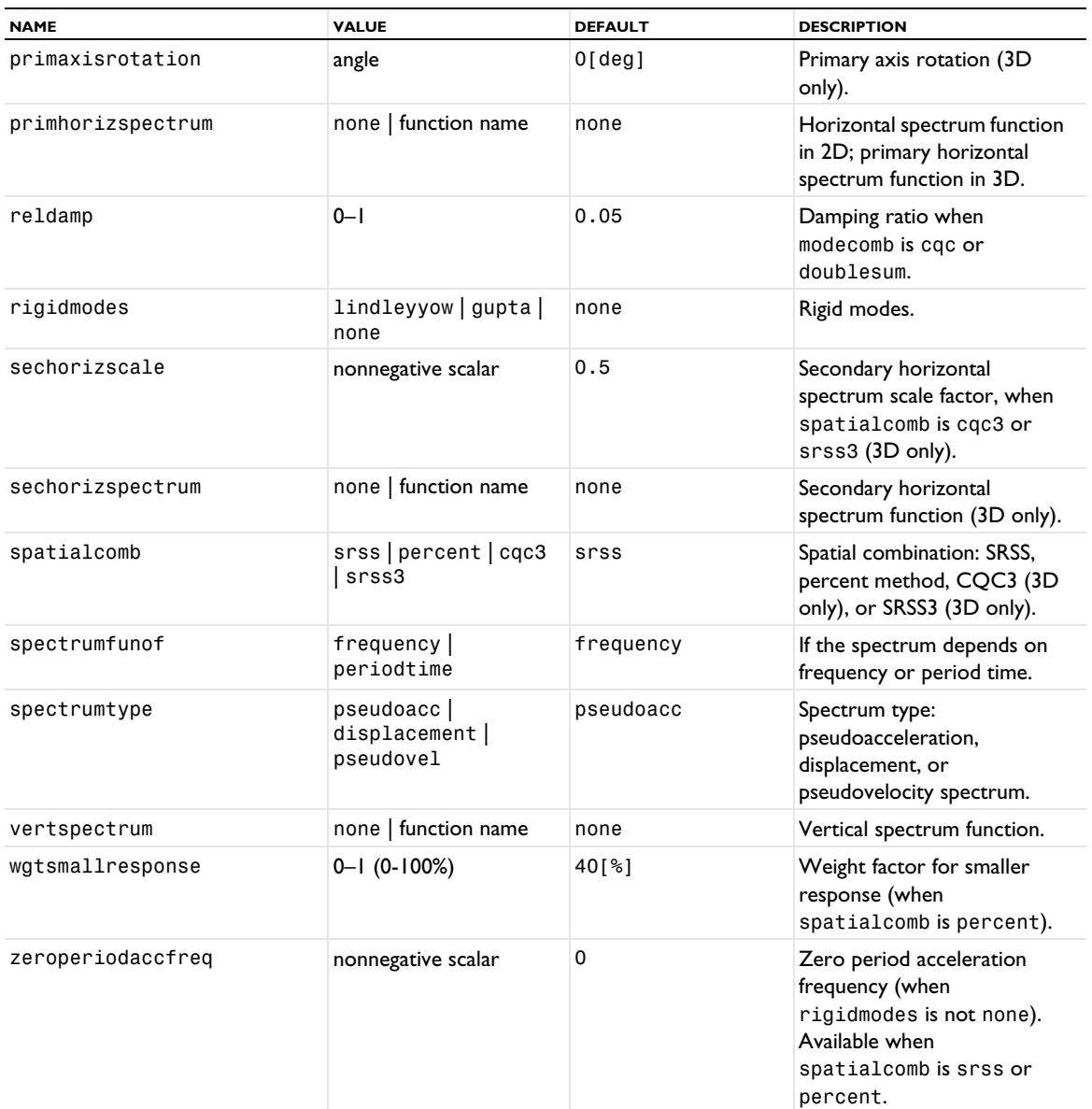

#### **SEE ALSO**

[Solution](#page-934-0)

*Revolve1D, Revolve2D*

Create a 1D or 2D revolve dataset.

# **SYNTAX**

```
model.result().dataset().create(<dtag>,"Revolve1D");
model.result().dataset().create(<dtag>,"Revolve2D");
model.result().dataset(<dtag>).set(property, <value>);
```
#### **DESCRIPTION**

model.result().dataset().create(*<dtag>*,"Revolve1D") creates a 1D revolved dataset feature named *<dtag>*.

model.result().dataset().create(*<dtag>*,"Revolve2D") creates a 2D revolved dataset feature named *<dtag>*.

The revolved dataset needs to supply variables that cannot be expressed in terms of the coordinates of the underlying dataset: The spatial coordinates and the rotation angle. Therefore, the interpolation or evaluation has to be extended with support for supplying the values of these variables in a given set of points.

The source datasets for the revolutions can be any 1D and 2D datasets although these datasets are primarily intended for axisymmetric coordinate systems.

The following properties are available for Revolve1D and Revolve2D datasets:

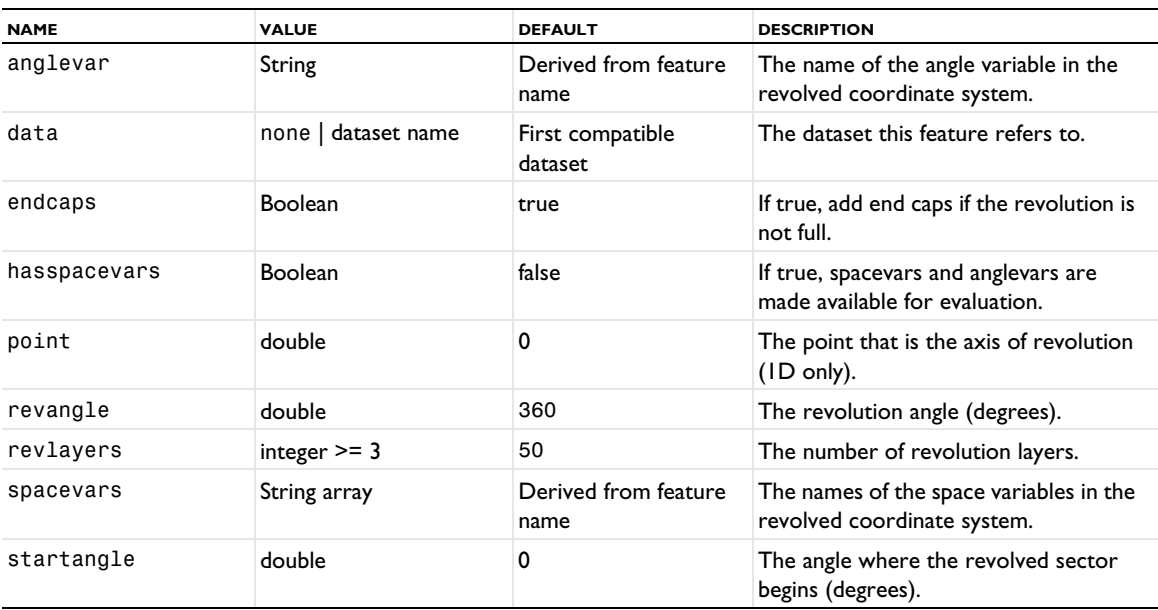

TABLE 7-122: VALID PROPERTY/VALUE PAIRS FOR REVOLVE DATASETS

The following additional properties are only available for Revolve2D datasets:

TABLE 7-123: VALID PROPERTY/VALUE PAIRS FOR 2D REVOLVE DATASETS

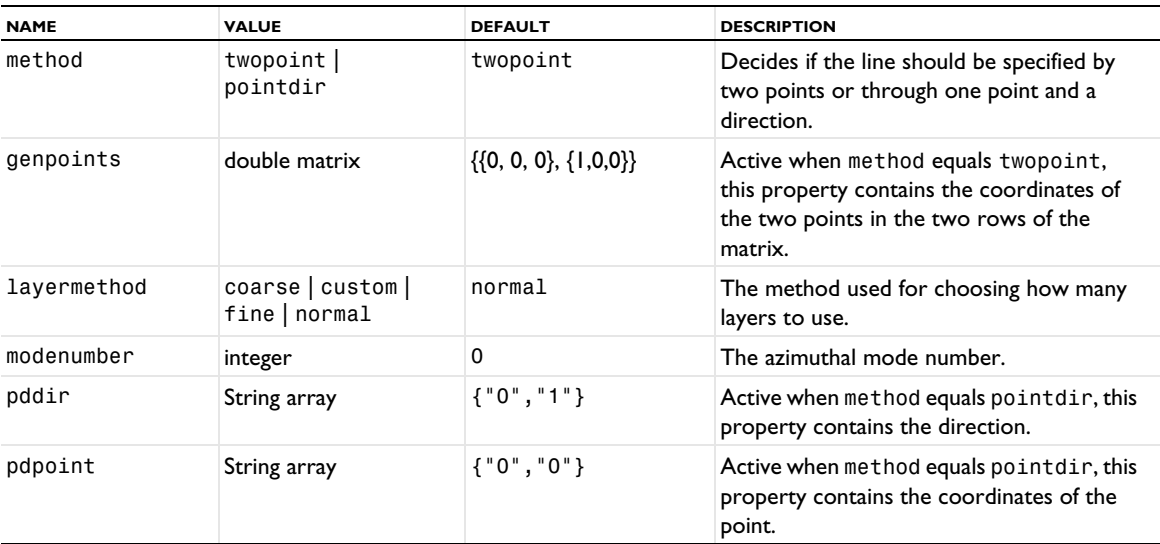

TABLE 7-123: VALID PROPERTY/VALUE PAIRS FOR 2D REVOLVE DATASETS

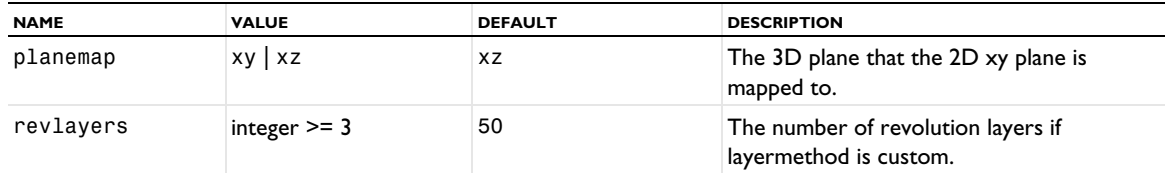

# **SEE ALSO**

[Solution](#page-934-0)

*ScatterVolume, ScatterSurface*

Create a scatter plot on surfaces or in volumes.

# **SYNTAX**

```
model.result(<pgtag>).create(<ftag>,"ScatterVolume");
model.result(<pgtag>).create(<ftag>,"ScatterSurface");
model.result(<pgtag>).feature(<ftag>).set(property, <value>);
model.result(<pgtag>).feature(<ftag>).run();
```
#### **DESCRIPTION**

model.result(*<pgtag>*).create(*<ftag>*,"Scatter...") creates a scatter plot feature named *<ftag>* belonging to the plot group <pgtag>.

Scatter plots are available in 2D (ScatterSurface) and 3D (ScatterVolume),

The following properties are available:

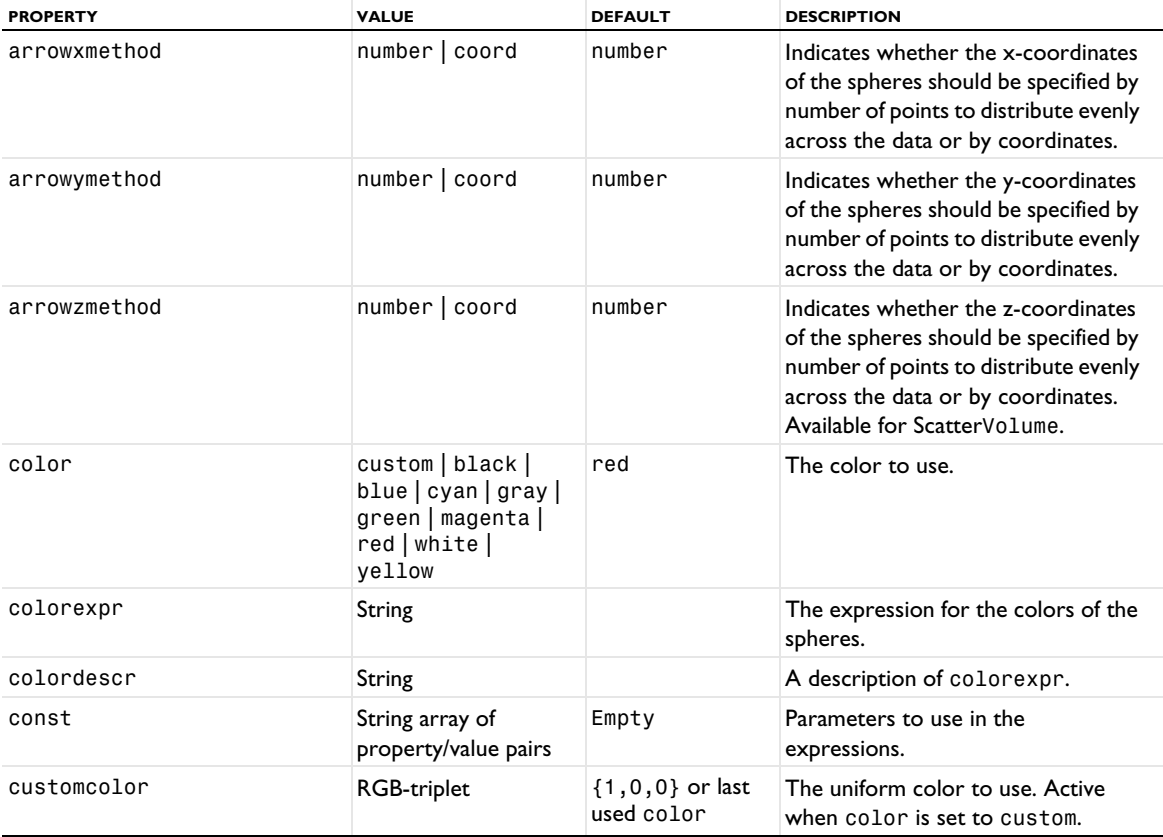

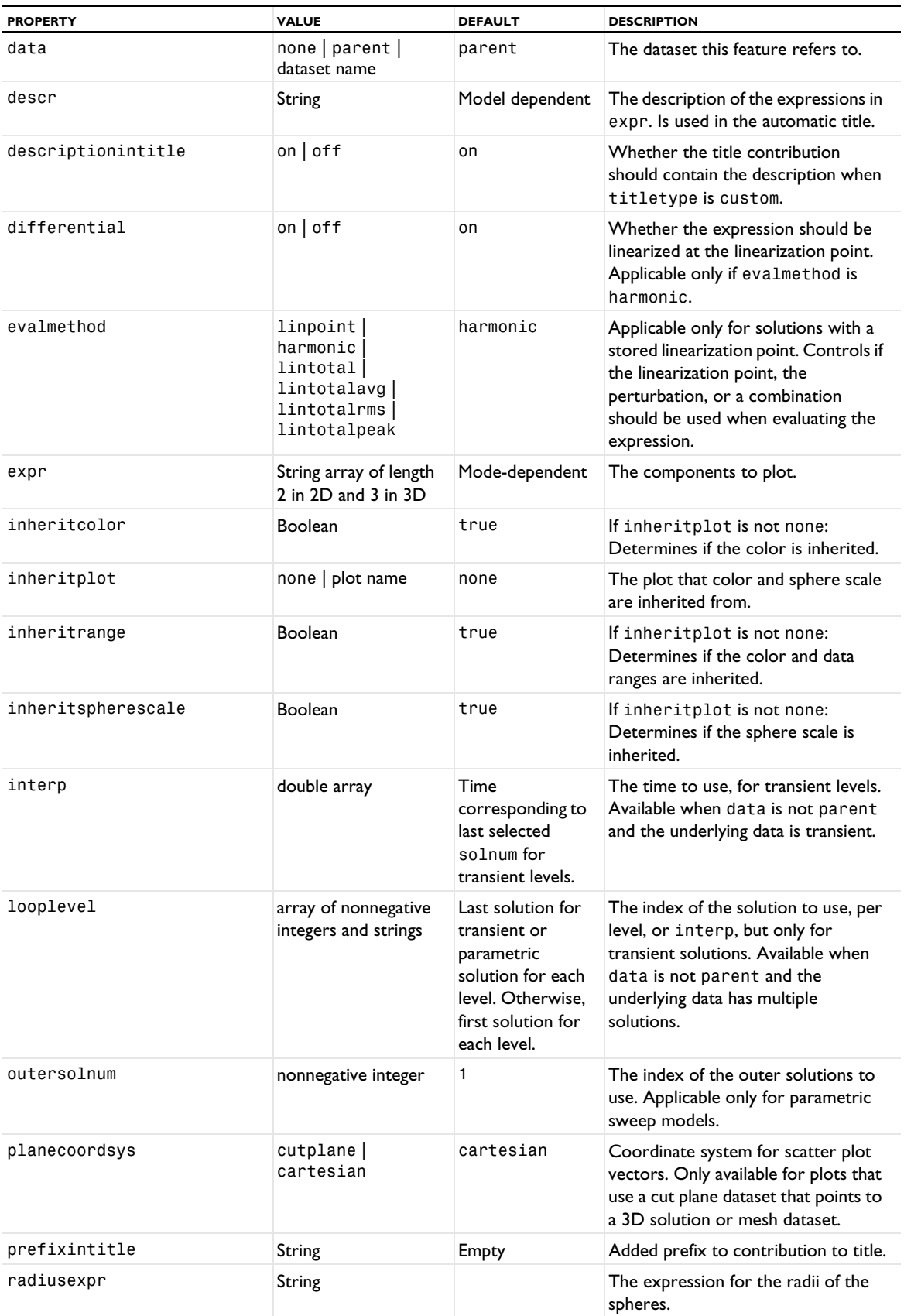

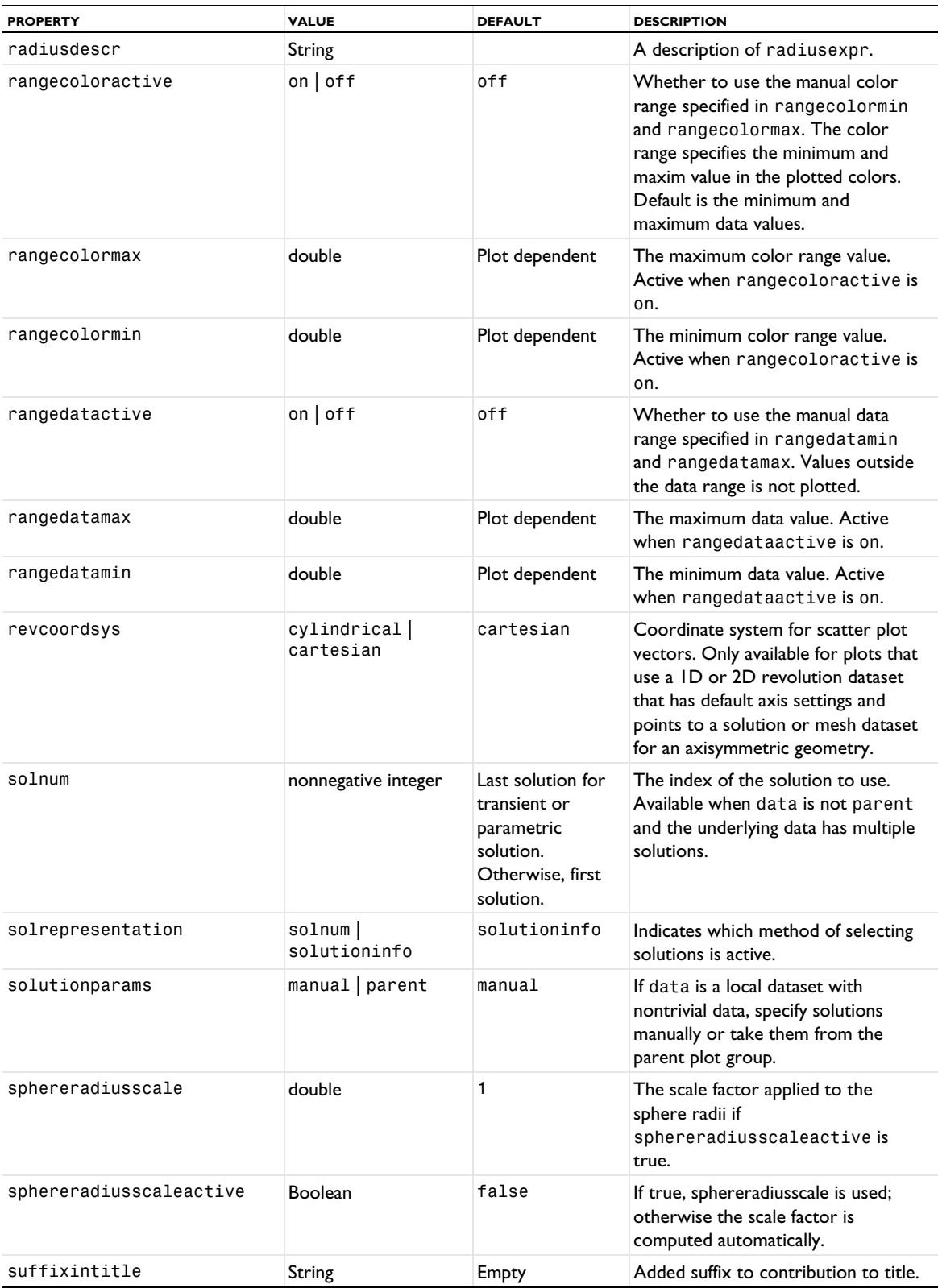

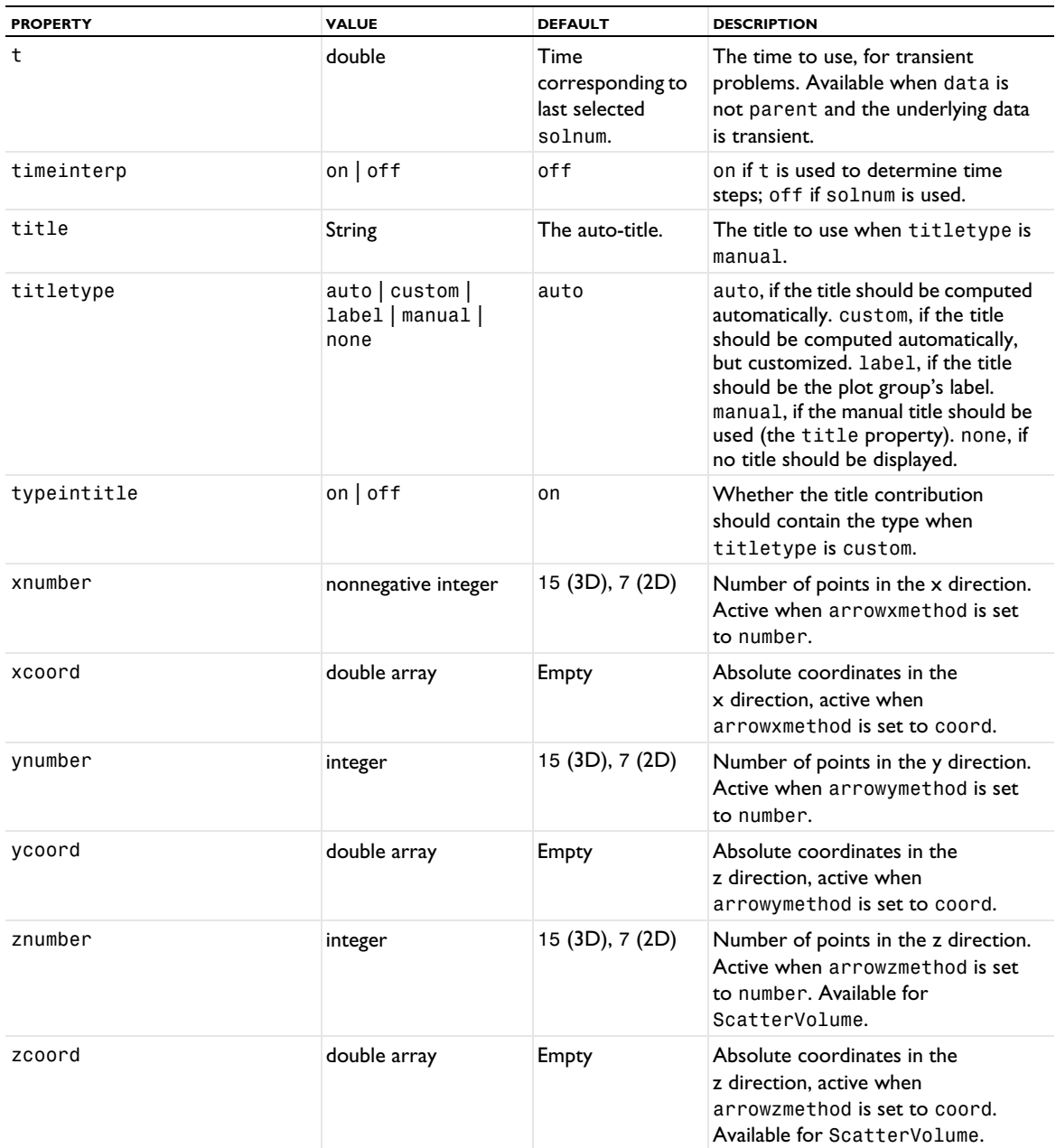

# **ATTRIBUTE**

[MaterialAppearance](#page-789-0), [Transparency](#page-1000-0) (ScatterVolume only)

#### **SEE ALSO**

[Surface \(Plot\)](#page-957-0), [Volume](#page-1003-0)

*Sector2D, Sector3D*

Create a 2D or 3D sector symmetry dataset.

#### **SYNTAX**

```
model.result().dataset().create(<dtag>,"Sector2D");
model.result().dataset().create(<dtag>,"Sector3D");
model.result().dataset(<dtag>).set(property, <value>);
model.result().dataset(<dtag>).run();
```
#### **DESCRIPTION**

model.result().dataset().create(*<dtag>*,"Sector2D") creates a 2D sector symmetry dataset feature named *<dtag>*.

model.result().dataset().create(*<dtag>*,"Sector3D") creates a 3D sector symmetry feature named *<dtag>*.

This dataset takes data from another datasets and expands it using sector symmetry around an axis.

The following properties are available for Sector 2D and Sector 3D:

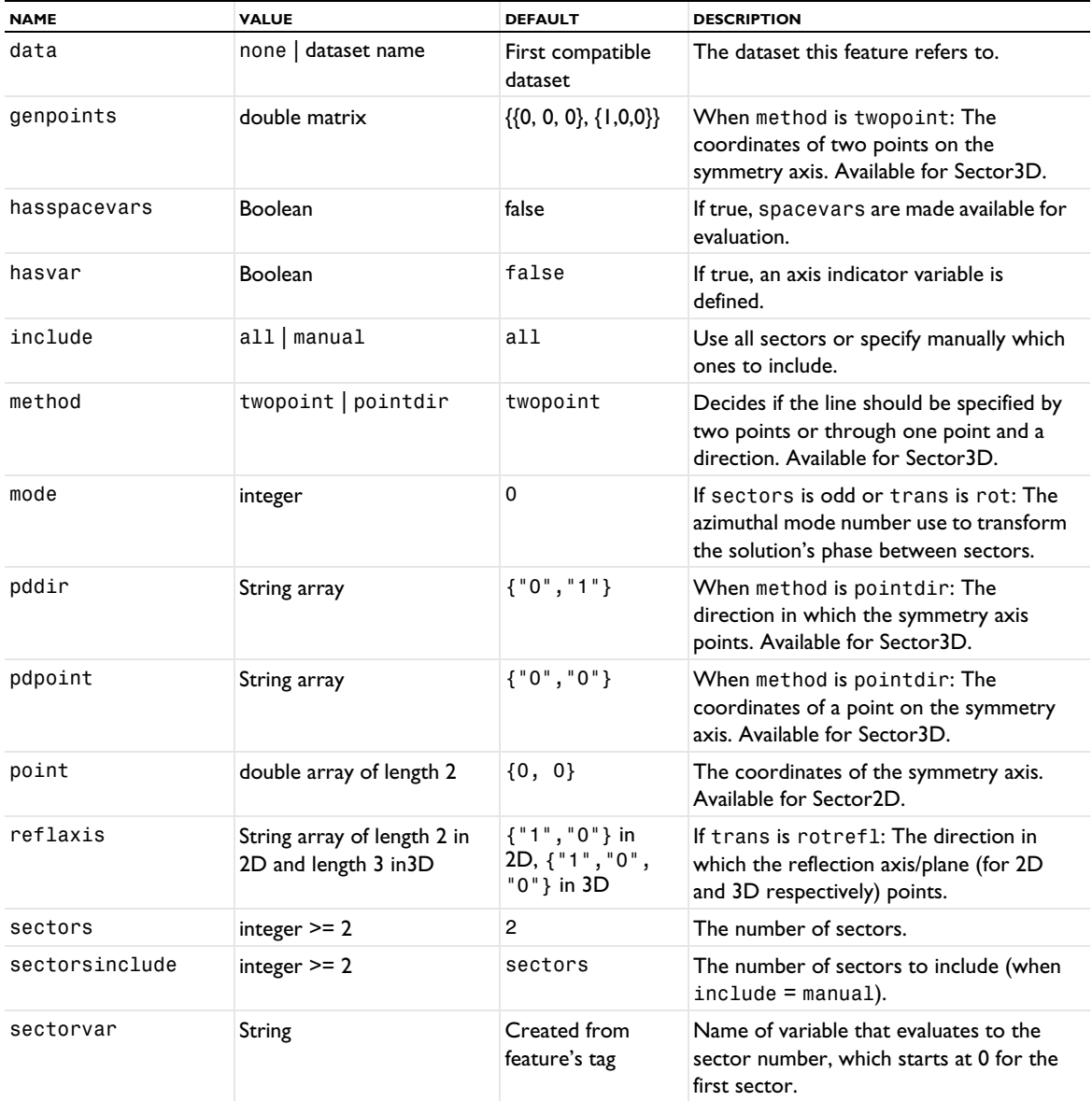

TABLE 7-125: VALID PROPERTY/VALUE PAIRS FOR SECTOR SYMMETRY DATASETS

TABLE 7-125: VALID PROPERTY/VALUE PAIRS FOR SECTOR SYMMETRY DATASETS

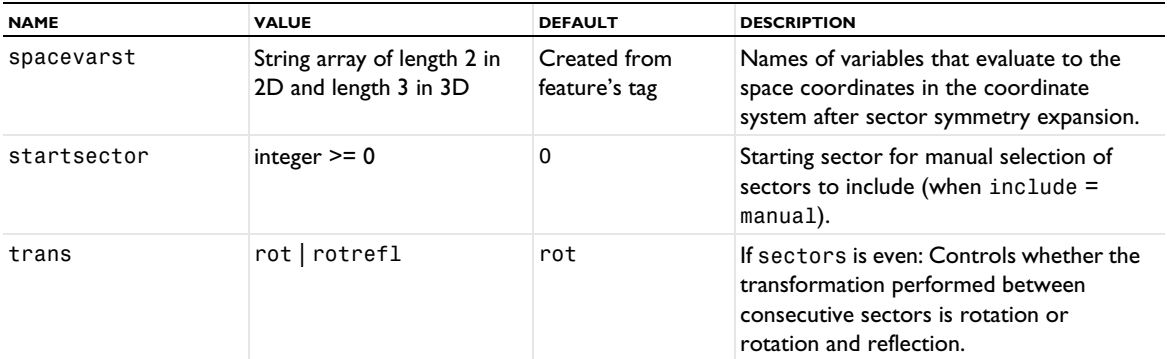

#### <span id="page-923-0"></span>*Selection (Dataset Attribute)*

Add a selection to a dataset.

#### **SYNTAX**

```
model.result(<pgtag>).dataset(<dtag>).selection().geom(...);
model.result(<pgtag>).dataset(<dtag>).selection().set(...);
```
#### **DESCRIPTION**

Use selections to limit data in a dataset to a certain selection of geometric entities such as domains or boundaries.

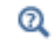

See [model.selection\(\)](#page-174-0) for more information about selection.

Selection attributes can be added to solution, mesh, cut line, cut plane, shell, layered material, average, minimum, maximum, and integral dataset.

#### *Selection (Plot Attribute)*

Add a selection attribute to a plot.

#### **SYNTAX**

```
model.result(<pgtag>).feature(<ftag>).create(<atag>,"Selection");
model.result(<pgtag>).feature(<ftag>).feature(<atag>).selection().set(...);
```
#### **DESCRIPTION**

model.result*(<pgtag>*).feature(*<ftag>*).create(*<atag>*,"Selection") creates a selection attribute named *<atag>* belonging to the plot feature *<ftag>*.

Use selections to limit plots to a certain selection of geometric entities such as domains or boundaries.

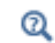

See [model.selection\(\)](#page-174-0) for more information about selection.

Selection attributes can be added to arrow plots, contour plots, coordinate system plots, isosurface plots, line plots, max/min plots, mesh plots, multislice plots, principal stress plots, slice plots, streamline and streamline multislice plots, surface plots, and volume plots.

*Shell*

Create a shell dataset.

昏

The Shell dataset requires a license for the Structural Mechanics Module.

# **SYNTAX**

```
model.result().dataset().create(<dtag>,"Shell");
model.result().dataset(<dtag>).set(property, <value>);
model.result().dataset(<dtag>).run();
```
#### **DESCRIPTION**

model.result().dataset().create(*<dtag>*,"Shell") creates a shell dataset. A shell dataset makes it possible to visualize the top and bottom surfaces of a shell in 3D. The following properties are available:

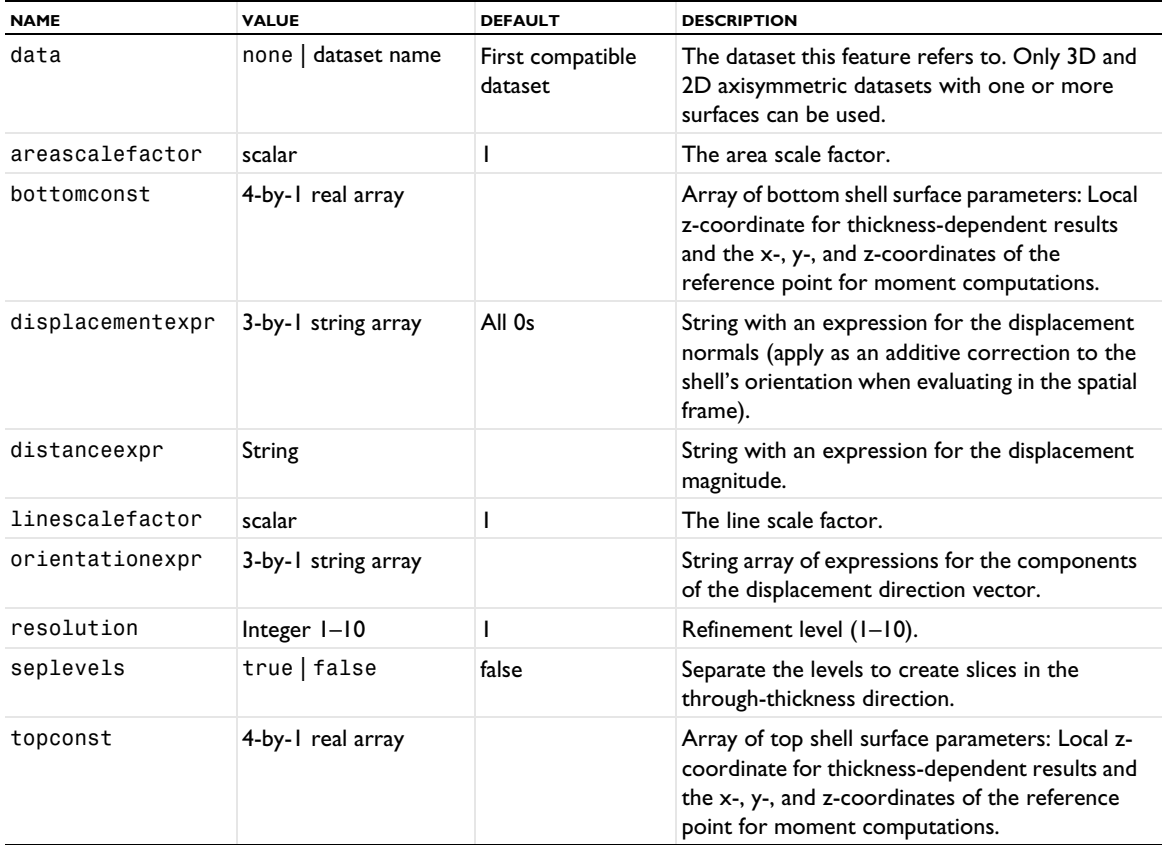

TABLE 7-126: VALID PROPERTY/VALUE PAIRS FOR SHELL DATASETS

#### **SEE ALSO**

[Solution](#page-934-0)

*Slice*

Create a slice plot.

# **SYNTAX**

```
model.result(<pgtag>).create(<ftag>,"Slice");
model.result(<pgtag>).feature(<ftag>).set(property, <value>);
model.result(<pgtag>).feature(<ftag>).run();
```
# **DESCRIPTION**

model.result(*<pgtag>*).create(*<ftag>*,"Slice") creates a slice feature named *<ftag>* belonging to the plot group *<pgtag>*.

 $\mathbf{r}^{\prime}$ 

Only one direction of slices is possible in one plot. Use different slice plots together to accomplish several slices in different directions.

The following properties are available:

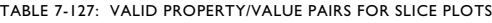

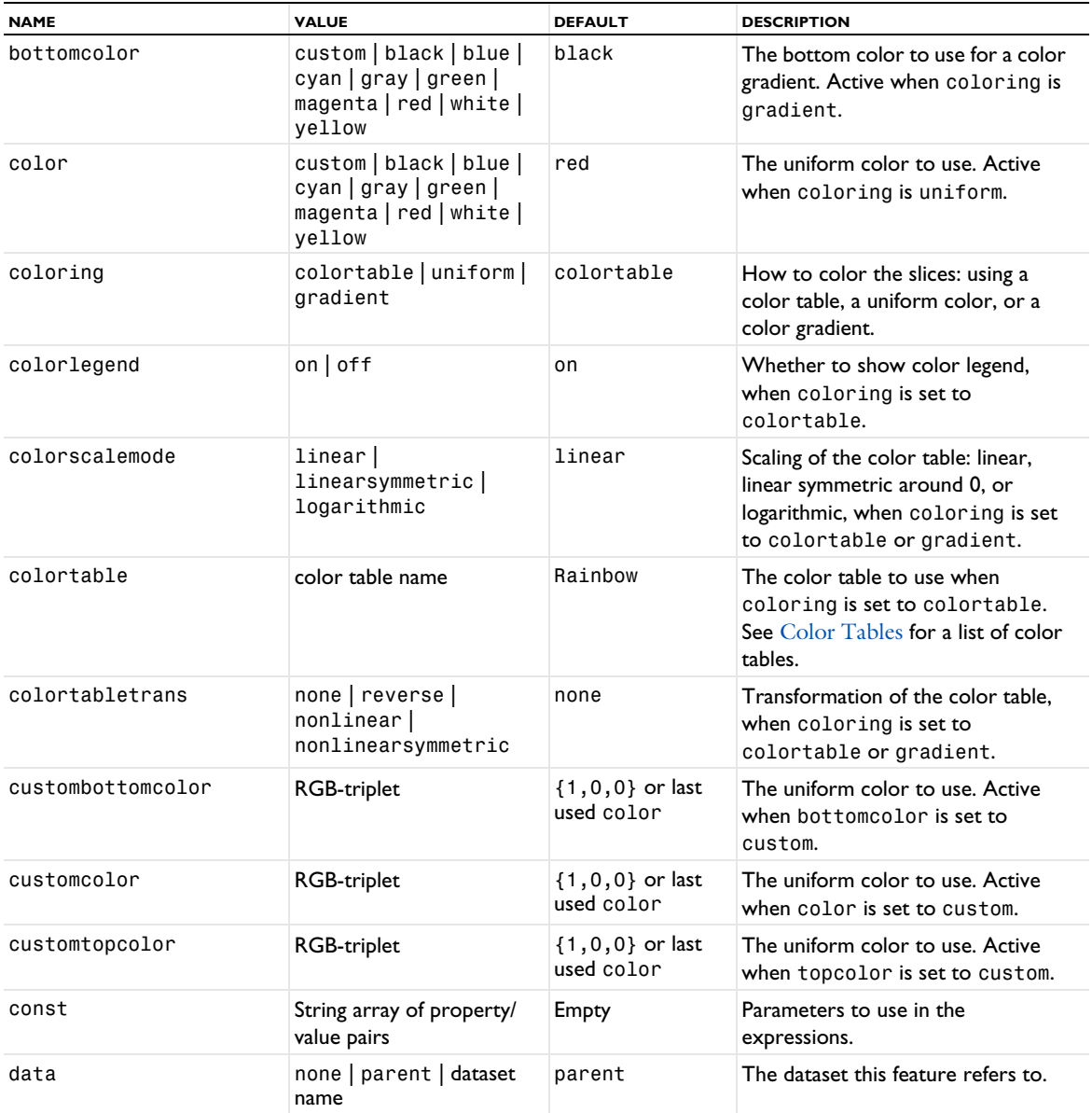

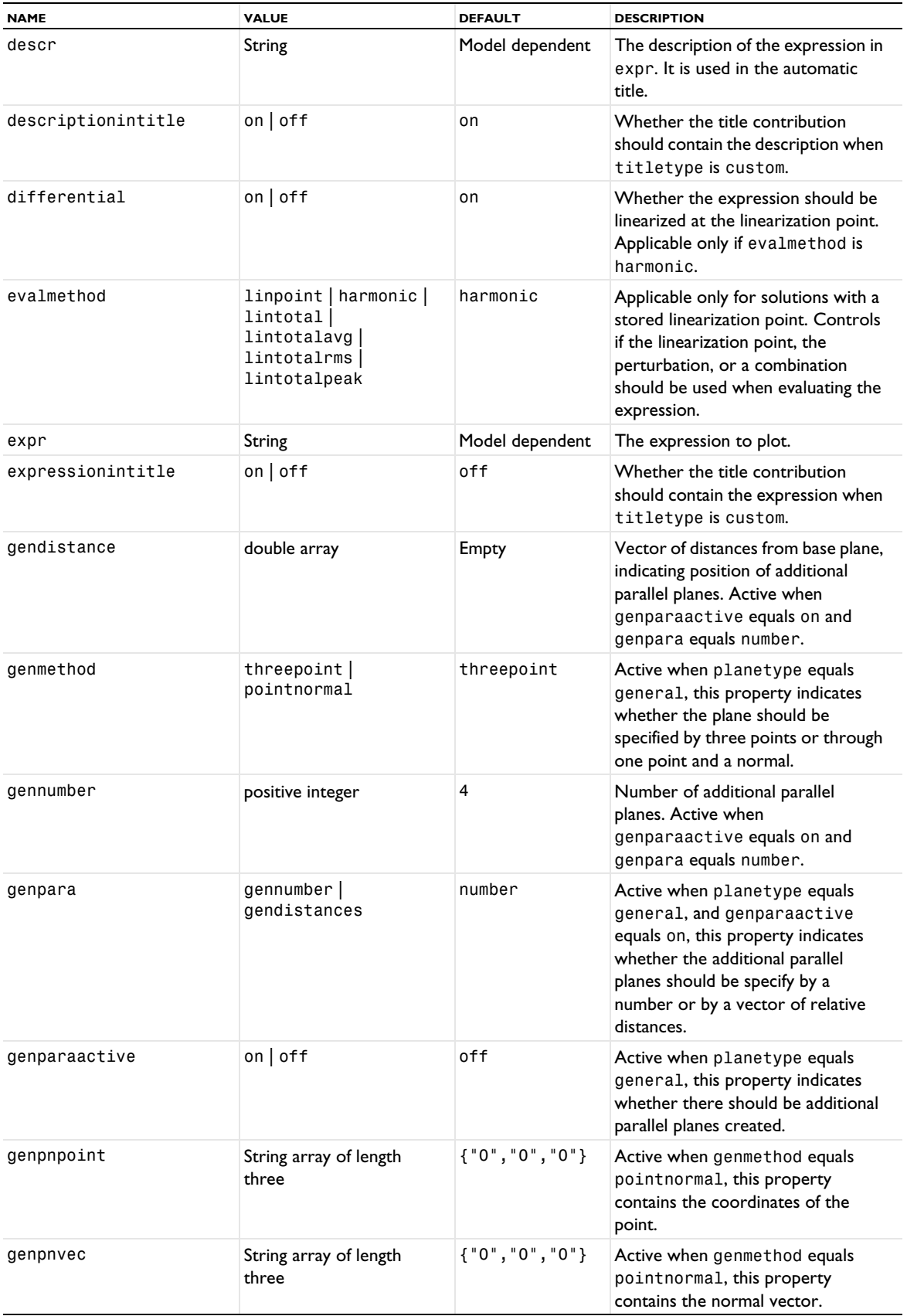

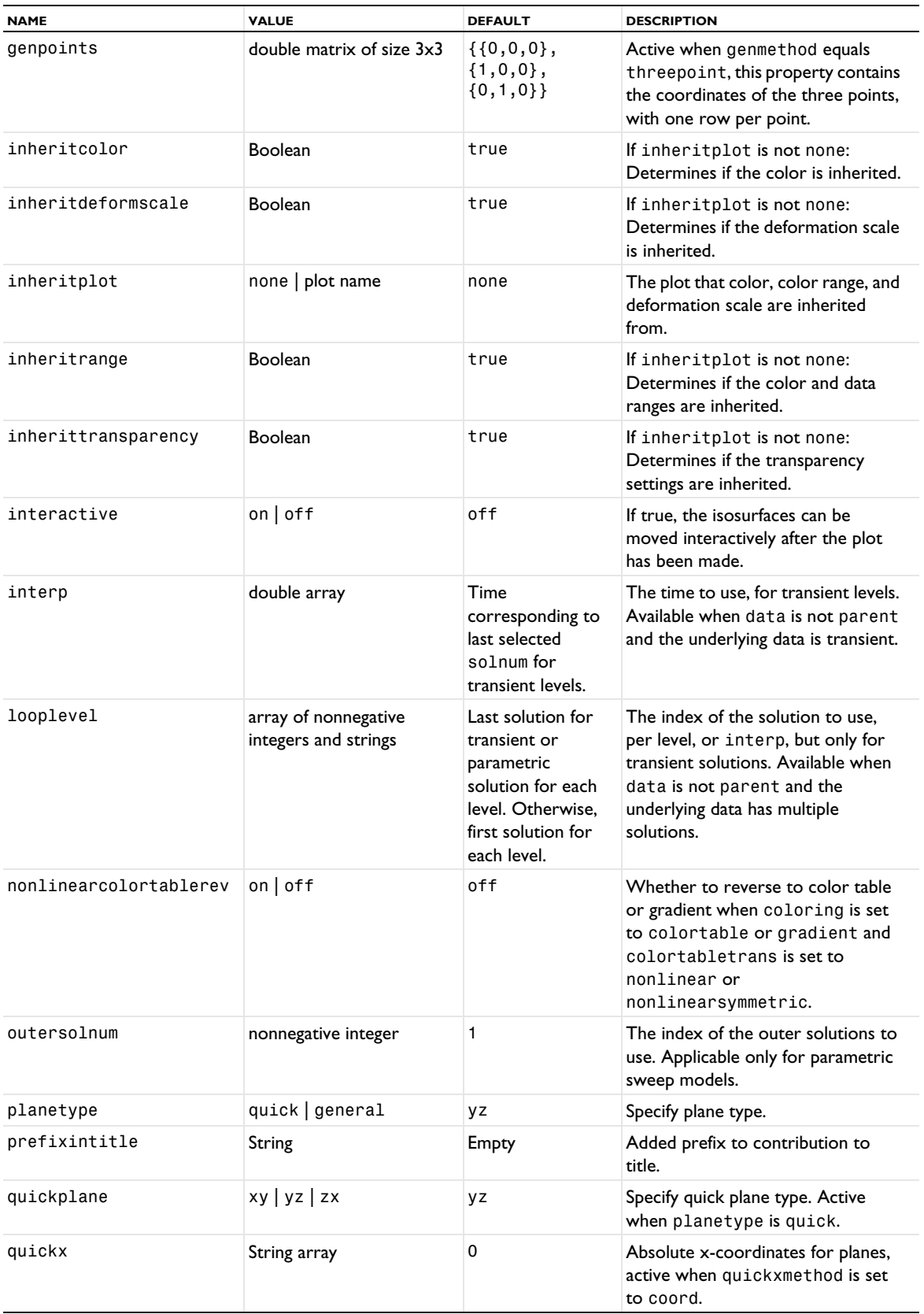

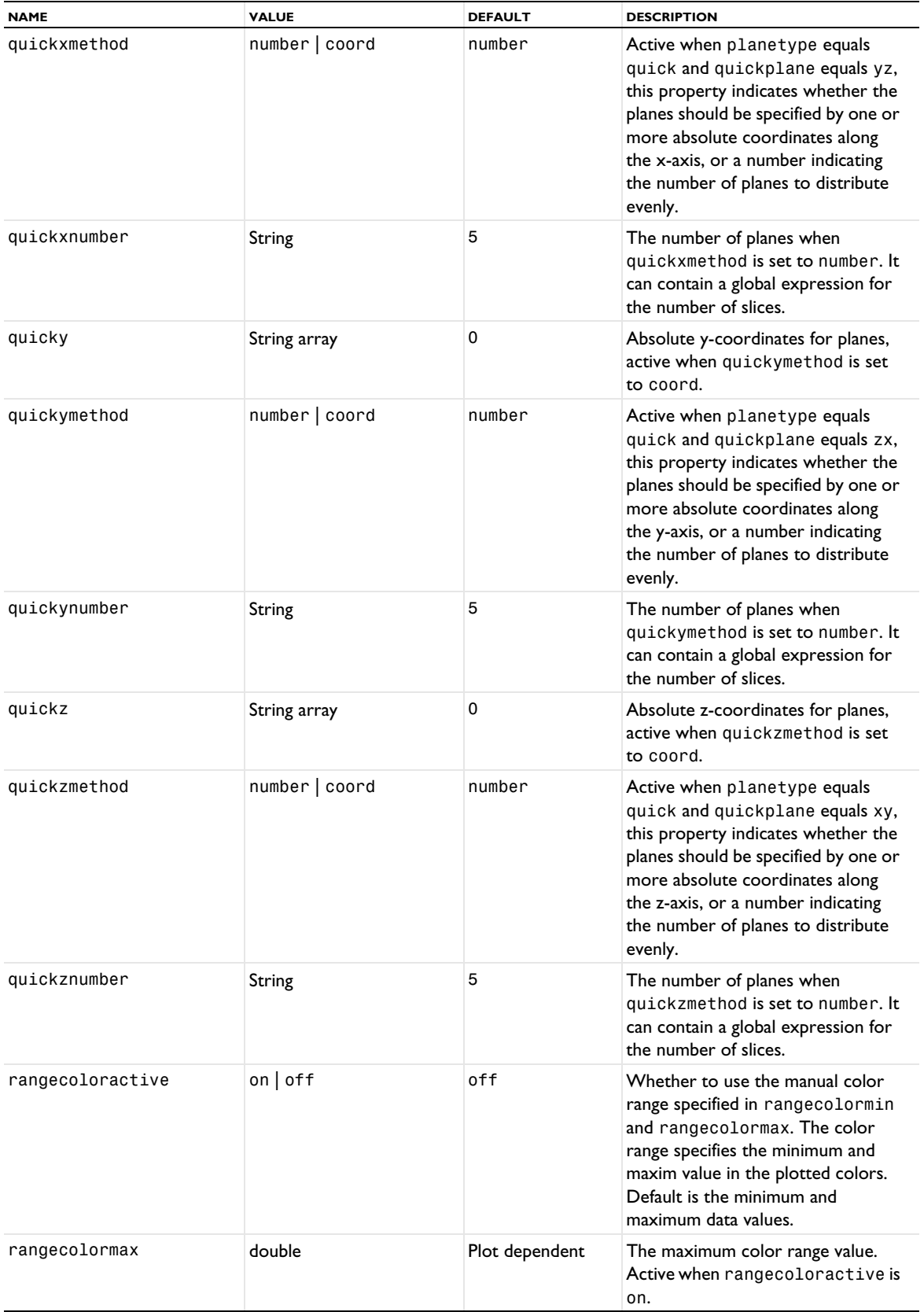

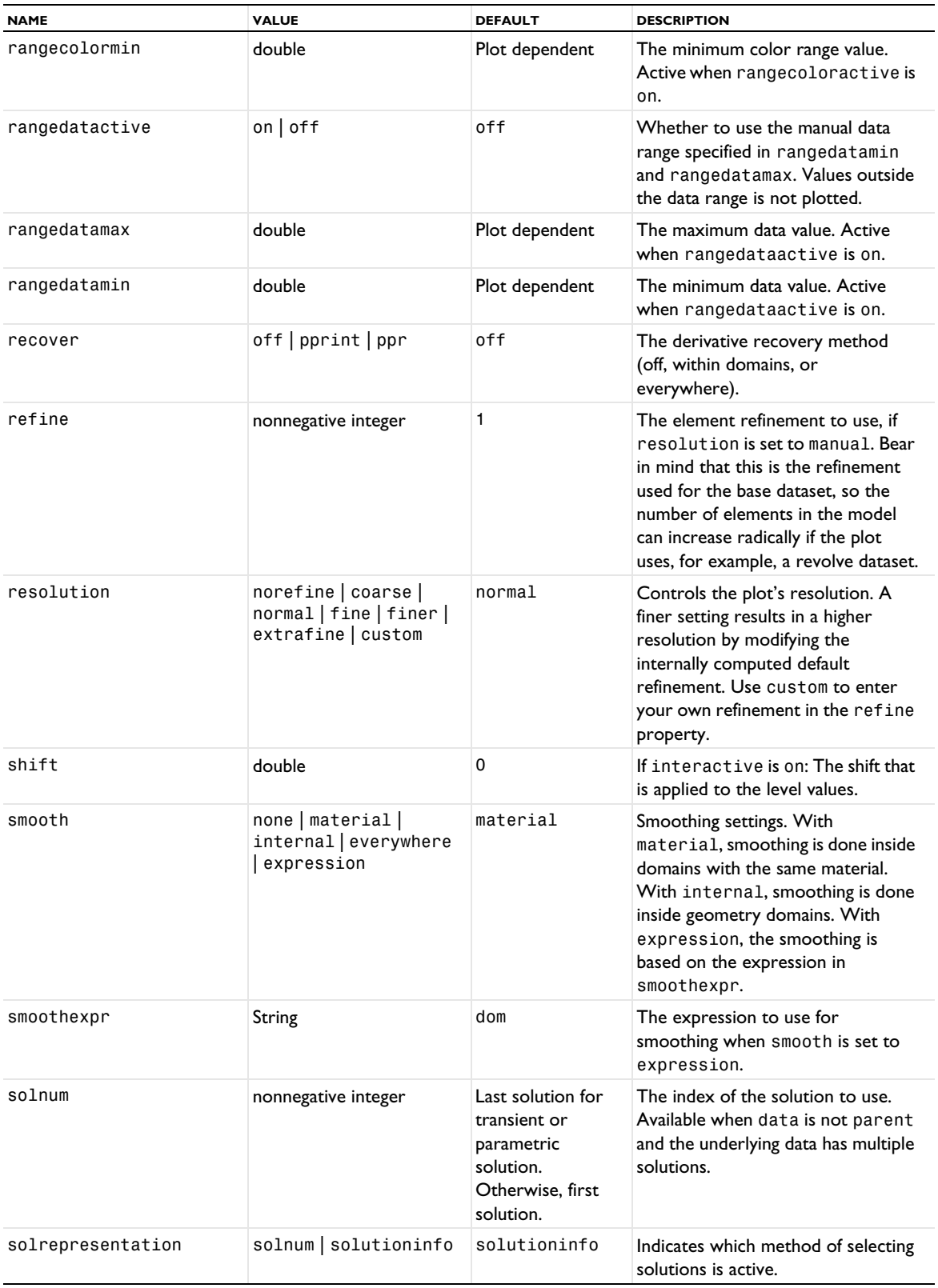

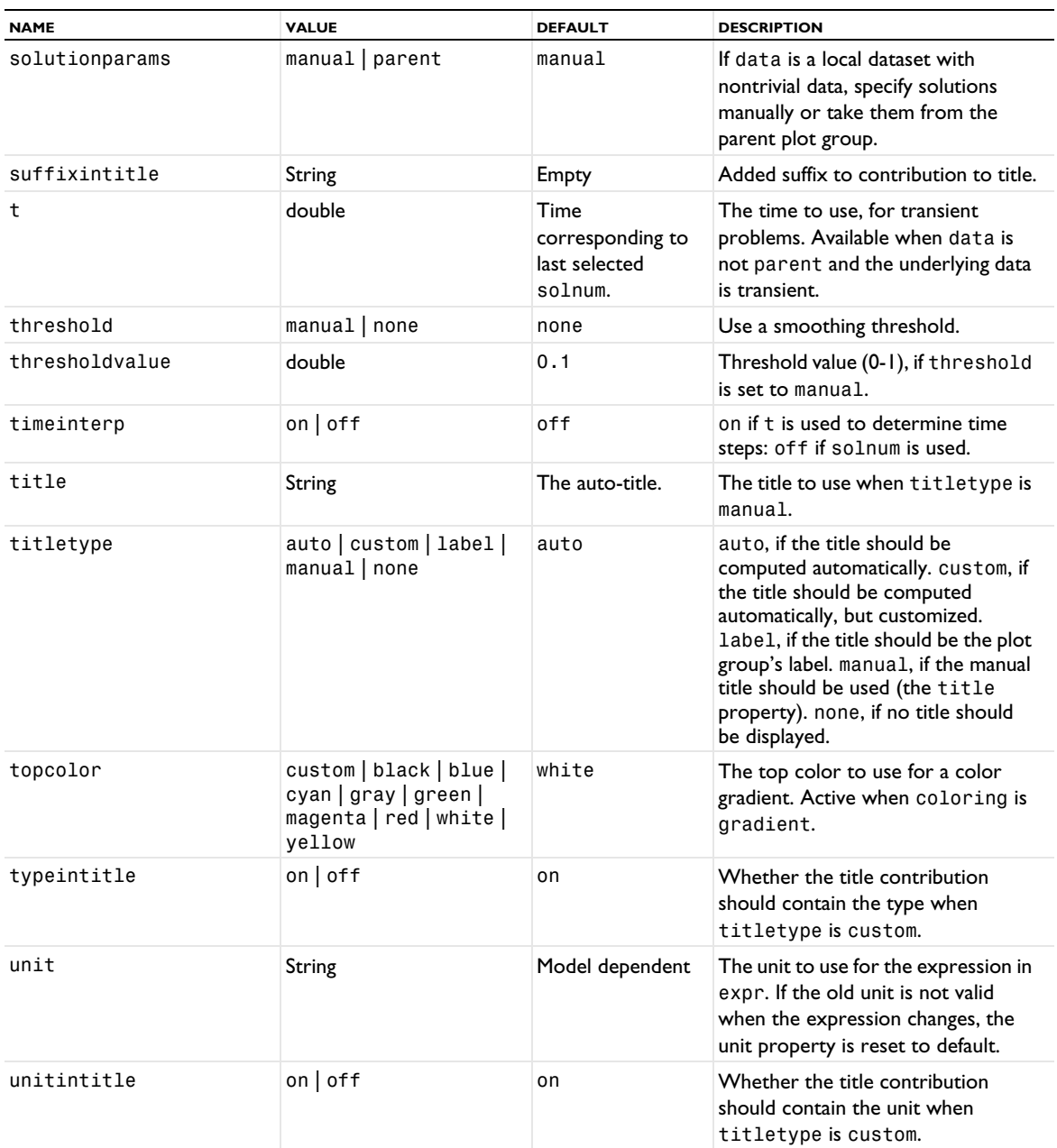

# **ATTRIBUTES**

[Deform](#page-683-0), [Filter \(Plot Attribute\)](#page-713-0), [MaterialAppearance](#page-789-0), [Selection \(Dataset Attribute\)](#page-923-0), [Translation](#page-999-0), [Transparency](#page-1000-0)

#### **SEE ALSO**

[Volume](#page-1003-0)

<span id="page-931-0"></span>Create a Smith plot group.

囼

The Smith Plot Group requires a license for the AC/DC Module, RF Module, MEMS Module, or Plasma Module.

# **SYNTAX**

```
model.result().create(<pgtag>, "SmithGroup");
model.result(<pgtag>).set(property, <value>);
model.result(<pgtag>).run();
```
# **DESCRIPTION**

model.result().create(*<pgtag>*,"SmithGroup") creates a Smith plot group named *<pgtag>*. A Smith plot group displays the containing graph plots as Smith plots.

The following properties are available for Smith plot groups:

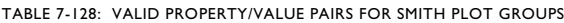

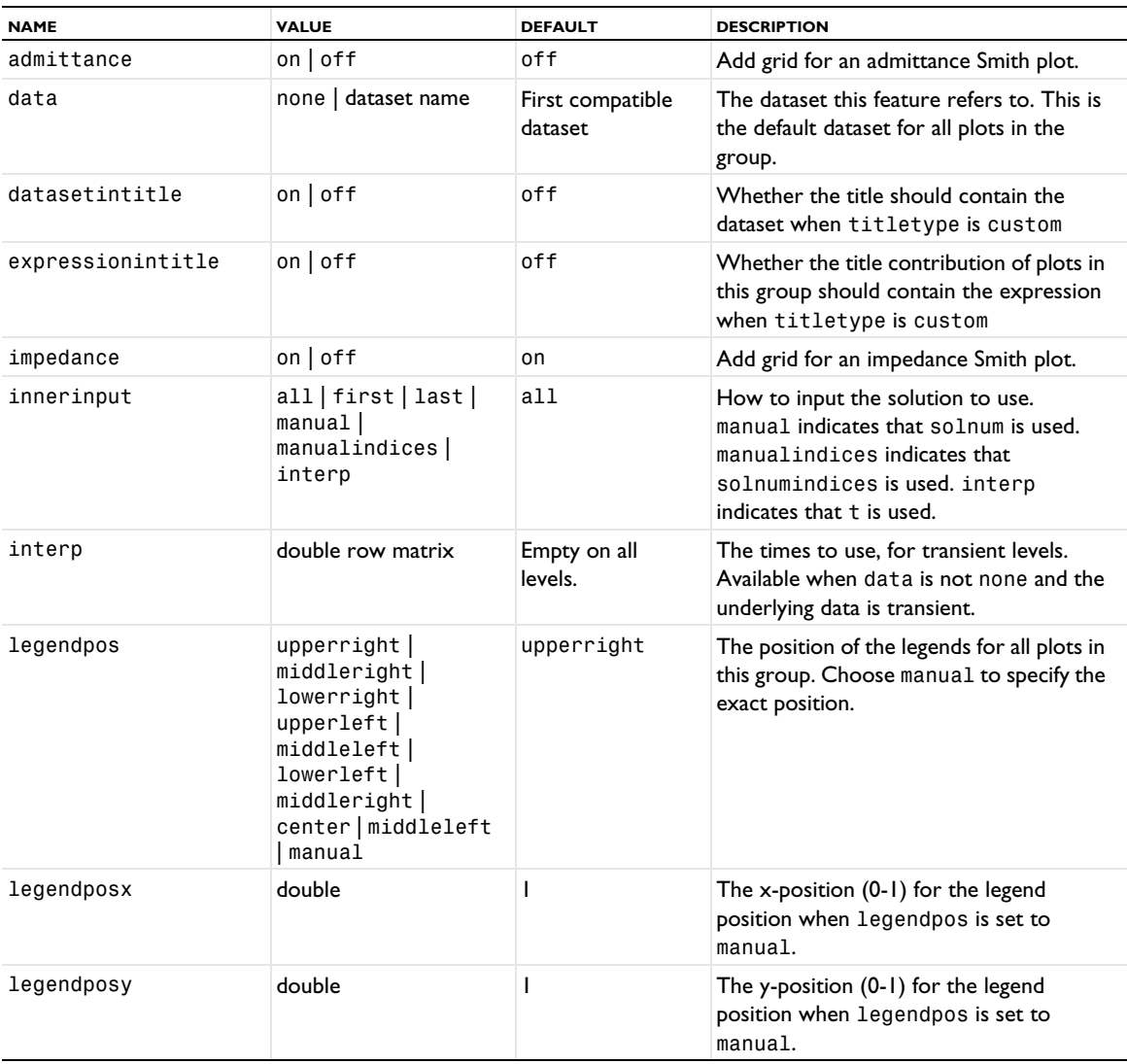

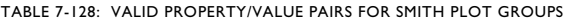

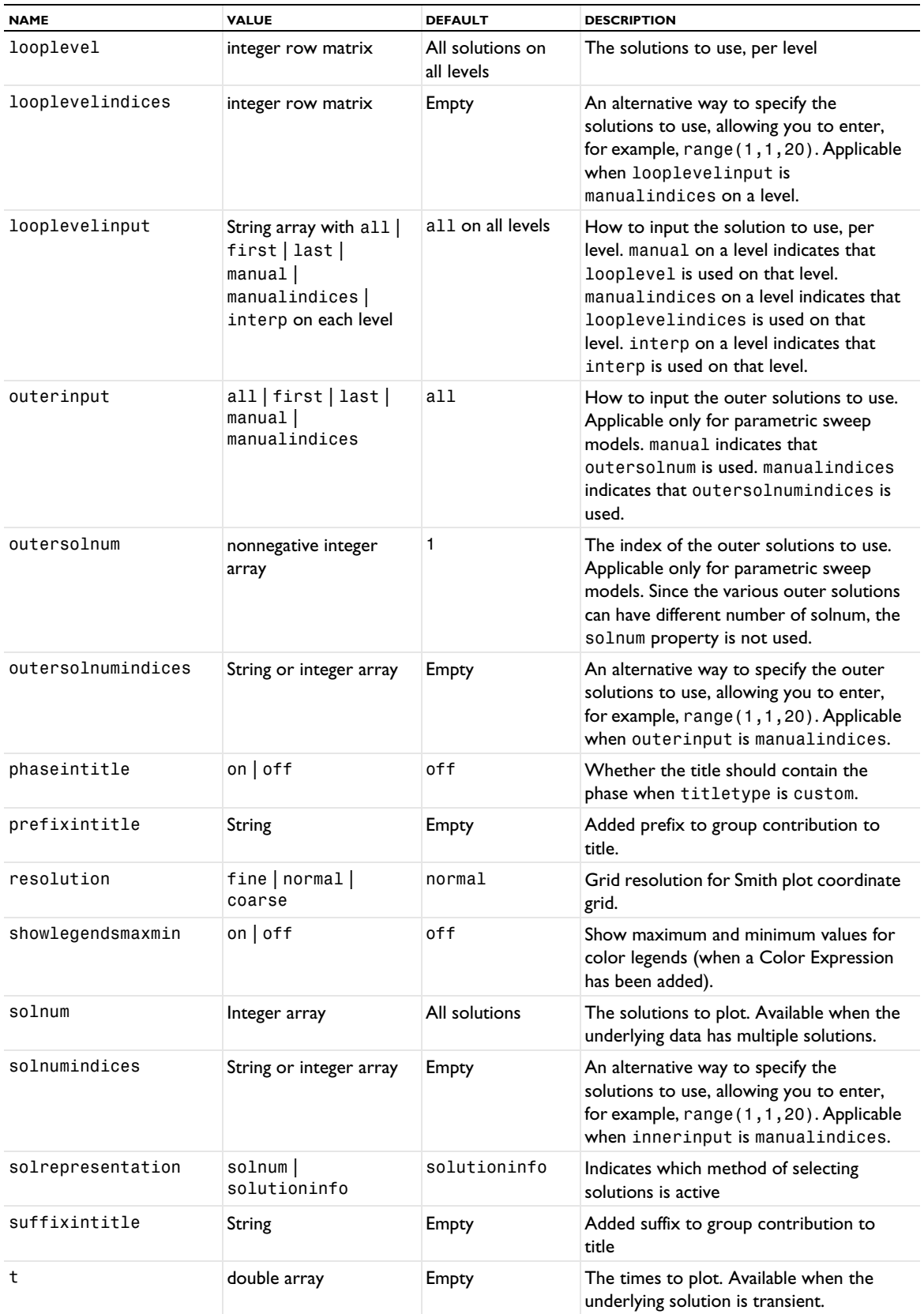

TABLE 7-128: VALID PROPERTY/VALUE PAIRS FOR SMITH PLOT GROUPS

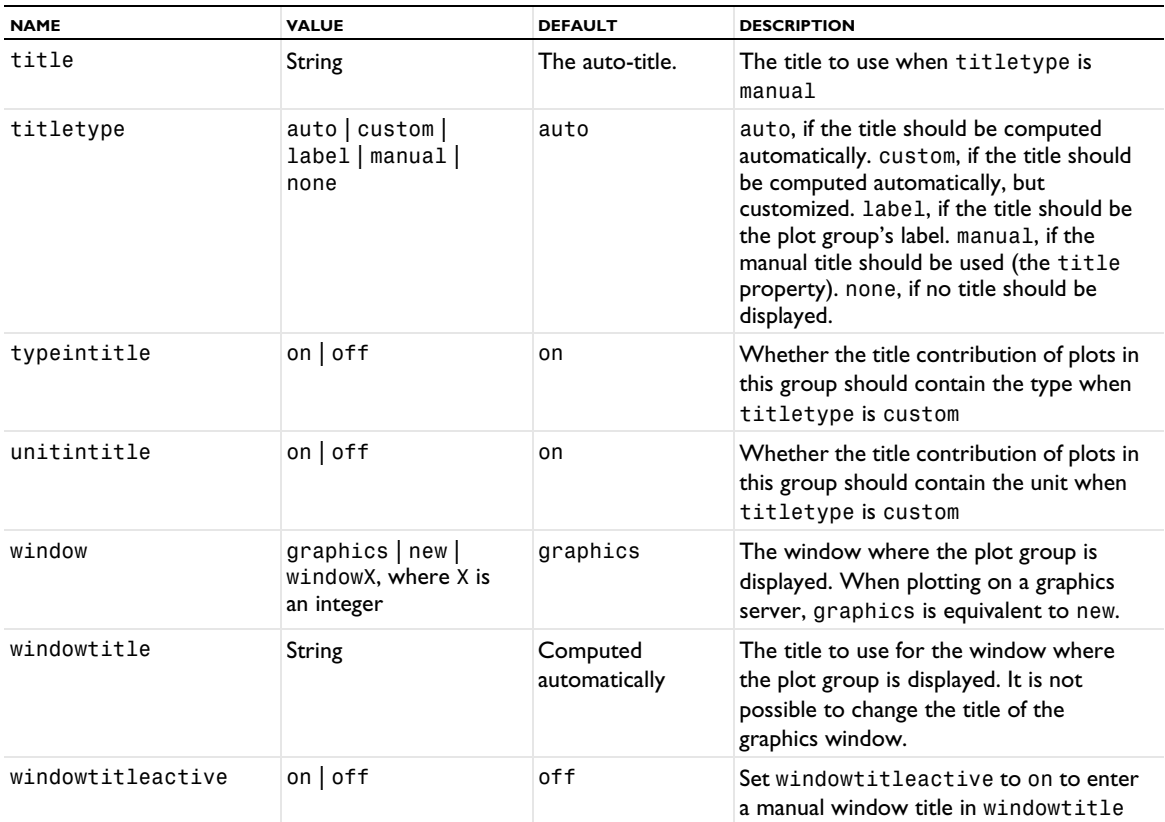

#### **SEE ALSO**

[PlotGroup1D, PlotGroup2D, PlotGroup3D](#page-858-0), [PolarGroup](#page-884-0)

## *SobolIndex*

Create a Sobol index plot to visualize Sobol indices for a sensitivity analysis in an uncertainty quantification study This plot type can be added to 1D plot groups.

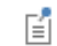

The Sobol index plot requires a license for the Uncertainty Quantification Module.

## **SYNTAX**

```
model.result().create(<pgtag>,"SobolIndex");
model.result(<pgtag>).set(property, <value>);
model.result(<pgtag>).run();
```
#### **DESCRIPTION**

model.result(*<pgtag>*).create(*<ftag>*,"SobolIndex") creates a Sobol index feature named *<ftag>* belonging to the 1D plot group <pgtag>. The plot takes a quantity of interest from a table created by an uncertainty quantification study.

The following properties are available:

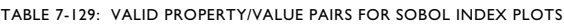

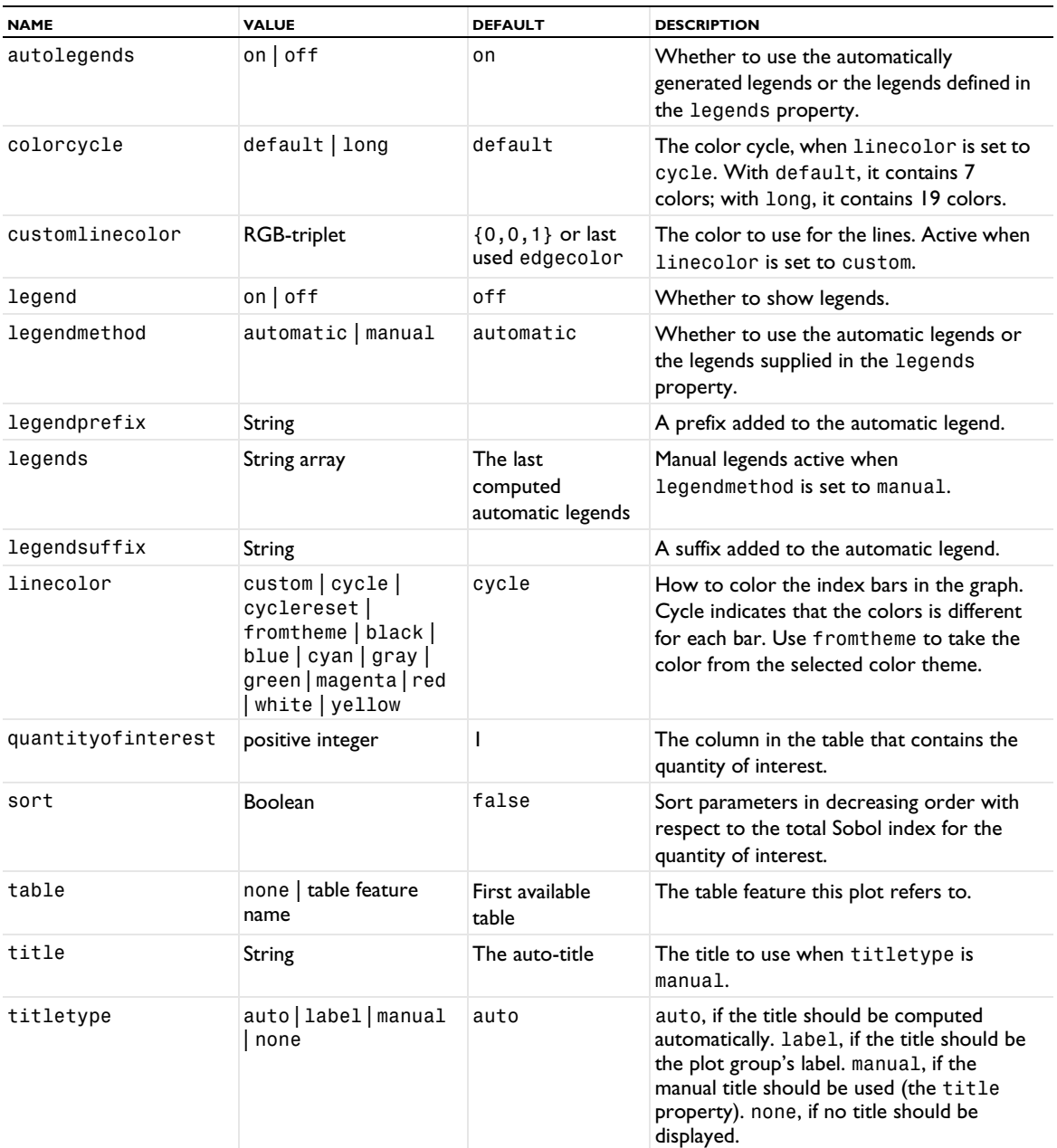

# **SEE ALSO**

[Table](#page-971-0)

# <span id="page-934-0"></span>*Solution*

Create a solution dataset.

#### **SYNTAX**

```
model.result().dataset().create(<dtag>,"Solution");
model.result().dataset(<dtag>).set(property, <value>);
model.result().dataset(<dtag>).selection(...);
model.result().dataset(<dtag>).createDeformedConfig(<gtag>,<mtag>);
```
#### **DESCRIPTION**

model.result().dataset().create(*<dtag>*,"Solution") creates a solution dataset.

Solution datasets refer to a solution in a solver sequence. All result features that perform evaluations on a solution refer to these datasets rather than directly to the solution itself. The solution datasets specify which geometry and frame to use for evaluation and whether to evaluate only on a specific selection, among other things. It is possible to have multiple dataset solutions referring to the same solution.

The following properties are available:

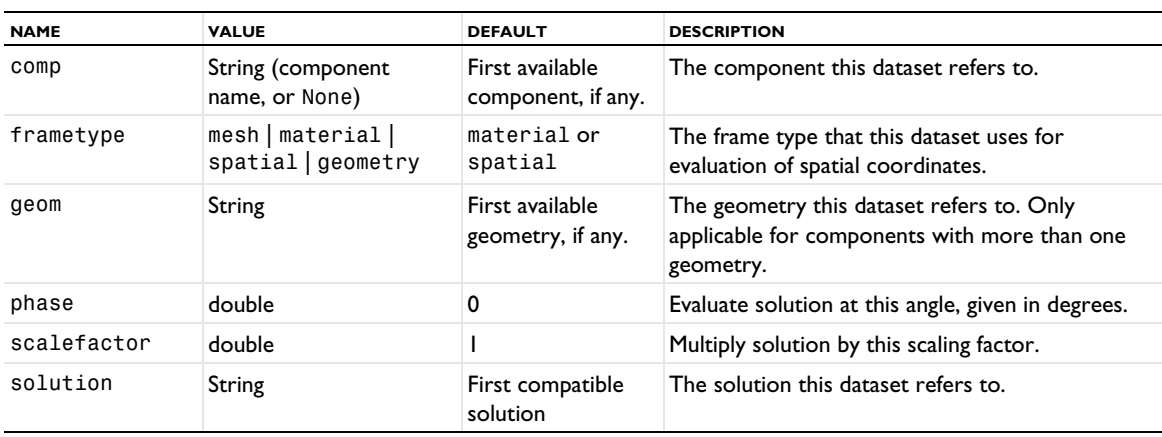

TABLE 7-130: VALID PROPERTY/VALUE PAIRS FOR SOLUTION DATASETS

model.result().dataset(*<dtag>*).createDeformedConfig(*<gtag>*,

*<mtag>*) creates a new geometry sequence (deformed configuration) tagged *<gtag>* together with a meshing sequence tagged  $\langle m \tau aq \rangle$  to use for remeshing of a deformed mesh. The created geometry sequence only contains a FromMesh feature.

#### **EXAMPLE**

Create a solution dataset and set it to point to the second component in the solver sequence sol1:

```
Code for Use with Java
```

```
DatasetFeature ds = model.result().dataset().create("dset1", "Solution");
ds.set("solution", "sol1");
ds.set("comp", "comp2");
```
*Code for Use with MATLAB*

```
ds = model.result.dataset.create('dset1', 'Solution');
ds.set('solution', 'sol1');
ds.set('comp', 'comp2');
```
#### **ATTRIBUTE**

[Selection \(Dataset Attribute\)](#page-923-0)

#### **SEE ALSO**

[PlotGroup1D, PlotGroup2D, PlotGroup3D](#page-858-0)
Create a spatial FFT dataset.

#### **SYNTAX**

```
model.result().dataset().create(<dtag>,"SpatialFFT");
model.result().dataset(<dtag>).set(property, <value>);
```
# **DESCRIPTION**

model.result().dataset().create(*<dtag>*,"SpatialFFT") creates a spatial FFT dataset.

Spatial FFT datasets compute the spatial Fourier transform of a variable or expression.

The following properties are available:

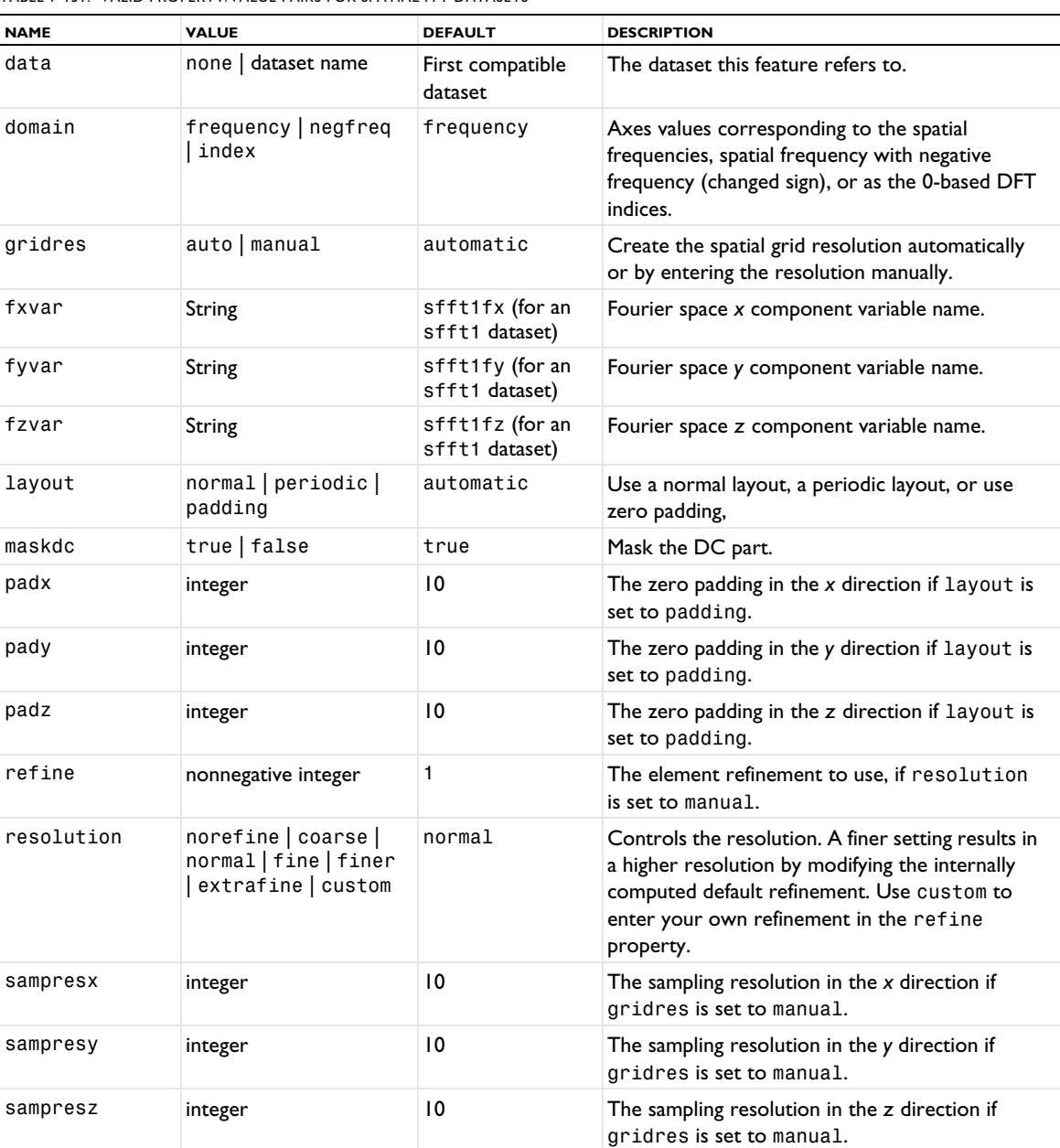

TABLE 7-131: VALID PROPERTY/VALUE PAIRS FOR SPATIAL FFT DATASETS

*Spot Diagram*

Create a spot diagram plot.

### **SYNTAX**

```
model.result(<pgtag>).create(<ftag>,"SpotDiagram");
model.result(<pgtag>).feature(<ftag>).set(property, <value>);
model.result(<pgtag>).feature(<ftag>).run();
model.result(<pgtag>).feature(<ftag>).runCommand("createFocalPlaneDataset");
model.result(<pgtag>).feature(<ftag>).runCommand("recomputeFocalPlaneDataset");
```
# **DESCRIPTION**

model.result(*<pgtag>*).create(*<ftag>*,"SpotDiagram") creates a Spot Diagram plot named *<ftag>* belonging to the plot group *<pgtag>*.

A Spot Diagram can be added to a 2D Plot Group but the associated dataset must either be a Ray dataset solved for in a 3D model component, or an Intersection Point 3D dataset.

The following properties are available:

TABLE 7-132: VALID PROPERTY/VALUE PAIRS FOR PHASE PORTRAIT

| <b>NAME</b>                             | <b>VALUE</b>                     | <b>DEFAULT</b>    | <b>DESCRIPTION</b>                                                                                                    |
|-----------------------------------------|----------------------------------|-------------------|----------------------------------------------------------------------------------------------------|
| additionallogical-<br>-expression       | <b>String</b>                    | 1                 | Additional logical expression that<br>must be nonzero for rays to be<br>included in the plot.                                             |
| additionallogical-<br>-expressionactive | $on$   off                       | off               | If on, activates an additional logical<br>expression for including rays in the<br>plot.                                                   |
| arrangement                             | release  <br>wavelength   single | release           | Controls how the rays are sorted<br>before plotting, possibly by<br>grouping them into separate spots.                                    |
| circleactive                            | $on$   off                       | off               | If on, draw a circle at the origin of<br>the spot diagram.                                                                                |
| circleradiusexpr                        | String                           | $1$ [um]          | Radius of the circle to be plotted at<br>the origin, if circleactive is on.                                                               |
| columns                                 | positive integer                 | 3                 | Maximum number of vertical<br>columns of spots. Used if layout<br>is rectangular.                                                         |
| data                                    | none   parent  <br>dataset name  | parent            | The dataset this feature refers to.                                                                                                    |
| distribution                            | equalnumber <br>equalwidth       | equal-<br>-number | Used when sorting rays by<br>wavelength into a specified number<br>of intervals. Determines how the<br>interval endpoints are calculated. |
| filterrelease                           | positive integer                 | 1                 | Index of the release feature of rays<br>to plot if filterreleaseactive<br>is on.                                                          |
| filterreleaseactive                     | $on$   off                       | off               | If on, filter rays by release feature<br>to determine which rays appear in<br>the plot.                                                   |
| filterwavelength                        | String                           | $632.8$ [nm]      | Wavelength of rays to plot if<br>filterwavelengthactive is on.                                                                            |

TABLE 7-132: VALID PROPERTY/VALUE PAIRS FOR PHASE PORTRAIT

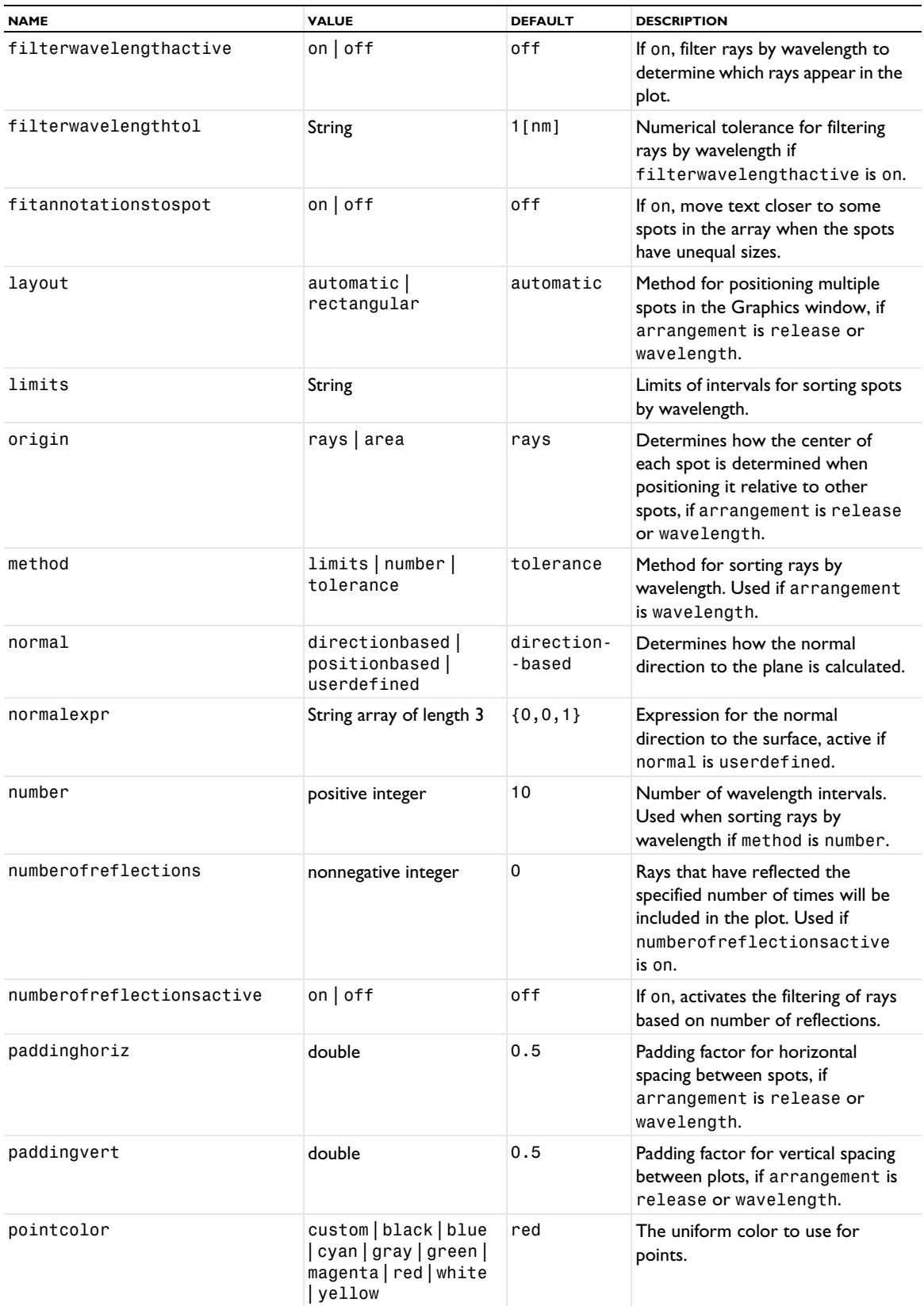

TABLE 7-132: VALID PROPERTY/VALUE PAIRS FOR PHASE PORTRAIT

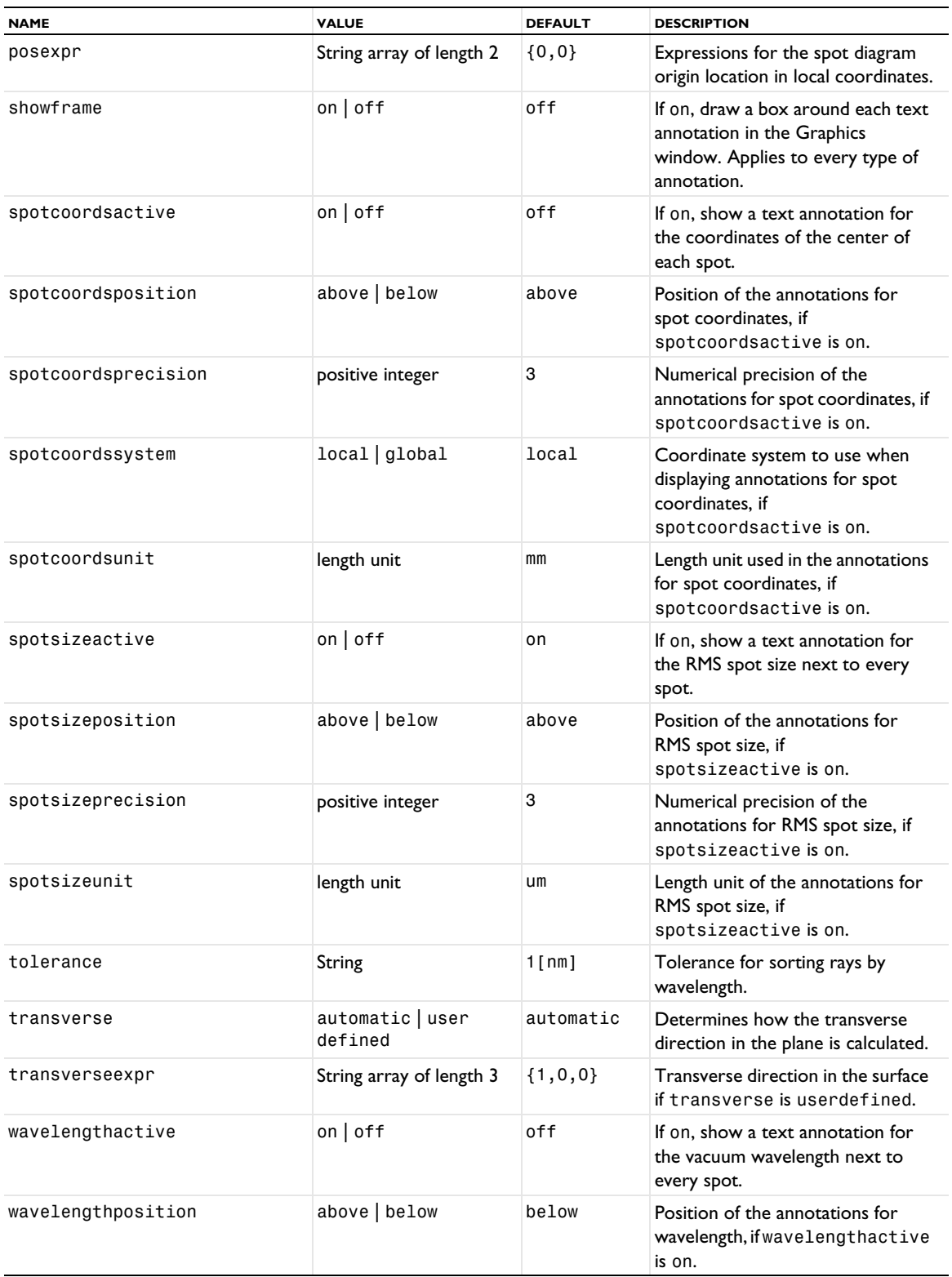

#### TABLE 7-132: VALID PROPERTY/VALUE PAIRS FOR PHASE PORTRAIT

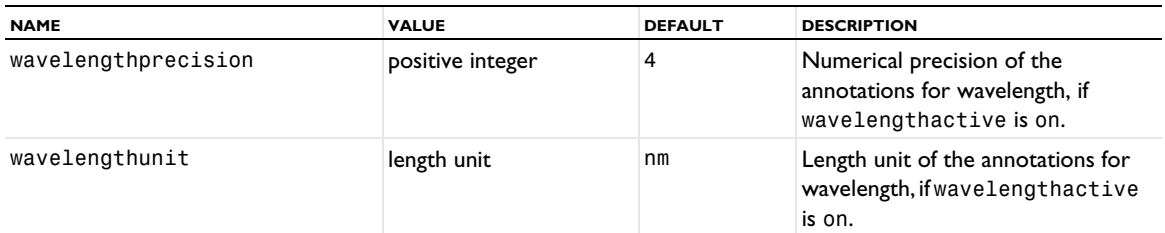

## **ATTRIBUTES**

[Color](#page-665-0)

## <span id="page-940-0"></span>*Streamline*

Create a streamline plot.

#### **SYNTAX**

```
model.result(<pgtag>).create(<ftag>,"Streamline");
model.result(<pgtag>).feature(<ftag>).set(property, <value>);
model.result(<pgtag>).feature(<ftag>).run();
```
## **DESCRIPTION**

model.result(*<pgtag>*).create(*<ftag>*,"Streamline") creates a streamline plot feature named *<ftag>* belonging to the plot group *<pgtag>*.

Streamlines visualize a vector quantity on domains. A streamline is a curve everywhere tangent to an instantaneous vector field. Streamlines are available in 2D and 3D plot groups.

The following properties are available:

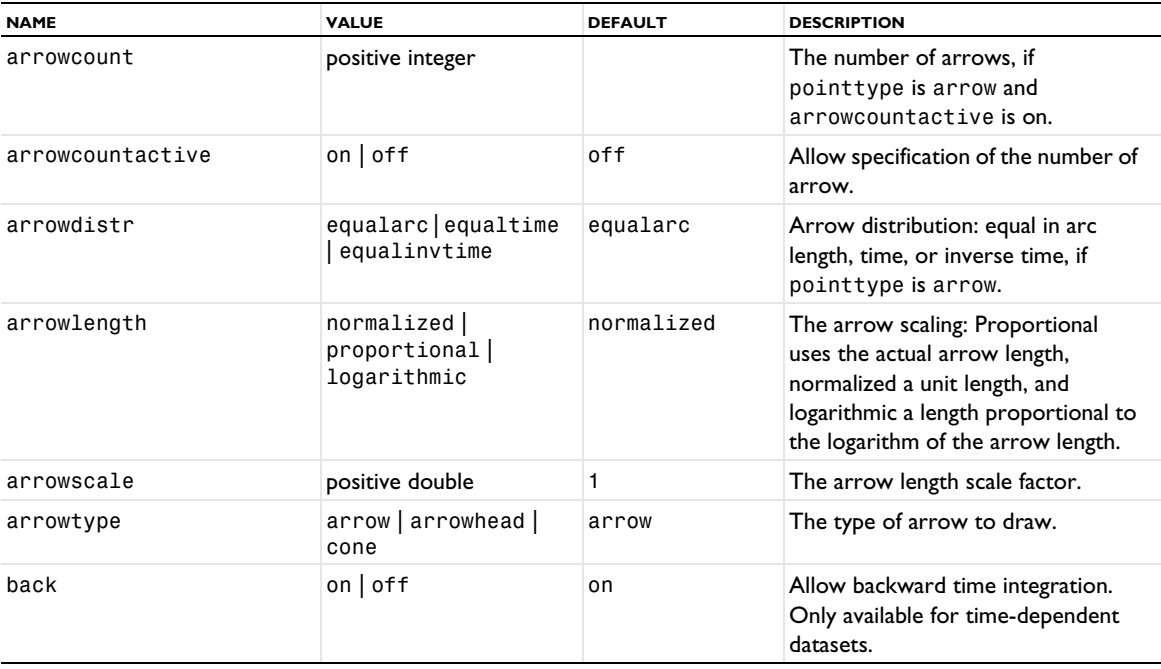

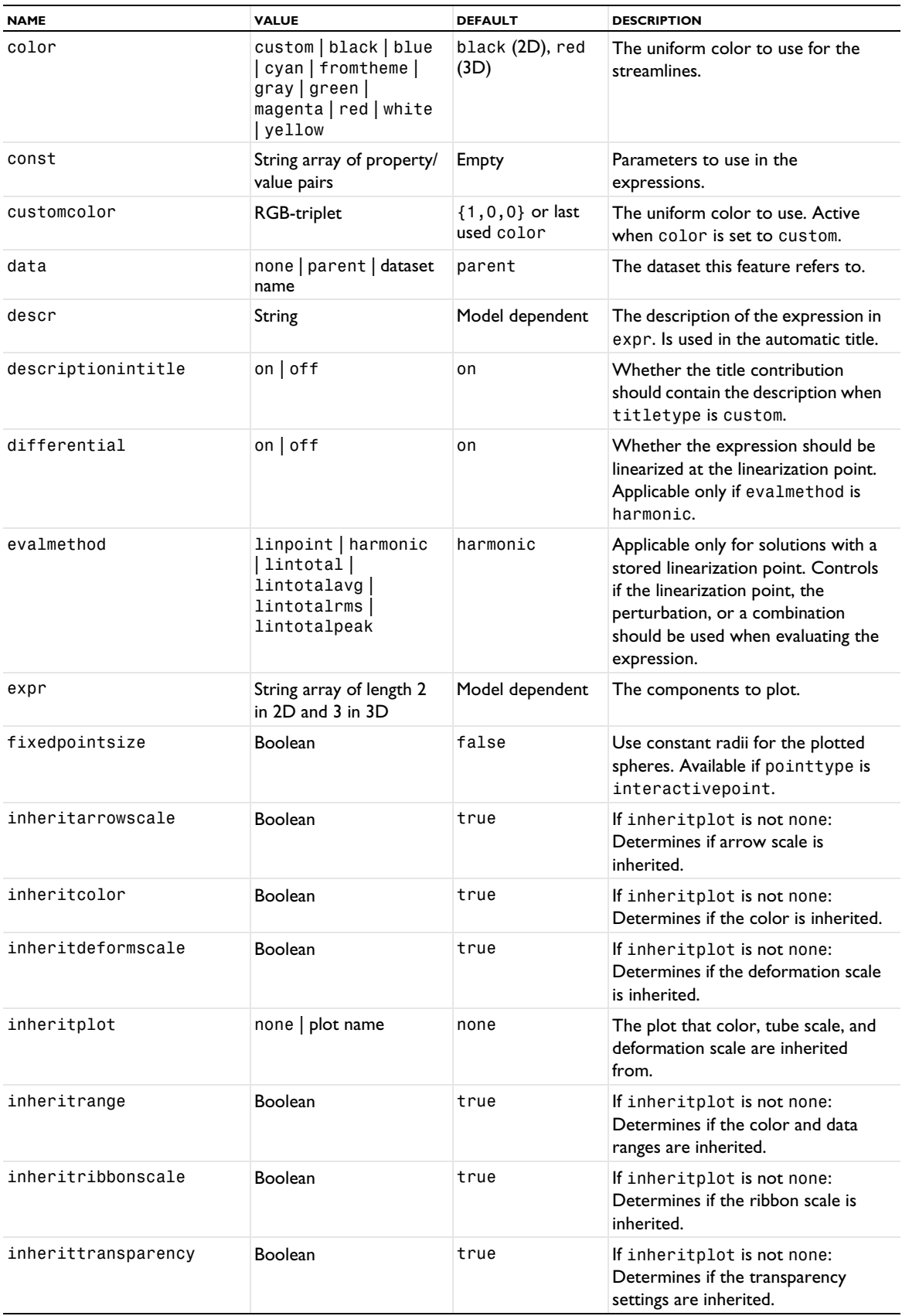

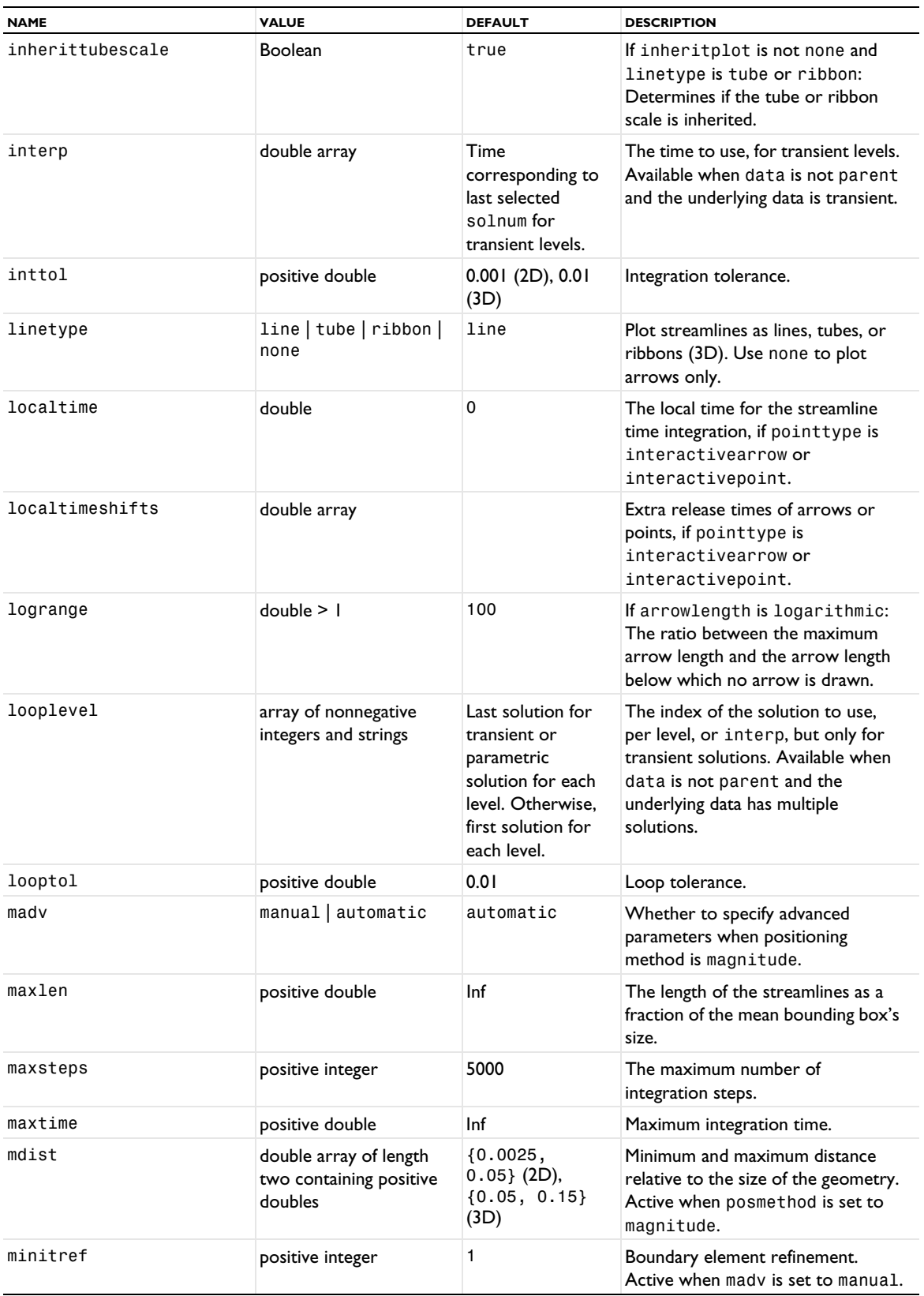

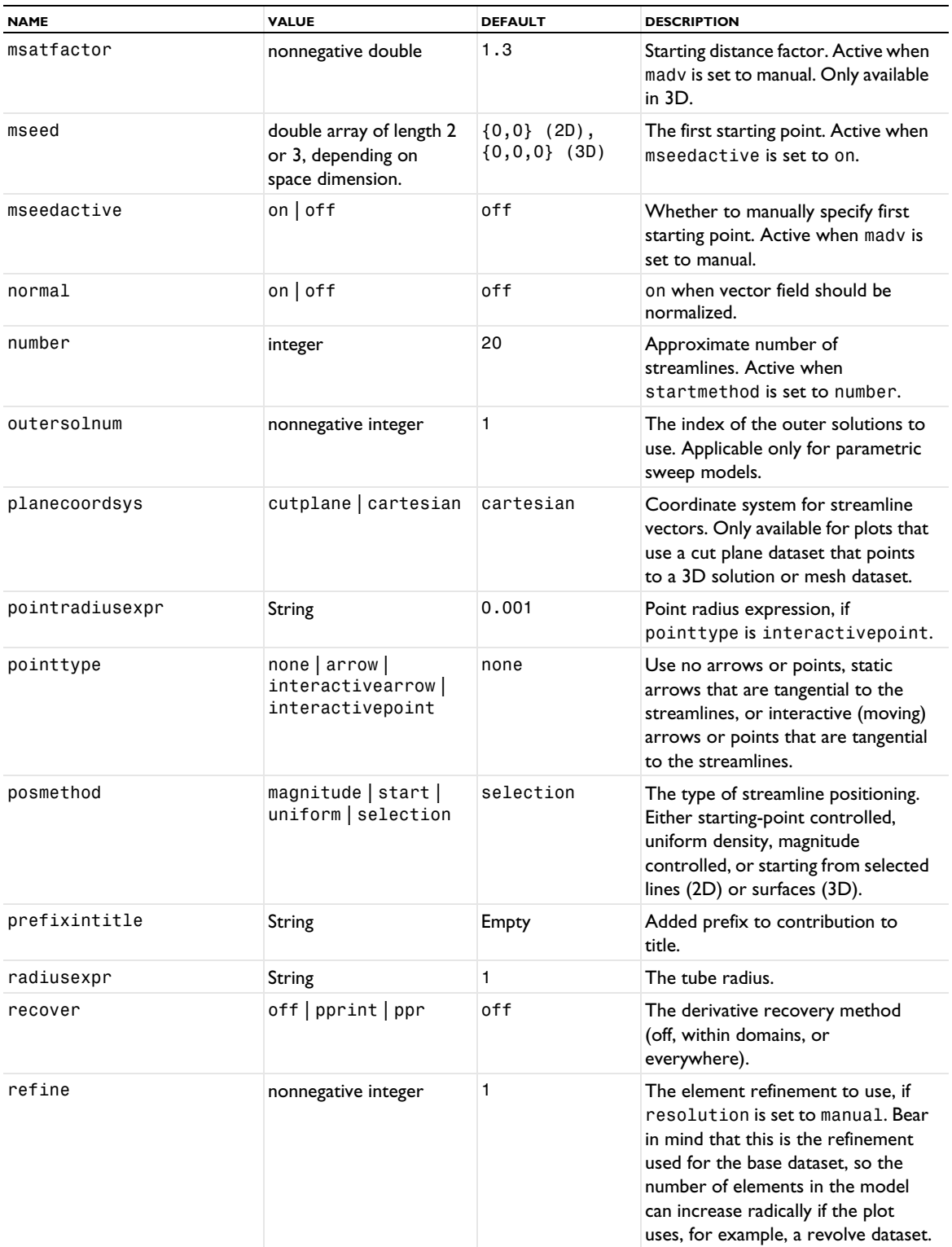

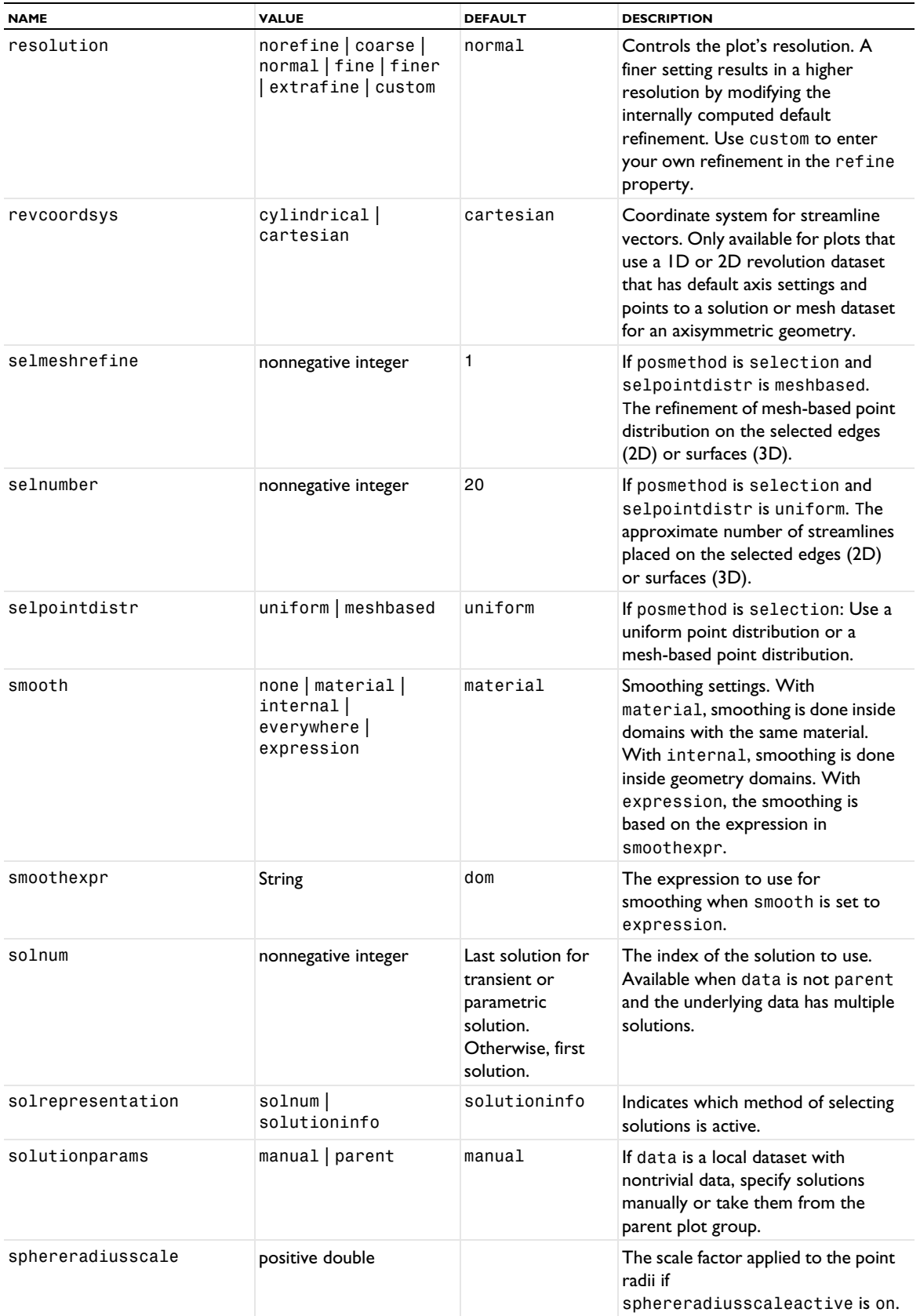

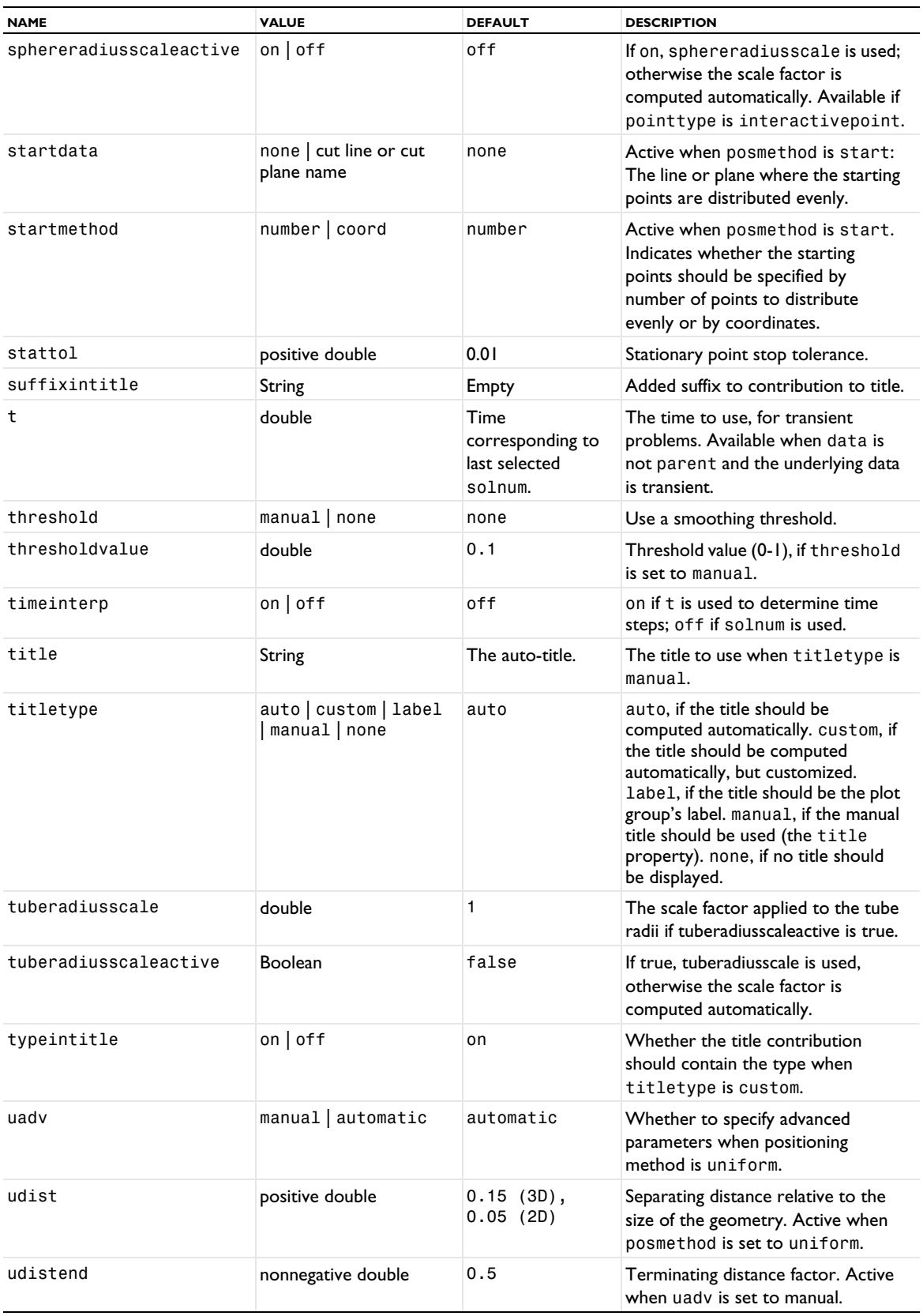

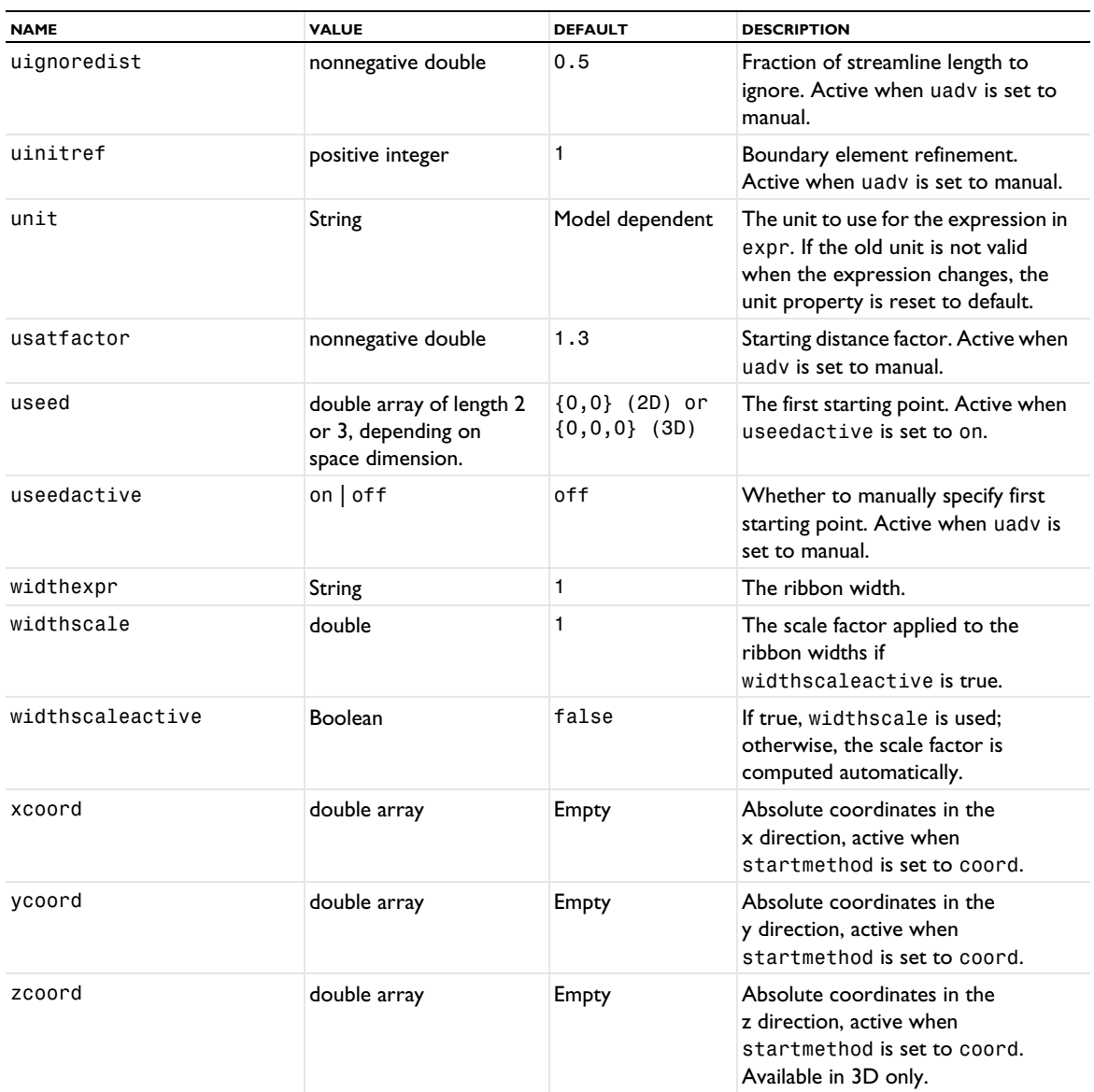

# **ATTRIBUTES**

[Color](#page-665-0), [Deform](#page-683-0), [Export](#page-711-0), [Filter \(Plot Attribute\)](#page-713-0), [MaterialAppearance](#page-789-0), [Selection \(Dataset](#page-923-0)  [Attribute\)](#page-923-0), [Translation](#page-999-0), [Transparency](#page-1000-0) (3D only)

## **COMPATIBILITY**

When posmethod is set to magnitude, the mdensity property for 2D streamlines has been removed from version 6.1. Instead, use the mdist property.

The linearrowtype property in previous versions of COMSOL Multiphysics has been replaced and extended by pointtype in version 5.5.

## **SEE ALSO**

[Particle](#page-827-0), [ParticleMass](#page-840-0), [StreamlineSurface](#page-952-0)

Create a streamline multislice plot.

#### **SYNTAX**

```
model.result(<pgtag>).create(<ftag>,"StreamlineMultislice");
model.result(<pgtag>).feature(<ftag>).selection(...);
model.result(<pgtag>).feature(<ftag>).set(property, <value>);
model.result(<pgtag>).feature(<ftag>).run();
```
## **DESCRIPTION**

model.result(*<pgtag>*).create(*<ftag>*,"StreamlineMultislice") creates a streamline multislice plot feature named *<ftag>* belonging to the plot group *<pgtag>*.

Streamline plots visualize a vector quantity as streamlines on slices. A streamline is a curve everywhere tangent to an instantaneous vector field. Streamline multislice plots are available in 3D plot groups.

The following properties are available:

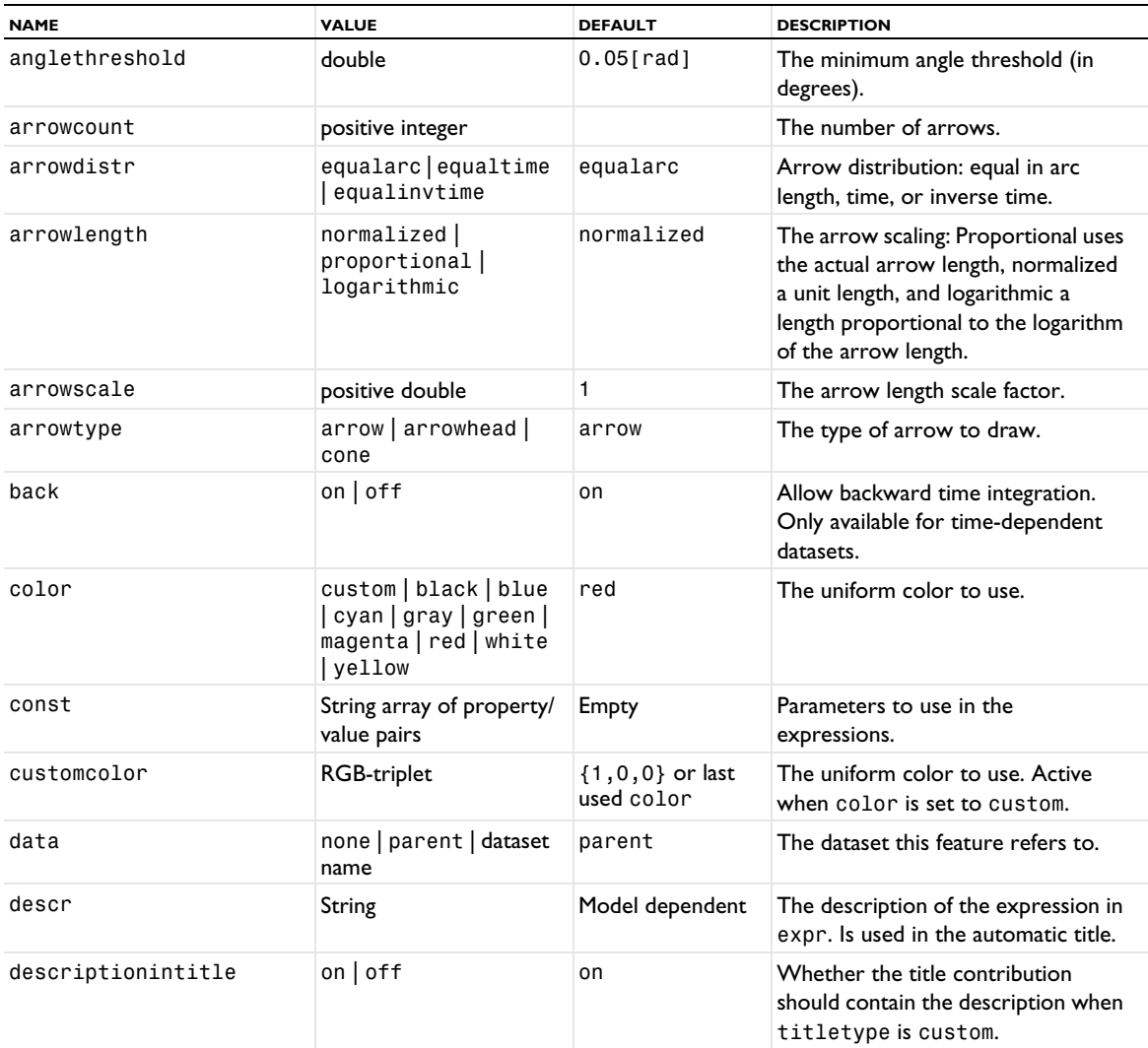

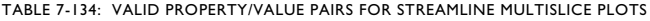

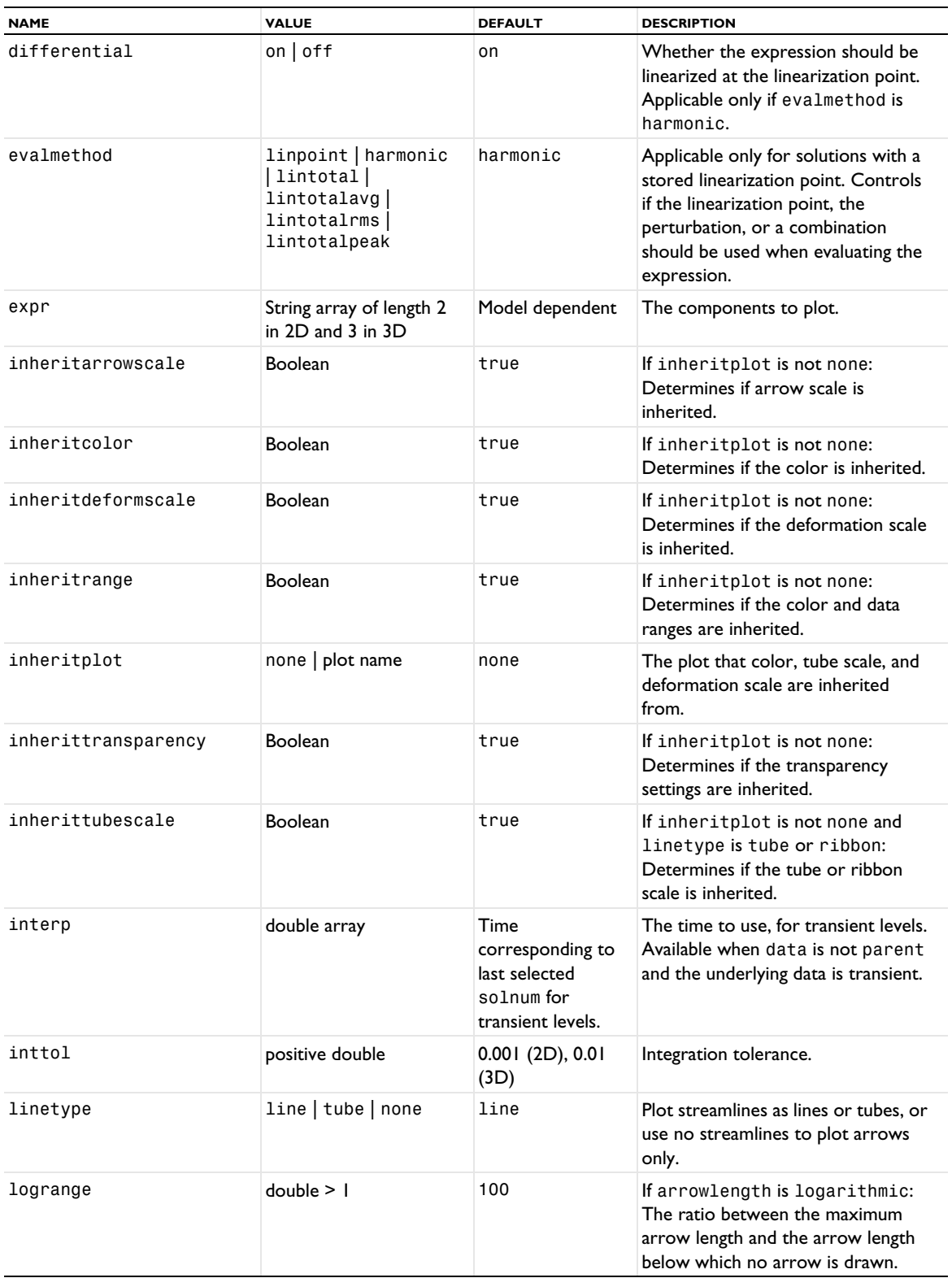

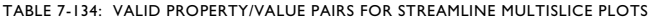

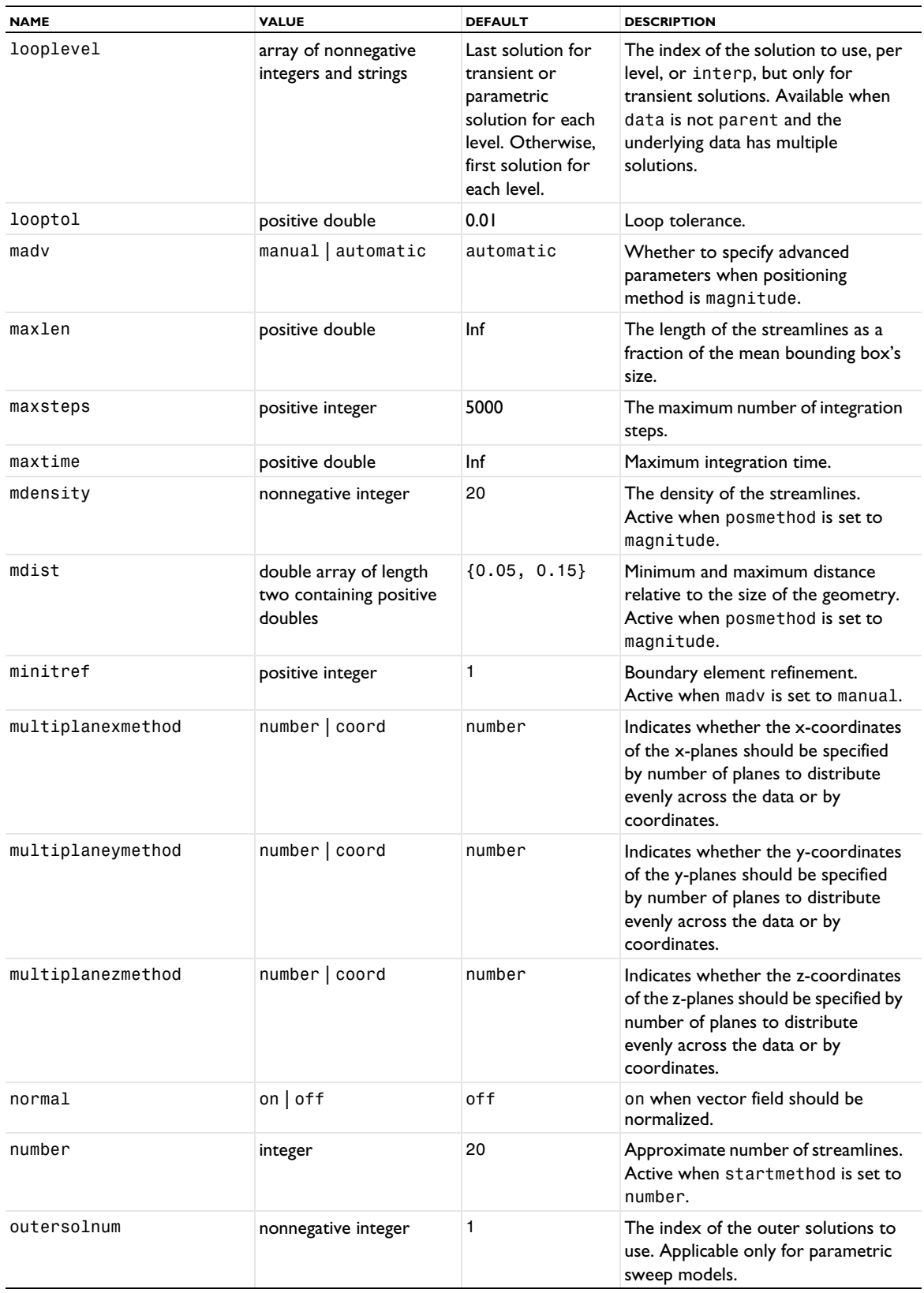

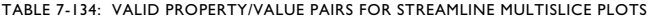

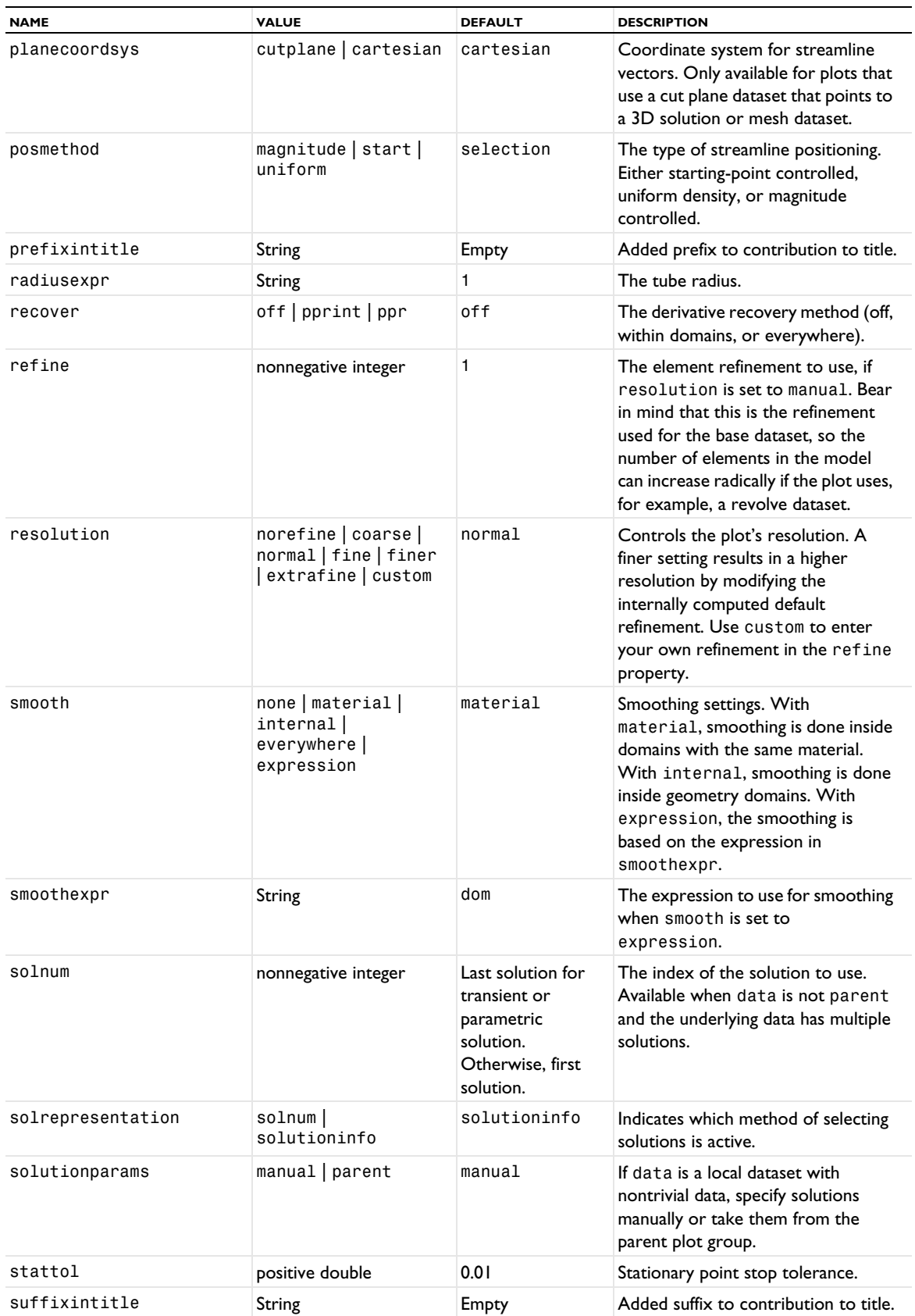

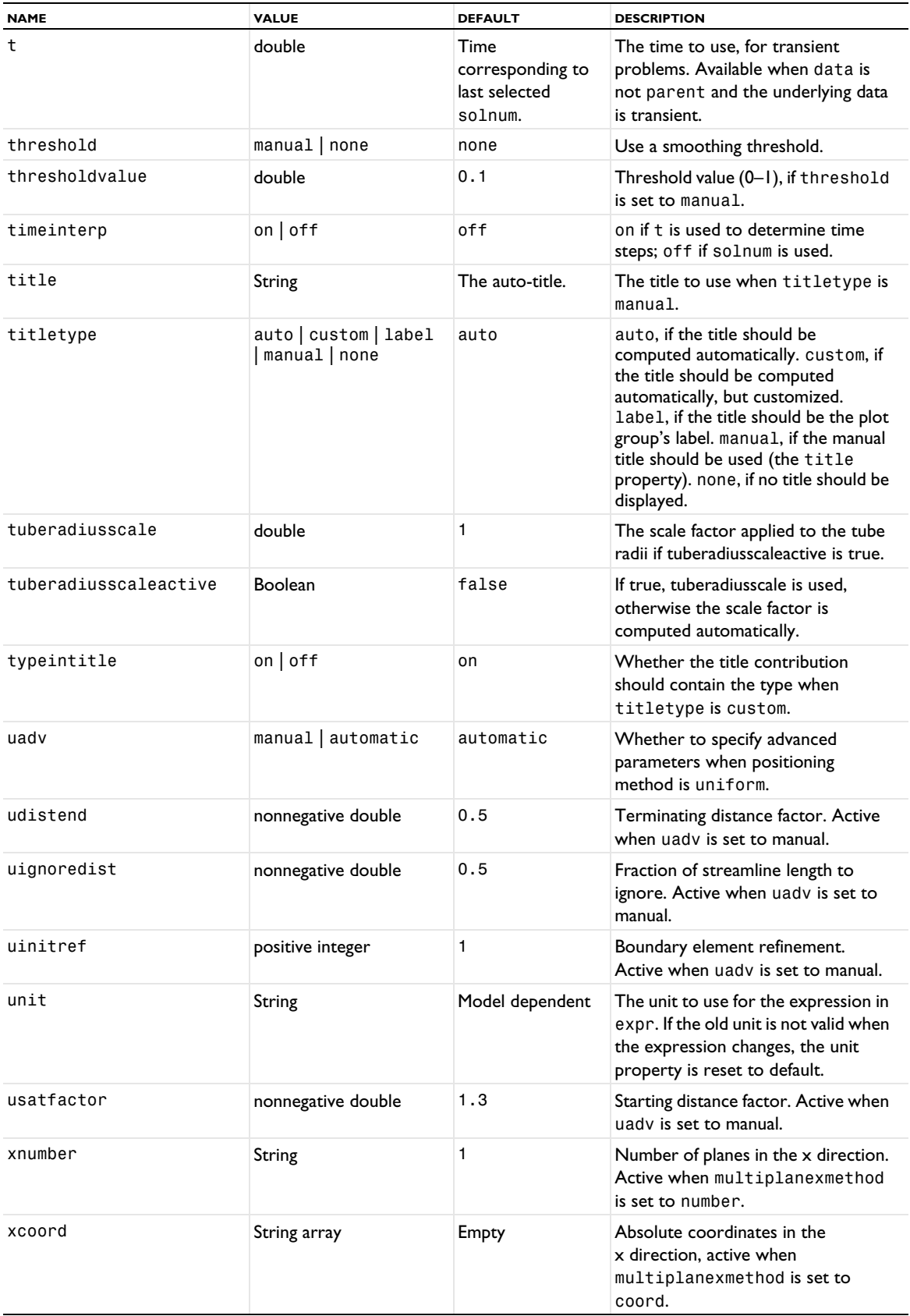

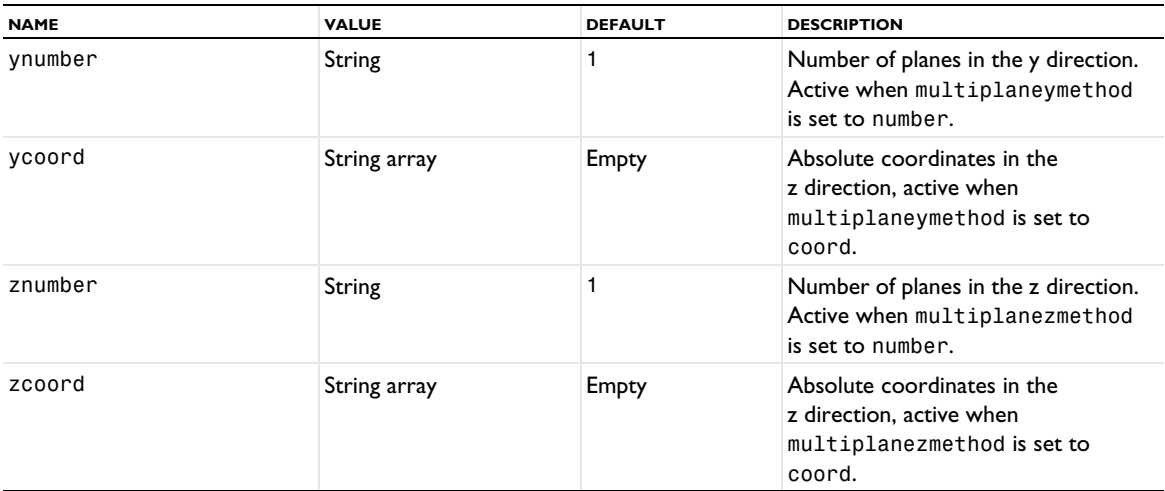

#### **ATTRIBUTES**

[Color](#page-665-0), [Deform](#page-683-0), [Export](#page-711-0), [Filter \(Plot Attribute\)](#page-713-0), [MaterialAppearance](#page-789-0), [Selection \(Dataset](#page-923-0)  [Attribute\)](#page-923-0), [Translation](#page-999-0), [Transparency](#page-1000-0)

### **COMPATIBILITY**

When posmethod is set to magnitude, the mdensity property has been removed from version 6.1. Instead, use the mdist property.

#### <span id="page-952-0"></span>*StreamlineSurface*

Create a streamline surface plot.

# **SYNTAX**

```
model.result(<pgtag>).create(<ftag>,"StreamlineSurface");
model.result(<pgtag>).feature(<ftag>).selection(...);
model.result(<pgtag>).feature(<ftag>).set(property, <value>);
model.result(<pgtag>).feature(<ftag>).run();
```
### **DESCRIPTION**

model.result(*<pgtag>*).create(*<ftag>*,"StreamlineSurface") creates a streamline surface plot feature named *<ftag>* belonging to the plot group *<pgtag>*.

Streamline plots visualize a vector quantity as streamlines on plane surfaces. A streamline is a curve everywhere tangent to an instantaneous vector field. Streamline surface plots are available in 3D plot groups.

The following properties are available:

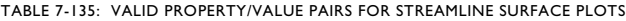

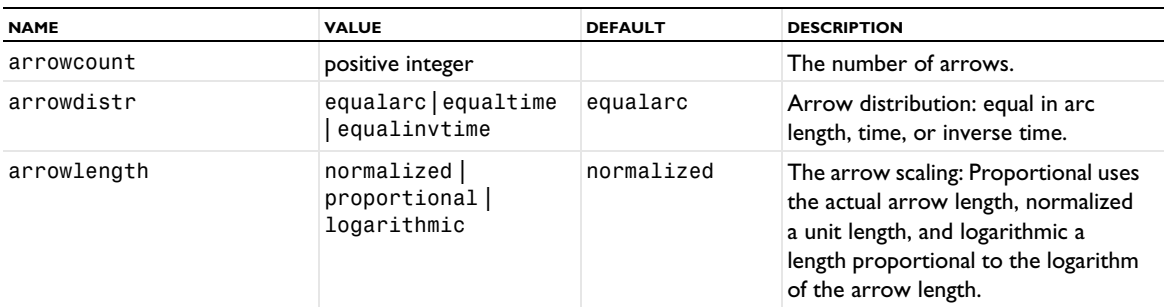

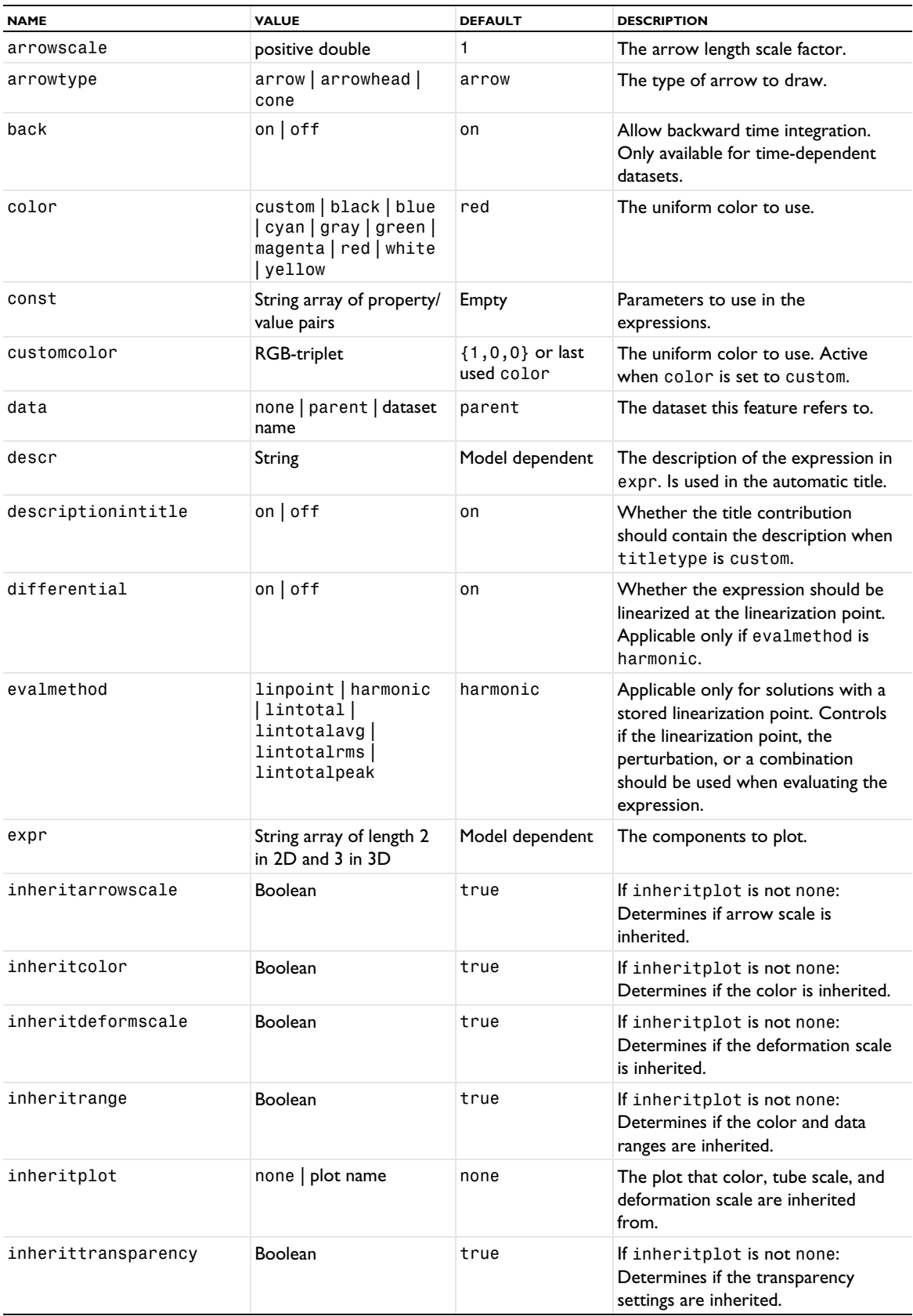

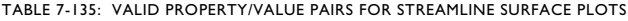

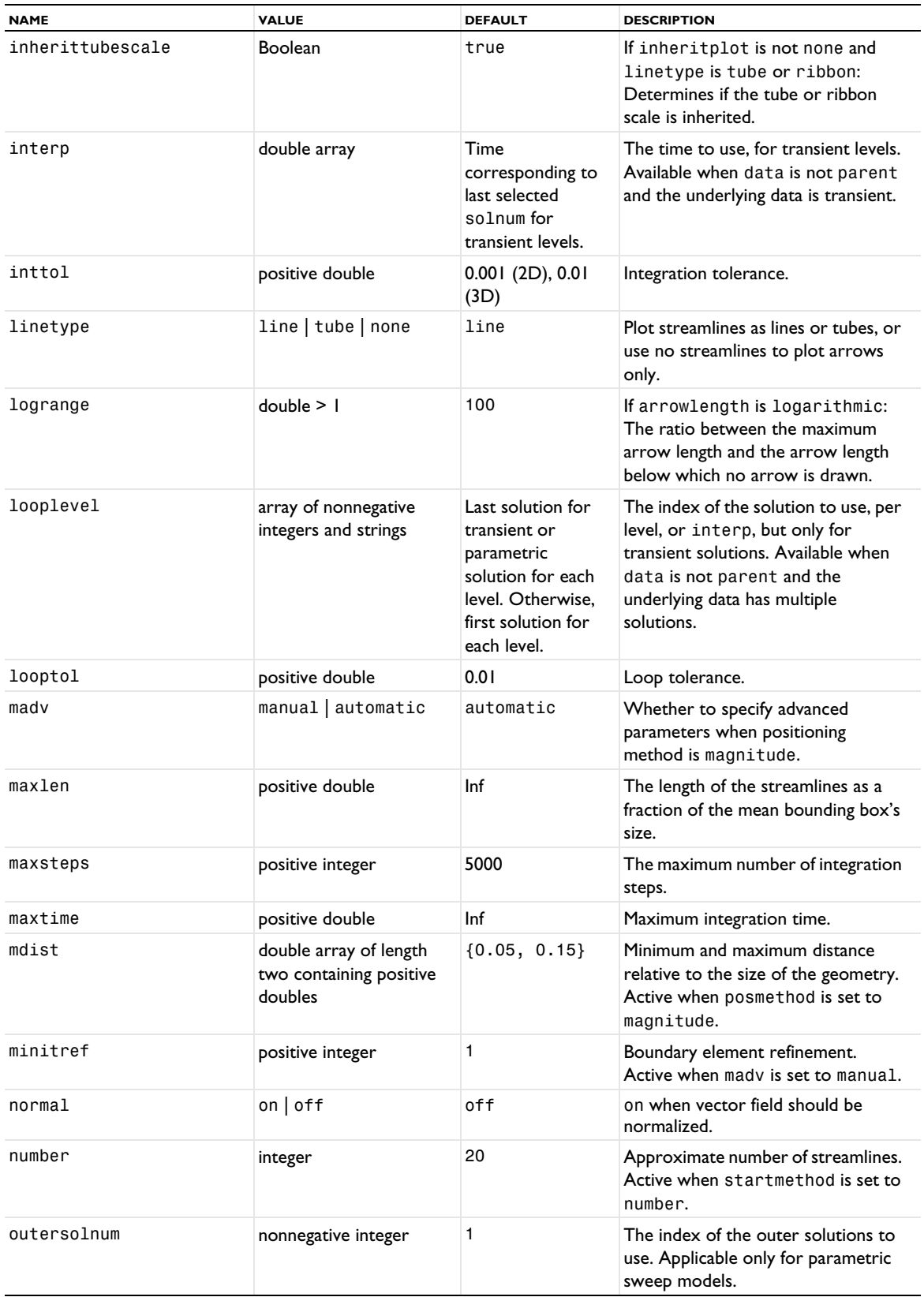

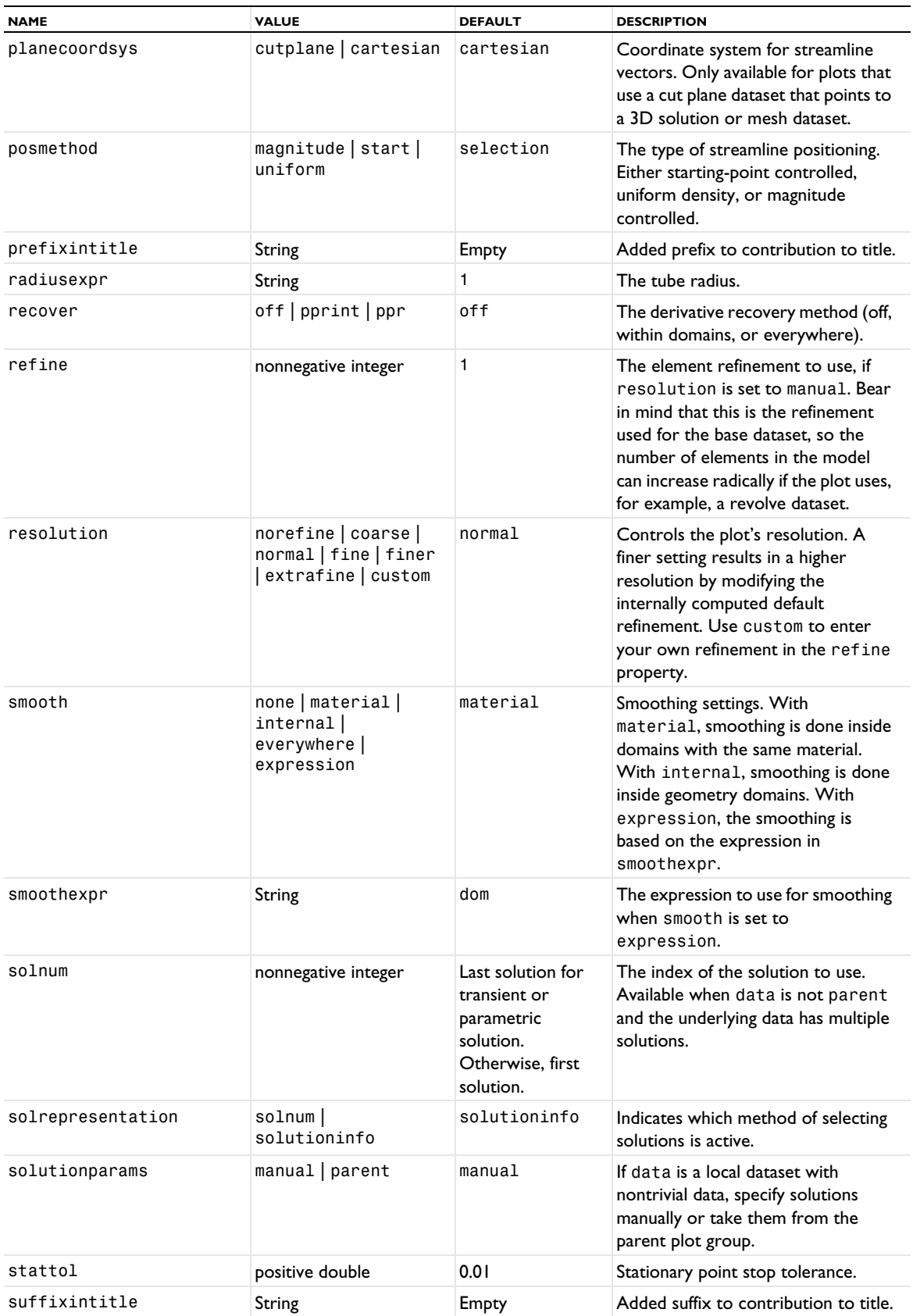

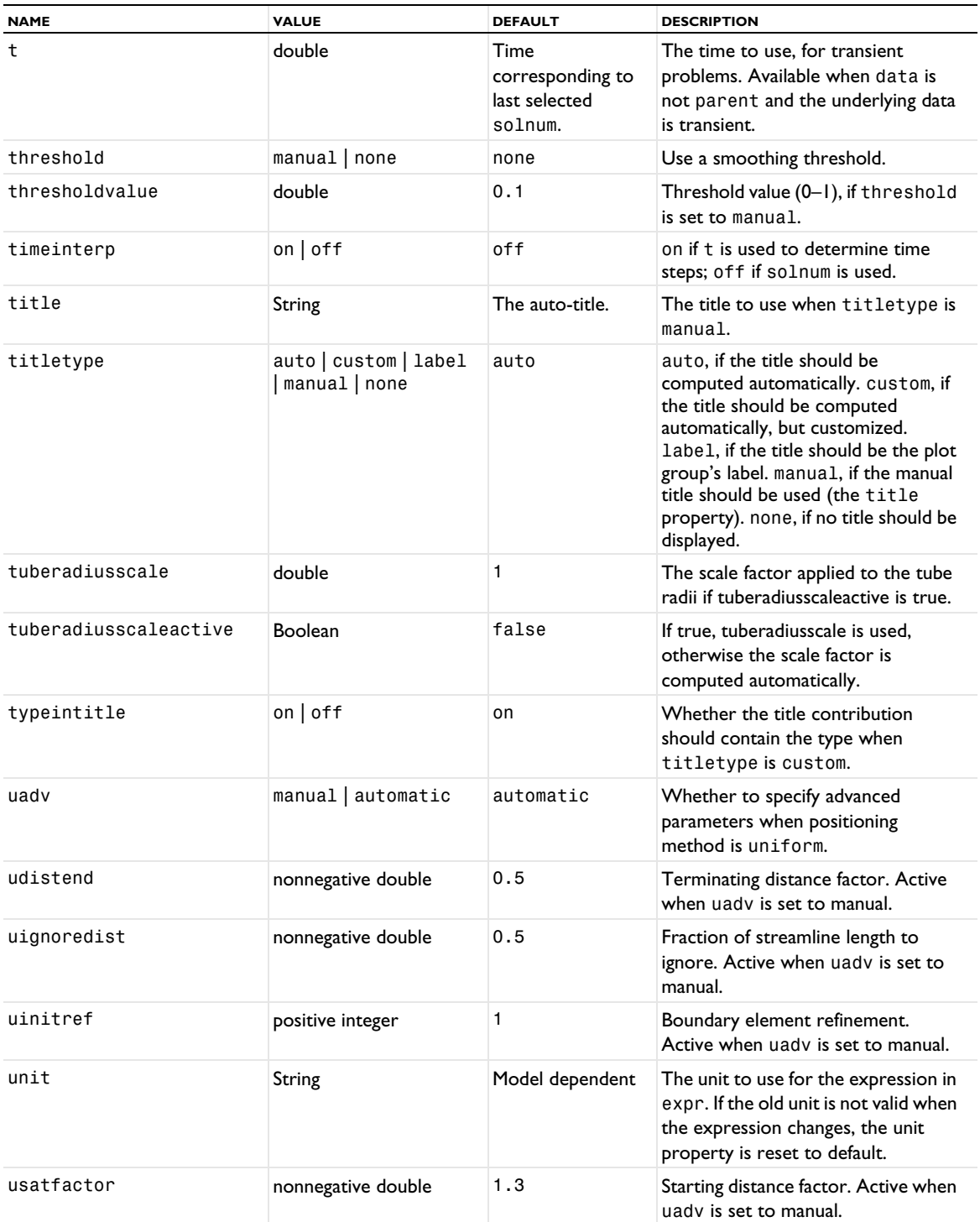

# **ATTRIBUTES**

[Color](#page-665-0), [Deform](#page-683-0), [Export](#page-711-0), [Filter \(Plot Attribute\)](#page-713-0), [MaterialAppearance](#page-789-0), [Translation](#page-999-0), [Transparency](#page-1000-0)

# **COMPATIBILITY**

When posmethod is set to magnitude, the mdensity property has been removed from version 6.1. Instead, use the mdist property.

# **SEE ALSO** [Particle](#page-827-0), [ParticleMass](#page-840-0), [Streamline](#page-940-0)

<span id="page-957-0"></span>*Surface (Plot)*

Create a surface plot.

## **SYNTAX**

```
model.result(<pgtag>).create(<ftag>,"Surface");
model.result(<pgtag>).feature(<ftag>).set(property, <value>);
model.result(<pgtag>).feature(<ftag>).run();
```
### **DESCRIPTION**

model.result(*<pgtag>*).create(*<ftag>*,"Surface") creates a surface plot feature named *<ftag>* belonging to the plot group *<pgtag>*.

Surface plots display a quantity as a colored 2D or 3D surface.

The following properties are available:

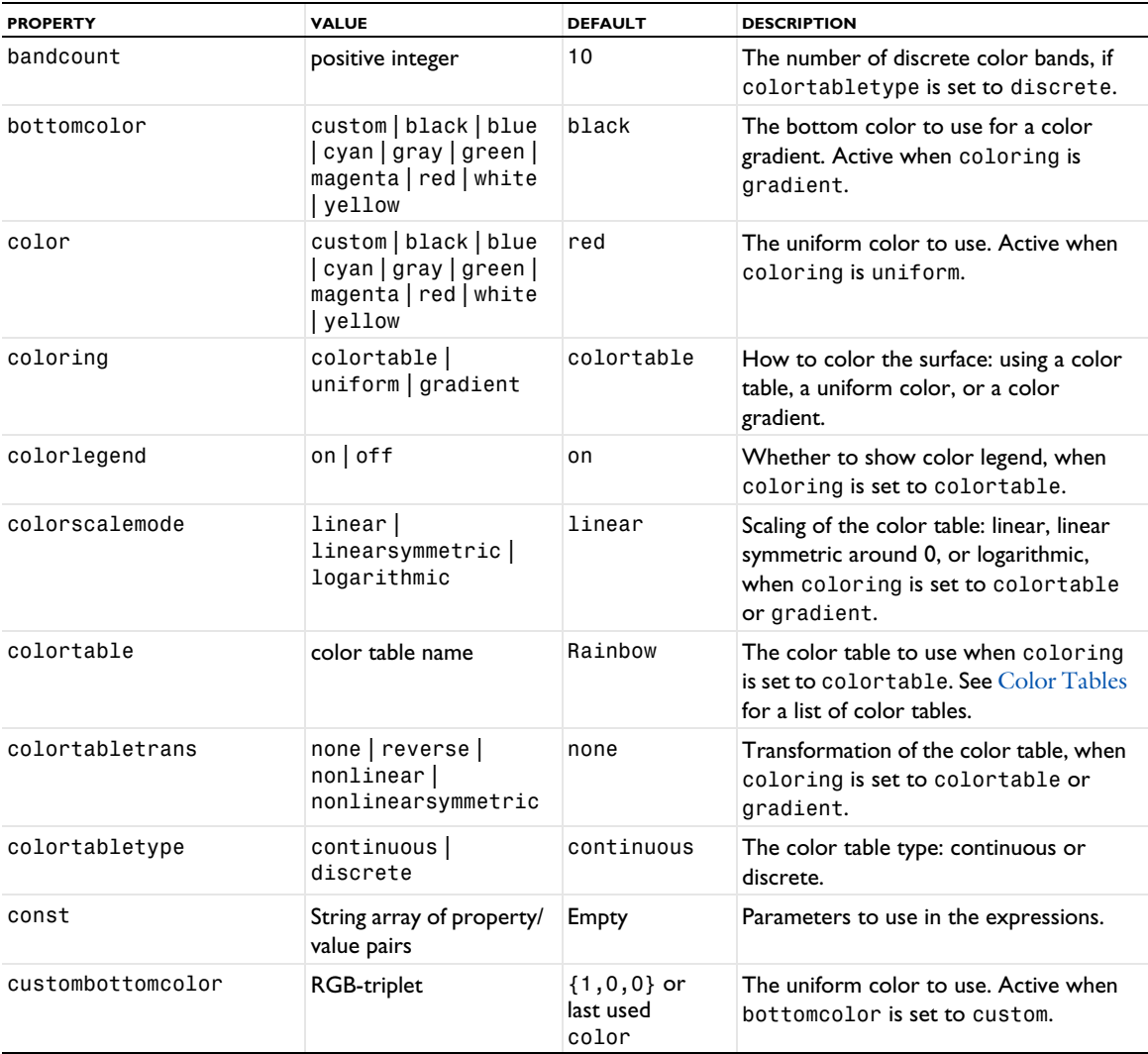

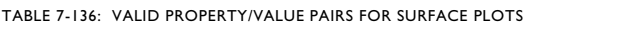

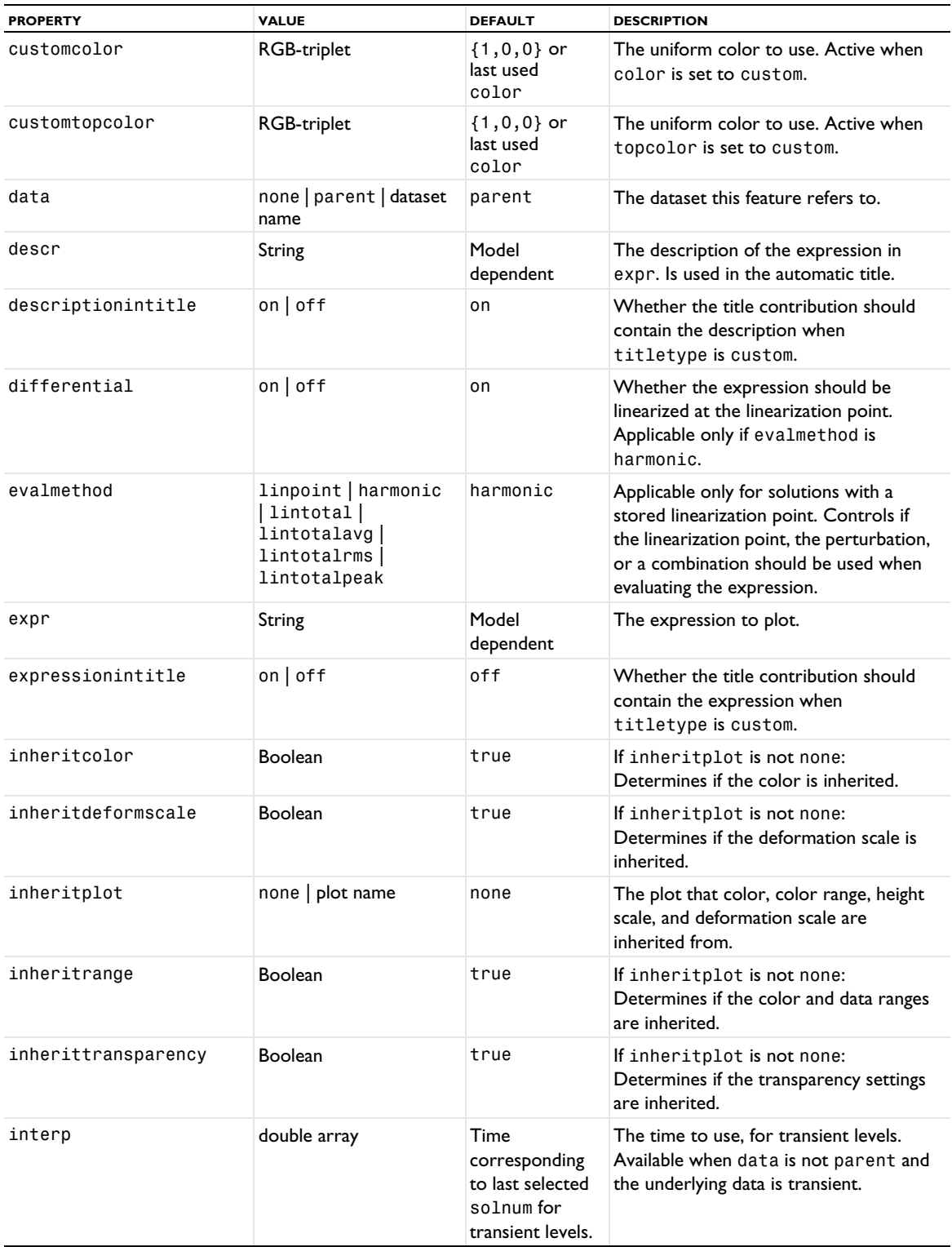

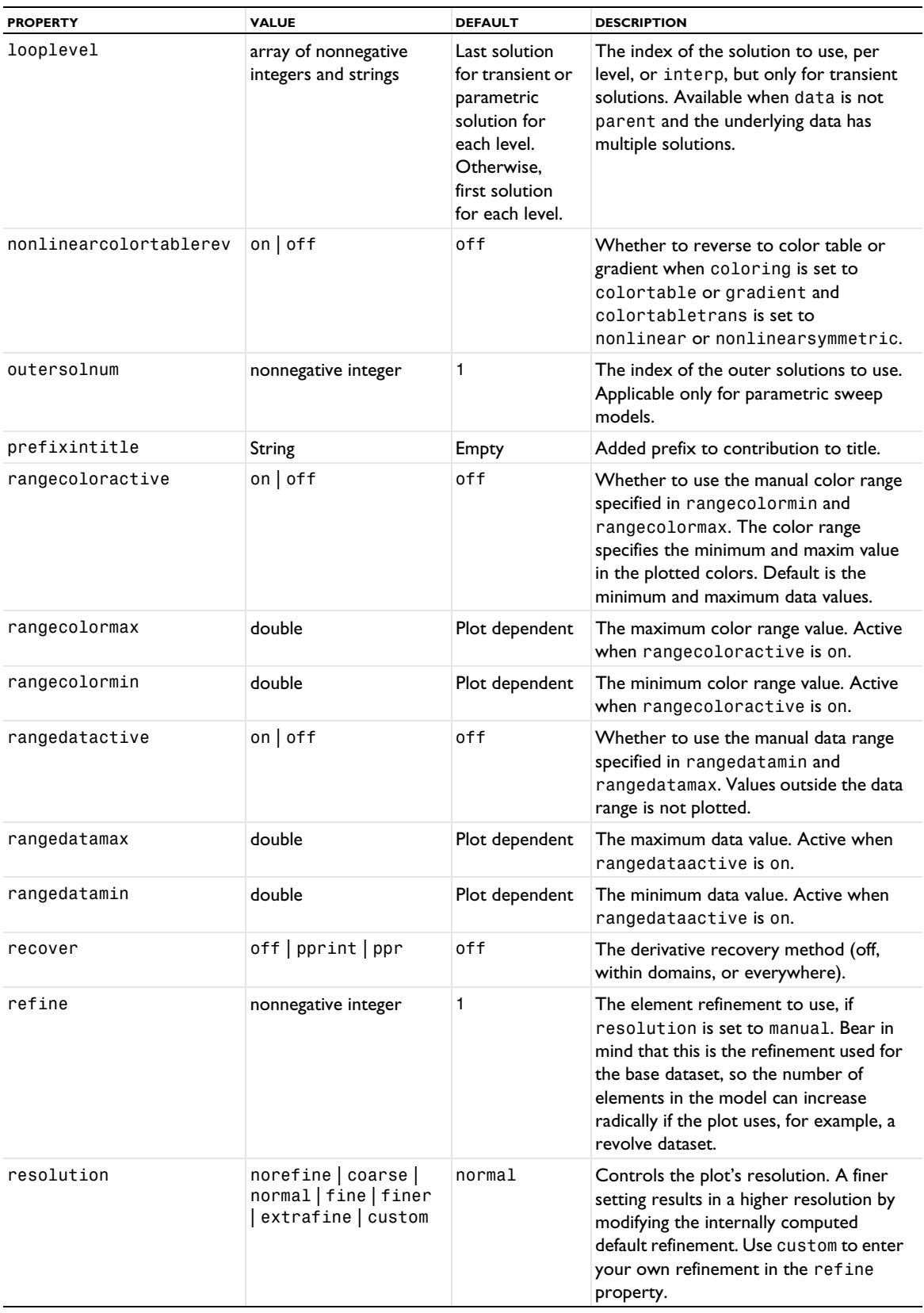

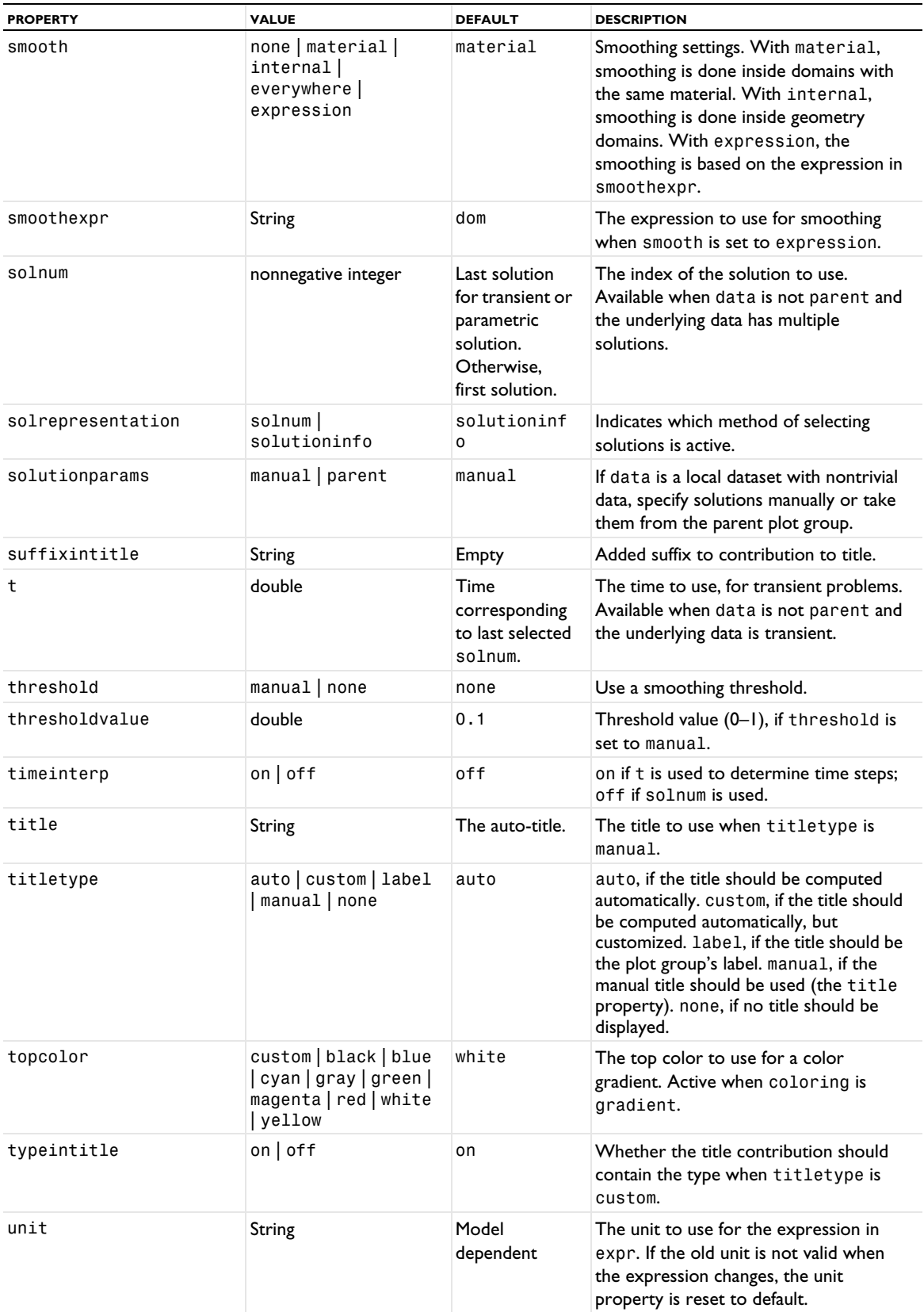

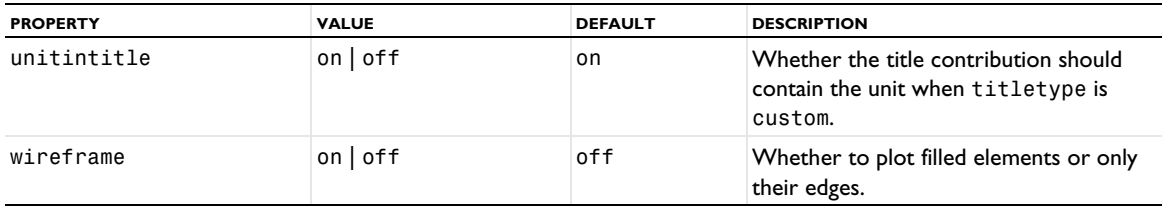

### **ATTRIBUTES**

[Deform](#page-683-0), [Filter \(Plot Attribute\)](#page-713-0), [Height, AberrationHeight, HistogramHeight, TableHeight](#page-730-0) (2D only), [Image \(Plot\)](#page-739-0), [Marker](#page-788-0), [MaterialAppearance](#page-789-0), [Selection \(Dataset Attribute\)](#page-923-0), [Translation](#page-999-0), [Transparency](#page-1000-0) (3D and 2D, if a height attribute is used)

#### **EXAMPLES**

Surface plot on 2D solution:

```
Code for Use with Java
  DatasetFeature ds = model.result().dataset().create("dset1", "Solution");
  ds.set("Solution", "sol1");
  ResultFeature pg = result().create("pg1",2);
```

```
pg.set("data","dset1");
pg.create("surf1","Surface");
pg.feature("surf1").set("expr", "3*u");
```
*Code for Use with MATLAB*

```
ds = model.result.dataset.create('dset1', 'Solution');
ds.set('Solution', 'sol1');
ResultFeature pg = result().create('pg1',2);
pg.set('data','dset1');
pg.create('surf1','Surface');
pg.feature('surf1').set('expr', '3*u');
```
Surface plot on cut plane in 3D using a Thermal color table:

```
Code for Use with Java
  result().dataset().create("cp1", "CutPlane");
  ResultFeature pg2 = result().create("pg2",3);
  pg2.create("surf2","Surface");
```

```
pg2.feature("surf2").set("data", "cp1");
pg2.feature("surf1").set("expr", "2*u");
pg2.feature("surf1").set("colortable", "Thermal");
```

```
pg2.run();
```

```
Code for Use with MATLAB
```

```
result.dataset.create('cp1', 'CutPlane');
```

```
pg2 = result.create('pg2',3);
pg2.create('surf2','Surface');
pg2.feature('surf2').set('data', 'cp1');
pg2.feature('surf1').set('expr', '2*u');
pg2.feature('surf1').set('colortable', 'Thermal');
```
pg2.run;

#### **SEE ALSO**

[SurfaceSlit](#page-966-0), [Volume](#page-1003-0), [Isosurface \(Plot\)](#page-759-0), [Function2D](#page-718-0)

Create a surface dataset.

#### **SYNTAX**

```
model.result().dataset().create(<dtag>,"Surface");
model.result().dataset(<dtag>).set(property, <value>);
```
## **DESCRIPTION**

model.result().dataset().create(*<dtag>*,"Surface") creates a surface dataset with the name *<dtag>*.

The surface dataset makes it possible to evaluate surfaces of a 3D model in 2D or 3D. For evaluation in 2D, different parameterizations of the 2D projection are available.

The following properties are available:

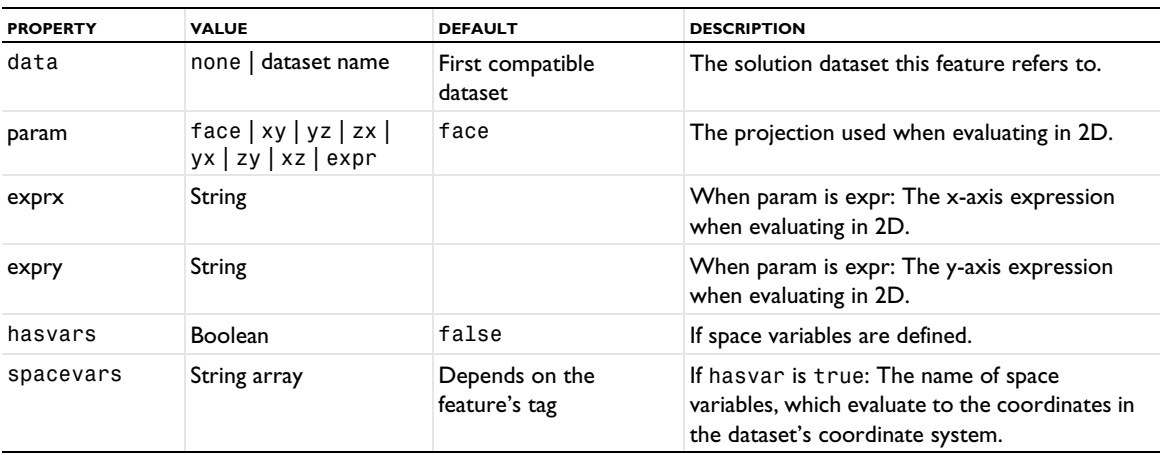

TABLE 7-137: VALID PROPERTY/VALUE PAIRS FOR SURFACE DATASETS

## *SurfaceData*

Create a surface data plot.

#### **SYNTAX**

```
model.result(<pgtag>).create(<ftag>,"SurfaceData");
model.result(<pgtag>).feature(<ftag>).set(property, <value>);
model.result(<pgtag>).feature(<ftag>).run();
```
## **DESCRIPTION**

model.result(*<pgtag>*).create(*<ftag>*,"SurfaceData") creates a surface data plot feature named *<ftag>* belonging to the 2D or 3D plot group <pgtag>.

Surface data plots are used to visualize raw point data given as points, elements, normals (3D only), and colors as surfaces (see the examples below). Surface data plots can be added to 2D and 3D plot groups.

The following properties are available:

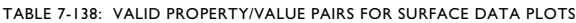

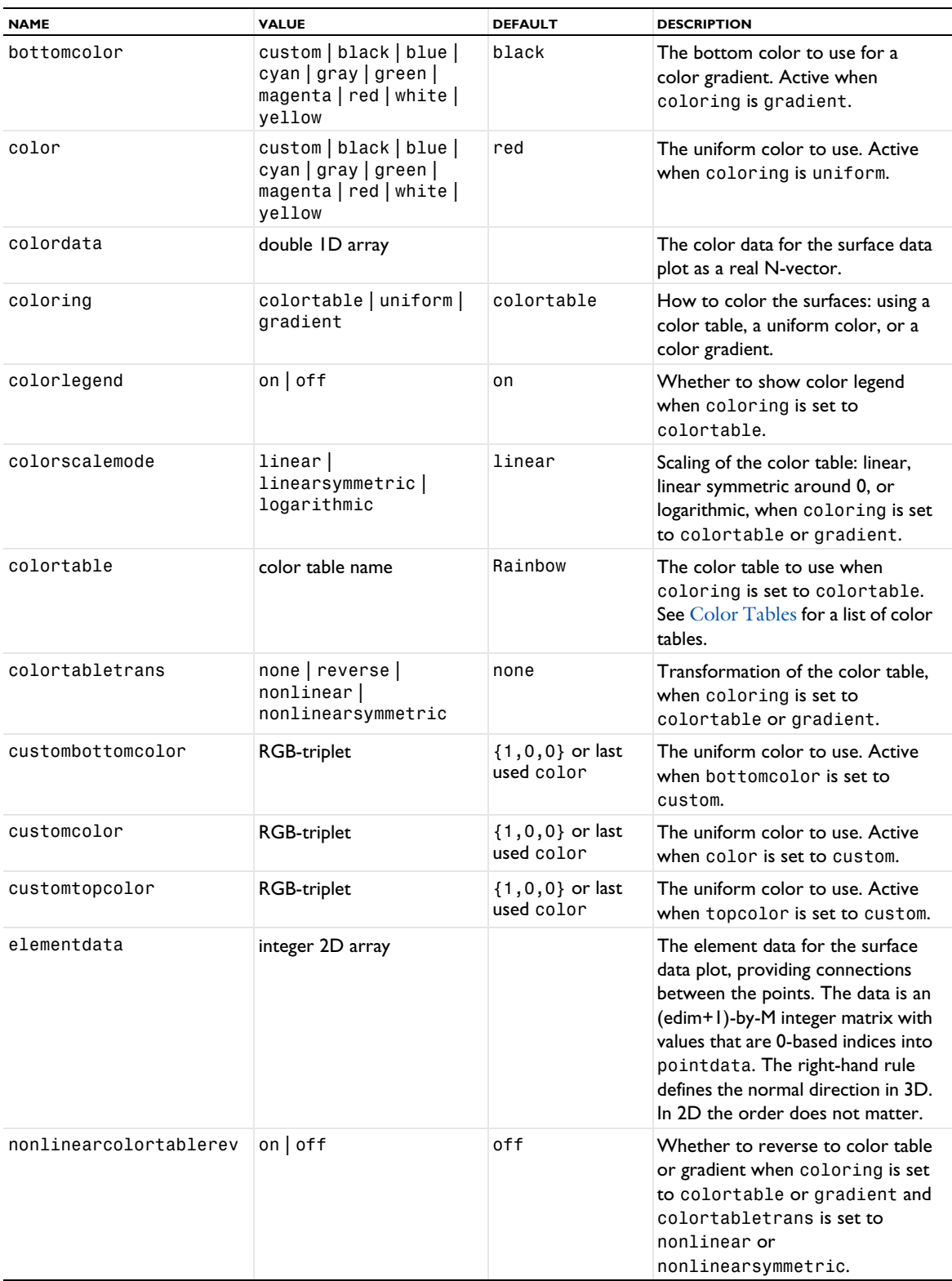

TABLE 7-138: VALID PROPERTY/VALUE PAIRS FOR SURFACE DATA PLOTS

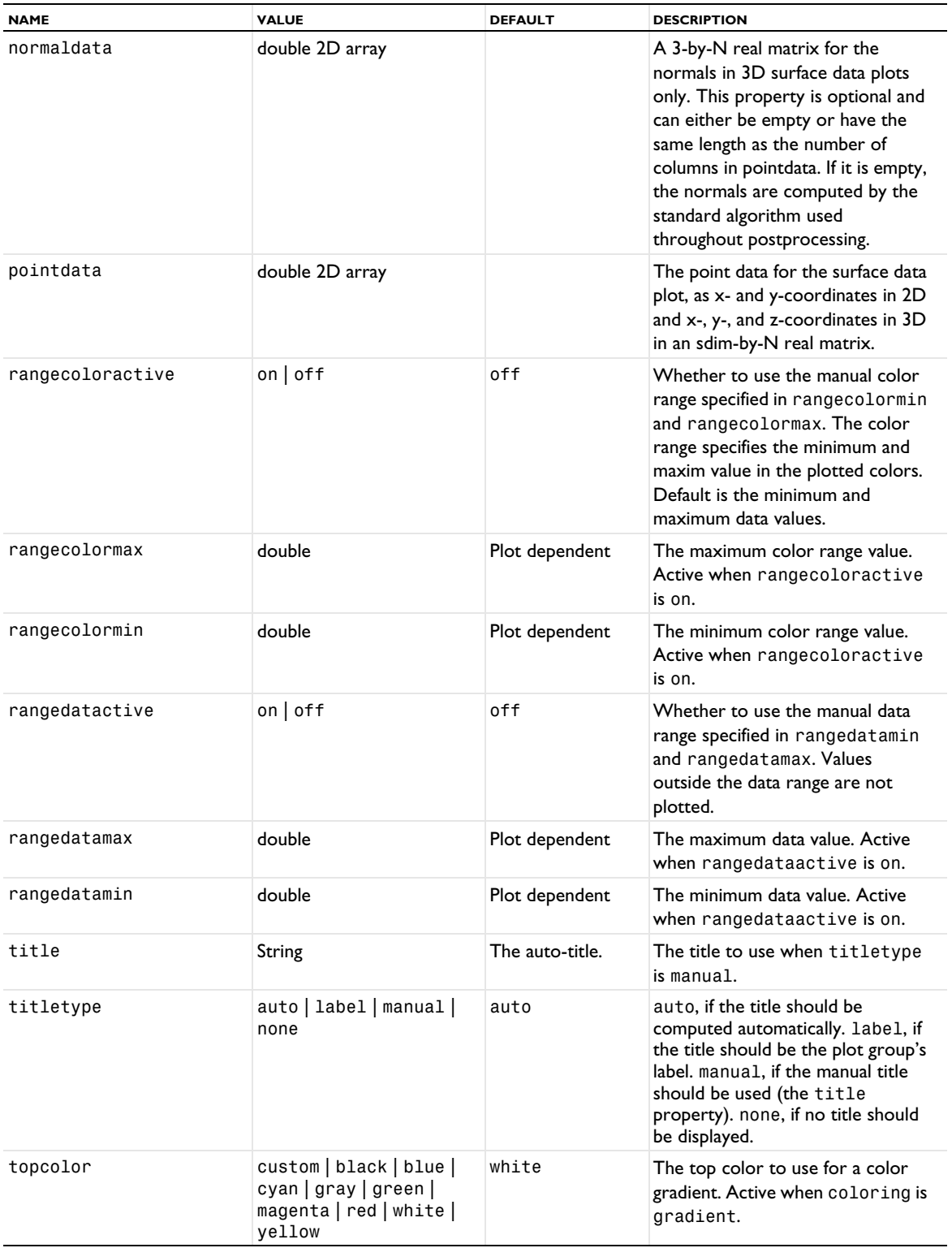

# **ATTRIBUTES**

[MaterialAppearance](#page-789-0), [Transparency](#page-1000-0)

#### **EXAMPLES**

A method for creating a pentagon as a 2D surface data plot:

```
Code for Use with Java
```

```
String pgTag = model.result().uniquetag("pg");
ResultFeature pg = model.result().create(pgTag, 2);
ResultFeature plot = pg.create("surf1", "SurfaceData");
int N = 5;
double[][] p = new double[2][N+1];int[j] t = new int[3][N];
double[] color = new double[N+1];p[0][0] = 0;p[1][0] = 0;
for (int i = 0; i < N; i++) {
  double angle = i * 2 * Math.PI / N;p[0][i + 1] = Math. \cos(angle);p[1][i + 1] = Math.sin(angle);t[0][i] = 0;t[1][i] = i + 1;t[2][i] = 1 + (i + 1) % N;
}
plot.set("pointdata", p)
     .set("elementdata", t)
     .set("colordata", color);
plot.run();
```
A method for creating a surface data plot in 3D for data representing the sinc function (sampling function) as function of the radius *r*:

```
Code for Use with Java
```

```
String pgTag = model.result().uniquetag("pg");
ResultFeature pg = model.result().create(pgTag, 2);
ResultFeature plot = pg.create("surf1", "SurfaceData");
int Nx = 51;
int Ny = 51;
double[][] p = new double[3][Nx * Ny];int[][] t = new int[3][2 * (Nx-1) * (Ny-1)];
double[] color = new double[Nx*Ny];
int pos = 0;
for (int i = 0; i < Ny; i++) {
  for (int j = 0; j < Nx; j++) {
    double x = 20 * (j - Nx / 2) / Nx;double y = 20 * (i - Ny / 2) / Ny;double r = Math.sqrt(x * x + y * y);
    double z = 4 * ((r == 0) ? 1 : (Math.sin(r) / r));p[0][pos] = x;p[1][pos] = y;p[2][pos] = z;color[pos] = z; pos++;
  }
}
pos = 0;for (int i = 0; i < Ny - 1; i^{++}) {
  for (int j = 0; j < Nx - 1; j++) {
   int p00 = Nx * i + j;int p01 = Nx * i + j + 1;
    int p10 = Nx * (i + 1) + j;int p11 = Nx * (i + 1) + j + 1;
    t[0][pos] = p00;t[1][pos] = p01;t[2][pos] = p11; pos++;
    t[0][pos] = p00;
```

```
 t[1][pos] = p11;
     t[2][pos] = p10;
     pos++;
   }
}
plot.set("pointdata", p)
     .set("elementdata", t)
     .set("colordata", color);
plot.run();
```
The coloring of the sphere is based on the *z*-coordinate of each triangle point.

# **SEE ALSO**

[AnnotationData](#page-649-0), [ArrowData](#page-653-0), [LineData](#page-778-0), [PointData](#page-872-0), [TubeData](#page-1000-1)

# <span id="page-966-0"></span>*SurfaceSlit*

Create a surface slit plot, for evaluating one expression on the upside and another expression on the downside of a boundary in 3D.

## **SYNTAX**

```
model.result(<pgtag>).create(<ftag>,"SurfaceSlit");
model.result(<pgtag>).feature(<ftag>).set(property, <value>);
model.result(<pgtag>).feature(<ftag>).run();
```
## **DESCRIPTION**

model.result(*<pgtag>*).create(*<ftag>*,"SurfaceSlit") creates a surface slit plot feature named *<ftag>* belonging to the plot group *<pgtag>*.

Surface slit plots display quantities as colored surfaces on the upside and downside of selected boundaries in a 3D model.

The following properties are available:

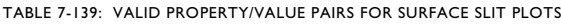

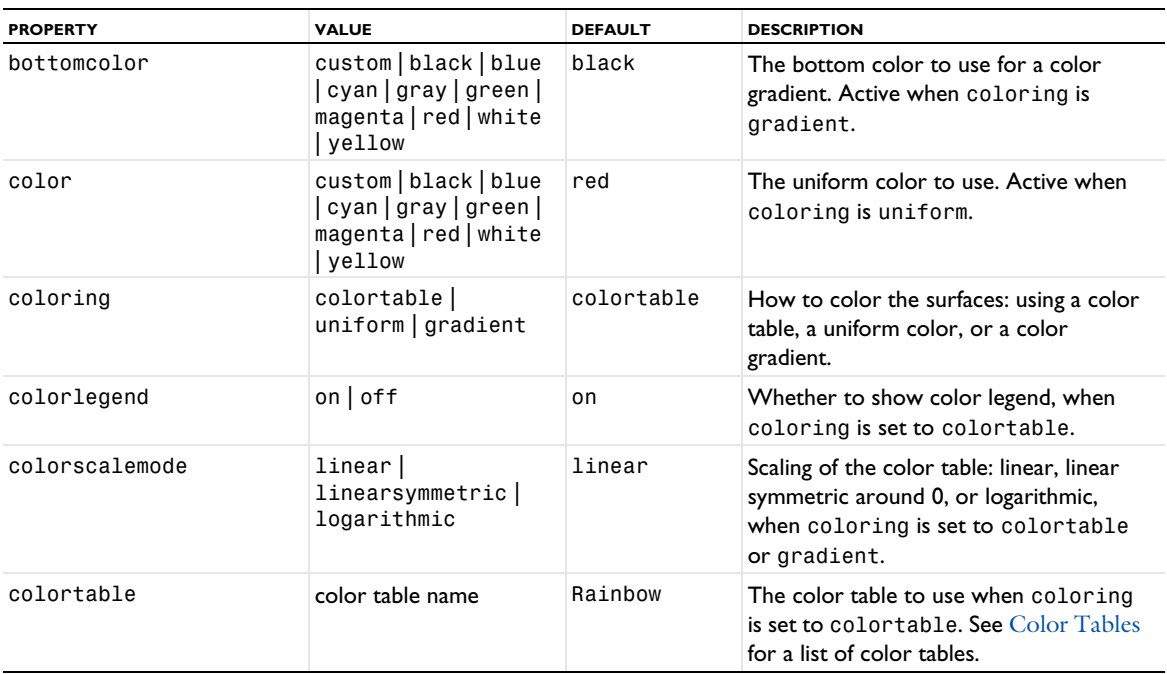

TABLE 7-139: VALID PROPERTY/VALUE PAIRS FOR SURFACE SLIT PLOTS

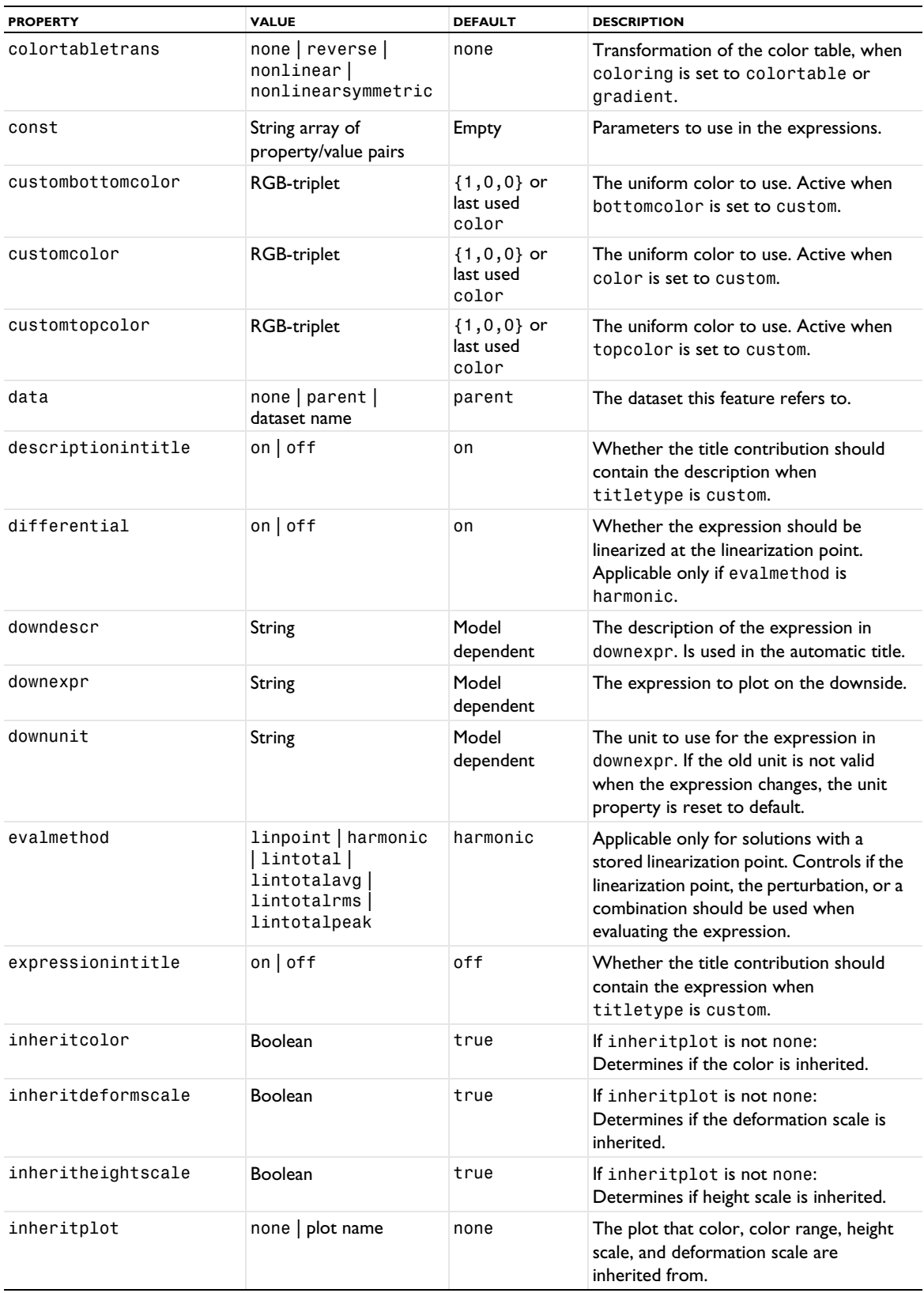

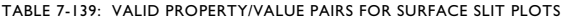

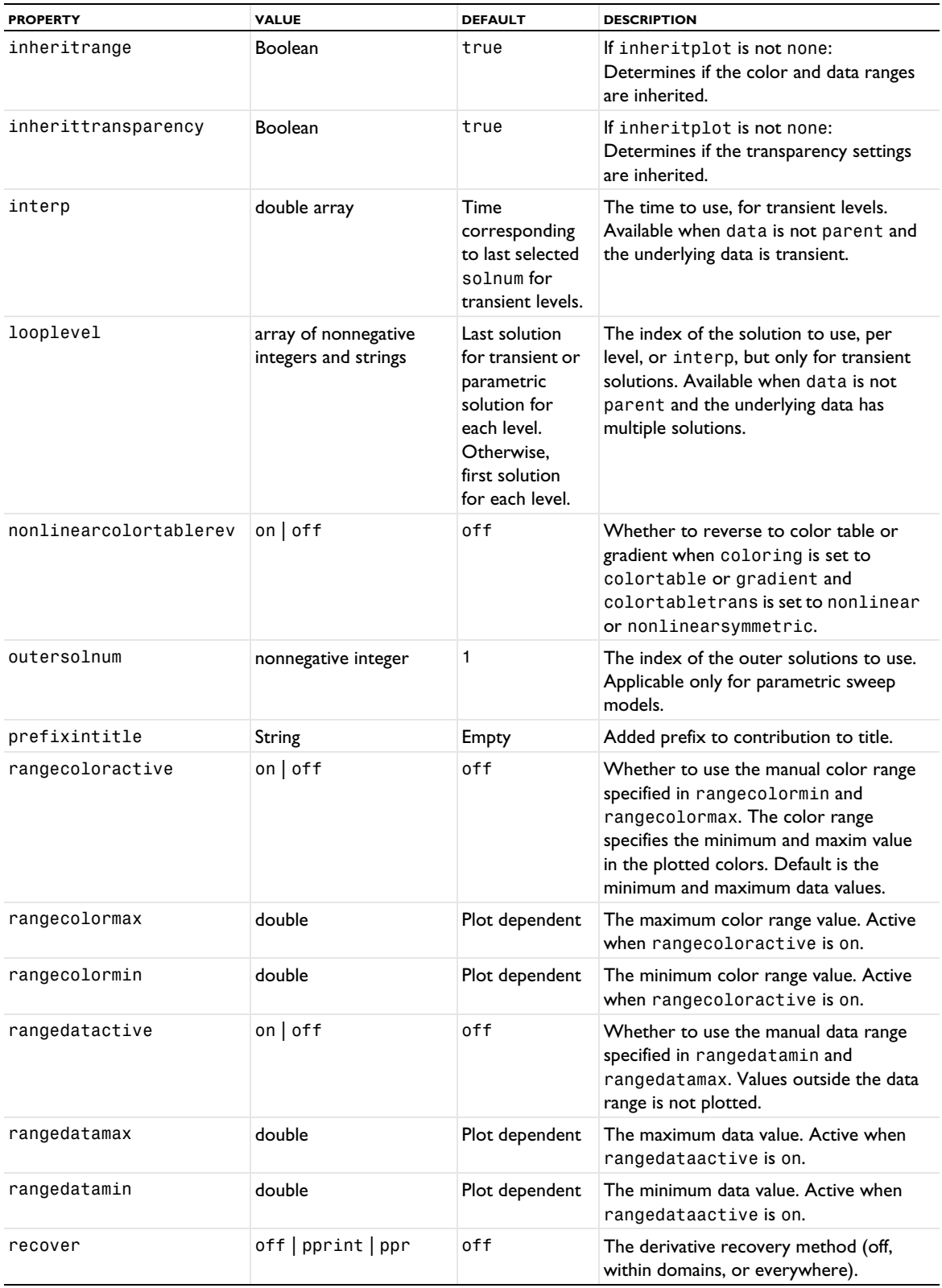

TABLE 7-139: VALID PROPERTY/VALUE PAIRS FOR SURFACE SLIT PLOTS

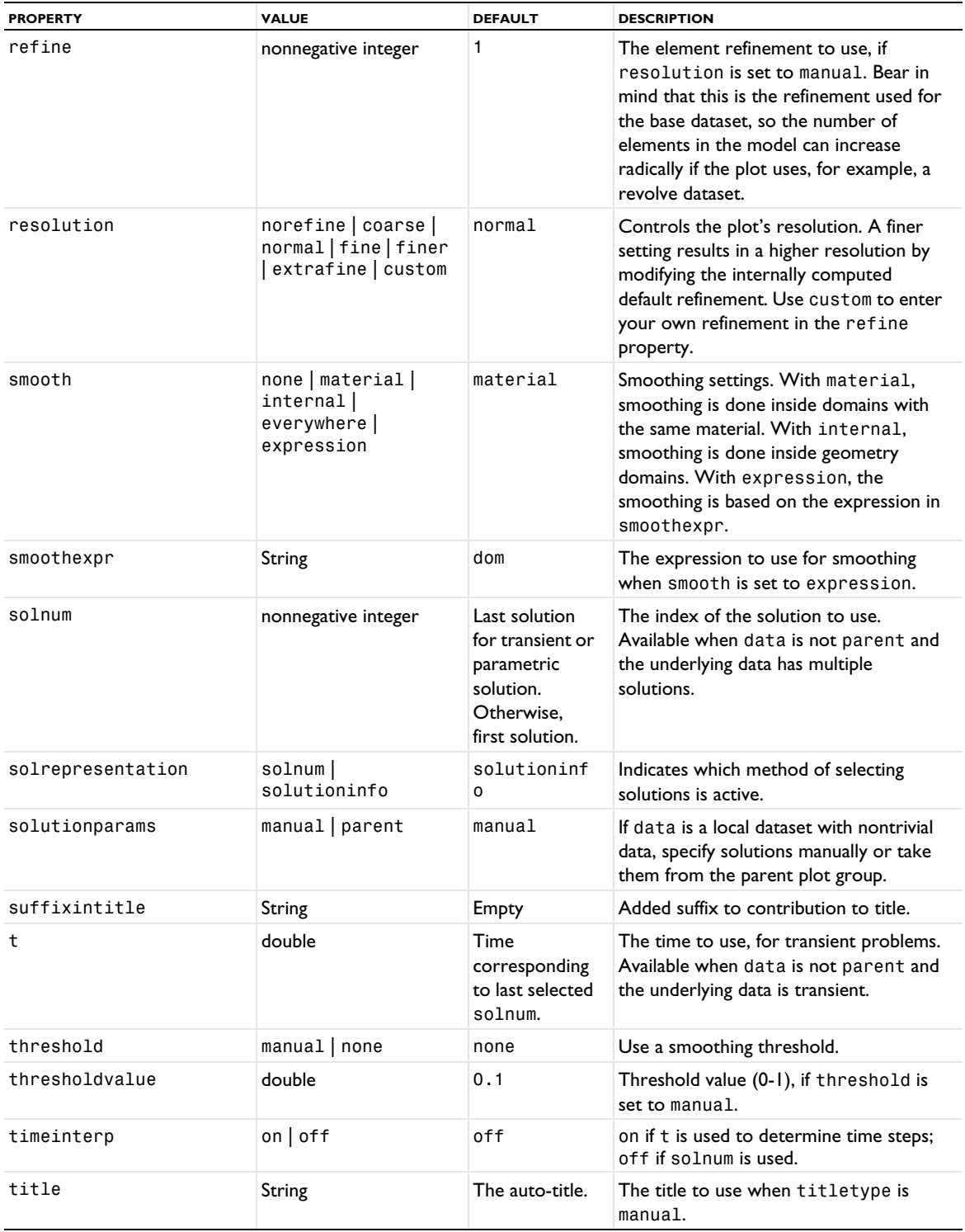

TABLE 7-139: VALID PROPERTY/VALUE PAIRS FOR SURFACE SLIT PLOTS

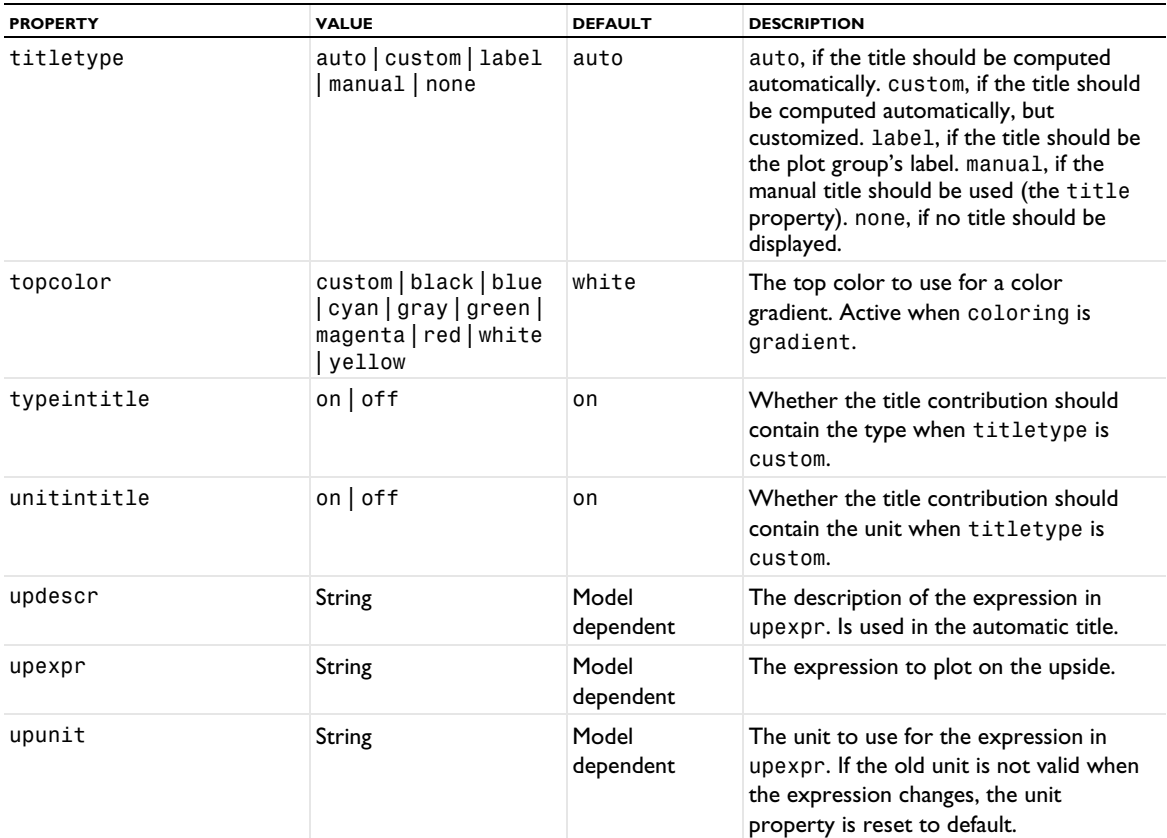

#### **ATTRIBUTES**

[Deform](#page-683-0), [Filter \(Plot Attribute\)](#page-713-0), [MaterialAppearance](#page-789-0), [Selection \(Dataset Attribute\)](#page-923-0), [Translation](#page-999-0), [Transparency](#page-1000-0)

#### **SEE ALSO**

[Surface \(Plot\)](#page-957-0), [Volume](#page-1003-0)

### *SystemMatrix*

Create a numerical evaluation of system matrix.

#### **SYNTAX**

```
model.result().numerical().create(<ftag>,"SystemMatrix");
model.result().numerical(<ftag>).set(property, <value>);
model.result().numerical(<ftag>).getData();
model.result().numerical(<ftag>).getData(<expressionIndex>);
model.result().numerical(<ftag>).getImagData();
model.result().numerical(<ftag>).getImagData(<expressionIndex>);
model.result().numerical(<ftag>).isComplex();
model.result().numerical(<ftag>).isComplex(<outersolnum>);
model.result().numerical(<ftag>).getNData();
model.result().numerical(<ftag>).run();
```
#### **DESCRIPTION**

model.result().numerical().create(*<ftag>*,"SystemMatrix") create a system matrix evaluation feature with the name *<ftag>*.

The system matrix evaluation makes it possible to retrieve matrices directly from Assemble and Modal features in a solver sequence. You can also use this methods to retrieve matrices and vectors directly from reduced model datasets.

The following properties are available:

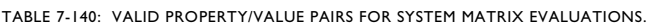

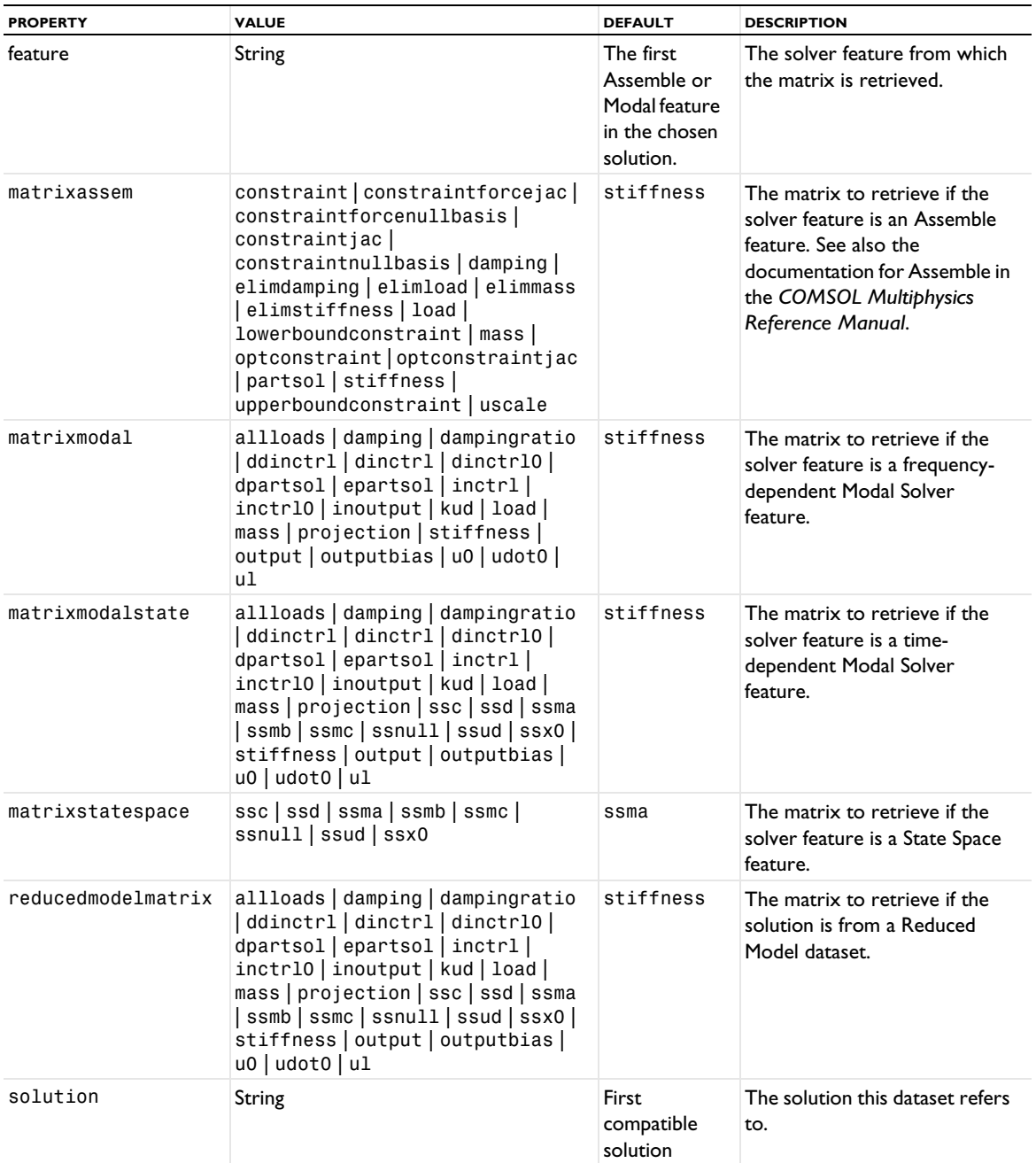

## *Table*

Create a feature containing a table of data.
#### **SYNTAX**

```
model.result().table().create(<ftag>,"Table");
model.result().table(<ftag>).setColumnHeaders(<headers>);
model.result().table(<ftag>).setTableData(<realData>);
model.result().table(<ftag>).setTableData(<realData>, <imagData>);
model.result().table(<ftag>).addColumns(<headers>, <realData>);
model.result().table(<ftag>).addColumns(<headers>, <realData>, <imagData>);
model.result().table(<ftag>).addRow(<realData>);
model.result().table(<ftag>).addRow(<realData>,<imagData>);
model.result().table(<ftag>).addRows(<realData>);
model.result().table(<ftag>).addRows(<realData>,<imagData>);
model.result().table(<ftag>).addRowsAndWarnings(<realData>,<warnings>));
model.result().table(<ftag>).addRowAndWarnings(<realData>,<imagData>,<warnings>);
model.result().table(<ftag>).removeRow(<index>);
model.result().table(<ftag>).getColumnHeaders();
model.result().table(<ftag>).getReal();
model.result().table(<ftag>).getRowHeaders()
model.result().table(<ftag>).getImag();
model.result().table(<ftag>).Row(<index>);
model.result().table(<ftag>).getImagRow(<index>);
model.result().table(<ftag>).getTableData(<fullPrecision>);
model.result().table(<ftag>).getTableRow(<index>, <fullPrecision>);
model.result().table(<ftag>).getNRows();
model.result().table(<ftag>).isComplex();
model.result().table(<ftag>).clearTableData();
model.result().table(<ftag>).set(property, <value>);
model.result().table(<ftag>).save(<filename>);
model.result().table(<ftag>).save(<filename>, <fullPrecision>);
model.result().table(<ftag>).loadFile(tempFile, ...);
model.result().table(<ftag>).saveFile(tempFile, ...);
```
### **DESCRIPTION**

model.result().table().create(*<ftag>*,"Table") creates a table feature named *<ftag>*. Tables support two data formats, *all* or *filled*. Filled data is typically produced from parametric sweeps and makes it possible to retrieve data for a pair of parameters on a matrix format. Filled tables can be used to make response surface plots. (See [TableSurface](#page-987-0).)

model.result().table(*<ftag>*).setColumnHeaders(*<headers>*) sets the table's column headers from the string array *<headers>*.

model.result().table(*<ftag>*).setTableData(*<realData>*) sets the table content from a double matrix containing real data. Any previous real or imaginary data is removed.

model.result().table(*<ftag>*).setTableData(*<realData>*, <imagData>) sets both real and imaginary data from the double matrices *<realData>* and *<imagData>*, which must be of the same size. *<imagData>* can be null to indicate that there is no imaginary data.

model.result().table(*<ftag>*).getColumnHeaders() retrieves the column headers.

model.result().table(*<ftag>*).addColumns(*<headers>*, *<realData>*) adds one or more columns and associated real data to the table.

model.result().table(*<ftag>*).addColumns(*<headers>*, *<realData>*, *<imagData>*) adds one or more columns and associated real data and imaginary data to the table.

model.result().table(<*ftag>*).addRow(<*realData>*) adds one row of real data to the table.

model.result().table(*<ftag>*).addRow(*<realData>*,*<imagData>*) adds one row of real and imaginary data to the table.

Similarly model.result().table(<ftag>).addRows(<realData>) and

model.result().table(*<ftag>*).addRows(*<realData>*,*<imagData>*) add multiple rows of real or real and imaginary data to the table, and model.result().table(*<ftag>*).addRows(*<realData>*,*<warnings>*) and model.result().table(*<ftag>*).addRows(*<realData>*,*<imagData>*,*<warnings>*) add multiple rows of real or real and imaginary data as well as Boolean warnings to the table.

model.result().table(*<ftag>*).removeRow(*<index>*) removes the row with a given index from the table. If the row index is out of bounds, nothing happens.

model.result().table( $\langle \text{ftagg} \rangle$ ).getColumnHeaders() returns the column headers in the table.

model.result().table(*<ftag>*).getReal() returns the real part of the table content.

model.result().table(*<ftag>*).getImag() returns the imaginary part of the table content. Note: this method allocates imaginary data if there was none. Check for imaginary content with the isComplex method before calling this method if you want to avoid this.

model.result().table(*<ftag>*).getRealRow(*<index>*) returns the real data in one row.

model.result().table(*<ftag>*).getImagRow(*<index>*) returns the imaginary data in one row.

model.result().table(*<ftag>*).getFilledReal() returns the real part of the table content on a filled format, when available.

model.result().table(*<ftag>*).getFilledImag() returns the imaginary part of the table content on a filled format, when available.

model.result().table(*<ftag>*).getTableData(*<fullPrecision>*) returns the table data as a string matrix, with limited or full precision as specified by the Boolean *<fullPrecision>*.

model.result().table(*<ftag>*).getTableRow(*<index>*, *<fullPrecision>*) returns the table data for one row as a string array, with limited or full precision.

model.result().table(*<ftag>*).getNRows() returns the number of rows in the table.

model.result().table(*<ftag>*).isComplex() returns true if the table contains imaginary data. This method checks whether imaginary data has been allocated, not if it is different from 0.

model.result().table(*<ftag>*).clearTableData() removes all table data and column headers.

model.result().table(*<ftag>*).save(*<filename>*) saves the table *<ftag>* content to the text file <filename> in full precision.

For model.result().table(*<ftag>*).loadFile() and model.result().table(*<ftag>*).saveFile(), see [The loadFile and saveFile Methods](#page-36-0).

The following properties are available:

TABLE 7-141: VALID PROPERTY/VALUE PAIRS FOR TABLES

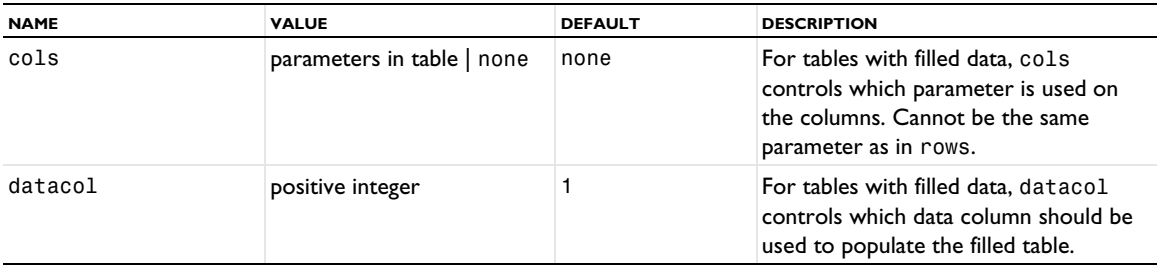

TABLE 7-141: VALID PROPERTY/VALUE PAIRS FOR TABLES

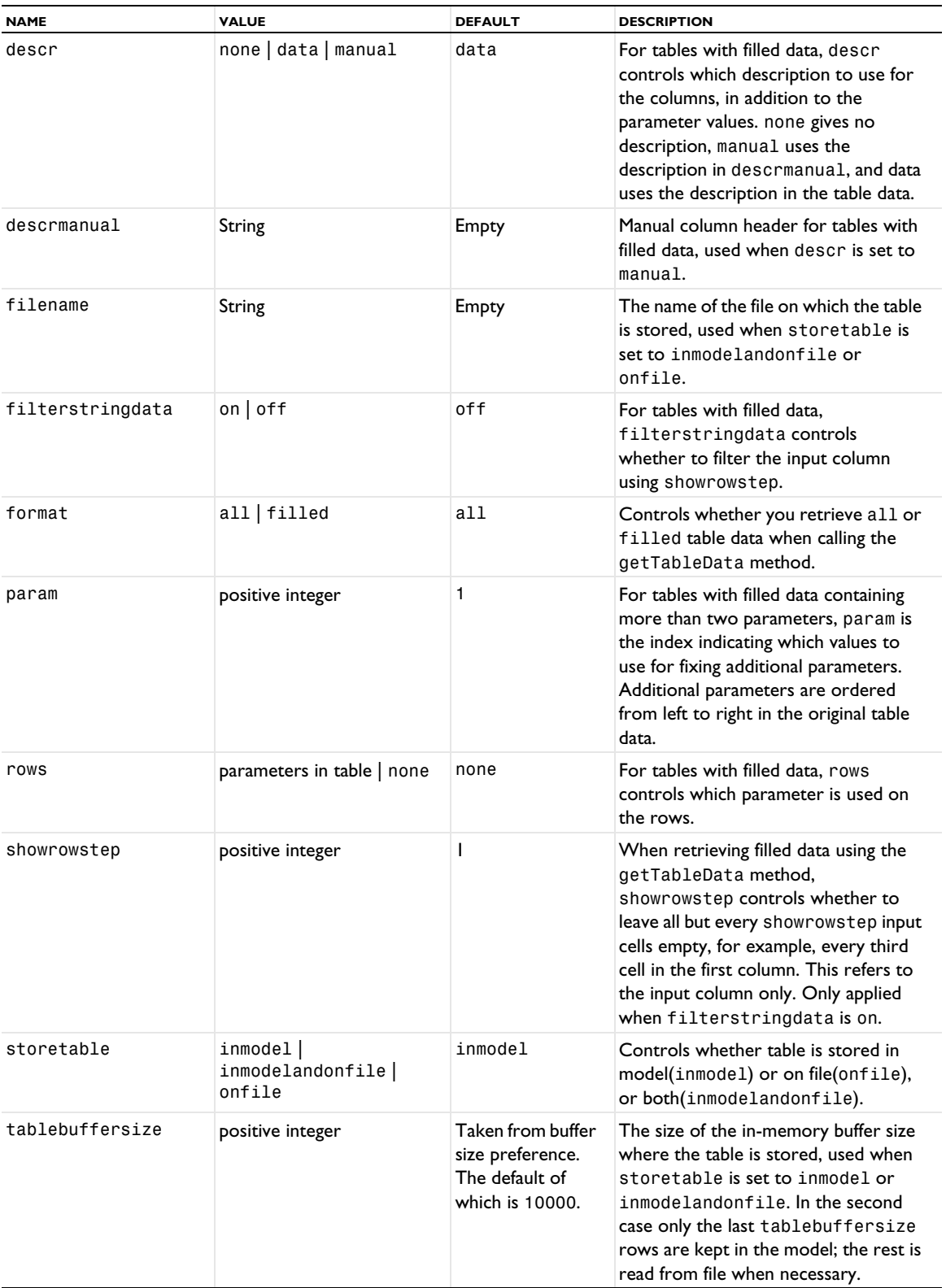

Export data from tables to files.

#### **SYNTAX**

```
model.result().export().create(<ftag>,"Table");
model.result().export(<ftag>).set(property, <value>);
model.result().export(<ftag>).run();
```
#### **DESCRIPTION**

model.result().export().create(*<ftag>*,"Table") creates a table export feature with the name *<ftag>*.

The following properties are available:

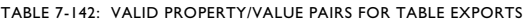

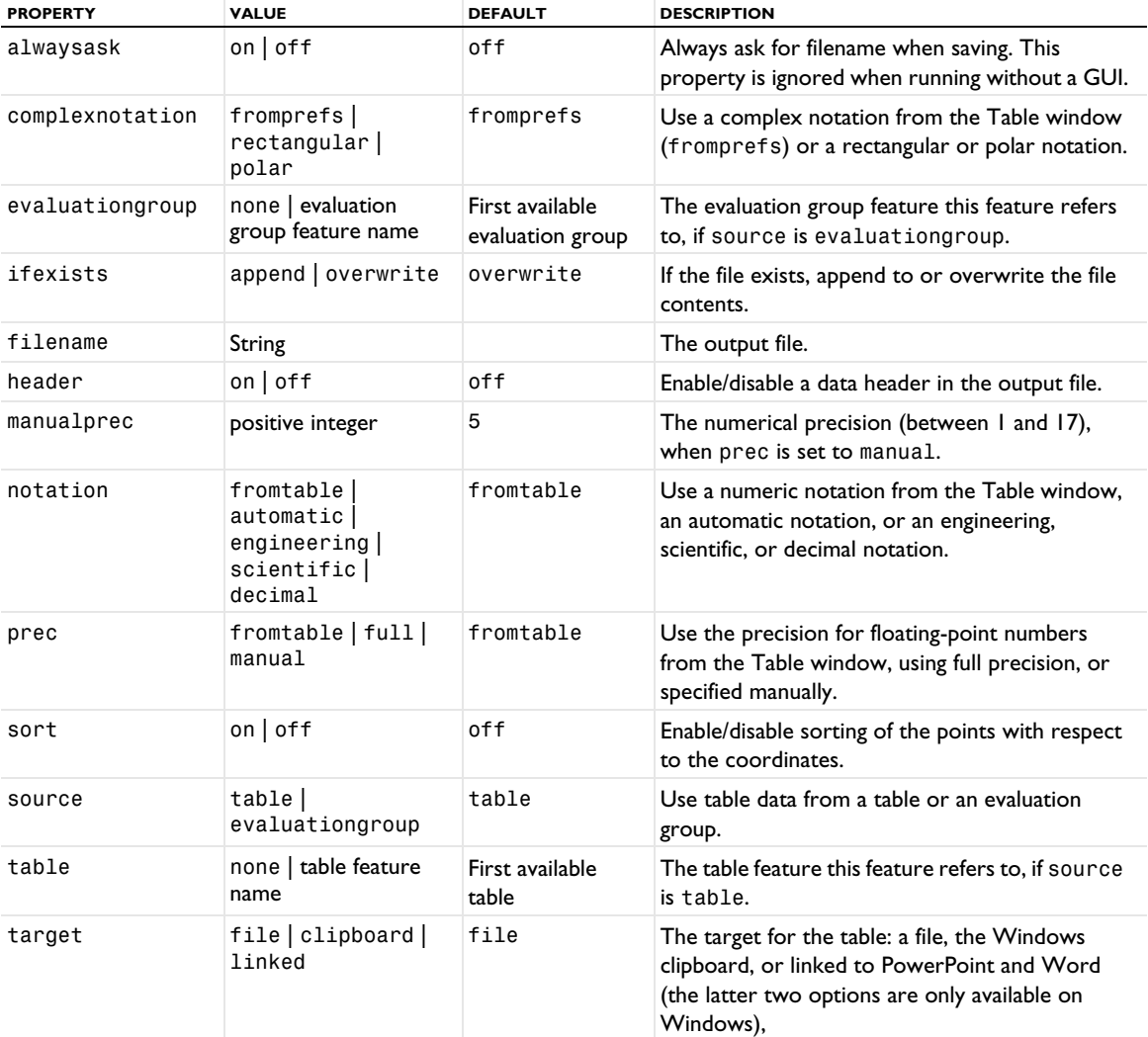

### **SEE ALSO**

[Data](#page-680-0), [Table](#page-971-0)

# <span id="page-975-0"></span>*Table (Plot)*

Plot data from a table in a graph plot.

### **SYNTAX**

```
model.result(<pgtag>).create(<ftag>,"Table");
model.result(<pgtag>).feature(<ftag>).set(property, <value>);
model.result(<pgtag>).feature(<ftag>).run();
```
## **DESCRIPTION**

model.result(*<pgtag>*).create(*<ftag>*,"Table") creates a table graph plot feature named *<ftag>*.

Table graphs can be added to 1D and polar plot groups and displays data from a table.

The following properties are available:

TABLE 7-143: VALID PROPERTY/VALUE PAIRS FOR TABLE PLOTS

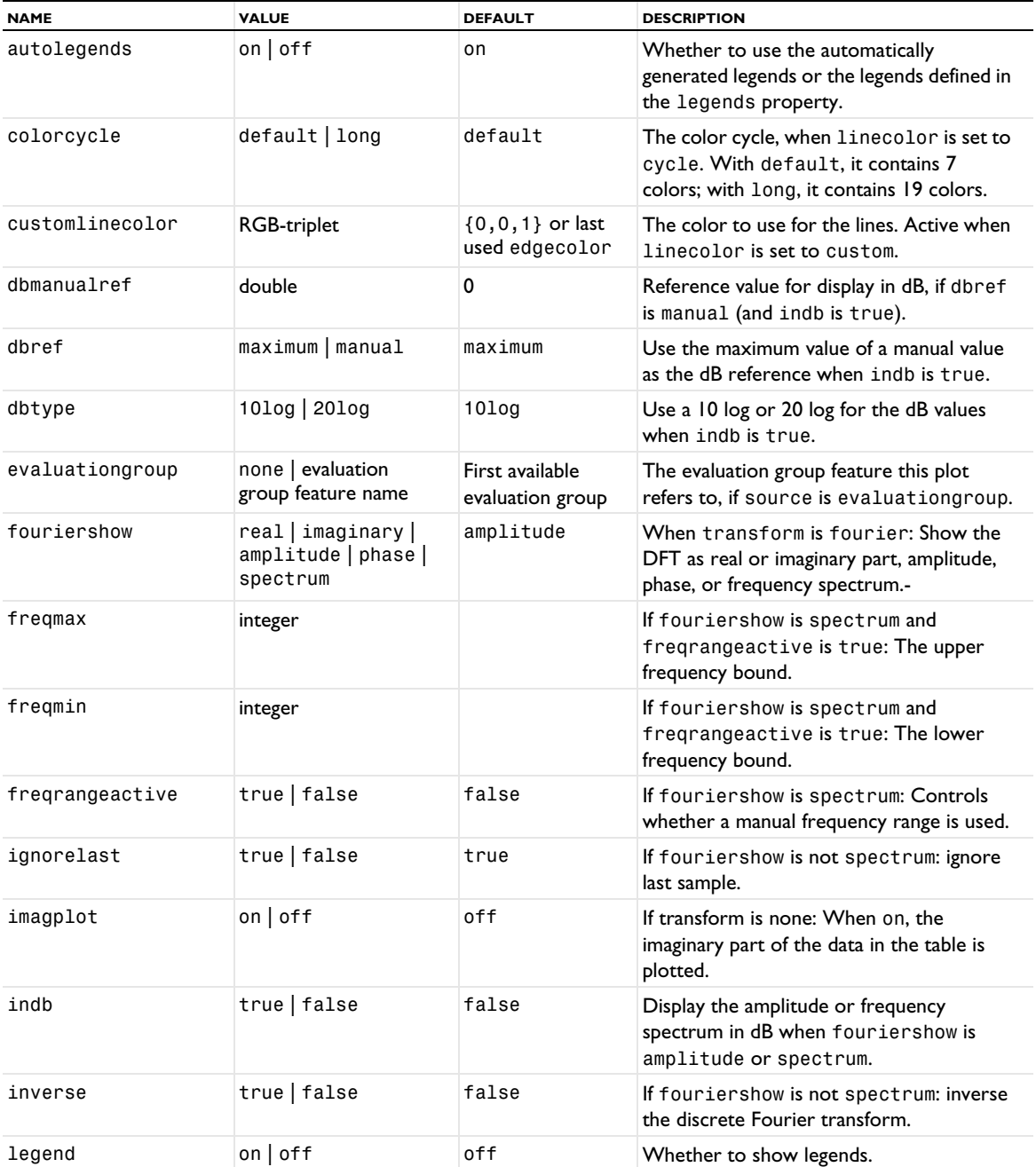

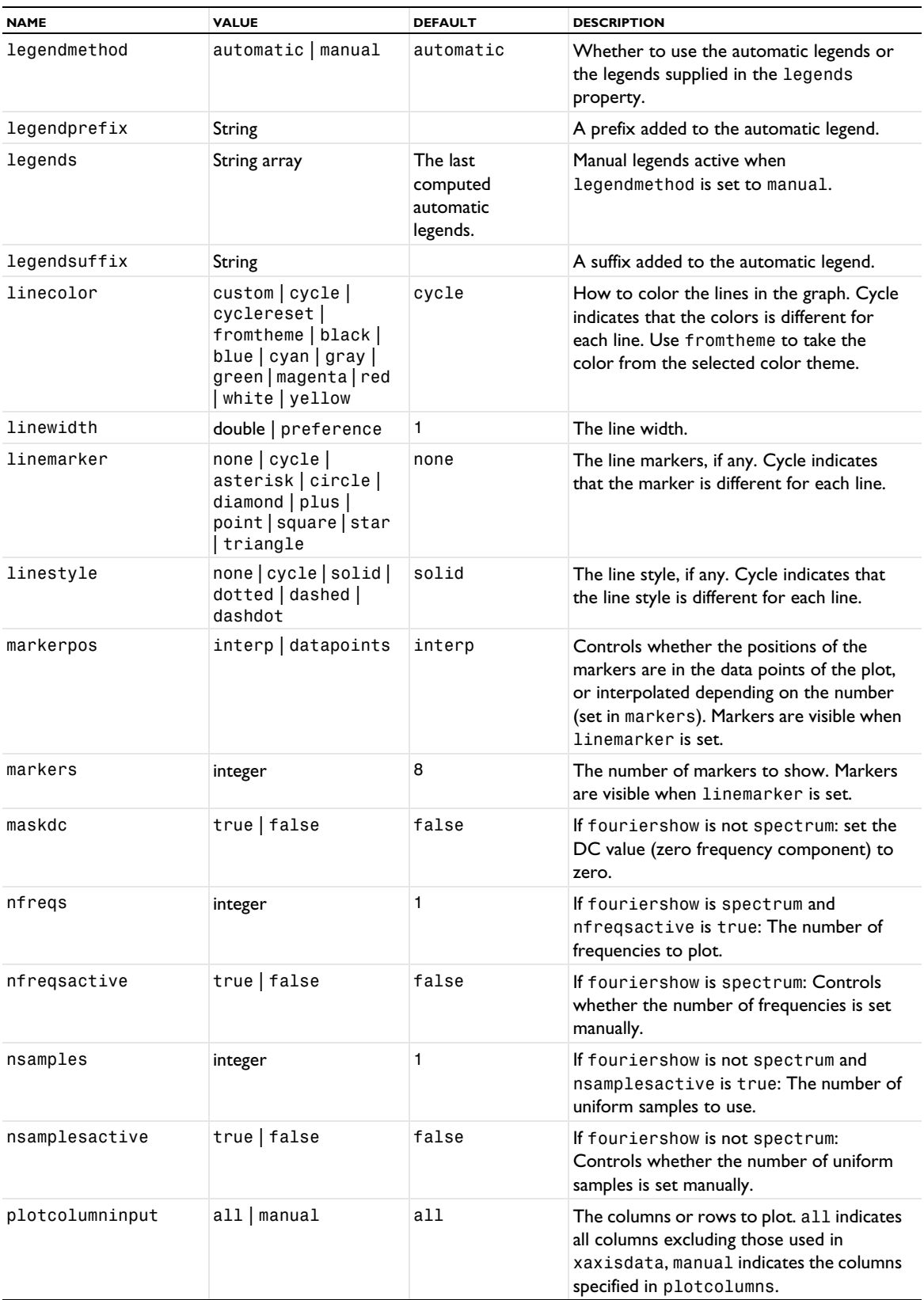

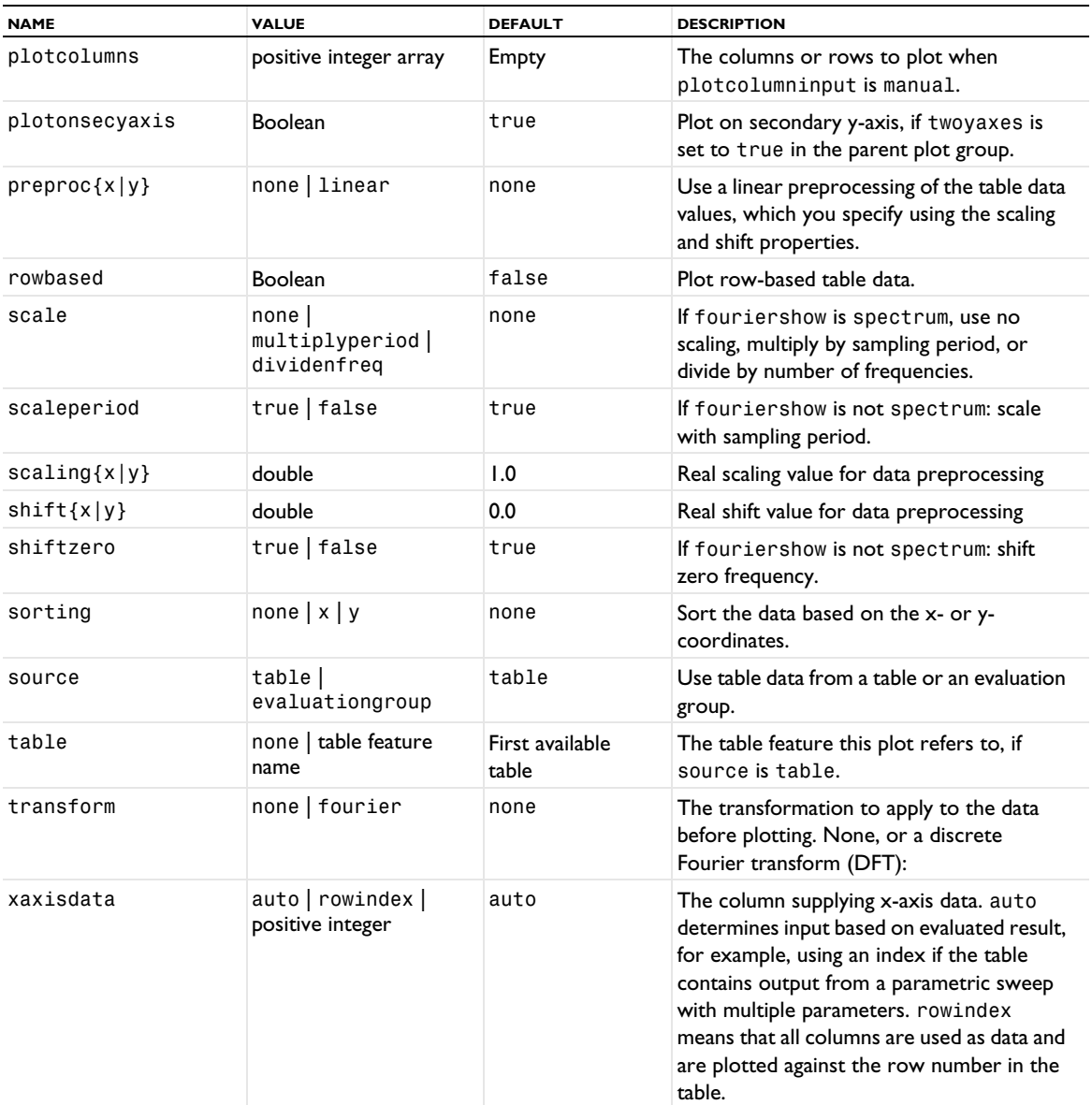

## **ATTRIBUTE**

[GraphMarker](#page-728-0)

### **SEE ALSO**

[Table](#page-971-0), [TableAnnotation](#page-978-0), [TableSurface](#page-987-0)

# <span id="page-978-0"></span>*TableAnnotation*

Add annotations from a table to a plot.

## **SYNTAX**

```
model.result(<pgtag>).create(<ftag>,"TableAnnotation");
model.result(<pgtag>).feature(<ftag>).set(property, <value>);
model.result(<pgtag>).feature(<ftag>).run();
```
## **DESCRIPTION**

model.result(*<pgtag>*).create(*<ftag>*,"TableAnnotation") creates a table annotation plot feature named *<ftag>*.

Table annotations can be added to 1D, 2D, and 3D plot groups.

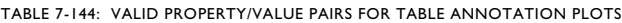

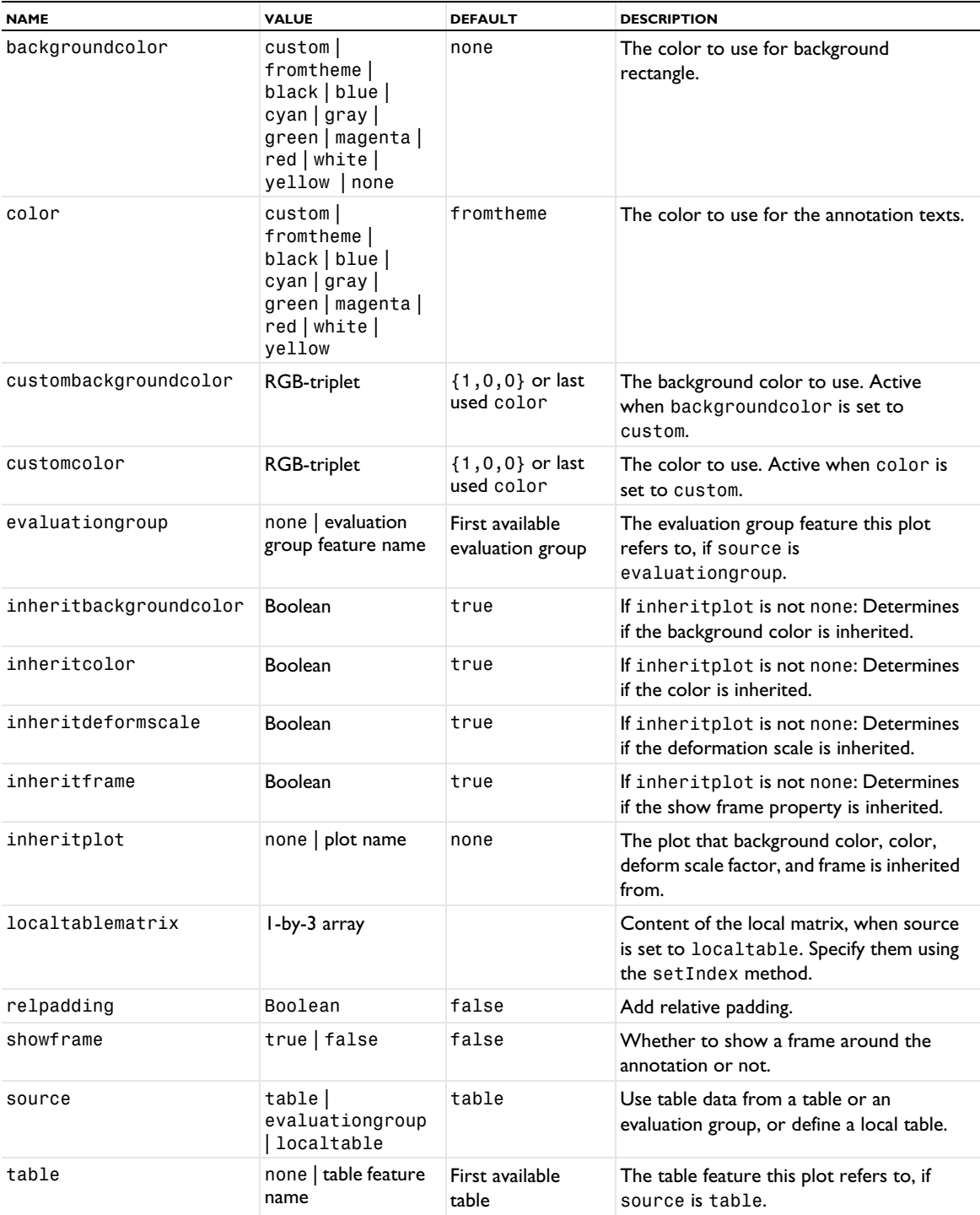

TABLE 7-144: VALID PROPERTY/VALUE PAIRS FOR TABLE ANNOTATION PLOTS

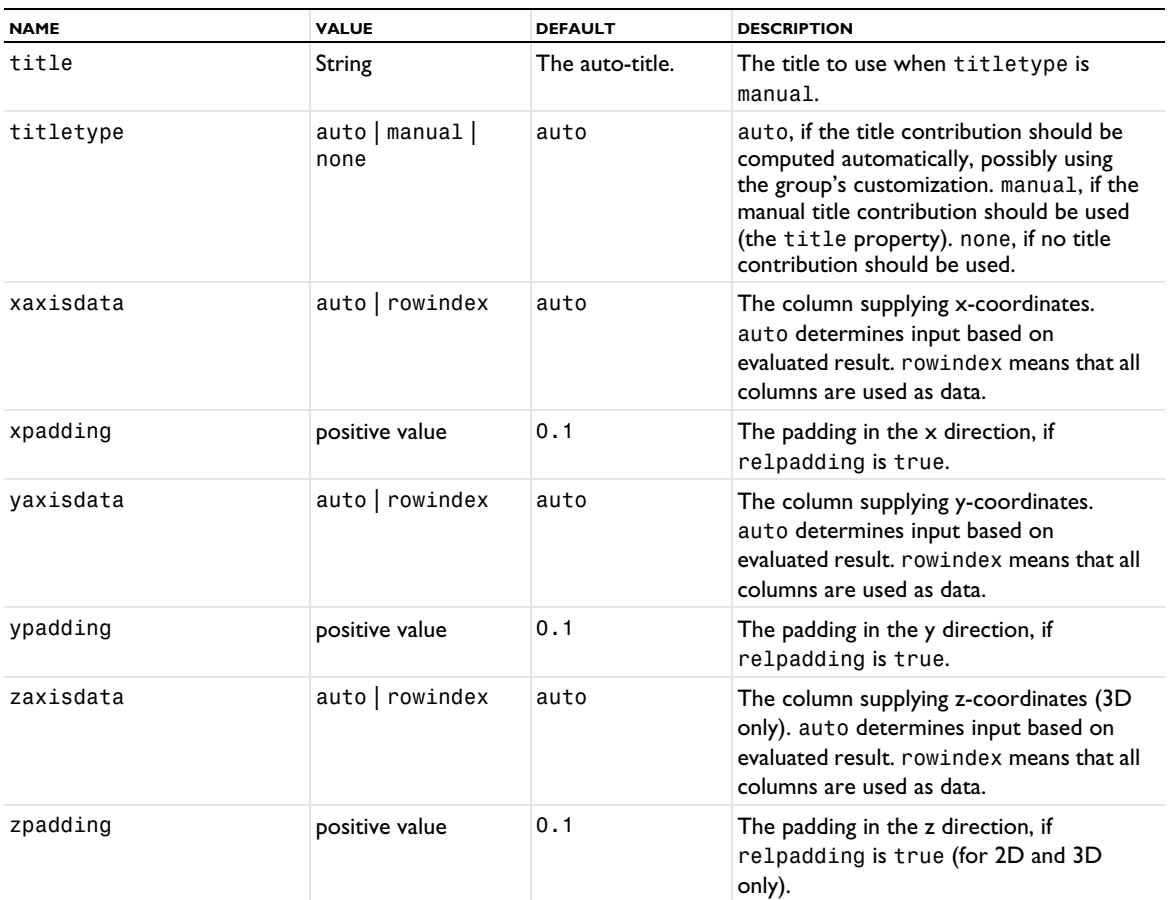

### **ATTRIBUTE**

[Transparency](#page-1000-0) (3D only)

### **SEE ALSO**

[Table](#page-971-0), [Table \(Plot\)](#page-975-0), [TableSurface](#page-987-0)

## <span id="page-980-0"></span>*TableContour*

Create a table contour plot for 2D plot groups.

## **SYNTAX**

```
model.result(<pgtag>).create(<ftag>,"TableContour");
model.result(<pgtag>).feature(<ftag>).set(property, <value>);
model.result(<pgtag>).feature(<ftag>).run();
```
# **DESCRIPTION**

model.result(*<pgtag>*).create(*<ftag>*,"TableContour") creates a table histogram plot feature named *<ftag>* belonging to the 2D plot group *<pgtag>*.

Table contour plots are used to visualize data from a table or evaluation group as a, possibly filled, 2D contour plot.

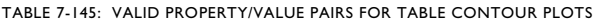

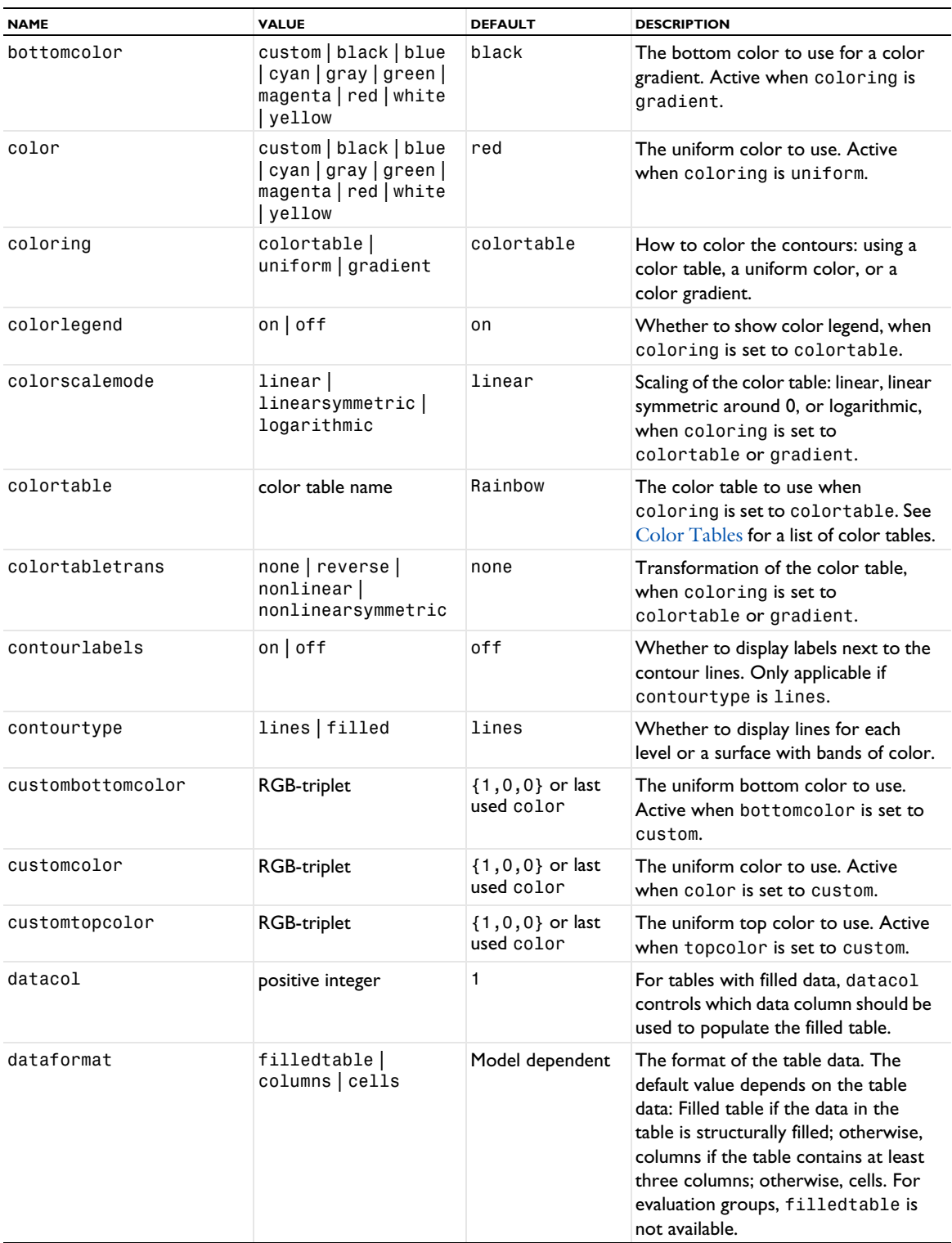

TABLE 7-145: VALID PROPERTY/VALUE PAIRS FOR TABLE CONTOUR PLOTS

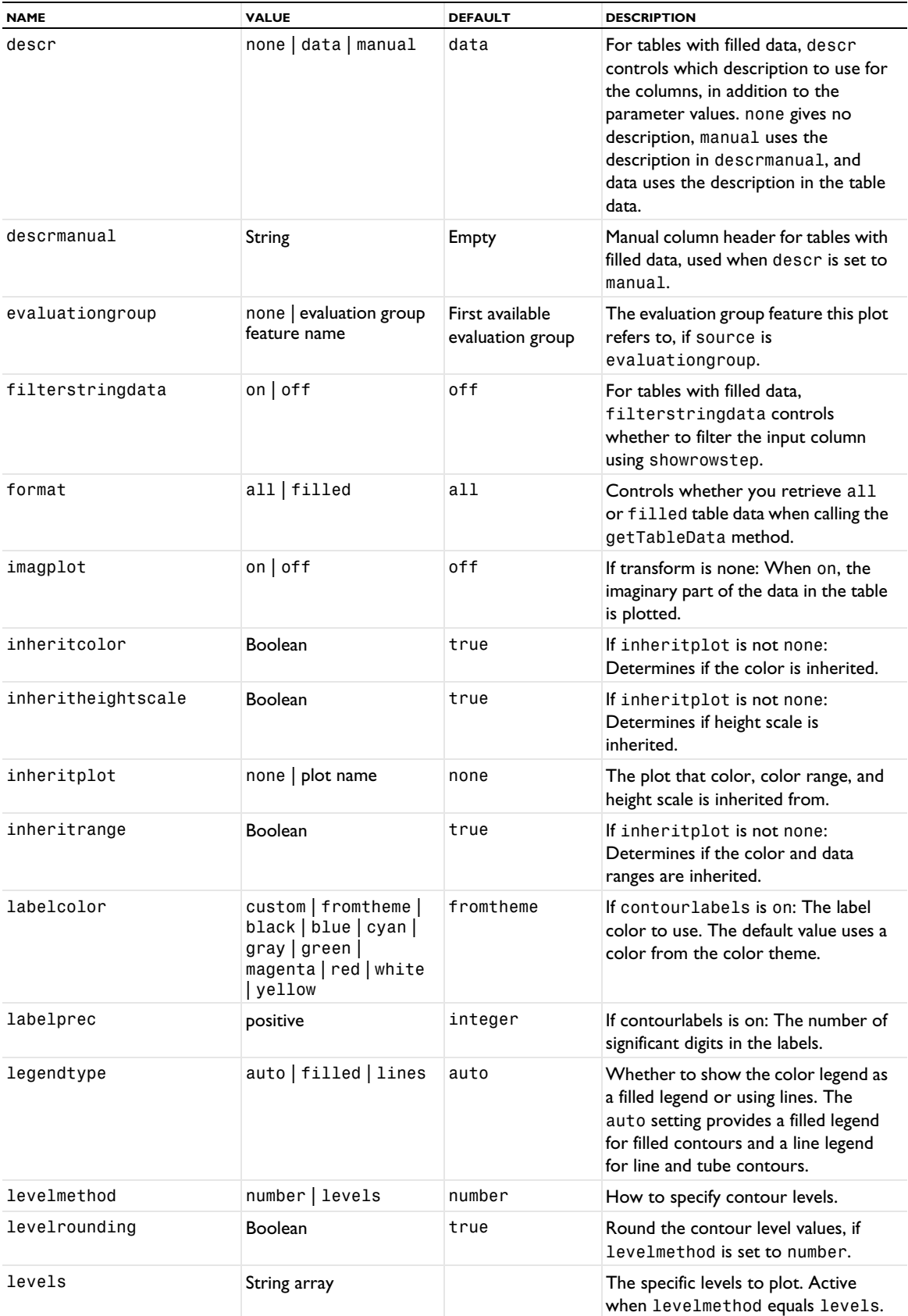

TABLE 7-145: VALID PROPERTY/VALUE PAIRS FOR TABLE CONTOUR PLOTS

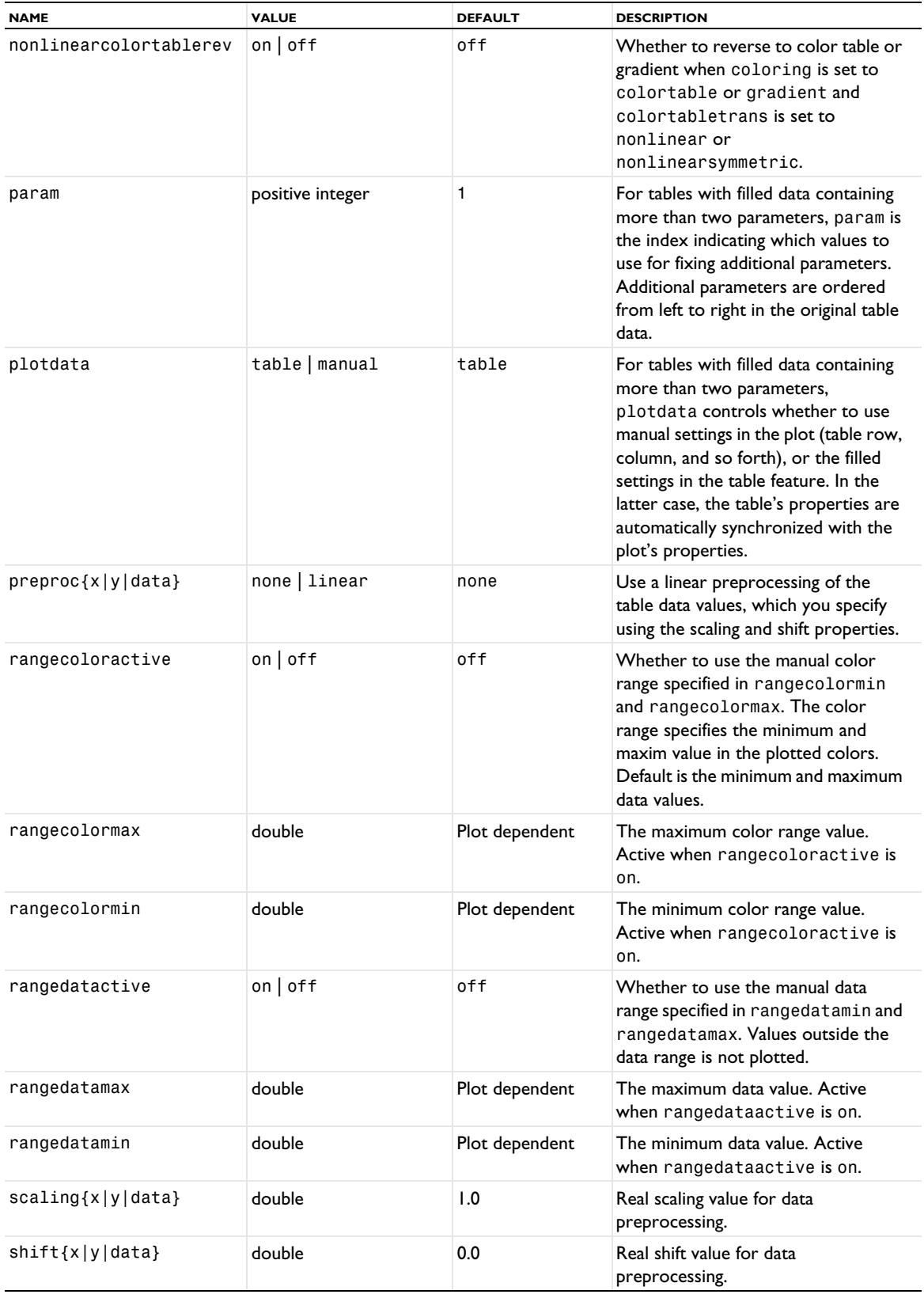

TABLE 7-145: VALID PROPERTY/VALUE PAIRS FOR TABLE CONTOUR PLOTS

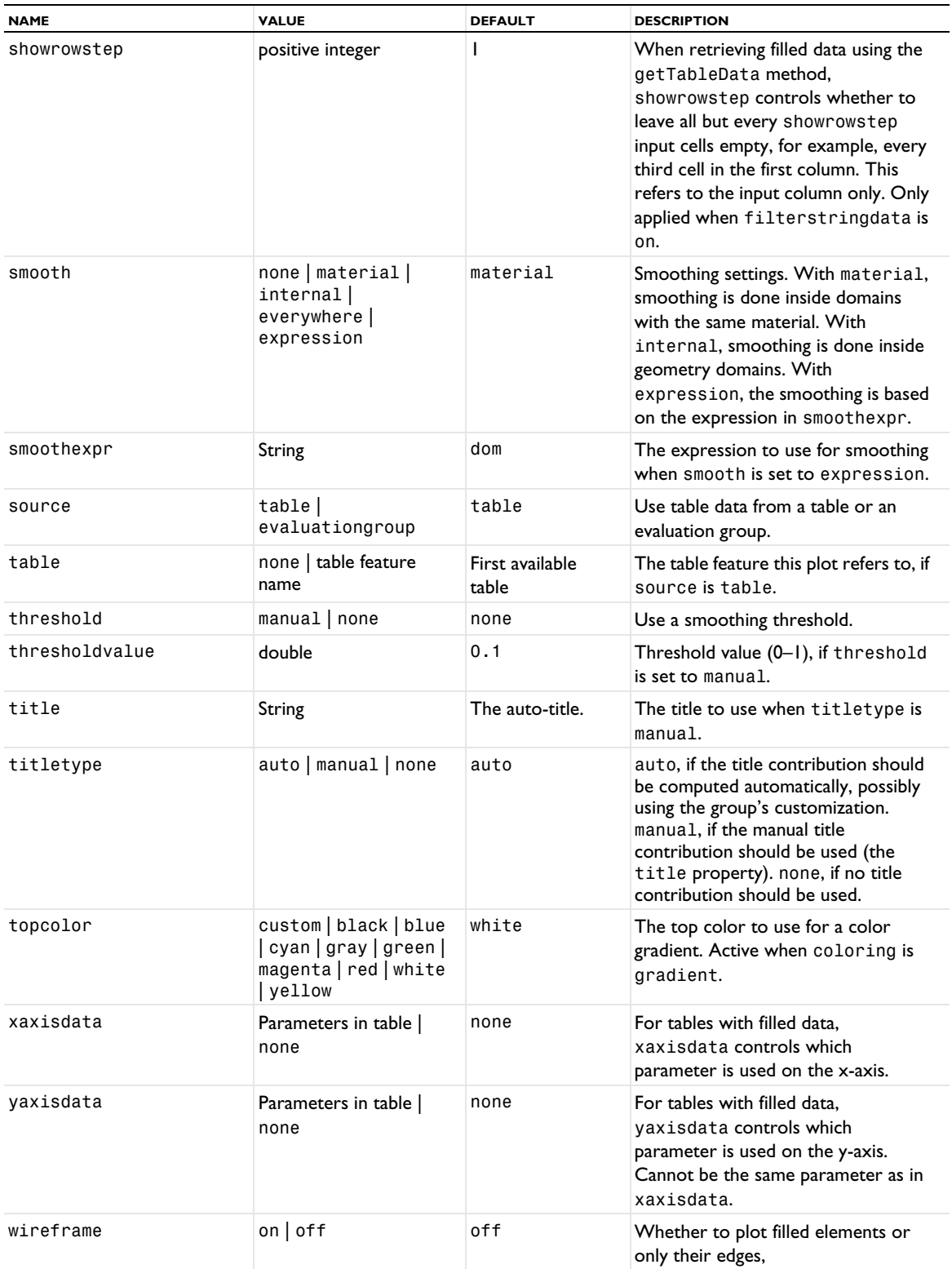

# **ATTRIBUTES**

[Height, AberrationHeight, HistogramHeight, TableHeight](#page-730-0); [MaterialAppearance](#page-789-0); [Transparency](#page-1000-0) (if a height attribute is used)

## **SEE ALSO**

[Table](#page-971-0), [Table \(Plot\)](#page-975-0), [TableAnnotation](#page-978-0), [TableSurface](#page-987-0), [Contour \(Plot\)](#page-667-1), [Height, AberrationHeight,](#page-730-0)  [HistogramHeight, TableHeight](#page-730-0)

## *TableHistogram*

Create a table histogram plot for 1D and 2D plot groups.

### **SYNTAX**

```
model.result(<pgtag>).create(<ftag>,"TableHistogram");
model.result(<pgtag>).feature(<ftag>).set(property, <value>);
model.result(<pgtag>).feature(<ftag>).run();
```
### **DESCRIPTION**

model.result(*<pgtag>*).create(*<ftag>*,"TableHistogram") creates a table histogram plot feature named *<ftag>* belonging to the plot group *<pgtag>*.

Table histograms are used to visualize the distribution of the range of data taken from a table or evaluation group. The result is a plot with the data range on the *x*-axis and the data length, area, or volume on the *y*-axis. Such histogram plots can be added to 1D plot groups. In 2D histograms, which you can add to 2D plot groups, the *x*axis and *y*-axis represent the values of two quantities (as a number of bins or a range of values), and the color surface represents the count of the total element volume in each "bin".

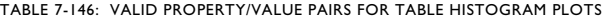

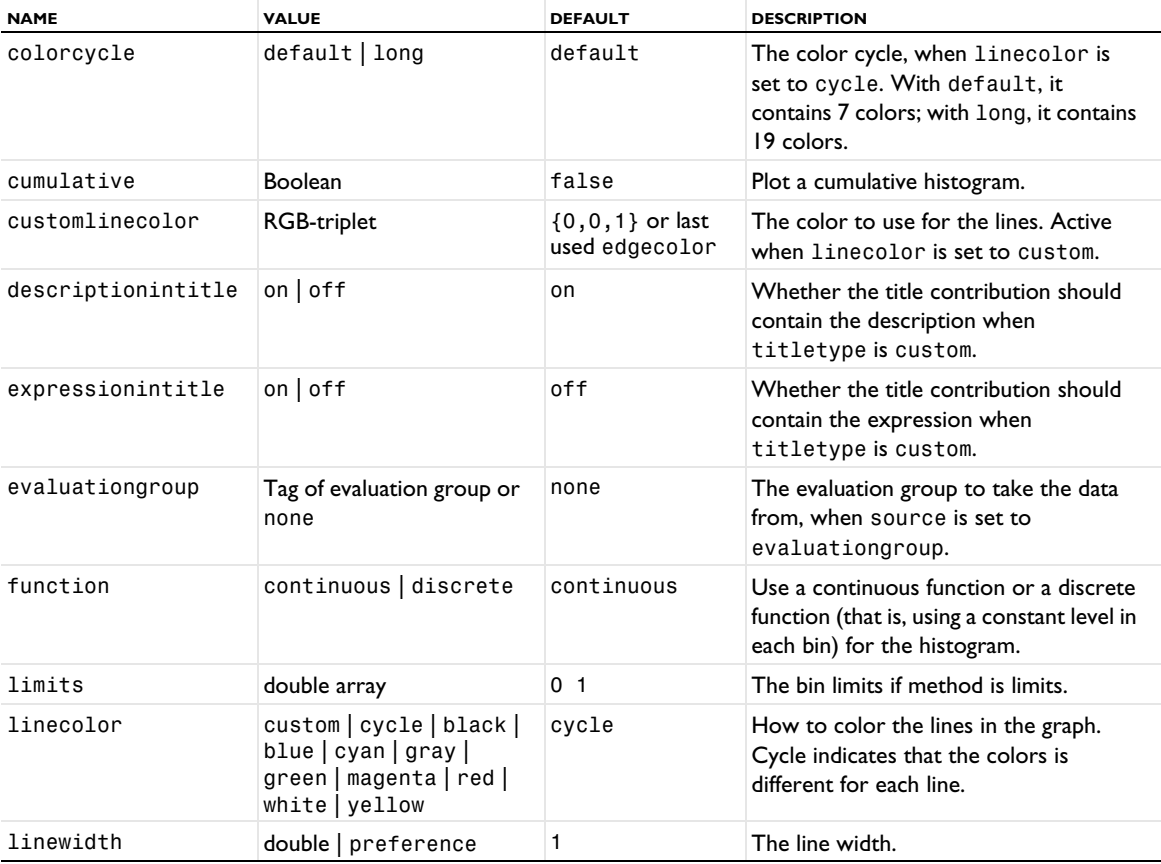

TABLE 7-146: VALID PROPERTY/VALUE PAIRS FOR TABLE HISTOGRAM PLOTS

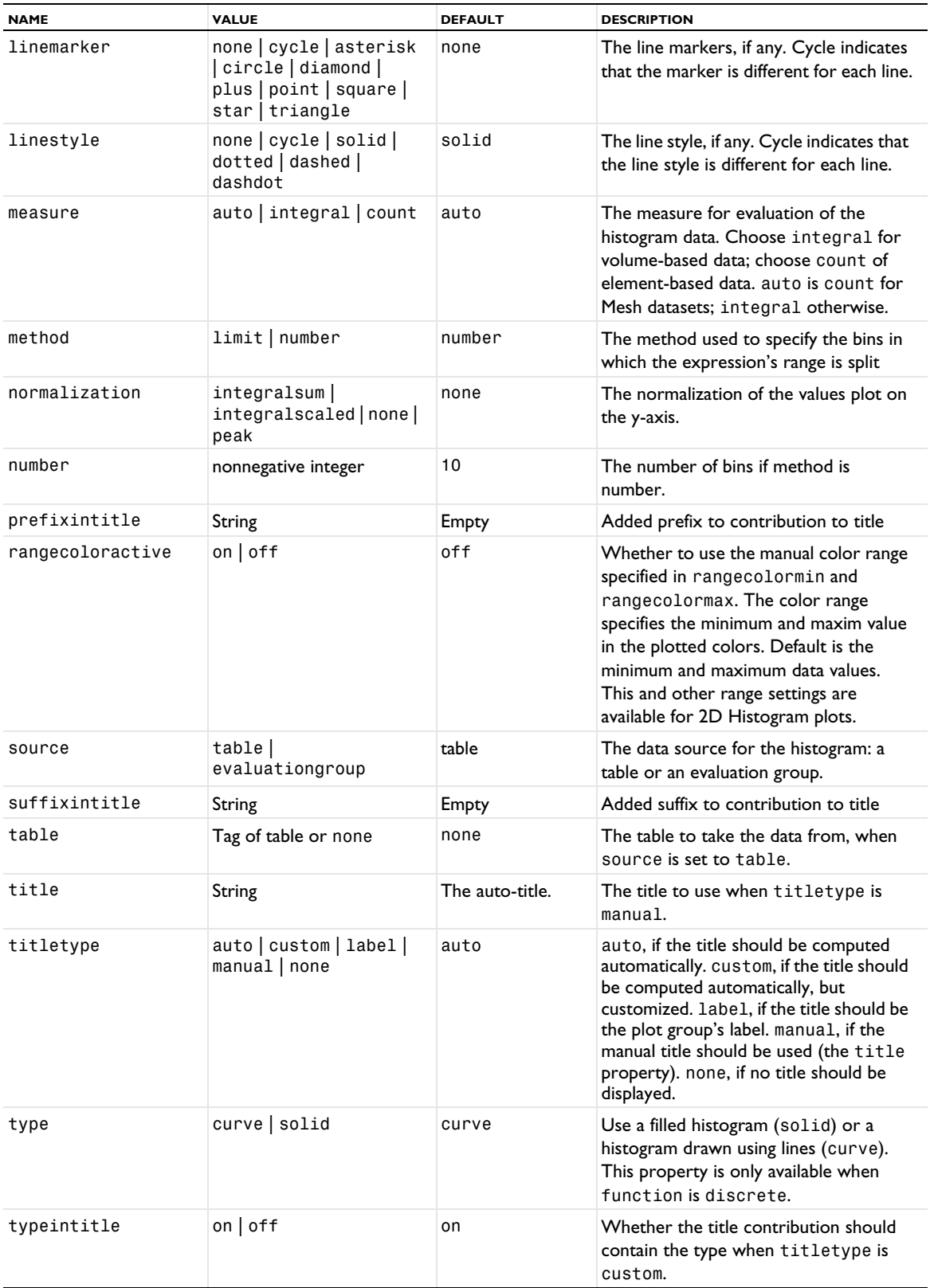

TABLE 7-146: VALID PROPERTY/VALUE PAIRS FOR TABLE HISTOGRAM PLOTS

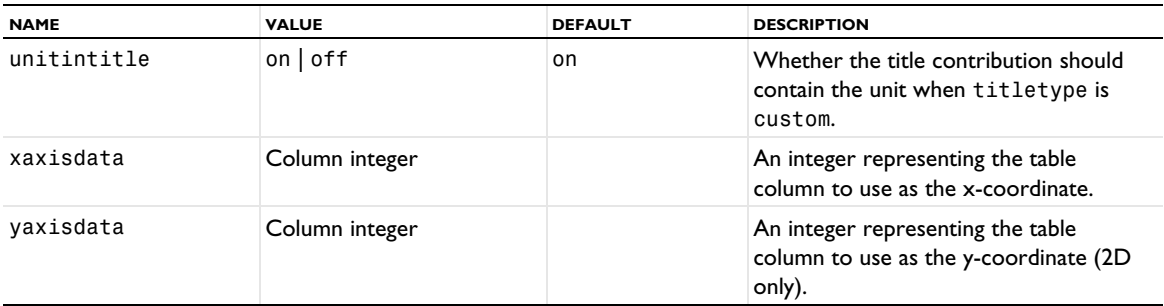

#### **ATTRIBUTE**

[Height, AberrationHeight, HistogramHeight, TableHeight](#page-730-0) (2D only); [Transparency](#page-1000-0) (if a height attribute is used)

#### **SEE ALSO**

[Histogram](#page-732-0), [MatrixHistogram](#page-790-0)

### <span id="page-987-0"></span>*TableSurface*

Plot data from a table in a surface plot.

### **SYNTAX**

```
model.result(<pgtag>).create(<ftag>,"TableSurface");
model.result(<pgtag>).feature(<ftag>).set(property, <value>);
model.result(<pgtag>).feature(<ftag>).run();
```
#### **DESCRIPTION**

model.result(*<pgtag>*).create(*<ftag>*,"TableSurface") creates a table surface plot feature named *<ftag>*.

Table surface plots can only be used with tables containing filled data, produced from a parametric sweep. They can be added to 2D plot groups.

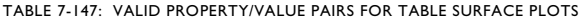

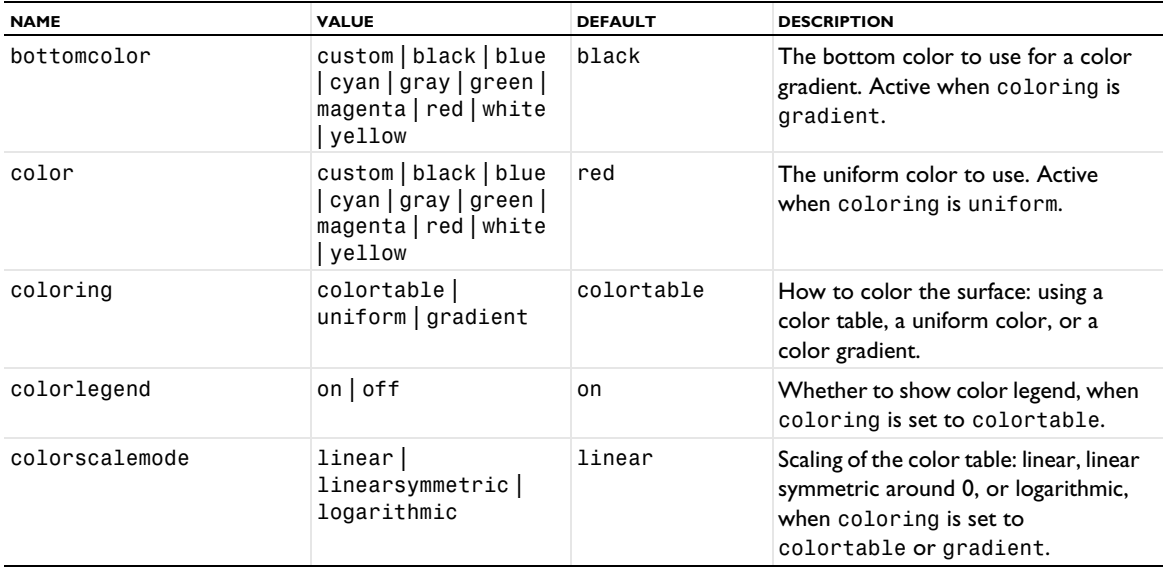

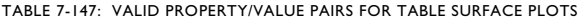

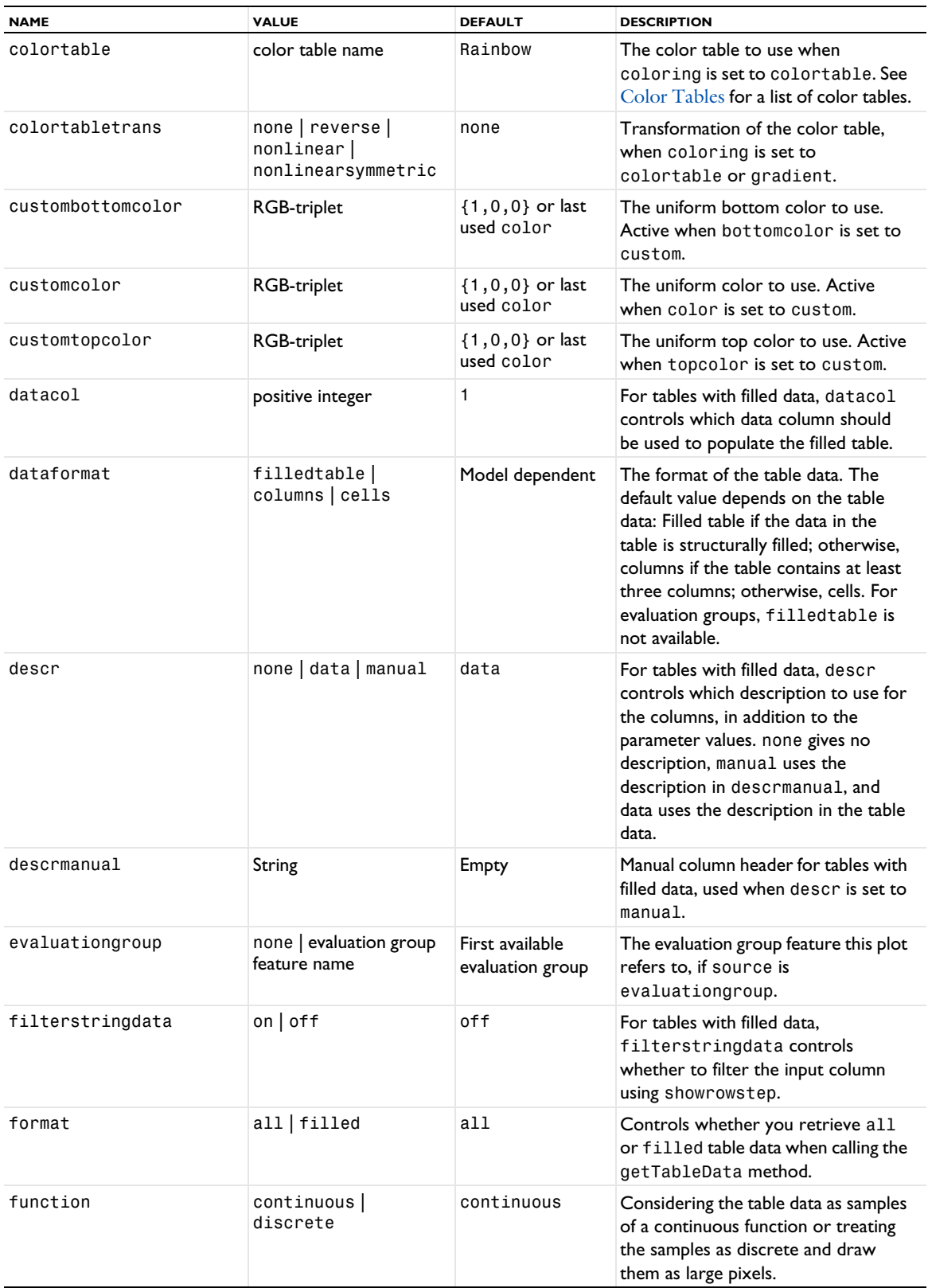

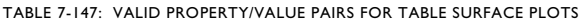

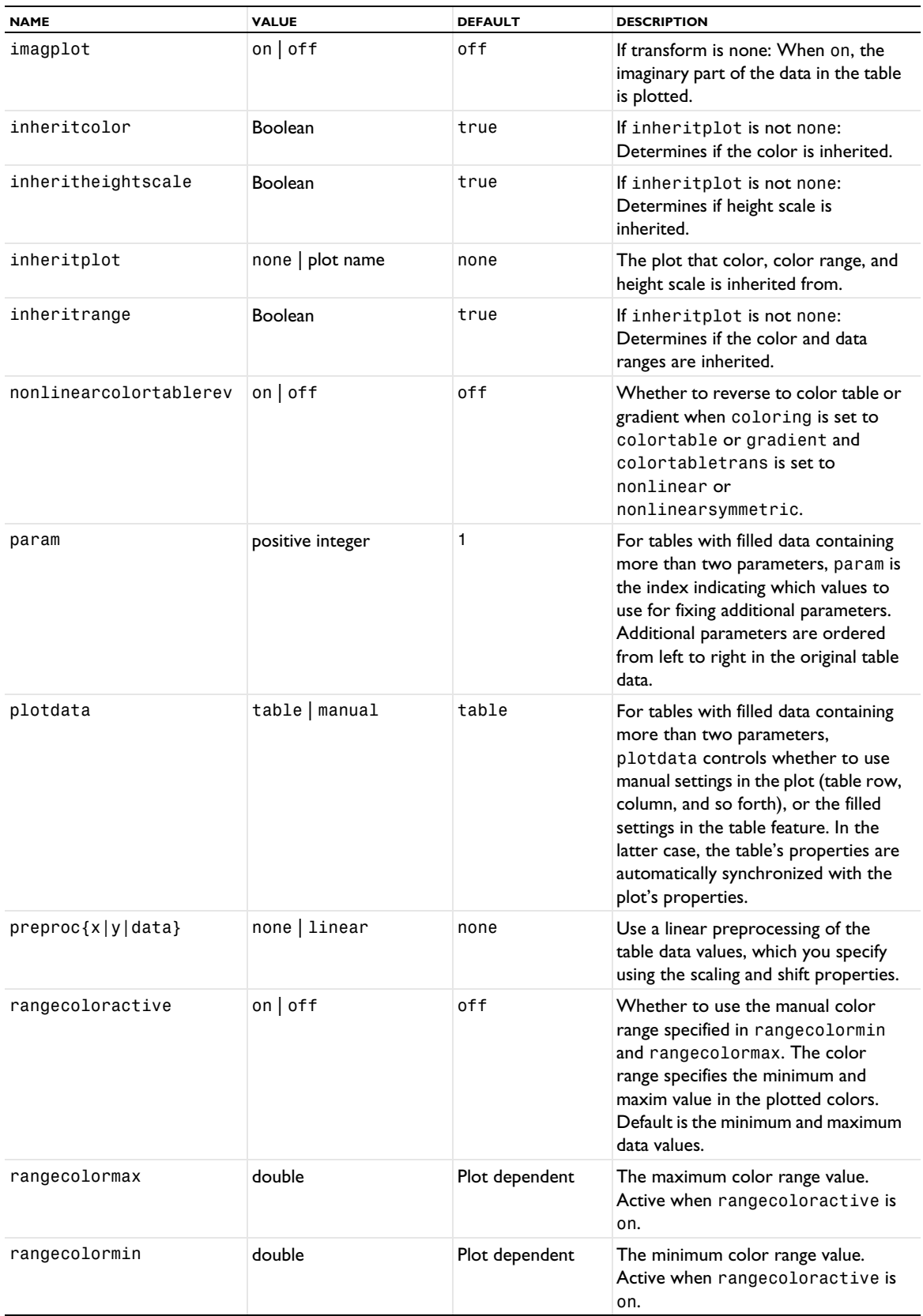

TABLE 7-147: VALID PROPERTY/VALUE PAIRS FOR TABLE SURFACE PLOTS

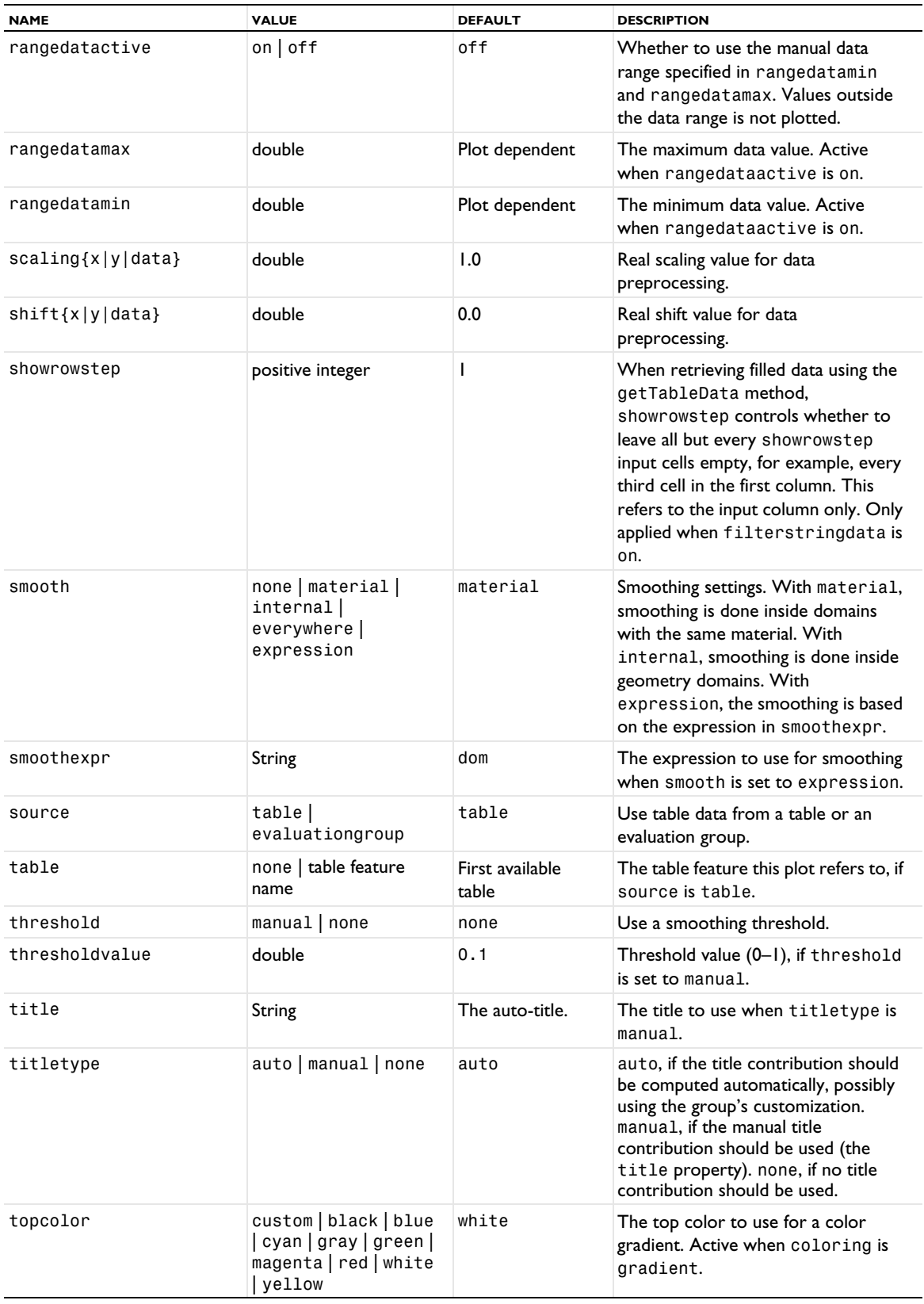

TABLE 7-147: VALID PROPERTY/VALUE PAIRS FOR TABLE SURFACE PLOTS

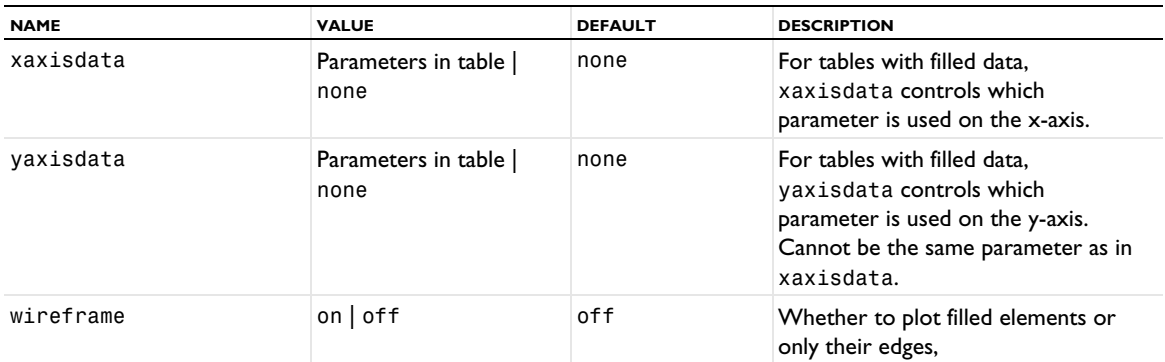

#### **ATTRIBUTES**

[Height, AberrationHeight, HistogramHeight, TableHeight](#page-730-0); [MaterialAppearance](#page-789-0); [Transparency](#page-1000-0) (if a height attribute is used)

## **SEE ALSO**

[Table](#page-971-0), [Table \(Plot\)](#page-975-0), [TableAnnotation](#page-978-0), [TableContour](#page-980-0), [Surface \(Plot\)](#page-957-0), [Height, AberrationHeight,](#page-730-0)  [HistogramHeight, TableHeight](#page-730-0)

*TimeAverage, TimeIntegral*

Create a time average or time integral dataset.

## **SYNTAX**

```
model.result().dataset().create(<dtag>,"TimeAverage");
model.result().dataset().create(<dtag>,"TimeIntegral");
model.result().dataset(<dtag>).set(property, <value>);
```
#### **DESCRIPTION**

model.result().dataset().create(*<dtag>*,"TimeAverage") creates a time average dataset with the name *<dtag>*.

model.result().dataset().create(*<dtag>*,"TimeIntegral") creates a time integral dataset with the name *<dtag>*.

The time average and time integral datasets make it possible to compute time averages and time integrals of some time-dependent data in another dataset, for example.

TABLE 7-148: VALID PROPERTY/VALUE PAIRS FOR TIME AVERAGE AND TIME INTEGRAL DATASETS

| <b>PROPERTY</b> | <b>VALUE</b>                                         | <b>DEFAULT</b>              | <b>DESCRIPTION</b>                                                                                                    |
|-----------------|------------------------------------------------------|-----------------------------|----------------------------------------------------------------------------------------------------|
| data            | none dataset name                                    | First compatible<br>dataset | The dataset this feature refers to.                                                                                                    |
| innerinput      | all first last <br>manual<br>manualindices<br>interp | all                         | How to input the solution to use.<br>manual indicates that solnum is used.<br>manualindices indicates that<br>solnumindices is used. interp<br>indicates that t is used. |
| minlen          | nonnegative double                                   | $1e - 4$                    | Minimum interval length relative to the<br>length of the time interval, if<br>usetimeinterpolation is set to true.                                                       |

TABLE 7-148: VALID PROPERTY/VALUE PAIRS FOR TIME AVERAGE AND TIME INTEGRAL DATASETS

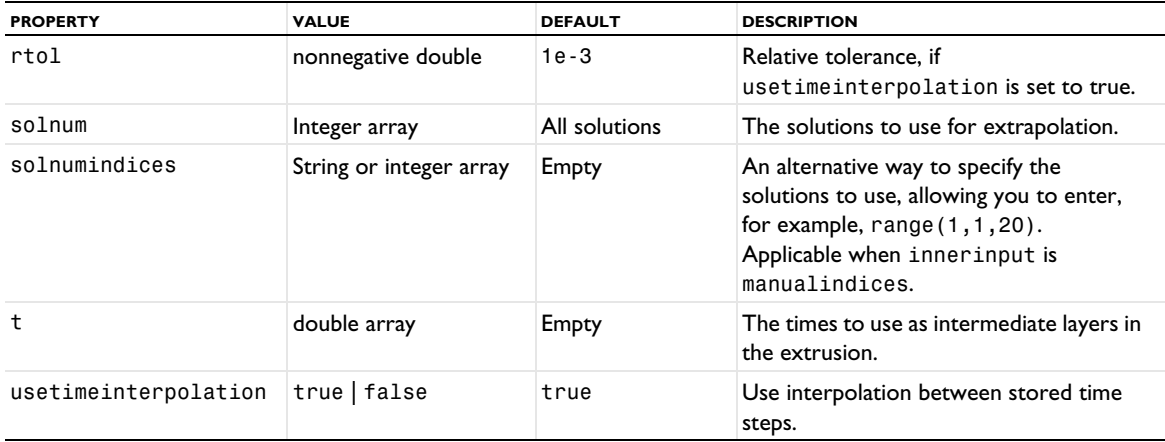

## *ThroughThickness*

Create a through-thickness plot to display the variation of a layered shell quantity in its thickness direction at specified points.

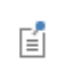

The ThroughThickness plot requires a license for the AC/DC Module, Composite Materials Module, Heat Transfer Module, or Structural Mechanics Module.

### **SYNTAX**

```
model.result(<pgtag>).create(<ftag>,"ThroughThickness");
model.result(<pgtag>).feature(<ftag>).set(property, <value>);
model.result(<pgtag>).feature(<ftag>).run();
```
## **DESCRIPTION**

model.result(*<pgtag>*).create(*<ftag>*,"ThroughThickness") creates a through-thickness plot feature named <*ftag>* belonging to the plot group <pgtag>.

A through-thickness plot is used to visualize the variation of a layered shell quantity in its thickness direction. Through-thickness plots can be added to 1D plot groups. The following properties are available:

| <b>NAME</b> | <b>VALUE</b>   | <b>DEFAULT</b>  | <b>DESCRIPTION</b>                                                                                                    |
|-------------|----------------|-----------------|----------------------------------------------------------------------------------------------------|
| autodescr   | on $\vert$ off | Model dependent | Whether the automatic legends<br>should include the expression<br>descriptions.                                                 |
| autoexpr    | $on$   off     | Model dependent | Whether the automatic legends<br>should include the expressions.                                                                |
| autolegends | $on$   off     | on              | Whether to use the automatically<br>computed legends or the legends<br>defined in the legends property.                         |
| autounit    | on $\vert$ off | off             | Whether the automatic legends<br>should include the unit.                                                                       |
| colorcycle  | default   long | default         | The color cycle, when linecolor<br>is set to cycle. With default, it<br>contains 7 colors; with long, it<br>contains 19 colors. |

TABLE 7-149: VALID PROPERTY/VALUE PAIRS FOR THROUGH-THICKNESS PLOTS

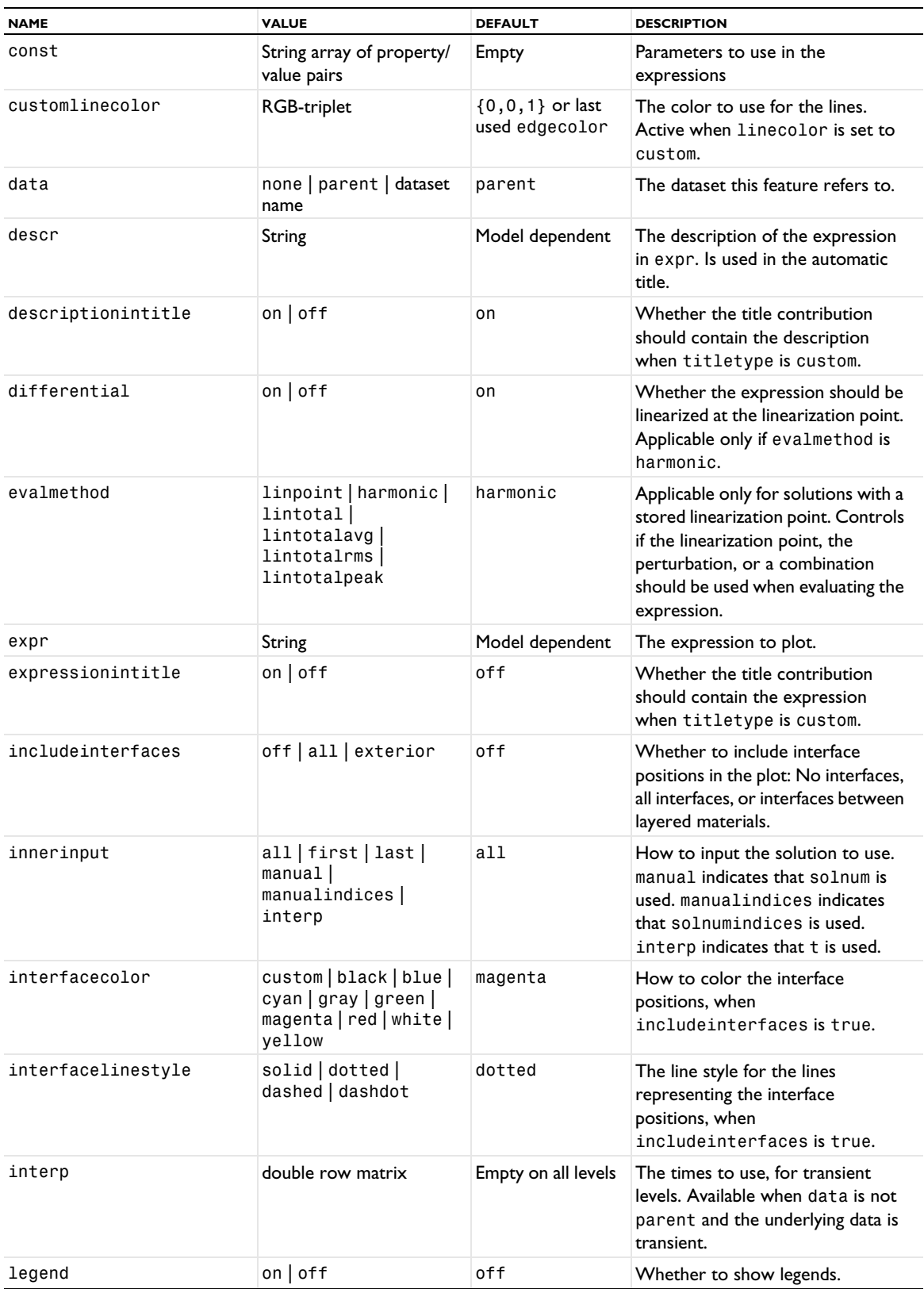

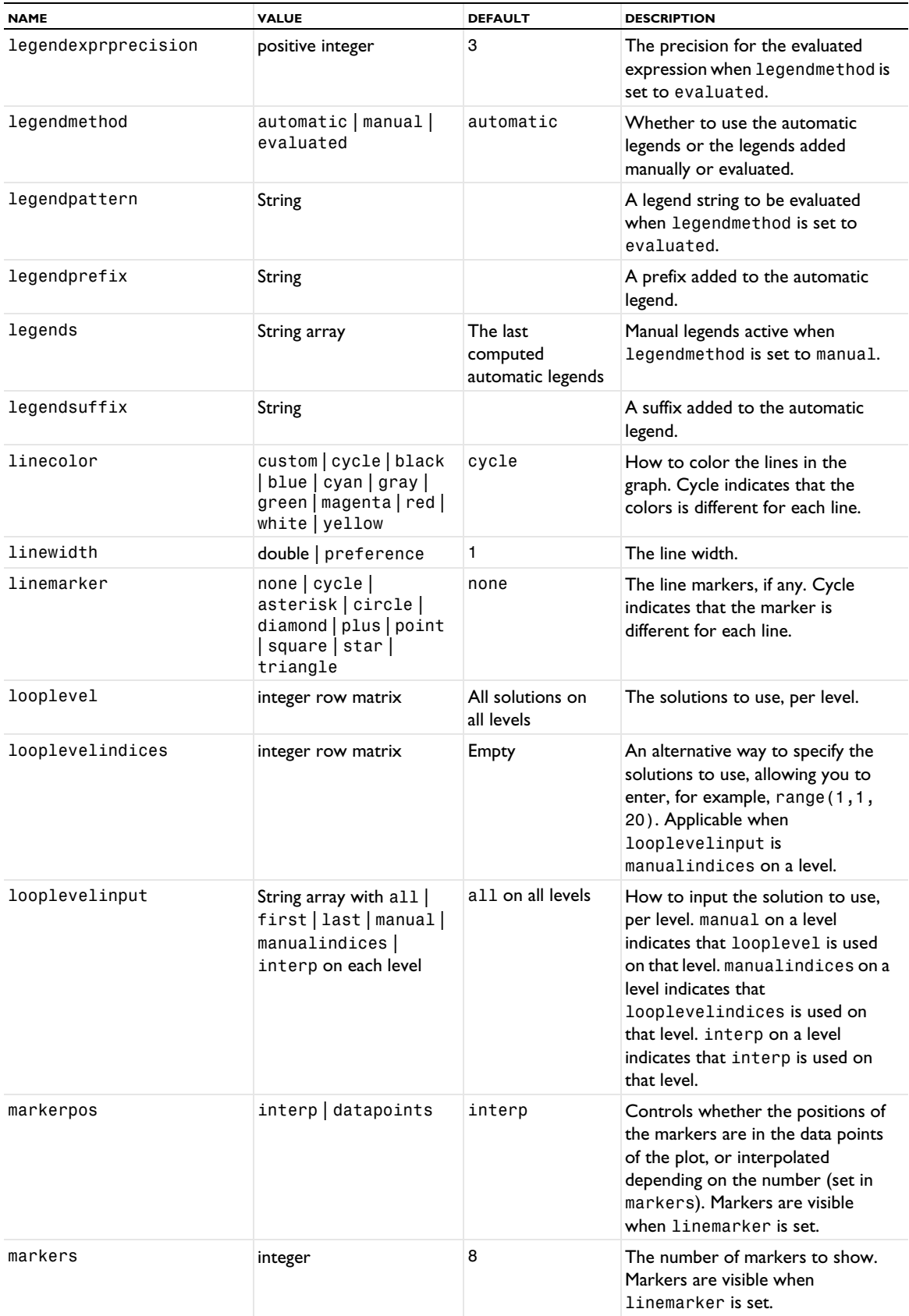

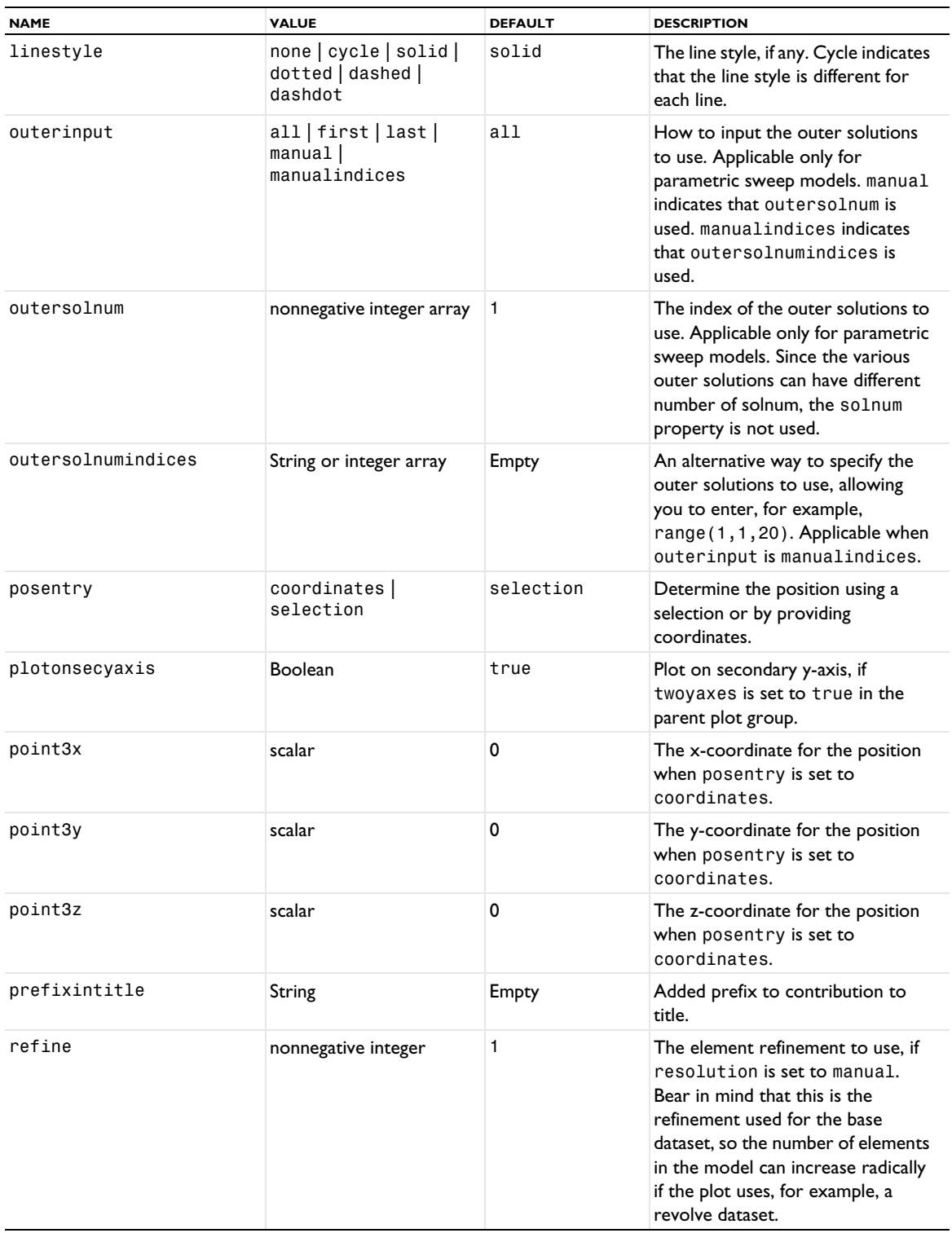

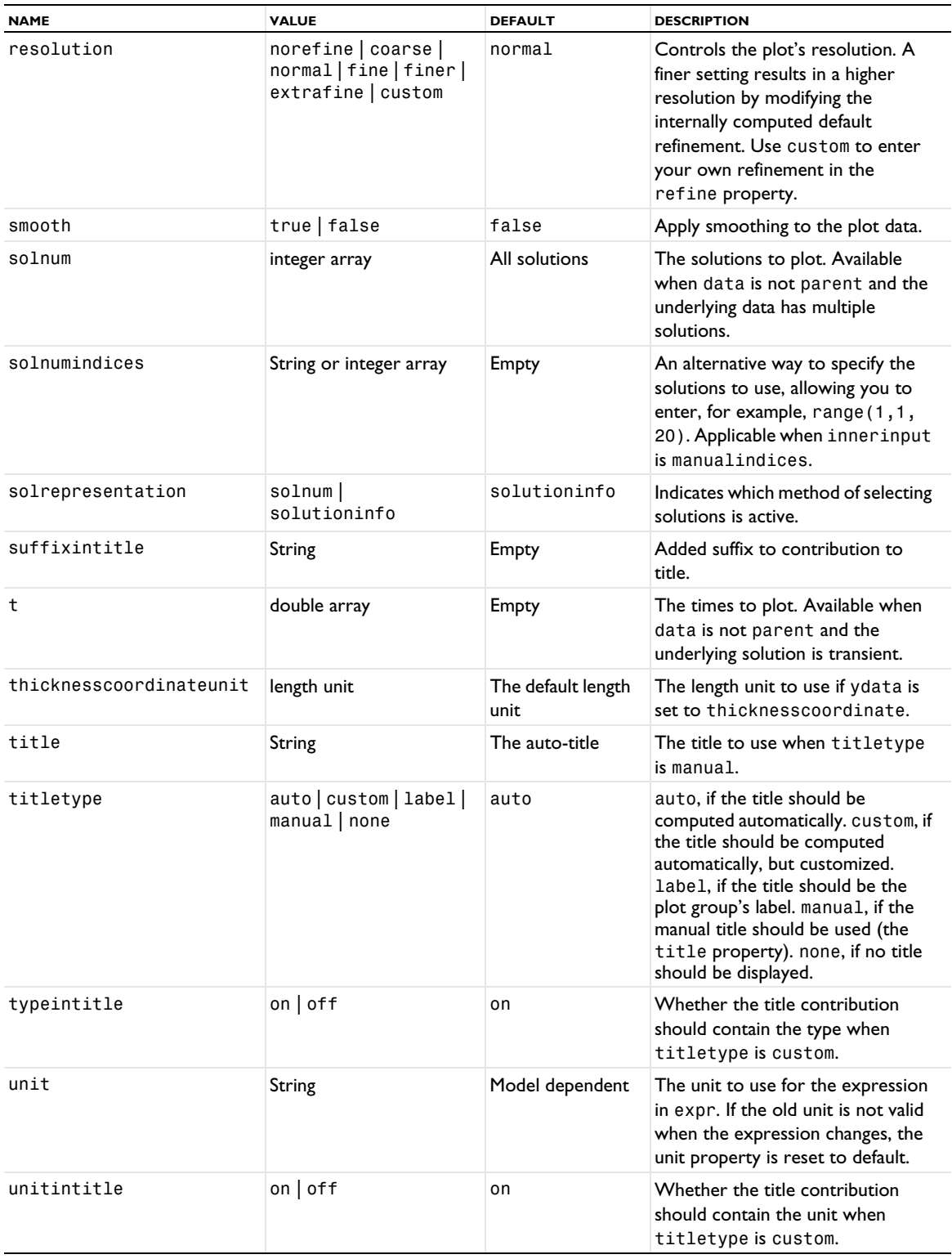

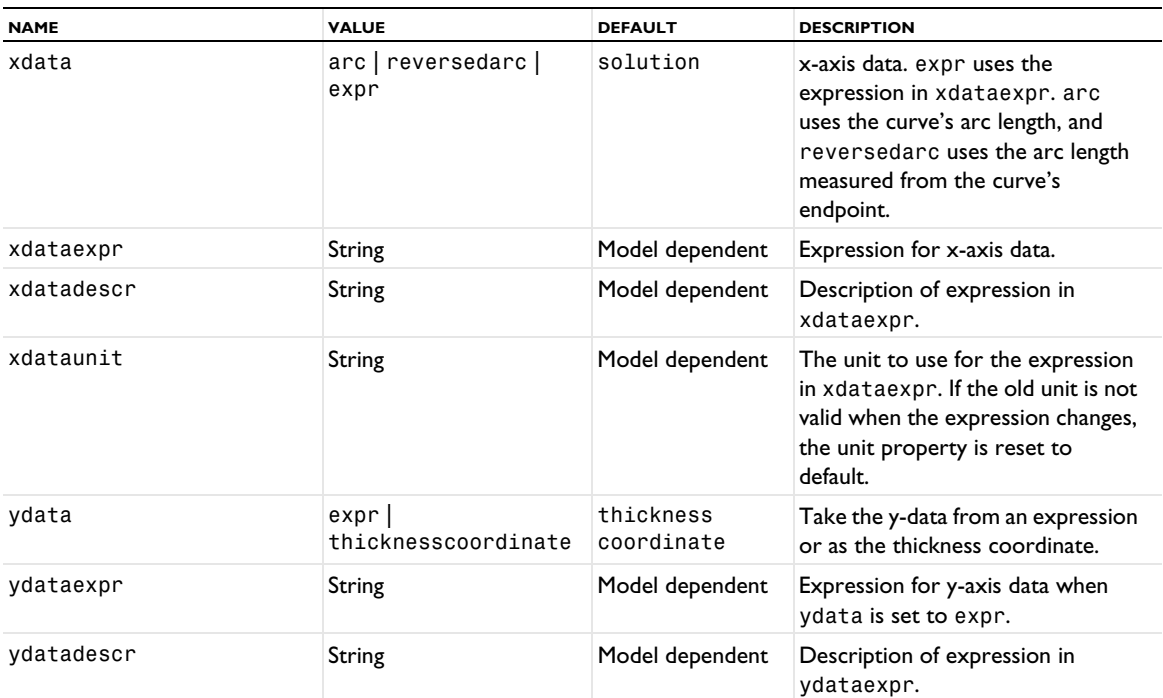

#### **ATTRIBUTES**

[Color](#page-665-0)

#### **SEE ALSO**

[LineGraph](#page-781-0)

#### *Touchstone*

Export data for parameters in port networks as Touchstone files.

### **SYNTAX**

```
model.result().export().create(<ftag>,"Touchstone");
model.result().export().create(<ftag>,<dtag>,"Touchstone");
model.result().export(<ftag>).set(property, <value>);
model.result().export(<ftag>).run();
```
#### **DESCRIPTION**

model.result().export().create(*<ftag>*,"Touchstone") creates a Touchstone export feature with the name *<ftag>*.

model.result().export().create(*<ftag>*,*<dtag>*,"Touchstone") creates a Touchstone export feature with the name *<ftag>* for the dataset *<dtag>*.

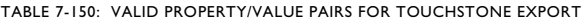

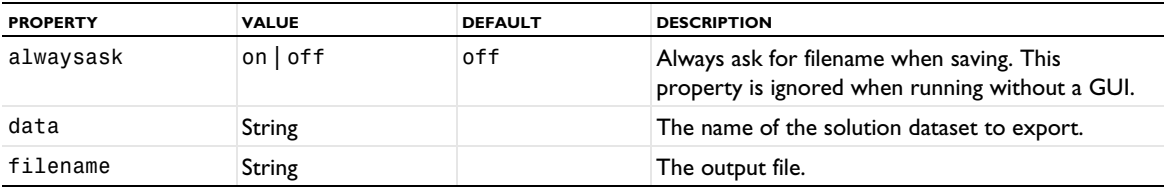

TABLE 7-150: VALID PROPERTY/VALUE PAIRS FOR TOUCHSTONE EXPORT

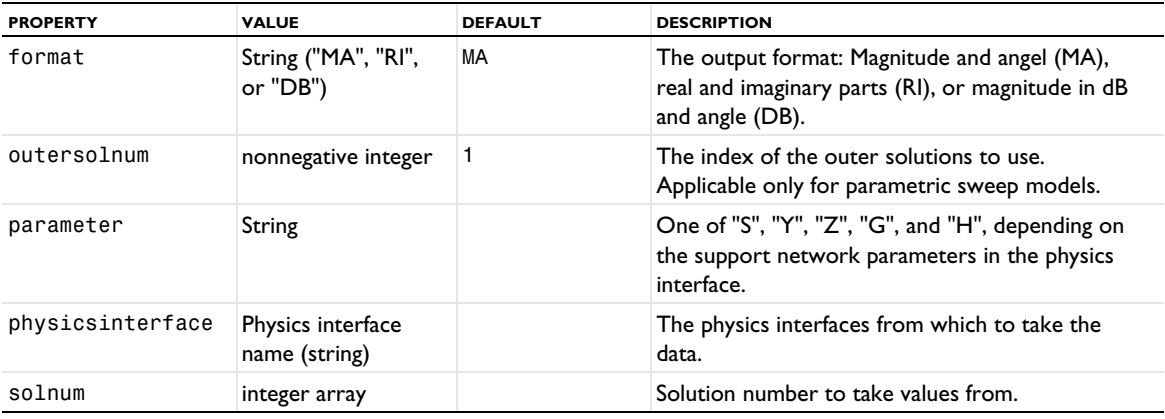

## **SEE ALSO**

[Data](#page-680-0)

## *Transformation2D, Transformation3D*

Create a transformation 2D or transformation 3D dataset. Use a transformation dataset to scale, rotate, and move a geometry in another dataset. If you use multiple transformations, note that they are performed in that order and that they do not always commute. If you need a transformation in another order, use multiple transformation datasets in succession with only one type of transformation in each dataset.

## **SYNTAX**

```
model.result().dataset().create(<dtag>,"Transformation2D");
model.result().dataset().create(<dtag>,"Transformation3D");
model.result().dataset(<dtag>).setIndex(...);
model.result().dataset(<dtag>).set(property, <value>);
```
### **DESCRIPTION**

model.result().dataset().create(<dtag>,"Transformation2D") creates a 2D transformation dataset feature named *<dtag>*.

model.result().dataset().create(<dtag>,"Transformation3D") creates a 3D transformation dataset feature named *<dtag>*.

This dataset takes a geometry from another dataset and adds a transformation that can include scaling, rotation, and translation (moving).

The following properties are available for Transformation2D and Transformation3D:

TABLE 7-151: VALID PROPERTIES FOR TRANSFORMATION DATASETS (IF NOT NOTED, PROPERTIES ARE FOR THE STRUCTURED TRANSFORMATION TYPE).

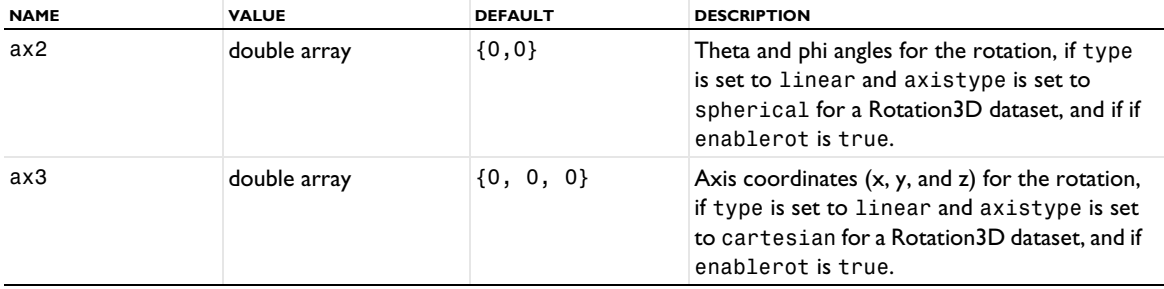

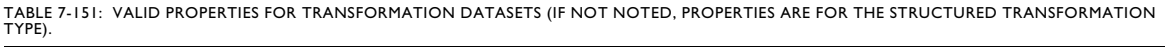

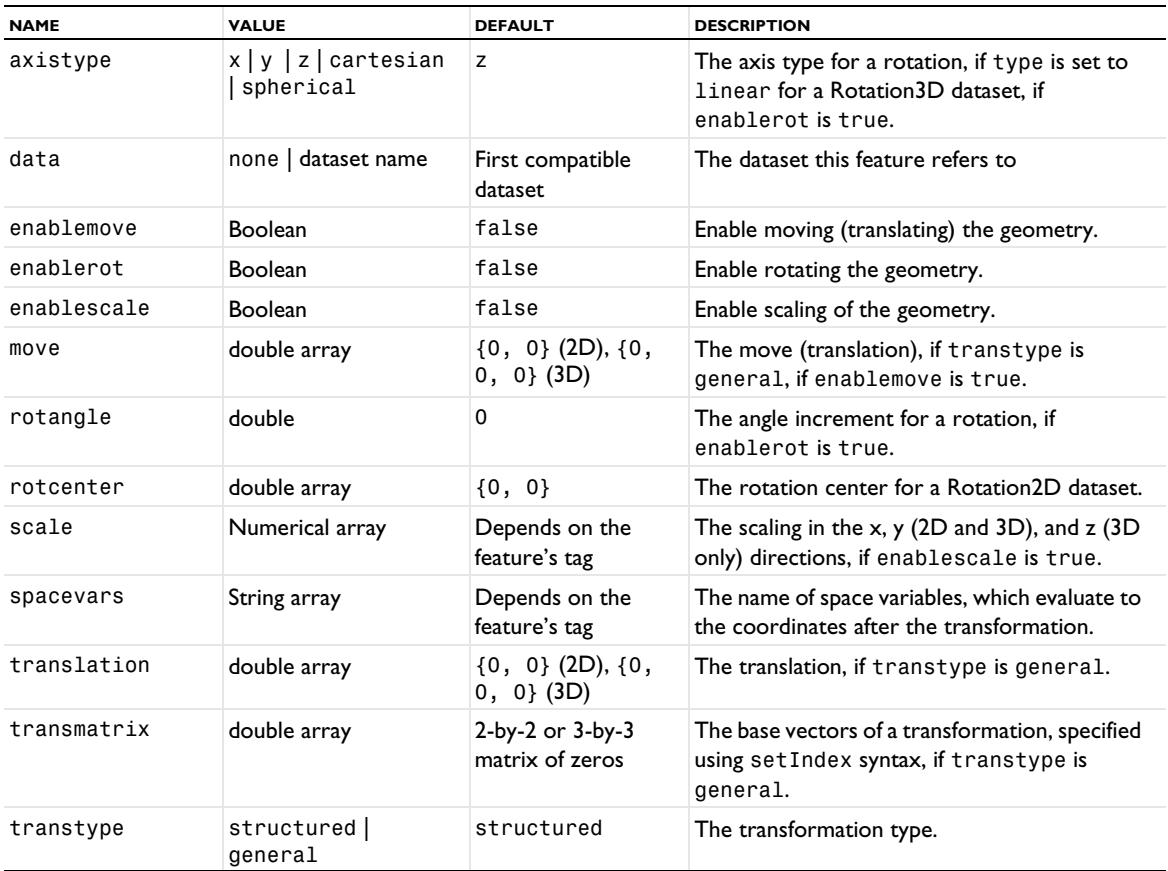

## <span id="page-999-0"></span>*Translation*

Translate some 2D and 3D plot types.

## **SYNTAX**

```
model.result(<pgtag>).feature(<ftag>).create(<atag>,"Translation");
model.result(<pgtag>).feature(<ftag>).feature(<atag>).set(property, <value>);
```
## **DESCRIPTION**

```
model.result(<pgtag>).feature(<ftag>).create(<atag>,"Translation") creates a translation attribute 
feature with the name <atag>, belonging to the feature <ftag>.
```
Transformation attributes move the coordinates of a plot feature by specified translation values. The translation attribute can be added to arrow plots; contour plots; isosurface plots; particle plots; pellets plots; slice plots; streamline, streamline multislice, and streamline surface plots; surface plots; volume plots; and mesh plots.

The following property is available:

TABLE 7-152: VALID PROPERTY FOR TRANSLATION

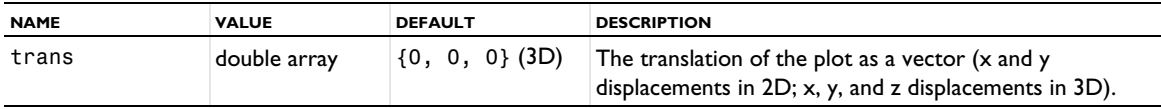

## **SEE ALSO**

[Deform](#page-683-0)

<span id="page-1000-0"></span>Add transparency to some 3D plot types and 2D plot types with a height attribute.

#### **SYNTAX**

```
model.result(<pgtag>).feature(<ftag>).create(<atag>,"Transparency");
model.result(<pgtag>).feature(<ftag>).feature(<atag>).set(property, <value>);
```
## **DESCRIPTION**

model.result(*<pgtag>*).feature(*<ftag>*).create(*<atag>*,"Transparency") adds transparency named *<atag>* as an attribute to an isosurface, surface, volume, contour, slice, multislice, mesh, line, pellets, streamline, streamline multislice, streamline surface, table annotation, or whirl 3D plot named *<ftag>* or to a contour, function, histogram, line, matrix histogram, optical aberration, surface, table histogram, or table surface 2D plot named *<ftag>* and using a height expression attribute.

The following property is available:

TABLE 7-153: VALID PROPERTY FOR TRANSPARENCY

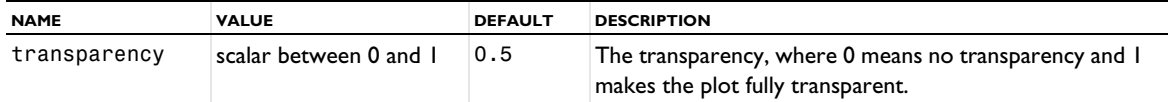

#### **SEE ALSO**

[Height, AberrationHeight, HistogramHeight, TableHeight](#page-730-0), [MaterialAppearance](#page-789-0), [Surface \(Plot\)](#page-957-0), [Volume](#page-1003-0)

#### *TubeData*

Create a tube data plot.

#### **SYNTAX**

```
model.result(<pgtag>).create(<ftag>,"TubeData");
model.result(<pgtag>).feature(<ftag>).set(property, <value>);
model.result(<pgtag>).feature(<ftag>).run();
```
#### **DESCRIPTION**

model.result(*<pgtag>*).create(*<ftag>*,"TubeData") creates a tube data plot feature named *<ftag>* belonging to the 2D or 3D plot group *<pgtag>*.

Tube data plots are used to visualize raw point data given as points, elements, and colors as tubes (see the examples below). Tube data plots can be added to 2D and 3D plot groups.

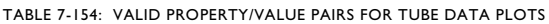

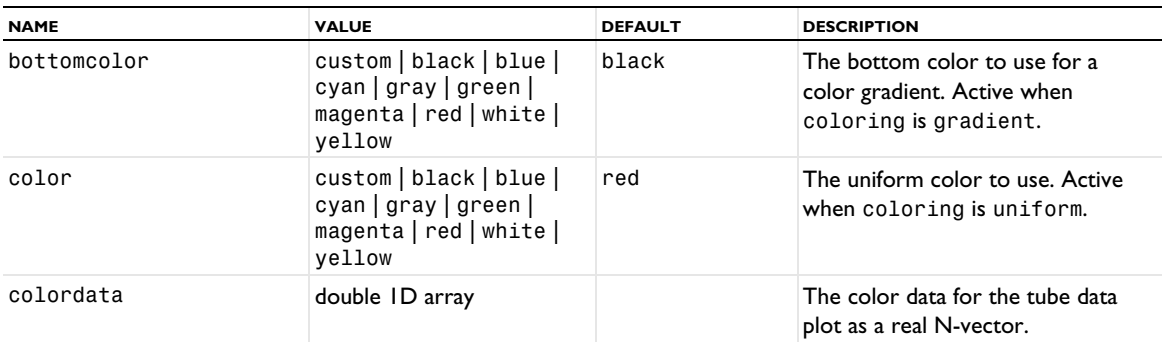

TABLE 7-154: VALID PROPERTY/VALUE PAIRS FOR TUBE DATA PLOTS

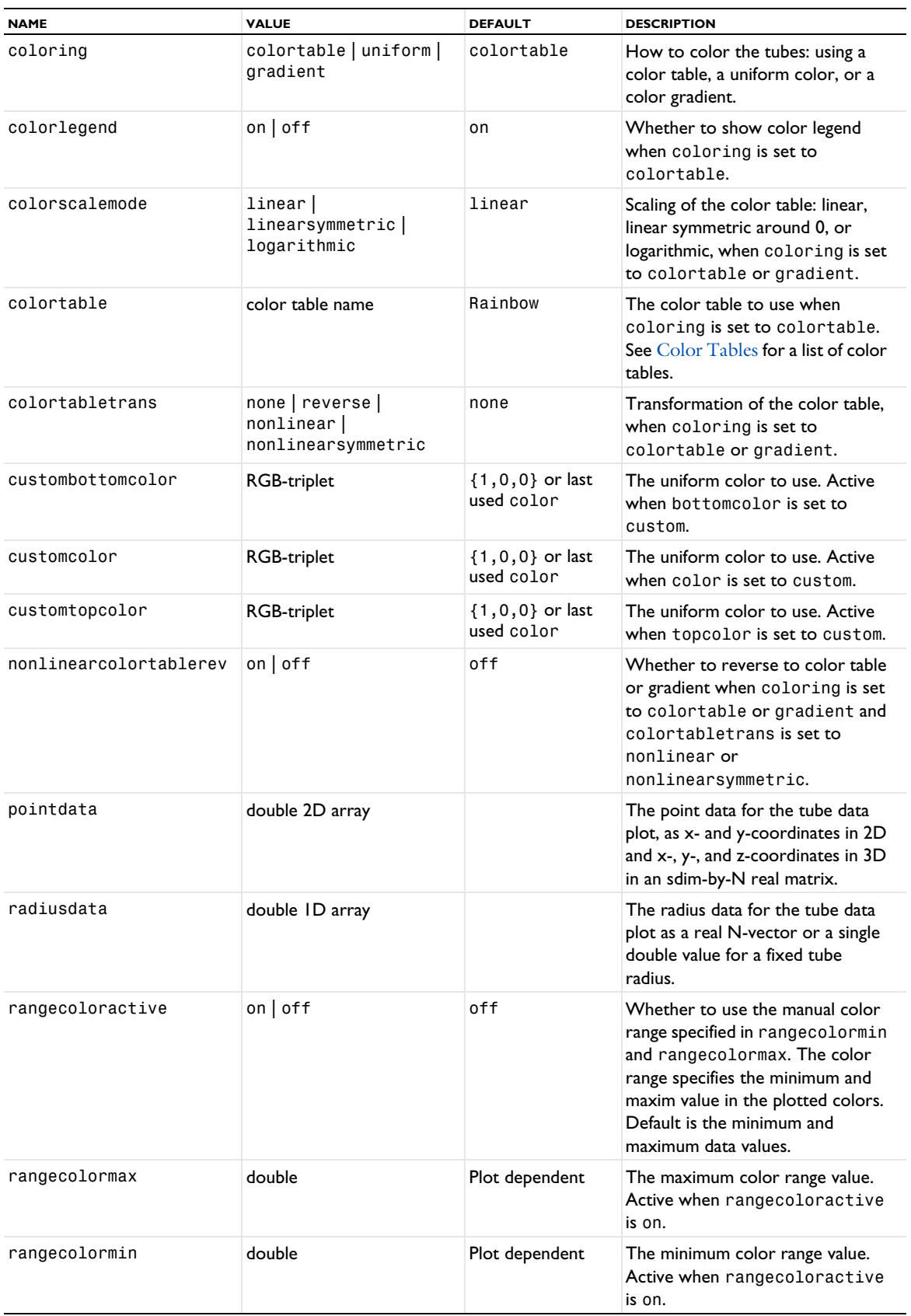

TABLE 7-154: VALID PROPERTY/VALUE PAIRS FOR TUBE DATA PLOTS

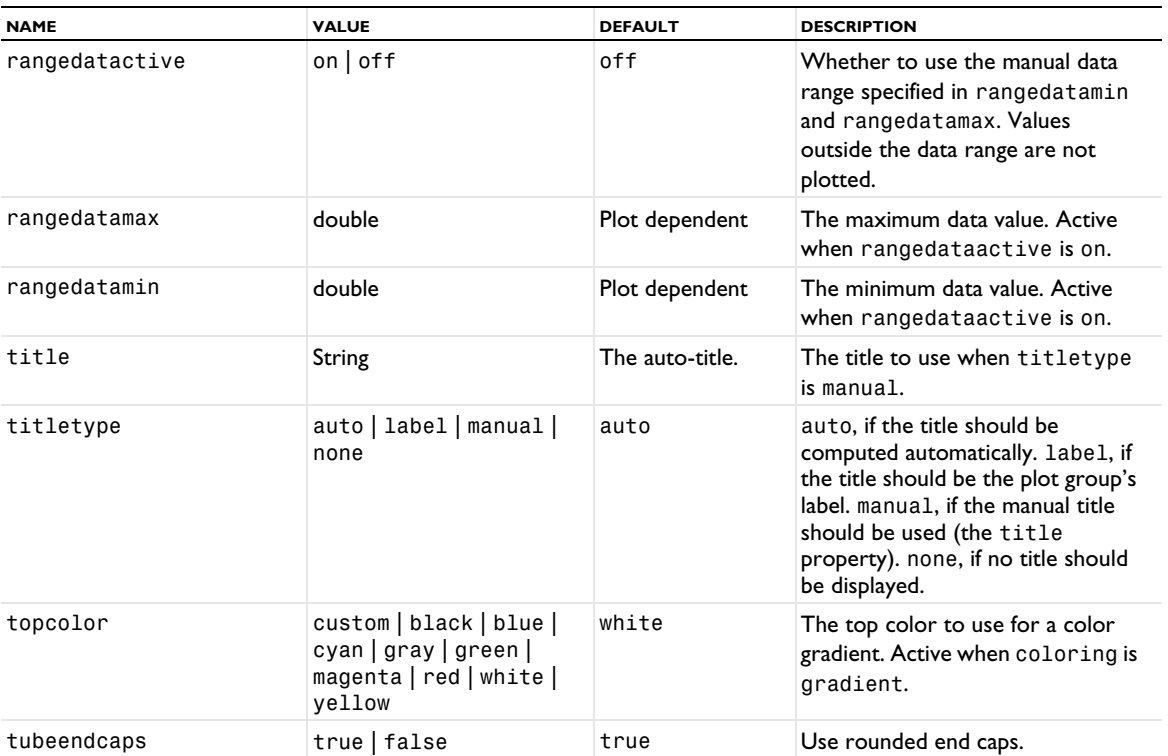

#### **ATTRIBUTE**

[MaterialAppearance](#page-789-0)

### **EXAMPLES**

A method for creating a logarithmic tube spiral in 2D:

```
Code for Use with Java
  String pgTag = model.result().uniquetag("pg");
  ResultFeature pg = model.result().create(pgTag, 2);
  ResultFeature plot = pg.create("tube1", "TubeData");
  int N = 100;
  double[] p = new double[2][N];
  double[] radius = new double[N];
  for (int i = 0; i < N; i++) {
    double par = 0.05*i;
    p[0][i] = Math.exp(par)*Math.cos(3*par);p[1][i] = Math.exp(par)*Math.sin(3*par);radius[i] = 0.3;}
  plot.set("pointdata", p).set("radiusdata", radius);
```
A method for creating a logarithmic tube spiral in 3D:

```
Code for Use with Java
 String pgTag = model.result().uniquetag("pg");
 ResultFeature pg = model.result().create(pgTag, 3);
 ResultFeature plot = pg.create("tube1", "TubeData");
 int N = 1000;
 double[] p = new double[3][N];
 double[] radius = new double[N];
 double[] color = new double[N];for (int i = 0; i < N; i++) {
   double par = 0.005*i;
```

```
p[0][i] = Math.exp(par)*Math.cos(10*par);p[1][i] = Math.exp(par)*Math.sin(10*par);
  p[2][i] = 0.1 * i;radius[i] = 0.2*Math.sqrt(i+1);color[i] = i;}
plot.set("pointdata", p)
 .set("radiusdata", radius)
 .set("colordata", color)
 .set("coloring", "colortable");
```
## **SEE ALSO**

[AnnotationData](#page-649-0), [ArrowData](#page-653-0), [LineData](#page-778-0), [PointData](#page-872-0), [SurfaceData](#page-962-0)

## <span id="page-1003-0"></span>*Volume*

Create a volume plot.

#### **SYNTAX**

```
model.result(<pgtag>).create(<ftag>,"Volume");
model.result(<pgtag>).feature(<ftag>).set(property, <value>);
model.result(<pgtag>).feature(<ftag>).run();
```
## **DESCRIPTION**

model.result(*<pgtag>*).create(*<ftag>*,"Volume") creates a volume plot feature named *<ftag>* belonging to the plot group *<pgtag>*.

A volume plot shows an expression evaluated in all elements of a 3D volume.

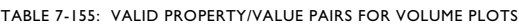

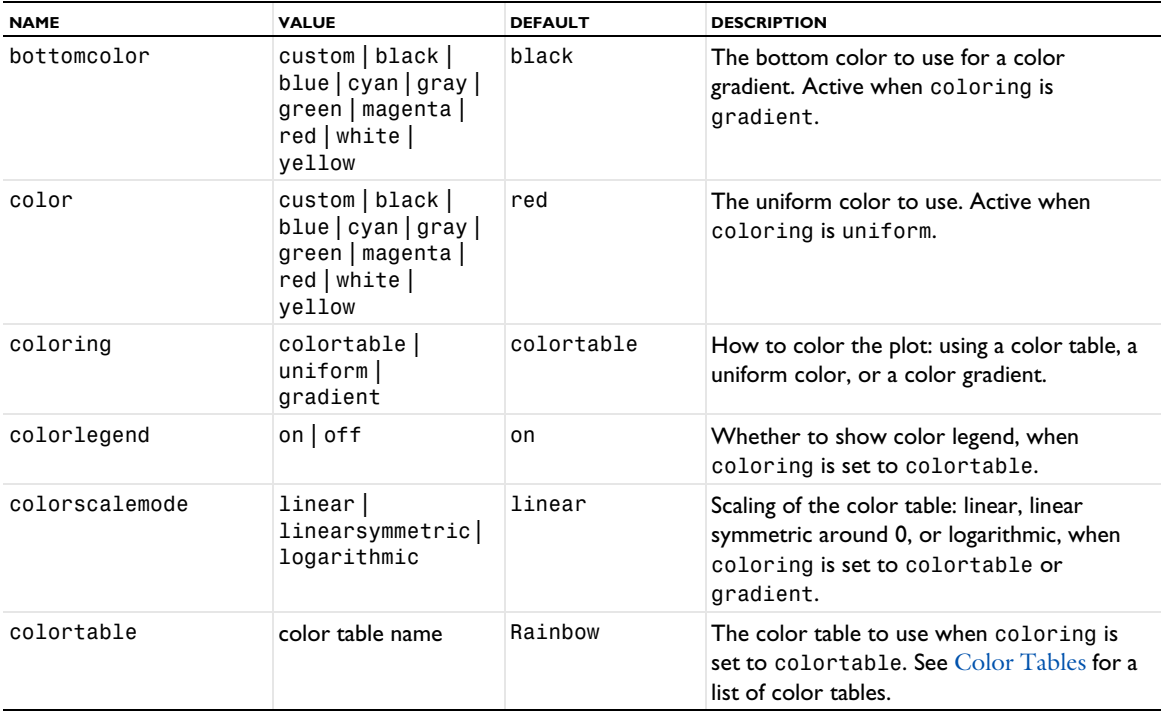

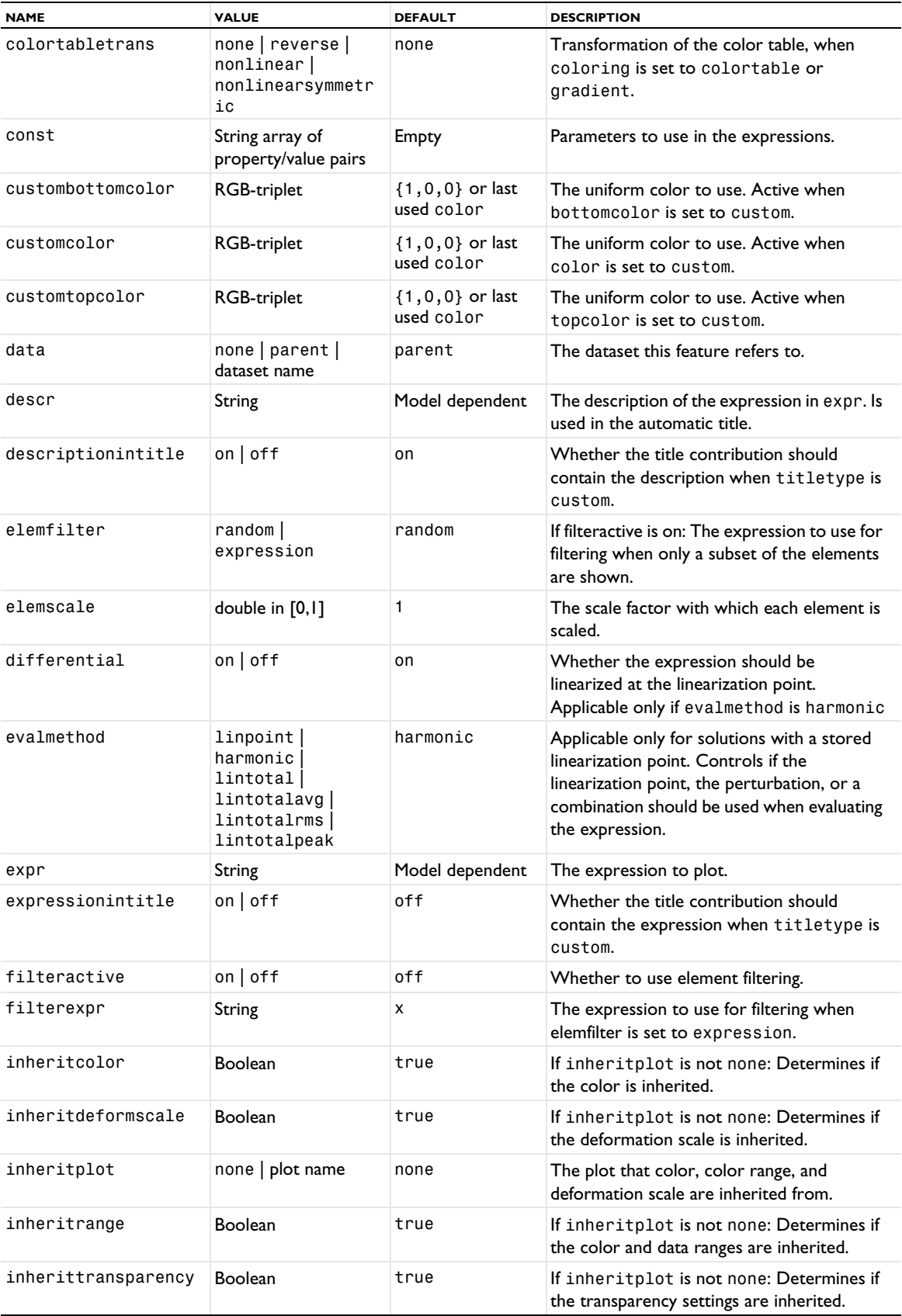

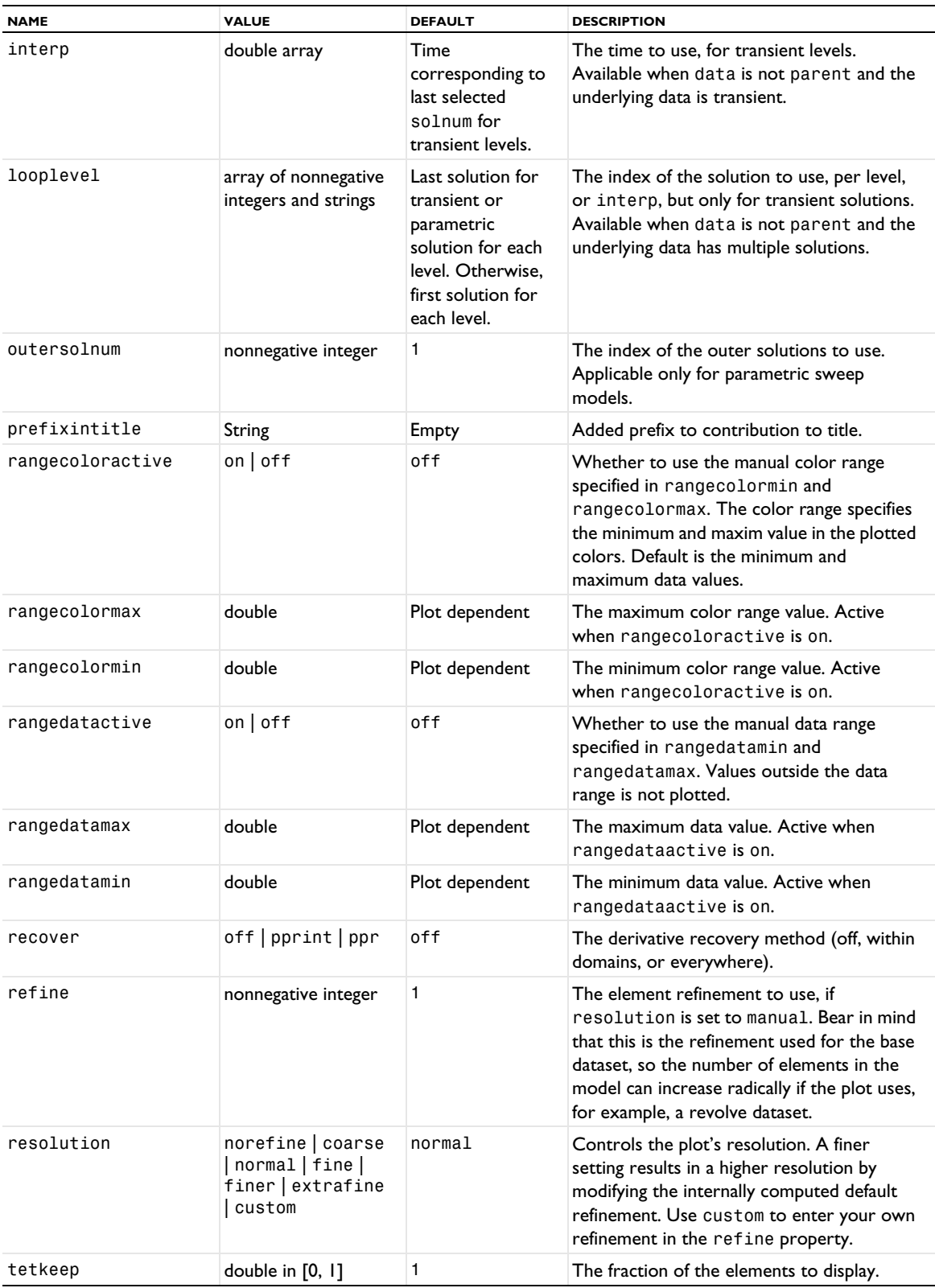

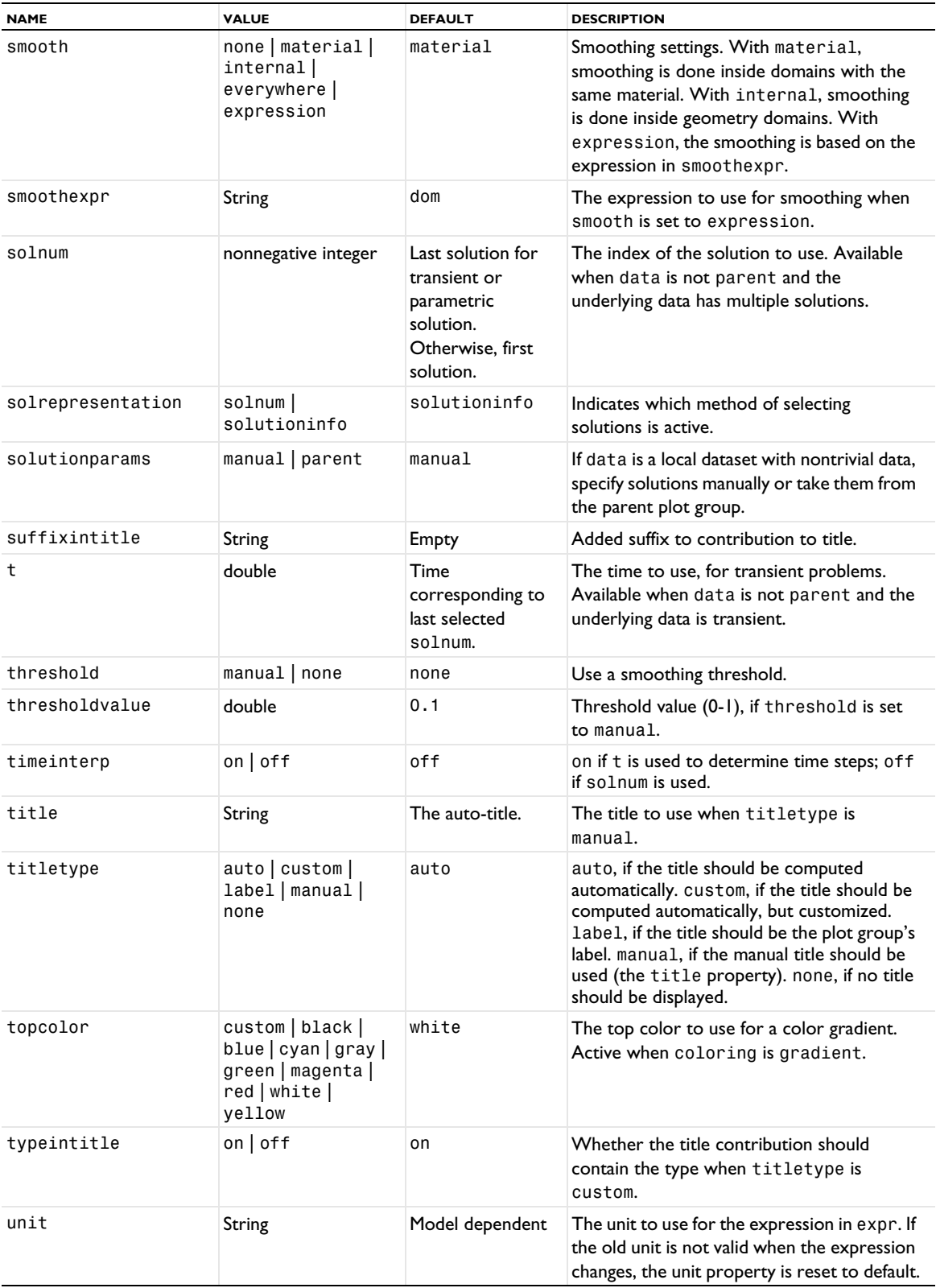

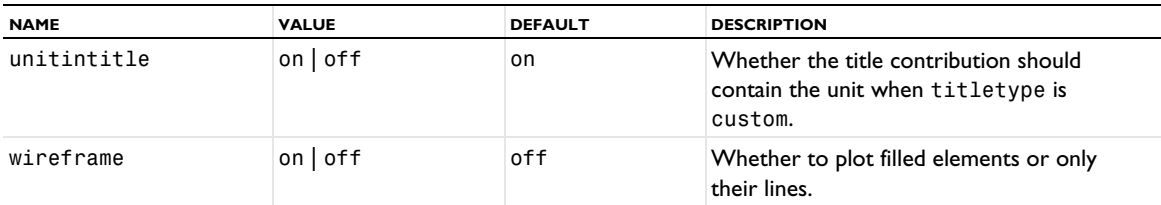

## **ATTRIBUTES**

[Deform](#page-683-0), [Filter \(Plot Attribute\)](#page-713-0), [Image \(Plot\)](#page-739-0), [Marker](#page-788-0), [MaterialAppearance](#page-789-0), [Selection \(Dataset](#page-923-0)  [Attribute\)](#page-923-0), [Translation](#page-999-0), [Transparency](#page-1000-0)

### *Waterfall*

Create a waterfall plot in a 3D plot group. The waterfall plot creates a waterfall diagram, which is a plot that can illustrate how an expression depends on two parameters in a sweep.

#### **SYNTAX**

```
model.result(<pgtag>).create(<ftag>,"Waterfall");
model.result(<pgtag>).feature(<ftag>).set(property, <value>);
model.result(<pgtag>).feature(<ftag>).run();
```
#### **DESCRIPTION**

model.result(*<pgtag>*).create(*<ftag>*,"Waterfall") creates a waterfall plot feature named *<ftag>* belonging to the plot group *<pgtag>*.

The following properties are available:

TABLE 7-156: VALID PROPERTY/VALUE PAIRS FOR WATERFALL PLOTS

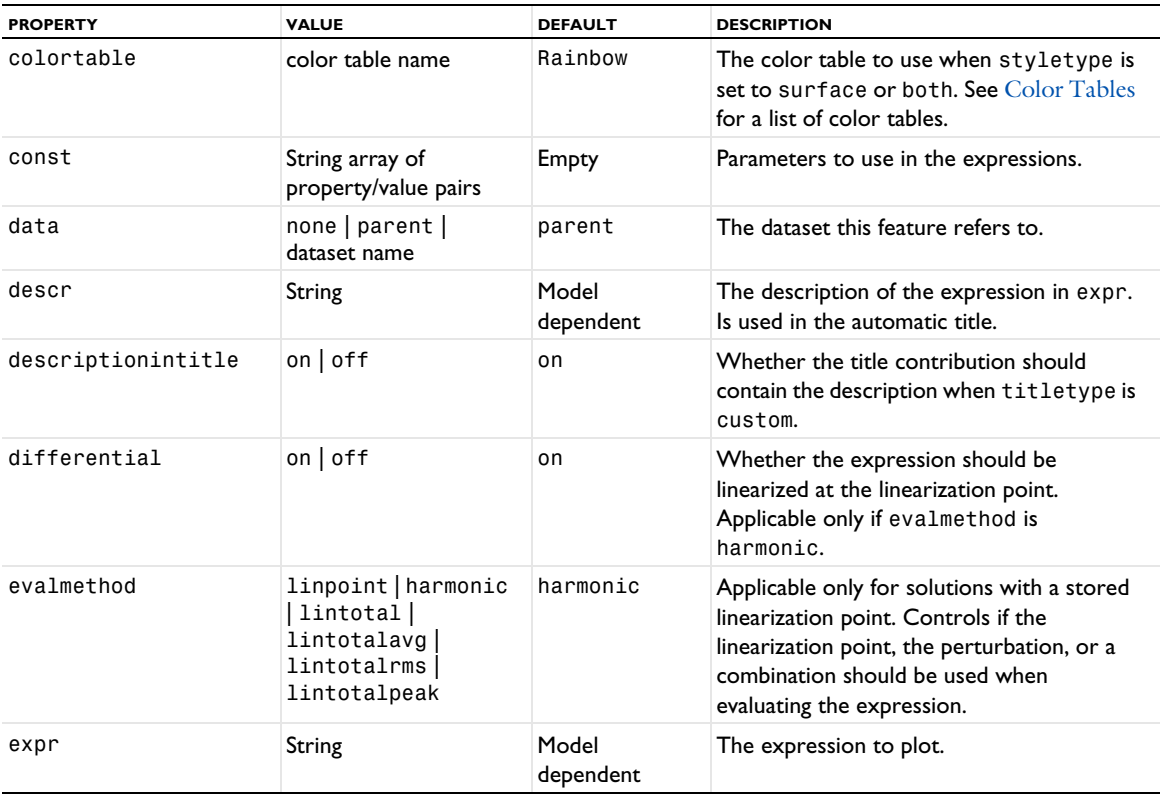
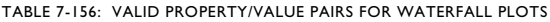

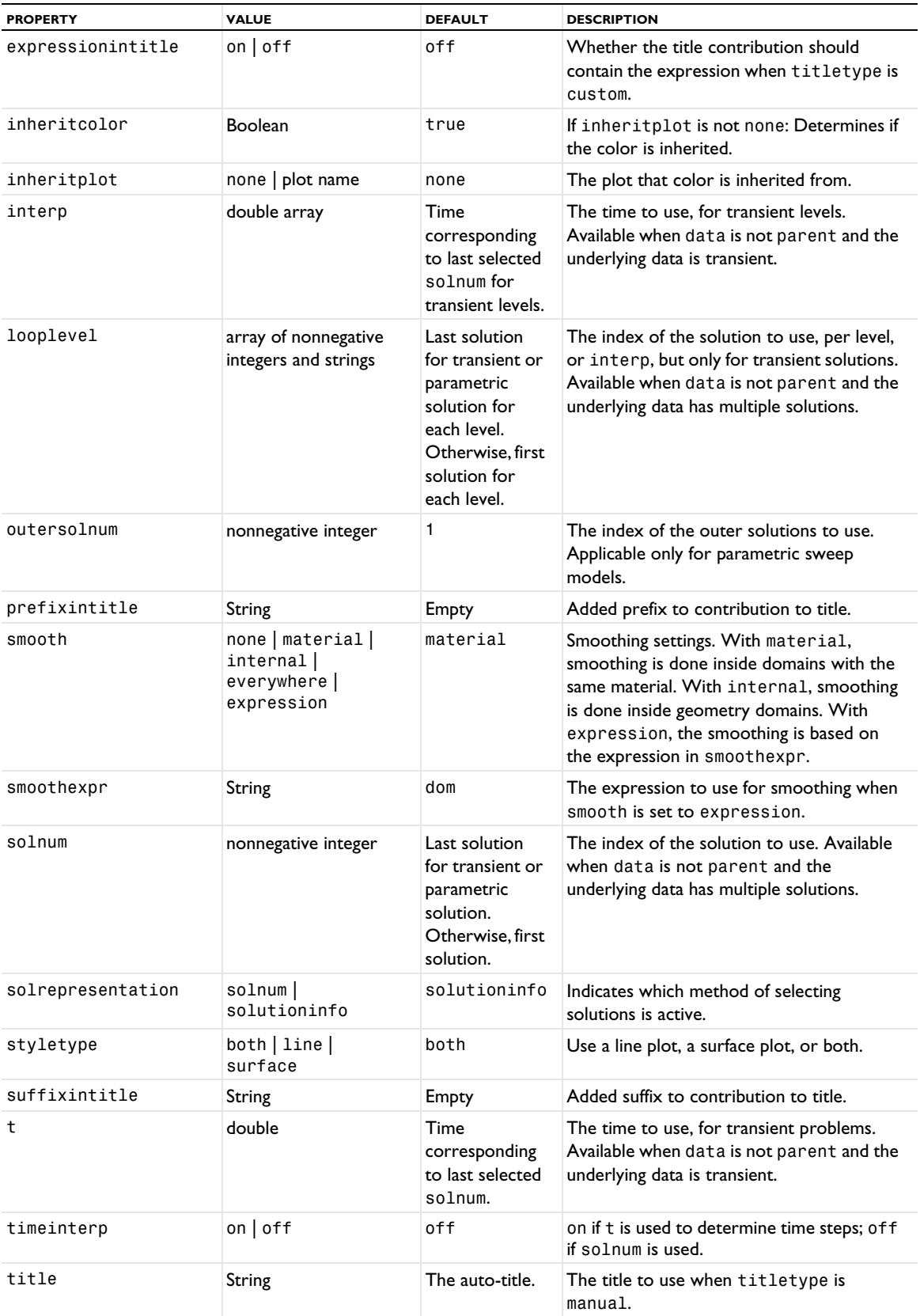

TABLE 7-156: VALID PROPERTY/VALUE PAIRS FOR WATERFALL PLOTS

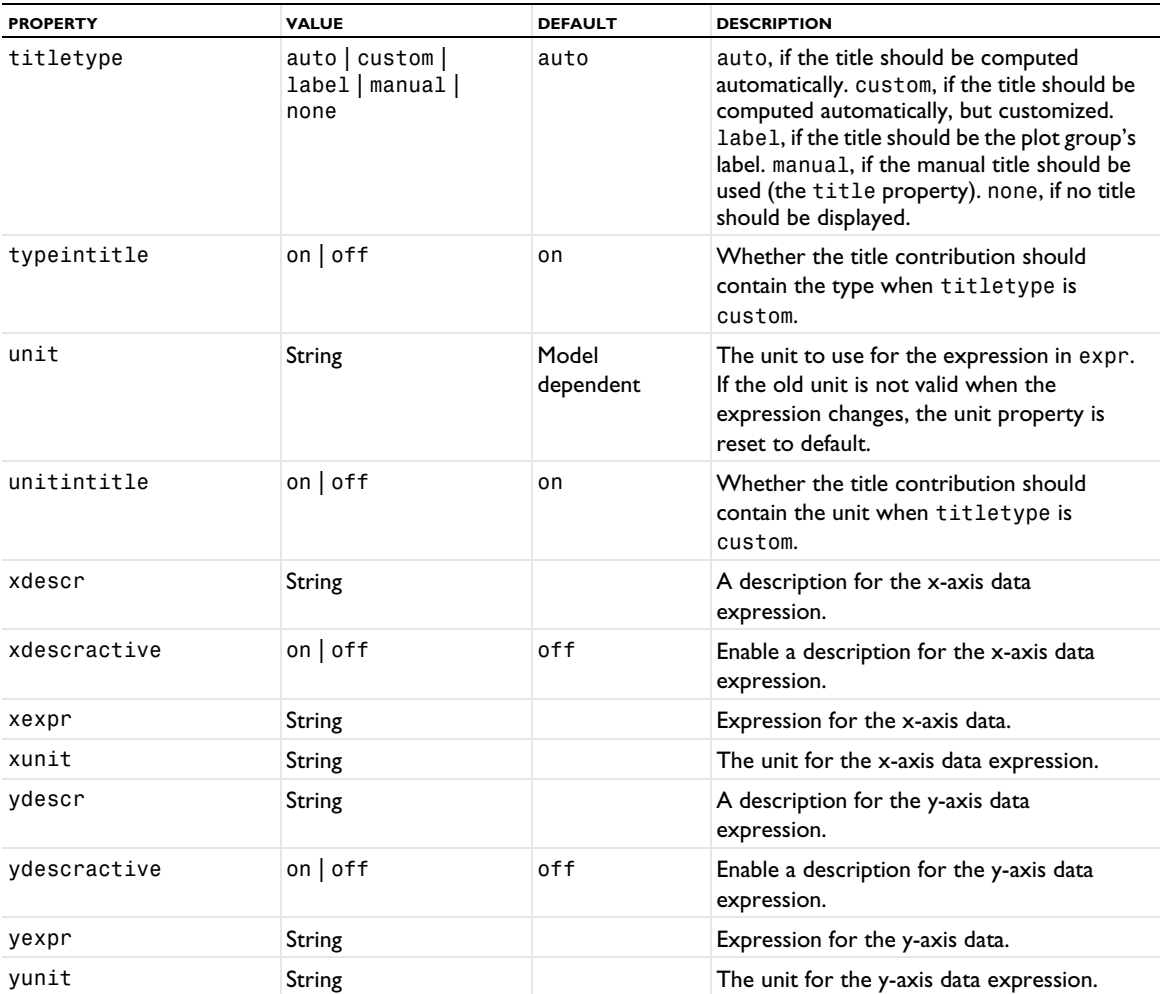

#### **ATTRIBUTES**

[Color](#page-665-0), [MaterialAppearance](#page-789-0), [Transparency](#page-1000-0)

#### *Whirl*

Create a whirl plot in a 3D plot group. This plot type is only available with a license for the Rotordynamics Module.

#### **SYNTAX**

```
model.result(<pgtag>).create(<ftag>,"Whirl");
model.result(<pgtag>).feature(<ftag>).set(property, <value>);
model.result(<pgtag>).feature(<ftag>).run();
```
#### **DESCRIPTION**

model.result(*<pgtag>*).create(*<ftag>*,"Whirl") creates a whirl plot feature named *<ftag>* belonging to the plot group *<pgtag>*.

The whirl plot creates a plot of the mode shapes of a rotor rotated about the rotor axis at discrete rotation intervals.

The following properties are available:

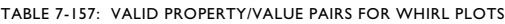

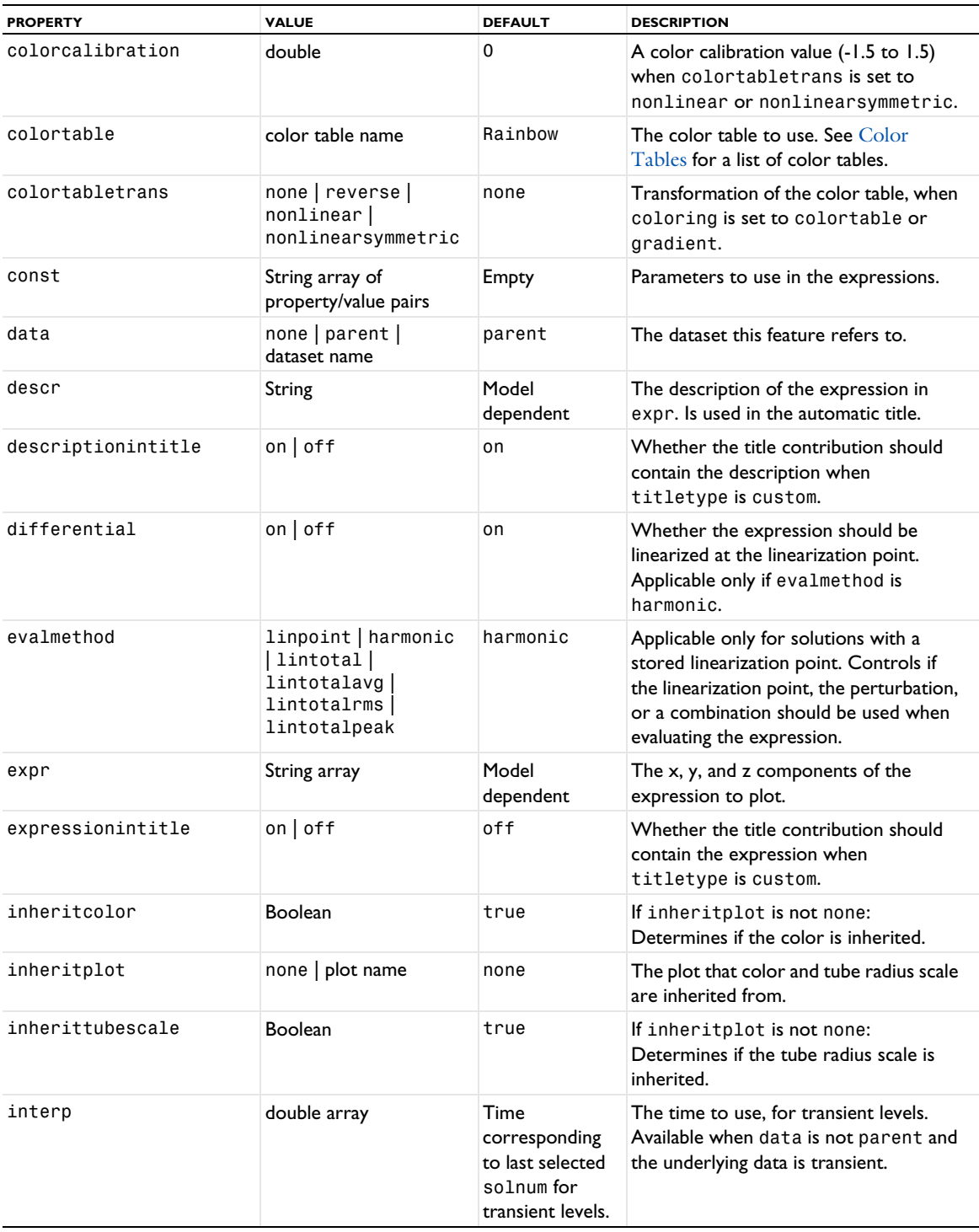

TABLE 7-157: VALID PROPERTY/VALUE PAIRS FOR WHIRL PLOTS

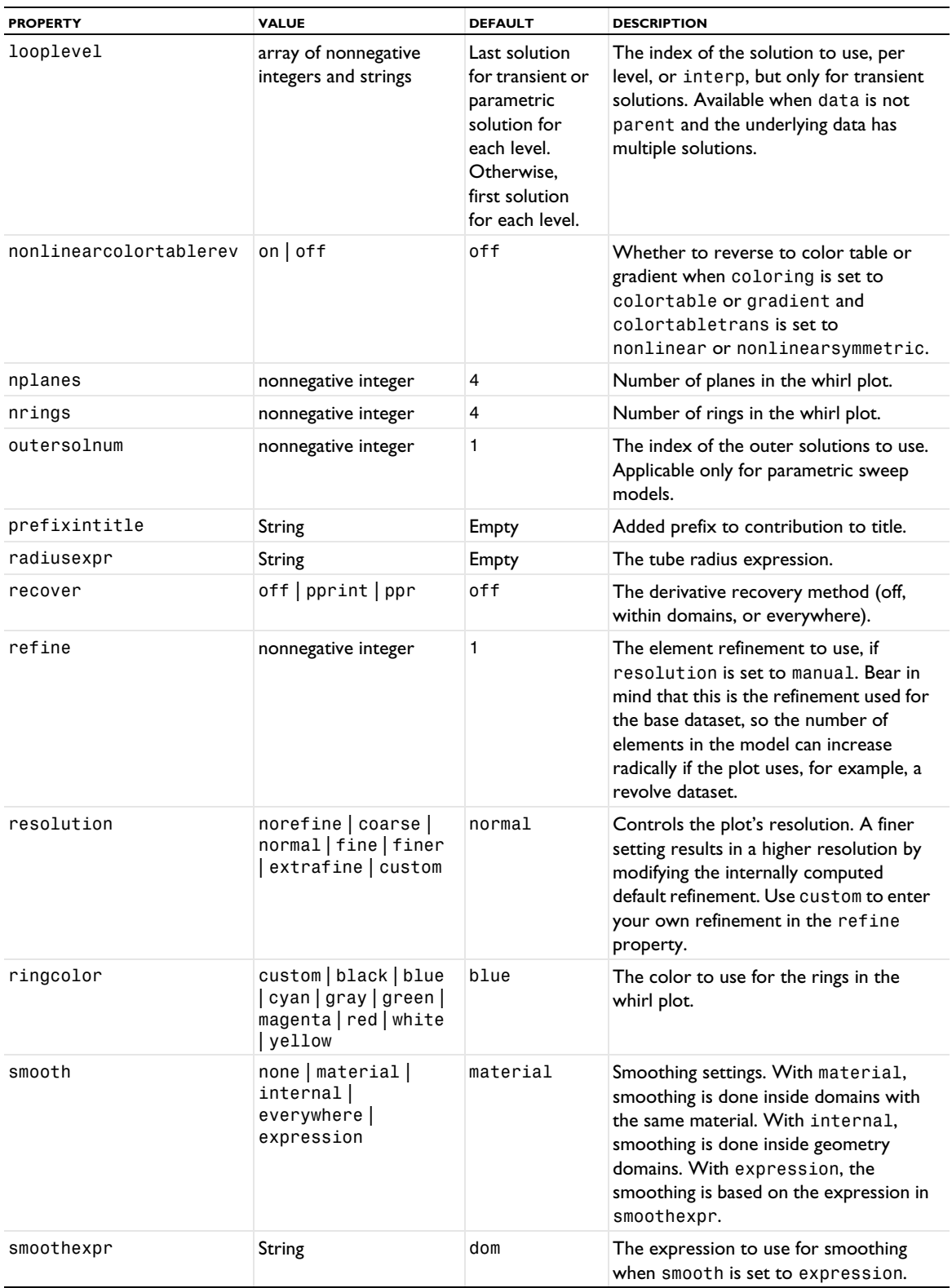

TABLE 7-157: VALID PROPERTY/VALUE PAIRS FOR WHIRL PLOTS

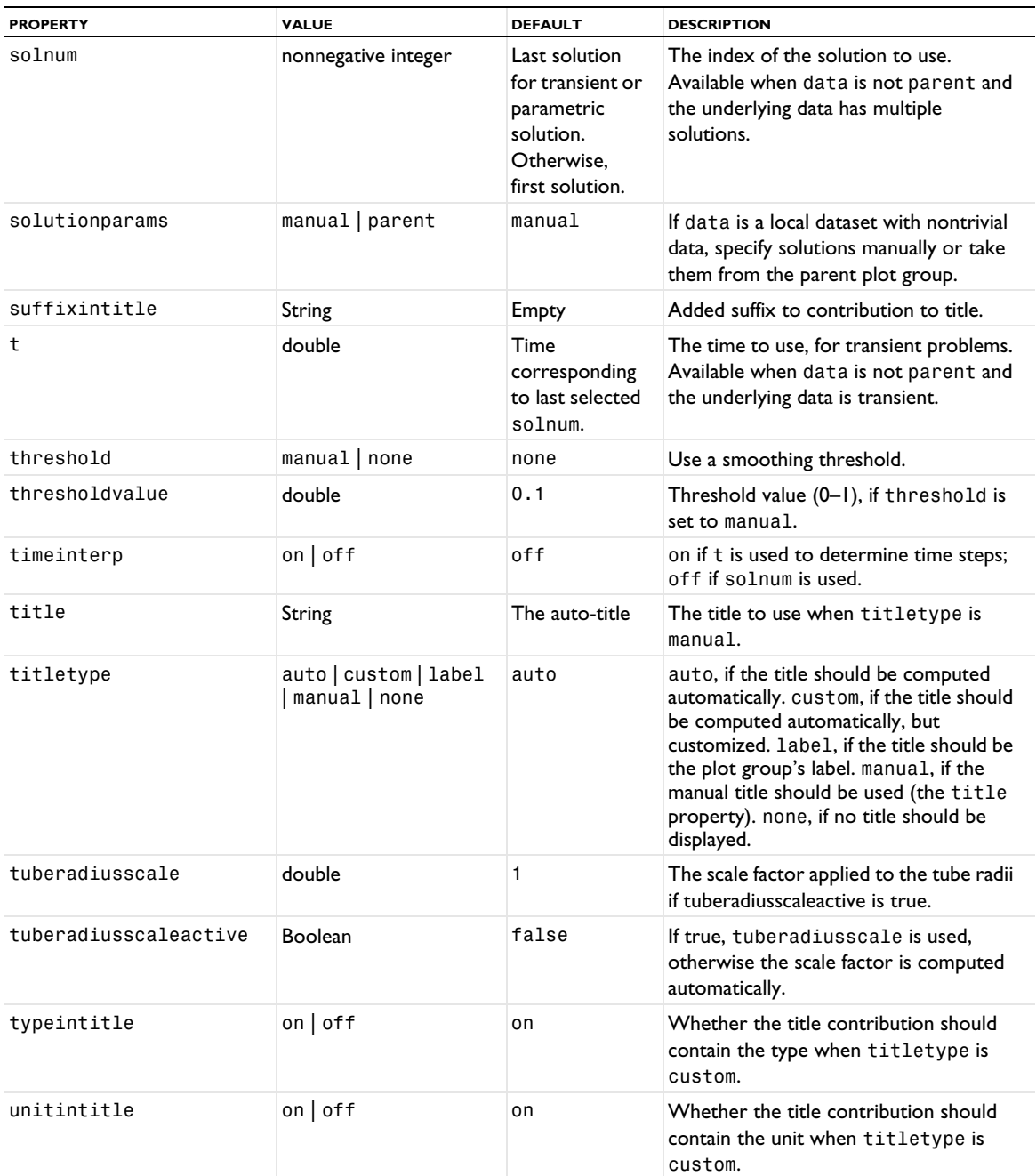

#### **ATTRIBUTES**

[Color,](#page-665-0) [MaterialAppearance,](#page-789-0) [Transparency](#page-1000-0)

## Graphical User Interfaces

In this chapter you find reference information about functionality that is useful if you want to create your own Graphical User Interface (GUI) that calls the COMSOL® API. On Windows®, the Application Builder is the primary COMSOL tool for creating custom applications and user interfaces based on COMSOL Multiphysics models with the possibility to use the COMSOL API and Java<sup>®</sup> for enhanced and extended functionality. For more information, see the documentation for the Application Builder.

Using the functionality described in this guide, you can create custom GUIs that utilize the modeling and analysis capabilities in COMSOL Multiphysics and create 1D, 2D, and 3D plots directly in your applications.

In this chapter:

- **•** [Getting Started](#page-1015-0)
- **•** [Example Graphical User Interface](#page-1016-0)
- **•** [GUI Classes](#page-1028-0)

# <span id="page-1015-0"></span>Getting Started

The COMSOL API is based on Java®. You must have access to a Java compiler to create and compile programs that can utilize the functionality provided by the COMSOL API.

You can either use a standard Java compiler or you can use an integrated development environment.

You can get a compiler from [www.oracle.com](http://www.oracle.com). The Oracle website also have plenty of background information on the Java language. Especially the Java Tutorial can be recommended for users that have little or no prior experience in using the Java language.

It is highly recommended that you use an integrated development environment (IDE) for writing and compiling the Java programs. An IDE helps when writing the source code because it provides the user with code completion, syntax highlighting, and access to help text (JavaDoc). An IDE usually also provides an integrated debugger that makes it possible to run the program line by line in order to easier find any bugs in the programs while running.

One such IDE is Eclipse. Eclipse is free and can be downloaded from [www.eclipse.org.](http://www.eclipse.org) On the download page, download the *Eclipse IDE for Java Developers*.

The following sections assume that you have basic knowledge of the Java language and knows how to, for example, compile a Java program.

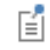

See [www.comsol.com/system-requirements](https://www.comsol.com/system-requirements/) for the supported Java versions.

# <span id="page-1016-0"></span>Example Graphical User Interface

In this section:

- **•** [Introduction](#page-1016-1)
- **•** [Downloading Extra Material](#page-1017-0)
- **•** [Creating the Code for the Model](#page-1017-1)
- **•** [Construction of the Initial GUI with Graphics](#page-1018-0)
- **•** [Handling of Progress Information](#page-1020-0)
- **•** [Setting Up Inputs From the GUI to the Model](#page-1021-0)
- **•** [Displaying Results in the GUI](#page-1023-0)
- **•** [Other Details](#page-1024-0)

#### <span id="page-1016-1"></span>*Introduction*

In the following sections, a GUI is built based on a model of a cross section of a beam. Beam models are used within the field of structural mechanics, but the application area is not important to the given example. The example model itself solves a simple Poisson type of equation (heat transfer) to calculate the area and moment of inertia for the beam. These calculated values can then later be used as input parameters in a real beam model. A reference for the modeling method in this example can be found in *Foundations of Solid Mechanics* by Y.C. Fung.

The example includes:

- **•** Saving a model file for Java from an existing COMSOL Multiphysics model
- **•** Integrating the Java file into a GUI built in Java®
- **•** How to handle graphics in your own application
- **•** How to handle progress information and, for example, stopping a solver
- **•** How to hook up inputs in the GUI to the simulation
- **•** How to show output from the simulation in the GUI
- **•** Additional details such as adding a menu and icon to the application window

The example is based on the model stored in the BeamModel.mph file. The windows includes a lot of detail. The goal of creating a user-defined GUI is to be able to reduce the amount of clutter on the screen by only allowing suitable settings to be viewed and changed. This allows users who are not experienced in modeling to benefit from models created by others.

The final user interface looks like this:

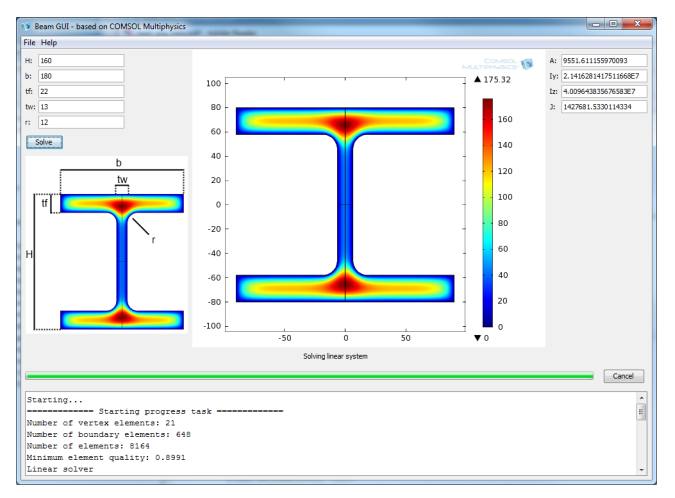

In this window only the necessary settings are provided on the left side. These settings are used to change the dimensions of the geometry. After the model has been solved the results are shown in the right side and can be copied to another application or report for further use.

## <span id="page-1017-0"></span>*Downloading Extra Material*

Layout managers are used in Java® applications to create appealing GUIs that support automatic resizing. This demo uses the MIG Layout Manager. It is a free Java layout manager that removes a lot of the pain of using layout managers in Java.

The MIG Layout manager is free and can be downloaded from [www.miglayout.com](http://www.miglayout.com).

## <span id="page-1017-1"></span>*Creating the Code for the Model*

In the demo folder under the COMSOL Multiphysics installation directory there are some files that can be used for creating the demonstration example. The example models for this demonstration is placed in the demo\api\beammodel directory. There is a model file called BeamModel.mph. This file contains the model to use for the GUI. Open COMSOL and open the model.

Spend some time familiarizing yourself with the model. Note especially that the model has a set of parameters under **Global Definitions** that are used to update the dimensions of the geometry, and that there is a set of variables defined under **Model>Defintions>Variables** that are used to define the outputs from the simulations.

Although any parameter or setting in the model can be changed using the COMSOL API it is recommended that input and output data are well defined as shown in this model. Such definitions make it easier to follow the data flow in the model.

You can export a model file for Java from the COMSOL Desktop. Before exporting, it is worthwhile to make the model history compact. Doing so makes sure that the exported Java file only contains the necessary steps that are needed to reproduce the model.

Use **Compact History** to make the model history compact. Then save the Java file using **Save As**. Choose **Model file for Java (\*.java)** from the **Save as type** list, and name the file BeamModel.java. Then click **Save**.

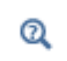

Compacting the History and Creating a Copy Using Save As in the *COMSOL Multiphysics Reference Manual*

<span id="page-1018-0"></span>Perform the following steps to set up Eclipse for handling your exported Java file and create a GUI:

- **1** Start Eclipse.
- **2** Create a new Java Project. Enter BeamModelDemo as the project name and click **Next**.
- **3** Go to the Libraries tab and click **Add External JARs**. Add all the JAR files placed in the plugins directory under the COMSOL Multiphysics installation directory (typically C:\Program Files\COMSOL\COMSOL56\Multiphysics\plugins). This allows Eclipse to find the definitions of the classes used by the COMSOL API and to run the code. In addition add the external Jar file
- miglayout-4.0-swing.jar (the numbers can be different for the file you downloaded). Click **Finish**.
- **4** Drag and drop your exported Java file to the src folder of your Eclipse project. Choose Copy files when Eclipse asks you and click OK.
- **5** Open the copied Java file by double-clicking it and navigate to the *Main method*. Remove the line in the Main method. A main method in this file is not required.
- **6** Navigate to the *run method*. The run method contains all settings necessary to set up the model and solve it. It even contains the definition of the Plot that is displayed in the application.
- **7** Remove this line that says model.sol("sol1").runAll(); The model does not require solving when setting it up.
- **8** In order to be able to extract numerical results from the model add some Global nodes to the model. The Global nodes are only available in the COMSOL API and thus cannot be added using the COMSOL Desktop. Add the following lines to the bottom of the run() method; just above the return statement.

```
model.result().numerical().create("glA", "Global");
model.result().numerical("glA").set("expr", "A");
model.result().numerical().create("glIy", "Global");
model.result().numerical("glIy").set("expr", "Iy");
model.result().numerical().create("glIz", "Global");
model.result().numerical("glIz").set("expr", "Iz");
model.result().numerical().create("glJ", "Global");
model.result().numerical("glJ").set("expr", "J");
```
The file BeamModel.java now contains all the necessary settings to set up a model. This file is not changed again.

Add the main() method of the program that opens the graphics window (frame) and shows the model.

- **1** Select **New Java Class**. Name the new class BeamModelDemo. Select that this class should have a public static void main(String[] args) method. Click **Finish**.
- **2** Add a Model field to the BeamModelDemo class by adding these lines to the top of the class

```
private JFrame frame;
private Model model;
```
Eclipse might complain that JFrame and Model are unknown at this time, and you have to add import statements in order to resolve the names. For the Model variable it is the com.comsol.model package that you should import. Eclipse is helpful and can provide such import statements automatically if you point to the offending new class name and press Ctrl+1. Throughout this demonstration example, add new classes for which such import statements have to be added.

**3** Navigate to the main method and edit it such that it contains these lines

```
public static void main(String[] args) {
  BeamModelDemo demo = new BeamModelDemo();
  demo.init();
  demo.start(); }
```
**4** Create an init method in BeamModelDemo. It should only contain a single line, and the method should look like this:

```
public void init() {
  ModelUtil.initStandalone(true);
}
```
**5** Create the start method. It is the main method to set up a model and the GUI used to display it. This method is updated frequently when setting up this demonstration model.

```
public void start() {
  frame = new JFrame("Beam GUI - based on COMSOL Multiphysics");
  frame.setDefaultCloseOperation(JFrame.EXIT_ON_CLOSE);
  frame.setSize(1000, 730);
 JPanel mainPanel = new JPanel();
 frame.getContentPane().add(mainPanel);
  mainPanel.setLayout(new BorderLayout());
  SwingGraphicsPanel graphicsPanel =
  new SwingGraphicsPanel("window1", "Window1");
  mainPanel.add(graphicsPanel, BorderLayout.CENTER);
  frame.setVisible(true);
  model = BeamModel.run();
  model.sol("sol1").runAll();
  model.result("pg1").set("window", "window1");
  model.result("pg1").run();
}
```
- **6** Right-click the BeamModelDemo.java file in the **Package Explorer** and select **Run as>Run configuration**.
- **7** Select the **Environment** tab. Click the **New** button. Use the **Name** PATH (on Windows), LD\_LIBRARY\_PATH (on Linux), or DYLD\_LIBRARY\_PATH (on macOS) and enter the following text in **Value**: *<comsolinstalldir>*/lib/ *<platformname>*, where *<comsolinstalldir>* is the directory where COMSOL Multiphysics is installed and *<platformname>* is one of win64, glnxa64, or maci64 depending on your platform. LD\_LIBRARY\_PATH (on Linux) and DYLD\_LIBRARY\_PATH on macOS must also include *<comsolinstalldir>*/ext/ graphicsmagick/*<platformname>*. Also, the following 3 environment variables:

MAGICK\_CONFIGURE\_PATH

MAGICK\_CODER\_MODULE\_PATH

MAGICK\_FILTER\_MODULE\_PATH

must all be set to the value *<comsolinstalldir>*/ext/graphicsmagick/*<platformname>*.

Also, the LC\_NUMERIC environment variable should be set to C.

When done, click **Apply**.

**8** Click **Run**. The application window opens and a COMSOL graphics panel displays. After several seconds, the model is solved and the 2D graphics with the result are presented.

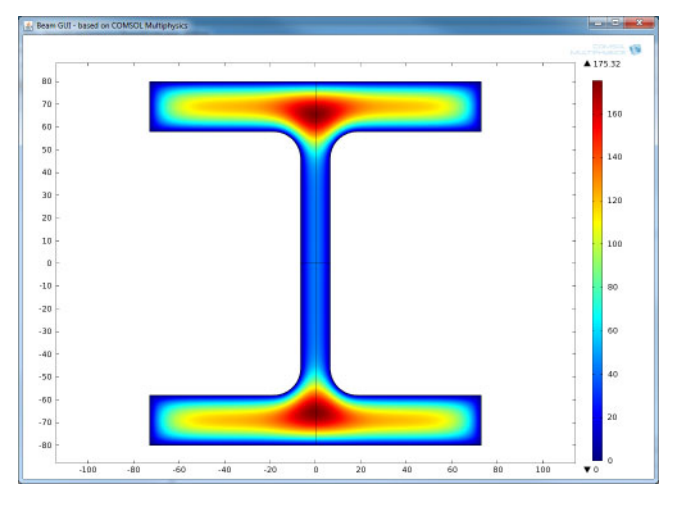

The application window is missing some information and some ways to control the simulation.

## <span id="page-1020-0"></span>*Handling of Progress Information*

It is possible to create a monitor for the progress of the solver. This monitor can also be used to cancel long running simulations if desired.

The progress information is made available using two different classes: SwingProgressPanel is used to display the progress in the GUI, and SwingDemoProgressContext is used to handle the communication between COMSOL Multiphysics and the areas the application that needs information about progress.

SwingDemoProgressContext extends SwingProgressContext, which is described in the reference section at the end of this chapter.

Both classes are added by copying two files instead of writing them from scratch.

- **1** Use the mouse to drag and drop these files to the src folder shown in the **Package Explorer** in Eclipse: SwingDemoProgressContext.java and SwingProgressPanel.java.
- **2** Open the BeamModelDemo.java file and navigate to the start method.
- **3** Add these lines before the call to frame.visible

```
SwingProgressPanel progressPanel = new SwingProgressPanel();
mainPanel.add(progressPanel, BorderLayout.PAGE_END);
progressPanel.updateProgressLog("Starting\n");
ProgressWorker.setContext(new SwingDemoProgressContext(progressPanel));
```
- **4** These lines are added to the progress panel to the bottom of the main window and the context is set up between COMSOL and the user application.
- **5** In order to show any progress in the GUI, the solver must not run in the main thread. This means that a separate thread for the solver is created. Create the following solve method by removing the corresponding lines from the start method:

```
private void solve() {
  ProgressWorker.run(new Runnable() {
    public void run() {
      model.sol("sol1").runAll();
      model.result("pg1").set("window", "window1");
      model.result("pg1").run();
    }
 });
}
```
- **6** Remember to add a call to the solve method at the end of the start method.
- **7** Run the application by right-clicking BeamModelDemo.java in the Package Explorer and select **Run as>Java Application**.

**8** The application window opens and shows progress information while starting and solving.

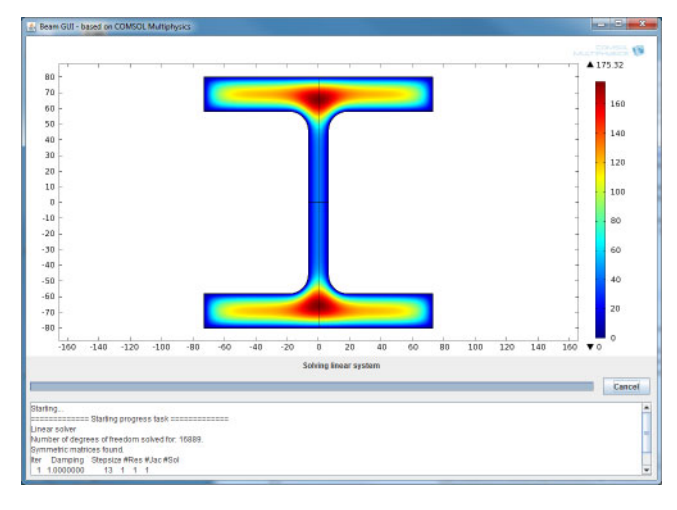

## <span id="page-1021-0"></span>*Setting Up Inputs From the GUI to the Model*

To add some more dynamics to the application, add a method of inputting parameters to the model and create a Solve button.

The input data is provided by fields in the right side of the window.

Add these fields to the top of the class definition of the BeamModelDemo class:

```
JTextField editH;
JTextField editb;
JTextField edittf;
JTextField editr;
JTextField edittw;
```
A method leftPanel is created that sets up the various components.

```
private JPanel leftPanel() {
 MigLayout\ layer = new\ MigLayout("wrap 2");JPanel panel = new JPanel(layout);
 JLabel label = new JLabel("H:");
  panel.add(label);
  editH = new JTextField(16);editH.setText("160");
  panel.add(editH);
  label = new JLabel("b:");panel.add(label);
  editb = new JTextField(16);
  editb.setText("145");
  panel.add(editb);
  label = new JLabel("tf:");panel.add(label);
  edittf = new JTextField(16);edittf.setText("22");
  panel.add(edittf);
 label = new JLabel("tw:");panel.add(label);
  edittw = new JTextField(16);
  edittw.setText("13");
```

```
panel.add(edittw);
  label = new JLabel("r;");panel.add(label);
  editr = new JTextField(16);
  editr.setText("12");
  panel.add(editr, "wrap 10px");
  JButton solveButton = new JButton("Solve");
  panel.add(solveButton, "span, wrap 10px");
  solveButton.addActionListener(new ActionListener() {
  public void actionPerformed(ActionEvent e) {
    solve();
  }
  });
  return panel;
}
```
Add a call to leftPanel in the start method just before the definition of the graphicsPanel variable. Also comment out the call to the solve method at the end of the start method. Solving is handled manually by clicking the Solve button.

```
JPanel panel = leftPanel();
mainPanel.add(panel, BorderLayout.LINE_START);
```
Run the application by, for example, pressing Ctrl+F11

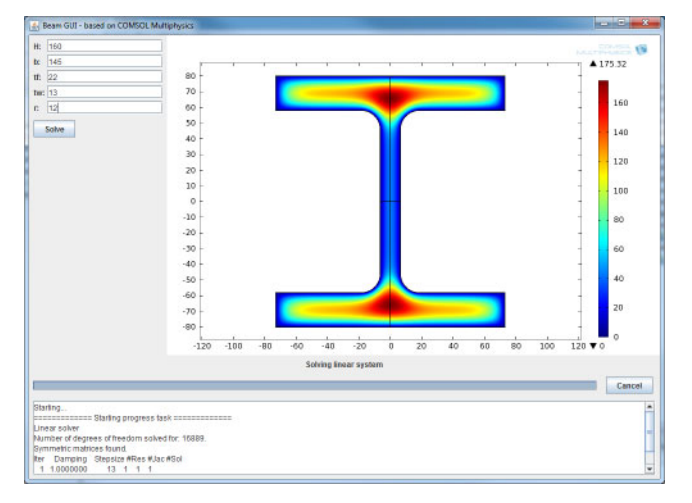

It is now possible to re-solve the model by pressing the **Solve** button, but the fields still needs to be hooked into the model.

**1** Navigate to the solve method in the BeamModelDemo.java file. Add the following lines to the top of the method:

```
model.param().set("H", editH.getText()+"[mm]");
model.param().set("b", editb.getText()+"[mm]");
model.param().set("tw", edittw.getText()+"[mm]");
model.param().set("tf", edittf.getText()+"[mm]");
model.param().set("r", editr.getText()+"[mm]");
```
- **2** Save the file and start the application again.
- **3** Try to change the H parameter to, for example, 200 and press the **Solve** button.
- **4** The new model geometry and new simulation results display.

<span id="page-1023-0"></span>The aim of the GUI is to provide calculations of areas and moments of inertia based on the model. These results are added in a panel to the right of the graphics panel.

**1** Add these fields to the top of the BeamModelDemo class file:

```
JTextField editA;
JTextField editIy;
JTextField editIz;
JTextField editJ;
```
**2** Add a method rightPanel at the end of the BeamModelDemo.java that contains the output. Choose JTextFields to display the result. It is possible to copy text from these fields for use in other applications.

```
private JPanel rightPanel() {
  MigLayout layout = new MigLayout("wrap 2");
  JPanel panel = new JPanel (layout);
  JLabel label = new JLabel("A:");
  panel.add(label);
  editA = new JTextField(16);
 panel.add(editA);
 label = new JLabel("Iy:");panel.add(label);
  editIy = new JTextField(16);panel.add(editIy);
  label = new JLabel("Iz;");panel.add(label);
 editIz = new JTextField(16);
 panel.add(editIz);
  label = new JLabel("J:");panel.add(label);
  editJ = new JTextField(16);
 panel.add(editJ, "wrap 10px");
  return panel;
}
```
**3** A small utility method is required in order to extract numerical data from the Global nodes. Add this method after the rightPanel method:

```
private String getScalar(NumericalFeature num) {
  double[]] array = num.getData(0);
  double A = array[0][0];
  return Double.toString(A);
}
```
**4** Add a few lines to extract the numerical results from the model after is being solved and show the numbers in the main window. Add the following lines to the solve method just after the call to the run method:

```
editA.setText(getScalar(model.result().numerical("glA")));
editIy.setText(getScalar(model.result().numerical("glIy")));
editIz.setText(getScalar(model.result().numerical("glIz")));
editJ.setText(getScalar(model.result().numerical("glJ")));
```
**5** Add code for producing the rightPanel to the start method just below the addition of the graphicsPanel:

```
panel = right Panel();
mainPanel.add(panel, BorderLayout.LINE END);
```
#### **6** Run the application again.

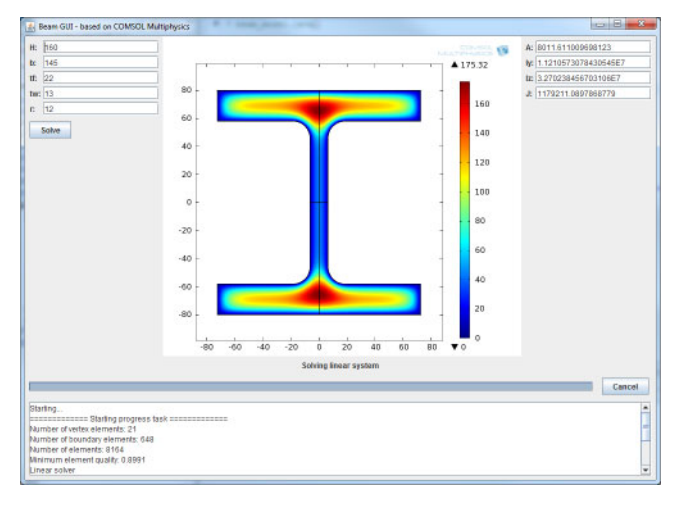

### <span id="page-1024-0"></span>*Other Details*

The application by now is able to accept input from the user, simulate a model, and display results graphically as well as numerical results.

In order to finalize the model, add some additional features to the application. At the end, there is a short description of things that remains to be done.

#### **ADDING A MENU**

A menu is usually added.

**1** Add implements ActionListener to the definition of the BeamModelDemo class such that the first line of the class definition reads

public class BeamModelDemo implements ActionListener {

**2** Add a method that handles the event when the user performs actions with the menus. Here an action is added that can be used to exit the application and an about box is added that utilizes one of the JOptionPane dialog boxes.

```
public void actionPerformed(ActionEvent e) {
  String ac = e.getActionCommand();
  if (ac.equals("exit")) {
    System.exit(0);
  }
  else if (ac.equals("about")) {
    JOptionPane.showMessageDialog(frame,
    "Beam GUI Example\n"+
    "Simple DEMO example\n"+
    "Copyright 2011-2013",
    "About",
    JOptionPane.DEFAULT_OPTION);
  }
}
```
**3** Add a method that defines the menu and menu items. The code adds a **File** and a **Help** menu where the exit and about actions are placed as menu items.

```
private JMenuBar menu() {
 JMenuBar menubar = new JMenuBar);
 JMenu menu = new JMenu("File");
```

```
menubar.add(menu);
JMenuItem item = new JMenuItem("Exit");
item.setActionCommand("exit");
item.addActionListener(this);
menu.add(item);
menu = new JMenu("Help");
menubar.add(menu);
item = new JMenuItem("About");
item.setActionCommand("about");
item.addActionListener(this);
menu.add(item);
return menubar;
```
**4** Add a call to menu in the start method just before the call to setVisible:

```
JMenuBar menubar = menu();
frame.setJMenuBar(menubar);
```
**5** Start the application.

}

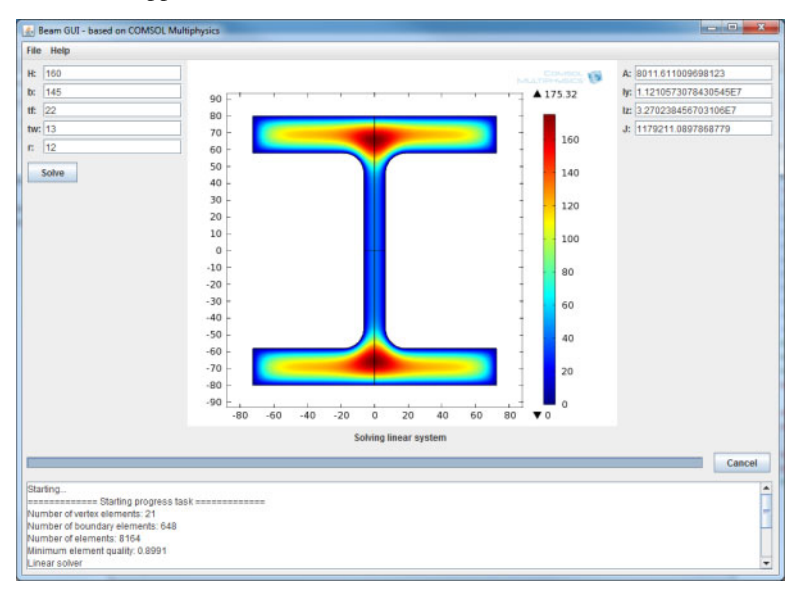

### **ADDING AN ICON AND AN IMAGE**

An application that has to be used by other people should have appealing appearance and graphics and a suitable icon. For this application add the COMSOL logo to the window. Choose any icon you want to use for your own application.

**1** Add a setIcon method to the BeamModelDemo class

```
private void setIcon(String filename) {
 BufferedImage img;
  img = null;try {
    img = ImageIO.read(new File(filename));
  } catch (IOException e) {
   return;
  }
  frame.setIconImage(img);
}
```
**2** Add this line to the top of the start method (right after the call to setSize)

setIcon("comsolicon.png");

- **3** Place the icon file comsolicon.png in your workspace directory for this project. Right-click BeamModelDemo.java in the **Package Explorer** and choose **Properties** in order to determine the location of this directory.
- **4** It is convenient to have an image that describes the parameters used in the panel on the left side of the window. Start by adding the ImageComponent.java file to the project by dragging it to the src folder in the **Package**

**Explorer**.

**5** Add these lines to the leftPanel method just before the line with return panel;

```
ImageComponent img =
  new ImageComponent("beam dim small.png");
panel.add(img, "span");
```
- **6** Place the beam dim small.png file in the workspace directory for this project.
- **7** Start the application.

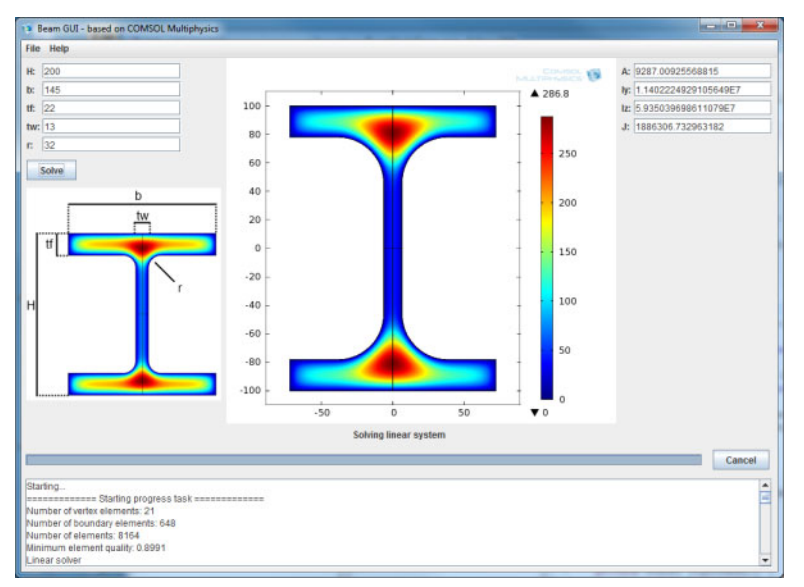

### **LOOK AND FEEL**

The appearance of a Java® Swing application by default does not look like other applications that are written specifically for the platform you are running on. You can improve the appearance by setting the Look and Feel for the Java application:

**1** Add a lookandfeel method to the BeamModelDemo class:

```
private void lookandfeel() {
 try {
 UIManager.setLookAndFeel(
  UIManager.getSystemLookAndFeelClassName());
  }
  catch (Exception e) {
  }
}
```
**2** Add a call to lookandfeel at the very top of the start method

lookandfeel();

**3** Run the application. The application demonstration example is now complete.

### **FINISHING NOTES**

The demonstration example is not an application that is ready to be sent to customers. For further development of the application, consider adding the following functionality:

- **•** Error handling such that the application becomes insensitive to user's incorrect input and such that proper error messages are displayed in the event of an error or malfunction.
- **•** For long running jobs, show an hour glass mouse pointer to show users that a time consuming task has started.
- **•** The model object keeps the history that is recorded every time the model object is changed such that a model file for Java later can be saved that includes all actions on the object. If that is not required the history generation can be switched off, which saves memory.
- **•** It is possible to have more than one model in an application. For example, it is possible to add a 3D beam model that utilizes the values calculated by the demonstration application.
- **•** The graphics window can show 1D, 2D, and 3D graphics, so any results obtained in COMSOL Multiphysics can be shown in your own applications.
- **•** Code can be added that remembers the choices made in the program. For example, to remember the location of the main window and the values entered in the fields.
- **•** On-line help is missing.
- **•** Calculated values could be copied to the clipboard or saved as a text file for easy sharing of the values.

## <span id="page-1028-0"></span>GUI Classes

The following classes are available for working with graphical user interfaces:

- **•** [ProgressContext](#page-1028-1)
- **•** [ProgressWorker](#page-1028-2)
- **•** [SWTGraphicsPanel](#page-1029-0)
- **•** [SwingGraphicsPanel](#page-1029-1)

### <span id="page-1028-1"></span>*ProgressContext*

Receive progress and log information from lengthy tasks and cancel them.

#### **SYNTAX**

```
progressUpdated(double progress);
progressDescriptionUpdated(String description);
progressLogUpdated(String message);
started();
finished(Throwable t);
cancel();
isCanceled();
```
#### **DESCRIPTION**

ProgressContext is the base class that you can extend to create a class that handles progress and log information. There are 5 different methods that you can override to receive calls when various events happen. The calls to these methods display on the background thread that the task is running on. The default implementation in ProgressContext for these methods does nothing.

If you are creating a GUI in SWT the class SWTProgressContext is also available to extend from. It receives the method calls for the methods overridden on the SWT event dispatching thread. This is convenient because calls to update SWT widgets must be made from that thread.

progressUpdated(progress) is the method to override if you want to receive information when the current progress is updated. progress is a value between 0 and 1.

progressDescriptionUpdated(description) is called when the description for what progress task that is currently running is changed.

progressLogUpdated(message) is called when a new line is added to the log of messages. This is mostly used for log information from the solvers.

started() is called when the progress task is about to start.

finished $(t)$  is called when the progress task is finished. If an exception occurred while the progress task was running it is non-null. You can use the isCanceled method to check if the progress task was canceled.

cancel() is the method to call if you want to request cancellation of the currently running progress task. You typically call it from a listener for a cancel button in your GUI.

isCanceled() returns true if the cancel method has been called.

#### <span id="page-1028-2"></span>*ProgressWorker*

Run lengthy tasks on a separate thread and report progress and log information.

#### **SYNTAX**

ProgressWorker.setContext(ProgressContext context); ProgressWorker.run(Runnable run); ProgressWorker.run(Runnable run, ProgressContext context);

#### **DESCRIPTION**

ProgressWorker.setContext(context) sets that the ProgressContext context should receive progress information when the run method in ProgressWorker is called.

ProgressWorker.run(runnable) calls the run method on runnable on a separate thread and reports progress back to the registered ProgressContext.

ProgressWorker.run(runnable, context) calls the run method on runnable on a separate thread and reports progress back to the ProgressContext context.

## <span id="page-1029-0"></span>*SWTGraphicsPanel*

Create an SWT Composite (panel) that can be used to plot COMSOL Multiphysics graphics into a custom GUI.

#### **SYNTAX**

SWTGraphicsPanel(Composite parent, String tag, String description);

#### **DESCRIPTION**

SWTGraphicsPanel(parent, tag, description) creates an SWT Composite that can be used in a GUI created using the Standard Widget Toolkit (SWT). parent is the SWT composite that is the parent of the panel in the GUI. tag is a unique tag used to identify the panel. The "window" property of a plot group in the model object should be set to this tag to plot into the panel.

#### <span id="page-1029-1"></span>*SwingGraphicsPanel*

Create an Swing JPanel that can be used to plot COMSOL Multiphysics graphics into a custom GUI.

#### **SYNTAX**

SwingGraphicsPanel(String tag, String description);

#### **DESCRIPTION**

SWTGraphicsPanel(tag, description) creates a Swing JPanel that can be used in a GUI created using Swing. tag is a unique tag used to identify the panel. The "window" property of a plot group in the model object should be set to this tag to plot into the panel.

This panel supports 1D, 2D, and 3D graphics.

# The COMSOL File Formats

9

This chapter describes the COMSOL native data file formats, including COMSOL Multiphysics® files in native binary data format and native text data format.

In this chapter:

- **•** [File Formats](#page-1031-0)
- **•** [Data Formats](#page-1032-0)
- **•** [Color Tables and Color Themes](#page-1035-0)
- **•** [Native Binary Data Files and Text Data Files](#page-1088-0)
- **•** [Serializable Classes](#page-1091-0)

# <span id="page-1031-0"></span>File Formats

The following table shows the file types that COMSOL Multiphysics can read and write and provides pointers to documentation:

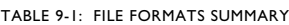

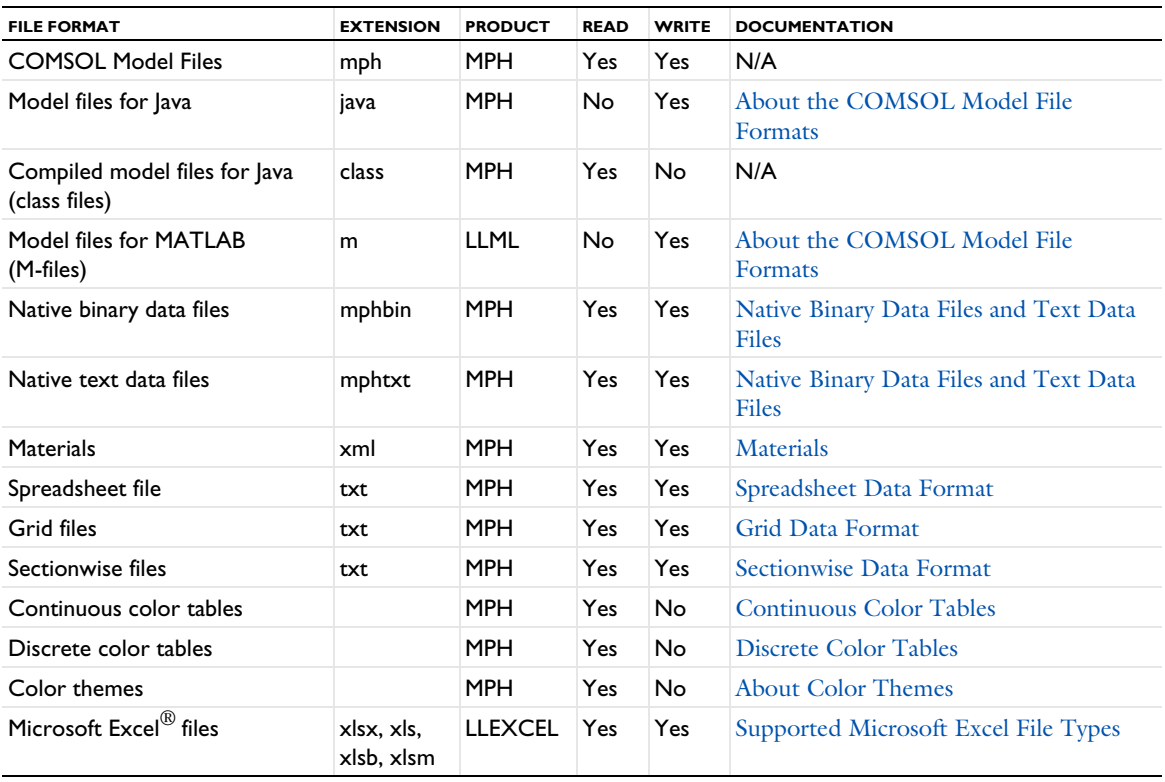

Product keys:

- **•** MPH: COMSOL Multiphysics
- **•** LLML: COMSOL LiveLink™ *for* MATLAB®
- **•** LLEXCEL: COMSOL LiveLink™ *for* Excel®

## <span id="page-1032-0"></span>Data Formats

The data formats in COMSOL Multiphysics are used for exporting results data to file as well as representing input to interpolation functions in COMSOL. For all data formats, the exported file can contain a number of header rows starting with %, which contain information about the model and the exported data.

In this section:

- **•** [Spreadsheet Data Format](#page-1032-1)
- **•** [Grid Data Format](#page-1033-0)
- **•** [Sectionwise Data Format](#page-1033-1)

In the *COMSOL Multiphysics Reference Manual:*  $\Omega$ **•** Examples of Spreadsheet, Sectionwise, and Grid File Formats **•** Exporting Data and Images

#### <span id="page-1032-1"></span>*Spreadsheet Data Format*

This data format is used for importing unstructured data and exporting results data:

TABLE 9-2: DATA

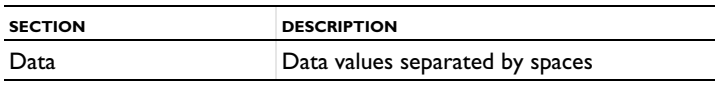

Each row of the file defines the coordinates and data values for the function in one point. A file used to define a function of three variables can begin as follows:

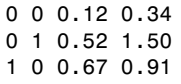

...

The first variable (input argument) appears in the first (leftmost) column, the second variable in the second column, the third variable in the third column, and the function values in the fourth (rightmost) column. The variables can be any function inputs. For space-dependent functions  $f(x, y, z)$  they are the  $x$ -,  $y$ -, and  $z$ -coordinates.

It is possible to define several functions in one file by providing more than one data column after the input variables (which, in many cases, are coordinates). When exporting several expressions to a file, COMSOL Multiphysics generates files with this structure.

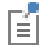

You can use the % character to indicate that a row contains comments and not data.

<span id="page-1033-0"></span>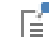

The grid data format can only be used for import of data.

The following table shows the format for results data stored as grid points and corresponding data values:

#### TABLE 9-3: GRID, DATA

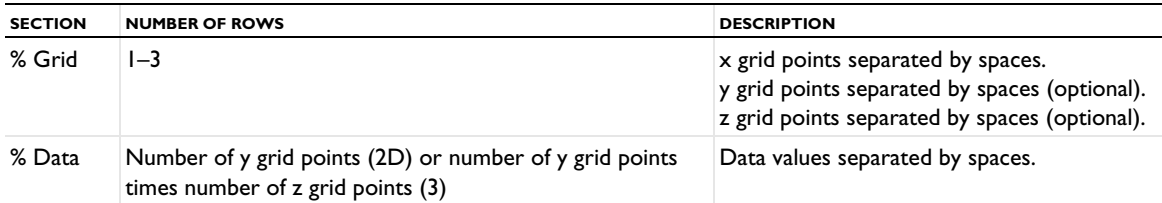

Each row contains values for different *x* grid points for fixed values of *y* and *z*. The rows first increase the *y* grid value and then the *z* grid value. The grid points can also represent another independent variable that the data values depend on. For example, the "grid points" can be temperature values and the data values the thermal conductivity at these temperatures.

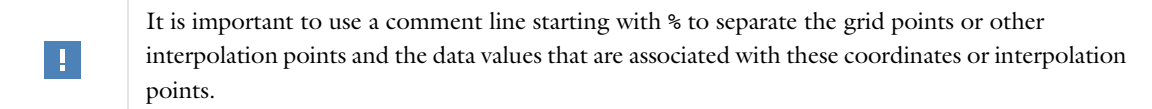

It is possible to include more than one function in the file as long as a % Data header separates them one from the other.

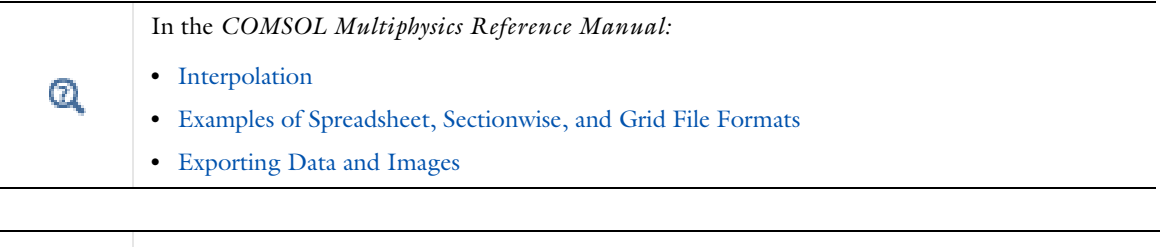

*Rock Fracture Flow*: Application Library path **COMSOL\_Multiphysics/Geophysics/rock\_fracture\_flow**

## <span id="page-1033-1"></span>*Sectionwise Data Format*

m

The following table shows the format for results data stored as node coordinates, elements, and corresponding data values:

| <b>SECTION</b> | <b>NO. COLUMNS</b> | <b>DESCRIPTION</b>                                                                                                    |
|----------------|--------------------|----------------------------------------------------------------------------------------------------|
| %Coordinates   | $-3$               | One to three columns containing x, y (optional), and z (optional)                                                                                                    |
| %Elements      | (2D), 4(3D)        | Triangulation where each row contains the row indices of the points in the<br>Coordinates section that make up a single element - triangular in 2D,<br>tetrahedral in 3D |
| %Data          |                    | Column of data values                                                                                                    |

TABLE 9-4: NODES, ELEMENTS, DATA

This format can also be used to import data for unstructured interpolation. It has the advantage over the [Spreadsheet Data Format](#page-1032-1) in that it also contains the exact mesh used to perform the interpolation.

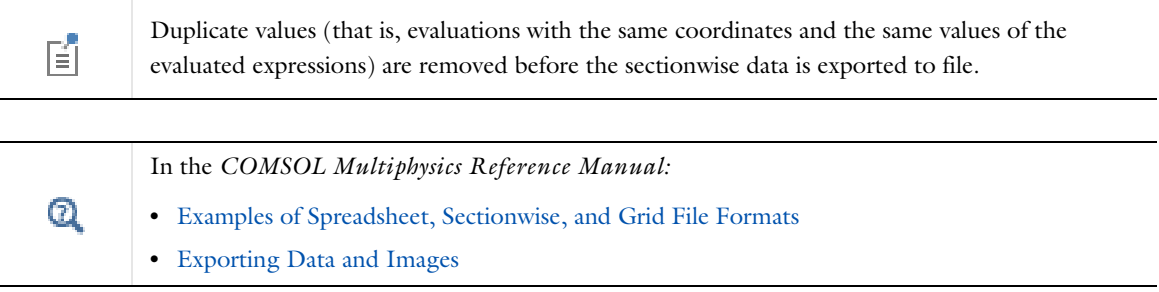

## <span id="page-1034-0"></span>*Supported Microsoft Excel File Types*

If your license includes the LiveLink™ *for* Excel®, you can import data to COMSOL from files with the following Excel® formats:

- **•** For a client with Excel: Excel, Excel 97, Excel binary, and Excel macro
- **•** For a client without Excel: Excel and Excel macro

## <span id="page-1035-0"></span>Color Tables and Color Themes

## *About Color Tables*

Color table files are used when plotting. When COMSOL Multiphysics is loaded, it reads all files in the following directories:

- **•** data/colortables/ in the directory where COMSOL is installed.
- The user settings directory .comsol/v6.1/colortables under your local home directory.

Files that adhere to the format specified in this section are made available as color tables, including any user-defined color table files that you have added.

In the examples below, a space is used as a separator in the color table files. You can also use a tab, comma, or semicolon as the separator.

In this section:

- **•** [Continuous Color Tables](#page-1035-1)
- **•** [Discrete Color Tables](#page-1035-2)

You can also add color tables to a model through the COMSOL API and in the COMSOL Desktop. See [Custom](#page-639-0)  [Color Tables](#page-639-0) in this book and Custom Color Tables in the *COMSOL Multiphysics Reference Manual* for more information.

For information about available color tables, see Selecting Color Tables in the *COMSOL Multiphysics Reference Manual*.

### <span id="page-1035-1"></span>*Continuous Color Tables*

An example of a color table that defines a transition from blue to red:

% Continuous 0 0 1 1 0 0

Each line, from left to right, contains the red, green, and blue components (RGB) of a color. The components are floating-point values between 0 and 1. The table can contain an arbitrary number of colors.

Each color can contain an optional fourth component, which represents the length of the interval between the two colors. For *N* colors, there are  $N-1$  intervals. An example of a color table that defines a sharp transition from blue to magenta followed by a slow transition from magenta to red:

```
% Continuous
0 0 1 1
0.5 0 0.5 10
1 0 0
```
## <span id="page-1035-2"></span>*Discrete Color Tables*

An example of a color table for which the lower half of the legend is blue and the upper half is red:

% Discrete 0 0 1 1 0 0

Each color can contain an optional fourth component, the length of the interval occupied by that color. For *N* colors, there are *N* lengths. An example of a color table that defines a small blue interval, a long green interval, and a medium red interval:

% Discrete 0 0 1 1 0 1 0 10 1 0 0 5

## <span id="page-1036-0"></span>*About Color Themes*

Color themes can be used to change the look of the COMSOL Desktop and to color selections in the **Graphics**  window for easier identification of different parts of the model geometry. You can access and store color theme files in the following locations:

- **•** data/colors (similar to data/colortables; for predefined color themes).
- **•** .comsol/v61/colors (for user-defined color themes).

It is recommended to use one of the existing color themes, which are designed to consider clashes between theme colors and selection colors. It is up to you to make sure the colors work well together if you modify an existing color theme or add your own.

The COMSOL Multiphysics software will use the default theme color for any color not read successfully from the color theme file, so you do not need to define all colors. Likewise, if a theme used in a model is not available in the data/colorthemes folder, you visually get the default theme.

The color theme files contain three sections.

- **•** The first section, Graphics colors, defines all the colors used by selections and contains keys for each color, similar to the preferences file. This section contains the theme colors that can be used for geometry coloring. This section can contain an arbitrary number of colors, which will cycle automatically. The colors are defined using RGB data in the range of 0–255.
- **•** The second section, Theme colors, defines the selection theme colors.
- **•** The third section, Graph cycle colors, contains colors for graph plots.

For a user-defined color theme, you can add a section called Palette first in the file, where you can define colors to use in one of the other sections. For example,

% Palette MyColor=100 120 130 % Graphics colors *key*=MyColor

The color MyColor, defined under Palette, is then used as the color for a key under Graphics colors.

The names of the theme files will appear in the theme-selection lists in the COMSOL Desktop.

Below you find an example file for a custom color theme with suggested names:

% Graphics colors

default surface=200 200 200 default line=0 0 0 selected\_surface=140 140 242 selected\_line=0 0 255 hover surface=255 120 120 100 hover\_line=255, 60, 60, 120 hover\_surface\_simple=242 140 140 hover\_line\_simple=255 0 0

```
hover selected surface=190 250 190 100
hover_selected_line=100 250 100 120
hover selected surface simple=140 242 140
hover selected line simple=0 153 0
feature_selection1_surface=250 222 87
feature_selection1_line=188 106 0
feature_selection2_surface=255 148 255
feature_selection2_line=155 58 165
feature_selection3_surface=247 147 30
feature_selection3_line=227 127 10
feature_selection4_surface=140 98 57
feature_selection4_line=120 78 37
% Theme colors
Red=255 0 0
Green=0 255 0
Blue=0 0 255
Yellow=255 255 0
Cyan=0 255 255
Magenta=255 0 255
Chartreuse=127 255 0
Azure=0 127 255
Rose=255 0 127
Orange=255 127 0
Spring green=0 255 127
Violet=127 0 255
Harlequin=63 255 0
Cerulean=0 63 255
Crimson=255 0 63
Lime=207 255 0
Capri=0 191 255
Cerise=255 0 191
Vermilion=255 63 0
Erin=0 255 63
Ultramarine=63 0 255
Amber=255 191 0
Aquamarine=0 255 191
Purple=191 0 255
% Graph cycle colors
% Range maxRGB
R1 G1 B1
R2 G2 B2
R3 G3 B3
...
```
where *R1*, *G1*, and *B1* are the RGB (red, green, and blue) values for the first color; *R2*, *G2*, and *B2* are the RGB values for the second color; and so on. The range on the first row of that section is the maximum value for an RGB component (*maxRGB* is an integer value). That row is optional; it defaults to 255 if not set.

It is possible to skip giving colors a name in the theme section, in which case they will be displayed as **Color 1**, **Color 2**, and so on. The syntax of the second section would then be:

255 191 0 0 255 191 191 0 255 ...

These names only appear in the Linux and macOS version of the COMSOL Desktop, where the colors are displayed in a list. They do not appear in the Windows version.

The simple suffix in the selection color names means that the color is used for software and DirectX rendering, as well as for OpenGL when **Optimize for** is set to **Performance** on the **Graphics** page in the **Preferences** dialog box (and possibly also in some other instances when some OpenGL requirements fail).

## <span id="page-1039-0"></span>Materials

```
The Model XML-File Format
```
Materials can be imported and exported using a Model XML-file format, which you can save and open as XML files with the .xml extension.

A typical Model XML-file can look like this:

```
<?xml version="1.0" encoding="UTF-8"?>
<archive>
   <model>
     <material>
       <label label="AC/DC library (History XML)"/>
     </material>
     <material tag="ndfeb_bmn_35" type="Common" component="">
       <propertyGroup tag="RemanentFluxDensity" descr="Remanent flux density">
         <func tag="int1" oper="Interpolation">
           <set name="funcname" value="Br"/>
           <set name="table" value="{{'293.15','1.220'},{'353.15','1.13'}}"/>
           <set name="extrap" value="linear"/>
           <set name="fununit" value="{'T'}"/>
           <set name="argunit" value="{'K'}"/>
        \langle func\rangle <set name="murec" value="{'1.05','0','0','0','1.05','0','0','0','1.05'}"/>
         <set name="normBr" value="Br(T)"/>
         <addInput quantity="temperature"/>
       </propertyGroup>
       <label label="BMN-35"/>
       <set name="family" value="chrome"/>
       <propertyGroup tag="def">
         <set name="thermalconductivity" value="{'9.0[W/(m*K)]','0','0','0','9.0[W/
                                         (m*K)]','0','0','0','9.0[W/(m*K)]'}"/>
         <set name="density" value="7.55[g/cm^3]"/>
         <set name="heatcapacity" value="440[J/(kg*K)]"/>
         <set name="electricconductivity" value="{'1/1.50[uohm*m]','0','0','0','1/
                                           1.50[uohm*m]','0','0','0','1/1.50[uohm*m]'}"/>
 <set name="relpermittivity" value="{'1','0','0','0','1','0','0','0','1'}"/>
       </propertyGroup>
     </material>
    <!-- Node groups are added last and are used as categories in the material library -->
     <nodeGroup tag="bomatec_magnetic_materials" type="GlobalDefinitions">
       <!-- A type change is necessary to only allow materials -->
       <set name="type" value="material"/>
       <!-- This is a sub category of the top-level category -->
       <feature tag="ndfeb">
         <label label="NdFeB"/>
         <!-- These elements adds the material to the group -->
        \leqadd tag="ndfeb bmn 35"/>
        <add tag="ndfeb_bmn_38"/>
       </feature>
     </nodeGroup>
   </model>
</archive>
```
Each element represents a method in Java, and the element attributes represents arguments to the methods. Below are some more details about parts of this example. The statement

```
<material>
  <label label="AC/DC library (History XML)"/>
</material>
```
accesses the material list of the model object and sets the label of that list to the value of the label attribute. When you use a material element with attributes it refers to a material instead, see the following example:

<material tag="ndfeb\_bmn\_35" type="Common" component="">

During import, this element first creates a material of type Common. The tag and component attributes are not strictly enforced during import because the import decides their values depending to what list you import the materials to. The given tag can be occupied by another material, and the component is specified by the target. The content of the material element defines what property groups and functions the material contains. The propertyGroup element and the func element work in the same way as the material element — they represent new entities under the entity created by the parent element.

The propertyGroup element contains a lot of elements named set and addInput. The set element represents setting the value of a material property, where the name attribute is the name of the property and the value attribute is its value. Tensor-valued properties use curly braces to specify tensors. Here the syntax follows the standards that COMSOL Multiphysics uses in its API. If you give one value to a 3-by-3 tensor property it will become an isotropic tensor. Similarly, a value of length 3 is a diagonal tensor, and a value of length 6 represents a symmetric tensor. Give 9 values (as in the example above) to specify a full anisotropic tensor. The convention to use a vector of values to a tensor is something that the COMSOL Multiphysics software uses for property groups and also settings in physics features and multiphysics couplings. Other matrix-style values, such as the interpolation table for the func element, use a matrix specification using two levels of curly braces. The addInput element adds a model input to the material, and it expects a valid physical quantity ID for its quantity attribute.

The material element also supports a few set elements. Typically for the appearance settings such as the one named family in the example above.

See the following sections for tables that list all supported material types and settings; property groups and material properties; physical quantities for model inputs; and functions and settings.

## *Supported Material Types and Settings*

The following table includes the supported material types and settings with their data type and feature ID:

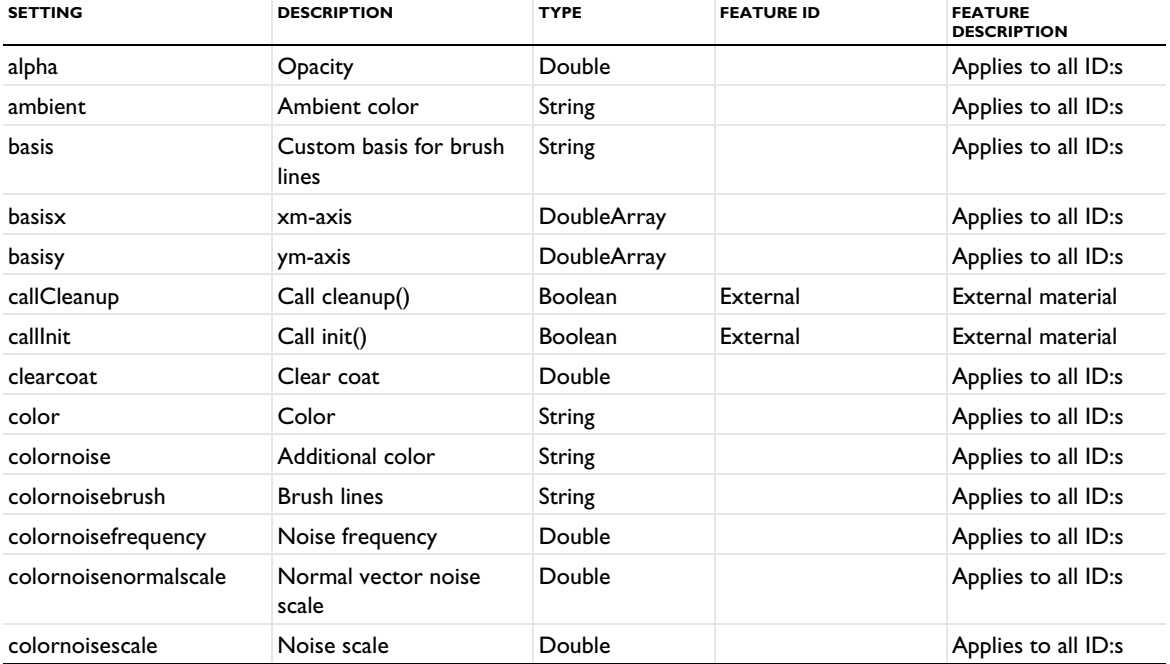

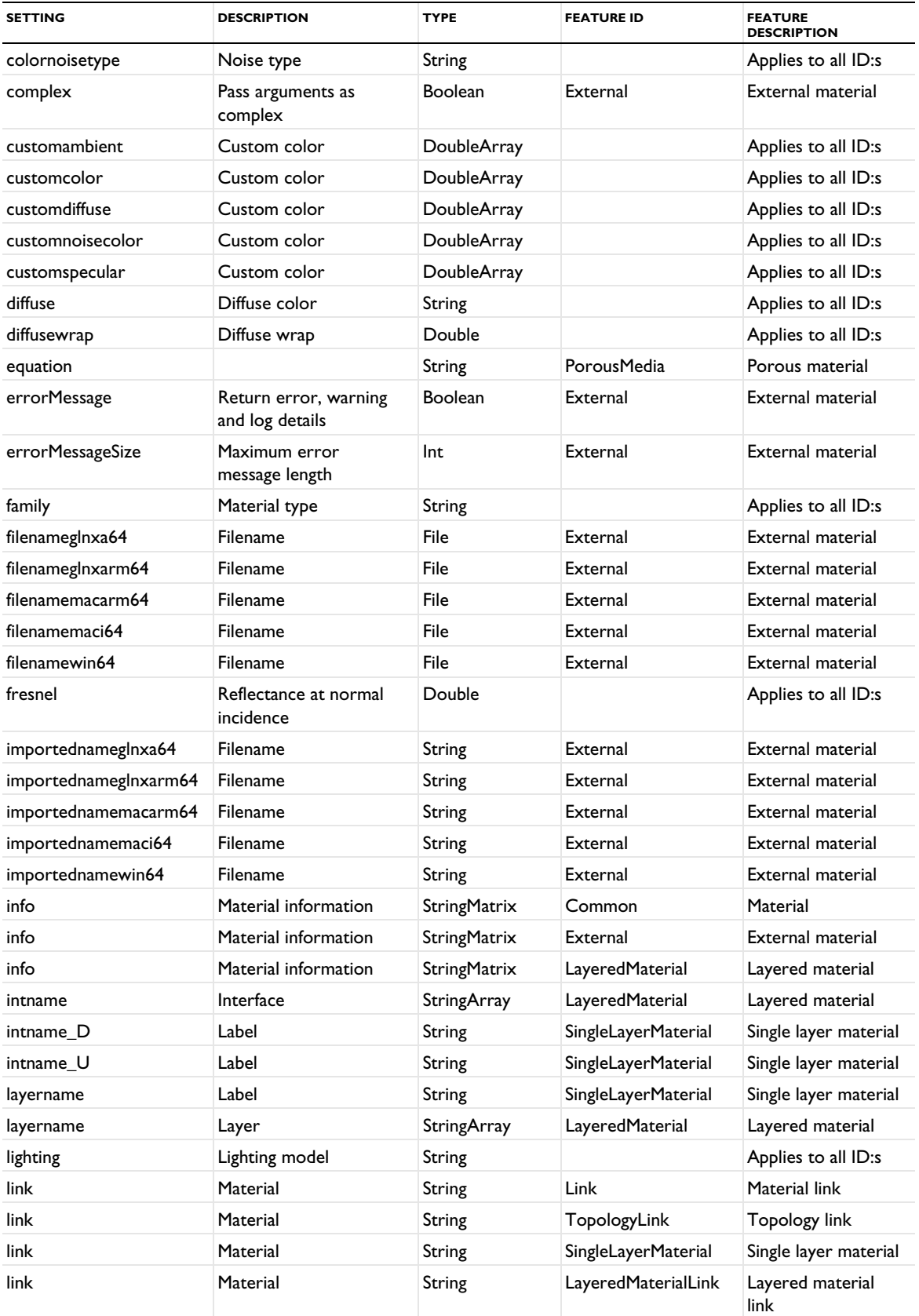

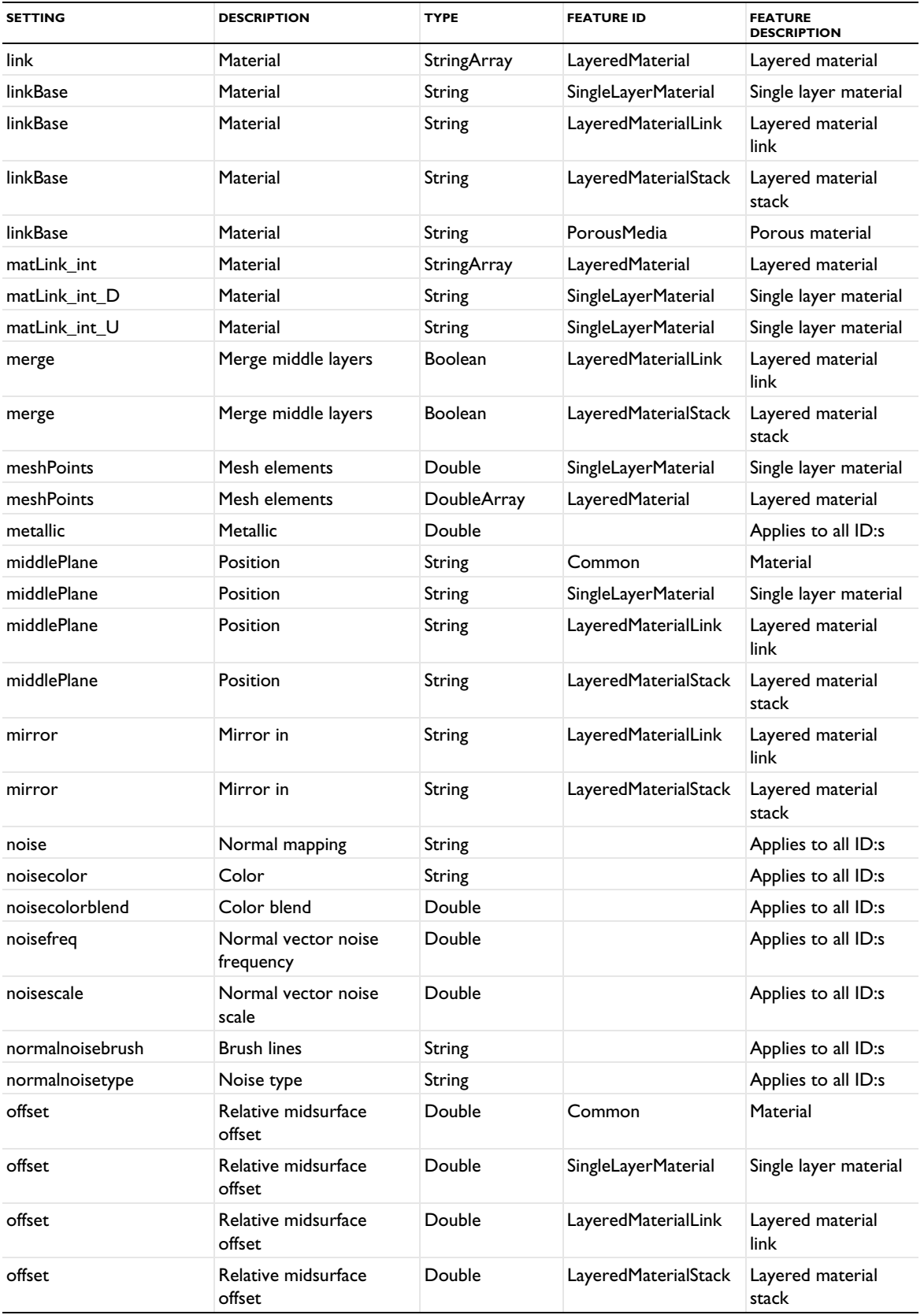

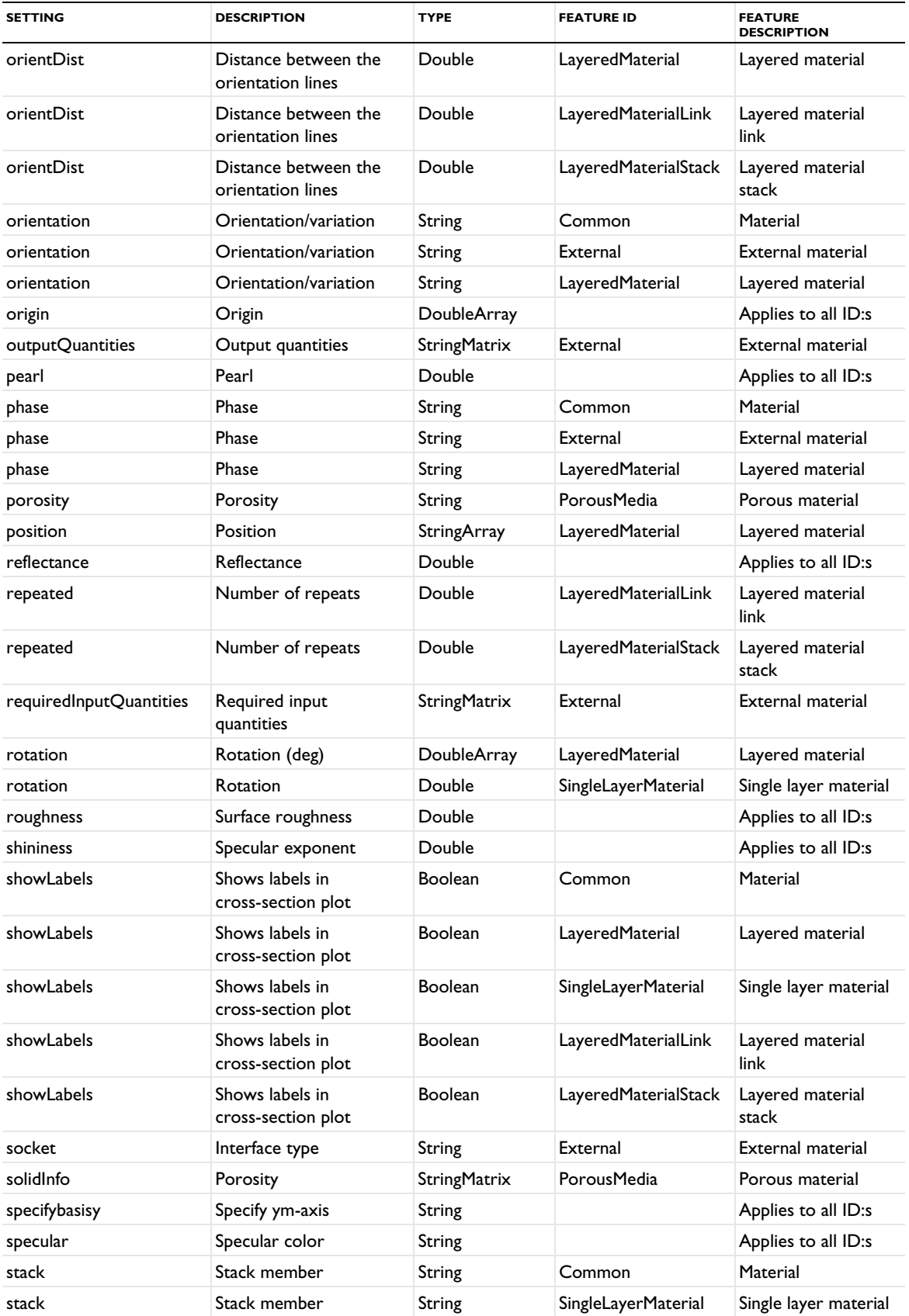
TABLE 9-5: SUPPORTED MATERIAL TYPES AND SETTINGS

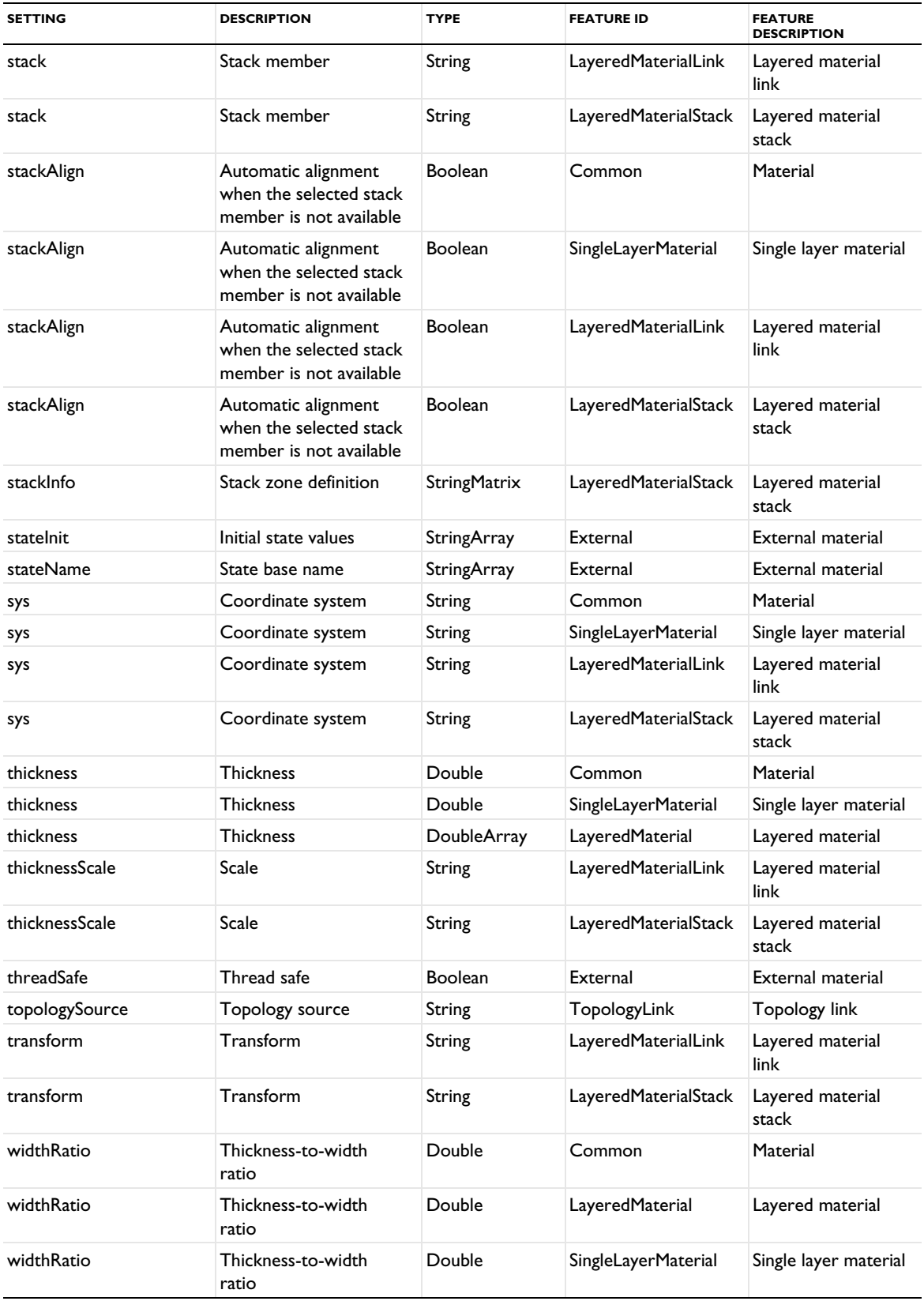

TABLE 9-5: SUPPORTED MATERIAL TYPES AND SETTINGS

| <b>SETTING</b> | <b>DESCRIPTION</b>          | <b>TYPE</b> | <b>FEATURE ID</b>    | <b>FEATURE</b><br><b>DESCRIPTION</b> |
|----------------|-----------------------------|-------------|----------------------|--------------------------------------|
| widthRatio     | Thickness-to-width<br>ratio | Double      | LayeredMaterialLink  | Layered material<br>link             |
| widthRatio     | Thickness-to-width<br>ratio | Double      | LayeredMaterialStack | Layered material<br>stack            |

## *Supported Property Groups and Material Properties*

The following table includes all supported property groups and material properties with their property group, property name, size, and SI unit:

| <b>CATEGORY</b>  | <b>PROPERTY GROUP</b><br>(API NAME) | <b>PROPERTY GROUP</b><br>(DESCRIPTION)      | <b>PROPERTY</b><br>(NAME) | <b>PROPERTY</b><br>(DESCRIPTION)                         | <b>SIZE</b> | <b>UNIT</b>             |
|------------------|-------------------------------------|---------------------------------------------|---------------------------|----------------------------------------------------------|-------------|-------------------------|
| Electrochemistry | ElectrodePotential                  | Equilibrium<br>potential                    | Eeq                       | Equilibrium<br>potential                                 | lxl         | V                       |
| Electrochemistry | <b>ElectrodePotential</b>           | Equilibrium<br>potential                    | dEeqdT                    | Temperature<br>derivative of<br>equilibrium<br>potential | lxl         | V/K                     |
| Electrochemistry | <b>ElectrodePotential</b>           | Equilibrium<br>potential                    | cEegref                   | Reference<br>concentration                               | x           | mol/<br>$m^{\Lambda}$ 3 |
| Electrochemistry | OperationalSOC                      | Operational<br>electrode<br>state-of-charge | socmax                    | Maximum<br>electrode<br>state-of-charge                  | lxl         | L                       |
| Electrochemistry | OperationalSOC                      | Operational<br>electrode<br>state-of-charge | socmin                    | <b>Minimum</b><br>electrode<br>state-of-charge           | lxl         | $\mathbf{I}$            |
| Electrochemistry | <b>ElectrolyteConductivity</b>      | Electrolyte<br>conductivity                 | sigmal                    | Electrolyte<br>conductivity                              | 3x3         | S/m                     |
| Electrochemistry | ElectrolyteSaltConcentra<br>tion    | Electrolyte salt<br>concentration           | cElsalt                   | Electrolyte salt<br>concentration                        | x           | mol/<br>$m^{\Lambda}$ 3 |
| Electrochemistry | linearizedRes                       | Linearized<br>resistivity                   | rho0                      | Reference<br>resistivity                                 | lxl         | ohm*m                   |
| Electrochemistry | <b>linearizedRes</b>                | Linearized<br>resistivity                   | alpha                     | Resistivity<br>temperature<br>coefficient                | x           | 1/K                     |
| Electrochemistry | linearizedRes                       | Linearized<br>resistivity                   | Tref                      | Reference<br>temperature                                 | lxl         | K.                      |
| Electrochemistry | <b>SpeciesProperties</b>            | <b>Species</b><br>properties                | transpNum                 | Transport<br>number                                      | lxl         | L                       |
| Electrochemistry | <b>SpeciesProperties</b>            | <b>Species</b><br>properties                | fcl                       | Activity<br>dependence                                   | lxl         | L                       |
| Electrochemistry | ic                                  | Intercalation<br>strain                     | dvol                      | Volumetric<br>strain                                     | lxl         | $\mathbf{I}$            |
| Electrochemistry | LocalCurrentDensity                 | Local current<br>density                    | ilocmat                   | Local current<br>density<br>expression                   | lxl         | $A/m^{2}$               |

TABLE 9-6: SUPPORTED PROPERTY GROUPS AND MATERIAL PROPERTIES

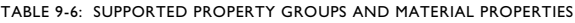

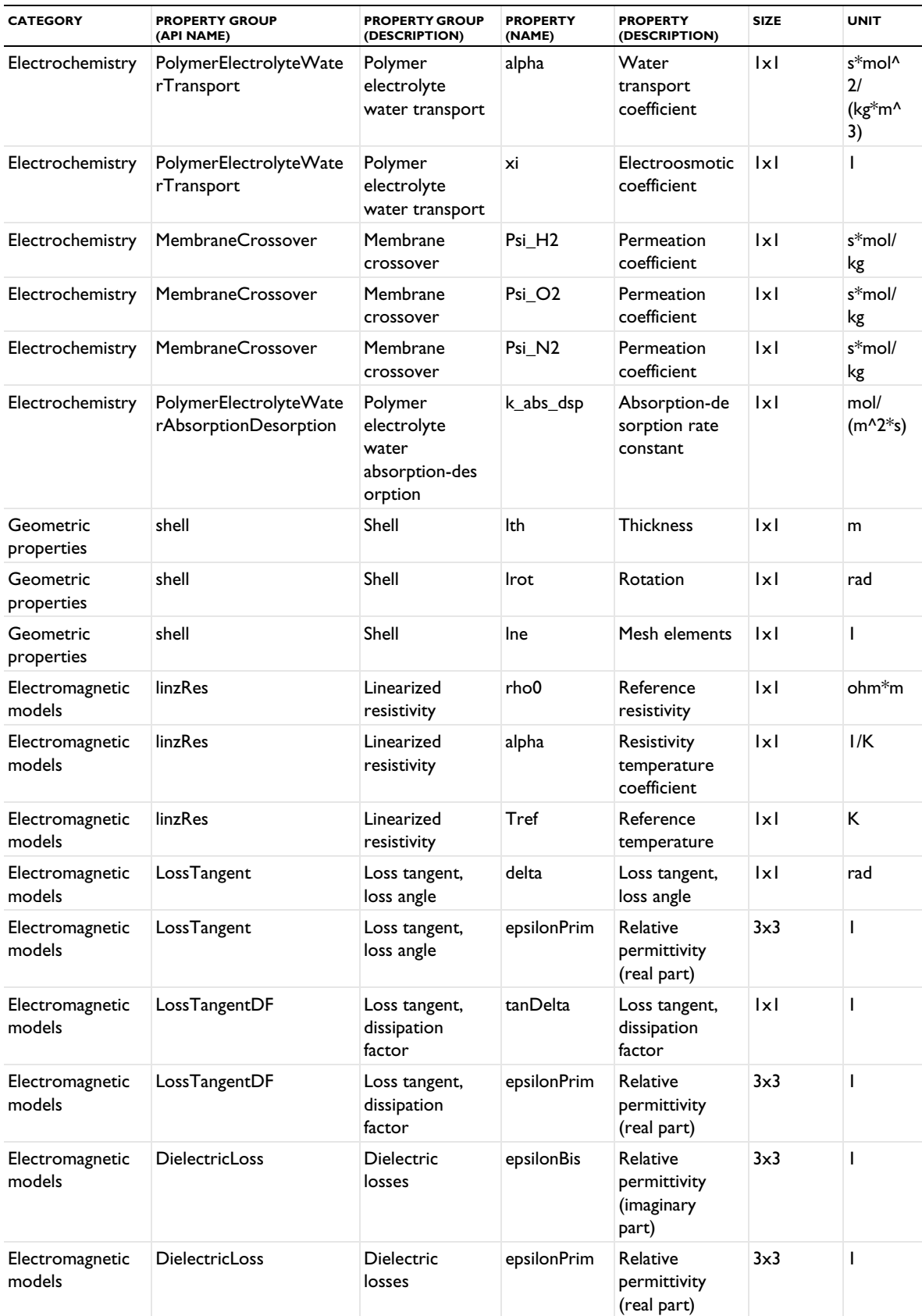

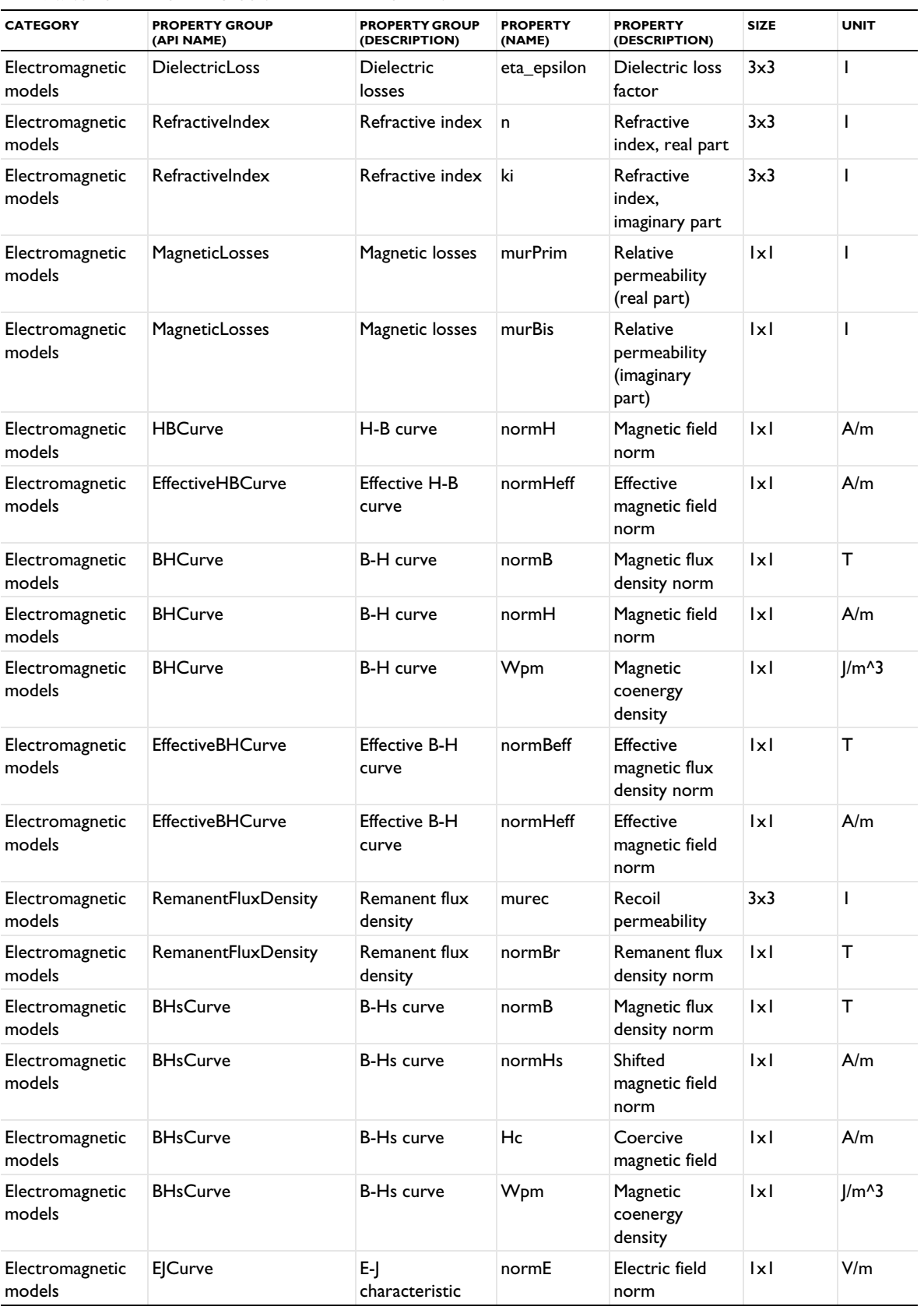

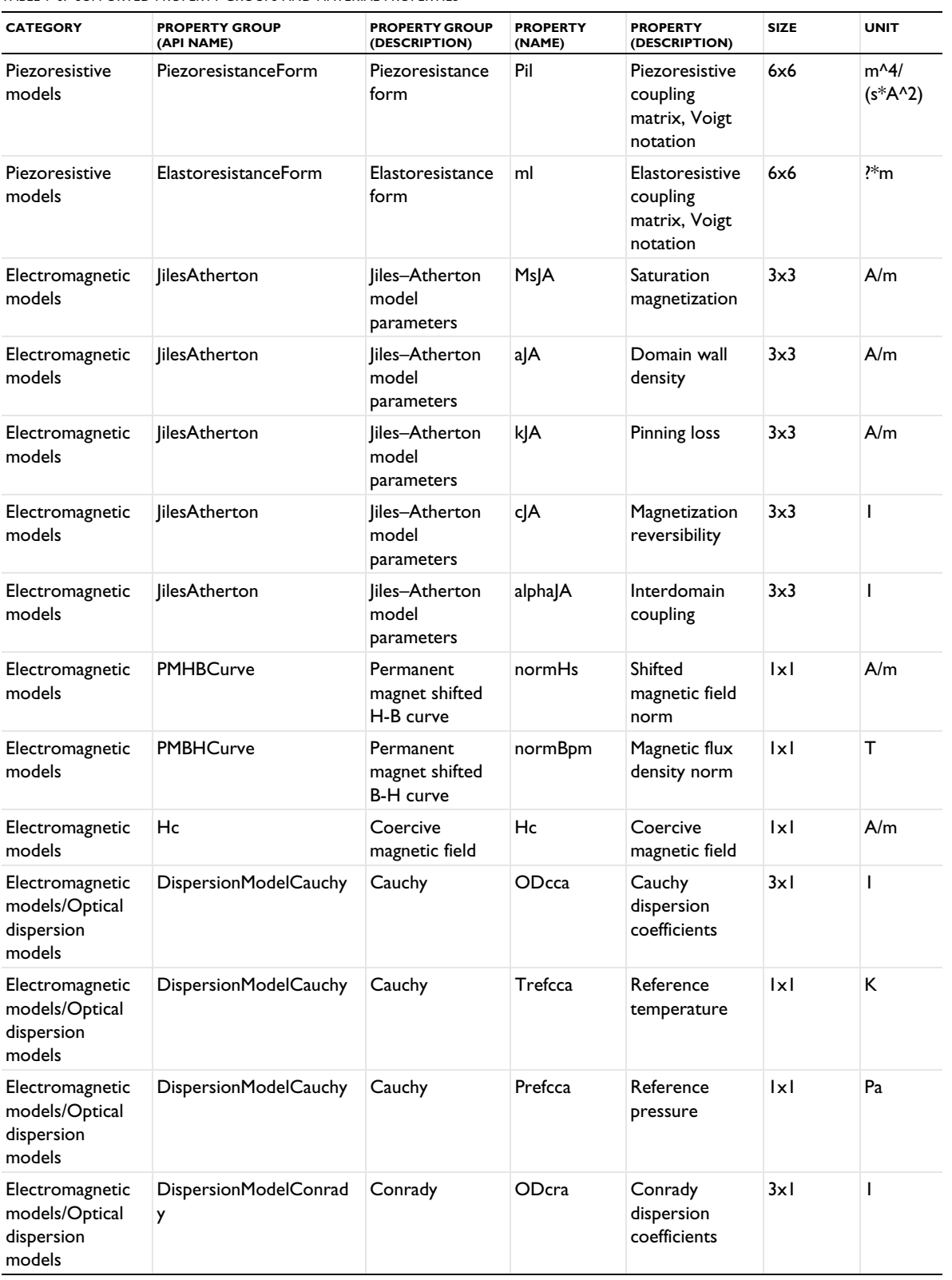

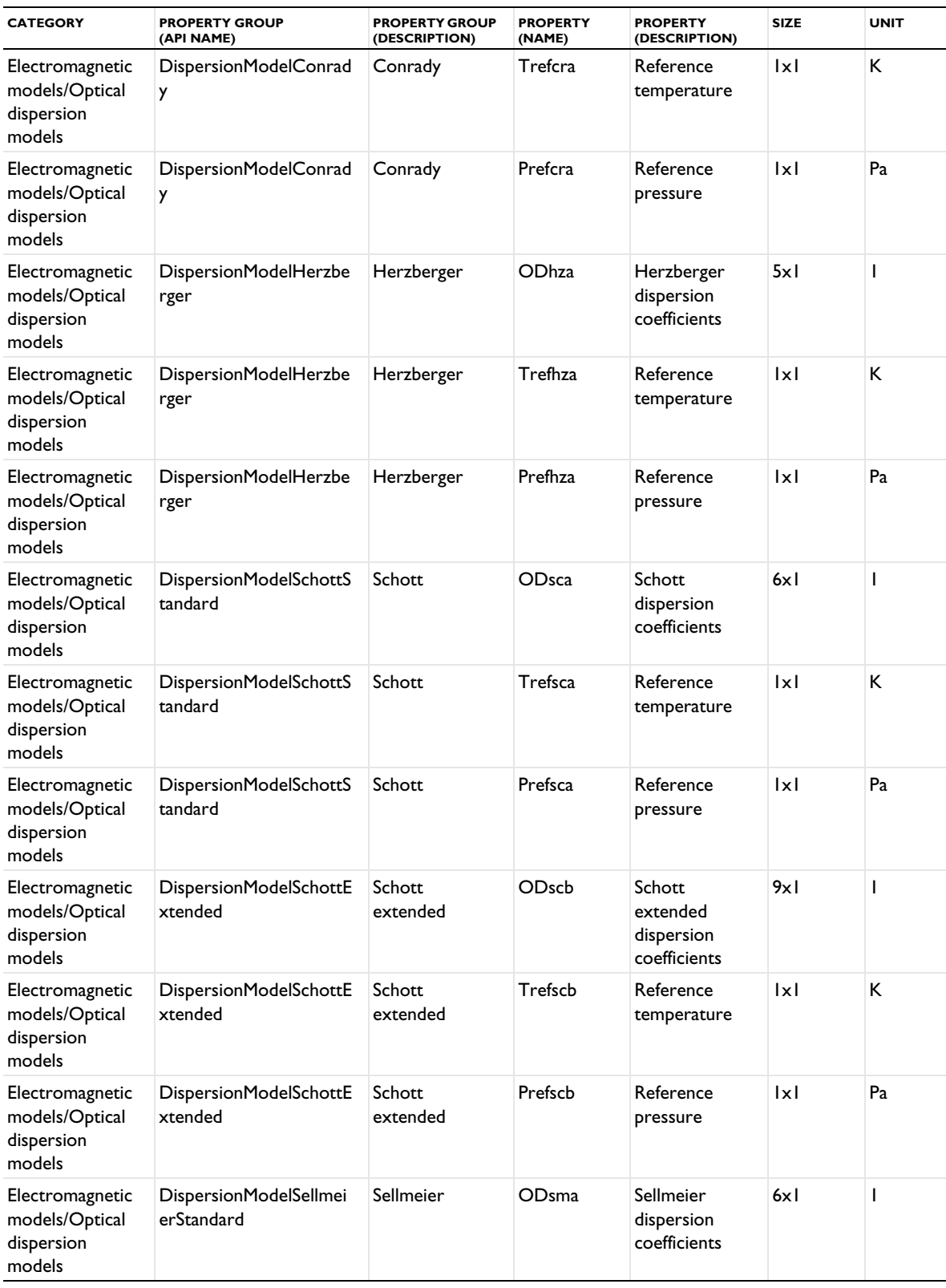

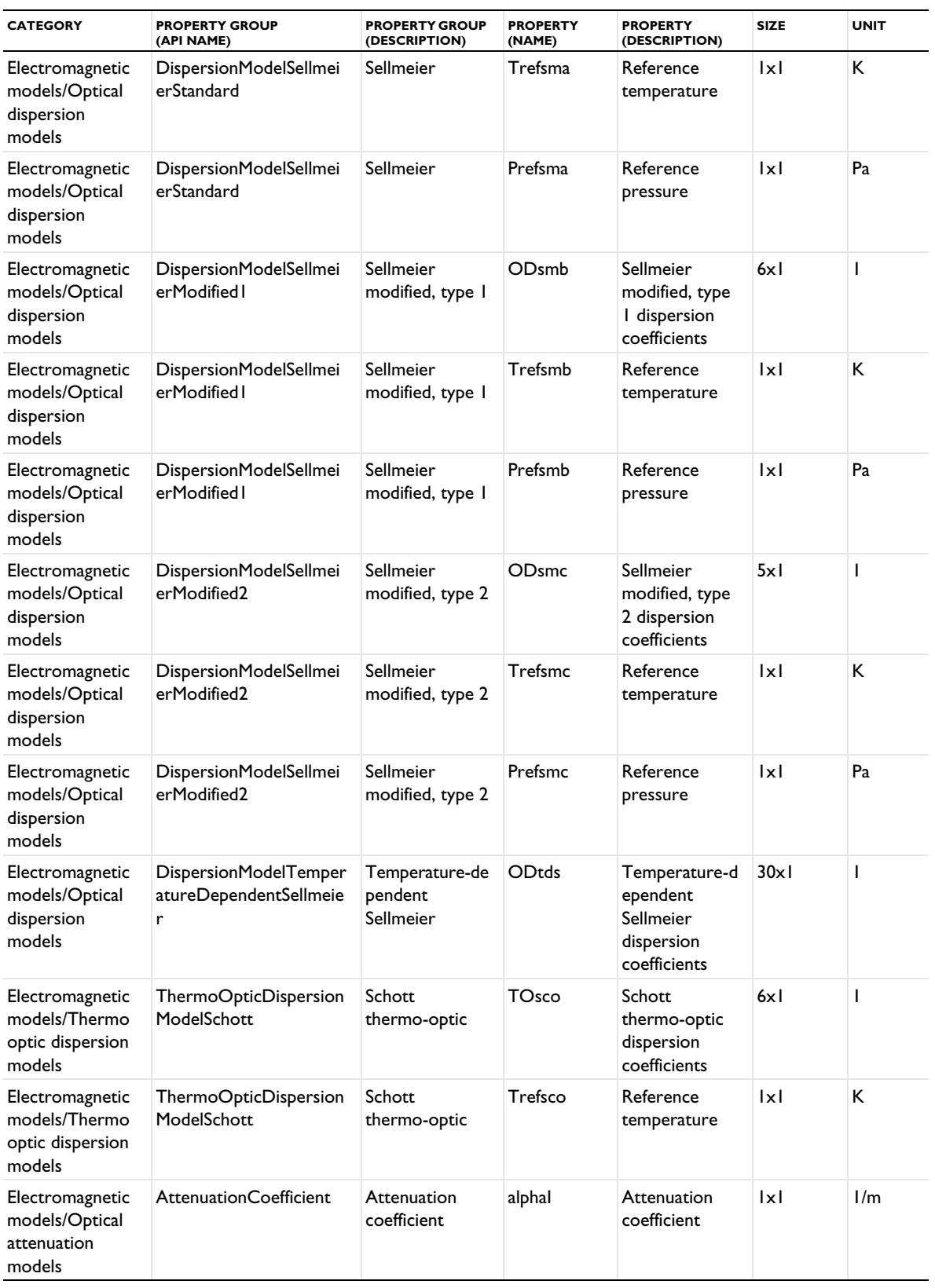

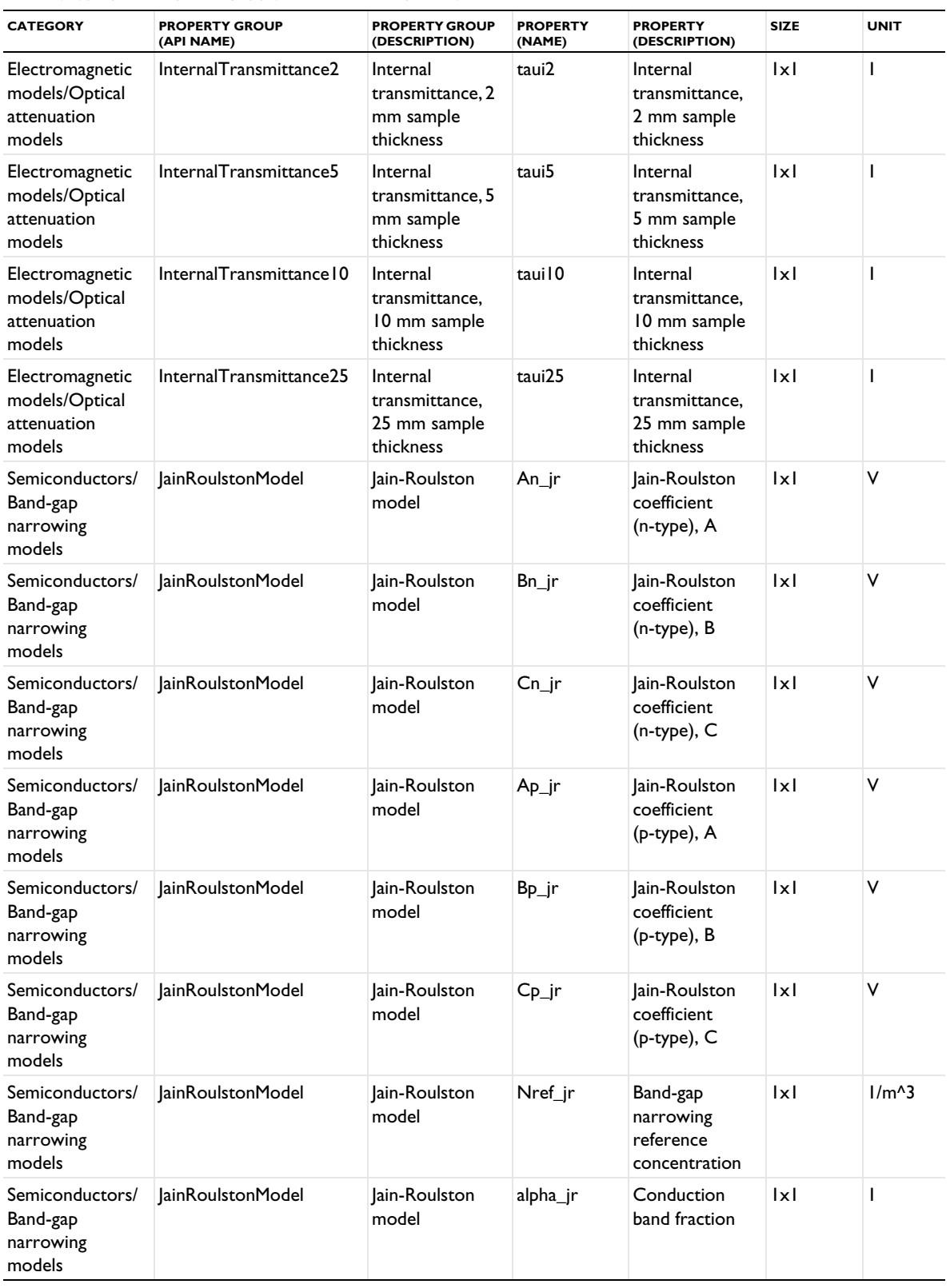

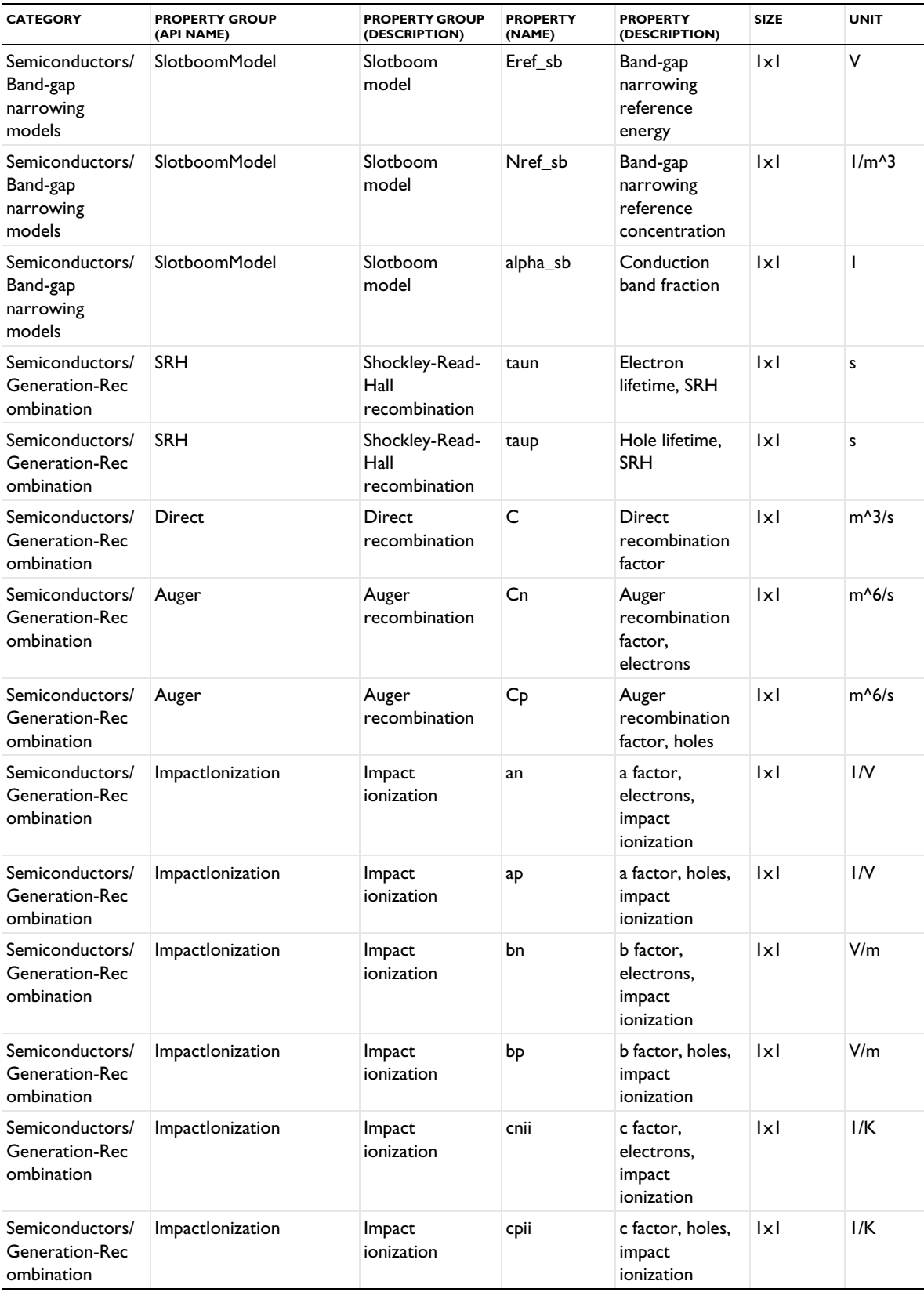

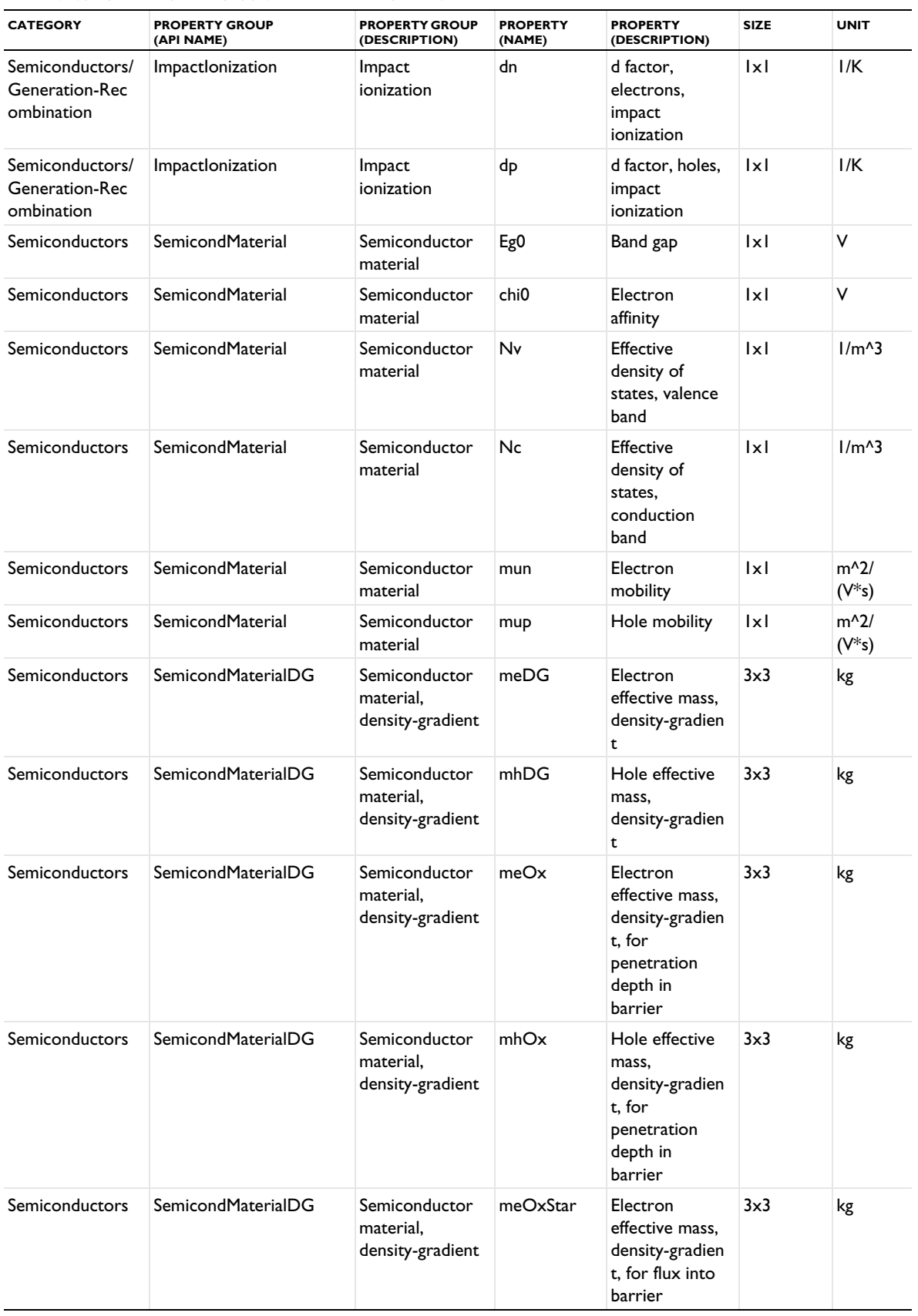

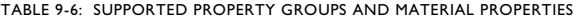

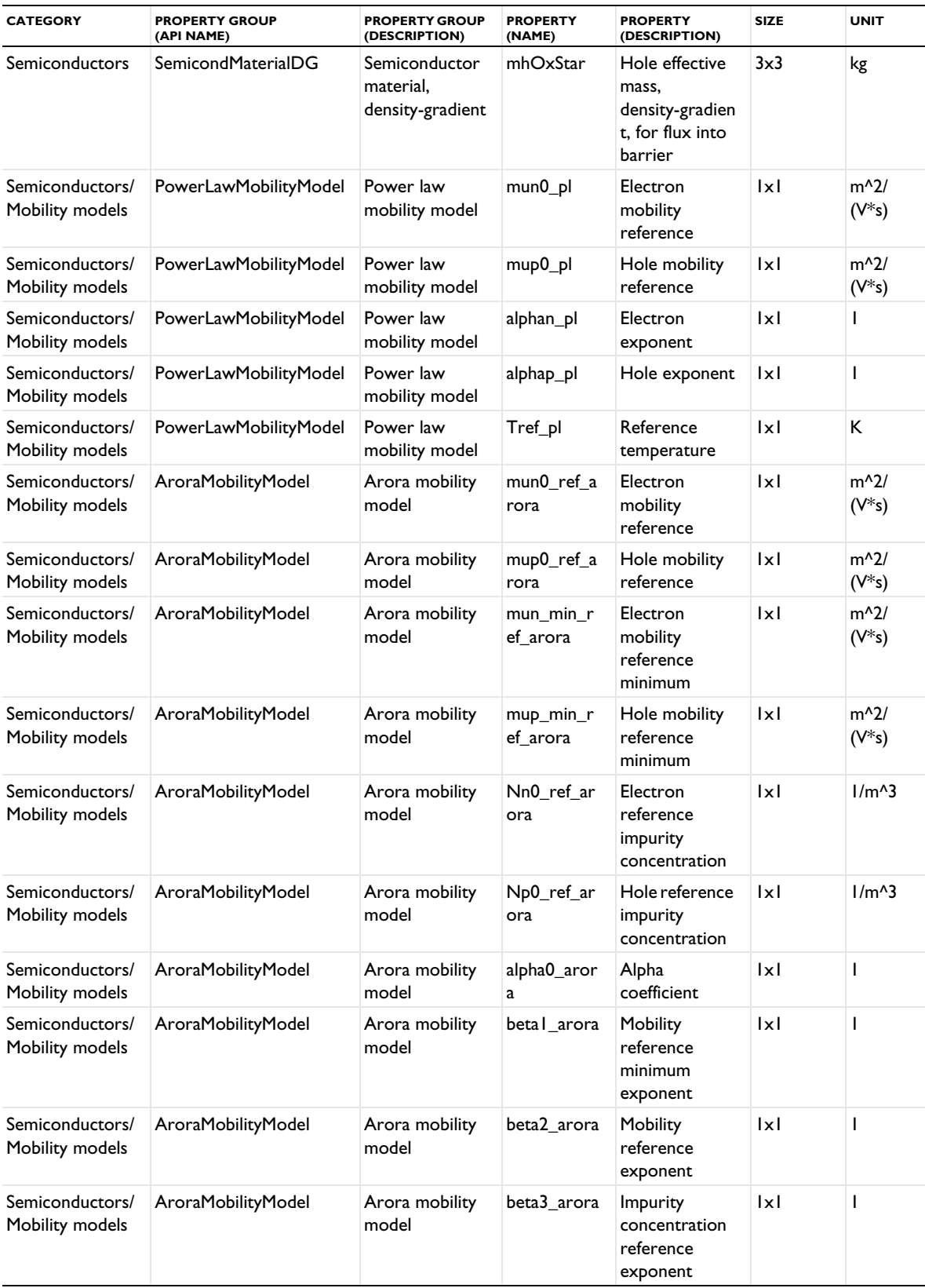

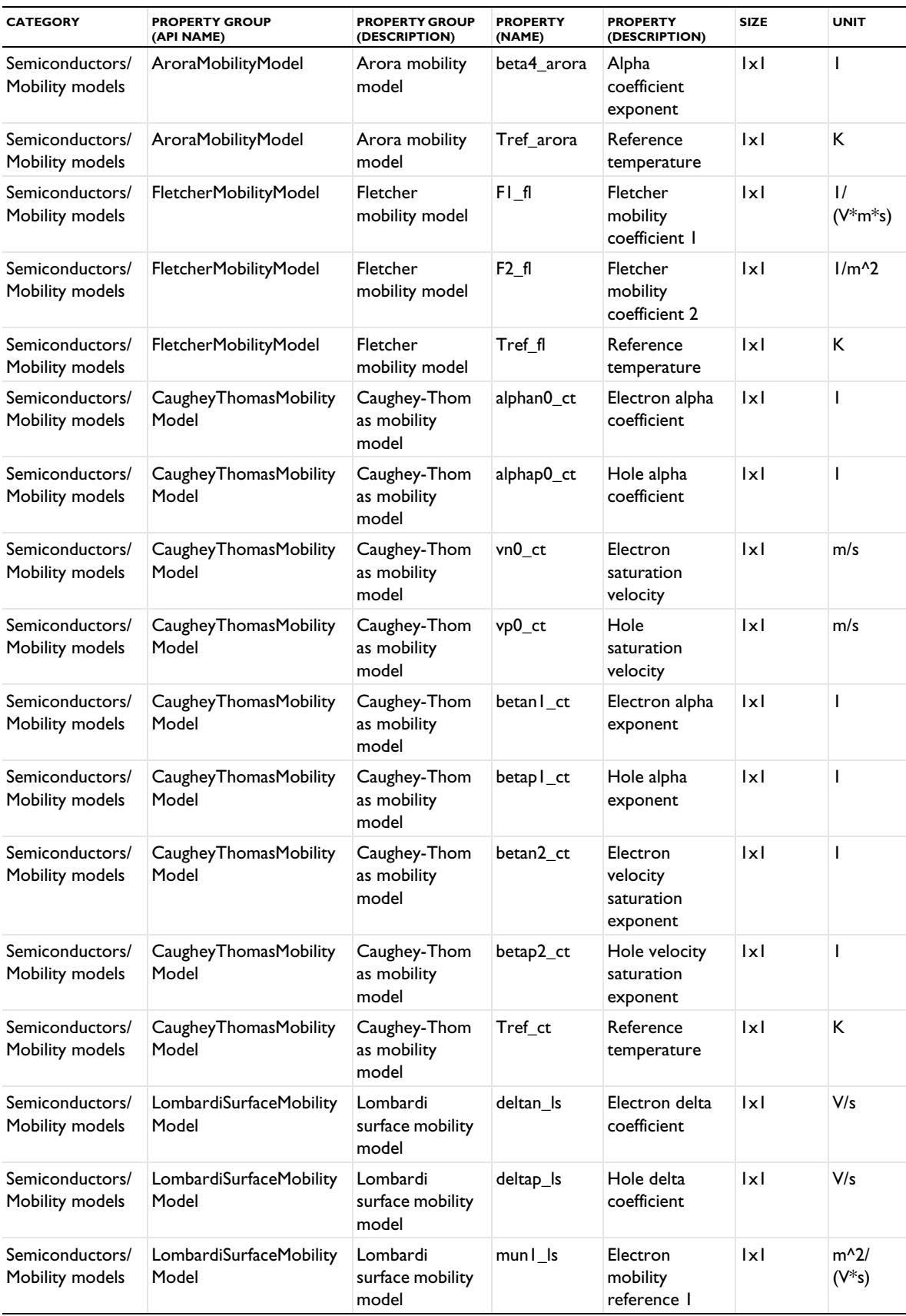

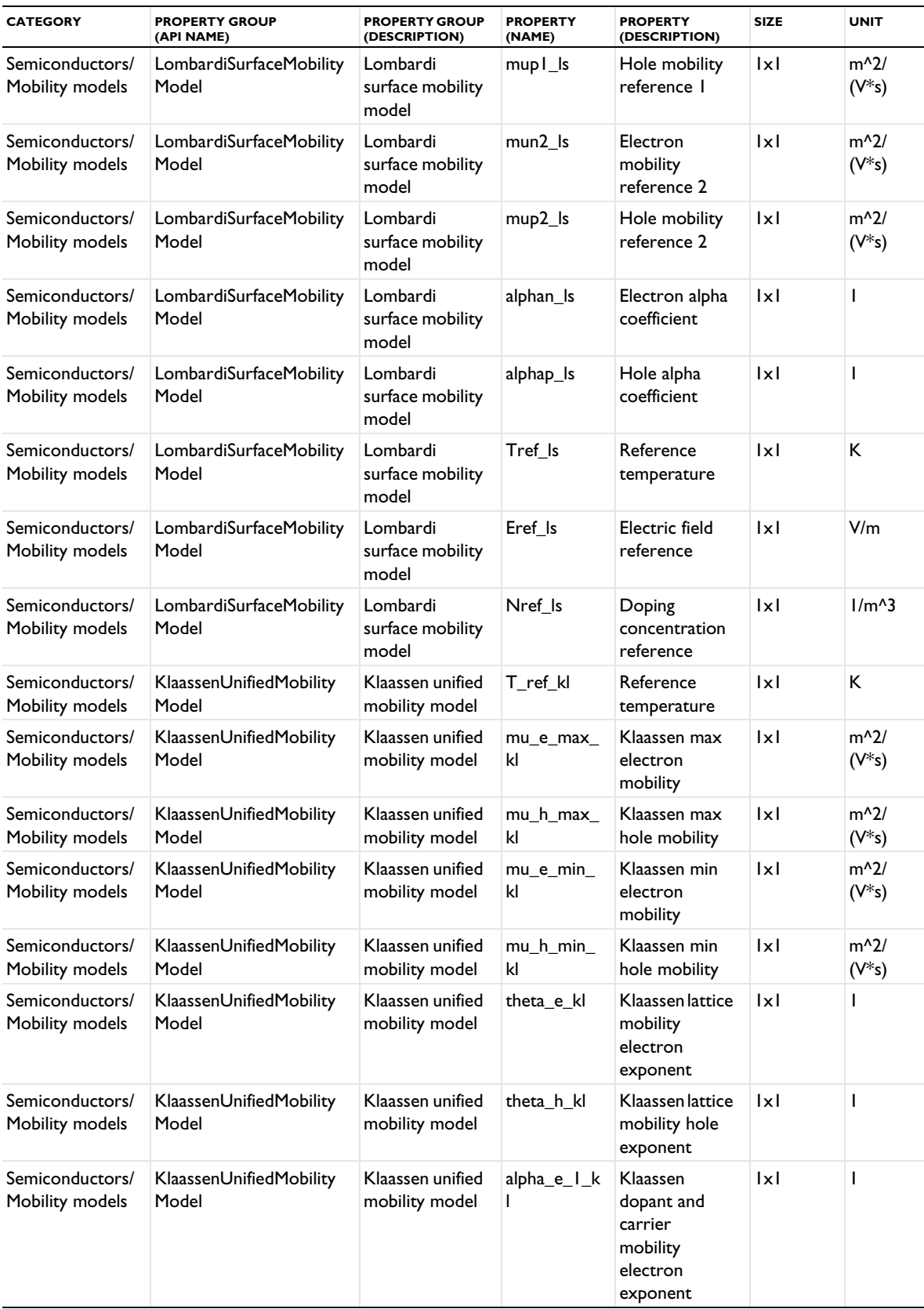

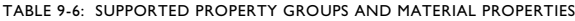

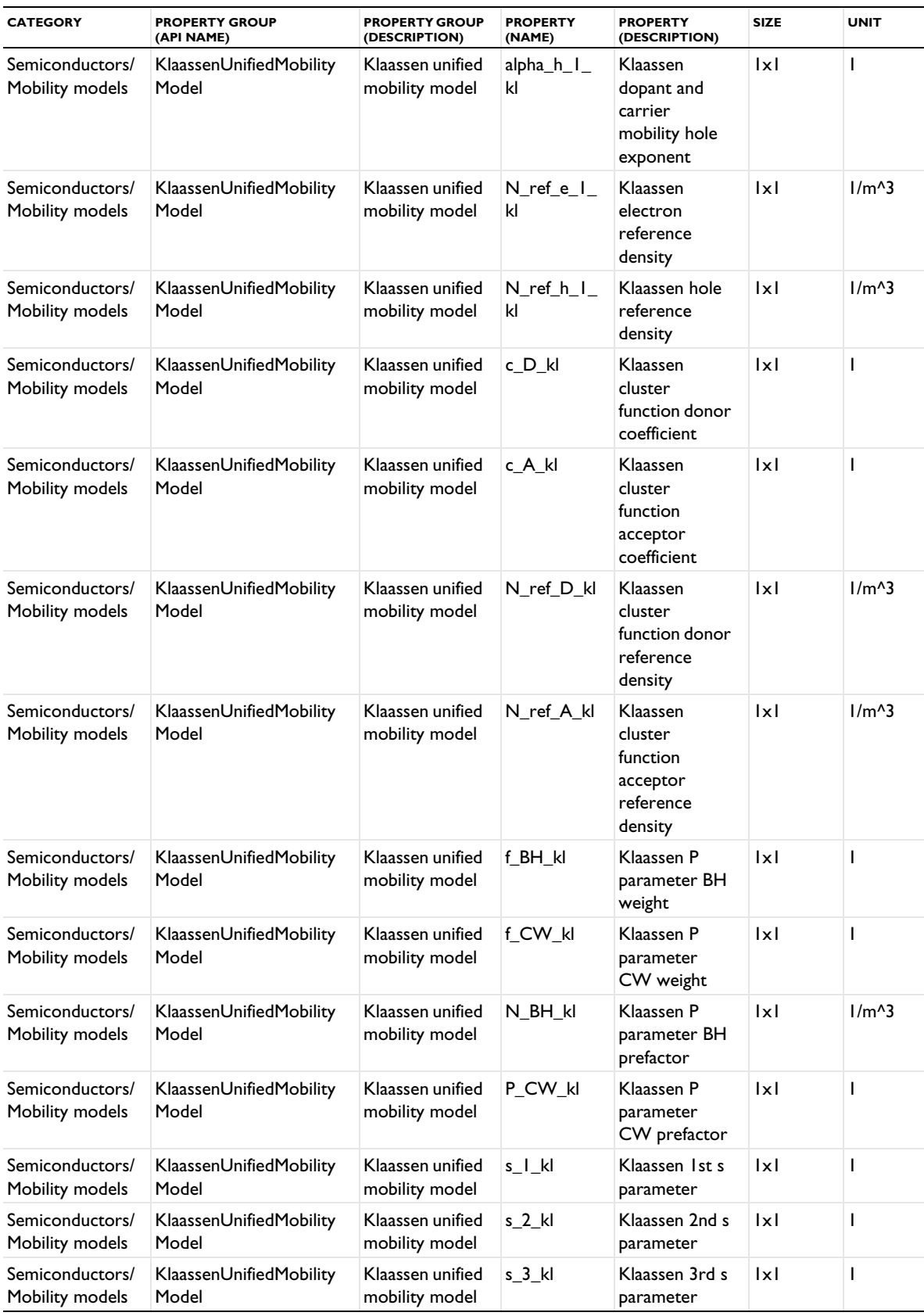

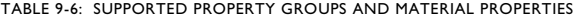

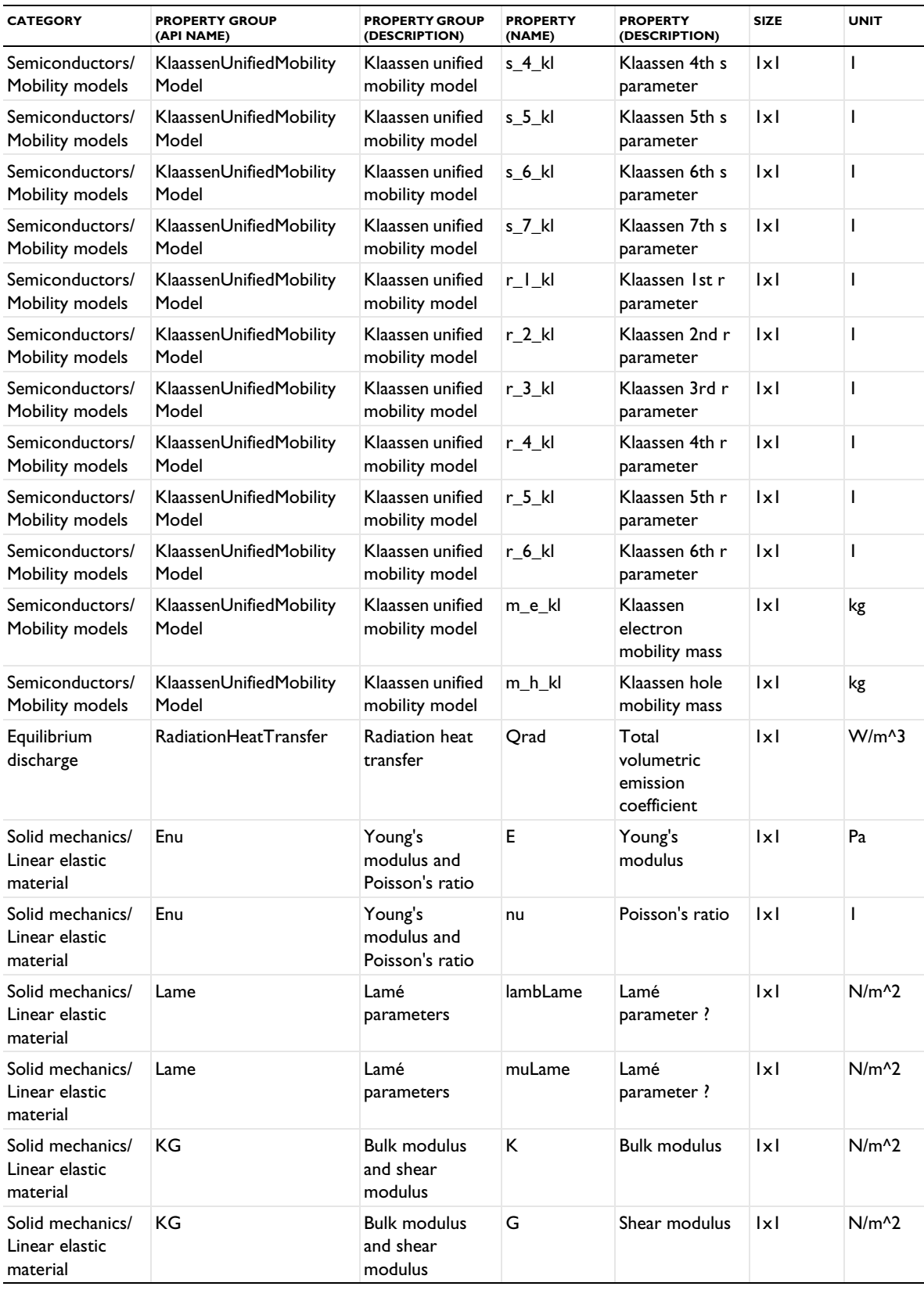

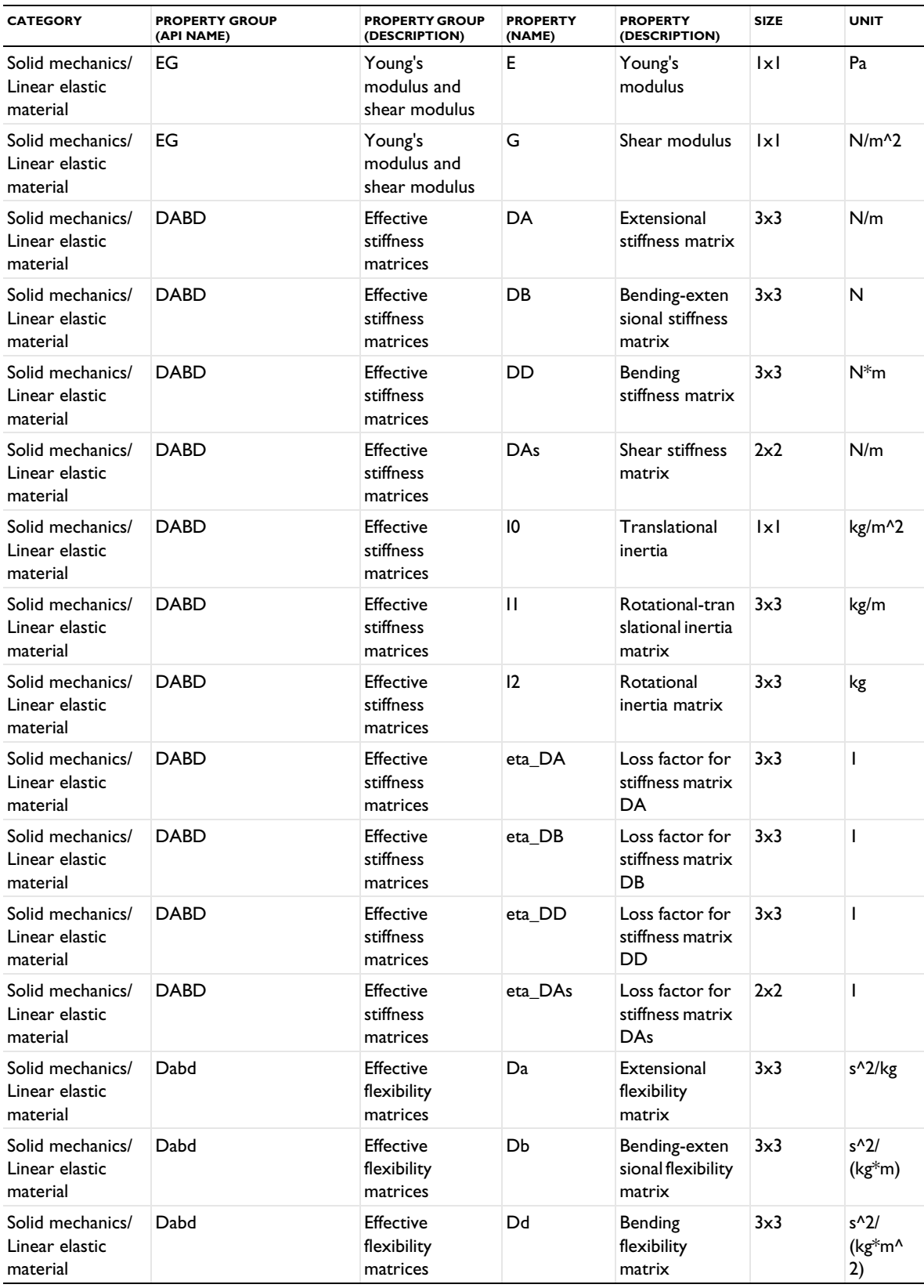

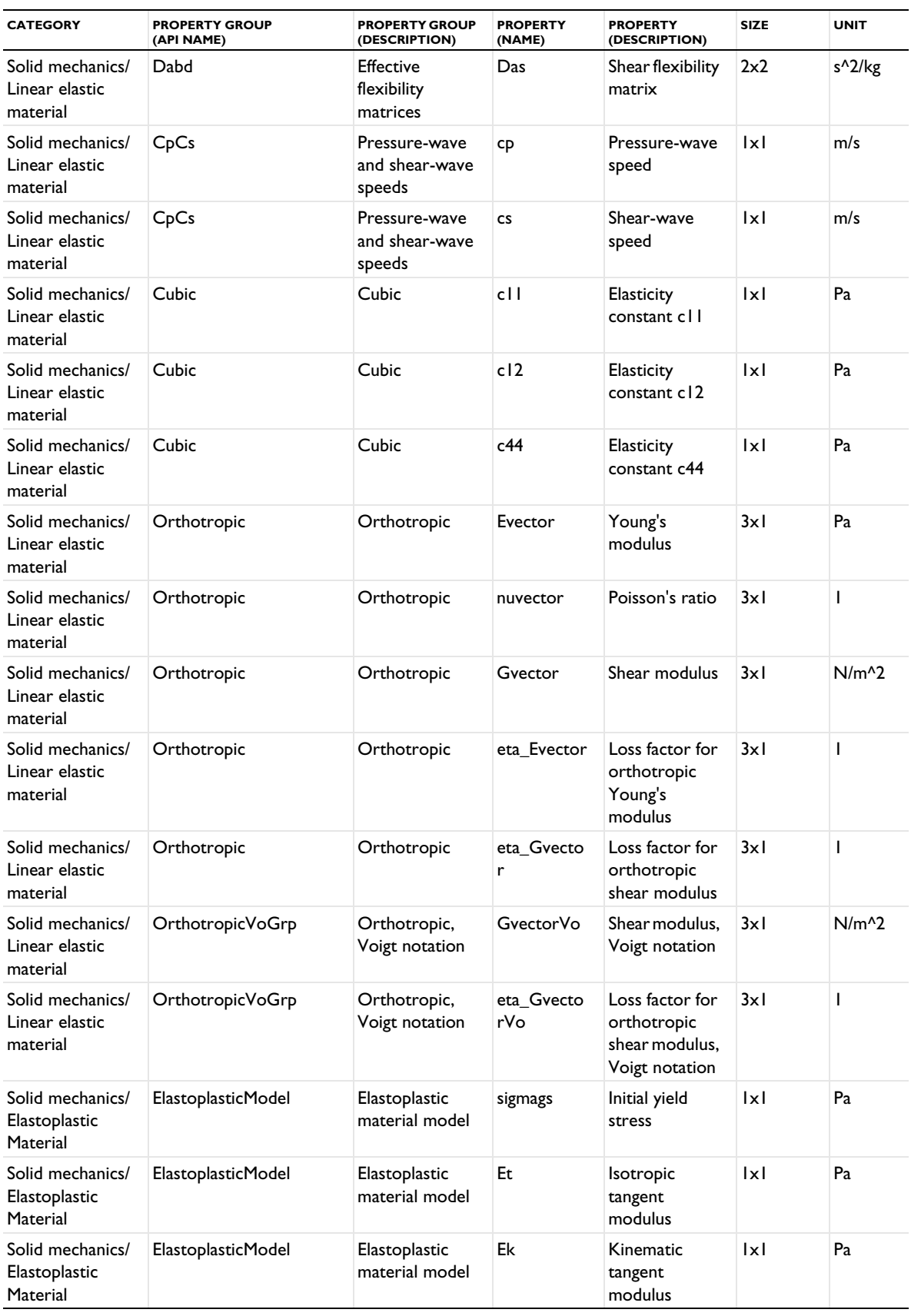

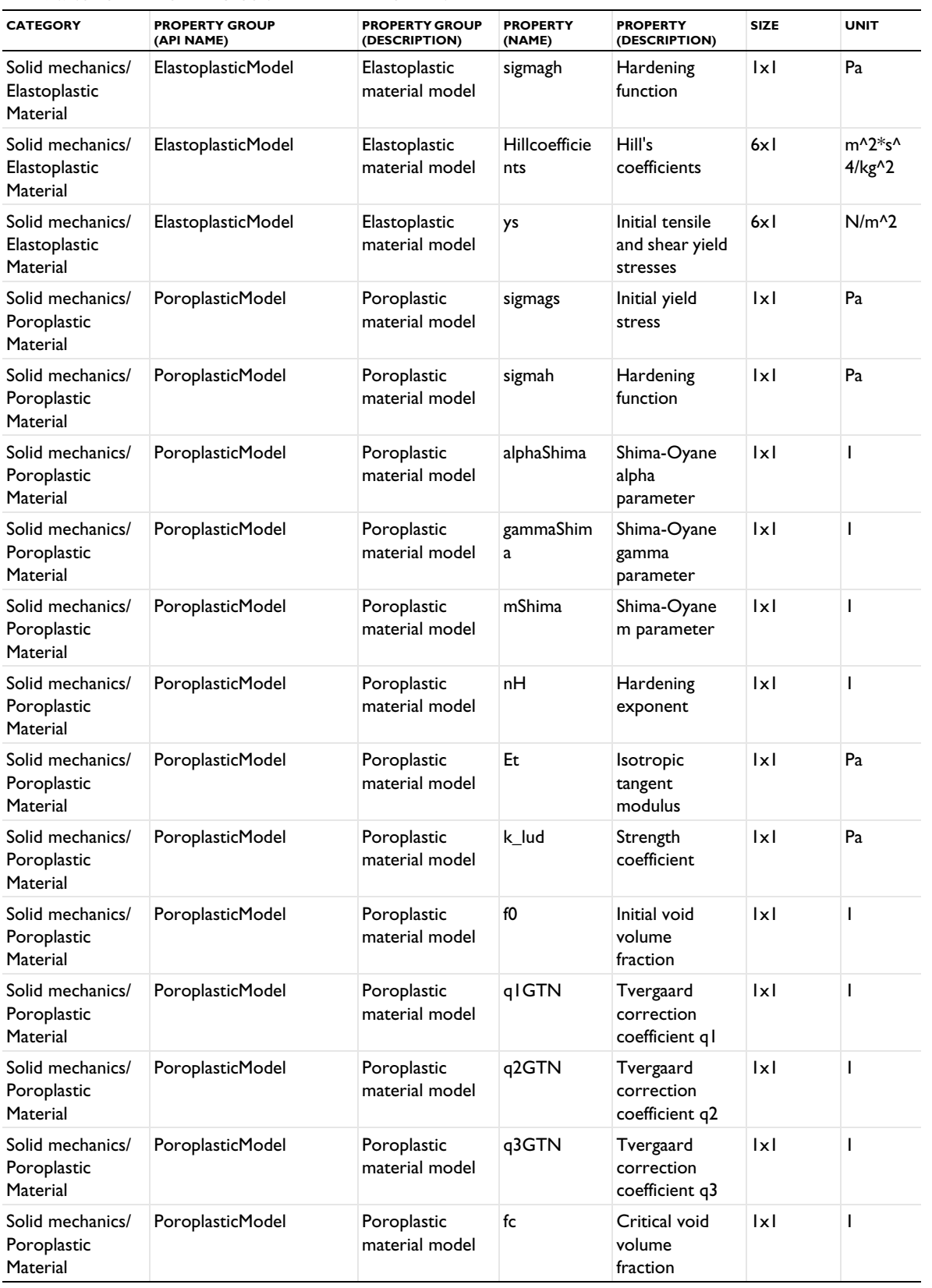

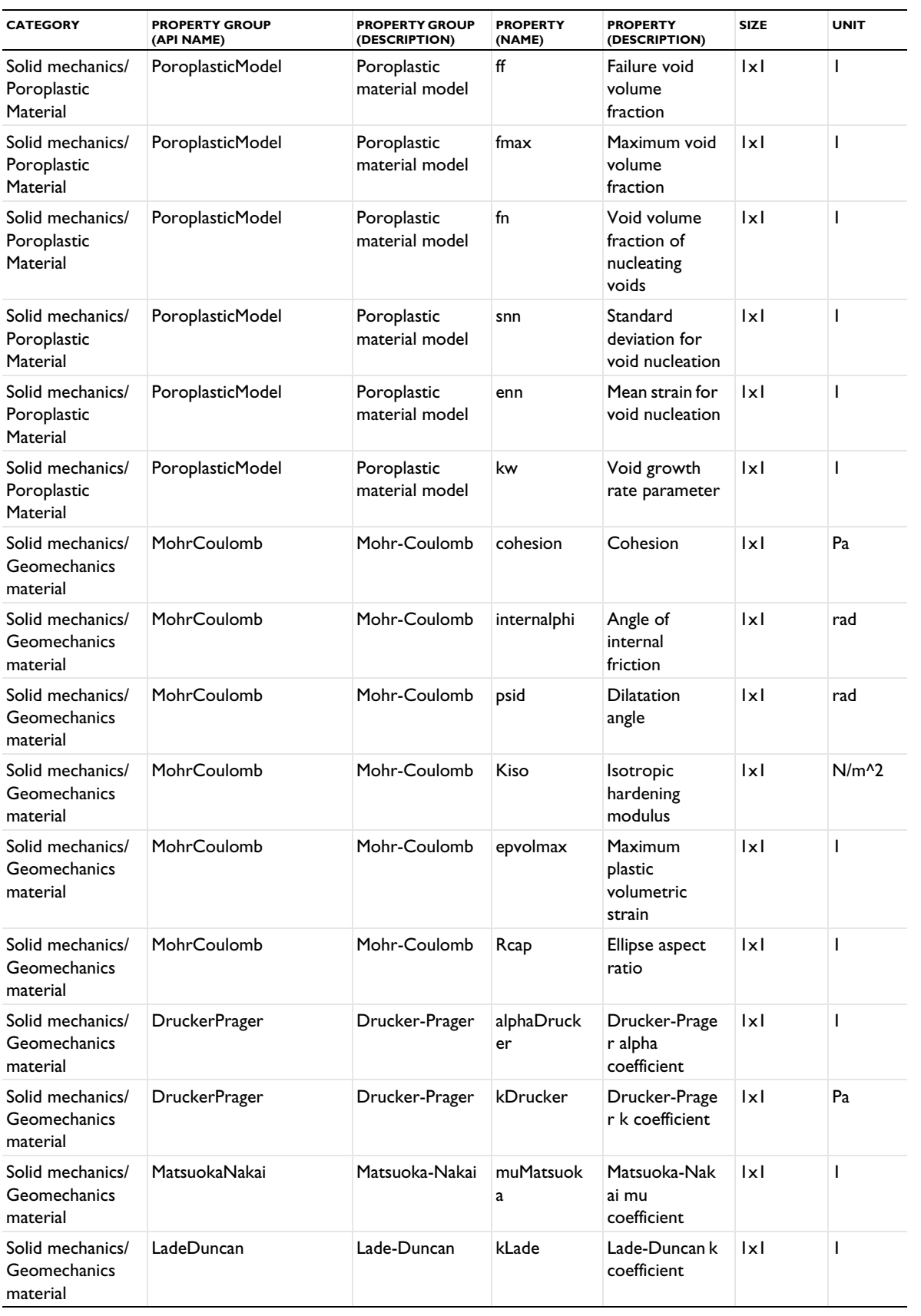

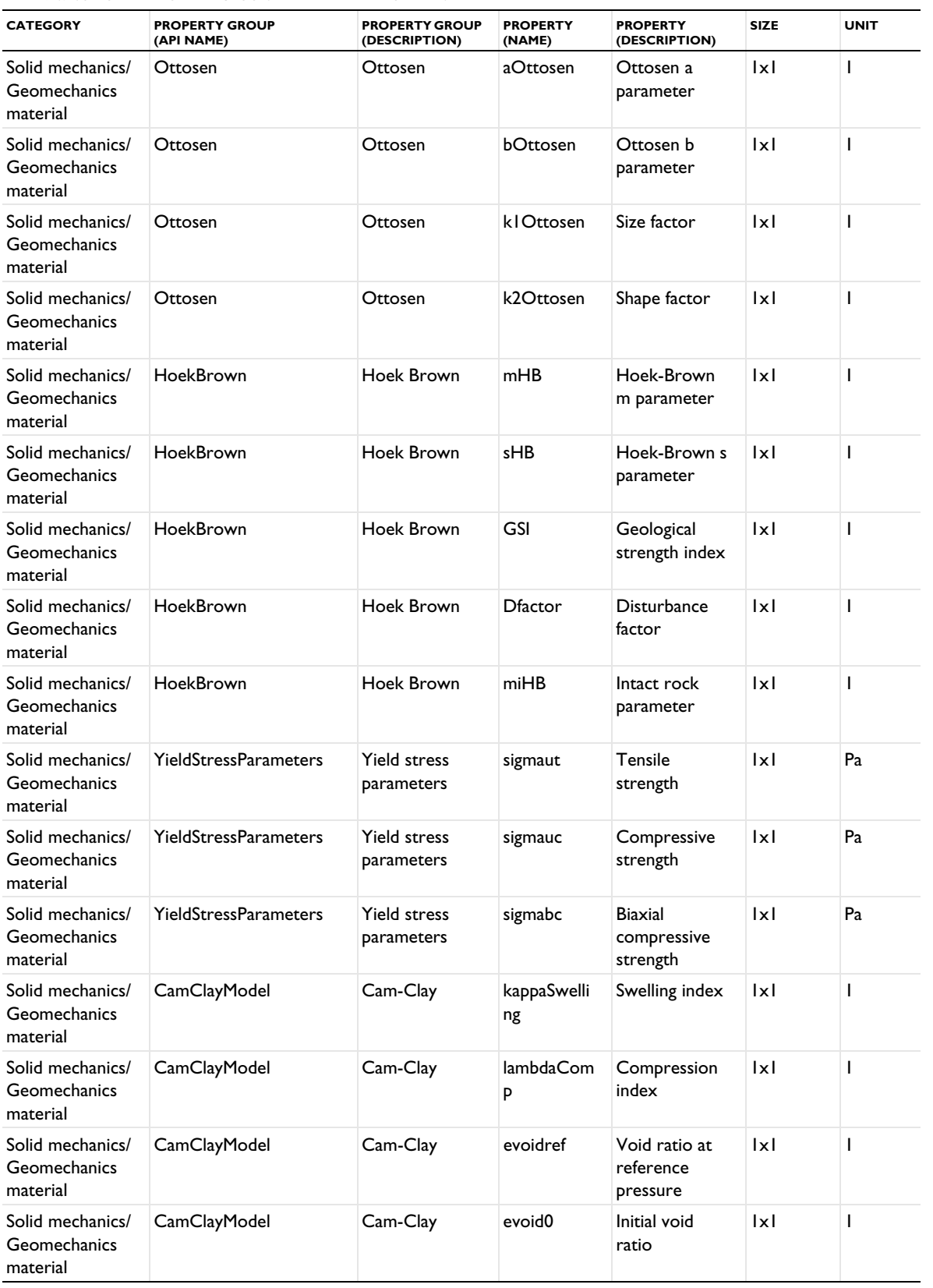

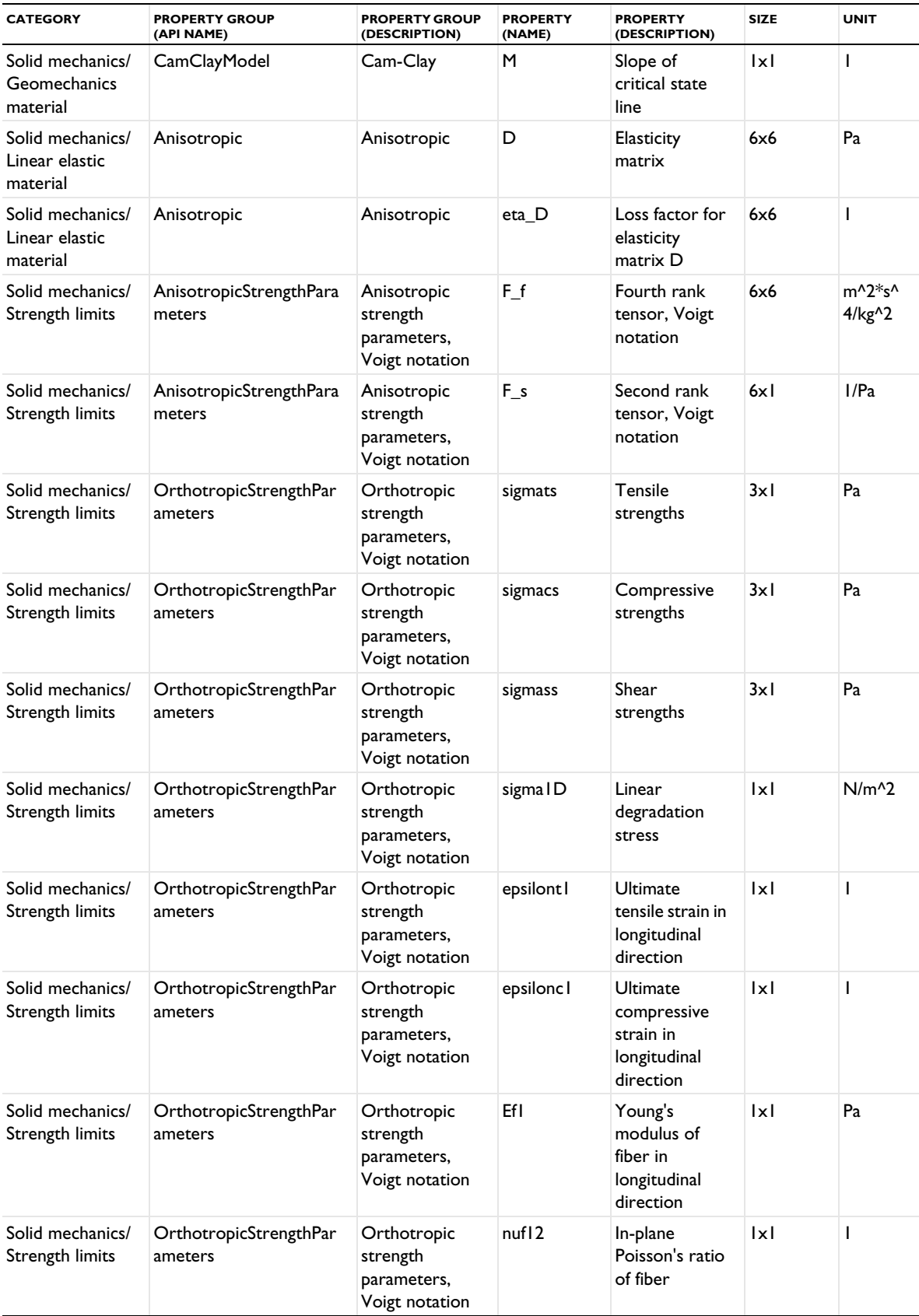

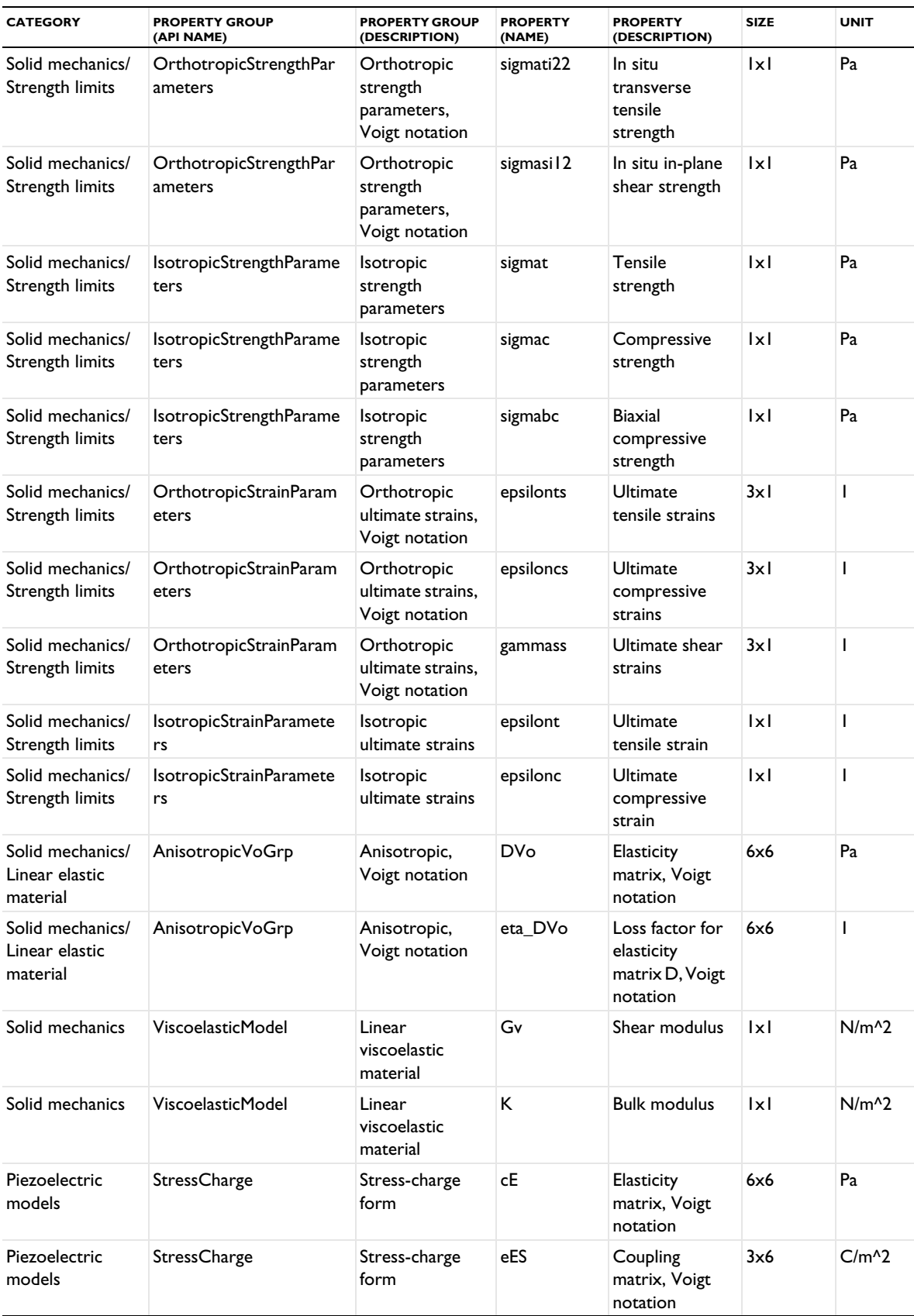

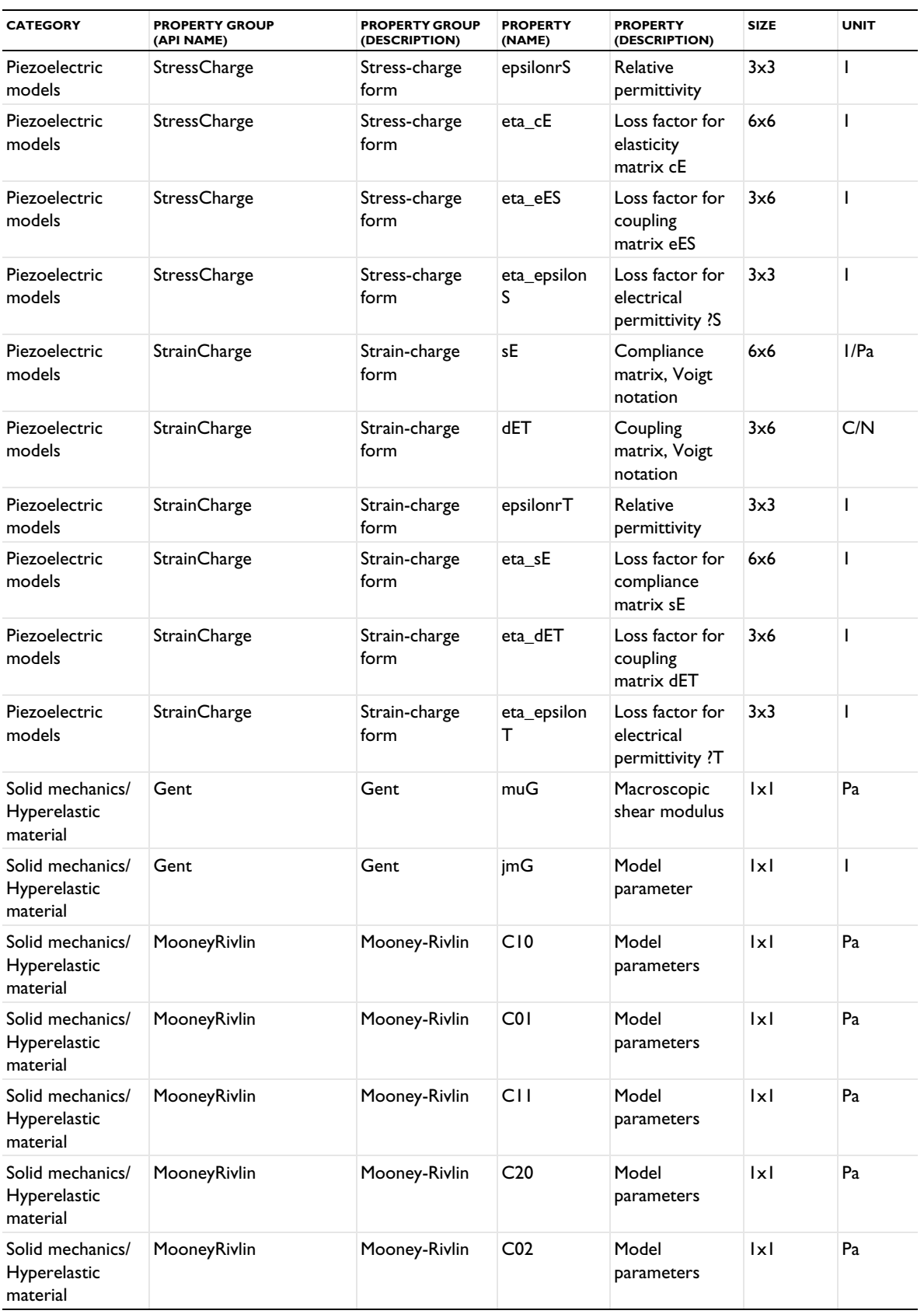

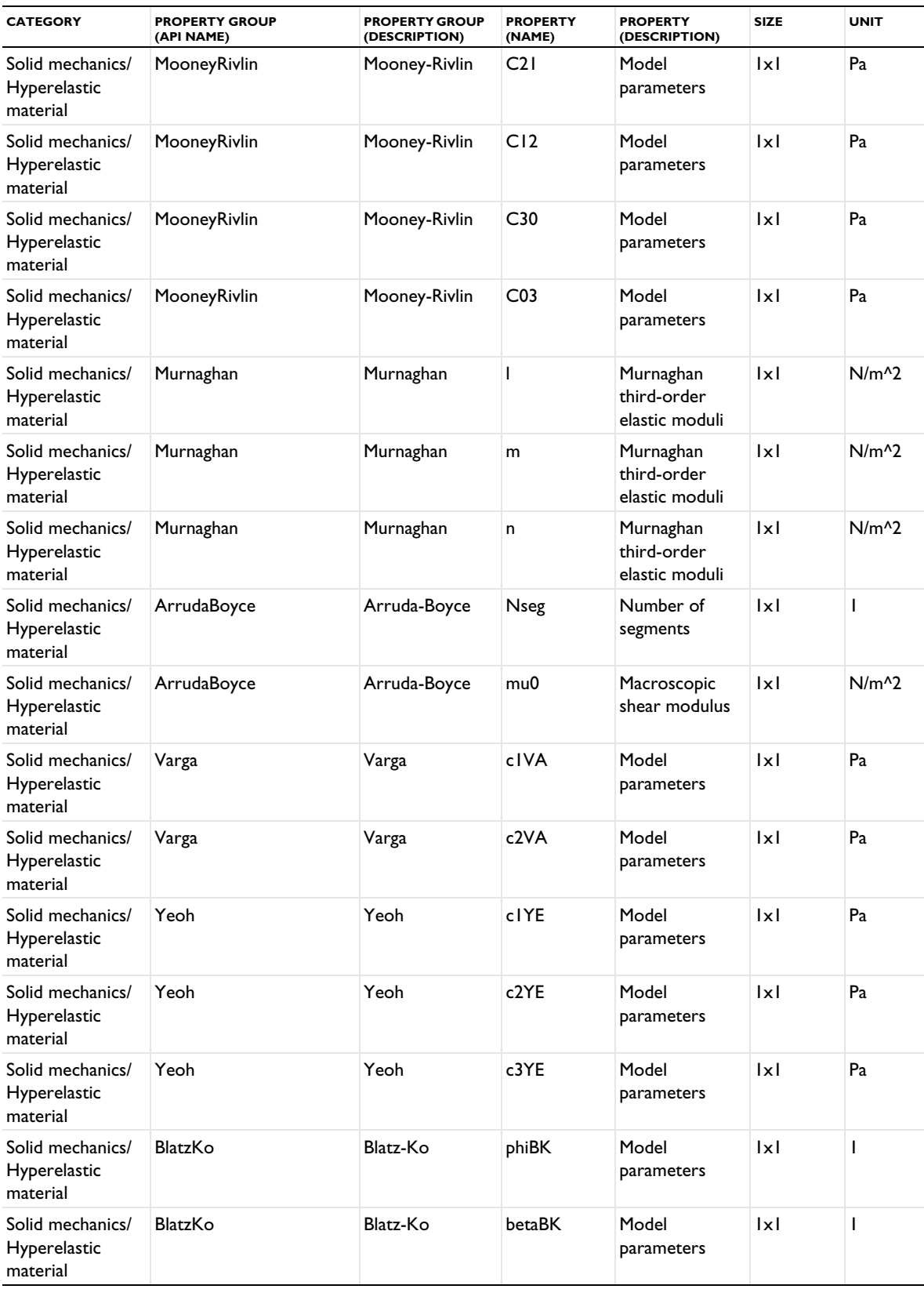

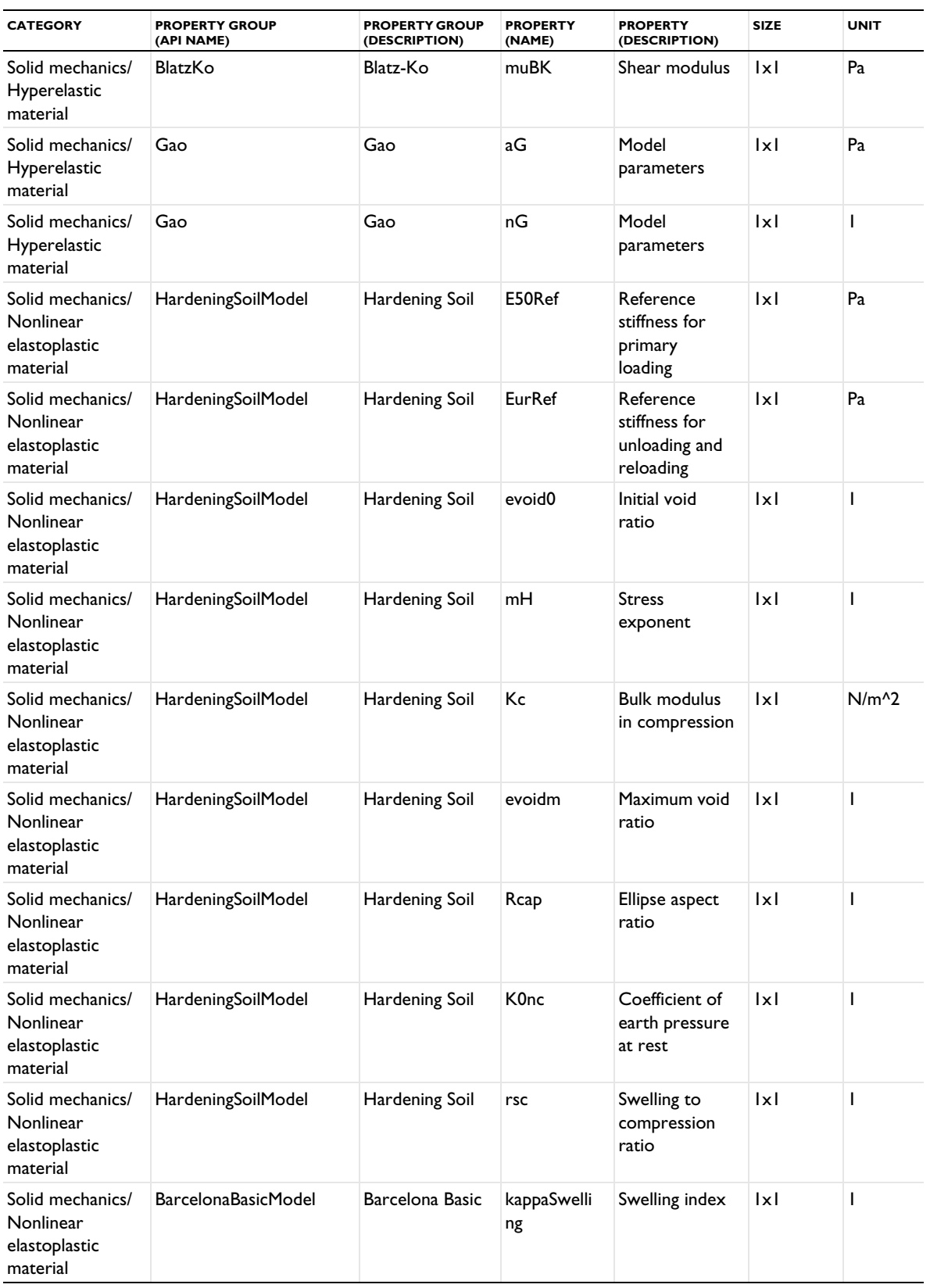

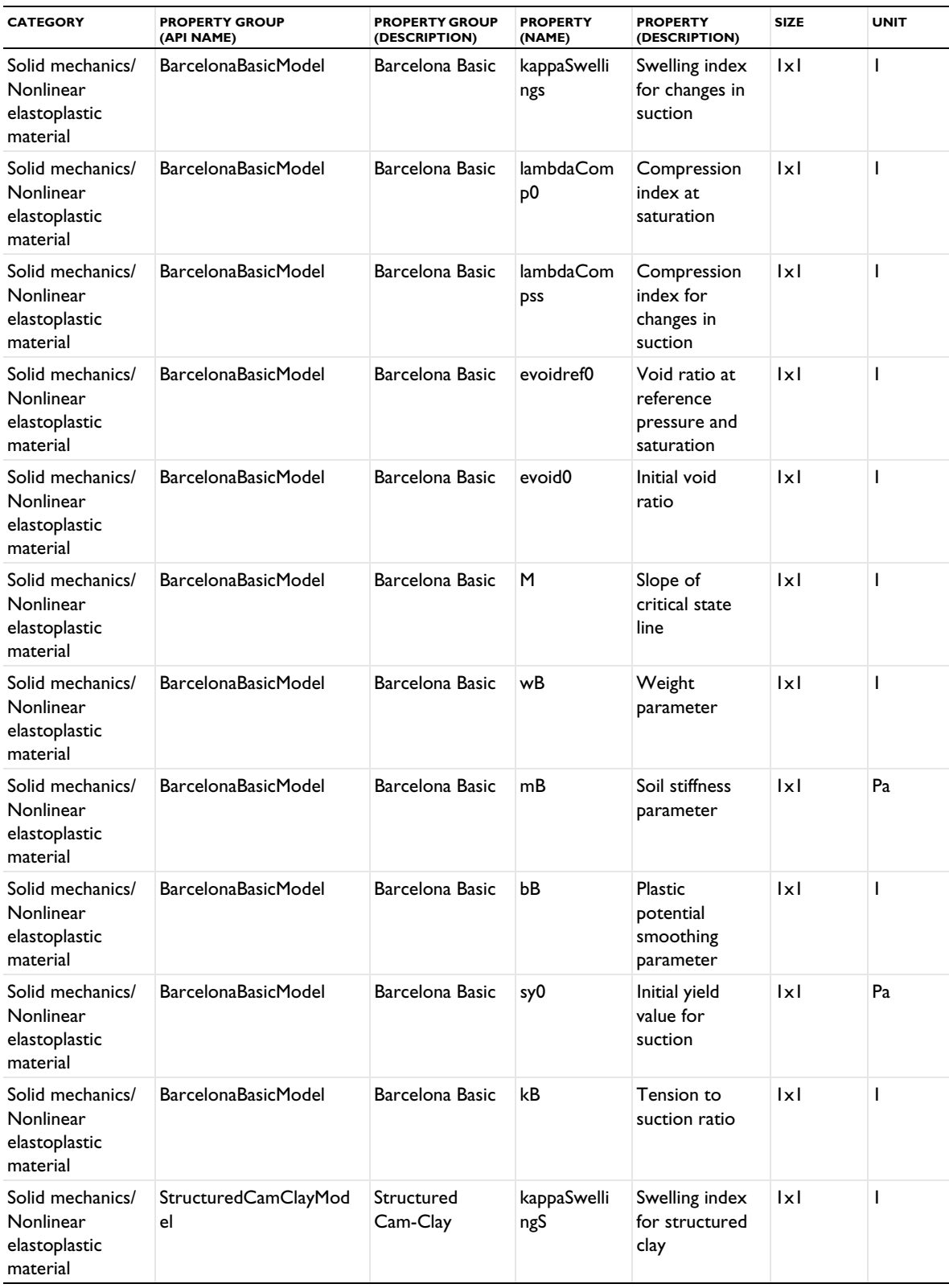

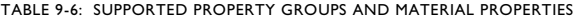

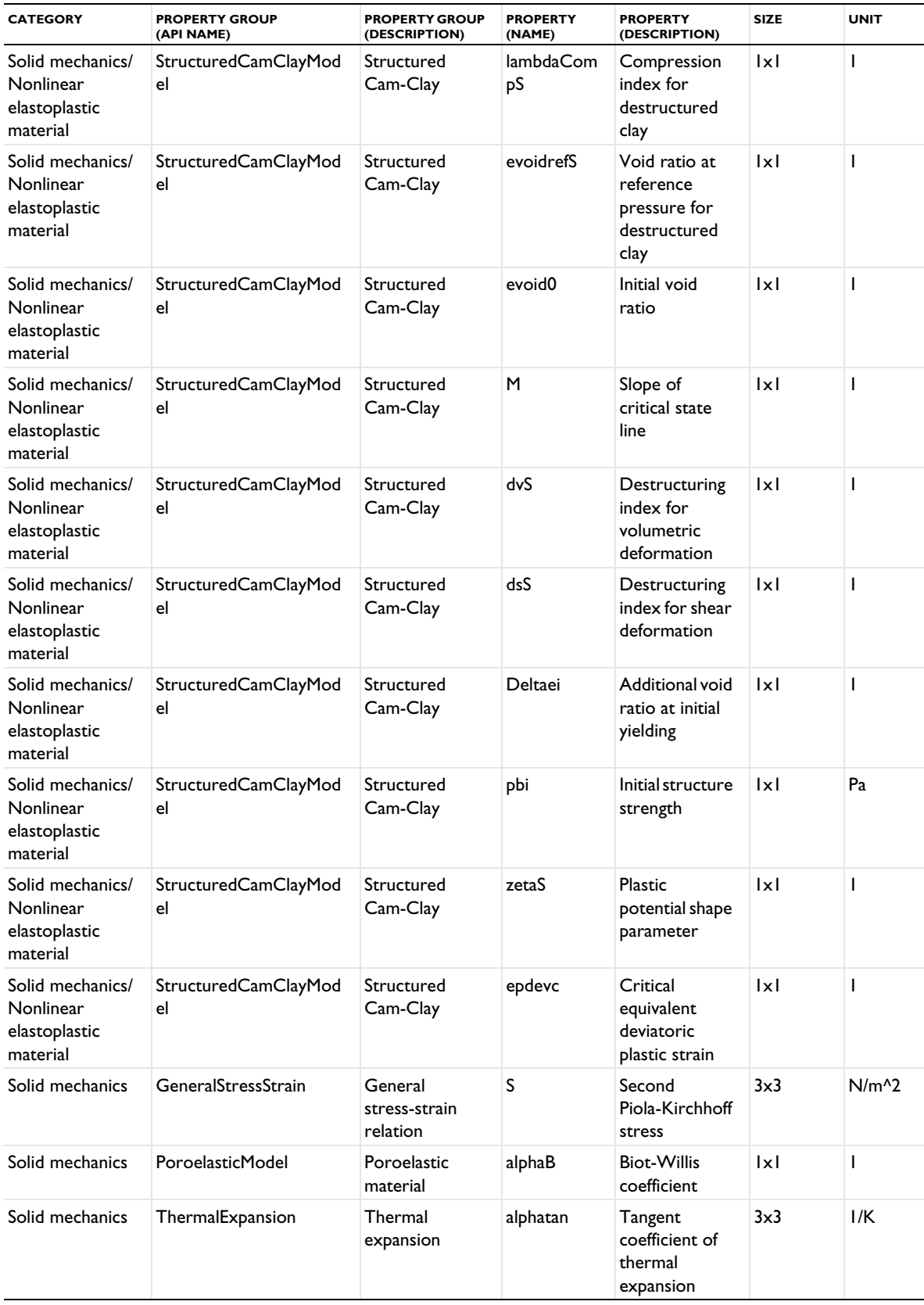

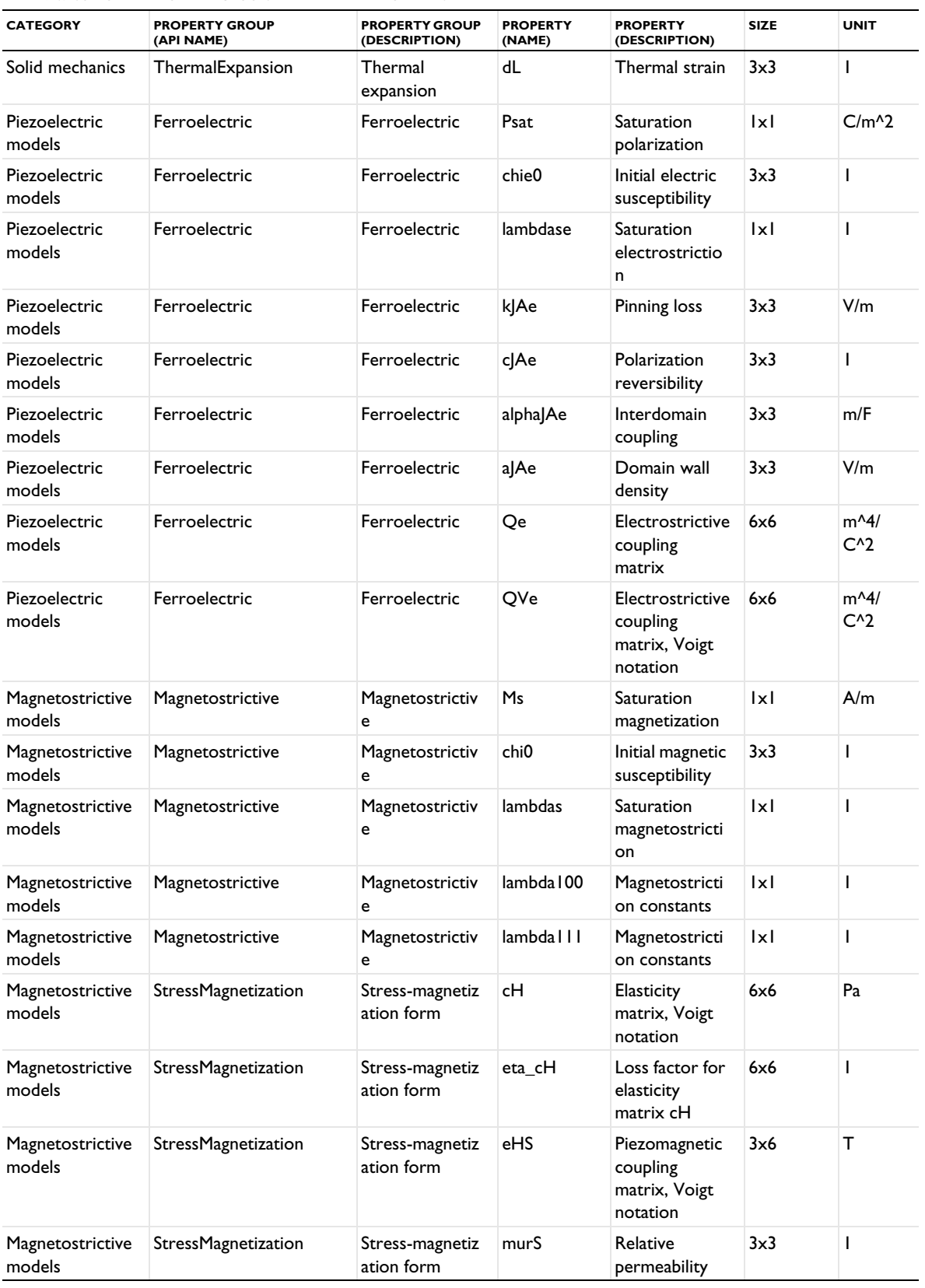

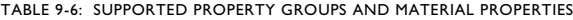

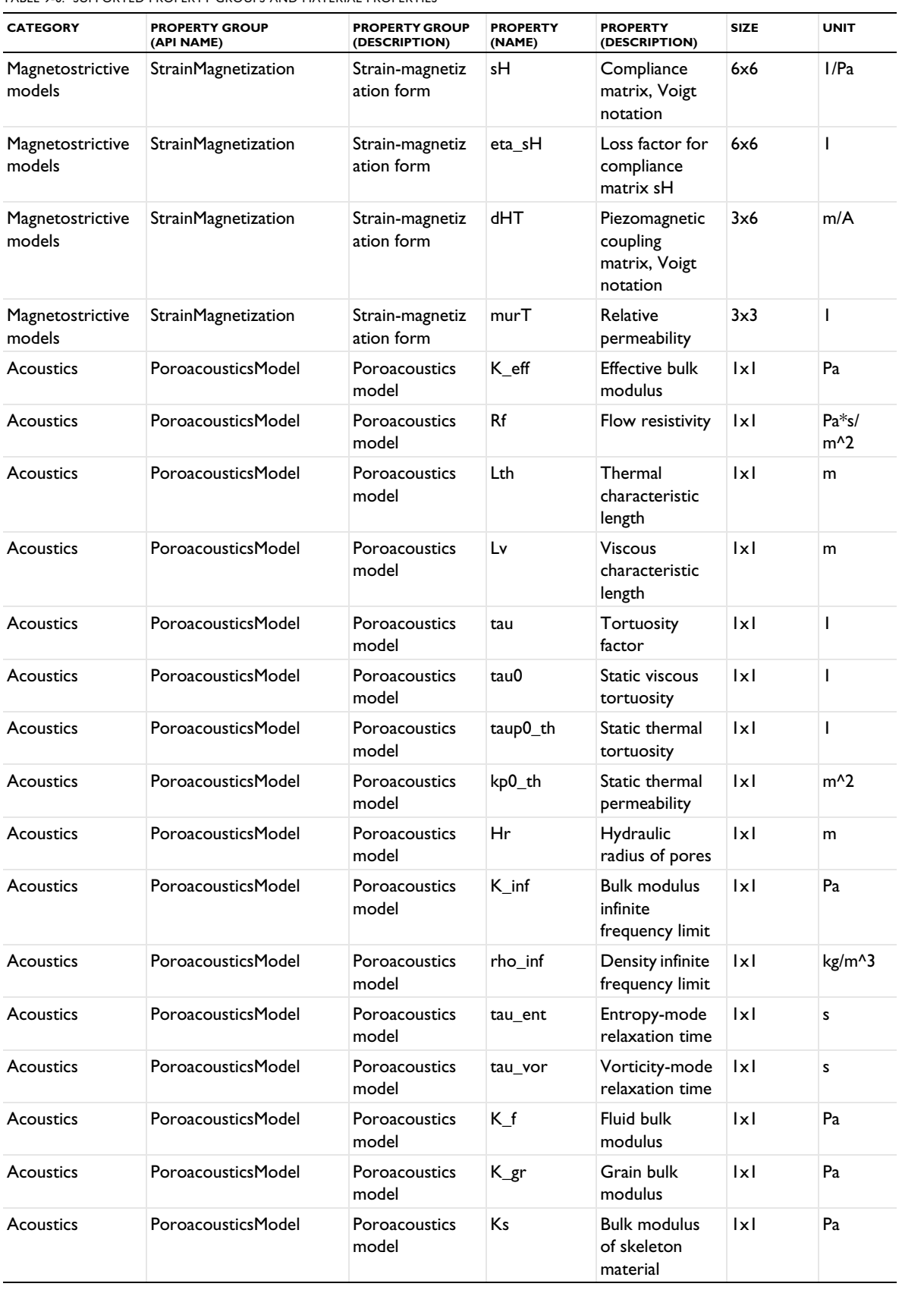

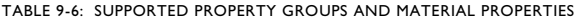

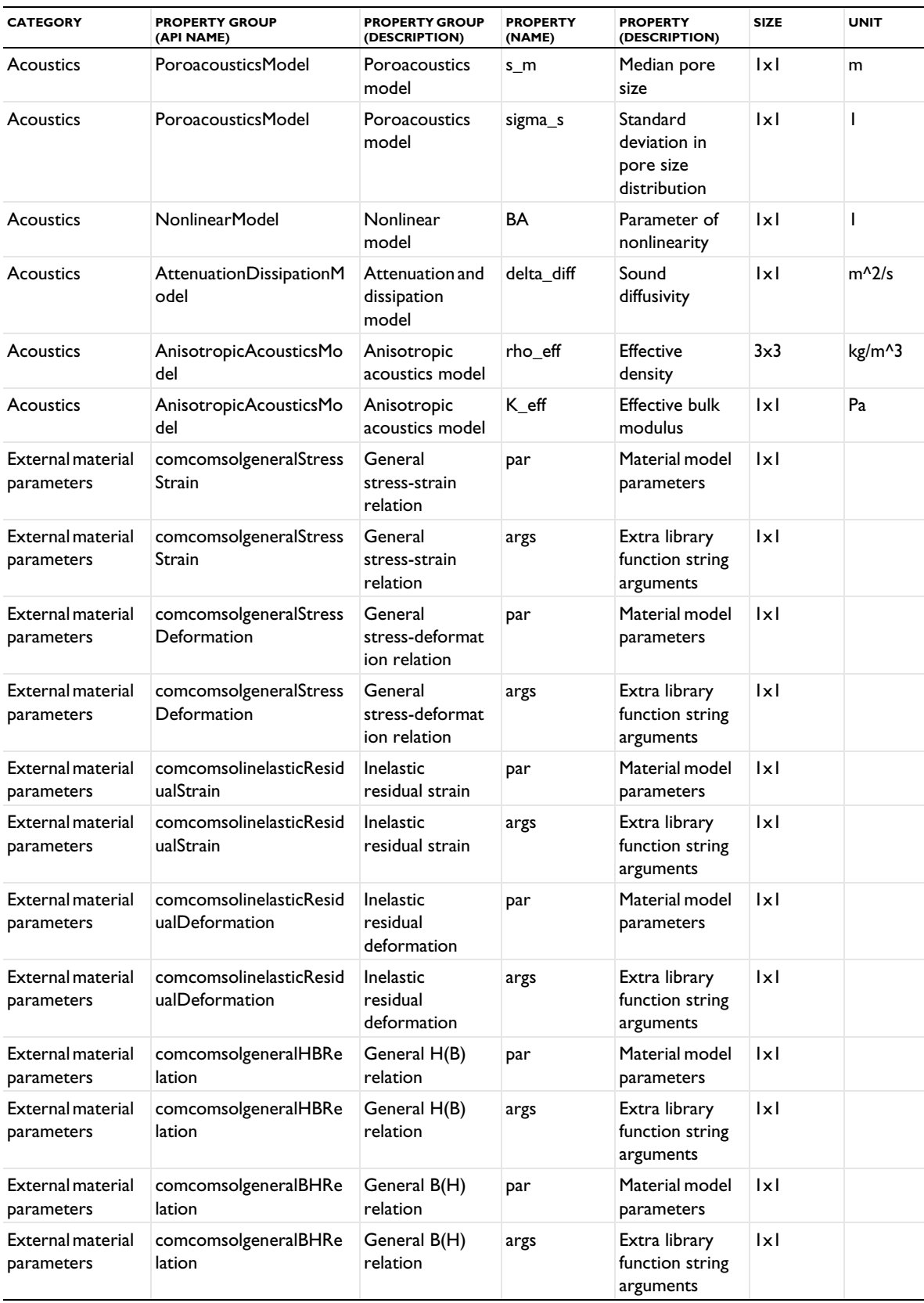

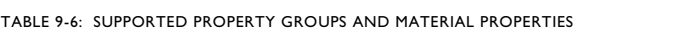

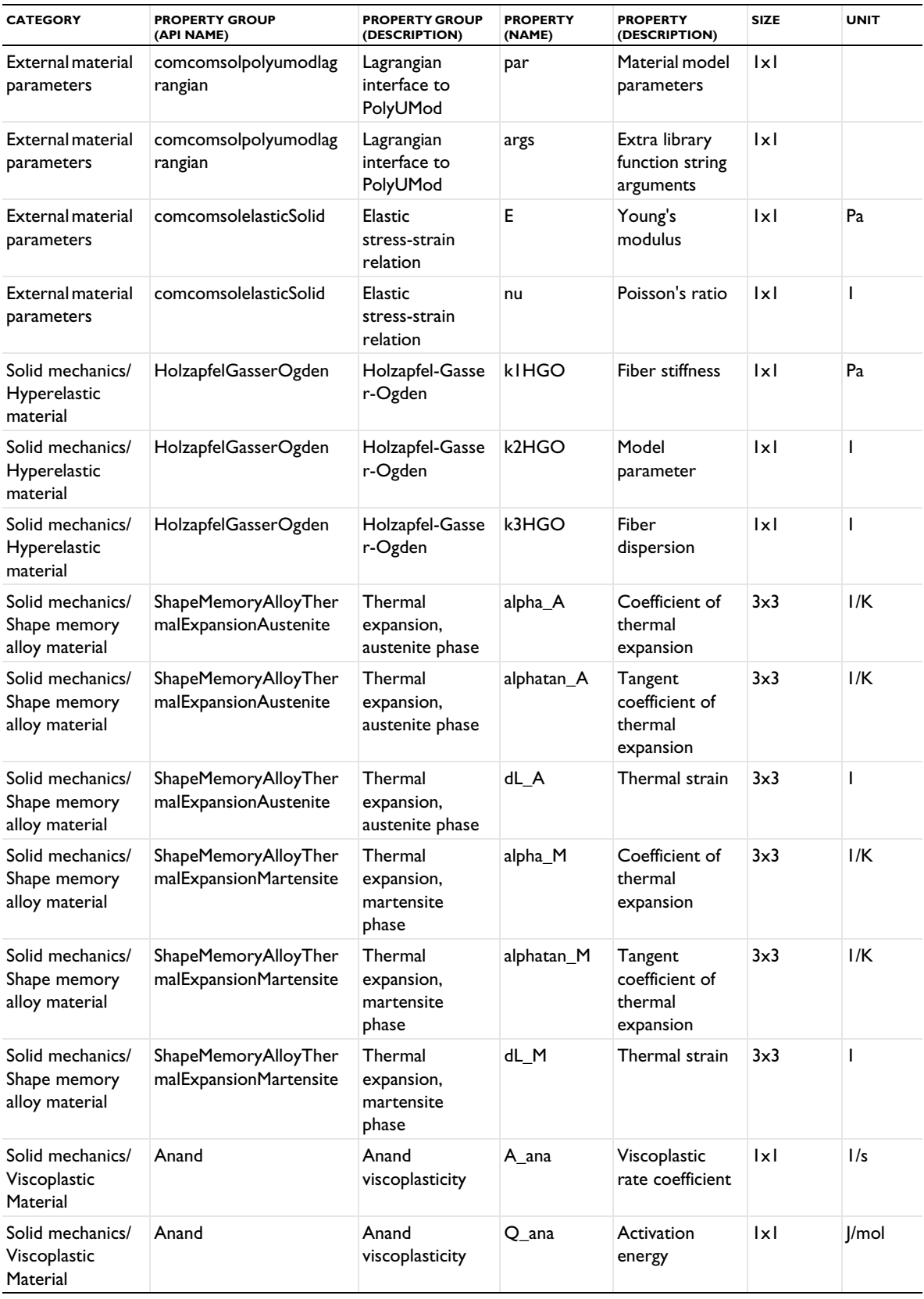

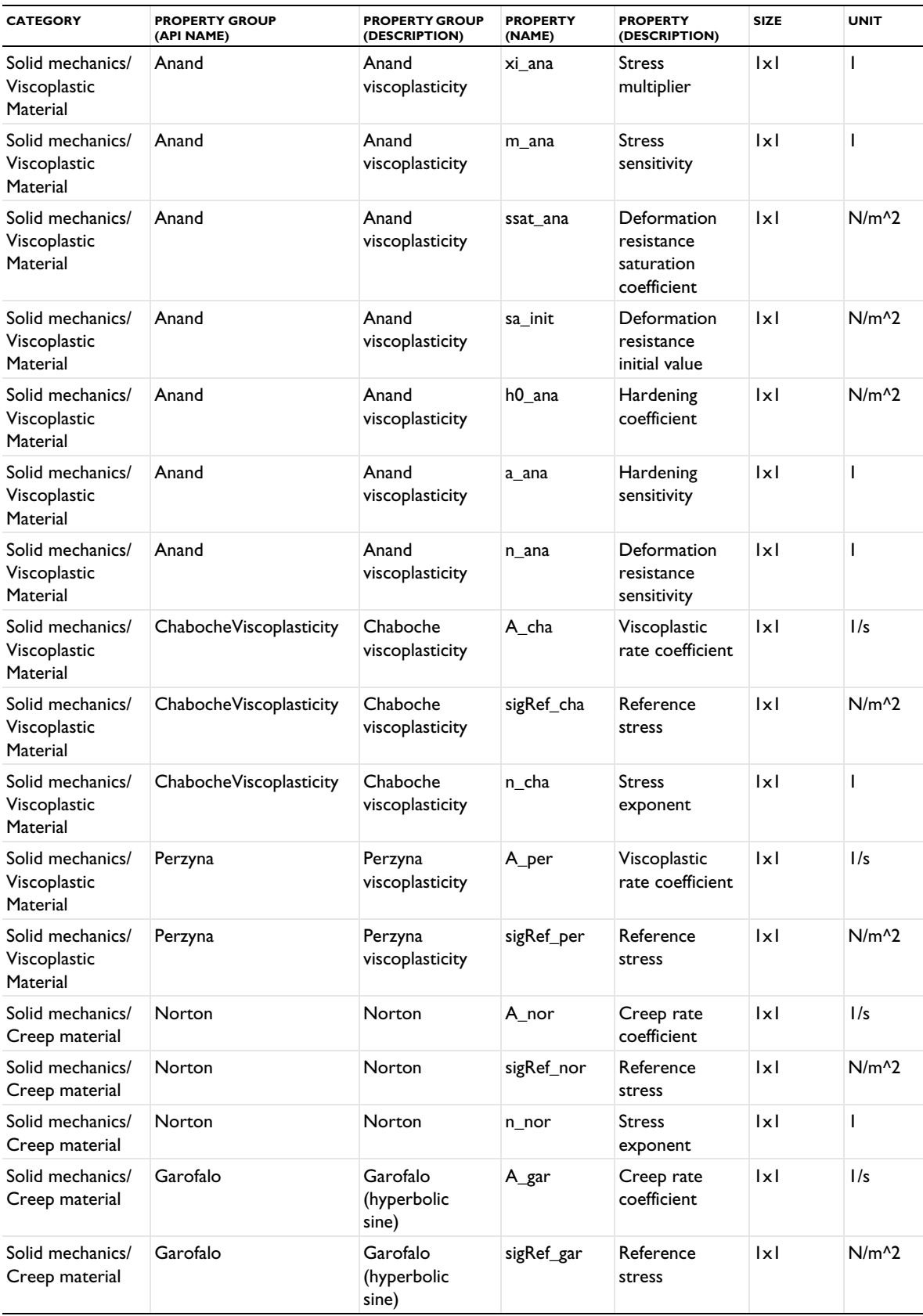

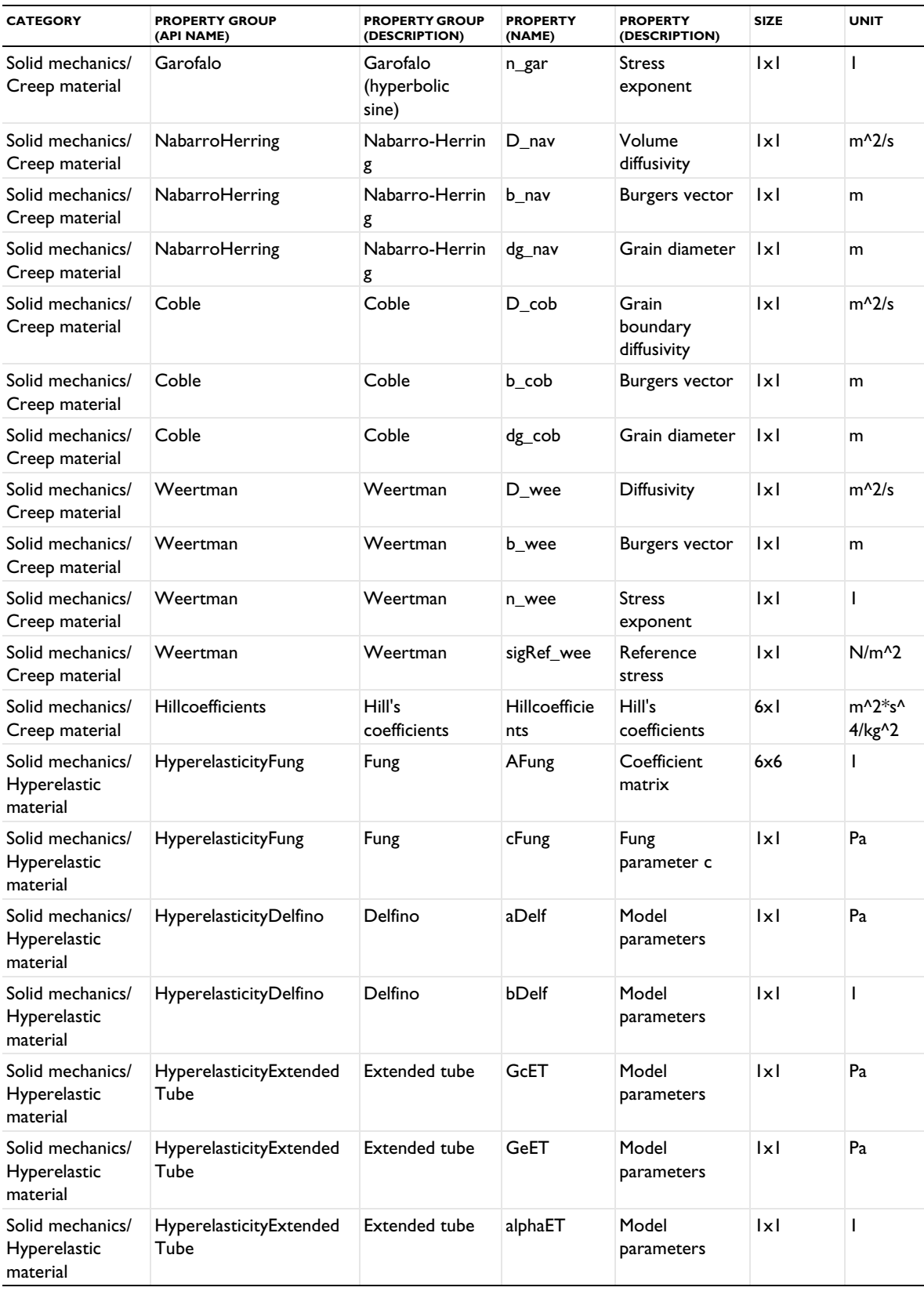

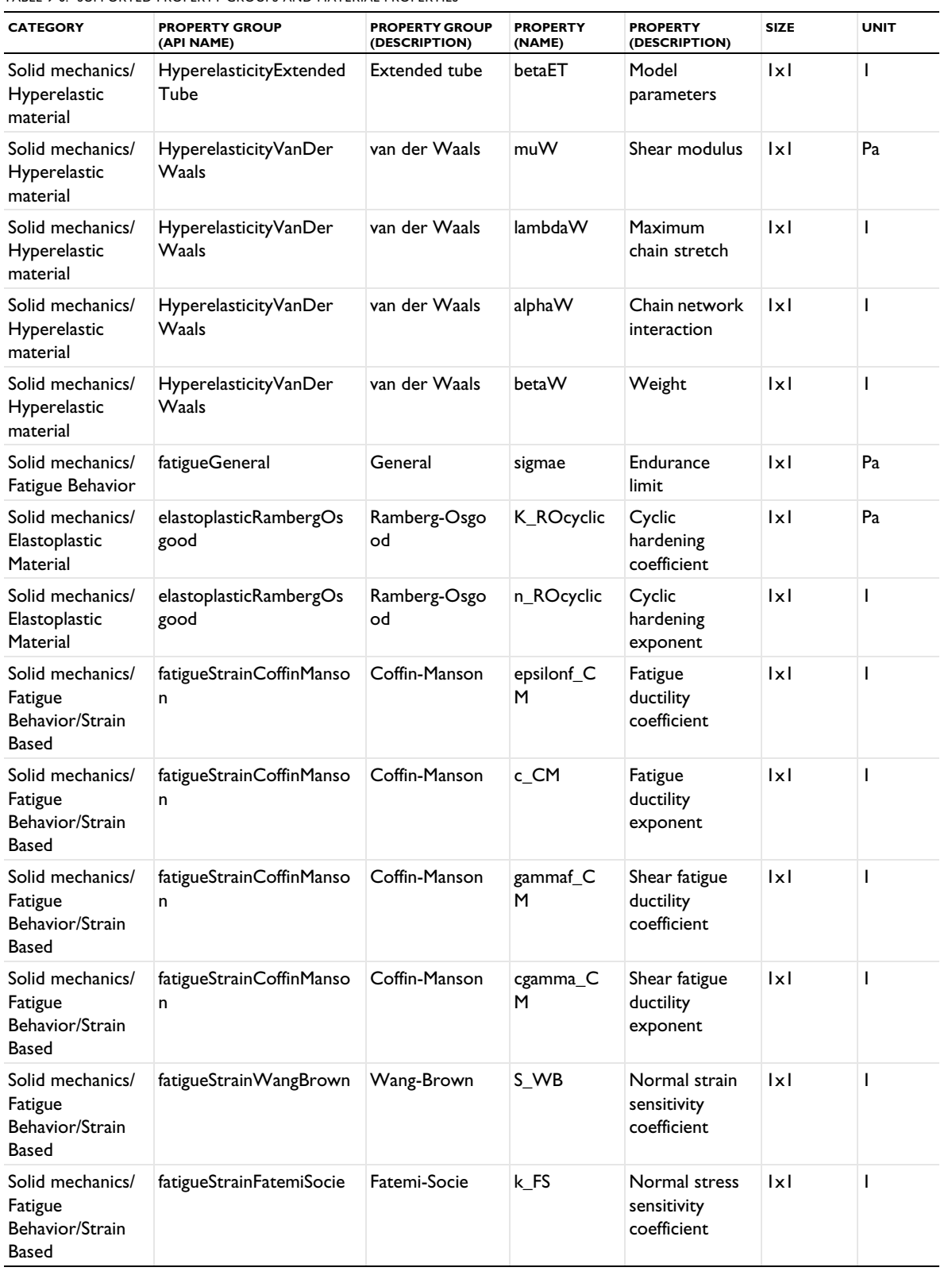

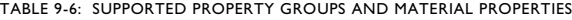

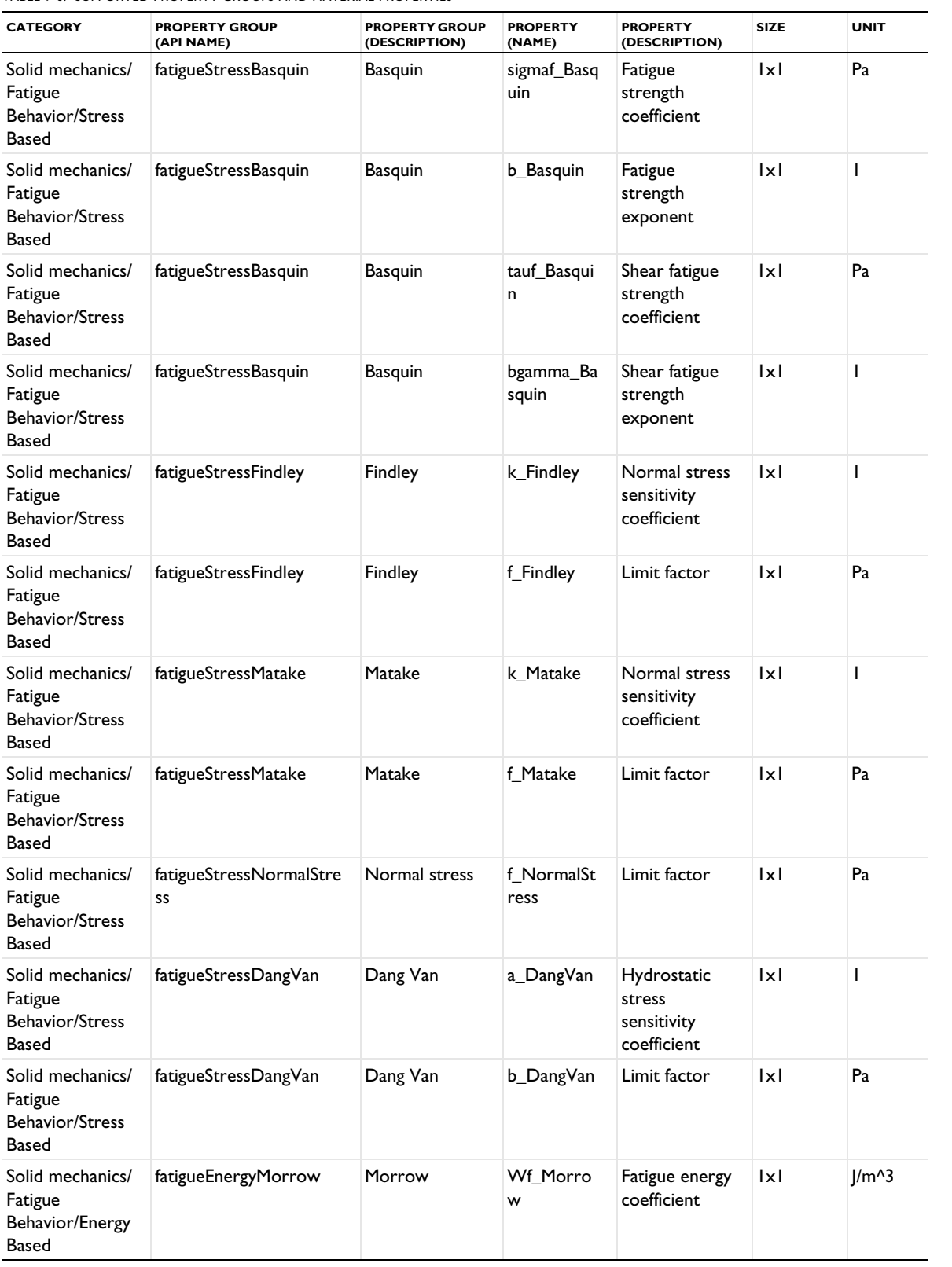

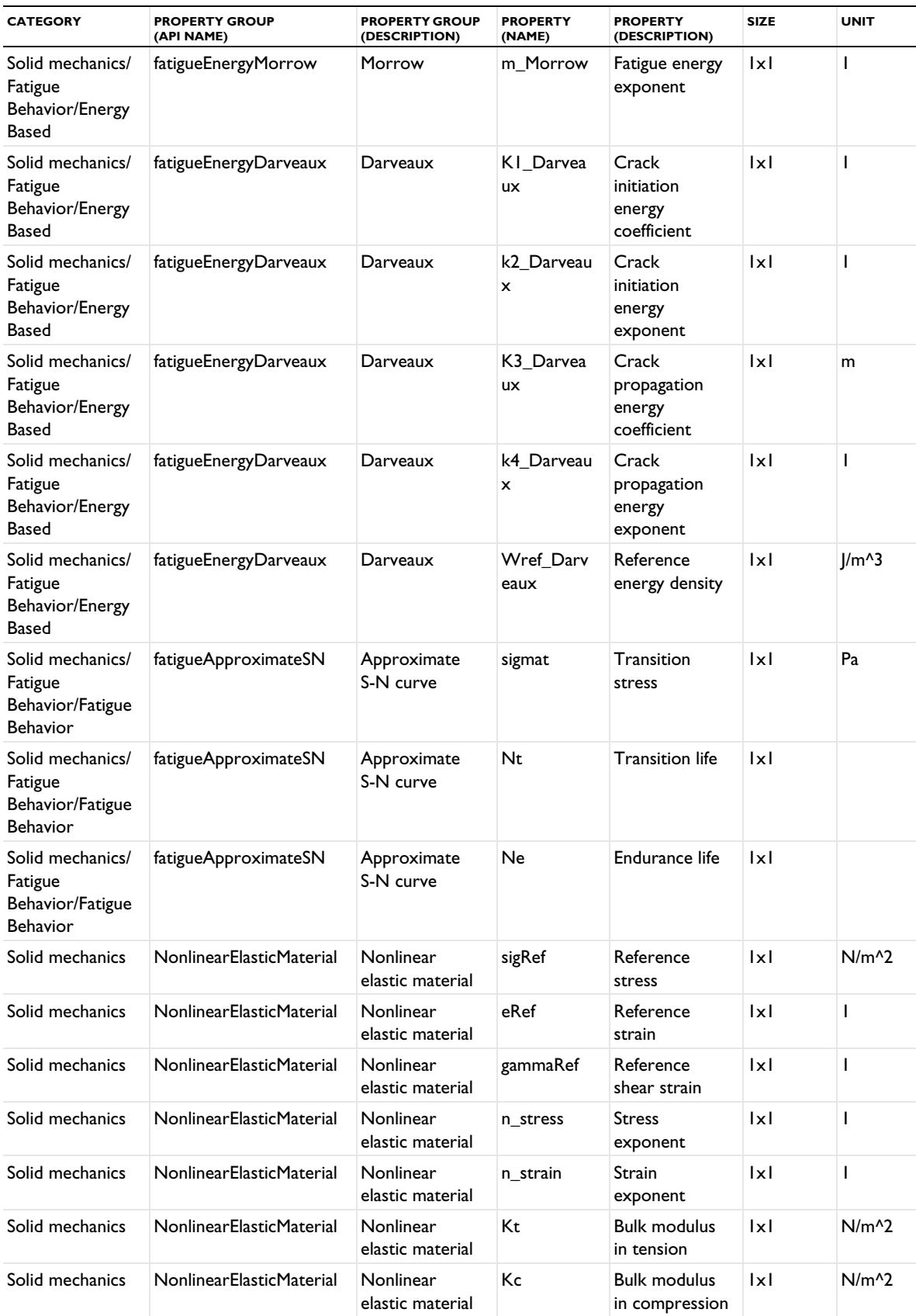
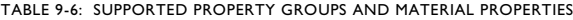

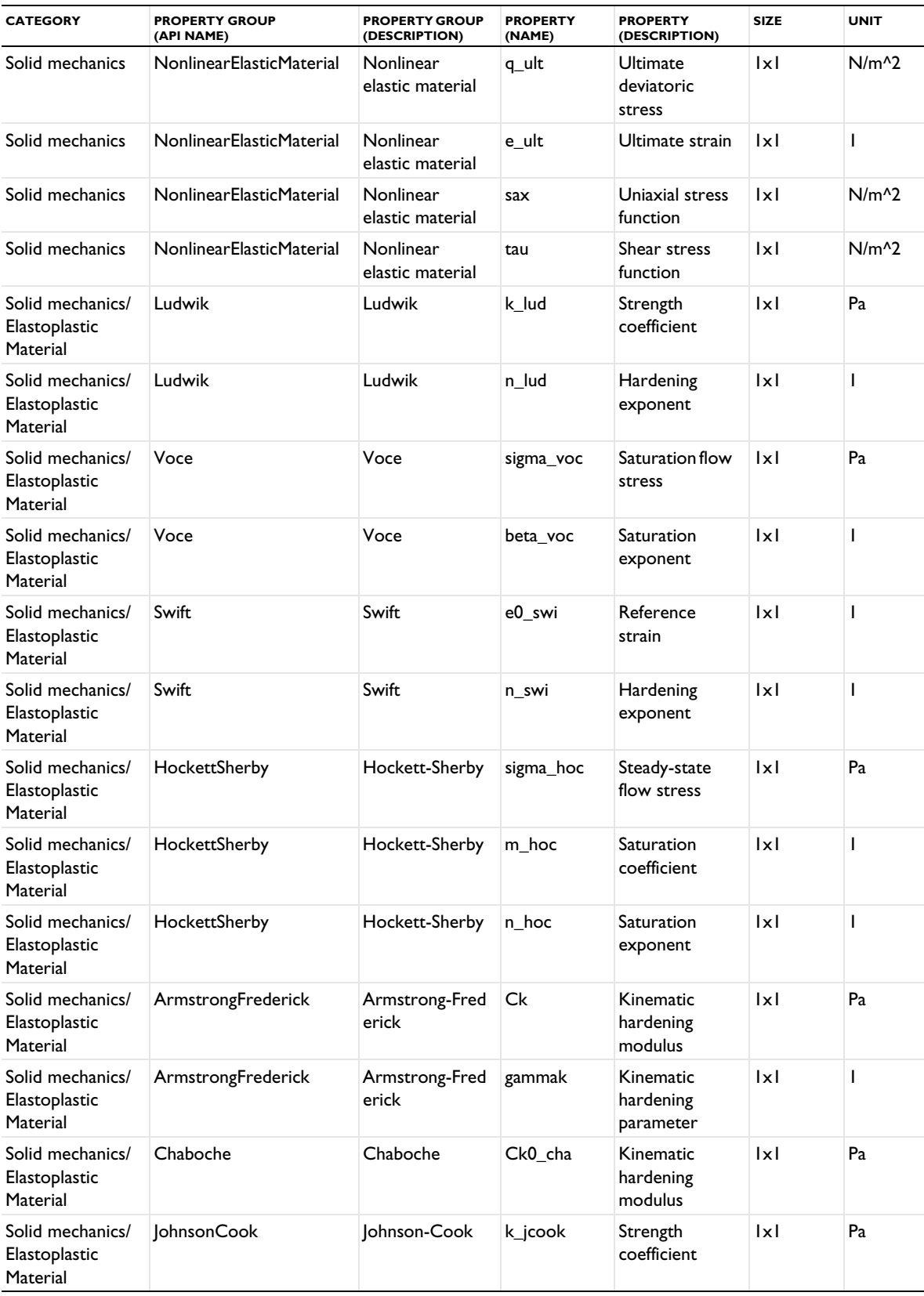

TABLE 9-6: SUPPORTED PROPERTY GROUPS AND MATERIAL PROPERTIES

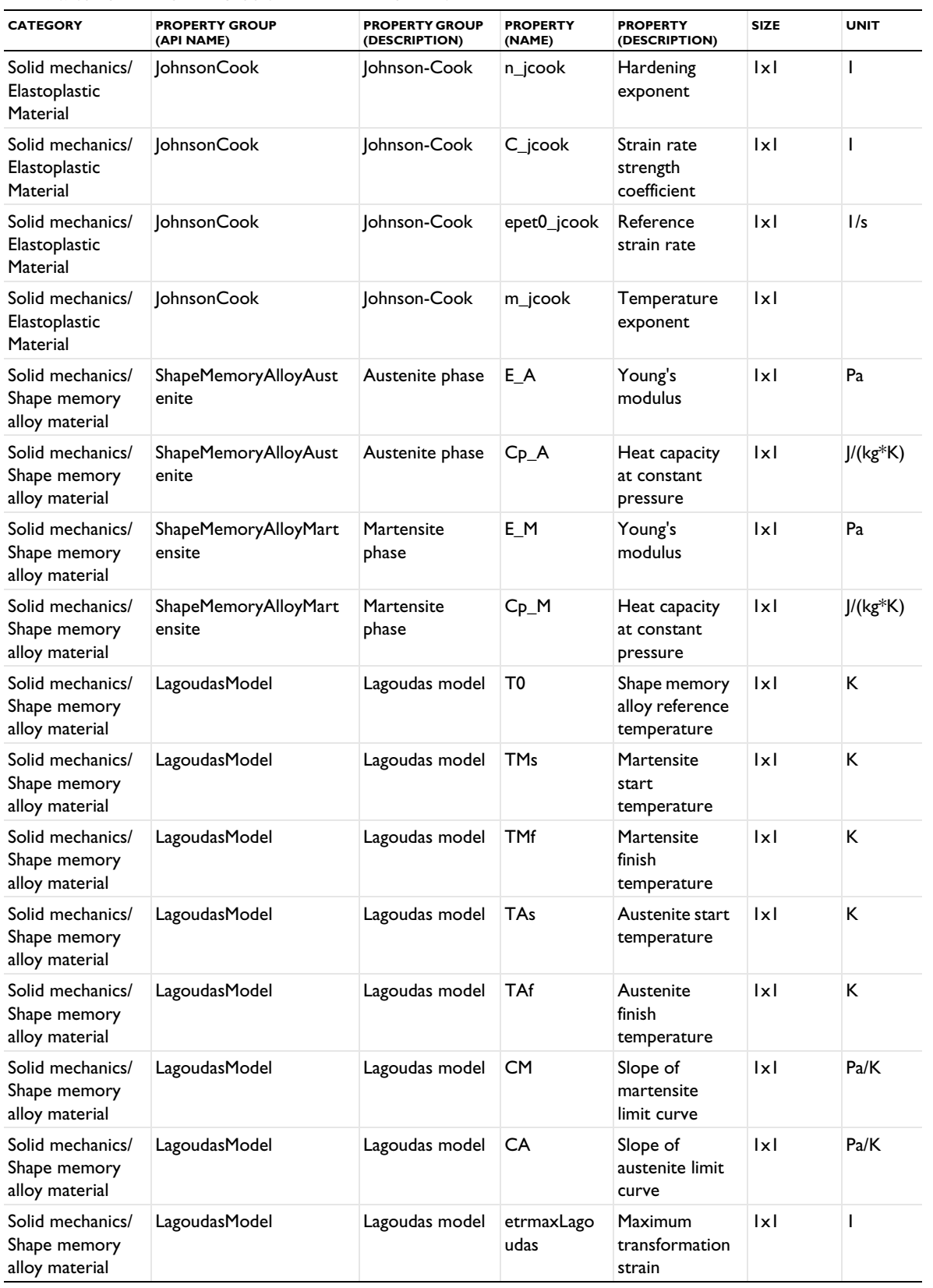

TABLE 9-6: SUPPORTED PROPERTY GROUPS AND MATERIAL PROPERTIES

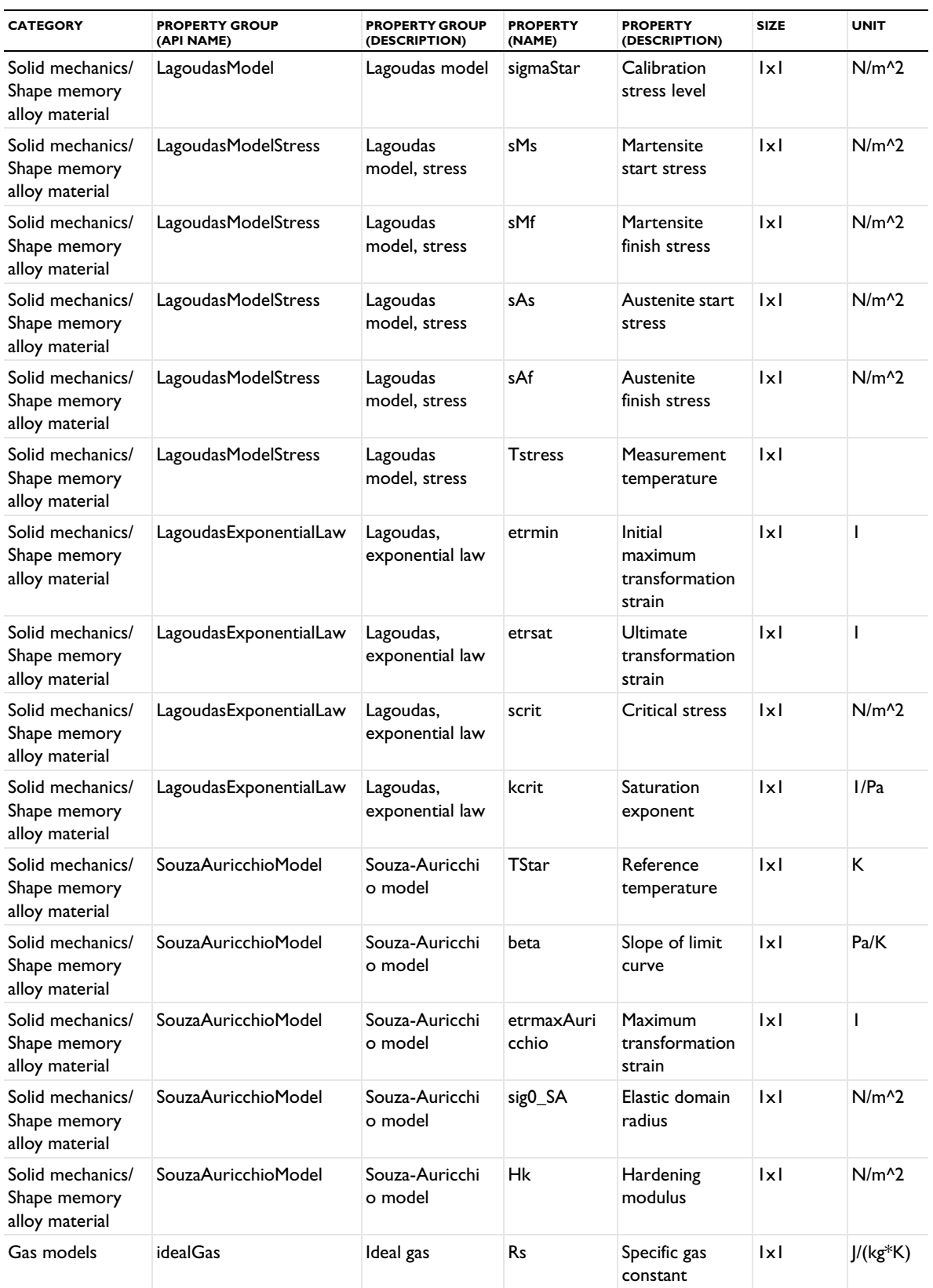

TABLE 9-6: SUPPORTED PROPERTY GROUPS AND MATERIAL PROPERTIES

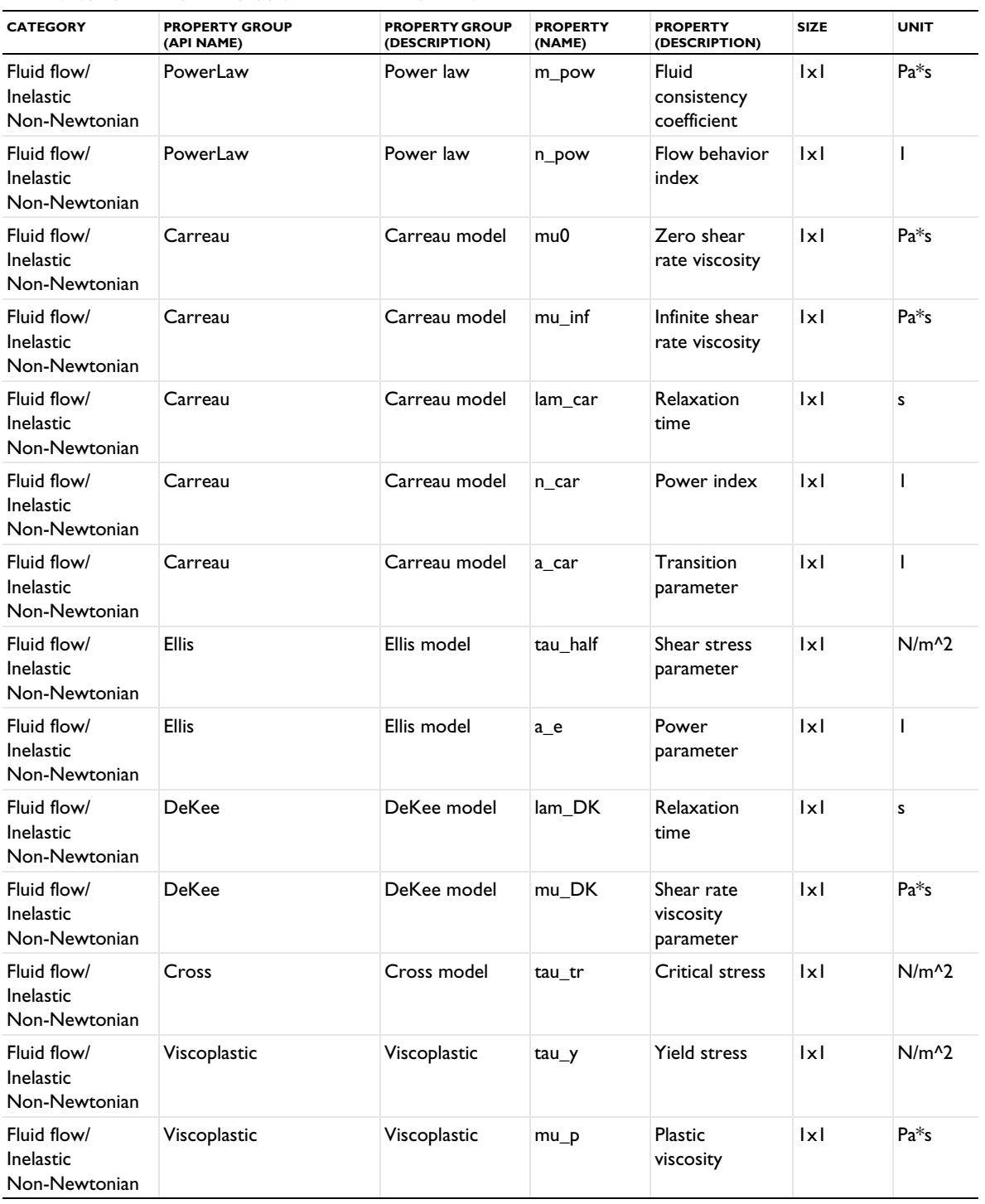

The following table lists all supported physical quantities for use as model inputs with their category, base name, and SI unit:

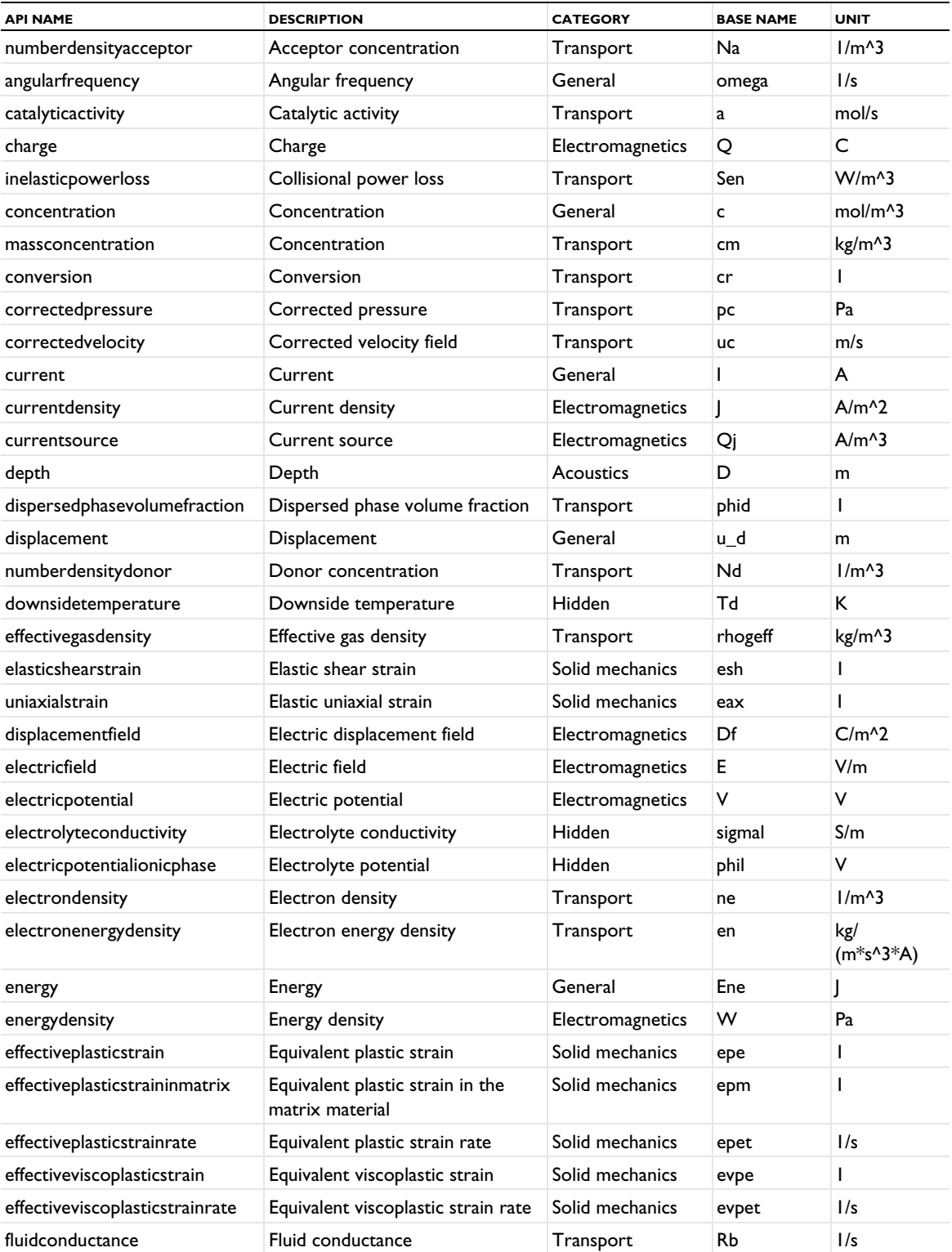

# TABLE 9-7: SUPPORTED PHYSICAL QUANTITIES FOR MODEL INPUTS

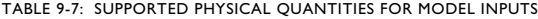

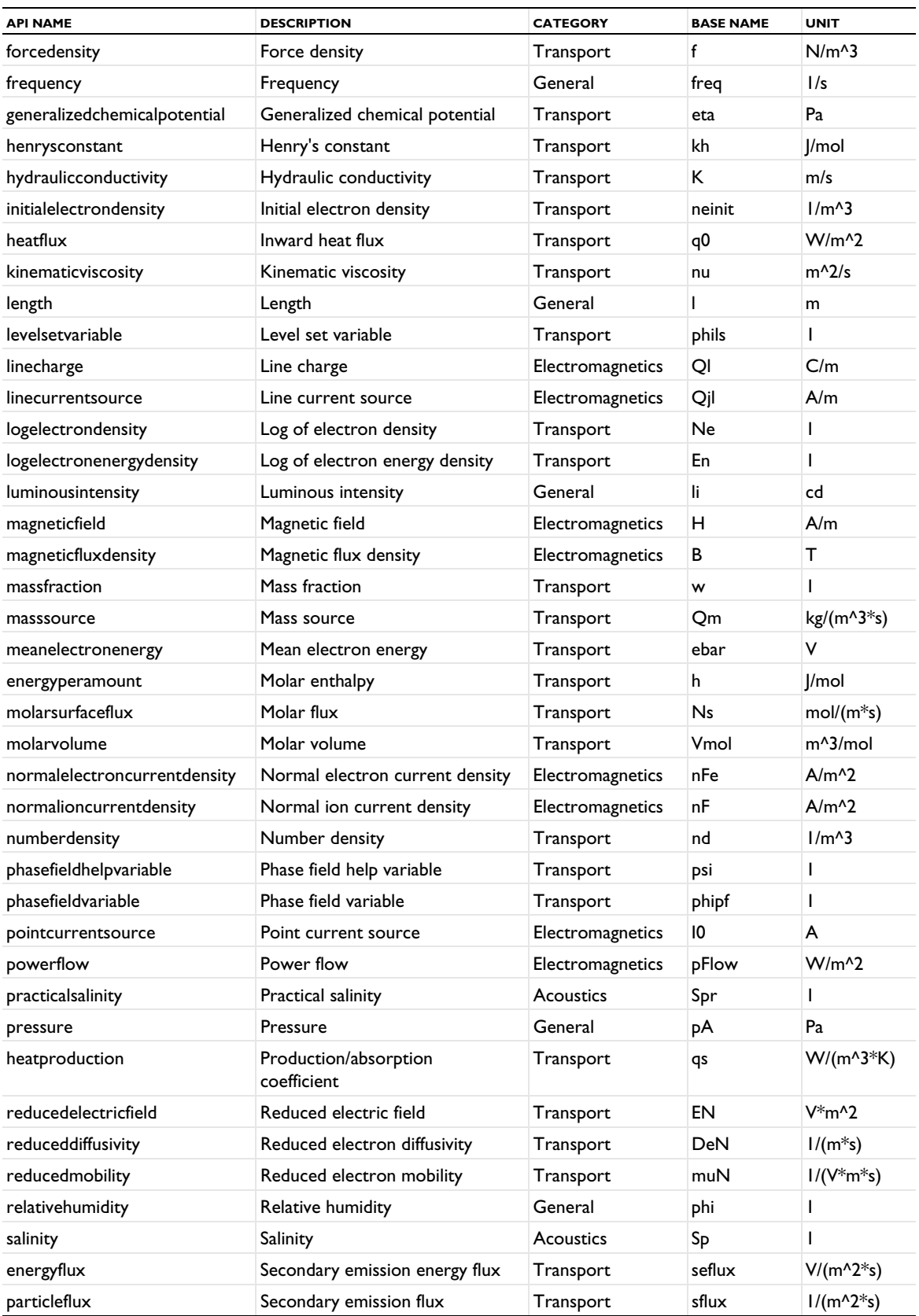

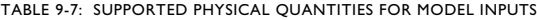

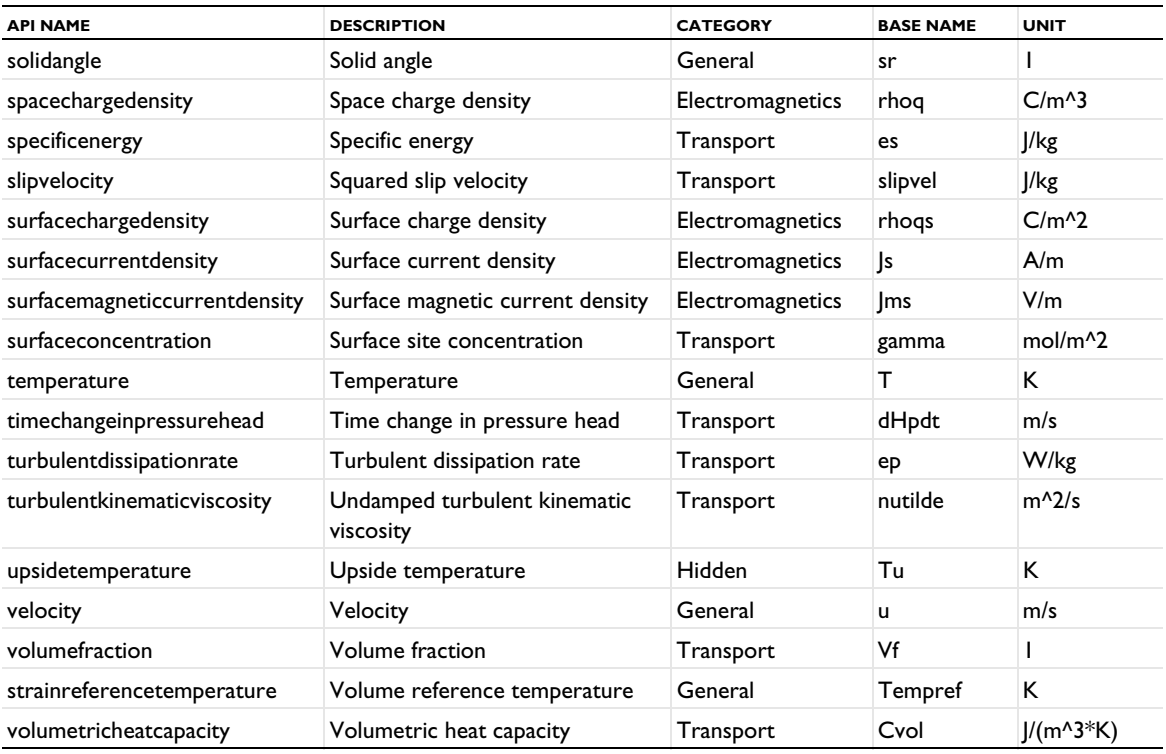

# *Supported Functions and Settings*

The following table includes the supported functions and settings with their data type and feature ID:

| <b>SETTING</b> | <b>DESCRIPTION</b>                               | <b>TYPE</b>         | <b>FEATURE ID</b> | <b>FEATURE</b><br><b>DESCRIPTION</b> |
|----------------|--------------------------------------------------|---------------------|-------------------|--------------------------------------|
| argders        | Arguments                                        | <b>StringMatrix</b> | Analytic          | Analytic                             |
| args           | Arguments                                        | <b>StringArray</b>  | Analytic          | Analytic                             |
| argunit        | Arguments                                        | <b>StringArray</b>  | Analytic          | Analytic                             |
| complex        | May produce complex output for real<br>arguments | Boolean             | Analytic          | Analytic                             |
| dermethod      | Derivatives                                      | String              | Analytic          | Analytic                             |
| expr           | Expression                                       | String              | Analytic          | Analytic                             |
| fununit        | <b>Function</b>                                  | String              | Analytic          | Analytic                             |
| periodic       | Make periodic                                    | String              | Analytic          | Analytic                             |
| periodiclower  | Lower limit                                      | Double              | Analytic          | Analytic                             |
| periodicupper  | Upper limit                                      | Double              | Analytic          | Analytic                             |
| plotargs       | Arguments                                        | <b>StringMatrix</b> | Analytic          | Analytic                             |
| argunit        | Argument                                         | <b>StringArray</b>  | Interpolation     | Interpolation                        |
| defineinv      | Define inverse function                          | String              | Interpolation     | Interpolation                        |
| defineprimfun  | Define primitive function                        | String              | Interpolation     | Interpolation                        |
| definerandom   | Define random function                           | String              | Interpolation     | Interpolation                        |
| defvars        | Use spatial coordinates as arguments             | String              | Interpolation     | Interpolation                        |
| dseparator     | Decimal separator                                | String              | Interpolation     | Interpolation                        |

TABLE 9-8: SUPPORTED FUNCTIONS AND SETTINGS

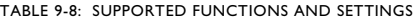

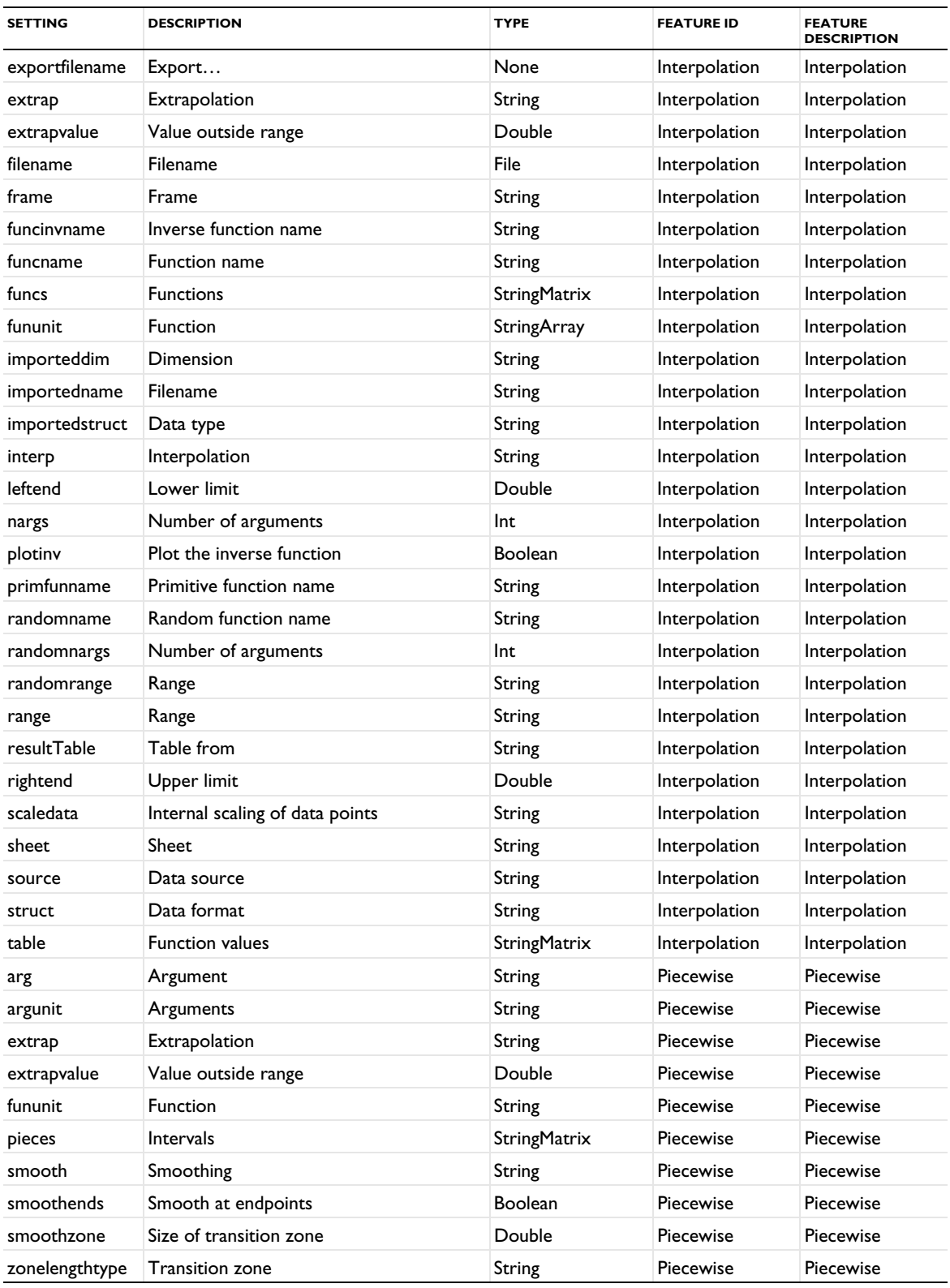

# Native Binary Data Files and Text Data Files

<span id="page-1088-3"></span><span id="page-1088-2"></span>A COMSOL Multiphysics native data file is used to store COMSOL data. This file format is suitable for exchange of mesh or CAD data between COMSOL Multiphysics and other software systems. It is possible to save a COMSOL Multiphysics native data file in a native text data file format, using the extension .mphtxt, or in a native binary data file format, using the extension .mphbin. The file formats contain the same data in the same order.

<span id="page-1088-1"></span>In this section:

- **•** [File Structure](#page-1088-0)
- **•** [Objects](#page-1089-0)
- **•** [Terminology](#page-1089-1)
- **•** [Text File Format](#page-1090-0)
- **•** [Binary File Format](#page-1090-1)

# <span id="page-1088-0"></span>*File Structure*

The COMSOL Multiphysics native data file format has a global version number, so that it is possible to revise the whole structure. The first entry in each file is the file format, indicated by two integers. The first integer is the major file version and the second is referred to as the minor file version. For the current version, the first two entries in a file is 0 1.

The following sections describe the file structure of the supported version.

# **FILE VERSION 0.1**

After the file version, the file contains three groups of data:

- **•** A number of *tags* stored as strings, which are used so that objects can refer to each other.
- **•** A number of *types*, which are strings that can be used in serializing the object. The types are currently not used by the COMSOL Multiphysics software.
- **•** *Objects*, where each object starts with the header 0 0 1, followed by a string that defines which type of object that follows.

**Example** When using model.mesh(<tag>).export(<filename>) or **Mesh>Export to File** to save a COMSOL mesh, the tag equals the variable name (m1), the type is set to obj (but this is not used), and the file contains the serialization of the mesh object, including point coordinates and element data of the mesh. In this case, the file also contains a selection object. See some of the entries in [Serializable Classes](#page-1091-0) for more examples of COMSOL Multiphysics native text data file content.

```
# Created by COMSOL Multiphysics.
```

```
# Major & minor version
0 1
2 # number of tags
# Tags
5 mesh1
10 mesh1_sel1
2 # number of types
# Types
3 obj
3 obj
# --------- Object 0 ----------
```

```
0 0 1
4 Mesh # class
4 # version
3 # sdim
782 # number of mesh vertices
0 # lowest mesh vertex index
# Mesh vertex coordinates
-0.70710678118654791 -0.70710678118654768 0
-0.83146885388289216 -0.55556976368981836 0
…
…
# --------- Object 1 ----------
0 0 1
9 Selection # class
0 # Version
5 Fluid # Label
5 mesh1 # Geometry/mesh tag
3 # Dimension
1 # Number of entities
# Entities
1
```
## <span id="page-1089-0"></span>*Objects*

The objects section contains the serialization data for each serialized object, instantiated from a serializable class. The serialization of each object start with a version number. With this version number, the serialization can be revised in future versions while maintaining backward compatibility.

The following section describes the format of the supported version:

# **OBJECT VERSION 0**

The following table contains the fields of the objects:

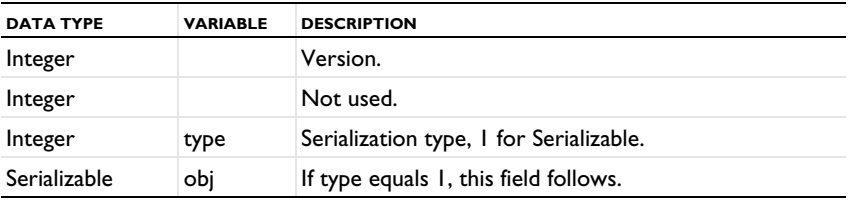

Serialization type 1 indicates that the following field is a subtype to [Serializable](#page-1107-0).

# <span id="page-1089-1"></span>*Terminology*

The following data types are used in the serialization:

- **•** *Boolean* refers to an 8-bit signed character which must be 0 or 1.
- **•** *Character* refers to an 8-bit signed character.
- **•** *Integer* refers to a 32-bit signed integer.
- **•** *Double* refers to a 64-bit double.

Matrices are stored in row-major order. In this documentation brackets are used to indicate a matrix. Hence, integer[3][4] means that 12 integers representing a matrix are stored in the file. The first four entries correspond to the integers in the first row of the matrix, and so on.

# <span id="page-1090-0"></span>*Text File Format*

<span id="page-1090-2"></span>COMSOL Multiphysics text file, using the file extension .mphtxt, are text files where values are stored as text separated by whitespace characters.

Lexical conventions:

- **•** Strings are serialized as the length of the string followed by a space and then the characters of the string, for example, "6 COMSOL". This is the only place where whitespace matters.
- **•** The software ignores everything following a # on a line except when reading a string. This makes it possible to store comments in the file.

# <span id="page-1090-1"></span>*Binary File Format*

COMSOL Multiphysics binary file, using the extension .mphbin, are binary files with the following data representation:

- **•** Integers and doubles are stored in little-endian byte order.
- **•** Strings are stored as the length of the string (integer) followed by the characters of the string (integers).

# <span id="page-1091-0"></span>Serializable Classes

In this section:

- **•** [BezierCurve](#page-1091-1)
- **•** [BezierSurf](#page-1093-0)
- **•** [BezierTri](#page-1093-1)
- **•** [BSplineCurve](#page-1094-0)
- **•** [BSplineSurf](#page-1096-0)
- **•** [Ellipse](#page-1097-0)
- **•** [Geom1](#page-1097-1)
- **•** [Geom2](#page-1098-0)
- **•** [Geom3](#page-1100-0)
- **•** [GeomCurve](#page-1103-0)
- **•** [GeomSurf](#page-1103-2)
- **•** [Mesh](#page-1103-1)
- **•** [MeshCurve](#page-1104-0)
- **•** [MeshSurf](#page-1105-0)
- **•** [PolChain](#page-1105-1)
- **•** [Selection](#page-1106-0)
- **•** [Serializable](#page-1107-0)
- **•** [Straight](#page-1107-1)
- **•** [Transform](#page-1107-2)

The [Serializable](#page-1107-0) class is the base type, and all other types are subtypes of [Serializable](#page-1107-0) or of its subtypes.

In the **Fields** sections for each type below, the fields appear in the table in the exact order that they must appear in the data files. 閶 The **Variable** column lists the internal variables used in the descriptions of data types and in the definitions of what the class implements.

> The serialization of a subtype of Serializable begins with Serializable's serialization; that is, it begins with the type ID string. The type ID strings are the same as the headers of the following sections.

For an example of the serialization format — specifically, of a file containing a 3D mesh with tetrahedral and prism elements — see mesh\_example\_4.mphtxt in \models\COMSOL\_Multiphysics\Meshing\_Tutorials.

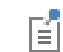

閶

For geometry types, you can import and export older versions of the serializable classes.

<span id="page-1091-1"></span>*BezierCurve*

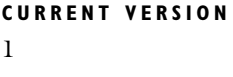

**SUBTYPE OF [GeomCurve](#page-1103-0)** 

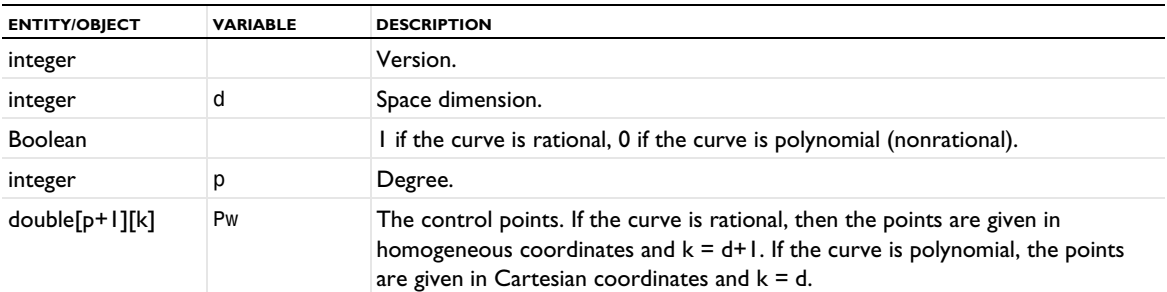

### <span id="page-1092-1"></span>**DESCRIPTION**

A rational Bézier curve is a parameterized curve of the form

$$
\mathbf{C}(t) = \frac{\sum_{i=0}^{p} \mathbf{P}_{i} w_{i} B_{i}^{p}(t)}{\sum_{i=0}^{p} w_{i} B_{i}^{p}(t)}, 0 \leq t \leq 1
$$

where the functions

<span id="page-1092-3"></span><span id="page-1092-2"></span>
$$
B_i^p(t) = {p \choose i} t^i (1-t)^{p-i}
$$

<span id="page-1092-0"></span>are the *Bernstein basis* functions of *degree*  $p$ ,  $P_i = (x_1, ..., x_d)$  are the control points in the *d*-dimensional space, and  $w_i$  are the weights, which should always be positive real numbers to get a properly defined rational Bézier curve. A rational Bézier curve has a direction defined by the parameter *t*. The homogeneous control points Pw[i] used in the serialization of a rational curve have the components:

$$
\begin{aligned} \mathsf{Pw}[i][k] &= \omega_i P_{i,k}, 0 \le k < d \\ \mathsf{Pw}[i][d] &= \omega_i \end{aligned}
$$

A polynomial curve has all weights equal to 1.

#### **EXAMPLE**

The following example illustrates a Bézier curve:

```
11 BezierCurve # class
1 # version
3 # sdim
1 # rational?
2 # degree
# homogeneous control points
-1 0 0 1
-0.70710678118654757 -0.70710678118654757 0 0.70710678118654757
0 -1 0 1
```
**SEE ALSO** [BSplineCurve](#page-1094-0) <span id="page-1093-0"></span>**CURRENT VERSION**

1

# **SUBTYPE OF**

[GeomSurf](#page-1103-2)

# **FIELDS**

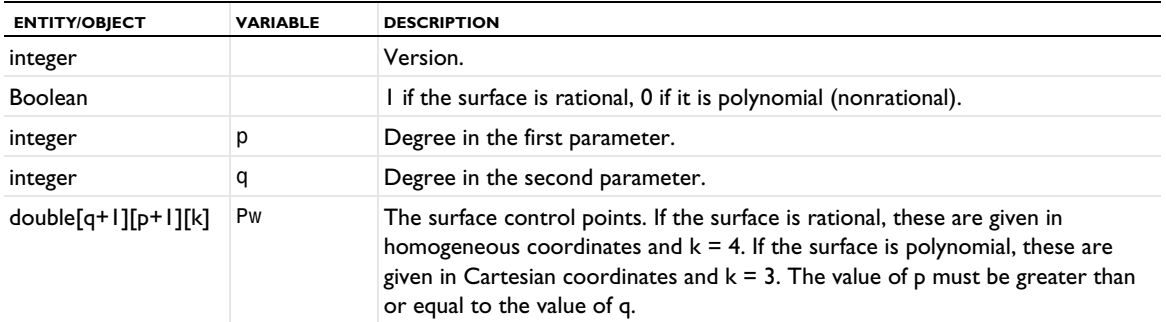

# <span id="page-1093-2"></span>**DESCRIPTION**

A rectangular rational Bézier surface of degree *p*-by-*q* is described by

$$
\mathbf{S}(s,t) = \frac{\sum_{i=0}^{p} \sum_{j=0}^{q} \mathbf{P}_{i,j} w_{i,j} B_{i}^{p}(s) B_{j}^{q}(t)}{\sum_{i=0}^{p} \sum_{j=0}^{q} w_{i,j} B_{i}^{p}(s) B_{j}^{q}(t)}, 0 \leq s, t \leq 1,
$$

where  $B_i^p$  and  $B_j^q$  are the Bernstein basis functions of degree  $p$  and  $q$ , respectively, as described in the entry of [BezierCurve](#page-1091-1). This surface description is called rectangular because the parameter domain is rectangular; that is, the two parameters *s* and *t* can vary freely in given intervals. The homogeneous control points Pw[j][i] used in the serialization of a rational surface have the components:

$$
\begin{aligned} \text{Pw[j][i][k]} &= \omega_{i,j} P_{i,j,k}, 0 \le k < 3\\ \text{Pw[j][i][d]} &= \omega_{i,j} \end{aligned}
$$

A polynomial surface has all weights equal to 1.

**SEE ALSO** [BSplineSurf](#page-1096-0), [BezierTri](#page-1093-1)

<span id="page-1093-1"></span>*BezierTri*

**CURRENT VERSION** 1 **SUBTYPE OF** [GeomSurf](#page-1103-2)

The class is defined by the following fields:

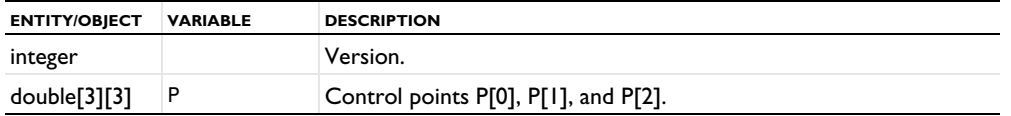

# **DESCRIPTION**

This type represents a triangular planar surface through three control points, defined as

$$
S(s,t) = (1-s-t)P_0 + sP_1 + tP_2
$$

where

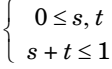

**SEE ALSO**

[BezierSurf](#page-1093-0)

# <span id="page-1094-0"></span>*BSplineCurve*

# **CURRENT VERSIONS**

2

# **SUBTYPE OF**

**[GeomCurve](#page-1103-0)** 

# **FIELDS**

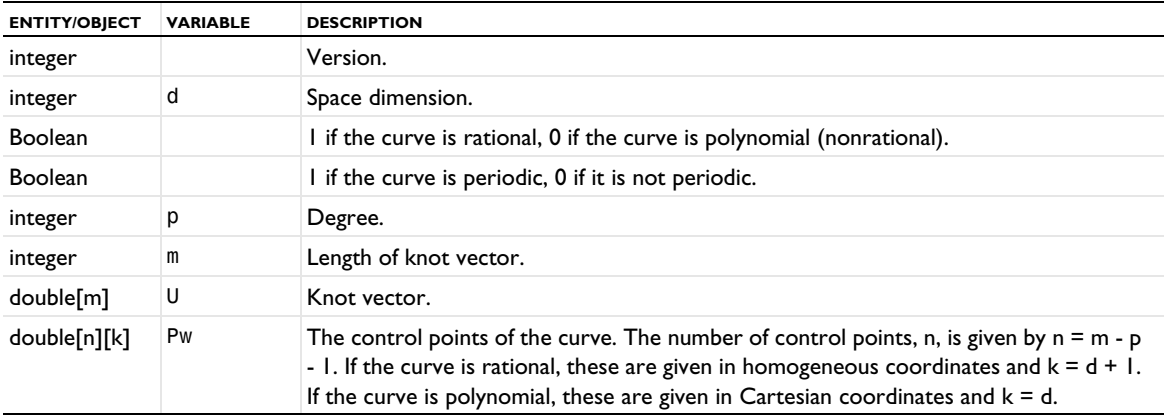

# **DESCRIPTION**

<span id="page-1094-1"></span>The BSplineCurve describes a general spline curve using B-spline basis functions. Splines on this form are often referred to as B-splines.

A *p*th-degree spline curve is defined by

$$
\mathbf{C}(u) = \frac{\sum_{i=0}^{n} N_i^p(u) w_i \mathbf{P}_i}{\sum_{i=0}^{n} N_i^p(u) w_i}, a \le u \le b
$$

where  $P_i$  are the control points., the  $w_i$  are the weights, and the  $N_i^p$  are the pth degree B-spline basis functions defined in the nonperiodic and nonuniform knot vector

$$
U = \{a, ..., a, u_{p+1}, ..., u_{m-p-1}, b, ..., b\}
$$

For  $N_t^p(u)$ , the following definition is used:

$$
N_i^0(u) = \begin{cases} 1 & u_i \le u < u_{i+1} \\ 0 & \text{otherwise} \end{cases}
$$
\n
$$
N_i^p(u) = \frac{u - u_i}{u_{i+p} - u_i} N_i^{p-1}(u) + \frac{u_{i+p+1} - u}{u_{i+p+1} - u_{i+1}} N_{i+1}^{p-1}(u)
$$

For nonrational B-splines, all weights are equal to 1 and the curve can be expressed as

$$
\mathbf{C}(u) = \sum_{i=0}^{n} N_i^p(u) \mathbf{P}_i, a \le u \le b
$$

The homogeneous control points Pw[i] used in the serialization of a rational curve have the components:

$$
\begin{aligned} \text{Pw[i][k]} &= \omega_i P_{i,k}, \, 0 \le k < d \\ \text{Pw[i][d]} &= \omega_i \end{aligned}
$$

A polynomial curve has all weights equal to 1.

### **EXAMPLE**

```
12 BSplineCurve # class
2 # version
3 # sdim
0 # rational?
0 # periodic?
3 # degree
# knot vector
8 0 0 0 0 1 1 1 1
# control points
1 0 0
1 0.33333333333333333 0
1 0.66666666666666666 0.3333333333333333
1 1 1
```
# **SEE ALSO**

[BezierCurve](#page-1091-1)

<span id="page-1096-0"></span>**CURRENT VERSION**

2

**SUBTYPE OF**

[GeomSurf](#page-1103-2)

# **FIELDS**

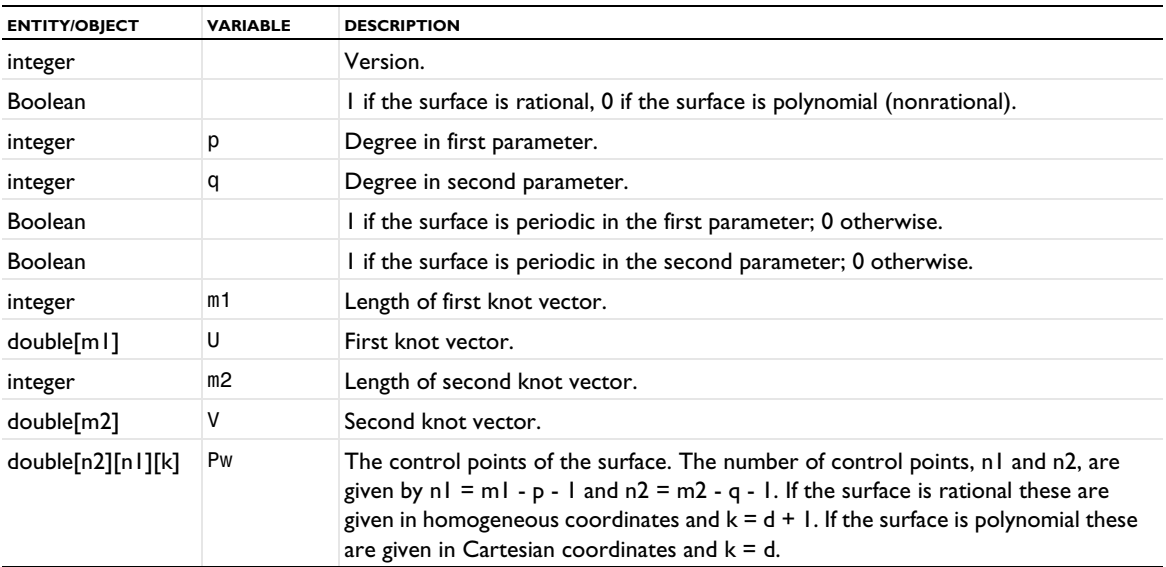

### <span id="page-1096-1"></span>**DESCRIPTION**

The generalization of B-spline curves to surfaces is a tensor product surfaces given by

$$
\mathbf{S}(s,t) = \frac{\sum_{i=0}^{n1} \sum_{j=0}^{n2} \mathbf{P}_{i,j} w_{i,j} N_i^{p(s)} N_j^{q(t)}}{\sum_{i=0}^{n1} \sum_{j=0}^{n2} w_{i,j} N_i^{p(s)} N_j^{q(t)}}
$$

For  $N_i^p$ , the following definition is used:

$$
N_i^0(u) = \begin{cases} 1 & u_i \le u < u_{i+1} \\ 0 & \text{otherwise} \end{cases}
$$
  

$$
N_i^p(u) = \frac{u - u_i}{u_{i+p} - u_i} N_i^{p-1}(u) + \frac{u_{i+p+1} - u}{u_{i+p+1} - u_{i+1}} N_{i+1}^{p-1}(u)
$$

The homogeneous control points Pw[j][i] used in the serialization of a rational surface have the components:

$$
\begin{aligned} \mathsf{Pw}[j][i][k] &= \omega_{i,j} P_{i,j,k}, 0 \le k < 3\\ \mathsf{Pw}[j][i][d] &= \omega_{i,j} \end{aligned}
$$

A polynomial surface has all weights equal to 1.

# **SEE ALSO**

**[BezierSurf](#page-1093-0)** 

# <span id="page-1097-0"></span>*Ellipse*

**CURRENT VERSION** 1

### **SUBTYPE OF**

**[GeomCurve](#page-1103-0)** 

### **FIELDS**

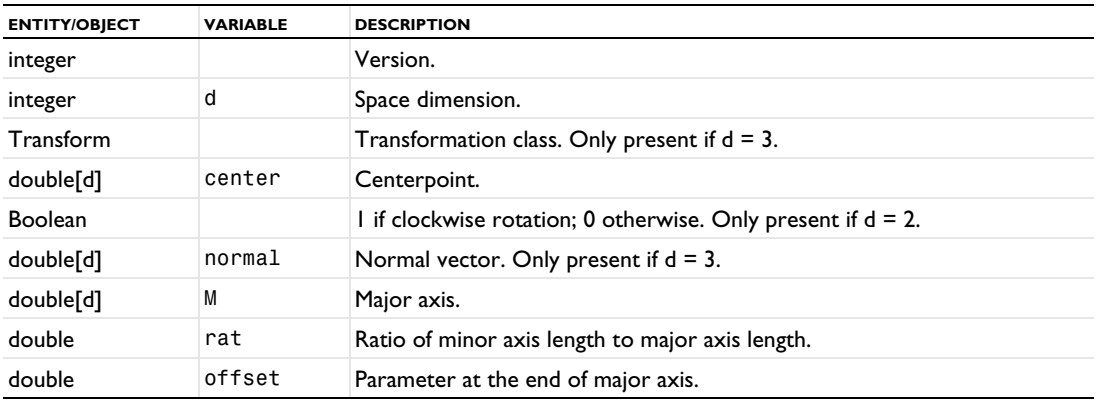

# **DESCRIPTION**

This curve defines an ellipse in the two or three dimensional space.

<span id="page-1097-2"></span>In 2D, an ellipse is defined by a centerpoint center, a vector defining the major axis M of the ellipse (including the magnitude of the major axis), the radius ratio of the minor axis length to the major axis length rat, the direction of the ellipse, and the parameter offset at the major axis offset.

In 3D, an ellipse is defined by a centerpoint center, a unit vector normal to the plane of the ellipse normal, a vector defining the major axis of the ellipse M (including the magnitude of the major axis), the radius ratio, and the parameter offset at the major axis offset. The direction of the ellipse is defined by the right-hand rule using the normal vector.

An ellipse is a closed curve that has a period of  $2\pi$ . It is parameterized as:

point = center + M  $cos(t - offset)$  + N  $sin(t - offset)$ 

where M and N are the major and minor axes, respectively.

<span id="page-1097-1"></span>*Geom1*

**CURRENT VERSION** 2

**SUBTYPE OF** [Serializable](#page-1107-0)

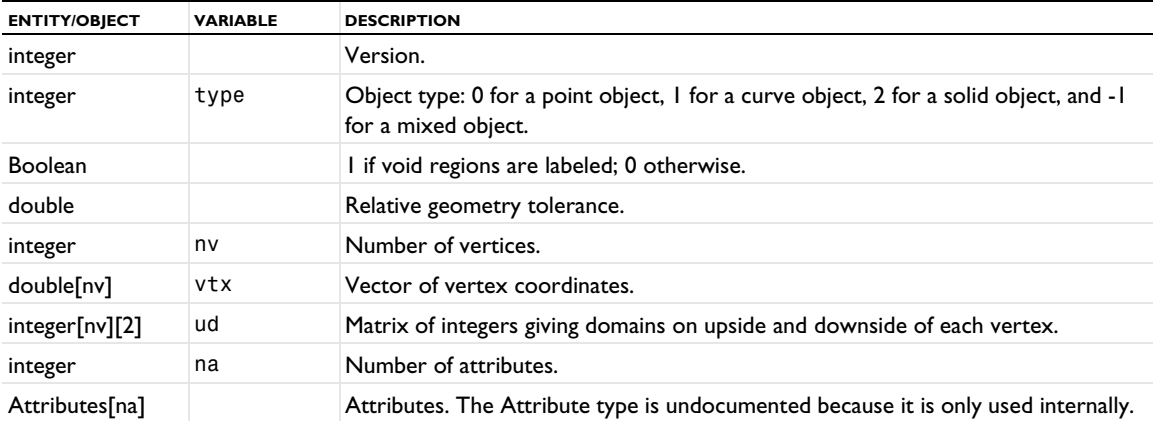

# **DESCRIPTION**

The Geom1 type represents a geometry object in 1D that is not an assembly.

# **EXAMPLE**

A solid 1D object (an interval):

```
# Major & minor version
0 1
1 # number of tags
# Tags
5 geom1
1 # number of types
# Types
3 obj
0 0 1
5 Geom1 # class
2 # version
1 # type
1 # voidsLabeled
1e-010 # gtol
3 # number of vertices
# Vertex coordinates
0
1
3
# Vertex up/down
1 0
2 1
0 2
```
# <span id="page-1098-0"></span>*Geom2*

**CURRENT VERSION**

2

# **SUBTYPE OF**

[Serializable](#page-1107-0)

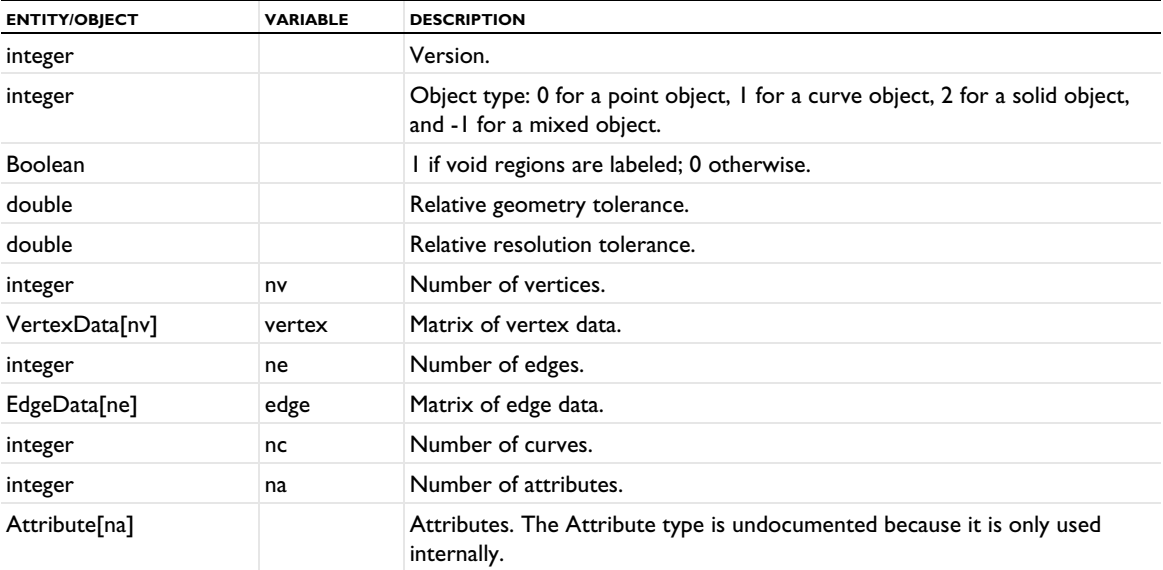

In the table above, the entity types are defined as follows:

*VertexData*

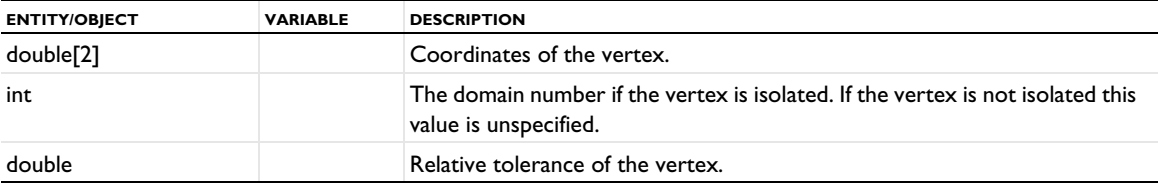

*EdgeData*

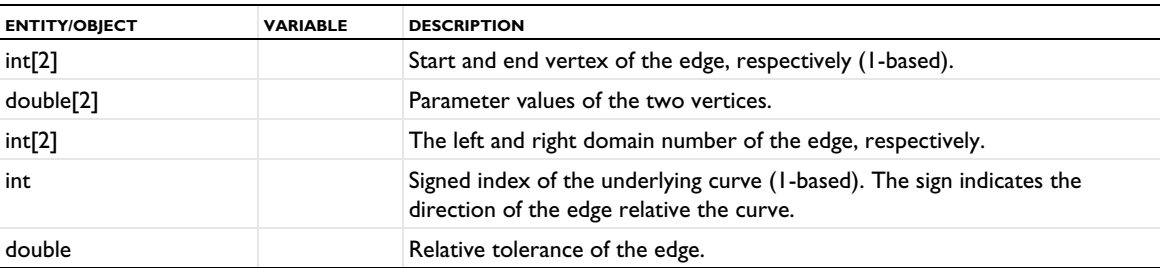

# **DESCRIPTION**

The Geom2 type represents a geometry object in 2D that is not an assembly and is not virtual.

# **EXAMPLE**

A straight line in 2D:

# Major & minor version 0 1 1 # number of tags # Tags 3 ls1 1 # number of types # Types 3 obj

```
# --------- Object 0 ----------
0 0 1
5 Geom2 # class
2 # version
1 # type
1 # voidsLabeled
1e-10 # gtol
0.0001 # resTol
2 # number of vertices
# Vertices
# X Y dom tol
0 0 -1 NAN
1 1.5 -1 NAN
1 # number of edges
# Edges
# vtx1 vtx2 s1 s2 up down curve tol
1 2 0 1 0 0 1 NAN
1 # number of curves
# Curves
# Curve 1
11 BezierCurve # class
1 # version
2 # sdim
0 # rational?
1 # degree
# homogeneous control points
0 0
1 1.5
# Attributes
0 # nof attributes
```
### <span id="page-1100-0"></span>*Geom3*

**CURRENT VERSION** 3 **SUBTYPE OF**

[Serializable](#page-1107-0)

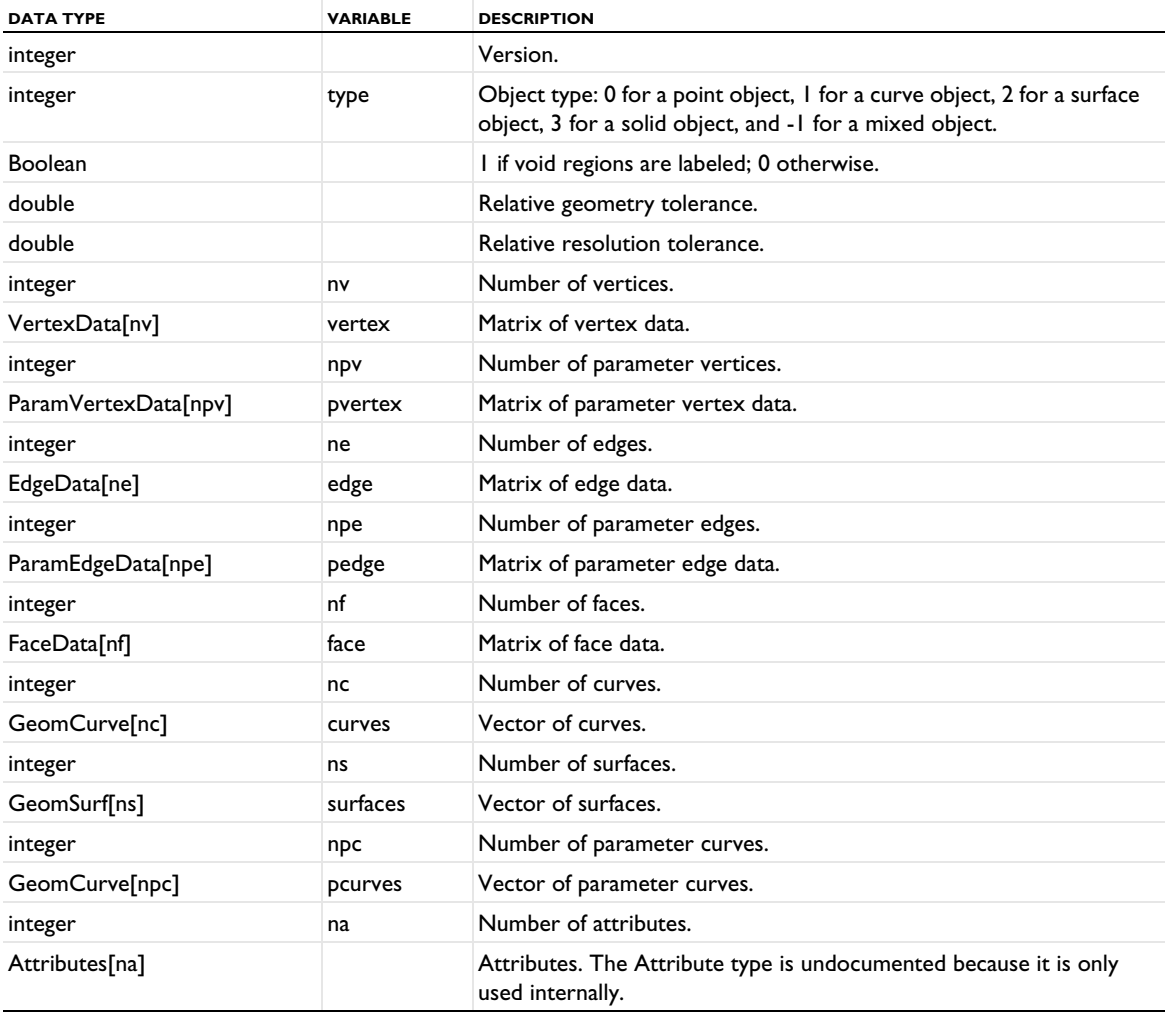

In the table above, the entity types are defined as follows:

# *VertexData*

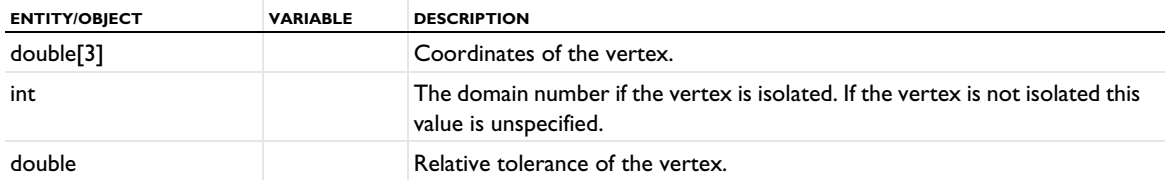

# *ParamVertexData*

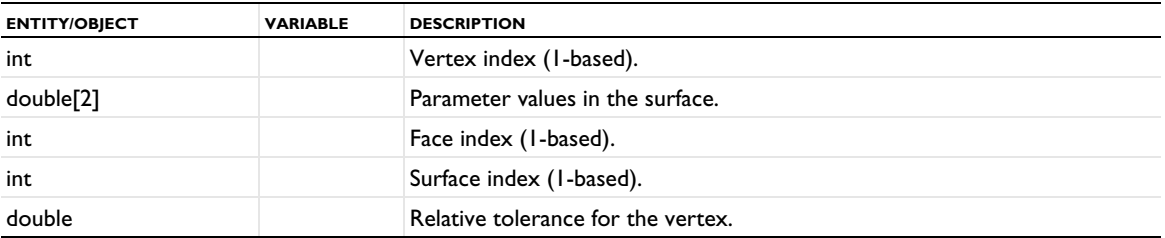

# *EdgeData*

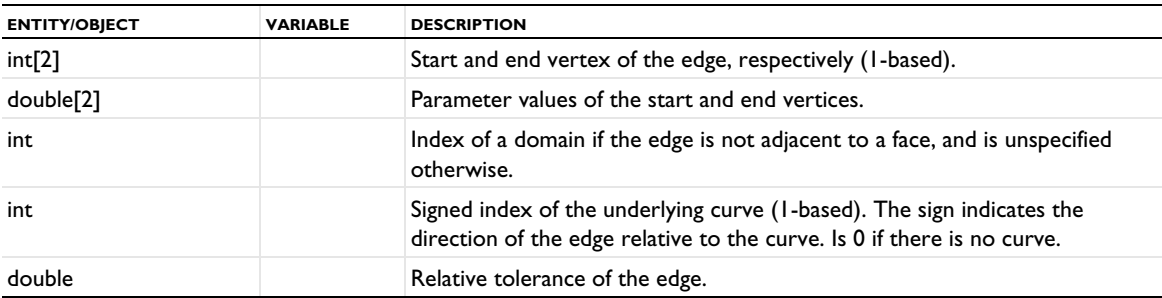

# *ParamEdgeData*

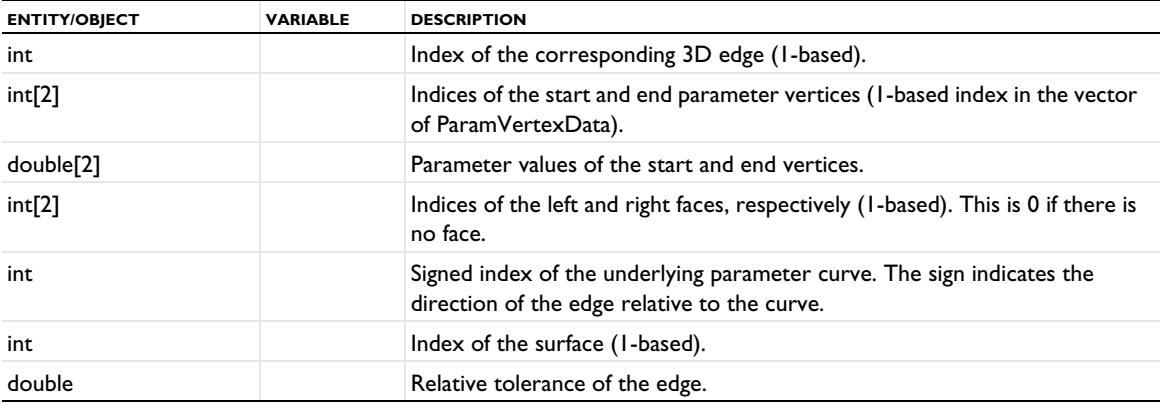

# *FaceData*

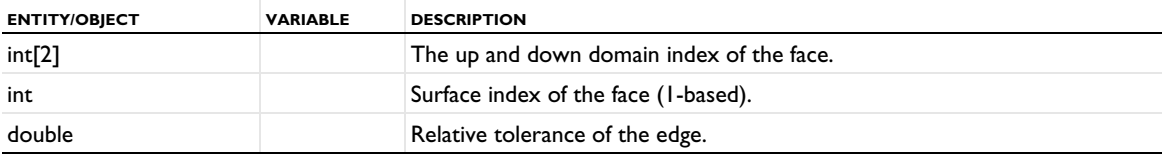

# **DESCRIPTION**

The Geom3 type represents a geometry object in 3D represented using the COMSOL kernel that is not an assembly and is not virtual.

<span id="page-1103-0"></span>*GeomCurve*

# **SUBTYPE OF**

[Serializable](#page-1107-0)

# **DESCRIPTION**

GeomCurve is the abstract base type for all curve types. It has no fields (except for the type ID from Serializable).

<span id="page-1103-2"></span>*GeomSurf*

### **SUBTYPE OF**

[Serializable](#page-1107-0)

### **DESCRIPTION**

GeomSurf is the abstract base type for all surface types. It has no fields (except for the type ID from Serializable).

<span id="page-1103-1"></span>*Mesh*

# **CURRENT VERSION**

4

# **SUBTYPE OF**

[Serializable](#page-1107-0)

#### **FIELDS**

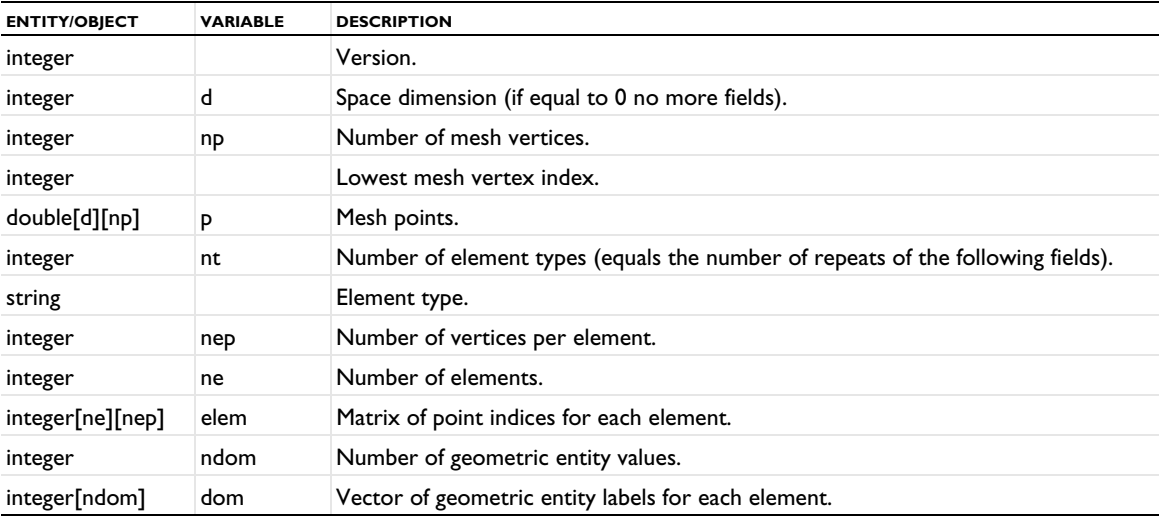

# **DESCRIPTION**

The geometric entity numbering for points, edges, and boundaries must start from 0 and the geometric entity numbering for domains must start from 1 when defining a mesh through a COMSOL Multiphysics mesh file.

For information about the local mesh numbering for the mesh element type in COMSOL Multiphysics, see [Mesh](#page-405-0)  [Element Numbering Conventions](#page-405-0).

# **EXAMPLE**

The following displays a mesh with triangular elements on a unit square. Neither point nor edge elements are present.

```
# Major & minor version
0 1
1 # number of tags
# Tags
5 mesh1
1 # number of types
# Types
3 obj
# --------- Object 0 ----------
0 0 1
4 Mesh # class
4 # version
2 # sdim
4 # number of mesh vertices
0 # lowest mesh vertex index
# Mesh vertex coordinates
0 1
0 0
1 1
1 0
1 # number of element types
# Type #0
3 tri # type name
3 # number of vertices per element
2 # number of elements
# Elements
0 1 2
3 2 1
2 # number of geometric entity indices
# Geometric entity indices
1
1
```
<span id="page-1104-0"></span>*MeshCurve*

**CURRENT VERSION** 1

**SUBTYPE OF [GeomCurve](#page-1103-0)** 

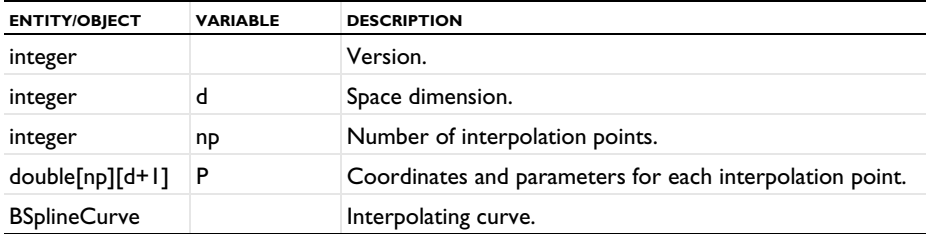

In the matrix  $P$ , the first  $d$  values of each row are the coordinates for the point and the  $(d+1)$ :th value is the parameter.

# **DESCRIPTION**

A MeshCurve represents a cubic spline interpolation curve through given interpolation points. The corresponding parameter values are also given as an increasing sequence of numbers.

#### **SEE ALSO**

[BSplineCurve](#page-1094-0)

<span id="page-1105-0"></span>*MeshSurf*

**CURRENT VERSIONS**

1

**SUBCLASS OF**

[GeomSurf](#page-1103-2)

### **FIELDS**

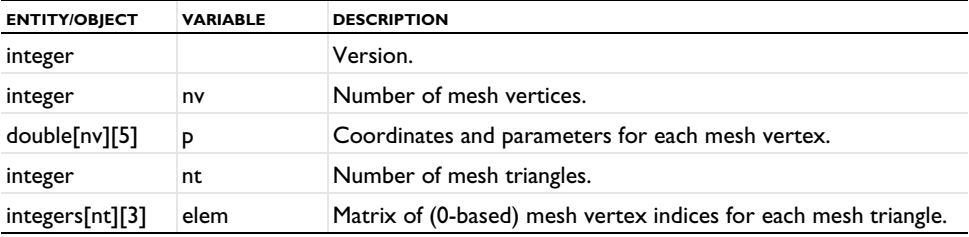

### **DESCRIPTION**

A MeshSurf represents a continuously differentiable surface formed by using piecewise quadratic interpolation on a surface mesh. The surface mesh is given by a set of mesh vertices and a matrix elem defining the triangle connectivity. The surface parameter values of each mesh vertex is also given. For each mesh triangle, a quadratic interpolation is used on each of the four subtriangles.

### **SEE ALSO**

[Mesh](#page-1103-1)

<span id="page-1105-1"></span>*PolChain*

### **CURRENT VERSION**

1

### **SUBTYPE OF**

**[GeomCurve](#page-1103-0)** 

### **FIELDS**

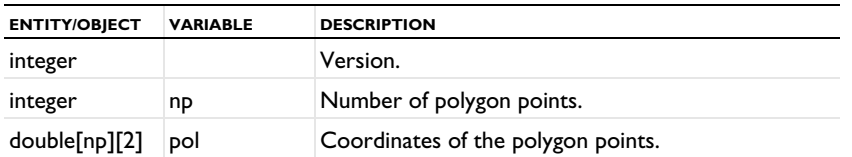

# **DESCRIPTION**

A PolChain represents a polygon in 2D with a parameter interval [*i*/(np-1), (*i*+1)/(np-1)] on the *i*th polygon segment. Using  $np > 2$  is not recommended because it gives a curve with tangent discontinuities.

### **SEE ALSO**

[MeshCurve](#page-1104-0)

<span id="page-1106-0"></span>*Selection*

# **CURRENT VERSION**

0

# **SUBTYPE OF**

[Serializable](#page-1107-0)

### **FIELDS**

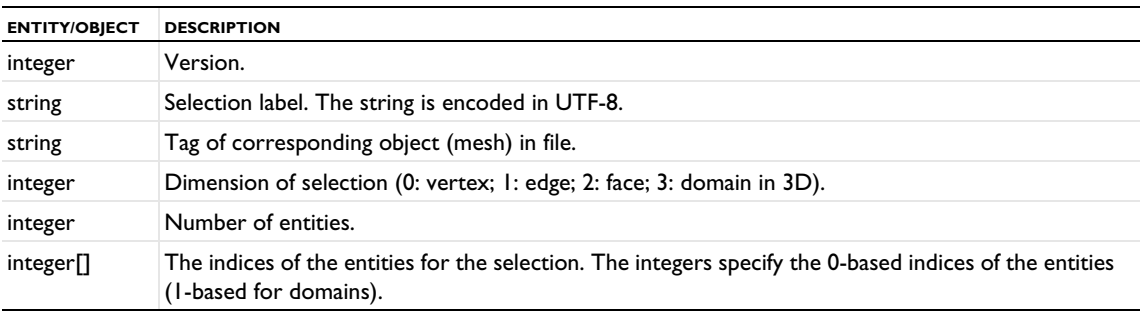

### **DESCRIPTION**

Selections can appear in files containing a mesh. Each selection refers to a set of entities that needs to be defined by the mesh in the file.

# **EXAMPLE**

The following example displays a domain selection in 3D named Fluid, specifying domains 1 and 3:

```
0 # Version
5 Fluid # Label
5 mesh1 # Geometry/mesh tag
3 # Dimension
2 # Number of entities
# Entities
1
3
```
<span id="page-1107-0"></span>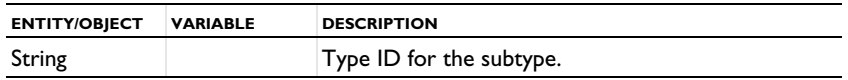

The subtypes have additional fields.

# **DESCRIPTION**

Serializable is the abstract base type for all other types.

<span id="page-1107-1"></span>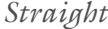

#### **CURRENT VERSION**

1

### **SUBTYPE OF**

[GeomCurve](#page-1103-0)

### **FIELDS**

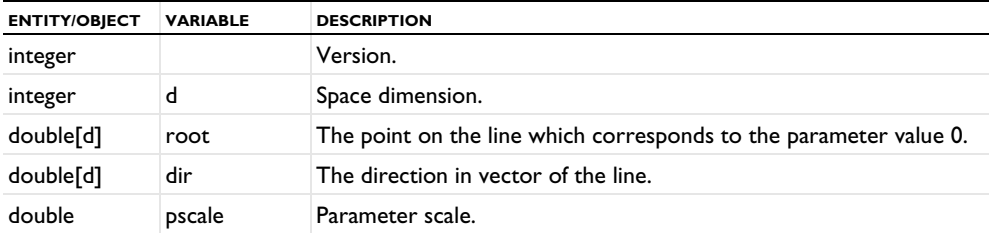

# **DESCRIPTION**

This curve defines an infinite straight line in the two-dimensional or three-dimensional space. It is represented by a point and a unit vector specifying the direction. A straight also has a scale factor for the parameterization, so that the parameter values can be made invariant under transformation.

A straight line is an open curve that is not periodic. It is parameterized as:

pos = root + u\*pscale\*dir

where u is the parameter.

<span id="page-1107-2"></span>*Transform*

```
CURRENT VERSION
0
```
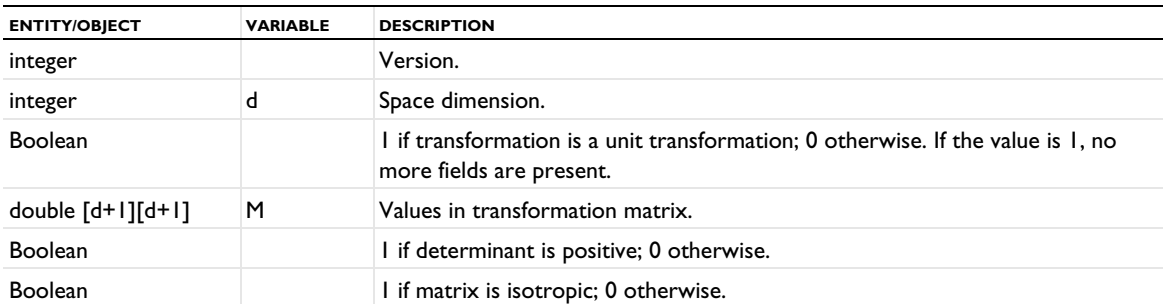

### **DESCRIPTION**

The transformation class is defined by the transformation matrix, which operates as a premultiplier on column vectors containing homogeneous coordinates thus

$$
\left[x' \ y' \ z' \ s'\right] = M \cdot \left[x \ y \ z \ s\right]
$$

where the conventional 3D coordinates are

$$
\left[\begin{array}{ccc} x & y & z \\ z & s & s \end{array}\right]
$$

The matrix thus consists of

$$
\begin{array}{c}\nT_x \\
\mathbf{R} & T_y \\
T_z \\
0 & 0 & S\n\end{array}
$$

where **R** is a nonsingular transformation matrix, containing the rotation, reflection, nonuniform scaling, and shearing components; **T** is a translation vector; and *S* is a global scaling factor greater than zero.

### *Example of the Serialization Format*

To illustrate the use of the serialization format, the following example shows how to create a planar surface object with one face:

### **A PLANAR SURFACE OB JECT WITH ONE FACE**

```
# Major & minor version
0 1
1 # number of tags
# Tags
3 fin
1 # number of types
# Types
3 obj
# --------- Object 0 ----------
0 0 1
5 Geom3 # class
3 # version
```

```
2 # type
1 # voidsLabeled
1e-10 # gtol
0.0001 # resTol
4 # number of vertices
# Vertices
# X Y Z dom tol
0 0 0 -1 NAN
0 1 0 -1 NAN
2 0 0 -1 NAN
2 1 0 -1 NAN
4 # number of parameter vertices
# Parameter vertices
# vtx s t fac surf tol
1 0.25 0.25 -1 1 NAN
2 0.25 0.375 -1 1 NAN
3 0.5 0.25 -1 1 NAN
4 0.5 0.375 -1 1 NAN
4 # number of edges
# Edges
# vtx1 vtx2 s1 s2 dom curve tol
2 1 1 0 -1 -4 NAN
1 3 1 0 -1 -1 NAN
4 2 1 0 -1 -3 NAN
3 4 1 0 -1 -2 NAN
4 # number of parameter edges
# Parameter edges
# edg v1 v2 s1 s2 up down pcurve surf tol
1 2 1 0 1 1 0 1 1 NAN
2 1 3 0 1 1 0 2 1 NAN
3 4 2 0 1 1 0 3 1 NAN
4 3 4 0 1 1 0 4 1 NAN
1 # number of faces
# Faces
# up down surf tol
0 0 1 NAN
4 # number of curves
# Curves
# Curve 1
11 BezierCurve # class
1 # version
3 # sdim
0 # rational?
1 # degree
# control points
2 0 0
0 0 0
# Curve 2
11 BezierCurve # class
1 # version
3 # sdim
0 # rational?
1 # degree
# control points
2 1 0
2 0 0
```
# Curve 3 11 BezierCurve # class 1 # version 3 # sdim 0 # rational? 1 # degree # control points 0 1 0 2 1 0 # Curve 4 11 BezierCurve # class 1 # version 3 # sdim 0 # rational? 1 # degree # control points 0 0 0 0 1 0 1 # number of surfaces # Surfaces # Surface 1 9 BezierTri # class 1 # version # control points -2 -2 0 6 -2 0 -2 6 0 4 # number of parameter curves # Parameter curves # Parameter curve 1 11 BezierCurve # class 1 # version 2 # sdim 0 # rational? 1 # degree # control points 0.25 0.375 0.25 0.25 # Parameter curve 2 11 BezierCurve # class 1 # version 2 # sdim 0 # rational? 1 # degree # control points 0.25 0.25 0.5 0.25 # Parameter curve 3 11 BezierCurve # class 1 # version 2 # sdim 0 # rational? 1 # degree # control points 0.5 0.375 0.25 0.375

# Parameter curve 4 11 BezierCurve # class 1 # version 2 # sdim 0 # rational? 1 # degree # control points 0.5 0.25 0.5 0.375

# Attributes 0 # nof attributes

# Index

1D

asymmetric geometry [119](#page-118-0) cut point dataset [680](#page-679-0) cut point datasets [680](#page-679-1) function plots [716](#page-715-0) geometric entity counter methods [240](#page-239-0) geometric primitives [219](#page-218-0) global plot[s 723](#page-722-0) grid dataset[s 731](#page-730-0) histogram plot[s 733](#page-732-0) impulse respons[e 744](#page-743-0) interval[s 319,](#page-318-0) [321](#page-320-0) line graphs [783](#page-782-0) matrix representing vertices [243](#page-242-0) nonlocal couplings [87](#page-86-0) plot group[s 859,](#page-858-0) [865](#page-864-0) point graph[s 876](#page-875-0) points, reflectin[g 326](#page-325-0) polarization plots [888](#page-887-0) revolved datasets [917](#page-916-0) table histogram plot[s 986](#page-985-0) table plot[s 977](#page-976-0) through-thickness plo[t 993](#page-992-0) 2D asymmetric geometry [119](#page-118-0) Bézier polygon[s 258](#page-257-0) boundary similarit[y 91](#page-90-0) chamfer[s 263](#page-262-0) circles [264](#page-263-0) circular arcs [266](#page-265-0) cut point dataset [680](#page-679-2) cut point datasets [680](#page-679-1) DXF files, importing [310](#page-309-0) ellipse[s 292](#page-291-0) fillet[s 300](#page-299-0) geometric entity counter methods [240](#page-239-0) getVertex [242](#page-241-0) grid dataset[s 731](#page-730-0) height attribut[e 732](#page-731-0) lines, reflecting [326](#page-325-1) matrix histogram plots [791](#page-790-0) nonlocal couplings [87](#page-86-0) objects, rotating [356](#page-355-0) parameterized curve datasets [827](#page-826-0) parametric curves [331](#page-330-0) plot group[s 859](#page-858-0) Polygons [345](#page-344-0)

rational Bézier curve[s 282,](#page-281-0) [349](#page-348-0) rectangle[s 350](#page-349-0) rectangular array[s 253](#page-252-0) revolved dataset[s 918](#page-917-0) square[s 363](#page-362-0) tangents [367](#page-366-0) work plane[s 376](#page-375-0) 3D Bézier polygons [258](#page-257-0) block shaped arrays [253](#page-252-1) block[s 260](#page-259-0) boundary similarity [90](#page-89-0) cut point datase[t 680](#page-679-3) cut point dataset[s 680](#page-679-1) cylinder[s 283](#page-282-0) ellipsoid[s 293](#page-292-0) extruding planar object[s 298](#page-297-0) geometric entity counter method[s 240](#page-239-0) getVerte[x 242](#page-241-0) grid datasets [731](#page-730-0) heli[x 303](#page-302-0) nonlocal coupling[s 87](#page-86-0) objects, rotating [356](#page-355-0) parameterized curve dataset[s 827](#page-826-1) parametric curve[s 331](#page-330-0) parametric dataset[s 828](#page-827-0) parametric surface[s 333](#page-332-0) planar objects, revolvin[g 352](#page-351-0) planes, reflecting [326](#page-325-2) plot groups [859](#page-858-0) Polygon[s 345](#page-344-0) pyramids [346](#page-345-0) rational Bézier curve[s 282,](#page-281-0) [349](#page-348-0) rectangular array[s 253](#page-252-0) spheres [360](#page-359-0) sweep[s 365](#page-364-0) tetrahedr[a 369](#page-368-0) toru[s 372](#page-371-0) work plane[s 376](#page-375-1) **A** AberrationHeight [731](#page-730-1)

absolute repair toleranc[e 233](#page-232-0) absorbing layer [85](#page-84-0) access methods [29](#page-28-0) Adapt (meshes[\) 412](#page-411-0) Adaption (meshes) [562](#page-561-0) adaptively refined meshes [396](#page-395-0) adding

geometr[y 225](#page-224-0) height attributes to 2D plot[s 732](#page-731-1) meshing sequences [386](#page-385-0) adjacency information, geometr[y 240](#page-239-1) Advanced (solvers[\) 495](#page-494-0) analytic functions [104](#page-103-0) angular unit[s 119,](#page-118-1) [231](#page-230-0) Animation (plots[\) 643](#page-642-0) Annotation (plots) [648](#page-647-0) annotation data plots [650](#page-649-0) AnnotationData (plots[\) 650](#page-649-1) application library examples grid data formats [1034](#page-1033-0) Array [253](#page-252-2) arrays, geometry [242](#page-241-1) arrow data plot[s 654](#page-653-0) ArrowData (plots[\) 654](#page-653-1) ArrowLine (plots[\) 657](#page-656-0) ArrowPoint (plots) [657](#page-656-1) ArrowSurface (plots) [657](#page-656-2) ArrowVolume (plots) [657](#page-656-3) Assemble (solvers[\) 497](#page-496-0) assembly geometry type, checking fo[r 223](#page-222-0) asymptotic waveform evaluation (AWE) [499](#page-498-0) Atolglobalmethod (solvers) [559](#page-558-0) attribute feature, meshe[s 386](#page-385-1) automatic rescaling of linear equation[s 495](#page-494-1) Average (datasets[\) 665](#page-664-0) average coupling operato[r 93](#page-92-0) AvVolume, AvSurface, AvLine [661](#page-660-0) AWE (solvers[\) 499](#page-498-1) axisymmetric geometries [119](#page-118-2) **B** Ball (meshes[\) 414](#page-413-0) ball, meshe[s 414](#page-413-1) base-vector coordinate syste[m 80](#page-79-0) Batch (job type) [49](#page-48-0) batch jo[b 48](#page-47-0) batch jobs running compiled model file[s 22](#page-21-0) Bernstein basis [1093](#page-1092-0) Bézier curve, file forma[t 1093](#page-1092-1) Bézier surface rectangular, file format [1094](#page-1093-2) BezierPolygon [259](#page-258-0) binary data file format[s 1089](#page-1088-1) Block [260](#page-259-1) block shaped array[s 253](#page-252-1) block size, assembly [495](#page-494-2) block versions, meshes [405](#page-404-0)

blocking, other clients from a serve[r 41](#page-40-0)

BndLayer (meshes) [415](#page-414-0) BndLayerProp (meshes) [417](#page-416-0) Boolean operations [271](#page-270-0) boundary coordinate system[s 82](#page-81-0) boundary layers, meshe[s 415](#page-414-1) boundary probes [160](#page-159-0) boundary similarity coupling [90](#page-89-1) Box (meshes) [418](#page-417-0) box, meshe[s 418](#page-417-1) B-spline curv[e 1095](#page-1094-1) B-spline surfac[e 1097](#page-1096-1) build status, meshe[s 140,](#page-139-0) [388](#page-387-0) building geometry [121,](#page-120-0) [227](#page-226-0) meshes [140,](#page-139-1) [388](#page-387-1) Bunch-Kaufman pivotin[g 519](#page-518-0) **C** C linkage [113](#page-112-0) C matrix [549](#page-548-0) CAD Import Module 3D kernel[s 232](#page-231-0) arrays [242](#page-241-2) cadps [120](#page-119-0) defeaturing [122](#page-121-0) geometry, exporting [246](#page-245-0) geometry, importin[g 316](#page-315-0) hasCadRep [223](#page-222-1) cadps [120](#page-119-1) Chamfer [263](#page-262-1) changing units [231](#page-230-0) Circle [264](#page-263-1) circleperpendicular, plane type [377](#page-376-0) CircularArc [266](#page-265-1) class file[s 18,](#page-17-0) [22](#page-21-1) clipping tool[s 206](#page-205-0) Cluster (job type) [51](#page-50-0) coarse grid solver types [516](#page-515-0) coefficient form [58](#page-57-0) coefficient form equation[s 58](#page-57-0) Color [666](#page-665-0) color table files [1036](#page-1035-0) separators in [1036](#page-1035-1) color tables methods for [640](#page-639-0) combined coordinate systems [84](#page-83-0) CombineSolution (solvers[\) 501](#page-500-0) combining solution[s 501](#page-500-1) compiled model files running as batch job[s 22](#page-21-0) compiled model files for Java

running from Desktop [22](#page-21-1) compiling model files for Jav[a 20](#page-19-0) component getting the type of [76](#page-75-0) component nodes [75](#page-74-0) Compose (geometry) [270](#page-269-0) composite coordinate system[s 84](#page-83-1) COMSOL Desktop [20](#page-19-1) COMSOL Multiphysics file[s 1089](#page-1088-2) COMSOL server [43](#page-42-0) Cone [276](#page-275-0) connecting to a serve[r 43](#page-42-0) constraint force Jacobian input matri[x 515](#page-514-0) constraint Jacobian assembl[e 491,](#page-490-0) [497](#page-496-1) input matri[x 515](#page-514-1) constraint vector assembl[e 491,](#page-490-1) [497](#page-496-2) input matri[x 515](#page-514-2) constraints [77](#page-76-0) contact pairs [151](#page-150-0) continuing operations, meshes [408](#page-407-0) Contour [668](#page-667-0) control point[s 1093](#page-1092-2) Convert (meshes) [420](#page-419-0) converting objects [279](#page-278-0) coordinate name[s 102](#page-101-0) coordinate system [79](#page-78-0) coordinate system from geometr[y 83](#page-82-0) coordinates, mesh vertice[s 402](#page-401-0) coordinates, plane type [377](#page-376-1) CoordSysLine (plots) [674](#page-673-0) CoordSysPoint (plots[\) 674](#page-673-1) CoordSysSurface (plots) [674](#page-673-2) CoordSysVolume (plots[\) 674](#page-673-3) Copy [425](#page-424-0) Copy (geometry[\) 328](#page-327-0) copy, of solutio[n 502](#page-501-0) CopyDomain [424](#page-423-0) CopyEdge [421](#page-420-0) CopyFace [423](#page-422-0) cpl\_BoundarySimilarit[y 90](#page-89-2) CreateDomains (meshes[\) 428](#page-427-0) CreateEdges (meshes) [428](#page-427-1) CreateFaces (meshes) [429](#page-428-0) CreateVertices (meshes[\) 430](#page-429-0) CubicBezier [282](#page-281-1) cumulative selection [237](#page-236-0) curves, creating [258,](#page-257-1) [345](#page-344-1)

CutLine2D (datasets[\) 677](#page-676-0) CutLine3D (datasets[\) 677](#page-676-1) CutPlane (datasets) [678](#page-677-0) CutPoint (datasets) [680](#page-679-4) Cylinder [283](#page-282-1) Cylinder (meshes) [430](#page-429-1) cylinder, meshe[s 430](#page-429-2) cylindrical coordinate systems [82](#page-81-1) **D** D matri[x 549](#page-548-1) DA[E 147,](#page-146-0) [559](#page-558-1) damped Newton method [511](#page-510-0) damping matrix assemble [491,](#page-490-2) [497](#page-496-3) input matrix [515](#page-514-3) damping ratio[s 531,](#page-530-0) [533](#page-532-0) Data (plots, exporting[\) 681](#page-680-0) data job type [53](#page-52-0) data types [32](#page-31-0) data, mes[h 403](#page-402-0) datasets [169](#page-168-0) defeaturing, in CAD [122](#page-121-0) Deform (plots[\) 684](#page-683-0) degree, rational Bézier curve an[d 1093](#page-1092-3) Delete (geometry[\) 286](#page-285-0) DeleteEntities (meshes[\) 431](#page-430-0) deleting geometry [228](#page-227-0) meshes [389](#page-388-0) meshing sequence[s 139](#page-138-0) dependent variable[s 125](#page-124-0) derived values [635](#page-634-0) description of mode[l 44](#page-43-0) destination map extrusion coupling [88](#page-87-0) projection couplin[g 91](#page-90-1) DetectFaces (meshes[\) 432](#page-431-0) Difference (geometry[\) 270](#page-269-1) differential algebraic equation [559](#page-558-1) Direct (solvers[\) 516](#page-515-1) direct properties [518](#page-517-0) Directivity [685](#page-684-0) Dirichlet boundary conditions [532,](#page-531-0) [535](#page-534-0) disabling geometry [228](#page-227-0) mesh feature[s 389](#page-388-1) discontinuous Lagrange elements [474](#page-473-0) Distribution (meshes) [432](#page-431-1) dom, meshe[s 427](#page-426-0) domain mesh, copyin[g 424](#page-423-1)

domain probes [160](#page-159-1) domains, deletin[g 285](#page-284-0) drop tolerance [519](#page-518-1) duplicates, sectionwise data an[d 1035](#page-1034-0) DXF, CAD drawin[g 311](#page-310-0) **E** eccentric oblique cones, creating [287](#page-286-0) Eclips[e 1016](#page-1015-0) setting up for compiling lava files [22](#page-21-2) ECone [287](#page-286-1) edg, meshe[s 428](#page-427-2) Edge (datasets) [690](#page-689-0) Edge (meshes[\) 434](#page-433-0) Edge 2D and 3D datasets [690](#page-689-1) edge elements, meshes [406](#page-405-1) edge evaluation, geometr[y 241](#page-240-0) edge ma[p 90](#page-89-3) edge meshes, copyin[g 421](#page-420-1) edge probe[s 160](#page-159-2) edgeangle, plane type [377](#page-376-2) EdgeGroup [434](#page-433-1) EdgeMap [435](#page-434-0) edgeparallel, plane type [377](#page-376-3) edges, deleting [285](#page-284-0) edited status, meshes [388](#page-387-2) editing geometr[y 226](#page-225-0) meshe[s 387](#page-386-0) eigenmodal metho[d 530](#page-529-0) eigenpair[s 531,](#page-530-1) [533](#page-532-1) Eigenvalue [502](#page-501-1) Eigenvalue (solvers) [495](#page-494-3) elemen[t 94](#page-93-0) element set[s 97](#page-96-0) elevation function[s 115](#page-114-0) Ellipse [292](#page-291-1) ellipse, file format [1098](#page-1097-2) Ellipsoid [293](#page-292-1) emailing COMSO[L 18](#page-17-1) Embed (datasets) [690](#page-689-2) Embed 1D and 2D datasets [690](#page-689-3) EnergyDecay plot attribute [691](#page-690-0) environment mappin[g 208](#page-207-0) error feature[s 227](#page-226-1) error status, meshe[s 388,](#page-387-3) [408](#page-407-1) ErrorBars plot attribute [692](#page-691-0) Euler step [560](#page-559-0) Eval [692](#page-691-1) EvalGlobal [696](#page-695-0) EvalPoint [703](#page-702-0)

evaluate expressions [693](#page-692-0) evaluation groups [710](#page-709-0) event [189](#page-188-0) Excel formats [1035](#page-1034-1) excluding computed data [44](#page-43-1) expand (meshes[\) 454](#page-453-0) explicit element distribution [433](#page-432-0) explicit time stepping [566](#page-565-0) exploding object[s 361](#page-360-0) Export (plot attribute) [712](#page-711-0) export feature [169](#page-168-1) exporting dat[a 1033](#page-1032-0) geometry [122,](#page-121-1) [246](#page-245-1) meshes [141,](#page-140-0) [410](#page-409-0) exporting images [211](#page-210-0) external functions [113](#page-112-1) external material [130](#page-129-0) extrapolation toleranc[e 88](#page-87-1) Extrude [298](#page-297-1) Extrude (datasets) [713](#page-712-0) extruding, work plane[s 235](#page-234-0) extrusion coupling operator [88](#page-87-2) **F** fac, meshes [429](#page-428-1) face evaluation, geometr[y 242](#page-241-3) face mesh, copyin[g 422](#page-421-0) faceparallel, plane type [377](#page-376-4) faces, deleting [285](#page-284-0) fast Fourier transfor[m 507](#page-506-0) feature status [227](#page-226-2) FF[T 507](#page-506-0) spatial [937](#page-936-0) fiel[d 99](#page-98-0) file formats binary dat[a 1089](#page-1088-1) text [1091](#page-1090-2) text data [1089](#page-1088-3) fill, meshes [436](#page-435-0) Fillet [300](#page-299-1) FillHoles (meshes) [436](#page-435-1) Filter (dataset) [713](#page-712-1) Filter (Particle) (plot attribute) [715](#page-714-0) Filter (plot attribute) [714](#page-713-0) Filter (Ray) (plot attribute) [715](#page-714-1) finalized geometry [225](#page-224-1) finite voids [240](#page-239-2) flattened corners, creating [263](#page-262-0) fonts [44](#page-43-2) force null-space basi[s 492,](#page-491-0) [498](#page-497-0)
frame feature [101](#page-100-0) frames [101](#page-100-1) FreeQuad (meshes[\) 437](#page-436-0) FreeTet (meshes) [438](#page-437-0) FreeTri (meshes) [439](#page-438-0) FromMesh [302](#page-301-0) frustums, creatin[g 287,](#page-286-0) [346](#page-345-0) FullyCoupled (solvers) [511](#page-510-0) function switc[h 103](#page-102-0) Function2D (plots) [719](#page-718-0) functions [103](#page-102-1)

**G** Gaussian pulse function[s 111](#page-110-0) general extrusion couplings [89](#page-88-0) general matrix information [491](#page-490-0) general projection coupling[s 92](#page-91-0) geometric entities [35,](#page-34-0) [240](#page-239-0) geometr[y 119](#page-118-0) array[s 242](#page-241-0) exporting [246](#page-245-0) name [102](#page-101-0) object name[s 228](#page-227-0) object selectio[n 122](#page-121-0) objects, moving and copyin[g 328](#page-327-0) representatio[n 232](#page-231-0) selectio[n 35](#page-34-1) geometry feature[s 119](#page-118-1) geometry modeling kernels [232](#page-231-1) geometry objects importing [315](#page-314-0) geometry sequences constructin[g 225](#page-224-0) importing [312](#page-311-0) geometry shape functio[n 76](#page-75-0) get\* [29](#page-28-0) global attribute features [386](#page-385-0) selection[s 35](#page-34-2) variable probes [160](#page-159-0) Global (plot) [723](#page-722-0) global equation[s 147](#page-146-0) Global numerical) [722](#page-721-0) gradient/Jacobian evaluation method [539,](#page-538-0) [541](#page-540-0) SNOPT [539](#page-538-1) GraphMarker (plots) [729](#page-728-0) Grid (datasets) [730](#page-729-0) grid data formats [1034](#page-1033-0) grouping, of node[s 145](#page-144-0) group[s 125](#page-124-0) growth rate

mesh [400](#page-399-0)

**H** Height [731](#page-730-0) Helix [303](#page-302-0) hexahedral elements, numbering [407](#page-406-0) Hexahedron [305](#page-304-0) highly nonlinear [513](#page-512-0) Histogram (plot) [733](#page-732-0) HistogramHeight [731](#page-730-1) hostnam[e 43](#page-42-0) **I** identity mapping coupling[s 91](#page-90-0) identity pairs [151](#page-150-0) IFF[T 507](#page-506-0) Image (exporting[\) 738](#page-737-0) Image (plot attribute[\) 743](#page-742-0) Image (plot) [740](#page-739-0) images exportin[g 211](#page-210-0) plottin[g 211](#page-210-0) images, exporting [738](#page-737-1) Import (geometry[\) 310](#page-309-0) Import (meshes[\) 441](#page-440-0) importing dat[a 1033](#page-1032-0) geometry object[s 315](#page-314-0) geometry sequence[s 312](#page-311-0) material[s 132](#page-131-0) meshes [387,](#page-386-0) [441](#page-440-1) mphbin [315](#page-314-1) importing data from fil[e 103,](#page-102-2) [158](#page-157-0) imprints, creating [302](#page-301-1) impulse response [744](#page-743-0) ImpulseResponse (plot[\) 744](#page-743-1) infinite elements [85](#page-84-0) infinite voi[d 240](#page-239-1) initial values [125](#page-124-1) installation path [22](#page-21-0) Integral (datasets) [665](#page-664-0) integrated development environmen[t 1016](#page-1015-0) integration coupling operato[r 93](#page-92-0) integration rules [58,](#page-57-0) [126](#page-125-0) intermediate space [88,](#page-87-0) [91](#page-90-1) internet resources [18](#page-17-0) Interp (datasets) [752](#page-751-0) interpolation function[s 105](#page-104-0) Intersection (geometry) [270](#page-269-0) IntersectionPoint2D (datasets[\) 754](#page-753-0) IntersectionPoint3D (datasets[\) 754](#page-753-0) IntersectLine (meshes) [446–](#page-445-0)[447](#page-446-0) Interval (geometry) [319](#page-318-0)

IntLine (results feature) [661,](#page-660-0) [756,](#page-755-0) [798](#page-797-0) IntSurface (results feature[\) 661,](#page-660-1) [756,](#page-755-1) [798](#page-797-1) IntVolume (results feature[\) 661,](#page-660-2) [756,](#page-755-2) [798](#page-797-2) inverse fast Fourier transfor[m 507](#page-506-0) inverted element[s 399](#page-398-0) Isosurface (datasets) [764](#page-763-0) Isosurface (plots) [760](#page-759-0) Iterative (solvers[\) 516](#page-515-0) iterative properties [519](#page-518-0) **J** Jacobian update technique fully couple[d 512](#page-511-0) segregated step [547](#page-546-0) Java memory, meshing limitation[s 405](#page-404-0) syntax [31](#page-30-0) Java IDE [1016](#page-1015-1) job type [48](#page-47-0) join, meshe[s 449](#page-448-0) JoinEntities (meshes[\) 449](#page-448-1) **K** kernels [232](#page-231-1) knowledge base, COMSO[L 19](#page-18-0) Krylov space [504](#page-503-0) **L** LayeredMaterial (datasets) [769](#page-768-0) LayeredMaterialSlice (plots) [770](#page-769-0) length units [119,](#page-118-2) [231](#page-230-0) Line (plots[\) 774,](#page-773-0) [787](#page-786-0) line data plot[s 780](#page-779-0) Linear (solvers) [515](#page-514-0) linear extrusion coupling[s 90](#page-89-0) linear extrusion map propertie[s 89](#page-88-1) linear projection coupling operato[r 92](#page-91-1) linearization point method [504](#page-503-1) LineData (plots[\) 779](#page-778-0) LineGraph [782](#page-781-0) LineSegment (geometry) [321](#page-320-0) load grou[p 125](#page-124-2) load vector assembl[e 491,](#page-490-1) [497](#page-496-0) input matri[x 515](#page-514-1) local attribute feature [386](#page-385-1) LogicalExpression (meshes[\) 450](#page-449-0) lower bound constraint vector [492,](#page-491-0) [497](#page-496-1) LowerLimit (solvers) [529](#page-528-0) LumpedStep (solvers) [529](#page-528-1) **M** Map (meshes[\) 450](#page-449-1)

mapped coordinate systems [80](#page-79-0) Marker (plots) [789](#page-788-0) mass matrix

assemble [491,](#page-490-2) [497](#page-496-2) input matrix [515](#page-514-2) mass properties [127](#page-126-0) material frames [101](#page-100-2) material lin[k 130](#page-129-0) material model[s 129](#page-128-0) material switch [130](#page-129-1) MaterialAppearance (plots) [790](#page-789-0) materials [130](#page-129-2) importin[g 132](#page-131-0) MATLAB functions, general [116](#page-115-0) LiveLink fo[r 18](#page-17-1) synta[x 31](#page-30-0) syntax for data type[s 31](#page-30-1) matrix assembly [497](#page-496-3) matrix creation [493](#page-492-0) matrix data [492](#page-491-1) Matrix Histogram (plot[\) 791](#page-790-0) matrix propertie[s 32](#page-31-0) Maximum (datasets) [665](#page-664-1) maximum and minimum coupling[s 93](#page-92-1) MaxMinLine (plots[\) 795](#page-794-0) MaxMinPoint (plots[\) 795](#page-794-1) MaxMinSurface (plots) [795](#page-794-2) MaxMinVolume (plots) [795](#page-794-3) Mc, McA, McB matrices [549](#page-548-0) MeasureLine (results feature[\) 802](#page-801-0) MeasureSurface (results feature) [802](#page-801-1) MeasureVolume (results feature[\) 802](#page-801-2) measuring entitie[s 244](#page-243-0) geometric entitie[s 244](#page-243-1) geometry [122](#page-121-1) object[s 244](#page-243-2) MergeEntities (meshes) [451](#page-450-0) mesh growth rat[e 400](#page-399-0) importin[g 441](#page-440-1) Mesh (datasets[\) 808](#page-807-0) Mesh (exporting[\) 809](#page-808-0) Mesh (plots) [805](#page-804-0) mesh component [388](#page-387-0) mesh control entity [238](#page-237-0) mesh element sets [97](#page-96-0) mesh part[s 388](#page-387-1) mesh, copying copying meshes [425](#page-424-0) mesh, represting a geometry [223](#page-222-0) MeshError [408](#page-407-0)

meshes frames [101](#page-100-3) importing [441](#page-440-2) refinin[g 455,](#page-454-0) [562](#page-561-0) sequences fo[r 139](#page-138-0) setting dat[a 141](#page-140-0) MeshInformation [408](#page-407-1) meshing sequences [139](#page-138-1) MeshWarning [408](#page-407-2) MIG Layout Manage[r 1018](#page-1017-0) Minimum (datasets[\) 665](#page-664-2) Mirror (datasets[\) 809](#page-808-1) Mirror (geometry) [326](#page-325-0) Modal (solvers[\) 530](#page-529-0) modal reduction [533](#page-532-0) ModalReduction (solvers[\) 533](#page-532-1) model  [44](#page-43-0) .attr([\) 46](#page-45-0) .attr $(\text{tag}>)$  [47](#page-46-0) .batch [48](#page-47-1) .be[m 55](#page-54-0) .coeff [57](#page-56-0) .common [60](#page-59-0) .componen[t 75](#page-74-0) .constr [77](#page-76-0) .coordSystem [79](#page-78-0) .cp[l 86](#page-85-0) .elem [93](#page-92-2) .elementSe[t 96](#page-95-0) .fiel[d 99](#page-98-0) .frame [100](#page-99-0) .func [102](#page-101-1) .geom [117](#page-116-0) .ini[t 125](#page-124-3) .intRule [126](#page-125-1) .materia[l 128](#page-127-0) .mes[h 139](#page-138-2) .methodCall [143](#page-142-0) .modelNode [145](#page-144-1) .multiphysic[s 145](#page-144-2) .od[e 147](#page-146-1) .op[t 148](#page-147-0) .pai[r 150](#page-149-0) .para[m 153](#page-152-0) .physics [154](#page-153-0) .prob[e 159](#page-158-0) .reduced [161](#page-160-0) .result [168](#page-167-0) .savePoint[t 174](#page-173-0)

.selectio[n 175](#page-174-0) .shape [183](#page-182-0) .sol [185](#page-184-0) .solverEven[t 189](#page-188-0) .study [191](#page-190-0) .thermodynamic[s 196](#page-195-0) .unitSystem [198–](#page-197-0)[199](#page-198-0) .variabl[e 200](#page-199-0) .vie[w 202](#page-201-0) .wea[k 209](#page-208-0) Model Builde[r 20](#page-19-0) model director[y 40](#page-39-0) model entity [47](#page-46-1) model entity lis[t 46](#page-45-1) model files for Java compiling [20](#page-19-1) structure o[f 21](#page-20-0) model methods, in Model Java-file[s 144](#page-143-0) model objec[t 20](#page-19-2) model pat[h 45](#page-44-0) model tree [75](#page-74-1) models, adding geometry [225](#page-224-1) ModelUtil [39](#page-38-0) ModelUtil.connect [40](#page-39-1) Move (geometry) [328](#page-327-1) mphbin [316](#page-315-0) mphbin file[s 1091](#page-1090-0) mphtx[t 316](#page-315-1) mphtxt files [1091](#page-1090-1) Multigrid (solvers) [516](#page-515-1) multigrid level[s 193](#page-192-0) multigrid properties [523](#page-522-0) MUMPS [519](#page-518-1) **N** named selectio[n 175](#page-174-1) naming, geometry objects [228](#page-227-1) NASTRAN bulk data format [446](#page-445-1) NASTRAN files [410](#page-409-0) needs rebuild status, meshe[s 388](#page-387-2) Neumann boundary condition[s 532,](#page-531-0) [535](#page-534-0) Newton iterations [512](#page-511-1) nodal discontinuous Lagrange element[s 474](#page-473-0) node group[s 146](#page-145-0) nonlinear solve[r 511](#page-510-1) nonlocal coupling[s 87](#page-86-0) normal distribution functions [112](#page-111-0) normal. plane type [377](#page-376-0) null matrix [549](#page-548-1) null-space basi[s 492,](#page-491-2) [497](#page-496-4) null-space functio[n 496](#page-495-0)

number of elements, meshe[s 398](#page-397-0) numbering conventions, meshes [406](#page-405-0) numerical results feature [169](#page-168-0) NURBS curv[e 1095](#page-1094-0) NURBS surfac[e 1097](#page-1096-0) Nyquist plots [816](#page-815-0)

**O** objective function[s 148](#page-147-1) objects, deleting [229,](#page-228-0) [285](#page-284-0) objects, file structur[e 1089](#page-1088-0) OctaveBand [819](#page-818-0) ODE [147](#page-146-2) one point ma[p 91](#page-90-2) OnePointMap (meshes) [452](#page-451-0) operation features, geometr[y 225](#page-224-2) operation features, meshe[s 386](#page-385-2) Optimization [535](#page-534-1) optimization [148](#page-147-2) Optimization (study node) [49](#page-48-0) optimization constrain[t 492,](#page-491-3) [497](#page-496-5) orthonormal syste[m 80](#page-79-1) out-of-core solvers [518](#page-517-0)

**P** pair [151](#page-150-1)

parameter [153](#page-152-1) parameter checks [331](#page-330-0) Parametric (datasets) [826](#page-825-0) Parametric (job type[\) 48](#page-47-2) Parametric (solvers) [542](#page-541-0) ParametricCurve (geometry) [331](#page-330-1) Parasolid kernel [239](#page-238-0) ParCurve (datasets[\) 827](#page-826-0) PARDISO [519](#page-518-2) parent entity, getting [30](#page-29-0) ParSurface (datasets) [828](#page-827-0) Particle (1D) (plots[\) 833](#page-832-0) Particle (datasets[\) 837](#page-836-0) Particle (plots[\) 828](#page-827-1) Particle Bin (datasets[\) 840](#page-839-0) ParticleMass (plots) [841](#page-840-0) ParticleTrajectories (plots) [846](#page-845-0) ParticleTrajectoriesFilter (plot attribute[\) 715](#page-714-0) PartInstance (geometry[\) 335](#page-334-0) Partition (dataset) [850](#page-849-0) password protection [40](#page-39-2) perfectly matched laye[r 84](#page-83-0) physical quantities, list o[f 133](#page-132-0) physics interface [156](#page-155-0) physics-controlled meshing [394](#page-393-0) piecewise function[s 110](#page-109-0) pivot perturbation threshol[d 519](#page-518-3)

planar objects [298](#page-297-0) Player (plots[\) 643](#page-642-0) Plot (exporting[\) 858](#page-857-0) plot arrays, properties fo[r 868](#page-867-0) plot group [169](#page-168-1) plot, meshe[s 400](#page-399-1) PlotGroup [710,](#page-709-0) [859](#page-858-0) plots, color attribut[e 666](#page-665-0) plotting image[s 211](#page-210-0) plotting, retrieving the view to use [169](#page-168-2) PlugFlow [543](#page-542-0) PML [84](#page-83-0) Point (geometry[\) 343](#page-342-0) Point (plots[\) 871](#page-870-0) point data plot[s 873](#page-872-0) point normals [634](#page-633-0) point plots [871](#page-870-1) point probe[s 160](#page-159-1) PointData (plots) [873](#page-872-1) PointGraph [876](#page-875-0) PointTrajectories (plots) [881](#page-880-0) PointTrajectoriesFilter (plot attribute[\) 715](#page-714-1) polar coordinate systems [885](#page-884-0) PolarGroup [885](#page-884-1) polarization plots [888](#page-887-0) Polygon [345](#page-344-0) porous material[s 130](#page-129-3) port numbe[r 43](#page-42-1) preconditioner feature types [516](#page-515-2) preordering algorith[m 519](#page-518-4) presentatio[n 170](#page-169-0) PreviousSolution (solvers[\) 543](#page-542-1) PrincipalLine (plots) [891](#page-890-0) PrincipalSurface (plots[\) 891](#page-890-1) PrincipalVolume (plots[\) 891](#page-890-2) prism elements, numbering [407](#page-406-1) prob[e 159](#page-158-1) processes [53](#page-52-0) projection coupling operator [91](#page-90-3) properties, boundary layer[s 417](#page-416-0) Pyramid [347](#page-346-0) pyramid elements, numberin[g 407](#page-406-2) **Q** QuadraticBezier [349](#page-348-0) quadrilateral elements, numbering [406](#page-405-1) quality of elements, meshes [398](#page-397-1)

**R** ramp function[s 111](#page-110-1) random functions [111](#page-110-2)

quick, plane type [377](#page-376-1)

quality of elements, statistic[s 397](#page-396-0)

rational Bézier curves [282,](#page-281-0) [349](#page-348-1) Ray (1D) (plots[\) 900](#page-899-0) Ray (datasets[\) 904](#page-903-0) Ray Bin (datasets[\) 907](#page-906-0) RayTrajectories (plots) [907](#page-906-1) RayTrajectoriesFilter) (plot attribute[\) 715](#page-714-2) reaction forces computation and storage of, stationary [551](#page-550-0) computation and storage of, time dependent [560](#page-559-0) Rectangle (geometry[\) 350](#page-349-0) rectangle function[s 112](#page-111-1) rectangular array[s 253](#page-252-0) Reference (meshes[\) 453](#page-452-0) Refine (meshes) [455](#page-454-1) reflecting objects [326](#page-325-1) registry ke[y 22](#page-21-1) relative repair toleranc[e 120,](#page-119-0) [233](#page-232-0) relative tolerance [505](#page-504-0) relaxation factor [521](#page-520-0) RemoveDetails (geometry[\) 351](#page-350-0) render inde[x 634](#page-633-1) repair tolerance[s 232](#page-231-2) repor[t 170](#page-169-1) ResponseSpectrum (2D and 3D datasets[\) 916](#page-915-0) results [622](#page-621-0) Revolve (datasets[\) 917](#page-916-0) Revolve (geometry) [352](#page-351-0) revolving, work planes [235](#page-234-0) RGB color values [1036](#page-1035-0) RigidTransform (geometry[\) 355](#page-354-0) Rotate (geometry) [356](#page-355-0) rotated coordinate systems [81](#page-80-0) Runge-Kutta explicit time stepping [566](#page-565-0) **S** SAI preconditioner [517](#page-516-0) save point model [174](#page-173-1) saving COMSOL Multiphysics native data file[s 1089](#page-1088-1) Scale (geometry) [358](#page-357-0) Scale (meshes) [457](#page-456-0) scale vecto[r 492,](#page-491-4) [498](#page-497-0) scaling coordinate system[s 83](#page-82-0) scaling values [231](#page-230-1) ScatterSurface (plots[\) 919](#page-918-0) ScatterVolume (plots[\) 919](#page-918-1) second-order elements, checking fo[r 398](#page-397-2) sectionwise data formats [1034](#page-1033-1) Segregated (solvers) [544](#page-543-0) SegregatedStep (solvers[\) 546](#page-545-0) selection

name[d 175](#page-174-1) selection [34](#page-33-0) Selection (dataset attribute[\) 924](#page-923-0) Selection (plot attribute[\) 924](#page-923-1) selections editin[g 226](#page-225-0) frames an[d 102](#page-101-2) meshes, an[d 390](#page-389-0) sensitivit[y 148](#page-147-3) Sensitivity (solvers[\) 547](#page-546-1) separators, in color table files [1036](#page-1035-1) sequences of operation[s 20](#page-19-3) sequences, meshin[g 394](#page-393-1) serialization object[s 1089](#page-1088-0) terminology [1090](#page-1089-0) types [1089](#page-1088-2) serialization, tags [1089](#page-1088-3) servers, connectin[g 40](#page-39-1) set (assign parameters[\) 30](#page-29-1) setIndex(data types[\) 32](#page-31-0) shape function [184](#page-183-0) shape functions, constraints an[d 78](#page-77-0) sharg\_2\_5 Argyris element [471](#page-470-0) shbub bubble element [472](#page-471-0) shcurl [473](#page-472-0) shcurl2 [474](#page-473-1) shdens density elemen[t 475](#page-474-0) shdisc discontinuous elemen[t 474](#page-473-2) shdiv divergence elemen[t 476](#page-475-0) shdiv2 divergence type 2 element [477](#page-476-0) shgp Gauss point data element[s 475](#page-474-1) shherm Hermite element [472](#page-471-1) shlag Lagrange element [470](#page-469-0) shnsepr nodal serendipity elemen[t 470](#page-469-1) simplex meshes, converting [419](#page-418-0) Size (meshes) [458](#page-457-0) SizeExpression (meshes[\) 461](#page-460-0) Slice (plots[\) 925](#page-924-0) SmithGroup [932](#page-931-0) SobolIndex (datasets[\) 934](#page-933-0) solid polygons, creatin[g 258,](#page-257-0) [345](#page-344-1) Solution (datasets) [935](#page-934-0) solution cop[y 502](#page-501-0) SolutionCopy (solvers[\) 502](#page-501-1) solutions combining [501](#page-500-0) creating [490](#page-489-0) object data [484](#page-483-0) solver sequence [186](#page-185-0)

solver sequence[s 484](#page-483-1) source map, extrusion coupling [88](#page-87-1) source map, projection couplin[g 91](#page-90-4) sparse approximate inverse preconditioner [517](#page-516-1) spatial coordinates [102](#page-101-3) Spatial FFT (datasets[\) 937](#page-936-0) spatial Fourier transform [937](#page-936-1) spatial frame[s 101](#page-100-4) Sphere [360](#page-359-0) spherical coordinate systems [83](#page-82-1) spline curve [1095](#page-1094-0) spline surface [1097](#page-1096-0) Split (geometry) [362](#page-361-0) splitmethod (meshes) [420](#page-419-0) SPOOLES [519](#page-518-1) SpotDiagram (plots) [938](#page-937-0) spreadsheet data format[s 1033](#page-1032-1) Square [363](#page-362-0) StatAcceleration (solvers) [548](#page-547-0) StateSpace [548](#page-547-1) static linearized model [549](#page-548-2) Stationary (solvers) [495,](#page-494-0) [550](#page-549-0) statistics, meshes [141,](#page-140-1) [397](#page-396-1) status, meshe[s 388,](#page-387-3) [400](#page-399-2) step function[s 112](#page-111-2) stiffness matrix assembl[e 491,](#page-490-3) [497](#page-496-6) input matri[x 515](#page-514-3) StopCondition (solvers[\) 551](#page-550-1) stopping operations, meshe[s 408](#page-407-3) storing, mesh data [403](#page-402-0) Streamline (plots) [941](#page-940-0) StreamlineMultislice (plots) [948](#page-947-0) StreamlineSurface (plots[\) 953](#page-952-0) structured quadrilateral mesh, creating [450](#page-449-2) study sequence [193](#page-192-1) study types [192](#page-191-0) StudyStep (solvers[\) 186,](#page-185-1) [553](#page-552-0) summary of command[s 622](#page-621-1) Surface (datasets[\) 963](#page-962-0) Surface (plots) [958](#page-957-0) surface data plot[s 963](#page-962-1) Surface Slit (plots) [967](#page-966-0) SurfaceData (plots) [963](#page-962-2) Sweep (geometry) [365](#page-364-0) Sweep (meshes) [462](#page-461-0) symmetric matrices [496](#page-495-1) **T** Table (data[\) 972](#page-971-0)

Table (exporting) [976](#page-975-0)

Table (plots[\) 976,](#page-975-1) [988](#page-987-0) Table Contour (plot) [981](#page-980-0) table featur[e 170](#page-169-2) Table Histogram (plot[\) 986](#page-985-0) TableAnnotation (plots[\) 979](#page-978-0) TableHeight [731](#page-730-2) tags, file structure and [1089](#page-1088-3) tags, naming [27](#page-26-0) Tangent (geometry) [367](#page-366-0) tangential derivative variables for Argyris element[s 471](#page-470-1) for bubble elements [473](#page-472-1) for curl element[s 474](#page-473-3) for discontinuous elements [475](#page-474-2) for divergence elements [476](#page-475-1) for Hermite element[s 471–](#page-470-2)[472](#page-471-2) for Lagrange elements [470](#page-469-2) task [52](#page-51-0) task type [52](#page-51-1) task type property [53](#page-52-1) technical support, COMSO[L 18](#page-17-2) tetrahedral elements, numberin[g 406](#page-405-2) tetrahedral mesh, creating [438](#page-437-1) Tetrahedron (geometry[\) 369](#page-368-0) text data file forma[t 1089](#page-1088-1) text file[s 1091](#page-1090-1) Time (solvers) [553](#page-552-1) Time Average (dataset) [992](#page-991-0) Time Integral (dataset) [992](#page-991-0) TimeDiscrete (solvers[\) 564](#page-563-0) TimeParametric (solvers) [506,](#page-505-0) [567](#page-566-0) title, of mode[l 45](#page-44-1) torque arrows [871](#page-870-2) Torus [372](#page-371-0) Touchstone (export[\) 998](#page-997-0) transferring, mesh dat[a 403](#page-402-1) Transform (meshes) [464](#page-463-0) Transformation2D (datasets) [999](#page-998-0) Transformation3D (datasets) [999](#page-998-1) transformed, plane type [377](#page-376-2) Transparency (plots) [1001](#page-1000-0) transposed for[m 522](#page-521-0) triangle function[s 113](#page-112-0) triangular elements, numberin[g 406](#page-405-3) triangular meshes, unstructured [439](#page-438-1) tube data plot[s 1001](#page-1000-1) TubeData (plots) [1001](#page-1000-2) two point ma[p 91](#page-90-5) TwoPointMap (meshes[\) 465](#page-464-0) type of component [76](#page-75-1)

**U** undefined numerical values, checkin[g 497](#page-496-7) Union (geometry) [270](#page-269-1) Union (meshes) [419,](#page-418-1) [466](#page-465-0) unit system entity [199](#page-198-1) unit system[s 199](#page-198-2) unit systems, model objects [44](#page-43-1) unstructured quadrilateral mesh, creating [437](#page-436-1) upper bound constraint vecto[r 492,](#page-491-5) [497](#page-496-8) UpperLimit (solvers) [568](#page-567-0) Uzawa iterations [544](#page-543-1) **V** Vanka metho[d 522](#page-521-1) variable name suffix [102](#page-101-4) variable[s 201](#page-200-0) file formats an[d 1033](#page-1032-2) Variables (solvers[\) 568](#page-567-1) Vertex (meshes) [467](#page-466-0) vertices, deleting [285](#page-284-0) vertices, plane type [377](#page-376-3) view, for use when plottin[g 169](#page-168-2) view[s 202](#page-201-1) virtual composite edge, face, domain, and entit[y 238](#page-237-1) virtual geometry [223](#page-222-1) virtual operation[s 225,](#page-224-3) [238](#page-237-2) voids entity numbers for [36](#page-35-0) selecting al[l 35](#page-34-3) Volume (plots) [1004](#page-1003-0) volume of elements, meshes [400](#page-399-3) vtx, meshe[s 429](#page-428-0) **W** warning status, meshes [388,](#page-387-4) [408](#page-407-4) warnings, build operation[s 227](#page-226-0) Waterfall (plots[\) 1008](#page-1007-0) Wave Form PD[E 59](#page-58-0) wave function[s 116](#page-115-1) weak equation[s 147](#page-146-3) weak expression[s 209](#page-208-1) weak expressions, global equations an[d 147](#page-146-4) weak form [209](#page-208-2) weak form equation[s 209](#page-208-2) websites, COMSOL [19](#page-18-1) work planes [235,](#page-234-1) [376](#page-375-0) WorkPlane (geometry[\) 376](#page-375-1)

**X** XmeshInfo (solvers[\) 570](#page-569-0)